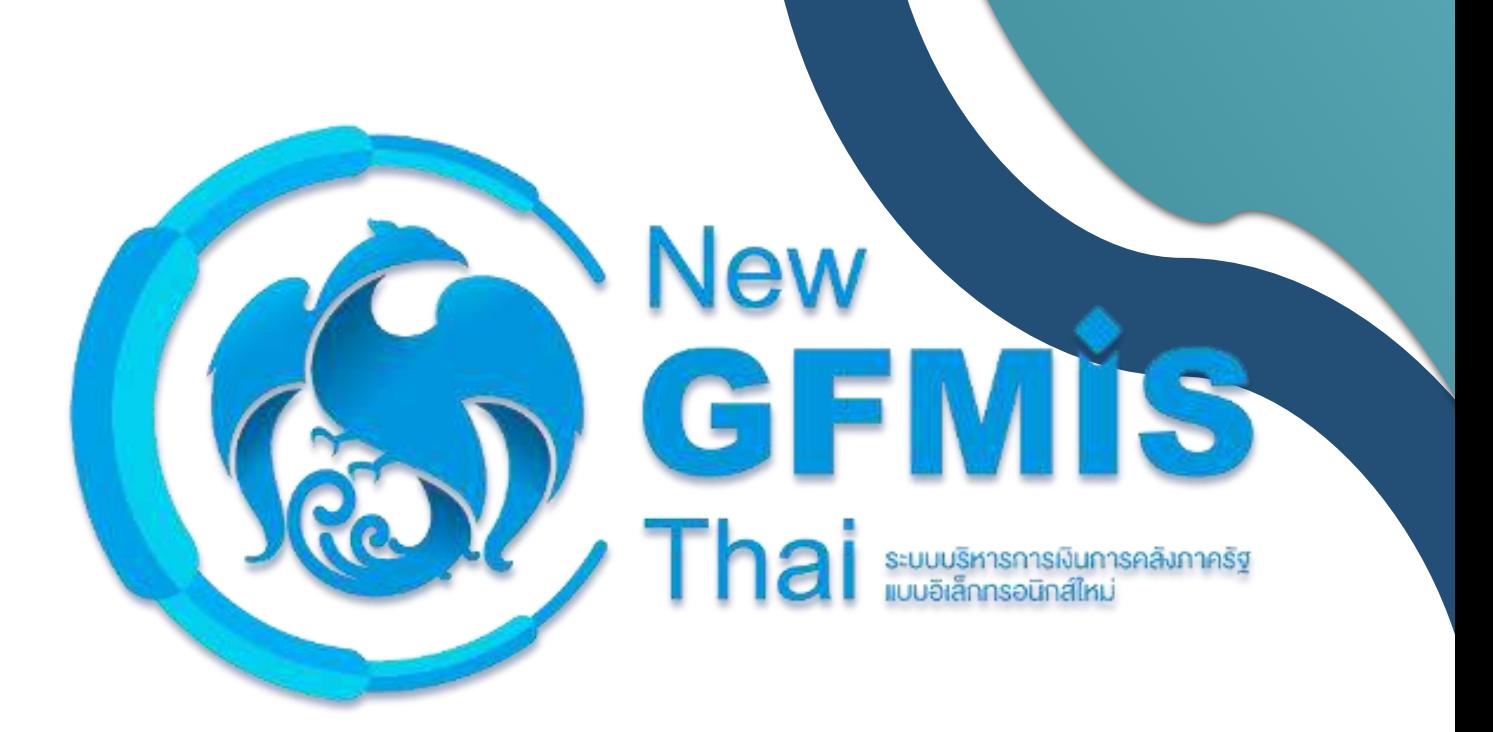

## **คู่มือการปฏิบัติงานระบบเบิกจ่าย**

# **ผ่านระบบบริหารการเงินการคลังภาครัฐแบบอิเล็กทรอนิกส์ใหม่**

## **(New GFMIS Thai)**

**กรมบัญชีกลาง กองระบบการคลังภาครัฐ กลุ่มงานกำกับและพัฒนาระบบงาน**

**The Comptroller General's Department Comptetion 1.0 Version 1.0** 

#### **สารบัญ**

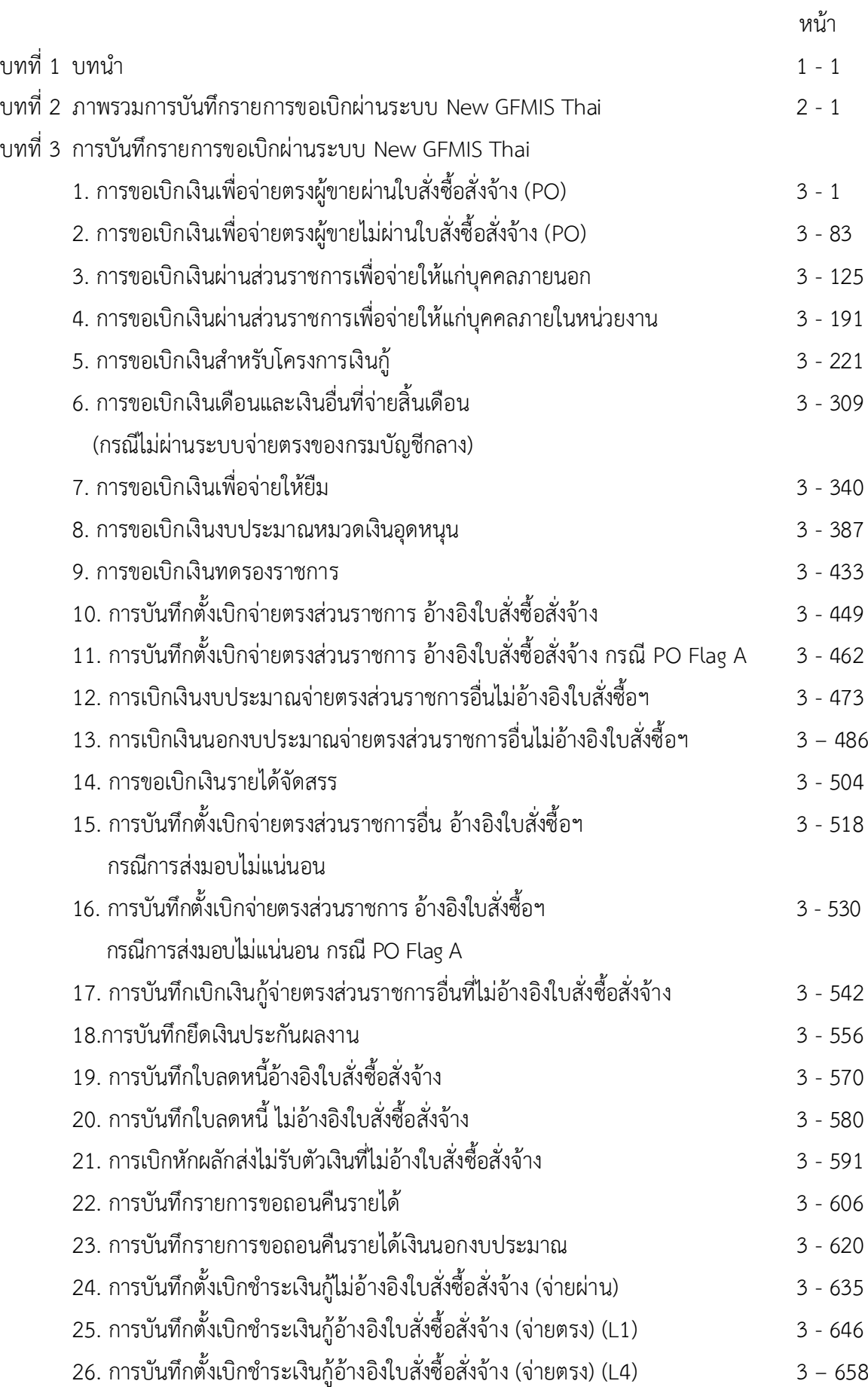

#### **สารบัญ**

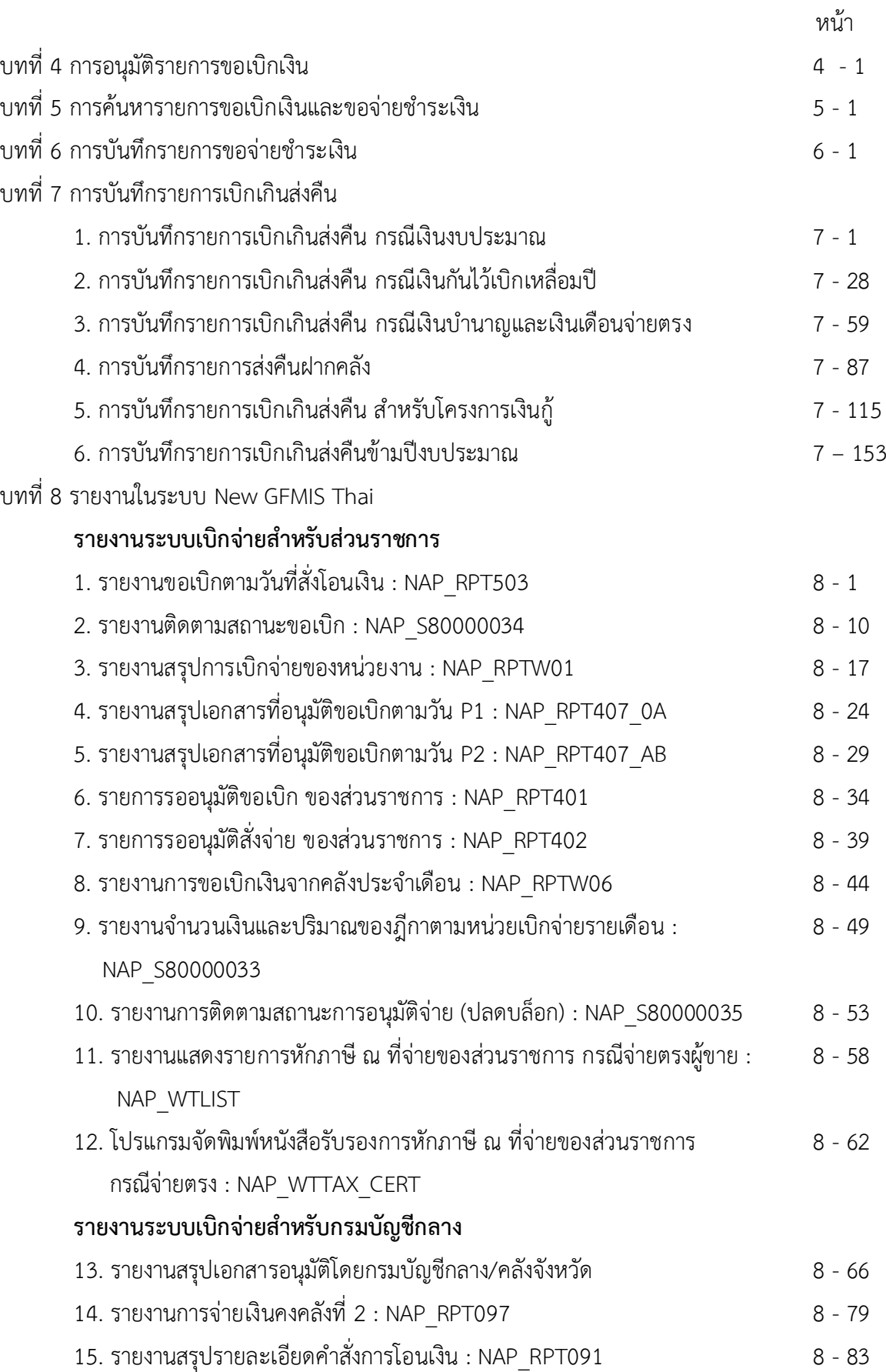

#### **ความเป็นมา**

ตามที่กระทรวงการคลังได้ดำเนินการโครงการพัฒนาระบบบริหารการเงินการคลังภาครัฐ แบบอิเล็กทรอนิกส์ใหม่ (New GFMIS Thai) เพื่อทดแทนระบบบริหารการเงินการคลังภาครัฐแบบ อิเล็กทรอนิกส์ (GFMIS) ที่ใช้อยู่เดิม และได้กำหนดหลักเกณฑ์และวิธีปฏิบัติในการปฏิบัติงานผ่านระบบ New GFMIS Thai โดยให้หน่วยงานผู้เบิกดำเนินการเบิกเงินจากคลัง รับเงิน จ่ายเงิน และนำเงินส่งคลัง ในระบบ New GFMIS Thai ตั้งแต่วันอังคารที่ ๔ มกราคม ๒๕๖๕ เป็นต้นไป

กรมบัญชีกลางจึงได้ดำเนินการกำหนดคู่มือการปฏิบัติงาน เพื่อรองรับการปฏิบัติงาน ในทุกระบบงาน คือ ระบบบริหารงบประมาณ ระบบจัดซื้อจัดจ้าง ระบบเบิกจ่าย ระบบรับและนำส่งรายได้ ระบบบัญชีแยกประเภท และระบบบัญชีสินทรัพย์ถาวร ผ่านระบบ New GFMIS Thai

#### **วัตถุประสงค์**

1. เพื่อให้ทุกหน่วยงานของรัฐ มีคู่มือการปฏิบัติงานระบบเบิกจ่าย ผ่านระบบ New GFMIS Thai เพื่อใช้ในการปฏิบัติงาน

2. เพื่อให้ทุกหน่วยงานของรัฐ ทราบขั้นตอน และสามารถปฏิบัติงานเกี่ยวกับระบบเบิกจ่าย ผ่าน New GFMIS Thai

3. เพื่อให้ทุกหน่วยงานของรัฐ มีความรู้ความเข้าใจ เกี่ยวกับการบันทึกรายการและการเรียก รายงานเกี่ยวกับระบบเบิกจ่าย ผ่าน New GFMIS Thai

#### **ประโยชน์ที่ได้รับ**

1. เจ้าหน้าที่หน่วยงานของรัฐ มีคู่มือการปฏิบัติงานระบบเบิกจ่าย ผ่านระบบ New GFMIS Thai เพื่อใช้ในการปฏิบัติงานได้อย่างถูกต้อง

2. เจ้าหน้าที่หน่วยงานของรัฐ รับทราบขั้นตอนการปฏิบัติงาน และเข้าใจวิธีการบันทึกข้อมูล ในระบบ New GFMIS Thai ได้ถูกต้อง ซึ่งจะช่วยให้ลดข้อผิดพลาด ในการปฏิบัติงาน

3. เจ้าหน้าที่หน่วยงานของรัฐ สามารถปฏิบัติงานได้อย่างมีประสิทธิภาพและทำให้ การปฏิบัติงานเป็นไปในแนวทางเดียวกัน

4. ผู้บริหารและผู้ตรวจสอบได้รับทราบขั้นตอนการปฏิบัติงานและวิธีการบันทึกรายการ ผ่านระบบ New GFMIS Thai เพื่อใช้เป็นเครื่องมือในการตรวจสอบ และกำหนดวิธีการควบคุมการปฏิบัติงาน

#### **บทที่2**

#### **ภาพรวมกระบวนการบันทึกรายการขอเบิกเงินผ่าน New GFMIS Thai**

การปฏิบัติงานในระบบเบิกจ่ายผ่านระบบ New GFMISThai จะเริ่มตั้งแต่เมื่อส่วนราชการได้รับใบแจ้งหนี้ หรือเอกสารขอเบิกเงินจากเจ้าหนี้หรือผู้มีสิทธิรับเงิน และได้ดำเนินการตามขั้นตอนที่ระเบียบของทางราชการ กำหนดแล้ว จึงจะเริ่มดำเนินการบันทึกรายการขอเบิกเงินในระบบ ซึ่งสามารถบันทึกรายการขอเบิกเงินจากเงิน งบประมาณ เงินกันไว้เบิกเหลื่อมปีและเงินนอกงบประมาณ โดยแบ่งการบันทึกรายการขอเบิกเงินออกได้ ดังนี้

#### **1. การเบิกจ่ายเงินเพื่อจ่ายตรงผู้ขายผ่านใบสั่งซื้อสั่งจ้าง (PO)**

ส่วนราชการต้องดำเนินการค้นหาใบสั่งซื้อสั่งจ้างที่บันทึกผ่านระบบ New GFMIS Thai เมื่อระบบ ตรวจสอบพบข้อมูลใบสั่งซื้อสั่งจ้าง ระบบจะดึงข้อมูลใบสั่งซื้อสั่งจ้างมาบันทึกรายการขอเบิกเงินให้อัตโนมัติ หลังจากนั้นให้ส่วนราชการตรวจสอบรายละเอียดข้อมูลดังกล่าว หากไม่พบข้อผิดพลาดให้บันทึกข้อมูลโดยระบบ จะแสดงเลขที่เอกสารขอเบิกเงิน และหัวหน้าส่วนราชการจะต้องดำเนินการอนุมัติเอกสารขอเบิกเงินและอนุมัติ เอกสารเพื่อสั่งจ่ายเงิน เมื่อดำเนินการเสร็จแล้ว ระบบจะส่งข้อมูลให้กรมบัญชีกลางหรือสำนักงานคลังจังหวัด เพื่ออนุมัติรายการขอเบิกเงินและประมวลผลสั่งจ่ายเงินเข้าบัญชี ของเจ้าหนี้หรือผู้มีสิทธิรับเงินต่อไป ทั้งนี้ ระบบจะบันทึกรายการบัญชีของส่วนราชการและกรมบัญชีกลาง (รหัสหน่วยงาน 99999)

#### **2. การขอเบิกเงินเพื่อจ่ายตรงผู้ขายไม่ผ่านใบสั่งซื้อสั่งจ้าง (PO)**

 เมื่อได้รับอนุมัติจากหัวหน้าส่วนราชการให้เบิกจ่ายเงินให้แก่เจ้าหนี้หรือผู้มีสิทธิรับเงินการบันทึก รายการขอเบิกเงินผ่านระบบ New GFMIS Thai จ่ายตรงผู้ขายไม่ผ่านใบสั่งซื้อสั่งจ้าง (PO) ต้องค้นหาข้อมูล หลักผู้ขายในระบบ เมื่อมีผู้ขายในระบบเรียบร้อยแล้ว ให้บันทึกรายการขอเบิกเงินระบุบัญชีเงินฝากธนาคาร ของเจ้าหนี้หรือผู้มีสิทธิรับเงิน โดยระบบจะแสดงเลขที่เอกสารขอเบิกเงิน และหัวหน้าส่วนราชการจะต้อง ดำเนินการอนุมัติเอกสารขอเบิกเงินและอนุมัติเอกสารเพื่อสั่งจ่ายเงิน เมื่อดำเนินการเสร็จแล้ว ระบบจะส่งข้อมูล ให้กรมบัญชีกลางหรือสำนักงานคลังจังหวัดเพื่ออนุมัติรายการขอเบิกเงินและประมวลผลสั่งจ่ายเงินเข้าบัญชี ของเจ้าหนี้หรือผู้มีสิทธิรับเงินต่อไป ทั้งนี้ระบบจะบันทึกรายการบัญชีของส่วนราชการและกรมบัญชีกลาง (รหัสหน่วยงาน 99999)

#### **3. การขอเบิกเงินผ่านส่วนราชการเพื่อจ่ายให้แก่บุคคลภายนอก**

เมื่อได้รับอนุมัติจากหัวหน้าส่วนราชการให้เบิกจ่ายเงินให้แก่เจ้าหนี้หรือผู้มีสิทธิรับเงินให้ดำเนินการ บันทึกรายการขอเบิกเงินผ่านระบบ New GFMIS Thai โดยระบบจะแสดงเลขที่เอกสารขอเบิกเงินหลังจากนั้น หัวหน้าส่วนราชการจะต้องดำเนินการอนุมัติเอกสารขอเบิกเงินและอนุมัติเอกสารเพื่อสั่งจ่ายเงิน เมื่อดำเนินการเสร็จแล้ว ระบบจะส่งข้อมูลให้กรมบัญชีกลางหรือสำนักงานคลังจังหวัดเพื่ออนุมัติรายการขอเบิกเงิน และประมวลผลสั่งจ่ายเงินเข้าบัญชีเงินฝากธนาคารของส่วนราชการ เมื่อได้จ่ายเงินให้กับเจ้าหนี้หรือ ผู้มีสิทธิรับเงินให้บันทึกรายการขอจ่ายเงินผ่านระบบ New GFMIS Thai

#### **4. การขอเบิกเงินผ่านส่วนราชการเพื่อจ่ายให้แก่บุคคลในหน่วยงาน**

เมื่อได้รับอนุมัติจากหัวหน้าส่วนราชการให้เบิกจ่ายเงินให้แก่ข้าราชการลูกจ้างหรือบุคคลในหน่วยงาน ให้ดำเนินการบันทึกรายการขอเบิกเงินผ่านระบบ New GFMIS Thai โดยระบบจะแสดงเลขที่เอกสารขอเบิก เงินหลังจากนั้นหัวหน้าส่วนราชการจะต้องดำเนินการอนุมัติเอกสารขอเบิกเงินและอนุมัติเอกสารเพื่อสั่งจ่ายเงิน เมื่อดำเนินการเสร็จแล้วระบบจะส่งข้อมูลให้กรมบัญชีกลางหรือสำนักงานคลังจังหวัดเพื่ออนุมัติรายการ ขอเบิกเงินและประมวลผลสั่งจ่ายเงินเข้าบัญชีเงินฝากธนาคารของส่วนราชการเมื่อได้จ่ายเงินให้แก่บุคคล หรือผู้มีสิทธิรับเงินให้บันทึกรายการขอจ่ายเงินผ่านระบบ New GFMIS Thai

การบันทึกข้อมูลผ่านระบบ New GFMIS Thai สีของตัวอักษรจะแตกต่างกัน เพื่ออํานวยความสะดวก ในการบันทึกข้อมูล โดยมีความหมายของสีแต่ละสี ดังนี้

1. สีแดงหมายถึง ต้องบันทึกข้อมูล หากไม่บันทึก ระบบจะไม่ให้เลขที่เอกสาร

- 2. สีดํา หมายถึง ระบบแสดงข้อมูลให้อัตโนมัติและห้ามแก้ไข
- 3. สีน้ำเงิน หมายถึง ระบบแสดงข้อมูลให้อัตโนมัติและสามารถเลือกหรือเปลี่ยนข้อมูลได้
- 4. สีเขียว หมายถึง จะบันทึกหรือไม่บันทึกก็ได้แต่ต้องดูความสัมพันธ์ในการบันทึกรายการ

และในการบันทึกรายการขอเบิกเงินผ่านระบบ New GFMIS Thai กําหนดให้ระบบมีการตรวจสอบ ข้อมูลต่าง ๆ เพื่อลดข้อผิดพลาดที่อาจจะเกิดขึ้นในการปฏิบัติงาน เช่น ตรวจสอบรหัสแหล่งของเงิน รหัสกิจกรรมหลัก รหัสงบประมาณ ให้มีความสอดคล้องกัน ก่อนจะให้เลขที่เอกสารขอเบิก เป็นต้น

สำหรับการปฏิบัติงานระบบเบิกจ่ายเงินผ่านระบบ New GFMIS Thai ให้ผู้มีสิทธิปฏิบัติงานดำเนินการ ผ่านเว็บไซต์ https: //portal.gfmis .go.th/รายละเอียดตามหนังสือกระทรวงการคลัง ด่วนที่สุด ที่ กค0402.2/ว193 ลงวันที่ 20 ธันวาคม 2564 เรื่อง หลักเกณฑ์และวิธีปฏิบัติในการปฏิบัติงานผ่านระบบบริหารการเงินการคลัง ภาครัฐแบบอิเล็กทรอนิกส์ใหม่ (New GFMIS Thai)

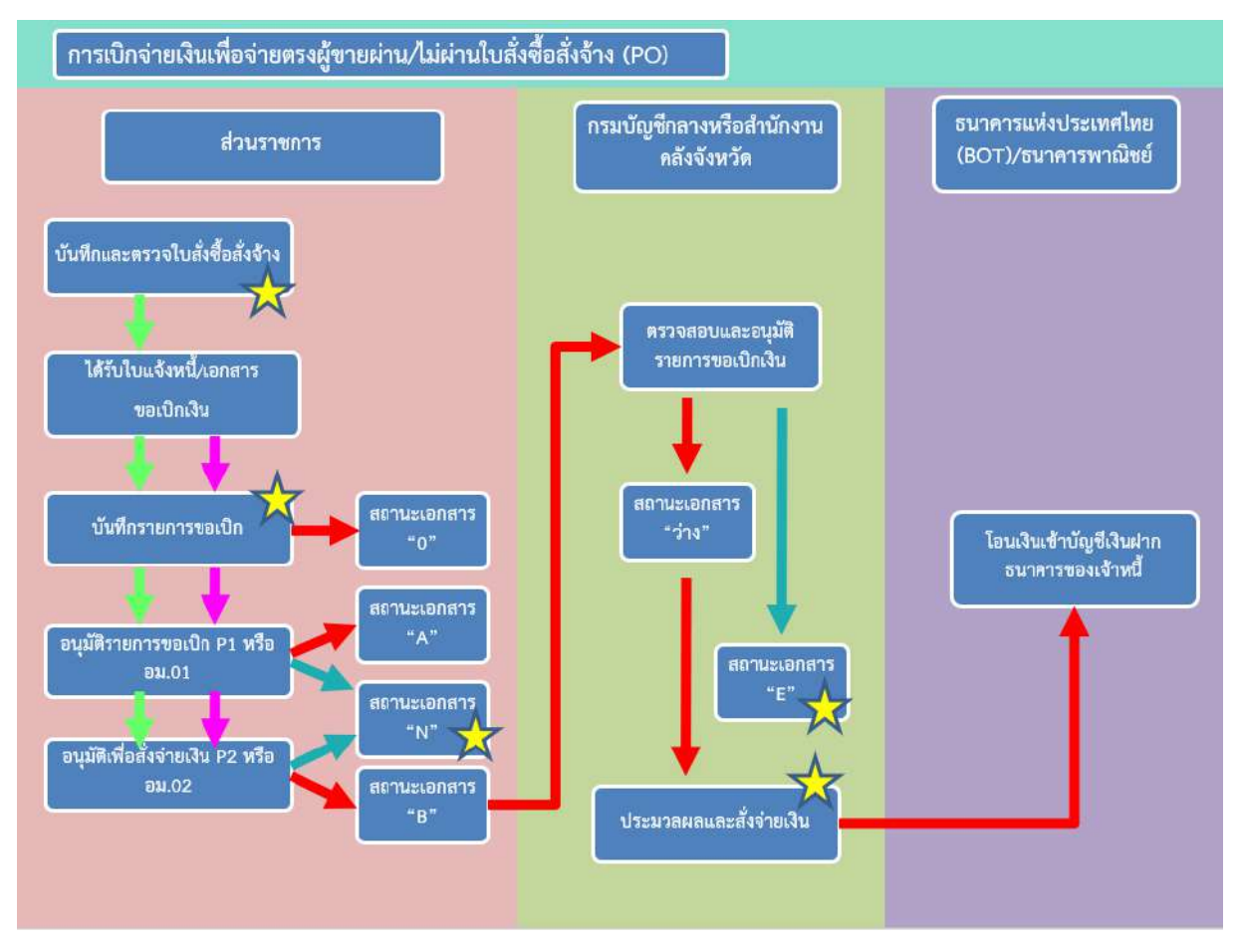

ภาพที่ 1 ภาพรวมการเบิกจ่ายเงินเพื่อจ่ายตรงผู้ขายผ่าน/ไม่ผ่านใบสั่งซื้อสั่งจ้าง

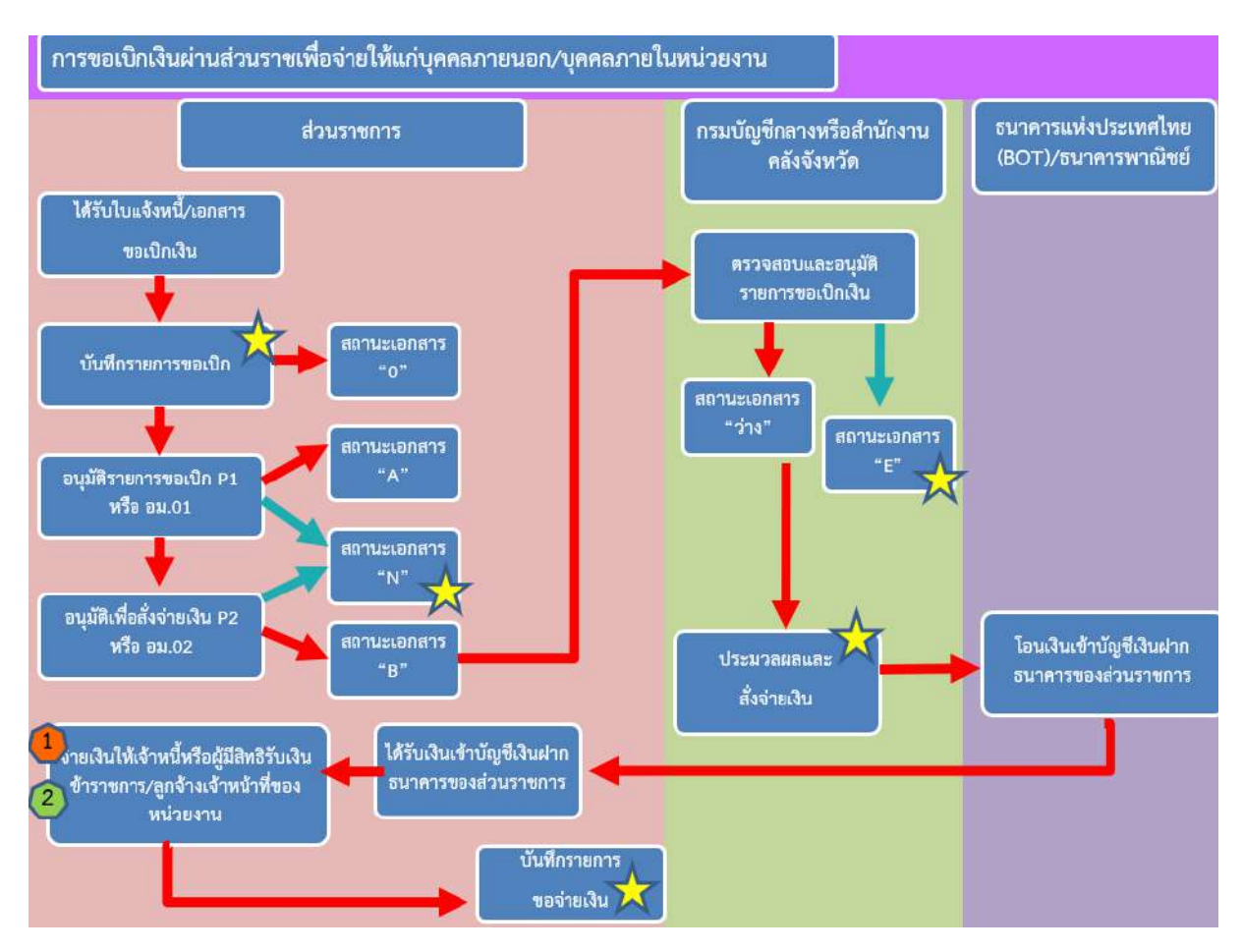

ภาพที่ 2 ภาพรวมการขอเบิกเงินผ่านส่วนราชการเพื่อจ่ายให้แก่บุคคลภายนอก/บุคคลภายในหน่วยงาน

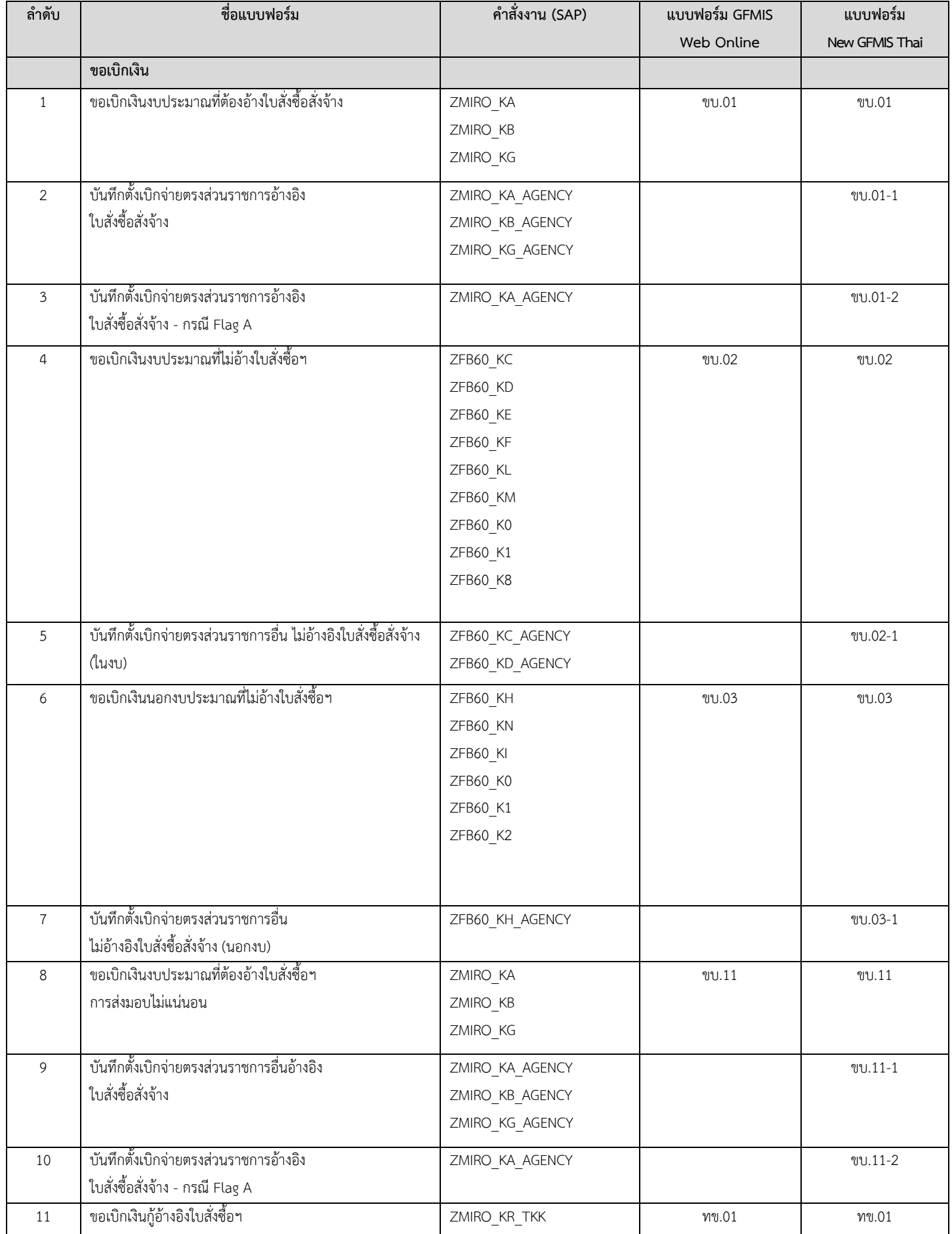

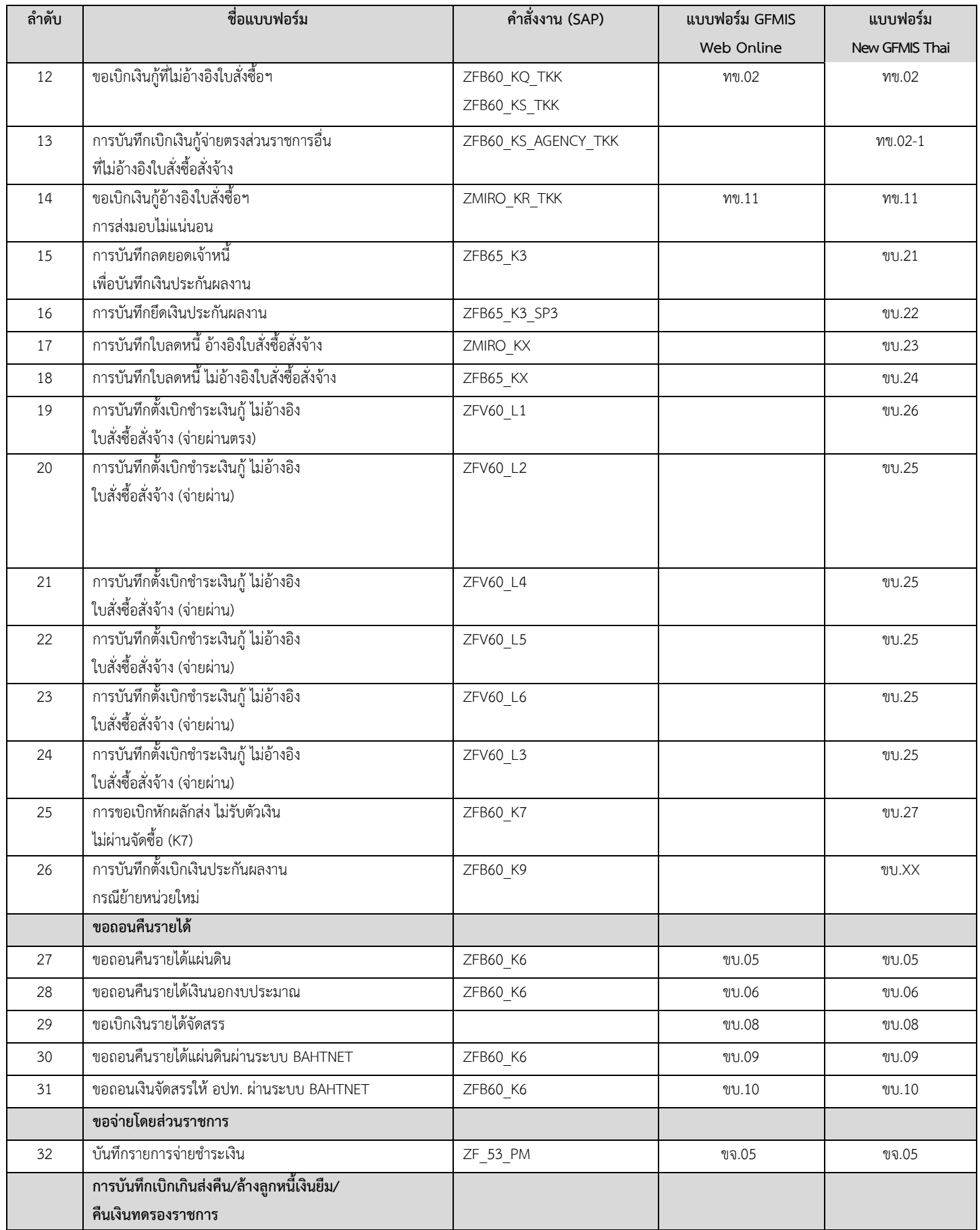

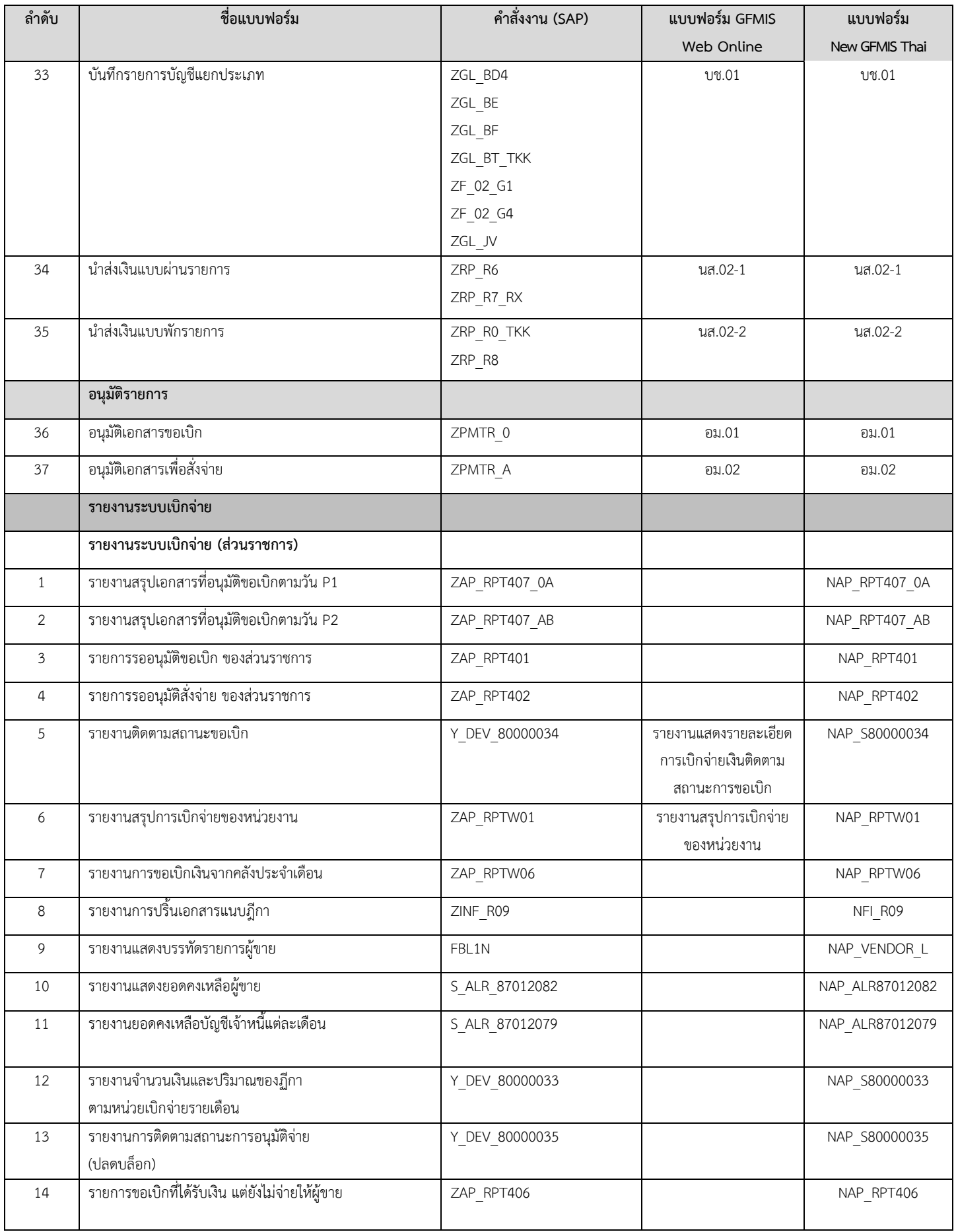

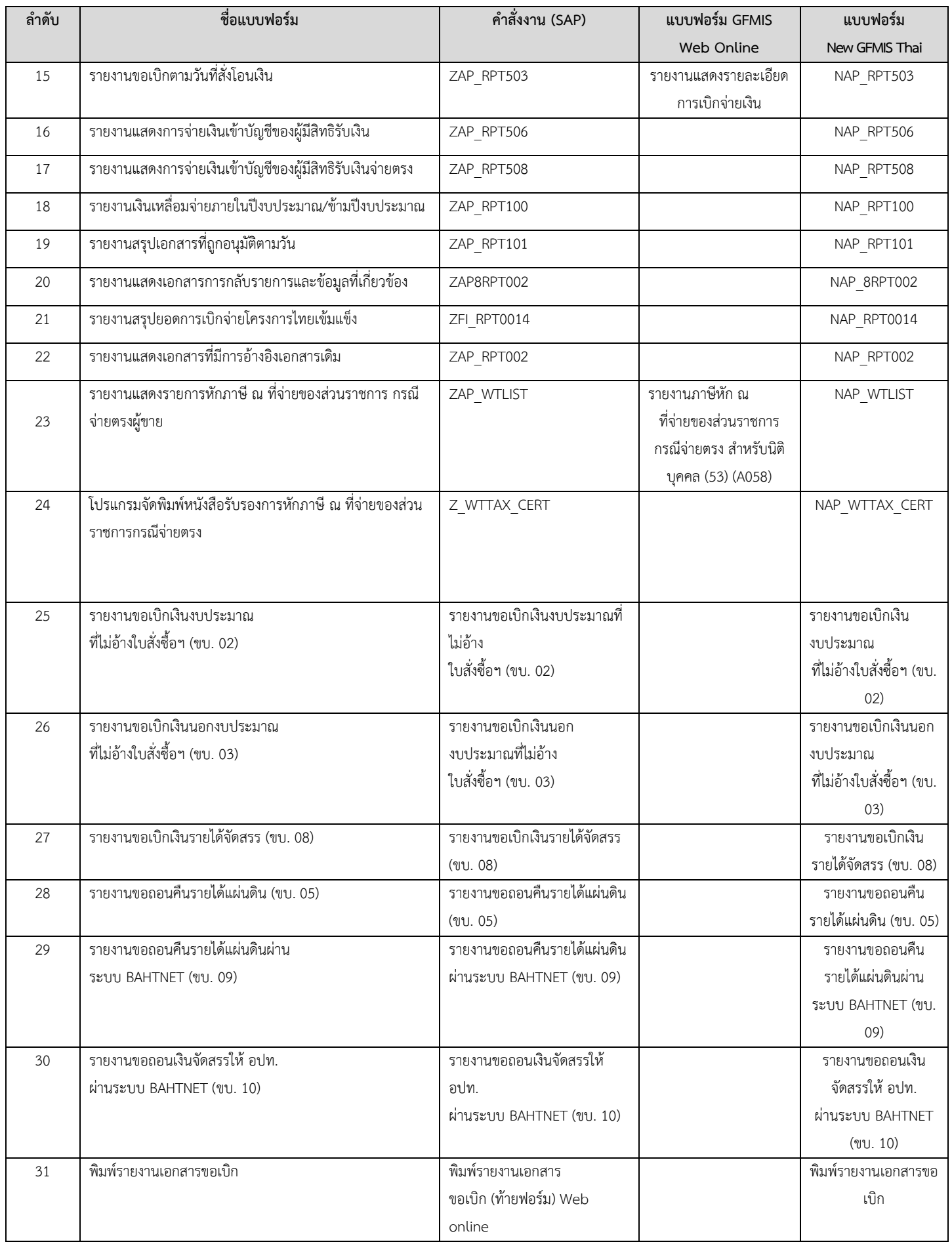

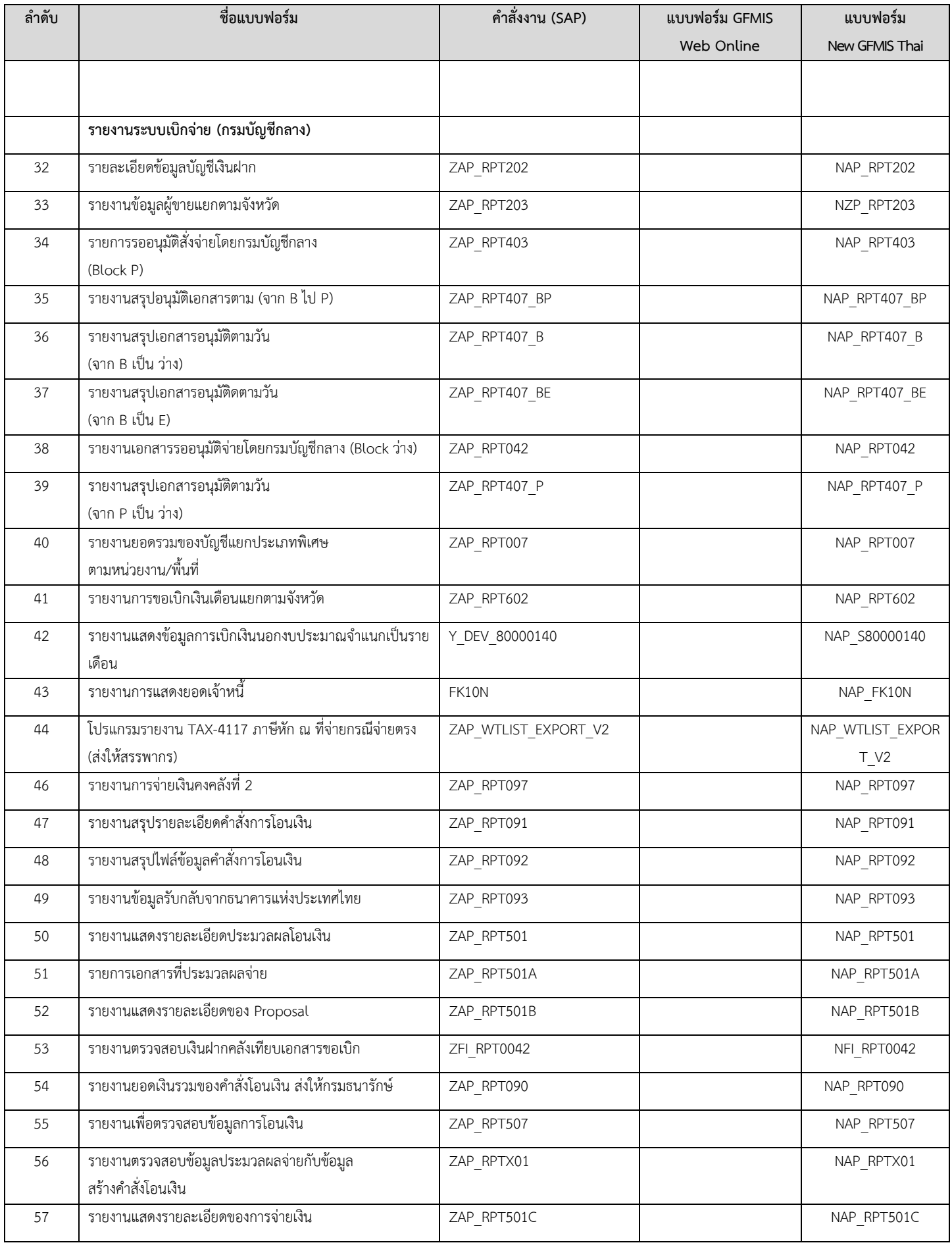

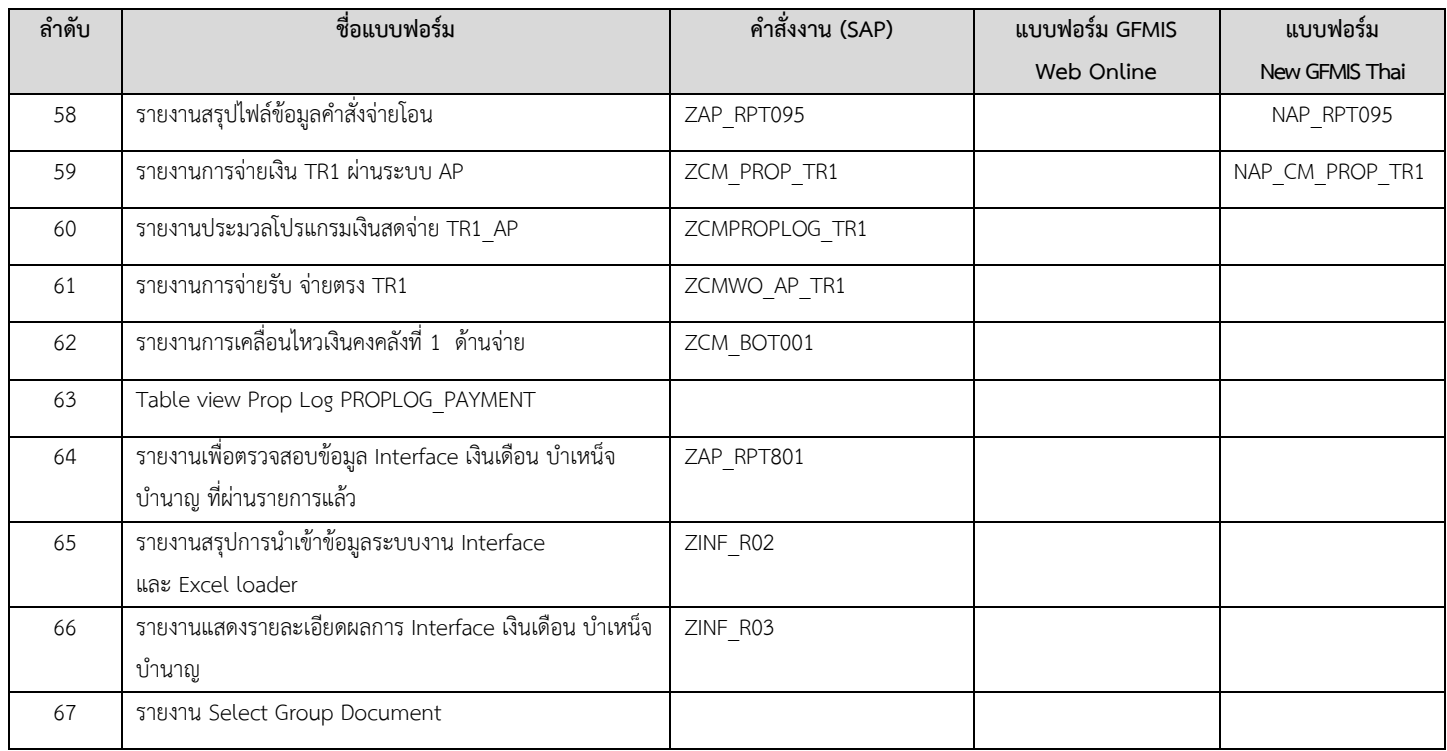

## **1. การขอเบิกเงินเพื่อจ่ายตรงผู้ขายผ่านใบสั่งซื้อสั่งจ้าง (PO) การบันทึกรายการขอเบิกเงินเพื่อจ่ายตรงผู้ขายผ่านใบสั่งซื้อสั่งจ้าง (PO) ประเภททั่วไป**

#### **เงินงบประมาณ (ประเภทเอกสาร KA)**

#### **ขั้นตอนการเข้าสู่ระบบ**

เมื่อเข้าระบบบันทึกข้อมูลหน่วยงานภาครัฐ ระบบแสดงหน้าหลักการบันทึกรายการของระบบงานต่าง ๆ

- กดปุ่ม <mark>| ระบบเบิกจ่าย</mark> | (ระบบเบิกจ่าย) เพื่อเข้าสู่ระบบเบิกจ่าย
- กดปุ่ม <mark>» ขอเบิกเงิน</mark> (ขอเบิกเงิน) เพื่อเข้าสู่ประเภทรายการขอเบิก

- กดปุ่ม <sub>ขบ01 » ขอเบิกเงินงบประมาณที่ต้องอ้างใบสั่งซื้อฯ » (ขบ01 ขอเบิกเงินงบประมาณที่ต้องอ้างใบสั่งซื้อฯ)</sub> เพื่อเข้าสู่หน้าจอการบันทึกรายการขอเบิกเงินงบประมาณที่ต้องอ้างใบสั่งซื้อฯ (ขบ01) ตามภาพที่ 2และภาพที่ 3

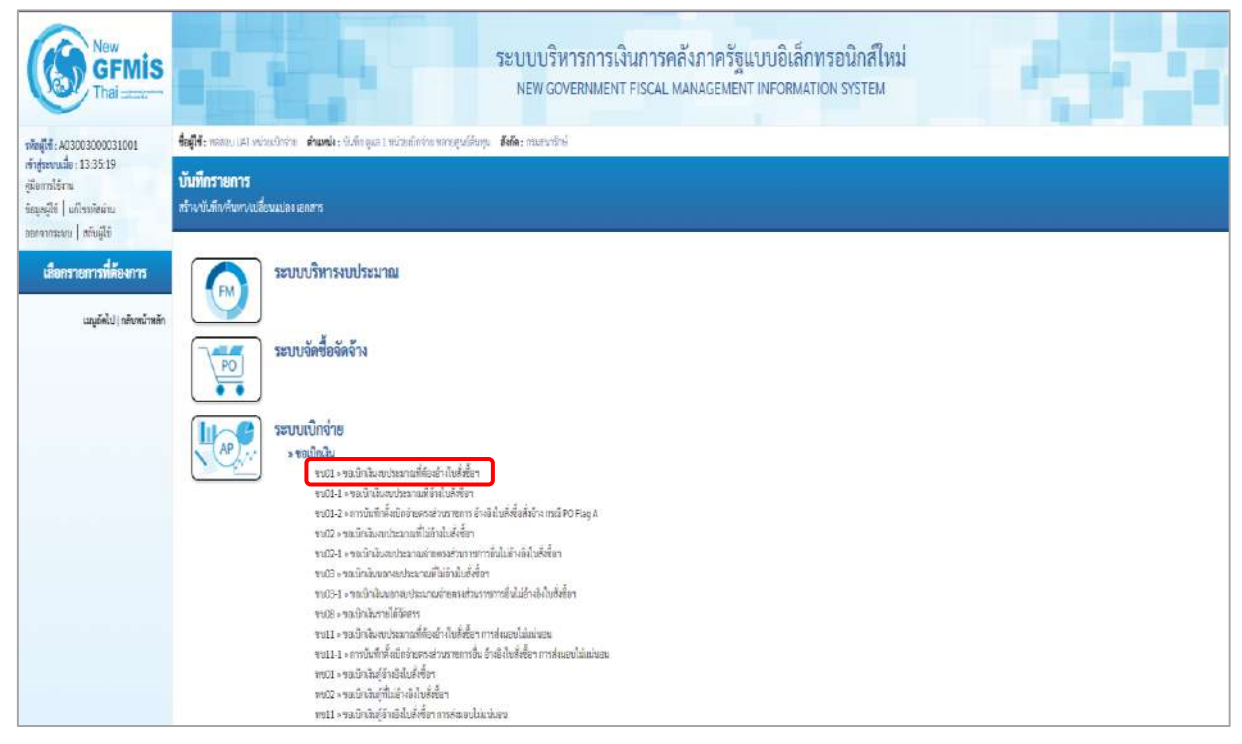

ภาพที่ 1

#### **ขั้นตอนการบันทึกรายการ**

ระบุรายละเอียดเกี่ยวกับรายการขอเบิกเงินงบประมาณที่ต้องอ้างใบสั่งซื้อฯ ตามภาพที่ 2 และ ภาพที่ 3 โดยมีรายละเอียดการบันทึก 3 ส่วน คือ ข้อมูลส่วนหัว ข้อมูลทั่วไป และข้อมูลรายการขอเบิกให้บันทึก รายละเอียด ดังนี้

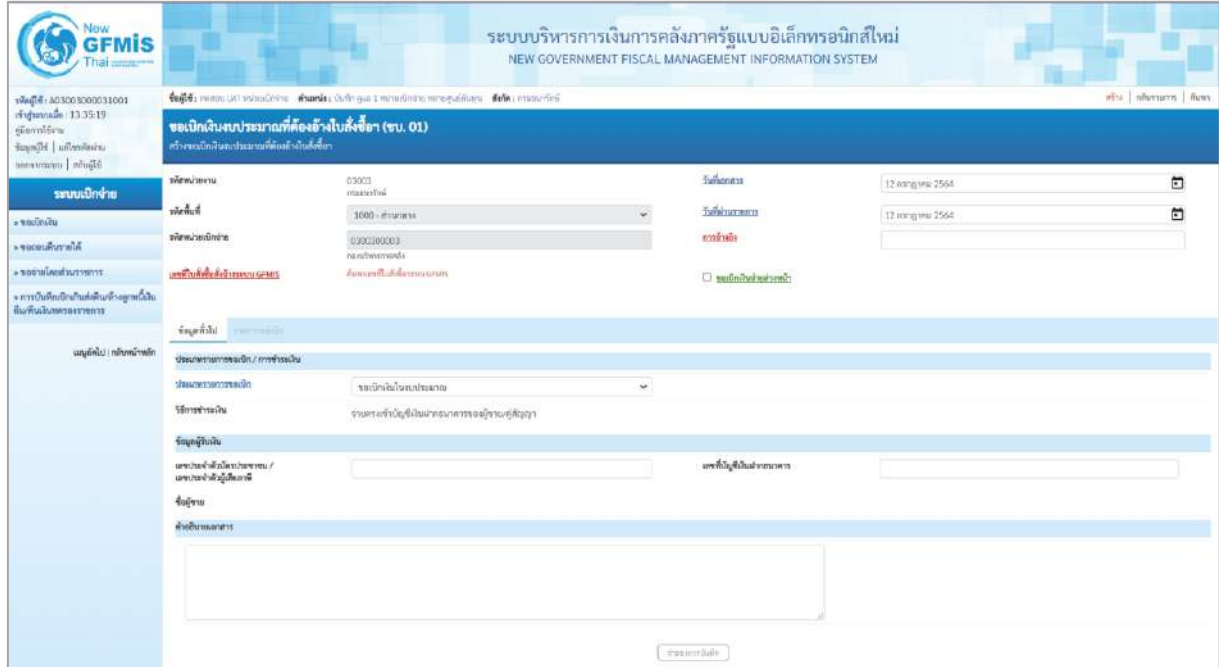

ภาพที่ 2

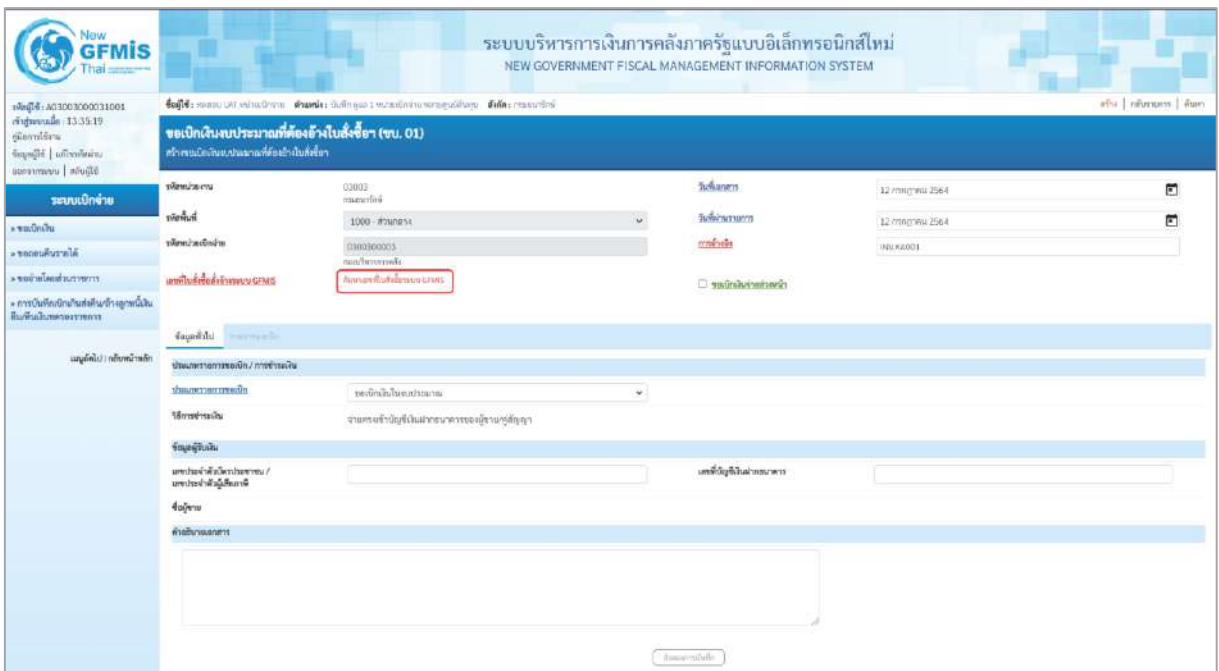

ภาพที่ 3

## **ข้อมูลส่วนหัว**

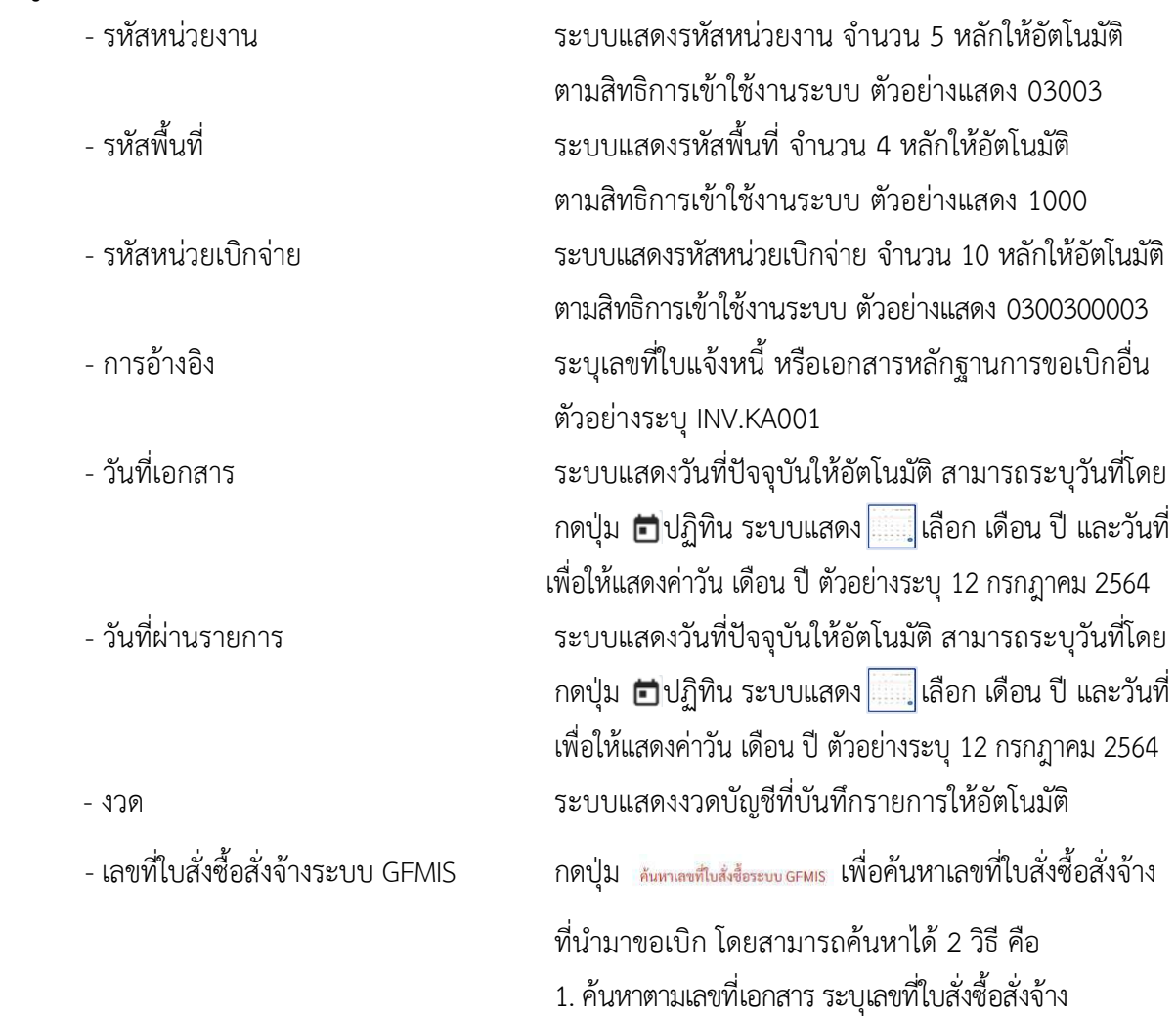

ตามภาพที่4 หรือ

2. ค้นหาตามเงื่อนไขอื่น ระบุวันที่บันทึกรายการหรือวันที่ ใบสั่งซื้อ/สัญญา

- ตัวอย่างค้นหาตามเลขที่เอกสาร 4001004668

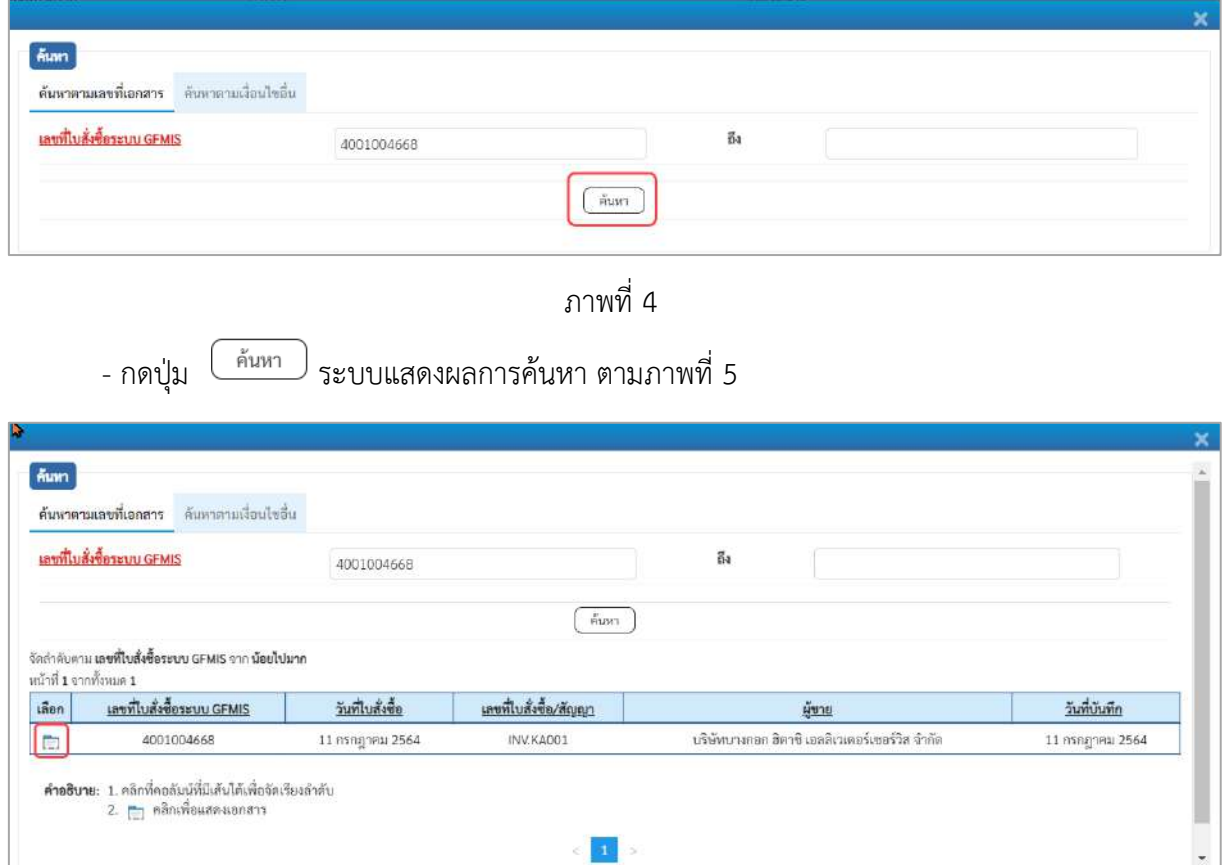

ภาพที่ 5

 $\vert$  at  $\vert$   $>$ 

- กดปุ่ม เพื่อแสดงรายละเอียดใบสั่งซื้อสั่งจ้างสำหรับบันทึกรายการขอเบิก ตามภาพที่ 6

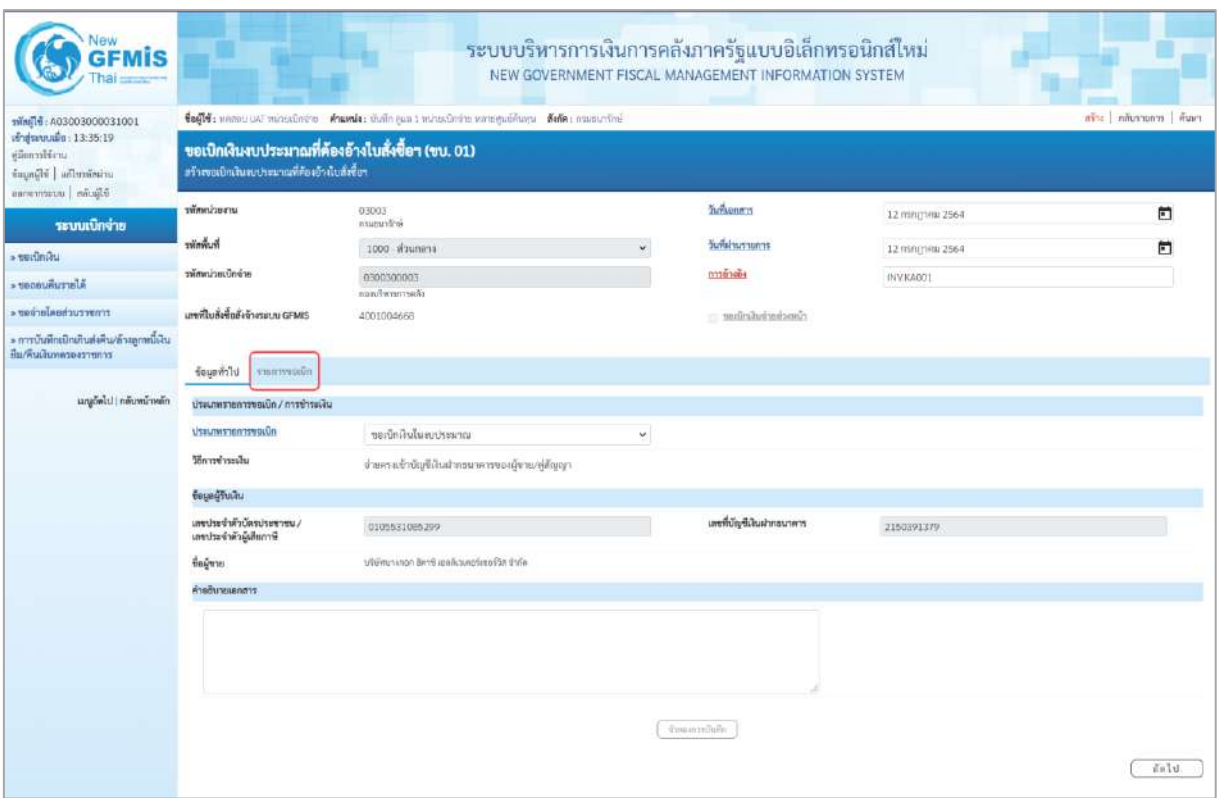

ภาพที่ 6

#### **ข้อมูลทั่วไป ประเภทรายการขอเบิก/วิธีการชำระเงิน** ีขอเบิกเงินในงบประมาณ - ประเภทรายการขอเบิก กดปุ่ม เลือก (ขอเบิกเงินในงบประมาณ) - วิธีการชำระเงิน ระบบแสดงวิธีการชำระเงินให้โดยอัตโนมัติ **ข้อมูลผู้รับเงิน** - เลขประจำตัวบัตรประชาชน/ ระบบแสดงเลขประจำตัวประชาชนหรือเลขประจำตัว เลขประจำตัวผู้เสียภาษี ผู้เสียภาษีให้อัตโนมัติ - เลขที่บัญชีเงินฝากธนาคาร ระบบแสดงเลขที่บัญชีเงินฝากธนาคารของผู้ขาย ให้โดยอัตโนมัติ - คำอธิบายเอกสาร ระบุคำอธิบายเอกสาร สามารถระบุได้สูงสุด 99 ตัวอักษร ใน 1 บรรทัดรายการ - กดปุ่ม <mark>รายการขอเบิก เพื่อบันทึกรายการต่อไป ตามภาพที่ 7</mark>

#### **ข้อมูลรายการขอเบิก**

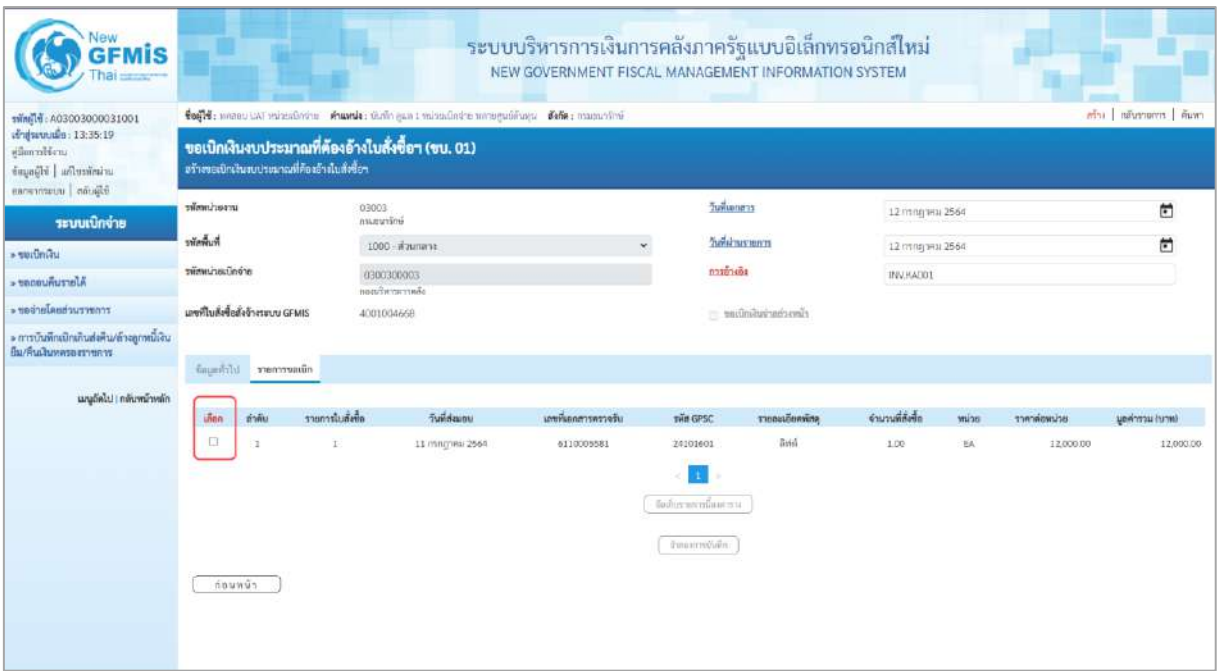

#### ภาพที่ 7 -คลิกเลือกใน เพื่อเลือกบรรทัดรายการสั่งซื้อสั่งจ้าง ตามภาพที่ 8

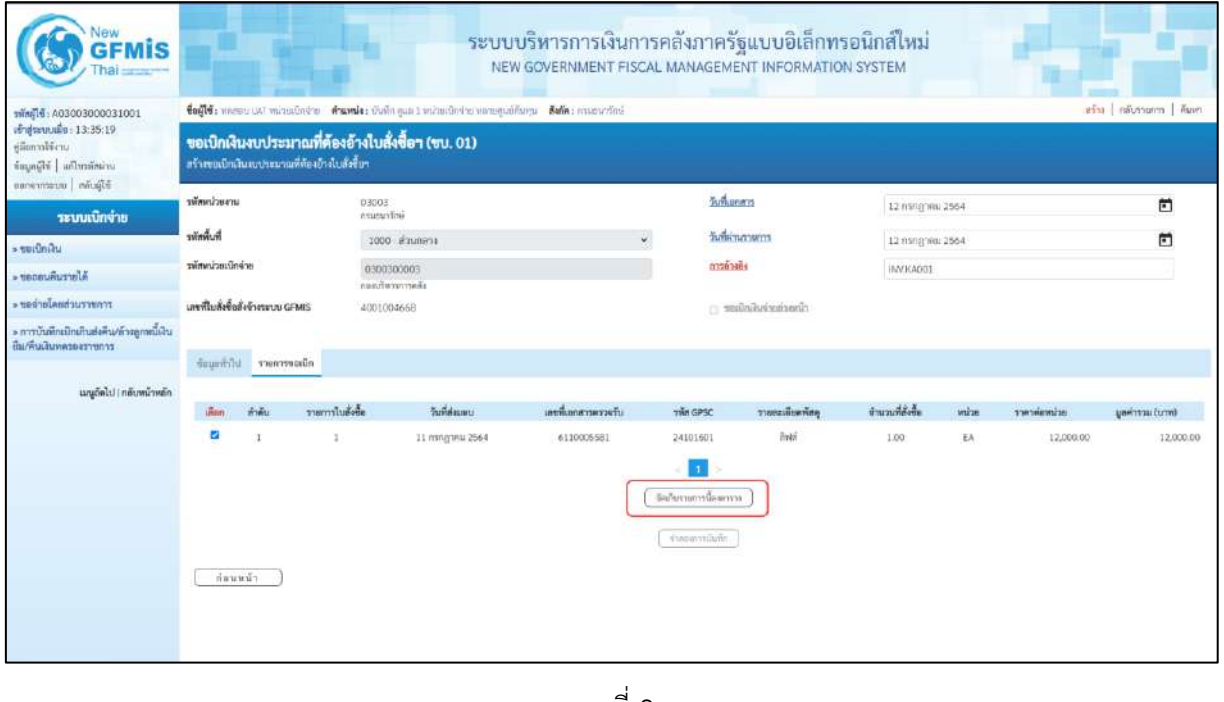

ภาพที่ 8 - กดปุ่ม ( จัดเก็บรายการนี้ลงตาราง ) เพื่อบันทึกรายการขอเบิก ตามภาพที่ 9

| <b>GFMIS</b><br>hai                                                                |                                                                                                    |                       |                           |                  |                     |                                                 | ระบบบริหารการเงินการคลังภาครัฐแบบอิเล็กทรอนิกส์ใหม่<br>NEW GOVERNMENT FISCAL MANAGEMENT INFORMATION SYSTEM |                             |                 |                            |                         |  |  |
|------------------------------------------------------------------------------------|----------------------------------------------------------------------------------------------------|-----------------------|---------------------------|------------------|---------------------|-------------------------------------------------|----------------------------------------------------------------------------------------------------|-----------------------------|-----------------|----------------------------|-------------------------|--|--|
| mini 16: A03003000031001                                                           | ดระ   คลับรายการ   คันหา<br>tefti: unmuttal minestorie Ausula: shalo sus i minestrare unequeñana Saña: casanoval<br>ขอเบิกเงินงบประมาณที่ต้องอ้างใบสั่งขี้อา (ขบ. 01)<br>สร้างขอเป็กเงินสบประมาณที่คืองอ้าสับสังซื้อๆ |                       |                           |                  |                     |                                                 |                                                                                                    |                             |                 |                            |                         |  |  |
| of apartuals: 13:35:19<br>uriffermily<br>important in Figure<br>Sligion interrorms |                                                                                                    |                       |                           |                  |                     |                                                 |                                                                                                    |                             |                 |                            |                         |  |  |
| ระบบเบิกง่าย                                                                       | าพัฒนาอยาน                                                                                                    |                       | 03003<br>anuouvirai       |                  |                     |                                                 | <b>Zurkunnen</b>                                                                                           | 12 minghini 2564            |                 |                            | 司                       |  |  |
| - teitiniau                                                                        | รพัดพื้นที่                                                                                                    |                       |                           | 1000 - algumina  |                     | u                                               | วินที่ฝานรายการ                                                                                            | 12 mng wa 2564<br>INV KADO1 |                 |                            | ▫                       |  |  |
| AlertuRusodr +                                                                     | าพัสพน่วยเนิดจ่าย                                                                                                    |                       | 0300300003                |                  |                     |                                                 | monument                                                                                                   |                             |                 |                            |                         |  |  |
| romeruchanduren «                                                                  | แททไมสั่งขึ้นอังจำงายบน GFMS                                                                                                    |                       | sanfwarrsså<br>4001004668 |                  |                     |                                                 |                                                                                                    |                             |                 |                            |                         |  |  |
| » การบันทึกเปิกเกินส่งคืน/ล้าอลูกหนี้เกิน                                          |                                                                                                    |                       |                           |                  |                     |                                                 | Concientation or                                                                                           |                             |                 |                            |                         |  |  |
| มีมารินเงินทุกระจะราชการ                                                           |                                                                                                    | finantili vanverado   |                           |                  |                     |                                                 |                                                                                                    |                             |                 |                            |                         |  |  |
| เมนูกิดไป   กลับหน้าหลัก                                                           | inter.                                                                                                    | abakulernare<br>ทำดับ |                           | <b>Sundaugu</b>  | เลขที่เอกสาวพรวจรับ | THE GPSC                                        | รายสมเดียดพักษุ                                                                                            | จำนวนที่สังขึ้น             | willie          | milionium                  | <b>Durial accelerge</b> |  |  |
|                                                                                    | 哲                                                                                                    | x<br>ä.               |                           | 11 mingresi 2564 | 6110005581          | 24101601<br>จัดกินรายการฉีดตกราย                | Byidi                                                                                                    | 1300                        | EA <sup>-</sup> | 12,000.00                  | 12,000.00               |  |  |
|                                                                                    | ทำต้น<br><b>Listin</b>                                                                                                    | รายการในยังขี้อ       | <b>Be Days</b>            | museumarhaine    | าทัศศูนย์ดันทุน     | svouwiesendu                                    | measturisme                                                                                                | าหักจัดการแหลัก             |                 | weiurtnahmet               | ตำนวนเงินขอเบิก         |  |  |
|                                                                                    | the<br><b>A</b>                                                                                                    | ä                     | exten                     | 5104010104       | 0300000003          | 6411230                                         | 03003290001002000000                                                                                       | 03003441190800000           |                 | 641190800000000            | 12,000.00               |  |  |
|                                                                                    |                                                                                                    |                       |                           |                  |                     |                                                 |                                                                                                    |                             | จำนวนเงินขอเบิก | จำนวนเป็นการใช้กาน ที่จ่าย | 12,000.00<br>0.00       |  |  |
|                                                                                    |                                                                                                    |                       |                           |                  |                     |                                                 |                                                                                                    |                             | d'armanairelle  |                            | 0.00                    |  |  |
|                                                                                    |                                                                                                    |                       |                           |                  |                     |                                                 |                                                                                                    |                             | diagutamente    |                            | 12,000,00               |  |  |
|                                                                                    | indowraphilismums                                                                                                    |                       |                           |                  |                     | ×<br>arunt@ @: ar@\$musicable<br>dunnance/uile. |                                                                                                    |                             |                 |                            |                         |  |  |

ภาพที่ 9 - กดปุ่ม ( ระบุภาษีหัก ณ ที่จ่าย/ค่าปรับ ) เพื่อบันทึกข้อมูลตามภาพที่ 10 และภาพที่ 11

#### **การบันทึกภาษีหัก ณ ที่จ่าย/ค่าปรับ**

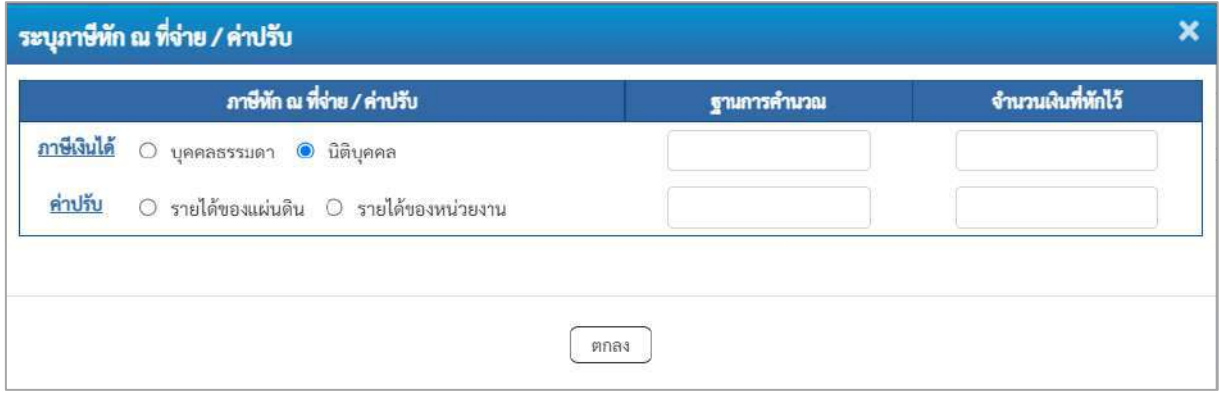

ภาพที่ 10

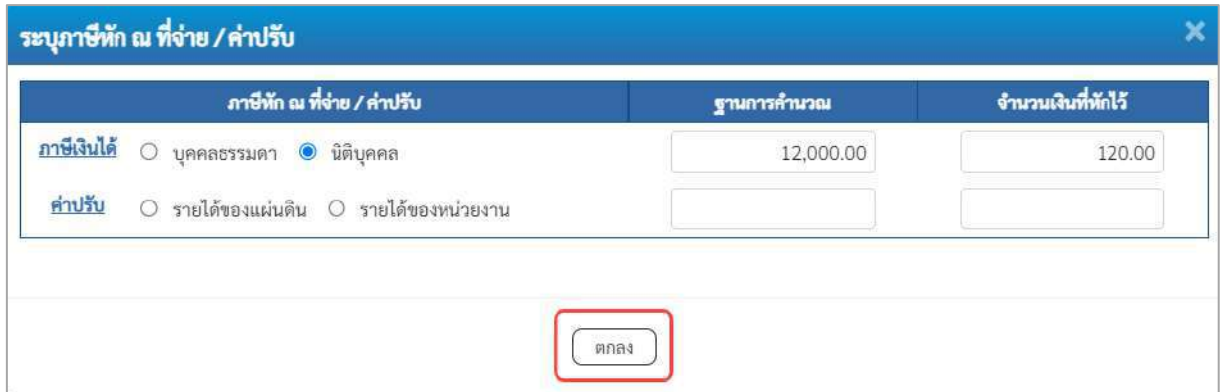

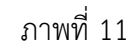

#### **ภาษีหัก ณ ที่จ่าย/ค่าปรับ**

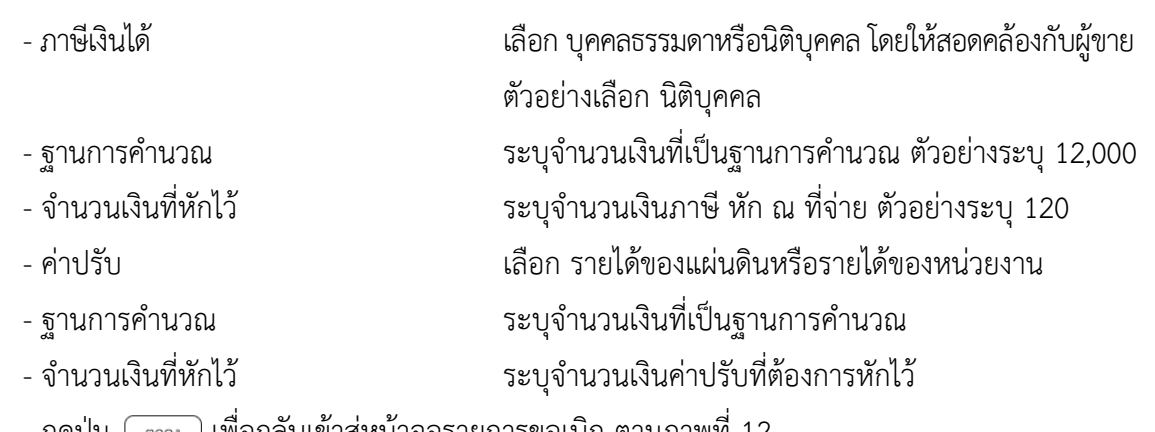

- กดปุ่ม เพื่อกลับเข้าสู่หน้าจอรายการขอเบิก ตามภาพที่ 12

| <b>GFMIS</b><br>hai                                                                           |                                                                                                    |                                 |                     |                  |                                                  | ระบบบริหารการเงินการคลังภาครัฐแบบอิเล็กทรอนิกส์ใหม่<br>NEW GOVERNMENT FISCAL MANAGEMENT INFORMATION SYSTEM |                   |                 |                                              |                     |  |  |  |
|-----------------------------------------------------------------------------------------------|----------------------------------------------------------------------------------------------------|---------------------------------|---------------------|------------------|--------------------------------------------------|----------------------------------------------------------------------------------------------------|-------------------|-----------------|----------------------------------------------|---------------------|--|--|--|
| ring14: A03003000031001                                                                       | ave more interests.<br>รือผู้ใช้งานสถานะและหน้าหน้าเป็นน้ำม ทำแพนไรร มีนก็หญลก 1 หน้ายเป็นน้ำมามการคูนมีที่เลยูน ที่ดีที่ค.: การแบบกรีกทั่ |                                 |                     |                  |                                                  |                                                                                                    |                   |                 |                                              |                     |  |  |  |
| of ajunnado: 13:35:19<br>ยมีอการใช้งาน<br>ข้อมะมีขั้น ไม่กี่ขนอื่นง่าน<br>PROBE   attentument | ชอเบิกเงินงบประมาณที่ต้องอ้างใบสั่งซื้อฯ (ขบ. 01)<br>สร้างของนิกเสียงจบประมาณที่ต้องอ้างในถึงชี้อา                                         |                                 |                     |                  |                                                  |                                                                                                    |                   |                 |                                              |                     |  |  |  |
| ระบบเปิกจ่าย                                                                                  | riteminumu                                                                                                    | 03003<br>reason-fine            |                     |                  |                                                  | <b>Turkonness</b>                                                                                          | 12 nangona 2564   |                 |                                              | O                   |  |  |  |
| Listininum «                                                                                  | <b>THEIR THE</b>                                                                                                    |                                 | 1000 - ส่วนกลาง     |                  |                                                  | Tullahussenss                                                                                              |                   | 12 nsngnex 2564 |                                              |                     |  |  |  |
| Alerculiusiaer (                                                                              | หลักกับแต่เกล้าย                                                                                                    | 0300300003                      |                     |                  |                                                  | ทางอ้างอิง                                                                                                 | INVKA001          |                 |                                              |                     |  |  |  |
| trourry hasherbar                                                                             | เอาที่ในอังซื้อสั่งจ้างรอบบ GFMS                                                                                                    | กละบนั้นการพระลับ<br>4001004668 |                     |                  |                                                  | cluscinciariants                                                                                           |                   |                 |                                              |                     |  |  |  |
| » การบันทึกเปิดเกินส่งคืน/ล้างลูกหนี้เงิน<br>ป็น/พื้นเสียทครองราชการ                          | admorrowr through                                                                                                    |                                 |                     |                  |                                                  |                                                                                                    |                   |                 |                                              |                     |  |  |  |
| และดัดไป (กลับหน้าหลัก)                                                                       | ลำศัย<br>ullion                                                                                                    | samiluses.                      | <b>Summarized</b>   | ummonmentshy     | swin CPSC                                        | รายละเอียดพักคุ                                                                                            | dournablede       | mlag            | presidents                                   | цені татак (млн)    |  |  |  |
|                                                                                               | $\mathbb{Z}$<br>T.                                                                                                    | 1                               | 11 ming year 2554   | 6110005581       | 24103601<br>nы<br>Sulutantilantia                | arin                                                                                                    | 1.00              | ťA.             | 12,000.00                                    | 12,000.00           |  |  |  |
|                                                                                               | யீன ஸ்ங்                                                                                                    | รายการในทั้งชื่อ<br>Seniore     | หลักนิญที่แยกประเภท | รพัสศูนย์ด้างทุน | หลืองหรือของสิน                                  | หลือมเป็นมาณ                                                                                               | าพิศกินการเลยติก  |                 | <i>shinannuise</i>                           | จำนวนสิ้นขอเบิก     |  |  |  |
|                                                                                               | Ga                                                                                                    | m15m<br>x                       | 5104010104          | 0300300003       | 6411330                                          | 03003290001002000000                                                                                       | 03003641190800000 |                 | 601190800000000                              | 12,000.00           |  |  |  |
|                                                                                               |                                                                                                    |                                 |                     |                  |                                                  |                                                                                                    |                   |                 | จำนานเงินขอเนิก<br>จำนานเดินการ์กัก ณ ที่จำย | 12,000.00<br>120.00 |  |  |  |
|                                                                                               |                                                                                                    |                                 |                     |                  |                                                  |                                                                                                    |                   |                 | จำนวนเงินค่ายรับ                             | 0.00                |  |  |  |
|                                                                                               |                                                                                                    |                                 |                     |                  |                                                  |                                                                                                    |                   | diuralianova    |                                              | 11,880.00           |  |  |  |
|                                                                                               | ค่ายรับาน กิฐ คลิกเพิ่มอนเอกสาร                                                                                                    |                                 |                     |                  | n.<br>which will as the drugs<br>จำขอยากเป็นที่ก |                                                                                                    |                   |                 |                                              |                     |  |  |  |
|                                                                                               | ก่อนหน้า                                                                                                    |                                 |                     |                  |                                                  |                                                                                                    |                   |                 |                                              |                     |  |  |  |

ภาพที่ 12

- กดปุ่ม เพื่อตรวจสอบความถูกต้องของการบันทึกโดยระบบแสดงผลการตรวจสอบ

ตามภาพที่ 13

#### **ระบบแสดงผลการตรวจสอบ**

หลังจากกดปุ่มจำลองการบันทึก ระบบแสดงรายละเอียดผลการตรวจสอบ ประกอบด้วยผลการ บันทึก รหัสข้อความ และคำอธิบาย ให้ตรวจสอบและดำเนินการ ดังนี้

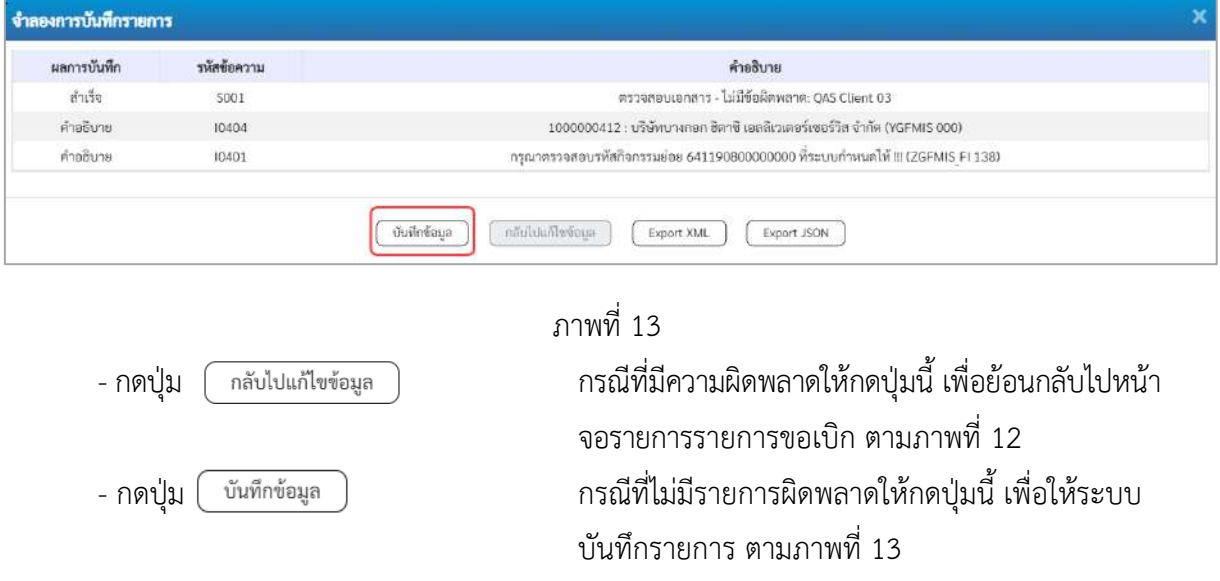

#### **ระบบบันทึกรายการขอเบิก**

หลังจากกดปุ่มบันทึกข้อมูล ระบบบันทึกรายการขอเบิกเงิน โดยมีผลการบันทึกเป็น "สำเร็จ" ได้เลขที่ เอกสาร 31XXXXXXXX ให้เลือกปุ่มใดปุ่มหนึ่งเพื่อกลับไปหน้าจอหลักก่อนที่จะออกจากระบบ ดังนี้

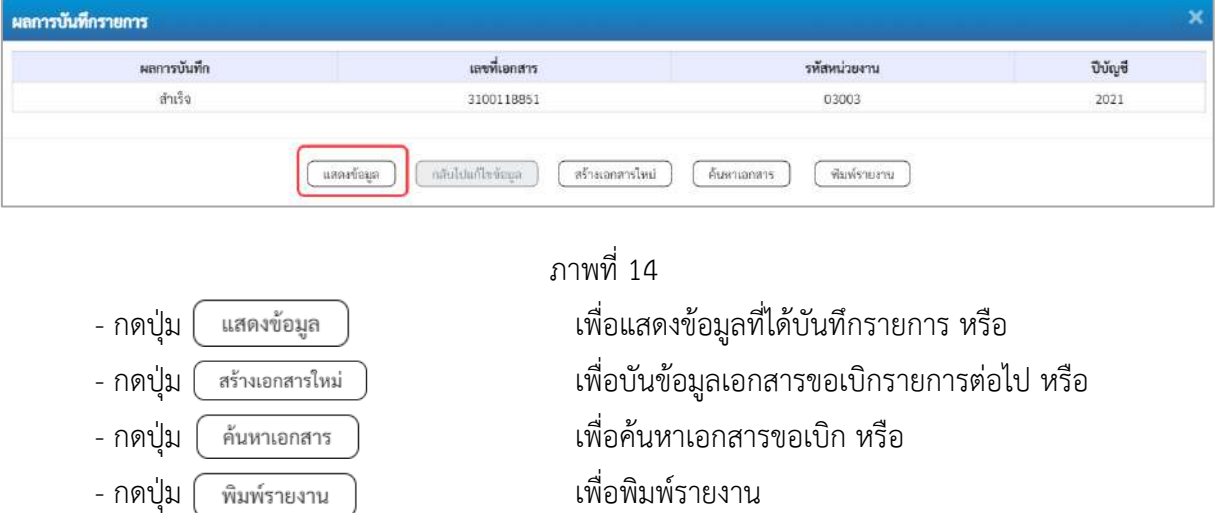

เช่นกดปุ่ม ( แสดงข้อมูล ) เพื่อแสดงข้อมูลที่ได้บันทึกรายการ ตามภาพที่ 15 ภาพที่ 16 และภาพที่ 17 เมื่อกดปุ่มแสดงข้อมูล จะปรากฏหน้าจอข้อมูลของเลขที่เอกสารขอเบิกดังกล่าว ให้เลือกแถบ "รายการขอเบิก" ตามภาพที่ 16 ระบบแสดงคู่บัญชีให้อัตโนมัติแล้วจึงตรวจสอบความครบถ้วน ถูกต้อง ของข้อมูลในรายการขอเบิกเงิน หากประสงค์จะพิมพ์รายงาน ให้กดปุ่ม "พิมพ์รายงาน" หรือหากต้องการกลับไป หน้าหลักเพื่อออกจากระบบให้กดปุ่ม "กลับหน้าหลัก" ตามภาพที่ 1

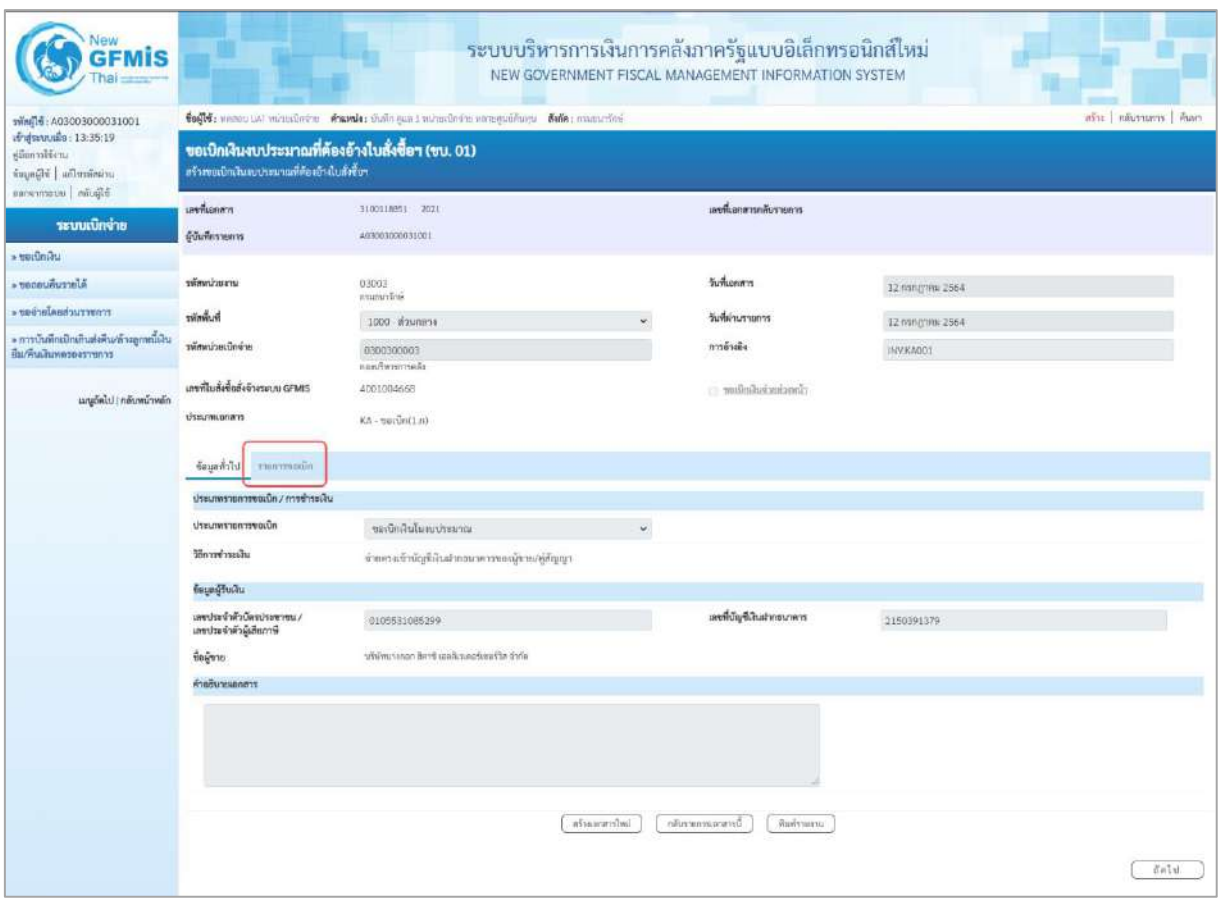

ภาพที่ 15 - กดปุ่ม <mark>เพื่อตรวจสอบบัญชีแยกประเภท ตามภาพที่ 16</mark>

| <b>GFMIS</b>                                                                                                   |                                                                                                    |                                                                                    |                       |                 |                           | ระบบบริหารการเงินการคลังภาครัฐแบบอิเล็กทรอนิกส์ไหม่<br>NEW GOVERNMENT FISCAL MANAGEMENT INFORMATION SYSTEM |                                                 |                                                                |                             |  |  |  |
|----------------------------------------------------------------------------------------------------|----------------------------------------------------------------------------------------------------|------------------------------------------------------------------------------------|-----------------------|-----------------|---------------------------|----------------------------------------------------------------------------------------------------|-------------------------------------------------|----------------------------------------------------------------|-----------------------------|--|--|--|
| swing 16: A03003000031001<br>ат фалилийн: 13:35:19<br>diamolten.<br>ingağlı   adınması<br>blighthe urservation | ขอเบิกเงินงบประมาณที่ต้องอ้างใบสั่งซื้อฯ (ขบ. 01)<br>สร้างขอเป็กเงินอบประมาณที่ต้องอ้างไบสั่งขี้จา | tofff: weses and wheaters fromler their gas I minute for severations for examinate |                       |                 |                           |                                                                                                    |                                                 |                                                                | ant animation Ave           |  |  |  |
| ระบบเบิกจ่าย                                                                                                   | เลขที่เอกสาร<br>ยู้บันพี่กรายการ                                                                   | 3100118851 2021<br>403003000031001                                                 |                       |                 | เลขที่เอกสารกลับรายการ    |                                                                                                    |                                                 |                                                                |                             |  |  |  |
| » veründe                                                                                                    |                                                                                                    |                                                                                    |                       |                 |                           |                                                                                                    |                                                 |                                                                |                             |  |  |  |
| A decementary                                                                                                  | หรือนวันเกษ                                                                                        | 03002                                                                              |                       |                 | <b>Sumeron's</b>          |                                                                                                    | 12 nsn(r) in 2564                               |                                                                |                             |  |  |  |
| rowruchaslariar «                                                                                              | <b>Buhnier</b>                                                                                     | esipirăte                                                                          |                       |                 | วันที่ผ่านรายการ          |                                                                                                    |                                                 |                                                                |                             |  |  |  |
| » การบันทึกเปิกเกินส่งคืน/ล้างลูกหนึ่งใน                                                                       | รพัสหน่วยเบิ่กข่าย                                                                                 | 1000 изменя                                                                        |                       |                 | การอ้างอิง                |                                                                                                    | 12 nsngnm 2564                                  |                                                                |                             |  |  |  |
| ป็น/ซินเงินทดวองวายการ                                                                                         |                                                                                                    | 0300300003<br><b>Marchereda</b>                                                    |                       |                 |                           |                                                                                                    | <b>INVENDOT</b>                                 |                                                                |                             |  |  |  |
| เมนูอัตโป ( กลับหน้าหลัก                                                                                       | เกขที่ไม่กั่งชื่อตั้งจ้างระบบ GFMIS<br><b>Ussumuna</b> as                                          | 4001004668                                                                         |                       |                 | climation is a control of |                                                                                                    |                                                 |                                                                |                             |  |  |  |
|                                                                                                    |                                                                                                    | KA - serūn(1m)                                                                     |                       |                 |                           |                                                                                                    |                                                 |                                                                |                             |  |  |  |
|                                                                                                    | ข้อมูลพิวโป รายภาพอเม็ก                                                                            |                                                                                    |                       |                 |                           |                                                                                                    |                                                 |                                                                |                             |  |  |  |
|                                                                                                    | รายคะเงียดเยกตาร                                                                                   |                                                                                    |                       |                 |                           |                                                                                                    |                                                 |                                                                | « ก่อนหน้า 1/2 ถัดไป »      |  |  |  |
|                                                                                                    | mark 1                                                                                             | PK Iummilian                                                                       |                       |                 | เก้องเก่นทางเ             |                                                                                                    |                                                 |                                                                |                             |  |  |  |
|                                                                                                    | รพัดบัญชีแยกประเภท                                                                                 | 1000000412<br>นวัยที่ทะางกอก ซึ่งาหั ผลกับวเคตรังขอร์อิต จำกัด                     |                       |                 |                           | รหัสบัญชีย่อยของบัญชีแยก<br>L'ISLIN (Sub Book Gi.)                                                         |                                                 |                                                                |                             |  |  |  |
|                                                                                                    | ninguidum                                                                                          | 0300300003<br>ลองบริหารการคลือ                                                     |                       |                 |                           |                                                                                                    |                                                 |                                                                |                             |  |  |  |
|                                                                                                    | หมัดแหล่งของเงิน                                                                                   | 6411230<br>Anderg Anudous mones                                                    |                       |                 |                           | หลักมหาโทยมาณ                                                                                              | 03003290001002000000<br>stradarbon ricatomerene |                                                                |                             |  |  |  |
|                                                                                                    | หรือกิจกรรมหลัก                                                                                    | -P2000<br>Koungse                                                                  |                       |                 |                           | usiuzensfisie                                                                                              |                                                 |                                                                |                             |  |  |  |
|                                                                                                    | หลังหน่วยงานย์ค้า<br>(Trading Partner)                                                             |                                                                                    |                       |                 |                           |                                                                                                    |                                                 |                                                                |                             |  |  |  |
|                                                                                                    | twin GPSC                                                                                          | 24101601<br><b>Sund</b>                                                            |                       |                 | <b>NUMBER OF</b>          |                                                                                                    | 24101600<br>เครื่องมีขมดอยุปกรณีในทางเก         |                                                                |                             |  |  |  |
|                                                                                                    | หลังบัญชีเลินฝากคลัง                                                                               |                                                                                    |                       |                 |                           | พัสเข้าของบัญชีเงินฝากคลัง                                                                                 |                                                 |                                                                |                             |  |  |  |
|                                                                                                    | หลักเกษตีย่อย                                                                                      |                                                                                    |                       |                 | าหัสเจ้าของบัญชีย่อย      |                                                                                                    |                                                 |                                                                |                             |  |  |  |
|                                                                                                    | หลังการเกษีฐกิตโคง<br>(Bank Book)                                                                  |                                                                                    |                       |                 | ด้านระเงิน                |                                                                                                    |                                                 |                                                                | 12,000.00 vw                |  |  |  |
|                                                                                                    | เลือก ด้วตัน<br>pk                                                                                 | <b>Building</b>                                                                    | าทัศนัญขึ้นมหาว่าจนทห | าพักศูนย์คืนทุน | าทัศนหล่งของเงิน          | urusrluseine                                                                                               | หน้าที่จากรวมผลิก                               | nimmonium                                                      | จำนวนเงินของนึก             |  |  |  |
|                                                                                                    | $\Box$                                                                                             | ไม่กำกับสินค้า บริษัทบาลกลุก สิหาริ และสิเวเตอร์เซอร์ริส จำกัด                     | 1000000412            | 0300300003      | 6411230                   | 03003290001002000000                                                                                       | P1000                                           |                                                                | 12,000.00                   |  |  |  |
|                                                                                                    | เคนิด GRAR กันสินค้า / โบลำคัญ (GR/IR)<br>图 2                                                      |                                                                                    | 2101010102            | 0300300003      | 6411230                   | 03003290001002000000                                                                                       | 03003641190800000                               | 641190800000000                                                | 12,000.00                   |  |  |  |
|                                                                                                    |                                                                                                    |                                                                                    |                       |                 |                           |                                                                                                    |                                                 | ร้านวนเงินขอเนี<br>จำนวนเสียภาษีพัก ณ ที่จำเ<br>จำนานเดินคำปลิ | 12.000.00<br>170.00<br>0.00 |  |  |  |
|                                                                                                    |                                                                                                    |                                                                                    |                       |                 | 576                       |                                                                                                    |                                                 | จำนวนอินเซอริ                                                  | 11,850,00                   |  |  |  |
|                                                                                                    | responsible and formation of                                                                       |                                                                                    |                       |                 |                           |                                                                                                    |                                                 |                                                                |                             |  |  |  |
|                                                                                                    |                                                                                                    |                                                                                    |                       |                 |                           |                                                                                                    |                                                 |                                                                |                             |  |  |  |
|                                                                                                    |                                                                                                    |                                                                                    | หรือมหาบันป           |                 | กล้ายจะแทนอาสารนี้        | ทีมทำนอน                                                                                                   |                                                 |                                                                |                             |  |  |  |
|                                                                                                    | $4$ aunun                                                                                          |                                                                                    |                       |                 |                           |                                                                                                    |                                                 |                                                                |                             |  |  |  |

ภาพที่ 16

| <b>GFMIS</b>                                                                                                    |                                                                                                    |                                                                                                    |                     |                |                                                          | ระบบบริหารการเงินการคลังภาครัฐแบบอิเล็กทรอนิกส์ไหม่<br>NEW GOVERNMENT FISCAL MANAGEMENT INFORMATION SYSTEM |                                                                     |                                                                                                  |                                                       |  |  |  |
|----------------------------------------------------------------------------------------------------|----------------------------------------------------------------------------------------------------|----------------------------------------------------------------------------------------------------|---------------------|----------------|----------------------------------------------------------|----------------------------------------------------------------------------------------------------|---------------------------------------------------------------------|--------------------------------------------------------------------------------------------------|-------------------------------------------------------|--|--|--|
| типи 4: A03003000031001<br>เข้าสู่จะหนมือ 13:35:19<br>diamiliani<br>arimientlu   idjauni<br><b>Mada newsman</b> | abi Museon Aun<br>Sofis: ween ust windered wants: Sofie gas I missubsen wroguesargu Sofie: municipal<br>ขอเบิกเงินงบประมาณที่ต้องอ้างใบสั่งซื้อฯ (ขบ. 01)<br>สร้างขอเพิกเงินจนประมาณที่ต้องอ้างไมลังซื้อฯ |                                                                                                    |                     |                |                                                          |                                                                                                    |                                                                     |                                                                                                  |                                                       |  |  |  |
| sruutlauuse                                                                                                    | เอขที่เธอสาร                                                                                                    | 8100118851 2021                                                                                                    |                     |                | เลขที่เอกสารกลับรายการ                                   |                                                                                                    |                                                                     |                                                                                                  |                                                       |  |  |  |
| - vertimas                                                                                                    | ผู้บันที่กรายการ                                                                                                    | A03003000031001                                                                                                    |                     |                |                                                          |                                                                                                    |                                                                     |                                                                                                  |                                                       |  |  |  |
| Aforestimours                                                                                                   | ursuciamire                                                                                                    | 03003                                                                                                    |                     |                | วันที่เอกสาร                                             |                                                                                                    | 12 minghesi 2564                                                    |                                                                                                  |                                                       |  |  |  |
| - ขอนำอโลยส่วนรวชการ                                                                                            | <b><i><u>industre</u></i></b>                                                                                                    | misurimi<br>1000 - Исмовок                                                                                          |                     |                | วันที่ผ่านรายการ                                         |                                                                                                    |                                                                     |                                                                                                  |                                                       |  |  |  |
| » การบันทึกเปิกเกินส่งคืน/ล้างลูกหนี้เงิน<br>Вы жилиминествет                                                   | หลักความมีความ                                                                                                    | 0300300003                                                                                                    |                     |                | การอ้างอิง                                               |                                                                                                    | 12 กรกฎาคม 2564<br>INVKAGO1                                         |                                                                                                  |                                                       |  |  |  |
|                                                                                                    |                                                                                                    | riberrintmasin                                                                                                    |                     |                |                                                          |                                                                                                    |                                                                     |                                                                                                  |                                                       |  |  |  |
| แญบัตโป (คลับหน้าหลัก                                                                                           | มหลังเหลือได้เจ้าเระบน GFMIS<br><b>Usuamione</b> m                                                                                                    | 4001004668<br>KA DOLDNELNI                                                                                          |                     |                | clearing in the con-                                     |                                                                                                    |                                                                     |                                                                                                  |                                                       |  |  |  |
|                                                                                                    | countrial stamswering                                                                                                    |                                                                                                    |                     |                |                                                          |                                                                                                    |                                                                     |                                                                                                  |                                                       |  |  |  |
|                                                                                                    | รายอยเดียคเอกสาร                                                                                                    |                                                                                                    |                     |                |                                                          |                                                                                                    |                                                                     |                                                                                                  | - ก่อนหน้า 2/2 ถัดไป »                                |  |  |  |
|                                                                                                    | alvituri 2                                                                                                    |                                                                                                    |                     |                | เลกสารต่ารองเงิน                                         |                                                                                                    |                                                                     |                                                                                                  |                                                       |  |  |  |
|                                                                                                    | หลัดบัญชีแบกประเภท                                                                                                    | PK unDm GR/IR<br>2101010103                                                                                         |                     |                | รพัดบัญชีน่อยของบัญชีแอก                                 |                                                                                                    |                                                                     |                                                                                                  |                                                       |  |  |  |
|                                                                                                    | าทัศตูนย์ต้นทุน                                                                                                    | fulhañ / Turhille (Gli/61)<br>0300300003                                                                            |                     |                | Utaunw (Sub Book GL)                                     |                                                                                                    |                                                                     |                                                                                                  |                                                       |  |  |  |
|                                                                                                    |                                                                                                    | neuticommés                                                                                                    |                     |                |                                                          |                                                                                                    |                                                                     |                                                                                                  |                                                       |  |  |  |
|                                                                                                    | หน้านหน่งของเงิน                                                                                                    | 6411230<br>ming / Hathammin                                                                                         |                     |                | หลังเปล่ายมาย                                            |                                                                                                    | 03003290001002000000<br>www.andrew.com/community.com                |                                                                                                  |                                                       |  |  |  |
|                                                                                                    | รพัดทิจการเอเด็ก                                                                                                    | 03003641190800000<br>การตั้งแปรแนนเดือเป็นทำใช้งายในการเจ้าพื้นที่เว้นทุนอ่าวบารเลลินพอเลือรลิ 60<br>water 6 fileme |                     |                | รพิสกิจกรรมย่อย                                          |                                                                                                    | 641190800000000<br>การตั้งสบประมาณเพื่อเป็นทำให้จำเนินการบร้ายันที่ |                                                                                                  |                                                       |  |  |  |
|                                                                                                    | mimuharrugh<br>(Trading Partner)                                                                                                    |                                                                                                    |                     |                |                                                          |                                                                                                    |                                                                     |                                                                                                  |                                                       |  |  |  |
|                                                                                                    | THE GPSC                                                                                                    | 24101601<br><b>Deal</b>                                                                                             |                     |                | หรือของพิเศ                                              |                                                                                                    | 24101600<br>เครื่องมือและอุปกรณ์ในการยก                             |                                                                                                  |                                                       |  |  |  |
|                                                                                                    | รพัดบัญชีเงินผ่ายคลัง                                                                                                    |                                                                                                    |                     |                | รหัสเจ้าของบัญชีเงินฝากคล้ง                              |                                                                                                    |                                                                     |                                                                                                  |                                                       |  |  |  |
|                                                                                                    | wining bion                                                                                                    |                                                                                                    |                     |                | าทัศเจ้าของมีอะซีย่อย                                    |                                                                                                    |                                                                     |                                                                                                  |                                                       |  |  |  |
|                                                                                                    | หลักบัญชีขนาดารย่อย<br>(Bank Book)                                                                                                    |                                                                                                    |                     |                | จำนวนเงิน                                                |                                                                                                    |                                                                     |                                                                                                  | 12,000.00 um                                          |  |  |  |
|                                                                                                    | <b>Jen</b> shifty<br><b>PK</b>                                                                                                    | <b>Houlet</b>                                                                                                    | missterdusmiligünün | าทัศฐนย์ค้นทุน | utinemiensin                                             | <b>STORICHULAN</b>                                                                                         | plenstnomski                                                        | udqurtmefisher                                                                                   | ง่านวนเงินขอเบิก                                      |  |  |  |
|                                                                                                    | $\overline{m}$ .                                                                                                    | 1 ในกำกับสินค้า บริษัทบางคอก สิตาชี ออสลิเวลเอร์เซอร์วิส จำกัด                                                      | 1000000412          | 0300300003     | 6411230                                                  | 03003290001002000000                                                                                       | P1000                                                               |                                                                                                  | 12,000.00                                             |  |  |  |
|                                                                                                    | T1 2 with GMR fullule / huming tanzitti                                                                                                    |                                                                                                    | 2101010103          | innonpolate    | 6411230                                                  | 03003290001002000000                                                                                       | 03003641190800000                                                   | 64119000000000<br>จำนวนในขนบิก<br>จำนวนเงินการีพัก ณ ที่จำก<br>จำนวนเดินค่าปริบ<br>จำนวนผืนขอริเ | 12,000.00<br>12,000.00<br>120.00<br>0.00<br>11,300.00 |  |  |  |
|                                                                                                    |                                                                                                    |                                                                                                    | informental         |                | F)<br><b>DELIVERED IN EXAMPLE</b><br>กลับรายการแตกงาวนี้ | Sustainant.                                                                                                |                                                                     |                                                                                                  |                                                       |  |  |  |
|                                                                                                    | ก่อนหน้า                                                                                                    |                                                                                                    |                     |                |                                                          |                                                                                                    |                                                                     |                                                                                                  |                                                       |  |  |  |

ภาพที่ 17

- กดปุ่ม เมื่อต้องการพิมพ์รายงาน ระบบแสดงข้อมูล ตามภาพที่ 18

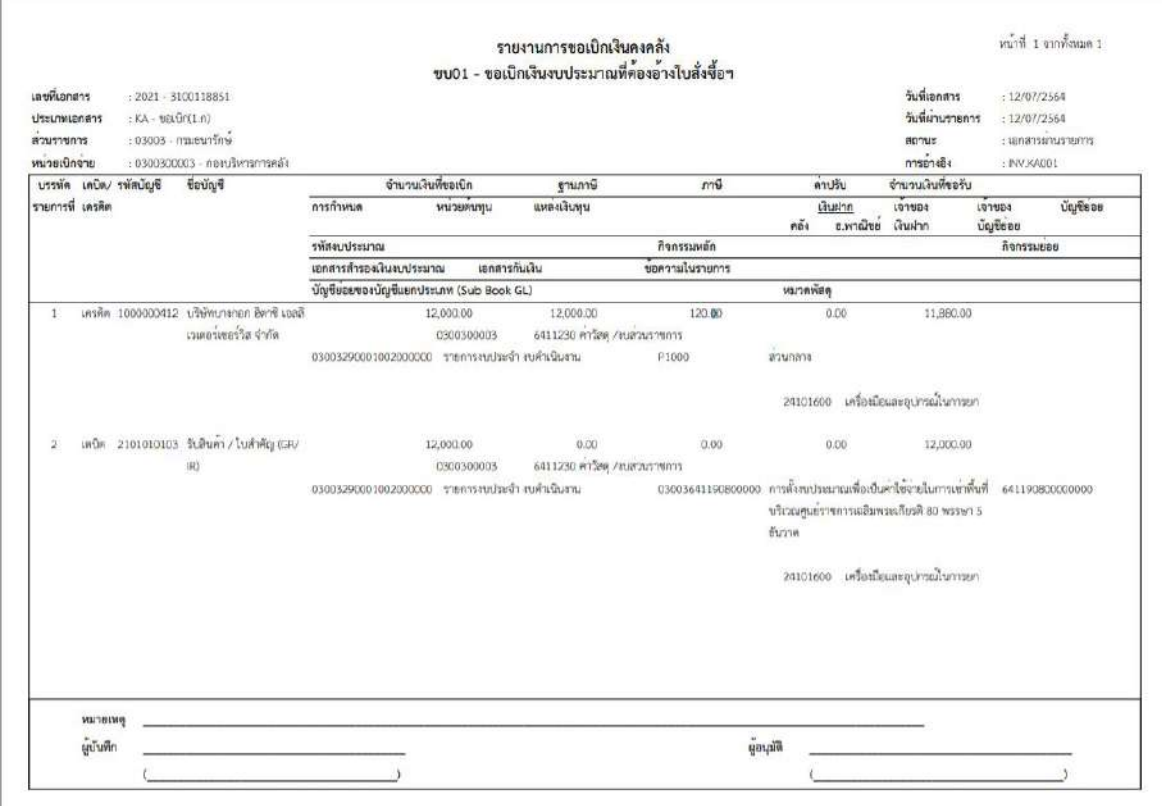

ภาพที่ 18 - กดปุ่ม <sub>กลับหน้าหลัก</sub> ตามภาพที่ 17 เพื่อกลับไปหน้าจอหลัก

### **การขอเบิกเงินเพื่อจ่ายตรงผู้ขายผ่านใบสั่งซื้อสั่งจ้าง (PO) การบันทึกรายการขอเบิกเงินเพื่อจ่ายตรงผู้ขายผ่านใบสั่งซื้อสั่งจ้าง (PO) ประเภททั่วไป เงินกันไว้เบิกเหลื่อมปี (ประเภทเอกสาร KB)**

#### **ขั้นตอนการเข้าสู่ระบบ**

เมื่อเข้าระบบบันทึกข้อมูลหน่วยงานภาครัฐ ระบบแสดงหน้าหลักการบันทึกรายการของระบบงานต่าง ๆ

- กดปุ่ม <mark>「ระบบเบิกจ่าย</mark> (ระบบเบิกจ่าย) เพื่อเข้าสู่ระบบเบิกจ่าย
- กดปุ่ม <mark>» ขอเบิกเงิน</mark> (ขอเบิกเงิน) เพื่อเข้าสู่ประเภทรายการขอเบิก

- กดปุ่ม <mark>ขบ01 » ขอเบิกเงินงบประมาณที่ต้องอ้างใบสั่งซื้อฯ »</mark> (ขบ01 ขอเบิกเงินงบประมาณที่ต้องอ้างใบสั่งซื้อฯ)

เพื่อเข้าสู่หน้าจอการบันทึกรายการขอเบิกเงินงบประมาณที่ต้องอ้างใบสั่งซื้อฯ (ขบ01) ตามภาพที่ 2และภาพที่ 3

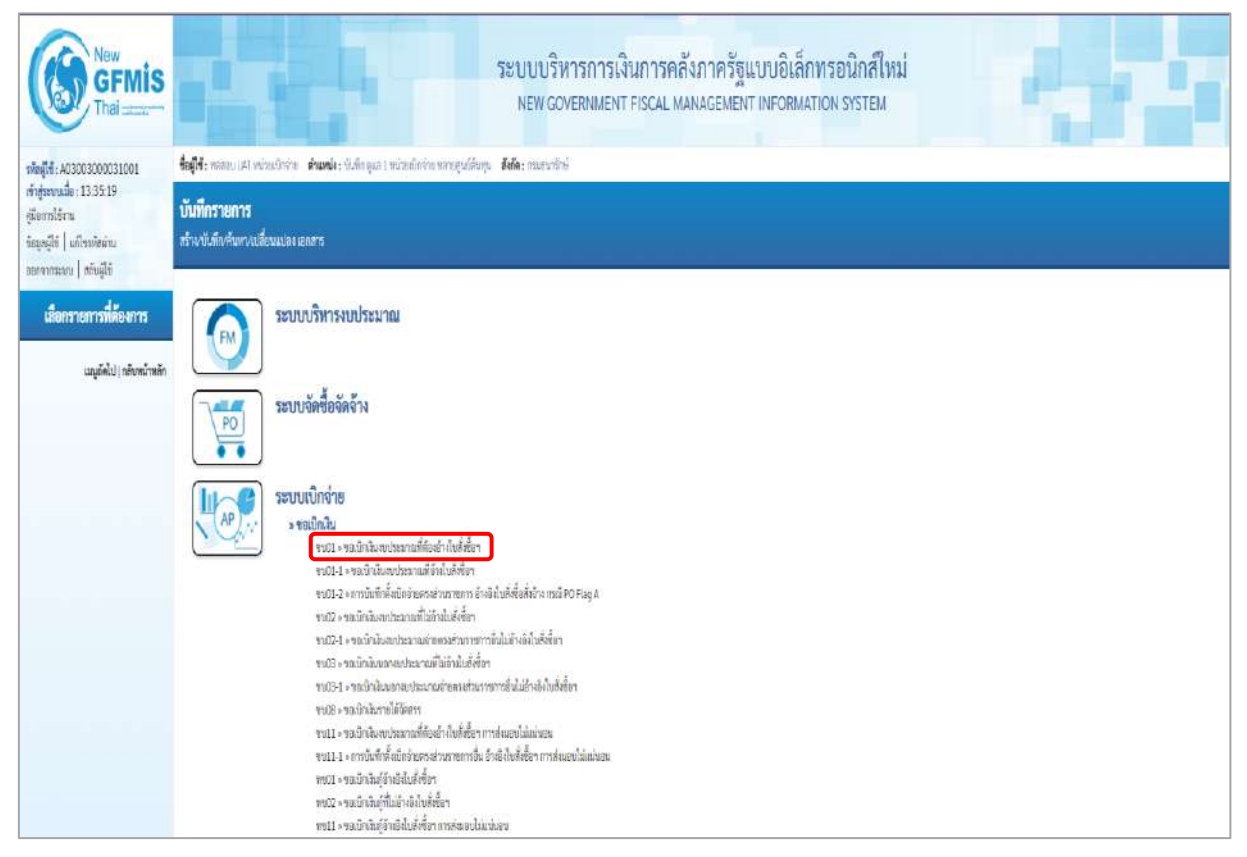

ภาพที่ 1

#### **ขั้นตอนการบันทึกรายการ**

ระบุรายละเอียดเกี่ยวกับรายการขอเบิกเงินนอกงบประมาณที่ไม่อ้างใบสั่งซื้อฯ ตามภาพที่ 2 และ ภาพที่ 3 โดยมีรายละเอียดการบันทึก 3 ส่วน คือ ข้อมูลส่วนหัว ข้อมูลทั่วไป และข้อมูลรายการขอเบิก ให้ บันทึกรายละเอียด ดังนี้

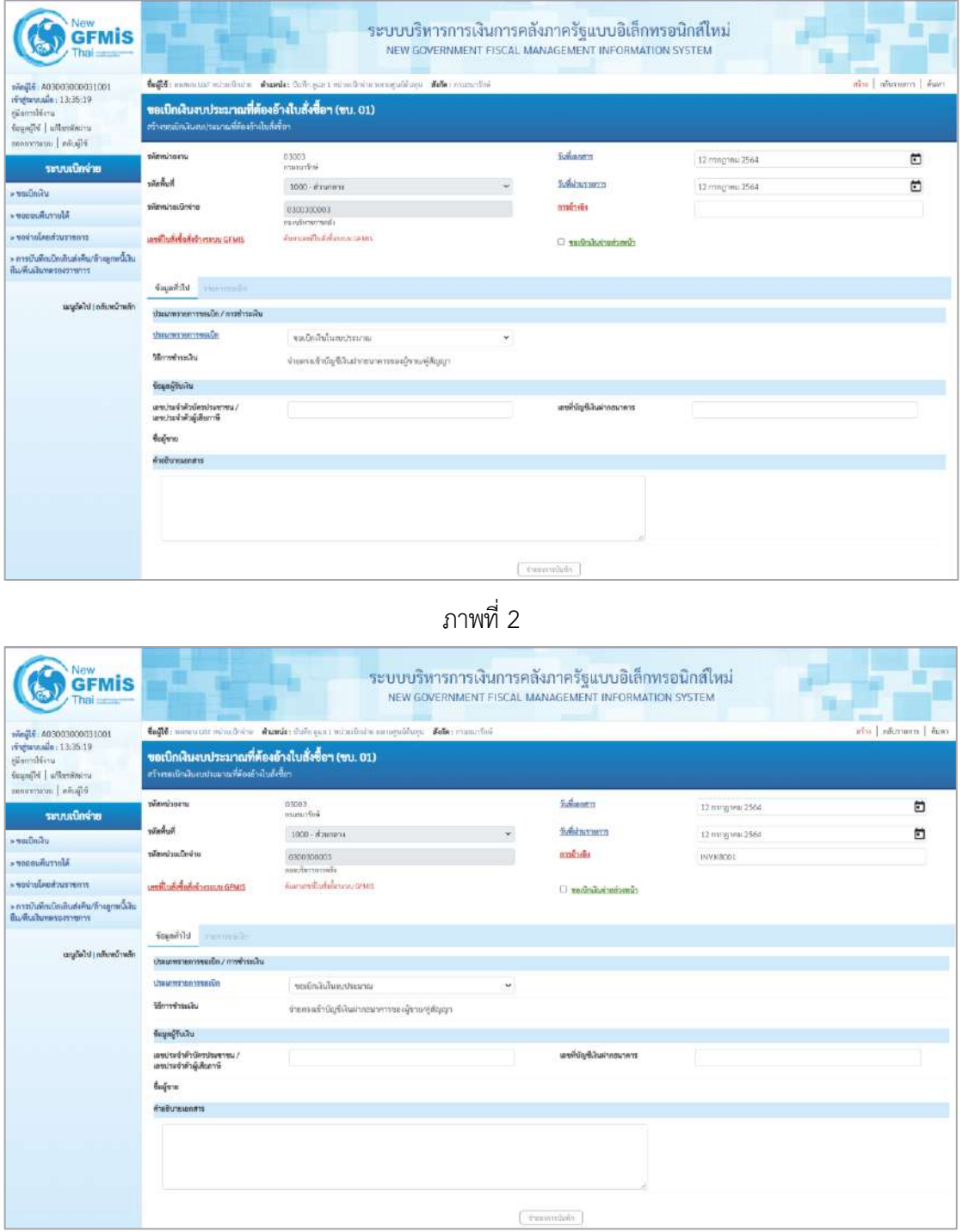

ภาพที่ 3

#### **ข้อมูลส่วนหัว**

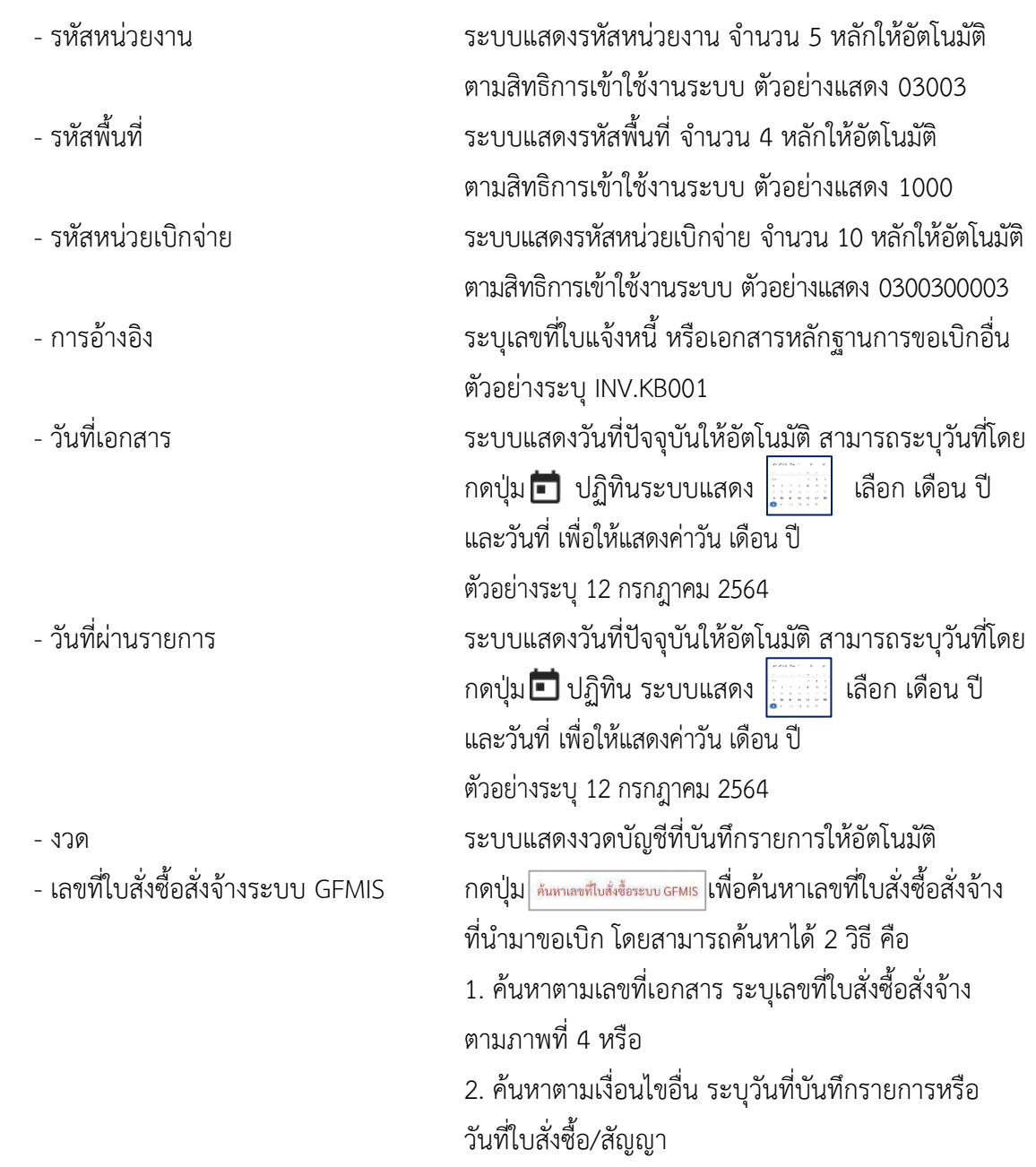

- ตัวอย่างค้นหาตามเลขที่เอกสาร 4001004706

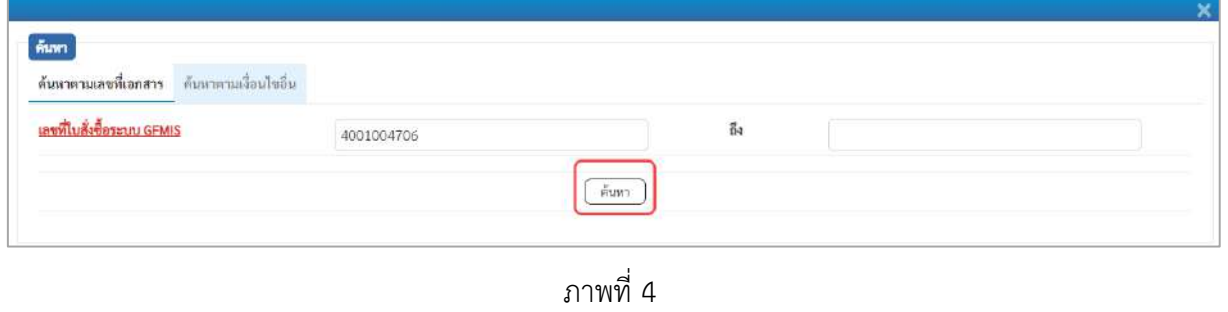

- กดปุ่ม ระบบแสดงผลการค้นหา ตามภาพที่ 5

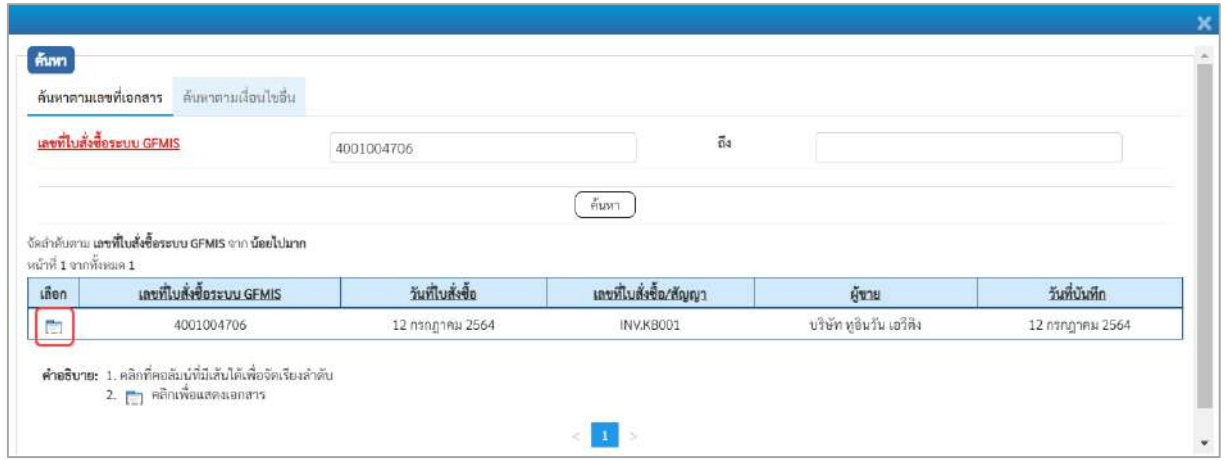

ภาพที่ 5

- กดปุ่ม เพื่อแสดงรายละเอียดใบสั่งซื้อสั่งจ้างสำหรับบันทึกรายการขอเบิก ตามภาพที่ 6

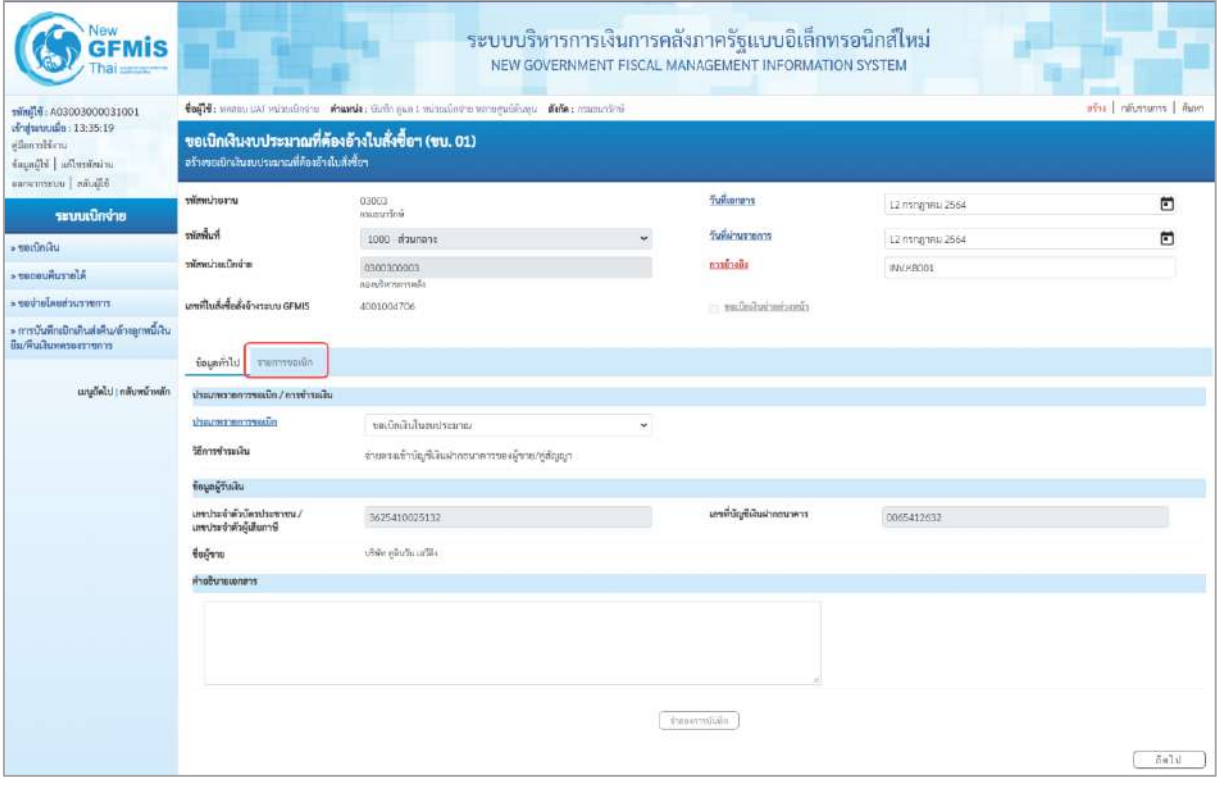

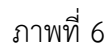

#### **ข้อมูลทั่วไป**

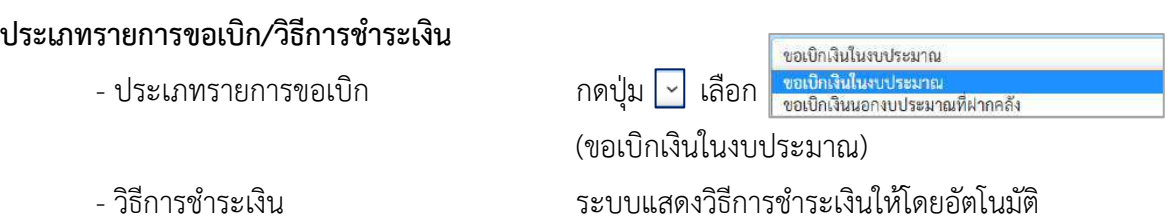

#### **ข้อมูลผู้รับเงิน**

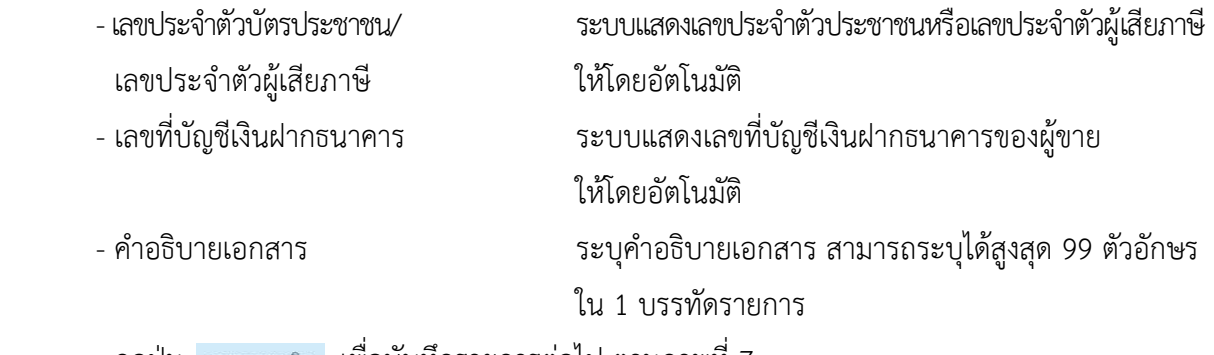

- กดปุ่ม รายการขอเบิ<mark>ก เพื่อบันทึ</mark>กรายการต่อไป ตามภาพที่ 7

#### **ข้อมูลรายการขอเบิก**

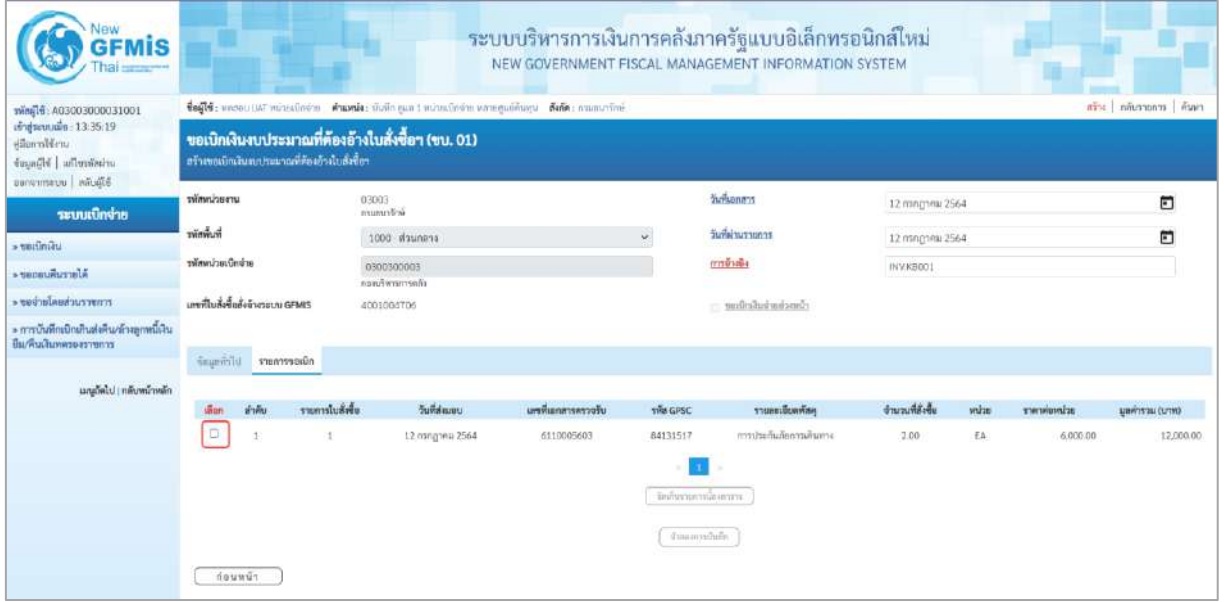

ภาพที่ 7 - คลิกเลือกใน เพื่อเลือกบรรทัดรายการสั่งซื้อสั่งจ้าง ตามภาพที่ 8

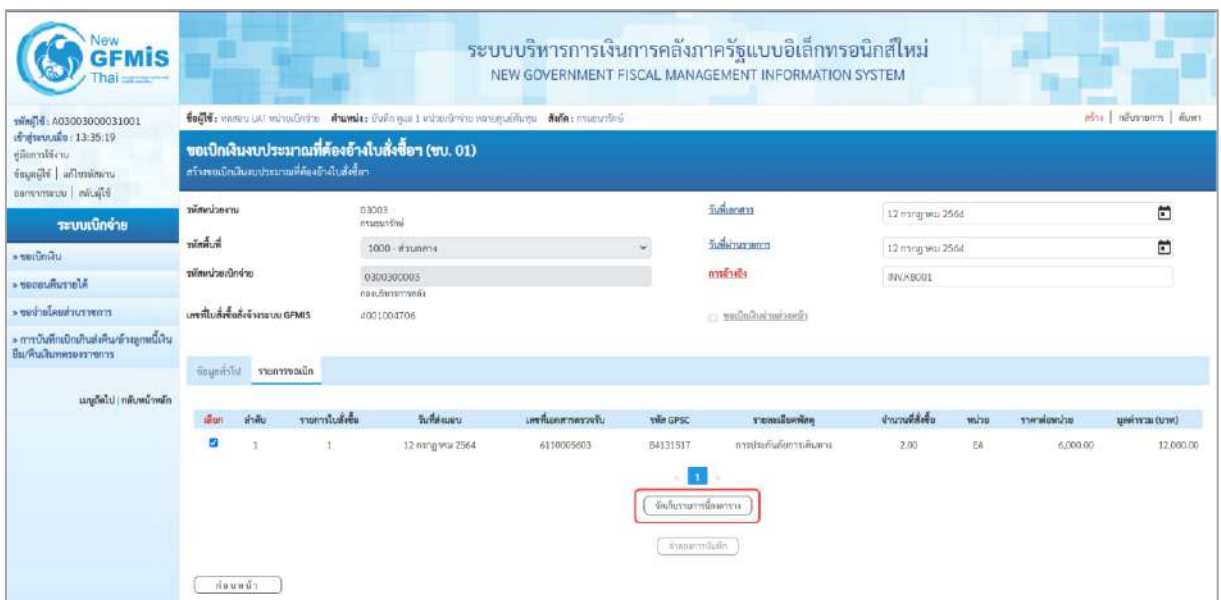

## ภาพที่ 8

- กดปุ่ม ( จัดเก็บรายการนี้ลงตาราง ) เพื่อบันทึกรายการขอเบิก ตามภาพที่ 9

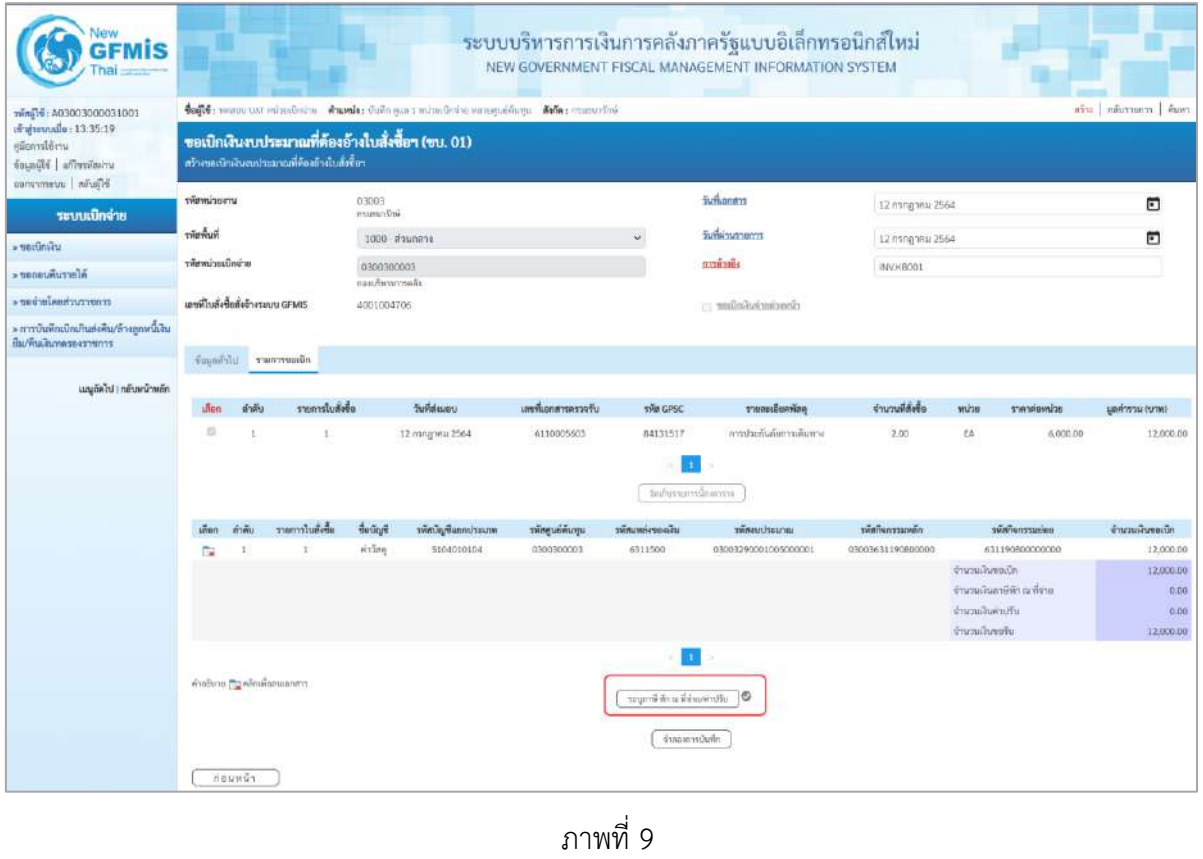

- กดปุ่ม  $\left(\begin{array}{c|c}\scriptstyle{\tau\in\mathbb{N}}\end{array}$ กล่าย/ค่าปรับ ) เพื่อบันทึกข้อมูลตามภาพที่ 10 และภาพที่ 11

#### **การบันทึกภาษีหัก ณ ที่จ่าย/ค่าปรับ**

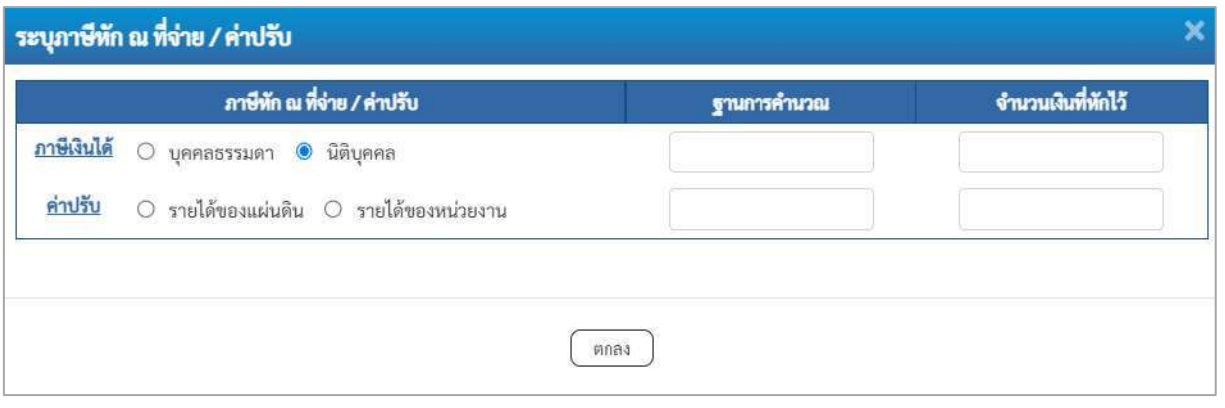

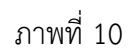

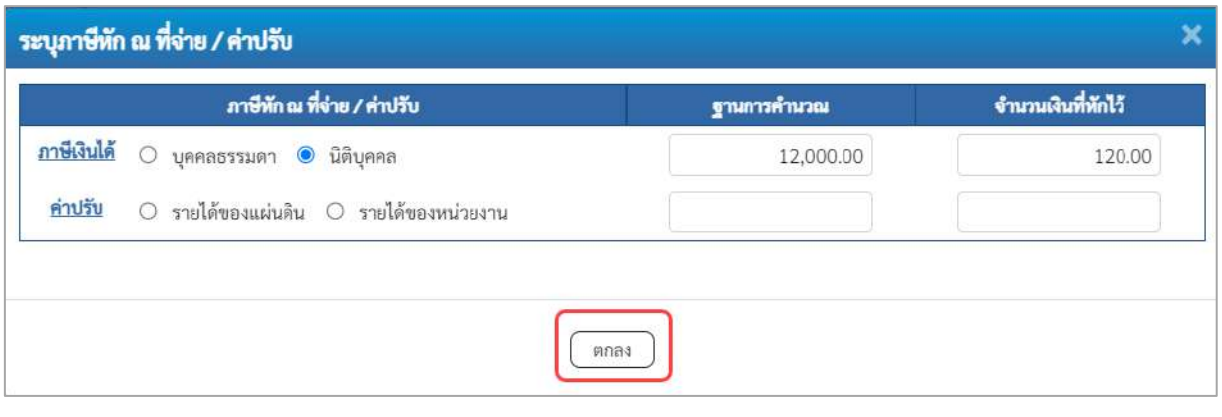

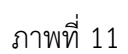

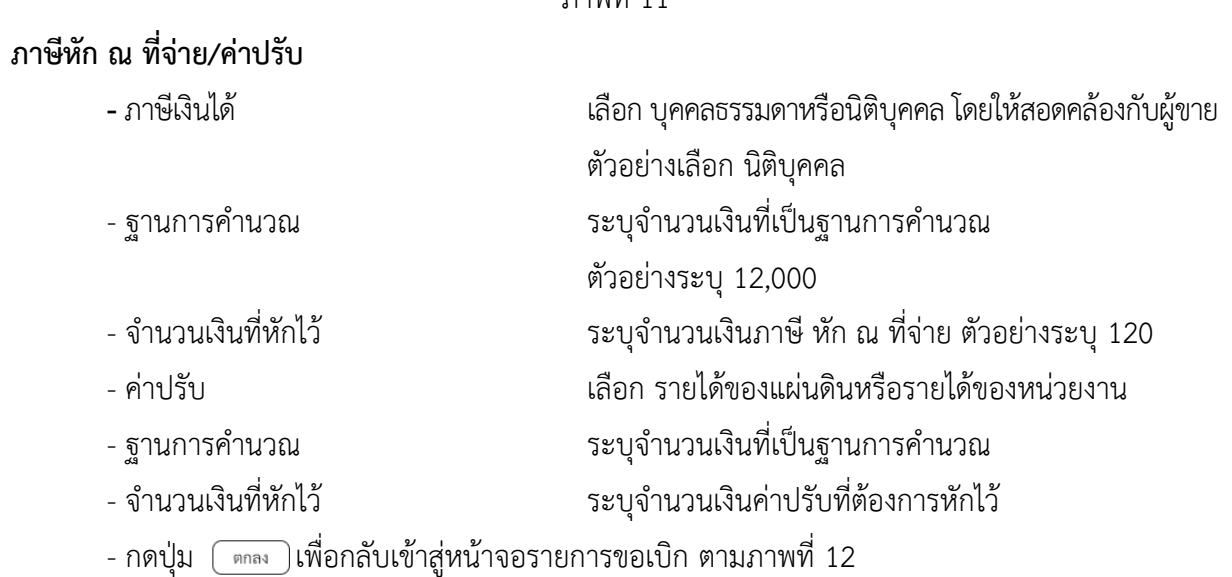

| <b>GFMIS</b>                                                         |                                                                                                    |                                                                                                  |                  |                    |                       |                   |                              | NEW GOVERNMENT FISCAL MANAGEMENT INFORMATION SYSTEM |                    |                                                        |                                                |                                                       |  |  |
|----------------------------------------------------------------------|----------------------------------------------------------------------------------------------------|--------------------------------------------------------------------------------------------------|------------------|--------------------|-----------------------|-------------------|------------------------------|-----------------------------------------------------|--------------------|--------------------------------------------------------|------------------------------------------------|-------------------------------------------------------|--|--|
| wind #: A03003000031001<br>ат фалилия: 13:35:19                      | Mis   nivenum   flam<br>fed tinner un minutation Australia und contration internation fele: manufini |                                                                                                  |                  |                    |                       |                   |                              |                                                     |                    |                                                        |                                                |                                                       |  |  |
| unificantly<br>faunchi   ufluxinini<br>6500m moremum                 |                                                                                                    | ขอเบิกเงินงบประมาณที่ต้องอ้างใบสั่งซื้อฯ (ขบ. 01)<br>สร้างขอเป็นในอบประมาณที่คืองอ้างใบสั่งซี้ยร |                  |                    |                       |                   |                              |                                                     |                    |                                                        |                                                |                                                       |  |  |
| ระบบเปิกจ่าย                                                         | หลักหน่วยงาน                                                                                         |                                                                                                  |                  | 03003<br>anaustre. |                       |                   |                              | Sunuoms                                             | 12 ming trisi 2564 |                                                        |                                                | n                                                     |  |  |
| $+$ ขอเปิดเงิน                                                       | รพัดพื้นที่                                                                                          |                                                                                                  |                  |                    | 1000 Waymans          |                   |                              | วินที่ผ่านรายการ<br>v                               |                    | 12 глярэны 2564                                        |                                                | m                                                     |  |  |
| Alertunus et                                                         | หน้งหน้ายเป็นง่าย<br>0300300003<br><b>Nanform</b>                                                    |                                                                                                  |                  |                    |                       |                   |                              | numers<br>WV KB001                                  |                    |                                                        |                                                |                                                       |  |  |
| renaccurius alurisor «                                               | แททที่ไมส์เพื่อสังข้างระบบ GFMS                                                                      |                                                                                                  |                  | 4001004706         |                       |                   |                              | cling-backaged use                                  |                    |                                                        |                                                |                                                       |  |  |
| » การบ้างพีกเปิกเกินต่อคืน/ด้างดูกหนี้เงิน<br>ยืม/พินเงินทพระอราชการ |                                                                                                    | ร้อนเท่าไป รายการขอเป็ก                                                                          |                  |                    |                       |                   |                              |                                                     |                    |                                                        |                                                |                                                       |  |  |
| เมนูอัตไป ( กลับหน้าหลัก                                             |                                                                                                    |                                                                                                  |                  |                    |                       |                   |                              |                                                     |                    |                                                        |                                                |                                                       |  |  |
|                                                                      | dien                                                                                                 | ตำดับ                                                                                            | sammlukéu        |                    | วันที่ส่งมหน          | แหล้แลกสารคราจรับ | sin case                     | รายอะเมียดพักดุ                                     | จำนวนที่ดั้งขึ้น   | wuhan                                                  | wcingwiver                                     | цийтся (ути)                                          |  |  |
|                                                                      | 酉                                                                                                    | Ŧ.                                                                                               | $\pm$            |                    | 12 mingmou 2564       | 6110005603        | 84131517<br>tellusterallemmi | งการประกันก็อารเดินทาง                              | 2.00               | :EA                                                    | 6,000.00                                       | 12,000.00                                             |  |  |
|                                                                      | S <sub>un</sub>                                                                                      | $H = H$                                                                                          | รายการในตั้งนี้ย | <b>Buckett</b>     | หนังเป็นเป็นแกะโระนาท | หลักคนที่ด้นทุน   | หลักแหล่งของเงิน             | <b><i>silenceburies</i></b>                         | หลักประกาศเกียร์   |                                                        | หลักก็มารานต่อย                                | จำนวนเส้นของนิก                                       |  |  |
|                                                                      | ma.                                                                                                  | $\mathcal{X}$                                                                                    | d                | eran.              | 5104010104            | 0300300003        | 6311500                      | 03003290001005000001                                | 03003631190800000  | <b>Grammania</b><br>จำนวนเงินค่าปริบ<br>งกินเหลืองหรือ | 531190800000000<br>ด้านเลยในอาทิตัก และที่ค่าย | 12,000.00<br>12,000.00<br>110.00<br>0.00<br>11,680.00 |  |  |
|                                                                      |                                                                                                    | mailure. The Analogue anno                                                                       |                  |                    |                       |                   | ulturinterbir as mir Bragan  | จำลงสถาบันทึก                                       |                    |                                                        |                                                |                                                       |  |  |

ภาพที่ 12

- กดปุ่ม <u>( จำลองการบันทึก</u> ) เพื่อตรวจสอบความถูกต้องของการบันทึกโดยระบบแสดงผลการตรวจสอบ

ตามภาพที่ 13

#### **ระบบแสดงผลการตรวจสอบ**

หลังจากกดปุ่มจำลองการบันทึก ระบบแสดงรายละเอียดผลการตรวจสอบ ประกอบด้วยผลการ บันทึก รหัสข้อความ และคำอธิบาย ให้ตรวจสอบและดำเนินการ ดังนี้

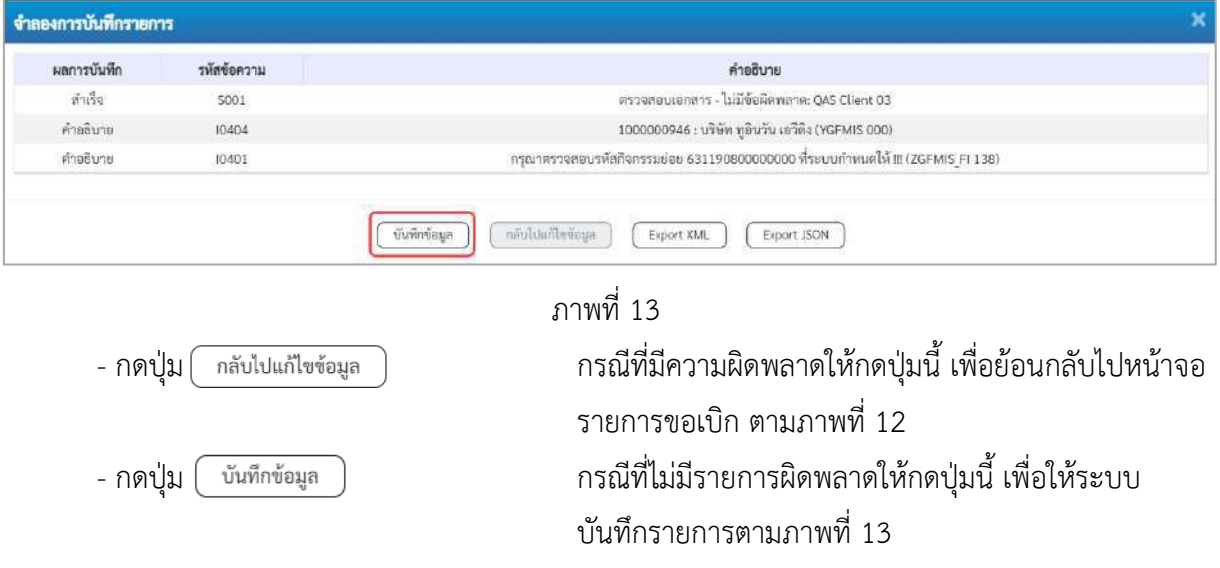
#### **ระบบบันทึกรายการขอเบิก**

หลังจากกดปุ่มบันทึกข้อมูล ระบบบันทึกรายการขอเบิกเงิน โดยมีผลการบันทึกเป็น "สำเร็จ" ได้เลขที่ เอกสาร 31XXXXXXXX ให้เลือกปุ่มใดปุ่มหนึ่งเพื่อกลับไปหน้าจอหลักก่อนที่จะออกจากระบบ ดังนี้

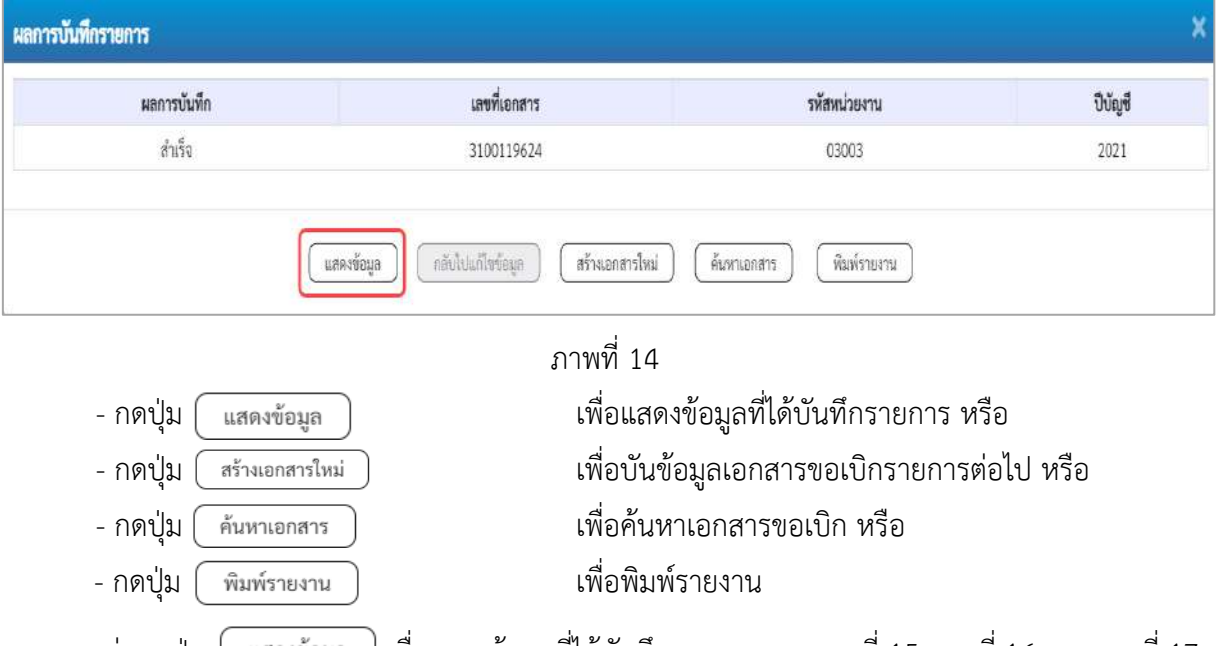

เช่นกดปุ่ม เพื่อแสดงข้อมูลที่ได้บันทึกรายการ ตามภาพที่ 15 ภาพที่ 16 และภาพที่ 17 เมื่อกดปุ่มแสดงข้อมูล จะปรากฏหน้าจอข้อมูลของเลขที่เอกสารขอเบิกดังกล่าว ให้เลือกแถบ "รายการขอเบิก" ตามภาพที่ 16 ระบบแสดงคู่บัญชีให้อัตโนมัติแล้วจึงตรวจสอบความครบถ้วน ถูกต้อง ของข้อมูลในรายการขอเบิกเงิน หากประสงค์จะพิมพ์รายงาน ให้กดปุ่ม "พิมพ์รายงาน" หรือหากต้องการกลับไป หน้าหลักเพื่อออกจากระบบให้กดปุ่ม "กลับหน้าหลัก" ตามภาพที่ 1

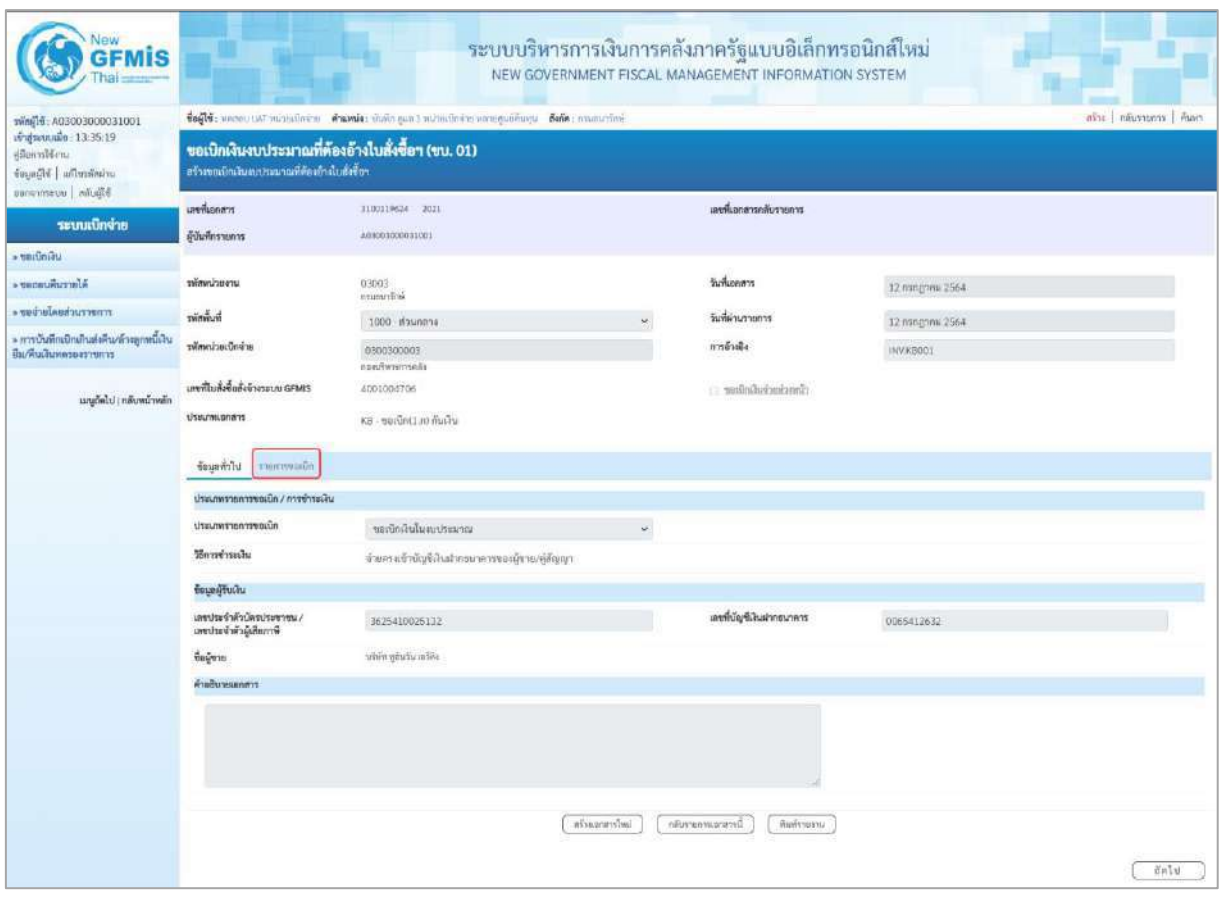

ภาพที่ 15

- กดปุ่ม <mark>เรายการขอเบิก</mark> เพื่อตรวจสอบบัญชีแยกประเภท ตามภาพที่ 16

| <b>GFMIS</b>                                                                                                    |                                                                                                    |                                       |                    |                |                                 | ระบบบริหารการเงินการคลังภาครัฐแบบอิเล็กทรอนิกส์ใหม่<br>NEW GOVERNMENT FISCAL MANAGEMENT INFORMATION SYSTEM |                                                                        |                                                                                                    |                                                       |
|----------------------------------------------------------------------------------------------------|----------------------------------------------------------------------------------------------------|---------------------------------------|--------------------|----------------|---------------------------------|----------------------------------------------------------------------------------------------------|------------------------------------------------------------------------|----------------------------------------------------------------------------------------------------|-------------------------------------------------------|
| sving 14 : A03003000031001<br>สำสู่ระบบเรื่อ : 13:35:19.<br>diamitica.<br>urianierefful   irfjagasi<br>Hommeun international | toffe mere un minuters translation during and minuters need to be fals manufied<br>ขอเบิกเงินงบประมาณที่ต้องอ้างใบสั่งซื้อฯ (ขบ. 01)<br>สร้างขอเป็กเงินจบประมาณที่ต้องอ้างใบสั่งซื้อฯ |                                       |                    |                |                                 |                                                                                                    |                                                                        |                                                                                                    | ากริจะ   คลับรานการ   คืนพา                           |
| ระบบเบิกจ่าย                                                                                                    | <b>Las Ruena</b> ra<br>มีนินที่ครายการ                                                                                                    | 3100319524 2021<br>403003000031001    |                    |                |                                 | เลขที่เอกสารกลับรายการ                                                                                     |                                                                        |                                                                                                    |                                                       |
| » verilniku                                                                                                    |                                                                                                    |                                       |                    |                |                                 |                                                                                                    |                                                                        |                                                                                                    |                                                       |
| · veneuwurzela                                                                                                    | าทัศหน่วยงาน                                                                                                    | 03003                                 |                    |                |                                 | วันที่แอกสาร                                                                                               | 12 nanghini 2564                                                       |                                                                                                    |                                                       |
| movements and a con-                                                                                                    | หลักนี้บที่                                                                                                    | emounted<br>sconucir 0001             |                    |                |                                 | วันที่ผ่านรายการ                                                                                           | 12 mingraw 2564                                                        |                                                                                                    |                                                       |
| » การบันพึกเปิกเกินส่งสิ้น/ล้างลูกหนึ่งใน<br>ยืม/คืนเงินทครองราชการ                                                          | หลักนิวยะนิกจำย                                                                                                    | 0300300003<br>sanfwarmake             |                    |                |                                 | $n$ is raiser $\alpha$                                                                                     | INVKB001                                                               |                                                                                                    |                                                       |
| เมนูอัตโป ( กลับหน้าหลัก                                                                                                    | เลขที่ในสั่งชื่อตั้งจ้างระบบ GFMIS<br><b>UTRUMLORATE</b>                                                                                                    | 4001004706<br>utiviti in Lindrae - BX |                    |                |                                 | climachurium a                                                                                             |                                                                        |                                                                                                    |                                                       |
|                                                                                                    | จัญญาไม่ จากภาพคลิก                                                                                                    |                                       |                    |                |                                 |                                                                                                    |                                                                        |                                                                                                    |                                                       |
|                                                                                                    | รายละเอียดเอกสาร                                                                                                    |                                       |                    |                |                                 |                                                                                                    |                                                                        |                                                                                                    | «ก่อนหน้า 1/2 กัดไป»                                  |
|                                                                                                    | ลำดับที่ 1                                                                                                    | PK lummullum                          |                    |                |                                 | เอกสารสำรองเงิน                                                                                            |                                                                        |                                                                                                    |                                                       |
|                                                                                                    | หนังเป็นทุกประเภท                                                                                                    | 1000000946<br>หรืออยู่อะวัน เปลี่ย    |                    |                |                                 | หลักบัญชีช่อยของบัญชีแลก<br>Ussum (Sub Book GL)                                                            |                                                                        |                                                                                                    |                                                       |
|                                                                                                    | รพัสศูนย์ดับทุน                                                                                                    | 0300300003<br>ลอสเป็หากาายอ๊ะ         |                    |                |                                 |                                                                                                    |                                                                        |                                                                                                    |                                                       |
|                                                                                                    | หลักเทอลของเส้น                                                                                                    | 6311500<br>comindia subscribers       |                    |                |                                 | รพัสตบประมาณ                                                                                               | 03003290001005000001<br>สำรับกับเป็นการเกิดเหตุให้เกาะการต่างประเทศ 03 |                                                                                                    |                                                       |
|                                                                                                    | หลักใจกรรมเต้ก                                                                                                    | P1000<br><b>douning</b>               |                    |                |                                 | nia?enrazieo                                                                                               |                                                                        |                                                                                                    |                                                       |
|                                                                                                    | หลังหน่วยงานคู่รัก<br>(Trading Partner)                                                                                                    |                                       |                    |                |                                 |                                                                                                    |                                                                        |                                                                                                    |                                                       |
|                                                                                                    | avia apsc                                                                                                    | 84131517<br>คายนารกันกันการเดินทาง    |                    |                |                                 | าหัสหนวดพัสดุ                                                                                              | 84131500                                                               | ะจักรรมากในกับจำหรับโอรอยร้า และพร้ายให้และที่ เขอให้เร่งอนก                                               |                                                       |
|                                                                                                    | รหัสบัญชีเงินฝากคลัง<br>adding the W.                                                                                                    |                                       |                    |                |                                 | หงัดเจ้าของบัญชีเงินฝากคล้อ<br>หลักจ้าของบัญชีย่อย                                                         |                                                                        |                                                                                                    |                                                       |
|                                                                                                    | หลัดใจเชียนาคารย่อย<br>(Bank Book)                                                                                                    |                                       |                    |                |                                 | ง้านวนผ้าน                                                                                                 |                                                                        |                                                                                                    | 12,000.00 trm                                         |
|                                                                                                    | เลือก ตำลับ<br>PK                                                                                                    | $\frac{d}{dx}$                        | รพัดบัญชีแยกประเภท | รพัดสนย์ต้นทุน | หลักเขตร่อนไหว                  | รพัทยบรรมาณ                                                                                                | รพัสกิจกรรมพลัก                                                        | polarznofilir                                                                                              | nüsesalururb                                          |
|                                                                                                    | ในกำกับสินค้า เกิดียาต้นวันเอริดิง<br>E1                                                                                                    |                                       | 1000000946         | 0300300001     | 6311500                         | 03003290001005000001                                                                                       | P1000                                                                  |                                                                                                    | 12,000.00                                             |
|                                                                                                    | เคนิค GR/IR - ริบสินค้า / ในสำคัญ (GR/IR)<br>f.<br>$\overline{2}$                                                                                                    |                                       | 2101010103         | 0300300003     | 6311500                         | 03003290001005000001                                                                                       | 03003631190600000                                                      | 631190800000000<br><b><i>Incuidment</i></b><br>จำนวนในเกาษีพีก ณ ที่จำย<br>จำนวนในลำเริง<br>จำนวนเกินขอร์เ | 12,000.00<br>12,000.00<br>120.00<br>0.00<br>11,880.00 |
|                                                                                                    |                                                                                                    |                                       |                    |                | n.                              |                                                                                                    |                                                                        |                                                                                                    |                                                       |
|                                                                                                    |                                                                                                    |                                       |                    |                | ายนุกาษี หัก และที่จำนาทันทีน : | Ø                                                                                                    |                                                                        |                                                                                                    |                                                       |
|                                                                                                    |                                                                                                    |                                       |                    | Infraservilla  | пёлтеллиагета                   | พิมพ์ทธภน:                                                                                                 |                                                                        |                                                                                                    |                                                       |
|                                                                                                    | ก่อนหน้า                                                                                                    |                                       |                    |                |                                 |                                                                                                    |                                                                        |                                                                                                    |                                                       |

ภาพที่ 16

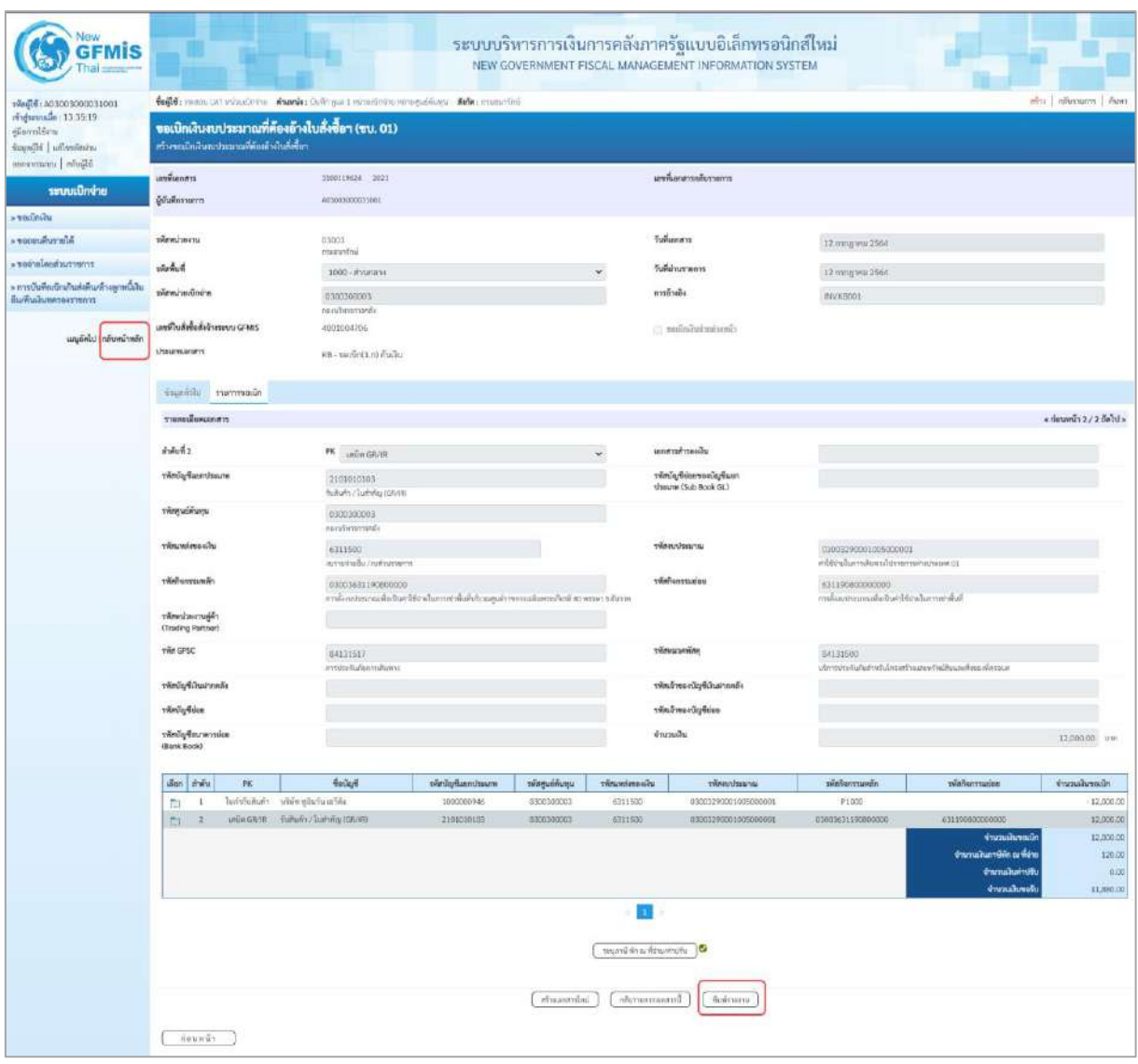

ภาพที่ 17

- กดปุ่ม เมื่อต้องการพิมพ์รายงาน ระบบแสดงข้อมูล ตามภาพที่ 18

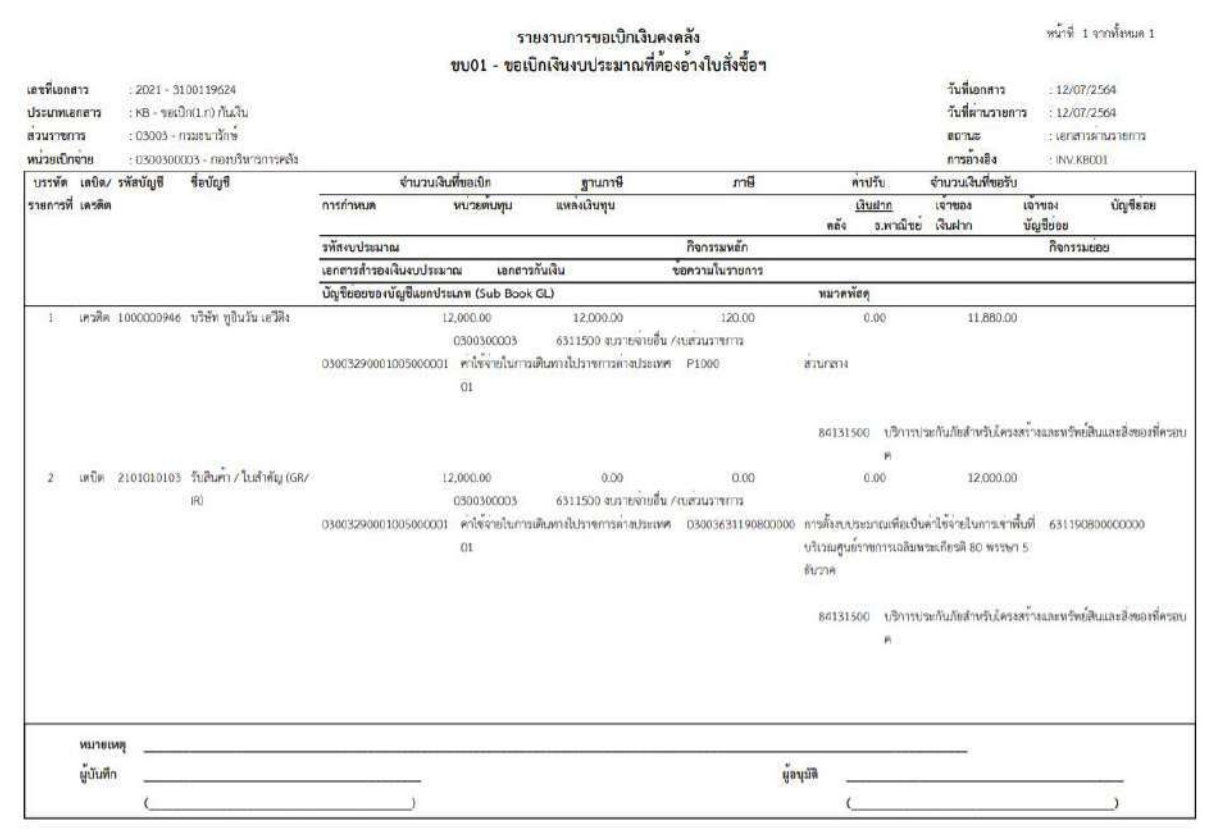

# ภาพที่ 18

# - กดปุ่ม <mark><sub>กลับหน้าหลัก</mark> ตามภาพที่ 17 เพื่อกลับไปหน้าจอหลัก ตามภาพที่ 19</mark></sub>

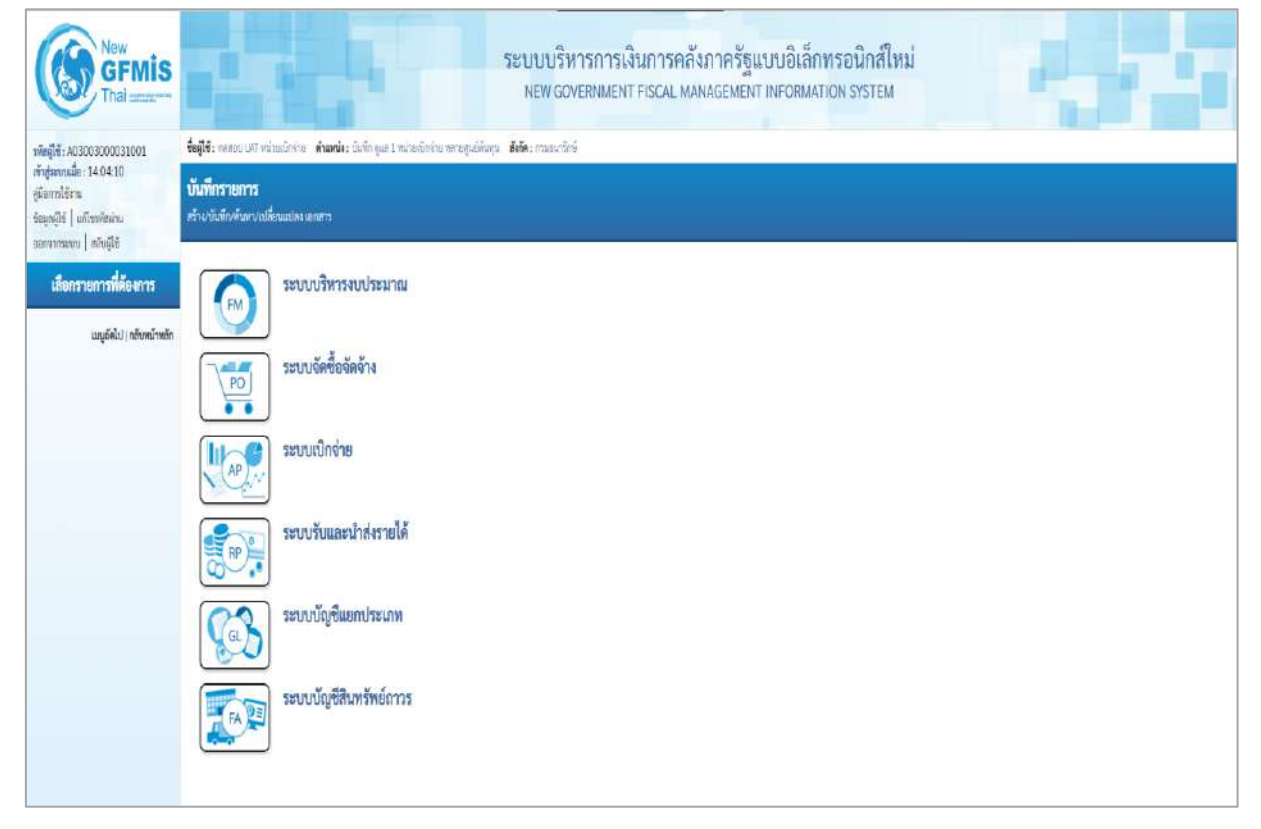

ภาพที่ 19

# **การขอเบิกเงินเพื่อจ่ายตรงผู้ขายผ่านใบสั่งซื้อสั่งจ้าง (PO)**

#### **เงินนอกงบประมาณ (ประเภทเอกสาร KG)**

#### **ขั้นตอนการเข้าสู่ระบบ**

เมื่อเข้าระบบบันทึกข้อมูลหน่วยงานภาครัฐ ระบบแสดงหน้าหลักการบันทึกรายการของระบบงานต่าง ๆ

- กดปุ่ม <mark>| ระบบเบิกจ่าย</mark> (ระบบเบิกจ่าย) เพื่อเข้าสู่ระบบเบิกจ่าย
- กดปุ่ม <mark>รขอเบิกเงิน</mark> (ขอเบิกเงิน) เพื่อเข้าสู่ประเภทรายการขอเบิก

- กดปุ่ม  $\vert$ <sub>ขบ01 » ขอเบิกเงินงบประมาณที่ต้องอ้างใบสั่งซื้อฯ » $\vert$  (ขบ01 ขอเบิกเงินงบประมาณที่ต้องอ้างใบสั่งซื้อฯ)</sub> เพื่อเข้าสู่หน้าจอการบันทึกรายการขอเบิกเงินงบประมาณที่ต้องอ้างใบสั่งซื้อฯ (ขบ01) ตามภาพที่ 2 และภาพที่ 3

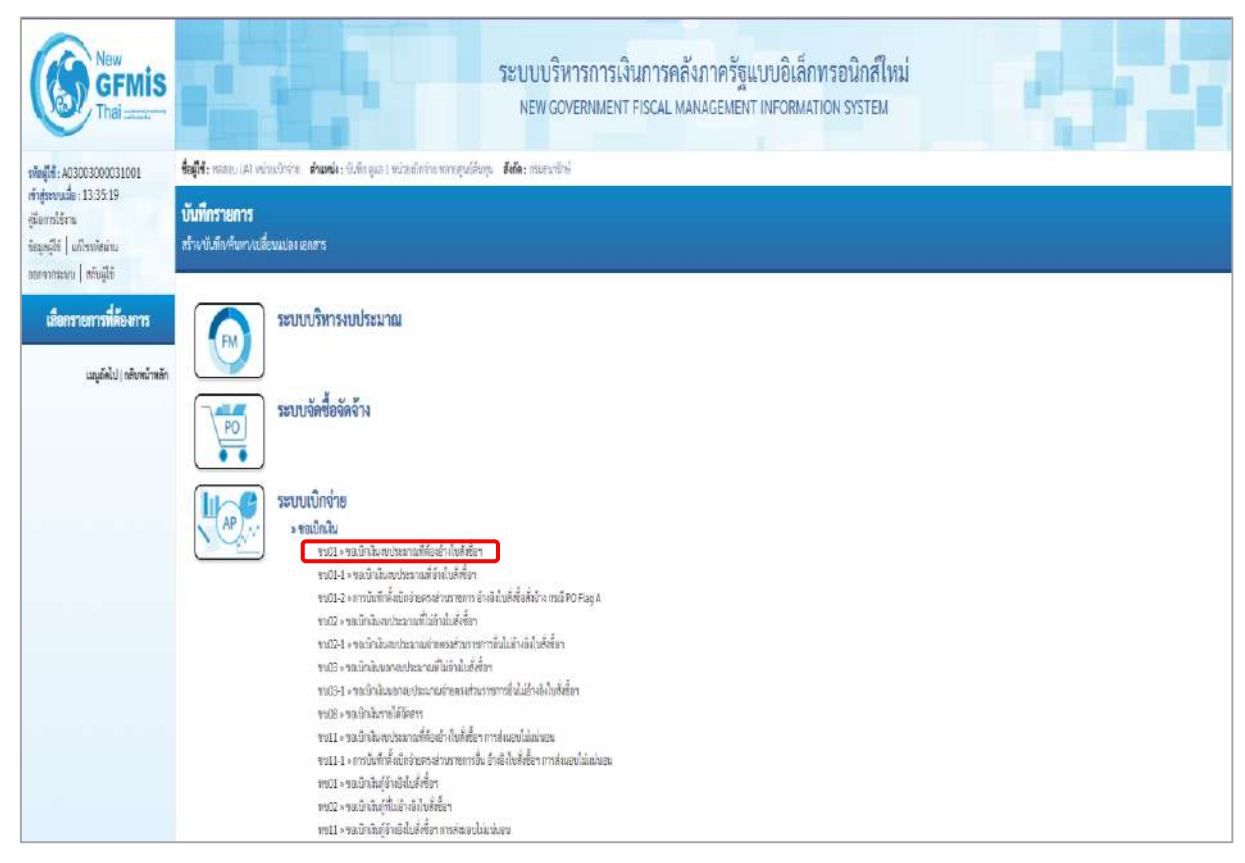

ภาพที่ 1

# **ขั้นตอนการบันทึกรายการ**

ระบุรายละเอียดเกี่ยวกับรายการขอเบิกเงินนอกงบประมาณที่ที่ฝากคลัง ตามภาพที่ 2 และ ภาพที่ 3 โดยมีรายละเอียดการบันทึก 3 ส่วน คือ ข้อมูลส่วนหัว ข้อมูลทั่วไป และข้อมูลรายการขอเบิกให้บันทึก รายละเอียด ดังนี้

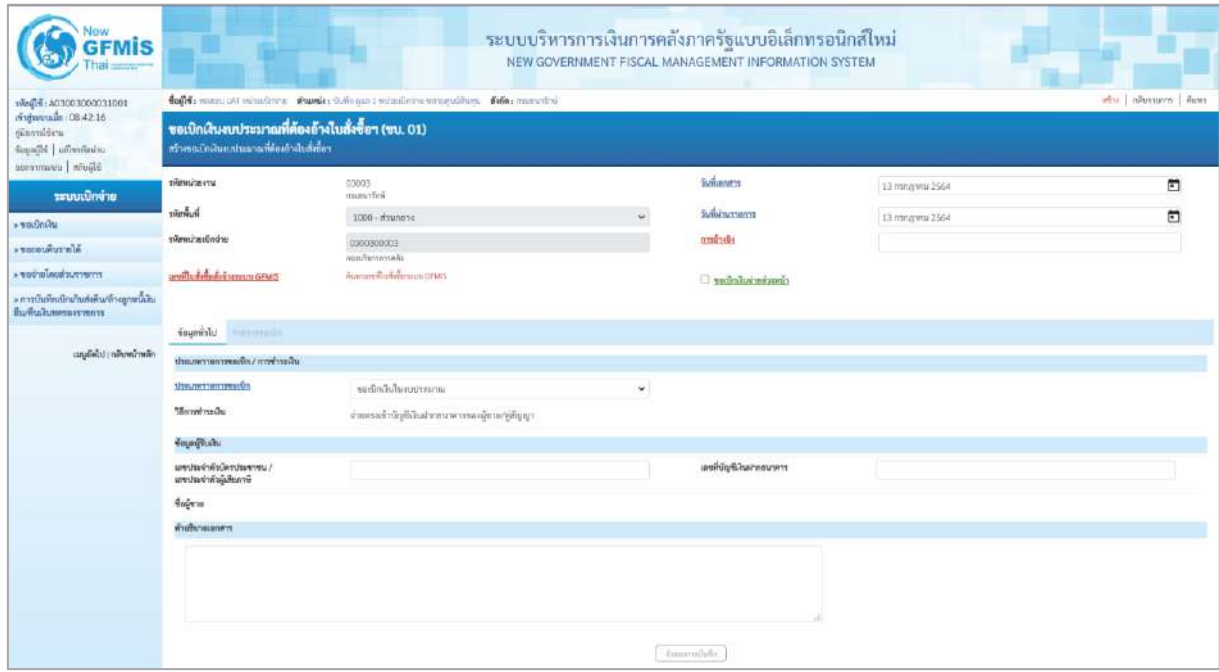

ภาพที่ 2

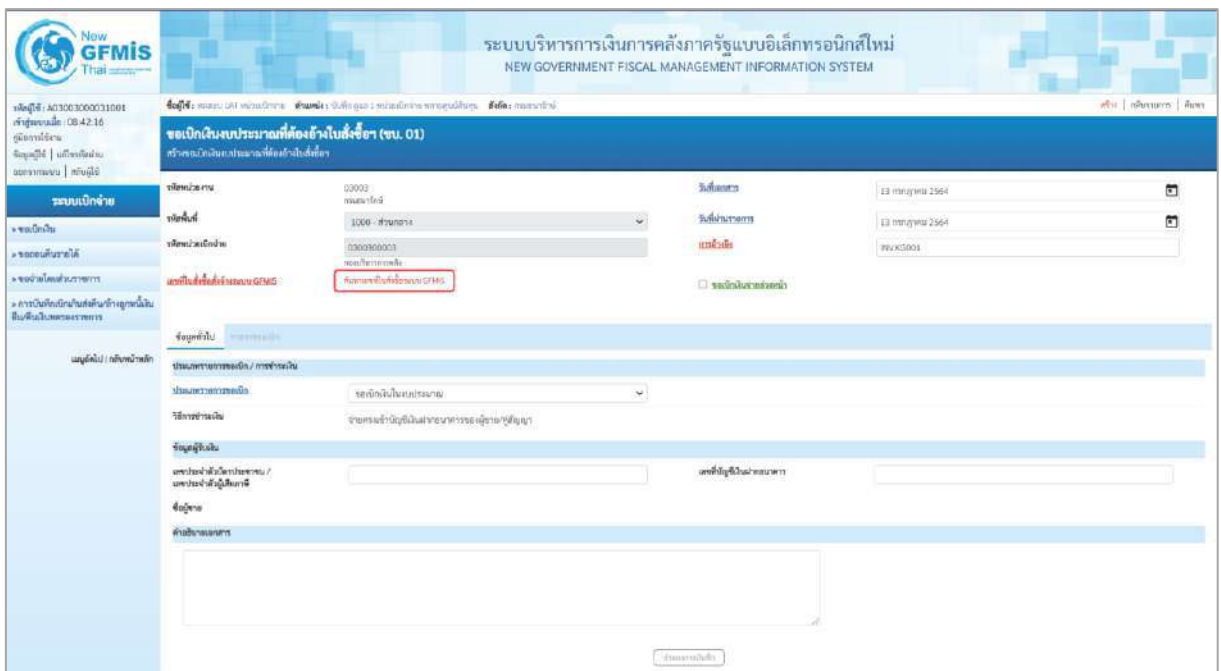

ภาพที่ 3

# **ข้อมูลส่วนหัว**

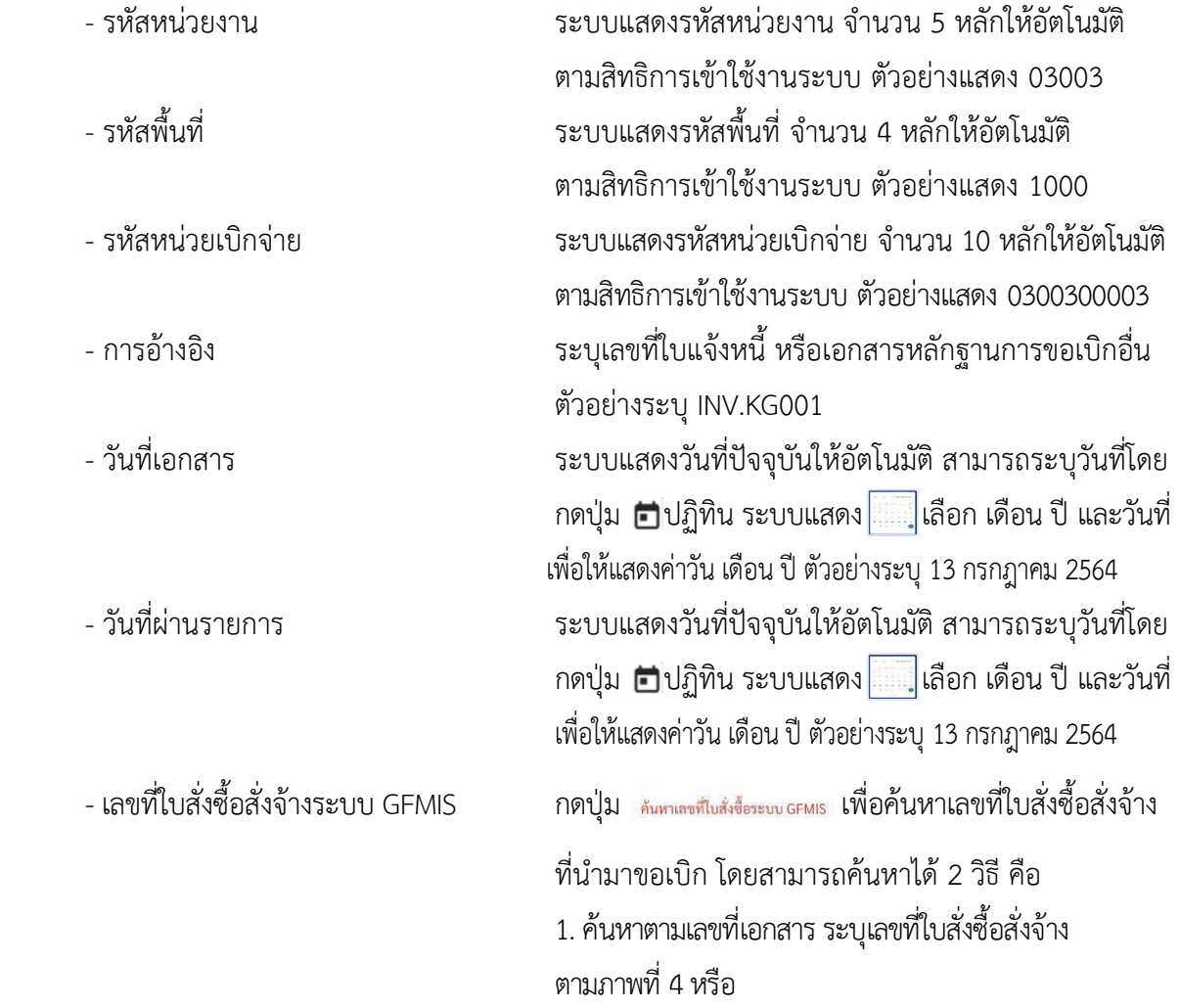

# 2. ค้นหาตามเงื่อนไขอื่น ระบุวันที่บันทึกรายการหรือวันที่ ใบสั่งซื้อ/สัญญา

#### - ตัวอย่างค้นหาตามเลขที่เอกสาร 4001004759

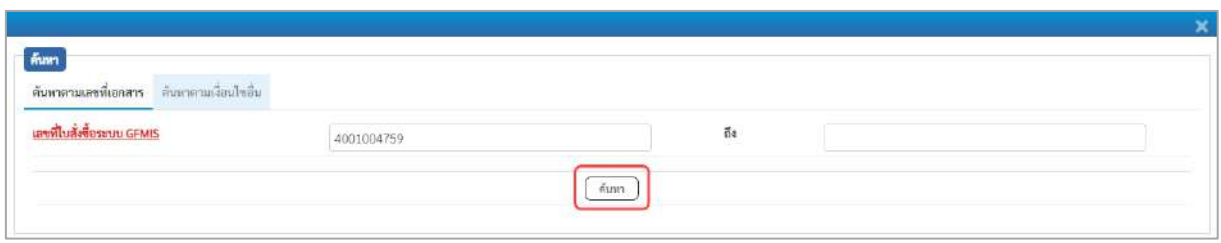

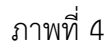

# - กดปุ่ม ระบบแสดงผลการค้นหา ตามภาพที่ 5

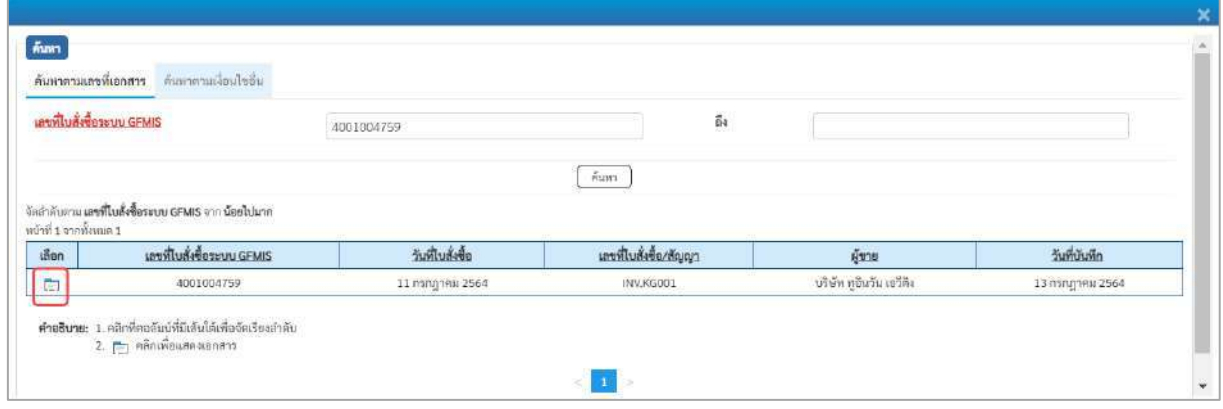

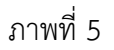

- กดปุ่ม เพื่อแสดงรายละเอียดใบสั่งซื้อสั่งจ้างสำหรับบันทึกรายการขอเบิก ตามภาพที่ 6

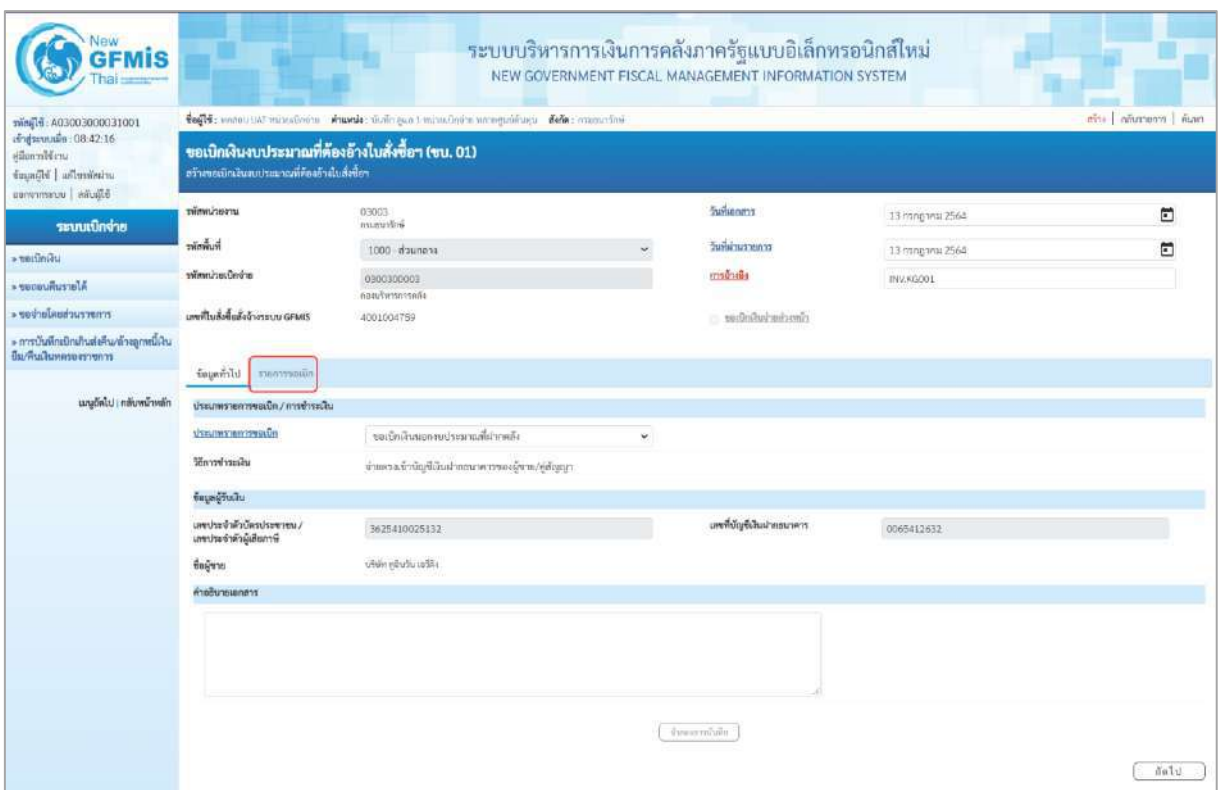

ภาพที่ 6

#### **ข้อมูลทั่วไป ประเภทรายการขอเบิก/วิธีการชำระเงิน** ายเบิดเงินนอกอบประมาณที่ฝากครั - ประเภทรายการขอเบิก กดปุ่ม ~ เลือก <del>เลือ</del>ก (ขอเบิกเงินนอกงบประมาณที่ฝากคลัง) - วิธีการชำระเงิน ระบบแสดงวิธีการชำระเงินให้โดยอัตโนมัติ **ข้อมูลผู้รับเงิน** - เลขประจำตัวบัตรประชาชน/ ระบบแสดงเลขประจำตัวประชาชนหรือเลขประจำตัว เลขประจำตัวผู้เสียภาษี ผู้เสียภาษีให้อัตโนมัติ - เลขที่บัญชีเงินฝากธนาคาร ระบบแสดงเลขที่บัญชีเงินฝากธนาคารของผู้ขาย ให้โดยอัตโนมัติ - คำอธิบายเอกสาร ระบุคำอธิบายเอกสาร สามารถระบุได้สูงสุด 99 ตัวอักษร ใน 1 บรรทัดรายการ - กดปุ่ม <mark>รายการขอเบิก</mark> เพื่อบันทึกรายการต่อไป ตามภาพที่ 7

#### **ข้อมูลรายการขอเบิก**

| Vew<br><b>GFMIS</b><br>hai ------                                                        |                                                                                                    |                                                                                                  | ระบบบริหารการเงินการคลังภาครัฐแบบอิเล็กทรอนิกส์ใหม่<br>NEW GOVERNMENT FISCAL MANAGEMENT INFORMATION SYSTEM |                                         |                                         |                          |            |                          |                           |  |  |  |  |  |
|------------------------------------------------------------------------------------------|----------------------------------------------------------------------------------------------------|--------------------------------------------------------------------------------------------------|----------------------------------------------------------------------------------------------------|-----------------------------------------|-----------------------------------------|--------------------------|------------|--------------------------|---------------------------|--|--|--|--|--|
| 100180000000000000000000                                                                 | degle: พอสอบ UAT หน่วยเจ้าเจ้าย ตัวแอนไละ บันทึก คุณา 1 หน่วยเจ้าจ่าย หลายศูนย์คืนทุน ตั้งกัด : กรมอนาร์กษ์ |                                                                                                  |                                                                                                    |                                         |                                         |                          |            |                          | alive Industriant Fram    |  |  |  |  |  |
| <i>indurando</i> 08:42:16<br>diamolérn<br>interfection   idianable<br>Bliggin   warnings |                                                                                                    | ขอเบิกเงินงบประมาณที่ต้องอ้างใบสั่งซื้อฯ (ขบ. 01)<br>สร้างของนิกเงินงบประมาณที่ต้องอ้างในอังซ็อร |                                                                                                    |                                         |                                         |                          |            |                          |                           |  |  |  |  |  |
| ระบบเปิกจ่าย                                                                             | าทัศพน่าอลาน                                                                                                | 03003<br>countries                                                                               |                                                                                                    | วินที่แอกสาร                            | 13 กรกฎาคม 2564                         |                          |            | O                        |                           |  |  |  |  |  |
| $=$ ขอเบิดเงิน                                                                           | ที่เพิ่มพิเว                                                                                                | 1000 d'unano                                                                                     |                                                                                                    | <b>Suite and Allege</b><br>$\checkmark$ |                                         | L3 nongmes: 2564         | 甸          |                          |                           |  |  |  |  |  |
| a consumerada                                                                            | หน่ายเป็นจำน                                                                                                | 0300300003<br>กละบริหารการคลัง                                                                   |                                                                                                    | matriche                                |                                         | <b>INV.KG001</b>         |            |                          |                           |  |  |  |  |  |
| rmerrurius der keine                                                                     | แหน่ปั๊บเชื่อขึ้นสิ่งข้างรอบบ GFMIS                                                                         | 4001004759                                                                                       |                                                                                                    |                                         | :::: ขอเป็กฝ้าส่ายส่วยเน้า              |                          |            |                          |                           |  |  |  |  |  |
| > การบันทึกเปิกเกินส่งคืน/ล้วงลูกหนี้เงิน<br>มีม/คืนเงินหลายสราชการ                      |                                                                                                    |                                                                                                  |                                                                                                    |                                         |                                         |                          |            |                          |                           |  |  |  |  |  |
| เมนอัตโบ่   กลับหน้าหลัก                                                                 | simulated in blenmann<br>รายการในสังซิ้ง<br><b>thin</b><br>สำคับ<br>$\circ$                                 | <b>June of House</b><br>11 nangaka 2564                                                          | นเขที่แมกตารหรวงรับ<br>6110005612                                                                          | this GPSC<br>01856722000000             | รายละเขียดพ้อง<br><b>Linder</b> Russian | จำนวนที่สังขึ้น<br>10.00 | mizu<br>EA | uclevalverer<br>1,200.00 | цайтся (мин)<br>12,000.00 |  |  |  |  |  |
|                                                                                          | កត់មអជី។                                                                                                    |                                                                                                  |                                                                                                    | degluranculatesco.<br>dumarratum.       |                                         |                          |            |                          |                           |  |  |  |  |  |

ภาพที่ 7

# -คลิกเลือกใน เพื่อเลือกบรรทัดรายการสั่งซื้อสั่งจ้าง ตามภาพที่ 8

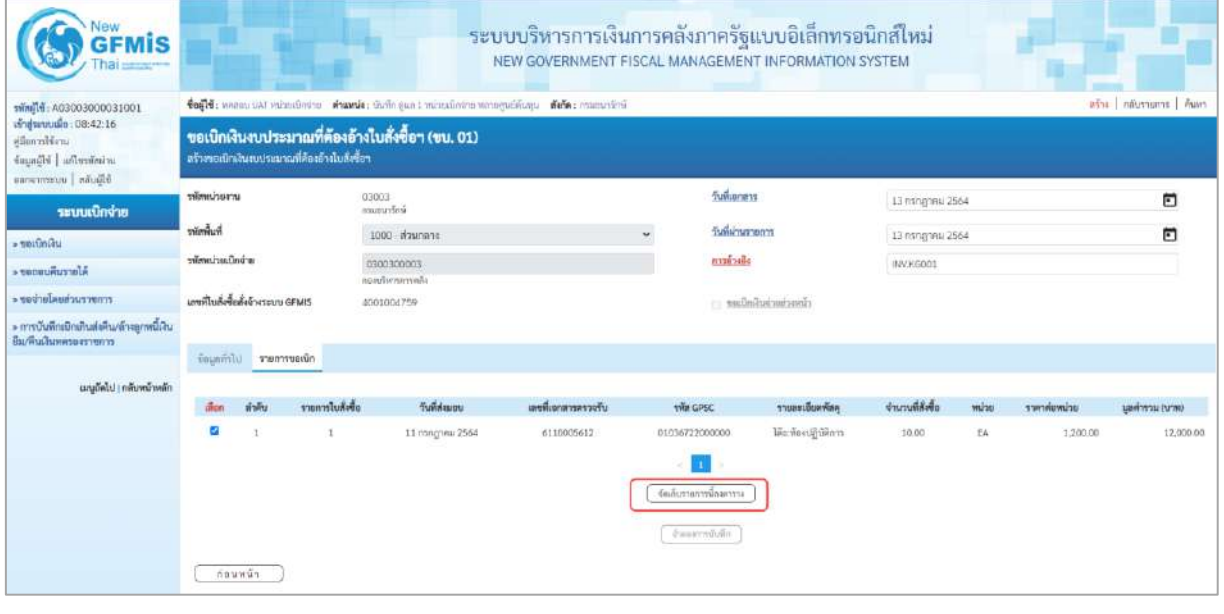

# ภาพที่ 8 - กดปุ่ม ( จัดเก็บรายการนี้ลงตาราง ) เพื่อบันทึกรายการขอเบิก ตามภาพที่ 9

| <b>GFMIS</b>                                                              |                                |                               |                                                                                                    |                    |                     |                                                                                 | ระบบบริหารการเงินการคลังภาครัฐแบบอิเล็กทรอนิกส์ใหม่<br>NEW GOVERNMENT FISCAL MANAGEMENT INFORMATION SYSTEM |                      |                  |                                                     |              |                              |  |
|---------------------------------------------------------------------------|--------------------------------|-------------------------------|----------------------------------------------------------------------------------------------------|--------------------|---------------------|---------------------------------------------------------------------------------|----------------------------------------------------------------------------------------------------|----------------------|------------------|-----------------------------------------------------|--------------|------------------------------|--|
| mini 16: A03003000031001                                                  |                                |                               |                                                                                                    |                    |                     | fogle: nome un wireabore Amyde: thair can : missionis amoguation fels: manutine |                                                                                                    |                      |                  |                                                     |              | infra   informarca   illiant |  |
| ariganuals: 08:42:16<br>uridiensi<br>important idiomic<br>65pone uusmanas |                                |                               | ขอเบิกเงินงบประมาณที่ต้องอ้างใบสั่งซื้อฯ (ขบ. 01)<br>สร้างขอเป็กเงินพบประมาณที่คืองอ้างใบสั่งซื้อๆ |                    |                     |                                                                                 |                                                                                                    |                      |                  |                                                     |              |                              |  |
| ระบบเปิกจ่าย                                                              | หรือหน่วยงาน                   |                               |                                                                                                    | 03003<br>Asumerine |                     |                                                                                 | <b><i><u><b>Turkuoms</b></u></i></b>                                                                       |                      | 13 mng test 2564 |                                                     |              | E                            |  |
| - seitming                                                                | หน้าที่เกิ                     |                               |                                                                                                    | 1000-й живета      |                     |                                                                                 | <b>Диназителт</b><br>×.                                                                                    |                      | 13 гллоэны 2564  |                                                     |              | ö                            |  |
| Alerrymusere                                                              | าพัสหน่ายเนื้อจ่าย             |                               |                                                                                                    | 0300300003         |                     | m387484                                                                         |                                                                                                    |                      |                  |                                                     |              |                              |  |
| trournetonalarbay                                                         |                                |                               |                                                                                                    | sherifirm can      |                     | INV.KGO01                                                                       |                                                                                                    |                      |                  |                                                     |              |                              |  |
| » การบันพิกะปิกเก็บต่อคืน/ตัวอยูกพนีเงิน                                  | และทีมส์เชื้อสังข้างามบน GFMIS |                               |                                                                                                    | 4001004759         |                     |                                                                                 |                                                                                                    | clearing and and use |                  |                                                     |              |                              |  |
| ยืม/ค้นเงินทครองราชการ                                                    |                                | ร้อนอย่ำไป รายการขอเบิก       |                                                                                                    |                    |                     |                                                                                 |                                                                                                    |                      |                  |                                                     |              |                              |  |
| เมนูถึดไป   กลับหน้าหลัก                                                  | aften                          | ลำคับ                         | รายการใบสิ่งขึ้น                                                                                   |                    | Suideans            | แทรที่แอกสารตรวจรับ                                                             | thin GPSC                                                                                                  | тавийнийн            | อำนวนที่สังข้อ   | wuha                                                | ecuvalente   | university are held          |  |
|                                                                           | 百                              | $\mathcal{X}$                 | $\alpha$                                                                                           |                    | 11 min.jr.m.i. 2564 | 6110005612                                                                      | 01056722000000                                                                                             | ประท้องสูติดัยการ    | 10.00            | EA:                                                 | 1,200.00     | 12,000.00                    |  |
|                                                                           |                                |                               |                                                                                                    |                    |                     |                                                                                 |                                                                                                    |                      |                  |                                                     |              |                              |  |
|                                                                           |                                |                               |                                                                                                    |                    |                     |                                                                                 | <b><i><u><i><u>Enforcemental</u></i></u></i></b>                                                           |                      |                  |                                                     |              |                              |  |
|                                                                           | เลือก                          | andly                         | รายการใบสั่งขึ้น                                                                                   | de do re           | าทัสนัญชีแอกประเภท  | าทิตศูนย์คืนทุน                                                                 | svinusniesnostu                                                                                            | าพิตอนประมาณ         | าพันธ์จกรรมหนึ่ง |                                                     | viahurraudee | งำนานเงินขอเนิก              |  |
|                                                                           | m.                             |                               |                                                                                                    | ค่าวัยคุ           | 5104010104          | 0300300003                                                                      | 6426000                                                                                                    | 03003                | P1000            |                                                     |              | 12,000.00                    |  |
|                                                                           |                                |                               |                                                                                                    |                    |                     |                                                                                 |                                                                                                    |                      |                  | <b>Phrasillus a.On</b><br>จำนวนเงินกาษีทักรมที่จ่าย |              | 12,000.00<br>0.00            |  |
|                                                                           |                                |                               |                                                                                                    |                    |                     |                                                                                 |                                                                                                    |                      |                  | จำนวนเงินต่าปริบ                                    |              | 0.00                         |  |
|                                                                           |                                |                               |                                                                                                    |                    |                     |                                                                                 |                                                                                                    |                      |                  | <b>Introducedu</b>                                  |              | 17,000.00                    |  |
|                                                                           |                                |                               |                                                                                                    |                    |                     |                                                                                 | m.                                                                                                    |                      |                  |                                                     |              |                              |  |
|                                                                           |                                | ทำอธิบาย กิฐเคลิกเพื่อถนอกถาร |                                                                                                    |                    |                     |                                                                                 | าอนุภาษี ลัก ณ มีน่าย. พักเกีย                                                                             |                      |                  |                                                     |              |                              |  |
|                                                                           |                                |                               |                                                                                                    |                    |                     |                                                                                 |                                                                                                    |                      |                  |                                                     |              |                              |  |
|                                                                           |                                |                               |                                                                                                    |                    |                     |                                                                                 | informazione                                                                                               |                      |                  |                                                     |              |                              |  |
|                                                                           |                                |                               |                                                                                                    |                    |                     |                                                                                 |                                                                                                    |                      |                  |                                                     |              |                              |  |

ภาพที่ 9

- กดปุ่ม ( ระนุภาษีหัก ณ ที่จ่าย/ค่าปรับ ) เพื่อบันทึกข้อมูลตามภาพที่ 10 และภาพที่ 11

# **การบันทึกภาษีหัก ณ ที่จ่าย/ค่าปรับ**

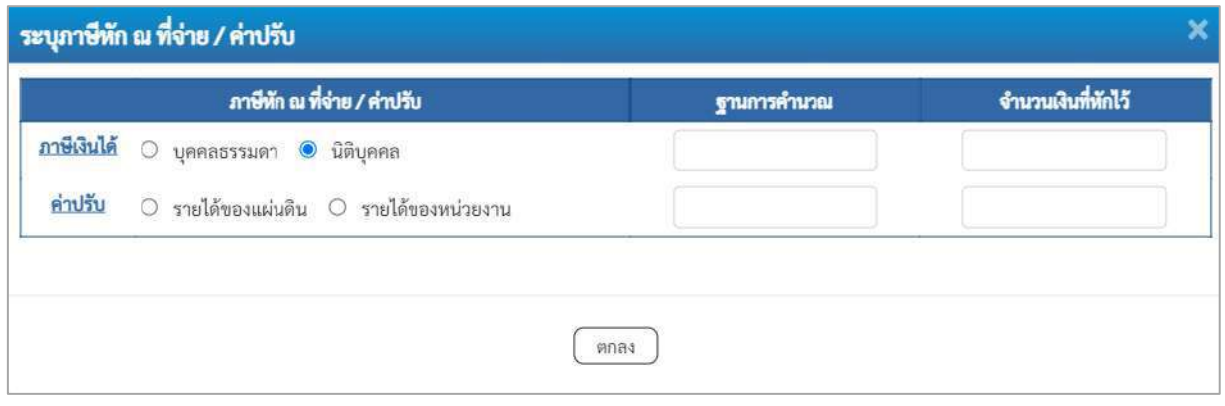

ภาพที่ 10

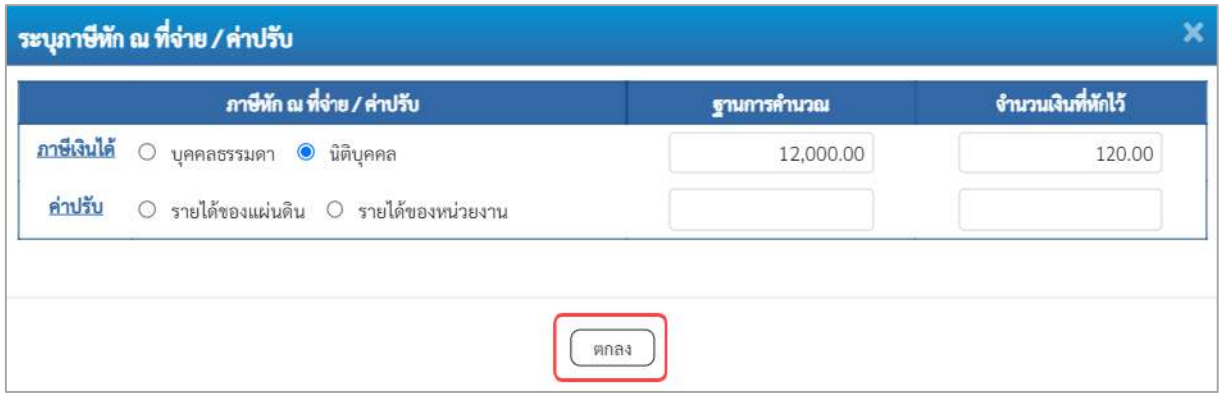

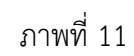

# **ภาษีหัก ณ ที่จ่าย/ค่าปรับ**

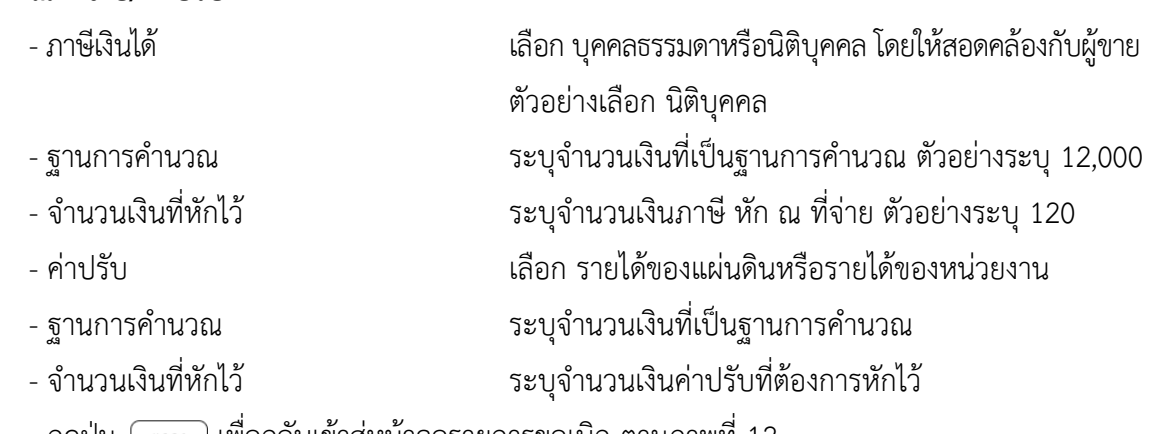

- กดปุ่ม เพื่อกลับเข้าสู่หน้าจอรายการขอเบิก ตามภาพที่ 12

| тWini74: A03003000031001                                            | ave   niverums   nove<br>toffs: manutual relationship Americ: Galler que i minoulates menguillagu diñe: commeters |                                           |                                                                                                   |                            |                     |                   |                                                  |                     |                  |                                                                                        |             |                                                       |  |  |
|---------------------------------------------------------------------|----------------------------------------------------------------------------------------------------|-------------------------------------------|---------------------------------------------------------------------------------------------------|----------------------------|---------------------|-------------------|--------------------------------------------------|---------------------|------------------|----------------------------------------------------------------------------------------|-------------|-------------------------------------------------------|--|--|
| avguarado 08:42:16<br>silan piléens<br>imainella   allemini         |                                                                                                    |                                           | ขอเบิกเงินงบประมาณที่ต้องอ้างใบสั่งซื้อฯ (ขบ. 01)<br>สร้างขอเน็กผันสนปรแมาณที่คืองอ้างไมสั่งซื้อฯ |                            |                     |                   |                                                  |                     |                  |                                                                                        |             |                                                       |  |  |
| Silicites   contemporary<br>ระบบเบิกง่าย                            | urrariumite                                                                                                    |                                           |                                                                                                   | 03003<br>manufes           |                     |                   | วันที่ขอกสาร                                     | 卣                   |                  |                                                                                        |             |                                                       |  |  |
| - seifiniau                                                         | <b>Funnity</b>                                                                                                    |                                           |                                                                                                   | 1000 mauriana              |                     |                   | วันที่ผ่านรายการ<br>ب                            |                     | 13 пллд тиш 2564 | 同                                                                                      |             |                                                       |  |  |
| Afarrumuause «                                                      | หรือหน่ายเปิดจำล                                                                                                  |                                           |                                                                                                   | 0300300003<br>nonfurnamals | <b>ADDRESS</b>      |                   |                                                  |                     |                  |                                                                                        |             |                                                       |  |  |
| zrneczuchaslarbas -                                                 | เอซที่ในสั่งซื้อสั่งจ้างระบบ GFMIS<br>4001004759                                                                  |                                           |                                                                                                   |                            |                     |                   | package in the                                   |                     |                  |                                                                                        |             |                                                       |  |  |
| » การบันพึกเมือนกินส่งคืน/ล้วะลูกหนี้เงิน<br>ยืม/คืนเงินทควองชายการ |                                                                                                    | fourmid wentween                          |                                                                                                   |                            |                     |                   |                                                  |                     |                  |                                                                                        |             |                                                       |  |  |
| เมนูอัตโป : กลับหน้าหลัก                                            | H <sub>max</sub>                                                                                                  | a sing                                    | <b><i><u>runnluksia</u></i></b>                                                                   |                            | Turkeyay            | แหล้งเกตาหลาวเก็บ | THE GPSC                                         | รายอะเมียดพ้อดู     | จำนวนที่สั่งขึ้น | acuse                                                                                  | тиейтийн    | (мгм) источных                                        |  |  |
|                                                                     | ъ                                                                                                    | T.                                        | <sup>T</sup>                                                                                      |                            | 11 mng/mu 2564      | 6110005612        | 01036722000000<br>Guilianuminianos               | โคียะพ้องปฏิบัติการ | 10.00            | EA:                                                                                    | 1,200,00    | 12,000.00                                             |  |  |
|                                                                     | shar-                                                                                                    | <b>Étabu</b>                              | าะการใบล้งข้อ                                                                                     | ซึ่งนัดเพื                 | พาเมเปเทยเชิญนักษณะ | าที่สตูนย์ล้นทุน  | พัฒนต์อาจเล่น                                    | pienohavea          | หลังกันการแห่งก  |                                                                                        | winnessener | ด้านวนเงินของนิก                                      |  |  |
|                                                                     | Gw                                                                                                    | -1                                        |                                                                                                   | of Yann                    | 5104010104          | 0300300003        | 6426000                                          | 03003               | 41000            | <b>Constitution</b><br>จำนวนเป็นการิย์ต้องแจ้งจะ<br>จำนวนเงินค่าปรับ<br>จำนวนเลิมขอริน |             | 12,000.00<br>12,000.00<br>126.00<br>0.00<br>11,880.00 |  |  |
|                                                                     |                                                                                                    | คำอธิบาย <mark>กา</mark> กศักดิ์โดกแลกสาร |                                                                                                   |                            |                     |                   | пı<br>เฮนเทร์ พีเล ที่จำยกว่าปรับ<br>dreammiting |                     |                  |                                                                                        |             |                                                       |  |  |

ภาพที่ 12

- กดปุ่ม เพื่อตรวจสอบความถูกต้องของการบันทึกโดยระบบแสดงผลการตรวจสอบ

#### ตามภาพที่ 13

#### **ระบบแสดงผลการตรวจสอบ**

หลังจากกดปุ่มจำลองการบันทึก ระบบแสดงรายละเอียดผลการตรวจสอบ ประกอบด้วยผลการ บันทึก รหัสข้อความ และคำอธิบาย ให้ตรวจสอบและดำเนินการ ดังนี้

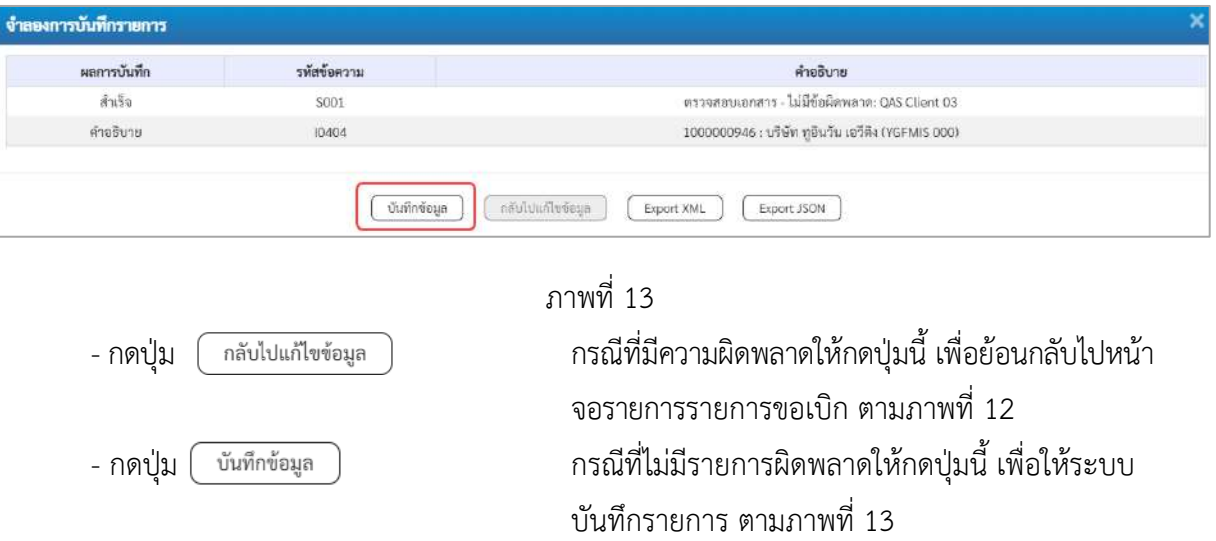

#### **ระบบบันทึกรายการขอเบิก**

หลังจากกดปุ่มบันทึกข้อมูล ระบบบันทึกรายการขอเบิกเงิน โดยมีผลการบันทึกเป็น "สำเร็จ" ได้เลขที่ เอกสาร 33XXXXXXXX ให้เลือกปุ่มใดปุ่มหนึ่งเพื่อกลับไปหน้าจอหลักก่อนที่จะออกจากระบบ ดังนี้

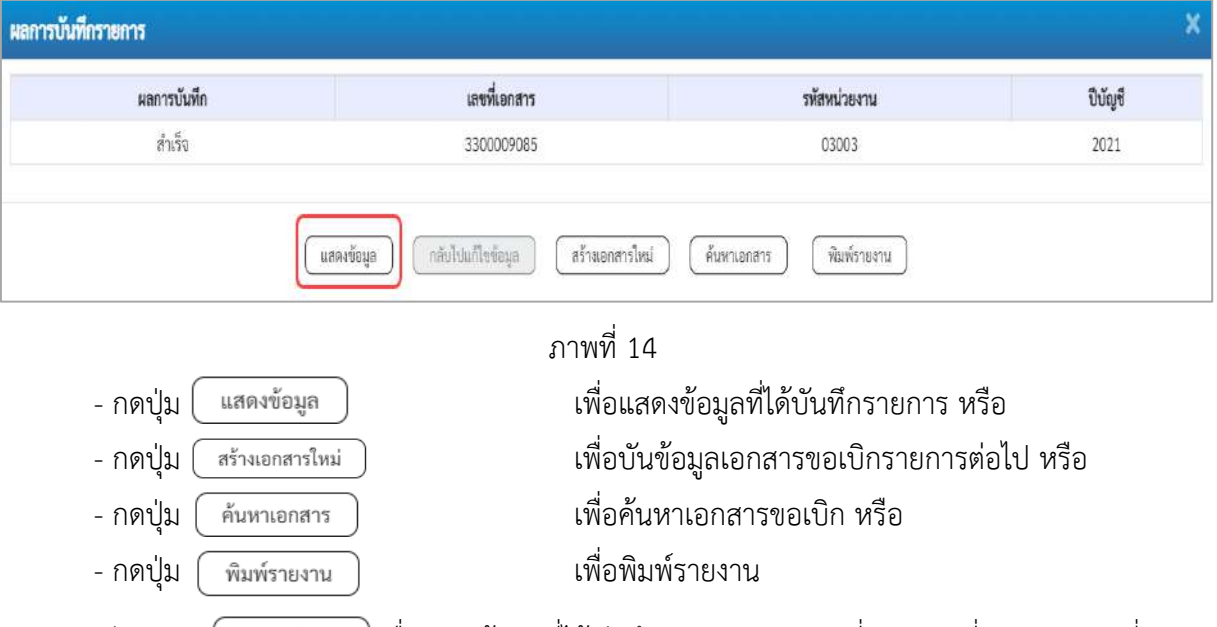

เช่นกดปุ่ม เพื่อแสดงข้อมูลที่ได้บันทึกรายการ ตามภาพที่ 15 ภาพที่ 16 และภาพที่17 เมื่อกดปุ่มแสดงข้อมูล จะปรากฏหน้าจอข้อมูลของเลขที่เอกสารขอเบิกดังกล่าว ให้เลือกแถบ "รายการขอเบิก" ตามภาพที่ 16 ระบบแสดงคู่บัญชีให้อัตโนมัติแล้วจึงตรวจสอบความครบถ้วน ถูกต้อง ของข้อมูลในรายการขอเบิกเงิน หากประสงค์จะพิมพ์รายงาน ให้กดปุ่ม "พิมพ์รายงาน" หรือหากต้องการกลับไป หน้าหลักเพื่อออกจากระบบให้กดปุ่ม "กลับหน้าหลัก"

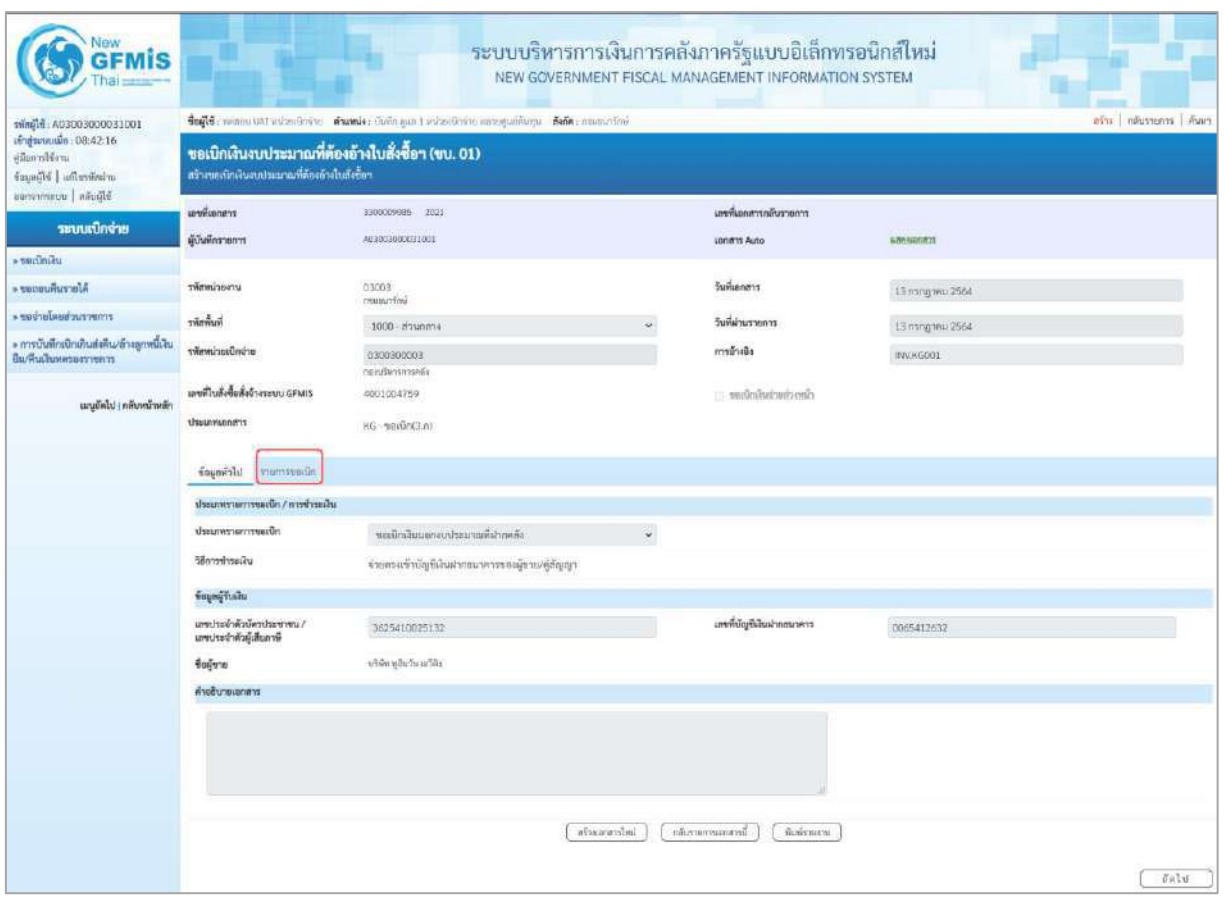

ภาพที่ 15 - กดปุ่ม <mark>รายการขอเบิก</mark> เพื่อตรวจสอบบัญชีแยกประเภท ตามภาพที่ 16

| <b>GFMIS</b>                                                                                                    |                                                                                                    |                                           | ระบบบริหารการเงินการคลังภาครัฐแบบอิเล็กทรอนิกส์ไหม่<br>NEW GOVERNMENT FISCAL MANAGEMENT INFORMATION SYSTEM |                   |                                                   |                                                  |                                      |                                                                                  | 1871   คลินรานการ   คินทา                             |  |  |  |  |
|----------------------------------------------------------------------------------------------------|----------------------------------------------------------------------------------------------------|-------------------------------------------|----------------------------------------------------------------------------------------------------|-------------------|---------------------------------------------------|--------------------------------------------------|--------------------------------------|----------------------------------------------------------------------------------|-------------------------------------------------------|--|--|--|--|
| wind16: A03003000031001<br>เข้าสู่ระบบเมื่อ: 08:42:16<br>diam notice<br>urieniusflu   irljagai<br>Made   womens | toffs: unmer LAI with the conder than out to information unregulation fals: manufine<br>ขอเบิกเงินงบประมาณที่ต้องอ้างใบสั่งซื้อฯ (ขบ. 01)<br>สร้างขอเอ็กเงินแบบระมาณที่ต้องอ้างใบสั่งซื้อฯ |                                           |                                                                                                    |                   |                                                   |                                                  |                                      |                                                                                  |                                                       |  |  |  |  |
| ระบบเบิกจ่าย                                                                                                    | <b>Levillene</b> rs                                                                                                    | 3300609089 2021                           |                                                                                                    |                   | เลขที่เอกสารกลับรายการ                            |                                                  |                                      |                                                                                  |                                                       |  |  |  |  |
| » ขอเปิดเงิน                                                                                                    | ยู้บันทึกรายการ                                                                                                    | 403003000031001                           |                                                                                                    |                   | <b>Janets Auto</b>                                |                                                  | <b>SPASHONTI</b>                     |                                                                                  |                                                       |  |  |  |  |
| A TODOURUSSELA                                                                                                  | รพัสหน่วยงาน                                                                                                    | 03003                                     |                                                                                                    |                   | วันที่และสาร                                      |                                                  | 13 mm/mm 2564                        |                                                                                  |                                                       |  |  |  |  |
| morrachaslacion «                                                                                               | รพัดตั้นที่                                                                                                    | esusuitei<br>1000 - #2uness               |                                                                                                    |                   | วันที่ผ่านรายการ                                  |                                                  | 13 nongonu 2564                      |                                                                                  |                                                       |  |  |  |  |
| - การบันพึกเมิกเกินต่อคืน/ตัวอลูกหนี้เงิน                                                                       | หลักนิวยะนึกจำย                                                                                                    | 0300300003                                |                                                                                                    |                   | การด้างอิง                                        |                                                  | WWKG001                              |                                                                                  |                                                       |  |  |  |  |
| ยืม/พื้นเงินทหรองราชการ                                                                                         |                                                                                                    | nančenmeša                                |                                                                                                    |                   |                                                   |                                                  |                                      |                                                                                  |                                                       |  |  |  |  |
| เมนูอัตโป ( กลับหน้าหลัก                                                                                        | เกษที่ในสิ่งชื่อถึงจ้างระบบ GFMIS                                                                                                    | 4001004759                                |                                                                                                    |                   | $\Delta$ rather is distinguishing                 |                                                  |                                      |                                                                                  |                                                       |  |  |  |  |
|                                                                                                    | <b>USSUMISHAYS</b>                                                                                                    | $K5$ - $v$ utiln(3.n)                     |                                                                                                    |                   |                                                   |                                                  |                                      |                                                                                  |                                                       |  |  |  |  |
|                                                                                                    | จัดแกร่เป็น รวยสารขอเบิก                                                                                                    |                                           |                                                                                                    |                   |                                                   |                                                  |                                      |                                                                                  |                                                       |  |  |  |  |
|                                                                                                    | รายละเงียดเอกสาร<br>« ก่อนหน้า 1/2 ตัดไป »                                                                                                    |                                           |                                                                                                    |                   |                                                   |                                                  |                                      |                                                                                  |                                                       |  |  |  |  |
|                                                                                                    | 南面骨上                                                                                                    | PK lummullum                              |                                                                                                    |                   | เอกสาร์ต่ำรองอื่น                                 |                                                  |                                      |                                                                                  |                                                       |  |  |  |  |
|                                                                                                    | หน้ากัญชีแทกประมาท                                                                                                    | 1000000946<br>หรือก หูจินวัน เอโล้ง       |                                                                                                    |                   |                                                   | หลักวัญชีช่อยของบัญชีแทก<br>USBURN (Sub Book GL) |                                      |                                                                                  |                                                       |  |  |  |  |
|                                                                                                    | รพัดศูนย์ดับทุน                                                                                                    | 0300300005<br>nondienemato                |                                                                                                    |                   |                                                   |                                                  |                                      |                                                                                  |                                                       |  |  |  |  |
|                                                                                                    | หลักมหลักรอลลิน                                                                                                    | 6426000                                   | Osistmedia                                                                                                 |                   |                                                   |                                                  | 03003<br>manchai                     |                                                                                  |                                                       |  |  |  |  |
|                                                                                                    | หลักจากมหลัก                                                                                                    | P1000                                     |                                                                                                    |                   | nidismanaise                                      |                                                  |                                      |                                                                                  |                                                       |  |  |  |  |
|                                                                                                    |                                                                                                    | <i>famina</i>                             |                                                                                                    |                   |                                                   |                                                  |                                      |                                                                                  |                                                       |  |  |  |  |
|                                                                                                    | หลังหน่วยงานคู่ก้า<br>(Trading Partner)                                                                                                    |                                           |                                                                                                    |                   |                                                   |                                                  |                                      |                                                                                  |                                                       |  |  |  |  |
|                                                                                                    | WA GPSC                                                                                                    | 01036722000000<br><b>Min World Olives</b> |                                                                                                    |                   | าทัศทมวดพัสดุ                                     |                                                  | 56122000<br>uriofüccef#wrfu@aiu@@inn |                                                                                  |                                                       |  |  |  |  |
|                                                                                                    | หลังบัญชีเงินฝากคลัง                                                                                                    | 00901<br>Onstructorynsupsisting           |                                                                                                    |                   | หลังเข้าของบัญชีเสียงากคลัง                       |                                                  | 0300300000                           |                                                                                  |                                                       |  |  |  |  |
|                                                                                                    | หลักบัญชีย่อย                                                                                                    |                                           |                                                                                                    |                   | หลือเจ้าของบัญชีย่อย                              |                                                  |                                      |                                                                                  |                                                       |  |  |  |  |
|                                                                                                    | หลัดน้องชื่อนาคารย่อย<br>(Bank Book)                                                                                                    |                                           |                                                                                                    |                   | énemáni.                                          |                                                  |                                      |                                                                                  | 12,000.00 one                                         |  |  |  |  |
|                                                                                                    | เกียก ทำต้น<br>PK.                                                                                                    | ชื่อนัญชื                                 | หลังนับชิ้นยกประเภท                                                                                        | รพิทศูนย์ตัวอยู่น | าพืชแหล่งของเงิน                                  | หลายน้ำเลข                                       | าที่สกิจกรามหลัก                     | หลักจากมาย                                                                       | จำนวนเดินของนิท                                       |  |  |  |  |
|                                                                                                    | ในกำลับสินค้า บริษัท หูสินวัน เอริคิง<br>m.<br>ä                                                                                                    |                                           | 1000000946                                                                                                 | 0300300003        | 6426000                                           | 03003                                            | P1000                                |                                                                                  | 12,000.00                                             |  |  |  |  |
|                                                                                                    | th.<br>$\mathbb Z$                                                                                                    | MEDA GRAR TURNA's / TURNAY (GRAR)         | 2101010103                                                                                                 | 0300300003        | 6426000                                           | 03003                                            | P1000                                | จำนวนเงินทองนี้ก<br>จำนวนในภาษีที่กระที่จ่าย<br>จำนวนในต่าปรับ<br>จักเวนสินขอวัน | 12,000.00<br>12,000.00<br>136.00<br>0.00<br>11,850.00 |  |  |  |  |
|                                                                                                    |                                                                                                    |                                           |                                                                                                    |                   | K.<br>เสียงค่าย เพื่อน เพื่อน เพื่อได้<br>$\circ$ |                                                  |                                      |                                                                                  |                                                       |  |  |  |  |
|                                                                                                    |                                                                                                    |                                           |                                                                                                    | afnorminal        | niha wonce with                                   | Audivisitic                                      |                                      |                                                                                  |                                                       |  |  |  |  |
|                                                                                                    | ที่มนหน้า                                                                                                    |                                           |                                                                                                    |                   |                                                   |                                                  |                                      |                                                                                  |                                                       |  |  |  |  |

ภาพที่ 16

| New<br><b>GFMIS</b>                                                                                              |                                                                                                    |                                           | ระบบบริหารการเงินการคลังภาครัฐแบบอิเล็กทรอนิกส์ใหม่<br>NEW GOVERNMENT FISCAL MANAGEMENT INFORMATION SYSTEM |                 |                                                  |                     |                                                |                                                                  |                             |  |  |  |
|----------------------------------------------------------------------------------------------------|----------------------------------------------------------------------------------------------------|-------------------------------------------|----------------------------------------------------------------------------------------------------|-----------------|--------------------------------------------------|---------------------|------------------------------------------------|------------------------------------------------------------------|-----------------------------|--|--|--|
| 10015000000000000000000<br>เข้าสู่ขอบเมื่อ: 08:42:16<br>diamiliam<br>ariestration   bfbsgar<br>Bibulin   wemmans | ข้อผู้ใช้: พรดอน UAI หน่วยเปิดจำยุ ตัวแพปง) นักก็ก ดูแล 1 หน่วยเด็กจำบวนอากุระดินกุษ ตั้งก็ต : การเขนาก็กลั<br>ขอเบิกเงินงบประมาณที่ต้องอ้างใบสั่งซื้อฯ (ขบ. 01)<br>สร้างของโกผินงบประมาณที่ต้องย้างในสังชัดฯ |                                           |                                                                                                    |                 |                                                  |                     |                                                |                                                                  | who   informance   Agent    |  |  |  |
| ระบบเปิกจ่าย                                                                                                    | cranaulieras                                                                                                    | 3300009095 2021                           |                                                                                                    |                 | มหรื่นออสารกลับรายการ                            |                     |                                                |                                                                  |                             |  |  |  |
| » ขอเปิดเงิน                                                                                                    | ผู้บันทึกรายการ                                                                                                    | A03003000031001                           |                                                                                                    |                 | <b>Janms Auto</b>                                |                     | <b>UMMOUTIFY</b>                               |                                                                  |                             |  |  |  |
| After curious and                                                                                                | stimuliseru                                                                                                    | 03003                                     |                                                                                                    |                 | วินที่แอกสาร                                     |                     | 13 mag ww 2564                                 |                                                                  |                             |  |  |  |
| a ของำมโดยส่วนราชการ                                                                                             | <b>Rummer</b>                                                                                                    | <b>Gallysam</b>                           |                                                                                                    |                 | วินที่ผ่านรายการ                                 |                     |                                                |                                                                  |                             |  |  |  |
| » การบันทึกเปิกเกินส่งคืน/ด้วงลูกหนี้เงิน                                                                        | หน้ายเปิดจ่าย                                                                                                    | 1000 - #2whime                            |                                                                                                    | ¥,              | การข้างอิง                                       |                     | 13 mng wu 2564                                 |                                                                  |                             |  |  |  |
| มีม/คืนเสียหลวยสวายการ                                                                                           |                                                                                                    | 0300300003<br>neoziemmele                 |                                                                                                    |                 |                                                  |                     | INVASSOL                                       |                                                                  |                             |  |  |  |
| แบบถึงไป (กลับหน้าหลัก                                                                                           | และที่ในสิ่งซื้อสิ่งจ้างระบบ GFMIS                                                                                                    | 4001004759                                |                                                                                                    |                 | climetion in a problem.                          |                     |                                                |                                                                  |                             |  |  |  |
|                                                                                                    | thumannt                                                                                                    | $(15.52000 - 204)$                        |                                                                                                    |                 |                                                  |                     |                                                |                                                                  |                             |  |  |  |
|                                                                                                    | dispertate the street                                                                                                    |                                           |                                                                                                    |                 |                                                  |                     |                                                |                                                                  |                             |  |  |  |
|                                                                                                    | วายละเอียดแอกสาร                                                                                                    |                                           |                                                                                                    |                 | « ก่อนหน้า 2/2 อัตโป »                           |                     |                                                |                                                                  |                             |  |  |  |
|                                                                                                    |                                                                                                    |                                           |                                                                                                    |                 |                                                  |                     |                                                |                                                                  |                             |  |  |  |
|                                                                                                    | ต่ำคืนที่ 2                                                                                                    | PK   ISSUES GR/1R                         |                                                                                                    |                 | เมษายามด้วนแจะอ้น                                |                     |                                                |                                                                  |                             |  |  |  |
|                                                                                                    | trienicyBusinUseum                                                                                                    | 2101010103<br>รับสินค้า / โนทัพโกู (GR/H) |                                                                                                    |                 | รพัสนัญชีช่อยของนัญชีแชก<br>USINIM (Sub Book GL) |                     |                                                |                                                                  |                             |  |  |  |
|                                                                                                    | πίσημολυγμ                                                                                                    | 0300300003<br>กแบล้พาจากคลือ              |                                                                                                    |                 |                                                  |                     |                                                |                                                                  |                             |  |  |  |
|                                                                                                    | หนักแหล่งของเงิน                                                                                                    | 6426000                                   | distances.                                                                                                 |                 |                                                  |                     | D3003<br>esturano                              |                                                                  |                             |  |  |  |
|                                                                                                    | ningtropisie                                                                                                    | P1000                                     |                                                                                                    |                 | หลักกิจกรรมย่อย                                  |                     |                                                |                                                                  |                             |  |  |  |
|                                                                                                    |                                                                                                    | alisanase                                 |                                                                                                    |                 |                                                  |                     |                                                |                                                                  |                             |  |  |  |
|                                                                                                    | หลักหน่วยงานคู่ค้า<br>(Trading Partner)                                                                                                    |                                           |                                                                                                    |                 |                                                  |                     |                                                |                                                                  |                             |  |  |  |
|                                                                                                    | swin GPSC                                                                                                    | 01036722000000<br>มีจะต้องปฏิบัติการ      |                                                                                                    |                 | รหัสหมวดพัสดุ                                    |                     | 56122000<br>michlingwarmhandrism<br>0300300000 |                                                                  |                             |  |  |  |
|                                                                                                    | รพัดนัญชีเงินมากคล้ะ                                                                                                    | 00901<br><i><u>distinategementesi</u></i> |                                                                                                    |                 | รพัดเจ้าของนัญชีเงินฝากคลัง                      |                     |                                                |                                                                  |                             |  |  |  |
|                                                                                                    | stimicy due                                                                                                    |                                           |                                                                                                    |                 | รพัดเจ้าของนับซีย่อย                             |                     |                                                |                                                                  |                             |  |  |  |
|                                                                                                    | รพัดนิญที่อนาคารย่อย                                                                                                    |                                           |                                                                                                    |                 | จำนวนเงิน                                        |                     |                                                |                                                                  | 12,000.00 \ ww              |  |  |  |
|                                                                                                    | (Bank Book)                                                                                                    |                                           |                                                                                                    |                 |                                                  |                     |                                                |                                                                  |                             |  |  |  |
|                                                                                                    | ullan divis<br>PK                                                                                                    | <b>Future</b>                             | าพันธุรีและเประเภท                                                                                         | าที่สอนมีต้นทุน | าที่สแหล่งของเงิน                                | <b>Laruretrunde</b> | าทัศกิจการแหลัก                                | าลัสกิจกรรมย่อน                                                  | จำนวนในของใก                |  |  |  |
|                                                                                                    | ไม่ทำกับสินค้า บริษัท พูชินวัน เช่าคิด<br><b>C</b> <sub>1</sub>                                                                                                    |                                           | 100000946                                                                                                  | 0300300003      | 6426000                                          | 03003               | P1000                                          |                                                                  | $-12,000.00$                |  |  |  |
|                                                                                                    | $\Box$<br>2                                                                                                    | เคริค GR/IR - รับสินค้า / ในสำคัญ (GR/IR) | 2101010103                                                                                                 | 0300300003      | 6426000                                          | 03003               | PIODU                                          | จำนวนสื่นขอเมือ                                                  | 12,000.00<br>12,000.00      |  |  |  |
|                                                                                                    |                                                                                                    |                                           |                                                                                                    |                 |                                                  |                     |                                                | อ้านวนเงินกาษีทัก ณ ที่จ่าย<br>จำนวนเงินค่าปริบ<br>จำนวนสินขอร์เ | 120.00<br>0.00<br>11,880.00 |  |  |  |
|                                                                                                    | m                                                                                                    |                                           |                                                                                                    |                 |                                                  |                     |                                                |                                                                  |                             |  |  |  |
|                                                                                                    |                                                                                                    | <b>Selection of Britain</b>               |                                                                                                    |                 |                                                  |                     |                                                |                                                                  |                             |  |  |  |
|                                                                                                    |                                                                                                    |                                           |                                                                                                    |                 |                                                  |                     |                                                |                                                                  |                             |  |  |  |
|                                                                                                    |                                                                                                    |                                           |                                                                                                    | attanenthal     | กลับรายการเอกสารนี้                              | йыйтагы             |                                                |                                                                  |                             |  |  |  |
|                                                                                                    | ก่อนหน้า                                                                                                    |                                           |                                                                                                    |                 |                                                  |                     |                                                |                                                                  |                             |  |  |  |

ภาพที่ 17

- กดปุ่ม เมื่อต้องการพิมพ์รายงาน ระบบแสดงข้อมูล ตามภาพที่ 18

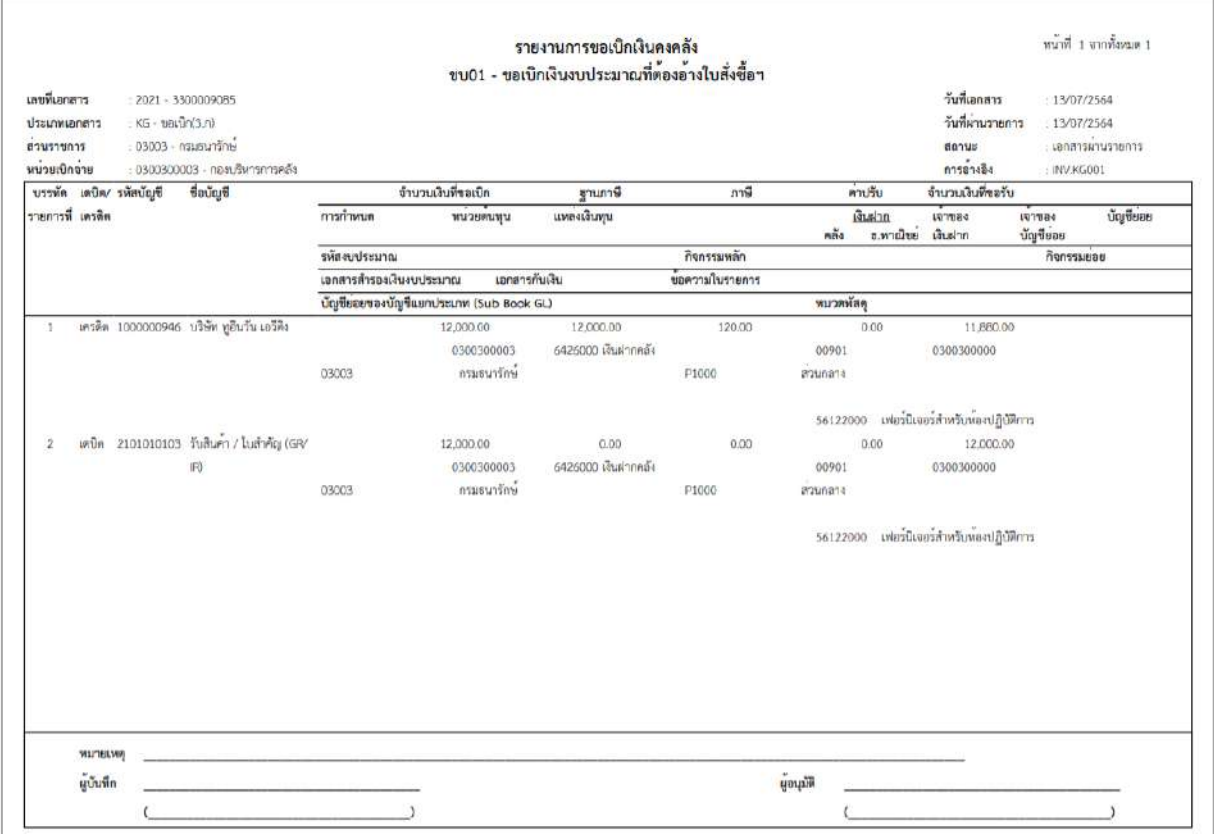

ภาพที่ 18

# - กดปุ่ม <u>แลงเอเสร</u> ตามภาพที่ 17 เพื่อแสดงเอกสาร Auto ระบบแสดงข้อมูล ตามภาพที่ 19

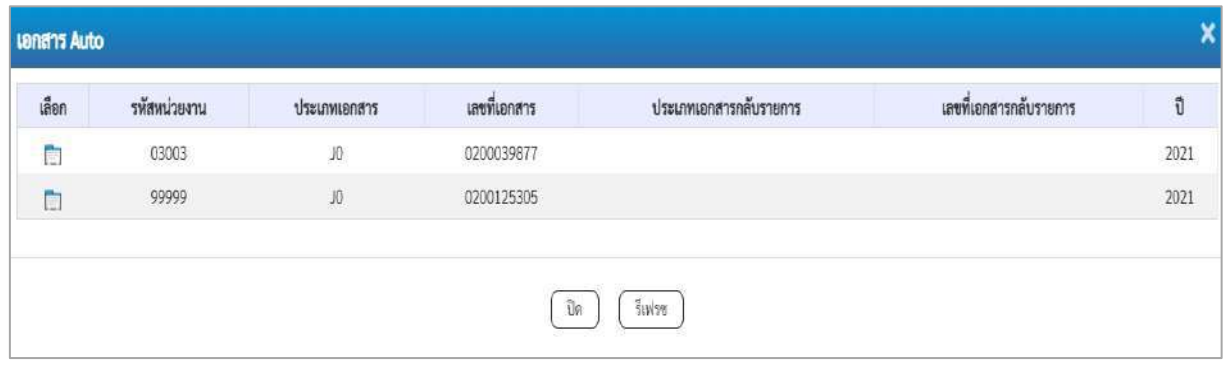

ภาพที่ 19

- กดปุ่ม <sub>กลับหน้าหลัก</sub> ตามภาพที่ 17 เพื่อกลับไปหน้าจอหลัก

# **การบันทึกรายการขอเบิกเงินเพื่อจ่ายตรงผู้ขายผ่านใบสั่งซื้อสั่งจ้าง (PO) ประเภทส่งมอบไม่แน่นอน เงินงบประมาณ (ประเภทเอกสาร KA)**

#### **ขั้นตอนการเข้าสู่ระบบ**

เมื่อเข้าระบบบันทึกข้อมูลหน่วยงานภาครัฐ ระบบแสดงหน้าหลักการบันทึกรายการของระบบงานต่าง ๆ

- กดปุ่ม <mark>| ระบบเบิกจ่าย</mark> | (ระบบเบิกจ่าย) เพื่อเข้าสู่ระบบเบิกจ่าย
- กดปุ่ม <mark>รขอเบิกเงิน</mark> (ขอเบิกเงิน) เพื่อเข้าสู่ประเภทรายการขอเบิก

- กดปุ่ม  $\boxed{\text{null} \text{``}$ ขอเบิกเงินงบประมาณที่ต้องอ้างใบสั่งซื้อฯ การส่งมอบไม่แน่นอน (ขบ11 ขอเบิกเงินงบประมาณที่ ต้องอ้างใบสั่งซื้อฯ การส่งมอบไม่แน่นอน ) เพื่อเข้าสู่หน้าจอการบันทึกรายการขอเบิกเงินงบประมาณที่ต้องอ้าง ใบสั่งซื้อฯ การส่งมอบไม่แน่นอน (ขบ11) ตามภาพที่ 2 และภาพที่ 3

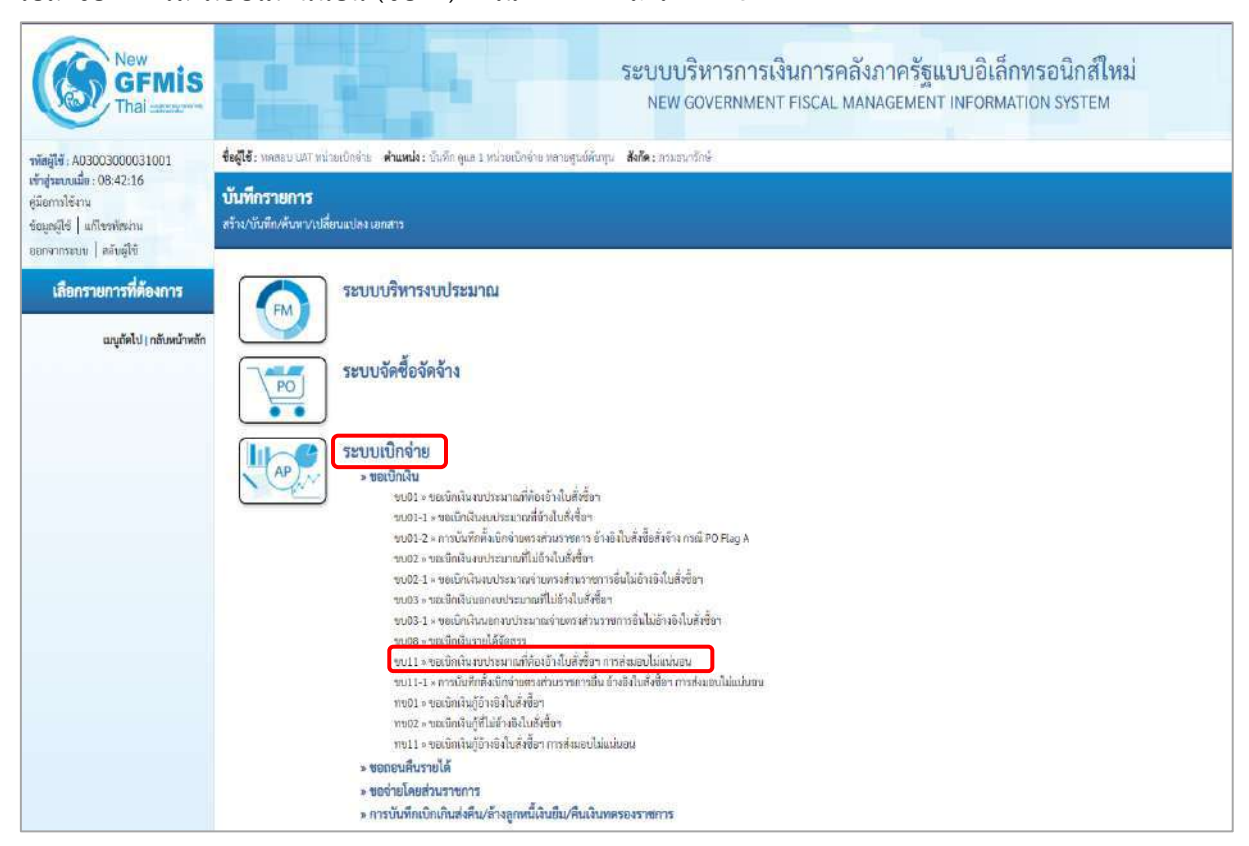

ภาพที่ 1

# **ขั้นตอนการบันทึกรายการ**

ระบุรายละเอียดเกี่ยวกับรายการขอเบิกเงินงบประมาณที่ต้องอ้างใบสั่งซื้อฯ การส่งมอบไม่แน่นอน ตามภาพที่ 2 และ ภาพที่ 3 โดยมีรายละเอียดการบันทึก 3 ส่วน คือ ข้อมูลส่วนหัว ข้อมูลทั่วไป และข้อมูล รายการขอเบิก ให้บันทึกรายละเอียด ดังนี้

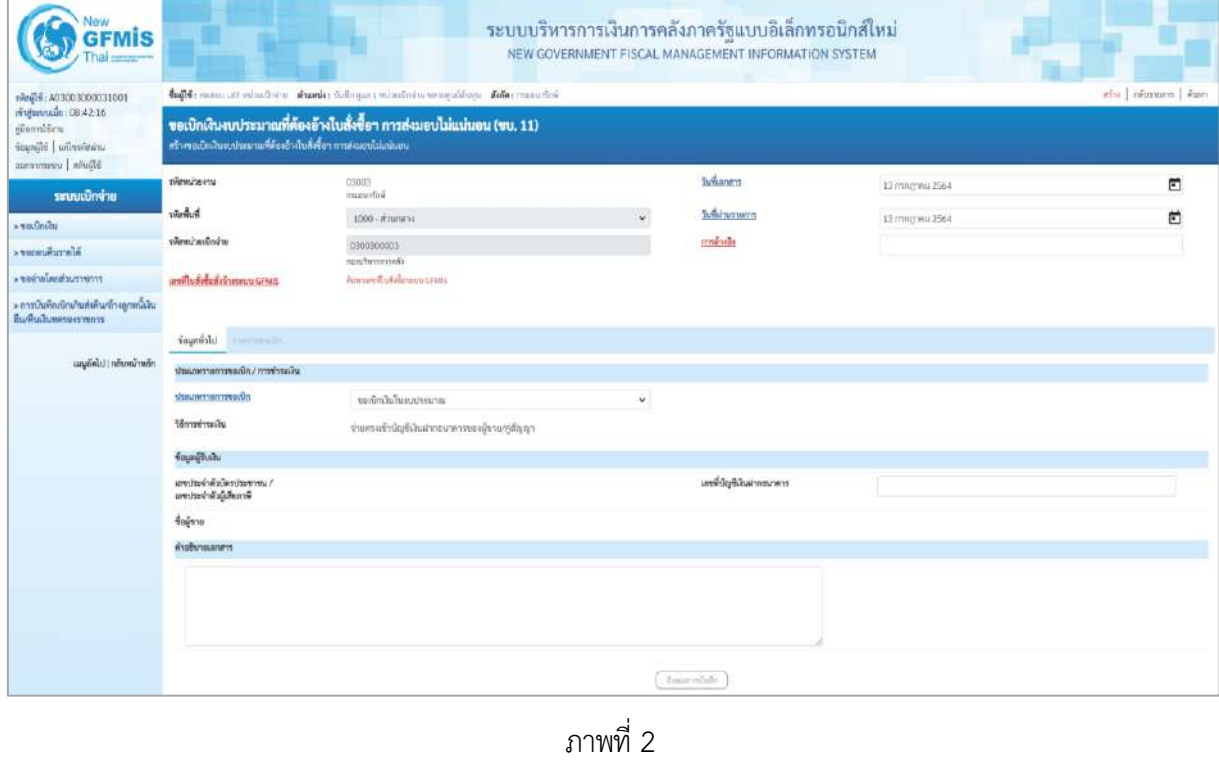

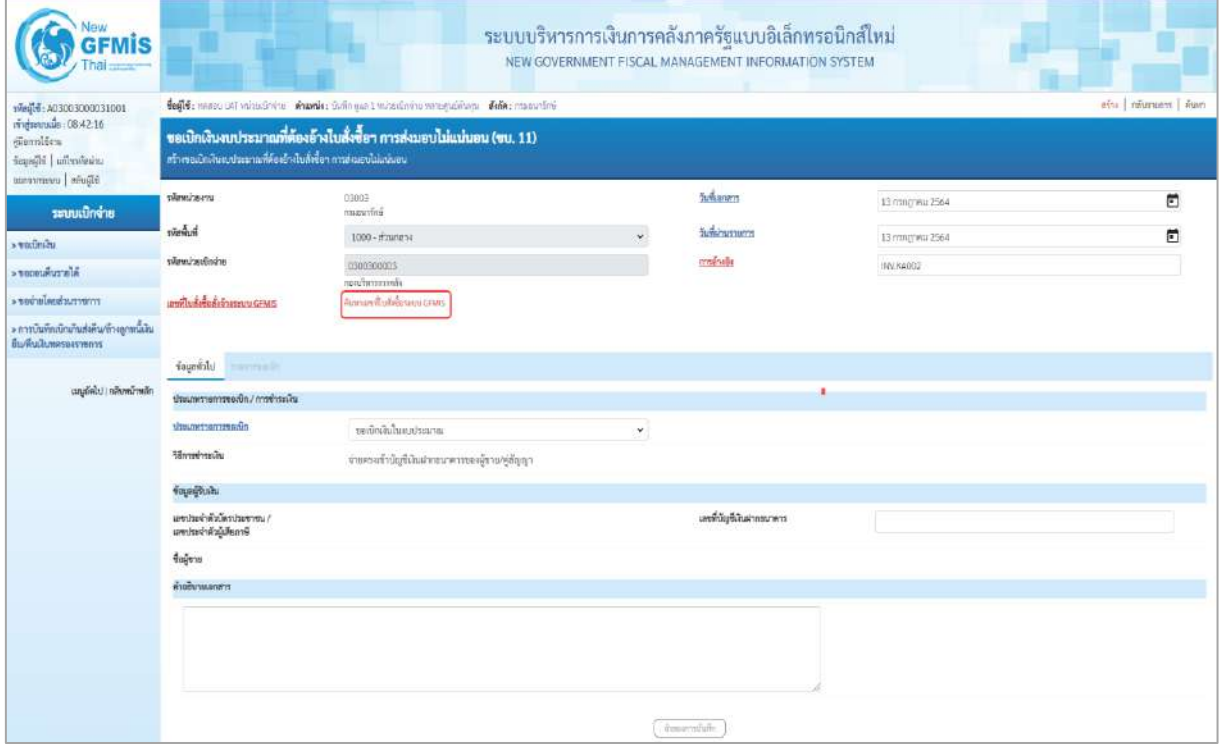

ภาพที่ 3

# **ข้อมูลส่วนหัว**

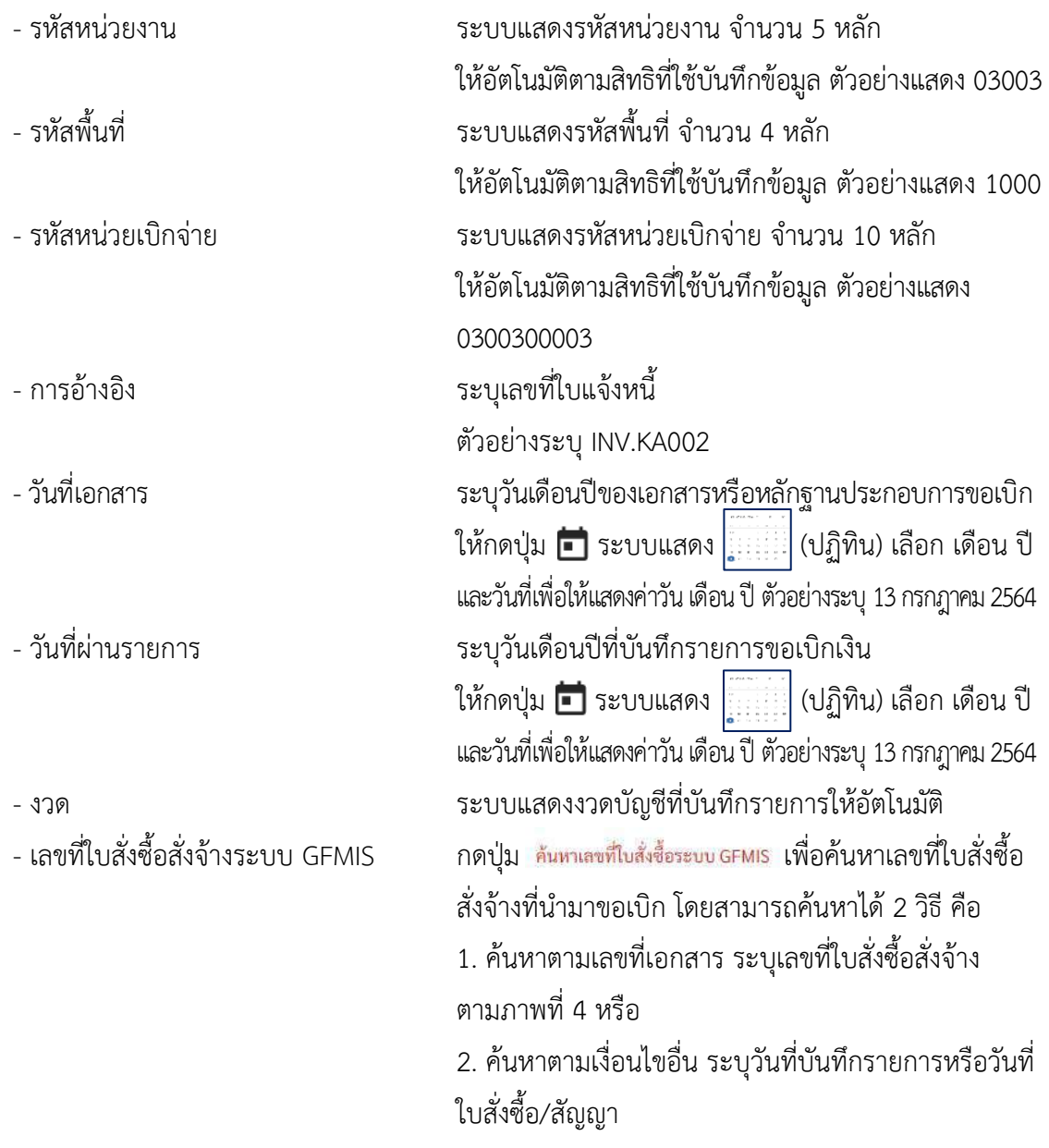

- ตัวอย่างค้นหาตามเลขที่เอกสาร 5001001002

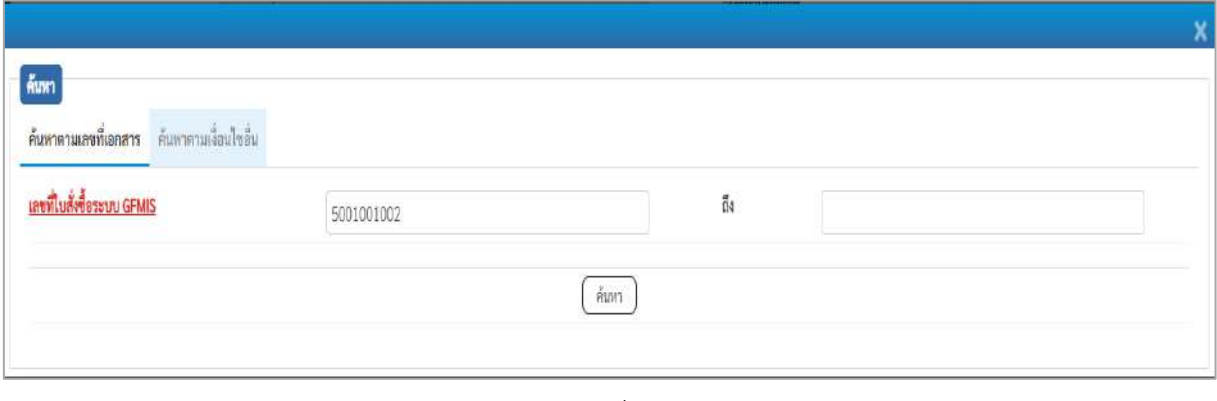

ภาพที่ 4

# - กดปุ่ม ระบบแสดงผลการค้นหา ตามภาพที่ 5

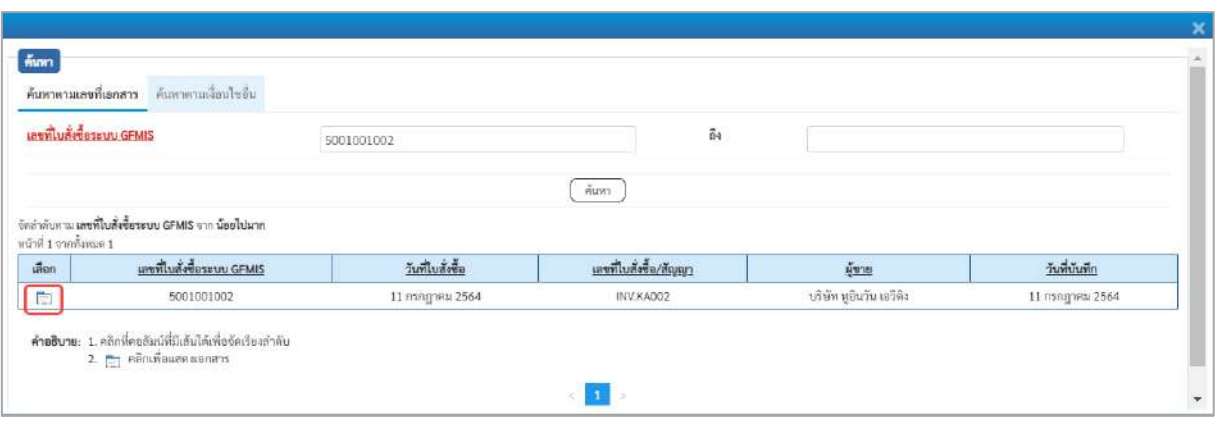

ภาพที่ 5

# - กดปุ่ม เพื่อแสดงรายละเอียดใบสั่งซื้อสั่งจ้างสำหรับบันทึกรายการขอเบิก ตามภาพที่ 6

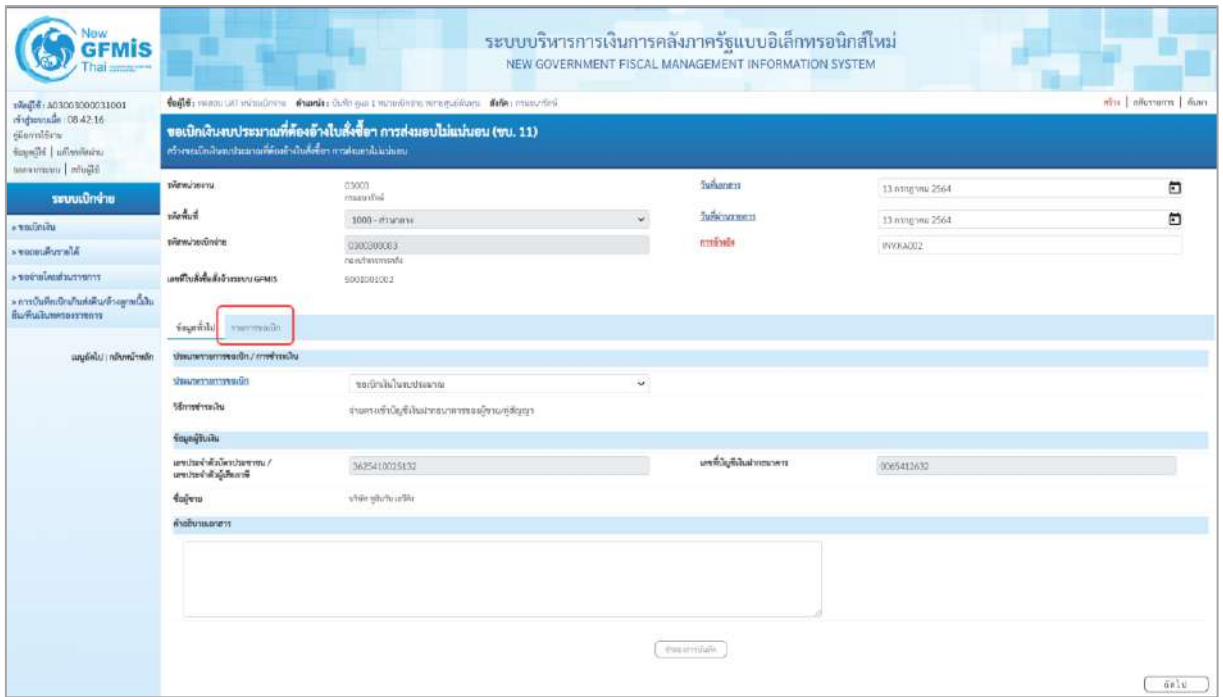

ภาพที่ 6

#### **ข้อมูลทั่วไป**

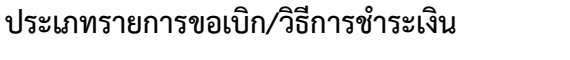

- 
- 

#### **ข้อมูลผู้รับเงิน**

- 
- 
- 

ง เอการขอเบก งอการขางออน<br>- ประเภทรายการขอเบิก กดปุ่ม - เลือก ขอบักลิ่นในงบระมาณ<br>- ประเภทรายการขอเบิก (ขอเบิกเงินในงบประมาณ)

- วิธีการชำระเงิน ระบบแสดงวิธีการชำระเงินให้โดยอัตโนมัติ

- เลขประจำตัวบัตรประชาชน/ ระบบแสดงเลขประจำตัวประชาชนหรือเลขประจำตัวผู้ เลขประจำตัวผู้เสียภาษี เสียภาษีให้โดยอัตโนมัติ - เลขที่บัญชีเงินฝากธนาคาร ระบบแสดงเลขที่บัญชีเงินฝากธนาคารของผู้ขาย
	- ให้โดยอัตโนมัติ
- คำอธิบายเอกสาร ระบุคำอธิบายเอกสาร สามารถระบุได้สูงสุด 70 ตัวอักษร
- กดปุ่ม <mark>รายการขอเบิก เพื่อบันทึกรายการต่อไป ตามภาพที่ 7</mark>

#### **ข้อมูลรายการขอเบิก**

| <b>GFMIS</b><br>hai =                                                                                   |                                   |          |                                                                  |                                                                                                    | ระบบบริหารการเงินการคลังภาครัฐแบบอิเล็กทรอนิกส์ใหม่<br>NEW GOVERNMENT FISCAL MANAGEMENT INFORMATION SYSTEM |                                  |                          |                           |  |  |  |  |  |
|----------------------------------------------------------------------------------------------------|-----------------------------------|----------|------------------------------------------------------------------|----------------------------------------------------------------------------------------------------|----------------------------------------------------------------------------------------------------|----------------------------------|--------------------------|---------------------------|--|--|--|--|--|
| visible 00300300031001<br>mpmmin: 08:42:16<br>ellennifen<br>university   idjection<br>Gliude   commento |                                   |          | สร้างขอเปิดเงินตกประมาณที่ต้องอ้างในสั่งชื่อๆ การส่งมอบไม่แน่นคน | teft: went un virulitate made fullous wieder with the constitution of the<br>ขอเบิกเงินงบประมาณที่ต้องอ้างใบสั่งซื้อฯ การส่งมอบไม่แน่นอน (ขบ. 11) |                                                                                                    |                                  |                          | ต่ำแ   กลับรายการ   คืนตา |  |  |  |  |  |
| ระบบเบิกจ่าย                                                                                            | viewineru                         |          | 03003<br><b>Contractor</b>                                       |                                                                                                    |                                                                                                    | <b>Information</b>               | 13 пластны 2564          | Ξ                         |  |  |  |  |  |
| <b>A TOUTHAU</b>                                                                                        | หลังที่                           |          | 1000 - ส่วนกล่าง                                                 |                                                                                                    |                                                                                                    | <b><i><u>Information</u></i></b> | 13 ming mu 2564          | Ö                         |  |  |  |  |  |
| ale nouver .                                                                                            | převolceního ne                   |          | 0300300003<br>simuminas                                          |                                                                                                    |                                                                                                    | การอ่างอิง                       | IM/KA302                 |                           |  |  |  |  |  |
| » ขอจำยังแต่วมราชการ                                                                                    | เลขที่ไปที่เชื้อสั้งจักรระบบ GFMS |          | 5001001002                                                       |                                                                                                    |                                                                                                    |                                  |                          |                           |  |  |  |  |  |
| » การบันทึกเป้าผ้าเก่งดิน/ถ้างลูกหนึ่งใน<br>สิ่มพื้นในของอาชาการ                                        | fournite starmach                 |          |                                                                  |                                                                                                    |                                                                                                    |                                  |                          |                           |  |  |  |  |  |
| เมนูอัตโป (กลิงพน้าหลัก                                                                                 |                                   |          |                                                                  |                                                                                                    |                                                                                                    |                                  |                          |                           |  |  |  |  |  |
|                                                                                                    | union.                            | the stu- | รายการในที่เชื้อ                                                 | วิเที่ก่อยบ                                                                                                    | the GPSC                                                                                                   | тинайским                        | จำนวนมินที่เปิดได้ (บาท) | <b>Consultation form</b>  |  |  |  |  |  |
|                                                                                                    | D                                 |          | 1                                                                | 11 mngneu 2564                                                                                                    | 56101504                                                                                                   | vol                              | 50,000.00                |                           |  |  |  |  |  |
|                                                                                                    |                                   |          |                                                                  |                                                                                                    |                                                                                                    | information on                   |                          |                           |  |  |  |  |  |
|                                                                                                    |                                   |          |                                                                  |                                                                                                    |                                                                                                    | dispersibilit                    |                          |                           |  |  |  |  |  |
|                                                                                                    | ก่อนหน้า                          |          |                                                                  |                                                                                                    |                                                                                                    |                                  |                          |                           |  |  |  |  |  |

ภาพที่ 7

# - คลิกเลือกใน เพื่อเลือกบรรทัดรายการสั่งซื้อสั่งจ้าง - จำนวนเงินที่ขอเบิก (บาท) ระบุจำนวนเงินที่ขอเบิก ตัวอย่างระบุ 12,000

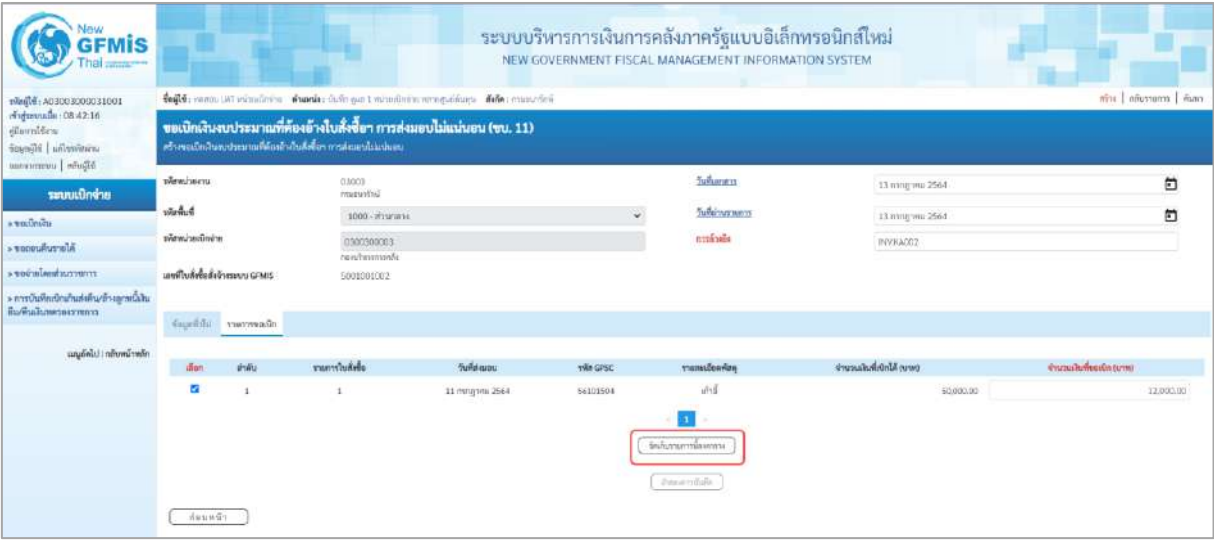

#### ภาพที่ 8

# - กดปุ่ม ( จัดเก็บรายการนี้ลงตาราง ) เพื่อบันทึกรายการขอเบิก ตามภาพที่ 9

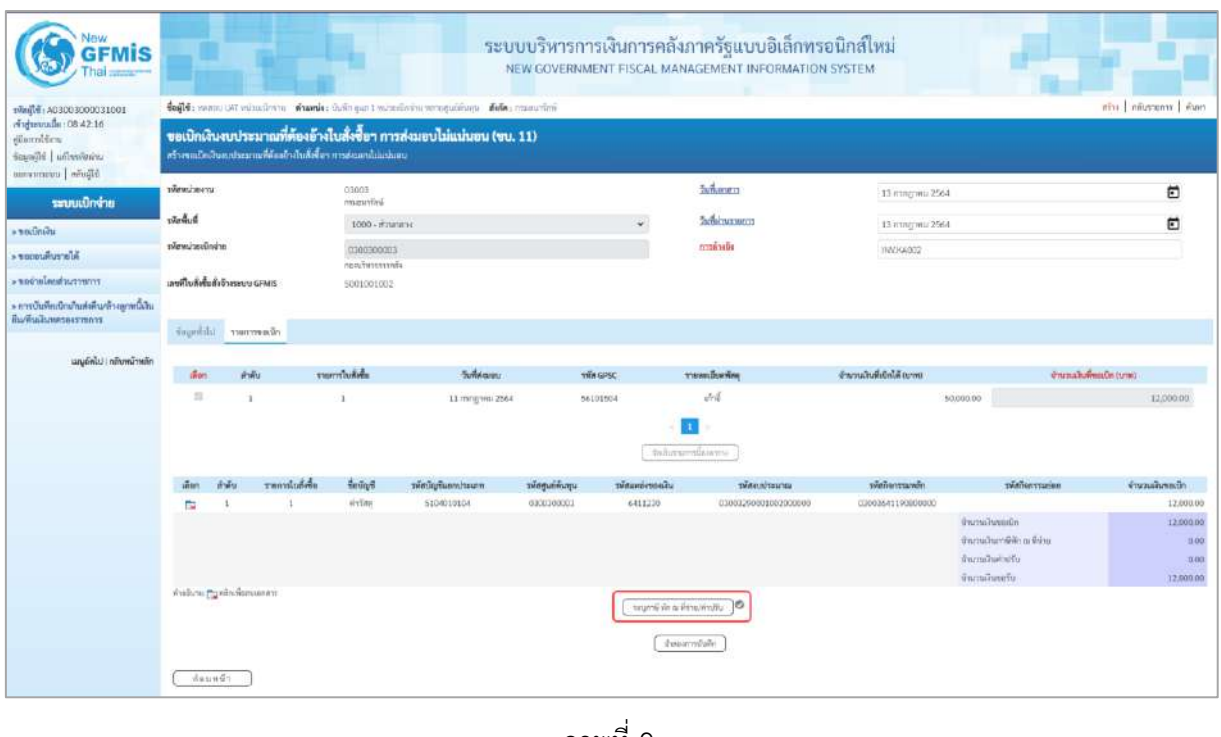

#### ภาพที่ 9 - กดปุ่ม  $\left(\begin{array}{c|c}\scriptstyle{\tau\in\mathbb{N}}\end{array}$ กล่าย/ค่าปรับ  $\left.\right)$  เพื่อบันทึกข้อมูลตามภาพที่ 10 และภาพที่ 11

#### **การบันทึกภาษีหัก ณ ที่จ่าย/ค่าปรับ**

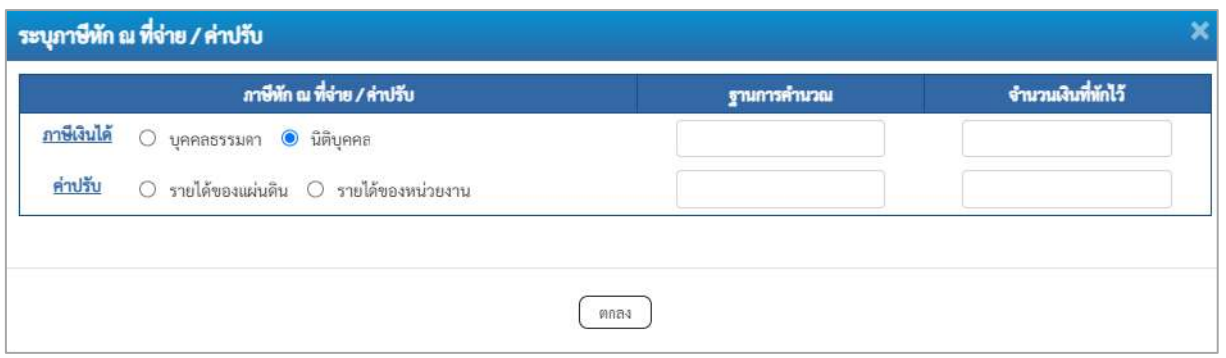

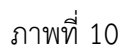

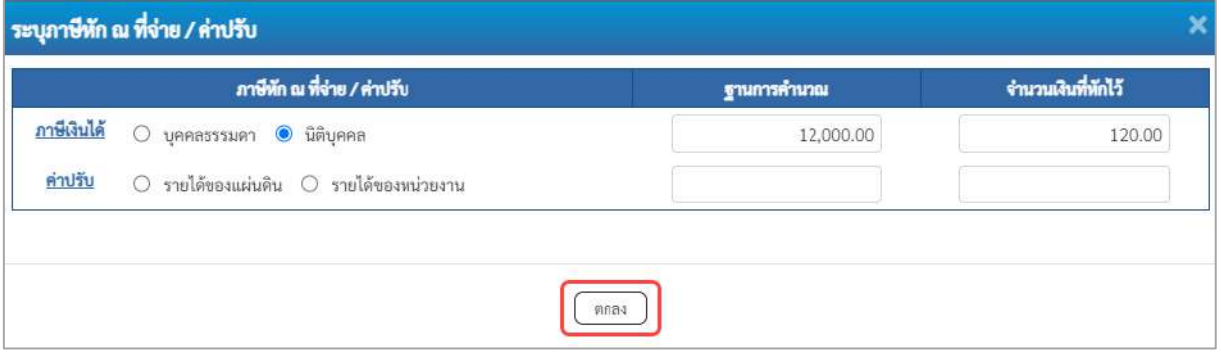

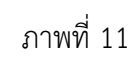

#### **ภาษีหัก ณ ที่จ่าย/ค่าปรับ**

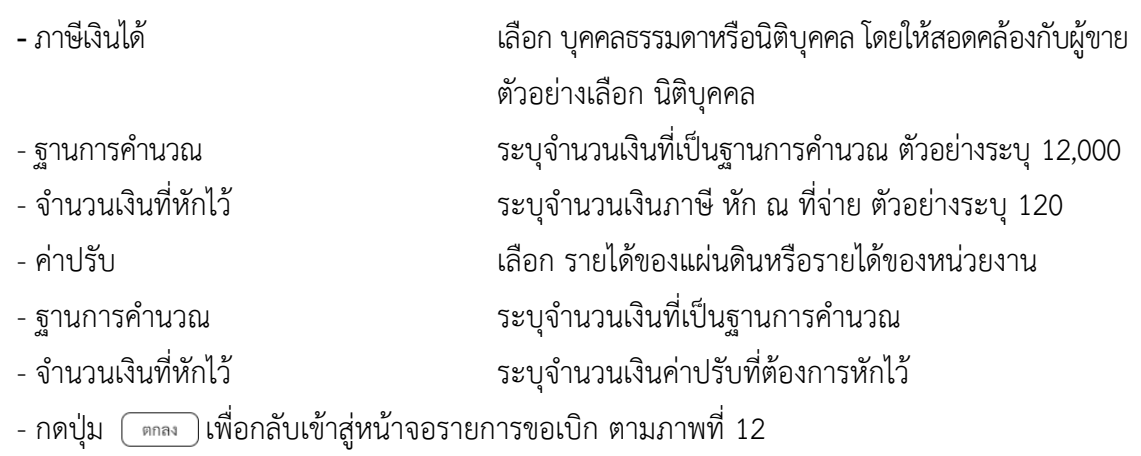

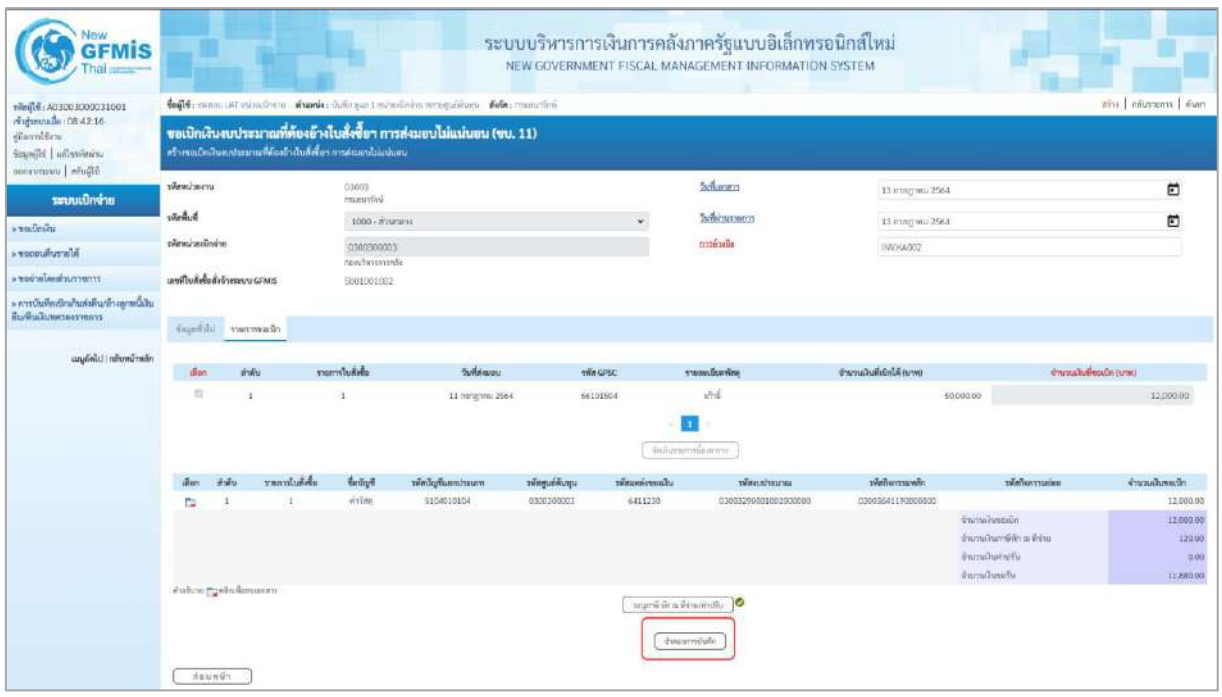

ภาพที่ 12

- กดปุ่ม <u>( จำองการบันทึก</u> ) เพื่อตรวจสอบความถูกต้องของการบันทึกโดยระบบแสดงผลการตรวจสอบ ตามภาพที่ 13

#### **ระบบแสดงผลการตรวจสอบ**

หลังจากกดปุ่มจำลองการบันทึก ระบบแสดงรายละเอียดผลการตรวจสอบ ประกอบด้วยผลการ บันทึก รหัสข้อความ และคำอธิบาย ให้ตรวจสอบและดำเนินการ ดังนี้

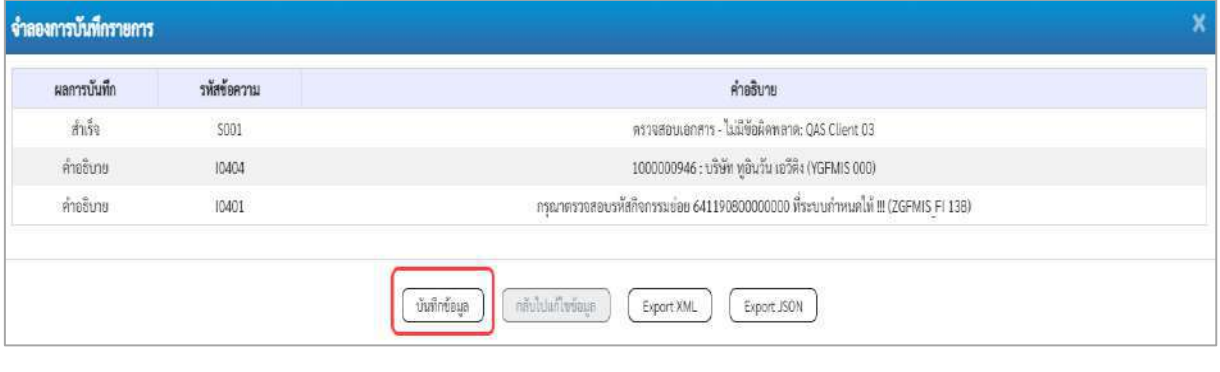

#### ภาพที่ 13

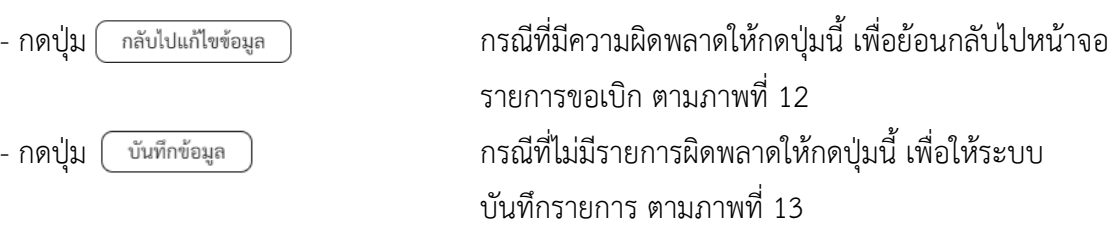

#### **ระบบบันทึกรายการขอเบิก**

หลังจากกดปุ่มบันทึกข้อมูล ระบบบันทึกรายการขอเบิกเงิน โดยมีผลการบันทึกเป็น "สำเร็จ" ได้เลขที่ เอกสาร 31XXXXXXXX ให้เลือกปุ่มใดปุ่มหนึ่งเพื่อกลับไปหน้าจอหลักก่อนที่จะออกจากระบบ ดังนี้

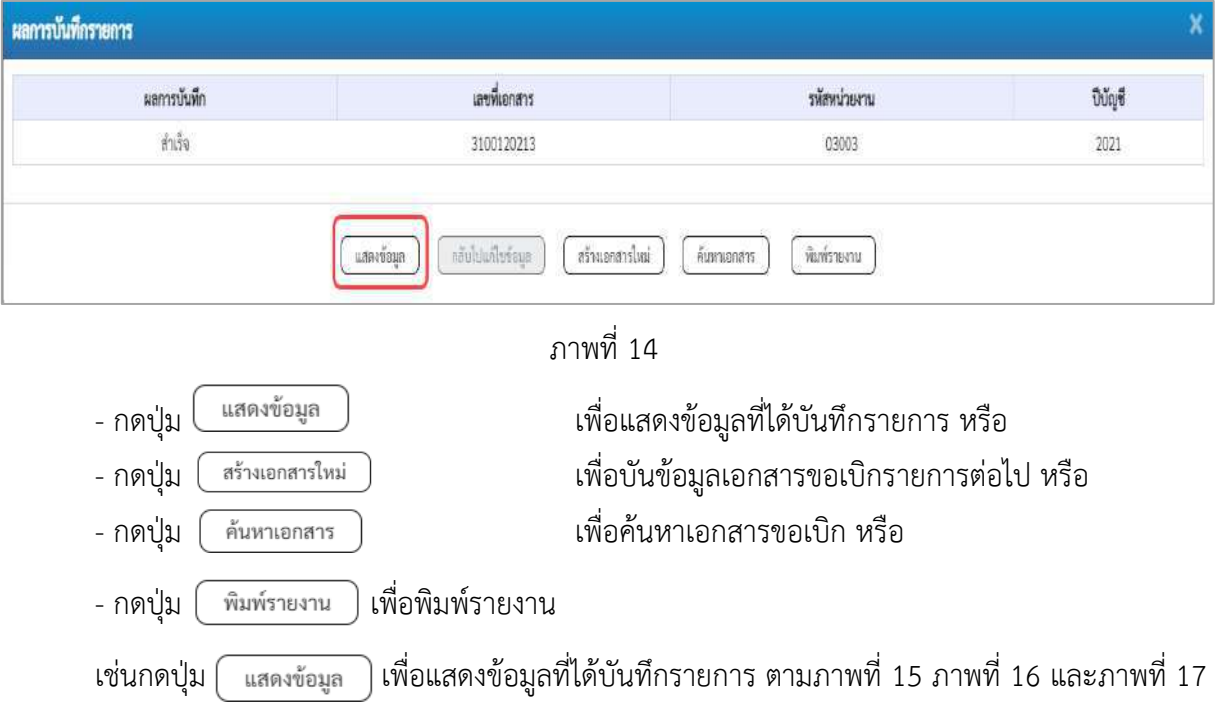

เมื่อกดปุ่มแสดงข้อมูล จะปรากฏหน้าจอข้อมูลของเลขที่เอกสารขอเบิกดังกล่าว ให้เลือกแถบ "รายการขอเบิก" ตามภาพที่ 16 ระบบแสดงคู่บัญชีให้อัตโนมัติแล้วจึงตรวจสอบความครบถ้วน ถูกต้อง ของข้อมูลในรายการขอเบิกเงิน หากประสงค์จะพิมพ์รายงาน ให้กดปุ่ม "พิมพ์รายงาน" หรือหากต้องการกลับไป หน้าหลักเพื่อออกจากระบบให้กดปุ่ม "กลับหน้าหลัก" ตามภาพที่ 1

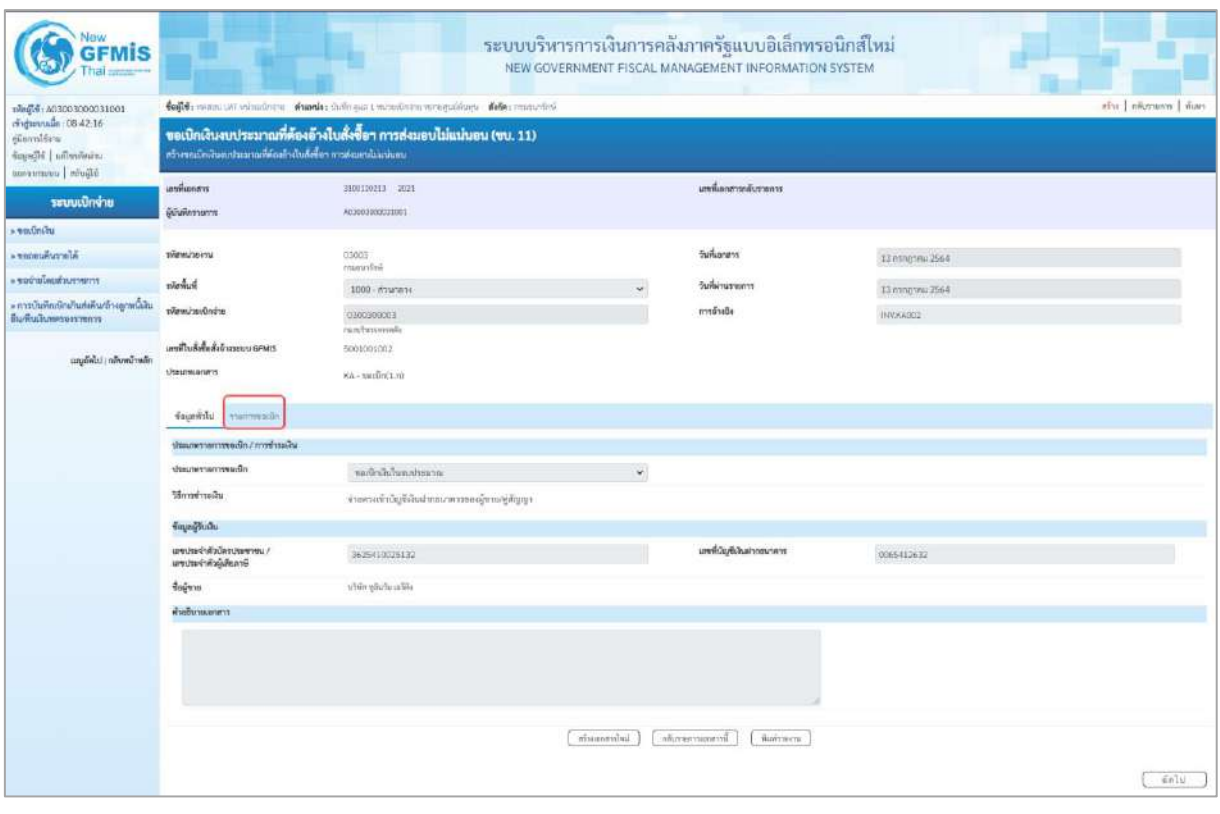

ภาพที่ 15

- กดปุ่ม <mark>เภยกรขอเบิก</mark> เพื่อตรวจสอบบัญชีแยกประเภท ตามภาพที่ 16

| New<br><b>GFMIS</b>                                                                |                                                              |                                       |                                   |                                                                      |                  |                    | ระบบบริหารการเงินการคลังภาครัฐแบบอิเล็กทรอนิกส์ใหม่<br>NEW GOVERNMENT FISCAL MANAGEMENT INFORMATION SYSTEM |                                                |                                                                                                    |                                                  |  |  |  |
|------------------------------------------------------------------------------------|--------------------------------------------------------------|---------------------------------------|-----------------------------------|----------------------------------------------------------------------|------------------|--------------------|----------------------------------------------------------------------------------------------------|------------------------------------------------|----------------------------------------------------------------------------------------------------|--------------------------------------------------|--|--|--|
| 190414: A03003090031001                                                            |                                                              |                                       |                                   | teildi monum nimiens dunde delinge transformance dius. Sele comediti |                  |                    |                                                                                                    |                                                |                                                                                                    | nise   niverson   nuw                            |  |  |  |
| rinduranalla 08:42:16<br>diarriffen<br>Soundbi universitaine<br>Sliping   unancous | ครัวคายเปิดอันสมประมาณที่ต้องม้ายันดังชื้อๆ การต่อเขาไปแปลงค |                                       |                                   | ขอเบิกเงินงบประมาณที่ต้องอ้างใบสั่งขี้อา การส่งมอบไม่แน่นอน (ขบ. 11) |                  |                    |                                                                                                    |                                                |                                                                                                    |                                                  |  |  |  |
|                                                                                    | <b>Legislatory</b>                                           |                                       | 3100120213 3023                   |                                                                      |                  |                    | แพที่เอาสารถลิ่นรายการ                                                                                     |                                                |                                                                                                    |                                                  |  |  |  |
| ระบบเปิกจ่าย<br>s vadadu                                                           | ได้ในที่กรายการ                                              |                                       | ACODESISTENTIONS                  |                                                                      |                  |                    |                                                                                                    |                                                |                                                                                                    |                                                  |  |  |  |
| Alecoviumes                                                                        | when recent                                                  |                                       | 89003<br>magazine                 |                                                                      |                  |                    | Tullunass                                                                                                  | 13 mmg wai 2564                                |                                                                                                    |                                                  |  |  |  |
| דרישר האלוויות שפר <b>.</b>                                                        | pipeline of                                                  |                                       | 3000 летитату                     |                                                                      |                  |                    | fullelnumenns                                                                                              | 12 mmg mu 2564                                 |                                                                                                    |                                                  |  |  |  |
| - การบันทึกเข้าน้ำแต่งดินท์กะดูกหนึ่งใน<br>ทีมพื้นเมืนทครองราชการ                  | หรือพว่าหนึกจำห                                              |                                       | 0300300003                        |                                                                      |                  |                    | หารนั้นนั้ง                                                                                                | <b>INVICIOS</b>                                |                                                                                                    |                                                  |  |  |  |
|                                                                                    | เลขทีมเช็งขึ้นขึ้นจำงานบน GFMIS                              |                                       | dentity of trans<br>5001001002    |                                                                      |                  |                    |                                                                                                    |                                                |                                                                                                    |                                                  |  |  |  |
| แมนทีฟไป (ทศัพทธ์ราชอีก)                                                           | <b>Usuamunan</b>                                             |                                       | KA-swünft.n)                      |                                                                      |                  |                    |                                                                                                    |                                                |                                                                                                    |                                                  |  |  |  |
|                                                                                    | four-life manneagh                                           |                                       |                                   |                                                                      |                  |                    |                                                                                                    |                                                |                                                                                                    |                                                  |  |  |  |
|                                                                                    | типийникелт                                                  |                                       |                                   |                                                                      |                  |                    |                                                                                                    |                                                |                                                                                                    | « neumín 1/2 čeľal »                             |  |  |  |
|                                                                                    | ลำคันที่1                                                    |                                       | PK Lunningham                     |                                                                      |                  | ù.                 | แน้และทัพเทคน                                                                                              |                                                |                                                                                                    |                                                  |  |  |  |
|                                                                                    | thinly Beam fourm                                            |                                       | 1000000946<br>while glaritu udite |                                                                      |                  |                    | ทัศน์ในชื่อยของมิดก็เท<br>thraum (Sub Book GL)                                                             |                                                |                                                                                                    |                                                  |  |  |  |
|                                                                                    | าที่อยูนนี้ที่นอน                                            |                                       | 0300300003<br>nunfwarmels         |                                                                      |                  |                    |                                                                                                    |                                                |                                                                                                    |                                                  |  |  |  |
|                                                                                    | charakespale.                                                |                                       | 6311233<br>different interests.   |                                                                      |                  |                    | nisnatuuna                                                                                                 | 23003290001022000000<br>producion abericanomen |                                                                                                    |                                                  |  |  |  |
|                                                                                    | าได้เพิ่มกรรมหลัก                                            |                                       | F1000<br>manna                    |                                                                      |                  |                    | หลักใจกรรมต่อย                                                                                             |                                                |                                                                                                    |                                                  |  |  |  |
|                                                                                    | riburdzuczujór<br>(Trading Partner)                          |                                       |                                   |                                                                      |                  |                    |                                                                                                    |                                                |                                                                                                    |                                                  |  |  |  |
|                                                                                    | THE GPSC                                                     |                                       | 56101904<br>und.                  |                                                                      |                  |                    | salenciamler                                                                                               | Sergroup<br>midiant                            |                                                                                                    |                                                  |  |  |  |
|                                                                                    | vilmlig@chuinnedie                                           |                                       |                                   |                                                                      |                  |                    | หลัดเกิดจะเริ่มที่เงินอากครั้ง                                                                             |                                                |                                                                                                    |                                                  |  |  |  |
|                                                                                    | vicing dies                                                  |                                       |                                   |                                                                      |                  |                    | าพันอีกพงกับชื่อแย                                                                                         |                                                |                                                                                                    |                                                  |  |  |  |
|                                                                                    | าพิทย์อุชีอเวลารย่อย<br>(Bank Book)                          |                                       |                                   |                                                                      |                  |                    | จำนวนพื้น                                                                                                  |                                                |                                                                                                    | 12.000.00 vw                                     |  |  |  |
|                                                                                    | uller indu<br><b>PK</b>                                      |                                       | <b>Gollage</b>                    | winderfunnitum                                                       | าที่ทยูนมีคืนทุน | thousand the solid | าลักคนประมาณ                                                                                               | niketernafeler                                 | vibinavanius                                                                                                    | <b>Grunsulsmasin</b>                             |  |  |  |
|                                                                                    | t.<br>ä                                                      | <b>Turnmann</b><br>which you're a She |                                   | 1000000046                                                           | 0300300003       | 10113220           | 03003290001002090000                                                                                       | P1000                                          |                                                                                                    | 12,000.00                                        |  |  |  |
|                                                                                    | $\overline{\omega}$<br>ндвигенее.<br>ET.                     | writer.                               |                                   | 5104010104                                                           | 0300300003       | 6411230            | 03003290001002090000                                                                                       | 03003641150800000                              | 641190800000000                                                                                                   | 12,000.00                                        |  |  |  |
|                                                                                    |                                                              |                                       |                                   |                                                                      |                  |                    |                                                                                                    |                                                | <b><i><u>inmunation</u></i></b><br>dramaharribin sa fidre<br><b><i><u>Encountant with</u></i></b><br>จำนวนนินาคริ | 12,000.00<br>120.00<br>$\alpha$ iio<br>11,880.00 |  |  |  |
|                                                                                    | <b>MANY IN INTERNATION</b>                                   |                                       |                                   |                                                                      |                  |                    |                                                                                                    |                                                |                                                                                                    |                                                  |  |  |  |
|                                                                                    |                                                              |                                       |                                   |                                                                      | infrassoryibut   |                    | ทศิลาร์กทุนเสสทนี<br><b>SOVEMENT</b>                                                                       |                                                |                                                                                                    |                                                  |  |  |  |
|                                                                                    | $h$ aunth                                                    |                                       |                                   |                                                                      |                  |                    |                                                                                                    |                                                |                                                                                                    |                                                  |  |  |  |

ภาพที่ 16

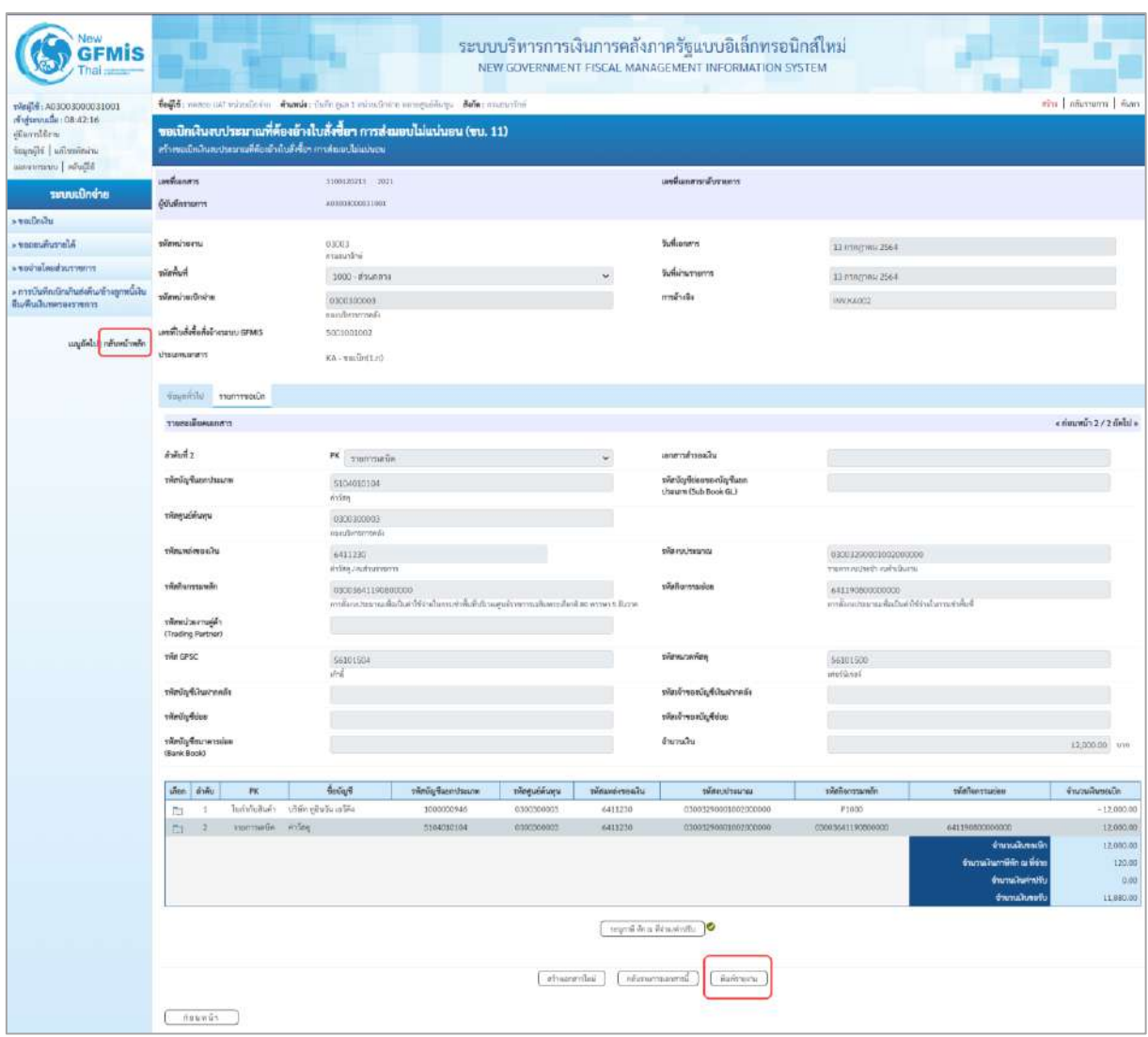

ภาพที่ 17

- กดปุ่ม เมื่อต้องการพิมพ์รายงาน ระบบแสดงข้อมูล ตามภาพที่ 18

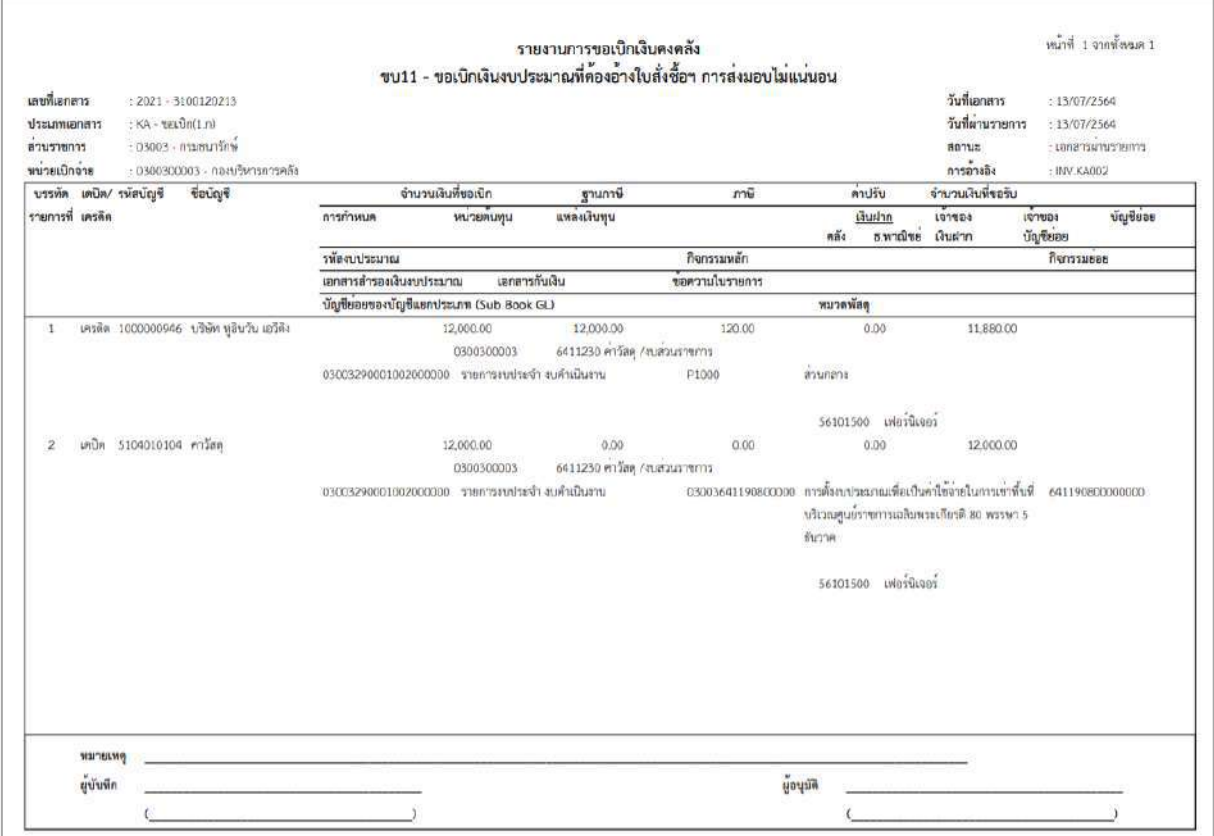

ภาพที่ 18

- กดปุ่ม <mark><sub>กลับหน้าหลัก</mark> ตามภาพที่ 17 เพื่อกลับไปหน้าจอหลัก ตามภาพที่ 19</mark></sub>

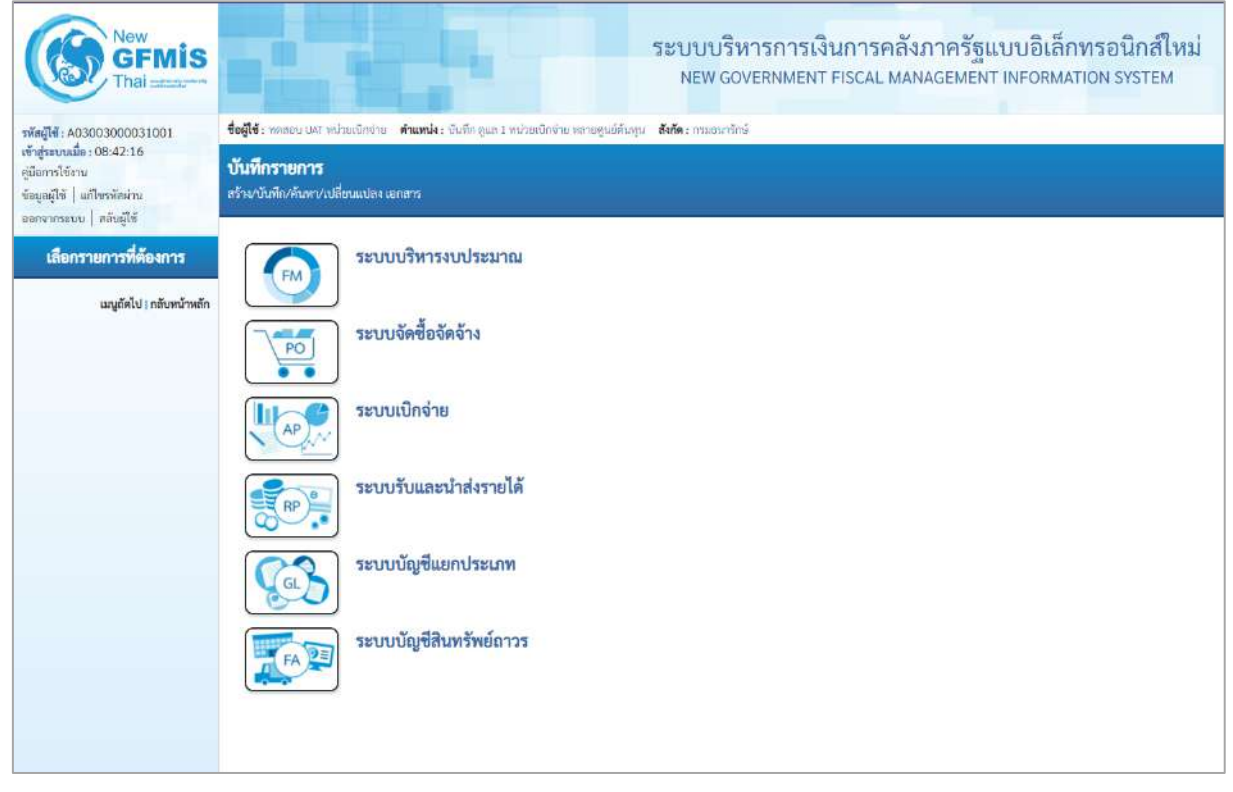

ภาพที่ 19

# **การขอเบิกเงินเพื่อจ่ายตรงผู้ขายผ่านใบสั่งซื้อสั่งจ้าง (PO) การบันทึกรายการขอเบิกเงินเพื่อจ่ายตรงผู้ขายผ่านใบสั่งซื้อสั่งจ้าง (PO) ประเภทส่งมอบไม่แน่นอน เงินกันไว้เบิกเหลื่อมปี (ประเภทเอกสาร KB)**

#### **ขั้นตอนการเข้าสู่ระบบ**

เมื่อเข้าระบบบันทึกข้อมูลหน่วยงานภาครัฐ ระบบแสดงหน้าหลักการบันทึกรายการของระบบงานต่าง ๆ

- กดปุ่ม <mark>| ระบบเบิกจ่าย</mark> | (ระบบเบิกจ่าย) เพื่อเข้าสู่ระบบเบิกจ่าย
- กดปุ่ม <mark>» ขอเบิกเงิน</mark> (ขอเบิกเงิน) เพื่อเข้าสู่ประเภทรายการขอเบิก

- กดปุ่ม  $\lceil$ ขบ11 » ขอเบิกเงินงบประมาณที่ต้องอ้างใบสั่งซื้อฯ การส่งมอบไม่แน่นอน » $\mid$  (ขบ11 ขอเบิกเงินงบประมาณที่ ต้องอ้างใบสั่งซื้อฯ การส่งมอบไม่แน่นอน) เพื่อเข้าสู่หน้าจอการบันทึกรายการขอเบิกเงินงบประมาณที่ต้องอ้าง ใบสั่งซื้อฯ การส่งมอบไม่แน่นอน (ขบ11) ตามภาพที่ 2 และภาพที่ 3

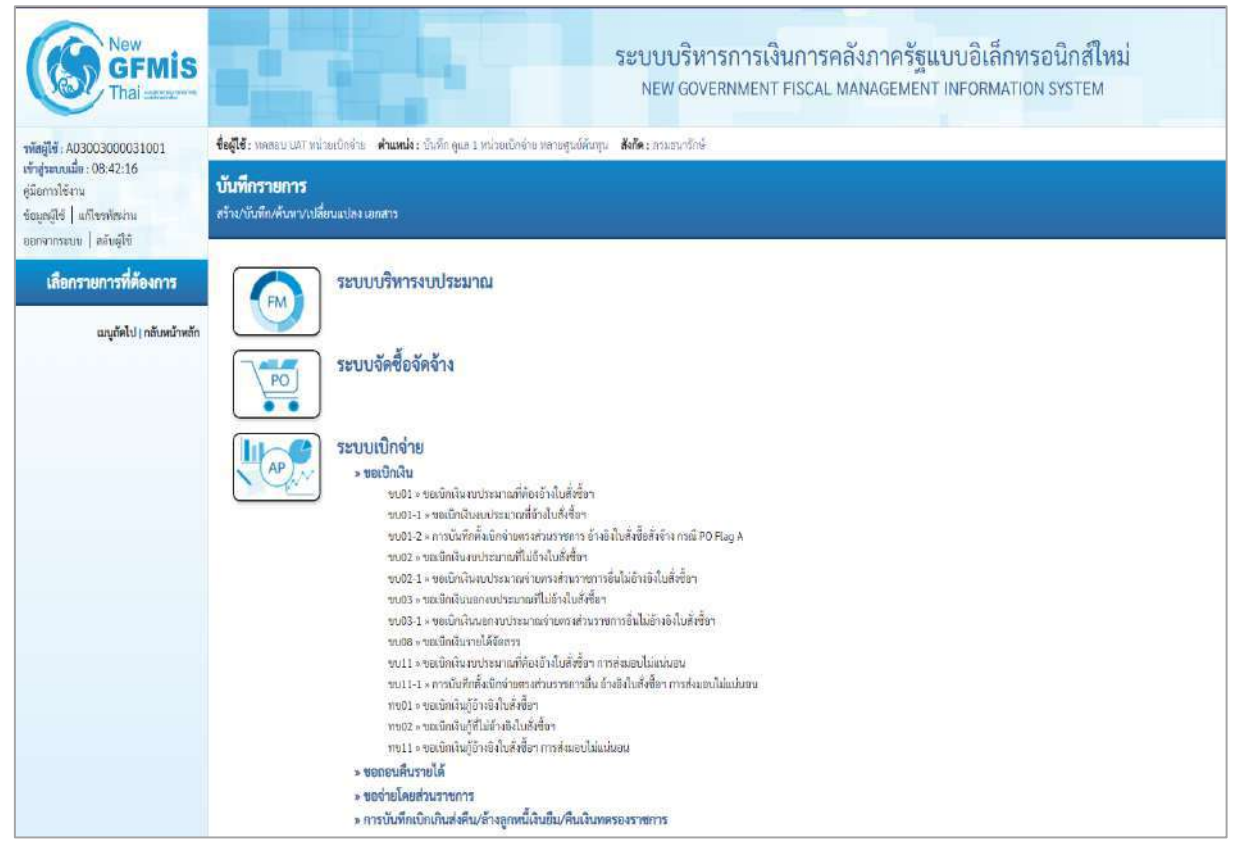

ภาพที่ 1

#### **ขั้นตอนการบันทึกรายการ**

ระบุรายละเอียดเกี่ยวกับรายการขอเบิกเงินนอกงบประมาณที่ไม่อ้างใบสั่งซื้อฯ ตามภาพที่ 2 และ ภาพที่ 3 โดยมีรายละเอียดการบันทึก 3 ส่วน คือ ข้อมูลส่วนหัว ข้อมูลทั่วไป และข้อมูลรายการขอเบิก ให้ บันทึกรายละเอียด ดังนี้

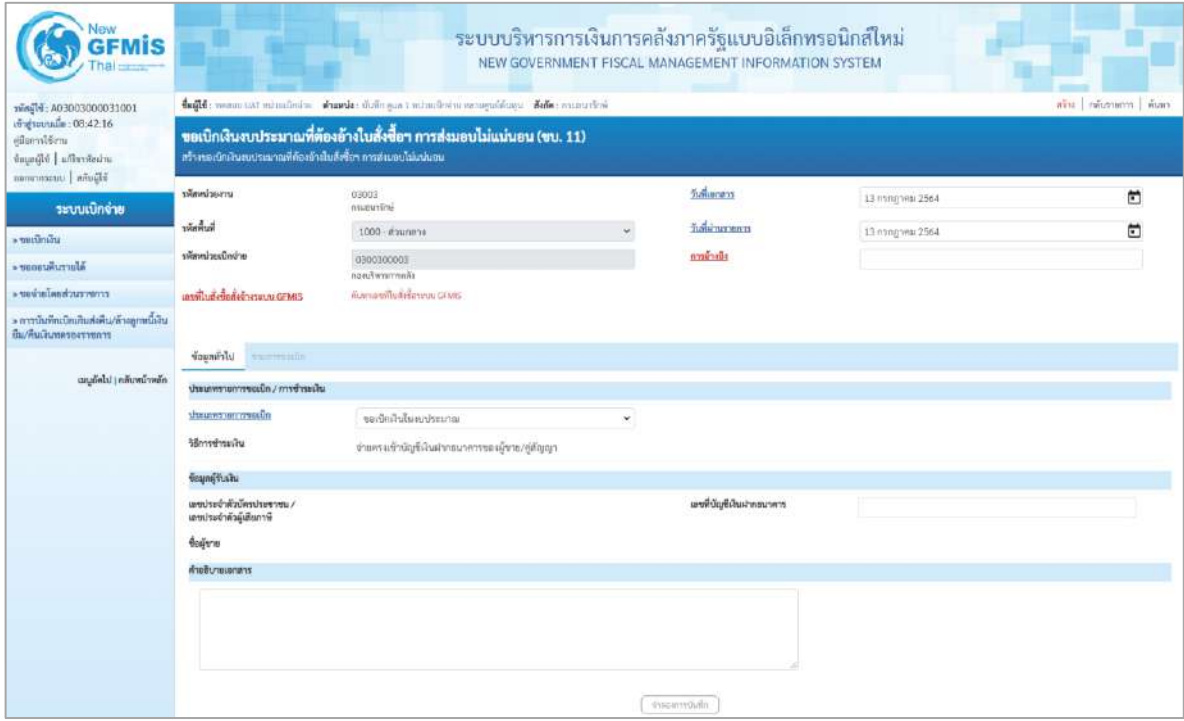

ภาพที่ 2

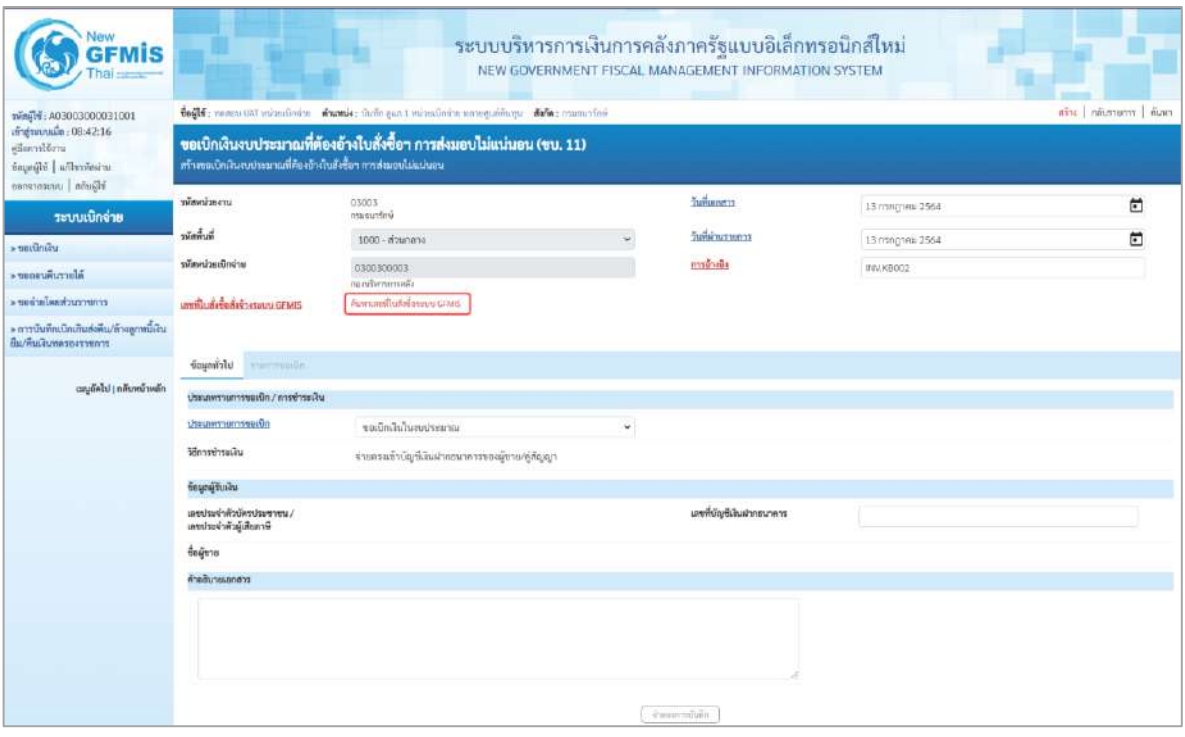

ภาพที่ 3

#### **ข้อมูลส่วนหัว**

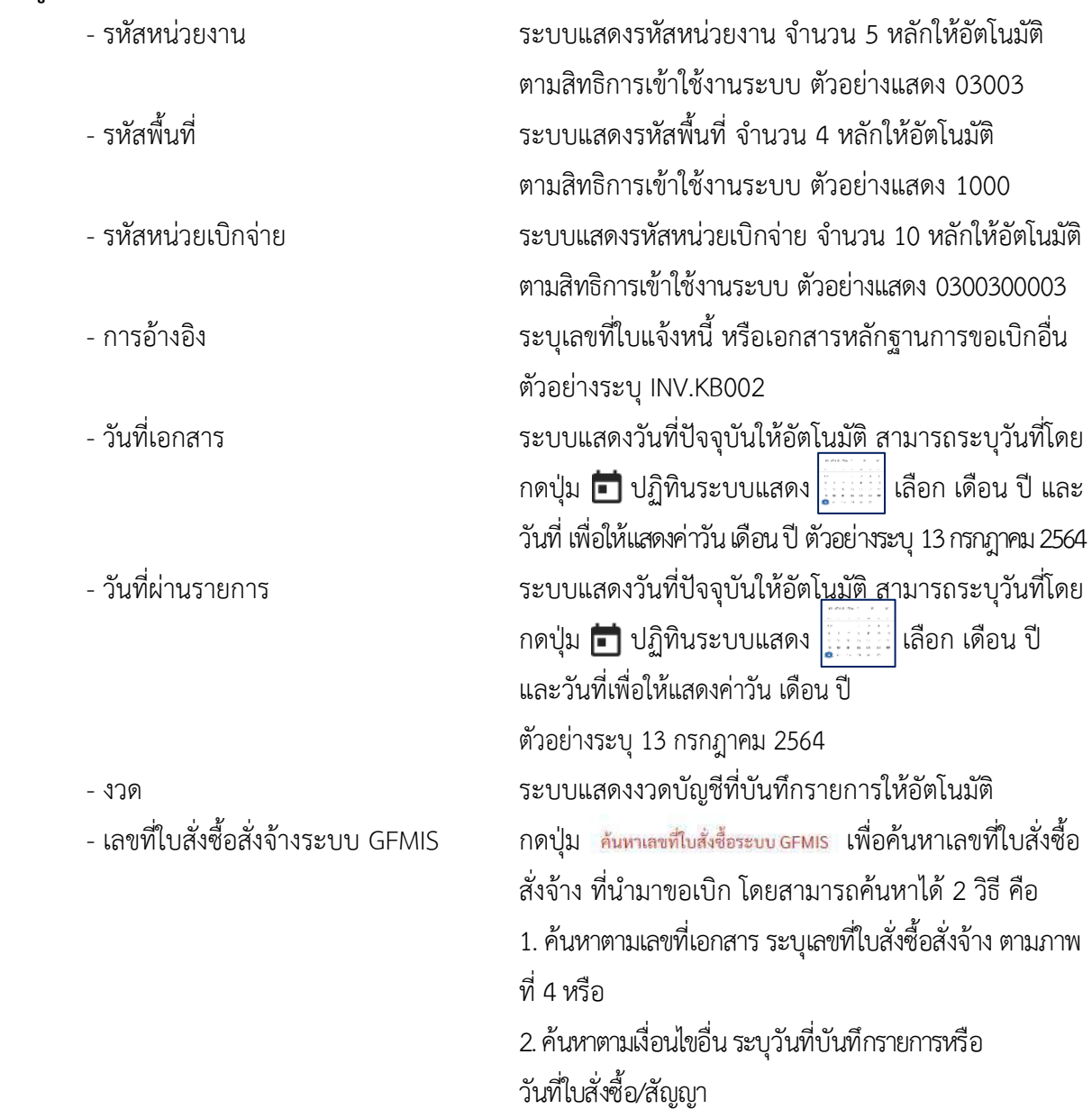

- ตัวอย่างค้นหาตามเลขที่เอกสาร 5001001004

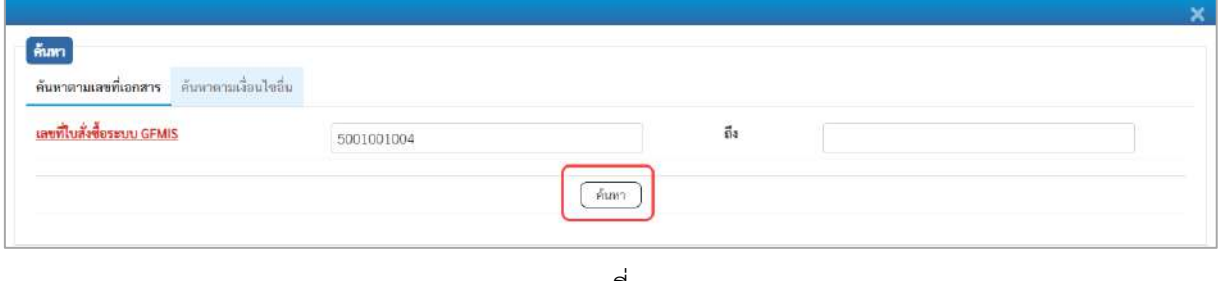

ภาพที่ 4

- กดปุ่ม ระบบแสดงผลการค้นหา ตามภาพที่ 5

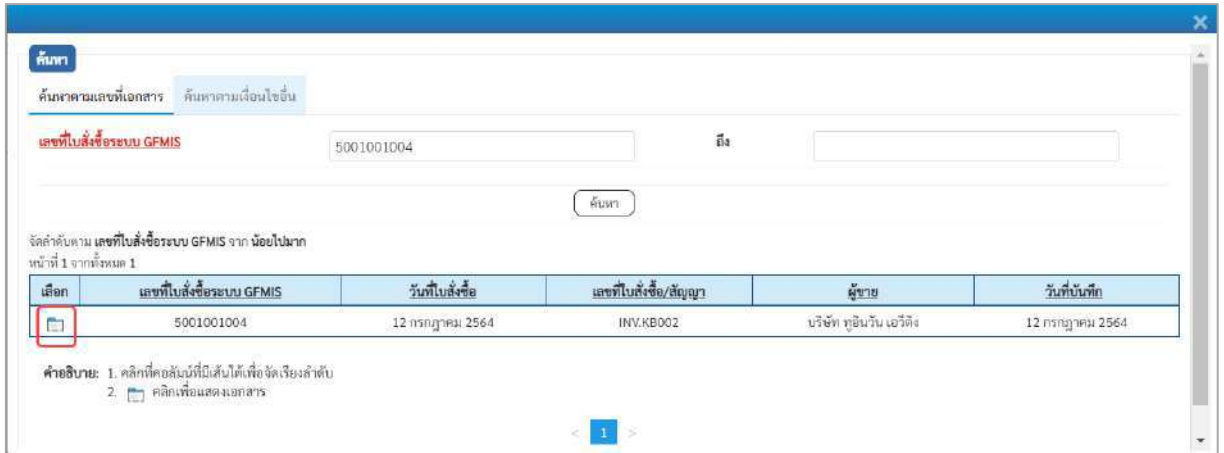

ภาพที่ 5

- กดปุ่ม เพื่อแสดงรายละเอียดใบสั่งซื้อสั่งจ้างสำหรับบันทึกรายการขอเบิก ตามภาพที่ 6

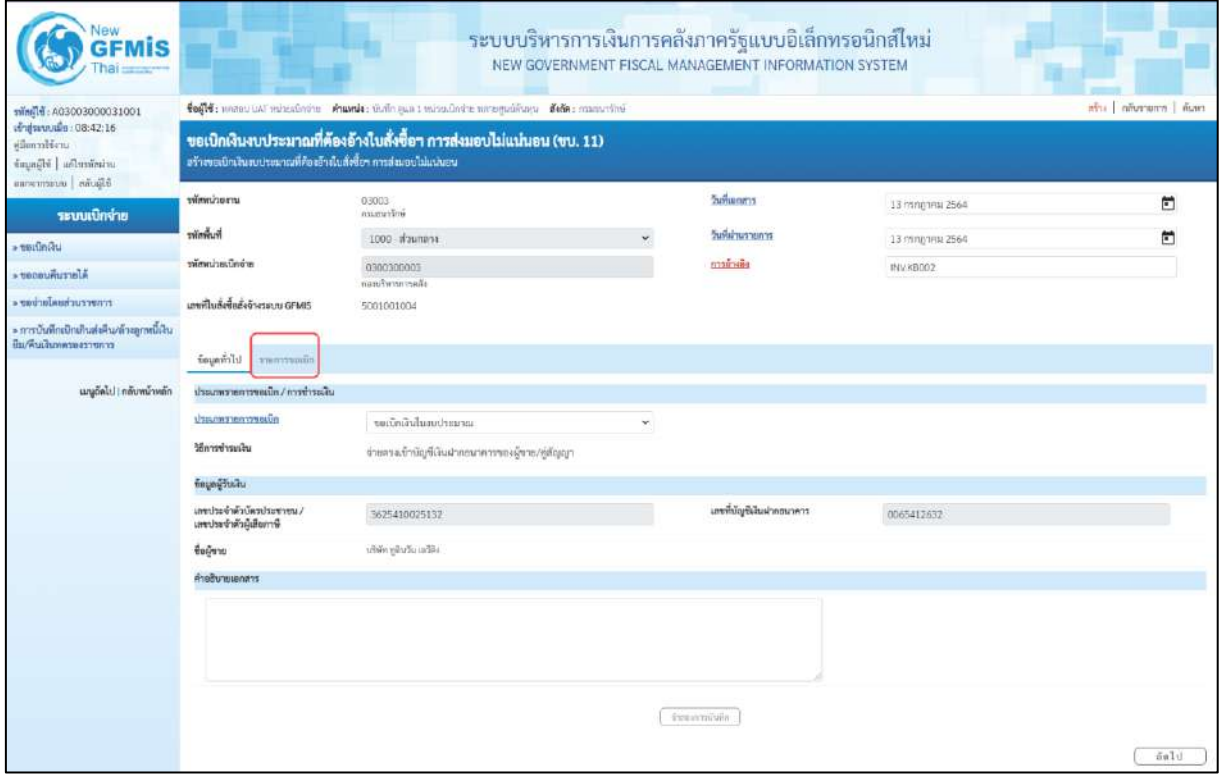

ภาพที่ 6
### **ข้อมูลทั่วไป ประเภทรายการขอเบิก/วิธีการชำระเงิน** ขอเบิกเงินในงบประมาณ - ประเภทรายการขอเบิก กดปุ่ม เลือก (ขอเบิกเงินในงบประมาณ) - วิธีการชำระเงิน ระบบแสดงวิธีการชำระเงินให้โดยอัตโนมัติ **ข้อมูลผู้รับเงิน** - เลขประจำตัวบัตรประชาชน/ ระบบแสดงเลขประจำตัวประชาชนหรือเลขประจำตัว เลขประจำตัวผู้เสียภาษี ผู้เสียภาษี ให้โดยอัตโนมัติ - เลขที่บัญชีเงินฝากธนาคาร ระบบแสดงเลขที่บัญชีเงินฝากธนาคารของผู้ขาย ให้โดยอัตโนมัติ - คำอธิบายเอกสาร ระบุคำอธิบายเอกสาร สามารถระบุได้สูงสุด 99 ตัวอักษร ใน 1 บรรทัดรายการ - กดปุ่ม <mark>เพื่อบันทึกรายการต่อไป ตามภาพที่ 7</mark>

# **ข้อมูลรายการขอเบิก**

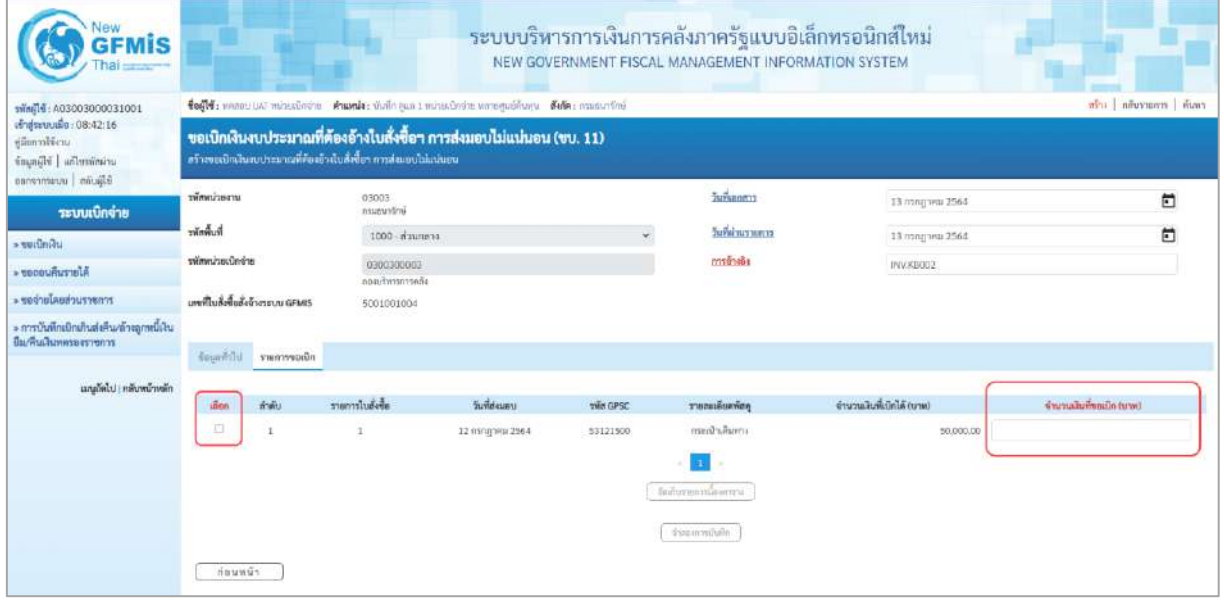

### ภาพที่ 7

- คลิกเลือกใน เพื่อเลือกบรรทัดรายการสั่งซื้อสั่งจ้าง - จำนวนเงินที่ขอเบิก (บาท) ระบุจำนวนเงินที่ต้องการขอเบิก ตัวอย่างระบุ 12,000

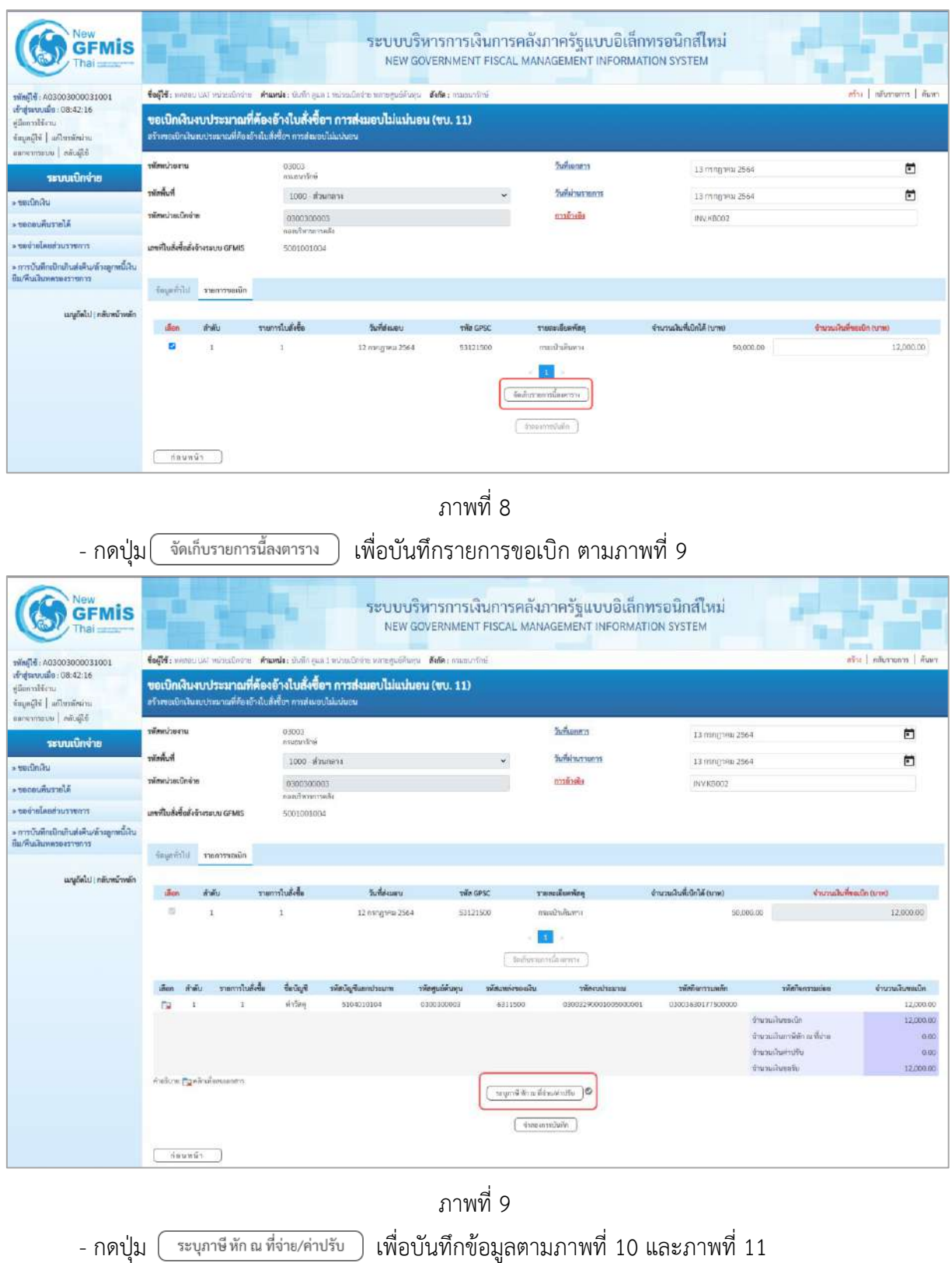

## **การบันทึกภาษีหัก ณ ที่จ่าย/ค่าปรับ**

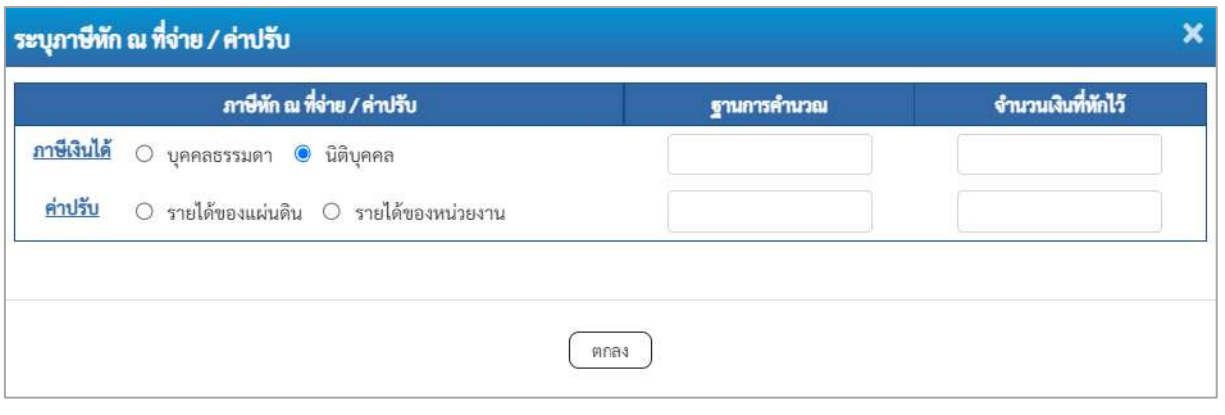

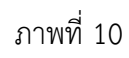

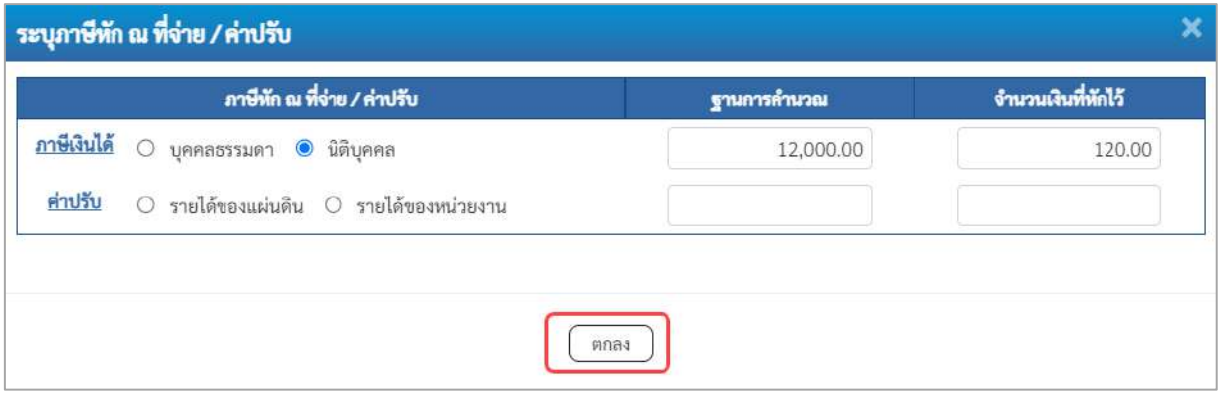

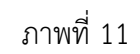

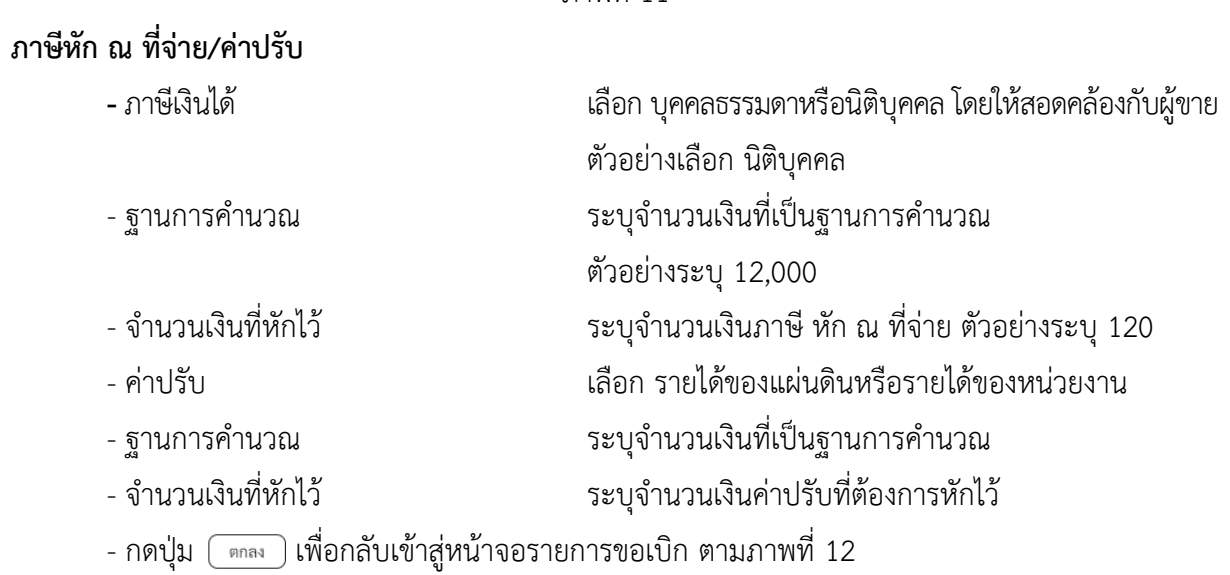

| <b>GFMIS</b>                                                                 |                                                                                                    |        |                                  |                                   |                    |                  |                                | ระบบบริหารการเงินการคลังภาครัฐแบบอิเล็กทรอนิกส์ใหม่<br>NEW GOVERNMENT FISCAL MANAGEMENT INFORMATION SYSTEM |                         |                                             |                   |  |
|------------------------------------------------------------------------------|----------------------------------------------------------------------------------------------------|--------|----------------------------------|-----------------------------------|--------------------|------------------|--------------------------------|----------------------------------------------------------------------------------------------------|-------------------------|---------------------------------------------|-------------------|--|
| mini10: A03003000031001                                                      | infra   nävenum   illuset<br>tefti mesuus wieder kunit mais mainea masadois megudian febrimaning                                         |        |                                  |                                   |                    |                  |                                |                                                                                                    |                         |                                             |                   |  |
| d'alsevants: 08:42:16<br>uritim<br>important disappoint<br>diamonto utamonas | ขอเบิกเงินงบประมาณที่ต้องอ้างใบสั่งซื้อฯ การส่งมอบไม่แน่นอน (ขบ. 11)<br>เจร้างขอเป็นสันพบประมาณที่คืองอ้างใบสั่งซื้อๆ การส่งมอบไม่แน่นอน |        |                                  |                                   |                    |                  |                                |                                                                                                    |                         |                                             |                   |  |
| ระบบเปิกจ่าย                                                                 | wimminernu                                                                                                    |        |                                  | 03003<br>anaugustos               |                    |                  |                                | Suffmonts.                                                                                                 | 13 mng trisi 2564       |                                             | n                 |  |
| - verifindu                                                                  | รพัดพื้นที่<br>านักแล้วแล้วเข้าย                                                                                                    |        |                                  | 1000 พ่วนกลาง                     |                    |                  |                                | <b>Suitainus nunns</b>                                                                                     | 13 mmmmw 2564           |                                             | F                 |  |
| Afarrumusos -                                                                |                                                                                                    |        |                                  | 0300300003<br><b>WARDTWINDOWS</b> |                    |                  |                                | marineila                                                                                                  | INV.KBDD2               |                                             |                   |  |
| renaceuchaisdacion «                                                         |                                                                                                    |        | เอชที่ในสิ่งขี้อยังจ้างระบบ GFMS | 5001001004                        |                    |                  |                                |                                                                                                    |                         |                                             |                   |  |
| * การบันทึกเปิกเกินต่ะคืน/ด้วยลูกหนึ่งใน<br>มีมาคินเงินทควลงวายการ           |                                                                                                    |        |                                  |                                   |                    |                  |                                |                                                                                                    |                         |                                             |                   |  |
|                                                                              |                                                                                                    |        | fourthing infraunt               |                                   |                    |                  |                                |                                                                                                    |                         |                                             |                   |  |
| เมนูอัตโป ( คลิบหน้าหลัก                                                     | dinn-                                                                                                    |        | arally.                          | membulge                          | วันที่ต่านอบ       |                  | two GPSC                       | รายสะเอียดพัสดุ                                                                                            | จำนวนในที่เปิดได้ (บาพ) | (พาก ดในขพิ่งเมืองนาม)                      |                   |  |
|                                                                              | $\Rightarrow$                                                                                                    |        | $\mathbf{r}$                     | ā                                 | 12 плодуки 2564    |                  | 53121500                       | อระเบินอันทาง                                                                                              |                         | 50,000.00                                   | 12,000.00         |  |
|                                                                              |                                                                                                    |        |                                  |                                   |                    |                  |                                | fedurasminems                                                                                              |                         |                                             |                   |  |
|                                                                              | dian.                                                                                                    | 市道山    | รายการในสังขึ้น                  | <b><i><u>EuchyA</u></i></b>       | หลักบัญชีแบกประเภท | าที่สคนนี้คืนทุน | าพันเหล่งของเงิน               | ummetrussin                                                                                                | าพัลกิจการมหลัก         | opisurenpänike                              | จำนวนเสียขอเบิก   |  |
|                                                                              | <b>Tu</b>                                                                                                    |        | $\mathbf{1}$                     | in Strin                          | 5104010104         | 0300300003       | 6311500                        | 03003290001005000001                                                                                       | 03003630177500000       |                                             | 12,000.00         |  |
|                                                                              |                                                                                                    |        |                                  |                                   |                    |                  |                                |                                                                                                    |                         | ອຳນວນທີ່ນາຍແມ່ໃກ                            | 17.000.00         |  |
|                                                                              |                                                                                                    |        |                                  |                                   |                    |                  |                                |                                                                                                    |                         | จำนวนเงินภาษีพัก ณ ที่จ่าย<br>@mcasikuwmHti | 120.00            |  |
|                                                                              |                                                                                                    |        |                                  |                                   |                    |                  |                                |                                                                                                    |                         | งำนวนเงินขอริน                              | 0.00<br>11,880.00 |  |
|                                                                              |                                                                                                    | Hounus | ค่างริบาย การเลิกเพื่อหมอกการ    |                                   |                    |                  | ระบุกาษี หัก ณ ที่จ่าย ห่าปรับ | สำหรับการเป็นที่ก                                                                                          |                         |                                             |                   |  |

ภาพที่ 12

- กดปุ่ม ( <sub>จำลองการบันทึก</sub> ) เพื่อตรวจสอบความถูกต้องของการบันทึกโดยระบบแสดงผลการตรวจสอบ

ตามภาพที่ 13

#### **ระบบแสดงผลการตรวจสอบ**

หลังจากกดปุ่มจำลองการบันทึก ระบบแสดงรายละเอียดผลการตรวจสอบ ประกอบด้วยผลการบันทึก รหัสข้อความ และคำอธิบาย ให้ตรวจสอบและดำเนินการ ดังนี้

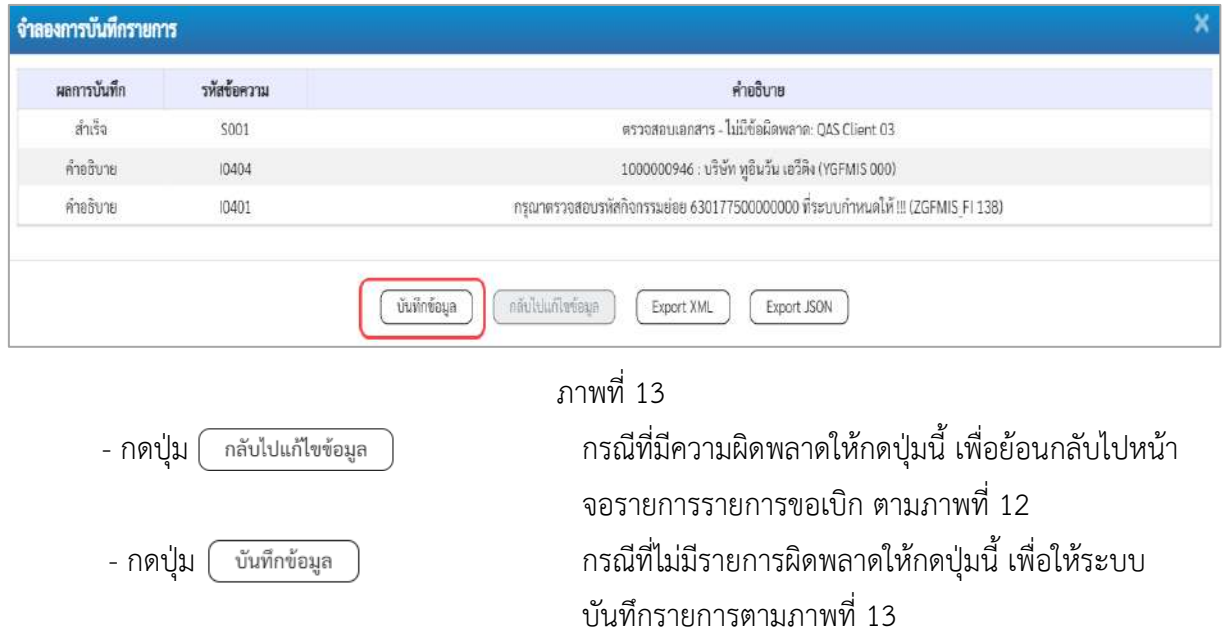

#### **ระบบบันทึกรายการขอเบิก**

หลังจากกดปุ่มบันทึกข้อมูล ระบบบันทึกรายการขอเบิกเงิน โดยมีผลการบันทึกเป็น "สำเร็จ" ได้เลขที่ เอกสาร 31XXXXXXXX ให้เลือกปุ่มใดปุ่มหนึ่งเพื่อกลับไปหน้าจอหลักก่อนที่จะออกจากระบบ ดังนี้

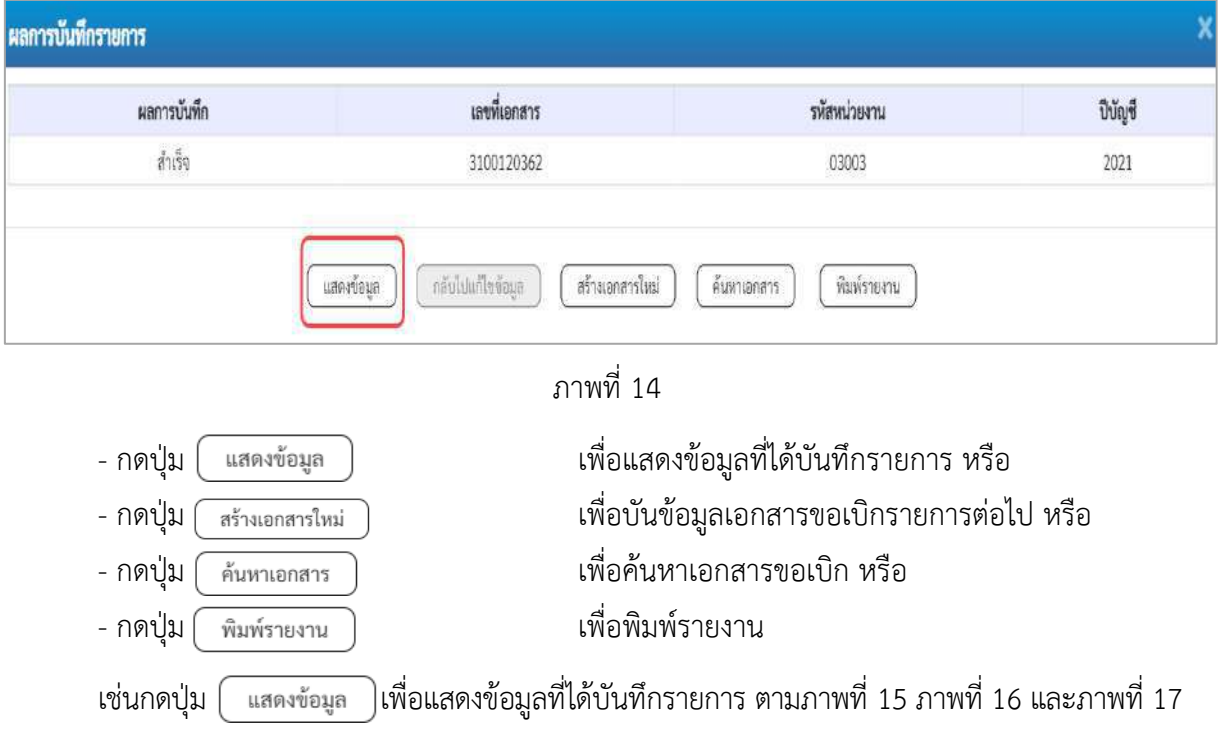

เมื่อกดปุ่มแสดงข้อมูล จะปรากฏหน้าจอข้อมูลของเลขที่เอกสารขอเบิกดังกล่าว ให้เลือกแถบ "รายการขอเบิก" ตามภาพที่ 16 ระบบแสดงคู่บัญชีให้อัตโนมัติแล้วจึงตรวจสอบความครบถ้วน ถูกต้องของ ข้อมูลในรายการขอเบิกเงิน หากประสงค์จะพิมพ์รายงาน ให้กดปุ่ม "พิมพ์รายงาน" หรือหากต้องการกลับไป หน้าหลักเพื่อออกจากระบบให้กดปุ่ม "กลับหน้าหลัก" ตามภาพที่ 19

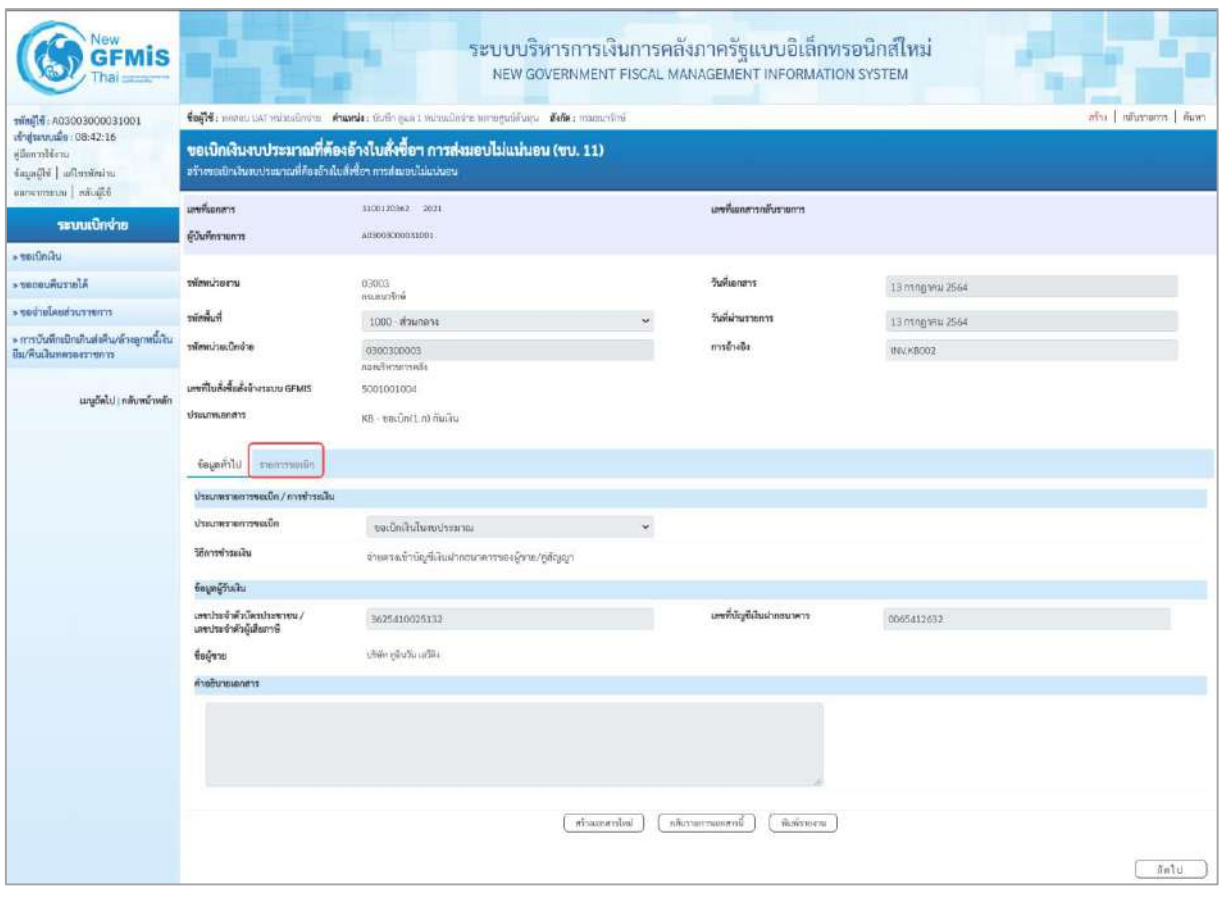

ภาพที่ 15

- กดปุ่ม <mark>เรายการขอเบิก</mark> เพื่อตรวจสอบบัญชีแยกประเภท ตามภาพที่ 16

| <b>GFMIS</b>                                                      |                                                                                                    |                                     |                 |                  | ระบบบริหารการเงินการคลังภาครัฐแบบอิเล็กทรอนิกส์ใหม่<br>NEW GOVERNMENT FISCAL MANAGEMENT INFORMATION SYSTEM |                          |                                                                                                    |                                                       |  |  |  |
|-------------------------------------------------------------------|----------------------------------------------------------------------------------------------------|-------------------------------------|-----------------|------------------|----------------------------------------------------------------------------------------------------|--------------------------|----------------------------------------------------------------------------------------------------|-------------------------------------------------------|--|--|--|
| เข้าสู่พบบเมื่อ : 08:42:16<br>ursidermidig<br>uriationTui Hippab  | ด้าน   กลับรายการ   คืนพา<br>ชื่อผู้ใช้: where UAT windown no manule: ยันคือ yan 1 windowns wangquements ที่แก๊ด: attempted<br>ขอเปิกเงินงบประมาณที่ต้องอ้างไบสั่งซื้อฯ การส่งมอบไม่แน่นอน (ขบ. 11)<br>สร้างขอเป็นสินงบประมาณที่ต้องอ้างใบสั่งซื้อฯ การส่งนอบไม่แน่นอน |                                     |                 |                  |                                                                                                    |                          |                                                                                                    |                                                       |  |  |  |
| Black unservices                                                  |                                                                                                    |                                     |                 |                  |                                                                                                    |                          |                                                                                                    |                                                       |  |  |  |
| าะบบเบิกจ่าย                                                      | เลขที่เธอสาร<br>ผู้บันทึกราคการ                                                                                                    | 3100120362 2021<br>403003000011931  |                 |                  | มหนึ่งมาสารกลับรามการ                                                                                      |                          |                                                                                                    |                                                       |  |  |  |
| s serinini                                                        | รหัสหน่วยงาน                                                                                                    |                                     |                 |                  | วันที่เอาสาร                                                                                               |                          |                                                                                                    |                                                       |  |  |  |
| - secondumela                                                     |                                                                                                    | 03003<br>manustrie                  |                 |                  |                                                                                                    | 13 hshg ww 2564          |                                                                                                    |                                                       |  |  |  |
| remetarbunlariser «                                               | h <sub>u</sub> hnius                                                                                                    | 1000 й линета                       |                 |                  | วันที่ผ่านรายการ                                                                                           | 13 пладуны 2564          |                                                                                                    |                                                       |  |  |  |
| มรับไทยกลูกกล้ามที่จะต้นเกิดกล้ามกว่า «<br>ยืม/ที่นะสนทควองวายการ | เจาจักโนเริ่มเป็กจ่าย                                                                                                    | 0300300003<br>กลมเกิดจะกระดัง       |                 |                  | การล้างอิง                                                                                                 | WAVER202                 |                                                                                                    |                                                       |  |  |  |
| แนะกีดไป   กลับหน้าหลัก                                           | และที่ใบสั่งขึ้นดังจัวรระบบ GFMIS<br><b>Ussumuonans</b>                                                                                                    | 5001001004<br>KB - verbatz.n) maha  |                 |                  |                                                                                                    |                          |                                                                                                    |                                                       |  |  |  |
|                                                                   | diagernore trimunë                                                                                                    |                                     |                 |                  |                                                                                                    |                          |                                                                                                    |                                                       |  |  |  |
|                                                                   | « ท่อนหน้า 1/2 อัคไป »<br>รายละเอียดเอกสาร                                                                                                    |                                     |                 |                  |                                                                                                    |                          |                                                                                                    |                                                       |  |  |  |
|                                                                   | ลำดับที่ 1                                                                                                    | PK ในทำกับสินค้า                    |                 | ų.               | เย่าสารสำรอยใน                                                                                             |                          |                                                                                                    |                                                       |  |  |  |
|                                                                   | หน่งสนัญชีและเปรอบกท                                                                                                    | 1000000946<br>uliču včuču učite     |                 |                  | าพัดบัญชีอ่อยของบัญชีแถก<br>Ussum (Sub Book GL)                                                            |                          |                                                                                                    |                                                       |  |  |  |
|                                                                   | าที่สสูนย์ต้นทุน                                                                                                    | 0300300003<br>candwrecosts          |                 |                  |                                                                                                    |                          |                                                                                                    |                                                       |  |  |  |
|                                                                   | ulsoroinumic                                                                                                    | 6311500<br>กรรมจำเรื่อง เมืองการทาง |                 |                  | site custos site<br>03003290001005000001<br>delification submittive control of the                         |                          |                                                                                                    |                                                       |  |  |  |
|                                                                   | ะพัดกิจกรรมหลัก                                                                                                    | P1000<br>afocerana                  |                 |                  | <b>THOMASTARIOS</b>                                                                                        |                          |                                                                                                    |                                                       |  |  |  |
|                                                                   | พิเศษน์รองานคู่ค้า<br>(Trading Partner)                                                                                                    |                                     |                 |                  |                                                                                                    |                          |                                                                                                    |                                                       |  |  |  |
|                                                                   | win GPSC                                                                                                    | 53121800<br>กาแป่นกินการ            |                 |                  | าทียงนาคพัลดุ                                                                                              | 53121500<br>ทางน้ำพันคาะ |                                                                                                    |                                                       |  |  |  |
|                                                                   | หลัดบัญชีเงินฝากคล้ะ                                                                                                    |                                     |                 |                  | รพัดเจ้าของบัญชีเงินฝากคล้อ                                                                                |                          |                                                                                                    |                                                       |  |  |  |
|                                                                   | svieting dieser                                                                                                    |                                     |                 |                  | รพัสเจ้ารองบัญชีย่อย                                                                                       |                          |                                                                                                    |                                                       |  |  |  |
|                                                                   | รพัดบัญชีอนาคารย่อย<br>(Bank Book)                                                                                                    |                                     |                 |                  | จำนวนเงิน                                                                                                  |                          |                                                                                                    | 12,000.00 UW                                          |  |  |  |
|                                                                   | เลือก สำคับ<br>PK                                                                                                    | <b>Tought</b><br>าพียบัญชีแยกประเภท | าหัดศูนย์ค้นทุน | าที่สมหกัดของมิน | าพักระบบระบาณ                                                                                              | าพิสติจกรามหลัก          | <i><b><i>aidiantanisti</i></b></i>                                                                      | จำนวนมันขอเบิก                                        |  |  |  |
|                                                                   | ไมท์ทันสินค้า บริษัท หูสินวันเขวิดีเ<br>m                                                                                                    | 1000000946                          | 0300300003      | 6311500          | 03003290001005000001                                                                                       | P1000                    |                                                                                                    | 12,000.00                                             |  |  |  |
|                                                                   | รายการสนิค คำรักดุ<br>m <sub>2</sub><br>$\overline{2}$                                                                                                    | 5104010104                          | 0300300003      | 6311500          | 03003290001005000001                                                                                       | 03003630177500000        | 630177500000000<br>จำนวนสิ้นขอเป็ก<br>จำนวนเงินกาษีพัก ณ ที่จำเ<br>จำนวนเงินต่าปรึ<br><b>Gurnalueov</b> | 12,000.00<br>12,000.00<br>120.00<br>0.00<br>11,580.00 |  |  |  |
|                                                                   | tagent in a film with 10                                                                                                    |                                     |                 |                  |                                                                                                    |                          |                                                                                                    |                                                       |  |  |  |
|                                                                   | <b>Information</b><br>กลิ่นรายการแลกสารนี้:<br>พิเพียงกน                                                                                                    |                                     |                 |                  |                                                                                                    |                          |                                                                                                    |                                                       |  |  |  |
|                                                                   | ก่มนหน้า                                                                                                    |                                     |                 |                  |                                                                                                    |                          |                                                                                                    |                                                       |  |  |  |

ภาพที่ 16

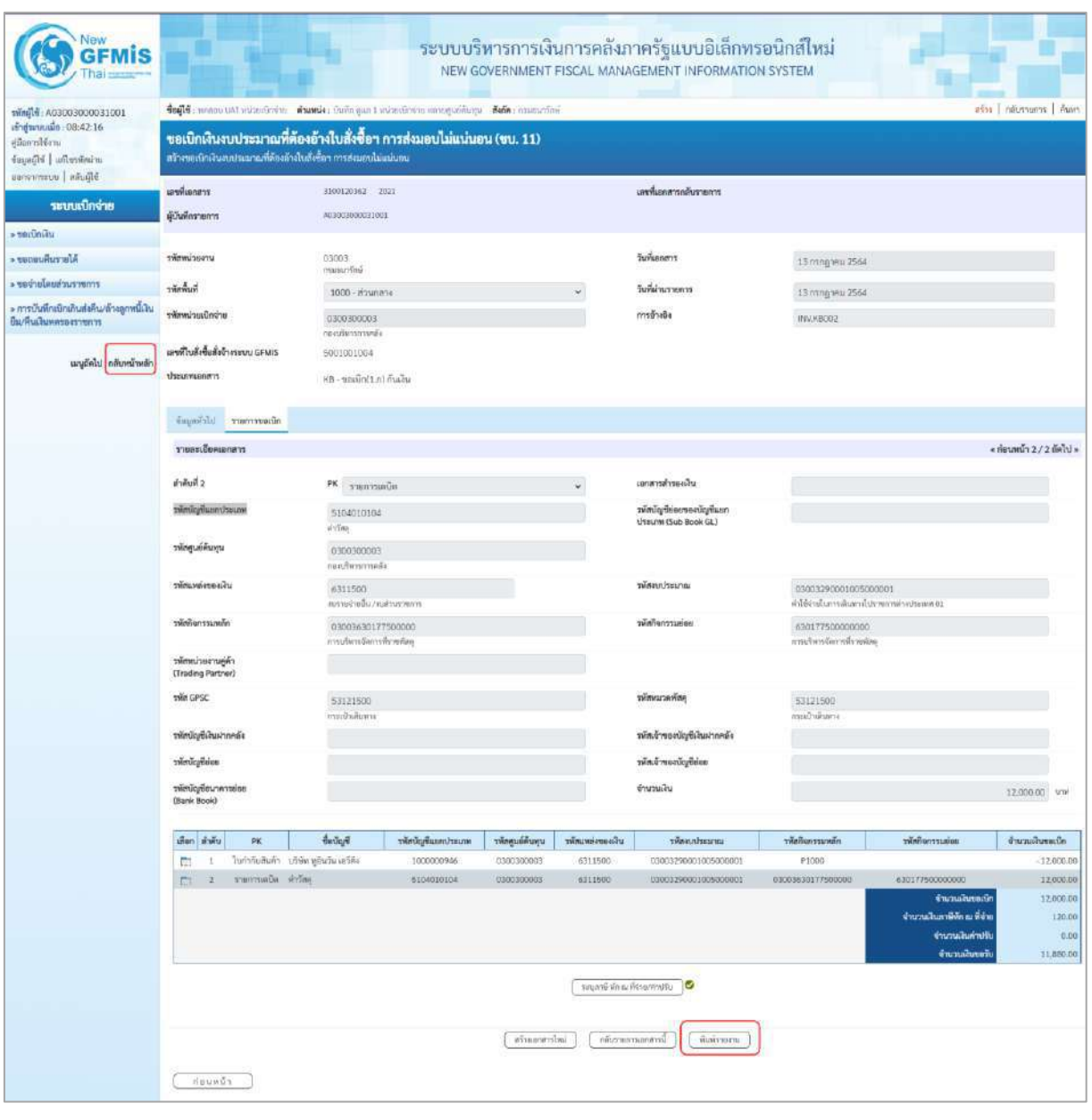

ภาพที่ 17

- กดปุ่ม เมื่อต้องการพิมพ์รายงาน ระบบแสดงข้อมูล ตามภาพที่ 18

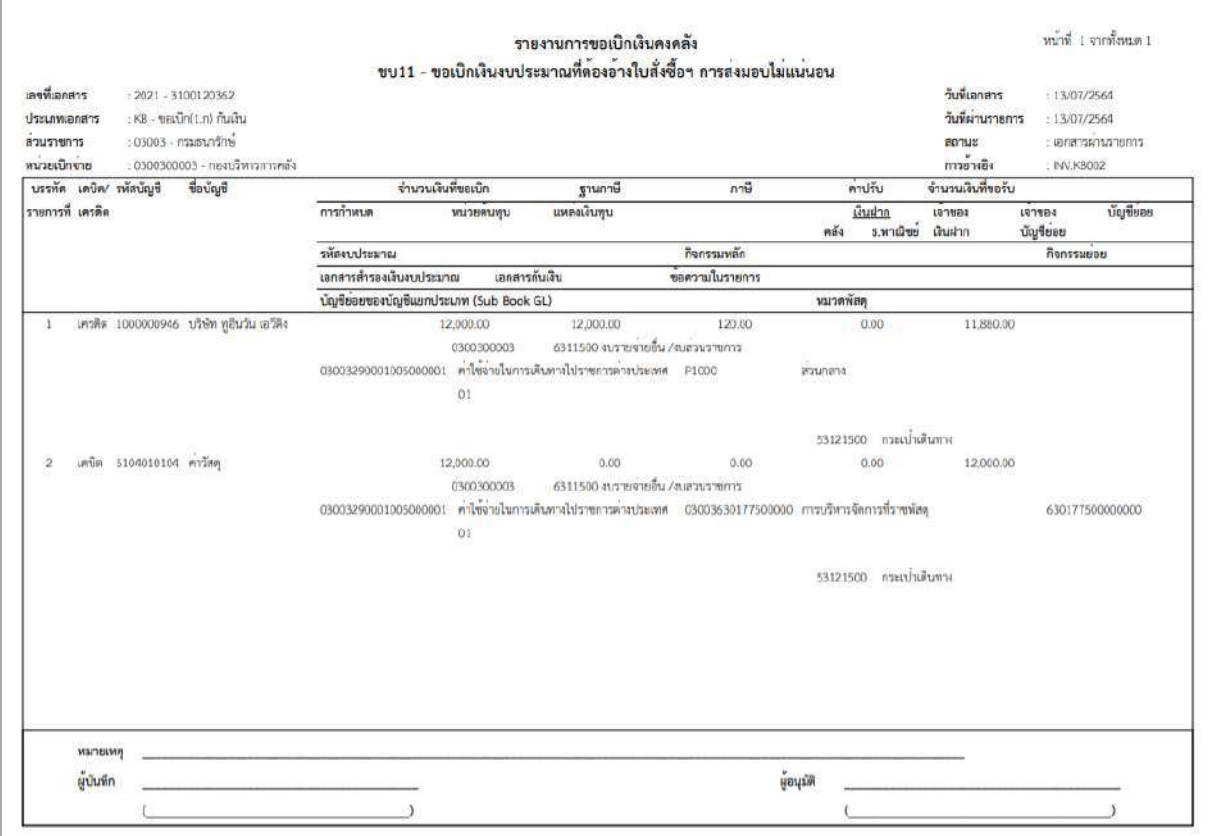

ภาพที่ 18

- กดปุ่ม <mark><sub>กลับหน้าหลัก</mark> ตามภาพที่ 17 เพื่อกลับไปหน้าจอหลัก ตามภาพที่ 19</mark></sub>

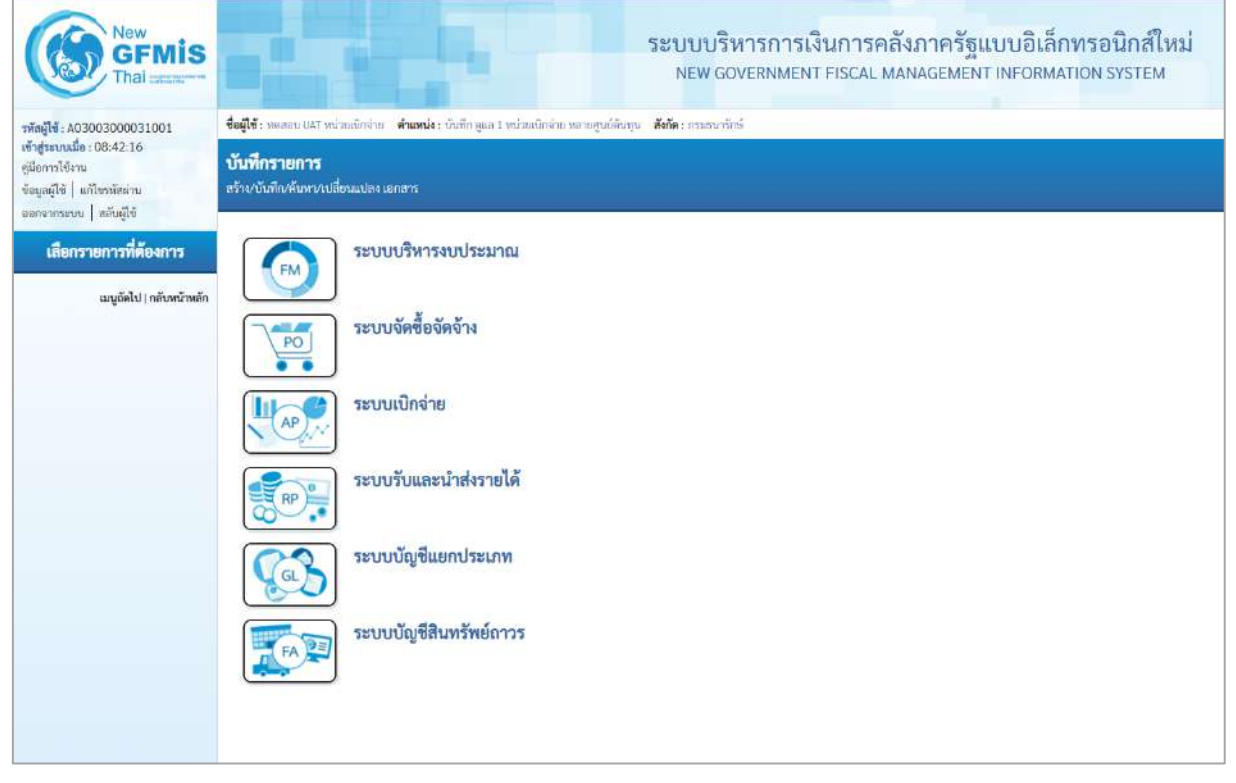

ภาพที่ 19

### **การขอเบิกเงินเพื่อจ่ายตรงผู้ขายผ่านใบสั่งซื้อสั่งจ้าง (PO) การบันทึกรายการขอเบิกเงินเพื่อจ่ายตรงผู้ขายผ่านใบสั่งซื้อสั่งจ้าง (PO) ประเภทส่งมอบไม่แน่นอน เงินนอกงบประมาณ (ประเภทเอกสาร KG)**

#### **ขั้นตอนการเข้าสู่ระบบ**

เมื่อเข้าระบบบันทึกข้อมูลหน่วยงานภาครัฐ ระบบแสดงหน้าหลักการบันทึกรายการของระบบงานต่าง ๆ

- กดปุ่ม <mark>| ระบบเบิกจ่าย</mark> | (ระบบเบิกจ่าย) เพื่อเข้าสู่ระบบเบิกจ่าย
- กดปุ่ม <mark>|» ขอเบิกเงิน</mark> | (ขอเบิกเงิน) เพื่อเข้าสู่ประเภทรายการขอเบิก

- กดปุ่ม  $\lceil$ ขบ11 » ขอเบิกเงินงบประมาณที่ต้องอ้างใบสั่งซื้อฯ การส่งมอบไม่แน่นอน » $\mid$  (ขบ11 ขอเบิกเงินงบประมาณที่ ต้องอ้างใบสั่งซื้อฯ การส่งมอบไม่แน่นอน) เพื่อเข้าสู่หน้าจอการบันทึกรายการขอเบิกเงินงบประมาณที่ต้องอ้าง ใบสั่งซื้อฯ การส่งมอบไม่แน่นอน (ขบ11) ตามภาพที่ 2 และภาพที่ 3

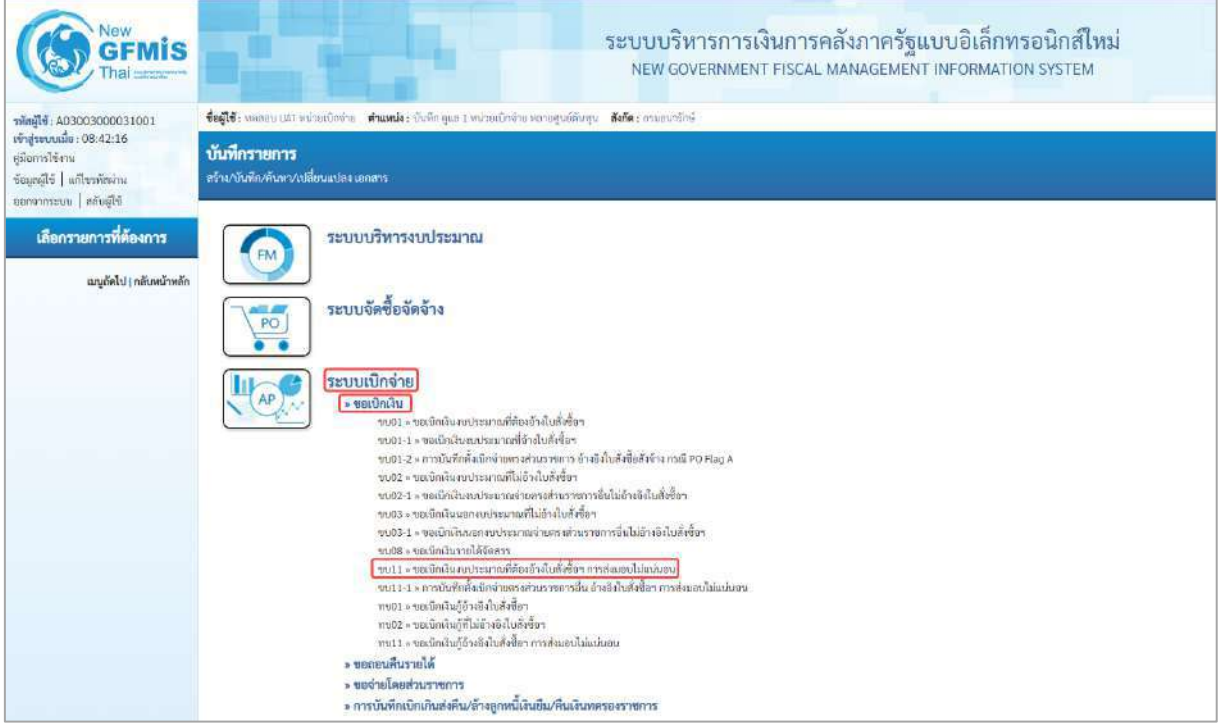

ภาพที่ 1

### **ขั้นตอนการบันทึกรายการ**

ระบุรายละเอียดเกี่ยวกับรายการขอเบิกเงินนอกงบประมาณที่ไม่อ้างใบสั่งซื้อฯ ตามภาพที่ 2 และ ภาพที่ 3 โดยมีรายละเอียดการบันทึก 3 ส่วน คือ ข้อมูลส่วนหัว ข้อมูลทั่วไป และข้อมูลรายการขอเบิก ให้ บันทึกรายละเอียด ดังนี้

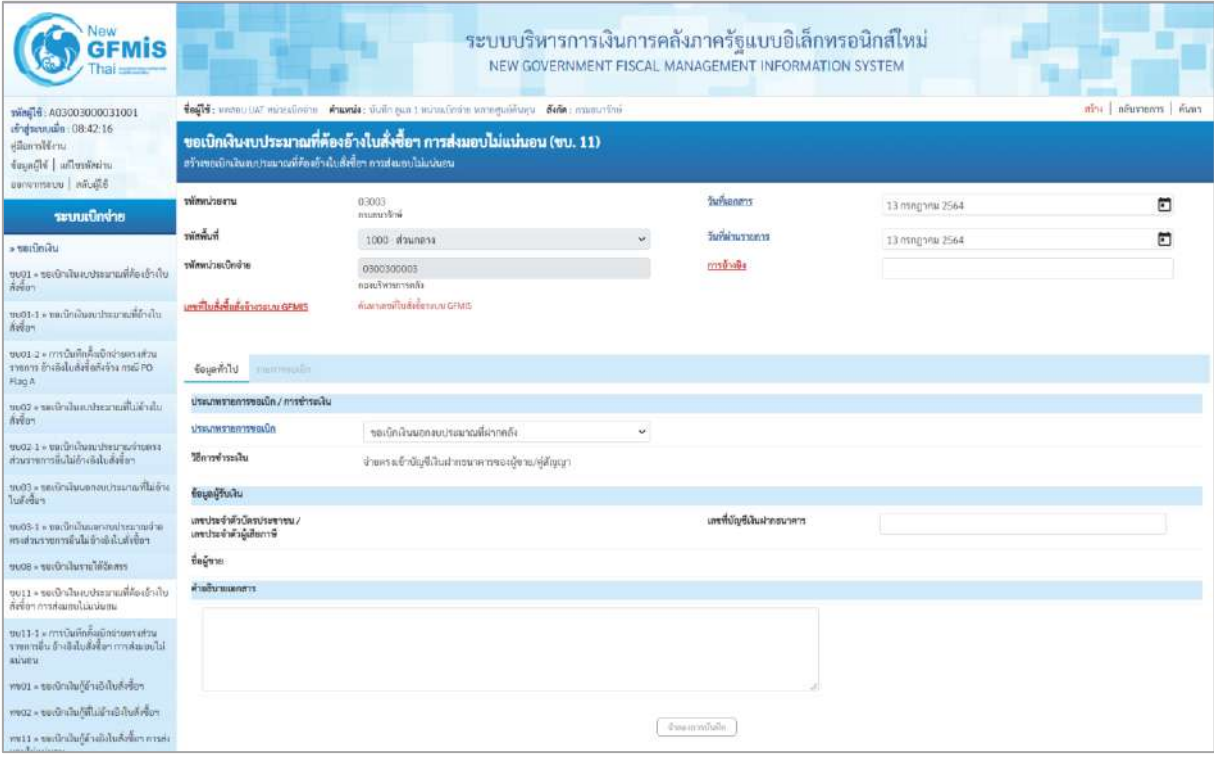

ภาพที่ 2

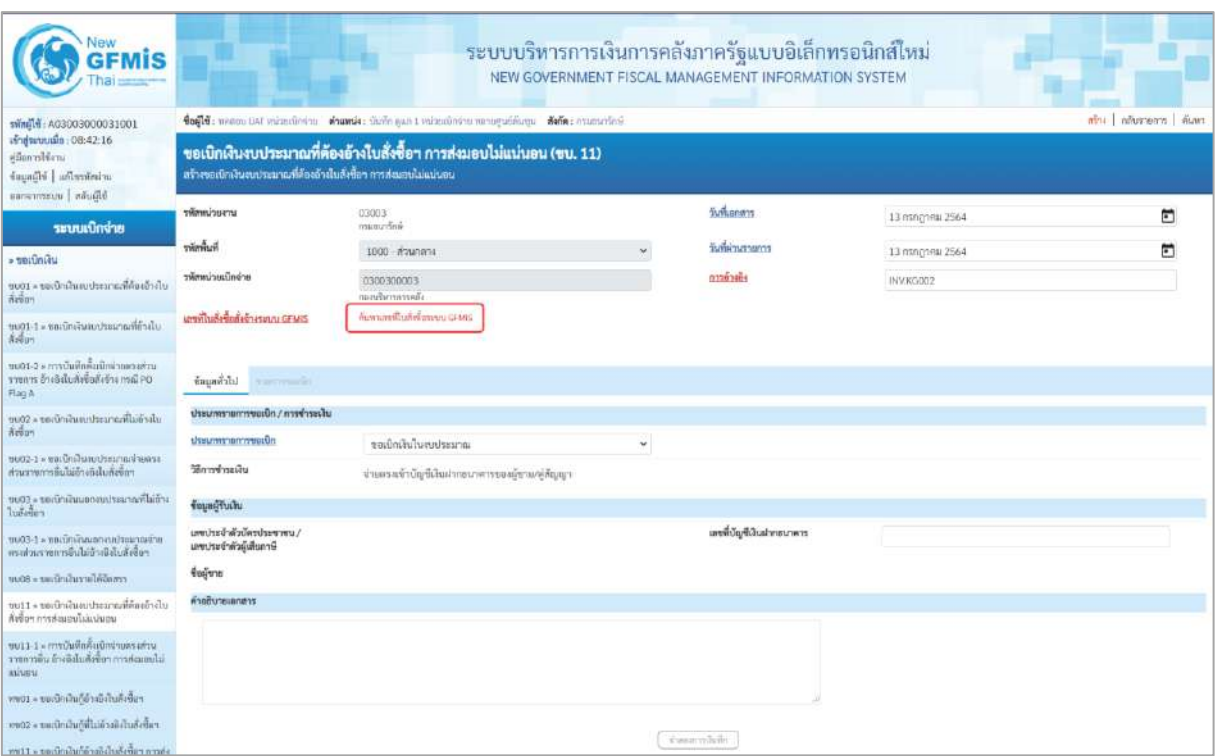

ภาพที่ 3

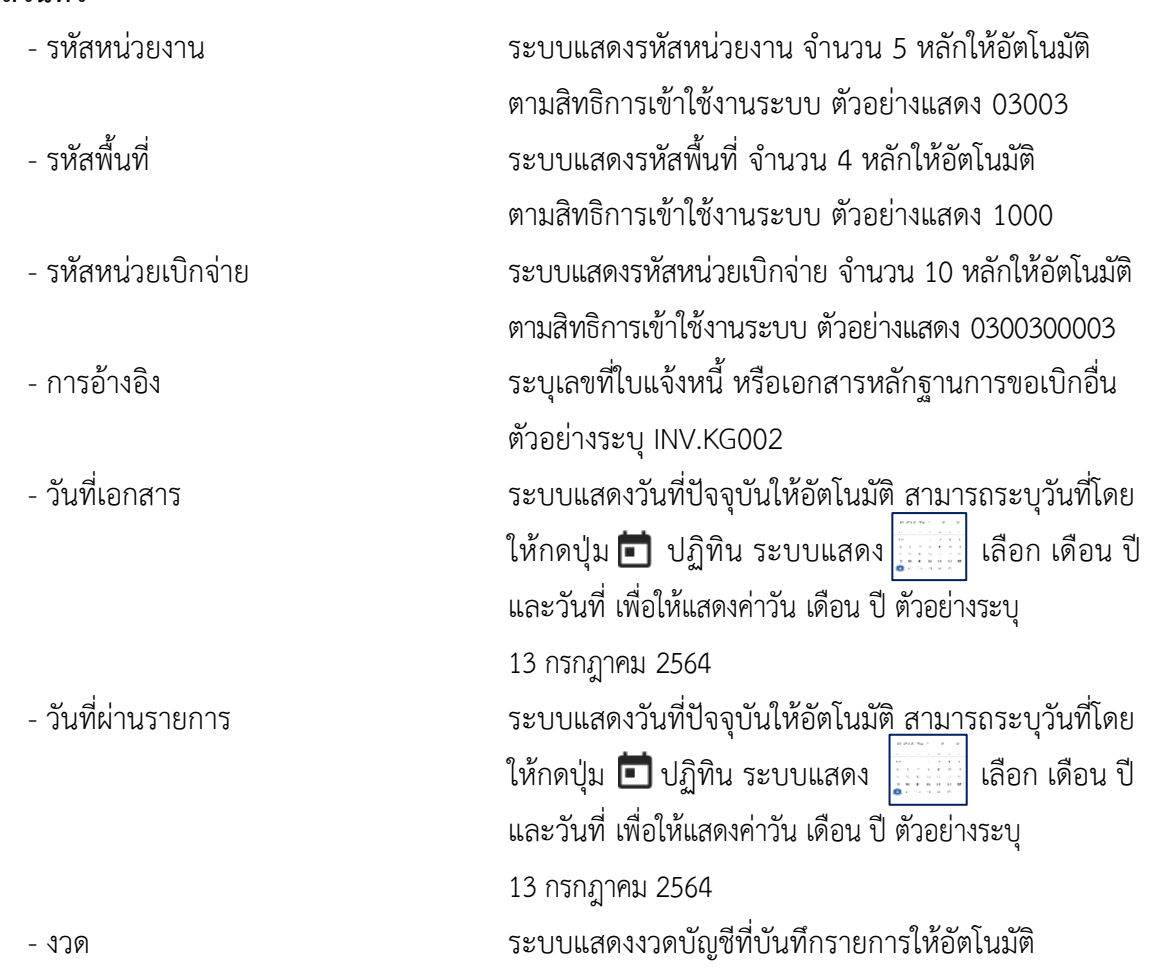

# **ข้อมูลส่วนหัว**

- เลขที่ใบสั่งซื้อสั่งจ้างระบบ GFMIS กดปุ่ม กันหาเลขที่เห้งซื้อระบบ GFMIS เพื่อค้นหาเลขที่ใบสั่งซื้อ สั่งจ้างที่นำมาขอเบิก โดยสามารถค้นหาได้ 2 วิธี คือ 1. ค้นหาตามเลขที่เอกสาร ระบุเลขที่ใบสั่งซื้อสั่งจ้าง ตามภาพที่4 หรือ

2. ค้นหาตามเงื่อนไขอื่น ระบุวันที่บันทึกรายการหรือวันที่ ใบสั่งซื้อ/สัญญา

- ตัวอย่างค้นหาตามเลขที่เอกสาร 5001001132

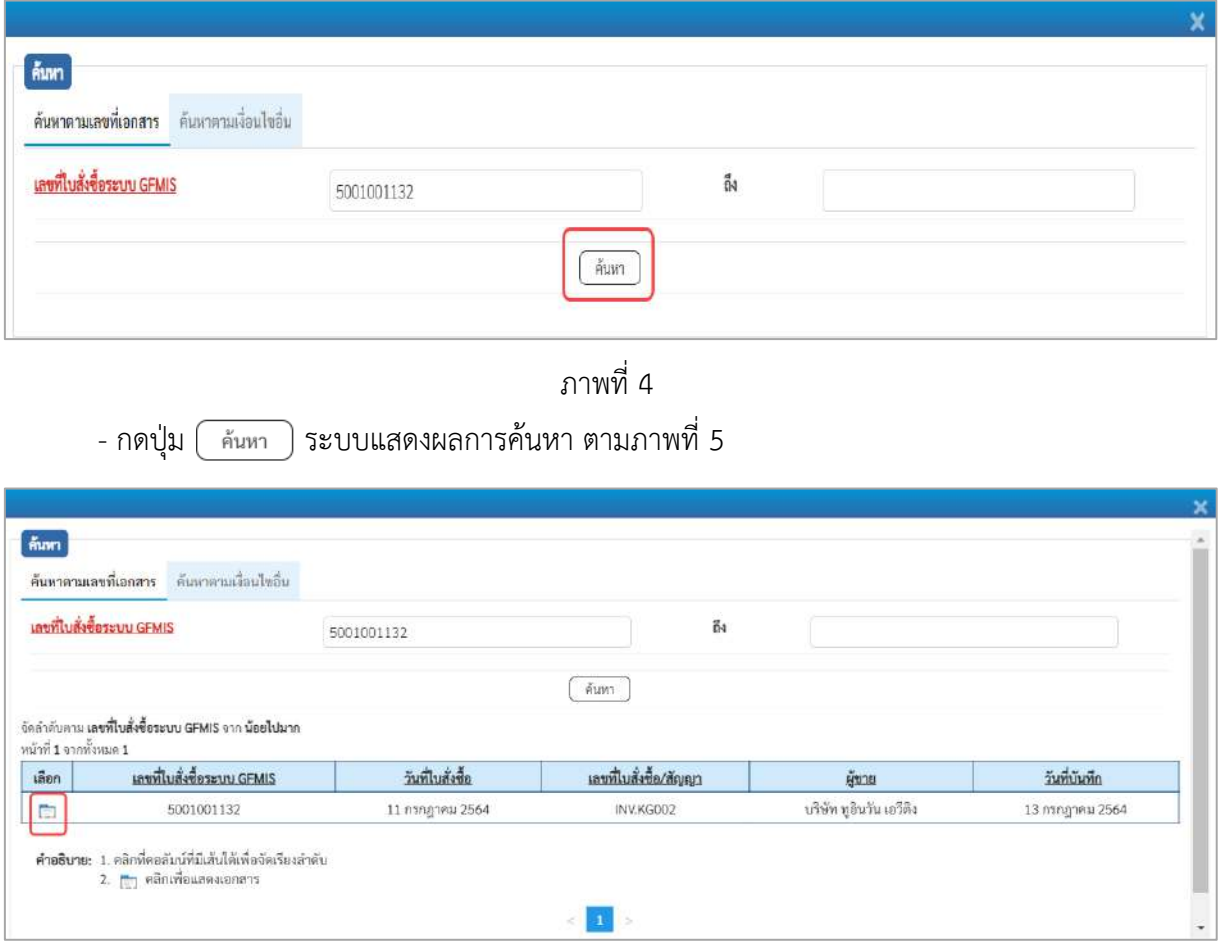

ภาพที่ 5

- กดปุ่ม เพื่อแสดงรายละเอียดใบสั่งซื้อสั่งจ้างสำหรับบันทึกรายการขอเบิก ตามภาพที่ 6

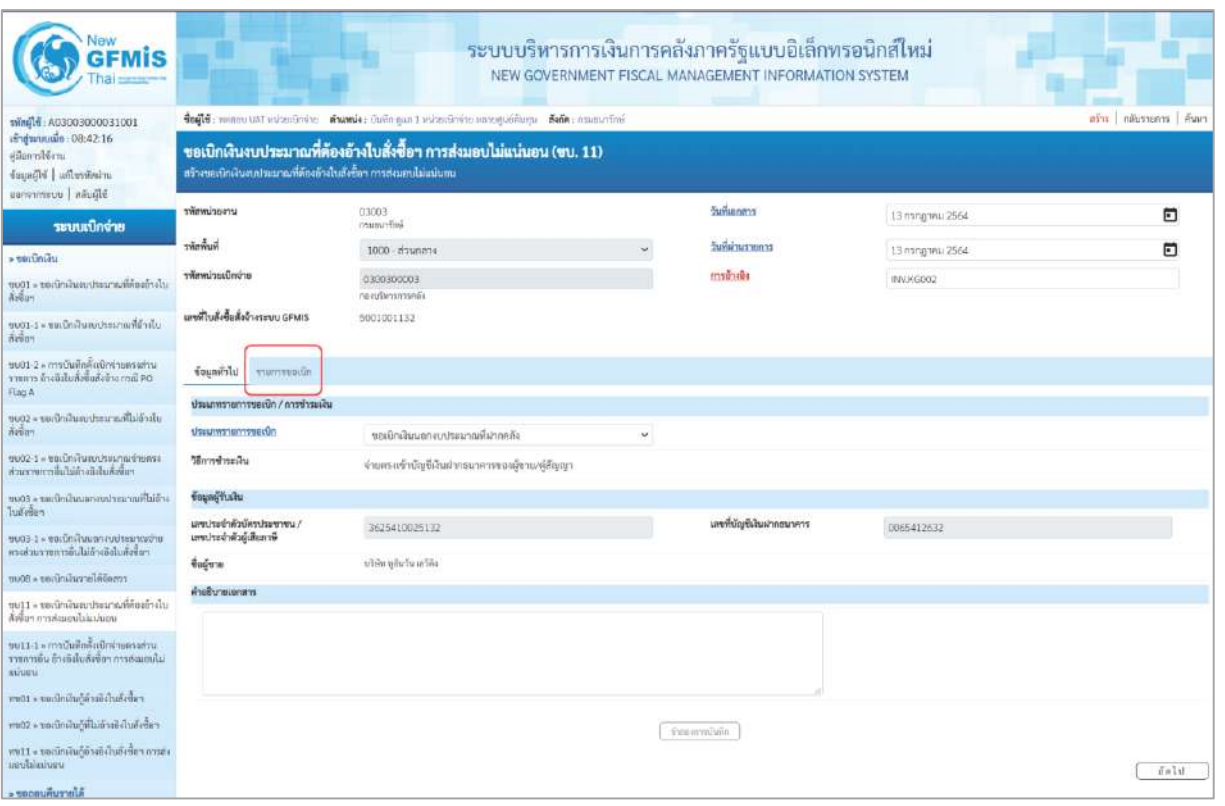

ภาพที่ 6

# **ข้อมูลทั่วไป**

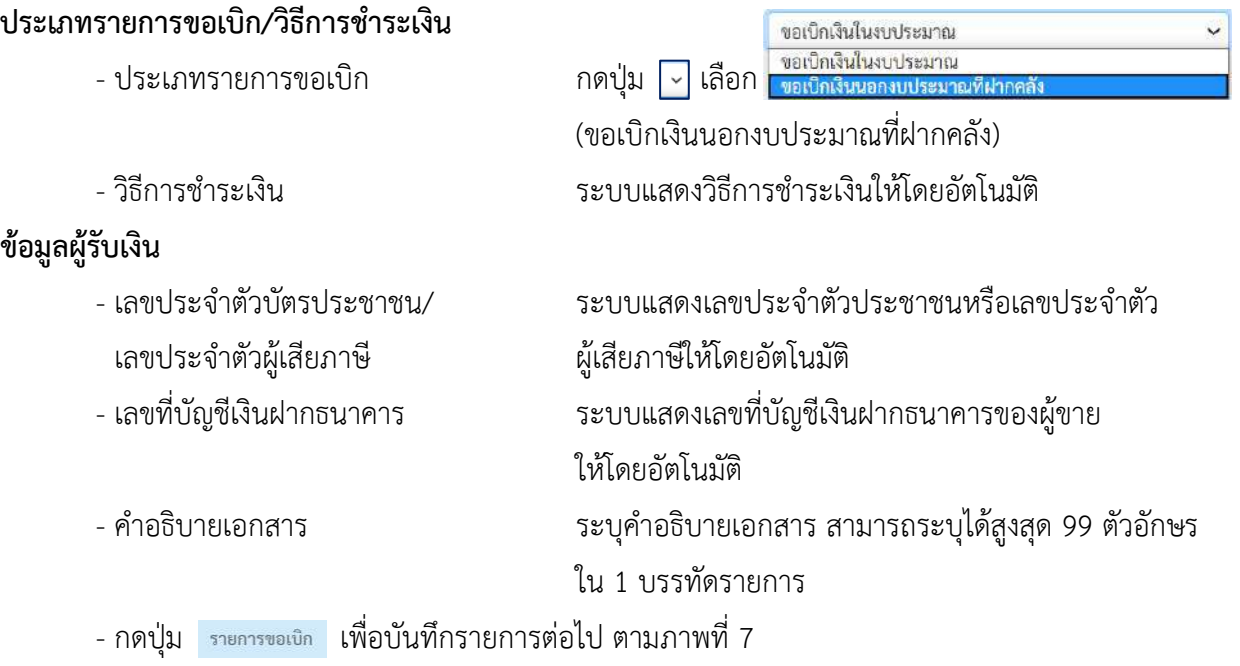

#### **ข้อมูลรายการขอเบิก**

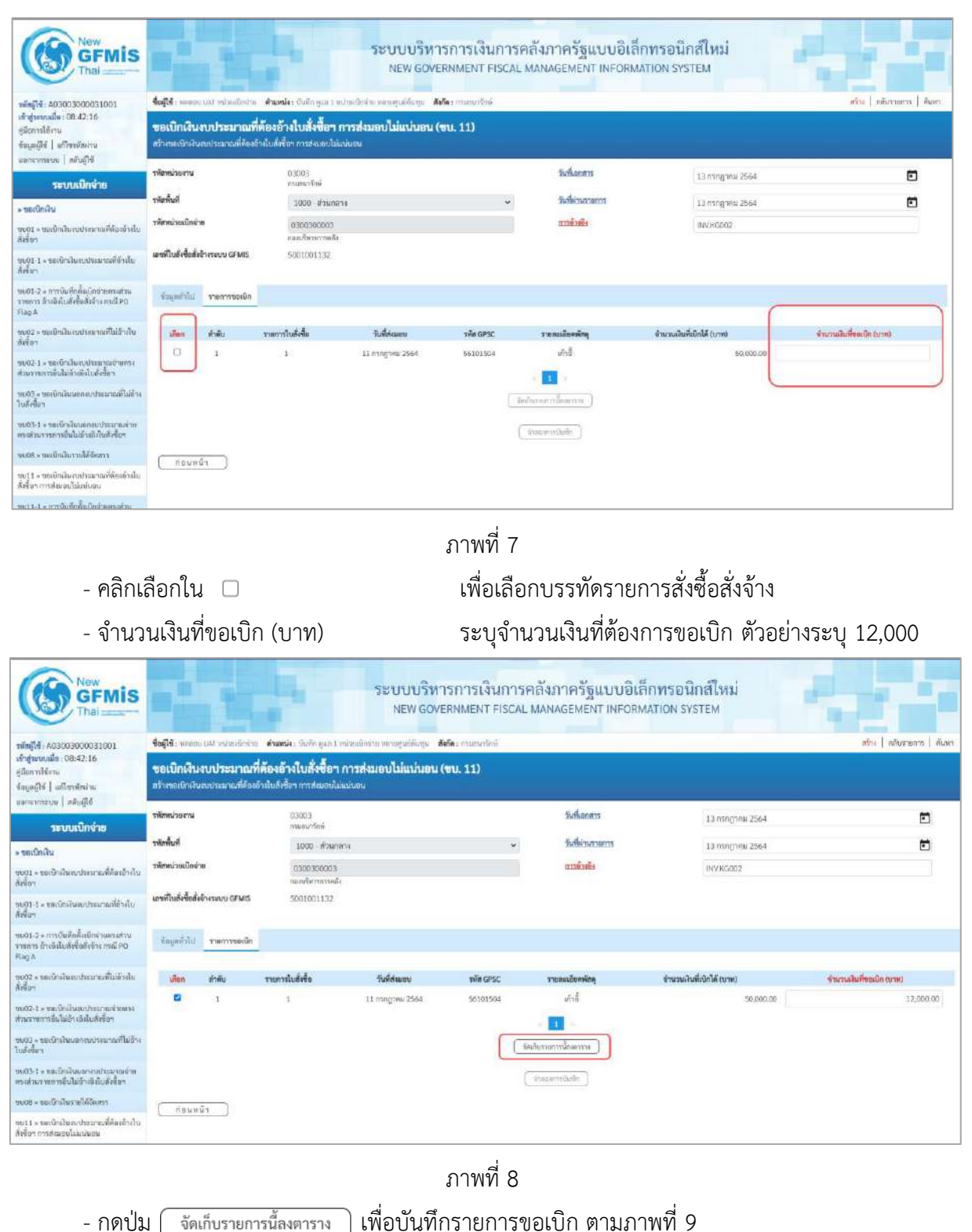

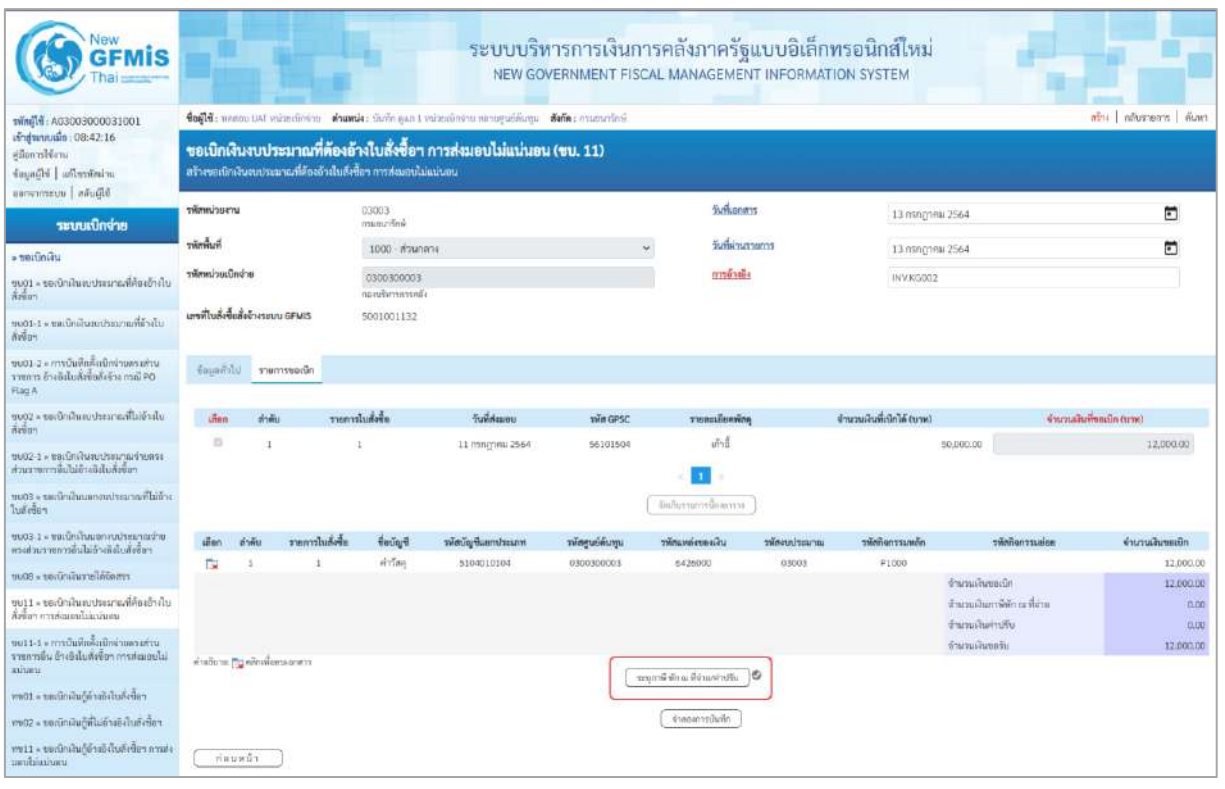

ภาพที่ 9

- กดปุ่ม ( ระนุภาษีหักณชี่จ่าย/ค่าปรับ ) เพื่อบันทึกข้อมูลตามภาพที่ 10 และภาพที่ 11

### **การบันทึกภาษีหัก ณ ที่จ่าย/ค่าปรับ**

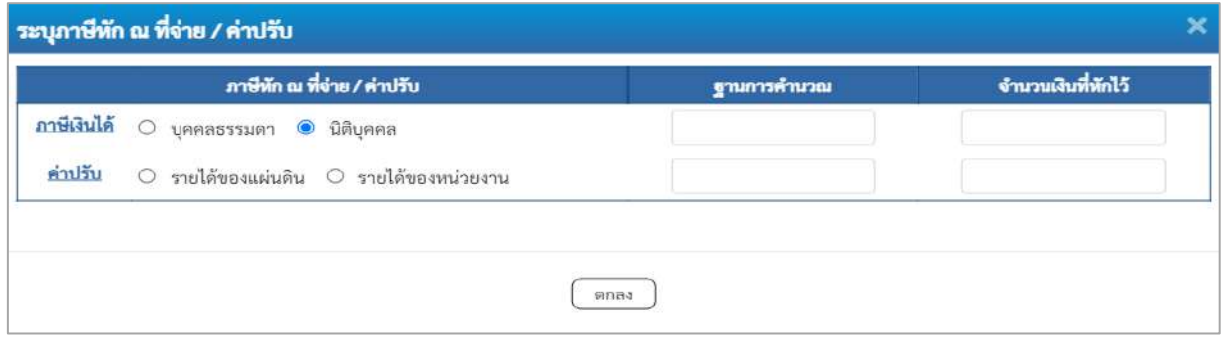

ภาพที่ 10

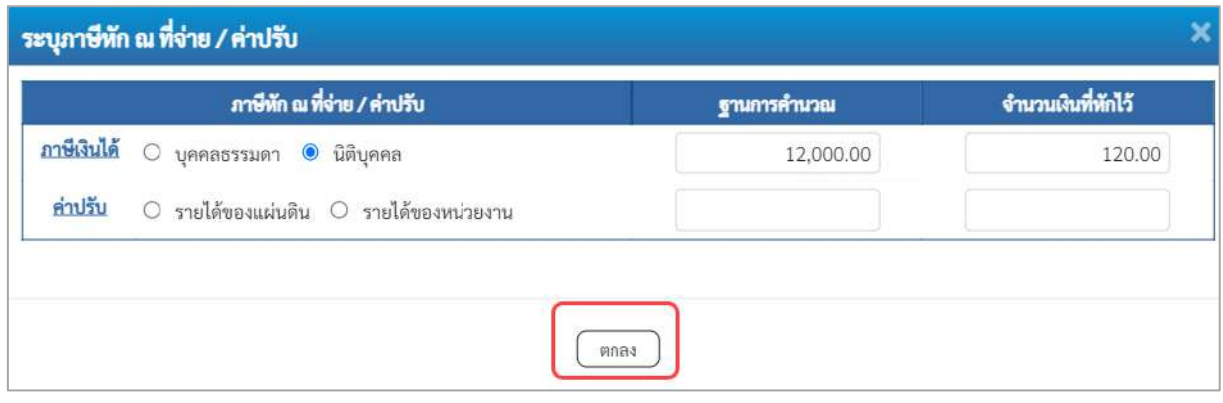

### ภาพที่ 11

#### **ภาษีหัก ณ ที่จ่าย/ค่าปรับ**

- 
- 
- 
- 

**-** ภาษีเงินได้ เลือก บุคคลธรรมดาหรือนิติบุคคล โดยให้สอดคล้อง กับผู้ขาย ตัวอย่างเลือก นิติบุคคล - ฐานการคำนวณ ระบุจำนวนเงินที่เป็นฐานการคำนวณ ตัวอย่างระบุ 12,000 - จำนวนเงินที่หักไว้ ระบุจำนวนเงินภาษี หัก ณ ที่จ่าย ตัวอย่างระบุ 120 - ค่าปรับ เลือก รายได้ของแผ่นดินหรือรายได้ของหน่วยงาน - ฐานการคำนวณ ระบุจำนวนเงินที่เป็นฐานการคำนวณ - จำนวนเงินที่หักไว้ ระบุจำนวนเงินค่าปรับที่ต้องการหักไว้

- กดปุ่ม เพื่อกลับเข้าสู่หน้าจอรายการขอเบิก ตามภาพที่ 12

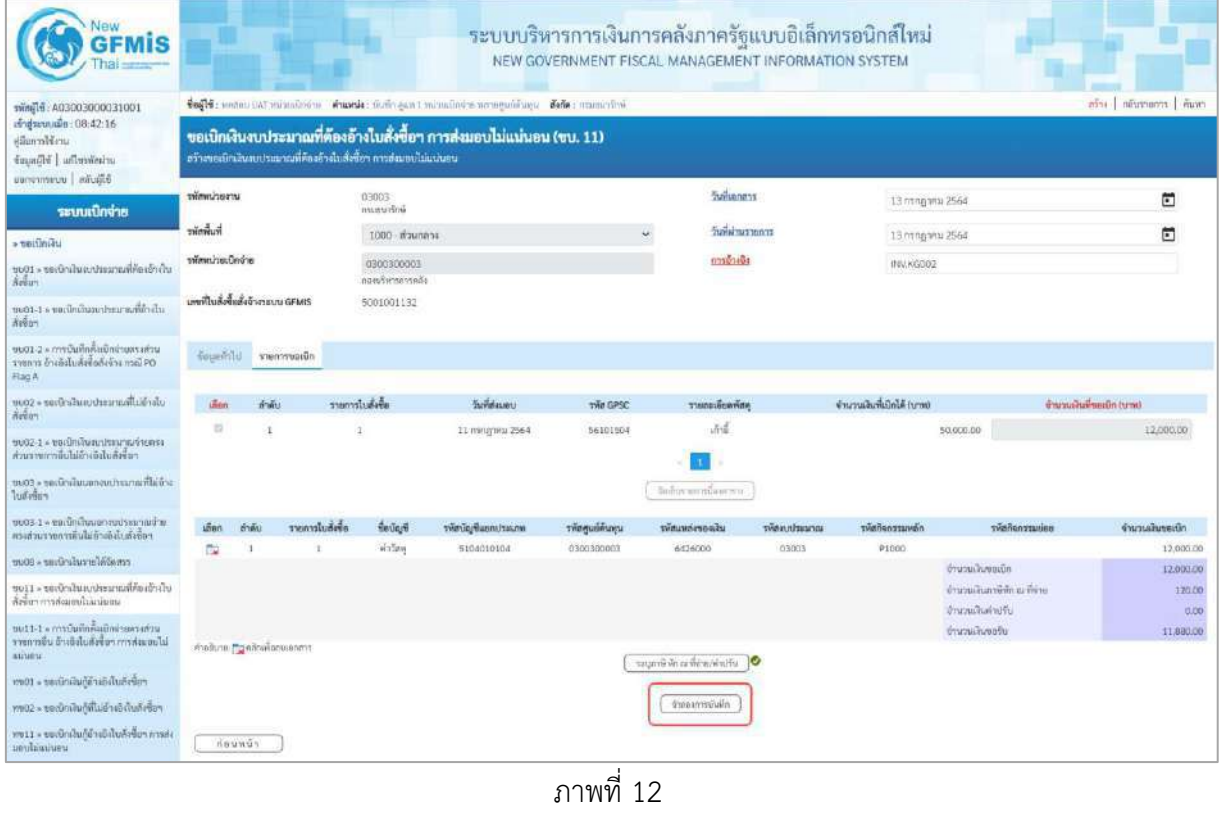

- กดปุ่ม เพื่อตรวจสอบความถูกต้องของการบันทึกโดยระบบแสดงผลการตรวจสอบ

ตามภาพที่ 13

#### **ระบบแสดงผลการตรวจสอบ**

หลังจากกดปุ่มจำลองการบันทึก ระบบแสดงรายละเอียดผลการตรวจสอบ ประกอบด้วยผลการบันทึก รหัสข้อความ และคำอธิบาย ให้ตรวจสอบและดำเนินการ ดังนี้

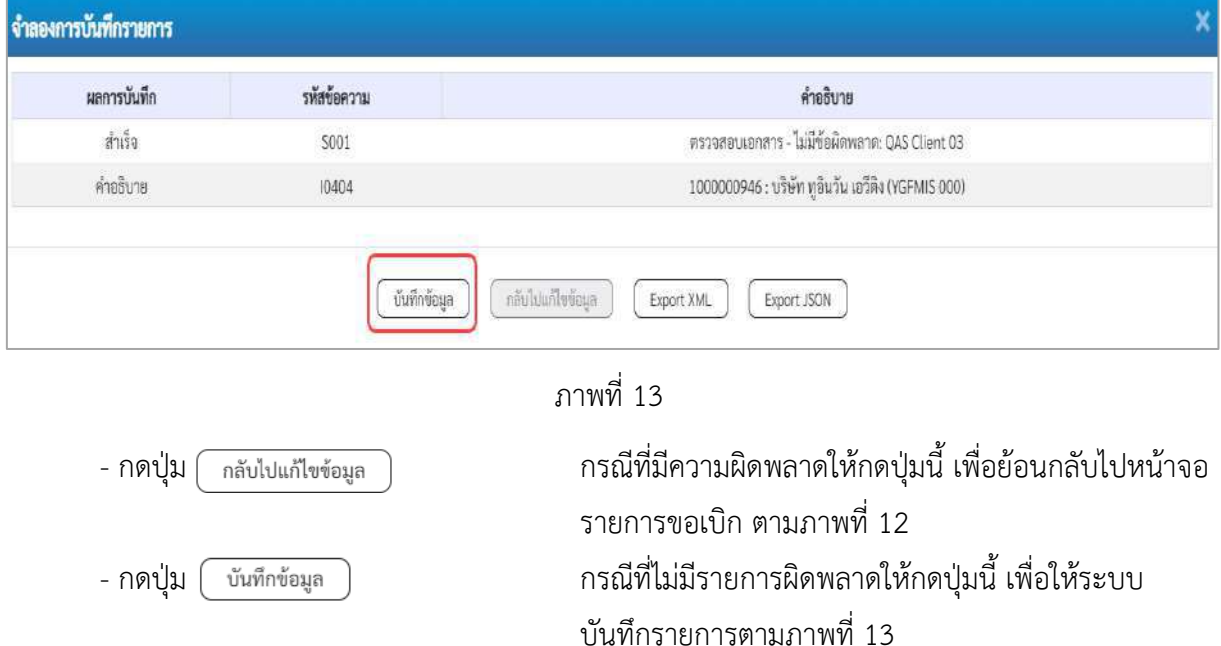

#### **ระบบบันทึกรายการขอเบิก**

หลังจากกดปุ่มบันทึกข้อมูล ระบบบันทึกรายการขอเบิกเงิน โดยมีผลการบันทึกเป็น "สำเร็จ" ได้เลขที่ เอกสาร 33XXXXXXXX ให้เลือกปุ่มใดปุ่มหนึ่งเพื่อกลับไปหน้าจอหลักก่อนที่จะออกจากระบบ ดังนี้

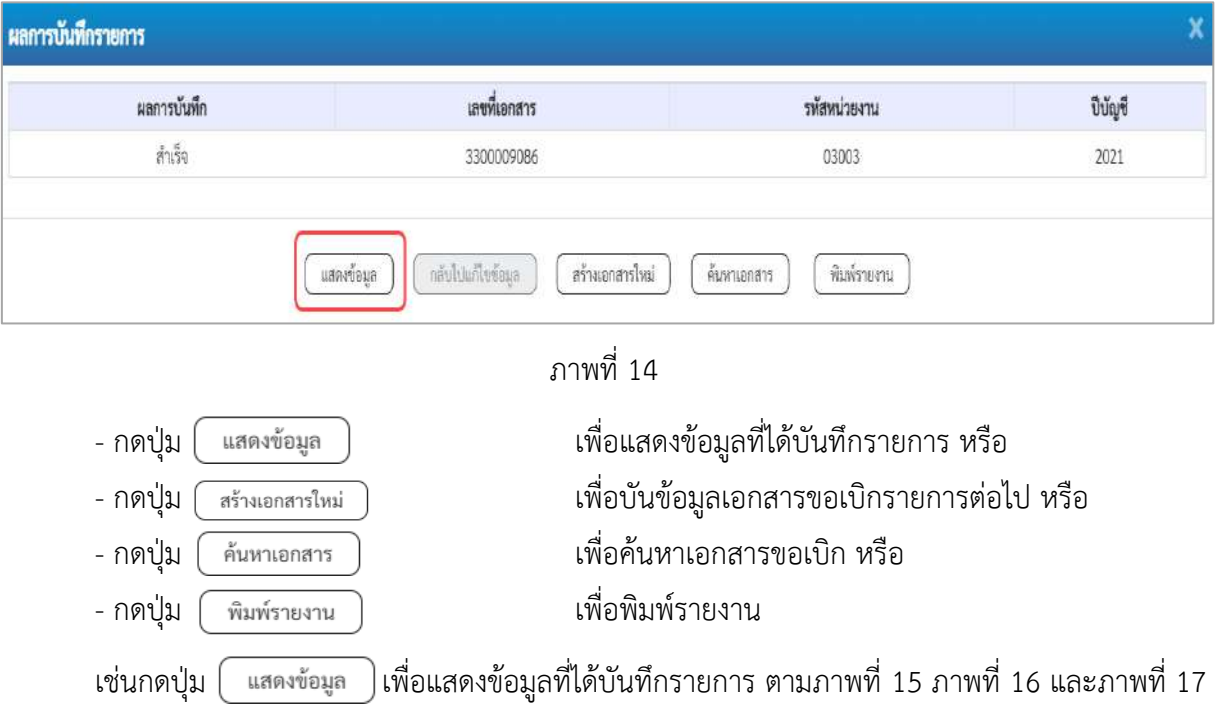

เมื่อกดปุ่มแสดงข้อมูล จะปรากฏหน้าจอข้อมูลของเลขที่เอกสารขอเบิกดังกล่าว ให้เลือกแถบ "รายการขอเบิก" ตามภาพที่ 16 ระบบแสดงคู่บัญชีให้อัตโนมัติแล้วจึงตรวจสอบความครบถ้วน ถูกต้องของ ข้อมูลในรายการขอเบิกเงิน หากประสงค์จะพิมพ์รายงาน ให้กดปุ่ม "พิมพ์รายงาน" หรือหากต้องการกลับไป หน้าหลักเพื่อออกจากระบบให้กดปุ่ม "กลับหน้าหลัก" ตามภาพที่ 23

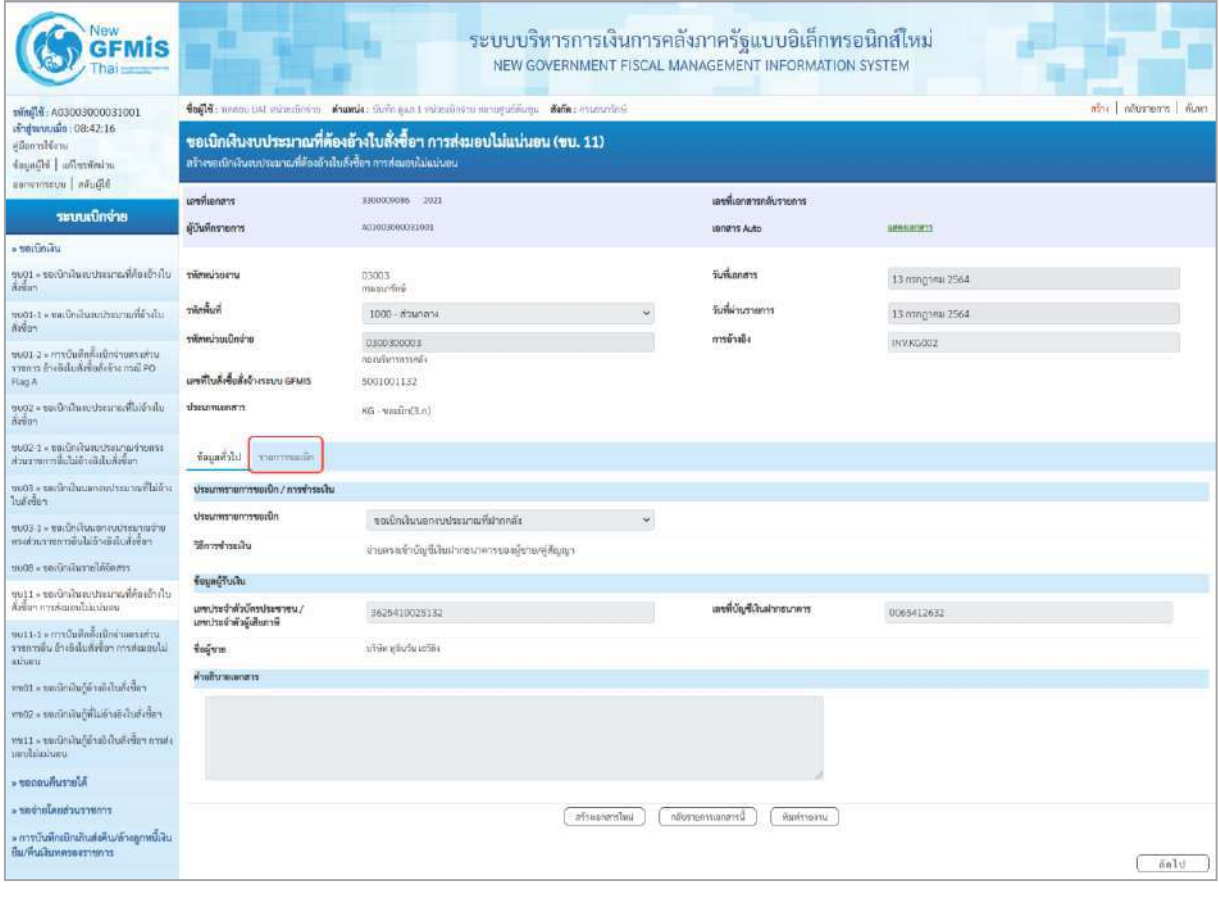

ภาพที่ 15

- กดปุ่ม <mark>เรายการขอเบิก</mark> เพื่อตรวจสอบบัญชีแยกประเภท ตามภาพที่ 16

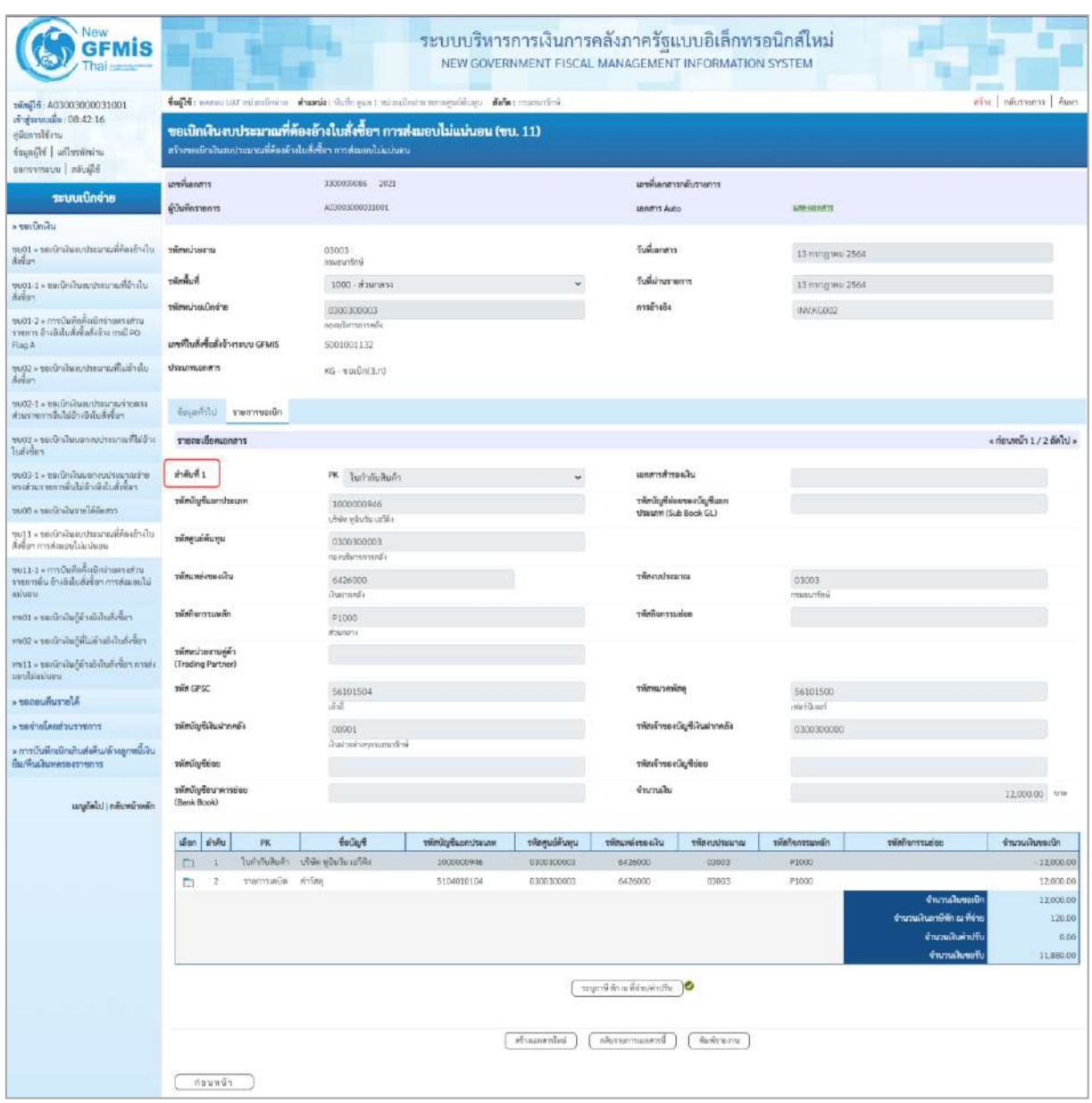

ภาพที่ 16

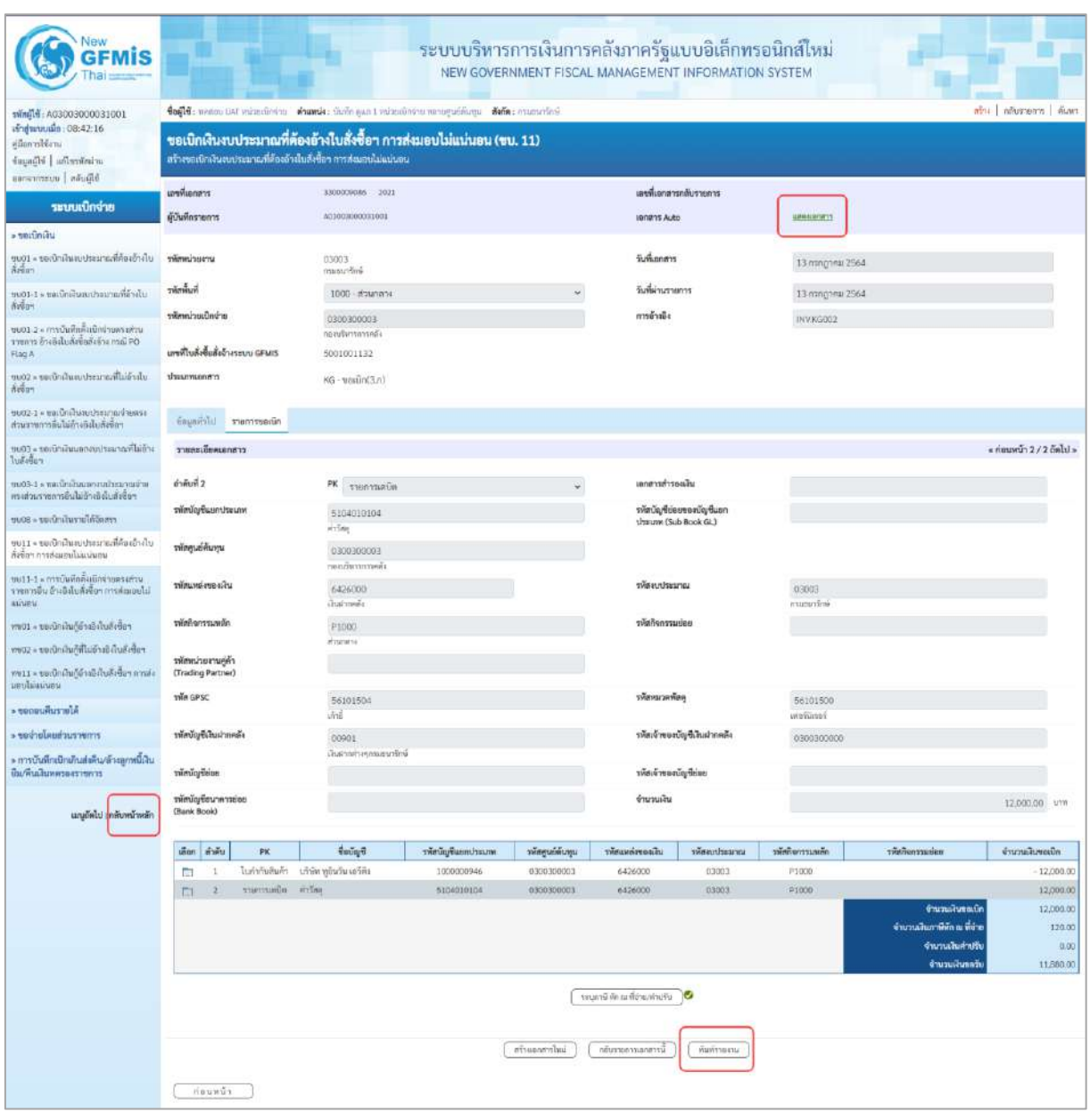

ภาพที่ 17

- กดปุ่ม เมื่อต้องการพิมพ์รายงาน ระบบแสดงข้อมูล ตามภาพที่ 18

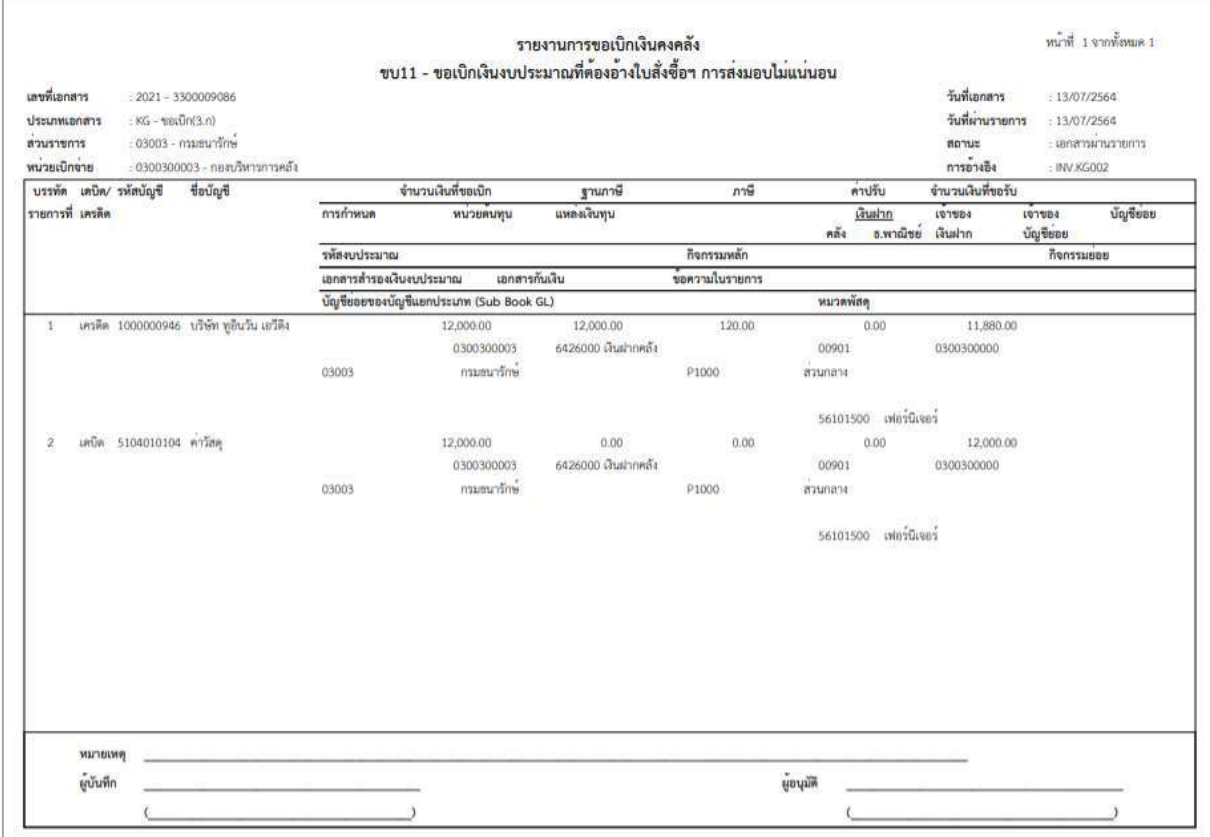

ภาพที่ 18

- กดปุ่ม <mark>แสดแอกสาร</mark> ตามภาพที่ 17 เพื่อแสดงเอกสาร Auto ระบบแสดงข้อมูล ตามภาพที่ 19

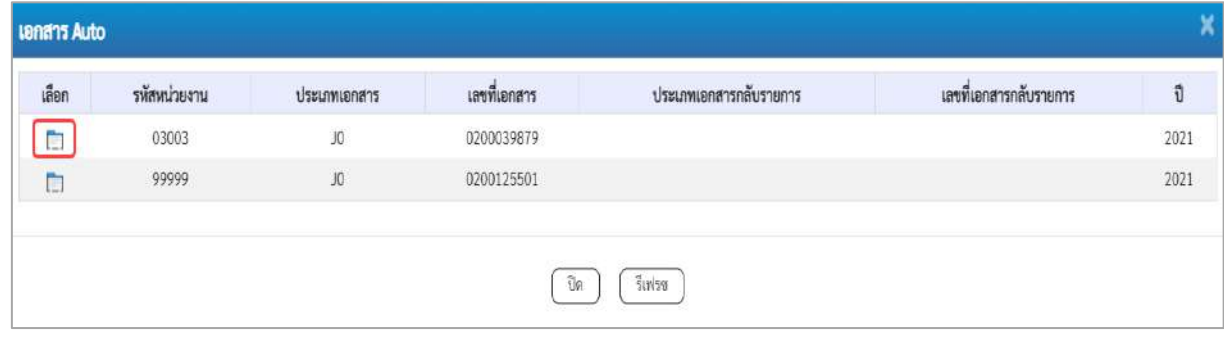

ภาพที่ 19

-กดปุ่ม เพื่อตรวจสอบรายละเอียดของเอกสาร Auto ระบบแสดงข้อมูลตามภาพที่ 20 และภาพที่ 21

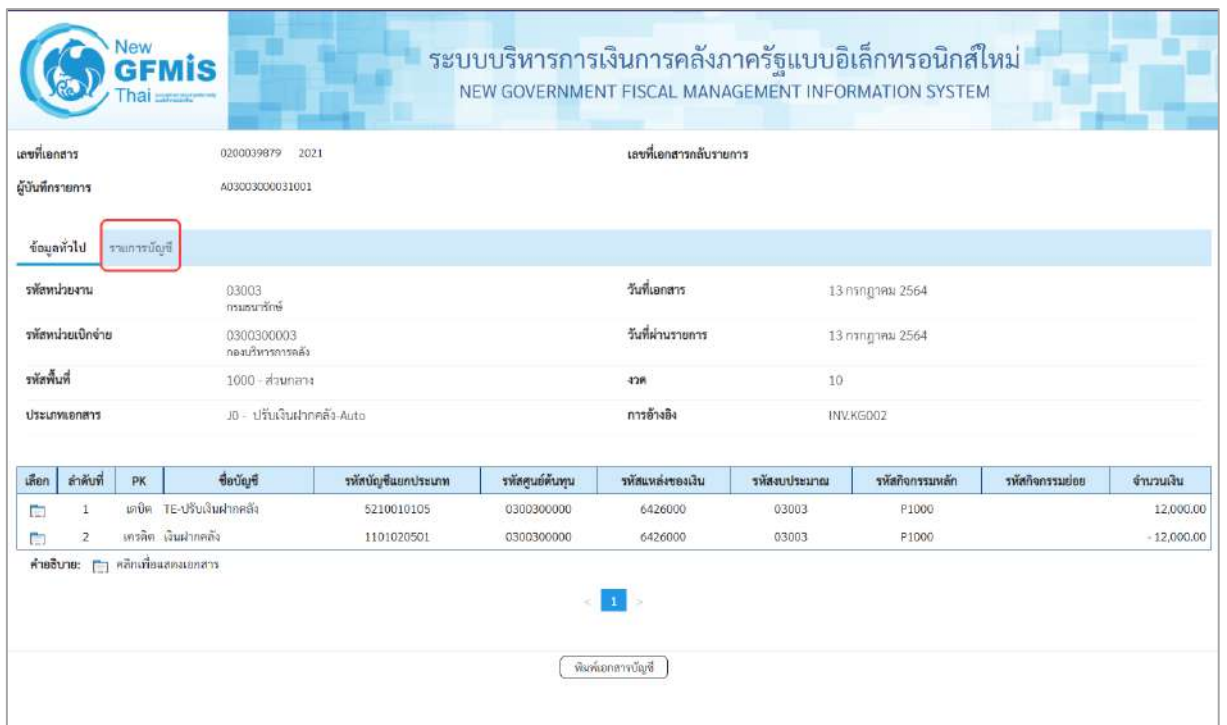

## ภาพที่ 20

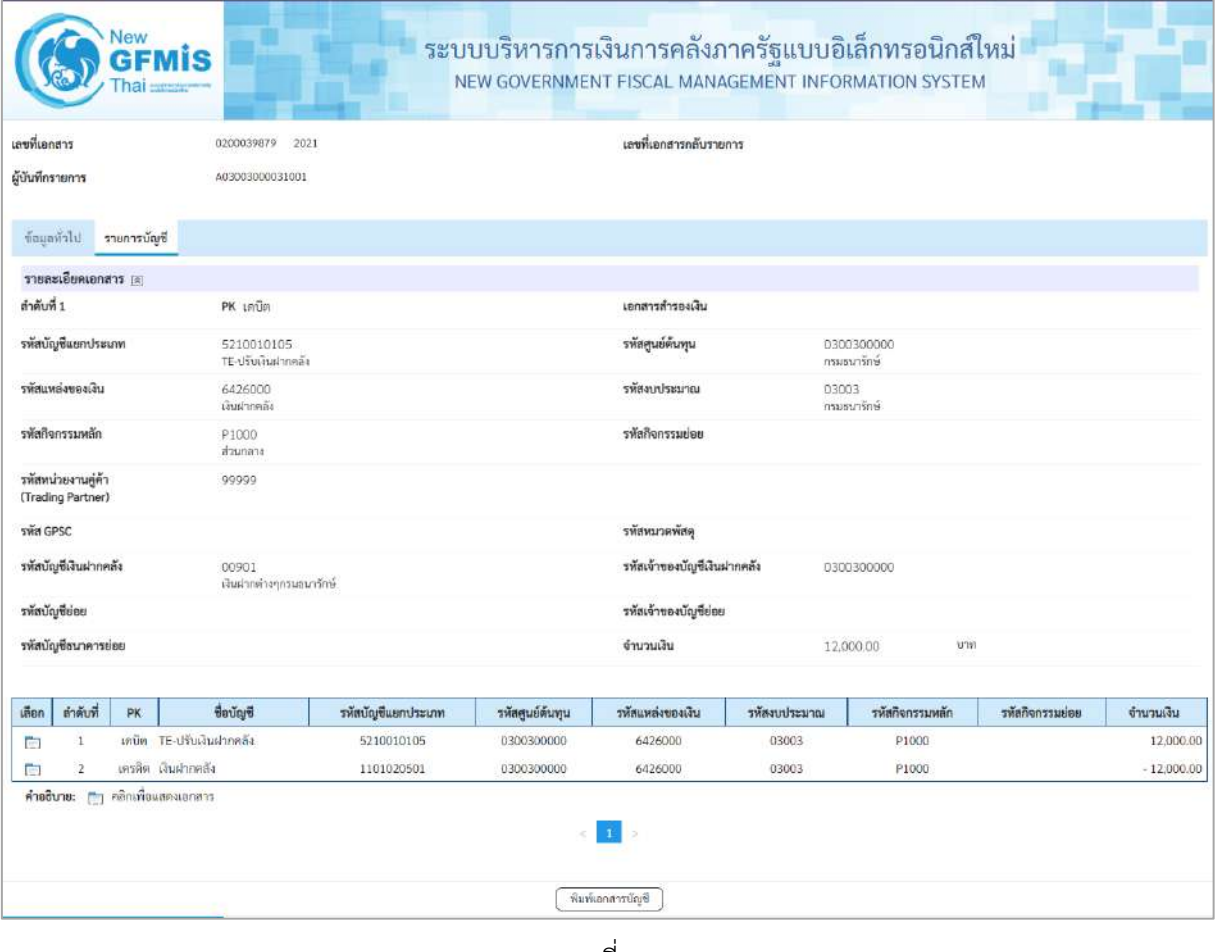

ภาพที่ 21

## - กดปุ่ม ( พิมพ์เอกสารซัญชี เมื่อต้องการพิมพ์เอกสารบัญชี ระบบจะแสดงข้อมูลตามภาพที่ 22

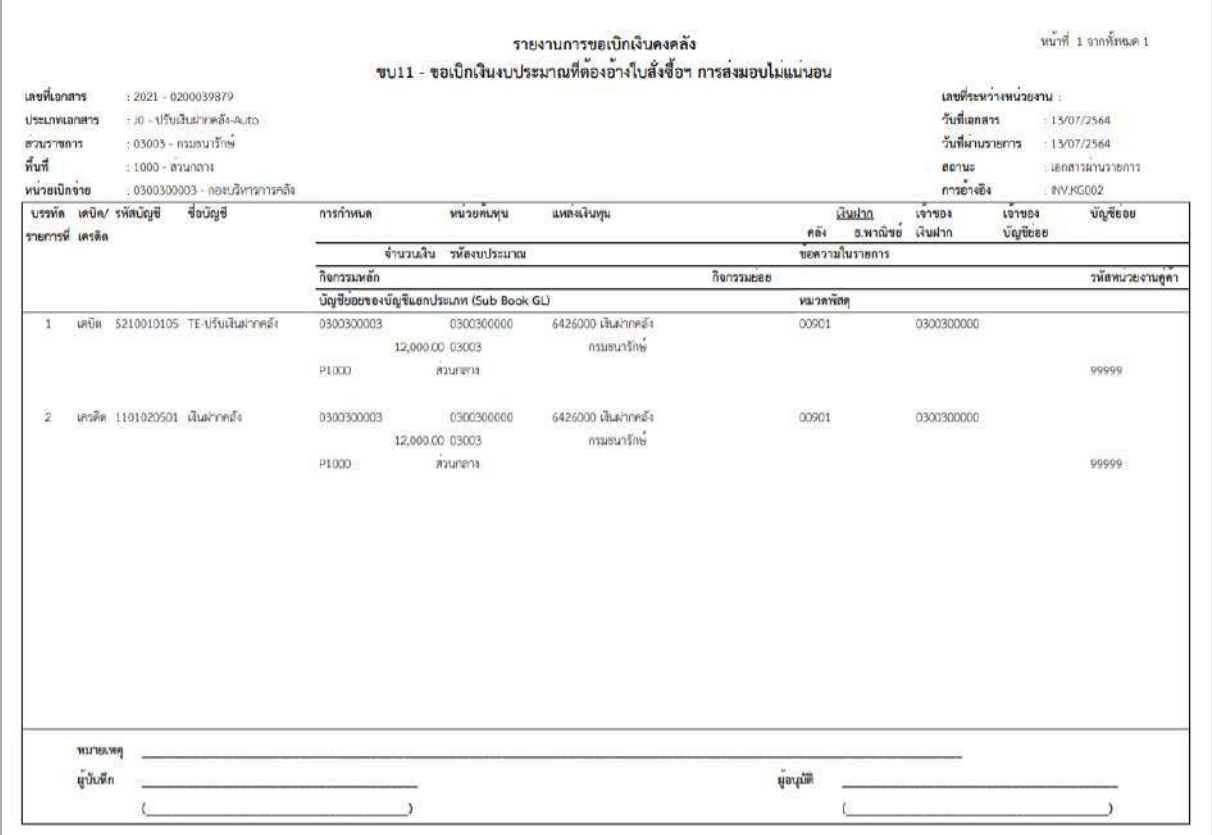

# ภาพที่ 22

# - กดปุ่ม <sub>กลับหน้าหลัก</sub> ตามภาพที่ 17 เพื่อกลับไปหน้าจอหลัก ตามภาพที่ 23

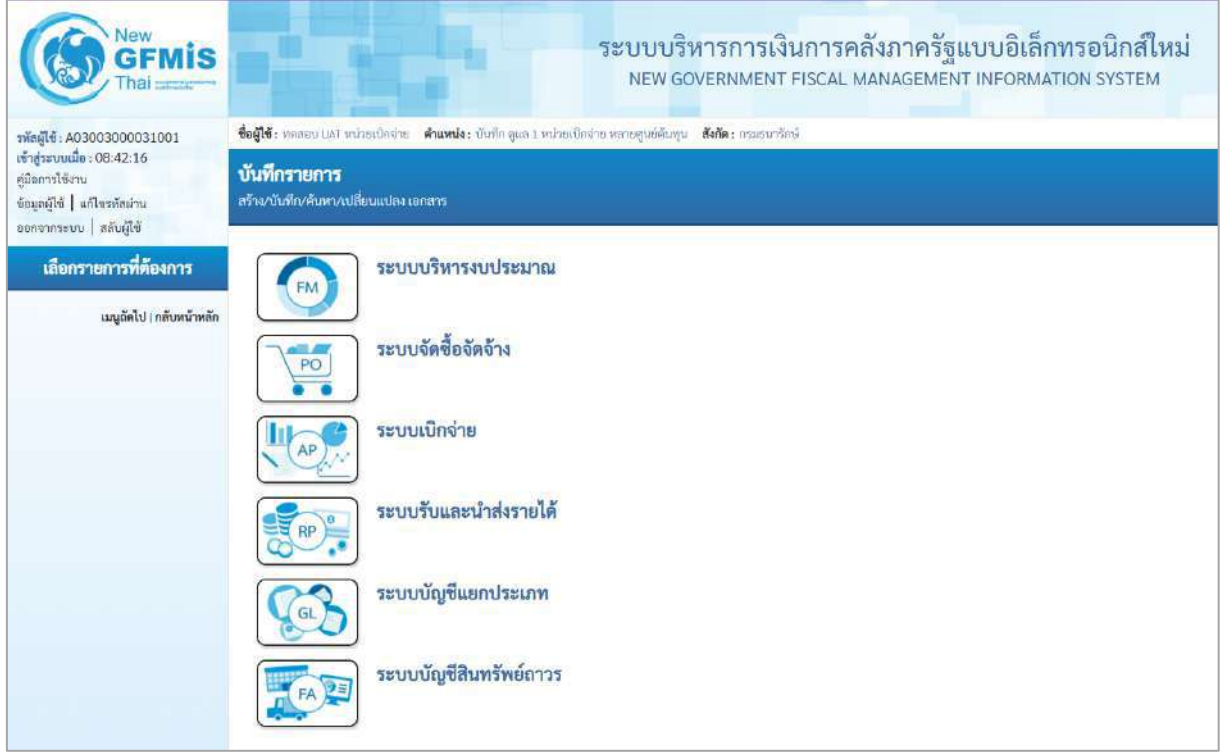

#### **2. การขอเบิกเงินเพื่อจ่ายตรงผู้ขายไม่ผ่านใบสั่งซื้อสั่งจ้าง (PO)**

### **การบันทึกรายการขอเบิกเงินเพื่อจ่ายตรงผู้ขายไม่ผ่านใบสั่งซื้อสั่งจ้าง (PO) เงินงบประมาณ (ประเภทเอกสาร KC) ขั้นตอนการเข้าสู่ระบบ**

เมื่อเข้าระบบบันทึกข้อมูลหน่วยงานภาครัฐ ระบบแสดงหน้าหลักการบันทึกรายการของระบบงานต่าง ๆ

- กดปุ่ม <mark>( ระบบเบิกจ่าย</mark>) (ระบบเบิกจ่าย) เพื่อเข้าสู่ระบบเบิกจ่าย
- กดปุ่ม <mark>» ขอเบิกเงิน</mark> (ขอเบิกเงิน) เพื่อเข้าสู่ประเภทรายการขอเบิก
- กดปุ่ม $\boxed{\texttt{vuo2}\textnormal{~}$ ขอเบิกเงินงบประมาณที่ไม่อ้างใบสั่งซื้อฯ » $\boxed{\hspace{1mm}}$  (ขบ02 ขอเบิกเงินงบประมาณที่ไม่อ้าง

ใบสั่งซื้อฯ) เพื่อเข้าสู่หน้าจอการบันทึกรายการขอเบิกเงินงบประมาณที่ไม่อ้างใบสั่งซื้อฯ (ขบ02) ตามภาพที่ 2 และภาพที่ 3

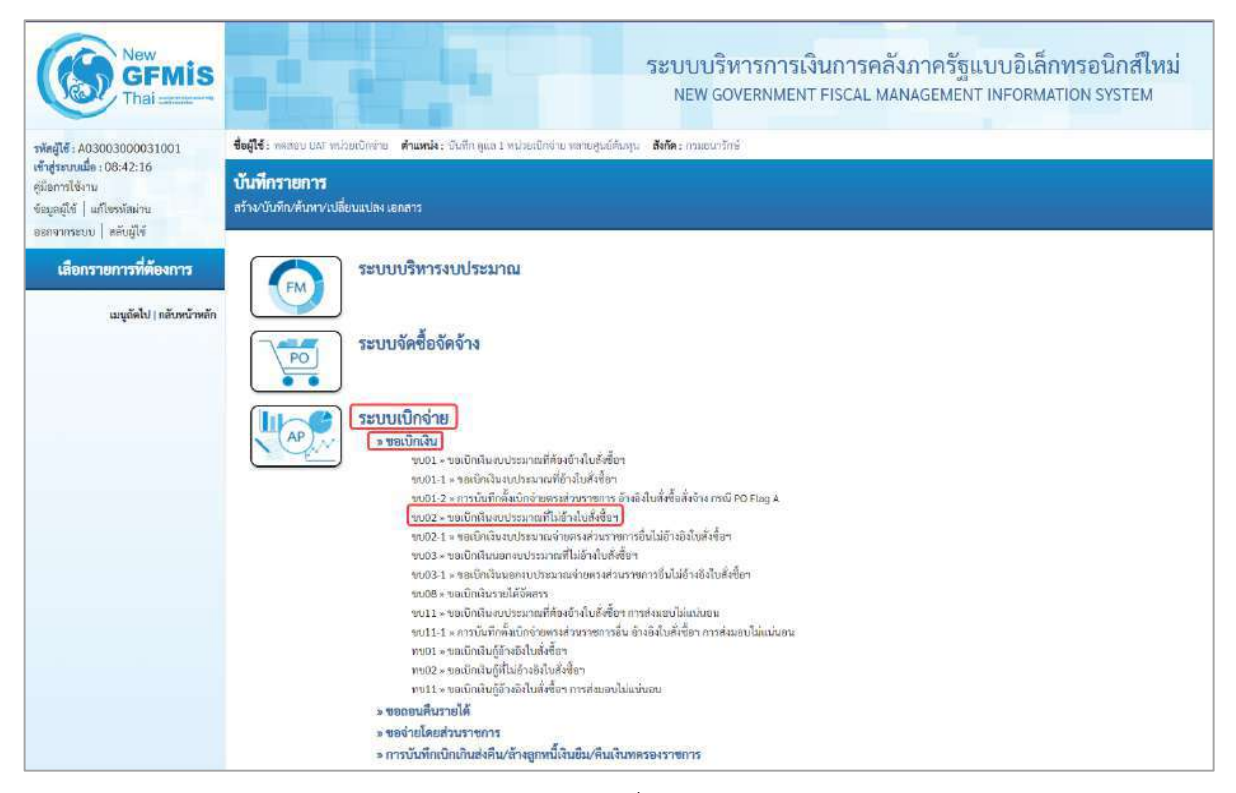

ภาพที่ 1

### **ขั้นตอนการบันทึกรายการ**

ระบุรายละเอียดเกี่ยวกับรายการขอเบิกเงินงบประมาณที่ไม่อ้างใบสั่งซื้อฯ ตามภาพที่ 2 และภาพที่ 3 โดยมีรายละเอียดการบันทึก 3 ส่วน คือ ข้อมูลส่วนหัว ข้อมูลทั่วไป และข้อมูลรายการขอเบิกให้บันทึก รายละเอียด ดังนี้

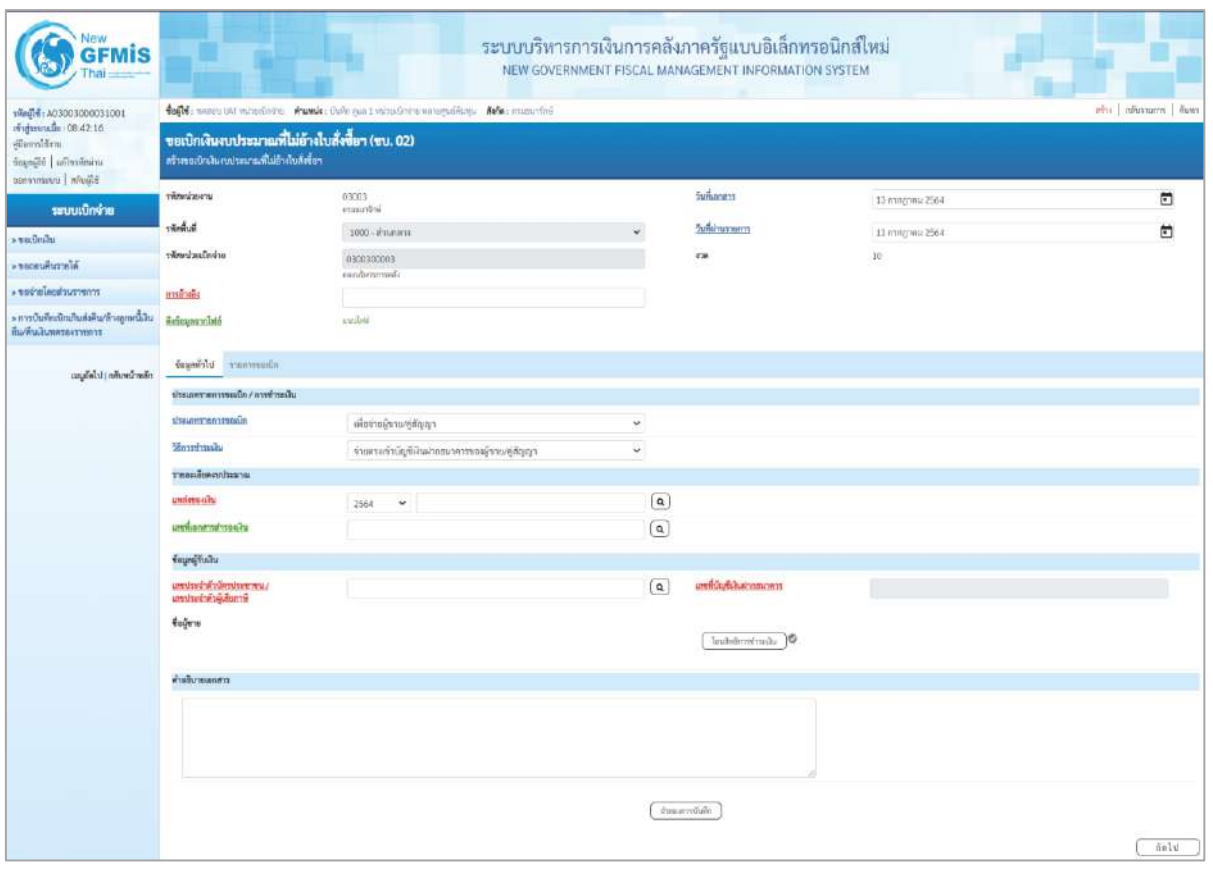

ภาพที่ 2

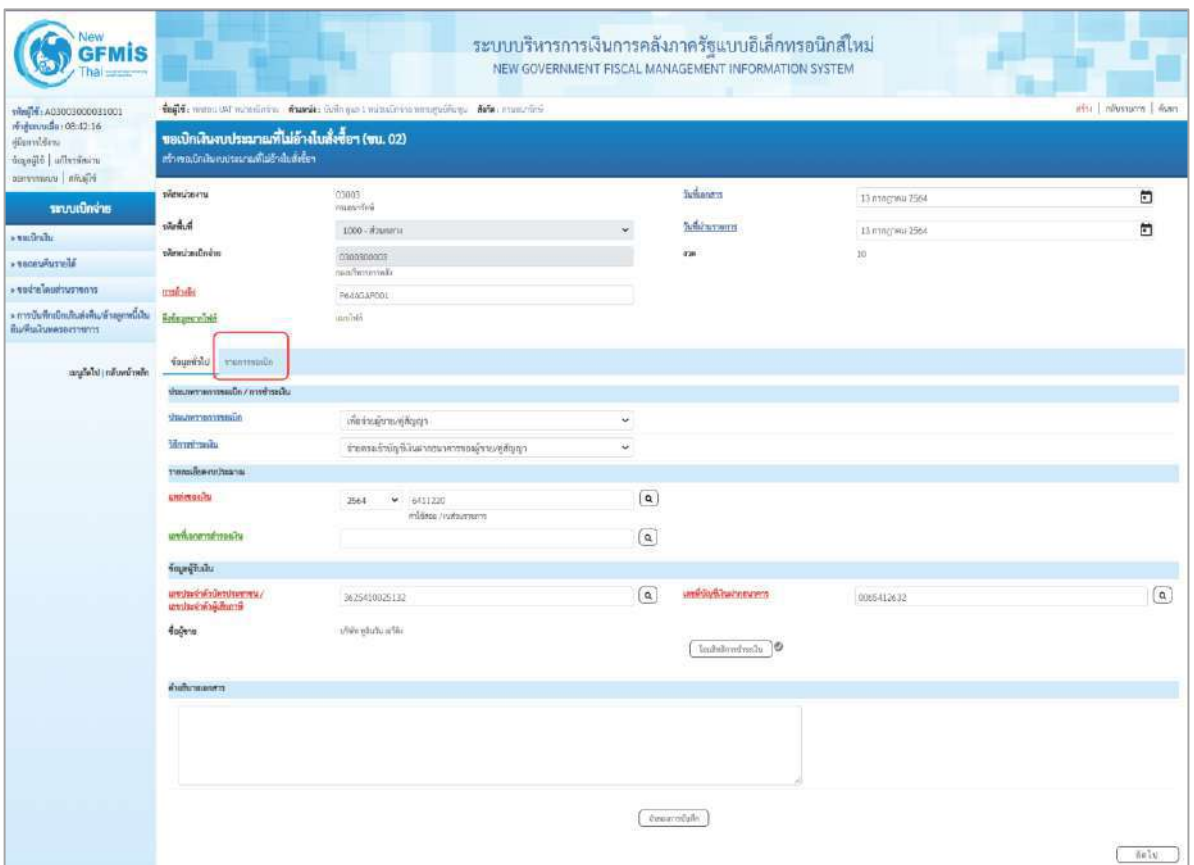

ภาพที่ 3

#### **ข้อมูลส่วนหัว**

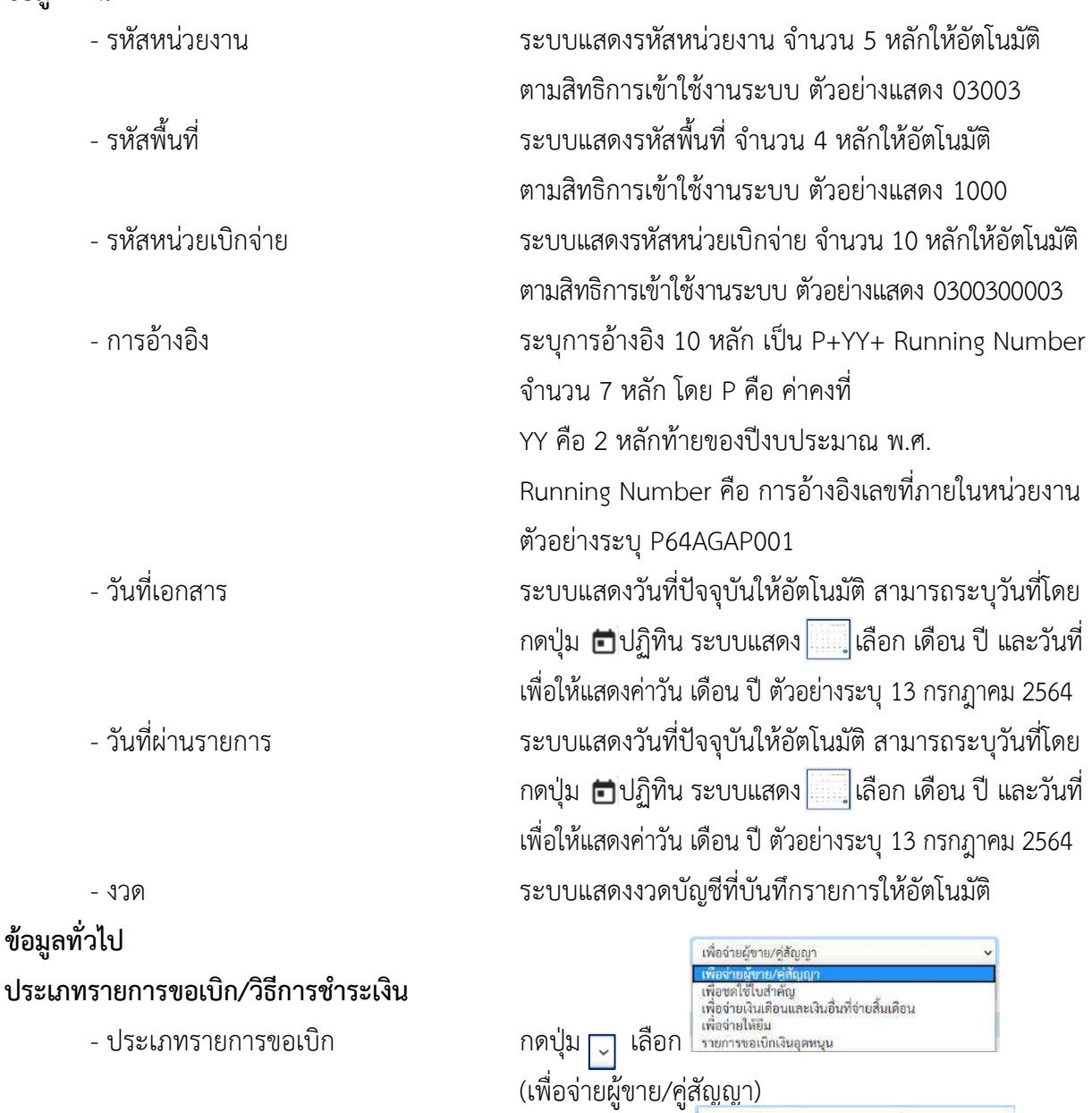

- วิธีการชำระเงิน  $\;$  กดปุ่ม $[\, \check{}\,]$  เลือก

**รายละเอียดงบประมาณ**

- แหล่งของเงิน ระบุแหล่งของเงินที่ใช้เงินงบประมาณจำนวน 7 หลัก โดยระบุ YY11XXX หรือ YY10XXX Y คือ 2 หลักท้ายของปีงบประมาณ พ.ศ. X คือ หมวดรายจ่าย ตัวอย่างระบุ6411220

(จ่ายตรงเข้าบัญชีเงินฝากธนาคารของผู้ขาย/คู่สัญญา)

- เลขที่เอกสารสำรองเงิน ไม่ต้องระบุ

## **ข้อมูลผู้รับเงิน**

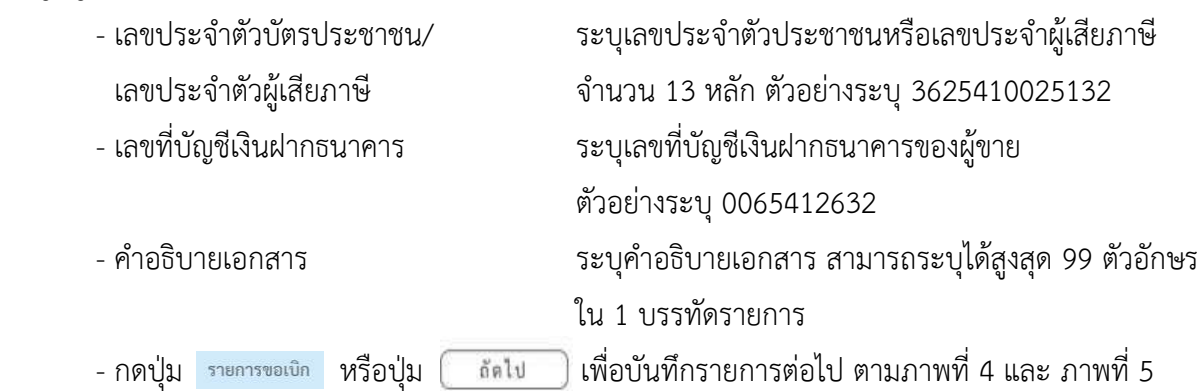

## **ข้อมูลรายการขอเบิก**

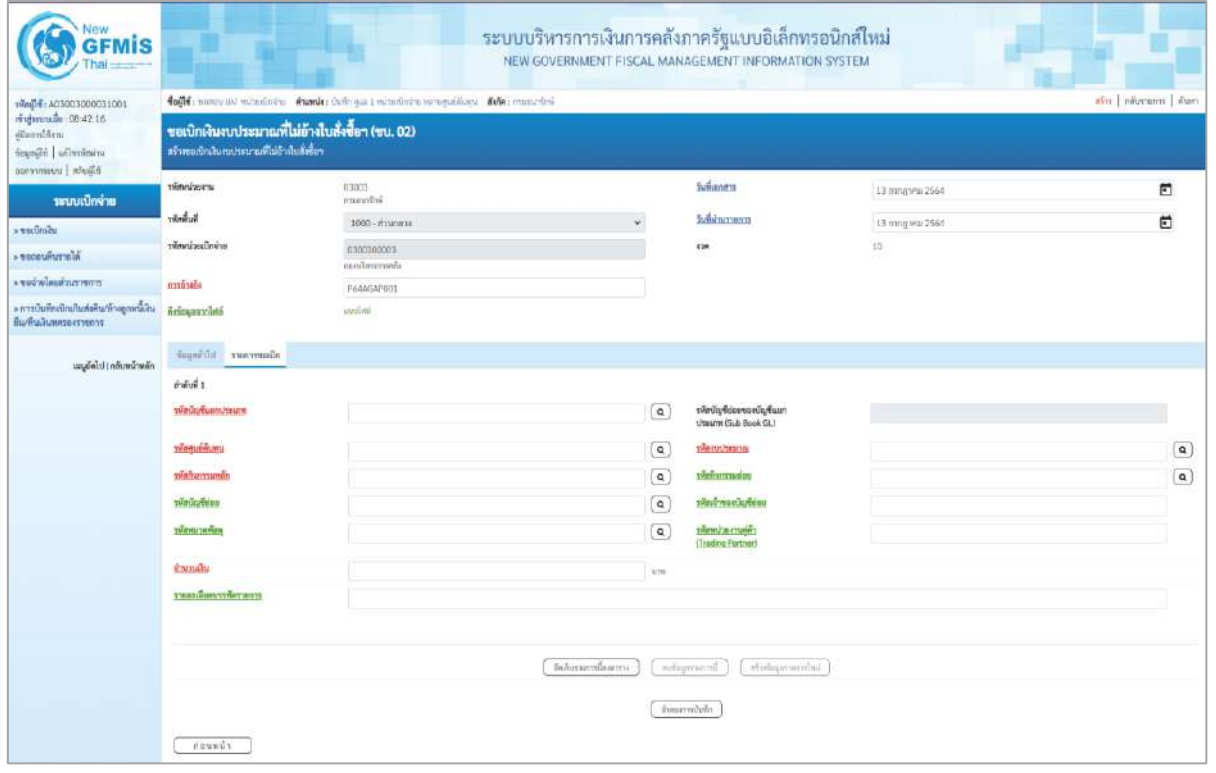

ภาพที่ 4

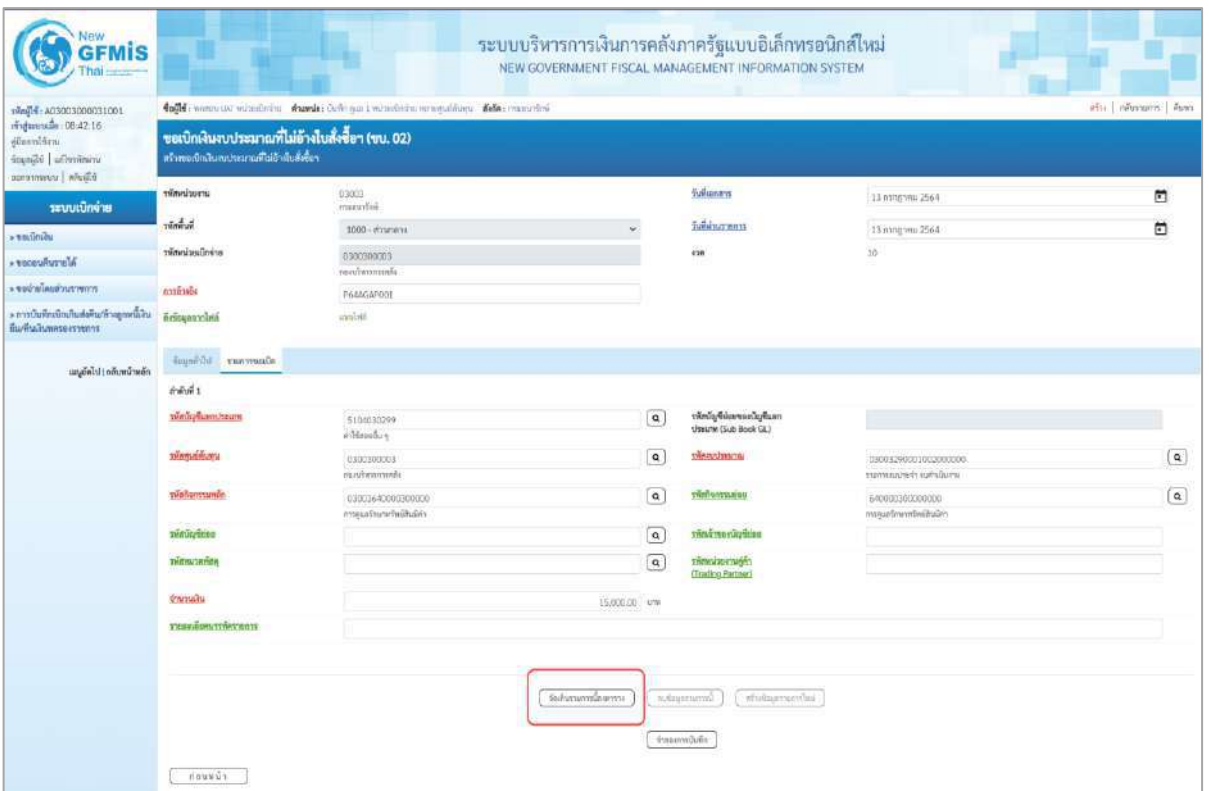

#### ภาพที่ 5

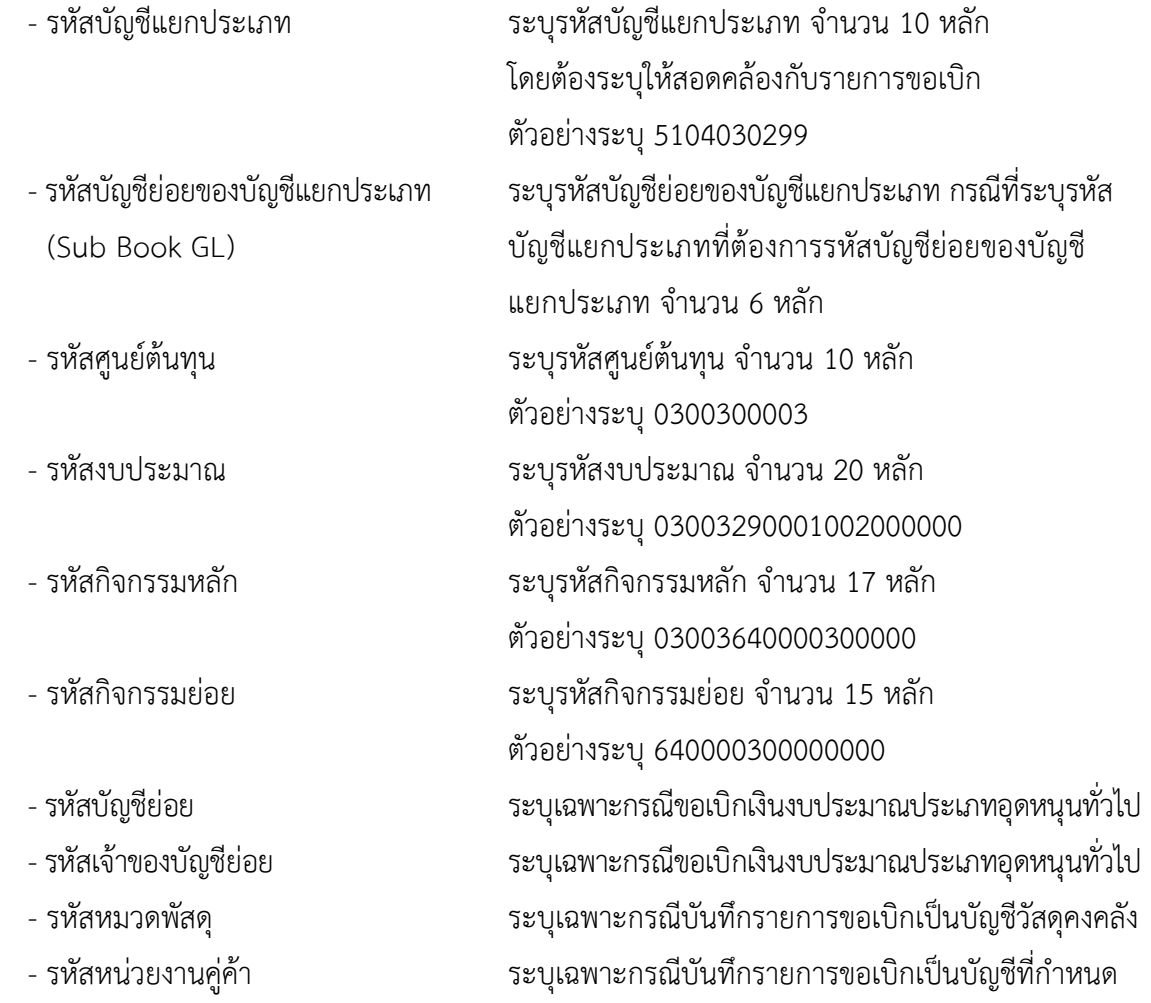

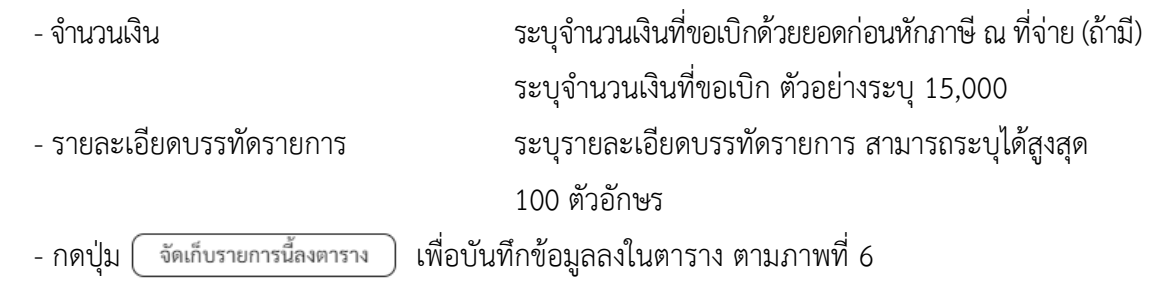

#### **การบันทึกรายการ**

หลังจากกดปุ่ม "จัดเก็บรายการนี้ลงในตาราง"ระบบจะจัดเก็บข้อมูลรายการขอเบิกเงิน 1 บรรทัดรายการ โดยรายละเอียดประกอบด้วยลำดับที่ PK ชื่อบัญชี รหัสบัญชีแยกประเภท รหัสศูนย์ต้นทุน รหัสงบประมาณ รหัสกิจกรรมหลัก จำนวนเงิน จำนวนเงินขอเบิก จำนวนภาษีหัก ณ ที่จ่าย จำนวนเงินค่าปรับ จำนวนเงินขอรับ กรณีมีการหักภาษี ณ ที่จ่าย / ค่าปรับ ให้กดปุ่มภาษีหัก ณ ที่จ่าย/ค่าปรับ เพื่อระบุภาษีหัก ณ ที่จ่าย/ค่าปรับ ตามภาพที่ 7 และภาพที่ 8

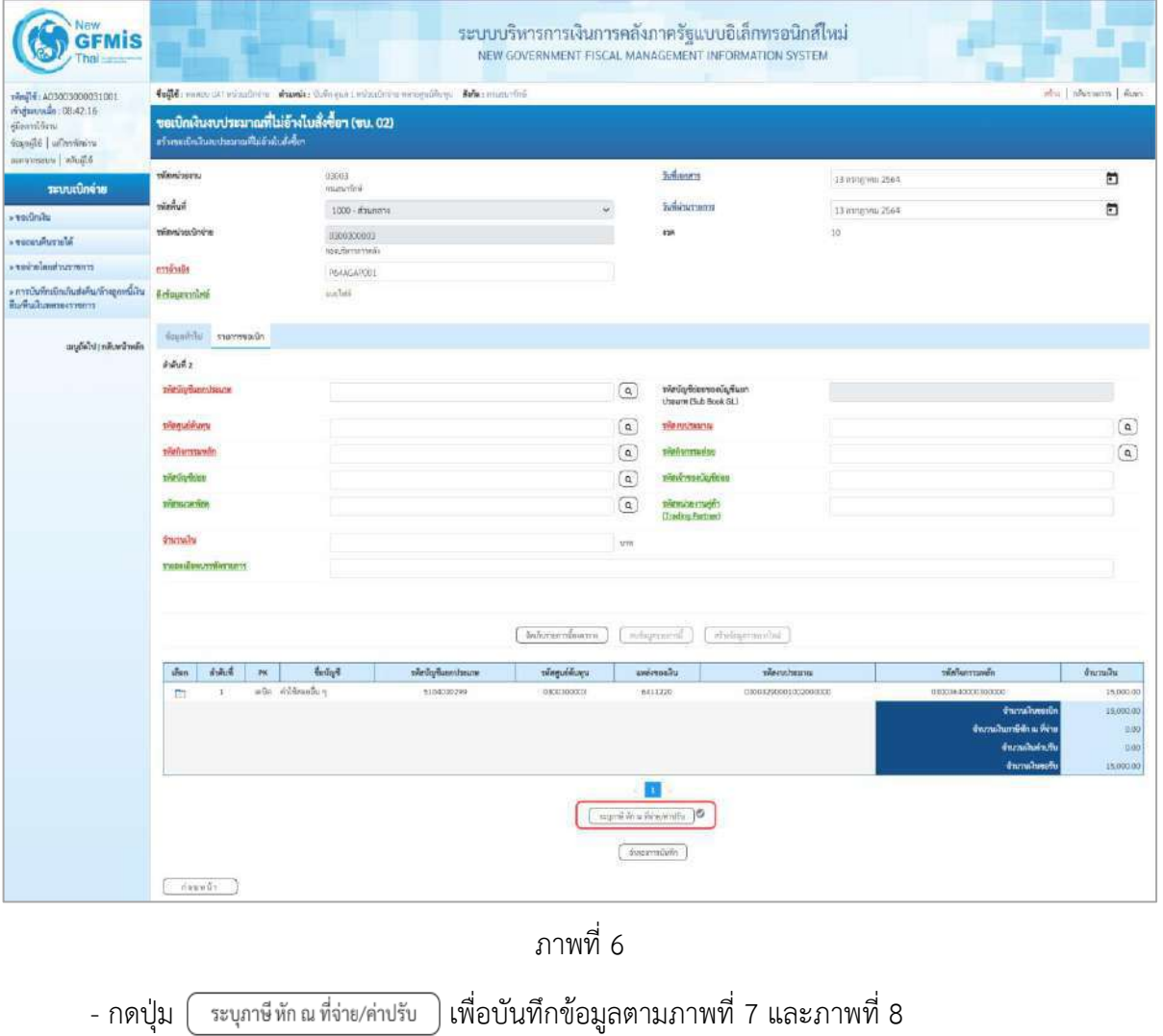

### **การบันทึกภาษีหัก ณ ที่จ่าย/ค่าปรับ**

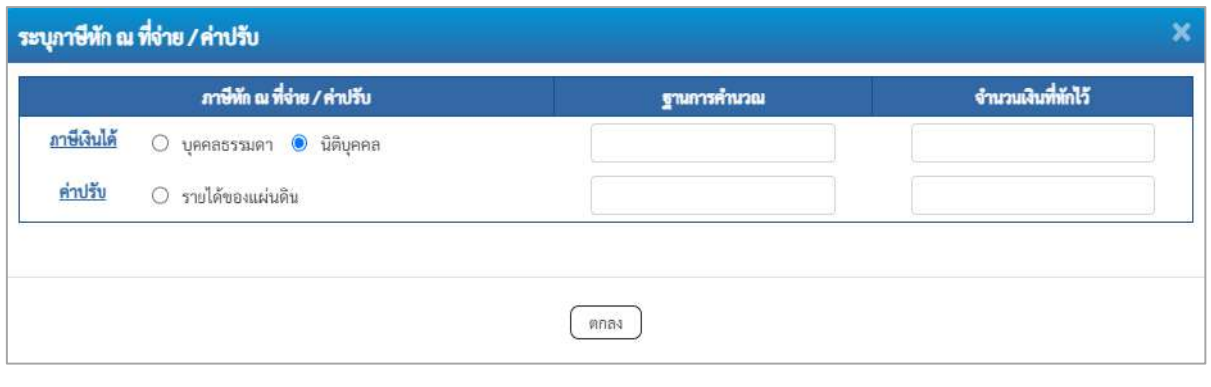

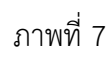

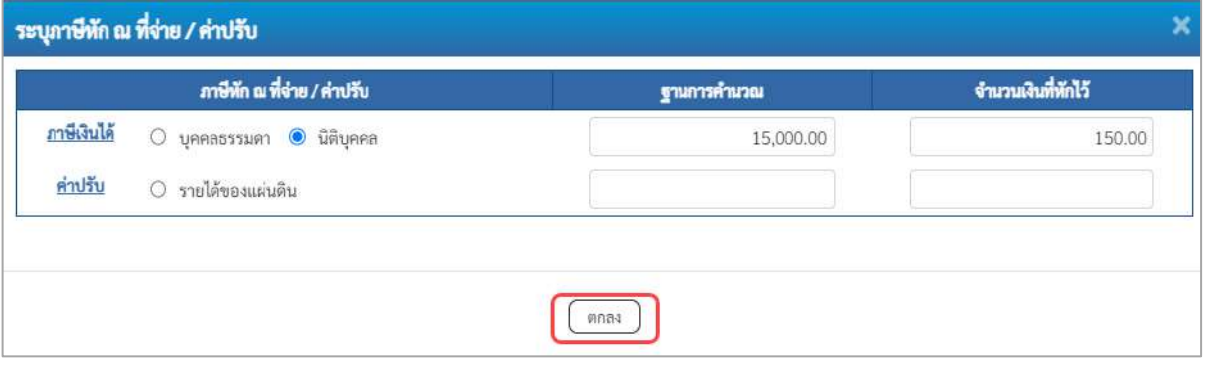

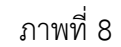

## **ภาษีหัก ณ ที่จ่าย**

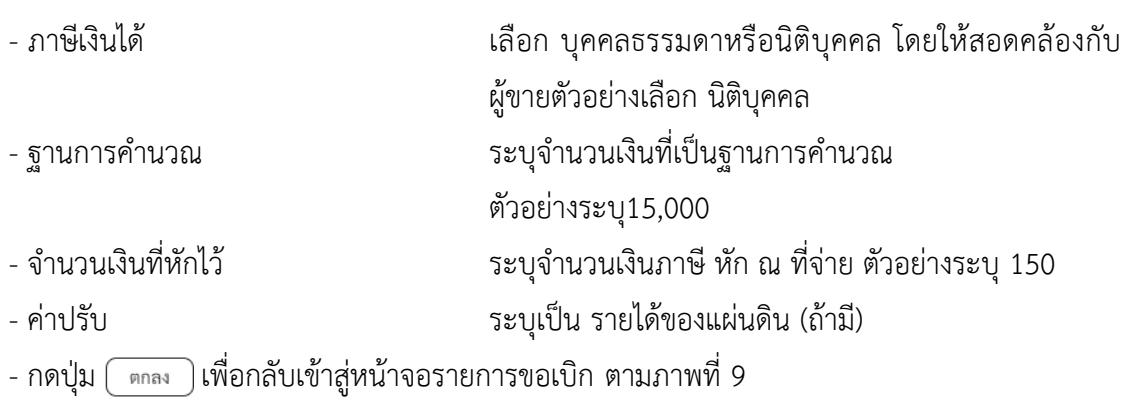

| New<br><b>GFMIS</b>                                                                                         |                                                                                               |                            |                                                                              |                           |              | ระบบบริหารการเงินการคลังภาครัฐแบบอิเล็กทรอนิกส์ใหม่<br>NEW GOVERNMENT FISCAL MANAGEMENT INFORMATION SYSTEM |                  |                                                                                                    |                                           |
|----------------------------------------------------------------------------------------------------|-----------------------------------------------------------------------------------------------|----------------------------|------------------------------------------------------------------------------|---------------------------|--------------|----------------------------------------------------------------------------------------------------|------------------|----------------------------------------------------------------------------------------------------|-------------------------------------------|
| 100120003300031001<br>midatessie 08:4216<br>dissultin<br>sensitively identified<br><b>Bautin I commence</b> | ขอเปิกผินงบประมาณที่ไม่อ้างไบสั่งซื้อฯ (ขบ. 02)<br>หร้างขอเป็นสินหมายสามที่ไม่ย้างในสั่งขึ้นๆ |                            | fugli reservato educate e funda delega tedesferio erreguliono della materini |                           |              |                                                                                                    |                  |                                                                                                    | สปิน   กลีบรวบอาร.   คียงรว               |
| ารบบเปิกจ่าย                                                                                                | Timbrizettu                                                                                   | 03033<br>manaxing          |                                                                              |                           |              | <b>Sufusners</b>                                                                                           | 13 กรากาศน 2564  |                                                                                                    | Ξ                                         |
| <b><i>* whilmly</i></b>                                                                                     | <b>Summer</b>                                                                                 | 1000 - visitariana         |                                                                              |                           |              | Байкатель                                                                                                  | 13 ming mis 2564 |                                                                                                    | ₿                                         |
| AlarcuRusser <                                                                                              | หลักน่ายเปิดจำล                                                                               | 6300300003                 |                                                                              |                           |              | 428                                                                                                    | 10               |                                                                                                    |                                           |
| amentucaus and artists                                                                                      | amindi                                                                                        | recurrently<br>P644GAP001  |                                                                              |                           |              |                                                                                                    |                  |                                                                                                    |                                           |
| > การเงินที่คะนิกเกินต่อคืนกล้าจอกพนิงัน<br>поналинентину                                                   | firicanousless                                                                                | washin                     |                                                                              |                           |              |                                                                                                    |                  |                                                                                                    |                                           |
| แผล้ดไป กก็เทน้าหลัก                                                                                        | Kaperner Hichnuik                                                                             |                            |                                                                              |                           |              |                                                                                                    |                  |                                                                                                    |                                           |
|                                                                                                    | ยำลับที่ 2                                                                                    |                            |                                                                              |                           |              |                                                                                                    |                  |                                                                                                    |                                           |
|                                                                                                    | หลักนักเห็นแทบหลบเท                                                                           |                            |                                                                              |                           | $\alpha$     | รหัสบัญชีปแลงอกบัญชีแบก<br>thrown (Sub Book GL)                                                            |                  |                                                                                                    |                                           |
|                                                                                                    | <b>Romando</b>                                                                                |                            |                                                                              |                           | $\boxed{a}$  |                                                                                                    |                  |                                                                                                    | $\boxed{a}$                               |
|                                                                                                    | <b>THRIGHTTTERES</b>                                                                          |                            |                                                                              |                           | $\alpha$     | <b>TRANSDESS</b>                                                                                           |                  |                                                                                                    | $\overline{a}$                            |
|                                                                                                    | vininghieu                                                                                    |                            |                                                                              |                           | $\mathbf{Q}$ | time was invite                                                                                            |                  |                                                                                                    |                                           |
|                                                                                                    | <b><i><u>PHONES</u></i></b>                                                                   |                            |                                                                              |                           | $\boxed{a}$  | plant/ascrumb<br><b>Cleading Fortner!</b>                                                                  |                  |                                                                                                    |                                           |
|                                                                                                    | <b>Свещать</b>                                                                                |                            |                                                                              |                           | <b>VIII</b>  |                                                                                                    |                  |                                                                                                    |                                           |
|                                                                                                    | таштаннуттыстант                                                                              |                            |                                                                              |                           |              |                                                                                                    |                  |                                                                                                    |                                           |
|                                                                                                    | diam'r                                                                                        |                            |                                                                              | inhaumicam:               |              | wholesersweited.<br>adaptandi                                                                              |                  | ารัสกิจกรรมหลัก                                                                                                    |                                           |
|                                                                                                    | $\frac{\pi}{2}$ an<br>PK.<br>$\mathbf{1}$<br>$\mathbb{R}$                                     | folge<br>inda abildeandu e | าพันธุ์ที่แข่งประเภท<br>5104033299                                           | wheputsham.<br>0300300003 |              | unimount<br>where he with<br>13003250001000000000<br>6411220                                               |                  | 03003643006300000                                                                                                    | <b><i>immake</i></b><br>15,000.00         |
|                                                                                                    |                                                                                               |                            |                                                                              |                           |              |                                                                                                    |                  | <b><i><u>drumalineoide</u></i></b><br>จำนวนในการิติก แม่ที่ต้อ<br><b><i>Inmaker off</i></b><br><b><i><u>Carnahorolu</u></i></b> | 15,000.00<br>150.00<br>scop)<br>14,850.00 |
|                                                                                                    | 1.144871                                                                                      |                            |                                                                              |                           |              | m<br>tours from deserved to<br>distorty and a                                                              |                  |                                                                                                    |                                           |

ภาพที่ 9

- กดปุ่ม <mark>( จำลองการบันทึก )</mark> เพื่อตรวจสอบความถูกต้องของการบันทึกโดยระบบแสดงผลการตรวจสอบ

ตามภาพที่ 10

#### **ระบบแสดงผลการตรวจสอบ**

หลังจากกดปุ่มจำลองการบันทึก ระบบแสดงรายละเอียดผลการตรวจสอบ ประกอบด้วยผลการบันทึก รหัสข้อความ และคำอธิบาย ให้ตรวจสอบและดำเนินการ ดังนี้

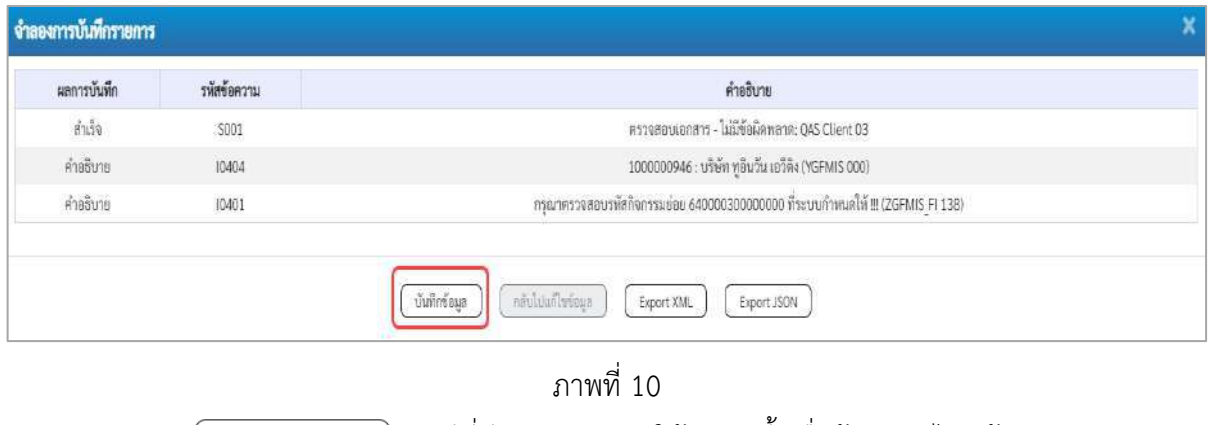

- กดปุ่ม กรณีที่มีความผิดพลาดให้กดปุ่มนี้ เพื่อย้อนกลับไปหน้าจอรายการขอเบิก

```
ตามภาพที่ 9
```
- กดปุ่ม กรณีที่ไม่มีรายการผิดพลาดให้กดปุ่มนี้ เพื่อให้ระบบบันทึกรายการ ตามภาพที่ 11

#### **ระบบบันทึกรายการขอเบิก**

หลังจากกดปุ่มบันทึกข้อมูล ระบบบันทึกรายการขอเบิกเงิน โดยมีผลการบันทึกเป็น "สำเร็จ" ได้เลขที่ เอกสาร 31XXXXXXXX ให้เลือกปุ่มใดปุ่มหนึ่งเพื่อกลับไปหน้าจอหลัก ก่อนที่จะออกจากระบบ ดังนี้

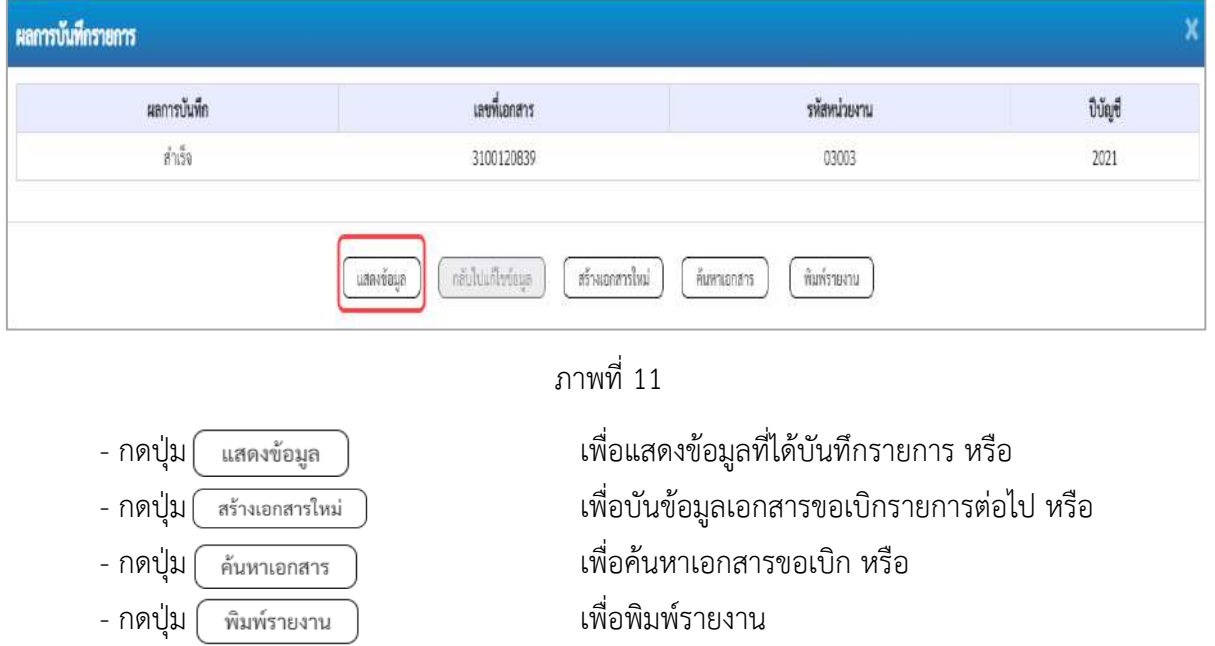

เช่นกดปุ่ม เพื่อแสดงข้อมูลที่ได้บันทึกรายการ ตามภาพที่ 12 ภาพที่ 13 และภาพที่ 14

#### **แสดงการบันทึกรายการขอเบิก**

เมื่อกดปุ่มแสดงข้อมูล จะปรากฏหน้าจอข้อมูลของเลขที่เอกสารขอเบิกดังกล่าว ให้เลือกแถบ "รายการ ขอเบิก" ตามภาพที่ 12 ระบบแสดงคู่บัญชีให้อัตโนมัติแล้วจึงตรวจสอบความครบถ้วน ถูกต้องของข้อมูลใน รายการขอเบิกเงิน หากประสงค์จะพิมพ์รายงาน ให้กดปุ่ม "พิมพ์รายงาน" หรือหากต้องการกลับไปหน้าหลักเพื่อ ออกจากระบบให้กดปุ่ม "กลับหน้าหลัก" ตามภาพที่ 13

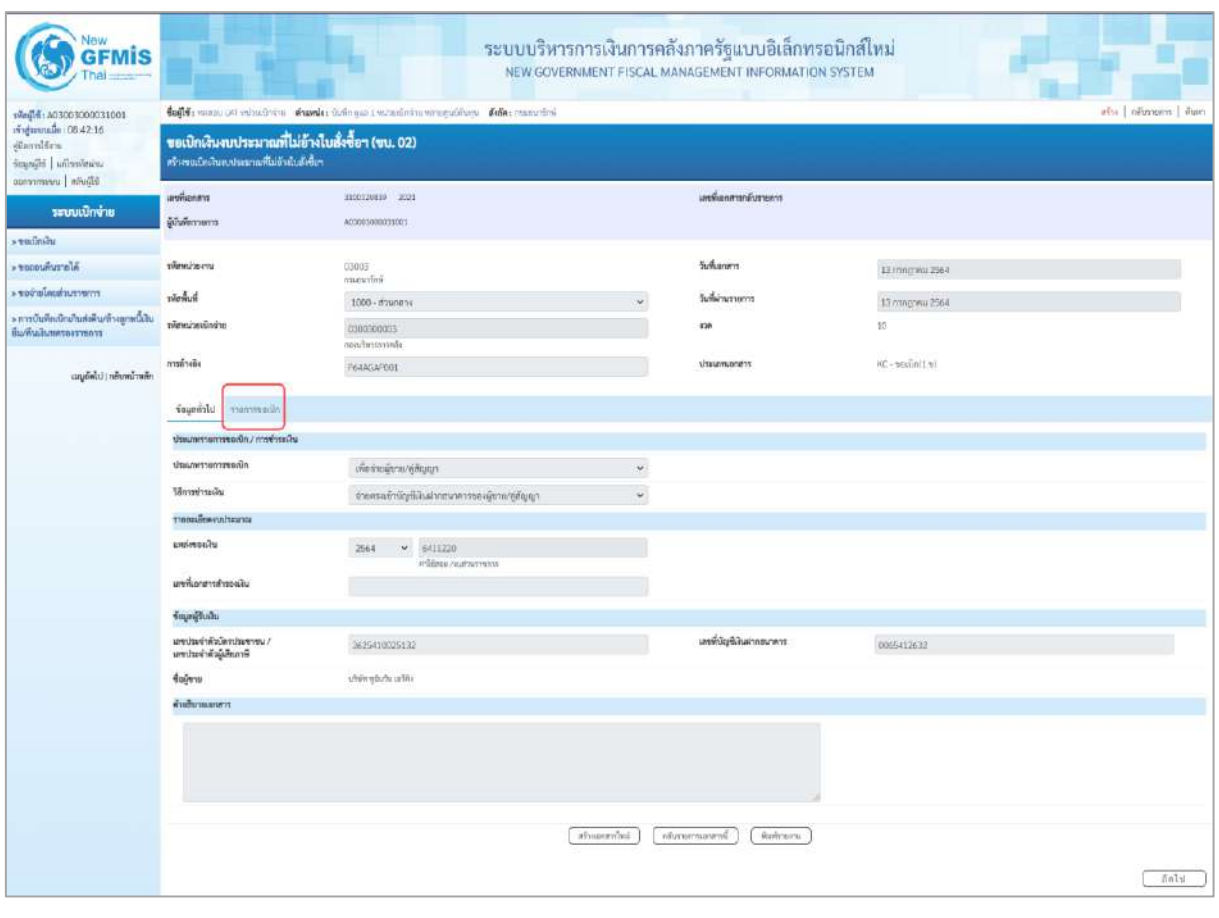

ภาพที่ 12

- กดปุ่ม <mark>เรายการขอเบิก</mark> เพื่อตรวจสอบบัญชีแยกประเภท ตามภาพที่ 13 และภาพที่ 14

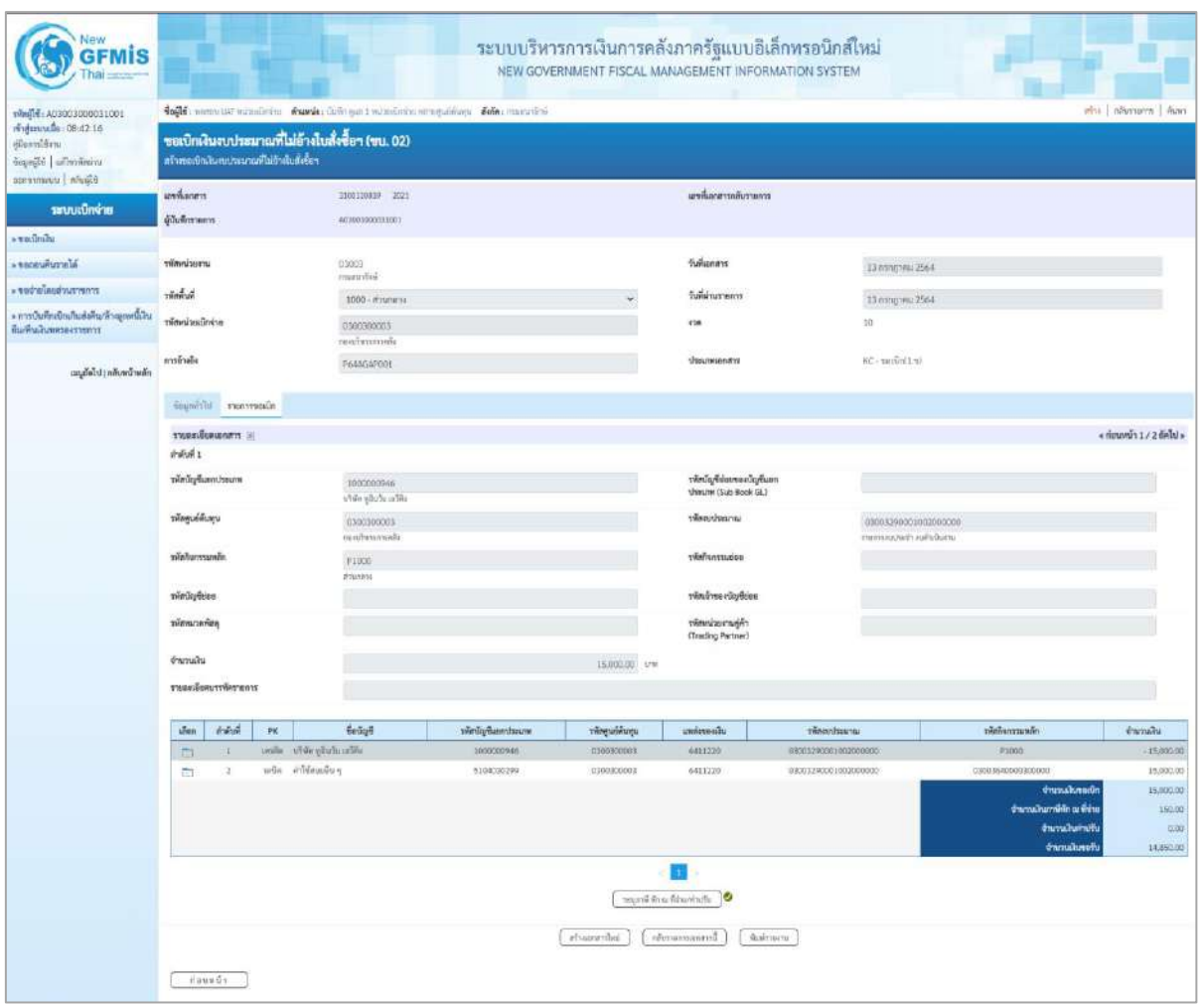

ภาพที่ 13

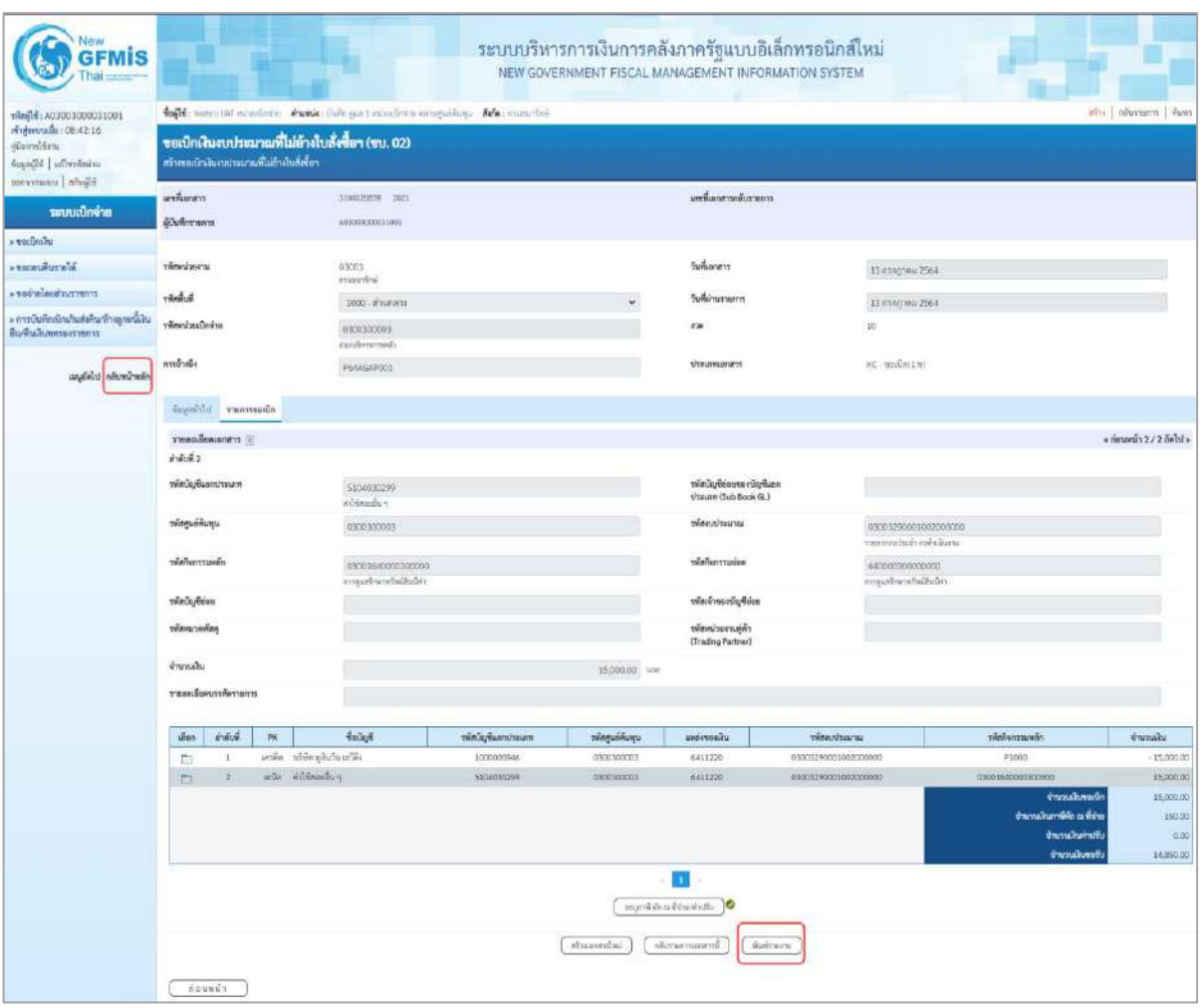

ภาพที่ 14

- กดปุ่ม เมื่อต้องการพิมพ์รายงาน ระบบแสดงข้อมูล ตามภาพที่ 15
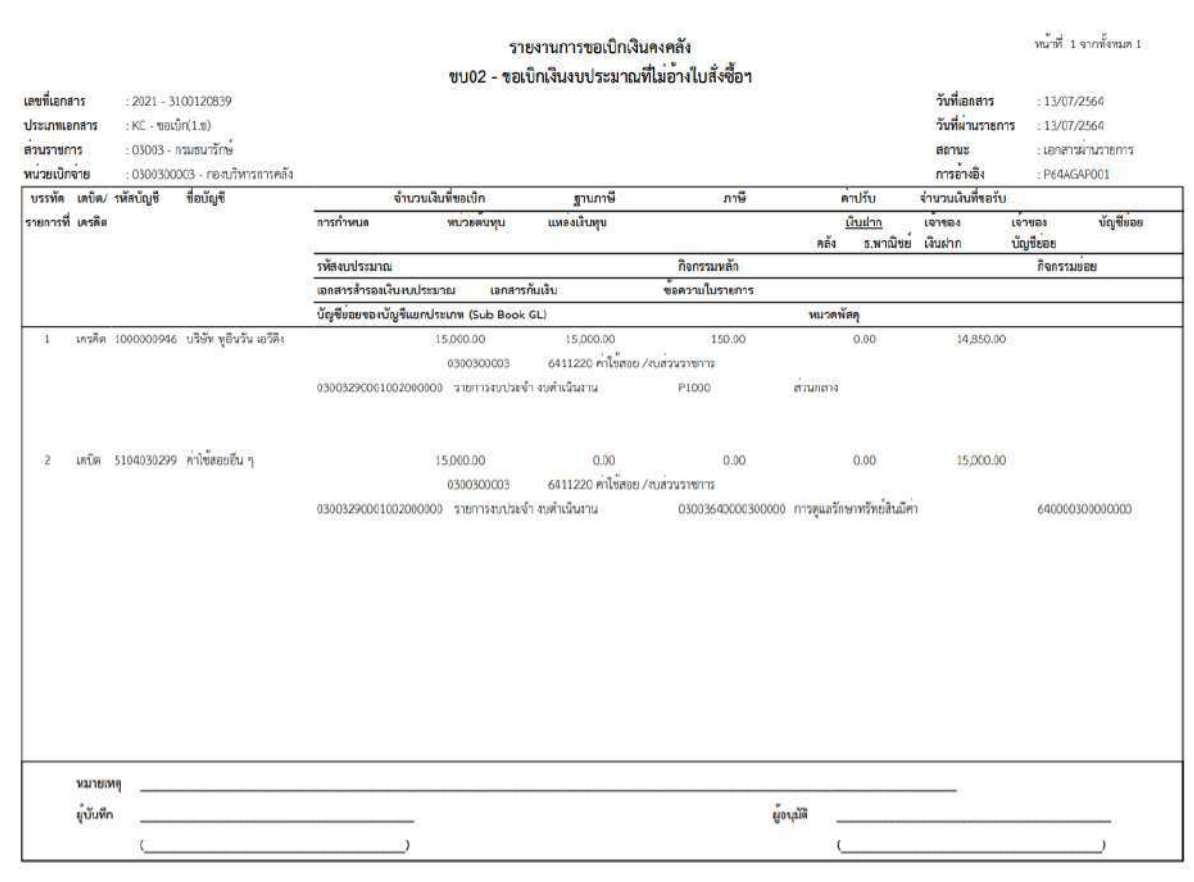

ภาพที่ 15 - กดปุ่ม <mark><sub>กลับหน้าหลัก</mark> ตามภาพที่ 14 เพื่อกลับไปหน้าจอหลัก</mark></sub>

## **3.2.2 การขอเบิกเงินเพื่อจ่ายตรงผู้ขายไม่ผ่านใบสั่งซื้อสั่งจ้าง (PO)**

## **การบันทึกรายการขอเบิกเงินเพื่อจ่ายตรงผู้ขายไม่ผ่านใบสั่งซื้อสั่งจ้าง(PO) เงินกันไว้เหลื่อมปี (ประเภทเอกสาร KD) ขั้นตอนการเข้าสู่ระบบ**

เมื่อเข้าระบบบันทึกข้อมูลหน่วยงานภาครัฐ ระบบแสดงหน้าหลักการบันทึกรายการของระบบงานต่าง ๆ

- กดปุ่ม <mark>( ระบบเบิกจ่าย )</mark> (ระบบเบิกจ่าย) เพื่อเข้าสู่ระบบเบิกจ่าย
- กดปุ่ม <mark>» ขอเบิกเงิน</mark> (ขอเบิกเงิน) เพื่อเข้าสู่ประเภทรายการขอเบิก

- กดปุ่ม <mark>ขบ02 » ขอเบิกเงินงบประมาณที่ไม่อ้างใบสั่งซื้อฯ »</mark> (ขบ02 ขอเบิกเงินงบประมาณที่ไม่อ้าง

ใบสั่งซื้อฯ) เพื่อเข้าสู่หน้าจอการบันทึกรายการขอเบิกเงินงบประมาณที่ไม่อ้างใบสั่งซื้อฯ (ขบ02) ตามภาพที่ 2 และภาพที่ 3

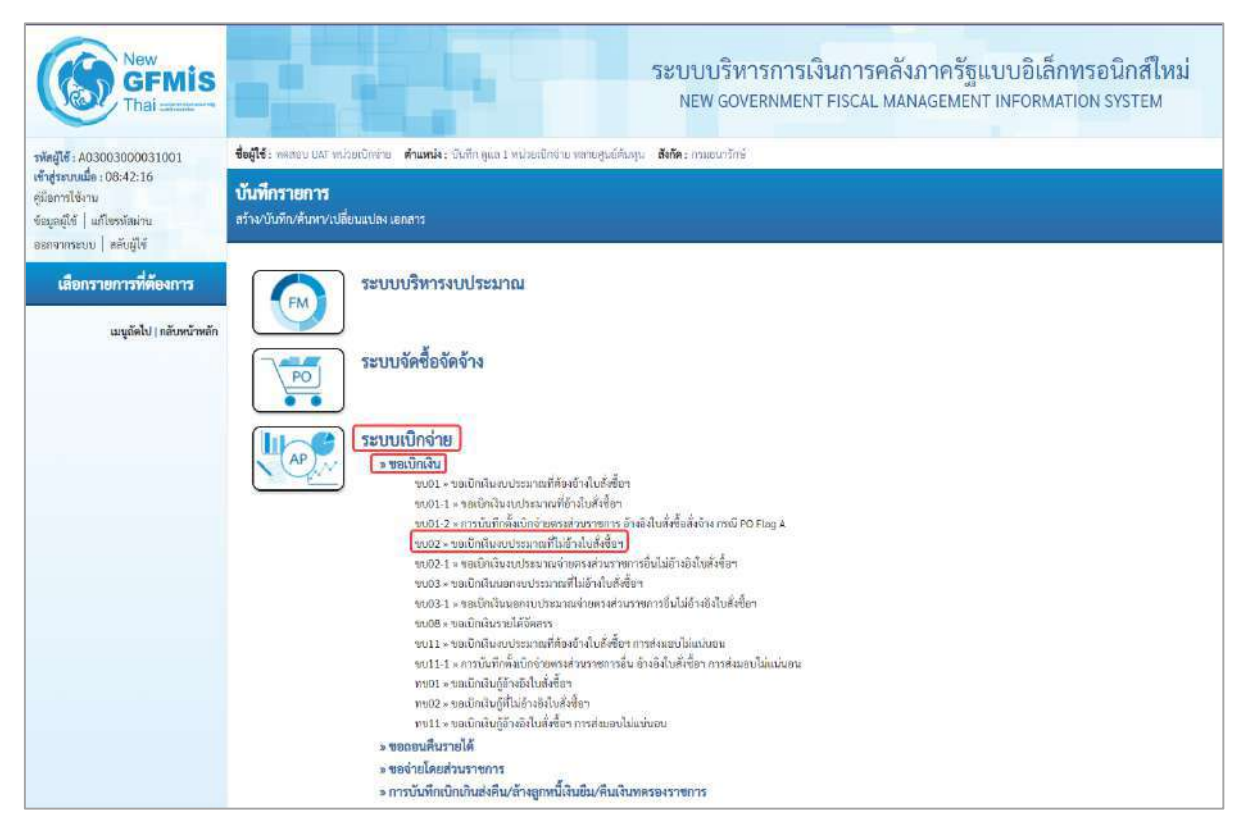

ภาพที่ 1

## **ขั้นตอนการบันทึกรายการ**

ระบุรายละเอียดเกี่ยวกับรายการขอเบิกเงินงบประมาณที่ไม่อ้างใบสั่งซื้อ ตามภาพที่ 2 และ ภาพที่ 3 โดยมีรายละเอียดการบันทึก 3 ส่วน คือ ข้อมูลส่วนหัว ข้อมูลทั่วไป และข้อมูลรายการขอเบิก ให้บันทึก รายละเอียด ดังนี้

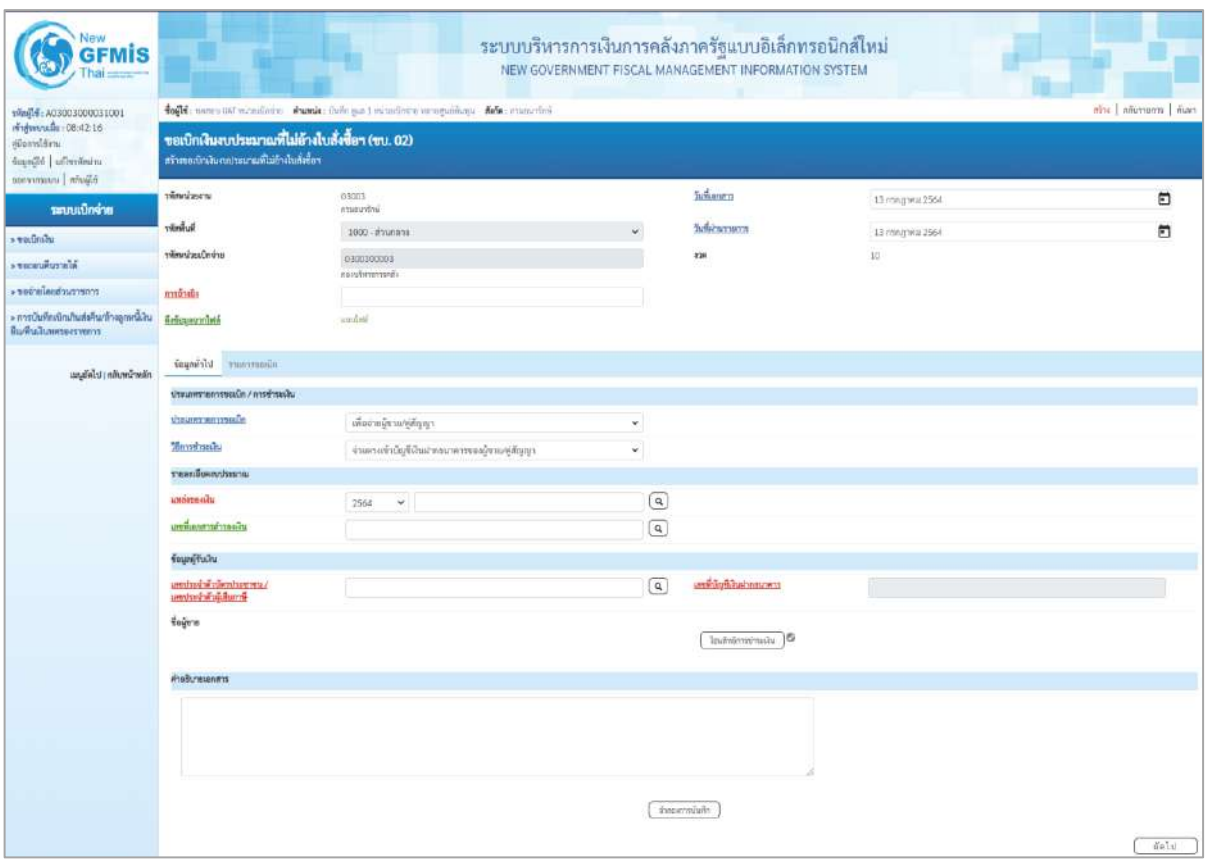

ภาพที่ 2

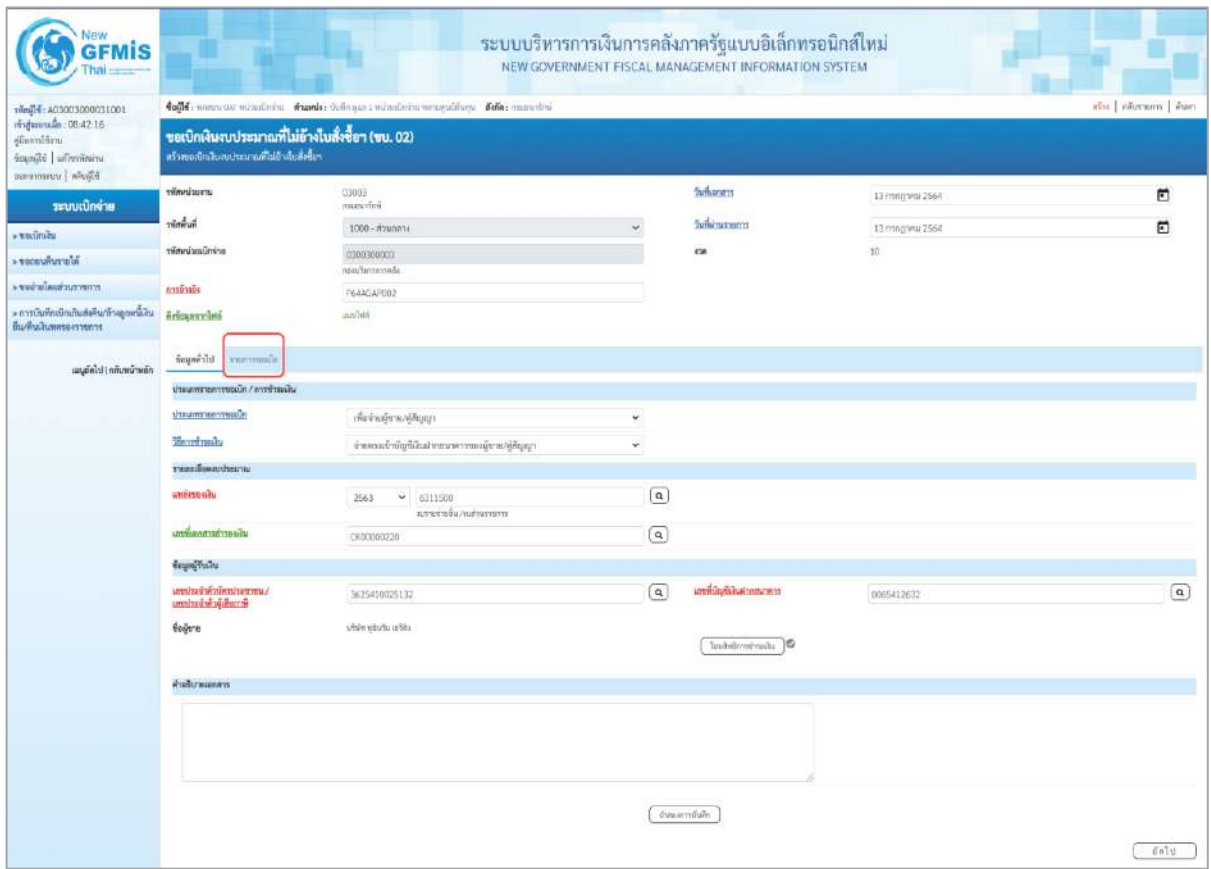

#### **ข้อมูลส่วนหัว**

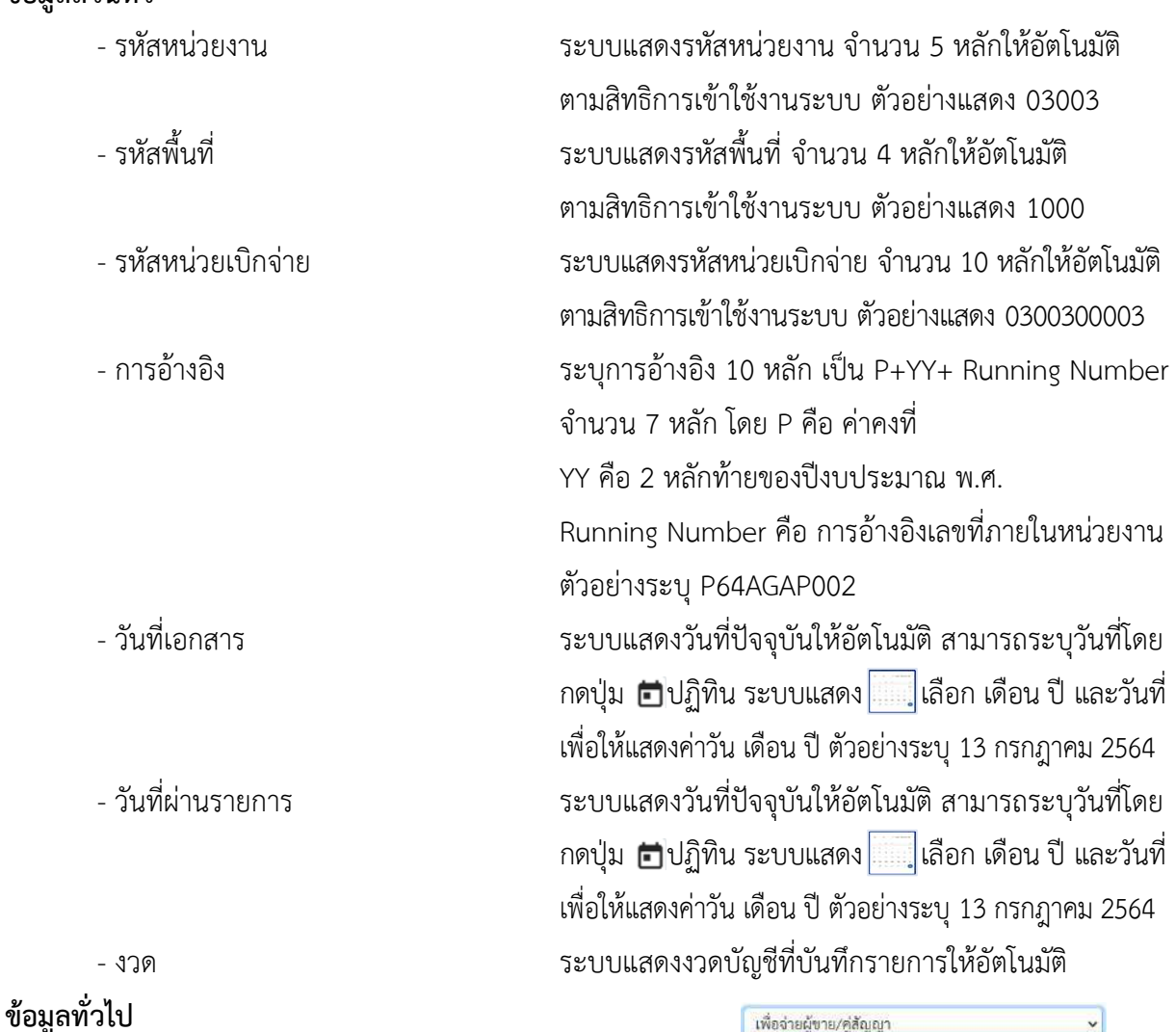

**ประเภทรายการขอเบิก/วิธีการชำระเงิน** รายการขอเบิก/วิธีการชำระเงิน<br>- ประเภทรายการขอเบิก กดปุ่ม เลือก เพื่อชายงินคือและเงินอีนที่ช่ายสั้นเคือน<br>- ประเภทรายการขอเบิก กดปุ่ม คิด เลือก เพื่อช่ายให้ยื่ม

- วิธีการชำระเงิน  $\sim$  กดปุ่ม  $\sim$  เลือก

# **รายละเอียดงบประมาณ**

<u>ง เอกรุงเขาอยู่ขณามาการของพน่วยงาน</u> (จ่ายตรงเข้าบัญชีเงินฝากธนาคารของผู้ขาย/คู่สัญญา) - แหล่งของเงิน ระบุแหล่งของเงินที่ใช้เงินงบประมาณ (เงินกันไว้เหลื่อมปี) จำนวน 7 หลัก โดยระบุ YY11XXX หรือ YY10XXX Y คือ 2 หลักท้ายของปีงบประมาณ พ.ศ.

X คือ หมวดรายจ่าย

ตัวอย่างระบุ6311500

(เพื่อจ่ายผู้ขาย/คู่สัญญา)

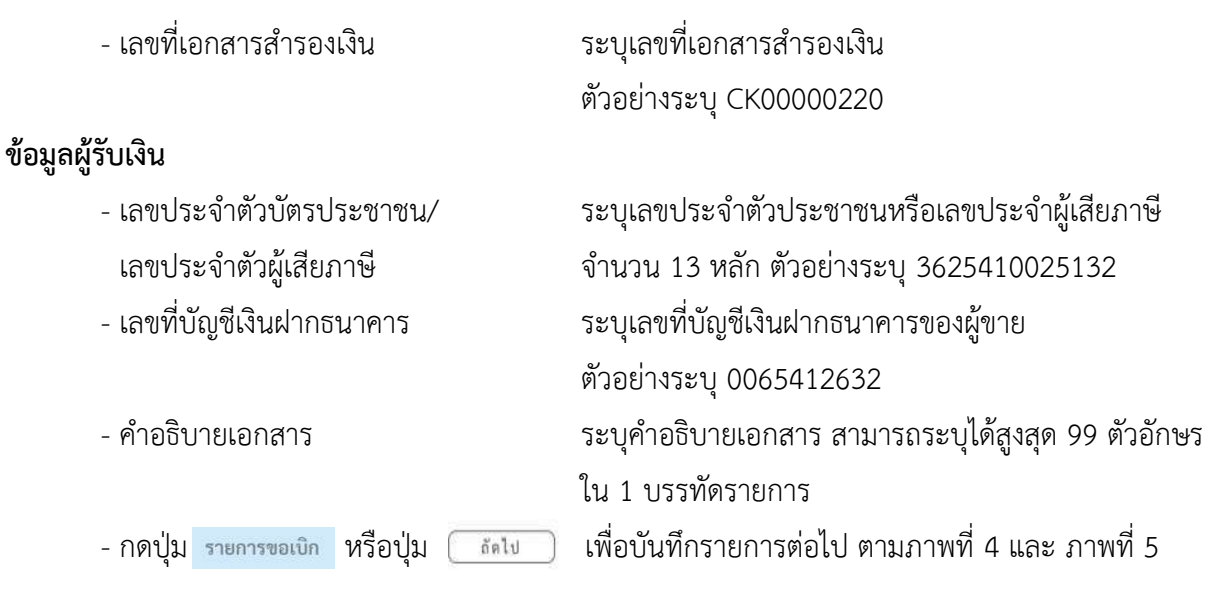

## **ข้อมูลรายการขอเบิก**

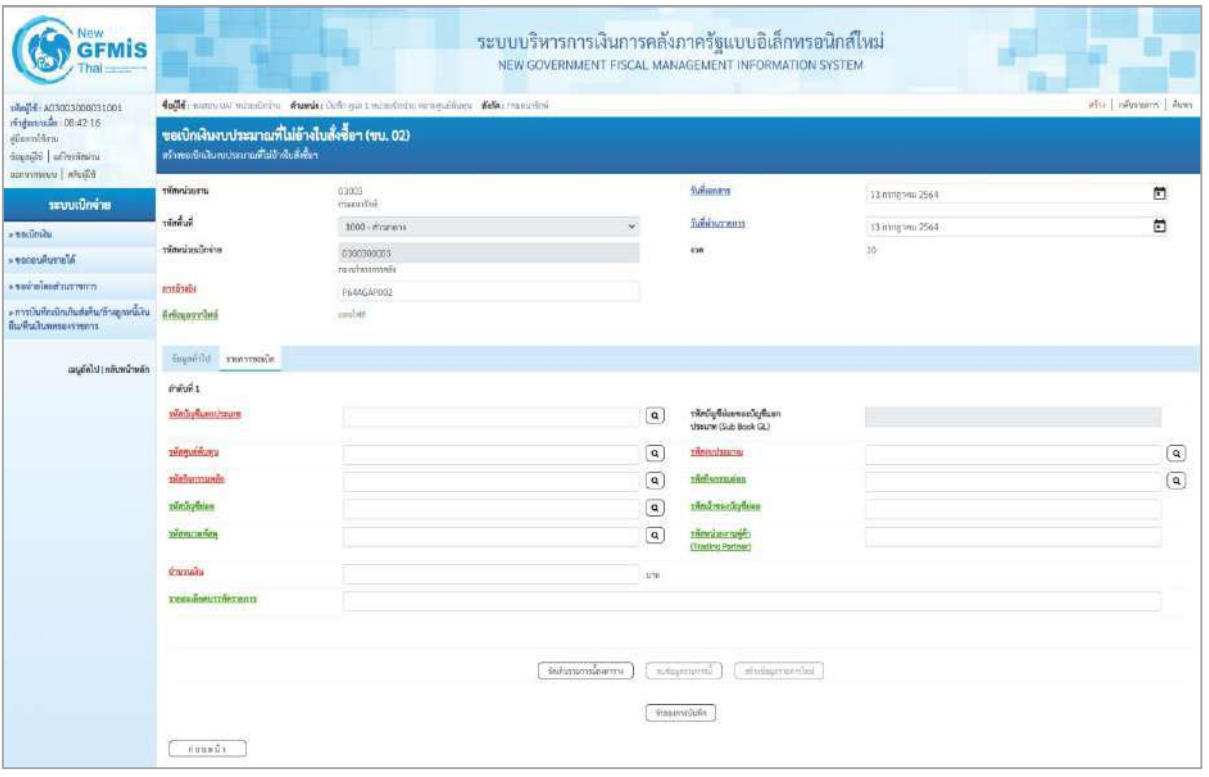

ภาพที่ 4

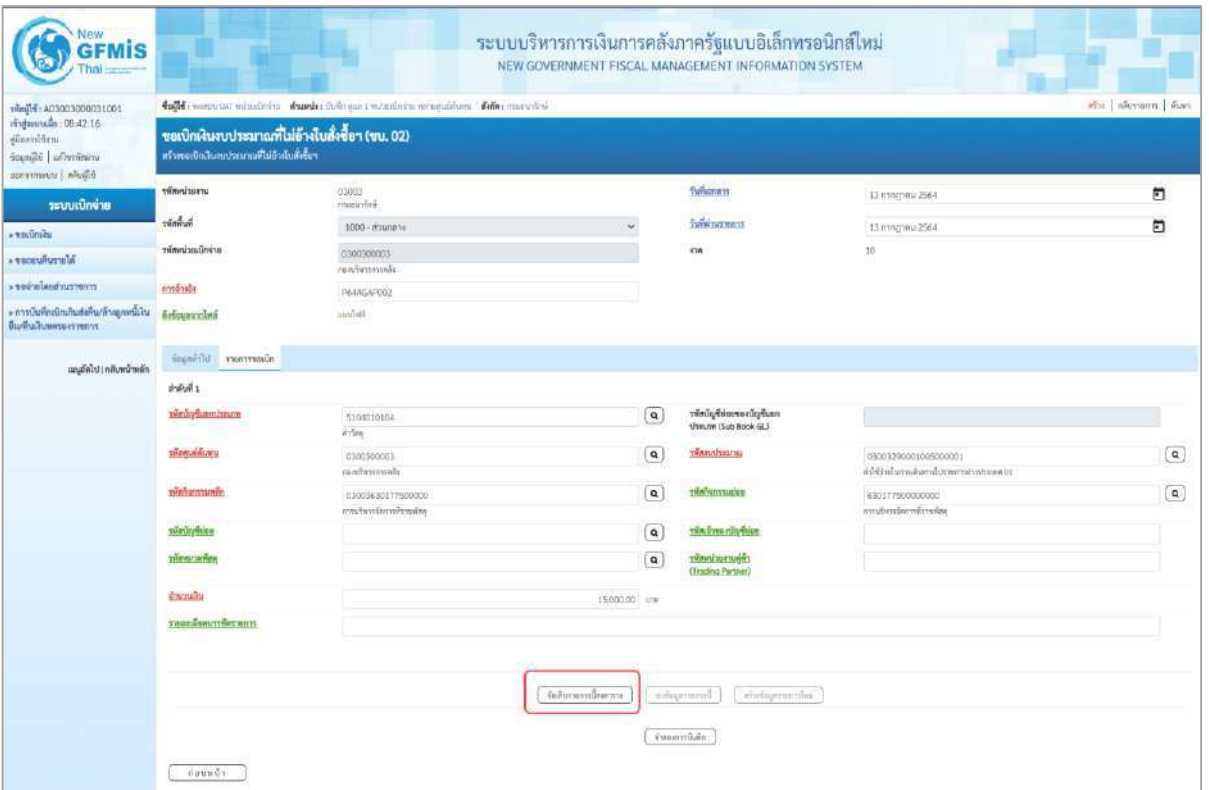

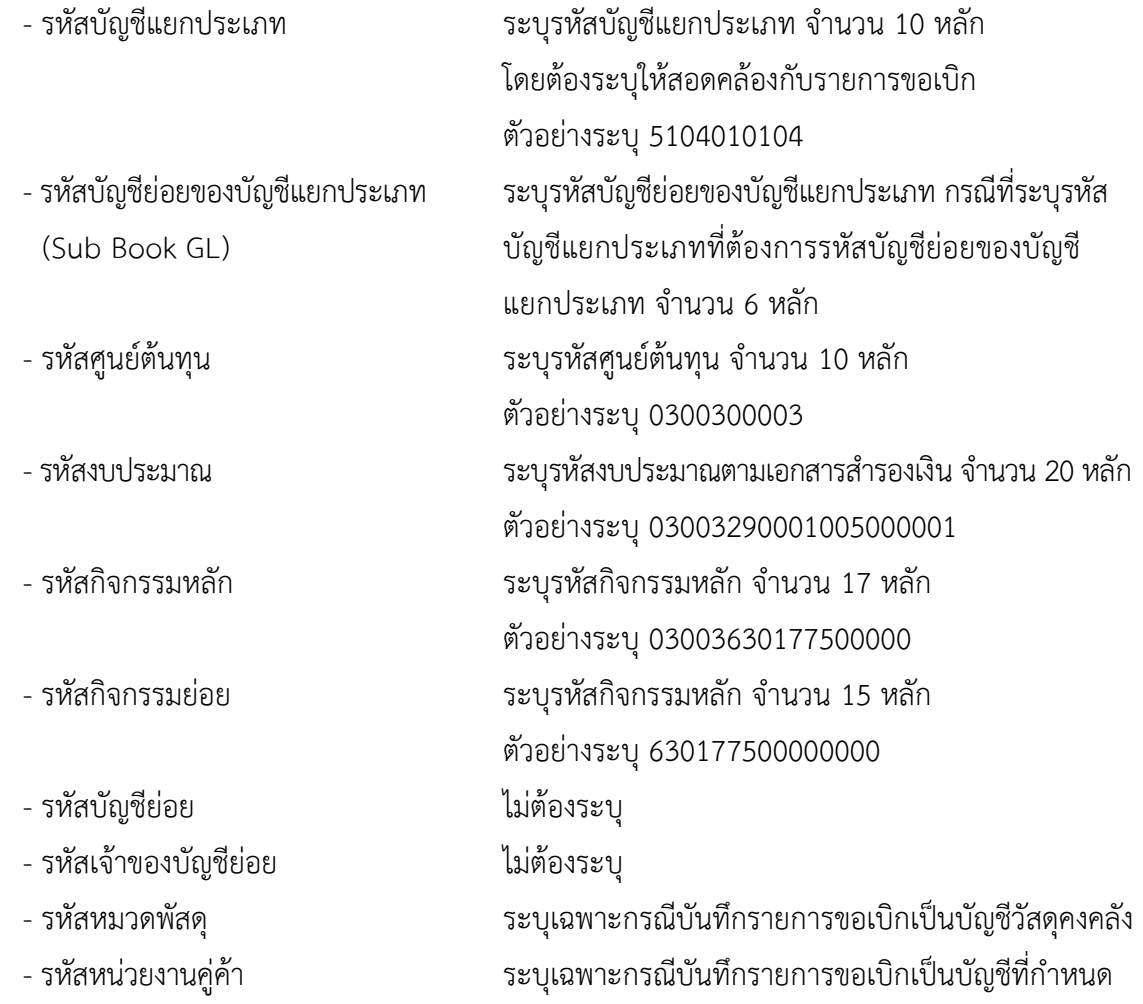

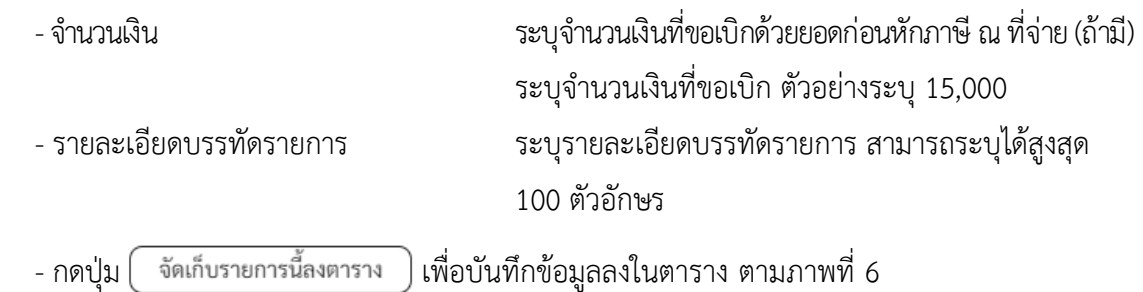

#### **การบันทึกรายการ**

หลังจากกดปุ่ม "จัดเก็บรายการนี้ลงในตาราง" ระบบจะจัดเก็บข้อมูลรายการขอเบิกเงิน 1 บรรทัด รายการ โดยรายละเอียดประกอบด้วย ลำดับที่PK ชื่อบัญชี รหัสบัญชีแยกประเภท รหัสศูนย์ต้นทุน รหัสงบประมาณ รหัสกิจกรรมหลัก จำนวนเงิน จำนวนเงินขอเบิก จำนวนภาษีหัก ณ ที่จ่าย จำนวนเงินค่าปรับ จำนวนเงินขอรับ หากต้องการบันทึกรายการลำดับต่อไป ให้ระบุรายละเอียดใน "ข้อมูลรายการขอเบิก" และกดปุ่ม "จัดเก็บ รายการนี้ลงตาราง" เพื่อบันทึกรายการล่าดับต่อไป และทำเช่นนี้จนครบทุกรายการ กรณีมีการหักภาษีหัก ณ ที่จ่าย/ค่าปรับ ให้กดปุ่มระบุภาษีหัก ณ ที่จ่าย/ค่าปรับ เพื่อระบุภาษีหัก ณ ที่จ่าย/ค่าปรับ ตามภาพที่ 7 และ ภาพที่ 8

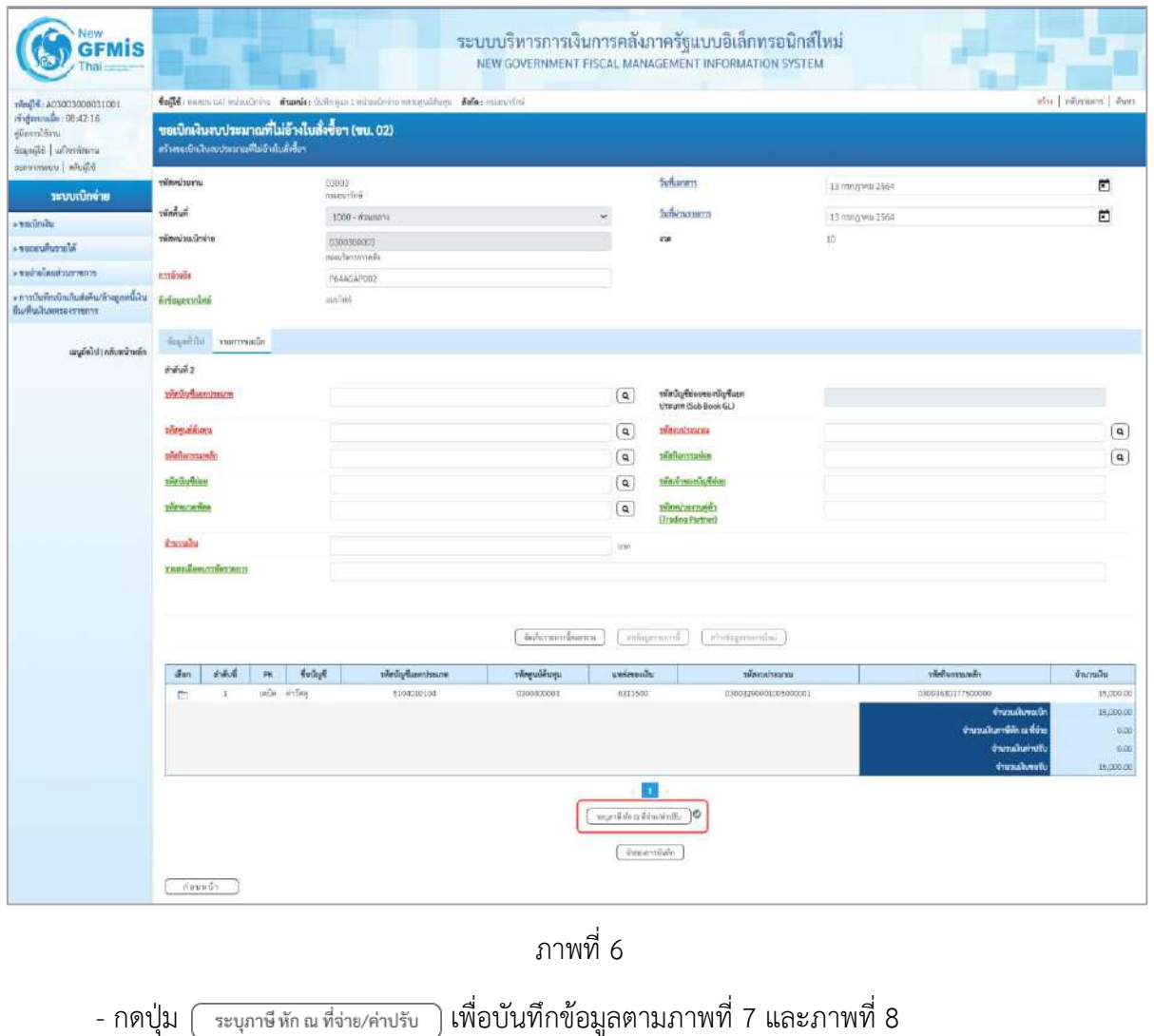

## **การบันทึกภาษีหัก ณ ที่จ่าย/ค่าปรับ**

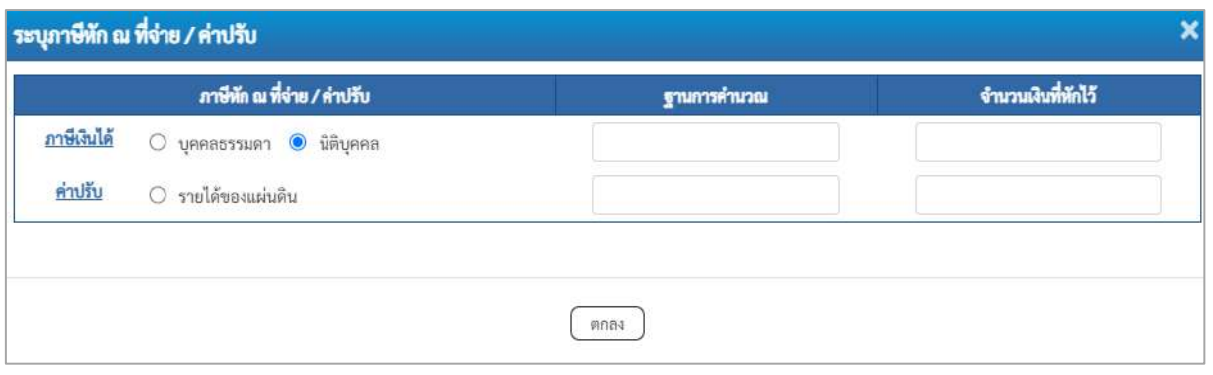

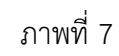

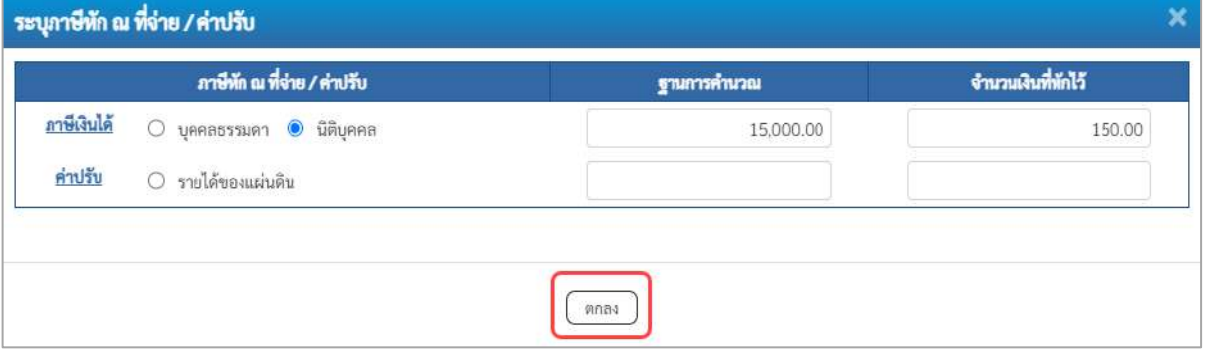

ภาพที่ 8

## **ภาษีหัก ณ ที่จ่าย**

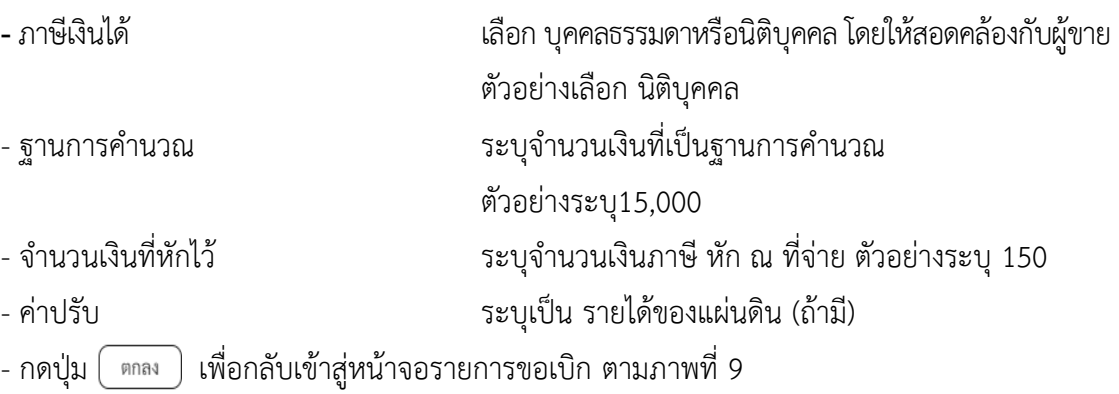

| New<br><b>GFMIS</b>                                                                                                 |                                                                                                    |                                 |                     |                                                        | ระบบบริหารการเงินการคลังภาครัฐแบบอิเล็กทรอนิกส์ใหม่<br>NEW GOVERNMENT FISCAL MANAGEMENT INFORMATION SYSTEM |                  |                                                                              |                                          |  |  |  |  |  |
|----------------------------------------------------------------------------------------------------|----------------------------------------------------------------------------------------------------|---------------------------------|---------------------|--------------------------------------------------------|----------------------------------------------------------------------------------------------------|------------------|------------------------------------------------------------------------------|------------------------------------------|--|--|--|--|--|
| 100120003300031001<br>mightensile 08:42:16<br>diamidini.<br>strategical industrial<br><b>DEPARTMENT INFORMATION</b> | 4ogld : www.ust winnings and dealer fashion twinstern wragablors della marriero<br>ดร้าง เลืองจนการ ต้นทา<br>ขอเบิกเงินงบประมาณที่ไม่อ้างใบสั่งซื้อฯ (ขบ. 02)<br>สร้างขอบิกลินเทคลงจากที่ไม่ย้าเลียสั่งขึ้นๆ |                                 |                     |                                                        |                                                                                                    |                  |                                                                              |                                          |  |  |  |  |  |
| าะบบเปิกจ่าย                                                                                                    | urverlander                                                                                                    | 03003<br>mauriteit              |                     |                                                        | <b>Subseque</b>                                                                                            | 13 ครากฏาคม 2564 |                                                                              | n                                        |  |  |  |  |  |
| $+$ matiniou                                                                                                    | $\tilde{m}$                                                                                                    | 1000 - margins                  |                     |                                                        | hold or not!                                                                                               | 13 ming www.2564 |                                                                              | E                                        |  |  |  |  |  |
| » encewriterial                                                                                                    | erindustinmin                                                                                                    | 0300300003<br>rentminist        |                     |                                                        | 438                                                                                                    | $30 -$           |                                                                              |                                          |  |  |  |  |  |
| communications.                                                                                                    | manuels                                                                                                    | PAMGAPOOD                       |                     |                                                        |                                                                                                    |                  |                                                                              |                                          |  |  |  |  |  |
| ะ การเงินที่กะเบิกเกินส่งคืน/ทำจองพนั่งใน<br>กีมกับเสินทครองราชการ                                                  | <b>Aricunoouté</b>                                                                                                    | split                           |                     |                                                        |                                                                                                    |                  |                                                                              |                                          |  |  |  |  |  |
| แนะดีลไป เกลิกเน้าหลัก                                                                                              | Kansens Ulcham                                                                                                    |                                 |                     |                                                        |                                                                                                    |                  |                                                                              |                                          |  |  |  |  |  |
|                                                                                                    | ลำดับที่ 2                                                                                                    |                                 |                     |                                                        |                                                                                                    |                  |                                                                              |                                          |  |  |  |  |  |
|                                                                                                    | www.nompetus                                                                                                    |                                 |                     | $\alpha$                                               | siln/ig/foloowsv/cyfluon<br>sheame (Sub Book GL)                                                           |                  |                                                                              |                                          |  |  |  |  |  |
|                                                                                                    | าที่กรุงกลับเทน                                                                                                    |                                 |                     | $\alpha$                                               | <b>TRAINISHICH</b>                                                                                         |                  |                                                                              | $\boxed{a}$                              |  |  |  |  |  |
|                                                                                                    | xvinhanttanin                                                                                                    |                                 |                     | $\alpha$                                               | rsafisernatou                                                                                              |                  |                                                                              | $\alpha$                                 |  |  |  |  |  |
|                                                                                                    | wangeries.                                                                                                    |                                 |                     | $\alpha$                                               | vindres clades                                                                                             |                  |                                                                              |                                          |  |  |  |  |  |
|                                                                                                    | primarient                                                                                                    |                                 |                     | $\alpha$                                               | standardarily<br>(Trading Partmer)                                                                         |                  |                                                                              |                                          |  |  |  |  |  |
|                                                                                                    | <b>SCACTUARIA</b>                                                                                                    |                                 |                     | $1/3t$                                                 |                                                                                                    |                  |                                                                              |                                          |  |  |  |  |  |
|                                                                                                    | таахамитбогалт                                                                                                    |                                 | จันสัมเจอกด์นิยสายน |                                                        | aftekspracchet<br>have a player                                                                            |                  |                                                                              |                                          |  |  |  |  |  |
|                                                                                                    | dian<br>ที่พิฟ<br>78.                                                                                                    | Rockell<br>าทัศนัญชีแยกบ่ายมาท. | รพัสศูนย์ต้นพน      | unimount                                               | unnerbunder                                                                                                |                  | าพันทิจการมหนัก                                                              | <b>Revenuelly</b>                        |  |  |  |  |  |
|                                                                                                    | $\mathbf{1}$ :<br>inin estas<br>C.                                                                                                    | 5104010104                      | 0300300003          | 6311500                                                | 03003390001005000001                                                                                       |                  | 03023630177500000                                                            | 15,000.00                                |  |  |  |  |  |
|                                                                                                    |                                                                                                    |                                 |                     |                                                        |                                                                                                    |                  | จำนวนในขยนัก<br>จำนวนสินกาษีท้า ณ ที่จาก<br>จำนวนผันค่าปรับ<br>จำนวนฝันพกวิเ | 15,000.00<br>150,00<br>0.00<br>14,850.00 |  |  |  |  |  |
|                                                                                                    | naww                                                                                                    |                                 |                     | 野道<br>attentionally as the forecast<br>จำลงลงจะยิ่มคือ |                                                                                                    |                  |                                                                              |                                          |  |  |  |  |  |

ภาพที่ 9

- กดปุ่ม <u>( จำลองการบันทึก</u> ) เพื่อตรวจสอบความถูกต้องของการบันทึกโดยระบบแสดงผลการตรวจสอบ

ตามภาพที่ 10

#### **ระบบแสดงผลการตรวจสอบ**

หลังจากกดปุ่มจำลองการบันทึก ระบบแสดงรายละเอียดผลการตรวจสอบ ประกอบด้วยผลการบันทึก รหัสข้อความ และคำอธิบาย ให้ตรวจสอบและดำเนินการ ดังนี้

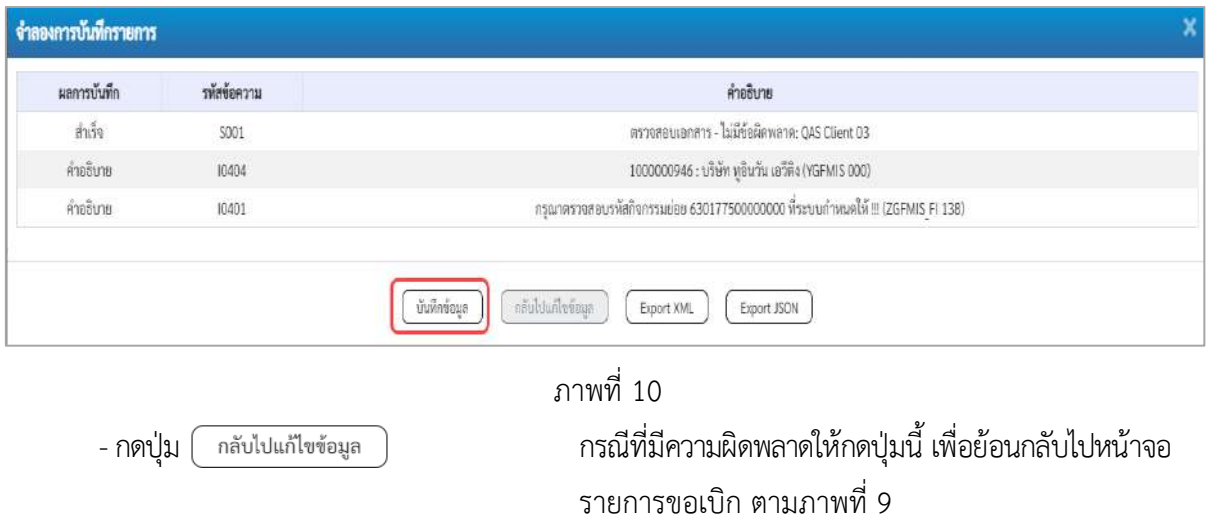

-กดปุ่ม กรณีที่ไม่มีรายการผิดพลาดให้กดปุ่มนี้ เพื่อให้ระบบบันทึก รายการตามภาพที่ 10

#### **ระบบบันทึกรายการขอเบิก**

หลังจากกดปุ่มบันทึกข้อมูล ระบบบันทึกรายการขอเบิกเงิน โดยมีผลการบันทึกเป็น "สำเร็จ" ได้เลขที่ เอกสาร 31XXXXXXXX ให้เลือกปุ่มใดปุ่มหนึ่งเพื่อกลับไปหน้าจอหลักก่อนที่จะออกจากระบบ ดังนี้

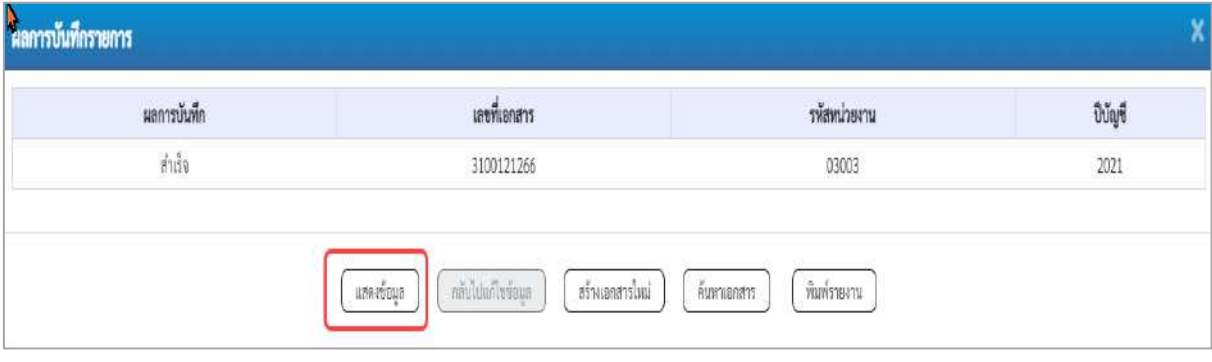

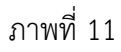

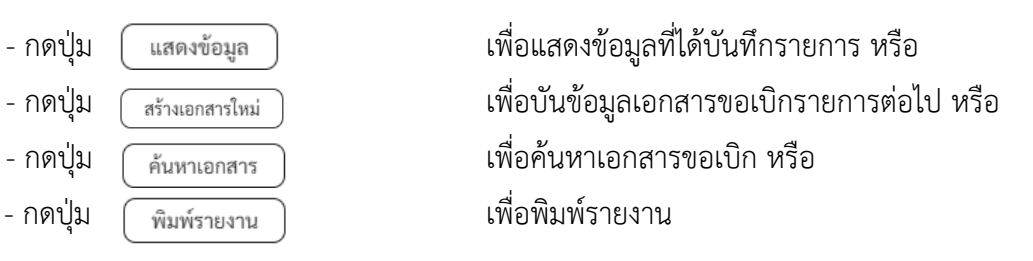

เช่นกดปุ่ม เพื่อแสดงข้อมูลที่ได้บันทึกรายการ ตามภาพที่ 12 ภาพที่ 13 และภาพที่ 14

#### **แสดงการบันทึกรายการขอเบิก**

เมื่อกดปุ่มแสดงข้อมูล จะปรากฏหน้าจอข้อมูลของเลขที่เอกสารขอเบิกดังกล่าว ให้เลือกแถบ "รายการขอเบิก" ตามภาพที่ 12 ระบบแสดงคู่บัญชีให้อัตโนมัติแล้วจึงตรวจสอบความครบถ้วนถูกต้อง ของข้อมูลในรายการขอเบิกเงิน หากประสงค์จะพิมพ์รายงาน ให้กดปุ่ม "พิมพ์รายงาน" หรือหากต้องการกลับไป หน้าหลักเพื่อออกจากระบบให้กดปุ่ม "กลับหน้าหลัก" ตามภาพที่ 13

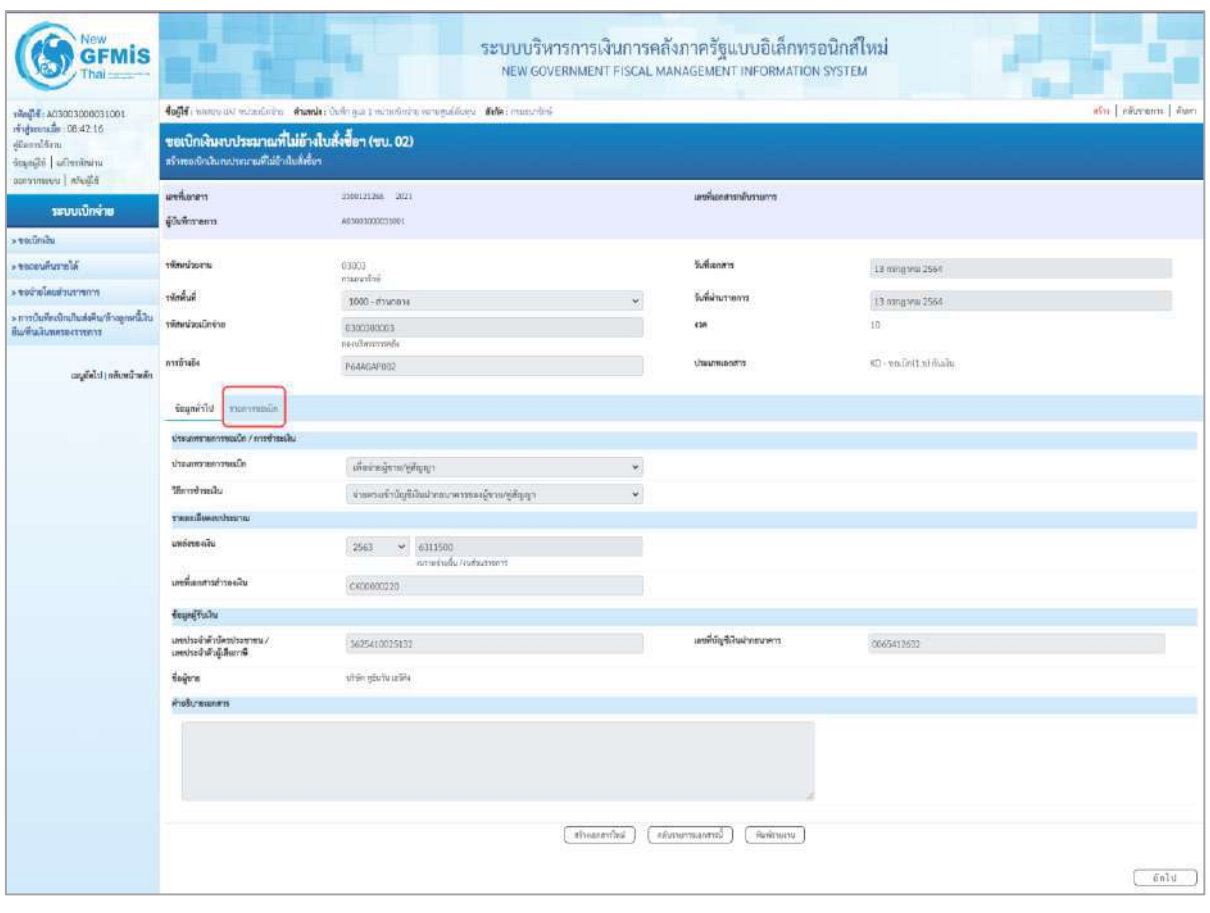

ภาพที่ 12

- กดปุ่ม <mark>รายการขอเบิก</mark> เพื่อตรวจสอบบัญชีแยกประเภท ตามภาพที่ 13 และภาพที่ 14

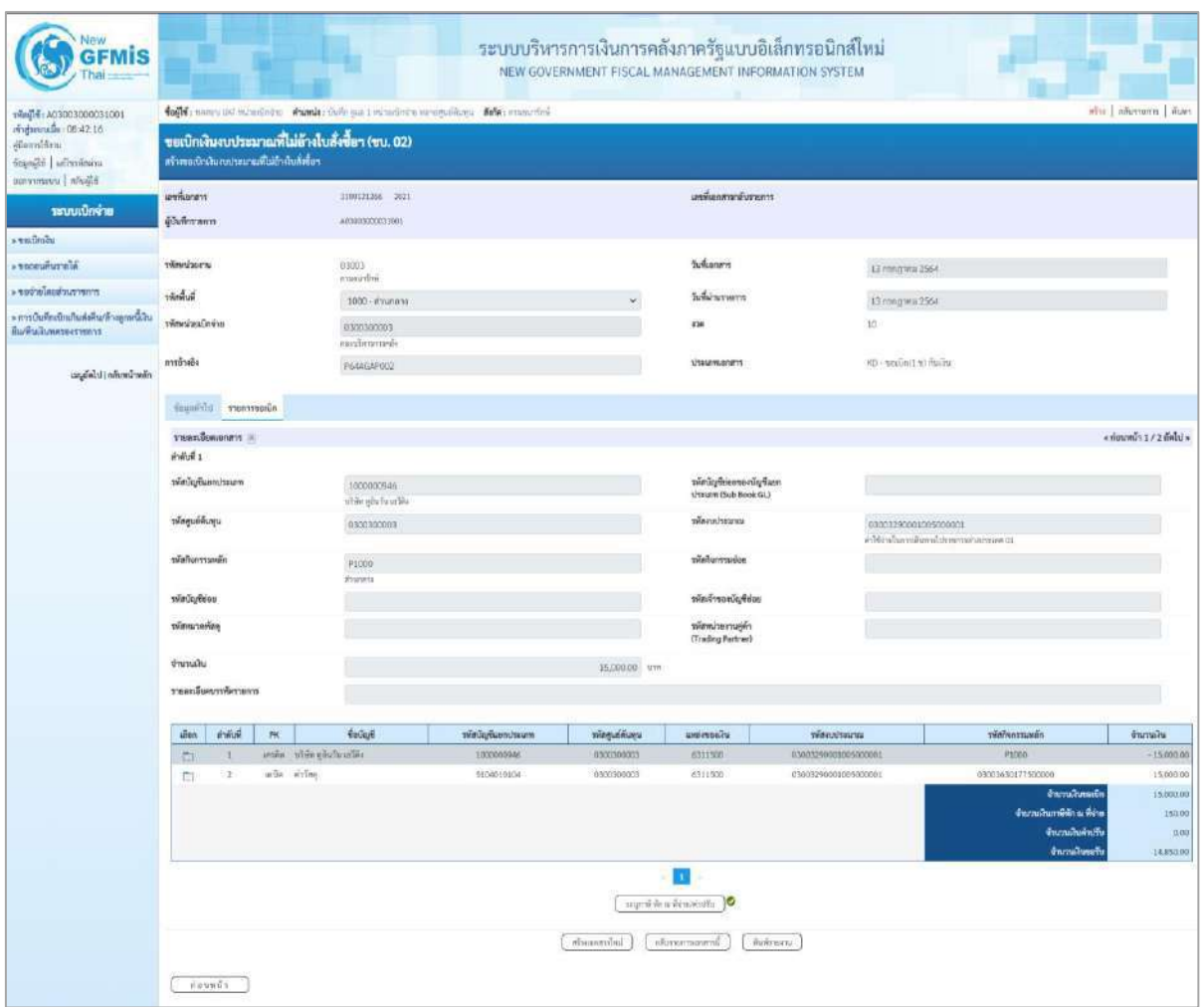

ภาพที่ 13

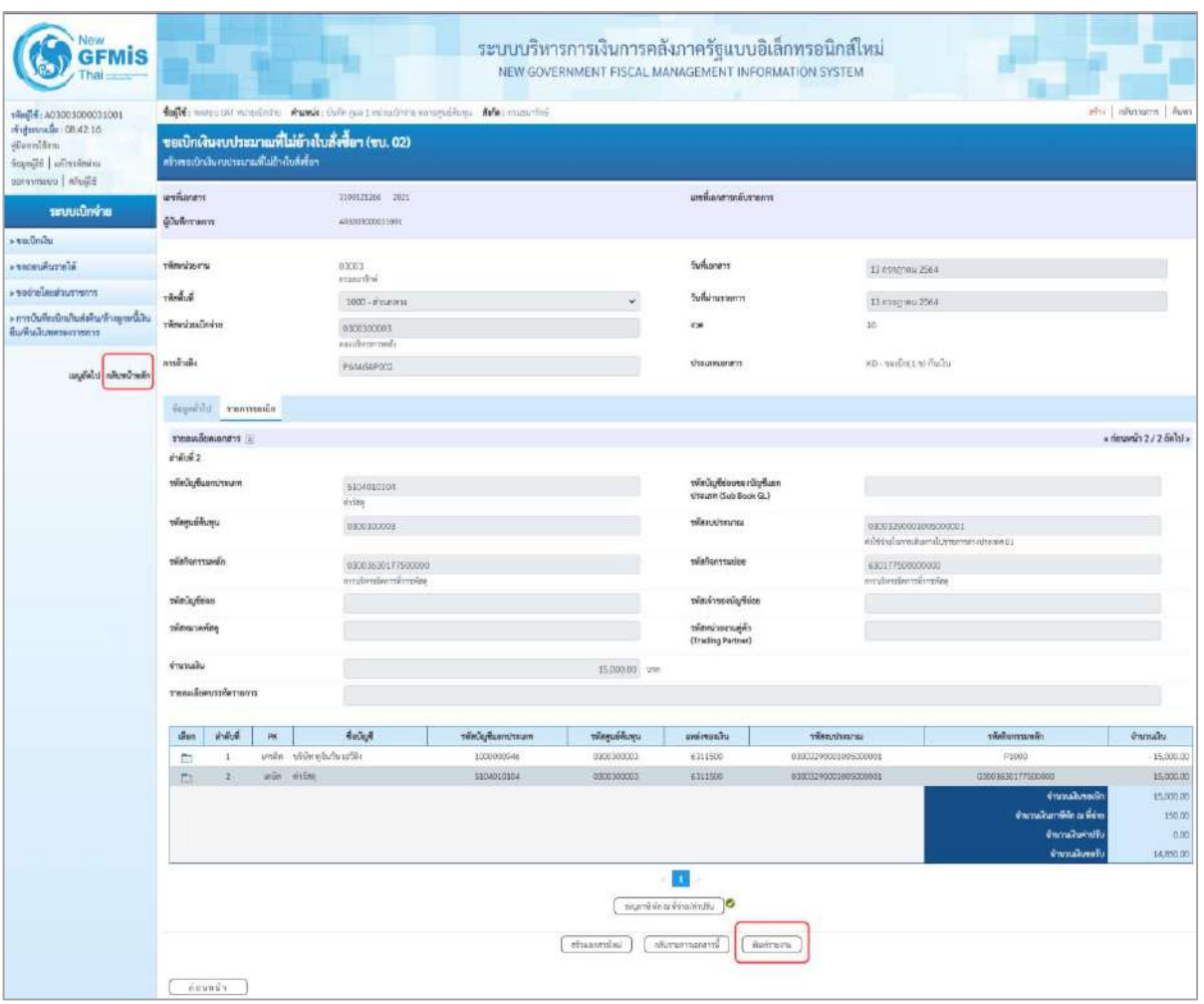

- กดปุ่ม เมื่อต้องการพิมพ์รายงาน ระบบแสดงข้อมูล ตามภาพที่ 15

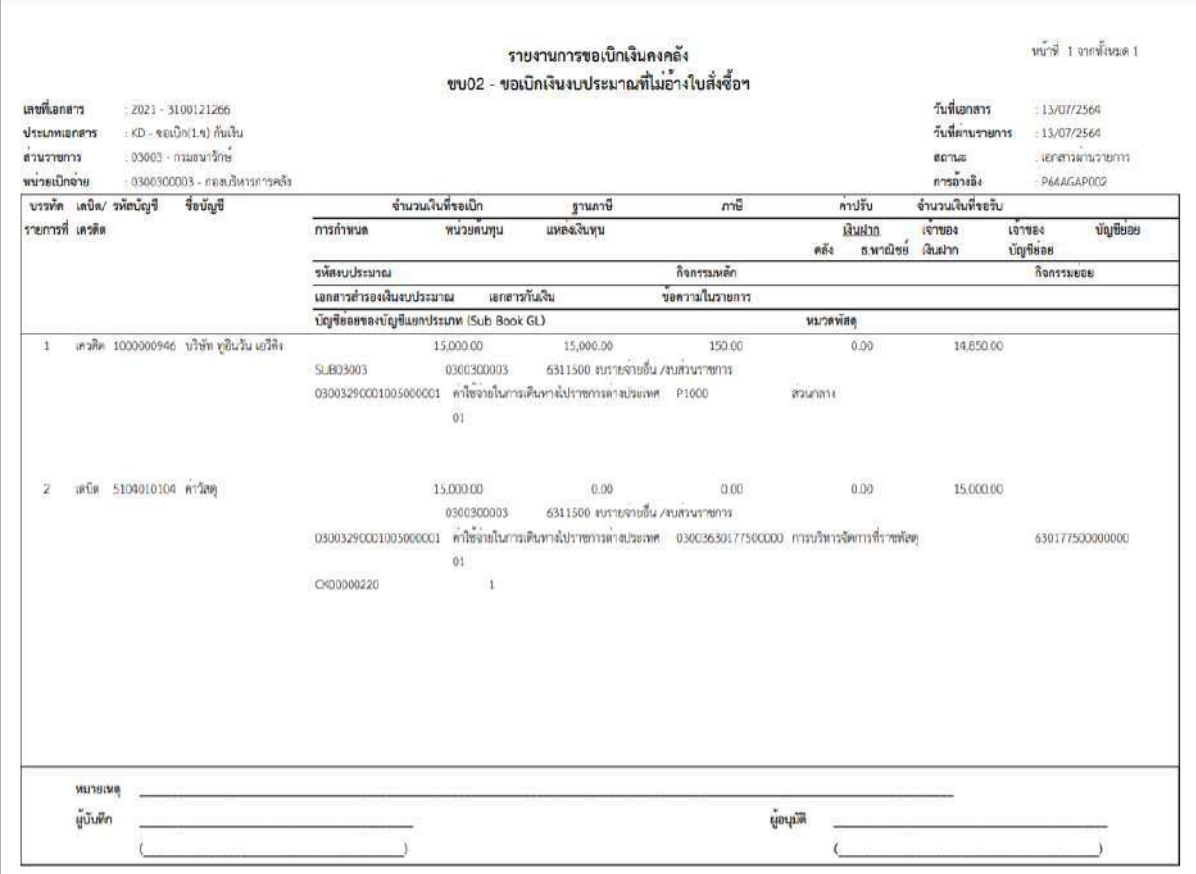

ภาพที่ 15

- กดปุ่ม <mark><sub>กลับหน้าหลัก</mark> ตามภาพที่ 14 เพื่อกลับไปหน้าจอหลัก</mark></sub>

## **3.2.3 การขอเบิกเงินเพื่อจ่ายตรงผู้ขายไม่ผ่านใบสั่งซื้อสั่งจ้าง (PO) การบันทึกรายการขอเบิกเงินนอกงบประมาณ (ประเภทเอกสาร KH) ขั้นตอนการเข้าสู่ระบบ**

เมื่อเข้าระบบบันทึกข้อมูลหน่วยงานภาครัฐ ระบบแสดงหน้าหลักการบันทึกรายการของระบบงานต่าง ๆ

- กดปุ่ม <mark>| <sub>ระบบเบิกจ่าย</mark> | (ระบบเบิกจ่าย) เพื่อเข้าสู่ระบบเบิกจ่าย</mark></sub>
- กดปุ่ม <mark>»ขอเบิกเงิน</mark> (ขอเบิกเงิน) เพื่อเข้าสู่ประเภทรายการขอเบิก
- กดปุ่ม  $\boxed{$ ขบ03 » ขอเบิกเงินนอกงบประมาณที่ไม่อ้างใบสั่งซื้อฯ » $\boxed{}$  (ขบ03 ขอเบิกเงินนอกประมาณที่ไม่อ้าง

ใบสั่งซื้อฯ) เพื่อเข้าสู่หน้าจอการบันทึกรายการขอเบิกเงินนอกงบประมาณที่ไม่อ้างใบสั่งซื้อฯ (ขบ03) ตามภาพ ที่ 2 และภาพที่ 3

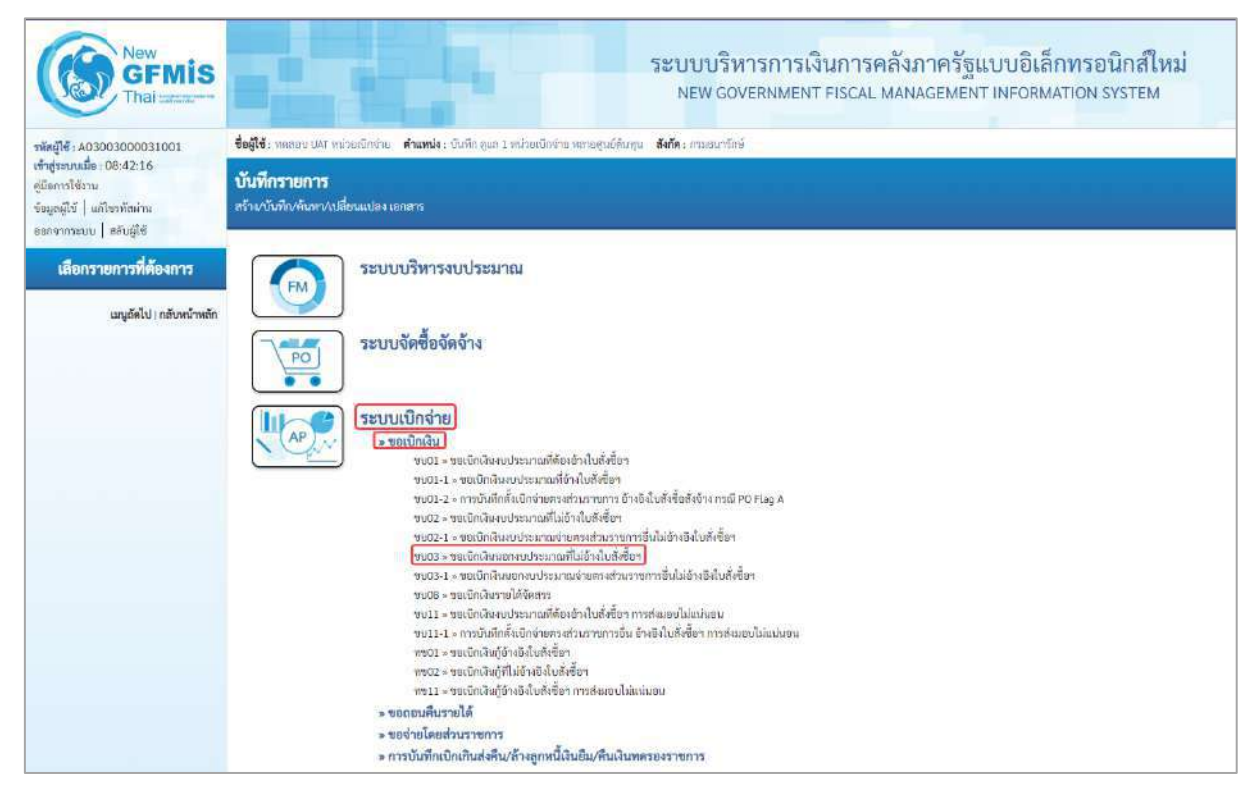

ภาพที่ 1

## **ขั้นตอนการบันทึกรายการ**

ระบุรายละเอียดเกี่ยวกับรายการขอเบิกเงินนอกงบประมาณที่ไม่อ้างใบสั่งซื้อฯ ตามภาพที่ 2 และ ภาพที่ 3 โดยมีรายละเอียดการบันทึก 3 ส่วน คือ ข้อมูลส่วนหัว ข้อมูลทั่วไป และข้อมูลรายการขอเบิก ให้บันทึก รายละเอียด ดังนี้

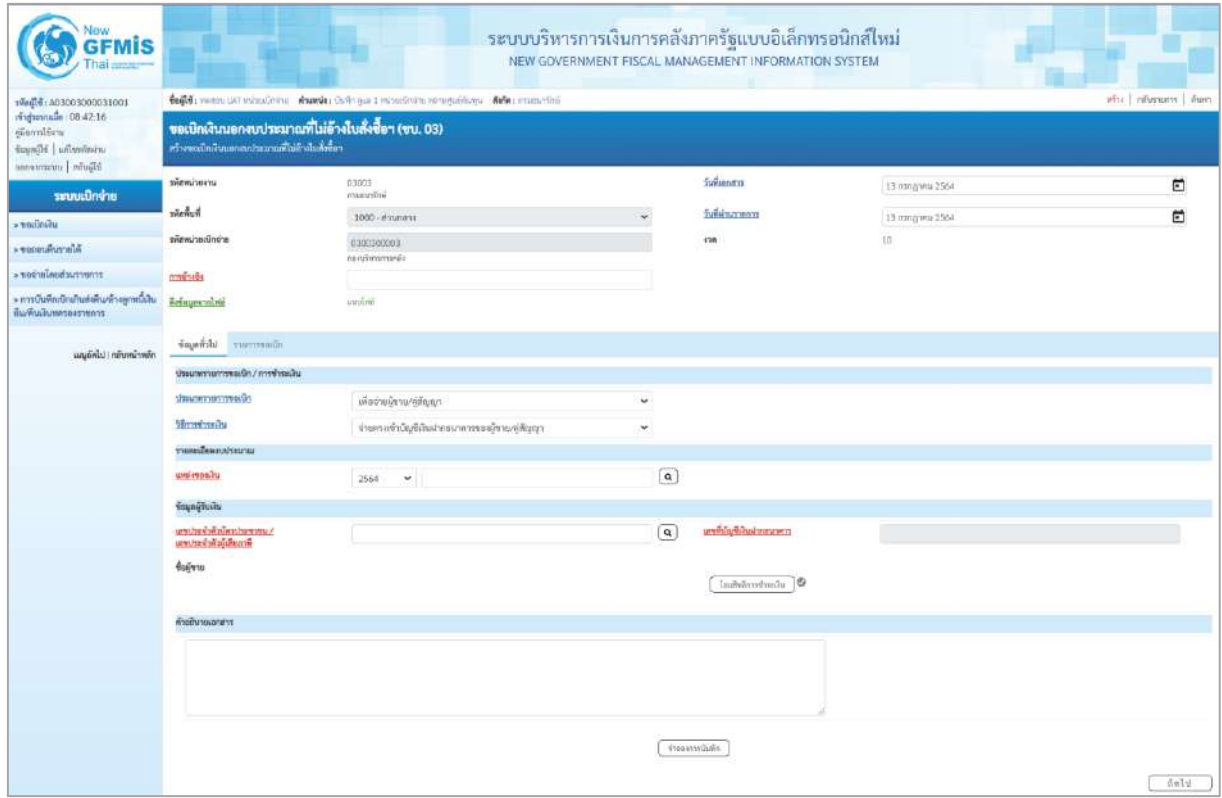

ภาพที่ 2

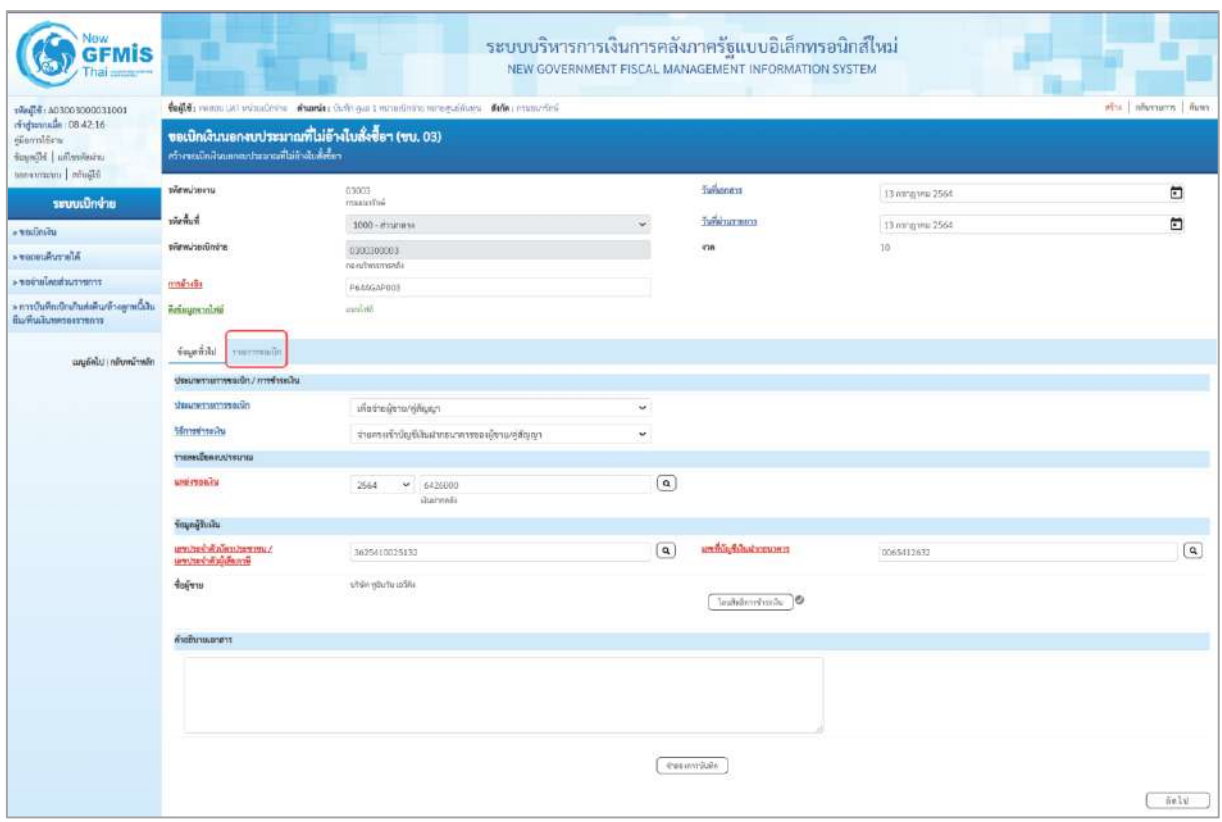

ภาพที่ 3

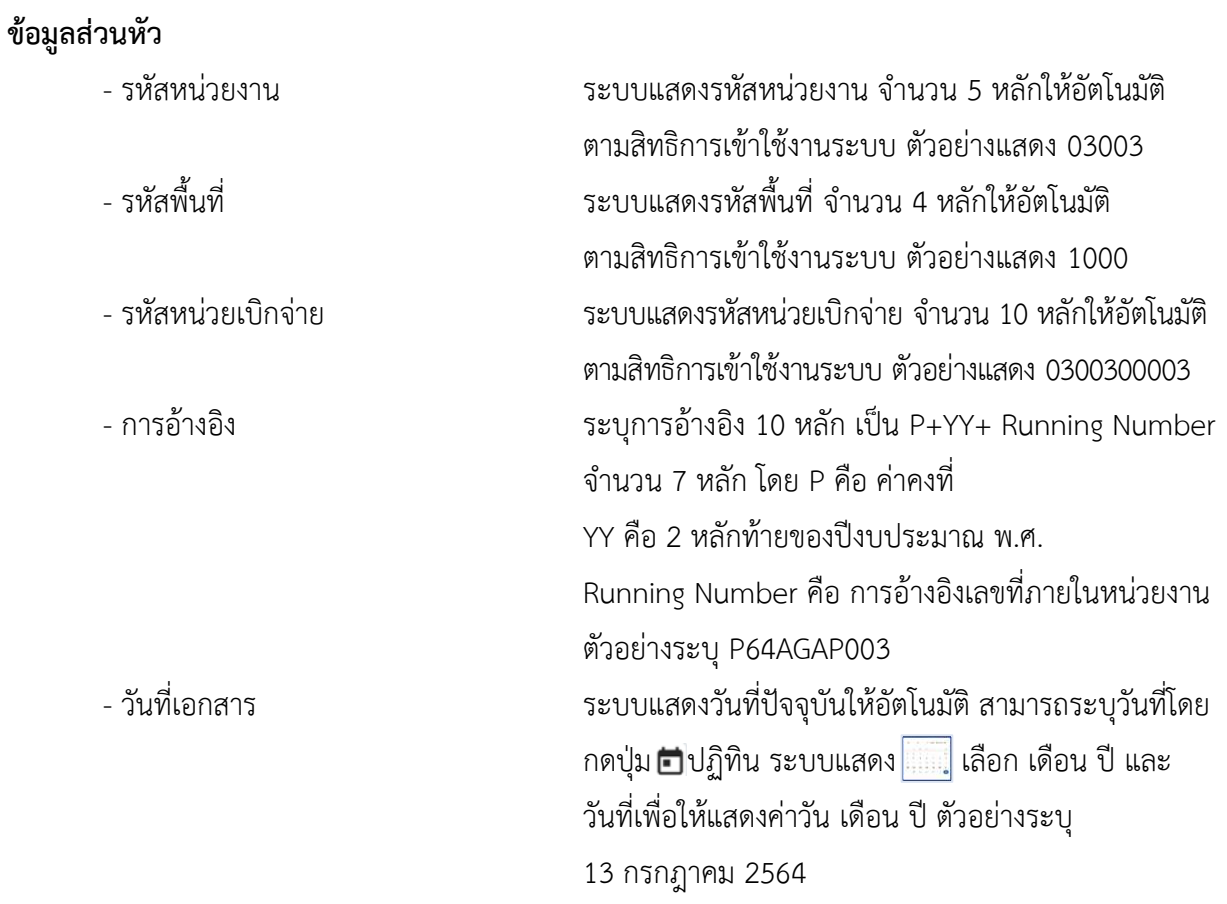

**ข้อมูลทั่วไป ประเภทรายการขอเบิก/วิธีการชำระเงิน**

- ประเภทรายการขอเบิก

- วิธีการชำระเงิน

**รายละเอียดงบประมาณ**

- วันที่ผ่านรายการ ระบบแสดงวันที่ปัจจุบันให้อัตโนมัติ สามารถระบุวันที่โดย กดปุ่ม ปฏิทิน ระบบแสดง เลือก เดือน ปี และวันที่ เพื่อให้แสดงค่าวัน เดือน ปี ตัวอย่างระบุ 13กรกฎาคม 2564 - งวด ระบบแสดงงวดบัญชีที่บันทึกรายการให้อัตโนมัติ

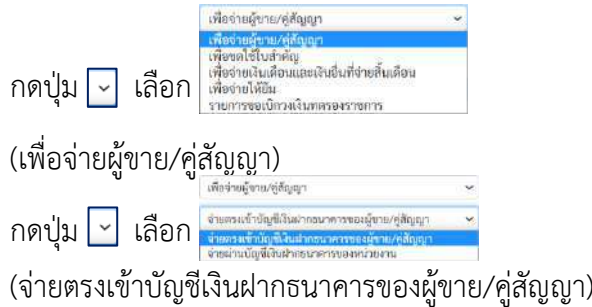

- แหล่งของเงิน ระบุแหล่งของเงินจำนวน 7 หลัก ในรูปแบบ YY26000 YY คือ 2 หลักท้ายของปีงบประมาณ พ.ศ. 26000 คือ ค่าคงที่ ตัวอย่างระบุ 6426000

#### **ข้อมูลผู้รับเงิน**

- เลขประจำตัวบัตรประชาชน/ ระบุเลขประจำตัวประชาชนหรือเลขประจำตัวผู้เสียภาษี เลขประจำตัวผู้เสียภาษี จำนวน 13 หลัก ตัวอย่างระบุ 3625410025132 - เลขที่บัญชีเงินฝากธนาคาร ระบุเลขที่บัญชีเงินฝากธนาคารของผู้ขาย ตัวอย่างระบุ 0065412632 - คำอธิบายเอกสาร ระบุคำอธิบายเอกสาร สามารถระบุได้สูงสุด 99 ตัวอักษร ใน 1 บรรทัดรายการ - กดปุ่ม รายการขอเบิก เพื่อบันทึกรายการต่อไป ตามภาพที่ 4 และ ภาพที่ 5

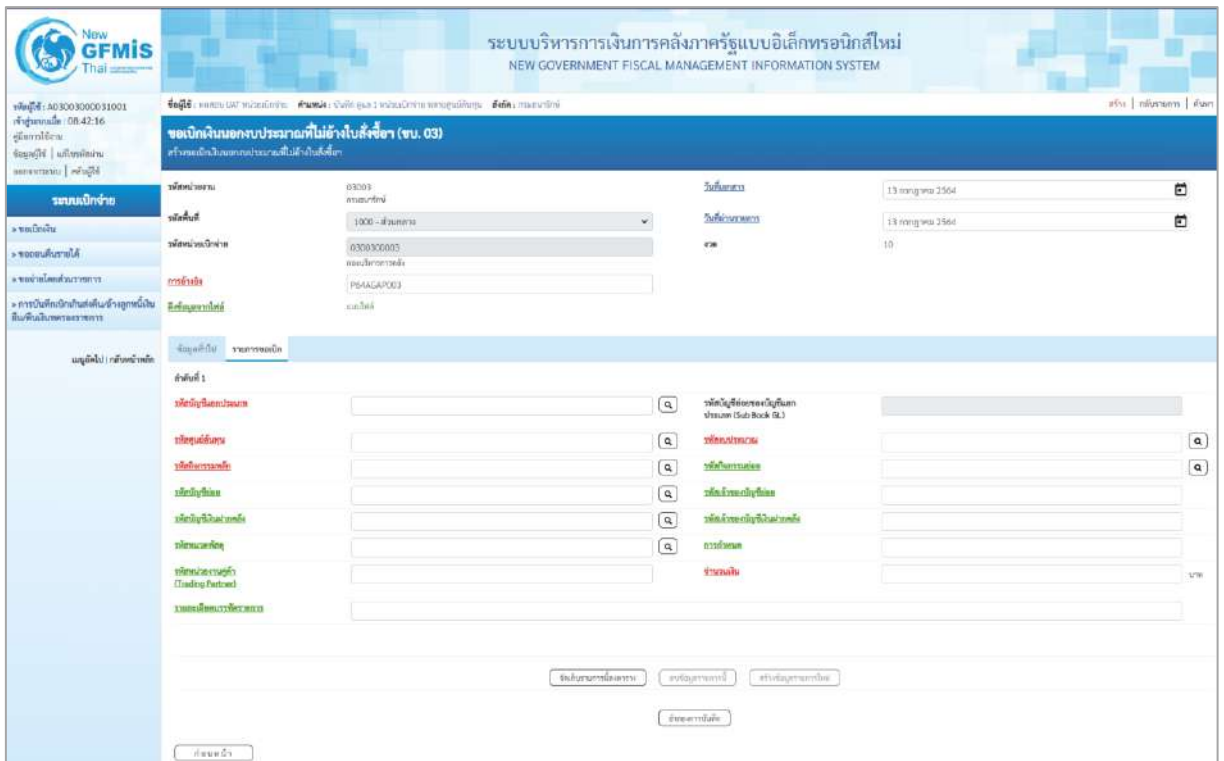

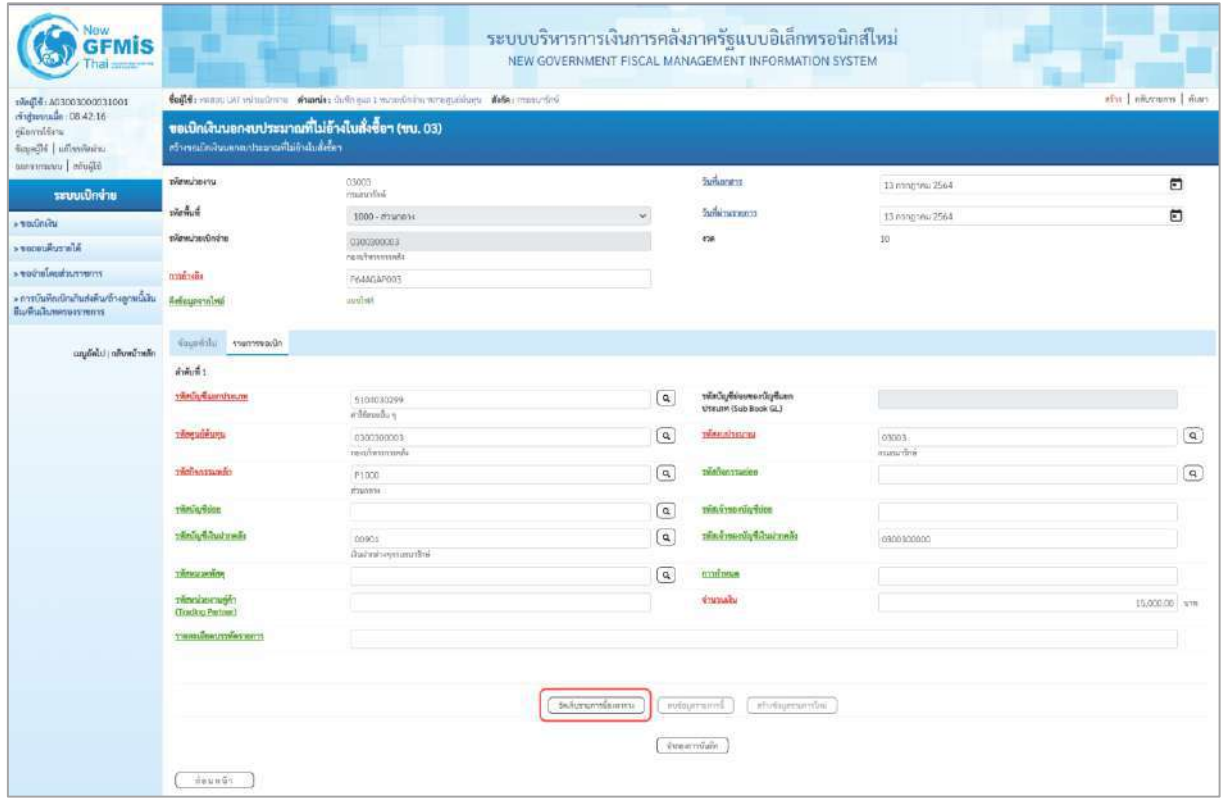

ภาพที่ 5

## **ข้อมูลรายการขอเบิก**

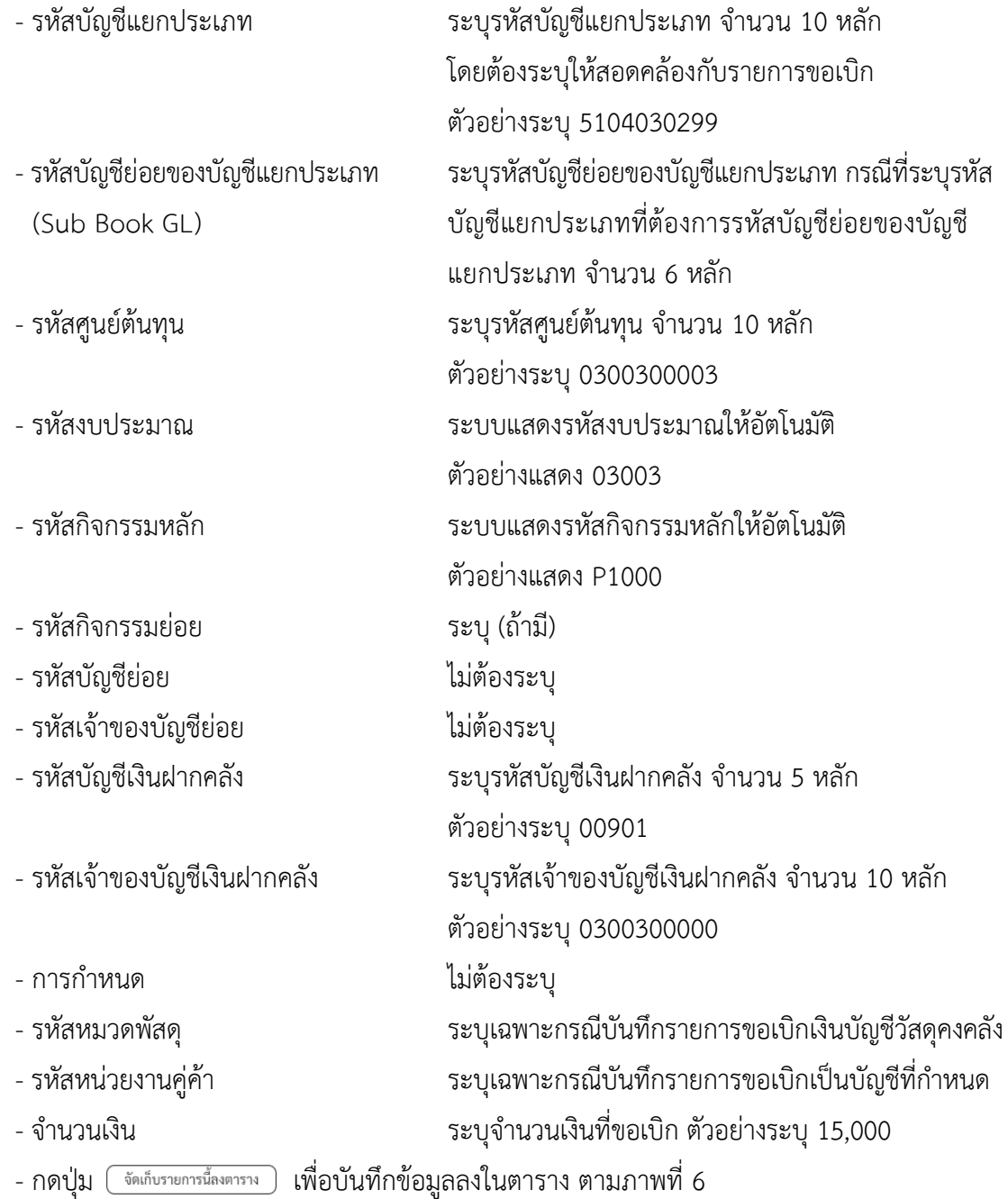

#### **การบันทึกรายการ**

หลังจากกดปุ่ม "จัดเก็บรายการนี้ลงในตาราง" ระบบจะจัดเก็บข้อมูลรายการขอเบิกเงิน 1 บรรทัดรายการ โดยมีรายละเอียดประกอบด้วย ลำดับที่ PK ชื่อบัญชี รหัสบัญชีแยกประเภท รหัสศูนย์ต้นทุน แหล่งของเงิน รหัสงบประมาณ รหัสกิจกรรมหลัก จำนวนเงิน จำนวนเงินขอเบิก จำนวนภาษีหัก ณ ที่จ่าย จำนวนเงินค่าปรับ จำนวนเงินขอรับ หากต้องการบันทึกรายการลำดับต่อไป ให้ระบุรายละเอียดใน "ข้อมูลรายการขอเบิก" และเมื่อระบุรายละเอียดครบถ้วนถูกต้องกดปุ่มจัดเก็บรายการนี้ลงในตารางเช่นเดียวกัน ทำเช่นนี้จนครบทุกรายการ กรณีมีการหักภาษีหัก ณ ที่จ่าย/ค่าปรับ ให้กดปุ่มระบุภาษีหัก ณ ที่จ่าย/ค่าปรับ เพื่อระบุภาษีหัก ณ ที่จ่าย/ ค่าปรับ ตามภาพที่ 7 และภาพที่ 8

| <b>GFMIS</b>                                                                                  | ระบบบริหารการเงินการคลังภาครัฐแบบอิเล็กทรอนิกส์ใหม่<br>NEW GOVERNMENT FISCAL MANAGEMENT INFORMATION SYSTEM |                                                 |     |                                                     |                                                                                     |                                  |                                                 |                                              |                            |                                                                                             |  |  |
|-----------------------------------------------------------------------------------------------|----------------------------------------------------------------------------------------------------|-------------------------------------------------|-----|-----------------------------------------------------|-------------------------------------------------------------------------------------|----------------------------------|-------------------------------------------------|----------------------------------------------|----------------------------|---------------------------------------------------------------------------------------------|--|--|
| viedlé: A03003000031001                                                                       |                                                                                                    |                                                 |     |                                                     | 6040 : nossuar vabrainin di monte civile sur a mandre anno primoga della concertive |                                  |                                                 |                                              |                            | also   adventors   hom                                                                      |  |  |
| rindarundia 08:42:16<br>ellun niferat<br>Susnifice/Au   id/ossining<br>hipoles   construction |                                                                                                    | สร้างหลมักเงินและหนะกลบกลังที่ไม่อ้างในสังขึ้งก |     | ขอเปิกเงินนอกงบประมาณที่ไม่อ้างไบสั่งซื้อฯ (ขบ. 03) |                                                                                     |                                  |                                                 |                                              |                            |                                                                                             |  |  |
|                                                                                               | urverimmin                                                                                                 |                                                 |     | 03003<br>ensure/                                    |                                                                                     |                                  | <b>Junaness</b>                                 | 13 mag wa 2564                               |                            | o                                                                                           |  |  |
| ระบบเปิกจ่าย                                                                                  | ทันที่หน้า                                                                                                 |                                                 |     | 1000 - #10mms                                       |                                                                                     |                                  | <b>Zumicamums</b>                               | 13 minghed 2564                              |                            | $\Box$                                                                                      |  |  |
| > modeste<br>Alersakrager «                                                                   | รพัสหน่ายเป็กผ่าย                                                                                          |                                                 |     | 0300300003                                          |                                                                                     |                                  | a'an                                            | $10^\circ$                                   |                            |                                                                                             |  |  |
| renoccachon/money.                                                                            | r                                                                                                    |                                                 |     | saiubintrote£i                                      |                                                                                     |                                  |                                                 |                                              |                            |                                                                                             |  |  |
| » การบันทึกเนิกเกินต่อดีน/ถ้างลูกหนี้เงิน:<br>ทีมพื้นเดินทคายสาทภาพ                           | <b>Ensurement</b>                                                                                          |                                                 |     | PERAGAPIKIE<br><b>Malizes</b>                       |                                                                                     |                                  |                                                 |                                              |                            |                                                                                             |  |  |
| และลัดไป   กลับคล้าพร้อ                                                                       |                                                                                                    | dounded rommade                                 |     |                                                     |                                                                                     |                                  |                                                 |                                              |                            |                                                                                             |  |  |
|                                                                                               | คำคับที่ 2                                                                                                 |                                                 |     |                                                     |                                                                                     |                                  |                                                 |                                              |                            |                                                                                             |  |  |
|                                                                                               | <b>THE UNIVERSITY OF</b>                                                                                   |                                                 |     |                                                     |                                                                                     | $\boxed{\alpha}$                 | หลักวิญชียออกคงอิญอิเลก<br>Linkum (Sub Book GL) |                                              |                            |                                                                                             |  |  |
|                                                                                               | <b><i>TRANSVILLENCE</i></b>                                                                                |                                                 |     |                                                     |                                                                                     | $\alpha$                         | structurator                                    |                                              |                            | $\boxed{a}$                                                                                 |  |  |
|                                                                                               | wintermands                                                                                                |                                                 |     |                                                     |                                                                                     | $\alpha$                         | minimum                                         |                                              |                            | $\overline{a}$                                                                              |  |  |
|                                                                                               | <b>Dimin hier</b>                                                                                          |                                                 |     |                                                     |                                                                                     | $\alpha$                         | <b>SHAW MORAL AND</b>                           |                                              |                            |                                                                                             |  |  |
|                                                                                               | plethythlustreads                                                                                          |                                                 |     |                                                     |                                                                                     | $\alpha$                         | plant resolution into                           |                                              |                            |                                                                                             |  |  |
|                                                                                               | типиците                                                                                                   |                                                 |     |                                                     |                                                                                     | $\boxed{a}$                      | <b>BUDGETON</b>                                 |                                              |                            |                                                                                             |  |  |
|                                                                                               | THE REVISED FOR THE<br>(Trading Portrer)                                                                   |                                                 |     |                                                     |                                                                                     |                                  | <b>UTACHER</b>                                  |                                              |                            | stm                                                                                         |  |  |
|                                                                                               |                                                                                                    | тивнательных                                    |     |                                                     |                                                                                     |                                  |                                                 |                                              |                            |                                                                                             |  |  |
|                                                                                               |                                                                                                    |                                                 |     |                                                     |                                                                                     | telymorphems                     | autoumwrm.<br>eftehumumler.                     |                                              |                            |                                                                                             |  |  |
|                                                                                               | dan<br>后                                                                                                   | <b>Advis</b><br>$\cdot$                         | BS. | <b>Budied</b><br>into vidinado y                    | windigfluencheure<br>9134130299                                                     | รทัลคนมีค้นทุน<br>(2000/02000 1) | umirenalu<br>6428000                            | <b><i><u>Infinationing</u></i></b><br>0.1001 | าที่เกินกรรมหลัก<br>#1000  | ง้านวนเงิน<br>19,000.00                                                                     |  |  |
|                                                                                               |                                                                                                    |                                                 |     |                                                     |                                                                                     |                                  | m                                               |                                              | ข้างวนสินธาพินัก ณ ที่จ่าย | จำนวนมีนายเน็ก<br>19,000.00<br>0.00<br>จำนวนนินค่าปรับ<br>0.00<br>จำนวนในแต่ไม<br>15,000.00 |  |  |
|                                                                                               | Howwork                                                                                                    |                                                 |     |                                                     |                                                                                     | superior of the motivator.       | drag establish.                                 |                                              |                            |                                                                                             |  |  |
|                                                                                               |                                                                                                    |                                                 |     |                                                     |                                                                                     | ภาพที่ 6                         |                                                 |                                              |                            |                                                                                             |  |  |

- กดปุ่ม  $\sqrt{\frac{2\pi}{3}}$ ทึกฉที่จ่าย/ค่าปรับ ) เพื่อบันทึกข้อมูลตามภาพที่ 7 และภาพที่ 8

## **การบันทึกภาษีหัก ณ ที่จ่าย/ค่าปรับ**

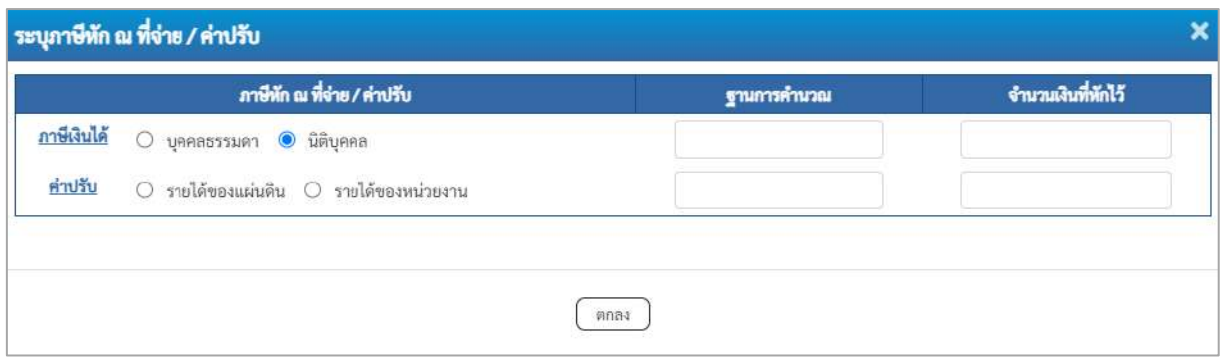

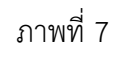

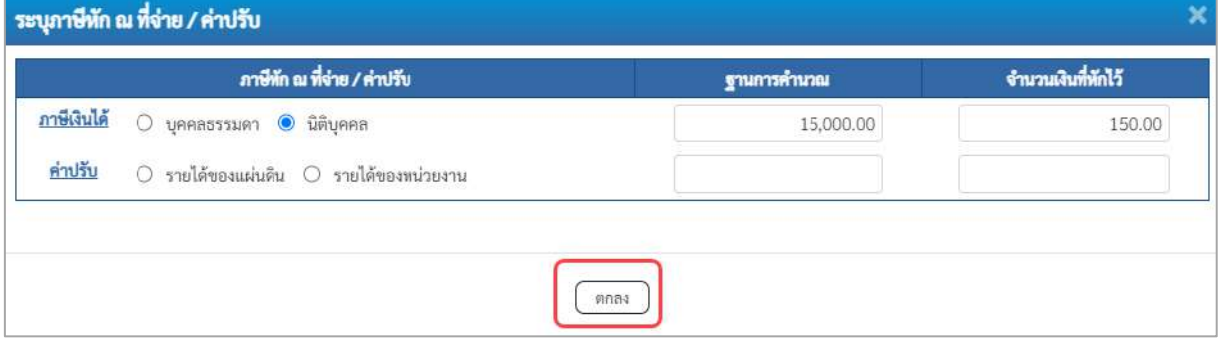

ภาพที่ 8

## **ภาษีหัก ณ ที่จ่าย/ค่าปรับ**

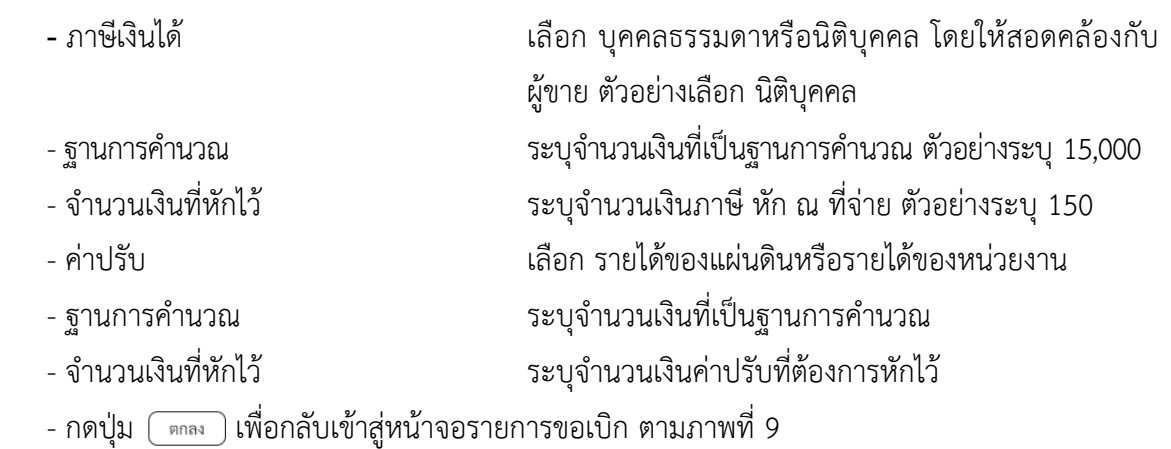

| <b>New</b><br><b>GFMIS</b>                                                                                 |                                                                                                    |   |                          |                            | ระบบบริหารการเงินการคลังภาครัฐแบบอิเล็กทรอนิกส์ใหม่<br>NEW GOVERNMENT FISCAL MANAGEMENT INFORMATION SYSTEM |                                        |                              |                                                                                                    |                                          |  |  |  |  |
|----------------------------------------------------------------------------------------------------|----------------------------------------------------------------------------------------------------|---|--------------------------|----------------------------|----------------------------------------------------------------------------------------------------|----------------------------------------|------------------------------|----------------------------------------------------------------------------------------------------|------------------------------------------|--|--|--|--|
| TANK100030000031001<br>ringerousle (OSA2:16)<br>diamière.<br>università   ilgegale<br>BBurghten   Manhamon | Bogid manuated about the streets: Adogor interfering manufation Schermoretes<br>efis   newsman   Aim<br>ขอเบิกเงินนอกงบประมาณที่ไม่อ้างใบสั่งซื้อฯ (ขบ. 03)<br>สร้างของวิทธิพบสะครบประมาณที่ไม่อ้างไบดังที่สา |   |                          |                            |                                                                                                    |                                        |                              |                                                                                                    |                                          |  |  |  |  |
| ระบบเบิกจ่าย                                                                                               | เพียนวิชาน                                                                                                    |   | 03003<br>mammfrei        |                            |                                                                                                    | Sultanen                               |                              | 13 mingwai 2564                                                                                      | E                                        |  |  |  |  |
| <b>x vouuncer</b>                                                                                          | habay                                                                                                    |   | 1000 - <i>frame</i> -r   |                            |                                                                                                    | Suikingmons                            |                              | 13 meghad 2564                                                                                       | n                                        |  |  |  |  |
| AforevAvone                                                                                                | หลักหน่ายเมืองล่าย                                                                                                    |   | 1000300003<br>aberrorman |                            |                                                                                                    | iran                                   | io                           |                                                                                                    |                                          |  |  |  |  |
| reservationalisetti e                                                                                      | minibi                                                                                                    |   | F64AGA/603               |                            |                                                                                                    |                                        |                              |                                                                                                    |                                          |  |  |  |  |
| + การบันทึกเปิกผ้าแห่งดิน/ก๊า อยูกหนี้เงิน<br>Выймалиевативта                                              | ArbuyeralMf                                                                                                    |   | hidinin                  |                            |                                                                                                    |                                        |                              |                                                                                                    |                                          |  |  |  |  |
| แญบีตไป) กล้ายกว้าหลัก                                                                                     | founded turnsacht                                                                                                    |   |                          |                            |                                                                                                    |                                        |                              |                                                                                                    |                                          |  |  |  |  |
|                                                                                                    | inhits:                                                                                                    |   |                          |                            |                                                                                                    |                                        |                              |                                                                                                    |                                          |  |  |  |  |
|                                                                                                    | pleinfarnham                                                                                                    |   |                          | $\left( \mathbf{q}\right)$ |                                                                                                    |                                        | sverify delense of ty fluxe. |                                                                                                    |                                          |  |  |  |  |
|                                                                                                    | <b>TRANSVILLE</b>                                                                                                    |   |                          |                            | $\alpha$                                                                                                   | Useum tlub Book GL)<br>weather with    |                              |                                                                                                    | $\lceil a \rceil$                        |  |  |  |  |
|                                                                                                    | <b>Uhwarrowing</b>                                                                                                    |   |                          |                            | $\alpha$                                                                                                   | wisharmarize                           |                              |                                                                                                    | $\alpha)$                                |  |  |  |  |
|                                                                                                    | <b><i><u><i>ximin/kinn</i></u></i></b>                                                                                                    |   |                          |                            | $\sqrt{a}$                                                                                                 | <b>DOMETROLOGIC</b>                    |                              |                                                                                                    |                                          |  |  |  |  |
|                                                                                                    | minin foundation                                                                                                    |   |                          | $\boxed{a}$                |                                                                                                    |                                        |                              |                                                                                                    |                                          |  |  |  |  |
|                                                                                                    | enfericiantes                                                                                                    |   |                          |                            | $\alpha$                                                                                                   | ทริมจำนอยไดรเงินสากคล<br><b>HINNAN</b> |                              |                                                                                                    |                                          |  |  |  |  |
|                                                                                                    | yimmi archisin<br><b>(Trading Partner)</b>                                                                                                    |   |                          |                            |                                                                                                    | <b>Inivisiv</b>                        |                              |                                                                                                    | 11.941                                   |  |  |  |  |
|                                                                                                    | Tinnullesurniarunti                                                                                                    |   |                          |                            |                                                                                                    |                                        |                              |                                                                                                    |                                          |  |  |  |  |
|                                                                                                    |                                                                                                    |   |                          |                            | 4d mondormi                                                                                                | subsprients.                           | del procession               |                                                                                                    |                                          |  |  |  |  |
|                                                                                                    | ufico<br>ibildi                                                                                                    | 既 | <b>TOURS</b>             | ministration               | тйлембемем                                                                                                 | unimously                              | ancurationalist              | minimousles                                                                                          | <b>STATISTIC</b>                         |  |  |  |  |
|                                                                                                    | $\mathbbm{1}$<br>$\Box$                                                                                                    |   | will Hillesselvy         | 5104030299                 | 0399300003                                                                                                 | 6426000                                | 03003                        | P1000                                                                                                | \$5,000.00                               |  |  |  |  |
|                                                                                                    |                                                                                                    |   |                          |                            |                                                                                                    |                                        |                              | <b>Сплывителе</b><br>ซ้านานเป็นภาษีพัก ณ ที่จ่าย<br><b><i><u>Incubainth</u></i></b><br>จำนานเงินขอรั | 15,000.00<br>150.00<br>0.00<br>14,850.00 |  |  |  |  |
|                                                                                                    | reunio                                                                                                    |   |                          |                            | disciplina what in lenger                                                                                  | ЕV<br>ю<br><b>Greaterminen</b>         |                              |                                                                                                    |                                          |  |  |  |  |

ภาพที่ 9

- กดปุ่ม <u>เพื่อตรวจสอบความถูกต้องของการบันทึกโ</u>ดยระบบแสดงผลการตรวจสอบ

## ตามภาพที่ 10

#### **ระบบแสดงผลการตรวจสอบ**

หลังจากกดปุ่มจำลองการบันทึก ระบบแสดงรายละเอียดผลการตรวจสอบ ประกอบด้วยผลการ บันทึก รหัสข้อความ และคำอธิบาย ให้ตรวจสอบและดำเนินการ ดังนี้

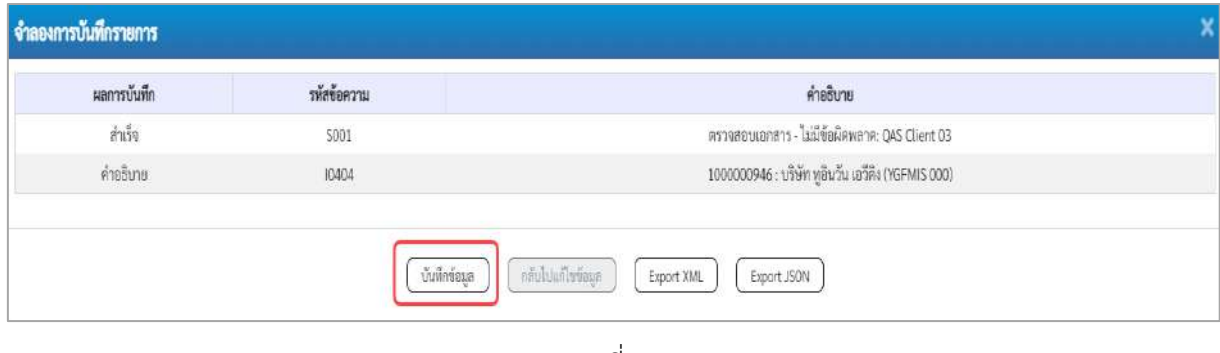

ภาพที่ 10

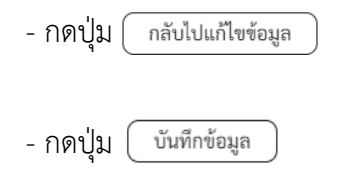

- กดปุ่ม กรณีที่มีความผิดพลาดให้กดปุ่มนี้ เพื่อย้อนกลับไปหน้าจอ รายการขอเบิก ตามภาพที่ 9 - กดปุ่ม กรณีที่ไม่มีรายการผิดพลาดให้กดปุ่มนี้ เพื่อให้ระบบ บันทึกรายการตามภาพที่ 10

#### **ระบบบันทึกรายการขอเบิก**

หลังจากกดปุ่มบันทึกข้อมูล ระบบบันทึกรายการขอเบิกเงิน โดยมีผลการบันทึกเป็น "สำเร็จ" ได้เลขที่ เอกสาร 33XXXXXXXX ให้เลือกปุ่มใดปุ่มหนึ่งเพื่อกลับไปหน้าจอหลักก่อนที่จะออกจากระบบ ดังนี้

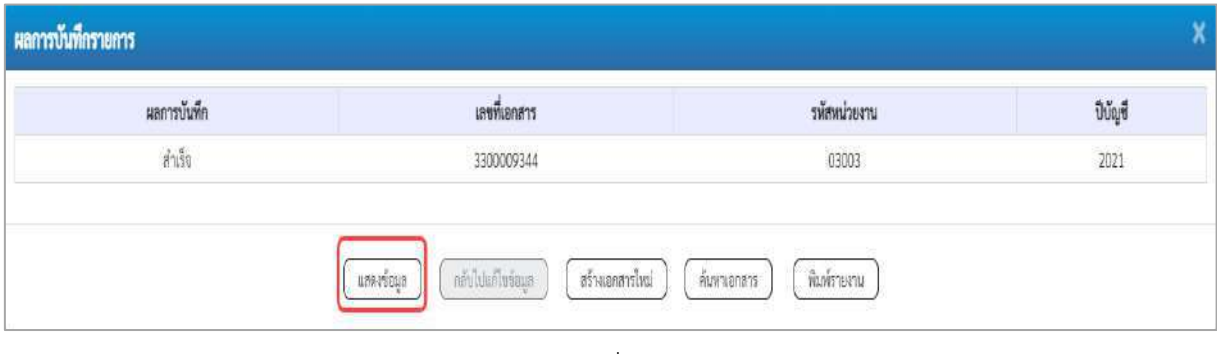

#### ภาพที่ 11

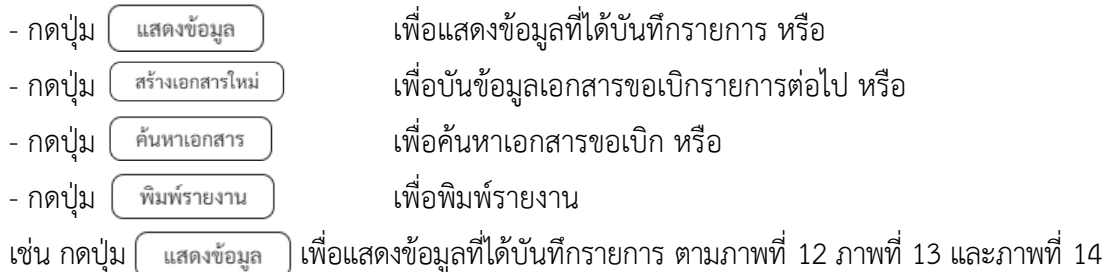

เมื่อกดปุ่มแสดงข้อมูล จะปรากฏหน้าจอข้อมูลของเลขที่เอกสารขอเบิกดังกล่าว ให้เลือกแถบ "รายการขอเบิก" ตามภาพที่ 12 ระบบแสดงคู่บัญชีให้อัตโนมัติแล้วจึงตรวจสอบความครบถ้วน ถูกต้องของ ข้อมูลในรายการขอเบิกเงิน หากประสงค์จะพิมพ์รายงาน ให้กดปุ่ม "พิมพ์รายงาน" หรือหากต้องการกลับไป หน้าหลักเพื่อออกจากระบบให้กดปุ่ม "กลับหน้าหลัก" ตามภาพที่ 13

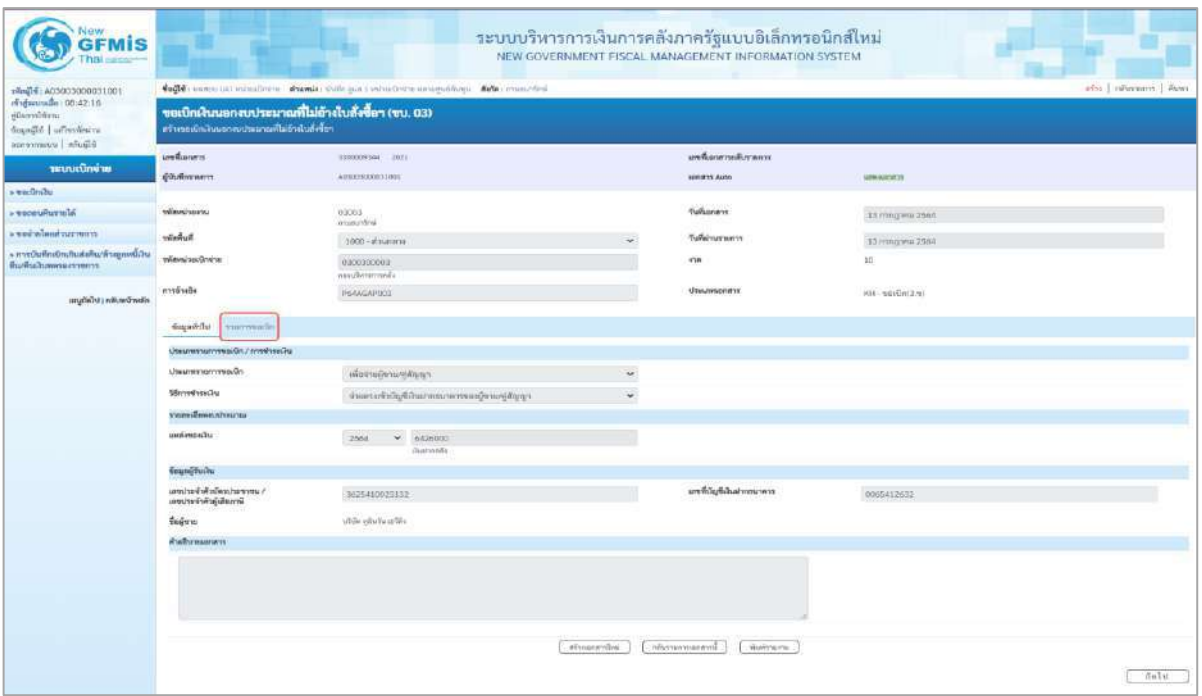

# - กดปุ่ม <mark>เพื่อตรวจสอบบัญชีแยกประเภท ตามภาพที่ 13</mark>

| <b>GFMIS</b>                                           | ระบบบริหารการเงินการคลังภาครัฐแบบอิเล็กทรอนิกส์ไหม่<br>NEW GOVERNMENT FISCAL MANAGEMENT INFORMATION SYSTEM |                    |                                    |                                                                                        |                                                 |                                          |                      |                                                  |                         |  |  |
|--------------------------------------------------------|----------------------------------------------------------------------------------------------------|--------------------|------------------------------------|----------------------------------------------------------------------------------------|-------------------------------------------------|------------------------------------------|----------------------|--------------------------------------------------|-------------------------|--|--|
| ringle: A03003000031001<br>rengan radio : 08:42:16     |                                                                                                    |                    |                                    | dept receivous situates in students dulla port education compatibility states consider |                                                 |                                          |                      |                                                  | also   obstance   Aves  |  |  |
| dilemal@ass<br>dogagli   offentaira<br>terremont alumn | ขอเบิกเงินนอกงบประมาณที่ไม่อ้างในสิ่งขี้อา (ขน. 03)<br>ครับคนเป็นนั้นจะเกมาะเกมาะเค้าเกินกับไมล์คโยร       |                    |                                    |                                                                                        |                                                 |                                          |                      |                                                  |                         |  |  |
| าสามเคมีองกลาย                                         | amhanen                                                                                                    |                    | 3533239344 2021                    |                                                                                        |                                                 | prefeatur neifter wert.                  |                      |                                                  |                         |  |  |
| s undratu                                              | gilufferrowers.                                                                                            |                    | ACRETHERIOSISSI                    |                                                                                        |                                                 | <b>URBERS ALOO</b>                       | <b>ARMANDED</b>      |                                                  |                         |  |  |
| - чинимитель                                           | rémotionent.                                                                                               |                    | .03003                             |                                                                                        |                                                 | <b>Turkismens</b>                        |                      |                                                  |                         |  |  |
| <b>ECONOMICALISTS</b>                                  |                                                                                                    |                    | intuite de ri                      |                                                                                        |                                                 |                                          |                      | 15 mmg was 2564                                  |                         |  |  |
| + การนับที่กะมีกะลินส่งคืน/ด้วยถูกหนึ่งใน              | Dunber                                                                                                    |                    | 1000 - #168.7718                   |                                                                                        |                                                 | <i>fullaivarsons</i>                     |                      | 13 Hstghnu 2564                                  |                         |  |  |
| Burnarusensurrents                                     | admalascleidau                                                                                             |                    | 9300300003<br>midicarmida          |                                                                                        |                                                 |                                          | 101                  |                                                  |                         |  |  |
| suggisted and controller                               | $n$ and $n$                                                                                                |                    | <b>REALEAPOCO</b>                  |                                                                                        | <b>Visuancentre</b><br>KH - societari           |                                          |                      |                                                  |                         |  |  |
|                                                        | daged did  vanvesside                                                                                      |                    |                                    |                                                                                        |                                                 |                                          |                      |                                                  |                         |  |  |
|                                                        | stensdowmarry. in                                                                                          |                    |                                    |                                                                                        |                                                 |                                          |                      | «เปลายหน้า 1/2ถึงใป»                             |                         |  |  |
|                                                        | 新闻者工                                                                                                    |                    |                                    |                                                                                        |                                                 |                                          |                      |                                                  |                         |  |  |
|                                                        | windig businessies                                                                                         |                    | 1000000940<br>offer give to safety |                                                                                        | tilnily felonestily fuer<br>Usuan Itab Book GLY |                                          |                      |                                                  |                         |  |  |
|                                                        | when diffuses                                                                                              |                    | 1300300903                         |                                                                                        | <b>Tilter/diverses</b>                          |                                          |                      | mons<br>manitor                                  |                         |  |  |
|                                                        | ารักในการแหลัก                                                                                             |                    | Paono<br>rhiano e                  |                                                                                        |                                                 | rifefremturien                           |                      |                                                  |                         |  |  |
|                                                        | renderfulnen.                                                                                              |                    |                                    |                                                                                        |                                                 | rifa.freenilyfder                        |                      |                                                  |                         |  |  |
|                                                        | stances this poster                                                                                        |                    | <b>DOMIN</b><br>Outverbuymanship   |                                                                                        |                                                 | หลือเจ้าของบัญชีเงินฝราคลัง<br>ENGINOBED |                      |                                                  |                         |  |  |
|                                                        | edwartering                                                                                                |                    |                                    |                                                                                        |                                                 | eveforme                                 |                      |                                                  |                         |  |  |
|                                                        | าทักษณ์ของของคู่ค้า<br><b>Chrading Partner)</b>                                                            |                    |                                    |                                                                                        |                                                 | <b><i><u>Anzunau</u></i></b>             |                      |                                                  | 15,000.00 \m            |  |  |
|                                                        | Taxan European Armana                                                                                      |                    |                                    |                                                                                        |                                                 |                                          |                      |                                                  |                         |  |  |
|                                                        | <b>Lifers</b><br><b>WORLD</b>                                                                              | 1%                 | Recket                             | stinGyBussianian                                                                       | skepublices                                     | <b>AMERICAS</b>                          | <b>THAISAITENTIN</b> | <b>sünkurmandr</b>                               | <b>Strongki</b>         |  |  |
|                                                        | 市<br>$\mathbf{1}$                                                                                          | uniter.            | Miller Elistic of Mi               | 1000000046                                                                             | 0300300003                                      | 6424000                                  | пиово                | P1000                                            | 15,000.00               |  |  |
|                                                        | $\rightarrow$<br>m                                                                                         | with artistication |                                    | 5104039299                                                                             | 0300300000                                      | 6426003                                  | 13003                | <b>WINDO</b><br><b><i><u>Grammanness</u></i></b> | 15,000.00<br>15,000.00  |  |  |
|                                                        |                                                                                                    |                    |                                    |                                                                                        |                                                 |                                          |                      | drama/kam@din.ai Rone                            | 150.00                  |  |  |
|                                                        |                                                                                                    |                    |                                    |                                                                                        |                                                 |                                          |                      | <b>Committeen Nu</b>                             | morr.                   |  |  |
|                                                        |                                                                                                    |                    |                                    |                                                                                        |                                                 |                                          |                      | <b><i><u>Increalments</u></i></b>                | <b>J.E. Information</b> |  |  |
|                                                        |                                                                                                    |                    |                                    |                                                                                        |                                                 |                                          |                      |                                                  |                         |  |  |
|                                                        |                                                                                                    |                    |                                    |                                                                                        | www.direction.com                               |                                          |                      |                                                  |                         |  |  |
|                                                        |                                                                                                    |                    |                                    |                                                                                        | whastering                                      | idurationarid:<br>skolesing.             |                      |                                                  |                         |  |  |
|                                                        |                                                                                                    |                    |                                    |                                                                                        |                                                 |                                          |                      |                                                  |                         |  |  |
|                                                        | $0.0$ and $\tau$                                                                                           |                    |                                    |                                                                                        |                                                 |                                          |                      |                                                  |                         |  |  |

ภาพที่ 13

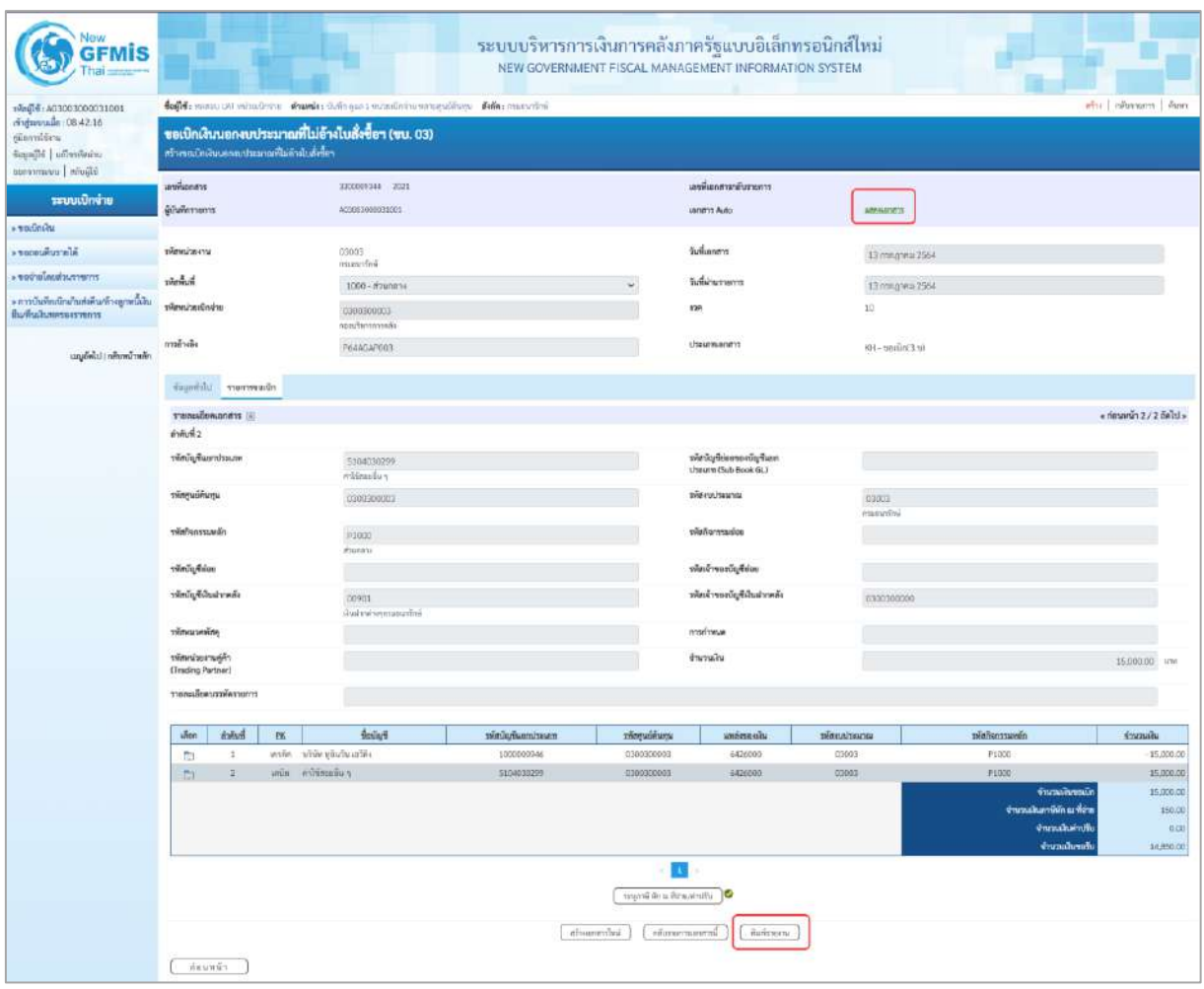

ภาพที่ 14

- กดปุ่ม เมื่อต้องการพิมพ์รายงาน ระบบแสดงข้อมูล ตามภาพที่ 15

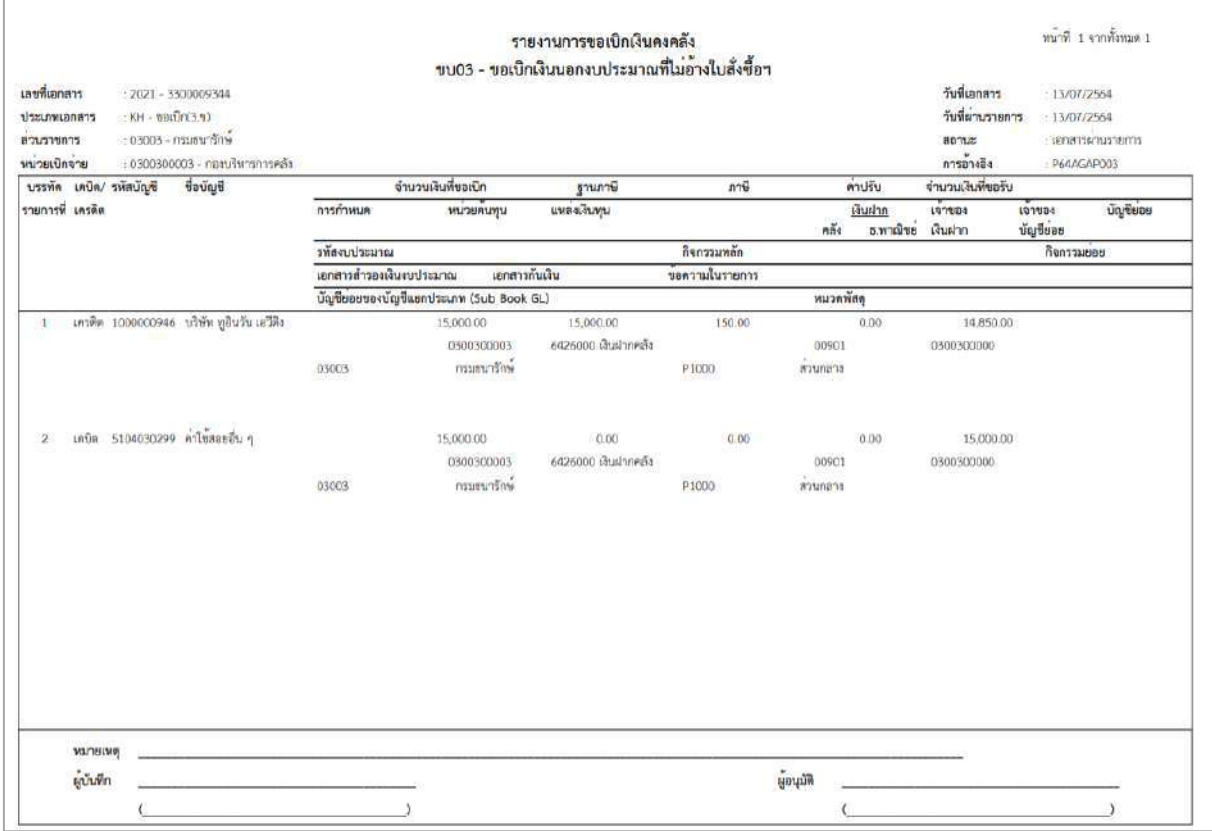

ภาพที่ 15

# - กดปุ่ม ตามภาพที่ 14 เพื่อแสดงเอกสาร Auto ระบบแสดงข้อมูล ตามภาพที่ 16

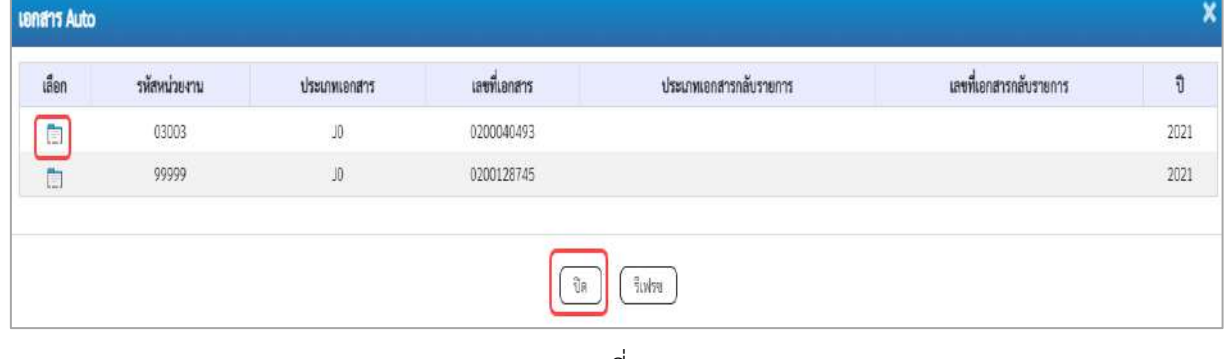

ภาพที่ 16

-กดปุ่ม เพื่อตรวจสอบรายละเอียดของเอกสาร Auto ระบบแสดงข้อมูลตามภาพที่ 17และภาพที่ 18

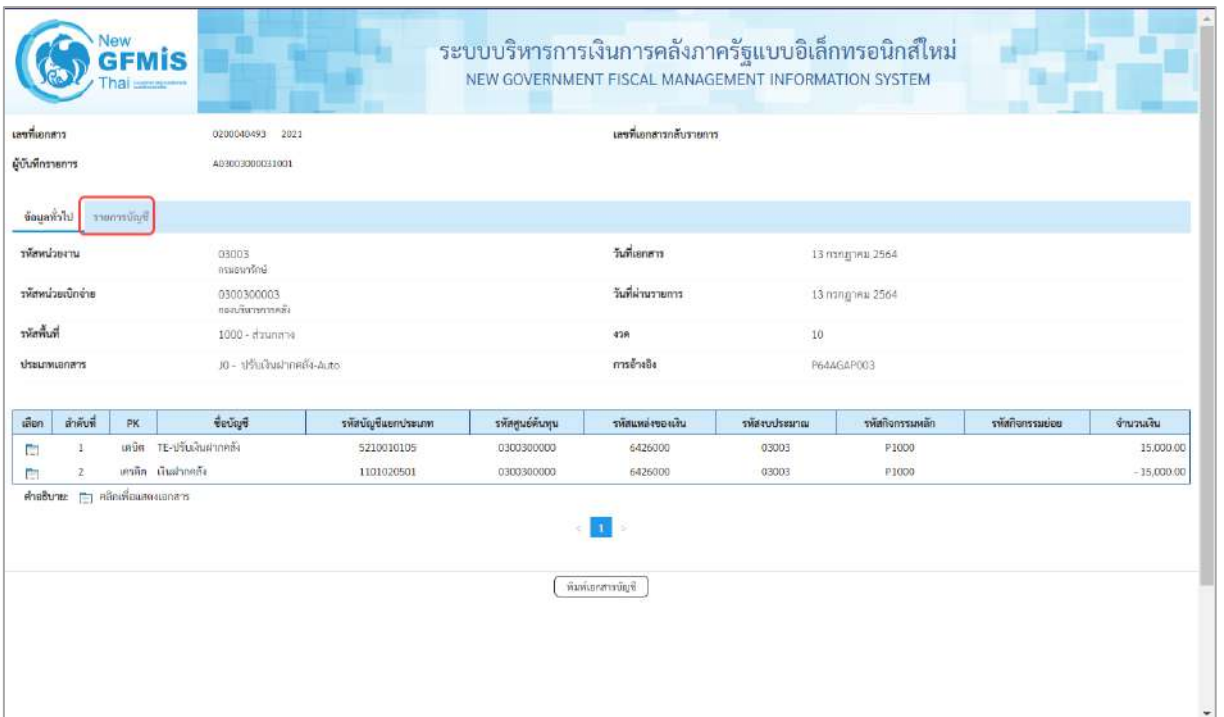

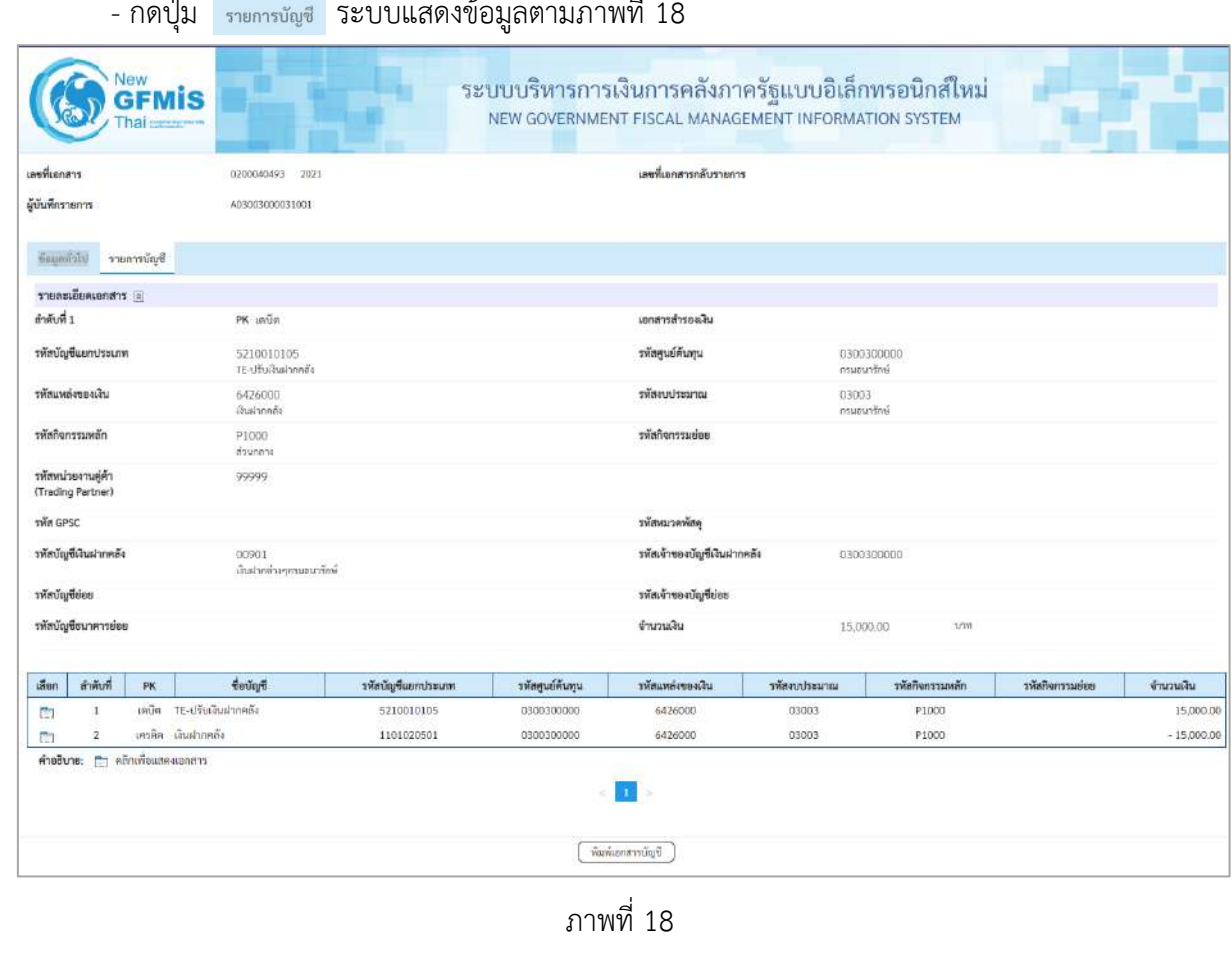

- กดปุ่ม <sub>รายการบัญชี</sub> ระบบแสดงข้อมูลตามภาพที่ 18

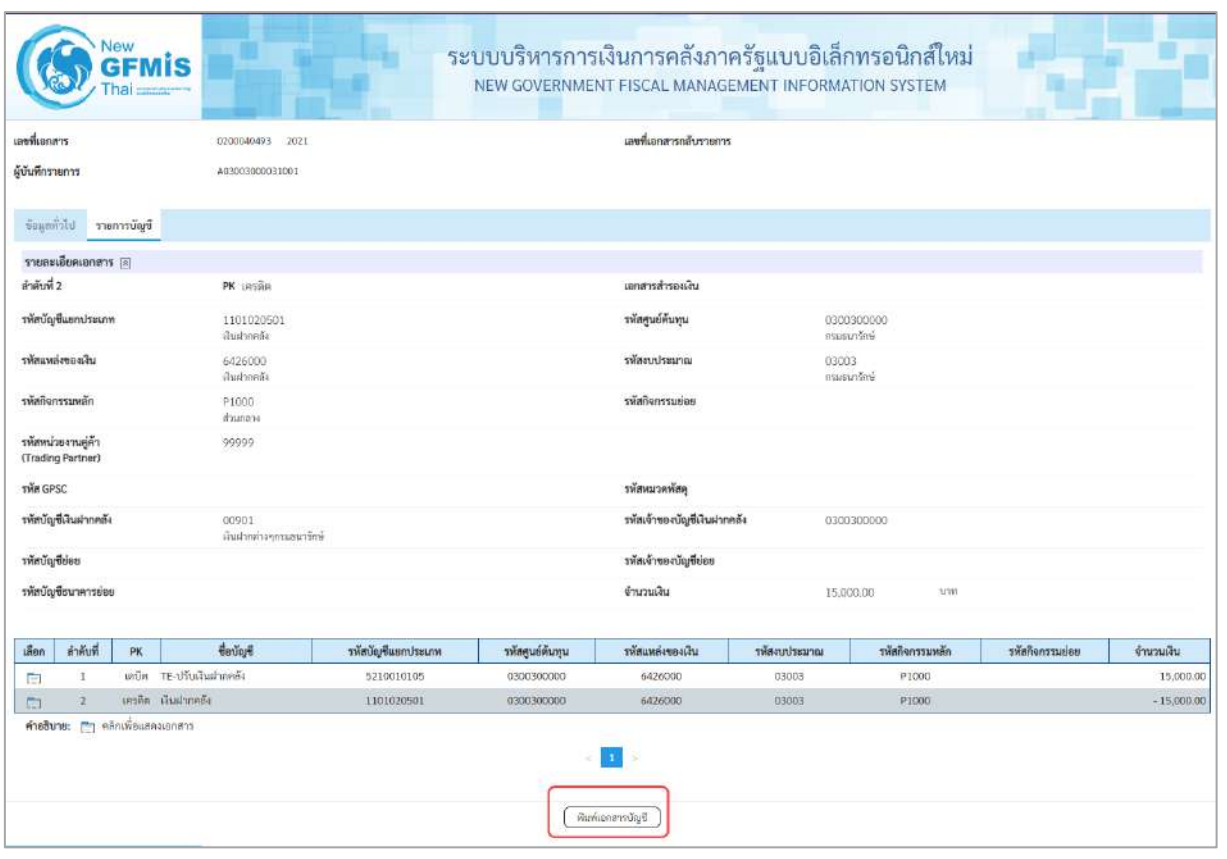

ภาพที่ 19

| รายการที่ เครดิก |                               | บรรทัด เตบิด/ รหัสบัญริ | : 0300300003 - กองบริหารการคลัง     |             |                                         |                                   |          |                             | วันที่เอกสาร<br>วันที่ผ่านรายการ<br>annan<br>การอ้างอิง |           | :13/07/2564<br>:13/07/2564.<br>: LOOKEWITH LACTOR<br>: P64AGAP003 |
|------------------|-------------------------------|-------------------------|-------------------------------------|-------------|-----------------------------------------|-----------------------------------|----------|-----------------------------|---------------------------------------------------------|-----------|-------------------------------------------------------------------|
|                  |                               |                         | ชื่อบัณชื                           | การกำหนด    | พบวยคนทุน                               | แหลงเงินทุน                       |          | เงินฝาก                     | <b>IOTUDA</b>                                           | 181094    | บัญชียอย                                                          |
|                  |                               |                         |                                     |             | จำนวนเงิน รหัสงบประมาณ                  |                                   | คล้ง     | ธ.พาณิชย์<br>ขอความไนรายการ | เงินฝาก                                                 | บัญชีย่อย |                                                                   |
|                  |                               |                         |                                     | กิจกรรมหลัก |                                         | กิจการมย่อย                       |          |                             |                                                         |           | รพัสหน่วยงานคูคา                                                  |
|                  |                               |                         |                                     |             | ข้ญชียอยของบัญจีแยกประเภท (Sub Book GL) |                                   | หมวดทัศด |                             |                                                         |           |                                                                   |
| Ð                |                               |                         | เตบิด 5210010105 TE-ปรับเงินฝากคลัง | 0300300003  | 0300300000<br>15,000.00 03003           | 6426000 เงินฝากคลัง<br>กรมชนารักษ | 00901    |                             | 0300300000                                              |           |                                                                   |
|                  |                               |                         |                                     | P1000       | atzunani                                |                                   |          |                             |                                                         |           | 99999                                                             |
| $\mathcal{I}$    | เครดิต 1101020501 เงินฝากคลัง |                         | 0300300003                          | 0300300000  | 6426000 เงินฝากคลัง<br>กรมชนารักษ       | 00901                             |          | 0300300000                  |                                                         |           |                                                                   |
|                  |                               |                         |                                     | P1000       | 15,000.00 03003<br>tranucis             |                                   |          |                             |                                                         |           | 93999                                                             |
|                  |                               |                         |                                     |             |                                         |                                   |          |                             |                                                         |           |                                                                   |
|                  | материи<br>ผู้บันทึก          |                         |                                     |             |                                         |                                   | Mixuay   |                             |                                                         |           |                                                                   |

ภาพที่ 20

-กดปุ่ม ตามภาพที่ 16 เมื่อต้องการออกจากหน้าเอกสาร Auto ระบบจะแสดงหน้าจอ ตามภาพที่ 14

- กดปุ่ม <sub>กลับหน้าหลัก</sub> ตามภาพที่ 14 เพื่อกลับไปหน้าจอหลัก

## **3. การบันทึกรายการเบิกจ่ายเงินเพื่อจ่ายผ่านส่วนราชการให้แก่บุคคลภายนอก เงินงบประมาณ (ประเภทเอกสาร KE) ขั้นตอนการเข้าสู่ระบบ**

เมื่อเข้าระบบบันทึกข้อมูลหน่วยงานภาครัฐ ระบบแสดงหน้าหลักการบันทึกรายการของระบบงานต่าง ๆ

- กดปุ่ม <mark>( ระบบเบิกจ่าย</mark>) (ระบบเบิกจ่าย) เพื่อเข้าสู่ระบบเบิกจ่าย
- กดปุ่ม <mark>»ขอเบิกเงิน</mark> (ขอเบิกเงิน) เพื่อเข้าสู่ประเภทรายการขอเบิก
- กดปุ่ม <mark>| ขบ02 » ขอเบิกเงินงบประมาณที่ไม่</mark>อ้างใบสั่งซื้อฯ » (ขบ02 ขอเบิกเงินประมาณที่ไม่อ้างใบสั่ง

ซื้อฯ) เพื่อเข้าสู่หน้าจอการบันทึกรายการขอเบิกเงินงบประมาณที่ไม่อ้างใบสั่งซื้อฯ (ขบ02) ตามภาพที่ 2 และ ภาพที่ 3

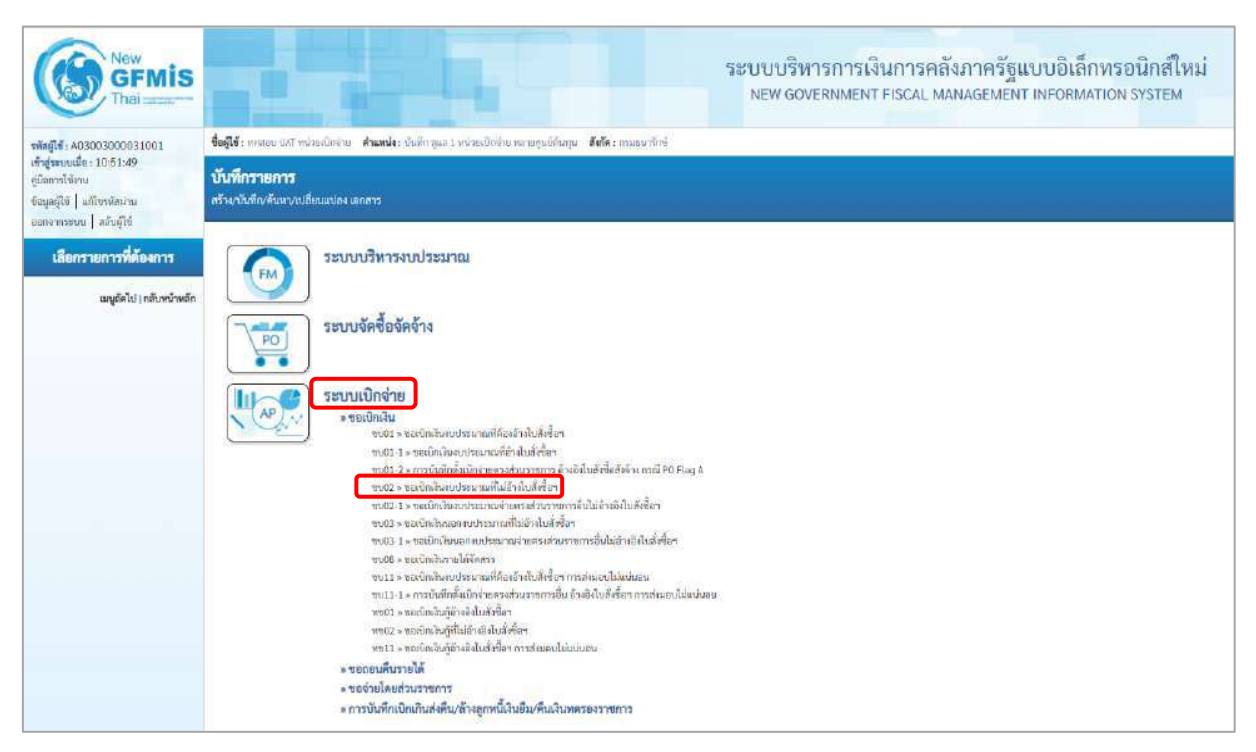

ภาพที่ 1

## **ขั้นตอนการบันทึกรายการ**

ระบุรายละเอียดเกี่ยวกับรายการขอเบิกเงินงบประมาณที่ไม่อ้างใบสั่งซื้อฯ ตามภาพที่ 2 และภาพที่ 3 โดยมีรายละเอียดการบันทึก 3 ส่วน คือ ข้อมูลส่วนหัว ข้อมูลทั่วไป และข้อมูลรายการขอเบิกให้บันทึก รายละเอียด ดังนี้

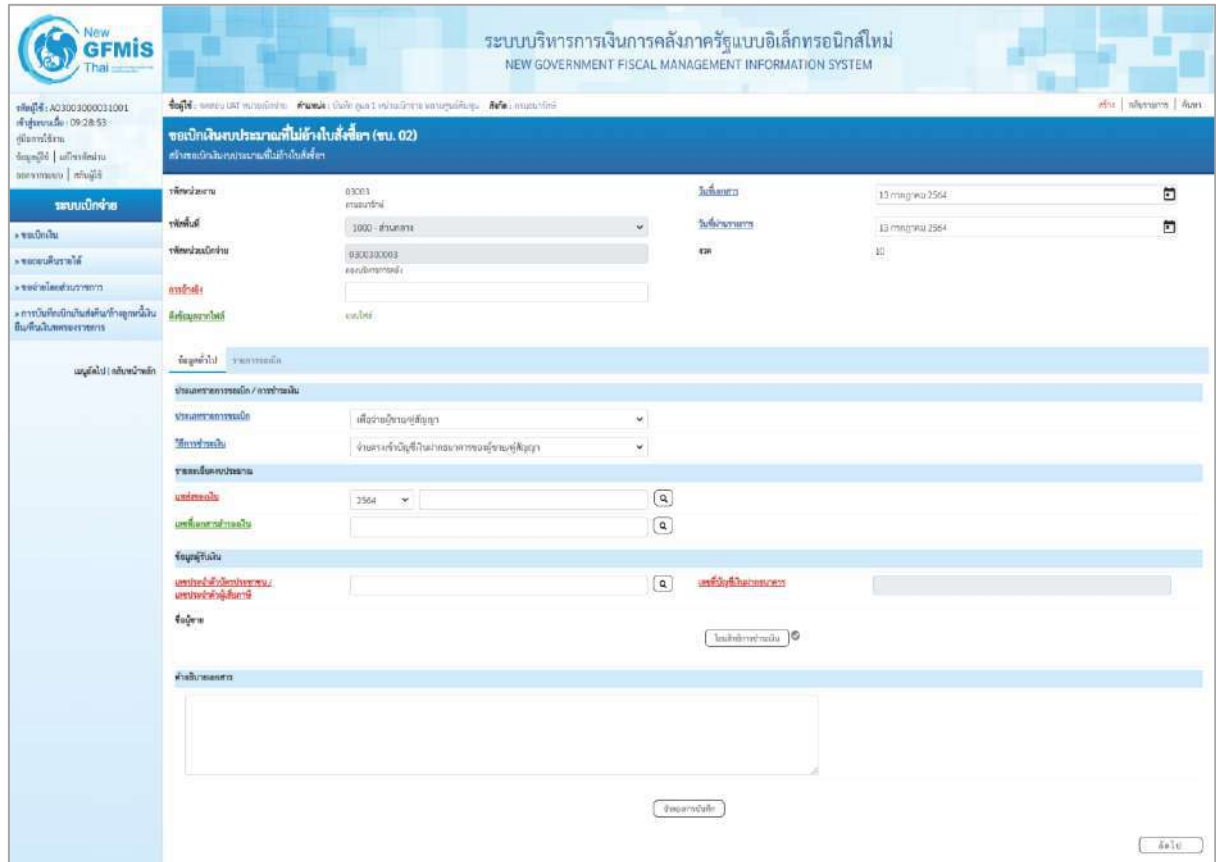

ภาพที่ 2

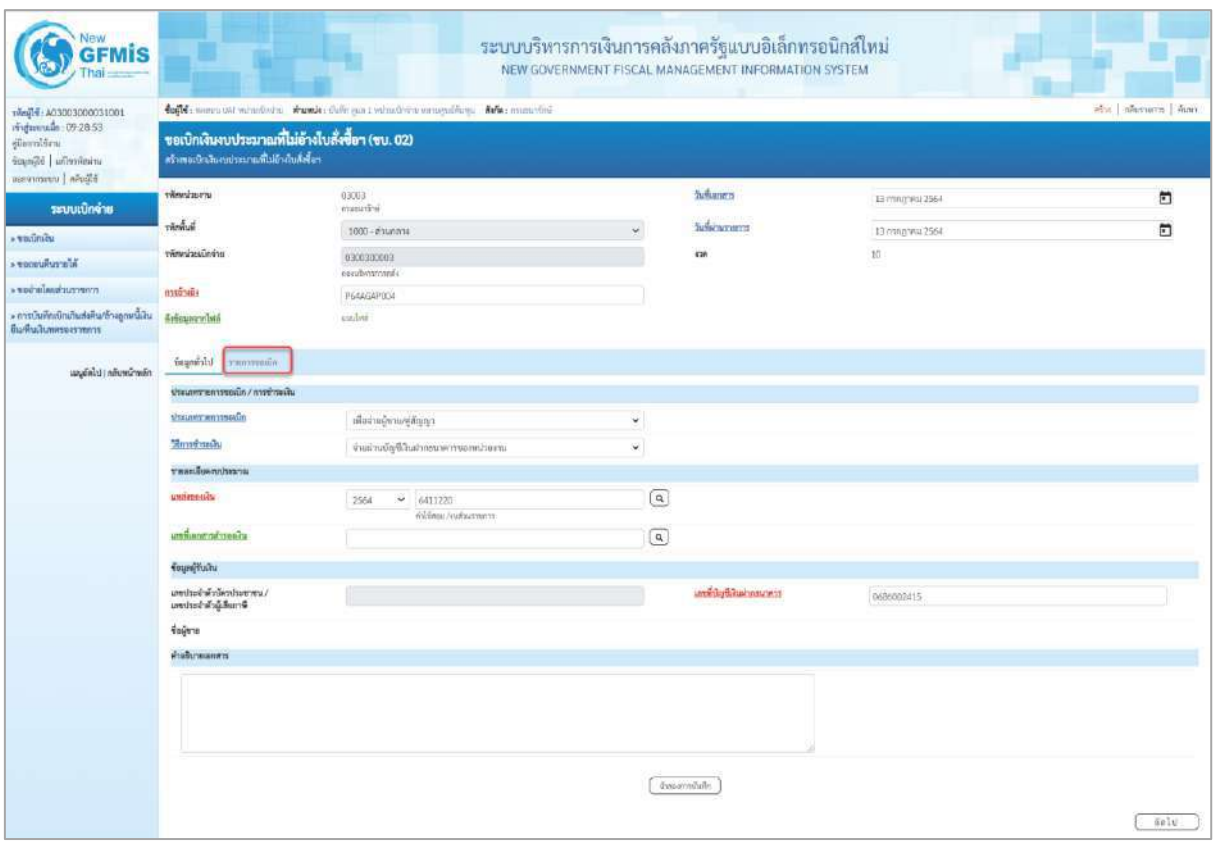

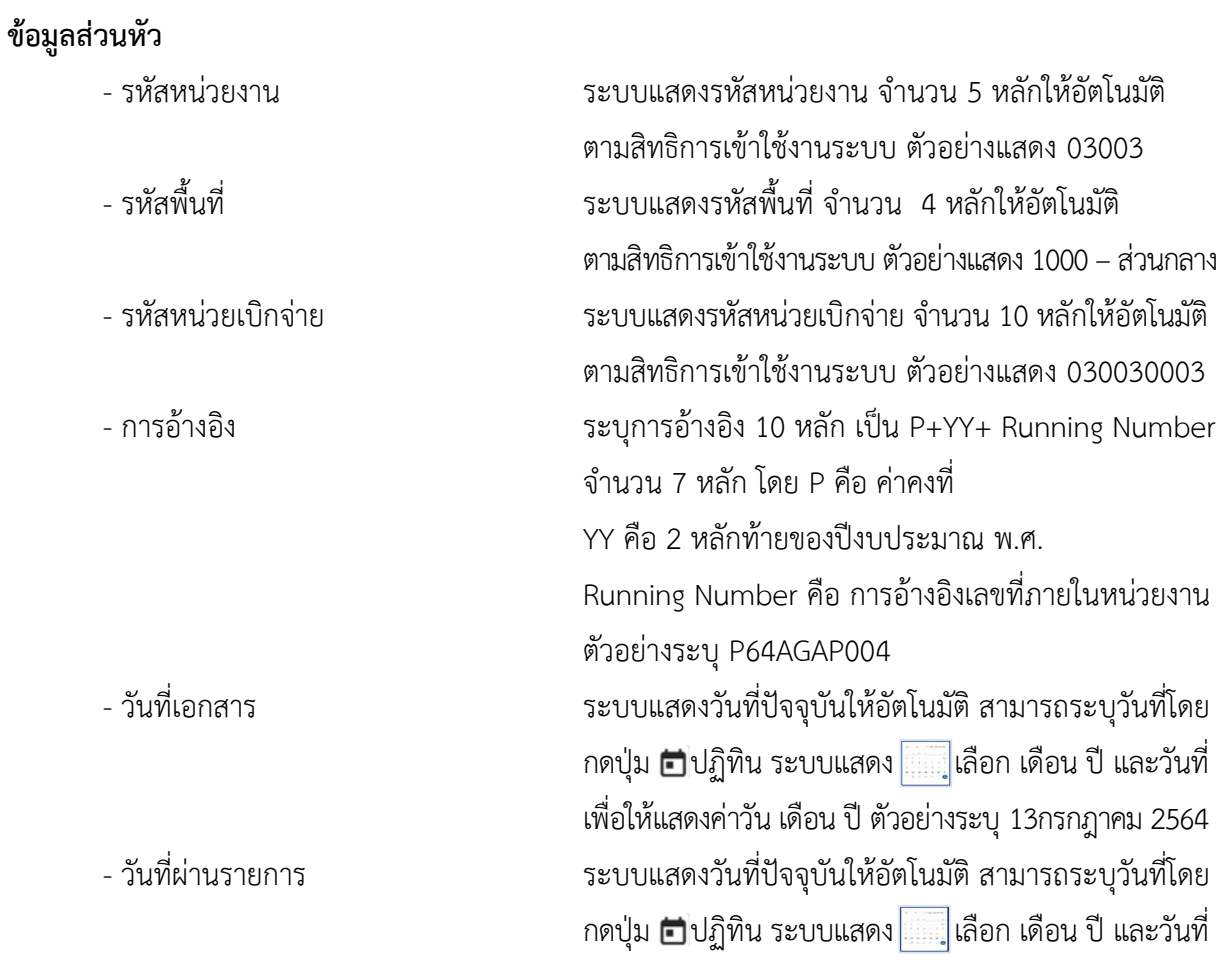

เพื่อให้แสดงค่าวัน เดือน ปี ตัวอย่างระบุ13กรกฎาคม 2564 - งวด ระบบแสดงงวดบัญชีให้อัตโนมัติซึ่งจะสัมพันธ์กับ วันที่ผ่านรายการ ตัวอย่างแสดง งวด 10

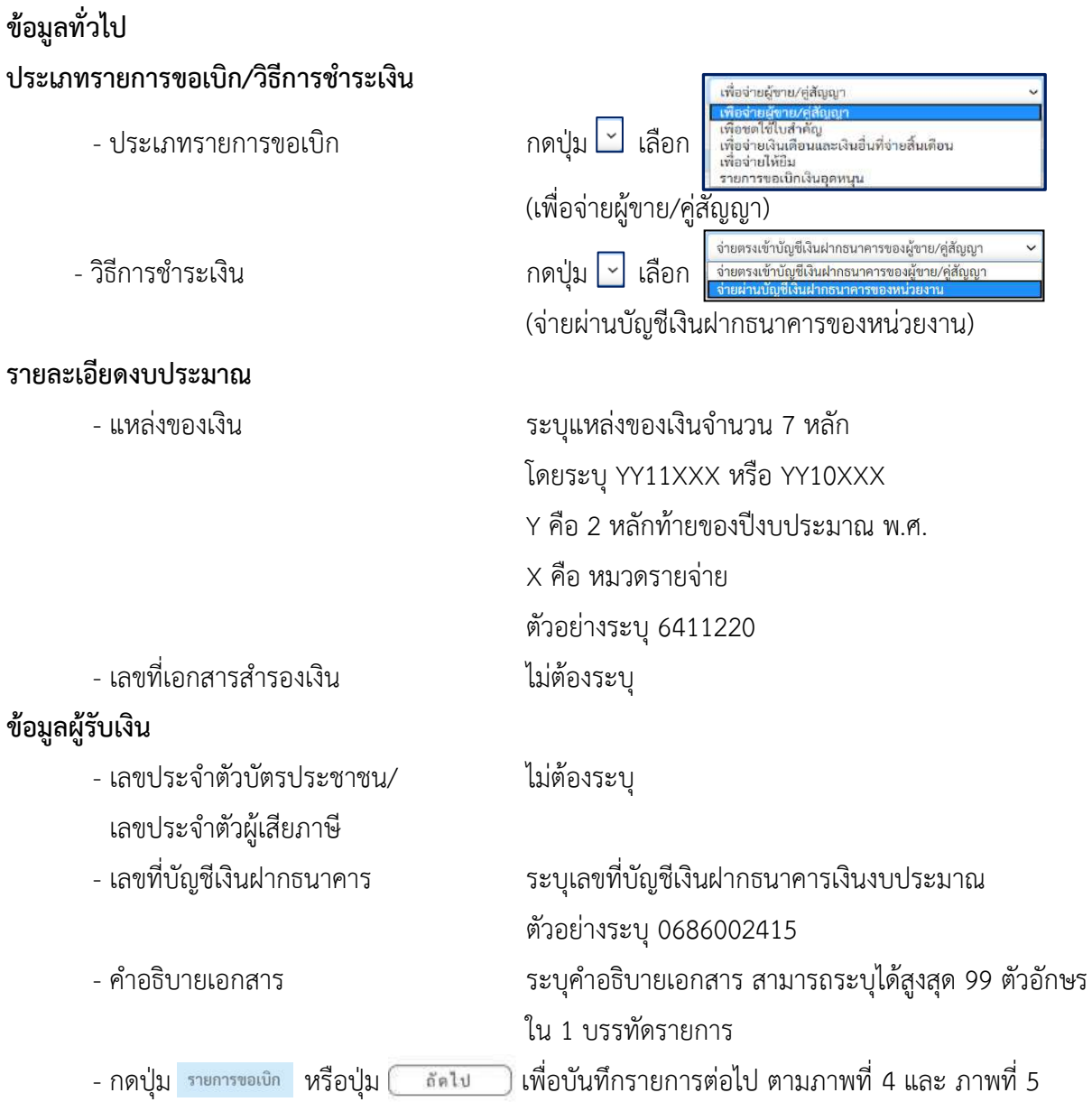

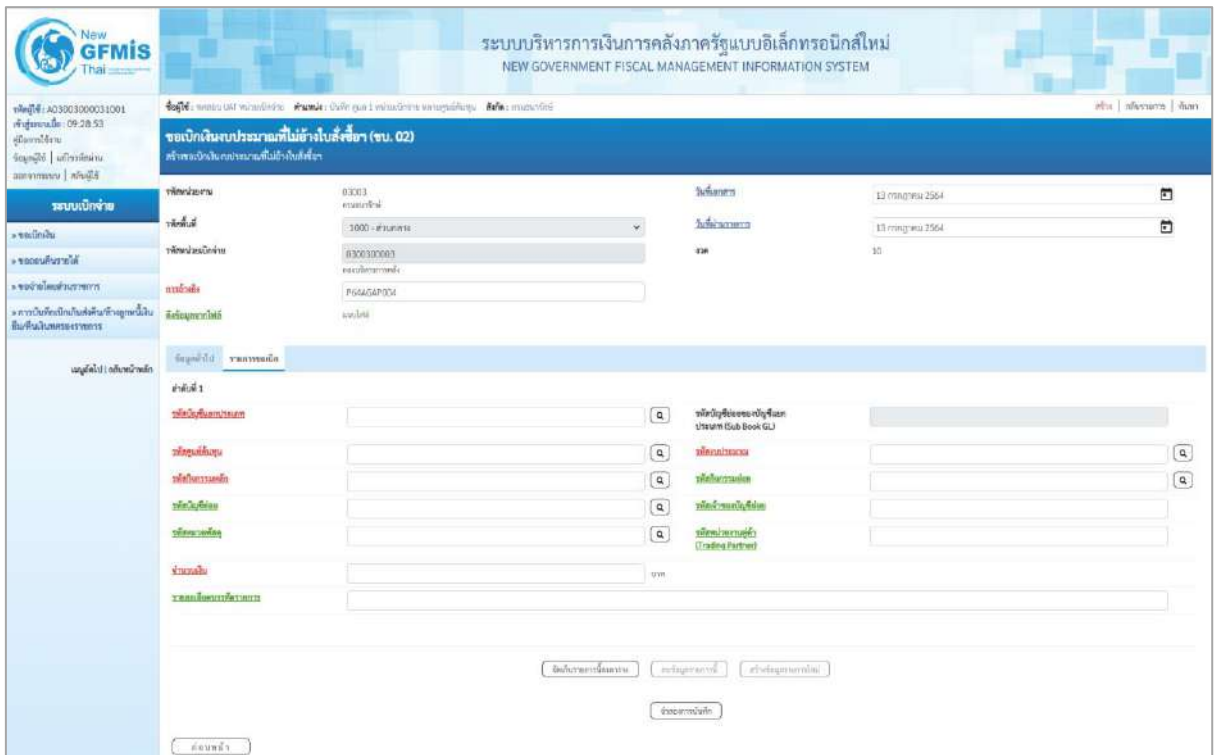

| <b>GFMIS</b>                                                                 |                                                                                               |                                                                                              |                                                          | ระบบบริหารการเงินการคลังภาครัฐแบบอิเล็กทรอนิกส์ใหม่<br>NEW GOVERNMENT FISCAL MANAGEMENT INFORMATION SYSTEM |                                                      |             |  |  |  |  |  |  |  |  |
|------------------------------------------------------------------------------|-----------------------------------------------------------------------------------------------|----------------------------------------------------------------------------------------------|----------------------------------------------------------|----------------------------------------------------------------------------------------------------|------------------------------------------------------|-------------|--|--|--|--|--|--|--|--|
| riegli (A03003000031001                                                      |                                                                                               | fort consumer whether reader the part whether wrogsthese fore material<br>abs abstracts from |                                                          |                                                                                                    |                                                      |             |  |  |  |  |  |  |  |  |
| midmuuan 09:28.53<br>diamiding<br>standid understand<br>Bibelin   unnovember | ขอเบิกเงินงบประมาณที่ไม่อ้างใบสั่งซื้อฯ (ขบ. 02)<br>สร้างเลยใกล้นอนช่วงมาแก้ไม่ย้ายันสังขึ้นๆ |                                                                                              |                                                          |                                                                                                    |                                                      |             |  |  |  |  |  |  |  |  |
| ระบบเบิกจ่าย                                                                 | <b>TRANSLETT</b>                                                                              | 03003<br>enveuring                                                                           |                                                          | <b>Suffianers</b>                                                                                          | 13 mag 161 2564                                      | n           |  |  |  |  |  |  |  |  |
| » wadnieu                                                                    | <b>Bunder</b>                                                                                 | 1000 - #1unane                                                                               | u                                                        | <b>Sunaraments</b>                                                                                         | 13 mingwai 2564                                      | Ð           |  |  |  |  |  |  |  |  |
| Ni or runusour                                                               | urindascinwinn                                                                                | 6300300003<br>exculteratornic                                                                |                                                          | 428                                                                                                    | $10\,$                                               |             |  |  |  |  |  |  |  |  |
| <b>CONTRACTORY OF</b>                                                        | matriche                                                                                      | P64AG4P004                                                                                   |                                                          |                                                                                                    |                                                      |             |  |  |  |  |  |  |  |  |
| - การบันทึกเปิกเกินซึ่งทีนก็อาญาเหนือน<br>มีเสรีนสันทศจะสาทการ               | Arkaysembith                                                                                  | <b><i><u>ETATING</u></i></b>                                                                 |                                                          |                                                                                                    |                                                      |             |  |  |  |  |  |  |  |  |
| และมีคไป (กลับหน้าพลัก                                                       | admersore. Divinguit                                                                          |                                                                                              |                                                          |                                                                                                    |                                                      |             |  |  |  |  |  |  |  |  |
|                                                                              | shifts 1                                                                                      |                                                                                              |                                                          |                                                                                                    |                                                      |             |  |  |  |  |  |  |  |  |
|                                                                              | musrimmanism                                                                                  | SIG401010T<br>Anhaumass/gdnn                                                                 | $\boxed{a}$                                              | nual ploases sightwic<br>Unnunn (Sub Book GL)                                                              |                                                      |             |  |  |  |  |  |  |  |  |
|                                                                              | <b>STRUGHLING</b>                                                                             | 0300300003<br>dammediana                                                                     | $\left[ \begin{smallmatrix} a \end{smallmatrix} \right]$ | центривант                                                                                                 | 03023290005082000000<br>communities is easily frame. | $\boxed{a}$ |  |  |  |  |  |  |  |  |
|                                                                              | <b><i><u><i><u><b>TRALITYSTEPS</b></u></i></u></i></b>                                        | 03003640177500000<br>การเกิดหรืออาชีวารคิดอ                                                  | $\boxed{a}$                                              | planermance                                                                                                | 640117500000000<br>anylantiamainming                 | $\boxed{a}$ |  |  |  |  |  |  |  |  |
|                                                                              | twim arrestors                                                                                |                                                                                              | $\boxed{a}$                                              | หลือคำขนขนับข้อมะ                                                                                          |                                                      |             |  |  |  |  |  |  |  |  |
|                                                                              | туриктемая                                                                                    |                                                                                              | $\sqrt{a}$                                               | primite in the<br><b>Classing Partners</b>                                                                 |                                                      |             |  |  |  |  |  |  |  |  |
|                                                                              | shimaki                                                                                       |                                                                                              | 14,500.00 vm                                             |                                                                                                    |                                                      |             |  |  |  |  |  |  |  |  |
|                                                                              | <b>Yeaniversiessers</b>                                                                       |                                                                                              |                                                          |                                                                                                    |                                                      |             |  |  |  |  |  |  |  |  |
|                                                                              |                                                                                               |                                                                                              | อิตกินระยกเนื้อยกรรม                                     | atologonistististi<br>indigerated.                                                                         |                                                      |             |  |  |  |  |  |  |  |  |
|                                                                              |                                                                                               |                                                                                              |                                                          | dinogratuilo                                                                                               |                                                      |             |  |  |  |  |  |  |  |  |

ภาพที่ 5

# **ข้อมูลรายการขอเบิก**

- รหัสบัญชีแยกประเภท ระบุรหัสบัญชีแยกประเภท จำนวน 10 หลัก

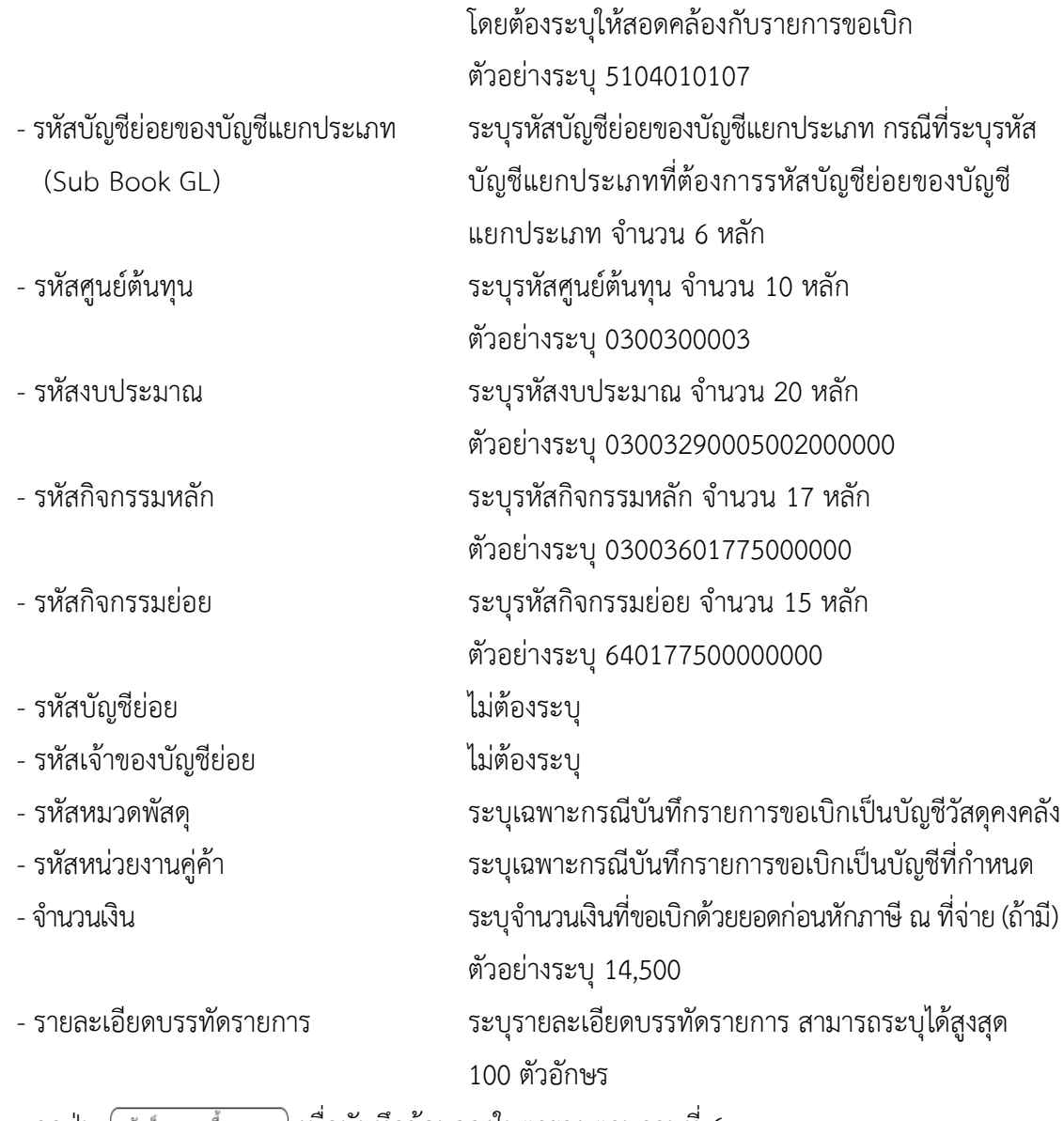

- กดปุ่ม  $\lceil$  จัดเก็บรายการนี้ลงตาราง ) เพื่อบันทึกข้อมูลลงในตาราง ตามภาพที่ 6

#### **การบันทึกรายการ**

หลังจากกดปุ่ม "จัดเก็บรายการนี้ลงในตาราง" ระบบจะจัดเก็บข้อมูลรายการขอเบิกเงิน 1 บรรทัด รายการโดยมีรายละเอียดประกอบด้วย ลำดับที่ PK ชื่อบัญชี รหัสบัญชีแยกประเภท รหัสศูนย์ต้นทุน แหล่งของเงิน รหัสงบประมาณ รหัสกิจกรรมหลัก จำนวนเงิน จำนวนเงินขอเบิก จำนวนภาษีหัก ณ ที่จ่าย จำนวนเงินค่าปรับ จำนวนเงินขอรับ หากต้องการบันทึกรายการลำดับต่อไป ให้ระบุรายละเอียดใน "ข้อมูลรายการขอเบิก" และ เมื่อระบุรายละเอียดครบถ้วนถูกต้องกดปุ่มจัดเก็บรายการนี้ลงในตารางเช่นเดียวกัน เพื่อระบบบันทึกรายการ ลำดับต่อไปและทำเช่นนี้จนครบทุกรายการ กรณีมีการหักภาษีหัก ณ ที่จ่าย/ค่าปรับ ให้กดปุ่มระบุภาษีหัก ณ ที่จ่าย/ค่าปรับ เพื่อระบุภาษีหัก ณ ที่จ่าย/ค่าปรับ ตามภาพที่ 7 และภาพที่ 8
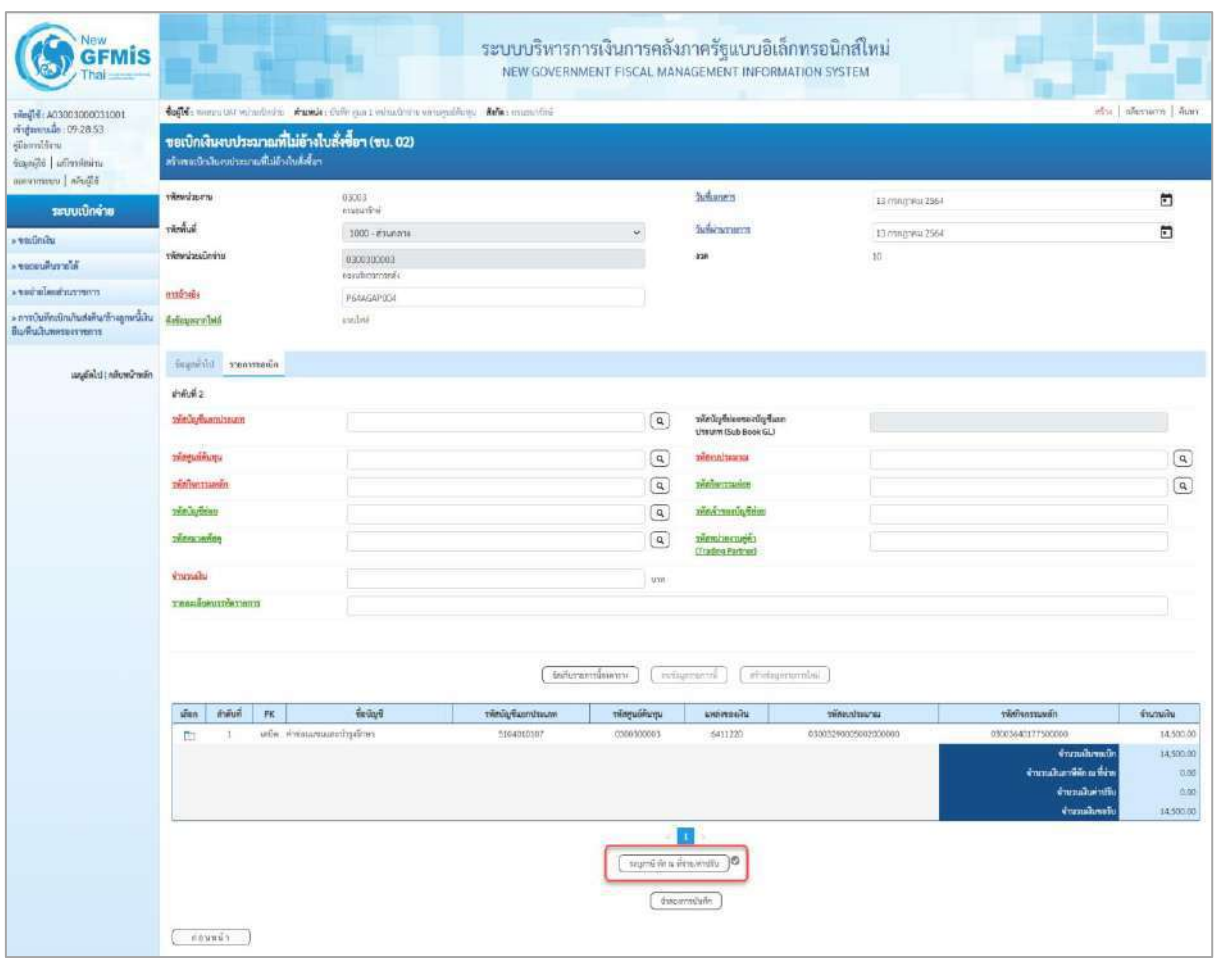

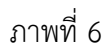

- กดปุ่ม ( ระบุภาษีหัก ณ ที่จ่าย/ค่าปรับ ) เพื่อบันทึกข้อมูล ตามภาพที่ 7 และภาพที่ 8

# **การบันทึกภาษีหัก ณ ที่จ่าย/ค่าปรับ**

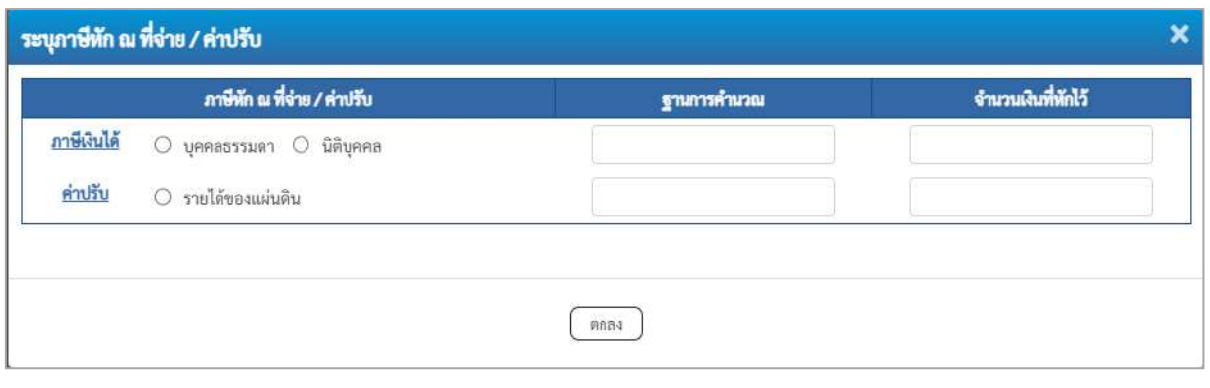

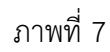

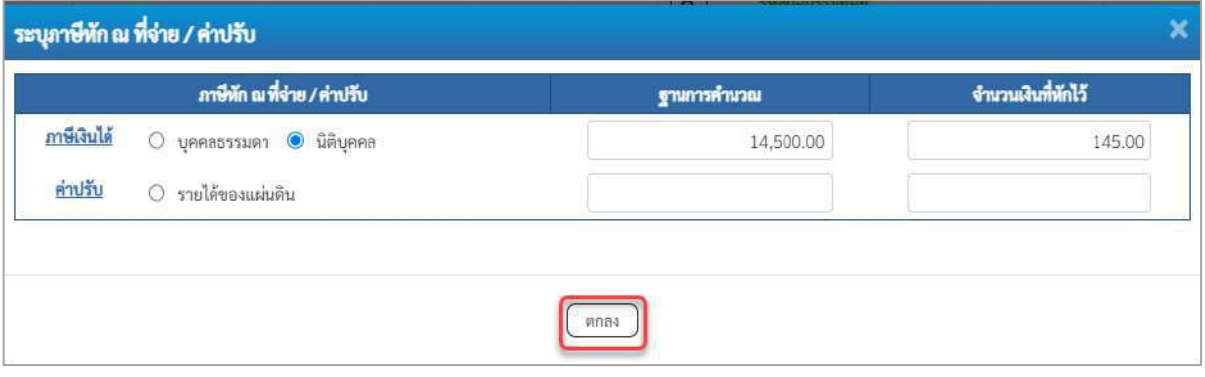

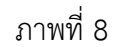

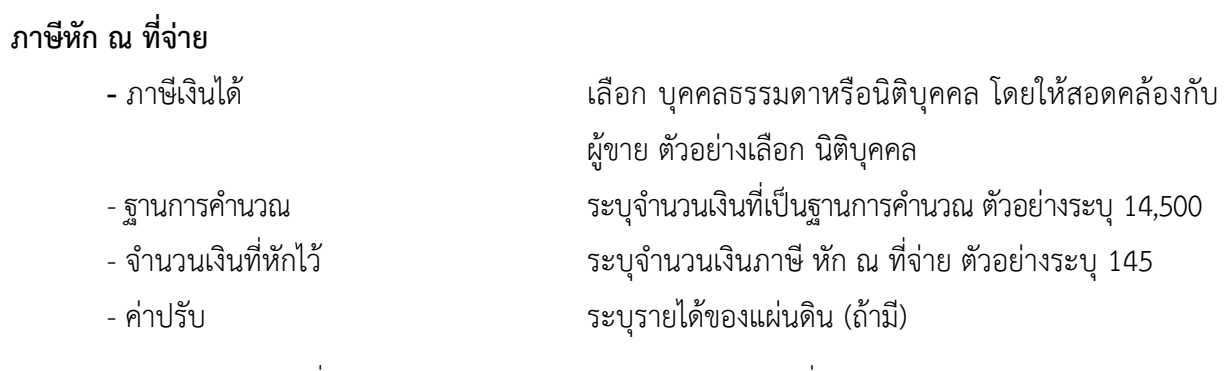

- กดปุ่ม เพื่อกลับเข้าสู่หน้าจอรายการขอเบิก ตามภาพที่ 9

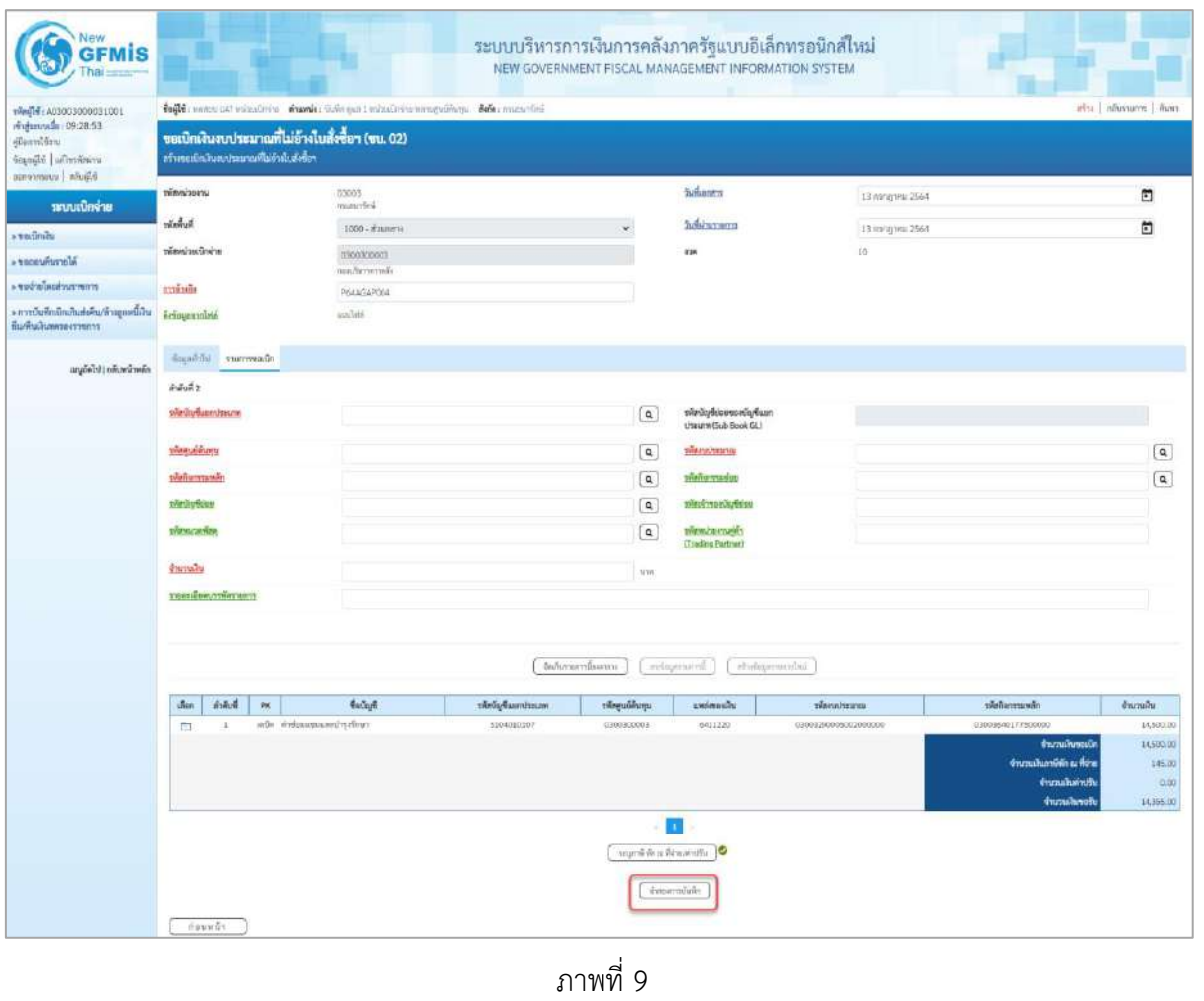

- กดปุ่ม $\fbox{1}$ จำลองการบันทึก  $\gtrsim$ เพื่อตรวจสอบความถูกต้องของการบันทึกโดยระบบแสดงผลการตรวจสอบ

ตามภาพที่ 10

#### **ระบบแสดงผลการตรวจสอบ**

หลังจากกดปุ่มจำลองการบันทึก ระบบแสดงรายละเอียดผลการตรวจสอบ ประกอบด้วยผลการบันทึก รหัสข้อความ และคำอธิบาย ให้ตรวจสอบและดำเนินการ ดังนี้

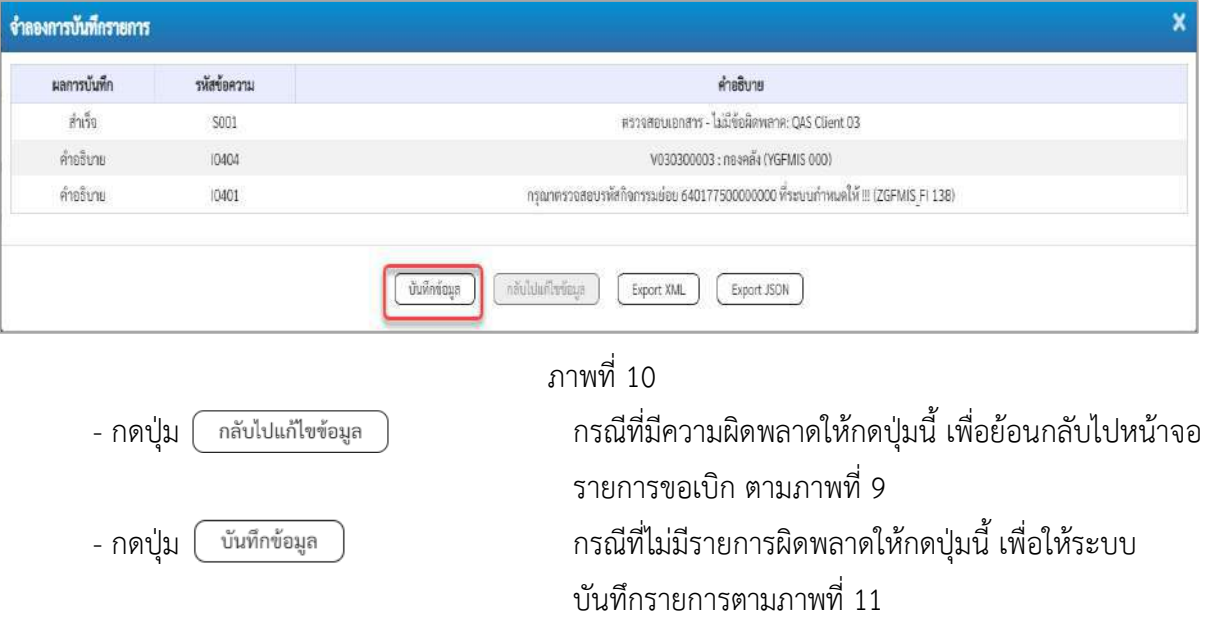

## **ระบบบันทึกรายการขอเบิก**

หลังจากกดปุ่มบันทึกข้อมูล ระบบบันทึกรายการขอเบิกเงิน โดยมีผลการบันทึกเป็น "สำเร็จ"ได้เลขที่ เอกสาร 32XXXXXXXX ให้เลือกปุ่มใดปุ่มหนึ่งเพื่อกลับไปหน้าจอหลัก ก่อนที่จะออกจากระบบ ดังนี้

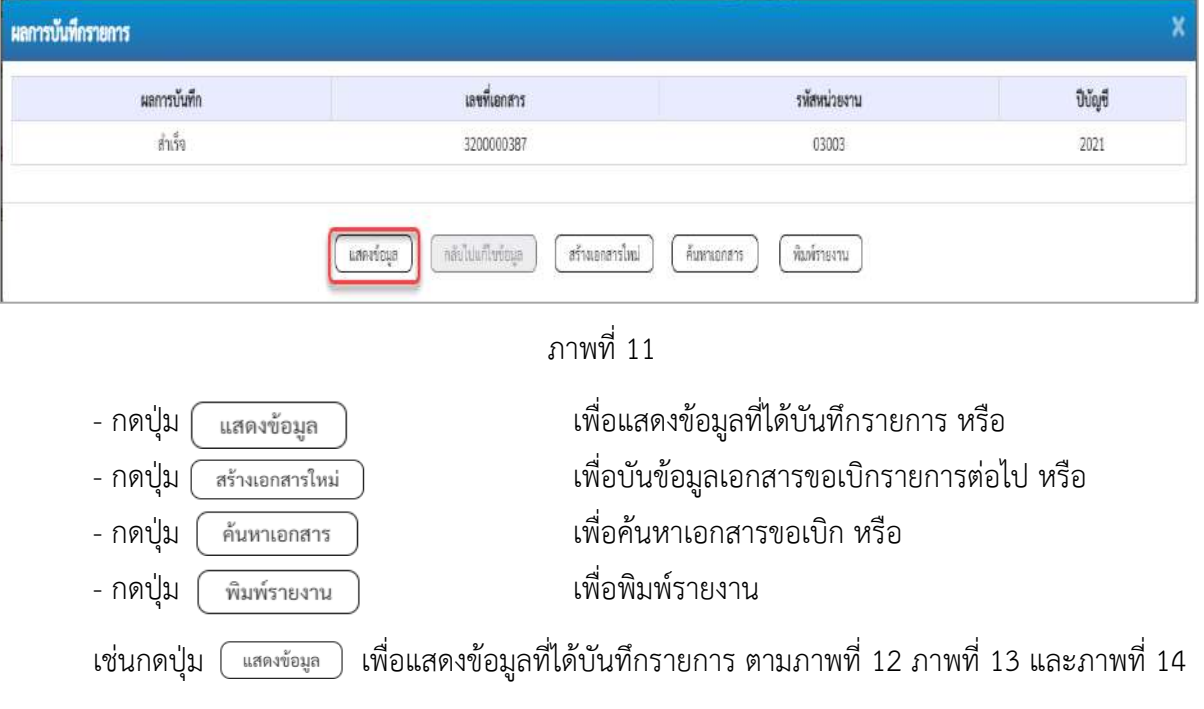

#### **แสดงการบันทึกรายการขอเบิก**

เมื่อกดปุ่มแสดงข้อมูลจะปรากฏหน้าจอข้อมูลของเลขที่เอกสารขอเบิกดังกล่าว ให้เลือกแถบ "รายการ ขอเบิก" ตามภาพที่ 12 ระบบแสดงคู่บัญชีให้อัตโนมัติแล้วจึงตรวจสอบความครบถ้วน ถูกต้องของข้อมูลใน รายการขอเบิกเงิน หากประสงค์จะพิมพ์รายงาน ให้กดปุ่ม "พิมพ์รายงาน" หรือหากต้องการกลับไปหน้าหลัก เพื่อออกจากระบบให้กดปุ่ม "กลับหน้าหลัก" ตามภาพที่ 13

| Vew<br><b>GFMIS</b>                                                                                         |                                                                                                    |                                          |              | ระบบบริหารการเงินการคลังภาครัฐแบบอิเล็กทรอนิกส์ใหม่<br>NEW GOVERNMENT FISCAL MANAGEMENT INFORMATION SYSTEM |                    |       |  |  |  |
|----------------------------------------------------------------------------------------------------|----------------------------------------------------------------------------------------------------|------------------------------------------|--------------|----------------------------------------------------------------------------------------------------|--------------------|-------|--|--|--|
| : 001000003000000000000<br>rivganvalle: 09:28:53<br>dilami@rn<br>irrienterful dipegas<br>B.Bufin   www.whoo | atta   allusturra   futti<br>toffer wance ust weasoning shamles were a switchered warmpublicity. Soles materials |                                          |              |                                                                                                    |                    |       |  |  |  |
|                                                                                                    | ขอเบิกเงินงบประมาณที่ไม่อ้างใบสั่งซื้อฯ (ขบ. 02)<br>สร้างขอยักเงินอนประมาณที่ไม่จักยันจักขี้ยา                   |                                          |              |                                                                                                    |                    |       |  |  |  |
| าะบบเบิกจ่าย                                                                                                | umlunes                                                                                                    |                                          |              | เลขพิเศกสาขาตันรายการ                                                                                      |                    |       |  |  |  |
|                                                                                                    | ผู้อิเพิ่กรายการ                                                                                                 | 40000300031003                           |              | Lenmrs Auto                                                                                                | <b>MINMAGEO</b>    |       |  |  |  |
| $\times$ tacimilar                                                                                          |                                                                                                    |                                          |              |                                                                                                    |                    |       |  |  |  |
| » secondurie la                                                                                             | www.maw                                                                                                    | 03003<br>Insurumente                     |              | <b>Turkinna'n</b>                                                                                          | 13 ming war 2564   |       |  |  |  |
| rmeruriusiariore                                                                                            | <b>TRANSIT</b>                                                                                                   | $1000 - \#num$                           | $\omega$     | วันที่ผ่านรายการ                                                                                           | 13 ming trial 2564 |       |  |  |  |
| ะการเริ่มที่กะเบิกเกินที่เค้าปาการเกินไปเร<br>ดื่มกับเดินทศรองราชการ                                        | winningstrive                                                                                                    | 0300300003<br>TERITOTYPIST               |              | 839                                                                                                    | 19                 |       |  |  |  |
| แบ่งกับไป กล้นหน้าหลัก                                                                                      | rentwerk                                                                                                    | P64AGAP004                               |              | Ussumanans                                                                                                 | KE-modint2.wi      |       |  |  |  |
|                                                                                                    | dogaśnie<br>rustroviside:                                                                                        |                                          |              |                                                                                                    |                    |       |  |  |  |
|                                                                                                    | มระเทศเทคการและการทำงอน                                                                                          |                                          |              |                                                                                                    |                    |       |  |  |  |
|                                                                                                    | <b>Chairmann</b> and                                                                                             | เพื่อร่านผู้งานอยู่กัญญา                 | Y            |                                                                                                    |                    |       |  |  |  |
|                                                                                                    | <b>Sömminulu</b>                                                                                                 | ง่ายผ่านนักเริ่มในผ่ากอนาคารของหน่ายงาน  | Ù.           |                                                                                                    |                    |       |  |  |  |
|                                                                                                    | <b>Incesidentialistical</b>                                                                                      |                                          |              |                                                                                                    |                    |       |  |  |  |
|                                                                                                    | university                                                                                                    | $- 6411220$<br>2564<br>ellina matacourre |              |                                                                                                    |                    |       |  |  |  |
|                                                                                                    | เลขที่แลกทางสำระเบิน                                                                                             |                                          |              |                                                                                                    |                    |       |  |  |  |
|                                                                                                    | teunghuilu                                                                                                    |                                          |              |                                                                                                    |                    |       |  |  |  |
|                                                                                                    | เลขบ่างจำลังมัดหน่างชายน /<br>เลขประจำศัตรู้เลียภาษี                                                             | 1200083000                               |              | เลขที่นับซีเวินปะตอบพาร                                                                                    | 0686002415         |       |  |  |  |
|                                                                                                    | Buğun                                                                                                    | nously.                                  |              |                                                                                                    |                    |       |  |  |  |
|                                                                                                    | คำอธิบายอกสาร                                                                                                    |                                          |              |                                                                                                    |                    |       |  |  |  |
|                                                                                                    |                                                                                                    |                                          | infrancesche | <b>Uniordisti</b><br>information of                                                                        |                    |       |  |  |  |
|                                                                                                    |                                                                                                    |                                          |              |                                                                                                    |                    | hals! |  |  |  |

ภาพที่ 12

- กดปุ่ม รายการขอเบิก เพื่อตรวจสอบบัญชีแยกประเภท ตามภาพที่ 13 และภาพที่ 14

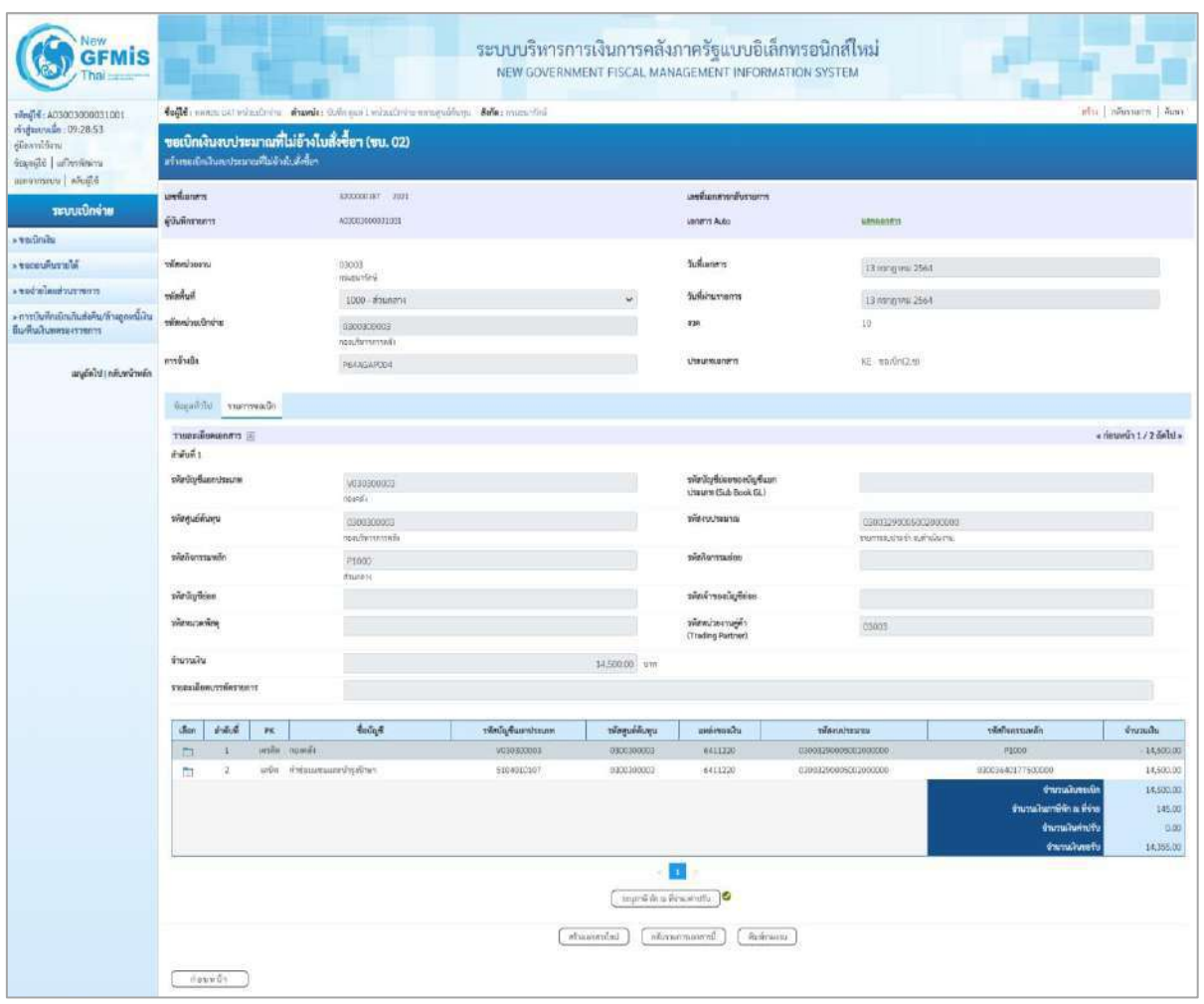

ภาพที่ 13

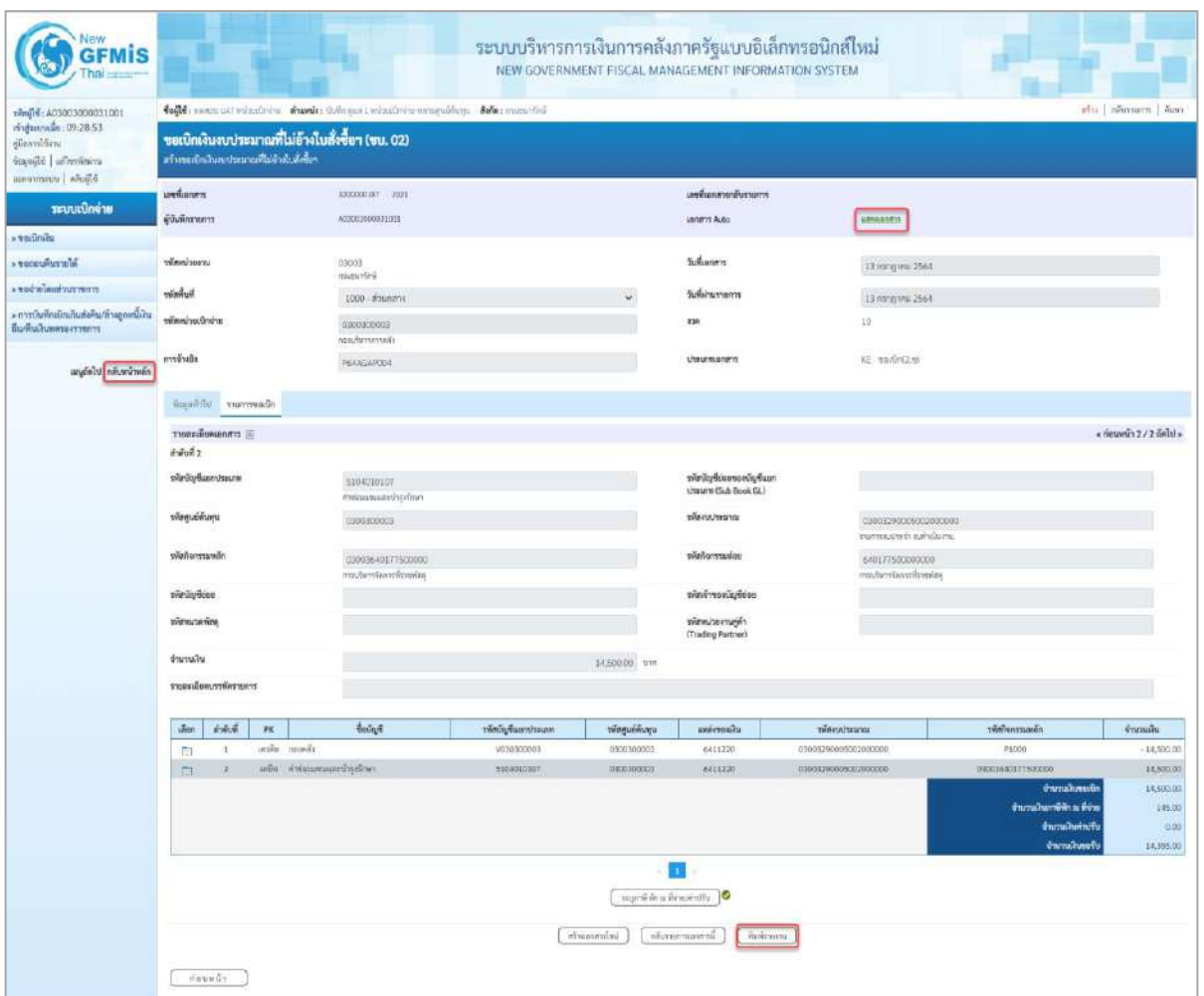

ภาพที่ 14

- กดปุ่ม เมื่อต้องการพิมพ์รายงาน ระบบแสดงข้อมูล ตามภาพที่ 14

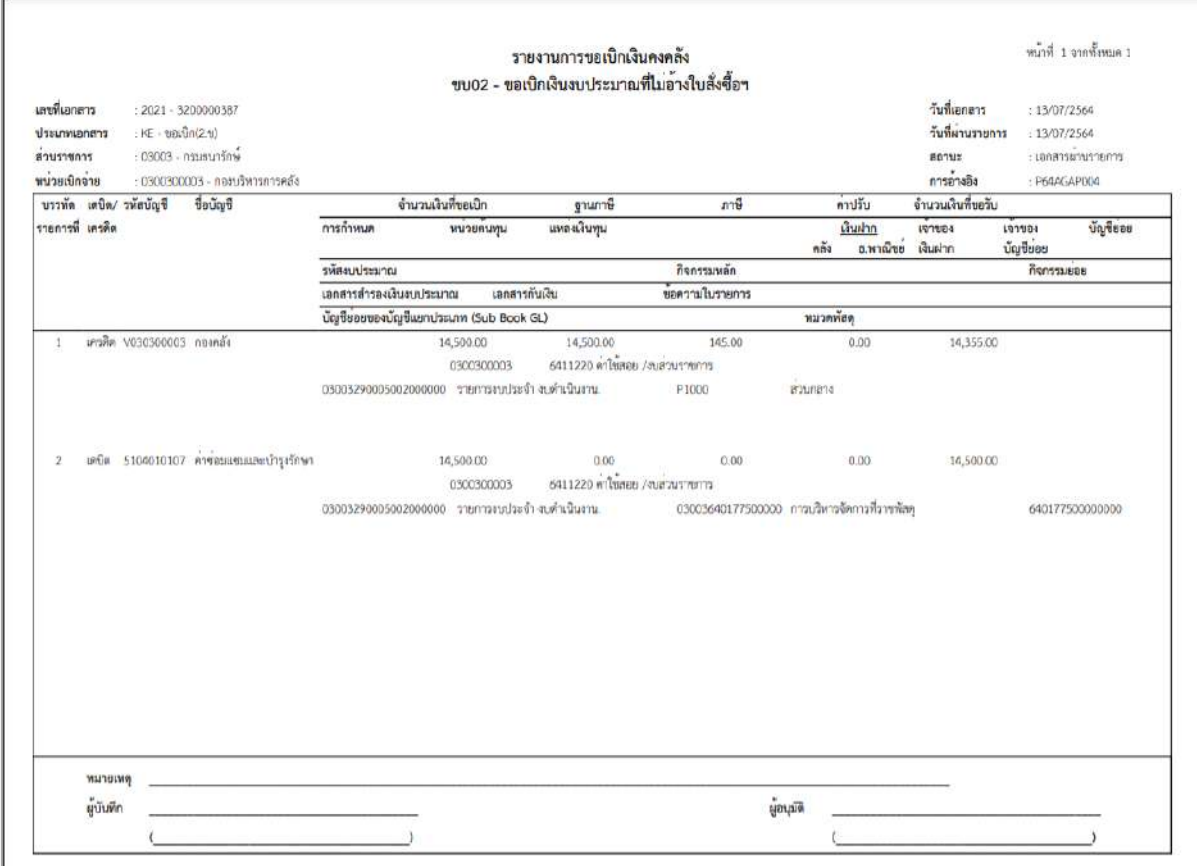

ภาพที่ 15

# - กดปุ่ม <mark>แรงแอกสาร</mark> ตามภาพที่ 14 เพื่อแสดงเอกสาร Auto ระบบแสดงข้อมูล ตามภาพที่ 15

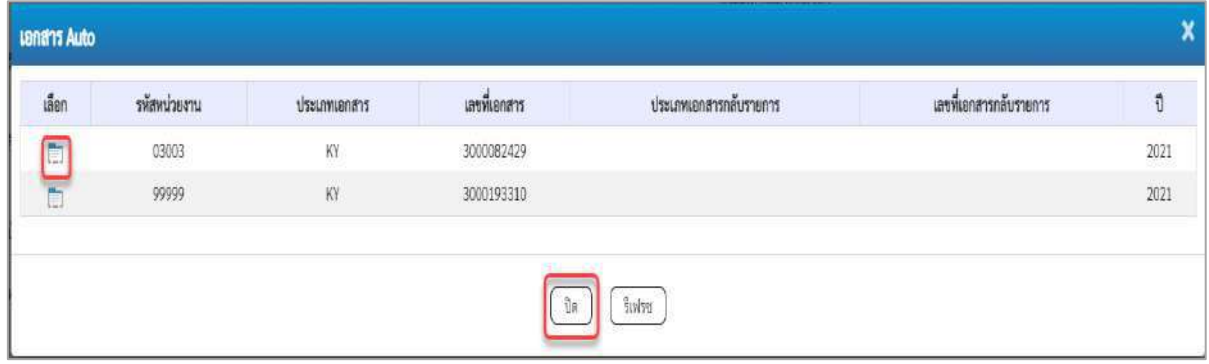

# ภาพที่ 16

- กดปุ่ม เพื่อตรวจสอบรายละเอียดของเอกสาร Auto ระบบแสดงข้อมูลตามภาพที่ 17 ภาพที่ 18 และภาพที่ 19

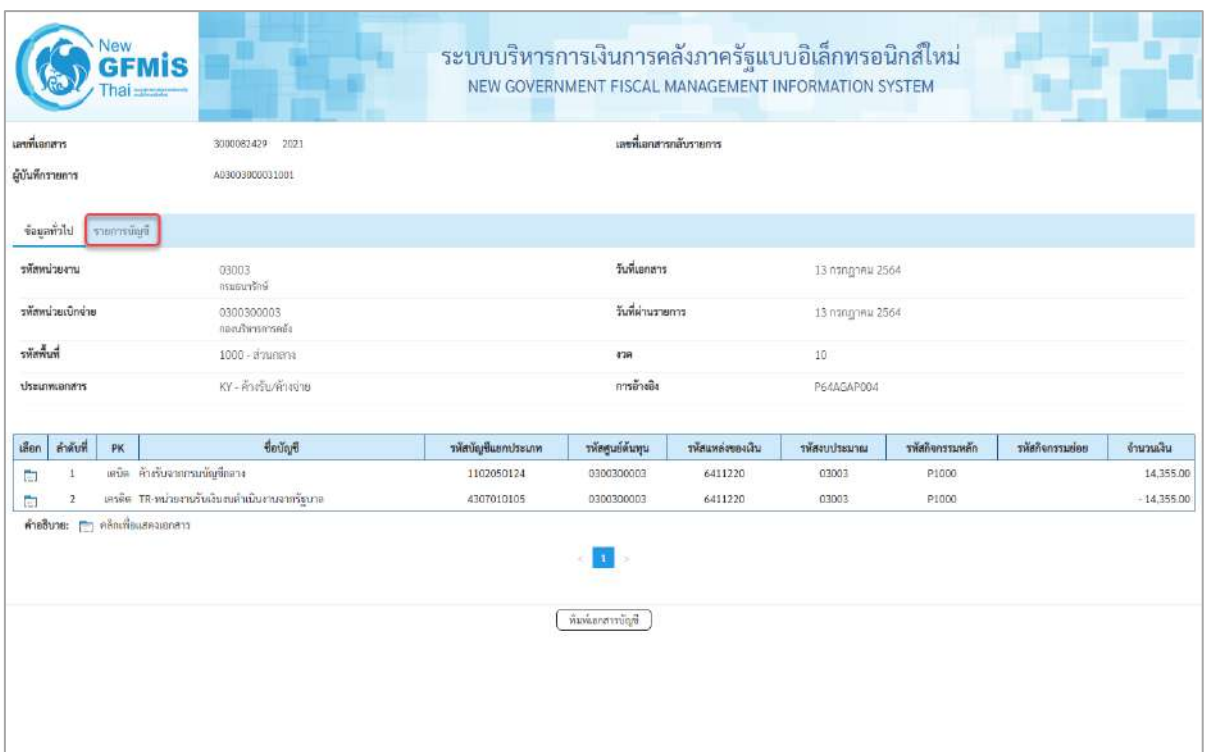

# ภาพที่ 17

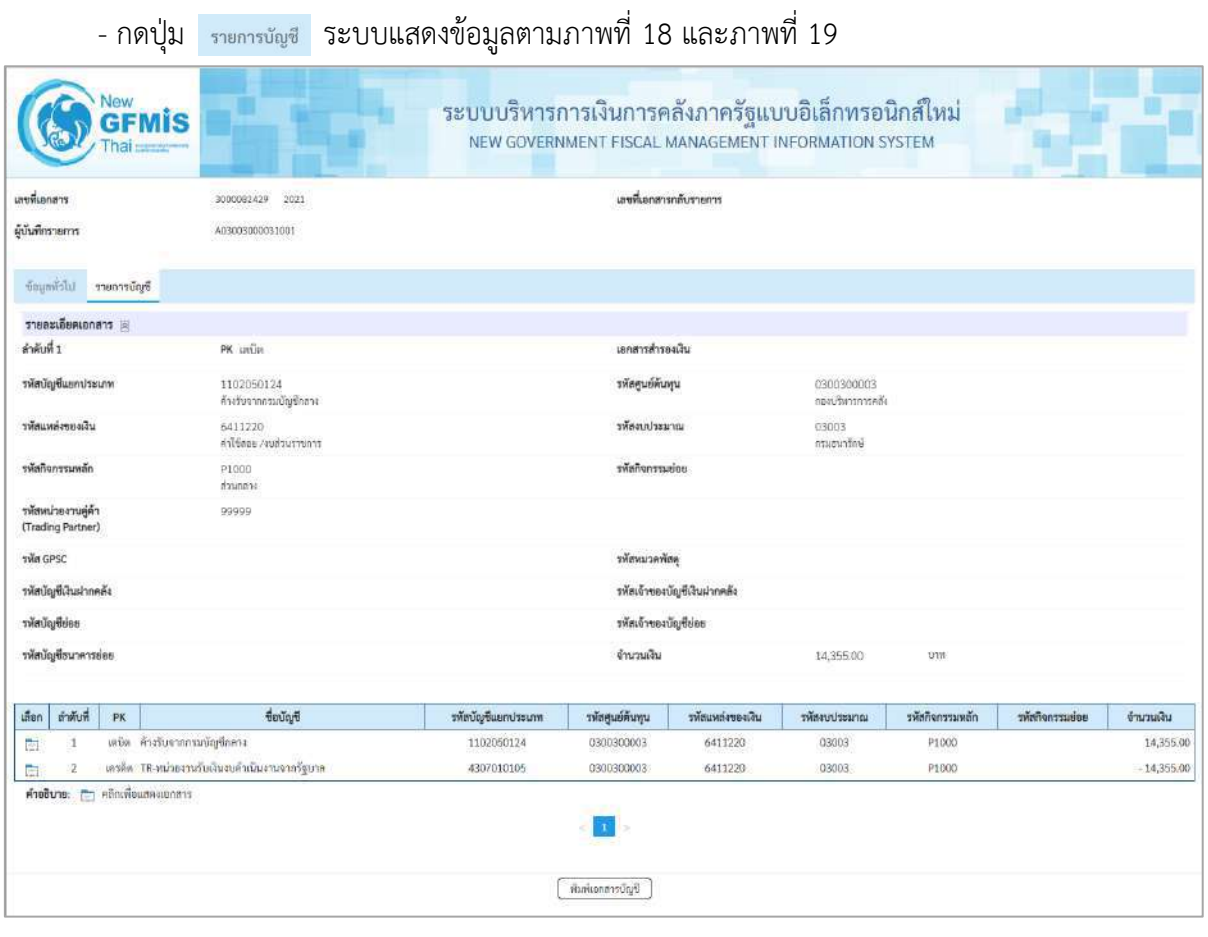

ภาพที่ 18

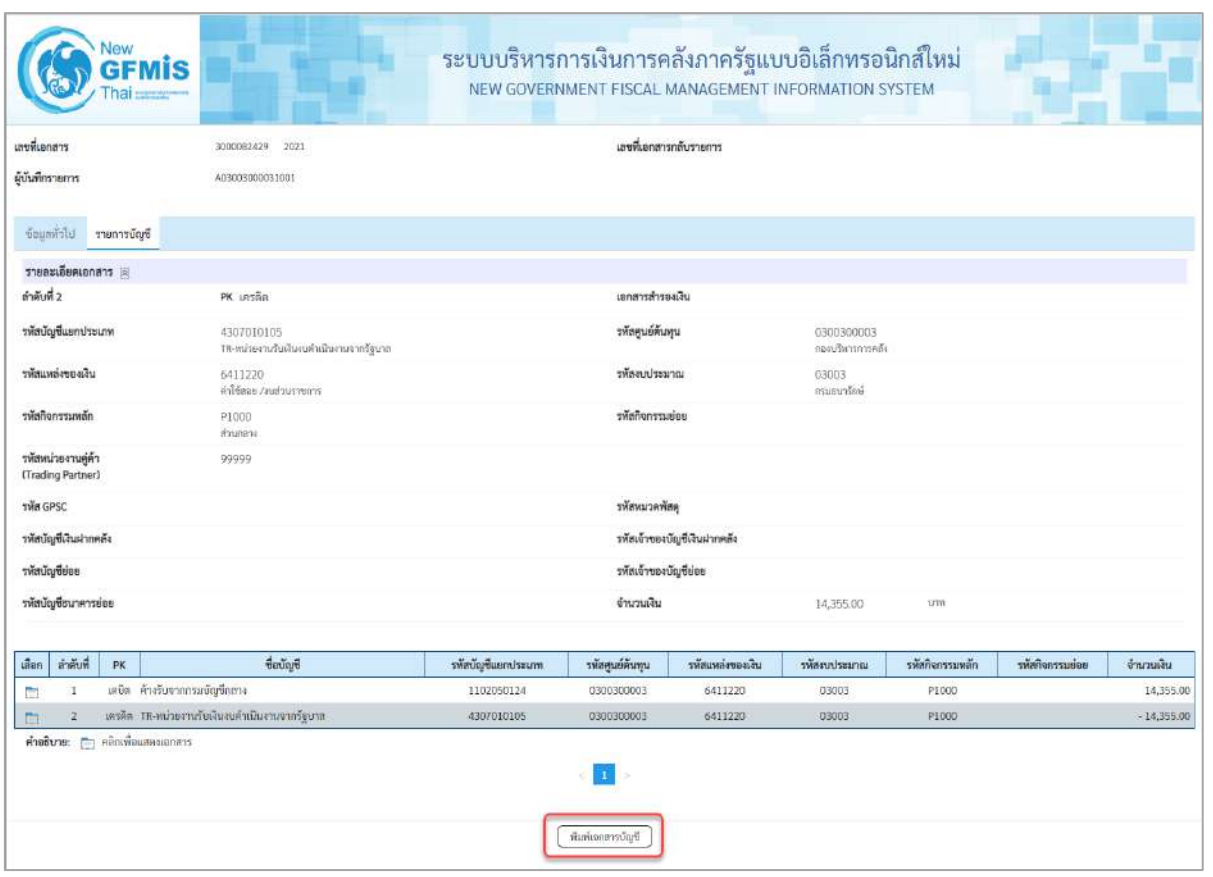

ภาพที่ 19

- กดปุ่ม เมื่อต้องการพิมพ์เอกสารบัญชี ระบบจะแสดงข้อมูลตามภาพที่ 20

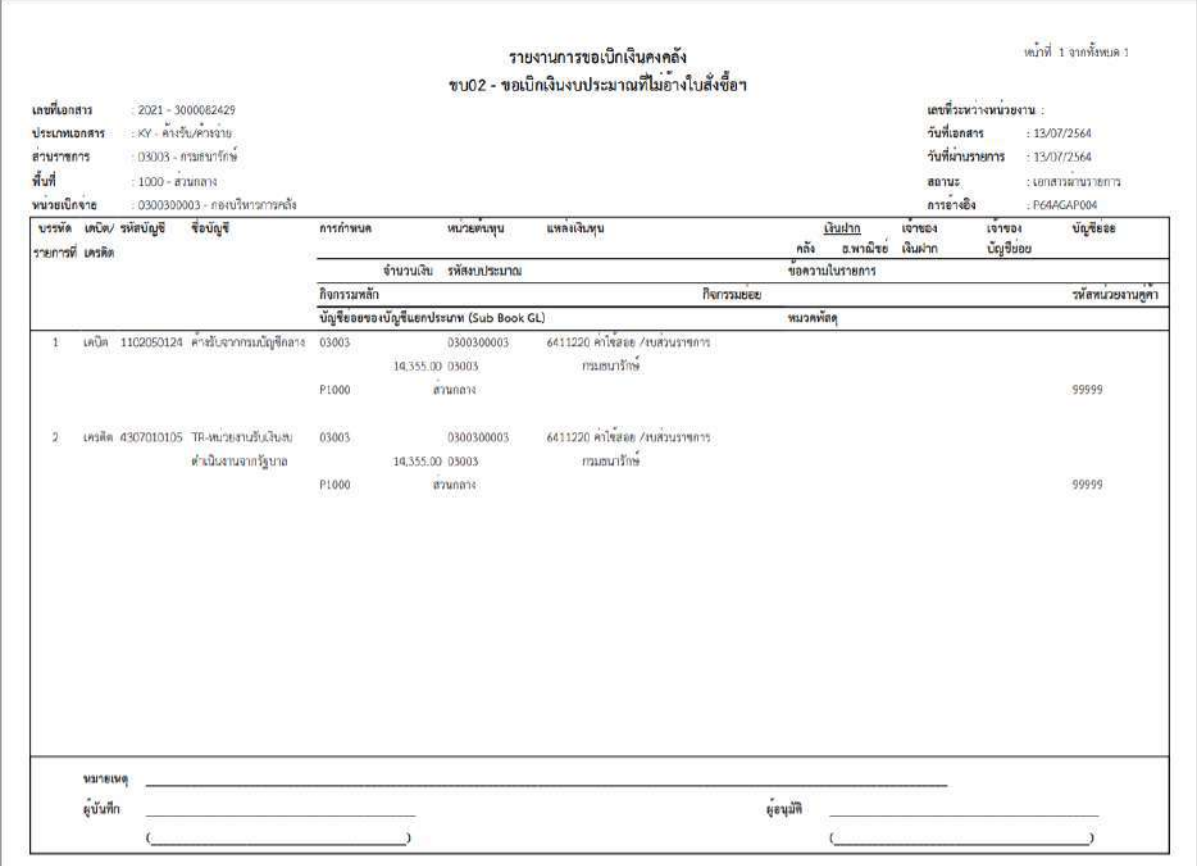

ภาพที่ 20

-กดปุ่ม ตามภาพที่ 16เมื่อต้องการออกจากหน้าเอกสาร Auto ระบบจะแสดงหน้าจอ ตามภาพที่ 14

- กดปุ่ม <sub>|กลับหน้าหลัก</sub> ตามภาพที่ 14 เพื่อกลับไปหน้าจอหลัก

# **การบันทึกรายการเบิกจ่ายเงินเพื่อจ่ายผ่านส่วนราชการให้แก่บุคคลภายนอก เงินกันไว้เบิกเหลื่อมปี (ประเภทเอกสาร KF)**

## **ขั้นตอนการเข้าสู่ระบบ**

เมื่อเข้าระบบบันทึกข้อมูลหน่วยงานภาครัฐ ระบบแสดงหน้าหลักการบันทึกรายการของระบบงานต่าง ๆ

- กดปุ่ม <mark>ระบบเบิกจ่าย</mark> (ระบบเบิกจ่าย) เพื่อเข้าสู่ระบบเบิกจ่าย
- กดปุ่ม <mark>» ขอเบิกเงิน</mark> (ขอเบิกเงิน) เพื่อเข้าสู่ประเภทรายการขอเบิก
- กดปุ่ม <mark>ขบ02 » ขอเบิกเงินงบประมาณที่ไม่อ้างใบสั่งซื้อฯ »</mark>(ขบ02 ขอเบิกเงินประมาณที่ไม่อ้างใบสั่ง

ซื้อฯ) เพื่อเข้าสู่หน้าจอการบันทึกรายการขอเบิกเงินงบประมาณที่ไม่อ้างใบสั่งซื้อฯ (ขบ02) ตามภาพที่ 2 และ ภาพที่ 3

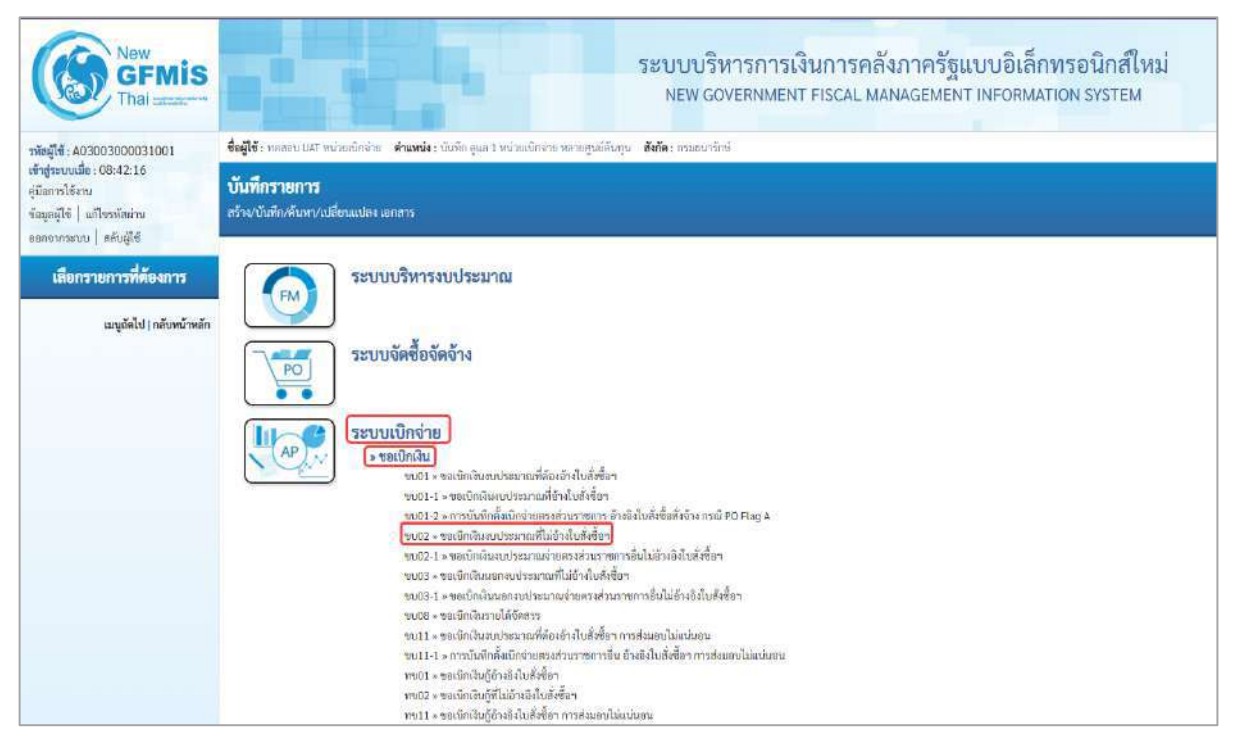

ภาพที่ 1

# **ขั้นตอนการบันทึกรายการ**

ระบุรายละเอียดเกี่ยวกับรายการขอเบิกเงินงบประมาณที่ไม่อ้างใบสั่งซื้อฯ ตามภาพที่ 2 และภาพที่ 3 โดยมีรายละเอียดการบันทึก 3 ส่วน คือ ข้อมูลส่วนหัว ข้อมูลทั่วไป และข้อมูลรายการขอเบิกให้บันทึกรายละเอียด ดังนี้

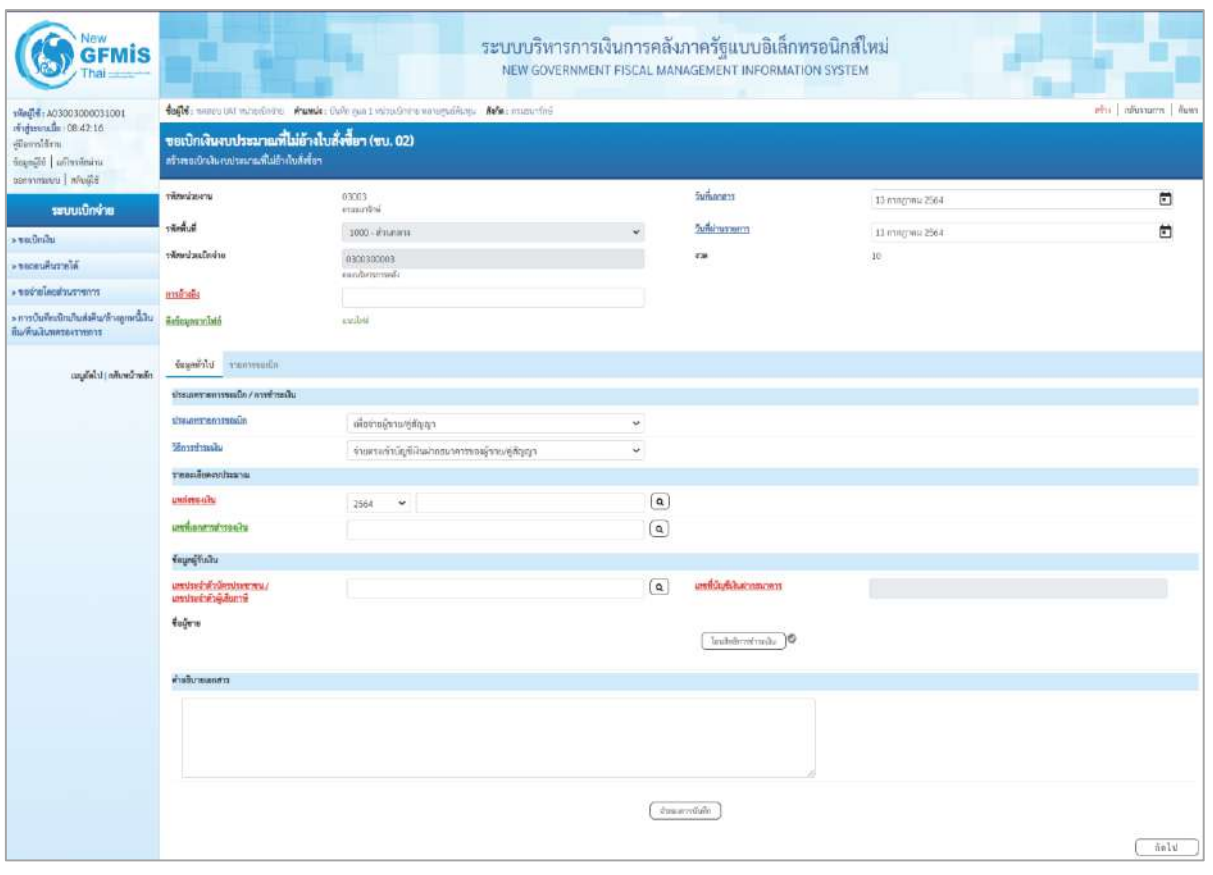

ภาพที่ 2

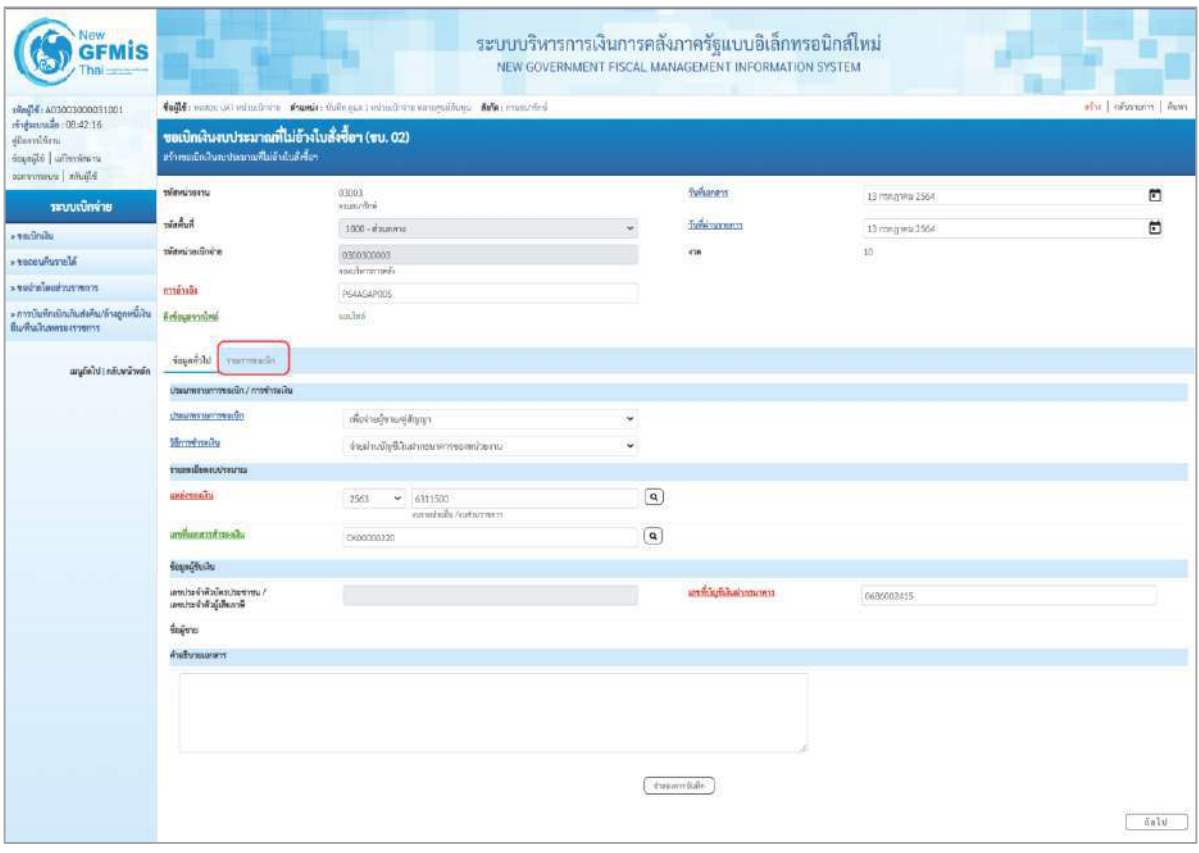

ภาพที่ 3

## **ข้อมูลส่วนหัว**

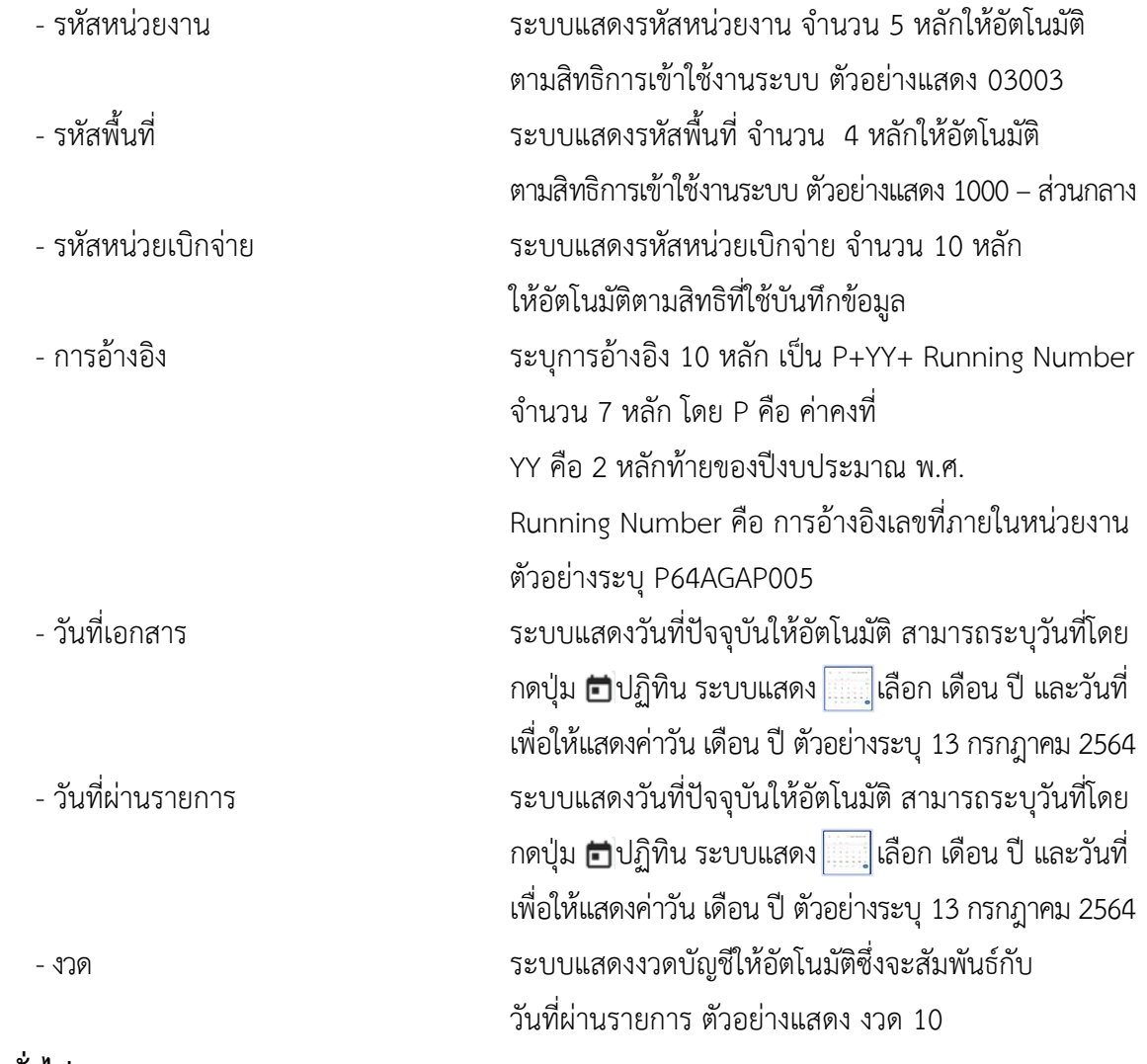

# **ข้อมูลทั่วไป ประเภทรายการขอเบิก/วิธีการชำระเงิน**

- ประเภทรายการขอเบิก *กดป*ุ่ม <sub>โป</sub> เลือก

**รายละเอียดงบประมาณ**

<mark>เพื่อจ่ายผู้ชาย/คู่สัญญา</mark> กดปุ่ม<br>กดปุ่ม - เลือก เพื่อชายสินเดือนและสินฮิ่มที่จ่ายสิ้นเดือน<br>(เพื่อจ่ายผู้ขาย/คู่สัญญา)<br>(เพื่อจ่ายผู้ขาย/คู่สัญญา) - วิธีการชำระเงิน กดปุ่ม √ เลือก <del>จ่ายตรงเข้าบัญชีเงินฝากธนาคารข</del>องผู้ขาย/คู่สัญญา<br>- วิธีการชำระเงิน กดปุ่ม √ เลือก <del>จ่ายตรงเข้าบัญชีเงินฝากธนาคารของผู้ขาย/คู่สัญญา</del>

(จ่ายผ่านบัญชีเงินฝากธนาคารของหน่วยงาน)

- แหล่งของเงิน ระบุแหล่งของเงินจำนวน 7 หลัก โดยระบุYY11XXX หรือ YY10XXX Y คือ 2 หลักท้ายของปีงบประมาณ พ.ศ. X คือ หมวดรายจ่าย ตัวอย่างระบุ 6311500

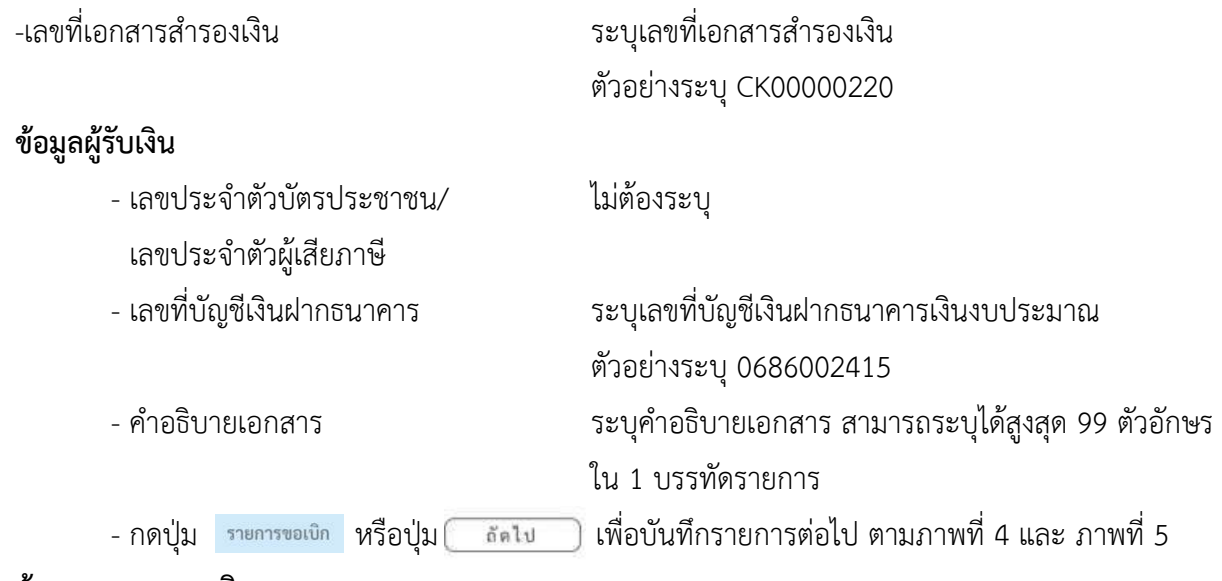

## **ข้อมูลรายการขอเบิก**

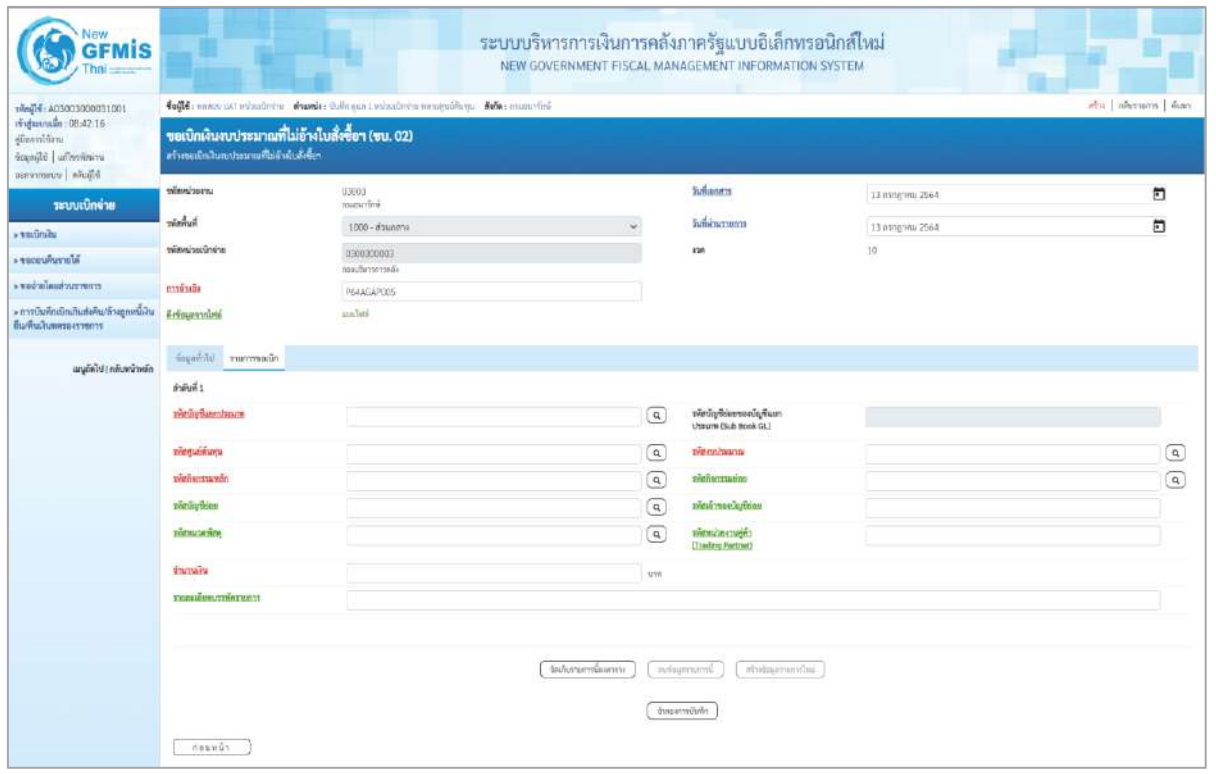

ภาพที่ 4

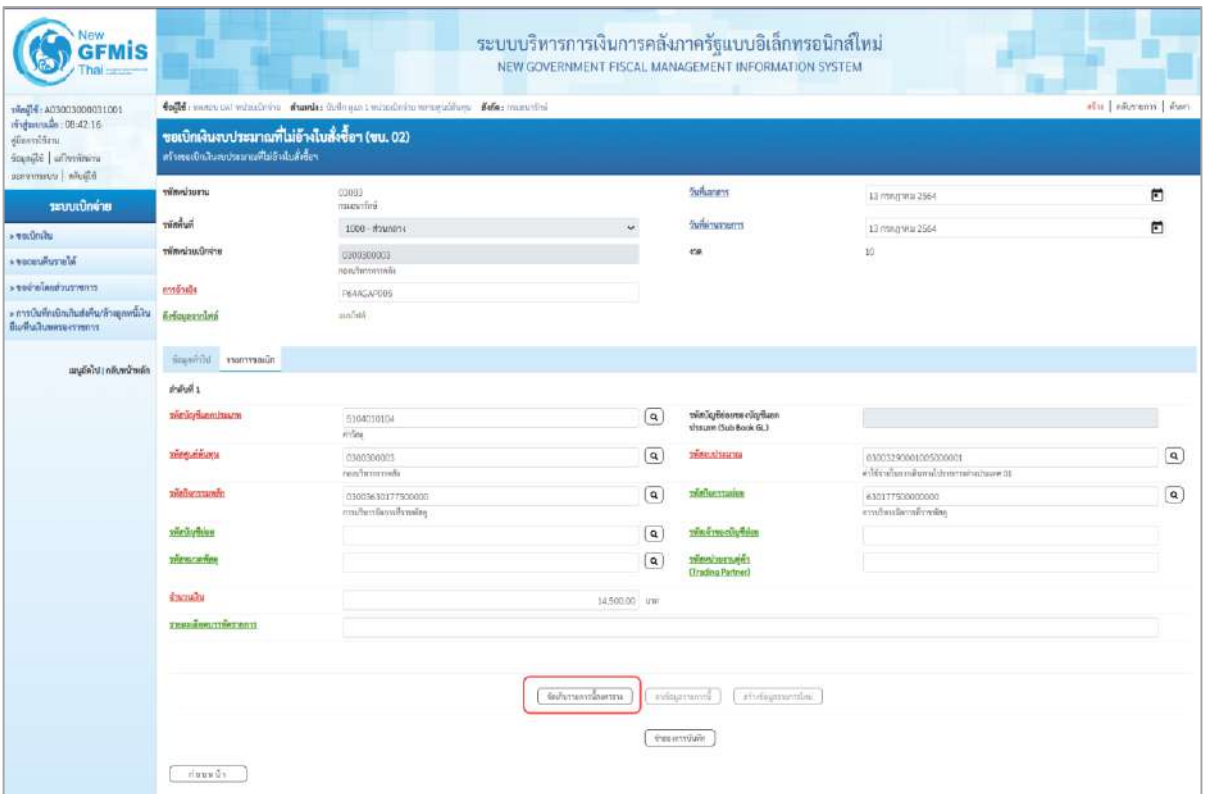

# ภาพที่ 5

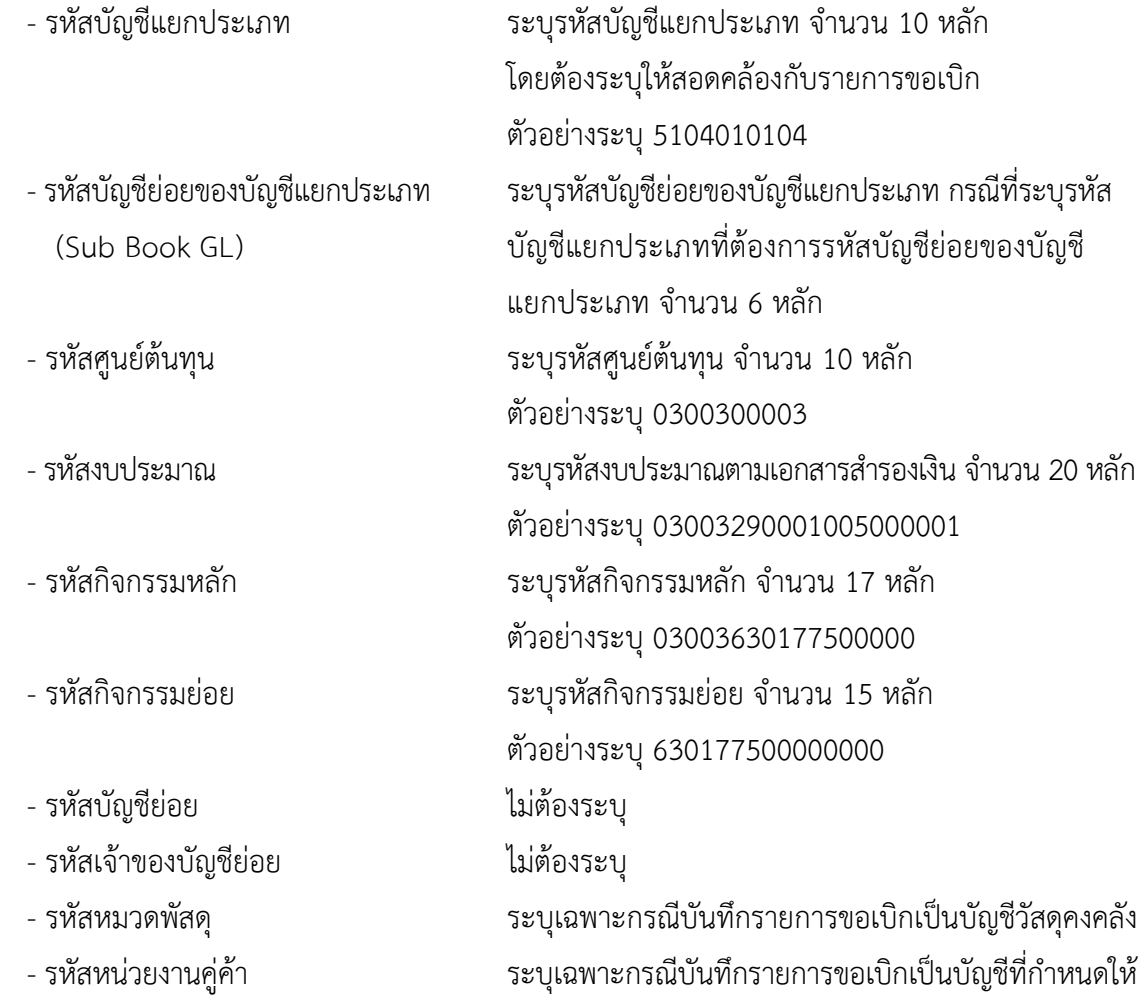

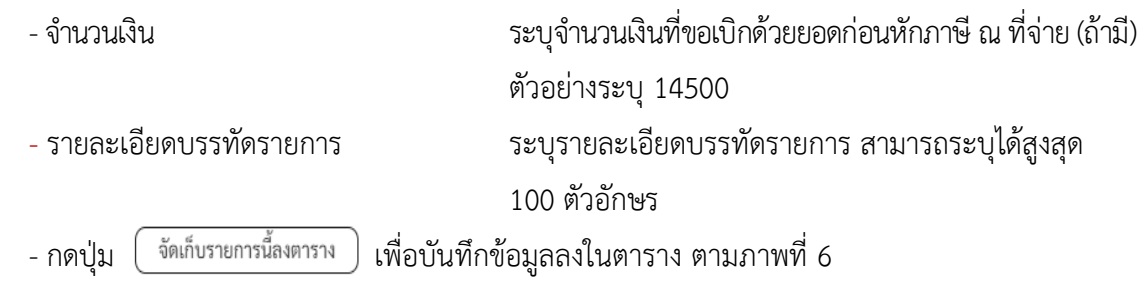

#### **การบันทึกรายการ**

หลังจากกดปุ่ม "จัดเก็บรายการนี้ลงในตาราง" ระบบจะจัดเก็บข้อมูลรายการขอเบิกเงิน 1 บรรทัด รายการ โดยมีรายละเอียดประกอบด้วย ลำดับที่ PK ชื่อบัญชี รหัสบัญชีแยกประเภท รหัสศูนย์ต้นทุน แหล่งของเงิน รหัสงบประมาณ รหัสกิจกรรมหลัก จำนวนเงิน จำนวนเงินขอเบิก จำนวนภาษีหัก ณ ที่จ่าย จำนวนเงินค่าปรับ จำนวนเงินขอรับ หากต้องการบันทึกรายการลำดับต่อไป ให้ระบุรายละเอียดใน "ข้อมูลรายการขอเบิก" และเมื่อระบุรายละเอียดครบถ้วนถูกต้องกดปุ่มจัดเก็บรายการนี้ลงในตารางเช่นเดียวกัน ทำเช่นนี้จนครบ ทุกรายการเพื่อระบบบันทึกรายการ ลำดับต่อไปและทำเช่นนี้จนครบทุกรายการ กรณีมีการหักภาษีหัก ณ ที่จ่าย/ค่าปรับ ให้กดปุ่มระบุภาษีหัก ณ ที่จ่าย/ค่าปรับ เพื่อระบุภาษีหัก ณ ที่จ่าย/ค่าปรับ ตามภาพที่ 7 และ ภาพที่ 8

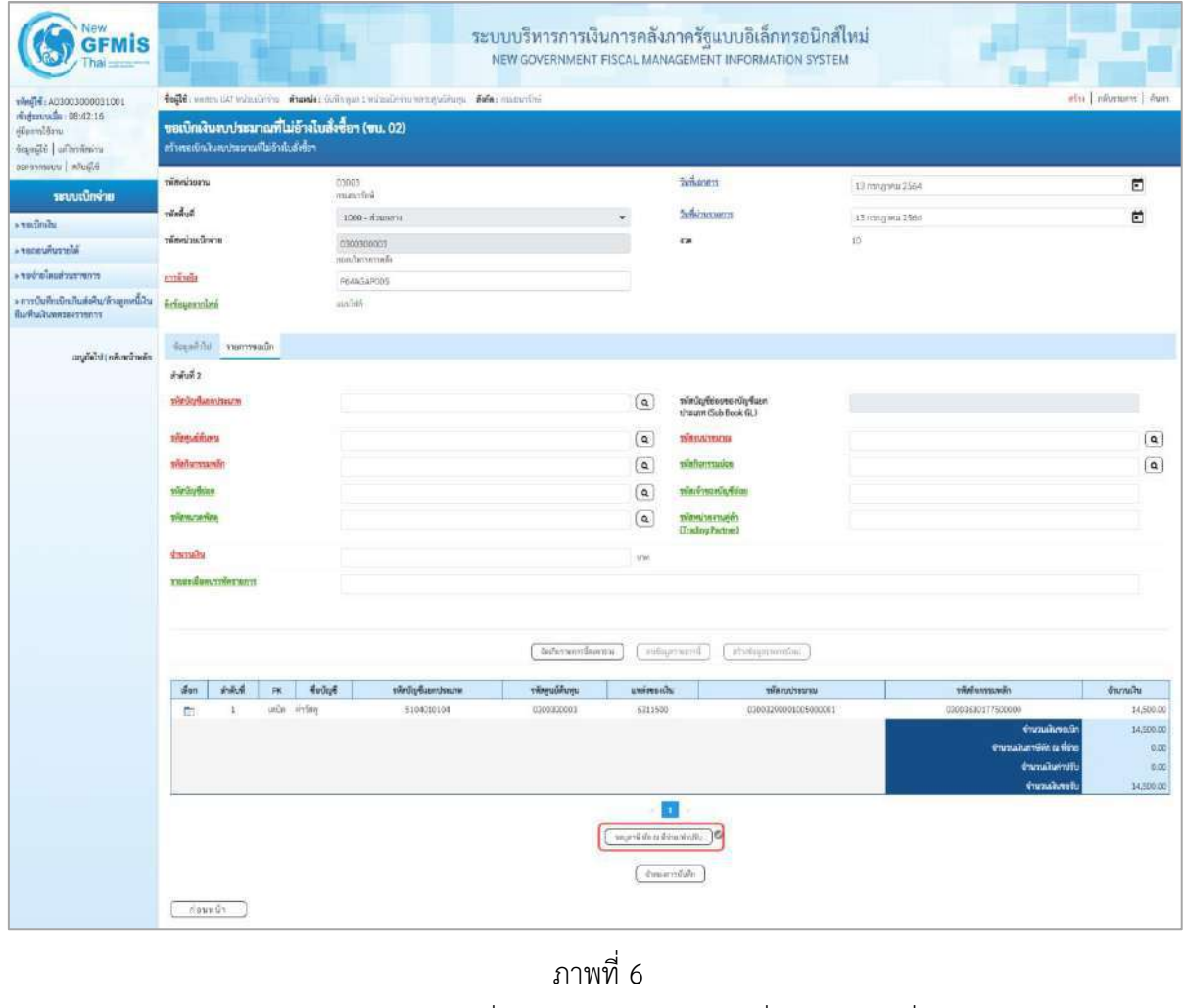

-กดปุ่ม เพื่อบันทึกข้อมูล ตามภาพที่ 7 และภาพที่ 8

# **การบันทึกภาษีหัก ณ ที่จ่าย/ค่าปรับ**

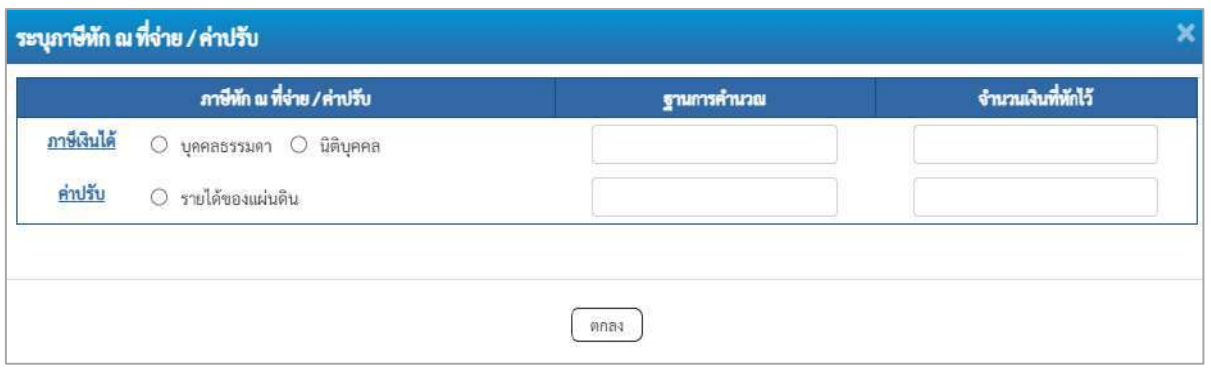

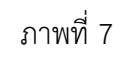

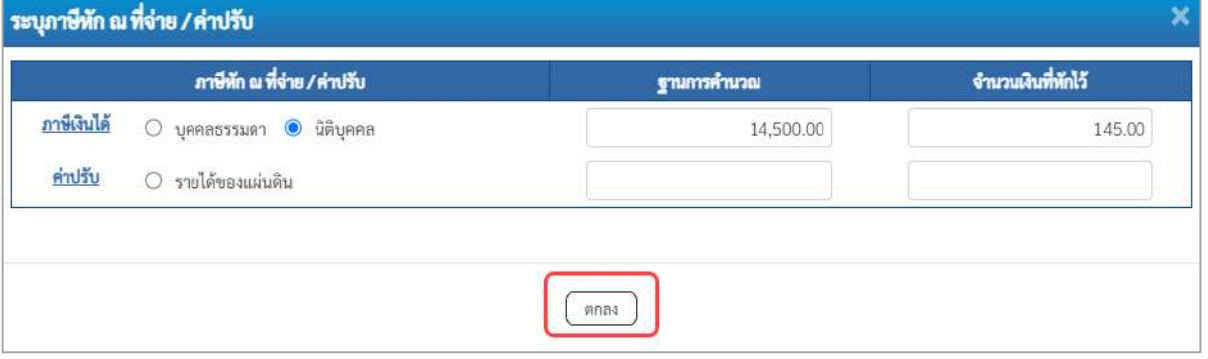

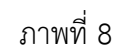

# **ภาษีหัก ณ ที่จ่าย**

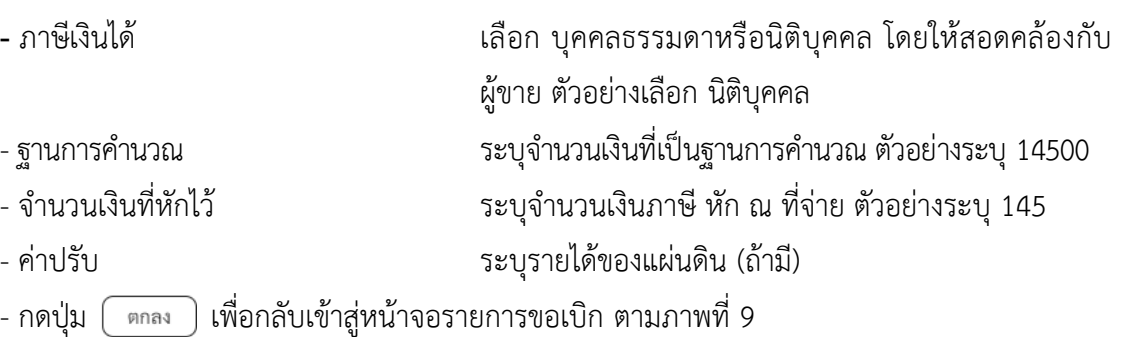

| New<br><b>GFMIS</b>                                                                                     |                                                                                                    |                      |                    |                 |                                                | ระบบบริหารการเงินการคลังภาครัฐแบบอิเล็กทรอนิกส์ใหม่<br>NEW GOVERNMENT FISCAL MANAGEMENT INFORMATION SYSTEM |                  |                                                                                                    |                                                       |
|----------------------------------------------------------------------------------------------------|----------------------------------------------------------------------------------------------------|----------------------|--------------------|-----------------|------------------------------------------------|----------------------------------------------------------------------------------------------------|------------------|----------------------------------------------------------------------------------------------------|-------------------------------------------------------|
| 1001E00033200031001<br>midmusica 06:42:16<br>diamintan<br>smithering in pages<br>aproximaru   inželjijā | 4004; www.ust window was defended twindown was done. Kota: married<br>ขอเปิกผินงบประมาณที่ไม่อ้างใบสั่งขี้อา (ขบ. 02)<br>สร้างขอเป็นในสนบนะยามที่ไม่ม้าต้อสัตริยา |                      |                    |                 |                                                |                                                                                                    |                  |                                                                                                    | who distributes when                                  |
| าะบบเบิกจ่าย                                                                                            | mucunity                                                                                                    | 03003<br>miningal.   |                    |                 |                                                | <b>Sultaness</b>                                                                                           | 13 กราชาคม 2564  |                                                                                                    | n                                                     |
| <b>AGinda</b>                                                                                           | <b><i><u><b>Report</b></u></i></b>                                                                                                    | 1000 - mare'st       |                    |                 |                                                | <b><i><u>Editorana</u></i></b>                                                                             | 13 ming was 2564 |                                                                                                    | ö                                                     |
| information of                                                                                          | erindustinnin                                                                                                    | 0300309003           |                    |                 |                                                | 420                                                                                                    | $30\,$           |                                                                                                    |                                                       |
| mmmundade ver                                                                                           |                                                                                                    | readwarmly           |                    |                 |                                                |                                                                                                    |                  |                                                                                                    |                                                       |
| » การบันทึกเปิดเกินซึ่งคืนก็วงสูงหนึ่งใน<br>มีเอทินเสนพศรอสราชทาร                                       | minibi<br><i><b>Relevanciaté</b></i>                                                                                                    | 7644G47005<br>aulati |                    |                 |                                                |                                                                                                    |                  |                                                                                                    |                                                       |
| แนะลักไป (กกีบหน้าหลัก                                                                                  | founded runneed.                                                                                                    |                      |                    |                 |                                                |                                                                                                    |                  |                                                                                                    |                                                       |
|                                                                                                    | irandi 2                                                                                                    |                      |                    |                 |                                                |                                                                                                    |                  |                                                                                                    |                                                       |
|                                                                                                    | THA Upplicant machine                                                                                                    |                      |                    |                 | $\alpha$                                       | <i><b><i>vinistionsstation</i></b></i><br>throume (Sub Book GL)                                            |                  |                                                                                                    |                                                       |
|                                                                                                    | <b>THOSHIRLIGH</b>                                                                                                    |                      |                    |                 | $\alpha$                                       | résections                                                                                                 |                  |                                                                                                    | $\alpha$                                              |
|                                                                                                    | <b>THANGERSHAM</b>                                                                                                    |                      |                    |                 | $\alpha$                                       | ranamaies                                                                                                  |                  |                                                                                                    | $\boxed{a}$                                           |
|                                                                                                    | visinging                                                                                                    |                      |                    |                 | $\mathbf{Q}$                                   | vänirmarilytion                                                                                            |                  |                                                                                                    |                                                       |
|                                                                                                    | าหัสทราคที่สล                                                                                                    |                      |                    |                 | $\alpha$                                       | าทียงนำมะกลศ์สำ<br>(Trading Partner)                                                                       |                  |                                                                                                    |                                                       |
|                                                                                                    | елении<br>THE TWITTING SERVICE                                                                                                    |                      |                    |                 | 1/W                                            |                                                                                                    |                  |                                                                                                    |                                                       |
|                                                                                                    |                                                                                                    |                      |                    | feduramileanna. | heroriquine.                                   | stude-practical                                                                                            |                  |                                                                                                    |                                                       |
|                                                                                                    | illian<br>ดำพิเพิ่<br>PK                                                                                                    | things               | าหัสบัญชีแลกประเภท | าที่อยู่เล่ากาน | avairances                                     | thermore                                                                                                   |                  | ารัสกิจการแหลัก                                                                                      | <b>Grandu</b>                                         |
|                                                                                                    | unlist withing<br>$\mathbf{1}$<br>E1                                                                                                    |                      | 5100010100         | 0300300003      | 6314900                                        | 030032900010090000001                                                                                      |                  | 03009630177500000<br>ง้านทะวินของนิท<br>จักรรมในการิชัย พ.ศัยย<br>จำนวนอินค่าปรุ่น<br>จำนานเงินของับ | 14,500.00<br>14,500.00<br>145.00<br>0.00<br>14,795.00 |
|                                                                                                    | $i$ inuv $J$ i                                                                                                    |                      |                    |                 | 51<br>all of the film of a firm<br>Freemandule | ο                                                                                                    |                  |                                                                                                    |                                                       |

ภาพที่ 9

- กดปุ่ม เพื่อตรวจสอบความถูกต้องของการบันทึกโดยระบบแสดงผลการตรวจสอบ

ตามภาพที่ 10

#### **ระบบแสดงผลการตรวจสอบ**

หลังจากกดปุ่มจำลองการบันทึก ระบบแสดงรายละเอียดผลการตรวจสอบ ประกอบด้วยผลการบันทึก รหัสข้อความ และคำอธิบาย ให้ตรวจสอบและดำเนินการ ดังนี้

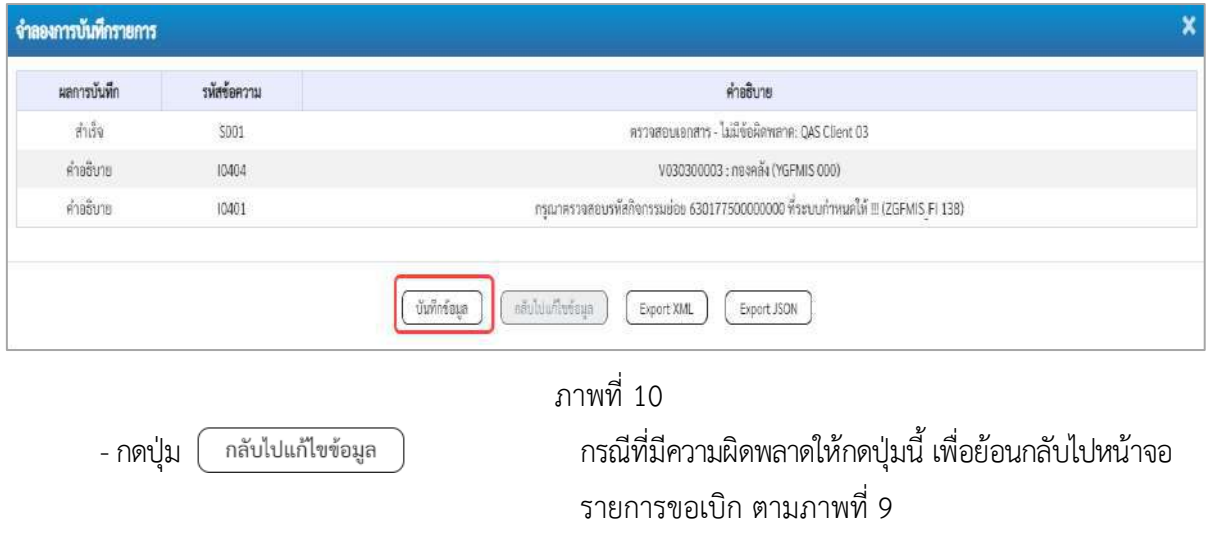

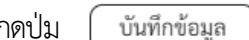

-กดปุ่ม กรณีที่ไม่มีรายการผิดพลาดให้กดปุ่มนี้ เพื่อให้ระบบบันทึก รายการ ตามภาพที่ 11

### **ระบบบันทึกรายการขอเบิก**

หลังจากกดปุ่มบันทึกข้อมูล ระบบบันทึกรายการขอเบิกเงิน โดยมีผลการบันทึกเป็น "สำเร็จ" ได้เลขที่ เอกสาร 32XXXXXXXX ให้เลือกปุ่มใดปุ่มหนึ่งเพื่อกลับไปหน้าจอหลักก่อนที่จะออกจากระบบ ดังนี้

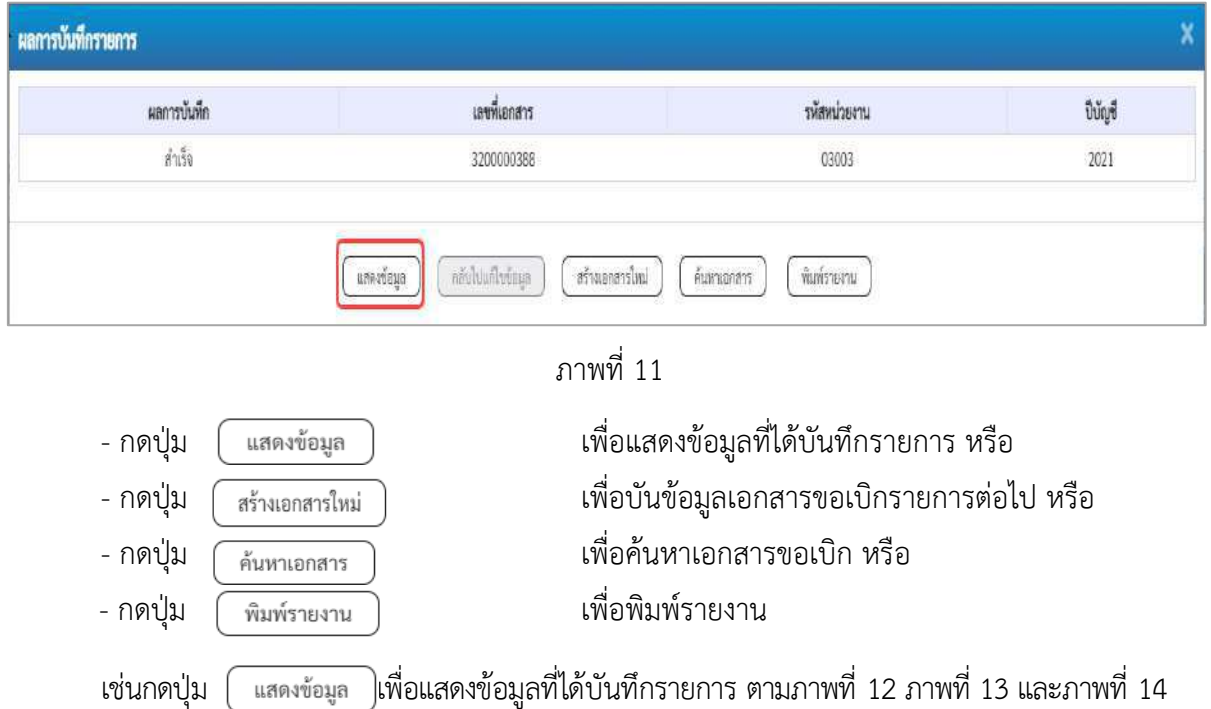

#### **แสดงการบันทึกรายการขอเบิก**

เมื่อกดปุ่มแสดงข้อมูล จะปรากฏหน้าจอข้อมูลของเลขที่เอกสารขอเบิกดังกล่าว ให้เลือกแถบ "รายการขอเบิก" ตามภาพที่ 12 ระบบแสดงคู่บัญชีให้อัตโนมัติแล้วจึงตรวจสอบความครบถ้วน ถูกต้องของข้อมูลในรายการ ขอเบิกเงิน หากประสงค์จะพิมพ์รายงาน ให้กดปุ่ม "พิมพ์รายงาน" หรือหากต้องการกลับไปหน้าหลักเพื่อออก จากระบบ ให้กดปุ่ม "กลับหน้าหลัก" ตามภาพที่ 14

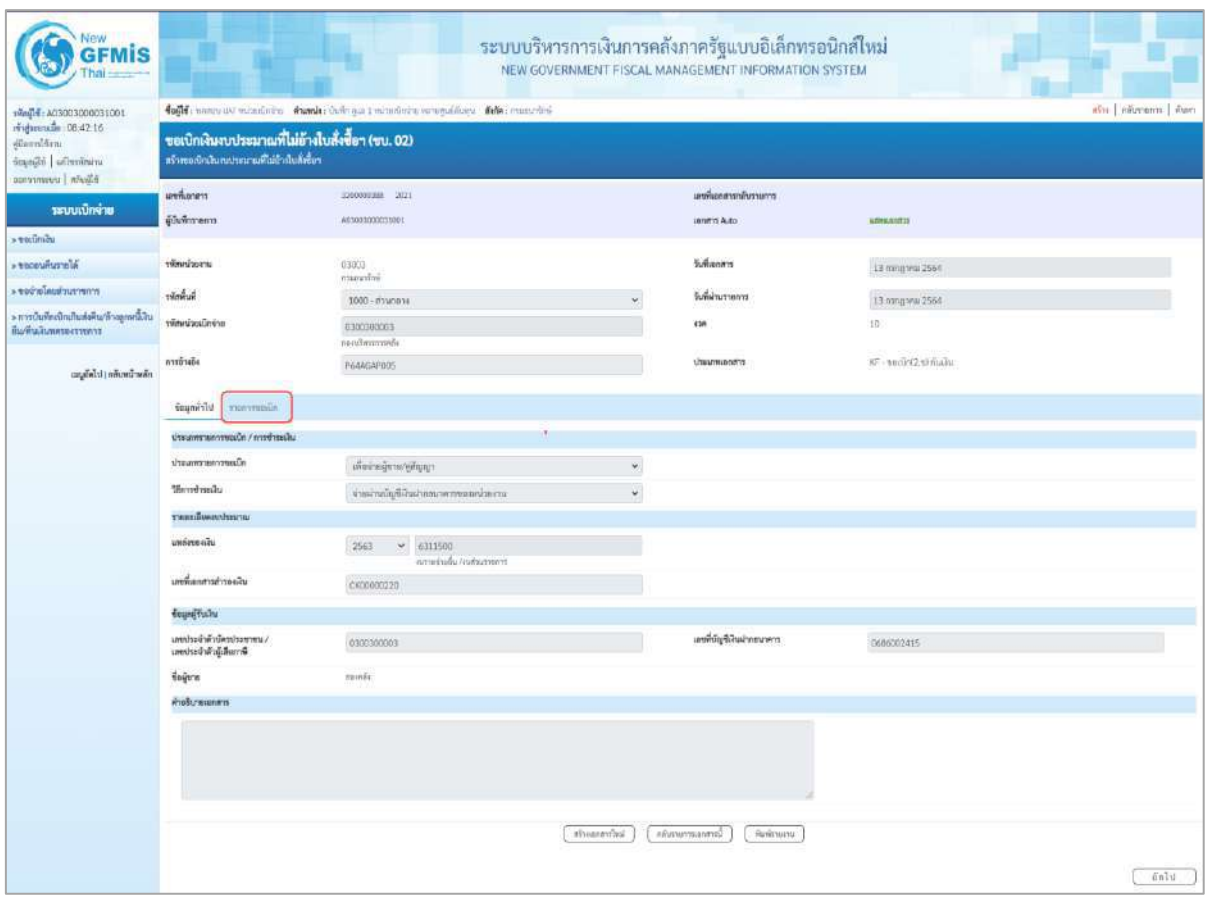

ภาพที่ 12

- กดปุ่ม <u>รายการขอเบิก</u> เพื่อตรวจสอบบัญชีแยกประเภท ตามภาพที่ 13

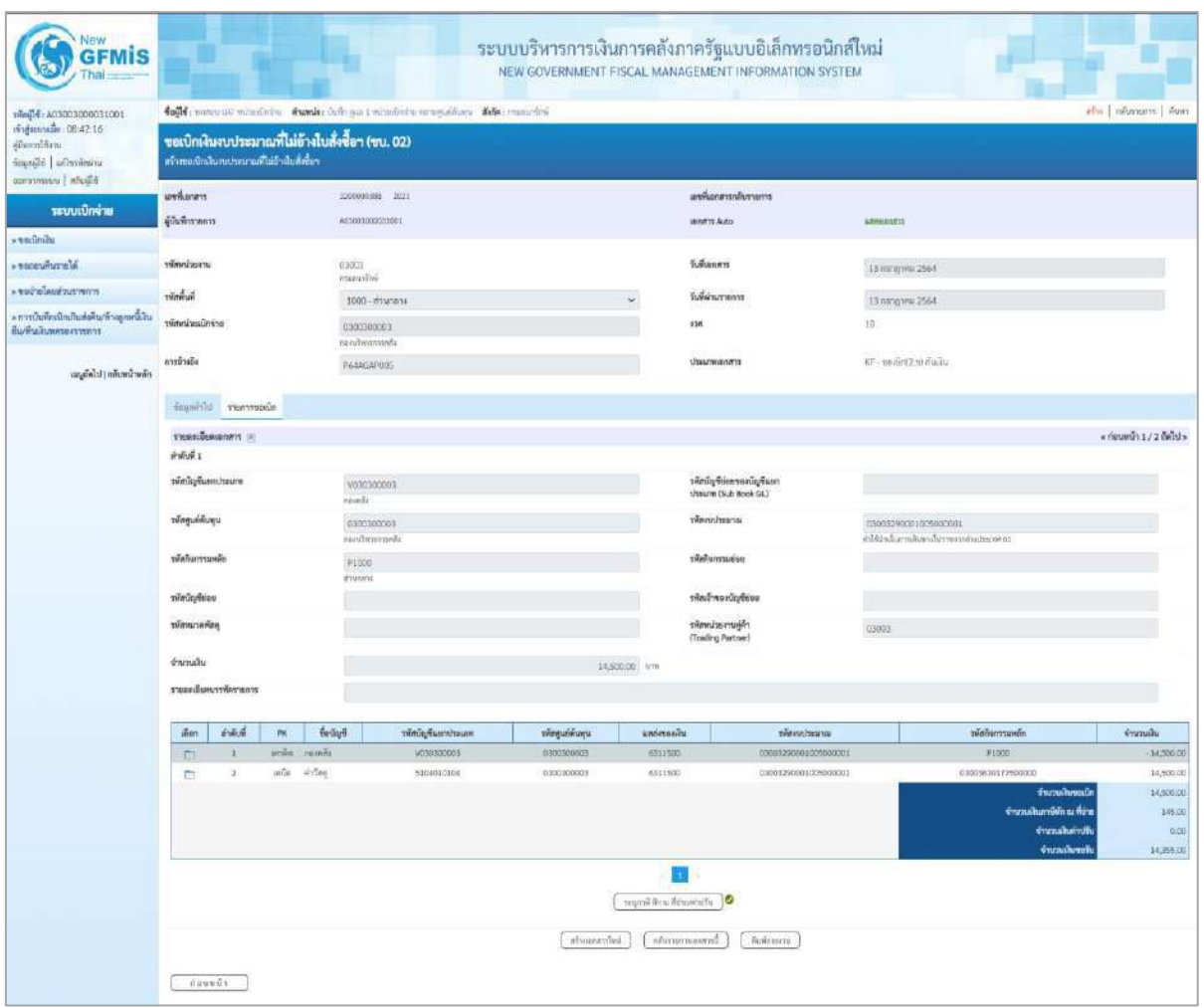

ภาพที่ 13

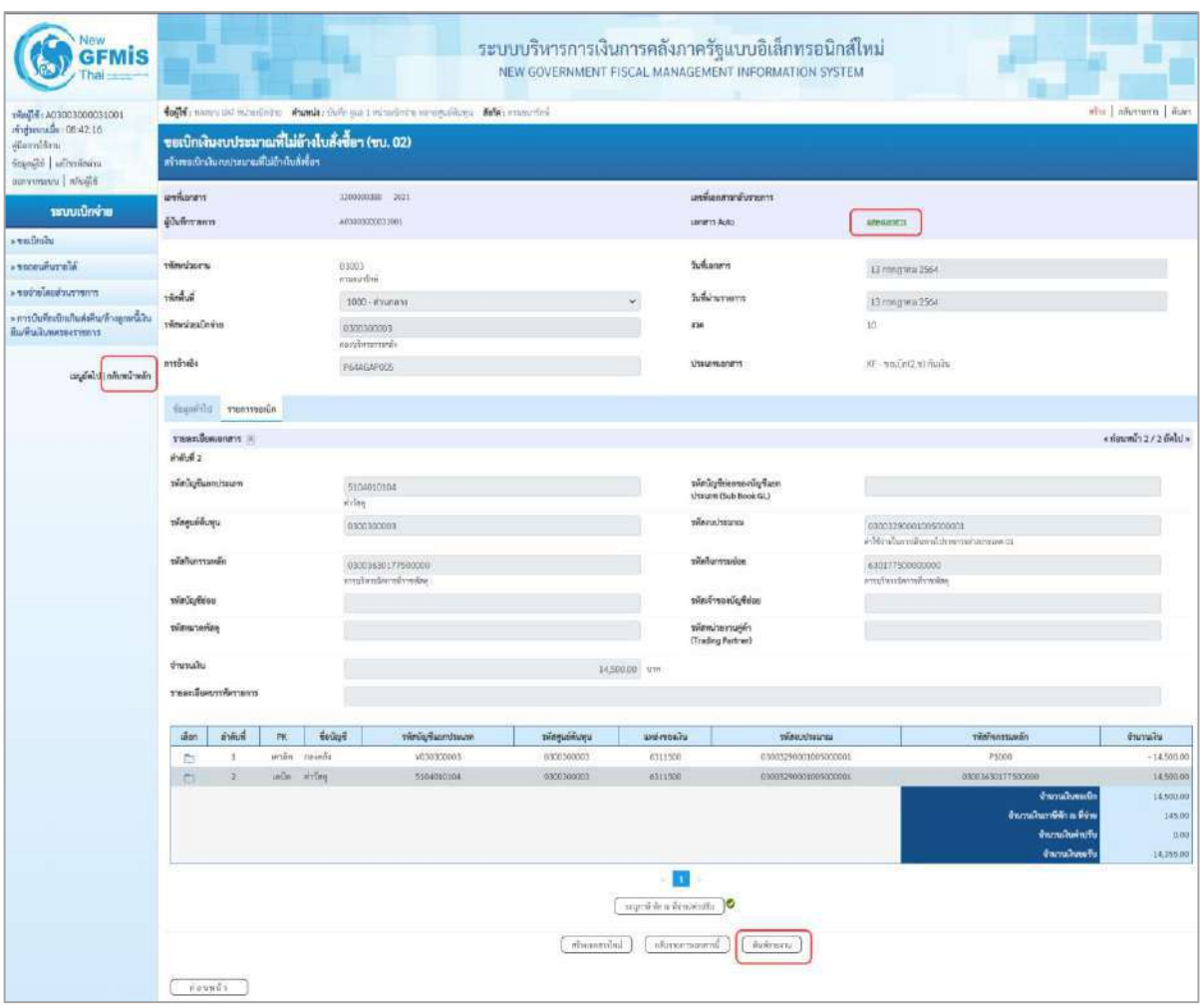

ภาพที่ 14

- กดปุ่ม เมื่อต้องการพิมพ์รายงาน ระบบแสดงข้อมูล ตามภาพที่ 15

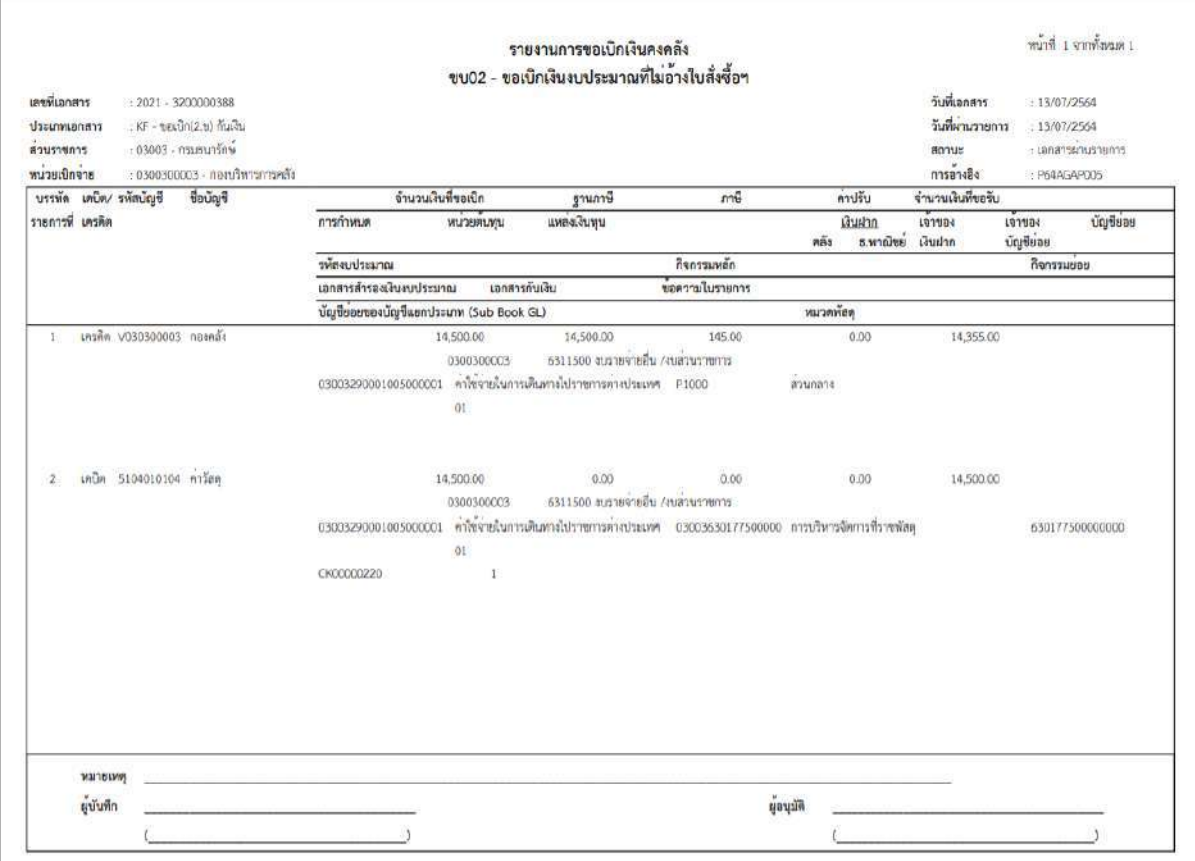

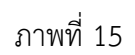

# - กดปุ่ม ตามภาพที่ 14 เพื่อแสดงเอกสาร Auto ระบบแสดงข้อมูล ตามภาพที่ 16

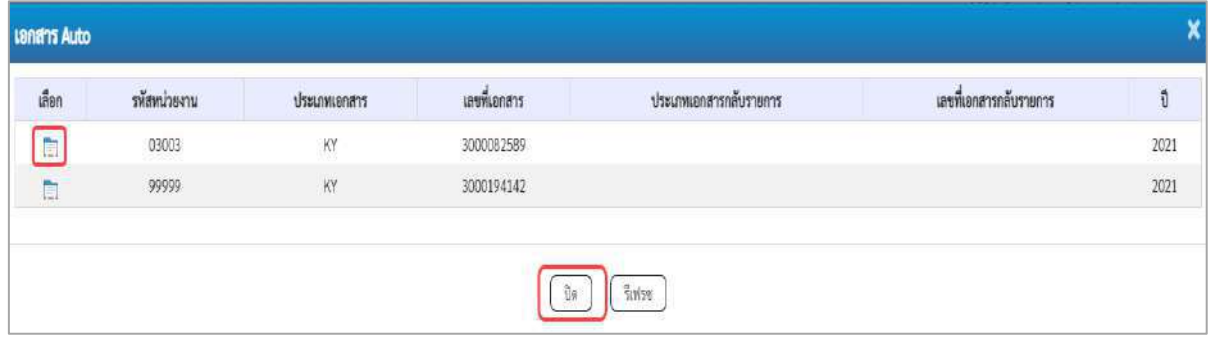

ภาพที่ 16

-กดปุ่ม เพื่อตรวจสอบรายละเอียดของเอกสาร Auto ระบบแสดงข้อมูลตามภาพที่ 17และภาพที่ 18 และภาพที่ 19

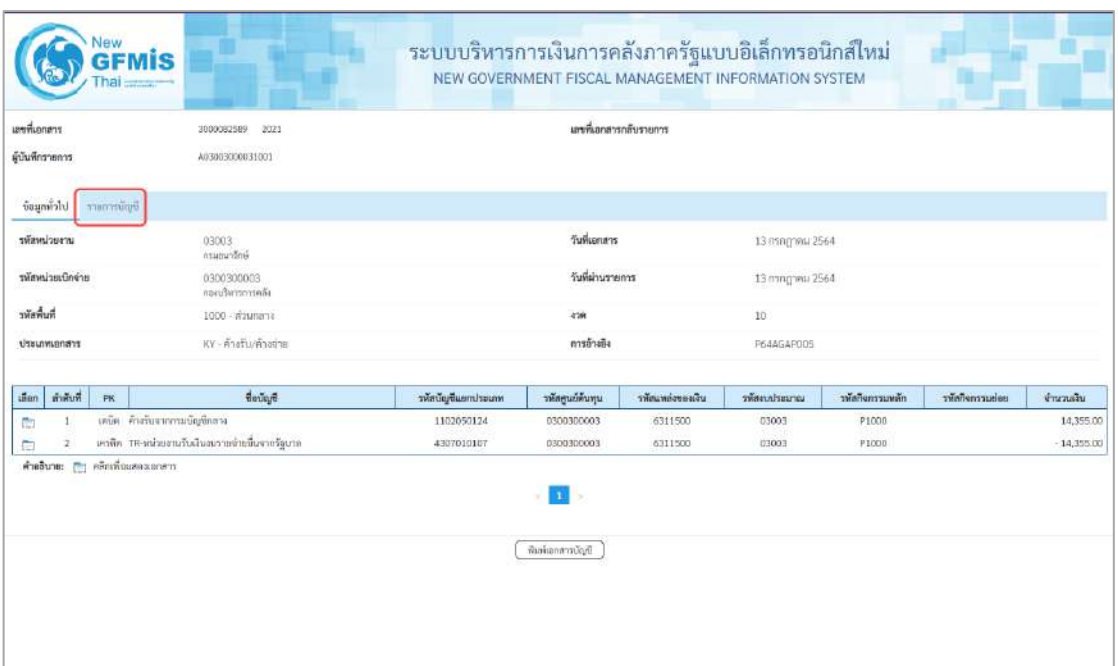

# ภาพที่ 17

- กดปุ่ม ระบบแสดงข้อมูลตามภาพที่ 18

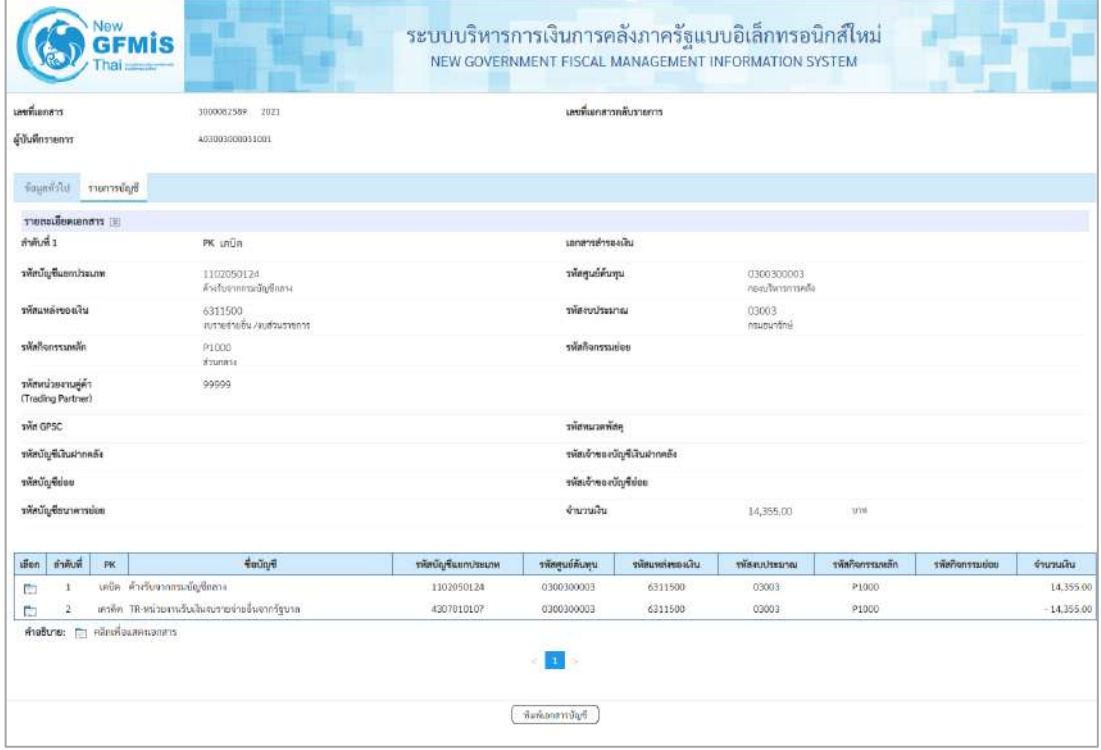

ภาพที่ 18

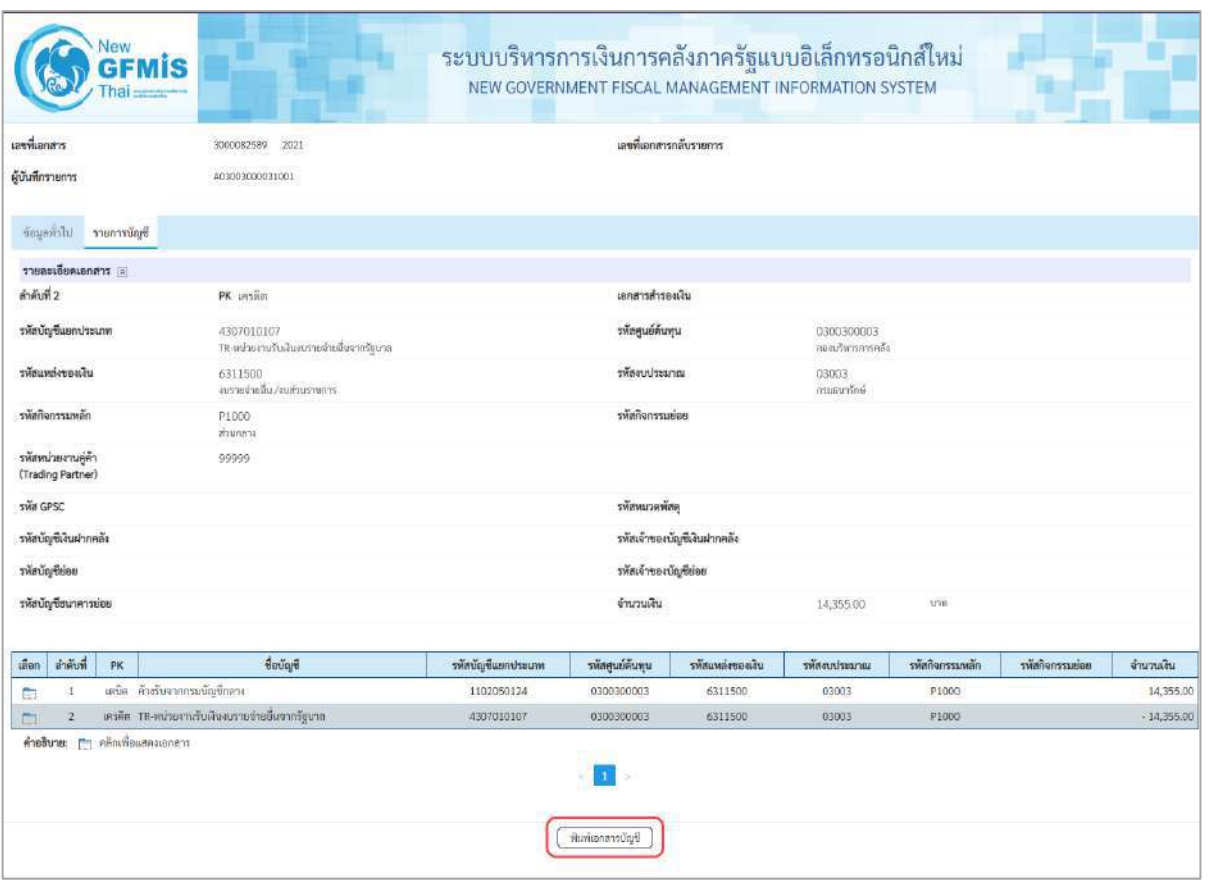

ภาพที่ 19

- กดปุ่ม  $\left(\sqrt[\text{min}]{\text{min}}\right)$  เมื่อต้องการพิมพ์เอกสารบัญชี ระบบจะแสดงข้อมูลตามภาพที่ 20

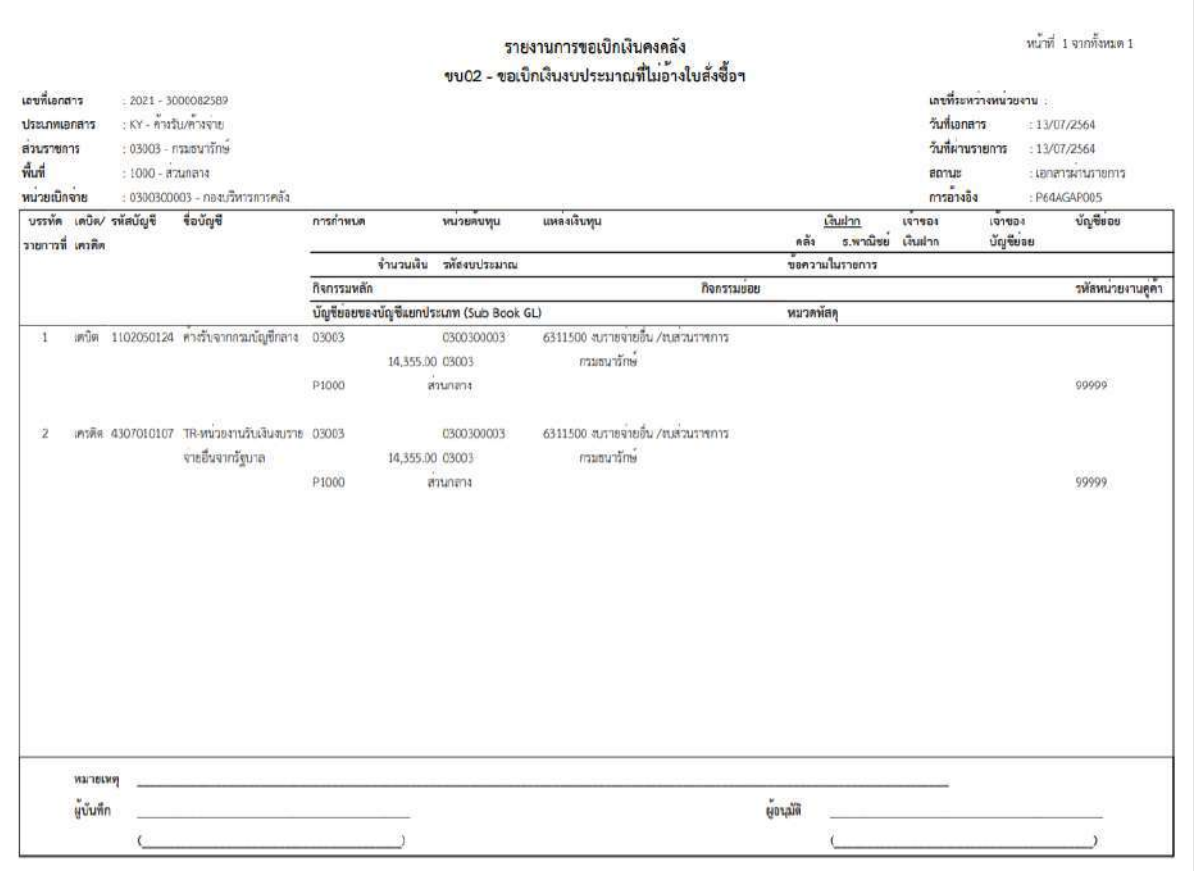

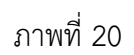

-กดปุ่ม ตามภาพที่ 16เมื่อต้องการออกจากหน้าเอกสาร Auto ระบบจะแสดงหน้าจอ ตามภาพที่ 14

- กดปุ่ม <mark><sub>กลับหน้าหลัก</mark> ตามภาพที่ 14 เพื่อกลับไปหน้าจอหลัก</mark></sub>

## **3.3.3 การบันทึกรายการขอเบิกเงินนอกงบประมาณ (ประเภทเอกสาร KI)**

## **ขั้นตอนการเข้าสู่ระบบ**

เมื่อเข้าระบบบันทึกข้อมูลหน่วยงานภาครัฐ ระบบแสดงหน้าหลักการบันทึกรายการของระบบงานต่าง ๆ

- -กดปุ่ม (ระบบเบิกจ่าย) เพื่อเข้าสู่ระบบเบิกจ่าย
- กดปุ่ม <mark>» ขอเบิกเงิน</mark> (ขอเบิกเงิน) เพื่อเข้าสู่ประเภทรายการขอเบิก
- กดปุ่ม  $\boxed{$ ขบ03 » ขอเบิกเงินนอกงบประมาณที่ไม่อ้างใบสั่งซื้อฯ » $\boxed{}$  (ขบ03 ขอเบิกเงินนอกประมาณที่ไม่อ้าง

ใบสั่งซื้อฯ) เพื่อเข้าสู่หน้าจอการบันทึกรายการขอเบิกเงินนอกงบประมาณที่ไม่อ้างใบสั่งซื้อฯ (ขบ03) ตามภาพที่ 2 และภาพที่ 3

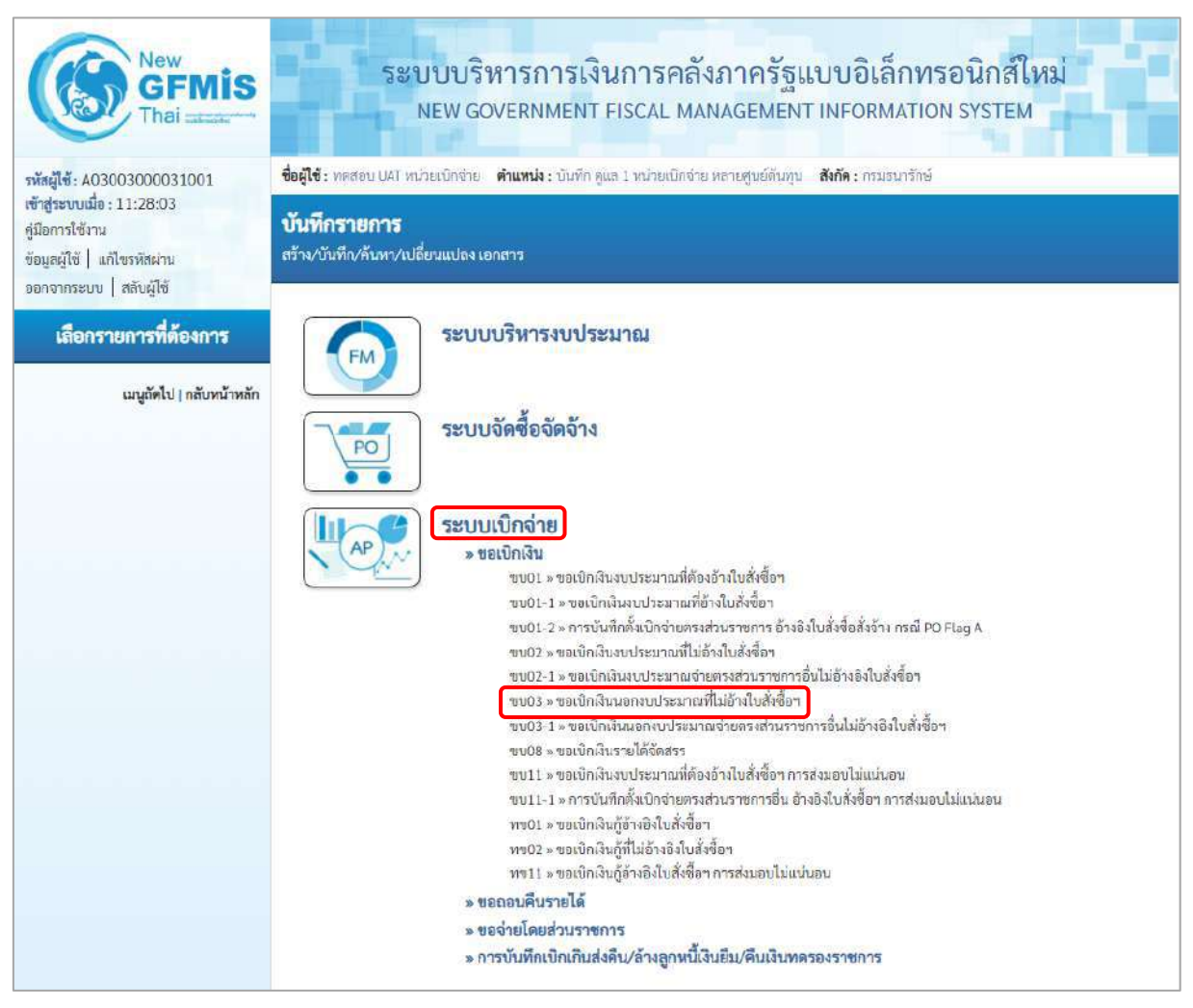

ภาพที่ 1

# **ขั้นตอนการบันทึกรายการ**

ระบุรายละเอียดเกี่ยวกับรายการขอเบิกเงินนอกงบประมาณที่ไม่อ้างใบสั่งซื้อฯ ตามภาพที่ 2 และ ภาพที่ 3 โดยมีรายละเอียดการบันทึก 3 ส่วน คือ ข้อมูลส่วนหัว ข้อมูลทั่วไป และข้อมูลรายการขอเบิก ให้ บันทึกรายละเอียด ดังนี้

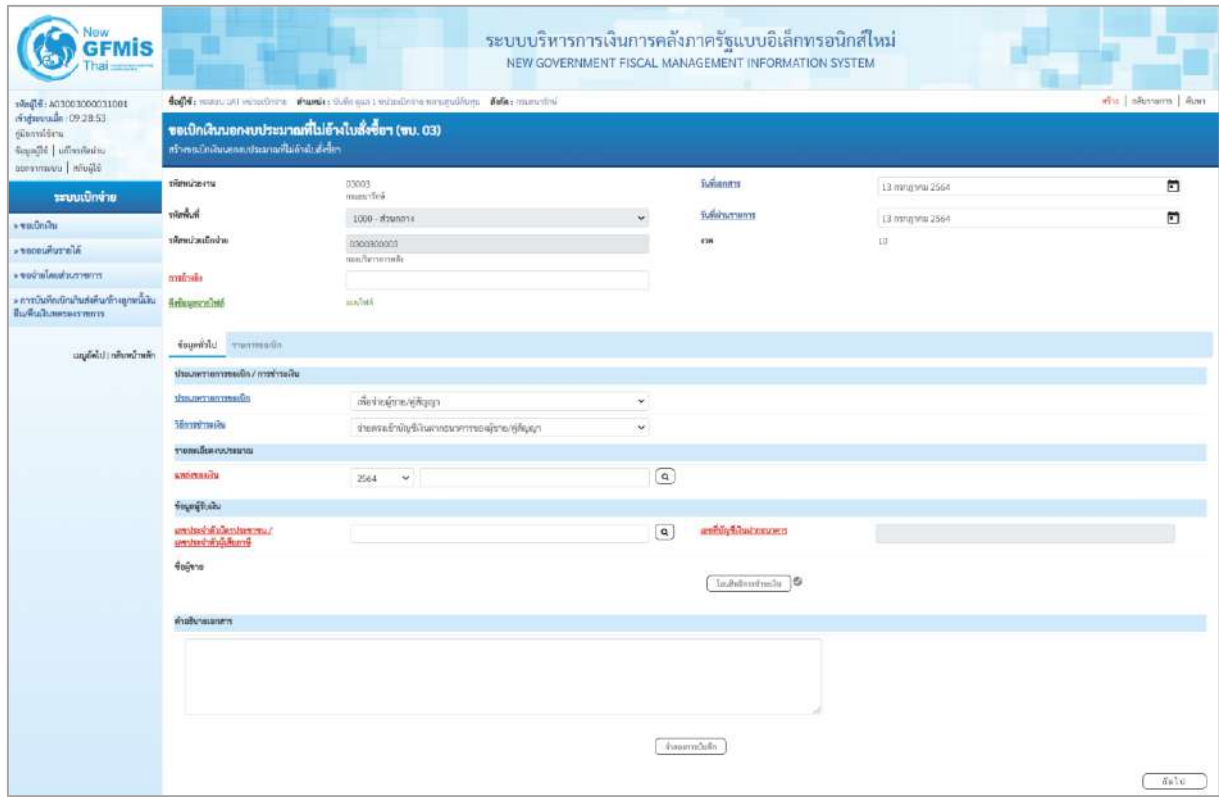

ภาพที่ 2

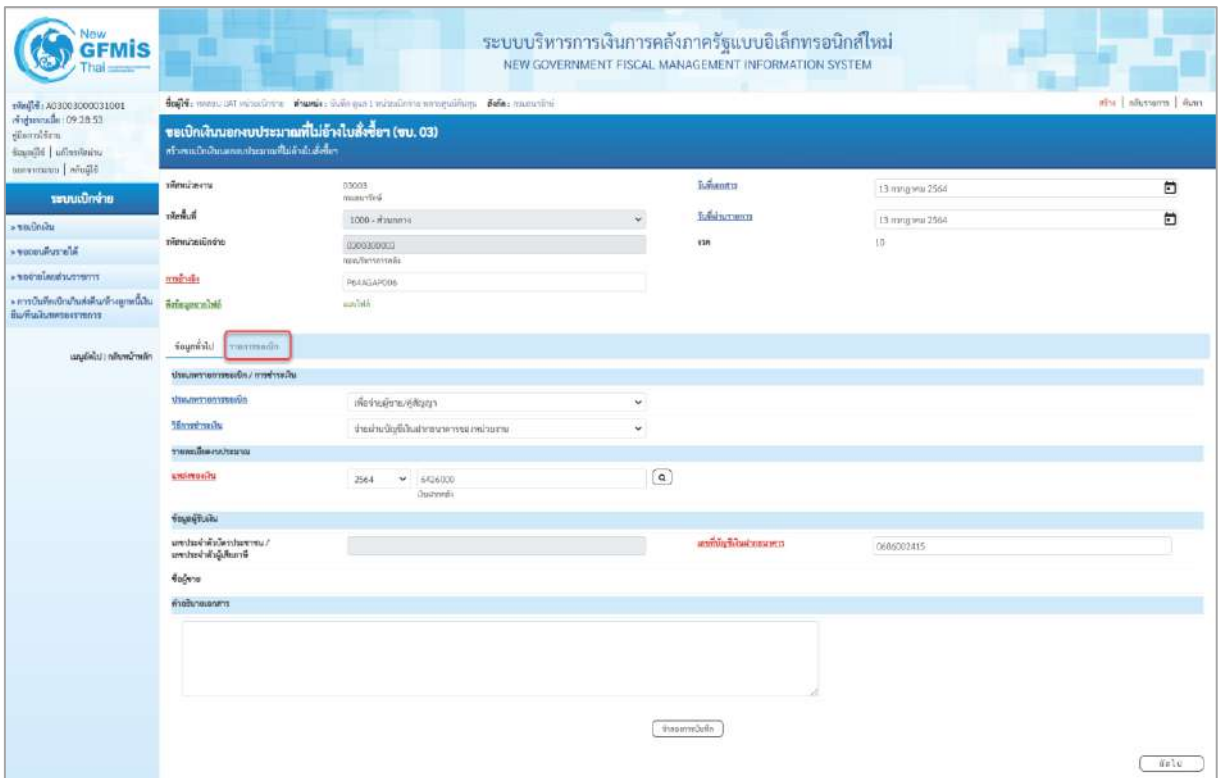

## ภาพที่ 3

# **ข้อมูลส่วนหัว**

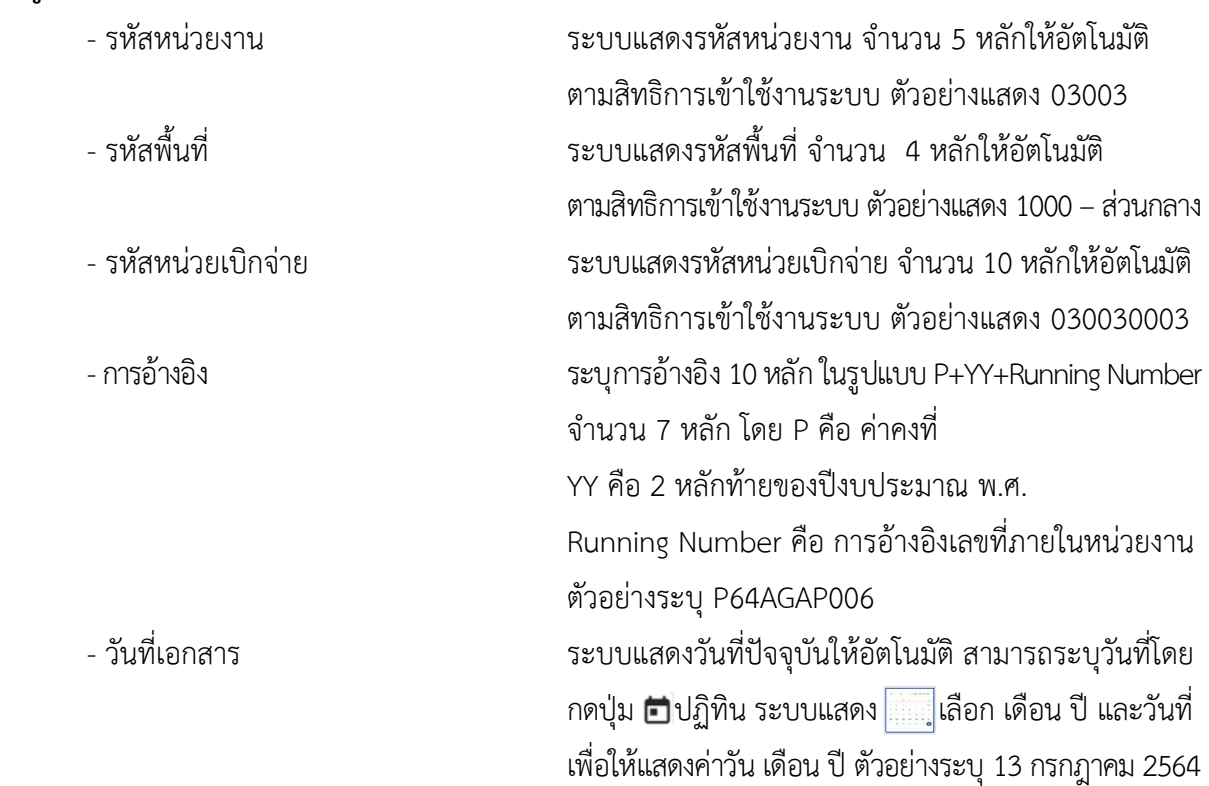

- วันที่ผ่านรายการ ระบบแสดงวันที่ปัจจุบันให้อัตโนมัติ สามารถระบุวันที่โดย

- งวด ระบบแสดงงวดบัญชีให้อัตโนมัติซึ่งจะสัมพันธ์กับ

# **ข้อมูลทั่วไป**

**ประเภทรายการขอเบิก/วิธีการชำระเงิน**

- ประเภทรายการขอเบิก กดปุ่ม เลือก

- วิธีการชำระเงิน กดปุ่ม ได้อก <del>ไทยตรงต้าบัญชีเงินฝากธนาคารของผู้ชาย/คู่สัญญา</del>

**รายละเอียดงบประมาณ**

- แหล่งของเงิน ระบุแหล่งของเงินจำนวน 7 หลัก

## **ข้อมูลผู้รับเงิน**

- เลขประจำตัวบัตรประชาชน/ ไม่ต้องระบุ

เลขประจำตัวผู้เสียภาษี

- เลขที่บัญชีเงินฝากธนาคาร ระบุเลขที่บัญชีเงินฝากธนาคารเงินนอกงบประมาณ ของหน่วยงาน ตัวอย่างระบุ 06860002415 - คำอธิบายเอกสาร ระบุคำอธิบายเอกสาร สามารถระบุได้สูงสุด 99 ตัวอักษร ใน 1 บรรทัดรายการ

กดปุ่ม ปฏิทิน ระบบแสดง เลือก เดือน ปี และวันที่

เพื่อให้แสดงค่าวัน เดือน ปี ตัวอย่างระบุ13กรกฎาคม 2564

วันที่ผ่านรายการ ตัวอย่างแสดง งวด 10

เพื่อจำนน้าเระ/ค่ศัลเกท

<mark>เพื่อจ่ายจุ้ขาย/รู้สัญญา</mark><br>เพื่อขดใช้ใบสำคัญ<br>เพื่อจ่ายเงินเดือนและเงินอื่นที่จ่ายสิ้นเดือน<br>เพื่อจ่ายให้ยืน

(จ่ายผ่านบัญชีเงินฝากธนาคารของหน่วยงาน)

YY คือ 2 หลักท้ายของปีงบประมาณ พ.ศ.

(เพื่อจ่ายผู้ขาย/คู่สัญญา)

โดยระบุ YY26000

26000 คือ ค่าคงที่

ตัวอย่างระบุ 6426000

- กดปุ่ม <mark>รายการขอเบิก เพื่อบันทึกรายการต่อไป ตามภาพที่ 4 และ ภาพที่ 5</mark>

| 100100000300001001<br>ringunada : 09:28:53<br>diamienu<br>Saadle   of invitering<br>EQuite   uuservisse | efu monum mm<br>toffe: sassa ust educativity shawle; informat reductivity and members. Belle: munction<br>ขอเปิกเงินนอกงบประมาณที่ไม่อ้างใบสั่งชื่อฯ (ขบ. 03)<br>ตร้างขอบมิกเงินมอกงานประมาณที่ไม่ย้างใบสั่งนี้อา |                                 |                   |                                              |                   |             |  |  |  |
|----------------------------------------------------------------------------------------------------|----------------------------------------------------------------------------------------------------|---------------------------------|-------------------|----------------------------------------------|-------------------|-------------|--|--|--|
|                                                                                                    |                                                                                                    |                                 |                   |                                              |                   |             |  |  |  |
| $+10$                                                                                                   | hunder.                                                                                                    | $1000 - d$ 2undria              |                   | holingram                                    | 13 nong yrs. 2564 | 曰           |  |  |  |
| a tecevivrus a                                                                                          | urindustinatie                                                                                                    | 0300300002<br>retor/berrymmedia |                   | 4'aR                                         | $12 -$            |             |  |  |  |
| conversibuatinos «                                                                                      | markers                                                                                                    | P64AGAPOD6                      |                   |                                              |                   |             |  |  |  |
| - การบันทึกเปิดเกินส่งคืน/ถ้าอยูกหนี้เงิน<br><b>Изличальните ступны</b>                                 | Krisuzunlan                                                                                                    | analytel.                       |                   |                                              |                   |             |  |  |  |
| alunkacimi bladyu:                                                                                      | theerman shringers                                                                                                    |                                 |                   |                                              |                   |             |  |  |  |
|                                                                                                    | diam'r.                                                                                                    |                                 |                   |                                              |                   |             |  |  |  |
|                                                                                                    | mentiny Summittee on                                                                                                    |                                 | $\alpha$          | whethyllowerordighum<br>Utaurw (Sub Boot GL) |                   |             |  |  |  |
|                                                                                                    | <b>Windows</b>                                                                                                    |                                 | $\alpha$          | <b>SHEIVATERTIN</b>                          |                   | $\boxed{a}$ |  |  |  |
|                                                                                                    | <b>хёлёминымбо</b>                                                                                                    |                                 | $\lceil a \rceil$ | sistent and a                                |                   | $\alpha$    |  |  |  |
|                                                                                                    | reading them.                                                                                                    |                                 | $\left[ a\right]$ | <b>SHAVY NUOVEMBER</b>                       |                   |             |  |  |  |
|                                                                                                    | หรือนี้เป็นที่เกิดเกิด                                                                                                    |                                 | $\boxed{a}$       | must population were                         |                   |             |  |  |  |
|                                                                                                    | planutering                                                                                                    |                                 | $\boxed{a}$       | marineus                                     |                   |             |  |  |  |
|                                                                                                    | přemožne znatky<br><b>Clinding Partners</b>                                                                                                    |                                 |                   | <b>Encrypto</b>                              |                   | 7238.       |  |  |  |
|                                                                                                    |                                                                                                    |                                 |                   |                                              |                   |             |  |  |  |

ภาพที่ 4

| 1001000000000031001<br>midminute: 09:28:53<br>diamitiru<br>Sassilé   ul'eviterra<br>clarin vulnovas | ครับ   กล้นรานการ   ค้นหา<br>Coffe manous submissioning channels: Ordinates industrial manageroldens. Achar museumed |                                     |                   |                                                 |                      |                                |  |  |  |
|----------------------------------------------------------------------------------------------------|----------------------------------------------------------------------------------------------------|-------------------------------------|-------------------|-------------------------------------------------|----------------------|--------------------------------|--|--|--|
|                                                                                                    | ขอเบิกเงินนอกงบประมาณที่ไม่อ้างใบสั่งซื้อฯ (ขบ. 03)<br>สร้างขอเบิดในแลกสมประมาณที่ไม่ย้ายไปทั้งนี้คว                 |                                     |                   |                                                 |                      |                                |  |  |  |
| าะบบเปิกจ่าย                                                                                        | www.com                                                                                                    | 03003<br>researched                 |                   | <i><b>Turkanton</b></i>                         | 13 /www.yru 2564     | $\Box$                         |  |  |  |
| > Toulinity                                                                                         | human-                                                                                                    |                                     | u                 | Subcurants                                      | 13 nshpinii 2564     | $\Box$                         |  |  |  |
| a tancukurala                                                                                       | arinnizacionine                                                                                                    | DROUBCOOCH<br>numformersed)         |                   | <b>IGR</b>                                      | 10                   |                                |  |  |  |
| communication .                                                                                     | minde                                                                                                    | PEARFARDO6                          |                   |                                                 |                      |                                |  |  |  |
| » การบันทึกเปิกเกินส่งคืน/ถ้าอยูกคนี้เงิน<br>Выбыльница сутопут                                     | Reingersnieh                                                                                                    | auther.                             |                   |                                                 |                      |                                |  |  |  |
| เมนูอัตโป ( กลับหน้าหลัก                                                                            | nüsernum isleisest                                                                                                   |                                     |                   |                                                 |                      |                                |  |  |  |
|                                                                                                    | draftall 1                                                                                                    |                                     |                   |                                                 |                      |                                |  |  |  |
|                                                                                                    | <i>visity hamboos</i>                                                                                                | 1104110200<br>edinative             | $\lceil a \rceil$ | min/pleasureadin/feam<br>L'INUITI (Sub Book GL) |                      |                                |  |  |  |
|                                                                                                    | знанием                                                                                                    | 0300300000<br>diamentalization      | $\left[ a\right]$ | anticologicum                                   | 03003<br>interesting | $\left\lfloor a \right\rfloor$ |  |  |  |
|                                                                                                    | <b>TOROSCOTA MOO</b>                                                                                                 | P1000<br>muney.                     | $\sqrt{a}$        | resiscination                                   |                      | $\sqrt{a}$                     |  |  |  |
|                                                                                                    | <b><i>The Unything</i></b>                                                                                           |                                     | $\sqrt{a}$        | pilast monic/fires                              |                      |                                |  |  |  |
|                                                                                                    | <i><b>Warley&amp;harman</b></i>                                                                                      | <b>COROL</b><br>Quitroibeensuurifeé | $\boxed{a}$       | <i>sheerballydysourchalle</i>                   | 0300300000           |                                |  |  |  |
|                                                                                                    | <b>THEMICIANIST</b>                                                                                                  |                                     | $\boxed{a}$       | <b>SURTING</b>                                  |                      |                                |  |  |  |
|                                                                                                    | pienskare samt<br>(Trading Partner)                                                                                  |                                     |                   | <b>Canada</b>                                   |                      | 14.500.00 939                  |  |  |  |
|                                                                                                    | тентинованног                                                                                                    |                                     |                   |                                                 |                      |                                |  |  |  |
|                                                                                                    |                                                                                                    |                                     |                   |                                                 |                      |                                |  |  |  |

ภาพที่ 5

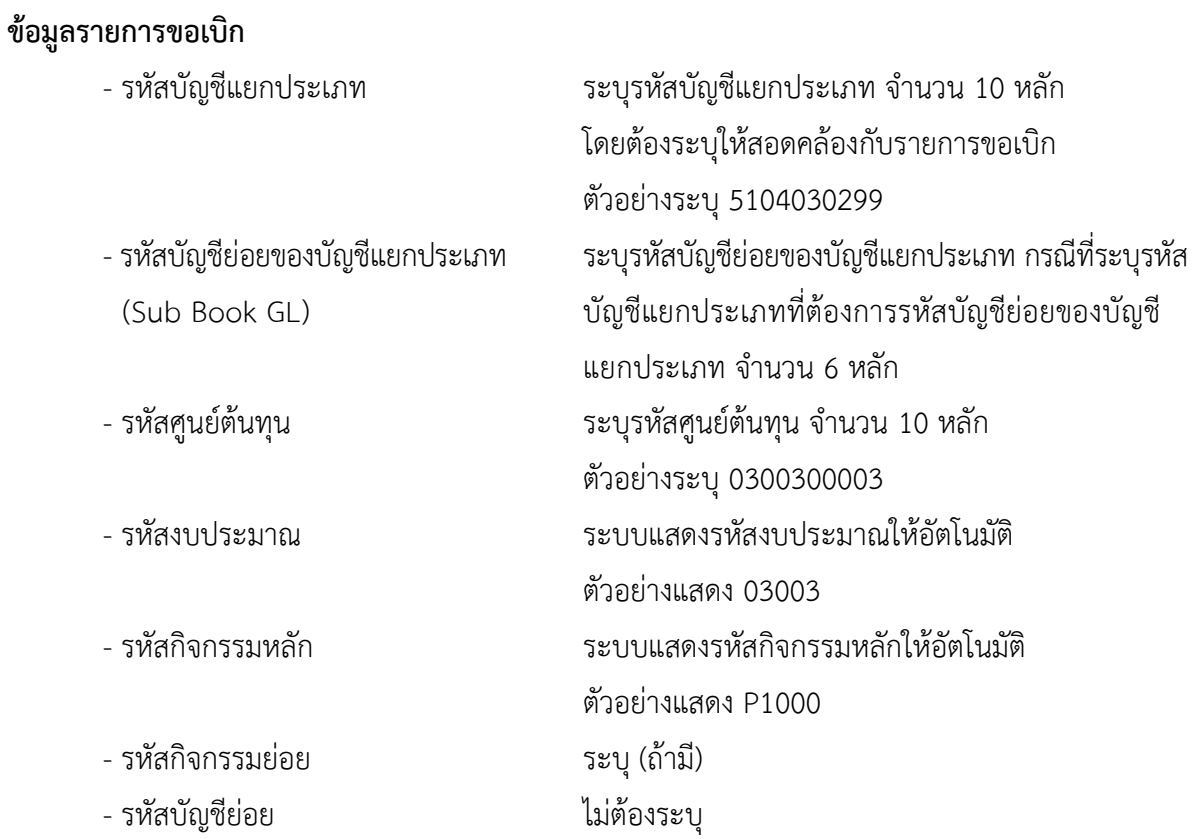

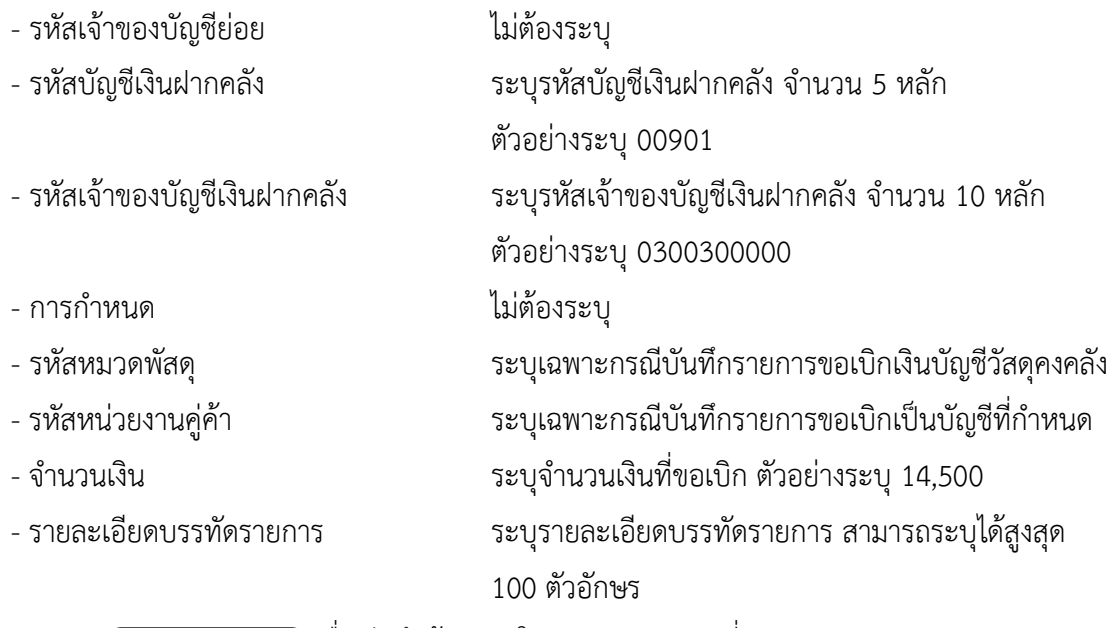

- กดป่ม ( จัดเก็บรายการนี้ลงตาราง ) **เพื่อบันทึกข้อมลลงในตาราง ตามภาพที่** 6

### **การบันทึกรายการ**

หลังจากกดปุ่ม "จัดเก็บรายการนี้ลงในตาราง" ระบบจะจัดเก็บข้อมูลรายการขอเบิกเงิน 1 บรรทัด รายการ โดยมีรายละเอียดประกอบด้วย ลำดับที่ PK ชื่อบัญชี รหัสบัญชีแยกประเภท รหัสศูนย์ต้นทุน แหล่งของเงิน รหัสงบประมาณ รหัสกิจกรรมหลัก จำนวนเงิน จำนวนเงินขอเบิก จำนวนภาษีหัก ณ ที่จ่าย จำนวนเงินค่าปรับ จำนวนเงินขอรับ หากต้องการบันทึกรายการลำดับต่อไป ให้ระบุรายละเอียดใน "ข้อมูลรายการขอเบิก" และ เมื่อระบุรายละเอียดครบถ้วนถูกต้องกดปุ่มจัดเก็บรายการนี้ลงในตารางเช่นเดียวกัน ทำเช่นนี้จนครบทุก รายการ กรณีมีการหักภาษีหัก ณ ที่จ่าย/ค่าปรับ ให้กดปุ่มระบุภาษีหัก ณ ที่จ่าย/ค่าปรับ เพื่อระบุภาษีหัก ณ ที่ จ่าย/ ค่าปรับ ตามภาพที่ 7 และภาพที่ 8

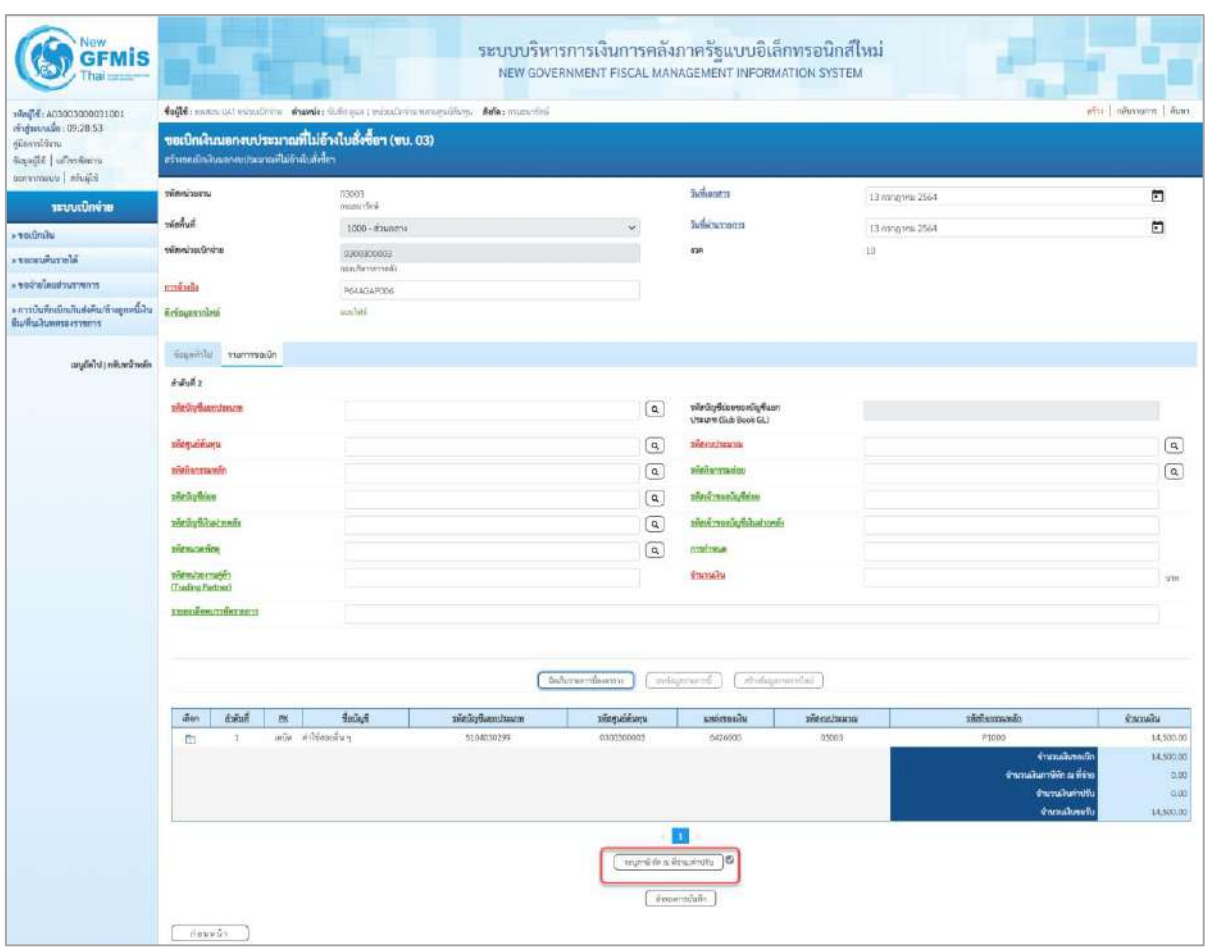

ภาพที่ 6

- กดปุ่ม ( ระบุภาษีหัก ณ ที่จ่าย/ค่าปรับ ) เพื่อบันทึกข้อมูลตามภาพที่ 7 และภาพที่ 8

# **การบันทึกภาษีหัก ณ ที่จ่าย/ค่าปรับ**

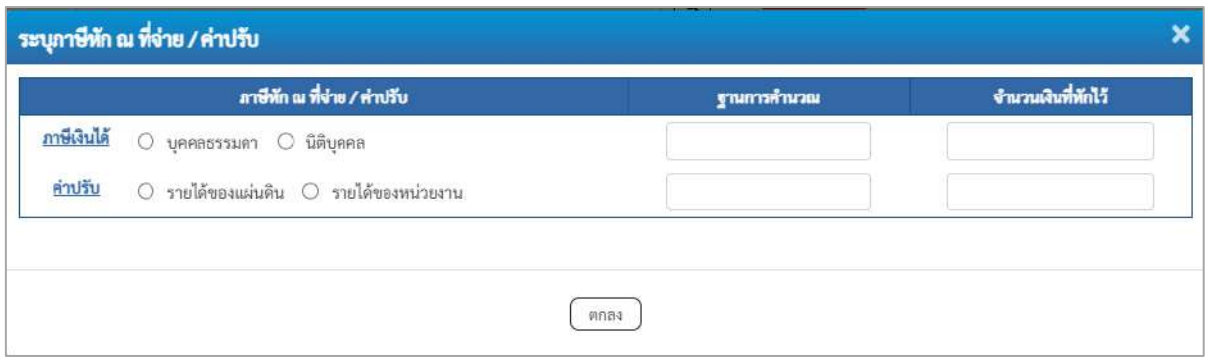

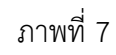

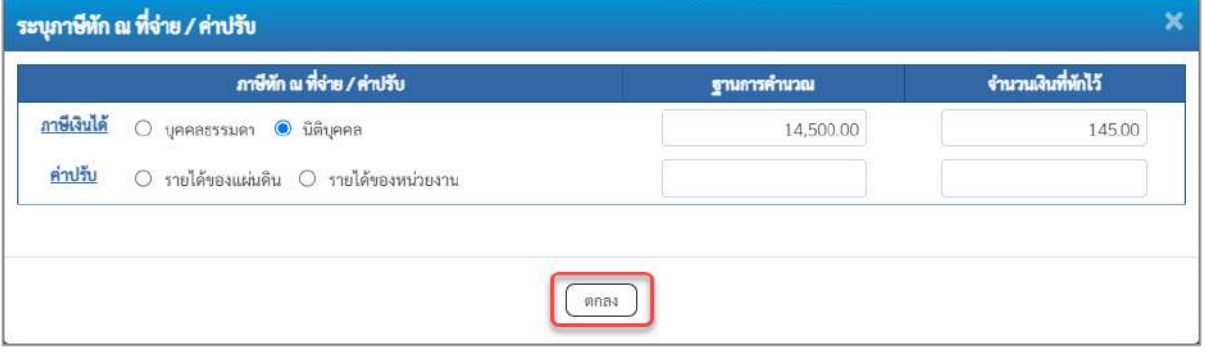

ภาพที่ 8

## **ภาษีหัก ณ ที่จ่าย/ค่าปรับ**

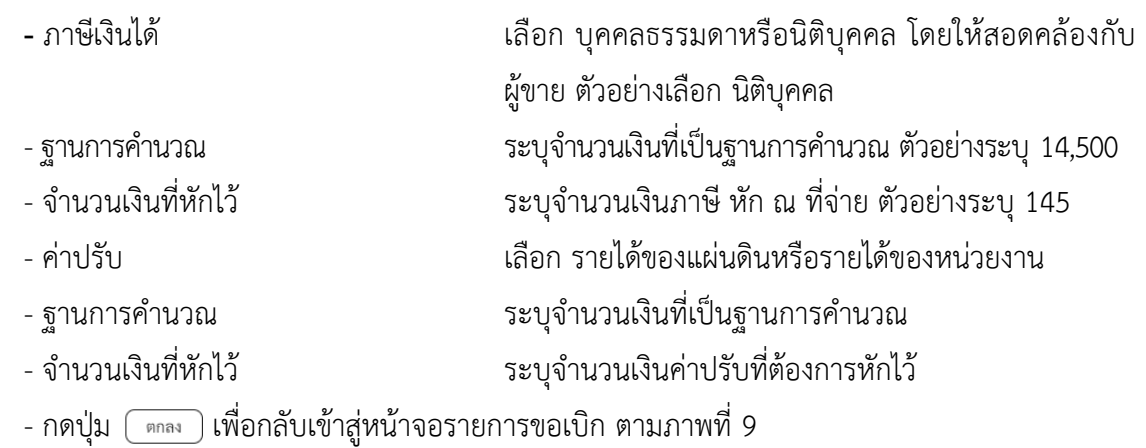
|                                                                                                    |                                                                                                    |                             |                 |                         | NEW GOVERNMENT FISCAL MANAGEMENT INFORMATION SYSTEM |                             |                                                                                                    |  |  |  |  |
|----------------------------------------------------------------------------------------------------|----------------------------------------------------------------------------------------------------|-----------------------------|-----------------|-------------------------|-----------------------------------------------------|-----------------------------|----------------------------------------------------------------------------------------------------|--|--|--|--|
| 10010000000000000000000<br>might to 19:28.53<br>diamitra<br>institute discontinue<br>Edition   chancement | toffe manuatement with the company of the control of the company of the manual<br>million of million in the<br>ขอเปิกเงินนอกงบประมาณที่ไม่อ้างไบสั่งซื้อฯ (ขบ. 03)<br>สร้างขอบกิจในของคนประมาณที่ไม่ย้างใบล้าขี้กา |                             |                 |                         |                                                     |                             |                                                                                                    |  |  |  |  |
| <b>TEUULURVIE</b>                                                                                         | พัศษย์วยราย                                                                                                    | 73003<br>responsible        |                 |                         | <b>Junioness</b>                                    | 13 //angres 2564            | $\Box$                                                                                                  |  |  |  |  |
| <b>Frederick</b>                                                                                          | าได้ที่หลับ                                                                                                    | $1000 - \frac{1}{2}$        |                 |                         | halingcorn                                          | 13 nonpres 2564             | Ξ                                                                                                    |  |  |  |  |
| a teraururala                                                                                             | silmsiouGrana                                                                                                    | 9300300003<br>machinesselle |                 |                         | 4'aR                                                | 10                          |                                                                                                    |  |  |  |  |
| committee and the con-                                                                                    | minite                                                                                                    | REALCARDE                   |                 |                         |                                                     |                             |                                                                                                    |  |  |  |  |
| » การบันทึกเป็นทั้งทันทันท์ จะถูกคนี้เงิน<br>ทีมที่ระโบทคระเราชการ                                        | Ecloyassining                                                                                                    | autobible                   |                 |                         |                                                     |                             |                                                                                                    |  |  |  |  |
| argonal protectively                                                                                      | fourmlul stamsadn                                                                                                    |                             |                 |                         |                                                     |                             |                                                                                                    |  |  |  |  |
|                                                                                                    | $4 - 4 - 4 = 2$                                                                                                    |                             |                 |                         |                                                     |                             |                                                                                                    |  |  |  |  |
|                                                                                                    | president and pro-                                                                                                    |                             |                 | $\left[ \alpha \right]$ | πωθιούνουο είδρεν<br>UTEUM (Sub Book GL)            |                             |                                                                                                    |  |  |  |  |
|                                                                                                    | manifesting                                                                                                    |                             |                 | $\boxed{a}$             | <b>SHARE TELEVIS</b>                                |                             | $\left( \mathbf{r}\right)$                                                                              |  |  |  |  |
|                                                                                                    | www.nawin                                                                                                    |                             |                 | $\alpha$                | winnermadou                                         |                             | $\boxed{\alpha}$                                                                                        |  |  |  |  |
|                                                                                                    | <b>The Jurision</b>                                                                                                    |                             |                 | $\boxed{a}$             | งพันจำนองบัญชีช่วย                                  |                             |                                                                                                    |  |  |  |  |
|                                                                                                    | via variation rans                                                                                                    |                             |                 | $\left[ a \right]$      | meerwona, hadneed                                   |                             |                                                                                                    |  |  |  |  |
|                                                                                                    | plates and pr                                                                                                    |                             |                 | $\left[ \right.$        | sames                                               |                             |                                                                                                    |  |  |  |  |
|                                                                                                    | wisters pointered to<br>(Trading Partner)                                                                                                    |                             |                 |                         | <b>CHALCULE</b>                                     |                             | $V^{\dagger H}$                                                                                         |  |  |  |  |
|                                                                                                    | รายอะเลือกเราที่ความการ                                                                                                    |                             |                 |                         |                                                     |                             |                                                                                                    |  |  |  |  |
|                                                                                                    |                                                                                                    |                             |                 | transferrednisms:       | sylustures.<br>rivitaanucdui.                       |                             |                                                                                                    |  |  |  |  |
|                                                                                                    | :dan<br><b>Adult</b>                                                                                                    | <b>Balladi</b><br>图         | nický flaminsen | хенцийски               | кийстволи                                           | niekamusin<br>afternational | <b>Kazultu</b>                                                                                          |  |  |  |  |
|                                                                                                    | $\mathcal{X}$<br>m                                                                                                    | wür rifdemfun               | 0104030299      | 0.101300001             | 5026000                                             | oscans<br>P1000             | 14,500.00<br>จำนวนในของใก<br>18,500.00<br>จำนวนเป็นการ์กัก ณ ที่จำน<br>145.00<br>จำนวนอินทาปที่<br>0.00 |  |  |  |  |
|                                                                                                    | <b><i><u>innuments</u></i></b><br>14,355.00<br>m<br>to utterious in the search<br>dessentials                                                                                                    |                             |                 |                         |                                                     |                             |                                                                                                    |  |  |  |  |

ภาพที่ 9

- กดปุ่ม <u>( จำลองการบันทึก</u>) เพื่อตรวจสอบความถูกต้องของการบันทึกโดยระบบแสดงผลการตรวจสอบ

ตามภาพที่ 10

#### **ระบบแสดงผลการตรวจสอบ**

หลังจากกดปุ่มจำลองการบันทึก ระบบแสดงรายละเอียดผลการตรวจสอบ ประกอบด้วยผลการ บันทึก รหัสข้อความ และคำอธิบาย ให้ตรวจสอบและดำเนินการ ดังนี้

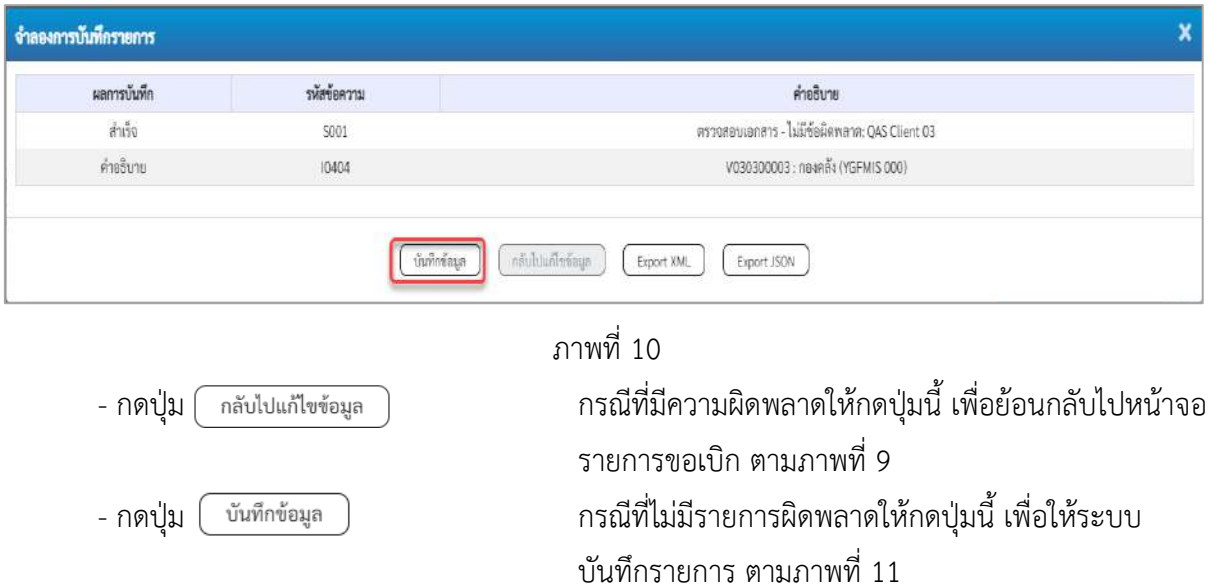

#### **ระบบบันทึกรายการขอเบิก**

หลังจากกดปุ่มบันทึกข้อมูล ระบบบันทึกรายการขอเบิกเงิน โดยมีผลการบันทึกเป็น "สำเร็จ" ได้เลขที่ เอกสาร 34XXXXXXXX ให้เลือกปุ่มใดปุ่มหนึ่งเพื่อกลับไปหน้าจอหลัก ก่อนที่จะออกจากระบบ ดังนี้

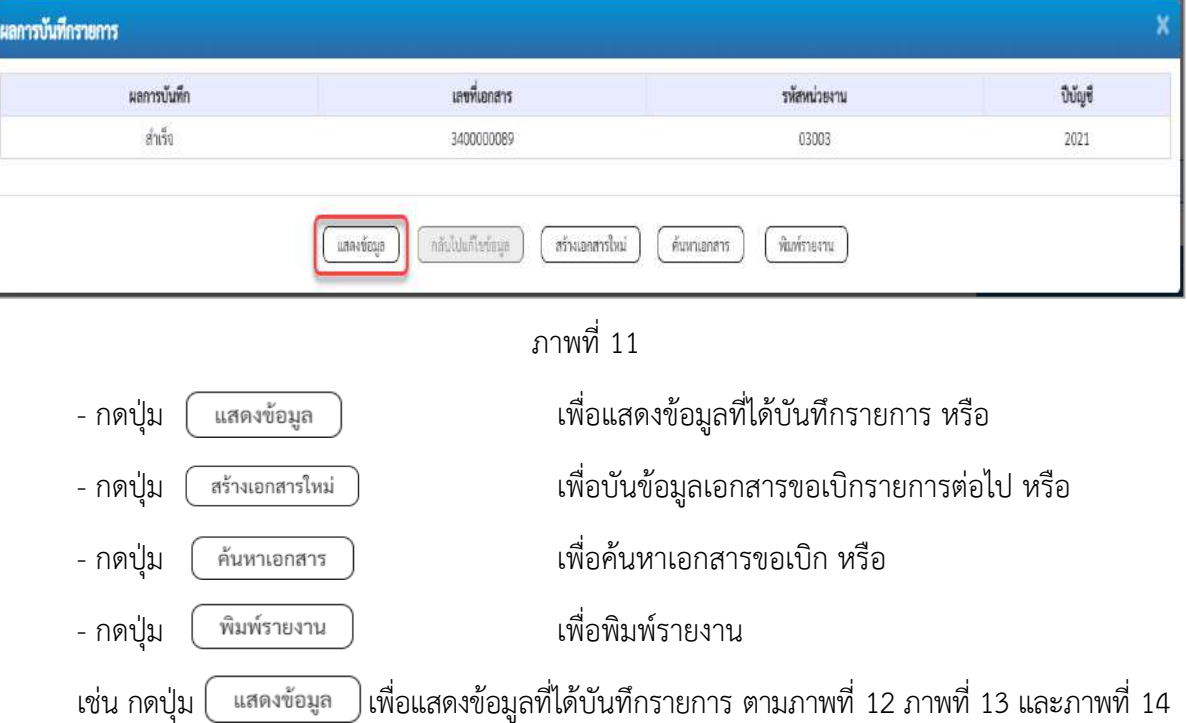

#### **การแสดงการบันรายการขอเบิกเงิน**

เมื่อกดปุ่มแสดงข้อมูล จะปรากฏหน้าจอข้อมูลของเลขที่เอกสารขอเบิกดังกล่าว ให้เลือกแถบ "รายการขอเบิก" ตามภาพที่ 12 ระบบแสดงคู่บัญชีให้อัตโนมัติแล้วจึงตรวจสอบความครบถ้วน ถูกต้องของ ข้อมูลในรายการขอเบิกเงิน หากประสงค์จะพิมพ์รายงาน ให้กดปุ่ม "พิมพ์รายงาน" หรือหากต้องการกลับไป หน้าหลักเพื่อออกจากระบบให้กดปุ่ม "กลับหน้าหลัก" ตามภาพที่ 14

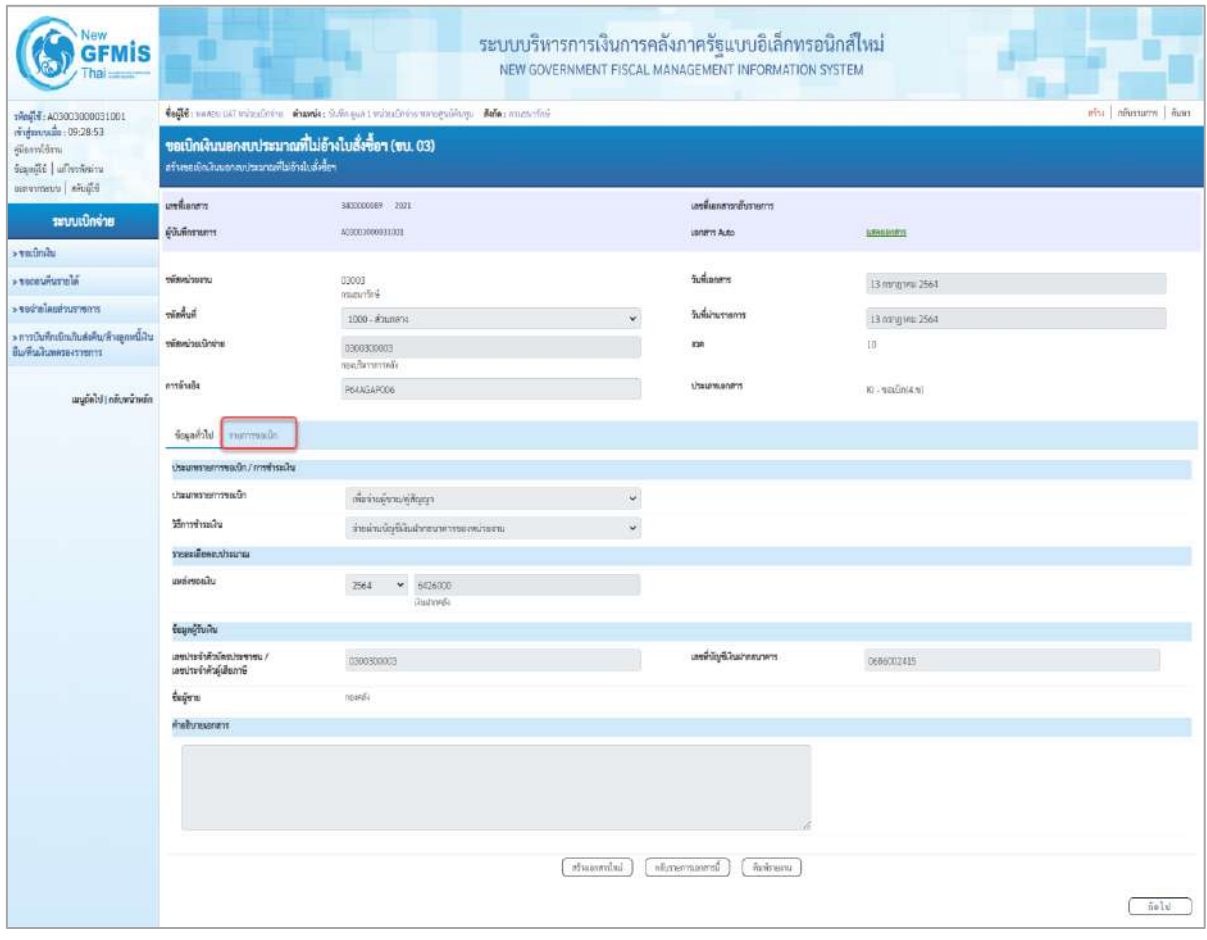

ภาพที่ 12

- กดปุ่ม <mark>รายการขอเบิก</mark> เพื่อตรวจสอบบัญชีแยกประเภท ตามภาพที่ 13

| <b>New</b><br><b>GFMIS</b>                                                                                       |                                                                                                    |                 |        |             |                                      |                     | ระบบบริหารการเงินการคลังภาครัฐแบบอิเล็กทรอนิกส์ไหม่<br>NEW GOVERNMENT FISCAL MANAGEMENT INFORMATION SYSTEM |                                               |                        |                        |                                                                                |                                                       |
|----------------------------------------------------------------------------------------------------|----------------------------------------------------------------------------------------------------|-----------------|--------|-------------|--------------------------------------|---------------------|----------------------------------------------------------------------------------------------------|-----------------------------------------------|------------------------|------------------------|--------------------------------------------------------------------------------|-------------------------------------------------------|
| 19mil 6.03003000031001<br>ringastrude: 09:28:53<br>ยู่มีของทั้งใจทม<br>Sapajié   al'estern<br>Elevin   uuwnrenzu | toffe more ust minuters. Annie Gelegan : minuteira menguilara. Ada: aunuteir<br>whi meanum han<br>ขอเปิกเงินนอกงบประมาณที่ไม่อ้างใบสั่งซื้อฯ (ขบ. 03)<br>สร้างขอบัตเงินนอกจนประมาณที่ไม่ย้างไปเกิดขึ้นๆ |                 |        |             |                                      |                     |                                                                                                    |                                               |                        |                        |                                                                                |                                                       |
| าะบบเปิกจ่าย                                                                                                    | <b><i><u>vertiones</u></i></b><br><b>елантично</b>                                                                                                    |                 |        |             | 343333000000 2021<br>A03003600931001 |                     |                                                                                                    | เลขพี่เอกสารายันรายการ<br><b>Janeris Auto</b> |                        | <b><i>SENSORIE</i></b> |                                                                                |                                                       |
| $+ 1050$ mills<br>a tecanistania                                                                                 | www.passa                                                                                                    |                 |        |             | 03003<br>manifesi                    |                     |                                                                                                    | Sustaneon                                     |                        | 13 ming test 2564      |                                                                                |                                                       |
| econceazioni wites                                                                                               | minduit                                                                                                    |                 |        |             | 1000 - daunana                       |                     |                                                                                                    | วันที่ผ่านรายการ                              |                        | 13 ming new 2564       |                                                                                |                                                       |
| + การบันทึกเนิกเกินส่งคืน/ด้างลูกหนี้เงิน<br><b>Выбывание столь</b>                                              | หน้อยน้วยเนื่อง่าย                                                                                                    |                 |        |             | 0300300003<br>non/betterredia        |                     | <b>Kais</b>                                                                                                |                                               | ED:                    |                        |                                                                                |                                                       |
| agóide néocimin                                                                                                  | คารด้วงกัง                                                                                                    |                 |        |             | P64AGAP006                           |                     |                                                                                                    | <b>USEUMANTS</b>                              |                        | icainiani Bi           |                                                                                |                                                       |
|                                                                                                    | daysful sucression                                                                                                    |                 |        |             |                                      |                     |                                                                                                    |                                               |                        |                        |                                                                                |                                                       |
|                                                                                                    | shahali s                                                                                                    | 31 mnsweiswauer |        |             |                                      |                     |                                                                                                    |                                               |                        |                        |                                                                                | « rieuwin 1/2 Salul »                                 |
|                                                                                                    | sitelig@unmiteure                                                                                                    |                 |        |             | W030300003<br>roardiv                |                     | minityBoomoniq/bum<br>Ussum (Sub Book GL)                                                                  |                                               |                        |                        |                                                                                |                                                       |
|                                                                                                    | หรือคูนย์ค้นทุน<br>věsňovnavěn<br>sveiligteien                                                                                                    |                 |        |             | 0300300033                           |                     | ทรัศกลุ่มหมาณ                                                                                              |                                               | <b>CHAOS</b><br>mended |                        |                                                                                |                                                       |
|                                                                                                    |                                                                                                    |                 |        |             | #1000<br>marana                      |                     | minerculaire                                                                                               |                                               |                        |                        |                                                                                |                                                       |
|                                                                                                    |                                                                                                    |                 |        |             |                                      |                     |                                                                                                    | หล่าในเรื่องสาริภพัน                          |                        |                        |                                                                                |                                                       |
|                                                                                                    | windig@inatments                                                                                                    |                 |        |             | 00901<br>Quinniversearths            |                     |                                                                                                    | พัฒร์าของนับที่เลิ่มฝากครั้ง                  |                        | 0300300000             |                                                                                |                                                       |
|                                                                                                    | หรือของค์อยุ<br>steelwrogh<br>(Trading Partner)                                                                                                    |                 |        |             |                                      |                     | martinus                                                                                                   |                                               |                        |                        |                                                                                |                                                       |
|                                                                                                    |                                                                                                    |                 |        |             | 03003                                | dramatra.           |                                                                                                    |                                               |                        |                        | 14,500.00 vm                                                                   |                                                       |
|                                                                                                    | รายละเอียดบาวพิหรายการ                                                                                                    |                 |        |             |                                      |                     |                                                                                                    |                                               |                        |                        |                                                                                |                                                       |
|                                                                                                    | :Ban                                                                                                    | 近距              | PK     |             | <b>Beston</b>                        | าหัสนัยกันตรบ่ายมาเ | тёмунайнора                                                                                                | usniveralu                                    | www.innerg             |                        | <b>TRANSTORIES</b>                                                             | <b><i><u><i>fracruitu</i></u></i></b>                 |
|                                                                                                    | Ť                                                                                                    | 31              | unile. | mma         |                                      | V030300003          | 0300300003                                                                                                 | 6428000                                       | 703003                 |                        | P1000                                                                          | 15,500.00                                             |
|                                                                                                    | $\Box$                                                                                                    | a.              | urūn   | villenuls 1 |                                      | 5100030299          | 0300800003                                                                                                 | 6426000                                       | 03003                  |                        | PLODGE<br>ร้อยเกิดแล้ว<br>จำนวนสินภาพีที่และที่จ่าย<br>dramakainth<br>Gunukenh | 14,500.00<br>14,500.00<br>145.00<br>0.00<br>14,355.00 |
|                                                                                                    | χn<br>surewaterments                                                                                                    |                 |        |             |                                      |                     |                                                                                                    |                                               |                        |                        |                                                                                |                                                       |
|                                                                                                    | mineralist<br>ntigraprimonenti<br>Parkmanu<br>1010001                                                                                                    |                 |        |             |                                      |                     |                                                                                                    |                                               |                        |                        |                                                                                |                                                       |

ภาพที่ 13

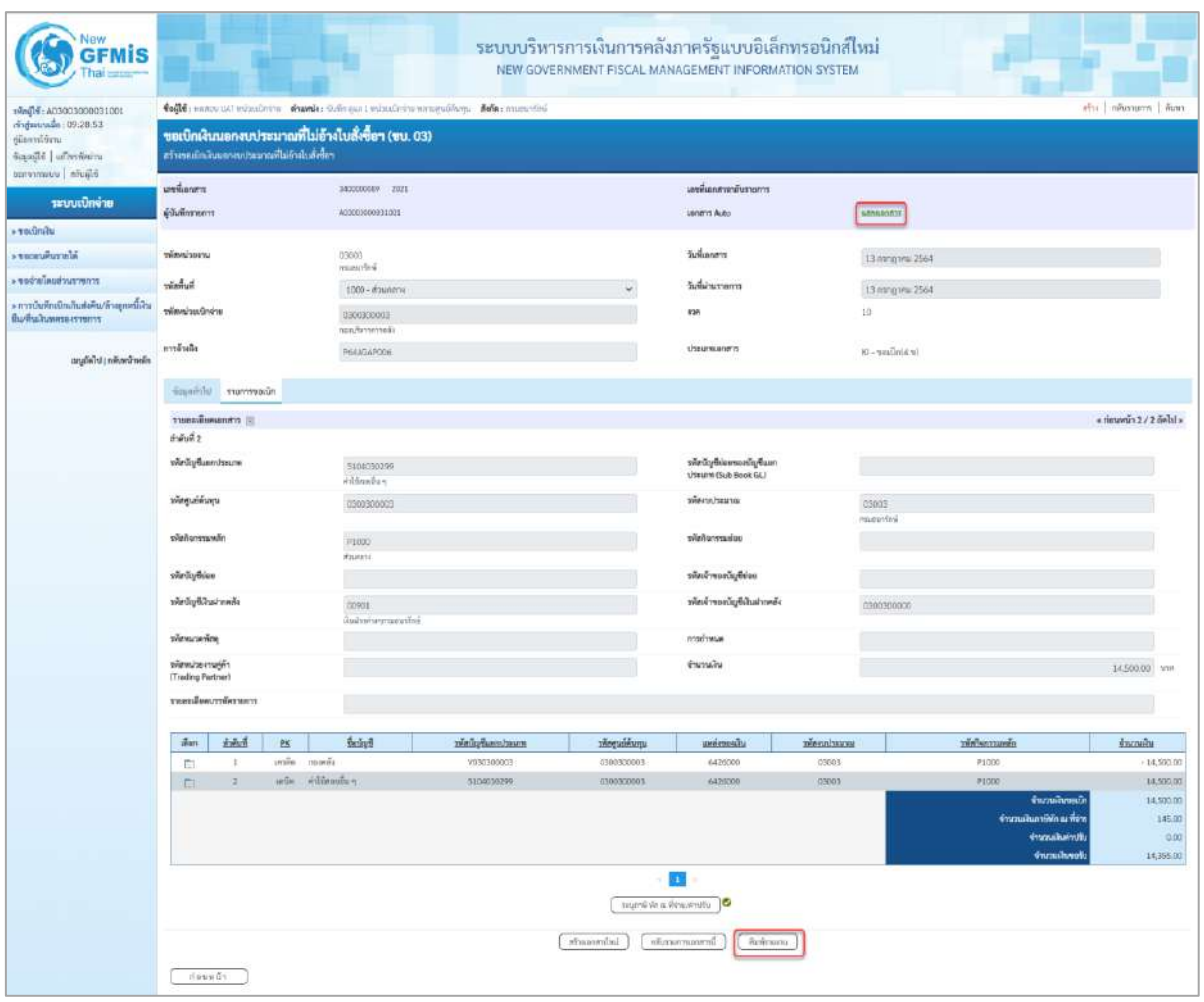

# ภาพที่ 14

- กดปุ่ม เมื่อต้องการพิมพ์รายงาน ระบบแสดงข้อมูล ตามภาพที่ 15

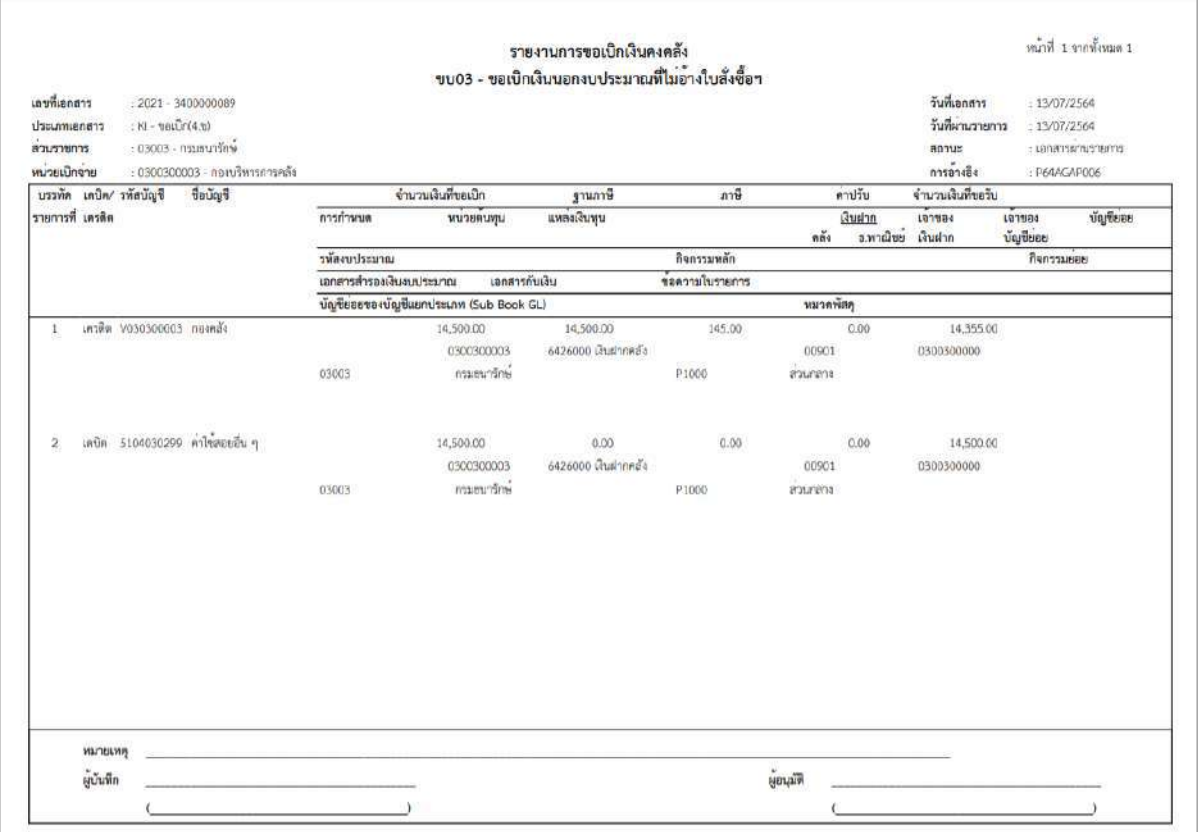

ภาพที่ 15

- กดปุ่ม ตามภาพที่ 14 เพื่อแสดงเอกสาร Auto ระบบแสดงข้อมูล ตามภาพที่ 16

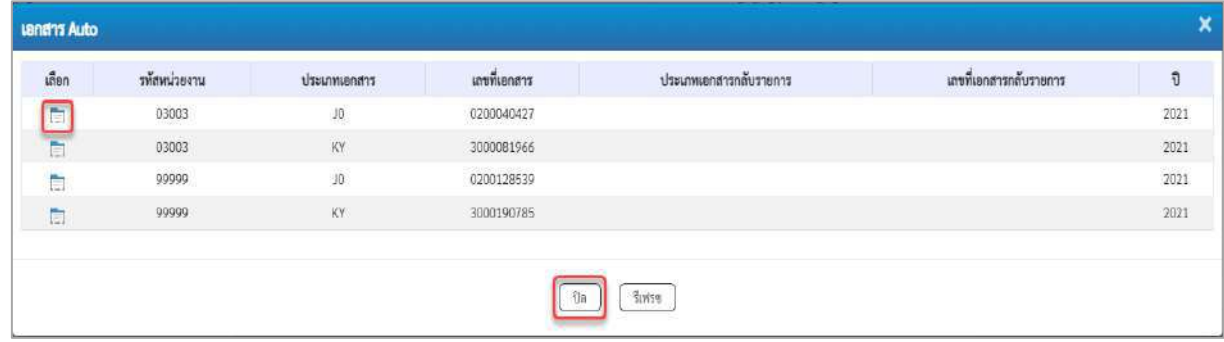

ภาพที่ 16

-กดปุ่ม เพื่อตรวจสอบรายละเอียดของเอกสาร Auto ระบบแสดงข้อมูลตามภาพที่ 17และภาพที่ 18

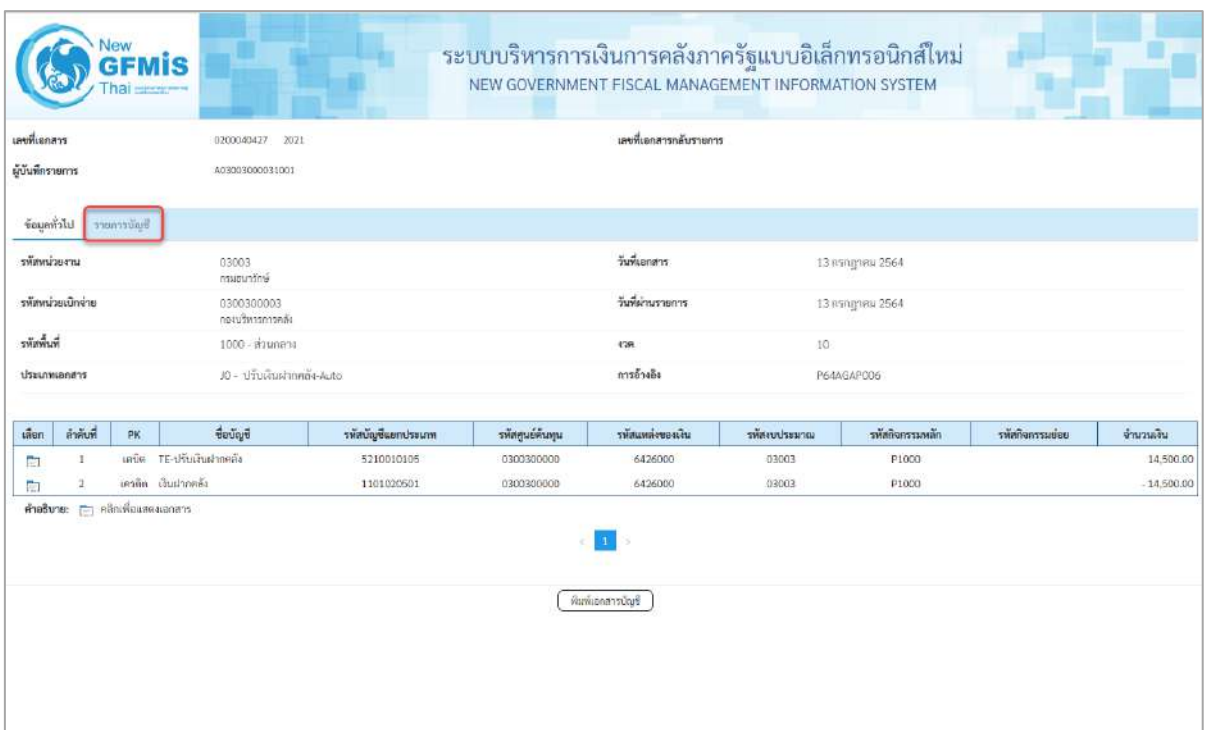

# ภาพที่ 17

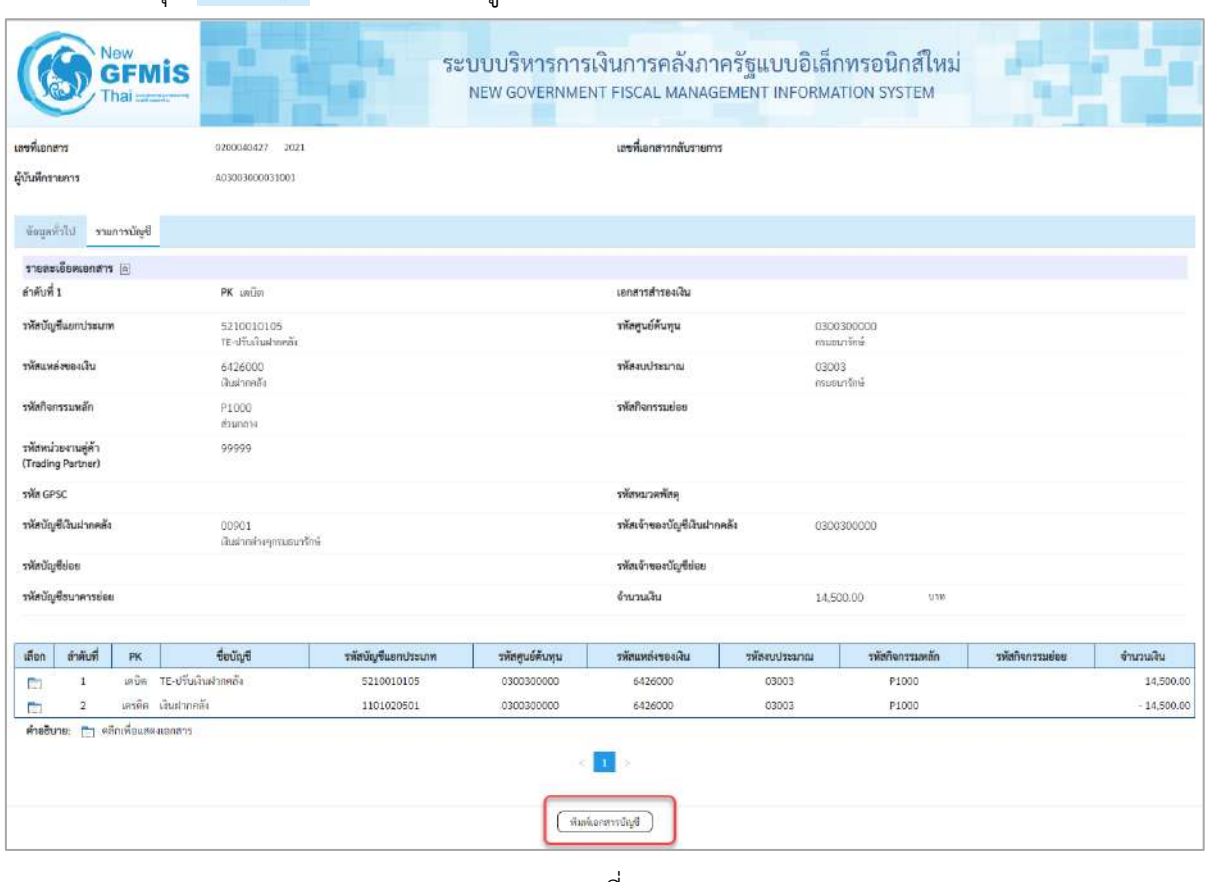

- กดปุ่ม รายการขัญชี ระบบแสดงข้อมูลตามภาพที่ 18

ภาพที่ 18

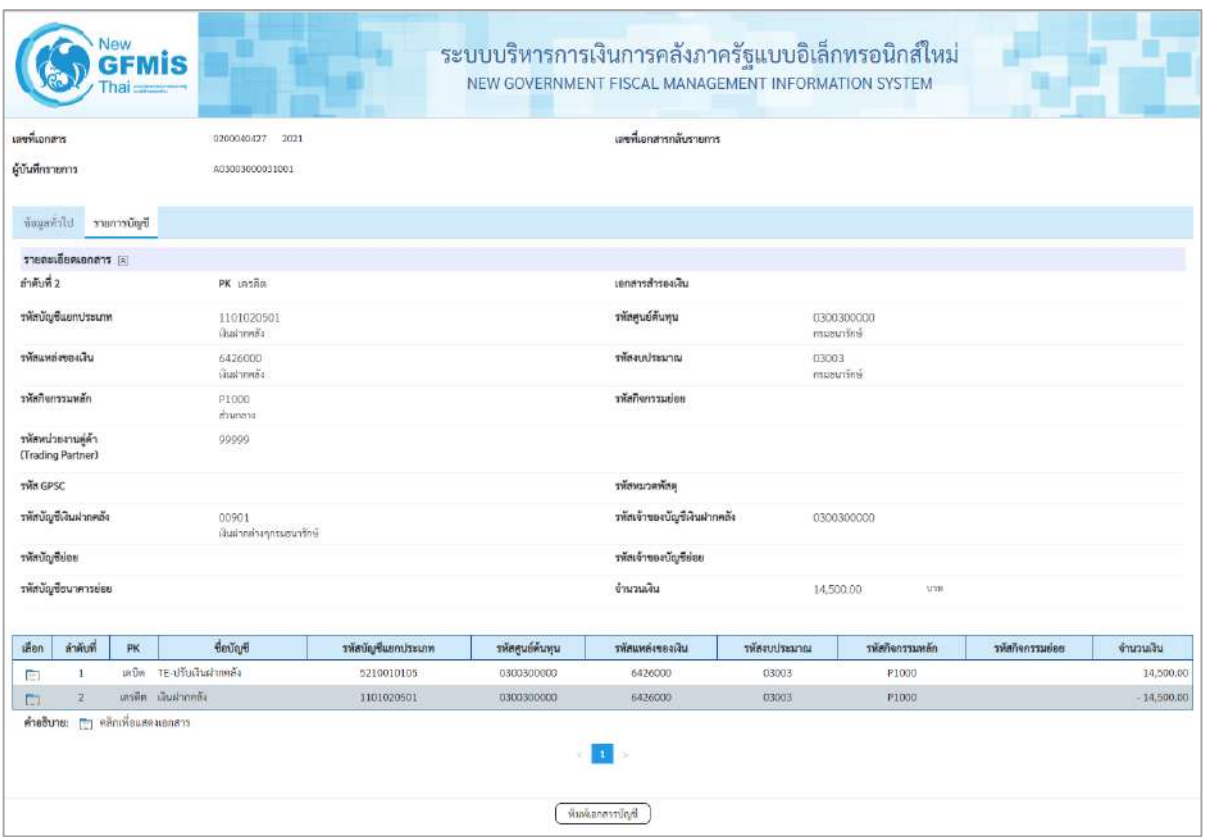

ภาพที่ 19

- กดปุ่ม ( <del>พิมพ์เอกสารัญช</del>ี ) เมื่อต้องการพิมพ์เอกสารบัญชี ระบบจะแสดงข้อมูลตามภาพที่ 20

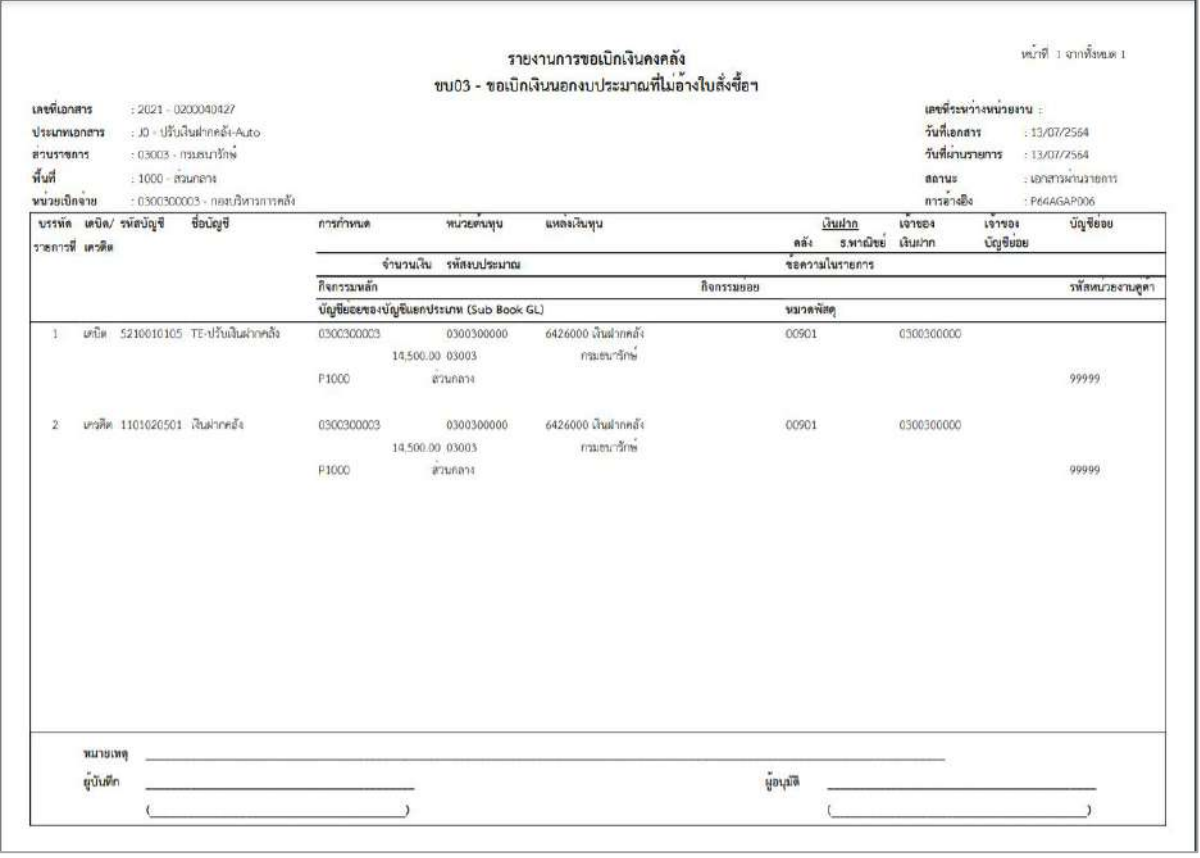

ภาพที่ 20

- กดปุ่ม ตามภาพที่ 16 เมื่อต้องการออกจากหน้าเอกสาร Auto ระบบจะแสดงหน้าจอ

ตามภาพที่ 14

- กดปุ่ม <sub>กลับหน้าหลัก</sub> ตามภาพที่ 14 เพื่อกลับไปหน้าจอหลัก

### **การบันทึกรายการเบิกจ่ายผ่านส่วนราชการเพื่อจ่ายให้แก่บุคคลภายในหน่วยงาน เงินกันไว้เบิกเหลื่อมปี (ประเภทเอกสาร KM)**

#### **ขั้นตอนการเข้าสู่ระบบ**

เมื่อเข้าระบบบันทึกข้อมูลหน่วยงานภาครัฐ ระบบแสดงหน้าหลักการบันทึกรายการของระบบงานต่าง ๆ

- $\sim$ กดปุ่ม  $\boxed{\mathbf{s}$ ะบบเบิกจ่าย (ระบบเบิกจ่าย) เพื่อเข้าสู่ระบบเบิกจ่าย
- กดปุ่ม  $\boxed{\triangleright}$ ขอเบิกเงิน (ขอเบิกเงิน) เพื่อเข้าสู่ประเภทรายการขอเบิก
- กดปุ่ม <mark>ขบ02 » ขอเบิกเงินงบประมาณที่ไม่อ้างใบสั่งซื้อฯ »</mark> (ขบ02 ขอเบิกเงินประมาณที่ไม่อ้างใบสั่ง

ซื้อฯ) เพื่อเข้าสู่หน้าจอการบันทึกรายการขอเบิกเงินงบประมาณที่ไม่อ้างใบสั่งซื้อฯ (ขบ02) ตามภาพที่ 2 และภาพ ที่ 3

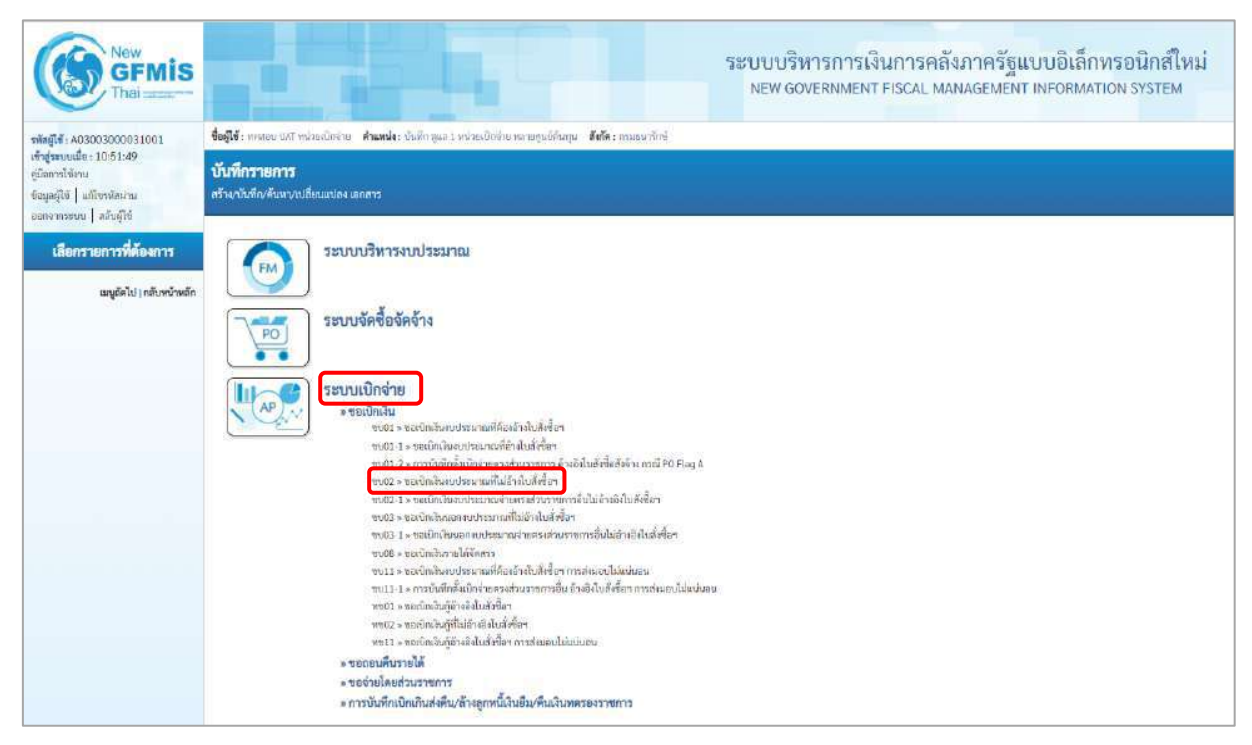

ภาพที่ 1

# **ขั้นตอนการบันทึกรายการ**

ระบุรายละเอียดเกี่ยวกับรายการขอเบิกเงินงบประมาณที่ไม่อ้างใบสั่งซื้อฯ ตามภาพที่ 2 และภาพที่ 3 โดยมีรายละเอียดการบันทึก 3 ส่วน คือ ข้อมูลส่วนหัว ข้อมูลทั่วไป และข้อมูลรายการขอเบิกให้บันทึก รายละเอียด ดังนี้

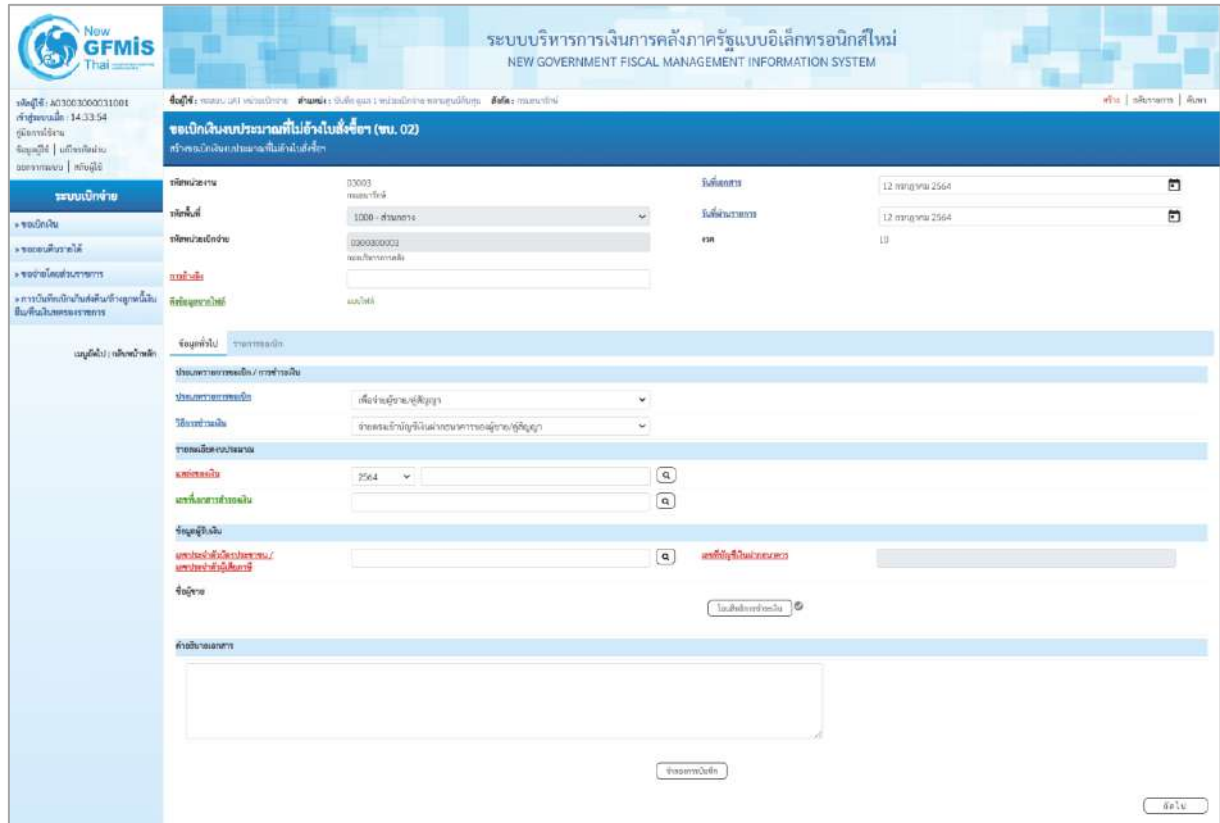

ภาพที่ 2

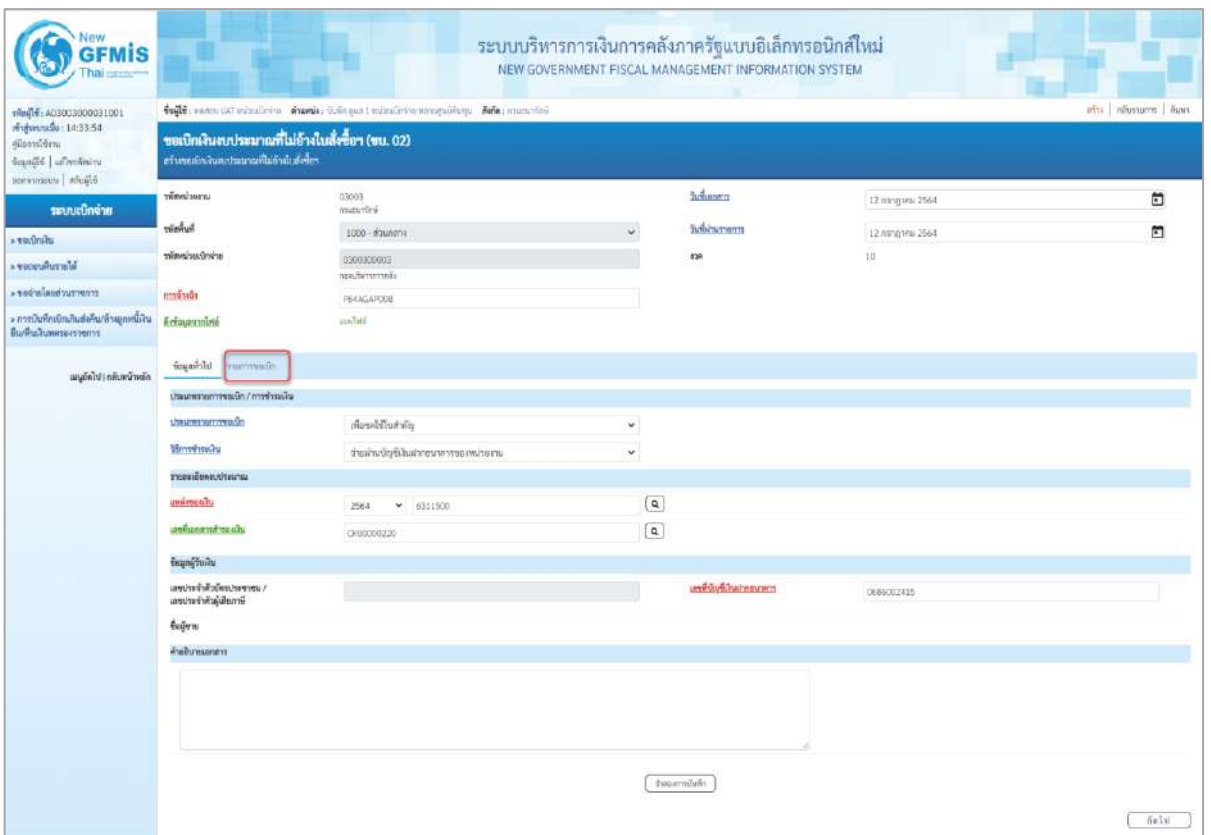

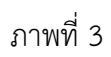

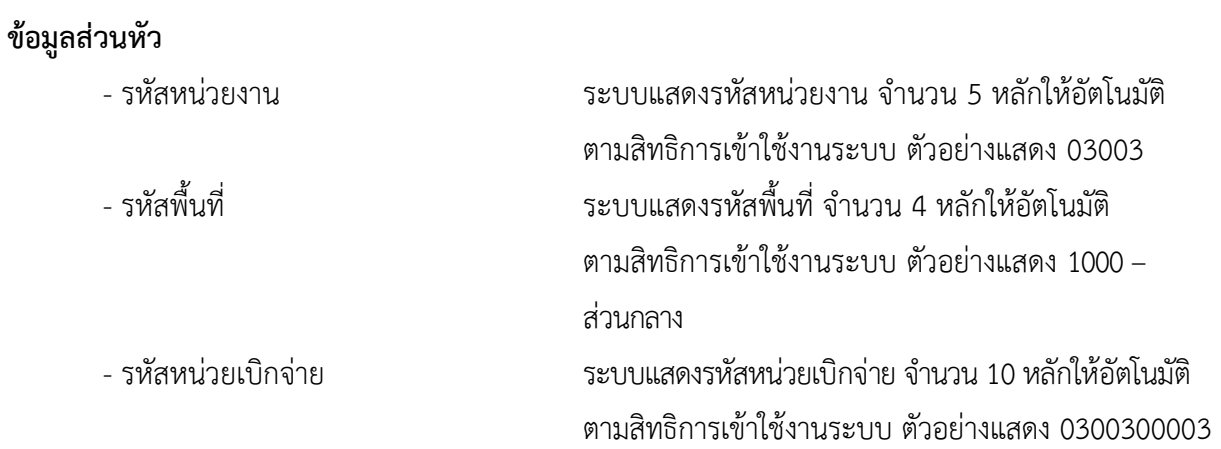

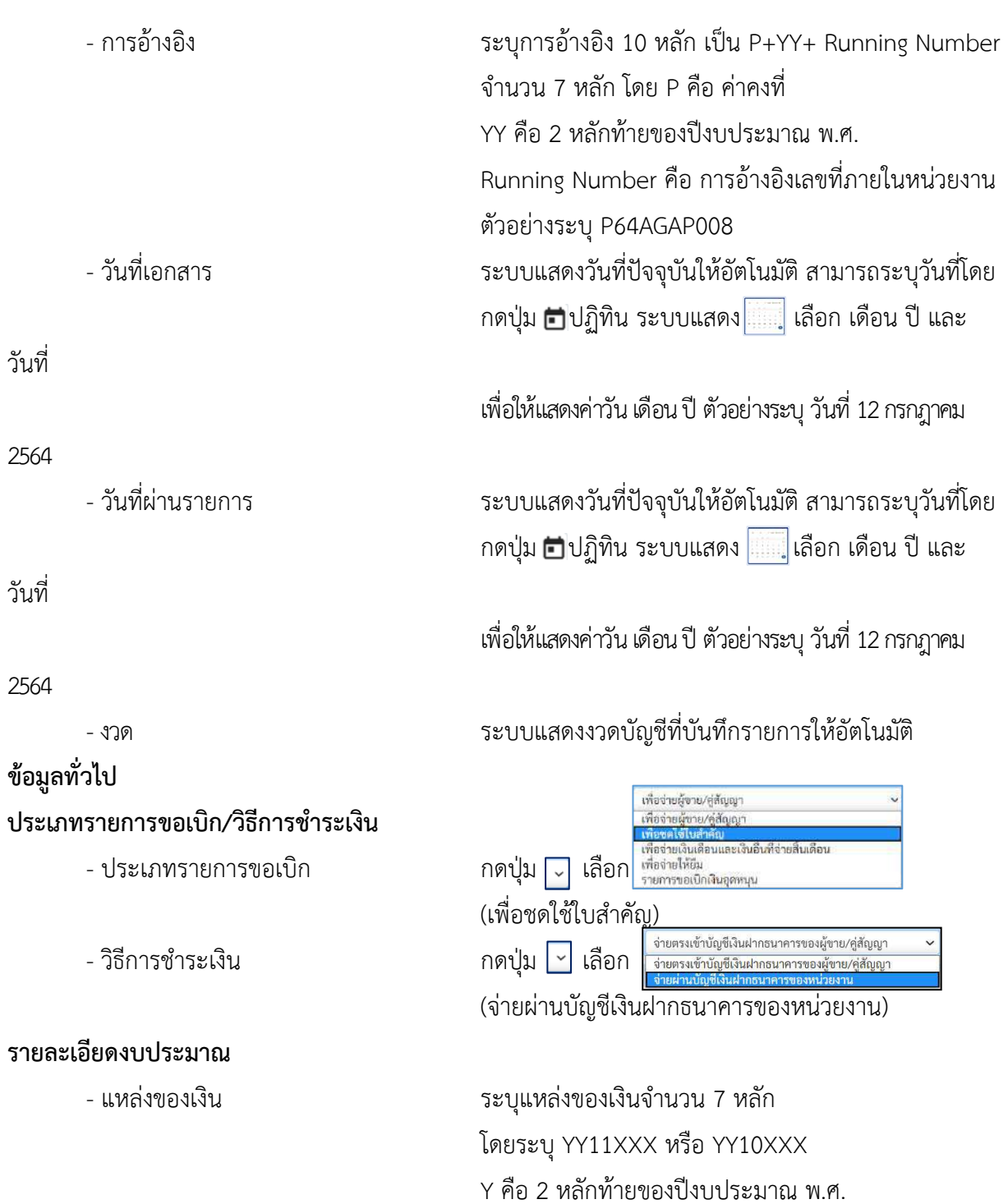

X คือ หมวดรายจ่าย

ตัวอย่างระบุ 6311500

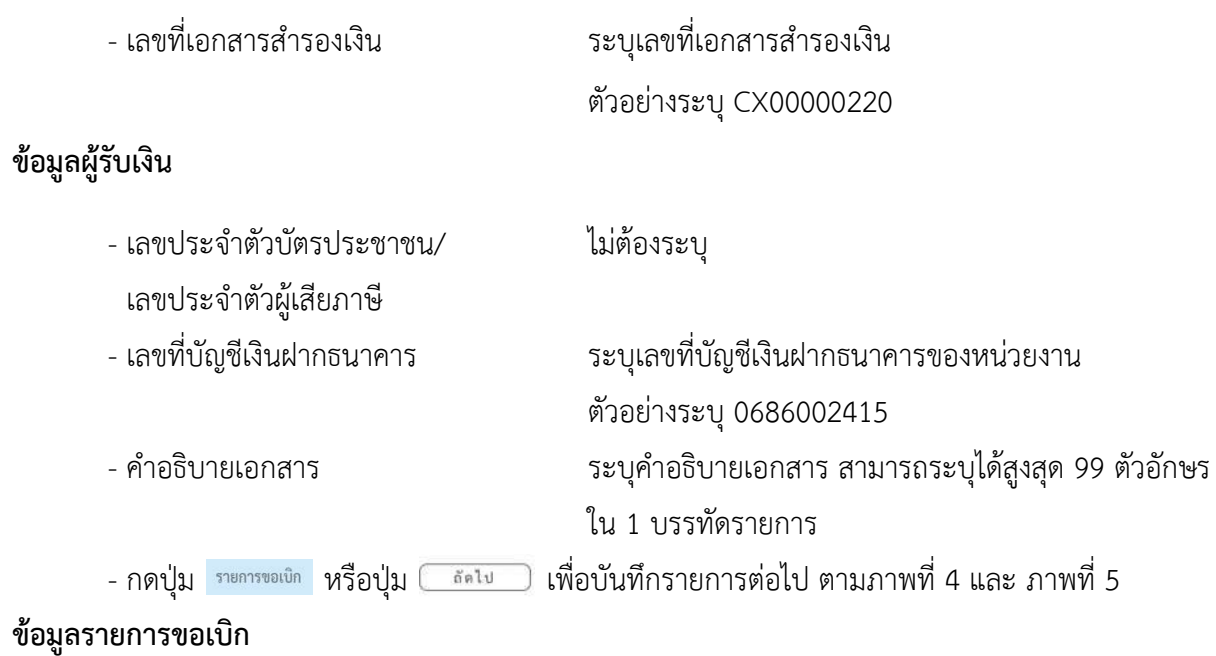

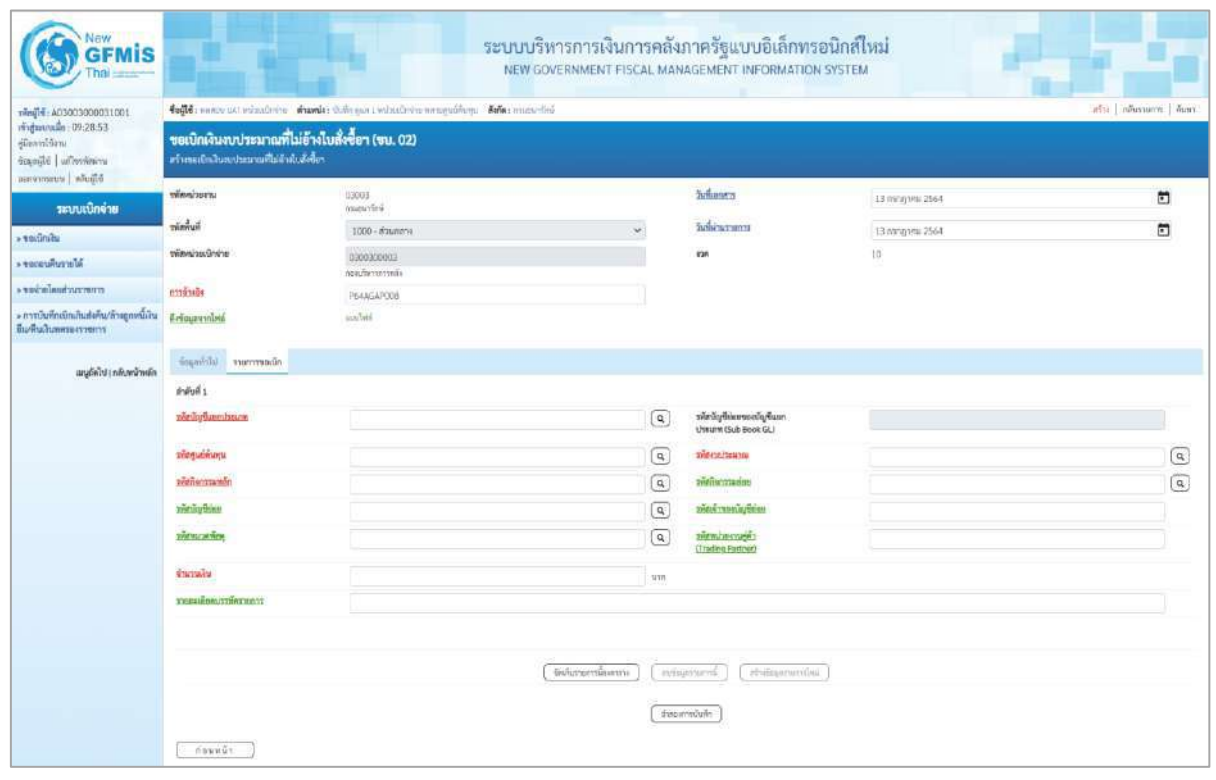

ภาพที่ 4

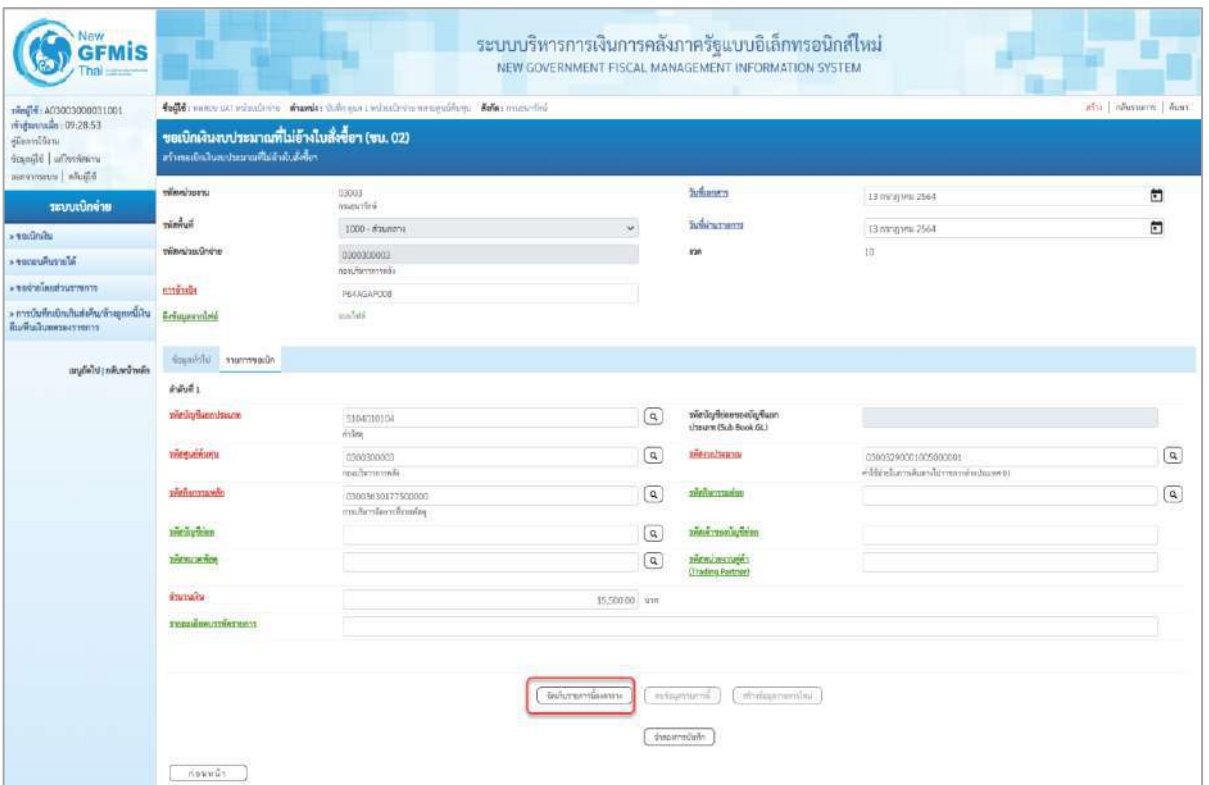

# ภาพที่ 5

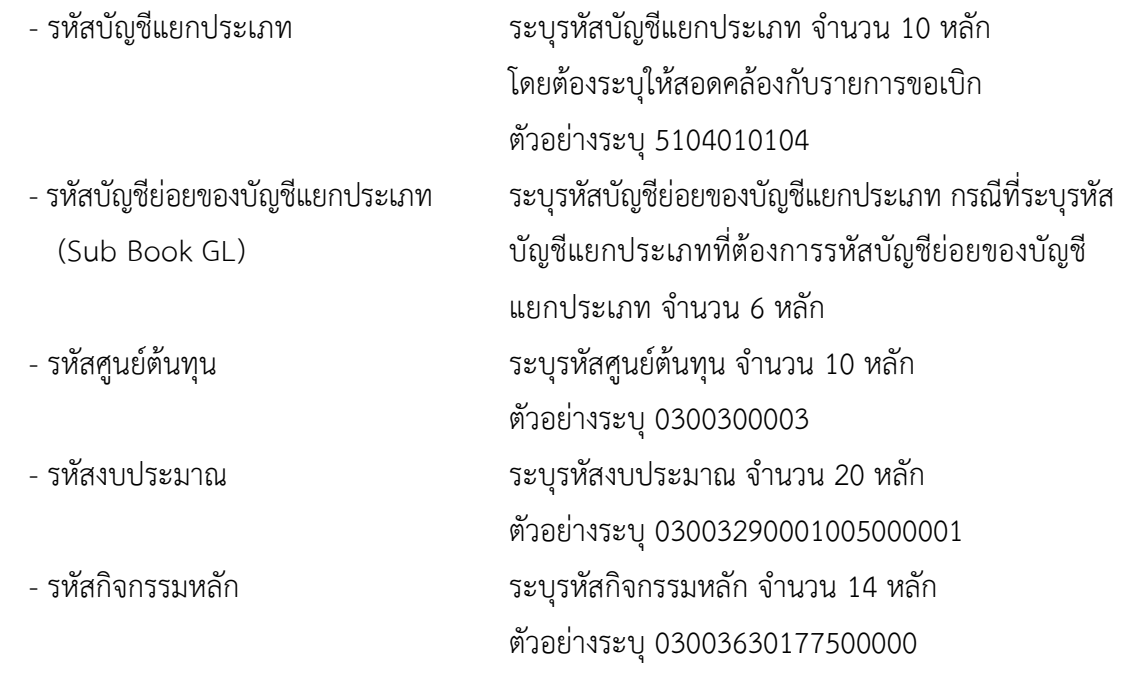

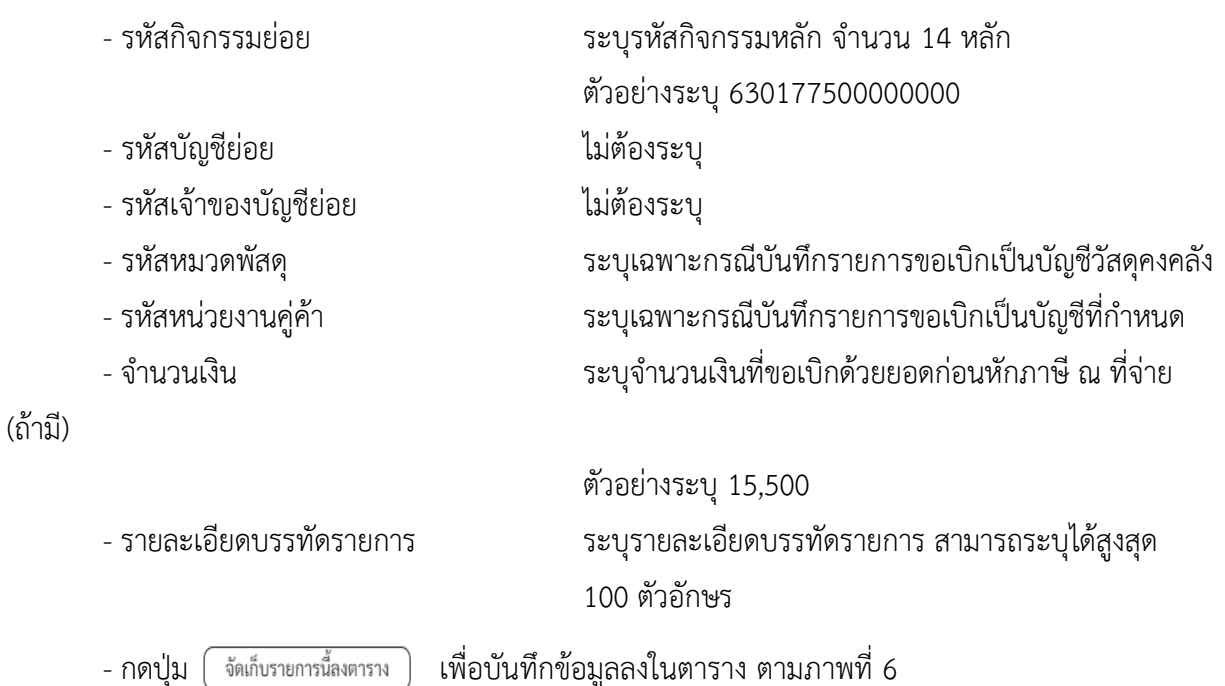

**การบันทึกรายการ**

หลังจากกดปุ่ม "จัดเก็บรายการนี้ลงในตาราง" ระบบจะจัดเก็บข้อมูลรายการขอเบิกเงิน 1 บรรทัด รายการ โดยมีรายละเอียดประกอบด้วย ลำดับที่ PK ชื่อบัญชี รหัสบัญชีแยกประเภท รหัสศูนย์ต้นทุน แหล่ง ของเงิน รหัสงบประมาณ รหัสกิจกรรมหลัก จำนวนเงิน จำนวนเงินขอเบิก จำนวนภาษีหัก ณ ที่จ่าย จำนวน เงินค่าปรับ จำนวนเงินขอรับ หากต้องการบันทึกรายการลำดับต่อไป ให้ระบุรายละเอียดใน "ข้อมูลรายการขอ เบิก" และเมื่อระบุรายละเอียดครบถ้วนถูกต้องกดปุ่มจัดเก็บรายการนี้ลงในตารางเช่นเดียวกัน เพื่อระบบบันทึก รายการลำดับต่อไป และทำเช่นนี้จนครบทุกรายการ

| 1001E0000200031001                                                               | folls, name ust remaining, shands: O.thogan I valuativity unnergativity. Safe: manufied<br>afti nausuom duus |               |                                                                                                    |                                         |                                                          |                                                      |                  |                   |                                                         |  |  |  |
|----------------------------------------------------------------------------------|----------------------------------------------------------------------------------------------------|---------------|----------------------------------------------------------------------------------------------------|-----------------------------------------|----------------------------------------------------------|------------------------------------------------------|------------------|-------------------|---------------------------------------------------------|--|--|--|
| midmonto : 09:28:53<br>ยู่มีแรกใช้งาน<br>Scanster un'horitaine<br>Muše voservasu | ขอเปิกเงินงบประมาณที่ไม่อ้างใบสั่งซื้อฯ (ขบ. 02)<br>สร้างขอเป็นในสอประมาณที่ไม่อ้างใบดังซื้อๆ                |               |                                                                                                    |                                         |                                                          |                                                      |                  |                   |                                                         |  |  |  |
| ระบบเปิกจ่าย                                                                     | www.power                                                                                                    |               | 03003<br>mutanfini                                                                                                    |                                         |                                                          | <b>Schunt's</b>                                      | 13 nsrgnru 2564  |                   | õ                                                       |  |  |  |
| $+$ valuate                                                                      | พัดพื้นที่                                                                                                   |               | 1000 - ส่วนการจ                                                                                                    |                                         |                                                          | hobitarium                                           | 13 nangarui 2564 |                   | $\blacksquare$                                          |  |  |  |
| <b>Microphones</b>                                                               | windowing                                                                                                    |               | 1200300003                                                                                                    |                                         |                                                          | iran.                                                | $15 -$           |                   |                                                         |  |  |  |
| creer zur basischen «                                                            | enténie                                                                                                    |               | neeuhermisselis                                                                                                    |                                         |                                                          |                                                      |                  |                   |                                                         |  |  |  |
| » การบันทึกเรียนกินส่งคืน/ถ้าอยู่เพนั่งใน<br>อื่นเทินนับสหรองราชการ              | ลิงข้อมะจากไดร์                                                                                              |               | P64AGAPOOB<br>infant                                                                                                    |                                         |                                                          |                                                      |                  |                   |                                                         |  |  |  |
| แนะดีฟ้าป้ากลับหน้าหลัก                                                          | ข้อมูลทั่วไป ทานการขอเน็ก                                                                                    |               |                                                                                                    |                                         |                                                          |                                                      |                  |                   |                                                         |  |  |  |
|                                                                                  | ดำคันที่ 2                                                                                                   |               |                                                                                                    |                                         |                                                          |                                                      |                  |                   |                                                         |  |  |  |
|                                                                                  | service superviseurs                                                                                         |               |                                                                                                    |                                         | $\lbrack a \rbrack$                                      | รพืชวัญชีเจนขนองจัญชีแมก<br>USBURN (Sub Book GL)     |                  |                   |                                                         |  |  |  |
|                                                                                  | температу                                                                                                    |               |                                                                                                    |                                         | $\left[ \begin{smallmatrix} 2 \end{smallmatrix} \right]$ | phonisurus                                           |                  |                   | Q                                                       |  |  |  |
|                                                                                  | předmitta věr<br>nve drugska                                                                                 |               |                                                                                                    |                                         | $\boxed{a}$                                              | sveitwortanius                                       |                  |                   | $\left( \begin{matrix} \textbf{a} \end{matrix} \right)$ |  |  |  |
|                                                                                  |                                                                                                    |               |                                                                                                    |                                         | $\overline{a}$                                           | тивнутанный ка                                       |                  |                   |                                                         |  |  |  |
|                                                                                  | <b>THEMICRAPH</b>                                                                                            |               |                                                                                                    |                                         | $\alpha$                                                 | SHEWLONGOUNG<br>(Trading Partner)                    |                  |                   |                                                         |  |  |  |
|                                                                                  | <b>VINTMEN</b>                                                                                               |               |                                                                                                    |                                         |                                                          |                                                      |                  |                   |                                                         |  |  |  |
|                                                                                  | <b>TOROSOMOTHATION</b>                                                                                       |               |                                                                                                    |                                         |                                                          |                                                      |                  |                   |                                                         |  |  |  |
|                                                                                  |                                                                                                    | <b>Bedout</b> | หลักนักขึ้นยกประเภท                                                                                                    | จัดก็บรายการน้องคาราะ<br>าที่ทรมให้มหุน | แหล่งของเงิน                                             | reingenerid.<br>chainsments).<br><b>SVenichussis</b> |                  | าที่ทำแกรมหน้า    | จำนวนเงิน                                               |  |  |  |
|                                                                                  |                                                                                                    |               | 5104010104                                                                                                    | 0300300003                              | 6311500                                                  | 03083290001005000001                                 |                  | 03003630177500000 | 15,500.00                                               |  |  |  |
|                                                                                  | 近距离<br>iãon.<br><b>PK</b><br>uda vidas<br>$\pm$<br>Ē.                                                        |               | จำนวนสินของนิค<br>15,500.00<br><b>Encouragements</b> a Rev<br>0.00<br><b>duration in</b><br><b>O.UU</b><br>จำนวนจินทดริ<br>15,500.00<br>m. |                                         |                                                          |                                                      |                  |                   |                                                         |  |  |  |
|                                                                                  |                                                                                                    |               |                                                                                                    |                                         |                                                          |                                                      |                  |                   |                                                         |  |  |  |
|                                                                                  | nuviv                                                                                                    |               |                                                                                                    |                                         | suprime a finantific 10                                  | theornicum                                           |                  |                   |                                                         |  |  |  |

ตามภาพที่ 7

#### **ระบบแสดงผลการตรวจสอบ**

หลังจากกดปุ่มจำลองการบันทึก ระบบแสดงรายละเอียดผลการตรวจสอบ ประกอบด้วยผลการบันทึก รหัสข้อความ และคำอธิบาย ให้ตรวจสอบและดำเนินการ ดังนี้

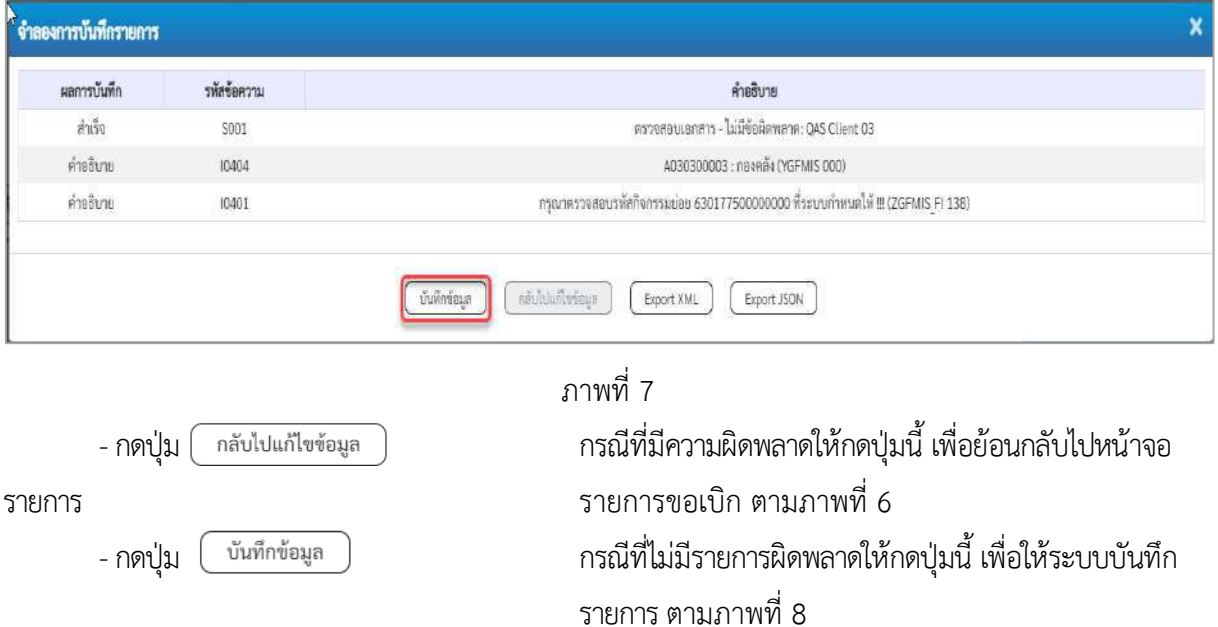

#### **ระบบบันทึกรายการขอเบิก**

หลังจากกดปุ่มบันทึกข้อมูล ระบบบันทึกรายการขอเบิกเงิน โดยมีผลการบันทึกเป็น "สำเร็จ" ได้เลขที่ เอกสาร 36XXXXXXXX ให้เลือกปุ่มใดปุ่มหนึ่ง เพื่อกลับไปหน้าจอหลัก ก่อนที่จะออกจากระบบ ดังนี้

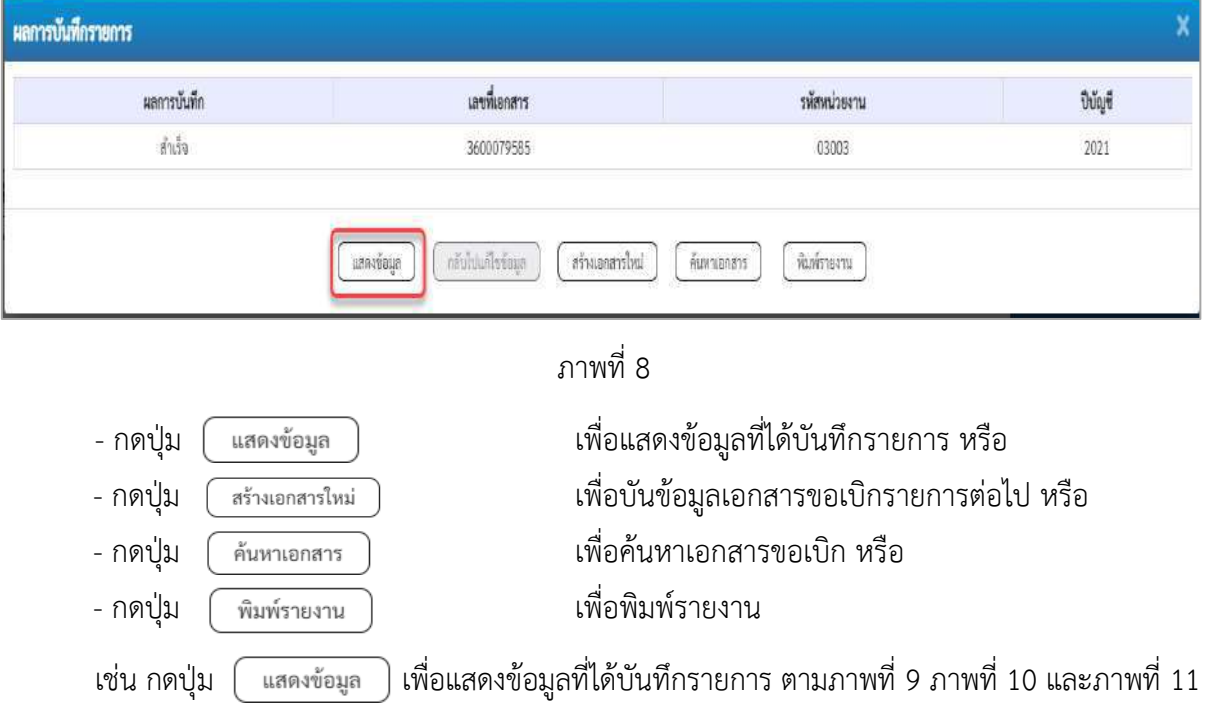

#### **แสดงการบันทึกรายการขอเบิก**

เมื่อกดปุ่มแสดงข้อมูลจะปรากฏหน้าจอข้อมูลของเลขที่เอกสารขอเบิกดังกล่าว ให้เลือกแถบ "รายการขอ เบิก" ตามภาพที่ 9 ระบบแสดงคู่บัญชีให้อัตโนมัติแล้วจึงตรวจสอบความครบถ้วน ถูกต้องของข้อมูลในรายการ ขอเบิกเงิน หากประสงค์จะพิมพ์รายงาน ให้กดปุ่ม "พิมพ์รายงาน" หรือหากต้องการกลับไปหน้าหลักเพื่อออกจาก ระบบให้กดปุ่ม "กลับหน้าหลัก" ตามภาพที่ 11

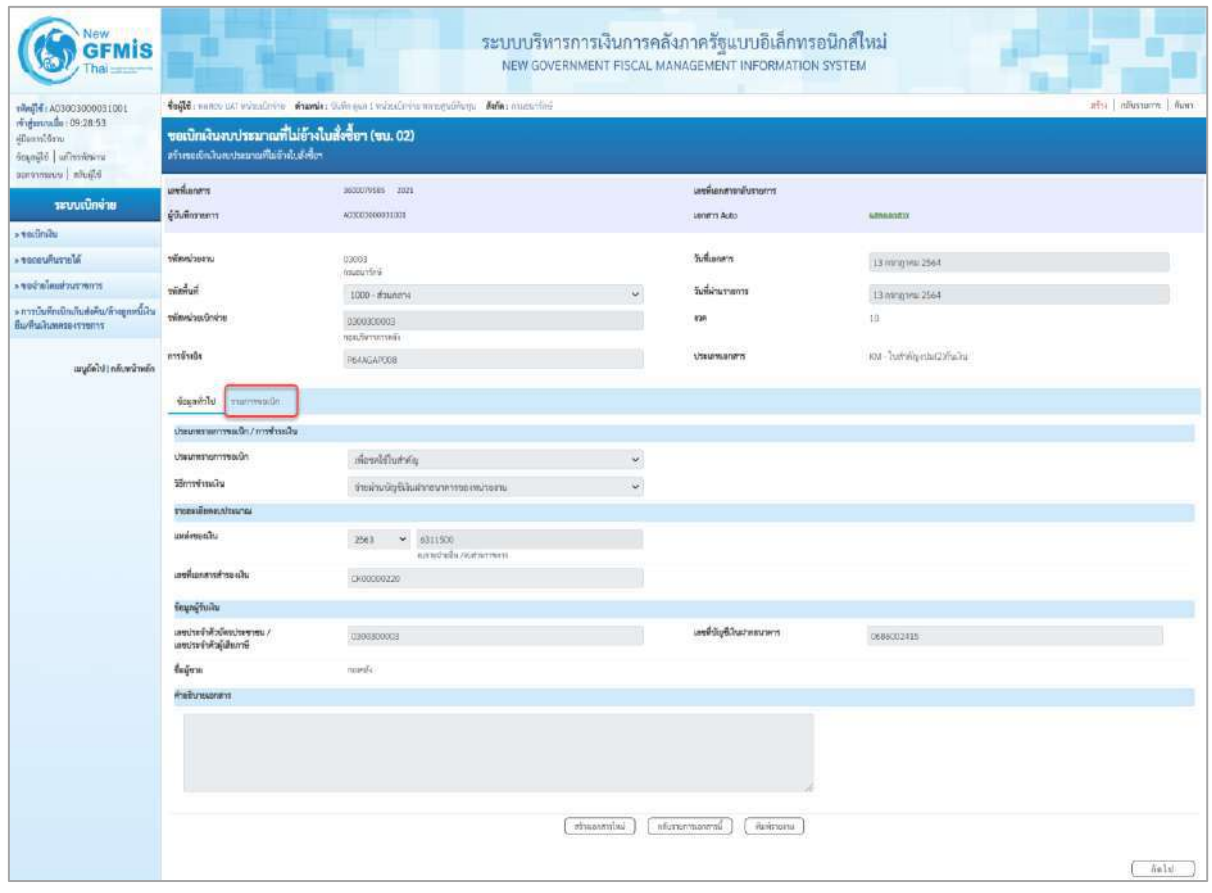

ภาพที่ 9

- กดปุ่ม <mark>รายการขอเบิก เพื่อตรวจสอบบัญชีแยกประเภท</mark> ตามภาพที่ 10 และภาพที่ 11

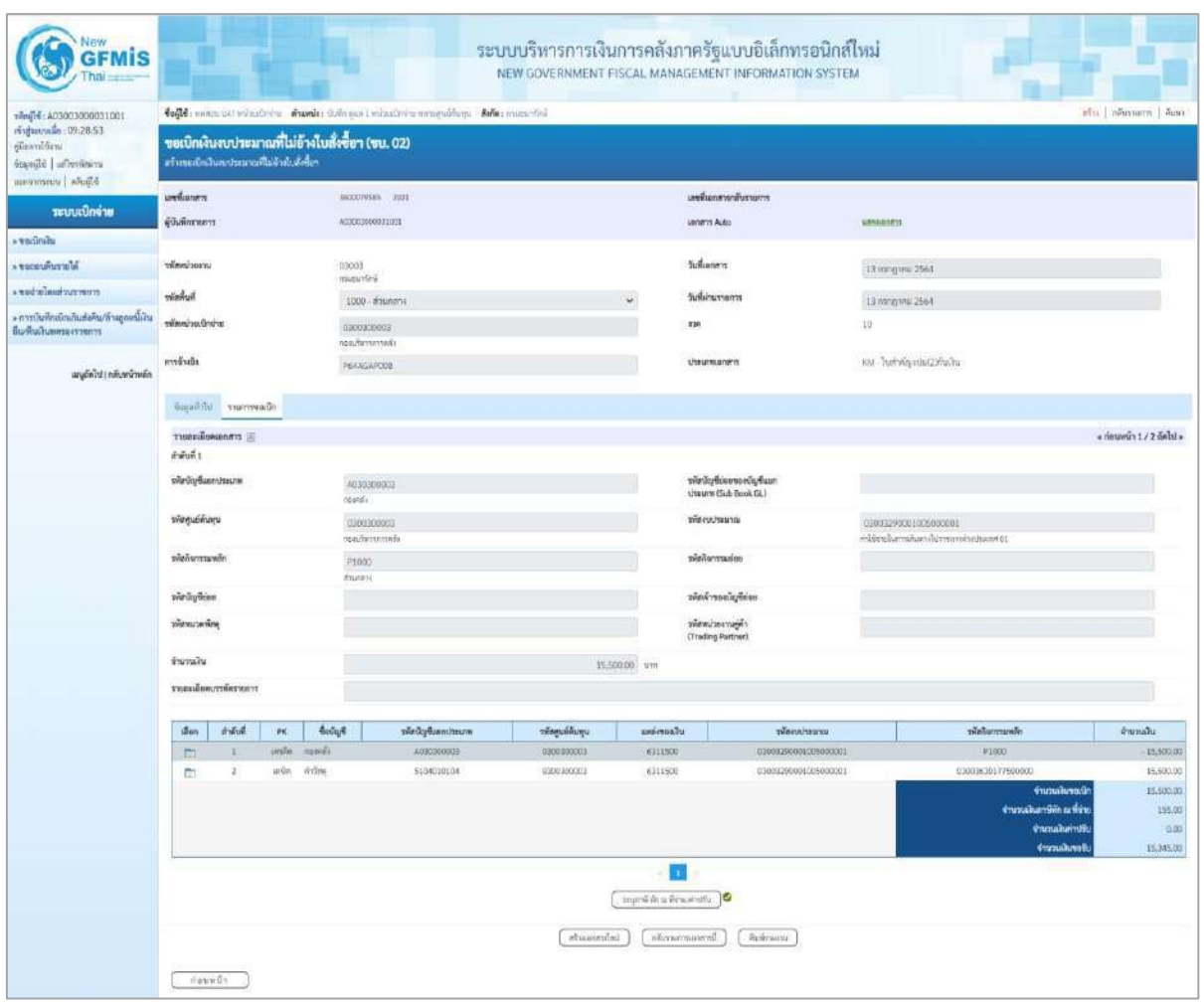

ภาพที่ 10

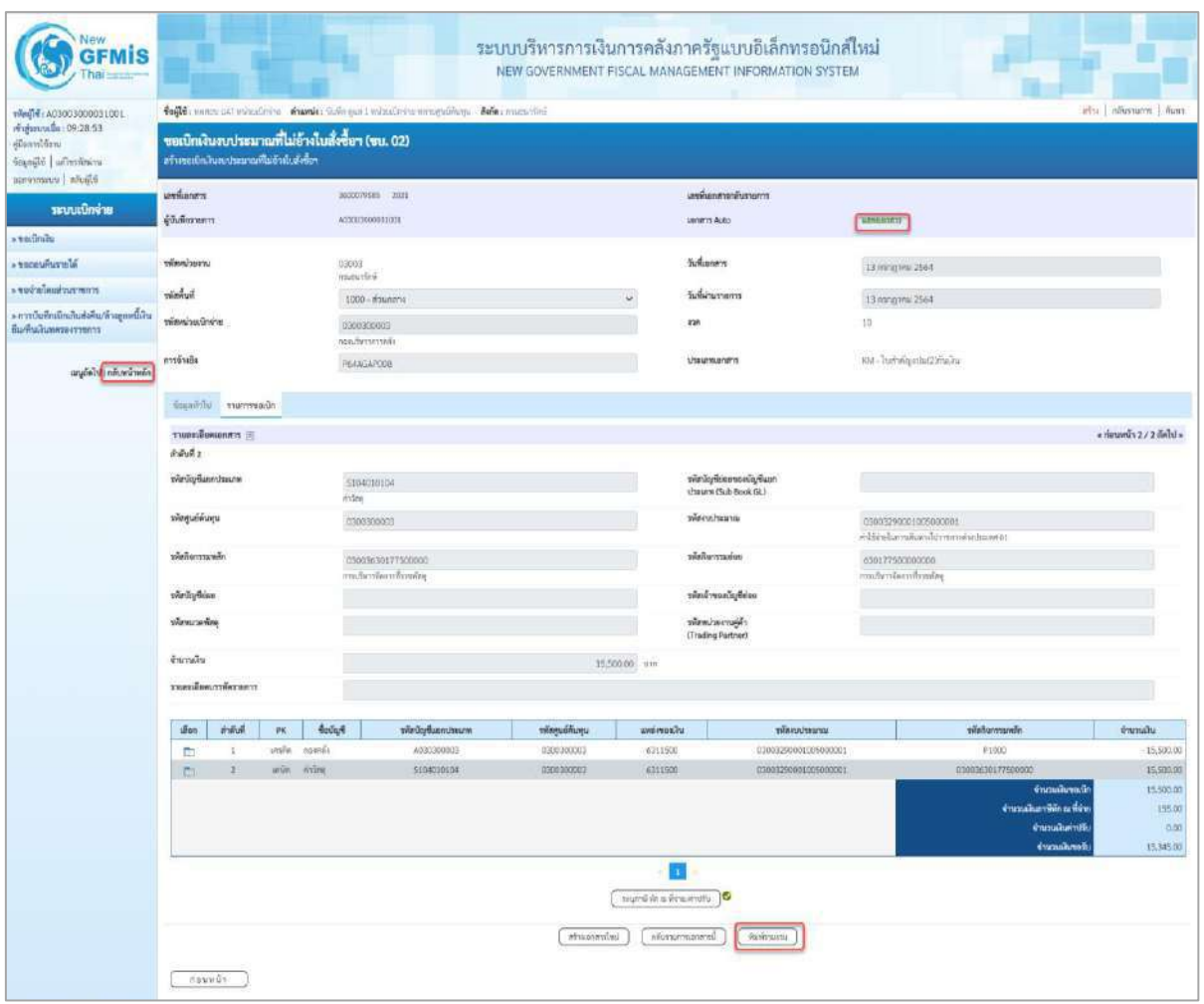

ภาพที่ 11

- กดปุ่ม เมื่อต้องการพิมพ์รายงาน ระบบแสดงข้อมูล ตามภาพที่ 12

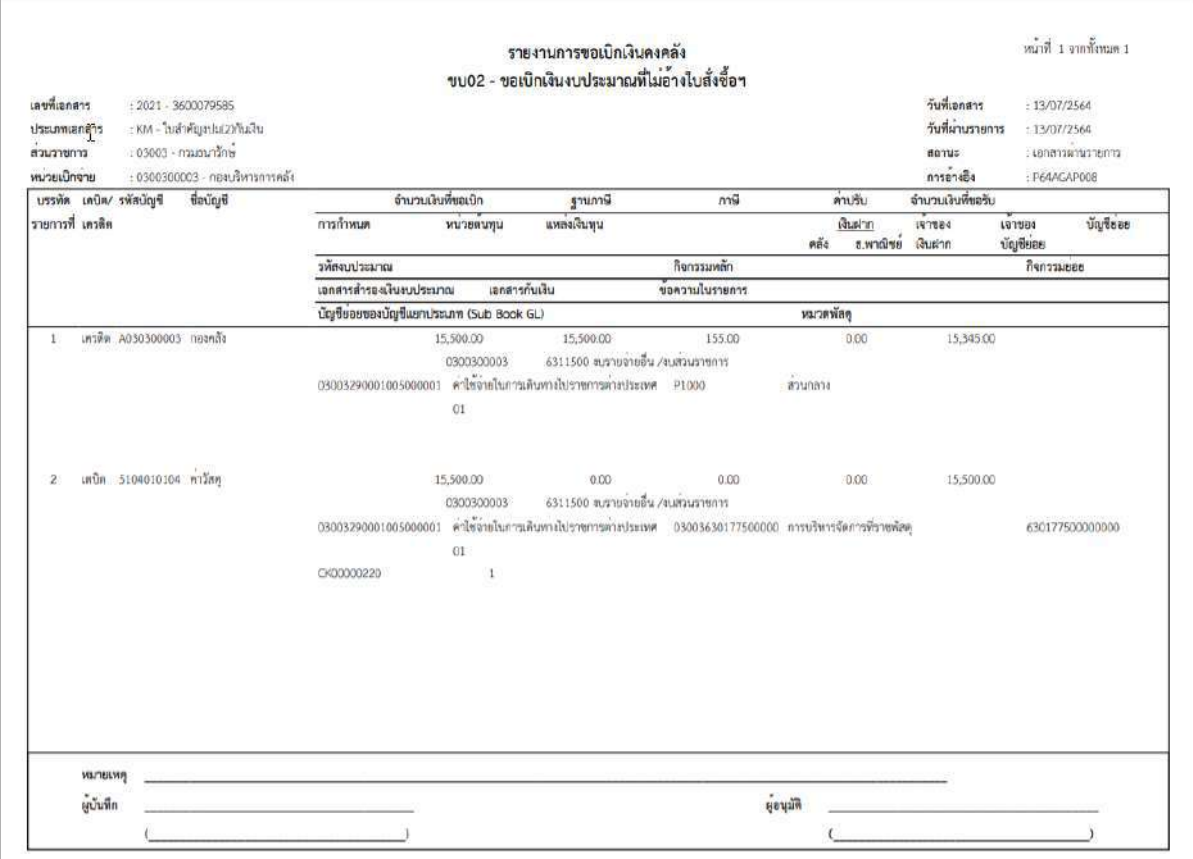

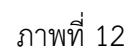

# - กดปุ่ม ตามภาพที่ 11 เพื่อแสดงเอกสาร Auto ระบบแสดงข้อมูล ตามภาพที่ 13

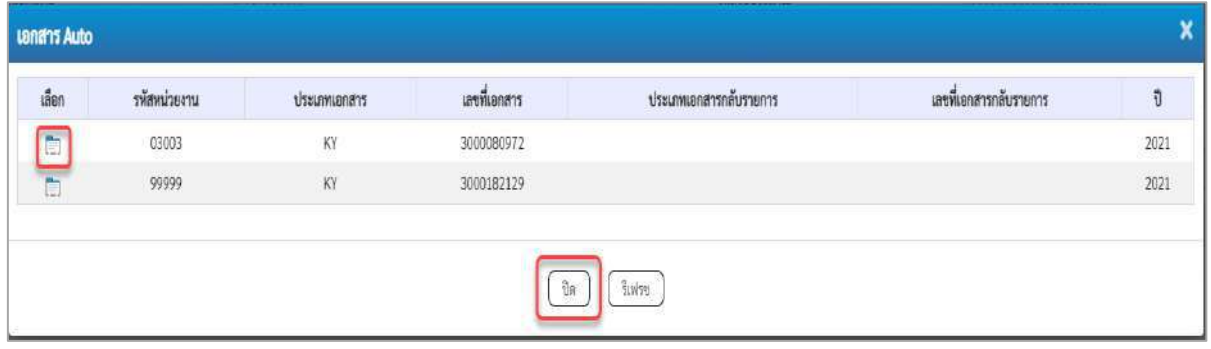

# ภาพที่ 13

- กดปุ่ม เพื่อตรวจสอบรายละเอียดของเอกสาร Auto ระบบแสดงข้อมูลตามภาพที่ 14 ภาพที่

## 15 และภาพที่ 16

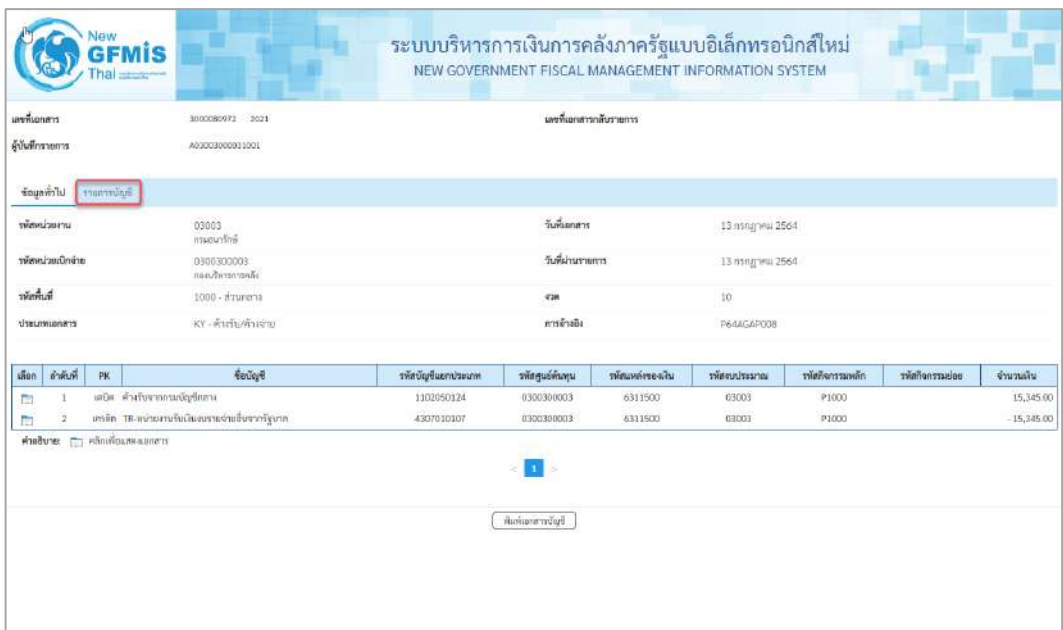

|                                         |                                                               |                                                     | ุภาพที่ 14           |                                                     |                             |              |              |              |
|-----------------------------------------|---------------------------------------------------------------|-----------------------------------------------------|----------------------|-----------------------------------------------------|-----------------------------|--------------|--------------|--------------|
| - กดปุ่ม                                | <del>ทะกรบัญจ</del> ี ระบบแสดงข้อมูลตามภาพที่ 15 และภาพที่ 16 |                                                     |                      |                                                     |                             |              |              |              |
| <b>GFMIS</b>                            |                                                               | ระบบบริหารการเงินการคลังภาครัฐแบบอิเล็กทรอนิกส์ใหม่ |                      | NEW GOVERNMENT FISCAL MANAGEMENT INFORMATION SYSTEM |                             |              |              |              |
| และพื้นอาสาร                            | 3000080972<br>2021                                            |                                                     |                      | งหนึ่นอกสารกลับรายการ                               |                             |              |              |              |
| ด้นับที่กรายการ                         | A03003000031001                                               |                                                     |                      |                                                     |                             |              |              |              |
| ที่สมุทย์วิโป รายการบัญชี               |                                                               |                                                     |                      |                                                     |                             |              |              |              |
| รายละเอียดเอกสาร (R)                    |                                                               |                                                     |                      |                                                     |                             |              |              |              |
| ย่าต้นที่ 1                             | PK IRDIA                                                      |                                                     | แยกสารดำรองเงิน      |                                                     |                             |              |              |              |
| าพัสบัญชีผมกประเภท                      | 1102050124<br>คำเรินจากกาแน้นจึกสาร                           |                                                     | รหัสศูนย์ค้นทุน      |                                                     | 0300300003<br>resultamentes |              |              |              |
| หรือของคนเที่ยว                         | 6311500<br>ยเราะลำเอ็น / อเล่านราชการ                         | าหัสงบประมาณ                                        |                      |                                                     | 03003<br>ensuruminé         |              |              |              |
| าพิธริจกานเพล็ก                         | P1000<br>ditima'is                                            |                                                     | <b>Manufacturers</b> |                                                     |                             |              |              |              |
| าพัสหน่วยงานคู่ค้า<br>(Trading Partner) | 99999                                                         |                                                     |                      |                                                     |                             |              |              |              |
| TWO GPSC                                |                                                               |                                                     | รพัสหมวดพัสดุ        |                                                     |                             |              |              |              |
| าพัสบัญชีเงินฝากคลัง                    |                                                               |                                                     |                      | รพัสเจ้าของบัญชีเงินฝากคลัง                         |                             |              |              |              |
| าพัสบัญชีย่อย                           |                                                               |                                                     | รพักเจ้าของปัญชีย่อย |                                                     |                             |              |              |              |
| าพัสนัญชีรนาคารย่อย                     |                                                               |                                                     | จำนวนเงิน            |                                                     | 15,345.00                   | in           |              |              |
| ตำลับที่<br>uion.<br><b>PK</b>          | <b><i><u>Control</u></i></b>                                  | หลักนิญชีแยกประเภท                                  | รพัสศูนย์สันทุน      | ารัสแหล่สองเงิน                                     | รพัสเขาประมาณ               | หลังกรรมแล้ก | uoisurranion | จำนวนผืน     |
| $\mathbf{I}$<br>ō                       | เคนีย ดำอันจากกรมนัญชีกลาง                                    | 1102050124                                          | 0300300003           | 6311500                                             | 03003                       | <b>P1000</b> |              | 15,345.00    |
| m<br>$\overline{z}$                     | ดาติด TR-หน่วยงานวันเงินขยายจ่ายสืบจากรัฐบรล                  | 4307010107                                          | 0300300003           | 6311500                                             | 03003                       | FIOOD.       |              | $-15,345.00$ |
| Phobune: ( Randeumanams                 |                                                               |                                                     | พิมพ์เลกสาหนักที     |                                                     |                             |              |              |              |
|                                         |                                                               |                                                     |                      |                                                     |                             |              |              |              |

ภาพที่ 15

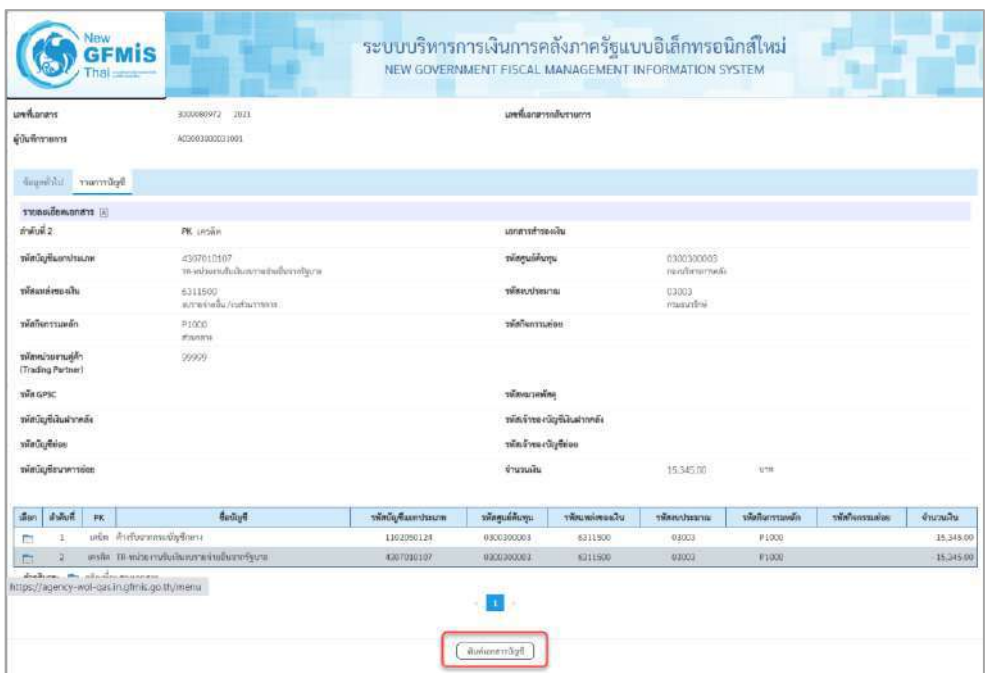

ภาพที่ 16

- กดปุ่ม ( พิมพ์เอกสารขัญชี ) เมื่อต้องการพิมพ์เอกสารบัญชี ระบบจะแสดงข้อมูลตามภาพที่ 17

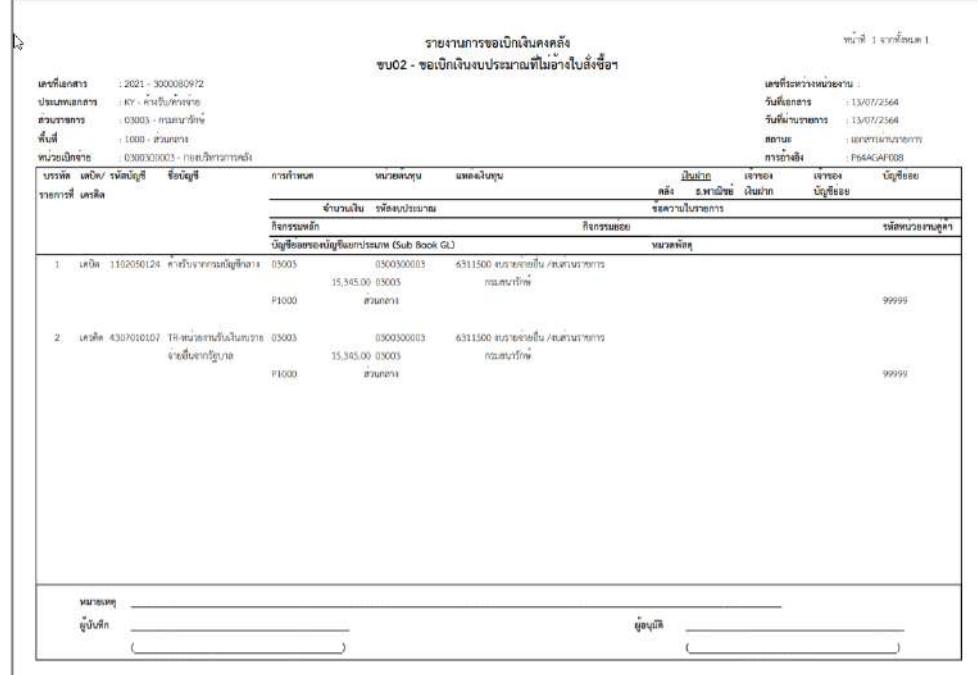

ภาพที่ 17

- กดปุ่ม ตามภาพที่ 13 เมื่อต้องการออกจากหน้าเอกสาร Auto ระบบจะแสดงหน้าจอ ตามภาพที่ 11

- กดปุ่ม <mark><sub>กลับหน้าหลัก</mark> ตามภาพที่ 11 เพื่อกลับไปหน้าจอหลัก</mark></sub>

# **4. การบันทึกรายการเบิกจ่ายผ่านส่วนราชการเพื่อจ่ายให้แก่บุคคลภายในหน่วยงาน เงินงบประมาณ (ประเภทเอกสาร KL) ขั้นตอนการเข้าสู่ระบบ**

เมื่อเข้าระบบบันทึกข้อมูลหน่วยงานภาครัฐ ระบบแสดงหน้าหลักการบันทึกรายการของระบบงานต่าง ๆ

- กดปุ่ม <mark>(ระบบเบิกจ่าย)</mark> (ระบบเบิกจ่าย) เพื่อเข้าสู่ระบบเบิกจ่าย
- กดปุ่ม <mark>» ขอเบิกเงิน</mark> (ขอเบิกเงิน) เพื่อเข้าสู่ประเภทรายการขอเบิก
- กดปุ่ม  $\lceil$ ขบ02 » ขอเบิกเงินงบประมาณที่ไม่อ้างใบสั่งซื้อฯ » (ขบ02 ขอเบิกเงินประมาณที่ไม่อ้างใบสั่งซื้อฯ)

เพื่อเข้าสู่หน้าจอการบันทึกรายการขอเบิกเงินงบประมาณที่ไม่อ้างใบสั่งซื้อฯ (ขบ02) ตามภาพที่ 2 และภาพที่ 3

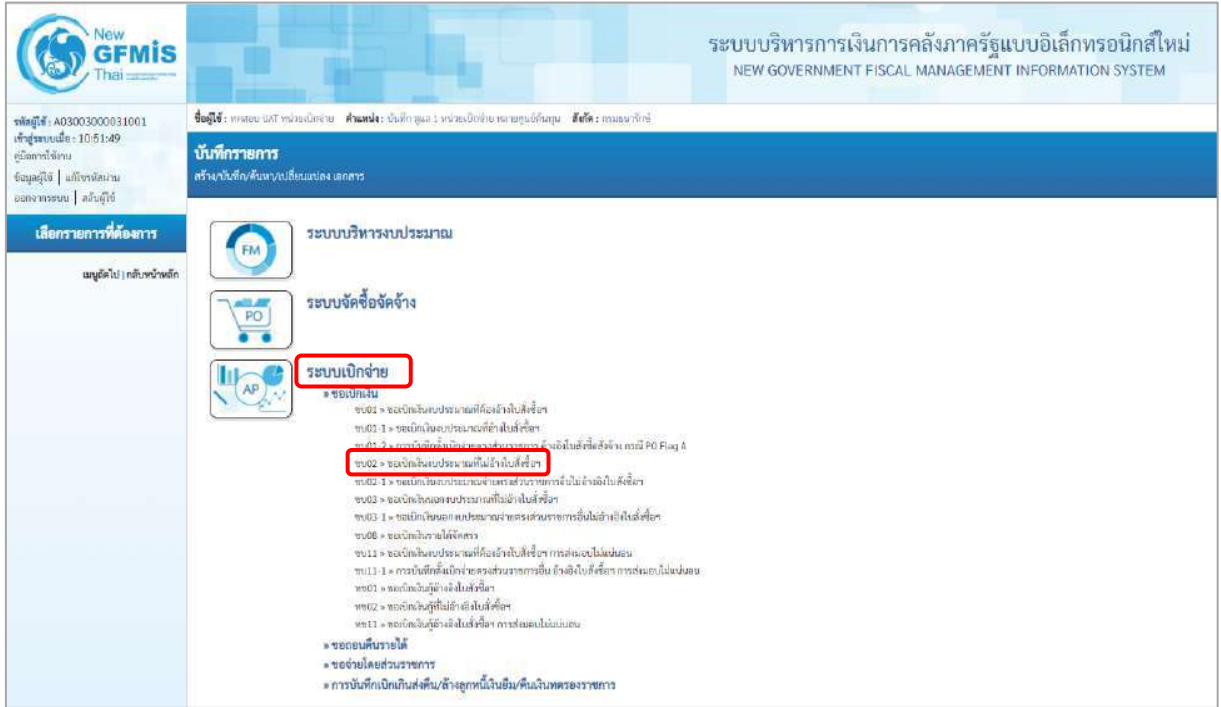

ภาพที่ 1

# **ขั้นตอนการบันทึกรายการ**

ระบุรายละเอียดเกี่ยวกับรายการขอเบิกเงินงบประมาณที่ไม่อ้างใบสั่งซื้อฯ ตามภาพที่ 2 และภาพที่ 3 โดยมีรายละเอียดการบันทึก 3 ส่วน คือ ข้อมูลส่วนหัว ข้อมูลทั่วไป และข้อมูลรายการขอเบิกให้บันทึก รายละเอียด ดังนี้

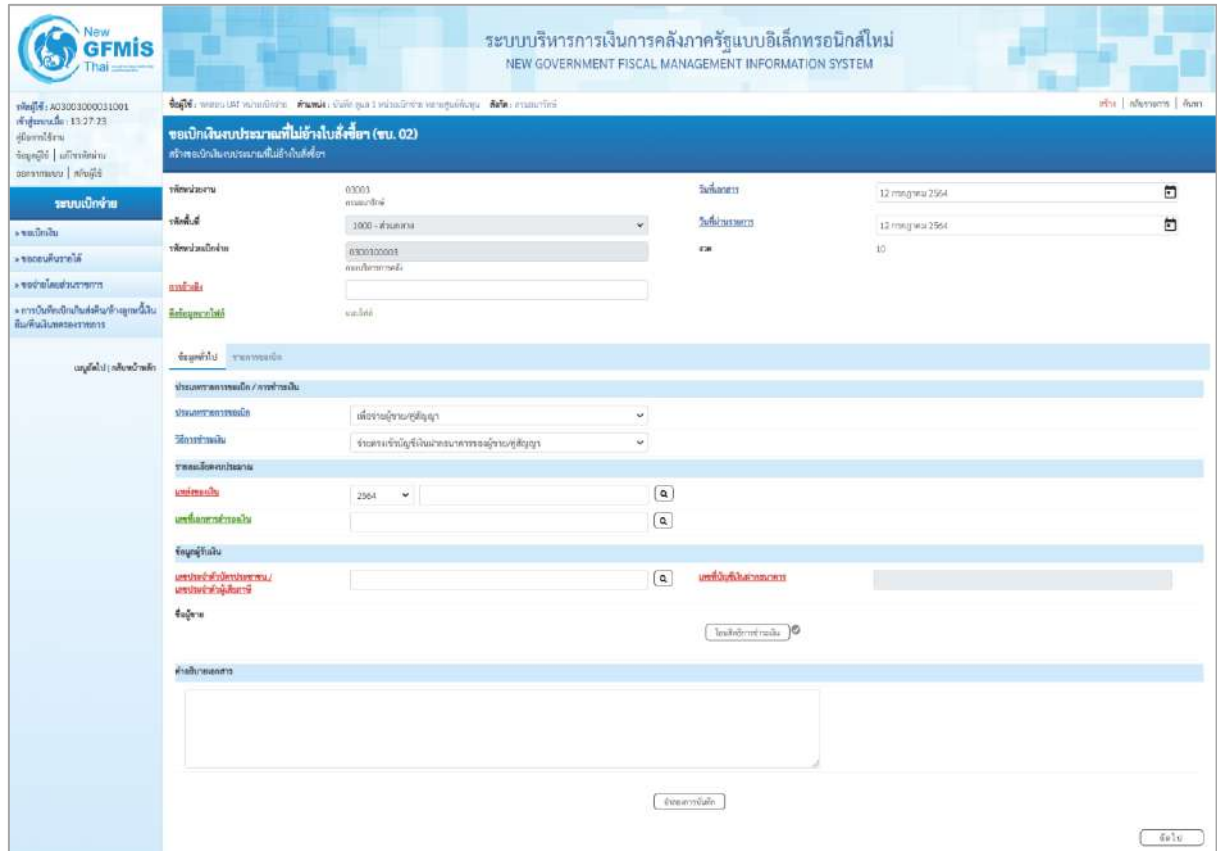

ภาพที่ 2

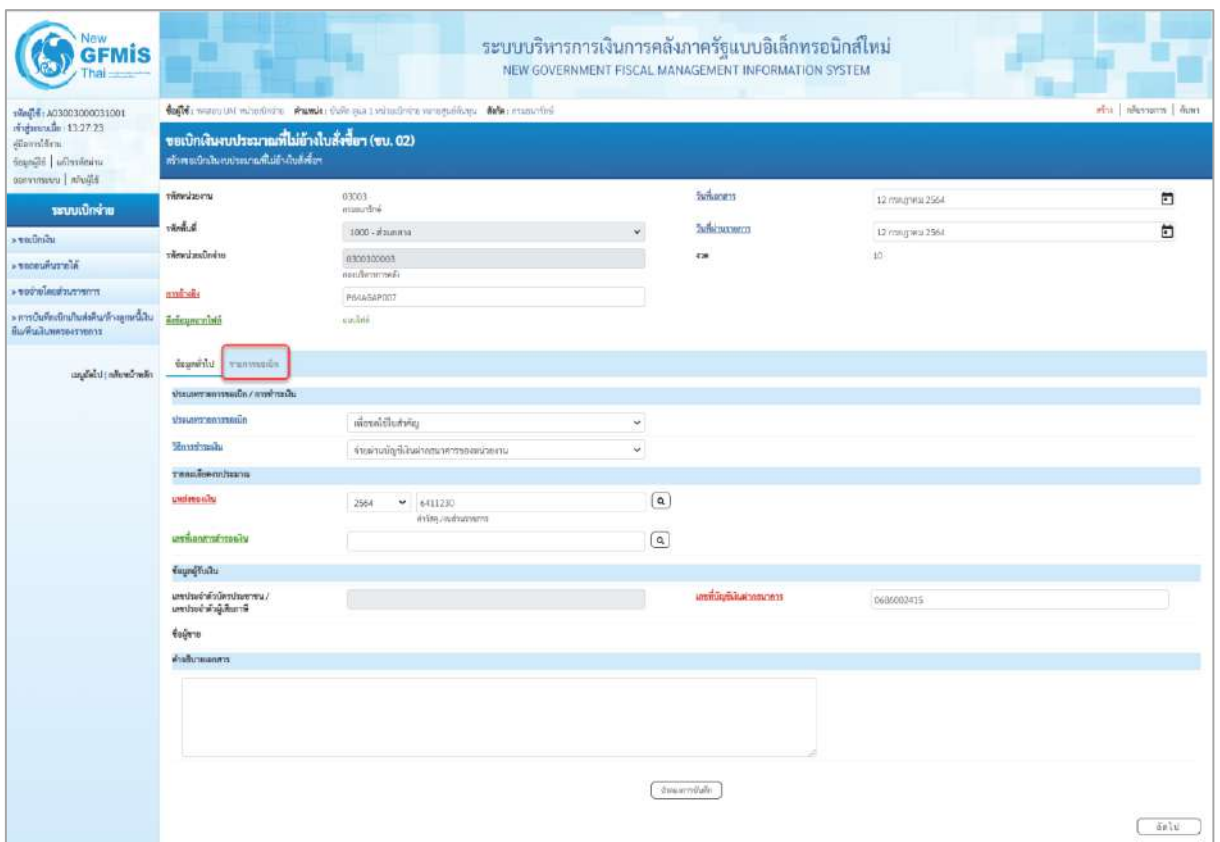

ภาพที่ 3

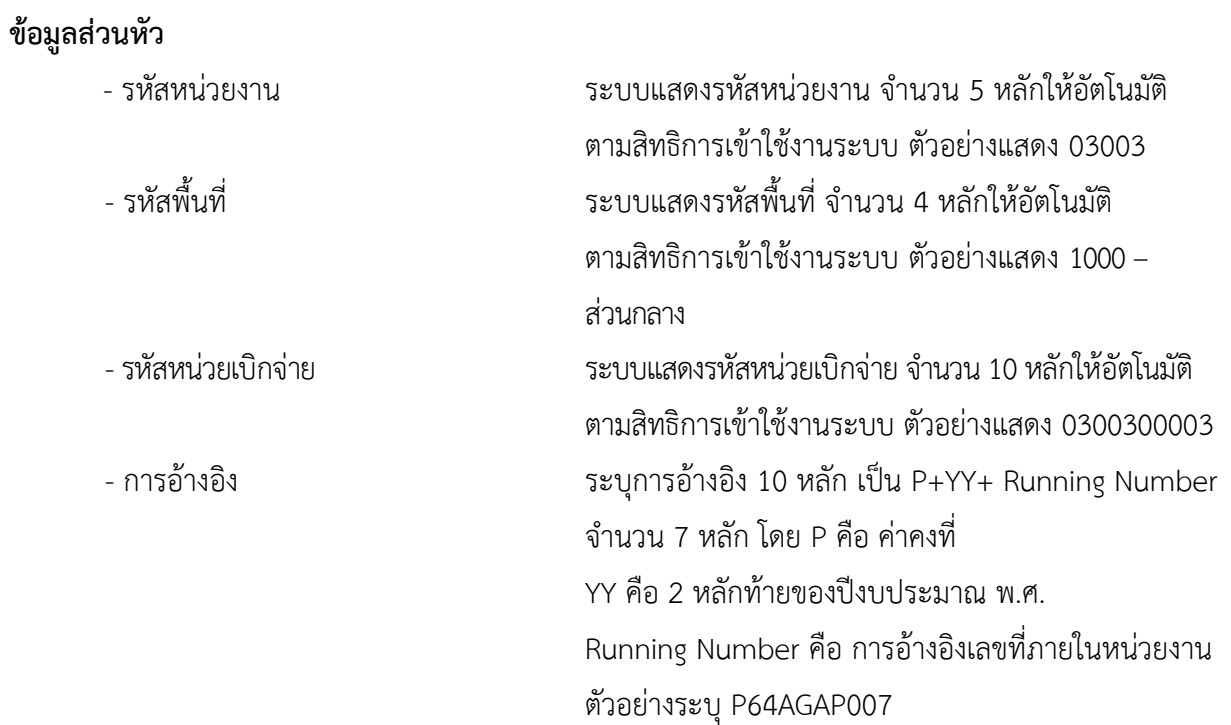

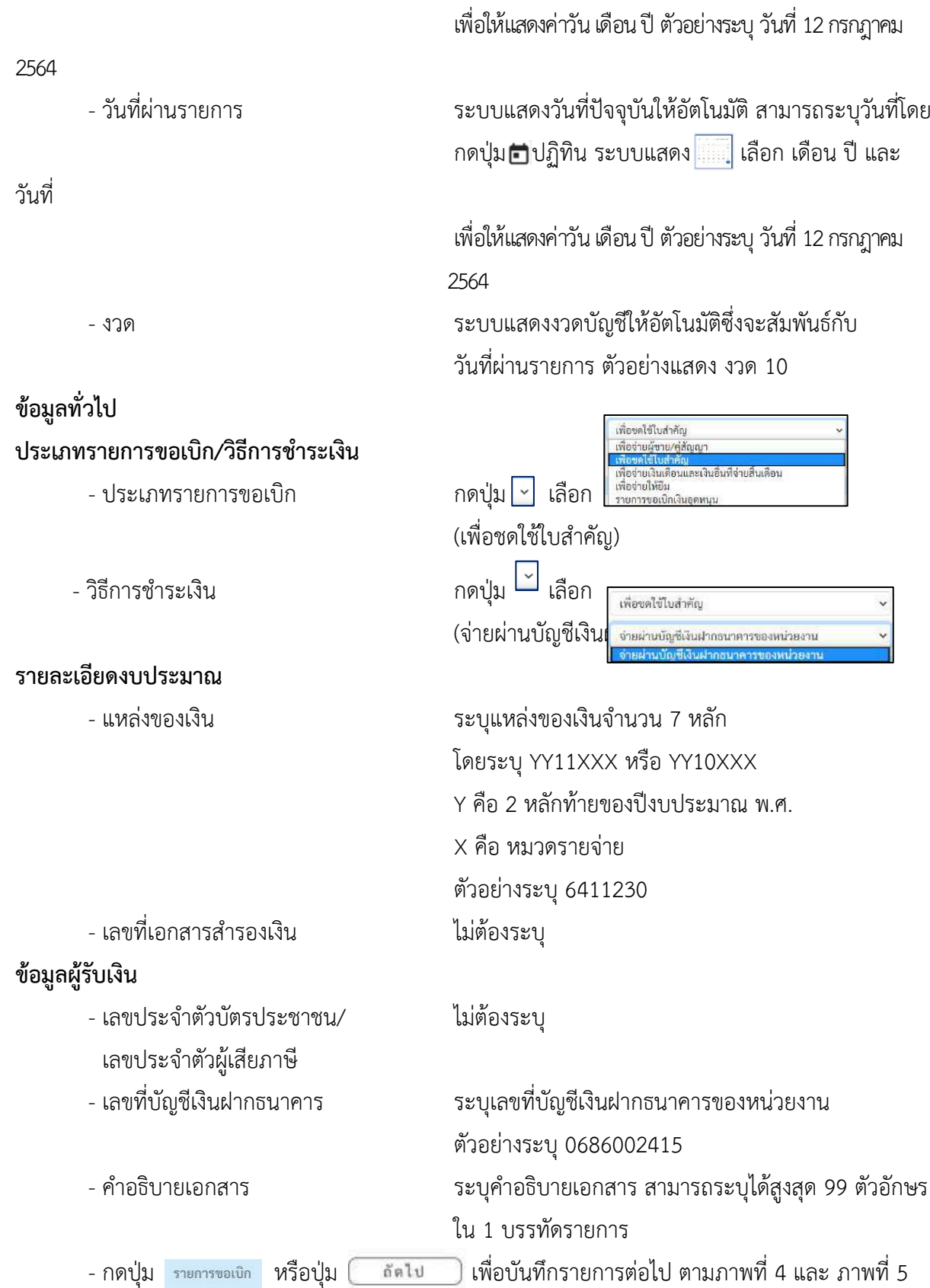

- วันที่เอกสาร ระบบแสดงวันที่ปัจจุบันให้อัตโนมัติ สามารถระบุวันที่โดย

วันที่

กดปุ่ม ปฏิทิน ระบบแสดง เลือก เดือน ปี และ

## **ข้อมูลรายการขอเบิก**

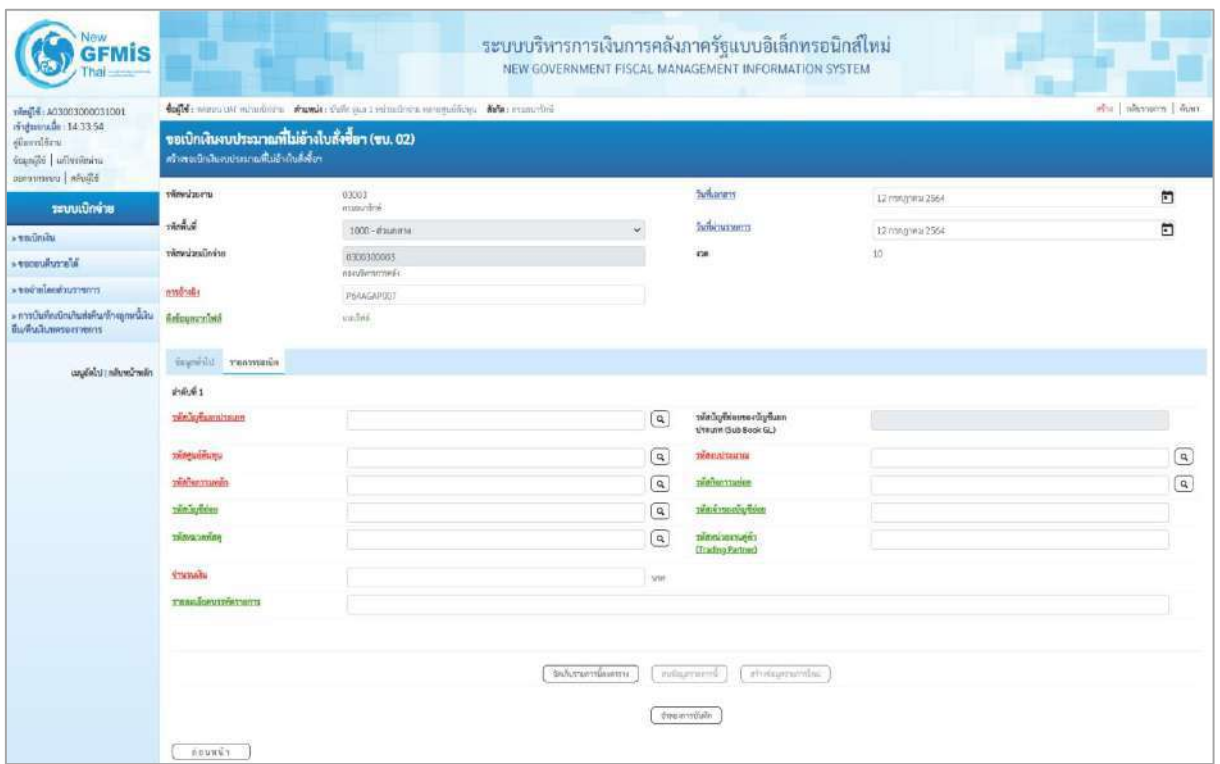

ภาพที่ 4

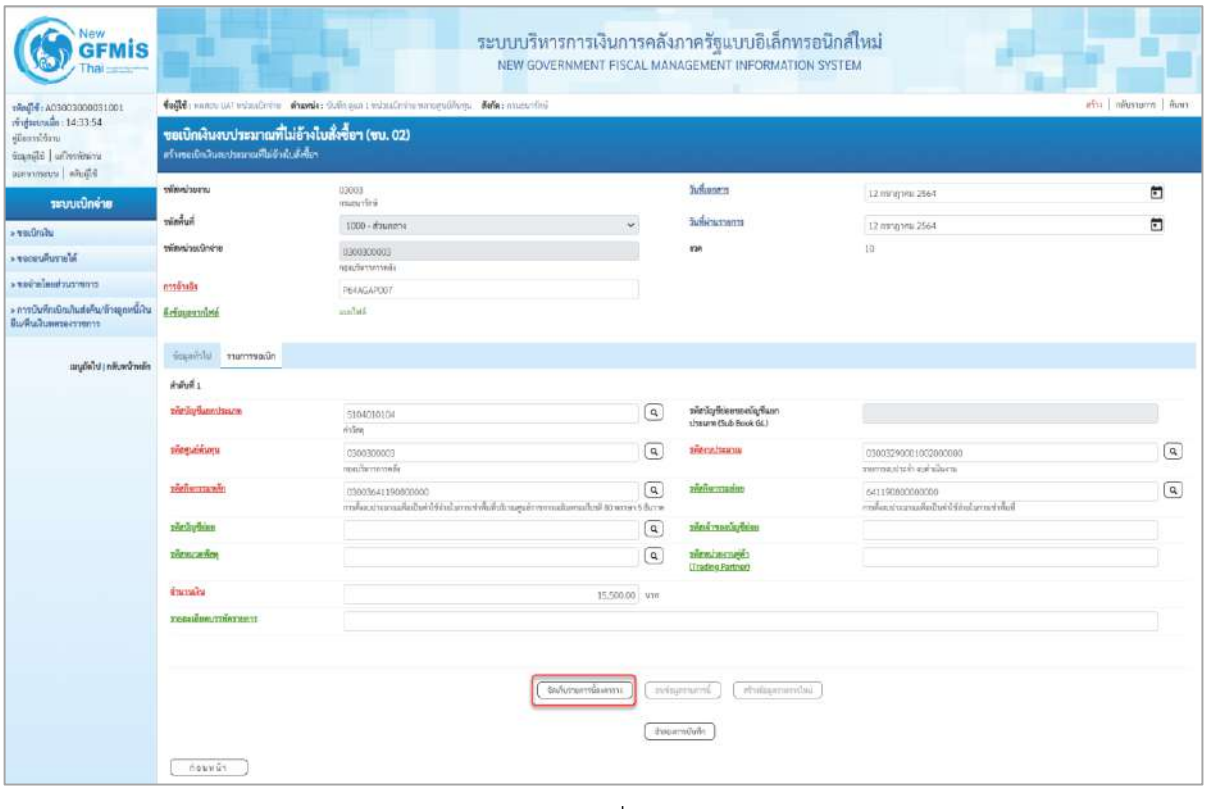

ภาพที่ 5

- รหัสบัญชีแยกประเภท ระบุรหัสบัญชีแยกประเภท จำนวน 10 หลัก

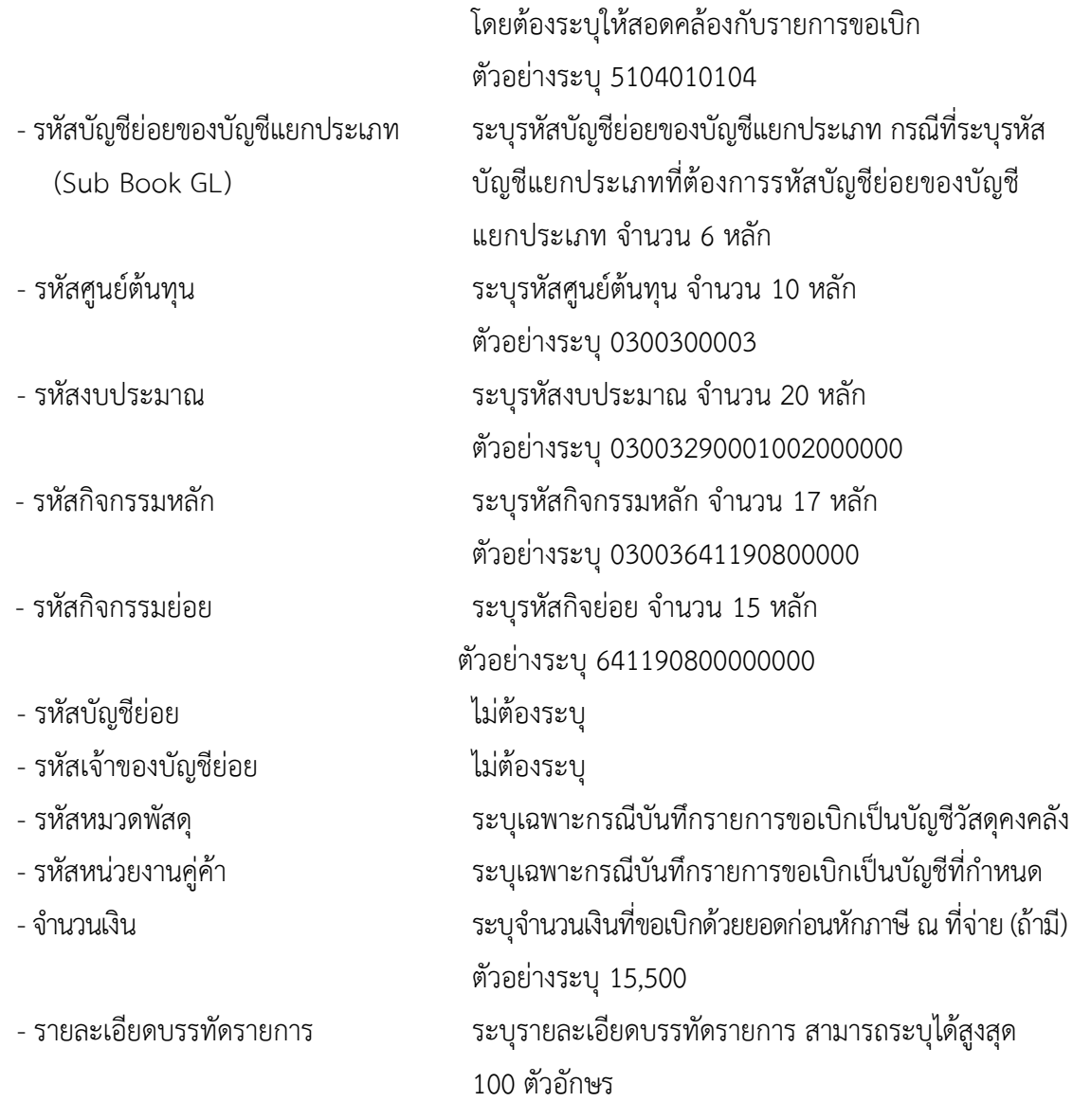

- กดปุ่ม  $\sqrt{\frac{2}{n}}$ จัดเก็บรายการนี้ลงตาราง เพื่อบันทึกข้อมูลลงในตาราง ตามภาพที่ 6

#### **การบันทึกรายการ**

หลังจากกดปุ่ม "จัดเก็บรายการนี้ลงในตาราง" ระบบจะจัดเก็บข้อมูลรายการขอเบิกเงิน 1 บรรทัด รายการ โดยมีรายละเอียดประกอบด้วย ลำดับที่ PK ชื่อบัญชี รหัสบัญชีแยกประเภท รหัสศูนย์ต้นทุน แหล่งของ เงิน รหัสงบประมาณ รหัสกิจกรรมหลัก รหัสกิจกรรมย่อย จำนวนเงิน จำนวนเงินขอเบิก จำนวนภาษีหัก ณ ที่ จ่าย จำนวนเงินค่าปรับ จำนวนเงินขอรับ หากต้องการบันทึกรายการลำดับต่อไป ให้ระบุรายละเอียดใน "ข้อมูลรายการขอเบิก" และเมื่อระบุรายละเอียดครบถ้วนถูกต้องกดปุ่มจัดเก็บรายการนี้ลงในตาราง เช่นเดียวกัน เพื่อระบบบันทึกรายการลำดับต่อไป และทำเช่นนี้จนครบทุกรายการ จึงจะบันทึกรายการ

| New<br><b>GFMIS</b>                                                                                     | ระบบบริหารการเงินการคลังภาครัฐแบบอิเล็กทรอนิกส์ใหม่<br>NEW GOVERNMENT FISCAL MANAGEMENT INFORMATION SYSTEM                                                                                 |                |                       |                      |                                                         |                                                  |                   |                                                                                                    |                                                       |  |  |
|----------------------------------------------------------------------------------------------------|----------------------------------------------------------------------------------------------------|----------------|-----------------------|----------------------|---------------------------------------------------------|--------------------------------------------------|-------------------|----------------------------------------------------------------------------------------------------|-------------------------------------------------------|--|--|
| 10010000000010013<br>ringmoule: 14:33.54<br>คู่มีออกนี้ก้อาน<br>icapide whosever<br>bligida   strenvens | toff : near at visitors charles this an industria magainer the second<br>afta diamon dun<br>ขอเบิกเงินงบประมาณที่ไม่อ้างใบสั่งซื้อฯ (ขบ. 02)<br>สร้างจะเปิดสินจะประมาณที่ไม่อำพับเด็งซื้อร |                |                       |                      |                                                         |                                                  |                   |                                                                                                    |                                                       |  |  |
| ระบบเปิกจ่าย                                                                                            | www.                                                                                                    | 13003          | Waapunfing            |                      |                                                         | <b>Suffrances</b>                                | 12 ming year 2564 |                                                                                                    | $\Box$                                                |  |  |
| a sanimity                                                                                              | human                                                                                                    |                | 1000 - #3ummy         |                      |                                                         | <b>Indivision</b>                                | 12 m/g tes 2564   |                                                                                                    | $\Box$                                                |  |  |
| <b>AU drawing care &lt;</b>                                                                             | หรือหน่วยเนิกง่าย                                                                                                    |                | 0200300003            |                      |                                                         | <b>Iran</b>                                      | 10                |                                                                                                    |                                                       |  |  |
| communications.                                                                                         | การจ้างอิง                                                                                                    |                | neumerman             |                      |                                                         |                                                  |                   |                                                                                                    |                                                       |  |  |
| » การเงินที่กะมีกะสินส่งคืน/ล้างถูกเหมื่ใน<br>ทีมพื้นเกินพระอาทยาร                                      | Artouzunisté                                                                                                    |                | P64AGAP007<br>ann/bed |                      |                                                         |                                                  |                   |                                                                                                    |                                                       |  |  |
| นญมัดใช่ : กลิงคร้างตึก                                                                                 | ที่อะลทั่วไป รายการขอเน็ก                                                                                                    |                |                       |                      |                                                         |                                                  |                   |                                                                                                    |                                                       |  |  |
|                                                                                                    | indufiz                                                                                                    |                |                       |                      |                                                         |                                                  |                   |                                                                                                    |                                                       |  |  |
|                                                                                                    | sweding Bancoduscon                                                                                                    |                |                       |                      | $\left\lfloor a \right\rfloor$                          | with pleasure in the city<br>USEUM (Sub Book GL) |                   |                                                                                                    |                                                       |  |  |
|                                                                                                    | <b><i>sistematuru</i></b>                                                                                                    |                |                       |                      | $\lbrack a \rbrack$                                     | <b>SYM-HAZERHYOU</b>                             |                   |                                                                                                    | $\boxed{a}$                                           |  |  |
|                                                                                                    | prefinanzamin                                                                                                    |                |                       |                      | $\boxed{a}$                                             | mente manus                                      |                   |                                                                                                    | $\boxed{a}$                                           |  |  |
|                                                                                                    | rözünytban                                                                                                    |                |                       |                      | $\sqrt{a}$                                              | ment police ment                                 |                   |                                                                                                    |                                                       |  |  |
|                                                                                                    | <b>TYRING MORE</b>                                                                                                    |                |                       |                      | $\boxed{a}$                                             | <b>District Description</b><br>(Trading Fartner) |                   |                                                                                                    |                                                       |  |  |
|                                                                                                    | <b>Shirtsain</b><br><b>TISRUEDAVITHATIENT</b>                                                                                                    |                |                       |                      | -www                                                    |                                                  |                   |                                                                                                    |                                                       |  |  |
|                                                                                                    |                                                                                                    |                |                       | อันก็บรมการนี้มองรวม | relagement.                                             | <b><i><u>Advisormental</u></i></b>               |                   |                                                                                                    |                                                       |  |  |
|                                                                                                    | 450%<br>南南県                                                                                                    | Builde<br>PK.  | หน้าที่เข้าเข้ามา     | ารักคนที่คือทุน      | เองพระณัน                                               | убенотизны                                       |                   | หน้าที่จะกรมหลัก                                                                                                    | จำนวนเกิน                                             |  |  |
|                                                                                                    | $10$<br>m                                                                                                    | under virilans | 5104010104            | 0300300003           | 6411230                                                 | 03003290001002000000                             |                   | 03003641190800000<br><b><i><u>dynamitures(in</u></i></b><br><b><i>Increasement</i></b> a fine<br><b><i><u>Gramamerinity</u></i></b><br>thousaner | 15,500.00<br>15,500.00<br>155(0)<br>0.00<br>15,345.00 |  |  |
|                                                                                                    | ต่อนหน้า                                                                                                    |                |                       |                      | in.<br>mars of the anti-terminal in<br>น้าทะเทาเบ้นที่ก | υ                                                |                   |                                                                                                    |                                                       |  |  |

ภาพที่ 6

- กดปุ่ม <sub>( จำลองการบันทึก )</sub>เพื่อตรวจสอบความถูกต้องของการบันทึกโดยระบบแสดงผลการตรวจสอบ ตามภาพที่ 7

#### **ระบบแสดงผลการตรวจสอบ**

หลังจากกดปุ่มจำลองการบันทึก ระบบแสดงรายละเอียดผลการตรวจสอบ ประกอบด้วยผลการบันทึก รหัสข้อความ และคำอธิบาย ให้ตรวจสอบและดำเนินการ ดังนี้

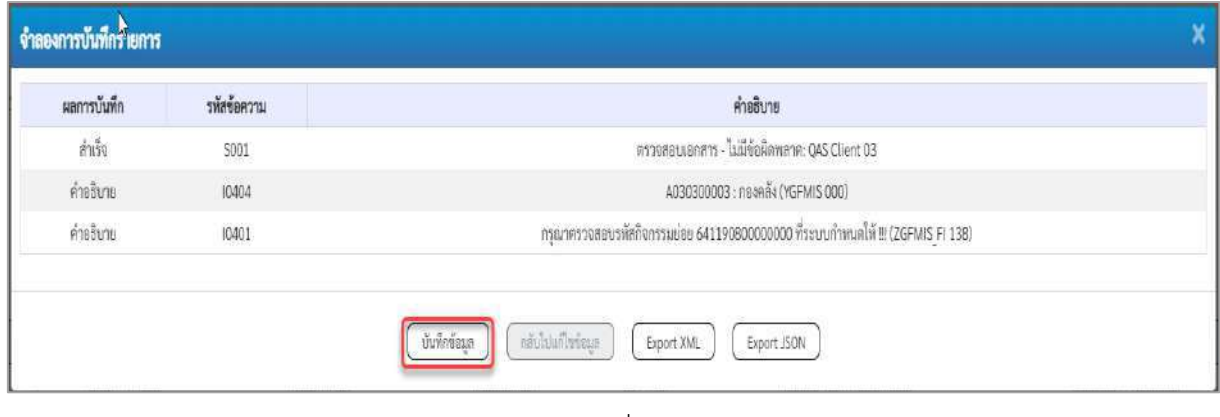

ภาพที่ 7

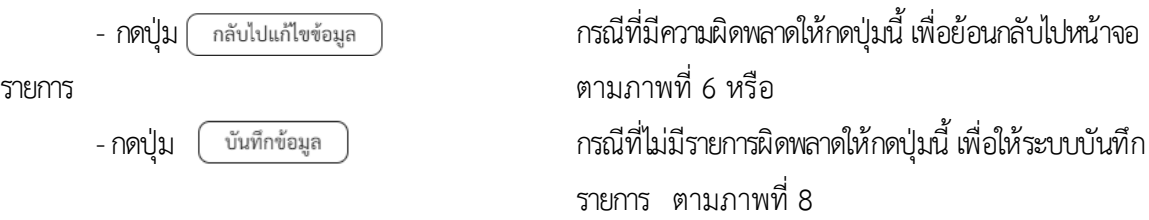

#### **ระบบบันทึกรายการขอเบิก**

หลังจากกดปุ่มบันทึกข้อมูล ระบบบันทึกรายการขอเบิกเงิน โดยมีผลการบันทึกเป็น "สำเร็จ" ได้เลขที่ เอกสาร 36XXXXXXXX ให้เลือกปุ่มใดปุ่มหนึ่งเพื่อกลับไปหน้าจอหลัก ก่อนที่จะออกจากระบบ ดังนี้

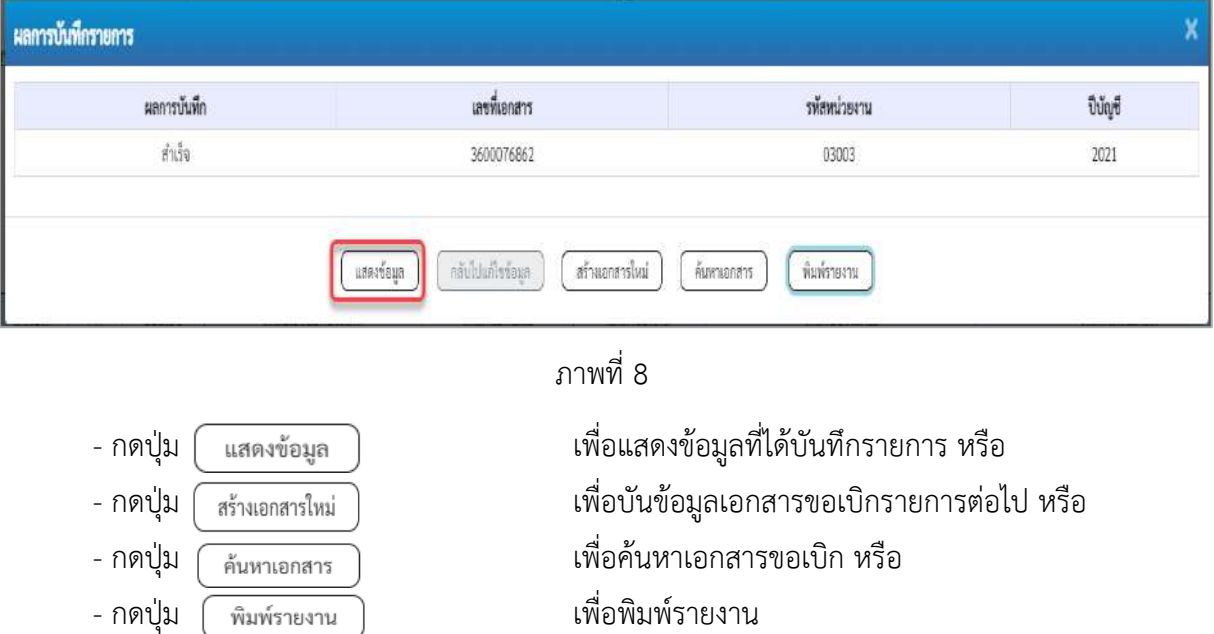

เช่น กดปุ่ม เพื่อแสดงข้อมูลที่ได้บันทึกรายการ ตามภาพที่ 9 ภาพที่ 10 และภาพที่ 11

#### **แสดงการบันทึกรายการขอเบิก**

เมื่อกดปุ่มแสดงข้อมูล จะปรากฏหน้าจอข้อมูลของเลขที่เอกสารขอเบิกดังกล่าว ให้เลือกแถบ "รายการขอเบิก" ตามภาพที่ 9 ระบบแสดงคู่บัญชีให้อัตโนมัติแล้วจึงตรวจสอบความครบถ้วน ถูกต้องของ ข้อมูลในรายการขอเบิกเงิน หากประสงค์จะพิมพ์รายงาน ให้กดปุ่ม "พิมพ์รายงาน" หรือหากต้องการกลับไป หน้าหลัก เพื่อออกจากระบบให้กดปุ่ม "กลับหน้าหลัก" ตามภาพที่ 11

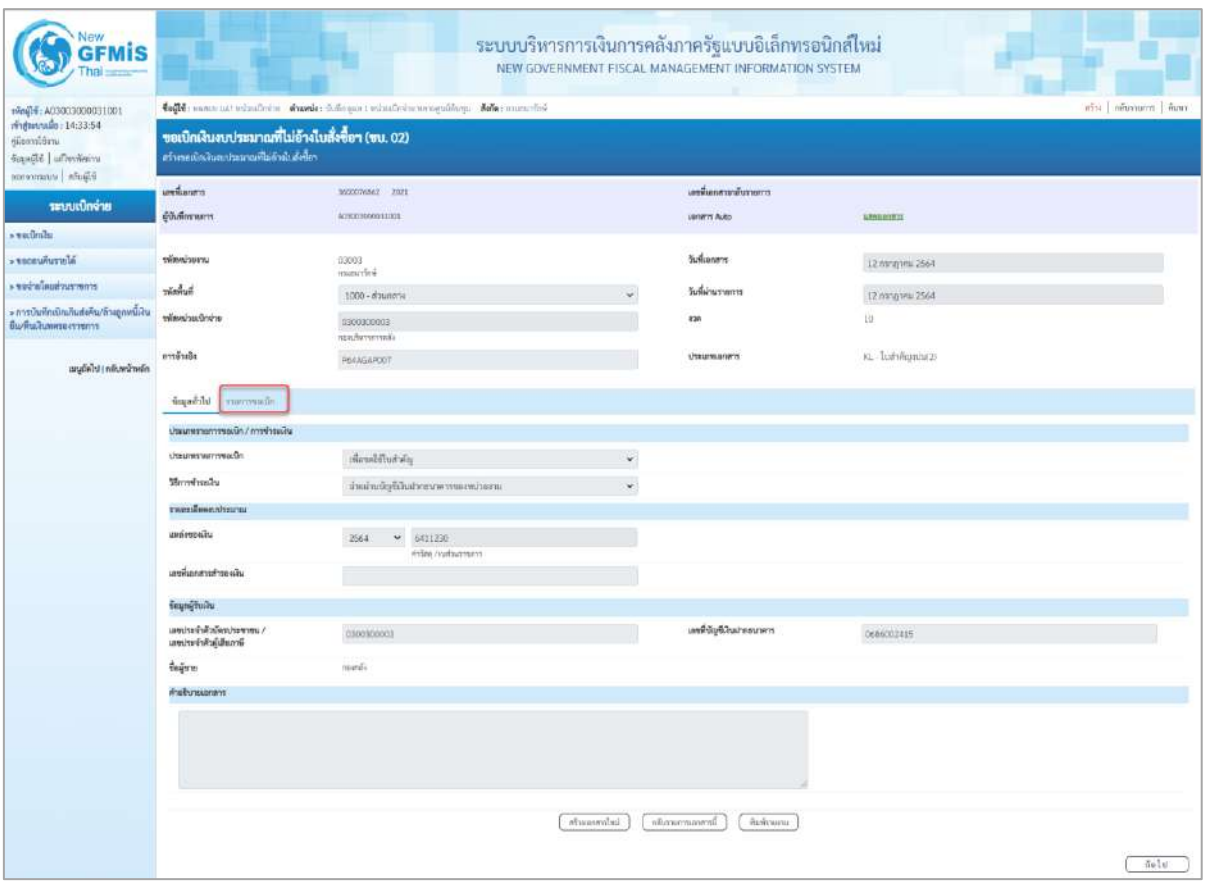

ภาพที่ 9

- กดปุ่ม <mark>เรายการขอเบิก เพื่อตรวจสอบบัญชีแยกประเภท ตามภาพที่ 10 และภาพที่ 11</mark>

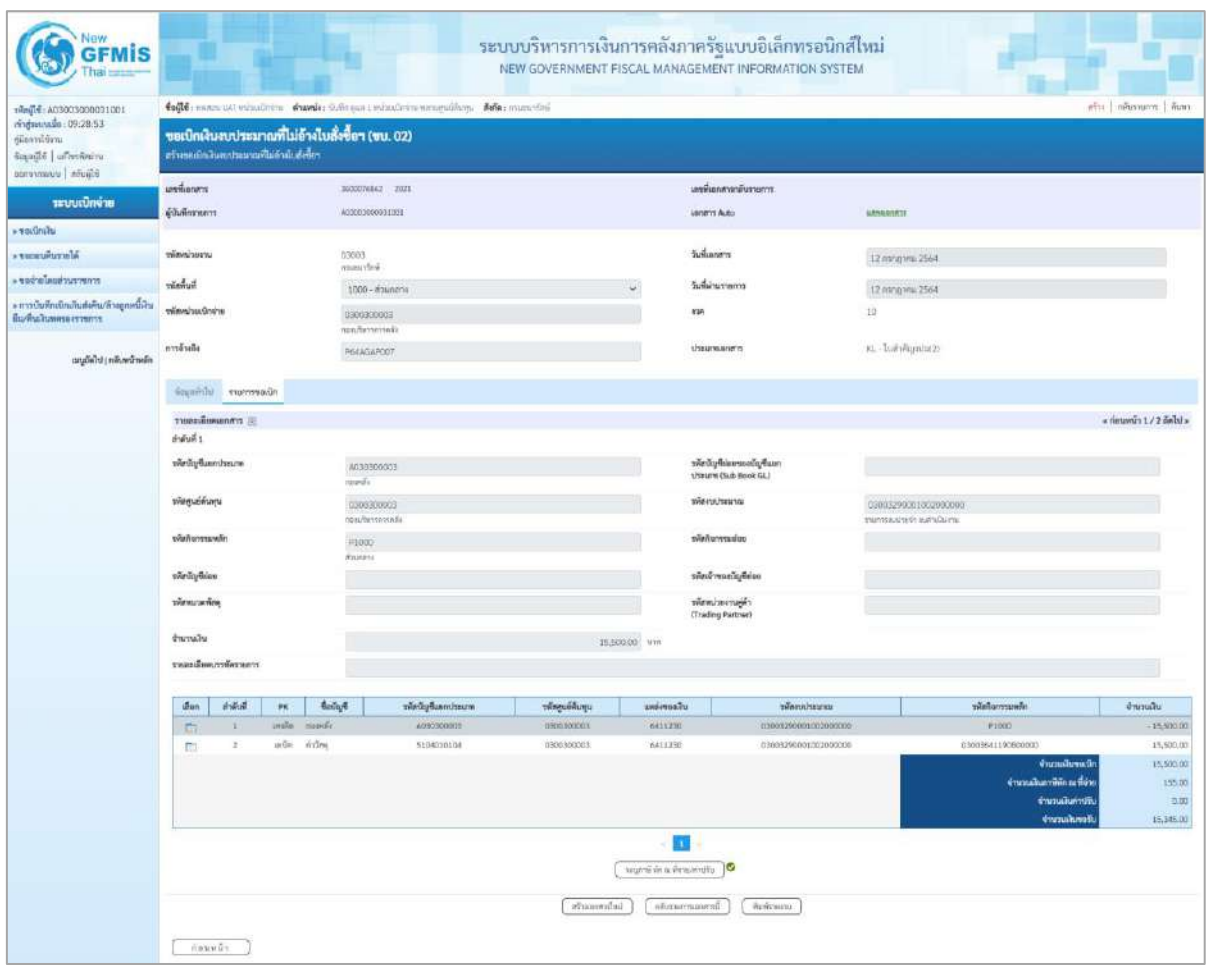

ภาพที่ 10

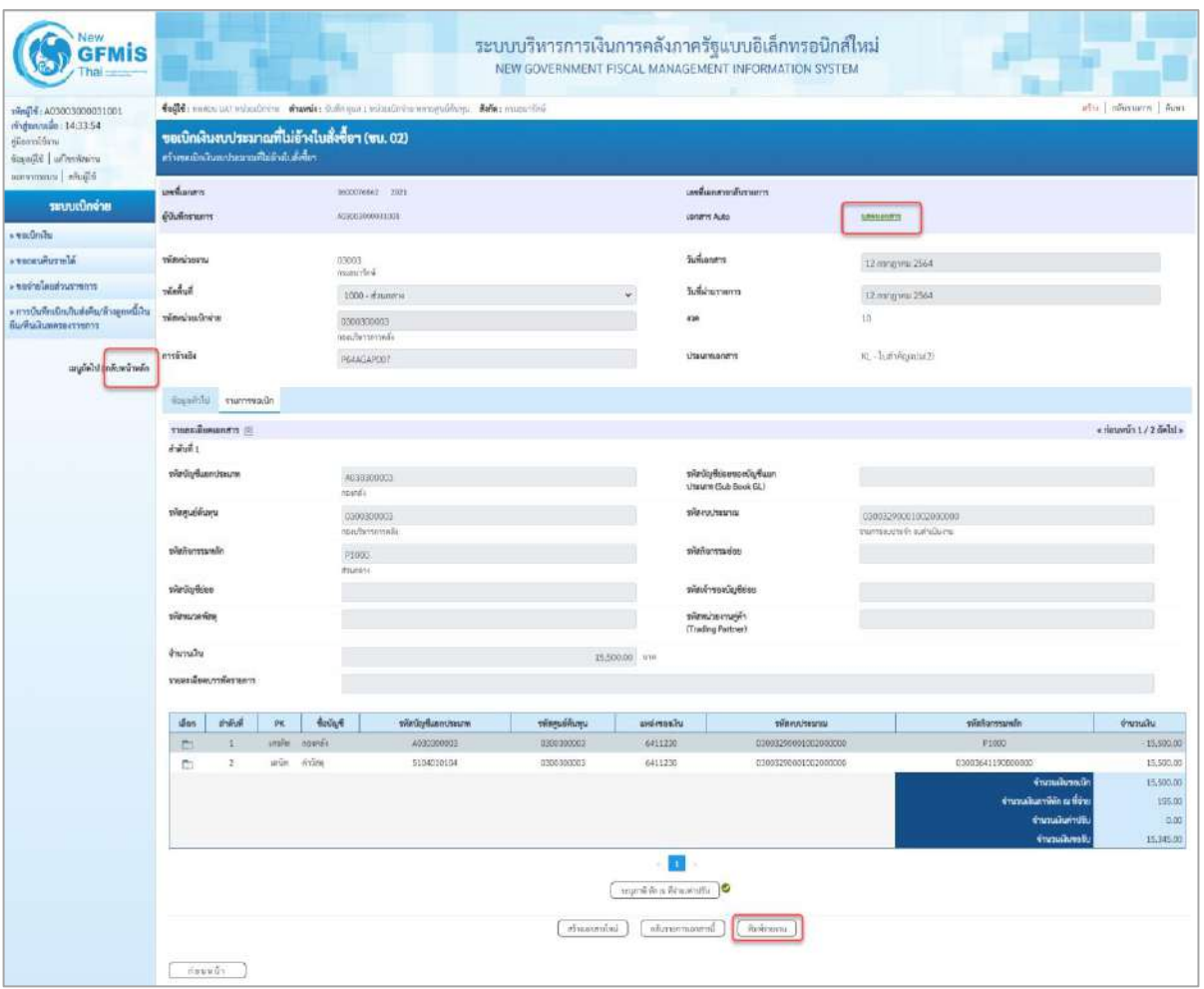

ภาพที่ 11

- กดปุ่ม เมื่อต้องการพิมพ์รายงาน ระบบแสดงข้อมูล ตามภาพที่ 12

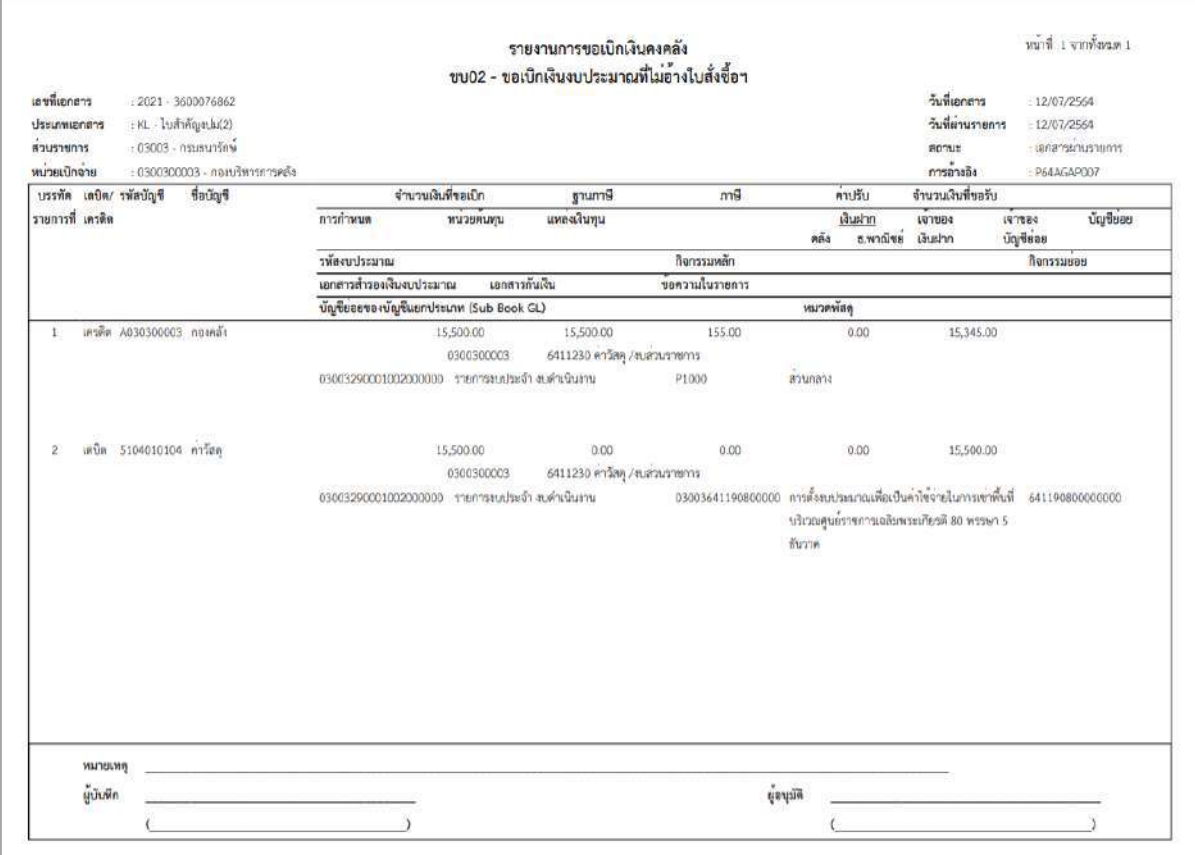

ภาพที่ 12

# - กดปุ่ม ตามภาพที่ 11 เพื่อแสดงเอกสาร Auto ระบบแสดงข้อมูล ตามภาพที่ 13

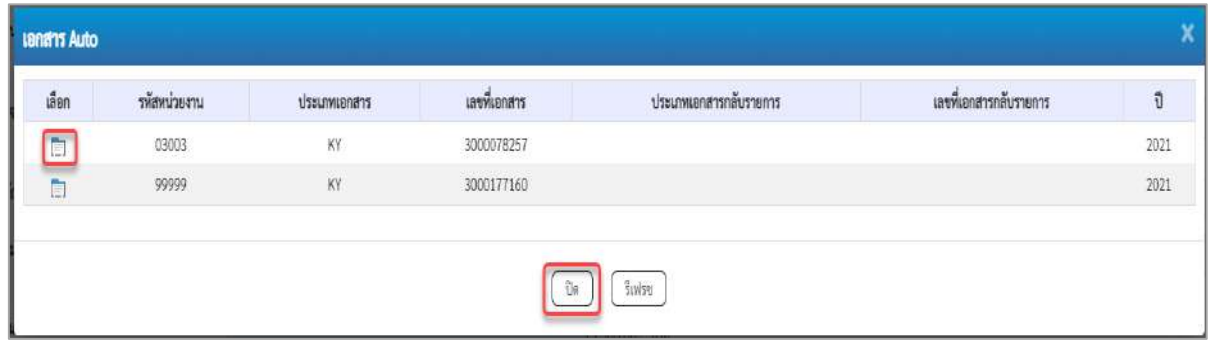

ภาพที่ 13

- กดปุ่ม เพื่อตรวจสอบรายละเอียดของเอกสาร Auto ระบบแสดงข้อมูลตามภาพที่ 14 ภาพที่ 15

และภาพที่ 16
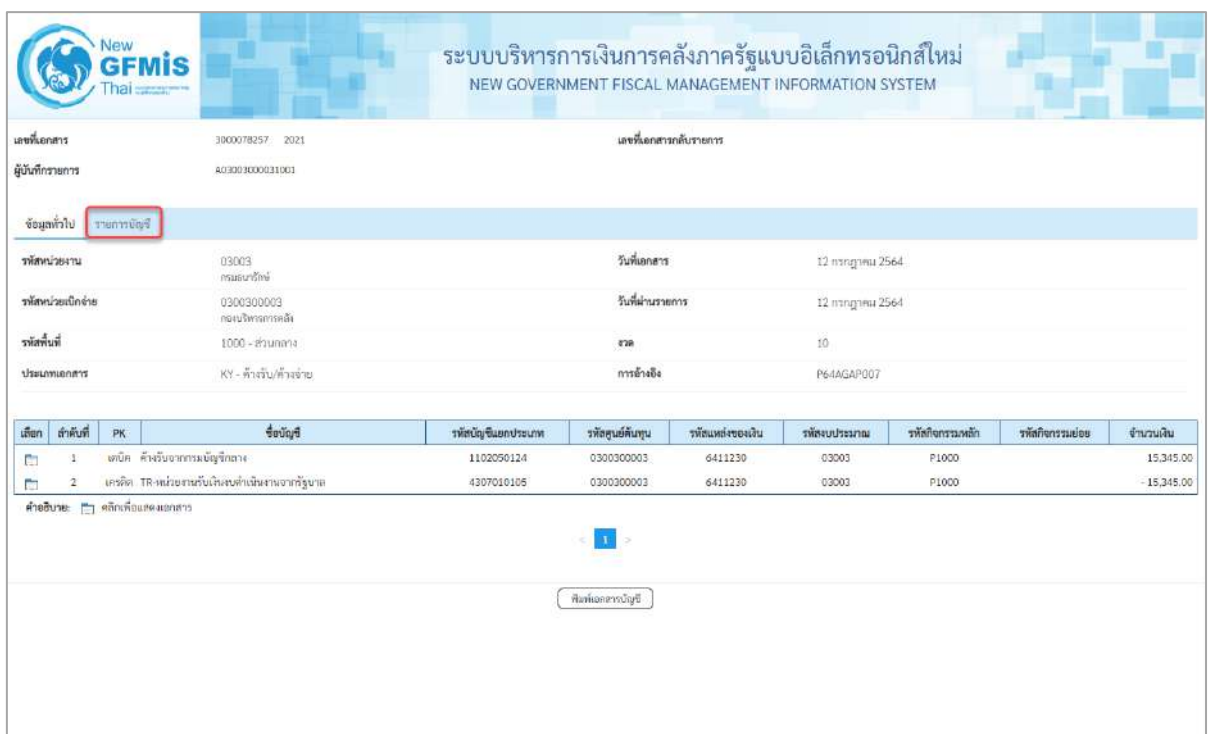

# ภาพที่ 14 - กดปุ่ม <sub>รายการบัญชี</sub> ระบบแสดงข้อมูลตามภาพที่ 15 และภาพที่ 16

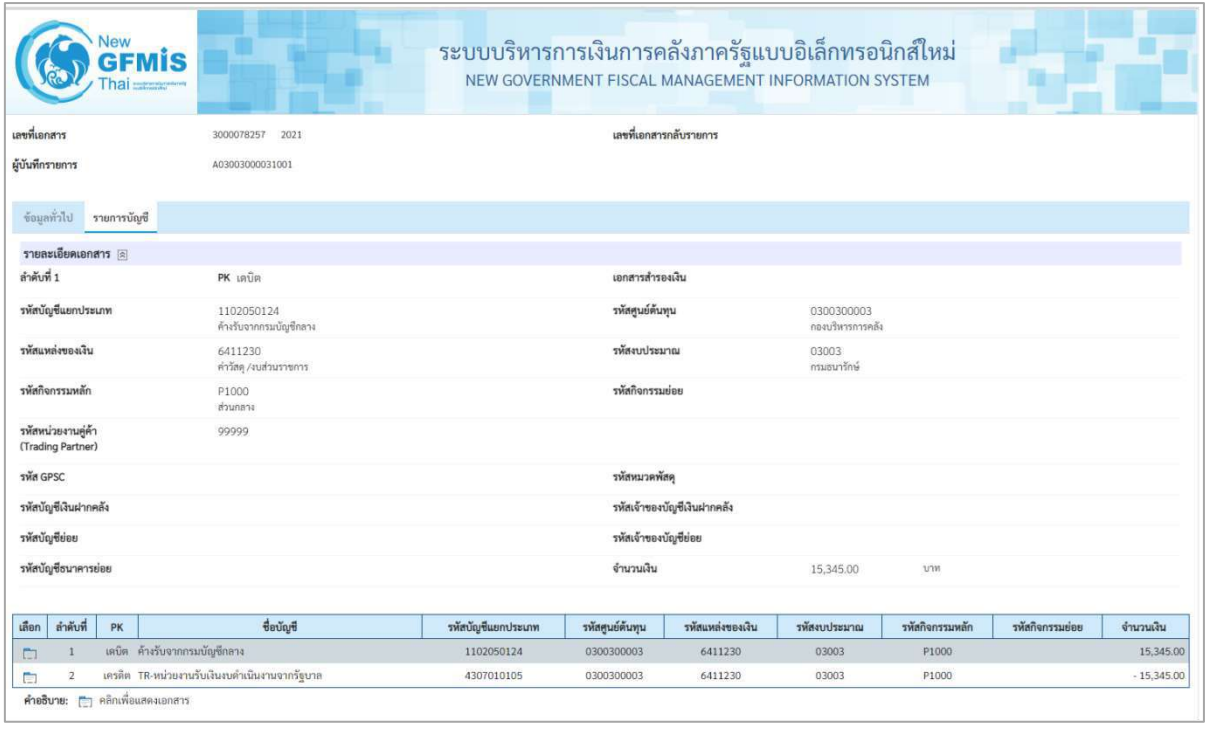

ภาพที่ 15

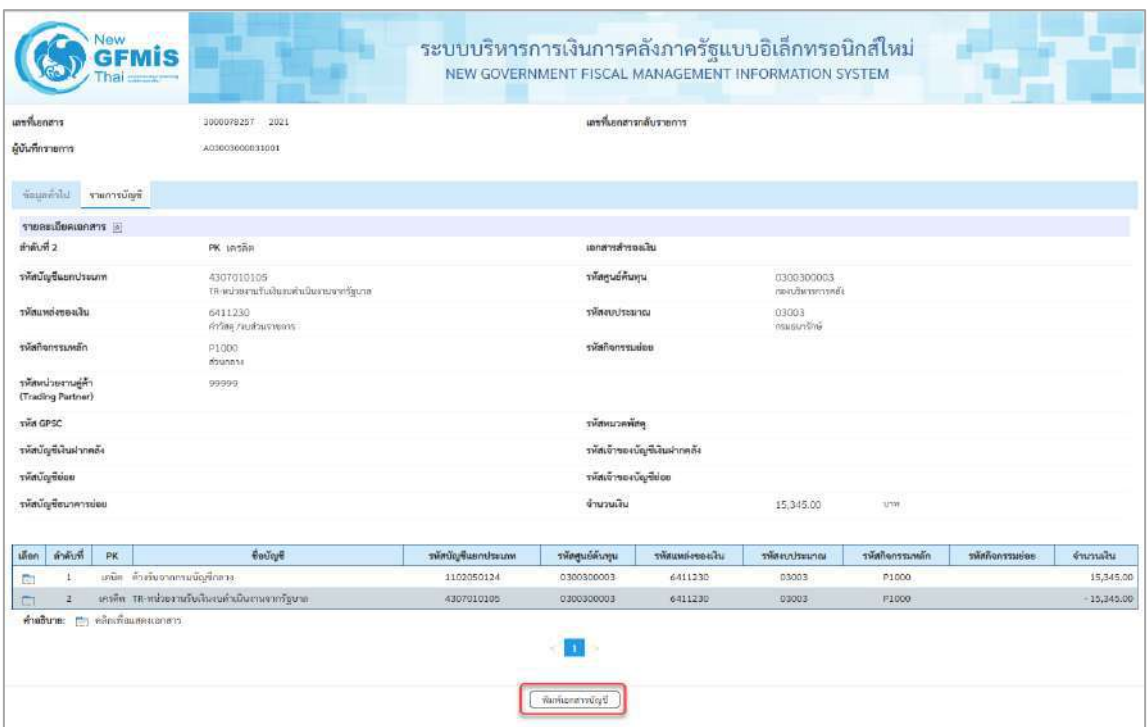

### ภาพที่ 16

- กดปุ่ม  $\lceil$  พิมพ์เอกสารบัญชี  $\mid$  เมื่อต้องการพิมพ์เอกสารบัญชี ระบบจะแสดงข้อมูลตามภาพที่ 17

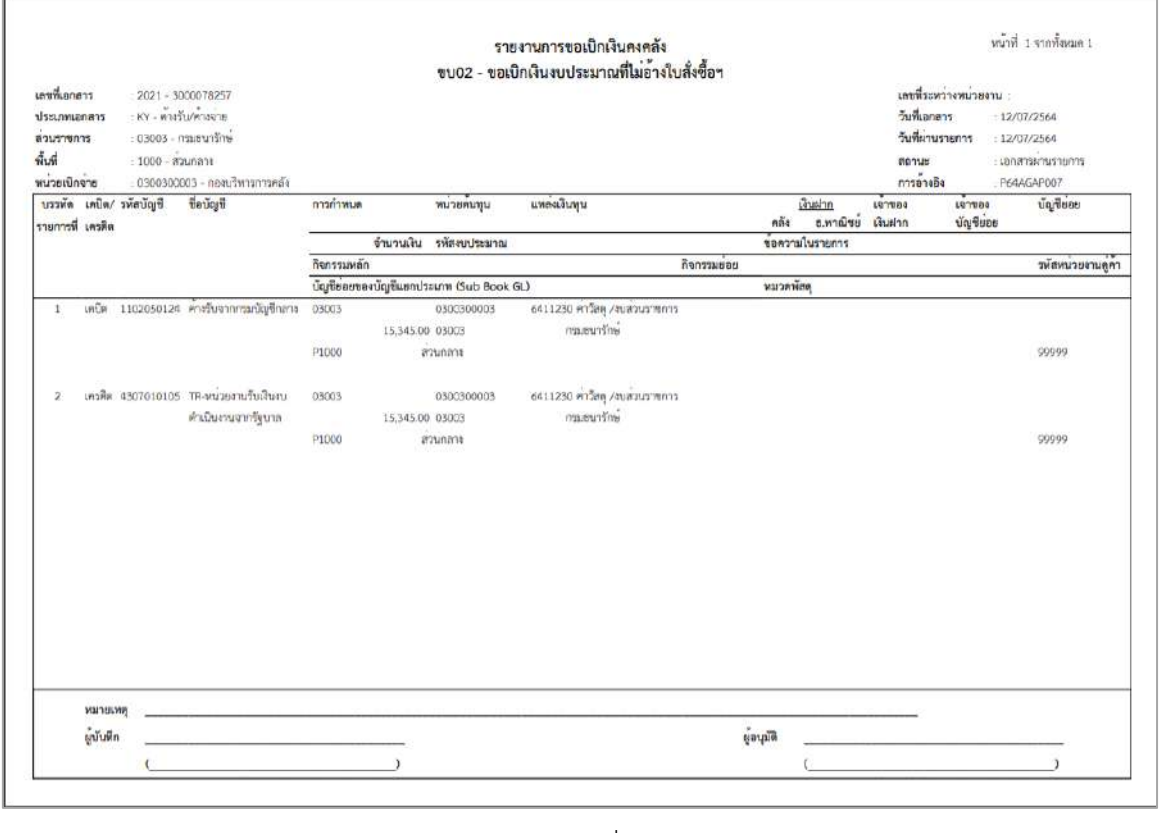

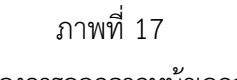

 $\sim$ กดปุ่ม  $\left(\begin{array}{cc}$ งคามภาพที่ 13 เมื่อต้องการออกจากหน้าเอกสาร Auto ระบบจะแสดงหน้าจอ ตามภาพที่ 11 - กดปุ่ม <mark>กลับหน้าหลัก</mark> ตามภาพที่ 11 เพื่อกลับไปหน้าจอหลัก

### **3.4.3 การบันทึกรายการขอเบิกเงินนอกงบประมาณ (ประเภทเอกสาร KN)**

### **ขั้นตอนการเข้าสู่ระบบ**

เมื่อเข้าระบบบันทึกข้อมูลหน่วยงานภาครัฐ ระบบแสดงหน้าหลักการบันทึกรายการของระบบงานต่าง ๆ

- -กดปุ่ม (ระบบเบิกจ่าย) เพื่อเข้าสู่ระบบเบิกจ่าย
- กดปุ่ม <mark>» ขอเบิกเงิน</mark> (ขอเบิกเงิน) เพื่อเข้าสู่ประเภทรายการขอเบิก
- กดปุ่ม  $\boxed{$ ขบ03 » ขอเบิกเงินนอกงบประมาณที่ไม่อ้างใบสั่งซื้อฯ » $\boxed{}$  (ขบ03 ขอเบิกเงินนอกประมาณที่ไม่อ้าง

ใบสั่งซื้อฯ) เพื่อเข้าสู่หน้าจอการบันทึกรายการขอเบิกเงินนอกงบประมาณที่ไม่อ้างใบสั่งซื้อฯ (ขบ03) ตามภาพที่ 2 และภาพที่ 3

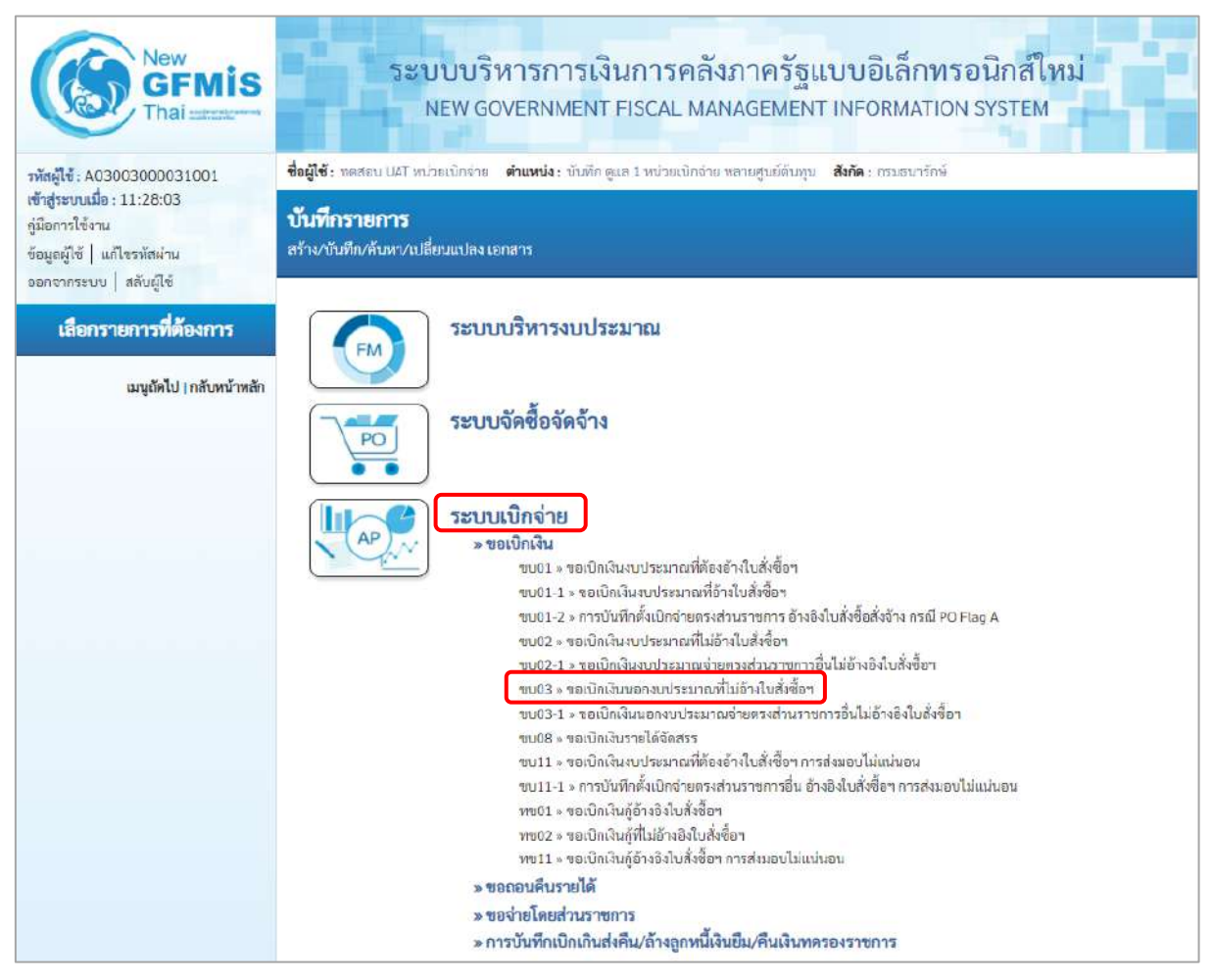

ภาพที่ 1

# **ขั้นตอนการบันทึกรายการ**

ระบุรายละเอียดเกี่ยวกับรายการขอเบิกเงินนอกงบประมาณที่ไม่อ้างใบสั่งซื้อฯ ตามภาพที่ 2 และ ภาพ ที่ 3 โดยมีรายละเอียดการบันทึก 3 ส่วน คือ ข้อมูลส่วนหัว ข้อมูลทั่วไป และข้อมูลรายการขอเบิก ให้บันทึก รายละเอียด ดังนี้

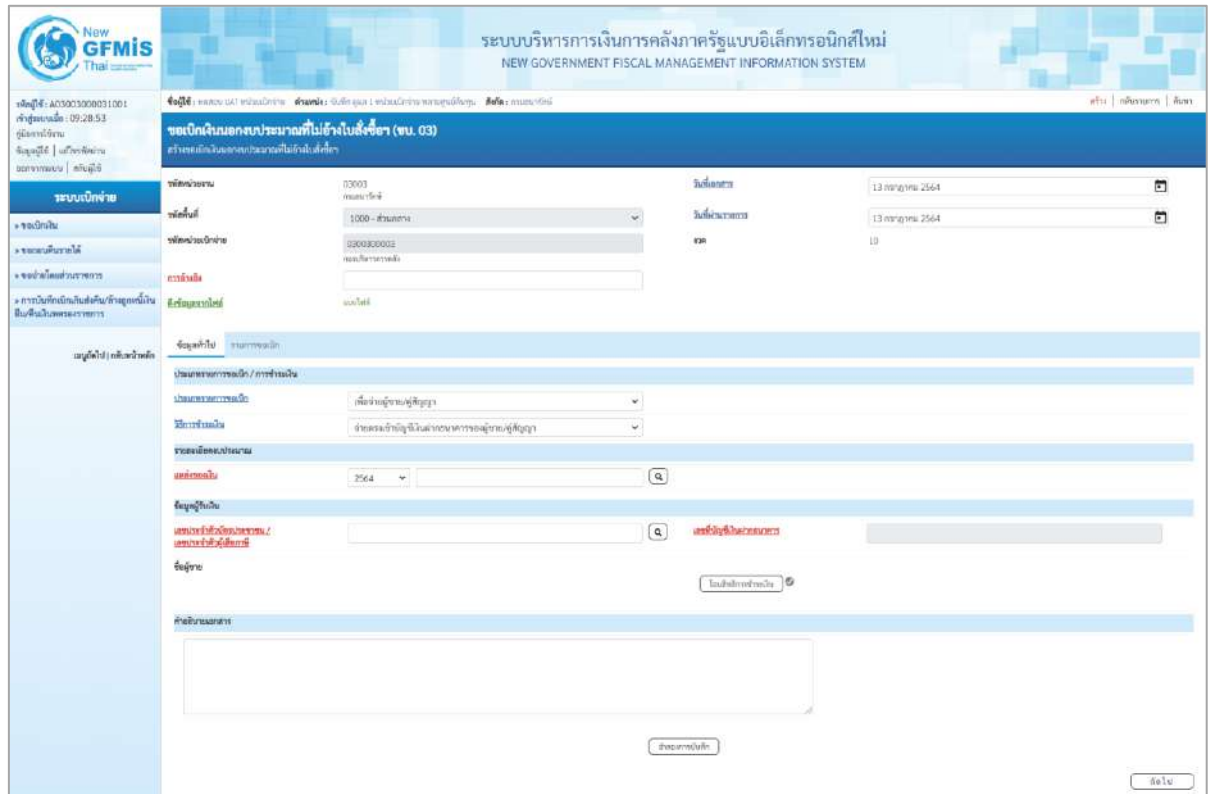

ภาพที่ 2

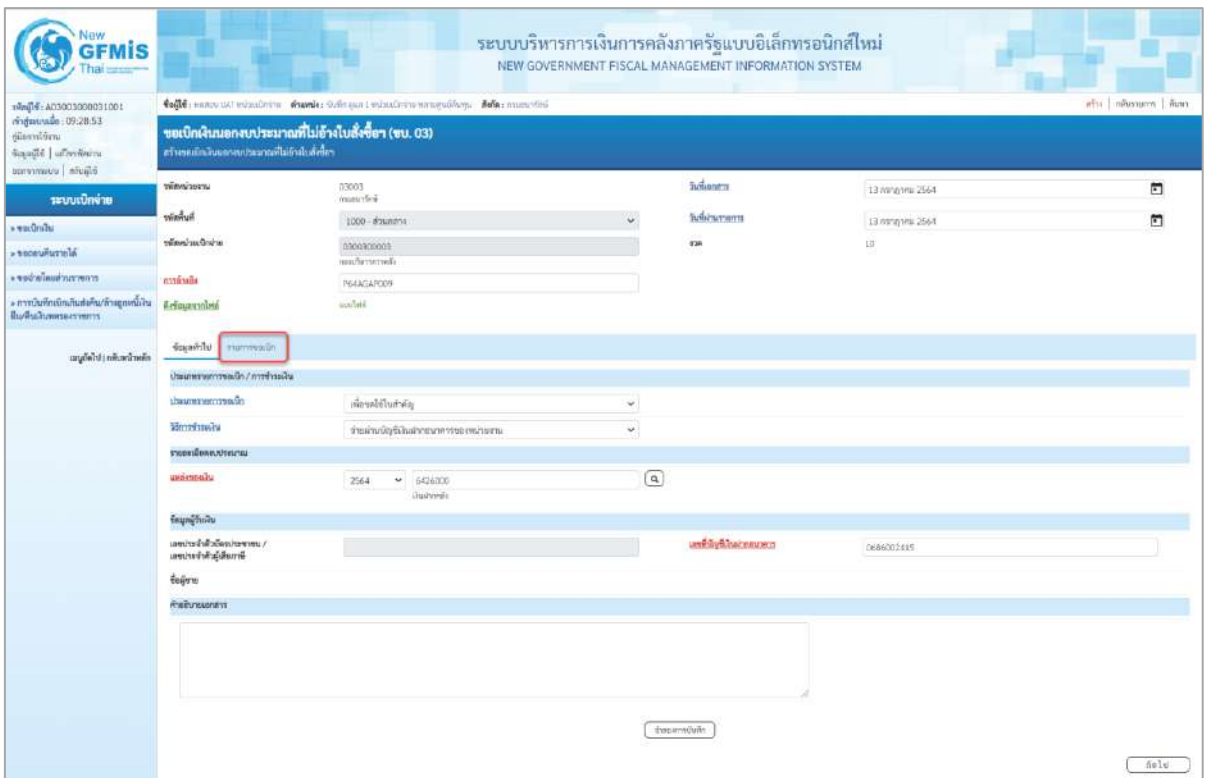

# ภาพที่ 3

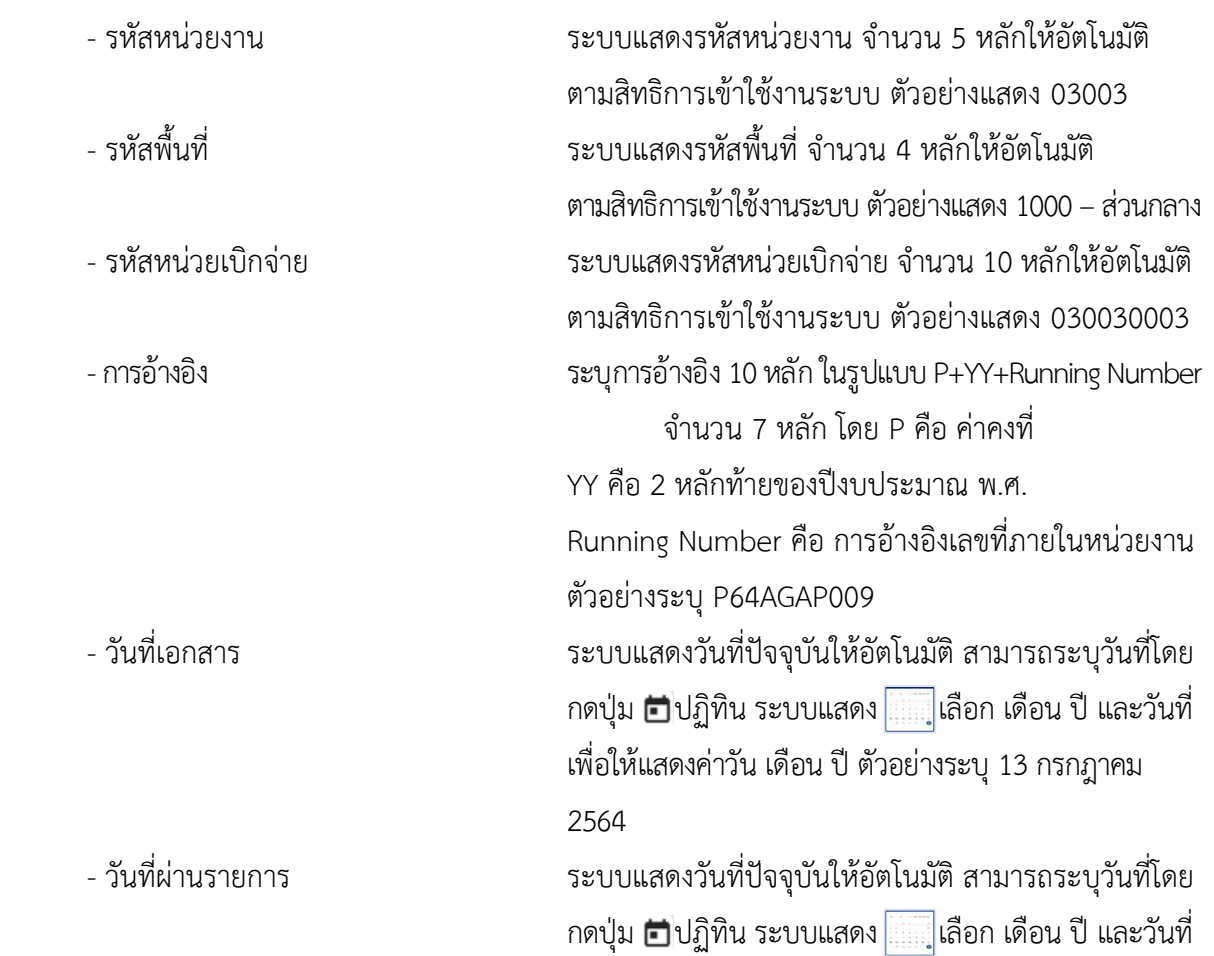

เพื่อให้แสดงค่าวัน เดือน ปี ตัวอย่างระบุวันที่13กรกฎาคม 2564

- งวด ระบบแสดงงวดบัญชีให้อัตโนมัติซึ่งจะสัมพันธ์กับ วันที่ผ่านรายการ ตัวอย่างแสดง งวด 10

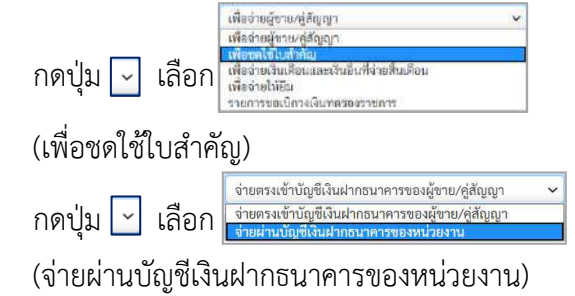

- แหล่งของเงิน ระบุแหล่งของเงินจำนวน 7 หลัก ในรูปแบบ YY26000 YY คือ 2 หลักท้ายของปีงบประมาณ พ.ศ. 26000 คือ ค่าคงที่ ตัวอย่างระบุ 6426000

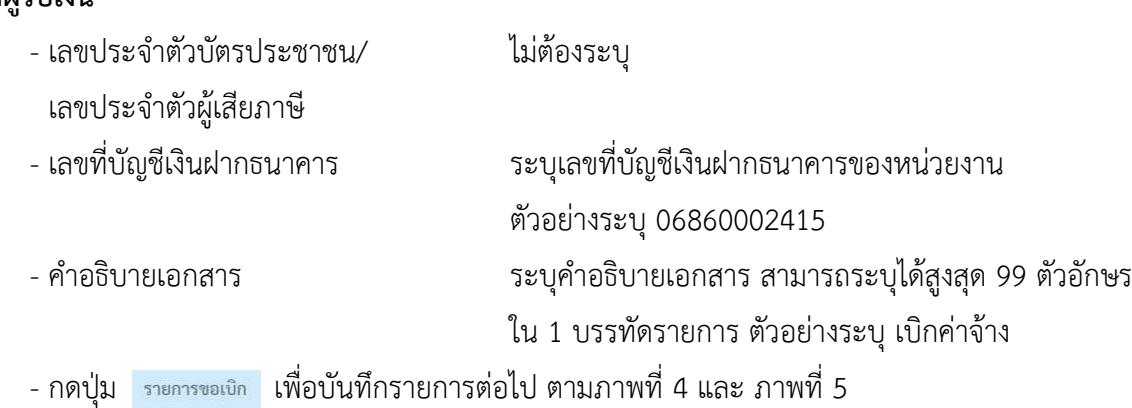

## **ข้อมูลทั่วไป ประเภทรายการขอเบิก/วิธีการชำระเงิน**

- ประเภทรายการขอเบิก

- วิธีการชำระเงิน

**รายละเอียดงบประมาณ**

**ข้อมูลผู้รับเงิน**

| 1940 00000300001001<br>riven value 09:28:53<br>ชู่มีอาการ์ชัยกะ<br>icando ufredera<br>Elisten   commence | tufft unne utvisslein einzele: Chemis inindernengaben. Ader mandel<br>also   miusurm   Aves |                                                      |                      |                                                    |                 |                |  |  |  |  |  |  |
|----------------------------------------------------------------------------------------------------|---------------------------------------------------------------------------------------------|------------------------------------------------------|----------------------|----------------------------------------------------|-----------------|----------------|--|--|--|--|--|--|
|                                                                                                    | หวังขอเมิกสินนะกลมประเทศที่ไม่ยังนับลังข้อง                                                 | ขอเบิกเงินนอกงบบ่ระมาณที่ไม่อ้างใบสั่งซื้อฯ (ขบ. 03) |                      |                                                    |                 |                |  |  |  |  |  |  |
| าสบบเปิดจ่าย                                                                                             | www.com                                                                                     | 13063<br>reservies.                                  |                      | halanen.                                           | 13 Annahru 2564 | జ              |  |  |  |  |  |  |
| * volumbu                                                                                                | <b>Walnut</b>                                                                               | 1000 - Флинета                                       |                      | holizunami                                         | 13 minute 2564  | 鱼              |  |  |  |  |  |  |
| <b>« чискыйштины</b>                                                                                     | หนักเป็นเด็กท่าย                                                                            | 0300300003<br>nunfurnment                            |                      | a'an                                               | 10              |                |  |  |  |  |  |  |
| concurring and a series.                                                                                 | rövröten                                                                                    | P64AGAR009                                           |                      |                                                    |                 |                |  |  |  |  |  |  |
| » การบันทึกเปิดเกินส่งคืน/ล้าสถูกหนี้เงิน<br>มีแก้ไหม่นพลายงานการ                                        | Bringenning                                                                                 | andala                                               |                      |                                                    |                 |                |  |  |  |  |  |  |
| แบบ้อไป เกล็บหน้าหลัก                                                                                    | dosable vurrough                                                                            |                                                      |                      |                                                    |                 |                |  |  |  |  |  |  |
|                                                                                                    | ด้าคีนที่ 1                                                                                 |                                                      |                      |                                                    |                 |                |  |  |  |  |  |  |
|                                                                                                    | wardsystem/hearw                                                                            |                                                      | $\left( a\right)$    | with a processing the con-<br>Utaurw (Sub Book GL) |                 |                |  |  |  |  |  |  |
|                                                                                                    | зничализира.                                                                                |                                                      | $\boxed{a}$          | <b>THANA</b> HOUTE                                 |                 | $\boxed{a}$    |  |  |  |  |  |  |
|                                                                                                    | wananyuwan                                                                                  |                                                      | $\boxed{\mathbf{Q}}$ | SWATTER TELEVISION                                 |                 | $\overline{a}$ |  |  |  |  |  |  |
|                                                                                                    | virtudien                                                                                   |                                                      | $\alpha$             | sing anonyme                                       |                 |                |  |  |  |  |  |  |
|                                                                                                    | weingtheatment                                                                              |                                                      | $\boxed{a}$          | ทางเราขอกสุวันสมากคลัง                             |                 |                |  |  |  |  |  |  |
|                                                                                                    | <b>Times Tre</b>                                                                            |                                                      | $\sqrt{a}$           | eminus                                             |                 |                |  |  |  |  |  |  |
|                                                                                                    | sweet a make<br>(Trading Partmer)                                                           |                                                      |                      | camera                                             |                 | 370%           |  |  |  |  |  |  |
|                                                                                                    |                                                                                             |                                                      |                      |                                                    |                 |                |  |  |  |  |  |  |

ภาพที่ 4

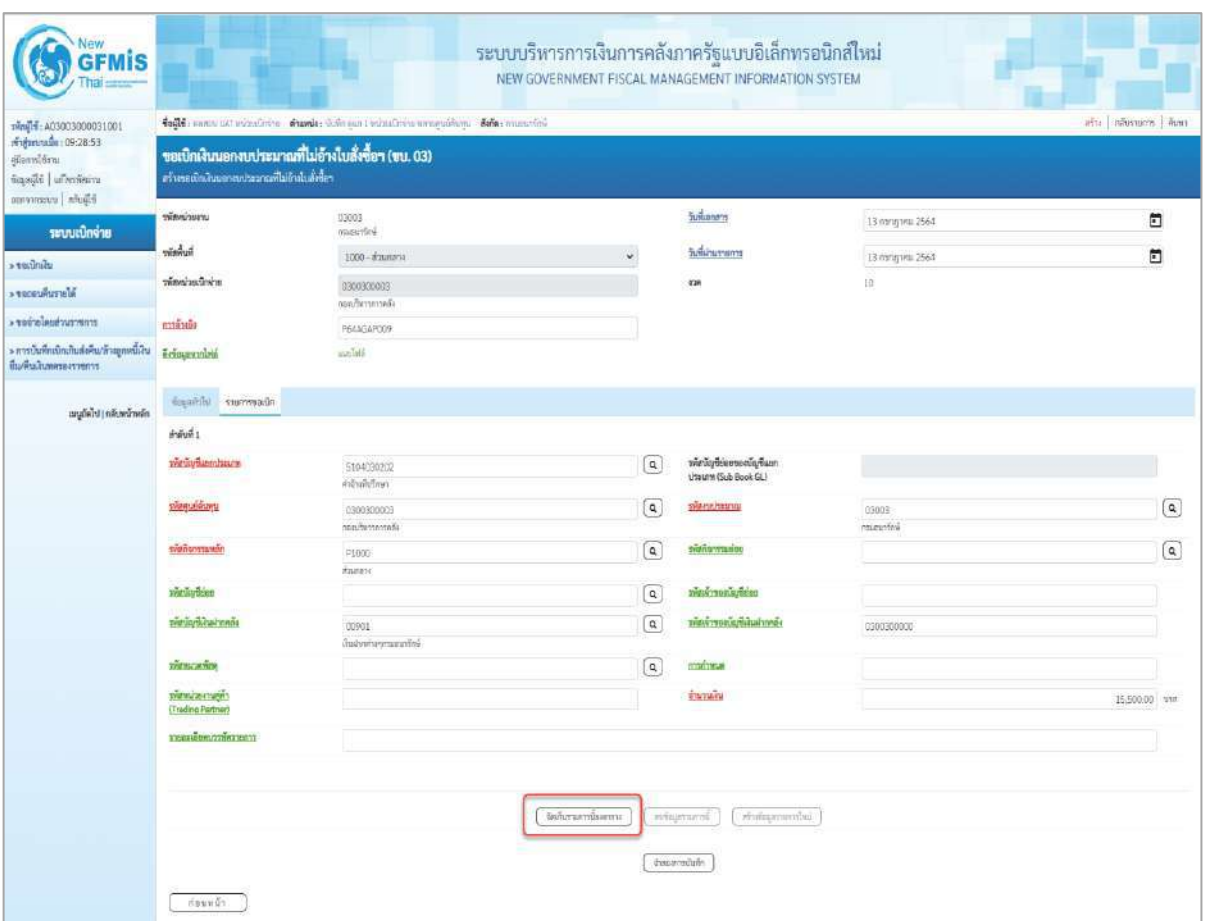

ภาพที่ 5

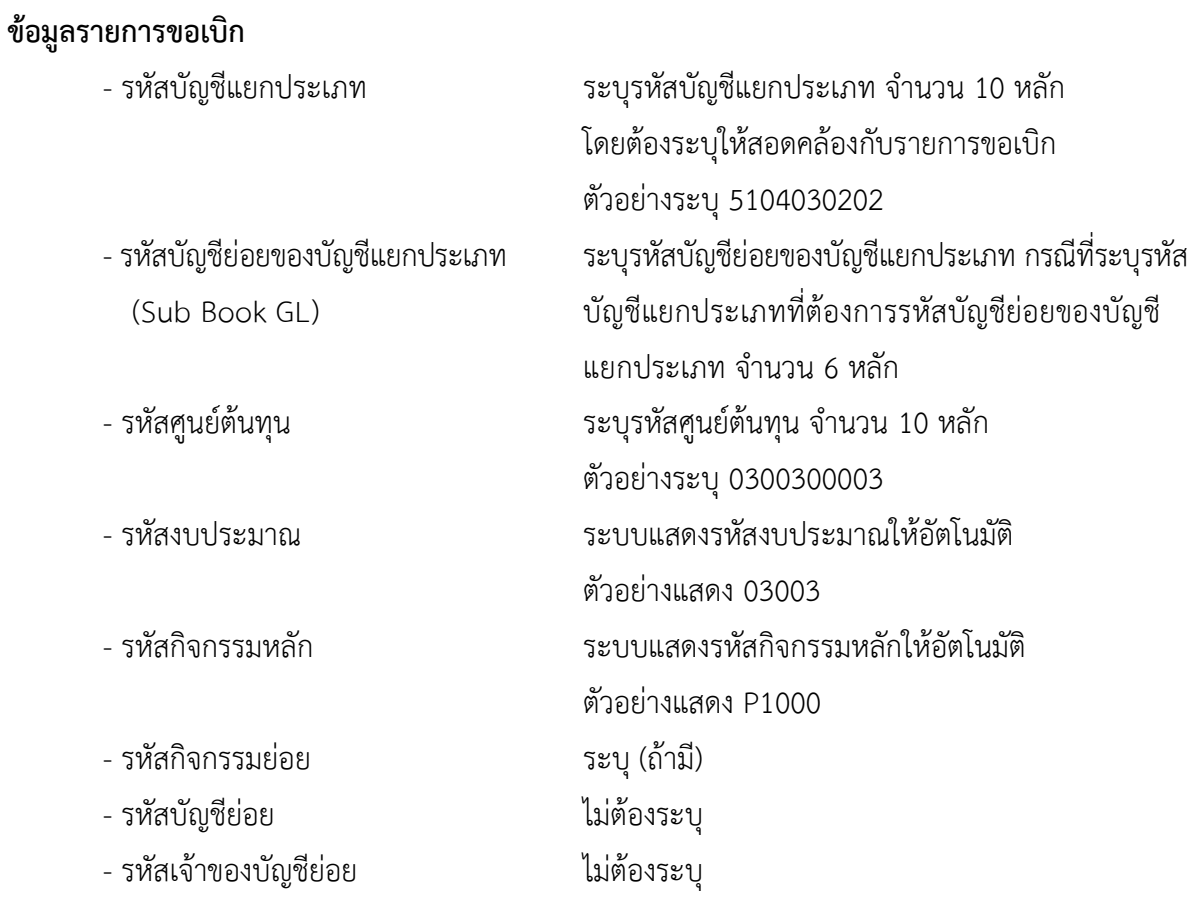

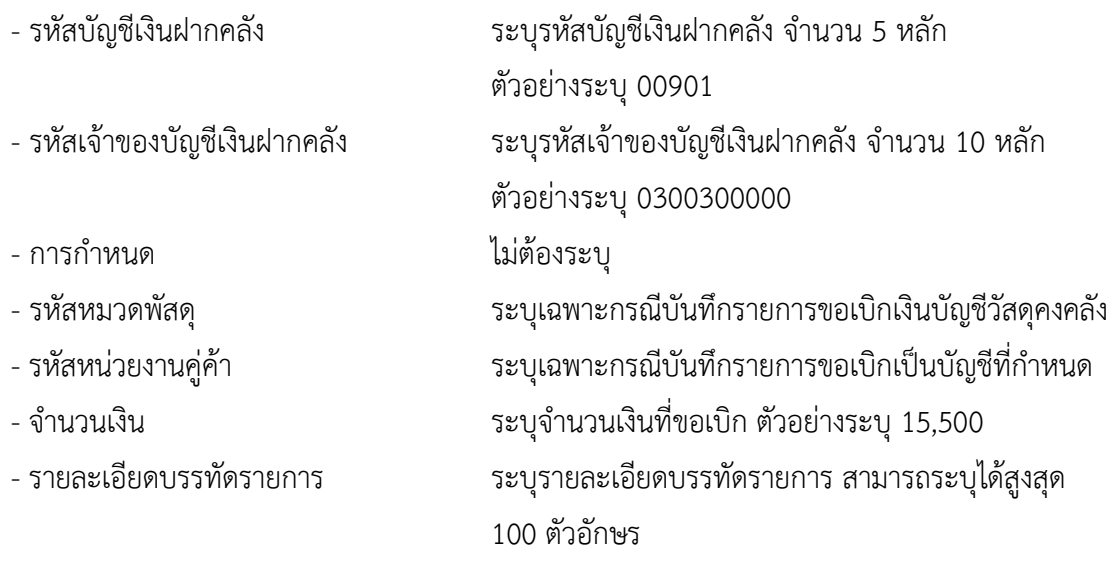

- กดปุ่ม <sup>(จัดเก็บรายการนี้ลงตาราง</sup> เพื่อบันทึกข้อมูลลงในตาราง ตามภาพที่ 6

### **การบันทึกรายการ**

หลังจากกดปุ่ม "จัดเก็บรายการนี้ลงในตาราง" ระบบจะจัดเก็บข้อมูลรายการขอเบิกเงิน 1 บรรทัดรายการ โดยมีรายละเอียดประกอบด้วย ลำดับที่ PK ชื่อบัญชี รหัสบัญชีแยกประเภท รหัสศูนย์ต้นทุน แหล่งของเงิน รหัสงบประมาณ รหัสกิจกรรมหลัก จำนวนเงิน จำนวนเงินขอเบิก จำนวนภาษีหัก ณ ที่จ่าย จำนวนเงินค่าปรับ จำนวนเงินขอรับ หากต้องการบันทึกรายการลำดับต่อไป ให้ระบุรายละเอียดใน "ข้อมูลรายการขอเบิก" และเมื่อ ระบุรายละเอียดครบถ้วนถูกต้องกดปุ่มจัดเก็บรายการนี้ลงในตารางเช่นเดียวกัน ทำเช่นนี้จนครบทุกรายการ จึงจะบันทึกรายการ

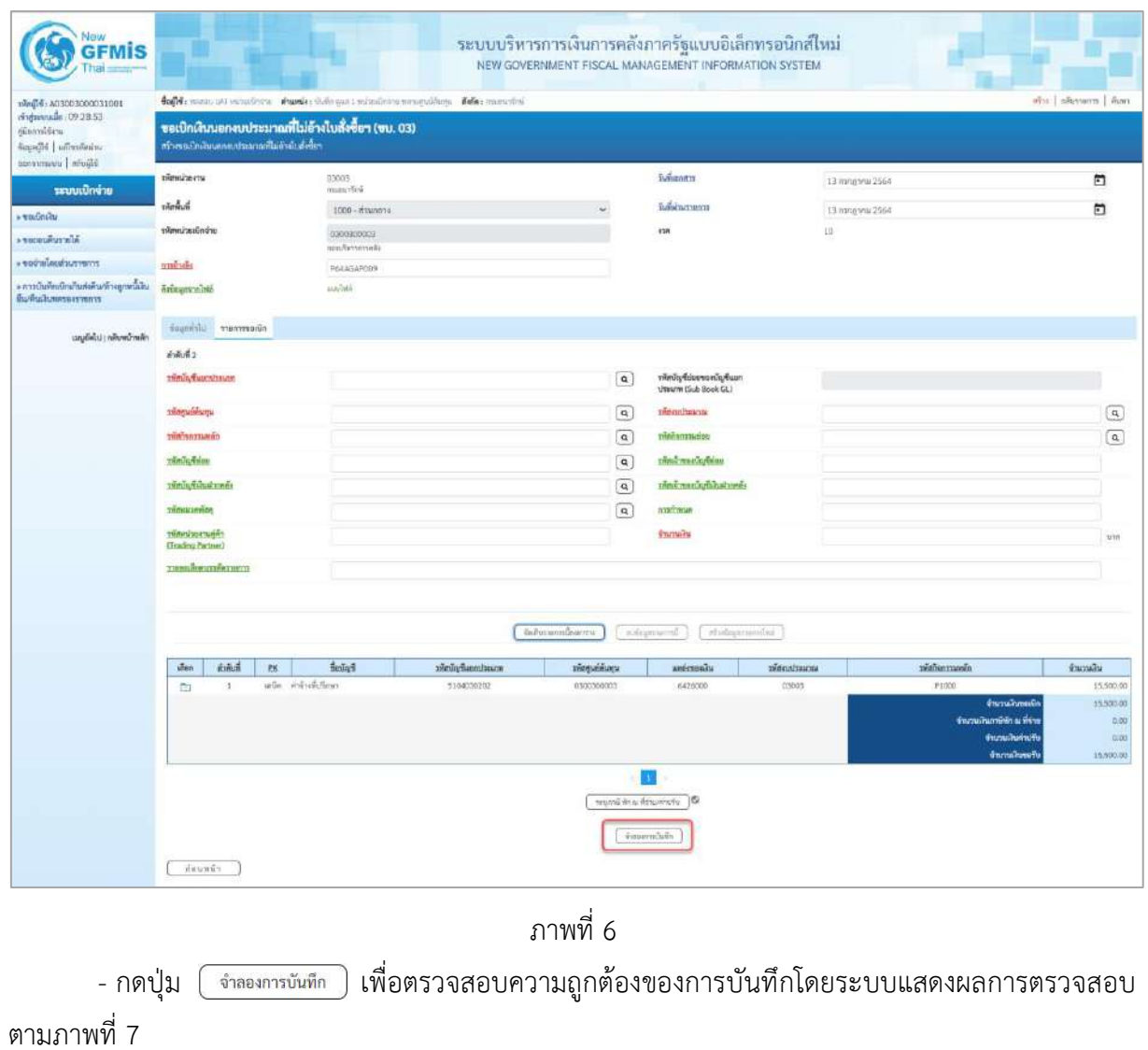

#### **ระบบแสดงผลการตรวจสอบ**

หลังจากกดปุ่มจำลองการบันทึก ระบบแสดงรายละเอียดผลการตรวจสอบ ประกอบด้วยผลการ บันทึก รหัสข้อความ และคำอธิบาย ให้ตรวจสอบและดำเนินการ ดังนี้

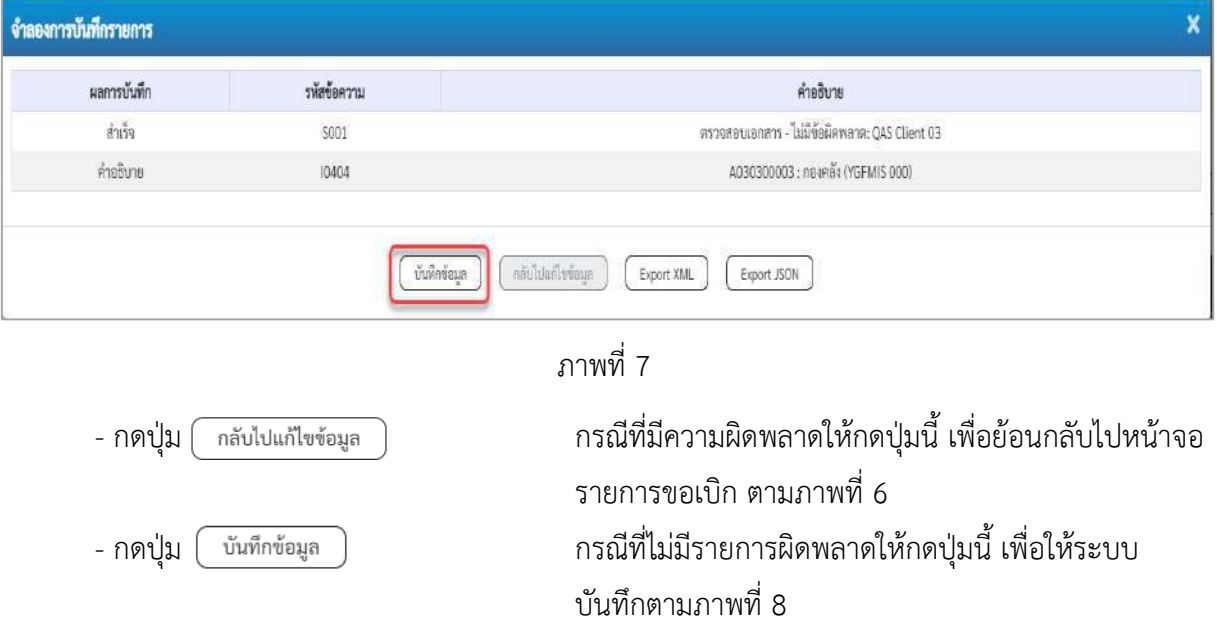

### **ระบบบันทึกรายการขอเบิก**

หลังจากกดปุ่มบันทึกข้อมูล ระบบบันทึกรายการขอเบิกเงิน โดยมีผลการบันทึกเป็น "สำเร็จ" ได้เลขที่เอกสาร 36XXXXXXXX ให้เลือกปุ่มใดปุ่มหนึ่งเพื่อกลับไปหน้าจอหลัก ก่อนที่จะออกจากระบบ ดังนี้

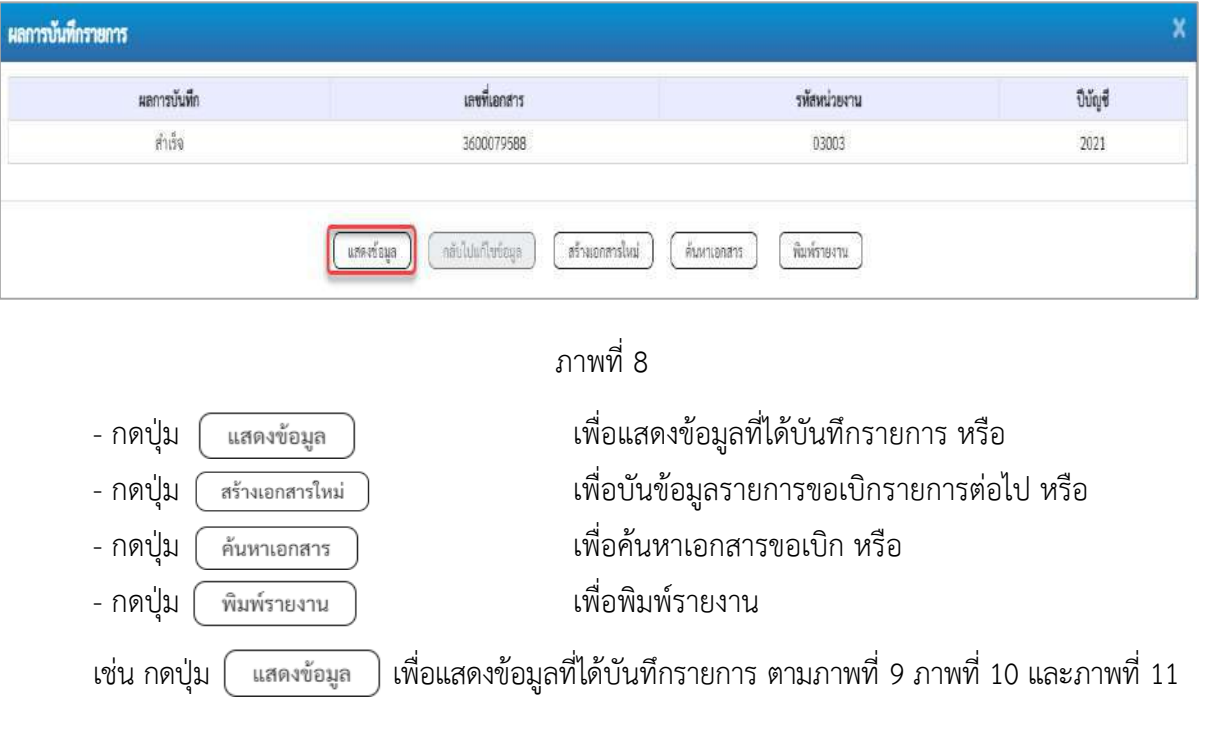

#### **แสดงการบันทึกรายการขอเบิกเงิน**

เมื่อกดปุ่มแสดงข้อมูล จะปรากฏหน้าจอข้อมูลของเลขที่เอกสารขอเบิกดังกล่าว ให้เลือกแถบ "รายการขอ เบิก"ตามภาพที่ 9 ระบบแสดงคู่บัญชีให้อัตโนมัติแล้วจึงตรวจสอบความครบถ้วน ถูกต้องของข้อมูลในรายการ ขอเบิกเงิน หากประสงค์จะพิมพ์รายงาน ให้กดปุ่ม "พิมพ์รายงาน" หรือหากต้องการออกจากระบบให้กดปุ่ม "กลับหน้าหลัก" ตามภาพที่ 11

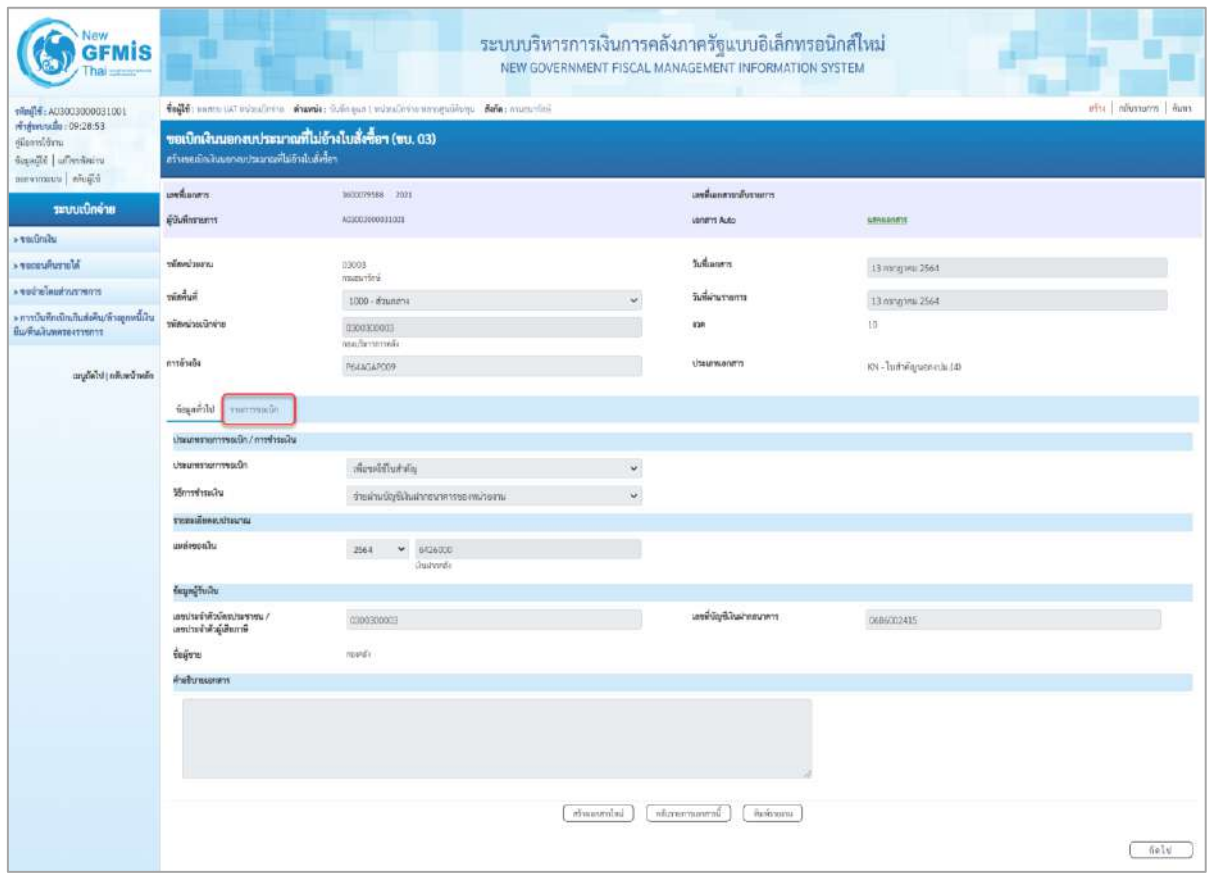

ภาพที่ 9

- กดปุ่ม <mark>รายการขอเบิก</mark> เพื่อตรวจสอบบัญชีแยกประเภท ตามภาพที่ 10 และภาพที่ 11

| 1001000003300031001<br>rindustruale: 09:28:53<br>กู้มีอยาทั้งใหาม |                                                                                                    |                       |                             |                      |                       | NEW GOVERNMENT FISCAL MANAGEMENT INFORMATION SYSTEM                   | ระบบบริหารการเงินการคลังภาครัฐแบบอิเล็กทรอนิกส์ใหม่ |                           |                                                                                 |                                          |  |  |
|-------------------------------------------------------------------|----------------------------------------------------------------------------------------------------|-----------------------|-----------------------------|----------------------|-----------------------|-----------------------------------------------------------------------|-----------------------------------------------------|---------------------------|---------------------------------------------------------------------------------|------------------------------------------|--|--|
|                                                                   | tofft; nancy UAI missioning shamle: Orlingen Linisafreine namepolisen. Nehr: annuarited<br>ครับ กล้นทะกา ล้นทา<br>ขอเปิกเงินนอกงบประมาณที่ไม่อ้างใบสั่งซื้อฯ (ขบ. 03)<br>สร้างขอเม็กลิ่นออกจนประมาณที่ไม่ย้ายื่นตั้งขี้อา |                       |                             |                      |                       |                                                                       |                                                     |                           |                                                                                 |                                          |  |  |
| Saalit   ufrestores<br>Eljuñe   uusmrvmad                         |                                                                                                    |                       |                             |                      |                       |                                                                       |                                                     |                           |                                                                                 |                                          |  |  |
|                                                                   | unionen                                                                                                    |                       | 3033079588 2021             |                      |                       | เลขยิ้มมกตารายันรายการ                                                |                                                     |                           |                                                                                 |                                          |  |  |
| าะบบเปิดจ่าย                                                      | ดำลังการคาร                                                                                                    |                       | 403003000931001             |                      |                       | <b>Usharri Auto</b>                                                   |                                                     | <b>ARNADORY</b>           |                                                                                 |                                          |  |  |
| $+10$                                                             |                                                                                                    |                       |                             |                      |                       |                                                                       |                                                     |                           |                                                                                 |                                          |  |  |
| <b>Altreuverste</b>                                               | www.weit                                                                                                    |                       | 03003<br>matched            |                      |                       | <b>Sustaneon</b>                                                      |                                                     | 13 hang trial 2564        |                                                                                 |                                          |  |  |
| program business +                                                | winnight.                                                                                                    |                       | 1000 - ส่วนกลาง             |                      |                       | วันที่ผ่านรายการ                                                      |                                                     | 13 ming in 2564           |                                                                                 |                                          |  |  |
| » การบันทึกเปิกเกินส่งคืน/ล้าอยูกครีเลิน<br>Вы-Яза памита сутопут | winningsfering                                                                                                    |                       | 0300300003<br>non/farmmedia |                      |                       | 835                                                                   |                                                     | $10-$                     |                                                                                 |                                          |  |  |
| เหนูอัตโป (กลับหน้าหลัก                                           | หารล้างถึง                                                                                                    |                       | R64AGAR009                  |                      |                       | <b>USBURNLING</b>                                                     |                                                     | KN - Turk digunnerals (d) |                                                                                 |                                          |  |  |
|                                                                   | noovempt. Uningain                                                                                                    |                       |                             |                      |                       |                                                                       |                                                     |                           |                                                                                 |                                          |  |  |
|                                                                   | TUBBIBURERTS                                                                                                    |                       |                             |                      |                       |                                                                       |                                                     |                           |                                                                                 | * ristavů 1/2 čelal »                    |  |  |
|                                                                   | $4 - 4 - 1$                                                                                                    |                       |                             |                      |                       |                                                                       |                                                     |                           |                                                                                 |                                          |  |  |
|                                                                   | wheliyBunnissum                                                                                                    |                       | ECO000033<br>marili         |                      |                       | หลังนับเป็นอย่างอาชีพร้อม<br>USRUIM (Sub Book GL)<br>anterior reserve |                                                     |                           |                                                                                 |                                          |  |  |
|                                                                   | หรือกูนอัตรอน                                                                                                    |                       | 0308300003                  |                      |                       |                                                                       |                                                     | 03003                     |                                                                                 |                                          |  |  |
|                                                                   | plattermonth                                                                                                    |                       | FIRED<br><b>Hourans</b>     |                      |                       | oulearmanton                                                          |                                                     | mentos                    |                                                                                 |                                          |  |  |
|                                                                   | shrivelighten                                                                                                    |                       |                             |                      |                       | รพันจำของกับชื่อออ                                                    |                                                     |                           |                                                                                 |                                          |  |  |
|                                                                   | หลังกัญชีผิดสารคดีร                                                                                                    |                       | 70901<br>dadnoisepraeatiei  |                      |                       | หลียคำของบัญชีเงินฝากคลัง<br><b>MANTODOS</b>                          |                                                     | 0300300000                |                                                                                 |                                          |  |  |
|                                                                   | รก็สายสวยพัฒ                                                                                                    |                       |                             |                      |                       |                                                                       |                                                     |                           |                                                                                 |                                          |  |  |
|                                                                   | silenute involvi<br>(Trading Pertner)                                                                                                    |                       |                             |                      |                       |                                                                       | <b>Exclusive</b>                                    |                           | 15,500.00 vm                                                                    |                                          |  |  |
|                                                                   | resultance@erners                                                                                                    |                       |                             |                      |                       |                                                                       |                                                     |                           |                                                                                 |                                          |  |  |
|                                                                   | dian<br>新道                                                                                                    | <b>PS</b>             | failuf                      | whethy fluon dissure | ninguiduqu            | unimound                                                              | months and                                          |                           | videnmado                                                                       | dwaufu                                   |  |  |
|                                                                   | $\mathbb{T}$<br>眉                                                                                                    | mein<br>inaliw.       |                             | 4030300003           | 0300300001            | 6426900                                                               | 03003                                               |                           | 73000                                                                           | 15,530.00                                |  |  |
|                                                                   | 2<br>m                                                                                                    | มณิต ต่าม้าเพิ่มมีกษา |                             | 5104230202           | 0300300003            | 6426900                                                               | 03003                                               |                           | P1000                                                                           | 15,500.00                                |  |  |
|                                                                   |                                                                                                    |                       |                             |                      |                       |                                                                       |                                                     |                           | ห้านวนเดินทอนโท<br>จำนวนผันเลาษีพัก ณ ที่จ่าง<br>จำนวนเสินค่าปรับ<br>incontamin | 15,500.00<br>155.00<br>0.00<br>15,345.00 |  |  |
|                                                                   |                                                                                                    |                       |                             |                      | tegentive a Weavensto | 52<br>c                                                               |                                                     |                           |                                                                                 |                                          |  |  |
|                                                                   | កើតមានពី។                                                                                                    |                       |                             |                      | afnannial.            | nEasonmannii                                                          | Belmana.                                            |                           |                                                                                 |                                          |  |  |

ภาพที่ 10

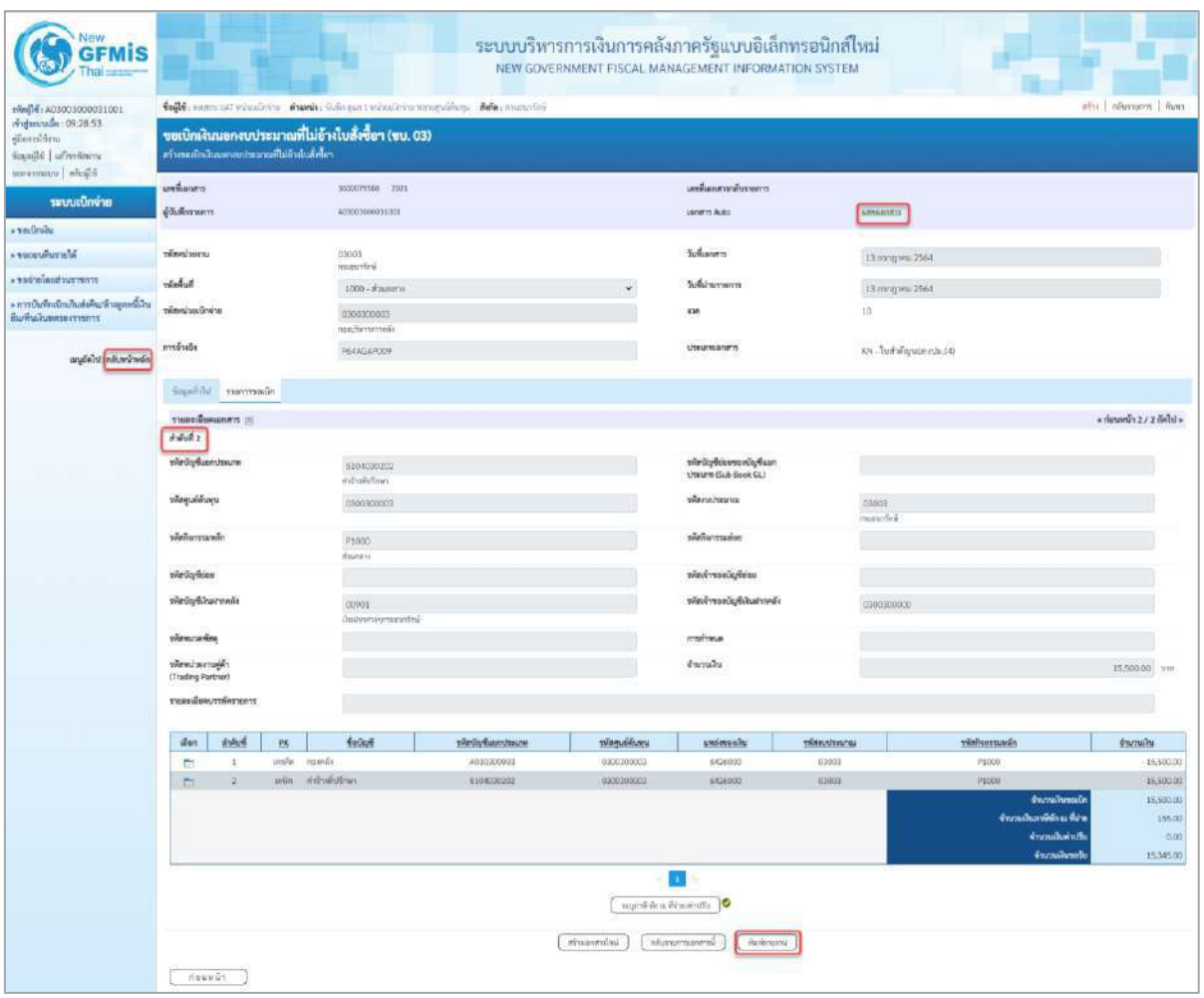

# ภาพที่ 11

- กดปุ่ม  $\left(\begin{array}{c}$  พิมพ์รายงาน ) เมื่อต้องการพิมพ์รายงาน ระบบแสดงข้อมูล ตามภาพที่ 12

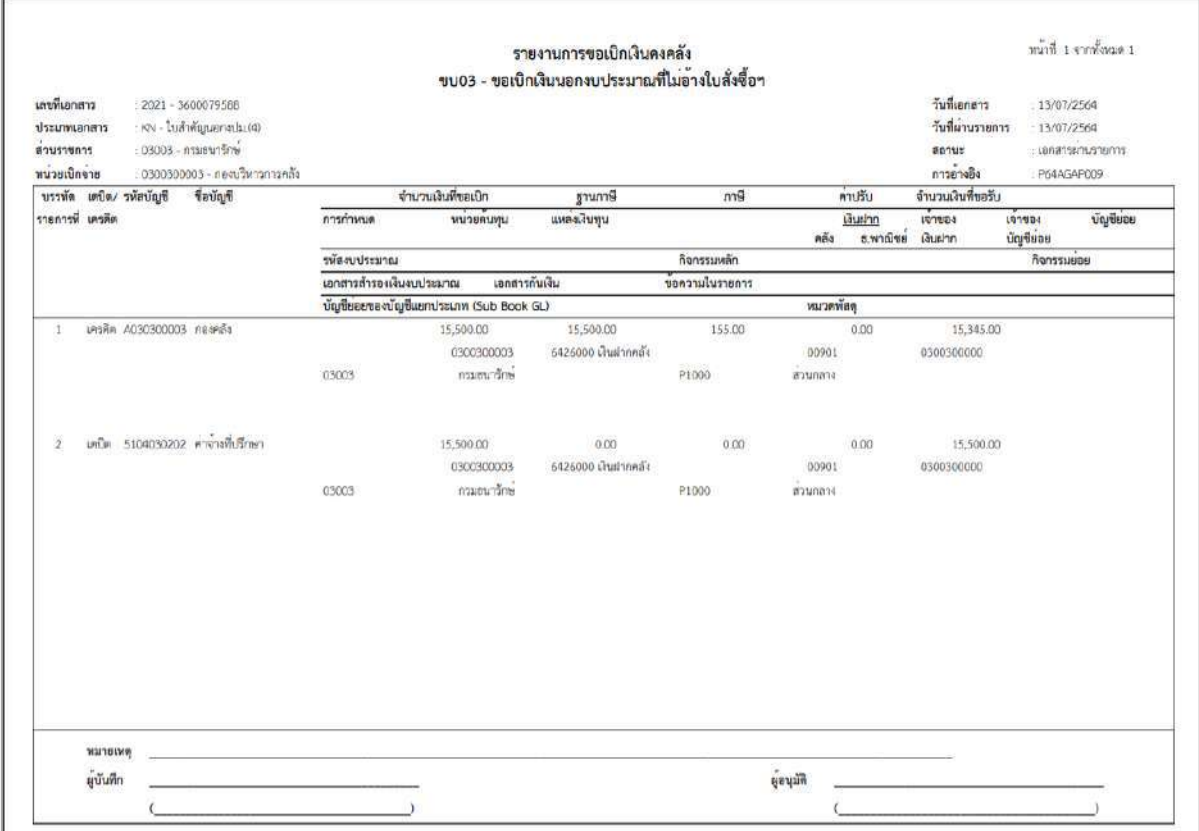

ภาพที่ 12

- กดปุ่ม ตามภาพที่ 11 เพื่อแสดงเอกสาร Auto ระบบแสดงข้อมูล ตามภาพที่ 12

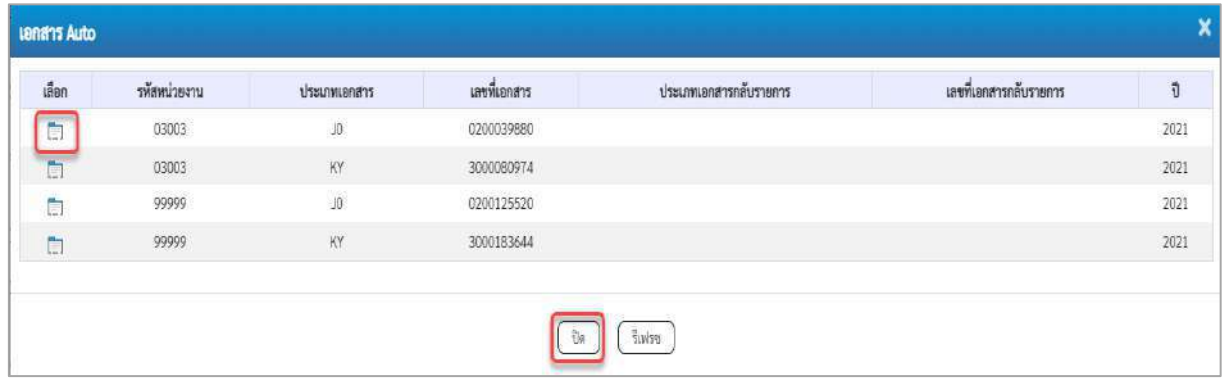

ภาพที่ 12

-กดปุ่ม เพื่อตรวจสอบรายละเอียดของเอกสาร Auto ระบบแสดงข้อมูลตามภาพที่ 13และภาพที่ 14 และภาพที่ 15

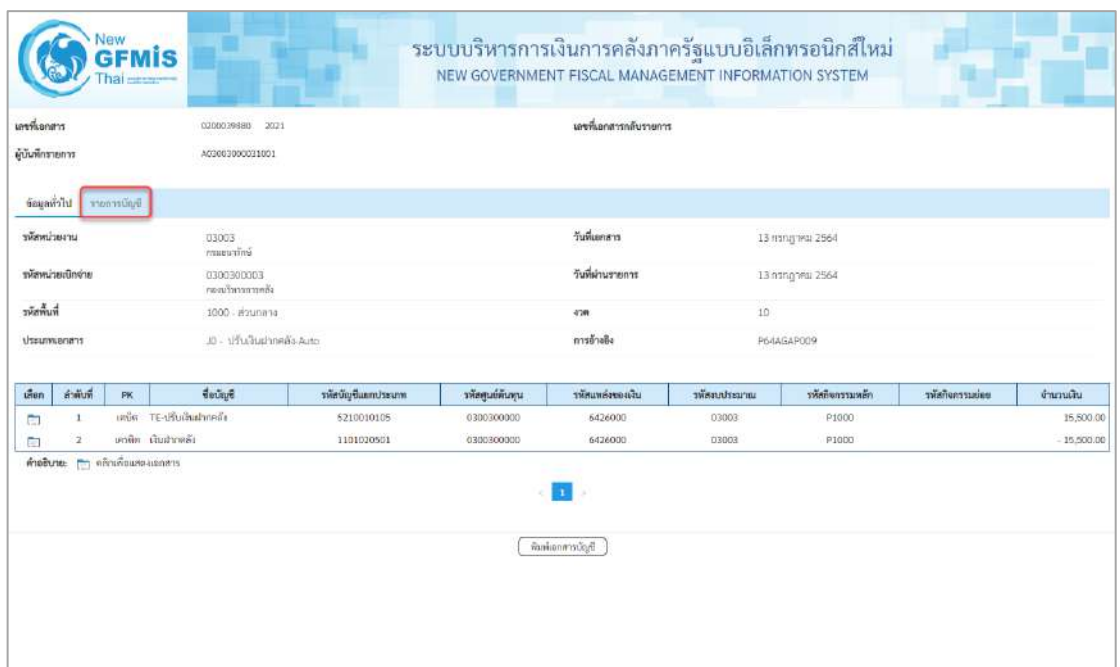

# ภาพที่ 13

# - กดปุ่ม <u>รายการบัญชี</u> ระบบแสดงข้อมูลตามภาพที่ 14 และภาพที่ 15

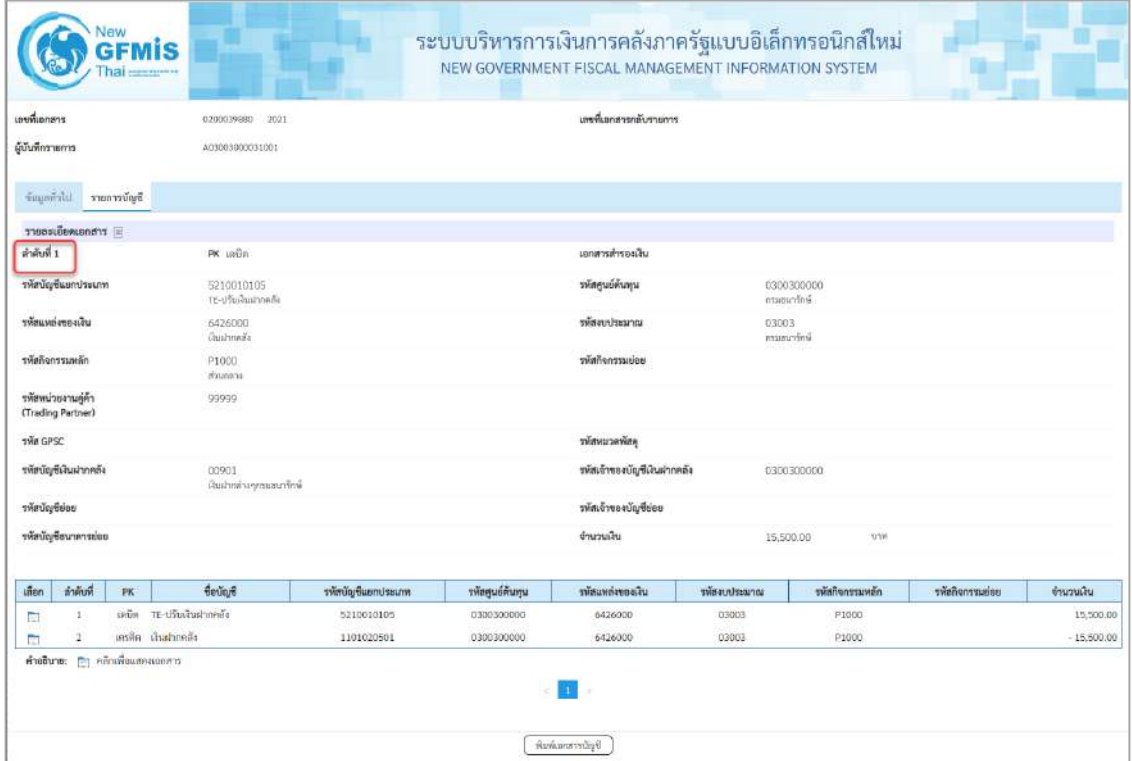

ภาพที่ 14

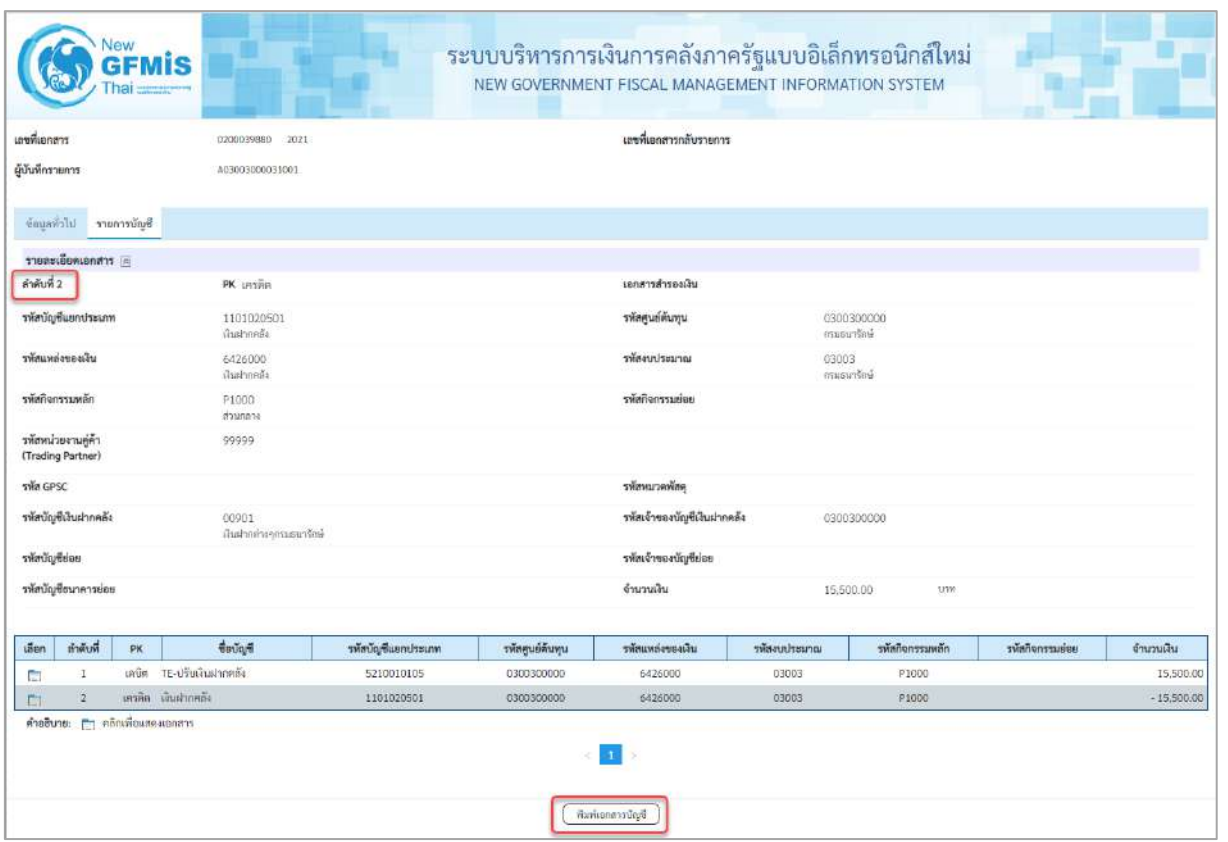

ภาพที่ 15

- กดปุ่ม ( พิมพ์เอกสารบัญชี เมื่อต้องการพิมพ์เอกสารบัญชี ระบบจะแสดงข้อมูลตามภาพที่ 16

| เลขขี้เอกสาว<br>ประเภทเลกลาร<br>ล่วนราชการ<br>พื้นที่<br>erentiacum |                          | 12021 - 0200039880<br>: 03003 - กรมธนาริกษ<br>$: 1000 - \pi$ auriene | - 10 - thuilturinnelis-Auto<br>: 030030003 - กลอบวิหารการคลัง |             |                 |                                         | รายงานการขอเบิกเงินคงคลัง<br>ขบ03 - ขอเบิกเงินนอกงบประมาณที่ไม่อางใบสั่งซื้อฯ |            |               |                            | วันที่เอกลาร<br>วันที่ต่านรายการ<br>anuz<br>การอ้างอิง | เคขที่ระหว่างหน่วยงาน : | $-13/07/2564$<br>:13/07/2564<br>E CERECICIONES TEAMS<br>P64AGAP009 |
|---------------------------------------------------------------------|--------------------------|----------------------------------------------------------------------|---------------------------------------------------------------|-------------|-----------------|-----------------------------------------|-------------------------------------------------------------------------------|------------|---------------|----------------------------|--------------------------------------------------------|-------------------------|--------------------------------------------------------------------|
|                                                                     |                          | บรรทัด เคบิด/ รพัสบัญชี                                              | ชื่อบัญชี                                                     | การกำหนด    |                 | หน่วยคนพุน                              | แหล่งเงินทุน                                                                  |            |               | mulan<br>5.พาณิชย์ เงินผาก | 197584                                                 | LOTUDO                  | บัญชียอย                                                           |
|                                                                     | <b>มลิเคม ก็เ</b> การกิน |                                                                      |                                                               |             |                 | จำนวนเงิน รหัสงบประมาณ                  |                                                                               |            | <b>PIEN</b>   | ขอความในรายการ             |                                                        | <b>Coutless</b>         |                                                                    |
|                                                                     |                          |                                                                      |                                                               | กิจกรรมหลัก |                 |                                         |                                                                               | กิจกรรมขอย |               |                            |                                                        |                         | าทัศหน่วยงานคคา                                                    |
|                                                                     |                          |                                                                      |                                                               |             |                 | บัญชียอยของบัญชีแยกประเภท (Sub Book GL) |                                                                               |            | พบวดพัสด      |                            |                                                        |                         |                                                                    |
| $\mathbf{1}$                                                        |                          |                                                                      | เครีย 5210010105 TE-ปรับเงินฝากคลัง                           | 0300300003  |                 | 0300300000                              | 6426000 น้ำแฝากคลัง                                                           |            | 00901         |                            | 0300300000                                             |                         |                                                                    |
|                                                                     |                          |                                                                      |                                                               |             | 15,500.00 03003 |                                         | masurine                                                                      |            |               |                            |                                                        |                         |                                                                    |
|                                                                     |                          |                                                                      |                                                               | P1000       |                 | anunana                                 |                                                                               |            |               |                            |                                                        |                         | 99999                                                              |
| $\mathcal{P}$                                                       |                          | เครดิต 1101020501 เงินฝากคล้อ                                        |                                                               | 0300300003  |                 | 0300300000                              | 6426000 เงินฝากครั้ง                                                          |            | 00901         |                            | 0300300000                                             |                         |                                                                    |
|                                                                     |                          |                                                                      |                                                               |             | 15,500.00 03003 |                                         | mareunfrei                                                                    |            |               |                            |                                                        |                         |                                                                    |
|                                                                     |                          |                                                                      |                                                               | P1000       |                 | anunana                                 |                                                                               |            |               |                            |                                                        |                         | 99999                                                              |
|                                                                     | матегие                  | ผู้บันฟึก                                                            | and the control of the control of the control of              |             |                 |                                         |                                                                               |            | <b>Ritual</b> |                            |                                                        |                         |                                                                    |

ภาพที่ 16

- -กดปุ่ม ตามภาพที่ 12เมื่อต้องการออกจากหน้าเอกสาร Auto ระบบจะแสดงหน้าจอ ตามภาพที่ 11
- กดปุ่ม <sub>กลับหน้าหลัก</sub> ตามภาพที่ 11 เมื่อต้องการกลับไปหน้าจอหลัก

### **5. การบันทึกรายการขอเบิกเงินเพื่อจ่ายตรงผู้ขายผ่านใบสั่งซื้อสั่งจ้าง (PO)**

### **เงินโครงการเงินกู้ฯ (ประเภทเอกสาร KR)**

### **ขั้นตอนการเข้าสู่ระบบ**

เมื่อเข้าระบบบันทึกข้อมูลหน่วยงานภาครัฐ ระบบแสดงหน้าหลักการบันทึกรายการของระบบงานต่าง ๆ

- กดปุ่ม <mark>| ระบบเบิกจ่าย</mark> | (ระบบเบิกจ่าย) เพื่อเข้าสู่ระบบเบิกจ่าย
- กดปุ่ม <mark>» ขอเบิกเงิน</mark> (ขอเบิกเงิน) เพื่อเข้าสู่ประเภทรายการขอเบิก
- กดปุ่ม <mark>(พข01 » ขอเบิกเงินกู้อ้างอิงใบสั่งซื้อฯ</mark> (ทข01 ขอเบิกเงินงบประมาณที่ต้องอ้างใบสั่งซื้อฯ)

เพื่อเข้าสู่หน้าจอการบันทึกรายการขอเบิกเงินงบประมาณที่ต้องอ้างใบสั่งซื้อฯ (ทข 01) ตามภาพที่ 2 และ ภาพที่ 3

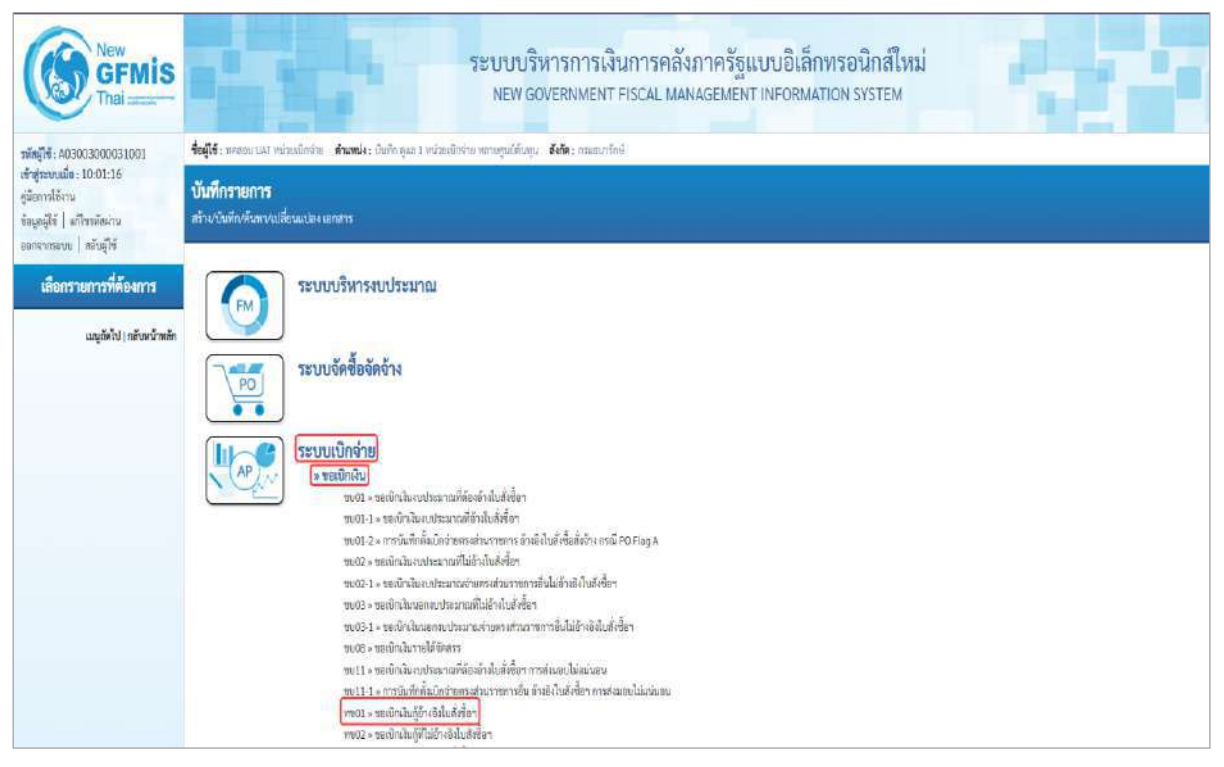

ภาพที่ 1

# **ขั้นตอนการบันทึกรายการ**

ระบุรายละเอียดเกี่ยวกับรายการขอเบิกเงินงบประมาณที่ต้องอ้างใบสั่งซื้อฯ ตามภาพที่ 2 และ ภาพที่ 3 โดยมีรายละเอียดการบันทึก 3 ส่วน คือ ข้อมูลส่วนหัว ข้อมูลทั่วไป และข้อมูลรายการขอเบิกให้บันทึก รายละเอียด ดังนี้

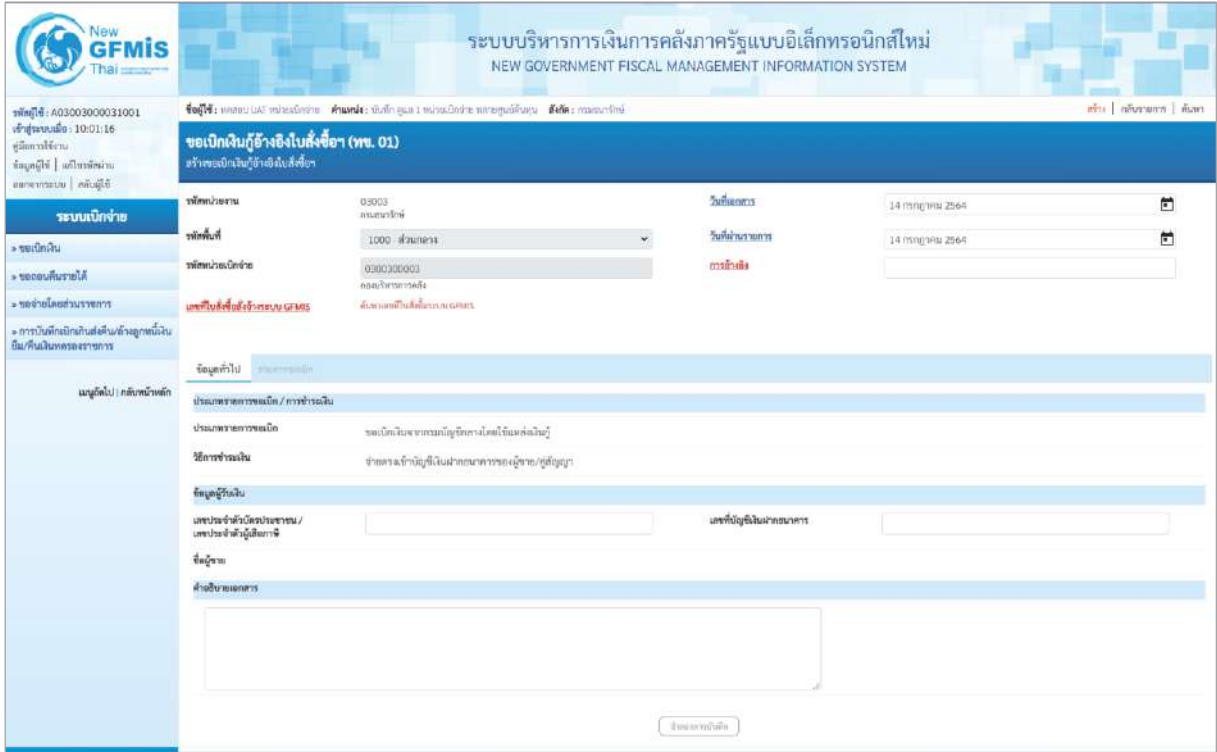

ภาพที่ 2

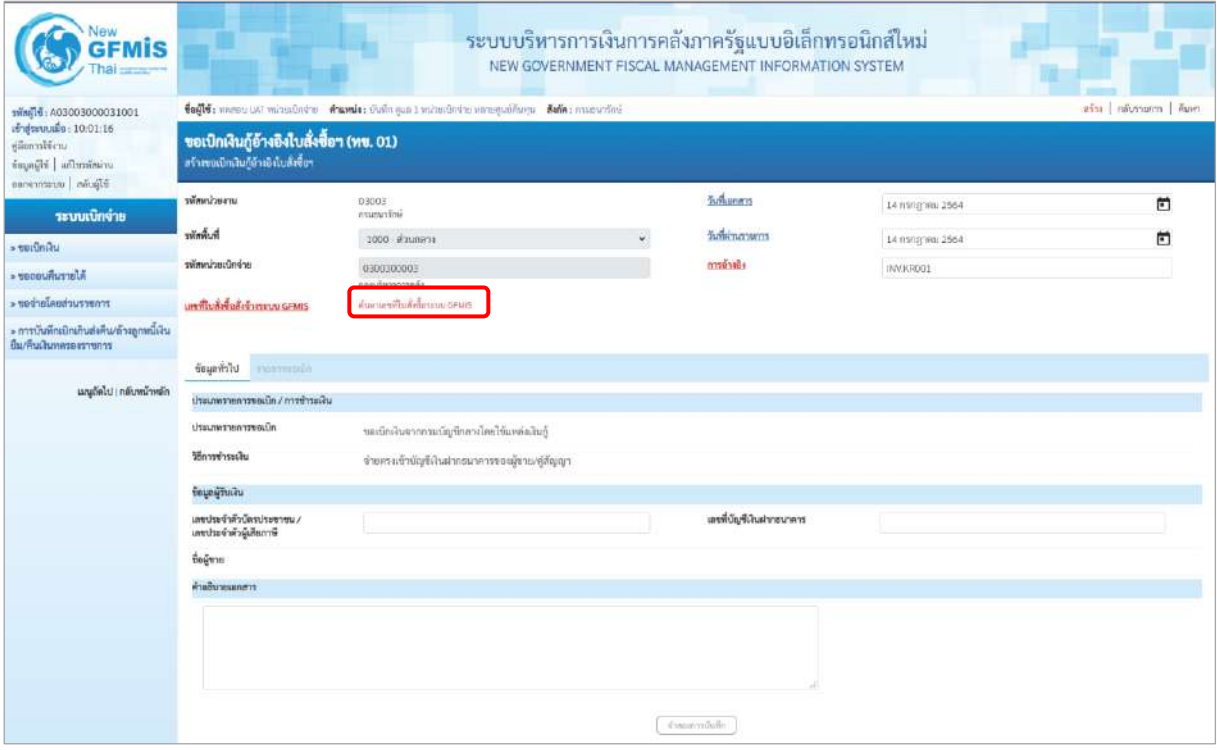

ภาพที่ 3

# **ข้อมูลส่วนหัว**

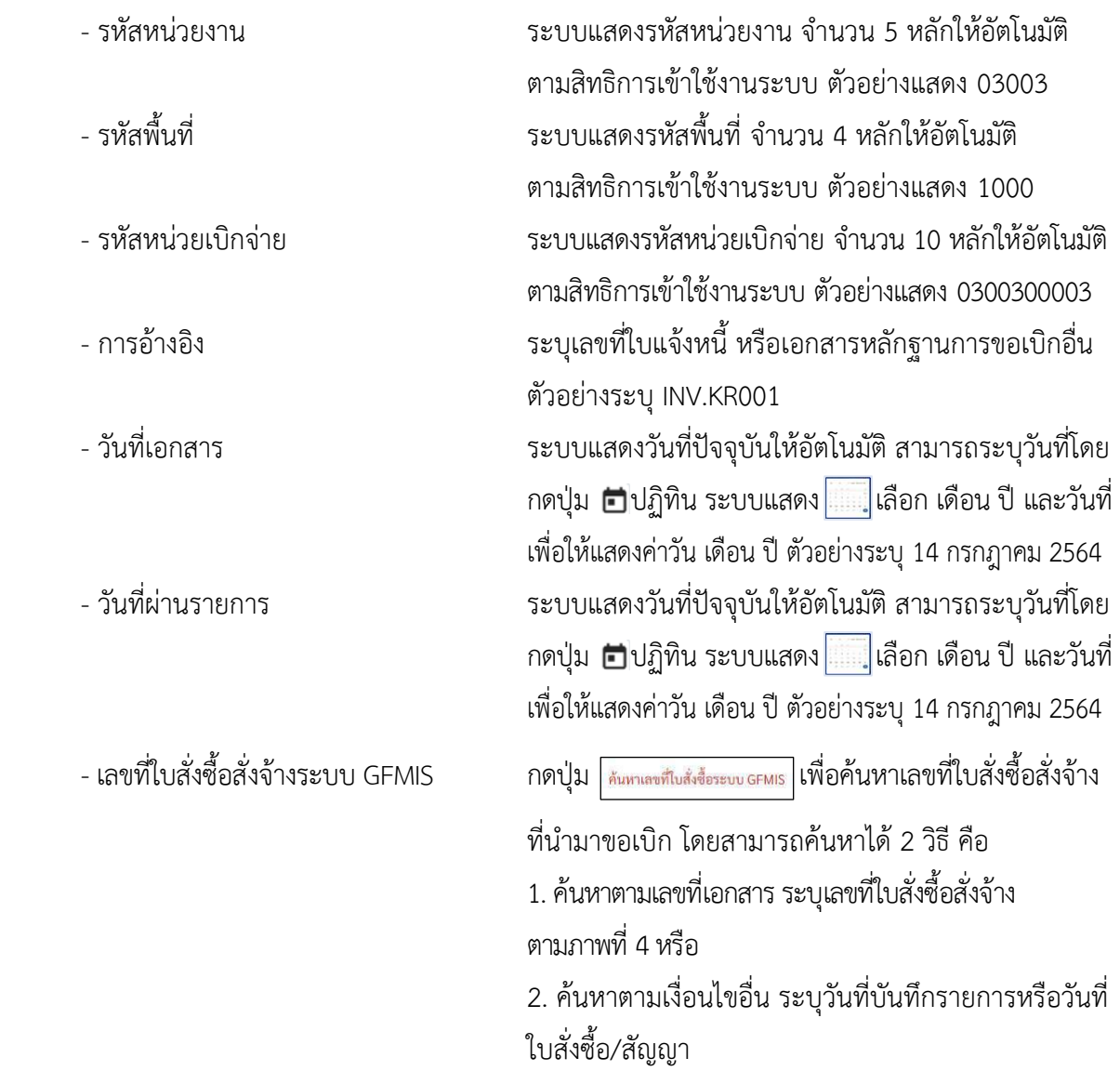

- ตัวอย่างค้นหาตามเลขที่เอกสาร 4001004707

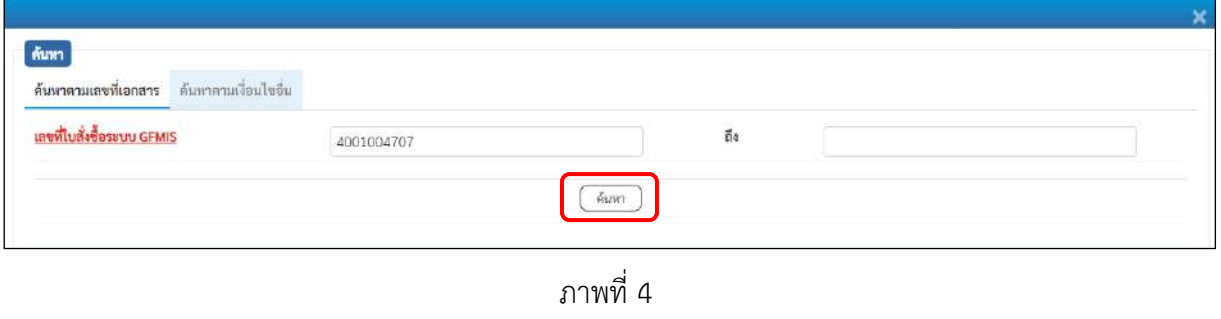

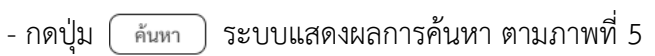

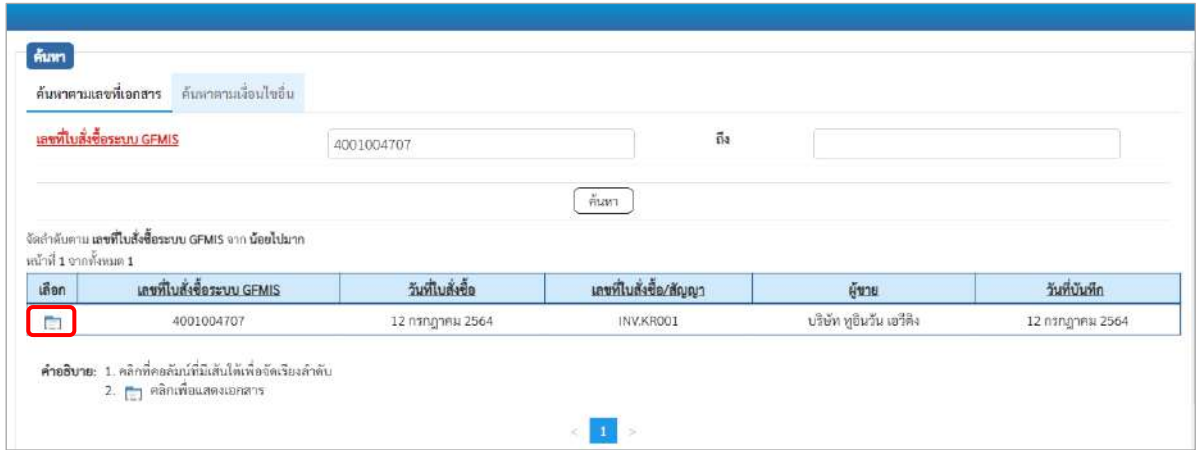

ภาพที่ 5

- กดปุ่ม เพื่อแสดงรายละเอียดใบสั่งซื้อสั่งจ้างสำหรับบันทึกรายการขอเบิก ตามภาพที่ 6

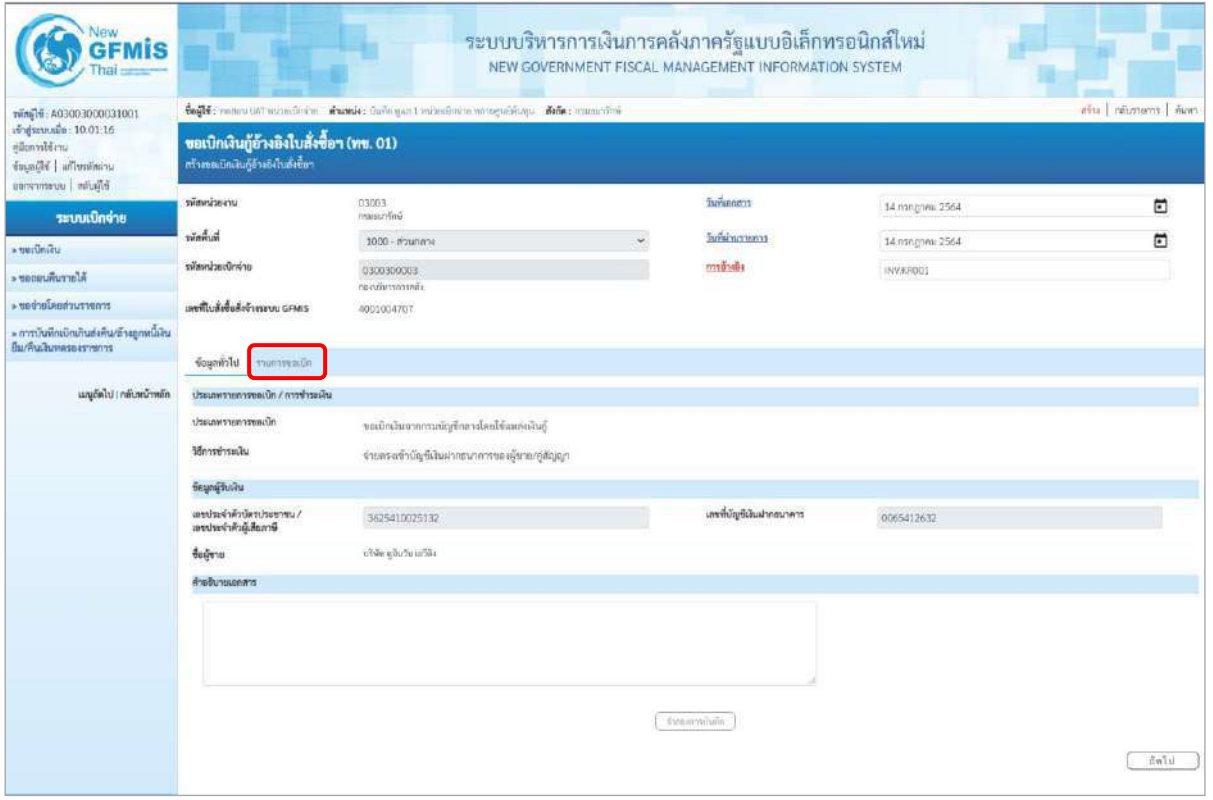

ภาพที่ 6

### **ข้อมูลทั่วไป**

#### **ประเภทรายการขอเบิก/วิธีการชำระเงิน**

- ประเภทรายการขอเบิก ระบบแสดงเป็น "ขอเบิกเงินจากกรมบัญชีกลางโดยใช้ แหล่งเงินกู้" ให้อัตโนมัติ - วิธีการชำระเงิน ระบบแสดงเป็น "จ่ายตรงเข้าบัญชีเงินฝากธนาคาร ของผู้ขาย/คู่สัญญา ให้อัตโนมัติ **ข้อมูลผู้รับเงิน** - เลขประจำตัวบัตรประชาชน/ ระบบแสดงเลขประจำตัวประชาชนหรือเลขประจำตัว เลขประจำตัวผู้เสียภาษี ผู้เสียภาษีให้อัตโนมัติตามใบสั่งซื้อสั่งจ้างที่ขอเบิก - เลขที่บัญชีเงินฝากธนาคาร ระบบแสดงเลขที่บัญชีเงินฝากธนาคารของผู้ขาย ให้โดยอัตโนมัติตามใบสั่งซื้อสั่งจ้างที่ขอเบิก - คำอธิบายเอกสาร ระบุคำอธิบายเอกสาร สามารถระบุได้สูงสุด 99 ตัวอักษร ใน 1 บรรทัดรายการ
	- กดปุ่ม <mark>รายการขอเบิก</mark> เพื่อบันทึกรายการต่อไป ตามภาพที่ 7

### **ข้อมูลรายการขอเบิก**

ระบบแสดงบรรทัดรายการของใบสั่งซื้อสั่งจ้างที่ผ่านการตรวจรับแล้วทุกรายการ

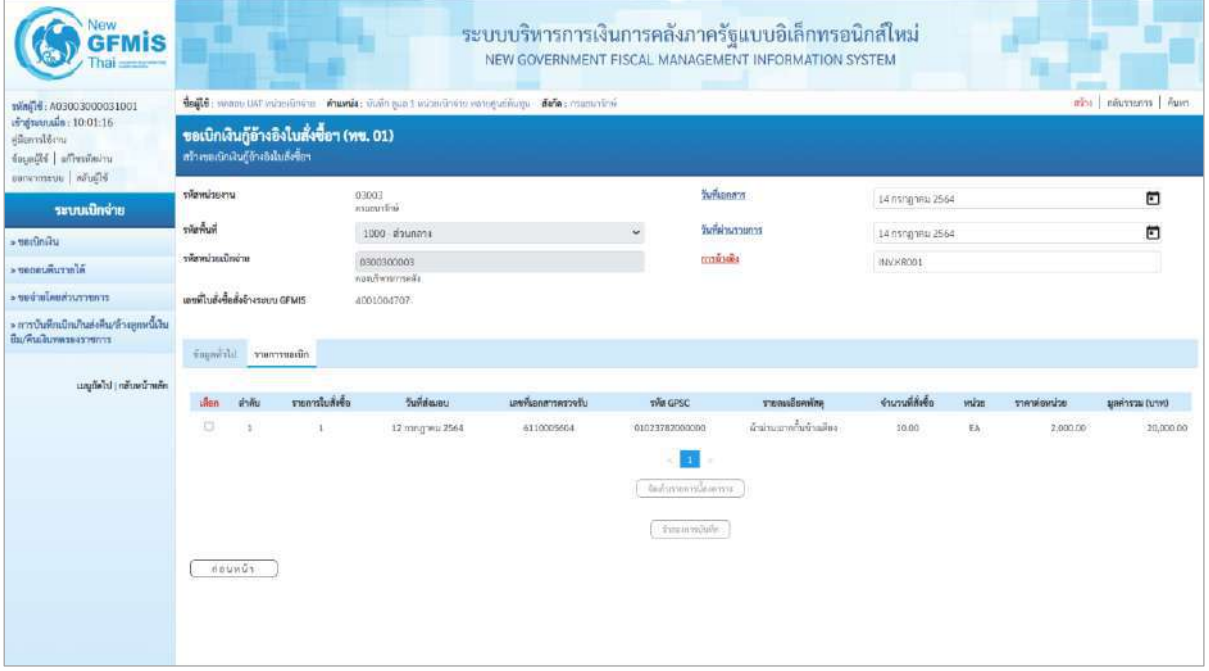

ภาพที่ 7 - คลิกเลือกใน  $\Box$  เพื่อเลือกบรรทัดรายการสั่งซื้อสั่งจ้าง ตามภาพที่ 8

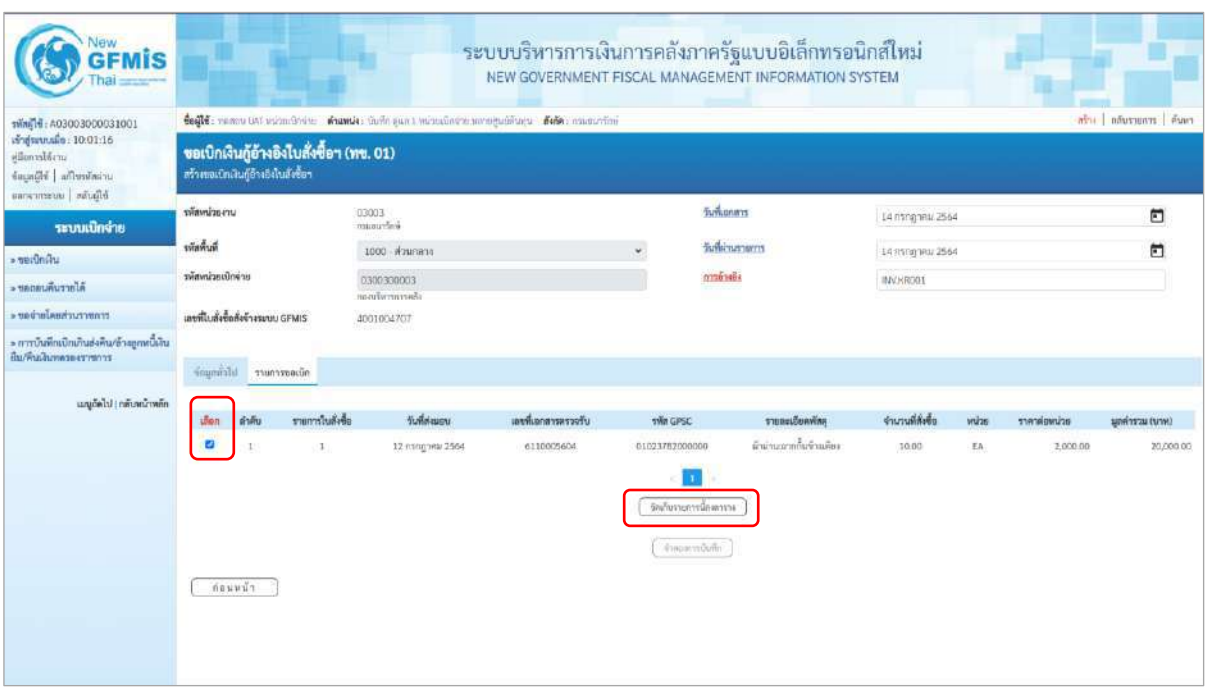

### ภาพที่ 8

- กดปุ่ม ( จัดเก็บรายการนี้ลงตาราง ) เพื่อบันทึกรายการขอเบิก ตามภาพที่ 9

### **การบันทึกรายการ**

หลังจากกดปุ่ม "จัดเก็บรายการนี้ลงในตาราง" ระบบจะจัดเก็บข้อมูลรายการขอเบิกเงิน 1 บรรทัด รายการต่อ 1 บรรทัดรายการของใบสั่งซื้อสั่งจ้าง โดยมีรายละเอียดประกอบด้วย ลำดับ รายการใบสั่งซื้อสั่งจ้าง รหัสบัญชีแยกประเภท รหัสศูนย์ต้นทุน แหล่งของเงิน รหัสงบประมาณ รหัสบัญชีเงินฝาก รหัสเจ้าของบัญชีเงินฝาก รหัสกิจกรรมหลัก จำนวนเงินขอเบิก จำนวนภาษี หัก ณ ที่จ่าย จำนวนเงินค่าปรับ จำนวนเงินขอรับ กรณีมีการ หักภาษีหัก ณ ที่จ่าย/ค่าปรับ ให้กดปุ่มระบุภาษีหัก ณ ที่จ่าย/ค่าปรับ เพื่อระบุภาษีหัก ณ ที่จ่าย/ค่าปรับ ตามภาพที่ 9

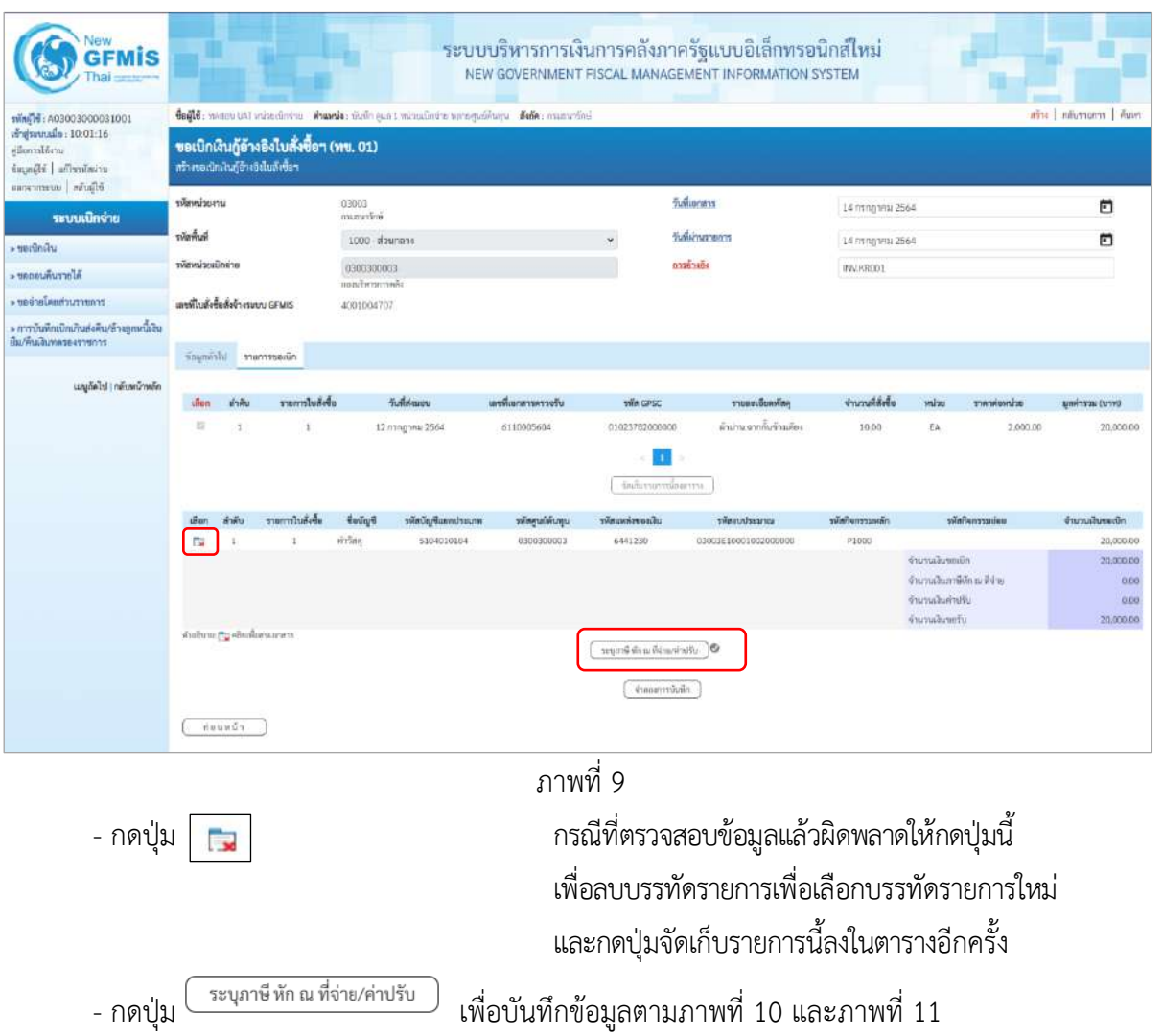

# **การบันทึกภาษีหัก ณ ที่จ่าย/ค่าปรับ**

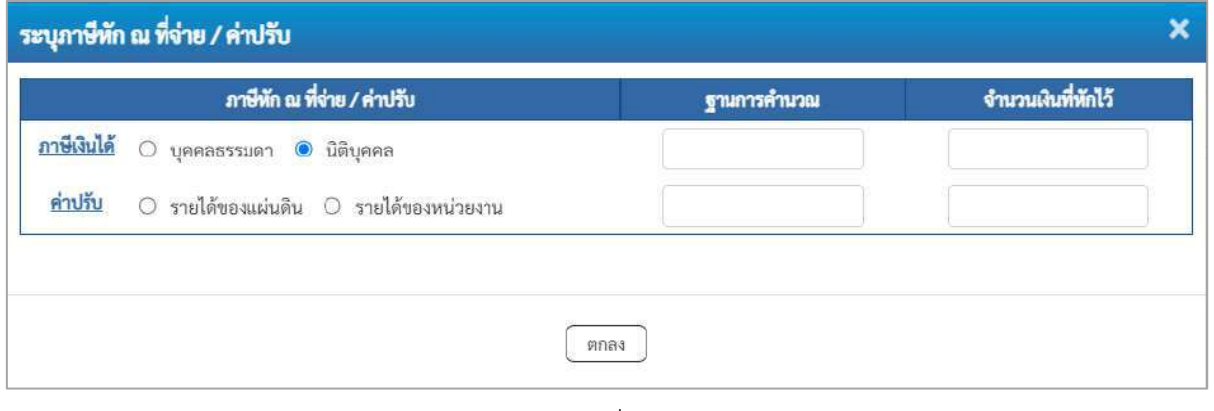

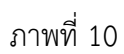

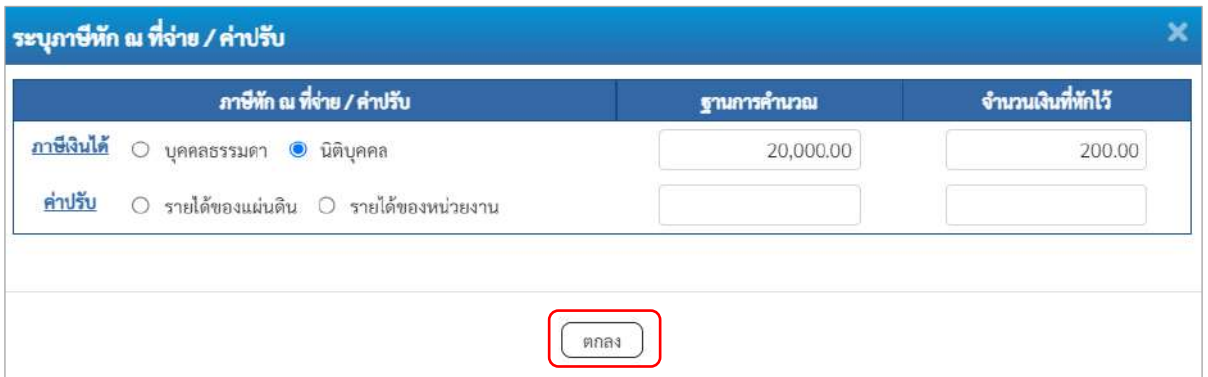

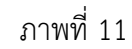

ตัวอย่างเลือก นิติบุคคล

### **ภาษีหัก ณ ที่จ่าย/ค่าปรับ**

- ภาษีเงินได้ เลือก บุคคลธรรมดาหรือนิติบุคคล โดยให้สอดคล้องกับผู้ขาย

- ฐานการคำนวณ ระบุจำนวนเงินที่เป็นฐานการคำนวณ ตัวอย่างระบุ 12,000

- จำนวนเงินที่หักไว้ ระบุจำนวนเงินภาษี หัก ณ ที่จ่าย ตัวอย่างระบุ 120

- ค่าปรับ เลือก รายได้ของแผ่นดินหรือรายได้ของหน่วยงาน

- ฐานการคำนวณ ระบุจำนวนเงินที่เป็นฐานการคำนวณ

- จำนวนเงินที่หักไว้ ระบุจำนวนเงินค่าปรับที่ต้องการหักไว้

- กดปุ่ม เพื่อกลับเข้าสู่หน้าจอรายการขอเบิก ตามภาพที่ 12

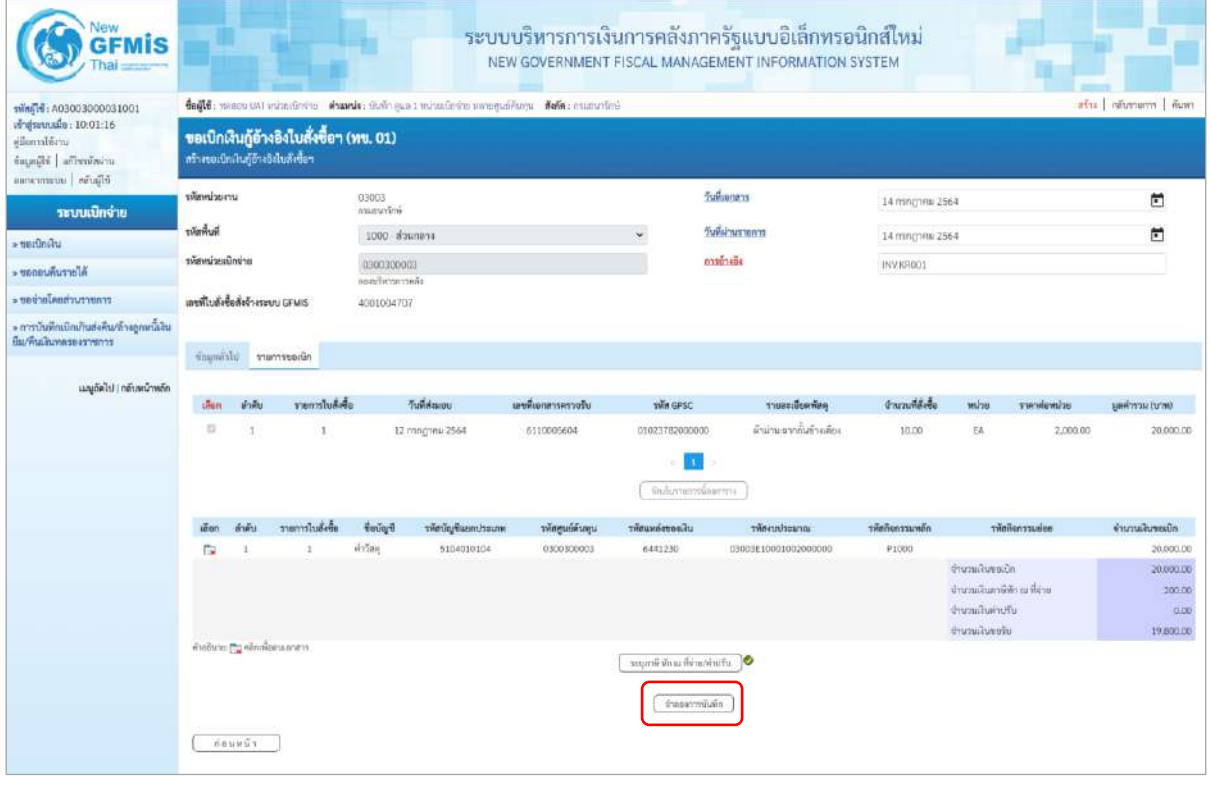

ภาพที่ 12

- กดปุ่ม <mark>( จำลองการบันทึก )</mark> เพื่อตรวจสอบความถูกต้องของการบันทึกโดยระบบแสดงผลการตรวจสอบ

ตามภาพที่ 13

#### **ระบบแสดงผลการตรวจสอบ**

หลังจากกดปุ่มจำลองการบันทึก ระบบแสดงรายละเอียดผลการตรวจสอบ ประกอบด้วยผลการ บันทึก รหัสข้อความ และคำอธิบาย ให้ตรวจสอบและดำเนินการ ดังนี้

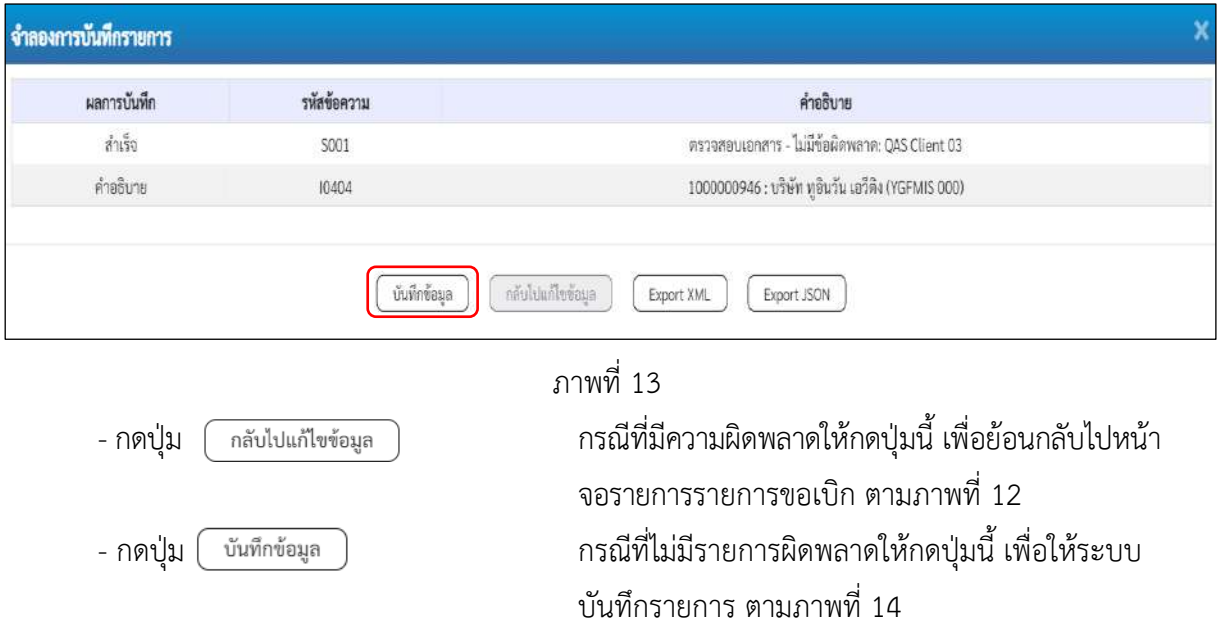

#### **ระบบบันทึกรายการขอเบิก**

หลังจากกดปุ่มบันทึกข้อมูล ระบบบันทึกรายการขอเบิกเงิน โดยมีผลการบันทึกเป็น "สำเร็จ" ได้เลขที่ เอกสาร 37XXXXXXXX ให้เลือกปุ่มใดปุ่มหนึ่งเพื่อกลับไปหน้าจอหลักก่อนที่จะออกจากระบบ ดังนี้

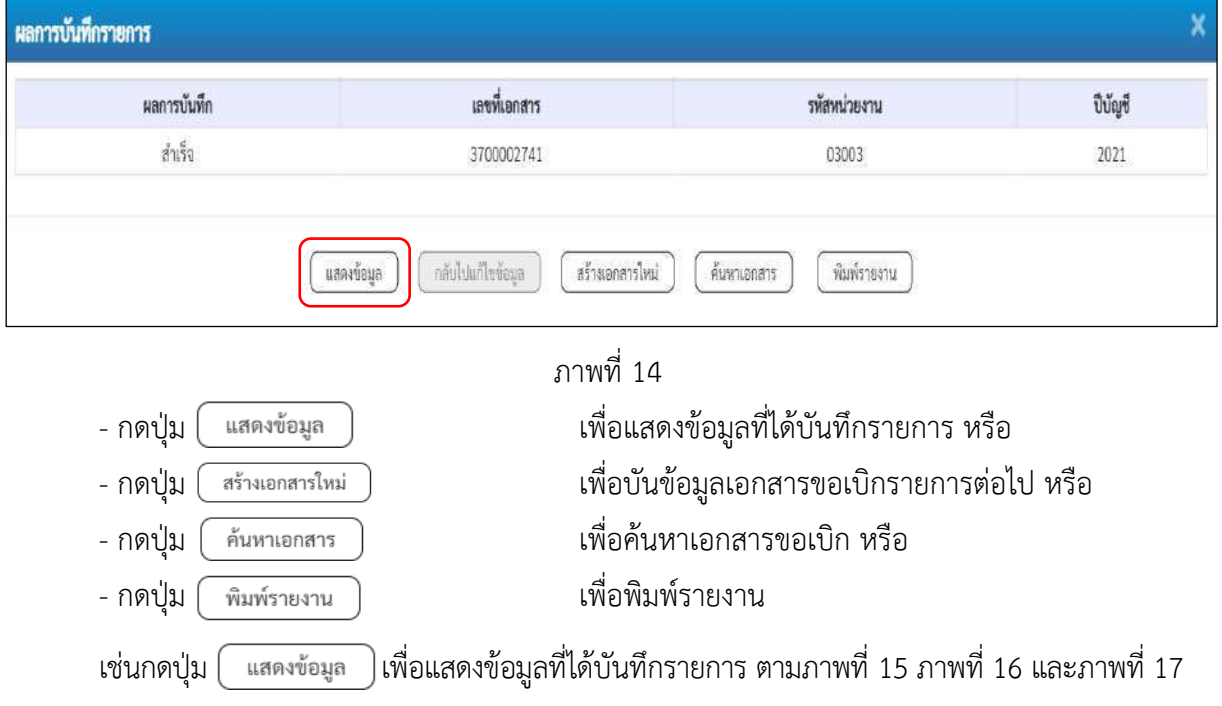

#### **การแสดงการบันทึกรายการขอเบิกเงิน**

เมื่อกดปุ่มแสดงข้อมูล จะปรากฏหน้าจอข้อมูลของเลขที่เอกสารขอเบิกดังกล่าว ให้เลือกแถบ "รายการขอเบิก" ตามภาพที่ 15 ระบบแสดงคู่บัญชีให้อัตโนมัติแล้วจึงตรวจสอบความครบถ้วน ถูกต้อง ของข้อมูลในรายการขอเบิกเงิน หากประสงค์จะพิมพ์รายงาน ให้กดปุ่ม "พิมพ์รายงาน" หรือหากต้องการกลับไป หน้าหลักเพื่อออกจากระบบให้กดปุ่ม "กลับหน้าหลัก" ตามภาพที่ 17

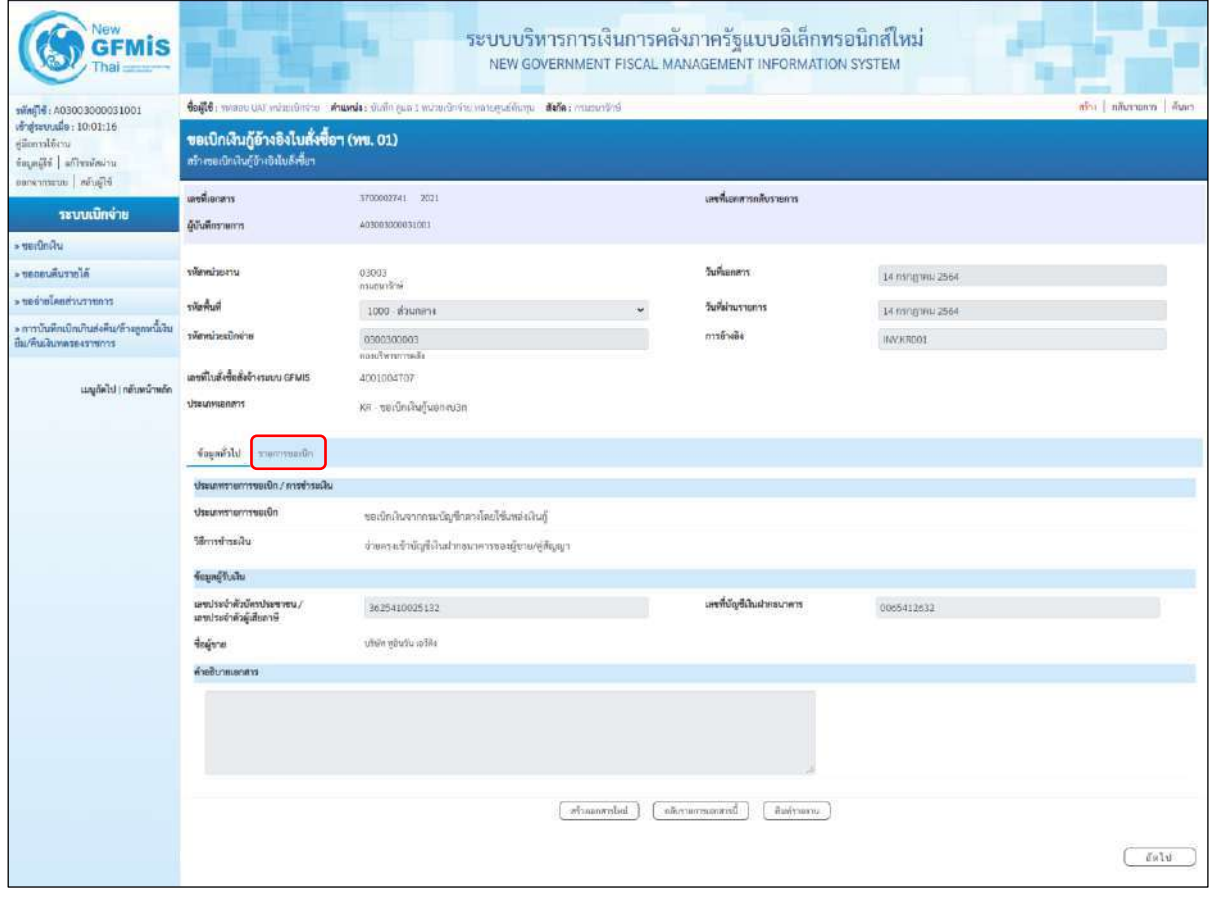

ภาพที่ 15 - กดปุ่ม <mark>เพื่อตรวจสอบบัญชีแยกประเภท ตามภาพที่ 16</mark>

| <b>GFMIS</b>                                                                                 |                                                                                                    |                                                         |                    |                 |                                                | ้ <mark>ระบบบริหา</mark> รการเงินการคลังภาครัฐแบบอิเล็กทรอนิกส์ไหม่<br>NEW GOVERNMENT FISCAL MANAGEMENT INFORMATION SYSTEM |                                                      |                                                                                   |                                                       |  |
|----------------------------------------------------------------------------------------------|----------------------------------------------------------------------------------------------------|---------------------------------------------------------|--------------------|-----------------|------------------------------------------------|----------------------------------------------------------------------------------------------------|------------------------------------------------------|-----------------------------------------------------------------------------------|-------------------------------------------------------|--|
| Wing16: A03003000031001<br>ving nomails: 10:01:16<br>dienvilden<br>ข้อมูลมีส   affreedra.com | ribi   năuvera   ñan<br>dealer, monetal entendeem whomis: durings a mineraries investmings. And community<br>ขอเบิกเงินกู้อ้างอิงใบสั่งซื้อฯ (ทย. 01)<br>หว้างขอเนิกผันกู้ข้างอิงโบซังซี้ยา |                                                         |                    |                 |                                                |                                                                                                    |                                                      |                                                                                   |                                                       |  |
| House wentwood                                                                               | ersneritrau                                                                                                    | 1700002741 2011                                         |                    |                 |                                                | เลขที่เธกสารกลับรายคาร                                                                                                    |                                                      |                                                                                   |                                                       |  |
| ระบบเปิกจ่าย<br>- undingty                                                                   | ผู้บันทึกรายการ                                                                                                    | A03003000031001                                         |                    |                 |                                                |                                                                                                    |                                                      |                                                                                   |                                                       |  |
| » unnuvurista                                                                                | unsecumality                                                                                                    | 03003                                                   |                    |                 | furkenant                                      |                                                                                                    | 14 ming mil 2564                                     |                                                                                   |                                                       |  |
| mornachealerear «                                                                            | ทริสพิมที่                                                                                                    | munerlink                                               |                    |                 | วินที่ผ่านรายการ                               |                                                                                                    |                                                      |                                                                                   |                                                       |  |
| » การบันทึกเปิดเกินส่งคืน/ล้างลูกหนี้เงิน<br>มีม/พินเดิมพลระจรพระรร                          | รพิเทปายเปิดอำย                                                                                                    | 1000 Baunena<br>0300300003                              |                    |                 | การอ้างอิง                                     |                                                                                                    | T4 nsngnes 2564<br>(NVKR001                          |                                                                                   |                                                       |  |
| และได้เป็น) กล้าละน้างเล็ก                                                                   | เดขที่ในตั้งขี้ผลังข้างระบบ GFMIS<br>thauswanny                                                                                                    | <b>Maximum</b><br>4001004707<br>KR-ขอเนิกพื้นกันลกลปวิก |                    |                 |                                                |                                                                                                    |                                                      |                                                                                   |                                                       |  |
|                                                                                              | จ้อยูกกำไป รายการขอเมิก                                                                                                    |                                                         |                    |                 |                                                |                                                                                                    |                                                      |                                                                                   |                                                       |  |
|                                                                                              | รายอะเอียดแยกการ                                                                                                    |                                                         |                    |                 |                                                |                                                                                                    |                                                      |                                                                                   | « ก่อนหน้า 1/2 กัดไป»                                 |  |
|                                                                                              | ดำคันที่ 1                                                                                                    | PK โมยัวกับสินค้า                                       |                    |                 |                                                | เอกสารสำรองเงิน                                                                                                    |                                                      |                                                                                   |                                                       |  |
|                                                                                              | รพัสบัญชีแบกประเภท                                                                                                    | 1000000946<br>whim you'll nother                        |                    |                 |                                                | รพัดบัญชีขอบของบัญชีแยก<br>thram (Sub Book GL)                                                                             |                                                      |                                                                                   |                                                       |  |
|                                                                                              | าทักศูนย์คืนทุน                                                                                                    | 0300300003<br>ก่อยเริ่พารการคลื่อ                       |                    |                 |                                                |                                                                                                    |                                                      |                                                                                   |                                                       |  |
|                                                                                              | ufisanieusitr                                                                                                    | 6441230<br>chine ann laternailud                        |                    |                 | หลังหน่าหมาย                                   |                                                                                                    | 03003E10001002000000<br>Immmites Cold 19 suitclame 1 |                                                                                   |                                                       |  |
|                                                                                              | หลัดกินการเลยลึก                                                                                                    | P1000<br>strumme                                        |                    |                 | หรือในกรรมปลบ                                  |                                                                                                    |                                                      |                                                                                   |                                                       |  |
|                                                                                              | rimmisuranier.<br>(Trading Partner)                                                                                                    |                                                         |                    |                 |                                                |                                                                                                    |                                                      |                                                                                   |                                                       |  |
|                                                                                              | twin GPSC                                                                                                    | 01023782000000<br>ด้าน่านจากวั้นข้ามล้อง                |                    |                 | รหัสหมวดทัศดู                                  |                                                                                                    | 52131500<br>ม่านเลขน้ำม่าน                           |                                                                                   |                                                       |  |
|                                                                                              | รพิทธิภูชิเจินผ่ากคลัง                                                                                                    |                                                         |                    |                 |                                                | วพัดเจ้าของบัญชีเงินฝากคลิง                                                                                                |                                                      |                                                                                   |                                                       |  |
|                                                                                              | τιληνομβύου                                                                                                    |                                                         |                    |                 |                                                | າທັຫເຈົ້າຈອກນັກ/ອີຣ່ອຍ                                                                                                    |                                                      |                                                                                   |                                                       |  |
|                                                                                              | าศักษัญชื่อนาคารย่อย<br>(Bank Book)                                                                                                    |                                                         |                    |                 | จำนวนอื่น                                      |                                                                                                    |                                                      |                                                                                   | 20,000,00 1/19                                        |  |
|                                                                                              | เลียก ลำคัน<br>m.                                                                                                    | <b>Reving®</b>                                          | รพัสบัญชีแมกประเภท | รพัสศูนย์ด้นพุน | ufacertimumler                                 | หลักเราบำระบาย                                                                                                    | หลักก็จกรรมหลัก                                      | usiautevoileite                                                                   | จำนวนสืบขอเบิก                                        |  |
|                                                                                              | ในกำกับสินค้า หรือกับ หรือเกิดเตรีย์ส<br>$\Box$                                                                                                    |                                                         | 1000000946         | 0300300003      | 6041210                                        | 03003E10001002009008                                                                                                    | Pinno                                                |                                                                                   | 20,000,00                                             |  |
|                                                                                              | T.<br>$\mathbf{2}$                                                                                                    | under GR/IR fluitsufin / Training (GR/IR)               | 2101010103         | 0300300003      | 6441230                                        | 03003E10001002000000                                                                                                    | P1000                                                | จำนวนเกินของมีก<br>จำนวนเสียสาร์ทัก ณ ที่จ่าย<br>จำนวนเงินต่าปริบ<br>จำนวนอื่นของ | 20,000.00<br>20,000.00<br>200.00<br>0.00<br>19,800.00 |  |
|                                                                                              | risustr                                                                                                    |                                                         |                    | Indemnities     | O Uptiminarity in the Bringer<br>Germaniscompo | живоохий                                                                                                    |                                                      |                                                                                   |                                                       |  |

ภาพที่ 16

| <b>GFMIS</b>                                                                          |                                                                                                    |                                          |                   |                  |                                 | ระบบบริหารการเงินการคลังภาครัฐแบบอิเล็กทรอนิกส์ใหม่<br>NEW GOVERNMENT FISCAL MANAGEMENT INFORMATION SYSTEM |                                                            |                                                                                   |                                          |  |  |  |
|---------------------------------------------------------------------------------------|----------------------------------------------------------------------------------------------------|------------------------------------------|-------------------|------------------|---------------------------------|----------------------------------------------------------------------------------------------------|------------------------------------------------------------|-----------------------------------------------------------------------------------|------------------------------------------|--|--|--|
| xMn(Fi) A03003000031001                                                               | ขึ้นผู้ใช้ : พลมน UAT คนิมบริกษาม : ตำแหน่ง: พินทีม คนม 1 หน่วยเรียง และเหตุวม่คือทุน : ตั้งก็ต : กระเทเกรีกษ์<br>aby amonum and |                                          |                   |                  |                                 |                                                                                                    |                                                            |                                                                                   |                                          |  |  |  |
| เข้าสู่ระบบเมื่อ: 10:01-16<br>diamatem.<br>ingaliki afirmasin<br>elacion   meannesses | ขอเบิกเงินกู้อ้างอิงในสั่งซื้อฯ (พข. 01)<br>สร้างของนักเงินกู้อ้างอิเงินดังซื้อข                                                 |                                          |                   |                  |                                 |                                                                                                    |                                                            |                                                                                   |                                          |  |  |  |
|                                                                                       | นเชนีเลยสาร                                                                                                    | 3700002741 2021                          |                   |                  |                                 | นพที่แยกสารกลับรายการ                                                                                      |                                                            |                                                                                   |                                          |  |  |  |
| ระบบเนิกจ่าย<br>» ขอเน็กล้าส                                                          | ผู้นำเพิดรายการ                                                                                                    | 40300300031001                           |                   |                  |                                 |                                                                                                    |                                                            |                                                                                   |                                          |  |  |  |
| alarriminane «                                                                        | wreckweise                                                                                                    | 03003                                    |                   |                  | วินที่แอกตาร                    |                                                                                                    | 14 nanganu 2564                                            |                                                                                   |                                          |  |  |  |
| morniches beings                                                                      | รพันทึกเที่                                                                                                    | eclinaum                                 |                   |                  |                                 | วันที่ผ่านรายการ                                                                                           |                                                            |                                                                                   |                                          |  |  |  |
| » การบันพึกเปิดเกินสังคัน/ด้วยลูกหนี้เงิน                                             | าพิภพน่ายเปิดจ่าย                                                                                                    | 1000 ตัวนคตาม                            |                   |                  | การล้างล้อ                      |                                                                                                    | 14 mmg wil 2564                                            |                                                                                   |                                          |  |  |  |
| ยืม/ที่นะสินทดของขายการ                                                               |                                                                                                    | 0300300003<br>noachrannsails             |                   |                  |                                 |                                                                                                    | <b>INVERDOT</b>                                            |                                                                                   |                                          |  |  |  |
| นญกัดใช่ ) กลับหน้าหลัก                                                               | แหน่ไปตั้งขึ้นสิ่งจ้างระบบ GFMIS<br>creanwords                                                                                   | 4001004107<br>KR - neroning vennusn      |                   |                  |                                 |                                                                                                    |                                                            |                                                                                   |                                          |  |  |  |
|                                                                                       |                                                                                                    |                                          |                   |                  |                                 |                                                                                                    |                                                            |                                                                                   |                                          |  |  |  |
|                                                                                       | ร่วมกลังไป รายการขอเบิก                                                                                                    |                                          |                   |                  |                                 |                                                                                                    |                                                            |                                                                                   |                                          |  |  |  |
|                                                                                       | รายสะเดียคเลกลาร                                                                                                    |                                          |                   |                  |                                 |                                                                                                    |                                                            |                                                                                   | « ก่อนหน้า 1 / 2 ลัดไป »                 |  |  |  |
|                                                                                       | ลำดับที่ 1                                                                                                    | PK ไมที่ทันสินค้า                        |                   | U                |                                 | แยงเทพิทรองอิน                                                                                             |                                                            |                                                                                   |                                          |  |  |  |
|                                                                                       | รพัสบัญชีแอกประเภท                                                                                                    | 1000000946<br>ekîn yêzdirafike           |                   |                  |                                 | หลักบัญชีช่อยของบัญชีแยก<br>Utaum (Sub Book GL)                                                            |                                                            |                                                                                   |                                          |  |  |  |
|                                                                                       | าทีลศูนย์คืนคุน                                                                                                    | 0300300003<br><b>MARCARCHARD</b>         |                   |                  |                                 |                                                                                                    |                                                            |                                                                                   |                                          |  |  |  |
|                                                                                       | หลักแหล่งของเงิน                                                                                                    | 6441730<br>diffeq /was lawrantship       |                   |                  |                                 | wruartunater                                                                                               | 03003E10001002000000<br>โครสาทอินกู้ Coat419 กลไวเป็นกาย 1 |                                                                                   |                                          |  |  |  |
|                                                                                       | รพัสกิจกรรมหลัก                                                                                                    | P1000<br>tennuch                         |                   |                  |                                 | uelsszeneñnikz                                                                                             |                                                            |                                                                                   |                                          |  |  |  |
|                                                                                       | chinesucimente<br>(Trading Partner)                                                                                              |                                          |                   |                  |                                 |                                                                                                    |                                                            |                                                                                   |                                          |  |  |  |
|                                                                                       | THE GPSC                                                                                                    | 01023782000000<br>ล้ามานจากกิ้มบ้ามกิ้ยง |                   |                  | รพัสพระราคที่สคุ                |                                                                                                    | 52131500<br>ประเภทอิตเรน                                   |                                                                                   |                                          |  |  |  |
|                                                                                       | รฟัตนัญที่เงินฝากคลัง                                                                                                    |                                          |                   |                  |                                 | รพัดเจ้าของนักกันไม่มาคล้อ                                                                                 |                                                            |                                                                                   |                                          |  |  |  |
|                                                                                       | svilligidae                                                                                                    |                                          |                   |                  |                                 | รพัทเจ้าของบัญชีช่อย                                                                                       |                                                            |                                                                                   |                                          |  |  |  |
|                                                                                       | หลักนับที่ขนาดระย่อย<br>(Bank Book)                                                                                              |                                          |                   |                  | จำนวนเงิน                       |                                                                                                    |                                                            |                                                                                   | 20,000.00 179                            |  |  |  |
|                                                                                       | เลือก ลำลับ<br>PK                                                                                                    | <b>Bullab</b>                            | muntimaligibilitä | หลักศูนย์ด้านทุน | ulinomienske                    | หลังคนประมาณ                                                                                               | าที่เข้าจากรแพล้ก                                          | mistrecordinier.                                                                  | คนิเลยนที่เสดงที่                        |  |  |  |
|                                                                                       | ในป่ากับสินค้า หรือกฎอันวันเอริลิเ<br>E1                                                                                         |                                          | 1000000946        | 0300300003       | 6441230                         | 03003810001902000000                                                                                       | F1000                                                      |                                                                                   | 20,000.00                                |  |  |  |
|                                                                                       | $2.5$<br>n.                                                                                                    | เคนิค GRAB - รับสินค้า / ไบุสำคัญ (GRAB) | 2101010103        | 0300300003       | 6441230                         | 03003E10001002000000                                                                                       | P1000                                                      |                                                                                   | 20,000.00                                |  |  |  |
|                                                                                       |                                                                                                    |                                          |                   |                  |                                 |                                                                                                    |                                                            | จำนวนเดินขณะใก<br>จ้านวนเงินการีซัก ณ ที่จ่าง<br>จำนวนเงินต่าปรับ<br>จำนวนมีนขอร์ | 20,000.00<br>200.00<br>0.00<br>19,800.00 |  |  |  |
|                                                                                       |                                                                                                    |                                          |                   |                  | <b>C</b> chlewering a rice from |                                                                                                    |                                                            |                                                                                   |                                          |  |  |  |
|                                                                                       |                                                                                                    |                                          |                   | indernounces     | <b>Greenwarehore</b>            | พิมพ์รายสาน                                                                                                |                                                            |                                                                                   |                                          |  |  |  |
|                                                                                       | nouver                                                                                                    |                                          |                   |                  |                                 |                                                                                                    |                                                            |                                                                                   |                                          |  |  |  |

ภาพที่ 16

| <b>GFMIS</b>                                                                   |                                                                                               |                                        |                          |                          |                                     | ระบบบริหารการเงินการคลังภาครัฐแบบอิเล็กทรอนิกส์ใหม่<br>NEW GOVERNMENT FISCAL MANAGEMENT INFORMATION SYSTEM |                                    |                                             |                        |  |
|--------------------------------------------------------------------------------|-----------------------------------------------------------------------------------------------|----------------------------------------|--------------------------|--------------------------|-------------------------------------|----------------------------------------------------------------------------------------------------|------------------------------------|---------------------------------------------|------------------------|--|
| svini 14: A03003000031001                                                      | tefli reacuum complete commission and minute are professor Miles manches<br>who niverons fian |                                        |                          |                          |                                     |                                                                                                    |                                    |                                             |                        |  |
| Majavanske: 10:01:16<br>eilennisen.<br>seinfeells   Magak<br>caravismus senata | ขอเบิกเงินกู้อ้างอิงไบสั่งซื้อฯ (ทข. 01)<br>หรับพลเบิดเงินทู้อีกเอิงในเงิงขึ้นๆ               |                                        |                          |                          |                                     |                                                                                                    |                                    |                                             |                        |  |
|                                                                                | เลขที่เอกสาร                                                                                  | 3200002741 2021                        |                          |                          |                                     | แหน่ในกลางกลับรายการ                                                                                       |                                    |                                             |                        |  |
| ระบบเปิกง่าย<br>· veidnūru                                                     | ผู้นับที่กรายการ                                                                              | AC1003000031001                        |                          |                          |                                     |                                                                                                    |                                    |                                             |                        |  |
| <b>AformAususe</b>                                                             | playsize ou                                                                                   | 03003                                  |                          |                          | วันที่เอกสาร                        |                                                                                                    | 14 mng wu 2564                     |                                             |                        |  |
| mornitesiates <                                                                | หลักน้                                                                                        | กามชนารีแพ้<br>1000 Maunese            |                          |                          | วันที่ผ่านรายการ                    |                                                                                                    |                                    |                                             |                        |  |
| » การบันทึกเบิกเกินส่งคืนกร้างลูกหนึ่งใน                                       | หลักหน่วยเป็กจ่าย                                                                             |                                        |                          |                          | พารด้างอิง                          |                                                                                                    | 14 mag seu 2564                    |                                             |                        |  |
| ยืม/คืนเงินทดรองราชการ                                                         |                                                                                               | 0300300003<br><b>Sundynterralls</b>    |                          |                          |                                     |                                                                                                    | INV.KROOL                          |                                             |                        |  |
| นญบัตโป กลับหน้าหลัก                                                           | เลขที่ในตั้งขึ้นทั้งจ้างจะพบ GFMIS                                                            |                                        |                          |                          |                                     |                                                                                                    |                                    |                                             |                        |  |
|                                                                                | tranouwwati                                                                                   | หล - ขอเบิดเงินกู้นอกงบ3ก              |                          |                          |                                     |                                                                                                    |                                    |                                             |                        |  |
|                                                                                |                                                                                               |                                        |                          |                          |                                     |                                                                                                    |                                    |                                             |                        |  |
|                                                                                | diaments things?                                                                              |                                        |                          |                          |                                     |                                                                                                    |                                    |                                             |                        |  |
|                                                                                | ттелязавимости                                                                                |                                        |                          |                          |                                     |                                                                                                    |                                    |                                             | e ก่อนหน้า 2/2 กัดไป + |  |
|                                                                                | ดังคับที่ 2                                                                                   | PK <i>UKTAK GR/IR</i>                  |                          |                          |                                     | เสนียยกซิเกษแล                                                                                             |                                    |                                             |                        |  |
|                                                                                | ากัสบัญชีผยกประเภท                                                                            | 2101010103                             |                          |                          |                                     | หลังนัดเชีย่อยของนัดเชียลก                                                                                 |                                    |                                             |                        |  |
|                                                                                |                                                                                               | follows challeng is easy               |                          |                          |                                     | Utriam (Sub Book GL)                                                                                       |                                    |                                             |                        |  |
|                                                                                | าทัตฐนย์ค้าอยุน                                                                               | 0300300003                             |                          |                          |                                     |                                                                                                    |                                    |                                             |                        |  |
|                                                                                | กละเสียงทางหลัง<br>หรือแหล่พองเงิน                                                            |                                        |                          |                          |                                     | umartusain                                                                                                 | 03003E10001002000000               |                                             |                        |  |
|                                                                                |                                                                                               | 6441230<br>militan manufassannullug    |                          |                          |                                     |                                                                                                    | Intermilluğ Covid-19 mifrailwatu 1 |                                             |                        |  |
|                                                                                | หลัดเนรรคอก็เลีย                                                                              | PEDDO                                  |                          |                          |                                     | ากัสกินกรรมย่อย                                                                                            |                                    |                                             |                        |  |
|                                                                                | รพิเทศวยงานค์ค้า                                                                              | <b>Kounans</b>                         |                          |                          |                                     |                                                                                                    |                                    |                                             |                        |  |
|                                                                                | (Trading Pertner)                                                                             |                                        |                          |                          |                                     |                                                                                                    |                                    |                                             |                        |  |
|                                                                                | THE GPSC                                                                                      | 01023782000000                         |                          |                          | วพิสานาเคพิสตุ                      |                                                                                                    | 52131500                           |                                             |                        |  |
|                                                                                |                                                                                               | ง้านำเออากกับข้างเดียง                 |                          |                          |                                     |                                                                                                    | domination                         |                                             |                        |  |
|                                                                                | าทัศน์ยุซีเงินฝากคลัง                                                                         |                                        |                          |                          |                                     | รพัดเจ้าของบัญชีเงินฝากคลัง                                                                                |                                    |                                             |                        |  |
|                                                                                | ทัศนัญชีย่อย                                                                                  |                                        |                          |                          |                                     | หรือเจ้าของบัญชีย่อย                                                                                       |                                    |                                             |                        |  |
|                                                                                | ากัลบัญชีรนาคารย่อย<br>(Bank Book)                                                            |                                        |                          |                          | <i><b><i><u>Incustu</u></i></b></i> |                                                                                                    |                                    |                                             | 20,000.00 \\m          |  |
|                                                                                |                                                                                               |                                        |                          |                          |                                     |                                                                                                    |                                    |                                             |                        |  |
|                                                                                | เลือก ดำลับ<br>$\bar{p}q_i$                                                                   | Barley                                 | าศัลบัญชีแยกประเภท       | upuhbugate               | тбашийный                           | าที่สะบประมาณ                                                                                              | ninharmonin                        | oaisuzeneñvike                              | ง่านวนเงินขอเบิก       |  |
|                                                                                | ในกำกับสินค้า บริษัท หูอินวัน เอวีดิง<br>Ē.<br>$\pm$<br>$\Box$                                | เตริครอบค. รับสินค้า / ใบตำคิญ (SR/IR) | 1000000946<br>2101010103 | 0300300003<br>0300300003 | 6441230<br>6441230                  | 03003E10001002000000<br>03003E1000100200000                                                                | #1900<br>P1000                     |                                             | 20,000.00<br>20,000.00 |  |
|                                                                                |                                                                                               |                                        |                          |                          |                                     |                                                                                                    |                                    | จำนานในระเบิก                               | 20,000.00              |  |
|                                                                                |                                                                                               |                                        |                          |                          |                                     |                                                                                                    |                                    | จำนวนเงินกาษีพัก ณ ที่จ่าย                  | 200.00                 |  |
|                                                                                |                                                                                               |                                        |                          |                          |                                     |                                                                                                    |                                    | จ้านวนอันด่างอิน<br><b><i>innuluseh</i></b> | 0.00<br>19,800.00      |  |
|                                                                                |                                                                                               |                                        |                          |                          |                                     |                                                                                                    |                                    |                                             |                        |  |
|                                                                                |                                                                                               |                                        |                          |                          | <b>DELIVERED BEFORE PERSONAL</b>    |                                                                                                    |                                    |                                             |                        |  |
|                                                                                |                                                                                               |                                        |                          |                          |                                     |                                                                                                    |                                    |                                             |                        |  |
|                                                                                |                                                                                               |                                        |                          | infrancer's              | Dennutemareulun                     | <b>WAYETU</b>                                                                                              |                                    |                                             |                        |  |
|                                                                                | ท์ธนหน้า                                                                                      |                                        |                          |                          |                                     |                                                                                                    |                                    |                                             |                        |  |
|                                                                                |                                                                                               |                                        |                          |                          |                                     |                                                                                                    |                                    |                                             |                        |  |

ภาพที่ 17

- กดปุ่ม เมื่อต้องการพิมพ์รายงาน ระบบแสดงข้อมูล ตามภาพที่ 18

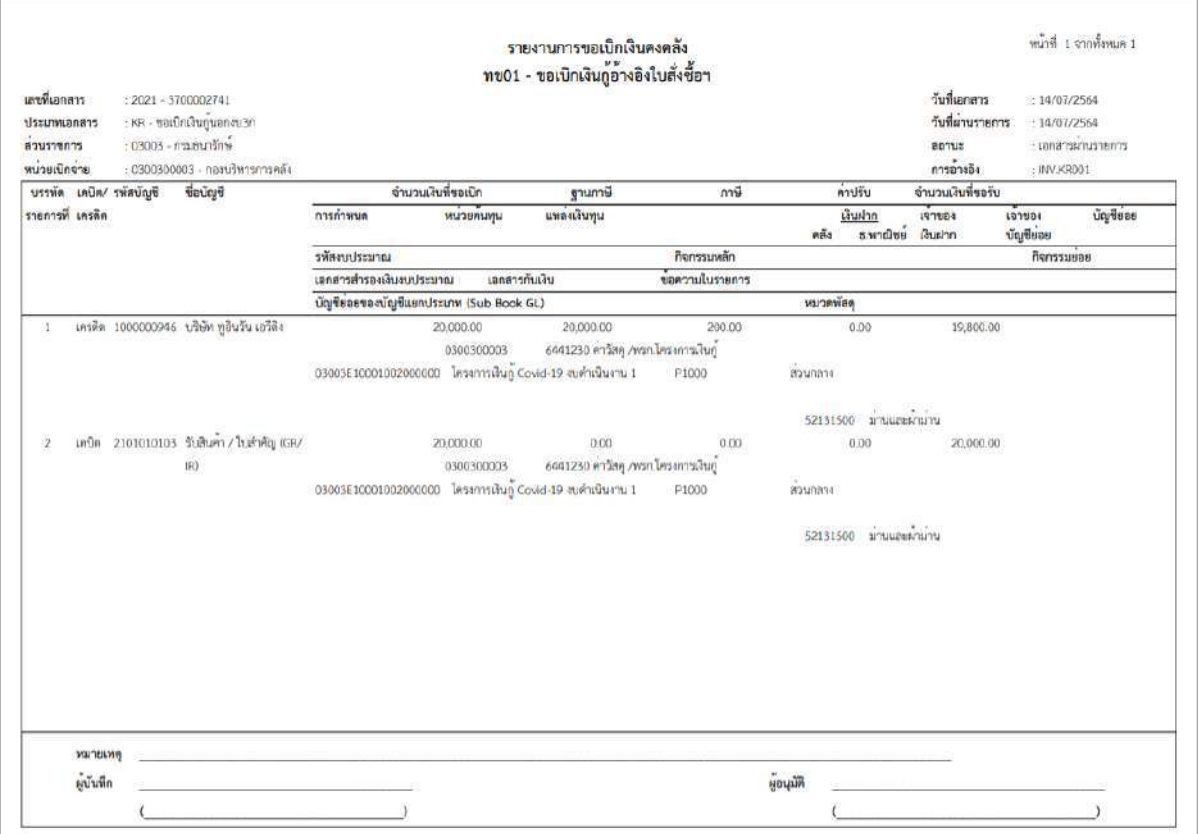

ภาพที่ 18 - กดปุ่ม <sub>กลับหน้าหลัก</sub> ตามภาพที่ 17 เพื่อกลับไปหน้าจอหลัก

### **การบันทึกรายการขอเบิกเงินเพื่อจ่ายตรงผู้ขายผ่านใบสั่งซื้อสั่งจ้าง (PO)**

### **เงินโครงการเงินกู้(ประเภทเอกสาร KR)**

### **ขั้นตอนการเข้าสู่ระบบ**

เมื่อเข้าระบบบันทึกข้อมูลหน่วยงานภาครัฐ ระบบแสดงหน้าหลักการบันทึกรายการของระบบงานต่าง ๆ

- กดปุ่ม <mark>「ระบบเบิกจ่าย</mark> (ระบบเบิกจ่าย) เพื่อเข้าสู่ระบบเบิกจ่าย
- กดปุ่ม <mark>» ขอเบิกเงิน</mark> (ขอเบิกเงิน) เพื่อเข้าสู่ประเภทรายการขอเบิก
- กดปุ่ม <mark>ดข11 » ขอเบิกเงินกู้อ้างอิงใบสั่งซื้อฯ การส่งมอบไม่แน่นอน</mark> (ทข11 ขอเบิกเงินงบประมาณที่ต้องอ้างใบสั่งซื้อฯ)

เพื่อเข้าสู่หน้าจอการบันทึกรายการขอเบิกเงินงบประมาณที่ต้องอ้างใบสั่งซื้อฯ (ทข 11) ตามภาพที่ 2 และ ภาพที่ 3

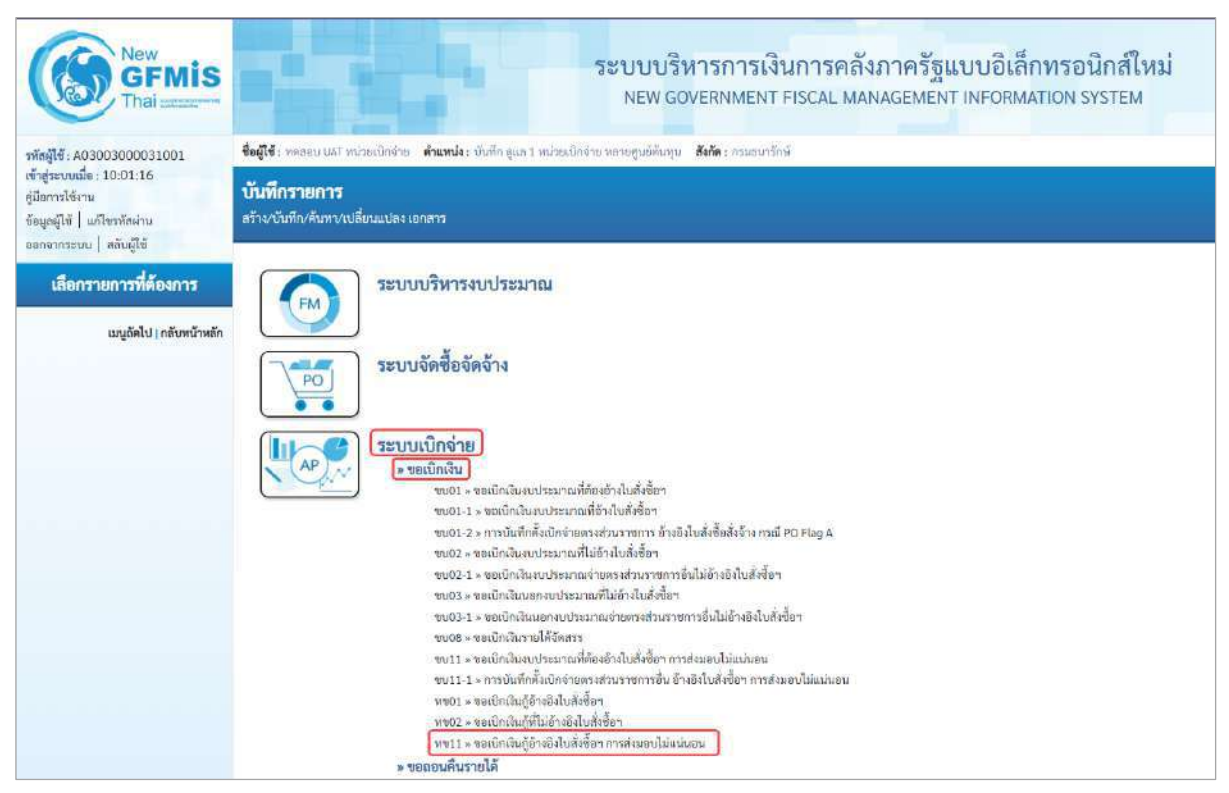

ภาพที่ 1

# **ขั้นตอนการบันทึกรายการ**

ระบุรายละเอียดเกี่ยวกับรายการขอเบิกเงินงบประมาณที่ต้องอ้างใบสั่งซื้อฯ ตามภาพที่ 2 และ ภาพที่ 3 โดยมีรายละเอียดการบันทึก 3 ส่วน คือ ข้อมูลส่วนหัว ข้อมูลทั่วไป และข้อมูลรายการขอเบิกให้บันทึก รายละเอียด ดังนี้

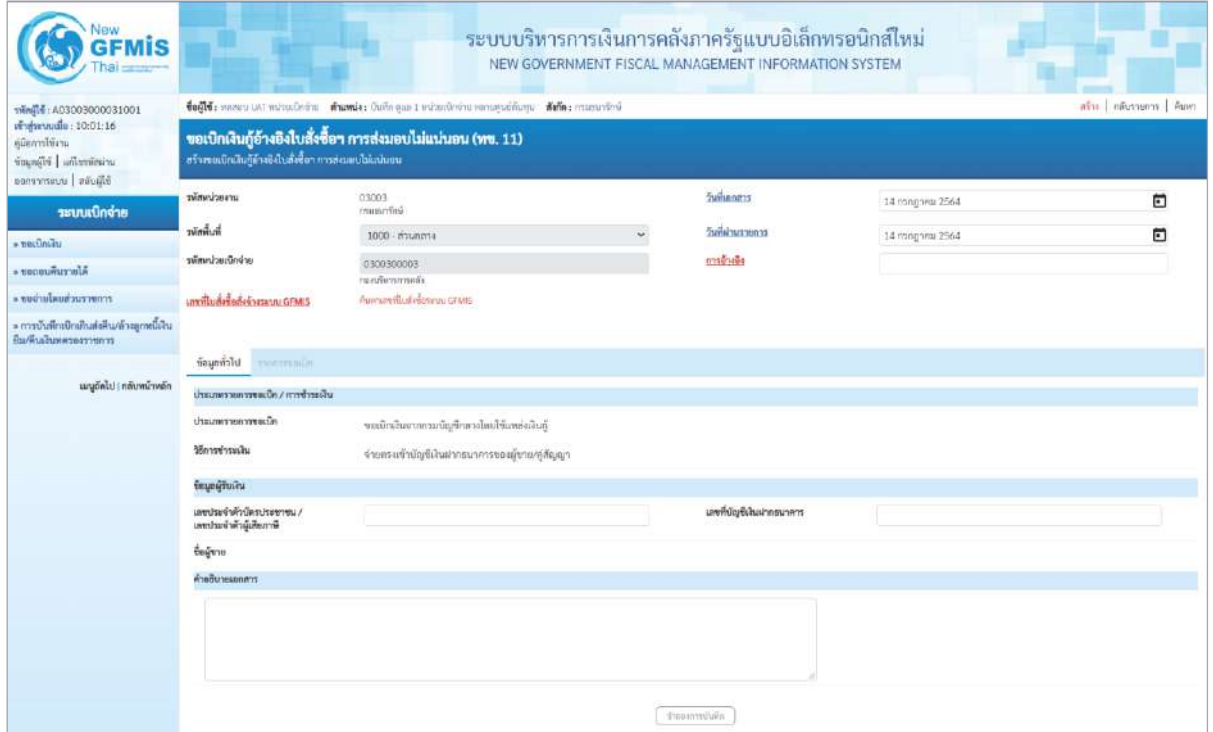

# ภาพที่ 2

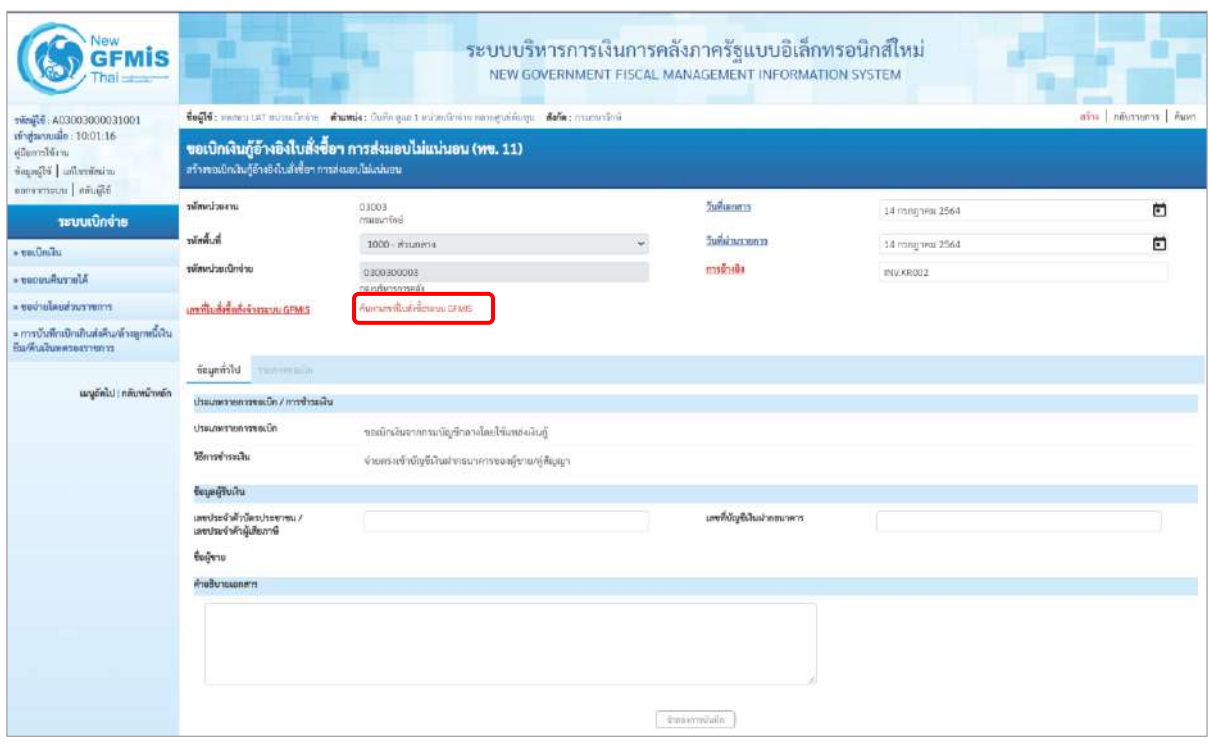

ภาพที่ 3

# **ข้อมูลส่วนหัว**

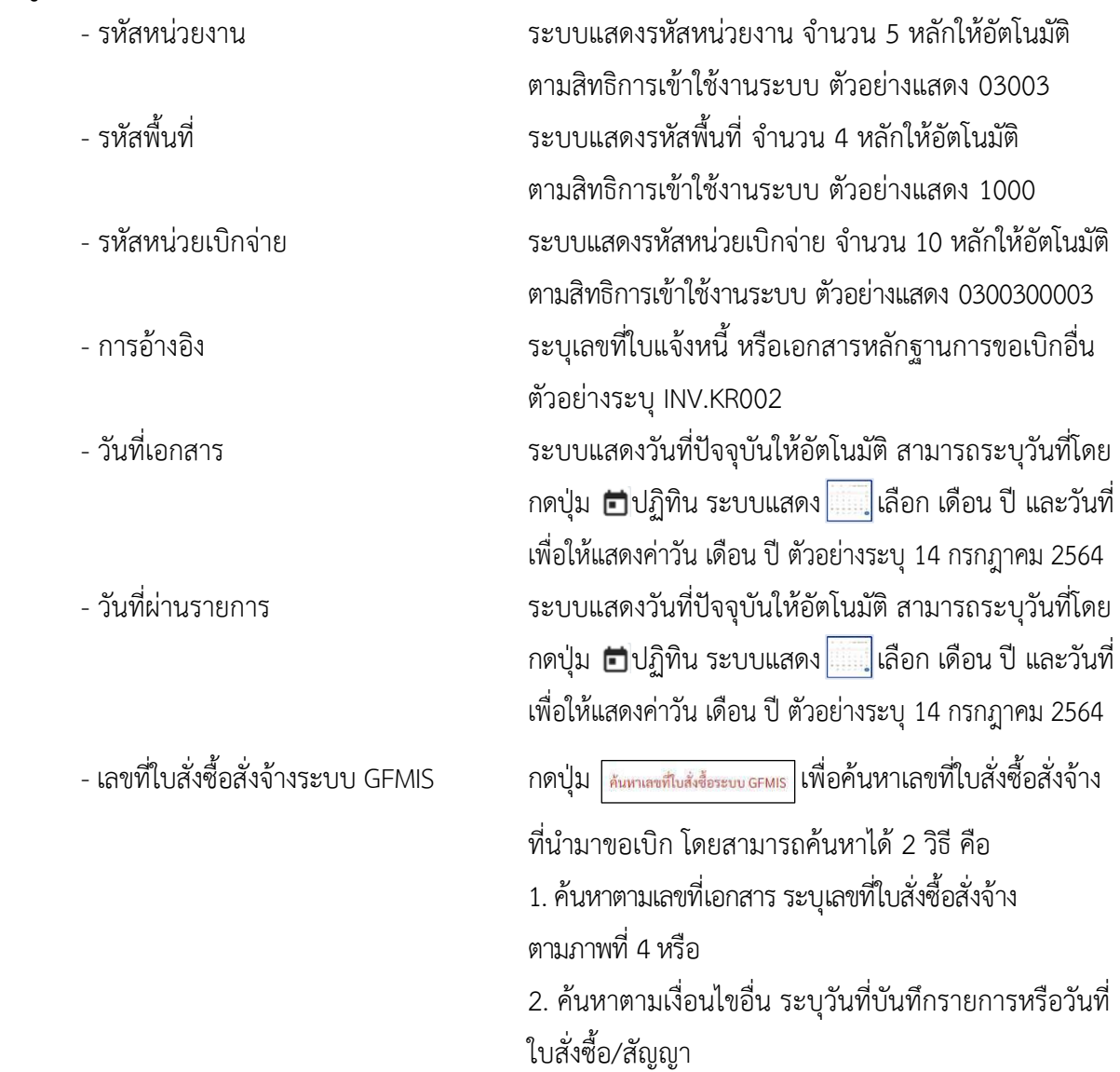

- ตัวอย่างค้นหาตามเลขที่เอกสาร 5001001005

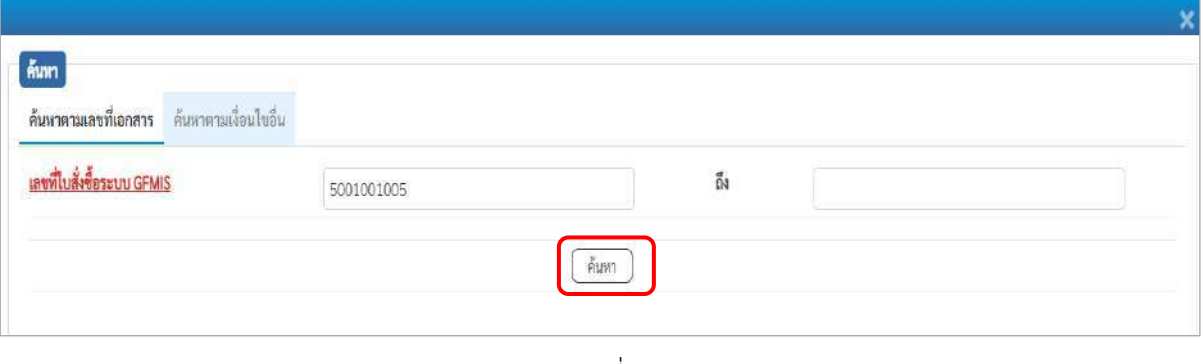

ภาพที่ 4

- กดปุ่ม ระบบแสดงผลการค้นหา ตามภาพที่ 5

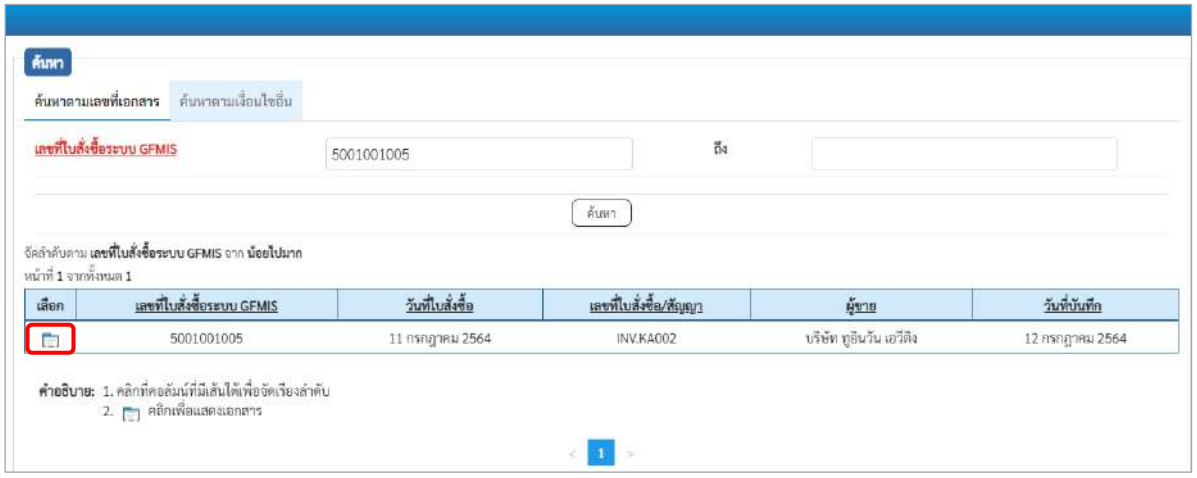

ภาพที่ 5

# - กดปุ่ม เพื่อแสดงรายละเอียดใบสั่งซื้อสั่งจ้างสำหรับบันทึกรายการขอเบิก ตามภาพที่ 6

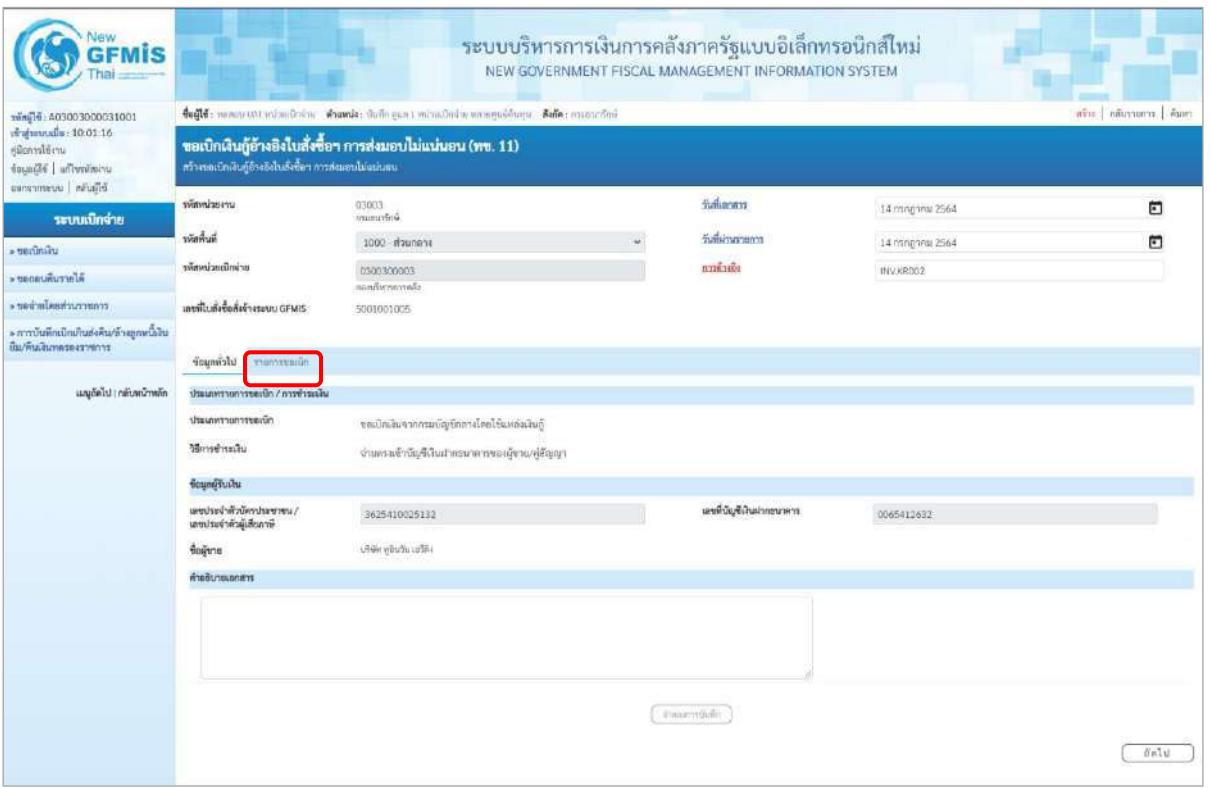

ภาพที่ 6

### **ข้อมูลทั่วไป**

### **ประเภทรายการขอเบิก/วิธีการชำระเงิน**

- ประเภทรายการขอเบิก ระบบแสดงเป็น "ขอเบิกเงินจากกรมบัญชีกลางโดยใช้ แหล่งเงินกู้" ให้อัตโนมัติ - วิธีการชำระเงิน ระบบแสดงเป็น "จ่ายตรงเข้าบัญชีเงินฝากธนาคารของ ผู้ขาย/คู่สัญญา ให้อัตโนมัติ
## **ข้อมูลผู้รับเงิน**

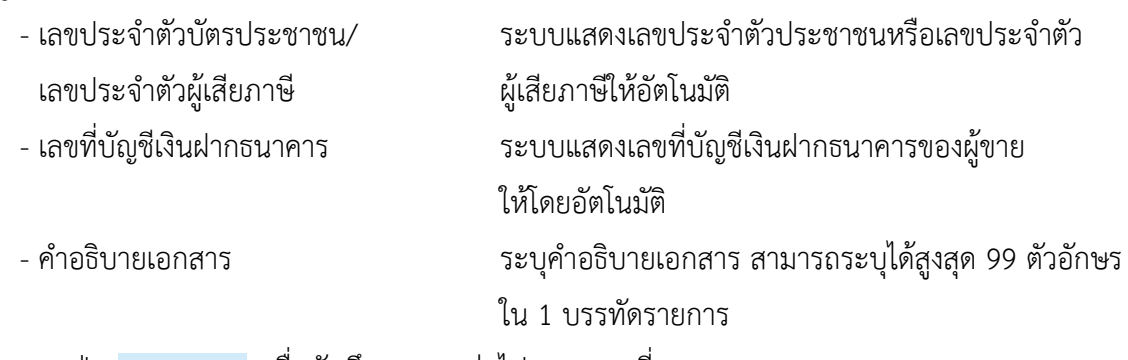

- กดปุ่ม เพื่อบันทึกรายการต่อไป ตามภาพที่ 7

## **ข้อมูลรายการขอเบิก**

ระบบแสดงบรรทัดรายการของใบสั่งซื้อสั่งจ้างประเภทการส่งมอบไม่แน่นอน 1 บรรทัดรายการ เพื่อบันทึกจำนวนเงิน ตามภาพที่7

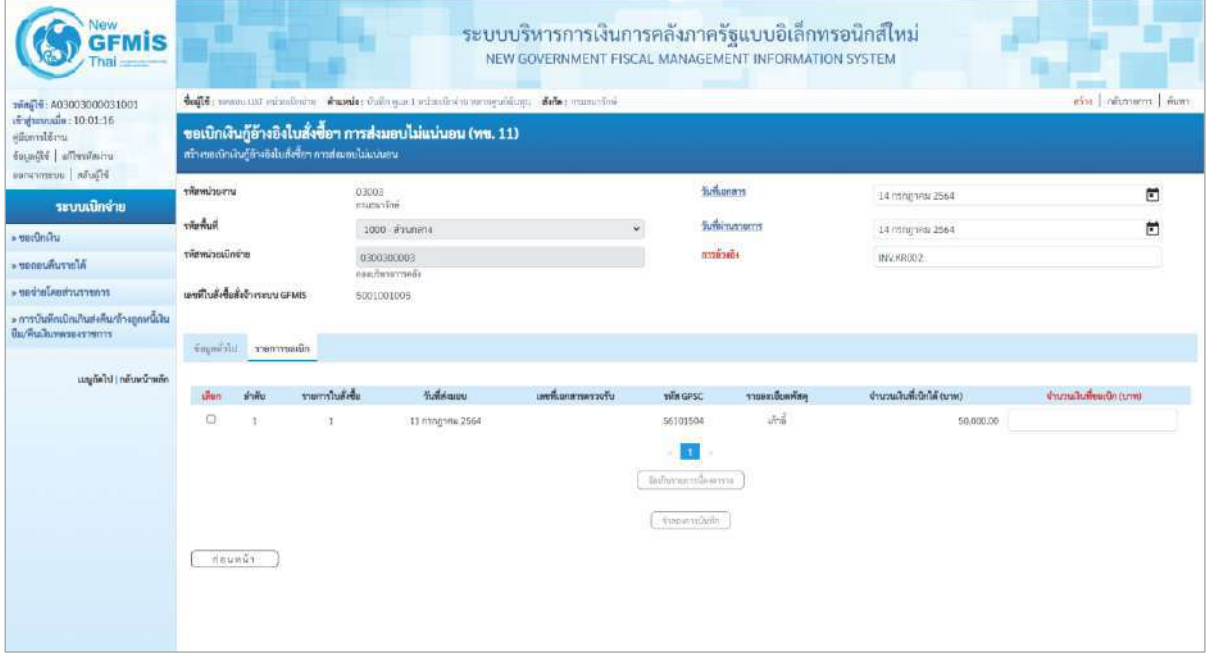

ภาพที่ 7

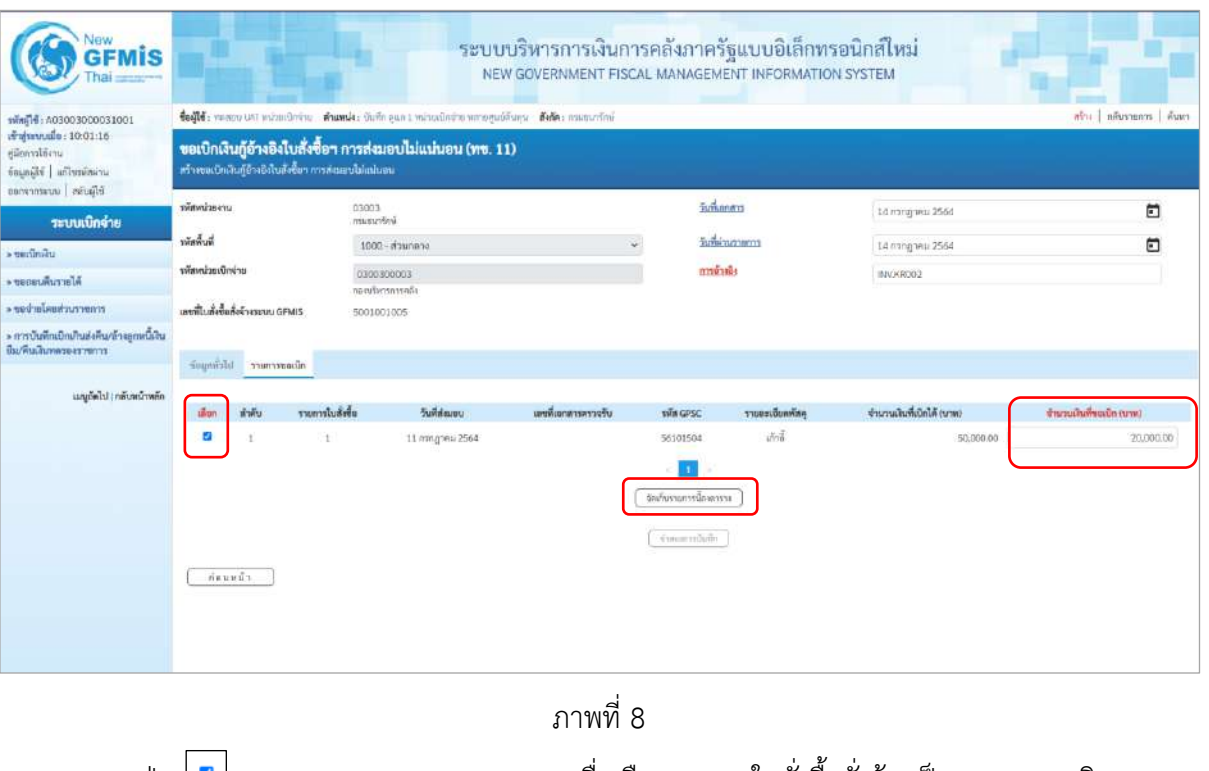

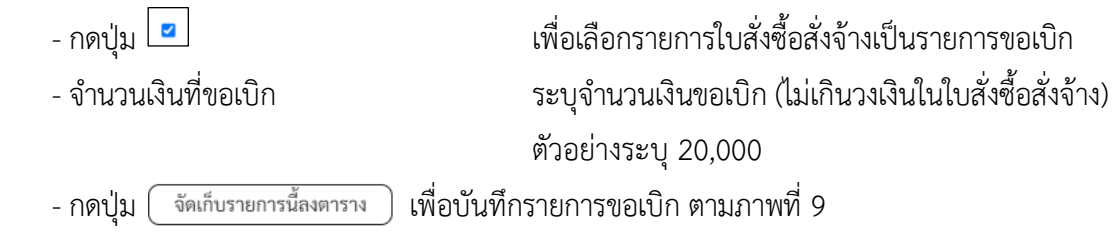

### **การบันทึกรายการ**

หลังจากกดปุ่ม "จัดเก็บรายการนี้ลงในตาราง" ระบบจะจัดเก็บข้อมูลรายการขอเบิกเงิน 1 บรรทัด รายการต่อ 1 บรรทัดรายการของใบสั่งซื้อสั่งจ้าง โดยมีรายละเอียดประกอบด้วย ลำดับ รายการใบสั่งซื้อสั่งจ้าง รหัสบัญชีแยกประเภท รหัสศูนย์ต้นทุน แหล่งของเงิน รหัสงบประมาณ รหัสบัญชีเงินฝาก รหัสเจ้าของบัญชีเงินฝาก รหัสกิจกรรมหลัก จำนวนเงินขอเบิก จำนวนภาษี หัก ณ ที่จ่าย จำนวนเงินค่าปรับ จำนวนเงินขอรับกรณีมีการ หักภาษีหัก ณ ที่จ่าย/ค่าปรับ ให้กดปุ่มระบุภาษีหัก ณ ที่จ่าย/ค่าปรับ เพื่อระบุภาษีหัก ณ ที่จ่าย/ค่าปรับ ตามภาพที่ 9

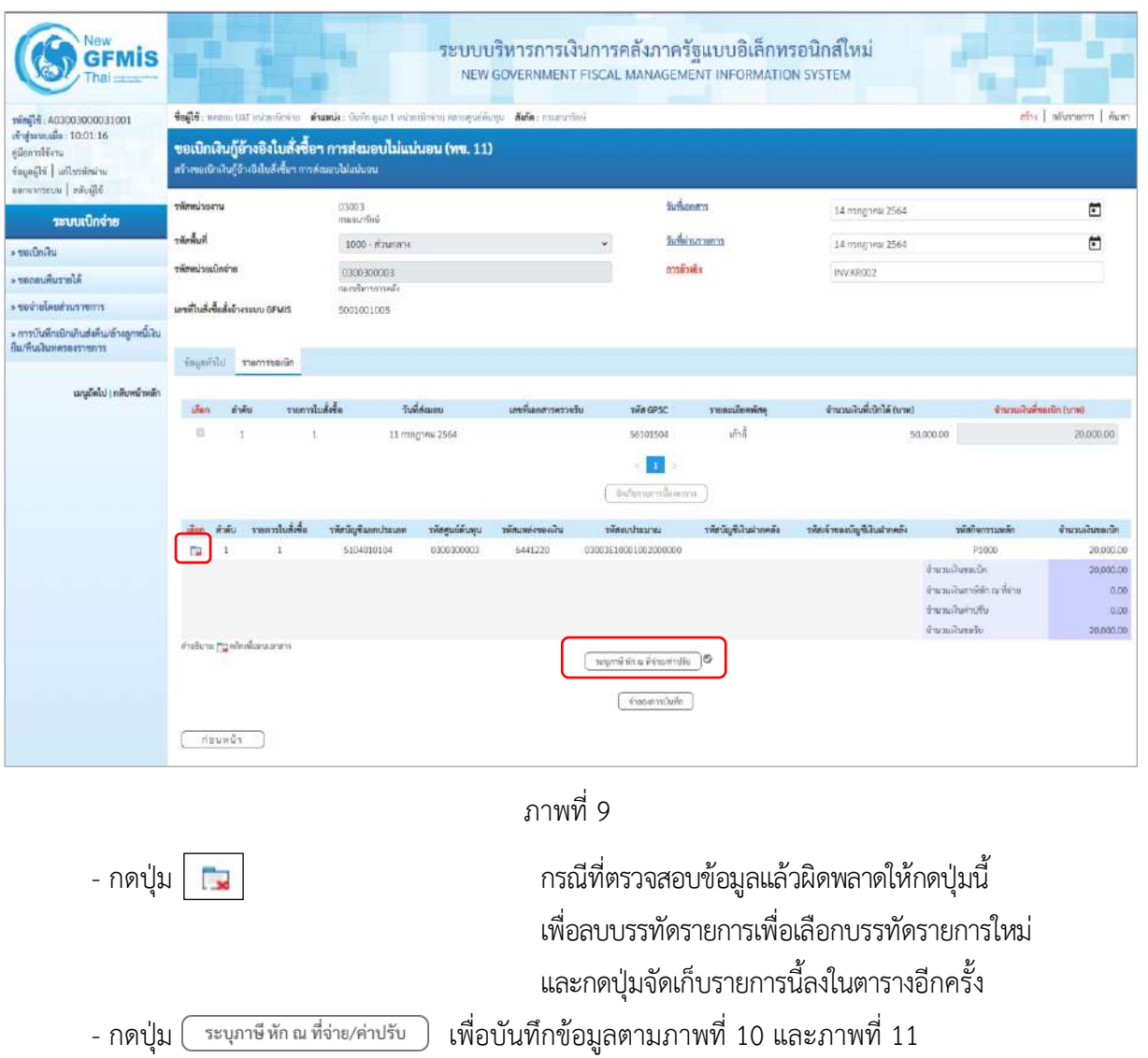

# **การบันทึกภาษีหัก ณ ที่จ่าย/ค่าปรับ**

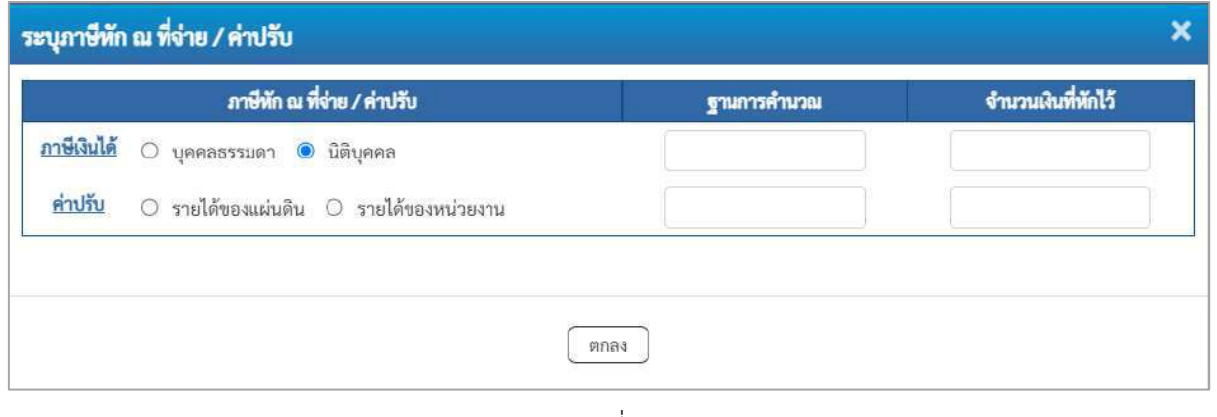

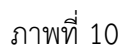

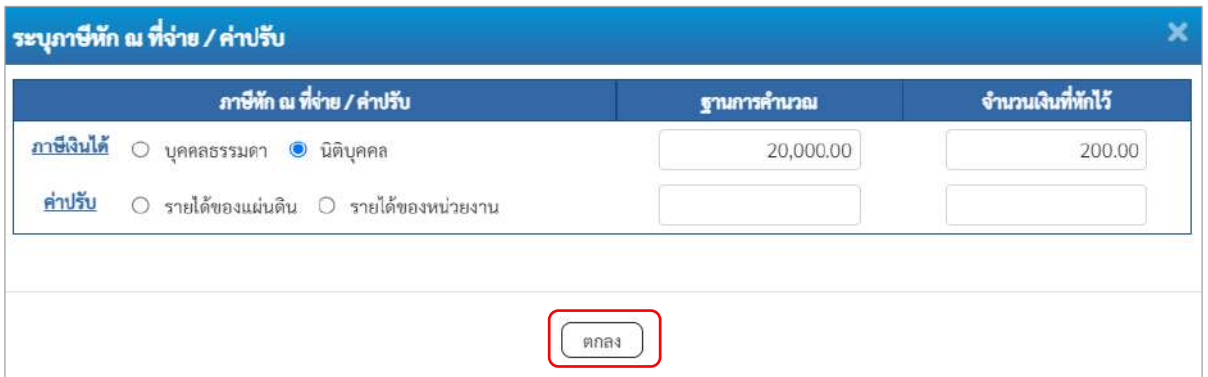

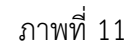

ตัวอย่างเลือก นิติบุคคล

## **ภาษีหัก ณ ที่จ่าย/ค่าปรับ**

- ภาษีเงินได้ เลือก บุคคลธรรมดาหรือนิติบุคคล โดยให้สอดคล้องกับผู้ขาย

- ฐานการคำนวณ ระบุจำนวนเงินที่เป็นฐานการคำนวณ ตัวอย่างระบุ 12,000

- จำนวนเงินที่หักไว้ ระบุจำนวนเงินภาษี หัก ณ ที่จ่าย ตัวอย่างระบุ 120

- ค่าปรับ เลือก รายได้ของแผ่นดินหรือรายได้ของหน่วยงาน

- ฐานการคำนวณ ระบุจำนวนเงินที่เป็นฐานการคำนวณ

- จำนวนเงินที่หักไว้ ระบุจำนวนเงินค่าปรับที่ต้องการหักไว้

- กดปุ่ม เพื่อกลับเข้าสู่หน้าจอรายการขอเบิก ตามภาพที่ 12

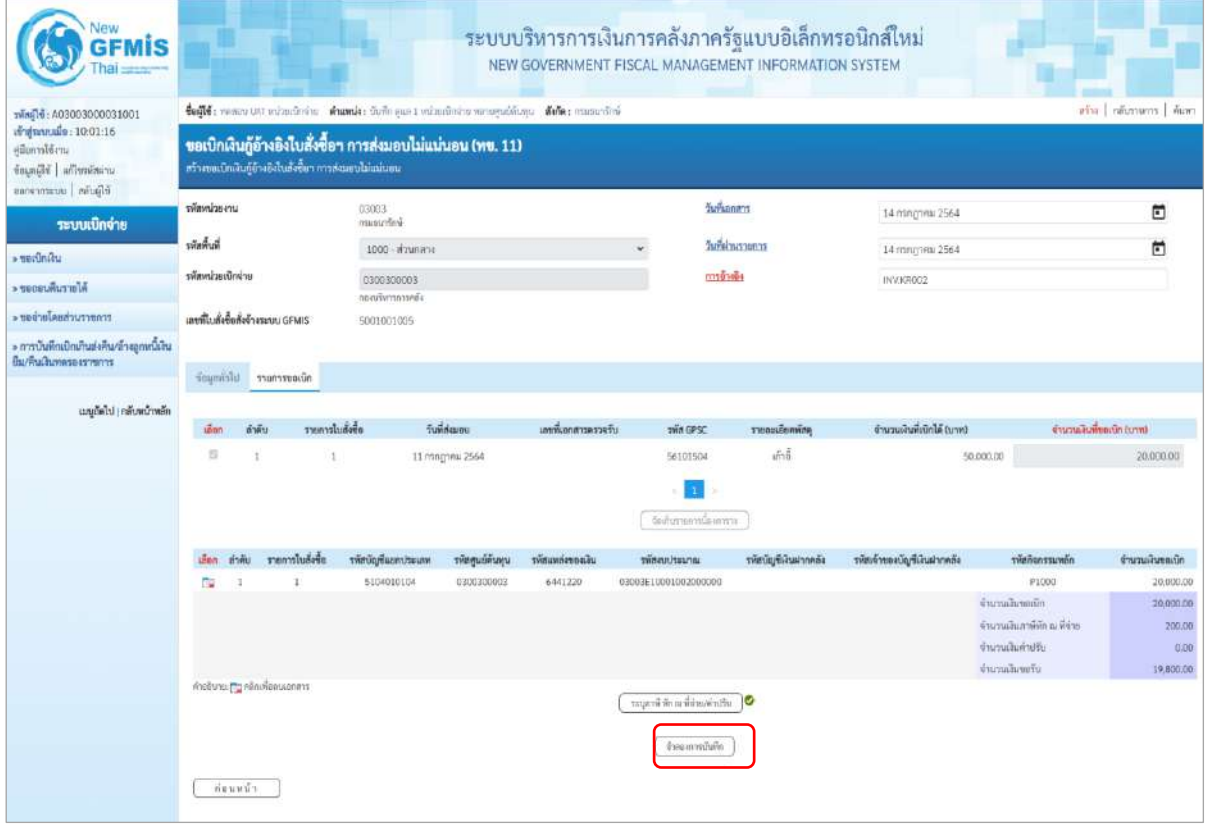

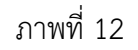

- กดปุ่ม <mark>( จำลองการบันทึก )</mark> เพื่อตรวจสอบความถูกต้องของการบันทึกโดยระบบแสดงผลการตรวจสอบ

ตามภาพที่ 13

#### **ระบบแสดงผลการตรวจสอบ**

หลังจากกดปุ่มจำลองการบันทึก ระบบแสดงรายละเอียดผลการตรวจสอบ ประกอบด้วยผลการ บันทึก รหัสข้อความ และคำอธิบาย ให้ตรวจสอบและดำเนินการ ดังนี้

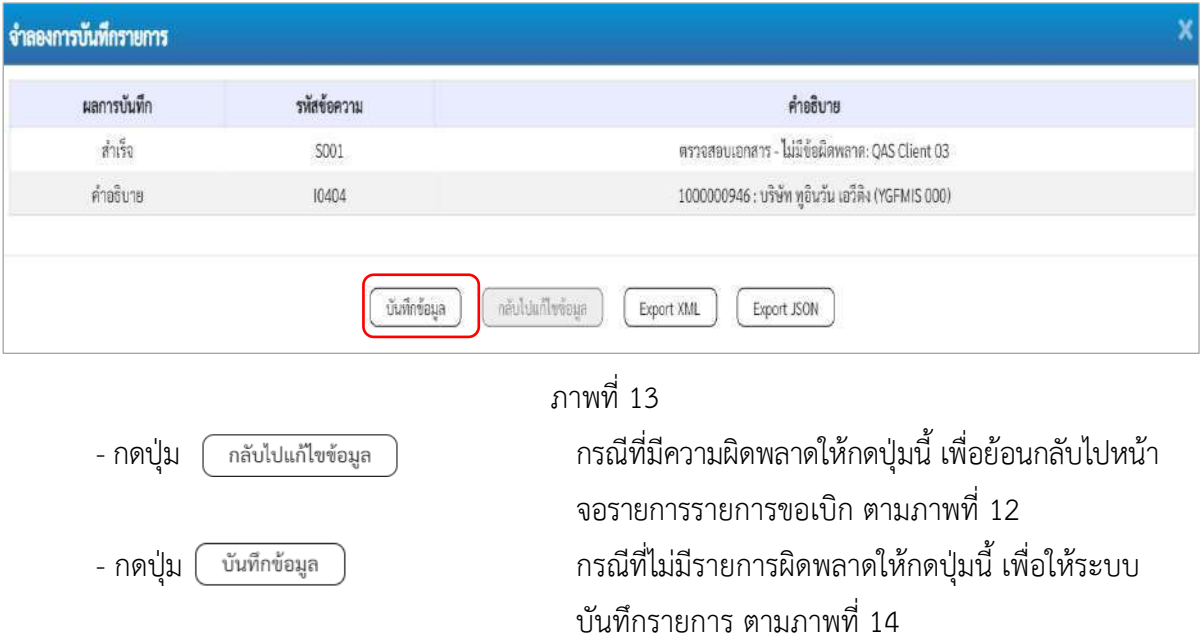

### **ระบบบันทึกรายการขอเบิก**

หลังจากกดปุ่มบันทึกข้อมูล ระบบบันทึกรายการขอเบิกเงิน โดยมีผลการบันทึกเป็น "สำเร็จ" ได้เลขที่ เอกสาร 37XXXXXXXX ให้เลือกปุ่มใดปุ่มหนึ่งเพื่อกลับไปหน้าจอหลักก่อนที่จะออกจากระบบ ดังนี้

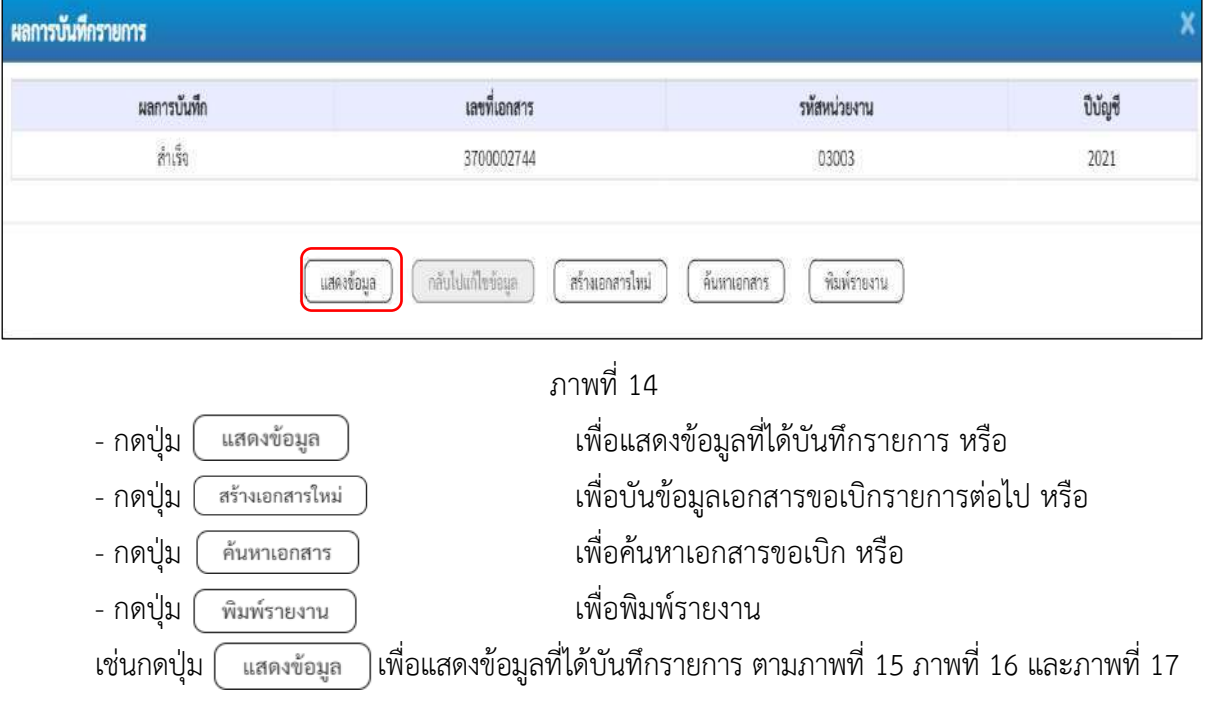

### **การแสดงการบันทึกรายการขอเบิกเงิน**

เมื่อกดปุ่มแสดงข้อมูล จะปรากฏหน้าจอข้อมูลของเลขที่เอกสารขอเบิกดังกล่าว ให้เลือกแถบ "รายการขอเบิก" ตามภาพที่ 15 ระบบแสดงคู่บัญชีให้อัตโนมัติแล้วจึงตรวจสอบความครบถ้วน ถูกต้องของ ข้อมูลในรายการขอเบิกเงิน หากประสงค์จะพิมพ์รายงาน ให้กดปุ่ม "พิมพ์รายงาน" หรือหากต้องการกลับไป หน้าหลักเพื่อออกจากระบบให้กดปุ่ม "กลับหน้าหลัก" ตามภาพที่ 17

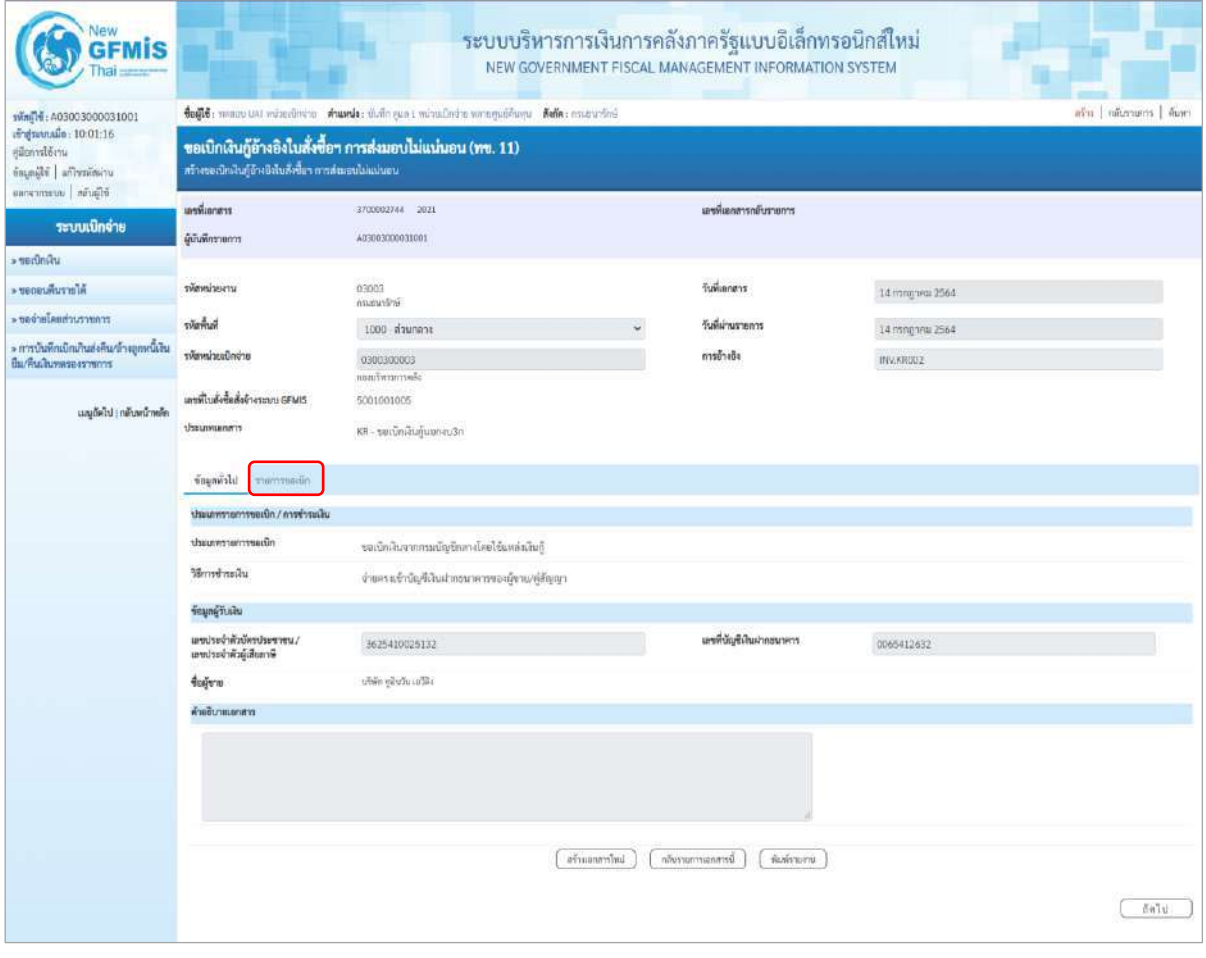

ภาพที่ 15

- กดปุ่ม <mark>เรายการขอเบิก</mark> เพื่อตรวจสอบบัญชีแยกประเภท ตามภาพที่ 16

| <b>GFMIS</b>                                                                                        |                                                                                                    |                                                | ระบบบริหารการเงินการคลังภาครัฐแบบอิเล็กทรอนิกส์ใหม่<br>NEW GOVERNMENT FISCAL MANAGEMENT INFORMATION SYSTEM |                                                  |                                                            |                                                                          |                             |  |  |  |  |
|----------------------------------------------------------------------------------------------------|----------------------------------------------------------------------------------------------------|------------------------------------------------|----------------------------------------------------------------------------------------------------|--------------------------------------------------|------------------------------------------------------------|--------------------------------------------------------------------------|-----------------------------|--|--|--|--|
| Mag14: A03003000031001<br>เข้าสู่หนานมั่น: 10:01:16<br>คลิกทางได้งาน<br>ข้อมูลผู้ใช้   affraylasina | aiss   náissans   áim<br>ซึ่งผู้ใช้ : พระออกแสรี หน่วยเมือนำคา ซึ่งแทน่ง: นับอีกอุณะ 1 นาโวเอริกน่วย หลายศูนย์ดับอุณา ซึ่งก็ต: กรมหลาริกษ์<br>ขอเบิกเงินกู้อ้างอิงใบสั่งซื้อฯ การส่งมอบไม่แน่นอน (พข. 11)<br>สร้างขอเบิกเงินกู้อ้างจิงไบสั่งซื้อๆ ควรส่งมหนไม่แน่นอน |                                                |                                                                                                    |                                                  |                                                            |                                                                          |                             |  |  |  |  |
| Wayon I unannones                                                                                   |                                                                                                    |                                                |                                                                                                    |                                                  |                                                            |                                                                          |                             |  |  |  |  |
| ระบบเนิกจ่าย<br>urianiziar «                                                                        | นะพื้นอาหาร<br>ด้บันทึกรายการ                                                                                                    | 3700002748 2023<br>403003000031001             |                                                                                                    | เลขที่เธอสารกลับรวมการ                           |                                                            |                                                                          |                             |  |  |  |  |
| <b>AISTEURINGS</b>                                                                                  | ursucimente                                                                                                    | 03003                                          |                                                                                                    | <i><b>Turkanan</b></i>                           |                                                            |                                                                          |                             |  |  |  |  |
| communities of the control                                                                          |                                                                                                    | планитбий                                      |                                                                                                    |                                                  | 14 (110) VIII 2564                                         |                                                                          |                             |  |  |  |  |
| - การบันทึกเปิดเกินส่งคืน/สางลูกพนิเสน                                                              | หินพื้นที่เ                                                                                                    | 1000 - ส่วนคลาง                                |                                                                                                    | วันที่ผ่านรายการ                                 | 14 ming seal 2564                                          |                                                                          |                             |  |  |  |  |
| ป็น/คนเส้นพลของราชการ                                                                               | arianiaucine                                                                                                    | 0300300003<br>nerufwannesie                    |                                                                                                    | Ağaratın                                         | INV.KRCO2                                                  |                                                                          |                             |  |  |  |  |
| และกัดไป   กลับหน้าหลัก                                                                             | แฟฟ้ในสิ่งซื้อสิ่งจ้างระบบ GPMS<br>dannummers                                                                                                    | 5001001005<br>KR-ขอเชิกสันกู้นอกลบ3ก           |                                                                                                    |                                                  |                                                            |                                                                          |                             |  |  |  |  |
|                                                                                                    | ร้อนอย่าไป รายการรอยอิก                                                                                                    |                                                |                                                                                                    |                                                  |                                                            |                                                                          |                             |  |  |  |  |
|                                                                                                    | รายอะเบียดเยกลาร                                                                                                    |                                                |                                                                                                    |                                                  |                                                            |                                                                          | <ท่อนหน้า 1/2 อัตโป >       |  |  |  |  |
|                                                                                                    |                                                                                                    |                                                |                                                                                                    |                                                  |                                                            |                                                                          |                             |  |  |  |  |
|                                                                                                    | ลำคืนที่ 1                                                                                                    | PK sezion                                      |                                                                                                    | เลกสารสำรองเส้น                                  |                                                            |                                                                          |                             |  |  |  |  |
|                                                                                                    | machmafigliair                                                                                                    | 1000000946                                     |                                                                                                    | หลักในเชื่อยของนับเป็นอก<br>1/seum (Sub Book GL) |                                                            |                                                                          |                             |  |  |  |  |
|                                                                                                    | รพักศูนย์ทันทุน                                                                                                    | utón qüufu efils<br>0300300003                 |                                                                                                    |                                                  |                                                            |                                                                          |                             |  |  |  |  |
|                                                                                                    |                                                                                                    | ก่อสบริหาราวาลลัง                              |                                                                                                    |                                                  |                                                            |                                                                          |                             |  |  |  |  |
|                                                                                                    | าพืชแหล่งของเงิน                                                                                                    | 6441220<br>ristinen /wer. Insurraituij         |                                                                                                    | svindustvo                                       | 03063E10001002000000<br>Insertsitul Covid-19 ministerris L |                                                                          |                             |  |  |  |  |
|                                                                                                    | minhannumin                                                                                                    | P1000<br>diumen                                |                                                                                                    | svännensviste                                    |                                                            |                                                                          |                             |  |  |  |  |
|                                                                                                    | riburuscumite<br>(Trading Partner)                                                                                                    |                                                |                                                                                                    |                                                  |                                                            |                                                                          |                             |  |  |  |  |
|                                                                                                    | milin GPSC                                                                                                    | 56101504<br>言言                                 |                                                                                                    | รพัสหมวดพัลดุ                                    | 56101500<br>retritions                                     |                                                                          |                             |  |  |  |  |
|                                                                                                    | าทัศน์ญชีเงินฝากคลัง                                                                                                    |                                                |                                                                                                    | รหัสเจ้าของบัญชีเงินฝากคลัง                      |                                                            |                                                                          |                             |  |  |  |  |
|                                                                                                    | nimiqrisin                                                                                                    |                                                |                                                                                                    | รหัสเจ้าของบัญชีช่อย                             |                                                            |                                                                          |                             |  |  |  |  |
|                                                                                                    | รพัดบัญชีอนาคารย่อย<br>(Bank Book)                                                                                                    |                                                |                                                                                                    | หรือนามเกิน                                      |                                                            |                                                                          | 20,000.00 vm                |  |  |  |  |
|                                                                                                    | เอ็ดก ตัวคัน<br>PK.<br>าพัดบัญชีและกว่าจะเภท                                                                                                    | รพักศูนย์ค้นทุน<br>Likeershuutier              | niennhause                                                                                                 | าพัดนัญชีเดินผ่ากคลัง                            | าพัฒชาของบัญชีเงินฝากคล้อ                                  | หน้าอิจกรรมหลัก                                                          | ຈຳນວນລ້ອຍເທົດ               |  |  |  |  |
|                                                                                                    | <b>SATINE</b><br>100000946<br>$\Box$<br>$\mathbf{f}$<br>$in\overline{0}n$<br>SIGADIOIGA<br>C.<br>2.7                                                                                                    | 0300300003<br>6441220<br>0300300003<br>6441220 | 03003E10001002000000<br>03003F10001002000000                                                               |                                                  |                                                            | Piaco<br>P1000                                                           | 20,000.00<br>20.000.00      |  |  |  |  |
|                                                                                                    |                                                                                                    |                                                |                                                                                                    |                                                  |                                                            | จำนวนเงินของปีก                                                          | 20,000,00                   |  |  |  |  |
|                                                                                                    |                                                                                                    |                                                |                                                                                                    |                                                  |                                                            | ซ์วนวนเงินภาษีทัก ณ ที่จ่าย<br>จำนวนสินค่าปรับ<br><b><i>innument</i></b> | 200.00<br>0.00<br>19,800.00 |  |  |  |  |
|                                                                                                    | O เกิดที่เล่าแห่ง เลย เลย                                                                                                    |                                                |                                                                                                    |                                                  |                                                            |                                                                          |                             |  |  |  |  |
|                                                                                                    |                                                                                                    |                                                | automourity                                                                                                | กลับรายการอกสารนี้<br>WINTERW                    |                                                            |                                                                          |                             |  |  |  |  |
|                                                                                                    | ก่อนหน้า                                                                                                    |                                                |                                                                                                    |                                                  |                                                            |                                                                          |                             |  |  |  |  |

ภาพที่ 16

| <b>GFMIS</b>                                                                                                  | ระบบบริหารการเงินการคลังภาครัฐแบบอิเล็กทรอนิกส์ใหม่<br>NEW GOVERNMENT FISCAL MANAGEMENT INFORMATION SYSTEM                                                                                                    |                                         |                          |                          |                                                  |                                              |                                                             |                                                                             |                                                                    |  |  |  |
|----------------------------------------------------------------------------------------------------|----------------------------------------------------------------------------------------------------|-----------------------------------------|--------------------------|--------------------------|--------------------------------------------------|----------------------------------------------|-------------------------------------------------------------|-----------------------------------------------------------------------------|--------------------------------------------------------------------|--|--|--|
| wing16: A03003000031001<br>เข้าสู่ระบบเมื่อ: 10:01:16<br>diamatem.<br>inga@i   affreidattu<br>educe maniverse | afta   näustenta   štart<br>doil in the control of the control of the control of the color of the control of the control of<br>ขอเบิกเงินกู้อ้างอิงในสั่งซื้อฯ (พข. 01)<br>สร้างของนักเงินกู้ข้างองไมลังซื้อฯ |                                         |                          |                          |                                                  |                                              |                                                             |                                                                             |                                                                    |  |  |  |
| าะบบเนิกจ่าย<br>» ขอเน็กล้าส                                                                                  | นเชนีเลกสาร<br>ผู้นับคึกรายการ                                                                                                    | 3700002741 2021<br>40300300031001       |                          |                          | นพที่เผยสาวกลับวาแกาว                            |                                              |                                                             |                                                                             |                                                                    |  |  |  |
| a farristanist «                                                                                              | wreckwater                                                                                                    | 03003                                   |                          |                          | วินที่แอกสาร                                     |                                              | 14 nangtinu 2564                                            |                                                                             |                                                                    |  |  |  |
| murniches lerver «                                                                                            | <b>THE FINA</b>                                                                                                    | extrustra<br>1000 ตัวนกอาย              |                          |                          |                                                  | วันที่ผ่านรายการ                             | E4 mmg/wii 2564                                             |                                                                             |                                                                    |  |  |  |
| > การบันทึกเบิกเกินส่งคืน/ถ้วยลูกหนึ่งใน<br>ป็น/ที่นะสินทดของขาชการ                                           | <i><b>Timulassiness</b></i>                                                                                                    | 0300300003<br>noachrannsails            |                          |                          | การล้างล้ะ                                       |                                              | <b>UVALSDOT</b>                                             |                                                                             |                                                                    |  |  |  |
| และกัดใช่ ; กลับหน้าหลัก                                                                                      | และที่ไบตั้งขึ้นตั้งข้างระบบ GFMIS<br>creaments                                                                                                    | 4001004707<br>KR - neroninguennu3n      |                          |                          |                                                  |                                              |                                                             |                                                                             |                                                                    |  |  |  |
|                                                                                                    | ร่อมหลังไป รายการของมีก                                                                                                    |                                         |                          |                          |                                                  |                                              |                                                             |                                                                             |                                                                    |  |  |  |
|                                                                                                    | รายสะเอียดเอกลาร                                                                                                    |                                         |                          |                          |                                                  |                                              |                                                             |                                                                             | « ก่อนหน้า 1 / 2 กัดไป »                                           |  |  |  |
|                                                                                                    | ทำดันที่ 1                                                                                                    | PK lumman                               |                          | ų.                       |                                                  | แก่ละจะกำรองอื่น                             |                                                             |                                                                             |                                                                    |  |  |  |
|                                                                                                    | รพัสนัญชีแอกประเภท                                                                                                    | 1000000946<br>งก็จัก หรืนวัน เทโติง     |                          |                          | รพัดบัญชีช่อยของบัญชีแอก<br>Utinum (Sub Book GL) |                                              |                                                             |                                                                             |                                                                    |  |  |  |
|                                                                                                    | บไทยเล่คืนคน                                                                                                    | 1300300003<br>aliazonewRegio            |                          |                          |                                                  |                                              |                                                             |                                                                             |                                                                    |  |  |  |
|                                                                                                    | าทัศนหล่งของเงิน                                                                                                    | 6441730<br>νίτδης /www.lawarmsh.pf      |                          |                          | <b>SMANULTELI'M</b>                              |                                              | 03003E10001002000000<br>ໂຄຣຫາກລ້ມກູ້ເປັນເຊ-19 ກອກ່າທີນການ 1 |                                                                             |                                                                    |  |  |  |
|                                                                                                    | รพิสถิงกรรมหลัก                                                                                                    | P1000<br>daunna                         |                          |                          |                                                  | uelstreneñaike                               |                                                             |                                                                             |                                                                    |  |  |  |
|                                                                                                    | chinesissarianke<br>(Trading Partner)                                                                                                    |                                         |                          |                          |                                                  |                                              |                                                             |                                                                             |                                                                    |  |  |  |
|                                                                                                    | THE GPSC                                                                                                    | 01023782000000<br>ด้ายจะจากกินจำแต่อง   |                          |                          | รพัสหมวดพัสคุ                                    |                                              | 52131500<br><b>UTRAINER</b>                                 |                                                                             |                                                                    |  |  |  |
|                                                                                                    | รฟัตนัญที่เงินม่าละต้อ                                                                                                    |                                         |                          |                          |                                                  | หลัดเจ้าของนักกันไม่ปากคล้อ                  |                                                             |                                                                             |                                                                    |  |  |  |
|                                                                                                    | svieligteise                                                                                                    |                                         |                          |                          | รพัทเจ้าของบัญชีช่อย                             |                                              |                                                             |                                                                             |                                                                    |  |  |  |
|                                                                                                    | หลังนับที่ขนาดระย่อย<br>(Bank Book)                                                                                                    |                                         |                          |                          | จำนวนเงิน                                        |                                              |                                                             |                                                                             | 20,000.00 1799                                                     |  |  |  |
|                                                                                                    | เลือก ลำลับ<br>PK.                                                                                                    | Berligf                                 | รพัดมีญชีผมกประเภท       | หลักศูนย์ด้านทุน         | ulinomienske                                     | wrantuotier                                  | าทัศทีจกรรมหลัก                                             | miniversaint                                                                | nüseufarcurk                                                       |  |  |  |
|                                                                                                    | ในกำลังสินค้า หรือก หูอินวันเอริลิเ<br>m.<br>th:<br>$2,$                                                                                                    | เคนิค GRAB - รับสินค้า / ในสำคัญ (GRAB) | 1000000946<br>2101010103 | 0300300003<br>0300300003 | 6441230<br>6441230                               | 03003810001002000000<br>03003E10001002000000 | F1000<br>P1000                                              | จำนวนเดินขณะ<br>จำนวนใหมกษัตริ ณ ที่จ่าง<br>จำนวนผันต่าปรับ<br>งำนวนในขอร์เ | 20,000.00<br>20,000.00<br>20,000.00<br>200.00<br>0.00<br>19,900.00 |  |  |  |
|                                                                                                    | target with an interview of the Contract<br>indernousely<br><b>Greenwarehouse</b><br>พิมพ์รายสาน<br>$r \geq n \leq n$                                                                                         |                                         |                          |                          |                                                  |                                              |                                                             |                                                                             |                                                                    |  |  |  |

ภาพที่ 17

| <b>GFMIS</b>                                                                |                                                                                                    |                                 |                  |                      | ระบบบริหารการเงินการคลังภาครัฐแบบอิเล็กทรอนิกส์ใหม่<br>NEW GOVERNMENT FISCAL MANAGEMENT INFORMATION SYSTEM |                                                               |                                               |                         |  |  |  |
|-----------------------------------------------------------------------------|----------------------------------------------------------------------------------------------------|---------------------------------|------------------|----------------------|----------------------------------------------------------------------------------------------------|---------------------------------------------------------------|-----------------------------------------------|-------------------------|--|--|--|
| 100100000000031001                                                          | Caffe was un riverierin sinenis infiguet minuinium profilege Sele: annunini                                            |                                 |                  |                      |                                                                                                    |                                                               |                                               | สริน   สตินาตกา   คีมหา |  |  |  |
| <i>dogramada</i> : 10:01:16<br>คลือการใช้งาน<br>ข้อมูลผู้ใช้   affirmlating | ขอเบิกเงินกู้อ้างอิงใบสั่งซื้อฯ การส่งมอบไม่แม่นอน (ทข. 11)<br>หรือเขตเบิกเดิมกู้ข้างอิงในสั่งซี้ตร การห่อมเปล่มเล่นตน |                                 |                  |                      |                                                                                                    |                                                               |                                               |                         |  |  |  |
| eansympus missing                                                           | แหร่ในกาลาร                                                                                                    | 3700002744 2021                 |                  |                      | เลขที่เลยสารกลับรายการ                                                                                     |                                                               |                                               |                         |  |  |  |
| ระบบเนิกจ่าย<br>» genunden                                                  | ผู้นับที่กรายการ                                                                                                    | ACJ003000031001                 |                  |                      |                                                                                                    |                                                               |                                               |                         |  |  |  |
| Alarrakuener«                                                               | พัสหน่วยงาน                                                                                                    | 03003                           |                  |                      | วันที่นอกสาร                                                                                               | 14 nm/mm 2564                                                 |                                               |                         |  |  |  |
| rromreuchmalachau «                                                         |                                                                                                    | <b><i><u>intervaum</u></i></b>  |                  |                      |                                                                                                    |                                                               |                                               |                         |  |  |  |
| » การบันพึกเปิกเกินส่งพื้นๆด้วงลูกพนิเจิน                                   | พิมพิมพ์                                                                                                    | 1000 ส่วนกลาง                   |                  |                      | วันที่ผ่านรายการ                                                                                           | 14 nsngrini 2564                                              |                                               |                         |  |  |  |
| Вы Амбылизования                                                            | หลังหน่วยเนิกจ่าย                                                                                                    | 0300300003<br>ก่องนับการการคลีย |                  |                      | การจ้างอิง                                                                                                 | INVARIOUS.                                                    |                                               |                         |  |  |  |
|                                                                             | เลขพี่ไปสั่งซื้อสั่งจ้างระบบ GFMIS                                                                                     | 5001001005                      |                  |                      |                                                                                                    |                                                               |                                               |                         |  |  |  |
| นญอัตโร <mark>่</mark>   กลับหน้าหลัก                                       | <i><b>Ussumments</b></i>                                                                                               | KR - ขอเบ็กเสียกันอกชม 3n       |                  |                      |                                                                                                    |                                                               |                                               |                         |  |  |  |
|                                                                             |                                                                                                    |                                 |                  |                      |                                                                                                    |                                                               |                                               |                         |  |  |  |
|                                                                             | รักมูกหัวไป รายการขอเน็ก                                                                                               |                                 |                  |                      |                                                                                                    |                                                               |                                               |                         |  |  |  |
|                                                                             | รายละเอียดเอกสาร                                                                                                    |                                 |                  |                      |                                                                                                    |                                                               |                                               | < neunun 2/2 dinlu >    |  |  |  |
|                                                                             |                                                                                                    |                                 |                  |                      |                                                                                                    |                                                               |                                               |                         |  |  |  |
|                                                                             | ค่าค้าที่ 2                                                                                                    | PK <i>UKTA</i>                  |                  |                      | unnerset seals                                                                                             |                                                               |                                               |                         |  |  |  |
|                                                                             | หลือนัยกันยอประเภท                                                                                                    | 5104010104                      |                  |                      | กลิขัญชีต่อยของมีดูชีตก<br>Usunn (Sub Book GL)                                                             |                                                               |                                               |                         |  |  |  |
|                                                                             | าทัศศูนย์ล้นทุน                                                                                                    | संगोतम्                         |                  |                      |                                                                                                    |                                                               |                                               |                         |  |  |  |
|                                                                             |                                                                                                    | (1300300003<br>cardenment       |                  |                      |                                                                                                    |                                                               |                                               |                         |  |  |  |
|                                                                             | กรีสมหลักของเว็บ                                                                                                    | 6441220<br>mitian analysmake    |                  |                      | รพัดอนประมาณ                                                                                               | 03003E10001002000000<br>โดรเกาะเงินกู้ Cinki-19 สมคันนินเกน 1 |                                               |                         |  |  |  |
|                                                                             | าทัศกิจกรรมหลัก                                                                                                    | P1000                           |                  |                      | weisertnachen                                                                                              |                                                               |                                               |                         |  |  |  |
|                                                                             | รพิเทศอยงานคู่ค้า<br>(Trading Partner)                                                                                 | ebunan                          |                  |                      |                                                                                                    |                                                               |                                               |                         |  |  |  |
|                                                                             | sva GPSC                                                                                                    | 56101504                        |                  |                      | าหัสหน่วดพัสดุ                                                                                             | 56101500                                                      |                                               |                         |  |  |  |
|                                                                             |                                                                                                    | imá                             |                  |                      |                                                                                                    | unatiaces                                                     |                                               |                         |  |  |  |
|                                                                             | รพัดบัญชีพินตากคลัง                                                                                                    |                                 |                  |                      | รพัดเจ้าของบัญชีเงินฝากคล้ง                                                                                |                                                               |                                               |                         |  |  |  |
|                                                                             | ากันนั้นเขีย่อย                                                                                                    |                                 |                  |                      | หลักจำของบัญชีช่อย                                                                                         |                                                               |                                               |                         |  |  |  |
|                                                                             | าพัดบัญชีอนาคารย่อย<br>(Bank Book)                                                                                     |                                 |                  |                      | จำนวนเงิน                                                                                                  |                                                               |                                               | 20,000:00 um            |  |  |  |
|                                                                             | inen mitu<br>PK.<br>หนักเข้ามูชินยกประเภท                                                                              | หลังคุนย์ดับทุน                 | าพืชแหล่งของเงิน | urustuute            | รพิสบัญชีเงินฝากคลัง                                                                                       | รพัดจักระเบียร์เงินฝากคลัง                                    | หลังที่จะทรามหลัก                             | จำนวนสัมของนึก          |  |  |  |
|                                                                             | insin<br>1000000946<br>m<br>$\mathbf{1}$                                                                               | 0300300003                      | 6441220          | 03003E10001002000000 |                                                                                                    |                                                               | 91000                                         | $-20,000,00$            |  |  |  |
|                                                                             | $\mu\tau\bar{\rm tr}$<br>5304010304<br>$\Box$<br>$\chi$                                                                | 0300300003                      | 6441220          | 03003610001002000000 |                                                                                                    |                                                               | P1000                                         | 20,000.00               |  |  |  |
|                                                                             |                                                                                                    |                                 |                  |                      |                                                                                                    |                                                               | จำนวนเงินขอเป็ก                               | 20,000.00               |  |  |  |
|                                                                             |                                                                                                    |                                 |                  |                      |                                                                                                    |                                                               | จำนวนเสียงกลีพัก ณ ที่จ่าย<br>จำนวนผินด่าปรับ | 200.00<br>0.00          |  |  |  |
|                                                                             |                                                                                                    |                                 |                  |                      |                                                                                                    |                                                               | จำนวนเงินขอรั                                 | 19,800.00               |  |  |  |
|                                                                             |                                                                                                    |                                 |                  |                      | O distinguistant annume                                                                                    |                                                               |                                               |                         |  |  |  |
|                                                                             |                                                                                                    |                                 |                  | аблизоваты           | กลับรายการอกสารนั้<br>พิมพ์ราคมาน                                                                          |                                                               |                                               |                         |  |  |  |
|                                                                             |                                                                                                    |                                 |                  |                      |                                                                                                    |                                                               |                                               |                         |  |  |  |
|                                                                             | ที่สมมน้ำ                                                                                                    |                                 |                  |                      |                                                                                                    |                                                               |                                               |                         |  |  |  |
|                                                                             |                                                                                                    |                                 |                  |                      |                                                                                                    |                                                               |                                               |                         |  |  |  |

ภาพที่ 17 - กดปุ่ม เมื่อต้องการพิมพ์รายงาน ระบบแสดงข้อมูล ตามภาพที่ 18

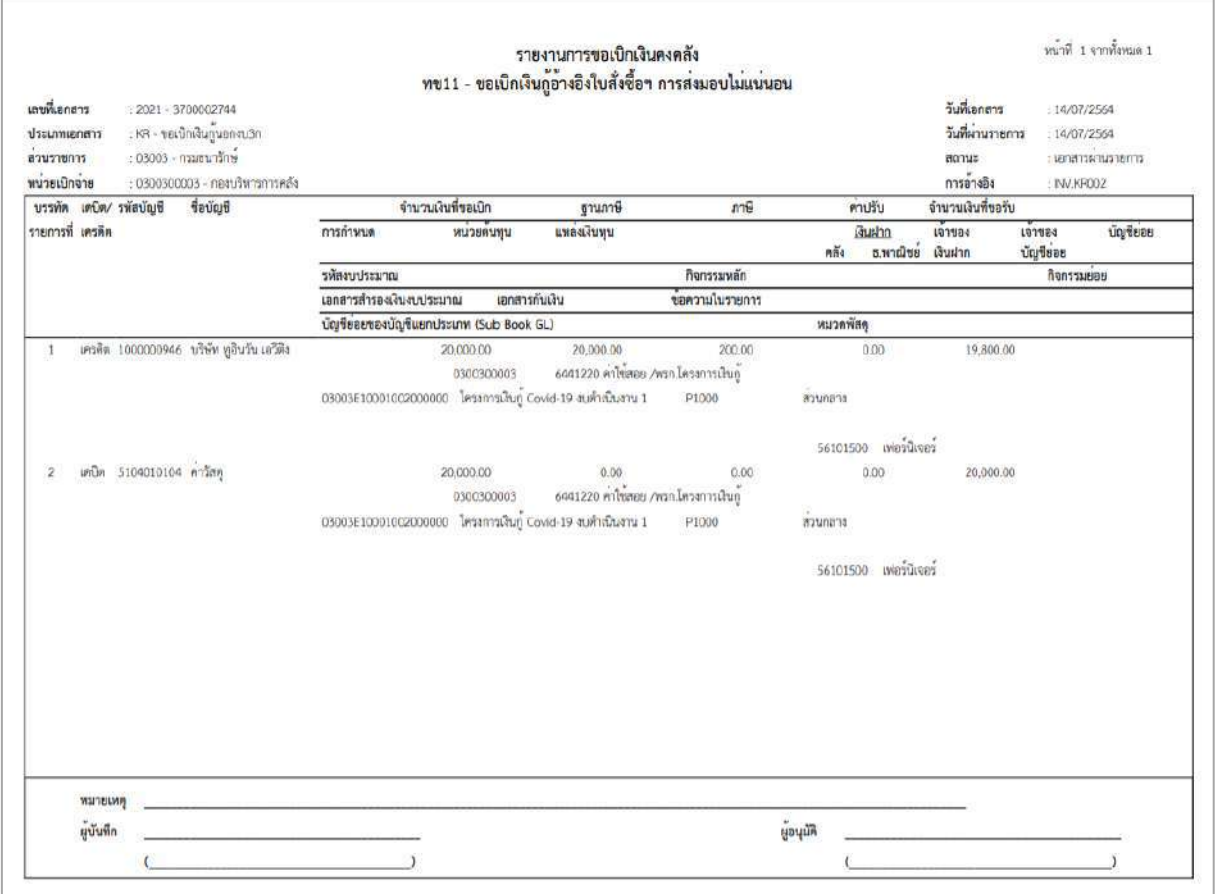

ภาพที่ 18 - กดปุ่ม <sub>กลับหน้าหลัก</sub> ตามภาพที่ 17 เพื่อกลับไปหน้าจอหลัก

## **รายการเบิกจ่ายเงินเพื่อจ่ายตรงผู้ขายไม่ผ่านใบสั่งซื้อสั่งจ้าง (PO) ให้บันทึกรายการ ดังนี้ เงินโครงการเงินกู้ฯ (ประเภทเอกสาร KS)**

## **ขั้นตอนการเข้าสู่ระบบ**

เมื่อเข้าระบบบันทึกข้อมูลหน่วยงานภาครัฐ ระบบแสดงหน้าหลักการบันทึกรายการของระบบงานต่าง ๆ

- กดปุ่ม <mark>(ระบบเบิกจ่าย</mark> (ระบบเบิกจ่าย) เพื่อเข้าสู่ระบบเบิกจ่าย
- กดปุ่ม <mark>[»ขอเบิกเงิน]</mark> (ขอเบิกเงิน) เพื่อเข้าสู่ประเภทรายการขอเบิก
- กดปุ่ม | พข02 » ขอเบิกเงินกู้ที่ไม่อ้างอิงใบสั่งซื้อฯ | (ทข.02 ขอเบิกเงินกู้ที่ไม่อ้างใบสั่งซื้อ ฯ)

เพื่อเข้าสู่หน้าจอการบันทึกรายการขอเบิกเงินงบประมาณที่ไม่อ้างใบสั่งซื้อฯ (ขบ02) ตามภาพที่ 2 และภาพที่ 3

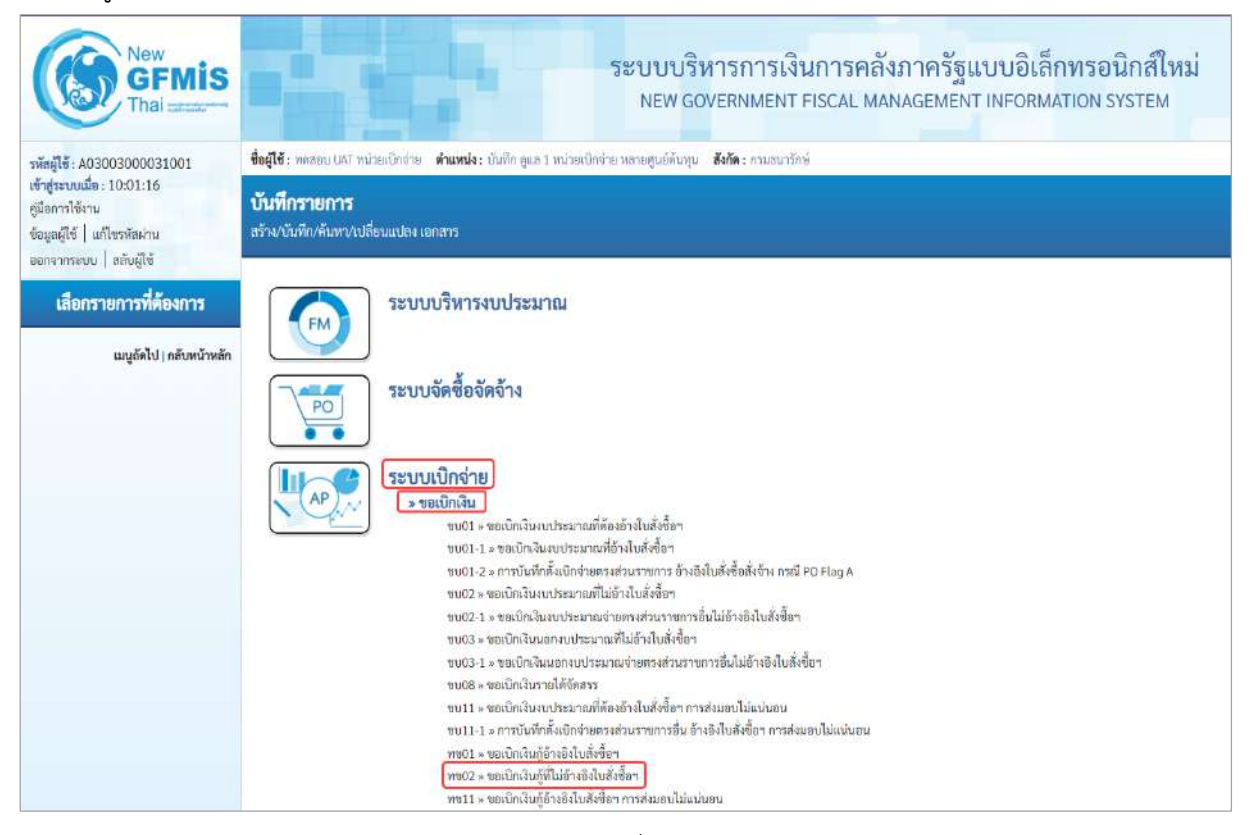

ภาพที่ 1

## **ขั้นตอนการบันทึกรายการ**

ระบุรายละเอียดเกี่ยวกับรายการขอเบิกเงินที่ไม่อ้างใบสั่งซื้อฯ ตามภาพที่ 2 และภาพที่ 3 โดยมีรายละเอียดการบันทึก 3 ส่วน คือ ข้อมูลส่วนหัว ข้อมูลทั่วไป และข้อมูลรายการขอเบิก ให้บันทึก รายละเอียด ดังนี้

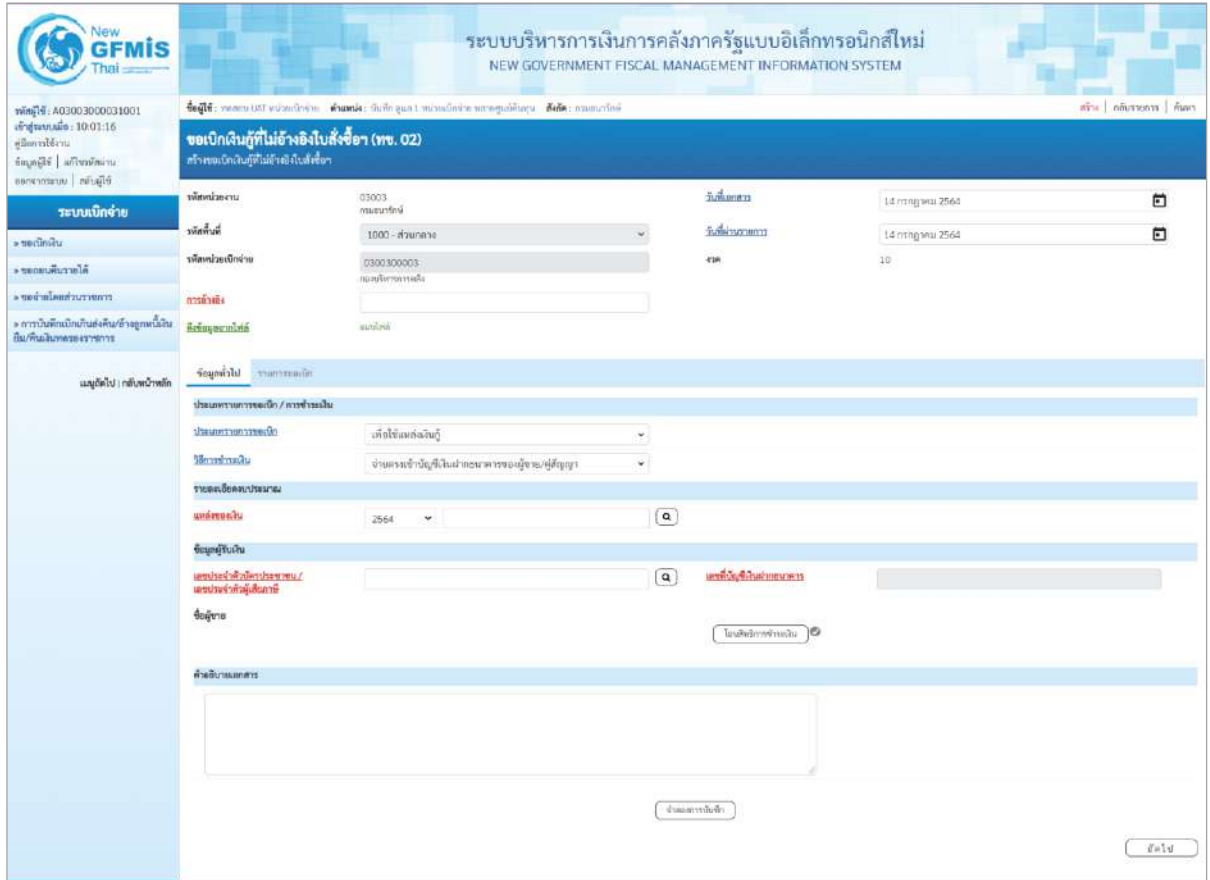

ภาพที่ 2

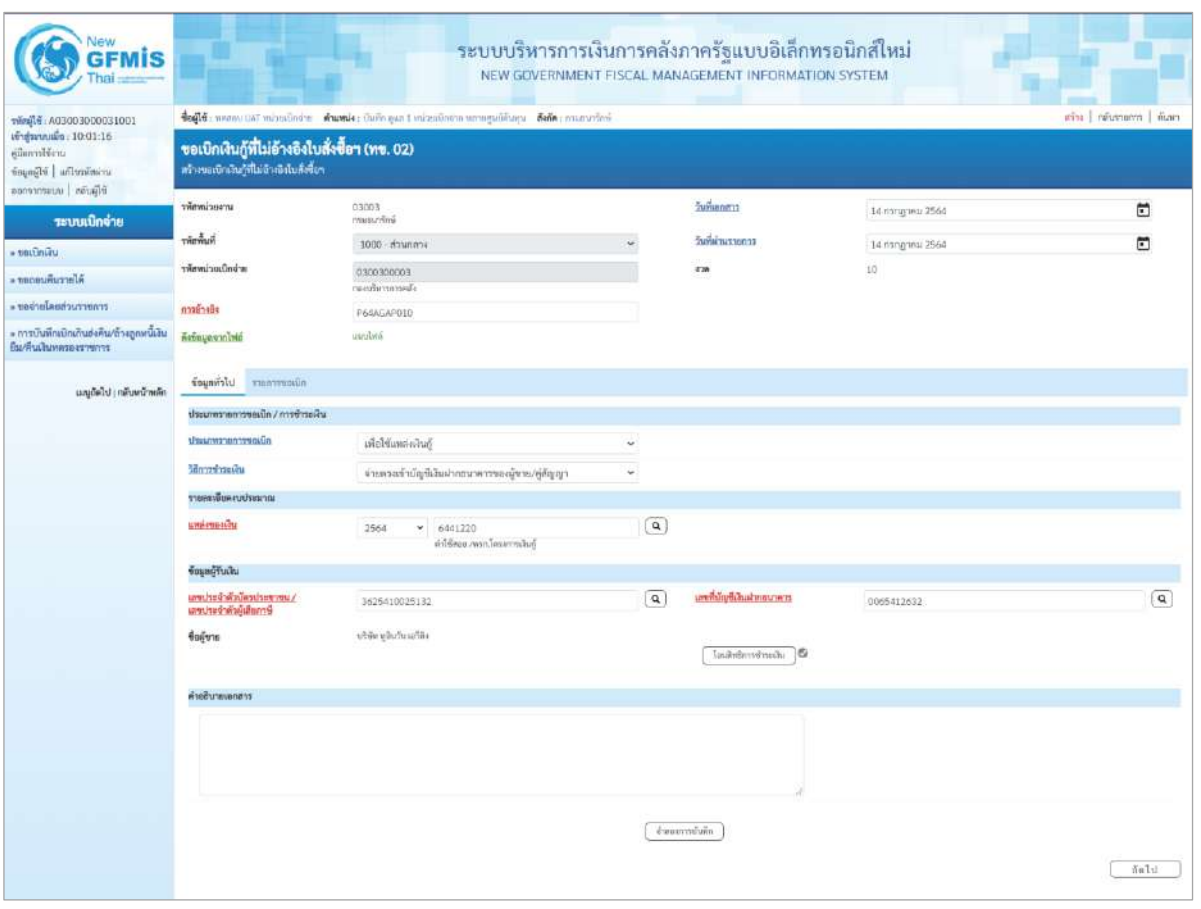

ภาพที่ 3

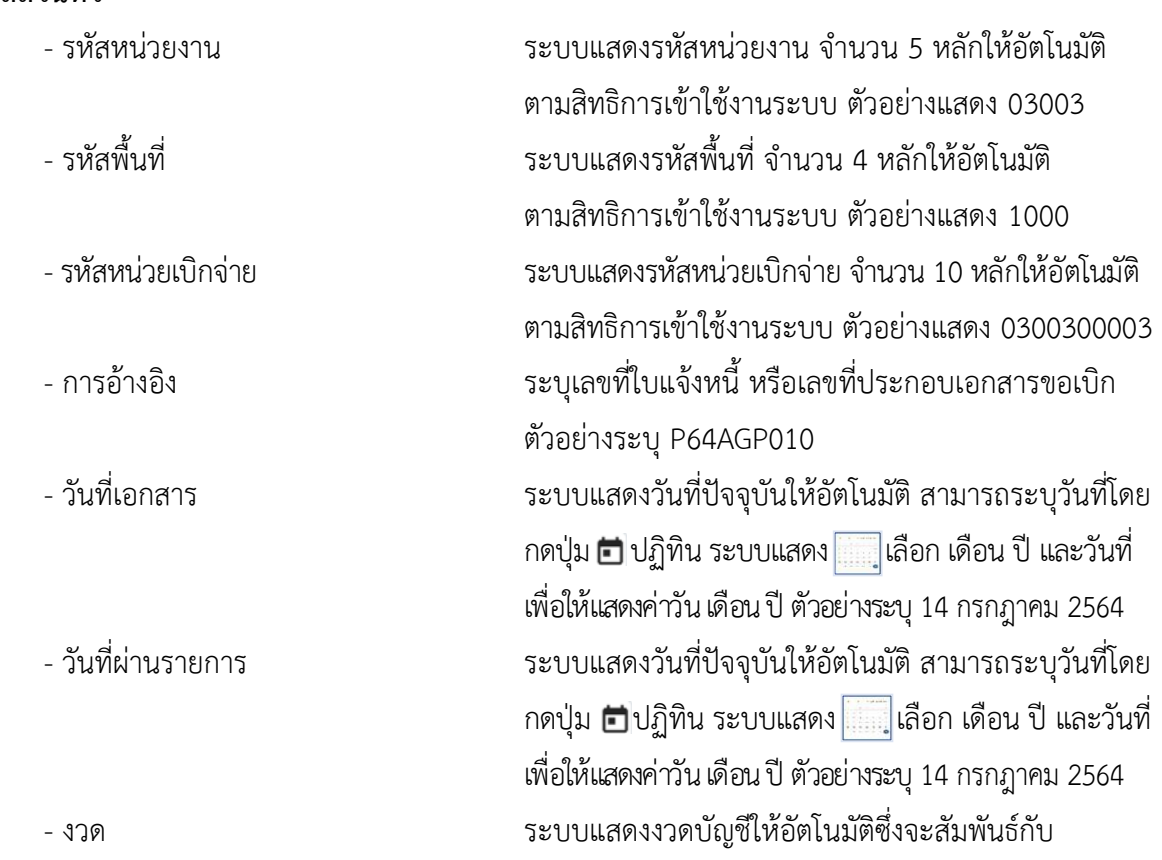

# **ข้อมูลส่วนหัว**

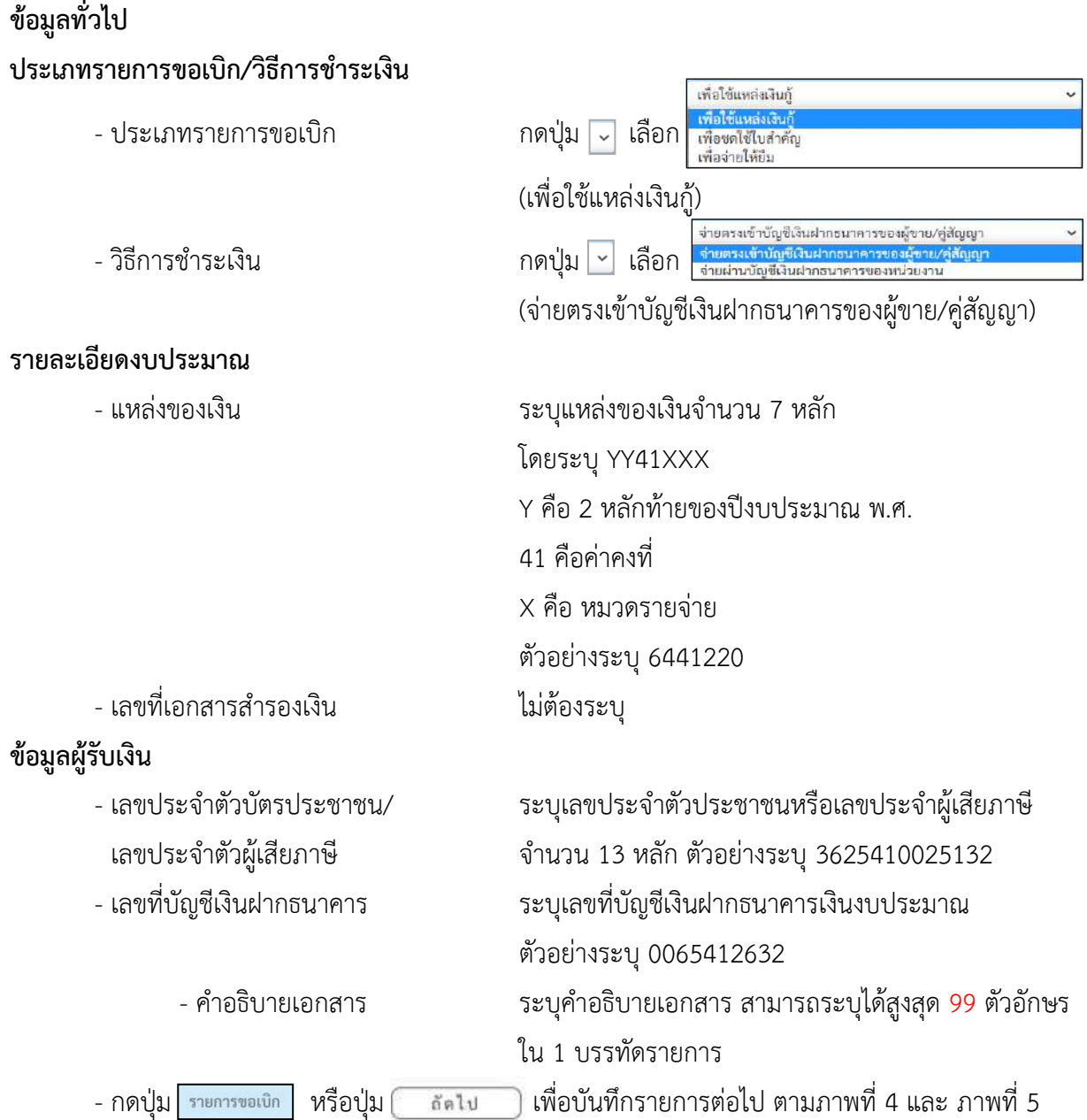

# วันที่ผ่านรายการ ตัวอย่างแสดง งวดที่ 10

## **ข้อมูลรายการขอเบิก**

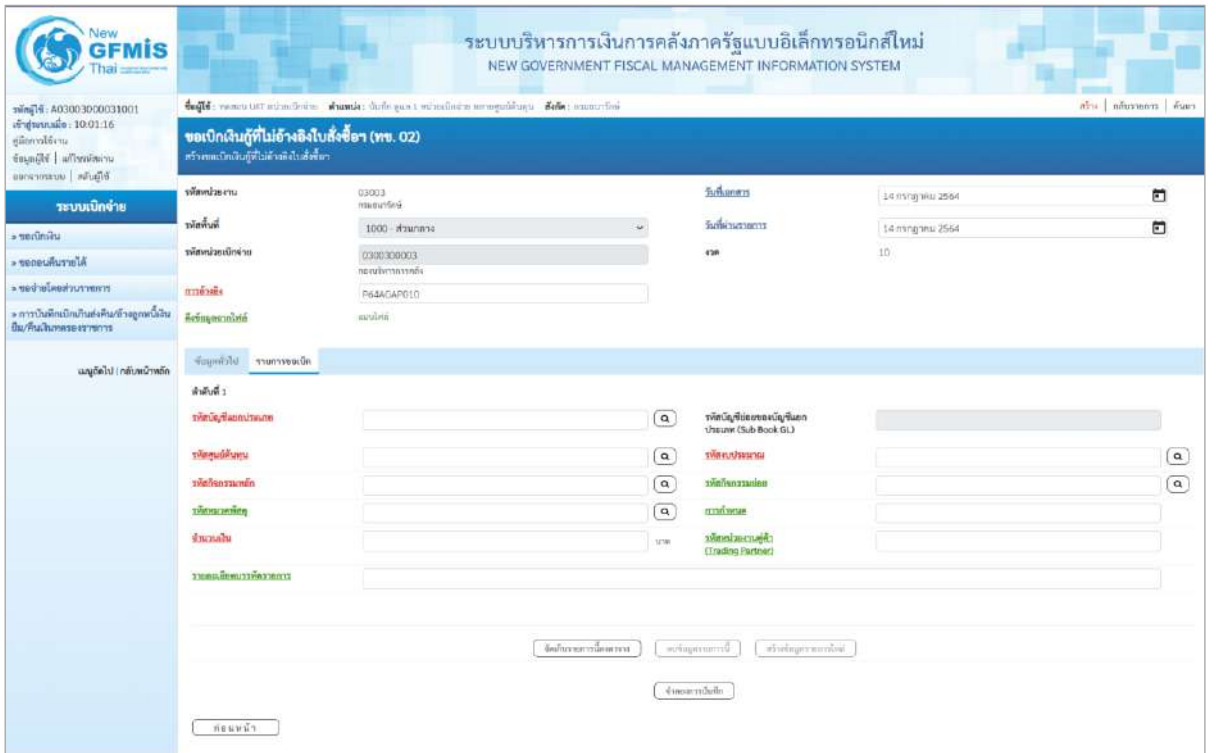

ภาพที่ 4

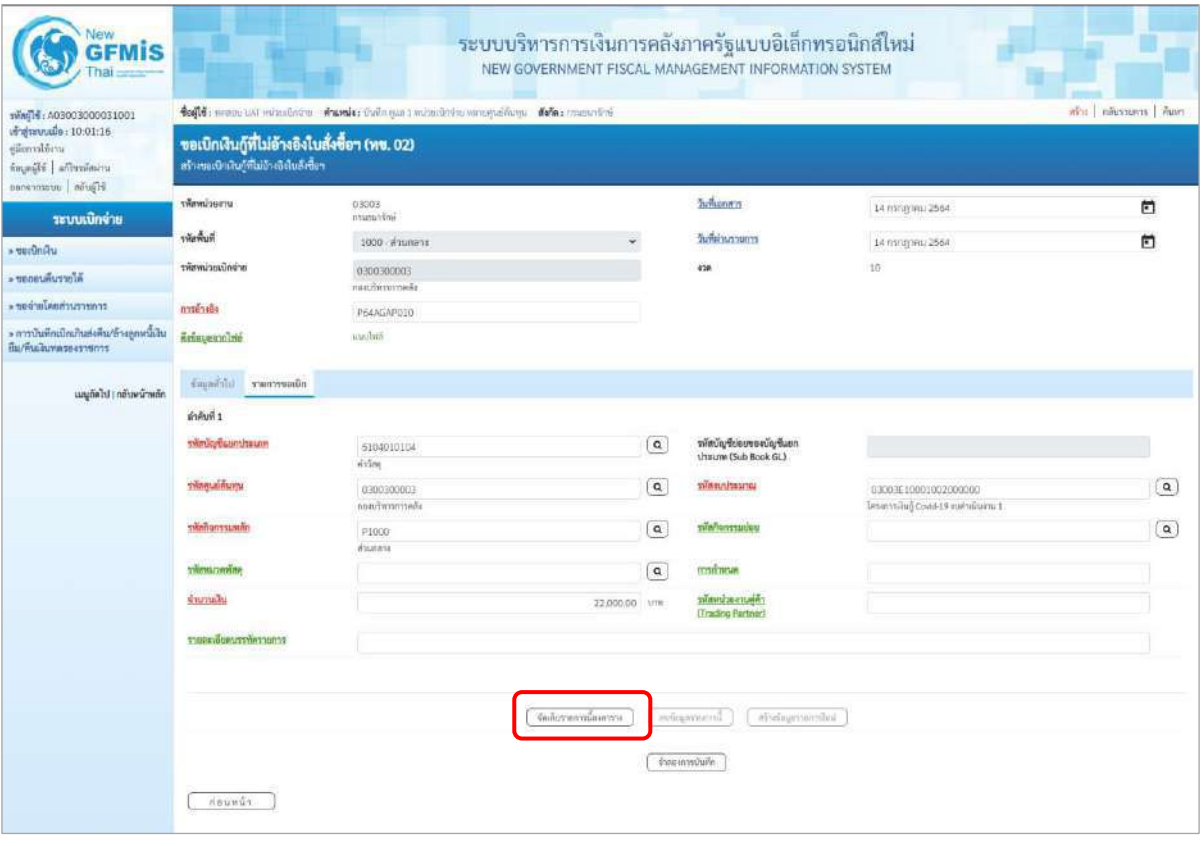

ภาพที่ 5

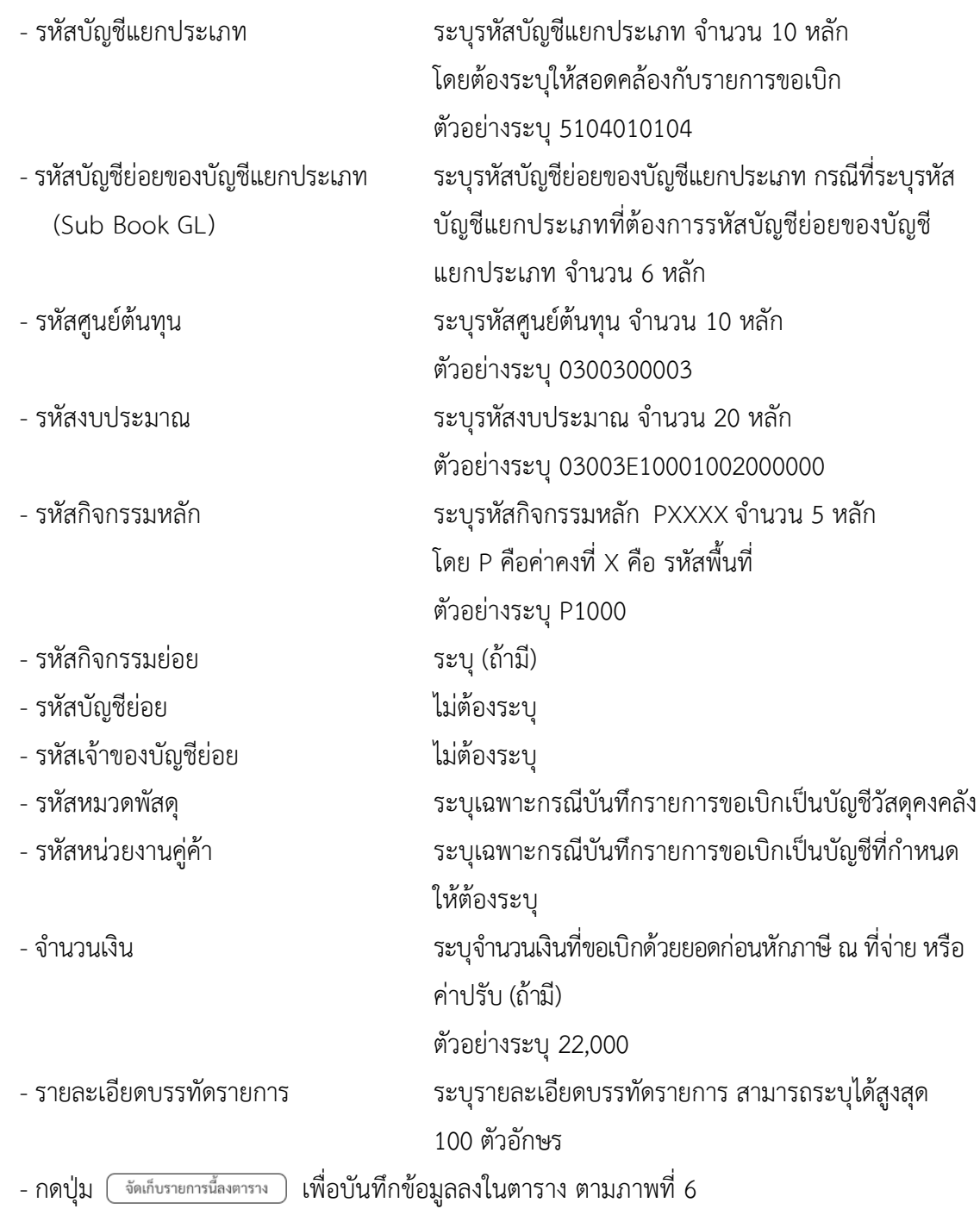

### **การบันทึกรายการ**

หลังจากกดปุ่ม "จัดเก็บรายการนี้ลงในตาราง" ระบบจะจัดเก็บข้อมูลรายการขอเบิกเงิน 1 บรรทัด รายการ โดยมีรายละเอียดประกอบด้วย ลำดับที่ PK ชื่อบัญชี รหัสบัญชีแยกประเภท รหัสศูนย์ต้นทุน แหล่ง ของเงิน รหัสงบประมาณ รหัสกิจกรรมหลัก จำนวนเงิน จำนวนเงินขอเบิก จำนวนภาษีหัก ณ ที่จ่าย จำนวน เงินค่าปรับ จำนวนเงินขอรับ หากต้องการบันทึกรายการลำดับต่อไป ให้ระบุรายละเอียดใน"ข้อมูลรายการขอ เบิก" และเมื่อระบุรายละเอียดครบถ้วนต้องกดปุ่มจัดเก็บรายการนี้ลงในตารางเช่นเดียวกัน เพื่อระบบบันทึก รายการลำดับต่อไป และทำเช่นนี้จนครบทุกรายการ กรณีมีการหักภาษีหัก ณ ที่จ่าย/ค่าปรับ ให้กดปุ่มระบุภาษี หัก ณ ที่จ่าย/ ค่าปรับ เพื่อระบุภาษีหัก ณ ที่จ่าย/ค่าปรับ ตามภาพที่ 8 และภาพที่ 9

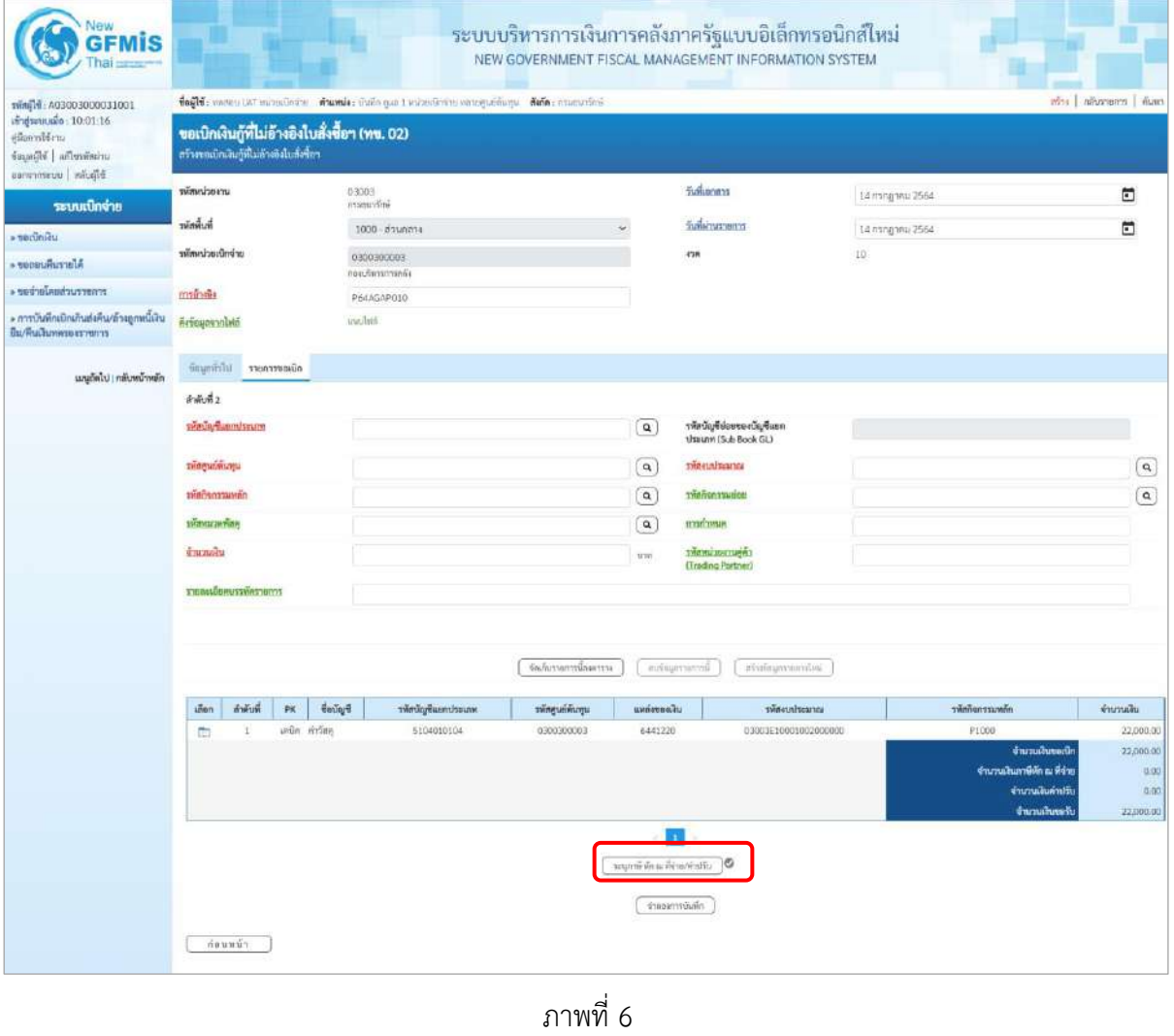

- กดปุ่ม  $\lceil$  ระบุภาษีหัก ณ ที่จ่าย/ค่าปรับ  $\mid$  เพื่อบันทึกข้อมูลตามภาพที่ 7 และภาพที่ 8

## **การบันทึกภาษีหัก ณ ที่จ่าย/ค่าปรับ**

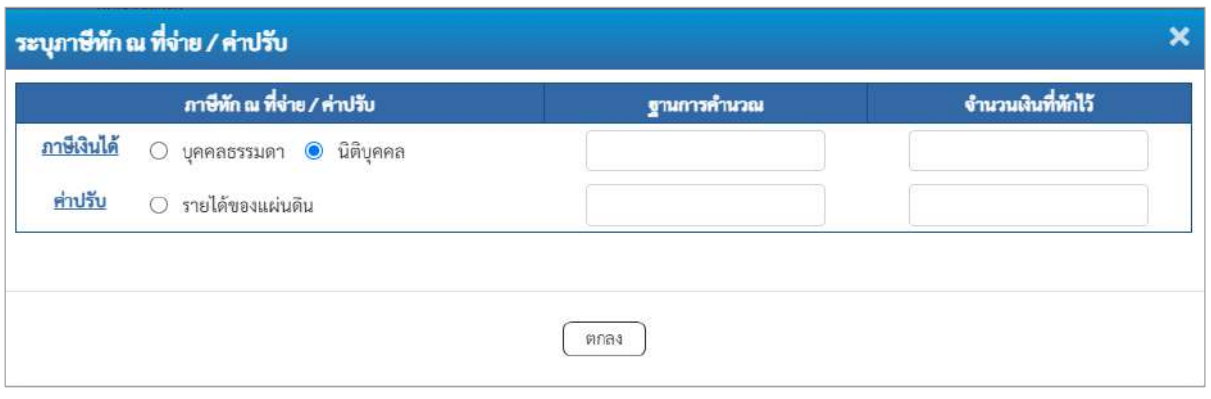

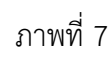

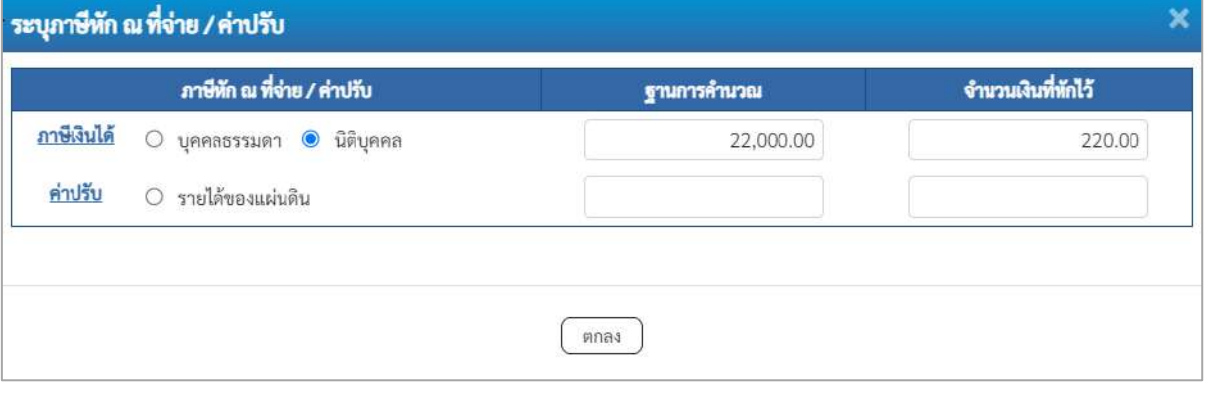

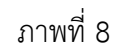

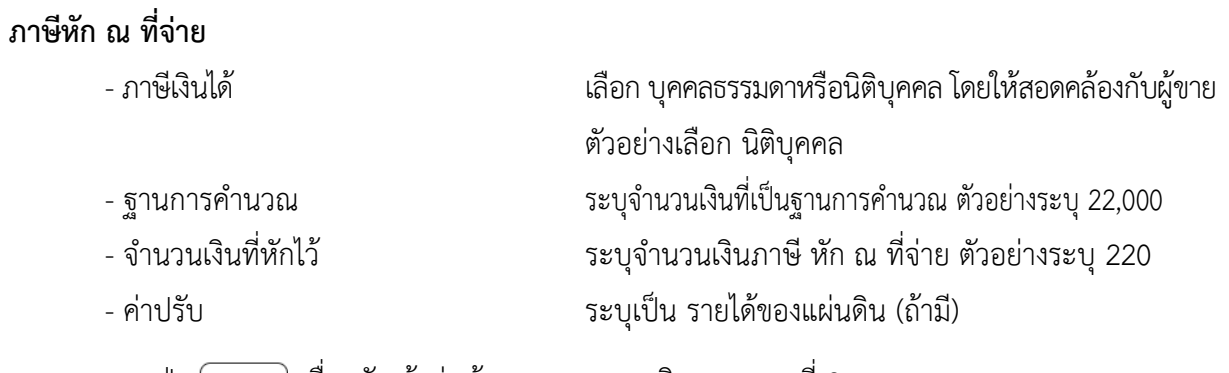

- กดปุ่ม เพื่อกลับเข้าสู่หน้าจอรายการขอเบิก ตามภาพที่ 9

### **การบันทึกรายการขอเบิก**

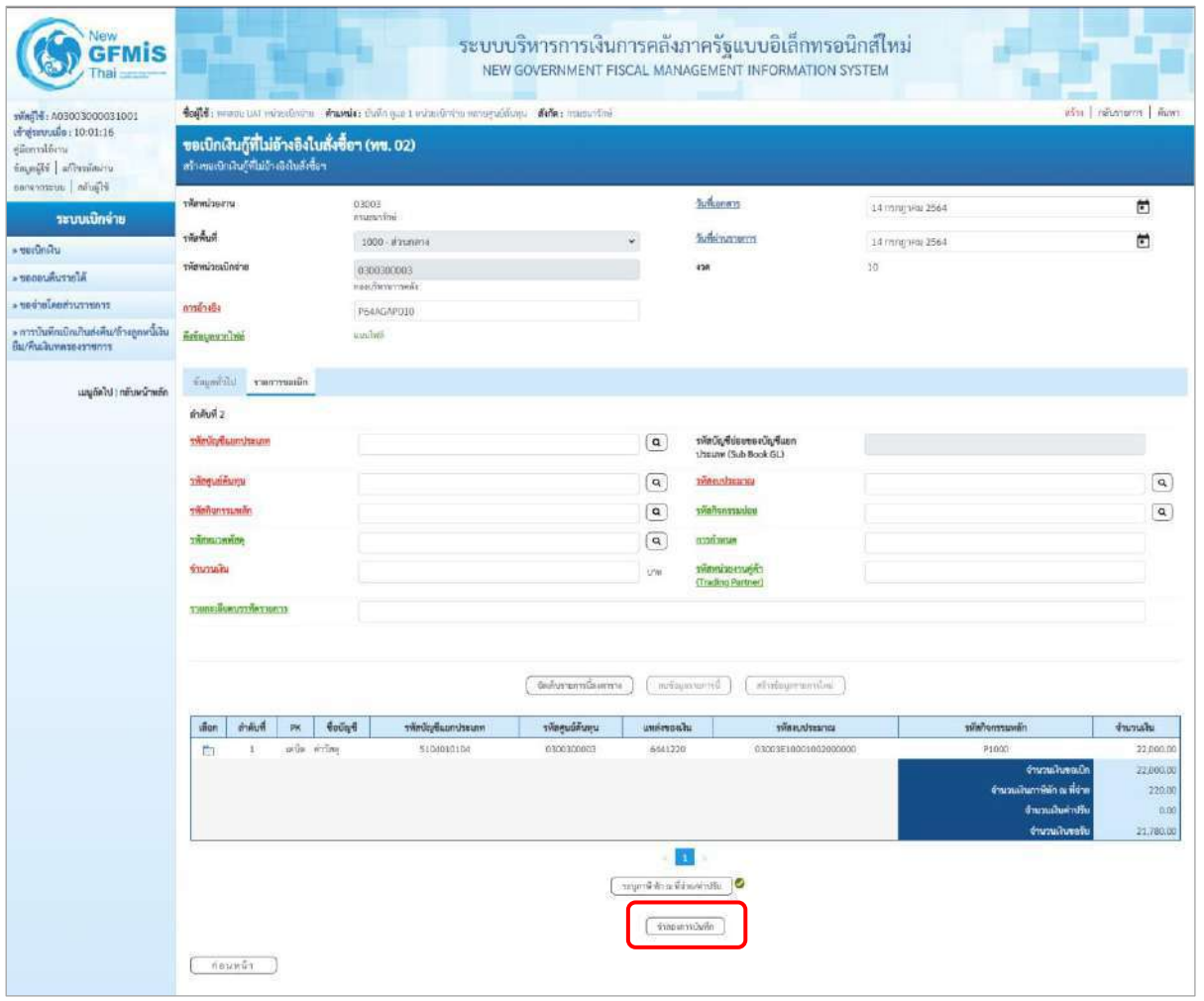

ภาพที่ 9

-กดปุ่ม เพื่อตรวจสอบความถูกต้องของการบันทึกโดยระบบแสดงผลการตรวจสอบ

ตามภาพที่ 10

#### **ระบบแสดงผลการตรวจสอบ**

หลังจากกดปุ่มจำลองการบันทึก ระบบแสดงรายละเอียดผลการตรวจสอบ ประกอบด้วยผลการบันทึก รหัสข้อความ และคำอธิบาย ให้ตรวจสอบและดำเนินการ ดังนี้

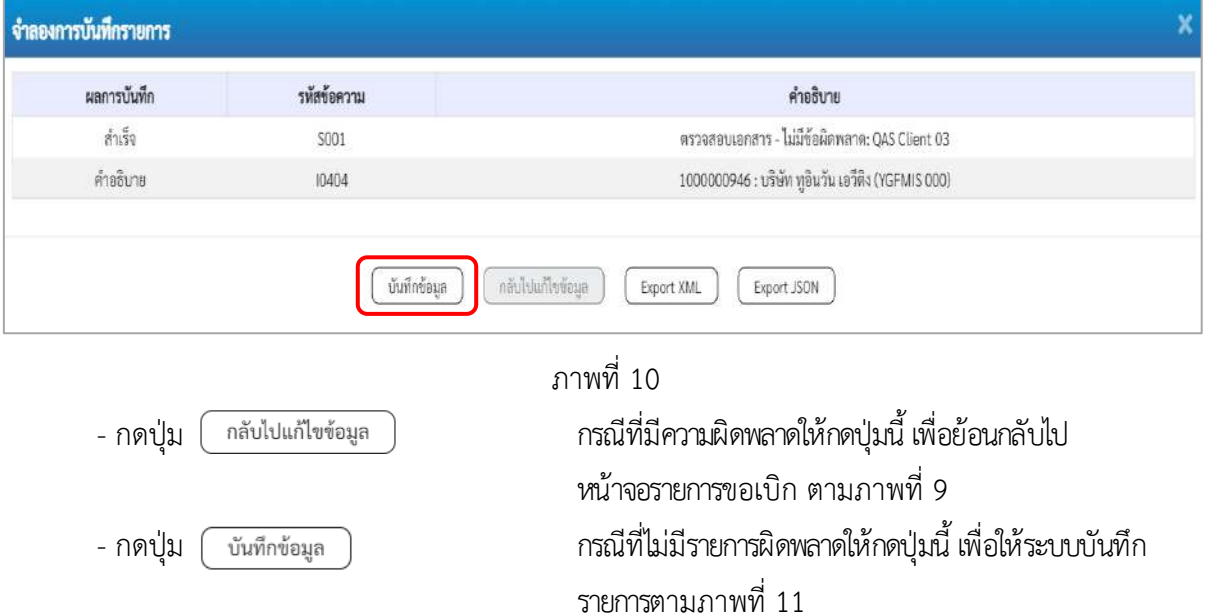

### **ระบบบันทึกรายการขอเบิก**

หลังจากกดปุ่มบันทึกข้อมูล ระบบบันทึกรายการขอเบิกเงิน โดยมีผลการบันทึกเป็น "สำเร็จ" ได้เลขที่ เอกสาร 37XXXXXXXX ให้เลือกปุ่มใดปุ่มหนึ่งเพื่อกลับไปหน้าจอหลัก ก่อนที่จะออกจากระบบ ดังนี้

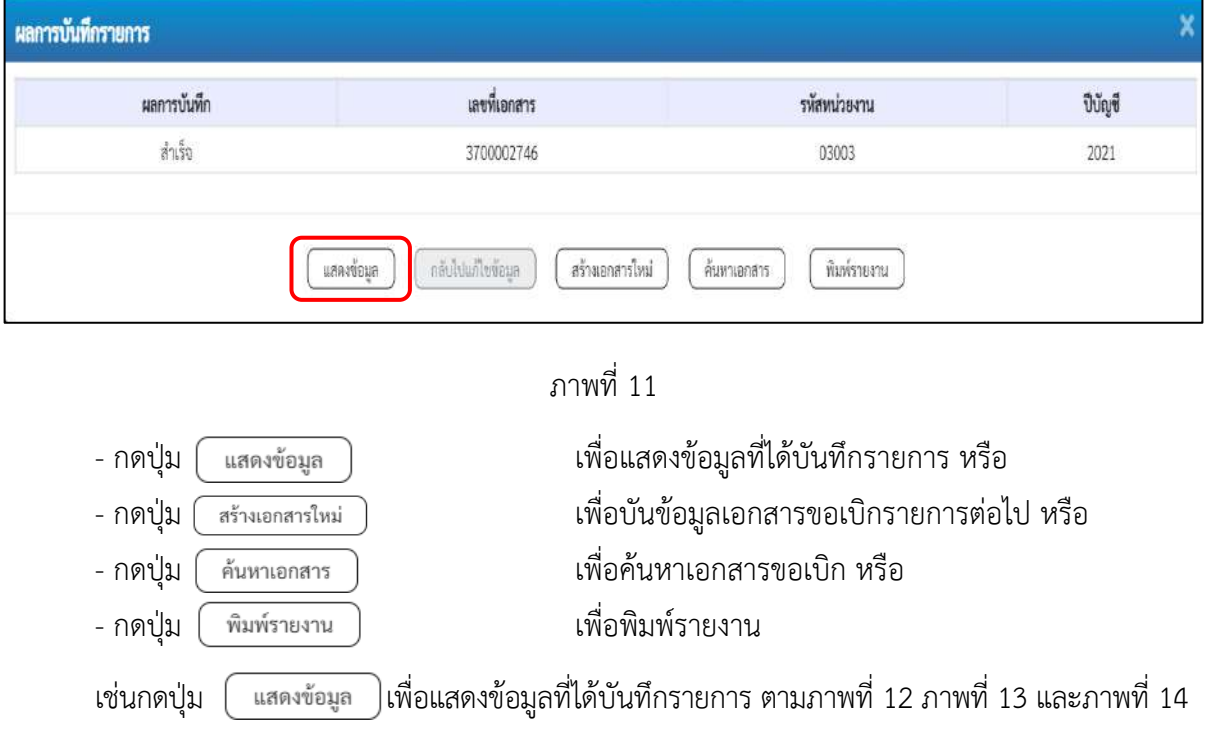

### **แสดงการบันทึกรายการขอเบิก**

เมื่อกดปุ่มแสดงข้อมูล จะปรากฏหน้าจอข้อมูลของเลขที่เอกสารขอเบิกดังกล่าว ให้เลือกแถบ "รายการขอเบิก" ตามภาพที่ 12 ระบบแสดงคู่บัญชีให้อัตโนมัติแล้วจึงตรวจสอบความครบถ้วน ถูกต้องของ ข้อมูลในรายการขอเบิกเงิน หากประสงค์จะพิมพ์รายงาน ให้กดปุ่ม "พิมพ์รายงาน" หรือหากต้องการกลับไป หน้าหลักเพื่อออกจากระบบให้กดปุ่ม "กลับหน้าหลัก" ตามภาพที่ 13

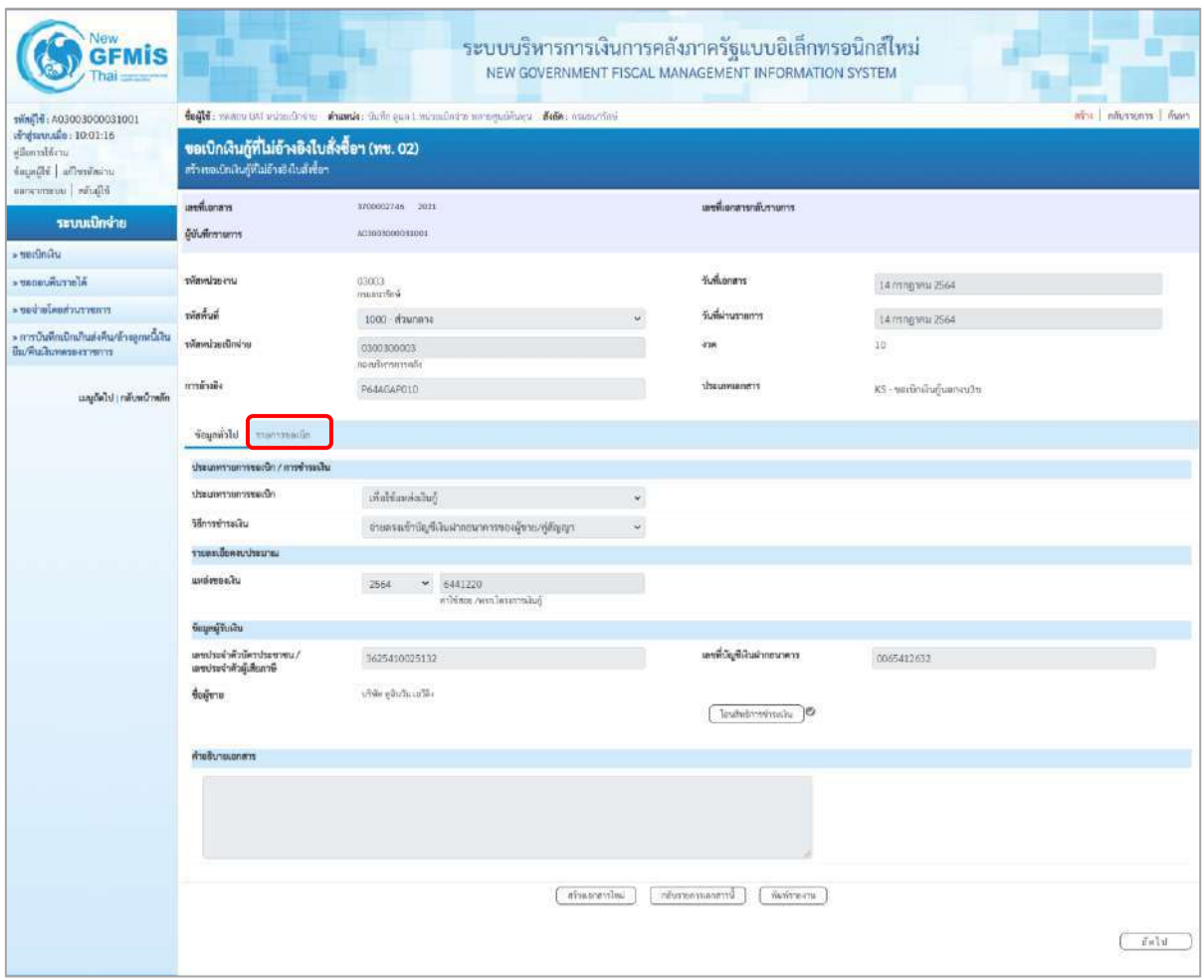

ภาพที่ 12

- กดปุ่ม <mark>เรายการขอเบิก เพื่อตรวจสอบบัญชีแยกประเภท ตามภาพที่ 13 และภาพที่ 14</mark>

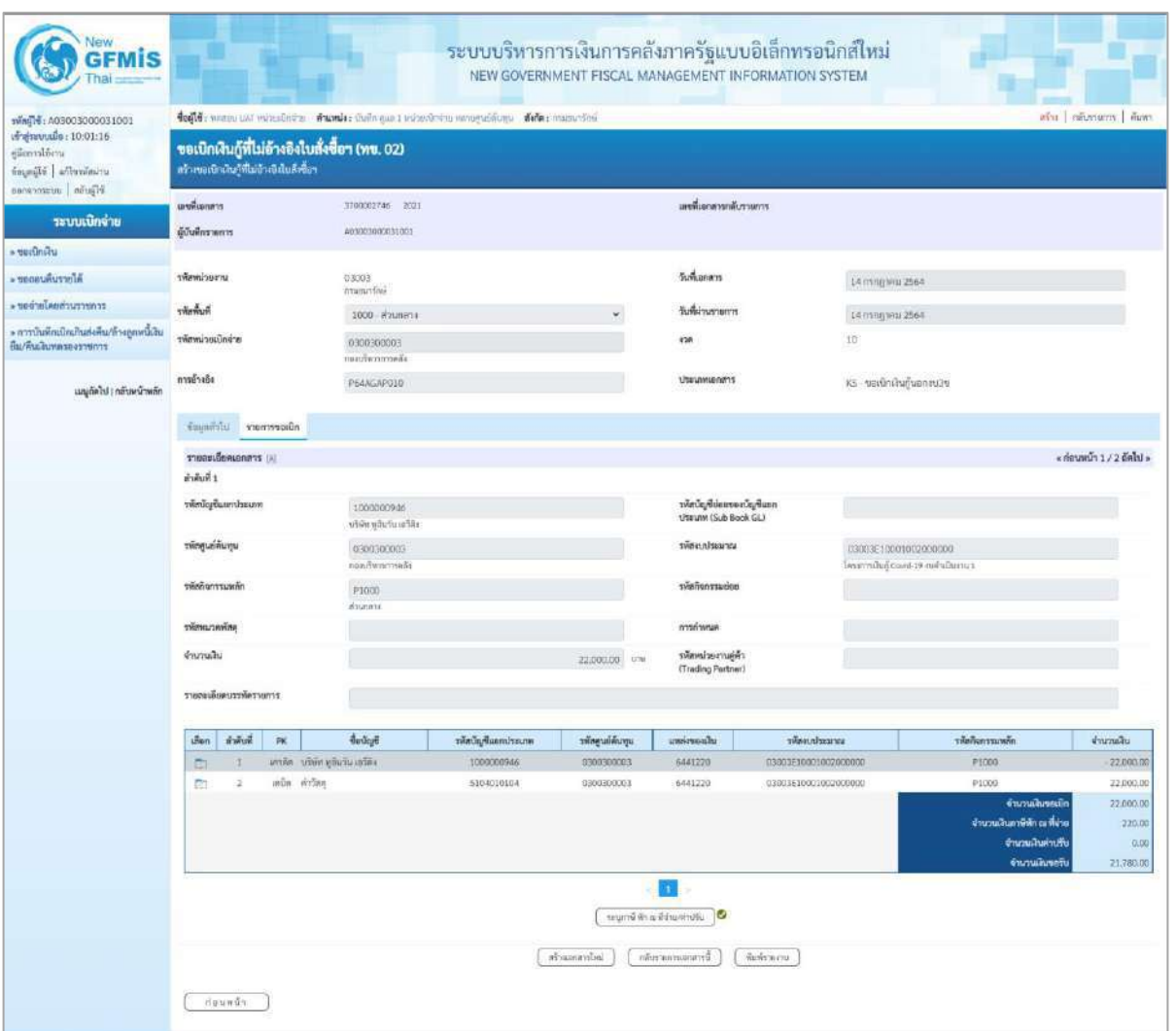

ภาพที่ 13

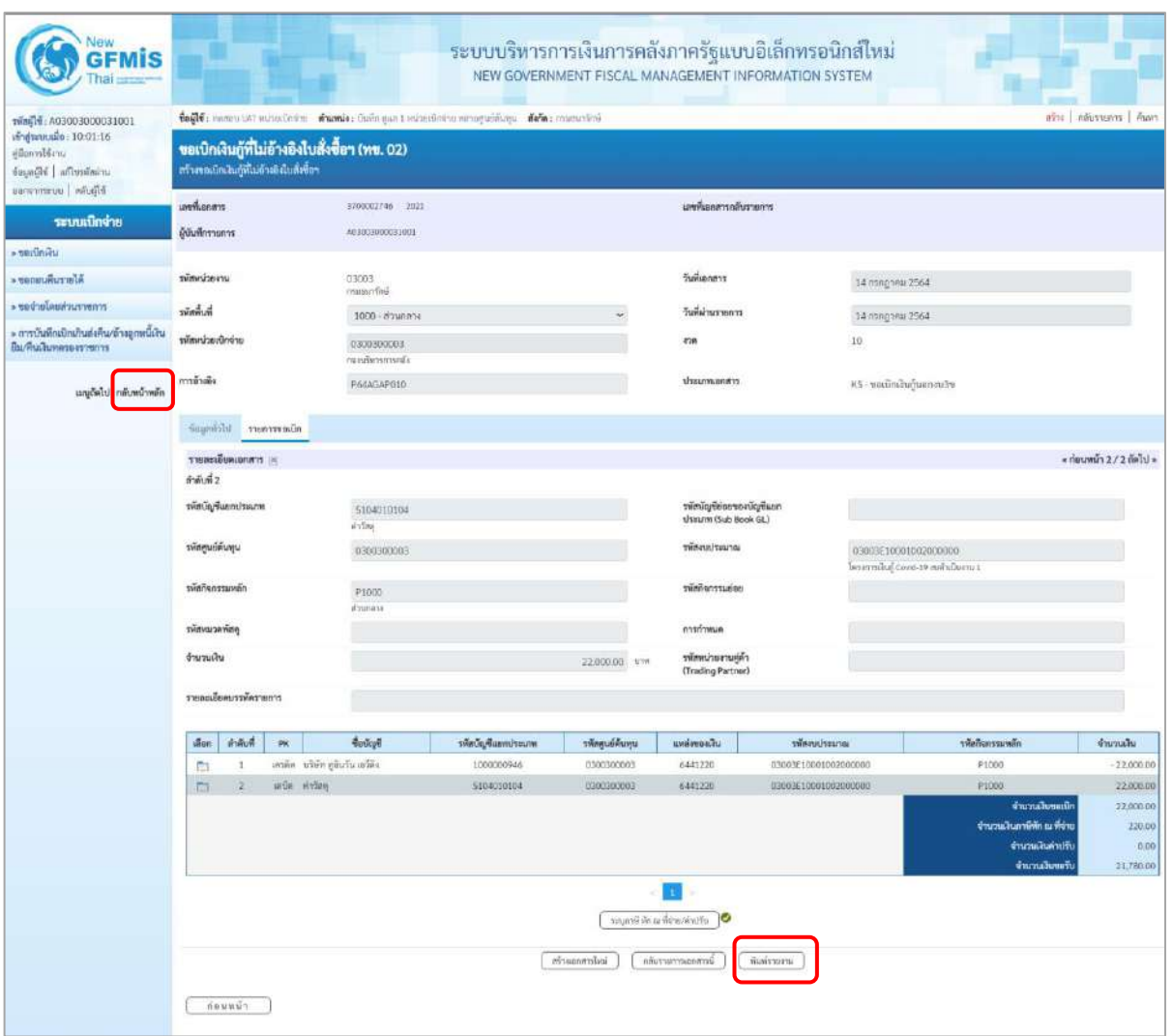

ภาพที่ 14

- กดปุ่ม <mark>( พิมห์รายงาน )</mark> เมื่อต้องการพิมพ์รายงาน ระบบแสดงข้อมูล ตามภาพที่ 15

| เลขที่เอกสาร<br><b>Ussummanans</b><br>rratrauce<br>หน่วยเปิดจาย | $:2021 - 3700002746$<br>$-03003 - n268175n$ | :KS - ขอเปิดเงินทุนอดสเธีย<br>: 0300300003 - กองบริหารการคลัง |                                         |                                | รายงานการขอเบิกเงินคงคลัง<br>ทข02 - ขอเบิกเงินกู้ที่ไม่อางอิงใบสั่งซื้อฯ |                |           |                    | วันที่เอกสาร<br>วันที่ผ่านรายการ<br><b>BOTLE</b><br>การอ้างอิง | :16/07/2564<br>$-14/07/2566$<br>: P64AGAP010 | ะและหน่านรายการ |
|-----------------------------------------------------------------|---------------------------------------------|---------------------------------------------------------------|-----------------------------------------|--------------------------------|--------------------------------------------------------------------------|----------------|-----------|--------------------|----------------------------------------------------------------|----------------------------------------------|-----------------|
| รายการที่ เครดิต                                                | บรรพัด เดบิต/ รพัสบัญชี                     | ชื่อบัญชี                                                     | การกำหนด                                | จำนวนเงินที่ขอเปิก<br>upunaruw | ฐานภาษี<br>แหล่งเงินทุน                                                  | ภาษี           |           | ค่าปรับ<br>เงินฝาก | จำนวนเงินที่ขอรับ<br>197934                                    | 191884                                       | บัญชีมอย        |
|                                                                 |                                             |                                                               |                                         |                                |                                                                          |                | ตลัง      | 5.92088            | Guston                                                         | บัญชีย่อย                                    |                 |
|                                                                 |                                             |                                                               | urustlusaire                            |                                |                                                                          | กิจกรรมหลัก    |           |                    |                                                                | <b><i><u>Ranssauene</u></i></b>              |                 |
|                                                                 |                                             |                                                               | เอกสารสำรองเงินงบประมาณ                 | เอกสารกับเงิน                  |                                                                          | ขอความในรายการ |           |                    |                                                                |                                              |                 |
|                                                                 |                                             |                                                               | บัญชียอยของบัญชีแยกประเภท (Sub Book GL) |                                |                                                                          |                | หมวดพัสดุ |                    |                                                                |                                              |                 |
| 31.                                                             |                                             | เครดิต 1000000946 บริษัท ทูอินวัน เอโดิง                      |                                         | 22,000.00<br>0300300003        | 22,000.00<br>6441220 ค่าไพ้สอย ∕พรก.โครงการเสีนกู้                       | 220.00         |           | 0.00.              | 21,780.00                                                      |                                              |                 |
|                                                                 |                                             |                                                               |                                         |                                | 03003E10001002000000 โครงการเงินก Covid-19 งบลำเนินงาน 1                 | P1000          | สวนกลาง   |                    |                                                                |                                              |                 |
| $\mathbf{Z}$                                                    | เคปิด 5104010104 คำวัลดู                    |                                                               |                                         | 22,000.00<br>0300300003        | 0.00<br>6441220 ค่าใชสอบ /พรก โครเการเสีบกู                              | 0.00           |           | 0.00               | 22,000.00                                                      |                                              |                 |
|                                                                 |                                             |                                                               |                                         |                                | 03003E10001002000000 โครงการเงินกู้ Covid-19 เบตำเนินราน 1               | P1000          | apunana   |                    |                                                                |                                              |                 |
|                                                                 |                                             |                                                               |                                         |                                |                                                                          |                |           |                    |                                                                |                                              |                 |

ภาพที่ 15

- กดปุ่ม <mark><sub>ก<sup>ลังหน</sup>ัพลัก</mark> ตามภาพที่ 14 เพื่อกลับไปหน้าจอหลัก</mark></sub>

**รายการเบิกจ่ายเงินจ่ายผ่านส่วนราชการ**

## **รายการเบิกจ่ายเงินผ่านส่วนราชการเพื่อจ่ายให้แก่บุคคลภายนอก**

### **เงินโครงการเงินกู้ฯ (ประเภทเอกสาร KQ)**

### **ขั้นตอนการเข้าสู่ระบบ**

เมื่อเข้าระบบบันทึกข้อมูลหน่วยงานภาครัฐ ระบบแสดงหน้าหลักการบันทึกรายการของระบบงานต่าง ๆ

- กดปุ่ม <mark>ระบบเบิกจ่าย</mark> (ระบบเบิกจ่าย) เพื่อเข้าสู่ระบบเบิกจ่าย
- กดปุ่ม <mark>[»ขอเบิกเงิน]</mark> (ขอเบิกเงิน) เพื่อเข้าสู่ประเภทรายการขอเบิก
- กดปุ่ม  $\parallel$  ทข02 » ขอเบิกเงินกู้ที่ไม่อ้างอิงไบสั่งซื้อฯ (ทข 02 ขอเบิกเงินกู้ที่ไม่อ้างใบสั่งซื้อ ฯ)

เพื่อเข้าสู่หน้าจอการบันทึกรายการขอเบิกเงินงบประมาณที่ไม่อ้างใบสั่งซื้อฯ (ขบ02) ตามภาพที่ 2 และภาพที่ 3

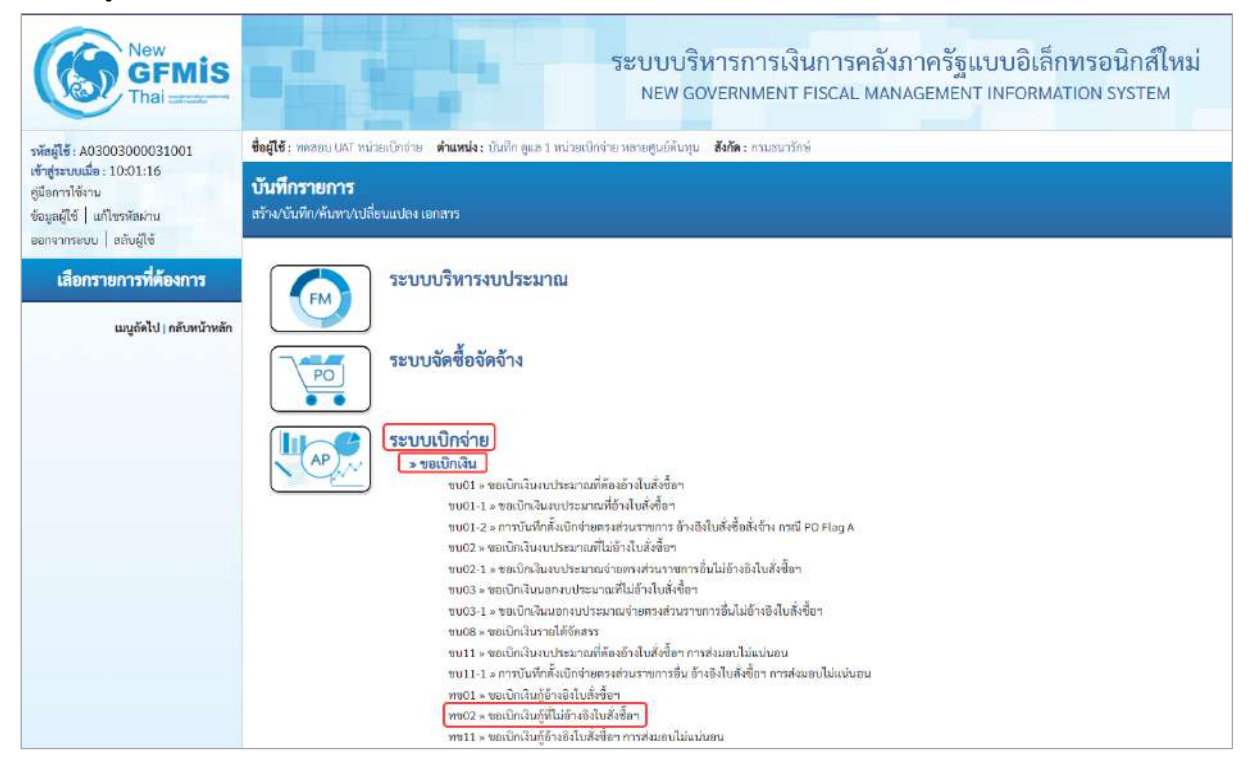

ภาพที่ 1

# **ขั้นตอนการบันทึกรายการ**

ระบุรายละเอียดเกี่ยวกับรายการขอเบิกเงินงบประมาณที่ไม่อ้างใบสั่งซื้อฯ ตามภาพที่ 2 และภาพที่ 3 โดยมีรายละเอียดการบันทึก 3 ส่วน คือ ข้อมูลส่วนหัว ข้อมูลทั่วไป และข้อมูลรายการขอเบิก ให้บันทึกรายละเอียด ดังนี้

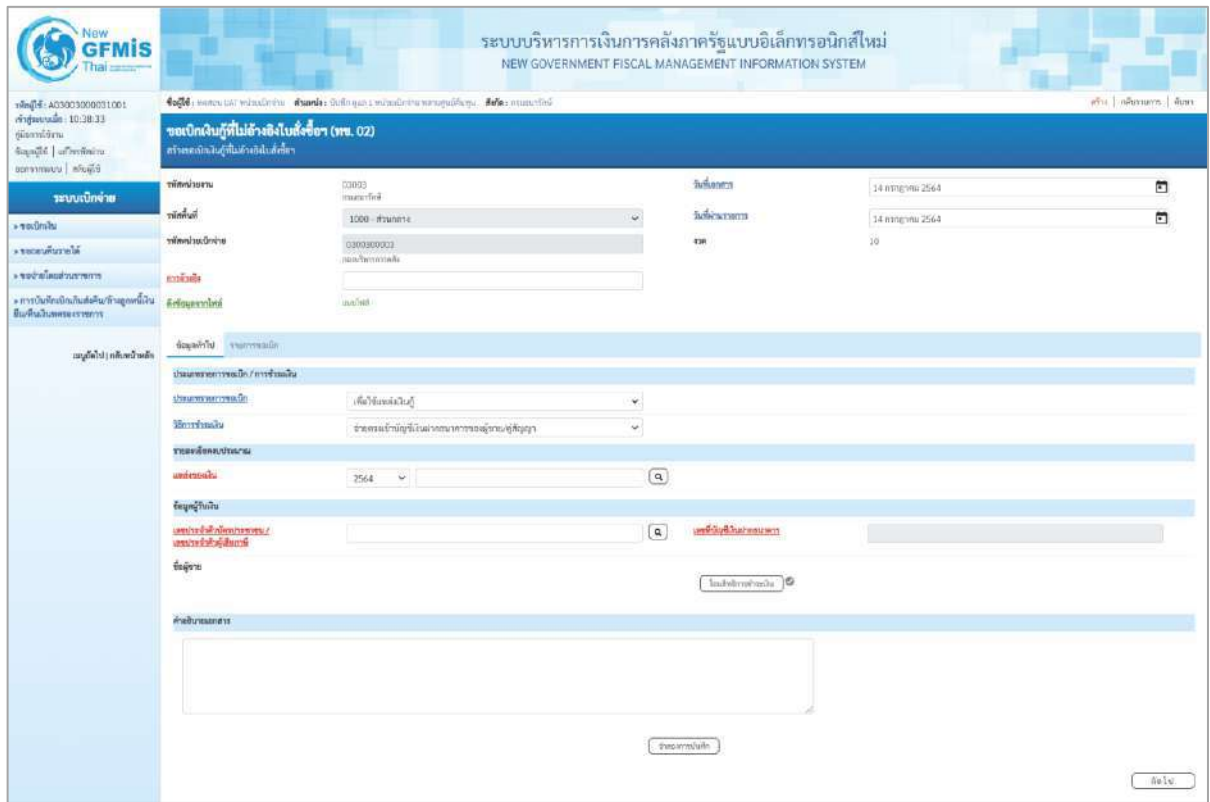

ภาพที่ 2

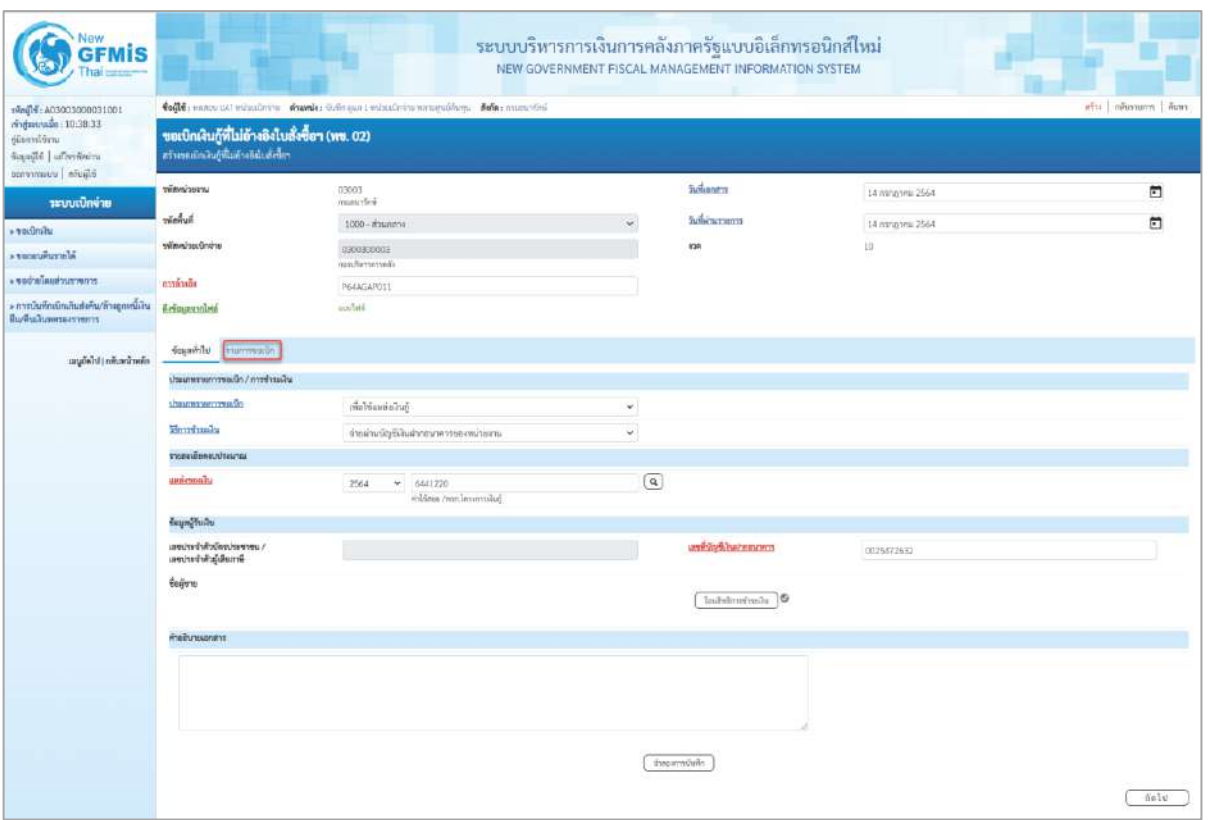

ภาพที่ 3

| ข้อมูลส่วนหัว       |                                                        |
|---------------------|--------------------------------------------------------|
| - รหัสหน่วยงาน      | ระบบแสดงรหัสหน่วยงาน จำนวน 5 หลักให้อัตโนมัติ          |
|                     | ตามสิทธิการเข้าใช้งานระบบ ตัวอย่างแสดง 03003           |
| - รหัสพื้นที่       | ระบบแสดงรหัสพื้นที่ จำนวน 4 หลักให้อัตโนมัติ           |
|                     | ตามสิทธิการเข้าใช้งานระบบ ตัวอย่างแสดง 1000-           |
| ส่วนกลาง            |                                                        |
| - รหัสหน่วยเบิกจ่าย | ระบบแสดงรหัสหน่วยเบิกจ่าย จำนวน 10 หลักให้อัตโนมัติ    |
|                     | ตามสิทธิการเข้าใช้งานระบบ ตัวอย่างแสดง 0300300003      |
| - การอ้างอิง        | ระบุการอ้างอิง 10 หลัก เป็น P+YY+ Running Number       |
|                     | ์ จำนวน 7 หลัก โดย P คือ ค่าคงที่                      |
|                     | YY คือ 2 หลักท้ายของปีงบประมาณ พ.ศ.                    |
|                     | Running Number คือ การอ้างอิงเลขที่ภายในหน่วยงาน       |
|                     | ตัวอย่างระบุ P64AGAP011                                |
| - วันที่เอกสาร      | ระบบแสดงวันที่ปัจจุบันให้อัตโนมัติ สามารถระบุวันที่โดย |
|                     | ึกดปุ่ม ◘่ปฏิทิน ระบบแสดง  เลือก เดือน ปี และวันที่    |
|                     | เพื่อให้แสดงค่าวัน เดือน ปี ตัวอย่างระบุ 14 กรกฎาคม    |
|                     | 2564                                                   |

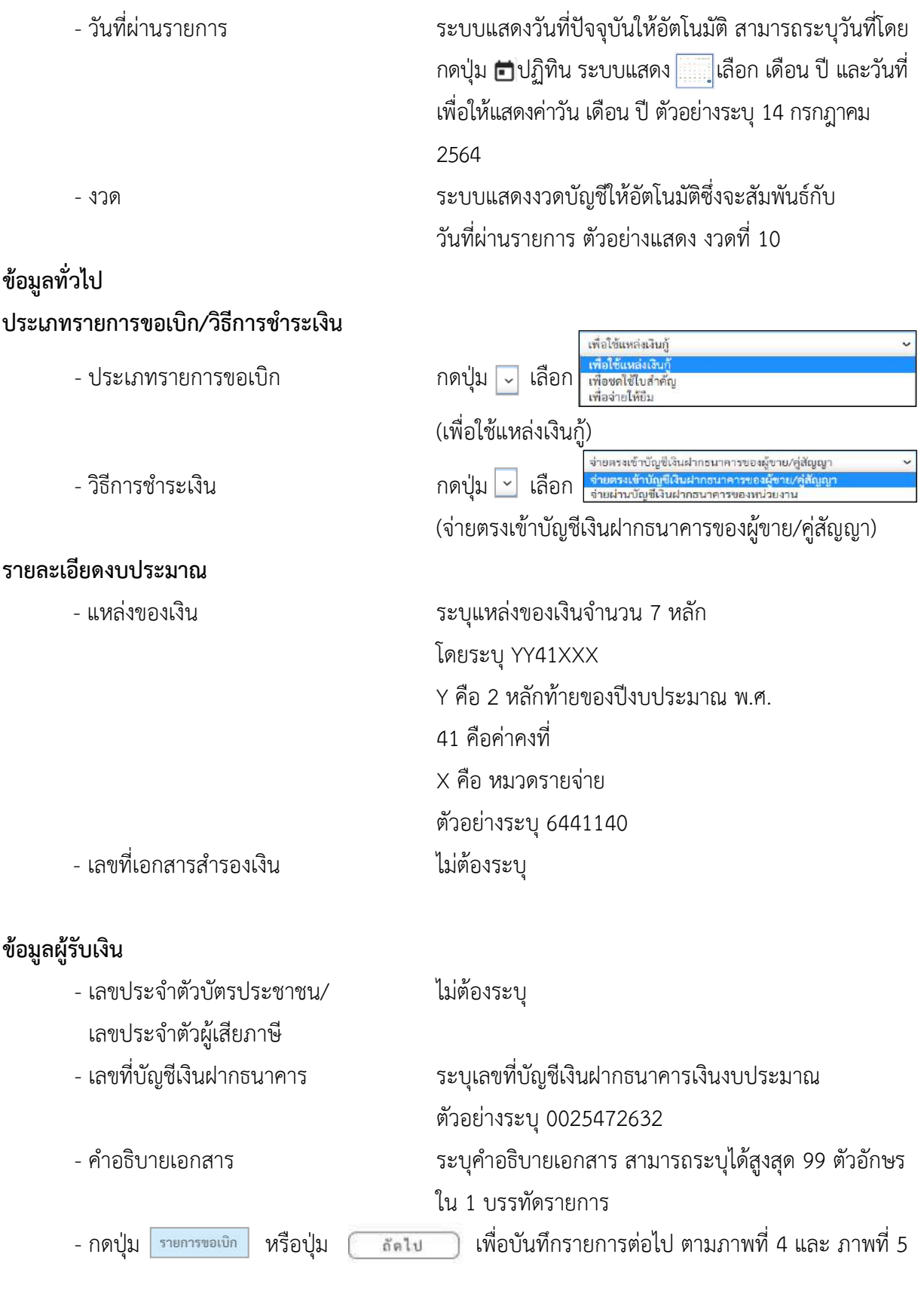

## **ข้อมูลรายการขอเบิก**

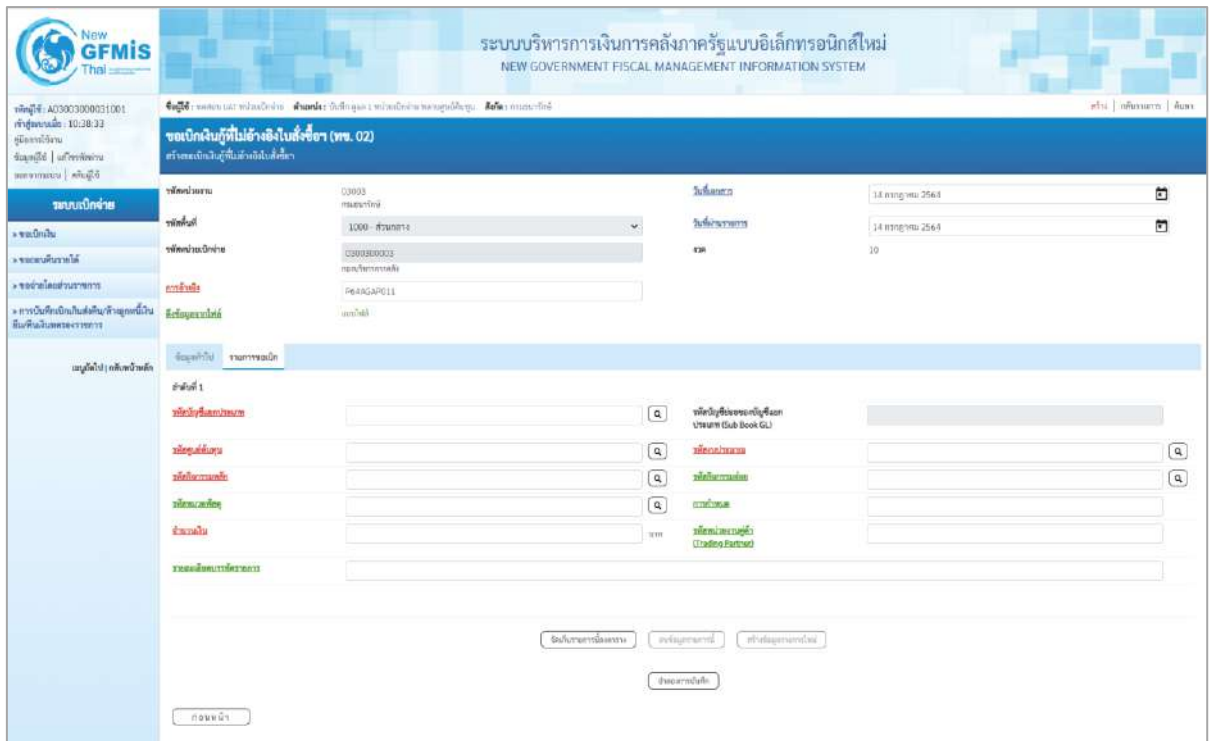

ภาพที่ 4

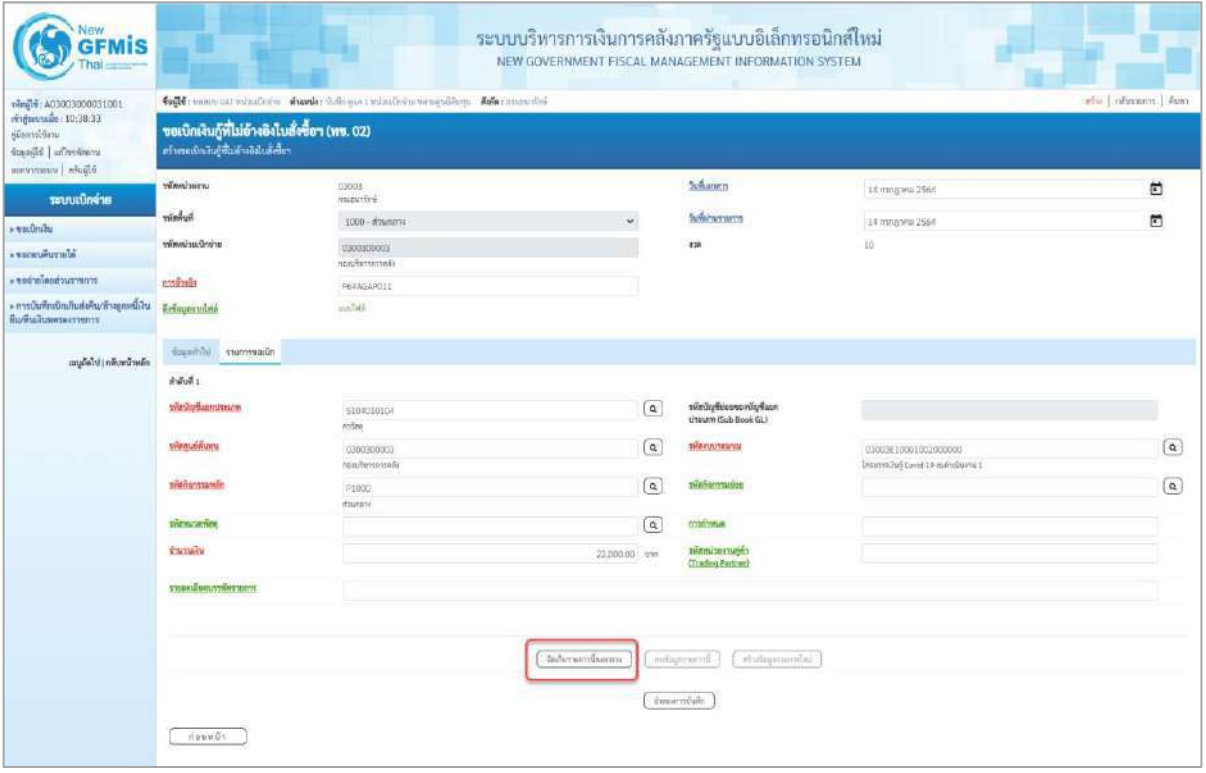

ภาพที่ 5

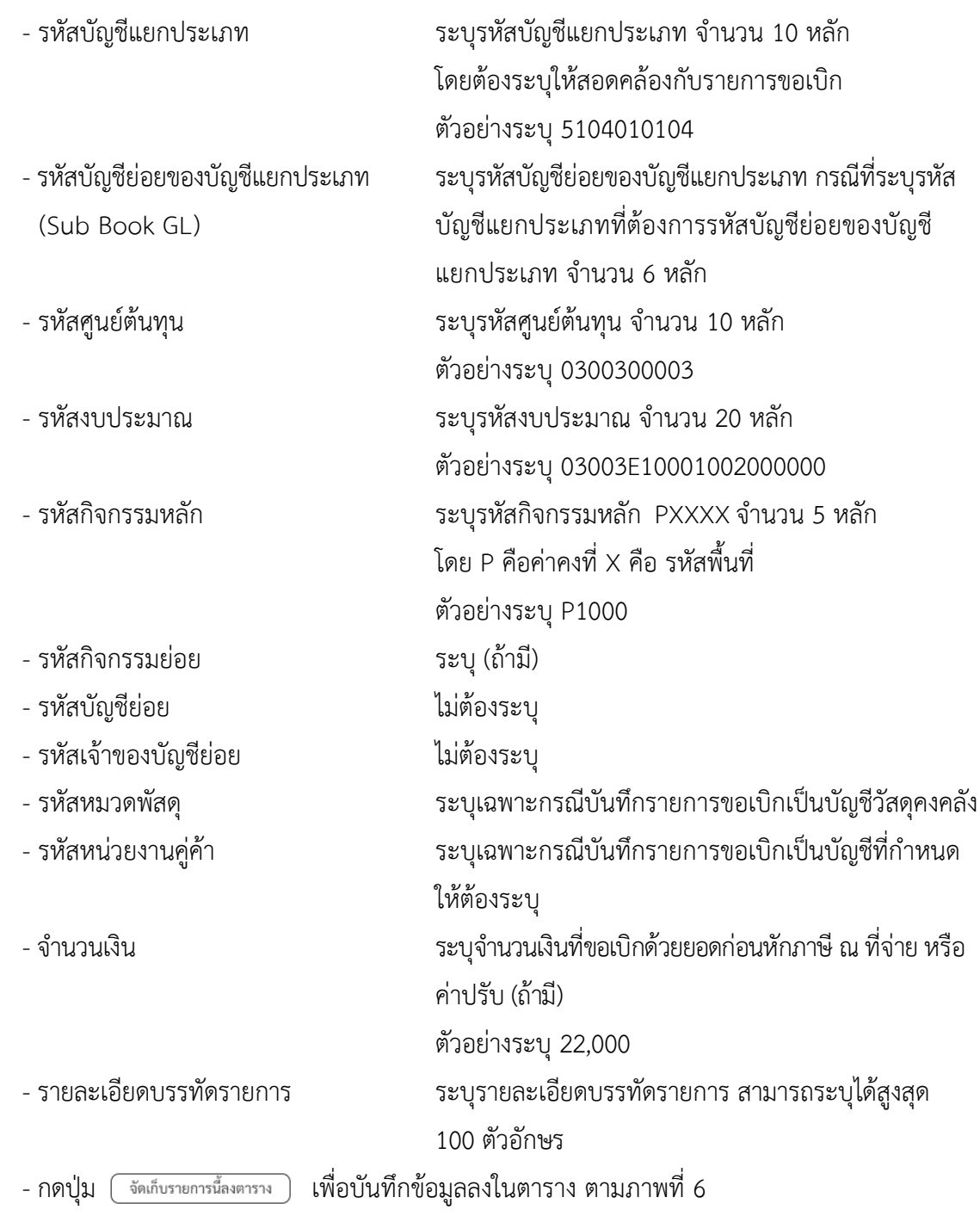

### **การบันทึกรายการ**

หลังจากกดปุ่ม "จัดเก็บรายการนี้ลงในตาราง" ระบบจะจัดเก็บข้อมูลรายการขอเบิกเงิน 1 บรรทัดรายการ โดยมีรายละเอียดประกอบด้วย ลำดับที่ PK ชื่อบัญชี รหัสบัญชีแยกประเภท รหัสศูนย์ ต้นทุน แหล่งของเงิน รหัสงบประมาณ รหัสกิจกรรมหลัก จำนวนเงิน จำนวนเงินขอเบิก จำนวนภาษีหัก ณ ที่ จ่าย จำนวนเงินค่าปรับ จำนวนเงินขอรับ หากต้องการบันทึกรายการลำดับต่อไป ให้ระบุรายละเอียดใน"ข้อมูล รายการขอเบิก" และเมื่อระบุรายละเอียดครบถ้วนต้องกดปุ่มจัดเก็บรายการนี้ลงในตารางเช่นเดียวกัน เพื่อ ระบบบันทึกรายการลำดับต่อไป และทำเช่นนี้จนครบทุกรายการ กรณีมีการหักภาษีหัก ณ ที่จ่าย/ค่าปรับ ให้ กดปุ่มระบุภาษีหัก ณ ที่จ่าย/ ค่าปรับ เพื่อระบุภาษีหัก ณ ที่จ่าย/ค่าปรับ ตามภาพที่ 8 และภาพที่ 9

| <b>GFMIS</b>                                                                       | ระบบบริหารการเงินการคลังภาครัฐแบบอิเล็กทรอนิกส์ใหม่<br>NEW GOVERNMENT FISCAL MANAGEMENT INFORMATION SYSTEM |                                |                     |                                                    |                                               |                |                                                                                                    |                                                    |  |  |  |  |  |
|------------------------------------------------------------------------------------|----------------------------------------------------------------------------------------------------|--------------------------------|---------------------|----------------------------------------------------|-----------------------------------------------|----------------|----------------------------------------------------------------------------------------------------|----------------------------------------------------|--|--|--|--|--|
| venil #: A03003000031001                                                           | elos [ ofurnuom ] durco<br>tode: near ist whenever coucle functions winder weapofting. Assessments         |                                |                     |                                                    |                                               |                |                                                                                                    |                                                    |  |  |  |  |  |
| miguenais: 10:38:33<br>filmini örju<br>standid   uffredering<br>tellight   www.com | ขอเบิกเงินกู้ที่ไม่อ้างอิงไบสั่งซื้อๆ (ทข. 02)<br>หวังพอเบิกสินคู่ที่ไม่ดังเกิดันที่เรี้ยว                 |                                |                     |                                                    |                                               |                |                                                                                                    |                                                    |  |  |  |  |  |
| ระบบเปิกจ่าย                                                                       | urauchwaier                                                                                                | 03003<br>rtuzuvini             |                     |                                                    | <b>Suffamers</b>                              | 14 mmgana 2564 |                                                                                                    | E                                                  |  |  |  |  |  |
| » vacundar                                                                         | <b>hehmir</b>                                                                                              | 1000 - #sunesy                 |                     |                                                    | <b>Sylvingssons</b>                           | 14 mm/pmi 2564 |                                                                                                    | σ                                                  |  |  |  |  |  |
| A TECHNICIALS                                                                      | หรือหน่วยเป็กค่าย                                                                                          | 0300300003                     |                     |                                                    | iras.                                         | iù             |                                                                                                    |                                                    |  |  |  |  |  |
| remeturing a proper-                                                               | การจับเรีย                                                                                                 | restmensive                    |                     |                                                    |                                               |                |                                                                                                    |                                                    |  |  |  |  |  |
| » การบันทึกเบิดเกินต์จกินกล้างลูกหนีเงิน<br>Выбыльневестного                       | <b>Arfoyavzimi</b>                                                                                         | P64NGAP011<br>auntai.          |                     |                                                    |                                               |                |                                                                                                    |                                                    |  |  |  |  |  |
| แนะอัตโป (กลิงพน้าหลัก                                                             | nDaerraum Infrimum                                                                                         |                                |                     |                                                    |                                               |                |                                                                                                    |                                                    |  |  |  |  |  |
|                                                                                    | 64.42                                                                                                    |                                |                     |                                                    |                                               |                |                                                                                                    |                                                    |  |  |  |  |  |
|                                                                                    | maninghama                                                                                                 |                                |                     | $\boxed{a}$                                        | plain promove charges<br>thream (Sub Book GL) |                |                                                                                                    |                                                    |  |  |  |  |  |
|                                                                                    | pleasant and                                                                                               |                                |                     | $\overline{a}$                                     | triam/rizina                                  |                |                                                                                                    | $\left( \alpha \right)$                            |  |  |  |  |  |
|                                                                                    | <b>THE MATTERWISE</b>                                                                                      |                                |                     | $\left( \alpha \right)$                            | збайкаттинка                                  |                |                                                                                                    | $\boxed{a}$                                        |  |  |  |  |  |
|                                                                                    | THOMASON                                                                                                   |                                |                     | $\sqrt{a}$                                         | шилина                                        |                |                                                                                                    |                                                    |  |  |  |  |  |
|                                                                                    | <b>Carnada</b>                                                                                             |                                |                     | <b>TUTH</b>                                        | SMANG WEEK MALE<br>(Trading Partner)          |                |                                                                                                    |                                                    |  |  |  |  |  |
|                                                                                    | TX/ARRENUTIVET/EDG                                                                                         |                                |                     |                                                    |                                               |                |                                                                                                    |                                                    |  |  |  |  |  |
|                                                                                    |                                                                                                    |                                | รัตส์จานการจัดเกาะพ |                                                    | sublistrators.<br>infraserunteil              |                |                                                                                                    |                                                    |  |  |  |  |  |
|                                                                                    | ทำคิบที่<br>dian:<br>PK:                                                                                   | finited<br>หนะเขากละใช้ที่ที่ส | rikegudikumu        | university                                         | หลังเบประมาณ                                  |                | าพิศัยกรรมหลัก                                                                                                    | งานวนเงิน                                          |  |  |  |  |  |
|                                                                                    | inum virine<br>$\overline{\mathbb{G}}$<br>$\pm$                                                            | 5104210104                     | 0300300003          | 6441220                                            | 03003E10001002000000                          |                | P1000<br><b><i><u>innahma</u></i></b><br>จำนวนเงินการิตัก ณ ที่จำแ<br><b>Gramalheimin</b><br><b><i><u><i><u><del>«пальной</del></u></i></u></i></b> | 22,000.00<br>22,000.00<br>6.00<br>oze<br>22,006.00 |  |  |  |  |  |
|                                                                                    | ก่มมหน้า                                                                                                   |                                |                     | ×.<br>ana di in a ibi a vi di-<br>จ้ายและการในที่ท |                                               |                |                                                                                                    |                                                    |  |  |  |  |  |

ภาพที่ 6

- กดปุ่ม ( ระบุภาษีหัก ณ ที่จ่าย/ค่าปรับ ) เพื่อบันทึกข้อมูลตามภาพที่ 7 และภาพที่ 8

## **การบันทึกภาษีหัก ณ ที่จ่าย/ค่าปรับ**

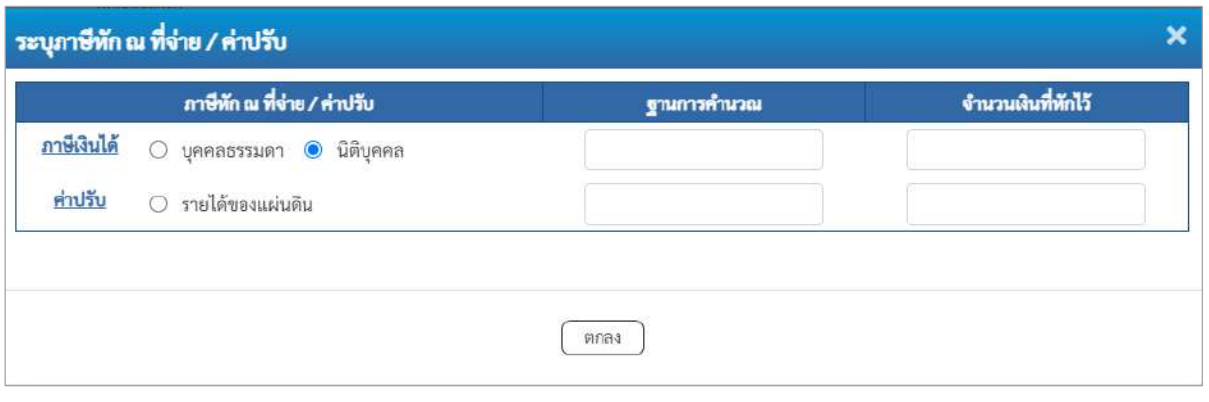

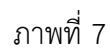

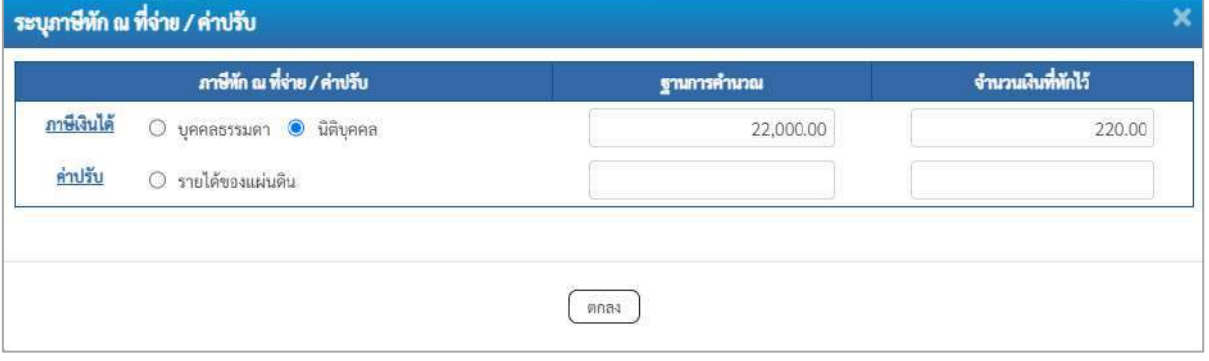

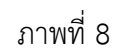

# **ภาษีหัก ณ ที่จ่าย**

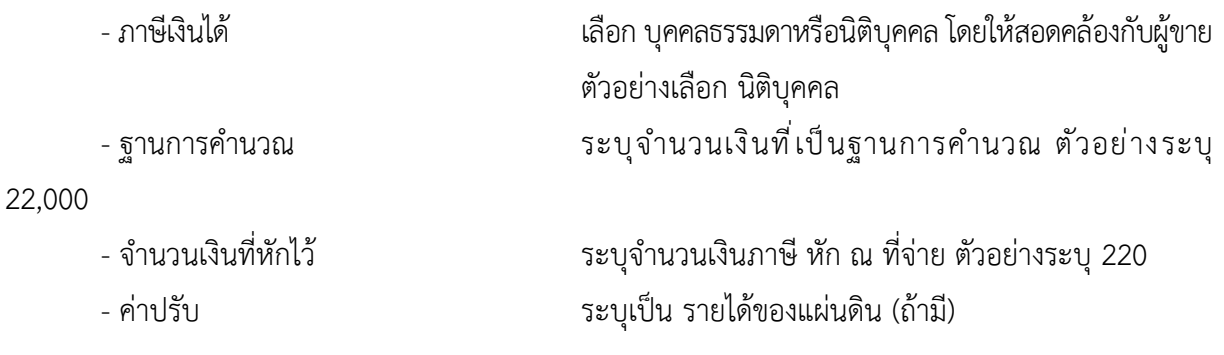

- กดปุ่ม เพื่อกลับเข้าสู่หน้าจอรายการขอเบิก ตามภาพที่ 9

## **การบันทึกรายการขอเบิก**

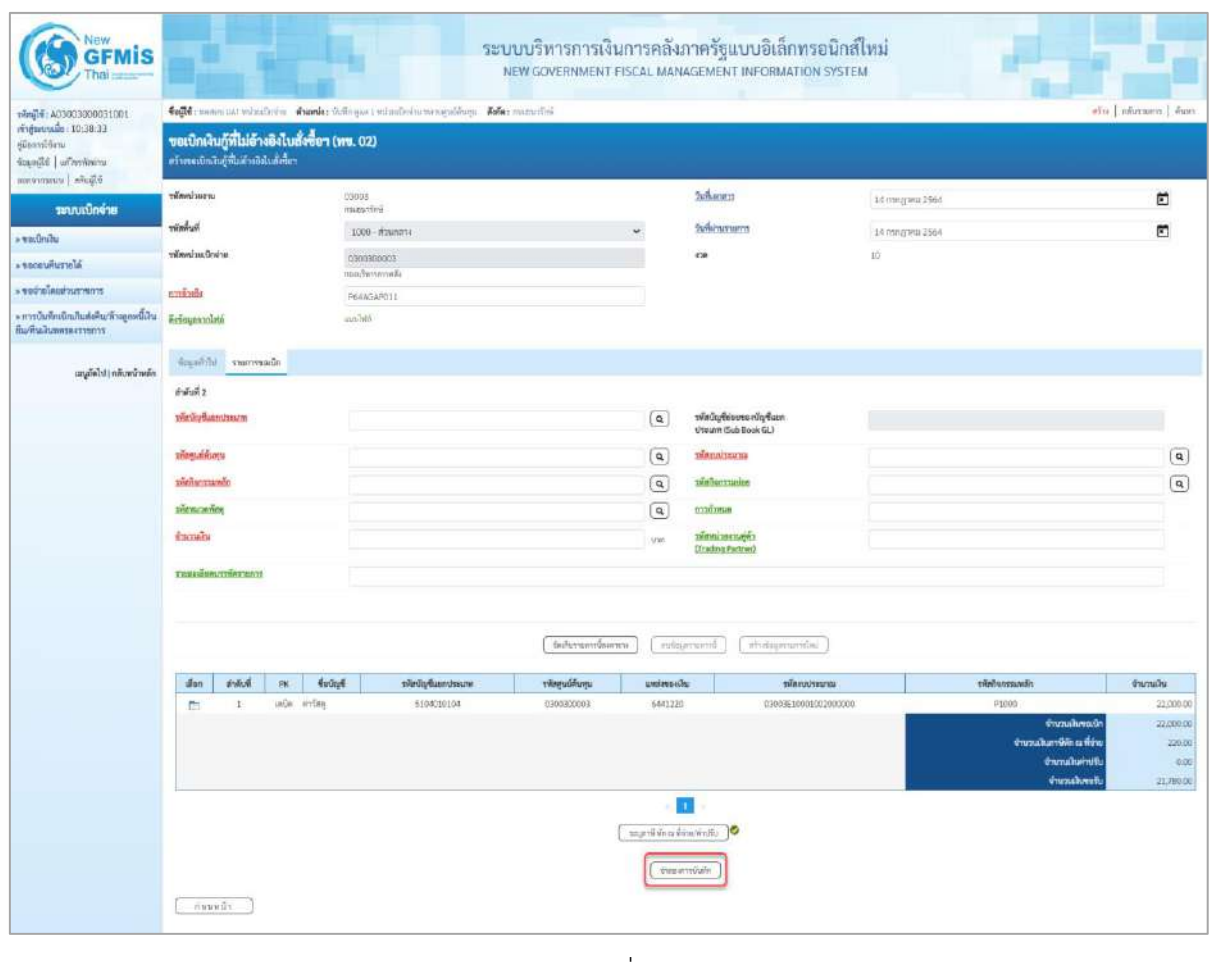

ภาพที่ 9

- กดปุ่ม  $\left(\begin{array}{c}$ จำลองการบันทึก  $\end{array}\right)$  เพื่อตรวจสอบความถูกต้องของการบันทึกโดยระบบแสดงผลการตรวจสอบ

ตามภาพที่ 10

#### **ระบบแสดงผลการตรวจสอบ**

หลังจากกดปุ่มจำลองการบันทึก ระบบแสดงรายละเอียดผลการตรวจสอบ ประกอบด้วยผลการบันทึก รหัสข้อความ และคำอธิบาย ให้ตรวจสอบและดำเนินการ ดังนี้

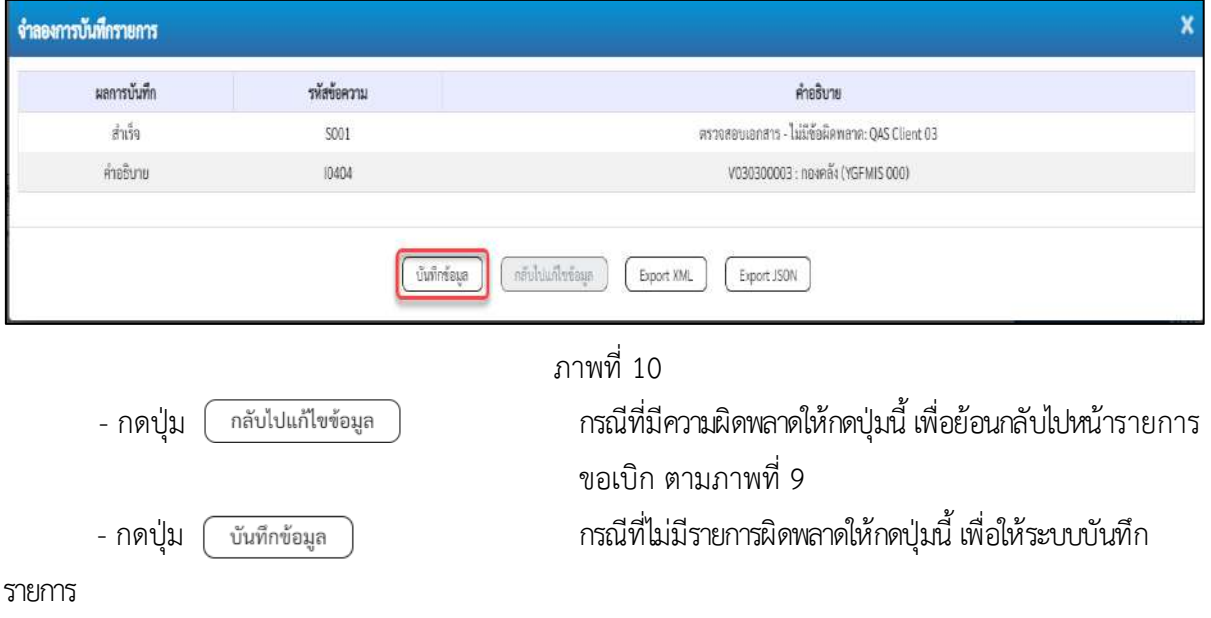

ตามภาพที่ 11

### **ระบบบันทึกรายการขอเบิก**

หลังจากกดปุ่มบันทึกข้อมูล ระบบบันทึกรายการขอเบิกเงิน โดยมีผลการบันทึกเป็น "สำเร็จ" ได้เลขที่ เอกสาร 37XXXXXXXX ให้เลือกปุ่มใดปุ่มหนึ่งเพื่อกลับไปหน้าจอหลัก ก่อนที่จะออกจากระบบ ดังนี้

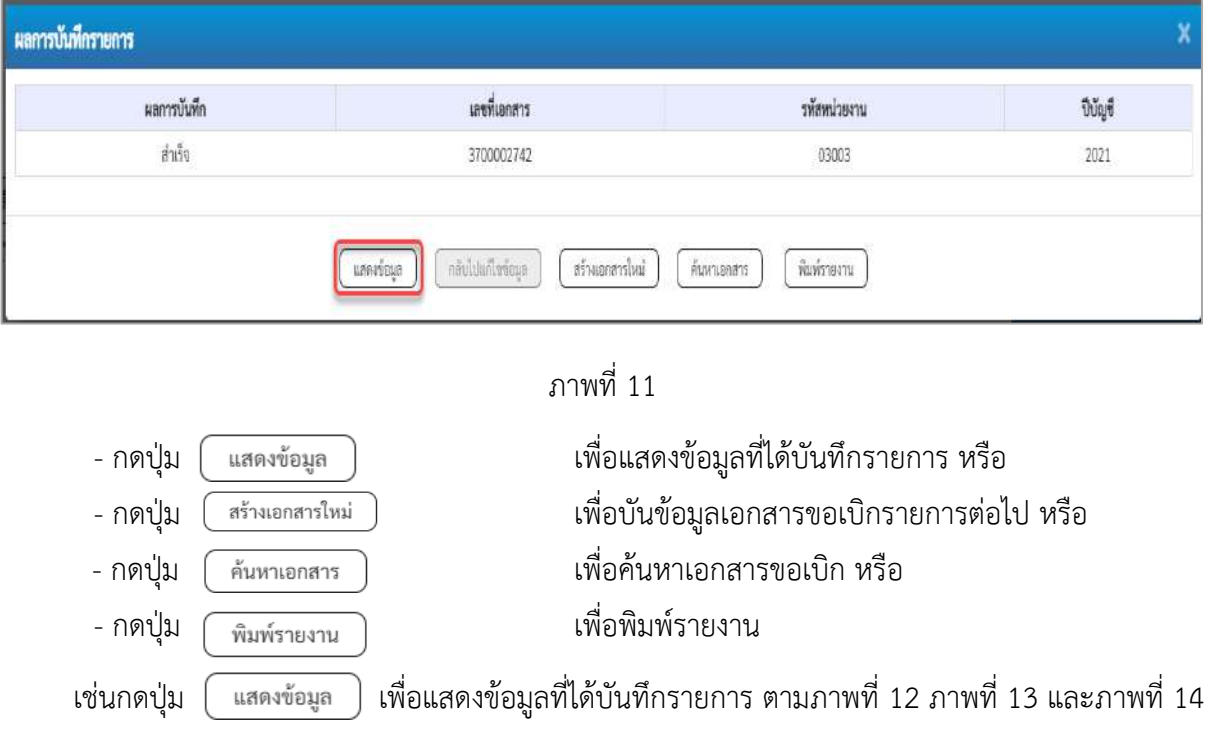

### **แสดงการบันทึกรายการขอเบิก**

เมื่อกดปุ่มแสดงข้อมูล จะปรากฏหน้าจอข้อมูลของเลขที่เอกสารขอเบิกดังกล่าว ให้เลือกแถบ "รายการขอเบิก" ตามภาพที่ 12 ระบบแสดงคู่บัญชีให้อัตโนมัติแล้วจึงตรวจสอบความครบถ้วน ถูกต้องของ ข้อมูลในรายการขอเบิกเงิน หากประสงค์จะพิมพ์รายงาน ให้กดปุ่ม "พิมพ์รายงาน" หรือหากต้องการกลับไป หน้าหลักเพื่อออกจากระบบให้กดปุ่ม "กลับหน้าหลัก" ตามภาพที่ 13

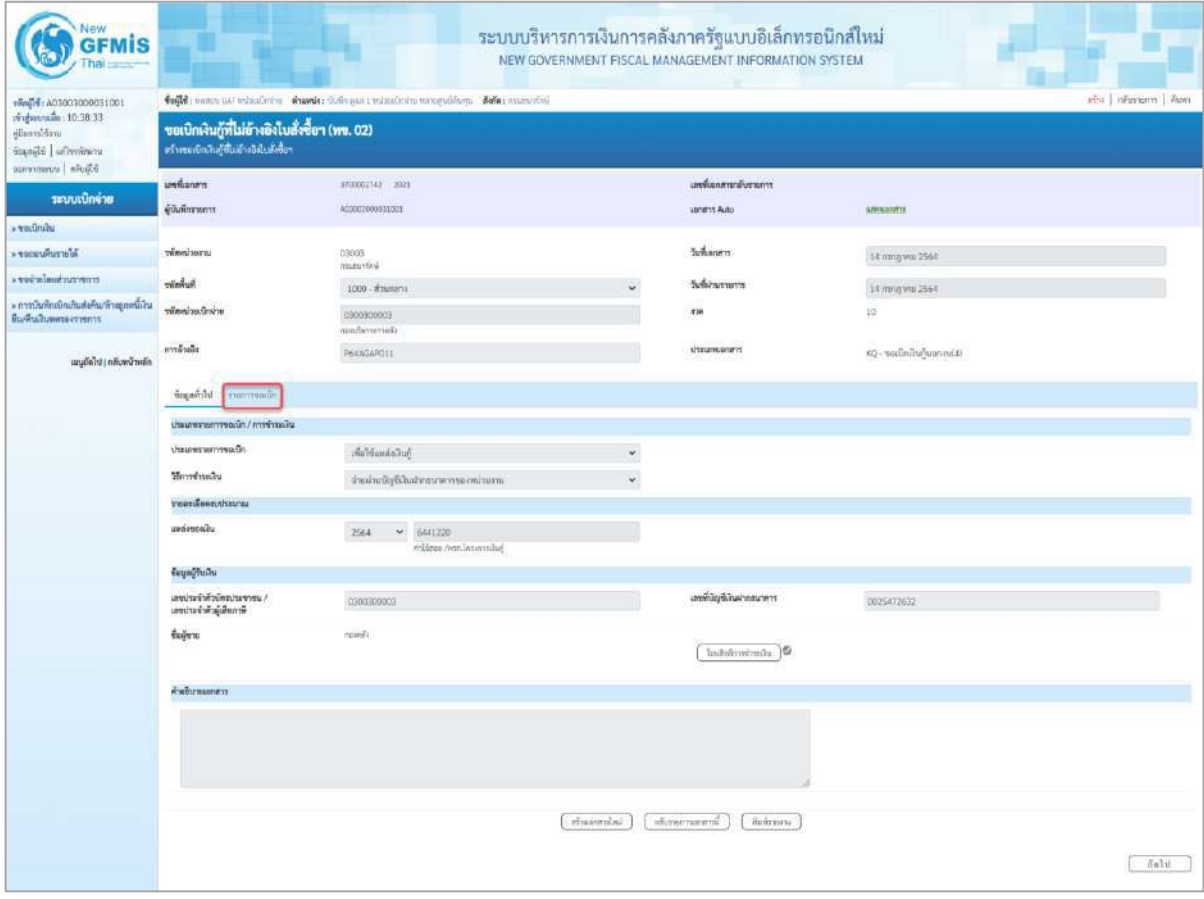

ภาพที่ 12

- กดปุ่ม <mark>เพื่อตรวจสอบบัญชีแยกประเภท ตามภาพที่ 13 และภาพที่ 14</mark>

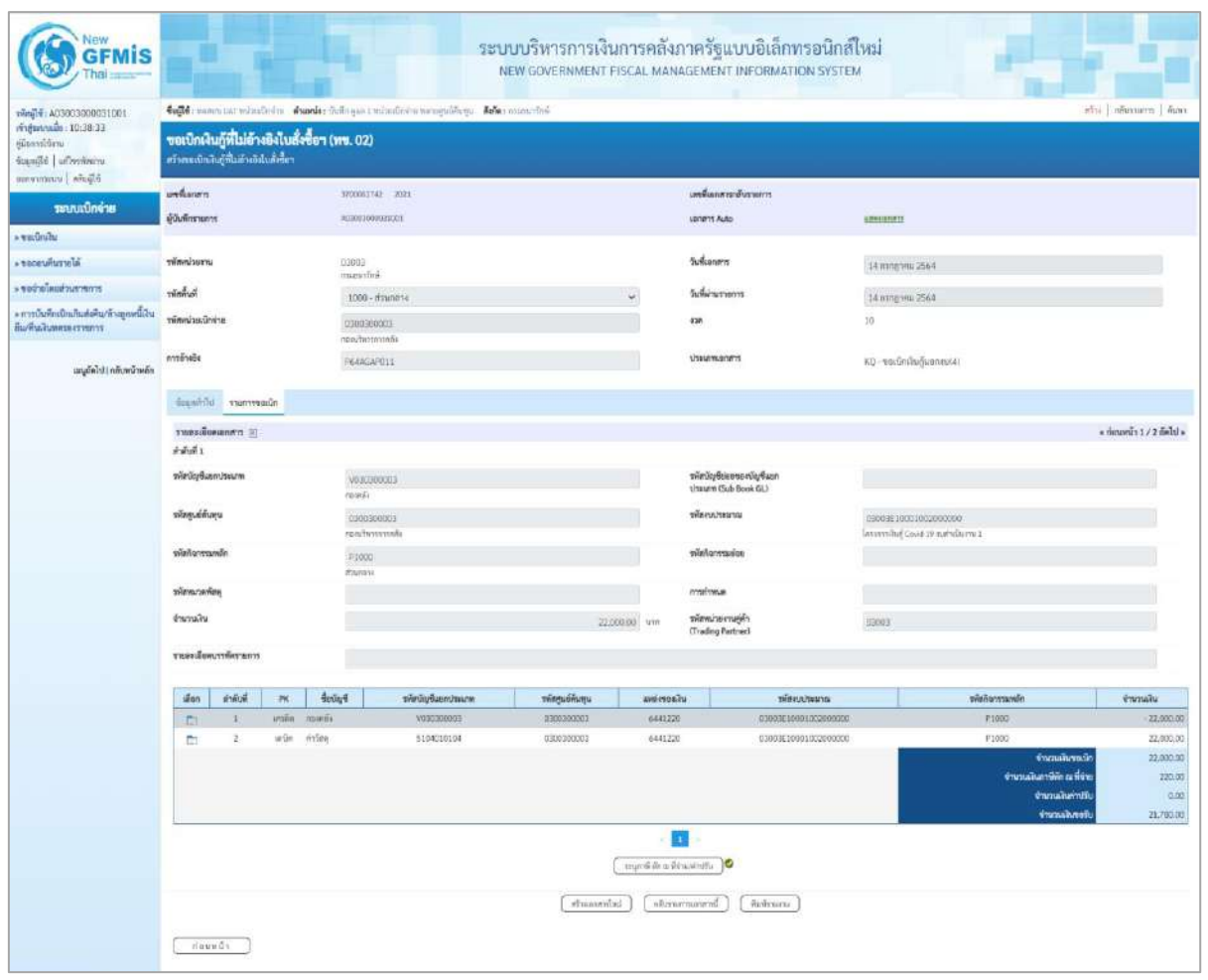

ภาพที่ 13
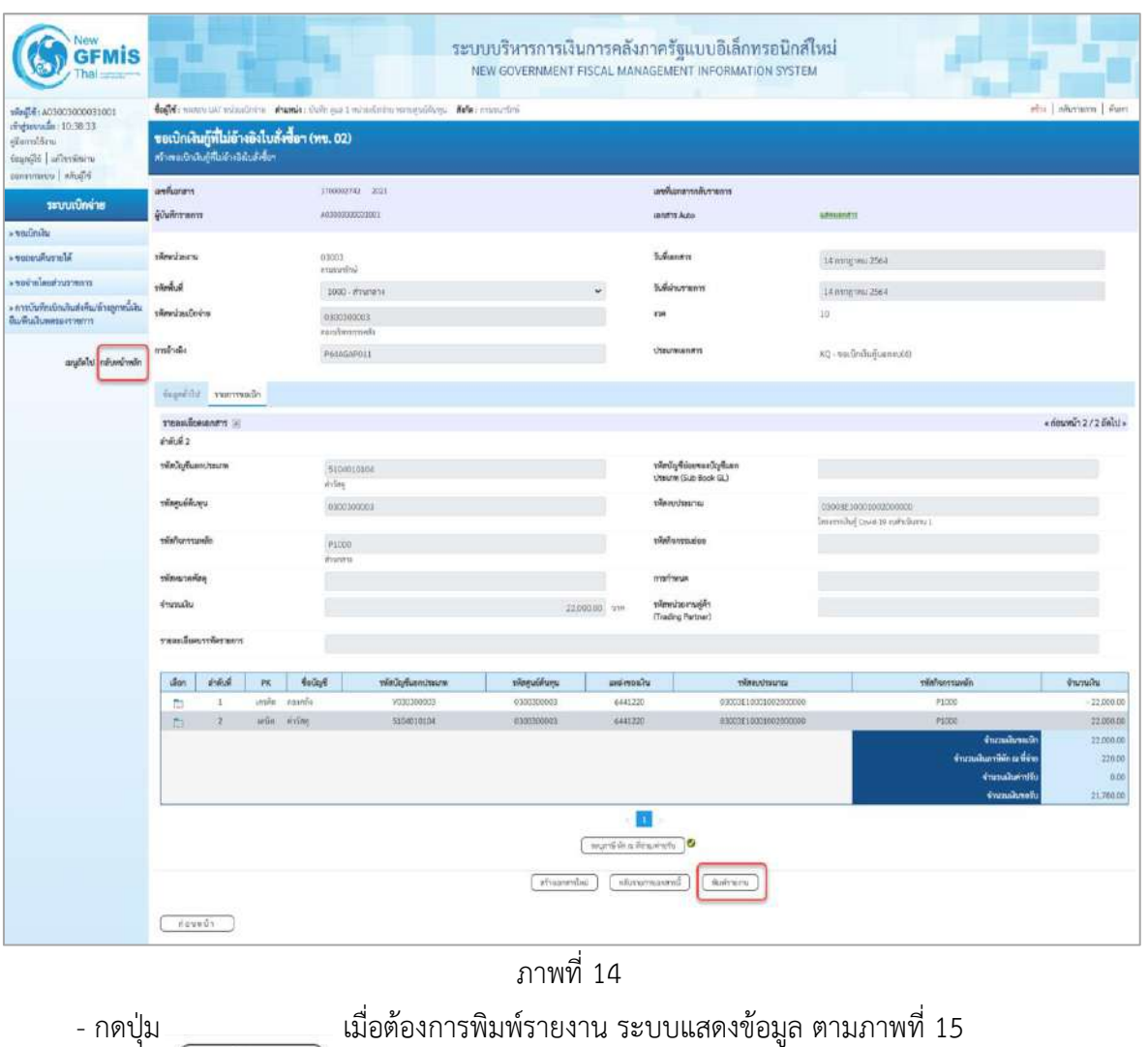

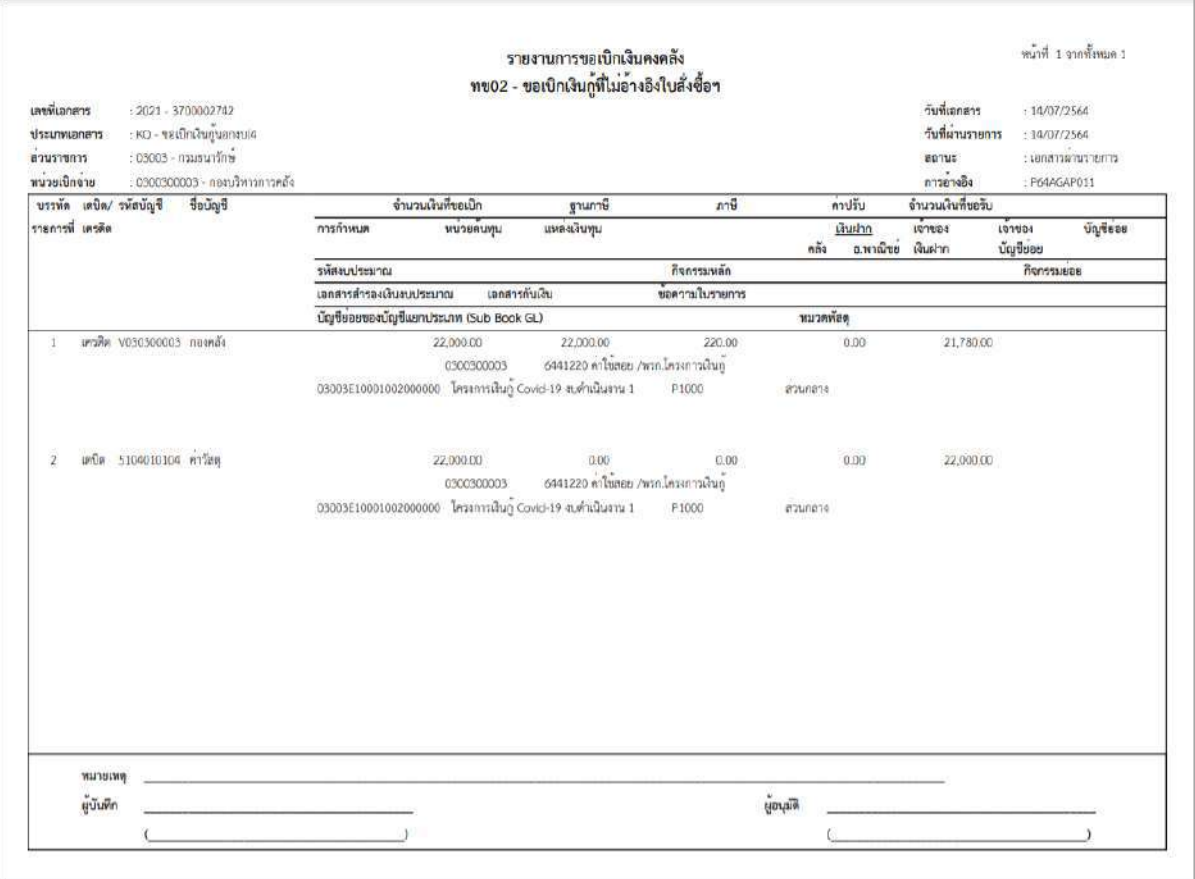

ภาพที่ 15 - กดปุ่ม <mark><sub>กลับหน้าหลัก</mark> ตามภาพที่ 14 เพื่อกลับไปหน้าจอหลัก</mark></sub>

#### **การบันทึกรายการเบิกจ่ายผ่านส่วนราชการเพื่อจ่ายให้แก่บุคคลภายในหน่วยงาน**

#### **เงินโครงการเงินกู้ฯ ( ประเภทเอกสาร KQ)**

### **ขั้นตอนการเข้าสู่ระบบ**

เมื่อเข้าระบบบันทึกข้อมูลหน่วยงานภาครัฐ ระบบแสดงหน้าหลักการบันทึกรายการของระบบงานต่าง ๆ

- -กดปุ่ม (ระบบเบิกจ่าย) เพื่อเข้าสู่ระบบเบิกจ่าย
- กดปุ่ม <mark>» ขอเบิกเงิน</mark> (ขอเบิกเงิน) เพื่อเข้าสู่ประเภทรายการขอเบิก
- -กดปุ่ม (ทข.02ขอเบิกเงินประมาณที่ไม่อ้างใบสั่งซื้อฯ)

เพื่อเข้าสู่หน้าจอการบันทึกรายการขอเบิกเงินกู้ที่ไม่อ้างใบสั่งซื้อฯ (ขบ02) ตามภาพที่ 2 และภาพที่ 3

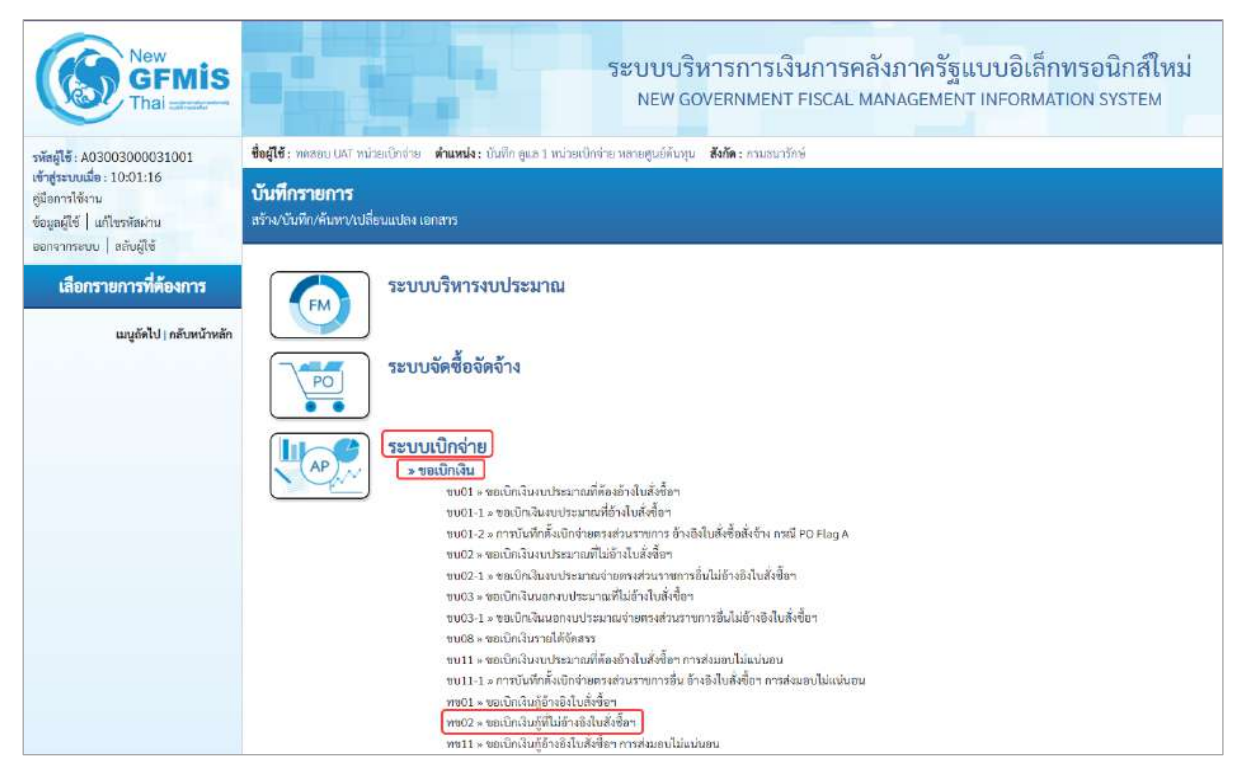

ภาพที่ 1

# **ขั้นตอนการบันทึกรายการ**

ระบุรายละเอียดเกี่ยวกับรายการขอเบิกเงินงบประมาณที่ไม่อ้างใบสั่งซื้อฯ ตามภาพที่ 2 และภาพที่ 3 โดยมีรายละเอียดการบันทึก 3 ส่วน คือ ข้อมูลส่วนหัว ข้อมูลทั่วไป และข้อมูลรายการขอเบิกให้บันทึก รายละเอียด ดังนี้

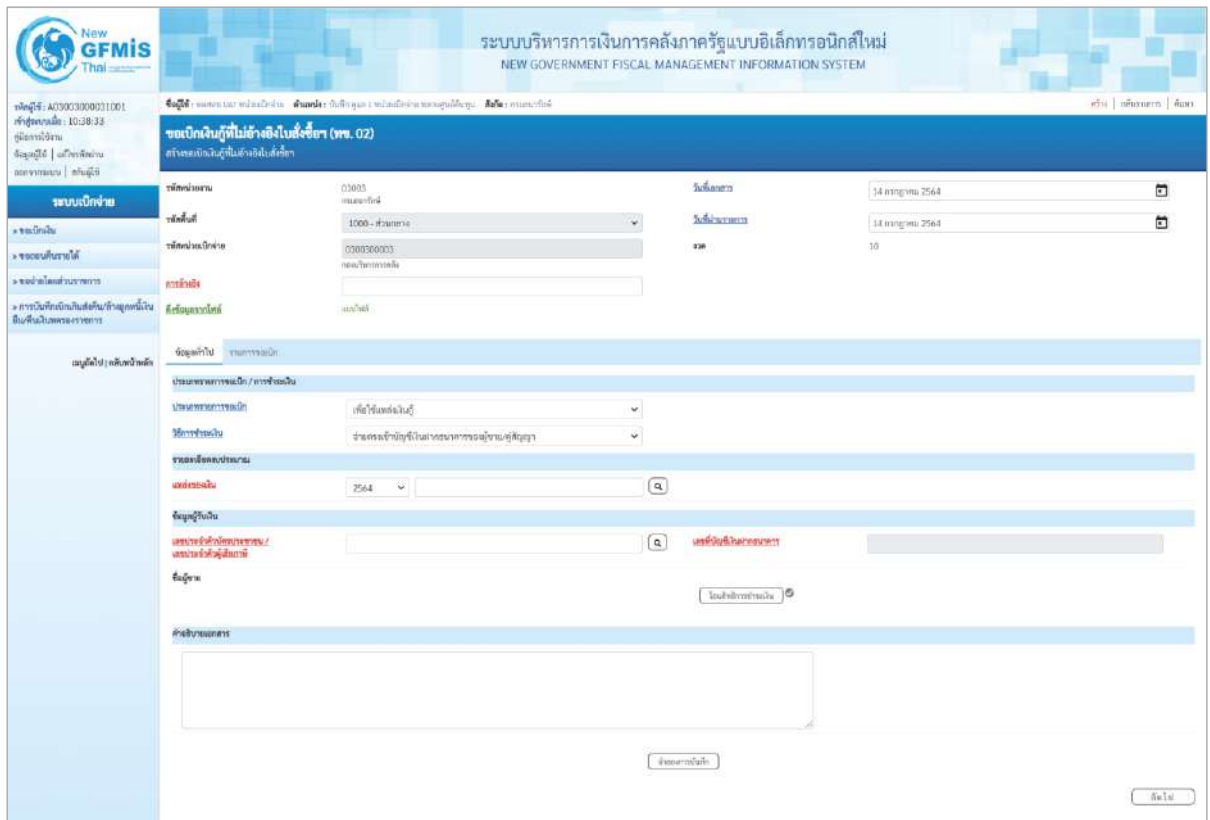

ภาพที่ 2

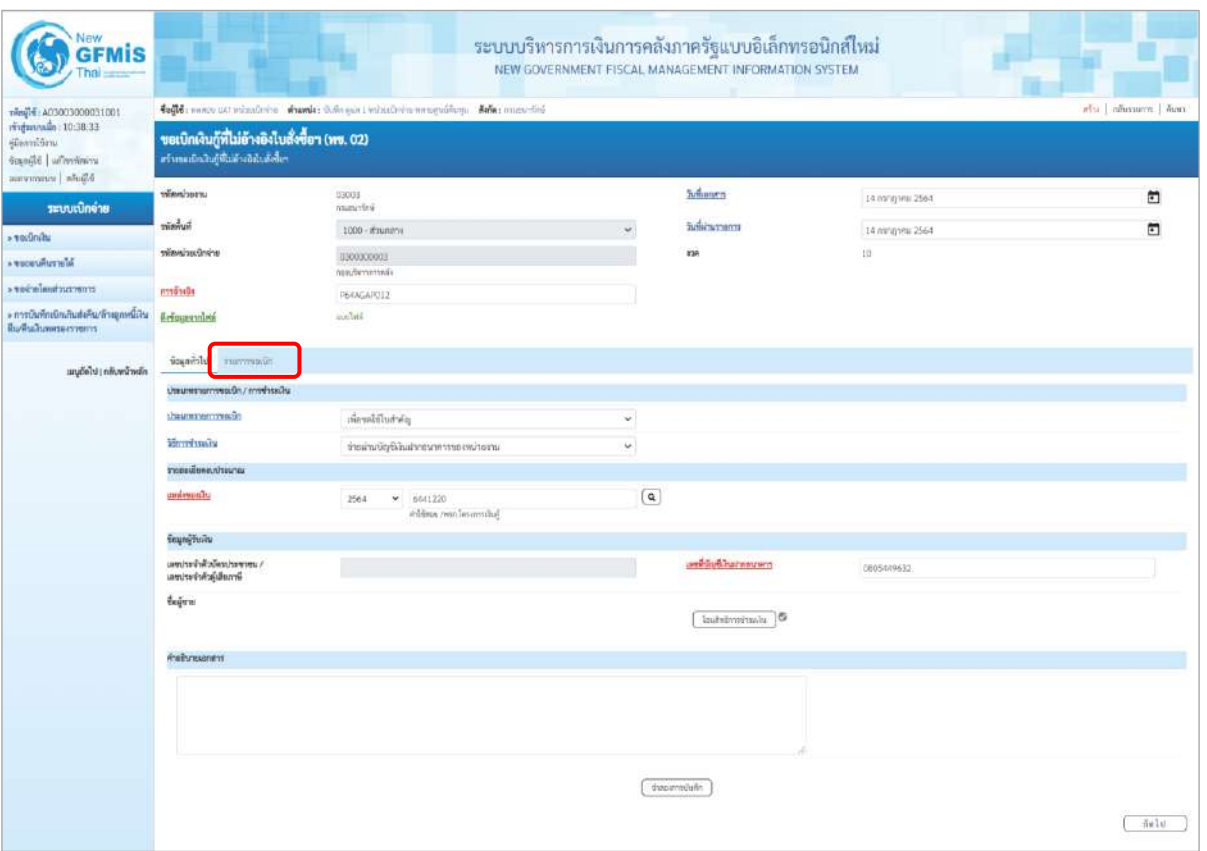

ภาพที่ 3

| ข้อมูลส่วนหัว       |                                                     |
|---------------------|-----------------------------------------------------|
| - รหัสหน่วยงาน      | ระบบแสดงรหัสหน่วยงาน จำนวน 5 หลักให้อัตโนมัติ       |
|                     | ์ ตามสิทธิการเข้าใช้งานระบบ ตัวอย่างแสดง 03003      |
| - รหัสพื้นที่       | ี ระบบแสดงรหัสพื้นที่ จำนวน 4 หลักให้อัตโนมัติ      |
|                     | ้ตามสิทธิการเข้าใช้งานระบบ ตัวอย่างแสดง 1000-       |
| ส่วนกลาง            |                                                     |
| - รหัสหน่วยเบิกจ่าย | ระบบแสดงรหัสหน่วยเบิกจ่าย จำนวน 10 หลักให้อัตโนมัติ |
|                     | ิตามสิทธิการเข้าใช้งานระบบ ตัวอย่างแสดง 0300300003  |
| - การอ้างอิง        | ระบุการอ้างอิง 10 หลัก เป็น P+YY+ Running Number    |
|                     | ี จำนวน 7 หลัก โดย P คือ ค่าคงที่                   |
|                     | YY คือ 2 หลักท้ายของปีงบประมาณ พ.ศ.                 |
|                     | Running Number คือ การอ้างอิงเลขที่ภายในหน่วยงาน    |
|                     | ์ตัวอย่างระบุ P64AGAP012                            |
|                     |                                                     |

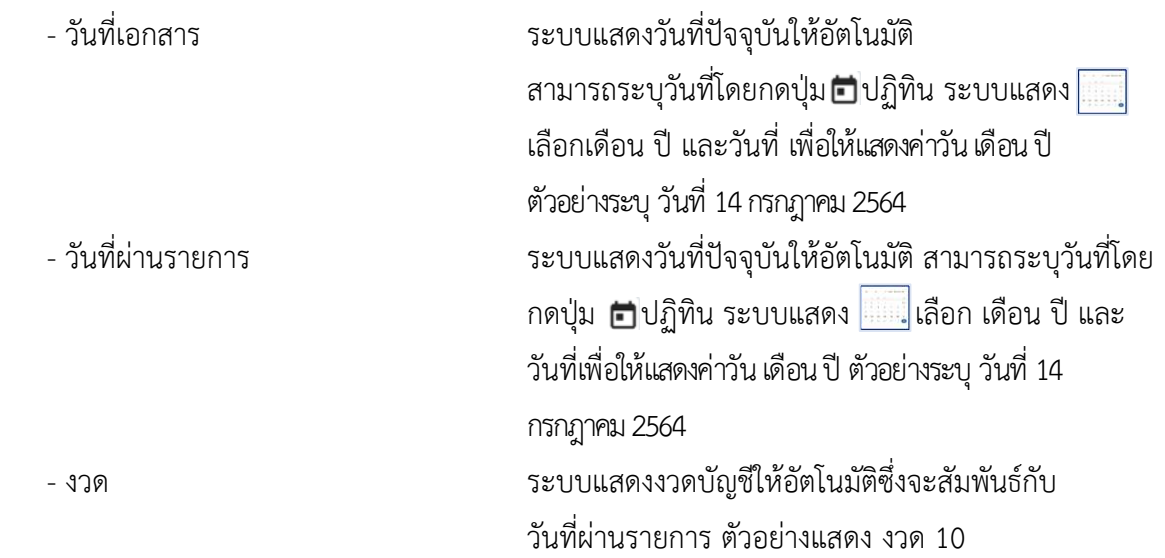

## **ข้อมูลทั่วไป ประเภทรายการขอเบิก/วิธีการชำระเงิน**

- ประเภทรายการขอเบิก การ กดป่ม  $\neg$  เลือก

้<mark>เพื่อจ่ายผู้ขาย/คู่</mark>สัญญา ้<br>เพื่อจ่ายเงินเดือนและเงินอื่นที่จ่ายสิ้นเดือน เพื่อจ่ายให้ยืม (เพื่อชดใช้ใบสำคัญ)

จ่ายตรงเข้าบัญชีเงินฝากธนาคารของผู้ชาย/คู่สัญญา

- วิธีการชำระเงิน กดปุ่ม <sup>ไป</sup> เลือก

**รายละเอียดงบประมาณ**

- เลขที่เอกสารสำรองเงิน ไม่ต้องระบุ

**ข้อมูลผู้รับเงิน**

- เลขประจำตัวบัตรประชาชน/ ไม่ต้องระบุ เลขประจำตัวผู้เสียภาษี

(จ่ายผ่านบัญชีเงินฝากธนาคารของหน่วยงาน)

<u>้จ่ายตรงเข้าบัญชีเงินฝา</u>

เพื่อชดใช้ใบสำคัญ

- แหล่งของเงิน ระบุแหล่งของเงินจำนวน 7 หลัก โดยระบุ $YY41$ XXX Y คือ 2 หลักท้ายของปีงบประมาณ พ.ศ. 41 คือค่าคงที่ X คือ หมวดรายจ่าย ตัวอย่างระบุ 6441140

- เลขที่บัญชีเงินฝากธนาคาร ระบุเลขที่บัญชีเงินฝากธนาคารของหน่วยงาน ตัวอย่างระบุ 0805449632 - คำอธิบายเอกสาร ระบุคำอธิบายเอกสาร สามารถระบุได้สูงสุด 99 ตัวอักษร ใน 1 บรรทัดรายการ

- กดปุ่ม <mark>รายการขอเบิก หรือปุ่ม ( สัดไบ ) เพื่อบันทึ</mark>กรายการต่อไป ตามภาพที่ 4 และ ภาพที่ 5

# **ข้อมูลรายการขอเบิก**

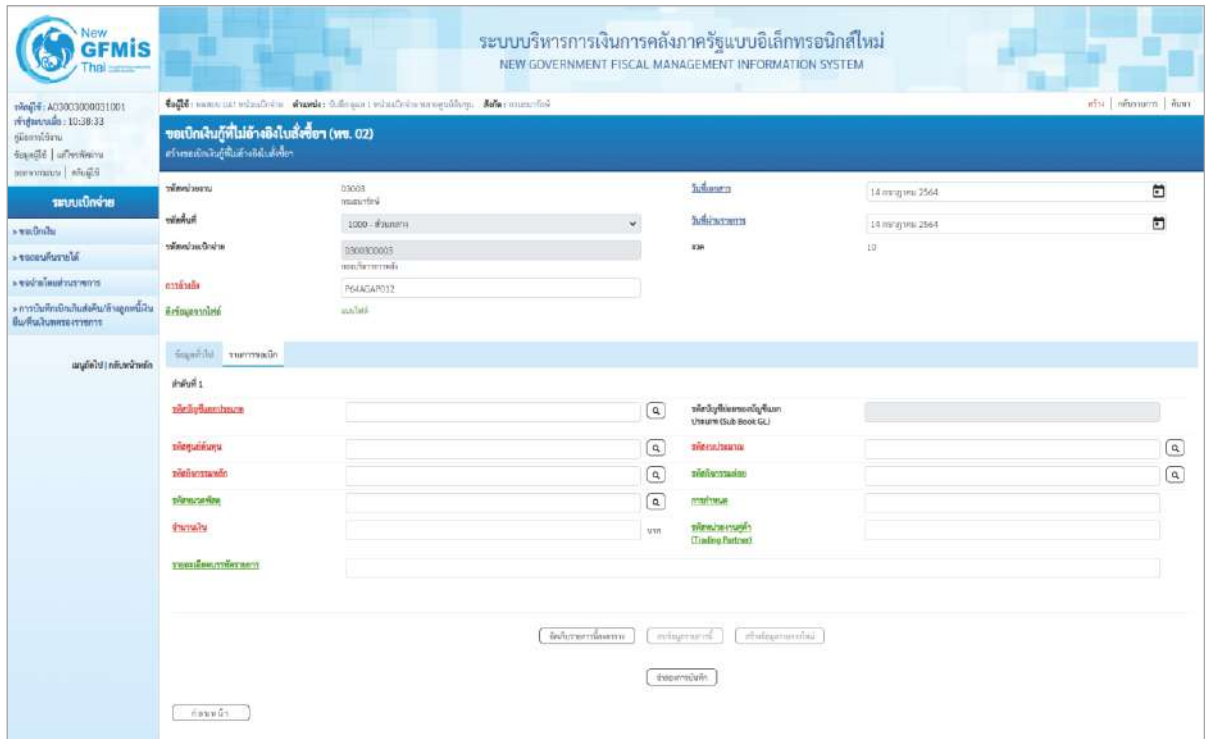

ภาพที่ 4

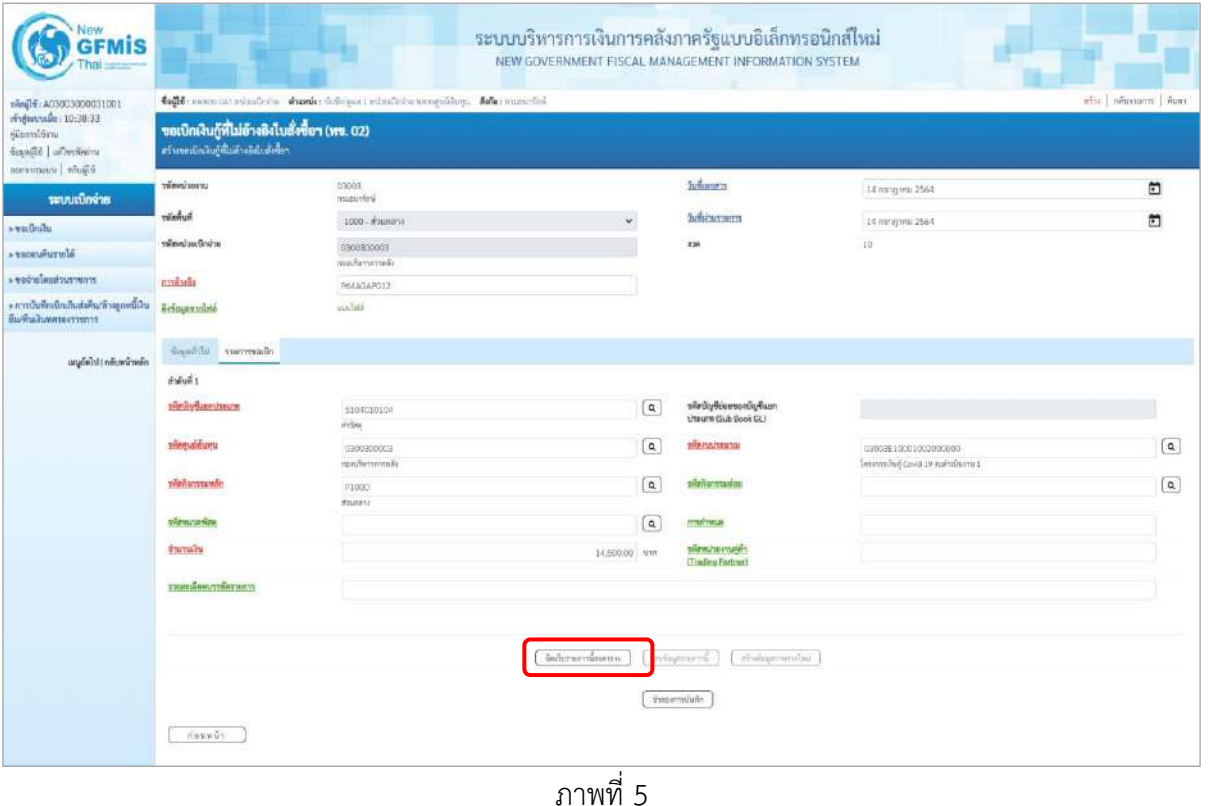

- รหัสบัญชีแยกประเภท ระบุรหัสบัญชีแยกประเภท จำนวน 10 หลัก

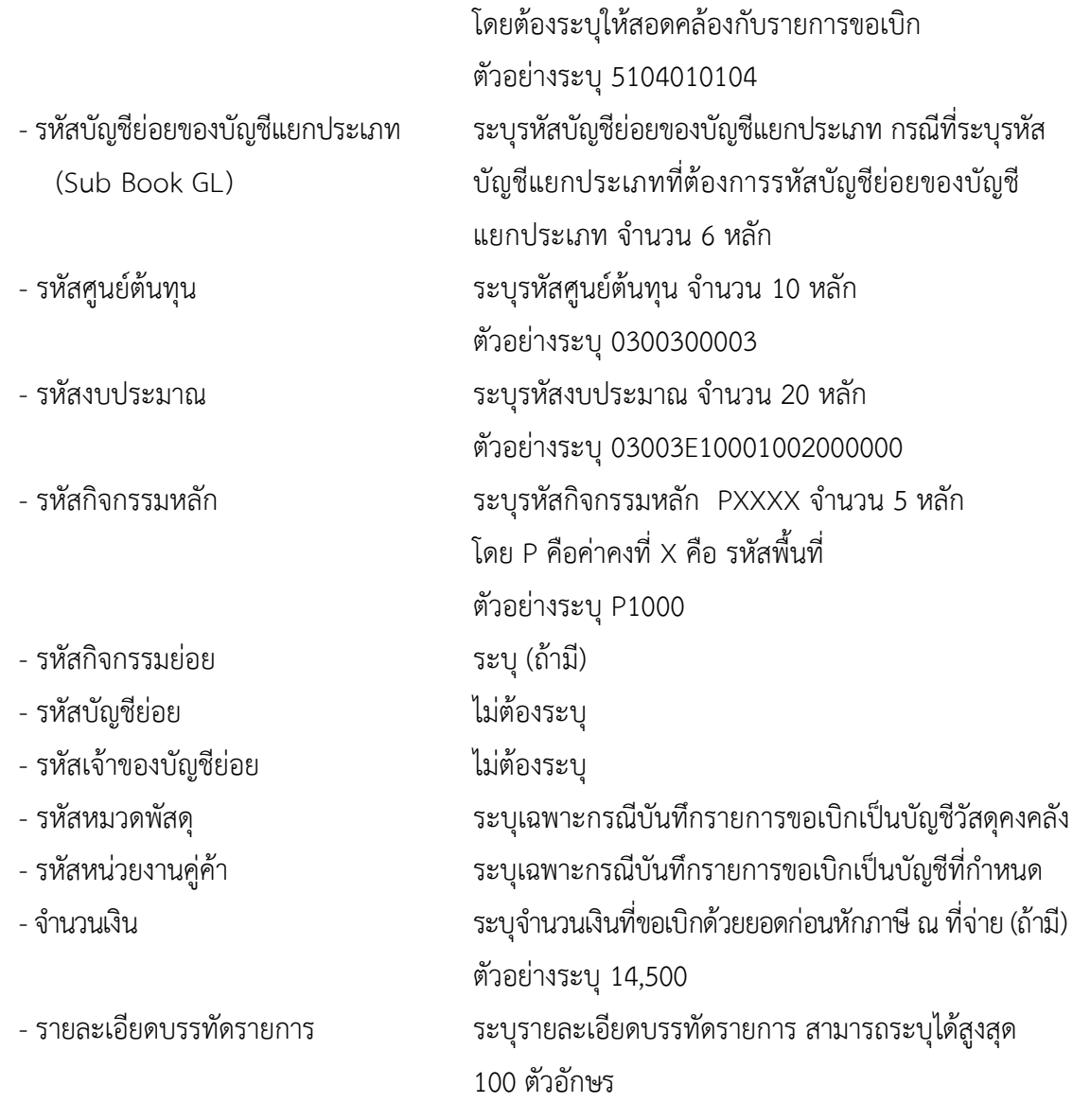

- กดปุ่ม  $\sqrt{\frac{5}{100}}$ จัดเก็บรายการนี้ลงตาราง เพื่อบันทึกข้อมูลลงในตาราง ตามภาพที่ 6

## **การบันทึกรายการ**

หลังจากกดปุ่ม "จัดเก็บรายการนี้ลงในตาราง" ระบบจะจัดเก็บข้อมูลรายการขอเบิกเงิน 1 บรรทัด รายการโดยมีรายละเอียดประกอบด้วย ลำดับที่ PK ชื่อบัญชี รหัสบัญชีแยกประเภท รหัสศูนย์ต้นทุน แหล่งของเงิน รหัสงบประมาณ รหัสกิจกรรมหลัก รหัสกิจกรรมย่อย จำนวนเงิน จำนวนเงินขอเบิก จำนวนภาษีหัก ณ ที่จ่าย จำนวนเงินค่าปรับ จำนวนเงินขอรับ หากต้องการบันทึกรายการลำดับต่อไป ให้ระบุรายละเอียดใน "ข้อมูลรายการขอเบิก" และเมื่อระบุรายละเอียดครบถ้วนถูกต้องกดปุ่มจัดเก็บรายการนี้ลงในตาราง เช่นเดียวกัน เพื่อระบบบันทึกรายการลำดับต่อไป และทำเช่นนี้จนครบทุกรายการ กรณีมีการหักภาษี ณ ที่จ่าย หรือค่าปรับ ให้กดปุ่มระบุภาษีหัก ณ ที่จ่าย/ค่าปรับ เพื่อระบุภาษีหัก ณ ที่จ่าย /ค่าปรับ ตามภาพที่ 8 และ ภาพที่ 9

|                                                                                    |                                                                                                    |                                                                                                    |             |                                                         |                             |                                     | <b>ALC</b><br>wurd in a Braziliu<br>สำหรอการอันทึก |                                                  |                                      | จำนวนอันทะกับ                                                                    | 14,500.00                              |  |  |
|------------------------------------------------------------------------------------|----------------------------------------------------------------------------------------------------|----------------------------------------------------------------------------------------------------|-------------|---------------------------------------------------------|-----------------------------|-------------------------------------|----------------------------------------------------|--------------------------------------------------|--------------------------------------|----------------------------------------------------------------------------------|----------------------------------------|--|--|
|                                                                                    | E.                                                                                                    | $\mathbf{I}$                                                                                           | under white |                                                         | 5104230104                  | 0300300003                          | 4441220                                            | 03003210001002000000                             |                                      | #1000<br>จำนวนสันทอเนือ<br>ข้ามวงเจียภาษีพัก ณ ที่พ่าย<br><b>Gramalhaving Eu</b> | 14,500.00<br>14,500.00<br>0.00<br>0.00 |  |  |
|                                                                                    | <b>Wen</b>                                                                                                 | ที่เพิ่มที่                                                                                            | PK          | finlight                                                | หลีกนัญชีผยกประเภท          | Grahamanthawitti<br><b>THATHING</b> | in Guerrants<br>unnerositu                         | infranceuphote<br>www.www.                       |                                      | nin'somunin                                                                      | จำนวนเงิน                              |  |  |
|                                                                                    |                                                                                                    | хинцівнативник:                                                                                        |             |                                                         |                             |                                     |                                                    |                                                  |                                      |                                                                                  |                                        |  |  |
|                                                                                    | <b>Tariway</b>                                                                                             |                                                                                                    |             |                                                         |                             |                                     | u m                                                | SHEW/264YUNKS<br>(Trading Partner)               |                                      |                                                                                  |                                        |  |  |
|                                                                                    | <b><i>IVITAGORNER</i></b>                                                                                  |                                                                                                    |             |                                                         |                             |                                     | $\alpha$                                           | awrites                                          |                                      |                                                                                  |                                        |  |  |
|                                                                                    | тёйнизжен                                                                                                  |                                                                                                    |             |                                                         |                             |                                     | $\left[ a\right]$                                  | silenamarket                                     |                                      |                                                                                  | $\alpha$                               |  |  |
|                                                                                    | seemal more                                                                                                |                                                                                                    |             |                                                         |                             |                                     | $\left( \mathbf{q}\right)$                         | <b>RUBBER OF STREET</b>                          |                                      |                                                                                  | $\left( \alpha \right)$                |  |  |
|                                                                                    | wierziordunmissume                                                                                         |                                                                                                    |             |                                                         |                             |                                     | $\boxed{a}$                                        | ทริสน์ญชีย่อยของนัญชีแอก<br>Utaurn (Sub Book GL) |                                      |                                                                                  |                                        |  |  |
| anglisht i relievativelin                                                          | में भी प्रति 2                                                                                             |                                                                                                    |             |                                                         |                             |                                     |                                                    |                                                  |                                      |                                                                                  |                                        |  |  |
|                                                                                    |                                                                                                    | nDusernure ulritaus                                                                                    |             |                                                         |                             |                                     |                                                    |                                                  |                                      |                                                                                  |                                        |  |  |
| » การบันทึกเบิกเกินส่งคืน/ล้วสอกหนี้เงิน<br>มีนครินเลินทศวรราชการ                  | Erisuarmisté                                                                                               |                                                                                                    |             | mindled                                                 |                             |                                     |                                                    |                                                  |                                      |                                                                                  |                                        |  |  |
| cremerarchealarber «                                                               | routerm                                                                                                    |                                                                                                    |             |                                                         | apartererente<br>R64AGAR012 |                                     |                                                    |                                                  |                                      |                                                                                  |                                        |  |  |
| » vadnihi<br>a veceu Aurania                                                       | stimulus/availer                                                                                           |                                                                                                    |             |                                                         | 0300300003                  |                                     |                                                    | <b>Kan</b>                                       | 10                                   |                                                                                  |                                        |  |  |
| วะบบเบิกจ่าย                                                                       | humaw                                                                                                    |                                                                                                    |             |                                                         | numeries<br>-1000 - #gunana |                                     |                                                    | <b>Julianon</b>                                  | 14 ming war 2564<br>14 ming tPM 2564 |                                                                                  | $\blacksquare$<br>$\blacksquare$       |  |  |
| migreende: 10:38:33<br>diamidina<br>desaulté   uillentienne<br>Elisten   stranovna | สร้างขอบัตรในผู้ที่ไม่ล้างอิตับตั้งขึ้นๆ<br>www.pought                                                     |                                                                                                    |             | ขอเบิกเงินกู้ที่ไม่อ้างอิงไบสั่งซื้อฯ (พข. 02)<br>03003 |                             |                                     |                                                    | <b>Julianez</b>                                  |                                      |                                                                                  |                                        |  |  |
| 1001200300300031001                                                                |                                                                                                    | who   information   Auto<br>toff more at rizates, standards where a mouth more along the more informa- |             |                                                         |                             |                                     |                                                    |                                                  |                                      |                                                                                  |                                        |  |  |
| New<br><b>GFMIS</b>                                                                | ระบบบริหารการเงินการคลังภาครัฐแบบอิเล็กทรอนิกส์ใหม่<br>NEW GOVERNMENT FISCAL MANAGEMENT INFORMATION SYSTEM |                                                                                                    |             |                                                         |                             |                                     |                                                    |                                                  |                                      |                                                                                  |                                        |  |  |

ภาพที่ 6

- กดปุ่ม  $\left(\begin{array}{c}$ ระบุภาษีหัก ณ ที่จ่าย/ค่าปรับ  $\left.\right. \end{array}$  เพื่อบันทึกข้อมูลตามภาพที่ 7 และภาพที่ 8

# **การบันทึกภาษีหัก ณ ที่จ่าย/ค่าปรับ**

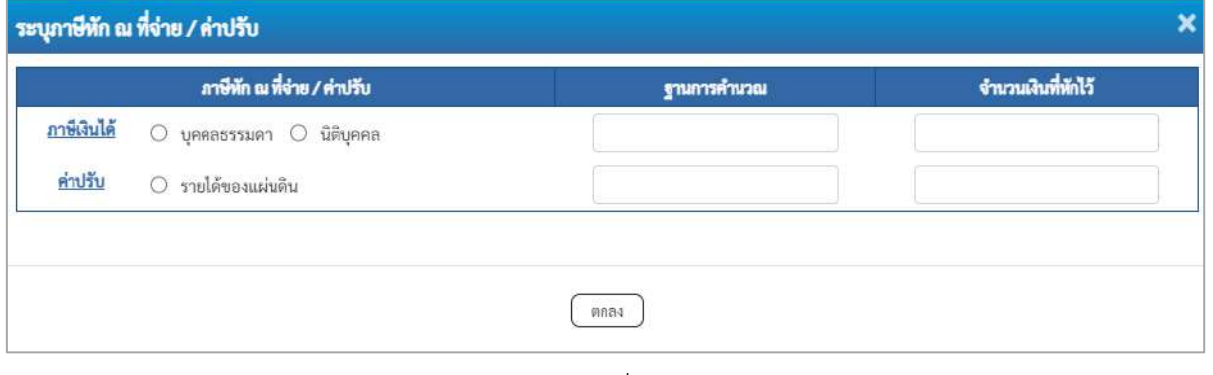

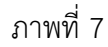

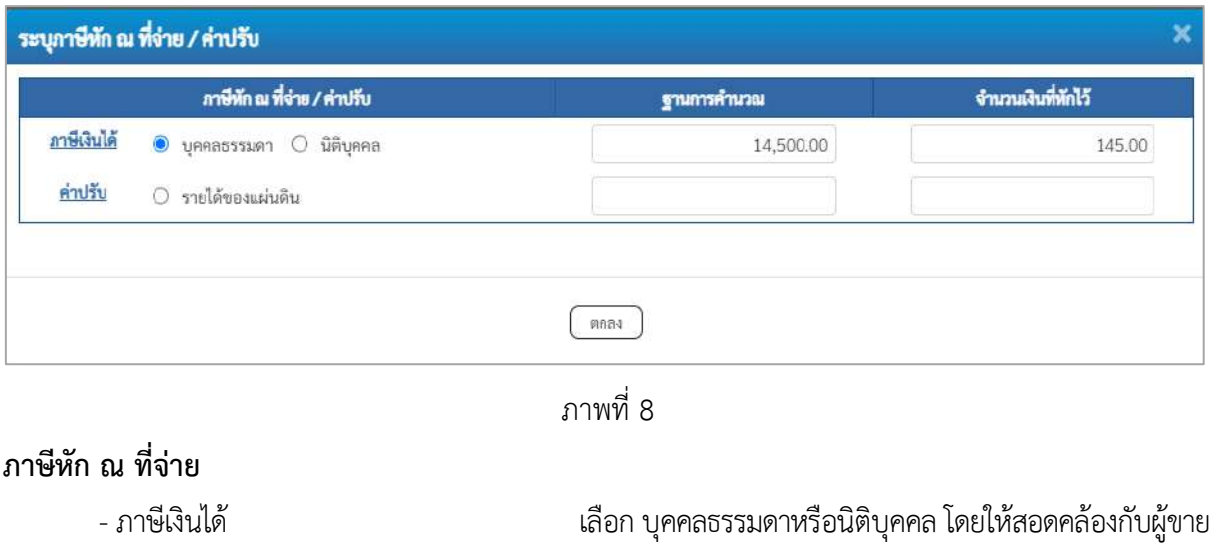

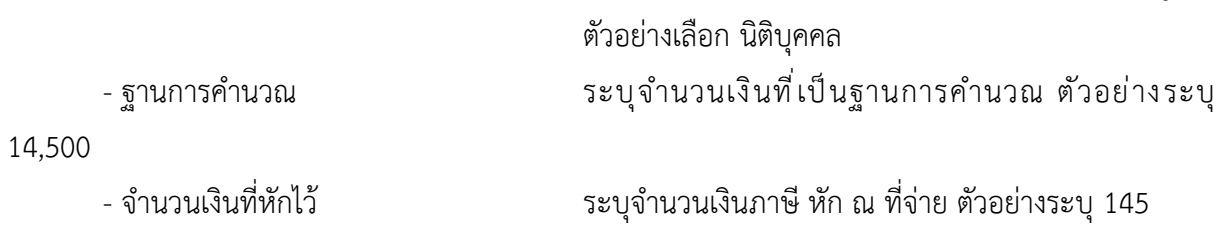

- ค่าปรับ ระบุเป็น รายได้ของแผ่นดิน (ถ้ามี)

- กดปุ่ม เพื่อกลับเข้าสู่หน้าจอรายการขอเบิก ตามภาพที่ 9

## **การบันทึกรายการขอเบิก**

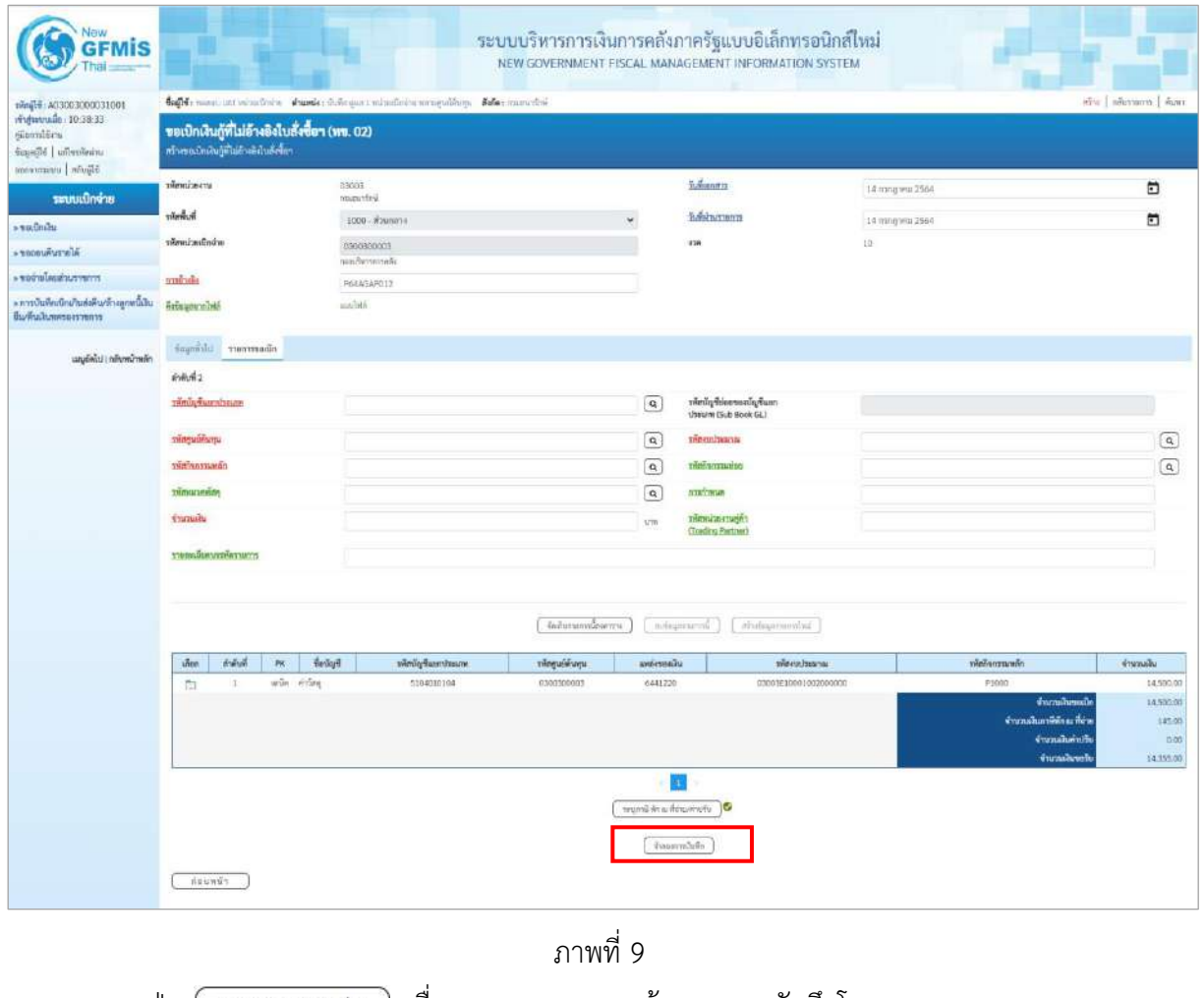

-กดปุ่ม เพื่อตรวจสอบความถูกต้องของการบันทึกโดยระบบแสดงผลการตรวจสอบ

ตามภาพที่ 10

#### **ระบบแสดงผลการตรวจสอบ**

หลังจากกดปุ่มจำลองการบันทึก ระบบแสดงรายละเอียดผลการตรวจสอบ ประกอบด้วยผลการบันทึก รหัสข้อความ และคำอธิบาย ให้ตรวจสอบและดำเนินการ ดังนี้

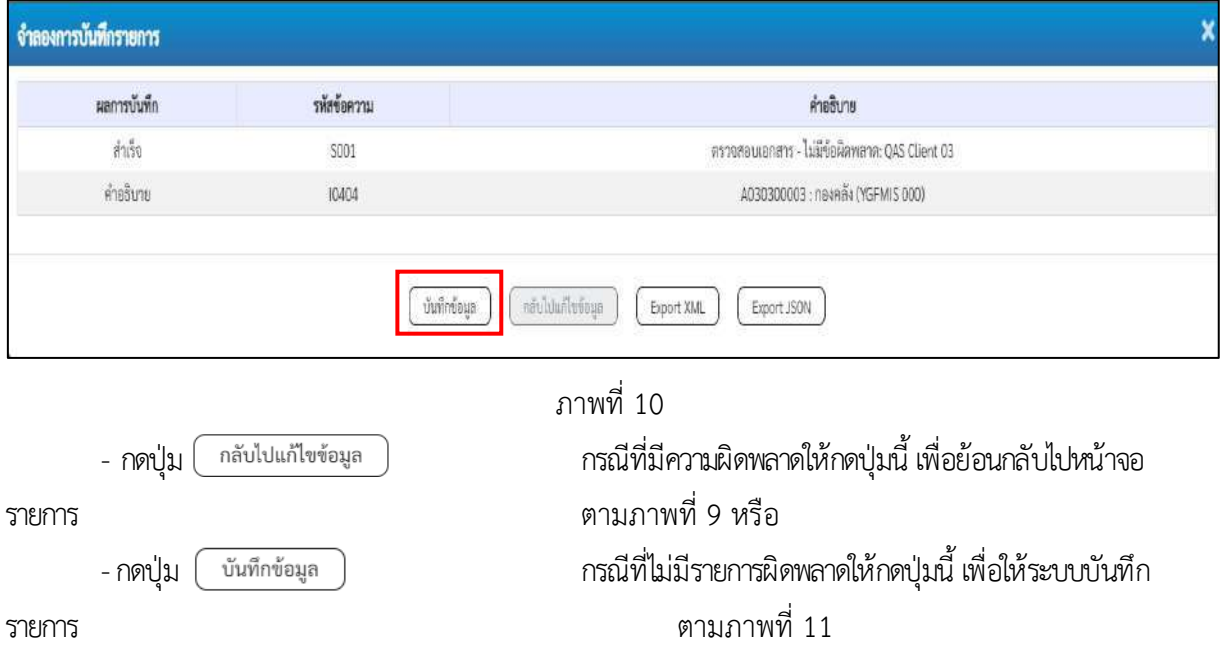

#### **ระบบบันทึกรายการขอเบิก**

หลังจากกดปุ่มบันทึกข้อมูล ระบบบันทึกรายการขอเบิกเงิน โดยมีผลการบันทึกเป็น "สำเร็จ" ได้เลขที่ เอกสาร 37XXXXXXXX ให้เลือกปุ่มใดปุ่มหนึ่งเพื่อกลับไปหน้าจอหลัก ก่อนที่จะออกจากระบบ ดังนี้

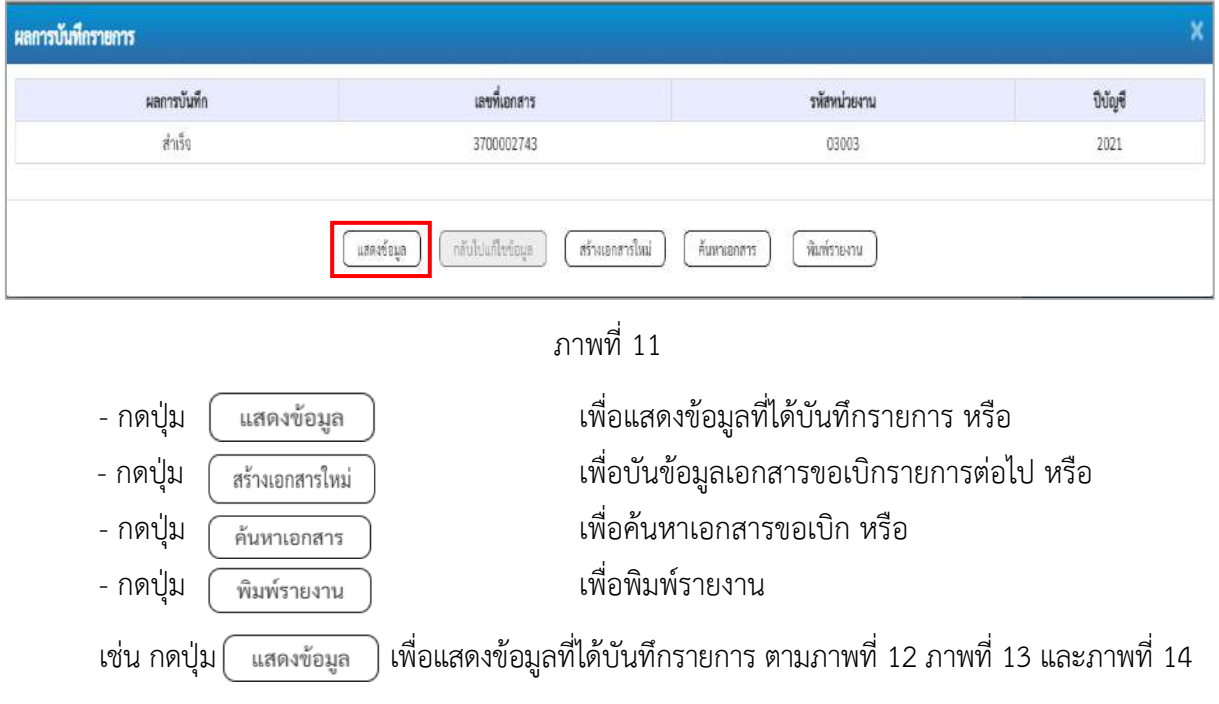

#### **แสดงการบันทึกรายการขอเบิก**

เมื่อกดปุ่มแสดงข้อมูล จะปรากฏหน้าจอข้อมูลของเลขที่เอกสารขอเบิกดังกล่าว ให้เลือกแถบ "รายการขอเบิก" ตามภาพที่ 12 ระบบแสดงคู่บัญชีให้อัตโนมัติแล้วจึงตรวจสอบความครบถ้วน ถูกต้องของ ข้อมูลในรายการขอเบิกเงิน หากประสงค์จะพิมพ์รายงาน ให้กดปุ่ม "พิมพ์รายงาน" หรือหากต้องการกลับไป หน้าหลักเพื่อออกจากระบบให้กดปุ่ม "กลับหน้าหลัก" ตามภาพที่ 13

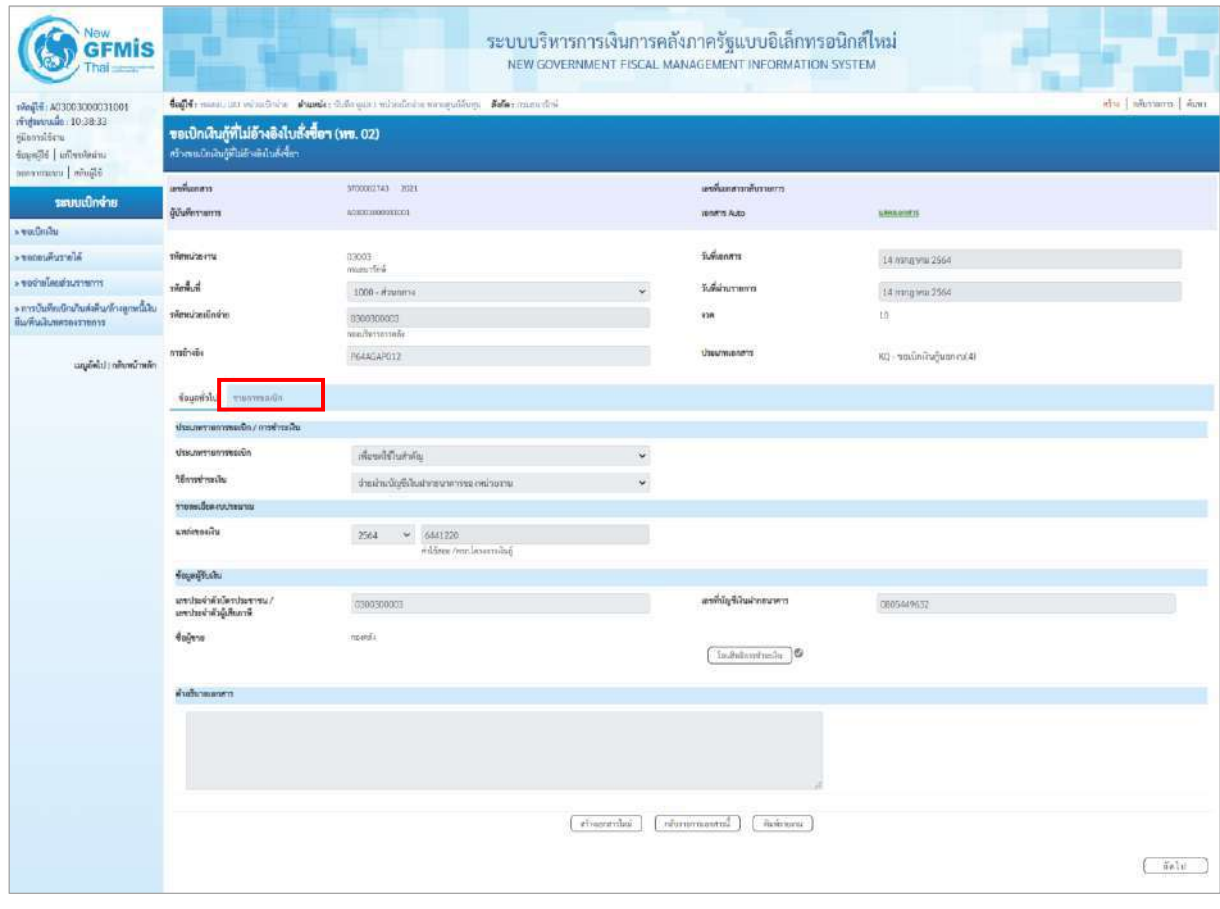

ภาพที่ 12 - กดปุ่ม <mark>รายการขอเบิก</mark> เพื่อตรวจสอบบัญชีแยกประเภท ตามภาพที่ 13 และภาพที่ 14

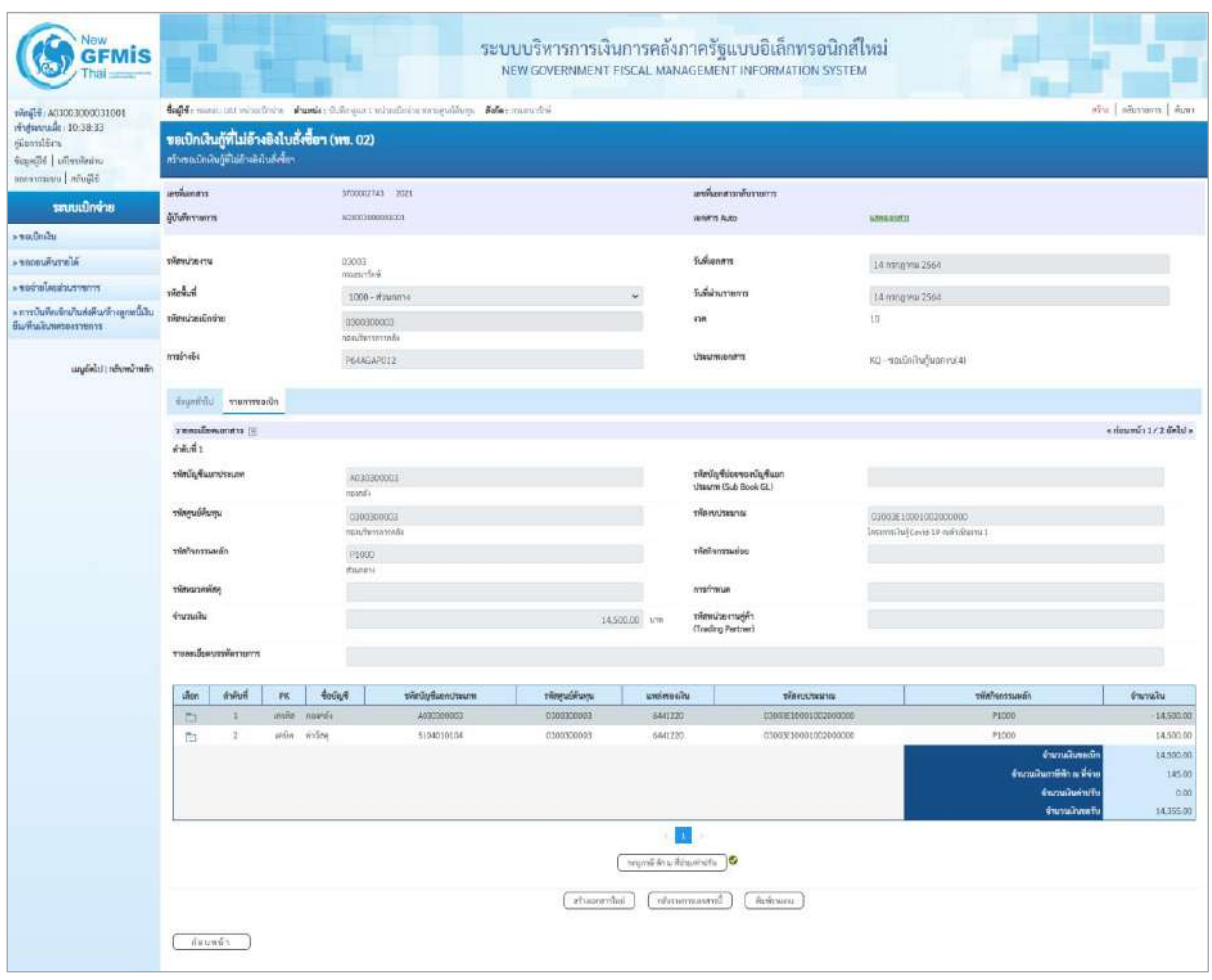

ภาพที่ 13

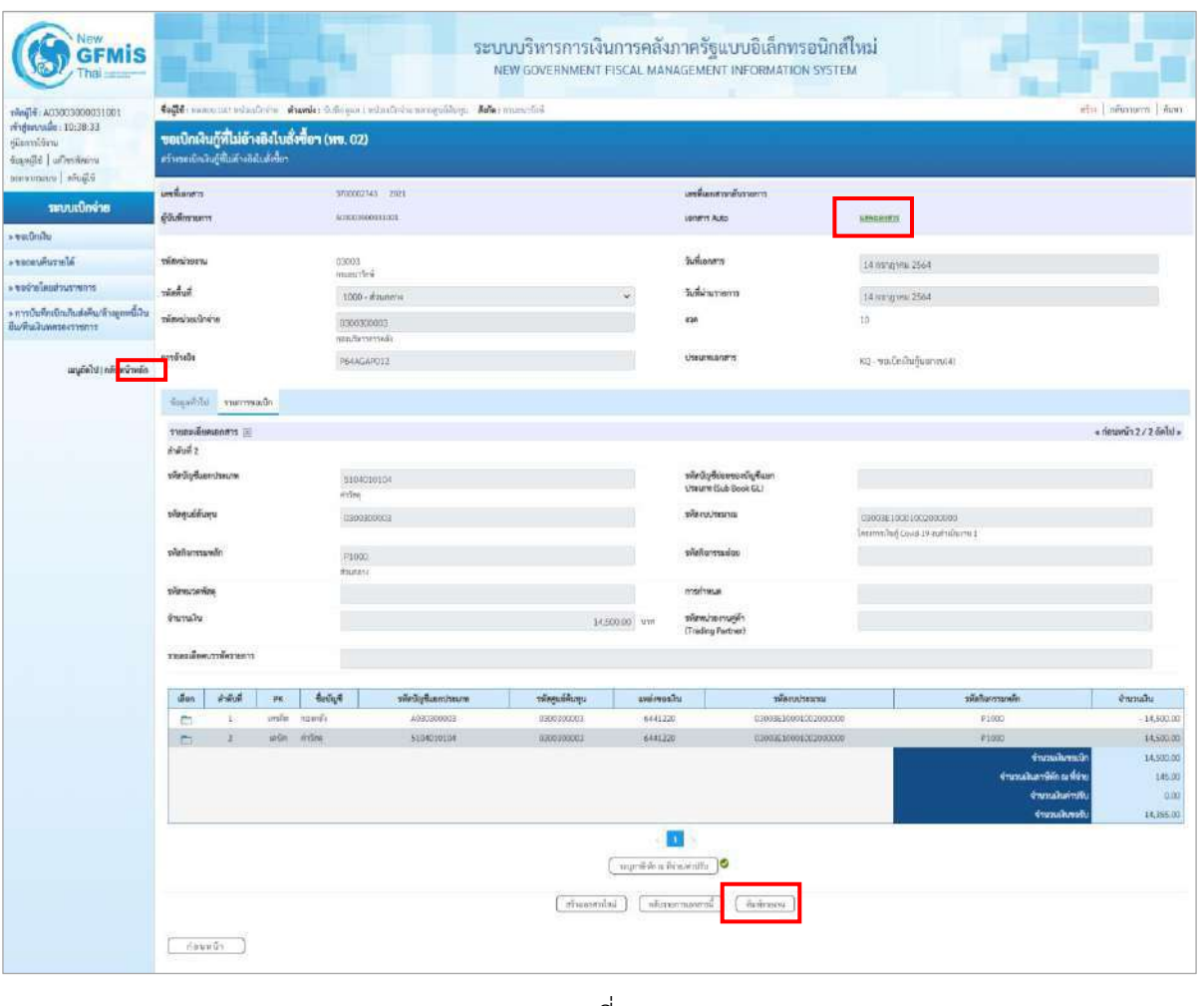

ภาพที่ 14

- กดปุ่ม เมื่อต้องการพิมพ์รายงาน ระบบแสดงข้อมูล ตามภาพที่ 15

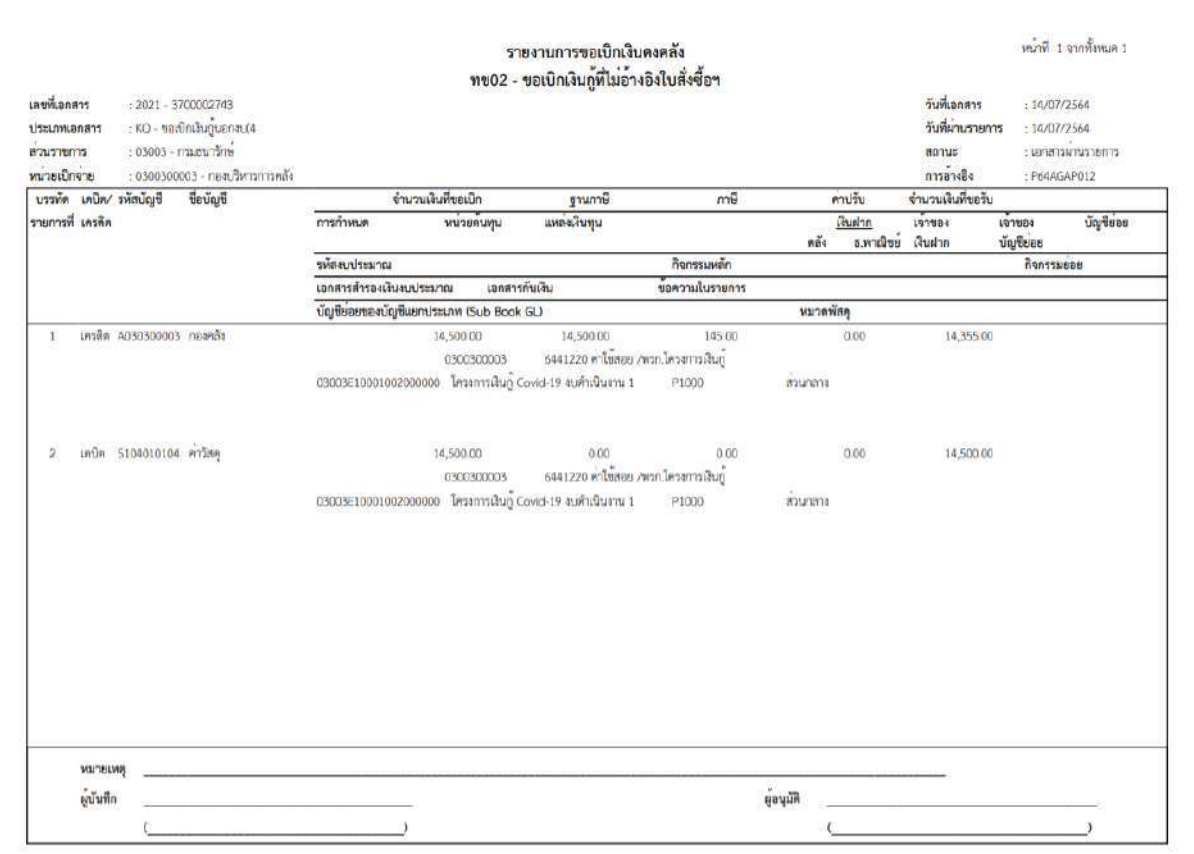

ภาพที่ 15

- กดปุ่ม ตามภาพที่ 14 เพื่อแสดงเอกสาร Auto ระบบแสดงข้อมูล ตามภาพที่ 16

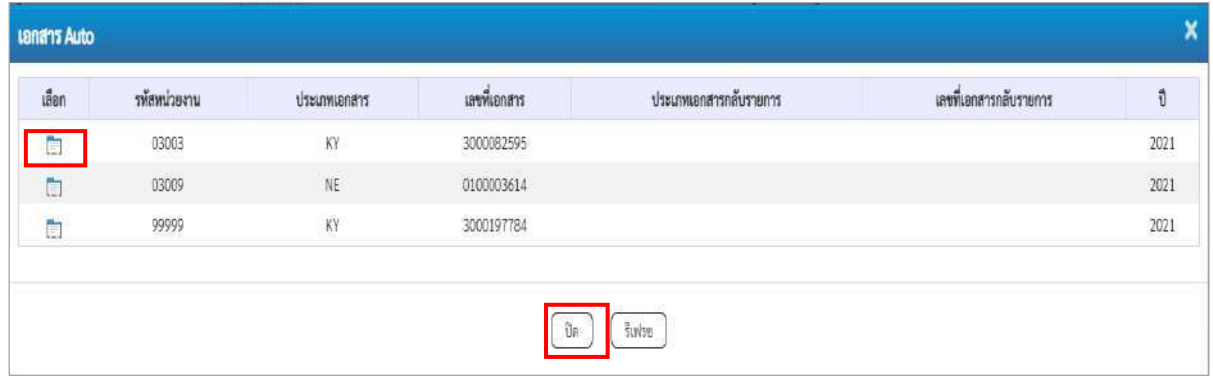

ภาพที่ 16

- กดปุ่ม เพื่อตรวจสอบรายละเอียดของเอกสาร Auto ระบบแสดงข้อมูลตามภาพที่ 17 ภาพที่ 18 ภาพที่ 19 และภาพที่ 20

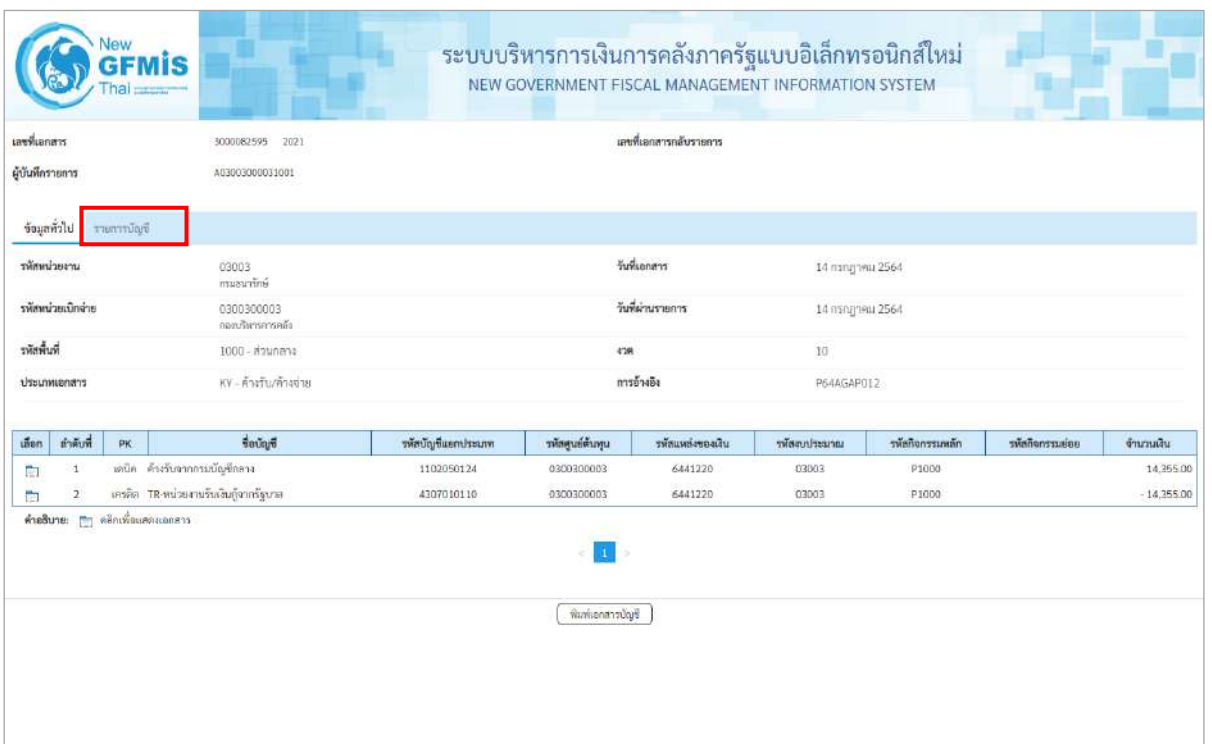

# ภาพที่ 17 - กดปุ่ม <mark>รายการบัญชี</mark> ระบบแสดงข้อมูลตามภาพที่ 17 และภาพที่ 18

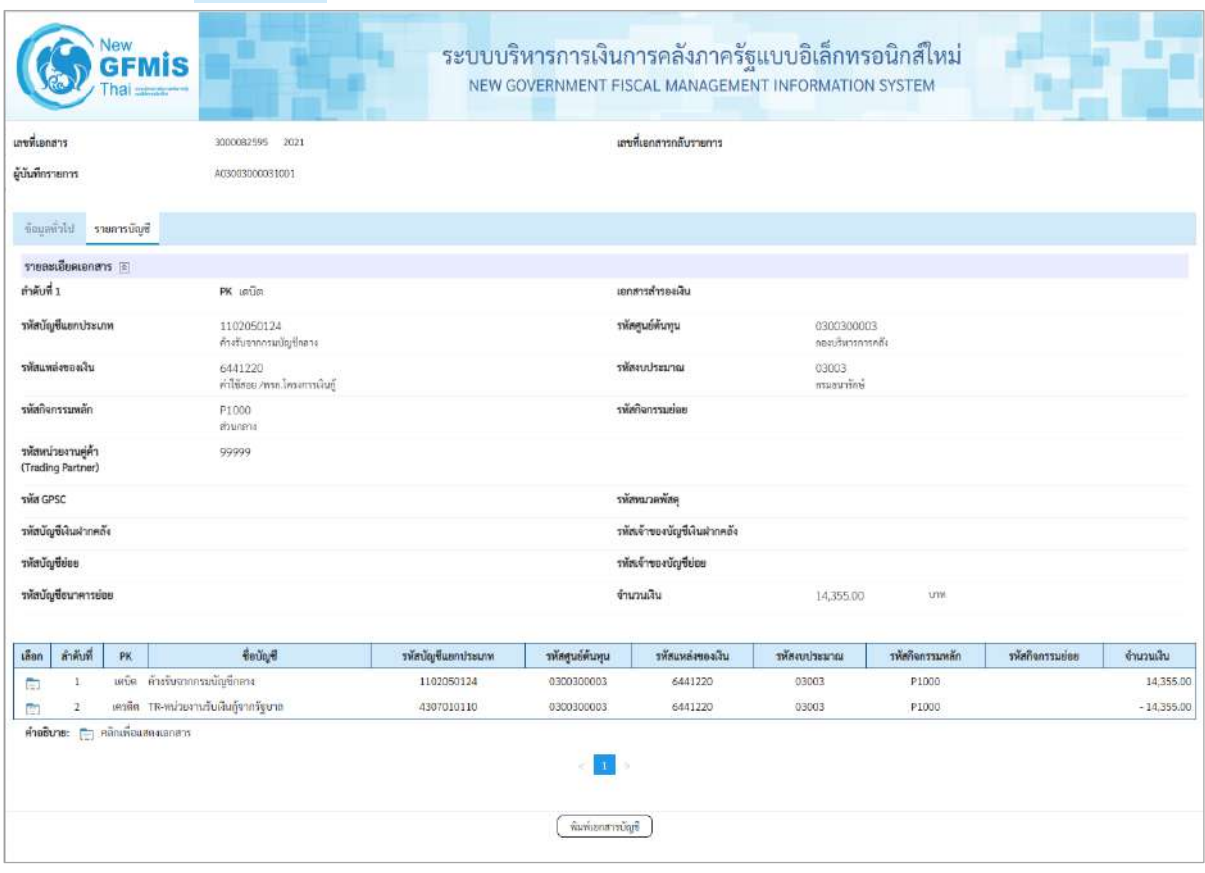

ภาพที่ 17

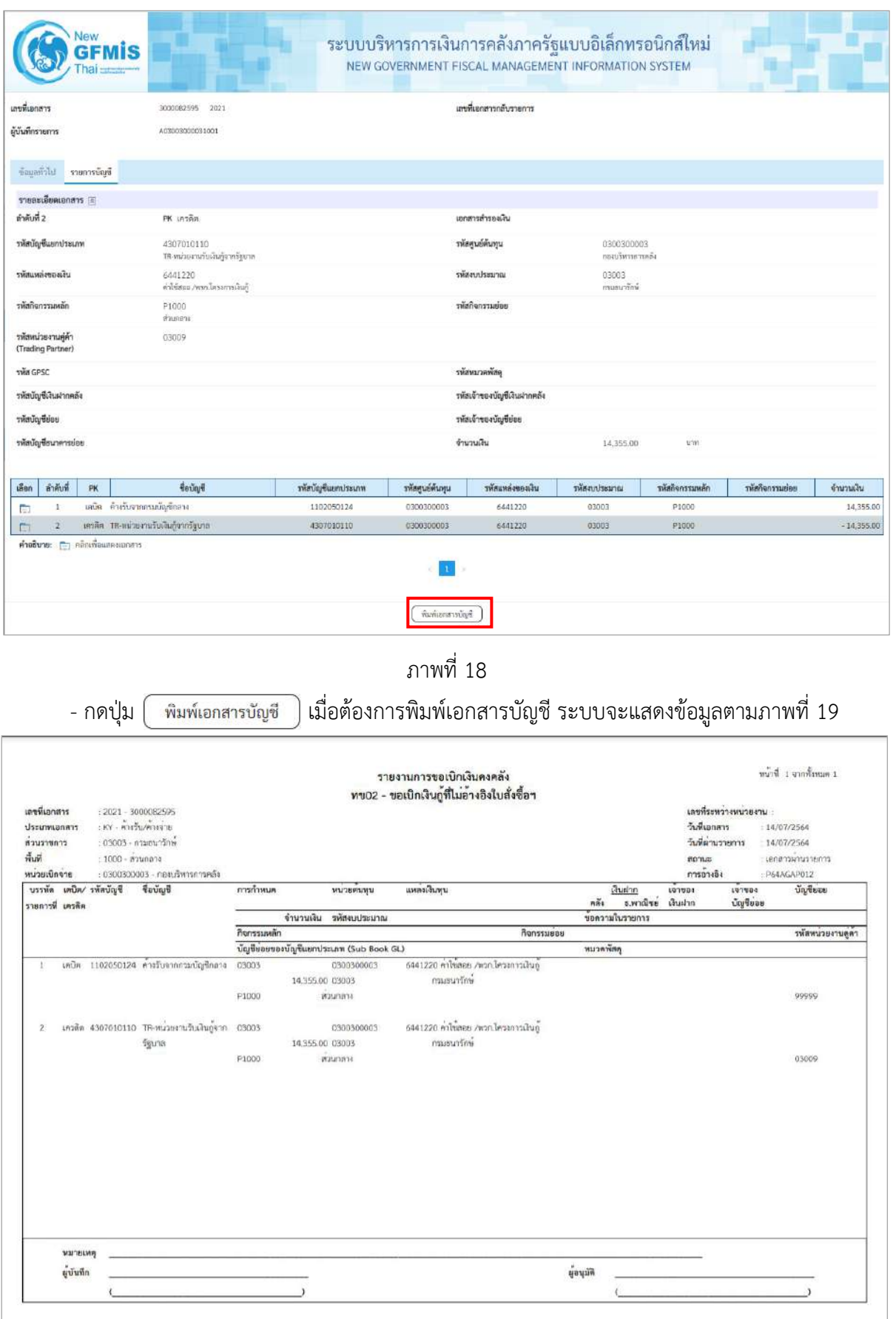

ภาพที่ 19

 $\sim$ กดปุ่ม  $\widehat{\mathbb{T}}$ งค $\cap$  ตามภาพที่ 16 เมื่อต้องการออกจากหน้าเอกสาร Auto ระบบจะแสดงหน้าจอ ตามภาพที่ 14 - กดปุ่ม <mark>กลับหน้าหลัก</mark> ตามภาพที่ 14 เพื่อกลับไปหน้าจอหลัก

**การบันทึกรายการเบิกจ่ายผ่านส่วนราชการเพื่อจ่ายให้แก่บุคคลภายในหน่วยงาน เป็นเงินจ่ายให้ยืม** 

## **เงินโครงการเงินกู้ฯ (ประเภทเอกสาร KQ)**

## **ขั้นตอนการเข้าสู่ระบบ**

เมื่อเข้าระบบบันทึกข้อมูลหน่วยงานภาครัฐ ระบบแสดงหน้าหลักการบันทึกรายการของระบบงานต่าง ๆ

- กดปุ่ม <mark>[ ระบบเบิกจ่าย</mark>] (ระบบเบิกจ่าย) เพื่อเข้าสู่ระบบเบิกจ่าย
- กดปุ่ม <mark>» ขอเบิกเงิน</mark> (ขอเบิกเงิน) เพื่อเข้าสู่ประเภทรายการขอเบิก

- กดปุ่ม <mark>(พข02 » ขอเบิกเงินกู้ที่ไม่อ้</mark>างอิงใบสั่งซื้อฯ | (ทข.02 ขอเบิกเงินประมาณที่ไม่อ้างใบสั่งซื้อฯ)

เพื่อเข้าสู่หน้าจอการบันทึกรายการขอเบิกเงินกู้ที่ไม่อ้างใบสั่งซื้อฯ (ขบ02) ตามภาพที่ 2 และภาพที่ 3

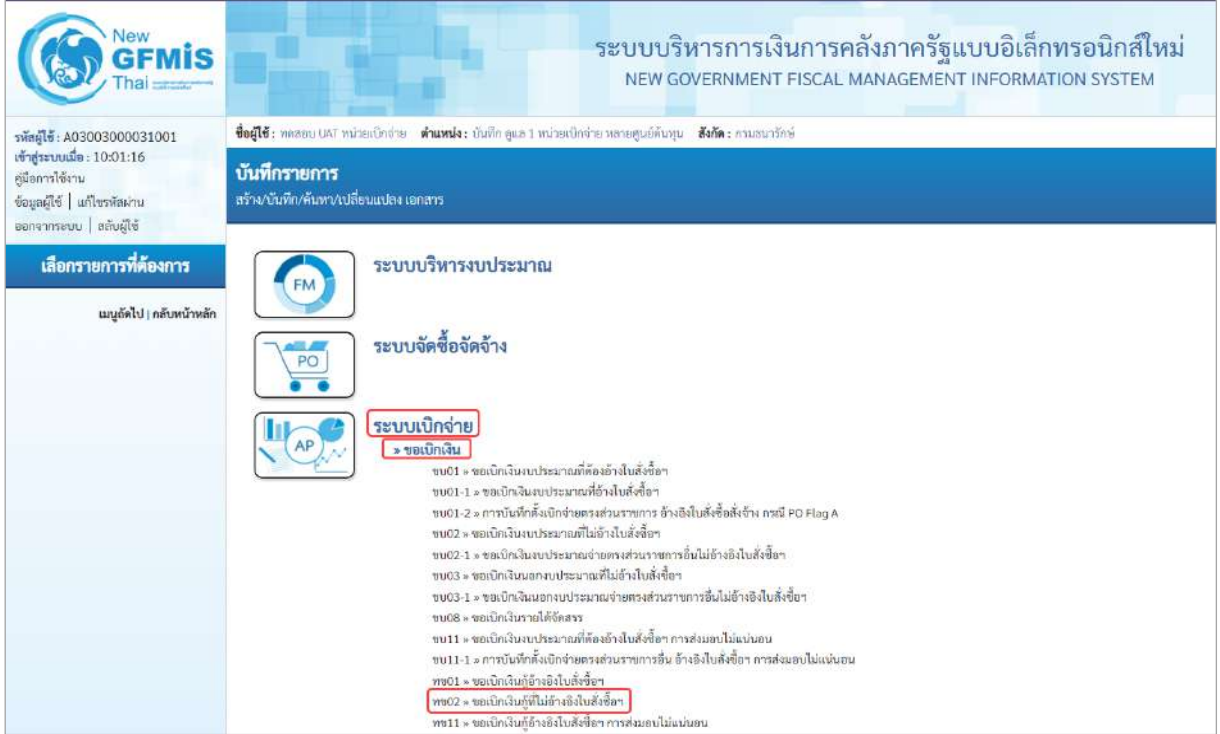

ภาพที่ 1

# **ขั้นตอนการบันทึกรายการ**

ระบุรายละเอียดเกี่ยวกับรายการขอเบิกเงินงบประมาณที่ไม่อ้างใบสั่งซื้อฯ ตามภาพที่ 2 และภาพที่ 3 โดยมีรายละเอียดการบันทึก 3 ส่วน คือ ข้อมูลส่วนหัว ข้อมูลทั่วไป และข้อมูลรายการขอเบิกให้บันทึก รายละเอียด ดังนี้

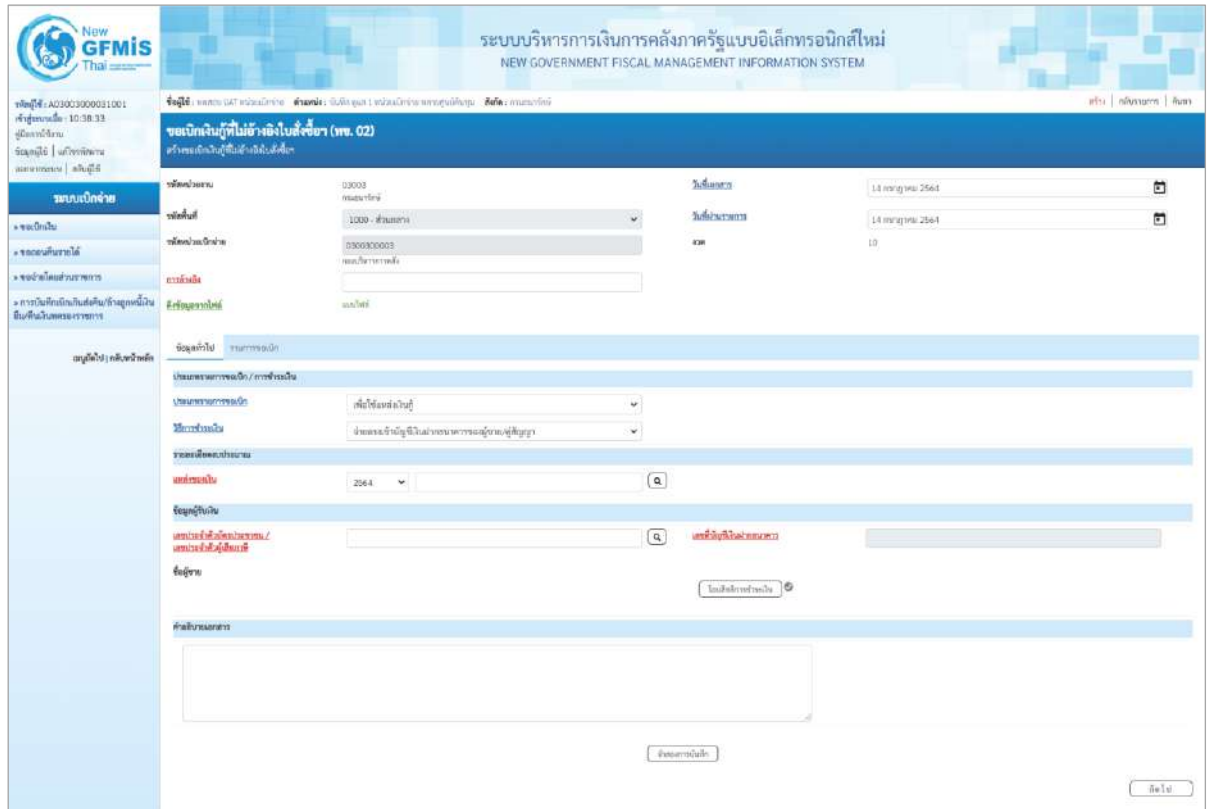

ภาพที่ 2

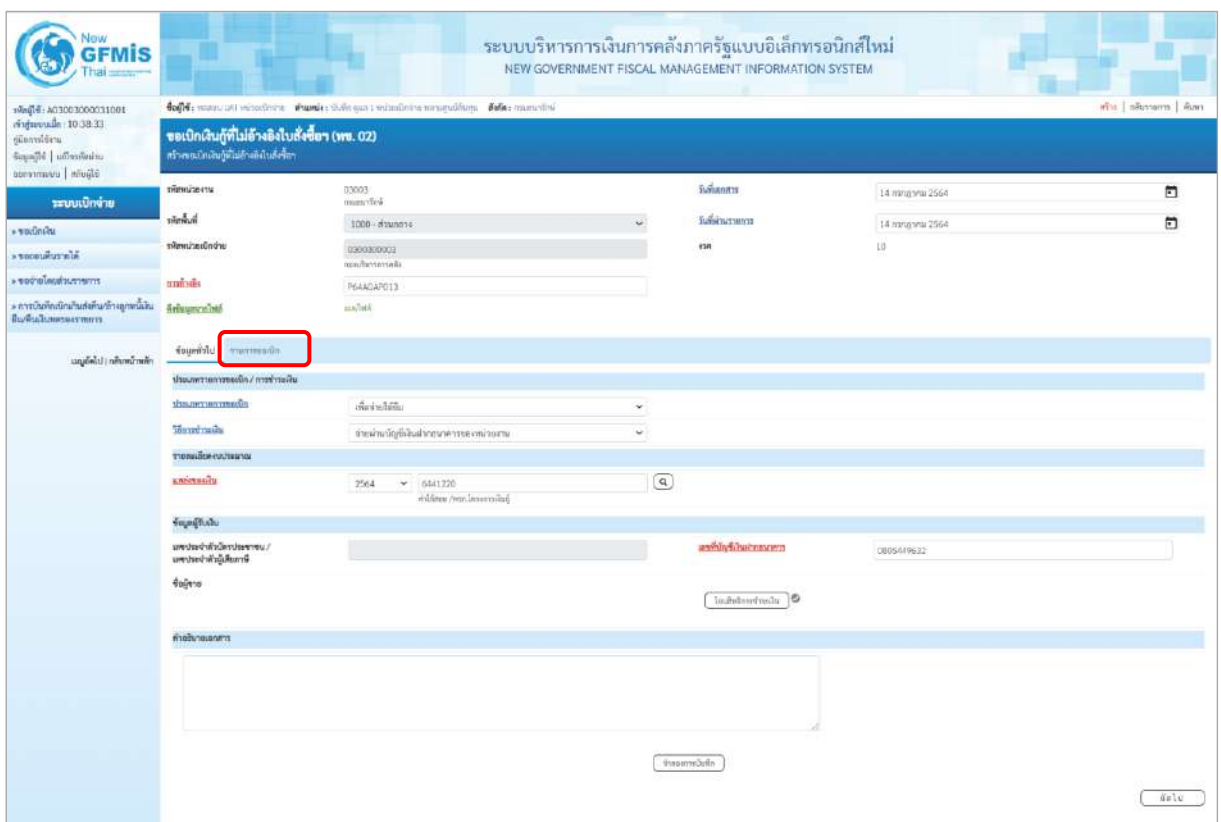

ภาพที่ 3

| ข้อมูลส่วนหัว       |                                                        |
|---------------------|--------------------------------------------------------|
| - รหัสหน่วยงาน      | ระบบแสดงรหัสหน่วยงาน จำนวน 5 หลักให้อัตโนมัติ          |
|                     | ตามสิทธิการเข้าใช้งานระบบ ตัวอย่างแสดง 03003           |
| - รหัสพื้นที่       | ระบบแสดงรหัสพื้นที่ จำนวน 4 หลักให้อัตโนมัติ           |
|                     | ตามสิทธิการเข้าใช้งานระบบ ตัวอย่างแสดง 1000-           |
| ส่วนกลาง            |                                                        |
| - รหัสหน่วยเบิกจ่าย | ระบบแสดงรหัสหน่วยเบิกจ่าย จำนวน 10 หลักให้อัตโนมัติ    |
|                     | ตามสิทธิการเข้าใช้งานระบบ ตัวอย่างแสดง 0300300003      |
| - การอ้างอิง        | ระบุการอ้างอิง 10 หลัก เป็น P+YY+ Running Number       |
|                     | ์ จำนวน 7 หลัก โดย P คือ ค่าคงที่                      |
|                     | YY คือ 2 หลักท้ายของปีงบประมาณ พ.ศ.                    |
|                     | Running Number คือ การอ้างอิงเลขที่ภายในหน่วยงาน       |
|                     | ตัวอย่างระบุ P64AGAP013                                |
| - วันที่เอกสาร      | ระบบแสดงวันที่ปัจจุบันให้อัตโนมัติ สามารถระบุวันที่โดย |
|                     | กดปุ่ม เวปฏิทิน ระบบแสดง   สื่อก เดือน ปี และวันที่    |
|                     | เพื่อให้แสดงค่าวัน เดือน ปี ตัวอย่างระบุ               |
|                     | วันที่ 14 กรกฎาคม 2564                                 |

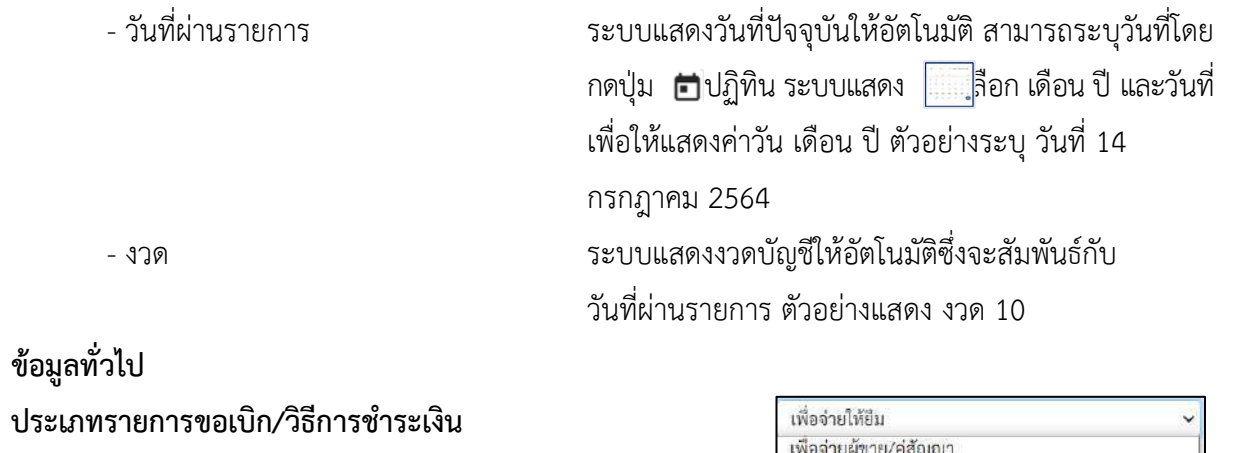

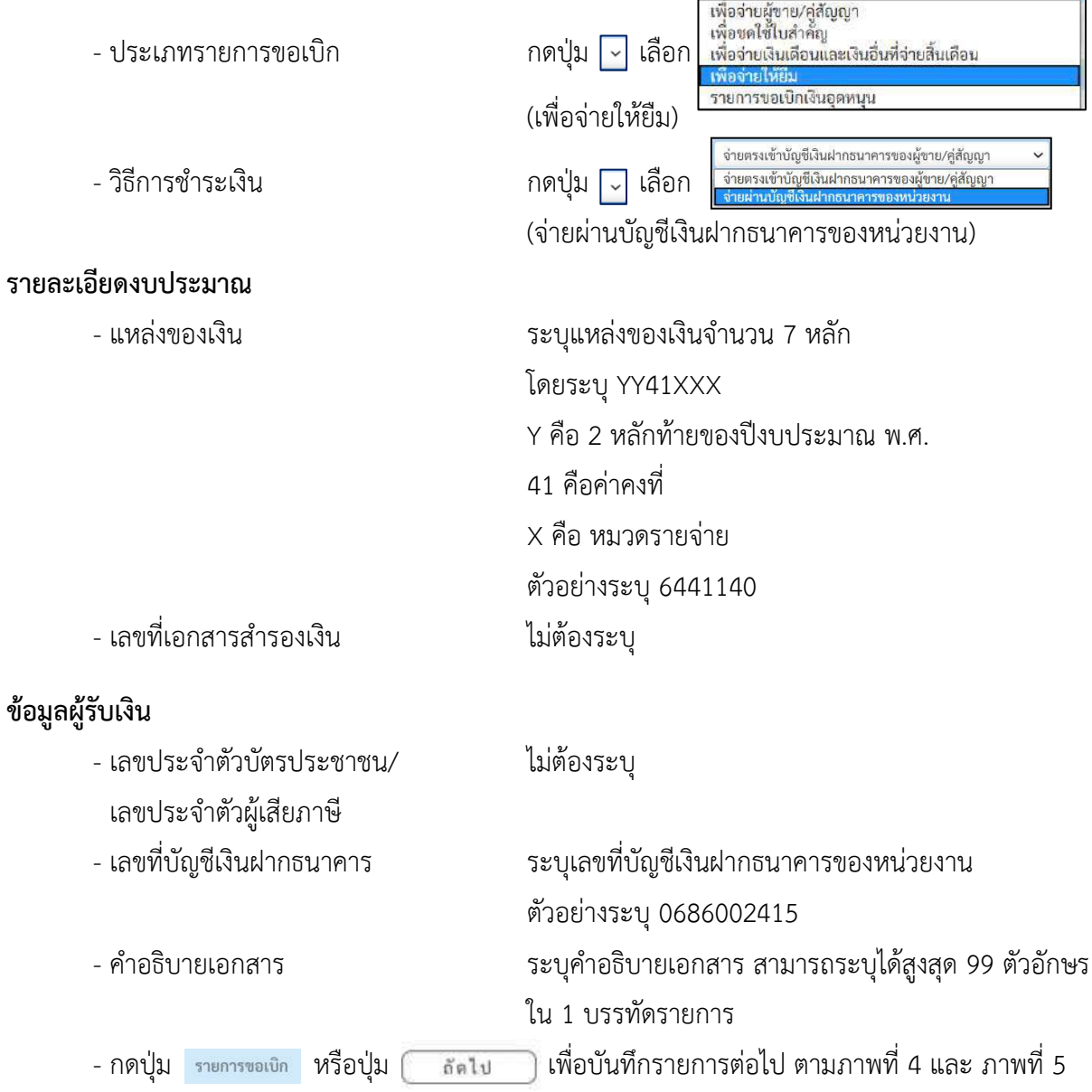

# **ข้อมูลรายการขอเบิก**

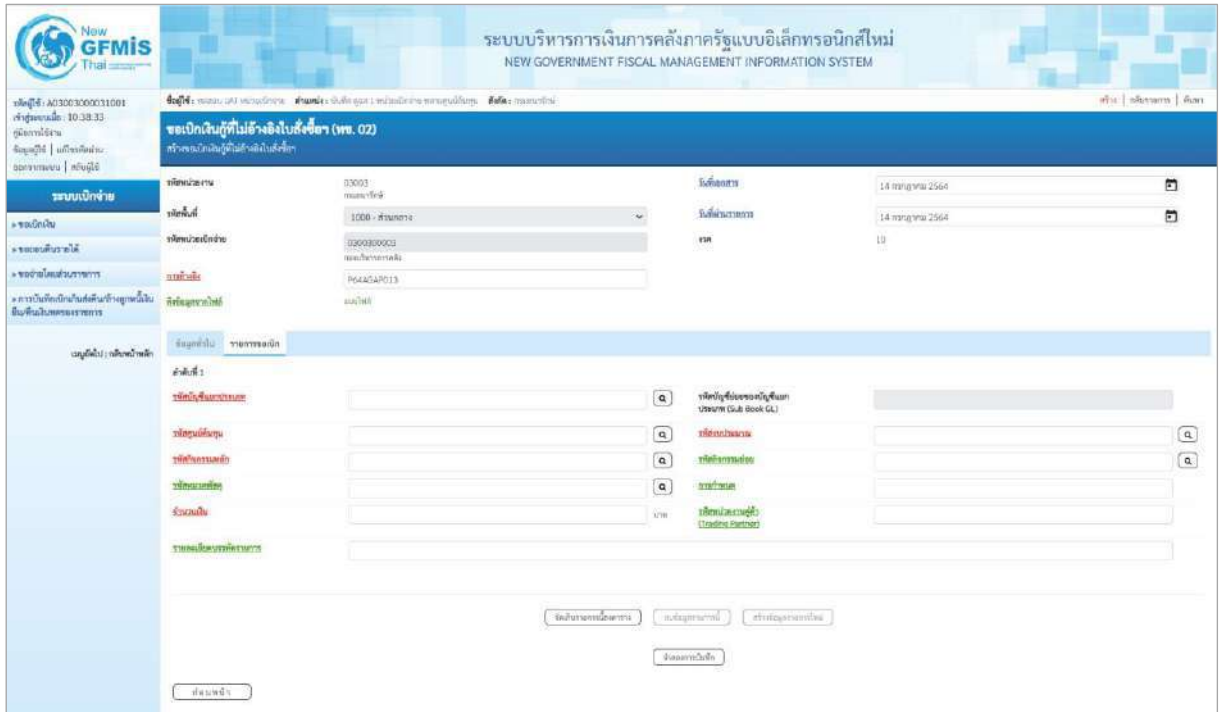

# ภาพที่ 4

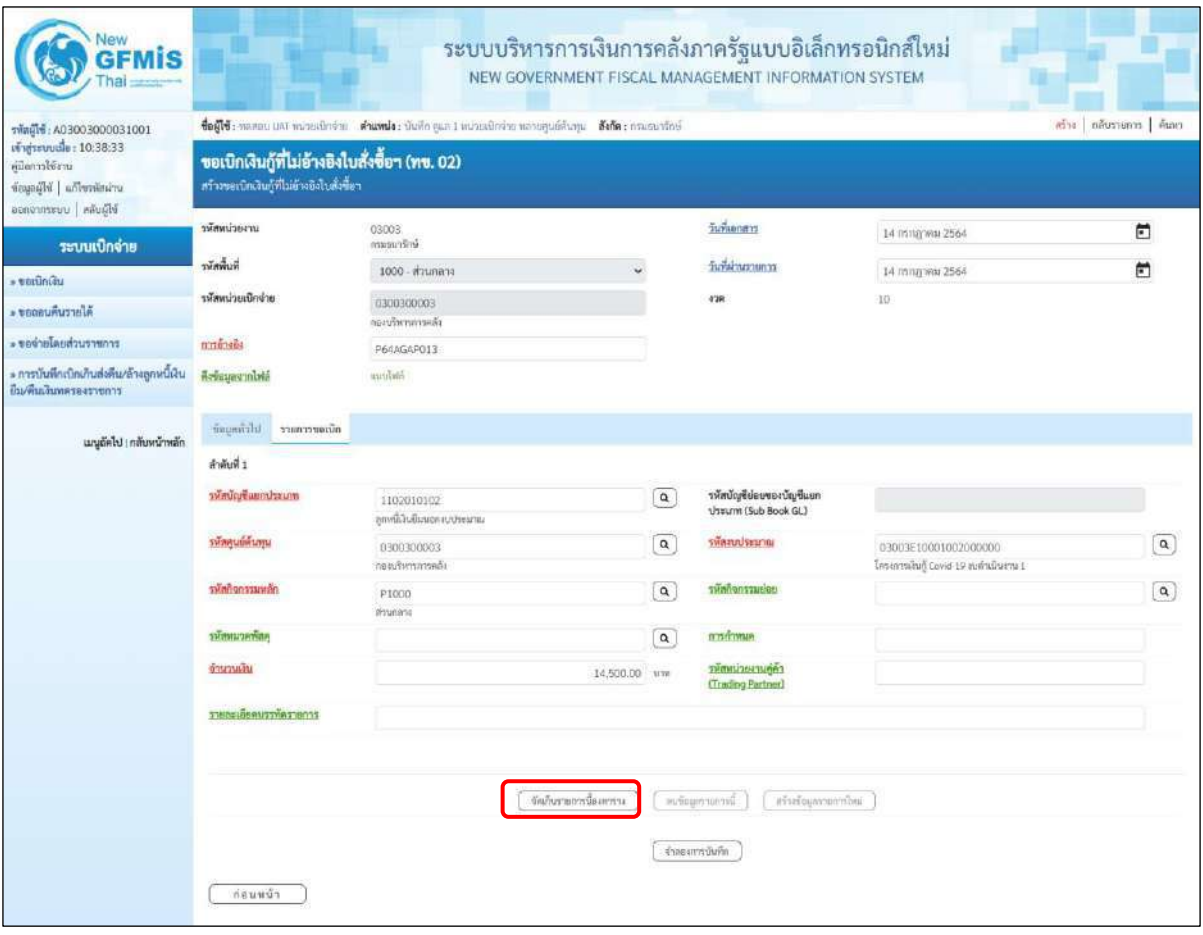

ภาพที่ 5

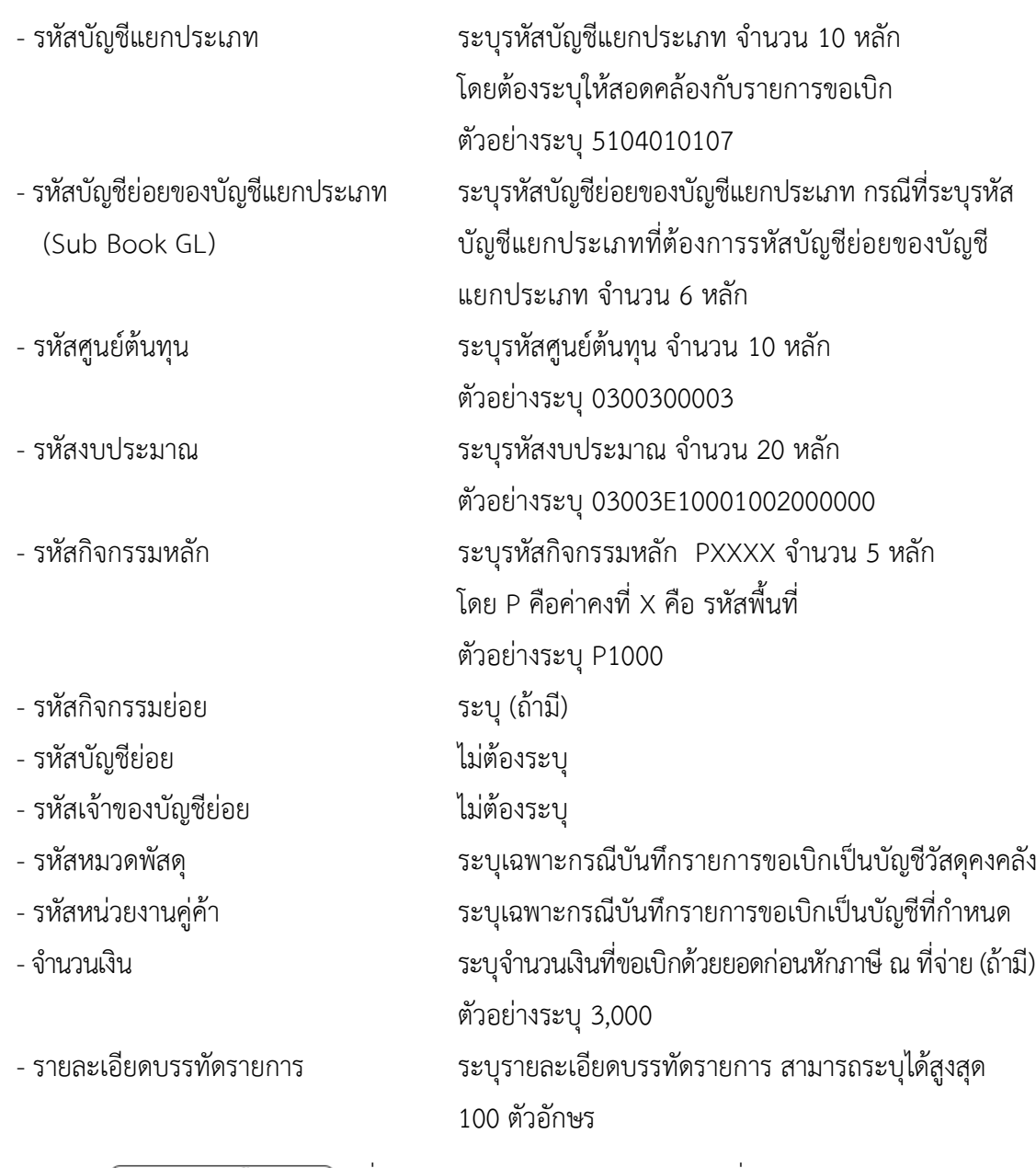

- กดปุ่ม ( จัดเก็บรายการนี้ลงตาราง ) เพื่อบันทึกข้อมูลลงในตาราง ตามภาพที่ 6

#### **การบันทึกรายการ**

หลังจากกดปุ่ม "จัดเก็บรายการนี้ลงในตาราง" ระบบจะจัดเก็บข้อมูลรายการขอเบิกเงิน 1 บรรทัด รายการโดยมีรายละเอียดประกอบด้วย ลำดับที่ PK ชื่อบัญชี รหัสบัญชีแยกประเภท รหัสศูนย์ต้นทุน แหล่งของเงิน รหัสงบประมาณ รหัสกิจกรรมหลัก รหัสกิจกรรมย่อย จำนวนเงิน จำนวนเงินขอเบิก จำนวนภาษีหัก ณ ที่จ่าย จำนวนเงินค่าปรับ จำนวนเงินขอรับ หากต้องการบันทึกรายการลำดับต่อไป ให้ระบุรายละเอียดใน "ข้อมูลรายการขอเบิก" และเมื่อระบุรายละเอียดครบถ้วนถูกต้องกดปุ่มจัดเก็บรายการนี้ลงในตาราง เช่นเดียวกัน เพื่อระบบบันทึกรายการลำดับต่อไป ตามภาพที่ 6

# **การบันทึกรายการขอเบิก**

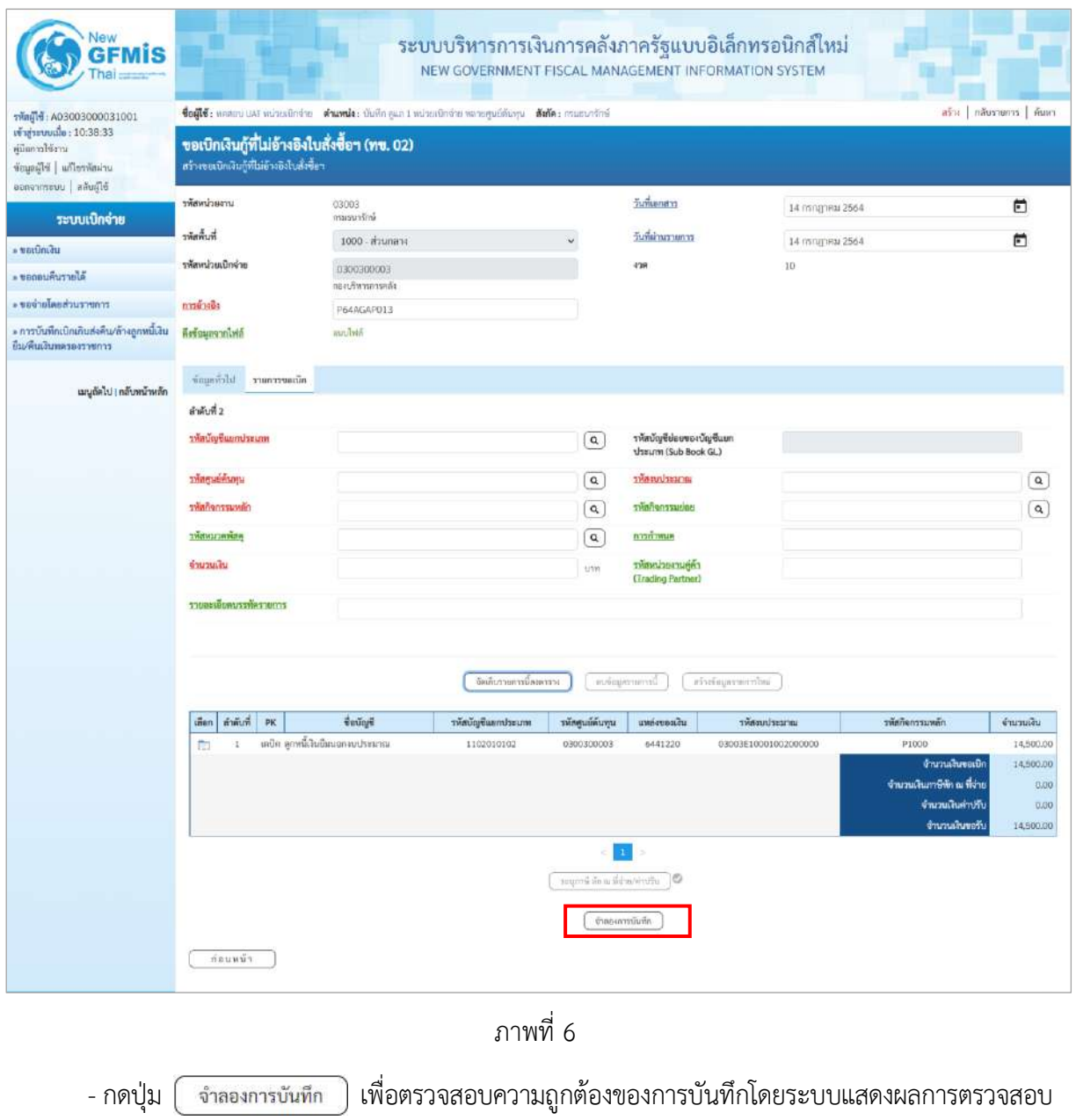

ตามภาพที่ 7

#### **ระบบแสดงผลการตรวจสอบ**

หลังจากกดปุ่มจำลองการบันทึก ระบบแสดงรายละเอียดผลการตรวจสอบ ประกอบด้วยผลการบันทึก รหัสข้อความ และคำอธิบาย ให้ตรวจสอบและดำเนินการ ดังนี้

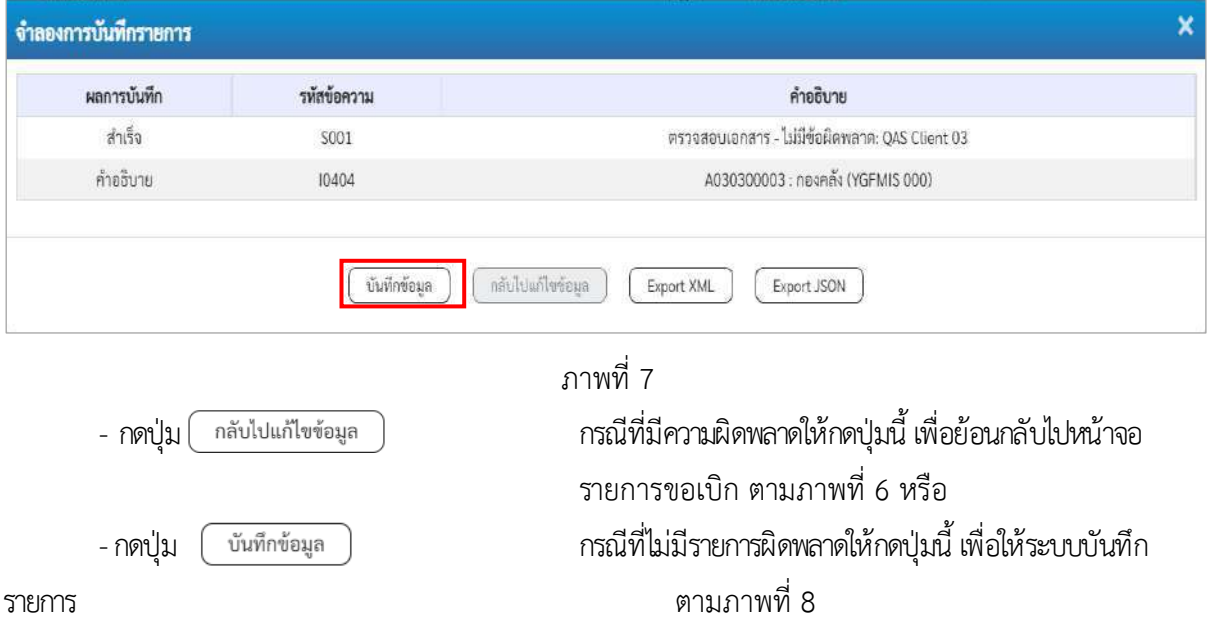

#### **ระบบบันทึกรายการขอเบิก**

หลังจากกดปุ่มบันทึกข้อมูล ระบบบันทึกรายการขอเบิกเงิน โดยมีผลการบันทึกเป็น "สำเร็จ" ได้เลขที่ เอกสาร 37XXXXXXXX ให้เลือกปุ่มใดปุ่มหนึ่งเพื่อกลับไปหน้าจอหลัก ก่อนที่จะออกจากระบบ ดังนี้

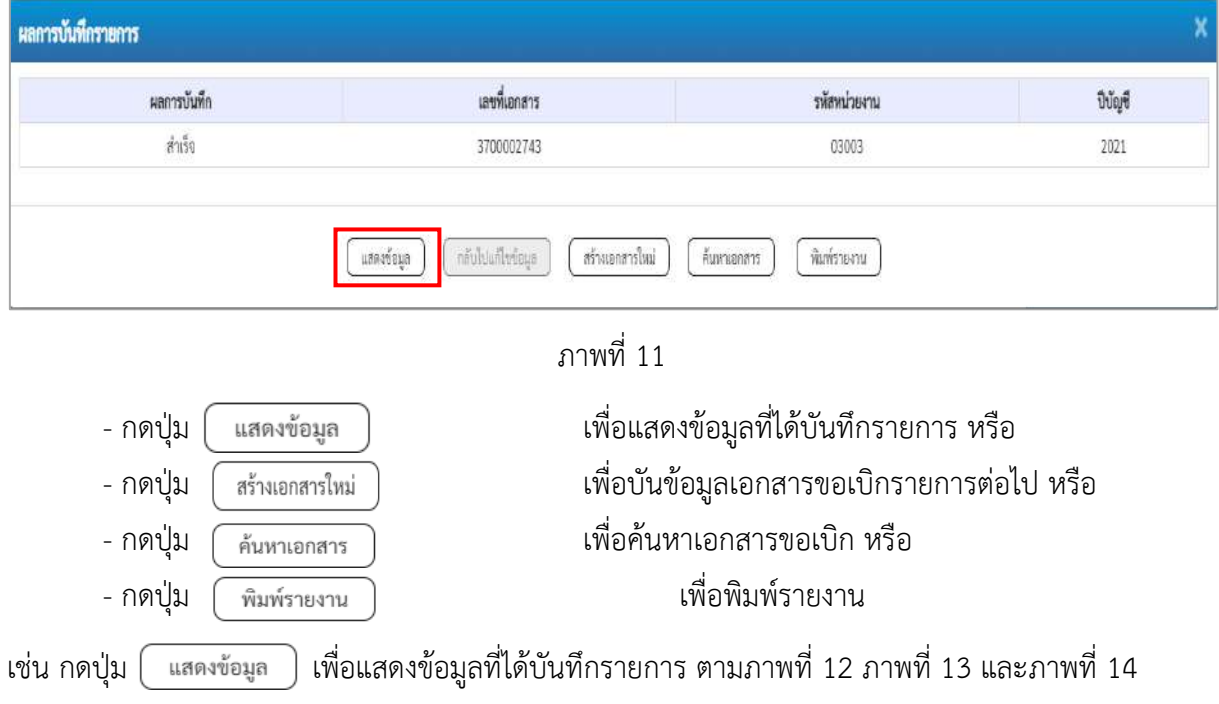

#### **แสดงการบันทึกรายการขอเบิก**

เมื่อกดปุ่มแสดงข้อมูล จะปรากฏหน้าจอข้อมูลของเลขที่เอกสารขอเบิกดังกล่าว ให้เลือกแถบ "รายการขอเบิก" ตามภาพที่ 9 ระบบแสดงคู่บัญชีให้อัตโนมัติแล้วจึงตรวจสอบความครบถ้วน ถูกต้องของ ข้อมูลในรายการขอเบิกเงิน หากประสงค์จะพิมพ์รายงาน ให้กดปุ่ม "พิมพ์รายงาน" หรือหากต้องการกลับไป หน้าหลักเพื่อออกจากระบบให้กดปุ่ม "กลับหน้าหลัก" ตามภาพที่ 11

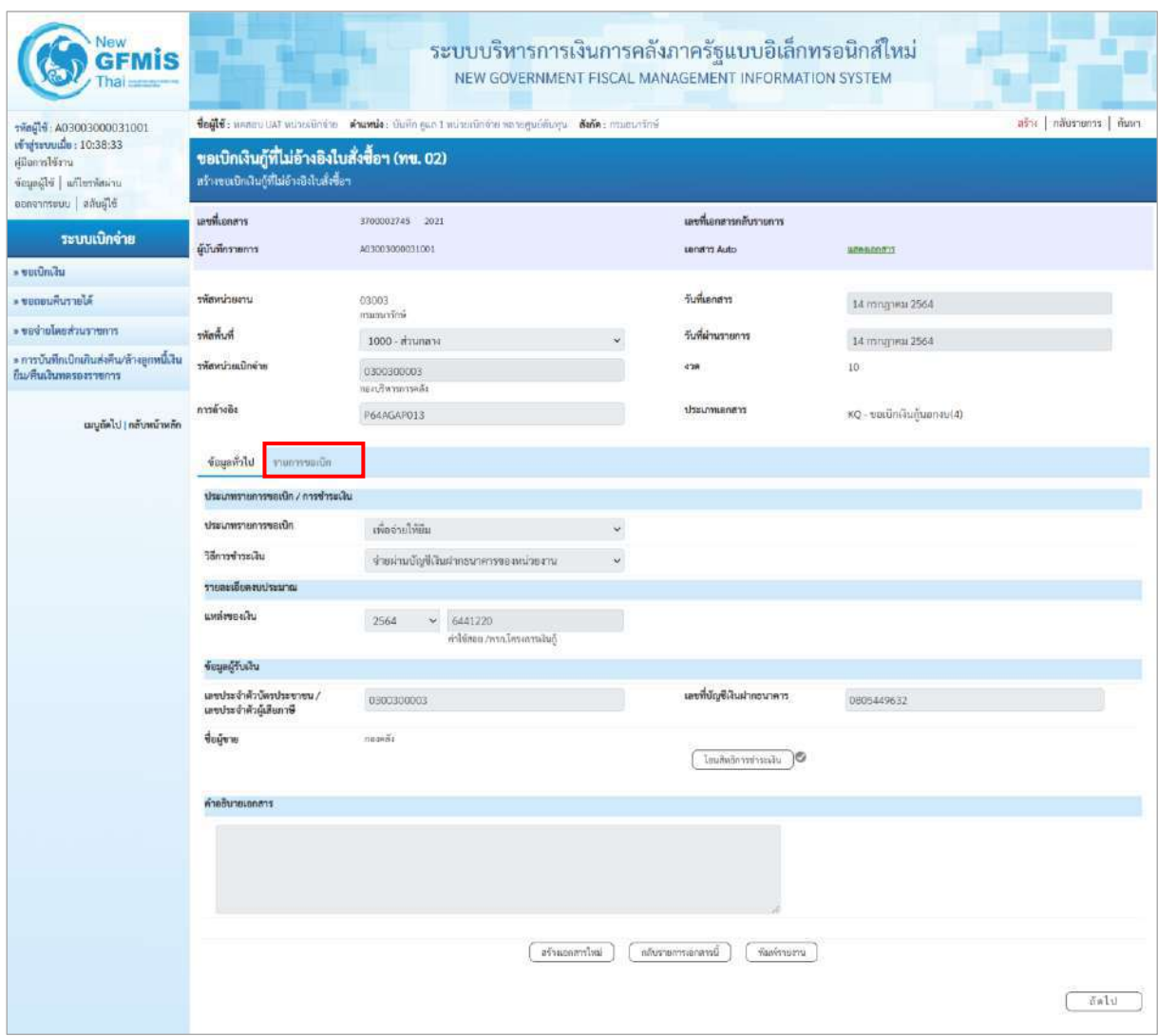

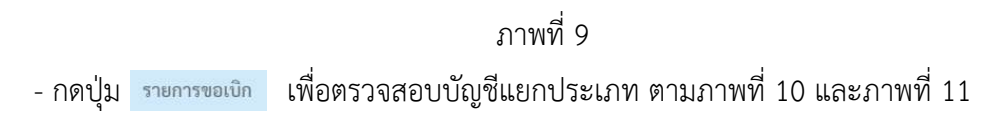

| <b>GEMIS</b>                                                                                |                                                                                                    |                                 |                    |                         |                       | ระบบบริหารการเงินการคลังภาครัฐแบบอิเล็กทรอนิกส์ใหม่<br>NEW GOVERNMENT FISCAL MANAGEMENT INFORMATION SYSTEM |                                                                                               |                                                     |  |  |
|---------------------------------------------------------------------------------------------|----------------------------------------------------------------------------------------------------|---------------------------------|--------------------|-------------------------|-----------------------|----------------------------------------------------------------------------------------------------|-----------------------------------------------------------------------------------------------|-----------------------------------------------------|--|--|
| าทัลผู้ใช้ : A03003000031001                                                                | ชื่อผู้ใช้: หลสอบ และ หน่วยเปิดว่าย ตำแหน่ง: บันทึก คูแล 1 หน่วยเบิดจ่าย หลายศูนย์ดันทุน ตั้งกัด : กรมยนารักษ์ |                                 |                    |                         |                       |                                                                                                    |                                                                                               |                                                     |  |  |
| vi si sevonio: 10:38:33<br>ยู่มีแกรปรัฐวน<br>uriamicolou Blanche<br>ออกจากระบบ   ลลับผู้ใช้ | ขอเบิกเงินกู้ที่ไม่อ้างอิงใบสั่งซื้อฯ (ทข. 02)<br>สร้างขอเนิกเงินกู้ที่ไม่อ้างอิงไบสั่งซื้อฯ                   |                                 |                    |                         |                       |                                                                                                    |                                                                                               |                                                     |  |  |
|                                                                                             | นะขที่เอกสาร                                                                                                   | 3700002745 2021                 |                    |                         | นเขาในยนตารกลับรายการ |                                                                                                    |                                                                                               |                                                     |  |  |
| ระบบเปิกจ่าย                                                                                | ผู้บันทึกรายการ                                                                                                | 403003000031001                 |                    |                         | <b>Lendhit Auto</b>   | WEBSDOOTS                                                                                                  |                                                                                               |                                                     |  |  |
| n nummer                                                                                    |                                                                                                    |                                 |                    |                         |                       |                                                                                                    |                                                                                               |                                                     |  |  |
| * ขอดอนคืนรายได้                                                                            | รพัสหน่วยงาน                                                                                                   | 03003                           |                    |                         | วันที่เอกสาร          | 14 попртны 2564                                                                                            |                                                                                               |                                                     |  |  |
| - ขอจำยุโดยส่วนรา <del>บ</del> การ                                                          | www.                                                                                                    |                                 | imaguatini         |                         |                       |                                                                                                    |                                                                                               |                                                     |  |  |
| » การบันทึกเบิกเกินส่งคืน/ล้างถูกหนี้เงิน                                                   | หลักเป็นหน้าสะ                                                                                                 | 1000 - ส่วนกลาะ                 |                    |                         | วันที่ผ่านรายการ      | 14 mingries 2564                                                                                           |                                                                                               |                                                     |  |  |
| ยืมพื้นเงินทหายงาวชการ                                                                      |                                                                                                    | 0300300003<br>กระเกิดารการคลัง  |                    |                         | 428                   | 10                                                                                                    |                                                                                               |                                                     |  |  |
| เมนูลัดไป   กลับหน้าหลัก                                                                    | การล้างอิง                                                                                                    | P64AGAP013                      |                    |                         | aransumused           |                                                                                                    | KQ - ขอเบิกพันกู้นอกจบ(4)                                                                     |                                                     |  |  |
|                                                                                             | บียนเกลีย<br>ารายการขอเบิด                                                                                     |                                 |                    |                         |                       |                                                                                                    |                                                                                               |                                                     |  |  |
|                                                                                             | รายสะเอียดเอกสาร [5]                                                                                           |                                 |                    |                         |                       |                                                                                                    |                                                                                               | « ก่อนหน้า 1/2 ถัดไป »                              |  |  |
|                                                                                             | ลำดับที่ 1                                                                                                    |                                 |                    |                         |                       |                                                                                                    |                                                                                               |                                                     |  |  |
|                                                                                             | รพัสบัญชีแยกประเภท                                                                                             | A030300003<br>map5i             |                    |                         |                       | าทัสบัญชีย่อยของบัญชีแยก<br>thrum (Sub Book GL)                                                            |                                                                                               |                                                     |  |  |
|                                                                                             | าทิศศูนย์ค้นทุน                                                                                                | 0300300003<br>กลมรับการการคลัง  |                    |                         | unitering with        |                                                                                                    | 03003E10001002000000<br>โครงกรณ์ในกู้ Covid-19 อนคำเนินงาน 1                                  |                                                     |  |  |
|                                                                                             | าที่สกิจการมหลัก                                                                                               | P1000<br>international          |                    |                         | าทัศที่จกรรมย่อย      |                                                                                                    |                                                                                               |                                                     |  |  |
|                                                                                             | รพัสหมวดพัสดุ                                                                                                  |                                 |                    |                         | การกำหนด              |                                                                                                    |                                                                                               |                                                     |  |  |
|                                                                                             | จำนวนเงิน                                                                                                    |                                 | 14,500.00 unw      |                         |                       | (Trading Partner)                                                                                          |                                                                                               |                                                     |  |  |
|                                                                                             | าายละเดียดบรรทัดรายการ                                                                                         |                                 |                    |                         |                       |                                                                                                    |                                                                                               |                                                     |  |  |
|                                                                                             | เลียก ลำลับที่<br><b>PK</b>                                                                                    | <b>Guilu6</b>                   | รพัสบัญชีแยกประเภท | รหัสศูนย์ค้นทุน         | แหล่งของเงิน          | าที่สงบประมาณ                                                                                              | หลี่พนะเหตุก็หล้ง                                                                             | จำนานเดิน                                           |  |  |
|                                                                                             | E<br>A.                                                                                                    | insan namar                     | A030300003         | 0300300003              | 6441220               | 03003E10001002000000                                                                                       | P1000                                                                                         | $-14,500.00$                                        |  |  |
|                                                                                             | $\overline{\mathbf{z}}$<br>f.                                                                                  | เคปิด ลูกหนึ่งในยื่เพลกงบประมาณ | 1102010102         | 0300300003              | 6441220               | 03003E10001002000000                                                                                       | P1000<br>จำนวนเงินของบิท<br>จ้านวนเงินกาษีพัก ณ ที่จ่าย<br>จำนวนเงินค่าปรับ<br>จำนวนเงินขอรับ | 14,500.00<br>14,500.00<br>0.00<br>0.00<br>14,500.00 |  |  |
|                                                                                             |                                                                                                    |                                 |                    | TELLING ON BOARD BOTTLE | $10^{-1}$             |                                                                                                    |                                                                                               |                                                     |  |  |
|                                                                                             |                                                                                                    |                                 | istinanzita        |                         | กรับรายการแกลารนี้    | พื้นที่รายสาน                                                                                              |                                                                                               |                                                     |  |  |
|                                                                                             | កាំងប្រសិរ                                                                                                    |                                 |                    |                         |                       |                                                                                                    |                                                                                               |                                                     |  |  |

ภาพที่ 10

| New<br><b>GFMIS</b>                                                       |                                                                                                    |                |                                      | ระบบบริหารการเงินการคลังภาครัฐแบบอิเล็กทรอนิกส์ใหม่<br>NEW GOVERNMENT FISCAL MANAGEMENT INFORMATION SYSTEM |                 |                                                   |                                       |                            |                                                                                                    |                                                     |  |
|---------------------------------------------------------------------------|----------------------------------------------------------------------------------------------------|----------------|--------------------------------------|----------------------------------------------------------------------------------------------------|-----------------|---------------------------------------------------|---------------------------------------|----------------------------|----------------------------------------------------------------------------------------------------|-----------------------------------------------------|--|
| าทัตยุใช้: A03003000031001<br>เข้าสู่ระบบเมื่อ: 10:38:33<br>หนีนการใช้ราน | สร้าง   กลับรายการ   คืนหา<br>ชื่อผู้ใช้: และลบ UAT หน่วยเมื่อจำน ตำแหน่ง: บันทึก ลูแล 1 หน่วยเบิกจ่าย หลายคุนย์ต้นทุน ตั้งกัด: กรมยนารักษ์<br>ขอเบิกเงินกู้ที่ไม่อ้างอิงใบสั่งซื้อฯ (ทข. 02) |                |                                      |                                                                                                    |                 |                                                   |                                       |                            |                                                                                                    |                                                     |  |
| urinterdal i Flaquor<br>ออกจากรอบ   สลับผู้ใช้                            | สร้างชนบักเงินกู้ที่ไม่อ้างยิงไนสั่งซื้อๆ                                                                                                    |                |                                      |                                                                                                    |                 |                                                   |                                       |                            |                                                                                                    |                                                     |  |
| ระบบเปิกจ่าย                                                              | เลขที่เอกสาว<br>ผู้บันทึกรายการ                                                                                                    |                | 3700002745 2021<br>463663000831061   |                                                                                                    |                 | เลขที่เธกสาวกลับรายการ<br><b><i>LEDITORIA</i></b> |                                       | winknows:                  |                                                                                                    |                                                     |  |
| ะ ขอเบิกเงิน                                                              |                                                                                                    |                |                                      |                                                                                                    |                 |                                                   |                                       |                            |                                                                                                    |                                                     |  |
| * ขอดอนคืนรายได้                                                          | รพัสหน่วยงาน                                                                                                    |                | 03003                                |                                                                                                    |                 | วันที่เอกสาร                                      |                                       | 14 hsngheu 2564            |                                                                                                    |                                                     |  |
| ะ ขอจำเปลของวนรา <del>บ</del> การ                                         | ที่เพิ่มที่เ                                                                                                    |                | manuvimi<br>1000 - ส่วนกลาง          |                                                                                                    |                 | วันที่ผ่านรายการ                                  |                                       | 14 minghes 2564            |                                                                                                    |                                                     |  |
| » การบันทึกเบิกเกินส่งคืน/ล้างลูกหนี้เงิน<br>ยืม/พื้นเงินทครองราชการ      | รพัสหน่วยเบิกจ่าย                                                                                                    |                | 0300300003<br>nerchwynnyaäs          |                                                                                                    |                 | 428                                               |                                       | 10                         |                                                                                                    |                                                     |  |
| เมนูลัดไป   กล้ <mark>า</mark> หน้าหลัก                                   | รต้างอิง                                                                                                    |                | P64AGAP013                           |                                                                                                    |                 | transmustr                                        |                                       | KQ - ขอเน็กเงินกู้นอกงแ(4) |                                                                                                    |                                                     |  |
|                                                                           | ข้อมูลทั่วไป รายการขอบัต                                                                                                    |                |                                      |                                                                                                    |                 |                                                   |                                       |                            |                                                                                                    |                                                     |  |
|                                                                           | รายละเขียดเอกสาร [6]<br>สำคับที่ 2                                                                                                    |                |                                      |                                                                                                    |                 |                                                   |                                       |                            |                                                                                                    | « ก่อนหน้า 2/2 ถัดไป »                              |  |
|                                                                           | รพัดบัญชีแยกประเภท                                                                                                    |                | 1102010102<br>ยุคหรือไรดับพอออประมาณ |                                                                                                    |                 | าหัสบัญชีย่อยของบัญชีแยก<br>ประมาท (Sub Book GL)  |                                       |                            |                                                                                                    |                                                     |  |
|                                                                           | รพัสศูนย์ค้นพุน                                                                                                    |                | 0300300003                           |                                                                                                    |                 | าที่สอบประมาณ                                     | 03003E10001002000000                  |                            |                                                                                                    |                                                     |  |
|                                                                           | รพัลกิจกรรมหลัก                                                                                                    |                | P1000<br>assurate                    |                                                                                                    | usuuzenoñske    |                                                   | โครงการเงินกู้ Covid-19 อบคำเนินงาน 1 |                            |                                                                                                    |                                                     |  |
|                                                                           | รพัดหมวดพัสดุ                                                                                                    |                |                                      |                                                                                                    |                 | การกำหนด                                          |                                       |                            |                                                                                                    |                                                     |  |
|                                                                           | งกันรายเงิน                                                                                                    |                |                                      |                                                                                                    | 14,500.00 um    | รพัสหน่วยงานคู่ค้า<br>(Trading Partner)           |                                       |                            |                                                                                                    |                                                     |  |
|                                                                           | ารกละเลี้ยงเพราทัศรายการ                                                                                                    |                |                                      |                                                                                                    |                 |                                                   |                                       |                            |                                                                                                    |                                                     |  |
|                                                                           | หังพิก กลลิง                                                                                                    | PK             | <b>United</b>                        | าทัลบัญชีแยกประเภท                                                                                         | รพัสศูนย์ค้นพุน | แหล่งของเงิน                                      | าทัศนบาลมาณ                           |                            | รหัสกิจกรรมหลัก                                                                                      | จำนานเงิน                                           |  |
|                                                                           | H.<br>m                                                                                                    | เครลิก กองคลัง |                                      | A030300003                                                                                                 | 0300300003      | 6441220                                           | 03003E10001002000000                  |                            | P1000                                                                                                | $-14,500.00$                                        |  |
|                                                                           | En<br>b                                                                                                    |                | เคนิด ถูกหนือเล่นนั้นแสดงเประมาณ     | 1102010102                                                                                                 | 0300300003      | 6441720                                           | 03003E10001002000000                  |                            | <b>P1000</b><br>จำนวนเงินขอบัก<br>จ้านวนเงินภาษีพัก ณ ที่จ่าย<br>ง้านวนเงินค่าปรับ<br>จำนวนเงินขอริบ | 14,500.00<br>14,500.00<br>0.00<br>0.00<br>14,500.00 |  |
|                                                                           | $\pm$<br>ายบุภาษี ลัก ณ ที่จ่าย/ท่านถึง<br>O                                                                                                    |                |                                      |                                                                                                    |                 |                                                   |                                       |                            |                                                                                                    |                                                     |  |
|                                                                           |                                                                                                    |                |                                      | อร่านออกทรไทม่                                                                                             |                 | กกับจายการเอกสารนี                                | พิมพ์รวบงาน                           |                            |                                                                                                    |                                                     |  |
|                                                                           | nouvun                                                                                                    |                |                                      |                                                                                                    |                 |                                                   |                                       |                            |                                                                                                    |                                                     |  |

ภาพที่ 11

- กดปุ่ม เมื่อต้องการพิมพ์รายงาน ระบบแสดงข้อมูล ตามภาพที่ 12

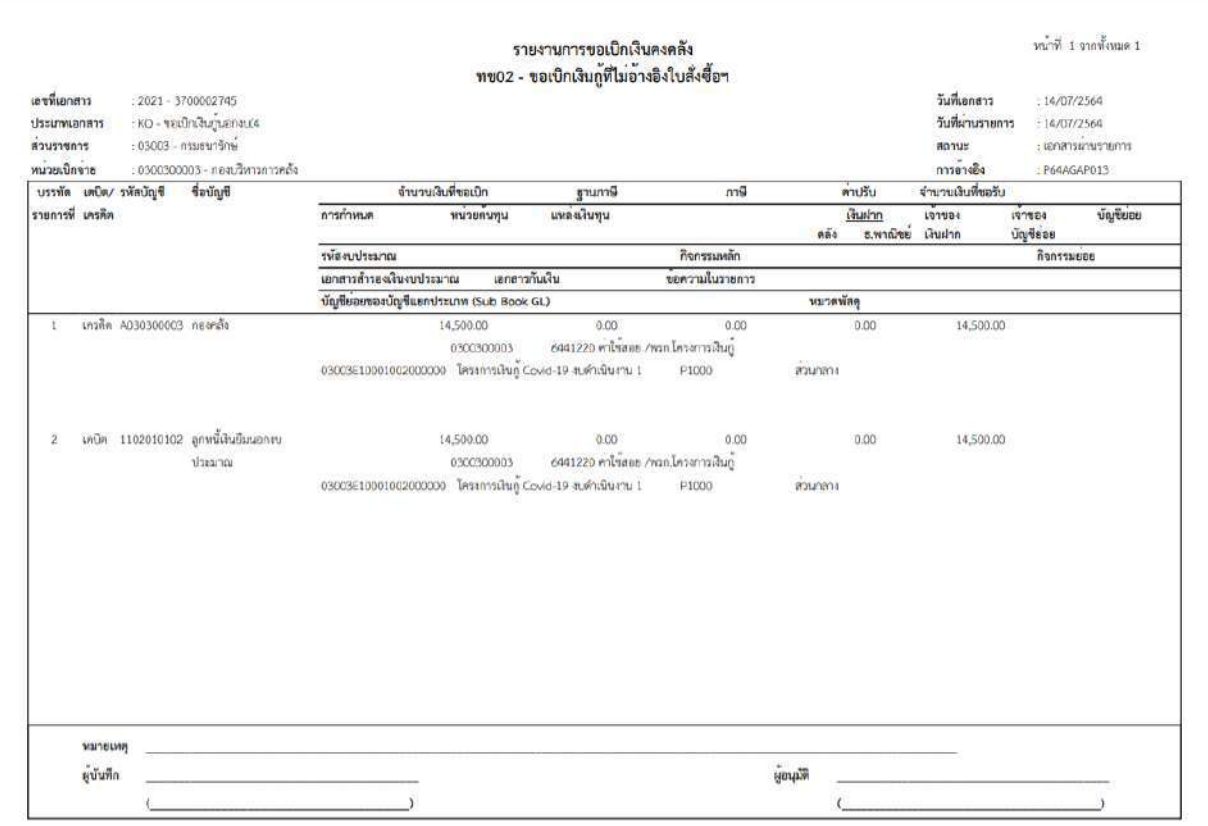

ภาพที่ 12

# - กดปุ่ม ตามภาพที่ 11 เพื่อแสดงเอกสาร Auto ระบบแสดงข้อมูล ตามภาพที่ 13

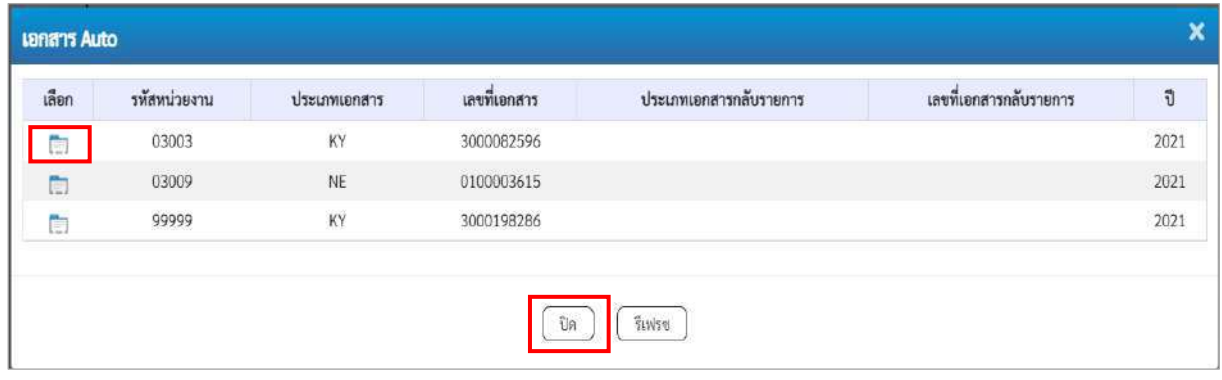

ภาพที่ 13

- กดปุ่ม เพื่อตรวจสอบรายละเอียดของเอกสาร Auto ระบบแสดงข้อมูลตามภาพที่ 14 ภาพที่ 15 ภาพที่ 16 และภาพที่ 17

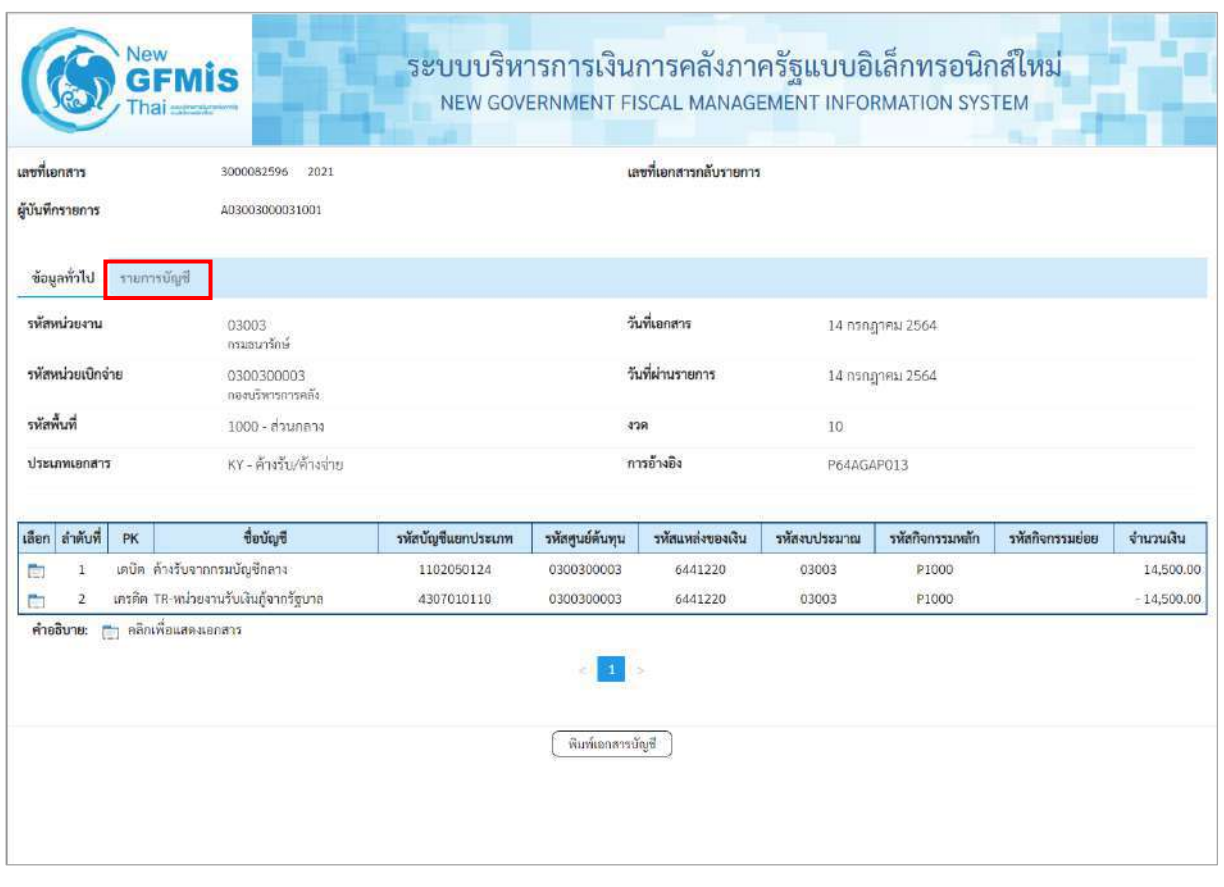

ภาพที่ 14 - กดปุ่ม <mark>รายการบัญชี ระบบแสดงข้อมูลตามภาพที่ 15 และภาพที่ 16</mark>

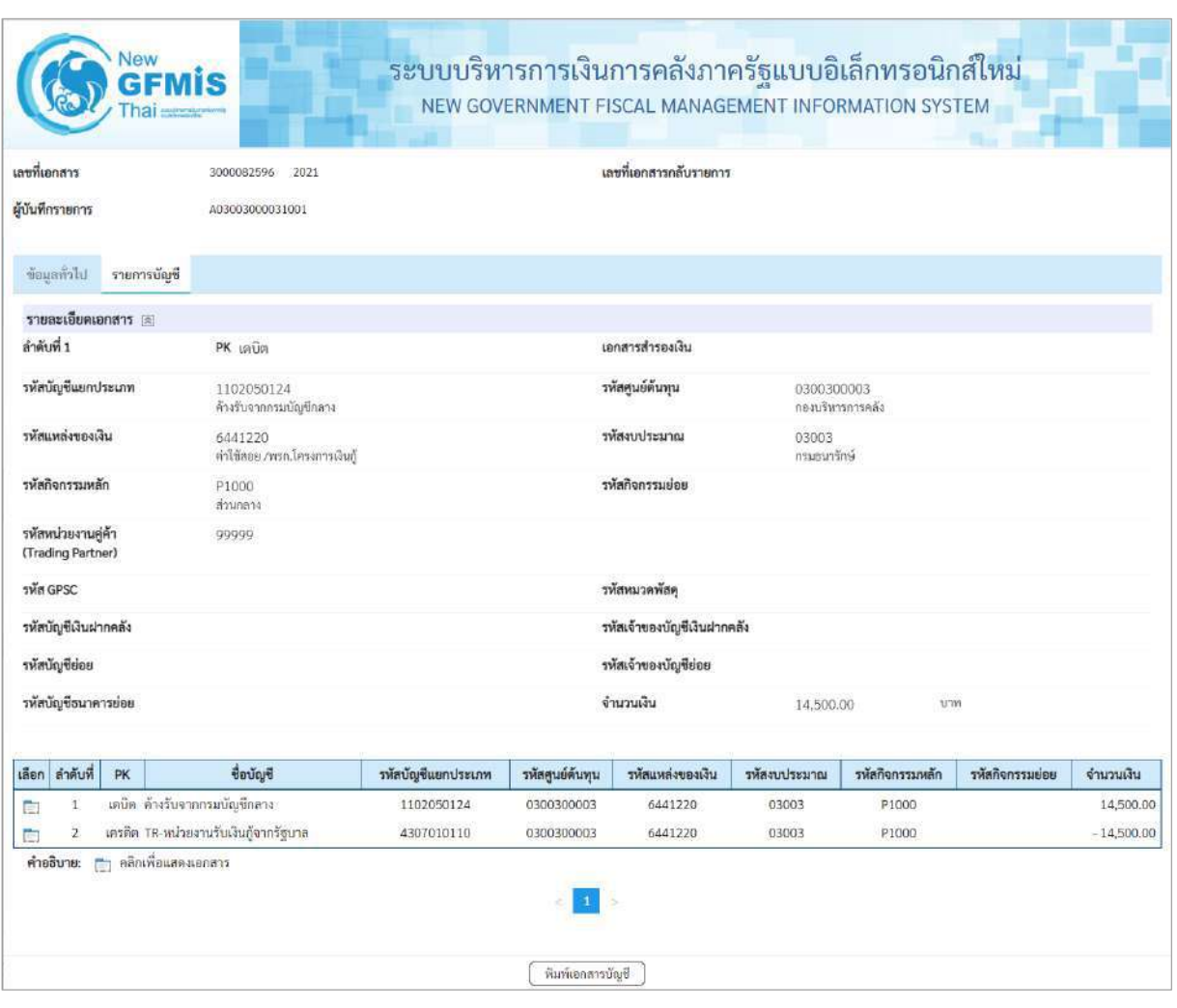

ภาพที่ 15

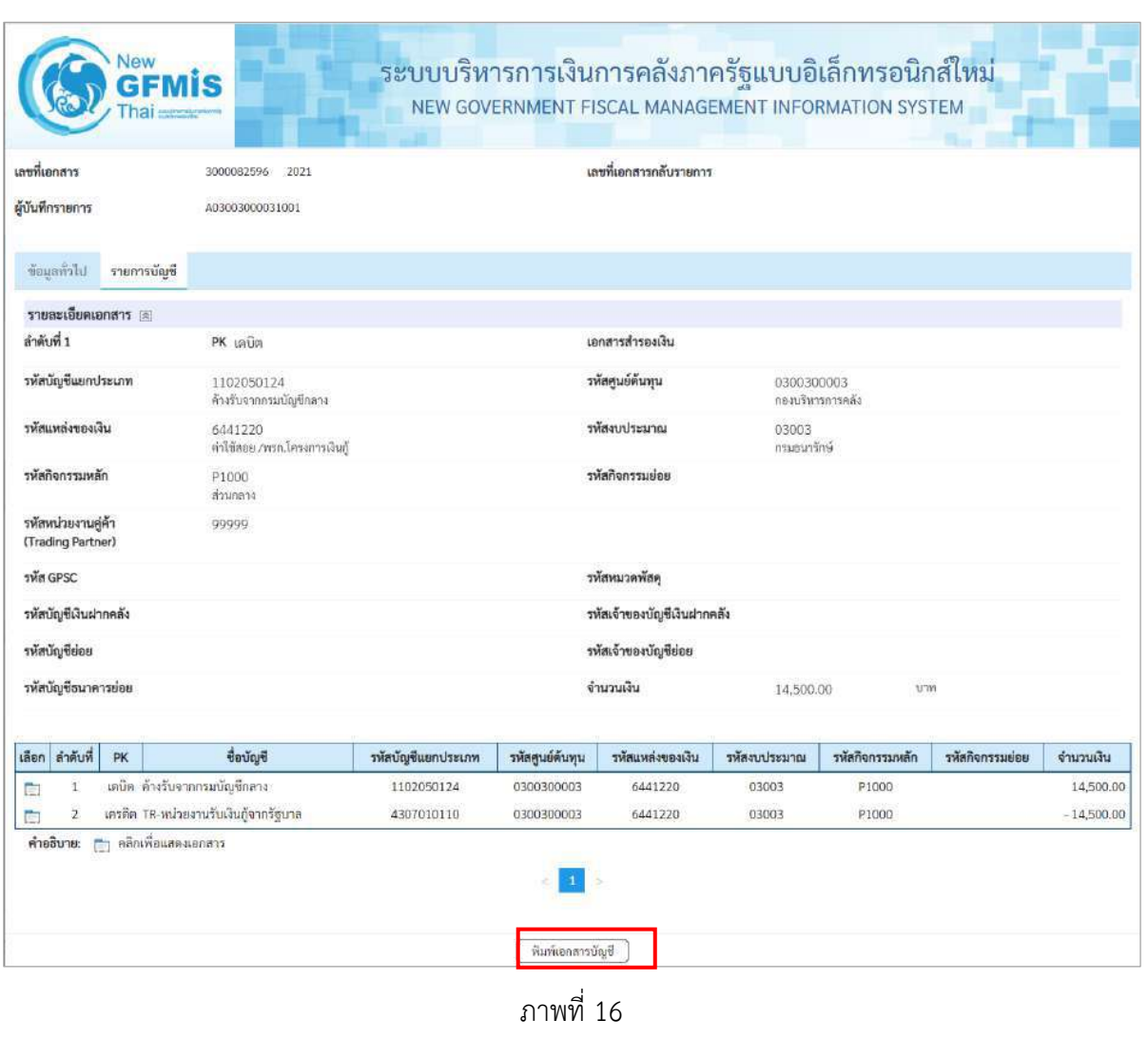

- กดปุ่ม เมื่อต้องการพิมพ์เอกสารบัญชี ระบบจะแสดงข้อมูลตามภาพที่ 17

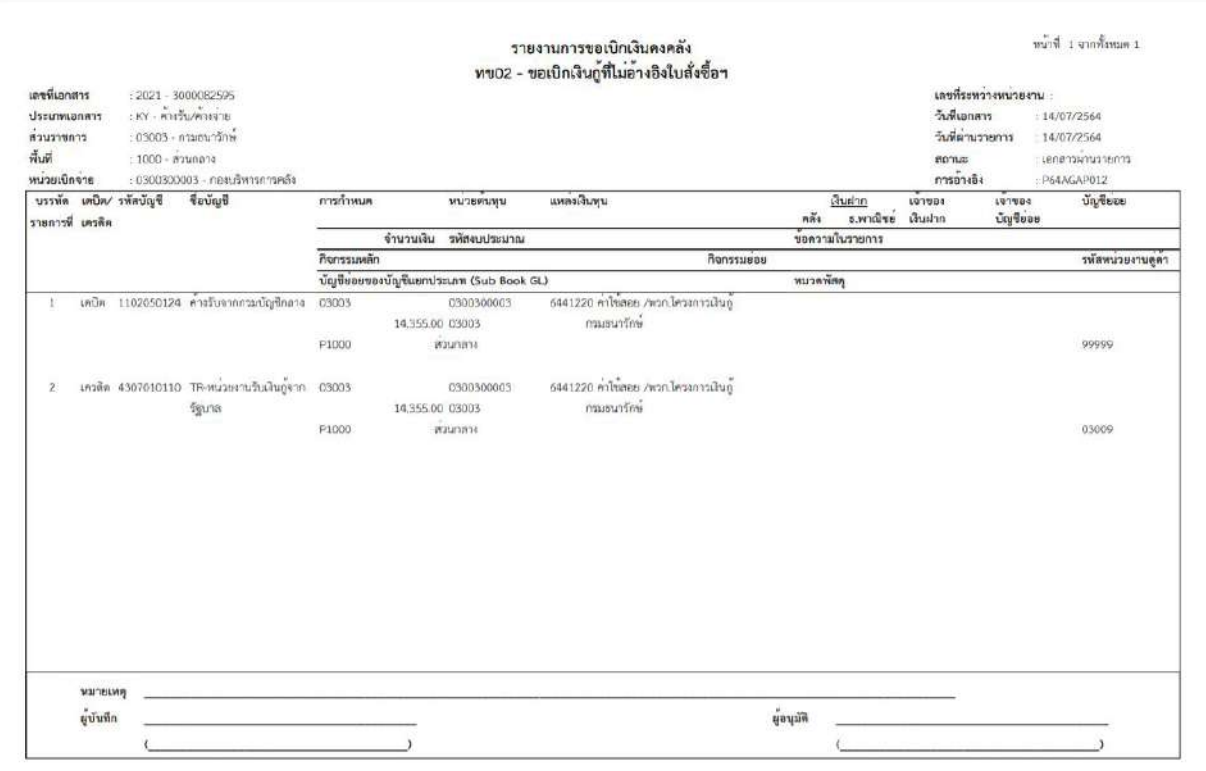

ภาพที่ 17

-กดปุ่ม ตามภาพที่ 13เมื่อต้องการออกจากหน้าเอกสาร Auto ระบบจะแสดงหน้าจอ ตามภาพที่11

- กดปุ่ม <mark>กลับหน้าหลัก</mark> ตามภาพที่ 11 เพื่อกลับไปหน้าจอหลัก

# **6. การบันทึกรายการขอเบิกจ่ายเงินเดือน ค่าจ้าง และเงินอื่นที่จ่ายสิ้นเดือน เงินงบประมาณ (ประเภทเอกสาร K0) ขั้นตอนการเข้าสู่ระบบ**

เมื่อเข้าระบบบันทึกข้อมูลหน่วยงานภาครัฐ ระบบแสดงหน้าหลักการบันทึกรายการของระบบงานต่างๆ

- กดปุ่ม <mark>(ระบบเบิกจ่าย)</mark> (ระบบเบิกจ่าย) เพื่อเข้าสู่ระบบเบิกจ่าย
- กดปุ่ม <mark>» ขอเบิกเงิน</mark> (ขอเบิกเงิน) เพื่อเข้าสู่ประเภทรายการขอเบิก
- กดปุ่ม  $\lceil$ ขบ02 » ขอเบิกเงินงบประมาณที่ไม่อ้างใบสั่งซื้อฯ » $\mid$  (ขบ 02 ขอเบิกเงินประมาณที่ไม่อ้างใบสั่งซื้อ ๆ)

เพื่อเข้าสู่หน้าจอการบันทึกรายการขอเบิกเงินงบประมาณที่ไม่อ้างใบสั่งซื้อฯ (ขบ02) ตามภาพที่ 2 และภาพที่ 3

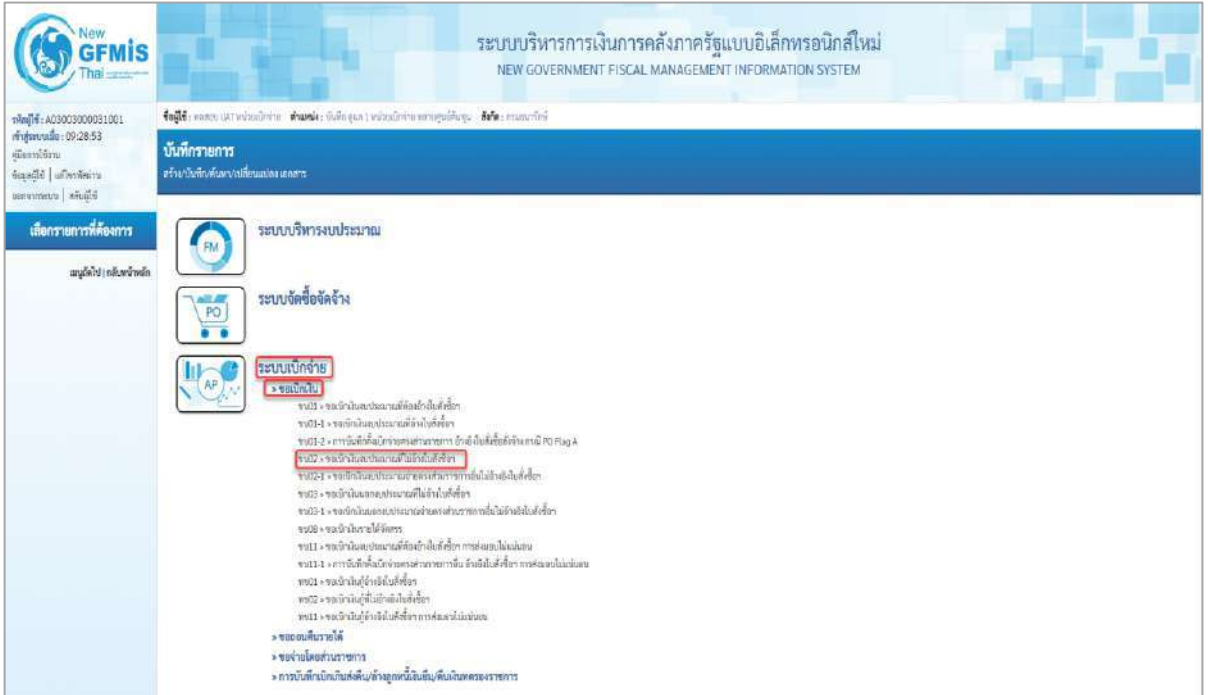

ภาพที่ 1

# **ขั้นตอนการบันทึกรายการ**

ระบุรายละเอียดเกี่ยวกับรายการขอเบิกเงินงบประมาณที่ไม่อ้างใบสั่งซื้อฯ ตามภาพที่ 2 และภาพที่ 3 โดยมีรายละเอียดการบันทึก 3 ส่วน คือ ข้อมูลส่วนหัว ข้อมูลทั่วไป และข้อมูลรายการขอเบิก ให้บันทึก รายละเอียด ดังนี้

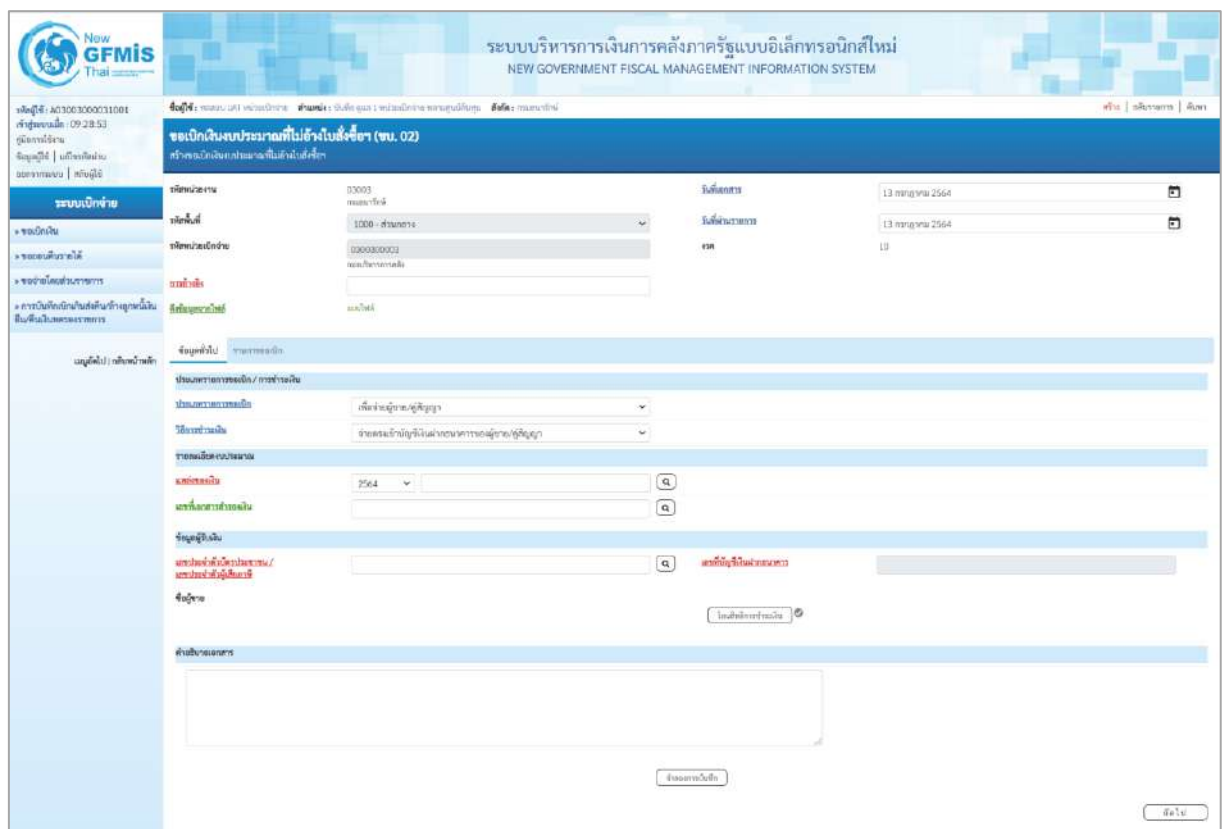

ภาพที่ 2
| <b>GFMIS</b>                                                                              |                                                                                                 |                                              |          | ระบบบริหารการเงินการคลังภาครัฐแบบอิเล็กทรอนิกส์ใหม่<br>NEW GOVERNMENT FISCAL MANAGEMENT INFORMATION SYSTEM |                   |        |  |  |  |  |  |  |  |
|-------------------------------------------------------------------------------------------|-------------------------------------------------------------------------------------------------|----------------------------------------------|----------|----------------------------------------------------------------------------------------------------|-------------------|--------|--|--|--|--|--|--|--|
|                                                                                           | ithi manuom han<br>follo, esser un résulter sante: Lieux i vésuleres unsquières des aucunies    |                                              |          |                                                                                                    |                   |        |  |  |  |  |  |  |  |
| rindustrudia : 09:28:53<br>diamidin.<br>Scandiff   uffreeherra<br>characters   concernent | ขอเปิกเงินงบประมาณที่ไม่อ้างใบสั่งซื้อฯ (ขบ. 02)<br>สร้างของนักเงินทะประมาณที่ไม่ด้างในสังขึ้นๆ |                                              |          |                                                                                                    |                   |        |  |  |  |  |  |  |  |
| ระบบเปิกจ่าย                                                                              | พัฒน์วยราบ                                                                                      | 03003<br>mau dei                             |          | hammer.                                                                                                    | 13 ming will 2564 | $\Box$ |  |  |  |  |  |  |  |
| » visconicu                                                                               | huhair.                                                                                         | 1000 - азывесы                               |          | Sullabornamo                                                                                               | 13 литурец 2564   | $\Box$ |  |  |  |  |  |  |  |
| <b>AUGUSTER AVE</b>                                                                       | www.awain                                                                                       | 0300300003<br>noutemment                     |          | <b>IGR</b>                                                                                                 | 13                |        |  |  |  |  |  |  |  |
| contractionings of                                                                        | <b>EMONDA</b>                                                                                   | PEAAGAPULA                                   |          |                                                                                                    |                   |        |  |  |  |  |  |  |  |
| » การบินทึกเปิดเกินส่งทีม/ลัวออกที่มีใน<br><b>ПЫЙЗАВИЛЕЕТНИЗТ</b>                         | Ecloperadelé                                                                                    | <b>Statistics</b>                            |          |                                                                                                    |                   |        |  |  |  |  |  |  |  |
| แนะมีคโป (กลิบคน้าหลัก                                                                    | <b>UTchngom</b><br><b>THILTIDE</b>                                                              |                                              |          |                                                                                                    |                   |        |  |  |  |  |  |  |  |
|                                                                                           | usaumanomeado / rorensala                                                                       |                                              |          |                                                                                                    |                   |        |  |  |  |  |  |  |  |
|                                                                                           | <b>CONTRACTOR IN AUTHORITY</b>                                                                  | เพื่อร่ายเงินเดือนแตเน้นอื่นที่ร่ายสิ้นเดือน | $\omega$ |                                                                                                    |                   |        |  |  |  |  |  |  |  |
|                                                                                           | Minstruck                                                                                       | ส่วนผ่านนักเรียนในสาธาราชารของหน่ายสาม       | G)       |                                                                                                    |                   |        |  |  |  |  |  |  |  |
|                                                                                           | ทะดะเขียดหบประเทณ                                                                               |                                              |          |                                                                                                    |                   |        |  |  |  |  |  |  |  |
|                                                                                           | umirooniu                                                                                       | $\bullet$ 5011110<br>2564<br>mergina-with    | $\alpha$ |                                                                                                    |                   |        |  |  |  |  |  |  |  |
|                                                                                           | เลขที่เอกสารสำรองนั้น                                                                           |                                              | $\alpha$ |                                                                                                    |                   |        |  |  |  |  |  |  |  |
|                                                                                           | ร้อนหรือเลิน                                                                                    |                                              |          |                                                                                                    |                   |        |  |  |  |  |  |  |  |
|                                                                                           | \ มหาะนะประจำที่วงใหม่ใจจะประชา<br>ลิเกษติวัลที่หรือไทย                                         |                                              |          | creway Model of Press                                                                                      | 0686002415        |        |  |  |  |  |  |  |  |
|                                                                                           | fuğun                                                                                           |                                              |          |                                                                                                    |                   |        |  |  |  |  |  |  |  |
|                                                                                           | <b>Freibunsschaft</b>                                                                           |                                              |          |                                                                                                    |                   |        |  |  |  |  |  |  |  |
|                                                                                           |                                                                                                 |                                              |          |                                                                                                    |                   |        |  |  |  |  |  |  |  |
|                                                                                           |                                                                                                 |                                              |          | thermitte                                                                                                  |                   |        |  |  |  |  |  |  |  |

ภาพที่ 3

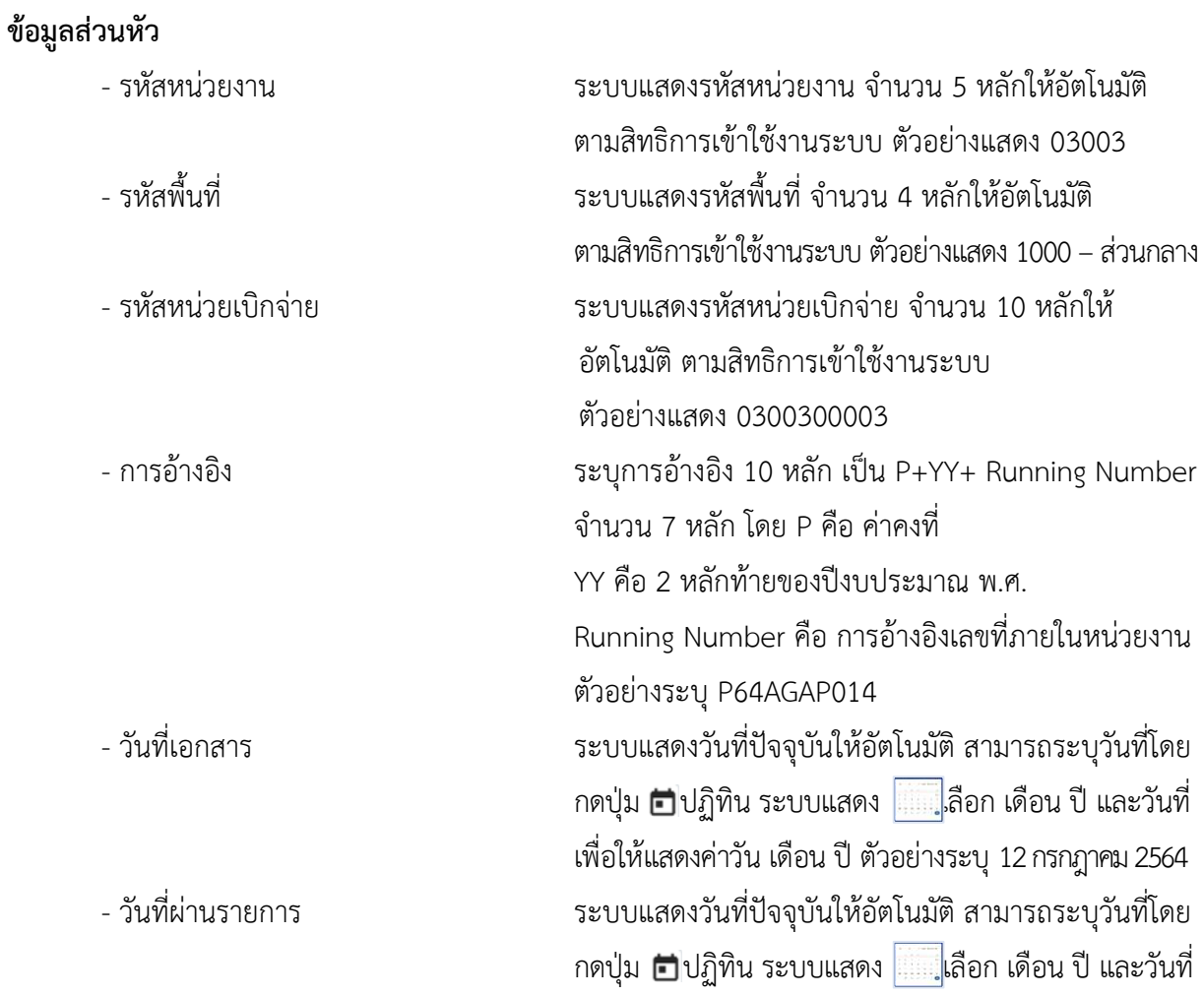

เพื่อให้แสดงค่าวัน เดือน ปี ตัวอย่างระบุ12กรกฎาคม 2564 - งวด ระบบแสดงงวดบัญชีให้อัตโนมัติซึ่งจะสัมพันธ์กับ วันที่ผ่านรายการ ตัวอย่างแสดง งวด 10

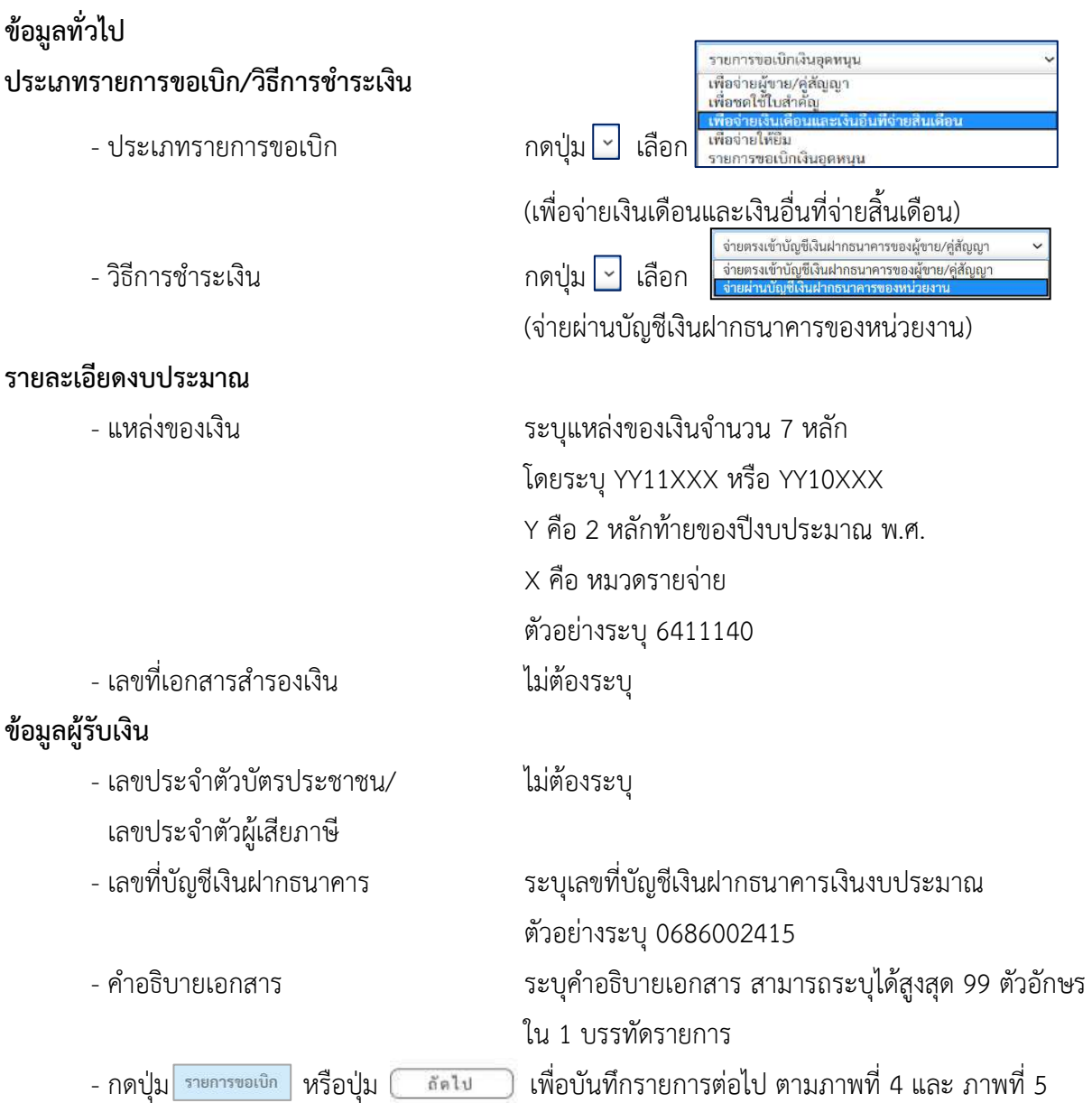

### **ข้อมูลรายการขอเบิก**

| <b>GFMIS</b>                                                                 |                                                                                                 |                                                                                                    |                             | ระบบบริหารการเงินการคลังภาครัฐแบบอิเล็กทรอนิกส์ไหม่<br>NEW GOVERNMENT FISCAL MANAGEMENT INFORMATION SYSTEM |                  |                |  |  |  |  |  |  |  |
|------------------------------------------------------------------------------|-------------------------------------------------------------------------------------------------|----------------------------------------------------------------------------------------------------|-----------------------------|----------------------------------------------------------------------------------------------------|------------------|----------------|--|--|--|--|--|--|--|
| THE DOOS DOGS LABOR                                                          |                                                                                                 | Secht, encourant wisstering shanks failingent monderen annumérieux. Sele manufiel-<br>etti diurramo funti |                             |                                                                                                    |                  |                |  |  |  |  |  |  |  |
| rivino de 09:28:53<br>süsanlärn<br>intellecting Black<br>Middle   interrowne | ขอเบิกเงินงบประมาณที่ไม่อ้างใบสั่งซื้อฯ (ขบ. 02)<br>สร้างขอบักเงินตบบระมาณที่ไม่ย้างโบลั่งซื้อๆ |                                                                                                    |                             |                                                                                                    |                  |                |  |  |  |  |  |  |  |
| ระบบเบิกจ่าย                                                                 | <del>ะพัฒน</del> ่วยงาน                                                                         | 03003<br>munitive                                                                                         |                             | fundamen.                                                                                                  | 13 ming win 2564 | $\blacksquare$ |  |  |  |  |  |  |  |
| a washindu                                                                   | <b>Winnier</b>                                                                                  | 1000 - <i>dountrie</i>                                                                                    | c                           | fuficarium                                                                                                 | 13 nmg/m 2564    | ⊡              |  |  |  |  |  |  |  |
| a esceulturata                                                               | ncionlaudinese                                                                                  | 0300300003<br>abnimitedly                                                                                 |                             | 436                                                                                                    | $10 -$           |                |  |  |  |  |  |  |  |
| FOR THE BUILDING                                                             | annängia                                                                                        | P64AGAP014                                                                                                |                             |                                                                                                    |                  |                |  |  |  |  |  |  |  |
| - การบันทึกเบินเกินต์เพิ่มบัทจะเทพนิเงิน<br>ก็มหันสินทศของาชการ              | Ariayamalma                                                                                     | uanives.                                                                                                  |                             |                                                                                                    |                  |                |  |  |  |  |  |  |  |
| แนะนี้คไป กล้าสน้าหลัก                                                       | domina rummada                                                                                  |                                                                                                    |                             |                                                                                                    |                  |                |  |  |  |  |  |  |  |
|                                                                              | $+44.41$                                                                                        |                                                                                                    |                             |                                                                                                    |                  |                |  |  |  |  |  |  |  |
|                                                                              | mastinadinam                                                                                    |                                                                                                    | $\boxed{a}$                 | หลังนับที่จะของนับข้องก<br>USELEM (Sub Book GL)                                                            |                  |                |  |  |  |  |  |  |  |
|                                                                              | Thematicaru                                                                                     |                                                                                                    | $\left( a\right)$           | monutrana                                                                                                  |                  | Q              |  |  |  |  |  |  |  |
|                                                                              | <b>Withermann</b>                                                                               |                                                                                                    | $\left[ a\right]$           | winnermann                                                                                                 |                  | $\boxed{a}$    |  |  |  |  |  |  |  |
|                                                                              | viktoristan                                                                                     |                                                                                                    | $\boxed{a}$                 | mile controversion                                                                                         |                  |                |  |  |  |  |  |  |  |
|                                                                              | minutaning                                                                                      |                                                                                                    | $\left[\overline{a}\right]$ | přemi nemeth<br>(Trading Partmer)                                                                          |                  |                |  |  |  |  |  |  |  |
|                                                                              | <b>Excalts</b>                                                                                  |                                                                                                    | $3270$                      |                                                                                                    |                  |                |  |  |  |  |  |  |  |
|                                                                              | FRAUDRICHSONSTANTS                                                                              |                                                                                                    |                             |                                                                                                    |                  |                |  |  |  |  |  |  |  |
|                                                                              | អំណាមជំ។                                                                                        |                                                                                                    | Sunnervalement              | alvaluation of all<br>sylapseevil.<br>throwing why                                                         |                  |                |  |  |  |  |  |  |  |

ภาพที่ 4

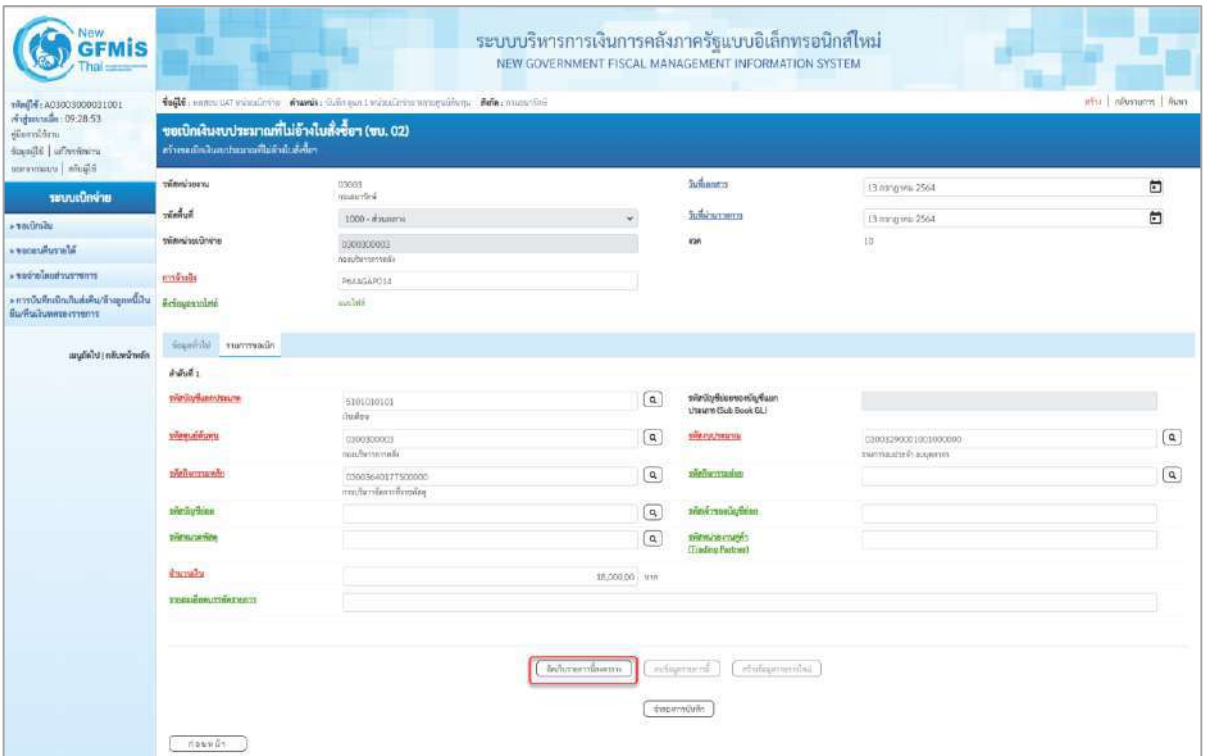

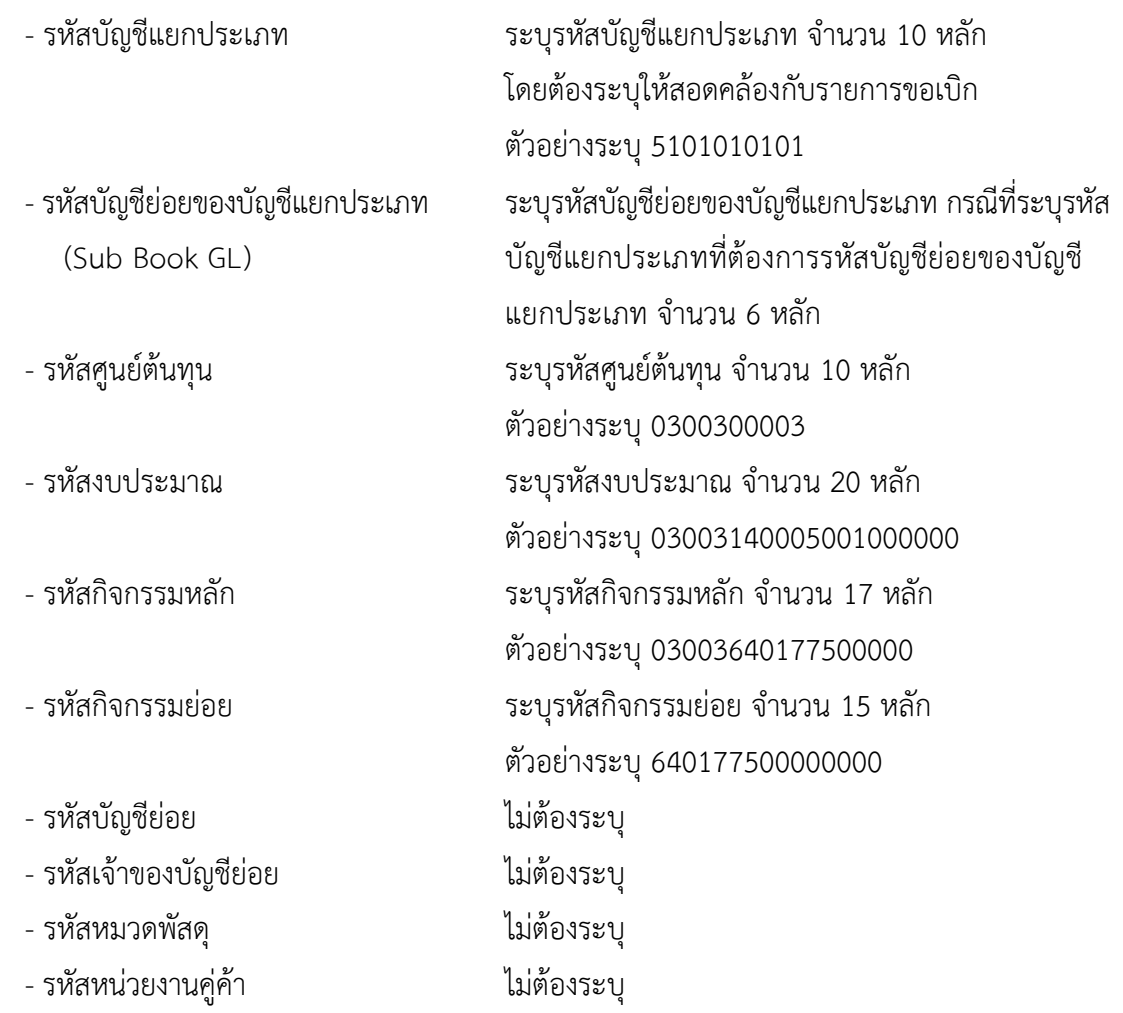

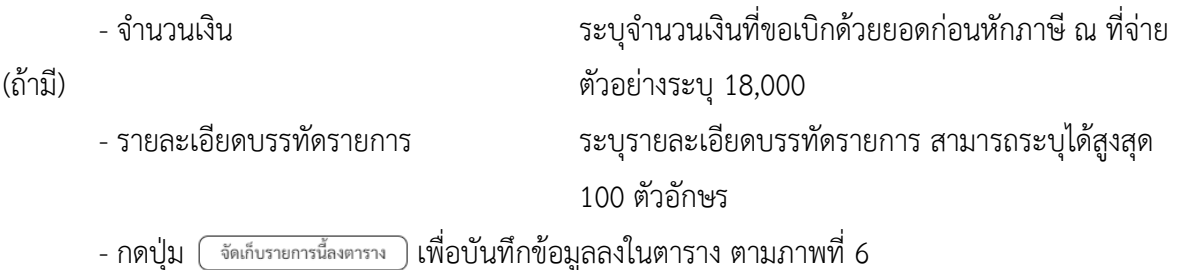

#### **การบันทึกรายการ**

หลังจากกดปุ่ม"จัดเก็บรายการนี้ลงในตาราง" ระบบจะจัดเก็บข้อมูลรายการขอเบิกเงิน 1 บรรทัดรายการ โดยมีรายละเอียดประกอบด้วย ลำดับที่ PK ชื่อบัญชี รหัสบัญชีแยกประเภท รหัสศูนย์ต้นทุน แหล่งของเงิน รหัสงบประมาณ รหัสกิจกรรมหลัก จำนวนเงิน จำนวนเงินขอเบิก จำนวนภาษีหัก ณ ที่จ่าย จำนวน เงินค่าปรับ จำนวนเงินขอรับ หากต้องการบันทึกรายการลำดับต่อไป ให้ระบุรายละเอียดใน "ข้อมูลรายการขอ เบิก" และเมื่อระบุรายละเอียดครบถ้วนถูกต้องกดปุ่มจัดเก็บรายการนี้ลงในตารางเช่นเดียวกัน เพื่อระบบ บันทึกรายการลำดับต่อไป และทำเช่นนี้จนครบทุกรายการ กรณีมีการหักภาษี ณ ที่จ่าย/ค่าปรับ ให้กดปุ่มระบุ หักภาษี ณ ที่จ่าย/ค่าปรับ เพื่อระบุภาษี ณ ที่จ่าย/ค่าปรับ

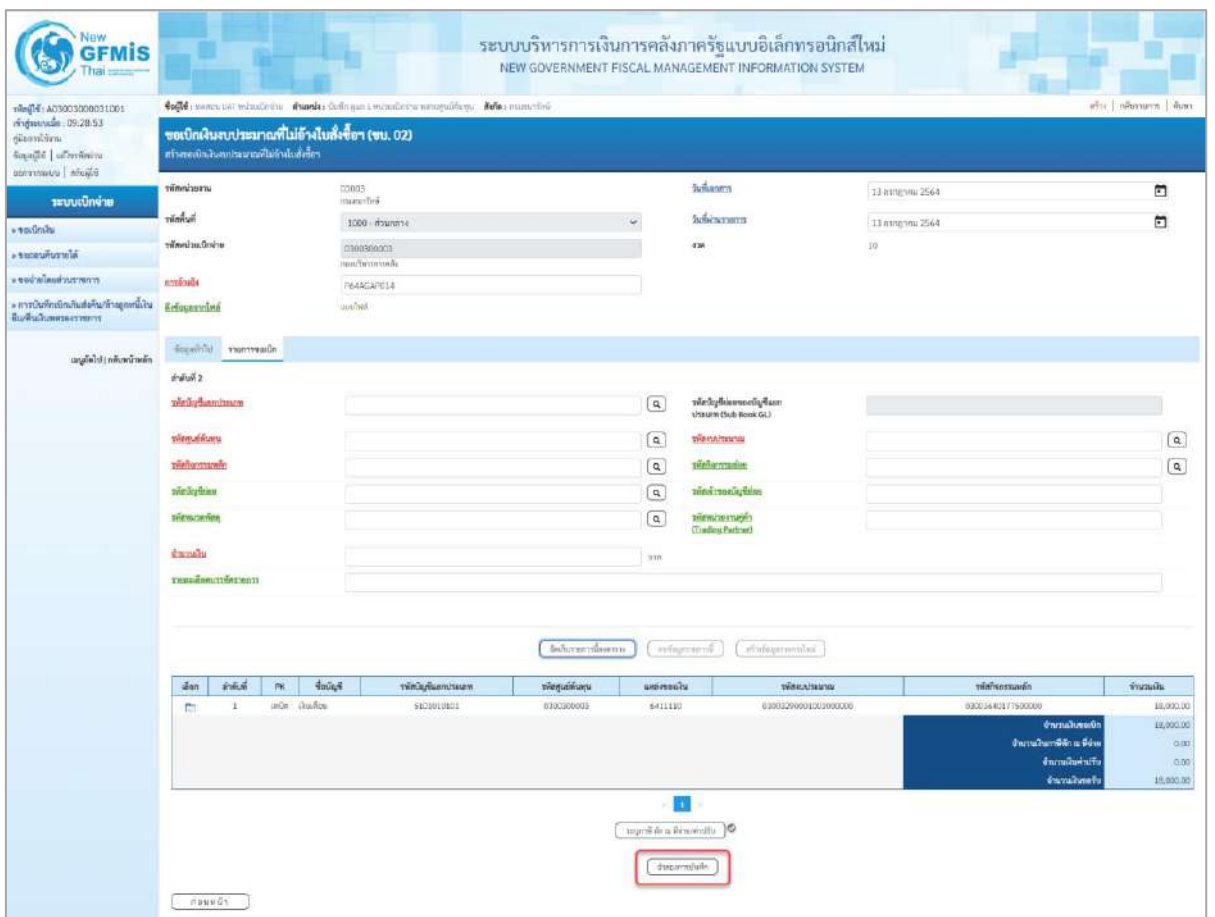

- กดปุ่ม ( จำลองการบันทึก )เพื่อตรวจสอบความถูกต้องของการบันทึกโดยระบบแสดงผลการตรวจสอบ ตามภาพที่ 7

#### **ระบบแสดงผลการตรวจสอบ**

หลังจากกดปุ่มจำลองการบันทึก ระบบแสดงรายละเอียดผลการตรวจสอบ ประกอบด้วยผลการบันทึก รหัสข้อความ และคำอธิบาย ให้ตรวจสอบและดำเนินการ ดังนี้

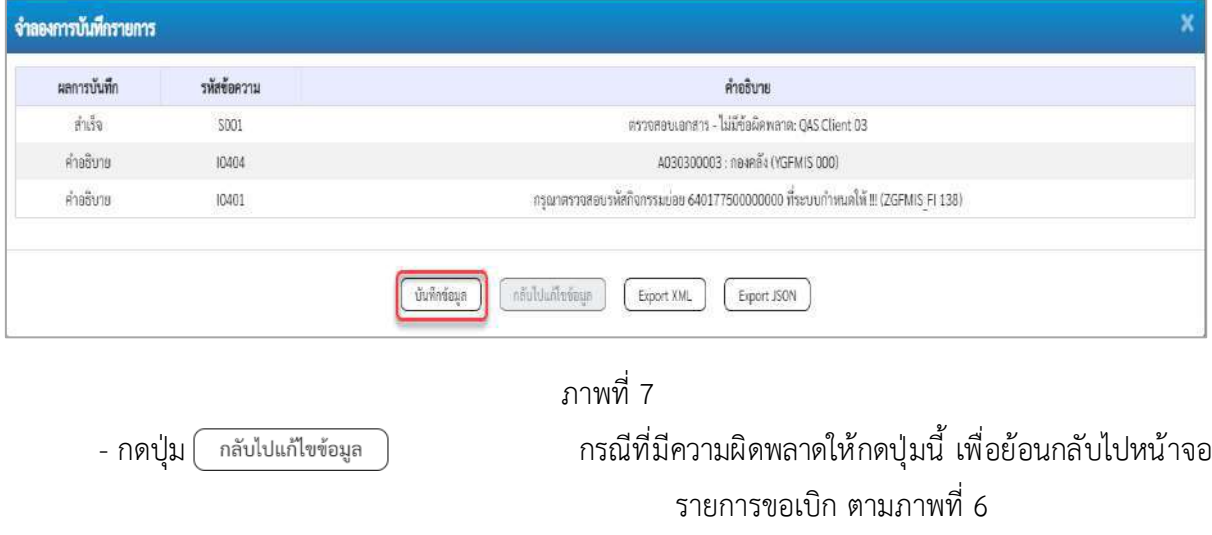

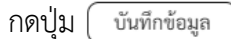

- กดปุ่ม  $\left(\begin{array}{c}$ บันทึกข้อมูล  $\end{array}\right)$  กรณีที่ไม่มีรายการผิดพลาดให้กดปุ่มนี้ เพื่อให้ระบบบันทึก รายการตามภาพที่ 8

#### **ระบบบันทึกรายการขอเบิก**

หลังจากกดปุ่มบันทึกข้อมูล ระบบบันทึกรายการขอเบิกเงิน โดยมีผลการบันทึกเป็น "สำเร็จ" ได้เลขที่ เอกสาร 36XXXXXXXX ให้เลือกปุ่มใดปุ่มหนึ่งเพื่อกลับไปหน้าจอหลักก่อนที่จะออกจากระบบ ดังนี้

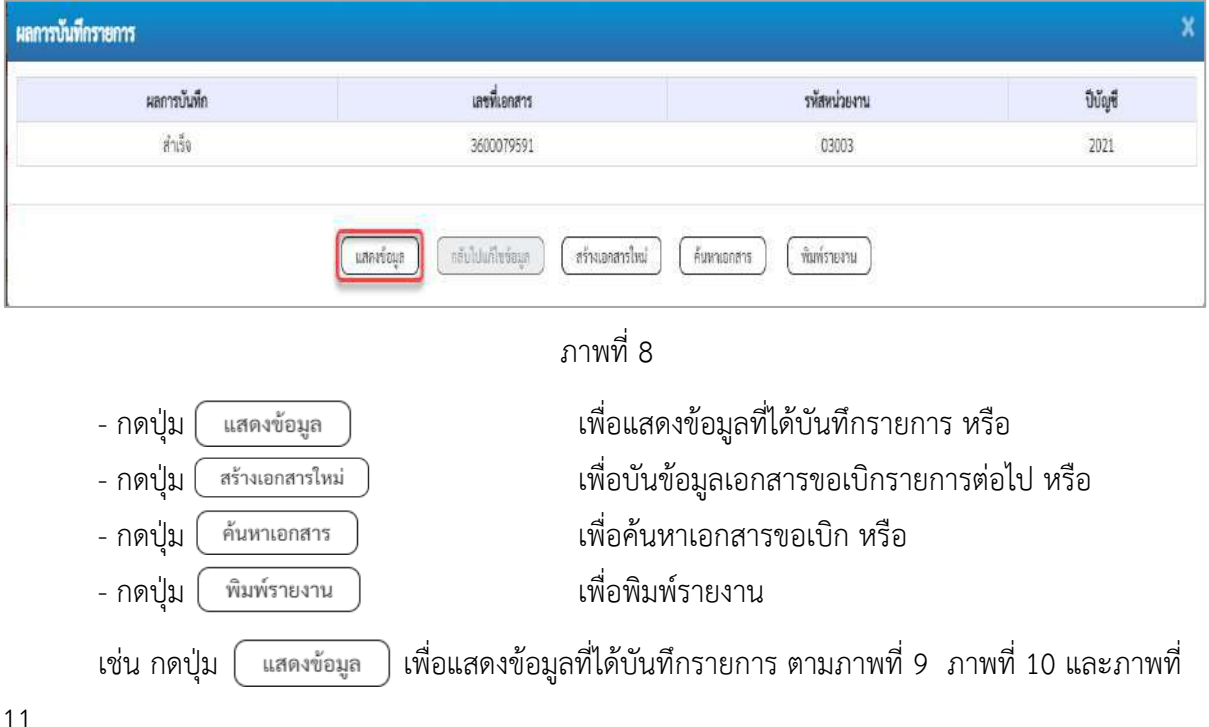

#### **แสดงการบันทึกรายการขอเบิก**

เมื่อกดปุ่มแสดงข้อมูลจะปรากฏหน้าจอข้อมูลของเลขที่เอกสารขอเบิกดังกล่าว ให้เลือกแถบ "รายการขอ เบิก" ตามภาพที่ 9 ระบบแสดงคู่บัญชีให้อัตโนมัติแล้วจึงตรวจสอบความครบถ้วนถูกต้องของข้อมูลในรายการ ขอเบิกเงิน หากประสงค์จะพิมพ์รายงาน ให้กดปุ่ม "พิมพ์รายงาน" หรือหากต้องการกลับไปหน้าหลักเพื่อออก จากระบบให้กดปุ่ม "กลับหน้าหลัก" ตามภาพที่ 11

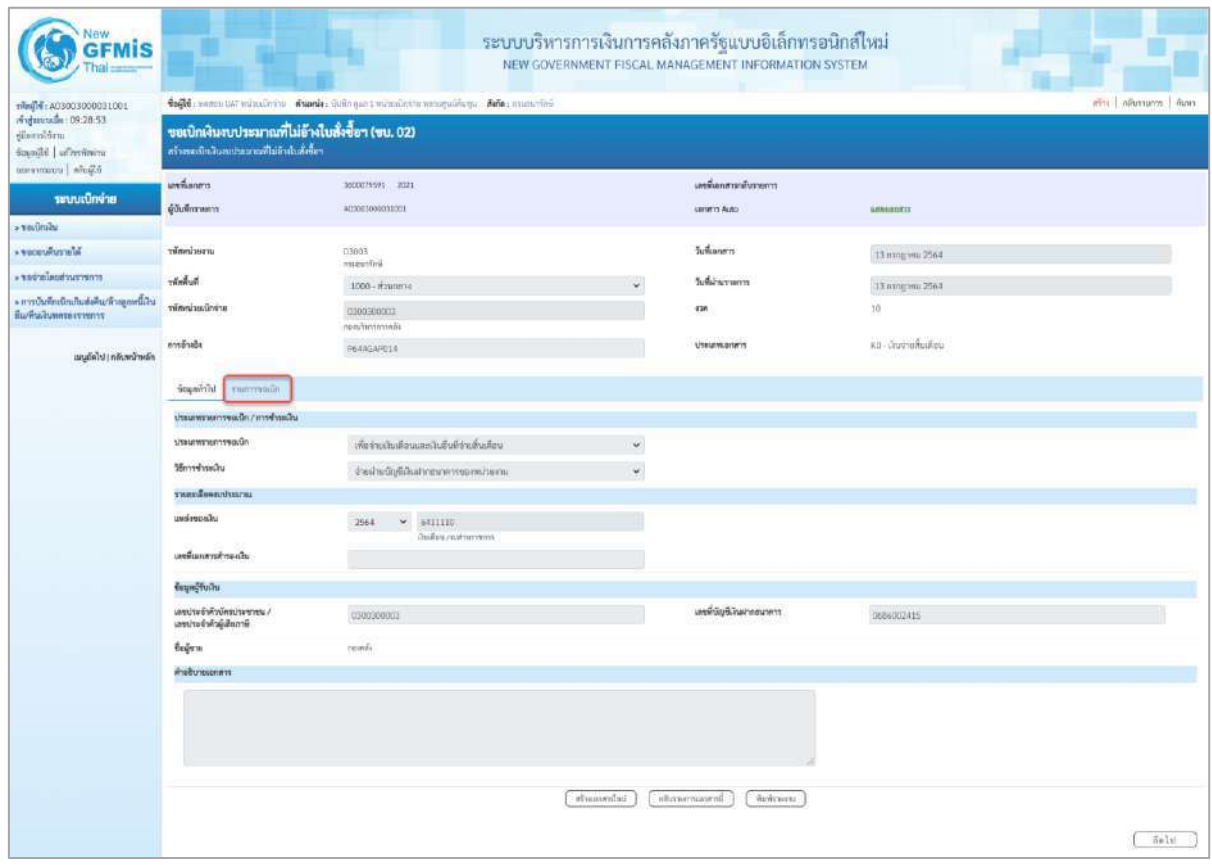

ภาพที่ 9

- กดปุ่ม <mark>เรายการขอเบิก เพื่อตรวจสอบบัญชีแยกประเภท</mark> ตามภาพที่ 10

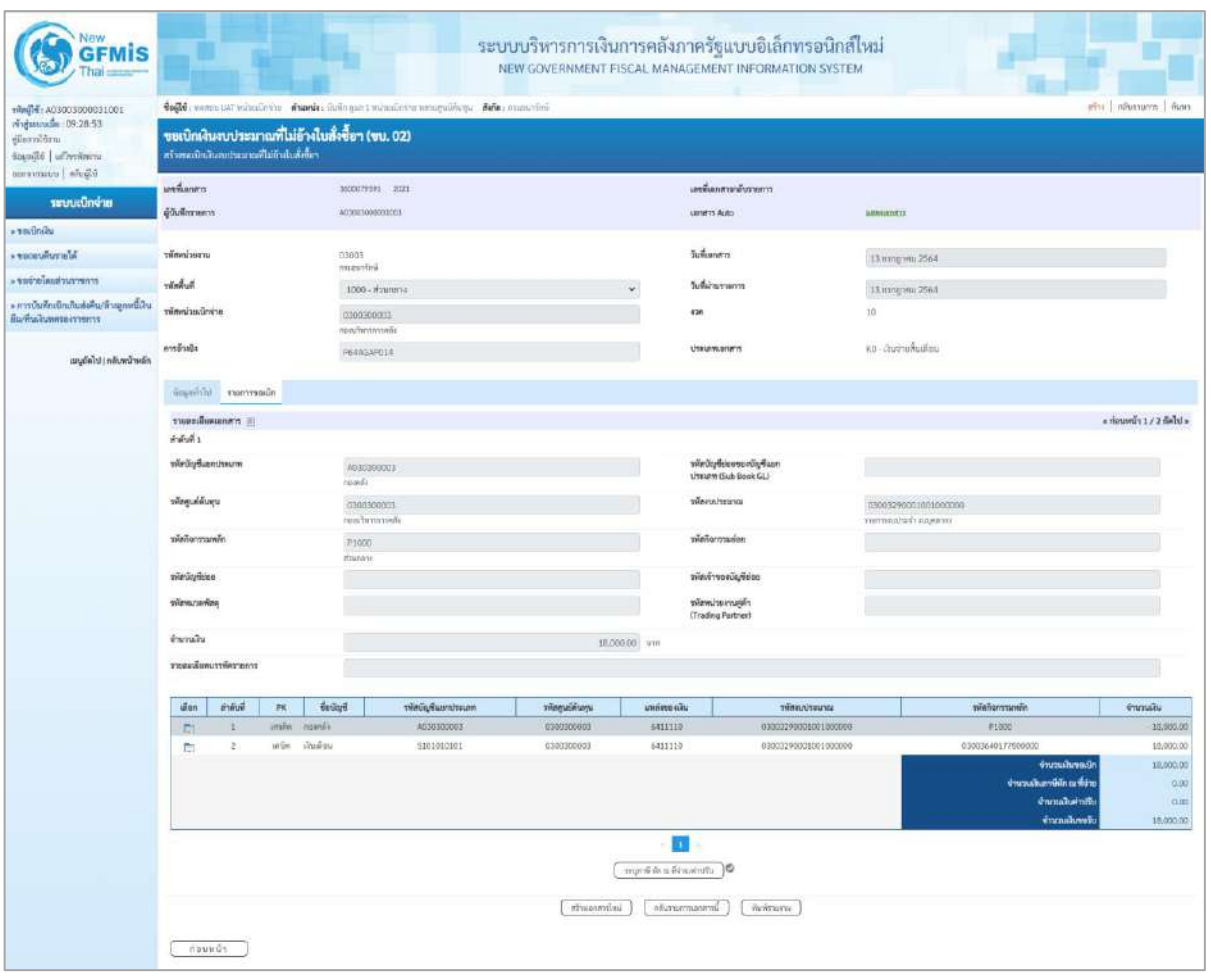

ภาพที่ 10

|                                                                              | <b>COXHES</b>     |                                        |                |                                                 |                                                                               | strassribal | <b>O Bandington Burg</b><br>savewww.aspect. 1 | <b>Burnwick</b>                                                                                            |                                           |                                                                                                    |                                                    |
|------------------------------------------------------------------------------|-------------------|----------------------------------------|----------------|-------------------------------------------------|-------------------------------------------------------------------------------|-------------|-----------------------------------------------|----------------------------------------------------------------------------------------------------|-------------------------------------------|----------------------------------------------------------------------------------------------------|----------------------------------------------------|
|                                                                              | <b>SST</b>        | Œ,                                     | $\sin 2\theta$ | <b>Galin</b>                                    | \$101010101                                                                   | 1399300003  | 6411110<br>o                                  | 03003290003003000000                                                                                       |                                           | 03001640177500000<br><b><i>distribution</i></b><br>Europardina Sin<br>dramakarn. W<br><b>Garnakansh</b> | TE-000.00<br>10,000.00<br>BDE<br>D.OC<br>10,000.00 |
|                                                                              | a                 | Ŧ                                      | <b>AYAA</b>    | <b><i><i>aquesta</i></i></b>                    | ALIENWASS.                                                                    | 0300000000  | sattrib                                       | 0300320000001000000                                                                                        |                                           | 19100C                                                                                                  | 10,990.00                                          |
|                                                                              | ince.             | <b>Avenue</b>                          | 18             | 4xdyd                                           | หรือนียุชื่อมกประเภท                                                          | tempoleon.  | undersalts                                    | <b>Securities</b>                                                                                          |                                           | หม้อในการเหลือ                                                                                          | <b>Cornalti</b>                                    |
|                                                                              |                   | munderumlennin                         |                |                                                 |                                                                               |             |                                               |                                                                                                    |                                           |                                                                                                    |                                                    |
|                                                                              | <b>STATISTIC</b>  |                                        |                |                                                 |                                                                               |             | 1000020 vw                                    |                                                                                                    |                                           |                                                                                                    |                                                    |
|                                                                              | sileur units      |                                        |                |                                                 |                                                                               |             |                                               | ofination raight<br>(Trading Partner)                                                                      |                                           |                                                                                                    |                                                    |
|                                                                              | ninisztiss        |                                        |                |                                                 |                                                                               |             |                                               | rinimidation                                                                                               |                                           |                                                                                                    |                                                    |
|                                                                              | หลือใจการเพล็ก    |                                        |                | Prints<br>drammi                                |                                                                               |             |                                               | victorygales                                                                                               |                                           |                                                                                                    |                                                    |
|                                                                              | тересина          |                                        |                | 0300333001                                      | ran'irmunik                                                                   |             |                                               | widela/biarray                                                                                             | 03003290001001000000<br>manmodalisoopteen |                                                                                                    |                                                    |
|                                                                              |                   |                                        |                | Washington<br>mode                              |                                                                               |             |                                               | this arm (Sub Book OL)                                                                                     |                                           |                                                                                                    |                                                    |
|                                                                              | พันธุ์ในการและ    |                                        |                |                                                 |                                                                               |             |                                               | röröpfelessendigfass                                                                                       |                                           |                                                                                                    |                                                    |
|                                                                              | ดังคิเพื่อ        | <b>TTAINKLOWLENWITH. III</b>           |                |                                                 |                                                                               |             |                                               |                                                                                                    |                                           |                                                                                                    | « risumin 1/2 links»                               |
|                                                                              |                   | foundle runneds                        |                |                                                 |                                                                               |             |                                               |                                                                                                    |                                           |                                                                                                    |                                                    |
| sayleles (récencende)                                                        |                   |                                        |                | INAQUINER                                       |                                                                               |             |                                               |                                                                                                    |                                           |                                                                                                    |                                                    |
|                                                                              | minike            |                                        |                | mastermands                                     |                                                                               |             |                                               | thumann                                                                                                    | ici Sofofiales                            |                                                                                                    |                                                    |
| » การเป็นที่กะป้อมในเด็กในกร้ายอกแข็งใน<br>furkalusersmmm                    | minezuaimin       |                                        |                | 0320933001                                      |                                                                               |             |                                               | ini                                                                                                    | 33 ming mar 2564<br>$10^{-1}$             |                                                                                                    |                                                    |
| rommatkealareur -                                                            | vision of         |                                        |                |                                                 | maxwrtini<br>1000 shanno                                                      |             |                                               | ริเคียงการการ                                                                                              |                                           |                                                                                                    |                                                    |
| <b>в тенной стали</b>                                                        | <b>THERMAN TA</b> |                                        |                | 193003                                          |                                                                               |             |                                               | <b>European</b>                                                                                            | IT MAGNU ZIGE                             |                                                                                                    |                                                    |
| a cerderito                                                                  | <b>Gluberaen</b>  |                                        |                | Aussemantskins                                  |                                                                               |             |                                               | <b>HEATT AZE</b>                                                                                           | <b>Merced</b>                             |                                                                                                    |                                                    |
| ระบบเบิกจำย                                                                  | <b>Interests</b>  |                                        |                |                                                 | 340070501 2021                                                                |             |                                               | ละที่สะสาวะด้างายงาะ                                                                                       |                                           |                                                                                                    |                                                    |
| Krigerinda (OF28-5)<br>diamidiru<br>standi Latinone<br><b>BEACH MARYLINE</b> |                   | สร้างระบักสินทะทะนายที่ไม่ดำกับลังริงา |                | ขอเบิกผินสบประมาณที่ไม่อ้าสใบสั่งขี้อา (ขบ. 02) |                                                                               |             |                                               |                                                                                                    |                                           |                                                                                                    |                                                    |
|                                                                              |                   |                                        |                |                                                 | 4x64; next all ventions. Another thin put introduce amendings. And constrain- |             |                                               |                                                                                                    |                                           |                                                                                                    | alic. environment   share                          |
| NOW<br><b>GFMIS</b>                                                          |                   |                                        |                |                                                 |                                                                               |             |                                               | ระบบบริหารการเงินการคลังภาครัฐแบบอิเล็กทรอนิกส์ไหม่<br>NEW GOVERNMENT FISCAL MANAGEMENT INFORMATION SYSTEM |                                           |                                                                                                    |                                                    |

ภาพที่ 11

- กดปุ่ม  $\left(\begin{array}{c}$  พิมพ์รายงาน ) เมื่อต้องการพิมพ์รายงาน ระบบแสดงข้อมูล ตามภาพที่ 12

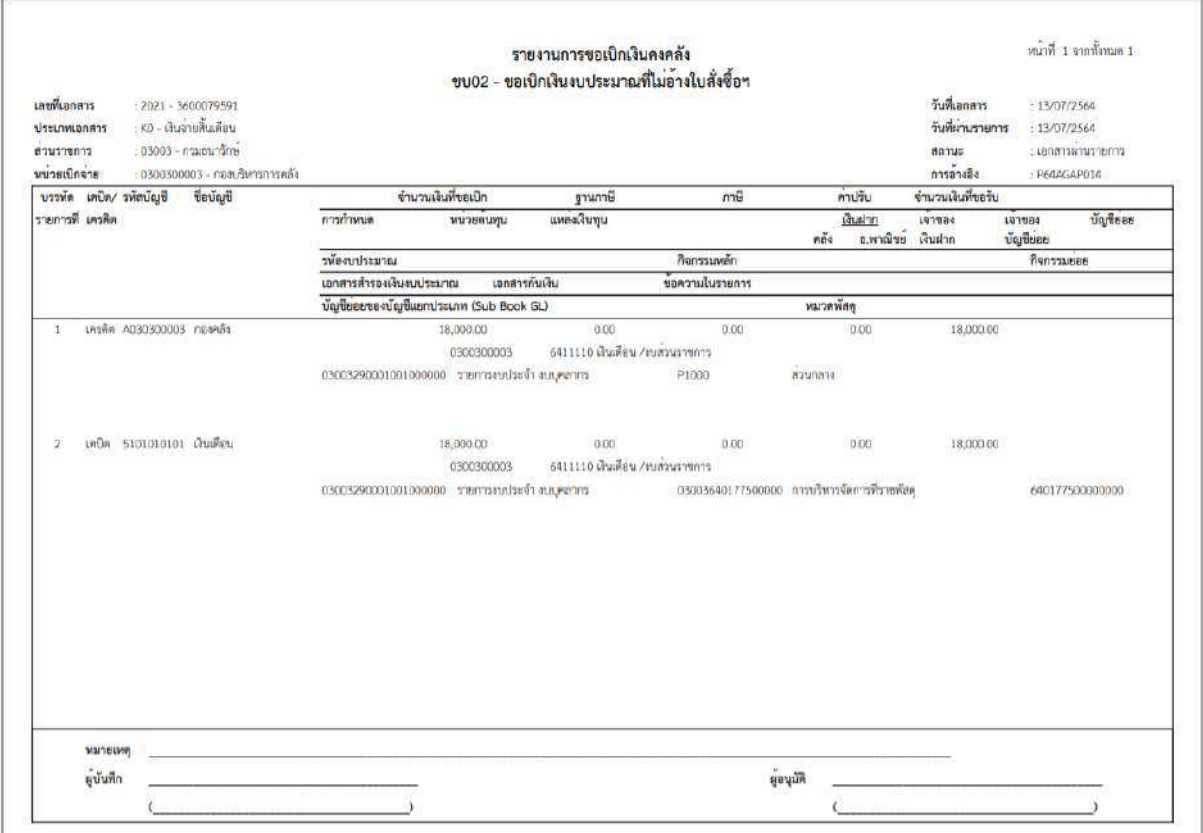

ภาพที่ 12

# - กดปุ่ม ตามภาพที่ 11 เพื่อแสดงเอกสาร Auto ระบบแสดงข้อมูล ตามภาพที่ 13

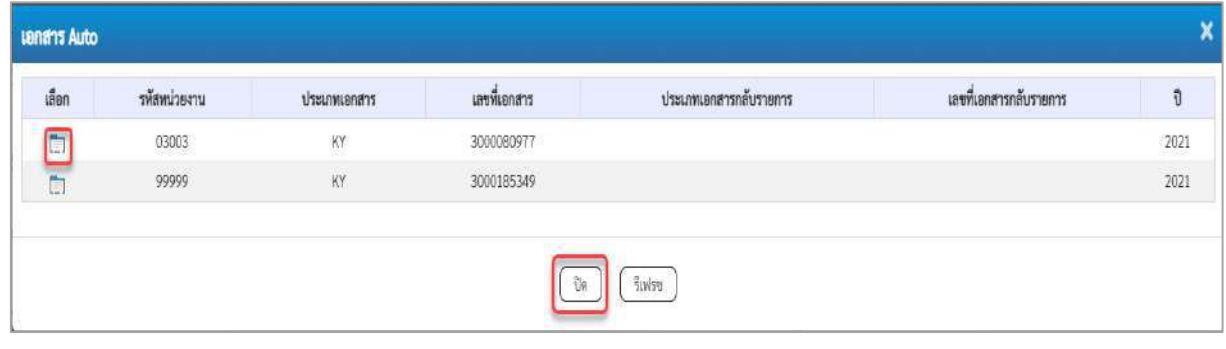

ภาพที่ 13

- กดปุ่ม เพื่อตรวจสอบรายละเอียดของเอกสาร Auto ระบบแสดงข้อมูลตามภาพที่ 14 ภาพที่ 15

และภาพที่ 16

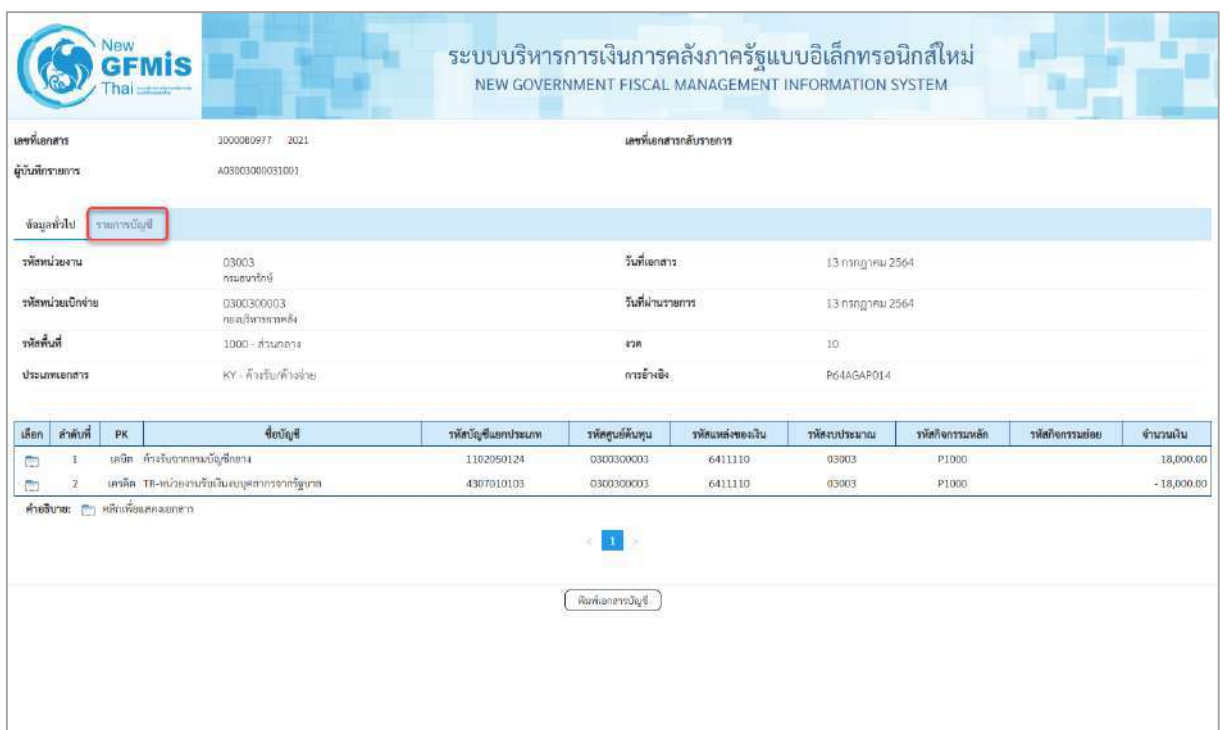

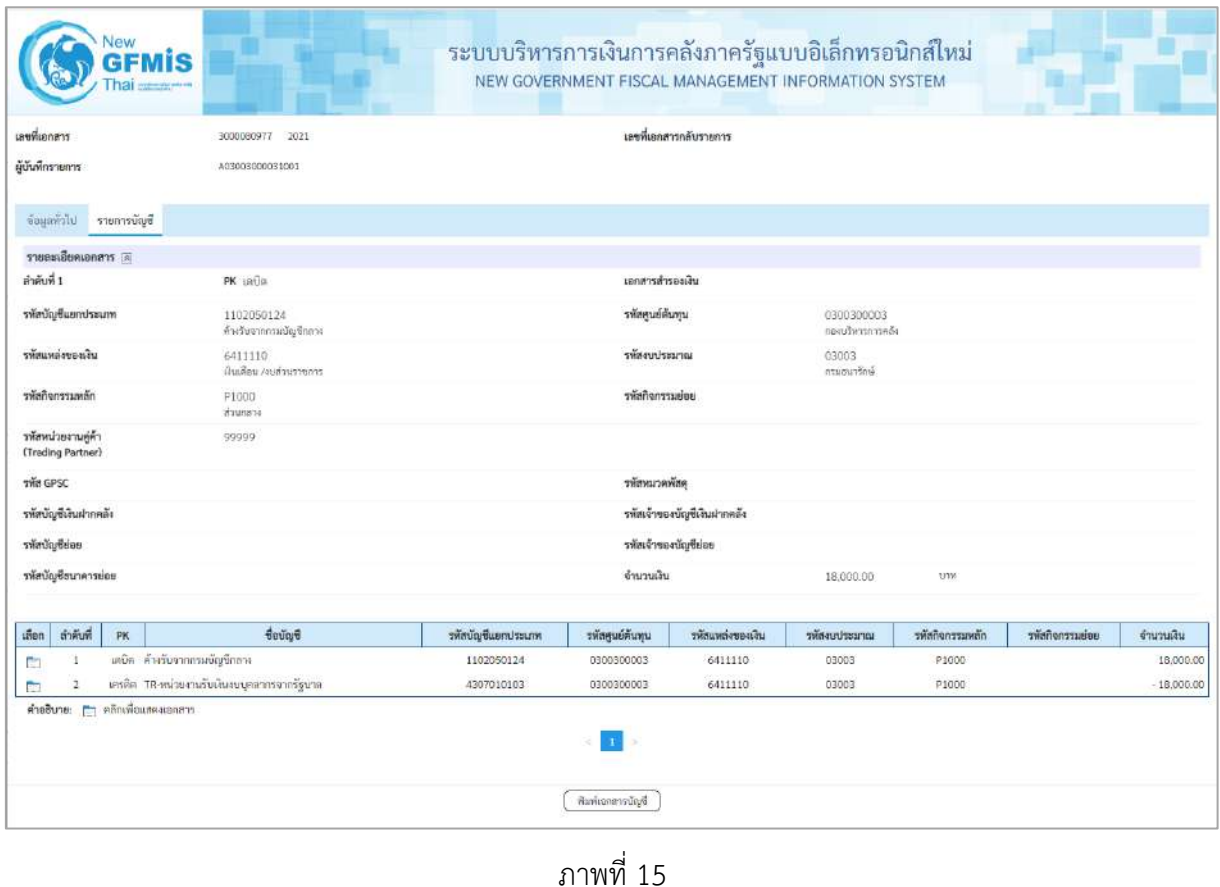

- กดปุ่ม รายการบัญชี ระบบแสดงข้อมูลตามภาพที่ 15 และภาพที่ 16

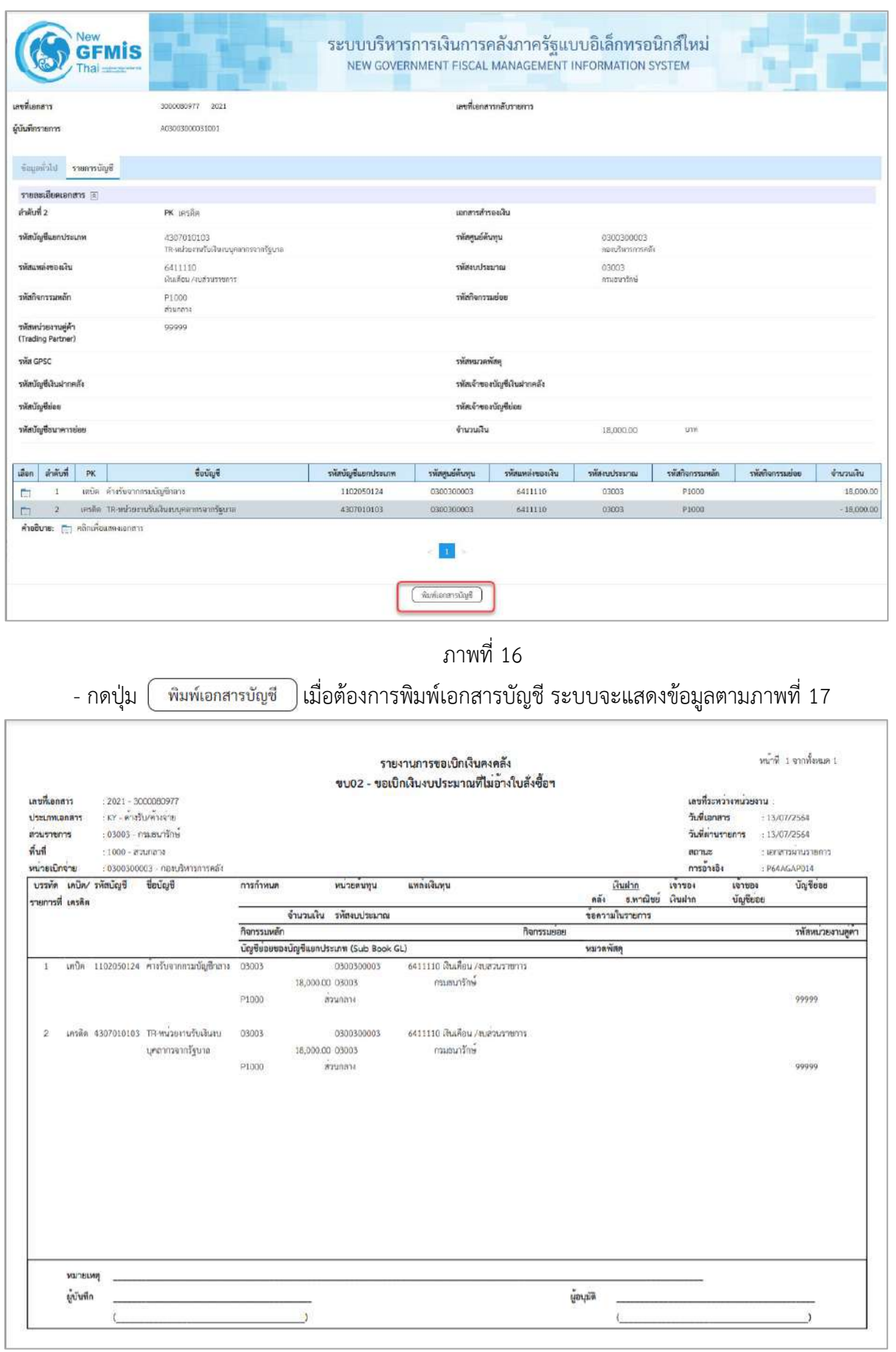

- กดปุ่ม ตามภาพที่ 13 เมื่อต้องการออกจากหน้าเอกสาร Auto ระบบจะแสดงหน้าจอ ตามภาพที่ 11 - กดปุ่ม <sub>กลับหน้าหลัก</sub> ตามภาพที่ 11 เพื่อกลับไปหน้าจอหลัก

**การขอเบิกเงินเดือนและเงินอื่นที่จ่ายสิ้นเดือน (กรณีไม่ผ่านระบบจ่ายตรงของกรมบัญชีกลาง) การบันทึกรายการขอเบิกเงินนอกงบประมาณ (ประเภทเอกสาร K0)**

#### **ขั้นตอนการเข้าสู่ระบบ**

เมื่อเข้าระบบบันทึกข้อมูลหน่วยงานภาครัฐ ระบบแสดงหน้าหลักการบันทึกรายการของระบบงานต่าง ๆ

- กดปุ่ม <mark>ระบบเบิกจ่าย</mark> (ระบบเบิกจ่าย) เพื่อเข้าสู่ระบบเบิกจ่าย
- กดปุ่ม <mark>» ขอเบิกเงิน</mark> (ขอเบิกเงิน) เพื่อเข้าสู่ประเภทรายการขอเบิก
- กดปุ่ม <mark>ขบ03 » ขอเบิกเงินนอกงบประมาณที่ไม่อ้างใบสั่งซื้อฯ »</mark> (ขบ03 ขอเบิกเงินนอกประมาณที่ไม่อ้างใบสั่ง

ซื้อฯ) เพื่อเข้าสู่หน้าจอการบันทึกรายการขอเบิกเงินนอกงบประมาณที่ไม่อ้างใบสั่งซื้อฯ (ขบ03) ตามภาพที่ 2 และ ภาพที่ 3

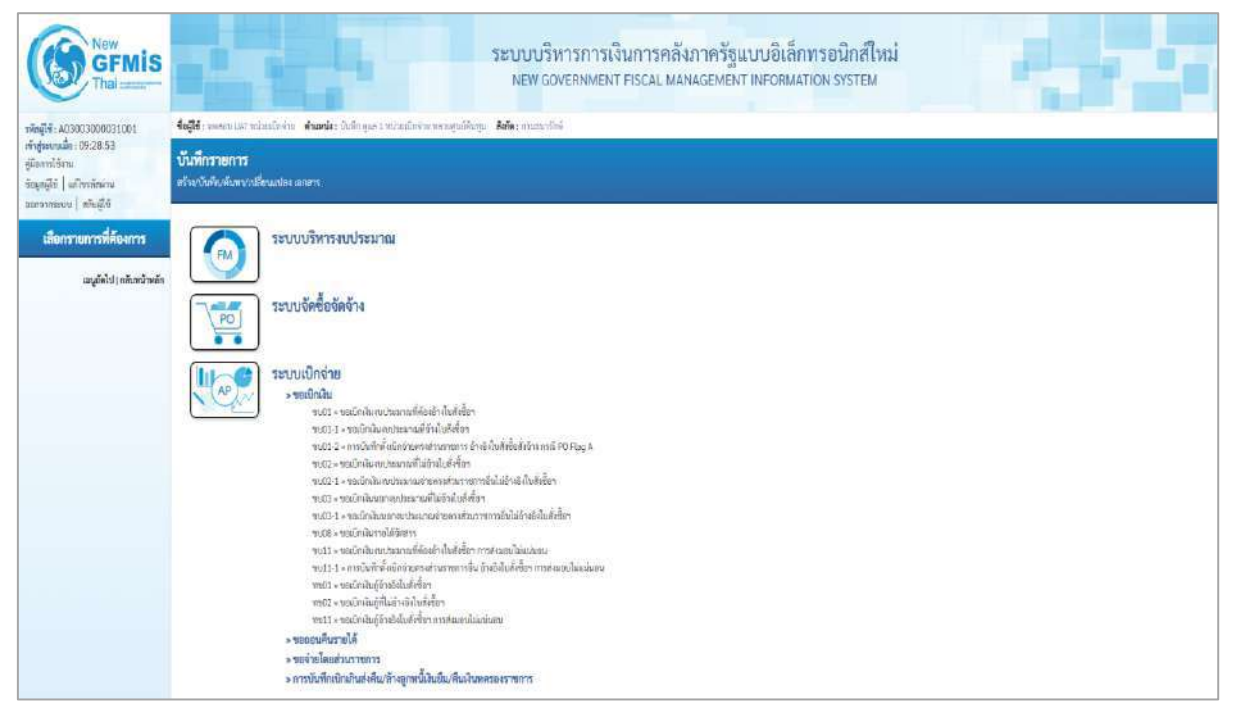

ภาพที่ 1

# **ขั้นตอนการบันทึกรายการ**

ระบุรายละเอียดเกี่ยวกับรายการขอเบิกเงินนอกงบประมาณที่ไม่อ้างใบสั่งซื้อฯ ตามภาพที่ 2 และภาพที่ 3 โดยมีรายละเอียดการบันทึก 3 ส่วน คือ ข้อมูลส่วนหัว ข้อมูลทั่วไป และข้อมูลรายการขอเบิกให้บันทึก รายละเอียด ดังนี้

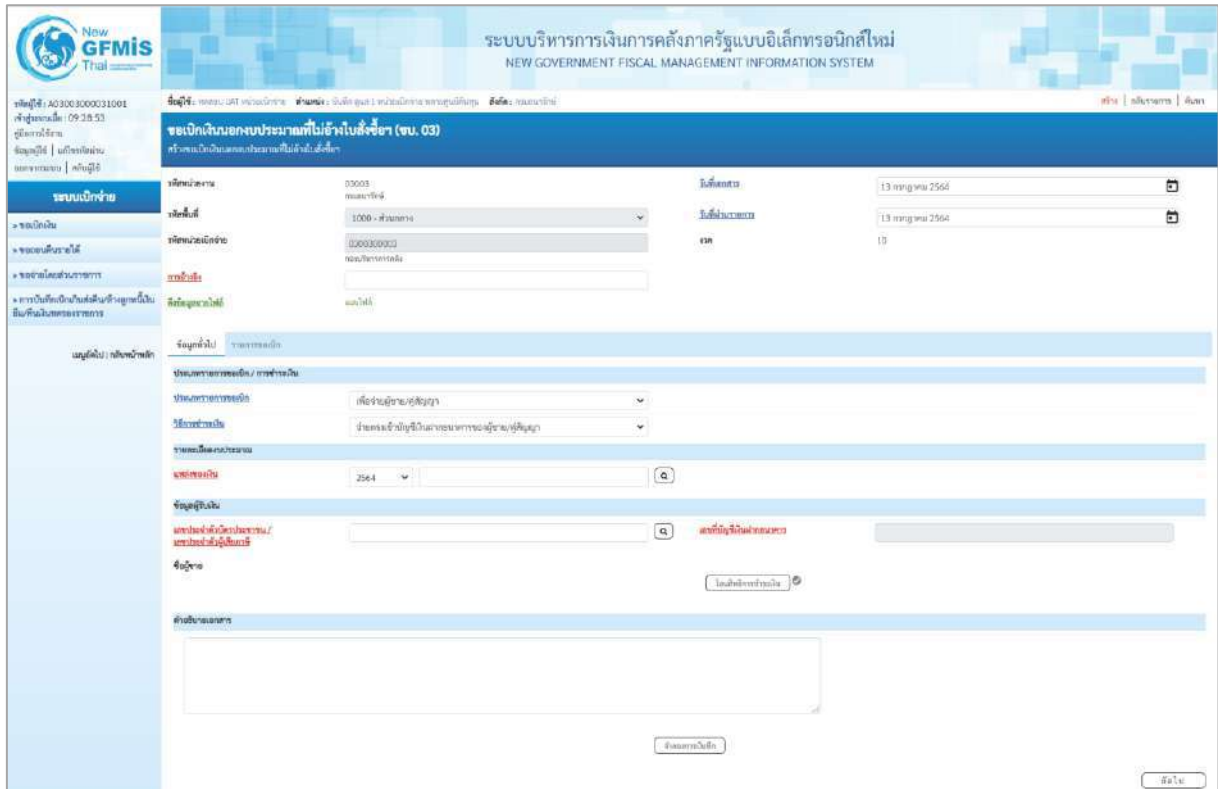

ภาพที่ 2

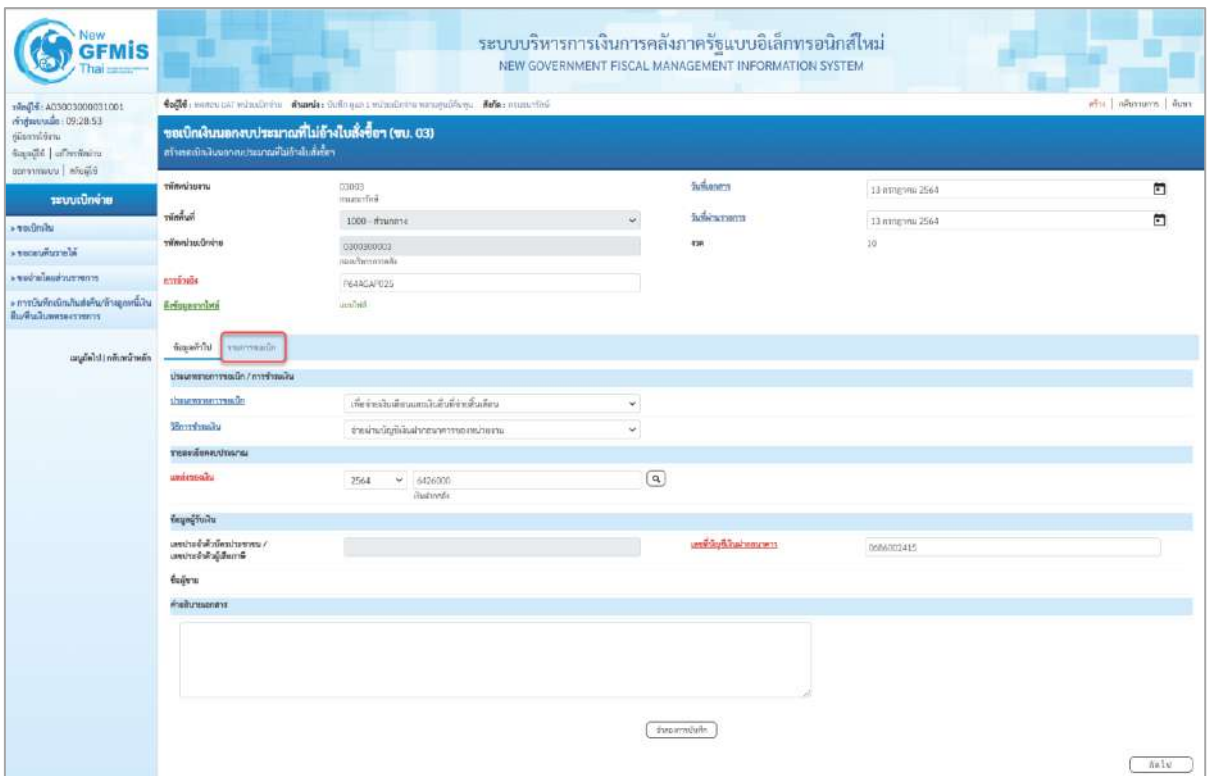

# **ข้อมูลส่วนหัว**

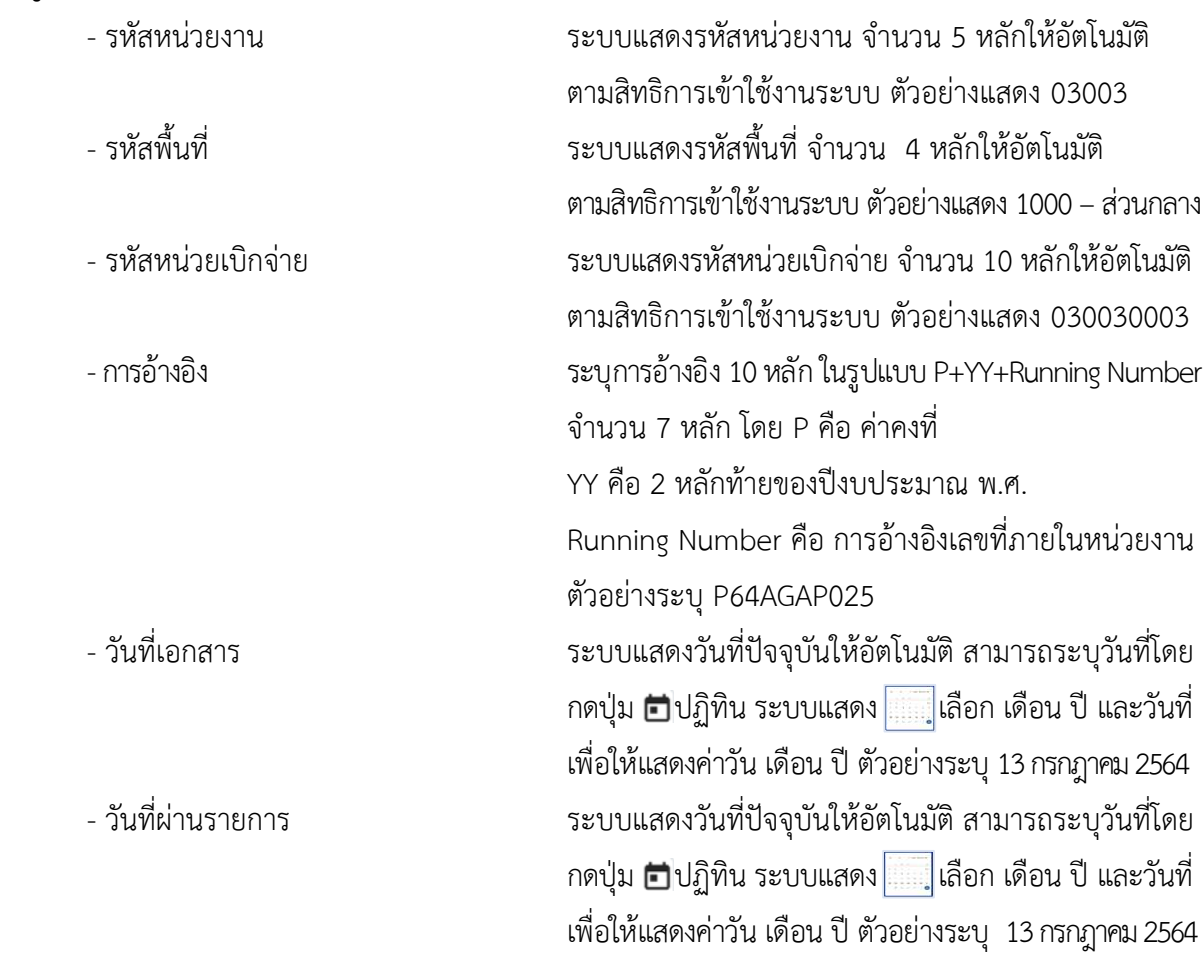

# **ข้อมูลทั่วไป ประเภทรายการขอเบิก/วิธีการชำระเงิน**

- ประเภทรายการขอเบิก

- วิธีการชำระเงิน

**รายละเอียดงบประมาณ**

#### **ข้อมูลผู้รับเงิน**

- เลขประจำตัวบัตรประชาชน/ ไม่ต้องระบุ เลขประจำตัวผู้เสียภาษี
- 
- 

# - งวด ระบบแสดงงวดบัญชีให้อัตโนมัติซึ่งจะสัมพันธ์กับ วันที่ผ่านรายการ ตัวอย่างแสดง งวด 10

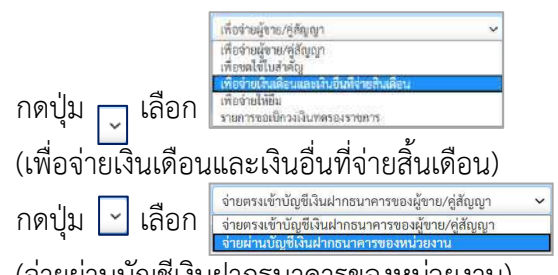

(จ่ายผ่านบัญชีเงินฝากธนาคารของหน่วยงาน)

- แหล่งของเงิน ระบุแหล่งของเงินจำนวน 7 หลัก ในรูปแบบ YY26000 YY คือ 2 หลักท้ายของปีงบประมาณ พ.ศ. 26000 คือ ค่าคงที่ ตัวอย่างระบุ 6426000

- เลขที่บัญชีเงินฝากธนาคาร ระบุเลขที่บัญชีเงินฝากธนาคารของหน่วยงาน (บัญชีเงินนอกงบประมาณ) ตัวอย่างระบุ 0686002415 - คำอธิบายเอกสาร ระบุคำอธิบายเอกสาร สามารถระบุได้สูงสุด 99 ตัวอักษร ใน 1 บรรทัดรายการ

- กดปุ่ม เพื่อบันทึกรายการต่อไป ตามภาพที่ 4 และ ภาพที่ 5

|                                                                                 | who I movement I from<br>follo nam ust visulatin shank: Edinger i subalisimmentilism. Ada: meschin |                                                    |                         |                                                |                  |             |  |  |  |  |  |  |  |
|---------------------------------------------------------------------------------|----------------------------------------------------------------------------------------------------|----------------------------------------------------|-------------------------|------------------------------------------------|------------------|-------------|--|--|--|--|--|--|--|
| vindustrum 109:28:53<br>glarnitinu<br>finallé d'avitaire<br>temporants   whoild | สร้างขอเป็นในนอกจากประเทศฟรีไม่อ้างไปเพิ่งขึ้นๆ                                                    | ขอเปิกผินนอกงบประมาณที่ไม่อ้างใบสั่งซื้อฯ (ขบ. 03) |                         |                                                |                  |             |  |  |  |  |  |  |  |
| ามบบะบิกจ่าย                                                                    | หลักคร่ายงาน                                                                                       | 03003<br>miauvticii                                |                         | futbant a                                      | 13 ming mi 2564  | $\Box$      |  |  |  |  |  |  |  |
| » vailable                                                                      | าจัดทิ้นที่                                                                                        | 1000 - азилета                                     |                         | Subincrano                                     | 13 ming yrs 2564 | జ           |  |  |  |  |  |  |  |
| * venewhave in                                                                  | windswitcher                                                                                       | 0300300003<br>num/berteyvelin                      |                         | 628                                            | 15               |             |  |  |  |  |  |  |  |
| erneyrandualarger .                                                             | monito                                                                                             | PEAKSAPO25                                         |                         |                                                |                  |             |  |  |  |  |  |  |  |
| » การบันทึกเป็กเกินส่งคืนกล้างลูกหนี้เงิน<br>ก็มหันสัมพระอาชาชา                 | Brisuscouse                                                                                        | Abdula                                             |                         |                                                |                  |             |  |  |  |  |  |  |  |
| เมนูยัดไป ( กลับหน้าหลัก                                                        | moneyer toleting                                                                                   |                                                    |                         |                                                |                  |             |  |  |  |  |  |  |  |
|                                                                                 | induit 1                                                                                           |                                                    |                         |                                                |                  |             |  |  |  |  |  |  |  |
|                                                                                 | washington                                                                                         |                                                    | $\lceil a \rceil$       | หรือไม่ข้อของกันขึ้นเก<br>Utaure (Sub Sook GL) |                  |             |  |  |  |  |  |  |  |
|                                                                                 | stemations.                                                                                        |                                                    | $\left( \alpha \right)$ | plene house                                    |                  | $\boxed{a}$ |  |  |  |  |  |  |  |
|                                                                                 | measurement                                                                                        |                                                    | $\boxed{a}$             | <b>ontroconages</b>                            |                  | $\sqrt{a}$  |  |  |  |  |  |  |  |
|                                                                                 | within the                                                                                         |                                                    | $\sqrt{a}$              | <b>US OF ULABIT PINER</b>                      |                  |             |  |  |  |  |  |  |  |
|                                                                                 | svering@harmedia                                                                                   |                                                    | $\lceil a \rceil$       | Horrindelingmoreship                           |                  |             |  |  |  |  |  |  |  |
|                                                                                 | <b>тобильстве при</b>                                                                              |                                                    | $\left[ \alpha \right]$ | martissa                                       |                  |             |  |  |  |  |  |  |  |
|                                                                                 | THE WAS DESTROYED<br>(Tradition Portmer)                                                           |                                                    |                         | <b>Changes</b>                                 |                  | 200         |  |  |  |  |  |  |  |
|                                                                                 | <b>TORON DELIVERED</b>                                                                             |                                                    |                         |                                                |                  |             |  |  |  |  |  |  |  |
|                                                                                 |                                                                                                    |                                                    |                         |                                                |                  |             |  |  |  |  |  |  |  |
|                                                                                 |                                                                                                    |                                                    | รัมก็เราะการนึ่งเองราะ  | ri afnarrucchai<br>reinstructs.                |                  |             |  |  |  |  |  |  |  |

ภาพที่ 4

| 10010000000000001001                                                             |                                            | Coffe more ust whatfor it chanks defines a minute the monetalizer. Nelse manufied |                         |                                                 |                   | คริน   กลีบทนทุก   ค้นทา |
|----------------------------------------------------------------------------------|--------------------------------------------|-----------------------------------------------------------------------------------|-------------------------|-------------------------------------------------|-------------------|--------------------------|
| chdmuude: 09:28:53<br>diamitiru<br>inadité d'avienne<br><b>DERVIS UNIVERSITY</b> | สร้างหนักสินจอกกประมาณที่ไม่อ้าสินทั้งข้อง | ขอเปิกเงินนอกงบประมาณที่ไม่อ้างใบสั่งซื้อฯ (ขบ. 03)                               |                         |                                                 |                   |                          |
| าะบบเปิกจ่าย                                                                     | ทัศพน่วยงาน                                | 03003<br>imanofini                                                                |                         | <b>Suitanes</b>                                 | 13 ming you 2564  | a                        |
| » vadníhi                                                                        | <b>Turknir</b>                             | $1000 - 87440014$                                                                 |                         | functions                                       | 13 mmg vou 2564   | E                        |
| <b>ALISTEN RUBBER 6</b>                                                          | stimulau.Grote                             | 0300300002<br>nunfimmunik                                                         |                         | 438                                             | 10                |                          |
| conversionistices.                                                               | suisile                                    | ReadEaP025                                                                        |                         |                                                 |                   |                          |
| » การบินทึกเนิกเกินส่งคืน/ล้างดูกหนี้เงิน<br>Выбыланныхтыть                      | neiquesmina                                | literaturu.                                                                       |                         |                                                 |                   |                          |
| เมนูอัตโป ( กลับหน้าหลัก                                                         | Topperman Information                      |                                                                                   |                         |                                                 |                   |                          |
|                                                                                  | $8 - 6 - 1$                                |                                                                                   |                         |                                                 |                   |                          |
|                                                                                  | manumuman                                  | 5101010101<br>duding.                                                             | $\alpha$                | หลังบัญชีปแยบองบัญชีแบท<br>Utsurm (Sub Book GL) |                   |                          |
|                                                                                  | инальных                                   | 0300900003<br>confumerate                                                         | $\alpha$                | <b>Wennitsum</b>                                | 03003<br>mate/feé | $\left[ a\right]$        |
|                                                                                  | <b>DRAILING COLLANSIO</b>                  | Picon<br>marani                                                                   | $\left[ a\right]$       | stellermanist                                   |                   | $\left( \alpha \right)$  |
|                                                                                  | mittered                                   |                                                                                   | $\alpha$                | point workering                                 |                   |                          |
|                                                                                  | หรือวันที่เกินปากคลื่ง                     | 00901<br>Dustysenermans deal                                                      | $\lceil a \rceil$       | ทรัตเจ้าของป่องในสมารคลัง                       | 0300300000        |                          |
|                                                                                  | รณ์มหาวดพัดอ                               |                                                                                   | $\boxed{a}$             | <b>CONTRACT</b>                                 |                   |                          |
|                                                                                  | SHEMITH-COMMO<br>(Trading Partner)         |                                                                                   |                         | <b>CATILLA</b>                                  |                   | 18,000.00 TEW            |
|                                                                                  | <b>THERWEIGHTTMATTENT</b>                  |                                                                                   |                         |                                                 |                   |                          |
|                                                                                  |                                            |                                                                                   | รือเกิดรายการนี้ยอดาราง | information in<br>evisymants.                   |                   |                          |

ภาพที่ 5

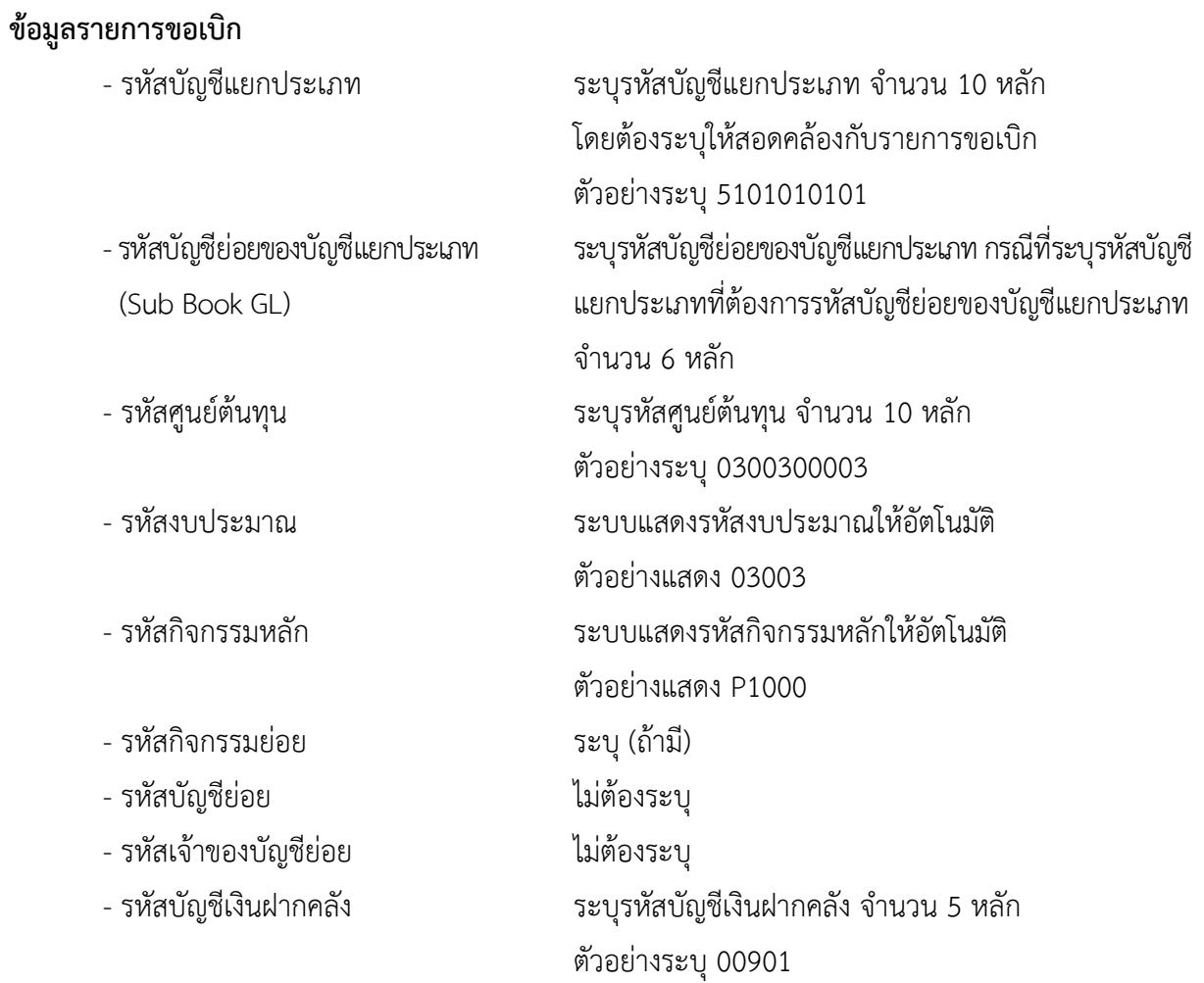

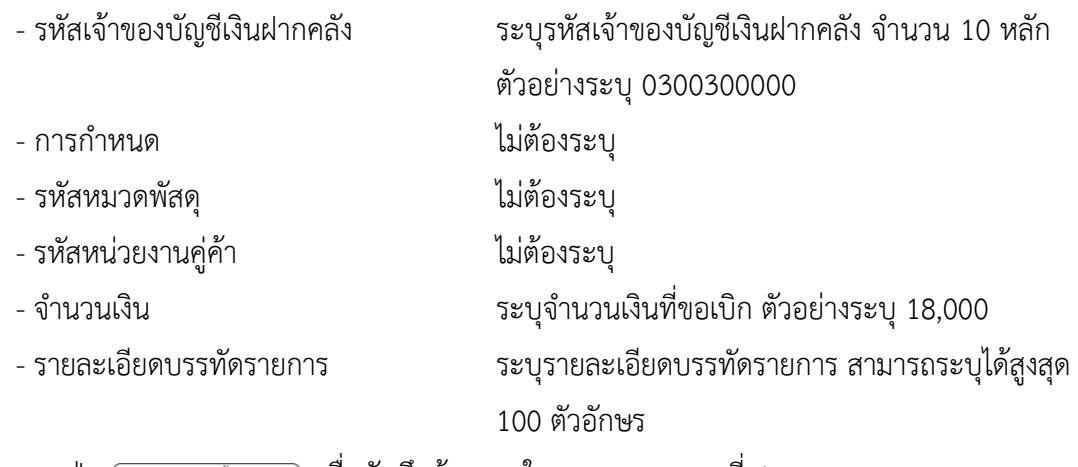

- กดปุ่ม <sub>(</sub> จัดเก็บรายการนี้ลงตาราง ) **เพื่อบันทึกข้อมูลลงในตาราง ตามภาพที่** 6

#### **การบันทึกรายการ**

หลังจากกดปุ่ม "จัดเก็บรายการนี้ลงในตาราง" ระบบจะจัดเก็บข้อมูลรายการขอเบิกเงิน 1 บรรทัด รายการโดยมีรายละเอียดประกอบด้วย ลำดับที่ PK ชื่อบัญชี รหัสบัญชีแยกประเภท รหัสศูนย์ต้นทุน แหล่งของเงิน รหัสงบประมาณ รหัสกิจกรรมหลัก จำนวนเงิน จำนวนเงินขอเบิก จำนวนภาษีหัก ณ ที่จ่าย จำนวนเงินค่าปรับ จำนวนเงินขอรับ หากต้องการบันทึกรายการลำดับต่อไป ให้ระบุรายละเอียดใน "ข้อมูลรายการขอเบิก" และเมื่อ ระบุรายละเอียดครบถ้วนถูกต้องกดปุ่มจัดเก็บรายการนี้ลงในตารางเช่นเดียวกัน ทำเช่นนี้จนครบทุกรายการ จึงจะบันทึกรายการ

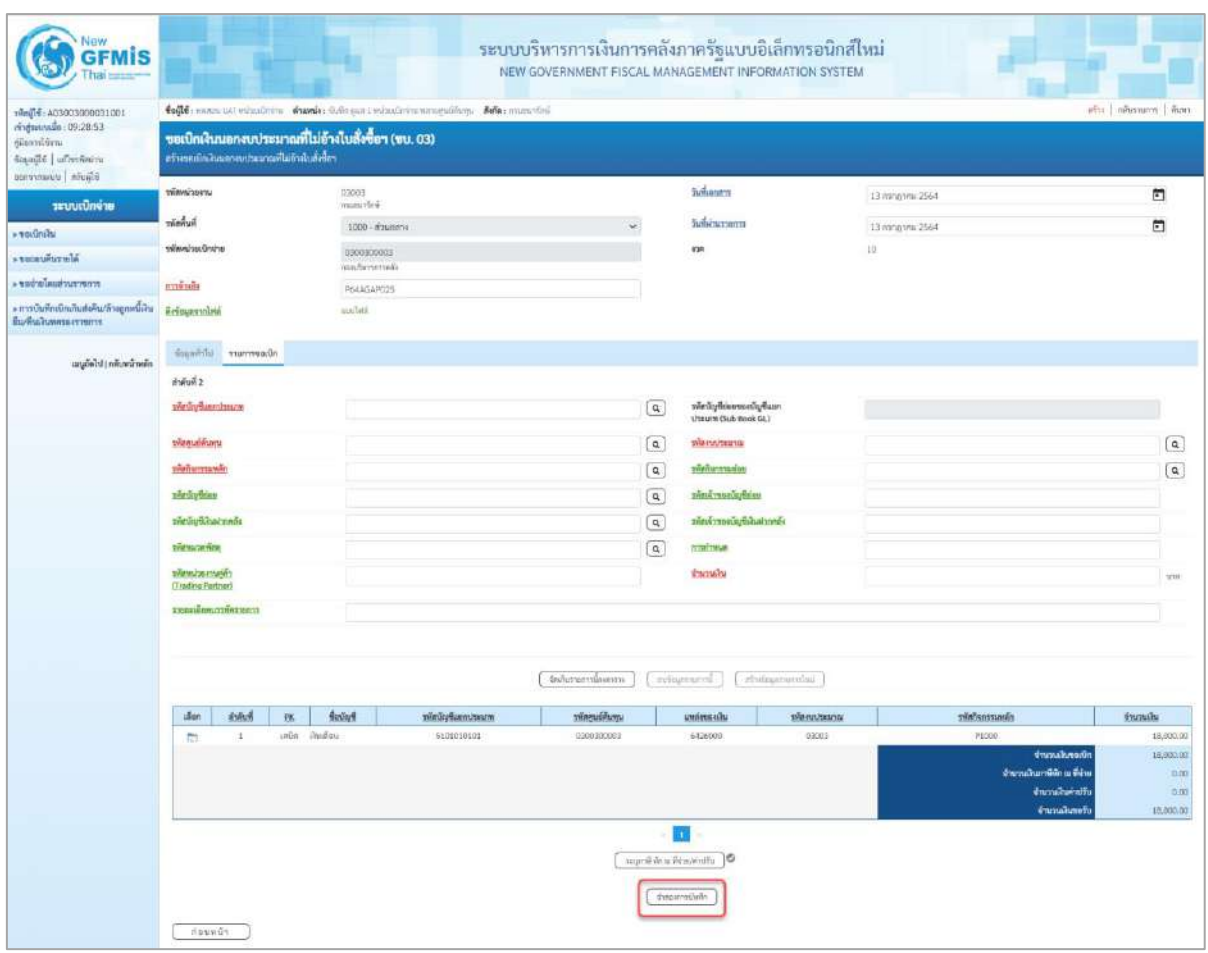

ภาพที่ 6

- กดปุ่ม ( จำลองการบันทึก ) เพื่อตรวจสอบความถูกต้องของการบันทึกโดยระบบแสดงผลการตรวจสอบ ตามภาพที่ 7

#### **ระบบแสดงผลการตรวจสอบ**

หลังจากกดปุ่มจำลองการบันทึก ระบบแสดงรายละเอียดผลการตรวจสอบ ประกอบด้วยผลการบันทึก รหัสข้อความ และคำอธิบาย ให้ตรวจสอบและดำเนินการ ดังนี้

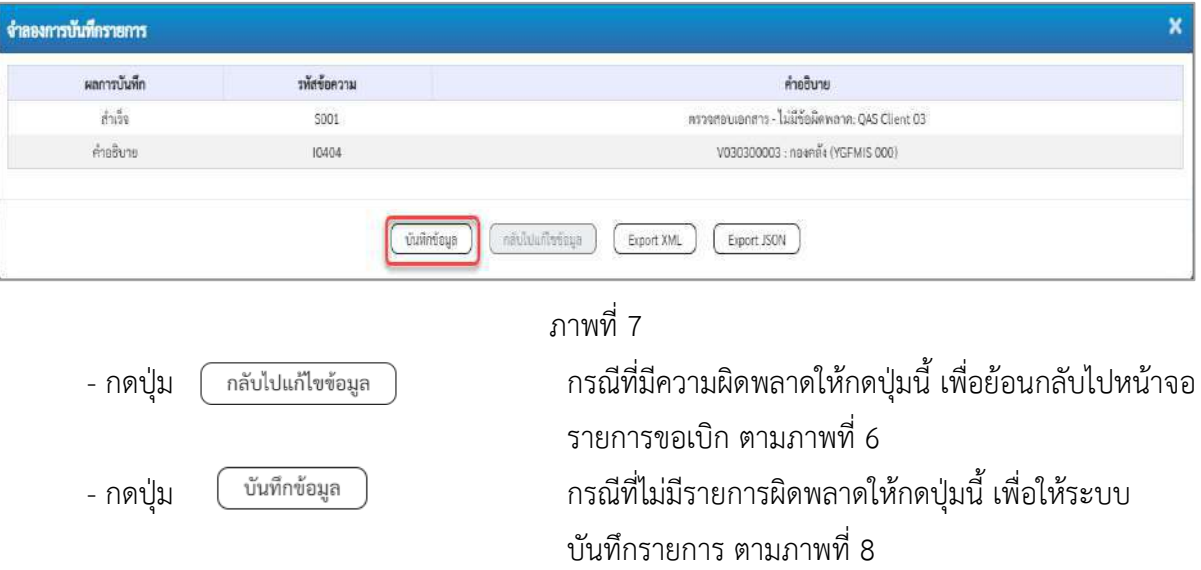

#### **ระบบบันทึกรายการขอเบิก**

หลังจากกดปุ่มบันทึกข้อมูล ระบบบันทึกรายการขอเบิกเงิน โดยมีผลการบันทึกเป็น "สำเร็จ" ได้เลขที่เอกสาร 36XXXXXXXX ให้เลือกปุ่มใดปุ่มหนึ่งเพื่อกลับไปหน้าจอหลัก ก่อนที่จะออกจากระบบ ดังนี้

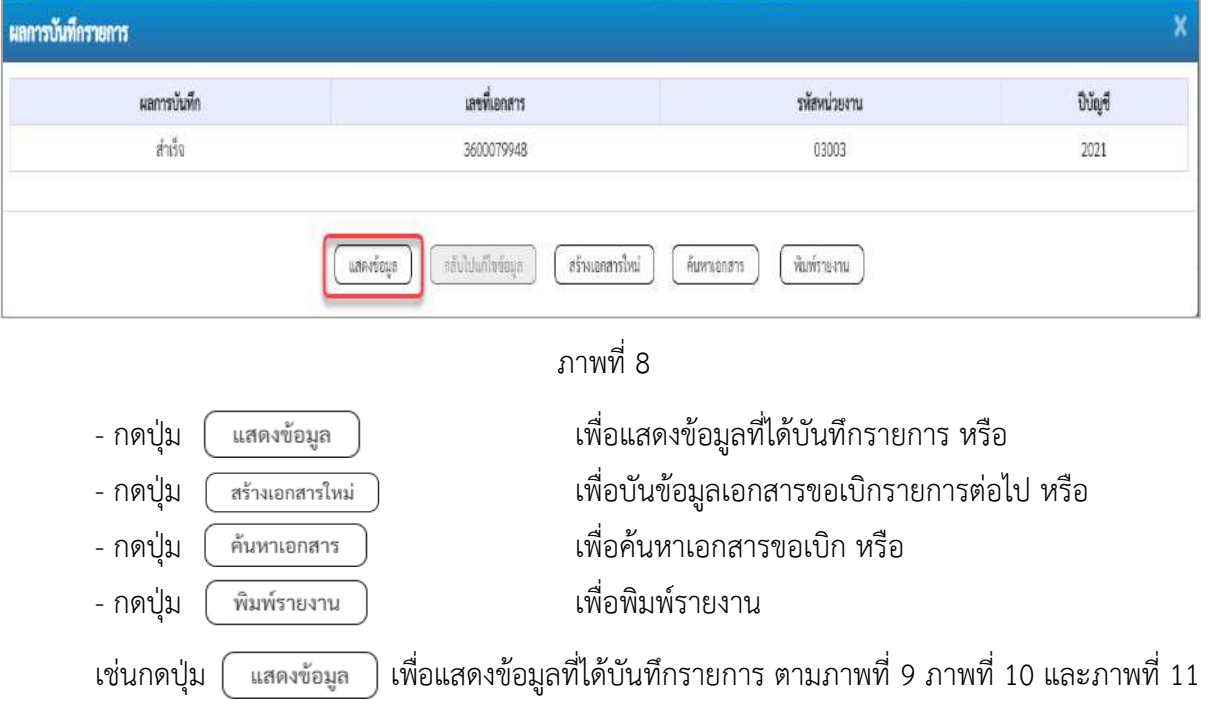

เมื่อกดปุ่มแสดงข้อมูล จะปรากฏหน้าจอข้อมูลของเลขที่เอกสารขอเบิกดังกล่าว ให้เลือกแถบ"รายการ ขอเบิก" ตามภาพที่ 9 ระบบแสดงคู่บัญชีให้อัตโนมัติแล้วจึงตรวจสอบความครบถ้วน ถูกต้องของข้อมูลใน รายการขอเบิกเงิน หากประสงค์จะพิมพ์รายงาน ให้กดปุ่ม "พิมพ์รายงาน" หรือหากต้องการกลับไปหน้าหลัก เพื่อออกจากระบบให้กดปุ่ม "กลับหน้าหลัก" ตามภาพที่ 11

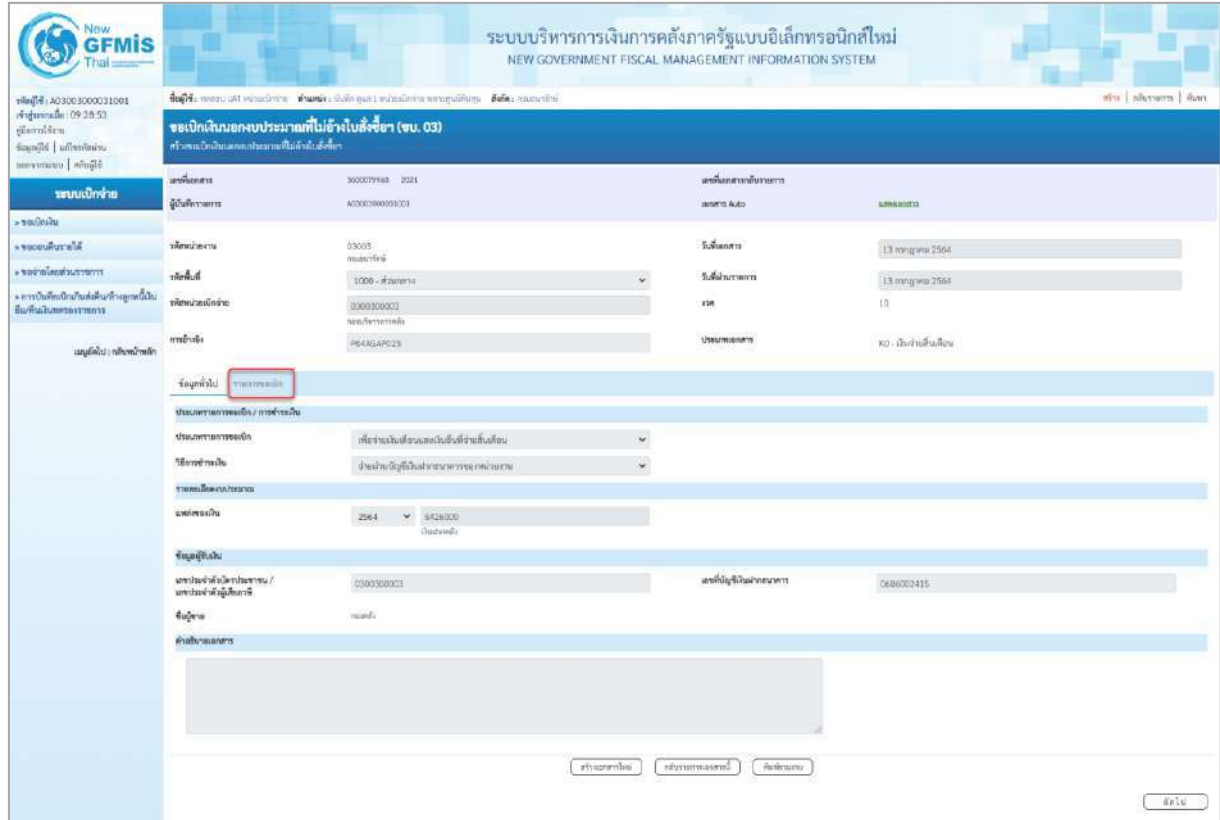

ภาพที่ 9

- กดปุ่ม <mark>เรายการขอเบิก</mark> เพื่อตรวจสอบบัญชีแยกประเภท ตามภาพที่ 10 และภาพที่ 11

| New<br><b>GFMIS</b>                                                                                |                                         |                                          |       |                                                     |                                                                          | ระบบบริหารการเงินการคลังภาครัฐแบบอิเล็กทรอนิกส์ใหม่<br>NEW GOVERNMENT FISCAL MANAGEMENT INFORMATION SYSTEM |                                                    |             |                         |                                                                      |                                        |
|----------------------------------------------------------------------------------------------------|-----------------------------------------|------------------------------------------|-------|-----------------------------------------------------|--------------------------------------------------------------------------|----------------------------------------------------------------------------------------------------|----------------------------------------------------|-------------|-------------------------|----------------------------------------------------------------------|----------------------------------------|
| 190100003000031001<br>ringmanulm: 09:28:53<br>diarn'dra<br>ścasólé   ufrerioren<br>teramony abuild |                                         | สร้างหมากเป็นนอกจนประเทศเกียร์กลับลักโลก |       | ขอเบิกเงินนอกงบประมาณที่ไม่อ้างใบสั่งซื้อฯ (ขบ. 03) | Toffi names are resultate comes since a mission american a Brie: muscles |                                                                                                    |                                                    |             |                         |                                                                      | afti   něvstvom   Avez                 |
| ระบบเปิกจ่าย                                                                                       | เอชนีแกลาร<br><b>Eliminant</b>          |                                          |       | SOUGHTVING ZIML<br>WEBERENDERSEN                    |                                                                          |                                                                                                    | และตื่นเกศาราดับรายการ<br><b>Janerra Auto</b>      |             | <b><i>GENERATOR</i></b> |                                                                      |                                        |
| - voulmin                                                                                          |                                         |                                          |       |                                                     |                                                                          |                                                                                                    |                                                    |             |                         |                                                                      |                                        |
| <b>Nickelshave</b>                                                                                 | presidently                             |                                          |       | 03003<br>researched.                                |                                                                          |                                                                                                    | Johanno                                            |             | 13 mmg mm 2564          |                                                                      |                                        |
| FOR TAXABLE OF 4                                                                                   | <b>Sunning</b>                          |                                          |       | 1000 - #aumery                                      |                                                                          |                                                                                                    | Sulaburourn                                        |             | 13 m/g m 2564           |                                                                      |                                        |
| » การบันทึกเบิกเกินส่งคืน/ล้วงลูกหนีเงิน<br>สีมพื้นมีนทศระเราชการ                                  | www.www.                                |                                          |       | 0300300003<br>non/terretteni                        |                                                                          |                                                                                                    | 830                                                |             | (n)                     |                                                                      |                                        |
| anglisht i reliuminelin                                                                            | ristrio                                 |                                          |       | PEAGARDZS                                           |                                                                          |                                                                                                    | Useumanen                                          |             | หมะเลินจ่านกินเดียน     |                                                                      |                                        |
|                                                                                                    |                                         | novement. Infraser                       |       |                                                     |                                                                          |                                                                                                    |                                                    |             |                         |                                                                      |                                        |
|                                                                                                    | Award 1                                 | TIMBEL@URGENTS                           |       |                                                     |                                                                          |                                                                                                    |                                                    |             |                         |                                                                      | « finumuri 1/2 dialel »                |
|                                                                                                    | witedig-Buendssums<br>รพันดูเล่าก้ายรุน |                                          |       | A030300003<br><b>Nord's</b>                         |                                                                          |                                                                                                    | sile digeoreroning Suan<br>Literary (Sub Book GL)  |             |                         |                                                                      |                                        |
|                                                                                                    |                                         |                                          |       | montenna                                            |                                                                          |                                                                                                    | หลังกลางมาน                                        |             | canor<br>mendel         |                                                                      |                                        |
|                                                                                                    | หลีกลับการแหล้ก                         |                                          |       | P1000<br>disangos.                                  |                                                                          |                                                                                                    | mitarconiste                                       |             |                         |                                                                      |                                        |
|                                                                                                    | vietigikins                             |                                          |       |                                                     |                                                                          |                                                                                                    | หลักเจ้าของนัยก็ต่อย                               |             |                         |                                                                      |                                        |
|                                                                                                    | รพิสบัญชีเกินอากคล้อ                    |                                          |       | 00901<br>Outputstyrssunting                         |                                                                          |                                                                                                    | หลังเจ้าของบัญชีเดินสำหรับ                         |             | 0300300000              |                                                                      |                                        |
|                                                                                                    | удачили <del>бел</del> .                |                                          |       |                                                     |                                                                          |                                                                                                    | realisma                                           |             |                         |                                                                      |                                        |
|                                                                                                    | หลักหน้ายงานคู่ค้า<br>(Trading Partner) |                                          |       |                                                     |                                                                          |                                                                                                    | dwnisty.                                           |             |                         |                                                                      | TE00000 YW                             |
|                                                                                                    |                                         | <b>узехнёмилийнгинги</b>                 |       |                                                     |                                                                          |                                                                                                    |                                                    |             |                         |                                                                      |                                        |
|                                                                                                    | illion <sup>1</sup>                     | 的标准                                      | 28    | <b>Bullett</b>                                      | muntimouffusining                                                        | vilanuoliumu                                                                                               | <b>UNSIVORTU</b>                                   | าพัดหมายมาย |                         | <i>minhormands</i>                                                   | <b>Shanadiu</b>                        |
|                                                                                                    | m                                       | Q.                                       | unde. | танбі                                               | AC00000003                                                               | 0300300003                                                                                                 | 6426000                                            | 03002       |                         | P1000                                                                | 18,000.00                              |
|                                                                                                    | fo.                                     | $\scriptstyle{2}$                        | inOn  | shalley                                             | 5105010003                                                               | 0300300003                                                                                                 | 6426000                                            | 02003       |                         | P1000<br><b>distribution</b>                                         | 10,000.00                              |
|                                                                                                    |                                         |                                          |       |                                                     |                                                                          |                                                                                                    |                                                    |             |                         | จำนวนเส้นภาพี่นัก เมาใช้วะ<br><b>drunalisinfi</b><br>จำนวนนี้นายที่เ | 19,000.00<br>0.00<br>0.00<br>15,000.00 |
|                                                                                                    |                                         |                                          |       |                                                     |                                                                          | information                                                                                                | ш<br>markers from the<br>10<br>ำกับรายกำรบอาการนี้ | Parlimenta. |                         |                                                                      |                                        |
|                                                                                                    | កិត្តមមេដឹក                             |                                          |       |                                                     |                                                                          |                                                                                                    |                                                    |             |                         |                                                                      |                                        |

ภาพที่ 10

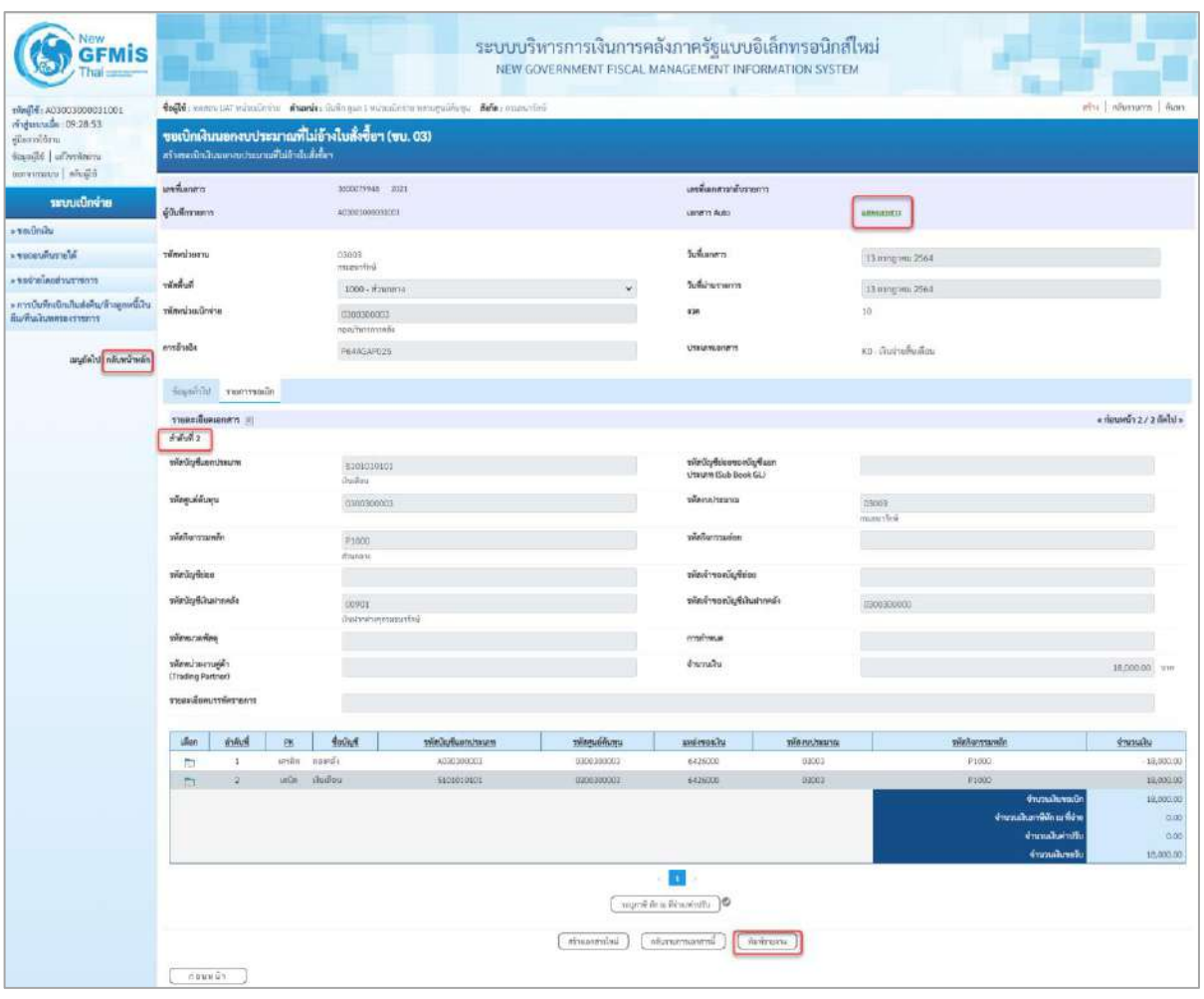

- กดปุ่ม เมื่อต้องการพิมพ์รายงาน ระบบแสดงข้อมูล ตามภาพที่ 12

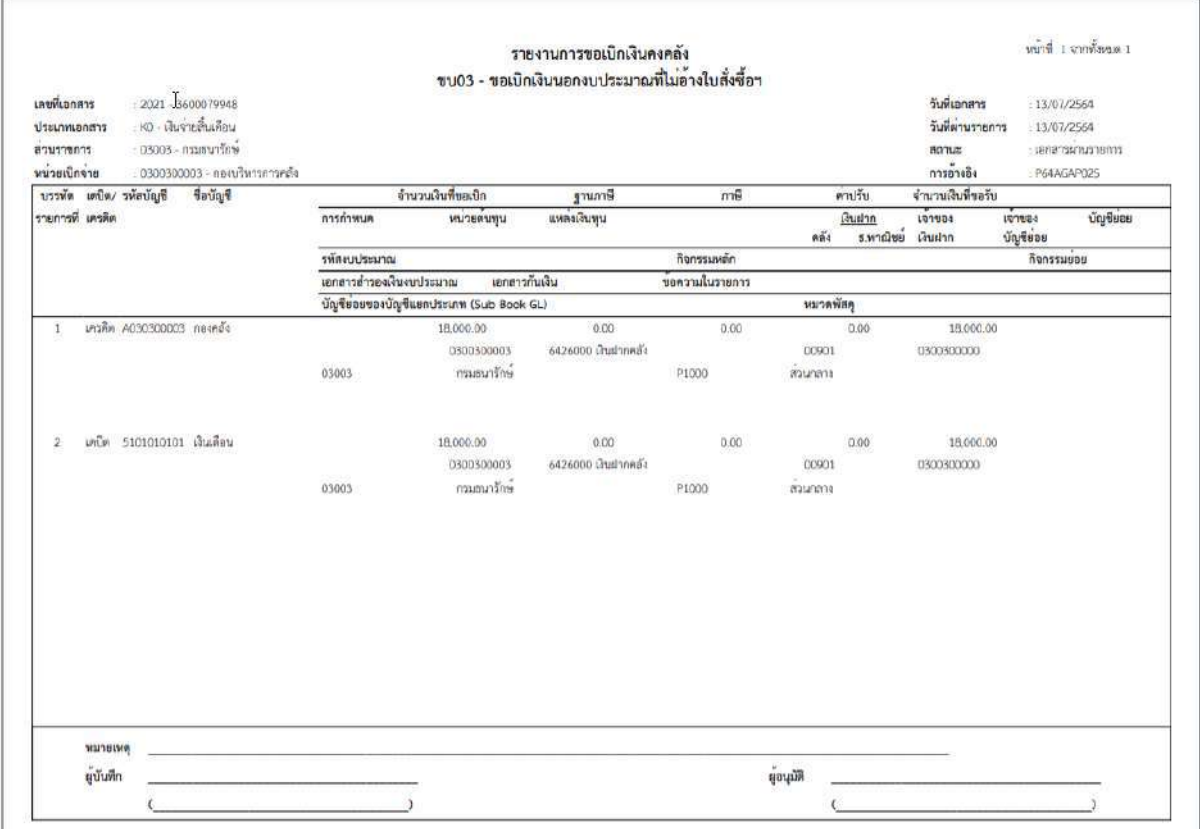

ภาพที่ 12

- กดปุ่ม ตามภาพที่ 11 เพื่อแสดงเอกสาร Auto ระบบแสดงข้อมูล ตามภาพที่ 13

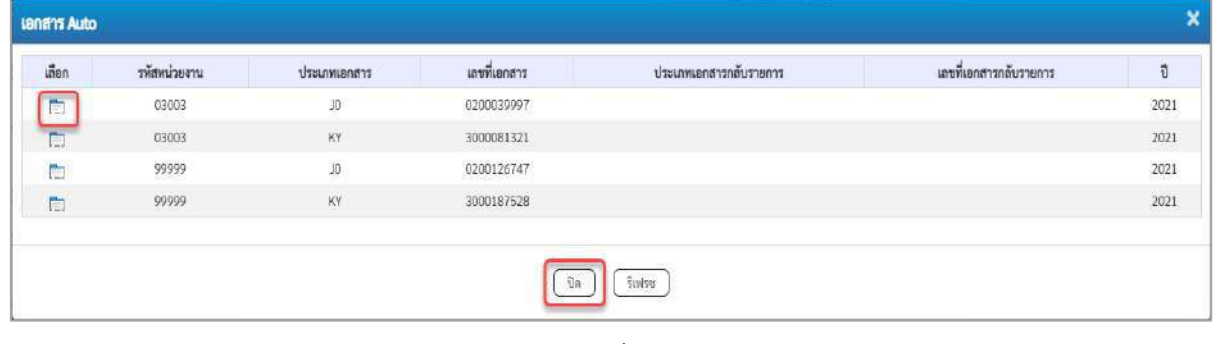

ภาพที่ 13

-กดปุ่ม เพื่อตรวจสอบรายละเอียดของเอกสาร Auto ระบบแสดงข้อมูลตามภาพที่ 14 และภาพที่ 15

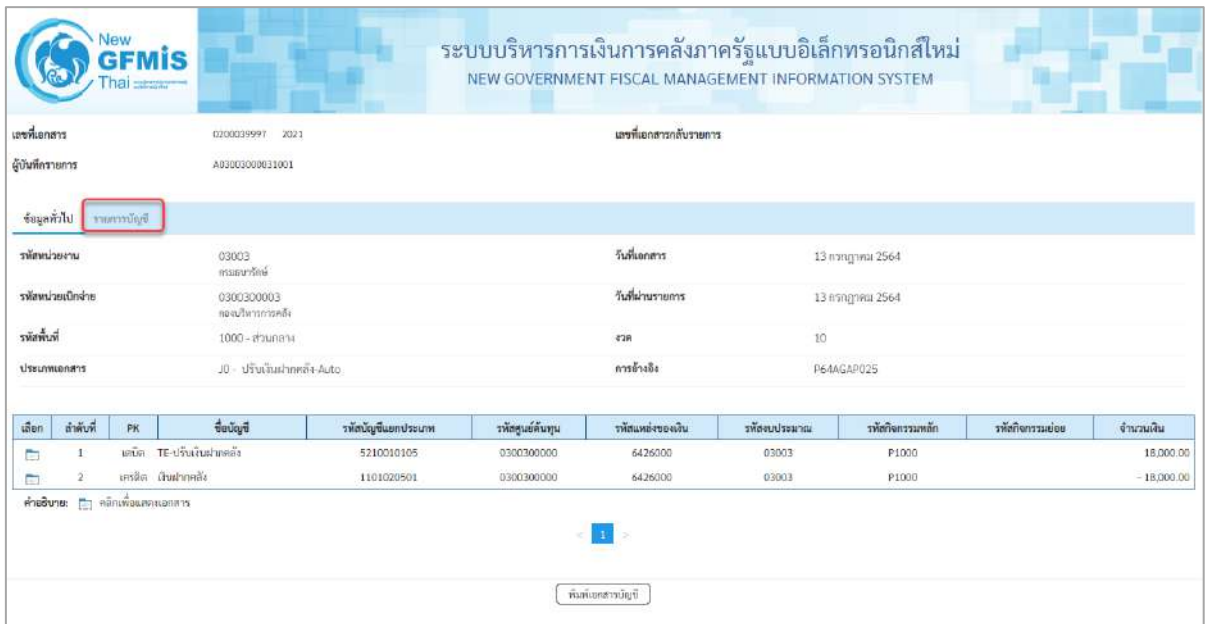

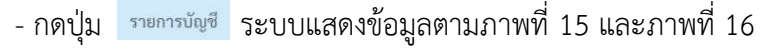

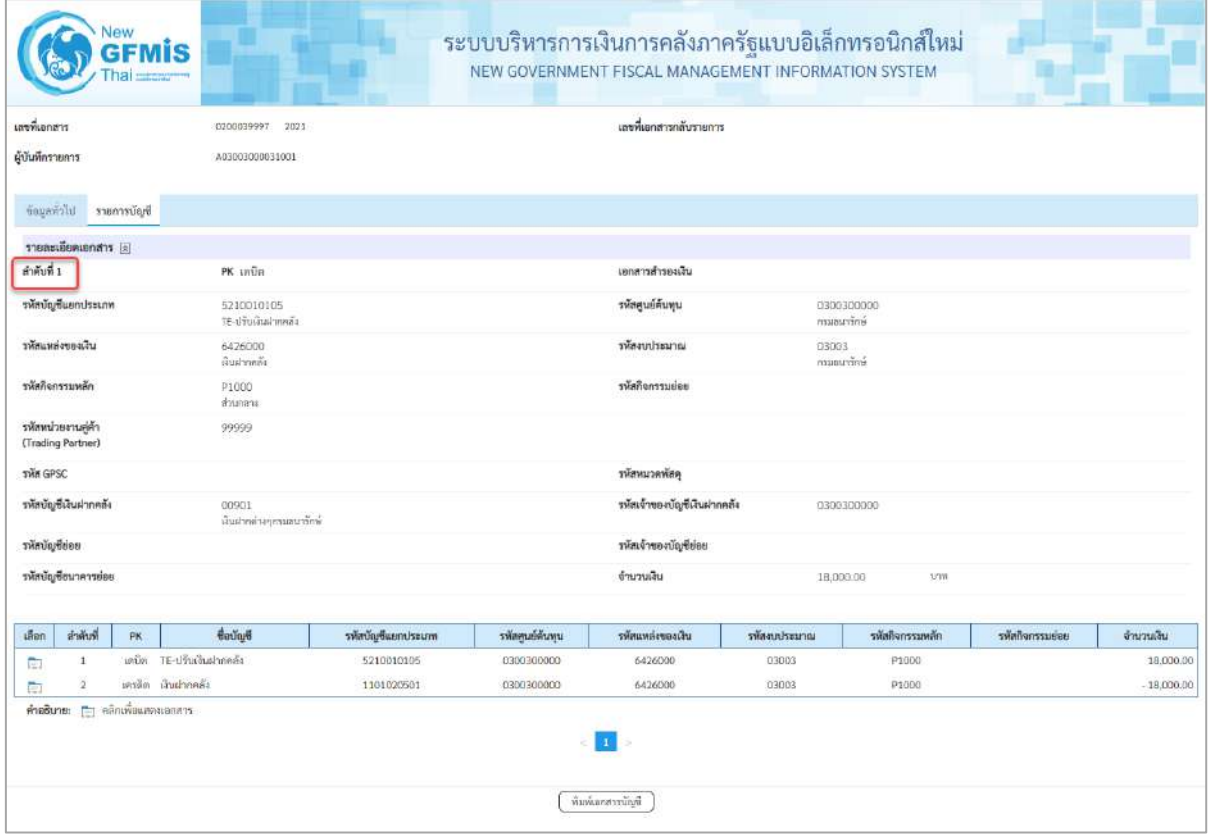

ภาพที่ 15

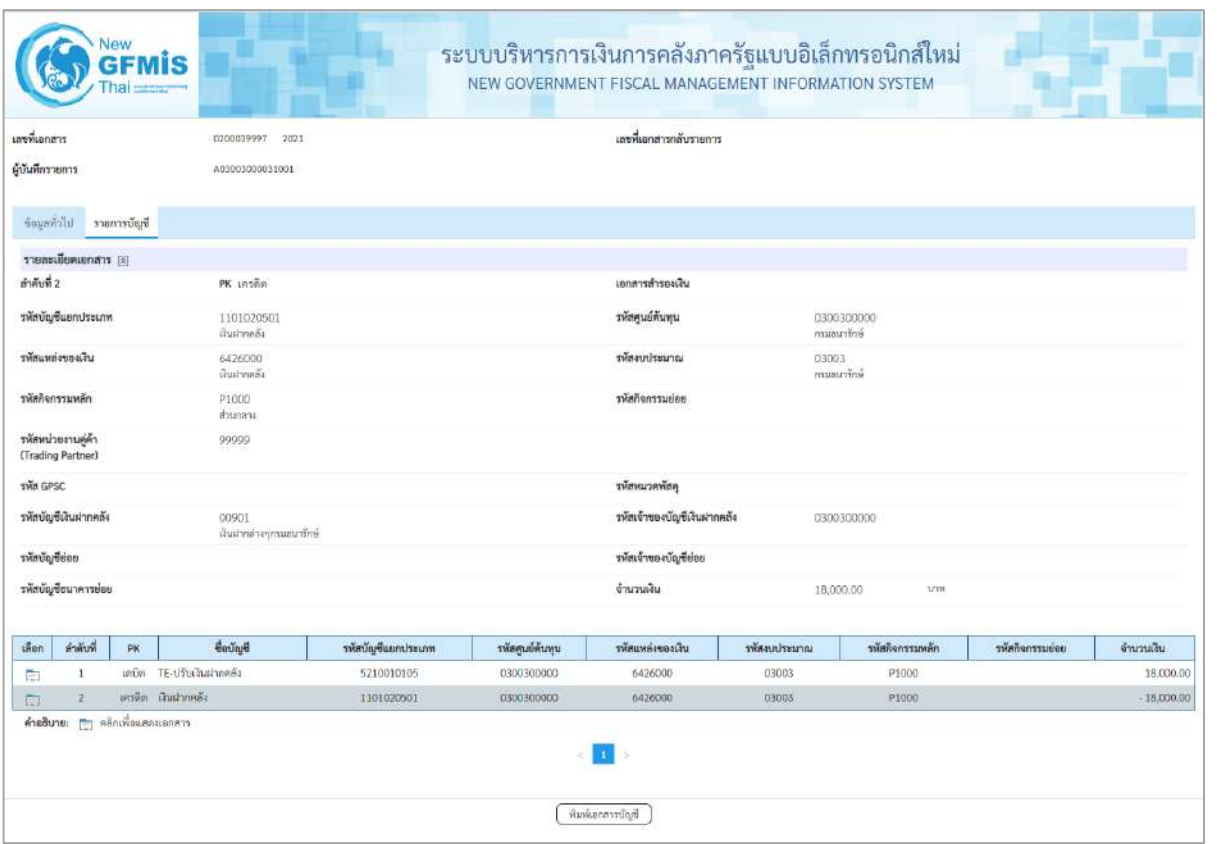

ภาพที่ 16

- กดปุ่ม <u>( พิมพ์เอกสารบัญชี</u> เมื่อต้องการพิมพ์เอกสารบัญชี ระบบจะแสดงข้อมูลตามภาพที่ 17

| เลขที่เอกลาร<br><b>Ussummanens</b><br>สวนราชการ<br>$\tilde{m}$<br>หน่วยเปิกจาย |                  | $-2021 - 0200039997$<br>: 03003 - กรมชนาวักษ<br>$+1000 - 800$ nana | : 10 - ปรับเงินยากคลิ้ง Auto<br>: 0300300003 - กองบริพารการคล้อ                 |             |                 |                                         | ขบ03 - ขอเบิกเงินนอกงบประมาณที่ไม่อ้างใบสั่งซื้อฯ |           |               |                                     | วันที่เอกสาร<br>วันพี่ผ่านรายการ<br><b>BOTLE</b><br>การอ้างอิง | เลขที่ระพว่างพบวยงาน | : 13/07/2564<br>: 13/07/2564<br>E DIRETTENTISTERTE<br>: P64AGAP025 |
|--------------------------------------------------------------------------------|------------------|--------------------------------------------------------------------|---------------------------------------------------------------------------------|-------------|-----------------|-----------------------------------------|---------------------------------------------------|-----------|---------------|-------------------------------------|----------------------------------------------------------------|----------------------|--------------------------------------------------------------------|
|                                                                                |                  | บรรทัด เลบิด/ รพัสบัญชี                                            | ชื่อบัญชี                                                                       | การกำหนด    |                 | мизинира                                | แทลงเงินทุน                                       |           |               | Gustin                              | 197984                                                         | 101004               | บัญชีออย                                                           |
|                                                                                | รายการที่ เครดิต |                                                                    |                                                                                 |             |                 | จำนวนเงิน วห้องบประมาณ                  |                                                   |           | $n\tilde{a}$  | ธ.ทาณิชย์ เงินฝาก<br>รอดวามในวายการ |                                                                | บัญชีย่อย            |                                                                    |
|                                                                                |                  |                                                                    |                                                                                 | กิจกรรมหลัก |                 |                                         |                                                   | противная |               |                                     |                                                                |                      | าพัสพบายงานลูคา                                                    |
|                                                                                |                  |                                                                    |                                                                                 |             |                 | บัญชียอยของบัญชีแยกประเภท (Sub Book GL) |                                                   |           | หมวดพัสดุ     |                                     |                                                                |                      |                                                                    |
| t.                                                                             |                  |                                                                    | เตชิต 5210010105 TE-ปรับเงินฝากคลัง                                             | 0300300003  |                 | 0300300000                              | 6426000 น้ำเขากคลัง                               |           | 00901         |                                     | 0300300000                                                     |                      |                                                                    |
|                                                                                |                  |                                                                    |                                                                                 |             | 18,000.00 03003 |                                         | namantini                                         |           |               |                                     |                                                                |                      |                                                                    |
|                                                                                |                  |                                                                    |                                                                                 | P1000       |                 | abunent.                                |                                                   |           |               |                                     |                                                                |                      | 99999                                                              |
| $\mathcal{Z}$                                                                  |                  | เครดีต 1101020501 เงินฝากคลัง                                      |                                                                                 | 0300300003  |                 | 0300300000                              | 6426000 นำแข่ากคล้อ                               |           | 00901         |                                     | 0300300000                                                     |                      |                                                                    |
|                                                                                |                  |                                                                    |                                                                                 |             | 18.000.00 03003 |                                         | การเขาวาริกษ                                      |           |               |                                     |                                                                |                      |                                                                    |
|                                                                                |                  |                                                                    |                                                                                 | P1600       |                 | <b>PERIFFEES</b>                        |                                                   |           |               |                                     |                                                                |                      | 99999                                                              |
|                                                                                | импекия.         | ผู้บันพึก                                                          | the contract of the contract of the contract of the contract of the contract of |             |                 |                                         |                                                   |           | <b>Sierce</b> |                                     |                                                                |                      |                                                                    |

ภาพที่ 17

-กดปุ่ม ตามภาพที่ 13 เมื่อต้องการออกจากหน้าเอกสาร Auto ระบบจะแสดงหน้าจอ ตามภาพที่ 12

- กดปุ่ม <mark><sub>กลับหน้าหลัก ผามภาพที่ 11 เพื่อกลับไปหน้าจอหลัก</mark></mark></sub>

# **7. การบันทึกรายการขอเบิกเงินเพื่อจ่ายให้ยืม เงินงบประมาณ (ประเภทเอกสาร K1) ขั้นตอนการเข้าสู่ระบบ**

เมื่อเข้าระบบบันทึกข้อมูลหน่วยงานภาครัฐ ระบบแสดงหน้าหลักการบันทึกรายการของระบบงานต่างๆ

- $\overline{\phantom{x}}$  กดปุ่ม  $\overline{\phantom{x}}$ ระบบเบิกจ่าย) เพื่อเข้าสู่ระบบเบิกจ่าย
- กดปุ่ม <mark>[» ขอเบิกเงิน</mark>] (ขอเบิกเงิน) เพื่อเข้าสู่ประเภทรายการขอเบิก
- กดปุ่ม  $\lceil$ ขบ02 » ขอเบิกเงินงบประมาณที่ไม่อ้างใบสั่งซื้อฯ » (ขบ02 ขอเบิกเงินประมาณที่ไม่อ้างใบสั่งซื้อฯ)

เพื่อเข้าสู่หน้าจอการบันทึกรายการขอเบิกเงินงบประมาณที่ไม่อ้างใบสั่งซื้อฯ (ขบ02) ตามภาพที่ 2 และภาพที่ 3

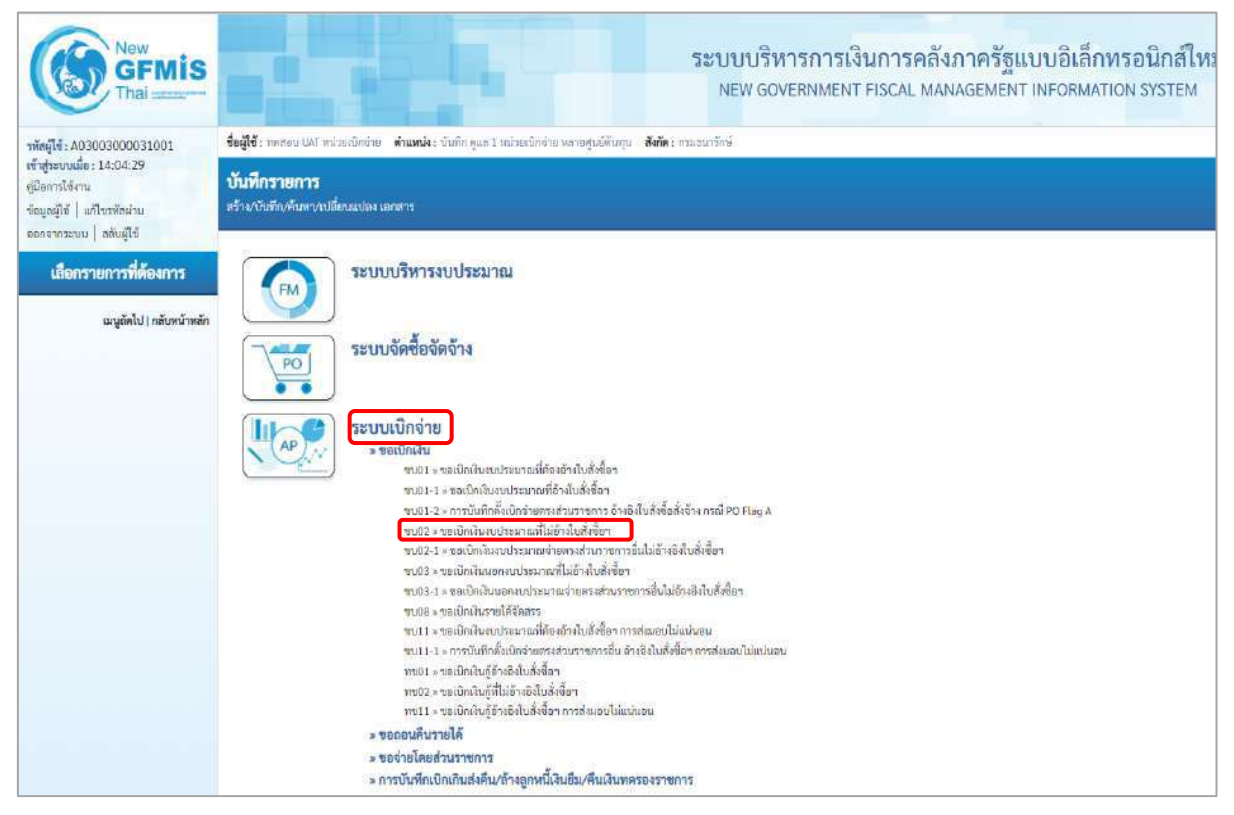

ภาพที่ 1

# **ขั้นตอนการบันทึกรายการ**

ระบุรายละเอียดเกี่ยวกับรายการขอเบิกเงินงบประมาณที่ไม่อ้างใบสั่งซื้อฯ ตามภาพที่ 2 และภาพที่ 3 โดยมีรายละเอียดการบันทึก 3 ส่วน คือ ข้อมูลส่วนหัว ข้อมูลทั่วไป และข้อมูลรายการขอเบิกให้บันทึก รายละเอียด ดังนี้

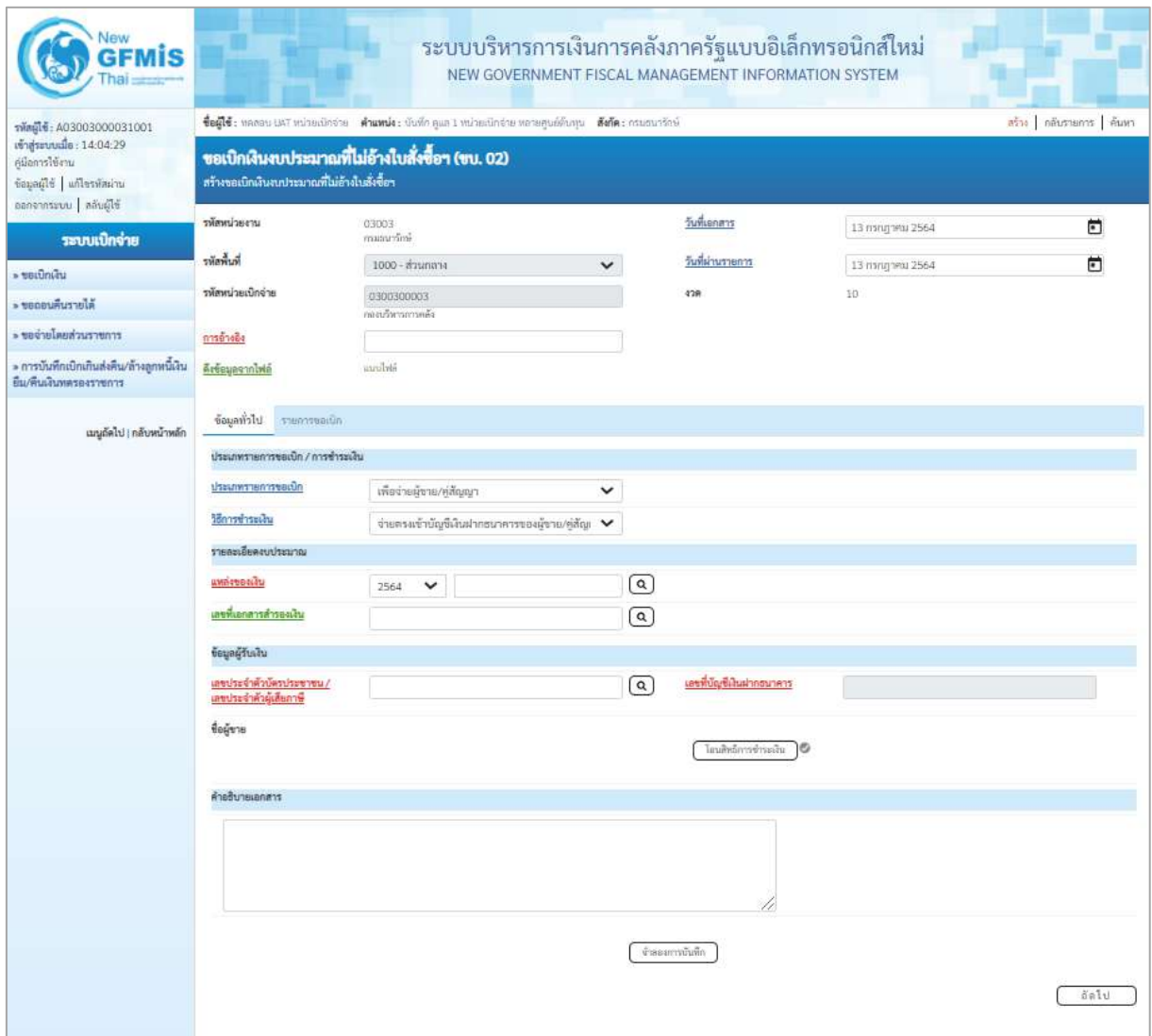

ภาพที่ 2

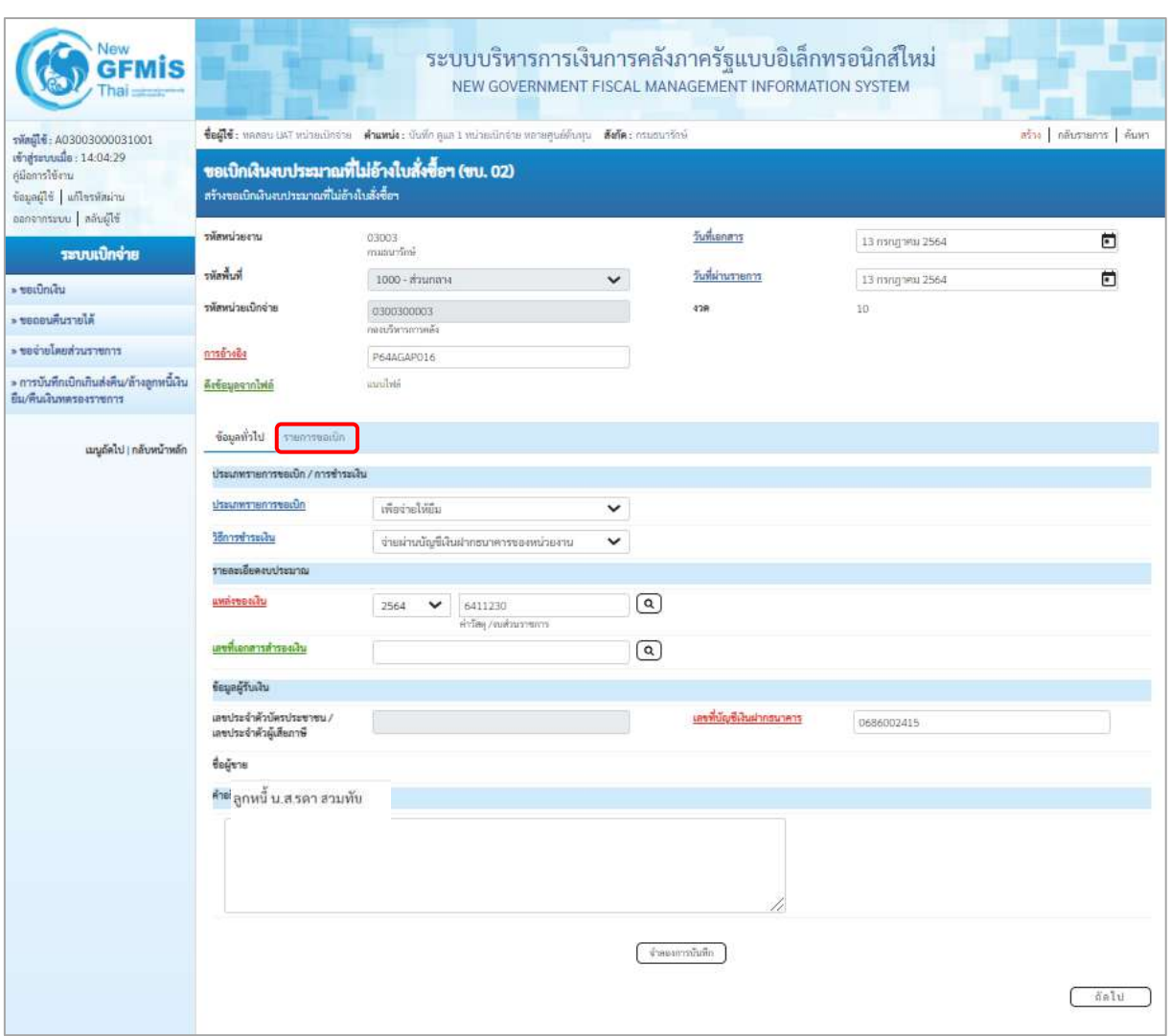

ภาพที่ 3

| - รหัสหน่วยงาน      | ระบบแสดงรหัสหน่วยงาน จำนวน 5 หลักให้อัตโนมัติ           |
|---------------------|---------------------------------------------------------|
|                     | ตามสิทธิการเข้าใช้งานระบบ ตัวอย่างแสดง 03003            |
| - รหัสพื้นที่       | ี ระบบแสดงรหัสพื้นที่ จำนวน  4 หลักให้อัตโนมัติ         |
|                     | ้ตามสิทธิการเข้าใช้งานระบบ ตัวอย่างแสดง 1000 – ส่วนกลาง |
| - รหัสหน่วยเบิกจ่าย | ระบบแสดงรหัสหน่วยเบิกจ่าย จำนวน 10 หลักให้อัตโนมัติ     |
|                     | ์ตามสิทธิการเข้าใช้งานระบบ ตัวอย่างแสดง 030030003       |
| - การอ้างอิง        | ระบุการอ้างอิง 10 หลัก ในรูปแบบ P+YY+Running Number     |
|                     | ์ จำนวน 7 หลัก โดย P คือ ค่าคงที่                       |
|                     | YY คือ 2 หลักท้ายของปีงบประมาณ พ.ศ.                     |
|                     | Running Number คือ การอ้างอิงเลขที่ภายในหน่วยงาน        |
|                     | ตัวอย่างระบุ P64AGAP016                                 |
|                     |                                                         |

**ข้อมูลส่วนหัว**

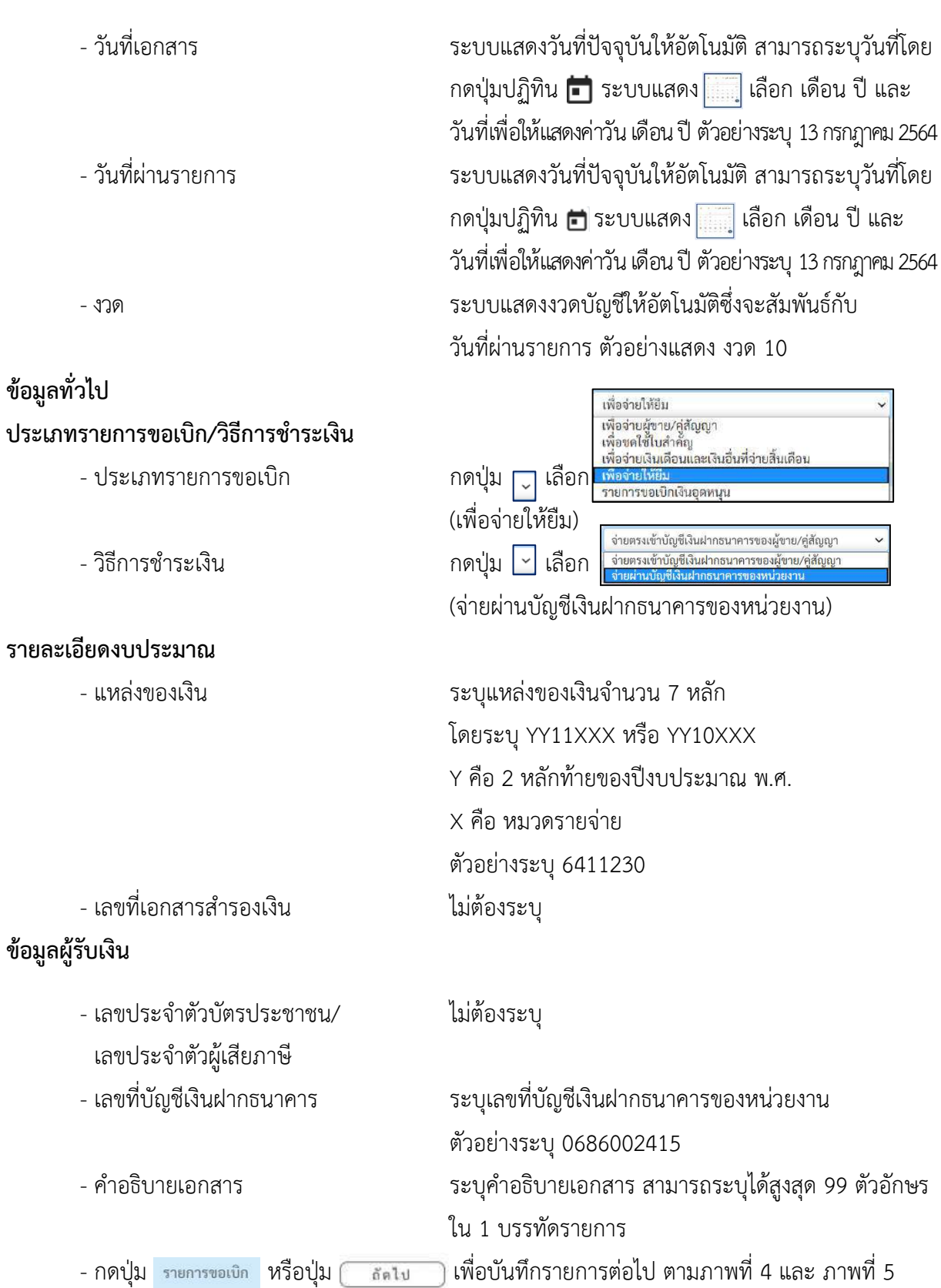

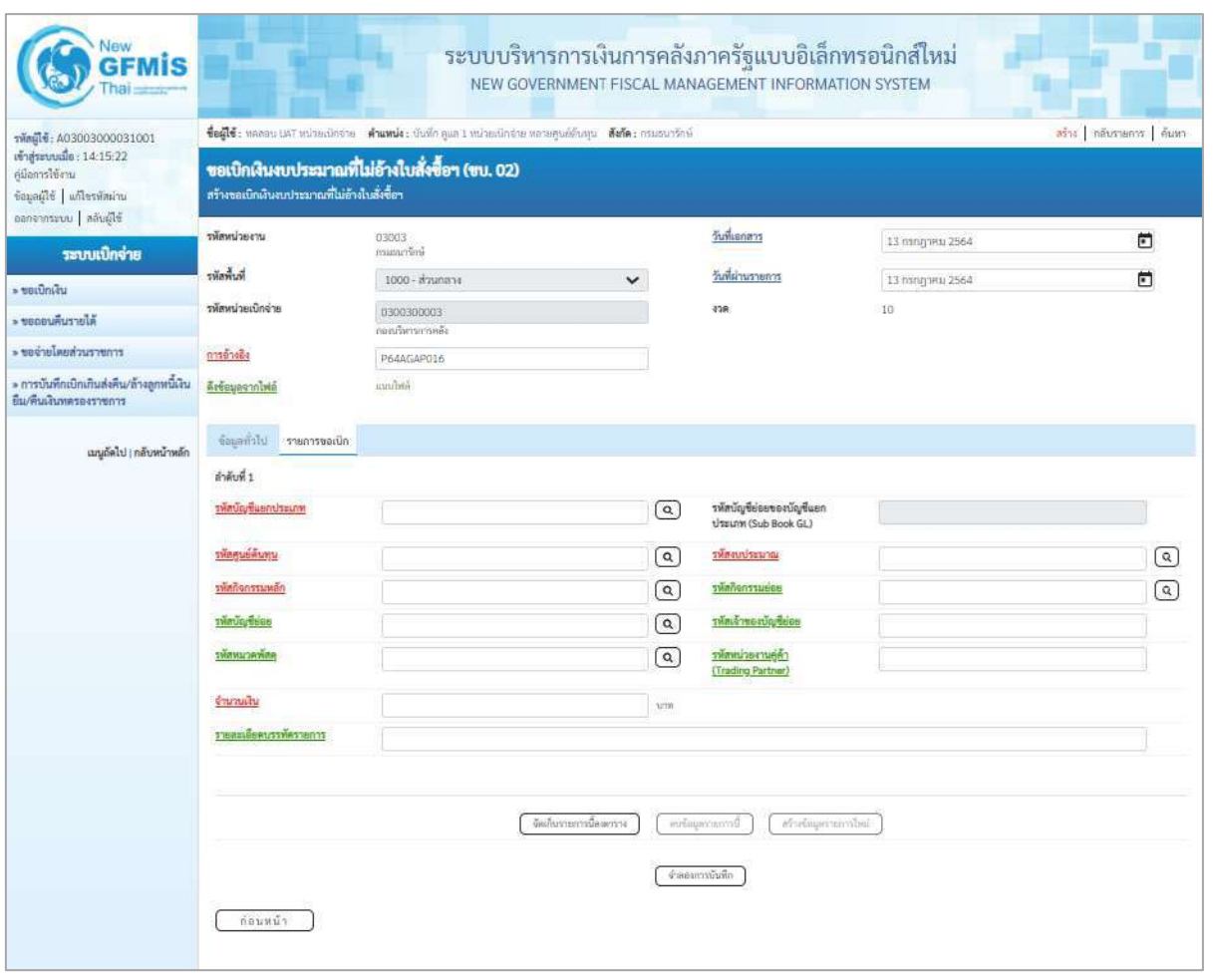

ภาพที่ 4

| รพัสต์ไซ้: A03003000031001                                                                          | ชื่อผู้ใช้: ทคลอน เพรี หน่วยเมือจ่าย ตัวแทน่ง: มันที่อ.คูแล 1 หน่วยเมือจ่าย ทอายศูนย์ต้นทุน ตั้งก็ต: กรมธนาจักษ์ |                                                  |                         |                                                  |                                                   |                   |  |  |  |  |  |  |
|----------------------------------------------------------------------------------------------------|----------------------------------------------------------------------------------------------------|--------------------------------------------------|-------------------------|--------------------------------------------------|---------------------------------------------------|-------------------|--|--|--|--|--|--|
| เข้าสู่ระบบเมื่อ: 14:15:22<br>ค์มือการใช้งาน<br>ข้อมูลผู้ใช้ แก้ไขรพัสผ่าน<br>ออกจากระบบ คลับผู้ใช้ | สร้างขอเบิกเงินงบประมาณที่ไม่อ้างในสั่งซื้อร                                                                     | ชอเบิกเงินงบประมาณที่ไม่อ้างใบสั่งซื้อฯ (ขบ. 02) |                         |                                                  |                                                   |                   |  |  |  |  |  |  |
| ระบบเปิกจ่าย                                                                                        | รพัสหน่วยงาน                                                                                                    | 03003<br>munumini                                |                         | วันที่เอกสาร                                     | 13 ляндэми 2564                                   | O                 |  |  |  |  |  |  |
| $=$ vertices.                                                                                       | รพัลพื้นที่                                                                                                    | 1000 - ส่วนกลาง<br>$\checkmark$                  |                         | วันที่ผ่านรายการ                                 | 13 пътурно 2564                                   | ö                 |  |  |  |  |  |  |
| Alurrumusus <                                                                                       | รพัดหน่วยเบิกจ่าย                                                                                                | 0300300003<br>กละบริหารการคลัง                   |                         | 438                                              | $10^{\circ}$                                      |                   |  |  |  |  |  |  |
| דרחשר בעל השתושבט של «                                                                              | การอ่างอิง                                                                                                    | P64AGAP016                                       |                         |                                                  |                                                   |                   |  |  |  |  |  |  |
| » การบันทึกเบิกเกินส่งคืน/ล้างลูกหนี้เงิน<br>ยืน/ที่นเงินทดรองราชการ                                | Arteuasanivia                                                                                                    | innibili                                         |                         |                                                  |                                                   |                   |  |  |  |  |  |  |
| เมนูถัดไป   กลับหน้าหลัก                                                                            | ข้อมูลทั่วไป รายการขอเปิก                                                                                        |                                                  |                         |                                                  |                                                   |                   |  |  |  |  |  |  |
|                                                                                                    | ลำลับที่ 1                                                                                                    |                                                  |                         |                                                  |                                                   |                   |  |  |  |  |  |  |
|                                                                                                    | รพัดบัญชีแยกประเภท                                                                                               | 1102010101<br>ยกหนี้กับกันในทุกประมาณ            | $\alpha$                | รหัสบัญชีย่อยของบัญชีแยก<br>ประเภท (Sub Book GL) |                                                   |                   |  |  |  |  |  |  |
|                                                                                                    | <b><i>SHRELLBRLDGL</i></b>                                                                                       | 0300300003<br>กลงเวิทารการคลับ                   | $\alpha$                | าหัสงบประมาณ                                     | 03003290001002000000<br>รายการอนประจำ อนด้วยมีนาน | $\lceil a \rceil$ |  |  |  |  |  |  |
|                                                                                                    | รพัสกิจกรรมพลิก                                                                                                  | 03003640000300000<br>การดูแลรักษาทรีพร้อมมีค่า   | $\alpha$                | saintenstusee                                    | 640000300000000<br>การดูแลรักษาทรัพย์สินมีค่า     | $\lceil a \rceil$ |  |  |  |  |  |  |
|                                                                                                    | <b><i>svinuoutlese</i></b>                                                                                       |                                                  | $\left( \alpha \right)$ | รหัดเจ้าของบัญชีย่อย                             |                                                   |                   |  |  |  |  |  |  |
|                                                                                                    | <b>RAWACUMMET</b>                                                                                                |                                                  | $\alpha$                | รพัสหน่วยงานคู่ค้า<br>(Trading Partner)          |                                                   |                   |  |  |  |  |  |  |
|                                                                                                    | จำนวนเงิน                                                                                                    | 12,000.00 um                                     |                         |                                                  |                                                   |                   |  |  |  |  |  |  |
|                                                                                                    |                                                                                                    |                                                  |                         |                                                  |                                                   |                   |  |  |  |  |  |  |

ภาพที่ 5

# **ข้อมูลรายการขอเบิก**

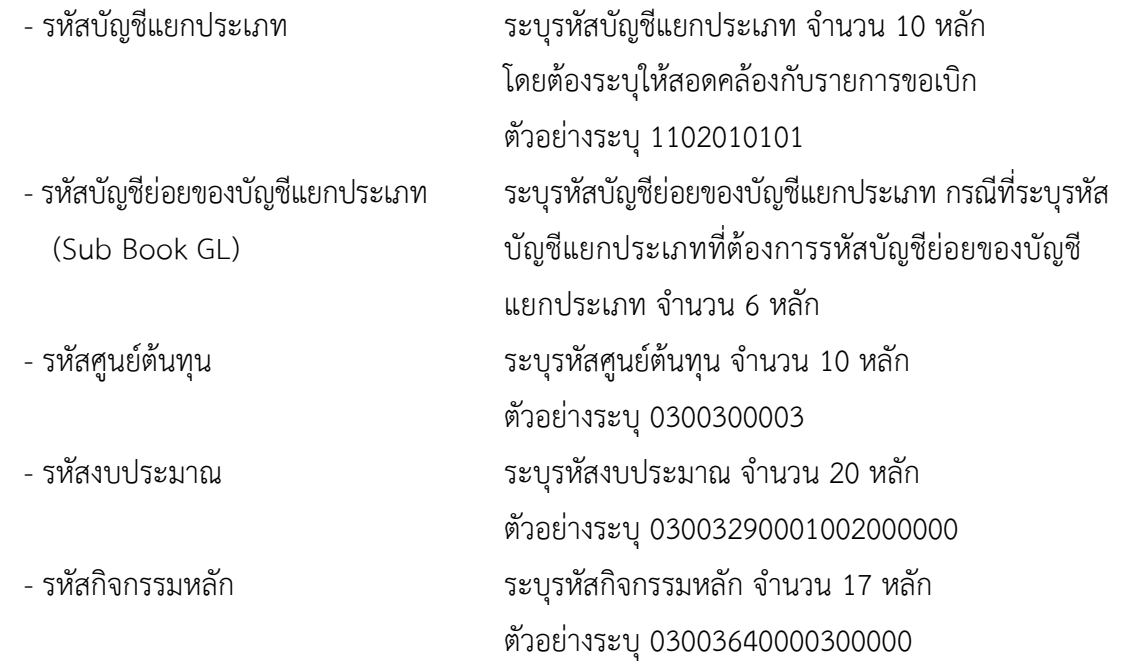

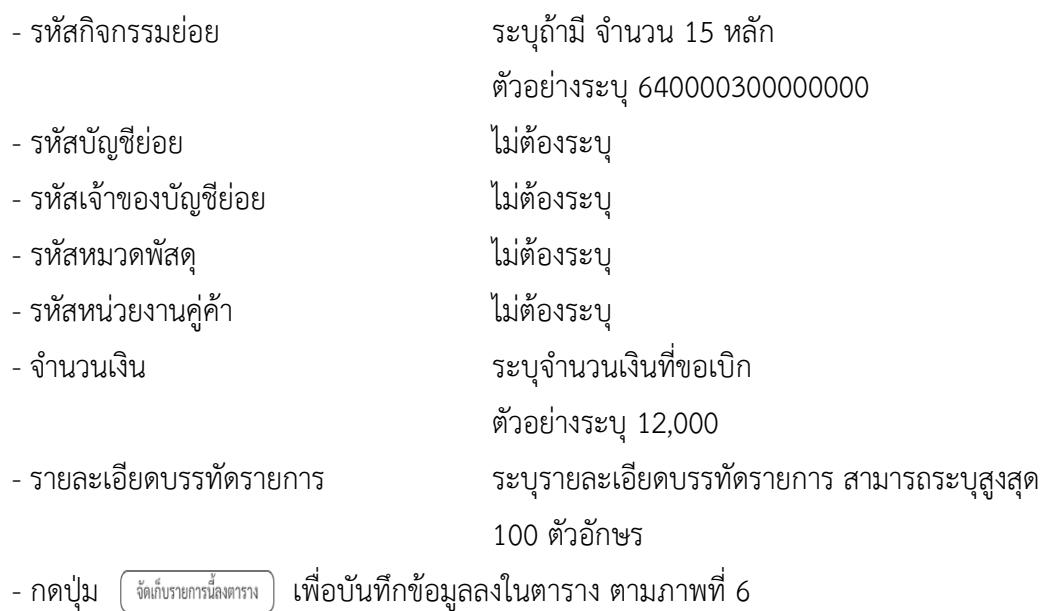

#### **การบันทึกรายการ**

หลังจากกดปุ่ม "จัดเก็บรายการนี้ลงในตาราง" ระบบจะจัดเก็บข้อมูลรายการขอเบิกเงิน 1 บรรทัด รายการ โดยมีรายละเอียดประกอบด้วย ลำดับที่ PK ชื่อบัญชี รหัสบัญชีแยกประเภท รหัสศูนย์ต้นทุน แหล่งของเงิน รหัสงบประมาณ รหัสกิจกรรมหลัก จำนวนเงิน จำนวนเงินขอเบิก จำนวนเงินขอรับ บันทึกรายการโดยการกดปุ่ม "จำลองการบันทึก"
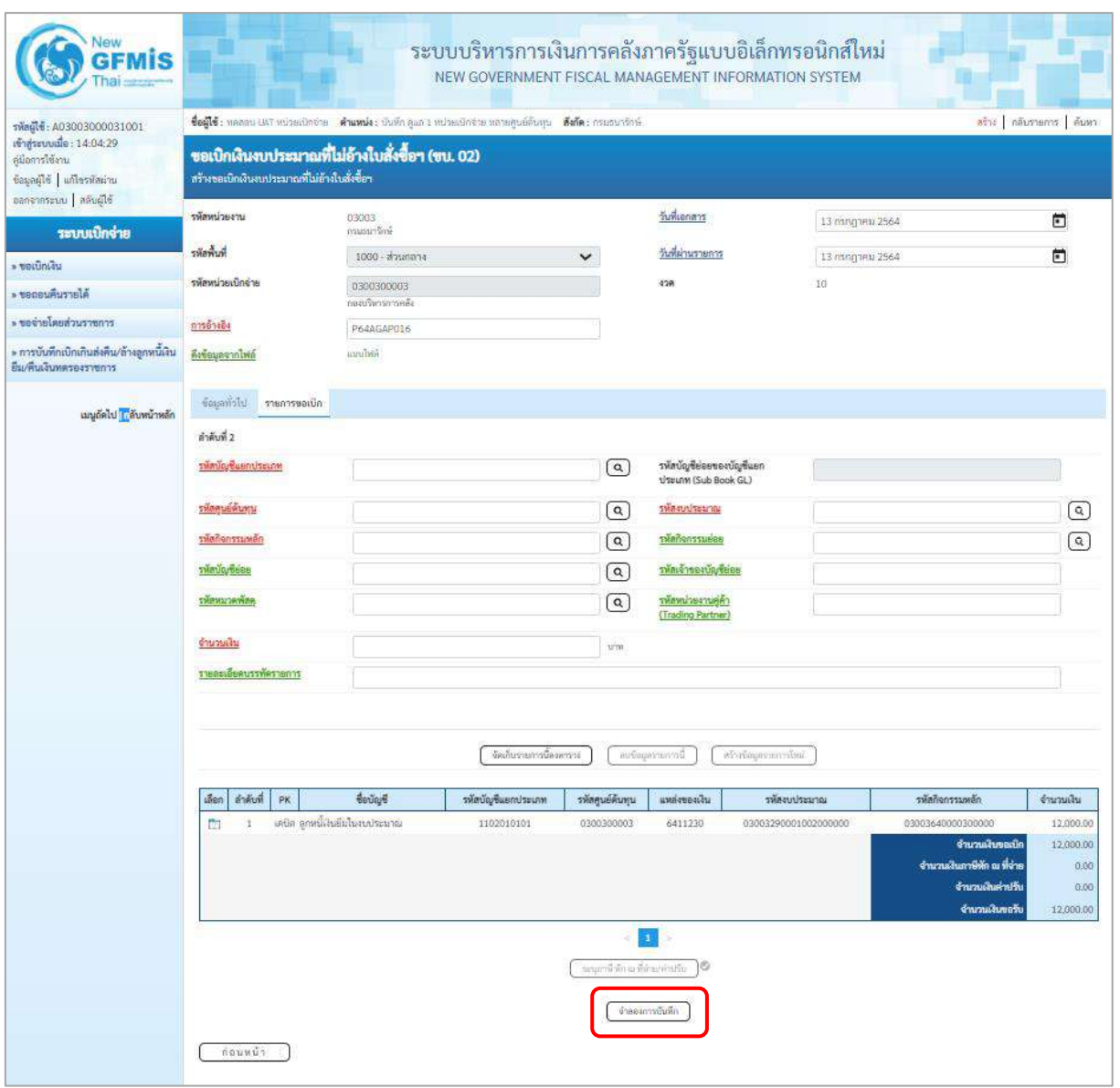

ภาพที่ 6

- กดปุ่ม ( จำลองการบันทึก ) เพื่อตรวจสอบความถูกต้องของการบันทึกโดยระบบแสดงผลการตรวจสอบ ตามภาพที่ 7

#### **ระบบแสดงผลการตรวจสอบ**

หลังจากกดปุ่มจำลองการบันทึก ระบบแสดงรายละเอียดผลการตรวจสอบ ประกอบด้วยผลการบันทึก รหัสข้อความ และคำอธิบาย ให้ตรวจสอบและดำเนินการ ดังนี้

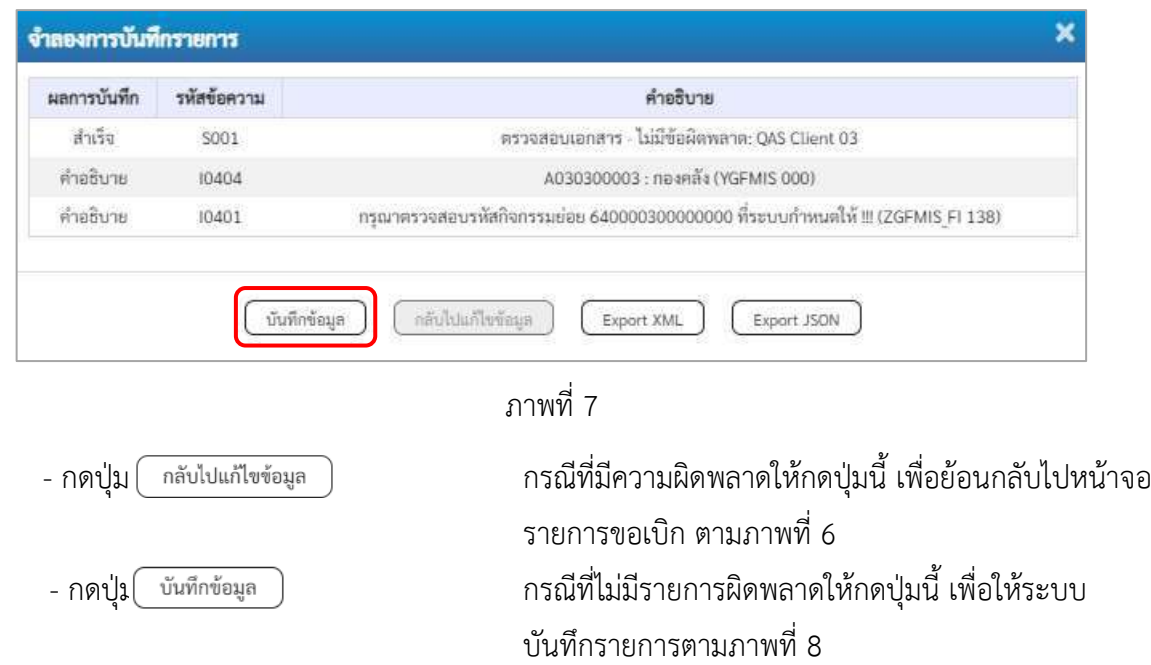

### **ระบบบันทึกรายการขอเบิก**

หลังจากกดปุ่มบันทึกข้อมูล ระบบบันทึกรายการขอเบิกเงิน โดยมีผลการบันทึกเป็น "สำเร็จ" ได้เลขที่ เอกสาร 36XXXXXXXX ให้เลือกปุ่มใดปุ่มหนึ่ง เพื่อกลับไปหน้าจอหลัก ก่อนที่จะออกจากระบบ ดังนี้

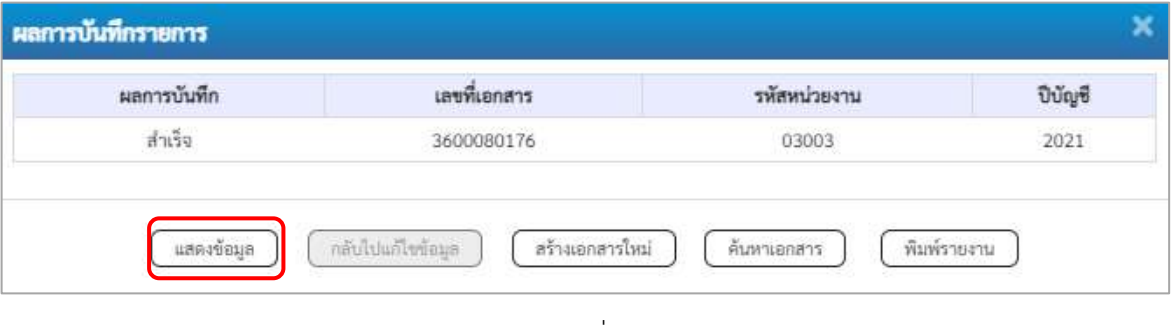

ภาพที่ 8

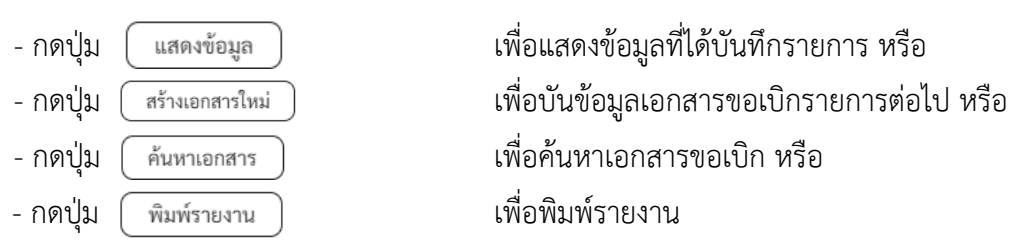

เช่น กดปุ่ม เพื่อแสดงข้อมูลที่ได้บันทึกรายการ ตามภาพที่ 9 ภาพที่ 10 และภาพที่ 11 **แสดงการบันทึกรายการขอเบิกเงิน**

เมื่อกดปุ่มแสดงข้อมูลจะปรากฏหน้าจอข้อมูลของเลขที่เอกสารขอเบิกดังกล่าว ให้เลือกแถบ "รายการ ขอเบิก" ตามภาพที่ 9 ระบบแสดงคู่บัญชีให้อัตโนมัติ แล้วจึงตรวจสอบความครบถ้วนถูกต้องของข้อมูลใน รายการขอเบิกเงิน หากประสงค์จะพิมพ์รายงาน ให้กดปุ่ม "พิมพ์รายงาน" หรือหากต้องการกลับไปหน้าหลัก เพื่อออกจากระบบให้กดปุ่ม "กลับหน้าหลัก" ตามภาพที่ 11

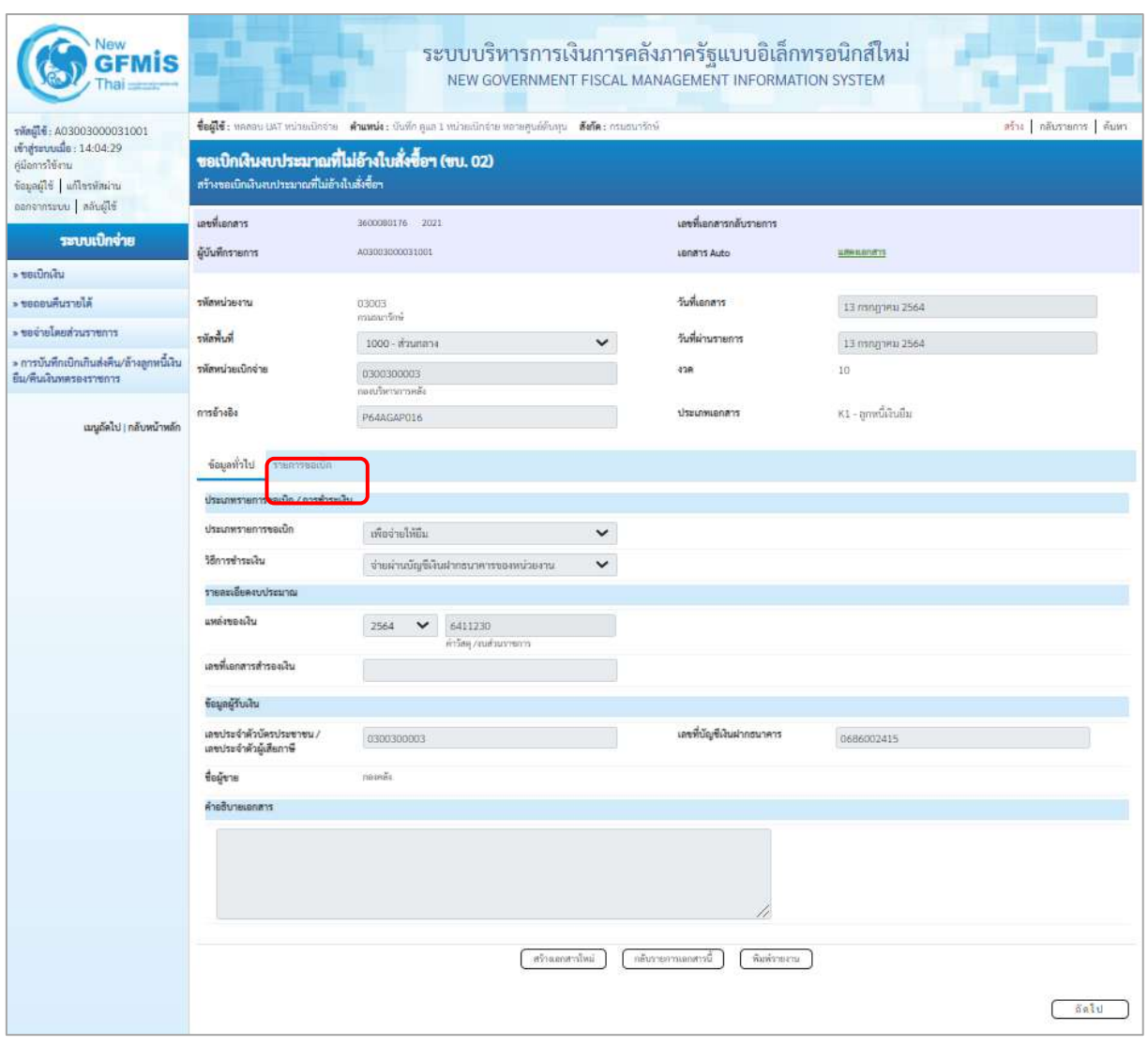

ภาพที่ 9

- กดปุ่ม <u>รายการขอเงิก</u> เพื่อตรวจสอบบัญชีแยกประเภท ตามภาพที่ 10 และภาพที่ 11

| Vew<br><b>GFMIS</b>                                                                                    |                                              |                         |                               |                |                                                  | ระบบบริหารการเงินการคลังภาครัฐแบบอิเล็กทรอนิกส์ใหม่<br>NEW GOVERNMENT FISCAL MANAGEMENT INFORMATION SYSTEM            |                          |                                                  |                      |                       |                                                                                                    |                                                     |
|----------------------------------------------------------------------------------------------------|----------------------------------------------|-------------------------|-------------------------------|----------------|--------------------------------------------------|----------------------------------------------------------------------------------------------------|--------------------------|--------------------------------------------------|----------------------|-----------------------|----------------------------------------------------------------------------------------------------|-----------------------------------------------------|
| vingle: A03003000031001                                                                                |                                              |                         |                               |                |                                                  | ชื่อผู้ใช้ : หลดสน UAT หน่วยเนิกจ่าย : ตำแหน่ง : นันที่ก.คูแล 1 หน่วยเปิกจ่าย หลายศูนย์ดันทุน : ตั้งก็ต : กรมสนารักษ์ |                          |                                                  |                      |                       |                                                                                                    | สร้าง   กล้นรายการ   ค้นหา                          |
| เข้าสู่ระบบเมื่อ: 14:04:29<br>ด้มือการใช้งาน<br>ข้อมูลผู้ใช้   แก้ไขรพัดผ่าน<br>ชิมิลูนคิด   เมระทาคลอ | สร้างขอเนิกเงินงบประมาณที่ไม่ย้างในสั่งชื่อฯ |                         |                               |                | ขอเบิกเงินงบประมาณที่ไม่อ้างใบสั่งซื้อฯ (ขบ. 02) |                                                                                                    |                          |                                                  |                      |                       |                                                                                                    |                                                     |
| ระบบเปิกจ่าย                                                                                           | เลขที่เอกสาร                                 |                         |                               |                | 3600080176 2021                                  |                                                                                                    |                          | เลขพี่เอกสารกลับรายการ                           |                      |                       |                                                                                                    |                                                     |
| » seuunta                                                                                              | ผู้บันพีกรายการ                              |                         |                               |                | A03003000031001                                  |                                                                                                    |                          | Lenans Auto                                      |                      | <b>LIMBROOK</b> TS    |                                                                                                    |                                                     |
| » ขอกอนคืนรายได้                                                                                       | รพัสหน่วยงาน                                 |                         |                               |                |                                                  |                                                                                                    |                          | วันที่เอกสาร                                     |                      |                       |                                                                                                    |                                                     |
|                                                                                                    |                                              |                         |                               |                | 03003<br>อานุธยารักษ์                            |                                                                                                    |                          |                                                  |                      | 13 magneti 2564       |                                                                                                    |                                                     |
| ะ ขอจ่ายโดยส่วนราชการ                                                                                  | รพัดพื้นที่                                  |                         |                               |                | 1000 - п'ямпаэа                                  |                                                                                                    | $\checkmark$             | วันที่ผ่านรายการ                                 |                      | 13 пллдзям 2564       |                                                                                                    |                                                     |
| » การบันทึกเบิกเกินส่งคืน/ล้างลูกหนี้เงิน<br>ยืม/คืนเงินทดรองราชการ                                    | รพัลพน่วยเบิกจ่าย                            |                         |                               |                | 0300300003<br>กอดภัยบรการคลัง                    |                                                                                                    |                          | 438                                              |                      | 10                    |                                                                                                    |                                                     |
| เมนูอัตโป   กลับหน้าหลัก                                                                               | การอ้างอิง                                   |                         |                               |                | P64AGAP016                                       |                                                                                                    |                          | ประเภทเอกสาร                                     |                      | KI - ອຸກາຍນີ້ເຈັບອື່ນ |                                                                                                    |                                                     |
|                                                                                                    |                                              | ข้อมองไวไป รายการขอเปิก |                               |                |                                                  |                                                                                                    |                          |                                                  |                      |                       |                                                                                                    |                                                     |
|                                                                                                    | ลำลับที่ 1                                   | รายละเอียดเอกสาร [6]    |                               |                |                                                  |                                                                                                    |                          |                                                  |                      |                       |                                                                                                    | « ก่อนหน้า 1 / 2 กัดไป »                            |
|                                                                                                    | รพัดบัญชีแยกประเภท                           |                         |                               |                | A030300003<br>rioinši                            |                                                                                                    |                          | รหัสบัญชีย่อยของบัญชีแยก<br>ประเภท (Sub Book GL) |                      |                       |                                                                                                    |                                                     |
|                                                                                                    | รพัสศูนย์ต้นทุน                              |                         | 0300300003<br>ก่องเกินการกร้อ |                |                                                  | รพัสงบประมาณ<br>03003290001002000000<br>รายการสนประจำ ลนดำเนินงาน                                                     |                          |                                                  |                      |                       |                                                                                                    |                                                     |
|                                                                                                    | รพัดกิจกรรมหลัก                              |                         |                               |                | P1000<br>anamana                                 |                                                                                                    |                          | รพัดกิจกรรมย่อย                                  |                      |                       |                                                                                                    |                                                     |
|                                                                                                    | รพัสบัญชีช่อย                                |                         |                               |                |                                                  |                                                                                                    |                          | รหัสเจ้าของบัญชีย่อย                             |                      |                       |                                                                                                    |                                                     |
|                                                                                                    | รหัสหมวดพัสดุ                                |                         |                               |                |                                                  |                                                                                                    |                          | รพัสหน่วยงานคู่ค้า<br>(Trading Partner)          |                      |                       |                                                                                                    |                                                     |
|                                                                                                    | จำนวนเงิน                                    |                         |                               |                |                                                  |                                                                                                    | 12,000.00 um             |                                                  |                      |                       |                                                                                                    |                                                     |
|                                                                                                    | รายละเอียดบรรทัดรายการ                       |                         |                               |                |                                                  |                                                                                                    |                          |                                                  |                      |                       |                                                                                                    |                                                     |
|                                                                                                    | ullen                                        | สำคับที่                | PK                            |                | ซื้อบัญซื                                        | รพัสบัญชีแยกประเภท                                                                                                    | รหัสศูนย์ค้นทุน          | <b>шийгенийн</b>                                 | หลักงานประมาณ        |                       | าพัดกิจการมหลัก                                                                                           | จำนวนเงิน                                           |
|                                                                                                    | m                                            | ž                       |                               | เครลิด กลงคลิง |                                                  | A030300003                                                                                                    | 0300300003               | 6411230                                          | 03003290001002000000 |                       | P1000                                                                                                    | 12,000.00                                           |
|                                                                                                    | m                                            | $\mathfrak{D}$          |                               |                | เคษีต ลูกหนึ่งในอื่นในสบประมาณ                   | 1102010101                                                                                                    | 0300300003               | 6411230                                          | 03003290001002000000 |                       | 03003640000300000<br>จำนวนเงินขอเปิก<br>จำนวนเงินภาษีทัก ณ ที่จ่าย<br>จำนวนเงินค่าเริ่ม<br>จำนวนเงินขอรับ | 12,000.00<br>12,000.00<br>0.00<br>0.00<br>12,000.00 |
|                                                                                                    |                                              |                         |                               |                |                                                  |                                                                                                    | ระบุกระิทักอเพิ่งของกลับ | $\mathbf{a}$<br>O                                |                      |                       |                                                                                                    |                                                     |
|                                                                                                    |                                              |                         |                               |                |                                                  | infersonaries                                                                                                    |                          | กลับรายการแกดาวนี้                               | พิมพ์รายงาน          |                       |                                                                                                    |                                                     |
|                                                                                                    |                                              | คือนหน้า                |                               |                |                                                  |                                                                                                    |                          |                                                  |                      |                       |                                                                                                    |                                                     |

ภาพที่ 10

| <b>GFMIS</b>                                                               |                   |                         |                          |                                                                                                    | ระบบบริหารการเงินการคลังภาครัฐแบบอิเล็กทรอนิกส์ใหม่<br>NEW GOVERNMENT FISCAL MANAGEMENT INFORMATION SYSTEM |                           |                                                  |                      |                                                   |                                     |                        |
|----------------------------------------------------------------------------|-------------------|-------------------------|--------------------------|----------------------------------------------------------------------------------------------------|----------------------------------------------------------------------------------------------------|---------------------------|--------------------------------------------------|----------------------|---------------------------------------------------|-------------------------------------|------------------------|
| swaphi: A03003000031001                                                    |                   |                         |                          | ซื้อผู้ใช้ : พลลอบ แผวี หน่วยเปิกจ่าย   ตำแหน่ง : บันทึก คูแล I หน่วยเปิกจ่าย พลายคูนย์ต้นทุน   ตั้งกัด : กรมรบารักษ์ |                                                                                                    |                           |                                                  |                      |                                                   |                                     | สร้าง กล้นรายการ ค้นหา |
| เข้าสู่มาบนมือ: 1012:23<br>คู่มีอารใช้งาน<br>ชื่อมูลผู้ใช้   แก้ไขรหัสผ่าน |                   |                         |                          | ขอเบิกเงินงบประมาณที่ไม่อ้างใบสั่งซื้อฯ (ขบ. 02)<br>สร้างขอเบิกเงินงบประมาณที่ไม่อ้างในสั่งซื้อฯ                      |                                                                                                    |                           |                                                  |                      |                                                   |                                     |                        |
| ออกจากระบบ   สลับผู้ใช้                                                    | เลขที่เอกสาร      |                         |                          | 3600080176 2021                                                                                                    |                                                                                                    |                           | เลขพี่เอกสารกลับรายการ                           |                      |                                                   |                                     |                        |
| าะบนบิกจ่าย                                                                | ผู้นับที่กรายการ  |                         |                          | A03003000031001                                                                                                    |                                                                                                    |                           | LEMATS Auto                                      |                      | <b>LINEBRATS</b>                                  |                                     |                        |
| » ขอเนิกเงิน                                                               |                   |                         |                          |                                                                                                    |                                                                                                    |                           |                                                  |                      |                                                   |                                     |                        |
| Riercziłusne <                                                             | ursecuvaire       |                         |                          | 03003<br>กรมมนานักษ์                                                                                                  |                                                                                                    |                           | วันที่เอกสาร                                     |                      | 13 мллдзец 2564                                   |                                     |                        |
| - ขอจำอโดยส่วนราชการ                                                       | รพักที่เรีย       |                         |                          | 1000 - ส่วนกลาย                                                                                                    |                                                                                                    | v                         | วันที่ผ่านรายการ                                 |                      | 13 nsngnex 2564                                   |                                     |                        |
| » การบันทึกเปิกเกินส่งคืน/ถ้างสุภพนิเงิน                                   | รพักหน่วยเบิกจ่าย |                         |                          | 0300300003                                                                                                    |                                                                                                    |                           | 478                                              |                      | 10 <sub>1</sub>                                   |                                     |                        |
| ยืม/คืนเงินพลรองราชการ                                                     |                   |                         |                          | กอบเกิดการกากหลัง                                                                                                    |                                                                                                    |                           |                                                  |                      |                                                   |                                     |                        |
| เมนูถัดไ <mark>ป</mark>   กลับหน้าหลัก                                     | การอ้างอิง        |                         |                          | P64AGAP016                                                                                                    |                                                                                                    |                           | ประเภทเอาสาร                                     |                      | K1 - ลูกหนี้เข้นยืน                               |                                     |                        |
|                                                                            |                   |                         | ข้อมูลพันไป รายการขอเนิก |                                                                                                    |                                                                                                    |                           |                                                  |                      |                                                   |                                     |                        |
|                                                                            |                   | รายละเอียดเอกสาร [8]    |                          |                                                                                                    |                                                                                                    |                           |                                                  |                      |                                                   |                                     | «ก่อนหน้า 2/2 ถัดไป»   |
|                                                                            | อำดับที่ 2        |                         |                          |                                                                                                    |                                                                                                    |                           |                                                  |                      |                                                   |                                     |                        |
|                                                                            |                   | หลัดบัญชีแยกประเภท      |                          | 1102010101<br>ดูกหมีเงินซึมไนงบประมาณ                                                                                 |                                                                                                    |                           | รพัลบัญชีล่อยของบัญชีแลก<br>ประเภท (Sub Book GL) |                      |                                                   |                                     |                        |
|                                                                            | หลัดศูนย์ต้นทุน   |                         |                          | 0300300003                                                                                                    |                                                                                                    |                           | unnatuusike                                      |                      | 03003290001002000000<br>ภายการแประด้า สงค์นรินการ |                                     |                        |
|                                                                            | หลักจักรรมหลัก    |                         |                          | 03003640000300000<br>การผมครักการกำหน่ดินมีค่า                                                                        |                                                                                                    |                           | eautrensfinire                                   |                      | 640000300000000<br>การแผลรักษาหรือเยื่องมีค่า     |                                     |                        |
|                                                                            | หลังนัญชีย่อย     |                         |                          |                                                                                                    |                                                                                                    |                           | รพัฒจ้าของบัญชีย่อย                              |                      |                                                   |                                     |                        |
|                                                                            | ะพัสพมวดพัสดุ     |                         |                          |                                                                                                    |                                                                                                    |                           | รพัสหน่วยเวนคู่ค้า<br>(Trading Partner)          |                      |                                                   |                                     |                        |
|                                                                            | ง่านวนเงิน        |                         |                          |                                                                                                    |                                                                                                    | 12,000.00 um              |                                                  |                      |                                                   |                                     |                        |
|                                                                            |                   | งายละเลี้ยดบรรทัดรายการ |                          |                                                                                                    |                                                                                                    |                           |                                                  |                      |                                                   |                                     |                        |
|                                                                            |                   |                         |                          |                                                                                                    |                                                                                                    |                           |                                                  |                      |                                                   |                                     |                        |
|                                                                            | inan              | ลำดับที่                | PK:                      | ซึ่งบัญชี                                                                                                    | หน้าบัญชีนยกประเภท                                                                                         | รรักศูนย์คืนทุน           | undersalu                                        | unrusztuusikz        |                                                   | าพัสกิจกรรมเหล็ก                    | จำนานเงิน              |
|                                                                            | m,                | $\overline{1}$          | เครดิด กระคลับ           |                                                                                                    | A030300003                                                                                                 | 0300300003                | 6411230                                          | 03003290001002000000 |                                                   | P1000                               | 12,000.00              |
|                                                                            | $\Box$            | $\overline{2}$          |                          | เคริด ลูกหนี้เสียอินโนเยประมาณ                                                                                        | 1102010101                                                                                                 | 0300300003                | 6411230                                          | 03003290001002000000 |                                                   | 03003640000300000<br>จำนานสินขอเนิก | 12,000.00<br>12,000.90 |
|                                                                            |                   |                         |                          |                                                                                                    |                                                                                                    |                           |                                                  |                      |                                                   | จำนวนผินภาษีพัก ณ ที่จ่าย           | 0.00                   |
|                                                                            |                   |                         |                          |                                                                                                    |                                                                                                    |                           |                                                  |                      |                                                   | จำนานผืนค่าเร็บ                     | 0.00                   |
|                                                                            |                   |                         |                          |                                                                                                    |                                                                                                    |                           |                                                  |                      |                                                   | จำนวนสินขอรับ                       | 12,000.00              |
|                                                                            |                   |                         |                          |                                                                                                    |                                                                                                    | ระบุภาษีพักเมริยาย/ดำเริย | n.                                               |                      |                                                   |                                     |                        |
|                                                                            |                   |                         |                          |                                                                                                    | infrances for                                                                                              |                           | อดีนรายการเลยสาวนี้                              | พื้นพ่อของน          |                                                   |                                     |                        |
|                                                                            |                   |                         |                          |                                                                                                    |                                                                                                    |                           |                                                  |                      |                                                   |                                     |                        |
|                                                                            |                   | ก่อนหน้า                |                          |                                                                                                    |                                                                                                    |                           |                                                  |                      |                                                   |                                     |                        |

ภาพที่ 11

- กดปุ่ม เมื่อต้องการพิมพ์รายงาน ระบบแสดงข้อมูล ตามภาพที่ 11

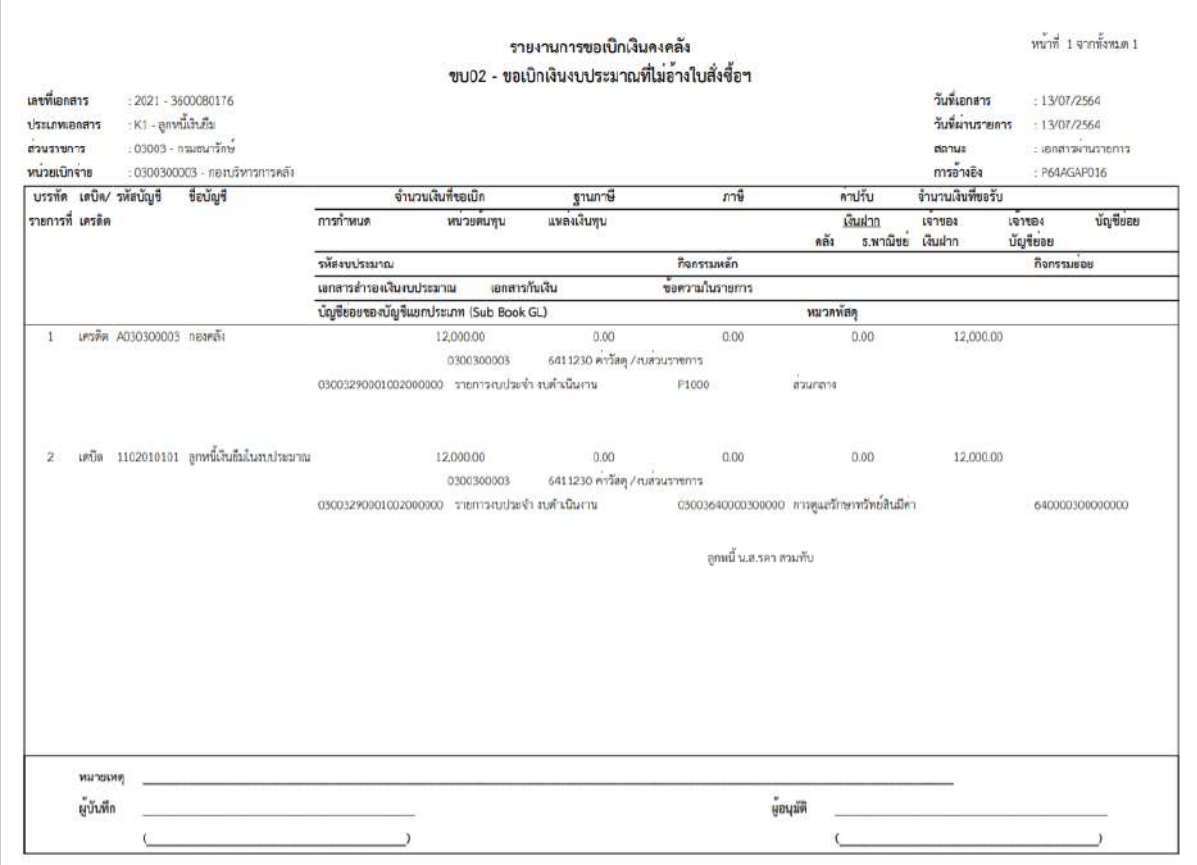

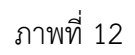

- กดปุ่ม ตามภาพที่ 11 เพื่อแสดงเอกสาร Auto ระบบแสดงข้อมูล ตามภาพที่ 13

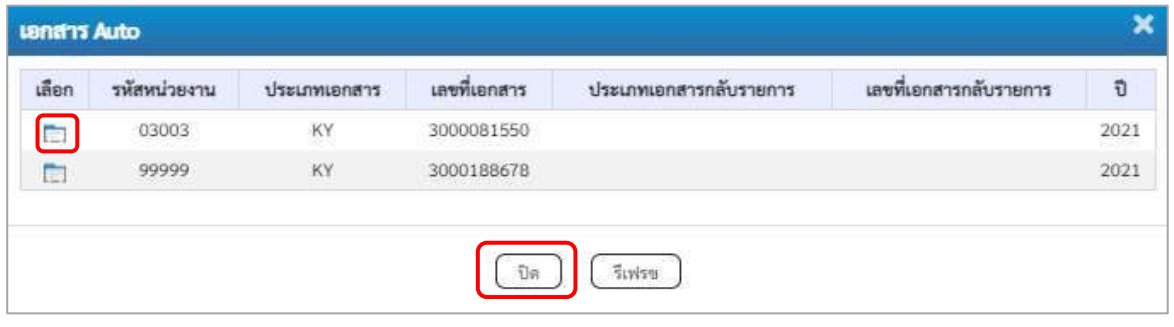

ภาพที่ 13

-กดปุ่ม เพื่อตรวจสอบรายละเอียดของเอกสาร Auto ระบบแสดงข้อมูลตามภาพที่ 14 และภาพที่ 15

และภาพที่ 16

| ionhanni<br>3000081550 2021<br>ดู้บันทึกรายการ<br>403003000031000<br>Thritting<br>klinguni<br>trimidaenu<br>03003<br>manus@ni<br>หน้าแน้วเป็นจำแ<br>0300300003<br>nonforment.<br>ที่เพิ่มที่<br>mon shumman<br>KY - ด้านรับตำเจาแ<br>massimum<br><b>individ</b><br>fering<br>ullen<br>PK<br>คำสับจากกายมีญริกษาส<br>inCm<br>$\mathcal I$<br>C.<br>เครลิส TR-miseruficileau/nifurnerofices<br>ä<br>m |                    | เลขที่แอกลารกลับรายการ<br>วิเพิ่มเกลาร<br><b>Sylaineraires</b><br><b>Talk</b><br>ทารอ้างอิง |                   | 13 nunghew 2564<br>13 maj www.2564<br>$10^{\circ}$<br>PEAACAPO16 |               |              |                 |
|----------------------------------------------------------------------------------------------------|--------------------|---------------------------------------------------------------------------------------------|-------------------|------------------------------------------------------------------|---------------|--------------|-----------------|
|                                                                                                    |                    |                                                                                             |                   |                                                                  |               |              |                 |
|                                                                                                    |                    |                                                                                             |                   |                                                                  |               |              |                 |
|                                                                                                    |                    |                                                                                             |                   |                                                                  |               |              |                 |
|                                                                                                    |                    |                                                                                             |                   |                                                                  |               |              |                 |
|                                                                                                    |                    |                                                                                             |                   |                                                                  |               |              |                 |
|                                                                                                    |                    |                                                                                             |                   |                                                                  |               |              |                 |
|                                                                                                    |                    |                                                                                             |                   |                                                                  |               |              |                 |
|                                                                                                    | าพัสบัญชีแยกประเภท | าพิธศูนย์ดันทุน                                                                             | าที่คนหล่าของเงิน | misculaum                                                        | าพีซาการแหลัก | asistrnafint | <b>Gramatiu</b> |
|                                                                                                    | 1102050124         | 0300300003                                                                                  | 6411230           | 03003                                                            | F1000         |              | 12,000.00       |
|                                                                                                    | 4307010105         | 0300300003                                                                                  | 6411230           | 03003                                                            | F1000         |              | 12,000.00       |
| Redurer [7] Hândigeamaanam                                                                                                    |                    | <b>Fachienewaligh</b>                                                                       |                   |                                                                  |               |              |                 |
|                                                                                                    |                    |                                                                                             |                   |                                                                  |               |              |                 |
|                                                                                                    |                    |                                                                                             |                   |                                                                  |               |              |                 |
|                                                                                                    |                    |                                                                                             |                   |                                                                  |               |              |                 |

ภาพที่ 14 - กดปุ่ม <u>รายการยัญชี</u> ระบบแสดงข้อมูลตามภาพที่ 15 และภาพที่ 16

| m<br>C)                           | ×                    | satilin | คำงวันจากการณัญชีกคาจ<br>เครดิต TR หน่ายงานรับเงินอนดำเนินงานจากรัฐบาต | 1102050124<br>4307010105 | 0300300003<br>0300300003  | 6411230<br>6411230 | 03003<br>03003                  | <b>FSUDD</b><br><b>P3000</b> |             | 12,000,00<br>12,000.00 |
|-----------------------------------|----------------------|---------|------------------------------------------------------------------------|--------------------------|---------------------------|--------------------|---------------------------------|------------------------------|-------------|------------------------|
| ulan                              | สำคับที่             | PK      | decign                                                                 | าพัดบัญชีและเประเภท      | รพัสตูนย์ด้นทุน           | หรืออาจจะไม่       | ummistungike                    | niuranofinia                 | winhormaice | งำนวนเงิน              |
|                                   | าพัสบัญชีอนาคารย่อย  |         |                                                                        |                          | dramatic                  |                    | 12,000.00                       | $\frac{m}{2}$                |             |                        |
| osifyJoJnier                      |                      |         |                                                                        |                          | หรือเจ้าของนัญที่ช่อย     |                    |                                 |                              |             |                        |
|                                   | รพัสบัญชีเงินฝากคลัง |         |                                                                        |                          | ทศเจ้าของบัญชีเงินฝากคลัง |                    |                                 |                              |             |                        |
| THE GPSC                          |                      |         |                                                                        |                          | าท้องนาคพัดดุ             |                    |                                 |                              |             |                        |
| ritmaschweim<br>(Trading Partner) |                      |         | 99999                                                                  |                          |                           |                    |                                 |                              |             |                        |
| าพิชกิจกาามหกัก                   |                      |         | P1000<br>abulant                                                       |                          | usiummains                |                    |                                 |                              |             |                        |
| หนึ่งแหล่งของเงิน                 |                      |         | 6411230<br>ending / rush ushears                                       |                          | <i>přesní samu</i>        |                    | 03003<br><b>ESAGUYUN</b>        |                              |             |                        |
|                                   | าพัลบัญชีแยกประเภท   |         | 1102050124<br>ค้ากับอาจจระบับซีเอาะ                                    |                          | รพัสดนต์ต้นทุน            |                    | 0300300003<br>และเกี่ยวรอารอล์ย |                              |             |                        |
| ทำดับที่ 1                        |                      |         | PK unlim                                                               |                          | หมากทำรองมิน              |                    |                                 |                              |             |                        |
|                                   | รายคะเอียดเอกสาร     |         |                                                                        |                          |                           |                    |                                 |                              |             |                        |
|                                   | ขัญชกวไป พบการนับสื  |         |                                                                        |                          |                           |                    |                                 |                              |             |                        |
| ผู้บันทึกรายการ                   |                      |         | A03003000031001                                                        |                          |                           |                    |                                 |                              |             |                        |
| เลขที่เอกสาร                      |                      |         | 3000081550<br>2021                                                     |                          | เลขที่เอกสารกลับรายการ    |                    |                                 |                              |             |                        |

ภาพที่ 15

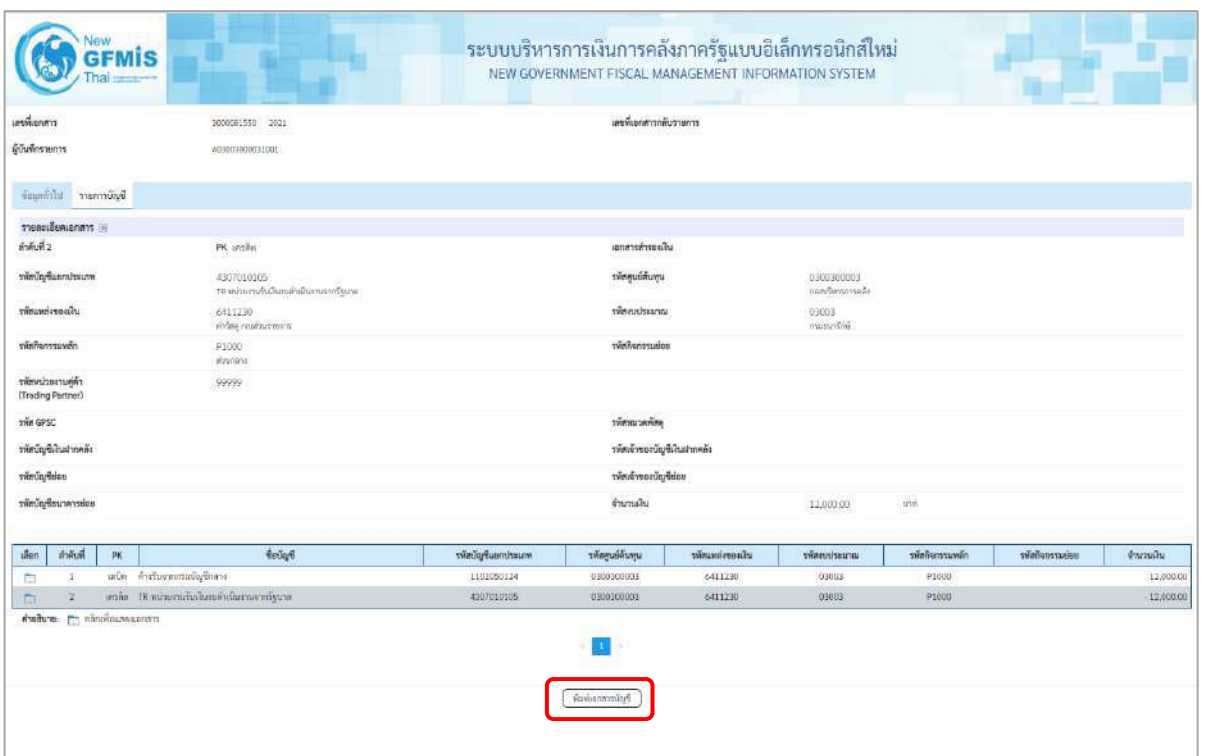

# ภาพที่ 16

- กดปุ่ม ( พิมพ์เอกสารบัญชี ) เมื่อต้องการพิมพ์เอกสารบัญชี ระบบจะแสดงข้อมูลตามภาพที่ 17

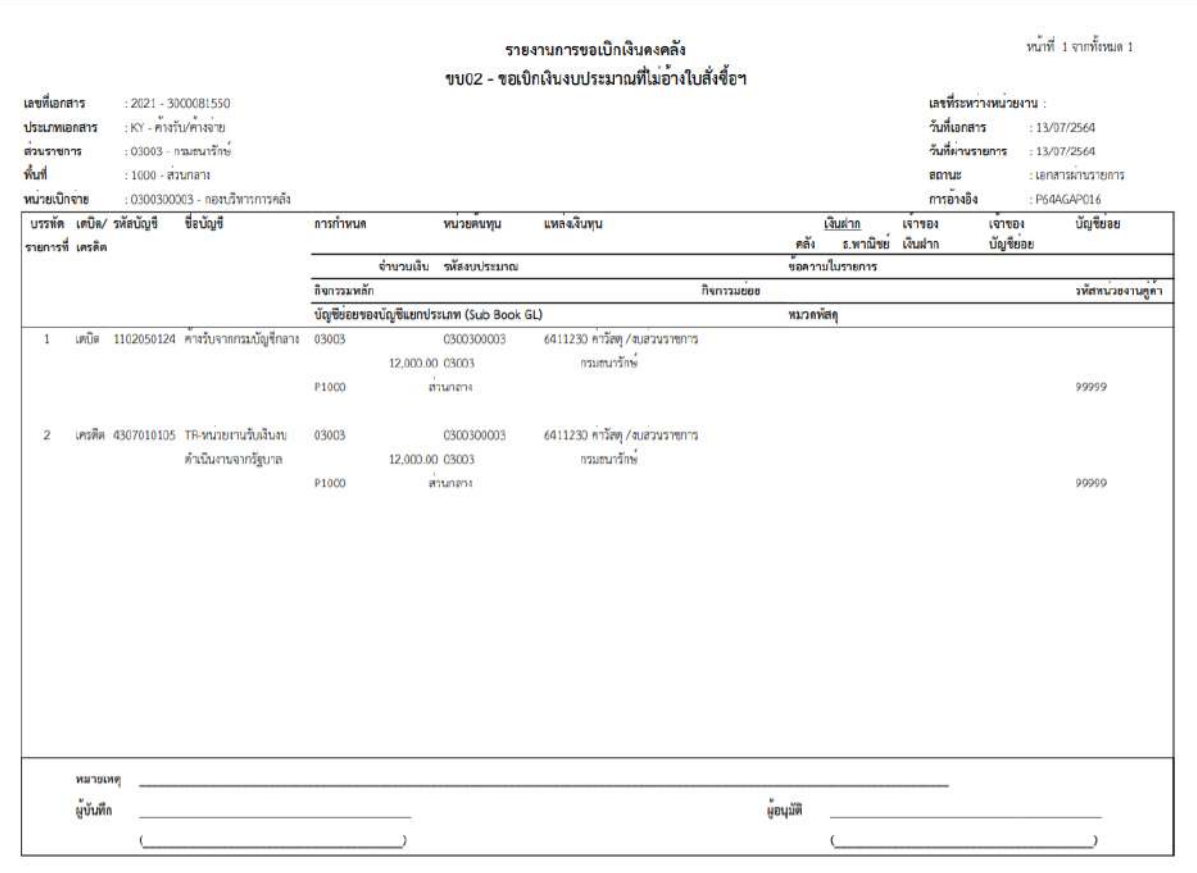

ภาพที่ 17

-กดปุ่ม ตามภาพที่ 13 เมื่อต้องการออกจากหน้าเอกสาร Auto ระบบจะแสดงหน้าจอ ตามภาพที่ 11 - กดปุ่ม <mark><sub>กลับหน้าหลัก</mark> ตามภาพที่ 11 เพื่อกลับไปหน้าจอหลัก</mark></sub>

### **การบันทึกรายการขอเบิกเงินเพื่อจ่ายให้ยืม เงินกันไว้เบิกเหลื่อมปี(ประเภทเอกสาร K1)**

### **ขั้นตอนการเข้าสู่ระบบ**

เมื่อเข้าระบบบันทึกข้อมูลหน่วยงานภาครัฐ ระบบแสดงหน้าหลักการบันทึกรายการของระบบงานต่างๆ

- กดปุ่ม <mark>「 ระบบเบิกจ่าย</mark> (ระบบเบิกจ่าย) เพื่อเข้าสู่ระบบเบิกจ่าย
- กดปุ่ม <mark>|» ขอเบิกเงิน</mark> (ขอเบิกเงิน) เพื่อเข้าสู่ประเภทรายการขอเบิก
- กดปุ่ม  $\boxed{$ ขบ02 » ขอเบิกเงินงบประมาณที่ไม่อ้างใบสั่งซื้อฯ » $\boxed{ }$  (ขบ02 ขอเบิกเงินประมาณที่ไม่อ้างใบสั่งซื้อฯ)

เพื่อเข้าสู่หน้าจอการบันทึกรายการขอเบิกเงินงบประมาณที่ไม่อ้างใบสั่งซื้อฯ (ขบ02) ตามภาพที่ 2 และภาพที่ 3

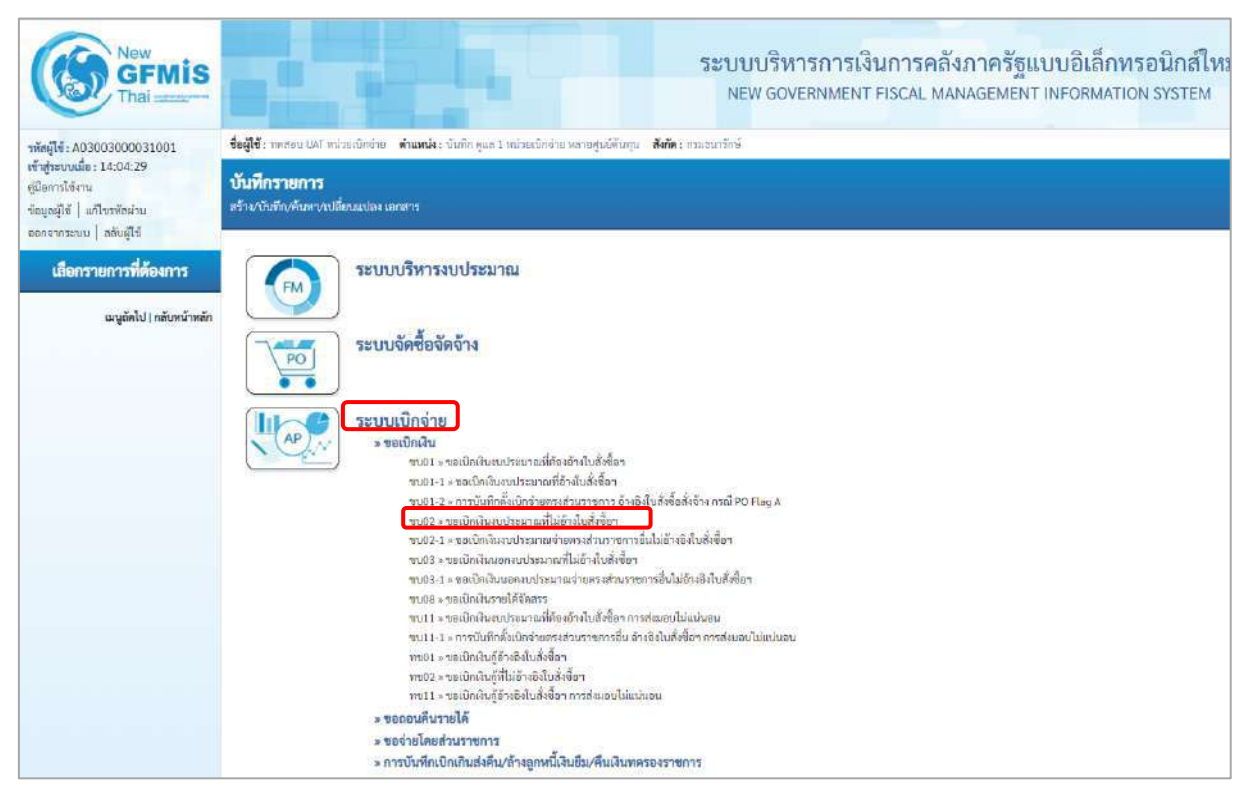

ภาพที่ 1

### **ขั้นตอนการบันทึกรายการ**

ระบุรายละเอียดเกี่ยวกับรายการขอเบิกเงินงบประมาณที่ไม่อ้างใบสั่งซื้อฯ ตามภาพที่ 2 และภาพที่ 3 โดยมีรายละเอียดการบันทึก 3 ส่วน คือข้อมูลส่วนหัว ข้อมูลทั่วไป และข้อมูลรายการขอเบิกให้บันทึก รายละเอียด ดังนี้

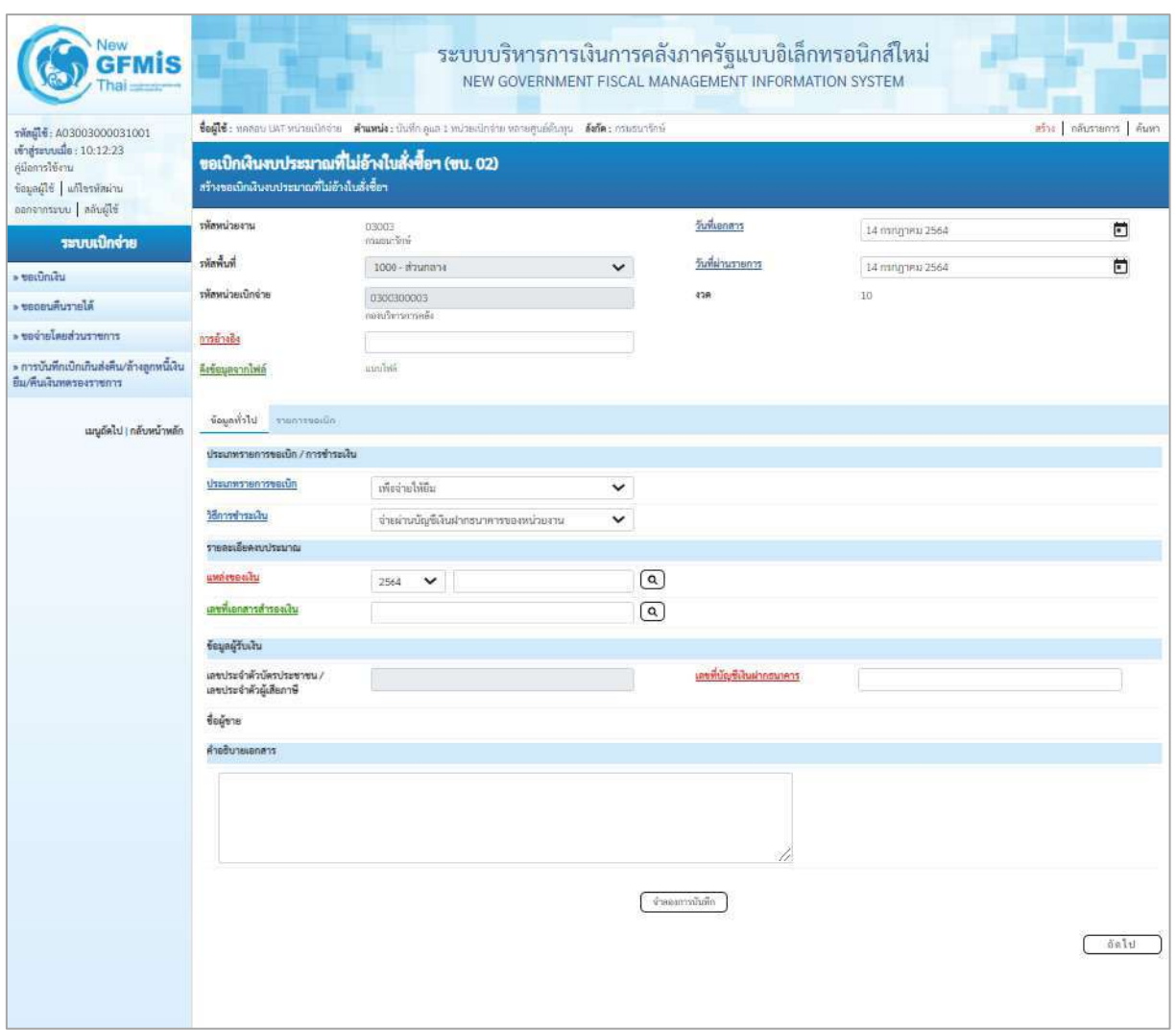

ภาพที่ 2

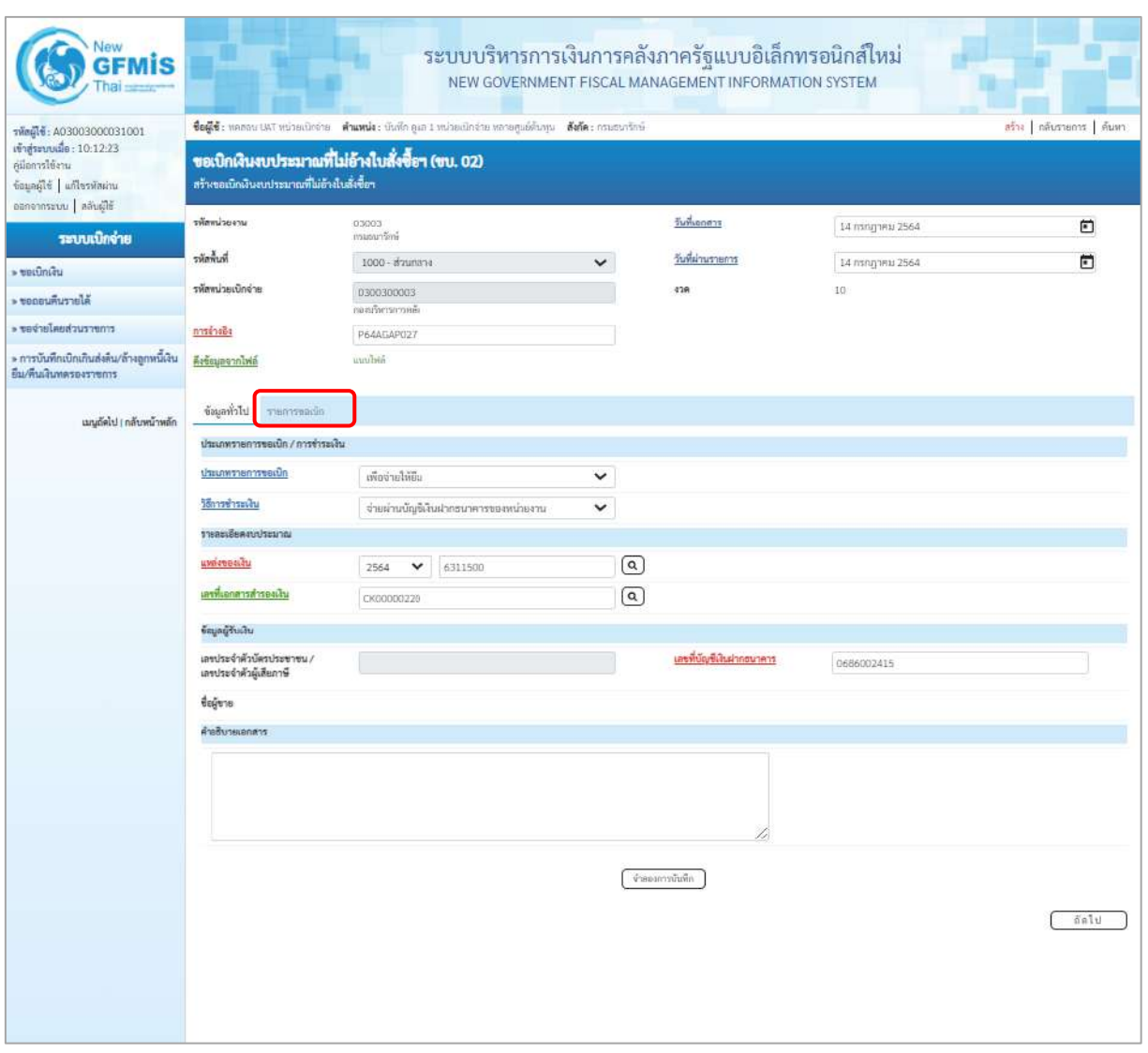

ภาพที่ 3

| ข้อมูลส่วนหัว       |                                                         |
|---------------------|---------------------------------------------------------|
| - รหัสหน่วยงาน      | ระบบแสดงรหัสหน่วยงาน จำนวน 5 หลักหลักให้อัตโนมัติ       |
|                     | ้ตามสิทธิการเข้าใช้งานระบบ ตัวอย่างแสดง 03003           |
| - รหัสพื้นที่       | ระบบแสดงรหัสพื้นที่ จำนวน  4 หลักให้อัตโนมัติ           |
|                     | ้ตามสิทธิการเข้าใช้งานระบบ ตัวอย่างแสดง 1000 – ส่วนกลาง |
| - รหัสหน่วยเบิกจ่าย | ระบบแสดงรหัสหน่วยเบิกจ่าย จำนวน 10 หลักให้อัตโนมัติ     |
|                     | ์ตามสิทธิการเข้าใช้งานระบบ ตัวอย่างแสดง 0300300003      |
| - การอ้างอิง        | ระบุการอ้างอิง 10 หลัก ในรูปแบบ P+YY+ Running Number    |
|                     | ์ จำนวน 7 หลัก โดย P คือ ค่าคงที่                       |
|                     | Y คือ 2 หลักท้ายของปีงบประมาณ พ.ศ.                      |
|                     | Running Number คือ การอ้างอิงเลขที่ภายในหน่วยงาน        |
|                     | ์ ตัวอย่างระบุ P64AGAP027                               |

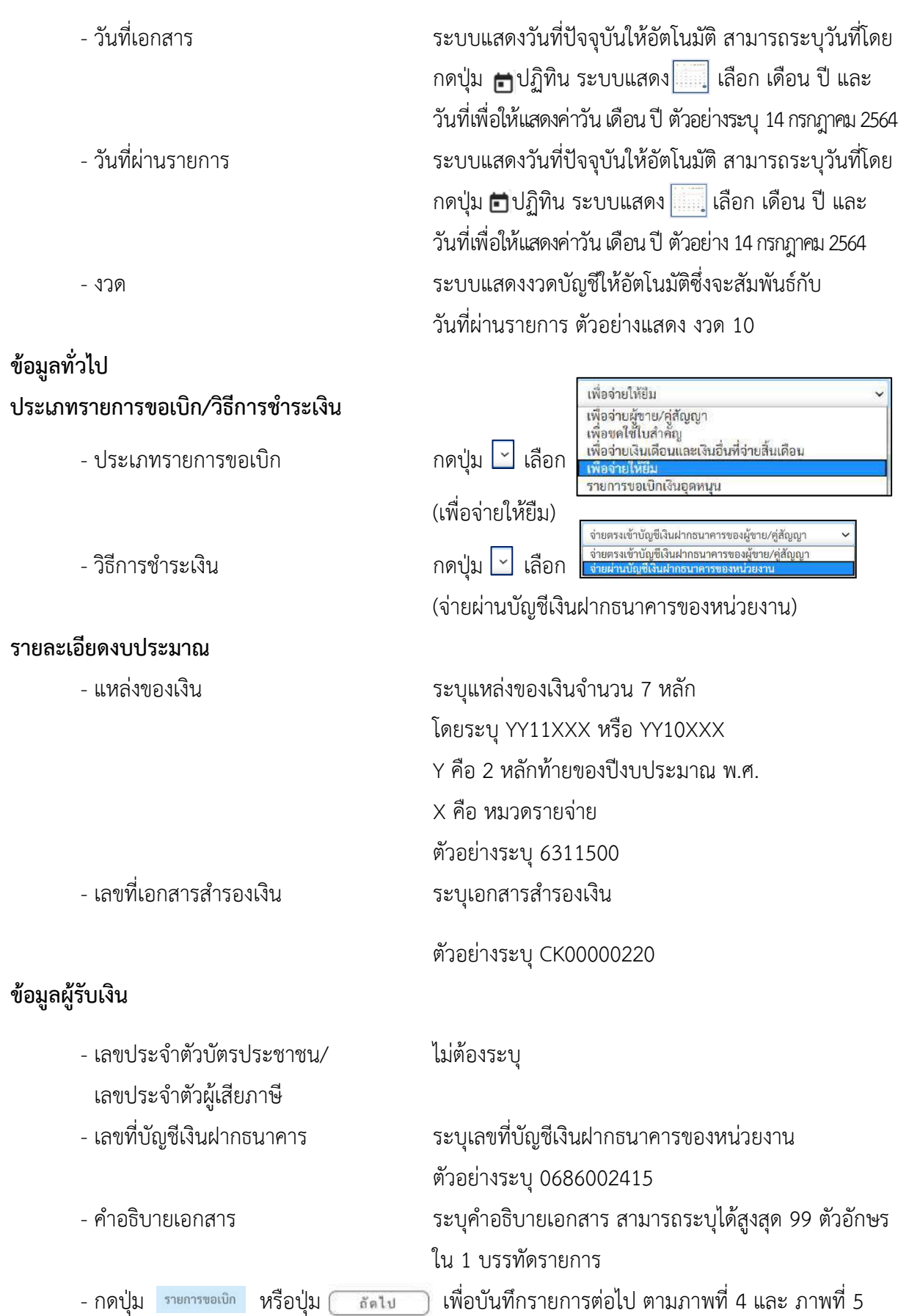

# **ข้อมูลรายการขอเบิก**

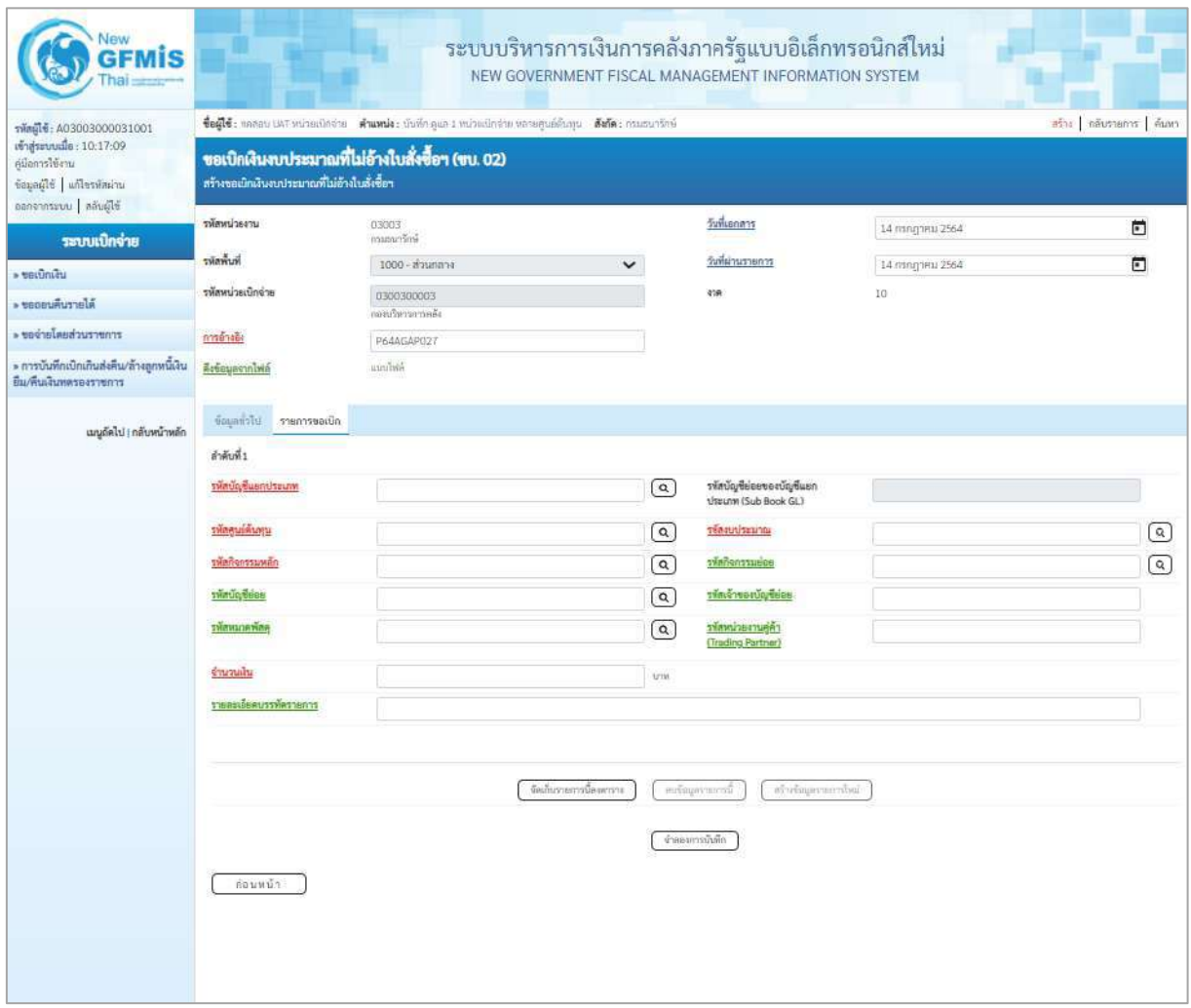

ภาพที่ 4

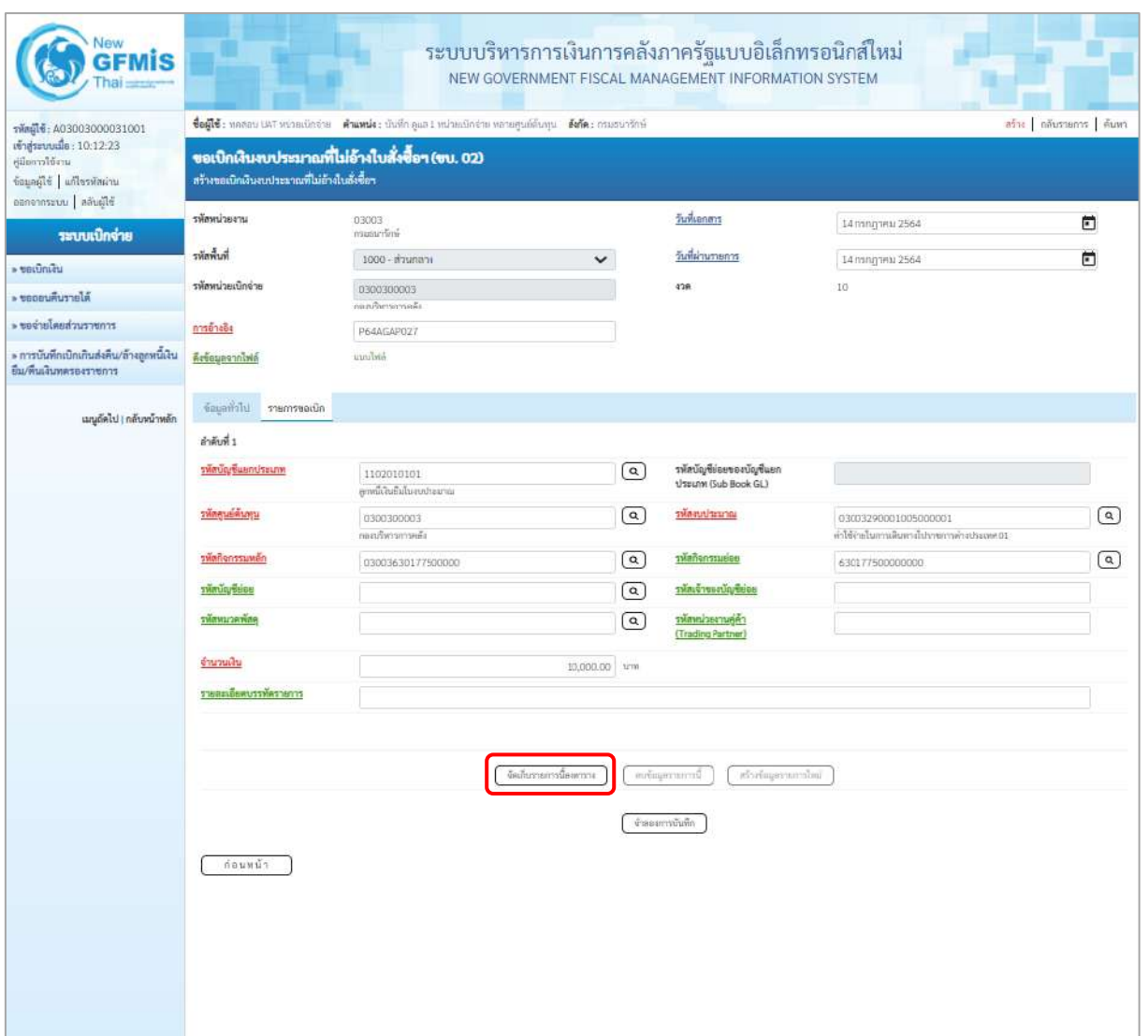

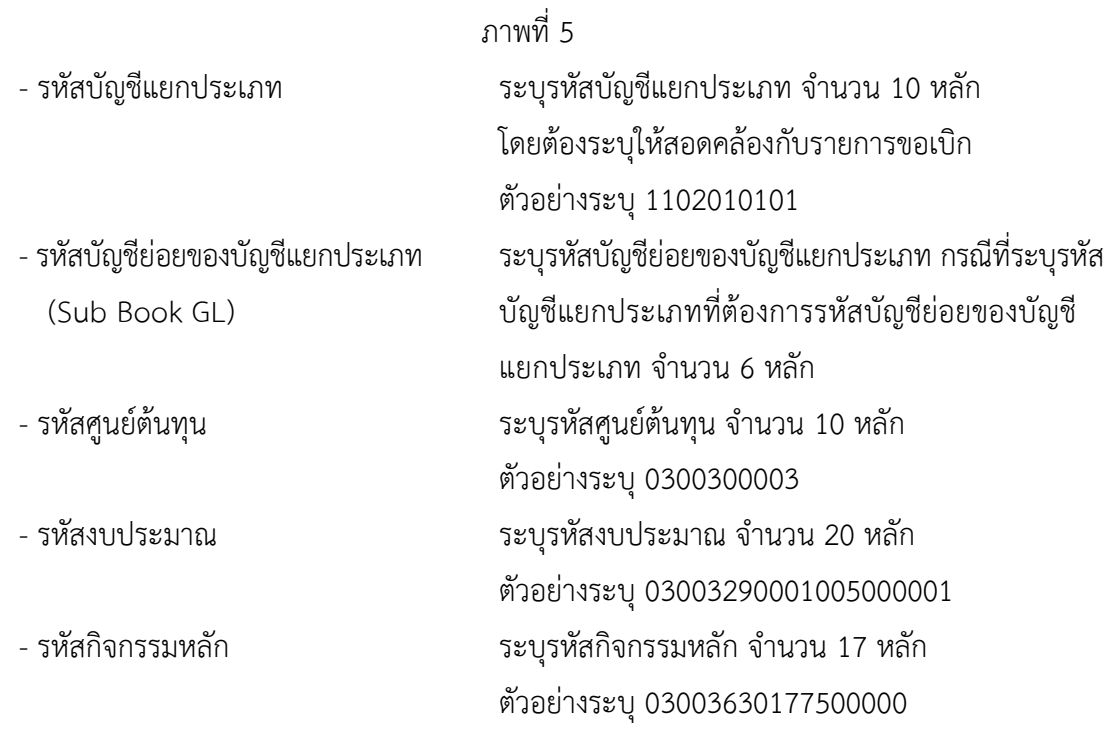

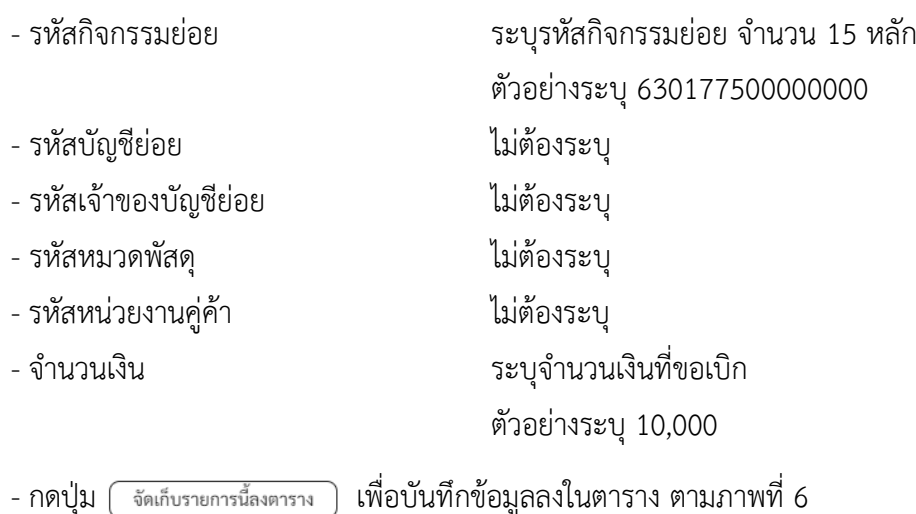

#### **การบันทึกรายการ**

หลังจากกดปุ่ม "จัดเก็บรายการนี้ลงในตาราง" ระบบจะจัดเก็บข้อมูลรายการขอเบิกเงิน 1 บรรทัด รายการ โดยมีรายละเอียดประกอบด้วย ลำดับที่ PK ชื่อบัญชี รหัสบัญชีแยกประเภท รหัสศูนย์ต้นทุน แหล่งของเงิน รหัสงบประมาณ รหัสกิจกรรมหลัก จำนวนเงิน จำนวนเงินขอเบิก จำนวนเงินขอรับ บันทึกรายการโดยการกดปุ่ม "จำลองการบันทึก"

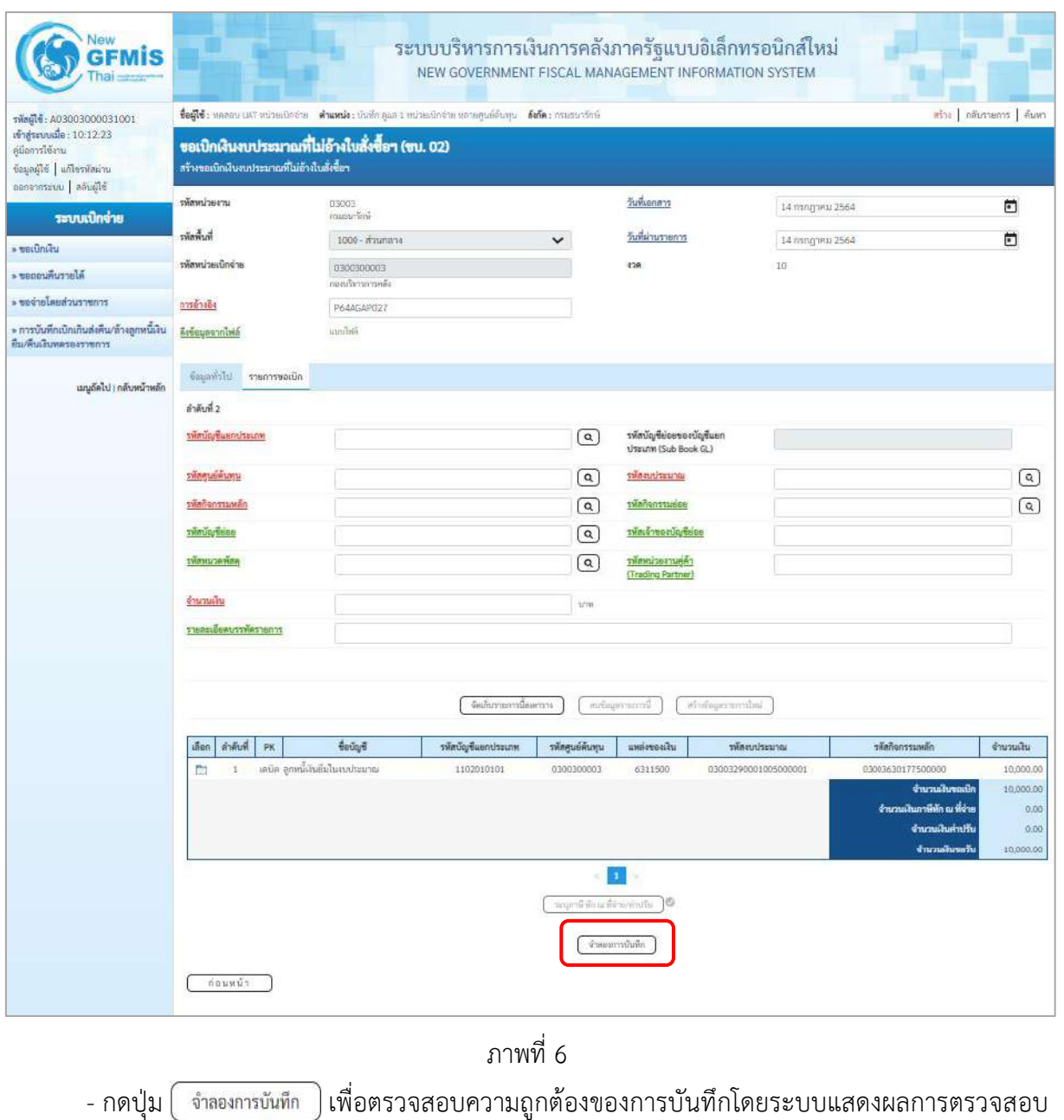

ตามภาพที่ 7

#### **ระบบแสดงผลการตรวจสอบ**

หลังจากกดปุ่มจำลองการบันทึก ระบบแสดงรายละเอียดผลการตรวจสอบ ประกอบด้วยผลการบันทึก รหัสข้อความ และคำอธิบาย ให้ตรวจสอบและดำเนินการ ดังนี้

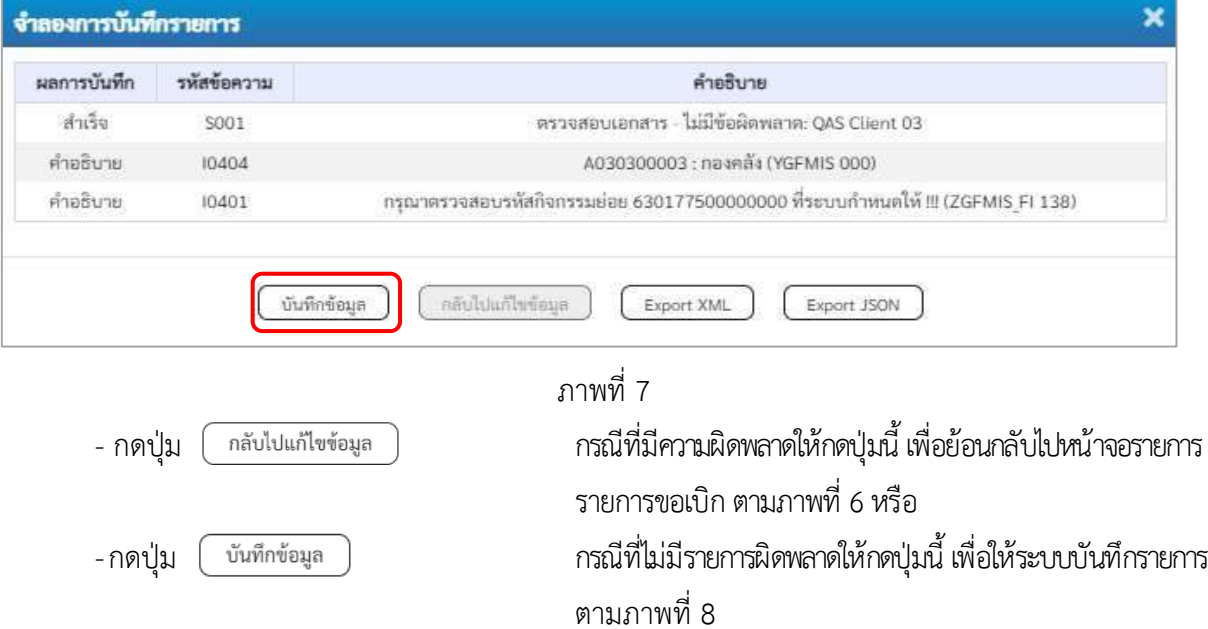

### **ระบบบันทึกรายการขอเบิก**

หลังจากกดปุ่มบันทึกข้อมูล ระบบบันทึกรายการขอเบิกเงิน โดยมีผลการบันทึกเป็น "สำเร็จ" ได้เลขที่เอกสาร 36XXXXXXXX ให้เลือกปุ่มใดปุ่มหนึ่ง เพื่อกลับไปหน้าจอหลัก ก่อนที่จะออกจากระบบ ดังนี้

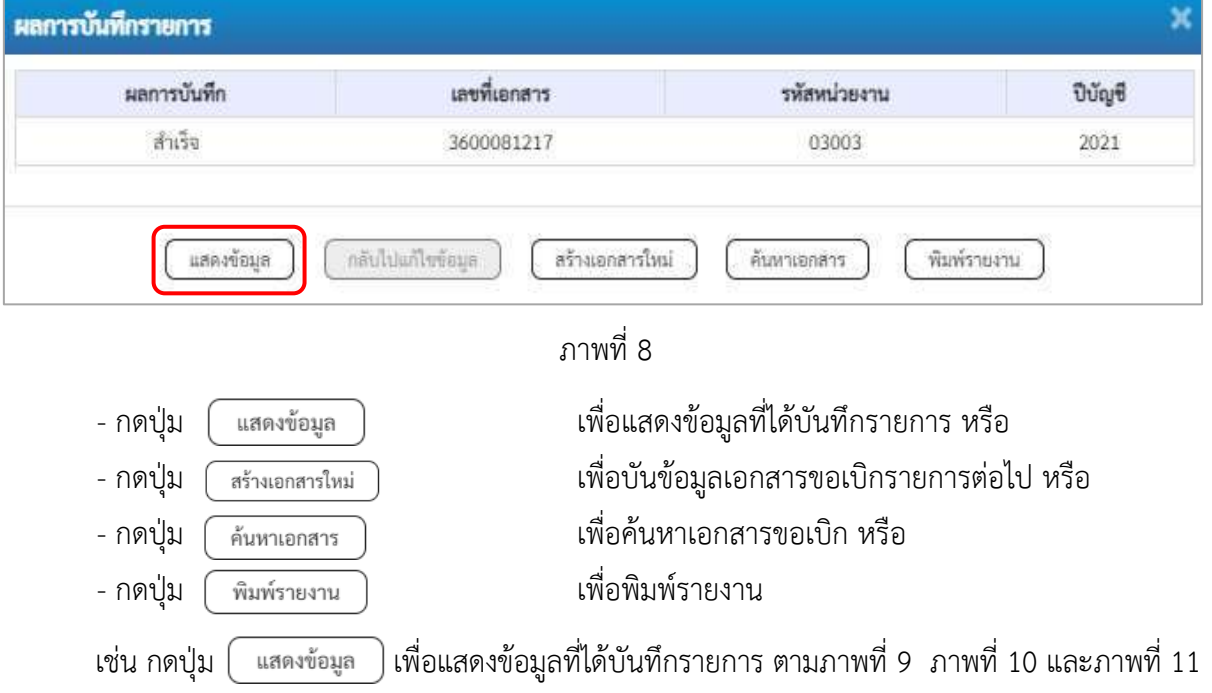

#### **แสดงการบันทึกรายการขอเบิก**

เมื่อกดปุ่มแสดงข้อมูลจะปรากฏหน้าจอข้อมูลของเลขที่เอกสารขอเบิกดังกล่าว ให้เลือกแถบ "รายการขอเบิก" ตามภาพที่ 9 ระบบแสดงคู่บัญชีให้อัตโนมัติแล้วจึงตรวจสอบความครบถ้วน ถูกต้องของ ข้อมูลในรายการขอเบิกเงิน หากประสงค์จะพิมพ์รายงาน ให้กดปุ่ม "พิมพ์รายงาน" หรือหากต้องการกลับไป หน้าหลักเพื่อออกจากระบบให้กดปุ่ม "กลับหน้าหลัก" ตามภาพที่ 11

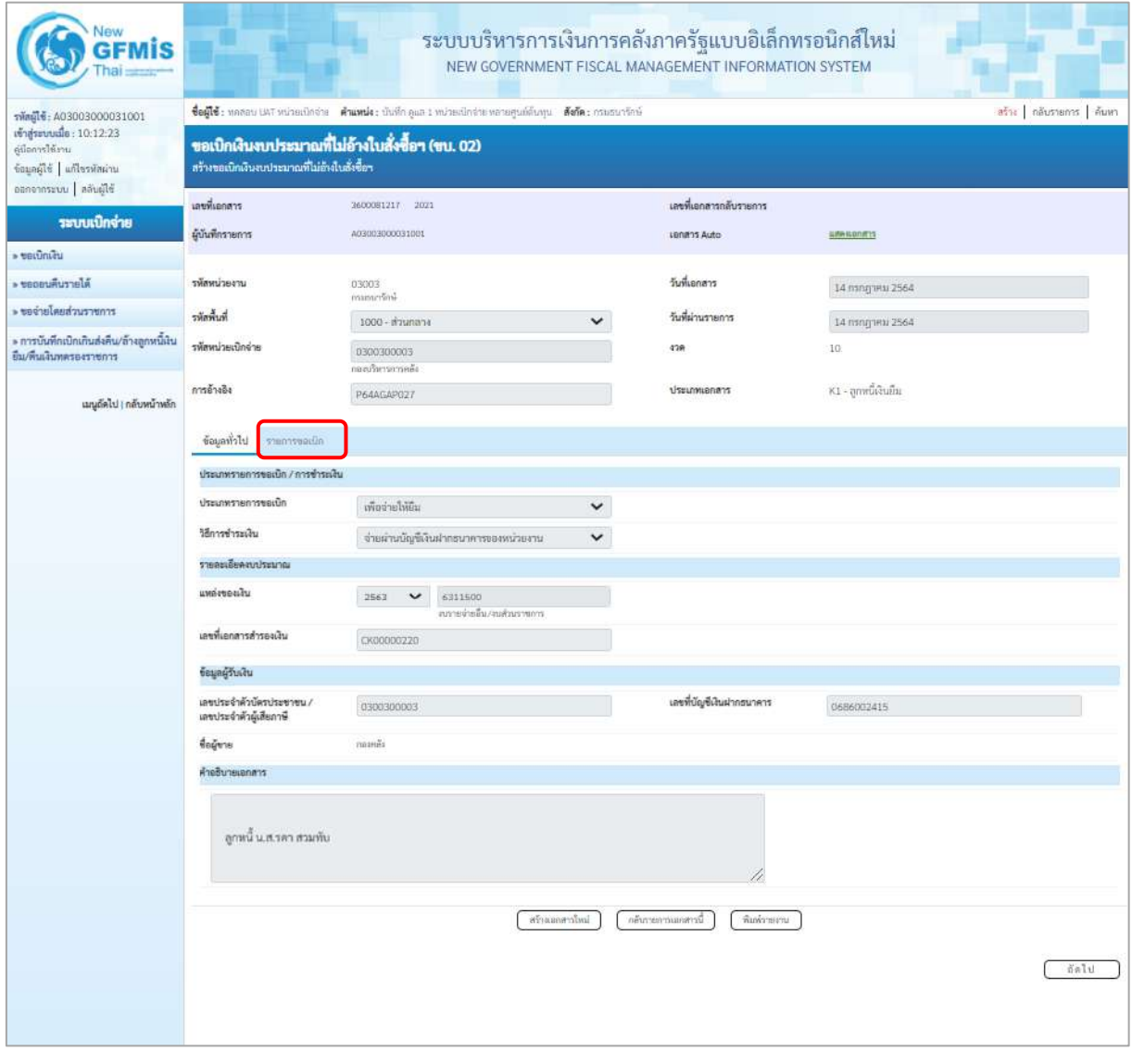

ภาพที่ 9

- กดปุ่ม <mark>เรายการขอเบิก เพื่อตรวจสอบบัญชีแยกประเภท ตามภาพที่ 10 และภาพที่ 11</mark>

| Vew<br><b>GFMIS</b>                                                 |                        |                                              |                                                  | ระบบบริหารการเงินการคลังภาครัฐแบบอิเล็กทรอนิกส์ใหม่<br>NEW GOVERNMENT FISCAL MANAGEMENT INFORMATION SYSTEM |                             |                                                 |                      |                       |                                                                                                    |                                                     |
|---------------------------------------------------------------------|------------------------|----------------------------------------------|--------------------------------------------------|----------------------------------------------------------------------------------------------------|-----------------------------|-------------------------------------------------|----------------------|-----------------------|----------------------------------------------------------------------------------------------------|-----------------------------------------------------|
| รพัดผู้ไข้: A03003000031001<br>เข้าสู่ระบบเมื่อ: 10:12:23           |                        |                                              |                                                  | ชื่อผู้ซึ: ทคลอบ เพราะป่วยเปิกจำน ตำแหน่ง: บันทึก คูณ 1 หน่วยเปิกจำนายการคูนย์ต้นทุน ตัดกิต: กามบนกจักษ์   |                             |                                                 |                      |                       |                                                                                                    | หรือยุ กลับรายการ   คับหา                           |
| ค์มือการใช้งาน<br>ข้อมูลผู้ใช้ แก้ไขรพัสผ่าน                        |                        | สร้างขอเปิกเงินงบประมาณที่ไม่อ้างใบสั่งซื้อฯ | ขอเบิกเงินงบประมาณที่ไม่อ้างใบสั่งซื้อฯ (ขบ. 02) |                                                                                                    |                             |                                                 |                      |                       |                                                                                                    |                                                     |
| ออกจากระบบ   คลับผู้ใช้<br>ระบบเปิกจ่าย                             | เลขรี้เอกสาร           |                                              | 2600081217 2021                                  |                                                                                                    |                             | เลขที่เอกสารกลับรายการ                          |                      |                       |                                                                                                    |                                                     |
| upinius «                                                           | ผู้บันทึกรายการ        |                                              | A03003000031001                                  |                                                                                                    |                             | LB/M115 Auto                                    |                      | symparents            |                                                                                                    |                                                     |
| » ขอดอนคืนรายได้                                                    | รพัสหน่วยงาน           |                                              | 03003                                            |                                                                                                    |                             | วันที่เอกสาร                                    |                      | 14 กรกฎาคม 2564       |                                                                                                    |                                                     |
| erner zur benJerbee «                                               | รพัดพื้นที่            |                                              | กรบอนาริกษ์<br>1000 - ส่วนกลวง                   |                                                                                                    | $\checkmark$                | วันที่ผ่านรายการ                                |                      | 14 กรกฎาคม 2564       |                                                                                                    |                                                     |
| » การบันทึกเปิกเกินส่งคน/ล้างลูกหนึ่งงิน<br>ยืน/พื้นเงินทดรองราชการ | รพัสพน่วยเบิกจ่าย      |                                              | 0300300003<br>กองเริ่มรรยารหลั                   |                                                                                                    | 418                         |                                                 | IO.                  |                       |                                                                                                    |                                                     |
| เมนูต์ดไป   กลับหน้าหลัก                                            | การย่างอิง             |                                              | P64AGAP027                                       |                                                                                                    |                             | ประเภทเอกสาร                                    |                      | $K1$ - ลูกพนีเงินอื่น |                                                                                                    |                                                     |
|                                                                     | ข้อมูลทั่วไป           | รายการขอเน็ก                                 |                                                  |                                                                                                    |                             |                                                 |                      |                       |                                                                                                    |                                                     |
|                                                                     | TIBRISLEMENTTS F       |                                              |                                                  |                                                                                                    |                             |                                                 |                      |                       |                                                                                                    | « ก่อนหน้า 1 / 2 ถัดไป »                            |
|                                                                     | ลำดับที่ 1             |                                              |                                                  |                                                                                                    |                             |                                                 |                      |                       |                                                                                                    |                                                     |
|                                                                     | รพักบัญชีแยกประเภท     |                                              | A030300003<br>ាងមាន័រៈ                           |                                                                                                    |                             | รหัสบัญชีย่อยของบัญชีแยก<br>ประเภท (SubBook GL) |                      |                       |                                                                                                    |                                                     |
|                                                                     | รพักศูนย์ต้นทุน        |                                              | 0300300003<br>กละบริหารการครั้ง                  |                                                                                                    |                             |                                                 |                      | 03003290001005000001  | .<br>เป็นจะไม่กานดินทางไปรายการคำงประเทศ 01                                                           |                                                     |
|                                                                     | าพันธรรมหลัก           |                                              | P1000<br>arantrik                                |                                                                                                    |                             | ussuzznafinikz                                  |                      |                       |                                                                                                    |                                                     |
|                                                                     | รพักบัญชีย่อย          |                                              |                                                  |                                                                                                    |                             | รพัสเจ้าของบัญชีย่อย                            |                      |                       |                                                                                                    |                                                     |
|                                                                     | รพักหมวดพัลดุ          |                                              |                                                  |                                                                                                    |                             | รพักหน่วยงานคู่ค้า<br>(Trading Partner)         |                      |                       |                                                                                                    |                                                     |
|                                                                     | จำนวนเงิน              |                                              |                                                  |                                                                                                    | 10,000.00 vm                |                                                 |                      |                       |                                                                                                    |                                                     |
|                                                                     | รายละเอียดบรรพัดรายการ |                                              |                                                  |                                                                                                    |                             |                                                 |                      |                       |                                                                                                    |                                                     |
|                                                                     | ušen<br>สำคับที่       | PK                                           | <b>Beuget</b>                                    | รพัสบัญชีแลกประเภท                                                                                         | รพักศูนย์คืนทุน             | unseveniu                                       | าทัศรบประมาณ         |                       | าหัสกิจกรรมหลัก                                                                                       | จำนวนเงิน                                           |
|                                                                     | ħ                      | unsõn navnär                                 |                                                  | A030300003                                                                                                 | 0300300003                  | 6311500                                         | 03003290001005000001 |                       | P1000                                                                                                 | 10,000.00                                           |
|                                                                     | $\overline{2}$<br>ħ    |                                              | เคบิด ลูกหนี้เงินอื่นในงบประมาณ                  | 1102010101                                                                                                 | 0300310003                  | 6311500                                         | 03003290001005000001 |                       | 03003630177500000<br>จำนวนสันขอเบิก<br>จำนวนเงินกาษีทัก ณ ที่จ่าย<br>จำนวนเงินค่าเก็บ<br>จำนวนสินขอก็ | 10,000.00<br>10,000.00<br>0.00<br>0.00<br>10,000.00 |
|                                                                     |                        |                                              |                                                  |                                                                                                    | จะบุการิจัก แก้ก่าย/ค่าปริบ | $\mathbf{1}^{\mathrm{c}}$                       |                      |                       |                                                                                                    |                                                     |
|                                                                     |                        |                                              |                                                  | informancies                                                                                               |                             | ล้อนรายการเลกสารนี้                             | หิมท์รายงาน          |                       |                                                                                                    |                                                     |
|                                                                     | ก่อนหน้า               |                                              |                                                  |                                                                                                    |                             |                                                 |                      |                       |                                                                                                    |                                                     |

ภาพที่ 10

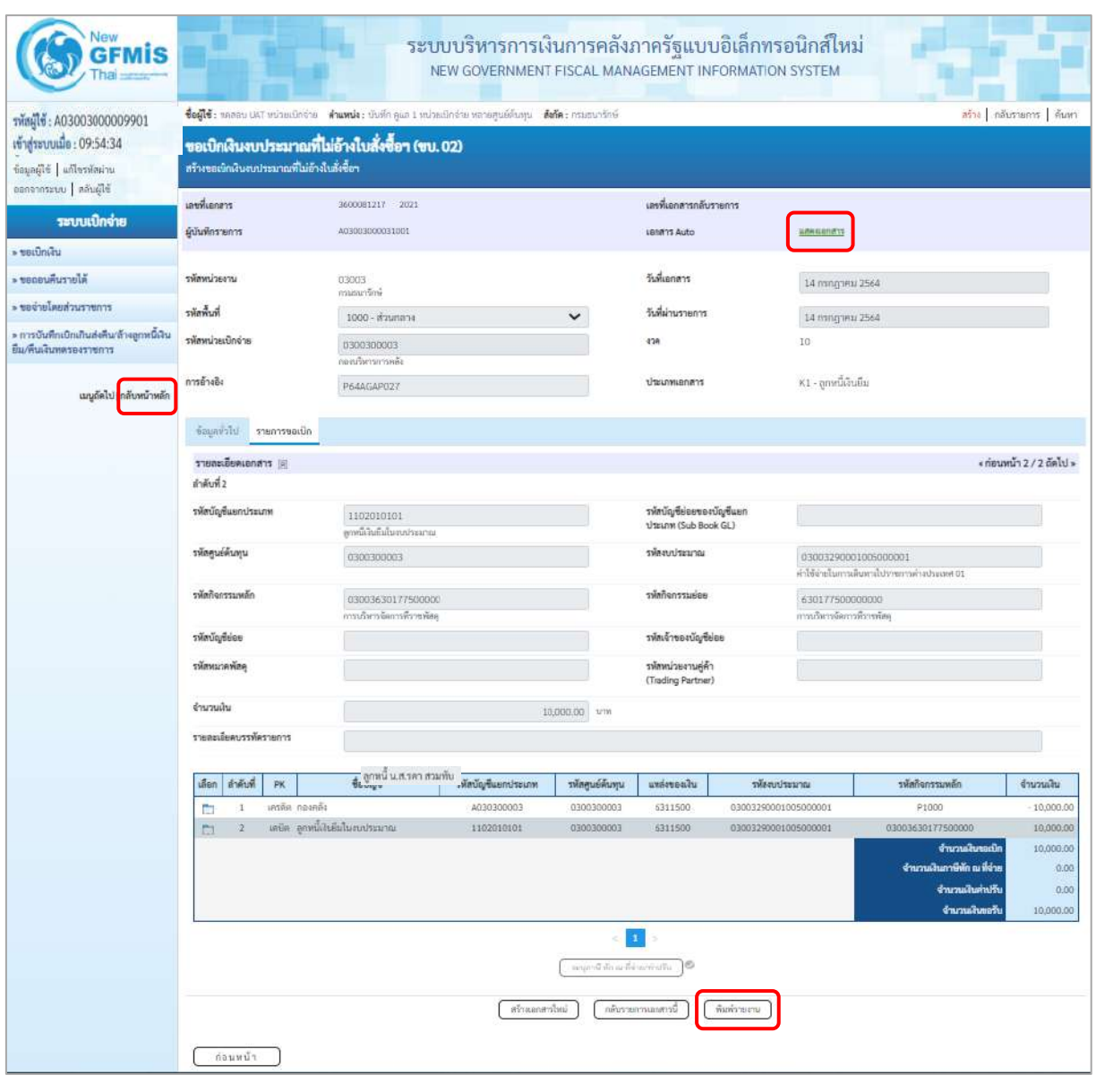

ภาพที่ 11 - กดปุ่ม เมื่อต้องการพิมพ์รายงาน ระบบแสดงข้อมูล ตามภาพที่ 12

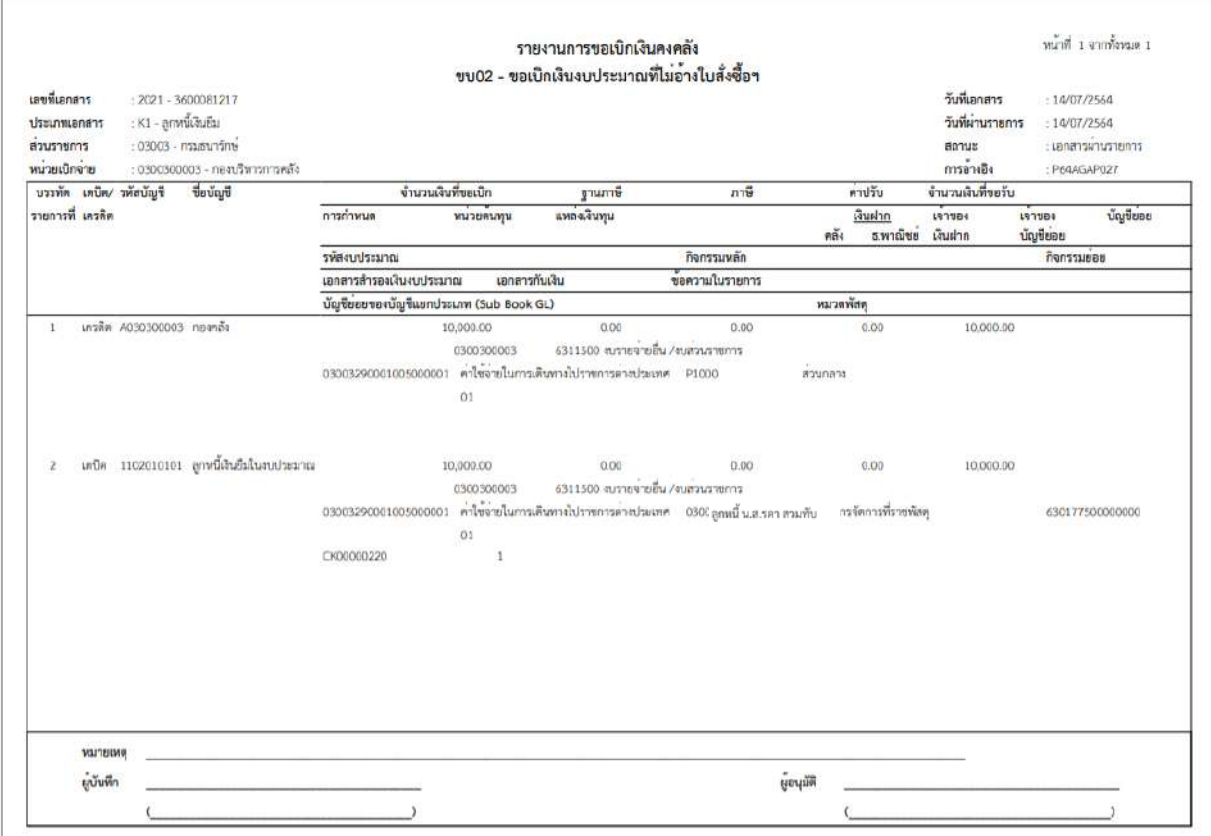

ภาพที่ 12

- กดปุ่ม <mark>แสดงเอกสาร</mark> ตามภาพที่ 10 เพื่อแสดงเอกสาร Auto ระบบแสดงข้อมูล ตามภาพที่ 13

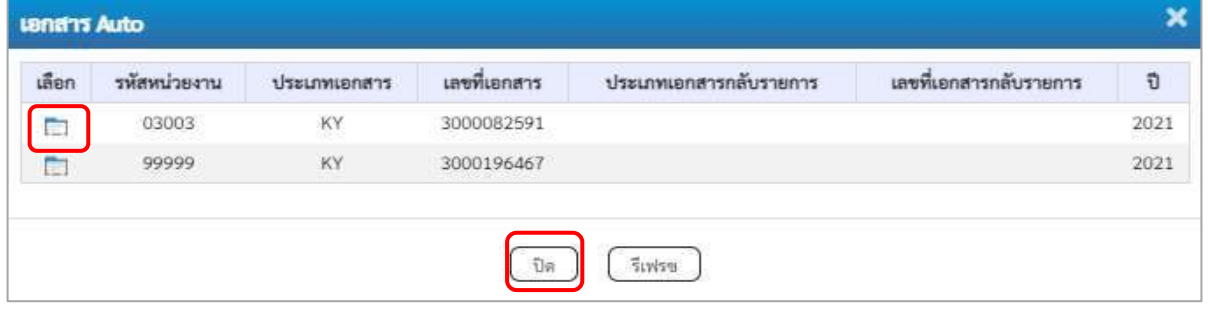

ภาพที่ 13

-กดปุ่ม เพื่อตรวจสอบรายละเอียดของเอกสาร Auto ระบบแสดงข้อมูลตามภาพที่ 14 ภาพที่ 15

และภาพที่ 16

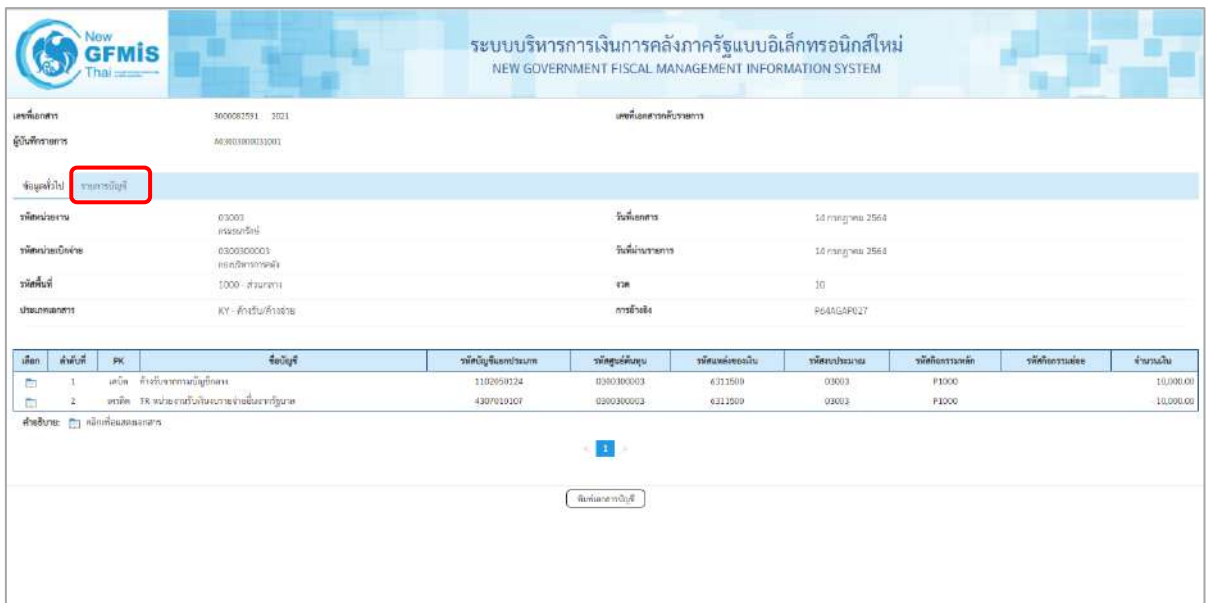

ภาพที่ 14

- กดปุ่ม <mark>รายการบัญชี</mark> ระบบแสดงข้อมูลตามภาพที่ 15 และภาพที่ 16

|                                      | 3000082591 2021                                                           |                     | เองที่เอกสารกลับรายการ      |                |                            |                   |            |           |
|--------------------------------------|---------------------------------------------------------------------------|---------------------|-----------------------------|----------------|----------------------------|-------------------|------------|-----------|
| ผู้บันพึกรายการ                      | 40300300031001                                                            |                     |                             |                |                            |                   |            |           |
| women things                         |                                                                           |                     |                             |                |                            |                   |            |           |
| The changes of the                   |                                                                           |                     |                             |                |                            |                   |            |           |
| ดำพันที่ 1                           | PK units                                                                  |                     | เอกสาร์ทำรองล้น             |                |                            |                   |            |           |
| าพิหนัญชีแอกประเภท                   | 1102050124<br>ค้าส่งมากกลุ่มนักทาง                                        |                     | รพิธศูนย์ต้นทุน             |                | 0300300003<br>readinmense. |                   |            |           |
| หลังแหล่งของเกิน                     | 6311500<br>แระเจ้าต้น/แสนทายกา                                            |                     | หลักอนไทยภาย                |                | 03003<br>minimiles         |                   |            |           |
| minhonssuman                         | #1000<br>stallate                                                         |                     | rännerneien                 |                |                            |                   |            |           |
| ทศักรประชานศ์กา<br>(Trading Partner) | 99999                                                                     |                     |                             |                |                            |                   |            |           |
| THE GPSC                             |                                                                           |                     | ที่ที่หนากที่ตกุ            |                |                            |                   |            |           |
| หลัสบัญชีผินฝากคลัง                  |                                                                           |                     | หลักเจ้าของบัญชีเงินฝากคล้ะ |                |                            |                   |            |           |
| aeePuolinier                         |                                                                           |                     | ะพัลเจ้าของบัญชีย่อย        |                |                            |                   |            |           |
| หลักมีญชีอนาคารย่อย                  |                                                                           |                     | งำนานอิน                    |                | 10,000.00                  | 32H               |            |           |
|                                      | <b>Redigio</b>                                                            | าพักบัญชีและเประเภท | าทัศดูแต่ค้นทุน             | uncertionality | utracteusine               | าที่หกิดการเอเล็ก | victoruses | จำนวนพื้น |
| with the<br>inen<br>PK-              |                                                                           |                     |                             | 6311500        | 63003                      | <b>P1000</b>      |            | 10,000.00 |
| E<br>$\mathbf{1}$                    | หนัด ด้วนับจากระเบิญชีกลาง<br>เครลิด TR wintersifuliasserie ขึ้นจากรัฐบาล | 1102050124          | 0300900003                  |                |                            |                   |            |           |

ภาพที่ 15

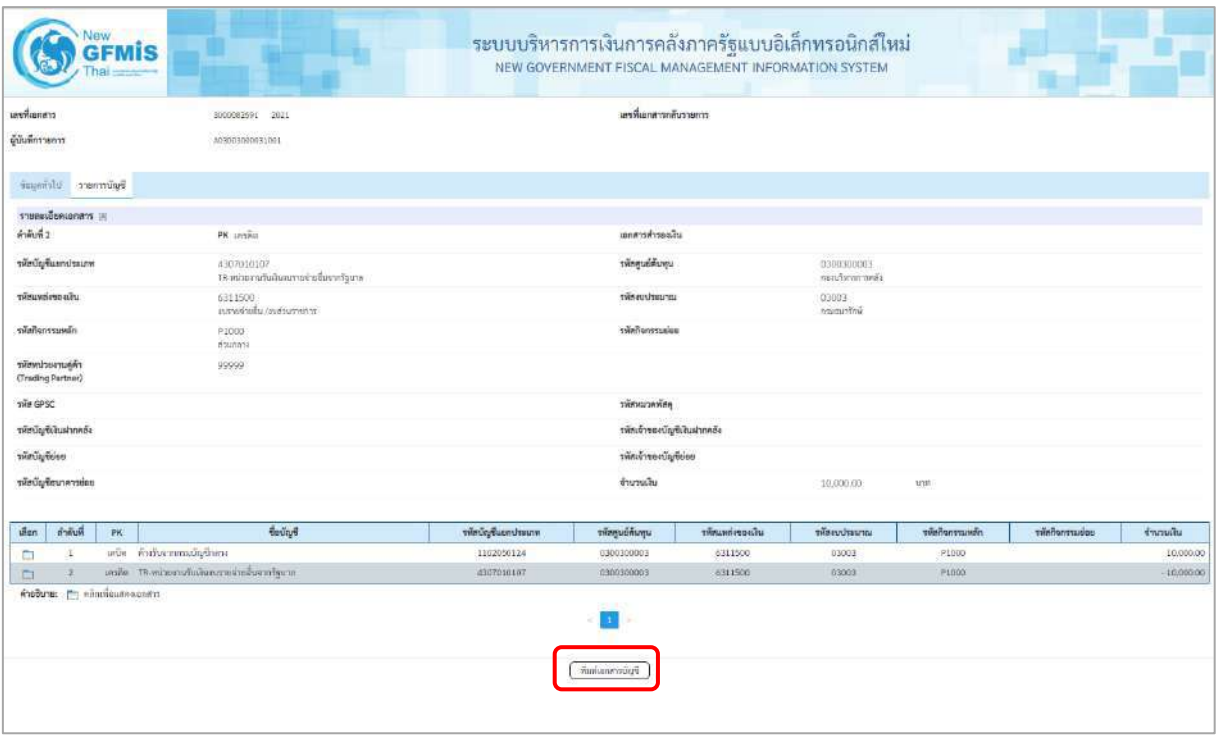

ภาพที่ 16

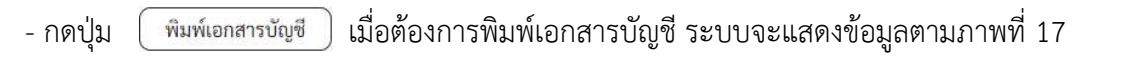

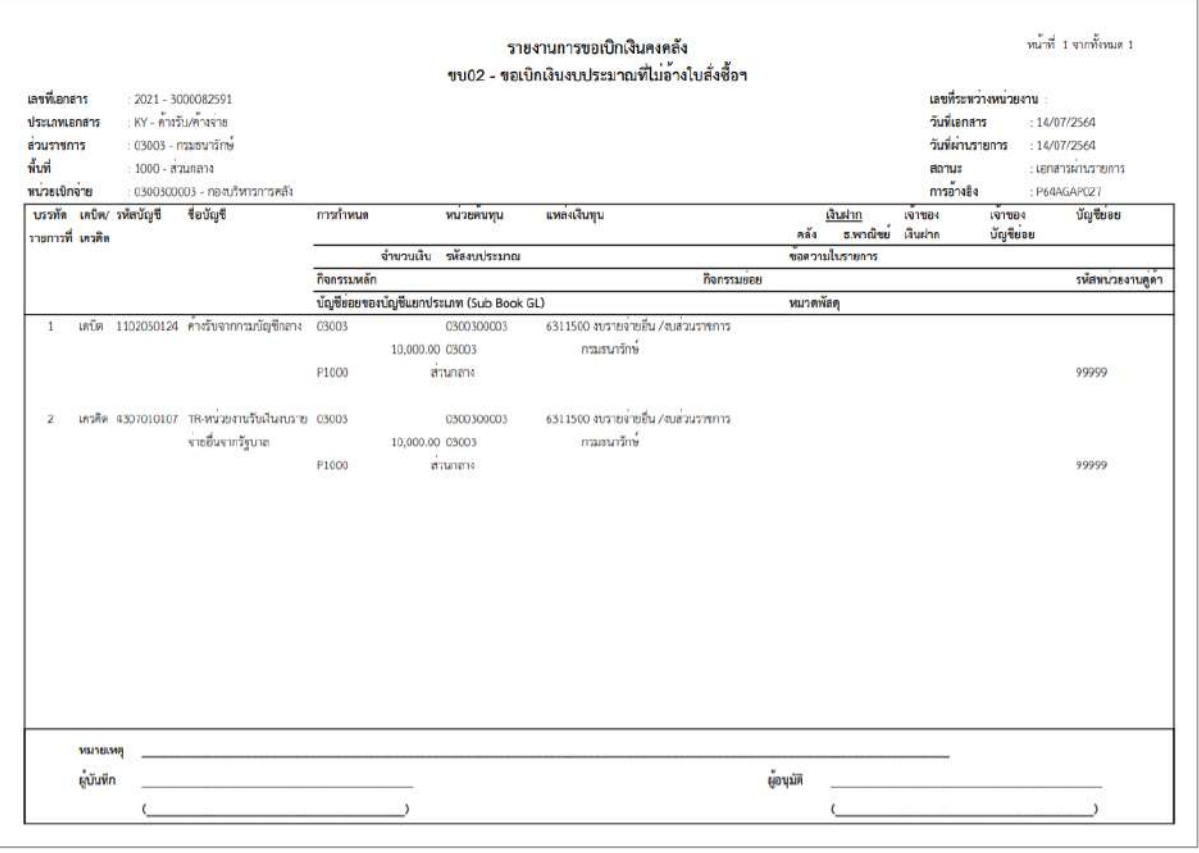

ภาพที่ 17

-กดปุ่ม ตามภาพที่ 13 เมื่อต้องการออกจากหน้าเอกสาร Auto ระบบจะแสดงหน้าจอ ตามภาพที่ 11

- กดปุ่ม <mark><sub>กลับหน้าหลัก</mark> ตามภาพที่ 11 เพื่อกลับไปหน้าจอหลัก</mark></sub>

### **การขอเบิกเงินเพื่อจ่ายให้ยืม**

### **การขอเบิกเงินเพื่อจ่ายให้ยืม เงินนอกงบประมาณ (ประเภทเอกสาร K1)**

### **ขั้นตอนการเข้าสู่ระบบ**

เมื่อเข้าระบบบันทึกข้อมูลหน่วยงานภาครัฐ ระบบแสดงหน้าหลักการบันทึกรายการของระบบงานต่าง ๆ

- $\overline{\phantom{x}}$  กดปุ่ม  $\overline{\phantom{x}}$ ระบบเบิกจ่าย) เพื่อเข้าสู่ระบบเบิกจ่าย
- กดปุ่ม <mark>» ขอเบิกเงิน</mark> (ขอเบิกเงิน) เพื่อเข้าสู่ประเภทรายการขอเบิก
- กดปุ่ม  $\boxed{$ ขบ03 » ขอเบิกเงินนอกงบประมาณที่ไม่อ้างใบสั่งซื้อฯ » $\boxed{}$ (ขบ03 ขอเบิกเงินนอกประมาณที่ไม่อ้างใบสั่งซื้อฯ)

เพื่อเข้าสู่หน้าจอการบันทึกรายการขอเบิกเงินนอกงบประมาณที่ไม่อ้างใบสั่งซื้อฯ (ขบ03) ตามภาพที่ 2 และภาพที่ 3

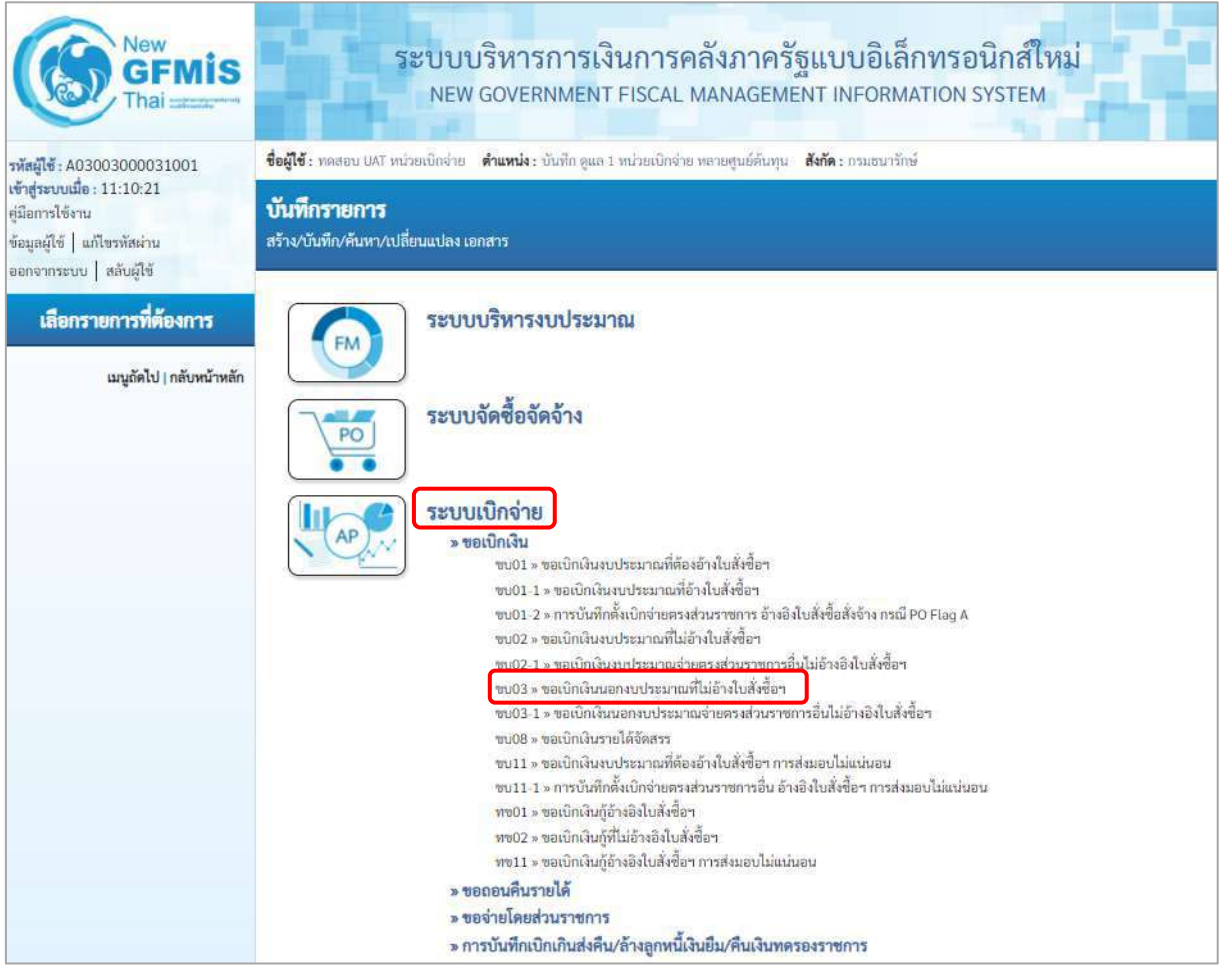

ภาพที่ 1

## **ขั้นตอนการบันทึกรายการ**

ระบุรายละเอียดเกี่ยวกับรายการขอเบิกเงินนอกงบประมาณที่ไม่อ้างใบสั่งซื้อฯ ตามภาพที่ 2 และภาพที่ 3 โดยมีรายละเอียดการบันทึก 3 ส่วน คือ ข้อมูลส่วนหัว ข้อมูลทั่วไป และข้อมูลรายการขอเบิกให้บันทึก รายละเอียด ดังนี้

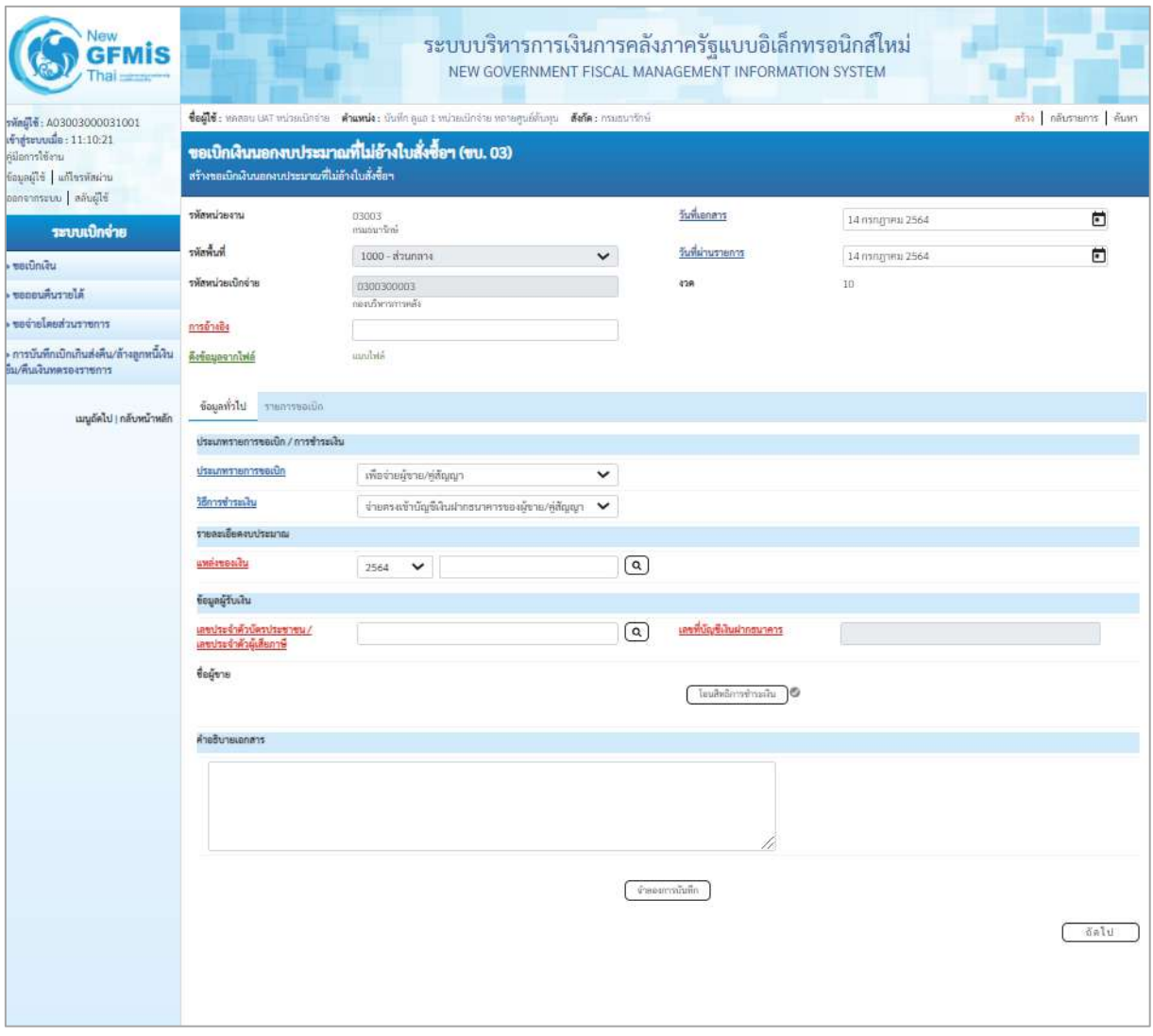

ภาพที่ 2

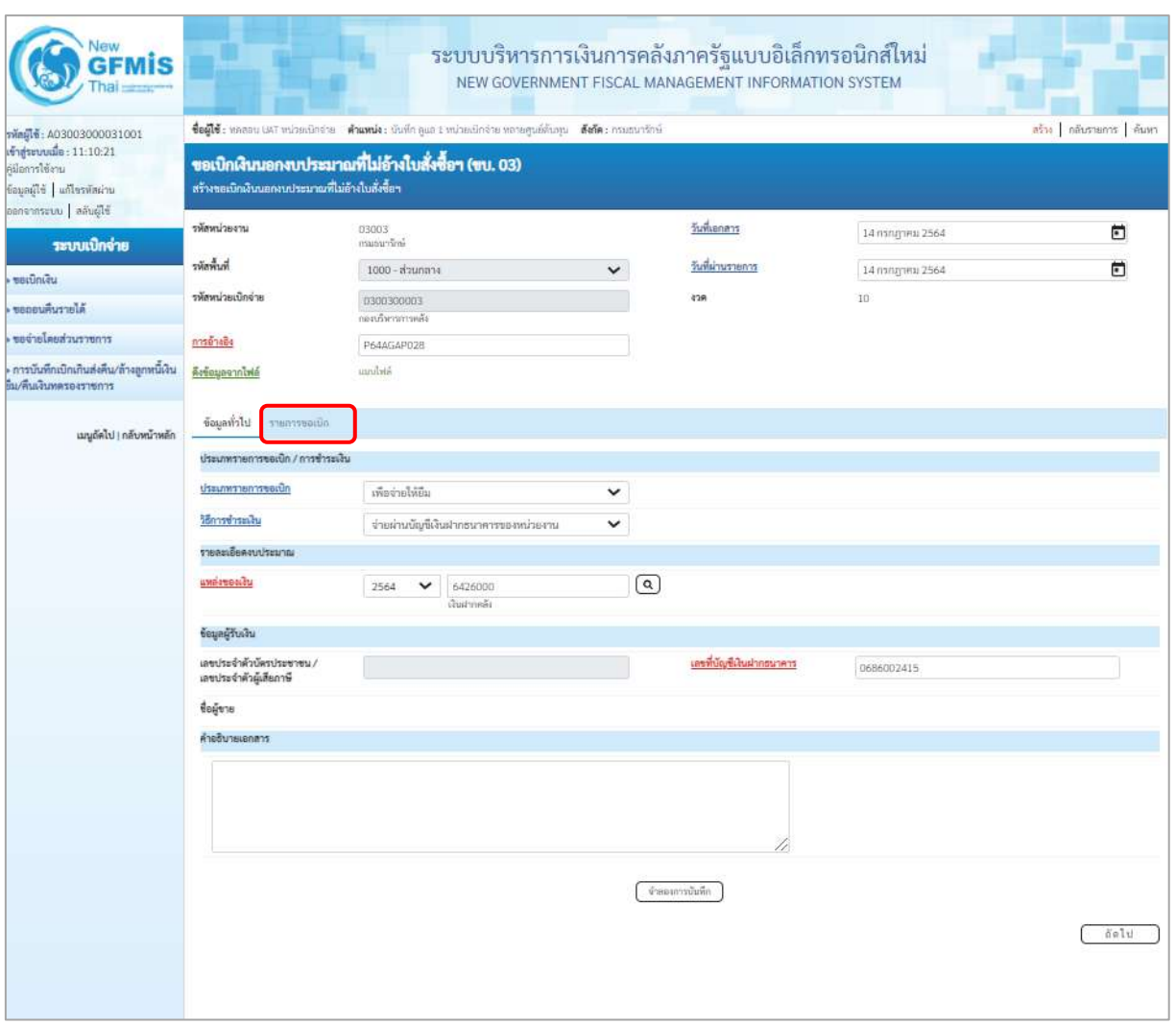

ภาพที่ 3

### **ข้อมูลส่วนหัว**

- 
- 
- 
- 

 - รหัสหน่วยงาน ระบบแสดงรหัสหน่วยงาน จำนวน 5 หลักให้อัตโนมัติ ตามสิทธิการเข้าใช้งานระบบ ตัวอย่างแสดง 03003 - รหัสพื้นที่ ระบบแสดงรหัสพื้นที่ จำนวน 4 หลักให้อัตโนมัติ ตามสิทธิการเข้าใช้งานระบบ ตัวอย่างแสดง1000 –ส่วนกลาง - รหัสหน่วยเบิกจ่าย ระบบแสดงรหัสหน่วยเบิกจ่าย จำนวน 10 หลักให้อัตโนมัติ ตามสิทธิการเข้าใช้งานระบบ ตัวอย่างแสดง 030030003 -การอ้างอิง ระบุการอ้างอิง10 หลัก ในรูปแบบ P+YY+Running Number จำนวน 7 หลัก โดย P คือ ค่าคงที่ YY คือ 2 หลักท้ายของปีงบประมาณ พ.ศ. Running Number คือ การอ้างอิงเลขที่ภายในหน่วยงาน ตัวอย่างระบุ P64AGAP028

- วันที่เอกสาร ระบบแสดงวันที่ปัจจุบันให้อัตโนมัติ สามารถระบุวันที่โดย กดปุ่ม  $\bigoplus$ ปฏิทิน ระบบแสดง $\left[\left[\left[\begin{smallmatrix} 1 & 0 \\ 0 & 1 \end{smallmatrix}\right] \right]$ เลือก เดือน ปี และวันที่ เพื่อให้แสดงค่าวัน เดือน ปี ตัวอย่างระบุ 14 กรกฎาคม 2564 - วันที่ผ่านรายการ ระบบแสดงวันที่ปัจจุบันให้อัตโนมัติ สามารถระบุวันที่โดย กดปุ่ม ปฏิทิน ระบบแสดง เลือก เดือน ปี และวันที่ เพื่อให้แสดงค่าวัน เดือน ปี ตัวอย่างระบุ14 กรกฎาคม 2564 - งวด ระบบแสดงงวดบัญชีให้อัตโนมัติซึ่งจะสัมพันธ์กับ วันที่ผ่านรายการ ตัวอย่างแสดง งวด 10

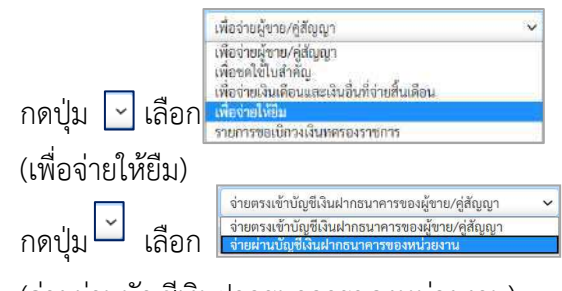

(จ่ายผ่านบัญชีเงินฝากธนาคารของหน่วยงาน)

- แหล่งของเงิน ระบุแหล่งของเงินจำนวน 7 หลัก ในรูปแบบ YY26000 YY คือ 2 หลักท้ายของปีงบประมาณ พ.ศ. 26000 คือ ค่าคงที่ ตัวอย่างระบุ 6426000

### **ข้อมูลผู้รับเงิน**

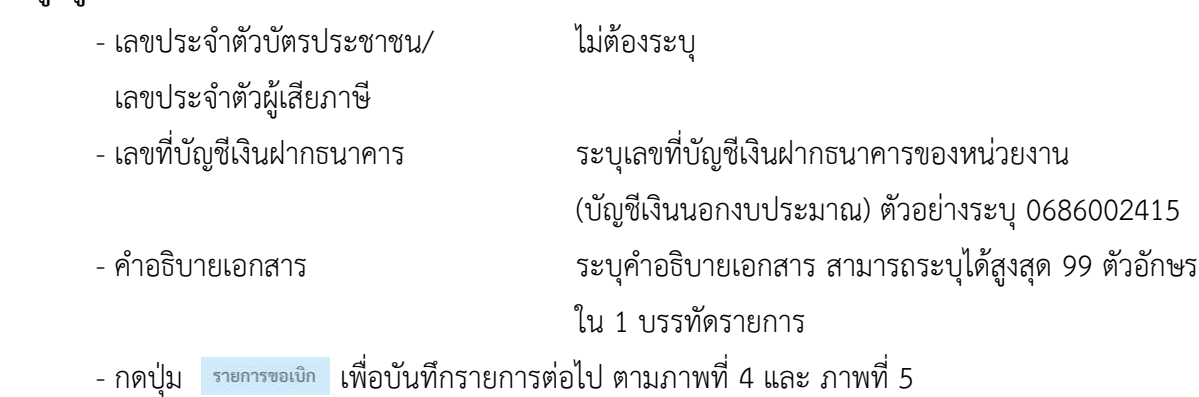

**ข้อมูลทั่วไป ประเภทรายการขอเบิก/วิธีการชำระเงิน**

- ประเภทรายการขอเบิก

- วิธีการชำระเงิน

**รายละเอียดงบประมาณ**

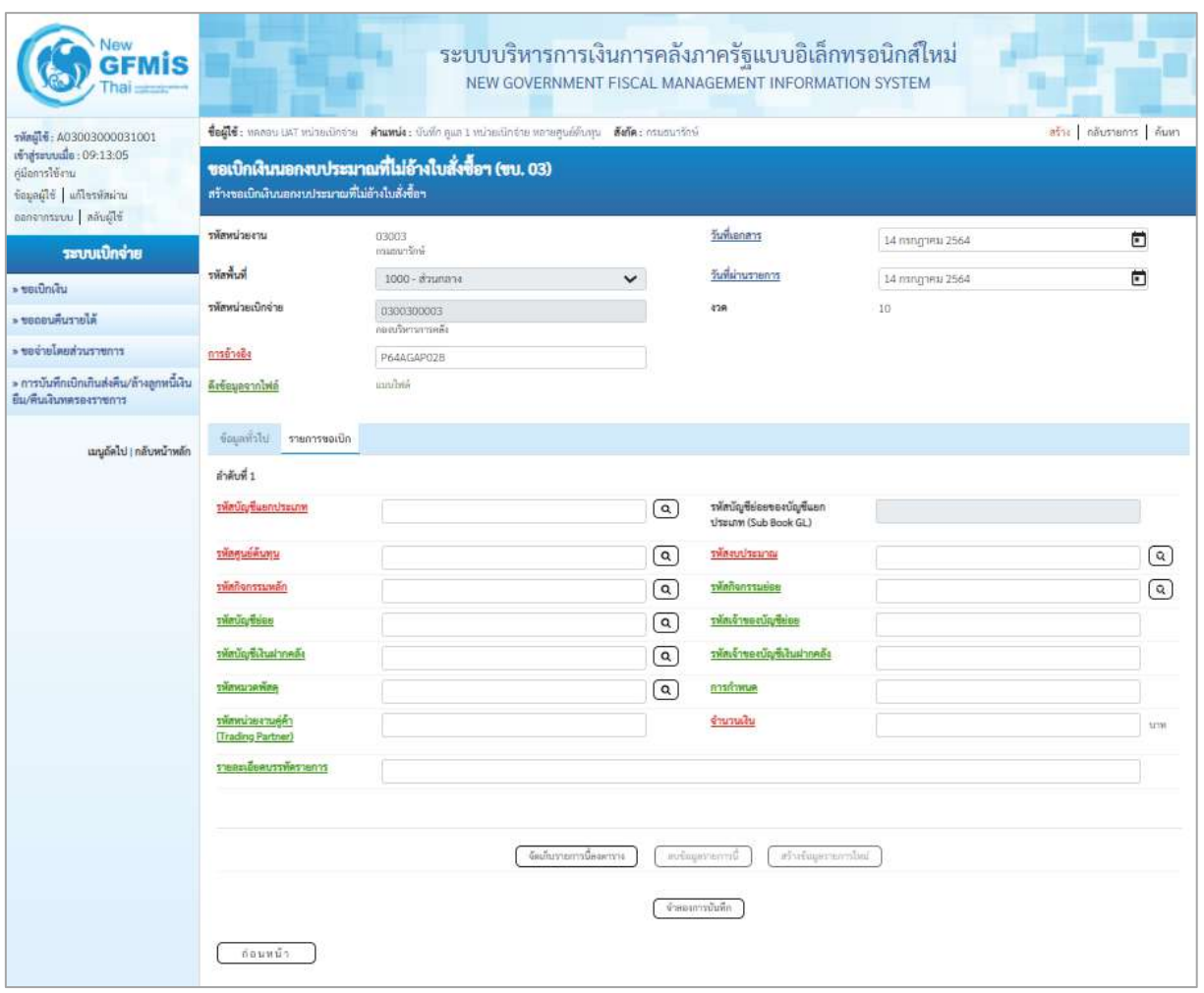

ภาพที่ 4

| Vew<br><b>GFMIS</b>                                                                            |                                                          |                                                                                                    |                        | ระบบบริหารการเงินการคลังภาครัฐแบบอิเล็กทรอนิกส์ใหม่<br>NEW GOVERNMENT FISCAL MANAGEMENT INFORMATION SYSTEM |                         |                        |                        |  |
|------------------------------------------------------------------------------------------------|----------------------------------------------------------|----------------------------------------------------------------------------------------------------|------------------------|----------------------------------------------------------------------------------------------------|-------------------------|------------------------|------------------------|--|
| รพัดผู้ใช้: A03003000031001                                                                    |                                                          | ซื่อผู้ใช้ : หลออน GAT หน่วยเนิกจ่าย - ต้าแพน่ง : นับที่ก คูแล 1 หน่วยเปิกจ่าย หลายศูนย์ต้นหุน - ตั้งถัด : กรมชนารักษ์ |                        |                                                                                                    |                         | สร้าง กล้นรายการ ด้นหา |                        |  |
| เข้าสู่ระบบเมื่อ: 11:10:21<br>ค่มีอการใช้งาน<br>ข้อมูลผู้ใช้ แก้ไขรพัสผ่าน<br>benenssuu anuali | สร้างขอเนิกเงินนอกงบประมาณที่ไม่อ้างในสั่งซื้อฯ          | ขอเบิกเงินนอกงบประมาณที่ไม่อ้างใบสั่งซื้อฯ (ขบ. 03)                                                                    |                        |                                                                                                    |                         |                        |                        |  |
| ระบบเปิกจ่าย                                                                                   | ursecuments                                              | 03003<br>asuaustrai                                                                                                    |                        | วันที่เอกลาร                                                                                               | 14 пэлдэнш 2564         | Θ                      |                        |  |
|                                                                                                | ที่เพื่อพื้นที่                                          | 1000 - ส่วนกลาง                                                                                                    | $\checkmark$           | วันที่ผ่านรายการ                                                                                           | 14 полутик 2564         |                        | n                      |  |
| <b>wastingu</b><br>ขอดอนสืบรายได้                                                              | รพัสหน่วยเบิกจ่าย                                        | 0300300003<br>กองเกินราชรายเคิร                                                                                        |                        | 438                                                                                                    | 10                      |                        |                        |  |
| ของายโดยส่วนรายการ                                                                             | การอ้างอิง                                               | P64AGAP028                                                                                                    |                        |                                                                                                    |                         |                        |                        |  |
| การบันทึกเปิกเกินส่งคืน/ล้างลูกหนีเงิน<br>ขึ้น/สิ้นเงินทดรองราชการ                             | คือข้อมูลจากไฟล์                                         | sichnu                                                                                                    |                        |                                                                                                    |                         |                        |                        |  |
| เมนูอัตโป   กลับหน้าหลัก                                                                       | ข้อมูลทั่วไป<br>รายการขอเปิก                             |                                                                                                    |                        |                                                                                                    |                         |                        |                        |  |
|                                                                                                | ตำคับที่ 1                                               |                                                                                                    |                        |                                                                                                    |                         |                        |                        |  |
|                                                                                                | รพัสบัญชีแอกประเภท                                       | 1102010102<br>ลุกหนี้เกินซึ่งบลกงบประจาน                                                                               | $\lceil \alpha \rceil$ | รพัสบัญชีย่อยของบัญชีแยก<br>ประเภท (Sub Book GL)                                                           |                         |                        |                        |  |
|                                                                                                | <b>SYRGUEWUNU</b>                                        | 0300300003<br>และเกิดทางกระดัง                                                                                         | $\lceil \alpha \rceil$ | mentstuden                                                                                                 | 03003<br>www.marcon.com |                        | $\lceil \alpha \rceil$ |  |
|                                                                                                | รพัดกิจกรรมหลัก                                          | P1000<br>amment                                                                                                    | $(\alpha)$             | รพัสกิจกรรมย่อย                                                                                            |                         |                        | $\lceil \alpha \rceil$ |  |
|                                                                                                | esseyormic                                               |                                                                                                    | $(\alpha)$             | miaconeeus deles                                                                                           |                         |                        |                        |  |
|                                                                                                | รพัดบัญชีเงินฝากคลัง                                     | 00901<br>เงินฝากต่างๆกาแลนาวีกษ์                                                                                       | $\sqrt{a}$             | รพัฒนิทของบัญชีพ่อมฝากคลัง                                                                                 | 0300300000              |                        |                        |  |
|                                                                                                | รพัดหมวดพัลดุ                                            |                                                                                                    | $\lceil \alpha \rceil$ | <b>DISTINUE</b>                                                                                            |                         |                        |                        |  |
|                                                                                                | <b><i><u>PAULARENTINGNS</u></i></b><br>(Trading Partner) |                                                                                                    |                        | จำนวนเงิน                                                                                                  |                         |                        |                        |  |
|                                                                                                | รายละเอียดบรรพัดรายการ                                   |                                                                                                    |                        |                                                                                                    |                         |                        |                        |  |
|                                                                                                | ก่อนหน้า                                                 |                                                                                                    | จัดภัณฑายภาพนิตงคาทาง  | คลัมนุคราบการนี้<br>ทำพัฒนานานไหน่<br>งำคอมการบันทึก                                                       |                         |                        |                        |  |

ภาพที่ 5

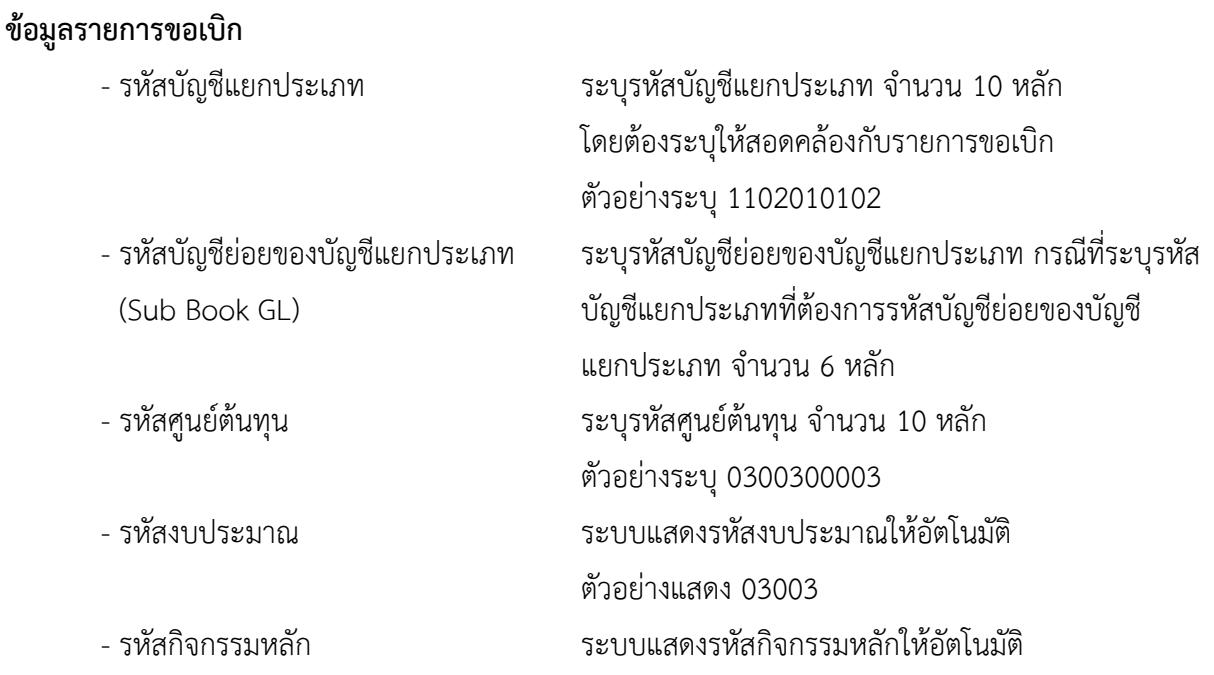

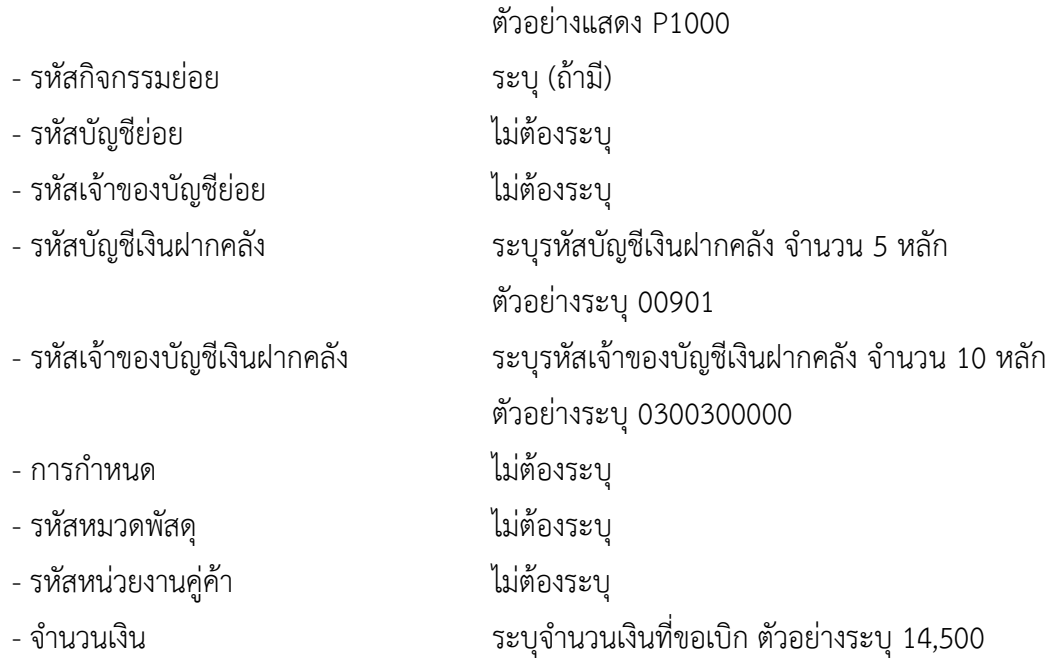

- กดปุ่ม ( <sup>จัดเก็บรายการนี้ลงตาราง</sup> ) เพื่อบันทึกข้อมูลลงในตาราง ตามภาพที่ 6

### **การบันทึกรายการ**

หลังจากกดปุ่ม "จัดเก็บรายการนี้ลงในตาราง" ระบบจะจัดเก็บข้อมูลรายการขอเบิกเงิน 1 บรรทัด รายการ โดยมีรายละเอียดประกอบด้วย ลำดับที่ PK ชื่อบัญชี รหัสบัญชีแยกประเภท รหัสศูนย์ต้นทุน แหล่ง ของเงิน รหัสงบประมาณ รหัสกิจกรรมหลัก จำนวนเงิน จำนวนเงินขอเบิก จำนวนภาษีหัก ณ ที่จ่าย จำนวน เงินค่าปรับ จำนวนเงินขอรับ หากต้องการบันทึกรายการลำดับต่อไป ให้ระบุรายละเอียดใน "ข้อมูลรายการขอ เบิก" และเมื่อระบุรายละเอียดครบถ้วนถูกต้องกดปุ่มจัดเก็บรายการนี้ลงในตารางเช่นเดียวกัน ทำเช่นนี้จนครบ ทุกรายการ จึงจะบันทึกรายการ

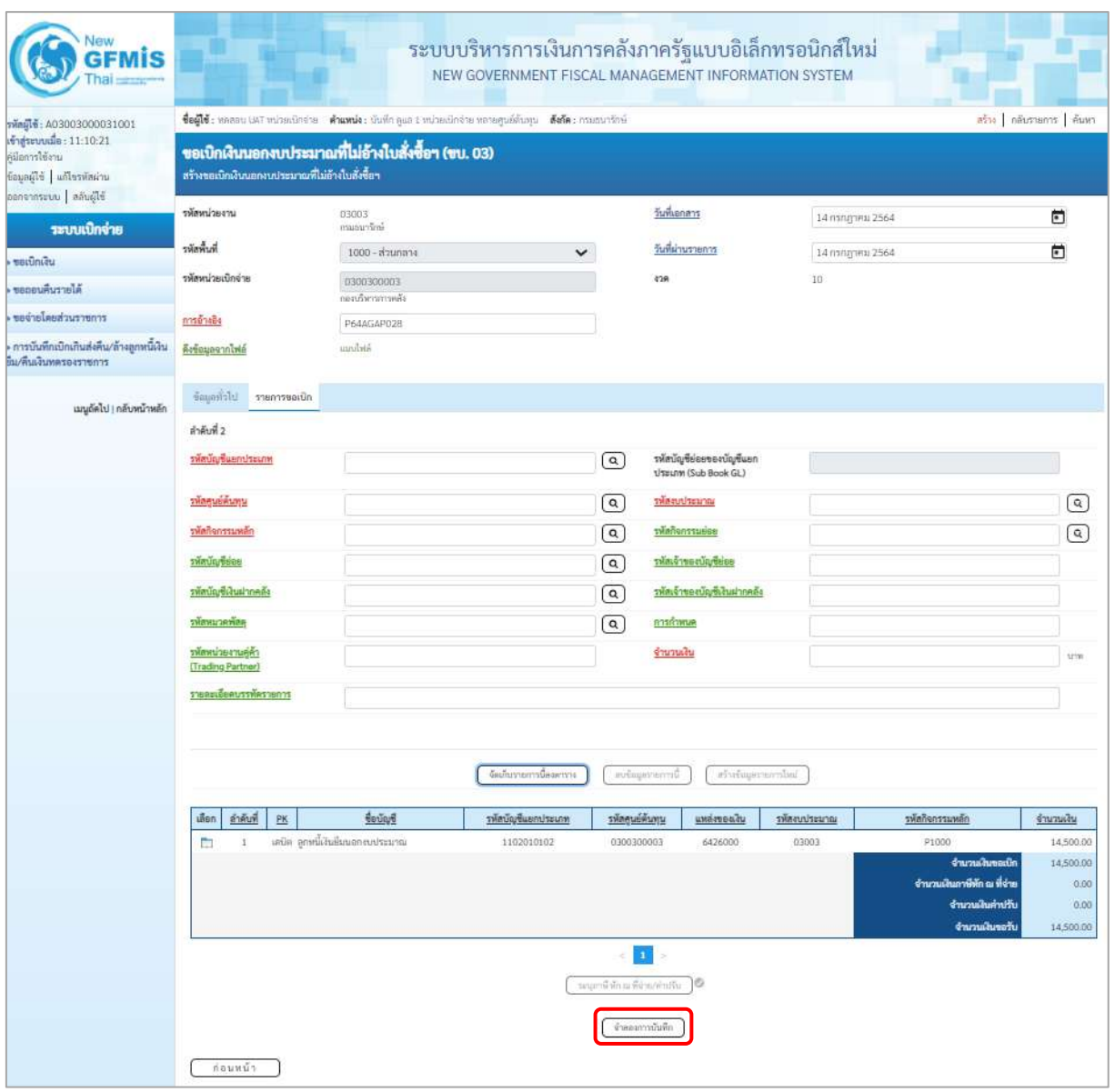

ภาพที่ 6

- กดปุ่ม ( จำลองการบันทึก ) เพื่อตรวจสอบความถูกต้องของการบันทึกโดยระบบแสดงผลการตรวจสอบ ตามภาพที่ 7

#### **ระบบแสดงผลการตรวจสอบ**

หลังจากกดปุ่มจำลองการบันทึก ระบบแสดงรายละเอียดผลการตรวจสอบ ประกอบด้วยผลการบันทึก รหัสข้อความ และคำอธิบาย ให้ตรวจสอบและดำเนินการ ดังนี้

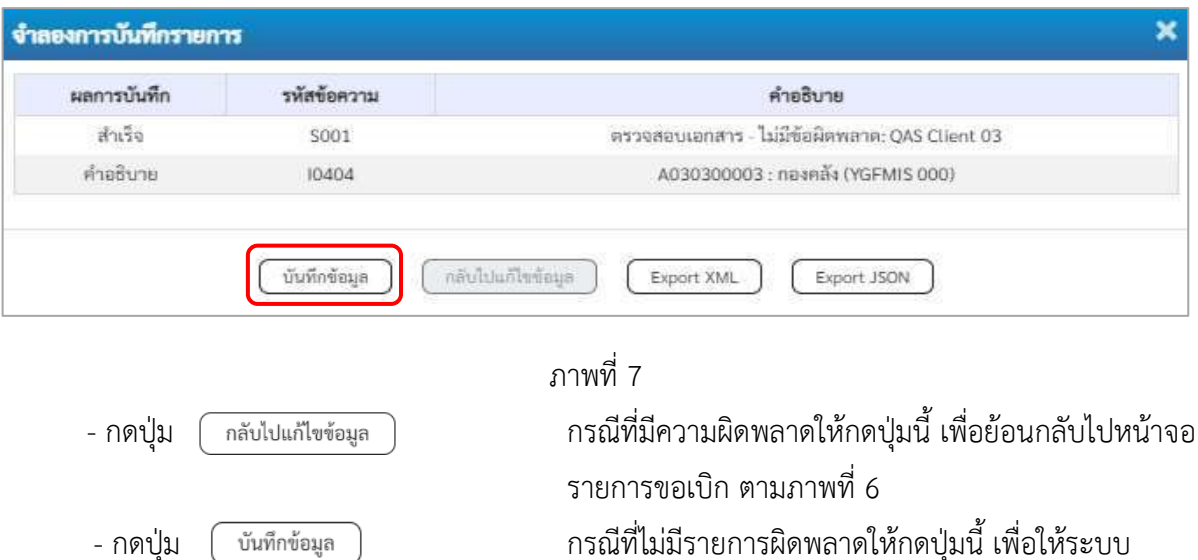

# **ระบบบันทึกรายการขอเบิก**

หลังจากกดปุ่มบันทึกข้อมูล ระบบบันทึกรายการขอเบิกเงิน โดยมีผลการบันทึกเป็น "สำเร็จ" ได้เลขที่เอกสาร 36XXXXXXXX ให้เลือกปุ่มใดปุ่มหนึ่งเพื่อกลับไปหน้าจอหลัก ก่อนที่จะออกจากระบบ ดังนี้

บันทึกรายการตามภาพที่ 8

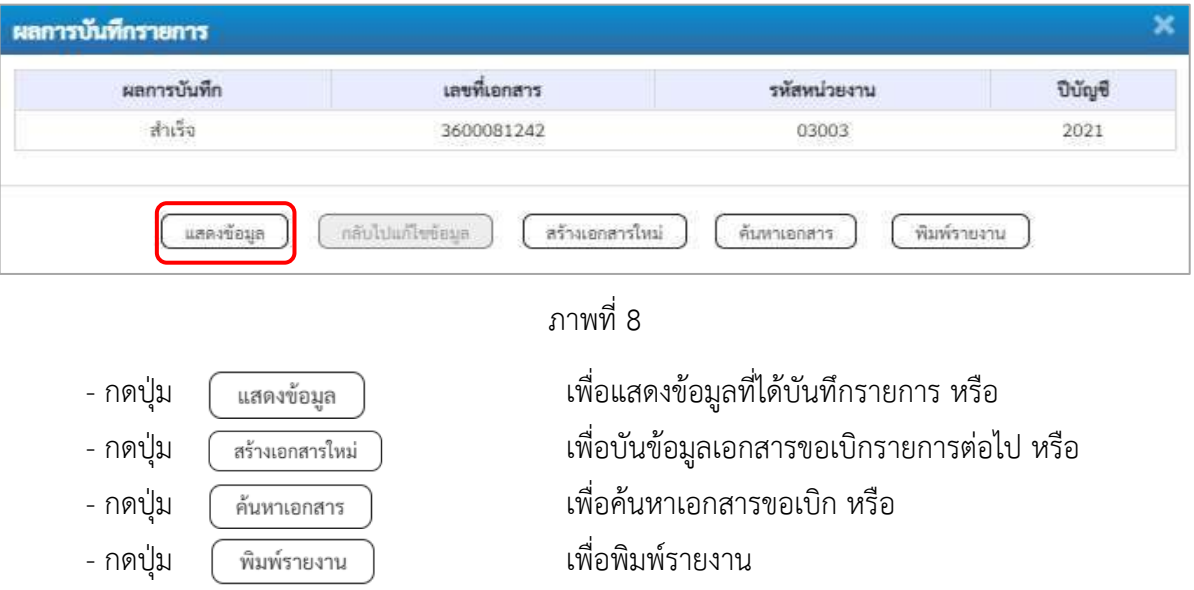

เช่นกดปุ่ม เพื่อแสดงข้อมูลที่ได้บันทึกรายการ ตามภาพที่ 9 ภาพที่ 10 และภาพที่ 11

### **การแสดงการบันทึกรายการขอเบิกเงิน**

เมื่อกดปุ่มแสดงข้อมูล จะปรากฏหน้าจอข้อมูลของเลขที่เอกสารขอเบิกดังกล่าว ให้เลือกแถบ "รายการขอเบิก" ตามภาพที่ 9 ระบบแสดงคู่บัญชีให้อัตโนมัติแล้วจึงตรวจสอบความครบถ้วน ถูกต้องของข้อมูล ในรายการขอเบิกเงิน หากประสงค์จะพิมพ์รายงาน ให้กดปุ่ม "พิมพ์รายงาน" หรือหากต้องการกลับไปหน้าหลัก เพื่อออกจากระบบให้กดปุ่ม "กลับหน้าหลัก" ตามภาพที่ 10

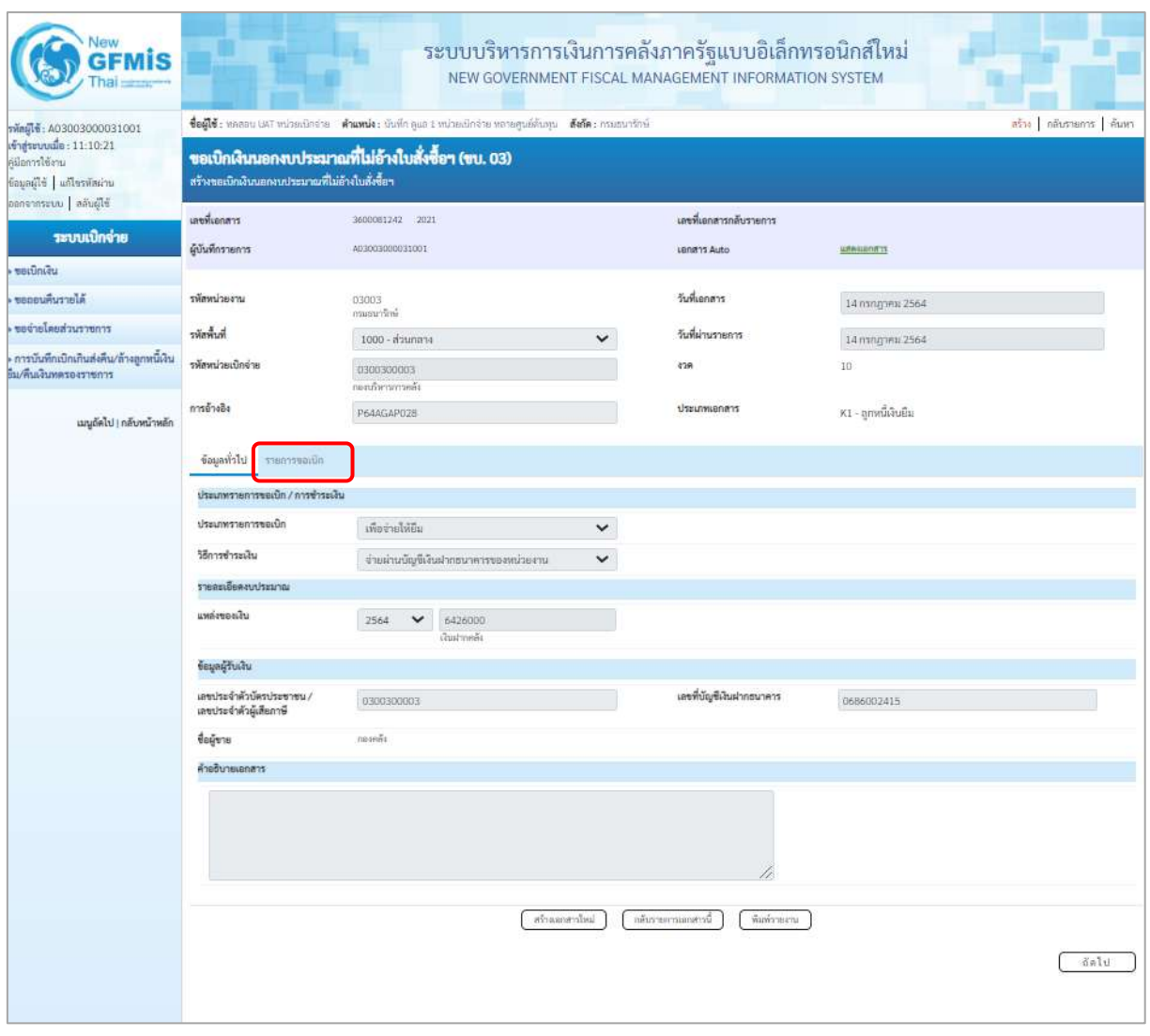

ภาพที่ 9

- กดปุ่ม <mark>รายการขอเบิก</mark> เพื่อตรวจสอบบัญชีแยกประเภท ตามภาพที่ 10

| New<br><b>GFMIS</b>                                                                            |                                                 |                                                                                                    | ระบบบริหารการเงินการคลังภาครัฐแบบอิเล็กทรอนิกส์ใหม่<br>NEW GOVERNMENT FISCAL MANAGEMENT INFORMATION SYSTEM |                                         |                                                  |                      |                                                                                            |                                                     |  |
|------------------------------------------------------------------------------------------------|-------------------------------------------------|----------------------------------------------------------------------------------------------------|----------------------------------------------------------------------------------------------------|-----------------------------------------|--------------------------------------------------|----------------------|--------------------------------------------------------------------------------------------|-----------------------------------------------------|--|
| vingle: A03003000031001<br>เข้าสู่ระบบเมื่อ : 11:10:21<br>คมือการใช้งาน<br>trintration Bibauai | สร้างขอเปิกเงินนอกงบประมาณที่ไม่อ้างใบสั่งซื้อฯ | ชื่อผู้ใช้: หลออน UAT หน่วยเนิกจ่าย   ตำแหน่ง: นั่นที่ก ดูแล 1 หน่วยเปิกจ่าย หลายคูนย์ต้นคุณ   สังกัด: กรมธนารักษ์<br>ขอเปิกเงินนอกงบประมาณที่ไม่อ้างใบสั่งซื้อฯ (ขบ. 03) |                                                                                                    |                                         |                                                  |                      |                                                                                            | ลร้าง กลับรายการ ด้นหา                              |  |
| อลกจากระบบ   สลับผู้ใช้<br>ระบบเปิกจ่าย                                                        | เลขที่เอกสาร<br>ผู้บันทึกรายการ                 | 3600081242 2021<br>A03003000031001                                                                                                    |                                                                                                    | Lenans Auto                             | เลขที่เอกสารกลับรายการ                           | <b>USA ILIMITYS</b>  |                                                                                            |                                                     |  |
| ขอเปิกเงิน                                                                                     |                                                 |                                                                                                    |                                                                                                    |                                         |                                                  |                      |                                                                                            |                                                     |  |
| ขอดอนคืนรายได้                                                                                 | รพัลหน่วยงาน                                    | 03003<br>กามมนารักษ์                                                                                                    |                                                                                                    | วันที่เอกลาร                            |                                                  | 14 ming inu 2564     |                                                                                            |                                                     |  |
| ขอจำยโดยส่วนราชการ                                                                             | minister                                        | 1000 - ส่วนกลาง                                                                                                    | $\checkmark$                                                                                               |                                         | วันที่ผ่านรายการ                                 |                      |                                                                                            |                                                     |  |
| การบันทึกเบิกเกินส่งคืน/ถ้างลูกหนี้เงิน<br>ยิม/คืนเงินพดรองราชการ                              | รพัสพน่วยเบิกจ่าย                               | 0300300003<br>กอสเริงการการหลือ                                                                                                    | 428                                                                                                    |                                         | $10\,$                                           | 14 mingrinu 2564     |                                                                                            |                                                     |  |
| เมนต์ดไป   กลับหน้าหลัก                                                                        | การอ้างอิง                                      | P64AGAP028                                                                                                    |                                                                                                    |                                         | ประเภทเอกสาร                                     | K1 - ลูกหนี้เงินยิ้ม |                                                                                            |                                                     |  |
|                                                                                                | ข้อมูลทั่วไป รายการขอเปิก                       |                                                                                                    |                                                                                                    |                                         |                                                  |                      |                                                                                            |                                                     |  |
|                                                                                                | รายละเอียดเอกสาร (a)                            |                                                                                                    |                                                                                                    |                                         |                                                  |                      |                                                                                            | « ก่อนหน้า 1 / 2 กัดไป »                            |  |
|                                                                                                | ตำดับที่ 1                                      |                                                                                                    |                                                                                                    |                                         |                                                  |                      |                                                                                            |                                                     |  |
|                                                                                                | รพัดบัญชีแยกประเภท                              | A030300003<br>$non-6$                                                                                                    |                                                                                                    |                                         | รหัสบัญชีย่อยของบัญชีแยก<br>ประเภท (Sub Book GL) |                      |                                                                                            |                                                     |  |
|                                                                                                | รพัดศูนย์ต้นพุน                                 | 0300300003                                                                                                    |                                                                                                    |                                         | หน้าจะประเทศ                                     | 03003<br>กรมอนาร์คล่ |                                                                                            |                                                     |  |
|                                                                                                | รพัดกิจกรรมพลัก                                 | P1000<br>abunana                                                                                                    |                                                                                                    |                                         | รพัสกิจกรรมย่อย                                  |                      |                                                                                            |                                                     |  |
|                                                                                                | รพัสบัญชีย่อย                                   |                                                                                                    |                                                                                                    |                                         | รหัสเจ้าของบัญชีย่อย                             |                      |                                                                                            |                                                     |  |
|                                                                                                | รพัสบัญชีเงินฝากคลัง                            | 00901<br>เงินฝากต่างๆกรมธนารักษ์                                                                                                    |                                                                                                    |                                         | รพัสเจ้าของบัญชีเงินฝากคลัง                      | 0300300000           |                                                                                            |                                                     |  |
|                                                                                                | รพัสหนวคพัสดุ                                   |                                                                                                    |                                                                                                    | การกำหนด                                |                                                  |                      |                                                                                            |                                                     |  |
|                                                                                                | หลัดหน่วยงานคู่ค้า<br>(Trading Partner)         |                                                                                                    |                                                                                                    | จำนวนเงิน                               |                                                  |                      |                                                                                            | 14,500.00 une                                       |  |
|                                                                                                | รายละเอียดบรรทัดรายการ                          |                                                                                                    |                                                                                                    |                                         |                                                  |                      |                                                                                            |                                                     |  |
|                                                                                                | ลำคับที<br>เลือก<br>$\frac{PR}{2}$              | teure                                                                                                    | รพัดบัญชีแยกประเภท                                                                                         | รหัสคนย์ค้นทุน                          | кийстемны                                        | รพัดแบ่งออกผ         | รพัสภิจกรรมหลัก                                                                            | จำนวนเงิน                                           |  |
|                                                                                                | เครอิต กองคอิเ<br>$\mathbf{r}$<br>m             |                                                                                                    | A030300003                                                                                                 | 0300300003                              | 6426000                                          | 03003                | P1000                                                                                      | 14,500.00                                           |  |
|                                                                                                | $\tilde{2}$<br>m                                | เคบิด ลูกหนึ่งในอีเกะลกงบประมาณ                                                                                                    | 1102010102                                                                                                 | 0300300003                              | 6426000                                          | 03003                | P1000<br>จำนวนเงินขอเน็ก<br>จำนวนเงินภาษีทัก ณ ที่จ่าย<br>จำนวนผืนค่าปรับ<br>จำนวนสินขอรับ | 14,500.00<br>14,500.00<br>0.00<br>0.00<br>14,500.00 |  |
|                                                                                                |                                                 |                                                                                                    |                                                                                                    | $\vert$<br>ระบุกรษี ลัก ณ ที่จำมงคำปริบ | ۰                                                |                      |                                                                                            |                                                     |  |
|                                                                                                |                                                 |                                                                                                    | สร้าแลกสาวใหม่                                                                                             | กลับรายภาพเกสารนี                       | พิมพ์รายงาน                                      |                      |                                                                                            |                                                     |  |

ภาพที่ 10

| <b>GFMIS</b>                                                                                                |                                                 |                                                                                                    | ระบบบริหารการเงินการคลังภาครัฐแบบอิเล็กทรอนิกส์ใหม่<br>NEW GOVERNMENT FISCAL MANAGEMENT INFORMATION SYSTEM |                                                                                 |                                                  |                      |                                                                                             |                                                     |
|----------------------------------------------------------------------------------------------------|-------------------------------------------------|----------------------------------------------------------------------------------------------------|----------------------------------------------------------------------------------------------------|---------------------------------------------------------------------------------|--------------------------------------------------|----------------------|---------------------------------------------------------------------------------------------|-----------------------------------------------------|
| รพัดผู้ใช้: A03003000031001<br>เข้าสู่ระบบเมื่อ: 11:10:21<br>ค่มีอากรใช้งาน<br>ข้อมูลผู้ใช้   แก้ไขรพัสผ่าน | สร้างขอเมิกเงินนอกงบประมาณที่ไม่อ้างใบสั่งซื้อฯ | ชื่อผู้ใช้ : ทคลอน UST หน่วยเนิกจ่าย ตำแหน่ง : นับที่ค คูแล 1 หน่วยปกจำย หลายศูนย์ดันทุน ดังกัด : กรมธนารักษ์<br>ขอเบิกเงินนอกงบประมาณที่ไม่อ้างใบสั่งซื้อฯ (ขบ. 03) |                                                                                                    |                                                                                 |                                                  |                      |                                                                                             | ลร้าง กลับรายการ ค้นหา                              |
| อลกจากระบบ   ลลิบผู้ใช้<br>ระบบเปิกจ่าย<br>ขอเปิดเงิน                                                       | เลขที่เอกสาร<br>ผู้บันพี่กรายการ                | 3600081242 2021<br>A03003000031001                                                                                                    |                                                                                                    |                                                                                 | เลขที่เอกสารกลับรายการ<br>Lenans Auto            | wasman               |                                                                                             |                                                     |
| ขอดอนคืนรายได้                                                                                              | รพัสหน่วยงาน                                    | 03003                                                                                                    |                                                                                                    | วันที่เอกสาร                                                                    |                                                  | 14 ming www.2564     |                                                                                             |                                                     |
| ขอจำยโดยส่วนราชการ                                                                                          |                                                 | กระยนกร้อง                                                                                                    |                                                                                                    |                                                                                 |                                                  |                      |                                                                                             |                                                     |
|                                                                                                    | ที่เพื่อที่                                     | 1000 - ส่วนกลาง                                                                                                    | $\checkmark$                                                                                               |                                                                                 | วันที่ผ่านรายการ                                 | 14 nongreu 2564      |                                                                                             |                                                     |
| การบันทึกเบิกเกินส่งคืน/ล้างลูกหนี้เงิน<br>ยิม/พื้นเงินทดรองราชการ                                          | รพัลหน่วยเปิกจ่าย                               | 0300300003                                                                                                    |                                                                                                    | 438                                                                             |                                                  | 10                   |                                                                                             |                                                     |
| เมนูยัดไป <mark>,</mark> กลับหน้าหลัก                                                                       | การอ้างอิง                                      | กละเบริหารการคลัง<br>P64AGAP028                                                                                                    |                                                                                                    |                                                                                 | <b>Ussunnianans</b>                              | K1 - ลูกหนี้เงินอื่น |                                                                                             |                                                     |
|                                                                                                    | ข้อมูลทั่วไป รายการขอเบิก                       |                                                                                                    |                                                                                                    |                                                                                 |                                                  |                      |                                                                                             |                                                     |
|                                                                                                    | รายสะเอียดเอกสาร 33<br>ลำดับที่ 2               |                                                                                                    |                                                                                                    |                                                                                 |                                                  |                      |                                                                                             | «ก่อนหน้า 2 / 2 ถัดไป »                             |
|                                                                                                    | รพัสบัญชีแยกประเภท                              | 1102010102<br>อาหนีเวินยิ่งเนอกงานว่าสมาณ                                                                                                    |                                                                                                    |                                                                                 | รหัสบัญชีย่อยของบัญชีแยก<br>ประเภท (Sub Book GL) |                      |                                                                                             |                                                     |
|                                                                                                    | <i>รพัดศูนย์ดันทุน</i>                          | 0300300003                                                                                                    |                                                                                                    |                                                                                 | หลัดจบประมาณ                                     | 03003<br>manurdow    |                                                                                             |                                                     |
|                                                                                                    | รพัดกิจกรรมหลัก                                 | P1000<br>shunana                                                                                                    |                                                                                                    |                                                                                 | useurrnehmer                                     |                      |                                                                                             |                                                     |
|                                                                                                    | รพัดบัญชีย่อย                                   |                                                                                                    |                                                                                                    |                                                                                 | รพัลเจ้าของบัญชีย่อย                             |                      |                                                                                             |                                                     |
|                                                                                                    | รพัสบัญชีเงินฝากคลัง                            | 00901<br>เงินฝากต่างๆกรแลนารักษ์                                                                                                    |                                                                                                    |                                                                                 | รพัสเจ้าของบัญชีเงินฝากคลัง                      | 0300300000           |                                                                                             |                                                     |
|                                                                                                    | รพัสหมวดพัสดุ                                   |                                                                                                    |                                                                                                    | การกำหนด                                                                        |                                                  |                      |                                                                                             |                                                     |
|                                                                                                    | รพัสพน่วยงานคู่ค้า<br>(Trading Partner)         |                                                                                                    |                                                                                                    | จำนวนเงิน                                                                       |                                                  |                      |                                                                                             | 14,500.00 vm                                        |
|                                                                                                    | รายละเอียดบรรทัดรายการ                          |                                                                                                    |                                                                                                    |                                                                                 |                                                  |                      |                                                                                             |                                                     |
|                                                                                                    | ดำดับที่<br>เลือก<br>PK                         | ชื่อบัญชี                                                                                                    | รพัสบัญชีแยกประเภท                                                                                         | รพัสดนย์ต้นทุน                                                                  | <b>иметелии</b>                                  | รหัสงบประมาณ         | าพัสกิจกรรมหลัก                                                                             | จำนวนเงิน                                           |
|                                                                                                    | เครลิด กองคลิง<br>m<br>$\pm$                    |                                                                                                    | A030300003                                                                                                 | 0300300003                                                                      | 6426000                                          | 03003                | P1000                                                                                       | $-14,500.00$                                        |
|                                                                                                    | $\overline{2}$<br>n                             | เคนิค ลูกหนึ่งในยิ้มนอกงนประมาณ                                                                                                    | 1102010102                                                                                                 | 0300300003                                                                      | 6426000                                          | 03003                | P1000<br>จำนวนเงินขอเนิก<br>จำนวนเงินภาษีพัก ณ ที่จ่าย<br>จำนวนเดินค่าปรับ<br>จำนวนฝันขอรับ | 14,500.00<br>14,500.00<br>0.00<br>0.00<br>14,500.00 |
|                                                                                                    |                                                 |                                                                                                    | สร้างเอกสาวใหม่                                                                                            | $\vert \mathbf{a} \vert$<br>นสัมภาษี พัก ณ ที่จำย/คำปรับ<br>กลับรายอาวเออสาวนี้ | ø<br>พิมพ์รายงาน                                 |                      |                                                                                             |                                                     |

ภาพที่ 11

- กดปุ่ม เมื่อต้องการพิมพ์รายงาน ระบบแสดงข้อมูล ตามภาพที่ 12
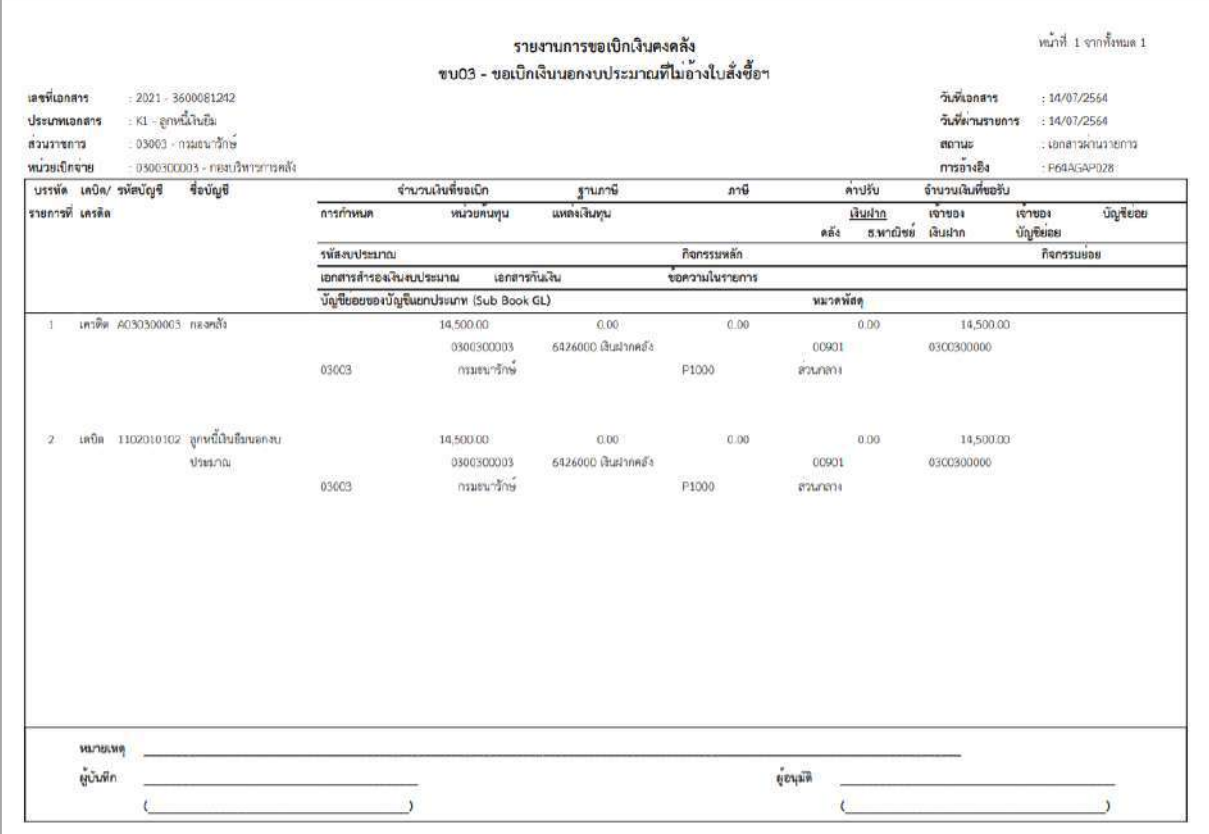

ภาพที่ 12

- กดปุ่ม ตามภาพที่ 11 เพื่อแสดงเอกสาร Auto ระบบแสดงข้อมูล ตามภาพที่ 13

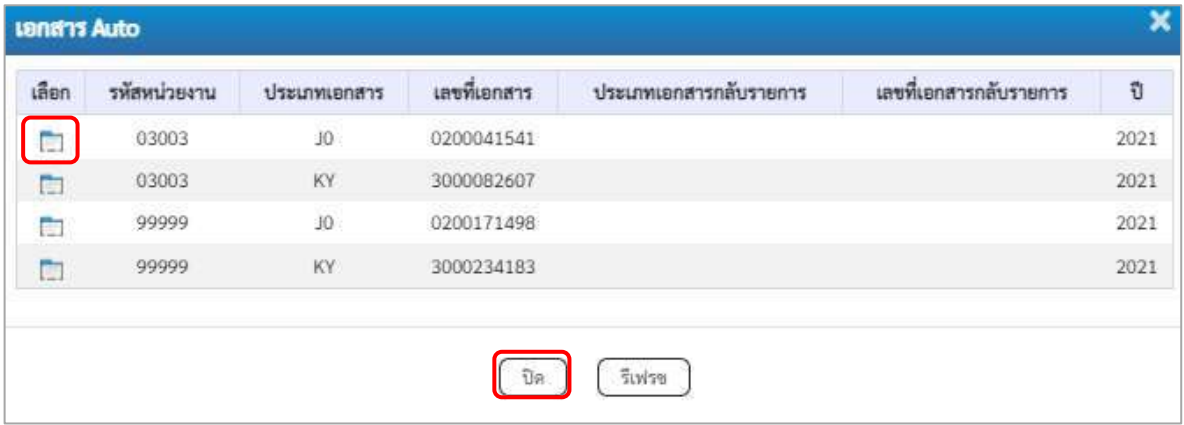

ภาพที่ 13

-กดปุ่ม เพื่อตรวจสอบรายละเอียดของเอกสาร Auto ระบบแสดงข้อมูลตามภาพที่ 14และภาพที่ 15

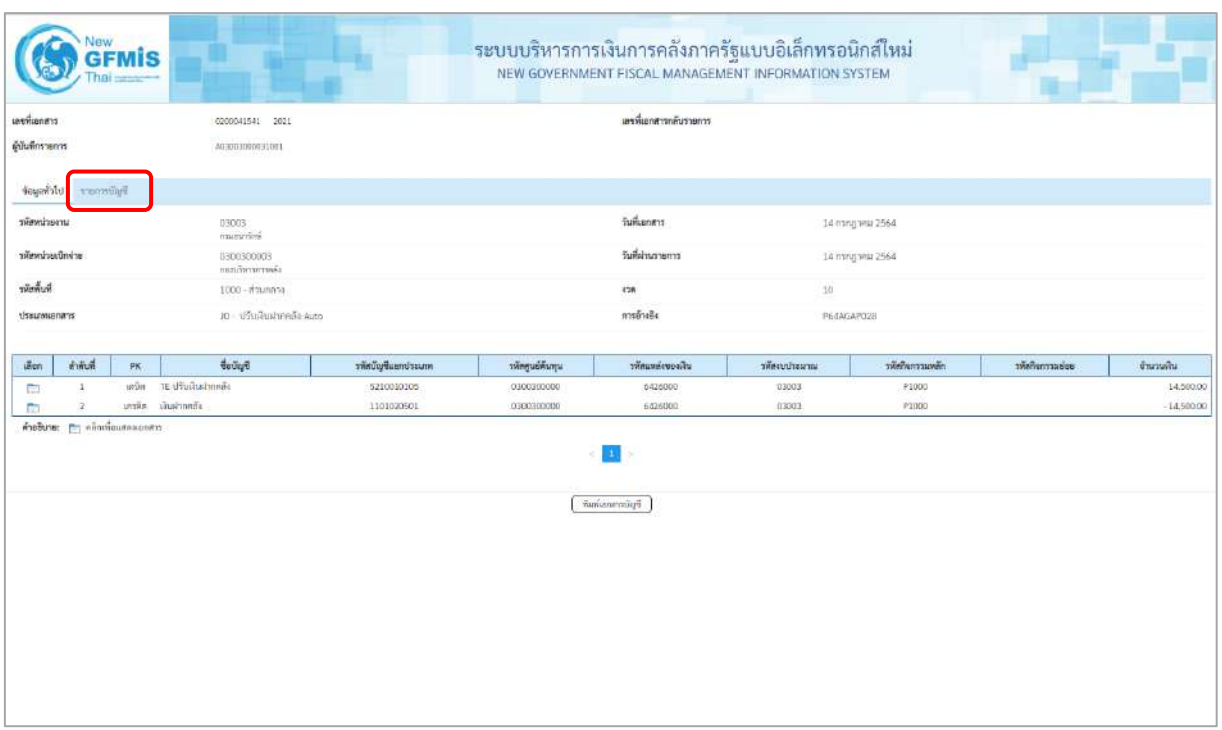

ภาพที่ 14

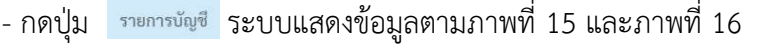

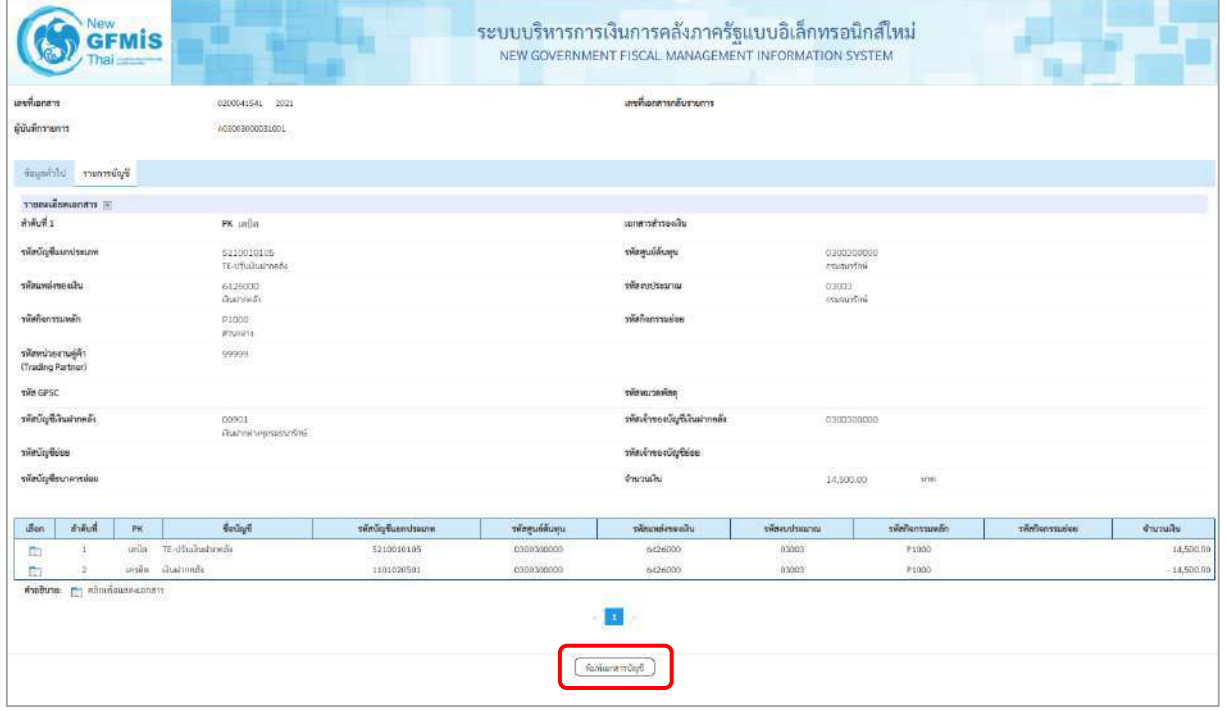

ภาพที่ 15

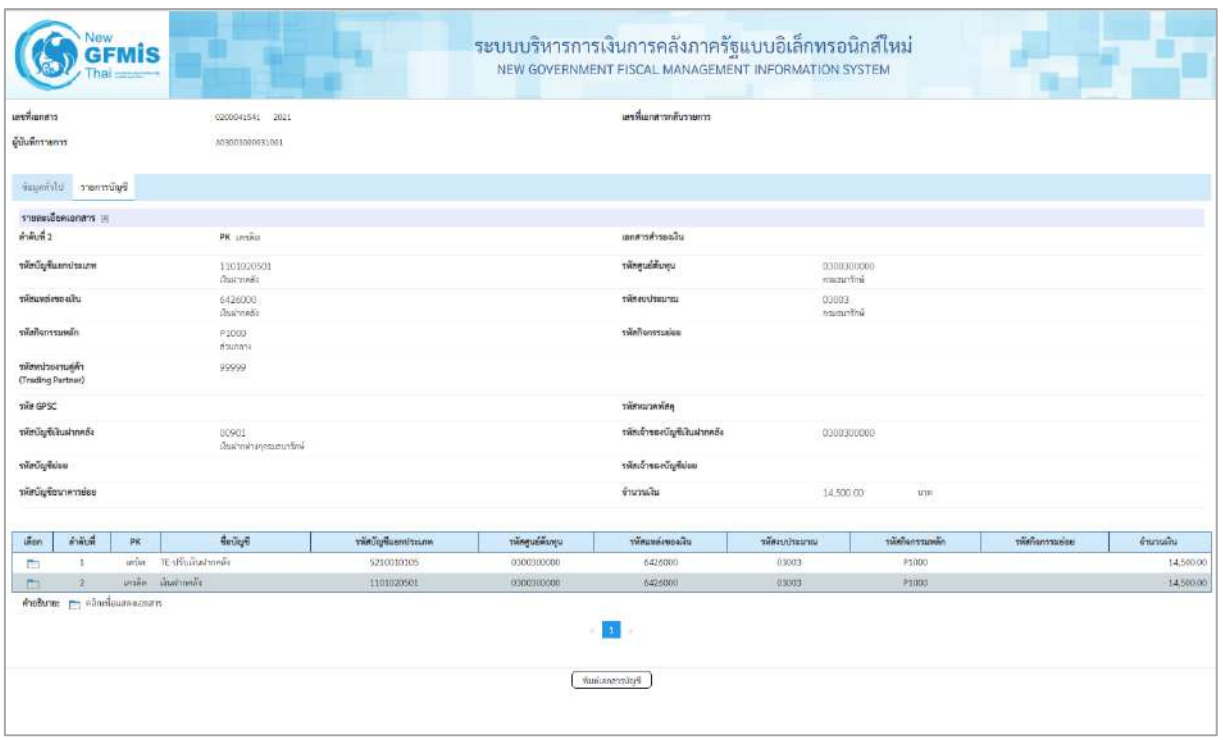

# ภาพที่ 16

- กดปุ่ม <u>เพิ่มพ์เอกสารบัญชี</u> เมื่อต้องการพิมพ์เอกสารบัญชี ระบบจะแสดงข้อมูลตามภาพที่ 17

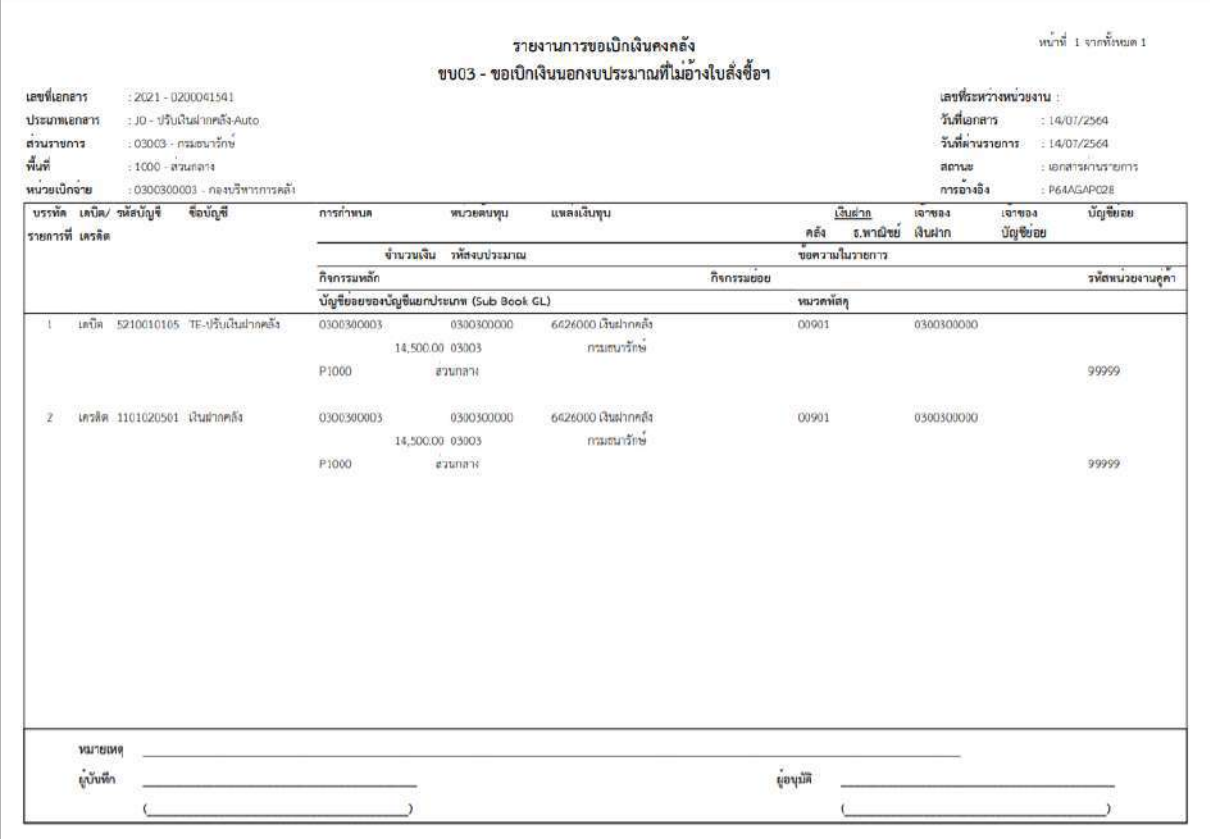

ภาพที่ 17

-กดปุ่ม ตามภาพที่ 13 เมื่อต้องการออกจากหน้าเอกสาร Auto ระบบจะแสดงหน้าจอตามภาพที่ 10

- กดปุ่ม <sub>กลับหน้าหลัก</sub> ตามภาพที่ 10 เพื่อกลับไปหน้าจอหลัก

**8. การบันทึกรายการเบิกจ่ายเงินงบประมาณหมวดอุดหนุน ประเภทอุดหนุนทั่วไป (ประเภทเอกสาร K8) กรณีที่ทราบค่าใช้จ่ายจริงตั้งแต่เริ่มต้นตั้งเบิก**

## **ขั้นตอนการเข้าสู่ระบบ**

เมื่อเข้าระบบบันทึกข้อมูลหน่วยงานภาครัฐ ระบบแสดงหน้าหลักการบันทึกรายการของระบบงานต่างๆ

- กดปุ่ม <mark>(ระบบเบิกจ่าย</mark>) (ระบบเบิกจ่าย) เพื่อเข้าสู่ระบบเบิกจ่าย
- กดปุ่ม <mark>» ขอเบิกเงิน</mark> (ขอเบิกเงิน) เพื่อเข้าสู่ประเภทรายการขอเบิก
- กดปุ่ม <mark>ขบ02 » ขอเบิกเงินงบประมาณที่ไม่อ้างใบสั่งซื้อฯ »</mark> (ขบ02 ขอเบิกเงินประมาณที่ไม่อ้างใบสั่งซื้อฯ)

เพื่อเข้าสู่หน้าจอการบันทึกรายการขอเบิกเงินงบประมาณที่ไม่อ้างใบสั่งซื้อฯ (ขบ02) ตามภาพที่ 2 และภาพที่ 3

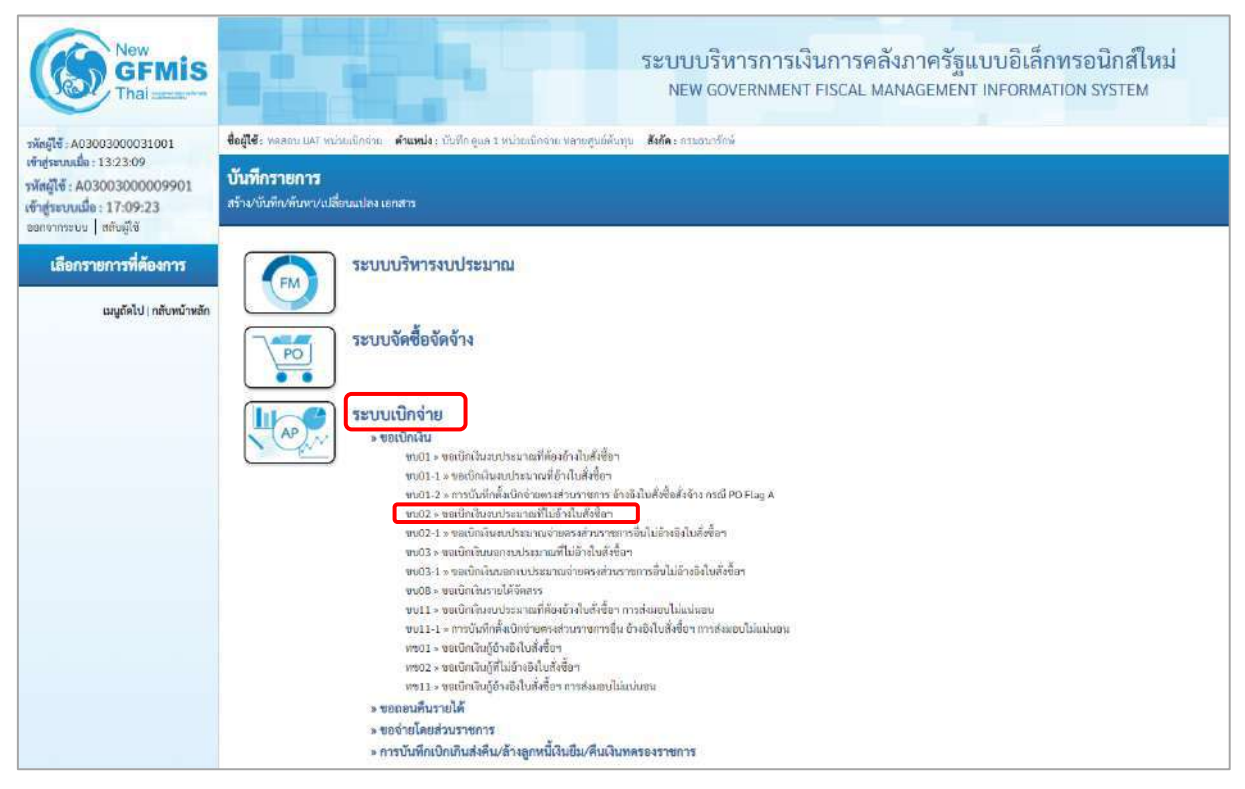

ภาพที่ 1

## **ขั้นตอนการบันทึกรายการ**

ระบุรายละเอียดเกี่ยวกับรายการขอเบิกเงินงบประมาณที่ไม่อ้างใบสั่งซื้อฯ ตามภาพที่ 2 และภาพที่ 3 โดยมีรายละเอียดการบันทึก 3 ส่วน คือ ข้อมูลส่วนหัว ข้อมูลทั่วไป และข้อมูลรายการขอเบิกให้บันทึก รายละเอียด ดังนี้

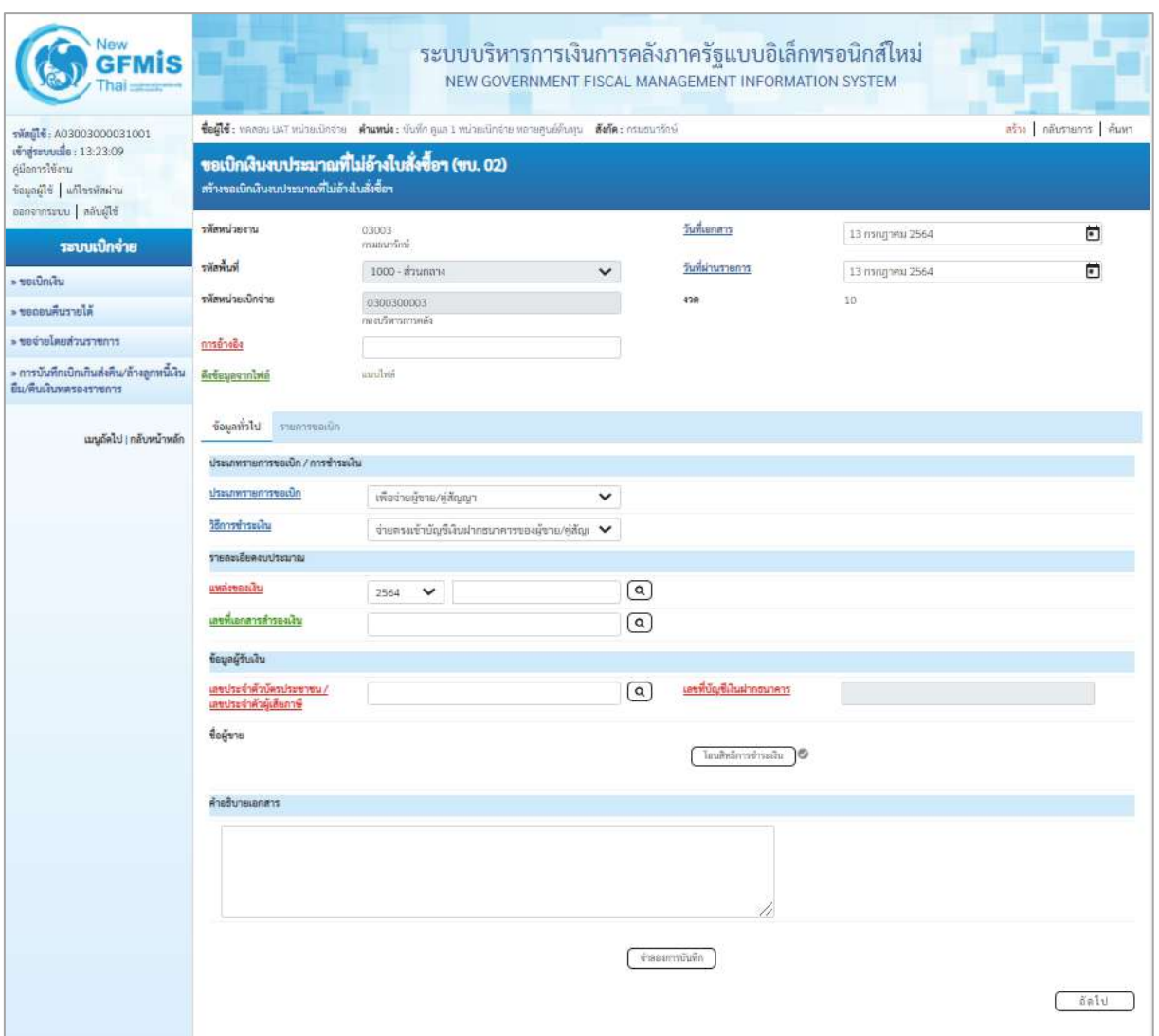

ภาพที่ 2

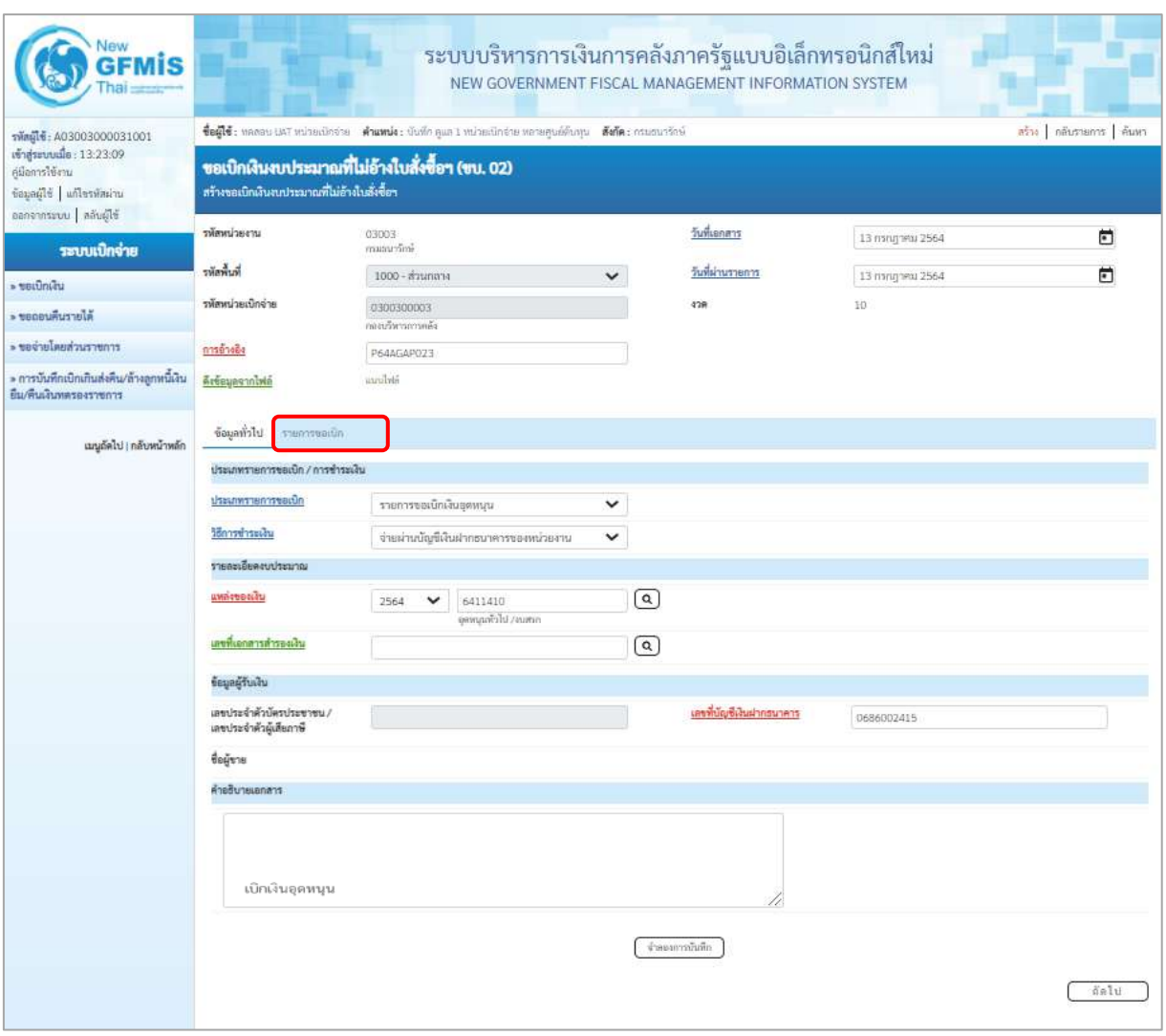

ภาพที่ 3

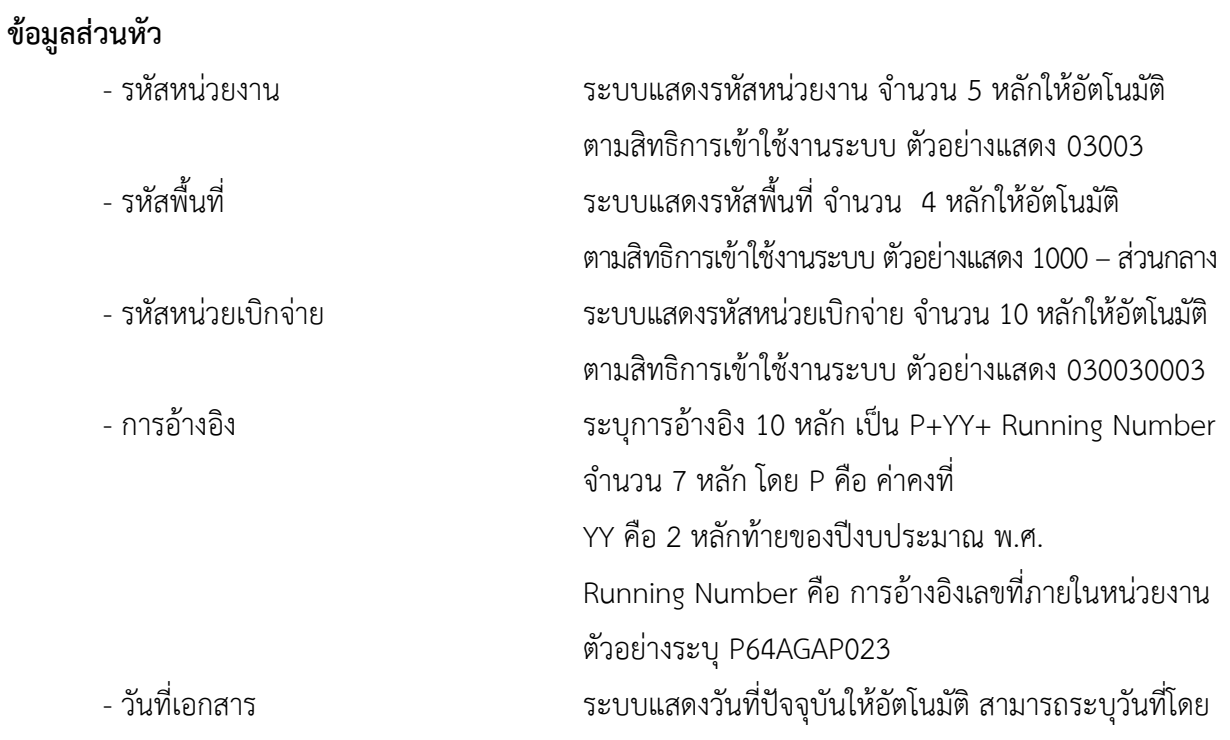

กดปุ่มปฏิทิน ระบบแสดง เลือก เดือน ปี และ วันที่เพื่อให้แสดงค่าวัน เดือน ปี ตัวอย่างระบุ13กรกฎาคม 2564 - วันที่ผ่านรายการ ระบบแสดงวันที่ปัจจุบันให้อัตโนมัติ สามารถระบุวันที่โดย กดปุ่มปฏิทิน ระบบแสดง เลือก เดือน ปี และ วันที่เพื่อให้แสดงค่าวัน เดือน ปี ตัวอย่างระบุ13กรกฎาคม 2564 - งวด ระบบแสดงงวดบัญชีให้อัตโนมัติซึ่งจะสัมพันธ์กับ วันที่ผ่านรายการ ตัวอย่างแสดง งวด 10 **ข้อมูลทั่วไป ประเภทรายการขอเบิก/วิธีการชำระเงิน** รายการขอเบิกเงินอุดหนูน ้เพื่อจ่ายผู้ขาย/คู่สัญญา<br>เพื่อจ่ายผู้ขาย/คู่สัญญา<br>เพื่อจ่ายเงินเดียนและเงินอื่นที่จ่ายสิ้นเดียน - ประเภทรายการขอเบิก กดปุ่ม  $\lfloor \cdot \rfloor$  เลือก เพื่อจ่ายให้ยืม (รายการขอเบิกเงินอุดหนุน)<br>Fayonswadaเงินอุดหนุน - วิธีการชำระเงิน กดปุ่ม  $\nabla$  เลือก จ่ายผ่านบัญชีเงินฝากธนาคารของหน่วยงาน (จ่ายผ่านบัญชีเงินฝากธนาคารของหน่วยงาน) **รายละเอียดงบประมาณ** - แหล่งของเงิน ระบุแหล่งของเงินจำนวน 7 หลัก โดยระบุYY11410 Y คือ 2 หลักท้ายของปีงบประมาณ พ.ศ. X คือ หมวดรายจ่าย ตัวอย่างระบุ 6411410 - เลขที่เอกสารสำรองเงิน ไม่ต้องระบุ **ข้อมูลผู้รับเงิน** - เลขประจำตัวบัตรประชาชน/ ไม่ต้องระบุ เลขประจำตัวผู้เสียภาษี - เลขที่บัญชีเงินฝากธนาคาร ระบุเลขที่บัญชีเงินฝากธนาคารเงินในงบประมาณ ตัวอย่างระบุ 0686002415 - คำอธิบายเอกสาร ระบุคำอธิบายเอกสาร สามารถระบุได้สูงสุด 99 ตัวอักษร ใน 1 บรรทัดรายการ - กดปุ่ม หรือปุ่ม เพื่อบันทึกรายการต่อไป ตามภาพที่ 4 และ ภาพที่ 5

# **ข้อมูลรายการขอเบิก**

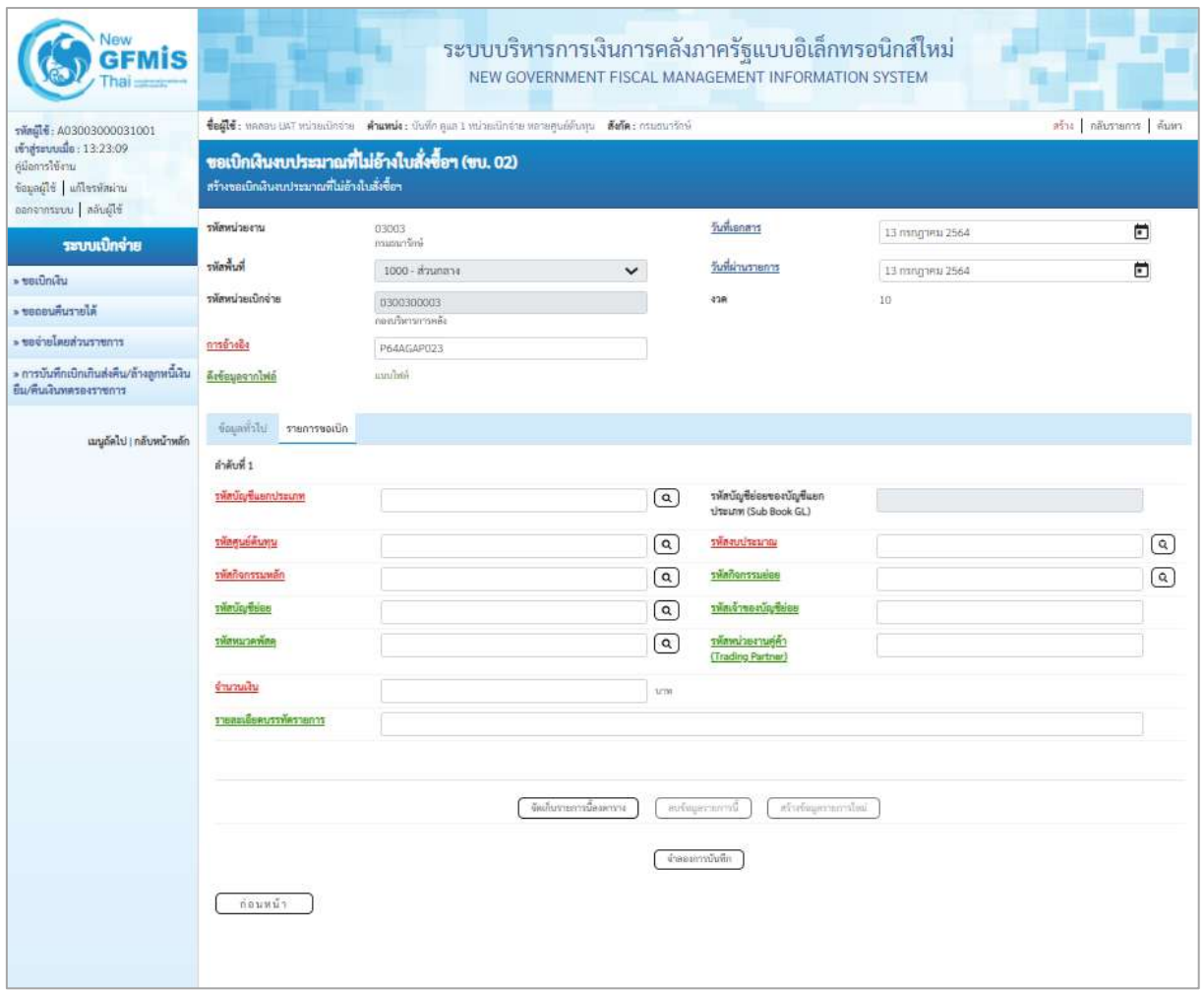

ภาพที่ 4

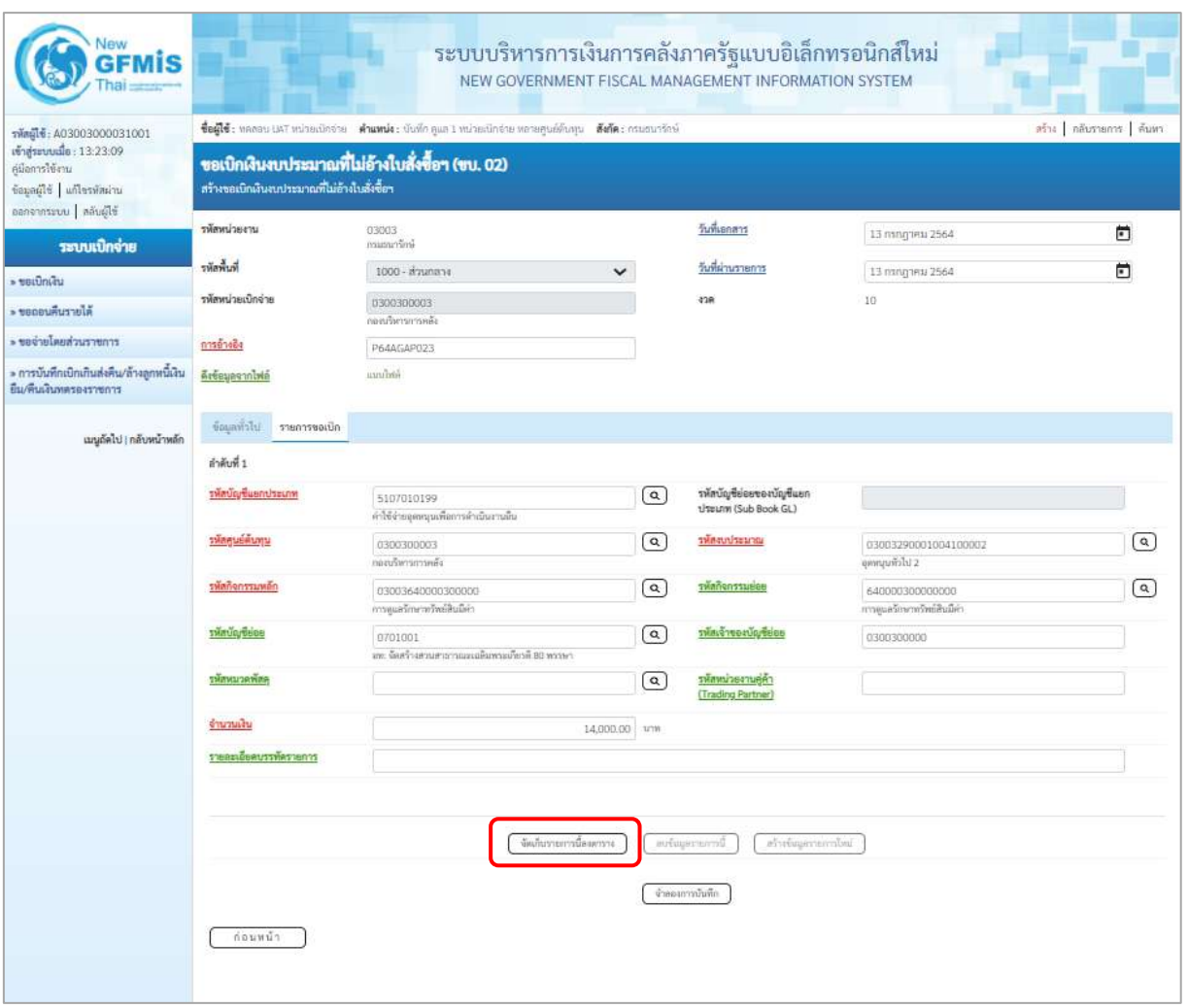

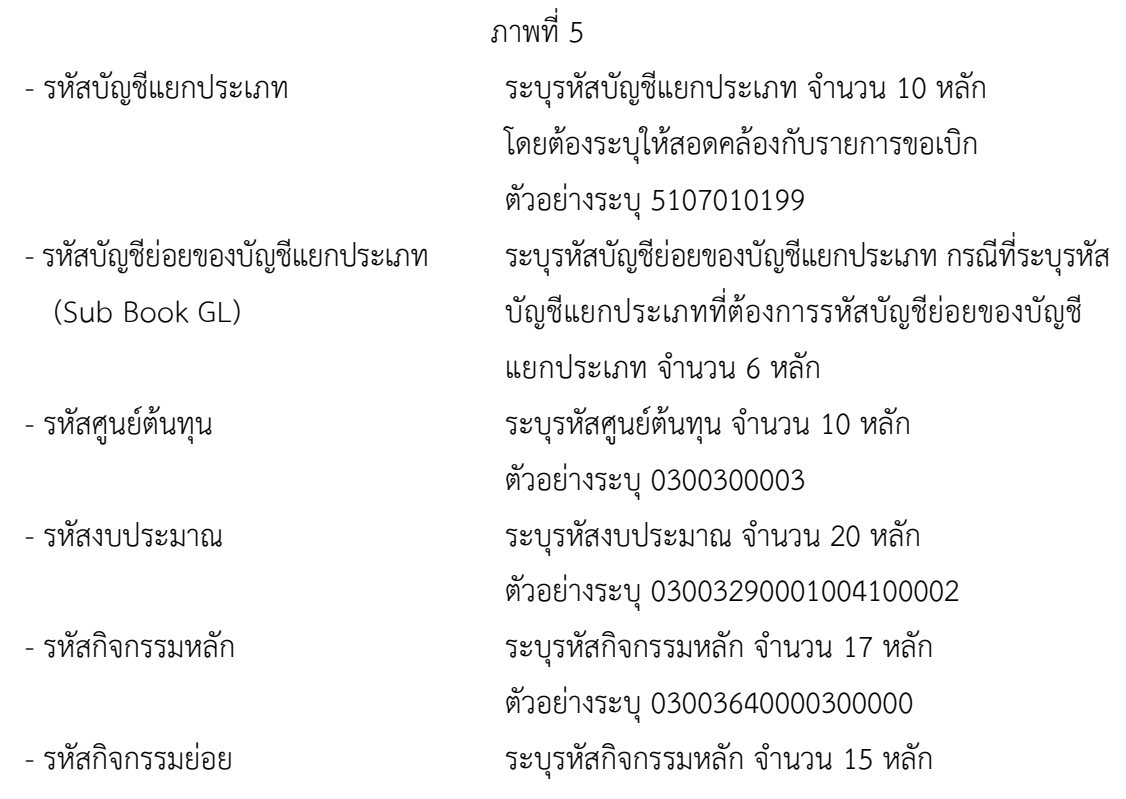

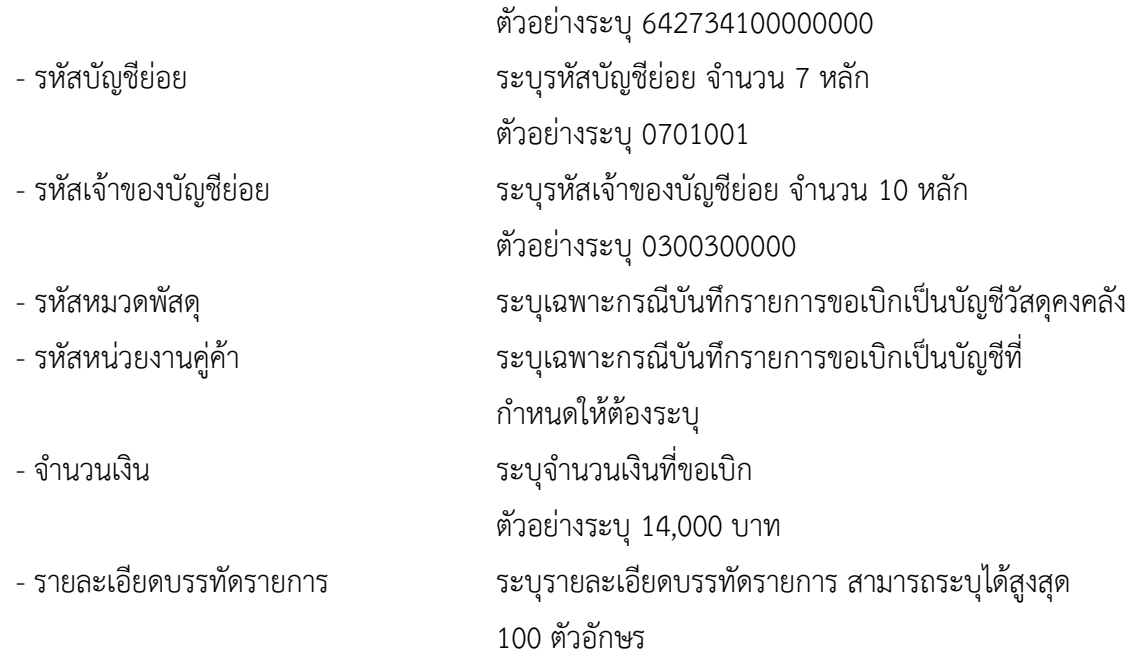

- กดปุ่ม ( <sup>จัดเก็บรายการนี้ลงตาราง</sup> ) เพื่อบันทึกข้อมูลลงในตาราง ตามภาพที่ 6

### **การบันทึกรายการ**

หลังจากกดปุ่ม "จัดเก็บรายการนี้ลงในตาราง" ระบบจะจัดเก็บข้อมูลรายการขอเบิกเงิน 1 บรรทัด รายการ โดยมีรายละเอียดประกอบด้วย ลำดับที่ PK ชื่อบัญชี รหัสบัญชีแยกประเภท รหัสศูนย์ต้นทุน แหล่งของเงิน รหัสงบประมาณ รหัสกิจกรรมหลัก จำนวนเงิน จำนวนเงินขอเบิก จำนวนภาษีหัก ณ ที่จ่าย จำนวนเงินค่าปรับ จำนวนเงินขอรับ หากต้องการบันทึกรายการลำดับต่อไป ให้ระบุรายละเอียดใน "ข้อมูลรายการขอเบิก" และ เมื่อระบุรายละเอียดครบถ้วนถูกต้องกดปุ่มจัดเก็บรายการนี้ลงในตารางเช่นเดียวกัน เพื่อระบบบันทึกรายการ ลำดับต่อไป และทำเช่นนี้จนครบทุกรายการ จึงจะบันทึกรายการ โดยการกดปุ่มจำลองการบันทึก

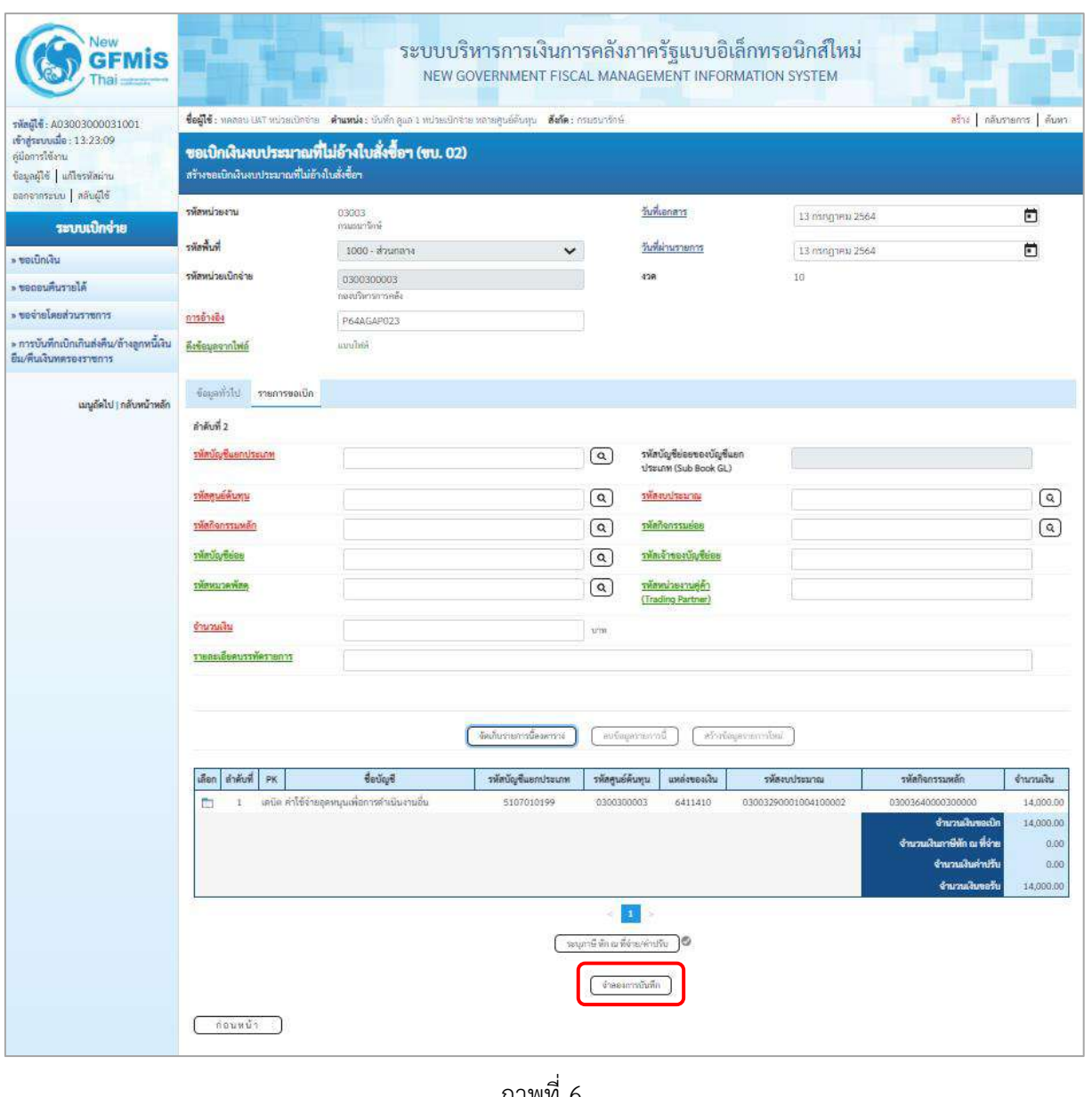

ภาพที่ 6

-กดปุ่ม เพื่อตรวจสอบความถูกต้องของการบันทึกโดยระบบแสดงผลการตรวจสอบ

ตามภาพที่ 7

#### **ระบบแสดงผลการตรวจสอบ**

หลังจากกดปุ่มจำลองการบันทึก ระบบแสดงรายละเอียดผลการตรวจสอบ ประกอบด้วยผลการบันทึก รหัสข้อความ และคำอธิบาย ให้ตรวจสอบและดำเนินการ ดังนี้

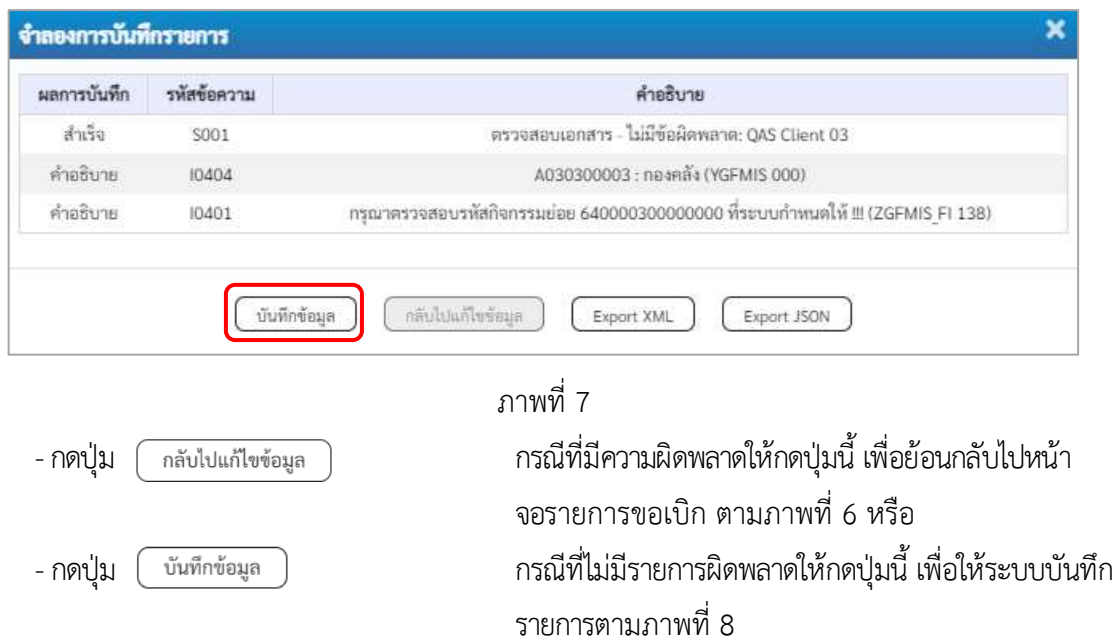

### **ระบบบันทึกรายการขอเบิก**

หลังจากกดปุ่มบันทึกข้อมูล ระบบบันทึกรายการขอเบิกเงิน โดยมีผลการบันทึกเป็น "สำเร็จ" ได้เลขที่ เอกสาร 36XXXXXXXX ให้เลือกปุ่มใดปุ่มหนึ่ง เพื่อกลับไปหน้าจอหลัก ก่อนที่จะออกจากระบบ ดังนี้

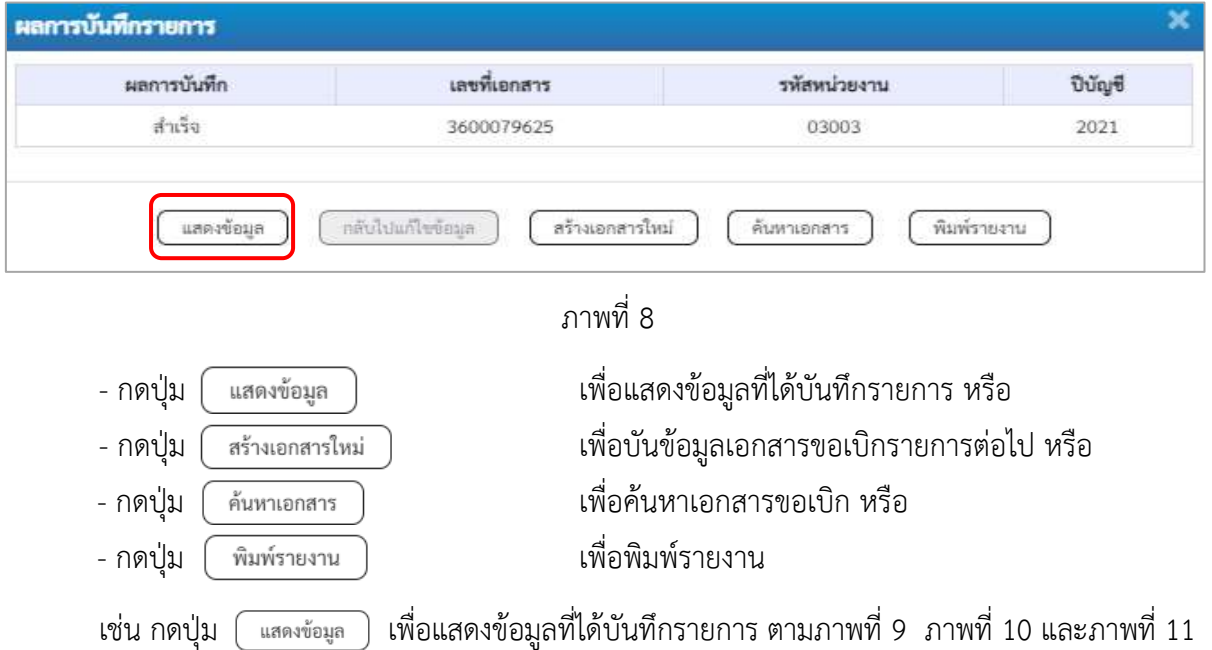

### **แสดงการบันทึกรายการขอเบิก**

เมื่อกดปุ่มแสดงข้อมูลจะปรากฏหน้าจอข้อมูลของเลขที่เอกสารขอเบิกดังกล่าว ให้เลือกแถบ "รายการขอ เบิก" ตามภาพที่ 9 ระบบแสดงคู่บัญชีให้อัตโนมัติแล้วจึงตรวจสอบความครบถ้วนถูกต้องของข้อมูลในรายการ ขอเบิกเงิน หากประสงค์จะพิมพ์รายงาน ให้กดปุ่ม "พิมพ์รายงาน" หรือหากต้องการกลับไปหน้าหลักเพื่อออก จากระบบให้กดปุ่ม "กลับหน้าหลัก" ตามภาพที่ 11

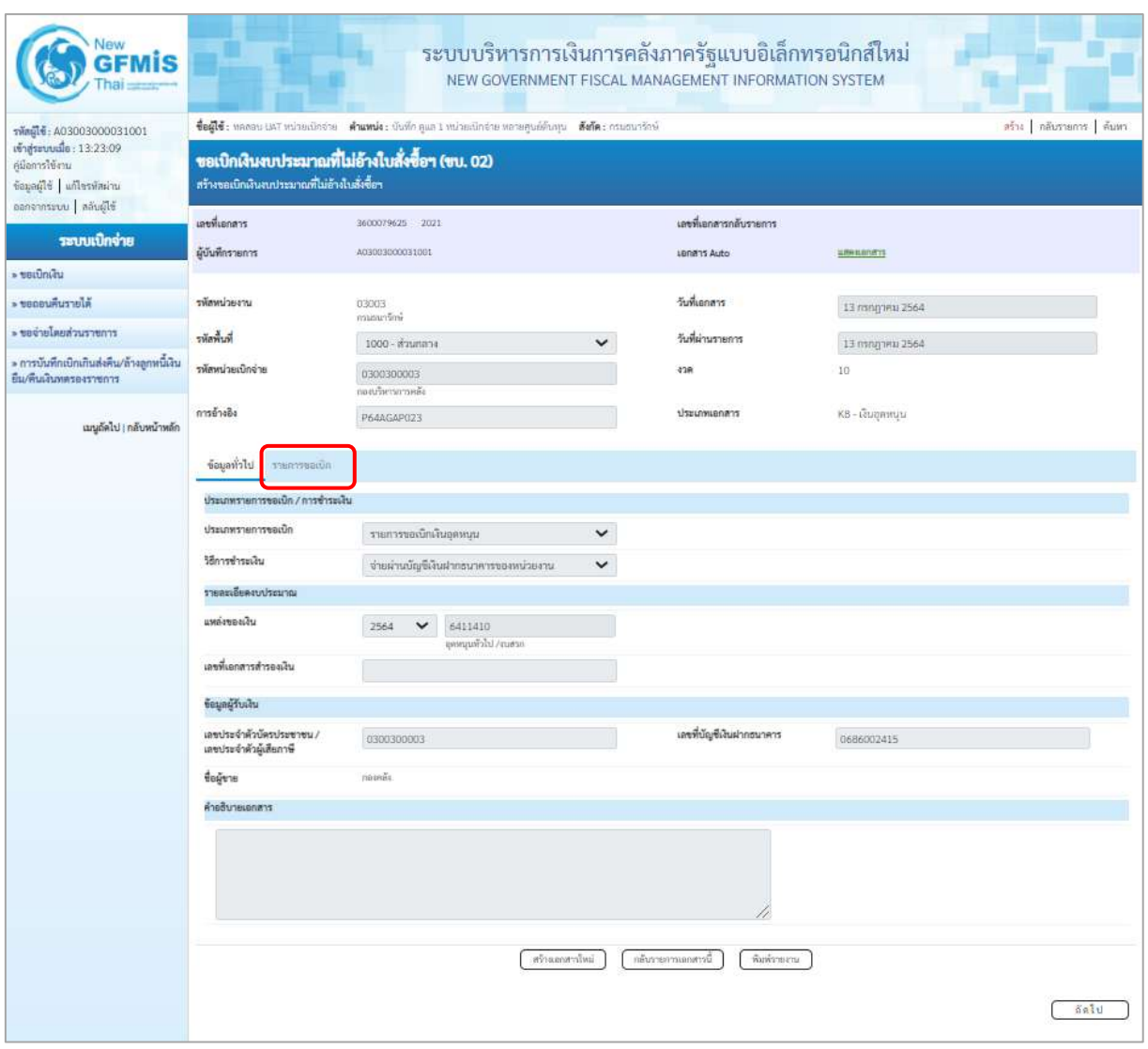

ภาพที่ 9

- กดปุ่ม รายการขอเบิก เพื่อตรวจสอบบัญชีแยกประเภท ตามภาพที่ 10

| Vew<br><b>GFMIS</b>                                                 |                                                                                                    |                                 | ระบบบริหารการเงินการคลังภาครัฐแบบอิเล็กทรอนิกส์ใหม่<br>NEW GOVERNMENT FISCAL MANAGEMENT INFORMATION SYSTEM |                 |                                                        |                        |                                                             |                                                                   |                                  |  |  |
|---------------------------------------------------------------------|----------------------------------------------------------------------------------------------------|---------------------------------|----------------------------------------------------------------------------------------------------|-----------------|--------------------------------------------------------|------------------------|-------------------------------------------------------------|-------------------------------------------------------------------|----------------------------------|--|--|
| กลือนี้ซื้: A03003000031001<br>เข้าสู่ระบบเมื่อ : 10:00:04          | ชื่อผู้ใช้: ทคลอน เหา ทน่วยเน็ตจ่าย ตำแหน่ง: นับที่ก คูแล 1 ทน่วยเนิกจ่าย หลายศูนย์ต้นทุน ตั้งก็ต: กรมธนาริกษ์<br>สร้าง กลับรายการ ค้นหา |                                 |                                                                                                    |                 |                                                        |                        |                                                             |                                                                   |                                  |  |  |
| ด์มือการใช้งาน<br>ข้อมูลผู้ใช้   แก้ไขรหัสผ่าน                      | ขอเบิกเงินงบประมาณที่ไม่อ้างใบสั่งซื้อฯ (ขบ. 02)<br>สร้างของนิกเงินงบประมาณที่ไม่อ้างใบสั่งซื้อฯ                                         |                                 |                                                                                                    |                 |                                                        |                        |                                                             |                                                                   |                                  |  |  |
| ออกจากระบบ คลับผู้ใช้                                               | เลขที่เอกสาร                                                                                                    | 360000050 2021                  |                                                                                                    |                 |                                                        | เลขที่เอกสารกลับรายการ |                                                             |                                                                   |                                  |  |  |
| ระบบเปิกจ่าย<br>» veiūnieu                                          | ผู้บันพี่กรายการ                                                                                                    | A03003100009901                 |                                                                                                    |                 | LBNR15 Auto                                            |                        | <b>SON KONTY</b>                                            |                                                                   |                                  |  |  |
| » ขอดอนคืนรายให้                                                    | ursednmärt                                                                                                    | 03003                           |                                                                                                    |                 | วันที่เอกสาร                                           |                        |                                                             |                                                                   |                                  |  |  |
|                                                                     |                                                                                                    | emittering                      |                                                                                                    |                 |                                                        |                        |                                                             | 11 ชั้นวาคม 2563                                                  |                                  |  |  |
| * ขอจำยโดยส่วนราชการ                                                | รพัดพิ้นที่                                                                                                    | $\checkmark$<br>1000 - ส่วนกลาง |                                                                                                    |                 | วันที่ผ่านรายการ<br>11 ก็นาคม 2563                     |                        |                                                             |                                                                   |                                  |  |  |
| » การบันทึกเบิกเกินส่งสิน/ล้างลูกหนี้เงิน<br>ยืม/คืนเงินแครองราชการ | รพัดหน่วยเบิดจ่าย                                                                                                    | 0300300003<br>กองบริหารการคลัง  |                                                                                                    |                 | 428                                                    | 3                      |                                                             |                                                                   |                                  |  |  |
| เมนูอัตไป   กลับหน้าหลัก                                            | การอ้างอิง                                                                                                    | P64K80T072                      |                                                                                                    |                 | ประเภทเอกสาร                                           |                        | KB - เงินฤตทบุน                                             |                                                                   |                                  |  |  |
|                                                                     | theirst<br>รายการขอเบิก                                                                                                    |                                 |                                                                                                    |                 |                                                        |                        |                                                             |                                                                   |                                  |  |  |
|                                                                     | « ก่อนหน้า 1 / 2 กัดไป »<br>sheasiBeauenais [8]                                                                                          |                                 |                                                                                                    |                 |                                                        |                        |                                                             |                                                                   |                                  |  |  |
|                                                                     | ดำคีนที่ 1                                                                                                    |                                 |                                                                                                    |                 |                                                        |                        |                                                             |                                                                   |                                  |  |  |
|                                                                     | รพัดบัญชีแยกประเภท<br>A030300003<br>map6                                                                                                 |                                 |                                                                                                    |                 | รหัสบัญชีย่อยของบัญชีแยก<br><b>Usunn (Sub Book GL)</b> |                        |                                                             |                                                                   |                                  |  |  |
|                                                                     | รพัสศูนย์ต้นทุน                                                                                                    | 0300300003<br>กลบนัพงาการคลัง   |                                                                                                    |                 | าพัลงบประมาณ                                           |                        | 03003290001004100001<br>จัดสร้างสวนสาธารณะแม่ลิมพระเกี่ยวดี |                                                                   |                                  |  |  |
|                                                                     | รพัสกิจกรรมเหล็ก                                                                                                    | P1000<br>ส่วนกลาย               |                                                                                                    |                 | ealurmeñskr                                            |                        |                                                             |                                                                   |                                  |  |  |
|                                                                     | รพัดบัญชีย่อย<br>Grossos<br>อท: จิตร์วินสวนสวยรณะเฉลิมพระเภียรติ 80 พรรษา                                                                |                                 |                                                                                                    |                 | รพัดเจ้าของบัญชีย่อย<br>0300300000                     |                        |                                                             |                                                                   |                                  |  |  |
|                                                                     | รพัสพมวดพัสดุ                                                                                                    |                                 |                                                                                                    |                 | รพัสหน่วยงานคู่ค้า<br>(Trading Partner)                |                        |                                                             |                                                                   |                                  |  |  |
|                                                                     | จำนวนเงิน<br>100,000.00 um                                                                                                    |                                 |                                                                                                    |                 |                                                        |                        |                                                             |                                                                   |                                  |  |  |
|                                                                     | รายละเอียดบรรพัดรายการ                                                                                                    |                                 |                                                                                                    |                 |                                                        |                        |                                                             |                                                                   |                                  |  |  |
|                                                                     | สำคับที่<br>ullen<br>PK.                                                                                                    | ชื่อบัญชี                       | รหัสบัญชีแยกประเภท                                                                                         | รพัสศูนย์ต้นทุน | แหล่งของเงิน                                           | หลักจนประมาณ           |                                                             | หลักทิจกรรมหลัก                                                   | จำนวนลิน                         |  |  |
|                                                                     | เครลิด กอลเลิง<br>E<br>q.                                                                                                    |                                 | 4030300003                                                                                                 | 0300300003      | 6411410                                                | 03003290001004100001   |                                                             | P1000                                                             | 100,000.00                       |  |  |
|                                                                     | $\overline{2}$<br>Ē.                                                                                                    | เคนิค พักผักสินอุคทนุน          | 5107030101                                                                                                 | 0300300003      | 6411410                                                | 03003290001004100001   |                                                             | 03003642734100000<br>จำนวนเงินขอเนิก<br>จำนวนผืนภาษีทัก ณ ที่จ่าย | 100,000.00<br>100,000.00<br>0.00 |  |  |
|                                                                     | จำนวนเงินค่าปรับ<br>0.00<br>จำนวนเงินขอวัน<br>100,000.00                                                                                 |                                 |                                                                                                    |                 |                                                        |                        |                                                             |                                                                   |                                  |  |  |
|                                                                     | $\mathbf{a}$<br>นบุมานี ห้ก ณ ซีล่าย/ดำเกิน                                                                                              |                                 |                                                                                                    |                 |                                                        |                        |                                                             |                                                                   |                                  |  |  |
|                                                                     | สร้ามเกลากใหม่<br>กล้าภายการแกลกานี<br>Surionsena.                                                                                       |                                 |                                                                                                    |                 |                                                        |                        |                                                             |                                                                   |                                  |  |  |

ภาพที่ 10

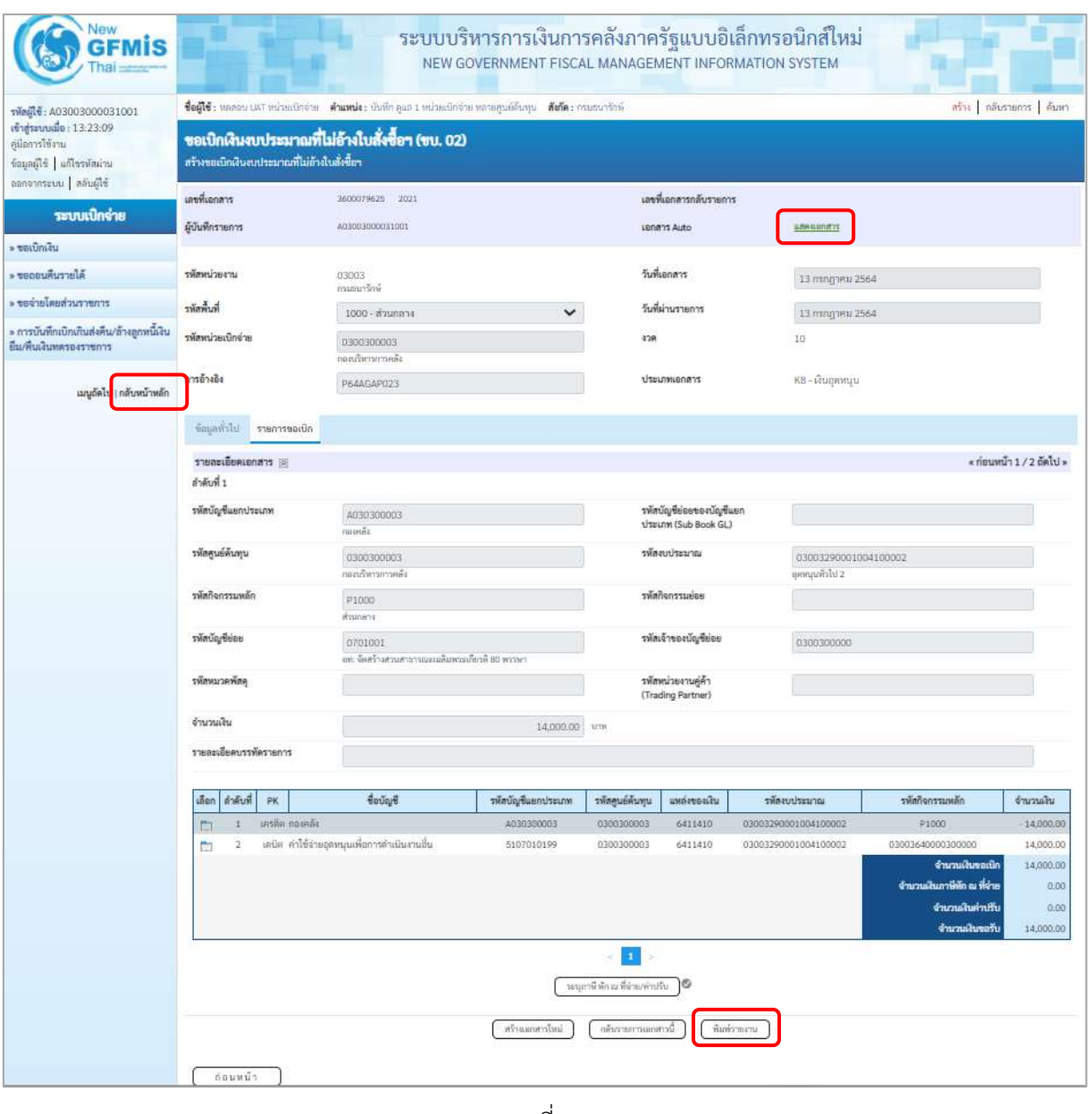

ภาพที่ 11

- กดปุ่ม เมื่อต้องการพิมพ์รายงาน ระบบแสดงข้อมูล ตามภาพที่ 12

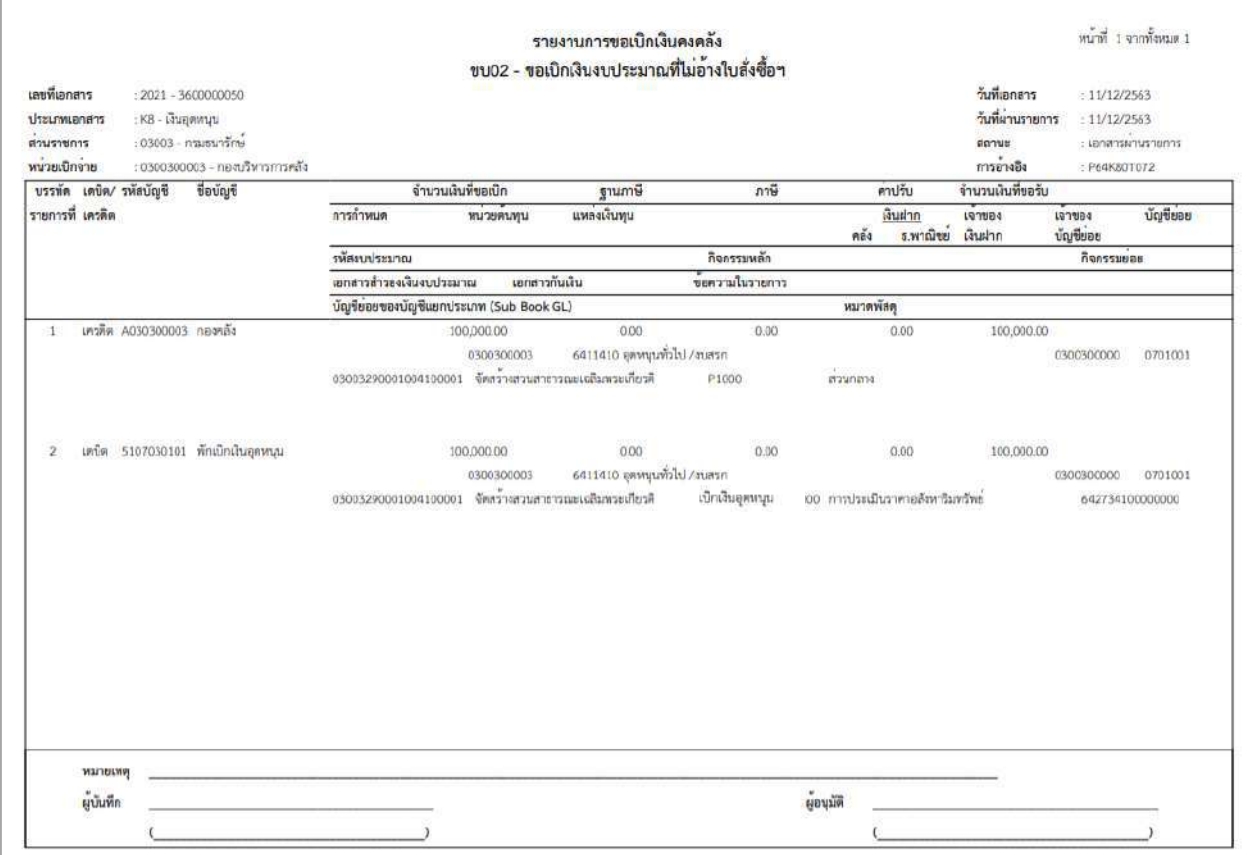

ภาพที่ 12

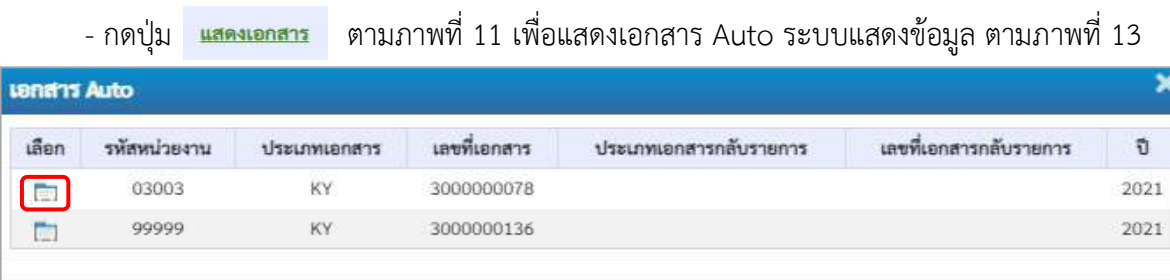

ภาพที่ 13

IC บิด )

-กดปุ่ม เพื่อตรวจสอบรายละเอียดของเอกสาร Auto ระบบแสดงข้อมูลตามภาพที่ 14 และภาพที่

 $\begin{pmatrix} 51 \frac{1}{2} & 1 \end{pmatrix}$ 

15 และภาพที่ 16

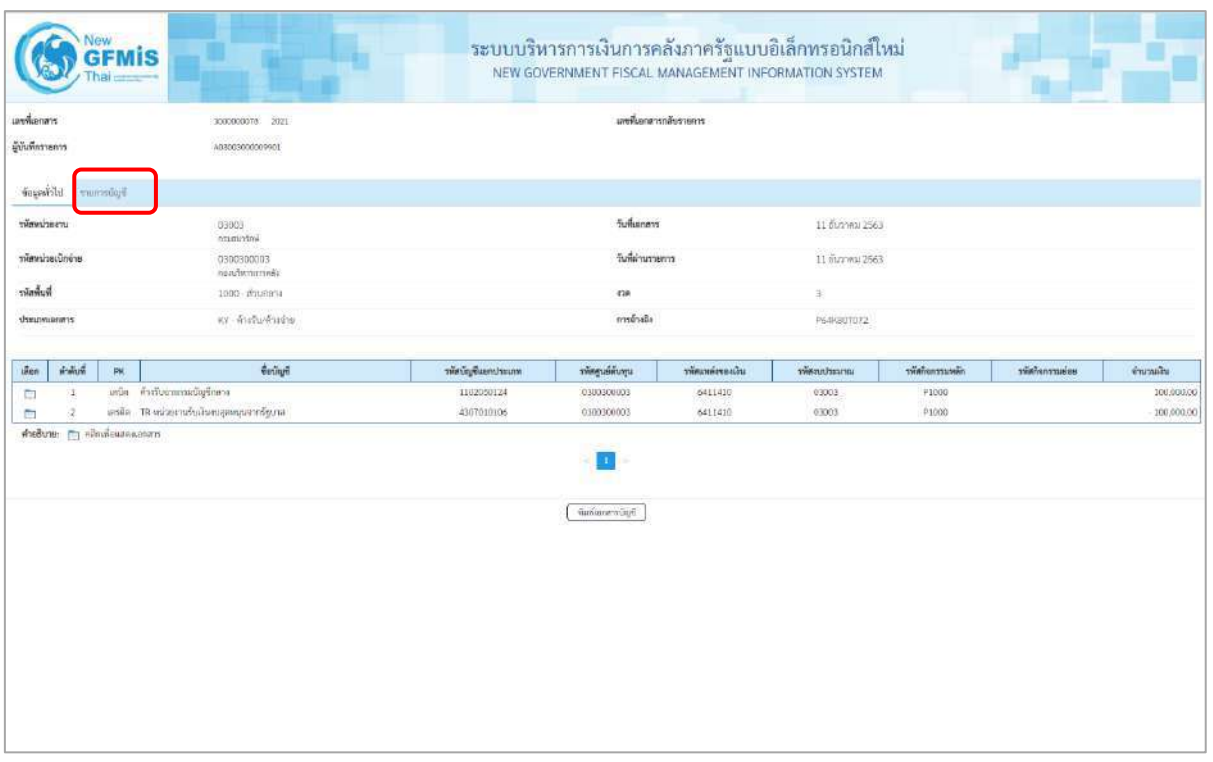

ภาพที่ 14 - กดปุ่ม <mark>รายการบัญชี</mark> ระบบแสดงข้อมูลตามภาพที่ 15 และภาพที่ 16

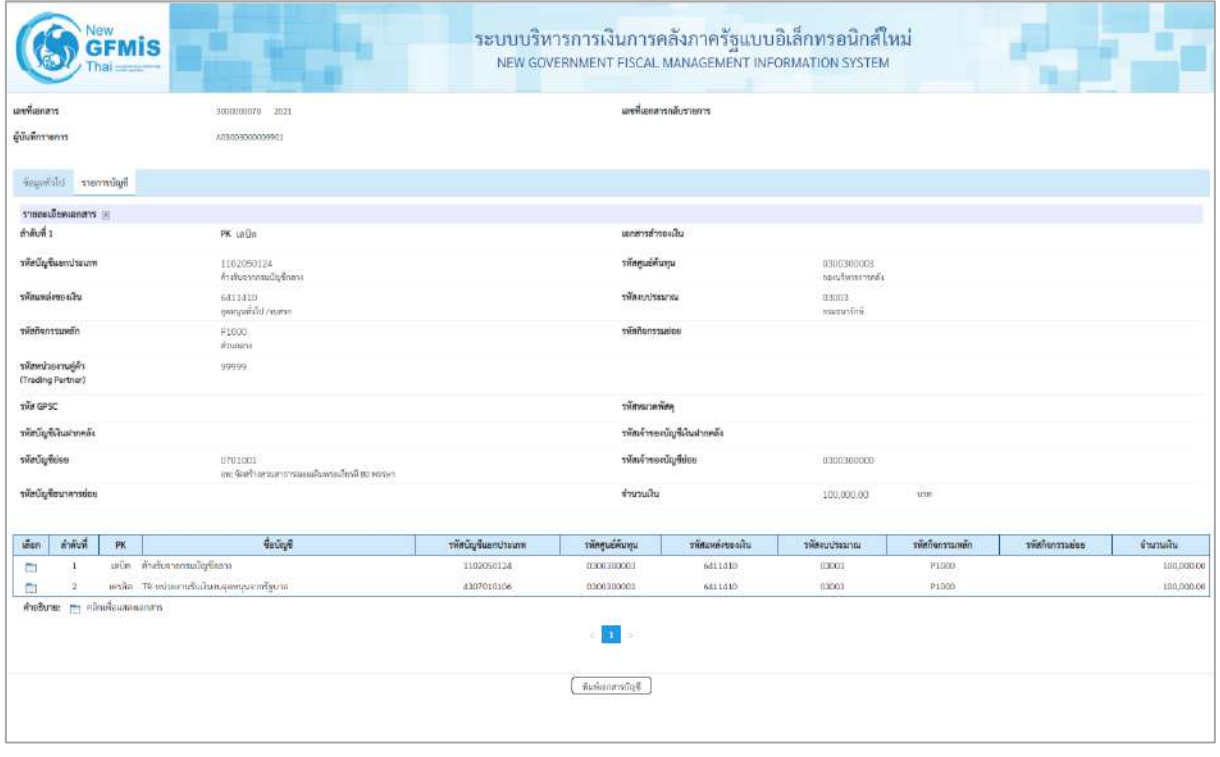

ภาพที่15

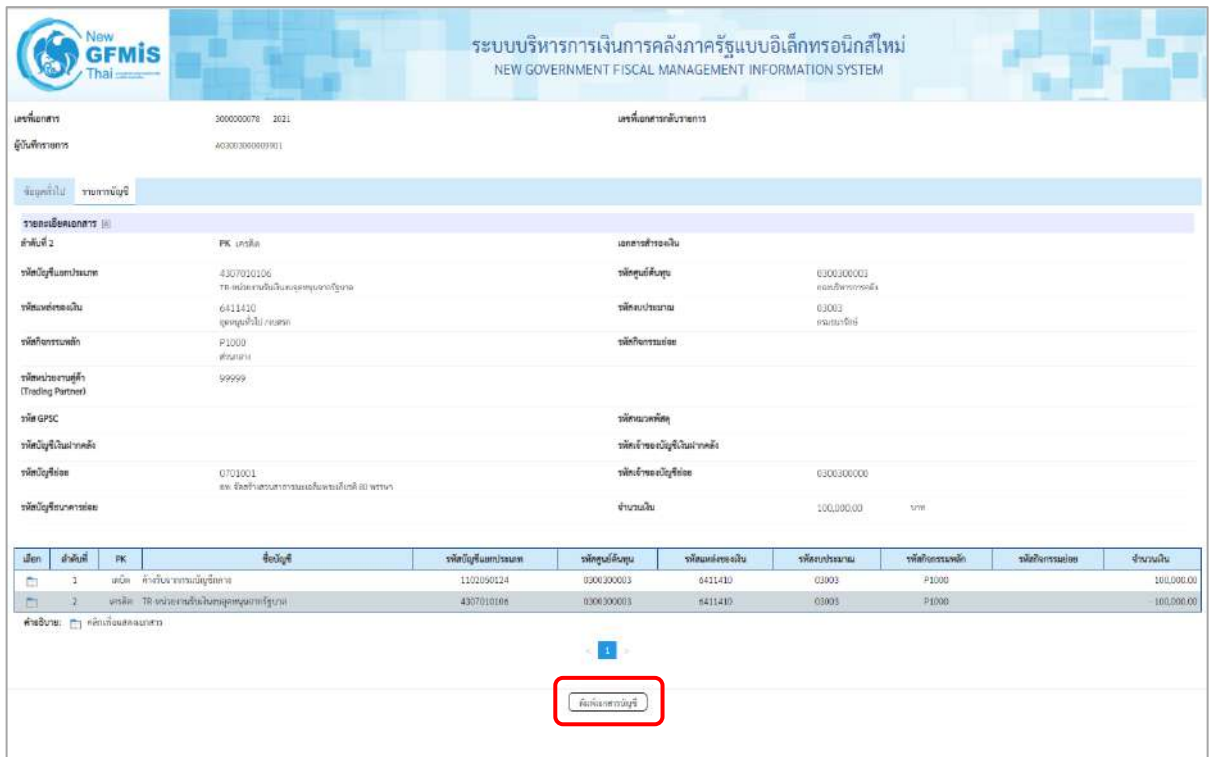

ภาพที่ 16

- กดปุ่ม  $\left(\begin{array}{c}$ พิมพ์เอกสารบัญชี ) เมื่อต้องการพิมพ์เอกสารบัญชี ระบบจะแสดงข้อมูลตามภาพที่ 17

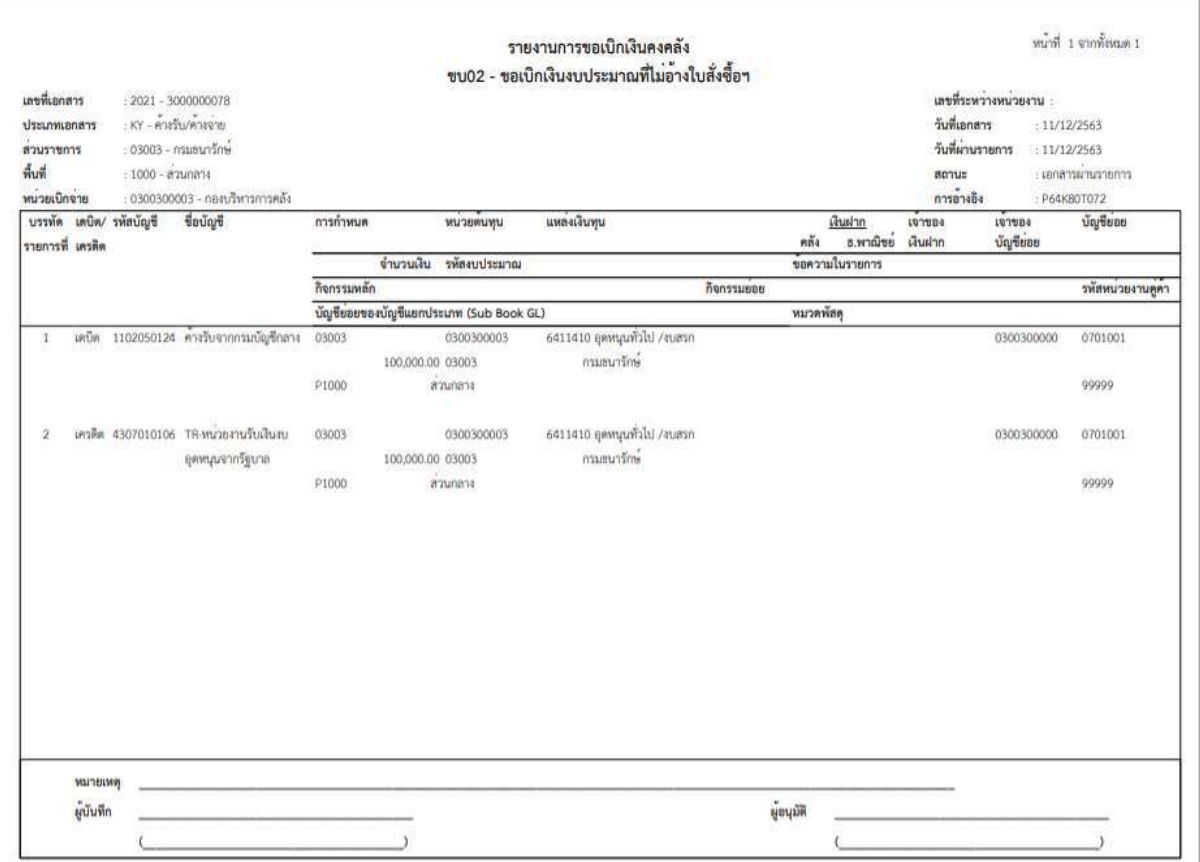

ภาพที่ 17

- กดปุ่ม ตามภาพที่ 13 เมื่อต้องการออกจากหน้าเอกสาร Auto ระบบจะแสดงหน้าจอ ตามภาพที่ 11

- กดปุ่ม <mark>กลับหน้าหลัก</mark> ตามภาพที่ 11 เพื่อกลับไปหน้าจอหลัก

### **การบันทึกรายการเบิกจ่ายเงินงบประมาณหมวดอุดหนุน ประเภทอุดหนุนทั่วไป**

### **กรณีที่ยังไม่ทราบเกิดค่าใช้จ่าย**

- บันทึกรายการขอเบิกเงินจำนวน 100,000 บาท

## **ขั้นตอนการเข้าสู่ระบบ**

เมื่อเข้าระบบบันทึกข้อมูลหน่วยงานภาครัฐ ระบบแสดงหน้าหลักการบันทึกรายการของระบบงานต่างๆ

- -กดปุ่ม (ระบบเบิกจ่าย) เพื่อเข้าสู่ระบบเบิกจ่าย
- กดปุ่ม <mark>» ขอเบิกเงิน</mark> (ขอเบิกเงิน) เพื่อเข้าสู่ประเภทรายการขอเบิก
- กดปุ่ม  $\lceil$ ขบ02 » ขอเบิกเงินงบประมาณที่ไม่อ้างใบสั่งซื้อฯ » (ขบ02 ขอเบิกเงินประมาณที่ไม่อ้างใบสั่งซื้อฯ)

เพื่อเข้าสู่หน้าจอการบันทึกรายการขอเบิกเงินงบประมาณที่ไม่อ้างใบสั่งซื้อฯ (ขบ02) ตามภาพที่ 2 และภาพที่ 3

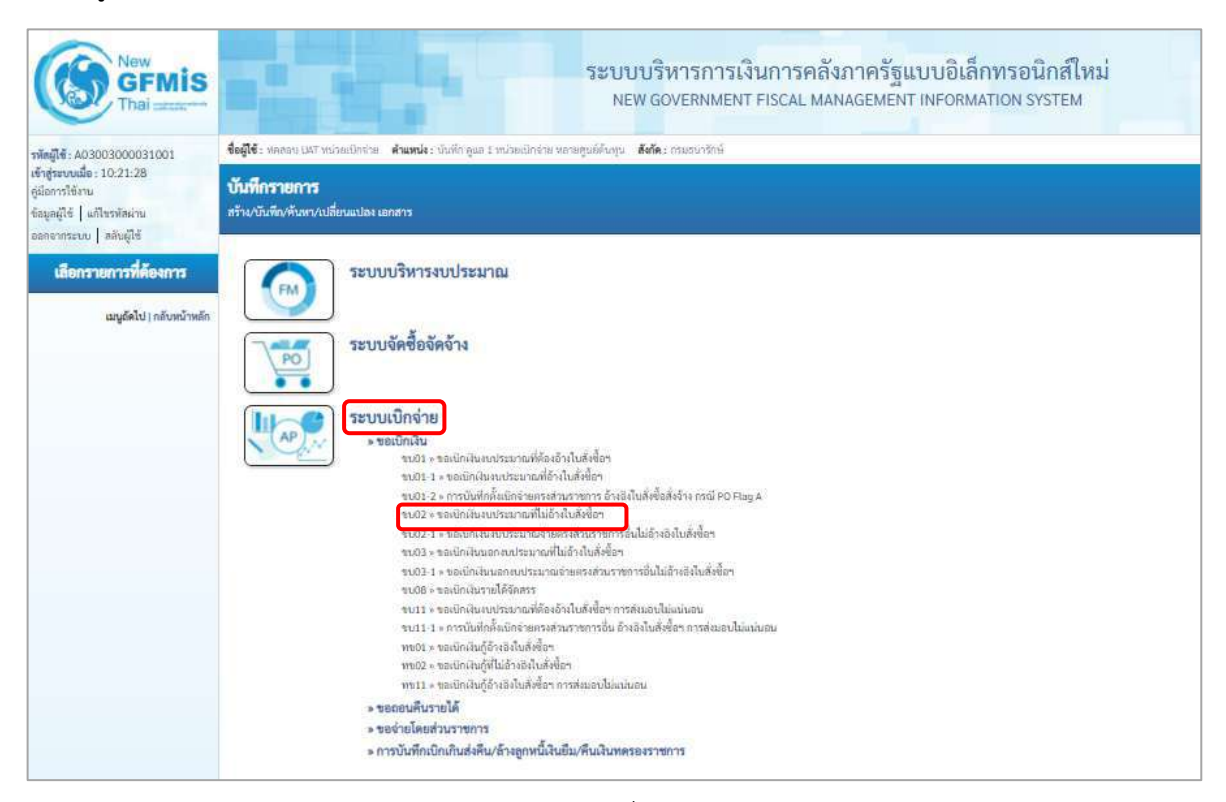

ภาพที่ 1

## **ขั้นตอนการบันทึกรายการ**

ระบุรายละเอียดเกี่ยวกับรายการขอเบิกเงินงบประมาณที่ไม่อ้างใบสั่งซื้อฯ ตามภาพที่ 2 และภาพที่ 3 โดยมีรายละเอียดการบันทึก 3 ส่วน คือ ข้อมูลส่วนหัว ข้อมูลทั่วไป และข้อมูลรายการขอเบิกให้บันทึก รายละเอียด ดังนี้

| New<br>GFMIS                                                                                 | ระบบบริหารการเงินการคลังภาครัฐแบบอิเล็กทรอนิกส์ใหม่<br>NEW GOVERNMENT FISCAL MANAGEMENT INFORMATION SYSTEM                     |                                                 |                              |                        |                |      |  |  |  |  |  |
|----------------------------------------------------------------------------------------------|----------------------------------------------------------------------------------------------------|-------------------------------------------------|------------------------------|------------------------|----------------|------|--|--|--|--|--|
| T001500030003900031                                                                          | ซึ่งดูใช้: พรดระ UAT หน่วยเปิดว่าย ตัวแทนโร: นับกี่ก กูแต 1 หน่วยเปิดว่าย หลายๆแต่ต้นคุน ดีดก็ตะ กรมรบาร์กษ์<br>ain nomena nan |                                                 |                              |                        |                |      |  |  |  |  |  |
| เจ้าสู่ขยมนี้ : 10.21.28<br>ลู้นี้อาหาไร้อาน<br><b>Brand's Librarians</b><br>biblis unrevers | ขอเปิกผืนงบประมาณที่ไม่อ้างใบสั่งซื้อๆ (ขบ. 02)<br>สร้างของนิกผินงบประมาณที่ไม่อ้างในลังนี้ยา                                  |                                                 |                              |                        |                |      |  |  |  |  |  |
| รอบนนิกจ่าย                                                                                  | riemheru                                                                                                    | 0.3303<br>executive                             |                              | <b>Suhanny</b>         | 13 mmg wu 2564 | Ð    |  |  |  |  |  |
| $-$ section $\alpha$                                                                         | <b>THEMIS</b>                                                                                                    | 1000 - drumana                                  | v                            | funknaments            | 13 mmmmu 2564  | n    |  |  |  |  |  |
| Mercunauser <                                                                                | รพัฒนาผลมีกล่าย                                                                                                    | 0300300033<br>ranformameli                      |                              | rse                    | 40             |      |  |  |  |  |  |
| rrne auchunlervoe -                                                                          | nustrale                                                                                                    |                                                 |                              |                        |                |      |  |  |  |  |  |
| - การนับพึกเปิดเกินต่อคืน/ตัวออกพนี้เลิน<br>มีม.พื้นเสียพลระสราชการ                          | <b>Aronyeominin</b>                                                                                                    | sinful.                                         |                              |                        |                |      |  |  |  |  |  |
| อญกัดไป   กลับพน้าหลัก                                                                       | fogerhiti mimmotin                                                                                                    |                                                 |                              |                        |                |      |  |  |  |  |  |
|                                                                                              | dreamerservices / nontracture                                                                                                  |                                                 |                              |                        |                |      |  |  |  |  |  |
|                                                                                              | drauwer einerstedin                                                                                                    | ะพื้นจ่านผู้ชาม/ทู้สัญญา                        | $\checkmark$                 |                        |                |      |  |  |  |  |  |
|                                                                                              | ใช้การซ้าระเงิน                                                                                                    | จำนะเรนเข้าบัญนิเงินฝากขนาดารของคู่ขาย/หู้สัญญา | $\check{ }$                  |                        |                |      |  |  |  |  |  |
|                                                                                              | annadownaha                                                                                                    |                                                 |                              |                        |                |      |  |  |  |  |  |
|                                                                                              | understatu                                                                                                    | $\checkmark$<br>2564                            | $\circ$                      |                        |                |      |  |  |  |  |  |
|                                                                                              | เลยที่เอยสารสำรองเลิน                                                                                                    |                                                 | $\circledcirc$               |                        |                |      |  |  |  |  |  |
|                                                                                              | ซี่สมุดผู้รับเงิน                                                                                                    |                                                 |                              |                        |                |      |  |  |  |  |  |
|                                                                                              | เอนไวยจำดังนี้ควประชาชน /<br>เอนไวยจำดังผู้เอียกาษี                                                                            |                                                 | $\left( \overline{a}\right)$ | สนที่นักเขียนสายขนาดาว |                |      |  |  |  |  |  |
|                                                                                              | Bogene                                                                                                    |                                                 |                              | Industrials C          |                |      |  |  |  |  |  |
|                                                                                              | คำสร้างายเฉกภาร                                                                                                    |                                                 |                              |                        |                |      |  |  |  |  |  |
|                                                                                              |                                                                                                    |                                                 |                              |                        |                |      |  |  |  |  |  |
|                                                                                              |                                                                                                    |                                                 |                              |                        |                |      |  |  |  |  |  |
|                                                                                              |                                                                                                    |                                                 |                              | จำคลการนับรัก          |                |      |  |  |  |  |  |
|                                                                                              |                                                                                                    |                                                 |                              |                        |                | Smld |  |  |  |  |  |

ภาพที่ 2

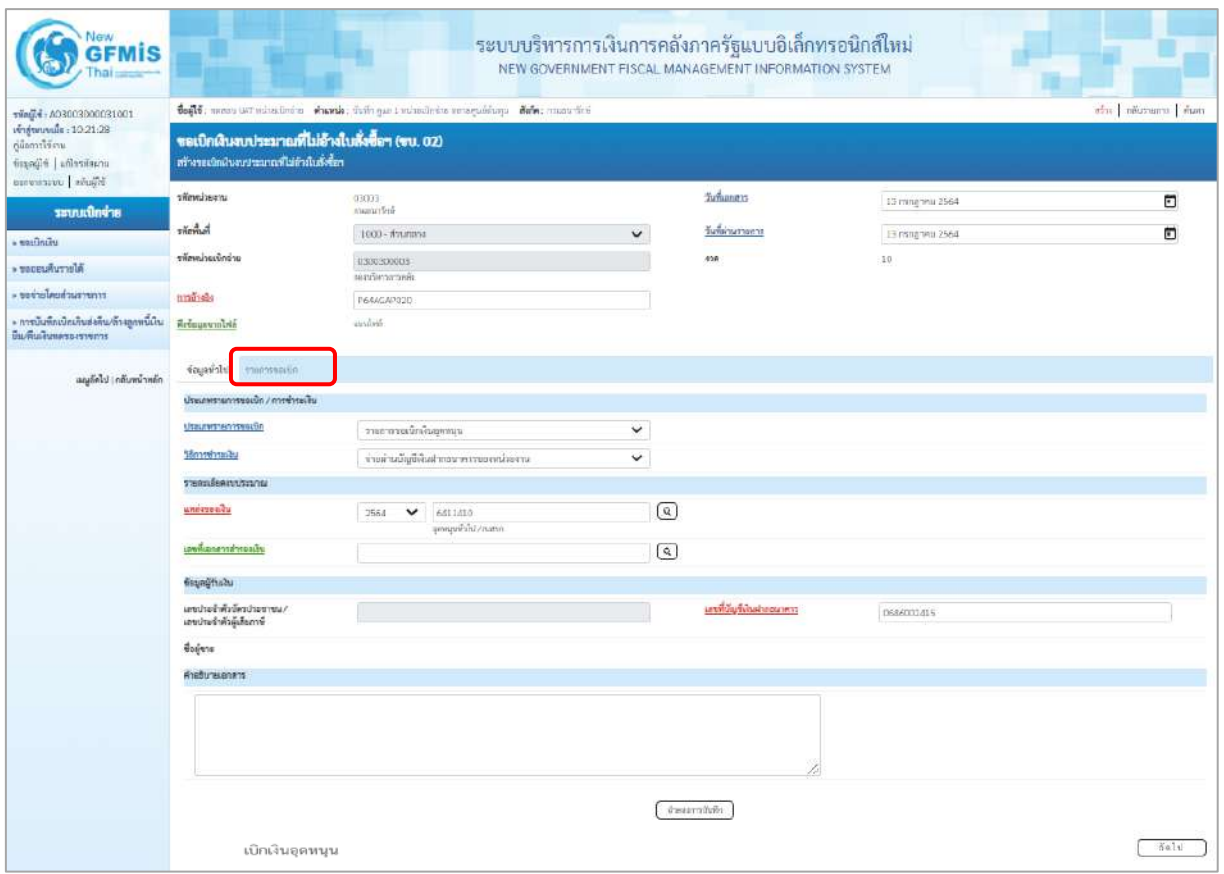

ภาพที่ 3

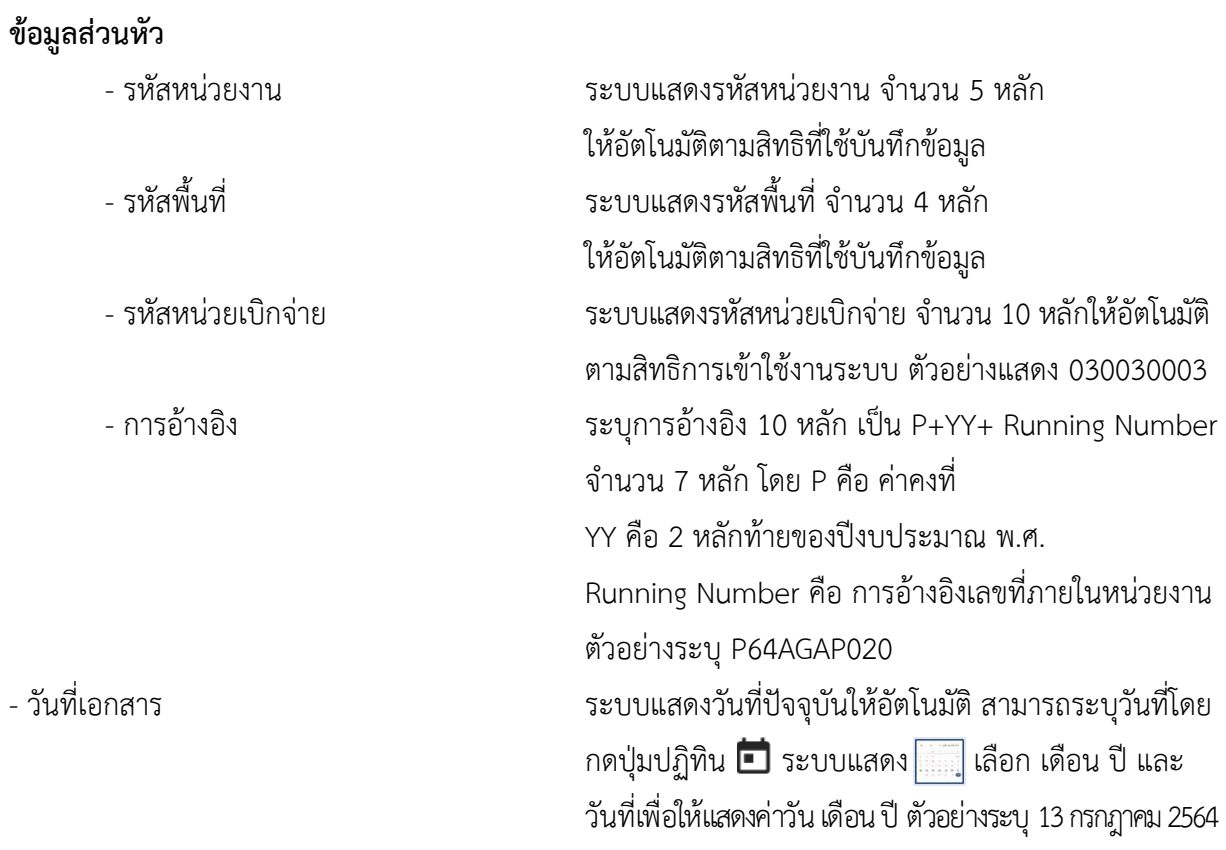

- วันที่ผ่านรายการ ระบบแสดงวันที่ปัจจุบันให้อัตโนมัติ สามารถระบุวันที่โดย กดปุ่มปฏิทิน  $\Box$  ระบบแสดง $\boxed{ \dots,}$  เลือก เดือน ปี และ วันที่เพื่อให้แสดงค่าวัน เดือน ปี ตัวอย่างระบุ13กรกฎาคม 2564 - งวด ระบบแสดงงวดบัญชีให้อัตโนมัติซึ่งจะสัมพันธ์กับ วันที่ผ่านรายการ ตัวอย่างแสดง งวด 10

 $\mathbb{R}^{n \times n}$ 

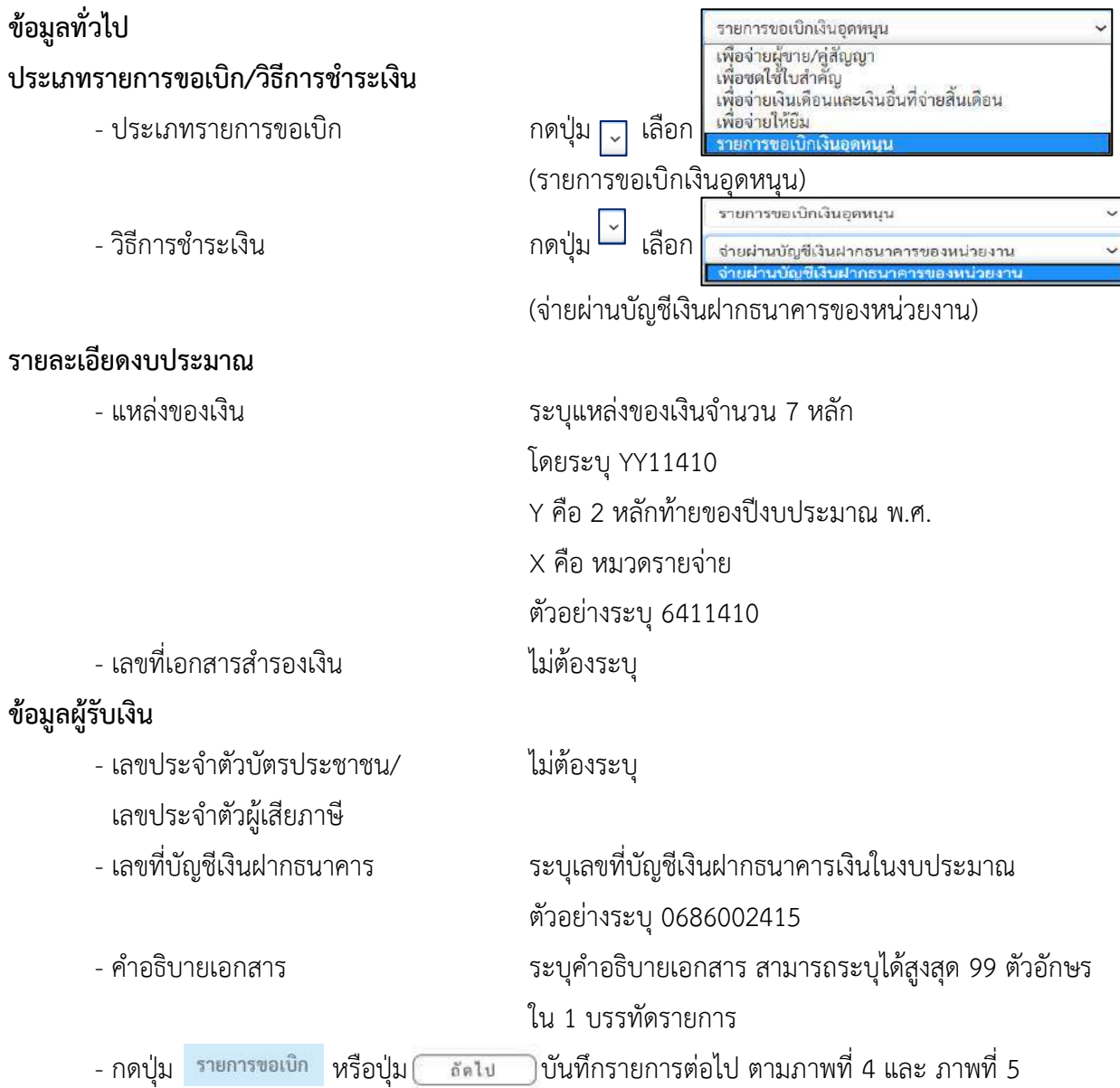

# **ข้อมูลรายการขอเบิก**

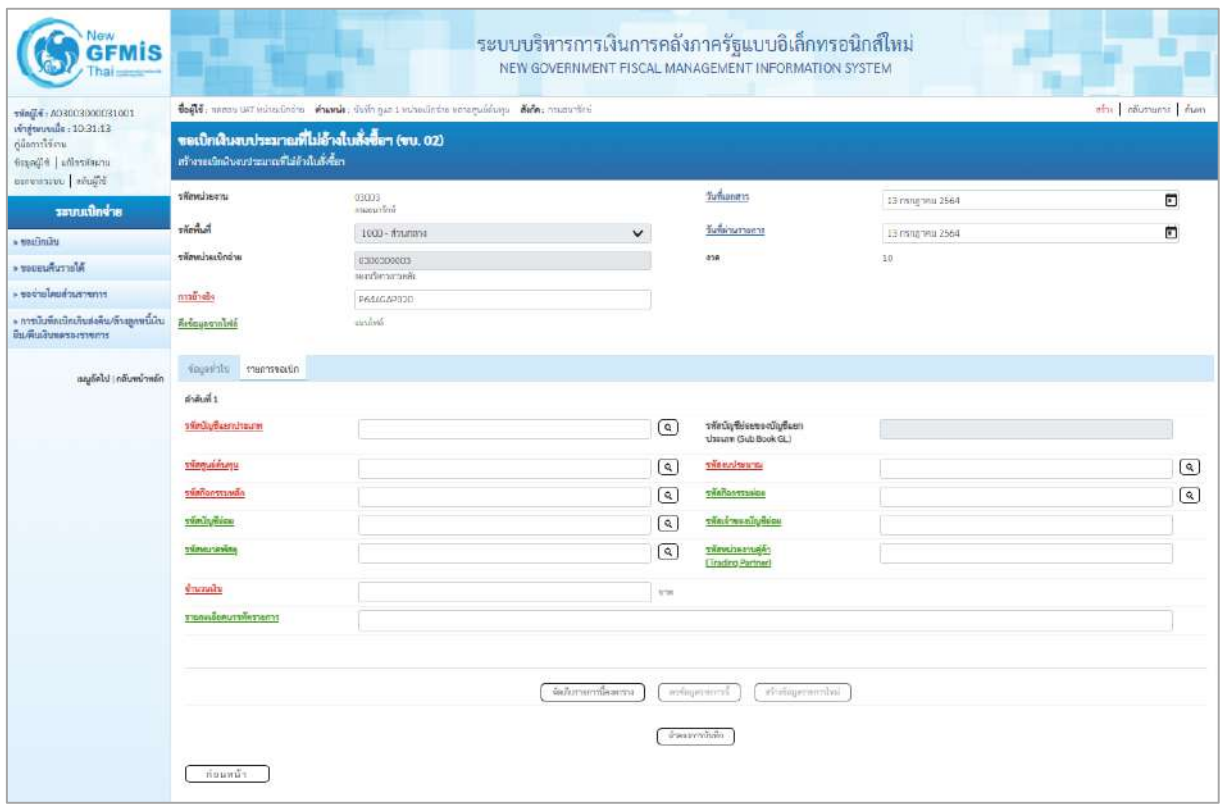

ภาพที่ 4

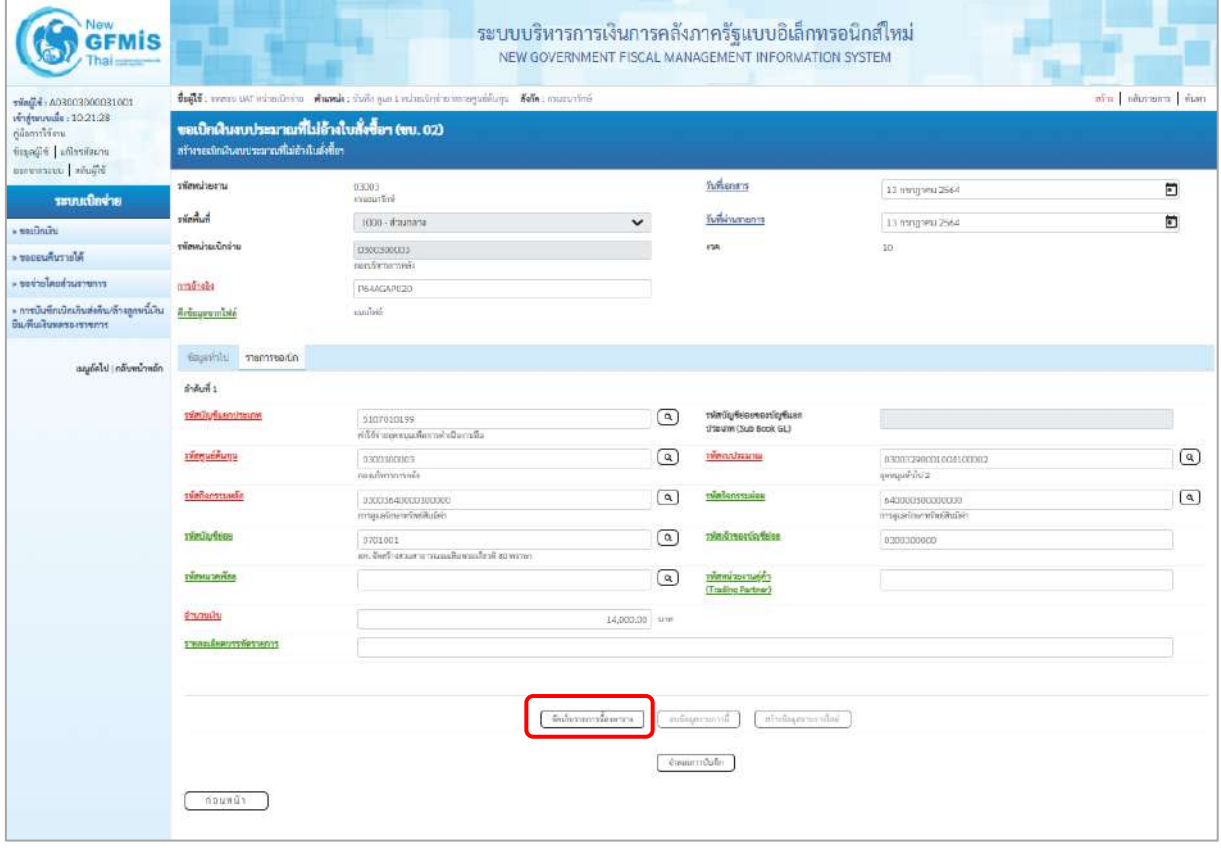

ภาพที่ 5

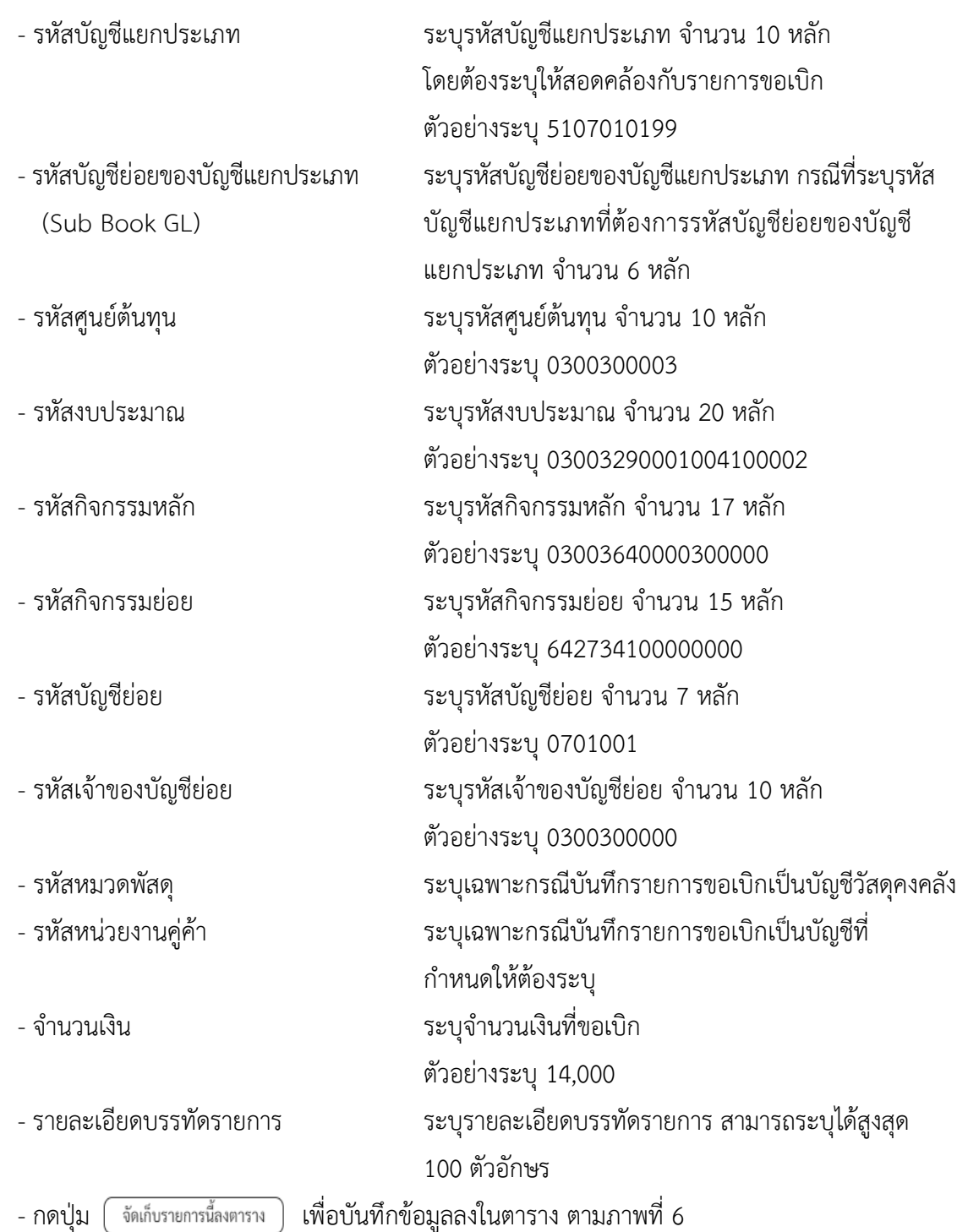

### **การบันทึกรายการ**

หลังจากกดปุ่ม "จัดเก็บรายการนี้ลงในตาราง" ระบบจะจัดเก็บข้อมูลรายการขอเบิกเงิน 1 บรรทัด รายการโดยมีรายละเอียดประกอบด้วย ลำดับที่ PK ชื่อบัญชี รหัสบัญชีแยกประเภท รหัสศูนย์ต้นทุน แหล่งของเงิน รหัสงบประมาณ รหัสกิจกรรมหลัก จำนวนเงิน จำนวนเงินขอเบิก จำนวนภาษีหัก ณ ที่จ่าย จำนวนเงินค่าปรับ จำนวนเงินขอรับ หากต้องการบันทึกรายการลำดับต่อไป ให้ระบุรายละเอียดใน "ข้อมูลรายการขอเบิก" และ เมื่อระบุรายละเอียดครบถ้วนถูกต้องกดปุ่มจัดเก็บรายการนี้ลงในตารางเช่นเดียวกัน เพื่อระบบบันทึกรายการ ลำดับต่อไป และทำเช่นนี้จนครบทุกรายการ จึงจะบันทึกรายการ โดยการกดปุ่มจำลองการบันทึก

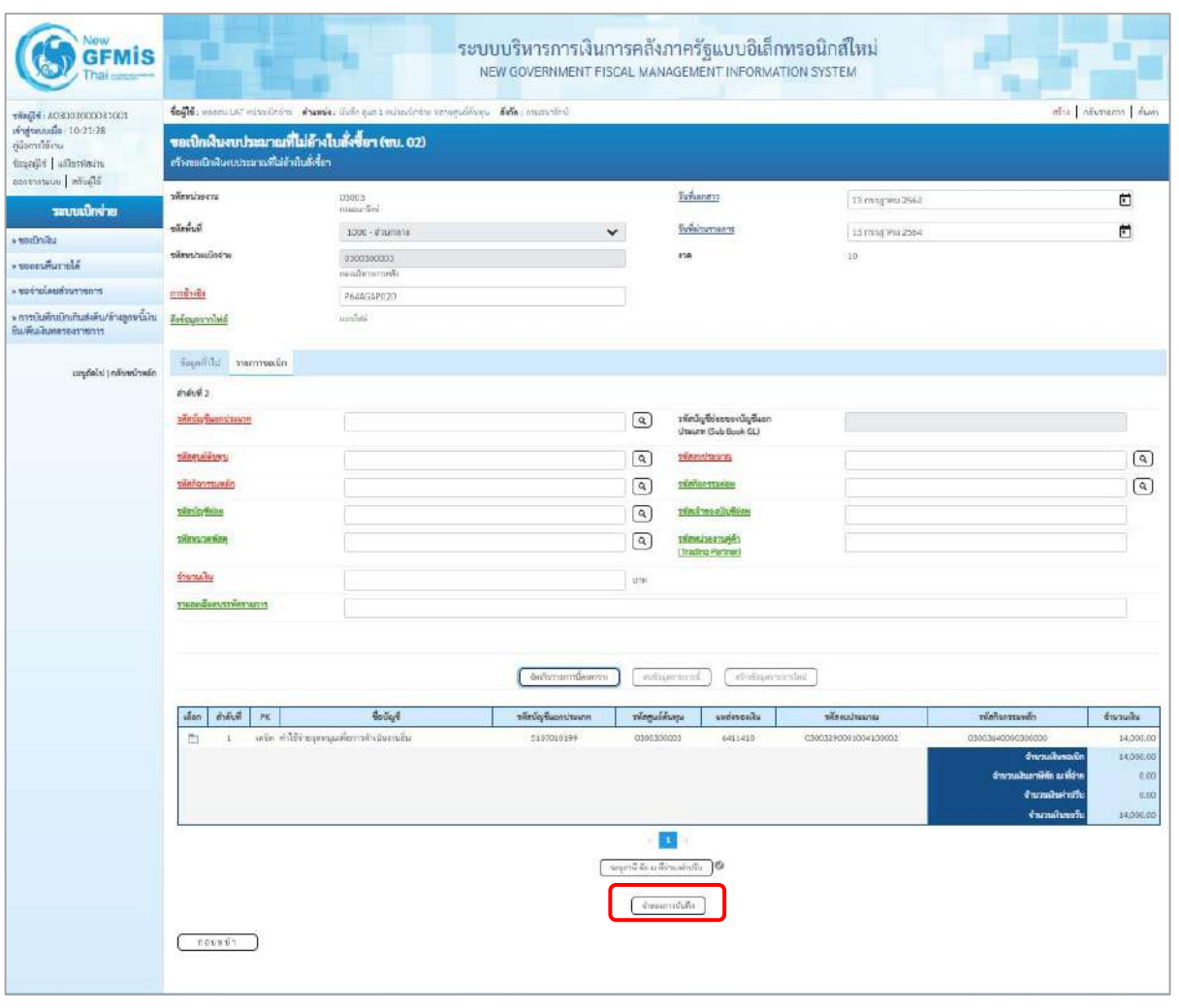

ภาพที่ 6

- กดปุ่ม เพื่อตรวจสอบความถูกต้องของการบันทึกโดยระบบแสดงผลการตรวจสอบ ตามภาพที่ 7

#### **ระบบแสดงผลการตรวจสอบ**

หลังจากกดปุ่มจำลองการบันทึก ระบบแสดงรายละเอียดผลการตรวจสอบ ประกอบด้วยผลการบันทึก รหัสข้อความ และคำอธิบาย ให้ตรวจสอบและดำเนินการ ดังนี้

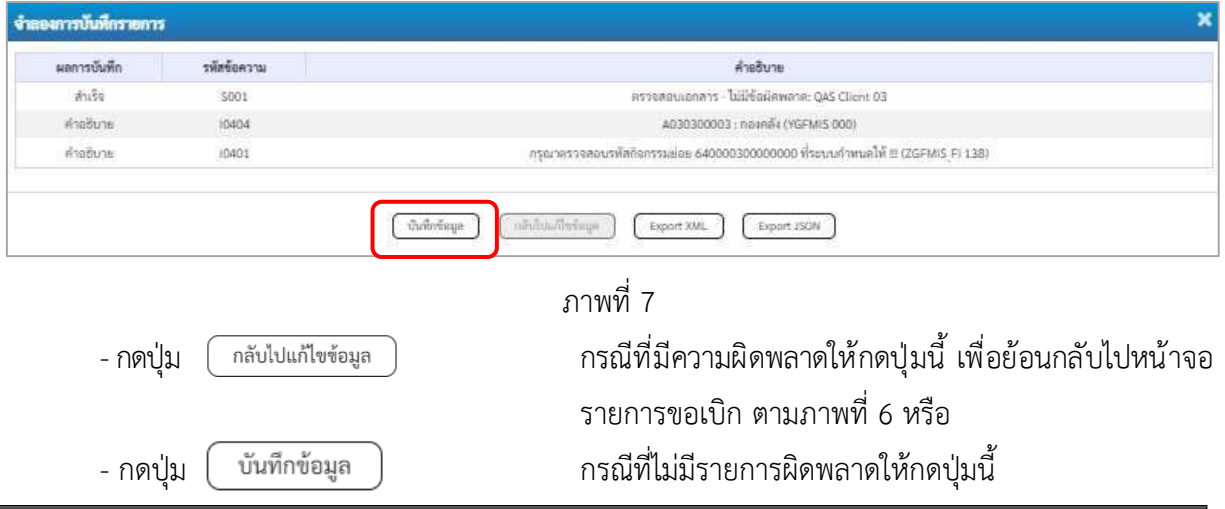

## เพื่อให้ระบบบันทึกรายการ ตามภาพที่ 8

### **ระบบบันทึกรายการขอเบิก**

หลังจากกดปุ่มบันทึกข้อมูล ระบบบันทึกรายการขอเบิกเงิน โดยมีผลการบันทึกเป็น "สำเร็จ" ได้เลขที่ เอกสาร 36XXXXXXXX ให้เลือกปุ่มใดปุ่มหนึ่ง เพื่อกลับไปหน้าจอหลัก ก่อนที่จะออกจากระบบ ดังนี้

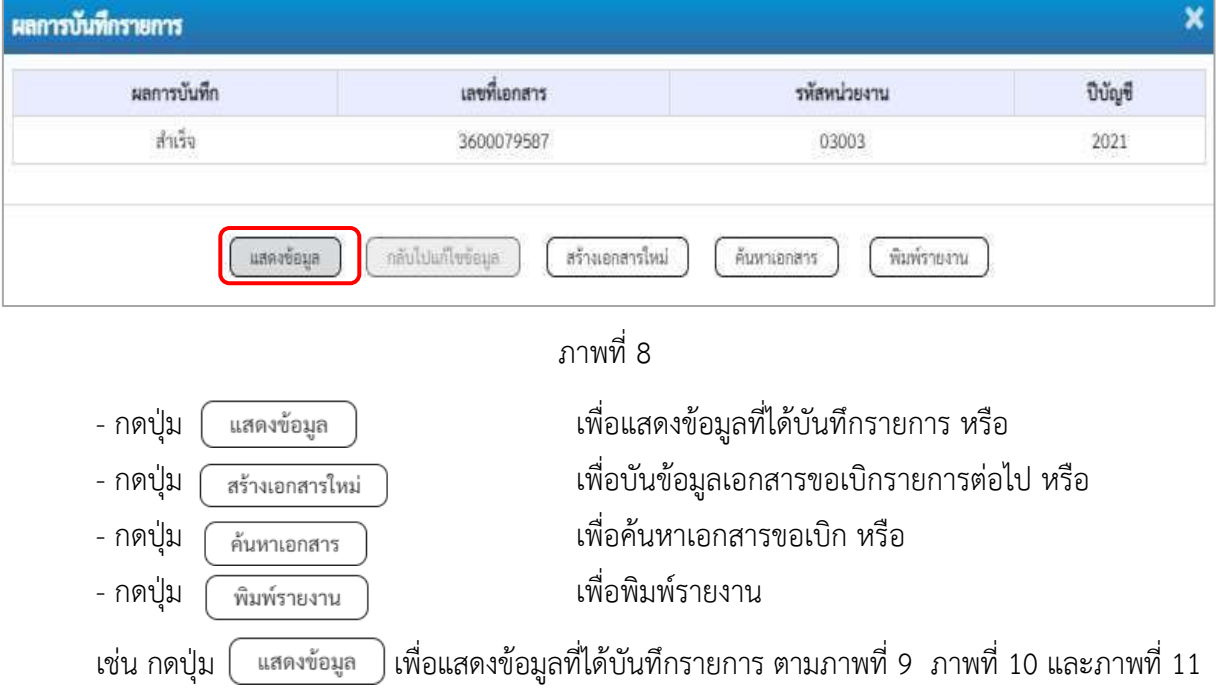

### **แสดงการบันทึกรายการขอเบิก**

เมื่อกดปุ่มแสดงข้อมูลจะปรากฏหน้าจอข้อมูลของเลขที่เอกสารขอเบิกดังกล่าว ให้เลือกแถบ "รายการขอ เบิก" ตามภาพที่ 9 ระบบแสดงคู่บัญชีให้อัตโนมัติแล้วจึงตรวจสอบความครบถ้วน ถูกต้องของข้อมูลในรายการ ขอเบิกเงิน หากประสงค์จะพิมพ์รายงาน ให้กดปุ่ม "พิมพ์รายงาน" หรือหากต้องการกลับไปหน้าหลักเพื่อออก จากระบบให้กดปุ่ม "กลับหน้าหลัก" ตามภาพที่ 11

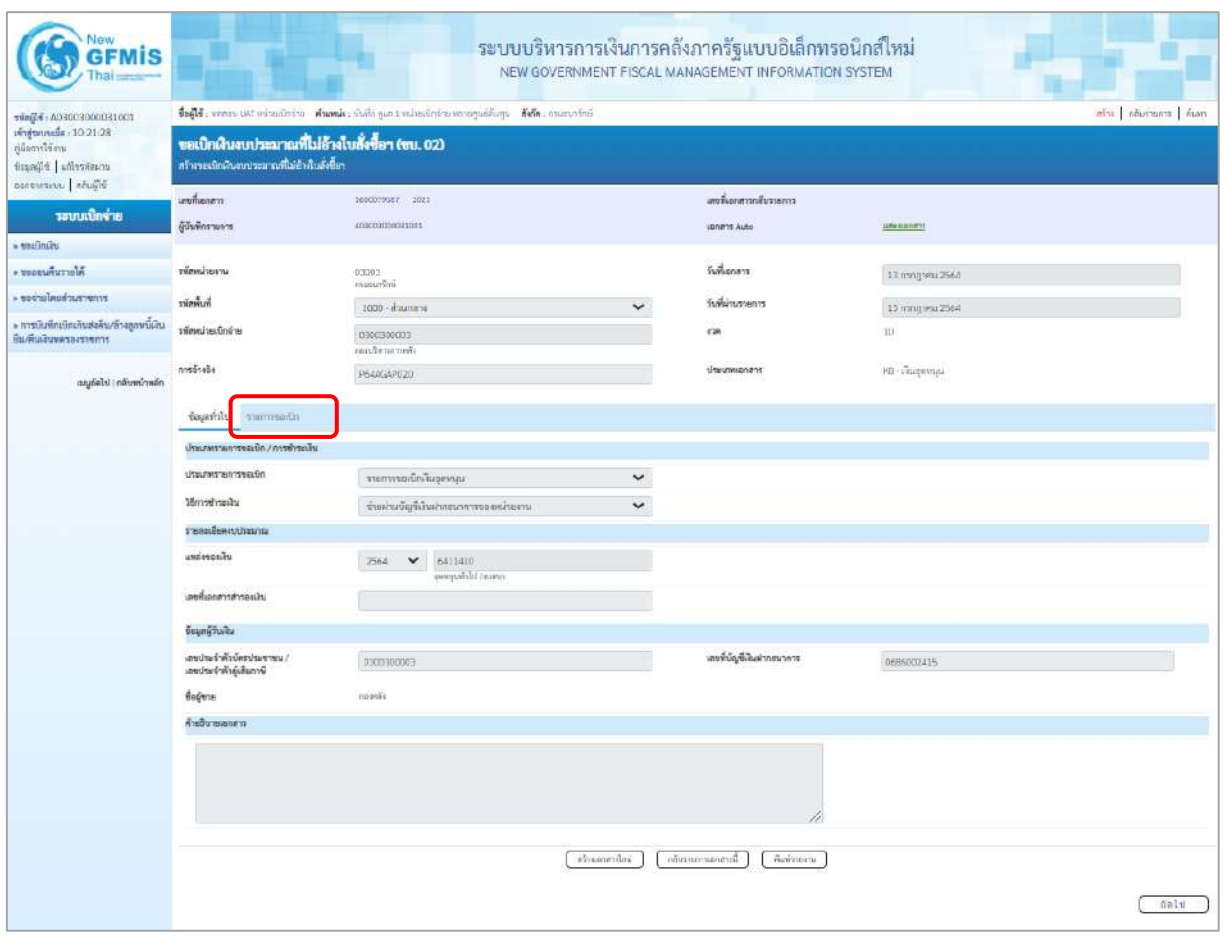

ภาพที่ 9

- กดปุ่ม รายการขอ<mark>เบิก</mark> เพื่อตรวจสอบบัญชีแยกประเภทตามภาพที่ 10

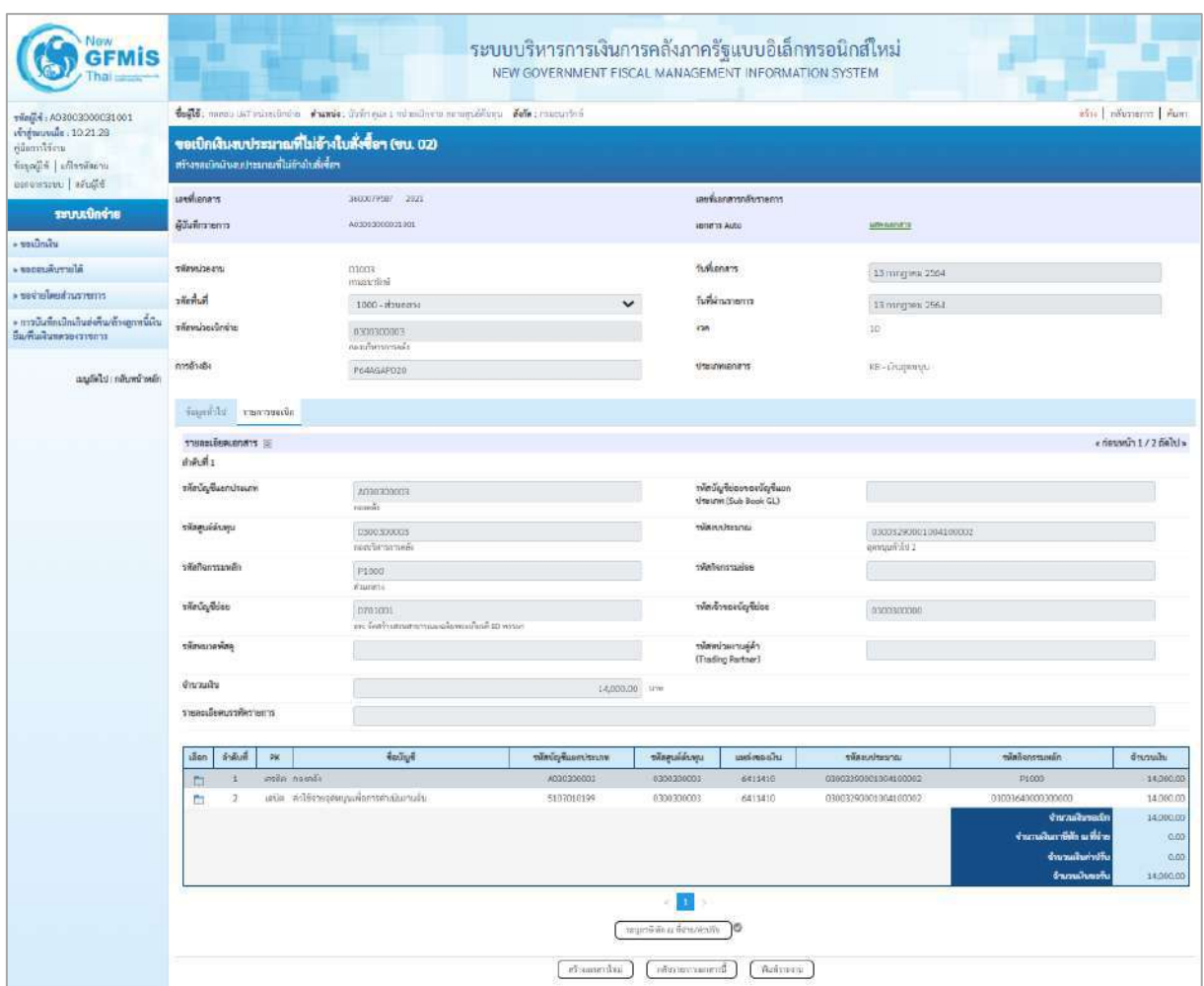

ภาพที่ 10

| <b>GFMIS</b>                                                                                          |                                                                                                    |                                             | NEW GOVERNMENT FISCAL MANAGEMENT INFORMATION SYSTEM                                                     |                                                                     |                                                                 | ระบบบริหารการเงินการคลังภาครัฐแบบอิเล็กทรอนิกส์ใหม่ |                                                                                                    |                                                     |  |
|----------------------------------------------------------------------------------------------------|----------------------------------------------------------------------------------------------------|---------------------------------------------|----------------------------------------------------------------------------------------------------|---------------------------------------------------------------------|-----------------------------------------------------------------|-----------------------------------------------------|----------------------------------------------------------------------------------------------------|-----------------------------------------------------|--|
| vim(16: A03003000031001<br>เข้าสู่ระบบเมื่อ: 10:00:04<br>ด้มือการใช้งาน<br>ข้อมูลผู้ใช้ เก้ไขรหัสผ่าน | ชื่อผู้ใช้ : พลดลบ UAT หน่วยเนิกจ่าย     ตำแหน่ง : บันทึก คูแล 1 หน่วยเปิกจ่าย หลายศูนย์ดันทุน     ตังกัด : กรมธนาวักษ์<br>ขอเบิกเงินเบประมาณที่ไม่อ้างใบสั่งซื้อฯ (ขบ. 02)<br>สร้างขอเบิกเงินขบประมาณที่ไม่อ้างในสั่งซื้อฯ |                                             |                                                                                                    |                                                                     |                                                                 |                                                     |                                                                                                    | สร้าง คล้บรายการ ค้นหา                              |  |
| ออกจากระบบ คลับผู้ใช้                                                                                 | เลขที่เอกสาร                                                                                                    | 3600039587 2021                             |                                                                                                    |                                                                     | เลขที่อกสารกลับรายการ                                           |                                                     |                                                                                                    |                                                     |  |
| ระบบเบิกจ่าย                                                                                          |                                                                                                    | A03003000031001                             |                                                                                                    |                                                                     |                                                                 |                                                     |                                                                                                    |                                                     |  |
| » seruntau                                                                                            | ผู้นั้นที่กรายการ                                                                                                    |                                             |                                                                                                    |                                                                     | LENIS Auto                                                      | <b>LUSH GLOOD FOR</b>                               |                                                                                                    |                                                     |  |
| * veneuwwweis                                                                                         | mearinesm                                                                                                    | 03003<br>reautoardinia                      |                                                                                                    |                                                                     |                                                                 | 13 mngwu 2564                                       |                                                                                                    |                                                     |  |
| ะ ขอจำยโดยส่วนราชการ                                                                                  | รพัลพื้นที่                                                                                                    | 1000 - ส่วนกลวง                             | $\checkmark$                                                                                            |                                                                     |                                                                 | 13 лядуны 2564                                      |                                                                                                    |                                                     |  |
| » การบันทึกเข้กเกินส่งคืน/ถ้าเลูกหนีเงิน<br>ยืม/คืนเงินทดรองราชการ                                    | รพัสหน่วยเบิกจ่าย                                                                                                    | 0300300003<br>กองเริ่มวงการคลือ             |                                                                                                    |                                                                     |                                                                 | 10.                                                 |                                                                                                    |                                                     |  |
| กลับหน้าหลัก<br>เมนูอัตโป                                                                             | หล้างอิง                                                                                                    | P64A5AP020                                  |                                                                                                    |                                                                     | ประเภทเอกสาร                                                    | KS - เงินอุตรญน                                     |                                                                                                    |                                                     |  |
|                                                                                                    | ข้อมูลทั่วไป<br>รายการขอเนิก                                                                                                    |                                             |                                                                                                    |                                                                     |                                                                 |                                                     |                                                                                                    |                                                     |  |
|                                                                                                    | รายละเอียดเอกสาร [5]                                                                                                    |                                             |                                                                                                    |                                                                     |                                                                 |                                                     |                                                                                                    | « ก่อนหน้า 2/2 กัดไป»                               |  |
|                                                                                                    | ลำดับที่ 2                                                                                                    |                                             |                                                                                                    |                                                                     |                                                                 |                                                     |                                                                                                    |                                                     |  |
|                                                                                                    | รพัสบัญชีแยกประเภท                                                                                                    | 510/010199                                  | ค่าใช้ง่ายลูคหนุนเพิ่มการฝ่าเนินงานอื่น<br>0300300003<br>03003640000300000<br>การดูแลรักษาทรัพย์สินมีลำ |                                                                     |                                                                 | รพัสบัญชีย่อยของบัญชีแยก<br>ประเภท (Sub Book GL)    |                                                                                                    |                                                     |  |
|                                                                                                    | รพัดคนย์ต้นทุน                                                                                                    |                                             |                                                                                                    |                                                                     |                                                                 | Cidiciousin                                         | 03003290001004100002<br>640000300000000<br>การดูแลรักษาสรีพธ์สินมีค่า<br>0300300000                 |                                                     |  |
|                                                                                                    | รพัดกิจกรรมหลัก                                                                                                    |                                             |                                                                                                    |                                                                     |                                                                 |                                                     |                                                                                                    |                                                     |  |
|                                                                                                    | รพัดบัญชีย่อย                                                                                                    | 0701001                                     | ยท. จัดสร้างสวนสาธารณะเมลิมพระเกียรติ 80 พรรษา                                                          |                                                                     | รพัสเจ้าของบัญชีย่อย<br>รพัสหน่วยงานคู่ค้า<br>(Trading Partner) |                                                     |                                                                                                    |                                                     |  |
|                                                                                                    | รพัดพบวดพัดดุ                                                                                                    |                                             |                                                                                                    |                                                                     |                                                                 |                                                     |                                                                                                    |                                                     |  |
|                                                                                                    | ง่านวนเงิน                                                                                                    |                                             | 14,000.00 \ um                                                                                          |                                                                     |                                                                 |                                                     |                                                                                                    |                                                     |  |
|                                                                                                    | รายละเอียดบรรพัดรายการ                                                                                                    |                                             |                                                                                                    |                                                                     |                                                                 |                                                     |                                                                                                    |                                                     |  |
|                                                                                                    |                                                                                                    | เบิกเงินอุคหนุน                             |                                                                                                    |                                                                     |                                                                 |                                                     |                                                                                                    |                                                     |  |
|                                                                                                    | ตำดับที่<br>เลือก<br>PK                                                                                                    | <b>flering</b>                              | รพัดนัญชีแยกประเภท                                                                                      | รทัศศูนย์ต้นทุน                                                     | แหล่งของเงิน                                                    | หน้านประมาณ                                         | รพัดกิจกรรมพลัก                                                                                     | จำนวนเงิน                                           |  |
|                                                                                                    | <b>IFORD DOMEST</b><br>$\mathbf{1}$<br>n.                                                                                                    |                                             | A030300003                                                                                              | 0300300003                                                          | 6411410                                                         | 03003290001004100002                                | P1000                                                                                               | 14,000.00                                           |  |
|                                                                                                    | z<br>$\Box$                                                                                                    | เดนิด คำใช้จ่ายอุดหนุนเพื่อการตำเนินงานอื่น | 5107010199                                                                                              | 0300300003                                                          | 6411410                                                         | 03003290001004100002                                | 03003640000300000<br>จำนวนสืบของโก<br>จำนวนเงินกาษีพัก ณ ที่จ่าย<br>จำนวนในล่าปรับ<br>จำนวนผืนขอรับ | 14,000.00<br>14,000.00<br>0.00<br>0.00<br>14,000.00 |  |
|                                                                                                    |                                                                                                    |                                             | สร้างเอกสารใหม่                                                                                         | $\mathbf{1}$<br>าอนุการี ลัก ณ ที่จำย/ค่าปริบ<br>ลล้นรายกานแกลารนี้ | 10                                                              | พิมพ์รายงาน                                         |                                                                                                    |                                                     |  |
|                                                                                                    | ก่อนหน้า                                                                                                    |                                             |                                                                                                    |                                                                     |                                                                 |                                                     |                                                                                                    |                                                     |  |

ภาพที่ 11

- กดปุ่ม เมื่อต้องการพิมพ์รายงาน ระบบแสดงข้อมูล ตามภาพที่ 12

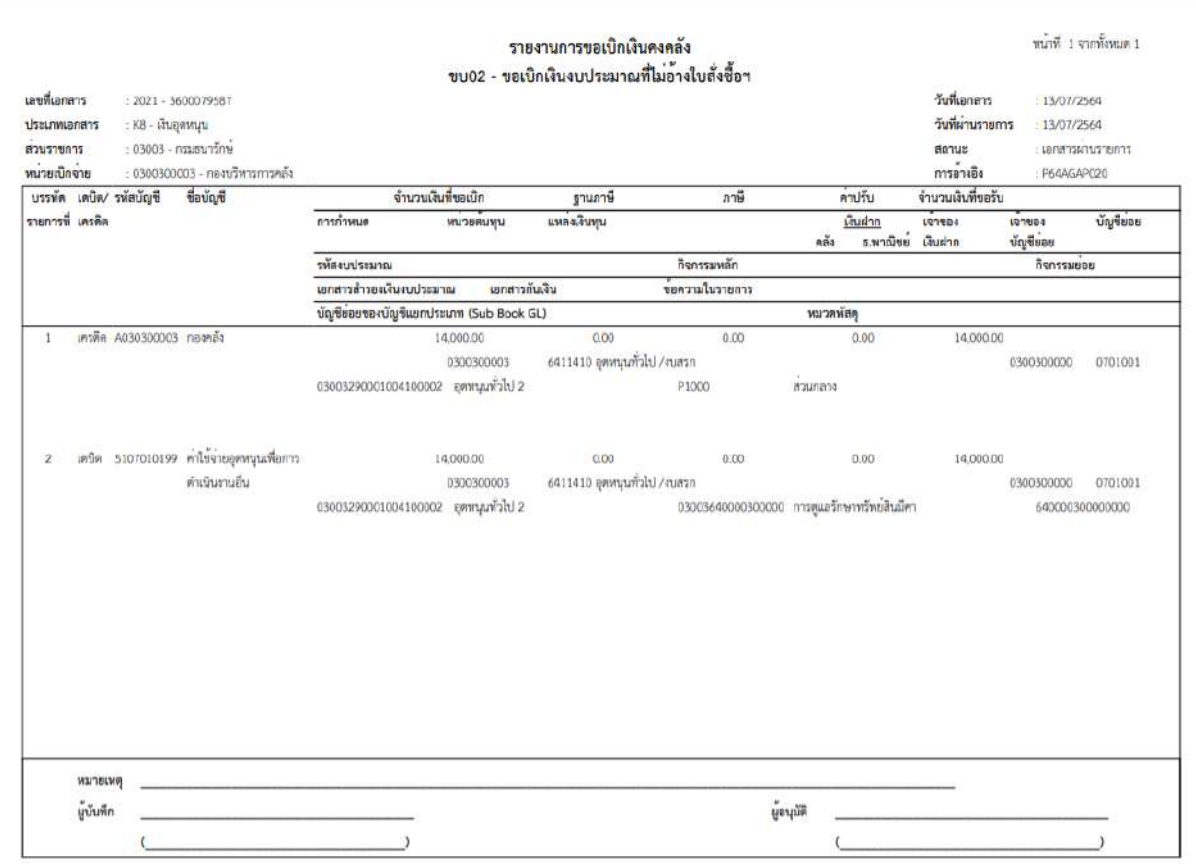

ภาพที่ 12

- กดปุ่ม <mark>แสดงเอกสาร</mark> ตามภาพที่ 11 เพื่อแสดงเอกสาร Auto ระบบแสดงข้อมูล ตามภาพที่ 13

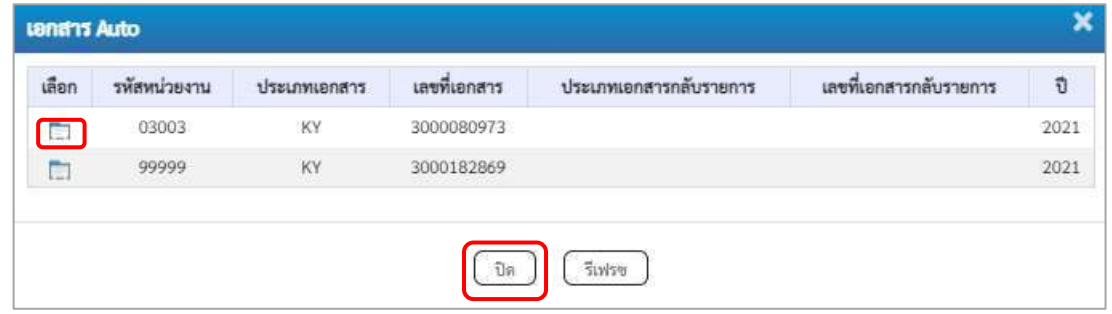

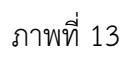

-กดปุ่ม เพื่อตรวจสอบรายละเอียดของเอกสาร Auto ระบบแสดงข้อมูลตามภาพที่ 14 ภาพที่ 15 และภาพที่ 16

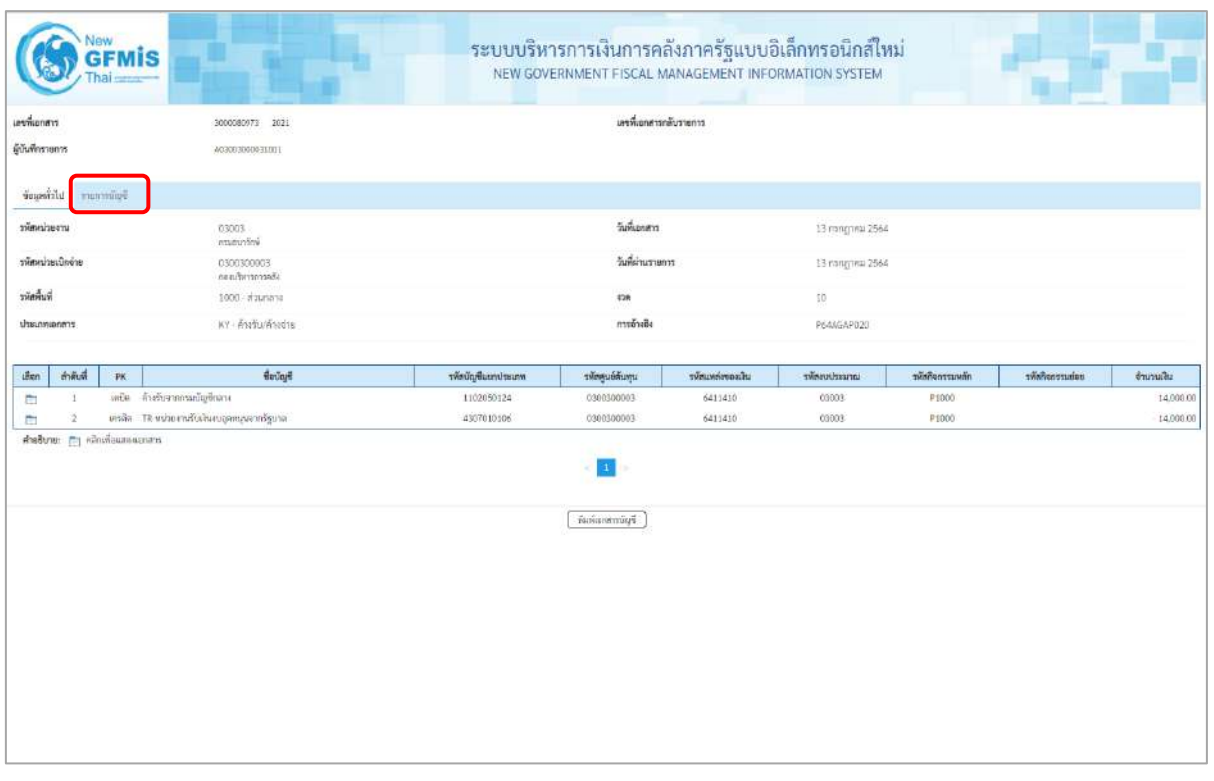

ภาพที่ 14

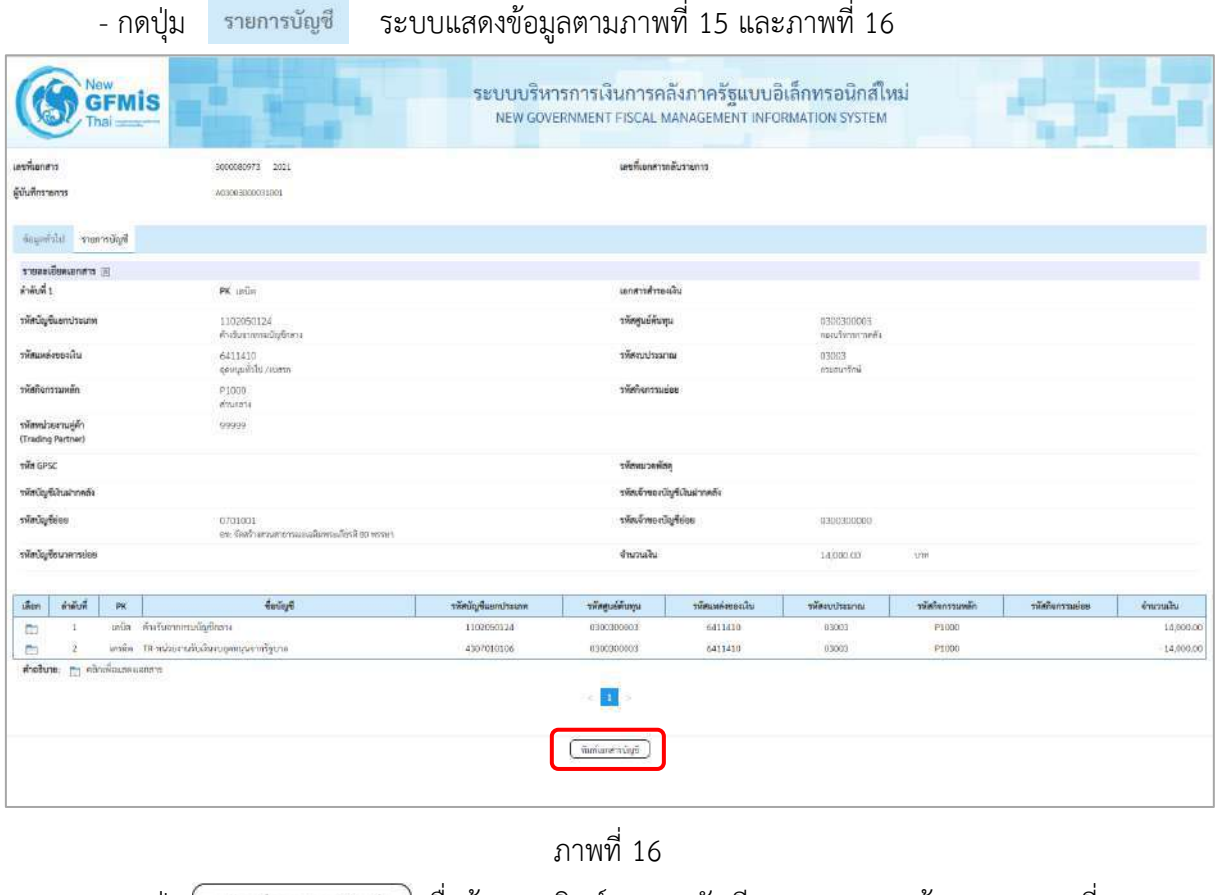

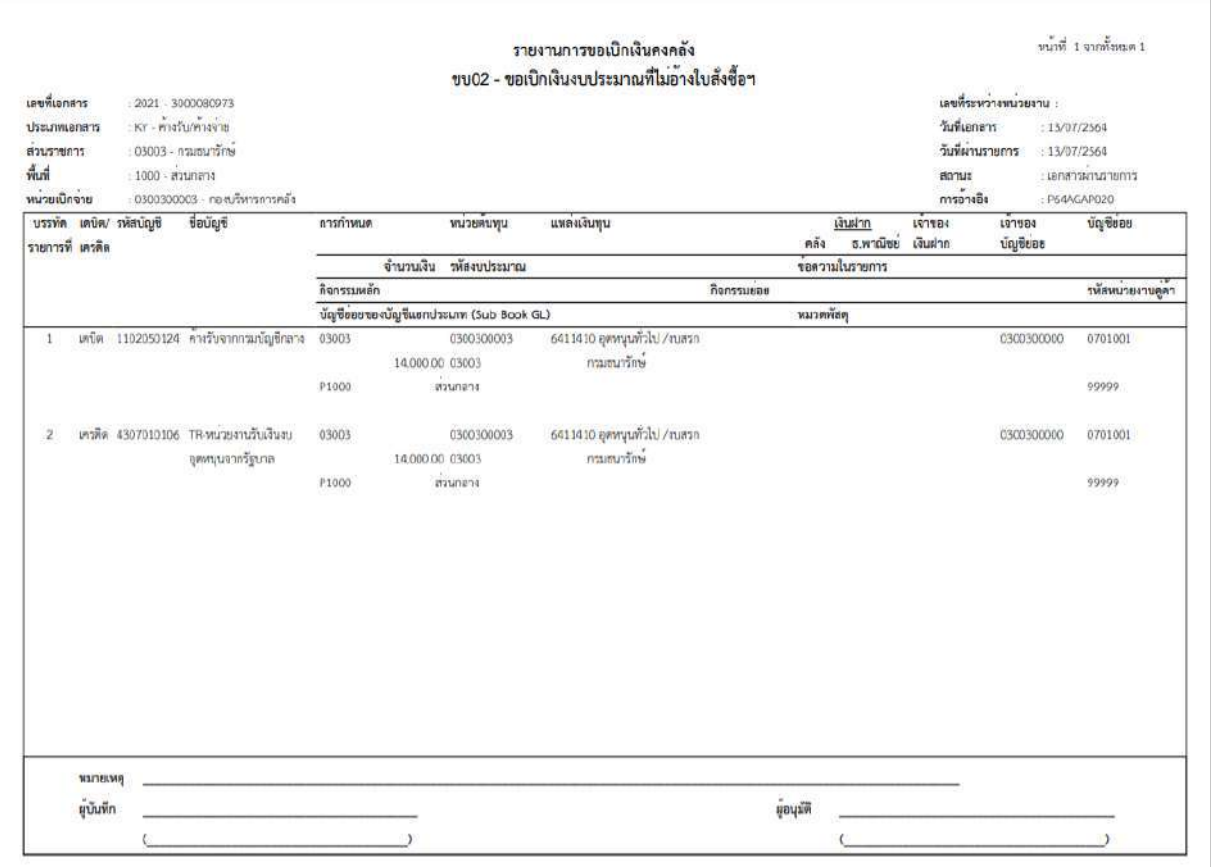

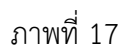

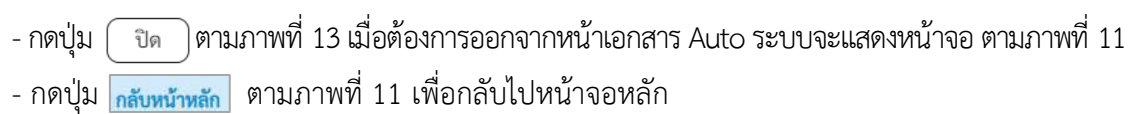

**การบันทึกรายการเบิกจ่ายเงินงบประมาณหมวดอุดหนุน ประเภทเงินอุดหนุนเฉพาะกิจ (ประเภทเอกสาร K8) - การบันทึกรายการขอเบิกเงินอุดหนุนเฉพาะกิจ ผ่านบัญชีเงินฝากธนาคารของหน่วยงานและนำไปจ่ายต่อ ให้บุคคลภายนอก** 

## **ขั้นตอนการเข้าสู่ระบบ**

เมื่อเข้าระบบบันทึกข้อมูลหน่วยงานภาครัฐ ระบบแสดงหน้าหลักการบันทึกรายการของระบบงานต่างๆ

- กดปุ่ม <mark>ระบบเบิกจ่าย</mark> (ระบบเบิกจ่าย) เพื่อเข้าสู่ระบบเบิกจ่าย
- กดปุ่ม <mark>» ขอเบิกเงิน</mark> (ขอเบิกเงิน) เพื่อเข้าสู่ประเภทรายการขอเบิก
- กดปุ่ม <sup>(</sup>ขบ02 » ขอเบิกเงินงบประมาณที่ไม่อ้างใบสั่งซื้อฯ » (ขบ02 ขอเบิกเงินประมาณที่ไม่อ้างใบสั่งซื้อฯ)

เพื่อเข้าสู่หน้าจอการบันทึกรายการขอเบิกเงินงบประมาณที่ไม่อ้างใบสั่งซื้อฯ (ขบ02) ตามภาพที่ 2 และภาพที่ 3

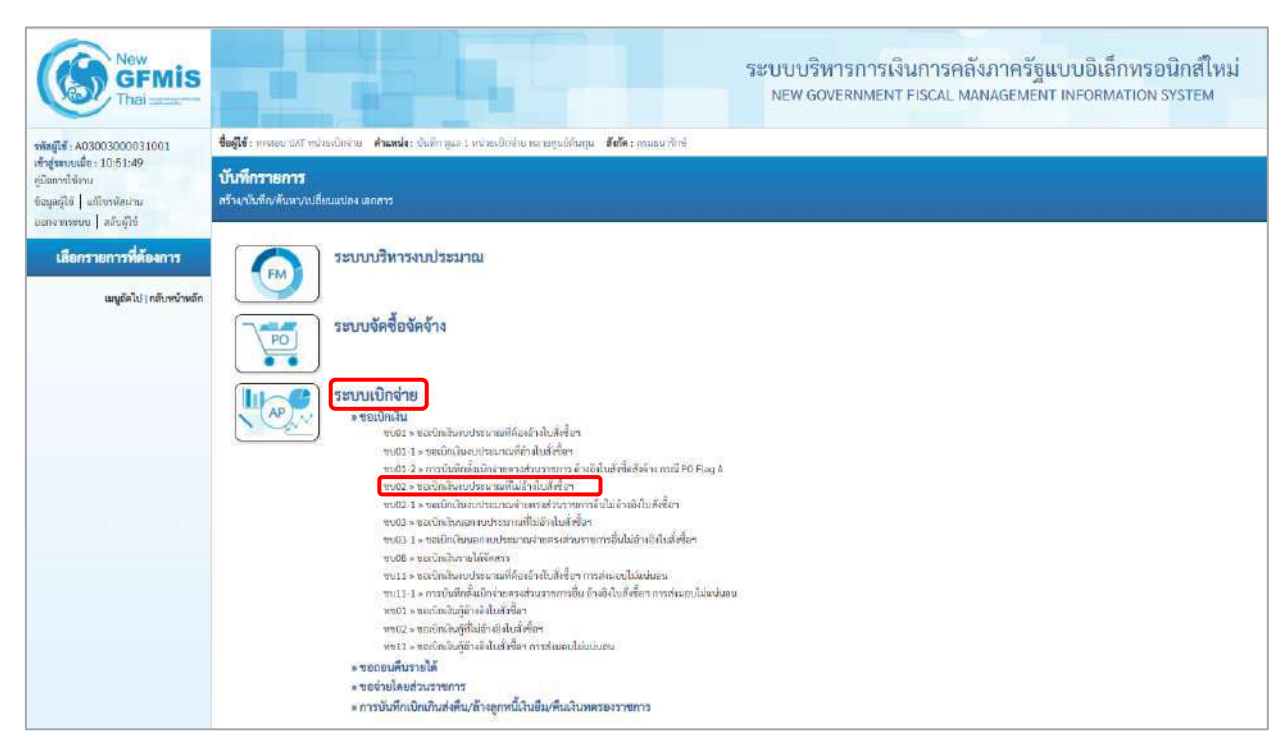

ภาพที่ 1

## **ขั้นตอนการบันทึกรายการ**

ระบุรายละเอียดเกี่ยวกับรายการขอเบิกเงินงบประมาณที่ไม่อ้างใบสั่งซื้อฯ ตามภาพที่ 2 และภาพที่ 3 โดยมีรายละเอียดการบันทึก 3 ส่วน คือ ข้อมูลส่วนหัว ข้อมูลทั่วไป และข้อมูลรายการขอเบิกให้บันทึก รายละเอียด ดังนี้

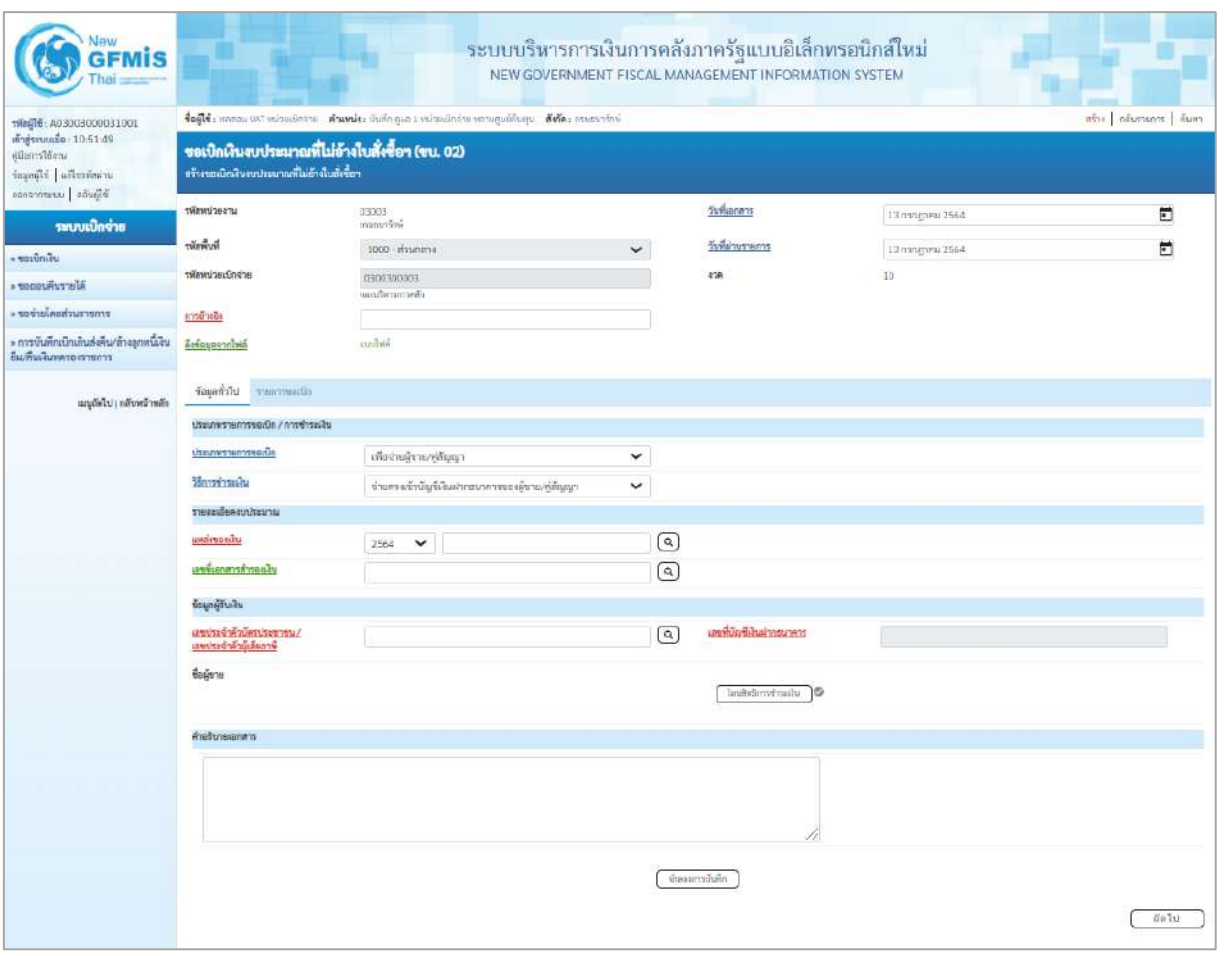

ภาพที่ 2
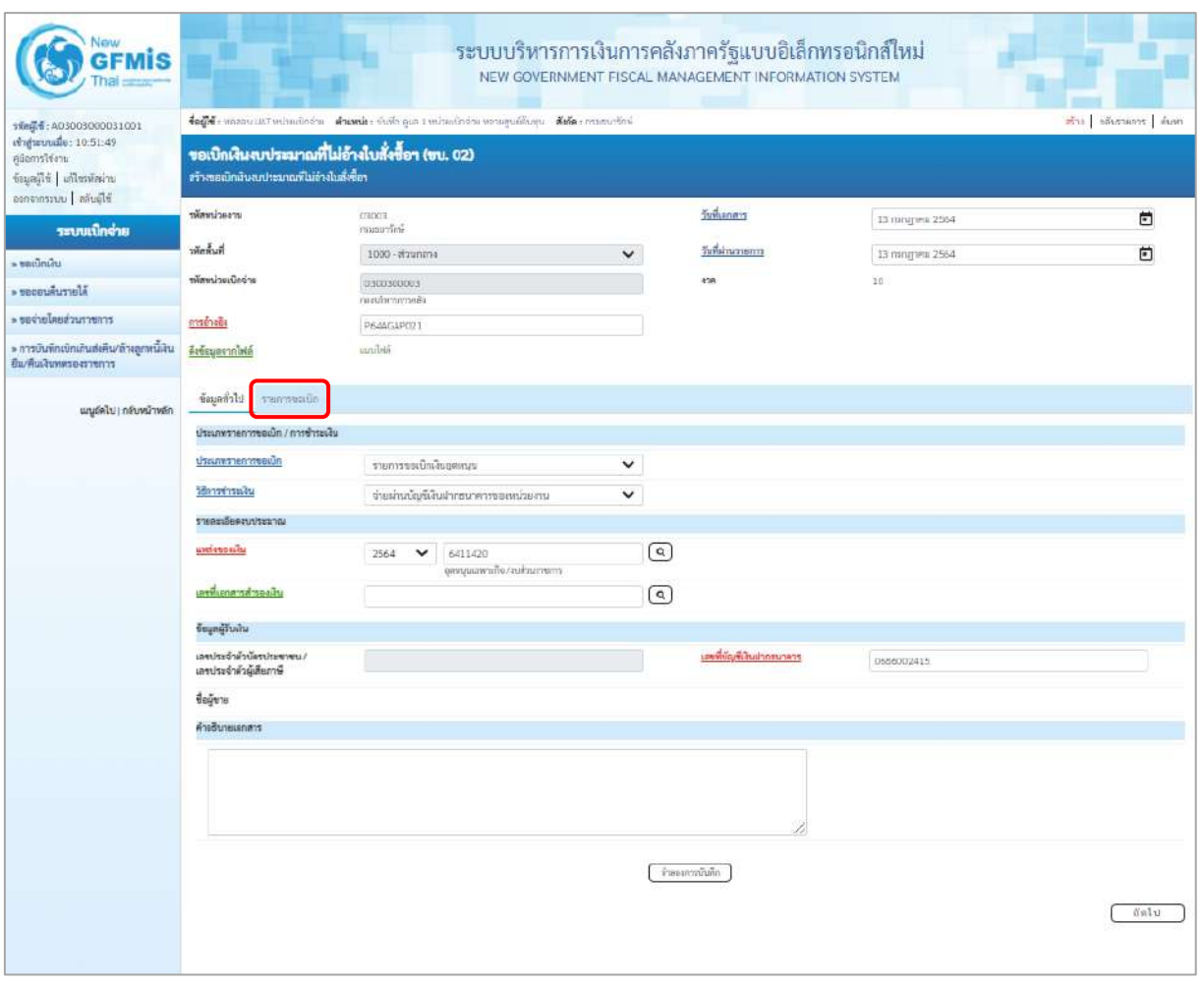

ภาพที่ 3

### **ข้อมูลส่วนหัว**

- รหัสหน่วยงาน ระบบแสดงรหัสหน่วยงาน จำนวน 5 หลักให้อัตโนมัติ ตามสิทธิการเข้าใช้งานระบบ ตัวอย่างแสดง 03003 - รหัสพื้นที่ ระบบแสดงรหัสพื้นที่ จำนวน 4 หลักให้อัตโนมัติ ตามสิทธิการเข้าใช้งานระบบ ตัวอย่างแสดง1000 –ส่วนกลาง - รหัสหน่วยเบิกจ่าย ระบบแสดงรหัสหน่วยเบิกจ่าย จำนวน 10 หลักให้อัตโนมัติ ตามสิทธิการเข้าใช้งานระบบ ตัวอย่างแสดง 030030003 - การอ้างอิง ระบุการอ้างอิง 10 หลัก เป็น P+YY+ Running Number จำนวน 7 หลัก โดย P คือ ค่าคงที่ YY คือ 2 หลักท้ายของปีงบประมาณ พ.ศ. Running Number คือ การอ้างอิงเลขที่ภายในหน่วยงาน

ตัวอย่างระบุ P64AGAP021

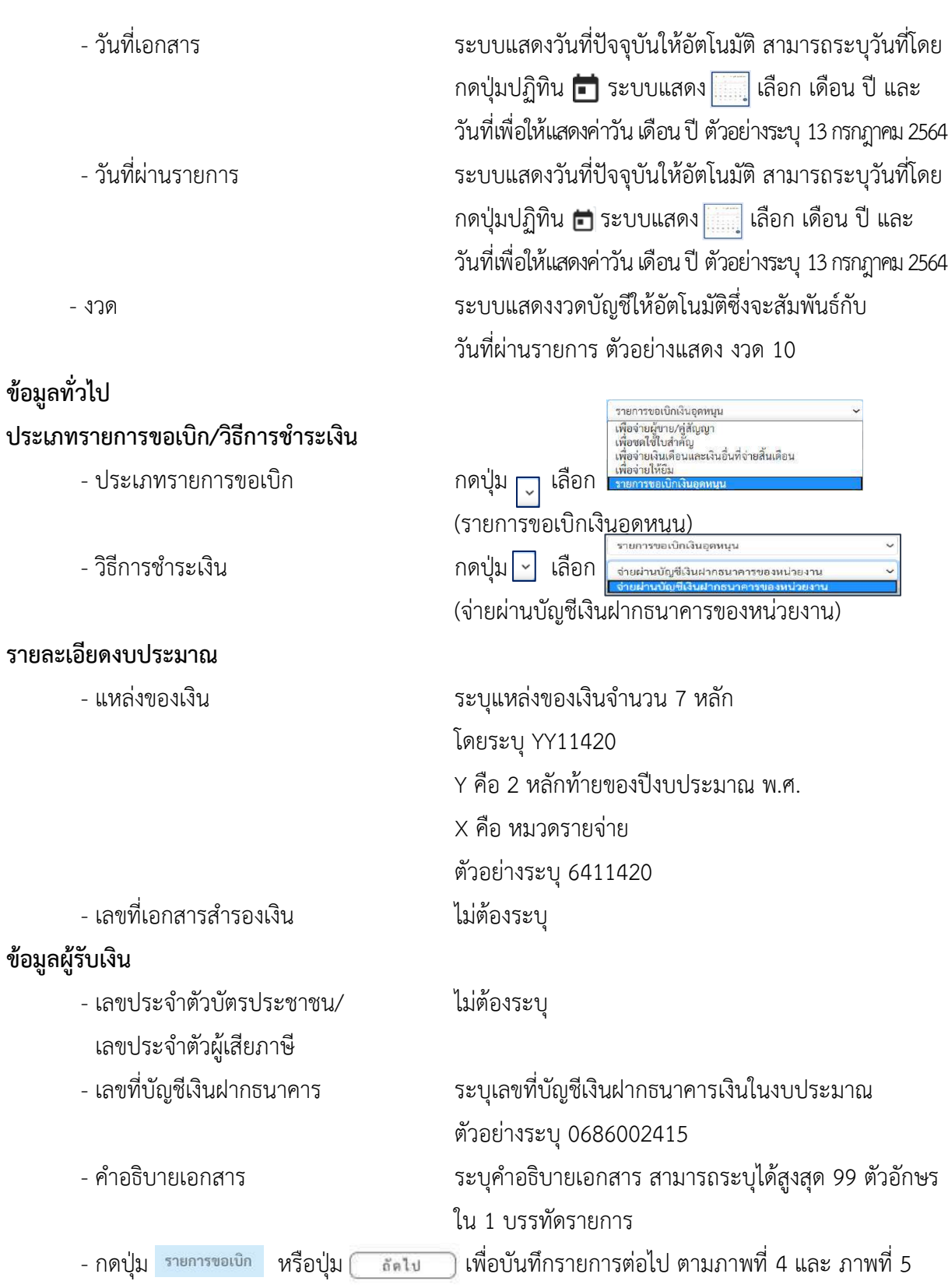

# **ข้อมูลรายการขอเบิก**

| GFMIS                                                                                                    |                                             |                                                                                                    |                         | ระบบบริหารการเงินการคลังภาครัฐแบบอิเล็กทรอนิกส์ใหม่<br>NEW GOVERNMENT FISCAL MANAGEMENT INFORMATION SYSTEM |                 |                   |
|----------------------------------------------------------------------------------------------------|---------------------------------------------|----------------------------------------------------------------------------------------------------|-------------------------|----------------------------------------------------------------------------------------------------|-----------------|-------------------|
| 1001:00030000031001<br>เข้าสู่ระบบเมื่อ: 10:51:49<br>คลอกรใช้งาน<br>ข้อมูลผู้ใช้   แก้ไซรหัสผ่าน<br>ดอกจากระบบ คลินดูใช้ | สร้างขอเน็กเงินงบประมาณที่ไม่อ้างไหลั่งข้อข | degle unnu un minutisen downle dufingus s viontieren neuguidum delle municità<br>ขอเบิกเงินงบประมาณที่ไม่อ้างใบสั่งซื้อฯ (ขบ. 02) |                         |                                                                                                    |                 | abu adversers fum |
| ระบบเปิกจ่าย                                                                                                    | ursaciaenie:                                | crancial.<br>ก่อนขนาร์ตล์                                                                                                    |                         | วีนพิเศกสาร                                                                                                | 13 тапу жи 2564 | Ö                 |
| $-$ secondar                                                                                                    | $m_{\text{min}}$                            | 1000 - #зылази                                                                                                    | $\checkmark$            | วันที่ฝานวายการ                                                                                            | 13 попруги 2564 | 茴                 |
| a encousurela                                                                                                    | รพิสษประเบิดจ่าย                            | 0300300003<br>neroSammenEa                                                                                                    |                         | <b>POR</b>                                                                                                 | $10^{\circ}$    |                   |
| - ขอจ่ายโดยส่วนทายการ                                                                                                    | การอ้างอิง                                  | P644GAP021                                                                                                    |                         |                                                                                                    |                 |                   |
| » การบินพึกเบิกเกินส่งคืน/ล้างลูกหนี้เงิน<br>ยืม/คืนเงินทศรองราชการ                                                      | คีเซียมออากไฟล์                             | indiana.                                                                                                    |                         |                                                                                                    |                 |                   |
| นญอัตโป กลับหน้าหลัก                                                                                                    | ข้อมอย่าไป รายการขอเปิด                     |                                                                                                    |                         |                                                                                                    |                 |                   |
|                                                                                                    | คำค้นที่ 1                                  |                                                                                                    |                         |                                                                                                    |                 |                   |
|                                                                                                    | าที่สนัญขึ้นยกประเภท                        |                                                                                                    | $\left[ \alpha \right]$ | รหัสบัญร์ย่อยของบัญชีแยก<br>Useum (Sub Book GL)                                                            |                 |                   |
|                                                                                                    | <i><b>SHONUCHLINU</b></i>                   |                                                                                                    | $\sqrt{a}$              | umastrumont                                                                                                |                 | ☺                 |
|                                                                                                    | <b>Shore in finite</b>                      |                                                                                                    | $\boxed{\alpha}$        | שפטעב נוזא והאב                                                                                            |                 | ত্ৰি              |
|                                                                                                    | <i><b>THAUGHUCH</b></i>                     |                                                                                                    | $\boxed{\alpha}$        | mine nouveless                                                                                             |                 |                   |
|                                                                                                    | <b><i><u>ENGINEERING</u></i></b>            |                                                                                                    | $\boxed{\alpha}$        | เพิ่มหน่วยงานคล้า<br>(Trading Partner)                                                                     |                 |                   |
|                                                                                                    | <b>GALTIMITE</b>                            |                                                                                                    | sem.                    |                                                                                                    |                 |                   |
|                                                                                                    | รายละเอียดบรรทัดรายการ                      |                                                                                                    |                         |                                                                                                    |                 |                   |
|                                                                                                    | nauxus                                      | จัดเกินกายสวรนิษงศรราช                                                                                                    |                         | arbeitunnungen<br><b>Inversion</b><br>จ้ายอยาวนั้นพื้น                                                     |                 |                   |

ภาพที่ 4

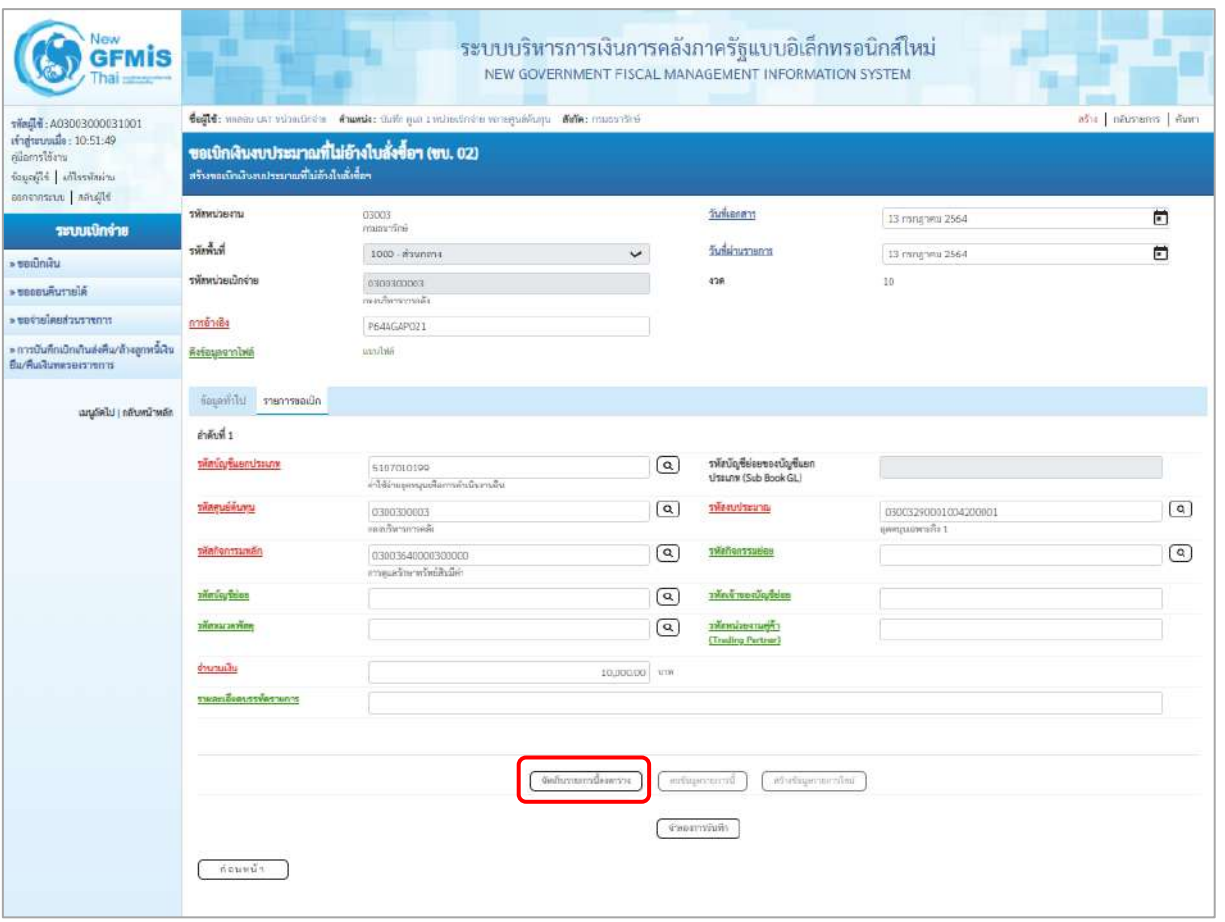

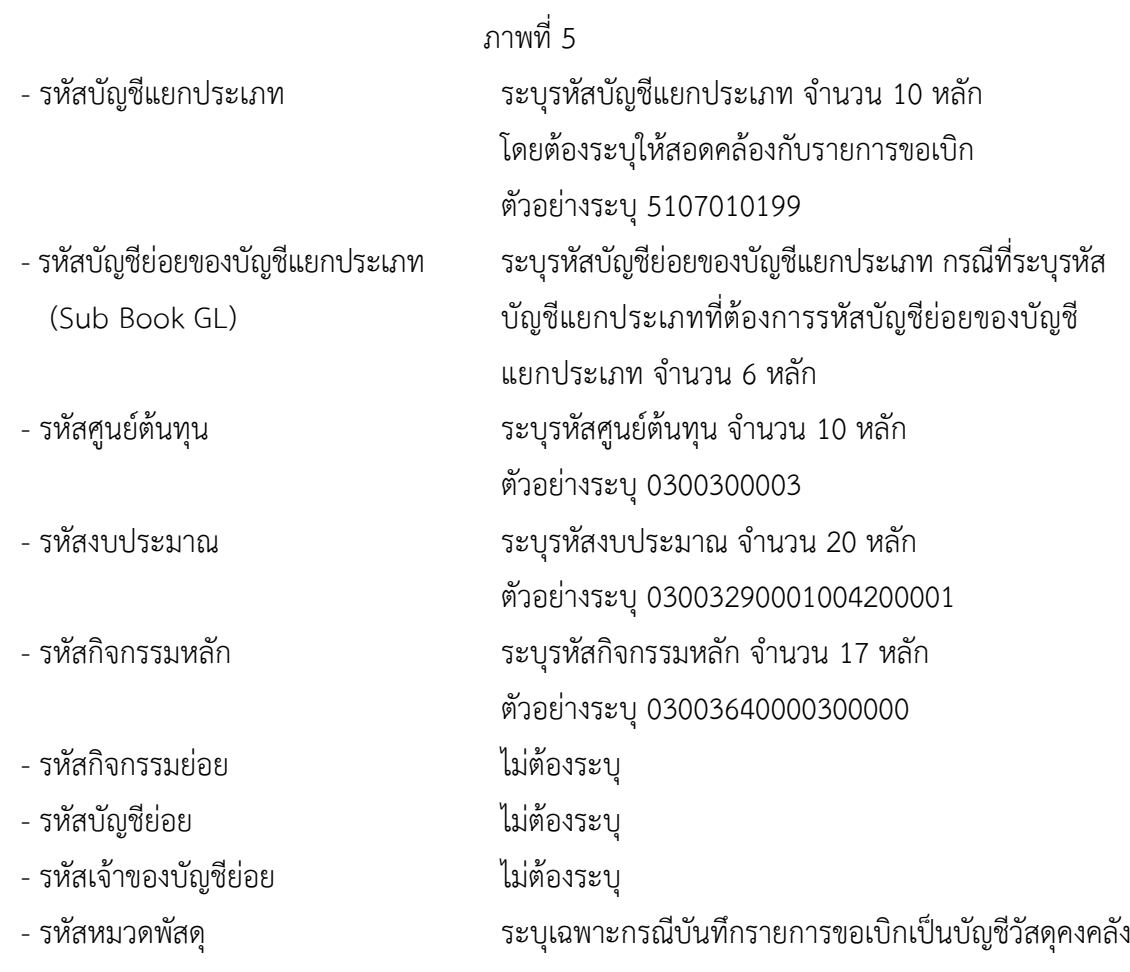

ี่ บทที่ 3 การขอเบิกเงินงบประมาณหมวดเงินอุดหนุน หน้า 3 - 422 ตุลาคม หน้า 3 - 422

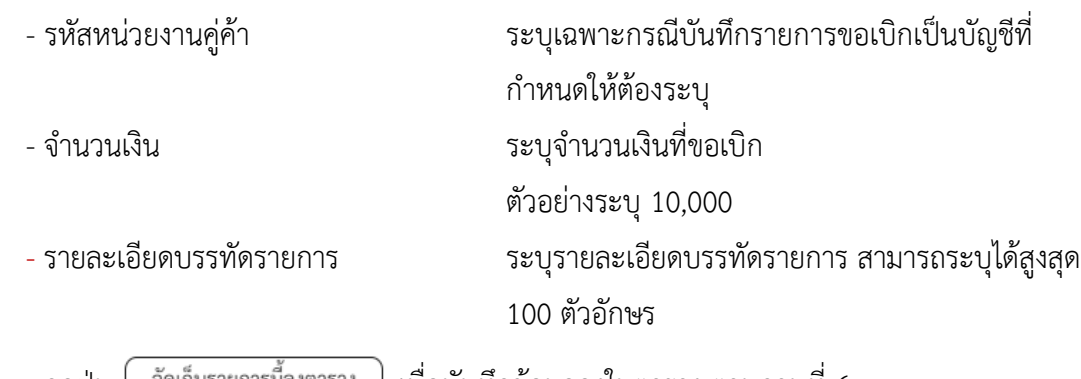

- กดปุ่ม  $\lfloor$  จัดเก็บรายการนี้ลงตาราง ) เพื่อบันทึกข้อมูลลงในตาราง ตามภาพที่ 6

#### **การบันทึกรายการ**

หลังจากกดปุ่ม "จัดเก็บรายการนี้ลงในตาราง" ระบบจะจัดเก็บข้อมูลรายการขอเบิกเงิน 1 บรรทัด รายการ โดยมีรายละเอียดประกอบด้วย ลำดับที่ PK ชื่อบัญชี รหัสบัญชีแยกประเภท รหัสศูนย์ต้นทุน แหล่งของเงิน รหัสงบประมาณ รหัสกิจกรรมหลัก จำนวนเงิน จำนวนเงินขอเบิก จำนวนภาษีหัก ณ ที่จ่าย จำนวนเงินค่าปรับ จำนวนเงินขอรับ หากต้องการบันทึกรายการลำดับต่อไป ให้ระบุรายละเอียดใน "ข้อมูลรายการขอเบิก" และ เมื่อระบุรายละเอียดครบถ้วนถูกต้องกดปุ่มจัดเก็บรายการนี้ลงในตารางเช่นเดียวกัน เพื่อระบบบันทึกรายการ ลำดับต่อไป และทำเช่นนี้จนครบทุกรายการ จึงจะบันทึกรายการ โดยการกดปุ่มจำลองการบันทึก

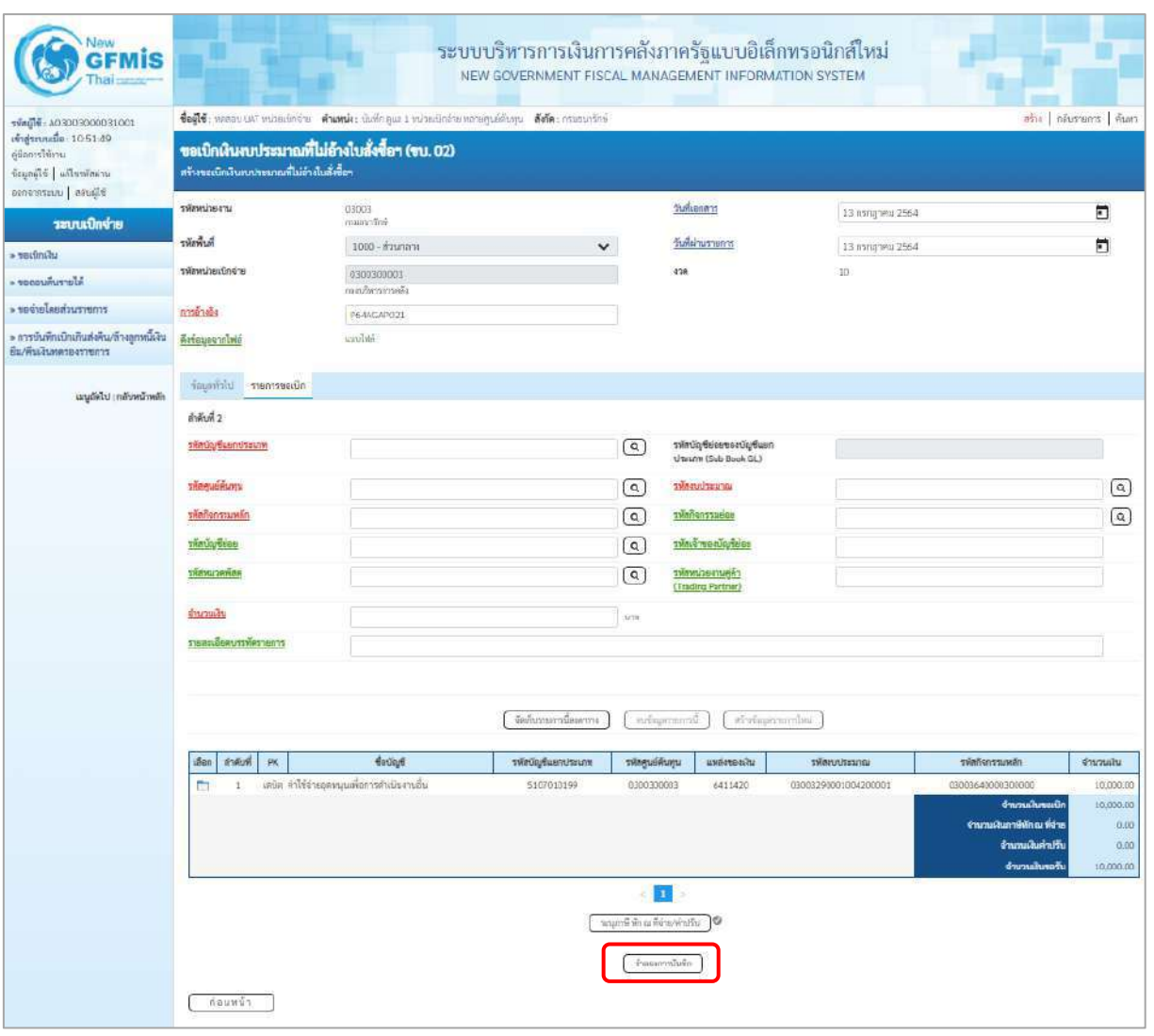

ภาพที่ 6

- กดปุ่ม เพื่อตรวจสอบความถูกต้องของการบันทึกโดยระบบแสดงผลการตรวจสอบ ตามภาพที่ 7

#### **ระบบแสดงผลการตรวจสอบ**

หลังจากกดปุ่มจำลองการบันทึก ระบบแสดงรายละเอียดผลการตรวจสอบ ประกอบด้วยผลการบันทึก รหัสข้อความ และคำอธิบาย ให้ตรวจสอบและดำเนินการ ดังนี้

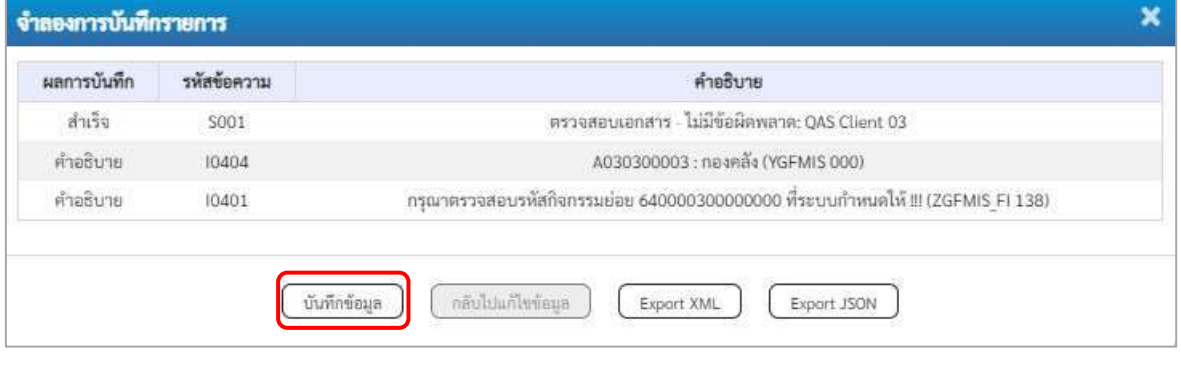

ภาพที่ 7

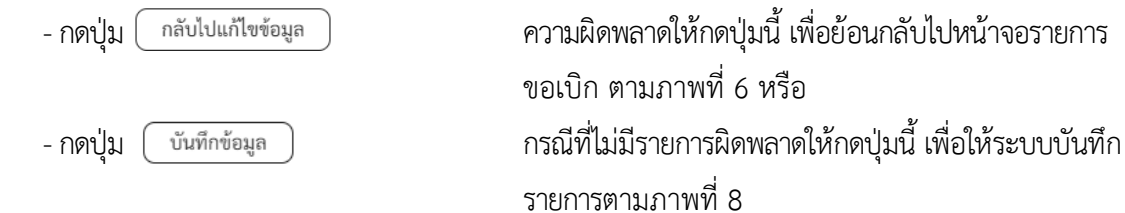

#### **ระบบบันทึกรายการขอเบิก**

หลังจากกดปุ่มบันทึกข้อมูล ระบบบันทึกรายการขอเบิกเงิน โดยมีผลการบันทึกเป็น "สำเร็จ" ได้เลขที่ เอกสาร 36XXXXXXXX ให้เลือกปุ่มใดปุ่มหนึ่ง เพื่อกลับไปหน้าจอหลัก ก่อนที่จะออกจากระบบ ดังนี้

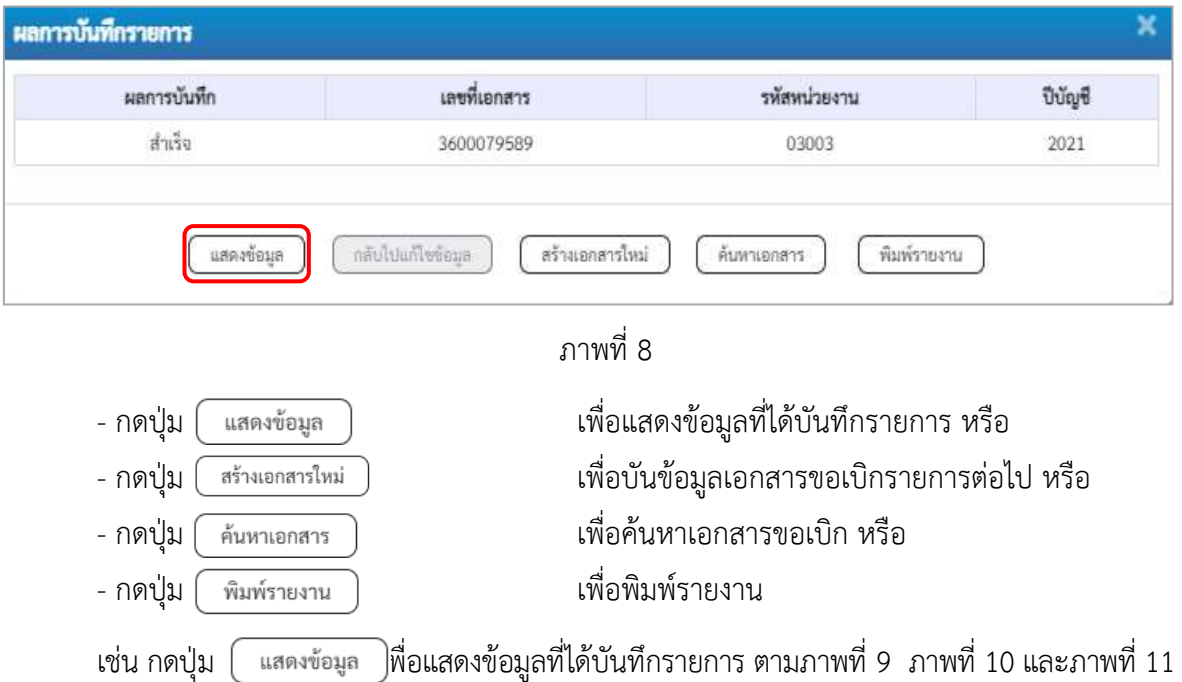

#### **แสดงการบันทึกรายการขอเบิก**

เมื่อกดปุ่มแสดงข้อมูลจะปรากฏหน้าจอข้อมูลของเลขที่เอกสารขอเบิกดังกล่าว ให้เลือกแถบ "รายการ ขอเบิก" ตามภาพที่ 9 ระบบแสดงคู่บัญชีให้อัตโนมัติแล้วจึงตรวจสอบความครบถ้วน ถูกต้องของข้อมูลใน รายการขอเบิกเงิน หากประสงค์จะพิมพ์รายงาน ให้กดปุ่ม "พิมพ์รายงาน" หรือหากต้องการกลับไปหน้าหลัก เพื่อออกจากระบบให้กดปุ่ม "กลับหน้าหลัก" ตามภาพที่ 11

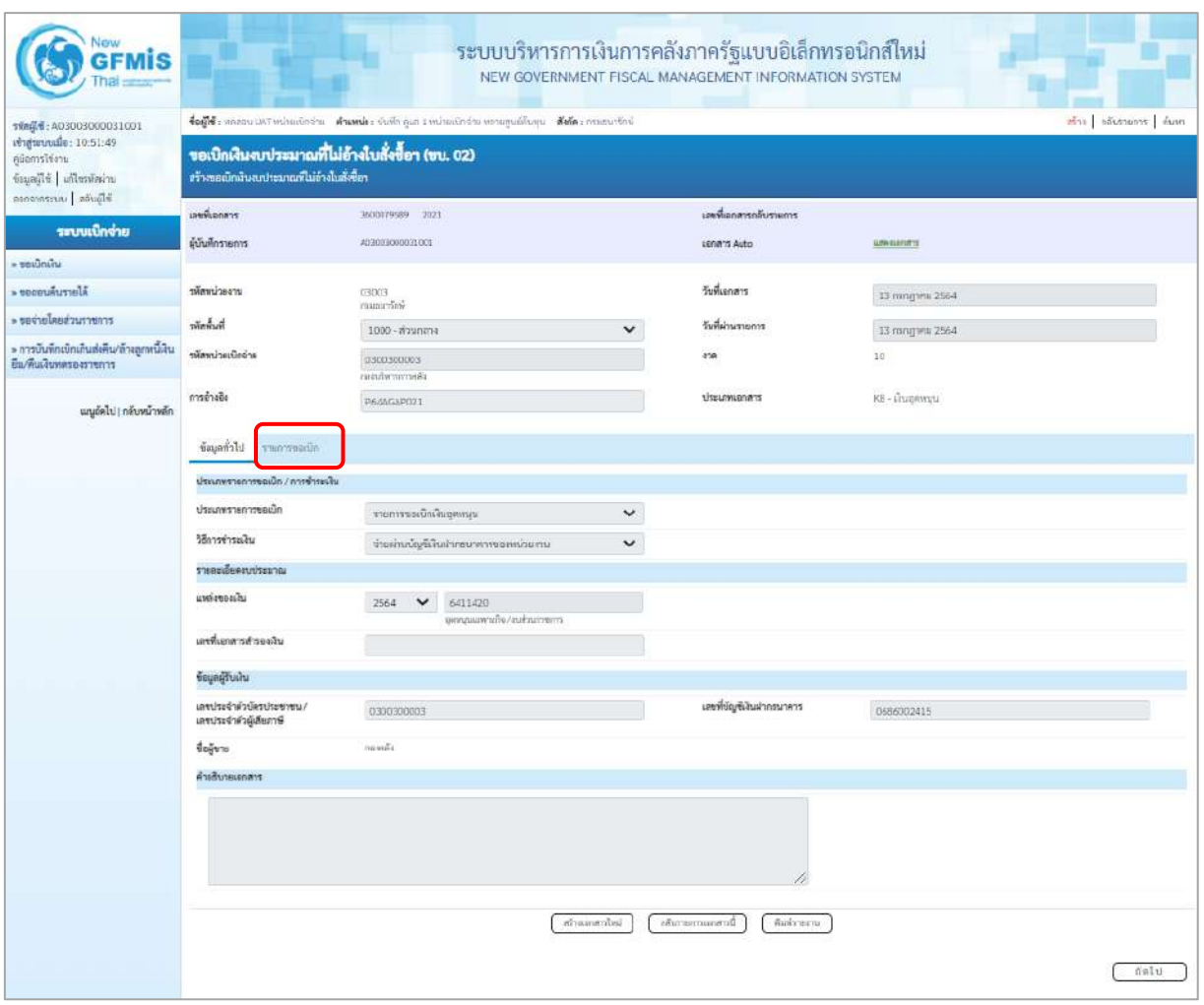

ภาพที่ 9 - กดปุ่ม <mark>เรายการขอเบิก</mark> เพื่อตรวจสอบบัญชีแยกประเภทตามภาพที่ 10

| New<br><b>GFMIS</b>                                                                                                  |                                                                                                    |                            |    |             |                                            | ระบบบริหารการเงินการคลังภาครัฐแบบอิเล็กทรอนิกส์ใหม่<br>NEW GOVERNMENT FISCAL MANAGEMENT INFORMATION SYSTEM |                                                 |                                         |                      |                                                                                          |                                        |  |  |  |
|----------------------------------------------------------------------------------------------------|----------------------------------------------------------------------------------------------------|----------------------------|----|-------------|--------------------------------------------|----------------------------------------------------------------------------------------------------|-------------------------------------------------|-----------------------------------------|----------------------|------------------------------------------------------------------------------------------|----------------------------------------|--|--|--|
| vile点+: A03003000031001<br>เข้าสู่นานนมือ: 10:51:49<br>คนิกการใช้งาน<br>ห้อมูลผู้ใช้   แก้ไรรพัดผ่าน<br>Wind   monon | Coule masurist visualists france their que i minuted a versquistage fais, courseled<br>สร้าง กล้างขนการ ด้านทา<br>ขอเบิกพินงบประมาณที่ไม่อ้างใบสั่งซื้อฯ (ขบ. 02)<br>สร้างขอเบิกเงินงบประมาณที่ไม่อ้างในสั่งขี้อา |                            |    |             |                                            |                                                                                                    |                                                 |                                         |                      |                                                                                          |                                        |  |  |  |
| าอบบเบิกจ่าย<br><b>Litings</b>                                                                                       | มหรื่นยนเรา<br>ผู้นับที่กรายการ                                                                                                    |                            |    |             | 3600079589 2021<br>ASSOCIACIONES           |                                                                                                    |                                                 | เครอีเยาสารกลับรายการ<br>sonans Auto    | <b>GRAIGEORYS</b>    |                                                                                          |                                        |  |  |  |
| AlerruAusse <                                                                                                    | urrecumities                                                                                                    |                            |    |             | 03003                                      |                                                                                                    |                                                 | วันที่เอาสาร                            |                      |                                                                                          |                                        |  |  |  |
|                                                                                                    |                                                                                                    |                            |    |             | maan dink                                  |                                                                                                    |                                                 |                                         | 13 mng wa 2564       |                                                                                          |                                        |  |  |  |
| דרות רצוב hot and                                                                                                    | <b>humor</b>                                                                                                    |                            |    |             | $1000 -$ manma                             |                                                                                                    | วันที่ผ่านรายการ                                | 13 mingheu 2564                         |                      |                                                                                          |                                        |  |  |  |
| » การบันทึกเปิดเริ่นส่งที่น/ด้วงลูกหนึ่งใน<br>อื่น/ที่เลงีนทหาองราชการ                                               | รพักหน่วยเม็กจ่าย                                                                                                    |                            |    |             | 0300300003<br>กะกล้างการกล้า               | 498                                                                                                    |                                                 | 10                                      |                      |                                                                                          |                                        |  |  |  |
| เมนูอัตโป ( กลับคน้าหลัก                                                                                             | การอ้างอิง                                                                                                    |                            |    |             | P64AGAP021                                 |                                                                                                    |                                                 | <b>USILINIERA'S</b>                     | KB - Littermateu     |                                                                                          |                                        |  |  |  |
|                                                                                                    |                                                                                                    | ก็อเลที่นี่ป่ รายการขอเม็ก |    |             |                                            |                                                                                                    |                                                 |                                         |                      |                                                                                          |                                        |  |  |  |
|                                                                                                    |                                                                                                    | тлепецвенцеля в            |    |             |                                            |                                                                                                    |                                                 |                                         |                      |                                                                                          | « noumin 1/2 mails                     |  |  |  |
|                                                                                                    | ment 1                                                                                                    |                            |    |             |                                            |                                                                                                    |                                                 |                                         |                      |                                                                                          |                                        |  |  |  |
|                                                                                                    | หลักในรู้จันอกประเภท                                                                                                    |                            |    |             | A030300003<br>1000001                      |                                                                                                    | าทัศบัญชีอ่อยของบัญชีแยก<br>Useum (Sub Book GL) |                                         |                      |                                                                                          |                                        |  |  |  |
|                                                                                                    | รพัสศูนย์ต้นพุน                                                                                                    |                            |    |             | 0300300003<br>สมอริหารการคลิเ              |                                                                                                    |                                                 | arustuvaler                             | ยุคคนุนแลหายกิจ 1    | 03003290001034200001                                                                     |                                        |  |  |  |
|                                                                                                    | หลัดกิจการมหลัก                                                                                                    |                            |    |             | PIOUD<br>#mme'rs                           |                                                                                                    | หมี่ยกิจกรรมผ่อน                                |                                         |                      |                                                                                          |                                        |  |  |  |
|                                                                                                    | รหัสบัญชีย่อย                                                                                                    |                            |    |             |                                            |                                                                                                    | รพัฒจ้าของบัญชีย่อย                             |                                         |                      |                                                                                          |                                        |  |  |  |
|                                                                                                    | รหัสนมวดพัสดุ                                                                                                    |                            |    |             |                                            |                                                                                                    |                                                 | รพัสหน่วยงานคู่ค้า<br>(Trading Partner) |                      |                                                                                          |                                        |  |  |  |
|                                                                                                    | ulucure                                                                                                    |                            |    |             |                                            | 10,000.00 1TW                                                                                              |                                                 |                                         |                      |                                                                                          |                                        |  |  |  |
|                                                                                                    |                                                                                                    | รายละเอียดบรรพิดรายการ     |    |             |                                            |                                                                                                    |                                                 |                                         |                      |                                                                                          |                                        |  |  |  |
|                                                                                                    | เลือก                                                                                                    | ลำดับที่                   | PK |             | รือน้องซี                                  | รพันวัญชีแลกประเภท                                                                                         | หลัดศูนย์ดันทุน                                 | แมล์สของเส้น                            | หลักมหาใหม่          | หลัดการเหล็ก                                                                             | จำนวนเงิน                              |  |  |  |
|                                                                                                    |                                                                                                    | $\mathbf{1}$               |    | ASER BOOKER |                                            | A030300003                                                                                                 | 0300300003                                      | 6411420                                 | 03003290001004200001 | P1000                                                                                    | 10,000.00                              |  |  |  |
|                                                                                                    | E.                                                                                                    | $\hat{\boldsymbol{z}}$     |    |             | เสนิก คำใช้จ่ายลูกทนุนพื่อการดำเนินเวนสิ้น | 5107010199                                                                                                 | 0300300003                                      | 6411420                                 | 03003290001004200001 | 33003640000300000                                                                        | 10,000.00                              |  |  |  |
|                                                                                                    |                                                                                                    |                            |    |             |                                            |                                                                                                    |                                                 |                                         |                      | <b>druzuskuusdin</b><br>จ้านวนเงินภาษีพัก ณ ที่ง่าย<br>จ้านวนในกำบัรีบ<br>จำนานเสียงหรับ | 10,000.00<br>0.00<br>0.00<br>10,000.00 |  |  |  |
|                                                                                                    |                                                                                                    |                            |    |             |                                            |                                                                                                    | a.<br>จะบุกาษิหักณ ที่จ่ายจำปริบ. 0             |                                         |                      |                                                                                          |                                        |  |  |  |
|                                                                                                    |                                                                                                    |                            |    |             |                                            | <b>WEDNESDAY</b>                                                                                           | กล้นจากกากแกลารนี้                              | arversing                               |                      |                                                                                          |                                        |  |  |  |
|                                                                                                    |                                                                                                    | ก่อนหน้า                   |    |             |                                            |                                                                                                    |                                                 |                                         |                      |                                                                                          |                                        |  |  |  |

ภาพที่ 10

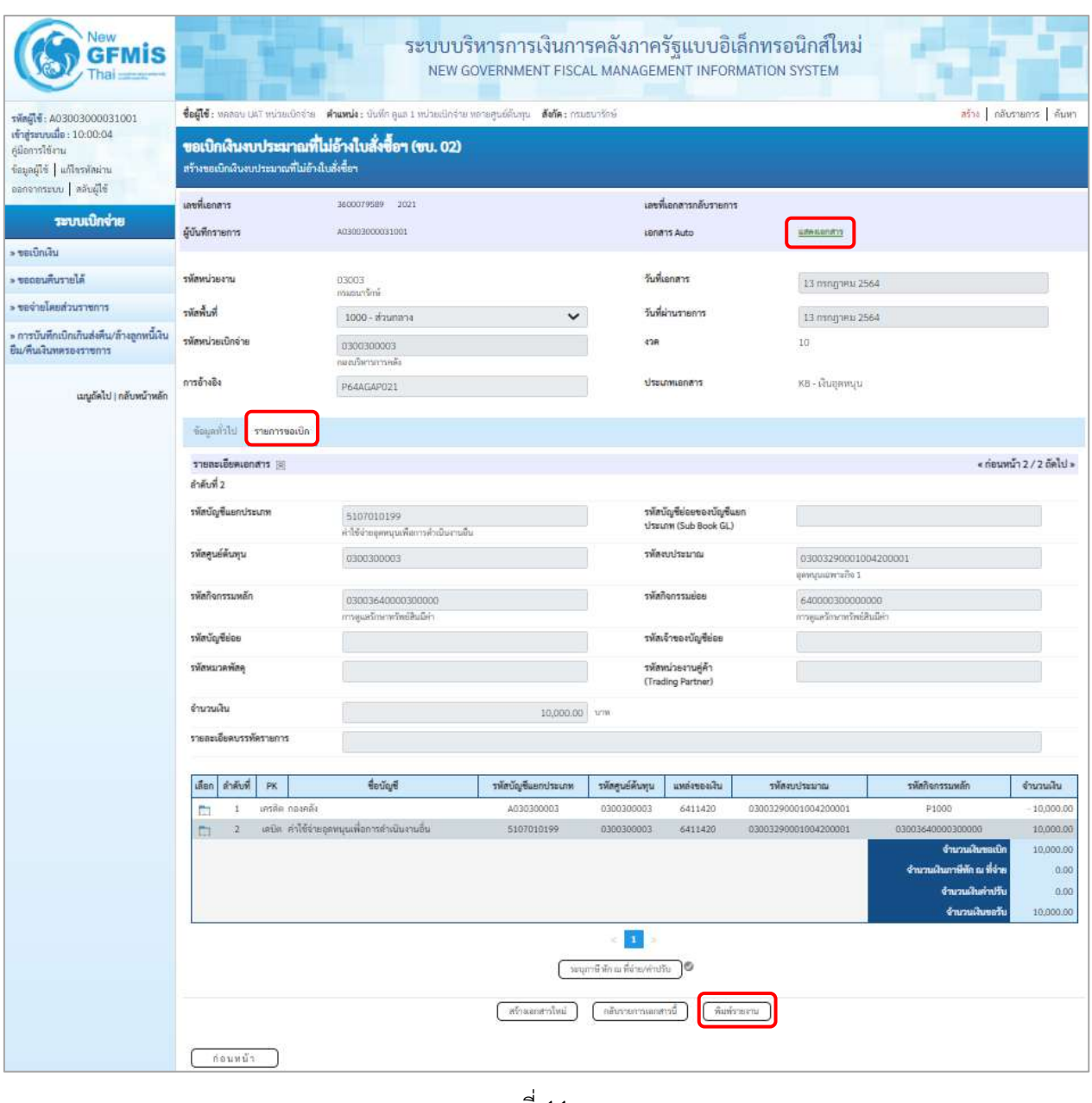

ภาพที่ 11

- กดปุ่ม เมื่อต้องการพิมพ์รายงาน ระบบแสดงข้อมูล ตามภาพที่ 12

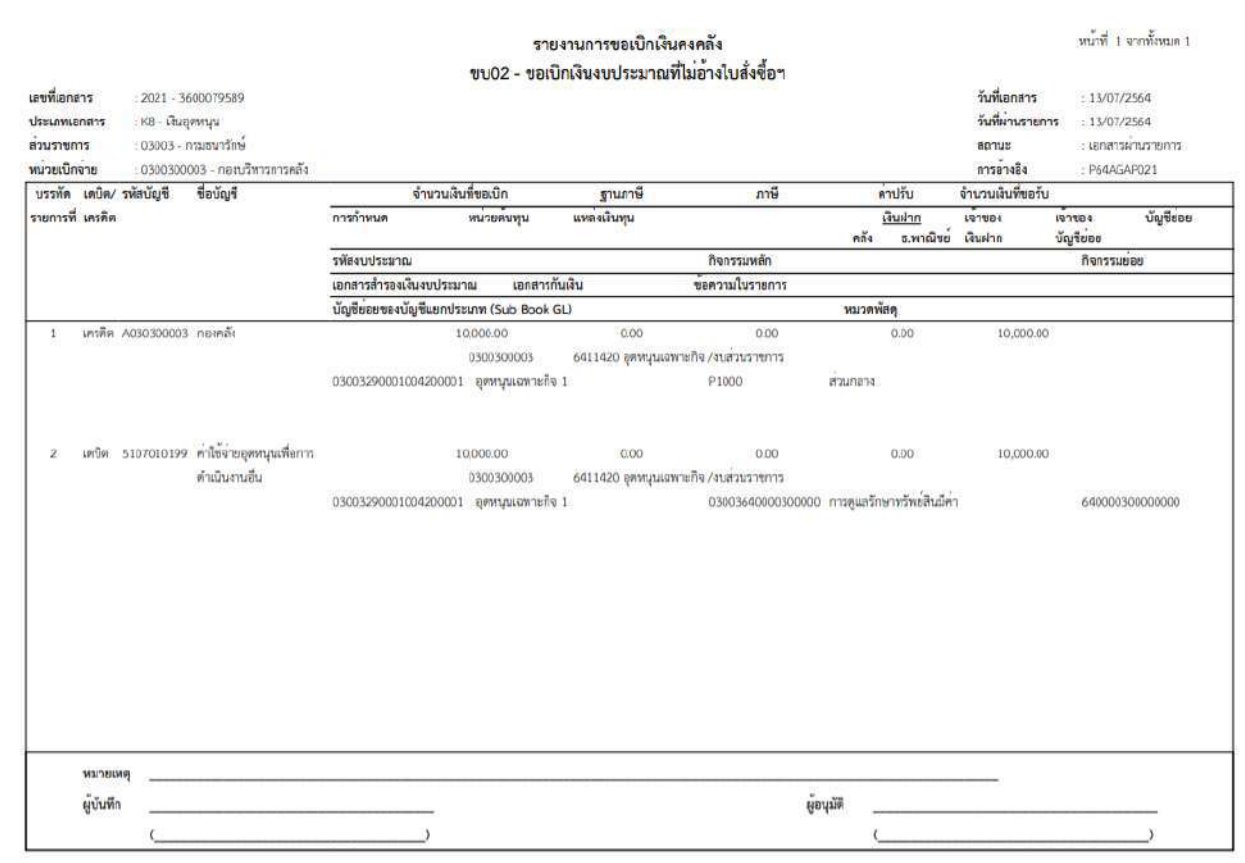

ภาพที่ 12

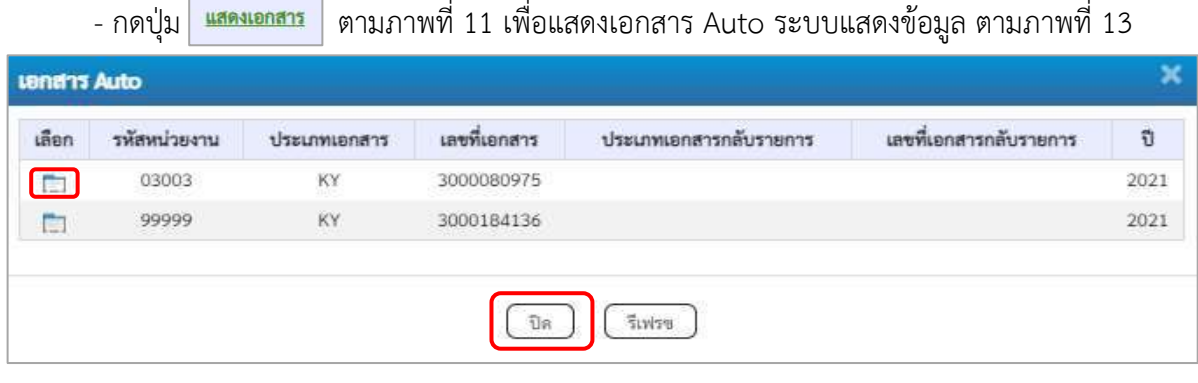

ภาพที่ 13

-กดปุ่ม เพื่อตรวจสอบรายละเอียดของเอกสาร Auto ระบบแสดงข้อมูลตามภาพที่14 ภาพที่ 15

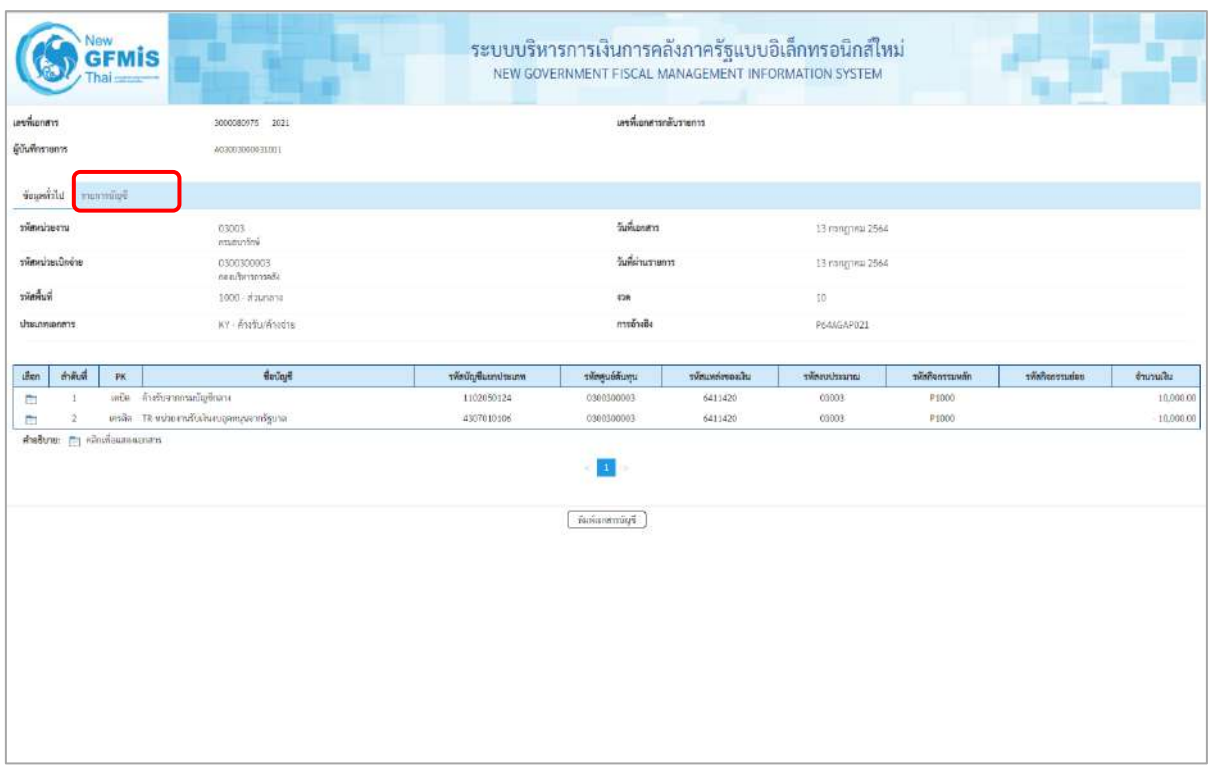

ภาพที่ 14

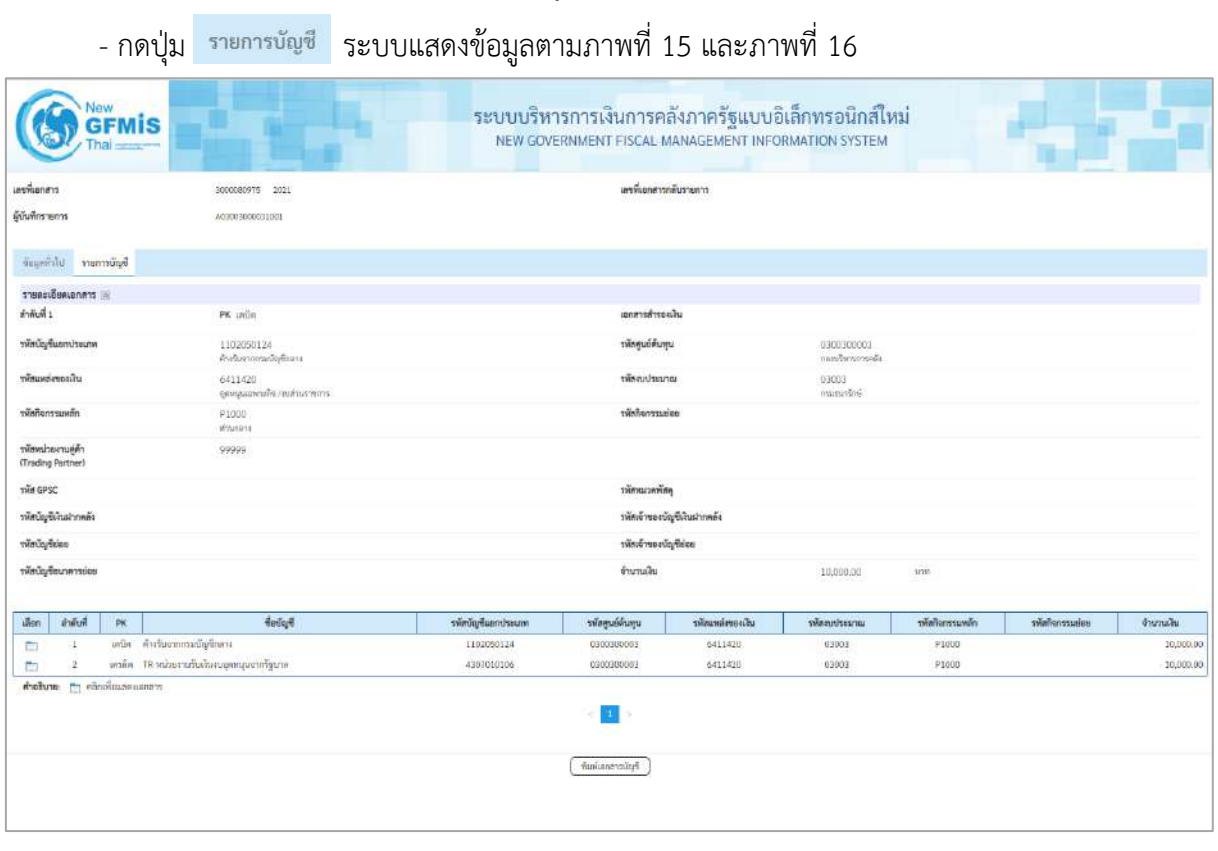

ภาพที่ 15

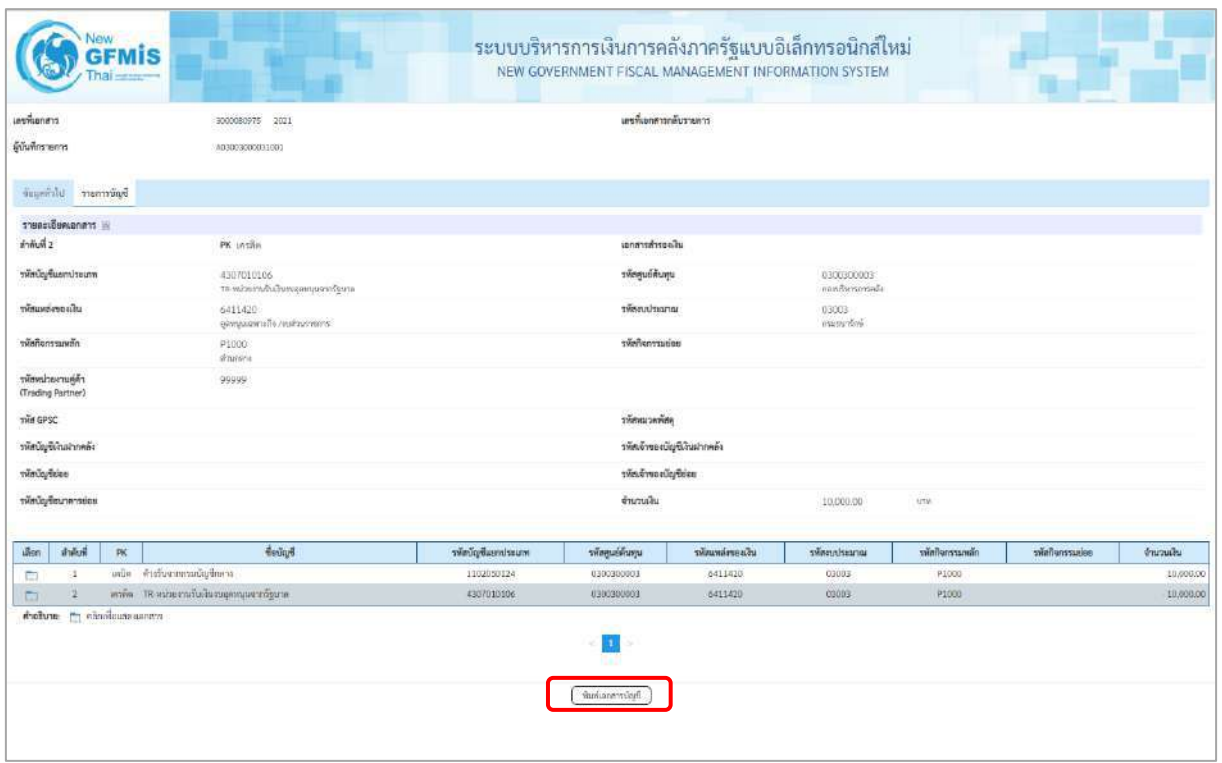

ภาพที่ 16

- กดปุ่ม เมื่อต้องการพิมพ์เอกสารบัญชี ระบบจะแสดงข้อมูลตามภาพที่ 17

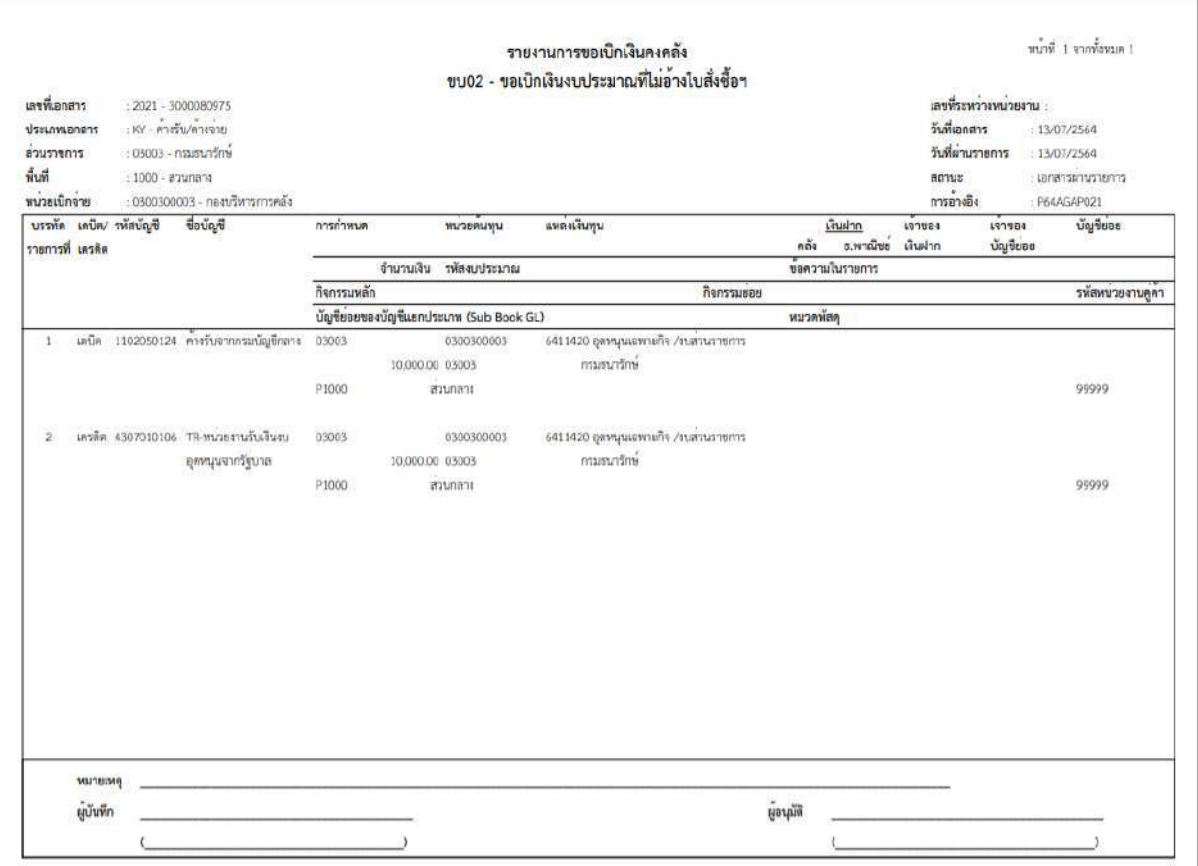

ภาพที่ 17

-กดปุ่ม ตามภาพที่ 13 เมื่อต้องการออกจากหน้าเอกสาร Auto ระบบจะแสดงหน้าจอ ตามภาพที่ 11

- กดปุ่ม <sub>เ</sub>กลับหน้าหลัก ตามภาพที่ 11 เพื่อกลับไปหน้าจอหลัก

### **9. การบันทึกรายการขอเบิกเงินทดรองราชการ (ประเภทเอกสาร K2)**

# **ขั้นตอนการเข้าสู่ระบบ**

เมื่อเข้าระบบบันทึกข้อมูลหน่วยงานภาครัฐ ระบบแสดงหน้าหลักการบันทึกรายการของระบบงานต่าง ๆ

- กดปุ่ม <mark>| ระบบเบิกจ่าย</mark> | (ระบบเบิกจ่าย) เพื่อเข้าสู่ระบบเบิกจ่ายpp
- กดปุ่ม <mark>» ขอเบิกเงิน</mark> (ขอเบิกเงิน) เพื่อเข้าสู่ประเภทรายการขอเบิก
- กดปุ่ม 「ขบ03 » ขอเบิกเงินนอกงบประมาณที่ไม่อ้างใบสั่งซื้อฯ » | (ขบ03 ขอเบิกเงินนอกประมาณที่ไม่อ้างใบสั่งซื้อฯ)

เพื่อเข้าสู่หน้าจอการบันทึกรายการขอเบิกเงินนอกงบประมาณที่ไม่อ้างใบสั่งซื้อฯ (ขบ03) ตามภาพที่ 2 และ ภาพที่ 3

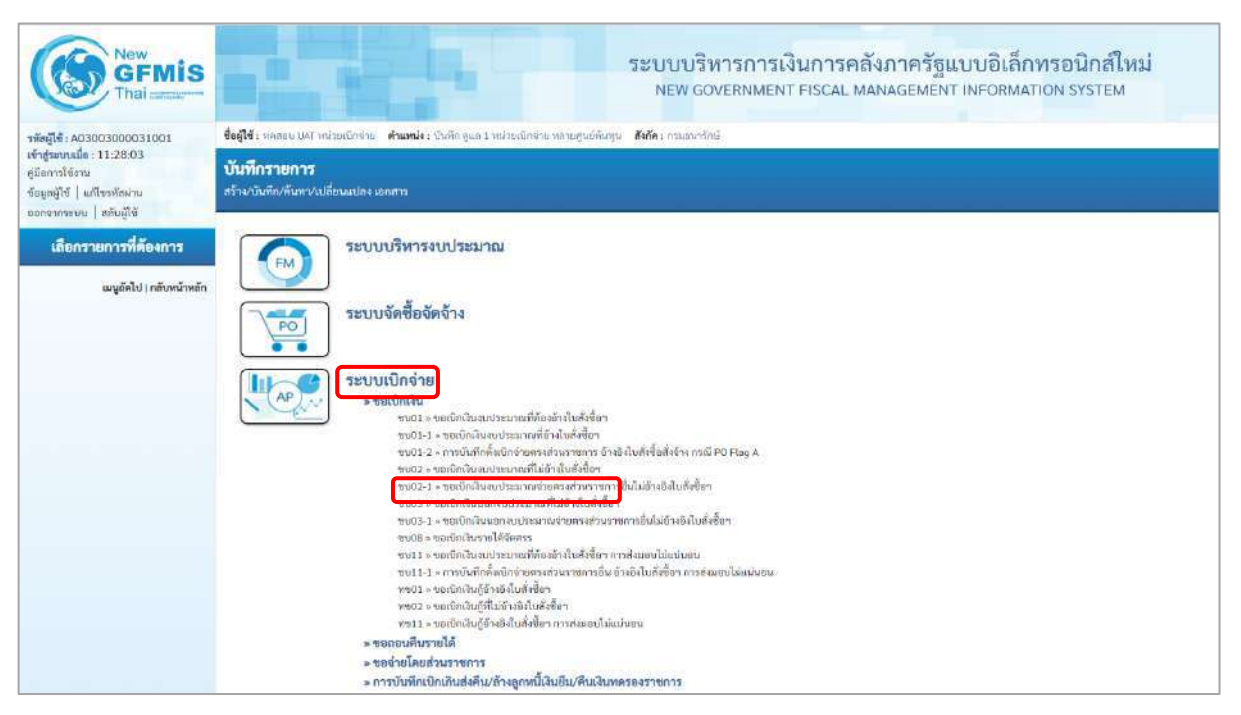

ภาพที่ 1

# **ขั้นตอนการบันทึกรายการ**

ระบุรายละเอียดเกี่ยวกับรายการขอเบิกเงินนอกงบประมาณที่ไม่อ้างใบสั่งซื้อฯ ตามภาพที่ 2 และ ภาพที่ 3 โดยมีรายละเอียดการบันทึก 3 ส่วน คือ ข้อมูลส่วนหัว ข้อมูลทั่วไป และข้อมูลรายการขอเบิก ให้บันทึกรายละเอียด ดังนี้

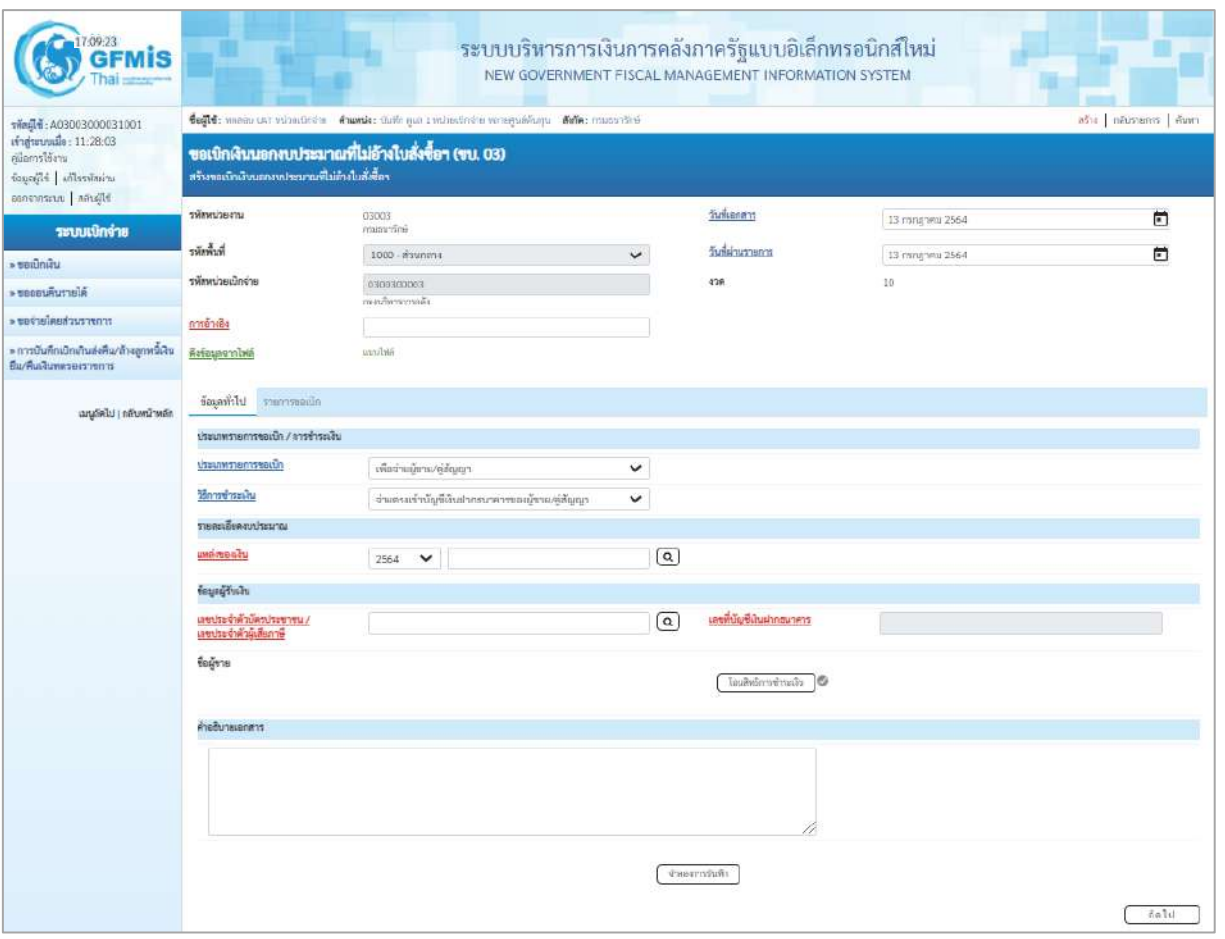

ภาพที่ 2

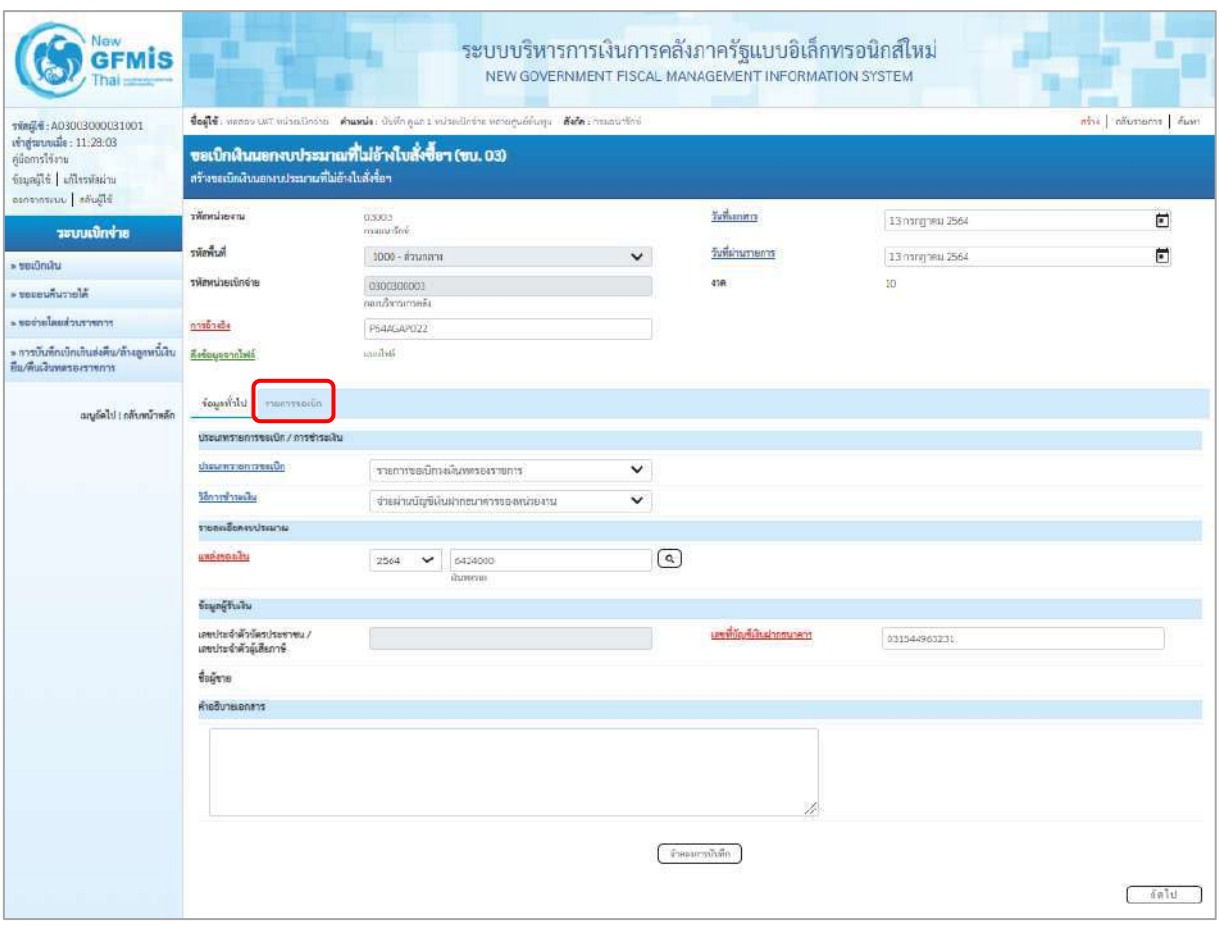

ภาพที่ 3

#### **ข้อมูลส่วนหัว**

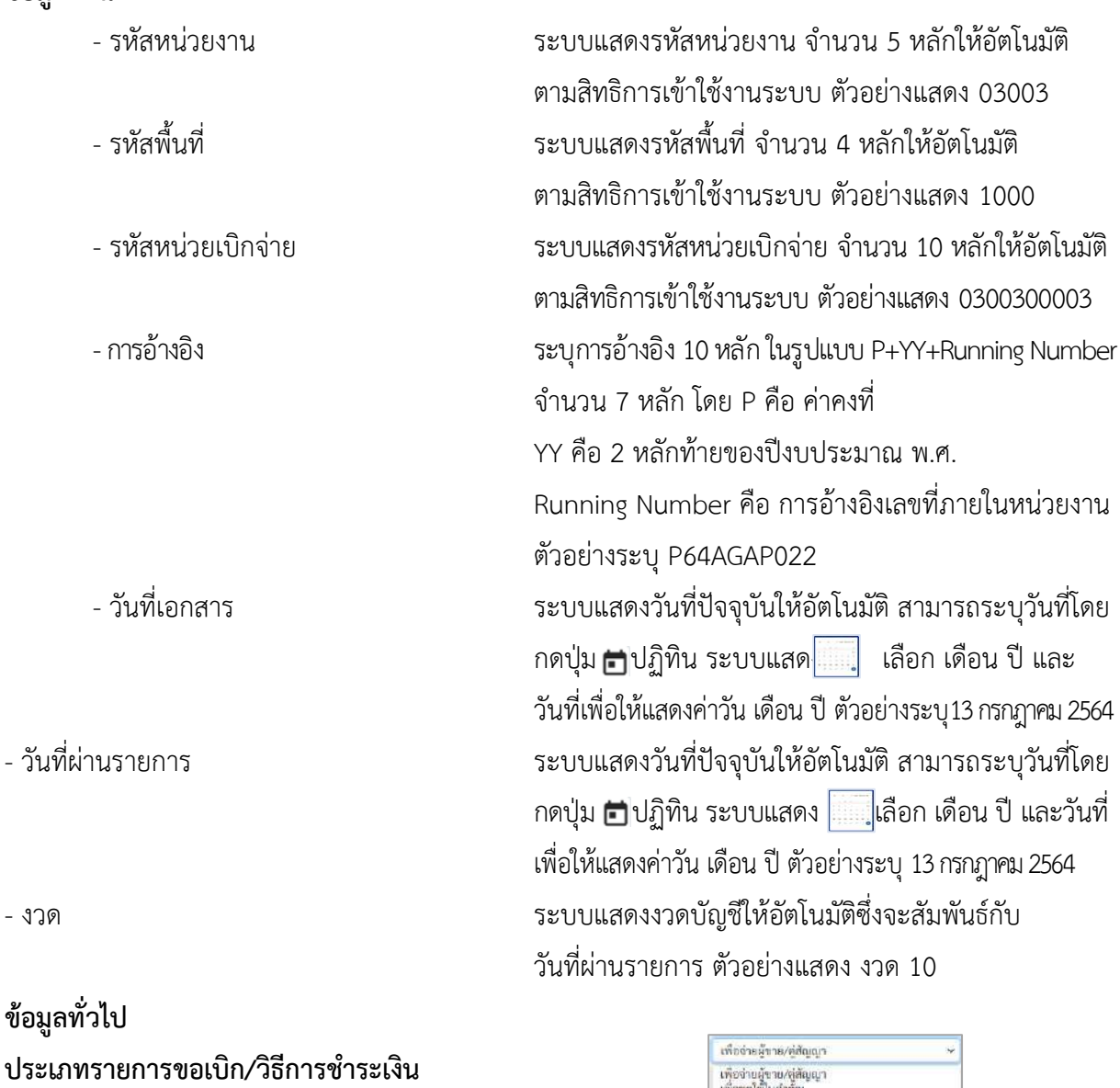

- ประเภทรายการขอเบิก กดปุ่ม เลือก <mark>เพื่องเป็นผลิตและสินสัมเ</mark><br>กดปุ่ม เลือก เพื่องบนลินเสนียม

- วิธีการชำระเงิน กดปุ่ม - เลือก <mark>จ่ายตรงข้ามัญชีเงินฝากธนาคารของผู้ชาย/สู่สัญญา</mark>

**รายละเอียดงบประมาณ**

(จ่ายผ่านบัญชีเงินฝากธนาคารของหน่วยงาน) - แหล่งของเงิน ระบุแหล่งของเงินจำนวน 7 หลัก ในรูปแบบ YY24000 YY คือ 2 หลักท้ายของปีงบประมาณ พ.ศ. 24000 คือ ค่าคงที่ ตัวอย่างระบุ 6424000

(รายการขอเบิกวงเงินทดรองราชการ)

# **ข้อมูลผู้รับเงิน**

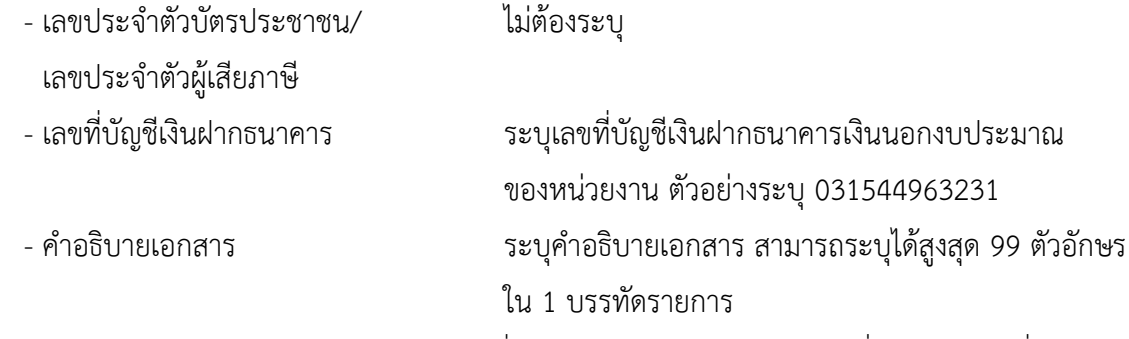

- กดปุ่ม <mark>รายการขอเบิก</mark> หรือปุ่ม <u>( ถัดไป )</u> เพื่อบันทึกรายการต่อไป ตามภาพที่ 4 และ ภาพที่ 5

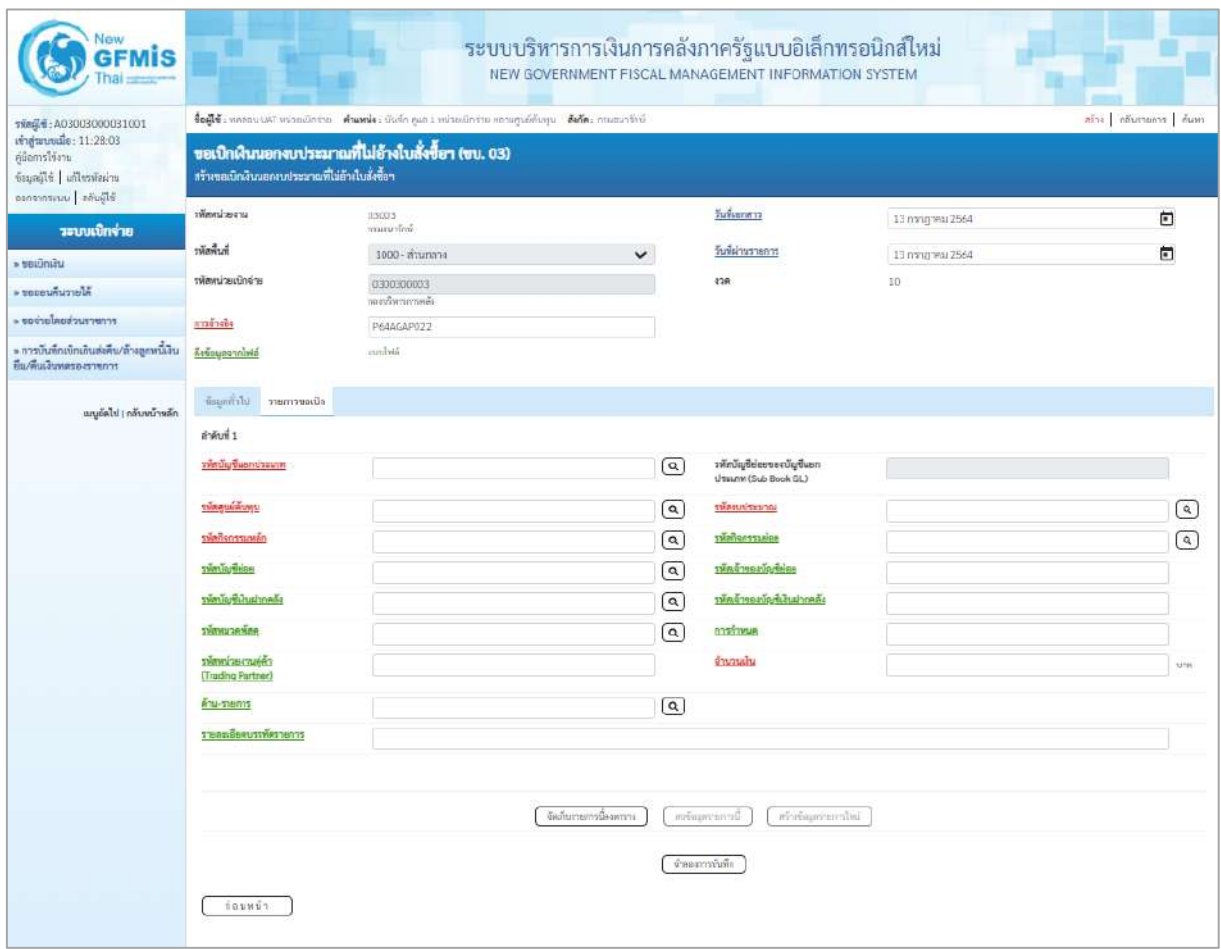

ภาพที่ 4

| THALL: A03003000031001<br>เข้าสู่นามนมี้ะ: 11:28:03<br>ค์มือการใช้งาน<br>urinīrzella   alljegad<br>albura   andrene<br>ursetimiter<br>ระบบเบิกจ่าย<br>hrenke<br>» secondu<br>รพัสหน่ายเบิกจ่าย<br>alerculons a<br>rrnarzuchanlaraaa «<br>maandia<br>» การเว็บที่กะบักเกินส่งคือ/ล้างลูกพนีเงิน<br>Refissionnibili<br>Вы/Аналимовнотопти | สร้างขอเนิกเงินนอกงางประมาณที่ไม่อ้างในสั่งซื้อๆ | Segle : nuevo un minutinitar standa: della qua i subschieta verseusional Sefe : novourine<br>ขอเบิกผินนอกงบประมาณที่ไม่อ้างใบสั่งซื้อๆ (ขบ. 03)<br>03003<br>Formation<br>1000 - ส่วนกลาย |                         | วันที่เอกสาร                                    |                    | atio informants dues |                        |
|----------------------------------------------------------------------------------------------------|--------------------------------------------------|----------------------------------------------------------------------------------------------------|-------------------------|-------------------------------------------------|--------------------|----------------------|------------------------|
|                                                                                                    |                                                  |                                                                                                    |                         |                                                 |                    |                      |                        |
|                                                                                                    |                                                  |                                                                                                    |                         |                                                 |                    |                      |                        |
|                                                                                                    |                                                  |                                                                                                    |                         |                                                 | 13 nongress 2564   | $\blacksquare$       |                        |
|                                                                                                    |                                                  |                                                                                                    | $\checkmark$            | <b><i>Turkinaments</i></b>                      | 13 mmganu 2564     | E                    |                        |
|                                                                                                    |                                                  | construction<br>กอบเรียกรการคลื่น                                                                                                    |                         | 410                                             | 50                 |                      |                        |
|                                                                                                    |                                                  | P64AGAP022                                                                                                    |                         |                                                 |                    |                      |                        |
|                                                                                                    |                                                  | audvē                                                                                                    |                         |                                                 |                    |                      |                        |
| กลิพานิทบริก (เมื่อไฟนา                                                                                                    | faunthlat membracin                              |                                                                                                    |                         |                                                 |                    |                      |                        |
| ดำดับที่ 1                                                                                                    |                                                  |                                                                                                    |                         |                                                 |                    |                      |                        |
|                                                                                                    | รทัศน์อยู่ชื่อยกประเภท                           | 1101010104<br>เป็นพยอดการการ                                                                                                    | $\circ$                 | รพัสนัญชีย่อยของบัญชีแอก<br>Uteum (Sub Book GL) |                    |                      |                        |
| <b>TVARUEWUNU</b>                                                                                                    |                                                  | 0300300003<br>กลอบก็พารการคลือ                                                                                                    | $\lceil \alpha \rceil$  | <b>Windows</b>                                  | 03003<br>ownwrited |                      | $\lceil \alpha \rceil$ |
| stanonssuvän                                                                                                    |                                                  | P1000<br>shumena                                                                                                    | $\lceil \alpha \rceil$  | <b><i>svansnmuese</i></b>                       |                    |                      | $\lceil a \rceil$      |
| <b>THATULATES</b>                                                                                                    |                                                  |                                                                                                    | $\left( \alpha \right)$ | าที่คนจำนองบัญชีล่อย                            |                    |                      |                        |
|                                                                                                    | รหัสนัญชีพิมศากหลัง                              |                                                                                                    | $\left( \alpha \right)$ | <u>รทัศเจ้าของบัญชีพันผ่ากะตั้ง</u>             |                    |                      |                        |
| entracurate                                                                                                    |                                                  |                                                                                                    | $\circ$                 | marinnas                                        | 210300310001003-11 |                      |                        |
| าทัศหน่วยจานทุ่ค้า<br><b>Trading Partner</b>                                                                                                    |                                                  |                                                                                                    |                         | Vitenaven                                       |                    | 12,000.00 \tm        |                        |
| <b>RYNATTANYYS</b>                                                                                                    |                                                  |                                                                                                    | $\lceil \alpha \rceil$  |                                                 |                    |                      |                        |
|                                                                                                    | รายละเอียดบารพัดรายการ                           |                                                                                                    |                         |                                                 |                    |                      |                        |

ภาพที่ 5

# **ข้อมูลรายการขอเบิก**

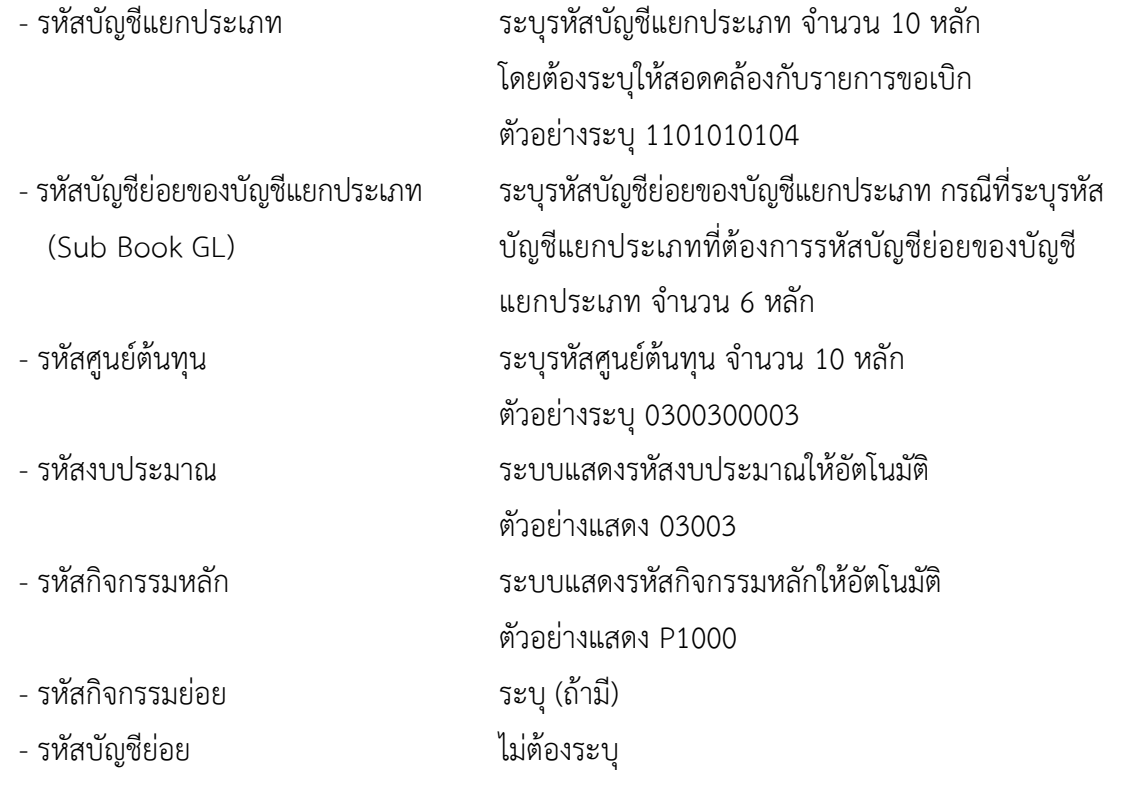

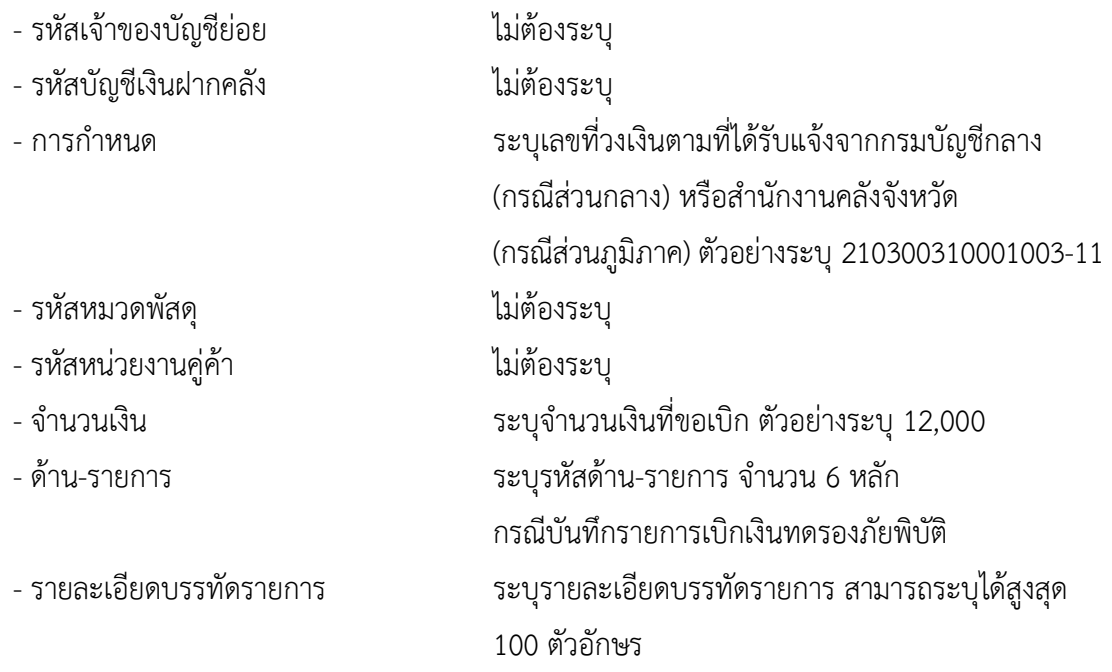

- กดปุ่ม ( จัดเก็บรายการนี้ลงตาราง ) **เพื่อบันทึกข้อมูลลงในตาราง ตามภาพที่** 6

#### **การบันทึกรายการ**

หลังจากกดปุ่ม "จัดเก็บรายการนี้ลงในตาราง" ระบบจะจัดเก็บข้อมูลรายการขอเบิกเงิน 1 บรรทัด รายการ โดยมีรายละเอียดประกอบด้วย ลำดับที่ PK ชื่อบัญชี รหัสบัญชีแยกประเภท รหัสศูนย์ต้นทุน แหล่งของเงิน รหัสงบประมาณ รหัสกิจกรรมหลัก จำนวนเงิน จำนวนเงินขอเบิก จำนวนภาษีหัก ณ ที่จ่าย จำนวนเงินค่าปรับ จำนวนเงินขอรับ หากต้องการบันทึกรายการลำดับต่อไป ให้ระบุรายละเอียดใน "ข้อมูลรายการขอเบิก" และ เมื่อระบุรายละเอียดครบถ้วนถูกต้องกดปุ่มจัดเก็บรายการนี้ลงในตารางเช่นเดียวกัน ทำเช่นนี้จนครบทุก รายการ จึงจะบันทึกรายการ

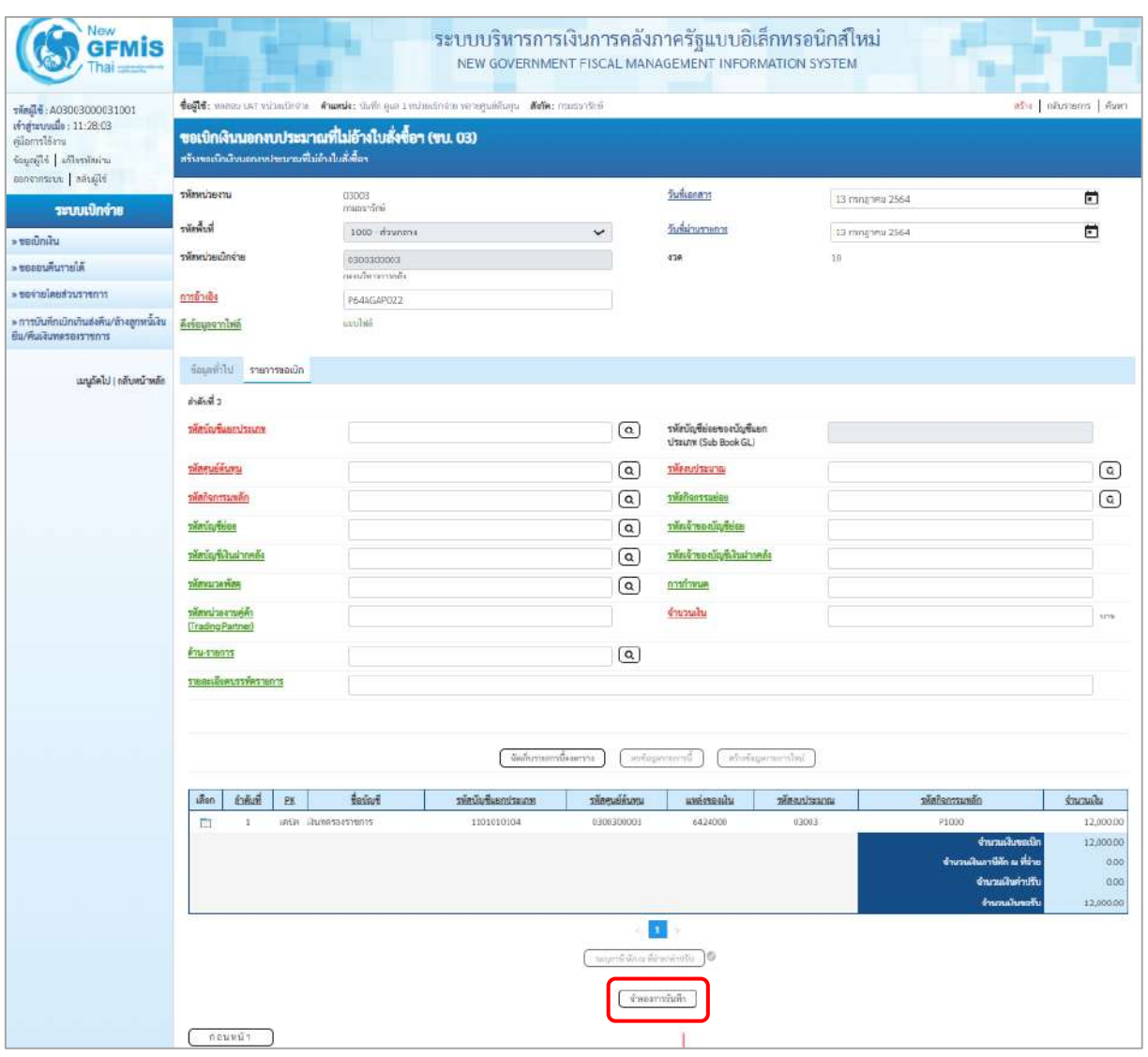

ภาพที่ 6

- กดปุ่ม  $\lceil$  จำลองการบันทึก ) เพื่อตรวจสอบความถูกต้องของการบันทึกโดยระบบแสดงผลการตรวจสอบ ตามภาพที่ 7

#### **ระบบแสดงผลการตรวจสอบ**

หลังจากกดปุ่มจำลองการบันทึก ระบบแสดงรายละเอียดผลการตรวจสอบ ประกอบด้วยผลการ บันทึก รหัสข้อความ และคำอธิบาย ให้ตรวจสอบและดำเนินการ ดังนี้

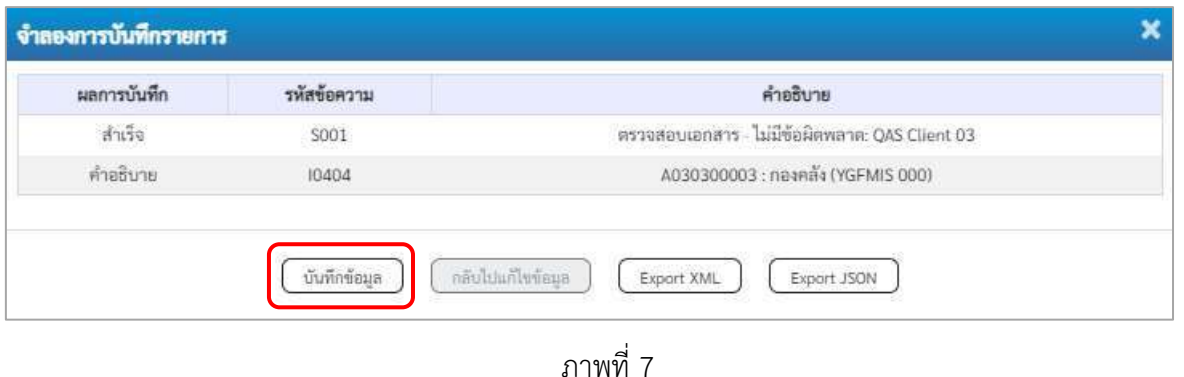

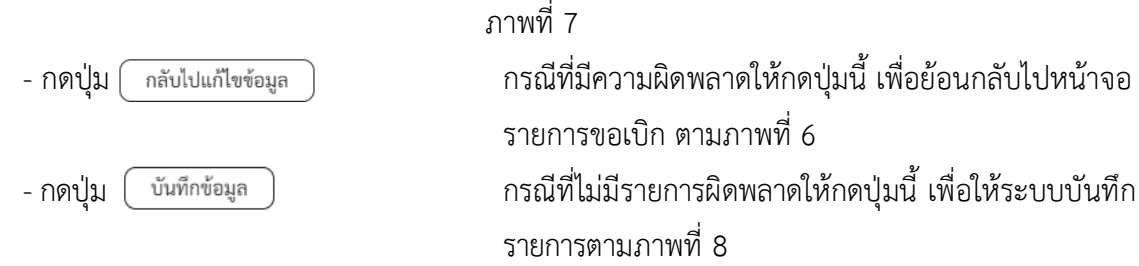

#### **ระบบบันทึกรายการขอเบิก**

หลังจากกดปุ่มบันทึกข้อมูล ระบบบันทึกรายการขอเบิกเงิน โดยมีผลการบันทึกเป็น "สำเร็จ" ได้เลขที่เอกสาร 36XXXXXXXX ให้เลือกปุ่มใดปุ่มหนึ่งเพื่อกลับไปหน้าจอหลัก ก่อนที่จะออกจากระบบ ดังนี้

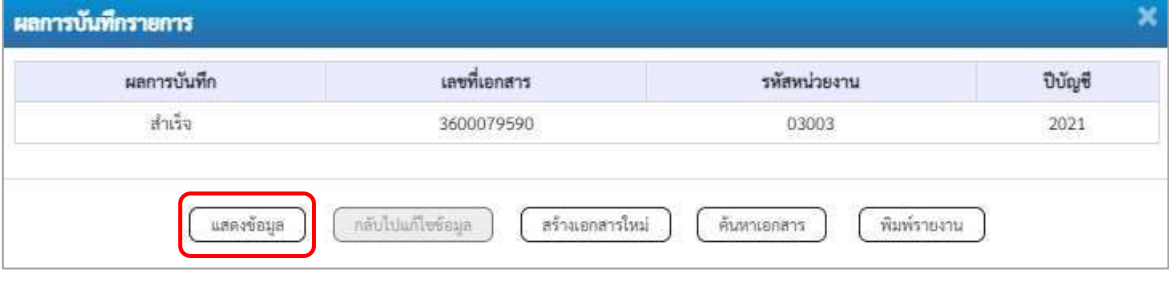

ภาพที่ 8

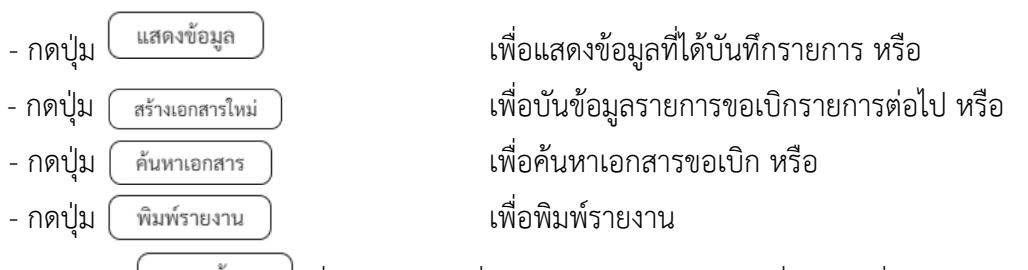

เช่น กดปุ่ม เพื่อแสดงข้อมูลที่ได้บันทึกรายการ ตามภาพที่ 9 ภาพที่ 10 และภาพที่ 11

#### **แสดงการบันทึกรายการขอเบิกเงิน**

เมื่อกดปุ่มแสดงข้อมูล จะปรากฏหน้าจอข้อมูลของเลขที่เอกสารขอเบิกดังกล่าว ให้เลือกแถบ "รายการขอเบิก" ตามภาพที่ 9 ระบบแสดงคู่บัญชีให้อัตโนมัติแล้วจึงตรวจสอบความครบถ้วน ถูกต้อง ของข้อมูลในรายการขอเบิกเงิน หากประสงค์จะพิมพ์รายงาน ให้กดปุ่ม "พิมพ์รายงาน" หรือหากต้องการออก จากระบบให้กดปุ่ม "กลับหน้าหลัก" ตามภาพที่ 11

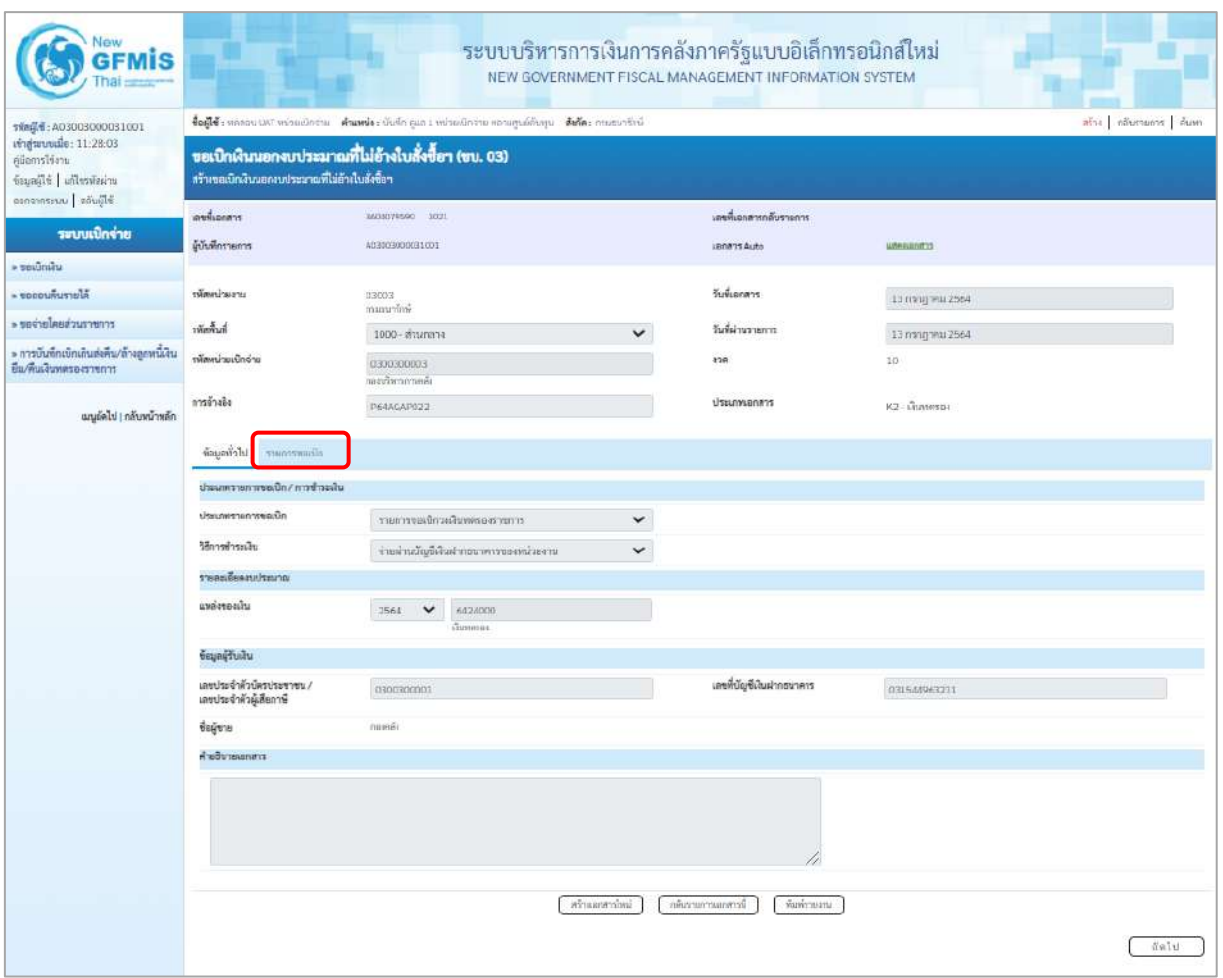

ภาพที่ 9

- กดปุ่ม <mark>รายการขอเบิก</mark> เพื่อตรวจสอบบัญชีแยกประเภท ตามภาพที่ 10 และภาพที่ 11

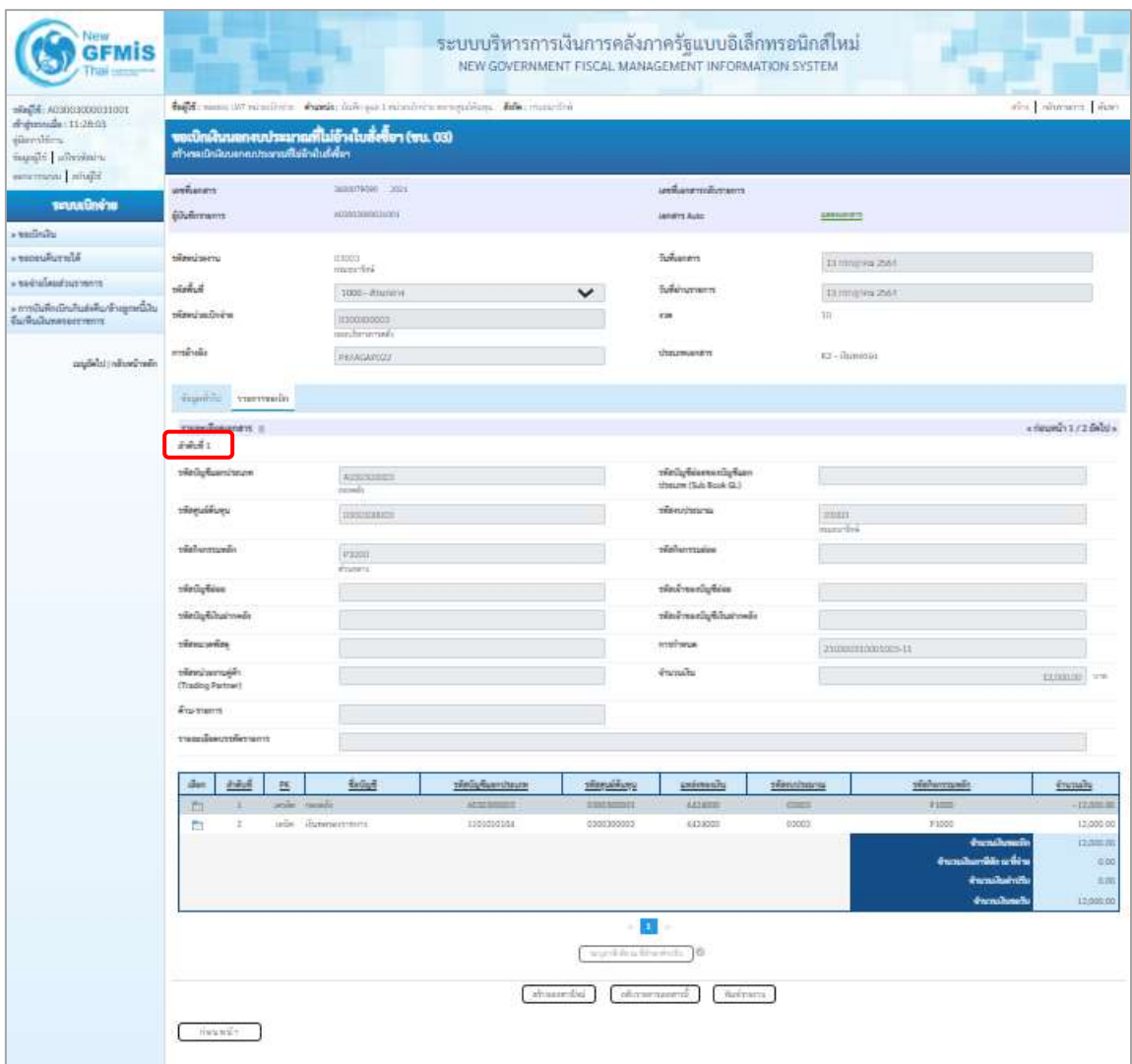

ภาพที่ 10

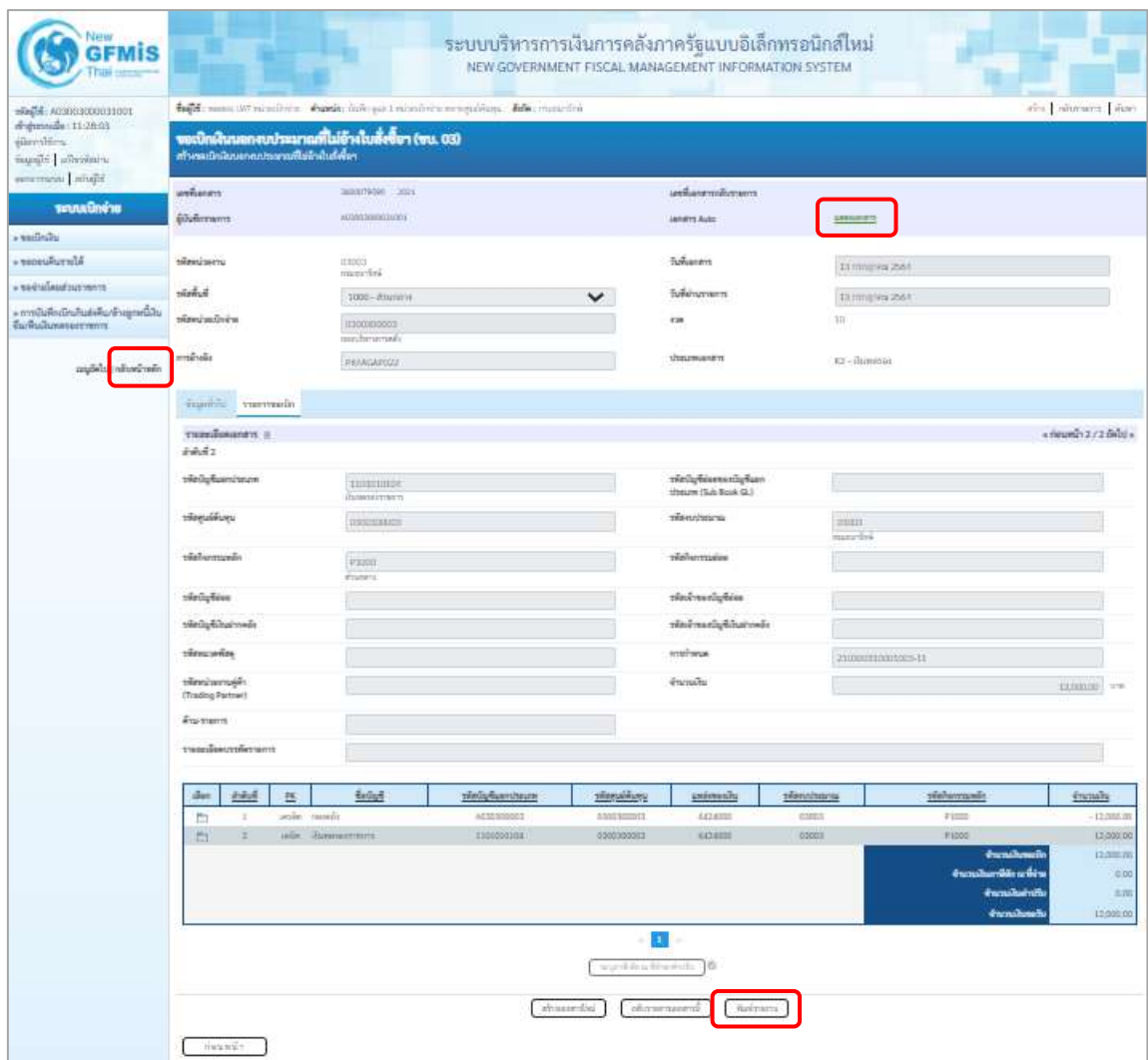

ภาพที่ 11

- กดปุ่ม เมื่อต้องการพิมพ์รายงาน ระบบแสดงข้อมูล ตามภาพที่ 12

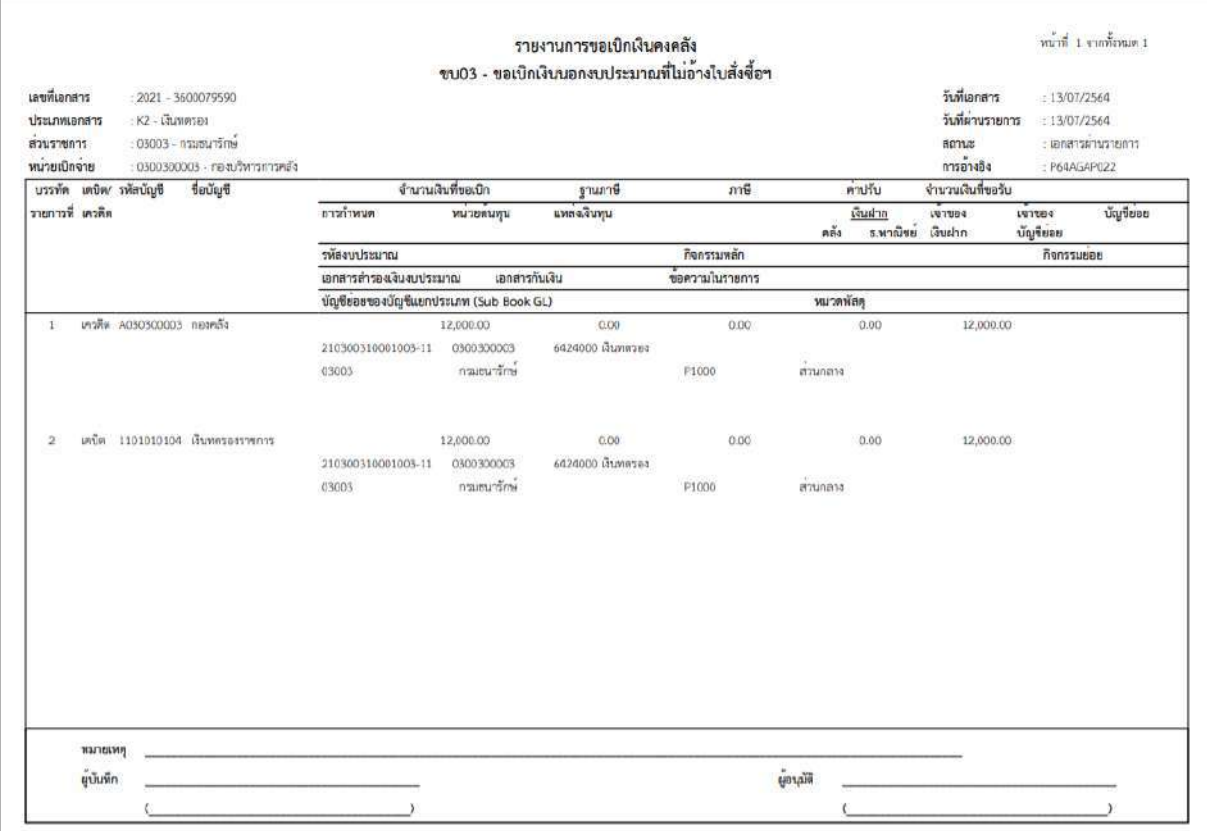

ภาพที่ 12

- กดปุ่ม ตามภาพที่ 11 เพื่อแสดงเอกสาร Auto ระบบแสดงข้อมูล ตามภาพที่ 13

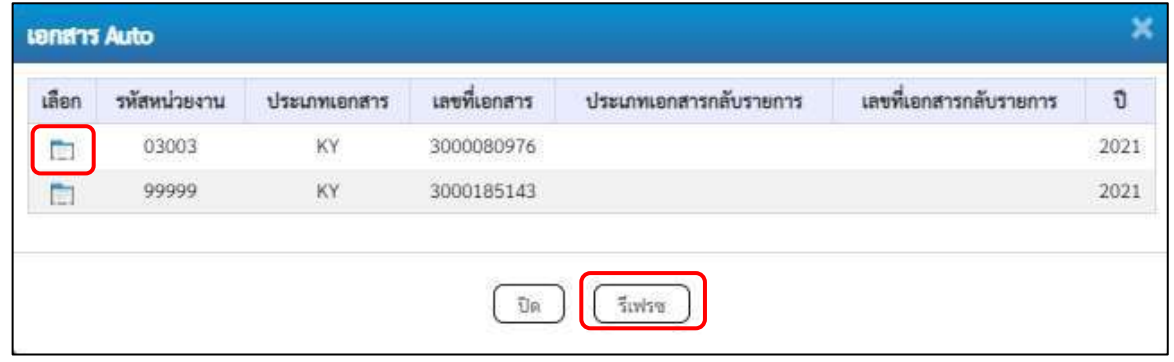

ภาพที่ 13

-กดปุ่ม เพื่อตรวจสอบรายละเอียดของเอกสาร Auto ระบบแสดงข้อมูลตามภาพที่ 14และภาพที่ 15

และภาพที่ 16

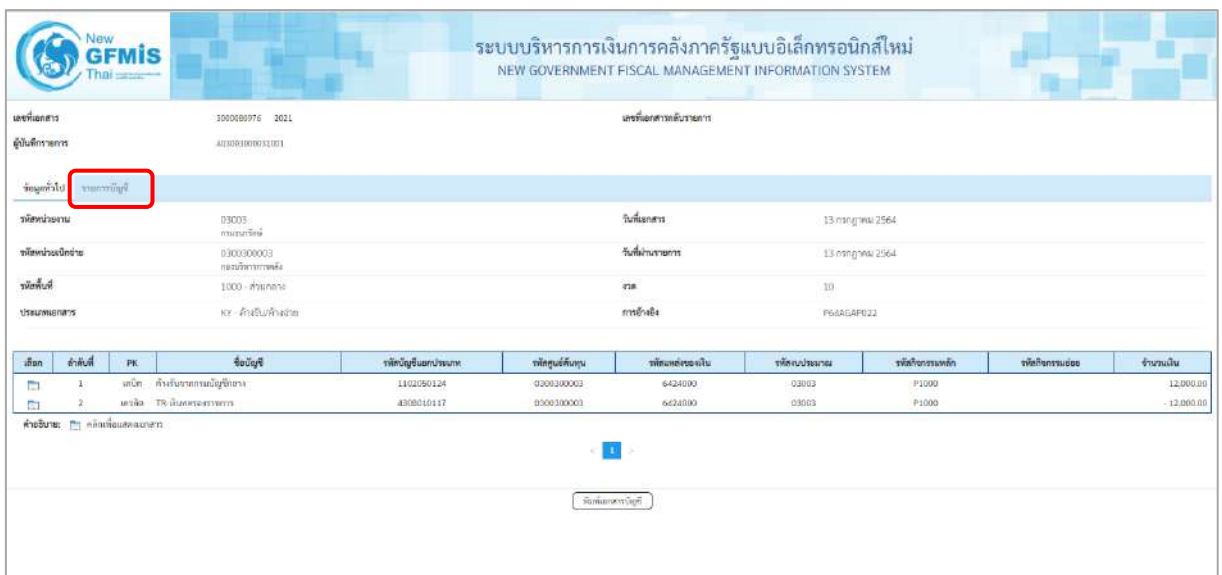

ภาพที่ 14 - กดปุ่ม <mark>รายการบัญชี</mark> ระบบแสดงข้อมูลตามภาพที่ 15 และภาพที่ 16

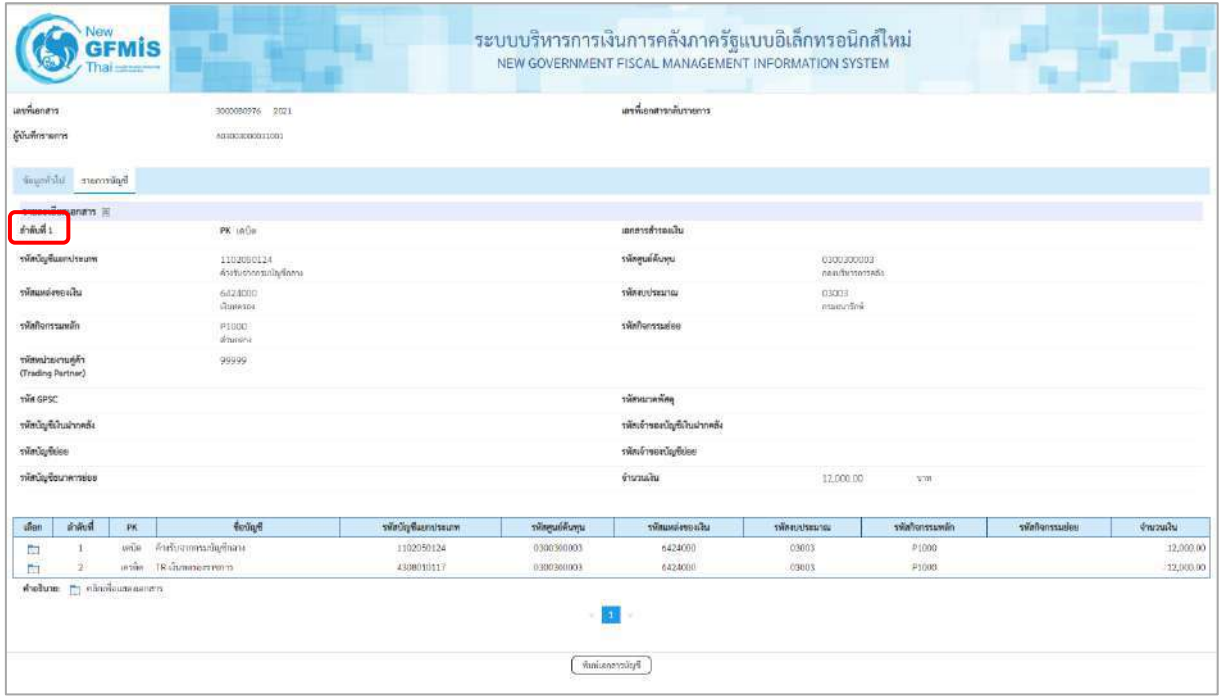

ภาพที่ 15

|                                         | <b>GFMIS</b> |                                        |                    |                  | ระบบบริหารการเงินการคลังภาครัฐแบบอิเล็กทรอนิกส์ใหม่<br>NEW GOVERNMENT FISCAL MANAGEMENT INFORMATION SYSTEM |                              |                 |                |           |
|-----------------------------------------|--------------|----------------------------------------|--------------------|------------------|----------------------------------------------------------------------------------------------------|------------------------------|-----------------|----------------|-----------|
| เลขที่เอกสาร                            |              | 3000100976 2021                        |                    |                  | แหร่และทางพันรายการ                                                                                        |                              |                 |                |           |
| ดู้บันทึกรายการ                         |              | AU3003000031001                        |                    |                  |                                                                                                    |                              |                 |                |           |
| ร้อมูกกันไป รายการบัญชี                 |              |                                        |                    |                  |                                                                                                    |                              |                 |                |           |
| รายละเกียดเลกสาร                        |              |                                        |                    |                  |                                                                                                    |                              |                 |                |           |
| ดำดับที่ 2                              |              | PK LRSÄR                               |                    |                  | และพารสำรอบใน                                                                                              |                              |                 |                |           |
| รพัดบัญชีแยกประเภท                      |              | 4308010117<br>THE Glumpse assessments. |                    |                  | รพัสศูนย์ดันทุน                                                                                            | 0300300003<br>alest renduser |                 |                |           |
| võegeiavanie                            |              | 6424000<br><b>Grammer</b>              |                    |                  | svissubserver                                                                                              | 03003<br>maguring            |                 |                |           |
| หน้านั้นการแหล็ก                        |              | P1000<br><b>Framest</b>                |                    |                  | าทัศทินการแย่บย                                                                                            |                              |                 |                |           |
| หลังพน่วยงานคู่ค้า<br>(Trading Partner) |              | 99999                                  |                    |                  |                                                                                                    |                              |                 |                |           |
| THE GPSC                                |              |                                        |                    |                  | <b>KONSTANTIER</b>                                                                                         |                              |                 |                |           |
| รหัสบัญชีเงินผ่ากคลัง                   |              |                                        |                    |                  | รพัสเจ้าของนัญชีเงินฝากคลัง                                                                                |                              |                 |                |           |
| tileUn/felce                            |              |                                        |                    |                  | รพัสเจ้าของนัญชีช่อย                                                                                       |                              |                 |                |           |
| รพัสบัญชีธนาคารพ่อม                     |              |                                        |                    |                  | d'anulu                                                                                                    | $-12,000.00$                 | <b>MTE</b>      |                |           |
| milum<br>iffen.                         | PK           | <b>Brings</b>                          | าลัพมัญทีมแทบระบาท | าทัศตูนย์ต้างทุน | าทัยแพช่งของผืน                                                                                            | umustunnen                   | รพัสกิจกรรมพลัก | winfranzzailen | drumains  |
| $\mathbb{R}^n$<br>1                     |              | หนืด คำสรินอาการณ์ญริการท              | 1102050124         | OBSCHOOLS        | 6324000                                                                                                    | 13003                        | P1006           |                | 1200000   |
| m                                       |              | pisia. TR-dumase ecreces.              | 4308010117         | 0300300003       | 6424000                                                                                                    | 03003                        | P1000           |                | 12,000.00 |
| mensumporto nt anders                   |              |                                        |                    |                  | THREE RIGHT                                                                                                |                              |                 |                |           |

ภาพที่ 16

- กดปุ่ม ( พิมพ์เอกสารบัญชี เมื่อต้องการพิมพ์เอกสารบัญชี ระบบจะแสดงข้อมูลตามภาพที่ 17

| เลขที่เลกสาร<br><b><i>Ussummans</i></b><br>สวนราชการ<br>พื้นที่<br>พนวยเปิกจาย |                   | $:2021 - 3000080976$<br>: KY - คำงรับ/คำเจาย<br>: 03003 - กรมชนาร์กษ<br>: 1000 - ส่วนกลาง | : 0300300003 - กองบริหารการคลัง                                                                                                    |             |                 |                                         | รายงานการขอเบิกเงินคงคลัง<br>ขบ03 - ขอเบิกเงินนอกงบประมาณที่ไม่อางใบสั่งซื้อฯ |            |                |                               | เลขที่ระหว่างหน่วยงาน<br>วันที่เอกสาร<br>วันที่ผ่านรายการ<br>สถานะ<br>การอ้างอิง |                           | หนาที่ 1 จากทั้งหมด 1<br>$-13/07/2564$<br>$-13/07/2564$<br>: LEGENSMITTERING<br>: P64AGAP022 |
|--------------------------------------------------------------------------------|-------------------|-------------------------------------------------------------------------------------------|----------------------------------------------------------------------------------------------------|-------------|-----------------|-----------------------------------------|-------------------------------------------------------------------------------|------------|----------------|-------------------------------|----------------------------------------------------------------------------------|---------------------------|----------------------------------------------------------------------------------------------|
|                                                                                |                   | บรรพัด เคบิด/ รหัสบัญชี ซื้อบัญชี                                                         |                                                                                                    | การคำหนด    |                 | итленими                                | แหล่งเงินทุน                                                                  |            | ne4            | เงินต่าก<br><b>5.พาณิชย</b> ์ | 197084<br>เงินฝาก                                                                | <b>FOUTO1</b><br>บัญชียอย | บัญชียอย                                                                                     |
| รายการที่ เครลิต                                                               |                   |                                                                                           |                                                                                                    |             |                 | จำนวนเงิน รหัสงบประมาณ                  |                                                                               |            |                | ขอความในรายการ                |                                                                                  |                           |                                                                                              |
|                                                                                |                   |                                                                                           |                                                                                                    | กิจกรรมหลัก |                 |                                         |                                                                               | กิจกรรมยอย |                |                               |                                                                                  |                           | รพัสพบวยงานคุคา                                                                              |
|                                                                                |                   |                                                                                           |                                                                                                    |             |                 | บัญชียอยของบัญชีแยกประเภพ (Sub Book GL) |                                                                               |            | หมวดพัสดุ      |                               |                                                                                  |                           |                                                                                              |
| 1                                                                              |                   |                                                                                           | เตบิด 1102050124 คางรับจากกรมบัญชีวสาง                                                                                                    | 03003       |                 | 0300300003                              | 6424000 เงินทศรอง                                                             |            |                |                               |                                                                                  |                           |                                                                                              |
|                                                                                |                   |                                                                                           |                                                                                                    |             | 12,000.00 03003 |                                         | กรมชนารักษ                                                                    |            |                |                               |                                                                                  |                           |                                                                                              |
|                                                                                |                   |                                                                                           |                                                                                                    | P1000       |                 | anunane                                 |                                                                               |            |                |                               |                                                                                  |                           | 99999                                                                                        |
| 2                                                                              |                   |                                                                                           | เครดิต 4308010117 TR-เงินทครองราชการ                                                                                                    | 03003       |                 | 0300300003                              | 6424000 เงินทุกรอง                                                            |            |                |                               |                                                                                  |                           |                                                                                              |
|                                                                                |                   |                                                                                           |                                                                                                    |             | 12,000.00 03003 |                                         | กามขนาวัลษ                                                                    |            |                |                               |                                                                                  |                           |                                                                                              |
|                                                                                |                   |                                                                                           |                                                                                                    | P1000       |                 | scanate                                 |                                                                               |            |                |                               |                                                                                  |                           | 99999                                                                                        |
|                                                                                | магния<br>เบ้นพีก |                                                                                           | $\label{eq:3.1} \frac{1}{2} \left[ \frac{1}{2} \frac{1}{2} \left( \frac{1}{2} \frac{1}{2} \left( \frac{1}{2} \frac{1}{2} \left( \frac{1}{2} \frac{1}{2} \frac{1}{2} \frac{1}{2} \frac{1}{2} \frac{1}{2} \frac{1}{2} \frac{1}{2} \frac{1}{2} \frac{1}{2} \frac{1}{2} \frac{1}{2} \frac{1}{2} \frac{1}{2} \frac{1}{2} \frac{1}{2} \frac{1}{2} \frac{1}{2} \frac{1}{2} \frac{1}{2} \frac{1}{2} \frac{$ |             |                 |                                         |                                                                               |            | <b>Rituras</b> |                               | المستحدث والمتحدث والمستحدث والمتحدث                                             |                           |                                                                                              |

ภาพที่ 17

-กดปุ่ม ตามภาพที่ 13เมื่อต้องการออกจากหน้าเอกสาร Auto ระบบจะแสดงหน้าจอ ตามภาพที่ 12

- กดปุ่ม <sub>กลับหน้าหลัก</sub> ตามภาพที่ 11 เมื่อต้องการกลับไปหน้าจอหลัก

# **10. การบันทึกรายการขอเบิกเงินงบประมาณที่อ้างใบสั่งซื้อฯ(PO) ประเภททั่วไป เงินงบประมาณ (ประเภทเอกสาร KA) ขั้นตอนการเข้าสู่ระบบ**

เมื่อเข้าระบบบันทึกข้อมูลหน่วยงานภาครัฐ ระบบแสดงหน้าหลักการบันทึกรายการของระบบงานต่าง ๆ

- กดปุ่ม (ระบบเบิกจ่าย) เพื่อเข้าสู่ระบบเบิกจ่าย
- กดปุ่ม <mark>» ขอเบิกเงิน</mark> (ขอเบิกเงิน) เพื่อเข้าสู่ประเภทรายการขอเบิก
- กดปุ่ม <mark>ขบ01-1 » ขอเบิกเงินงบประมาณที่อ้างใบสั่งซื้อฯ</mark> (ขบ01-1 ขอเบิกเงินงบประมาณที่อ้างใบสั่งซื้อฯ)

เพื่อเข้าสู่หน้าจอการบันทึกรายการขอเบิกเงินงบประมาณที่ต้องอ้างใบสั่งซื้อฯ (ขบ01-1) ตามภาพที่ 2และภาพที่ 3

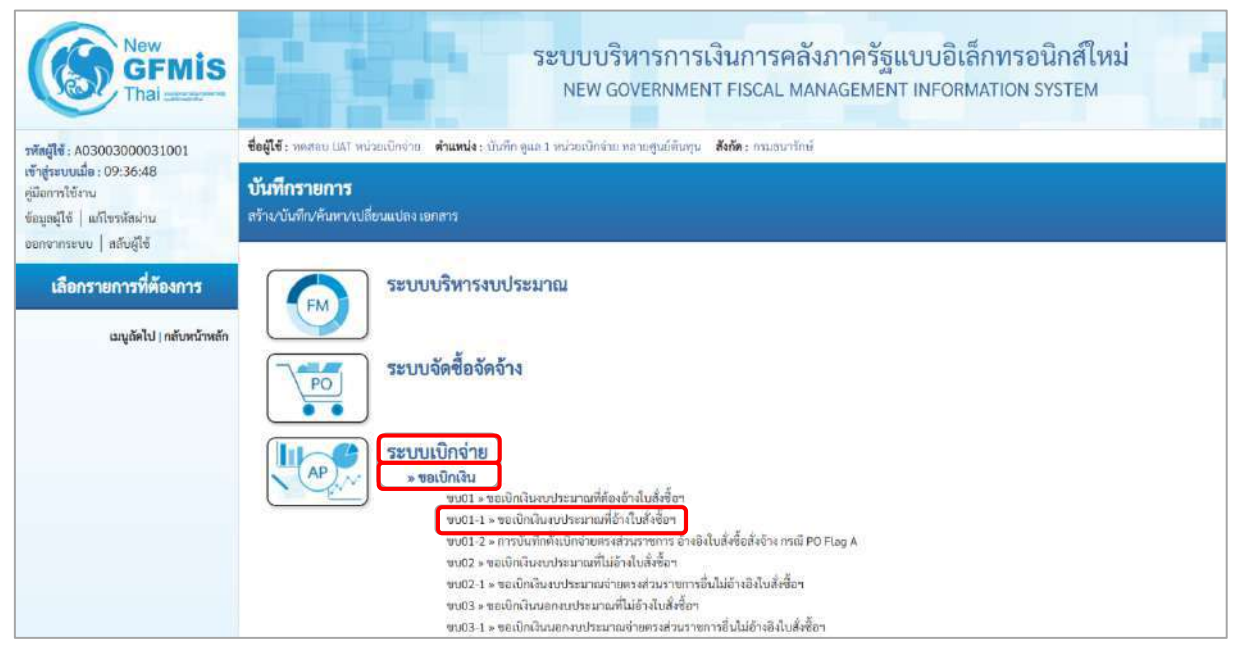

ภาพที่ 1

# **ขั้นตอนการบันทึกรายการ**

ระบุรายละเอียดเกี่ยวกับรายการขอเบิกเงินงบประมาณที่ต้องอ้างใบสั่งซื้อฯ ตามภาพที่ 2 และ ภาพที่ 3 โดยมีรายละเอียดการบันทึก 3 ส่วน คือ ข้อมูลส่วนหัว ข้อมูลทั่วไป และข้อมูลรายการขอเบิกให้บันทึกรายละเอียด ดังนี้

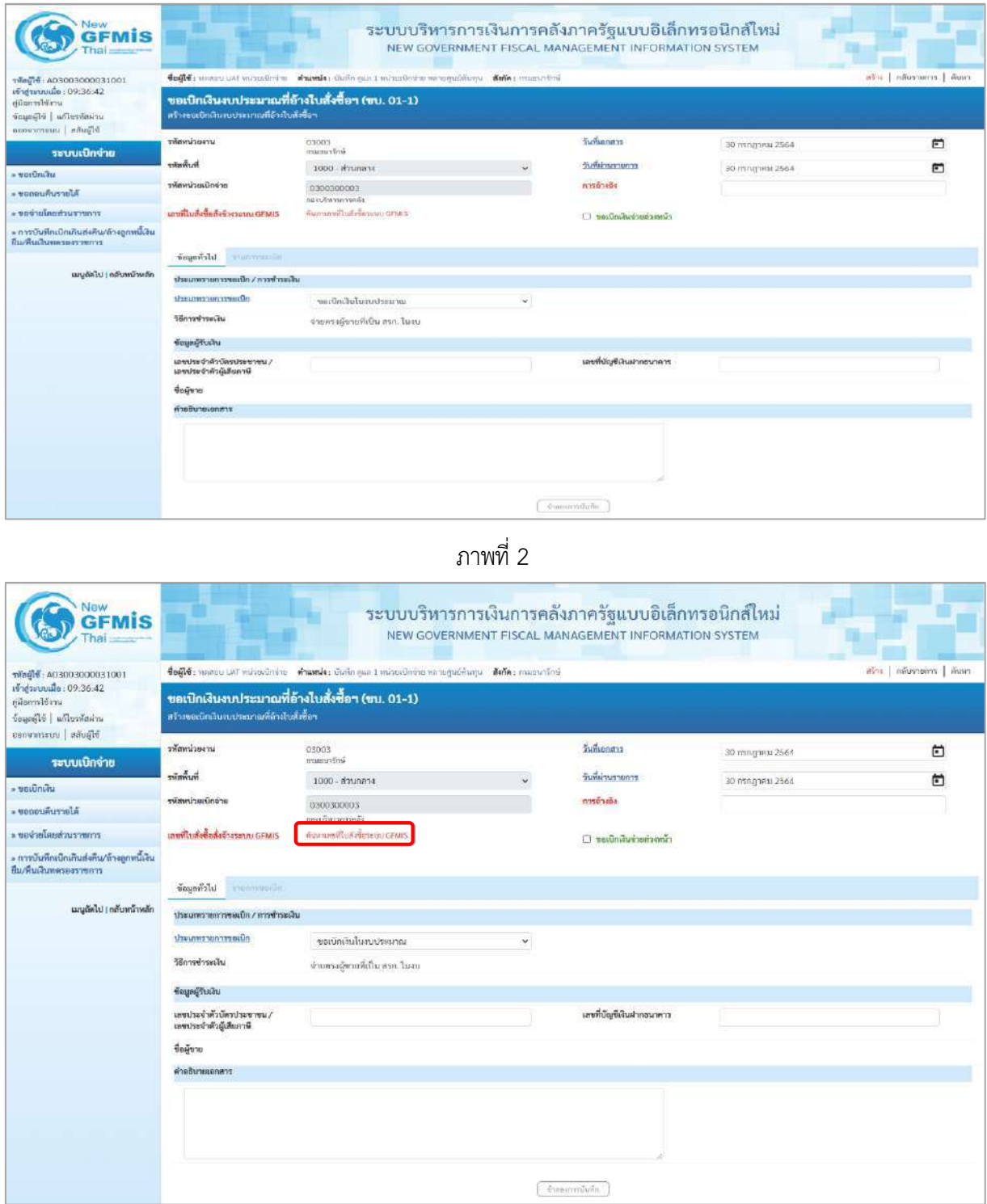

ภาพที่ 3

# **ข้อมูลส่วนหัว**

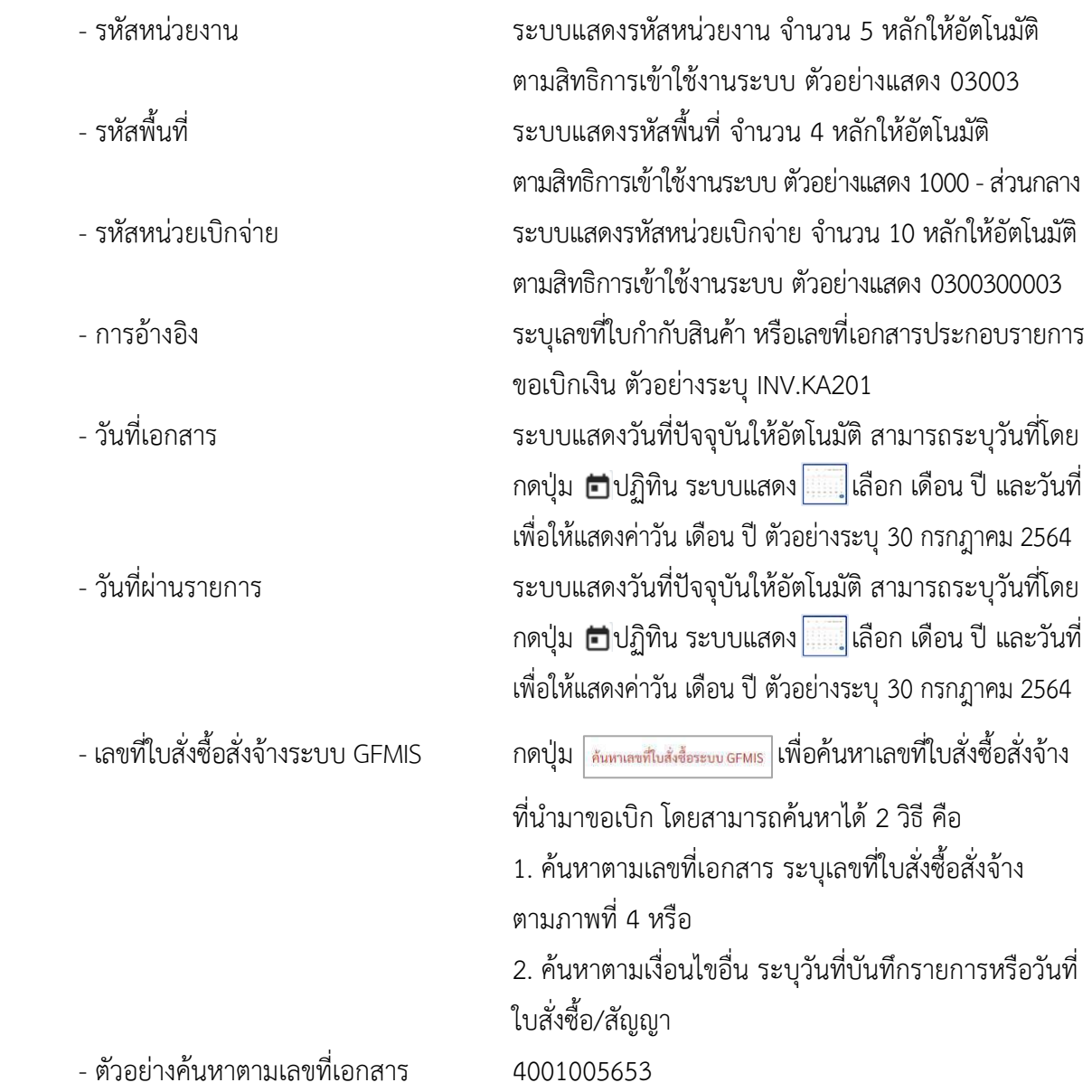

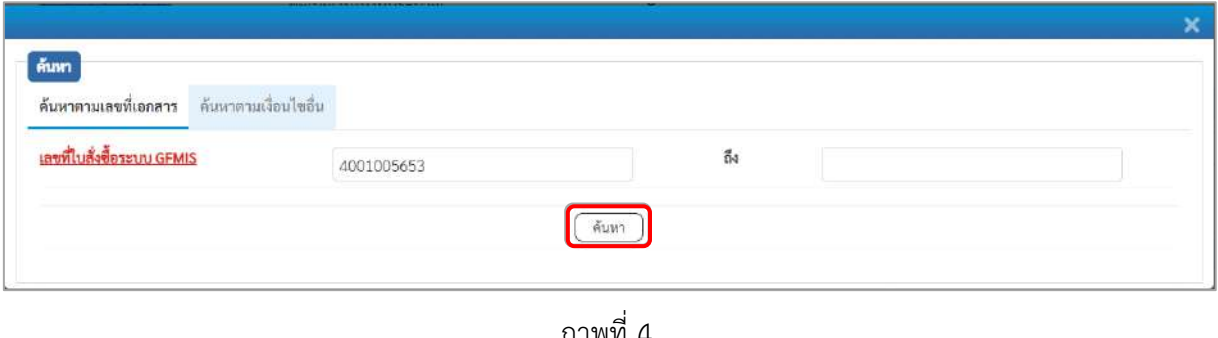

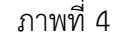

- กดปุ่ม ระบบแสดงผลการค้นหา ตามภาพที่ 5

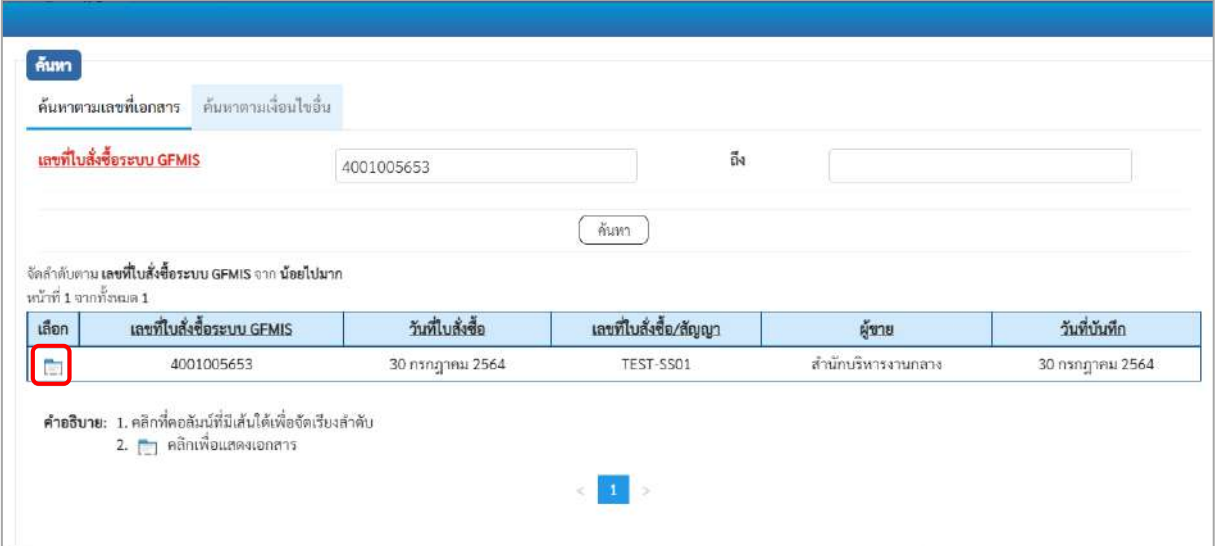

ภาพที่ 5

- กดปุ่ม เพื่อแสดงรายละเอียดใบสั่งซื้อสั่งจ้างสำหรับบันทึกรายการขอเบิก ตามภาพที่ 6

| lis                                                                                           |                                                                                            |                                                                                                    |              | ระบบบริหารการเงินการคลังภาครัฐแบบอิเล็กทรอนิกส์ใหม่<br>NEW GOVERNMENT FISCAL MANAGEMENT INFORMATION SYSTEM |                 |                          |
|-----------------------------------------------------------------------------------------------|--------------------------------------------------------------------------------------------|----------------------------------------------------------------------------------------------------|--------------|----------------------------------------------------------------------------------------------------|-----------------|--------------------------|
| าพักผู้ใช้ : A03003000031001                                                                  |                                                                                            | ซื้อผู้ใช้: หลอยบ เสริ หน่วยเบิกจ่าย ตำแหน่ง: บันทึก ยูแล 1 หน่วยเบิกจ่าย หลายศูนย์ต้นทุน ตั้งก็ตะ กรมชนาชิกษ์ |              |                                                                                                    |                 | สร้าง กลับรายการ   ค้นหา |
| เข้าสู่ระบบเมื่อ: 09:36:42<br>ค่มีอการใช้งาน<br>มารักที่เขาไป อโร้งและ<br>canonsuu   aăuglă   | ขอเบิกเงินงบประมาณที่อ้างใบสั่งซื้อฯ (ขบ. 01-1)<br>สร้างขอเบิกเงินงบประมาณที่อ้างไบส์หรือฯ |                                                                                                    |              |                                                                                                    |                 |                          |
| ระบบเบิกจ่าย                                                                                  | หลักที่เรียกเหลือ                                                                          | 03003<br>imbrunnen                                                                                             |              | วันที่เอกสาร                                                                                               | 30 mmggrau 2564 | 尚                        |
| usuniman «                                                                                    | รพัสพื้นที่                                                                                | 1000 ส่วนกลาง                                                                                                  | $\checkmark$ | วันที่ผ่านรายการ                                                                                           | 30 пъпарни 2564 | 茴                        |
| · UPOPURUSTIELA                                                                               | รพัดหน่วยเปิกจำล                                                                           | 0300300003<br>пасойитаетийа                                                                                    |              | การชางอิง                                                                                                  | INV.KA201       |                          |
| ะ ขอจ่ายโดยส่วนราชการ                                                                         | เลขที่ใบสั่งซื้อสั่งจ้างระบบ GFMIS                                                         | 4001005653                                                                                                    |              | classification in the                                                                                      |                 |                          |
| » การบันทึกเปิกเกินส่งคืน/ล้างลูกหนี้เงิน<br>หน/คนเงินพดรองราชการ<br>เมนูอัตไป   กลับหน้าหลัก | ข้อมูลทั่วไป<br>minummur<br>ประเภทรายการขอเบิก / การชำระเงิน<br>ประเภทรายการขอเปิก         |                                                                                                    |              |                                                                                                    |                 |                          |
|                                                                                               | วิธีการชำระเงิน                                                                            | ขอเบิกเงินในภาประมาณ                                                                                           | $\check{~}$  |                                                                                                    |                 |                          |
|                                                                                               |                                                                                            | จำยอรงผู้ชายที่เป็น สรก. ในสม                                                                                  |              |                                                                                                    |                 |                          |
|                                                                                               | ข้อมูลผู้รับเงิน                                                                           |                                                                                                    |              |                                                                                                    |                 |                          |
|                                                                                               | \ มหาขะรับเพ้าวันที่เว็จเบทน<br>เลขประจำตัวผู้เสียภาษี                                     | 1200200003                                                                                                    |              | เลขที่บัญชีเงินฝากอนาคาร                                                                                   | 1566012422      |                          |
|                                                                                               | ชื่อผู้ขาย                                                                                 | ทำนักบริหารงานกดาง                                                                                             |              | O<br>โมนสิทธิการจำระเงิน                                                                                   |                 |                          |
|                                                                                               | คำอธิบายเอกสาร                                                                             |                                                                                                    |              |                                                                                                    |                 |                          |
|                                                                                               |                                                                                            |                                                                                                    |              | ข้าสอยการนับสีค                                                                                            |                 |                          |

ภาพที่ 6

# **ข้อมูลทั่วไป**

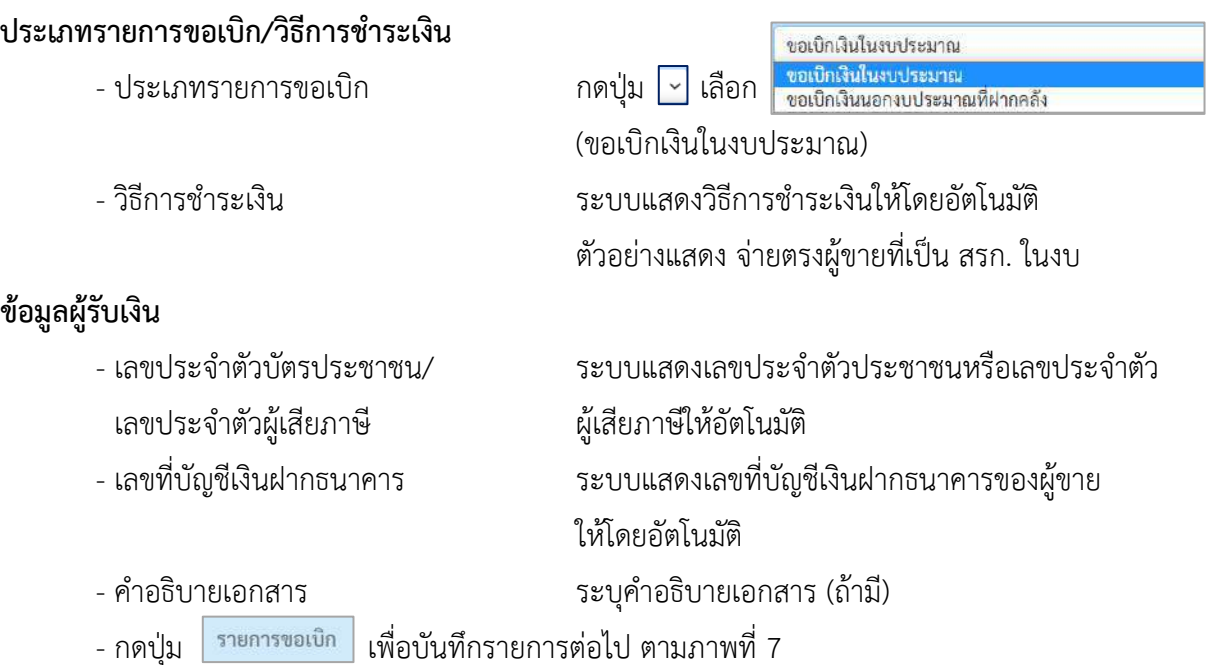

# **ข้อมูลรายการขอเบิก**

| Vew<br><b>GFMIS</b><br>hat                                                                            |                                                                                                |  |                                 |                     |                                                                                                    | ระบบบริหารการเงินการคลังภาครัฐแบบอิเล็กทรอนิกส์ใหม่<br>NEW GOVERNMENT FISCAL MANAGEMENT INFORMATION SYSTEM |                  |            |                          |                             |  |
|----------------------------------------------------------------------------------------------------|------------------------------------------------------------------------------------------------|--|---------------------------------|---------------------|----------------------------------------------------------------------------------------------------|----------------------------------------------------------------------------------------------------|------------------|------------|--------------------------|-----------------------------|--|
| TMnNH: A03003000031001                                                                                |                                                                                                |  |                                 |                     | ชื่อผู้ใช้: บอสอบ แล้ว หน่วยเบ็กจ่าย ตัวแทนไง: บันทึก ดูลอ 1 หน่วยเปิดจ่าย หลายศูนย์สันอยูน ตั้งกัด: กรอยนายักษ์ |                                                                                                    |                  |            |                          | สาร   กลับรายการ   คันพร    |  |
| เข้าสู่ระบบเมื่อ: 09:36:42<br>ค่มือการใช้งาน<br>ข้อมูลผู้ใช้   แก้ไขรหัสผ่าน<br>ออกจากระบบ คลับผู้ใช้ | ขอเบิกเงินงบประมาณที่อ้างใบสั่งซื้อฯ (ขบ. 01-1)<br>.คร้างของนิกเงินงบประมาณที่อ้างในสั่งซื้อๆ. |  |                                 |                     |                                                                                                    |                                                                                                    |                  |            |                          |                             |  |
| ระบบเบิกจ่าย                                                                                          | ทัศนน่วยงาน                                                                                    |  | 03003<br>entrumen               |                     |                                                                                                    | วันที่เอกสาร                                                                                               | 30 กรกฎาคม 2564  |            |                          | $\Box$                      |  |
| » veiūnūu                                                                                             | พิมพิพพิ                                                                                       |  | 1000 - атигала                  |                     | $\checkmark$                                                                                                    | วันที่ผ่านรายการ                                                                                           | 30 กรกฎาคม 2564  |            |                          | $\blacksquare$              |  |
| Alurrunuser «                                                                                         | หน้าแน่นเน็คร่าย                                                                               |  | 0300300003<br>กลงเข้าทางการคดัง |                     |                                                                                                    | การชายอิง                                                                                                  | INV.KA201        |            |                          |                             |  |
| romeruchusluchur «                                                                                    | เลขที่ในสั่งซื้อสั่งจ้างระบบ GFMIS                                                             |  | 4001005653                      |                     |                                                                                                    | ต่างหน้าเป็นจ่ายล่างหน้า                                                                                   |                  |            |                          |                             |  |
| » การบันทึกเบิกเกินส่งสิน/ล้างลูกหนี้เงิน<br><b>Полунальные получить</b>                              | ข้อมูลหัวไป รายการขอเบิก                                                                       |  |                                 |                     |                                                                                                    |                                                                                                    |                  |            |                          |                             |  |
| เมนูกัดไป   กลับหน้าหลัก                                                                              | เลือก ดำลับ รายการในสังขึ้น                                                                    |  | วันที่ต่อมอบ                    | เลขที่เอกสารครวงรับ |                                                                                                    |                                                                                                    | จำนวนที่สั่งขี้อ |            |                          |                             |  |
|                                                                                                    |                                                                                                |  | 30 mng ww 2564                  | 6110006362          | <b>THE GPSC</b><br>01008036000000                                                                                | รายละเอียดพัสดุ<br>ได้ยการคิดค้อมเรื่องทำสำเนาของสำนักงาน                                                  | 1.00             | wine<br>EA | ราคาพ่อหน่วย<br>5,000.00 | มูลค่ารวม (บาท)<br>5,000.00 |  |
|                                                                                                    |                                                                                                |  |                                 |                     |                                                                                                    |                                                                                                    |                  |            |                          |                             |  |
|                                                                                                    |                                                                                                |  |                                 |                     |                                                                                                    | กิลก็บรรยาวนิยสทาง                                                                                         |                  |            |                          |                             |  |
|                                                                                                    |                                                                                                |  |                                 |                     |                                                                                                    | transmittin                                                                                                |                  |            |                          |                             |  |

ภาพที่ 7 -คลิกเลือกใน เพื่อเลือกบรรทัดรายการสั่งซื้อสั่งจ้าง ตามภาพที่ 8

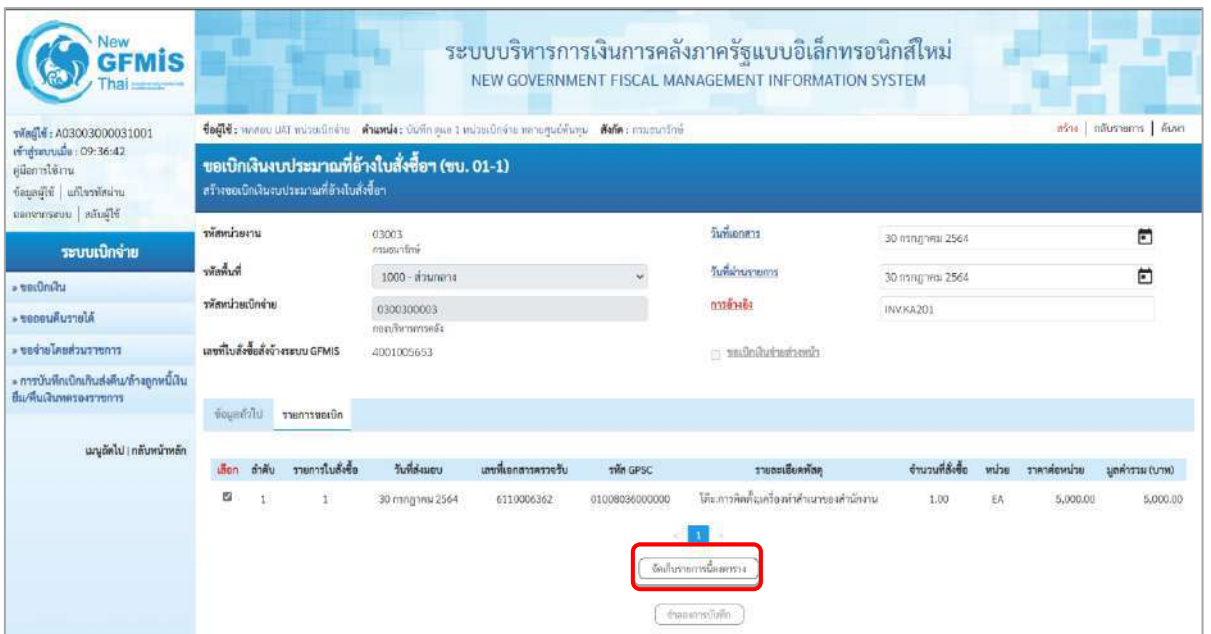

## ภาพที่ 8

- กดปุ่ม ( จัดเก็บรายการนี้ลงตาราง ) เพื่อบันทึกรายการขอเบิก ตามภาพที่ 9

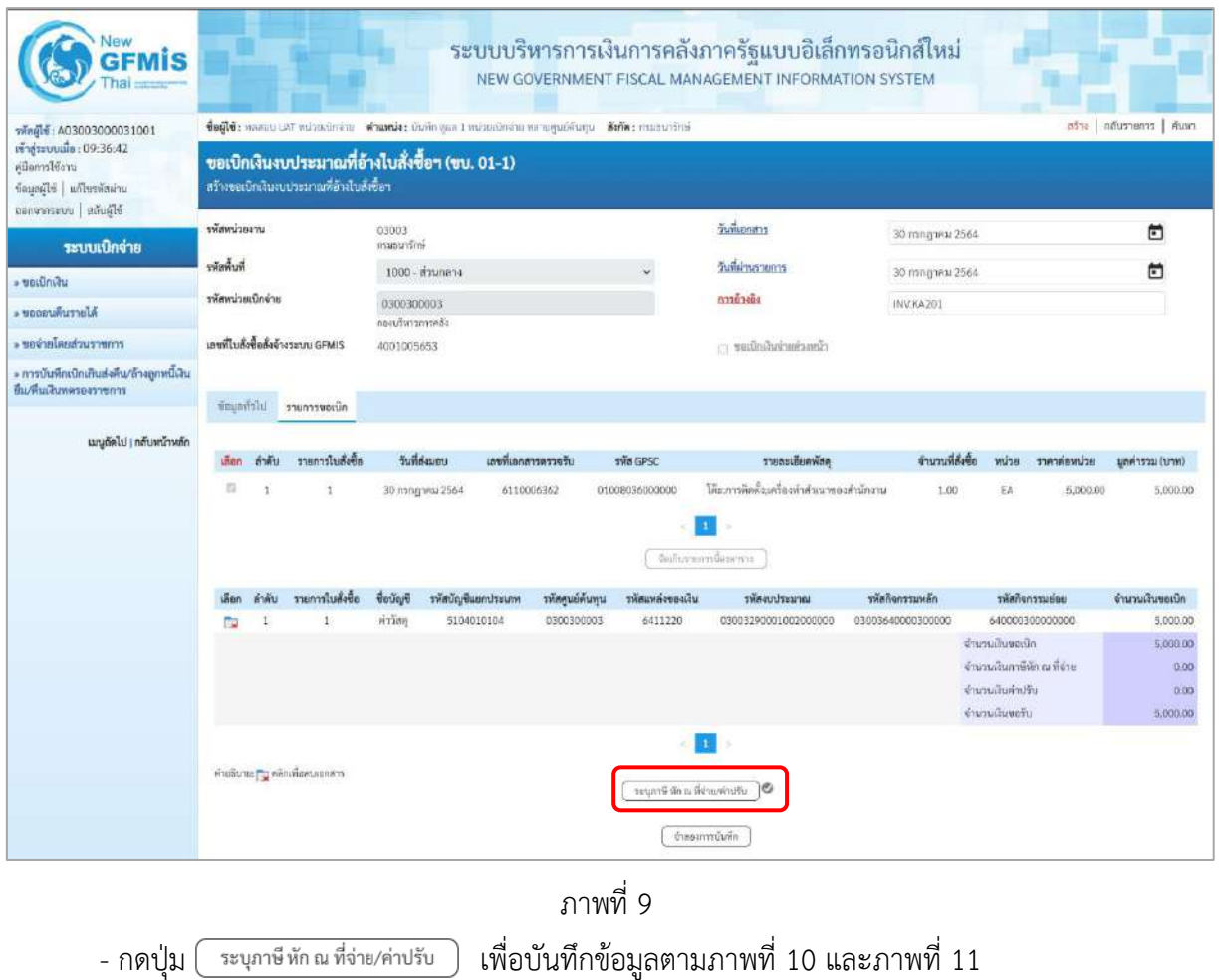
## **การบันทึกภาษีหัก ณ ที่จ่าย/ค่าปรับ**

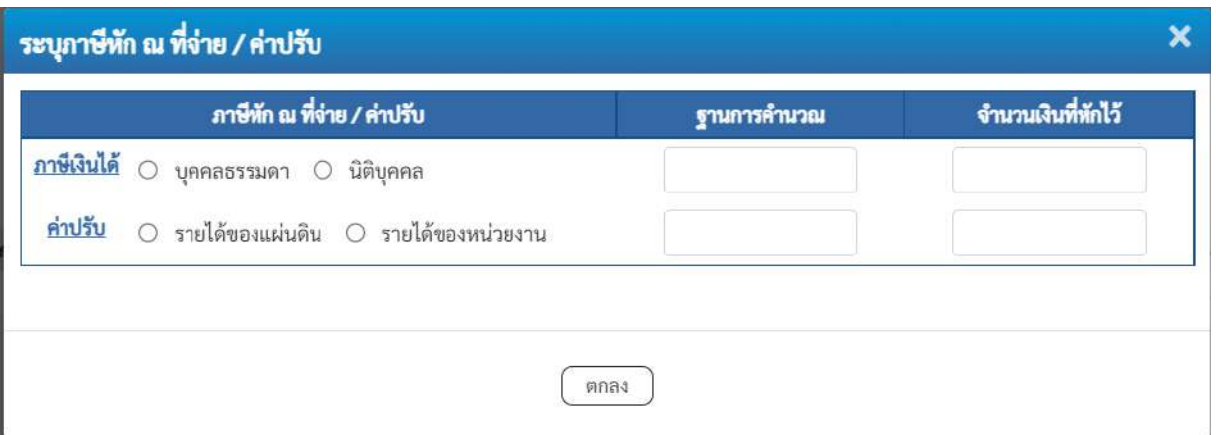

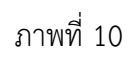

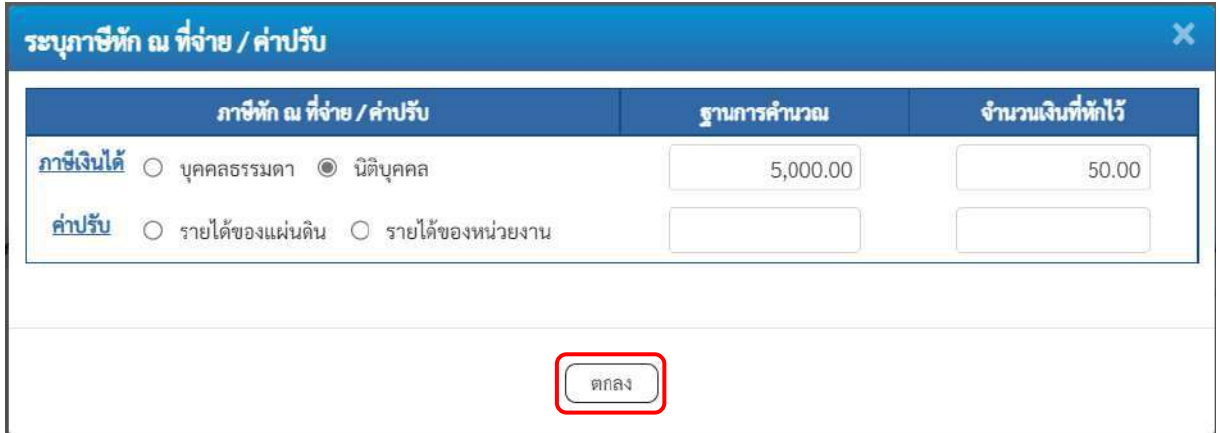

ภาพที่ 11

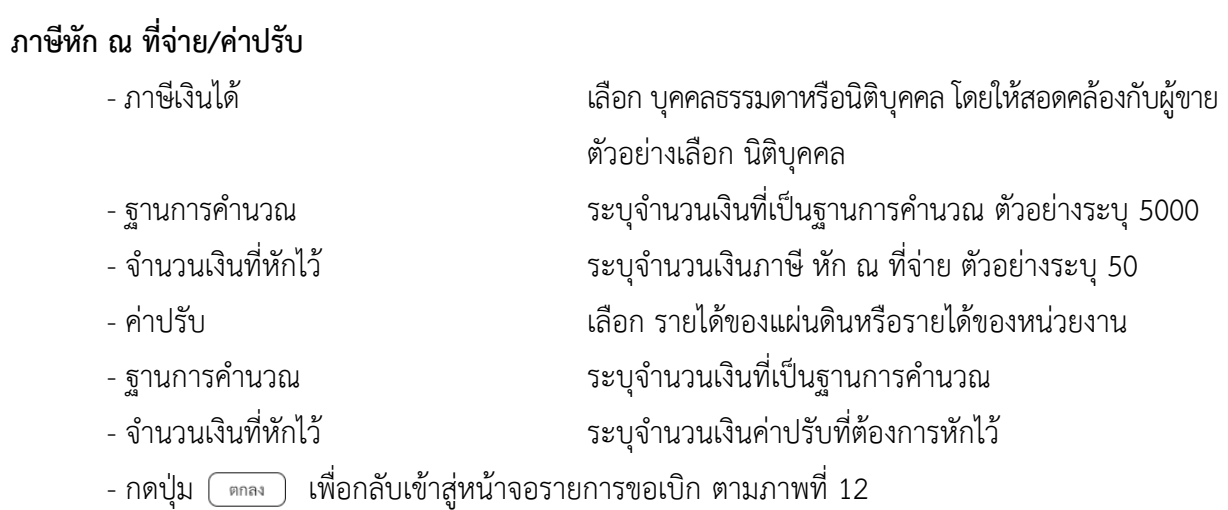

| lew<br>GFMIS                                                                              |                                                                                          |         |                                                                                              |                             |                          |                     |                |                  |                            | ระบบบริหารการเงินการคลังภาครัฐแบบอิเล็กทรอนิกส์ใหม่<br>NEW GOVERNMENT FISCAL MANAGEMENT INFORMATION SYSTEM |  |                     |                                                    |                 |                   |  |
|-------------------------------------------------------------------------------------------|------------------------------------------------------------------------------------------|---------|----------------------------------------------------------------------------------------------|-----------------------------|--------------------------|---------------------|----------------|------------------|----------------------------|----------------------------------------------------------------------------------------------------|--|---------------------|----------------------------------------------------|-----------------|-------------------|--|
| тивцій: A03003000031001                                                                   | toff : wassuuar inintellering dramle than gand minutering perception on dela economicies |         |                                                                                              |                             |                          |                     |                |                  |                            |                                                                                                    |  |                     | ครื่อง   คลีบราดการ   ค้นหา                        |                 |                   |  |
| เข้าสู่นะบนเมื่อ: 09:36:42<br>ค่มีออกปีน้อน<br>dagasild adhesimine<br>Sharin   ursenrones |                                                                                          |         | ขอเบิกเงินงบประมาณที่อ้างใบสั่งขี้อา (ขบ. 01-1)<br>อร้างขอเปิดเงินงบประมาณที่อ้างใบสั่งซื้อๆ |                             |                          |                     |                |                  |                            |                                                                                                    |  |                     |                                                    |                 |                   |  |
|                                                                                           | ureachwain                                                                               |         |                                                                                              | 03003<br>manurimi           |                          |                     |                |                  | วันที่เอกสาร               |                                                                                                    |  | 30 nangyew 2564     |                                                    |                 | m                 |  |
| ระบบเบิกจ่าย                                                                              | าหัสพินที่                                                                               |         |                                                                                              |                             | 1000 - Baungra           |                     |                |                  |                            | วันที่ผ่านรายการ                                                                                           |  | 30.75/3/2991-2564   |                                                    |                 | m                 |  |
| - voitiniau<br>Alertingone's                                                              | าหัสพน่วยเม็กจำห                                                                         |         |                                                                                              | 0300300003<br>allormination |                          |                     |                |                  | nashana                    |                                                                                                    |  | INV.KA201           |                                                    |                 |                   |  |
| renarcucium/orizar «                                                                      |                                                                                          |         | เถาห์ใบสั่งซื้อสั่งจ้างระบบ GFMIS                                                            | 4001005653                  |                          |                     |                |                  |                            | contrataversions                                                                                           |  |                     |                                                    |                 |                   |  |
| » การบันทึกเปิกเกินส่งคืน/ถ้าจลูกหนี้เงิน<br>ยืม/คืนเงินทดรองราชการ                       |                                                                                          |         |                                                                                              |                             |                          |                     |                |                  |                            |                                                                                                    |  |                     |                                                    |                 |                   |  |
|                                                                                           | engerintu                                                                                |         | amount auto                                                                                  |                             |                          |                     |                |                  |                            |                                                                                                    |  |                     |                                                    |                 |                   |  |
| เมนูเว็ดไป   กลับหน้าหลัก                                                                 | เลี้ยก                                                                                   | ลำพื้น  | รายการโบล็งซื้อ                                                                              |                             | Justalessen.             | แพทที่เลกสารครวจรับ |                | sala gase.       |                            | รายละเดียคพัลคุ                                                                                            |  | งำนวนที่สังต้อ      | with.                                              | strikesister    | (mru) urrerlang   |  |
|                                                                                           | $\overline{1}$                                                                           | $\cdot$ | ×.                                                                                           |                             | 30 mmg wai 2564          | 0110006362          |                | 01008036000000   | Viemas and diseases        | โค๊ะเการอิลด์แลร์ดอย่าสำเนาของดำนักงาน                                                                     |  | 1.00                | EK                                                 | 5.000.00        | 5,000.00          |  |
|                                                                                           | teen.                                                                                    | ดำดับ   | รายการไม่ตั้งขึ้น                                                                            | <b>Geulard</b>              | หกบระบาทยมที่ทุกให้ที่เร |                     | รพัสสนย์ด้นทุน | รนักแหล่งของเงิน |                            | รพิศตบประมาณ                                                                                               |  | รพัสกิจกรรมหลัก     |                                                    | ealeurenoñnier  | จำนวนเงินขอเบิด   |  |
|                                                                                           | <b>THE</b>                                                                               |         |                                                                                              | <b>Hillds</b>               | 5104010104               |                     | 0300300003     | 6411220          |                            | 03003290001002000000                                                                                       |  | (13003640000300000) |                                                    | 640000300000000 | 5,000.00          |  |
|                                                                                           |                                                                                          |         |                                                                                              |                             |                          |                     |                |                  |                            |                                                                                                    |  |                     | <b>Gurrubusnelin</b><br>จำนวนเงินกาษีทัก ณ ที่จ่าย |                 | 5,000.00<br>50.00 |  |
|                                                                                           |                                                                                          |         |                                                                                              |                             |                          |                     |                |                  |                            |                                                                                                    |  |                     | ข้ามาแล้นล่าปรับ                                   |                 | 0.00              |  |
|                                                                                           |                                                                                          |         |                                                                                              |                             |                          |                     |                |                  |                            |                                                                                                    |  |                     | d'iunaliano de                                     |                 | 4,950.00          |  |
|                                                                                           |                                                                                          |         | ส่วนจินาย: <mark>***</mark> หลักเพื่อลนเยกลาร                                                |                             |                          |                     |                |                  | (Purinantifican St Brayers |                                                                                                    |  |                     |                                                    |                 |                   |  |
|                                                                                           |                                                                                          |         |                                                                                              |                             |                          |                     |                |                  | จำลองการบินทึก             |                                                                                                    |  |                     |                                                    |                 |                   |  |

ภาพที่ 12

- กดปุ่ม ( จำลองการบันทึก ) เพื่อตรวจสอบความถูกต้องของการบันทึกโดยระบบแสดงผลการตรวจสอบ ตามภาพที่ 13

#### **ระบบแสดงผลการตรวจสอบ**

หลังจากกดปุ่มจำลองการบันทึก ระบบแสดงรายละเอียดผลการตรวจสอบ ประกอบด้วยผลการ บันทึกรหัสข้อความ และคำอธิบาย ให้ตรวจสอบและดำเนินการ ดังนี้

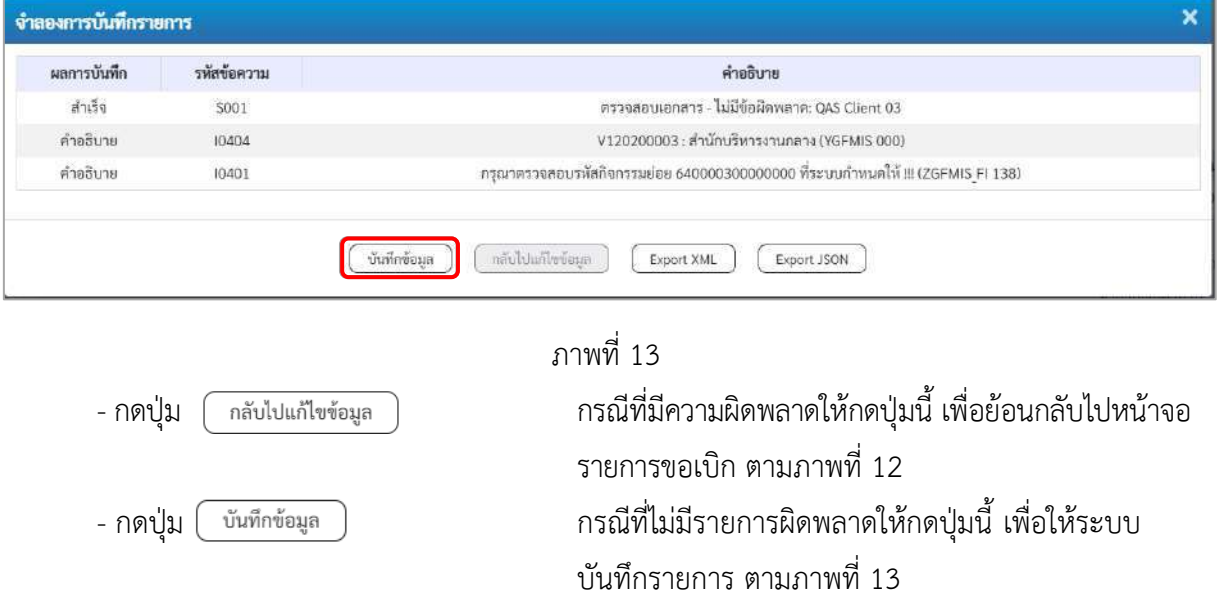

### **ระบบบันทึกรายการขอเบิก**

หลังจากกดปุ่มบันทึกข้อมูล ระบบบันทึกรายการขอเบิกเงิน โดยมีผลการบันทึกเป็น "สำเร็จ" ได้เลขที่ เอกสาร 31XXXXXXXX ให้เลือกปุ่มใดปุ่มหนึ่งเพื่อกลับไปหน้าจอหลักก่อนที่จะออกจากระบบ ดังนี้

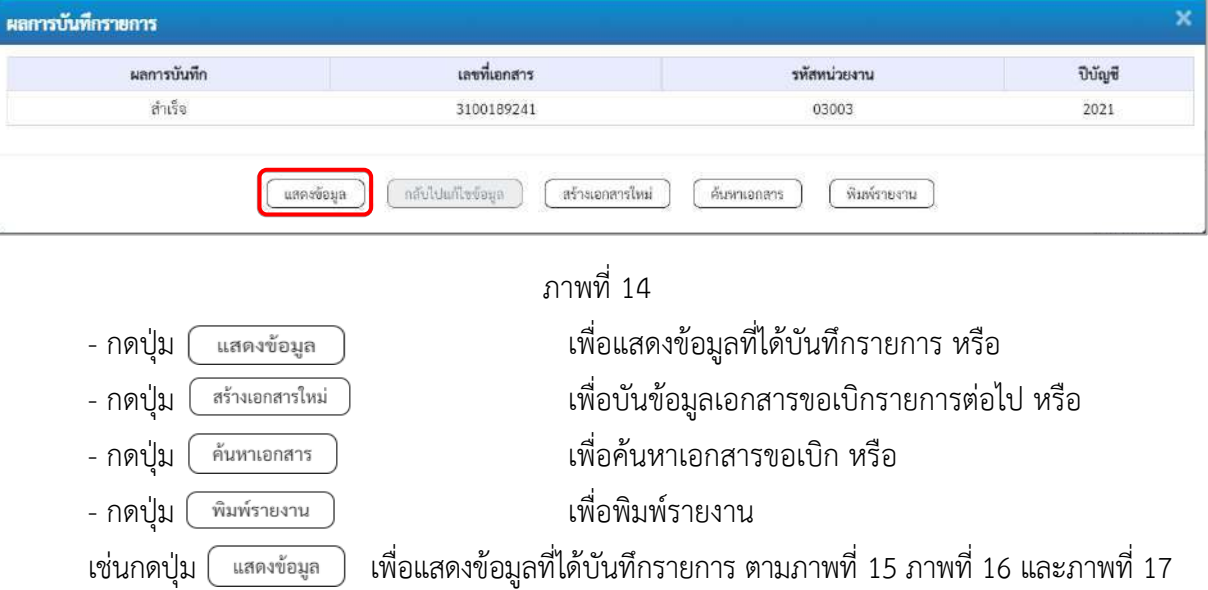

#### **แสดงการบันทึกรายการขอเบิกเงิน**

เมื่อกดปุ่มแสดงข้อมูล จะปรากฏหน้าจอข้อมูลของเลขที่เอกสารขอเบิกดังกล่าว ให้เลือกแถบ "รายการขอเบิก" ตามภาพที่ 15 ระบบแสดงคู่บัญชีให้อัตโนมัติแล้วจึงตรวจสอบความครบถ้วน ถูกต้องของข้อมูลในรายการ ขอเบิกเงิน หากประสงค์จะพิมพ์รายงาน ให้กดปุ่ม "พิมพ์รายงาน" หรือหากต้องการกลับไปหน้าหลักเพื่อออก จากระบบให้กดปุ่ม "กลับหน้าหลัก" ตามภาพที่ 17

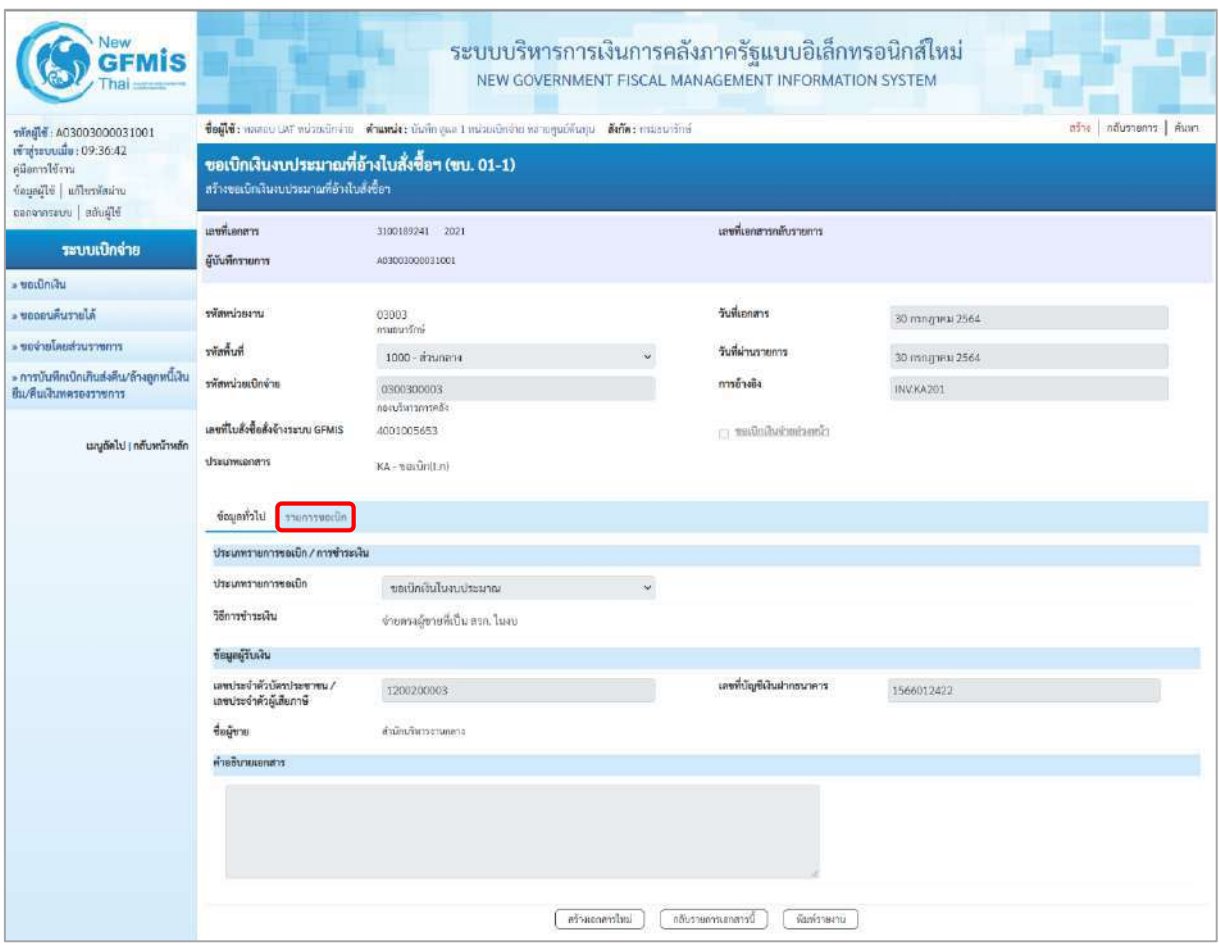

ภาพที่ 15

- กดปุ่ม <mark>เภยการขอเบิก</mark> เพื่อตรวจสอบบัญชีแยกประเภท ตามภาพที่ 16

| <b>New</b><br><b>GFMIS</b>                                                                      |                                                                                                    |                                                        |                    |              |                                                    | ระบบบริหารการเงินการคลังภาครัฐแบบอิเล็กทรอนิกส์ใหม่<br>NEW GOVERNMENT FISCAL MANAGEMENT INFORMATION SYSTEM |                                                   |                                                                                                    |                                                   |  |  |  |  |
|-------------------------------------------------------------------------------------------------|----------------------------------------------------------------------------------------------------|--------------------------------------------------------|--------------------|--------------|----------------------------------------------------|----------------------------------------------------------------------------------------------------|---------------------------------------------------|----------------------------------------------------------------------------------------------------|---------------------------------------------------|--|--|--|--|
| าทัศผู้ใช้ : A03003000031001                                                                    | สร้าง   กลับรายการ   ค้นหา<br>ชื่อผู้ใช้: ทคลอบ เสส ที่ประเมิกจำยัง สำแหน่ง: บันทึก ยูแก 1 ที่ประเมิกจำยาทายศูนย์ที่มหุน ตั้งตัด : กรมยนาธิกษ์ |                                                        |                    |              |                                                    |                                                                                                    |                                                   |                                                                                                    |                                                   |  |  |  |  |
| เข้าสู่ระบบเมื่อ: 09:36:42<br>คู่มีแกรรโข้ราน<br>urianized as eligence<br>ออกจากระบบ สลับผู้ใช้ | ขอเบิกเงินงบประมาณที่อ้างใบสั่งซื้อฯ (ขบ. 01-1)<br>สร้างขอเนิกเงินงบประมาณที่อ้างใบสั่งซื้อๆ                                                   |                                                        |                    |              |                                                    |                                                                                                    |                                                   |                                                                                                    |                                                   |  |  |  |  |
|                                                                                                 | นะพื่อกลาว                                                                                                    | 3100189241 2021                                        |                    |              |                                                    | เลขที่เลกสาวกลับรายการ                                                                                     |                                                   |                                                                                                    |                                                   |  |  |  |  |
| ระบบเบิกจ่าย<br>» ขอเบิกเงิน                                                                    | ผู้บันทึกรายการ                                                                                                    | 403003000031001                                        |                    |              |                                                    |                                                                                                    |                                                   |                                                                                                    |                                                   |  |  |  |  |
| ค.ชอดอนคืนรายได้                                                                                | รพัดหน่วยงาน                                                                                                    | 03003                                                  |                    |              |                                                    | วันที่แอกสาร                                                                                               | 30 nsngneu 2564                                   |                                                                                                    |                                                   |  |  |  |  |
| <del>ะ ขอจำเปลยส่วนราชการ</del>                                                                 | ที่เพิ่มที่เ                                                                                                    | mununtini<br>1000 - ส่วนกลาง                           |                    |              |                                                    | วันที่ผ่านรายการ                                                                                           | 30 папртны 2564                                   |                                                                                                    |                                                   |  |  |  |  |
| » การบันทึกเปิกเกินส่งคืน/ล้างลูกหนี้เงิน<br>ยืม/พื้นเงินทครองราชการ                            | รพัสหน่วยเบิกจำล                                                                                                    | 0300300003<br>กลงเสียงรถเวศกัง                         |                    |              |                                                    | การอ้างอิง                                                                                                 | INV.KA201                                         |                                                                                                    |                                                   |  |  |  |  |
|                                                                                                 | เอชท์ใบสั่งซื้อสั่งข้างระบบ GFMIS                                                                                                    | 1001005653                                             |                    |              |                                                    | communication of                                                                                           |                                                   |                                                                                                    |                                                   |  |  |  |  |
| เมนูถัดไป   กลับหน้าหลัก                                                                        | creasurate                                                                                                    | $KA - vel$ <i>Upidn(I.m)</i>                           |                    |              |                                                    |                                                                                                    |                                                   |                                                                                                    |                                                   |  |  |  |  |
|                                                                                                 | ง้อมูลทั่วไป งายการขอเบิก                                                                                                    |                                                        |                    |              |                                                    |                                                                                                    |                                                   |                                                                                                    |                                                   |  |  |  |  |
|                                                                                                 | รายกะเอียดเอกสาร                                                                                                    |                                                        |                    |              |                                                    |                                                                                                    |                                                   |                                                                                                    | « ก่อนหน้า 1/2 อัตโป »                            |  |  |  |  |
|                                                                                                 | ลำดับที่ 1                                                                                                    | PK<br>. ในกำกับสินค้า                                  |                    |              |                                                    | เอกสารสำรองเงิน                                                                                            |                                                   |                                                                                                    |                                                   |  |  |  |  |
|                                                                                                 | าห้สบัญชีแยกประเภท                                                                                                    | V120200003<br>สำนักบริหารรานอลาง                       |                    |              |                                                    | าหัสบัญชีย่อยของบัญชีแยก<br>ประเภท (Sub Book Gi.)                                                          |                                                   |                                                                                                    |                                                   |  |  |  |  |
|                                                                                                 | รพัลศูนย์ด้นทุน                                                                                                    | 0300300003<br>กอนรัพธศาคดีง                            |                    |              |                                                    |                                                                                                    |                                                   |                                                                                                    |                                                   |  |  |  |  |
|                                                                                                 | รพัสแพล่งของเงิน                                                                                                    | 6411220<br>คำใช้คอย /สมคำนาทยาท                        |                    |              |                                                    | รหัสตกประมาณ                                                                                               | 03003290001002000000<br>รายการเบประจำ องคำเป็นทาน |                                                                                                    |                                                   |  |  |  |  |
|                                                                                                 | รพัสกิจกรรมหลัก                                                                                                    | P1000<br>downans                                       |                    |              |                                                    | รพัสกิจกรรมย่อย                                                                                            |                                                   |                                                                                                    |                                                   |  |  |  |  |
|                                                                                                 | รพัฒนายงานคู่ค้า<br>(Trading Partner)                                                                                                    | 12002                                                  |                    |              |                                                    |                                                                                                    |                                                   |                                                                                                    |                                                   |  |  |  |  |
|                                                                                                 | ተችሉ GPSC                                                                                                    | 01008036000000<br>ได้แกวนจิตสินครื่องทำลำแรงอะดำนักงาน |                    |              |                                                    | รหัสหนวคพัสตุ                                                                                              | 56101500<br>worlduser                             |                                                                                                    |                                                   |  |  |  |  |
|                                                                                                 | รหัสบัญชีเงินฝากคลัง                                                                                                    |                                                        |                    |              |                                                    | รหัดเจ้าของบัญชีเงินฝากคล้ง                                                                                |                                                   |                                                                                                    |                                                   |  |  |  |  |
|                                                                                                 | รหัสบัญชีย่อย                                                                                                    |                                                        |                    |              |                                                    | รหัสเจ้าของบัญชีย่อย                                                                                       |                                                   |                                                                                                    |                                                   |  |  |  |  |
|                                                                                                 | รหัสบัญชีธนาคารย่อย<br>(Bank Book)                                                                                                    |                                                        |                    |              |                                                    | จำนวนเงิน                                                                                                  |                                                   |                                                                                                    | 5,000.00 UW                                       |  |  |  |  |
|                                                                                                 | เลือก ลำดับ<br>PK                                                                                                    | <b>fishing</b>                                         | าพัสบัญชีแอกประเภท |              | รพัดศูนย์ต้นพุน รพัดแหล่งของเงิน                   | unustinasing                                                                                               | หลักจัดกรรมหลัก                                   | รพัสกิจกรรมย่อย                                                                                        | ดำนวนเงินขอเบิก                                   |  |  |  |  |
|                                                                                                 | ในกำกับสินค้า สำนักบริหารงานกลาง<br>1                                                                                                    |                                                        | V120200003         | 0300300003   | 6611220                                            | 03003290001002000000                                                                                       | P1000                                             |                                                                                                    | $-5,000.00$                                       |  |  |  |  |
|                                                                                                 | m.<br>$\mathbf{z}$                                                                                                    | แกโต GR/IR - วันสินค้า / โบเราค้ญ (GR/IR)              | 2101010103         | 0300300003   | 6411220                                            | 03003290001002000000                                                                                       | 03003640000300000                                 | 640000300000000<br>จำนวนเงินขอเบิก<br>จำนวนเงินการิพัก ณ ที่จ่าย<br>จำนวนเงินค่าปรับ<br>จำนวนเงินขอรับ | 5,000.00<br>5,000.00<br>50.00<br>0.00<br>4,950.00 |  |  |  |  |
|                                                                                                 |                                                                                                    |                                                        |                    | inderanuaria | ระบุการิ ตัก ณ ที่จำนาค่าปรับ<br>ลลืนรายการแกรงนี้ | พื้นพรานกาน                                                                                                |                                                   |                                                                                                    |                                                   |  |  |  |  |

ภาพที่ 16

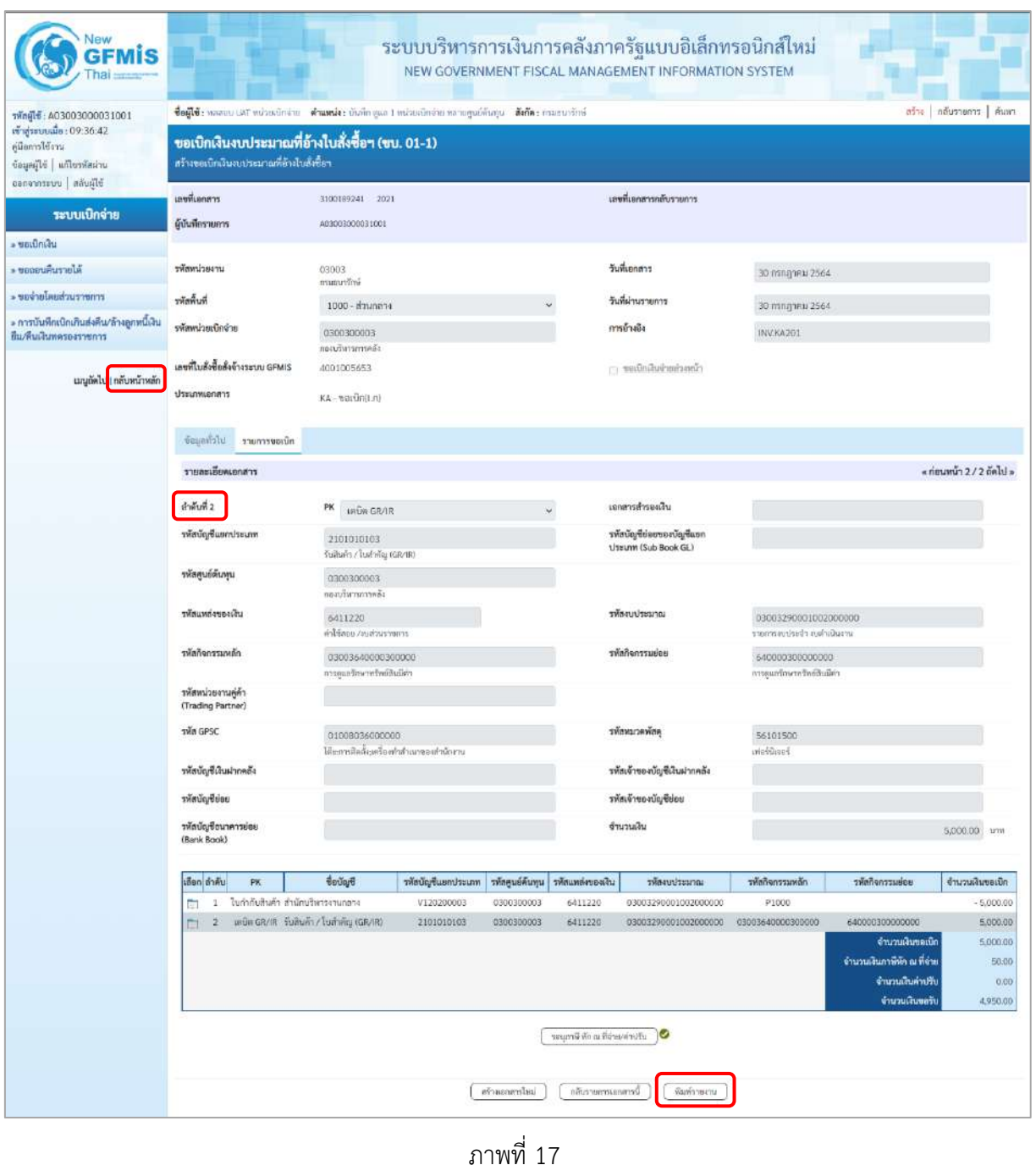

- กดปุ่ม เมื่อต้องการพิมพ์รายงาน ระบบแสดงข้อมูล ตามภาพที่ 18

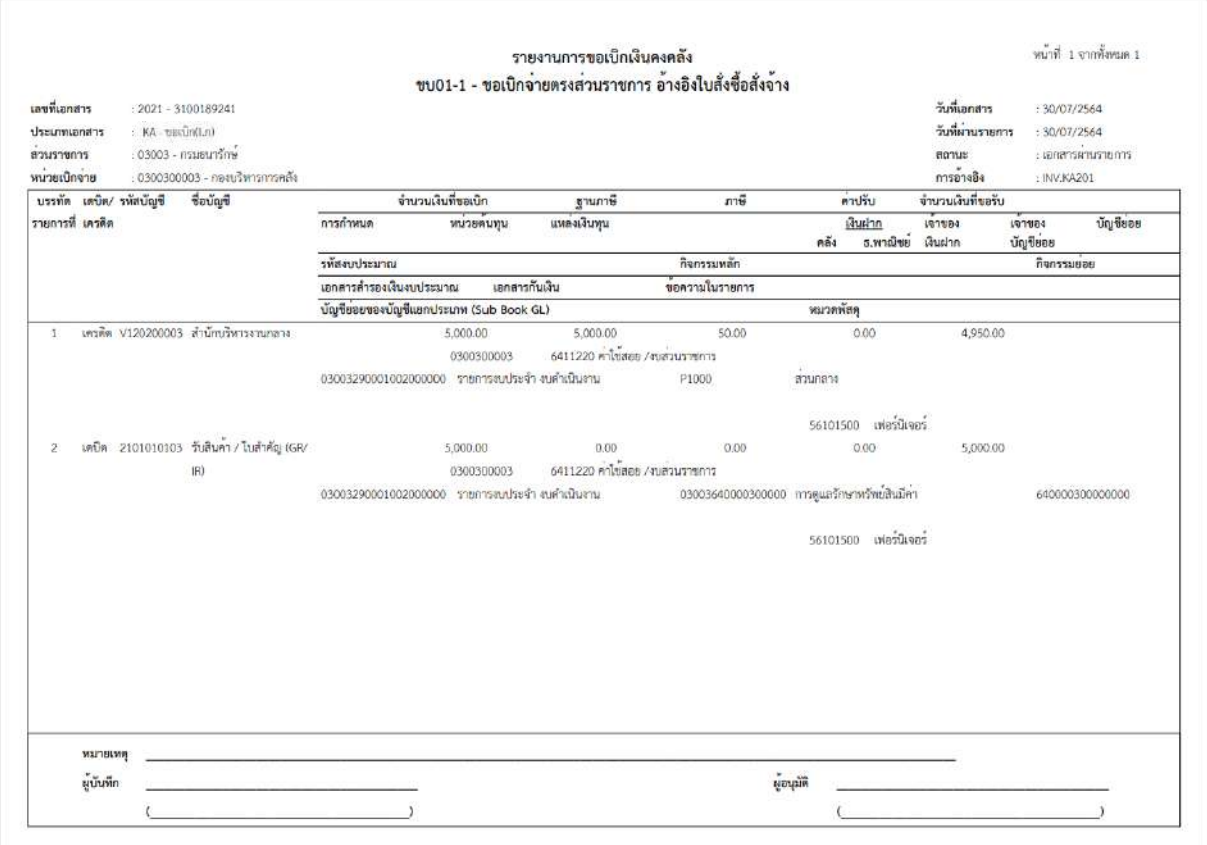

ภาพที่ 18 - กดปุ่ม <mark>กลับหน้าหลัก</mark> ตามภาพที่ 17 เพื่อกลับไปหน้าจอหลัก

# **11. การบันทึกรายการการบันทึกตั้งเบิกจ่ายตรงส่วนราชการอ้างอิงใบสั่งซื้อสั่งจ้าง กรณี PO Flag A เงิน งบประมาณ (ประเภทเอกสาร KA)**

### **ขั้นตอนการเข้าสู่ระบบ**

เมื่อเข้าระบบบันทึกข้อมูลหน่วยงานภาครัฐ ระบบแสดงหน้าหลักการบันทึกรายการของระบบงานต่าง ๆ

- กดปุ่ม <mark>| ระบบเบิกจ่าย |</mark> (ระบบเบิกจ่าย) เพื่อเข้าสู่ระบบเบิกจ่าย
- กดปุ่ม <sub>|» ขอเบิกเงิน</sub> (ขอเบิกเงิน) เพื่อเข้าสู่ประเภทรายการขอเบิก
- กดปุ่ม ขบ01-2 » การบันทึกตั้งเบิกจ่ายตรงส่วนราชการ อ้างอิงใบสั่งซื้อสั่งจ้าง กรณี PO Flag A

(ขบ01-2 การบันทึกตั้งเบิกจ่ายตรงส่วนราชการ อ้างอิงใบสั่งซื้อสั่งจ้าง กรณี PO Flag A) เพื่อเข้าสู่หน้าจอ การบันทึกรายการการบันทึกตั้งเบิกจ่ายตรงส่วนราชการ อ้างอิงใบสั่งซื้อสั่งจ้าง กรณี PO Flag A (ขบ01-2) ตามภาพที่ 2 และภาพที่ 3

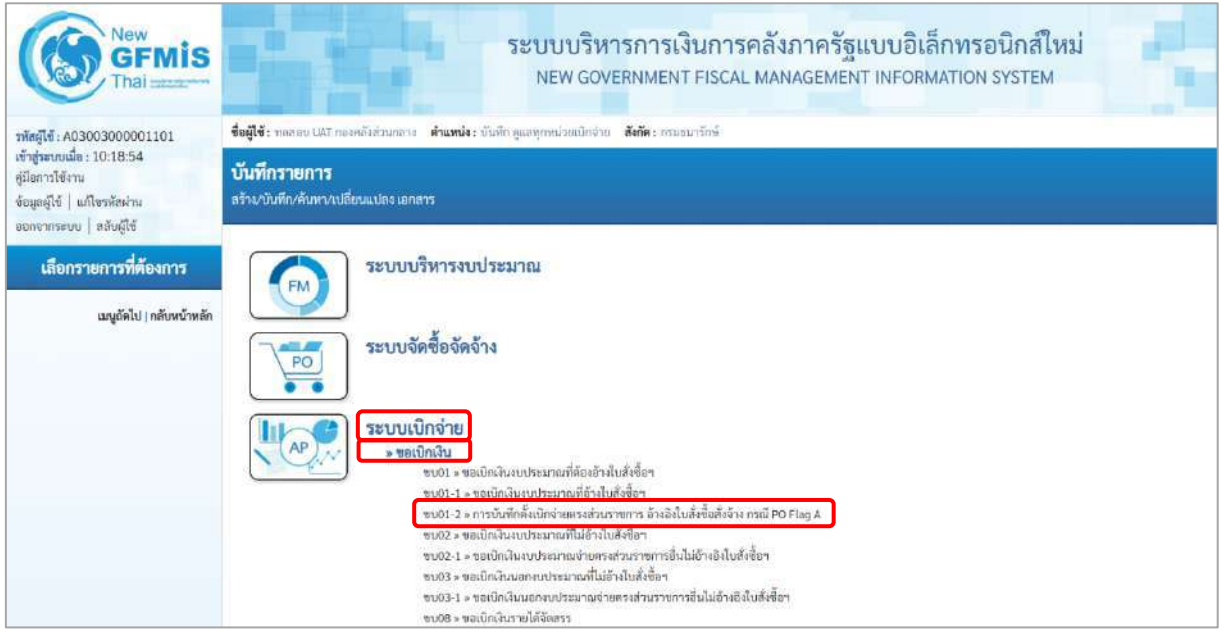

ภาพที่ 1

# **ขั้นตอนการบันทึกรายการ**

ระบุรายละเอียดเกี่ยวกับรายการขอเบิกเงินงบประมาณที่ต้องอ้างใบสั่งซื้อฯ ตามภาพที่ 2 และ ภาพที่ 3 โดยมีรายละเอียดการบันทึก 3 ส่วน คือ ข้อมูลส่วนหัว ข้อมูลทั่วไป และข้อมูลรายการขอเบิกให้บันทึก รายละเอียด ดังนี้

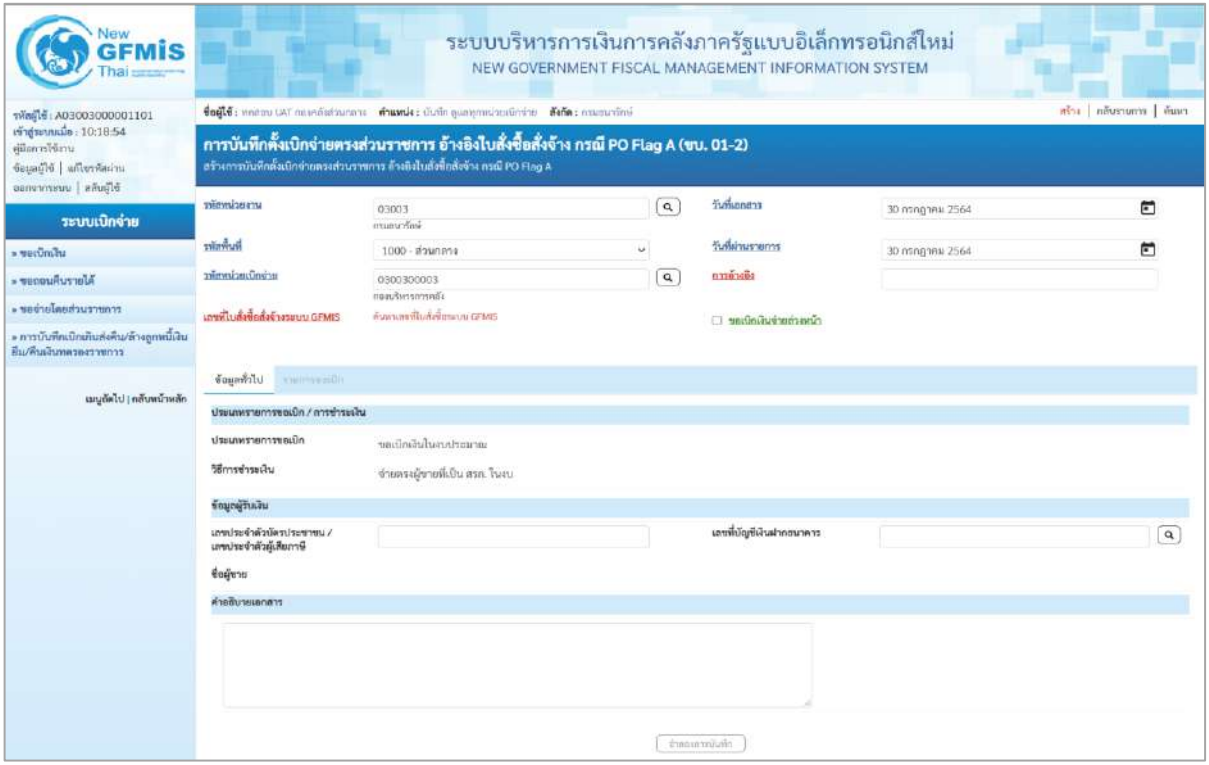

# ภาพที่ 2

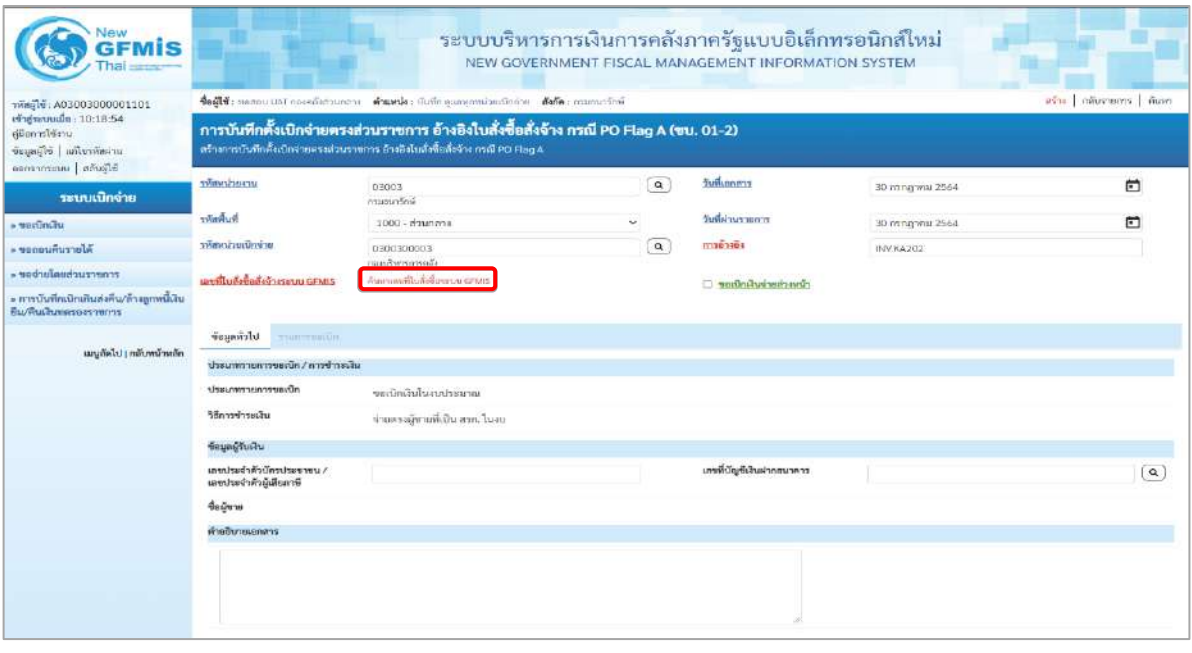

ภาพที่ 3

# **ข้อมูลส่วนหัว**

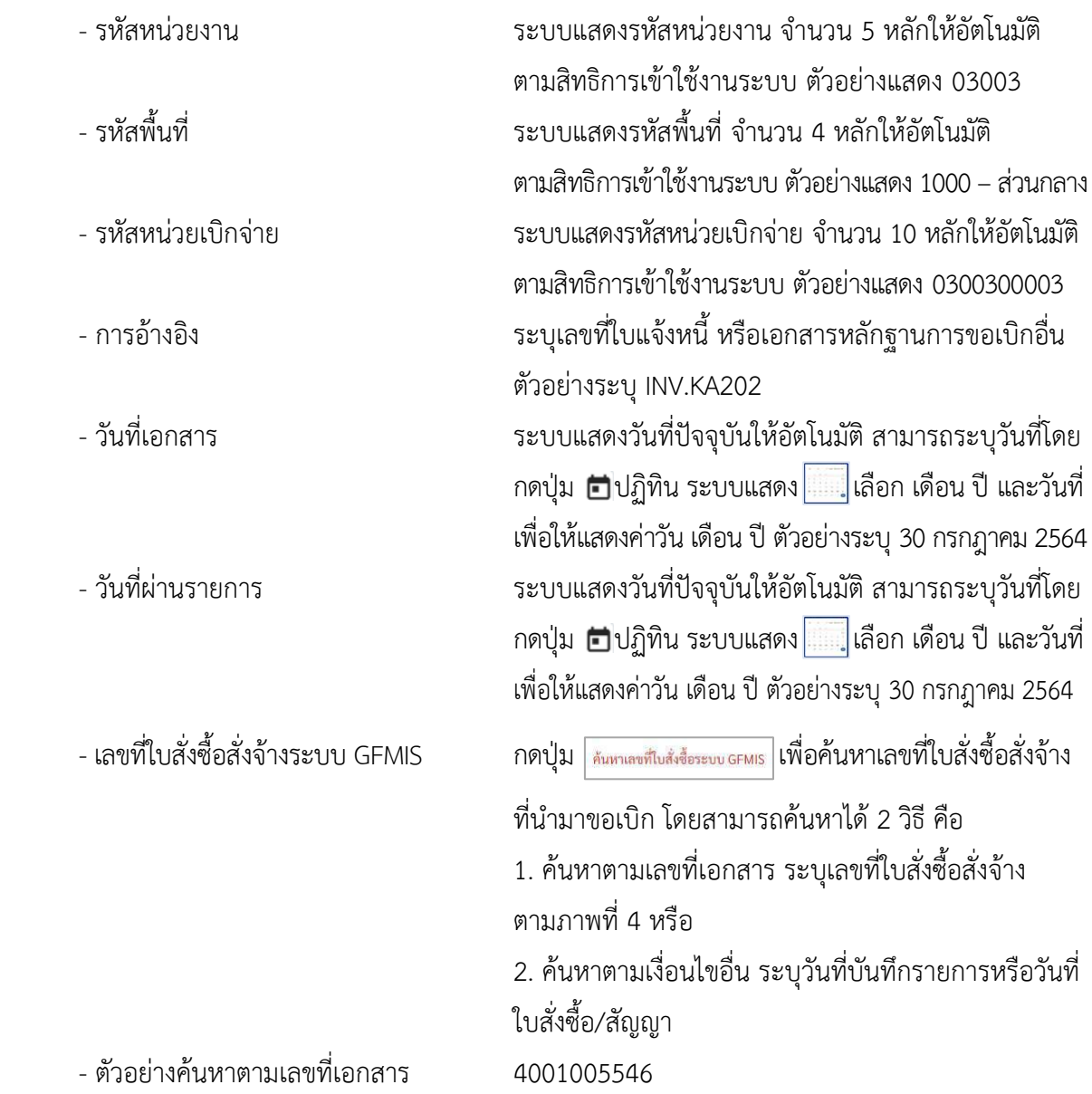

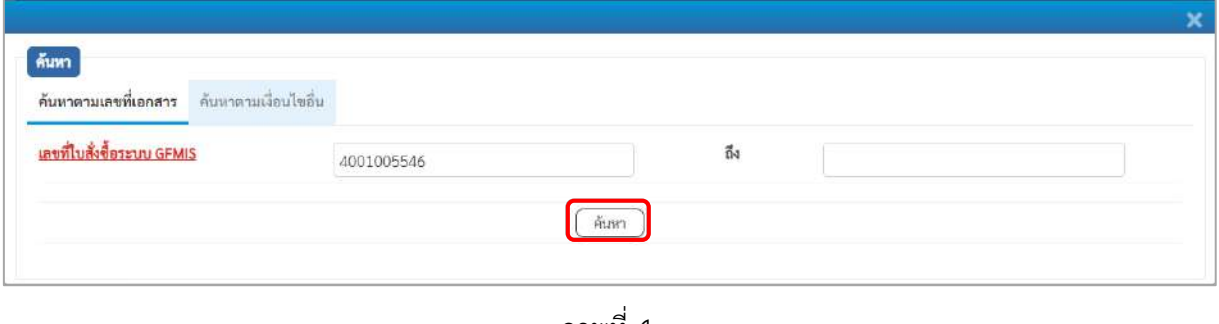

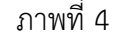

- กดปุ่ม ระบบแสดงผลการค้นหา ตามภาพที่ 5

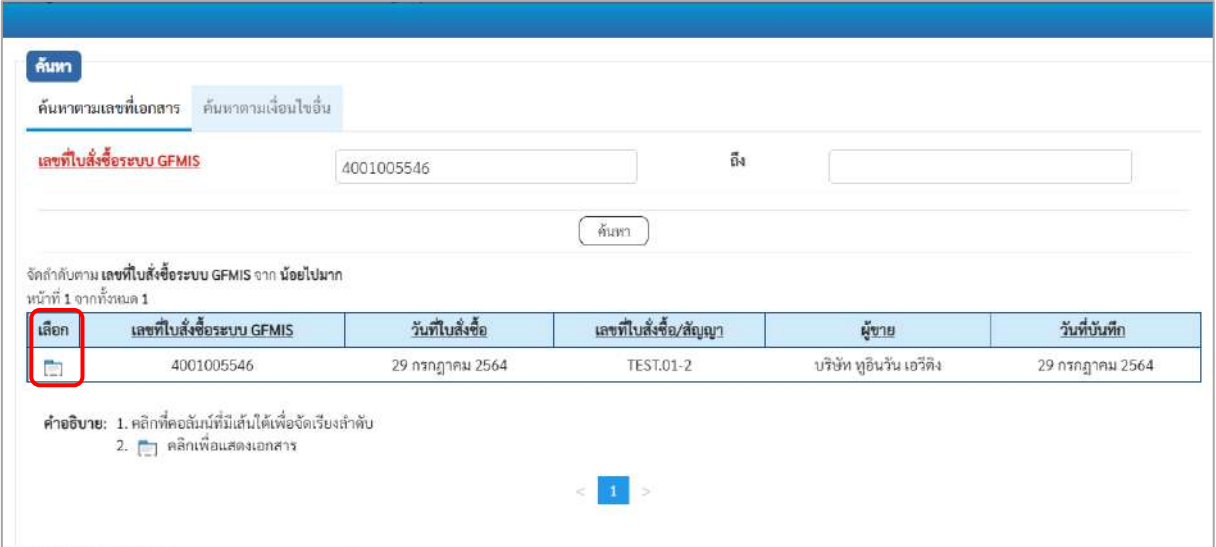

ภาพที่ 5

- กดปุ่ม เพื่อแสดงรายละเอียดใบสั่งซื้อสั่งจ้างสำหรับบันทึกรายการขอเบิก ตามภาพที่ 6

| ıis                                                                                               |                                                                                                    |                                                                                                    |  | ระบบบริหารการเงินการคลังภาครัฐแบบอิเล็กทรอนิกส์ใหม่<br>NEW GOVERNMENT FISCAL MANAGEMENT INFORMATION SYSTEM |                 |          |  |  |  |  |  |  |  |  |
|---------------------------------------------------------------------------------------------------|----------------------------------------------------------------------------------------------------|----------------------------------------------------------------------------------------------------|--|----------------------------------------------------------------------------------------------------|-----------------|----------|--|--|--|--|--|--|--|--|
| THingle: A03003000001101                                                                          | ตร้าง กลับรายการ   ค้นหา<br>ชื่อผู้ใช้งานสอบ UAT ตองคลังส่วนกลาง - ตำแหน่งง บันทึก ดูแลทุกหน่วยอธิกจ่าย - สังกัดง กรมธาตร์กษ์       |                                                                                                    |  |                                                                                                    |                 |          |  |  |  |  |  |  |  |  |
| เข้าสู่ระบบเมื่อ: 10:18:54<br>ค่มือการใช้งาน<br>ข้อมูลผู้ไข้   แก้ไขรพัสผ่าน<br>conversion aduged |                                                                                                    | การบันทึกตั้งเบิกจ่ายตรงส่วนราชการ อ้างอิงใบสั่งซื้อสั่งจ้าง กรณี PO Flag A (ขบ. 01-2)<br>สร้างการบันทึกตั้งเนิกง่ายตรงส่วนราชการ อ้างอิงในสั่งซื้อสั่งข้าง กรณี PO Flag A<br>วันที่เอกสาร<br>หลักทวงเราบ |  |                                                                                                    |                 |          |  |  |  |  |  |  |  |  |
| ระบบเปิกจ่าย                                                                                      |                                                                                                    | 03003<br>กรมสนารักษ์                                                                                                    |  |                                                                                                    | 30 попарны 2564 | 尚        |  |  |  |  |  |  |  |  |
| - vouundu                                                                                         | าทัลที่นที่                                                                                                    | 1000 - ส่วนกลาง                                                                                                    |  | วันที่ผ่านรายการ                                                                                           | 30 กรกฎาคม 2564 | ⊡        |  |  |  |  |  |  |  |  |
| <b>Nurumund</b>                                                                                   | รพัสหน่วยเบิกจ่าย                                                                                                    | 0300300003<br>กองเก็บการการคล้า                                                                                                    |  | การข่างชิง                                                                                                 | INV.KA202       |          |  |  |  |  |  |  |  |  |
| PERMIT PLAN AND MOTOR -<br>» การบันทึกเบิกเกินส่งคืน/ล้างลูกหนี้เงิน<br>กีบ/คืนเงินทครองราชการ    | เลขที่ไบสั่งซื้อสั่งจ้างระบบ GFMIS                                                                                                  | 4001005546                                                                                                    |  | [ sadnawnesanh                                                                                             |                 |          |  |  |  |  |  |  |  |  |
| นญกัดไป   กลับหน้าหลัก                                                                            | ข้อมูลทั่วไป<br><b>STRATEGORY</b><br>ประเภทรายการขอเบิก / การซ้าระเงิน<br>ประเภทรายการขอเบิก<br>วิธีการชำระเงิน<br>ท้อมูลผู้รับเงิน | ขอเบิกเงินในงบประมาณ<br>ช่วยครงผู้ชายที่เป็น ครก. ไมงบ                                                                                                    |  |                                                                                                    |                 |          |  |  |  |  |  |  |  |  |
|                                                                                                   | เลขประจำตัวบัตรประชาชน /<br>เลขประจำตัวผู้เสียภาษี                                                                                  | V030300003                                                                                                    |  | เอขที่บัณฑีเงินผ่ากอนาคาร                                                                                  | 0065472632      | $\alpha$ |  |  |  |  |  |  |  |  |
|                                                                                                   | degum                                                                                                    | nasnas.                                                                                                    |  | ไฮนสิทธิการจำระเงิน<br>10                                                                                  |                 |          |  |  |  |  |  |  |  |  |
|                                                                                                   | คำอธิบายเอกลาร                                                                                                    |                                                                                                    |  |                                                                                                    |                 |          |  |  |  |  |  |  |  |  |
|                                                                                                   |                                                                                                    |                                                                                                    |  |                                                                                                    |                 |          |  |  |  |  |  |  |  |  |
|                                                                                                   |                                                                                                    |                                                                                                    |  | <b>CHASSITYSTER</b>                                                                                        |                 |          |  |  |  |  |  |  |  |  |

ภาพที่ 6

### **ข้อมูลทั่วไป**

### **ประเภทรายการขอเบิก/วิธีการชำระเงิน**

- ประเภทรายการขอเบิก ระบบแสดงประเภทรายการขอเบิก ตัวอย่างแสดง ขอเบิกเงินในงบประมาณ - วิธีการชำระเงิน ระบบแสดงวิธีการชำระเงินให้โดยอัตโนมัติ ตัวอย่างแสดง จ่ายตรงผู้ขายที่เป็น สรก. ในงบ **ข้อมูลผู้รับเงิน**
	- เลขประจำตัวบัตรประชาชน/ ระบบแสดงเลขประจำตัวประชาชนหรือเลขประจำตัว
	-
	-
	- คำอธิบายเอกสาร ระบุคำอธิบายเอกสาร (ถ้ามี)
	- เลขประจำตัวผู้เสียภาษี ผู้เสียภาษีให้อัตโนมัติ - เลขที่บัญชีเงินฝากธนาคาร ระบุเลขที่บัญชีเงินฝากธนาคารของผู้ขาย
		- ตัวอย่างระบุ 0065472632
	- กดปุ่ม <mark>รายการขอเบิก</mark> เพื่อบันทึกรายการต่อไป ตามภาพที่ 7

### **ข้อมูลรายการขอเบิก**

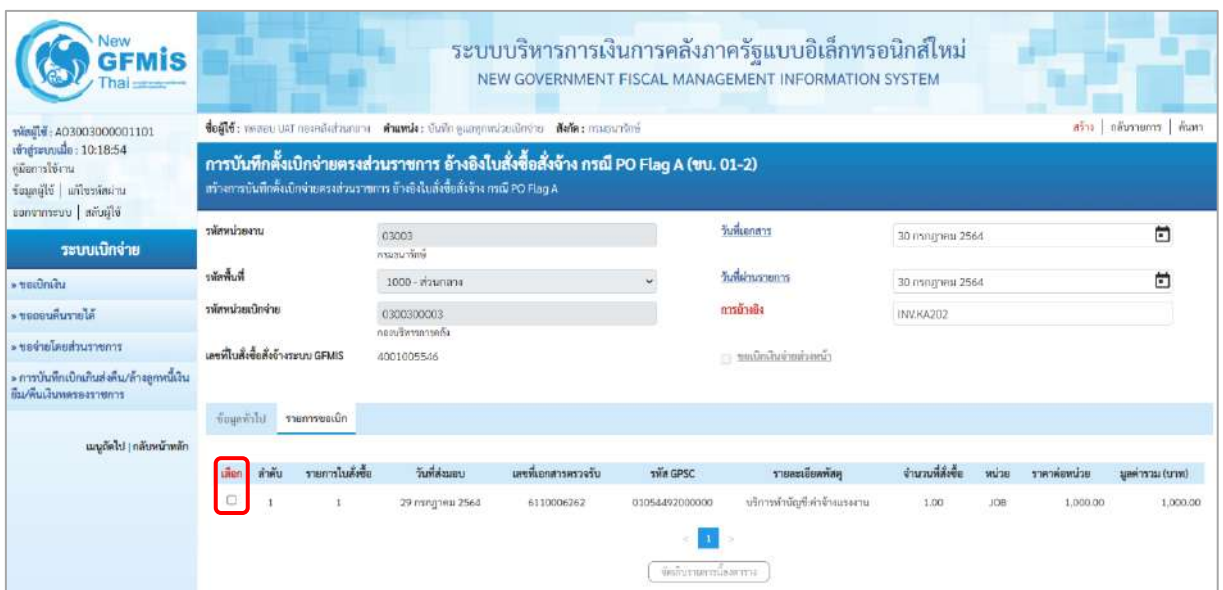

ภาพที่ 7 -คลิกเลือกใน เพื่อเลือกบรรทัดรายการสั่งซื้อสั่งจ้าง ตามภาพที่ 8

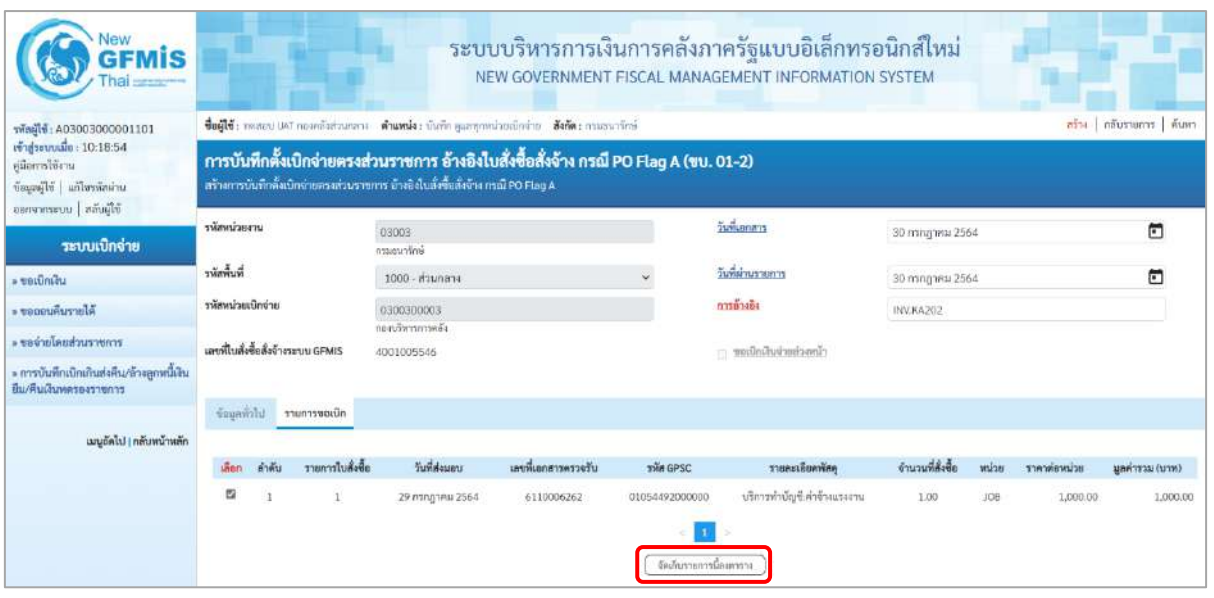

ภาพที่ 8

- กดปุ่ม ( จัดเก็บรายการนี้ลงตาราง ) เพื่อบันทึกรายการขอเบิก ตามภาพที่ 9

| <b>Vew</b><br>GFMIS<br>har                                           |                                                                                                    |                 |                                               |                               |                                                 |                    |                               | ระบบบริหารการเงินการคลังภาครัฐแบบอิเล็กทรอนิกส์ใหม่<br>NEW GOVERNMENT FISCAL MANAGEMENT INFORMATION SYSTEM |                   |                   |                                  |                          |                   |  |  |
|----------------------------------------------------------------------|----------------------------------------------------------------------------------------------------|-----------------|-----------------------------------------------|-------------------------------|-------------------------------------------------|--------------------|-------------------------------|----------------------------------------------------------------------------------------------------|-------------------|-------------------|----------------------------------|--------------------------|-------------------|--|--|
| vind16: A03003000031001                                              | ชื่อผู้ใช้: wesour ust informations of number (fullness) informations processificate Nate : manuated |                 |                                               |                               |                                                 |                    |                               |                                                                                                    |                   |                   |                                  | ครือ กล้นรายการ   ค้นหา  |                   |  |  |
| เข้าสู่หบบเมื่อ: 09:36:42<br>ค่มีกลารใช้งาน<br>urinteraliu   Slimani |                                                                                                    |                 | กรรีบสิ่งกับรู้ในการสะบานที่ตัวอันสั่งซื้อๆ   |                               | ขอเบิกเงินงบประมาณที่อ้างในสั่งซื้อฯ (ขบ. 01-1) |                    |                               |                                                                                                    |                   |                   |                                  |                          |                   |  |  |
| shown started<br>ระบบเบิกจ่าย                                        | urrecummer                                                                                           |                 |                                               | 03003<br>interview            |                                                 |                    |                               | วันที่เอกสาร                                                                                               |                   | 30 nangara 2564   |                                  |                          | 曲                 |  |  |
| unaniJuan -                                                          | าหัสพินที่                                                                                           |                 |                                               |                               | 1000 - Baynerra                                 |                    | $\sim$                        | วันที่ผ่านรายลาร                                                                                           |                   | 30:nsrggregu 2564 |                                  |                          | m                 |  |  |
| Alurrunuose -                                                        | arenümcüment                                                                                         |                 |                                               | 0300300003<br>nga divisionega |                                                 |                    |                               | nashana                                                                                                    |                   | INV KA201         |                                  |                          |                   |  |  |
| renaceuciusalorizare.                                                |                                                                                                    |                 | เทพที่ในสั่งซื้อสั่งจักงายนม GFMIS            | 4001005653                    |                                                 |                    |                               | cinecharinations                                                                                           |                   |                   |                                  |                          |                   |  |  |
| » การบันทึกเปิกเกินส่งคืน/ถ้างถูกหนี้เงิน<br>ชื่น/คืนเงินทครองราชการ |                                                                                                    |                 | รับมูกทำไป รายการขอเบิล                       |                               |                                                 |                    |                               |                                                                                                    |                   |                   |                                  |                          |                   |  |  |
| เมนูเกิดไป   กลับหน้าหลัก                                            | u                                                                                                    | <b>เจ้าพื้น</b> | รายการโบลิงซ็อ                                |                               | วันที่ต่อมอบ                                    | แพที่เลกสารครวจรับ | swin GPSC                     | รายละเดียคพัลคุ                                                                                            |                   | จำนวนที่สังข้อ    | wilse.                           | ราคาต้อหน่วย             | (wru) userlasu    |  |  |
|                                                                      | o                                                                                                    |                 | ı                                             |                               | 30 mmg insi 2564                                | 0110006362         | 01008036000000                | ได้จะกวรติดตั้งเหรืองหัวส่วนงานองคำนักงาน<br><b>GainisteninGeoritze</b>                                    |                   | 1.00              | EA                               | 5,000.00                 | 5,000.00          |  |  |
|                                                                      | then                                                                                                 | ดำดับ           | รายการไม่ตั้งขึ้น                             | deua                          | wasschasuffyüning                               | รพัสสนต์ด้นทุน     | หรือเราต้องเจ้าม              | unrustuname                                                                                                | าพิศกิจกรรมหลัก   |                   |                                  | ealeurenoñañez           | จำนวนเงินขอเบิด   |  |  |
|                                                                      | <b>Code</b>                                                                                          |                 |                                               | <b>ATTOR</b>                  | 5104010104                                      | 0300300003         | 6411220                       | 03063290001002000000                                                                                       | 03003640000300000 |                   |                                  | 64000030000000           | 5,000.00          |  |  |
|                                                                      |                                                                                                    |                 |                                               |                               |                                                 |                    |                               |                                                                                                    |                   |                   | Gurudunndin                      | จำนวนเงินกาษีทำ ณ ดีจ่าย | 5,000.00<br>50.00 |  |  |
|                                                                      |                                                                                                    |                 |                                               |                               |                                                 |                    |                               |                                                                                                    |                   |                   | ช้านวนมันทำปรับ<br>d'arradamette |                          | 0.00<br>4,950.00  |  |  |
|                                                                      |                                                                                                    |                 | ส่วนจินาย. <mark>กับ</mark> หลักเพื่อสนเอกสวร |                               |                                                 |                    | จะบุกาษี นัก แ ที่นำแค่งาปรับ | จำลองการบินที่ก                                                                                            |                   |                   |                                  |                          |                   |  |  |

ภาพที่ 9

- กดปุ่ม ( ระบุกาษี หัก ณ ที่จ่าย/ค่าปรับ (ถ้ามี) - กดปุ่ม ( จำลองการบันทึก ) เพื่อตรวจสอบความถูกต้องของการบันทึกโดยระบบแสดงผลการตรวจสอบ ตามภาพที่ 10

#### **ระบบแสดงผลการตรวจสอบ**

หลังจากกดปุ่มจำลองการบันทึก ระบบแสดงรายละเอียดผลการตรวจสอบ ประกอบด้วยผลการบันทึก รหัสข้อความ และคำอธิบาย ให้ตรวจสอบและดำเนินการ ดังนี้

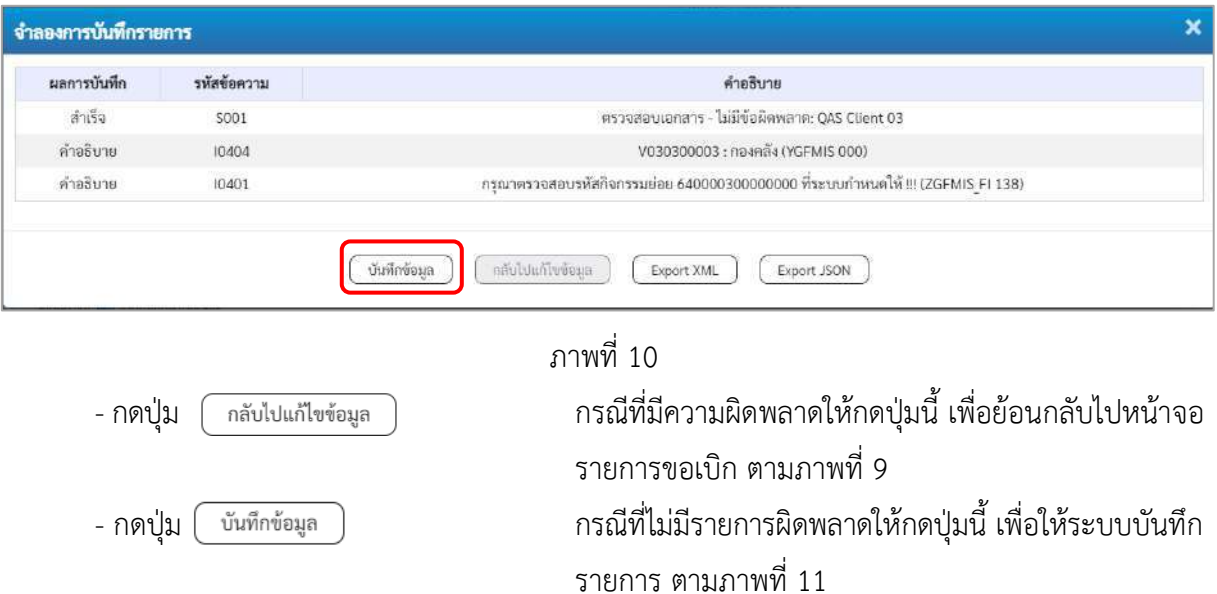

### **ระบบบันทึกรายการขอเบิก**

หลังจากกดปุ่มบันทึกข้อมูล ระบบบันทึกรายการขอเบิกเงิน โดยมีผลการบันทึกเป็น "สำเร็จ" ได้เลขที่ เอกสาร 31XXXXXXXX ให้เลือกปุ่มใดปุ่มหนึ่งเพื่อกลับไปหน้าจอหลักก่อนที่จะออกจากระบบ ดังนี้

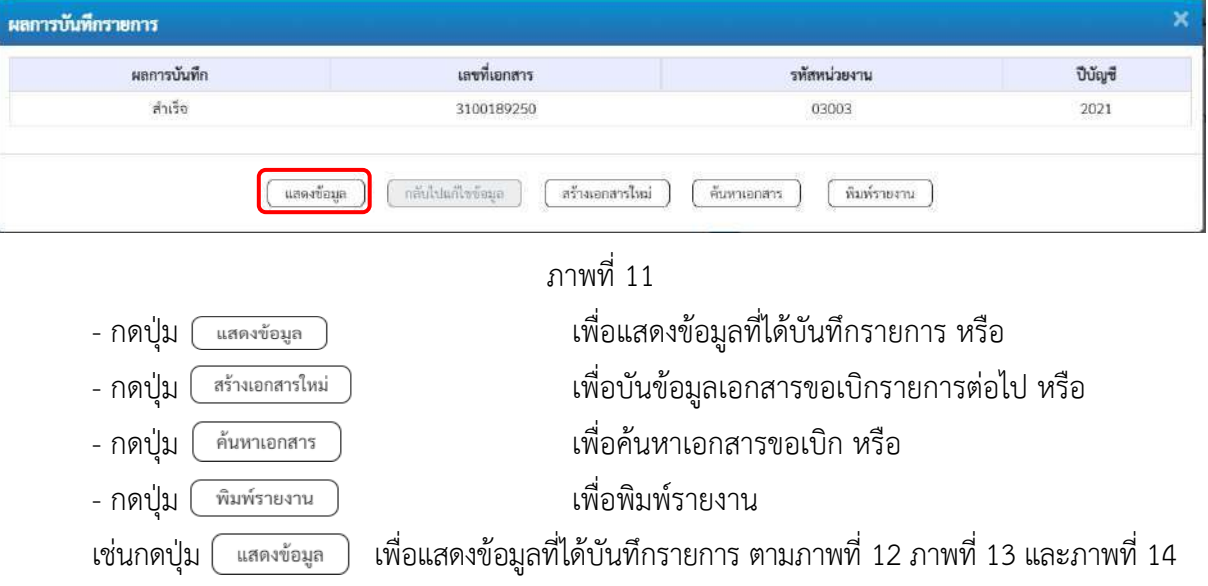

### **แสดงการบันทึกรายการขอเบิกเงิน**

เมื่อกดปุ่มแสดงข้อมูล จะปรากฏหน้าจอข้อมูลของเลขที่เอกสารขอเบิกดังกล่าว ให้เลือกแถบ "รายการขอเบิก" ตามภาพที่ 12 ระบบแสดงคู่บัญชีให้อัตโนมัติแล้วจึงตรวจสอบความครบถ้วน ถูกต้อง ของข้อมูลในรายการขอเบิกเงิน หากประสงค์จะพิมพ์รายงาน ให้กดปุ่ม "พิมพ์รายงาน" หรือหากต้องการกลับไป หน้าหลักเพื่อออกจากระบบให้กดปุ่ม "กลับหน้าหลัก" ตามภาพที่ 14

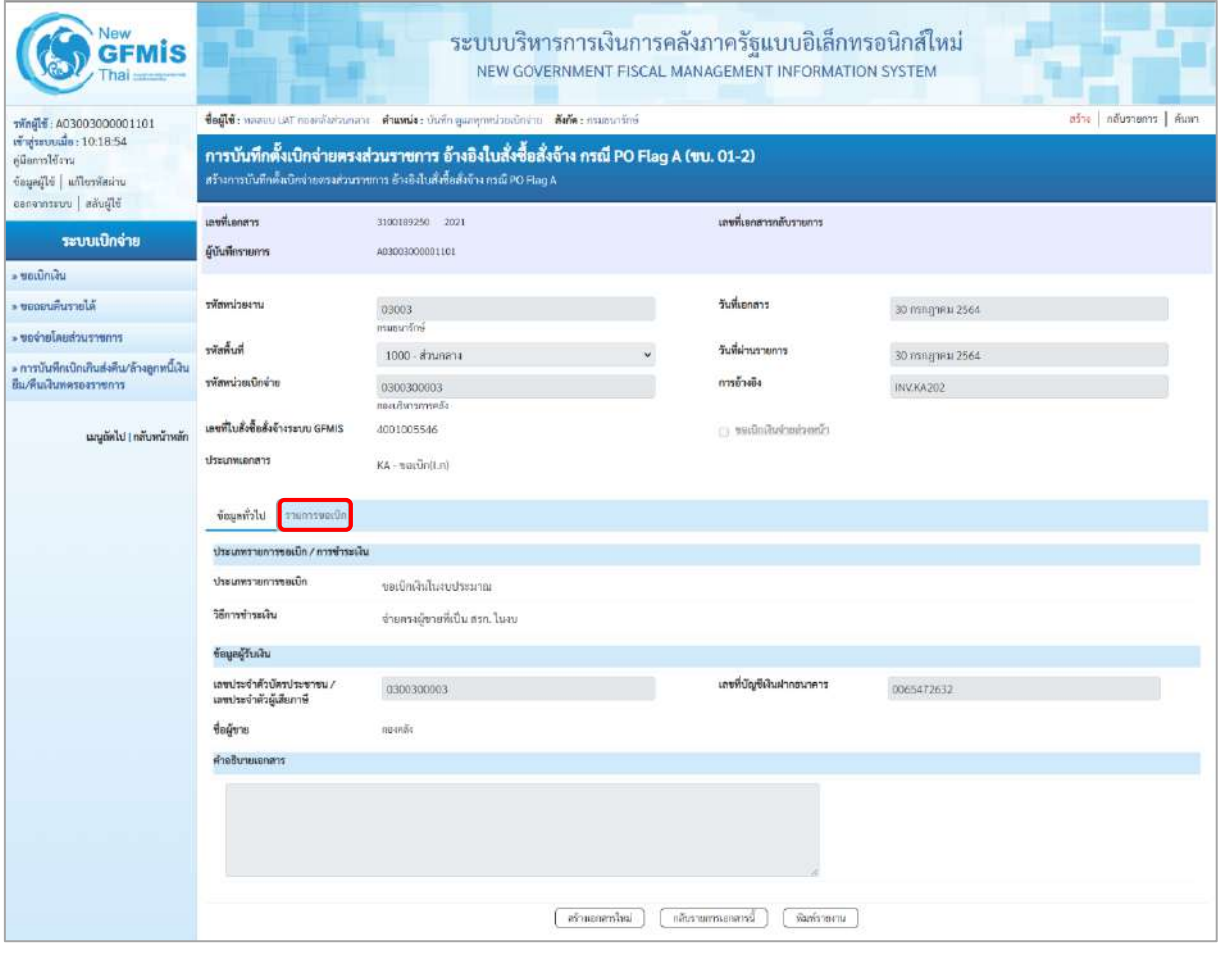

ภาพที่ 12

- กดปุ่ม <u>รายการขอเบิก</u> เพื่อตรวจสอบบัญชีแยกประเภท ตามภาพที่ 13 และภาพที่ 14

| <b>GFMIS</b>                                                                                  |                                         |                                                                                                    |                                               |                   |                 |                                                       | ระบบบริหารการเงินการคลังภาครัฐแบบอิเล็กทรอนิกส์ใหม่<br>NEW GOVERNMENT FISCAL MANAGEMENT INFORMATION SYSTEM |                                                   |                                                                                                    |                                                  |  |  |  |  |
|-----------------------------------------------------------------------------------------------|-----------------------------------------|----------------------------------------------------------------------------------------------------|-----------------------------------------------|-------------------|-----------------|-------------------------------------------------------|----------------------------------------------------------------------------------------------------|---------------------------------------------------|----------------------------------------------------------------------------------------------------|--------------------------------------------------|--|--|--|--|
| vindle : A03003000001101                                                                      |                                         | สร้าง   เพ้นรายการ   คิเลซ<br>ชื่อผู้ใช้: พลสอบ แล้ว กลอดด้อส่วนกลาง ตำแหน่ง: บันทึก ดูแลทุกหน่วยเม็กจ่าย ตั้งกัด: กวมขนาร์กษ์                                           |                                               |                   |                 |                                                       |                                                                                                    |                                                   |                                                                                                    |                                                  |  |  |  |  |
| เข้าสู่ระบบเมื่อ : 10:18:54<br>urvëltemolija<br>บระเทิน   อีรีและเข้<br>ยอกจากระบบ สลับผู้ใช้ |                                         | การบันทึกตั้งเบิกจ่ายตรงส่วนราชการ อ้างอิงใบสั่งซื้อสั่งจ้าง กรณี PO Flag A (ขบ. 01-2)<br>สร้างการบันทึกตั้งเบิกจ่ายครงส่วนราชการ อ้างอิงใบลังซื้อสังจ้าง กรณี PO Flag A |                                               |                   |                 |                                                       |                                                                                                    |                                                   |                                                                                                    |                                                  |  |  |  |  |
|                                                                                               | เลขที่เอกสาร                            |                                                                                                    | 3100189250 2021                               |                   |                 |                                                       | เลขที่เอกสารกลับรายการ                                                                                     |                                                   |                                                                                                    |                                                  |  |  |  |  |
| ระบบเบิกจ่าย                                                                                  | ดู้บันทึกรายการ                         |                                                                                                    | 303003000001101                               |                   |                 |                                                       |                                                                                                    |                                                   |                                                                                                    |                                                  |  |  |  |  |
| » ununtau                                                                                     |                                         |                                                                                                    |                                               |                   |                 |                                                       |                                                                                                    |                                                   |                                                                                                    |                                                  |  |  |  |  |
| Alurrumuus .                                                                                  | นเกมต่นหลัง                             |                                                                                                    | 03003                                         |                   |                 |                                                       | วันที่เอกสาร                                                                                               | 30 nonghau 2564                                   |                                                                                                    |                                                  |  |  |  |  |
| ะ ขอจำยโดยส่วนราชการ                                                                          | พิมพิทธิ                                |                                                                                                    | esuportes.                                    |                   |                 |                                                       | วันที่ผ่านราชการ                                                                                           |                                                   |                                                                                                    |                                                  |  |  |  |  |
| ะ การบันทึกเบิกเกินฮ่งคืน/ล้างลูกหนี้เงิน                                                     |                                         |                                                                                                    | 1000 - ส่วนกลาง                               |                   |                 |                                                       |                                                                                                    | 30 попутив 2564                                   |                                                                                                    |                                                  |  |  |  |  |
| ป็น/คืนเงินทครองราชการ                                                                        | scientizacianale:                       |                                                                                                    | 0300300003<br>กละบรินารการคลัง                |                   |                 |                                                       | การอ้างอิง                                                                                                 | INV.KA202                                         |                                                                                                    |                                                  |  |  |  |  |
| เมนูลัดไป   กลับหน้าหลัก                                                                      | เลขที่ในสั่งซื้อสั่งจ้างระบบ GFMIS      |                                                                                                    | 4001005546                                    |                   |                 |                                                       | www.gov.peg.com/                                                                                           |                                                   |                                                                                                    |                                                  |  |  |  |  |
|                                                                                               | <b>Ussummanans</b>                      |                                                                                                    | KA-wasting.nl                                 |                   |                 |                                                       |                                                                                                    |                                                   |                                                                                                    |                                                  |  |  |  |  |
|                                                                                               | ชื่อมูลที่วไป:                          | รายการขอเป็ก                                                                                                    |                                               |                   |                 |                                                       |                                                                                                    |                                                   |                                                                                                    |                                                  |  |  |  |  |
|                                                                                               | รายละเอียดเอกสาร                        |                                                                                                    |                                               |                   |                 |                                                       |                                                                                                    |                                                   |                                                                                                    | « ก่อนหน้า 1/2 ถัดไป »                           |  |  |  |  |
|                                                                                               | ลำดับที่ 1                              |                                                                                                    | PK ไมกำกับสินค้า                              |                   |                 |                                                       | เยกสารสำรองเงิน                                                                                            |                                                   |                                                                                                    |                                                  |  |  |  |  |
|                                                                                               | รพัดบัญชีแยกประเภท                      |                                                                                                    | V030300003<br>กออเลีย                         |                   |                 |                                                       | รพัดศูนย์ต้นทุน                                                                                            | 0300300003<br>กละเริงกรกรคลื่ะ                    |                                                                                                    |                                                  |  |  |  |  |
|                                                                                               | รหัสแหล่งของเงิน                        |                                                                                                    | 6411220<br>ค่าใช้คอย /อบส่วนราชการ            |                   |                 |                                                       | าหัสงบประมาณ                                                                                               | 03003290001002000000<br>รายการอบประจำ สบคำเนินงาน |                                                                                                    |                                                  |  |  |  |  |
|                                                                                               | าหัดกิจกรรมหลัก                         |                                                                                                    | P1000<br>renarch                              |                   |                 |                                                       | salarcophave                                                                                               |                                                   |                                                                                                    |                                                  |  |  |  |  |
|                                                                                               | าพักหน่วยงานคู่ค้า<br>(Trading Partner) |                                                                                                    | 03003                                         |                   |                 |                                                       |                                                                                                    |                                                   |                                                                                                    |                                                  |  |  |  |  |
|                                                                                               | svin GPSC                               |                                                                                                    | 01054492000000<br>บริการทำบัญชีเค่าข้างแรงงาน |                   |                 | รพัดหมวดพ้อดุ                                         |                                                                                                    | 84111500<br>บริการศึกษาการทำบัญชี                 |                                                                                                    |                                                  |  |  |  |  |
|                                                                                               | รพัดบัญชีเงินฝากคลัง                    |                                                                                                    |                                               |                   |                 |                                                       | รพัสเจ้าของบัญชีเงินฝากคลัง                                                                                |                                                   |                                                                                                    |                                                  |  |  |  |  |
|                                                                                               | รพัสบัญชีย่อย                           |                                                                                                    |                                               |                   |                 |                                                       | รหัสเจ้าของบัญชีย่อย                                                                                       |                                                   |                                                                                                    |                                                  |  |  |  |  |
|                                                                                               | หลักวิญที่ทะเทคารย่อย<br>(Bank Book)    |                                                                                                    |                                               |                   |                 |                                                       | จำนวนเงิน                                                                                                  |                                                   |                                                                                                    | 1,000.00 um                                      |  |  |  |  |
|                                                                                               | เลือก ลำดับ                             | PK                                                                                                    | Sound                                         | หนะเป็นของนี้หน้า | รพัสศูนย์ต้นทุน | าพัสแหล่งของเงิน                                      | วทัสตกประมาณ                                                                                               | าหัสกิจกรรมหลัก                                   | หลักจกรรมย่อย                                                                                          | จำนวนเงินขอเบิก                                  |  |  |  |  |
|                                                                                               | n                                       | ในกำกับสินค้า กอลกลัง                                                                                                    |                                               | \$030300003       | 0300300003      | 6411220                                               | 03003290001002000000                                                                                       | P1000                                             |                                                                                                    | 1,000.00                                         |  |  |  |  |
|                                                                                               | m.<br>2.1                               |                                                                                                    | เคบิด GR/IR : รับสินค้า / ใบสำคัญ (GR/IR)     | 2101010103        | 0300300003      | 6411220                                               | 03003290001002000000                                                                                       | 03003640000300000                                 | 640000300000000<br>จำนวนเงินขอเนิก<br>จำนวนเงินการ์พัก ณ ที่จ่าย<br>จำนวนเงินค่าปรับ<br>จำนวนเงินขอรับ | 1,000.00<br>1,000.00<br>0.00<br>0.00<br>1,000.00 |  |  |  |  |
|                                                                                               |                                         |                                                                                                    |                                               |                   | สร้านสมหารใหม่  | O University with the progress<br>หลับจากการเอกสารนี้ | ห็นกร้องอย่าน                                                                                              |                                                   |                                                                                                    |                                                  |  |  |  |  |

ภาพที่ 13

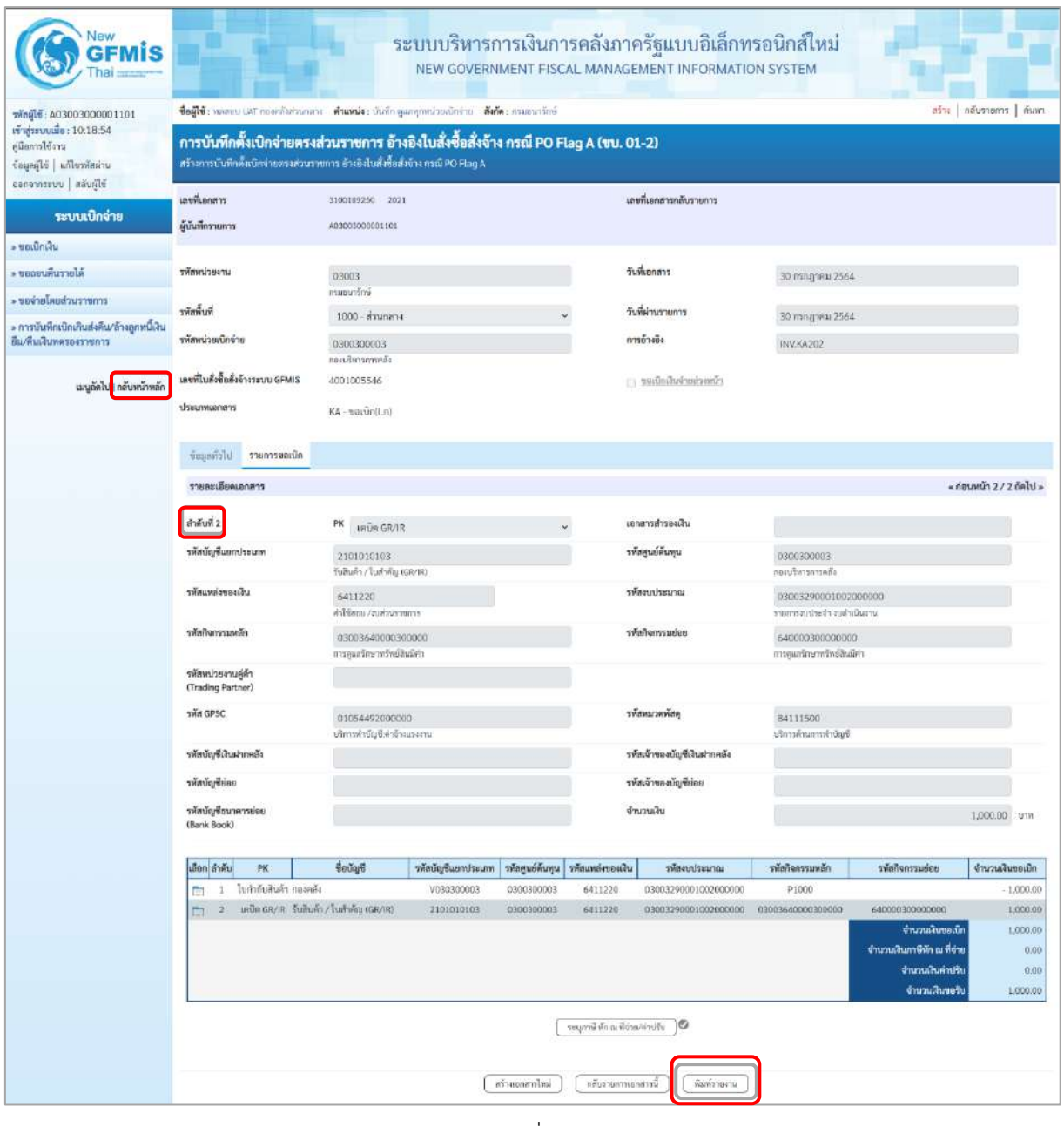

### ภาพที่ 14

- กดปุ่ม เมื่อต้องการพิมพ์รายงาน ระบบแสดงข้อมูล ตามภาพที่ 15

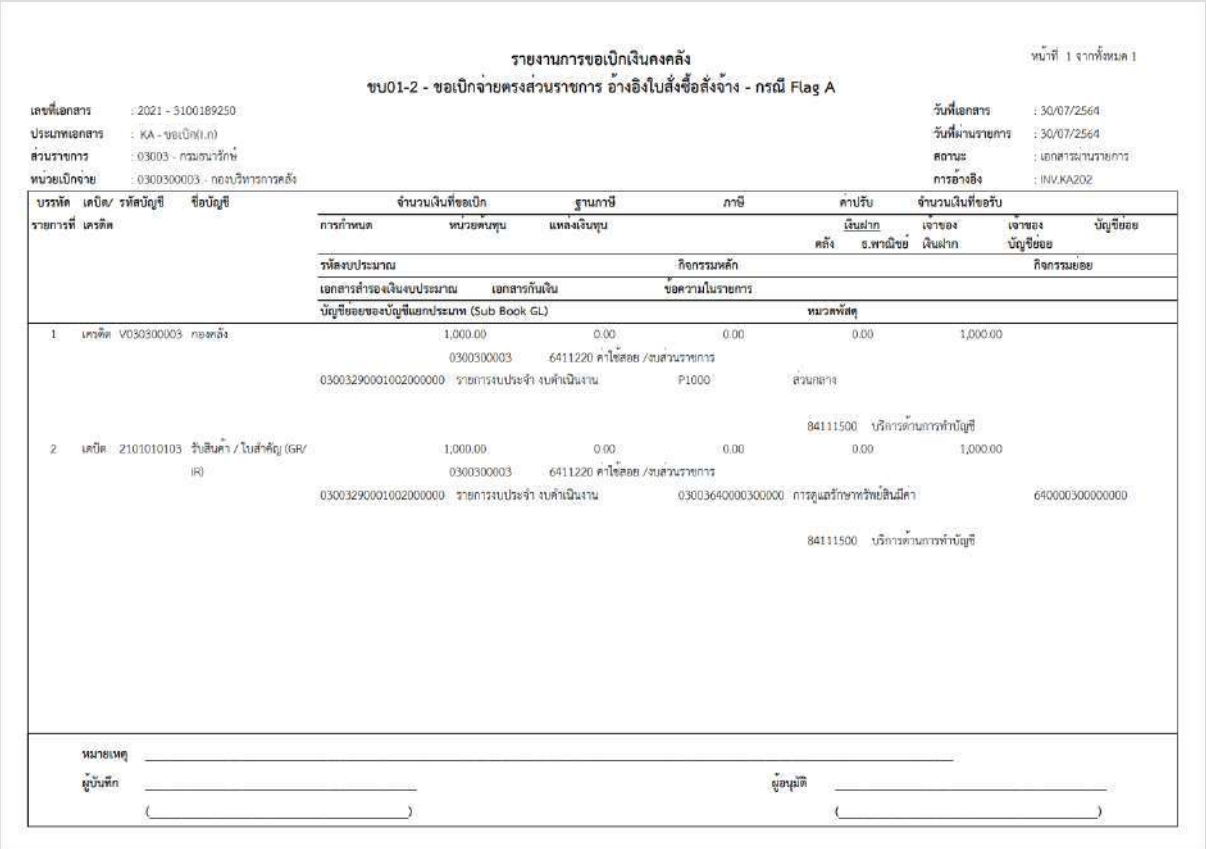

ภาพที่ 15

- กดปุ่ม <mark><sub>กลับหน้าหลัก</mark> ตามภาพที่ 14 เพื่อกลับไปหน้าจอหลัก</mark></sub>

# **12. การบันทึกรายการขอเบิกเงินงบประมาณจ่ายตรงส่วนราชการอื่นไม่อ้างอิงใบสั่งซื้อสั่งจ้าง (ประเภทเอกสาร KC) ขั้นตอนการเข้าสู่ระบบ**

เมื่อเข้าระบบบันทึกข้อมูลหน่วยงานภาครัฐ ระบบแสดงหน้าหลักการบันทึกรายการของระบบงานต่าง ๆ

- กดปุ่ม <mark>「ระบบเบิกจ่าย</mark> (ระบบเบิกจ่าย) เพื่อเข้าสู่ระบบเบิกจ่าย
- กดปุ่ม <mark>» ขอเบิกเงิน</mark> (ขอเบิกเงิน) เพื่อเข้าสู่ประเภทรายการขอเบิก

- กดปุ่ม ขบ02-1 » ขอเบิกเงินงบประมาณจ่ายตรงส่วนราชการอื่นไม่อ้างอิงใบสั่งซื้อฯ (ขบ 02-1 ขอเปิกเงินงบประมาณ จ่ายตรงส่วนราชการอื่นไม่อ้างอิงใบสั่งซื้อฯ) เพื่อเข้าสู่หน้าจอการบันทึกรายการขอเบิกเงินงบประมาณจ่ายตรงส่วน ราชการอื่นไม่อ้างอิงใบสั่งซื้อฯ (ขบ02 -1) ตามภาพที่ 2 และภาพที่ 3

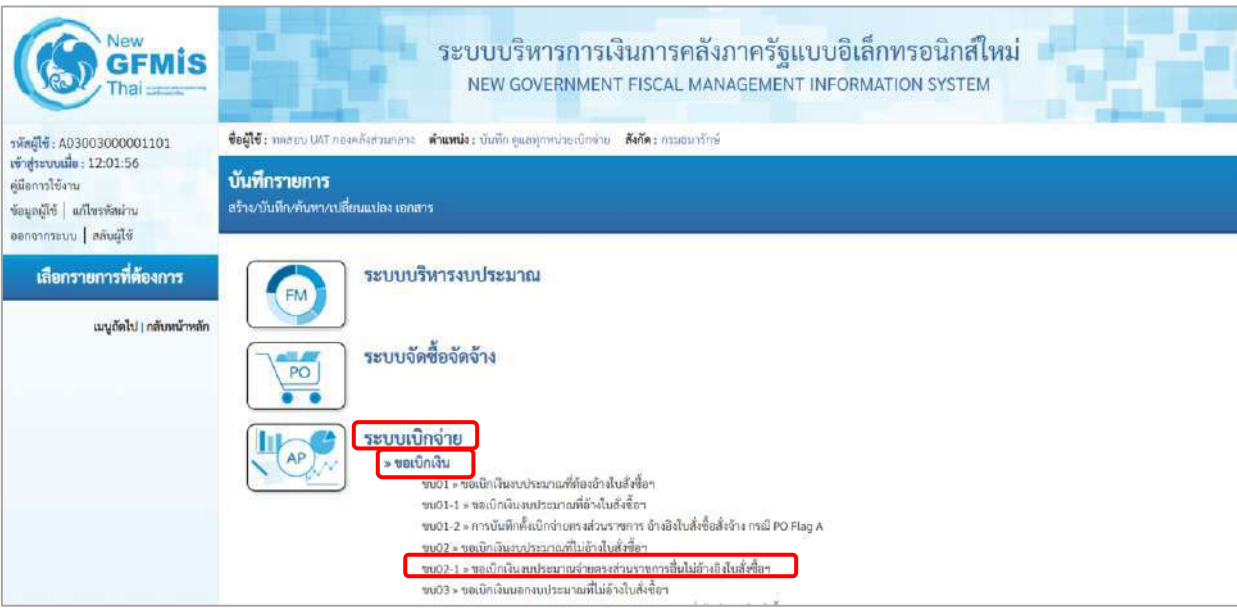

ภาพที่ 1

# **ขั้นตอนการบันทึกรายการ**

ระบุรายละเอียดเกี่ยวกับรายการขอเบิกเงินงบประมาณจ่ายตรงส่วนราชการที่ไม่อ้างใบสั่งซื้อฯ ตามภาพที่ 2 และภาพที่ 3 โดยมีรายละเอียดการบันทึก 3 ส่วน คือ ข้อมูลส่วนหัว ข้อมูลทั่วไป และข้อมูลรายการขอเบิก ให้บันทึกรายละเอียด ดังนี้

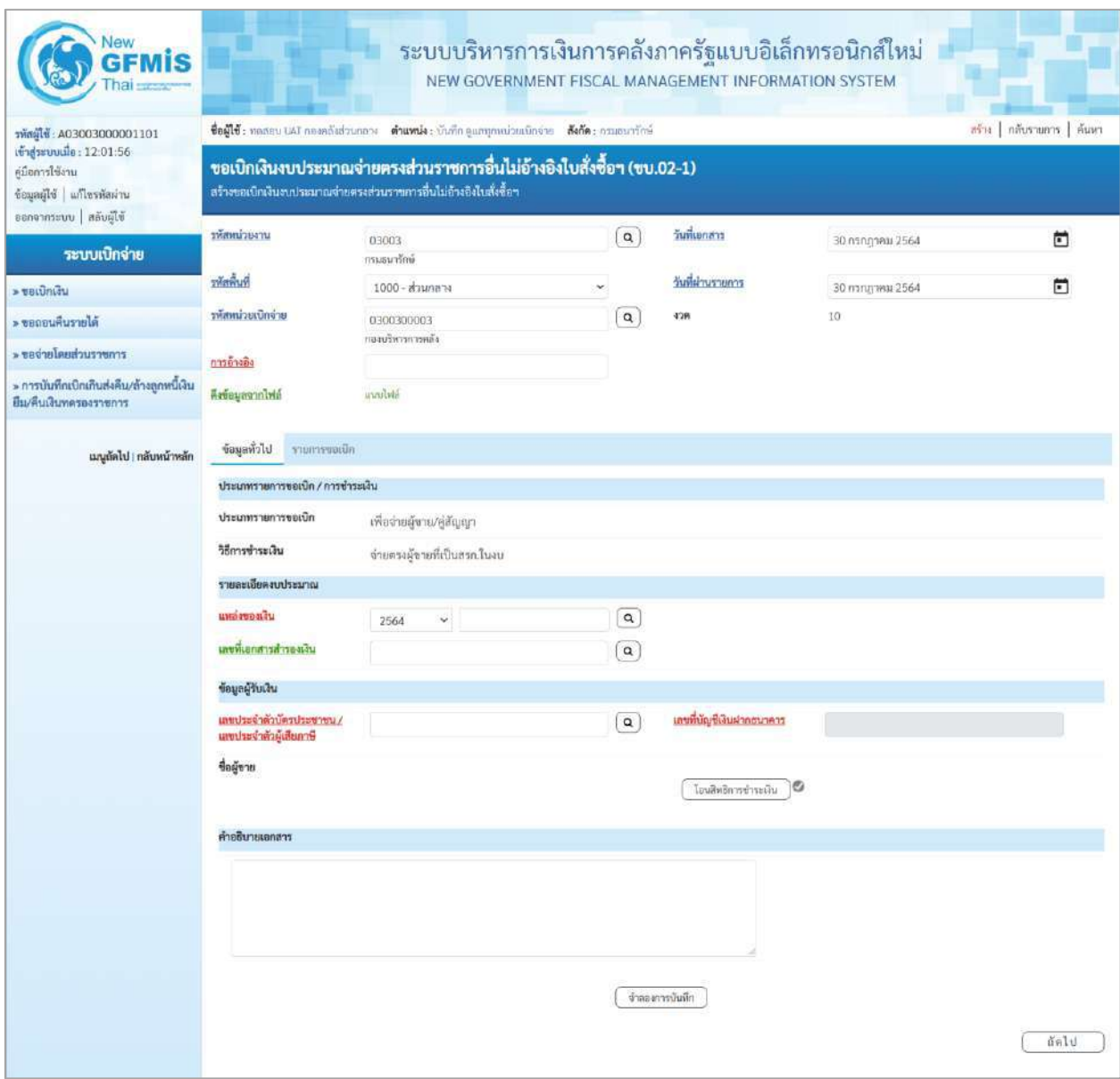

ภาพที่ 2

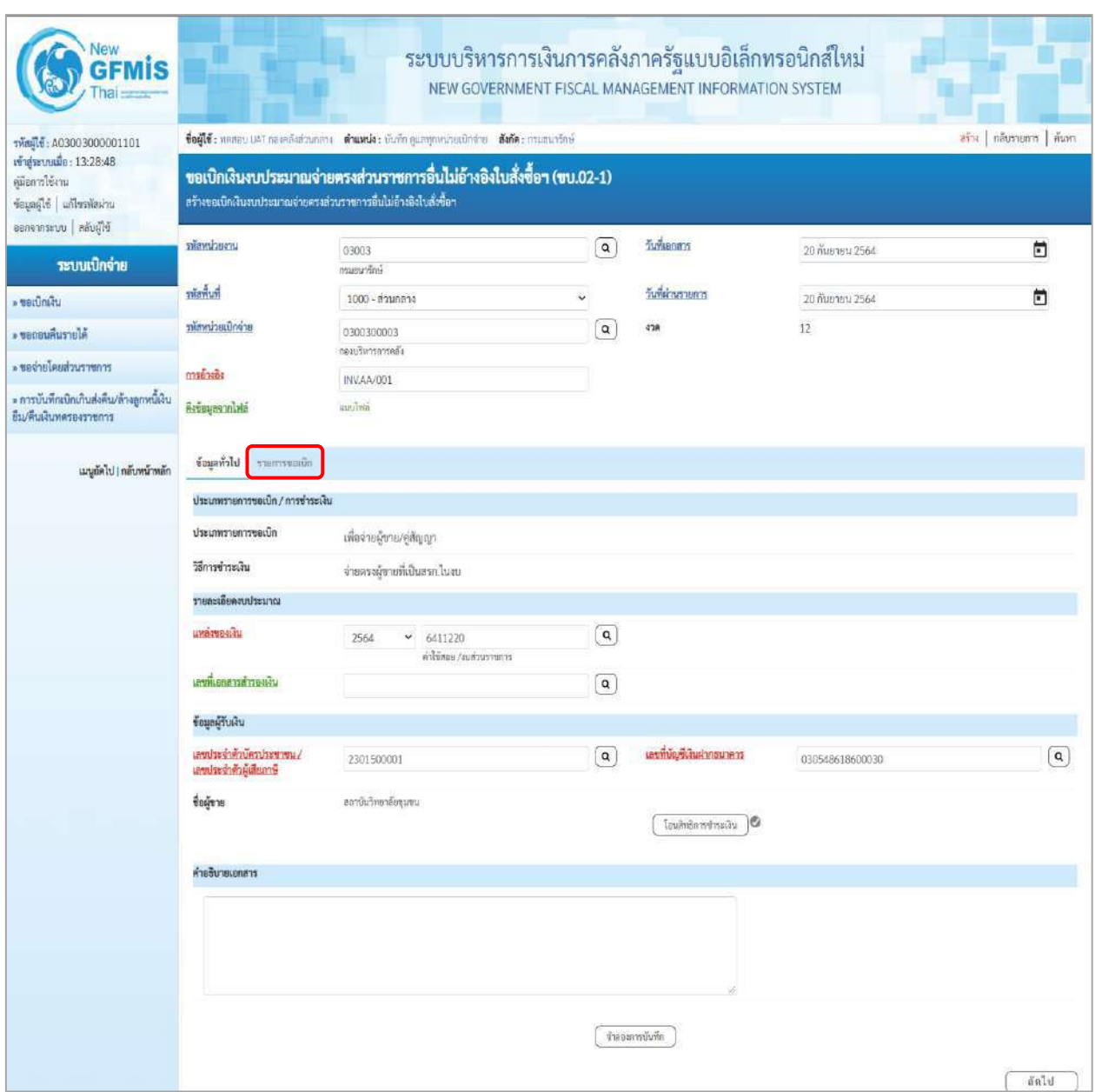

# ภาพที่ 3

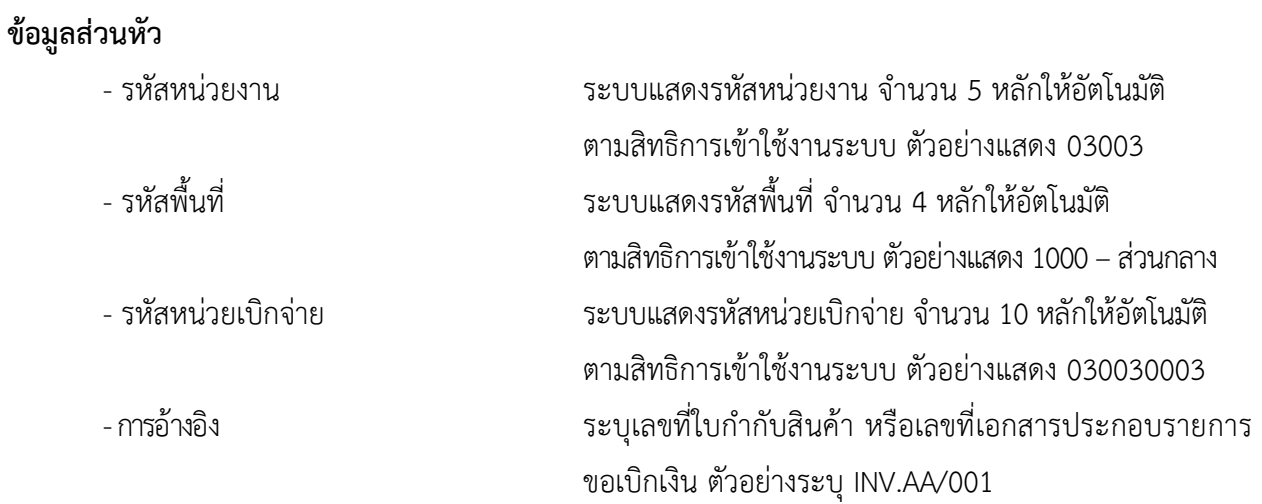

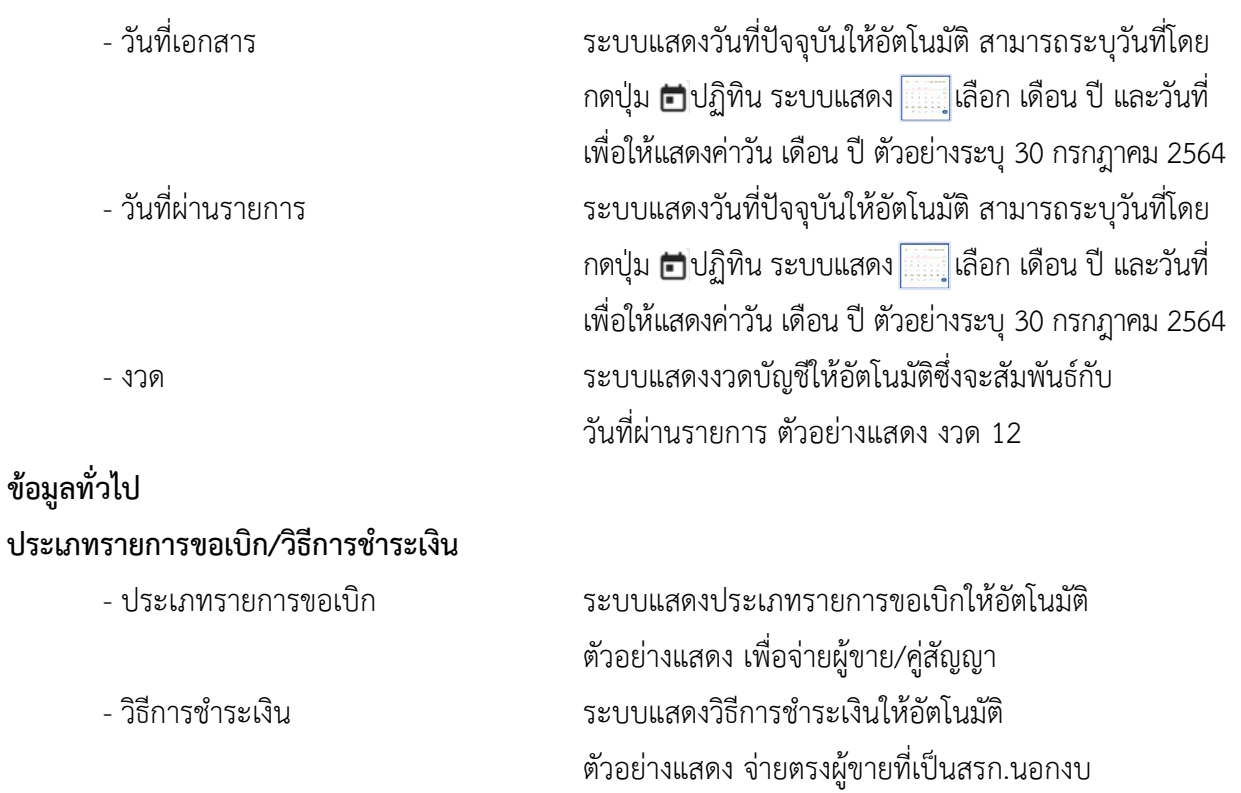

**รายละเอียดงบประมาณ**

- แหล่งของเงิน ระบุแหล่งของเงินจำนวน 7 หลัก ในรูปแบบ YY11XXX YY คือ 2 หลักท้ายของปีงบประมาณ พ.ศ. X คือ หมวดรายจ่าย ตัวอย่างระบุ 6411220

# **ข้อมูลผู้รับเงิน**

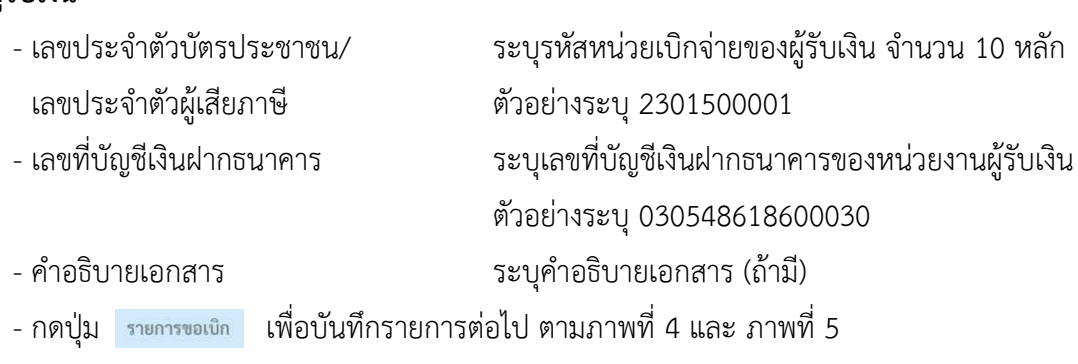

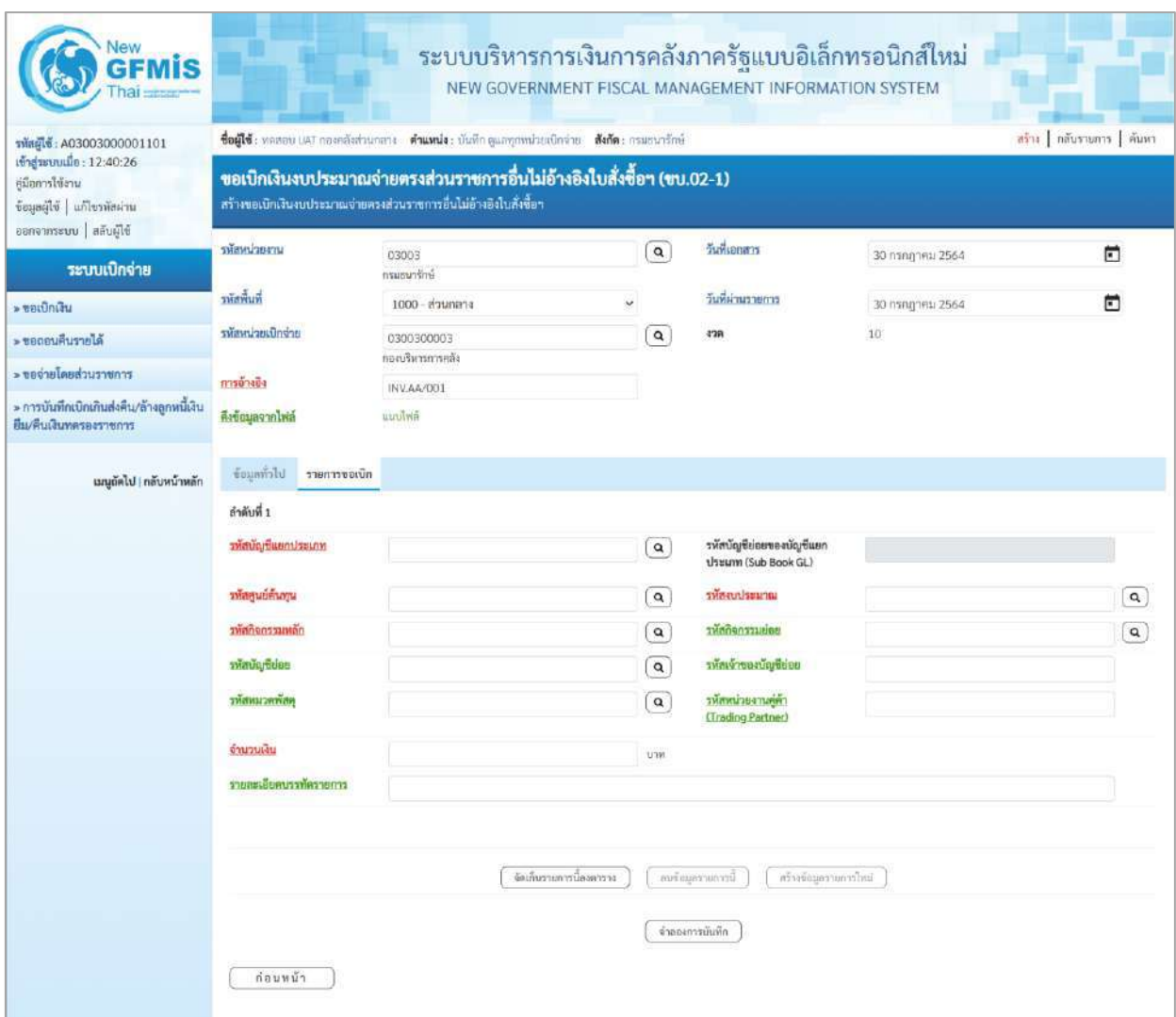

ภาพที่ 4

| svingly: A03003000001101                                                      | ซื่อผู้ใช้: ทคลอบ UAT กองคลังส่วนกลาง <b>ดำแหน่ง:</b> บันทัก ทุแลทุกหน่วยเปิกจ่าย <b>สังกัด:</b> กรมอนารักษ์<br>อร์พ   กลับรายการ   ค้นหา |                                                                                                    |              |                                                        |                                                           |              |  |  |  |  |  |  |  |
|-------------------------------------------------------------------------------|----------------------------------------------------------------------------------------------------|----------------------------------------------------------------------------------------------------|--------------|--------------------------------------------------------|-----------------------------------------------------------|--------------|--|--|--|--|--|--|--|
| เข้าสู่ระบบเมื่อ: 13:28:48<br>คู่มือการใช้งาน<br>ข้อมูลผู้ใช้   แก้ไขรพัลผ่าน |                                                                                                    | ขอเบิกเงินงบประมาณจ่ายตรงส่วนราชการอื่นไม่อ้างอิงใบสั่งซื้อฯ (ขบ.02-1)<br>สร้างขอเบิกเงินงบประมาณจ่ายครงส่วนราชการอื่นไม่อ้างอิงไบสั่งซื้อๆ |              |                                                        |                                                           |              |  |  |  |  |  |  |  |
| ออกจากระบบ   หลับผู้ใช้<br>าะบบเบิกจ่าย                                       | รพัสพน่วยงาน                                                                                                    | 03003<br><b>Intervention</b>                                                                                                    | $\mathsf q$  | วันพิเอกสาร                                            | 20 กันยายน 2564                                           | n            |  |  |  |  |  |  |  |
| Litanizati «                                                                  | รหัสพื้นที่                                                                                                    | 1000 - ส่วนกลาง<br>v                                                                                                    |              | วันที่ผ่านรายการ                                       | 20 листем 2564                                            | n            |  |  |  |  |  |  |  |
| ค.ชอกอนคืนรายได้                                                              | ทัศทน่วยเปิกจ่าย                                                                                                    | 0300300003<br>กลมรัพกากการคลัง                                                                                                    | $\sf q$      | 428                                                    | 12                                                        |              |  |  |  |  |  |  |  |
| ะ ของายโดยส่วนราชการ                                                          | การอ้างอิง                                                                                                    | INV.AA/001                                                                                                    |              |                                                        |                                                           |              |  |  |  |  |  |  |  |
| » การบันทึกเปิกเกินส่งคืน/ล้างลูกหนี้เงิน<br>ยืม/ที่นเงินทดรองราชการ          | คงข้อมูลจากไฟล์                                                                                                    | mroliwa                                                                                                    |              |                                                        |                                                           |              |  |  |  |  |  |  |  |
| เมนูอัตไป ( กลับหน้าหลัก                                                      | ข้อมูลทั่วไป รายการขอเบิด                                                                                                    |                                                                                                    |              |                                                        |                                                           |              |  |  |  |  |  |  |  |
|                                                                               | ลำดับที่ 1                                                                                                    |                                                                                                    |              |                                                        |                                                           |              |  |  |  |  |  |  |  |
|                                                                               | าหลบญขี่แอกประเภท                                                                                                    | 5104010104<br>คำร้อย                                                                                                    | $\alpha$     | รหัสบัญชีย่อยของบัญชีแยก<br><b>Ussum (Sub Book GL)</b> |                                                           |              |  |  |  |  |  |  |  |
|                                                                               | าห้อคนธ์ค้นทุน                                                                                                    | 0300300003<br>เล็ดสารทางคลัย                                                                                                    | Q            | ทัศรษประมาณ                                            | 03003290001002000000<br>รายการสนประจำ รายการงาเด้าเป็นสาน | $\boxed{a}$  |  |  |  |  |  |  |  |
|                                                                               | าหลักจกรรมหลัก                                                                                                    | 03003641190800000<br>การดั้งย.ประมาณเพื่อเป็นค่าใช้จ่ายในการเข่าพื้นที่บริเวณศูนย์ราชการ<br>เอลิมพระเอียรติ 80 พรรษา 5 ธันวาค               | $\alpha$     | <b>USSUZZAGRANT</b>                                    | 641190800000000                                           | $\mathbf{Q}$ |  |  |  |  |  |  |  |
|                                                                               | <b><i><u>TMALIQUEST</u></i></b>                                                                                                    |                                                                                                    | $\mathbf{Q}$ | รพัสเจ้าของนับเชียอย                                   |                                                           |              |  |  |  |  |  |  |  |
|                                                                               | าห์สหมาคพสค                                                                                                    |                                                                                                    | $\alpha$     | วทัสหน่วยงานคล้า<br>(Trading Partner)                  |                                                           |              |  |  |  |  |  |  |  |
|                                                                               | จำนวนเงิน                                                                                                    | 500.00 vm                                                                                                    |              |                                                        |                                                           |              |  |  |  |  |  |  |  |
|                                                                               | วายละเอียดบรรทัดรายการ                                                                                                    |                                                                                                    |              |                                                        |                                                           |              |  |  |  |  |  |  |  |
|                                                                               |                                                                                                    |                                                                                                    |              |                                                        |                                                           |              |  |  |  |  |  |  |  |

ภาพที่ 5

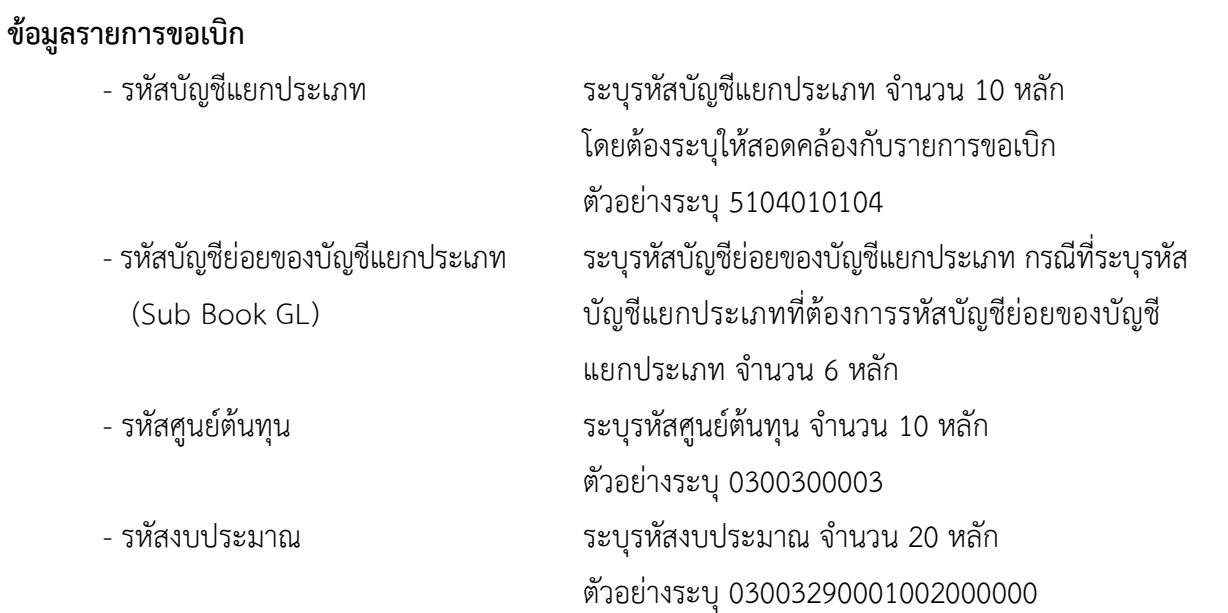

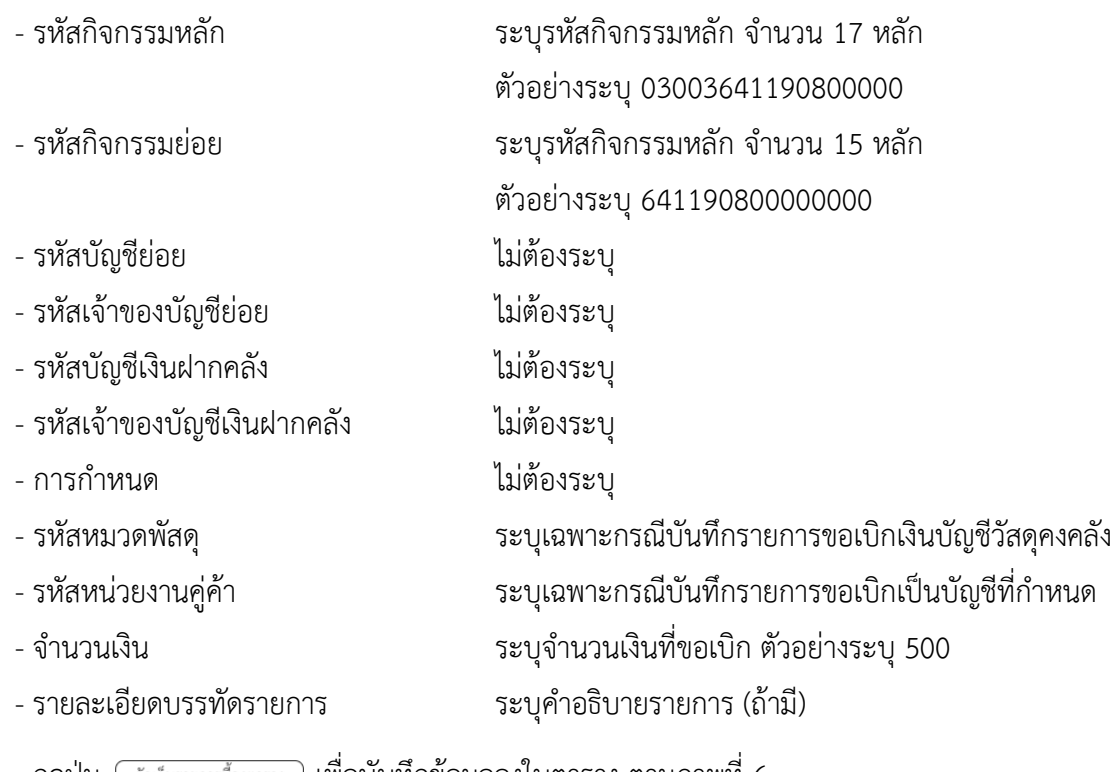

- กดปุ่ม <u>( จัดเก็บรายการนี้ลงตาราง</u> ) **เพื่อบันทึกข้อมูลลงในตาราง ตามภาพที่** 6

#### **การบันทึกรายการ**

หลังจากกดปุ่ม "จัดเก็บรายการนี้ลงในตาราง" ระบบจะจัดเก็บข้อมูลรายการขอเบิกเงิน 1 บรรทัดรายการ โดยมีรายละเอียดประกอบด้วย ลำดับที่ PK ชื่อบัญชี รหัสบัญชีแยกประเภท รหัสศูนย์ต้นทุน รหัสงบประมาณ รหัสกิจกรรมหลัก จำนวนเงิน จำนวนเงินขอเบิก จำนวนภาษีหัก ณ ที่จ่าย จำนวนเงินค่าปรับ และจำนวนเงินขอรับ หากต้องการบันทึกรายการลำดับต่อไป ให้ระบุรายละเอียดใน "ข้อมูลรายการขอเบิก" และเมื่อระบุรายละเอียด ครบถ้วนถูกต้องกดปุ่มจัดเก็บรายการนี้ลงในตารางเช่นเดียวกัน ทำเช่นนี้จนครบทุกรายการ จึงจะบันทึกรายการ

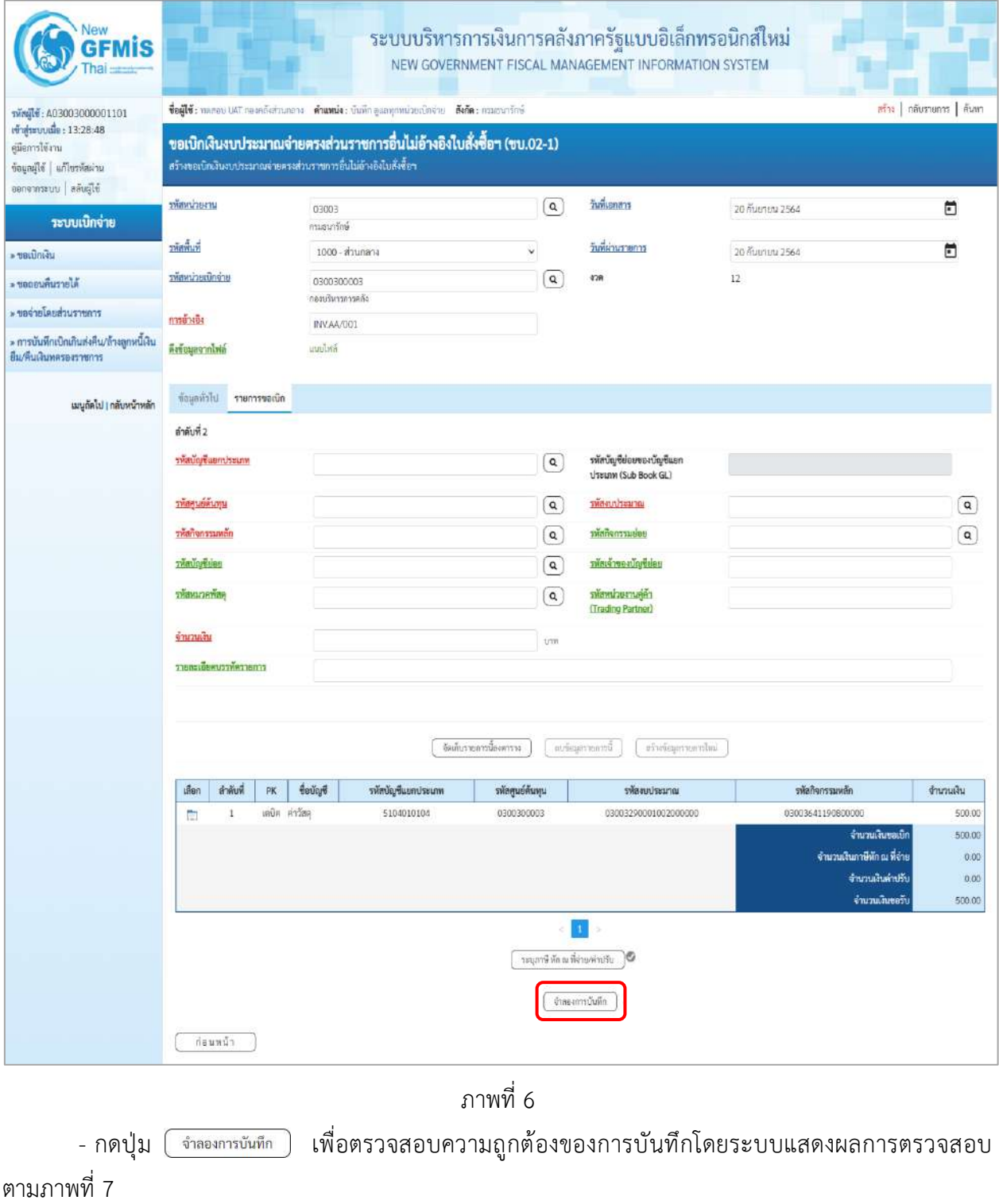

#### **ระบบแสดงผลการตรวจสอบ**

หลังจากกดปุ่มจำลองการบันทึก ระบบแสดงรายละเอียดผลการตรวจสอบ ประกอบด้วยผลการบันทึก รหัสข้อความ และคำอธิบาย ให้ตรวจสอบและดำเนินการ ดังนี้

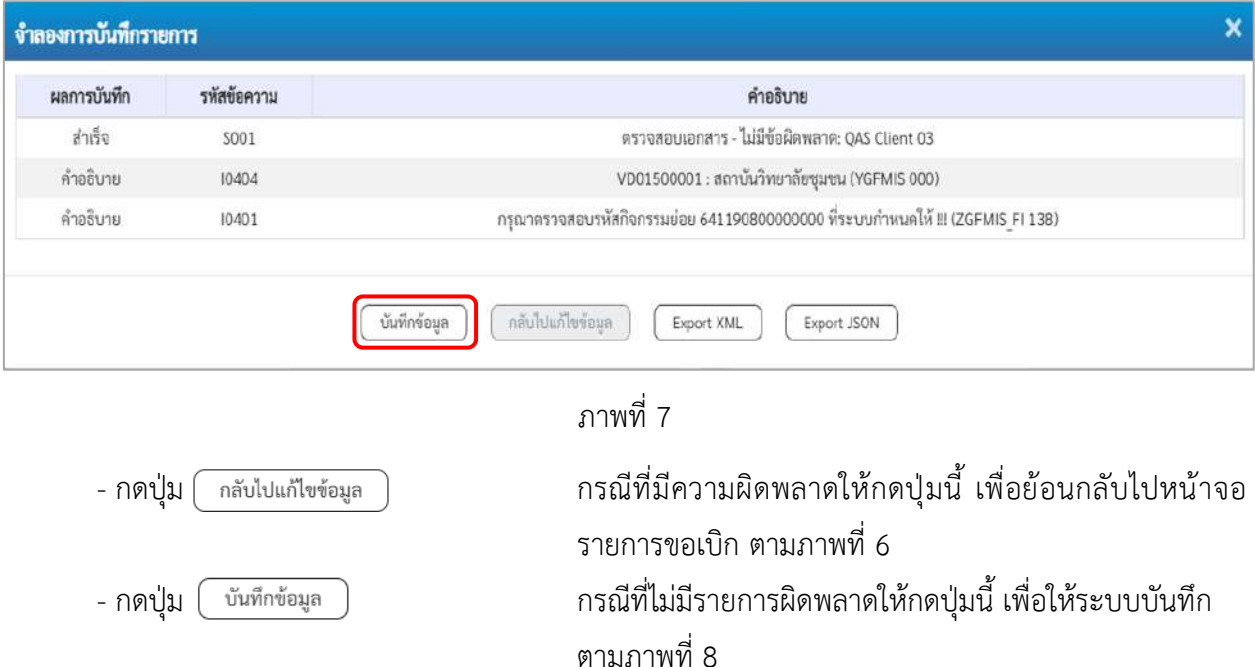

#### **ระบบบันทึกรายการขอเบิก**

หลังจากกดปุ่มบันทึกข้อมูล ระบบบันทึกรายการขอเบิกเงิน โดยมีผลการบันทึกเป็น "สำเร็จ" ได้เลขที่ เอกสาร 31XXXXXXXX ให้เลือกปุ่มใดปุ่มหนึ่งเพื่อกลับไปหน้าจอหลัก ก่อนที่จะออกจากระบบ ดังนี้

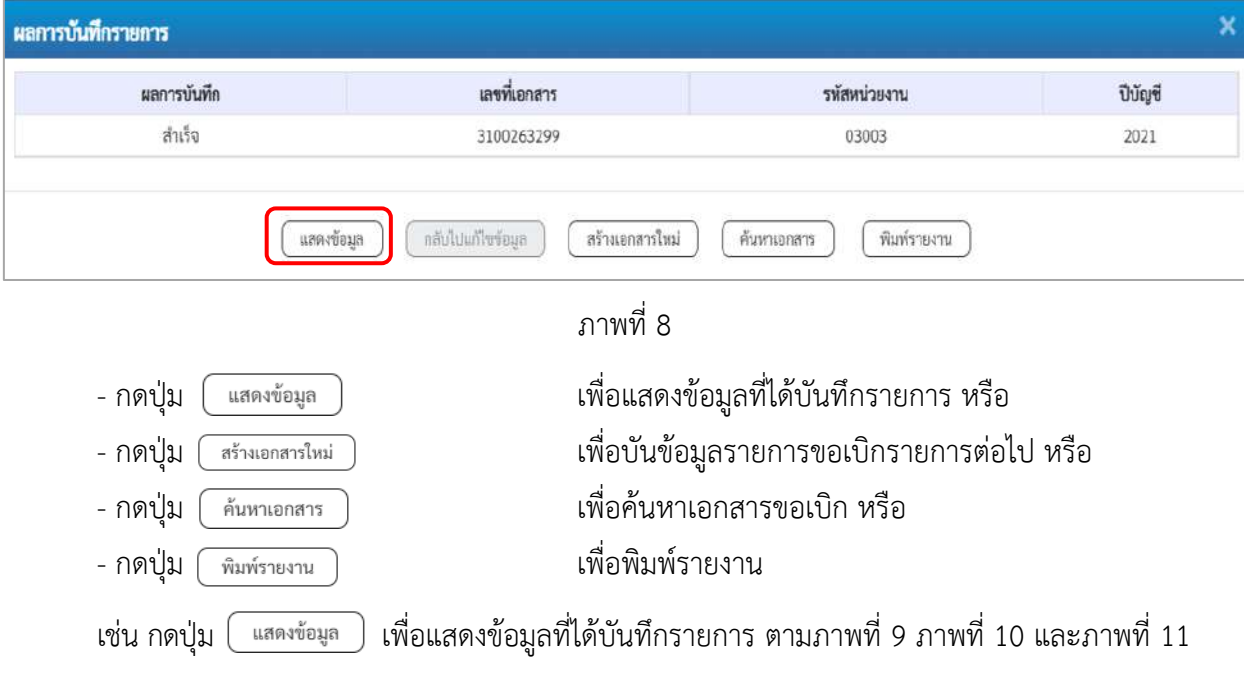

### **แสดงการบันทึกรายการขอเบิกเงิน**

เมื่อกดปุ่มแสดงข้อมูล จะปรากฏหน้าจอข้อมูลของเลขที่เอกสารขอเบิกดังกล่าว ให้เลือกแถบ "รายการขอเบิก" ตามภาพที่ 9 ระบบแสดงคู่บัญชีให้อัตโนมัติแล้วจึงตรวจสอบความครบถ้วน ถูกต้องของข้อมูลในรายการขอเบิกเงิน หากประสงค์จะพิมพ์รายงาน ให้กดปุ่ม "พิมพ์รายงาน" หรือหากต้องการออกจากระบบให้กดปุ่ม "กลับหน้าหลัก" ตามภาพที่ 11

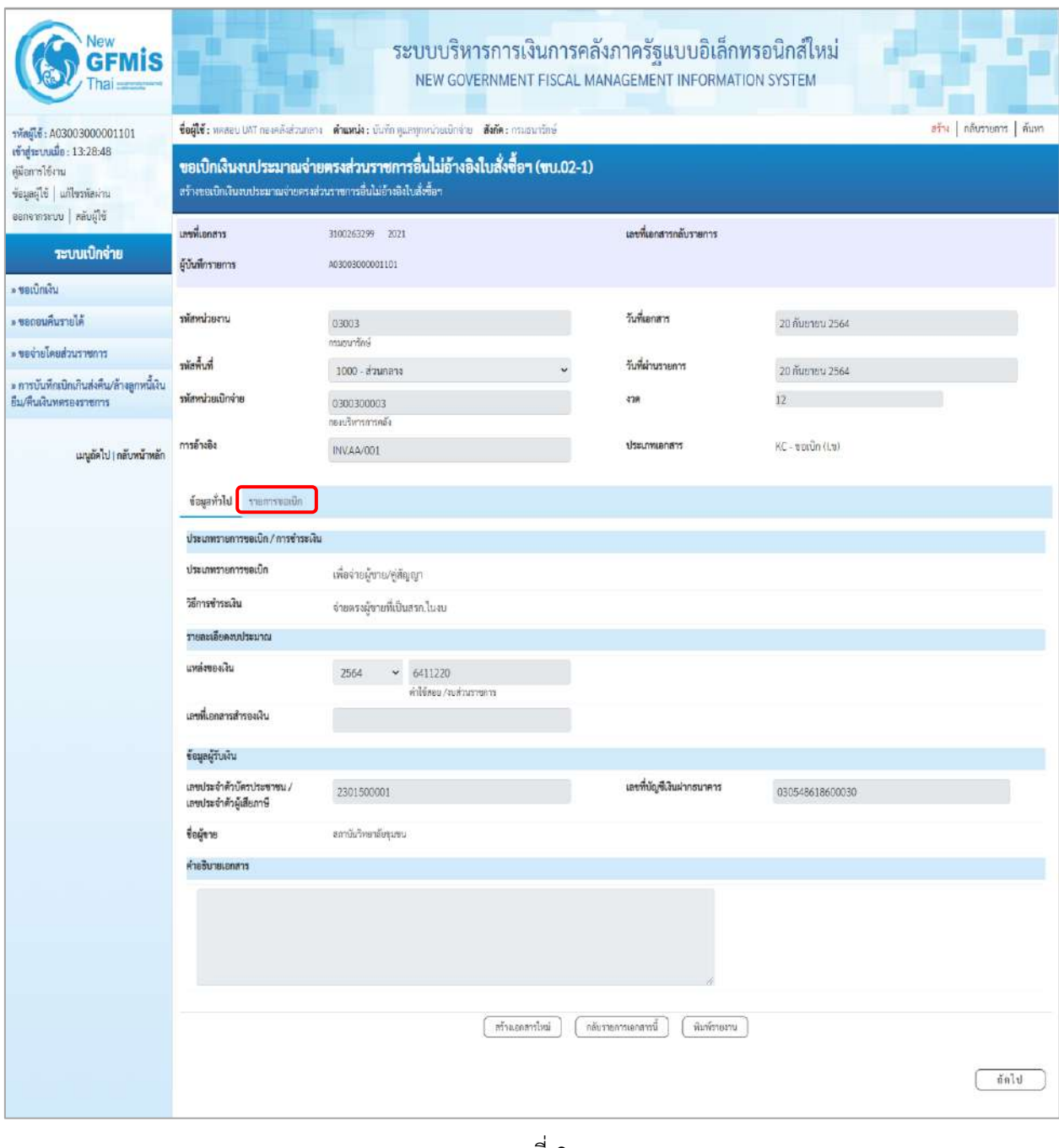

ภาพที่ 9

- กดปุ่ม <mark>รายการขอเบิก</mark> เพื่อตรวจสอบบัญชีแยกประเภท ตามภาพที่ 10 และภาพที่ 11

| Vew<br>lis                                                                                             |                                                                                                    |                                    | ระบบบริหารการเงินการคลังภาครัฐแบบอิเล็กทรอนิกส์ใหม่<br>NEW GOVERNMENT FISCAL MANAGEMENT INFORMATION SYSTEM |                                      |                                                        |                                                    |                                                                                                    |                                            |
|----------------------------------------------------------------------------------------------------|----------------------------------------------------------------------------------------------------|------------------------------------|----------------------------------------------------------------------------------------------------|--------------------------------------|--------------------------------------------------------|----------------------------------------------------|----------------------------------------------------------------------------------------------------|--------------------------------------------|
| THagle: A03003000001101                                                                                | ซื้อผู้ใช้ : หลออบ UAT ก่องคลิงส่วนกลาง : ตำแหน่ง : บันทึก คูแลทุกหน่วยเบิกจ่าย : ตั้งกัด : กรมอนาร์กษ์                                    |                                    |                                                                                                    |                                      |                                                        |                                                    |                                                                                                    | aña naumunn mum                            |
| เข้าสู่ระบบเมื่อ: 13:28:48<br>คมีอการใช้งาน<br>ข้อมูลผู้ใช้   แก้ไขรพัสผ่าน<br>ออกจากระบบ   หลับผู้ใช้ | ขอเบิกเงินงบประมาณจ่ายตรงส่วนราชการอื่นไม่อ้างอิงใบสั่งซื้อฯ (ขบ.02-1)<br>สร้างขอเบิกสินจบประมาณจ่ายครงส่วนราชการอื่นไม่อ้างอิงไบสั่งขี้อา |                                    |                                                                                                    |                                      |                                                        |                                                    |                                                                                                    |                                            |
| ระบบเบิกจ่าย                                                                                           | เลขที่เอกสาร<br>ผู้บันพึกรายการ                                                                                                    | 3100263299 2021<br>A03003000001101 |                                                                                                    |                                      | เอขที่เอกสารกลับรายการ                                 |                                                    |                                                                                                    |                                            |
| » ขอเปิกผ่าน                                                                                           |                                                                                                    |                                    |                                                                                                    |                                      |                                                        |                                                    |                                                                                                    |                                            |
| » ขอกอนคืนรายได้                                                                                       | รพัสพน่วยงาน                                                                                                    | 03003                              |                                                                                                    |                                      | วันที่เอกสาร                                           | 20 กับยายน 2564                                    |                                                                                                    |                                            |
| ะ ขอจำยนขอยส่วนราชการ                                                                                  | รพัลพื้นที่                                                                                                    | กรมรนาร์คษี                        |                                                                                                    |                                      | วันที่ผ่านรายการ                                       |                                                    |                                                                                                    |                                            |
| » การบันทึกเบิกเกินส่งคืน/ล้างลูกหนี้เงิน                                                              |                                                                                                    | 1000 - ส่วนกลาง                    |                                                                                                    |                                      |                                                        | 20 йистец 2564                                     |                                                                                                    |                                            |
| ยืม/คืนเงินทครองราชการ                                                                                 | พัสพน่วยเบิกจ่าย                                                                                                    | 0300300003<br>กองบริหารการคลัง     |                                                                                                    | 4'28                                 |                                                        | 12 <sup>°</sup>                                    |                                                                                                    |                                            |
| เมนูยัดไป ( กลับหน้าหลัก                                                                               | การอ้างอิง                                                                                                    | INV.4A/001                         |                                                                                                    |                                      | theumanan                                              | KC - ขอเบิก (1.4)                                  |                                                                                                    |                                            |
|                                                                                                    | ทีมมูลทั่วไป รายการขอเบิก                                                                                                    |                                    |                                                                                                    |                                      |                                                        |                                                    |                                                                                                    |                                            |
|                                                                                                    | รายละเอียดเอกสาร<br>ลำดับที่ 1                                                                                                    |                                    |                                                                                                    |                                      |                                                        |                                                    |                                                                                                    | « ก่อนหน้า 1/2 ถัดไป »                     |
|                                                                                                    | รพัสบัญชีแอกประเภท                                                                                                    | VD01500001<br>สถานันวิทษาอังกุมขน  |                                                                                                    |                                      | รหัสบัญชีย่อยของบัญชีแยก<br><b>Ussum (Sub Book GL)</b> |                                                    |                                                                                                    |                                            |
|                                                                                                    | รหัสศูนย์ค้นทุน                                                                                                    | 0300300003<br>กองบริหารการคลัง     |                                                                                                    |                                      | หลังหน่ระมาณ                                           | 03003290001002000000<br>รายการอบประจำ งบด้าเน้นอาน |                                                                                                    |                                            |
|                                                                                                    | รพัสกิจกรรมหลัก                                                                                                    | P1000<br>abunnoù                   |                                                                                                    |                                      | รพัสกิจกรรมย่อย                                        |                                                    |                                                                                                    |                                            |
|                                                                                                    | รหัสบัญชีย่อย                                                                                                    |                                    |                                                                                                    |                                      | รหัสเจ้าของบัญชีย่อย                                   |                                                    |                                                                                                    |                                            |
|                                                                                                    | รหัสหมวดพัสดุ                                                                                                    |                                    |                                                                                                    |                                      | รพัสหน่วยงานคู่ค้า<br>(Trading Partner)                | 23015                                              |                                                                                                    |                                            |
|                                                                                                    | ง่านวนเงิน                                                                                                    |                                    |                                                                                                    | 500.00 um                            |                                                        |                                                    |                                                                                                    |                                            |
|                                                                                                    | รายละเอียดบรรทัดรายการ                                                                                                    |                                    |                                                                                                    |                                      |                                                        |                                                    |                                                                                                    |                                            |
|                                                                                                    | ลำดับที่<br>Lan<br>PK                                                                                                    | <b>Fulled</b>                      | รพัสบัญชีแอกประเภท                                                                                         | รหัสศูนย์ต้นทุน                      | รพัสงบประบาณ                                           |                                                    | รหัสกิจกรรมหลัก                                                                                         | จำนวนเงิน                                  |
|                                                                                                    | 面<br>$\mathbf{I}$                                                                                                    | เครลิต สถาบันวิทยาลัยขุนขน         | VD01500001                                                                                                 | 0300300003                           | 03003290001002000000                                   |                                                    | P1000                                                                                                   | $-500.00$                                  |
|                                                                                                    | เดบิต คำวัสดุ<br>$\mathbb{Z}$<br>ō                                                                                                    |                                    | 5104010104                                                                                                 | 0300300003                           | 03003290001002000000                                   |                                                    | 03003641190800000<br>จำนวนเงินของนึก<br>จำนวนเงินภาษีหัก ณ ที่จ่าย<br>จำนวนเงินค่าปรับ<br>จำนวนผันขอรับ | 500.00<br>500.00<br>0.00<br>0.00<br>500.00 |
|                                                                                                    |                                                                                                    |                                    |                                                                                                    | 1 <br>ระบุคาษี หัก ณ ที่จ่าย/ต่าปรับ |                                                        |                                                    |                                                                                                    |                                            |
|                                                                                                    | ก่อนหน้า                                                                                                    |                                    | สร้างเธอสารโหม่                                                                                            | กลับรายการเอกสารนี                   | หมายของหม                                              |                                                    |                                                                                                    |                                            |

ภาพที่ 10

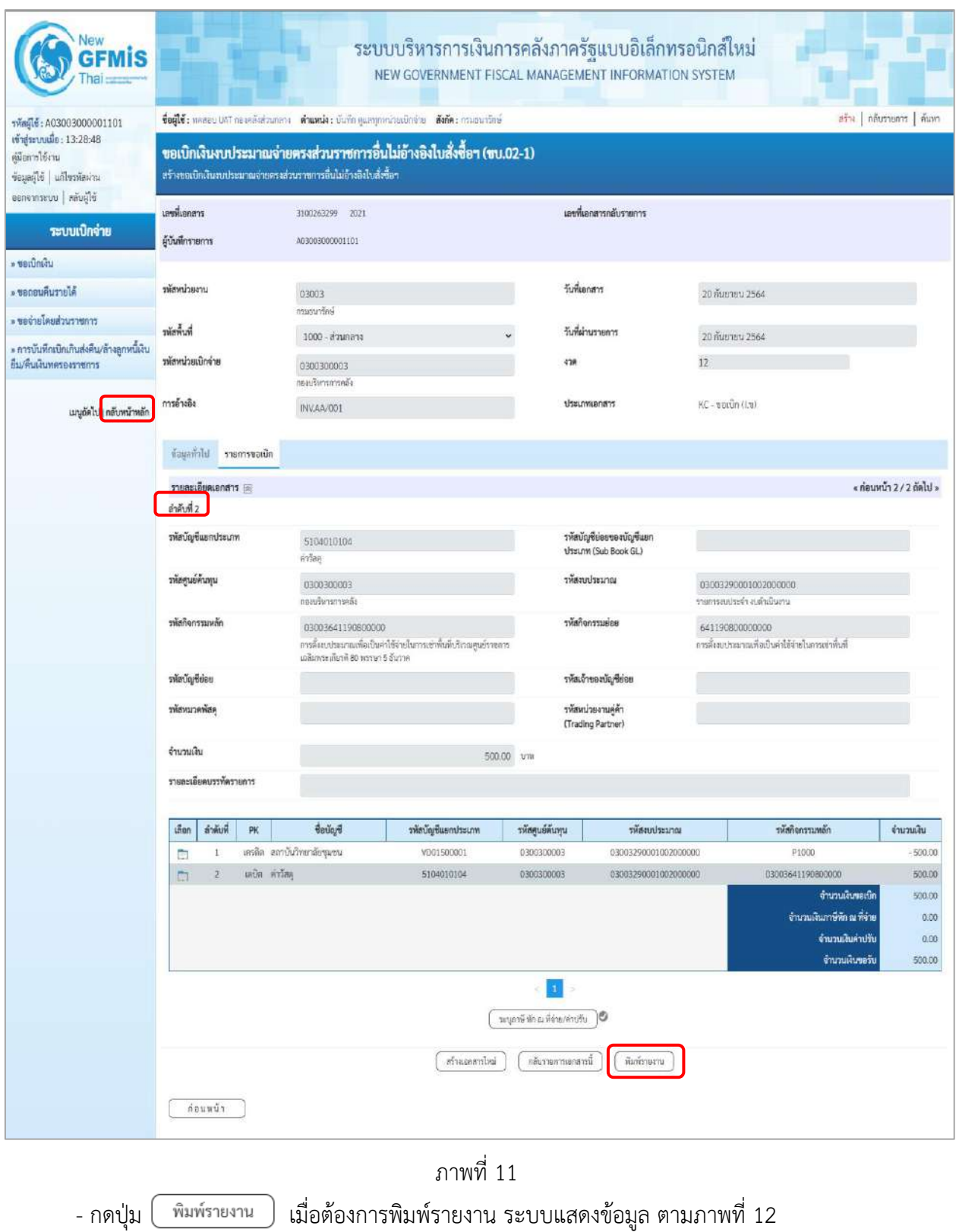

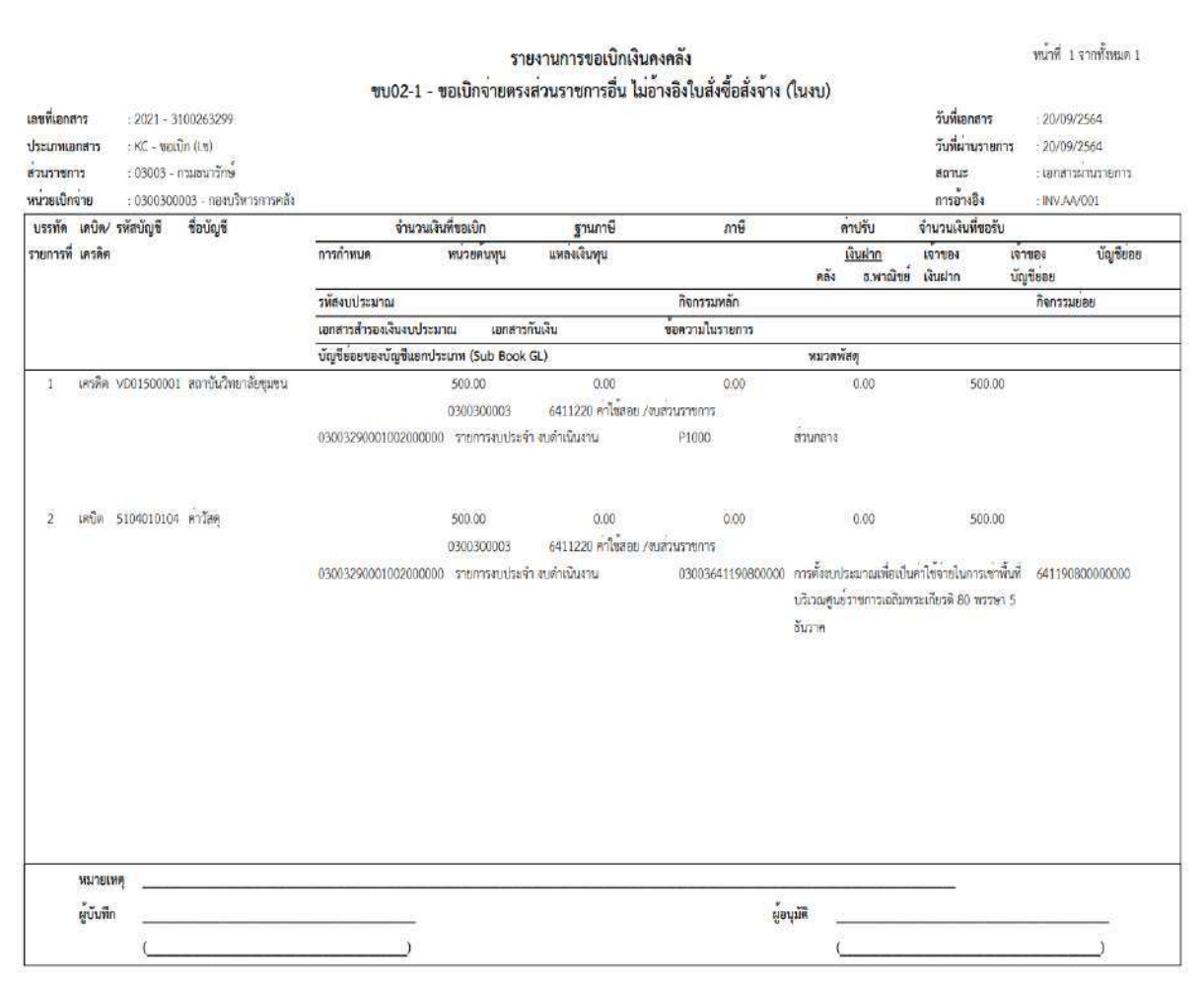

ภาพที่ 12

- กดปุ่ม <mark>กลับหน้าหลัก</mark> ตามภาพที่ 11 เมื่อต้องการกลับไปหน้าจอหลัก

### **13. การบันทึกรายการขอเบิกเงินนอกงบประมาณ (ประเภทเอกสาร KH)**

## **ขั้นตอนการเข้าสู่ระบบ**

เมื่อเข้าระบบบันทึกข้อมูลหน่วยงานภาครัฐ ระบบแสดงหน้าหลักการบันทึกรายการของระบบงานต่าง ๆ

- กดปุ่ม <mark>「ระบบเบิกจ่าย</mark> (ระบบเบิกจ่าย) เพื่อเข้าสู่ระบบเบิกจ่าย
- กดปุ่ม <mark>»ขอเบิกเงิน</mark> (ขอเบิกเงิน) เพื่อเข้าสู่ประเภทรายการขอเบิก
- กดปุ่ม 「ขบ03-1 » ขอเบิกเงินนอกงบประมาณจ่ายตรงส่วนราชการอื่นไม่อ้างอิงใบสั่งขี้อฯ (ขบ 03-1 ขอเบิกเงินนอกงบประมาณจ่าย

ตรงส่วนราชการอื่นไม่อ้างอิงใบสั่งซื้อฯ) เพื่อเข้าสู่หน้าจอการบันทึกรายการขอเบิกเงินนอกงบประมาณจ่ายตรงส่วน ราชการอื่นไม่อ้างอิงใบสั่งซื้อฯ (ขบ03 -1) ตามภาพที่ 2 และภาพที่ 3

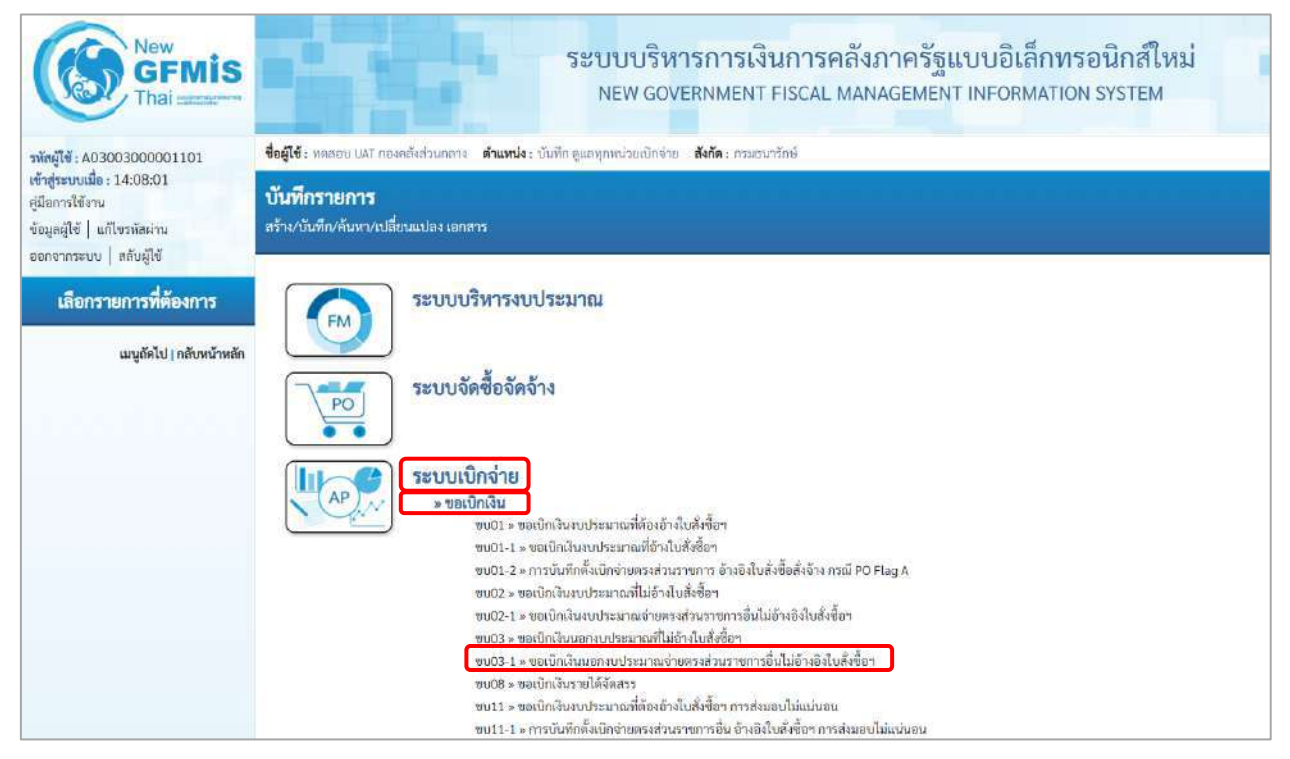

ภาพที่ 1

# **ขั้นตอนการบันทึกรายการ**

ระบุรายละเอียดเกี่ยวกับรายการขอเบิกเงินนอกงบประมาณที่ไม่อ้างใบสั่งซื้อฯ ตามภาพที่ 2 และภาพที่ 3 โดยมีรายละเอียดการบันทึก 3 ส่วน คือ ข้อมูลส่วนหัว ข้อมูลทั่วไป และข้อมูลรายการขอเบิก ให้บันทึกรายละเอียด ดังนี้

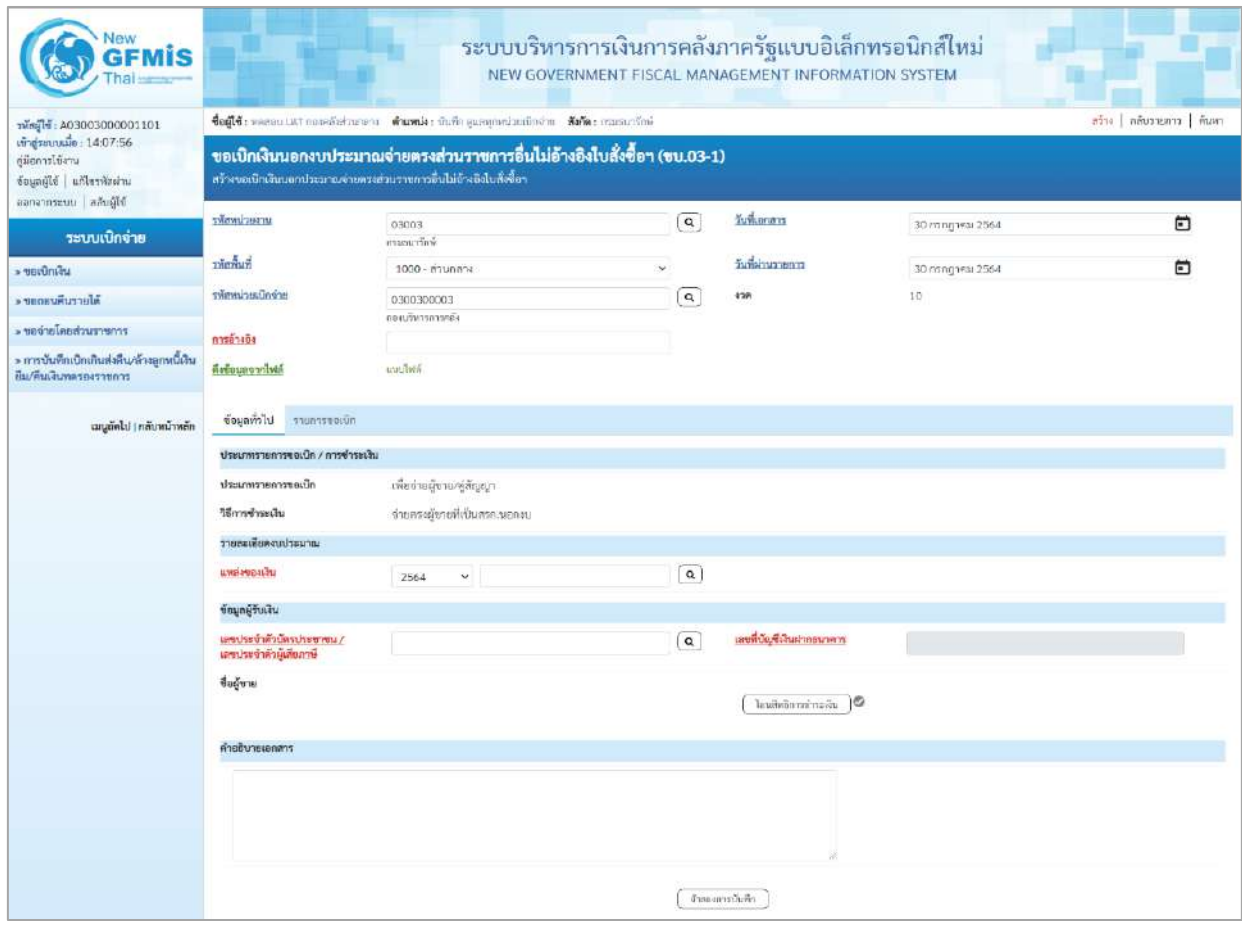

ภาพที่ 2

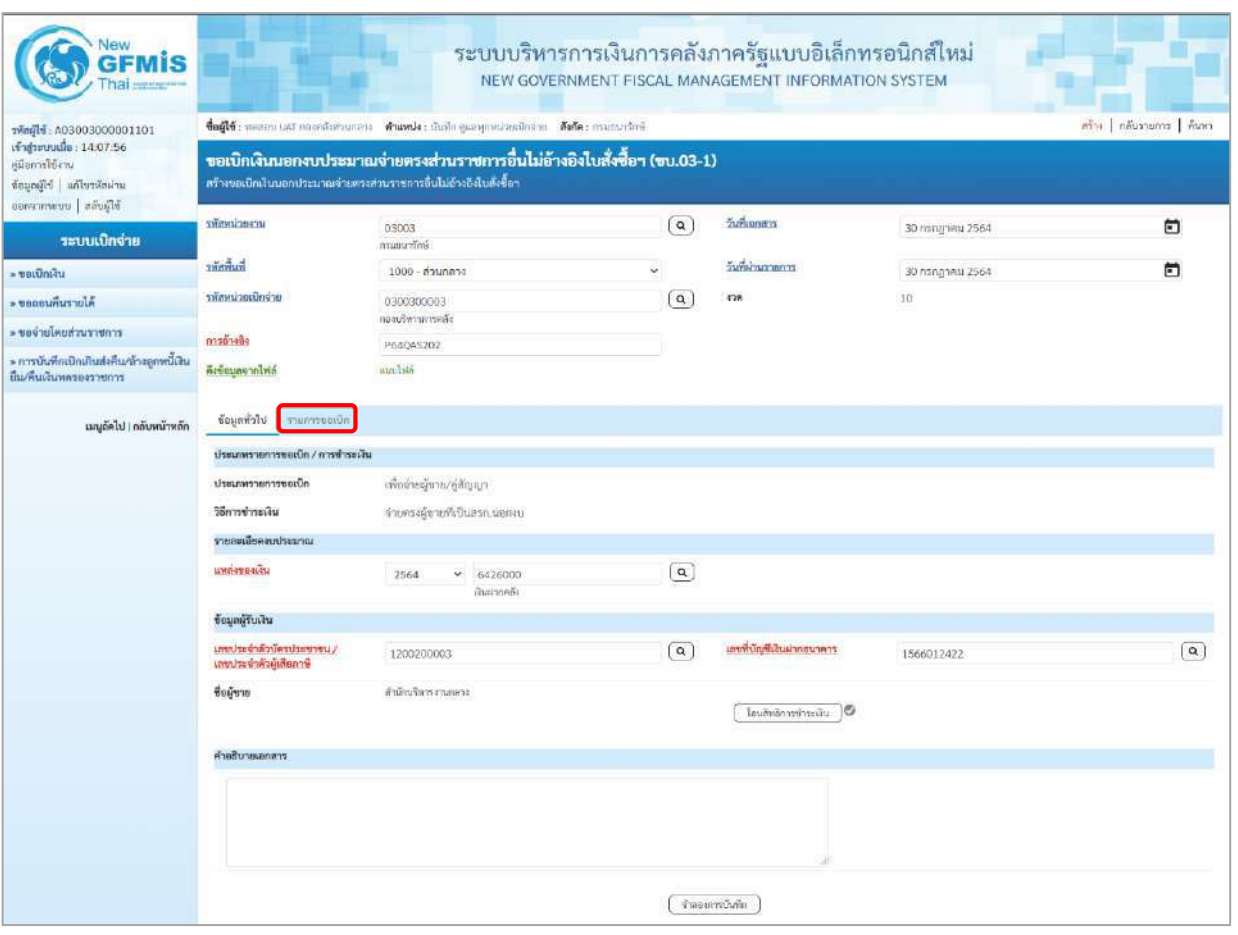

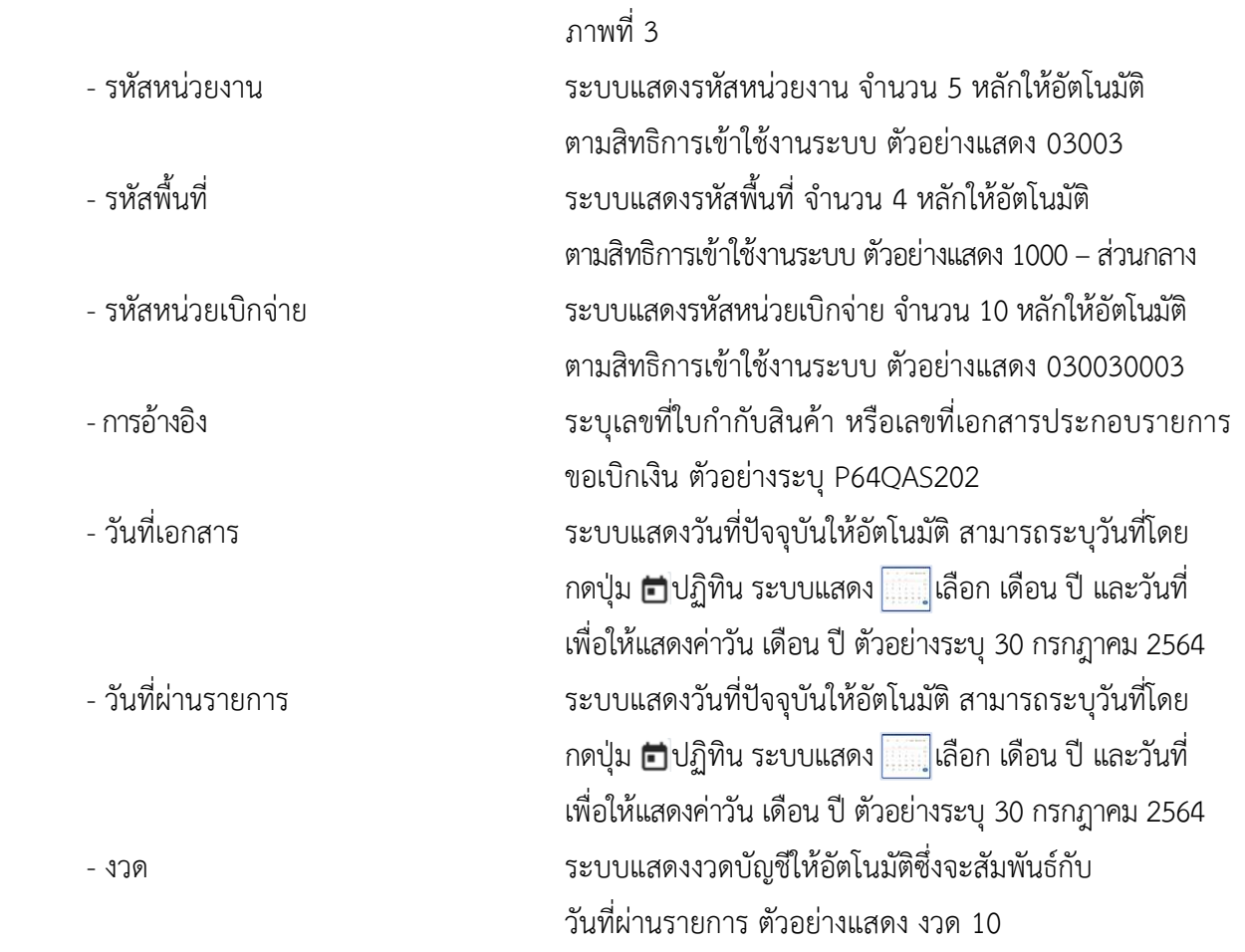

## **ข้อมูลทั่วไป**

### **ประเภทรายการขอเบิก/วิธีการชำระเงิน**

- ประเภทรายการขอเบิก ระบบแสดงประเภทรายการขอเบิกให้อัตโนมัติ ตัวอย่างแสดง เพื่อจ่ายผู้ขาย/คู่สัญญา - วิธีการชำระเงิน ระบบแสดงวิธีการชำระเงินให้อัตโนมัติ ตัวอย่างแสดง จ่ายตรงผู้ขายที่เป็นสรก.นอกงบ

**รายละเอียดงบประมาณ**

- แหล่งของเงิน ระบุแหล่งของเงินจำนวน 7 หลัก ในรูปแบบ YY26000 YY คือ 2 หลักท้ายของปีงบประมาณ พ.ศ. 26000 คือ ค่าคงที่ ตัวอย่างระบุ 6426000

**ข้อมูลผู้รับเงิน**

- เลขประจำตัวผู้เสียภาษี ตัวอย่างระบุ 1200200003
- 
- 
- 

- เลขประจำตัวบัตรประชาชน/ ระบุรหัสหน่วยเบิกจ่ายของผู้รับเงิน จำนวน 10 หลัก - เลขที่บัญชีเงินฝากธนาคาร ระบุเลขที่บัญชีเงินฝากธนาคารของหน่วยงานผู้รับเงิน ตัวอย่างระบุ 1566012422 - คำอธิบายเอกสาร ระบุคำอธิบายเอกสาร (ถ้ามี) - กดปุ่ม <mark>[รายการขอเบิก</mark> | พี่อบันทึกรายการต่อไป ตามภาพที่ 4 และ ภาพที่ 5
| <b>GFMIS</b><br>har                                                                                      |                                                     |                                                                                                    |                          | ระบบบริหารการเงินการคลังภาครัฐแบบอิเล็กทรอนิกส์ใหม่<br>NEW GOVERNMENT FISCAL MANAGEMENT INFORMATION SYSTEM |                 |                        |
|----------------------------------------------------------------------------------------------------|-----------------------------------------------------|----------------------------------------------------------------------------------------------------|--------------------------|----------------------------------------------------------------------------------------------------|-----------------|------------------------|
| TWN916: A03003000001101                                                                                  |                                                     | ซื่อผู้ใช้: ทดสอบ UAT กองคลิงส่วนกลาง <b>ตำแหน่ง</b> : บันอีก คุณลทุกหน่วยเปิดง่วย <b>ตั้งกัด:</b> กรมชนารักษ์                                |                          |                                                                                                    |                 | สร้าง กลับรายการ คืนพา |
| เข้าสู่มะบนเมื่อ: 14:07:56<br>คู่มือการใช้งาน<br>ข้อมูลผู้ใช้   แก้ไขรฟ้อฝ่าน<br>ออกจากระบบ   สลับผู้ใช้ |                                                     | ขอเบิกเงินนอกงบประมาณจ่ายตรงส่วนราชการอื่นไม่อ้างอิงใบสั่งซื้อฯ (ขบ.03-1)<br>สร้างขอเป็นงินนอกประมาณจ่ายครงส่วนราชการอื่นไม่ข้างอิงไนธังชื้อฯ |                          |                                                                                                    |                 |                        |
| ระบบเบิกจ่าย                                                                                             | тичествие                                           | 03003<br>กรมธนารักษ์                                                                                                    | $\alpha$                 | วันที่เลยสาร                                                                                               | 30 попртны 2554 | 茴                      |
| » ขอเปิดเสน                                                                                              | รทัลพื้นที่                                         | 1000 - ส่วนกลาง                                                                                                    | ŵ                        | วันที่ผ่านรายการ                                                                                           | 30 популям 2564 | 简                      |
| ต้องรบคืนรายได้                                                                                          | รหัสมา/ระเบิกจ่าย                                   | 0300300003<br>sherment tam                                                                                                    | $\mathbf{Q}$             | <b>JOR</b>                                                                                                 | 10              |                        |
| ะ ขอข่ายโดยตัวนราชการ                                                                                    | การข้างอง                                           | P640AS202                                                                                                    |                          |                                                                                                    |                 |                        |
| » การบันทึกเมิกเกินส่งคืน/ถ้างลูกหนีเงิน<br>มีมพื้นเงินทครองราชการ                                       | ดีงข้อมูลจากไฟล์                                    | mrulvaf                                                                                                    |                          |                                                                                                    |                 |                        |
| เมนูอัตโป ( กลับหน้าหลัก                                                                                 | ข้อและเว็บ รายการขอเนิก<br>ลำดับที่ 1               |                                                                                                    |                          |                                                                                                    |                 |                        |
|                                                                                                    | รหัสบัญชีแยกประเภท                                  |                                                                                                    | $\alpha$                 | รหัสบัญชีย่อยของบัญชีแยก<br>ประเภท (Sub Book GL)                                                           |                 |                        |
|                                                                                                    | รหัสคนต์ดินทุน                                      |                                                                                                    | $\alpha$                 | าพัดงบประมาณ                                                                                               |                 | $\alpha$               |
|                                                                                                    | าพิทธิจกรรมหลัก                                     |                                                                                                    | $\alpha$                 | cabuttoenmist                                                                                              |                 | $\alpha$               |
|                                                                                                    | รหัสบัญชีย่อย                                       |                                                                                                    | $\alpha$                 | าห้สเจ้าของบัญชีอ่อย                                                                                       |                 |                        |
|                                                                                                    | <b><i><i><u>รพัสนัยเชิญอันนะภาพเด็ง</u></i></i></b> |                                                                                                    | $\alpha$                 | รหัสเจ้าของบัญชีเงินฝากคกัง                                                                                |                 |                        |
|                                                                                                    | <b>SUBLISTING</b>                                   |                                                                                                    | $\alpha$                 | การกำหนด                                                                                                   |                 |                        |
|                                                                                                    | รพัฒนาอะจามคู่ค้า<br>(Trading Partner)              |                                                                                                    |                          | จำนวนเงิน                                                                                                  |                 | trm                    |
|                                                                                                    | รายละเอียดบรรพิดรายลาร                              |                                                                                                    |                          |                                                                                                    |                 |                        |
|                                                                                                    |                                                     |                                                                                                    | จัดเก็บรายการนี้ถ่งดาราง | สร้างที่กลุกรายการใหม่<br>สบรัตถูกรายการนี้<br>จำกอบการบันทึก                                              |                 |                        |

ภาพที่ 4

| Vew<br><b>GFMIS</b><br>Thai                                                                     |                                       | ระบบบริหารการเงินการคลังภาครัฐแบบอิเล็กทรอนิกส์ใหม่                                                                                           |            | NEW GOVERNMENT FISCAL MANAGEMENT INFORMATION SYSTEM         |                        |                           |          |
|-------------------------------------------------------------------------------------------------|---------------------------------------|----------------------------------------------------------------------------------------------------|------------|-------------------------------------------------------------|------------------------|---------------------------|----------|
| าพัดผู้ใช้ A03003000001101                                                                      |                                       | ชื่อผู้ใช้: ทดสอน UAT กองคลังส่วนกลาง ตำแหน่ง: นับทึก ดูแลทุกหน่วยเนิกจ่าย ตั้งกัด: กามสนาวักษ์                                               |            |                                                             |                        | สร้าง ได้มีบรายการ ได้บรก |          |
| เข้าสู่ระบบเมื่อ : 14:07:56<br>หู่มีอกาประทะ<br>ข้อมูลผู้ไข้ แก๊ไบรหัสผ่าน<br>hijuña   uummonse |                                       | ขอเบิกเงินนอกงบประมาณจ่ายตรงส่วนราชการอื่นไม่อ้างอิงใบสั่งซื้อฯ (ขบ.03-1)<br>ตร้างขอเบิดเงินนอกประมาณจำยลรงต่วนราชการอื่นไม่อ้างอิเโบลังซื้อฯ |            |                                                             |                        |                           |          |
| ระบบเบิกจ่าย                                                                                    | <b>SYSTEMS 20 CTM</b>                 | 03003<br>infrunten                                                                                                    | $\alpha$   | Займнета                                                    | 30 honghest 2564       | Θ                         |          |
| » geründer                                                                                      | <b>The France</b>                     | 1000 - พ่วนกลาง                                                                                                    | v.         | <b>Turkhamens</b>                                           | <b>30 лялдтны 2564</b> | 的                         |          |
| * ขอกอนคืนรายได้                                                                                | วาริสาทน์วยเมืองวย                    | 0300300003                                                                                                    | $\alpha$   | 478                                                         | 10                     |                           |          |
| rrnerrurkundurbue «<br>> การบันทึกเบิกเกินส่งคืน/ตัวอยู่กหนีเงิน                                | 111101464                             | กลงบริหารการคลัง<br>P64CAS202                                                                                                    |            |                                                             |                        |                           |          |
| ยืม/คืนเงินทครองราชการ                                                                          | Retingnonnivin                        | availetă                                                                                                    |            |                                                             |                        |                           |          |
| นญกัตไป (กลับหน้าหลัก                                                                           | teamfalit<br>รายการขอเบิก             |                                                                                                    |            |                                                             |                        |                           |          |
|                                                                                                 | กำลับที่ 1                            |                                                                                                    |            |                                                             |                        |                           |          |
|                                                                                                 | รพัดนัญชีแบกประเภท                    | 5104010104<br>sintan                                                                                                    | $\sqrt{a}$ | າທັດບັດເອີຍ່ອຍຈະຈະບັດເຈີແຍກ<br><b>Ussum</b> (Sub Book GL)   |                        |                           |          |
|                                                                                                 | типедияти                             | 0300300003<br>กรงเป็นทาการคลัย                                                                                                    | $\alpha$   | าที่ทะบประมาณ                                               | 03003<br>nsuoundine    |                           | $\alpha$ |
|                                                                                                 | representation                        | P1000<br>absuments:                                                                                                    | $\alpha$   | minterentinite                                              |                        |                           | $\alpha$ |
|                                                                                                 | nois <sup>g</sup> ion                 |                                                                                                    | $\sqrt{a}$ | asblique arrestme                                           |                        |                           |          |
|                                                                                                 | รหัดบัญชีเงินฝากคลัง                  | 00901<br>ห้าสนามของการเป็นที่ส                                                                                                    | $\sqrt{a}$ | รหัสเจ้าของบัญชีเงินฝากคลัง                                 | 0300300000             |                           |          |
|                                                                                                 | รหัสหมวดพัสดุ                         |                                                                                                    | $\alpha$   | การกำหนด                                                    |                        |                           |          |
|                                                                                                 | าที่สหประชานท์คำ<br>(Trading Partner) |                                                                                                    |            | จำนวนเงิน                                                   |                        | 5,000.00 um               |          |
|                                                                                                 | รายแหล้ยคนรงทัดทะแกร                  |                                                                                                    |            |                                                             |                        |                           |          |
|                                                                                                 |                                       | จีคลันมาแกรรนี้ตลพรรวจ                                                                                                    |            | สร้างข้อมหาแก่การใกม่<br>Germaneugenburg<br>ดำลองการนับทึก. |                        |                           |          |

ภาพที่ 5

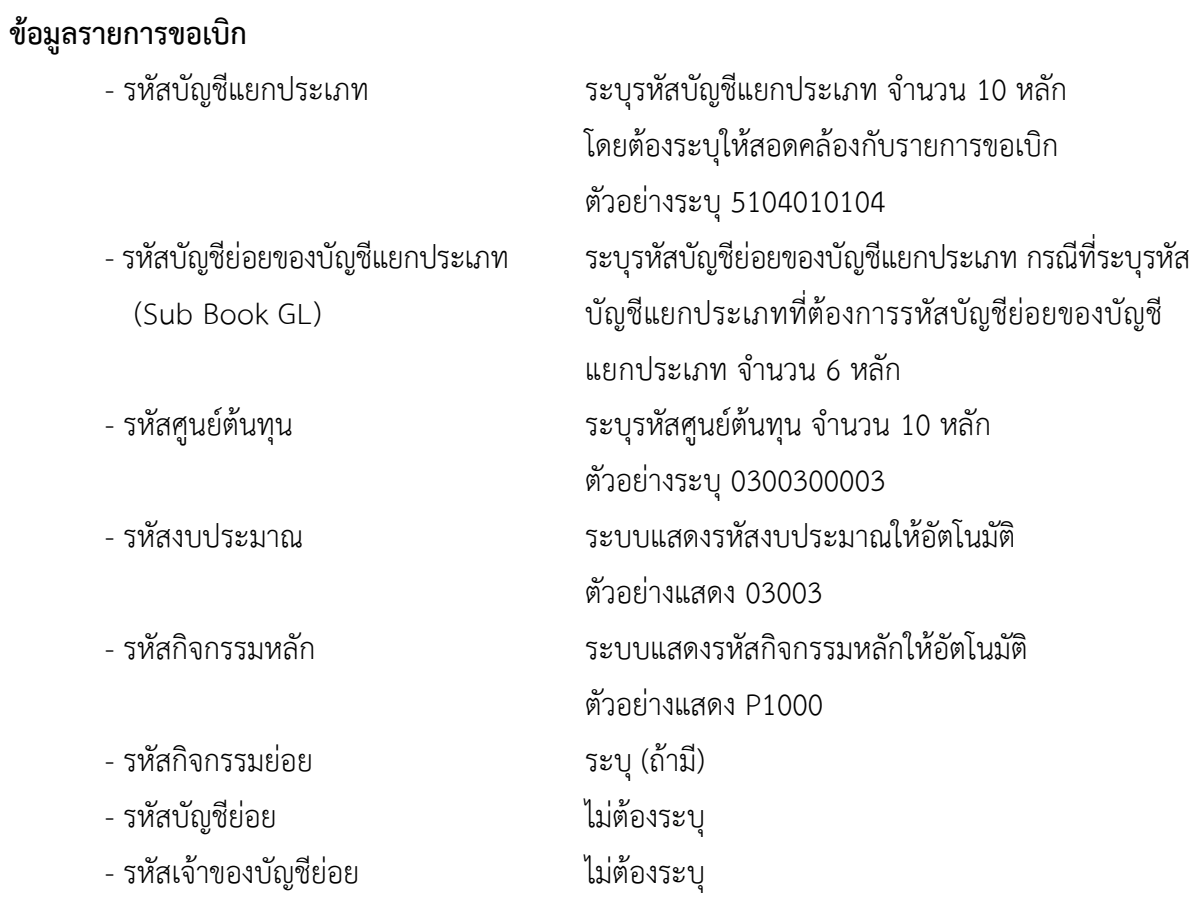

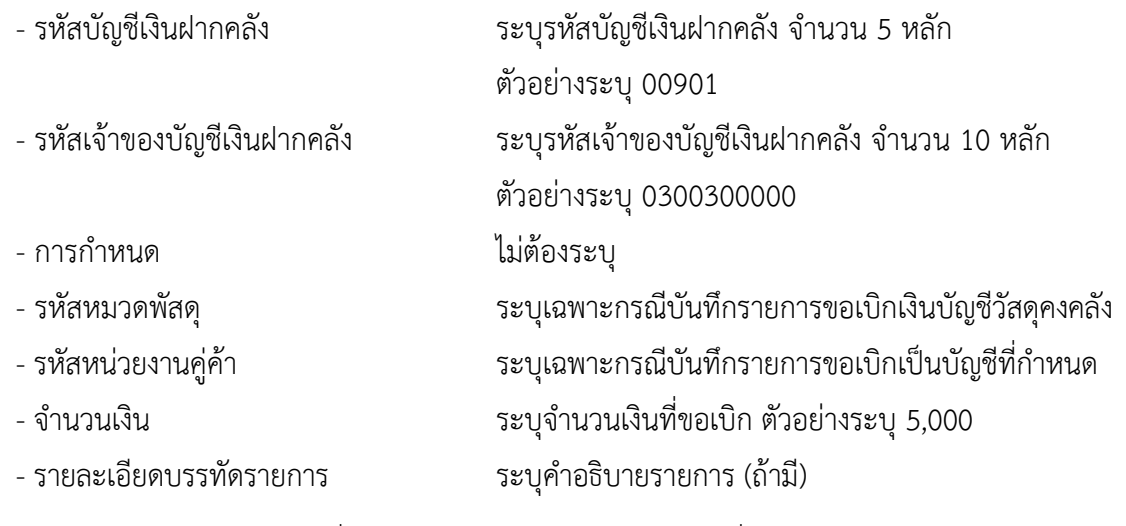

- กดปุ่ม ( <sup>จัดเก็บรายการนี้ลงตาราง</sup> เพื่อบันทึกข้อมูลลงในตาราง ตามภาพที่ 6

#### **การบันทึกรายการ**

หลังจากกดปุ่ม "จัดเก็บรายการนี้ลงในตาราง" ระบบจะจัดเก็บข้อมูลรายการขอเบิกเงิน 1 บรรทัดรายการ โดยมีรายละเอียดประกอบด้วย ลำดับที่ PK ชื่อบัญชี รหัสบัญชีแยกประเภท รหัสศูนย์ต้นทุน แหล่งของเงิน รหัสงบประมาณ รหัสกิจกรรมหลัก จำนวนเงิน จำนวนเงินขอเบิก จำนวนภาษีหัก ณ ที่จ่าย จำนวนเงินค่าปรับ จำนวนเงินขอรับ หากต้องการบันทึกรายการลำดับต่อไป ให้ระบุรายละเอียดใน "ข้อมูลรายการขอเบิก" และเมื่อ ระบุรายละเอียดครบถ้วนถูกต้องกดปุ่มจัดเก็บรายการนี้ลงในตารางเช่นเดียวกัน ทำเช่นนี้จนครบทุกรายการ จึงจะบันทึกรายการ

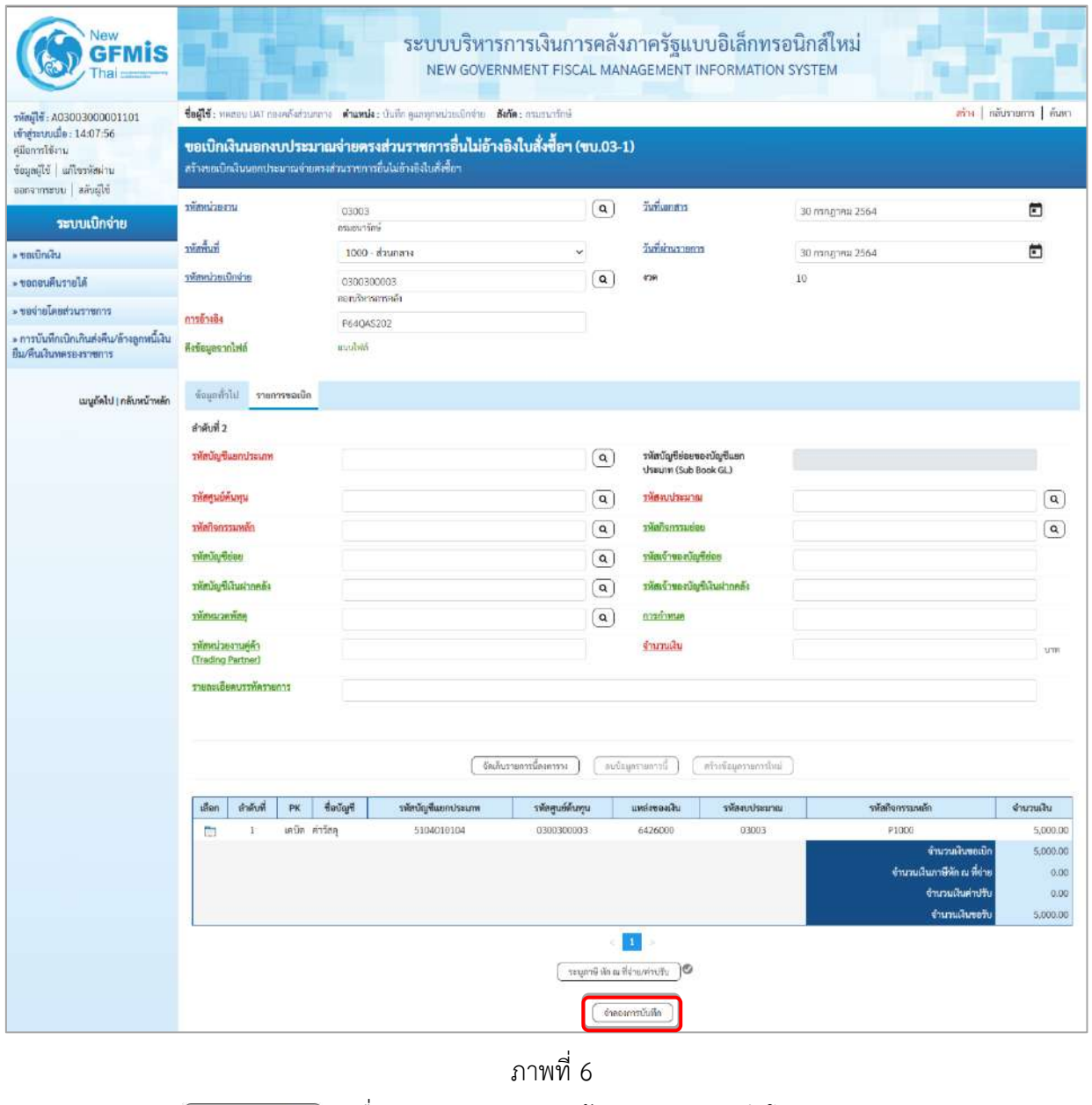

- กดปุ่ม ( จำลองการบันทึก ) เพื่อตรวจสอบความถูกต้องของการบันทึกโดยระบบแสดงผลการตรวจสอบ ตามภาพที่ 7

#### **ระบบแสดงผลการตรวจสอบ**

หลังจากกดปุ่มจำลองการบันทึก ระบบแสดงรายละเอียดผลการตรวจสอบ ประกอบด้วยผลการบันทึก รหัสข้อความ และคำอธิบาย ให้ตรวจสอบและดำเนินการ ดังนี้

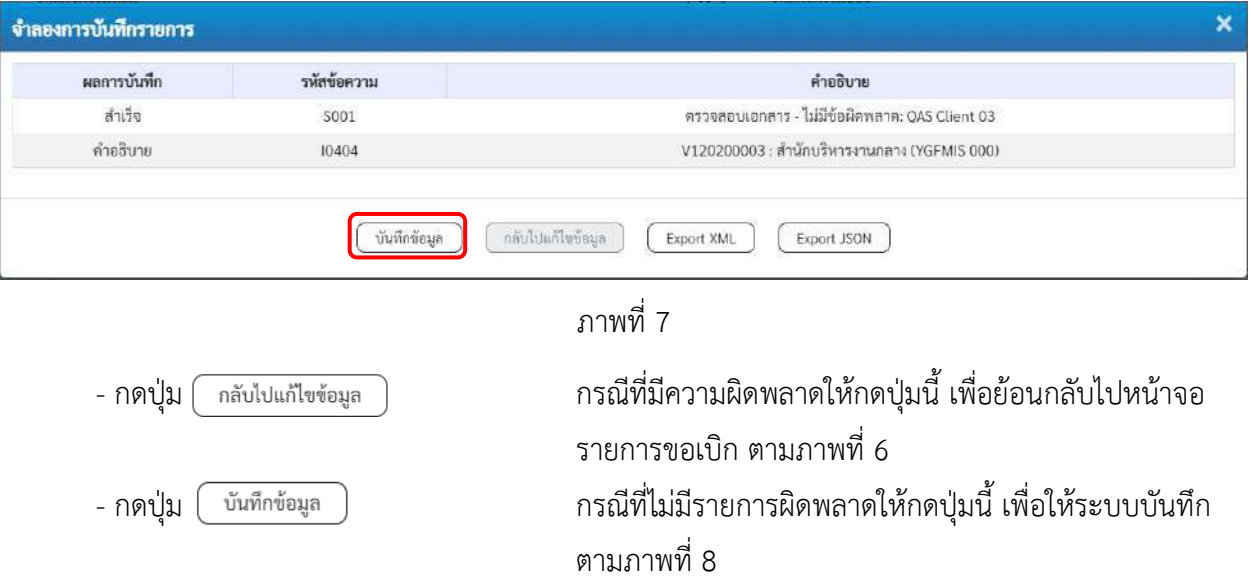

## **ระบบบันทึกรายการขอเบิก**

หลังจากกดปุ่มบันทึกข้อมูล ระบบบันทึกรายการขอเบิกเงิน โดยมีผลการบันทึกเป็น "สำเร็จ" ได้เลขที่ เอกสาร 33XXXXXXXX ให้เลือกปุ่มใดปุ่มหนึ่งเพื่อกลับไปหน้าจอหลัก ก่อนที่จะออกจากระบบ ดังนี้

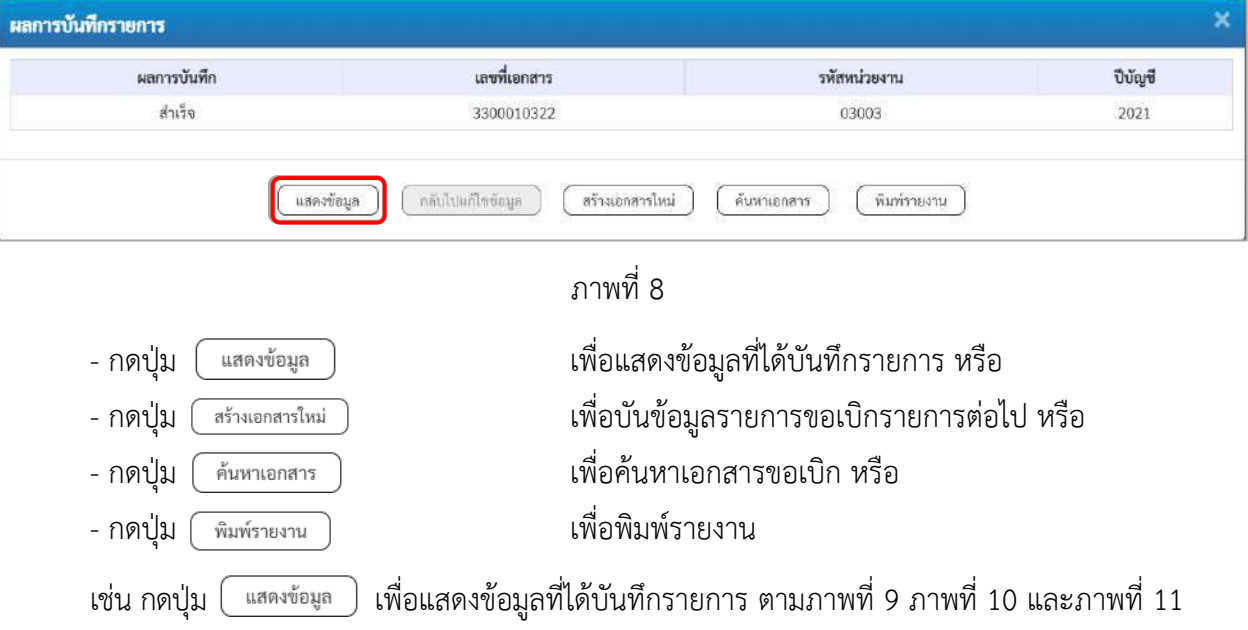

### **แสดงการบันทึกรายการขอเบิกเงิน**

เมื่อกดปุ่มแสดงข้อมูล จะปรากฏหน้าจอข้อมูลของเลขที่เอกสารขอเบิกดังกล่าว ให้เลือกแถบ "รายการขอเบิก" ตามภาพที่ 9 ระบบแสดงคู่บัญชีให้อัตโนมัติแล้วจึงตรวจสอบความครบถ้วน ถูกต้องของข้อมูลในรายการขอเบิกเงิน หากประสงค์จะพิมพ์รายงาน ให้กดปุ่ม "พิมพ์รายงาน" หรือหากต้องการออกจากระบบให้กดปุ่ม "กลับหน้าหลัก" ตามภาพที่ 11

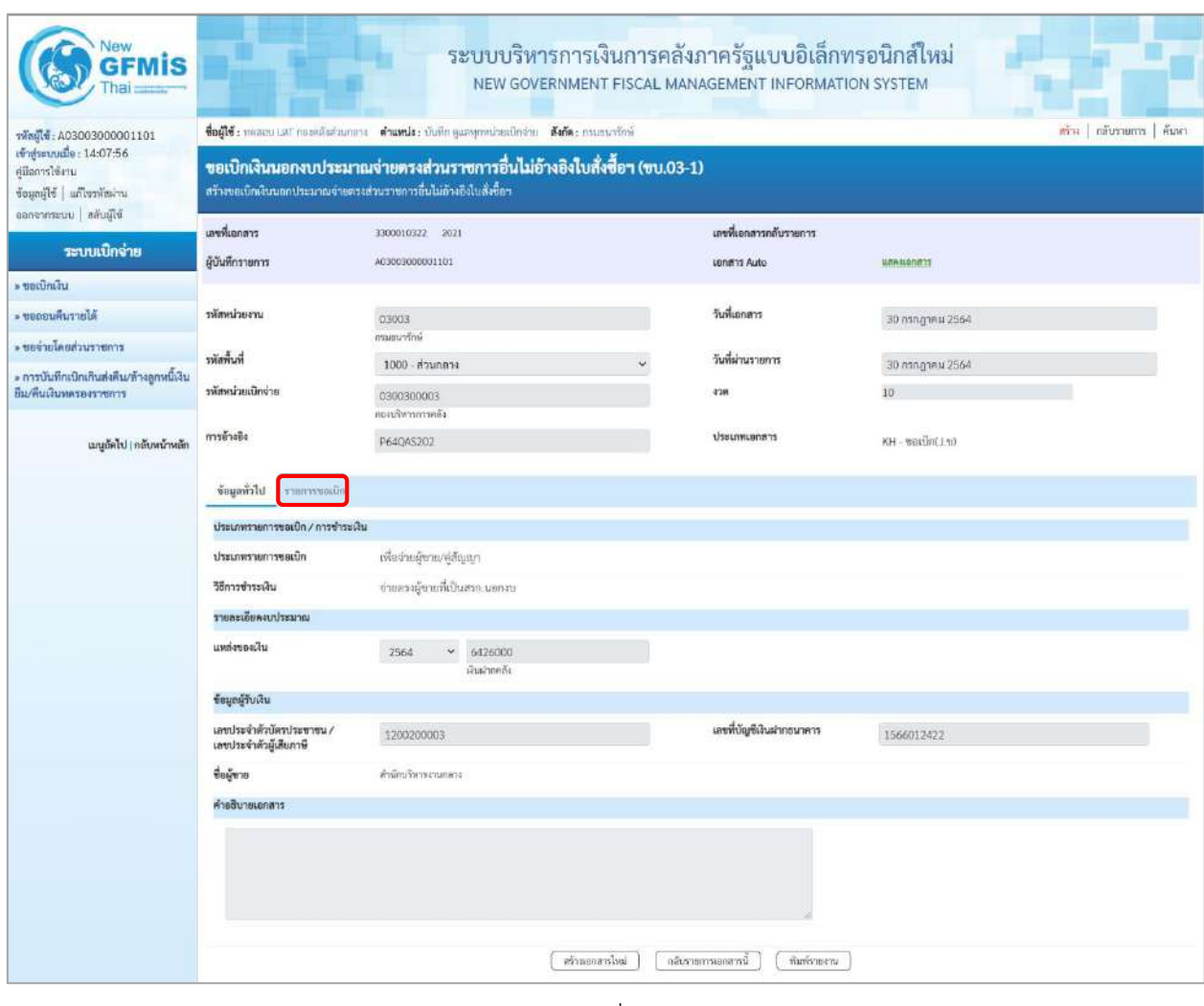

ภาพที่ 9

- กดปุ่ม <mark>รายการขอเบิก</mark> เพื่อตรวจสอบบัญชีแยกประเภท ตามภาพที่ 10 และภาพที่ 11

| Vew<br>GFMİS                                                                                            |                                                                                                    |                                 | ระบบบริหารการเงินการคลังภาครัฐแบบอิเล็กทรอนิกส์ใหม่<br>NEW GOVERNMENT FISCAL MANAGEMENT INFORMATION SYSTEM |                              |                                                  |                               |                                                                                             |                                                  |
|----------------------------------------------------------------------------------------------------|----------------------------------------------------------------------------------------------------|---------------------------------|----------------------------------------------------------------------------------------------------|------------------------------|--------------------------------------------------|-------------------------------|---------------------------------------------------------------------------------------------|--------------------------------------------------|
| THMN: A03003000001101                                                                                   | ซื่อผู้ใช้: พอสอบ (AT กองคลังส่วนแลวง - ตำแหน่ง: บันทึก คูแลๆแหน่วยเป็นจำน - ซึ่งกัด: กรมธนารักษ์                                               |                                 |                                                                                                    |                              |                                                  |                               |                                                                                             | สร้าง   กลับรายการ   ค้นหา                       |
| เข้าสู่ระบบเมื่อ: 14:07:56<br>ค่มีจการใช้งาน<br>ข้อมูลผู้ใช้   แก๊ไซรหัสผ่าน<br>ออกจากระบบ   สตับผู้ใช้ | ขอเบิกเงินนอกงบประมาณจ่ายตรงส่วนราชการอื่นไม่อ้างอิงใบสั่งซื้อฯ (ขบ.03-1)<br>คร้างของมีกเงินนอกประมาณจ่ายครงส่วนราชการอื่นไม่อ้างอิงไบสั่งชื้อๆ |                                 |                                                                                                    |                              |                                                  |                               |                                                                                             |                                                  |
|                                                                                                    | เลขที่เอกลาร                                                                                                    | 3300010322 2021                 |                                                                                                    |                              | เลขที่เอกสารกลับรายการ                           |                               |                                                                                             |                                                  |
| ระบบเปิกจ่าย                                                                                            | ผู้บันทึกรายการ                                                                                                    | 201003000001101                 |                                                                                                    |                              | Lanant Auto                                      | ценными уз                    |                                                                                             |                                                  |
| » ขอเบิกเงิน                                                                                            |                                                                                                    |                                 |                                                                                                    |                              |                                                  |                               |                                                                                             |                                                  |
| * ขอดอนคืนรายได้                                                                                        | รพัสหน่วยงาน                                                                                                    | 03003                           |                                                                                                    |                              | วันที่เอกสาร                                     | 30 попутки 2564               |                                                                                             |                                                  |
| ะ ขอจำยโดยส่วนราชการ                                                                                    | ทัศพื้นที่                                                                                                    | กรมธนารักษ์<br>1000 - ส่วนทลาง  |                                                                                                    |                              | วันที่ผ่านรายการ                                 | 30 попругни 2564              |                                                                                             |                                                  |
| » การบันทึกเปิกเกินส่งสิ้น/ล้างลูกหนึ่งไป<br>ยืม/พื้นเงินทดรองราชการ                                    | าทัสหน่วยเปิกจ่าย                                                                                                    |                                 |                                                                                                    |                              | 428                                              | 10                            |                                                                                             |                                                  |
|                                                                                                    |                                                                                                    | 0300300003<br>สองบริหารการคลัง  |                                                                                                    |                              |                                                  |                               |                                                                                             |                                                  |
| เมนูอัตไป   กลับหน้าหลัก                                                                                | การอ้างอิง                                                                                                    | P640AS202                       |                                                                                                    |                              | ประเภทเอกสาร                                     | $KH - \text{tailin}(J, \eta)$ |                                                                                             |                                                  |
|                                                                                                    | ข้อมูลทั่วไป รายการขอเบิก                                                                                                    |                                 |                                                                                                    |                              |                                                  |                               |                                                                                             |                                                  |
|                                                                                                    | <b>STBasisBushart</b>                                                                                                    |                                 |                                                                                                    |                              |                                                  |                               |                                                                                             | « ก่อนหน้า 1/2 อัตโป »                           |
|                                                                                                    | คำดับที่ 1                                                                                                    |                                 |                                                                                                    |                              |                                                  |                               |                                                                                             |                                                  |
|                                                                                                    | รพัสบัญชีแยกประเภท                                                                                                    | V120200003<br>สำนักเกิดทะอนกลาง |                                                                                                    |                              | รพัสบัญชีบ่อยของบัญชีแยก<br>ประเภท (Sub Book GL) |                               |                                                                                             |                                                  |
|                                                                                                    | รหัสศูนย์ต้นทุน                                                                                                    | 0300300003<br>กองบริหารการคลัง  |                                                                                                    |                              | รหัสงบประมาณ                                     | 03003<br>osuaustrei           |                                                                                             |                                                  |
|                                                                                                    | รพัตกิจกรรมหลัก                                                                                                    | P1000<br>Rounana                |                                                                                                    |                              | esisuzenofinite                                  |                               |                                                                                             |                                                  |
|                                                                                                    | รหัสบัญชีย่อย                                                                                                    |                                 |                                                                                                    |                              | รหัสเจ้าของบัญชีย่อย                             |                               |                                                                                             |                                                  |
|                                                                                                    | รพัสบัญชีเงินผ่ากคลัง                                                                                                    | 00901                           |                                                                                                    |                              | รหัสเจ้าของบัญชีเงินฝากคลัง                      | 0300300000                    |                                                                                             |                                                  |
|                                                                                                    | รพัสหมวดพัสดุ                                                                                                    | เสียผ่ากล่างๆคนเธยารักษ์        |                                                                                                    |                              | การกำหนด                                         |                               |                                                                                             |                                                  |
|                                                                                                    |                                                                                                    |                                 |                                                                                                    |                              |                                                  |                               |                                                                                             |                                                  |
|                                                                                                    | รพัสหน่วยงานคู่ค้า<br>(Trading Partner)                                                                                                    | 12002                           |                                                                                                    |                              | จำนวนผืน                                         |                               |                                                                                             | 5,000.00 unw                                     |
|                                                                                                    | รายละเอียดบรรทัดรายการ                                                                                                    |                                 |                                                                                                    |                              |                                                  |                               |                                                                                             |                                                  |
|                                                                                                    | ลำคับที่<br>เลือก<br><b>PK</b>                                                                                                    | <b>Teure</b>                    | รหัดบัญชีแยกประเภท                                                                                         | รพัสศูนย์ดันทุน              | แหล่งของเงิน                                     | าหัสงบประมาณ                  | าหัสกิจกรรมหลัก                                                                             | จำนวนเงิน                                        |
|                                                                                                    | m<br>Ŧ                                                                                                    | เครลิต สำนักบริหารงานกลาง       | V120200003                                                                                                 | 0300300003                   | 6426000                                          | 03003                         | P1000                                                                                       | $-5,000.00$                                      |
|                                                                                                    | เดบิด ค่าวัดดุ<br>$\mathbf{2}$<br>m                                                                                                    |                                 | 5104010104                                                                                                 | 0300300003                   | 6426000                                          | 03003                         | P1000<br>จำนวนผันขอเนิก<br>จำนวนเงินภาษีพัก ณ พี่จ่าย<br>จำนวนเงินค่าปรับ<br>จำนวนสิ้นขอรับ | 5,000.00<br>5,000.00<br>0.00<br>0.00<br>5,000.00 |
|                                                                                                    |                                                                                                    |                                 | ลร้างเอาสารโหม่                                                                                            | 1 <br>เส้นกลังเจ้าใน อีกเบละ | 16<br>กลับรายภาพยกสารนี้<br>หินทำายงาน           |                               |                                                                                             |                                                  |

ภาพที่ 10

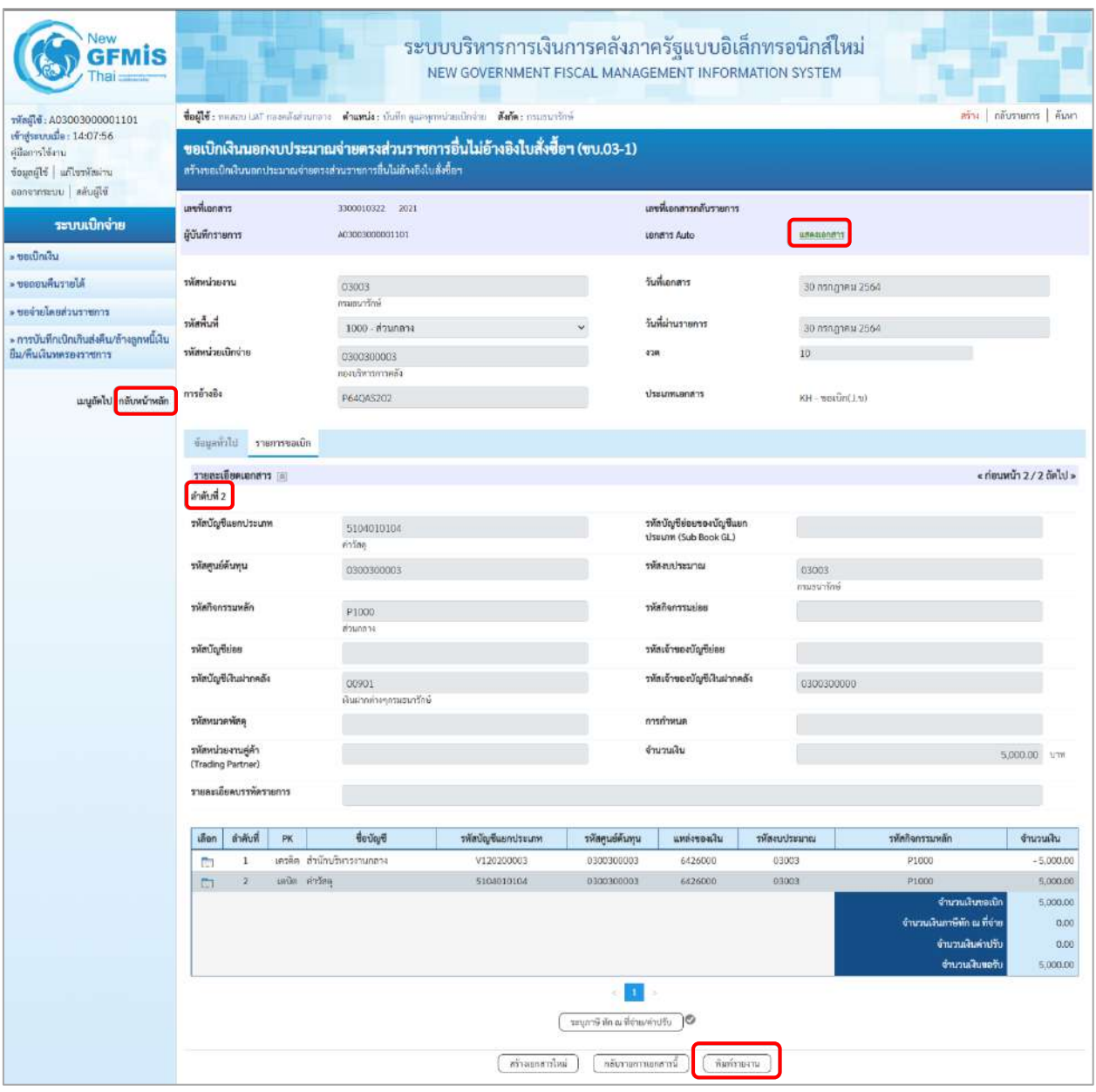

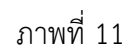

- กดปุ่ม  $\left(\begin{array}{c}$  พิมพ์รายงาน ) เมื่อต้องการพิมพ์รายงาน ระบบแสดงข้อมูล ตามภาพที่ 12

- กดปุ่ม ตามภาพที่ 11 เพื่อแสดงเอกสาร Auto ระบบแสดงข้อมูล ตามภาพที่ 13

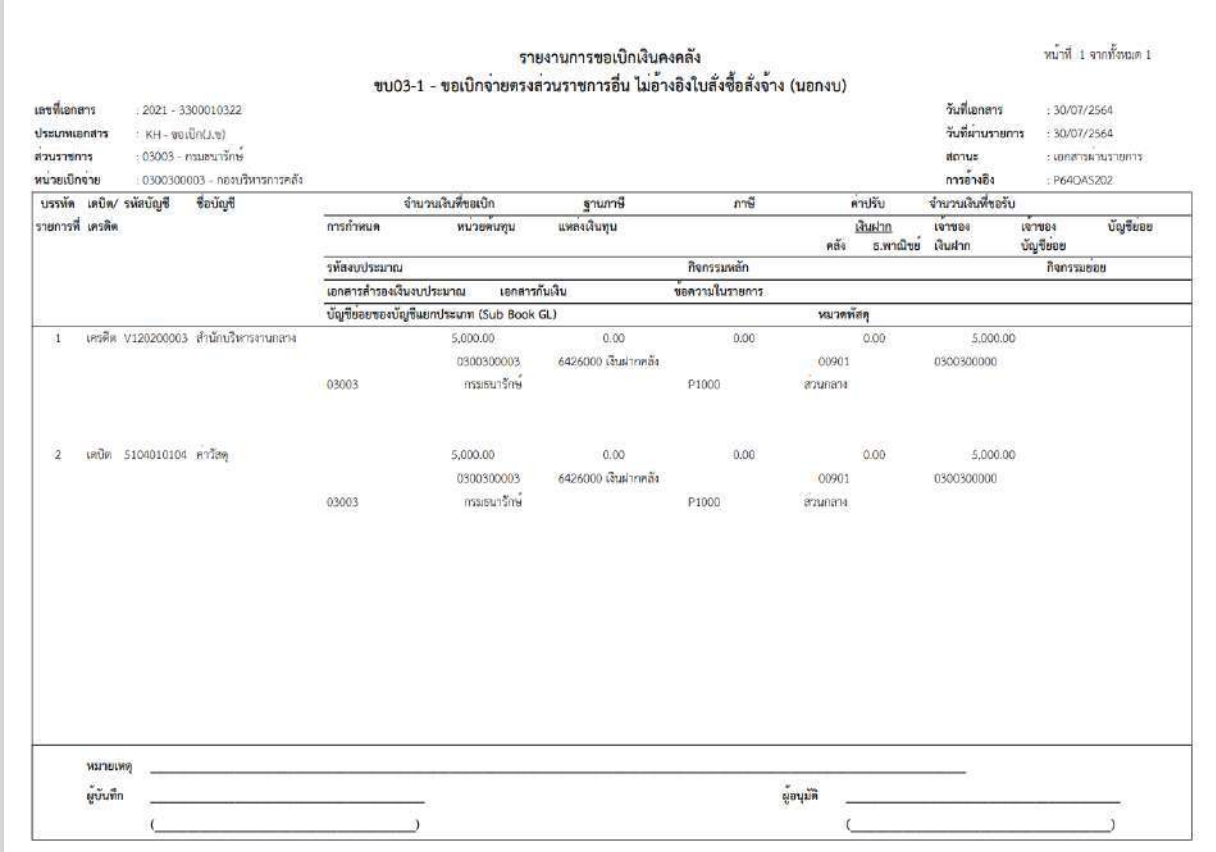

ภาพที่ 12

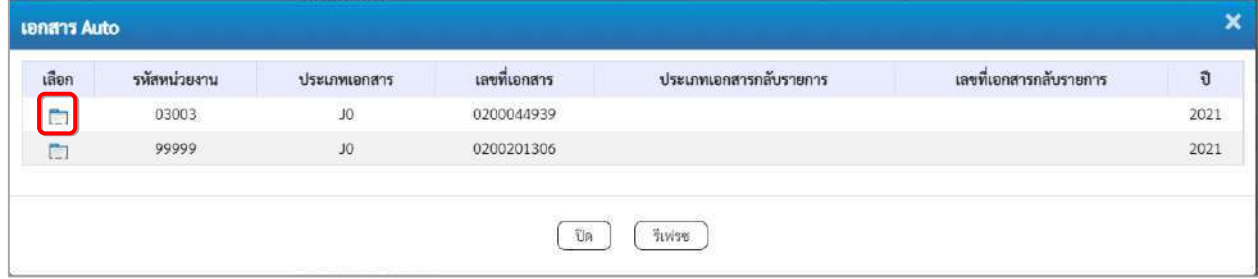

ภาพที่ 13

- กดปุ่ม เพื่อตรวจสอบรายละเอียดของเอกสาร Auto ระบบแสดงข้อมูลตามภาพที่ 13 และภาพที่ 14

และภาพที่ 15

| เลขที่เอกสาร                | 0200044939                     | 2021               |                 | เลขที่เอกสารกลับรายการ |              |                 |                 |             |
|-----------------------------|--------------------------------|--------------------|-----------------|------------------------|--------------|-----------------|-----------------|-------------|
| ผู้บันทึกรายการ             | A03003000001101                |                    |                 |                        |              |                 |                 |             |
| ข้อมูลทั่วไป<br>รายการบัญชี |                                |                    |                 |                        |              |                 |                 |             |
| รหัสหน่วยงาน                | 03003<br>กรมธนารักษ์           |                    |                 | วันที่เอกสาร           |              | 30 กรกฎาคม 2564 |                 |             |
| รพัสหน่วยเบิกจ่าย           | 0300300003<br>าองบริหารการคลัง |                    |                 | วันที่ผ่านรายการ       |              | 30 กรกฎาคม 2564 |                 |             |
| รหัสพื้นที่                 | 1000 - ส่วนกลาง                |                    |                 | 438                    | 10           |                 |                 |             |
| ประเภทเอกสาร                | J0 - ปรับเงินฝากคลัง-Auto      |                    |                 | การอ้างอิง             |              | P640A5202       |                 |             |
| ลำดับที่<br>เลือก<br>PK     | ชื่อบัญชี                      | รหัสบัญชีแยกประเภท | รหัสศูนย์ต้นทุน | รพัสแหล่งของเงิน       | รหัสงบประมาณ | รหัสกิจกรรมหลัก | รพัสกิจกรรมย่อย | จำนวนเงิน   |
| $\mathbf{1}$<br>÷           | เตบิต TE-ปรับเงินฝากคลัง       | 5210010105         | 0300300000      | 6426000                | 03003        | P1000           |                 | 5,000.00    |
| $\mathbf{z}$<br>Ġ           | เครดิต เงินฝากคลัง             | 1101020501         | 0300300000      | 6426000                | 03003        | P1000           |                 | $-5,000.00$ |

ภาพที่ 13 - กดปุ่ม รายการบัญชี ระบบแสดงข้อมูลตามภาพที่ 14 และภาพที่ 15

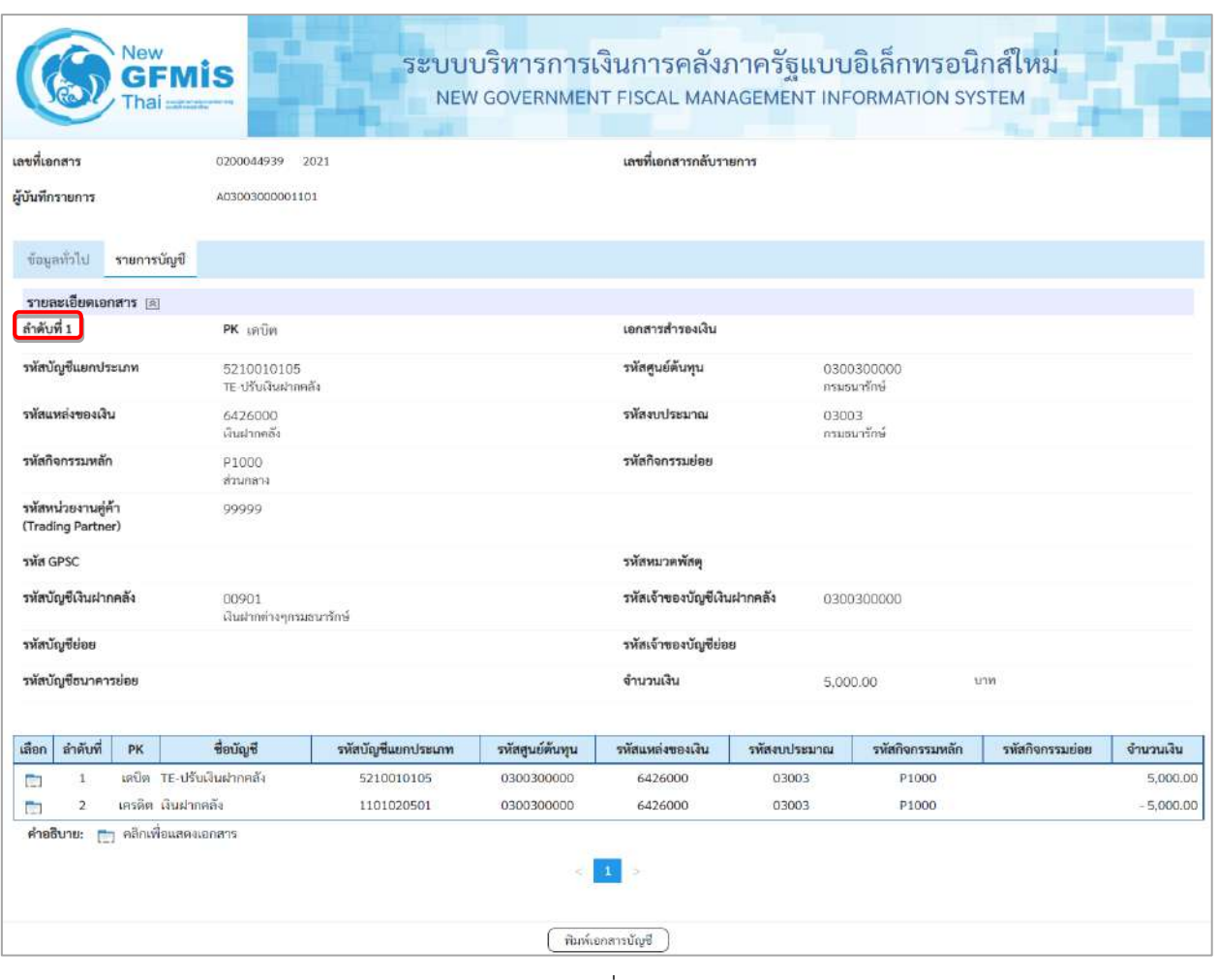

ภาพที่ 14

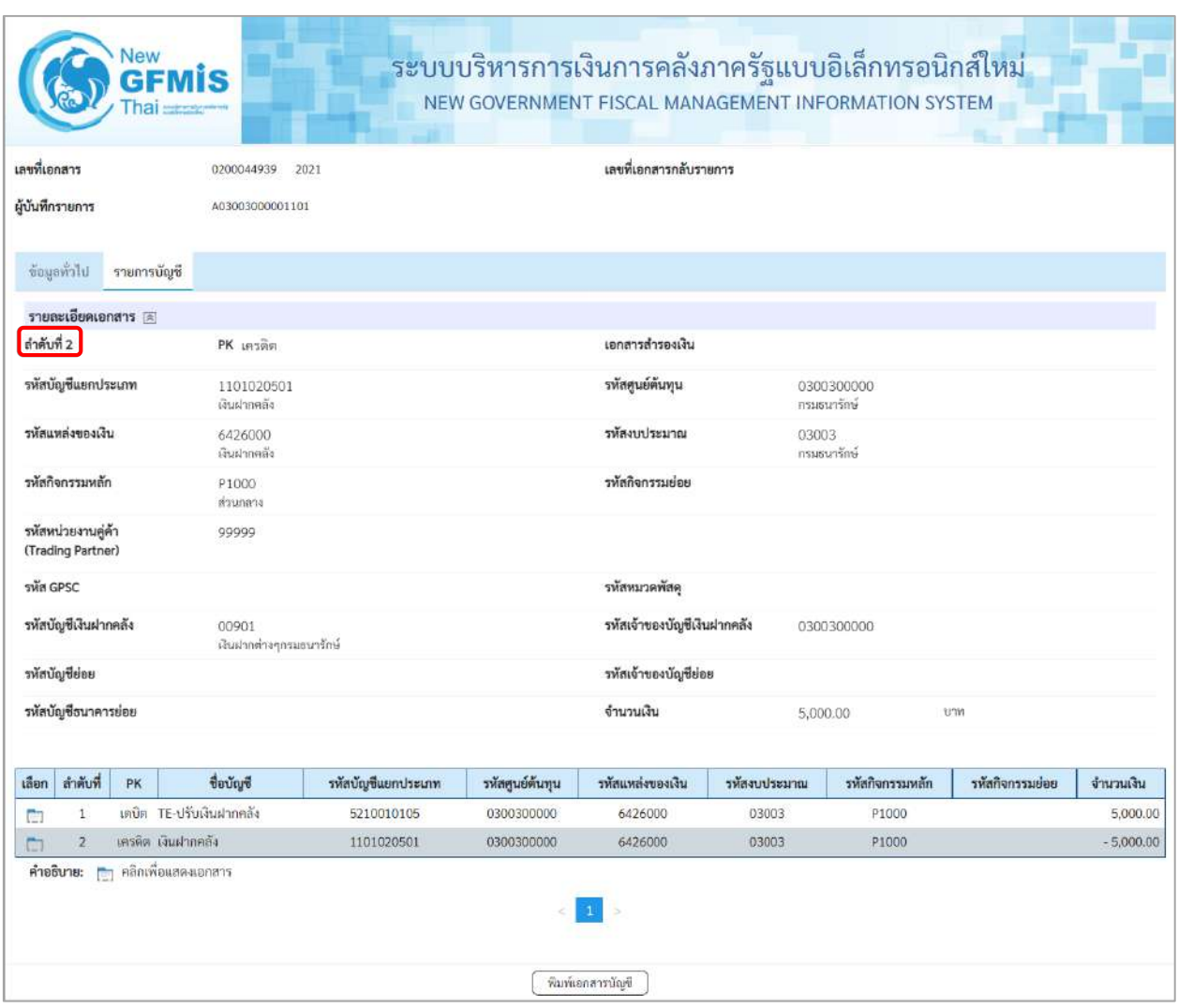

ภาพที่ 15

- กดปุ่ม ( <del>พิมพ์เอกสารซัญช</del> ) เมื่อต้องการพิมพ์เอกสารบัญชี ระบบจะแสดงข้อมูลตามภาพที่ 16

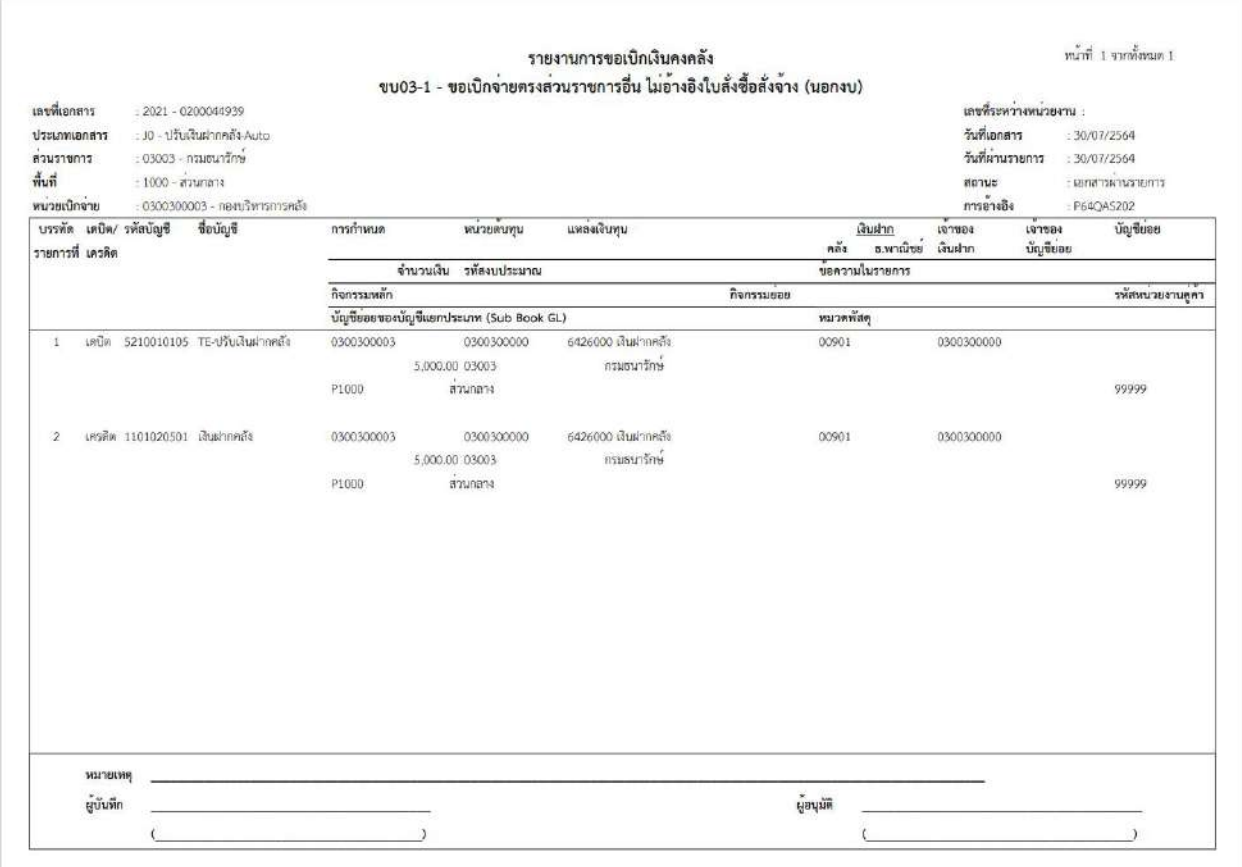

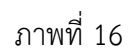

- กดปุ่ม <mark>กลับหน้าหลัก</mark> ตามภาพที่ 11 เมื่อต้องการกลับไปหน้าจอหลัก

# **14. การบันทึกรายการขอเบิกเงินรายได้จัดสรร**

# **ขั้นตอนการเข้าสู่ระบบ**

เมื่อเข้าระบบบันทึกข้อมูลหน่วยงานภาครัฐ ระบบแสดงหน้าหลักการบันทึกรายการของระบบงานต่าง ๆ

- กดปุ่ม <mark>「ระบบเบิกจ่าย</mark> (ระบบเบิกจ่าย) เพื่อเข้าสู่ระบบเบิกจ่าย
- กดปุ่ม <mark> » ขอเบิกเงิน</mark> (ขอเบิกเงิน) เพื่อเข้าสู่ประเภทรายการขอเบิก
- กดปุ่ม  $\boxed{\phantom{a}$ ขบ08 » ขอเบิกเงินรายได้จัดสรร $\boxed{\phantom{a}}$  (ขบ 08 ขอเบิกเงินรายได้จัดสรร) เพื่อเข้าสู่หน้าจอการบันทึก

รายการขอเบิกเงินรายได้จัดสรร (ขบ 08) ตามภาพที่ 2 และภาพที่ 3

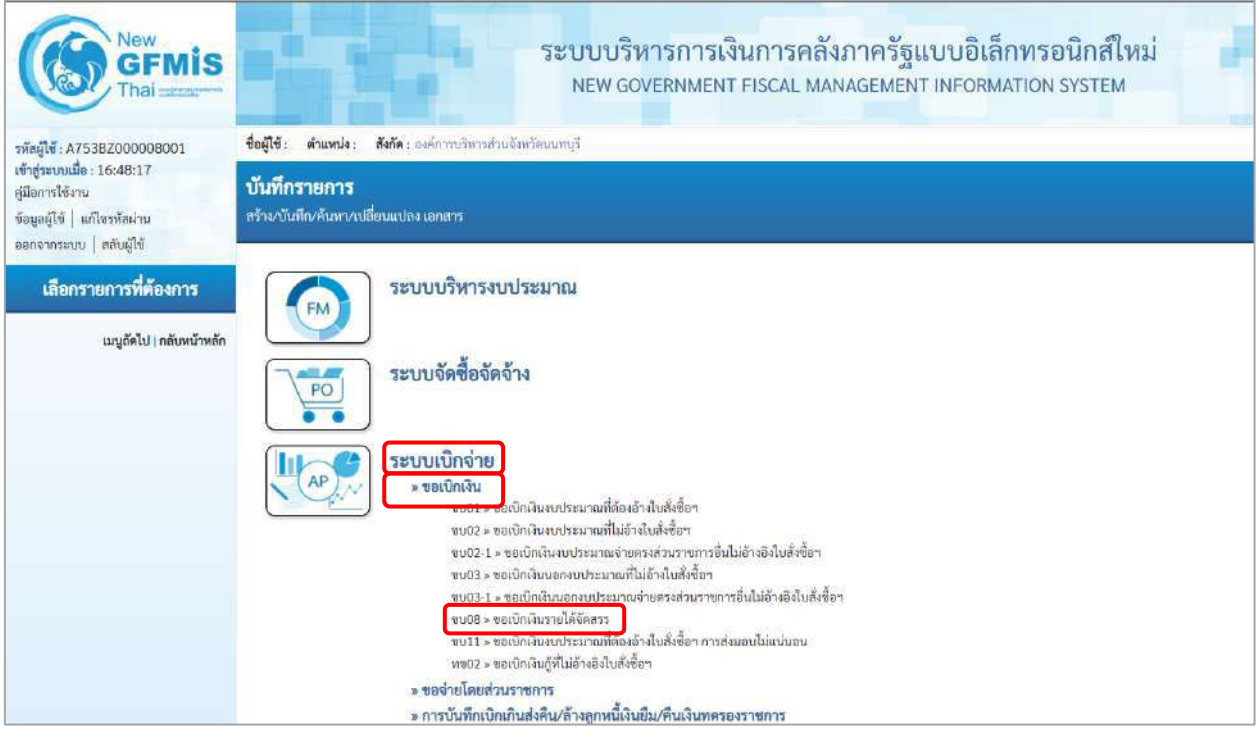

ภาพที่ 1

# **ขั้นตอนการบันทึกรายการ**

ระบุรายละเอียดเกี่ยวกับรายการขอเบิกเงินรายได้จัดสรร ตามภาพที่ 2 และภาพที่ 3 โดยมีรายละเอียด การบันทึก 3 ส่วน คือ ข้อมูลส่วนหัว ข้อมูลทั่วไป และข้อมูลรายการขอเบิก ให้บันทึกรายละเอียด ดังนี้

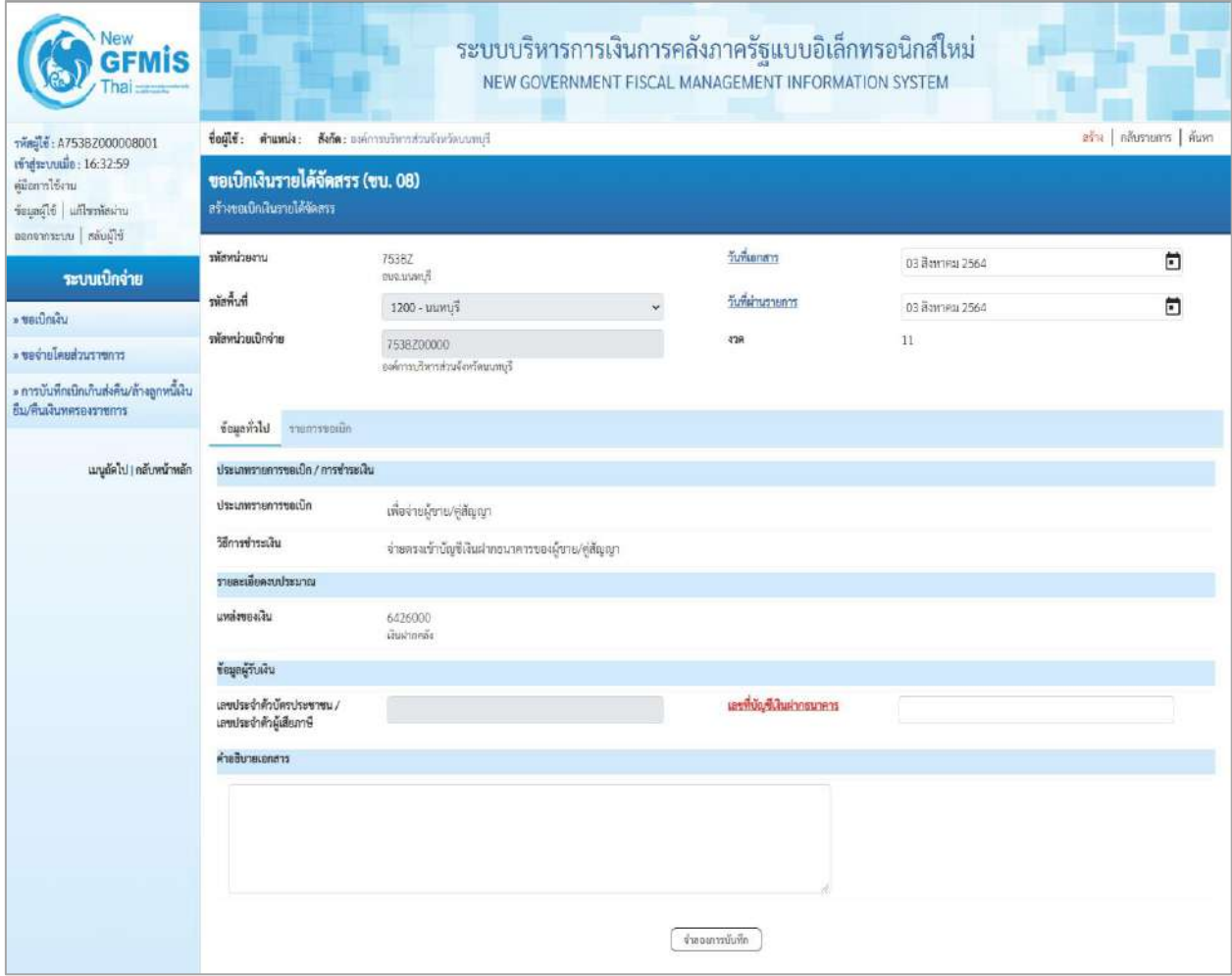

ภาพที่ 2

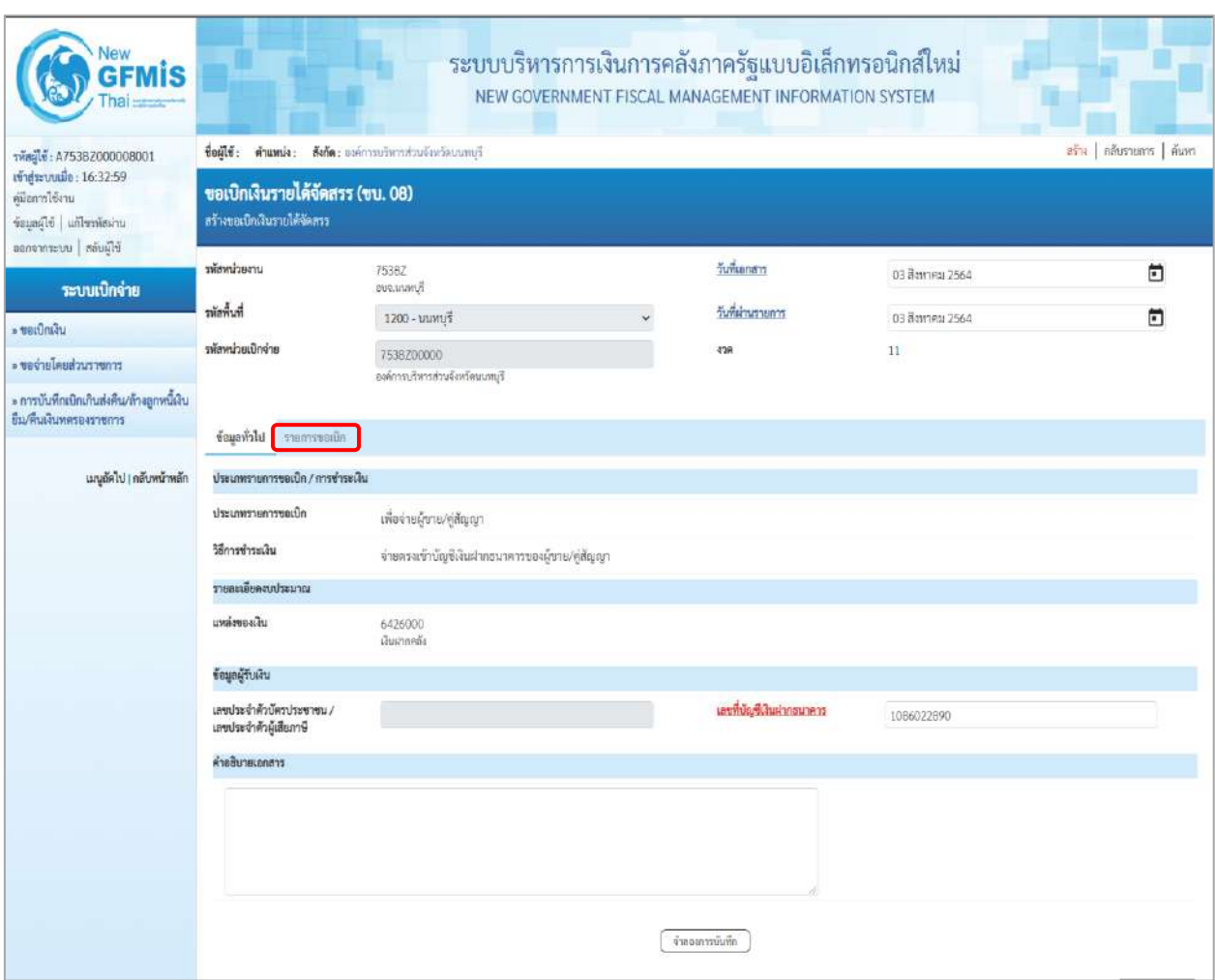

# ภาพที่ 3

 - รหัสหน่วยงาน ระบบแสดงรหัสหน่วยงาน จำนวน 5 หลักให้อัตโนมัติ ตามสิทธิการเข้าใช้งานระบบ ตัวอย่างแสดง 753BZ - รหัสพื้นที่ ระบบแสดงรหัสพื้นที่ จำนวน 4 หลักให้อัตโนมัติ ตามสิทธิการเข้าใช้งานระบบ ตัวอย่างแสดง1200– นนทบุรี - รหัสหน่วยเบิกจ่าย ระบบแสดงรหัสหน่วยเบิกจ่าย จำนวน 10 หลักให้อัตโนมัติ ตามสิทธิการเข้าใช้งานระบบ ตัวอย่างแสดง 753BZ00000 - การอ้างอิง ระบบจะแสดงให้อัตโนมัติหลังจากบันทึกได้เลขที่เอกสารขอเบิก - วันที่เอกสาร ระบบแสดงวันที่ปัจจุบันให้อัตโนมัติ สามารถระบุวันที่โดย กดปุ่ม  $\Box$ ปฏิทิน ระบบแสดง $\boxed{ \color{black} \boxed{ \color{black} \$ เพื่อให้แสดงค่าวัน เดือน ปี ตัวอย่างระบุ3สิงหาคม 2564 - วันที่ผ่านรายการ ระบบแสดงวันที่ปัจจุบันให้อัตโนมัติ สามารถระบุวันที่โดย กดปุ่ม ปฏิทิน ระบบแสดง เลือก เดือน ปี และวันที่ เพื่อให้แสดงค่าวัน เดือน ปี ตัวอย่างระบุ 3สิงหาคม 2564

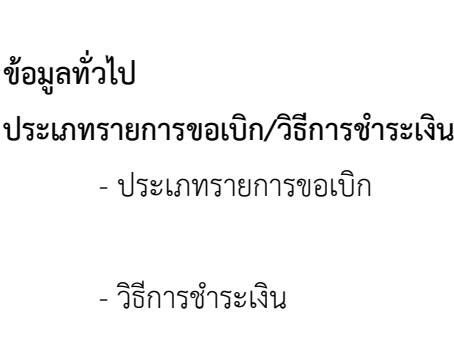

**รายละเอียดงบประมาณ**

**ข้อมูลผู้รับเงิน**

- เลขประจำตัวบัตรประชาชน/ ไม่ระบุ เลขประจำตัวผู้เสียภาษี

- งวด ระบบแสดงงวดบัญชีให้อัตโนมัติซึ่งจะสัมพันธ์กับ วันที่ผ่านรายการ ตัวอย่างแสดง งวด 11

> ระบบแสดงประเภทรายการขอเบิกให้อัตโนมัติ ตัวอย่างแสดง เพื่อจ่ายผู้ขาย/คู่สัญญา - วิธีการชำระเงิน ระบบแสดงวิธีการชำระเงินให้อัตโนมัติ ตัวอย่างแสดง จ่ายตรงเข้าบัญชีเงินฝากธนาคารของผู้ขาย/ คู่สัญญา

- แหล่งของเงิน ระบบแสดงแหล่งของเงิน จำนวน 7 หลัก ให้อัตโนมัติ ในรูปแบบ YY26000 YY คือ 2 หลักท้ายของปีงบประมาณ พ.ศ. 26000 คือ ค่าคงที่ ตัวอย่างระบุ 6426000

- เลขที่บัญชีเงินฝากธนาคาร ระบุเลขที่บัญชีเงินฝากธนาคารของหน่วยงาน ตัวอย่างระบุ 10866022890 - คำอธิบายเอกสาร ระบุคำอธิบายเอกสาร (ถ้ามี) - กดปุ่ม เพื่อบันทึกรายการต่อไป ตามภาพที่ 4 และ ภาพที่ 5

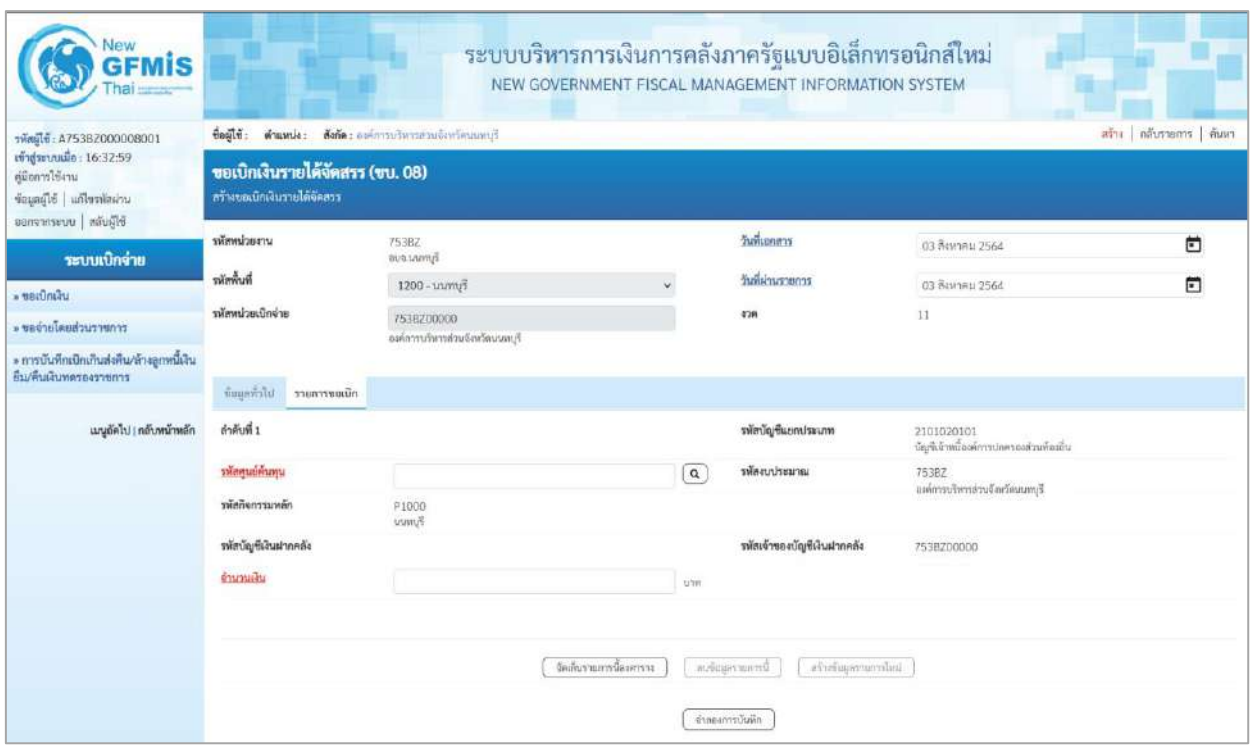

ภาพที่ 4

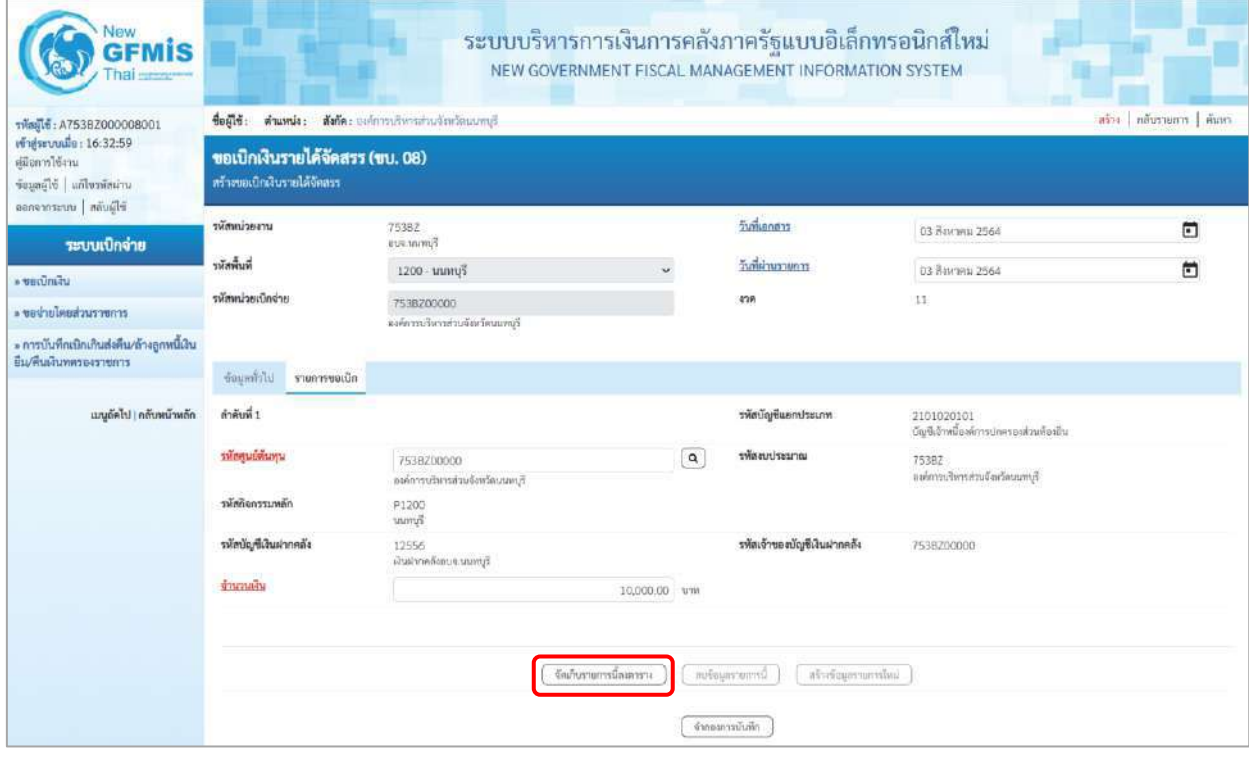

ภาพที่ 5

# **ข้อมูลรายการขอเบิก**

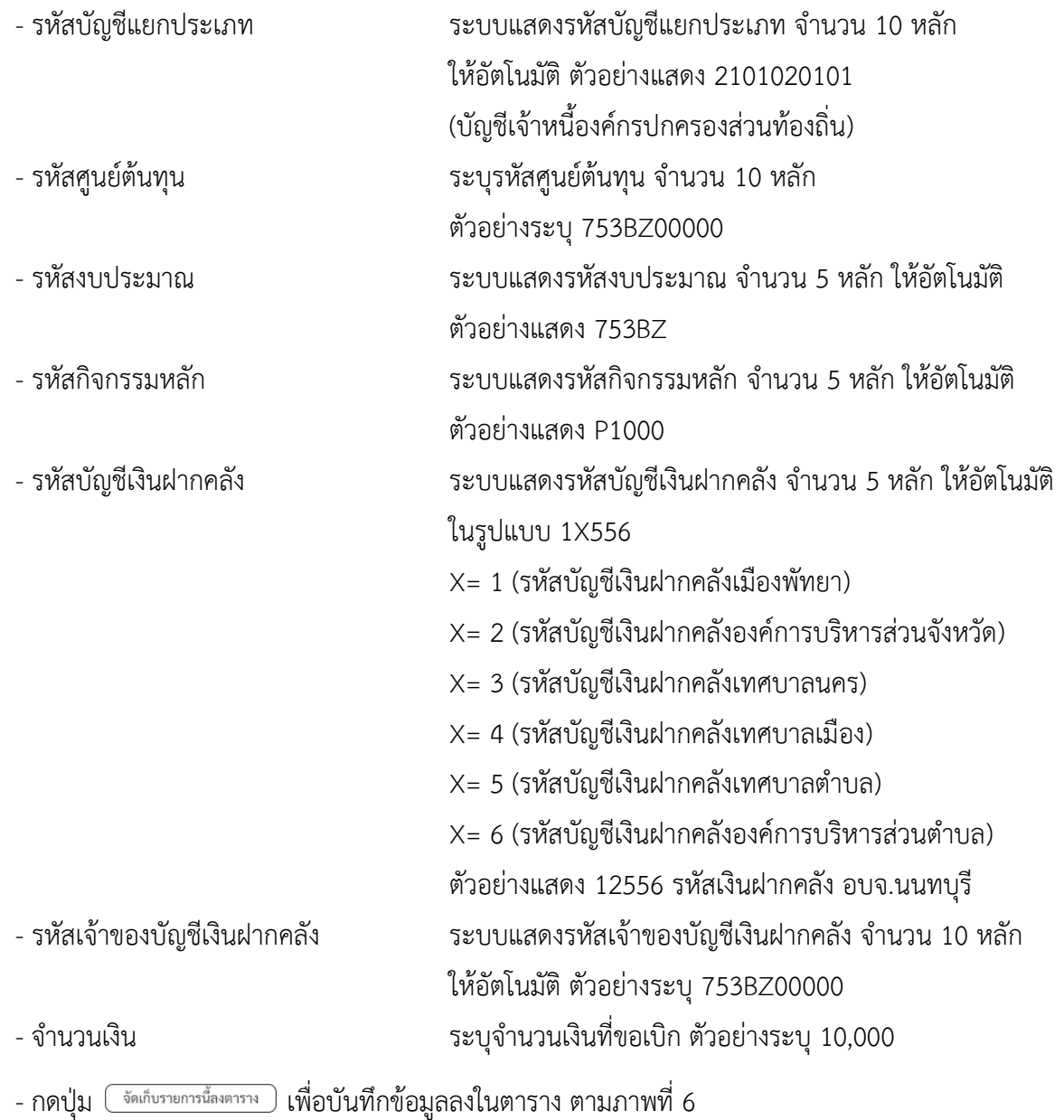

# **การบันทึกรายการ**

หลังจากกดปุ่ม "จัดเก็บรายการนี้ลงในตาราง" ระบบจะจัดเก็บข้อมูลรายการขอเบิกเงิน 1 บรรทัดรายการ โดยมีรายละเอียดประกอบด้วย ลำดับที่ PK ชื่อบัญชี รหัสบัญชีแยกประเภท รหัสศูนย์ต้นทุน รหัสงบประมาณ รหัสกิจกรรมหลัก จำนวนเงิน จำนวนเงินที่ขอเบิก จำนวนเงินหักภาษี ณ ที่จ่าย จำนวนเงินค่าปรับ จำนวนเงินขอรับ

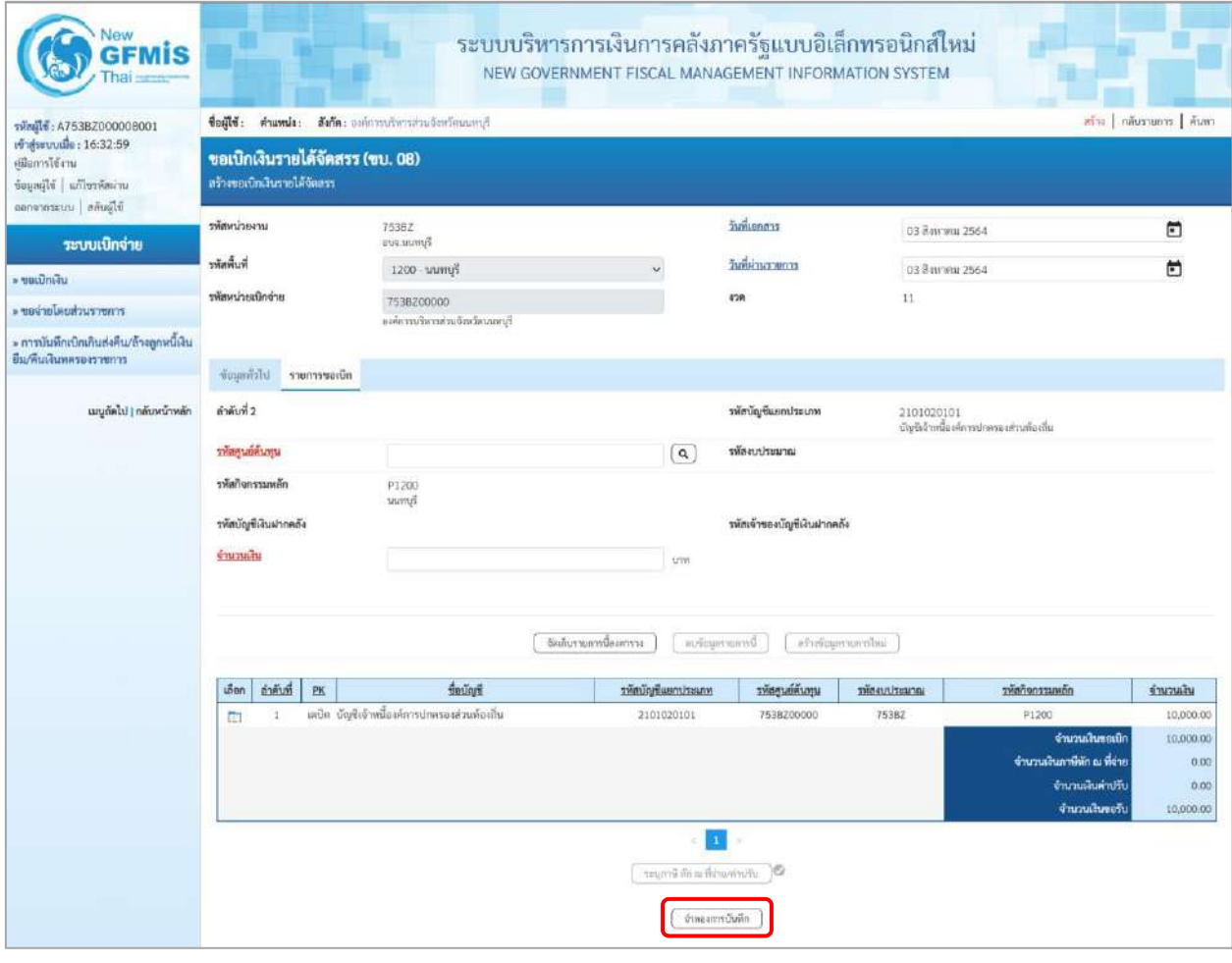

ภาพที่ 6

- กดปุ่ม ( จำลองการบันทึก ) เพื่อตรวจสอบความถูกต้องของการบันทึกโดยระบบแสดงผลการตรวจสอบ

ตามภาพที่ 7

#### **ระบบแสดงผลการตรวจสอบ**

หลังจากกดปุ่มจำลองการบันทึก ระบบแสดงรายละเอียดผลการตรวจสอบ ประกอบด้วยผลการบันทึก รหัสข้อความ และคำอธิบาย ให้ตรวจสอบและดำเนินการ ดังนี้

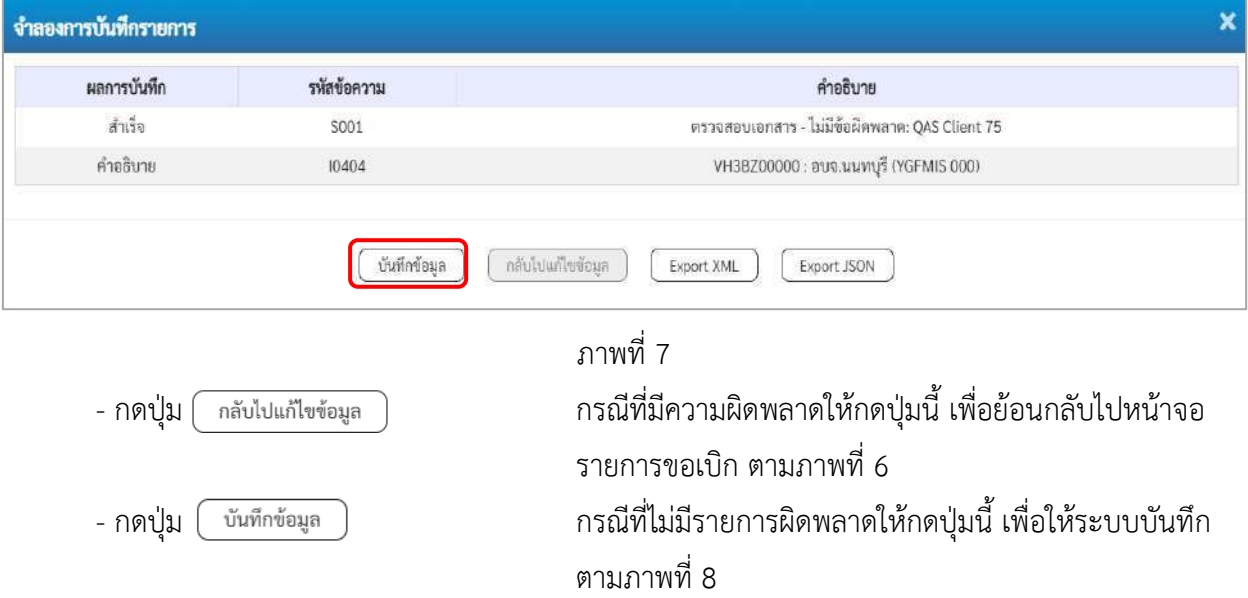

## **ระบบบันทึกรายการขอเบิก**

หลังจากกดปุ่มบันทึกข้อมูล ระบบบันทึกรายการขอเบิกเงิน โดยมีผลการบันทึกเป็น "สำเร็จ" ได้เลขที่ เอกสาร 33XXXXXXXX ให้เลือกปุ่มใดปุ่มหนึ่งเพื่อกลับไปหน้าจอหลัก ก่อนที่จะออกจากระบบ ดังนี้

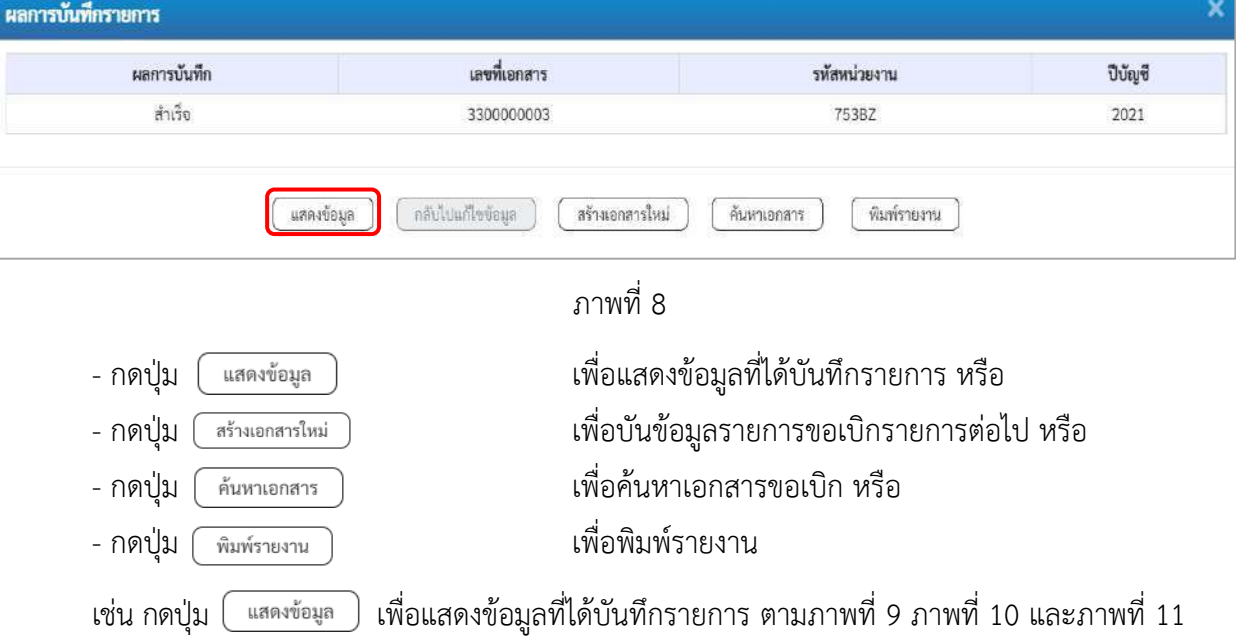

# **แสดงการบันทึกรายการขอเบิกเงิน**

เมื่อกดปุ่มแสดงข้อมูล จะปรากฏหน้าจอข้อมูลของเลขที่เอกสารขอเบิกดังกล่าว ให้เลือกแถบ "รายการขอเบิก" ตามภาพที่ 9 ระบบแสดงคู่บัญชีให้อัตโนมัติแล้วจึงตรวจสอบความครบถ้วน ถูกต้องของข้อมูลในรายการขอเบิกเงิน หากประสงค์จะพิมพ์รายงาน ให้กดปุ่ม "พิมพ์รายงาน" หรือหากต้องการออกจากระบบให้กดปุ่ม "กลับหน้าหลัก" ตามภาพที่ 11

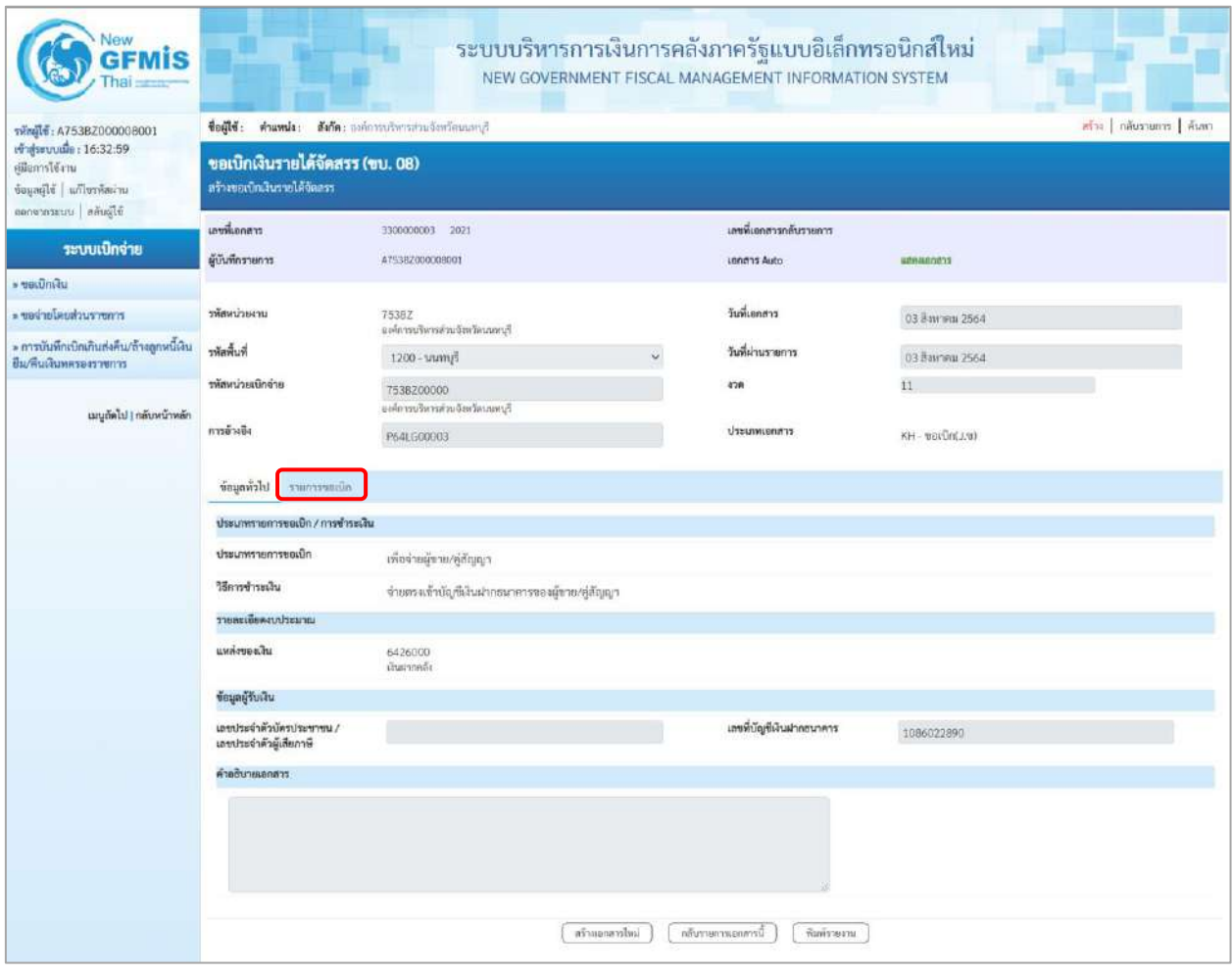

ภาพที่ 9

- กดปุ่ม <mark>รายการขอเบิก</mark> เพื่อตรวจสอบบัญชีแยกประเภท ตามภาพที่ 10 และภาพที่ 11

| <b>GFMIS</b>                                                                                         |                             |                      |              |                                                              | ระบบบริหารการเงินการคลังภาครัฐแบบอิเล็กทรอนิกส์ใหม่<br>NEW GOVERNMENT FISCAL MANAGEMENT INFORMATION SYSTEM |                             |                    |                                          |                                               |                            |
|----------------------------------------------------------------------------------------------------|-----------------------------|----------------------|--------------|--------------------------------------------------------------|----------------------------------------------------------------------------------------------------|-----------------------------|--------------------|------------------------------------------|-----------------------------------------------|----------------------------|
| าพัลยุ๊ใช้: A7538Z000008001                                                                          |                             |                      |              | ชื่อผู้ใช้: ตำแหน่ง: สังกัด: องค์การบริหารส่วนจังหวัดนนทบุรี |                                                                                                    |                             |                    |                                          |                                               | คร้าง   กลับรายการ   ค้นพา |
| เข้าสู่ระบบเมื่อ: 16:32:59<br>หนีอยารใช้งาน<br>ข้อมูลผู้ใช้ แก้ไขวหัสผ่วน<br>ชิร์ในลัก   เบาะการคายอ | ลร้างขอเบิกเงินรายได้จัดลรร |                      |              | ขอเบิกเงินรายได้จัดสรร (ขบ. 08)                              |                                                                                                    |                             |                    |                                          |                                               |                            |
|                                                                                                    | เลขที่เอกสาว                |                      |              | 3300000003 -2021                                             |                                                                                                    | เลขที่เอกสารกลับรวยการ      |                    |                                          |                                               |                            |
| ระบบเบิกจ่าย                                                                                         | ผู้บันทึกรายการ             |                      |              | A7538Z000038001                                              |                                                                                                    | <b>IRABITE Auto</b>         |                    | <b><i>MORRADORTS</i></b>                 |                                               |                            |
| » ขอเปิกเงิน                                                                                         |                             |                      |              |                                                              |                                                                                                    |                             |                    |                                          |                                               |                            |
| ะ ของายโดยส่วนราชการ                                                                                 | าทัศพน่ายงาน                |                      |              | 753BZ                                                        |                                                                                                    | วันที่เอกสาร                |                    | 03 дактив 2564                           |                                               |                            |
| » การบันทึกเปิกเกินส่งคืน/ล้างลูกหนึ่งงิน                                                            | หนักที่นที่                 |                      |              | อเค้กรรบริหารส่วนจัดเวิลนเหกุร์<br>1200 - unnu5              |                                                                                                    | วันที่ผ่านรายการ            |                    | 03 Ваитин 2564                           |                                               |                            |
| ชื่น/คืนผืนพลระงราชการ                                                                               | วห้อหน่วยเน็กจ่าย           |                      |              |                                                              |                                                                                                    | 438                         |                    | 11                                       |                                               |                            |
| เมนูอัตโป   กลับหน้าหลัก                                                                             |                             |                      |              | 753BZ00000<br>องค์การบริหารส่วนจังหวัดนมหยุริ                |                                                                                                    |                             |                    |                                          |                                               |                            |
|                                                                                                    | การอ้างอิง                  |                      |              | P64LE00003                                                   |                                                                                                    | ประเภทเอกลาร                |                    | $KH - \text{veffn}(J, \textbf{w})$       |                                               |                            |
|                                                                                                    | <b>Urchause</b>             |                      | รายการขอเน็ก |                                                              |                                                                                                    |                             |                    |                                          |                                               |                            |
|                                                                                                    |                             | รายละเอียดเอกสาร 13  |              |                                                              |                                                                                                    |                             |                    |                                          |                                               | « ก่อนหน้า 1 / 2 ถัดไป »   |
|                                                                                                    | ตำดับที่ 1                  |                      |              |                                                              |                                                                                                    | หนะขยางเปรียบที่เจ้า        |                    | VH3B200000<br><b><i>Eureusana</i></b>    |                                               |                            |
|                                                                                                    | รพัสศูนย์ต้นทุน             |                      |              | 7538200000<br>องค์การบริหารส่วนจังหวัดนนพบุรี                |                                                                                                    | รหัดงบประมาณ                |                    | 753BZ<br>องค์การบริหารส่วนข้อหวัดนนอนุรี |                                               |                            |
|                                                                                                    | รพัสกิจกรรมพลัก             |                      |              | P1200<br>Egrvunn                                             |                                                                                                    |                             |                    |                                          |                                               |                            |
|                                                                                                    |                             | รหัสบัญชีเงินฝากคลัง |              | 12556<br>ก็บทแนวจบอลลิกกว่าสมัย                              |                                                                                                    | รหัสเจ้าของบัญชีเงินฝากคลัง |                    | 7538200000                               |                                               |                            |
|                                                                                                    | งำนวนเงิน                   |                      |              |                                                              | 10,000.00 um                                                                                               |                             |                    |                                          |                                               |                            |
|                                                                                                    | $u$ lan                     | สำคับที่             | PK           | Count                                                        | าหัสบัญชีแยกประเภท                                                                                         | รหัสศูนย์ต้นหุน             | <b>THEFULTERON</b> | าที่สกิจกรรมหลัก                         |                                               | <b>VEHICATE</b>            |
|                                                                                                    | 曲                           | $\mathbf{1}$         |              | European mirror                                              | VH38200000                                                                                                 | 7538200000                  | 753BZ              | P1200                                    |                                               | $-10,000,00$               |
|                                                                                                    | 自                           | $\mathbf{z}$         |              | เคบิด เจ้าหนือสะคาปกครองส่วนท้องอื่น                         | 2101020101                                                                                                 | 7538200000                  | 75382              | P1200                                    |                                               | 10,000.00                  |
|                                                                                                    |                             |                      |              |                                                              |                                                                                                    |                             |                    |                                          | จำนวนเงินขอเบีย<br>จำนวนเงินกาษีพัก ณ ที่จ่าย | 10,000.00<br>0.00          |
|                                                                                                    |                             |                      |              |                                                              |                                                                                                    |                             |                    |                                          | จำนวนเงินค่าปรับ                              | 0.00                       |
|                                                                                                    |                             |                      |              |                                                              |                                                                                                    |                             |                    |                                          | จำนวนผันขอวัย                                 | 10,000.00                  |
|                                                                                                    |                             |                      |              |                                                              | ายบุคาษี หัก ณ ที่จำน/ตำนรับ                                                                               | n.<br>16                    |                    |                                          |                                               |                            |
|                                                                                                    |                             |                      |              |                                                              | สร้างออกสารใหม่                                                                                            | กลับทายการเอกสารนี          | พิมพ์รายงาม        |                                          |                                               |                            |

ภาพที่ 10

| ningle: A753BZ000008001<br>เข้าสู่ระบบเมื่อ: 16:32:59<br>ศมีอการใช้งาน<br>ข้อมูลผู้ใช้ แก๊ไขรหัสผ่าน<br>กลิ่มผู้เกิด เปนจะอาจาจดด<br>นาขที่เอกตาร<br>ระบบเบิกจ่าย<br>ผู้นำกำรวยการ<br><b>UBinDrive</b><br>รพิสหน่วยงาน<br>ะ ของ่ายไดยส่วนราชการ<br>» การบันทึกเบิกเกินส่งคืน/ถ้างลูกหนีเงิน<br>รหัสพื้นที่<br>ยิม/พื้นเงินทศรองราชการ<br>รพัสหน่วยเนิกจ่าย<br>เมนูถัดไป <mark>กลับหน้าหลัก</mark><br>การอ้างอิง<br><b>Ulcionum</b><br>ลำดับที่ 2<br>จำนวนเงิน | สร้างขอเน็กเงินราชได้จัดสรร<br>รายละเอียดเอกสาร (@) | าามการของนัก | ชื่อผู้ใช้: ตำแหน่ง: สังกัด: องค์การบริหารส่วนจังหวัดนนทบุรี<br>ขอเบิกเงินรายได้จัดสรร (ขบ. 08)<br>3300000003 2021<br>A75382000008001<br>7538Z<br>แพนนาครินเทศอนเจ้าหน้างจะเพิ่มจ<br>1200 - uump<br>753B200000<br>แต่การบริหารต่อเจ้ 13556<br>P64LG00003 |                                          | เลขที่เอกสารกลับรายการ<br>Lenghs Auto<br>วันที่เอกสาร<br>วันที่ผ่านรายการ<br>420<br>disummentis | 1000480021<br>03 สิงหาคม 2564<br>03 Вангиш 2564<br>11<br>KH-wardn(J.w) |                                                                    | สร้าง   กลับรายการ   ล้างหา |
|----------------------------------------------------------------------------------------------------|-----------------------------------------------------|--------------|----------------------------------------------------------------------------------------------------|------------------------------------------|-------------------------------------------------------------------------------------------------|------------------------------------------------------------------------|--------------------------------------------------------------------|-----------------------------|
|                                                                                                    |                                                     |              |                                                                                                    |                                          |                                                                                                 |                                                                        |                                                                    |                             |
|                                                                                                    |                                                     |              |                                                                                                    |                                          |                                                                                                 |                                                                        |                                                                    |                             |
|                                                                                                    |                                                     |              |                                                                                                    |                                          |                                                                                                 |                                                                        |                                                                    |                             |
|                                                                                                    |                                                     |              |                                                                                                    |                                          |                                                                                                 |                                                                        |                                                                    |                             |
|                                                                                                    |                                                     |              |                                                                                                    |                                          |                                                                                                 |                                                                        |                                                                    |                             |
|                                                                                                    |                                                     |              |                                                                                                    |                                          |                                                                                                 |                                                                        |                                                                    |                             |
|                                                                                                    |                                                     |              |                                                                                                    |                                          |                                                                                                 |                                                                        |                                                                    |                             |
|                                                                                                    |                                                     |              |                                                                                                    |                                          |                                                                                                 |                                                                        |                                                                    |                             |
|                                                                                                    |                                                     |              |                                                                                                    |                                          |                                                                                                 |                                                                        |                                                                    | « ก่อนหน้า 2 / 2 ถัดไป »    |
|                                                                                                    |                                                     |              |                                                                                                    |                                          | หลักบัญชีแยกประเภท                                                                              | 2101020101                                                             |                                                                    |                             |
|                                                                                                    | หยุดเพิ่มเลย                                        |              | 7538200000<br>และความริหารส่วนจังหวัดแบทบุรี                                                                                                    |                                          | umusrluusiin                                                                                    | 75362                                                                  | เจ้าหนึกงค์กาปกครองส่วนท้องอื่น<br>องค์การบริหารส่วนจังหวัดนนหนุรี |                             |
|                                                                                                    | หลัดกิจกรรมหลัก                                     |              | P1200<br>taurnyi                                                                                                    |                                          |                                                                                                 |                                                                        |                                                                    |                             |
|                                                                                                    | รพัสบัญชีเงินฝากคลัง                                |              | 12556<br>เงินผ่ากคลังอบจ.นนพบุรี                                                                                                    |                                          | รหัสเจ้าของบัญชีเงินฝากคลัง                                                                     | 7538Z00000                                                             |                                                                    |                             |
|                                                                                                    |                                                     |              |                                                                                                    | 10,000,00 unn                            |                                                                                                 |                                                                        |                                                                    |                             |
| $i\bar{b}$ on                                                                                                    | ดำคับที่                                            | <b>PK</b>    | Eutine                                                                                                    | หน่แข่งเข้ามีประเภท                      | รพัธศูนย์ต้นทุน                                                                                 | รหัสงบประมาณ                                                           | รพัสกิจกรรมพลัก                                                    | ง้านวนลิน                   |
| m                                                                                                    | 1                                                   |              | เครดิต อนจ.นนทบรี                                                                                                    | VH38Z00000                               | 7538200000                                                                                      | 753BZ                                                                  | P1200                                                              | $-10,000.00$                |
| $\Box$                                                                                                    | $\overline{2}$                                      |              | นกัด เจ้าหนือสกาปกครองงานร้องถิ่น                                                                                                    | 2101020101                               | 7538200000                                                                                      | 753BZ                                                                  | P1200                                                              | 10,000.00                   |
|                                                                                                    |                                                     |              |                                                                                                    |                                          |                                                                                                 |                                                                        | จำนวนเงินของบิค<br>จำนวนเงินภาษีพัก ณ ที่จ่าย                      | 10,000.00<br>0.00           |
|                                                                                                    |                                                     |              |                                                                                                    |                                          |                                                                                                 |                                                                        | จำนวนสินค่าปรับ                                                    | 0.00                        |
|                                                                                                    |                                                     |              |                                                                                                    |                                          |                                                                                                 |                                                                        | งำนวนเงินขอรับ                                                     | 10,000.00                   |
|                                                                                                    |                                                     |              |                                                                                                    | terantifica di Broads<br>สร้างออกสาวใหม่ | n.<br>กลับรายกวรเอกสารนี้                                                                       | warissens                                                              |                                                                    |                             |

ภาพที่ 11

- กดปุ่ม เมื่อต้องการพิมพ์รายงาน ระบบแสดงข้อมูล ตามภาพที่ 12 - กดปุ่ม ตามภาพที่ 11 เพื่อแสดงเอกสาร Auto ระบบแสดงข้อมูล ตามภาพที่ 13

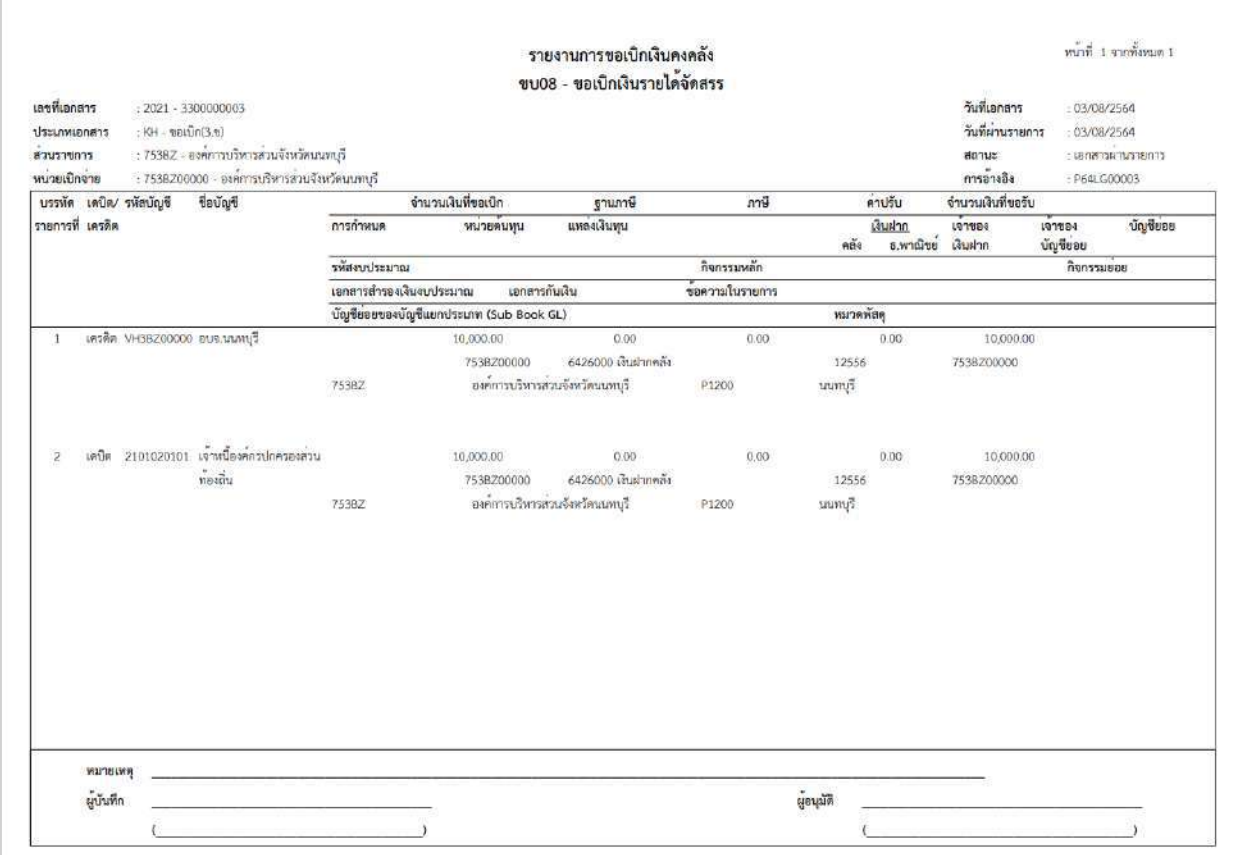

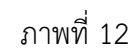

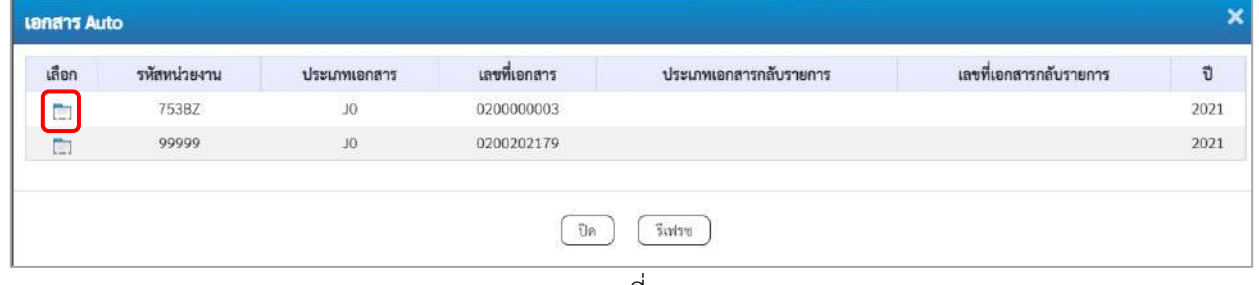

ภาพที่ 13

- กดปุ่ม เพื่อตรวจสอบรายละเอียดของเอกสาร Auto ระบบแสดงข้อมูลตามภาพที่ 13 และภาพที่ 14

และภาพที่ 15

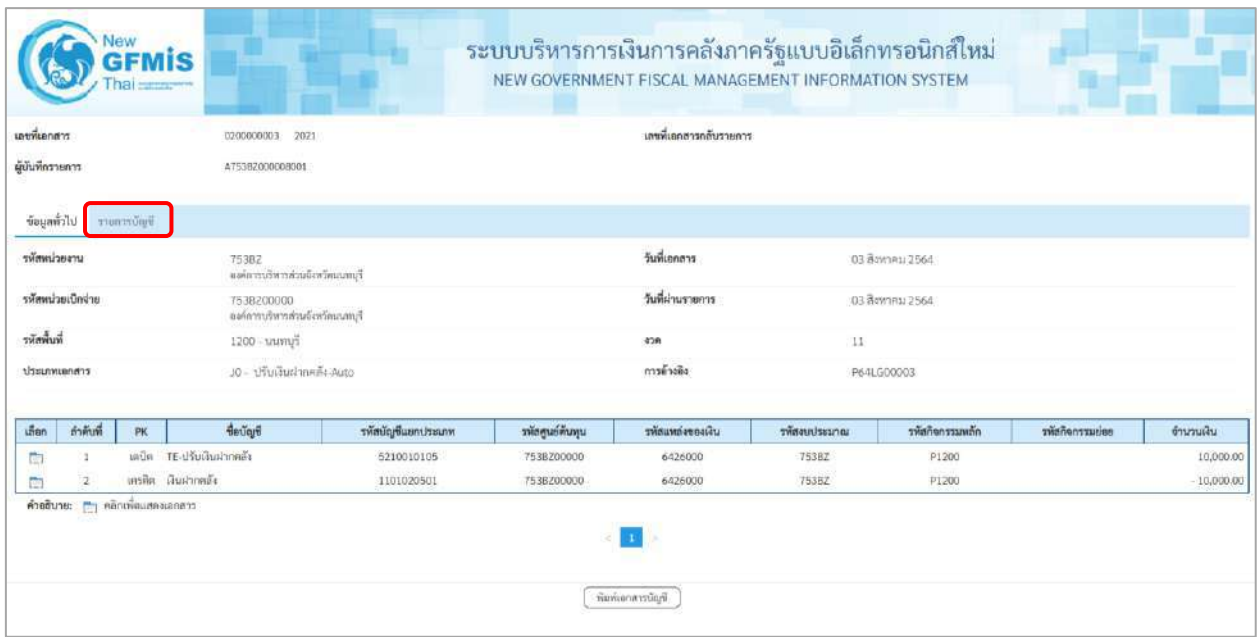

# ภาพที่ 13

- กดปุ่ม รายการบัญชี ระบบแสดงข้อมูลตามภาพที่ 14 และภาพที่ 15

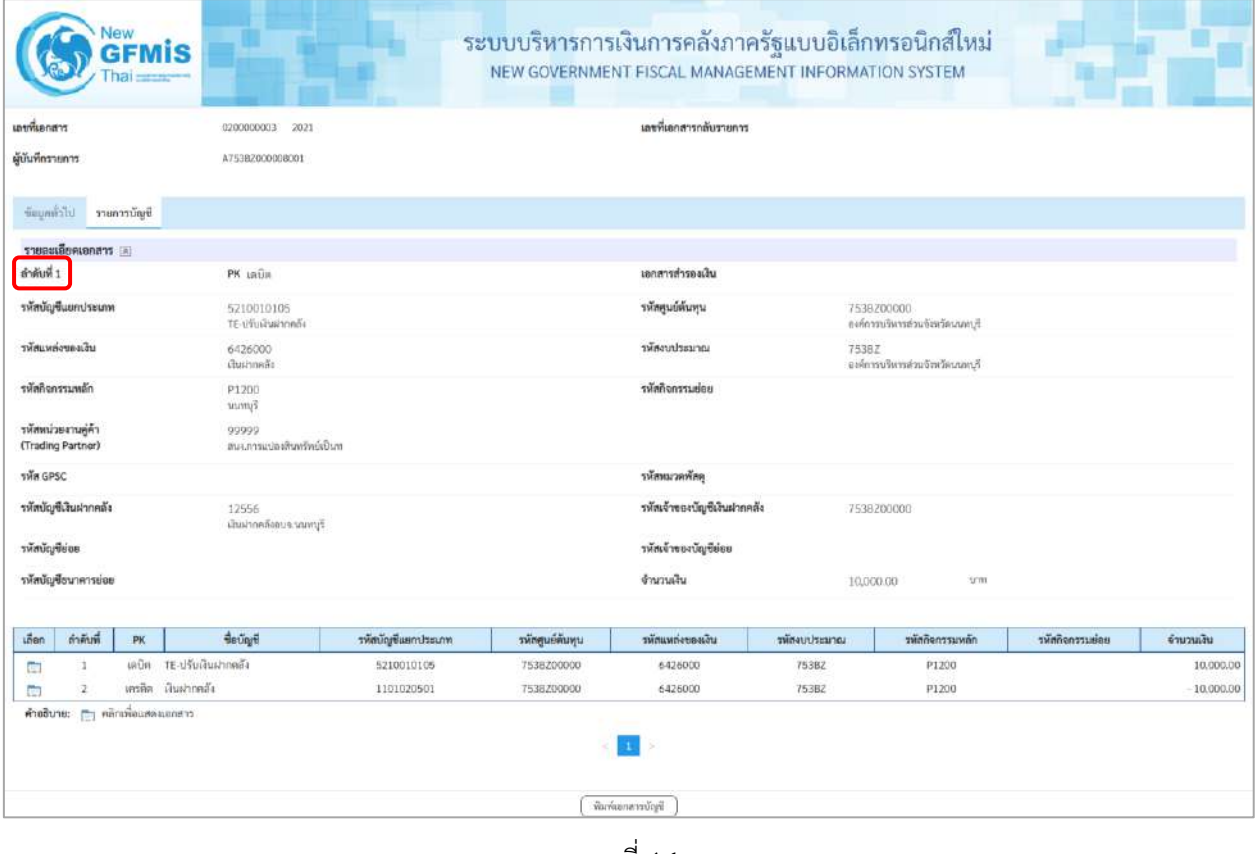

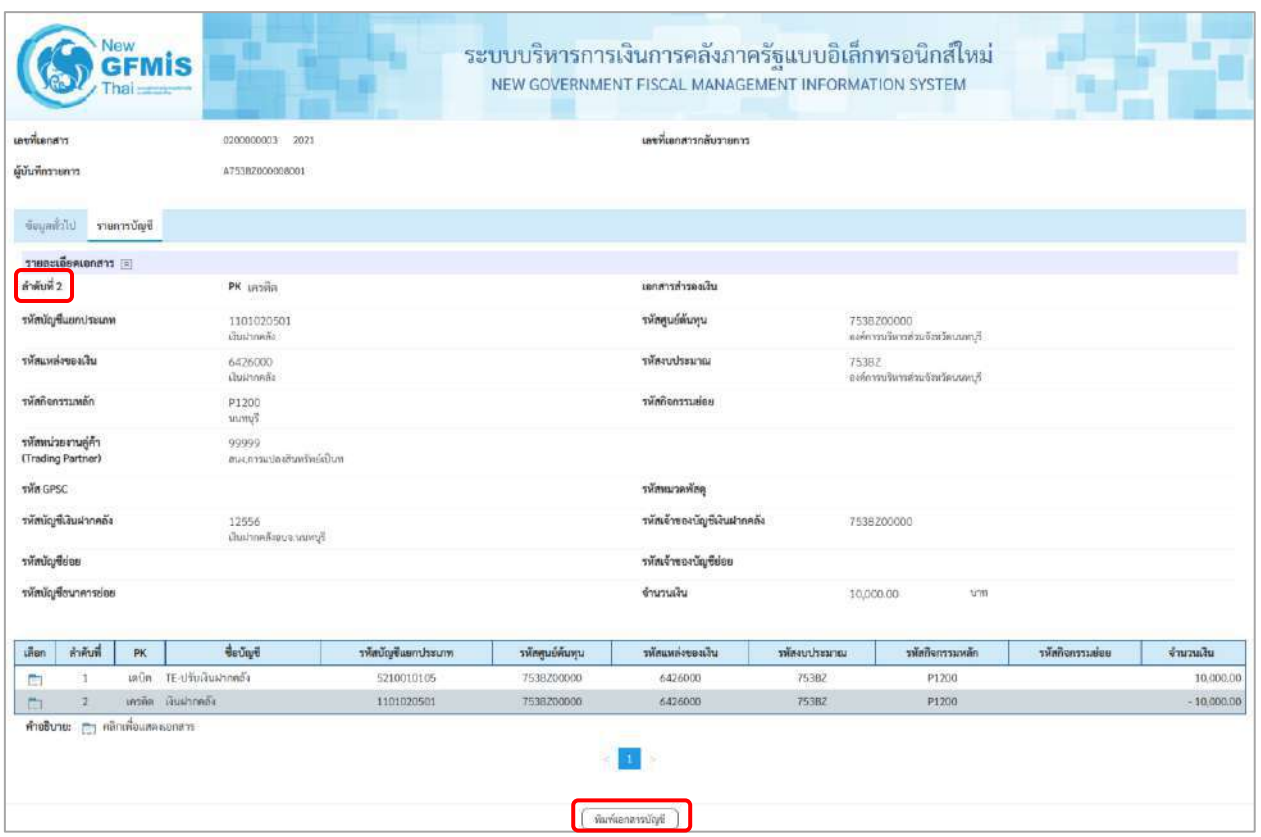

# ภาพที่ 15

# - กดปุ่ม ( พิมพ์เอกสารซัญชี ) เมื่อต้องการพิมพ์เอกสารบัญชี ระบบจะแสดงข้อมูลตามภาพที่ 16

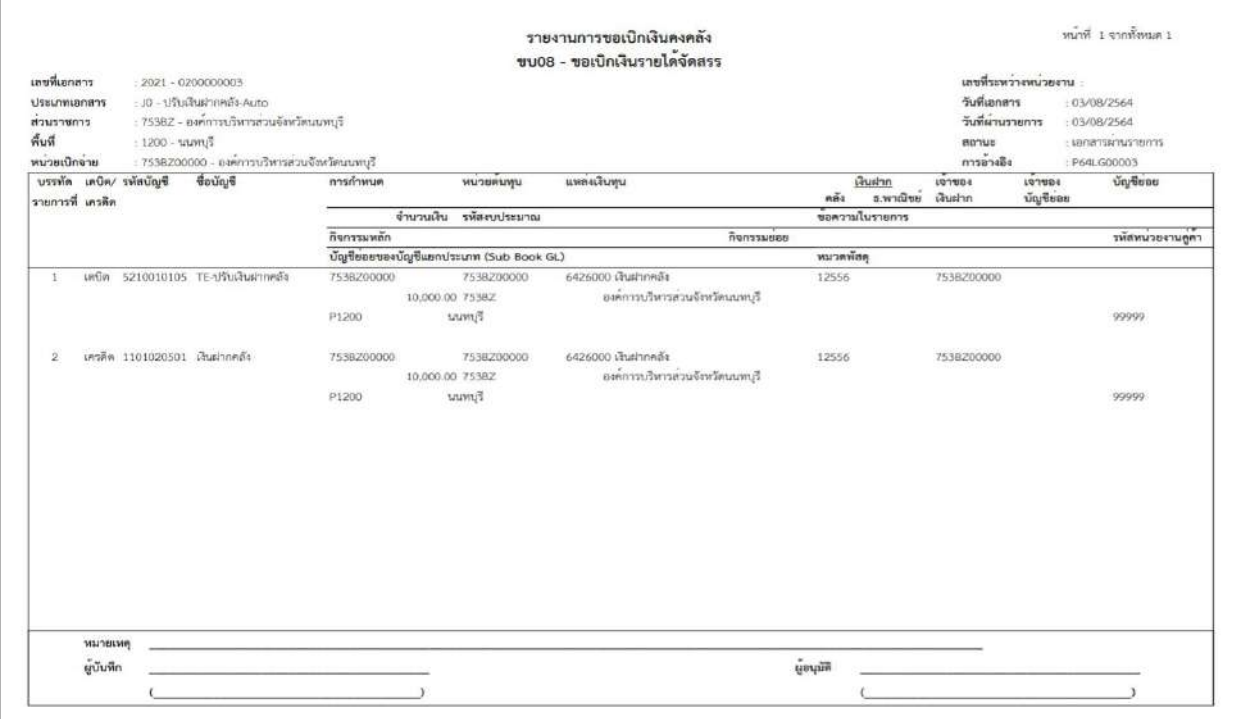

ภาพที่ 16 - กดปุ่ม <mark>กลับหน้าหลัก</mark> ตามภาพที่ 11 เมื่อต้องการกลับไปหน้าจอหลัก

# **15. การบันทึกรายการการบันทึกตั้งเบิกจ่ายตรงส่วนราชการอื่น อ้างอิงใบสั่งซื้อฯ การส่งมอบไม่แน่นอน ให้บันทึกรายการ ดังนี้**

# **ขั้นตอนการเข้าสู่ระบบ**

เมื่อเข้าระบบบันทึกข้อมูลหน่วยงานภาครัฐ ระบบแสดงหน้าหลักการบันทึกรายการของระบบงานต่าง ๆ

- กดปุ่ม <mark>「ระบบเบิกจ่าย</mark> (ระบบเบิกจ่าย) เพื่อเข้าสู่ระบบเบิกจ่าย
- กดปุ่ม <mark>» ขอเบิกเงิน</mark> (ขอเบิกเงิน) เพื่อเข้าสู่ประเภทรายการขอเบิก
- กดปุ่ม ขบ11-1 » การบันทึกตั้งเบิกจ่ายตรงส่วนราชการอื่น อ้างอิงใบสั่งซื้อฯ การส่งมอบไม่แน่นอน

(ขบ11-1 การบันทึกตั้งเบิกจ่ายตรงส่วนราชการอื่น อ้างอิงใบสั่งซื้อฯ การส่งมอบไม่แน่นอน) เพื่อเข้าสู่หน้าจอ การบันทึกรายการการบันทึกตั้งเบิกจ่ายตรงส่วนราชการอื่น อ้างอิงใบสั่งซื้อฯ การส่งมอบไม่แน่นอน (ขบ11-1) ตามภาพที่ 2 และภาพที่ 3

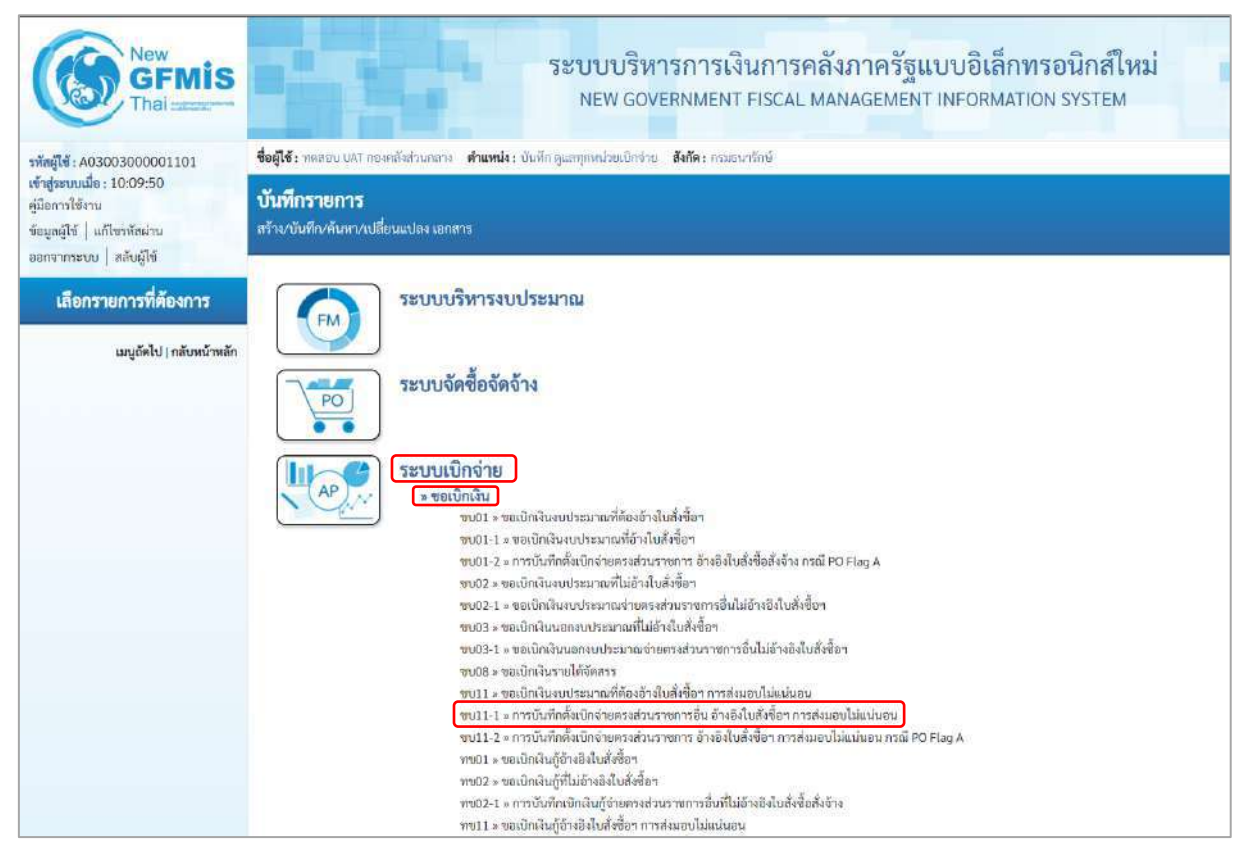

ภาพที่ 1

# **ขั้นตอนการบันทึกรายการ**

ระบุรายละเอียดเกี่ยวกับรายการขอเบิกเงินงบประมาณที่ต้องอ้างใบสั่งซื้อฯ การส่งมอบไม่แน่นอน ตามภาพที่ 2 และ ภาพที่ 3 โดยมีรายละเอียดการบันทึก 3 ส่วน คือ ข้อมูลส่วนหัว ข้อมูลทั่วไป และข้อมูล รายการขอเบิก ให้บันทึกรายละเอียด ดังนี้

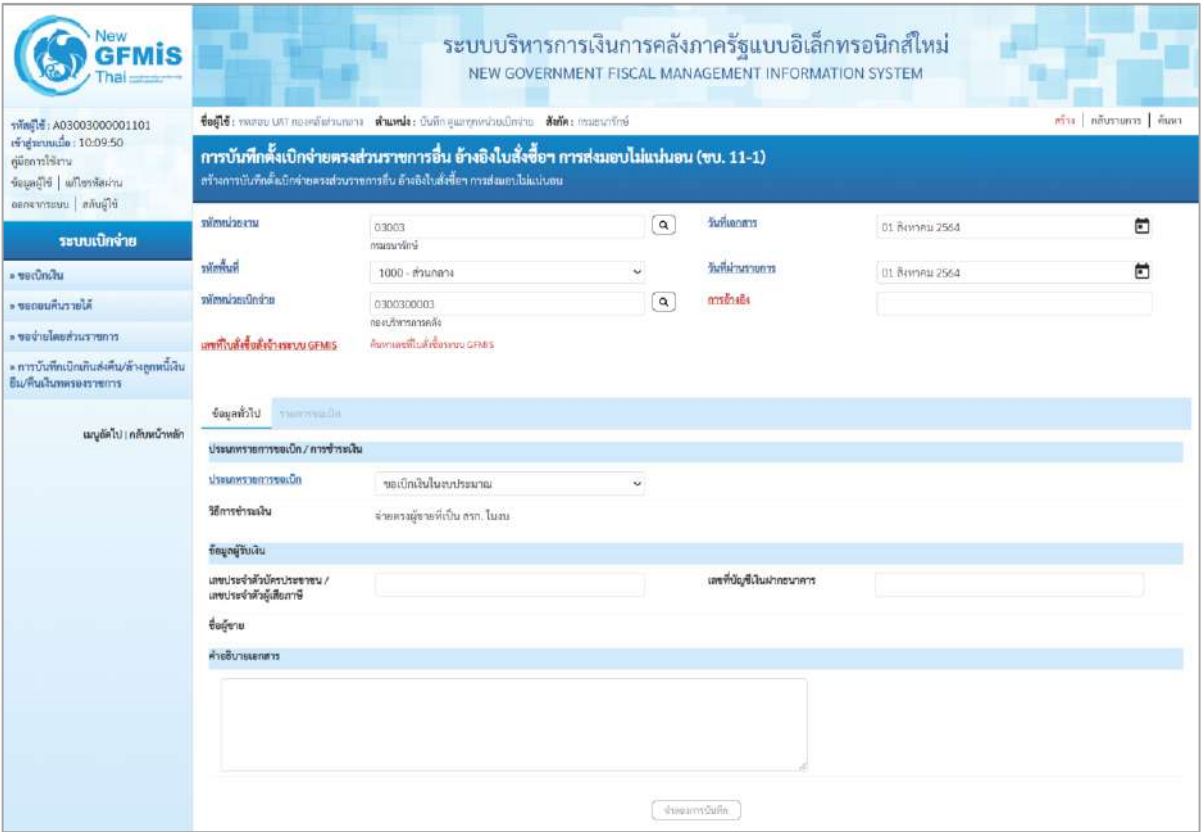

ภาพที่ 2

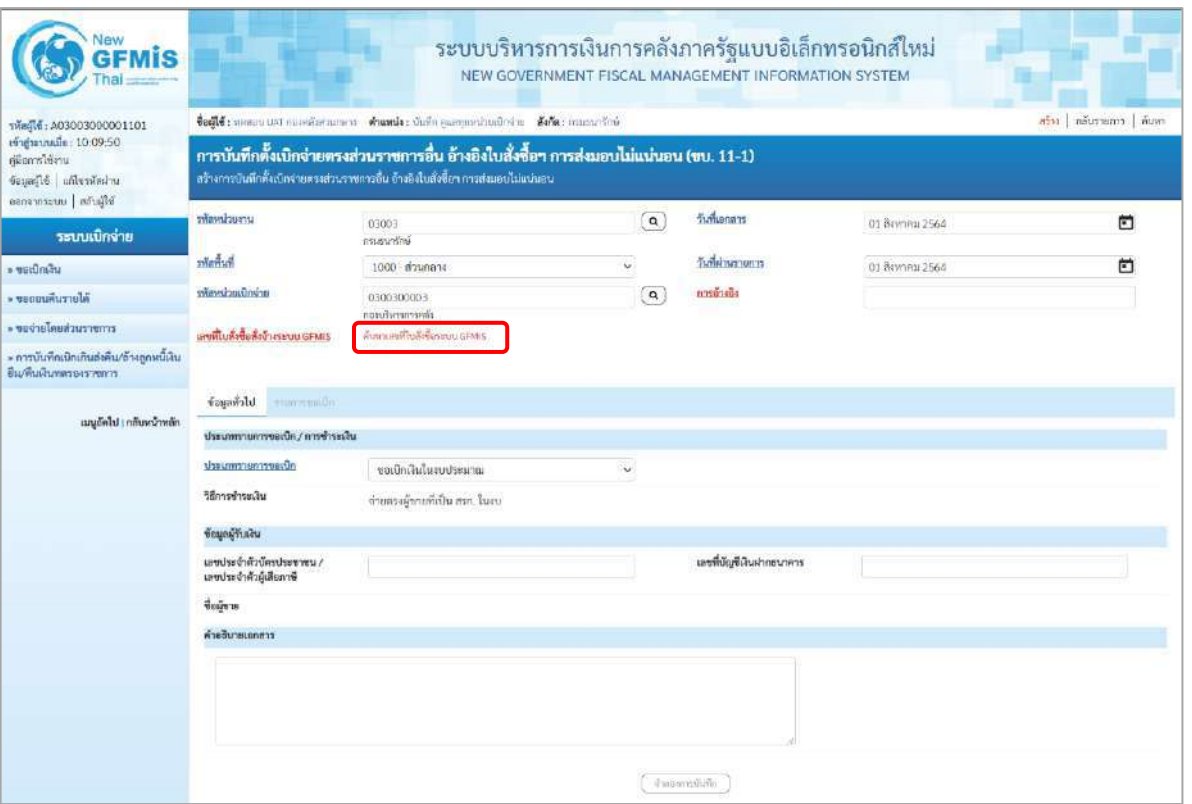

ภาพที่ 3

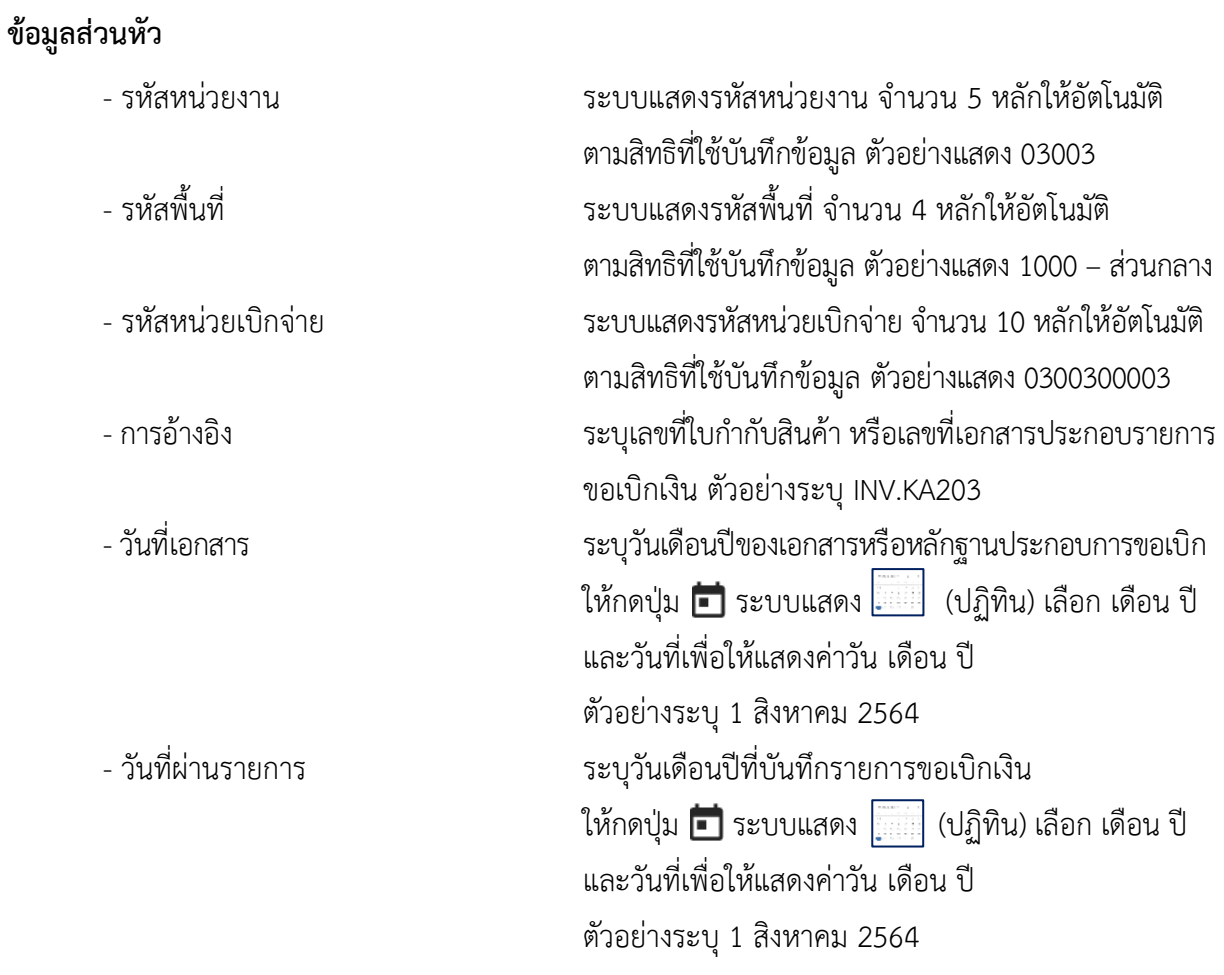

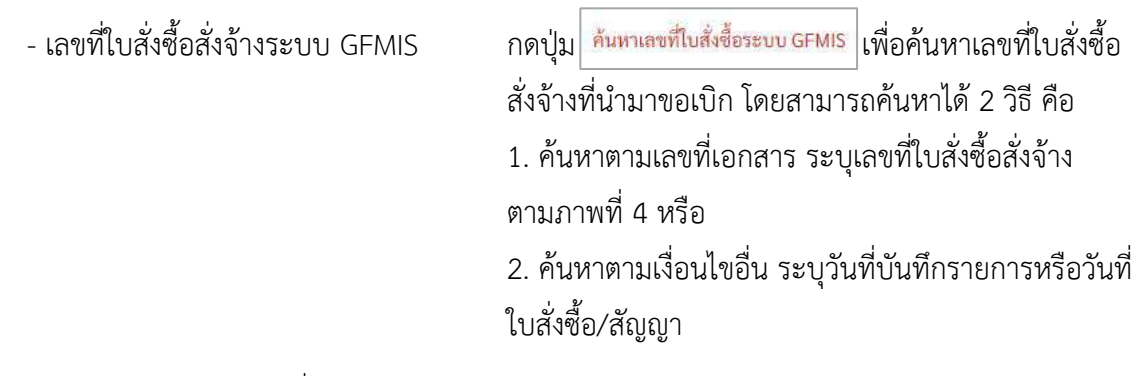

## - ตัวอย่างค้นหาตามเลขที่เอกสาร 5001001555

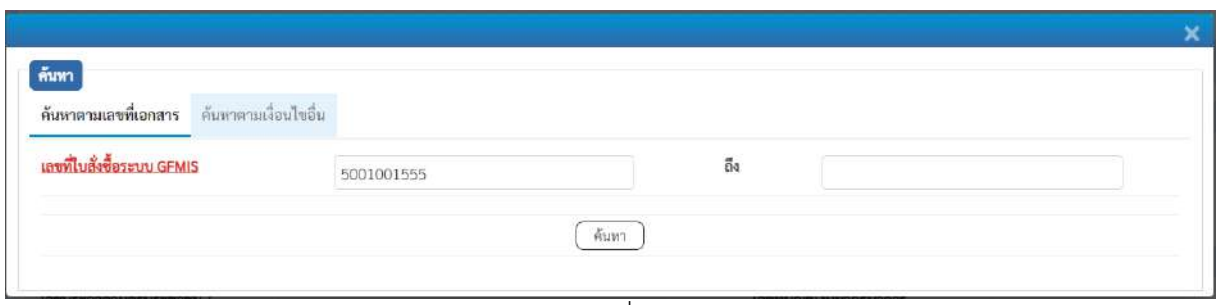

ภาพที่ 4

- กดปุ่ม ระบบแสดงผลการค้นหา ตามภาพที่ 5

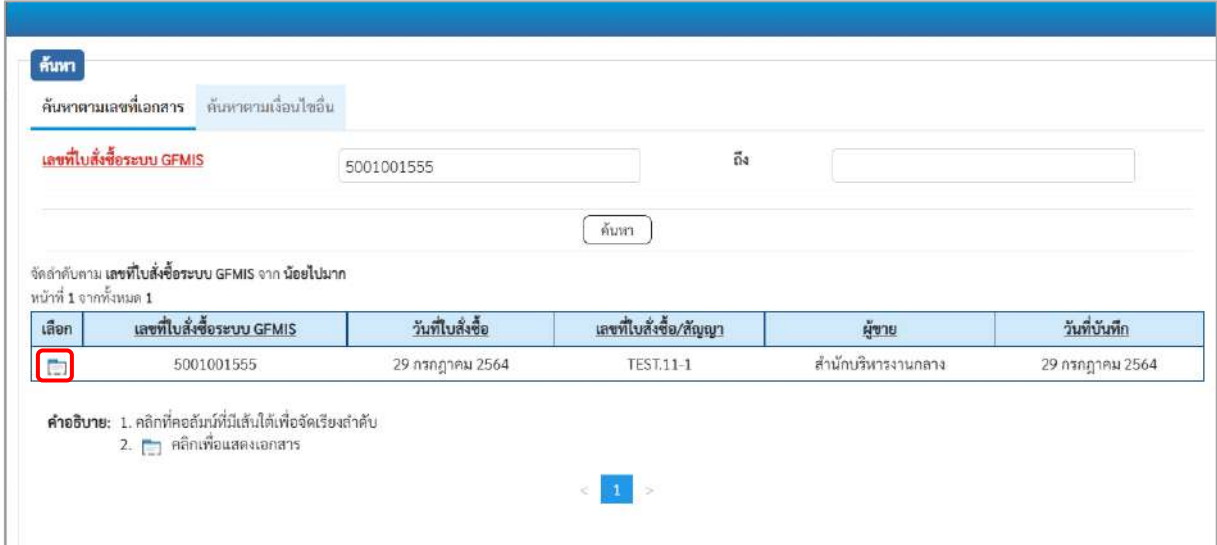

ภาพที่ 5 - กดปุ่ม เพื่อแสดงรายละเอียดใบสั่งซื้อสั่งจ้างสำหรับบันทึกรายการขอเบิก ตามภาพที่ 6

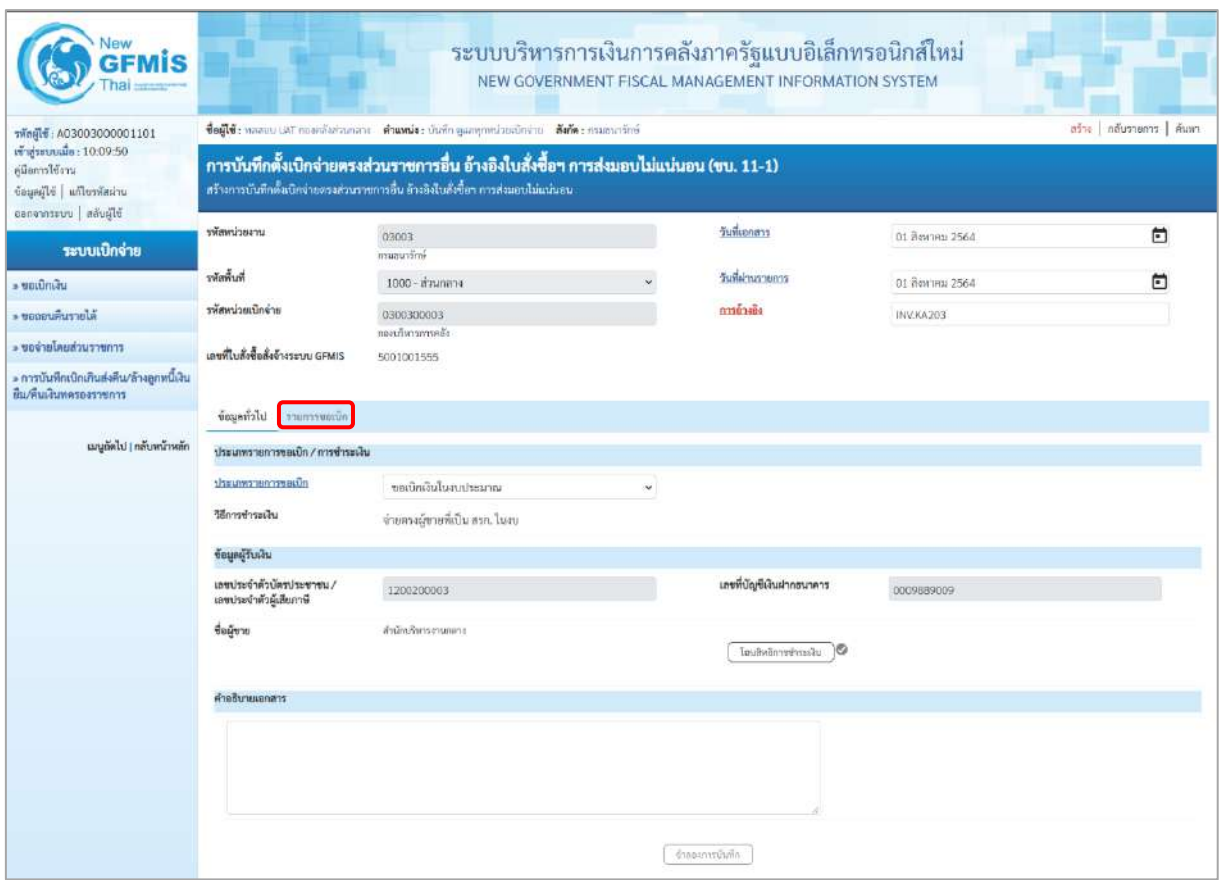

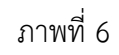

# **ข้อมูลทั่วไป**

## **ประเภทรายการขอเบิก/วิธีการชำระเงิน**

- 
- 

# **ข้อมูลผู้รับเงิน**

- 
- 
- 

รายการขอเบิก/วิธีการชำระเงิน<br>- ประเภทรายการขอเบิก กดปุ่ม - เลือก <mark>ขอเขิกงินในงบระมาณ</mark><br>- ประเภทรายการขอเบิก

(ขอเบิกเงินในงบประมาณ) - วิธีการชำระเงิน ระบบแสดงวิธีการชำระเงินให้โดยอัตโนมัติ ตัวอย่างแสดง (จ่ายตรงผู้ขายที่เป็น สรก. ในงบ)

# - เลขประจำตัวบัตรประชาชน/ ระบบแสดงเลขประจำตัวประชาชนหรือเลขประจำตัว

 เลขประจำตัวผู้เสียภาษี ผู้เสียภาษีให้โดยอัตโนมัติตัวอย่างแสดง 1200200003 - เลขที่บัญชีเงินฝากธนาคาร ระบบแสดงเลขที่บัญชีเงินฝากธนาคารของผู้ขาย ให้โดยอัตโนมัติตัวอย่างแสดง 0009889009 - คำอธิบายเอกสาร ระบุคำอธิบายเอกสาร (ถ้ามี)

- กดปุ่ม รายการขอเบิก เพื่อบันทึกรายการต่อไป ตามภาพที่ 7

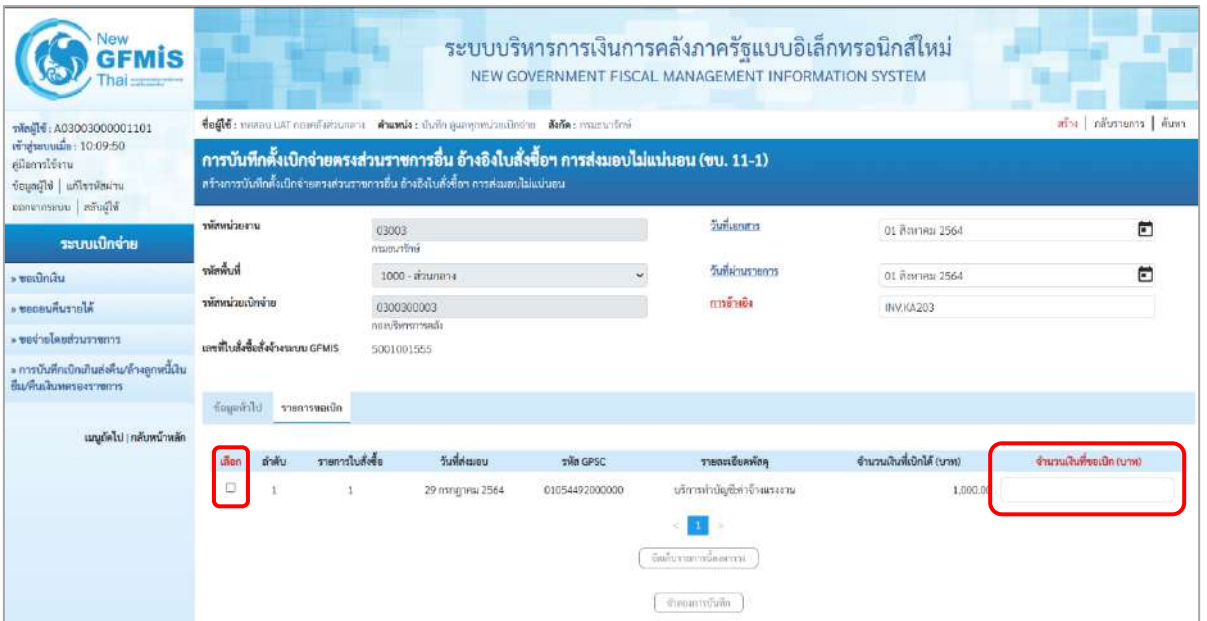

# ภาพที่ 7

New New

- คลิกเลือกใน เพื่อเลือกบรรทัดรายการสั่งซื้อสั่งจ้าง - จำนวนเงินที่ขอเบิก (บาท) ระบุจำนวนเงินที่ขอเบิก ตัวอย่างระบุ 500
- 

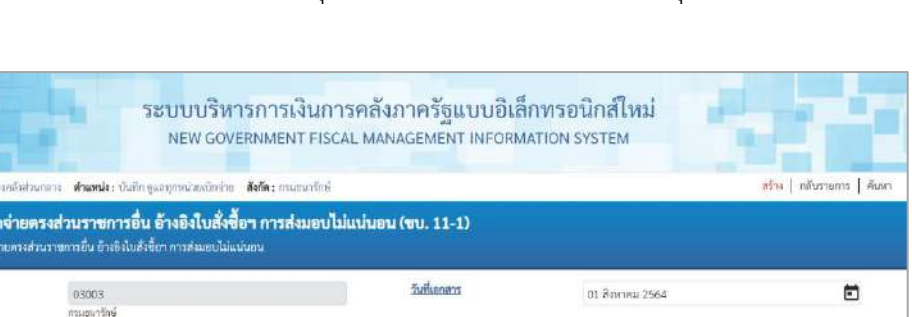

| Θ<br>จำนวนเส้นที่ขอเบิก (นาพ)<br>500.00 |
|-----------------------------------------|
|                                         |
|                                         |
|                                         |
|                                         |
|                                         |
|                                         |
| 卣                                       |
|                                         |
| สร้าง   กลับรายการ   ค้นหา              |
|                                         |

ภาพที่ 8

- กดปุ่ม ( จัดเก็บรายการนี้ลงตาราง ) เพื่อบันทึกรายการขอเบิก ตามภาพที่ 9

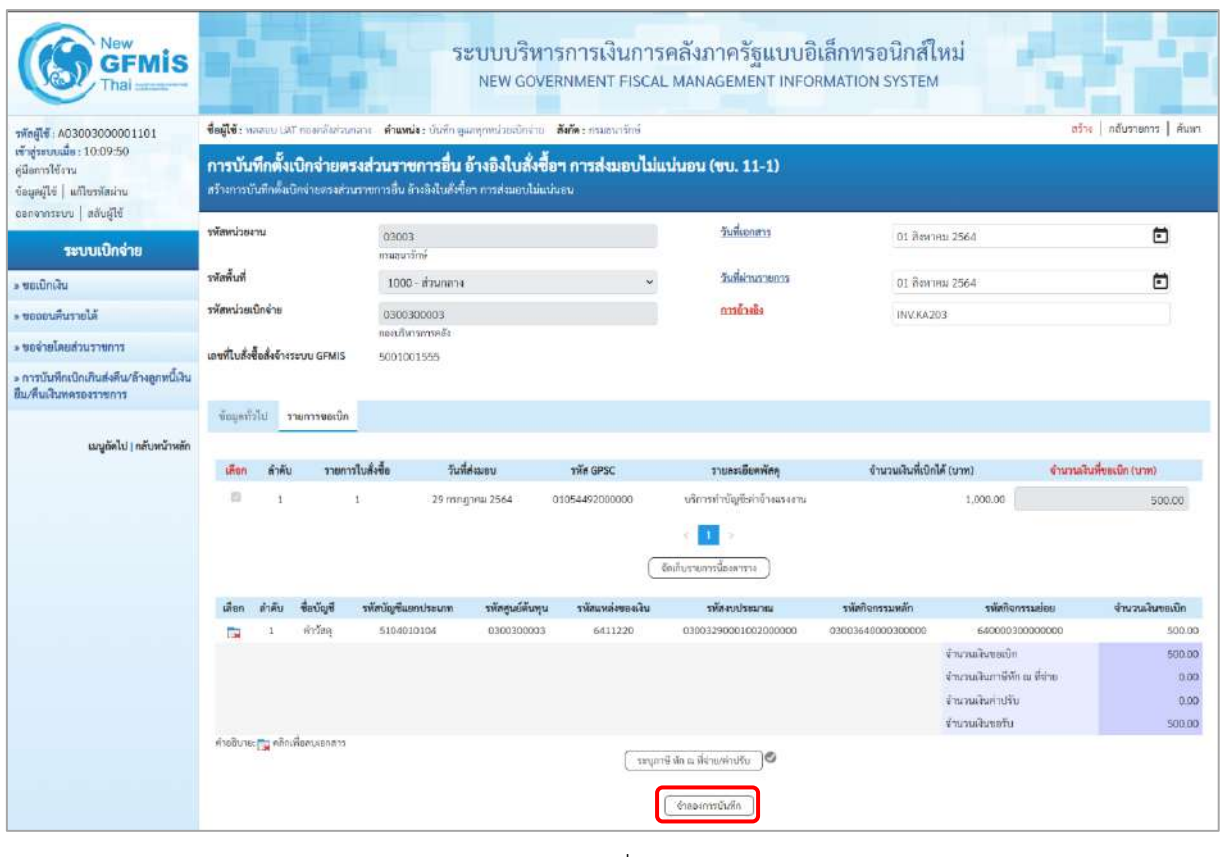

ภาพที่ 9

- กดปุ่ม <u>(จำลองการบันทึก</u>) เพื่อตรวจสอบความถูกต้องของการบันทึกโดยระบบแสดงผลการตรวจสอบ ตามภาพที่ 10

#### **ระบบแสดงผลการตรวจสอบ**

หลังจากกดปุ่มจำลองการบันทึก ระบบแสดงรายละเอียดผลการตรวจสอบ ประกอบด้วยผลการ บันทึก รหัสข้อความ และคำอธิบาย ให้ตรวจสอบและดำเนินการ ดังนี้

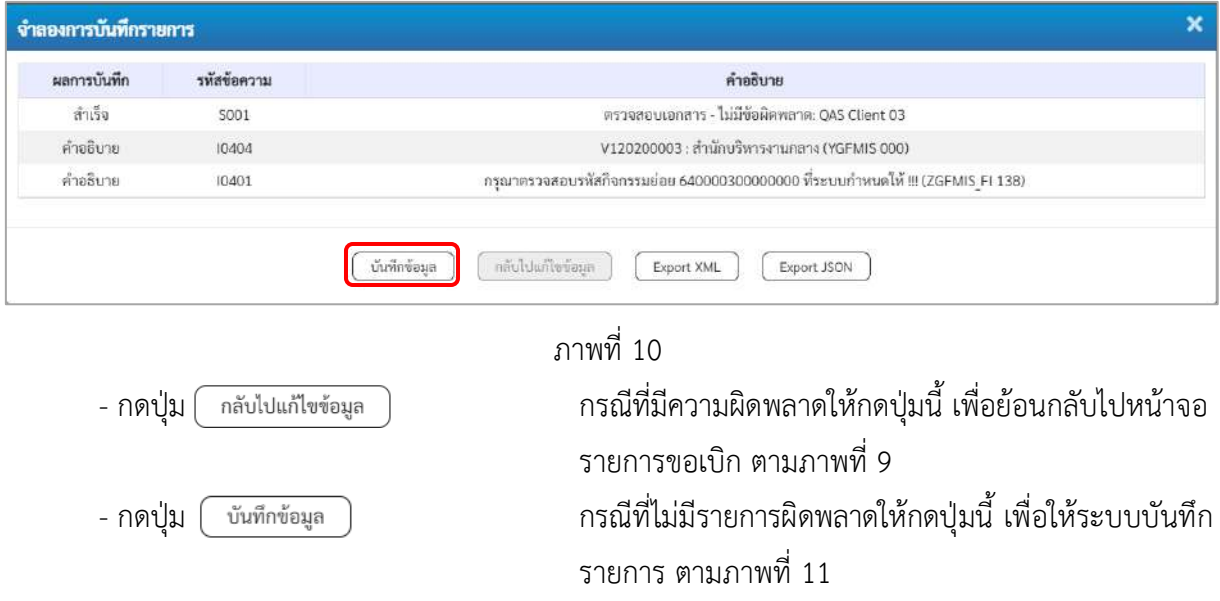

## **ระบบบันทึกรายการขอเบิก**

หลังจากกดปุ่มบันทึกข้อมูล ระบบบันทึกรายการขอเบิกเงิน โดยมีผลการบันทึกเป็น "สำเร็จ" ได้เลขที่ เอกสาร 31XXXXXXXX ให้เลือกปุ่มใดปุ่มหนึ่งเพื่อกลับไปหน้าจอหลักก่อนที่จะออกจากระบบ ดังนี้

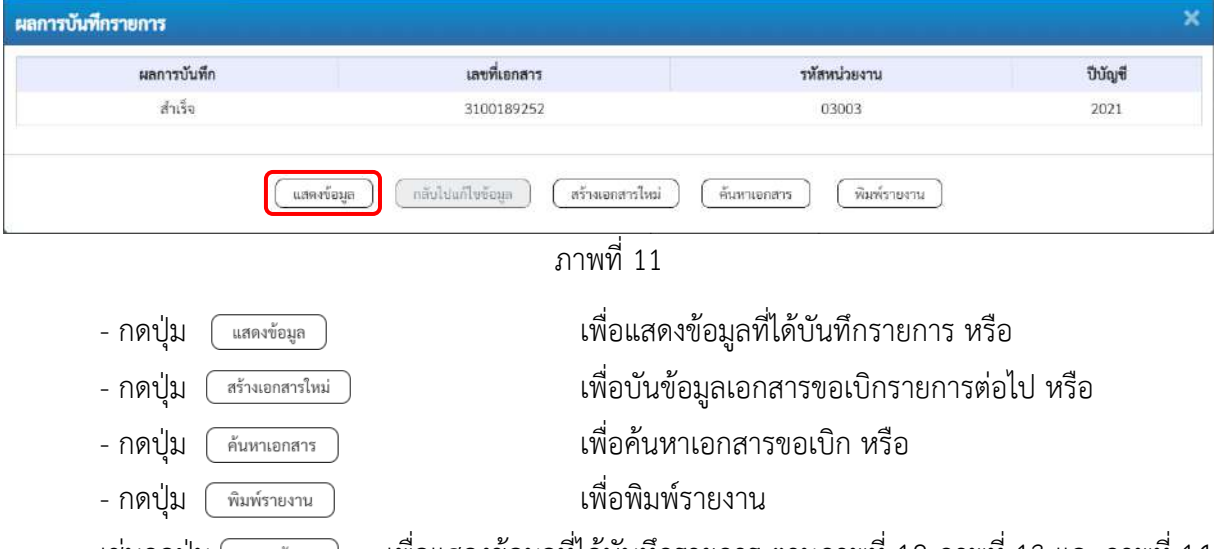

เช่นกดปุ่ม เพื่อแสดงข้อมูลที่ได้บันทึกรายการ ตามภาพที่ 12 ภาพที่ 13 และภาพที่ 14 เมื่อกดปุ่มแสดงข้อมูล จะปรากฏหน้าจอข้อมูลของเลขที่เอกสารขอเบิกดังกล่าว ให้เลือกแถบ "รายการขอเบิก" ตามภาพที่ 13 ระบบแสดงคู่บัญชีให้อัตโนมัติแล้วจึงตรวจสอบความครบถ้วน ถูกต้องของข้อมูลในรายการ ขอเบิกเงิน หากประสงค์จะพิมพ์รายงาน ให้กดปุ่ม "พิมพ์รายงาน" หรือหากต้องการกลับไปหน้าหลักเพื่อออกจาก ระบบให้กดปุ่ม "กลับหน้าหลัก" ตามภาพที่ 1

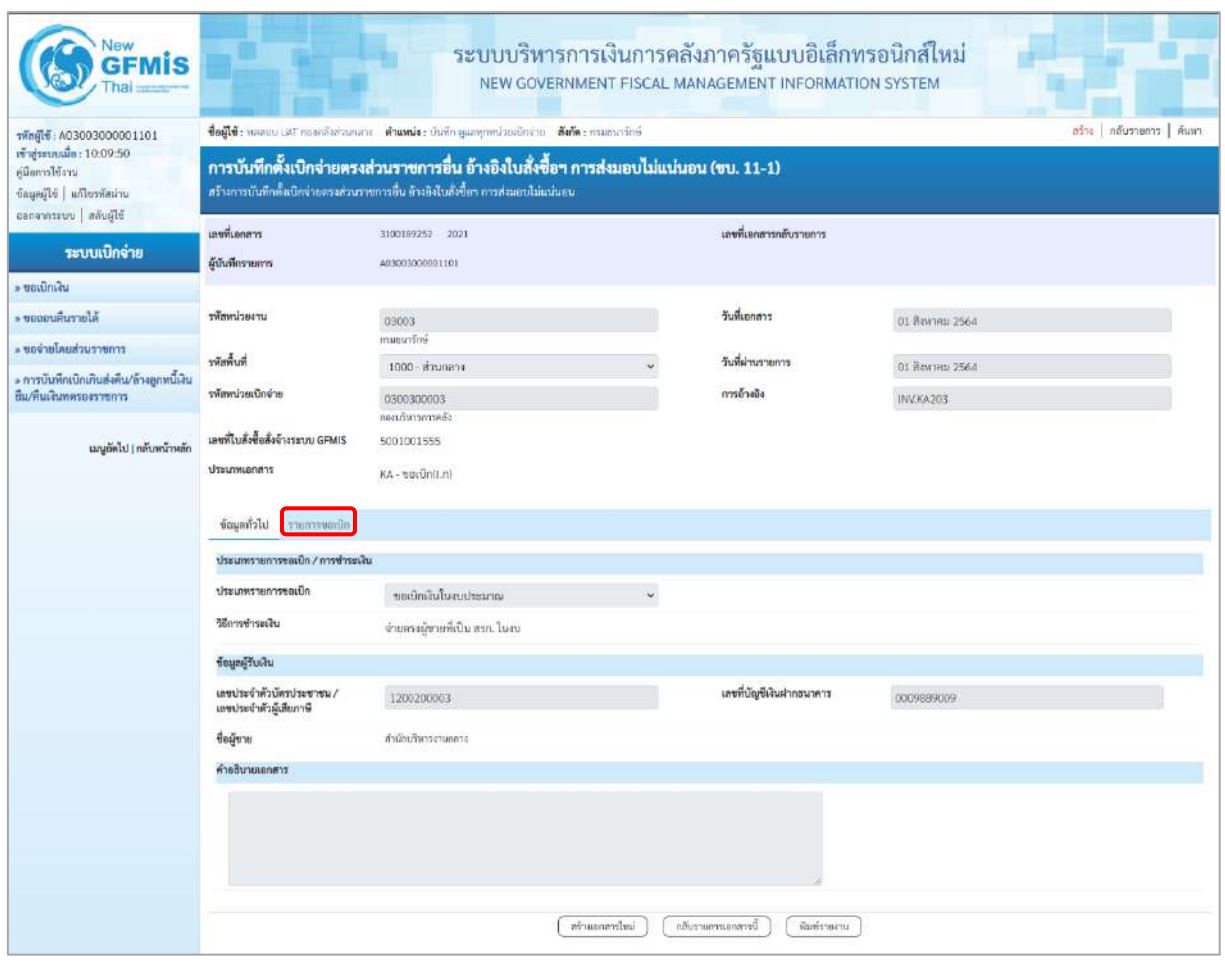

ภาพที่ 12 - กดปุ่ม รายการขอเบิ<mark>ก</mark> เพื่อตรวจสอบบัญชีแยกประเภท ตามภาพที่ 13
| สร้าง กลับรายการ ล้นพร<br>ขี่อผู้ใช้: หลออบ UAT กองคลังส่วนกอาง ตำแหน่ง: ปันทีก ดูแลทุกหน่วยเปิดช่วย ดังกัด: กรมธนารักษ์<br>vinild: A03003000001101<br>เข้าสู่ระบบเมื่อ: 10:09:50<br>การบันทึกตั้งเบิกจ่ายตรงส่วนราชการอื่น อ้างอิงใบสั่งซื้อฯ การส่งมอบไม่แน่นอน (ขบ. 11-1)<br>คู่มีอการใช้งาน<br>สร้างการบันทึกตั้งเปิดจ่ายตรงส่วนราชการอื่น อ้างอิงใบสั่งขี้อา กรรส่งมอบไม่แน่นอน<br>ข้อมูลผู้ใช้   แก้ไขรหัสผ่าน<br>ออกจากระบบ สลับผีที่<br>เลขที่เอกสาร<br>เลขที่เอกสารกลับรายการ<br>3100189252 2021<br>ระบบเบิกจ่าย<br>ผู้นับที่กรายการ<br>3/3/30/30/00001101<br>» voiūnviu<br>วันที่เอกสาร<br>» ขอออนคืนรายได้<br>รพัสหน่วยงาน<br>03003<br>01 Вигна 2564<br>กามชนารักษ์<br>• ขอจ่ายโดยส่วนราชการ<br>รทัลพื้นที่<br>วันที่ผ่านรายการ<br>1000 - ส่วนกลาง<br>01 สิงหาคม 2564<br>• การบันทึกเบิกเกินส่งคืน/ถ้างลูกหนี้เงิน<br>รพัสหน่วยเนิกจ่าย<br>การอ้างอิง<br>ยืน/คืนเงินทครองราชการ<br>0300300003<br>INV.KA203<br>กองบริหารถรวดล้อ<br>เลขที่ใบสั่งซื้อสั่งจ้างระบบ GFMIS<br>5001001555<br>เมนูลัคไป ( กลับหน้าหลัก<br><b>Ussumuaners</b><br>KA-wastinki.nl<br>ข้อมูลทำไป<br>รายการขอเปิก<br>รายละเอียดเอกสาร<br>ลำคับที่ 1<br>เอกสารคำรองเงิน<br>PK ในกำกับสินค้า<br>าพัสบัญชีแยกประเภท<br>รหัสศูนย์ต้นทุน<br>V120200003<br>0300300003<br>คำนักบริหารคายกลาง<br>กอกเรียวภาวยตัง<br>าทัศแหล่งของเงิน<br>หลังเประมาณ<br>6411220<br>03003290001002000000<br>สำให้สอย/สนคำนราชการ<br>รายการสบประจำ สงคำเป็นสาม<br>รพัสกิจกรรมหลัก<br>รพัสกิจกรรมย่อย<br>P1000<br>cening<br>รทัศหน่วยงานคู่ค้า<br>12002<br>(Trading Partner)<br>TWH GPSC<br>รพัธนมวดทัฮดุ<br>01054492000000<br>84111500<br>บริการทำบัญชีเค่าจักแนงงาน<br>บริการด้านการทำบัญชี<br>รพัสบัญชีเงินฝากคลัง<br>รพัสเจ้าของบัญชีเงินฝากคลัง<br>รหัสบัญชีย่อย<br>รพัสเจ้าของบัญชีย่อย<br>หลังการเบอชิบูชัยม<br>งำนวนเงิน<br>(Bank Book)<br>เลือก ลำคับ<br>Budies<br>รพัสศูนย์ต้นทุน<br>หน้อยขะล้อนเสริม<br>PK<br>าหัสบัญชีแยกประเภท<br>หลัดงบบ่ระมาณ<br>รหัสกิจกรรมหลัก<br>าหัสกิจกรรมย่อย<br>ใบกำกับสินค้า สำนักบริหารงานกลาง<br>V120200003<br>0300300003<br>6411220<br>03003290001002000000<br>P1000<br>รายการเดบิด คำวัลดุ<br>5104010104<br>0300300003<br>6411220<br>03003290001002000000<br>03003640000300000<br>640000300000000<br>2<br>÷<br>จำนวนเงินขอเน็ก<br>จำนวนเงินกาษีพัก ณ ที่จ่าย<br>จำนวนผืนค่าปรับ<br>จำนวนเงินขอวัน | <b>GFMIS</b> |  |  |  |  |  | ระบบบริหารการเงินการคลังภาครัฐแบบอิเล็กทรอนิกส์ใหม่<br>NEW GOVERNMENT FISCAL MANAGEMENT INFORMATION SYSTEM |  |                          |                 |                |
|----------------------------------------------------------------------------------------------------|--------------|--|--|--|--|--|----------------------------------------------------------------------------------------------------|--|--------------------------|-----------------|----------------|
|                                                                                                    |              |  |  |  |  |  |                                                                                                    |  |                          |                 |                |
|                                                                                                    |              |  |  |  |  |  |                                                                                                    |  |                          |                 |                |
|                                                                                                    |              |  |  |  |  |  |                                                                                                    |  |                          |                 |                |
|                                                                                                    |              |  |  |  |  |  |                                                                                                    |  |                          |                 |                |
|                                                                                                    |              |  |  |  |  |  |                                                                                                    |  |                          |                 |                |
|                                                                                                    |              |  |  |  |  |  |                                                                                                    |  |                          |                 |                |
|                                                                                                    |              |  |  |  |  |  |                                                                                                    |  |                          |                 |                |
|                                                                                                    |              |  |  |  |  |  |                                                                                                    |  |                          |                 |                |
|                                                                                                    |              |  |  |  |  |  |                                                                                                    |  |                          |                 |                |
|                                                                                                    |              |  |  |  |  |  |                                                                                                    |  |                          |                 |                |
|                                                                                                    |              |  |  |  |  |  |                                                                                                    |  |                          |                 |                |
|                                                                                                    |              |  |  |  |  |  |                                                                                                    |  |                          |                 |                |
|                                                                                                    |              |  |  |  |  |  |                                                                                                    |  | « ก่อนหน้า 1 / 2 ฉัดไป » |                 |                |
|                                                                                                    |              |  |  |  |  |  |                                                                                                    |  |                          |                 |                |
|                                                                                                    |              |  |  |  |  |  |                                                                                                    |  |                          |                 |                |
|                                                                                                    |              |  |  |  |  |  |                                                                                                    |  |                          |                 |                |
|                                                                                                    |              |  |  |  |  |  |                                                                                                    |  |                          |                 |                |
|                                                                                                    |              |  |  |  |  |  |                                                                                                    |  |                          |                 |                |
|                                                                                                    |              |  |  |  |  |  |                                                                                                    |  |                          |                 |                |
|                                                                                                    |              |  |  |  |  |  |                                                                                                    |  |                          |                 |                |
|                                                                                                    |              |  |  |  |  |  |                                                                                                    |  |                          |                 |                |
|                                                                                                    |              |  |  |  |  |  |                                                                                                    |  |                          | 500.00 time     |                |
|                                                                                                    |              |  |  |  |  |  |                                                                                                    |  |                          | จำนวนเงินขอเบิก |                |
|                                                                                                    |              |  |  |  |  |  |                                                                                                    |  |                          |                 | $-500.00$      |
|                                                                                                    |              |  |  |  |  |  |                                                                                                    |  |                          |                 | 500.00         |
|                                                                                                    |              |  |  |  |  |  |                                                                                                    |  |                          |                 | 500.00<br>0.00 |
|                                                                                                    |              |  |  |  |  |  |                                                                                                    |  |                          |                 | 0.00<br>500.00 |
| ระบุคาษีหัด ณ ที่จ่าย/ค่าปรับ   ©                                                                                                    |              |  |  |  |  |  |                                                                                                    |  |                          |                 |                |

ภาพที่ 13

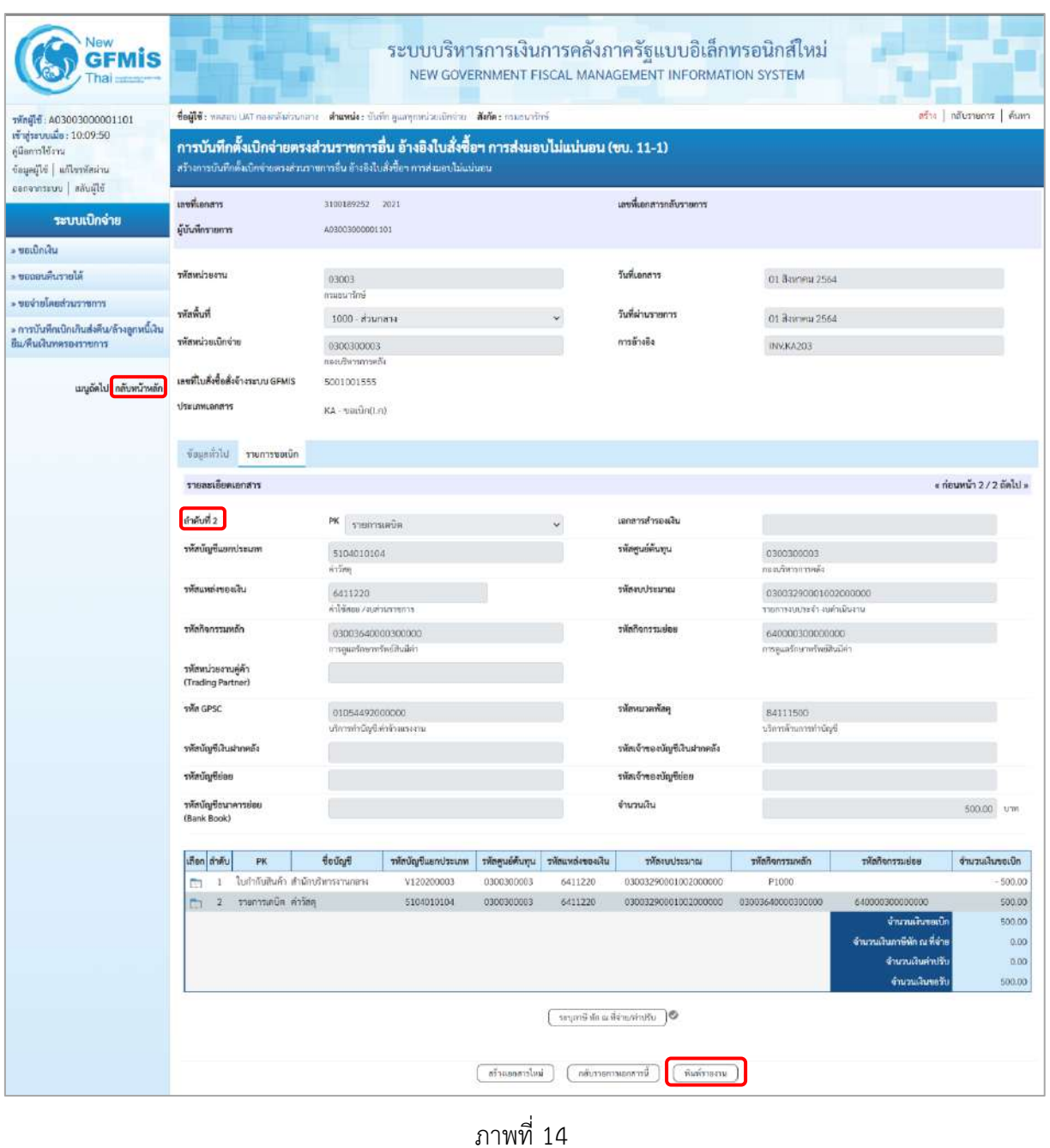

- กดปุ่ม เมื่อต้องการพิมพ์รายงาน ระบบแสดงข้อมูล ตามภาพที่ 15

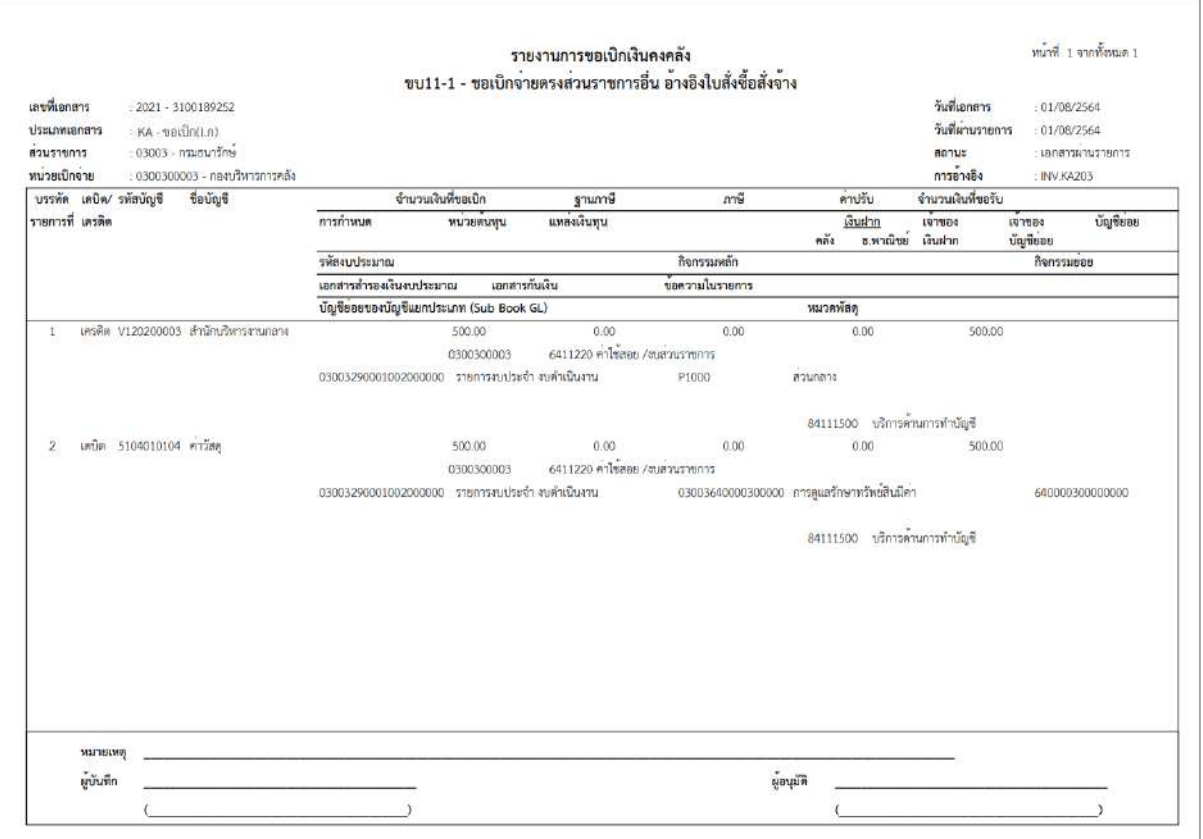

ภาพที่ 15 - กดปุ่ม <mark>กลับหน้าหลัก</mark> ตามภาพที่ 14 เพื่อกลับไปหน้าจอหลัก

# **16. การบันทึกตั้งเบิกจ่ายตรงส่วนราชการ อ้างอิงใบสั่งซื้อฯ การส่งมอบไม่แน่นอน กรณี PO Flag A ขั้นตอนการเข้าสู่ระบบ**

เมื่อเข้าระบบบันทึกข้อมูลหน่วยงานภาครัฐ ระบบแสดงหน้าหลักการบันทึกรายการของระบบงานต่าง ๆ

- กดปุ่ม <mark>「ระบบเบิกจ่าย</mark> (ระบบเบิกจ่าย) เพื่อเข้าสู่ระบบเบิกจ่าย
- กดปุ่ม <sub>|» ขอเบิกเงิน</sub>| (ขอเบิกเงิน) เพื่อเข้าสู่ประเภทรายการขอเบิก
- กดปุ่ม จ<sub>บป1-2 »</sub> การบันทึกตั้งเบิกจ่ายตรงส่วนราชการ อ้างอิงใบสั่งซื้อฯ การส่งมอบไม่แน่นอน กรณี PO Flag A

(ขบ11-2 การบันทึกตั้งเบิกจ่ายตรงส่วนราชการ อ้างอิงใบสั่งซื้อฯ การส่งมอบไม่แน่นอน กรณี PO Flag A) เพื่อเข้าสู่หน้าจอการบันทึกตั้งเบิกจ่ายตรงส่วนราชการ อ้างอิงใบสั่งซื้อฯ การส่งมอบไม่แน่นอน กรณี PO Flag A) (ขบ11-2) ตามภาพที่ 2 และภาพที่ 3

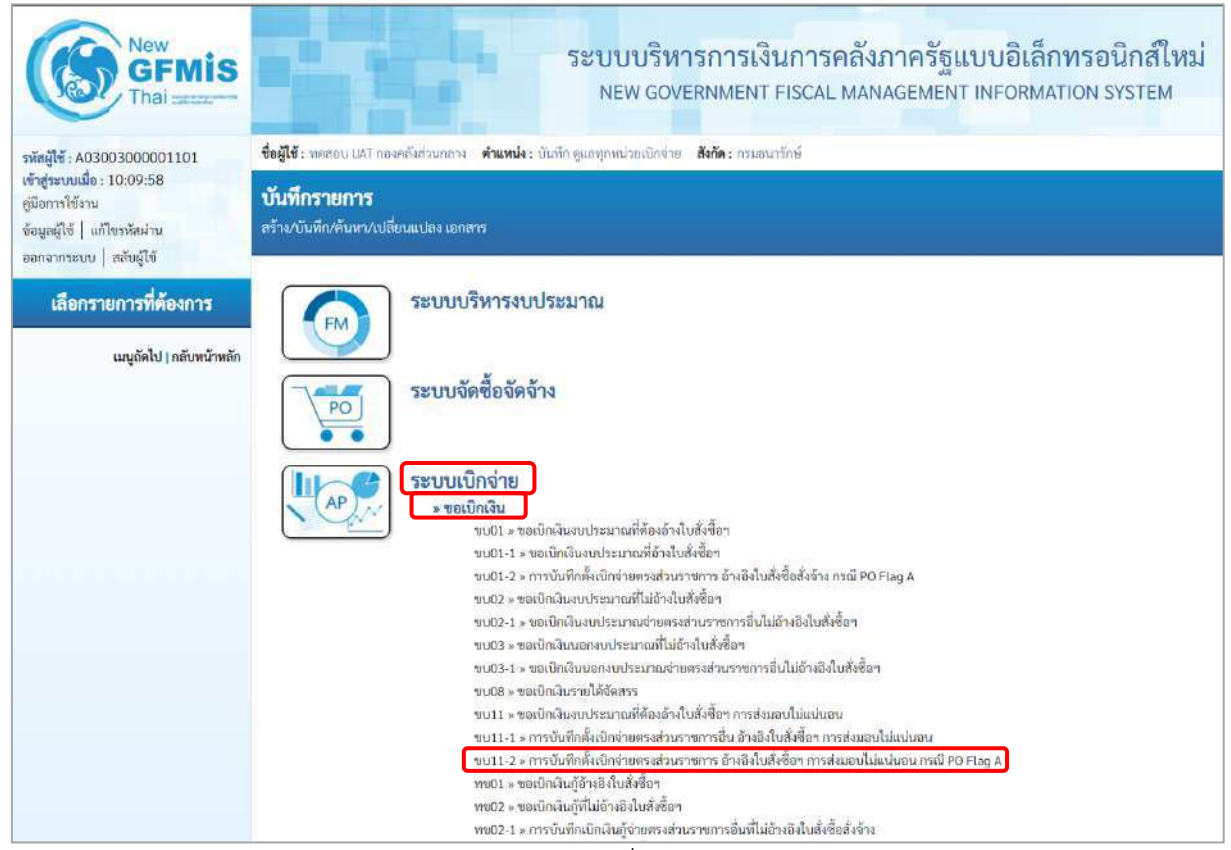

ภาพที่ 1

## **ขั้นตอนการบันทึกรายการ**

ระบุรายละเอียดเกี่ยวกับการบันทึกตั้งเบิกจ่ายตรงส่วนราชการ อ้างอิงใบสั่งซื้อฯ การส่งมอบไม่แน่นอน กรณี PO Flag A) ตามภาพที่ 2 และ ภาพที่ 3 โดยมีรายละเอียดการบันทึก 3 ส่วน คือ ข้อมูลส่วนหัว ข้อมูลทั่วไป และข้อมูลรายการขอเบิก ให้บันทึกรายละเอียด ดังนี้

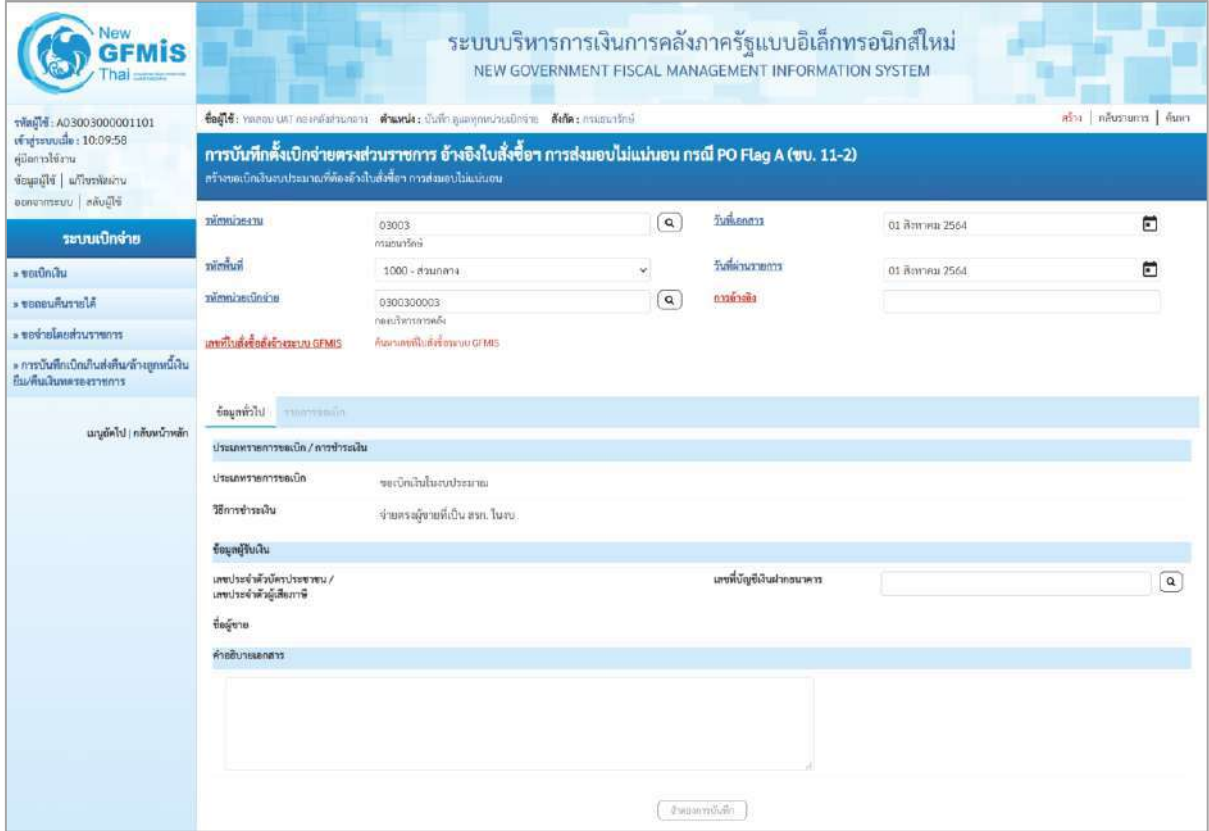

ภาพที่ 2

| Vew<br><b>GFMIS</b>                                                                    |                                                                                                    |                                                   |          | ระบบบริหารการเงินการคลังภาครัฐแบบอิเล็กทรอนิกส์ใหม่<br>NEW GOVERNMENT FISCAL MANAGEMENT INFORMATION SYSTEM |                 |          |  |  |  |  |  |
|----------------------------------------------------------------------------------------|----------------------------------------------------------------------------------------------------|---------------------------------------------------|----------|----------------------------------------------------------------------------------------------------|-----------------|----------|--|--|--|--|--|
| sMail 6: A03003000001101                                                               | ซื้อผู้ใช้: หลายน UAT netnäsdzunant ตำแหน่ง; นั่นที่ตลุ่มลทุกหน่วยเนิกท่าย สังอัต: กรมรนาวิกษ์                                                                         | กร้าง   กล้องากการ   ก้องต                        |          |                                                                                                    |                 |          |  |  |  |  |  |
| whenevalle: 10:09:58<br>คมิตการใช้งาน<br>urintereful Himali<br>ออกจากระบบ   คลีบผู้ใช้ | การบันทึกตั้งเปิกจ่ายตรงส่วนราชการ อ้างอิงใบสั่งซื้อฯ การส่งมอบไม่แน่นอน กรณี PO Flag A (ขบ. 11-2)<br>สร้างขอเปิดล้นมาประมาณที่ต้องก้างในสิ่งขี้อา การส่งนอบไม่เหน่นอน |                                                   |          |                                                                                                    |                 |          |  |  |  |  |  |
| ระบบเบิกจ่าย                                                                           | พิพิพระนคราม                                                                                                    | own t<br>maauntine                                | $\alpha$ | วันพี่เลกสาร                                                                                               | 01 Bayness 2564 | $\Box$   |  |  |  |  |  |
| » satindu                                                                              | ที่สพิมที่                                                                                                    | senucle - 0001                                    | $\infty$ | วันที่ผ่านรายการ                                                                                           | от Ваковы 2564  | $\Box$   |  |  |  |  |  |
| » ขอกอนที่นรายได้                                                                      | วหัสหน่ายเปิกจ่าย                                                                                                    | 0300300003                                        | $\alpha$ | maindis                                                                                                    |                 |          |  |  |  |  |  |
| rrmmanda deriver                                                                       | เอซฟ์ในสั่งซื้อสั่งจ้างระบบผสมเร                                                                                                    | ดอะเดียวการต่อง<br>d'un nemitte de un social GEMS |          |                                                                                                    |                 |          |  |  |  |  |  |
| > การบันทึกเปิกเกินต่ะดีน/กำอลูกหนี้เงิน<br>มีน/คืนเส้นทควองราชการ                     |                                                                                                    |                                                   |          |                                                                                                    |                 |          |  |  |  |  |  |
| แมนลัคโป (กลับทน์วาลลัก                                                                | นี้เห็งแอช<br>wastercommunica-<br>ประมาทางแก่กรรมนิก/การร่างแล้น<br>dssupernarreauth.<br>วิธีการชำระเงิน                                                               | หม่นักเงินในงากโรธมาณ                             |          |                                                                                                    |                 |          |  |  |  |  |  |
|                                                                                        | ร้อมคลูวินเงิน                                                                                                    | จำยดรงผู้ขายที่เป็น สรค. ในงน                     |          |                                                                                                    |                 |          |  |  |  |  |  |
|                                                                                        | นะขาวระจำตัวบัตรประชาชน /<br>เลขประจำตัวผู้เสียภาพี                                                                                                    |                                                   |          | เลขที่บัญชีเงินฝากธนาคาร                                                                                   |                 | $\alpha$ |  |  |  |  |  |
|                                                                                        | ขี้อยู่ขาย                                                                                                    |                                                   |          |                                                                                                    |                 |          |  |  |  |  |  |
|                                                                                        | คำอธิบายเอกลาร                                                                                                    |                                                   |          |                                                                                                    |                 |          |  |  |  |  |  |
|                                                                                        |                                                                                                    |                                                   |          | Francescholin                                                                                              |                 |          |  |  |  |  |  |

ภาพที่ 3

# **ข้อมูลส่วนหัว** - รหัสหน่วยงาน ระบบแสดงรหัสหน่วยงาน จำนวน 5 หลัก ให้อัตโนมัติตามสิทธิที่ใช้บันทึกข้อมูล ตัวอย่างแสดง 03003 - รหัสพื้นที่ ระบบแสดงรหัสพื้นที่ จำนวน 4 หลัก ให้อัตโนมัติ ตามสิทธิที่ใช้บันทึกข้อมูล ตัวอย่างแสดง 1000 –ส่วนกลาง - รหัสหน่วยเบิกจ่าย ระบบแสดงรหัสหน่วยเบิกจ่าย จำนวน 10 หลักให้อัตโนมัติ ตามสิทธิที่ใช้บันทึกข้อมูล ตัวอย่างแสดง 0300300003 - การอ้างอิง ระบุเลขที่ใบกำกับสินค้า หรือเลขที่เอกสารประกอบรายการ ขอเบิกเงิน ตัวอย่างระบุ INV.KA204 - วันที่เอกสาร ระบุวันเดือนปีของเอกสารหรือหลักฐานประกอบการขอเบิก ให้กดปุ่ม ระบบแสดง (ปฏิทิน) เลือก เดือน ปี และวันที่เพื่อให้แสดงค่าวัน เดือน ปี ตัวอย่างระบุ 1 สิงหาคม 2564 - วันที่ผ่านรายการ ระบุวันเดือนปีที่บันทึกรายการขอเบิกเงิน ให้กดปุ่ม ระบบแสดง (ปฏิทิน) เลือก เดือน ปี และวันที่เพื่อให้แสดงค่าวัน เดือน ปี ตัวอย่างระบุ 1 สิงหาคม 2564

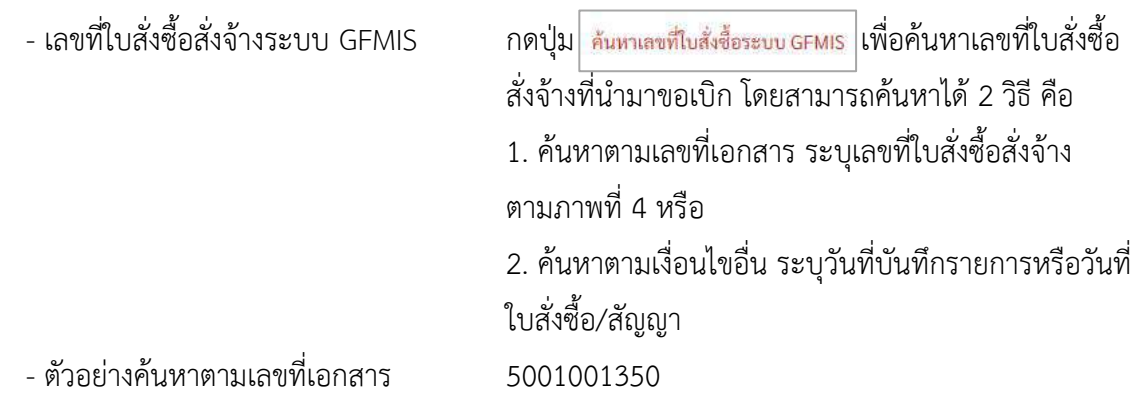

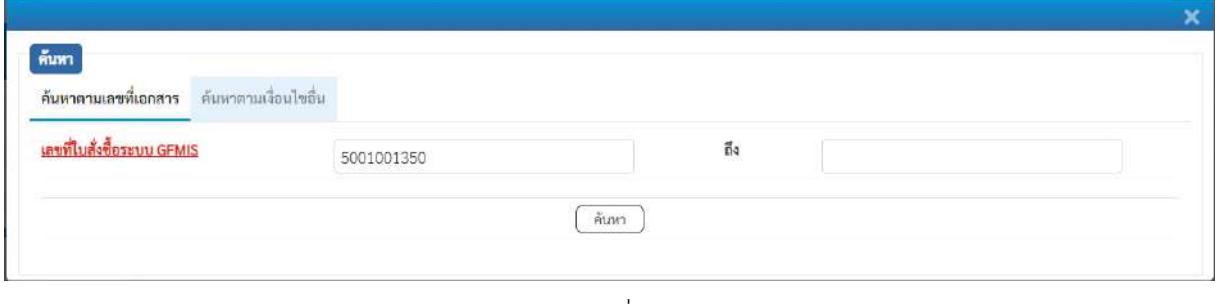

ภาพที่ 4

- กดปุ่ม ระบบแสดงผลการค้นหา ตามภาพที่ 5

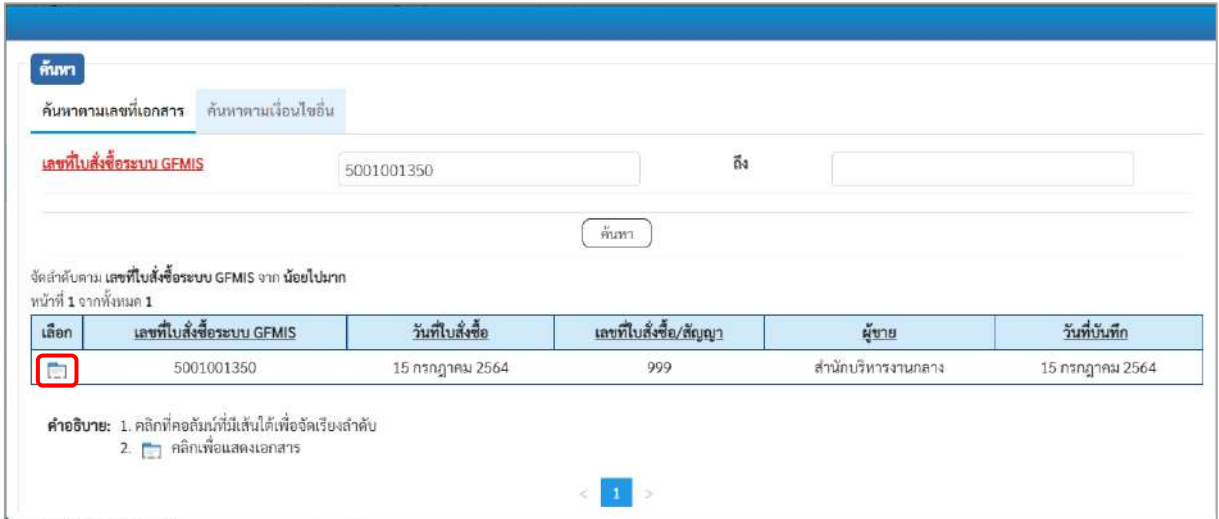

ภาพที่ 5

- กดปุ่ม เพื่อแสดงรายละเอียดใบสั่งซื้อสั่งจ้างสำหรับบันทึกรายการขอเบิก ตามภาพที่ 6

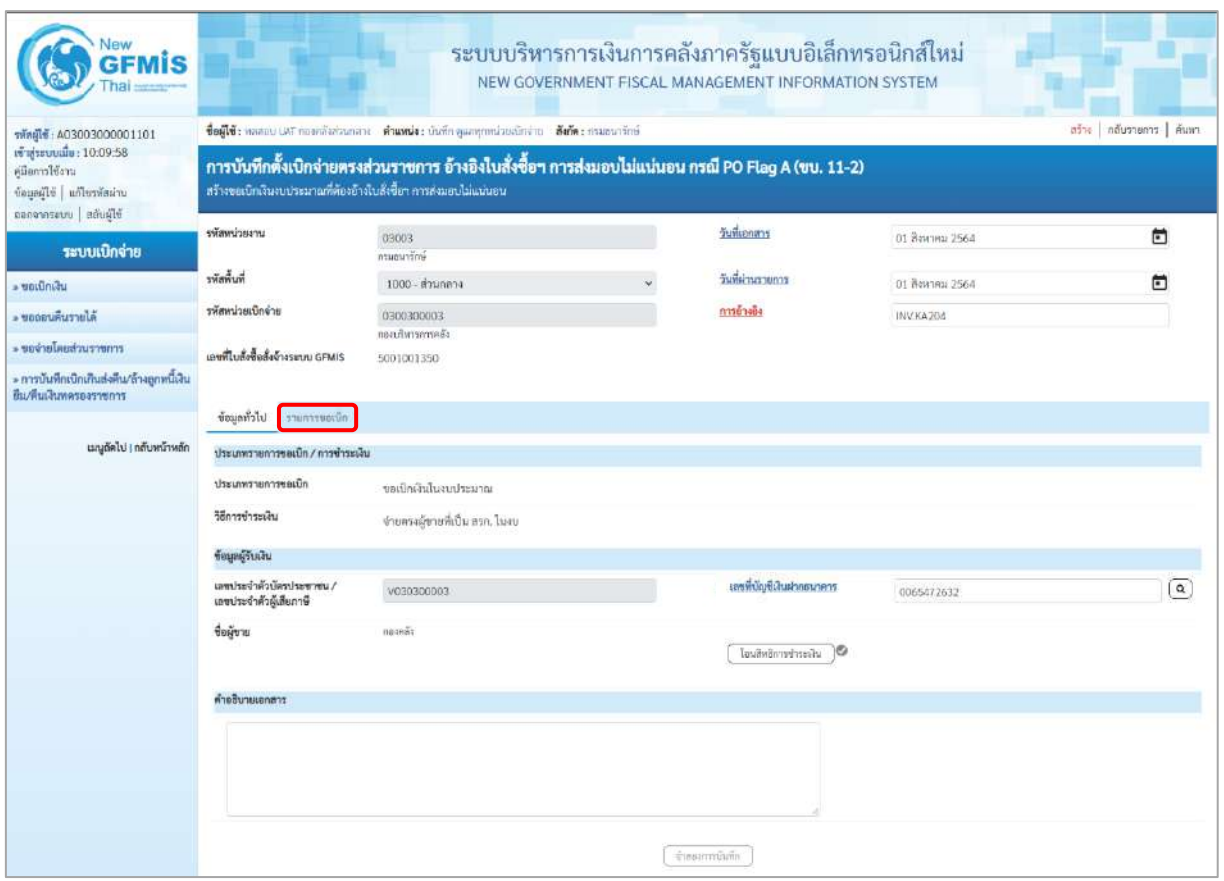

ภาพที่ 6

## **ข้อมูลทั่วไป**

#### **ประเภทรายการขอเบิก/วิธีการชำระเงิน**

- 
- 

#### **ข้อมูลผู้รับเงิน**

- 
- 
- 
- 

- ประเภทรายการขอเบิก ระบบแสดงวิธีการชำระเงินให้โดยอัตโนมัติ ตัวอย่างแสดง (ขอเบิกเงินในงบประมาณ) - วิธีการชำระเงิน ระบบแสดงวิธีการชำระเงินให้โดยอัตโนมัติ ตัวอย่างแสดง (จ่ายตรงผู้ขายที่เป็น สรก. ในงบ)

- เลขประจำตัวบัตรประชาชน/ ระบบแสดงเลขประจำตัวประชาชนหรือเลขประจำตัว เลขประจำตัวผู้เสียภาษี ผู้เสียภาษีให้โดยอัตโนมัติตัวอย่างแสดง V030300003 - เลขที่บัญชีเงินฝากธนาคาร ระบุเลขที่บัญชีเงินฝากธนาคารของผู้รับเงิน ตัวอย่างระบุ 0065472632 - คำอธิบายเอกสาร ระบุคำอธิบายเอกสาร (ถ้ามี) - กดปุ่ม เพื่อบันทึกรายการต่อไป ตามภาพที่ 7

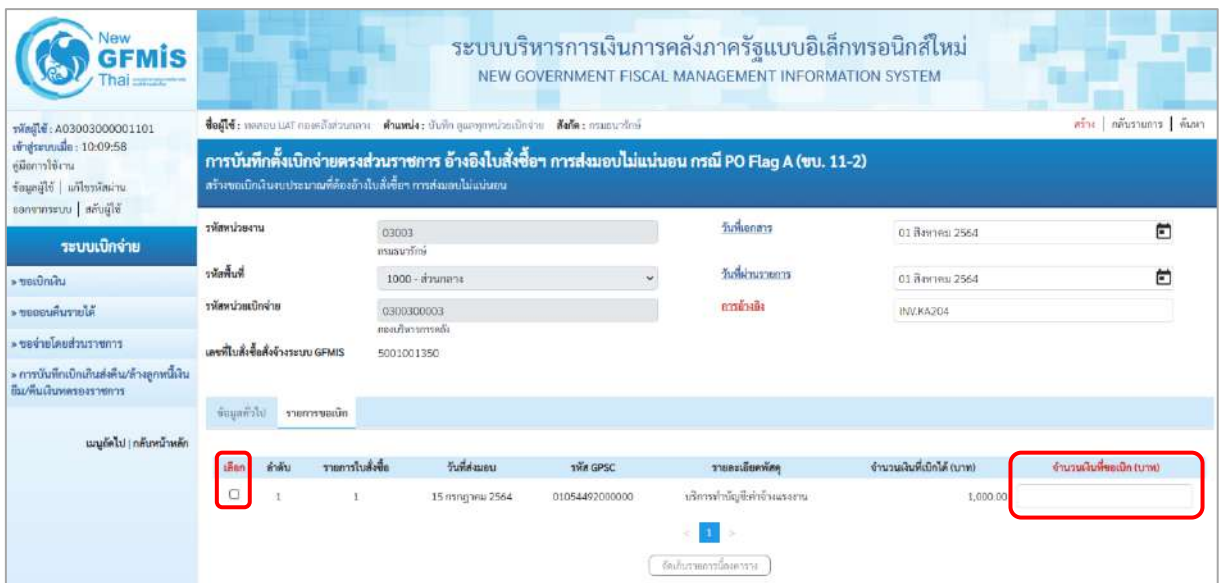

## ภาพที่ 7

- จำนวนเงินที่ขอเบิก (บาท) ระบุจำนวนเงินที่ขอเบิก ตัวอย่างระบุ 1000

- คลิกเลือกใน เพื่อเลือกบรรทัดรายการสั่งซื้อสั่งจ้าง
- New<br>GFMIS ระบบบริหารการเงินการคลังภาครัฐแบบอิเล็กทรอนิกส์ใหม่ NEW GOVERNMENT FISCAL MANAGEMENT INFORMATION SYSTEM ขื่อผู้ใช้ : ทดลอน UAT กองคลังส่วนกลาง : ตำแหน่ง : บันทึก ดูแลพุกหน่วยเปิกง่าย : ตังกัด : กรมรนาธิกษ์ nthe | néusianns | éuw รทัตผู้ใช้ : A03003000001101<br>เข้าสู่ระบบเมื่อ : 10:09:58<br>กู่มือการใช้งาน การบันทึกตั้งเบิกจ่ายตรงส่วนราชการ อ้างอิงใบสั่งซื้อฯ การส่งมอบไม่แน่นอน กรณี PO Flaq A (ขบ. 11-2) สร้างขอเนิกเงินงบประมาณที่ค้องอ้างใบสั่งซื้อฯ การส่งมอบไม่แน่นอร ข้อมูลผู้ใช้ | แก้ไขรพัสผ่าน รพัดหน่วยงาน วันที่เอกสาร  $\Box$ 03003<br>ถนอมาร์กา 01 йогинд 2564 ระบบเบิกจ่าย หลักพื้นที่ วันที่ผ่านรายการ Ξ **> ขอเปิกเส้น** 1000 - ส่วนกลาง 01 สิงหาคม 2564 หน้อนน่าอเนื่อง่าย การด้างอิง 0300300003 -<br>Morruficonov -**INV.KA204** มเกินท » ขอจำย<sup>ู้</sup>โดยส่วนราชการ แหร่ในสังซื้อสั่งข้างระบบ GFMIS 5001001350 » การบันทึกเบิกเกินส่งคืน/ล้างถูกหนี้เงิน<br>อืม/คืนเงินพลรองราชการ -<br>ร้อมูกทั่วโป รายการขอเบิก เมนูถัดไป | กลับหน้าหลัก เลือก ทำตับ รายการใบสั่งชื่อ วันที่ส่งมอบ tha GPSC *viensibusing* จำนวนเงินที่เปิกได้ (บาท) จำนวนเงินที่ขอเบิก (บาท)  $\overline{a}$  $\hat{\mathbf{L}}$ 15 กรกฎาคม 2564 01054492000000 บริการทำบัญชีพำจ้างแรงงาน  $1,000.00$  $1,000.00$ จัดถับรายการนี้ธงคาราง ภาพที่ 8

- กดปุ่ม ( <sup>จัดเก็บรายการนี้ลงตาราง</sup> ) เพื่อบันทึกรายการขอเบิก ตามภาพที่ 9

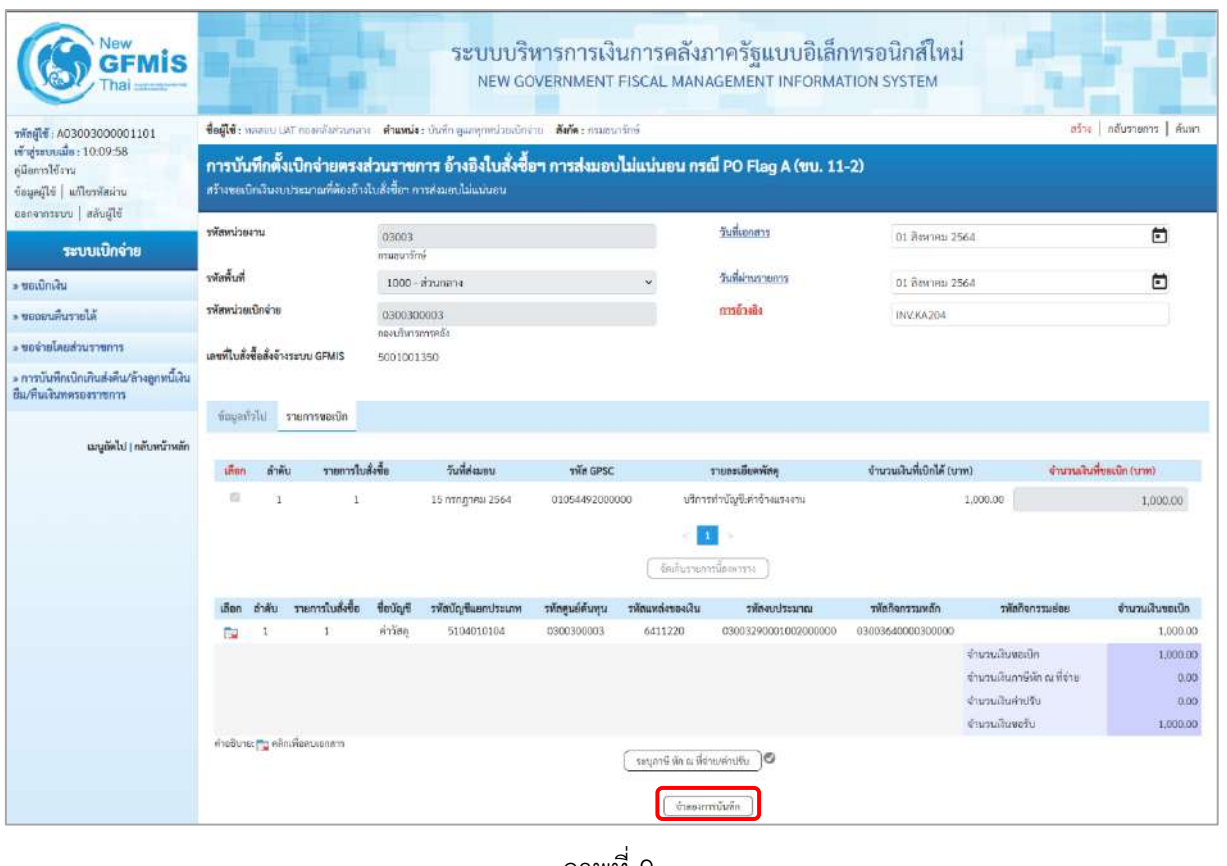

ภาพที่ 9

- กดปุ่ม <u>(จำลองการบันทึก</u>) แพื่อตรวจสอบความถูกต้องของการบันทึกโดยระบบแสดงผล การตรวจสอบ ตามภาพที่ 10

#### **ระบบแสดงผลการตรวจสอบ**

หลังจากกดปุ่มจำลองการบันทึก ระบบแสดงรายละเอียดผลการตรวจสอบ ประกอบด้วยผลการบันทึก รหัสข้อความ และคำอธิบาย ให้ตรวจสอบและดำเนินการ ดังนี้

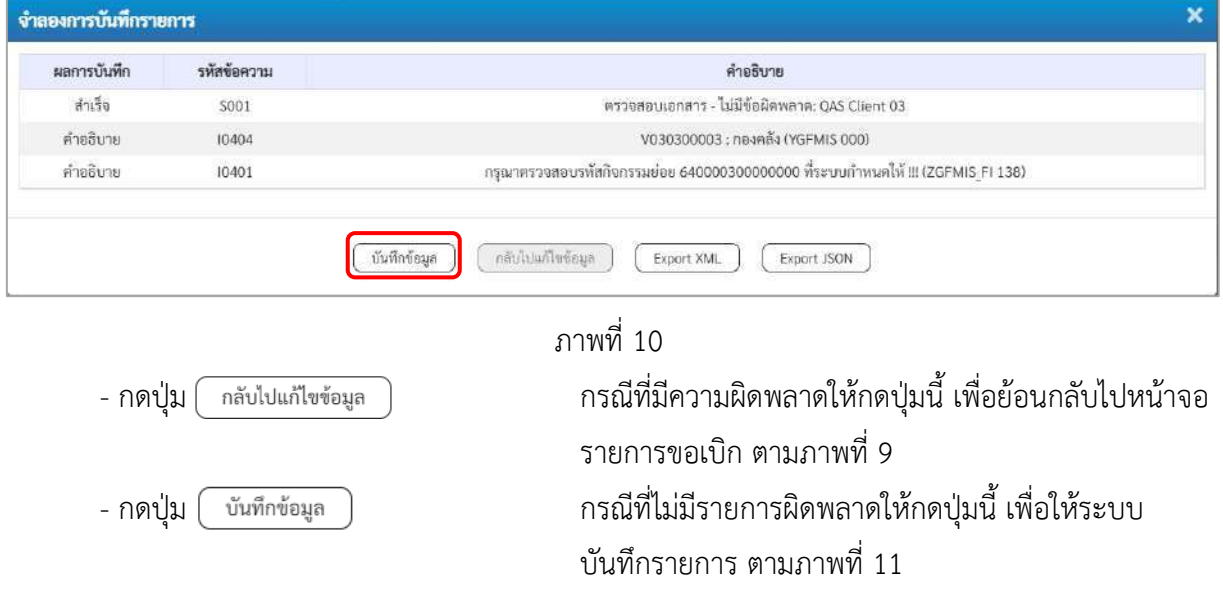

#### **ระบบบันทึกรายการขอเบิก**

หลังจากกดปุ่มบันทึกข้อมูล ระบบบันทึกรายการขอเบิกเงิน โดยมีผลการบันทึกเป็น "สำเร็จ" ได้เลขที่ เอกสาร 31XXXXXXXX ให้เลือกปุ่มใดปุ่มหนึ่งเพื่อกลับไปหน้าจอหลักก่อนที่จะออกจากระบบ ดังนี้

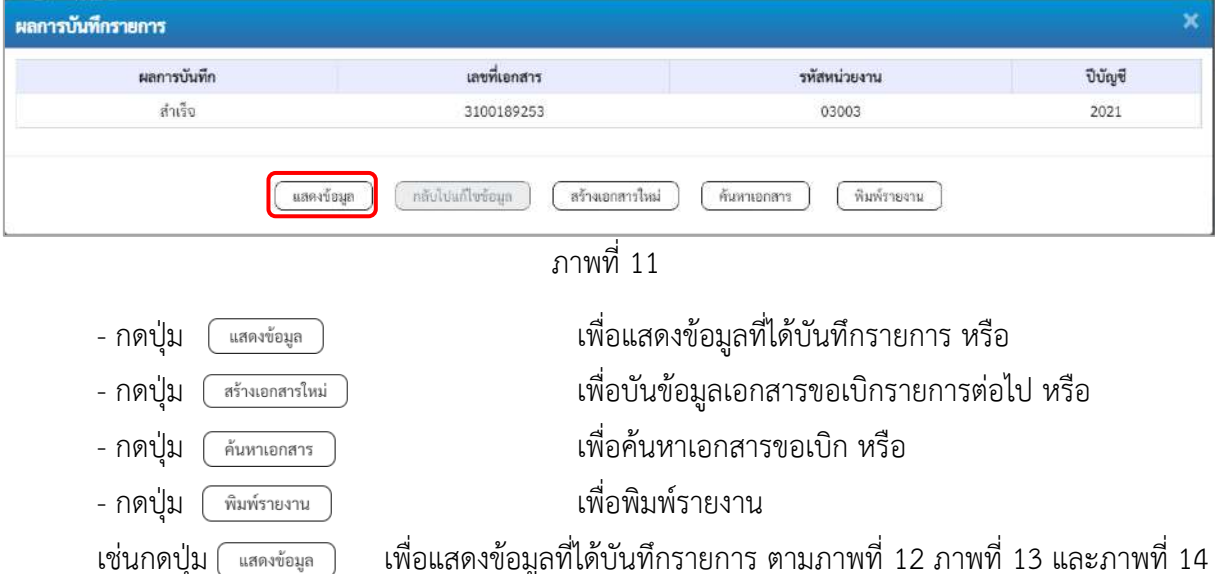

เมื่อกดปุ่มแสดงข้อมูล จะปรากฏหน้าจอข้อมูลของเลขที่เอกสารขอเบิกดังกล่าว ให้เลือกแถบ "รายการขอเบิก" ตามภาพที่ 13 ระบบแสดงคู่บัญชีให้อัตโนมัติแล้วจึงตรวจสอบความครบถ้วน ถูกต้องของข้อมูลในรายการ ขอเบิกเงิน หากประสงค์จะพิมพ์รายงาน ให้กดปุ่ม "พิมพ์รายงาน" หรือหากต้องการกลับไปหน้าหลักเพื่อออกจาก ระบบให้กดปุ่ม "กลับหน้าหลัก" ตามภาพที่ 1

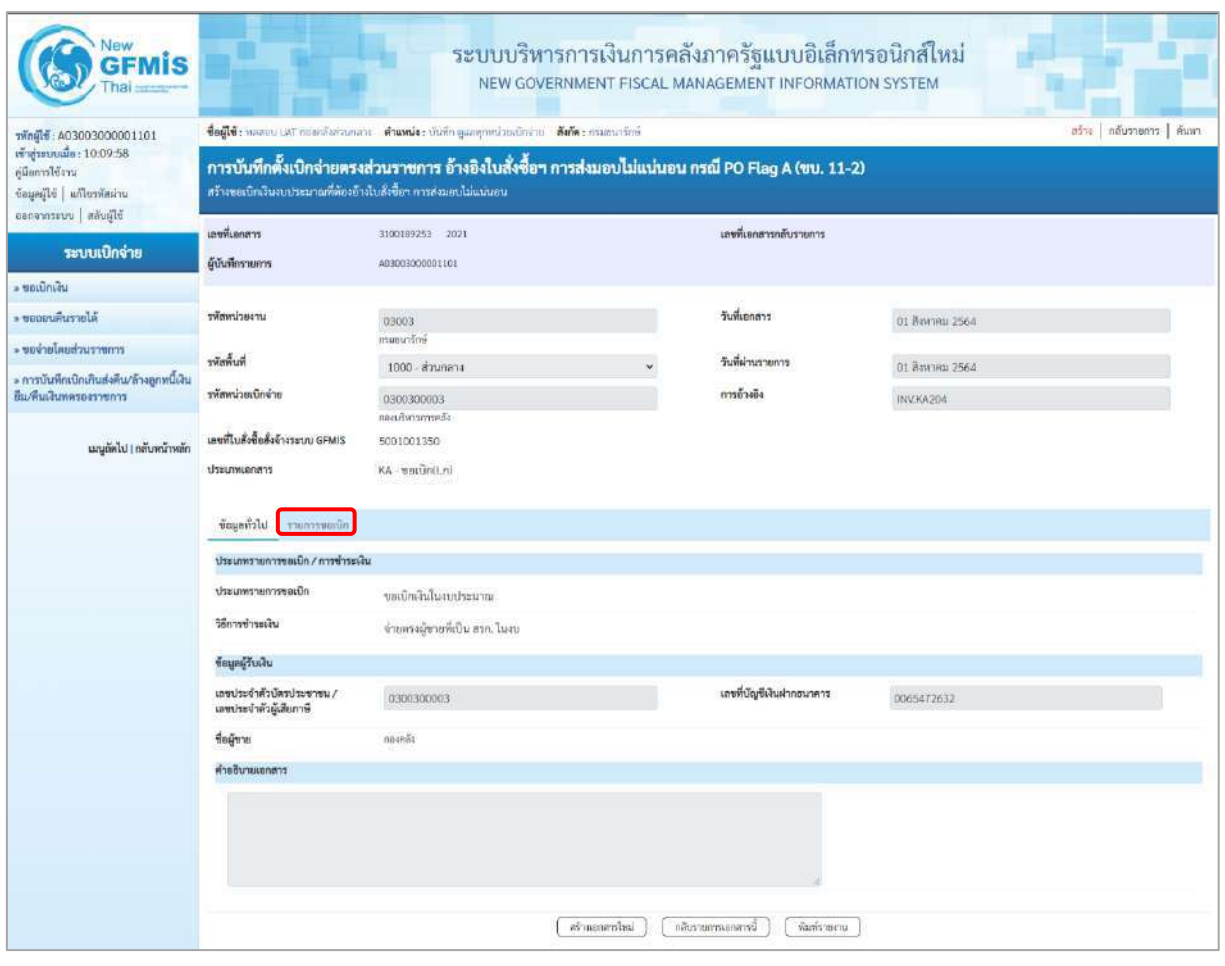

ภาพที่ 12 - กดปุ่ม <u>รายการขอเบิก</u> เพื่อตรวจสอบบัญชีแยกประเภท ตามภาพที่ 13

| <b>GFMIS</b>                                                                                          |                                                                                                    |                                               |                 |                  | ระบบบริหารการเงินการคลังภาครัฐแบบอิเล็กทรอนิกส์ใหม่<br>NEW GOVERNMENT FISCAL MANAGEMENT INFORMATION SYSTEM |                                                    |                                                                                   |                                      |  |  |  |  |
|----------------------------------------------------------------------------------------------------|----------------------------------------------------------------------------------------------------|-----------------------------------------------|-----------------|------------------|----------------------------------------------------------------------------------------------------|----------------------------------------------------|-----------------------------------------------------------------------------------|--------------------------------------|--|--|--|--|
| mingle : A03003000001101                                                                              | afra   nãussans   áum<br>ซื้อผู้ใช้: พลสอบ UAT กละคลับส่วนกลาง ตำแหน่ง: บันทึก ดูแลทุกหน่วยเปิกจำน. สังกัด : กามอนารักษ์                                               |                                               |                 |                  |                                                                                                    |                                                    |                                                                                   |                                      |  |  |  |  |
| เข้าสู่ระบบเมื่อ: 10:09:58<br>คู่มีออกใช้งาน<br>ข้อมูลผู้ใช้   แก้ไขรหัสผ่าน<br>ออกจากระบบ สลับผู้ใช้ | การบันทึกตั้งเปิกจ่ายตรงส่วนราชการ อ้างอิงใบสั่งซื้อฯ การส่งมอบไม่แน่นอน กรณี PO Flag A (ขบ. 11-2)<br>สร้างขอเปิกเงินจนประมาณที่ต้องอ้างใบสั่งซื้อๆ การส่งมอบไม่แน่นอน |                                               |                 |                  |                                                                                                    |                                                    |                                                                                   |                                      |  |  |  |  |
| าะบบเบิกจ่าย                                                                                          | เลขที่เอกสาร                                                                                                    | 3100189253 2021                               |                 |                  | และพี่เอกสารกลับรายการ                                                                                     |                                                    |                                                                                   |                                      |  |  |  |  |
|                                                                                                    | ด้บันทึกรายการ                                                                                                    | 403003000001101                               |                 |                  |                                                                                                    |                                                    |                                                                                   |                                      |  |  |  |  |
| - ขอเบิกเล่น<br>* ขอดอนคืนรายได้                                                                      | urpacinaler                                                                                                    |                                               |                 |                  | วันที่เอกสาร                                                                                               |                                                    |                                                                                   |                                      |  |  |  |  |
| - ขอจายโดยส่วนราชการ                                                                                  |                                                                                                    | 03003<br>emmerlini                            |                 |                  |                                                                                                    | 01 สิงหาคม 2564                                    |                                                                                   |                                      |  |  |  |  |
| » การบันทึกเบิกเกินส่งคืน/ล้างลูกหนี้เงิน                                                             | ทีมพิเทศ                                                                                                    | 1000 - ส่วนกลาง                               |                 |                  | วันที่ผ่านรายการ                                                                                           | 01 Bayrona 2564                                    |                                                                                   |                                      |  |  |  |  |
| ยืน/สินเดินทศรองราชการ                                                                                | รพัดหน่วยเน็กจ่าย                                                                                                    | 0300300003<br>กอณรับงานการคลัง                |                 |                  | การจ้างอิง                                                                                                 | INV.KA204                                          |                                                                                   |                                      |  |  |  |  |
|                                                                                                    | เลขที่ในลังซื้อสั่งจ้างระบบ GFMIS                                                                                                    | 5001001350                                    |                 |                  |                                                                                                    |                                                    |                                                                                   |                                      |  |  |  |  |
| เหมูลัดไป   กลับหน้าหลัก                                                                              | ประเภทเอกสาร                                                                                                    | (n.ImDape - AX                                |                 |                  |                                                                                                    |                                                    |                                                                                   |                                      |  |  |  |  |
|                                                                                                    | ข้อมูลทั่วไป<br>าามการขอเมิก                                                                                                    |                                               |                 |                  |                                                                                                    |                                                    |                                                                                   |                                      |  |  |  |  |
|                                                                                                    | รายละเอียดเอกสาร                                                                                                    |                                               |                 |                  | « ก่อนหน้า 1 / 2 ถัดไป »                                                                                   |                                                    |                                                                                   |                                      |  |  |  |  |
|                                                                                                    | ลำดับที่ 1                                                                                                    | PK ไมกำกับสินค้า                              |                 |                  | เอกสารสำรองเงิน                                                                                            |                                                    |                                                                                   |                                      |  |  |  |  |
|                                                                                                    | หกมสะไภทอนที่ถูกไทพัศร                                                                                                    | V030300003<br>กองหลัง                         |                 |                  | รทัศนัญชีย่อยของบัญชีแยก<br>Ussunn (Sub Book GL)                                                           |                                                    |                                                                                   |                                      |  |  |  |  |
|                                                                                                    | รหัสตนย์ต้นทุน                                                                                                    | 0300300003<br>ก่องบริหารการคลัง               |                 |                  |                                                                                                    |                                                    |                                                                                   |                                      |  |  |  |  |
|                                                                                                    | ราก็สนาสต่อของเงิน                                                                                                    | 6411220<br>ค่าใช้สอย/งนตำแรกขอาร              |                 |                  | รพัสงบประมาณ                                                                                               | 03003290001002000000<br>รายการเขบระจำ อนค่าเนินเกน |                                                                                   |                                      |  |  |  |  |
|                                                                                                    | รหัสกิจกรรมหลัก                                                                                                    | P1000<br>douten                               |                 |                  | รพัดกิจกรรมย่อย                                                                                            |                                                    |                                                                                   |                                      |  |  |  |  |
|                                                                                                    | รหัสหน่วยงานคู่ค้า<br>(Trading Partner)                                                                                                    | 03003                                         |                 |                  |                                                                                                    |                                                    |                                                                                   |                                      |  |  |  |  |
|                                                                                                    | THA GPSC                                                                                                    | 01054492000000<br>บริการทำบัญชี ค่าจ้างแรงงาน |                 |                  | รหัสหมวดพิสตุ                                                                                              | 84111500                                           | Bysterhermachernike                                                               |                                      |  |  |  |  |
|                                                                                                    | รหัสบัญชีเงินฝากคลัง                                                                                                    |                                               |                 |                  | รหัดเจ้าของบัญชีเงินฝากคลัง                                                                                |                                                    |                                                                                   |                                      |  |  |  |  |
|                                                                                                    | รหัดบัญชีย่อย                                                                                                    |                                               |                 |                  | รพัสเจ้าของบัญชีย่อย                                                                                       |                                                    |                                                                                   |                                      |  |  |  |  |
|                                                                                                    | าหัสบัญชีชนาคารย่อย<br>(Bank Book)                                                                                                    |                                               |                 |                  | จำนวนเงิน                                                                                                  |                                                    |                                                                                   | 1,000.00 unw                         |  |  |  |  |
|                                                                                                    | เลือก ตำลับ<br>PK                                                                                                    | ชื่อบัญชี<br>รหัดบัญชีแยกประเภท               | รพัดศูนย์ต้นพุน | หลักแหก่งของเงิน | รพัดจนประมาณ                                                                                               | าพัดกิจกรรมหลัก                                    | udburrnehnvr                                                                      | จำนวนเงินขอเบิก                      |  |  |  |  |
|                                                                                                    | โบกำกับสินค้า กองคลัง                                                                                                    | V030300003                                    | 0300300003      | 6411220          | 03003290001002000000                                                                                       | P1000                                              |                                                                                   | $-1,000,00$                          |  |  |  |  |
|                                                                                                    | รายการเคยิด คำวัสดุ<br>$\cdot 2$<br>m.                                                                                                    | 5104010104                                    | 0300300003      | 6411220          | 03003290001002000000                                                                                       | 03003640000300000                                  | 640000300000000                                                                   | 1,000.00                             |  |  |  |  |
|                                                                                                    |                                                                                                    |                                               |                 |                  |                                                                                                    |                                                    | จำนวนสิบขอมิก<br>จำนวนเงินกาษีตัก ณ ที่จ่าย<br>จำนวนเงินค่าปริบ<br>จำนวนเงินขอรับ | 1,000.00<br>0.00<br>0.00<br>1,000.00 |  |  |  |  |
|                                                                                                    |                                                                                                    |                                               |                 |                  | Seyme will will and Empres                                                                                 |                                                    |                                                                                   |                                      |  |  |  |  |

ภาพที่ 13

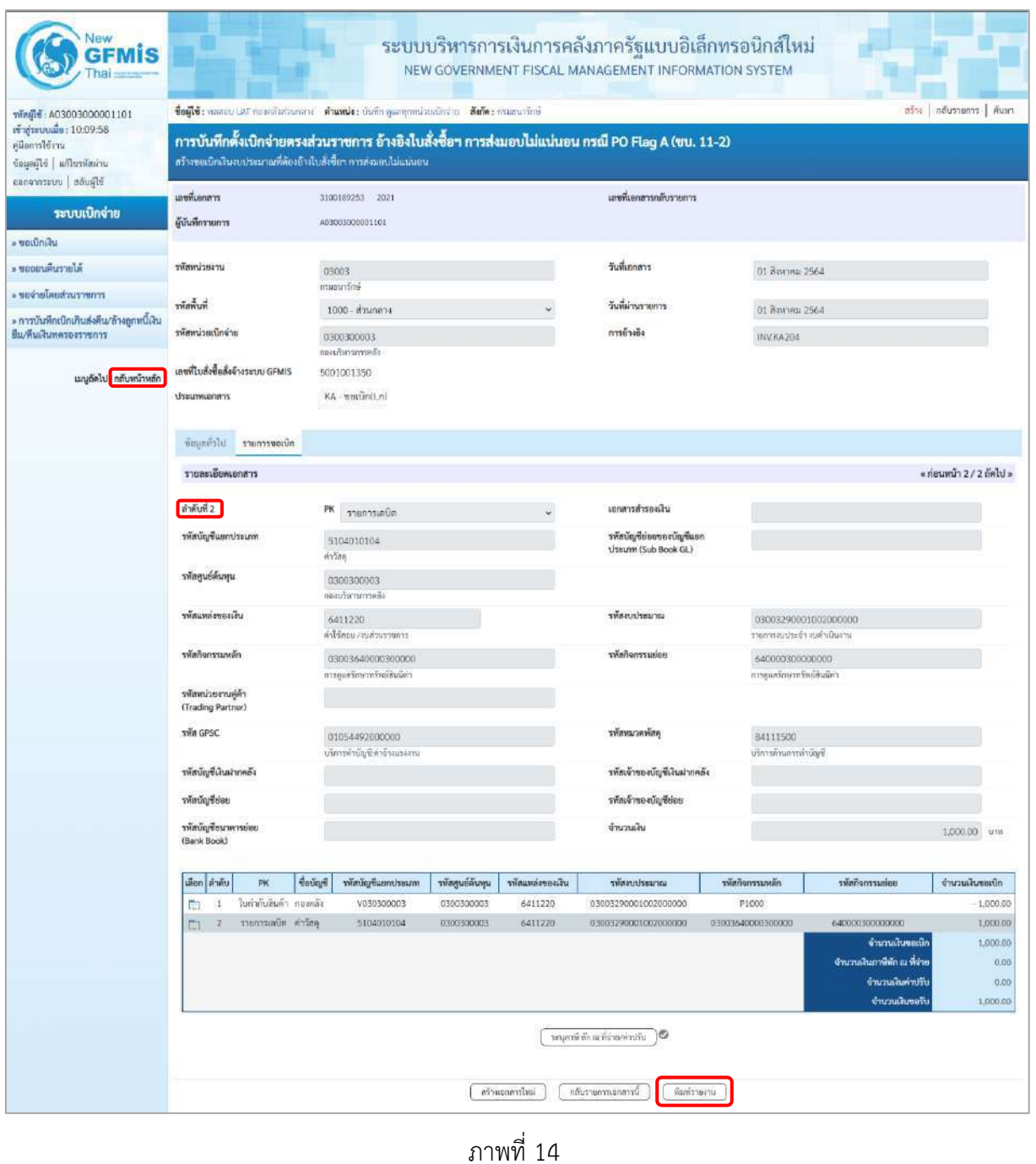

- กดปุ่ม เมื่อต้องการพิมพ์รายงาน ระบบแสดงข้อมูล ตามภาพที่ 15

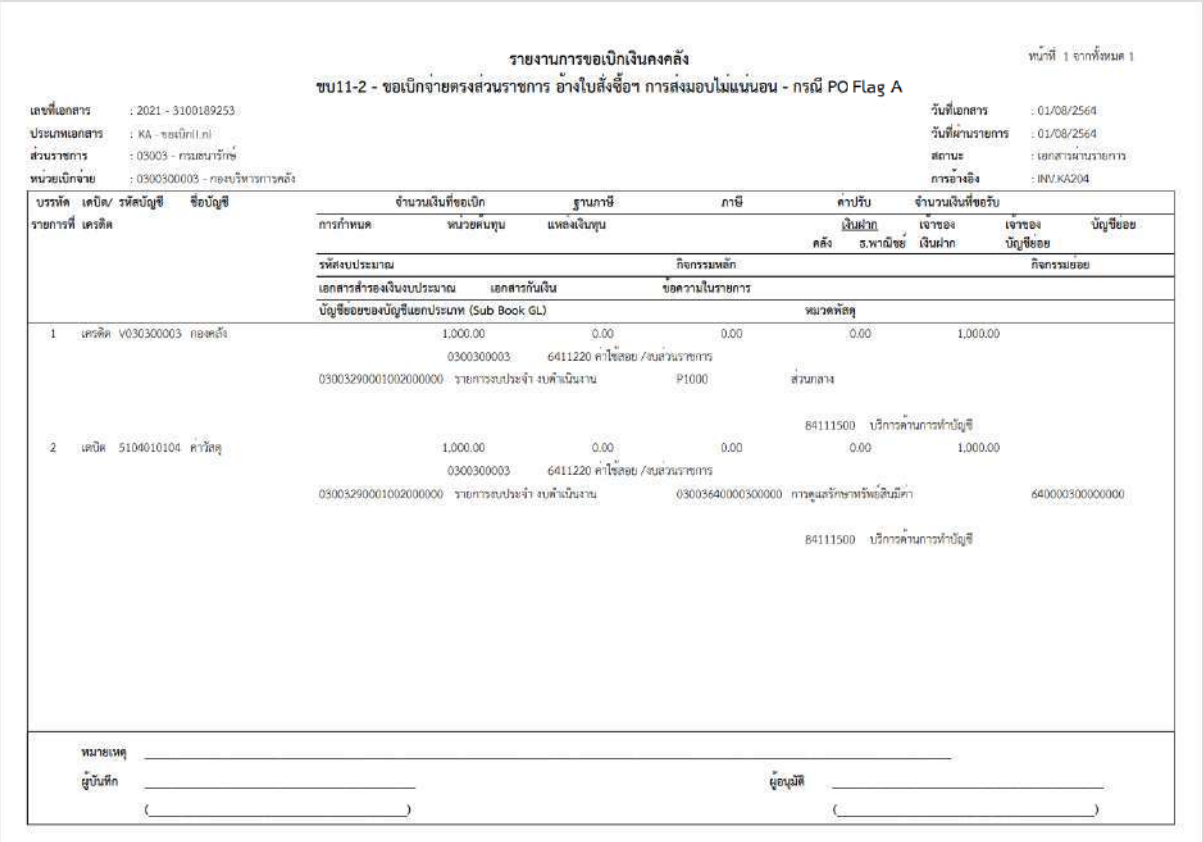

ภาพที่ 15 - กดปุ่ม <sub>|กลับหน้าหลัก</sub>| ตามภาพที่ 14 เพื่อกลับไปหน้าจอหลัก

## **17. การบันทึกเบิกเงินกู้จ่ายตรงส่วนราชการอื่นที่ไม่อ้างอิงใบสั่งซื้อสั่งจ้าง (PO) (ประเภทเอกสาร KS) ขั้นตอนการเข้าสู่ระบบ**

เมื่อเข้าระบบบันทึกข้อมูลหน่วยงานภาครัฐ ระบบแสดงหน้าหลักการบันทึกรายการของระบบงานต่าง ๆ

- กดปุ่ม <mark>ระบบเบิกจ่าย</mark> (ระบบเบิกจ่าย) เพื่อเข้าสู่ระบบเบิกจ่าย
- กดปุ่ม <mark>[»ขอเบิกเงิน]</mark> (ขอเบิกเงิน) เพื่อเข้าสู่ประเภทรายการขอเบิก
- กดปุ่ม | ทข02-1 » การบันทึกเบิกเงินกู้จ่ายตรงส่วนราชการอื่นที่ไม่อ้างอิงใบสั่งซื้อสั่งจ้าง

(ทข 02-1 » การบันทึกเบิกเงินกู้จ่ายตรงส่วนราชการอื่นที่ไม่อ้างอิงใบสั่งซื้อสั่งจ้าง) เพื่อเข้าสู่หน้าจอรายการ การบันทึกเบิกเงินกู้จ่ายตรงส่วนราชการอื่นที่ไม่อ้างอิงใบสั่งซื้อสั่งจ้าง (ทข02-1) ตามภาพที่ 2 และภาพที่ 3

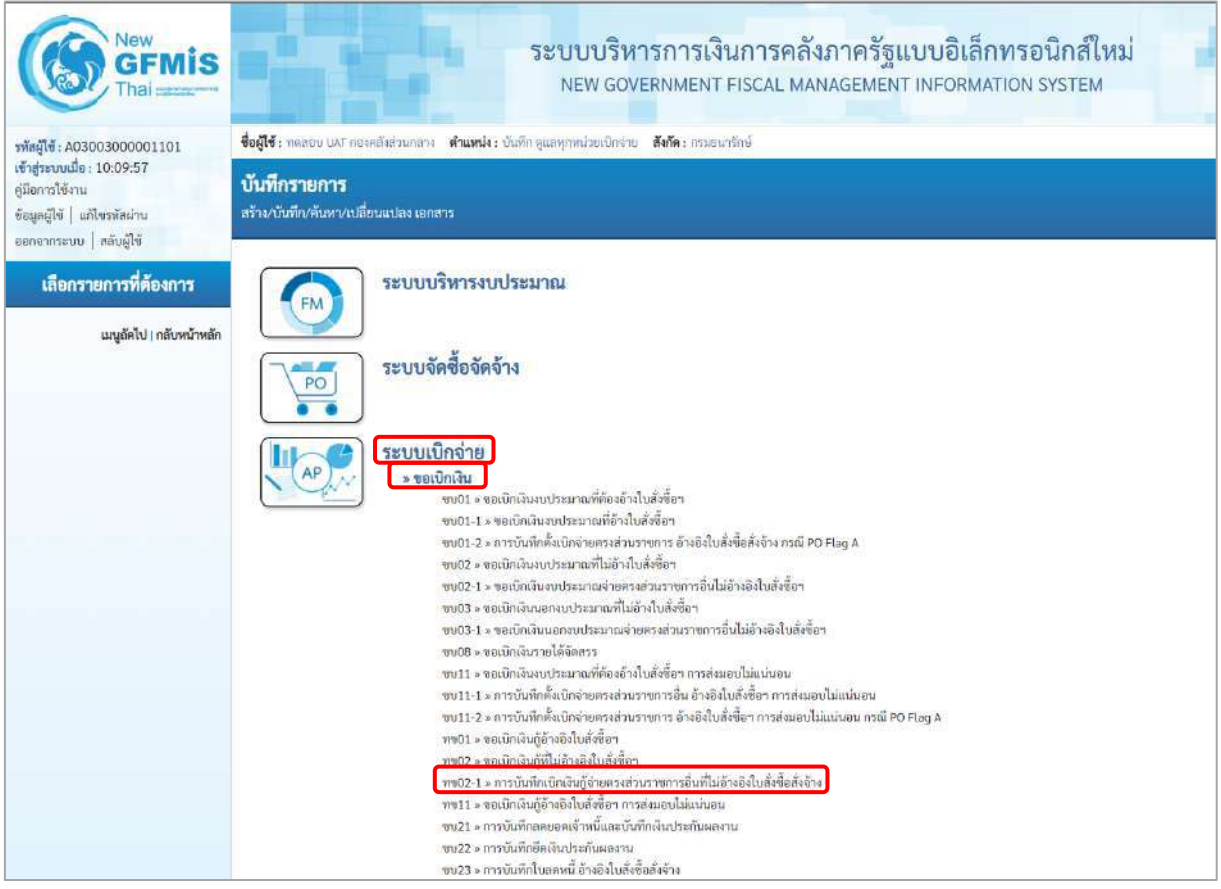

ภาพที่ 1

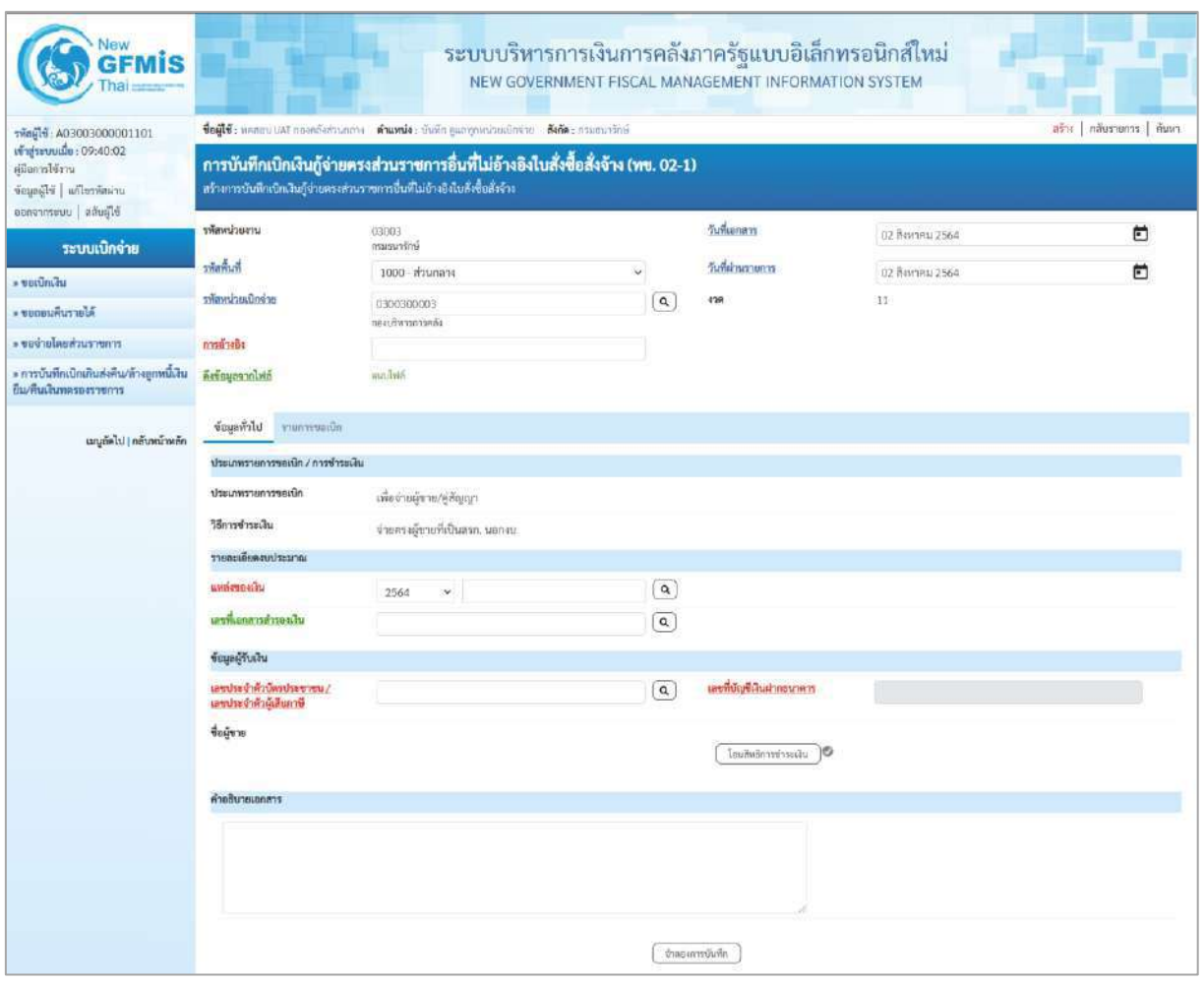

ภาพที่ 2

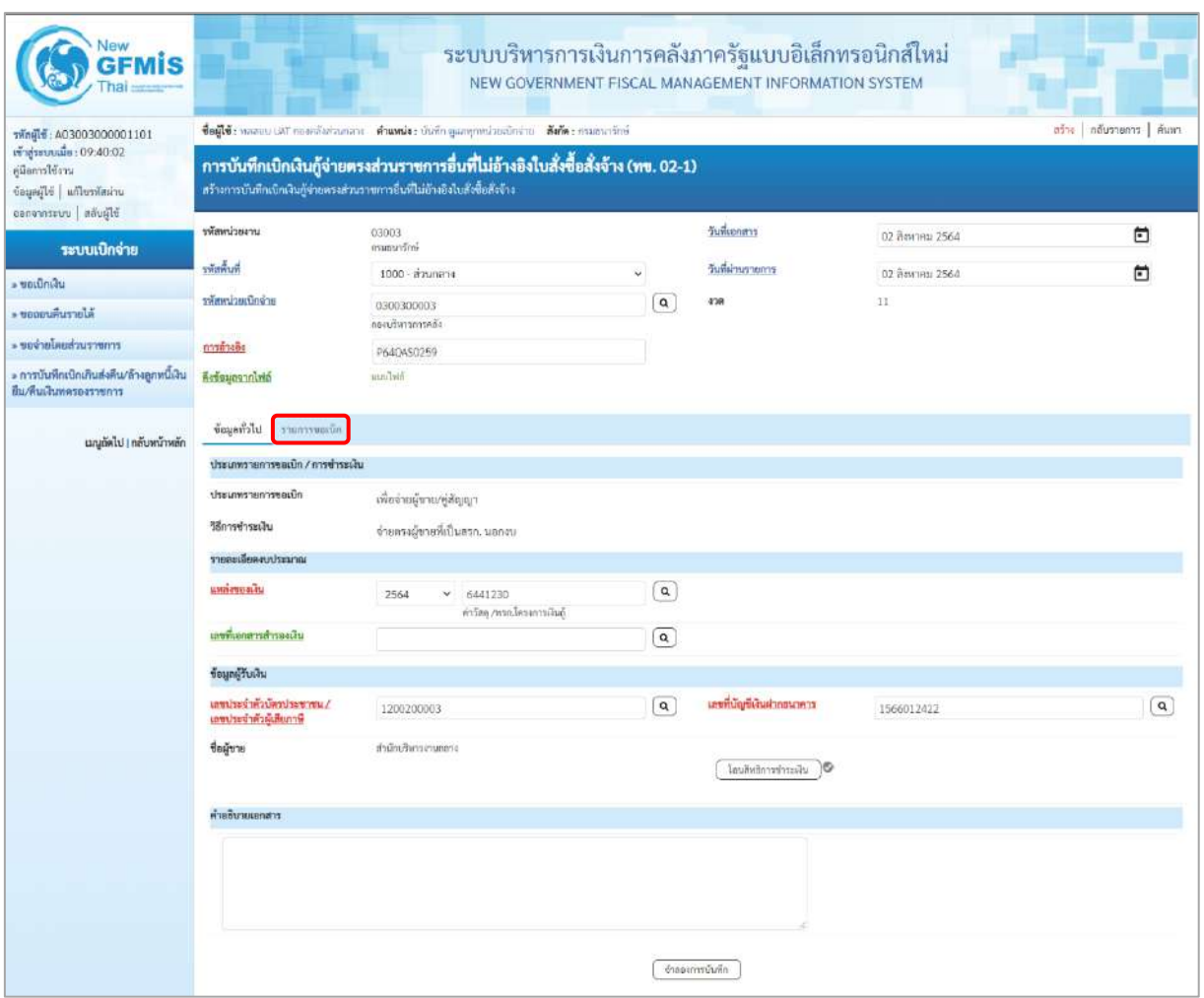

ภาพที่ 3

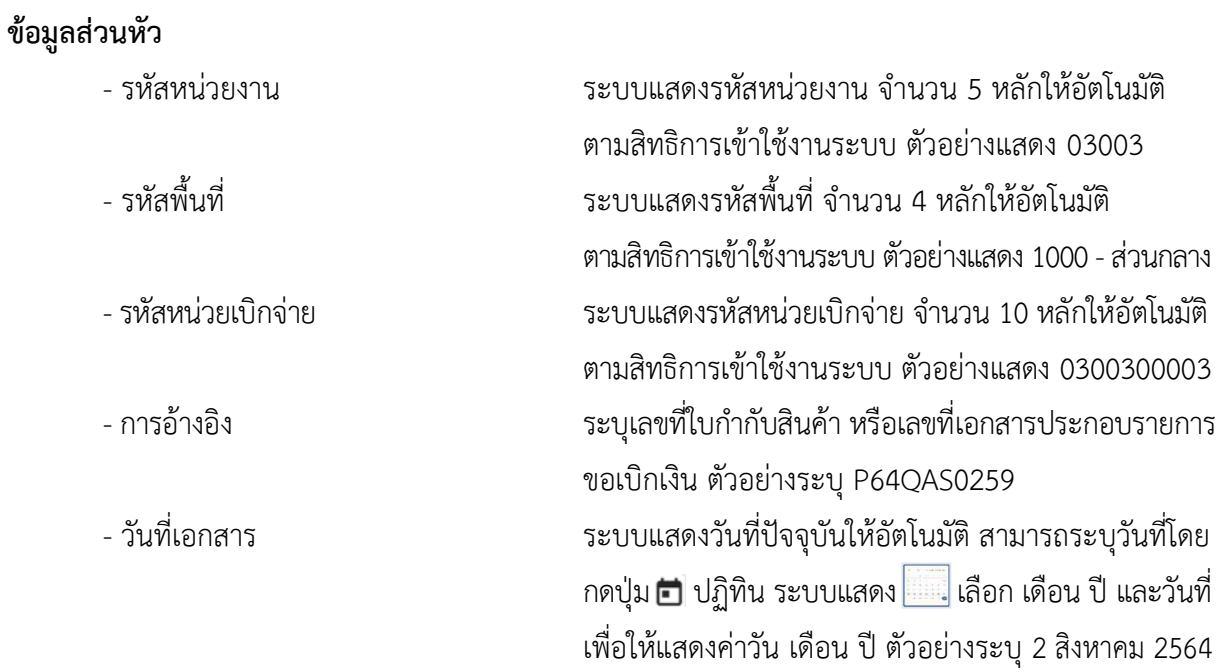

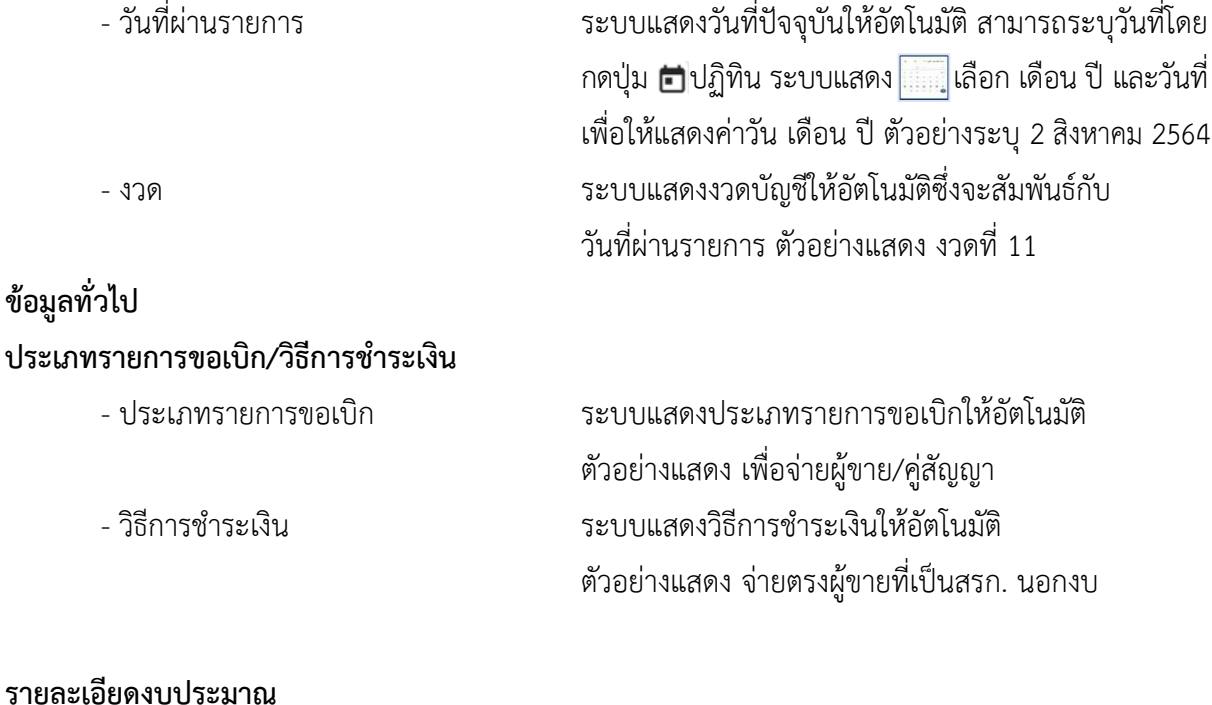

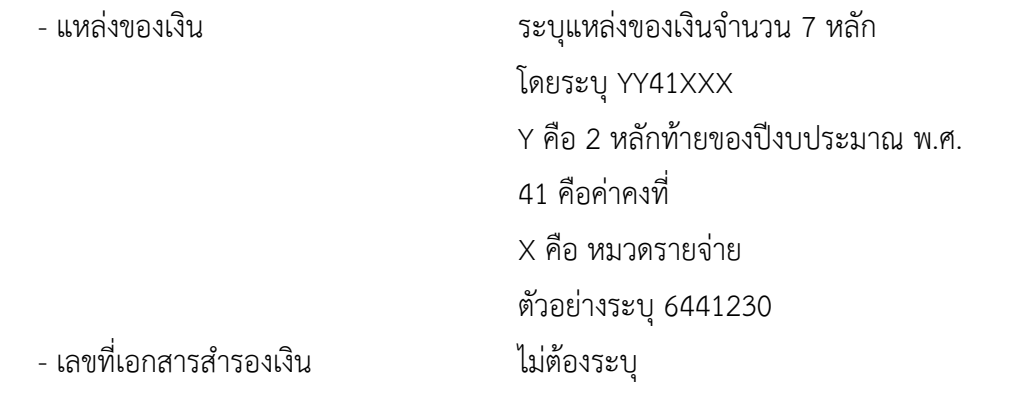

#### **ข้อมูลผู้รับเงิน**

- เลขประจำตัวบัตรประชาชน/ ระบุเลขประจำตัวประชาชนหรือเลขประจำผู้เสียภาษี เลขประจำตัวผู้เสียภาษี จำนวน 13 หลัก ตัวอย่างระบุ1200200003 - เลขที่บัญชีเงินฝากธนาคาร ระบุเลขที่บัญชีเงินฝากธนาคารเงินงบประมาณ ตัวอย่างระบุ 1566012422 - คำอธิบายเอกสาร ระบุคำอธิบายเอกสาร (ถ้ามี) - กดปุ่ม เพื่อบันทึกรายการต่อไป ตามภาพที่ 4 และ ภาพที่ 5

## **ข้อมูลรายการขอเบิก**

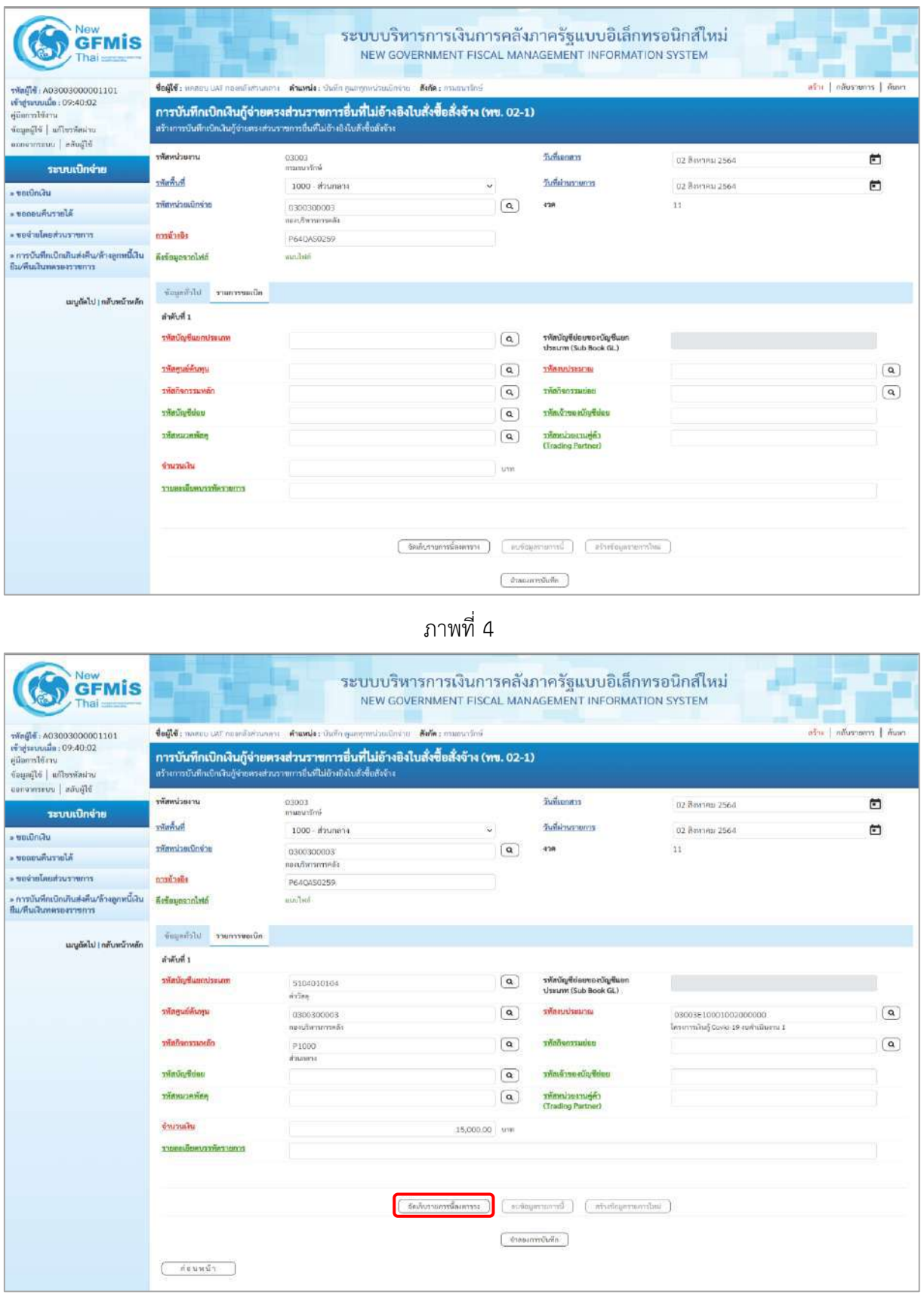

ภาพที่ 5

## **ข้อมูลรายการขอเบิก**

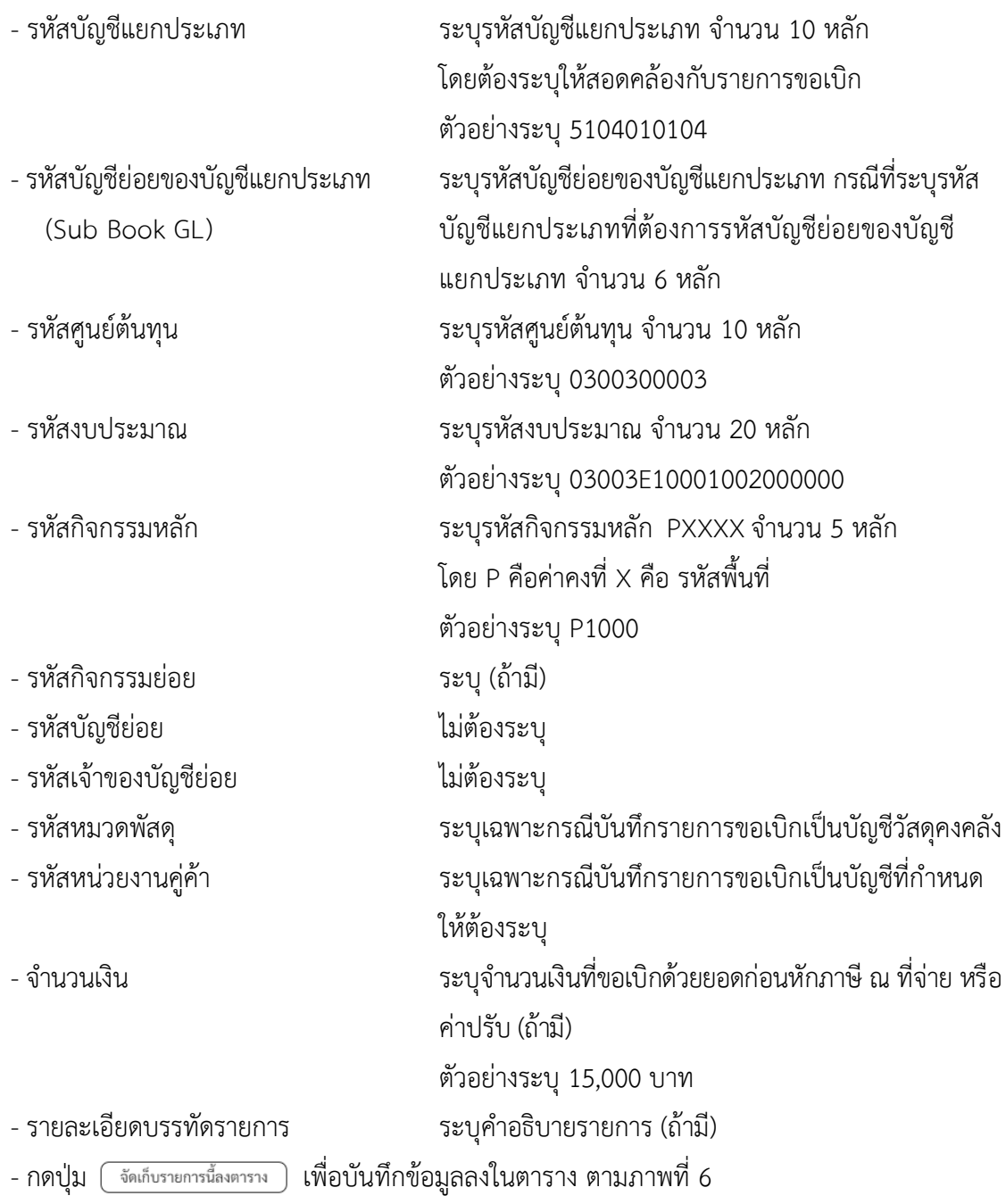

#### **การบันทึกรายการ**

หลังจากกดปุ่ม "จัดเก็บรายการนี้ลงในตาราง" ระบบจะจัดเก็บข้อมูลรายการขอเบิกเงิน 1 บรรทัดรายการ โดยมีรายละเอียดประกอบด้วย ลำดับที่ PK ชื่อบัญชี รหัสบัญชีแยกประเภท รหัสศูนย์ต้นทุน แหล่งของเงิน รหัสงบประมาณ รหัสกิจกรรมหลัก จำนวนเงิน จำนวนเงินขอเบิก จำนวนภาษีหัก ณ ที่จ่าย จำนวนเงินค่าปรับ จำนวนเงินขอรับ หากต้องการบันทึกรายการลำดับต่อไป ให้ระบุรายละเอียดใน"ข้อมูลรายการขอเบิก" และ เมื่อระบุรายละเอียดครบถ้วนต้องกดปุ่มจัดเก็บรายการนี้ลงในตารางเช่นเดียวกัน เพื่อระบบบันทึกรายการ ลำดับต่อไป และทำเช่นนี้จนครบทุกรายการ กรณีมีการหักภาษีหัก ณ ที่จ่าย/ค่าปรับ ให้กดปุ่มระบุภาษีหัก ณ ที่จ่าย/ ค่าปรับ เพื่อระบุภาษีหัก ณ ที่จ่าย/ค่าปรับ ตามภาพที่ 8 และภาพที่ 9

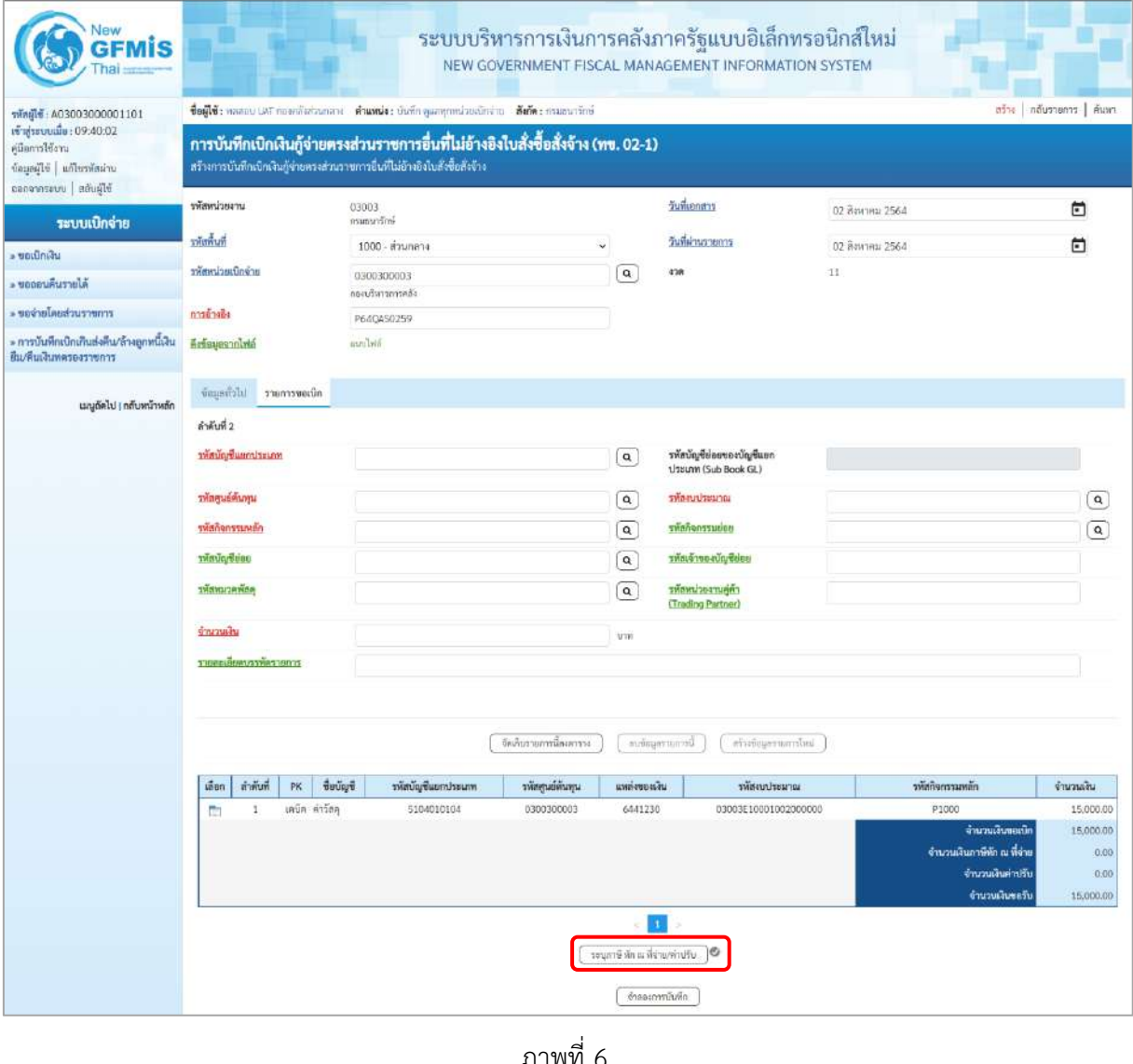

- กดปุ่ม เพื่อบันทึกข้อมูลตามภาพที่ 7 และภาพที่ 8

## **การบันทึกภาษีหัก ณ ที่จ่าย/ค่าปรับ**

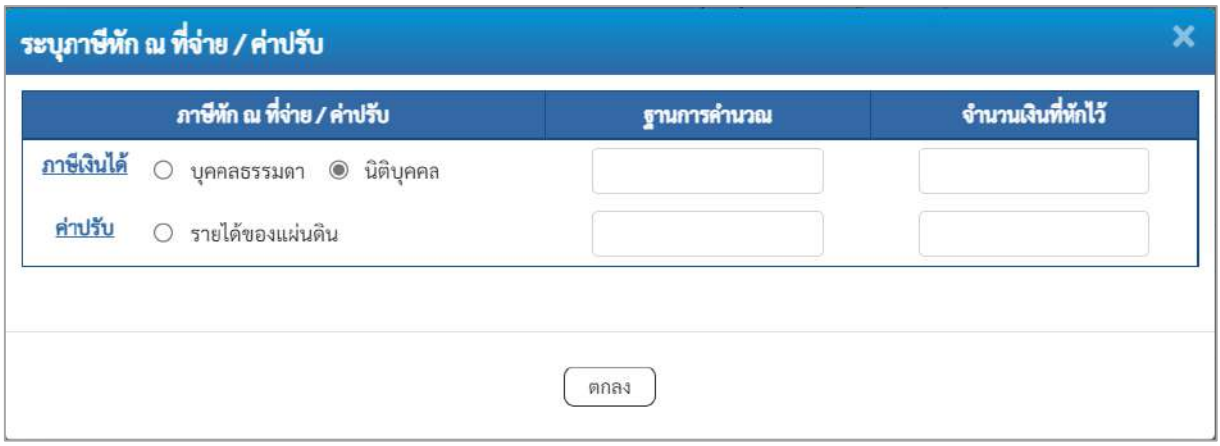

ภาพที่ 7

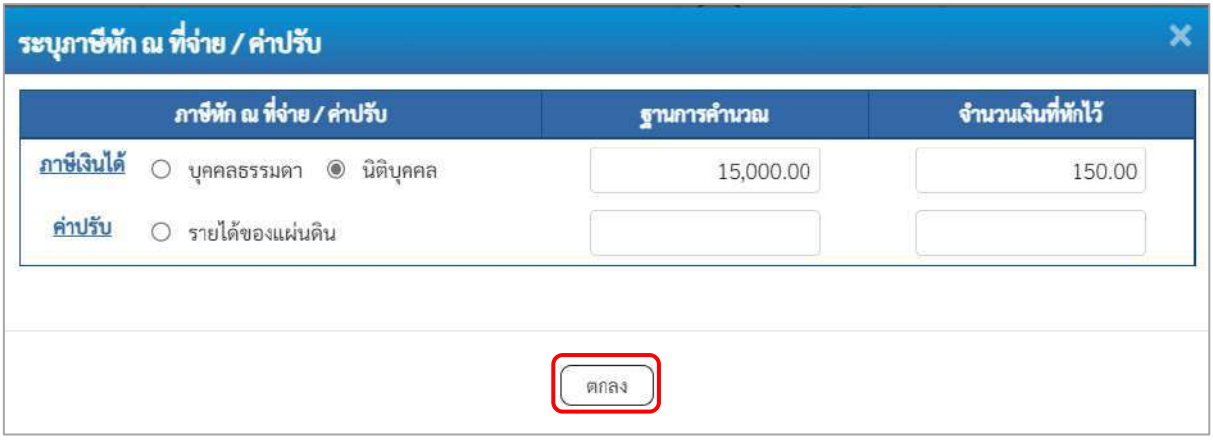

ภาพที่ 8

## **ภาษีหัก ณ ที่จ่าย**

- ภาษีเงินได้ เลือก บุคคลธรรมดาหรือนิติบุคคล โดยให้สอดคล้องกับผู้ขาย ตัวอย่างเลือก นิติบุคคล - ฐานการคำนวณ ระบุจำนวนเงินที่เป็นฐานการคำนวณ ตัวอย่างระบุ 15,000 - จำนวนเงินที่หักไว้ ระบุจำนวนเงินภาษี หัก ณ ที่จ่าย ตัวอย่างระบุ 150 - ค่าปรับ ระบุเป็นรายได้ของแผ่นดิน (ถ้ามี) - กดปุ่ม เพื่อกลับเข้าสู่หน้าจอรายการขอเบิก ตามภาพที่ 9

## **การบันทึกรายการขอเบิก**

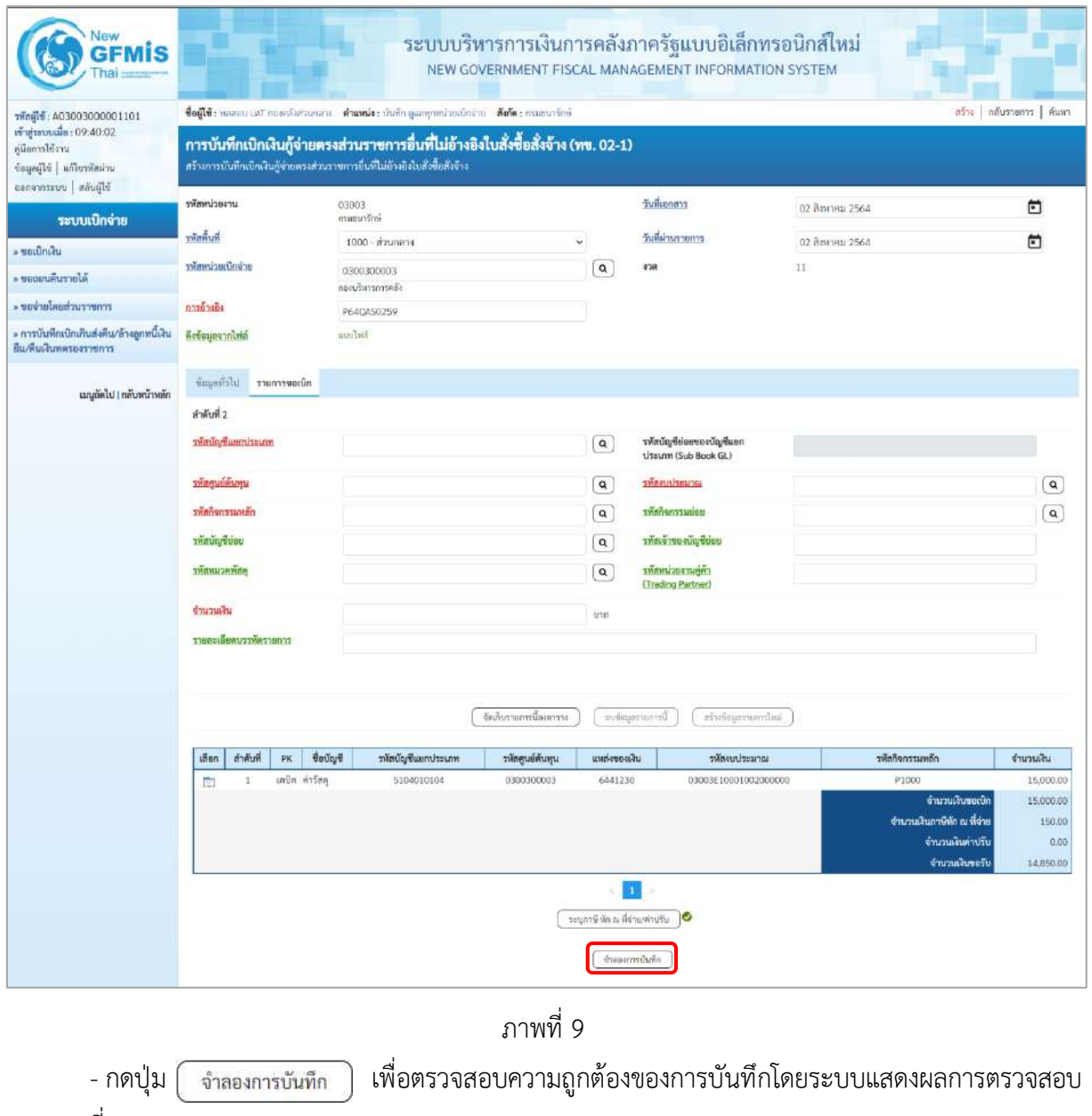

ตามภาพที่ 10

#### **ระบบแสดงผลการตรวจสอบ**

หลังจากกดปุ่มจำลองการบันทึก ระบบแสดงรายละเอียดผลการตรวจสอบ ประกอบด้วยผลการบันทึก รหัสข้อความ และคำอธิบาย ให้ตรวจสอบและดำเนินการ ดังนี้

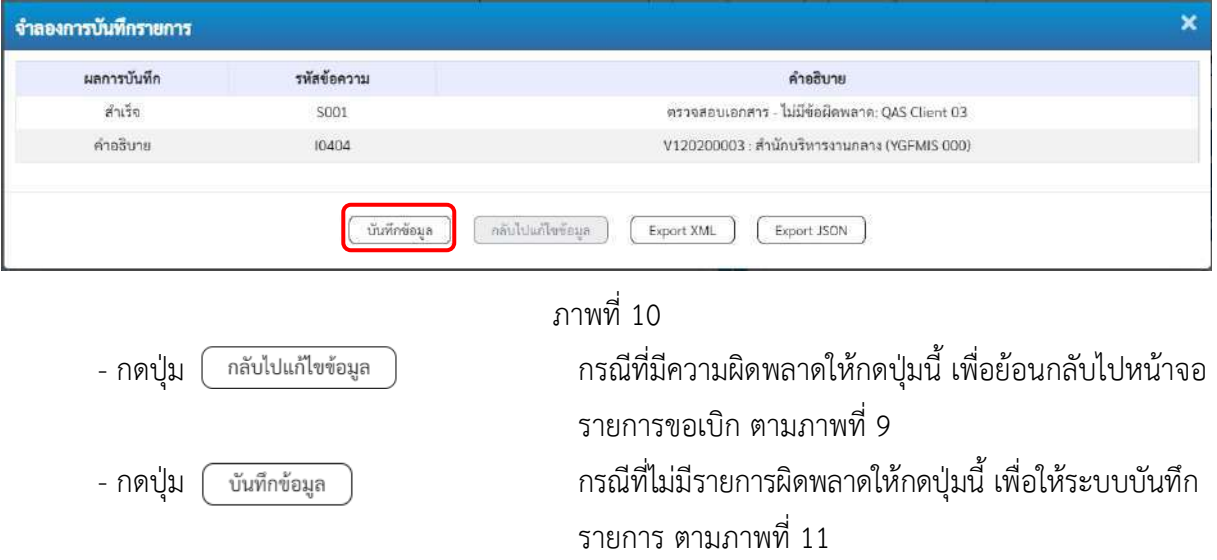

#### **ระบบบันทึกรายการขอเบิก**

หลังจากกดปุ่มบันทึกข้อมูล ระบบบันทึกรายการขอเบิกเงิน โดยมีผลการบันทึกเป็น "สำเร็จ" ได้เลขที่ เอกสาร 37XXXXXXXX ให้เลือกปุ่มใดปุ่มหนึ่งเพื่อกลับไปหน้าจอหลัก ก่อนที่จะออกจากระบบ ดังนี้

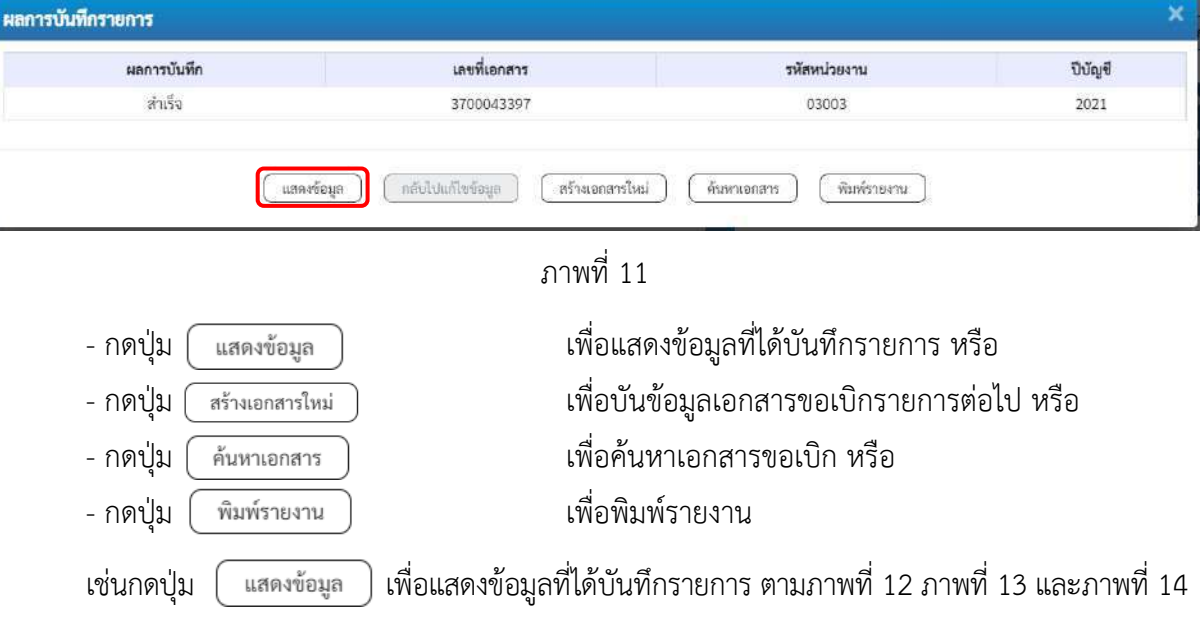

#### **แสดงการบันทึกรายการขอเบิก**

เมื่อกดปุ่มแสดงข้อมูล จะปรากฏหน้าจอข้อมูลของเลขที่เอกสารขอเบิกดังกล่าว ให้เลือกแถบ "รายการขอเบิก" ตามภาพที่ 12 ระบบแสดงคู่บัญชีให้อัตโนมัติแล้วจึงตรวจสอบความครบถ้วน ถูกต้องของ ข้อมูลในรายการขอเบิกเงิน หากประสงค์จะพิมพ์รายงาน ให้กดปุ่ม "พิมพ์รายงาน" หรือหากต้องการกลับไป หน้าหลักเพื่อออกจากระบบให้กดปุ่ม "กลับหน้าหลัก" ตามภาพที่ 14

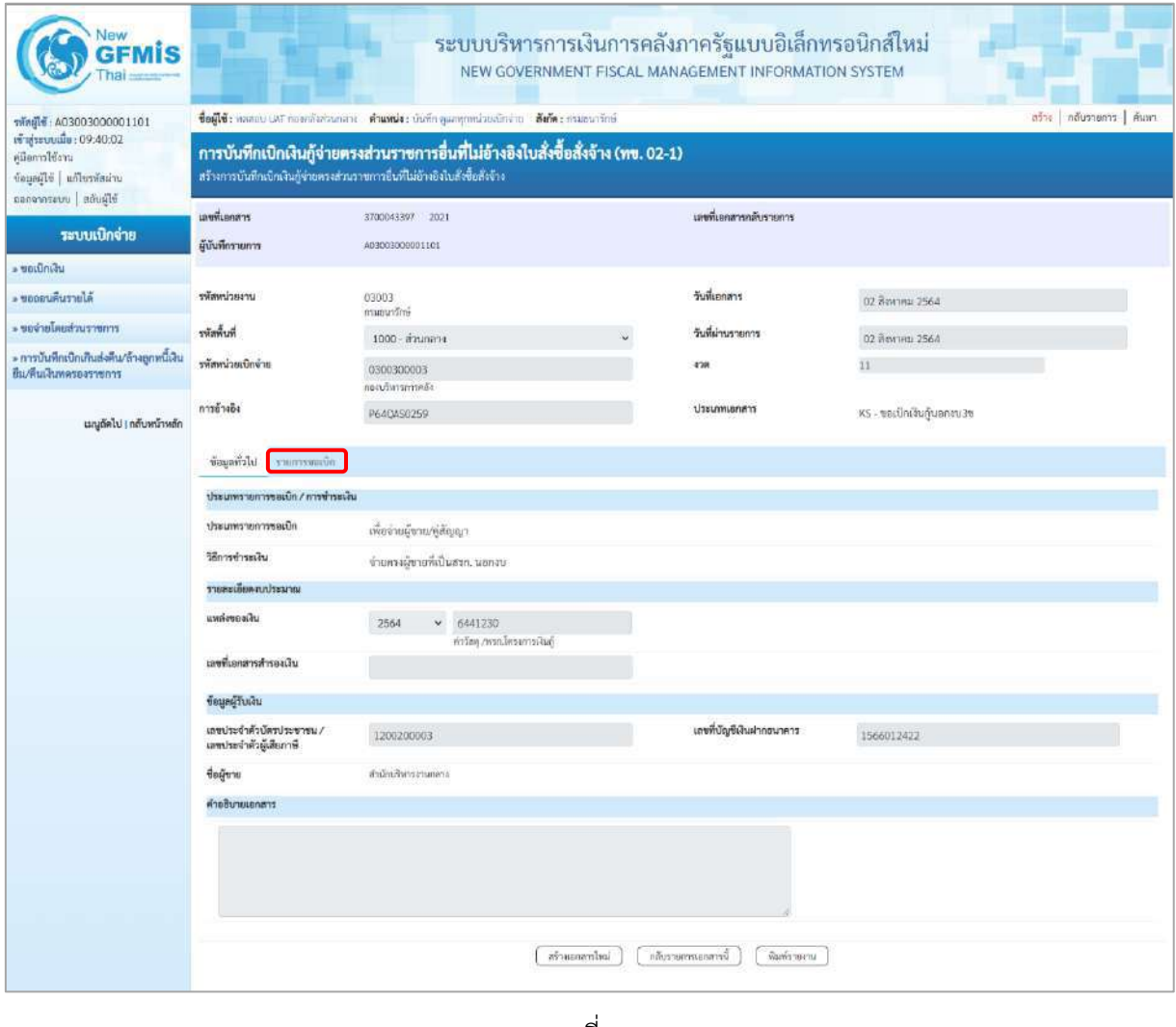

ภาพที่ 12 - กดปุ่ม <mark>เพื่อตรวจสอบบัญชีแยกประเภท ตามภาพที่ 13 และภาพที่ 14</mark>

| Vew<br><b>GFMIS</b>                                                                                                    |                                                                                                    |                                    | ระบบบริหารการเงินการคลังภาครัฐแบบอิเล็กทรอนิกส์ใหม่ |                 |                                                            | NEW GOVERNMENT FISCAL MANAGEMENT INFORMATION SYSTEM                            |                            |                                                                                                  |  |  |  |  |  |
|----------------------------------------------------------------------------------------------------|----------------------------------------------------------------------------------------------------|------------------------------------|-----------------------------------------------------|-----------------|------------------------------------------------------------|--------------------------------------------------------------------------------|----------------------------|--------------------------------------------------------------------------------------------------|--|--|--|--|--|
| Tingle : A03003000001101<br>เข้าสู่ระบบเมื่อ: 09:40:02<br>ยู่มีอการใช้งาน<br>ข้อมูลมีไข้   แก้ไขรพัสผ่าน<br>ออกจากรอบบ สลับผู้ใช้ | ซื้อผู้ใช้: พลสอบ UAT กองคล้าส่วนกลาง ตำแหน่ง: บันทึก ดูแลทุกหน่วยเบิกจ่าย ตั้งก็ตะ กานธนาวักษ์<br>สร้าง   กล้างรายการ   ค้นหา<br>การบันทึกเบิกเงินกู้จ่ายตรงส่วนราชการอื่นที่ไม่อ้างอิงใบสั่งซื้อสั่งจ้าง (ทข. 02-1)<br>.สร้างการบันทึกเบิกเงินกู้จ่ายครงส่วนราชการอื่นที่ไม่อ้วงอิงใบสังซื้อสังจ้าง |                                    |                                                     |                 |                                                            |                                                                                |                            |                                                                                                  |  |  |  |  |  |
| ระบบเบิกจ่าย                                                                                                    | เลขที่เอกสาร<br>ผู้บันทึกรายการ                                                                                                    | 3700043397 2021<br>3/3003000001101 |                                                     |                 | เลขที่เอกสารกลับรายการ                                     |                                                                                |                            |                                                                                                  |  |  |  |  |  |
| » seruman                                                                                                    |                                                                                                    |                                    |                                                     |                 |                                                            |                                                                                |                            |                                                                                                  |  |  |  |  |  |
| * ขอดอนคืนรายได้                                                                                                    | รพัสหน่ายงาน                                                                                                    | 02003<br>กระยนาริกษ์               |                                                     |                 | วันที่เอกสาร                                               |                                                                                | 02 Roynew 2564             |                                                                                                  |  |  |  |  |  |
| ะ ขอจำยนเหยส่วนราชการ                                                                                                    | พิมพิธหิร                                                                                                    | 1000 - ส่วนกลาง                    |                                                     |                 | วันที่ผ่านรายการ                                           |                                                                                | 02 йлины 2564              |                                                                                                  |  |  |  |  |  |
| » การบันทึกเบิกเกินส่งคืน/ล้างลูกหนี้เงิน<br>ยืม/คนนำเพศรองราชการ                                                                 | รหัสหน่วยเนิกจ่าย                                                                                                    | 0300300003<br>กลงบริหารพรรคกิจ     |                                                     |                 | 426                                                        |                                                                                | $11\,$                     |                                                                                                  |  |  |  |  |  |
| เมนูเด็คไป   กลับหน้าหลัก                                                                                                    | การอ้างอิง                                                                                                    | P64QAS0259                         |                                                     |                 |                                                            | <b>Ussumuanans</b>                                                             |                            | KS - ขอเบ็กเงินกู้นอกงาเ3ข                                                                       |  |  |  |  |  |
|                                                                                                    | ข้อมูลทั่วไป รายการขอเบิก                                                                                                    |                                    |                                                     |                 |                                                            |                                                                                |                            |                                                                                                  |  |  |  |  |  |
|                                                                                                    | SI transmetizesore<br>สำคันที่ 1                                                                                                    |                                    |                                                     |                 |                                                            |                                                                                |                            | « ก่อนหน้า 1/2 อัตโป »                                                                           |  |  |  |  |  |
|                                                                                                    | รพัดบัญชีแยกประเภท                                                                                                    | V120200003<br>ดำนักบริหารงานกลาง   |                                                     |                 |                                                            | รพัสบัญชีย่อยของบัญชีแยก<br>ประเภท (Sub Book GL)                               |                            |                                                                                                  |  |  |  |  |  |
|                                                                                                    | รหัสศูนย์ค้นทุน                                                                                                    | 0300300003<br>กอยเริงการการคลัง    |                                                     |                 |                                                            | unusrluutava<br>03003E10001002000000<br>โครงการเงินกู้ Covid-19 งบล้าเนินงาน 1 |                            |                                                                                                  |  |  |  |  |  |
|                                                                                                    | หลักจารมหลัก                                                                                                    | P1000<br>asunani                   |                                                     |                 |                                                            | หลักจกรรมย่อย                                                                  |                            |                                                                                                  |  |  |  |  |  |
|                                                                                                    | รพัดบัญชีย่อย                                                                                                    |                                    |                                                     |                 |                                                            | รพัสเจ้าของบัญชีย่อย                                                           |                            |                                                                                                  |  |  |  |  |  |
|                                                                                                    | รพัดหมวดพัดดุ                                                                                                    |                                    |                                                     |                 | หลัสหน่วยงานคู่ค้า<br>(Trading Partner)                    |                                                                                | 12002                      |                                                                                                  |  |  |  |  |  |
|                                                                                                    | ช้านวนเงิน<br>รายละเขียดบรรทัดรายการ                                                                                                    |                                    |                                                     | 15,000.00 UW    |                                                            |                                                                                |                            |                                                                                                  |  |  |  |  |  |
|                                                                                                    | ลำดับที่<br>PK<br>tan                                                                                                    | ซื้อบัญชี                          | รพัสบัญชีแยกประเภท                                  | รพัสศูนย์ต้นพุน | แหล่งของเงิน                                               | หลักมาประมาณ                                                                   | าทัศกิจการมหลัก            | จำนวนเงิน                                                                                        |  |  |  |  |  |
|                                                                                                    | Ò<br>$\mathbf{1}$                                                                                                    | เครลิด สำนักบริหารจานกลาง          | V120200003                                          | 0300300003      | 0441230                                                    | 03003E10001002000000                                                           | P1000                      | $-15,000.00$                                                                                     |  |  |  |  |  |
|                                                                                                    | $\dot{2}$<br>เคริก คำวัดคุ<br>面                                                                                                    |                                    | 5104010104                                          | 0300300003      | 6441230                                                    | 03003E10001002000000                                                           | P1000                      | 15,000.00                                                                                        |  |  |  |  |  |
|                                                                                                    |                                                                                                    |                                    |                                                     |                 |                                                            |                                                                                | จำนวนเงินภาษีพัก ณ ที่จ่าย | จำนวนผืนขอเปิก<br>15,000.00<br>150.00<br>จำนวนเงินต่าปรับ<br>0.00<br>จำนวนเงินขอรับ<br>14,850.00 |  |  |  |  |  |
|                                                                                                    |                                                                                                    |                                    |                                                     | สร้างออกสารใหม่ | ระบุภาษี หัก ณ ที่จ่าย/ท่าปรับ<br>U<br>หลับรายการเลยสารนี้ | พิมพ์รายงาน                                                                    |                            |                                                                                                  |  |  |  |  |  |

ภาพที่ 13

| Vew<br><b>GFMIS</b>                                                                       |                                                                                                    |                                | ระบบบริหารการเงินการคลังภาครัฐแบบอิเล็กทรอนิกส์ใหม่<br>NEW GOVERNMENT FISCAL MANAGEMENT INFORMATION SYSTEM |                 |                                                    |                                                                |                 |                                                |                |  |  |  |
|-------------------------------------------------------------------------------------------|----------------------------------------------------------------------------------------------------|--------------------------------|----------------------------------------------------------------------------------------------------|-----------------|----------------------------------------------------|----------------------------------------------------------------|-----------------|------------------------------------------------|----------------|--|--|--|
| THeil 6: 403003000001101                                                                  | สร้าง กลับรายการ ค้นพา<br>ซื้อผู้ใช้: พอสอบ LAT ก่องหลังห่วนกลาง ตัวแทน่ง: บันทึก ดูแลทุกหน่วยเปิดจำบา อังกัด: กรมอนารักษ์                                         |                                |                                                                                                    |                 |                                                    |                                                                |                 |                                                |                |  |  |  |
| เข้าสู่ระบบเมื่อ: 09.40:02<br>หมือการใช้งาน<br>tensivelle dissent<br>ออกจากระบบ สลับผีใช้ | การบันทึกเบิกเงินกู้จ่ายตรงส่วนราชการอื่นที่ไม่อ้างอิงใบสั่งซื้อสั่งจ้าง (ทข. 02-1)<br>สร้างการบันทึกเบิกเงินกู้จ่ายครงส่วนราชการยืนที่ไม่ย้างอิงใบสั่งขี้อสังจ้าง |                                |                                                                                                    |                 |                                                    |                                                                |                 |                                                |                |  |  |  |
| ระบบเบิกจ่าย                                                                              | เลขที่เอกสาร                                                                                                    | 3700043397 2021                |                                                                                                    |                 | เลขที่เยกสารกลับรายการ                             |                                                                |                 |                                                |                |  |  |  |
| ะ ขอเบิกเงิน                                                                              | ผู้บันทึกรายการ                                                                                                    | AD3003000001101                |                                                                                                    |                 |                                                    |                                                                |                 |                                                |                |  |  |  |
| * ขอดอนพื้นรายได้                                                                         | รพัสหน่วยงาน                                                                                                    | 03003                          |                                                                                                    |                 | วันที่เอกสาร                                       |                                                                |                 |                                                |                |  |  |  |
| ะ ของ่ายโดยส่วนราชการ                                                                     |                                                                                                    | กามมนาวิกษ์                    |                                                                                                    |                 |                                                    |                                                                | 02 йоитив 2564  |                                                |                |  |  |  |
|                                                                                           | รหัสพื้นที่                                                                                                    | 1000 - ส่วนกลาง                |                                                                                                    |                 | รันที่ผ่านรายการ                                   |                                                                | 02 สีชกาคม 2564 |                                                |                |  |  |  |
| » การบันทึกเปิกเกินส่งคืน/ถ้างลูกหนี้เงิน<br>ยืม/ที่แส้นทครองราชการ                       | หลังหน่วยเปิดจำย                                                                                                    | 0300300003<br>กองบริหารการคลัง |                                                                                                    |                 | 498                                                |                                                                | $\overline{11}$ |                                                |                |  |  |  |
| เมนูถัดไป <mark>! กลับหน้าหลัก</mark>                                                     | การด้างอิง                                                                                                    |                                | ประเภทเลกสาร<br>KS ของปักใช้นฏินอกจบ3ง                                                                     |                 |                                                    |                                                                |                 |                                                |                |  |  |  |
|                                                                                           | ข้อมูลทั่วไป.<br>รายการขอเบิก                                                                                                    |                                |                                                                                                    |                 |                                                    |                                                                |                 |                                                |                |  |  |  |
|                                                                                           | รายละเอียดเอกสาร =<br>« ก่อนหน้า 2/2 ถัดไป »                                                                                                    |                                |                                                                                                    |                 |                                                    |                                                                |                 |                                                |                |  |  |  |
|                                                                                           | ลำดับที่ 2                                                                                                    |                                |                                                                                                    |                 |                                                    |                                                                |                 |                                                |                |  |  |  |
|                                                                                           | าหัสบัญชีแยกประเภท                                                                                                    | 5104010104<br>anche            |                                                                                                    |                 | าหัสบัญชีย่อยของบัญชีแยก<br>Ussunn (Sub Book GL)   |                                                                |                 |                                                |                |  |  |  |
|                                                                                           | รพัสศูนย์ต้นทุน                                                                                                    | 0300300003                     |                                                                                                    | รพัสงบประมาณ    |                                                    | 03003E10001002000000<br>โครงการเงินกู้ Covid-19 งบต่าเป็นจาน 1 |                 |                                                |                |  |  |  |
|                                                                                           | าพิสกิจกรรมหลัก                                                                                                    | P1000<br>sennucis              |                                                                                                    |                 | รหัสกิจกรรมย่อย                                    |                                                                |                 |                                                |                |  |  |  |
|                                                                                           | รพัสบัญชีอ่อย                                                                                                    |                                |                                                                                                    |                 | รหัสเจ้าของบัญชีย่อย                               |                                                                |                 |                                                |                |  |  |  |
|                                                                                           | าทัสหมวดพัสดุ                                                                                                    |                                |                                                                                                    |                 | าทัศหน่วยงานคู่ค้า<br>(Trading Partner)            |                                                                |                 |                                                |                |  |  |  |
|                                                                                           | จำนวนเงิน                                                                                                    |                                |                                                                                                    | 15,000.00 trm   |                                                    |                                                                |                 |                                                |                |  |  |  |
|                                                                                           | าายละเอียดบรรพัดรายการ                                                                                                    |                                |                                                                                                    |                 |                                                    |                                                                |                 |                                                |                |  |  |  |
|                                                                                           | ลำดับที่<br>PK<br>Lann                                                                                                    | <i><b>Bullard</b></i>          | าหัสบัญชีแยกประเภท                                                                                         | าทัศตูนย์พันทุน | пинивайт                                           | าหัสงบประมาณ                                                   |                 | าหัสกิจการบางลัก                               | ง้านวนเงิน     |  |  |  |
|                                                                                           | 1<br>陶                                                                                                    | เครลิต สำนักบริหารงานกลาง      | V120200003                                                                                                 | 0300300003      | 6441230                                            | 03003E10001002000000                                           |                 | P1000                                          | $-15,000.00$   |  |  |  |
|                                                                                           | uniu sirrang<br><b>CT</b><br>$\overline{z}$                                                                                                    |                                | 5104010104                                                                                                 | 0300300003      | 6441230                                            | 03003E10001002000000                                           |                 | P1000                                          | 15,000.00      |  |  |  |
|                                                                                           |                                                                                                    |                                |                                                                                                    |                 |                                                    |                                                                |                 | จำนวนเงินขอเบิก                                | 15,000.00      |  |  |  |
|                                                                                           |                                                                                                    |                                |                                                                                                    |                 |                                                    |                                                                |                 | จำนวนเงินกาษีพัก ณ ที่จ่าย<br>จำนวนเงินต่าปรับ | 150.00<br>0.00 |  |  |  |
|                                                                                           |                                                                                                    |                                |                                                                                                    |                 |                                                    |                                                                |                 | งำนวนเงินขอรับ                                 | 14,850.00      |  |  |  |
|                                                                                           |                                                                                                    |                                |                                                                                                    |                 | <b>ALC</b><br><b>D</b> UPUrious in the old Britain |                                                                |                 |                                                |                |  |  |  |
|                                                                                           |                                                                                                    |                                |                                                                                                    | aštusomilasi    | Germanwawrenin                                     | พิมพ์รายงาน                                                    |                 |                                                |                |  |  |  |

ภาพที่ 14

- กดปุ่ม <sub>(</sub> พิมพ์รายงาน ) เมื่อต้องการพิมพ์รายงาน ระบบแสดงข้อมูล ตามภาพที่ 15

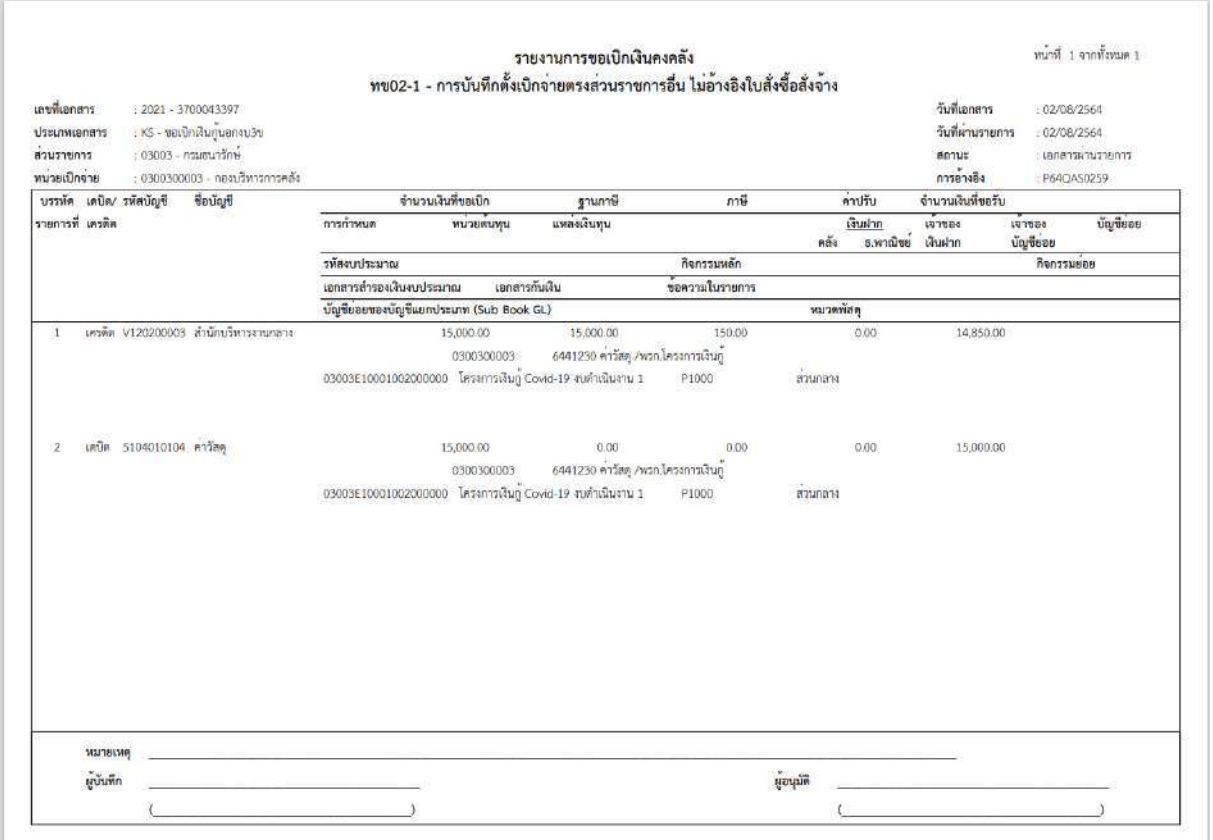

ภาพที่ 15

- กดปุ่ม <mark>คลับหน้าหลัก</mark> ตามภาพที่ 14 เพื่อกลับไปหน้าจอหลัก

## **18. การบันทึกยึดเงินประกันผลงาน**

## **ขั้นตอนการเข้าสู่ระบบ**

เมื่อเข้าระบบบันทึกข้อมูลหน่วยงานภาครัฐ ระบบแสดงหน้าหลักการบันทึกรายการของระบบงานต่าง ๆ

- กดปุ่ม (ระบบเบิกจ่าย) เพื่อเข้าสู่ระบบเบิกจ่าย
- กดปุ่ม <mark>» ขอเบิกเงิน</mark> (ขอเบิกเงิน) เพื่อเข้าสู่ประเภทรายการขอเบิก
- กดปุ่ม <mark>| ขบ22 » การบันทึกยึดเงินประกันผลงาน |</mark> (ขบ22 » การบันทึกยึดเงินประกันผลงาน) เพื่อเข้าสู่การ

บันทึกยึดเงินประกันผลงาน (ขบ22) ตามภาพที่ 2 และภาพที่ 3

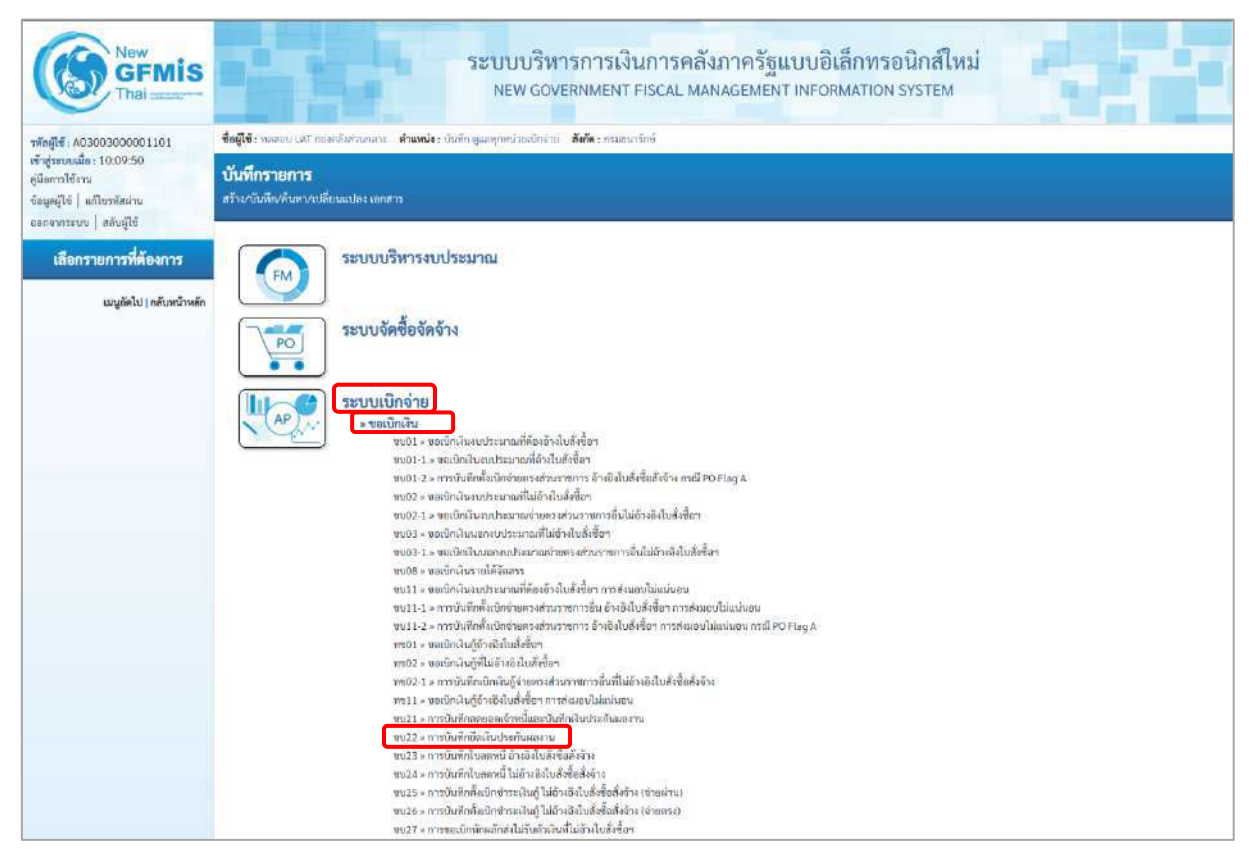

ภาพที่ 1

# **ขั้นตอนการบันทึกรายการ**

ระบุรายละเอียดเกี่ยวกับรายการขอเบิกการยึดเงินประกันผลงาน ตามภาพที่ 2 และ ภาพที่ 3 โดยมีรายละเอียดการบันทึก 3 ส่วน คือ ข้อมูลส่วนหัว ข้อมูลทั่วไป และข้อมูลรายการขอเบิกให้บันทึก รายละเอียด ดังนี้

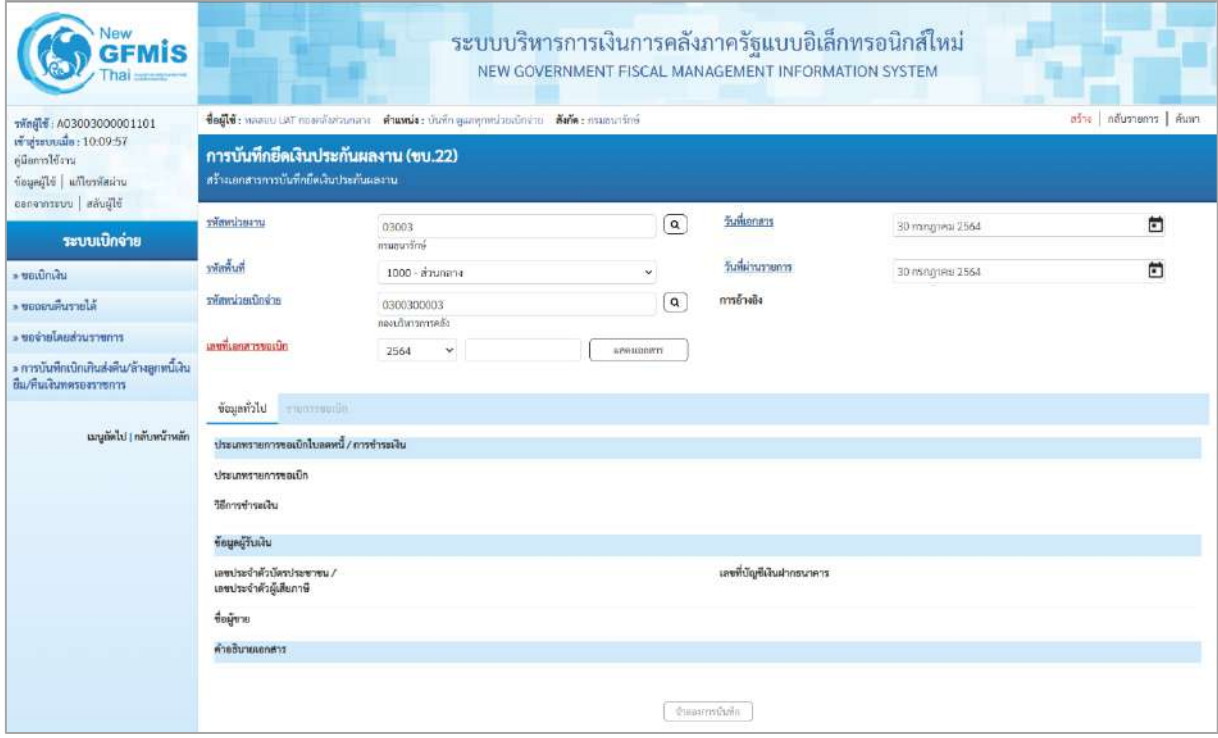

ภาพที่ 2

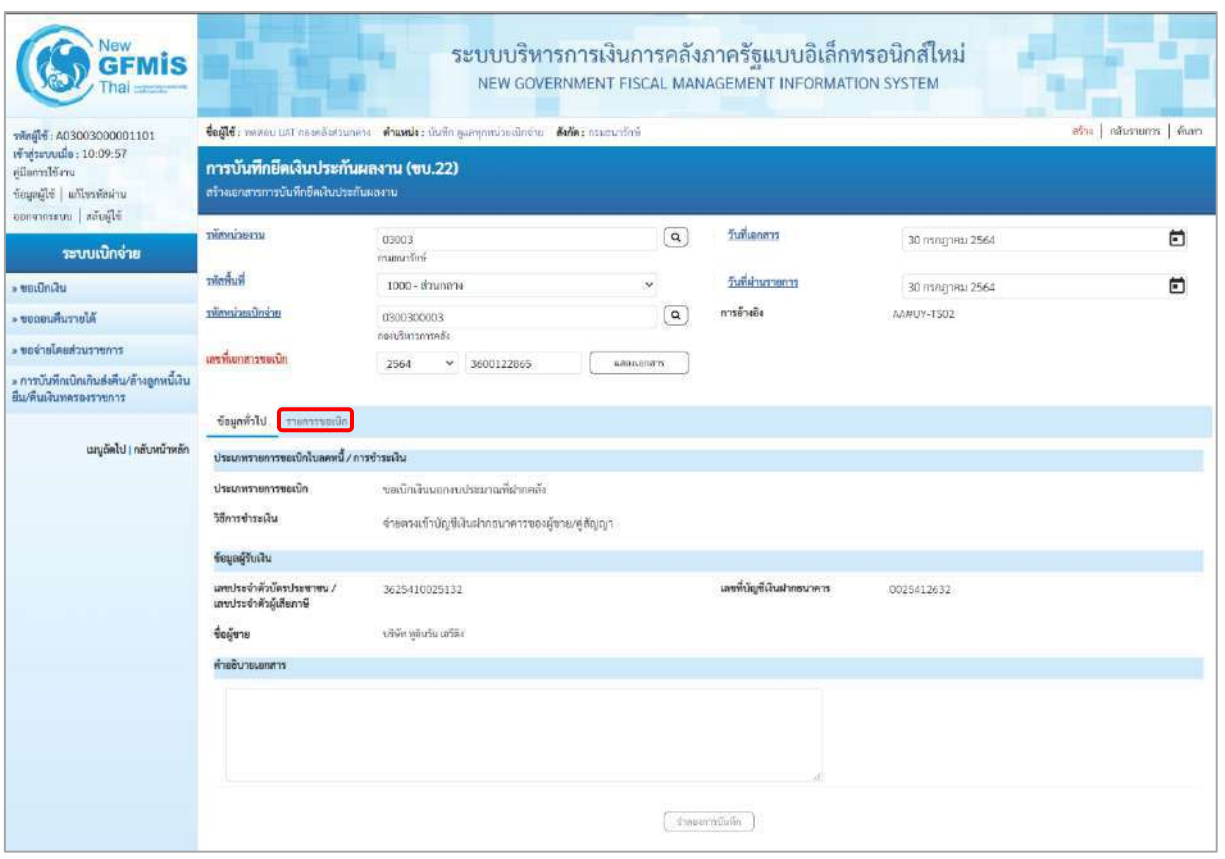

ภาพที่ 3

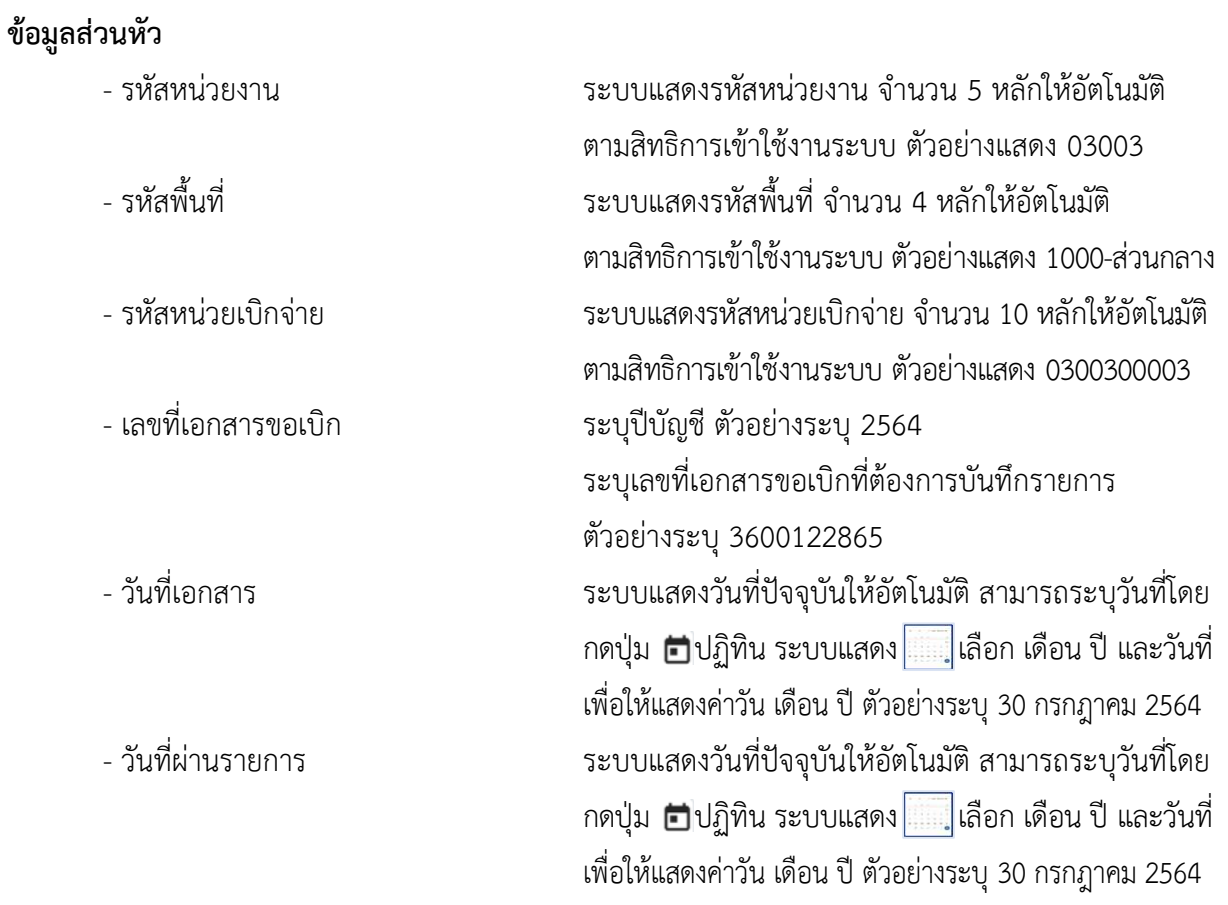

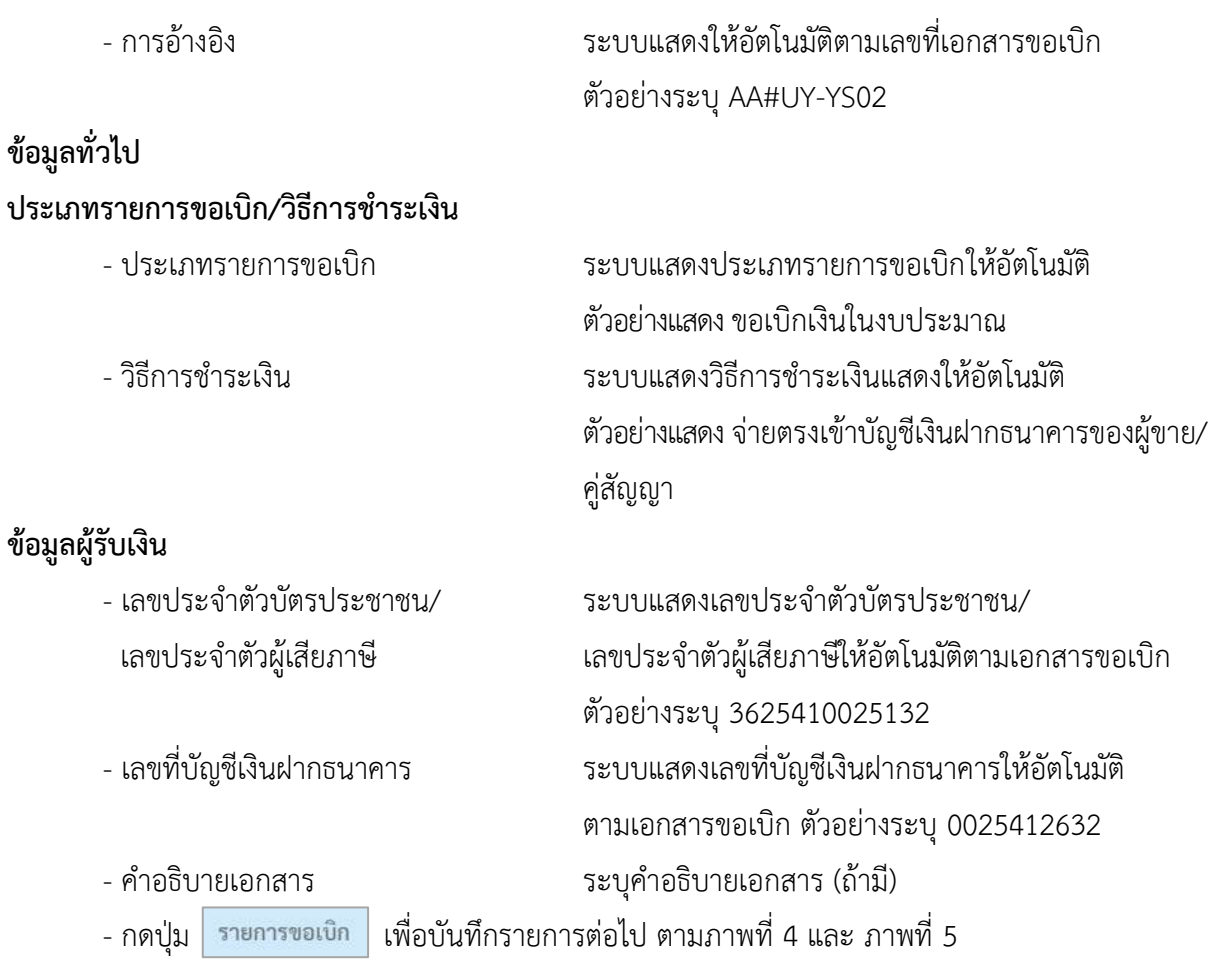

## **ข้อมูลรายการขอเบิก**

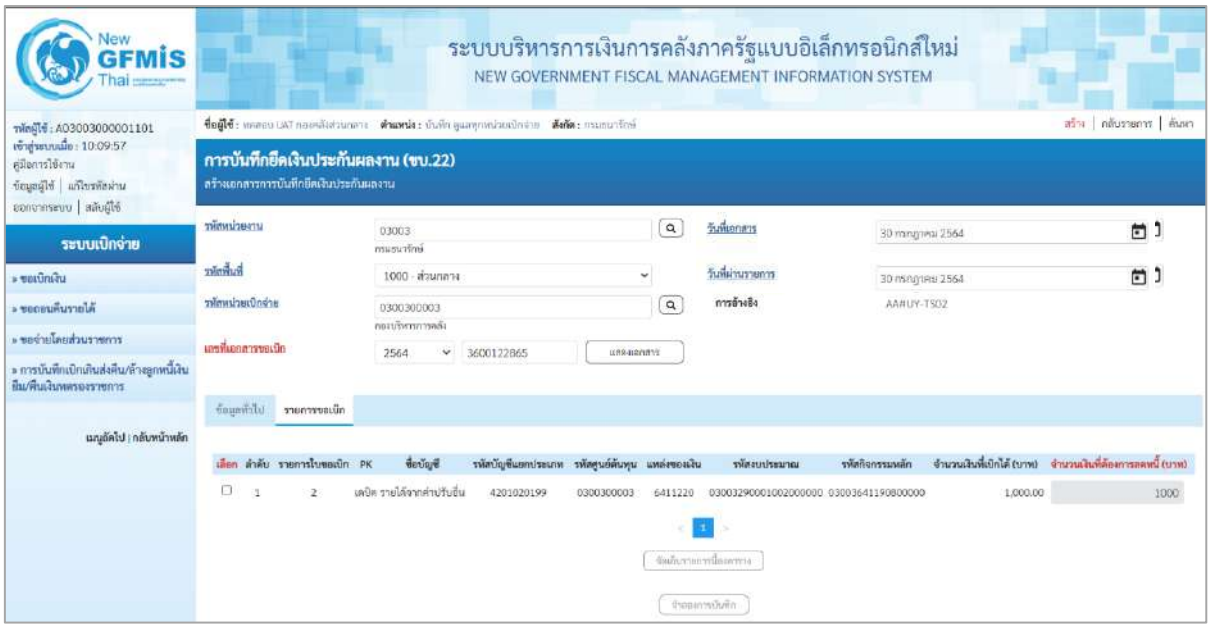

ภาพที่ 4

| <b>New</b><br><b>GFMIS</b><br>Thai                                                               | ระบบบริหารการเงินการคลังภาครัฐแบบอิเล็กทรอนิกส์ใหม่<br>NEW GOVERNMENT FISCAL MANAGEMENT INFORMATION SYSTEM                    |                                                                                  |                     |                                                                                    |                 |                                                         |  |  |  |  |  |  |
|--------------------------------------------------------------------------------------------------|----------------------------------------------------------------------------------------------------|----------------------------------------------------------------------------------|---------------------|------------------------------------------------------------------------------------|-----------------|---------------------------------------------------------|--|--|--|--|--|--|
| ningle: A03003000001101                                                                          | ครัวง   กลับรรยการ   คีนพา<br>ซื่อผู้ใช้: พอสอบ UAT กล่องตั้งส่วนกลาง ตำแพน่ง: บันทึก ดูแลทุกหน่วยเปิดจำน สังกัด: กามรนาทิกษ์ |                                                                                  |                     |                                                                                    |                 |                                                         |  |  |  |  |  |  |
| พีรสู่ระบบเนื้อ: 10:09:57<br>คริลการใช้งาน<br>ข้อมูลนีโซ้   แก้ไขรพัสผ่าน<br>ออกจากรอบ สลับผีไข้ | การบันทึกยึดเงินประกันผลงาน (ขบ.22)<br>สร้างเอกสารการบันทึกยึดเงินประกันผลงาน                                                 |                                                                                  |                     |                                                                                    |                 |                                                         |  |  |  |  |  |  |
| ระบบเปิกจ่าย                                                                                     | <b>Infanticularity</b>                                                                                                    | 03003<br>Golfruguen                                                              | $\alpha$            | วันที่เอกสาว                                                                       | 30 กรกฎาคม 2564 | 卣                                                       |  |  |  |  |  |  |
| - ขอเปิดพื้น                                                                                     | ทัศพินที่                                                                                                    | 1000 - 8100814                                                                   | ×                   | วันที่ผ่านรายการ                                                                   | 30 กรกฎาคม 2564 | 鱼                                                       |  |  |  |  |  |  |
| - ขอดอนดื่นรายได้                                                                                | าพิธพปวยเปิกจ่าย                                                                                                    | 0300300003                                                                       | $\alpha$            | การอ้างอิง                                                                         | AAHUY-TS02      |                                                         |  |  |  |  |  |  |
| - ของ่ายโดยส่วนราชการ<br>» การบันทึกเบิกเกินส่งคืน/ถ้างถูกหนึ่งใน<br>สีม/คืนเงินทครองราชการ      | minimarconado                                                                                                    | กอนทินาทกรคลือ<br>ŵ.<br>2564<br>3600122865                                       | <b>ILIMINAS WAS</b> |                                                                                    |                 |                                                         |  |  |  |  |  |  |
| นญอัตโป   กลับหน้าหลัก                                                                           | ข้อและกำไป รายการขอเบิก<br>ลำดับ รายการใบขอเปิก PK<br>ដើត១                                                                    | <b><i><u>Apublica</u></i></b><br>รหัสบัญชีแยกประเภท รหัสสูนย์ดันทุน แหล่งของเงิน |                     | รพัดงานวางน                                                                        | รพัดกิจกรรมพลัก | จำนวนเงินที่เบิกได้ (บาท) จำนวนเงินที่ต้องการลงช์ (บาท) |  |  |  |  |  |  |
|                                                                                                  | ö                                                                                                    | แก้บที่เกล่ากล่าเก็บอื่น<br>4201020199<br>0300300003                             | 6411220             | 03003290001002000000 03003641190800000<br>จัดเก็บจายคารนี้ออกทาง<br>จำหนดการบันทึก | 1,000.00        | 1000                                                    |  |  |  |  |  |  |
|                                                                                                  |                                                                                                    | ภาพที่ 5                                                                         |                     |                                                                                    |                 |                                                         |  |  |  |  |  |  |

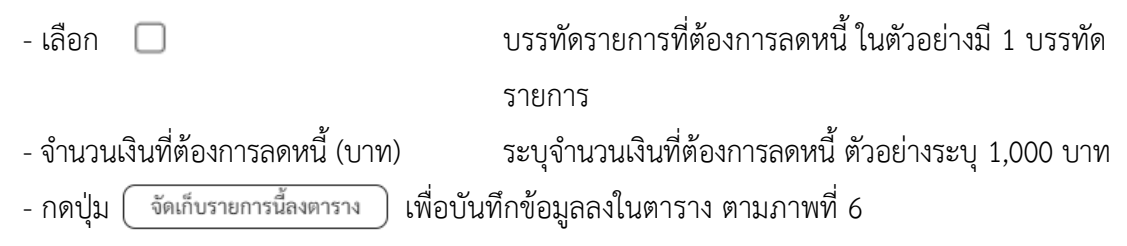

#### **การบันทึกรายการ**

หลังจากกดปุ่ม "จัดเก็บรายการนี้ลงในตาราง" ระบบจะจัดเก็บข้อมูลรายการขอเบิกเงิน 1 บรรทัดรายการ โดยรายละเอียดประกอบด้วย ลำดับ รายการใบขอเบิก PK ชื่อบัญชี รหัสบัญชีแยกประเภท รหัสศูนย์ต้นทุน แหล่งของเงิน รหัสงบประมาณ รหัสกิจกรรมหลัก จำนวนเงินที่ต้องการลดหนี้ (บาท) จำนวนเงินภาษีหัก ณ ที่จ่าย จำนวนเงินค่าปรับ จำนวนเงินขอรับ

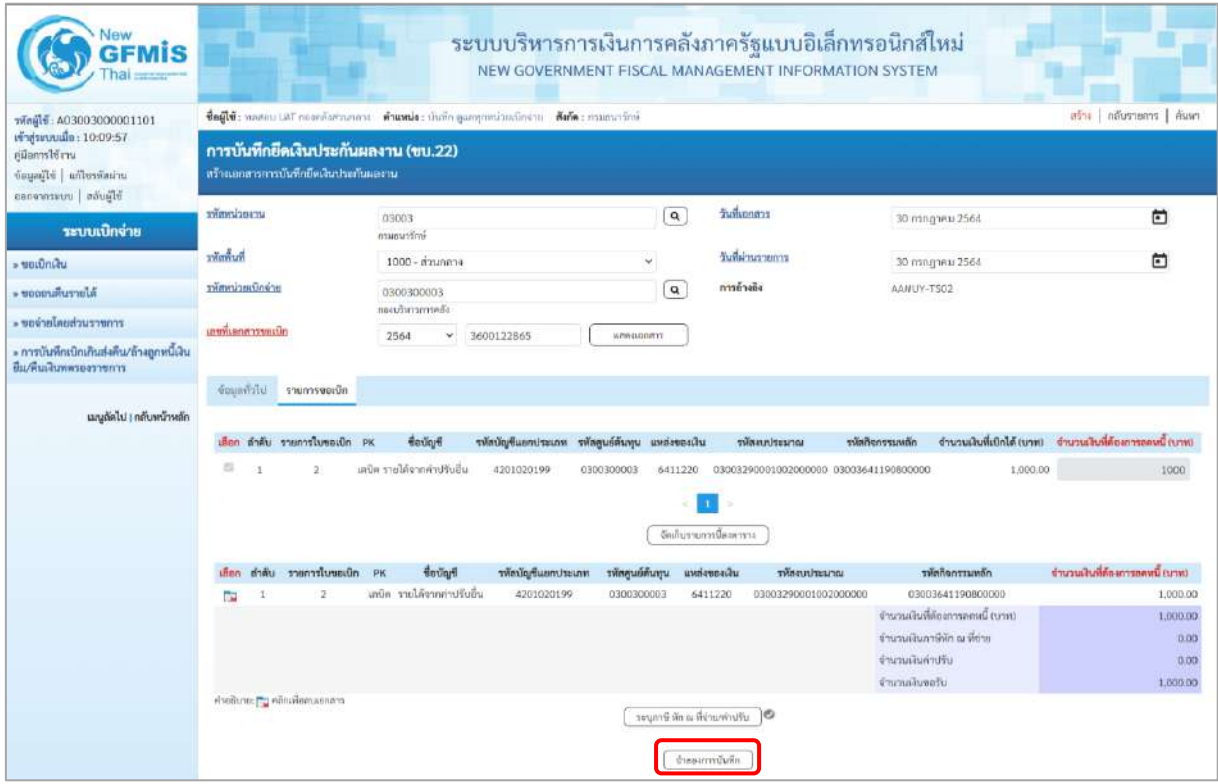

ภาพที่ 6

- กดปุ่ม <u>( จำลองการบันทึก )</u> เพื่อตรวจสอบความถูกต้องของการบันทึกโดยระบบแสดงผลการ ตรวจสอบ ตามภาพที่ 6

#### **ระบบแสดงผลการตรวจสอบ**

หลังจากกดปุ่มจำลองการบันทึก ระบบแสดงรายละเอียดผลการตรวจสอบ ประกอบด้วยผลการบันทึก รหัสข้อความ และคำอธิบาย ให้ตรวจสอบและดำเนินการ ดังนี้

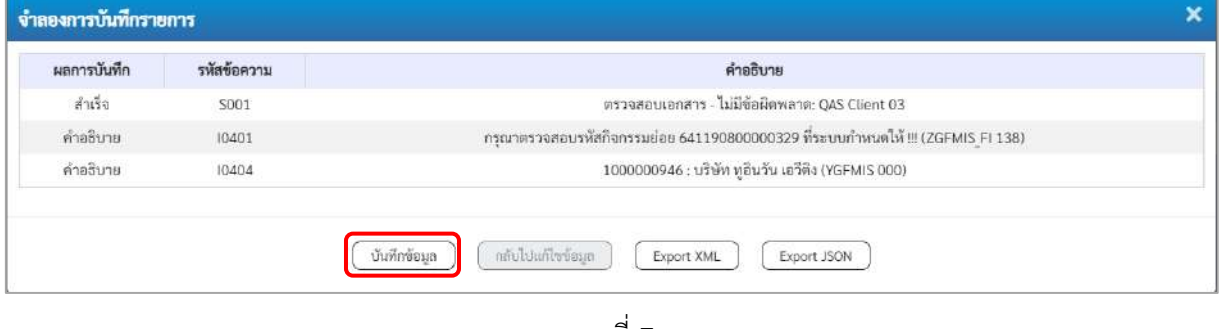

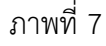

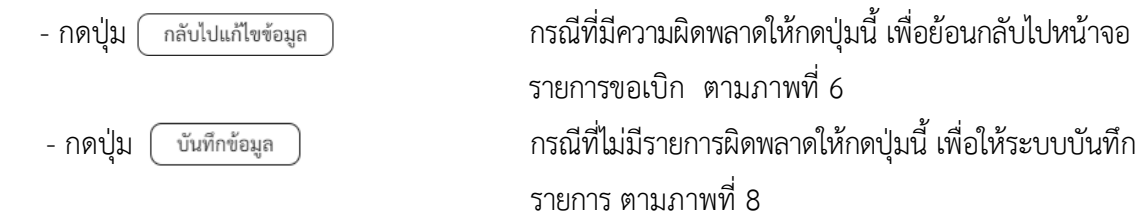

## **ระบบบันทึกรายการขอเบิก**

หลังจากกดปุ่มบันทึกข้อมูล ระบบบันทึกรายการขอเบิกเงิน โดยมีผลการบันทึกเป็น "สำเร็จ" ได้เลขที่ เอกสาร 36XXXXXXXX ให้เลือกปุ่มใดปุ่มหนึ่งเพื่อกลับไปหน้าจอหลัก ก่อนที่จะออกจากระบบ ดังนี้

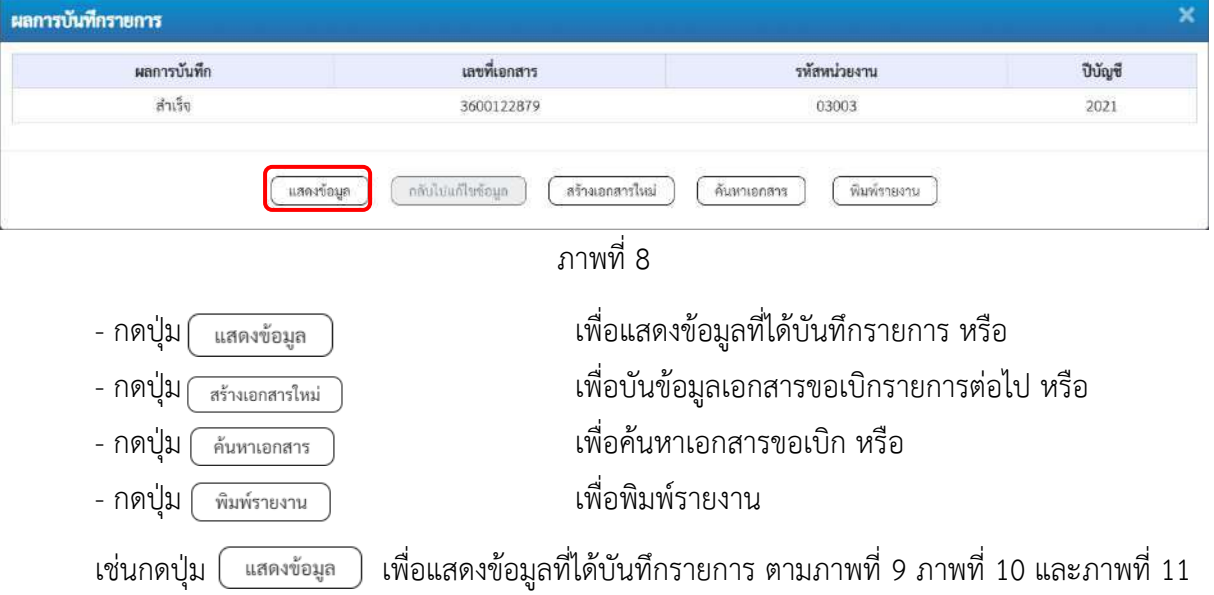
## **แสดงการบันทึกรายการขอเบิก**

เมื่อกดปุ่มแสดงข้อมูล จะปรากฏหน้าจอข้อมูลของเลขที่เอกสารขอเบิกดังกล่าว ให้เลือกแถบ "รายการขอเบิก" ตามภาพที่9ระบบแสดงคู่บัญชีให้อัตโนมัติแล้วจึงตรวจสอบความครบถ้วน ถูกต้องของข้อมูลในรายการขอเบิกเงิน หากประสงค์จะพิมพ์รายงาน ให้กดปุ่ม "พิมพ์รายงาน" หรือหากต้องการกลับไปหน้าหลักเพื่อออกจากระบบ ให้กดปุ่ม "กลับหน้าหลัก" ตามภาพที่ 11

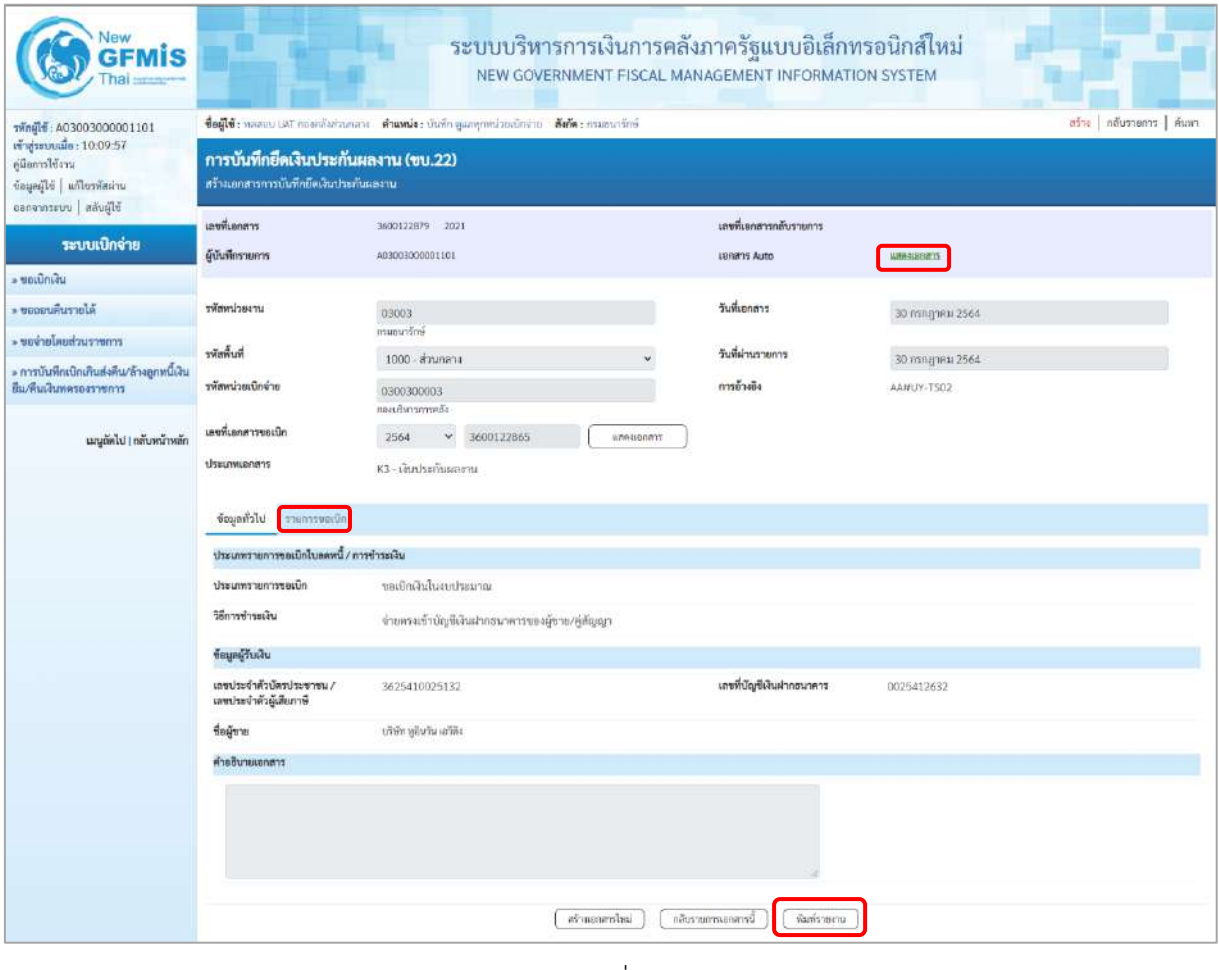

ภาพที่ 9

- กดปุ่ม <mark>เรายการขอเบิก เพื่อตรวจสอบบัญชีแยกประเภท ตามภาพที่ 10 และภาพที่ 11</mark>

| New<br><b>GFMIS</b>                                                                                      |                                                                                |                                                                                                    | ระบบบริหารการเงินการคลังภาครัฐแบบอิเล็กทรอนิกส์ใหม่<br>NEW GOVERNMENT FISCAL MANAGEMENT INFORMATION SYSTEM |                                                   |                                 |  |  |  |
|----------------------------------------------------------------------------------------------------|--------------------------------------------------------------------------------|----------------------------------------------------------------------------------------------------|----------------------------------------------------------------------------------------------------|---------------------------------------------------|---------------------------------|--|--|--|
| THeil 0.03003000001101                                                                                   |                                                                                | ชื่อผู้ใช้: หลดอบ UAT ก่องคลังส่วนกลาง ตำแหน่ง: นั่นที่ก คูแลทุกหน่วยเมิกจ่าย ตั้งก็ตะ กานธนาชักษ์                         |                                                                                                    |                                                   | ลร้าง   กลับรายการ   คีบหา      |  |  |  |
| เข้าสู่ระบบเมื่อ: 10:09:57<br>คู่มีอการใช้งาน<br>ข้อมูลผู้ใช้   แก้ไขรพัสผ่าน<br>อแกลนารสนบ   สลับผู้ใช้ | การบันทึกยึดเงินประกันผลงาน (ขบ.22)<br>สร้างเอกสารการนั้นทึกยึดเงินประกันผลงาน |                                                                                                    |                                                                                                    |                                                   |                                 |  |  |  |
|                                                                                                    | เลขที่เอกสาร                                                                   | 3600122879 2021                                                                                                    | และที่แอกสารกลับรายการ                                                                                     |                                                   |                                 |  |  |  |
| ระบบเบิกจ่าย<br>· seruniau                                                                               | ผู้นับพี่กรายการ                                                               | A03003000001101                                                                                                    | Lenans Auto                                                                                                | <b>LINEARDORY</b>                                 |                                 |  |  |  |
| * ขอดอนคืนรายได้                                                                                         | หน้ายงาน                                                                       | 03003                                                                                                    | วันที่เอกสาร                                                                                               | 30 nanganu 2564                                   |                                 |  |  |  |
| <del>. ของ</del> ายโดยส่วนราชการ                                                                         |                                                                                | naupainline                                                                                                    |                                                                                                    |                                                   |                                 |  |  |  |
| » การบันทึกเบิกเกินส่งคืน/ห้างถูกหนึ่งใน                                                                 | ที่นพิทธิ์ส                                                                    | 1000 - ส่วนกลาง                                                                                                    | วันที่ผ่านรายการ                                                                                           | 30 лллдтны 2564                                   |                                 |  |  |  |
| rrnorroamman/ub                                                                                          | าพัดพน่วยเปิกจ่าย                                                              | 0300300003<br>กอบรับวรการหลัง                                                                                              | การอ้างอิง                                                                                                 | AAHUY-TS02                                        |                                 |  |  |  |
| เมนูถัดไป   กลับหน้าหลัก                                                                                 | เลขที่เอกสารขอเปิก                                                             | 3600122865<br>2564<br>8804800732                                                                                           |                                                                                                    |                                                   |                                 |  |  |  |
|                                                                                                    | ประเภทเยกลาร                                                                   | K3 - เงินประกันผลงาน                                                                                                    |                                                                                                    |                                                   |                                 |  |  |  |
|                                                                                                    | ข้อมูลทั่วใน<br>nüvestrnurr                                                    |                                                                                                    |                                                                                                    |                                                   |                                 |  |  |  |
|                                                                                                    | รายละเอียดเอกสาร                                                               |                                                                                                    |                                                                                                    |                                                   | « ก่อนหน้า 1/2 ถัดไป »          |  |  |  |
|                                                                                                    | ถ้าคับที่ 1                                                                    | PK LRÜR                                                                                                    | เอกสารสำรองเงิน                                                                                            |                                                   |                                 |  |  |  |
|                                                                                                    | รพัลบัญชีแยกประเภท                                                             | 1000000946<br>หรือกหูอินวันหรือิง                                                                                          | รพัสศูนย์ต้นพุน                                                                                            | 0300300003<br>певдопоглейс                        |                                 |  |  |  |
|                                                                                                    | รหัสแหล่งของเงิน                                                               | 6411220<br>คำใช้สอบ / สบส่วนราชการ                                                                                         | าทัศสบประมาณ                                                                                               | 03003290001002000000<br>การการสมประจำ สมคำเนินจาน |                                 |  |  |  |
|                                                                                                    | รหัดกิจกรรมหลัก                                                                | 03003641190800000<br>การตั้งสมประมาณเพื่อเป็นตำให้จายในการเช่าทั้นที่บริเวณดูนย์ราชการ<br>คณินทางเกียรติ 80 พรรษา 5 อันวาค | รพัดกิจกรรมย่อย                                                                                            |                                                   |                                 |  |  |  |
|                                                                                                    | รพัสหน่วยงานคู่ค้า<br>(Trading Partner)                                        |                                                                                                    |                                                                                                    |                                                   |                                 |  |  |  |
|                                                                                                    | THE GPSC                                                                       | 01054492000000<br>ปริการประวัติเข้าจักจากการ                                                                               | รทัศหมวดพ้อดู                                                                                              | 84111500<br>บริการดำเลาารทำบัญชี                  |                                 |  |  |  |
|                                                                                                    | รหัสบัญชีเงินฝากคล้ง                                                           |                                                                                                    | รพัดเจ้าของบัญชีเงินฝากคล้ง                                                                                |                                                   |                                 |  |  |  |
|                                                                                                    | รหัสบัญชีอ่อย                                                                  |                                                                                                    | รพัสเจ้าของบัญชีช่อย                                                                                       |                                                   |                                 |  |  |  |
|                                                                                                    | รพัสบัญชีกมาคารย่อย<br>(Bank Book)                                             |                                                                                                    | จำนวนเงิน                                                                                                  |                                                   | 1,000.00 UTM                    |  |  |  |
|                                                                                                    | วันที่ทักล้าง/เลขที่เอกสารพักล้าง                                              | 30.07.2021 / 3600122879                                                                                                    |                                                                                                    |                                                   |                                 |  |  |  |
|                                                                                                    | เลือก ลำคับ<br>PK                                                              | seulard<br>าทัลศูนย์ต้างทุน<br>รหัสบัญรีแยกประเภท                                                                          | หลืองบประมาณ<br>uvrireauTu                                                                                 | หน้นที่จากรรมหลัก                                 | งำนวนเงินที่ต้องการลดหนี้ (บาท) |  |  |  |
|                                                                                                    | เคยิด บริษัท ซูอินวัน เอวีคิง<br>n                                             | 1000000946<br>0300300003                                                                                                   | 6411220<br>03003290001002000000                                                                            | 03003641190800000                                 | 1,000.00                        |  |  |  |
|                                                                                                    | แลรติด รายได้จากค่าปรับอื่น<br>$\mathbf{z}$<br>m                               | 4201020199<br>0300300003                                                                                                   | 6419200<br>03003                                                                                           | P1000<br>จำนวนเงินพี่ต้องการลดหนึ่งบาท)           | $-1,000.00$<br>1,000.00         |  |  |  |
|                                                                                                    |                                                                                |                                                                                                    |                                                                                                    | จำนวนเงินภาษีพัก ณ ที่จำเ                         | 0.00                            |  |  |  |
|                                                                                                    |                                                                                |                                                                                                    |                                                                                                    | จำนวนเงินค่าปรับ<br>จำนวนเงินขอรับ                | 0.00<br>1,000.00                |  |  |  |
|                                                                                                    | $\left\vert \mathbf{1}\right\rangle$                                           |                                                                                                    |                                                                                                    |                                                   |                                 |  |  |  |
|                                                                                                    | D Uturk and to Ariginal                                                        |                                                                                                    |                                                                                                    |                                                   |                                 |  |  |  |
|                                                                                                    | Brennsensensche<br>infernancia<br>ห้ายรายภาย                                   |                                                                                                    |                                                                                                    |                                                   |                                 |  |  |  |

ภาพที่ 10

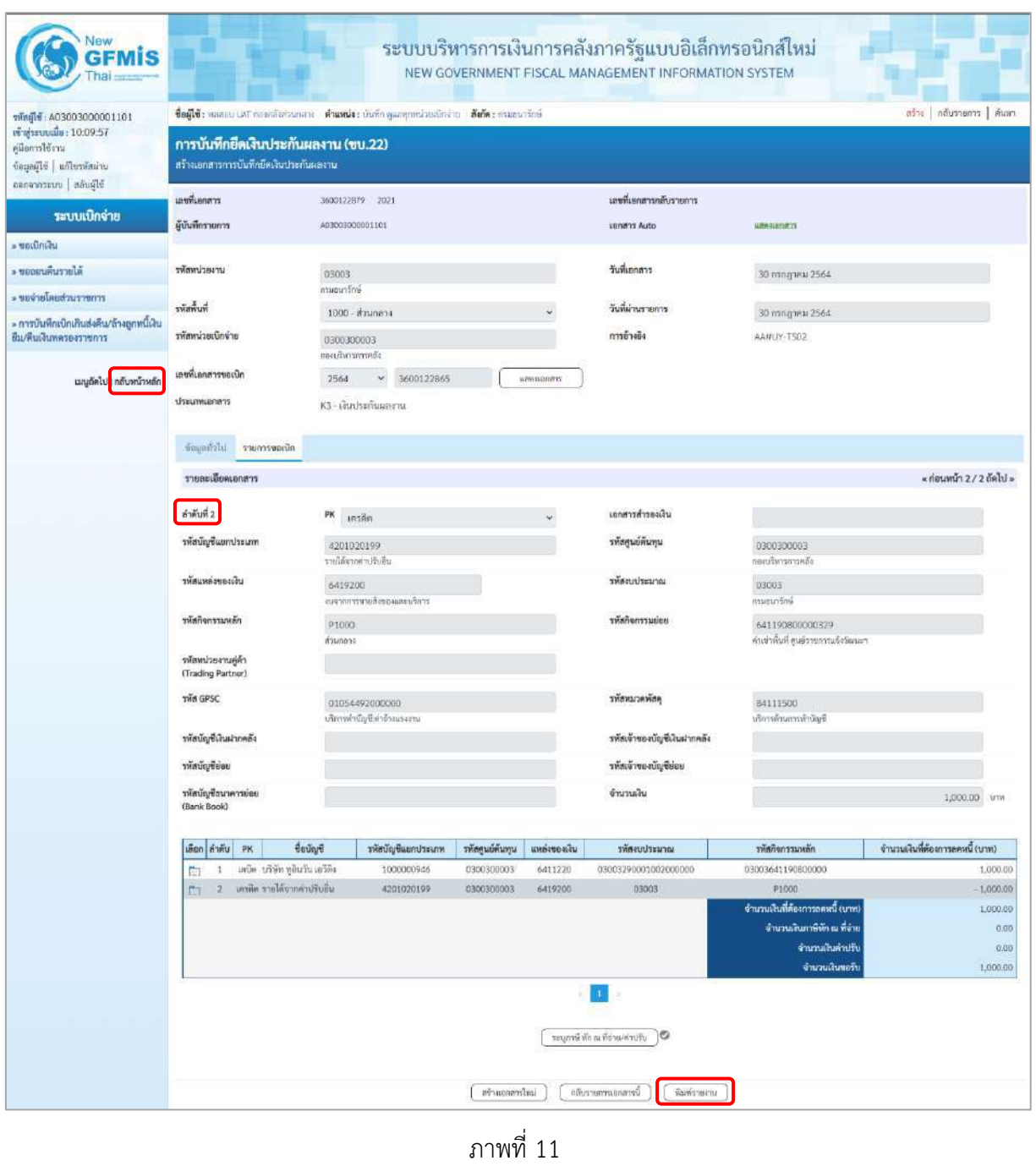

- กดปุ่ม เมื่อต้องการพิมพ์รายงาน ระบบแสดงข้อมูล ตามภาพที่ 12

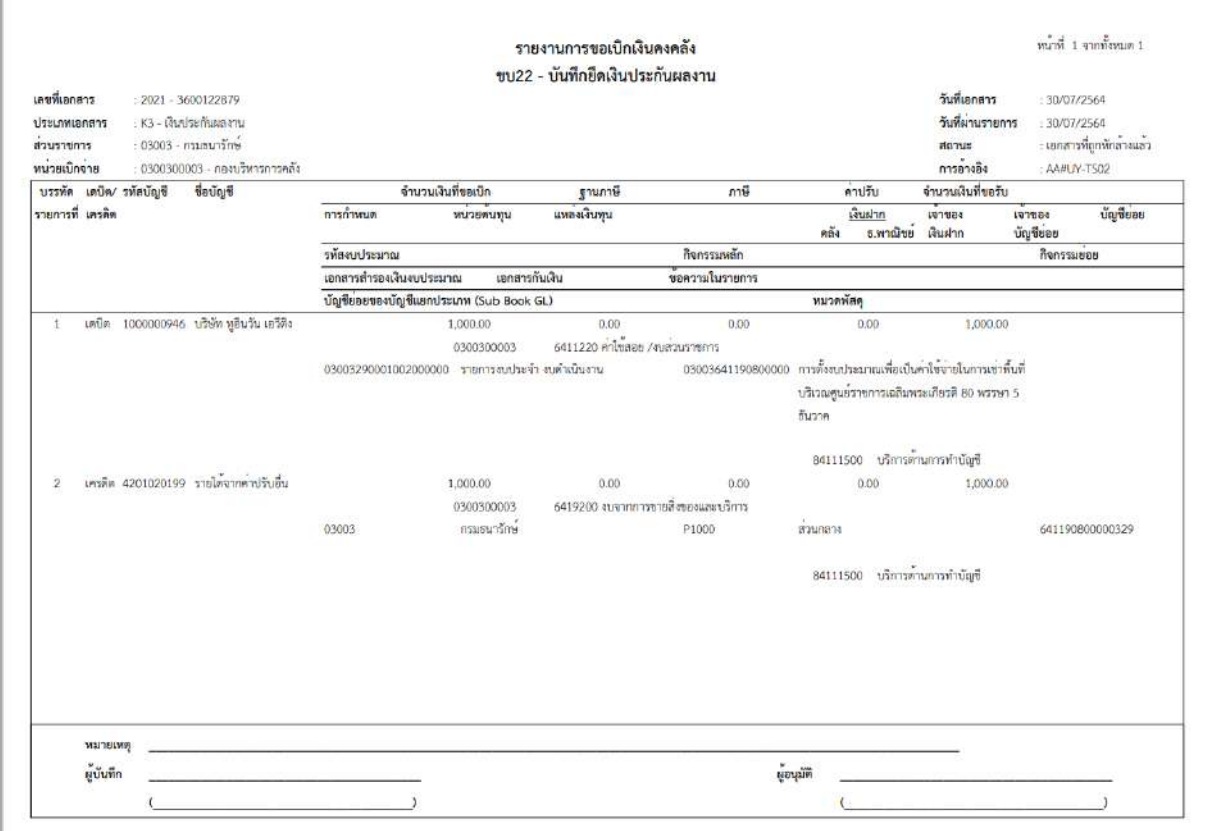

ภาพที่ 12

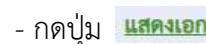

<mark>าสาร</mark> เพื่อดูเอกสาร Auto ตามภาพที่ 13

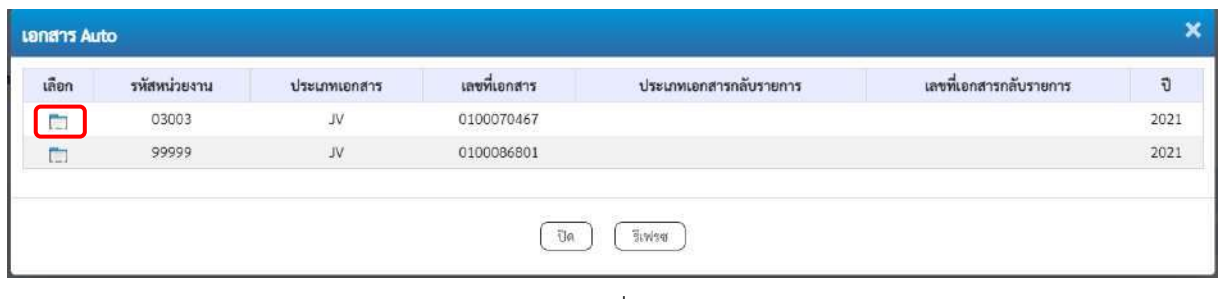

## ภาพที่ 13

- กดปุ่ม เพื่อดูรายละเอียดเอกสาร Auto ตามภาพที่ 14

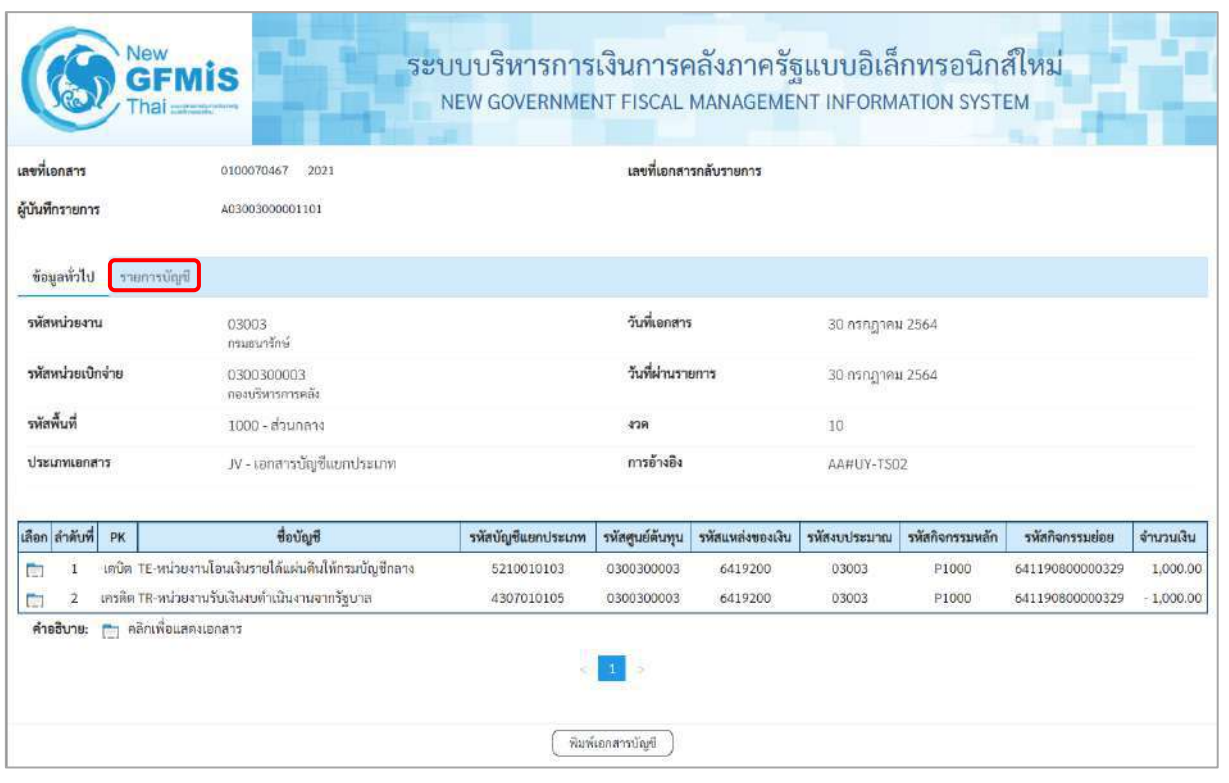

## ภาพที่ 14

- กดปุ่ม <mark>เรายการบัญชี เพื่อตรวจสอบบัญชีแยกประเภท ตามภาพที่ 15 และภาพที่ 16</mark>

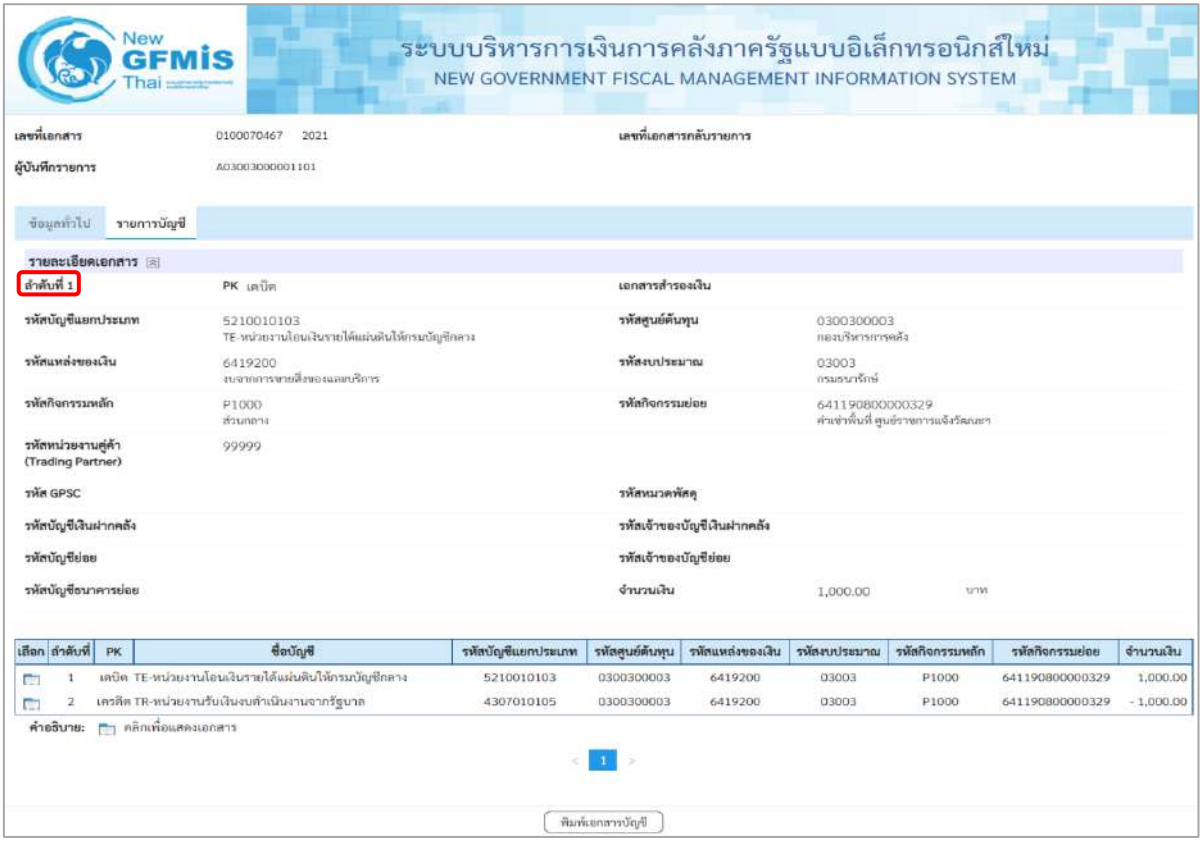

ภาพที่ 15

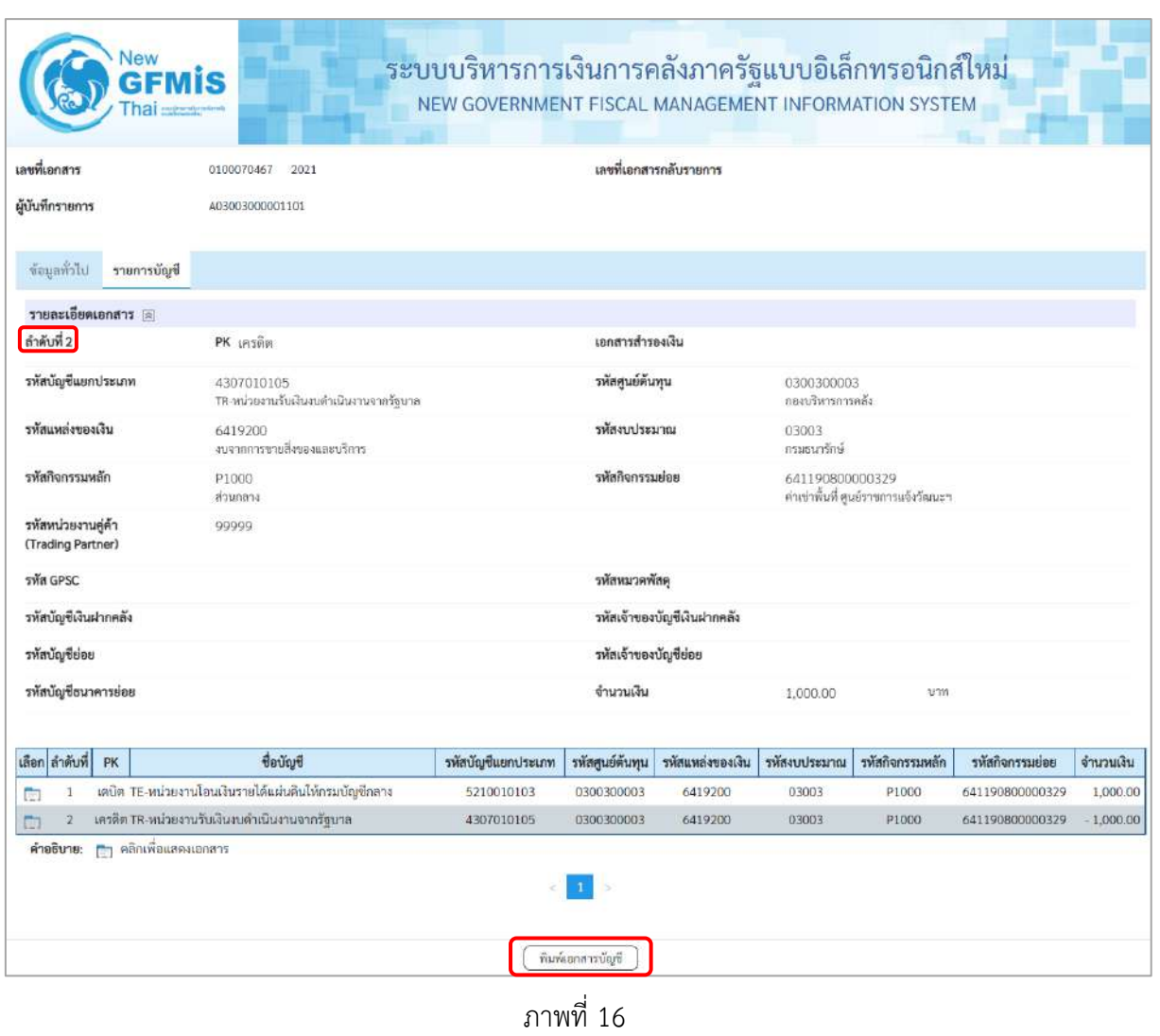

- กดปุ่ม <mark>( พิมพ์เอกสารบัญชี )</mark> เพื่อพิมพ์รายงาน ระบบแสดงข้อมูล ตามภาพที่ 17

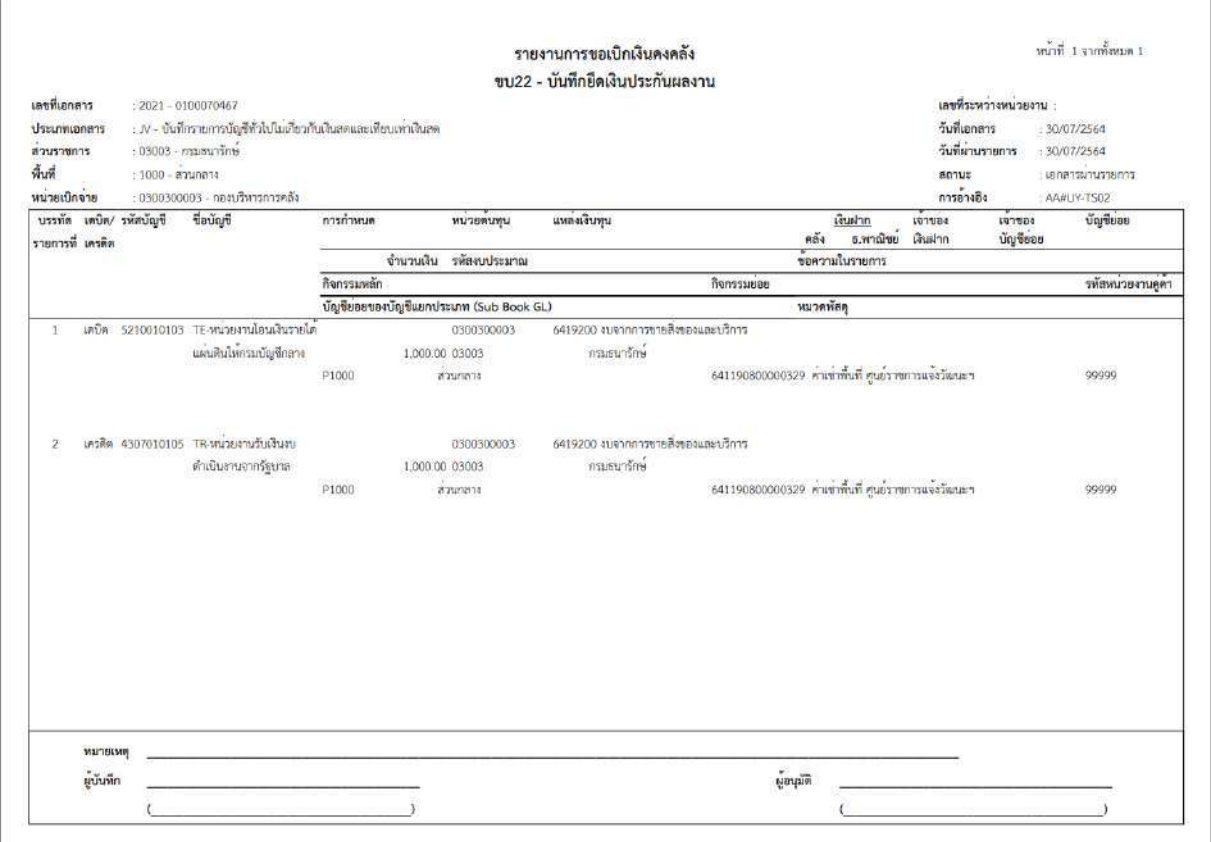

ภาพที่ 17 - กดปุ่ม <mark>กลับหน้าหลัก</mark> ตามภาพที่ 11 เพื่อกลับไปหน้าจอหลัก

## **19. การบันทึกใบลดหนี้ อ้างอิงใบสั่งซื้อสั่งจ้าง การบันทึกรายการการบันทึกใบลดหนี้ อ้างอิงใบสั่งซื้อสั่งจ้าง (ประเภทเอกสาร KX) ขั้นตอนการเข้าสู่ระบบ**

เมื่อเข้าระบบบันทึกข้อมูลหน่วยงานภาครัฐ ระบบแสดงหน้าหลักการบันทึกรายการของระบบงานต่าง ๆ

- กดปุ่ม <mark>「ระบบเบิกจ่าย</mark> (ระบบเบิกจ่าย) เพื่อเข้าสู่ระบบเบิกจ่าย
- กดปุ่ม <sub>|» ขอเบิกเงิน</sub>| (ขอเบิกเงิน) เพื่อเข้าสู่ประเภทรายการขอเบิก
- กดปุ่ม  $\overline{\phantom{a}}$ ขบ23 » การบันทึกใบลดหนี้ อ้างอิงใบสั่งซื้อสั่งจ้าง | (ขบ23 » การบันทึกใบลดหนี้ อ้างอิงใบสั่งซื้อสั่งจ้าง)

เพื่อเข้าสู่หน้าจอการบันทึกรายการการบันทึกใบลดหนี้ อ้างอิงใบสั่งซื้อสั่งจ้าง (ขบ23) ตามภาพที่ 2 และภาพที่ 3

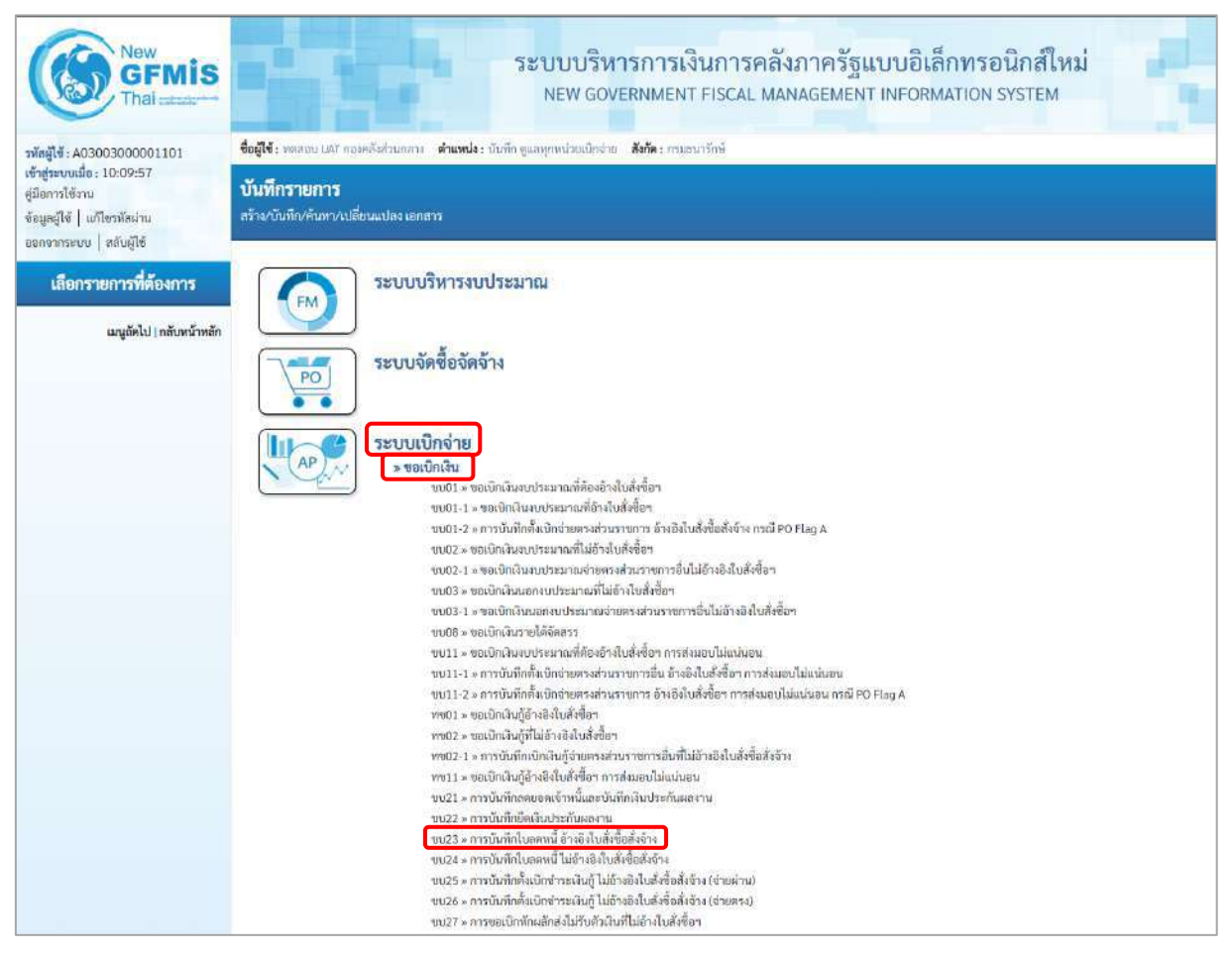

ภาพที่ 1

## **ขั้นตอนการบันทึกรายการ**

ระบุรายละเอียดเกี่ยวกับรายการการบันทึกใบลดหนี้ ไม่อ้างอิงใบสั่งซื้อสั่งจ้าง ตามภาพที่ 2 และภาพที่ 3 โดยมีรายละเอียดการบันทึก 3 ส่วน คือ ข้อมูลส่วนหัว ข้อมูลทั่วไป และข้อมูลรายการขอเบิก ให้บันทึก รายละเอียด ดังนี้

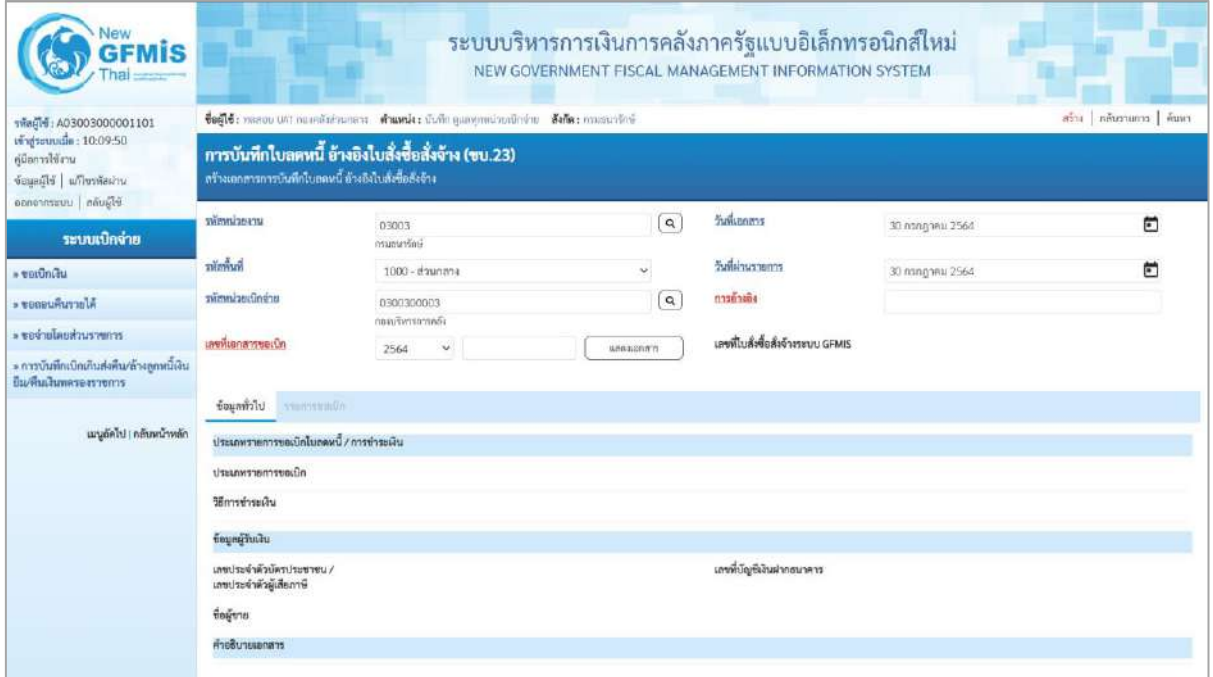

ภาพที่ 2

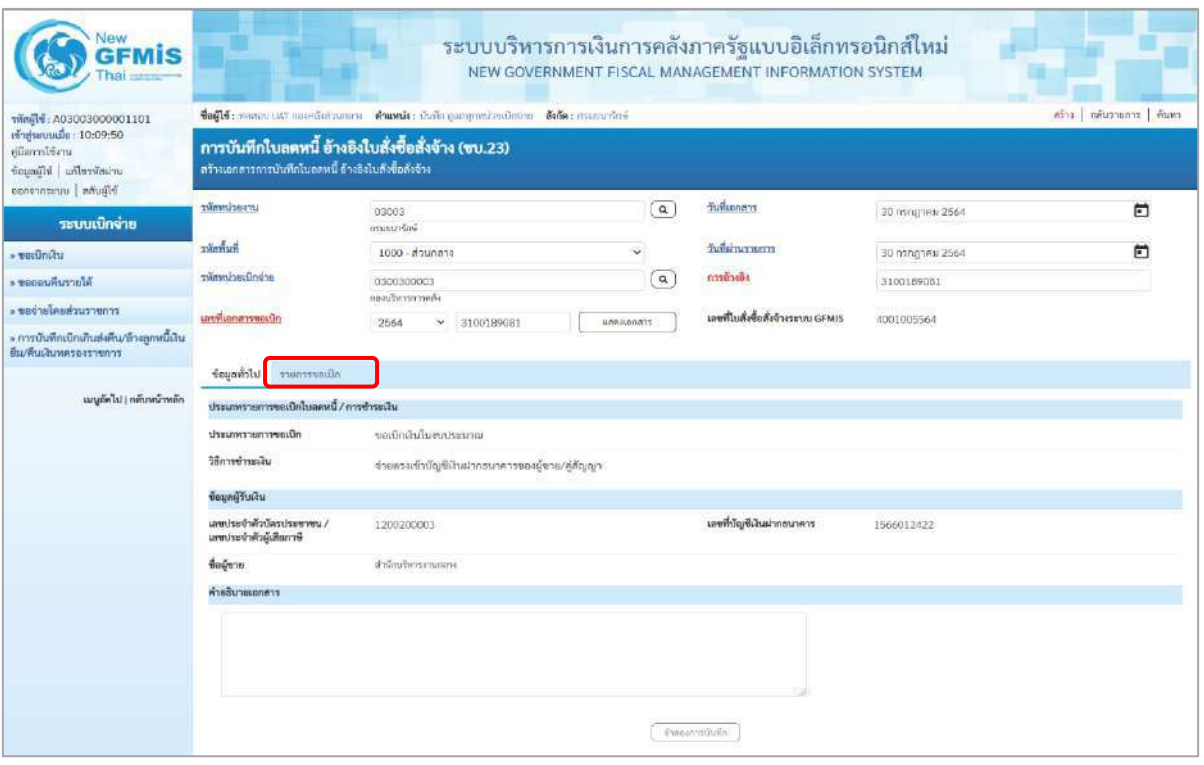

ภาพที่ 3

## **ข้อมูลส่วนหัว**

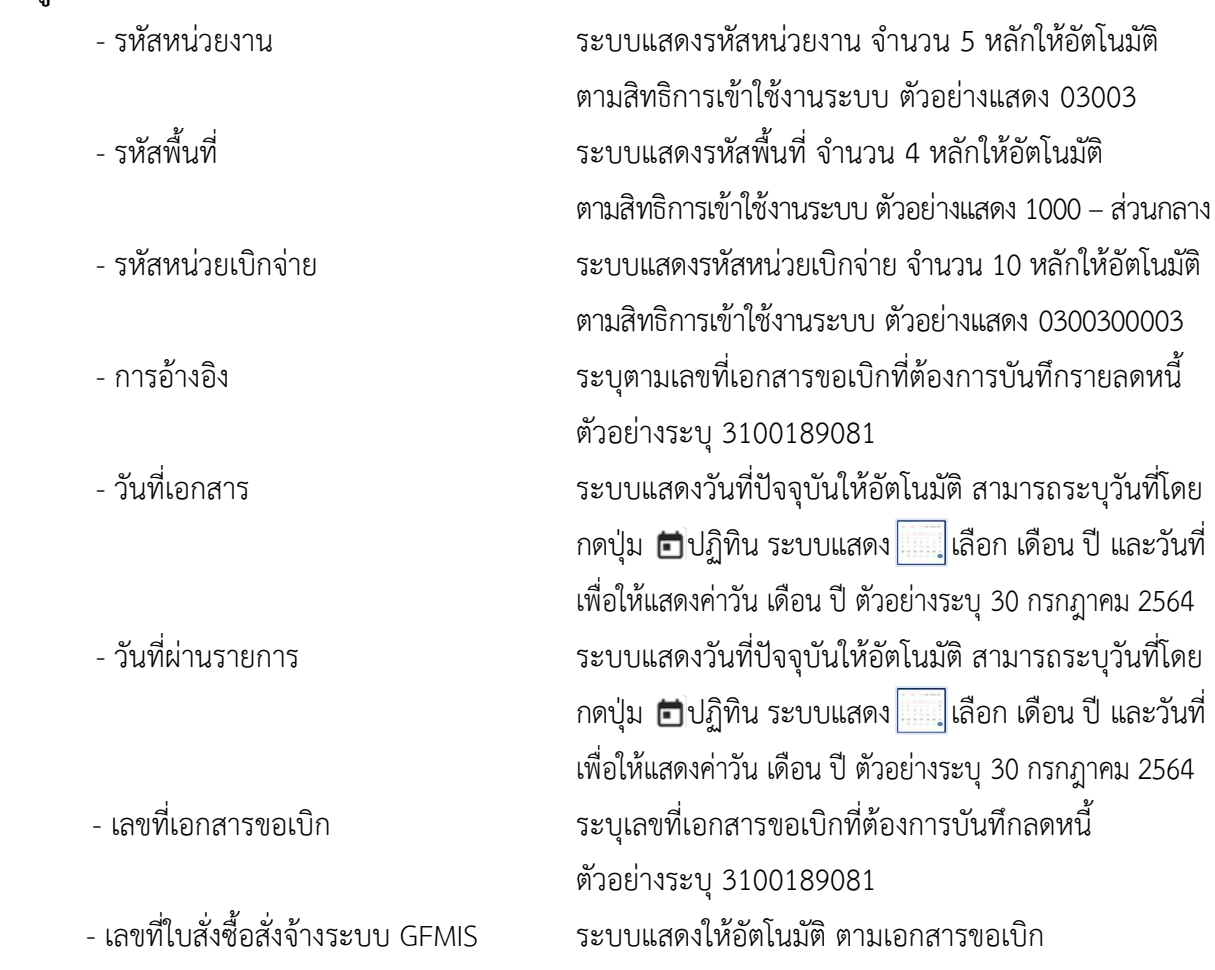

# **ข้อมูลทั่วไป**

## **ประเภทรายการขอเบิก/วิธีการชำระเงิน**

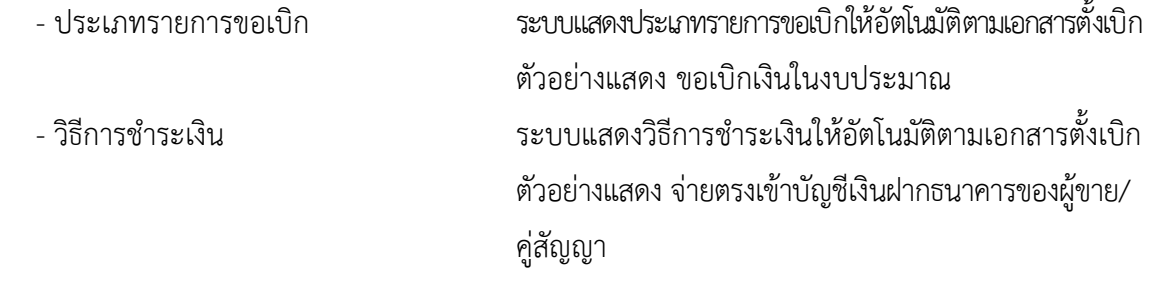

## **ข้อมูลผู้รับเงิน**

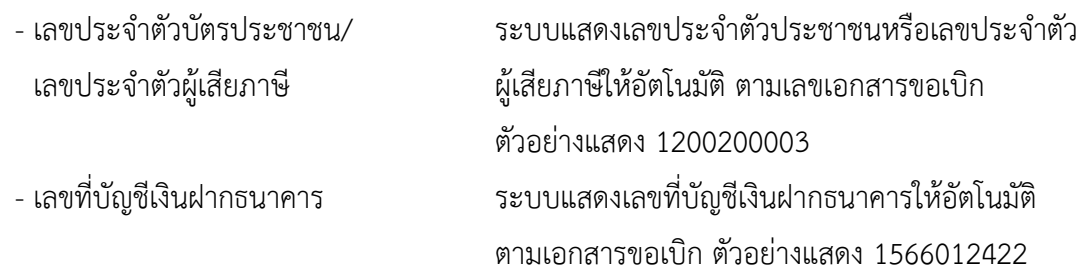

## - คำอธิบายเอกสาร ระบุคำอธิบายเอกสาร (ถ้ามี) - กดปุ่ม เพื่อบันทึกรายการต่อไป ตามภาพที่ 4 และ ภาพที่ 5

3100189081

4001005564

จำนวนผันที่เบิกได้ (บาท)

 $5,000.00$ 

จำนวนผันที่ต้องการลดหนี้ (บาท)

1,500,00

เดชที่ใบสั่งซื้อสั่งจ้างระบบ GFMIS

วายถะเอียดพัสดุ

.<br>01054492000000 เรียกรทำนัญชีเค่าจ้างแรงงาน

 $\hat{a}_i$ ์ ซื้อเกินรายการนี้องคาราง

## **ข้อมูลรายการขอเบิก**

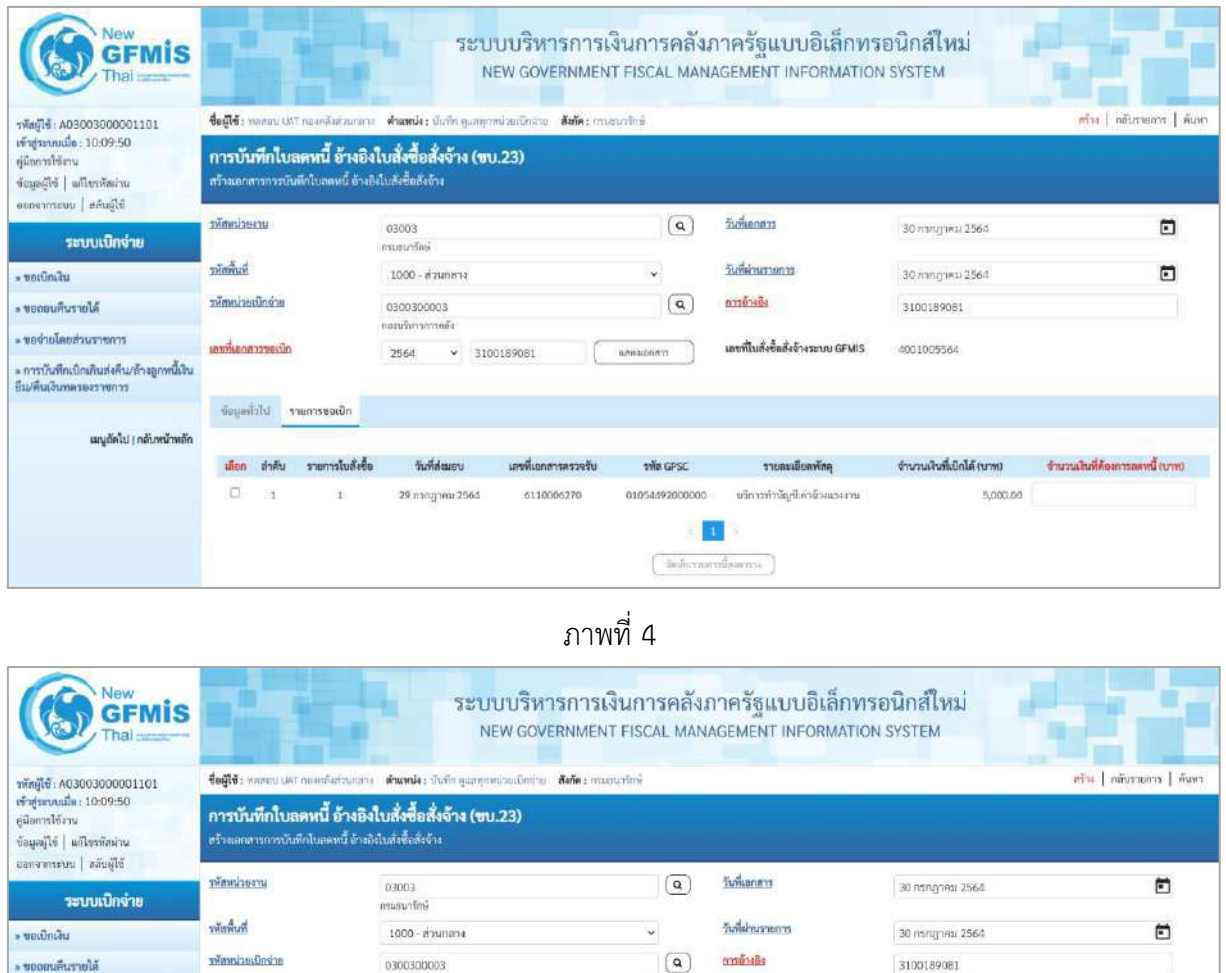

#### ภาพที่ 5

2564 - 3100189081 ( unesenity )

เลขที่เอกสารครวจรับ

6110006270

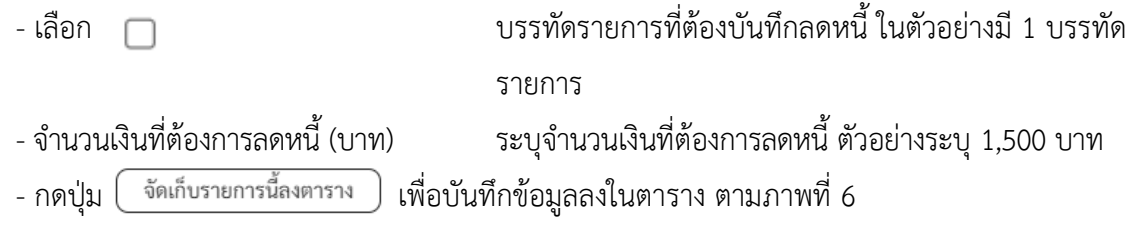

THE GPSC

หรือหน่วยเป็กจ่าย

เลขที่เลกสารขอเน็ก

ข้อมูลทั่วไป รายการขอเบิด

้<br>เสือก ลำคับ รายการใบสังข้อ<br>ผ เ

0300300003

กอบติหารการคลัย

วันที่ส่งมอบ

29 กรกฎาคม 2564

 $\sim$  woonieus and  $\epsilon$ 

- ขอจำเนิดแต่วนราชการ

» การบันทึกเบิกเกินส่งคืน/ล้างลูกหนี้เงิน<br>ยืม/คืนเงินทดรองราชการ

แญลัดไป | กลับหน้าหลัก

## **การบันทึกรายการ**

หลังจากกดปุ่ม "จัดเก็บรายการนี้ลงในตาราง"ระบบจะจัดเก็บข้อมูลรายการขอเบิกเงิน 1 บรรทัดรายการ โดยรายละเอียดประกอบด้วย ลำดับ รายการใบสั่งซื้อ รหัสบัญชีแยกประเภท รหัสศูนย์ต้นทุน รหัสแหล่งของเงิน รหัสงบประมาณ รหัสบัญชีเงินฝากคลัง รหัสเจ้าของบัญชีเงินฝากคลัง รหัสกิจกรรมหลัก จำนวนเงินที่ต้องการ ลดหนี้(บาท)

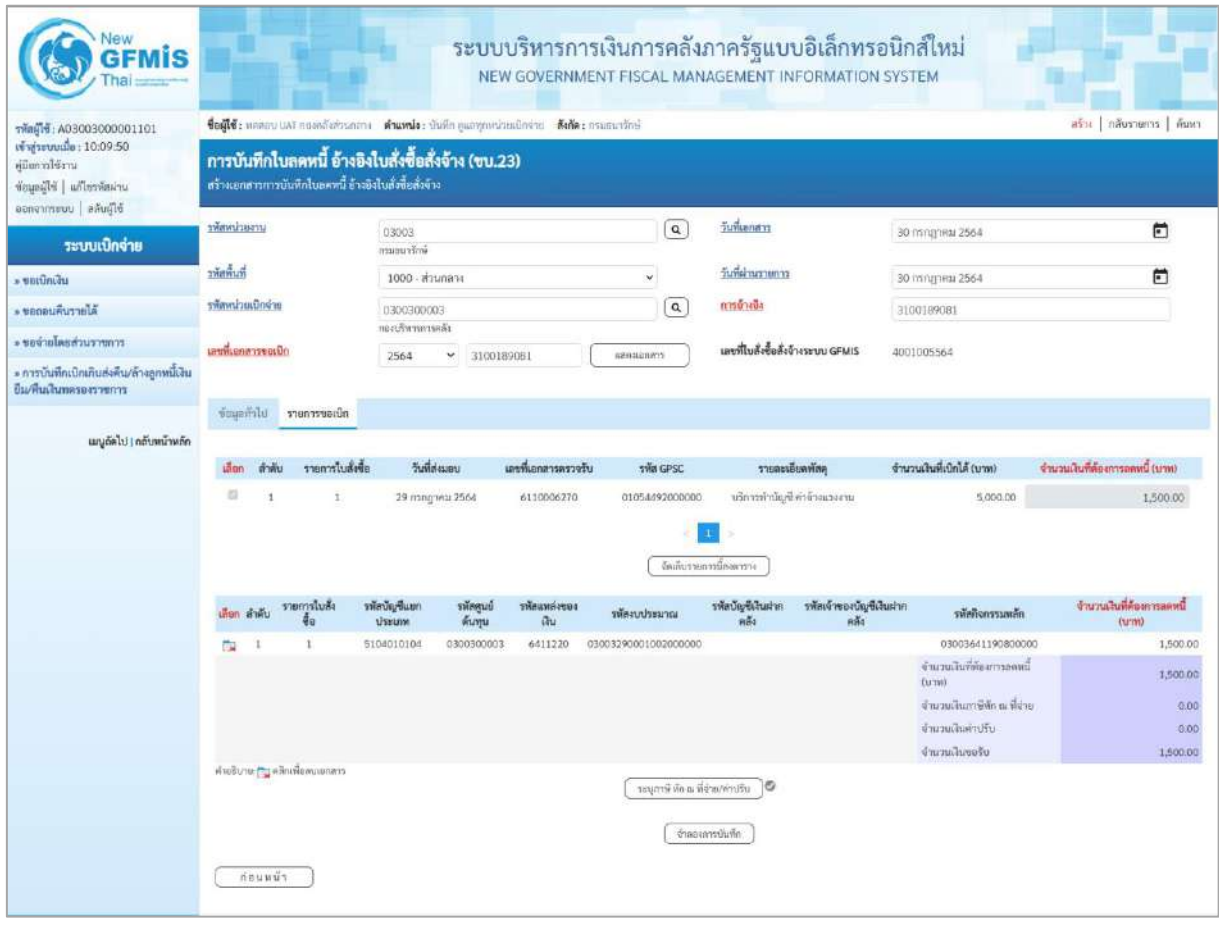

ภาพที่ 6

-กดปุ่ม เพื่อตรวจสอบความถูกต้องของการบันทึกโดยระบบแสดงผลการตรวจสอบ

ตามภาพที่ 6

#### **ระบบแสดงผลการตรวจสอบ**

หลังจากกดปุ่มจำลองการบันทึก ระบบแสดงรายละเอียดผลการตรวจสอบ ประกอบด้วยผลการบันทึก รหัสข้อความ และคำอธิบาย ให้ตรวจสอบและดำเนินการ ดังนี้

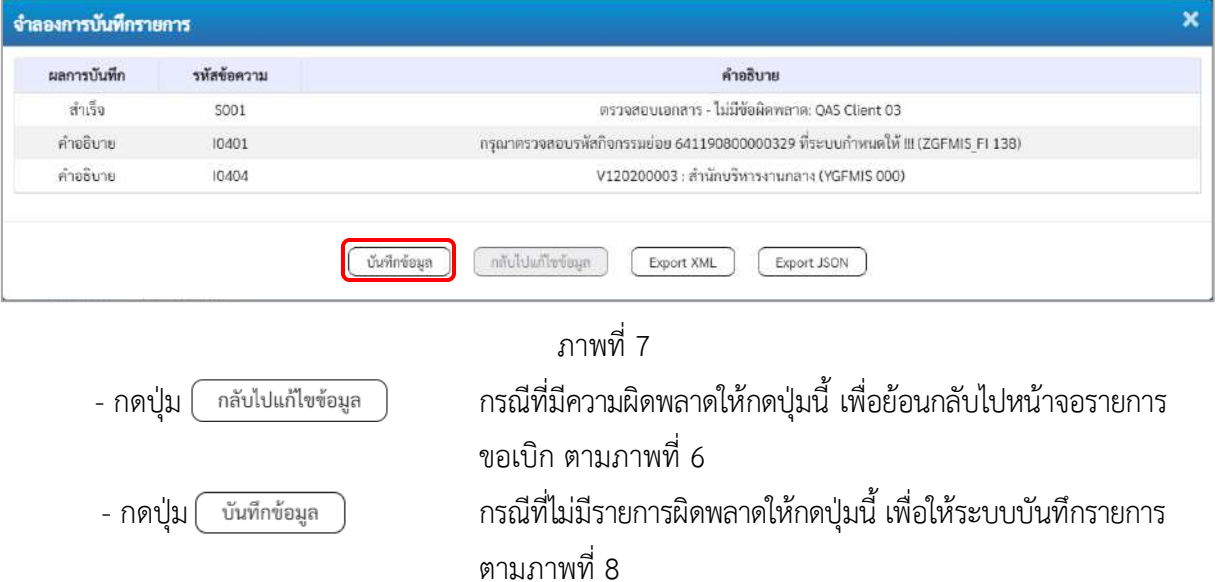

## **ระบบบันทึกรายการขอเบิก**

หลังจากกดปุ่มบันทึกข้อมูล ระบบบันทึกรายการขอเบิกเงิน โดยมีผลการบันทึกเป็น "สำเร็จ" ได้เลขที่ เอกสาร 38XXXXXXXX ให้เลือกปุ่มใดปุ่มหนึ่งเพื่อกลับไปหน้าจอหลัก ก่อนที่จะออกจากระบบ ดังนี้

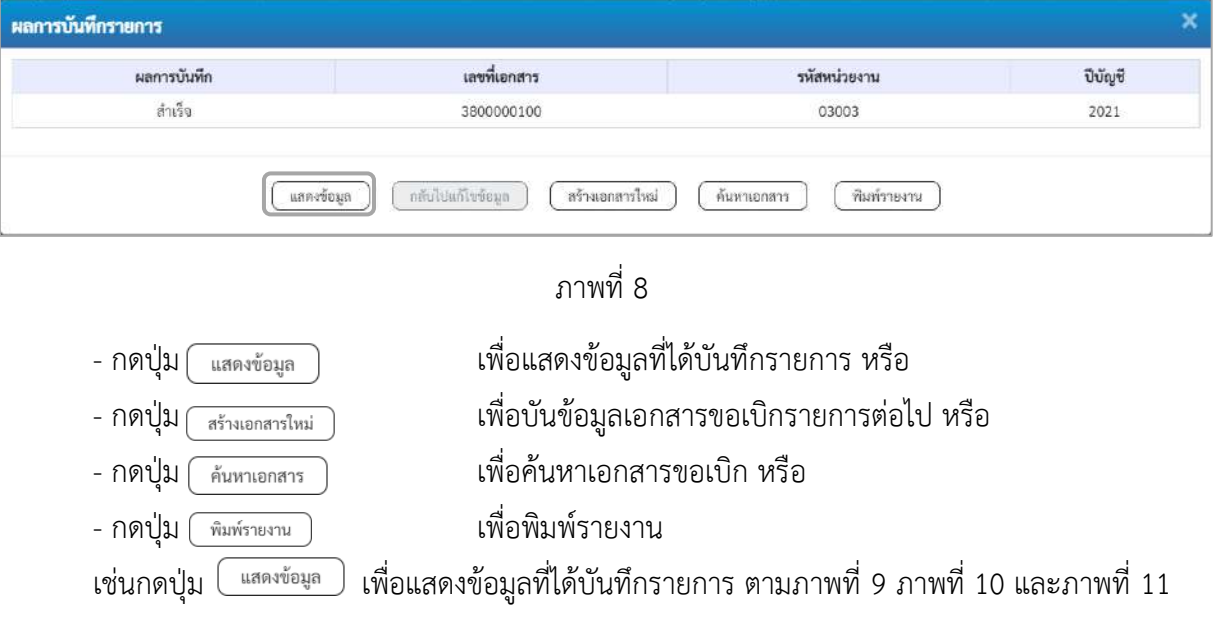

#### **แสดงการบันทึกรายการขอเบิก**

เมื่อกดปุ่มแสดงข้อมูล จะปรากฏหน้าจอข้อมูลของเลขที่เอกสารขอเบิกดังกล่าว ให้เลือกแถบ "รายการ ขอเบิก" ตามภาพที่ 9 ระบบแสดงคู่บัญชีให้อัตโนมัติแล้วจึงตรวจสอบความครบถ้วน ถูกต้องของข้อมูลในรายการ ขอเบิกเงิน หากประสงค์จะพิมพ์รายงาน ให้กดปุ่ม "พิมพ์รายงาน" หรือหากต้องการกลับไปหน้าหลักเพื่อออกจาก ระบบให้กดปุ่ม "กลับหน้าหลัก" ตามภาพที่ 12

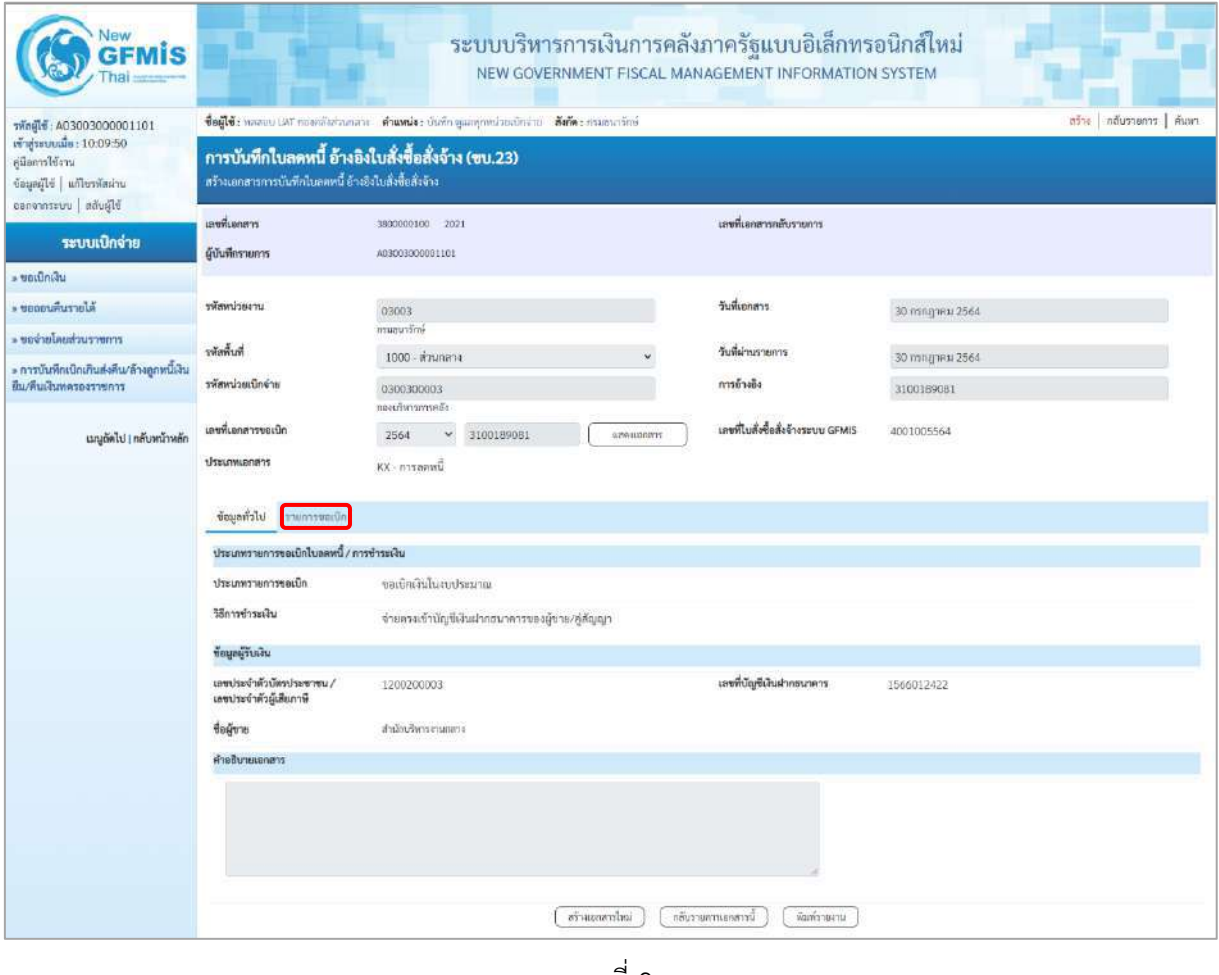

ภาพที่ 9

- กดปุ่ม <mark>โรายการขอเบิก เพื่อตรวจสอบบัญชีแยกประเภท ตามภาพที่ 10 และภาพที่ 11</mark>

| Vew<br><b>GFMIS</b>                                                                                        |                                                                                                    | ระบบบริหารการเงินการคลังภาครัฐแบบอิเล็กทรอนิกส์ใหม่<br>NEW GOVERNMENT FISCAL MANAGEMENT INFORMATION SYSTEM                    |                                                  |                                                                                                    |                                                      |  |  |
|----------------------------------------------------------------------------------------------------|----------------------------------------------------------------------------------------------------|----------------------------------------------------------------------------------------------------|--------------------------------------------------|----------------------------------------------------------------------------------------------------|------------------------------------------------------|--|--|
| รพัลผู้ใช้ : A03003000001101<br>เข้าสู่ระบบเมื่อ: 10.09:50<br>คู่มือการใช้งาน<br>บก่อสหรับ   แก้ไขรหัสผ่าน | aร้าง กลับรายการ   ค้นมา<br>ชื่อผู้ใช้: หลอบบ เสกิ กองคลังตัวเคลาะ - ตำแหน่ง : บันทึก ดูเลพุกหน่วยเปิกร่าย - สังกัด : กรมธากรักษ์<br>การบันทึกใบลดหนี้ อ้างอิงใบสั่งซื้อสั่งจ้าง (ขบ.23)<br>สร้างเอกสารการบันทึกในลดหนี้ อ้างอิงใบสั่งขี้อสั่งจ้าง |                                                                                                    |                                                  |                                                                                                    |                                                      |  |  |
| ออกจากระบบ สลับผู้ใช้<br>ระบบเบิกจ่าย                                                                      | เลขที่เอกสาร                                                                                                    | 3800000100 2021                                                                                                    | เลขที่เอกสารคลับรายการ                           |                                                                                                    |                                                      |  |  |
| - ขอเบิกเงิน                                                                                               | ผู้บันทึกรายการ                                                                                                    | A03003000001101                                                                                                    |                                                  |                                                                                                    |                                                      |  |  |
| <b>NUCEUPLE *</b>                                                                                          | หลักหน่วยงาน                                                                                                    | 03003<br>กรมอนาร์กษ์                                                                                                    | วันที่เอกสาร                                     | 30 minghPM 2564                                                                                                    |                                                      |  |  |
| - ขอจ่ายโดยส่วนราชการ                                                                                      | รพัสพื้นที่                                                                                                    | 1000 ส่วนกลาง                                                                                                    | วันที่ผ่านรายการ                                 | 30 пяларны 2564                                                                                                    |                                                      |  |  |
| ะ การบันทึกเบิกเกินส่งคืน/ล้างลูกหนี้เงิน<br>ยิน/หินเงินพลรองราชการ                                        | รพัสหน่วยเบิกจ่าย                                                                                                    | 0300300003                                                                                                    | การข้างขึง                                       | 3100189081                                                                                                    |                                                      |  |  |
| เมนูอัตไป   กลับหน้าหลัก                                                                                   | เลขที่เอกสารขอเบิก                                                                                                    | กองเกินการทางเรือ<br>2564<br>3100189081<br>smetionert<br>Ÿ                                                                    | เลขที่ไมส์เชื้อสิ่งจ้างระบบ GFMIS                | 4001005564                                                                                                    |                                                      |  |  |
|                                                                                                    | ประเภทเอกสาร                                                                                                    | КХ - плуавий                                                                                                    |                                                  |                                                                                                    |                                                      |  |  |
|                                                                                                    | ข้อมูลทั่วไป<br>ารยการขอเบ็ก                                                                                                    |                                                                                                    |                                                  |                                                                                                    |                                                      |  |  |
|                                                                                                    | รายละเอียดเอกสาร                                                                                                    |                                                                                                    |                                                  |                                                                                                    | « ก่อนหน้า 1 / 2 ถัดไป »                             |  |  |
|                                                                                                    | สำคับที่ 1                                                                                                    | PK<br>เหนืด                                                                                                    | เอกลารสำรองเงิน                                  |                                                                                                    |                                                      |  |  |
|                                                                                                    | รหัสบัญชีแยกประเภท                                                                                                    | V120200003<br>สำนักเงินกระบนหลาง                                                                                              | รทัลศูนย์ต้นทุน                                  | 0300300003<br>กลิคตาหลังเจตก                                                                                             |                                                      |  |  |
|                                                                                                    | หรือเหม่งของเงิน                                                                                                    | 6411220<br>ค่าไร้สอบ/อบส่วนราชการ                                                                                             | รพัสงบประมาณ                                     | 03003290001002000000<br>รายการงาไก่อยู่ ก่อนที่หนึ่งกาน                                                                  |                                                      |  |  |
|                                                                                                    | รพัดกิจกรรมพลัก                                                                                                    | 03003641190800000<br>การตั้งจบประมาณเพื่อเป็นค่าใช้จ่ายในการเช่าพื้นที่บริเวณศูนย์ราชการ<br>เมินเพระเกียรลิ 80 พรรษา 5 ซึมวาค | salurruafishr                                    |                                                                                                    |                                                      |  |  |
|                                                                                                    | รพัสหน่วยงานคู่ค้า<br>(Trading Partner)                                                                                                    | 12092                                                                                                    |                                                  |                                                                                                    |                                                      |  |  |
|                                                                                                    | swa GPSC                                                                                                    | 01054492000000<br>ปริการคำบัญชีพ่าจ้านเรงงาน                                                                                  | รทัลทมวดพัสดุ                                    | B4111500<br>ปริการค้านการทำบัญชี                                                                                         |                                                      |  |  |
|                                                                                                    | รพัดบัญชีเงินฝากคลัง                                                                                                    |                                                                                                    | รทัศเจ้าของบัญชีเงินฝากคลัง                      |                                                                                                    |                                                      |  |  |
|                                                                                                    | าห้สบัญชีย่อย                                                                                                    |                                                                                                    | รพัสเจ้าของบัญชีย่อย                             |                                                                                                    |                                                      |  |  |
|                                                                                                    | รหัสบัญชีอนาคารย่อย<br>(Bank Book)                                                                                                    |                                                                                                    | จำนวนเงิน                                        |                                                                                                    | 1,500.00 um                                          |  |  |
|                                                                                                    |                                                                                                    | เลือกตัวคัน PK รายการในสั่งซื้อ รหัสบัญชีแอกประเภทรหัสศูนย์ค้นทุน <mark>รหัสแหล่งของเงิน</mark><br>หลักเจนประเทศ              | รพัดบัญชีเงินฝากคล้าเรพัดเจ้าของบัญชีเงินฝากคล้า | าพัสกิจกรรมหลัก                                                                                                    | จำนวนเงินที่ต้องการลดหนึ่ (บาท)                      |  |  |
|                                                                                                    | $1$ $\omega$ in<br>m                                                                                                    | V120200003<br>0300300003<br>6411720<br>03003290001002000000                                                                   |                                                  | 03003641190800000                                                                                                    | 1,500.00                                             |  |  |
|                                                                                                    | <b>May 2 unsiles</b><br>$\sim$                                                                                                    | 5104010104<br>0300300003<br>6411220<br>03003290001002000000                                                                   |                                                  | 03003641190800000<br>จำนวนเดินที่ต้องการลดหนี้ (บาท)<br>จำนวนเงินภาษีพัก ณ ที่จ่าย<br>จำนวนเงินค่าปรับ<br>จำนวนเงินขอรับ | $-1,500.00$<br>1,500.00<br>0.00<br>.0.00<br>1,500.00 |  |  |
|                                                                                                    |                                                                                                    |                                                                                                    | Sinunna an in Bround Droume                      |                                                                                                    |                                                      |  |  |
|                                                                                                    | al'ouanenlasi<br>กล้องของพระอดีก<br>พิมพ์รายงาน                                                                                                    |                                                                                                    |                                                  |                                                                                                    |                                                      |  |  |

ภาพที่ 10

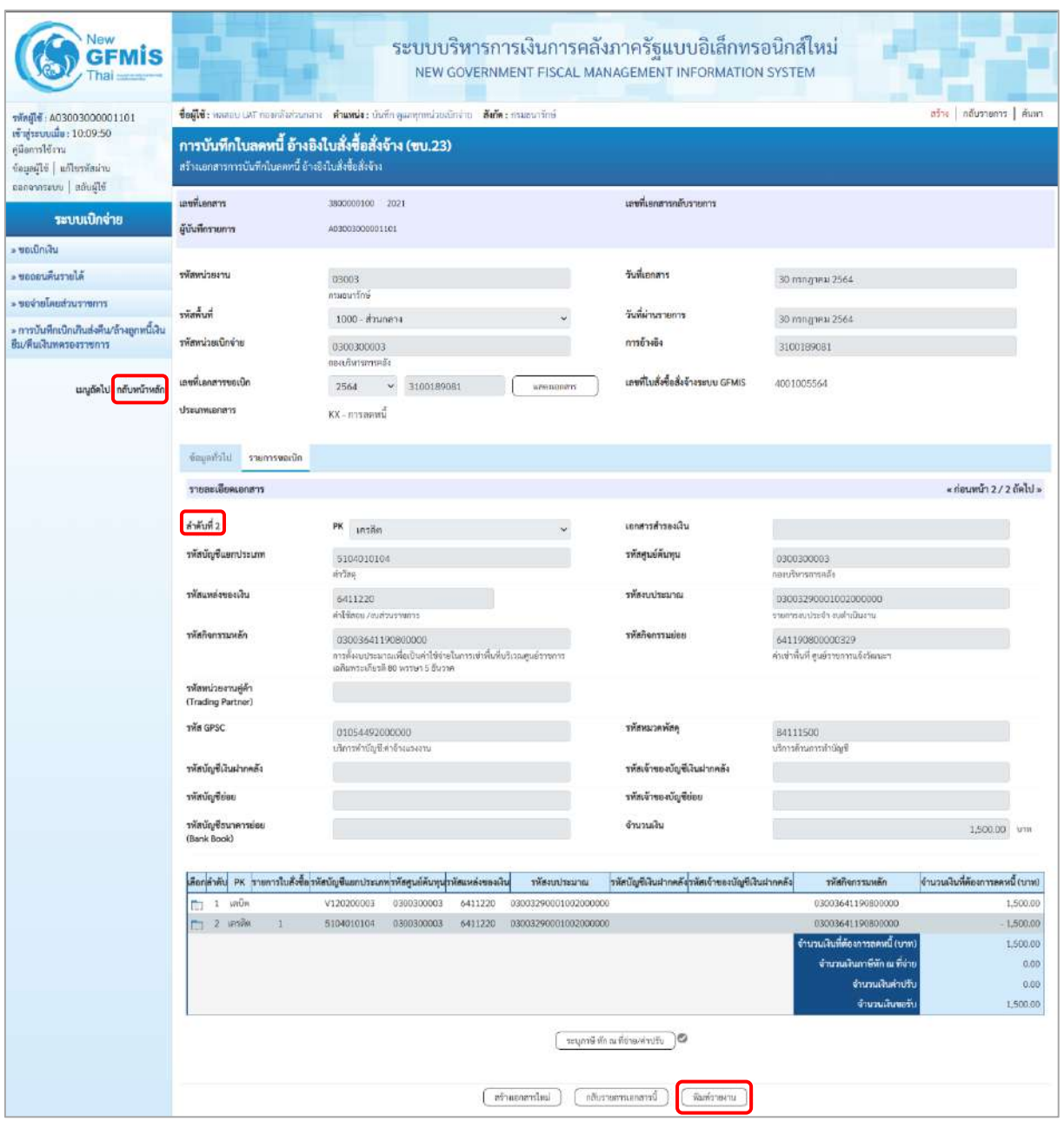

ภาพที่ 11

- กดปุ่ม เมื่อต้องการพิมพ์รายงาน ระบบแสดงข้อมูล ตามภาพที่ 12

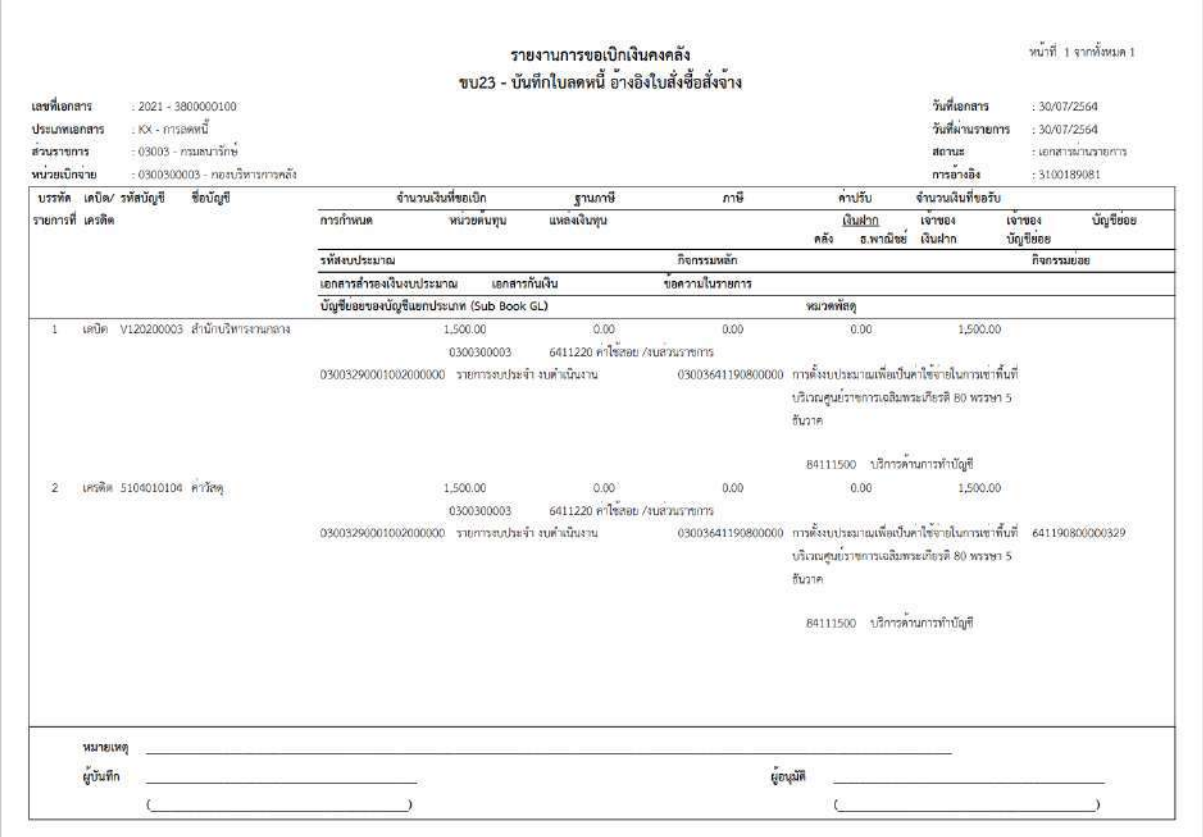

ภาพที่ 12 - กดปุ่ม <mark><sub>กลับหน้าหลัก</mark> ตามภาพที่ 11 เพื่อกลับไปหน้าจอหลัก</mark></sub>

## **20. การบันทึกใบลดหนี้ ไม่อ้างอิงใบสั่งซื้อสั่งจ้าง (PO) ขั้นตอนการเข้าสู่ระบบ**

เมื่อเข้าระบบบันทึกข้อมูลหน่วยงานภาครัฐ ระบบแสดงหน้าหลักการบันทึกรายการของระบบงานต่าง ๆ

- กดปุ่ม  $\lceil$ ระบบเบิกจ่าย) เพื่อเข้าสู่ระบบเบิกจ่าย
- กดปุ่ม <mark>๑ ขอเบิกเงิน</mark> (ขอเบิกเงิน) เพื่อเข้าสู่ประเภทรายการขอเบิก
- กดปุ่ม <mark>[ขบ24 » การบันทึกไบลดหนี้ ไม่อ้างอิงใบสั่ง</mark>ขี้อสั่งจ้าง | (ขบ24 การบันทึกใบลดหนี้ ไม่อ้างอิงใบสั่งซื้อสั่งจ้าง)

เพื่อเข้าสู่หน้าจอการบันทึกรายการ ขบ24 การบันทึกใบลดหนี้ ไม่อ้างอิงใบสั่งซื้อสั่งจ้าง ตามภาพที่ 2 และภาพที่ 3

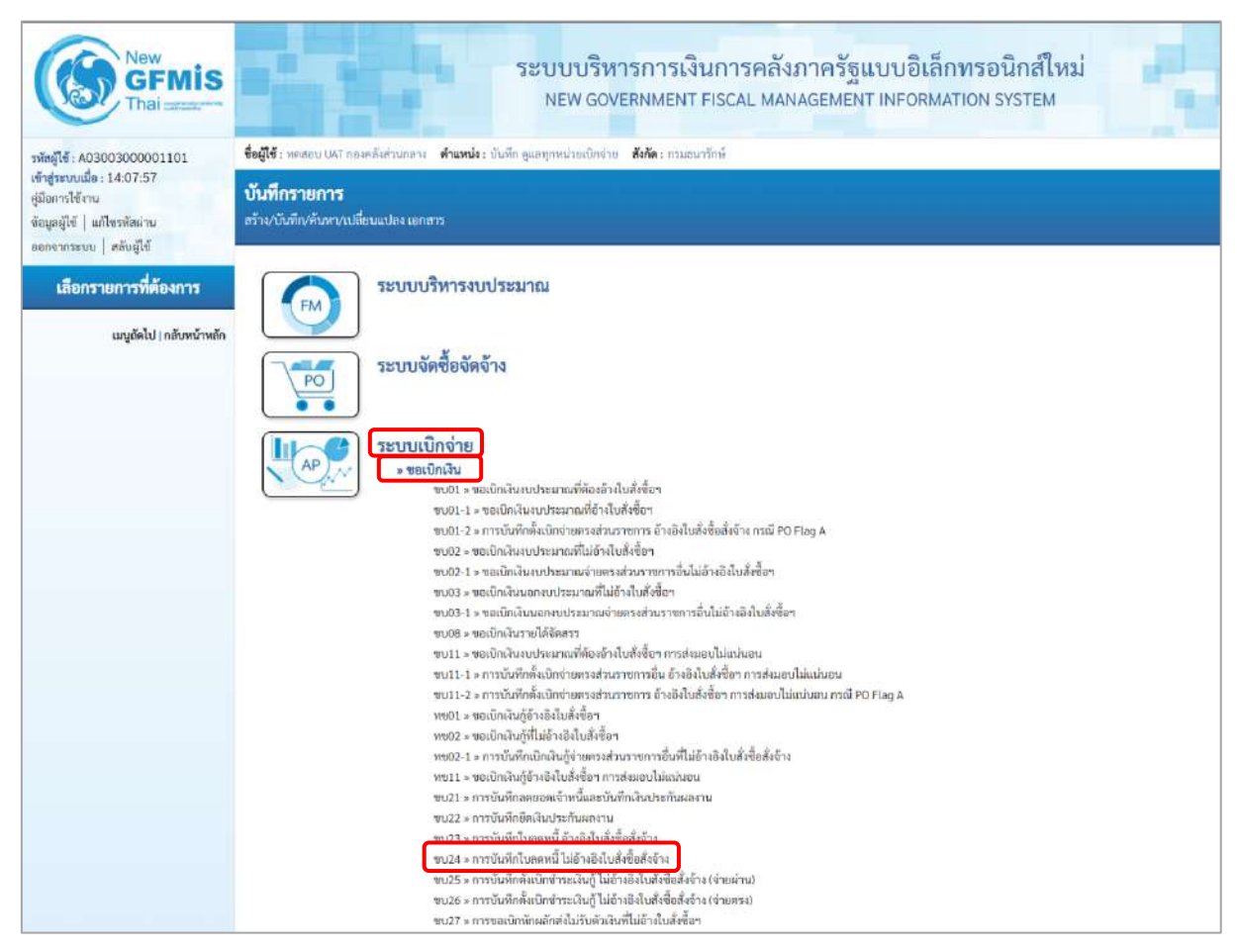

ภาพที่ 1

## **ขั้นตอนการบันทึกรายการ**

ระบุรายละเอียดเกี่ยวกับรายการการบันทึกใบลดหนี้ ไม่อ้างอิงใบสั่งซื้อสั่งจ้าง ตามภาพที่ 2 และภาพที่ 3 โดยมีรายละเอียดการบันทึก 3 ส่วน คือ ข้อมูลส่วนหัว ข้อมูลทั่วไป และข้อมูลรายการขอเบิกให้บันทึก รายละเอียด ดังนี้

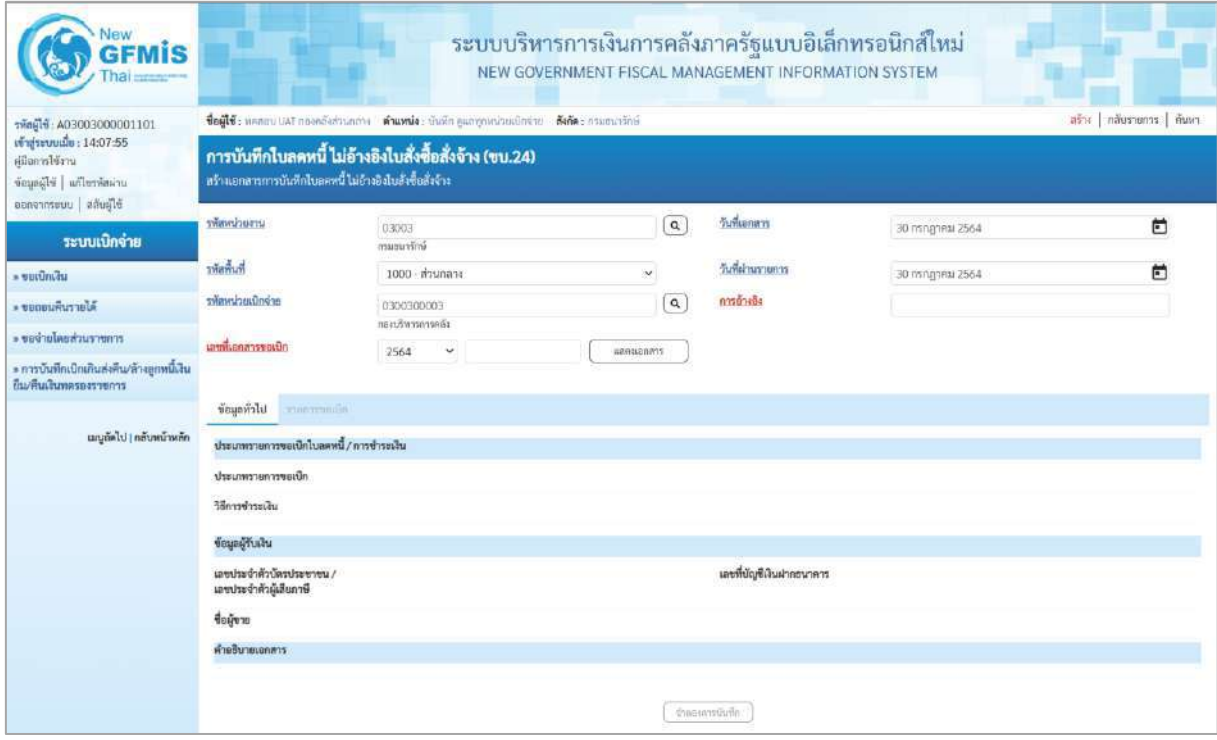

ภาพที่ 2

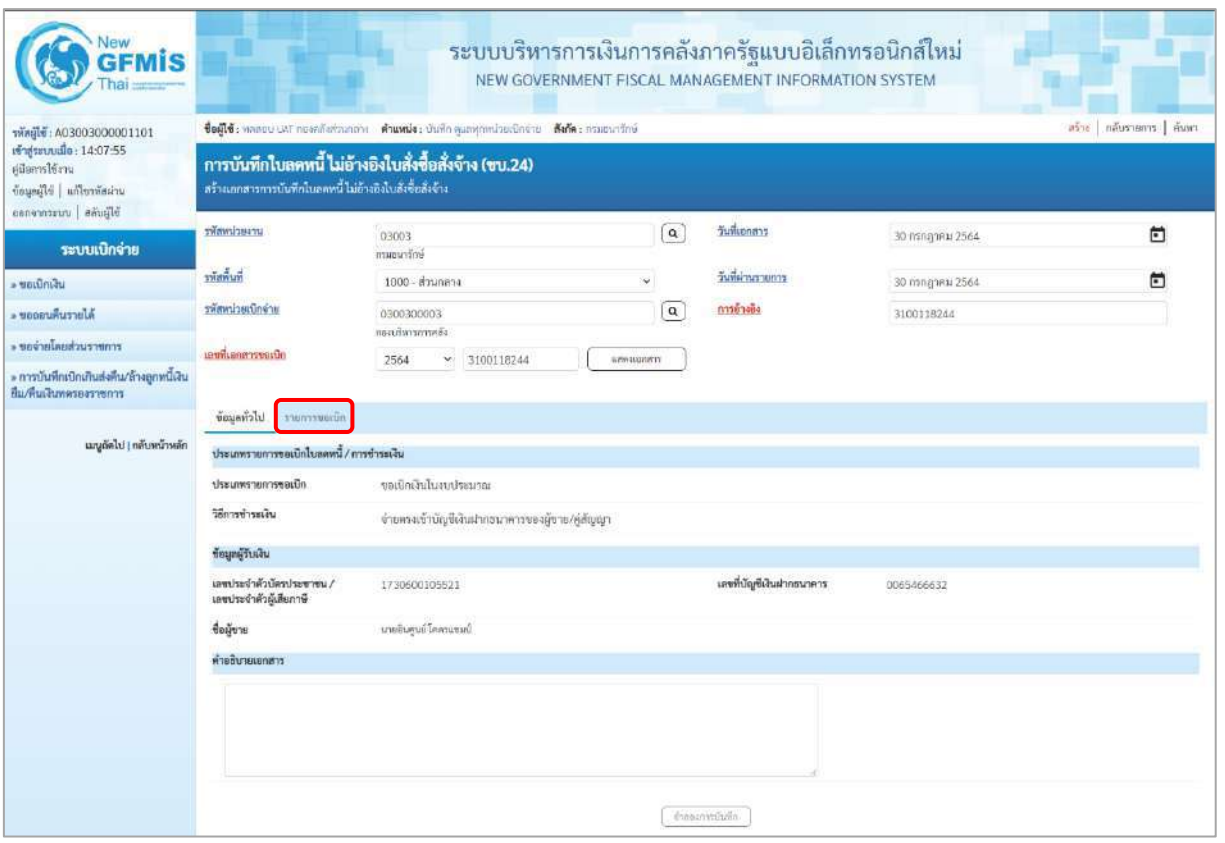

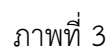

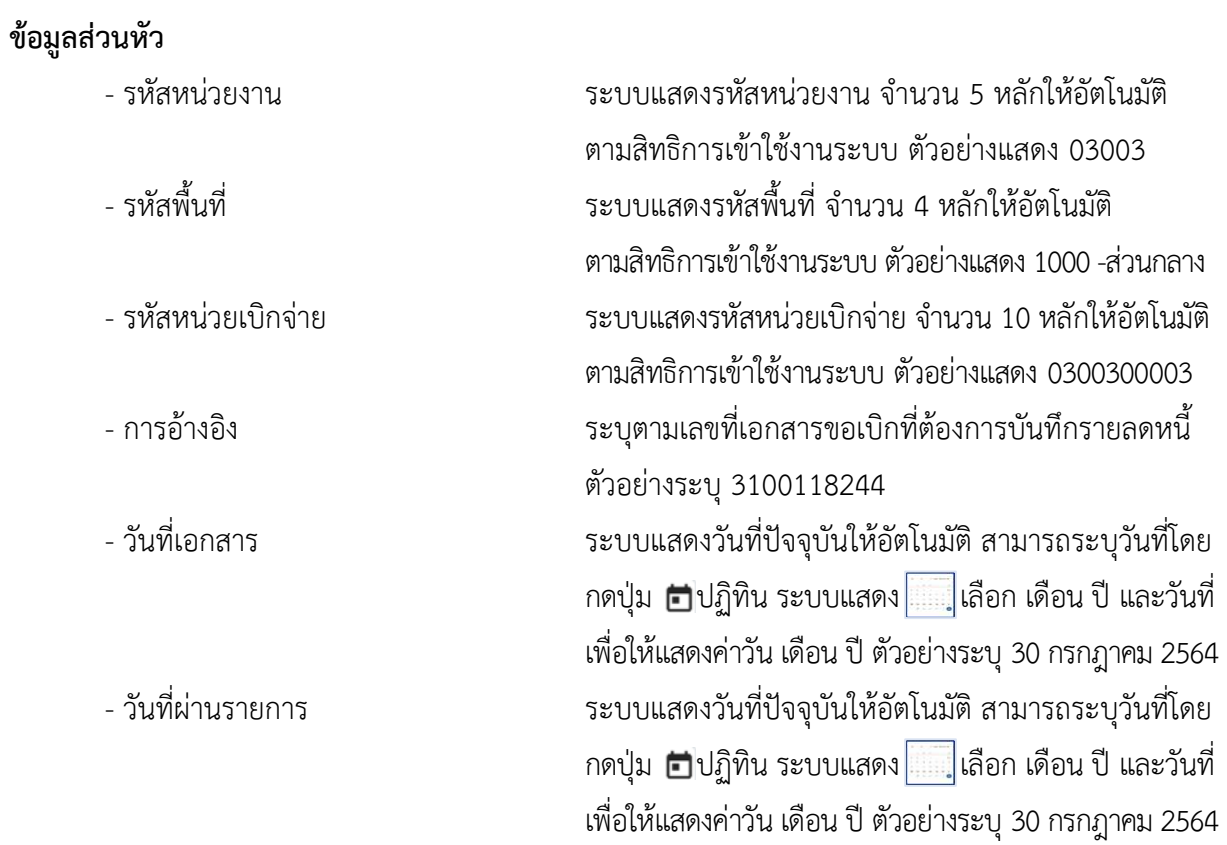

## **ข้อมูลทั่วไป**

#### **ประเภทรายการขอเบิก/วิธีการชำระเงิน**

- 
- 

#### **ข้อมูลผู้รับเงิน**

- 
- 
- 

**ข้อมูลรายการขอเบิก**

- ประเภทรายการขอเบิก ระบบแสดงประเภทรายการขอเบิกให้อัตโนมัติตามเอกสารตั้งเบิก ตัวอย่างแสดง ขอเบิกเงินในงบประมาณ - วิธีการชำระเงิน ระบบแสดงวิธีการชำระเงินให้อัตโนมัติตามเอกสารตั้งเบิก ตัวอย่างแสดง จ่ายตรงเข้าบัญชีเงินฝากธนาคารของผู้ขาย/ คู่สัญญา

- เลขประจำตัวบัตรประชาชน/ ระบบแสดงเลขประจำตัวประชาชนหรือเลขประจำตัว เลขประจำตัวผู้เสียภาษี ผู้เสียภาษีให้อัตโนมัติตามเลขเอกสารขอเบิก ตัวอย่างแสดง 1730600105521 - เลขที่บัญชีเงินฝากธนาคาร ระบบแสดงเลขที่บัญชีเงินฝากธนาคารให้อัตโนมัติ ตามเอกสารขอเบิก ตัวอย่างแสดง 0065466632 - คำอธิบายเอกสาร ระบุคำอธิบายเอกสาร (ถ้ามี) - กดปุ่ม <sup>รายการขอเบิก</sup> เพื่อบันทึกรายการต่อไป ตามภาพที่ 4 และ ภาพที่ 5

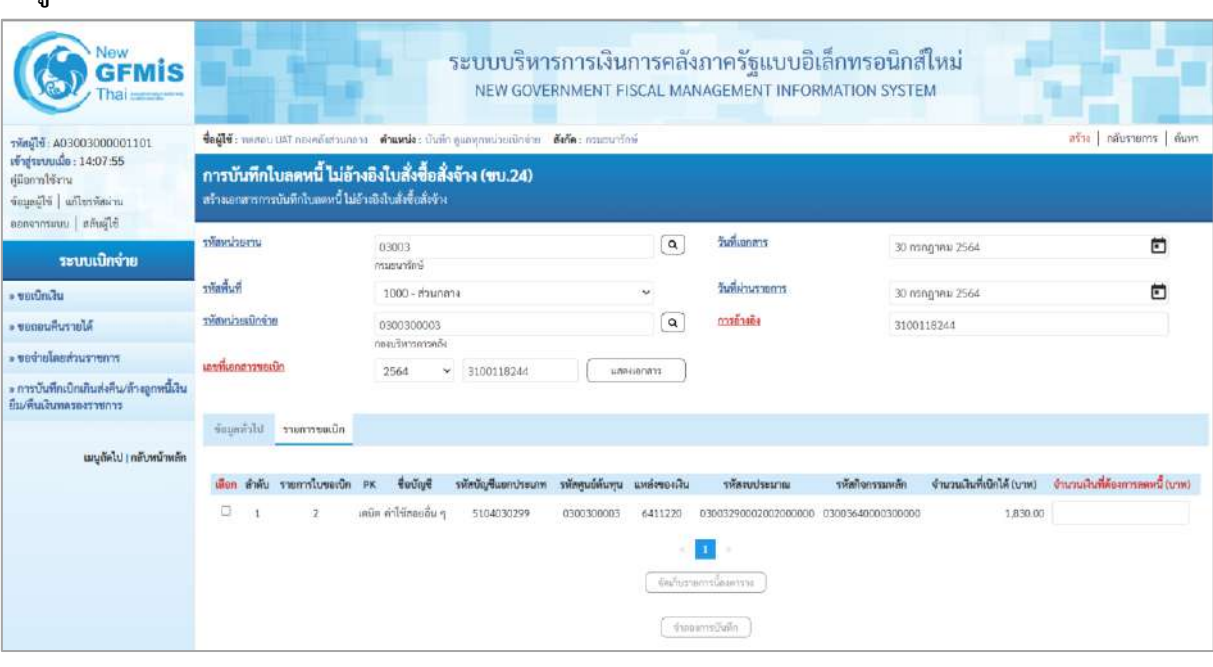

ภาพที่ 4

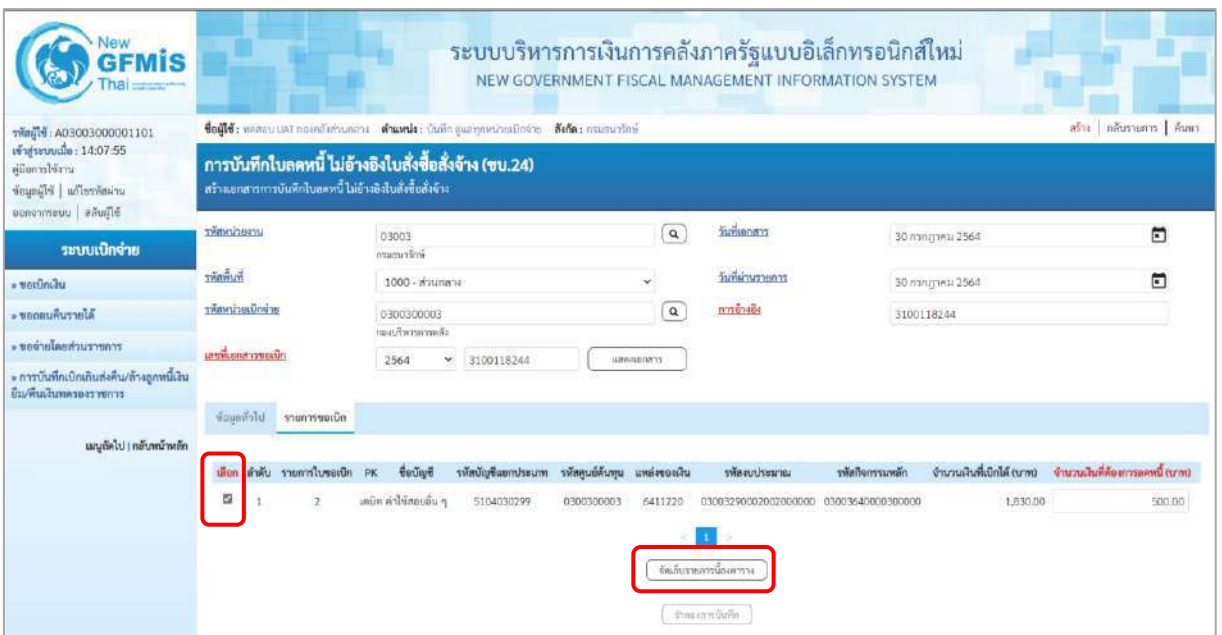

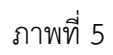

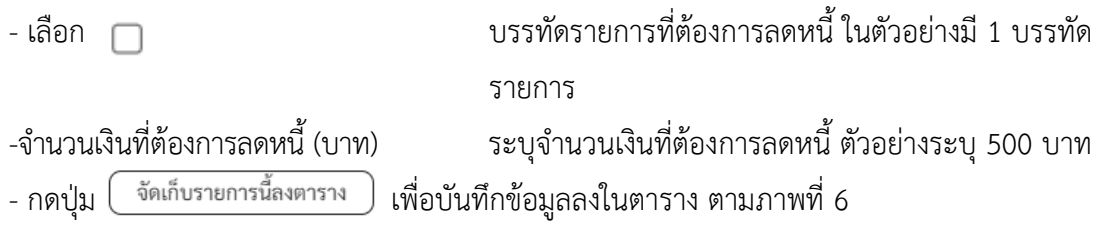

## **การบันทึกรายการ**

หลังจากกดปุ่ม "จัดเก็บรายการนี้ลงในตาราง"ระบบจะจัดเก็บข้อมูลรายการขอเบิกเงิน 1 บรรทัดรายการ โดยรายละเอียดประกอบด้วย ลำดับ รายการใบสั่งซื้อ รหัสบัญชีแยกประเภท รหัสศูนย์ต้นทุน รหัสแหล่งของเงิน รหัสงบประมาณ รหัสบัญชีเงินฝากคลัง รหัสเจ้าของบัญชีเงินฝากคลัง รหัสกิจกรรมหลัก จำนวนเงินที่ต้องการ ลดหนี้(บาท)

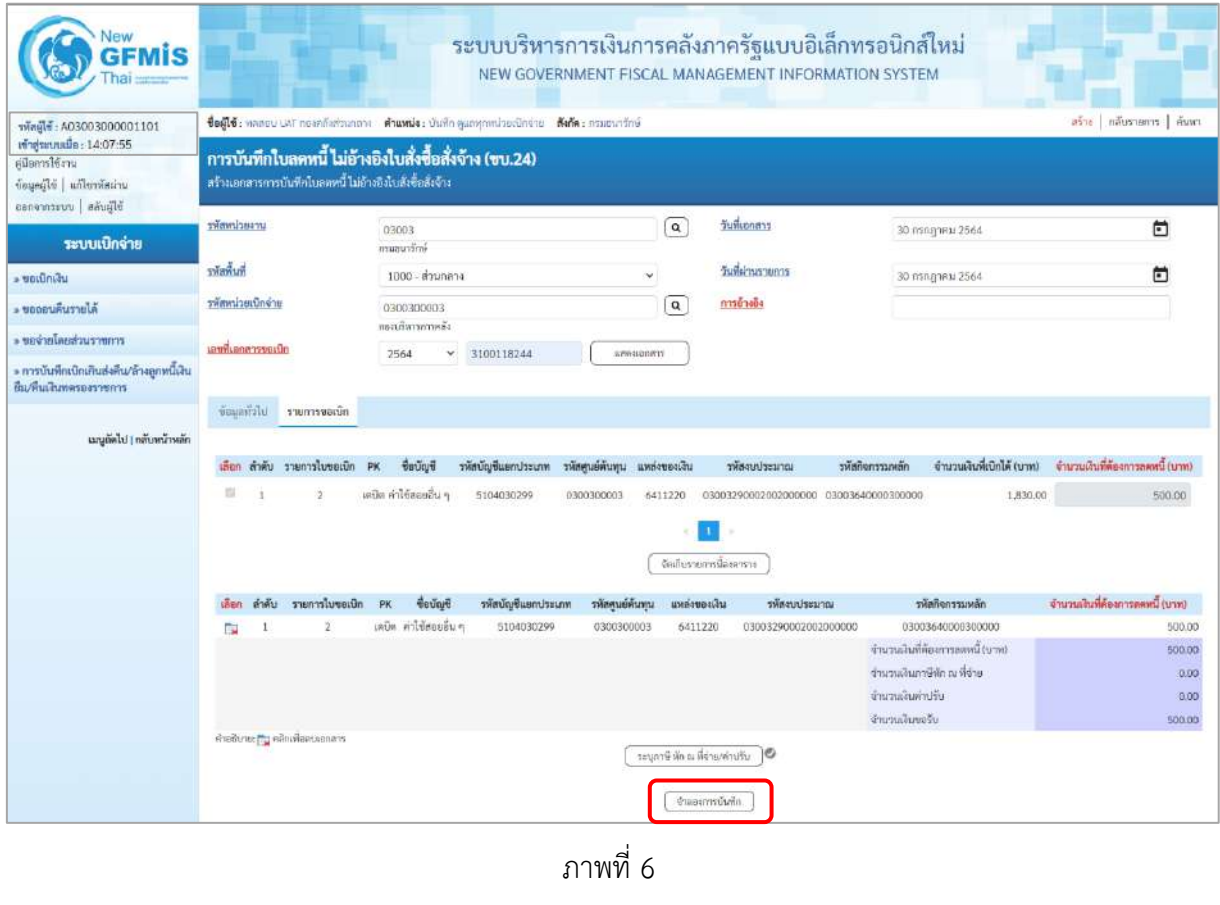

- กดปุ่ม <mark>( จำลองการบันทึก )</mark> เพื่อตรวจสอบความถูกต้องของการบันทึกโดยระบบแสดงผลการตรวจสอบ ตามภาพที่ 6

#### **ระบบแสดงผลการตรวจสอบ**

หลังจากกดปุ่มจำลองการบันทึก ระบบแสดงรายละเอียดผลการตรวจสอบ ประกอบด้วยผลการบันทึก รหัสข้อความ และคำอธิบาย ให้ตรวจสอบและดำเนินการ ดังนี้

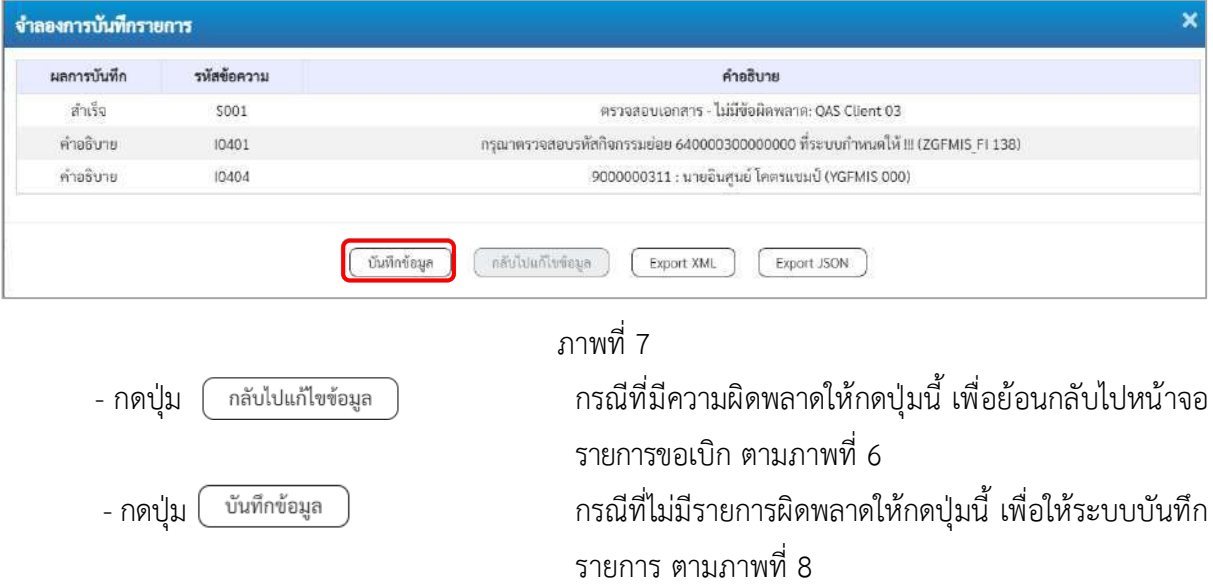

#### **ระบบบันทึกรายการขอเบิก**

หลังจากกดปุ่มบันทึกข้อมูล ระบบบันทึกรายการขอเบิกเงิน โดยมีผลการบันทึกเป็น "สำเร็จ" ได้เลขที่ เอกสาร 38XXXXXXXX ให้เลือกปุ่มใดปุ่มหนึ่งเพื่อกลับไปหน้าจอหลัก ก่อนที่จะออกจากระบบ ดังนี้

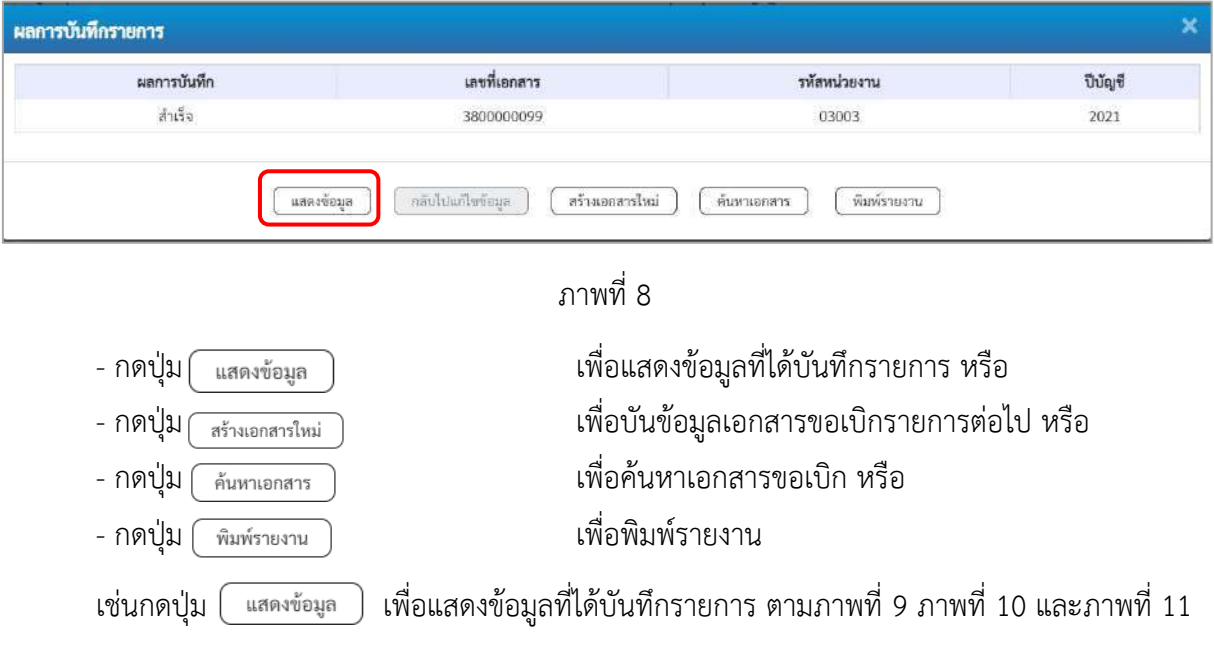

#### **แสดงการบันทึกรายการขอเบิก**

เมื่อกดปุ่มแสดงข้อมูล จะปรากฏหน้าจอข้อมูลของเลขที่เอกสารขอเบิกดังกล่าว ให้เลือกแถบ "รายการขอเบิก" ตามภาพที่ 9ระบบแสดงคู่บัญชีให้อัตโนมัติแล้วจึงตรวจสอบความครบถ้วน ถูกต้องของข้อมูลในรายการขอเบิกเงิน หากประสงค์จะพิมพ์รายงาน ให้กดปุ่ม "พิมพ์รายงาน" หรือหากต้องการกลับไปหน้าหลักเพื่อออกจากระบบ ให้กดปุ่ม "กลับหน้าหลัก" ตามภาพที่ 12

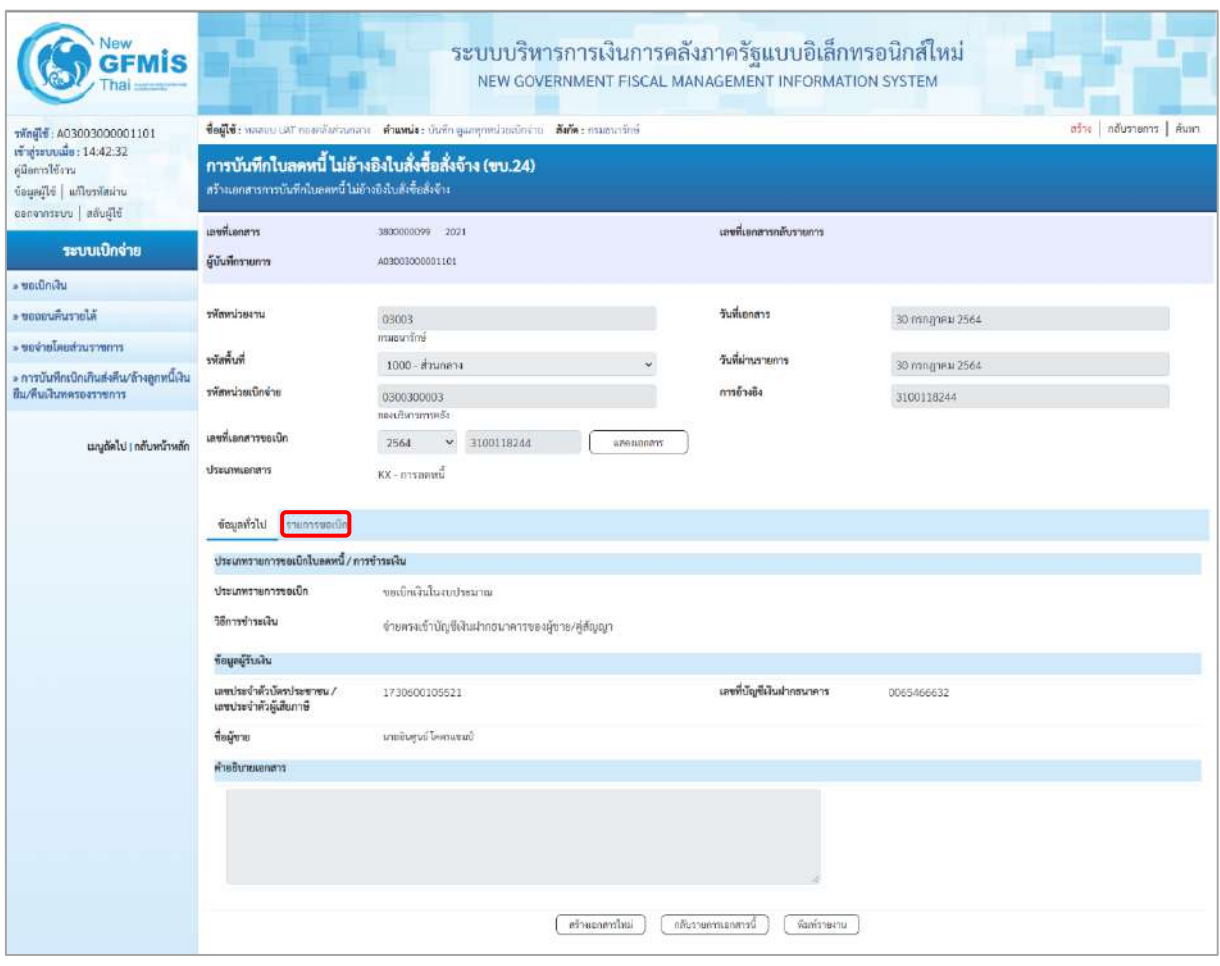

ภาพที่ 9

- กดปุ่ม <mark>โรายการขอเบิก เพื่อตรวจสอบบัญชีแยกประเภท ตามภาพที่ 10 และภาพที่ 11</mark>

| Vew<br><b>GFMIS</b>                                                                                    |                                                                                                    |                                                                                                    |                          |                    | ระบบบริหารการเงินการคลังภาครัฐแบบอิเล็กทรอนิกส์ใหม่<br>NEW GOVERNMENT FISCAL MANAGEMENT INFORMATION SYSTEM |                                                   |                                 |  |  |
|----------------------------------------------------------------------------------------------------|----------------------------------------------------------------------------------------------------|----------------------------------------------------------------------------------------------------|--------------------------|--------------------|----------------------------------------------------------------------------------------------------|---------------------------------------------------|---------------------------------|--|--|
|                                                                                                    |                                                                                                    | ชื่อผู้ใช้: พลสอบ UAT ก่องหลังส่วนกล่าง : ตัวแหน่ง : บันทึก ดูแลพุกหน่วยเป็กจ่าย : เดิงกัด : กรมอนารักษ์ |                          |                    |                                                                                                    |                                                   | ตรีวะ กลับรายการ ค้นหา          |  |  |
| เข้าสู่ระบบเมื่อ: 14:42:32<br>คู่มีอการใช้งาน<br>ข้อมอดีไข้   แก้ไขรพัสผ่าน<br>ออกจากระบบ   สลับผู้ใช้ | การบันทึกใบลดหนี้ ไม่อ้างอิงใบสั่งซื้อสั่งจ้าง (ขบ.24)<br>สร้างเอกสารการบันทึกใบลดหนี้ ไม่อ้างอิงใบสังข้อสังจ้าง |                                                                                                    |                          |                    |                                                                                                    |                                                   |                                 |  |  |
| ระบบเบิกจ่าย                                                                                           | เลขที่เอกสาร                                                                                                    | 3800000000 2021                                                                                          |                          |                    | และที่เอกสารกลับรายการ                                                                                     |                                                   |                                 |  |  |
| - ขอเม็กเงิน                                                                                           | ผู้บันทึกรายการ                                                                                                  | A03003000001101                                                                                          |                          |                    |                                                                                                    |                                                   |                                 |  |  |
| - ของอนคืนรายได้                                                                                       | นการแก่งพน่า                                                                                                    | 03003                                                                                                    |                          |                    | วันที่เอกสาร                                                                                               | 30 mnguru 2564                                    |                                 |  |  |
| - ของ่ายโดยส่วนราชการ                                                                                  |                                                                                                    | entruousn                                                                                                |                          |                    |                                                                                                    |                                                   |                                 |  |  |
| » การบันทึกเบิกเกินส่งคืน/ล้างลูกหนึ่งใน                                                               | พันที่หน้                                                                                                    | 1000 - ส่วนกลาง                                                                                          |                          |                    | วันที่ผ่านรายการ                                                                                           | 30 mng year 2564                                  |                                 |  |  |
| ยืม/ที่แเงินพลรองราชการ                                                                                | รพัสหน่วยเบิกจ่าย                                                                                                | 0300300003<br>readwimmed:                                                                                |                          |                    | การอ้างอิง                                                                                                 | 3100118244                                        |                                 |  |  |
| นญกัดไป I กลับหน้าหลัก                                                                                 | ເຂນທີ່ເອກສາຈາຍເນີກ                                                                                               | 2564<br>$\mathbf{v}$<br>3100118244                                                                       |                          | weenoners          |                                                                                                    |                                                   |                                 |  |  |
|                                                                                                    | ประเภทเอกสาร                                                                                                    | $\text{KX}-\text{m}$ ารลดหนึ่                                                                            |                          |                    |                                                                                                    |                                                   |                                 |  |  |
|                                                                                                    | ข้อมูลทั่วไป รวยการขอเน็ก                                                                                        |                                                                                                    |                          |                    |                                                                                                    |                                                   |                                 |  |  |
|                                                                                                    | « ก่อนหน้า 1 / 2 ถัดไป »<br>รายละเอียคเอกสาร                                                                     |                                                                                                    |                          |                    |                                                                                                    |                                                   |                                 |  |  |
|                                                                                                    | ลำดับที่ 1                                                                                                    | PK<br>190%                                                                                               |                          |                    | เอกสารสำรองเงิน                                                                                            |                                                   |                                 |  |  |
|                                                                                                    | หน่งเป็นของให้เร                                                                                                 | 9000000311                                                                                               |                          |                    | รทัสศูนย์ต้นทุน                                                                                            | 0300300003                                        |                                 |  |  |
|                                                                                                    |                                                                                                    | นายอินศูนย์ โคละแซมป์                                                                                    |                          |                    |                                                                                                    | ลดิตการการครื้อ                                   |                                 |  |  |
|                                                                                                    | นขึ้นจะจ่ะจะเงิน                                                                                                 | 6411220<br>คำใช้สอบ/สมส่วนราชการ                                                                         |                          |                    | รพัสงบประมาณ                                                                                               | 03003290002002000000<br>unsufunkus röselnusersate |                                 |  |  |
|                                                                                                    | าหัสกิจการบนหลัก                                                                                                 | 03003640000300000<br>การคูแลรักษาหรับย์สินมีค่า                                                          |                          |                    | usuurrnañshr                                                                                               |                                                   |                                 |  |  |
|                                                                                                    | รหัสหน่วยงานคู่ค้า<br>(Trading Partner)                                                                          |                                                                                                    |                          |                    |                                                                                                    |                                                   |                                 |  |  |
|                                                                                                    | THE GPSC                                                                                                    |                                                                                                    |                          |                    | รหัสหมวดพัสดุ                                                                                              |                                                   |                                 |  |  |
|                                                                                                    | รหัสบัญชีเงินผ่ากคลัง                                                                                            |                                                                                                    |                          |                    | รทัศเจ้าของบัญชีเงินฝากคลัง                                                                                |                                                   |                                 |  |  |
|                                                                                                    | วหัสบัญชีย่อย                                                                                                    |                                                                                                    |                          |                    | รทัศเจ้าของบัญชีย่อย                                                                                       |                                                   |                                 |  |  |
|                                                                                                    | รหัสบัญชีธนาคารย่อย<br>(Bank Book)                                                                               |                                                                                                    |                          |                    | งำนานเงิน                                                                                                  |                                                   | 500.00 unw                      |  |  |
|                                                                                                    | เลือก ลำคับ<br><b>PK</b>                                                                                         | vous<br>หนะปานแม่ขึ้นมาประเภท                                                                            | รหัสศูนย์ค้นพุน          | นพต่อของเงิน       | าพัธงบประมาณ                                                                                               | าพัสกิจกรรมหลัก                                   | จำนวนเงินที่ต้องการลดหนี้ (บาท) |  |  |
|                                                                                                    | ນເຕີກ ພາກຄືນສູນຍໍໂຄການແພ່<br>曲<br>เครลิต คำไร้สอยอื่น ๆ<br>$\mathbf{2}$<br>面                                     | 9000000311<br>5104030299                                                                                 | 0300300003<br>0300300003 | 6411220<br>6411220 | 03003290002002000000<br>03003290002002000000                                                               | 03003640000300000<br>03003640000300000            | 500.00<br>500.00                |  |  |
|                                                                                                    |                                                                                                    |                                                                                                    |                          |                    |                                                                                                    | จำนวนเงินที่ต้องการลดหนี้ (บาท)                   | 500.00                          |  |  |
|                                                                                                    |                                                                                                    |                                                                                                    |                          |                    |                                                                                                    | จำนวนเดินกาษีทัก ณ ที่จ่าย                        | .0.00                           |  |  |
|                                                                                                    |                                                                                                    |                                                                                                    |                          |                    |                                                                                                    | จำนวนเงินค่าปรับ<br>จำนวนเงินขอรับ                | 0.00<br>500.00                  |  |  |
|                                                                                                    | m.                                                                                                    |                                                                                                    |                          |                    |                                                                                                    |                                                   |                                 |  |  |
|                                                                                                    | ifferivering an information<br>١O                                                                                |                                                                                                    |                          |                    |                                                                                                    |                                                   |                                 |  |  |
|                                                                                                    |                                                                                                    |                                                                                                    | หรือแลกกาไหม่            |                    | กลับรวยการเยกตารนั้<br>พื้นที่รายงาน                                                                       |                                                   |                                 |  |  |

ภาพที่ 10

| <b>GFMIS</b>                                                                                                    |                                                                                                    |                                                 |                 |                 | ระบบบริหารการเงินการคลังภาครัฐแบบอิเล็กทรอนิกส์ใหม่<br>NEW GOVERNMENT FISCAL MANAGEMENT INFORMATION SYSTEM |                                                               |                                 |                |  |
|----------------------------------------------------------------------------------------------------|----------------------------------------------------------------------------------------------------|-------------------------------------------------|-----------------|-----------------|----------------------------------------------------------------------------------------------------|---------------------------------------------------------------|---------------------------------|----------------|--|
| vřaji (* 103003000001101<br>เข้าสู่ระบบเมื่อ: 14:42:32<br>คนิยการใช้งาน<br>trienterfon   afgegen<br>ออกจากระบบ   สลับผู้ใช้ | ลรีวะ กลับรายการ คินพา<br>ชื่อผู้ใช้: หลอยบ UAT กองหลังส่วนกลาง ตำแหน่ง : บันทึก ดูผลทุกหน่วยงโกจ่าย อังกัด : กรมอนารักษ์ |                                                 |                 |                 |                                                                                                    |                                                               |                                 |                |  |
|                                                                                                    | การบันทึกใบลดหนี้ ไม่อ้างอิงใบสั่งซื้อสั่งจ้าง (ขบ.24)<br>สร้างเอกสารการบันทึกในลดหนี้ ไม่อ้างอิงไบสั่งซื้อสั่งจ้าง       |                                                 |                 |                 |                                                                                                    |                                                               |                                 |                |  |
|                                                                                                    | เลขที่เอกสาร                                                                                                    | 3800000099 2021                                 |                 |                 | และที่เธกสารหลับรายการ                                                                                     |                                                               |                                 |                |  |
| ระบบเปิกจ่าย<br>- ขอเปิกเงิน                                                                                                | ผู้บันทึกรายการ                                                                                                    | 403003000001101                                 |                 |                 |                                                                                                    |                                                               |                                 |                |  |
| - ขอดอนพื้นรายได้                                                                                                    | หลักหน่วยงาน                                                                                                    | 03003                                           |                 |                 | วันที่เอกสาร                                                                                               | 30 папалим 2564                                               |                                 |                |  |
| ะ ของ่ายไมยส่วนราชการ                                                                                                    |                                                                                                    | entruourn                                       |                 |                 |                                                                                                    |                                                               |                                 |                |  |
|                                                                                                    | ที่แพ้หลัง                                                                                                    | 1000 ส่วนกลาง                                   |                 |                 | วันที่ผ่านรายการ                                                                                           | 30 ming was 2564                                              |                                 |                |  |
| » การบันทึกเบิกเกินส่งคืน/ล้างลูกหนึ่งใน<br>ยืม/คืนเงินทครองราชการ                                                          | รพัสหน่วยเนิกจ่าย                                                                                                    | 0300300003<br>mediatromage                      |                 |                 | การอ้างอิง                                                                                                 | 3100118244                                                    |                                 |                |  |
| นญอัตไป <mark>กลับหน้าหลัก</mark>                                                                                           | ເຄນທີ່ເອກຄາກນະເນີກ                                                                                                    | 2564<br>v.<br>3100118244                        |                 | weensoners      |                                                                                                    |                                                               |                                 |                |  |
|                                                                                                    | ประเภทเอกสาร                                                                                                    | <b>КХ-лазаний</b>                               |                 |                 |                                                                                                    |                                                               |                                 |                |  |
|                                                                                                    | ข้อมูลทั่วไป รายการขอเบิก                                                                                                 |                                                 |                 |                 |                                                                                                    |                                                               |                                 |                |  |
|                                                                                                    | รายละเอียดเอกสาร                                                                                                    |                                                 |                 |                 |                                                                                                    |                                                               | « ก่อนหน้า 2 / 2 ถัดไป »        |                |  |
|                                                                                                    | ลำดับที่ 2                                                                                                    | PK<br><b>Insider</b>                            |                 |                 | แถกสารสำรองเงิน                                                                                            |                                                               |                                 |                |  |
|                                                                                                    | รพัสบัญชีแยกประเภท                                                                                                    | 5104030299<br>ล่าไข้ลอยอื่น ๆ                   |                 |                 | รทัสศูนย์ต้นทุน                                                                                            | 0300300003<br>กอยเริ่มกระเรคลื่อ                              |                                 |                |  |
|                                                                                                    | หน้าเอขจากนะที่เร                                                                                                    | 6411220<br>คำใช้สอน / อนส่วนราชการ              |                 |                 | รพัดงบประมาณ                                                                                               | 03003290002002000000<br>areasfurthers, elevels mateurers      |                                 |                |  |
|                                                                                                    | หลักจกหนดเล็ก                                                                                                    | 03003640000300000<br>การคูแลรักษาทรัพย์สินมีต่า |                 | าหัสกิจการแย่อย | 640000300000000<br>การดูแลรักษาทวิทธ์สินมีค่า                                                              |                                                               |                                 |                |  |
|                                                                                                    | รพัสหน่วยงานคู่ค้า<br>(Trading Partner)                                                                                   |                                                 |                 |                 |                                                                                                    |                                                               |                                 |                |  |
|                                                                                                    | <b>THE GPSC</b>                                                                                                    |                                                 |                 |                 | รหัสหมวดพัสดุ                                                                                              |                                                               |                                 |                |  |
|                                                                                                    | าห้สบัญชีเงินผ่ากคลัง                                                                                                    |                                                 |                 |                 | รหัสเจ้าของบัญชีเงินฝากคลัง                                                                                |                                                               |                                 |                |  |
|                                                                                                    | วหัสบัญชีอ่อย                                                                                                    |                                                 |                 |                 | รทัสเจ้าของบัญชีย่อย                                                                                       |                                                               |                                 |                |  |
|                                                                                                    | รหัสบัญชีธนาคารย่อย<br>(Bank Book)                                                                                        |                                                 |                 |                 | งำนานเงิน                                                                                                  | 500.00 unw                                                    |                                 |                |  |
|                                                                                                    | เลือก ลำตับ<br>ชื่อบัญชี<br>PK                                                                                            | หน่งยุทีแบทประเภท                               | รทัศศูนย์ดันทุน | แหล่งของเงิน    | wheelreans                                                                                                 | รพัสทิจกรรมหลัก                                               | จำนวนเงินที่ต้องการอดหนี้ (บาท) |                |  |
|                                                                                                    | เดนิด นายสินศูนย์ โดเกรมชมป์<br>:T<br>面                                                                                   | 9000000311                                      | 0300300003      | 6411.220        | 03003290002002000000                                                                                       | 03003640000300000                                             |                                 | 500.00         |  |
|                                                                                                    | 2 เพรดิต คำได้สมมนีน ๆ<br>面                                                                                               | 5104030299                                      | 0300300003      | 6411220         | 03003290002002000000                                                                                       | 03003640000300000                                             |                                 | 500.00         |  |
|                                                                                                    |                                                                                                    |                                                 |                 |                 |                                                                                                    | จำนวนเงินที่ต้องการลดหนี้ (บาท)<br>จำนวนเงินกาษีทัก ณ ที่จ่าย |                                 | 500.00<br>0.00 |  |
|                                                                                                    |                                                                                                    |                                                 |                 |                 |                                                                                                    | จำนวนเป็นค่าปรับ                                              |                                 | 0.00           |  |
|                                                                                                    |                                                                                                    |                                                 |                 |                 |                                                                                                    | จำนวนเงินขอรับ                                                |                                 | 500.00         |  |
|                                                                                                    |                                                                                                    |                                                 |                 |                 |                                                                                                    |                                                               |                                 |                |  |
|                                                                                                    | ปรับเท่งพร้าน เมื่อให้เหมือน<br>B<br>asparanthai<br>กลับรายการเอกสารน์<br>พิมพ์รายงาน                                     |                                                 |                 |                 |                                                                                                    |                                                               |                                 |                |  |
|                                                                                                    |                                                                                                    |                                                 |                 |                 |                                                                                                    |                                                               |                                 |                |  |

ภาพที่ 11

- กดปุ่ม เมื่อต้องการพิมพ์รายงาน ระบบแสดงข้อมูล ตามภาพที่ 12

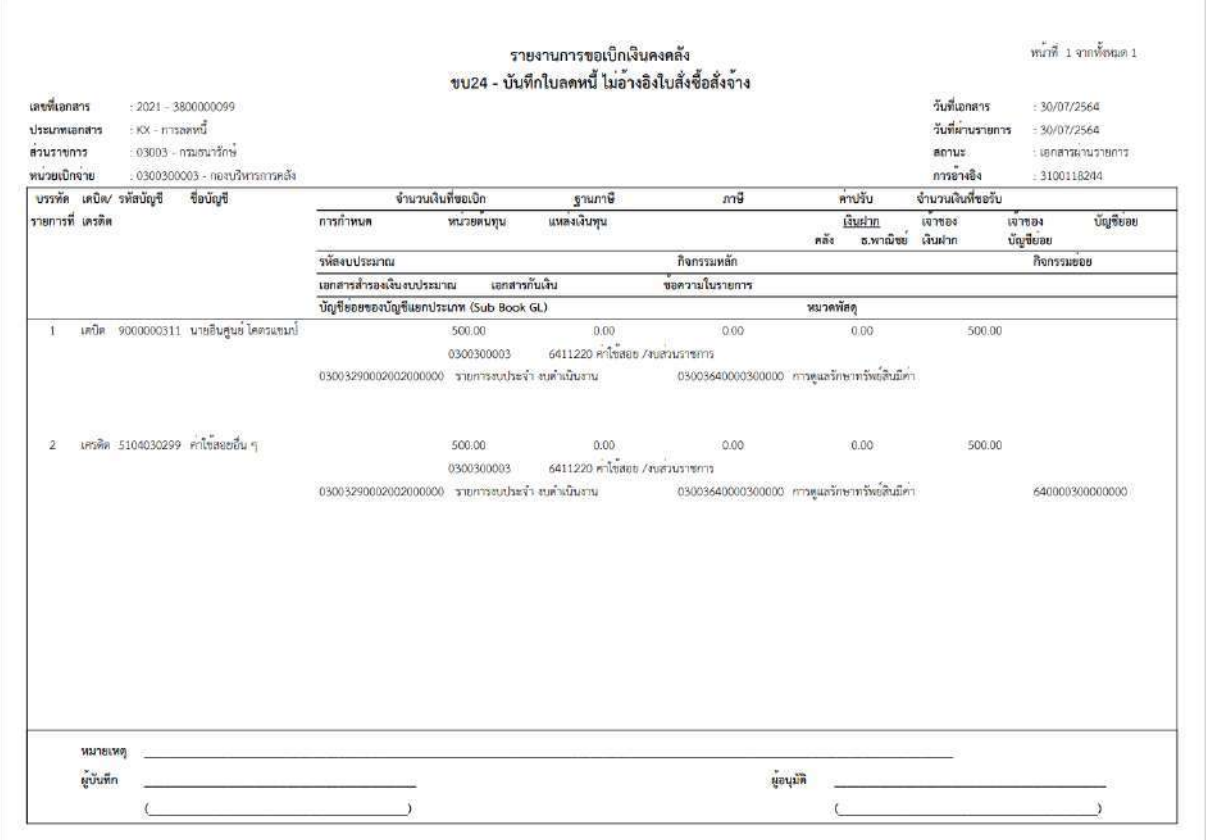

ภาพที่ 12 - กดปุ่ม <mark><sub>กลับหน้าหลัก</mark> ตามภาพที่ 11 เพื่อกลับไปหน้าจอหลัก</mark></sub>

## **21. การบันทึกรายการการขอเบิกหักผลักส่งไม่รับตัวเงินที่ไม่อ้างใบสั่งซื้อฯ (ประเภทเอกสาร K7) ขั้นตอนการเข้าสู่ระบบ**

เมื่อเข้าระบบบันทึกข้อมูลหน่วยงานภาครัฐ ระบบแสดงหน้าหลักการบันทึกรายการของระบบงานต่าง ๆ

- กดปุ่ม <mark>ระบบเบิกจ่าย</mark> (ระบบเบิกจ่าย) เพื่อเข้าสู่ระบบเบิกจ่าย
- กดปุ่ม <mark>จขอเบิกเงิน</mark> (ขอเบิกเงิน) เพื่อเข้าสู่ประเภทรายการขอเบิก
- กดปุ่ม [ ขบ27 » การขอเบิกหักผลักส่งไม่รับตัวเงินที่มอ้างใบสั่งซื้อฯ | (ขบ 27 การขอเปิกหักผลักส่งไม่รับตัวเงินที่ไม่อ้างใบสั่งซื้อฯ)

เพื่อเข้าสู่หน้าจอการบันทึกการขอเบิกหักผลักส่งไม่รับตัวเงินที่ไม่อ้างใบสั่งซื้อฯ (ขบ27) ตามภาพที่ 2 และภาพที่ 3

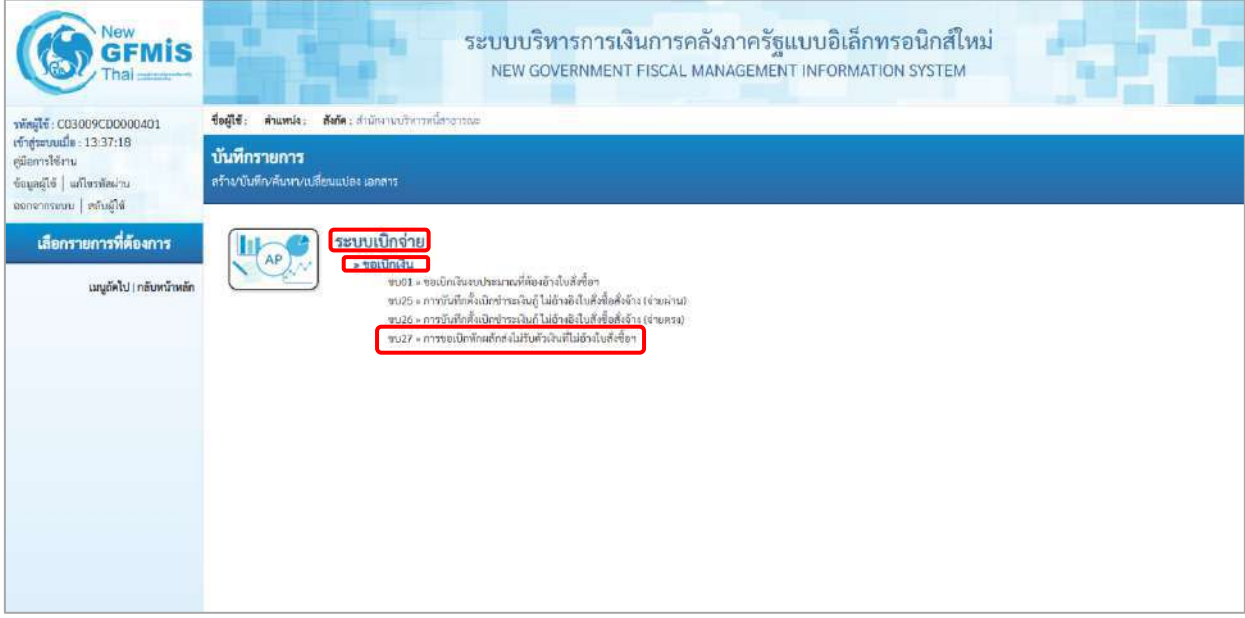

ภาพที่ 1

## **ขั้นตอนการบันทึกรายการ**

ระบุรายละเอียดเกี่ยวกับรายการขอเบิกหักผลักส่งไม่รับตัวเงินที่ไม่อ้างใบสั่งซื้อฯ ตามภาพที่ 2 และภาพที่ 3 โดยมีรายละเอียดการบันทึก 3 ส่วน คือ ข้อมูลส่วนหัว ข้อมูลทั่วไป และข้อมูลรายการขอเบิก ให้บันทึกรายละเอียด ดังนี้

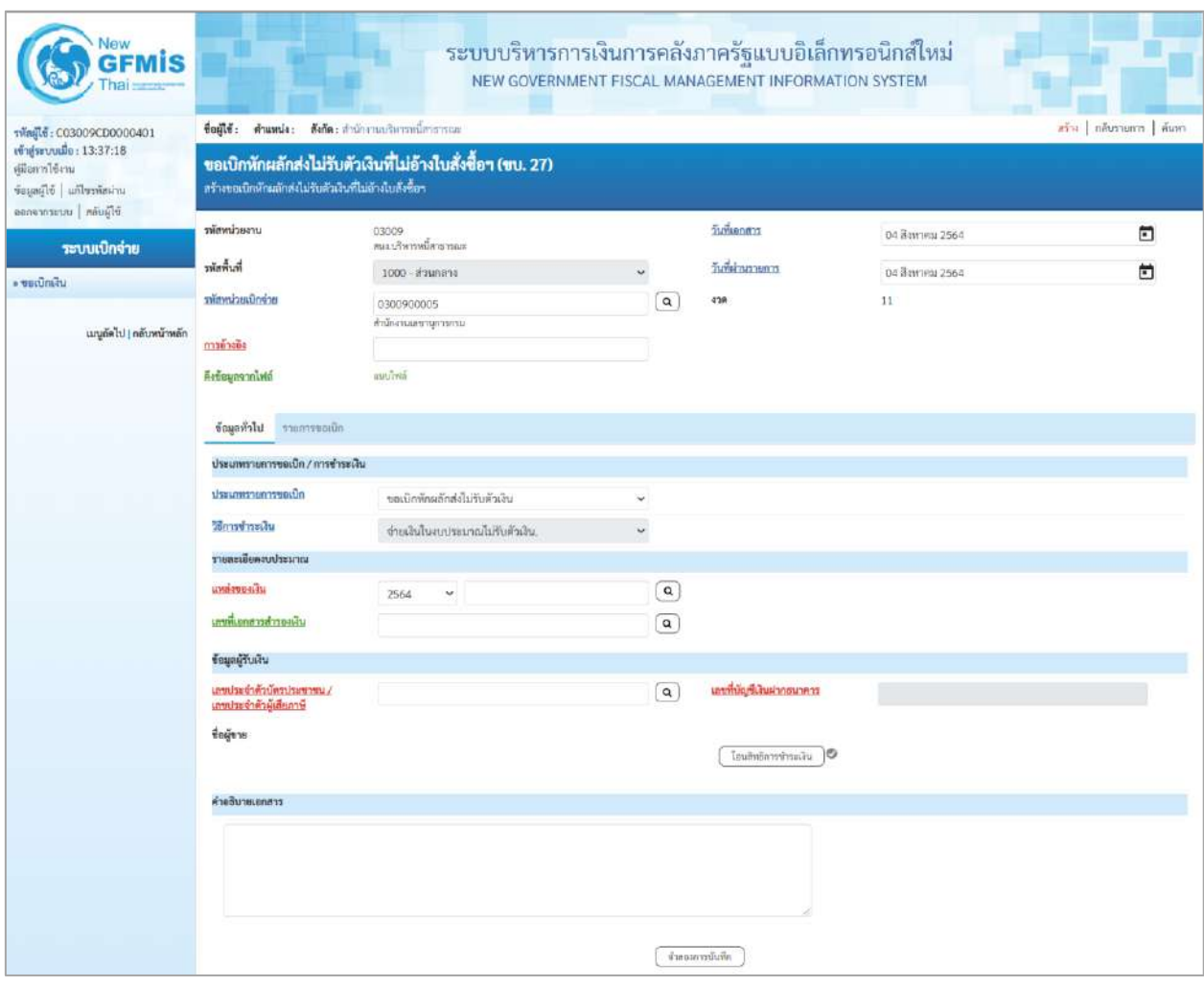

ภาพที่ 2

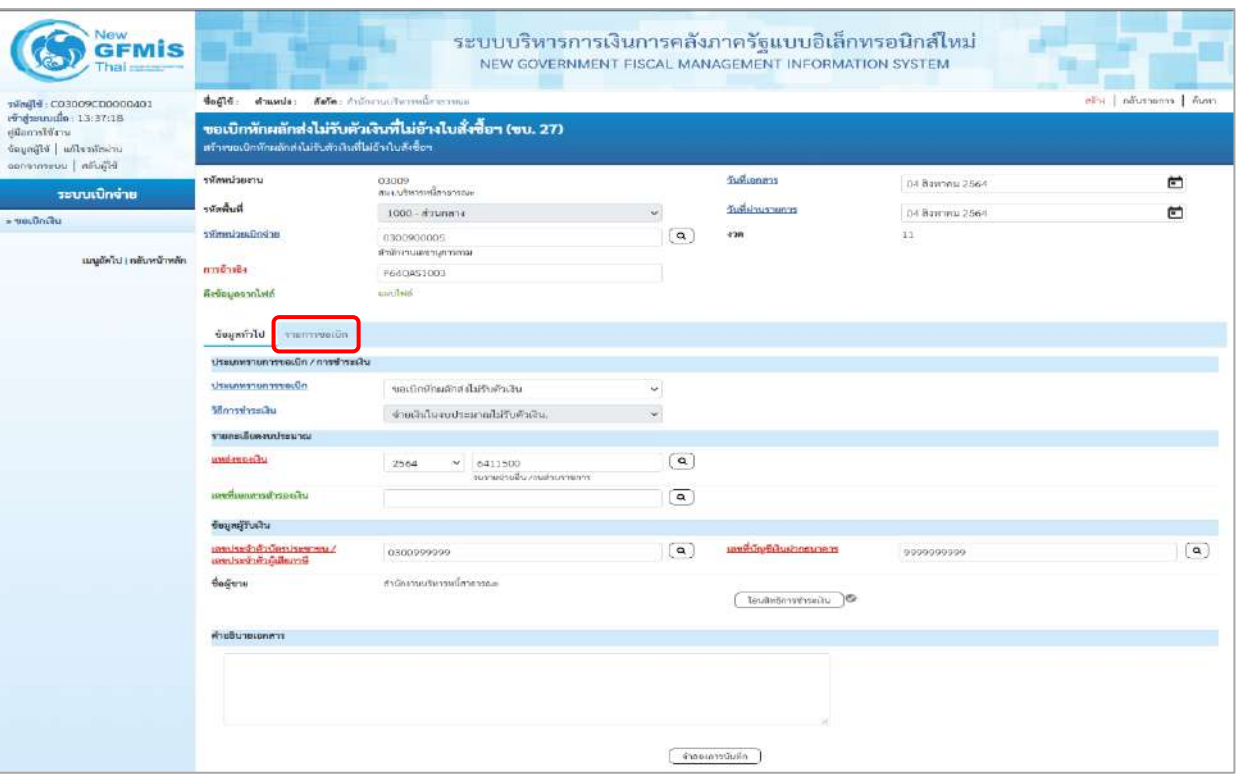

ภาพที่ 3

## **ข้อมูลส่วนหัว**

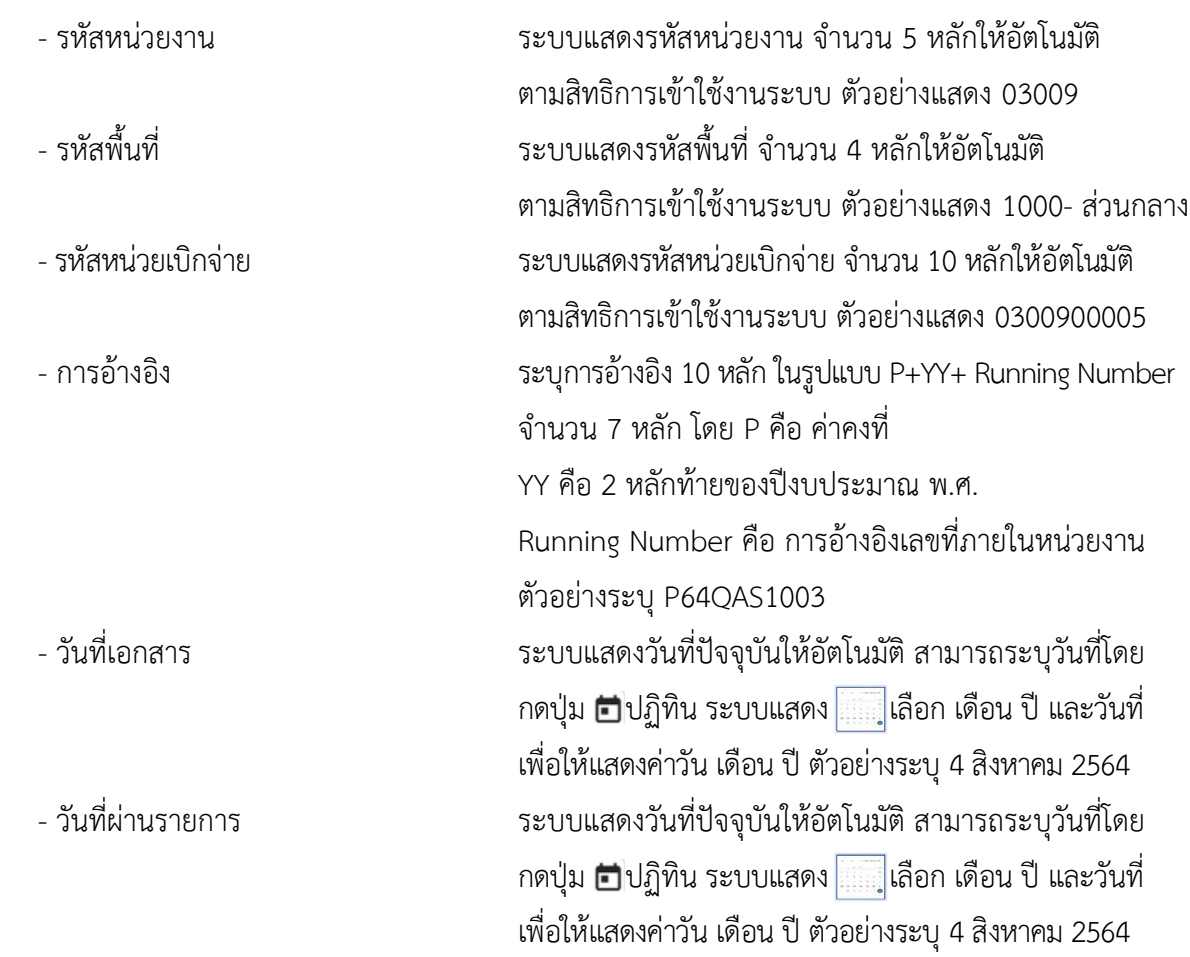

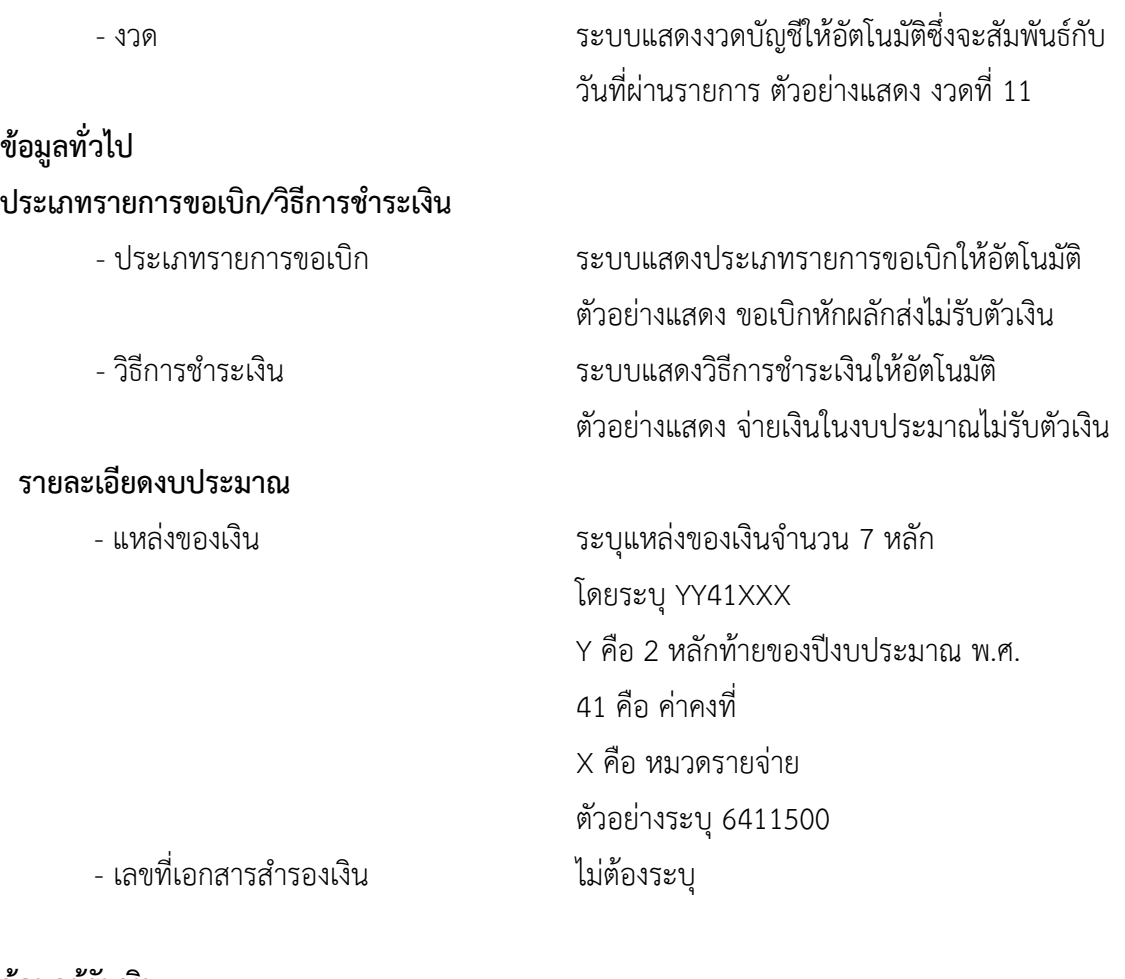

## **ข้อมูลผู้รับเงิน**

- เลขประจำตัวบัตรประชาชน/ ระบุเลขประจำตัวบัตรประชาชน/เลขที่ประจำตัวผู้เสียภาษี เลขประจำตัวผู้เสียภาษี ตัวอย่างระบุ 0300999999 - เลขที่บัญชีเงินฝากธนาคาร ระบุเลขที่บัญชีเงินฝากธนาคารเงินงบประมาณ ตัวอย่างระบุ 9999999999 - คำอธิบายเอกสาร ระบุคำอธิบายเอกสาร (ถ้ามี) - กดปุ่ม <mark>รายการขอเบิก</mark> | เพื่อบันทึกรายการต่อไป ตามภาพที่ 4 และ ภาพที่ 5

## **ข้อมูลรายการขอเบิก**

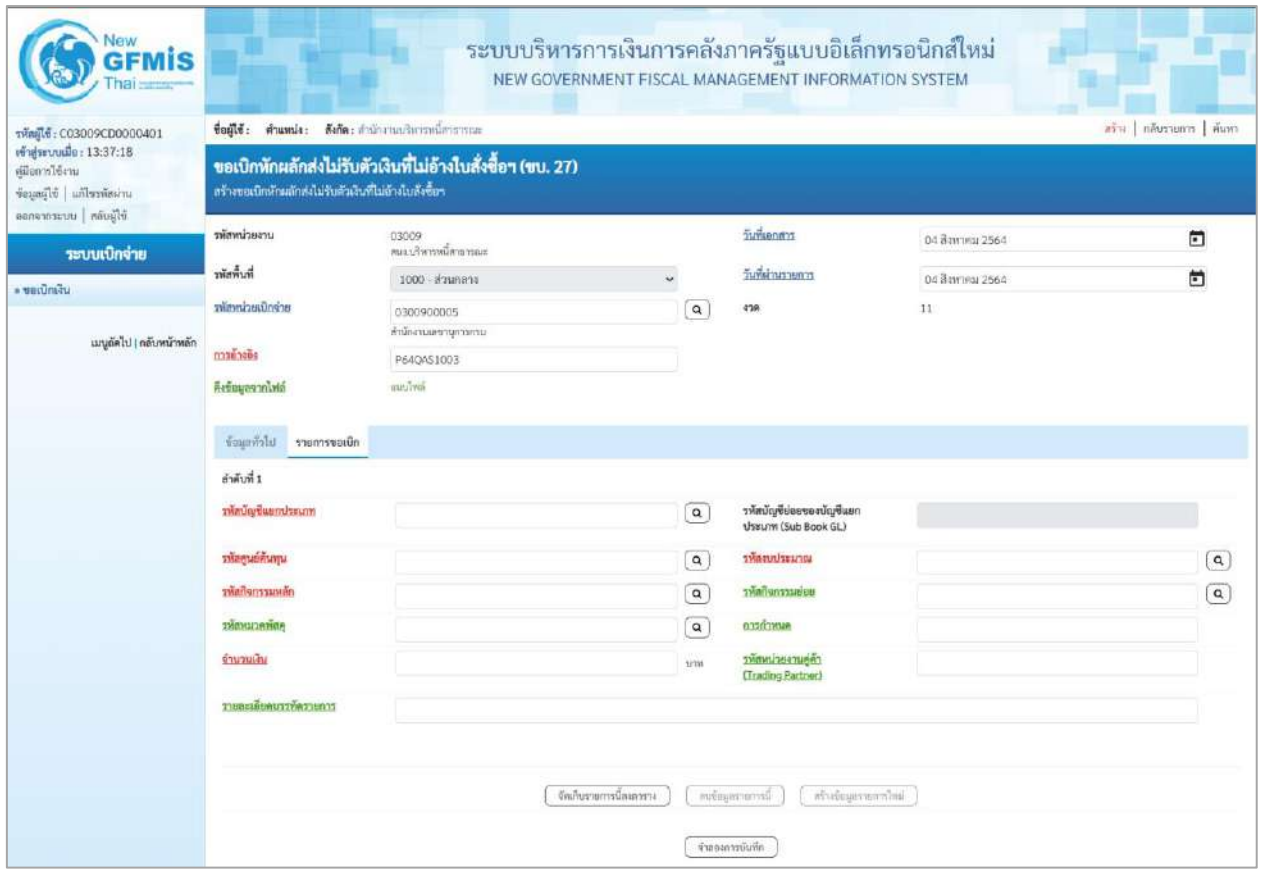

ภาพที่ 4

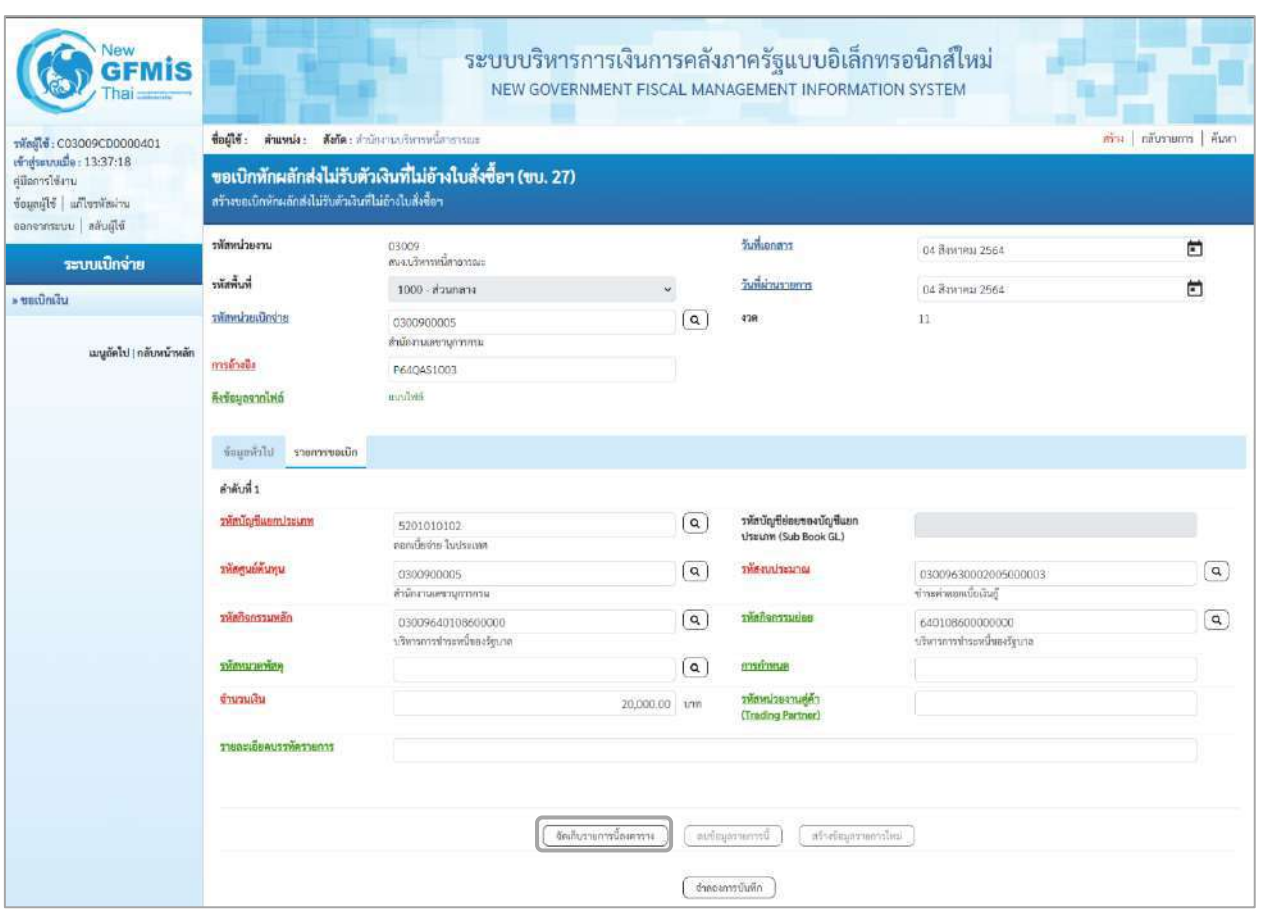

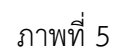

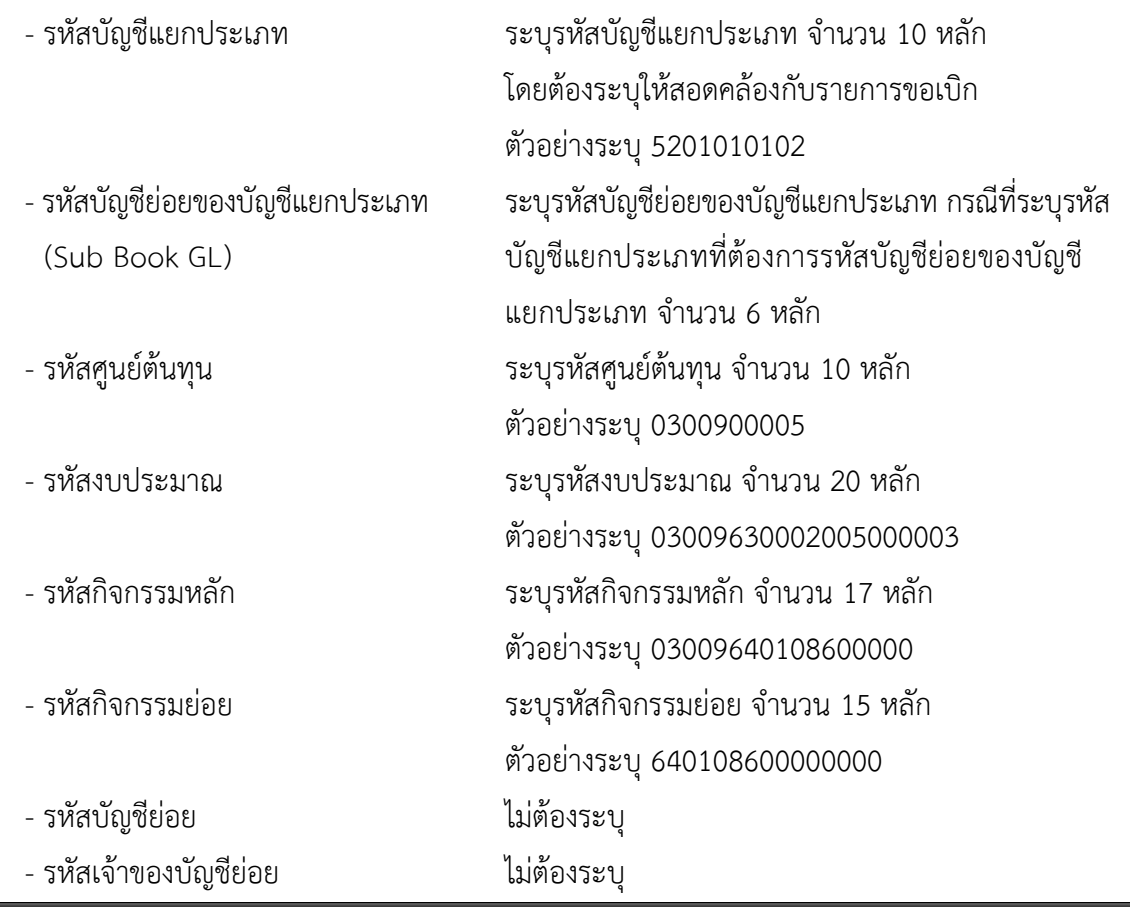

ี<br>บทที่ 3 การบันทึกรายการการขอเบิกหักผลักส่งไม่รับตัวเงินที่ไม่อ้างใบสั่งซื้อฯ หน้า 3 - 596

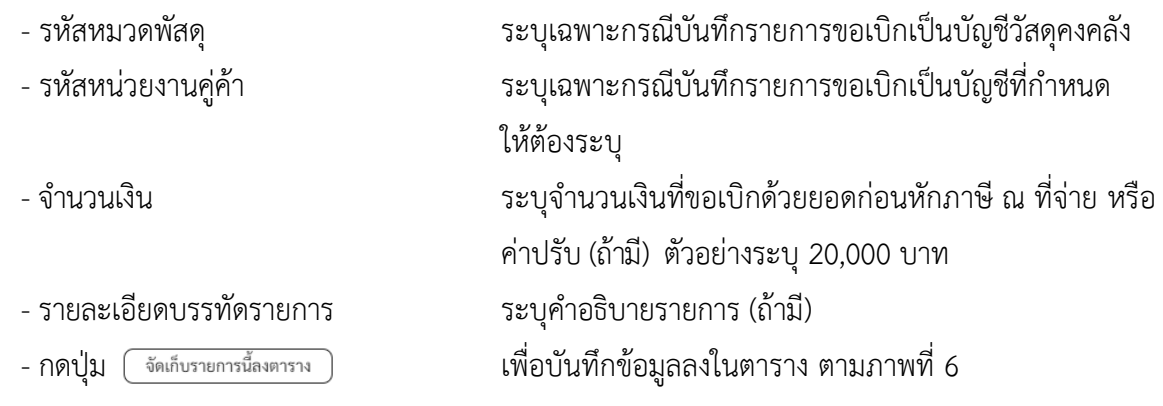

#### **การบันทึกรายการ**

หลังจากกดปุ่ม "จัดเก็บรายการนี้ลงในตาราง" ระบบจะจัดเก็บข้อมูลรายการขอเบิกเงิน 1 บรรทัดรายการ โดยมีรายละเอียดประกอบด้วย ลำดับที่ PK ชื่อบัญชี รหัสบัญชีแยกประเภท รหัสศูนย์ต้นทุน แหล่งของเงิน รหัสงบประมาณ รหัสกิจกรรมหลัก จำนวนเงิน จำนวนเงินขอเบิก จำนวนภาษีหัก ณ ที่จ่าย จำนวนเงินค่าปรับ จำนวนเงินขอรับ หากต้องการบันทึกรายการลำดับต่อไป ให้ระบุรายละเอียดใน"ข้อมูลรายการขอเบิก" และเมื่อ ระบุรายละเอียดครบถ้วนต้องกดปุ่มจัดเก็บรายการนี้ลงในตารางเช่นเดียวกัน เพื่อระบบบันทึกรายการลำดับต่อไป และทำเช่นนี้จนครบทุกรายการ

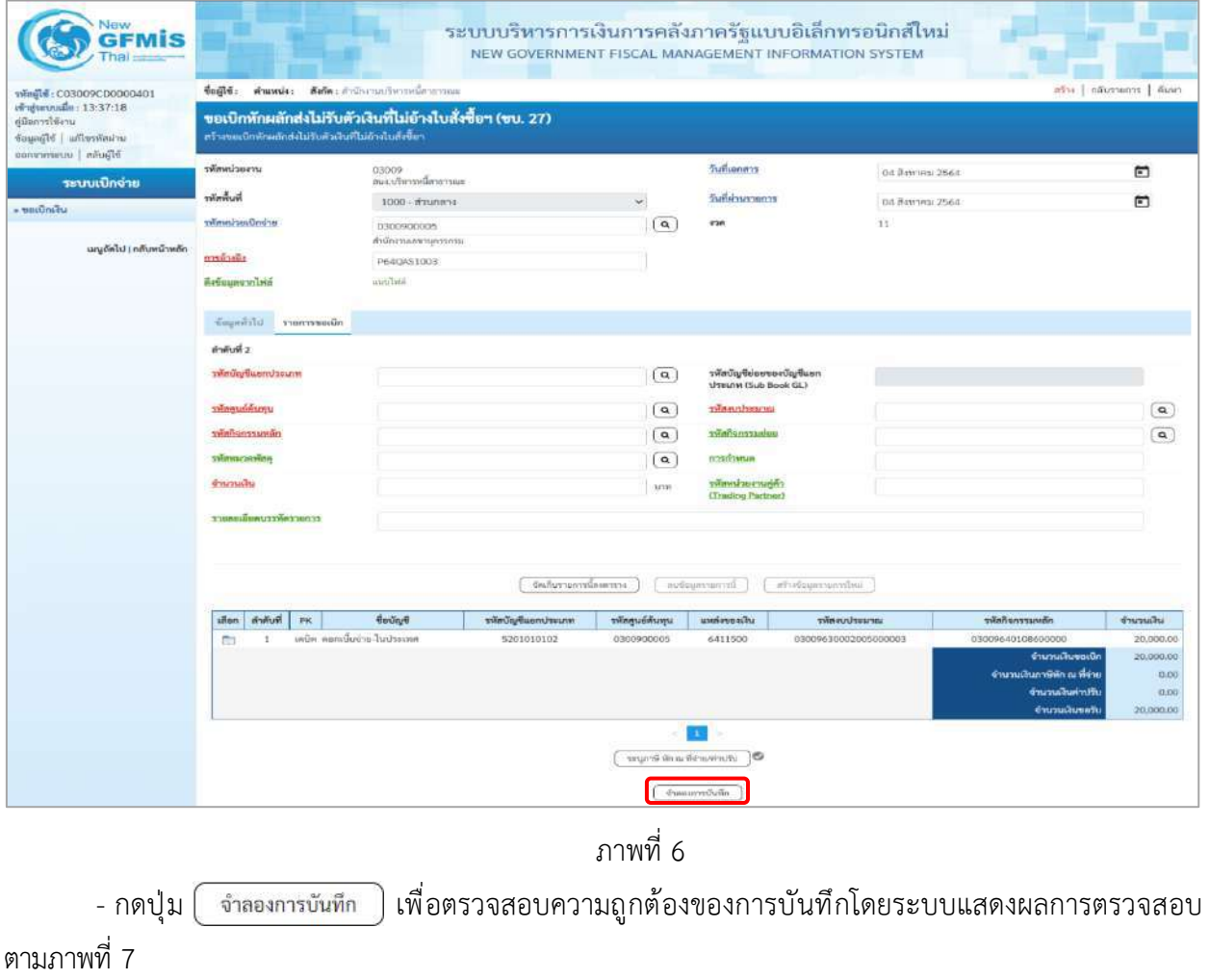

#### **ระบบแสดงผลการตรวจสอบ**

หลังจากกดปุ่มจำลองการบันทึก ระบบแสดงรายละเอียดผลการตรวจสอบ ประกอบด้วยผลการบันทึก รหัสข้อความ และคำอธิบาย ให้ตรวจสอบและดำเนินการ ดังนี้

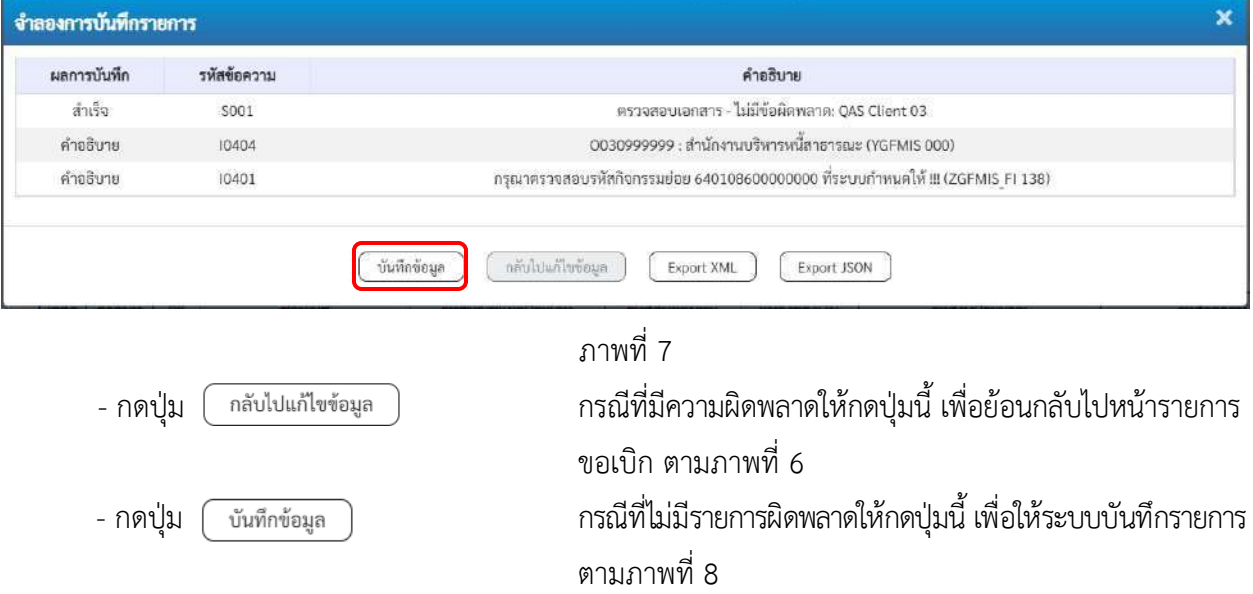

#### **ระบบบันทึกรายการขอเบิก**

หลังจากกดปุ่มบันทึกข้อมูล ระบบบันทึกรายการขอเบิกเงิน โดยมีผลการบันทึกเป็น "สำเร็จ" ได้เลขที่ เอกสาร 36XXXXXXXX ให้เลือกปุ่มใดปุ่มหนึ่งเพื่อกลับไปหน้าจอหลัก ก่อนที่จะออกจากระบบ ดังนี้

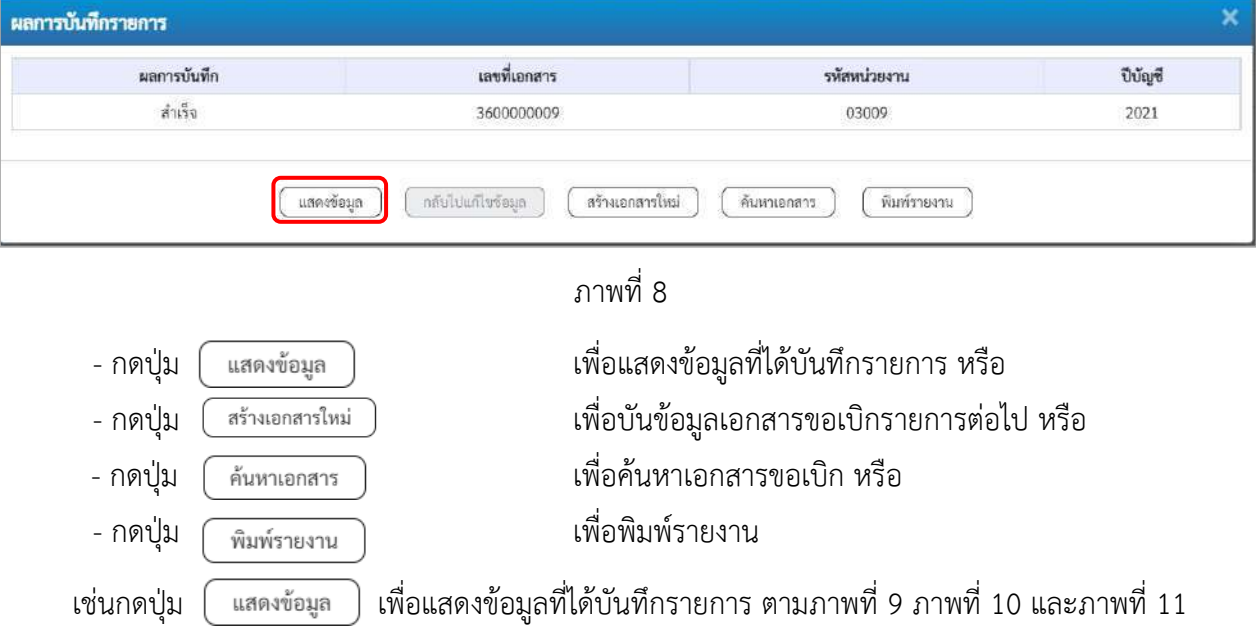
#### **แสดงการบันทึกรายการขอเบิก**

เมื่อกดปุ่มแสดงข้อมูล จะปรากฏหน้าจอข้อมูลของเลขที่เอกสารขอเบิกดังกล่าว ให้เลือกแถบ "รายการขอเบิก" ตามภาพที่ 9 ระบบแสดงคู่บัญชีให้อัตโนมัติแล้วจึงตรวจสอบความครบถ้วน ถูกต้องของข้อมูลในรายการขอเบิกเงิน หากประสงค์จะพิมพ์รายงาน ให้กดปุ่ม "พิมพ์รายงาน" หรือหากต้องการกลับไปหน้าหลักเพื่อออกจากระบบให้กดปุ่ม "กลับหน้าหลัก" ตามภาพที่ 11

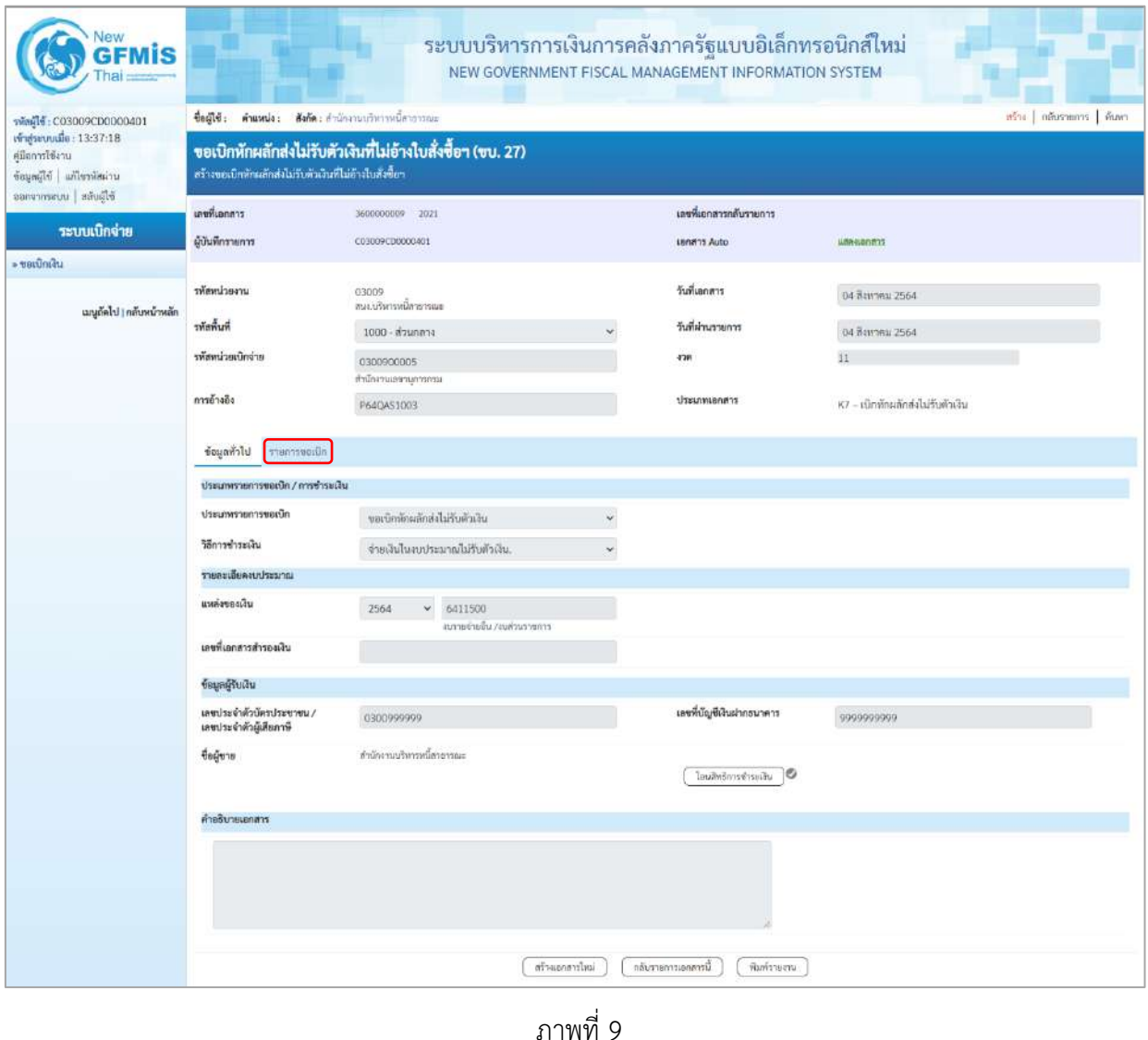

- กดปุ่ม  $\lceil$  กะการขอเบ็ก | เพื่อตรวจสอบบัญชีแยกประเภท ตามภาพที่ 10 และภาพที่ 11

| Vew<br>GFMİS                                                                                    |                                                                                                    |                                                      |                    |                 |                                                  | ระบบบริหารการเงินการคลังภาครัฐแบบอิเล็กทรอนิกส์ใหม่<br>NEW GOVERNMENT FISCAL MANAGEMENT INFORMATION SYSTEM |                                      |                         |  |  |  |  |
|-------------------------------------------------------------------------------------------------|----------------------------------------------------------------------------------------------------|------------------------------------------------------|--------------------|-----------------|--------------------------------------------------|----------------------------------------------------------------------------------------------------|--------------------------------------|-------------------------|--|--|--|--|
| THealt: C03009CD0000401                                                                         | $\frac{1}{100}$                                                                                                    | ด้านหน่ง: ดังกัด:สำนักงานบริหารหนี้สาธารณะ           |                    |                 |                                                  |                                                                                                    |                                      | สร้าง กลับรายการ สิ้นหา |  |  |  |  |
| เข้าสู่ระบบเมื่อ: 13:37:18<br>ค่มีลการใช้งาน<br>หารสหัสขาวิน อิโลกแอซิ<br>ออกจากระบบ สลับผู้ใช้ | ขอเบิกหักผลักส่งไม่รับตัวเงินที่ไม่อ้างใบสั่งซื้อฯ (ขบ. 27)<br>สร้างขอเบิกหักผลักส่งไม่รับตัวเงินที่ไม่อ้างไบสั่งซื้อฯ |                                                      |                    |                 |                                                  |                                                                                                    |                                      |                         |  |  |  |  |
|                                                                                                 | เลขที่เอกสาร                                                                                                    | 3600000009 2021                                      |                    |                 | เลขที่เอกสารกลับรายการ                           |                                                                                                    |                                      |                         |  |  |  |  |
| ระบบเปิกจ่าย                                                                                    | ผู้บันทึกรายการ                                                                                                    | C03009CD00003001                                     |                    |                 | <b>Lenans Auto</b>                               | <b>USA4i0NS1T</b>                                                                                          |                                      |                         |  |  |  |  |
| » ขอเบิกเงิน                                                                                    |                                                                                                    |                                                      |                    |                 |                                                  |                                                                                                    |                                      |                         |  |  |  |  |
|                                                                                                 | รพัสหน่วยงาน                                                                                                    | 03009<br>สนาเป็นประเด็ดของระบ                        |                    |                 | วันที่เอกสาร                                     | О4 дантяш 2564                                                                                             |                                      |                         |  |  |  |  |
| เมนูถัดไป ( กลับพน้าหลัก                                                                        | ทันที่นที่                                                                                                    | 1000 - ส่วนกลาง                                      |                    |                 | วันที่ผ่านรายการ                                 | 04 Вамляц 2564                                                                                             |                                      |                         |  |  |  |  |
|                                                                                                 | รพัสพน่วยเนิกจ่าย                                                                                                    | 0300900005                                           |                    |                 | a'zin                                            | 11                                                                                                    |                                      |                         |  |  |  |  |
|                                                                                                 | การอ้างอิง                                                                                                    | สำนักงานเลขานุการกรม                                 |                    |                 |                                                  |                                                                                                    |                                      |                         |  |  |  |  |
|                                                                                                 |                                                                                                    | P64QAS1003                                           |                    |                 | ประเภทเอกธาร                                     |                                                                                                    | K7 – เป็กหักผลิกส่งไม่รับตัวเงิน     |                         |  |  |  |  |
|                                                                                                 | ข้อมอห้าไป รายการขอเบิก                                                                                                |                                                      |                    |                 |                                                  |                                                                                                    |                                      |                         |  |  |  |  |
|                                                                                                 | รายละเอียดเอกสาร                                                                                                    |                                                      |                    |                 |                                                  |                                                                                                    |                                      | «ก่อนหน้า 1/2 ฉัดไป»    |  |  |  |  |
|                                                                                                 | อำดับที่ 1                                                                                                    |                                                      |                    |                 |                                                  |                                                                                                    |                                      |                         |  |  |  |  |
|                                                                                                 | หละประเทพประเภท                                                                                                    | 0030999999<br>สำนักงานบริหารหนึ่สาธารณะ              |                    |                 | รหัสบัญชีย่อยของบัญชีแยก<br>ประเภท (Sub Book GL) |                                                                                                    |                                      |                         |  |  |  |  |
|                                                                                                 | รหัสศูนย์ต้นทุน                                                                                                    | 0300900005<br>สำนักงานเอขานุการกรม                   |                    |                 | าทัศงบประมาณ                                     | 03009630002005000003<br>ข่าวะค่าคอกเบี้ยมันกู้                                                             |                                      |                         |  |  |  |  |
|                                                                                                 | กลีหนะะกอกิธหัะ                                                                                                    | P1000<br>arazon's                                    |                    |                 |                                                  |                                                                                                    |                                      |                         |  |  |  |  |
|                                                                                                 | รหัสหมวดพัสดุ                                                                                                    |                                                      |                    |                 | การกำหนด                                         |                                                                                                    |                                      |                         |  |  |  |  |
|                                                                                                 | จำนวนเงิน                                                                                                    |                                                      |                    | 20,000.00 um    | าทัสหน่วยงานคู่ค้า<br>(Trading Partner)          |                                                                                                    |                                      |                         |  |  |  |  |
|                                                                                                 | รายละเถียดบรรทัดรายการ                                                                                                 |                                                      |                    |                 |                                                  |                                                                                                    |                                      |                         |  |  |  |  |
|                                                                                                 | ลำดับที่<br>a<br>PK                                                                                                    | ชื่อบัญชื                                            | หกบระปากแบชิญทัศน์ | รหัสศูนย์ต้นทุน | แหล่งของเงิน                                     | าห้ธงบประมาณ                                                                                               | าทัศกิจกรรมหลัก                      | จำนวนเงิน               |  |  |  |  |
|                                                                                                 | ۵<br>$\mathbf{T}$                                                                                                    | มเหติด สำนักงานบริหารหนึ่งาธารณะ                     | 0030999999         | 0300900005      | 6411500                                          | 03009630002005000003                                                                                       | P1000                                | 20,000.00               |  |  |  |  |
|                                                                                                 | $2^{\circ}$<br>$\Box$                                                                                                  | เคนีย ดอกเบียร่าย ในประเทศ                           | 5201010102         | 0300900005      | 6411500                                          | 03009630002005000003                                                                                       | 03009640108600000<br>จำนวนเงินขอเบิก | 20,000.00<br>20,000,00  |  |  |  |  |
|                                                                                                 |                                                                                                    |                                                      |                    |                 |                                                  |                                                                                                    | จำนวนเงินภาษีนัก ณ ที่จ่าย           | 0.00                    |  |  |  |  |
|                                                                                                 |                                                                                                    |                                                      |                    |                 |                                                  |                                                                                                    | จำนวนเงินค่าปรับ                     | 0.00                    |  |  |  |  |
|                                                                                                 |                                                                                                    |                                                      |                    |                 |                                                  |                                                                                                    | จำนวนเงินขอวัน                       | 20,000.00               |  |  |  |  |
|                                                                                                 |                                                                                                    |                                                      |                    | m               |                                                  |                                                                                                    |                                      |                         |  |  |  |  |
|                                                                                                 |                                                                                                    | บริโภคันเก่งฟ้าม เพ้า อีกกฎระ<br>16                  |                    |                 |                                                  |                                                                                                    |                                      |                         |  |  |  |  |
|                                                                                                 |                                                                                                    | สร้าแยกลารไหม่<br>กลับรายการเอกลารนี้<br>พิมพ์รายงาน |                    |                 |                                                  |                                                                                                    |                                      |                         |  |  |  |  |

ภาพที่ 10

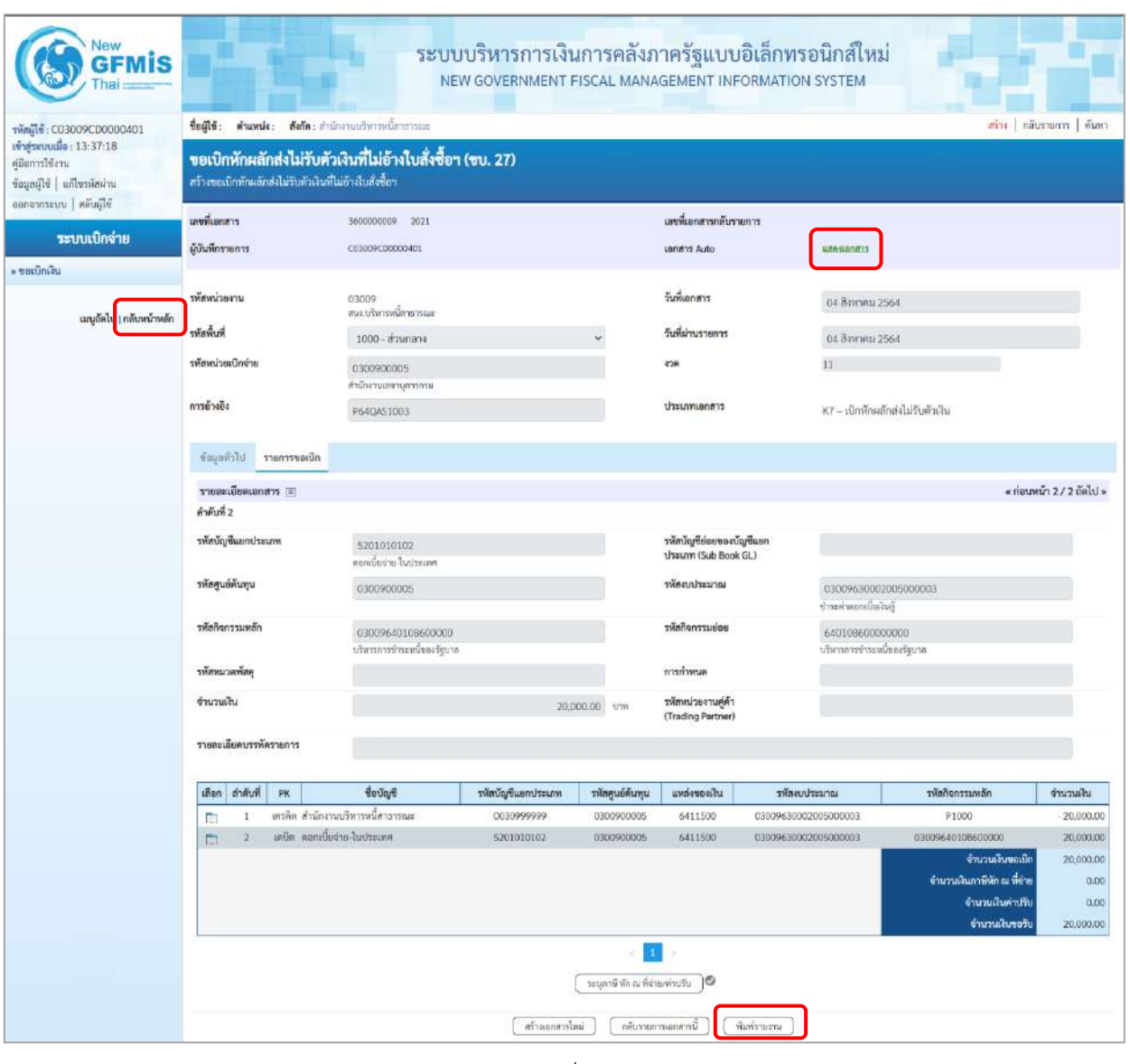

ภาพที่ 11

- กดปุ่ม <mark>( พิมพ์รายงาน )</mark> เมื่อต้องการพิมพ์รายงาน ระบบแสดงข้อมูล ตามภาพที่ 12

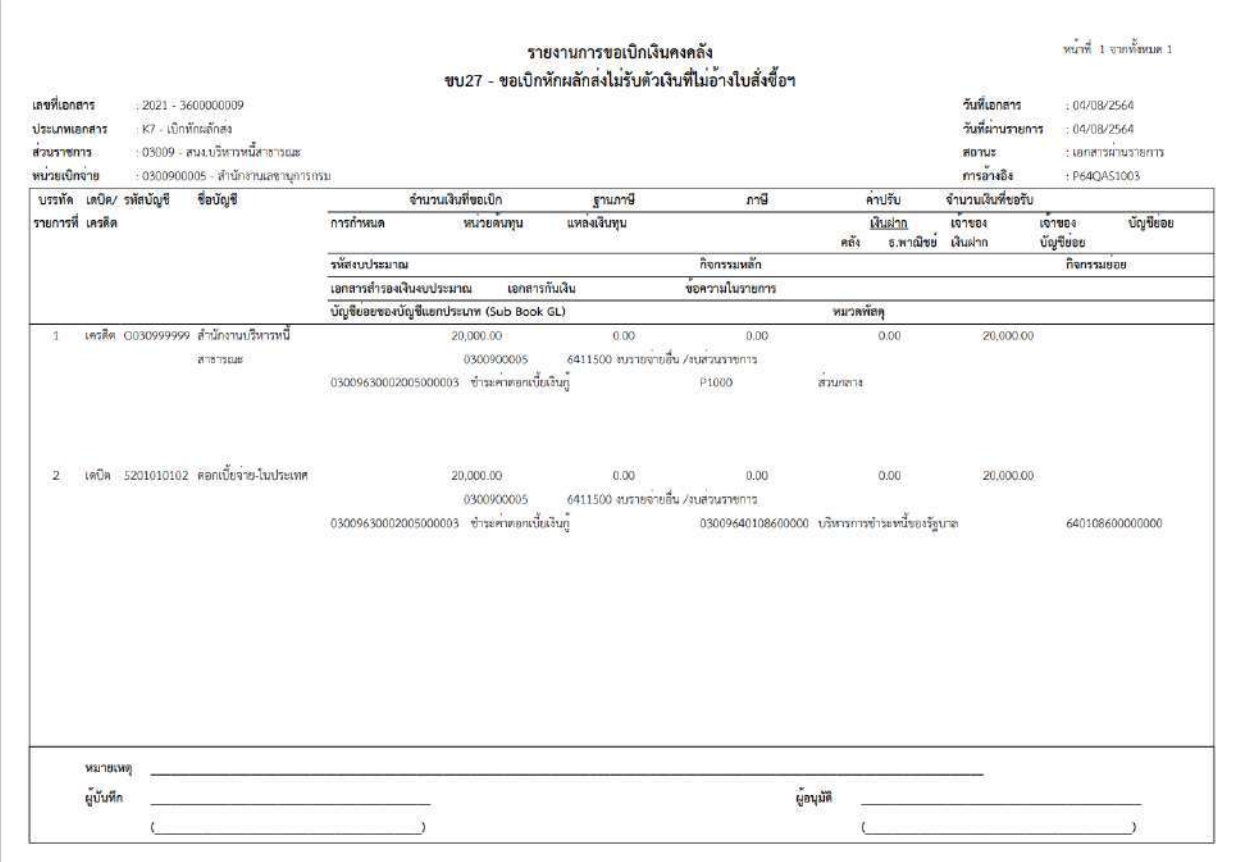

ภาพที่ 12

- กดปุ่ม <mark>แสดงเอกสาร</mark> เพื่อแสดงเอกสาร Auto ตามภาพที่ 11

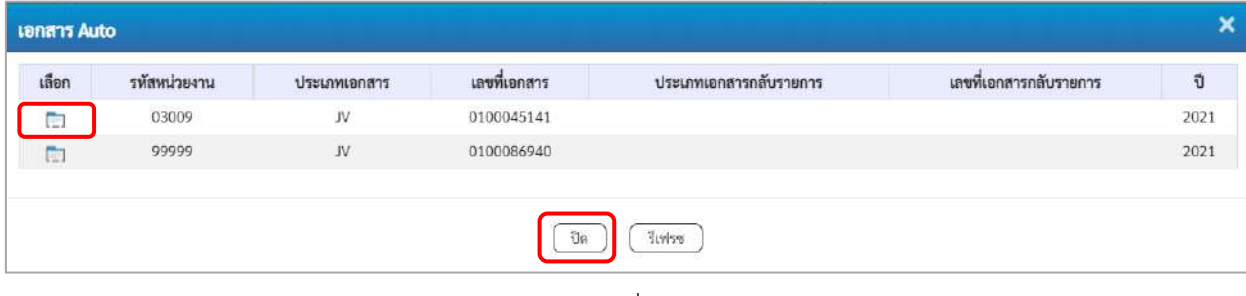

ภาพที่ 13

 -กดปุ่ม เพื่อตรวจสอบรายละเอียดของเอกสาร Auto ระบบแสดงข้อมูลตามภาพที่ 14 และภาพที่ 15 และภาพที่ 16

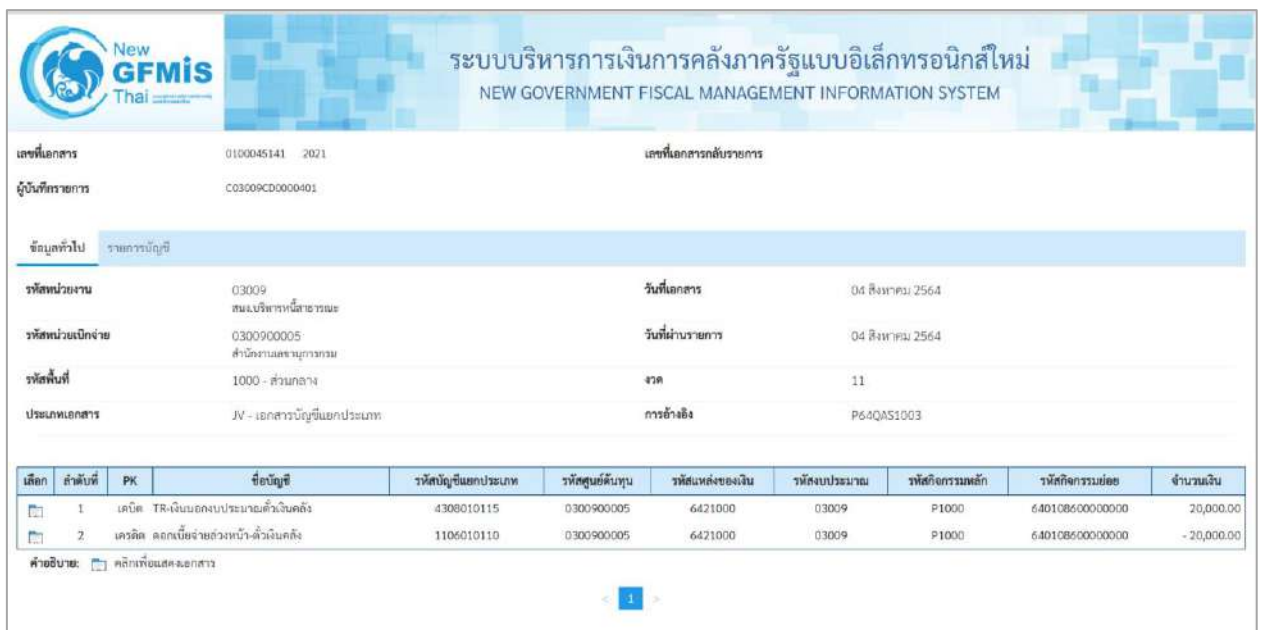

## ภาพที่ 14

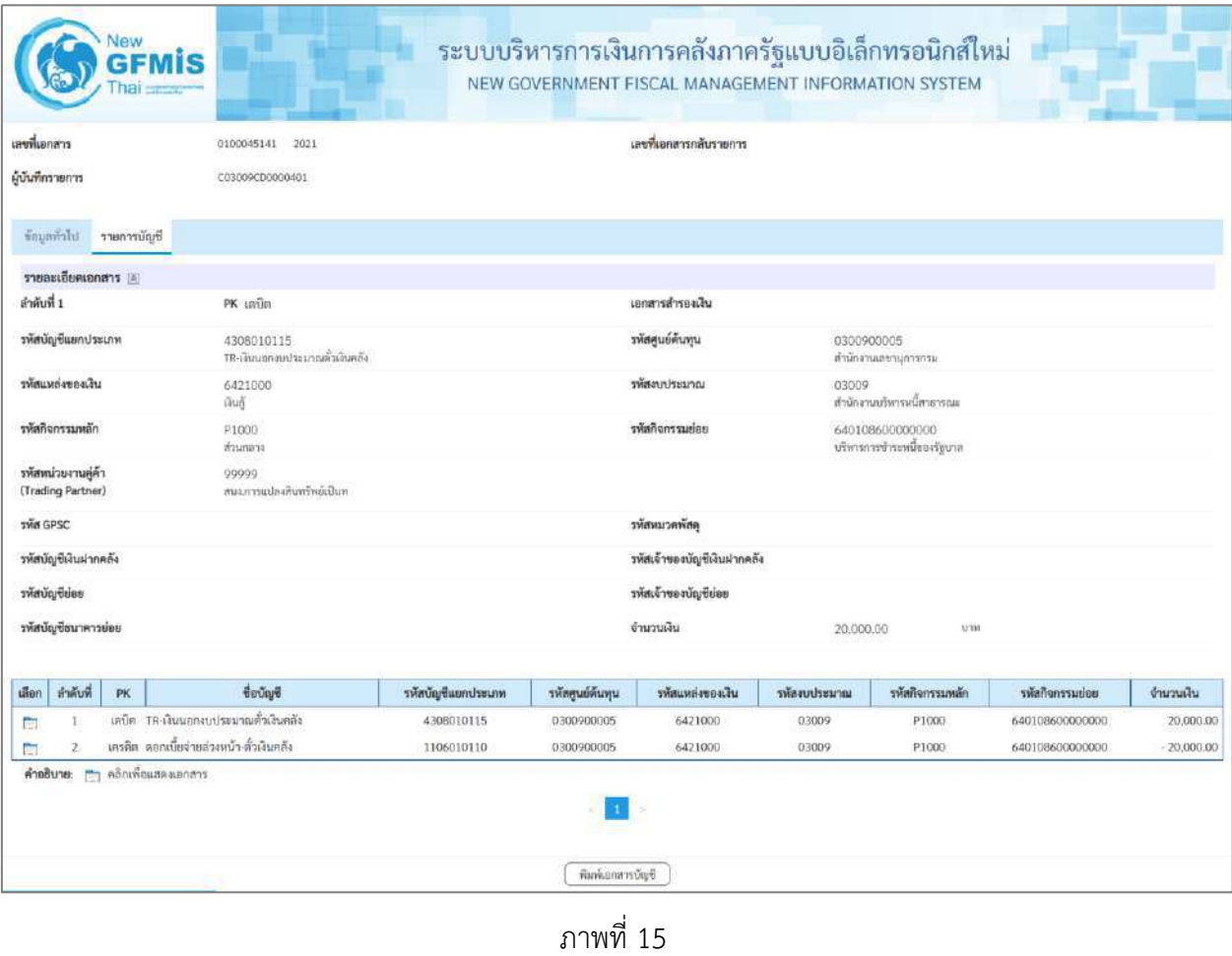

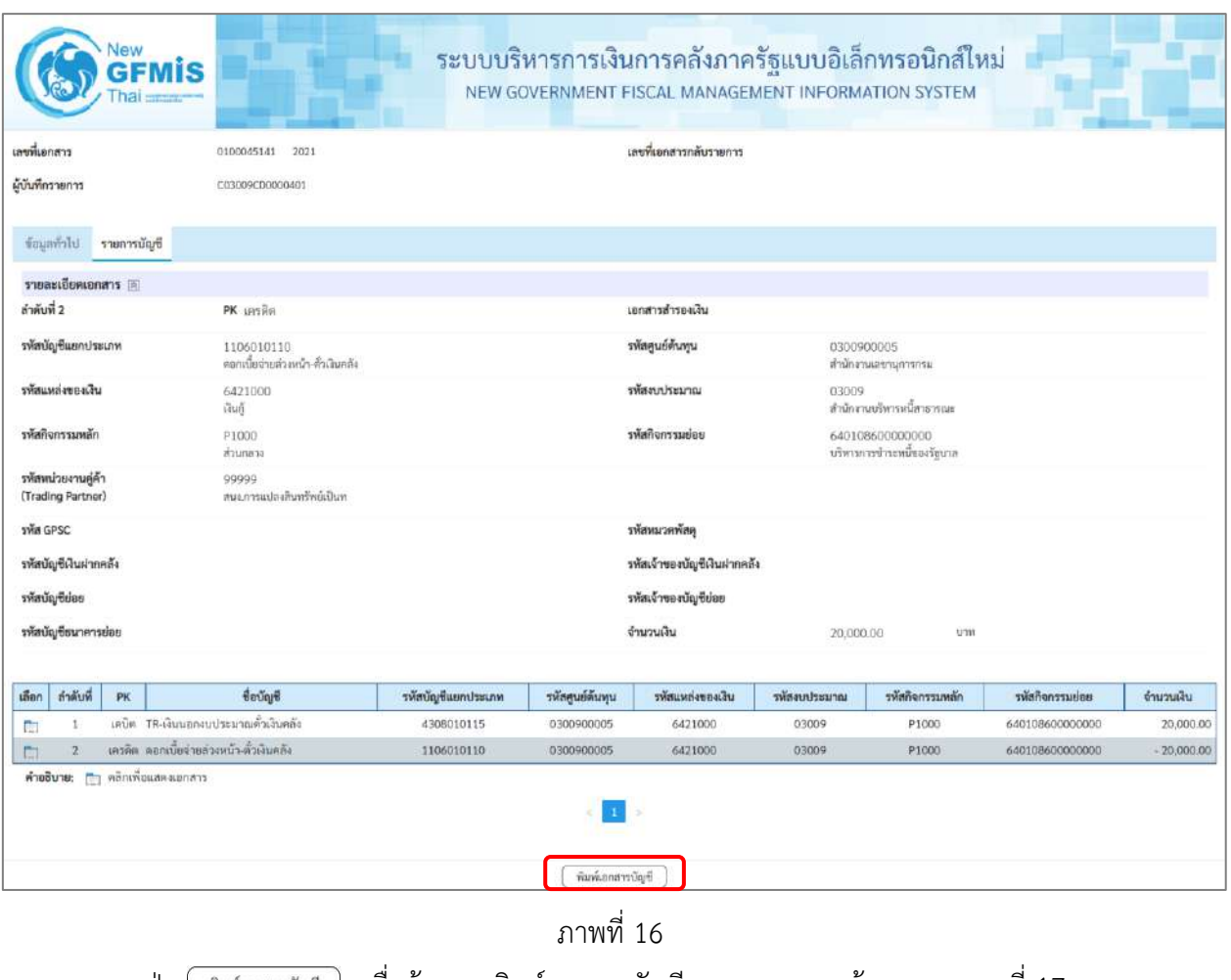

- กดปุ่ม ( พิมพ์เอกสารบัญชี ) เมื่อต้องการพิมพ์เอกสารบัญชี ระบบจะแสดงข้อมูลตามภาพที่ 17

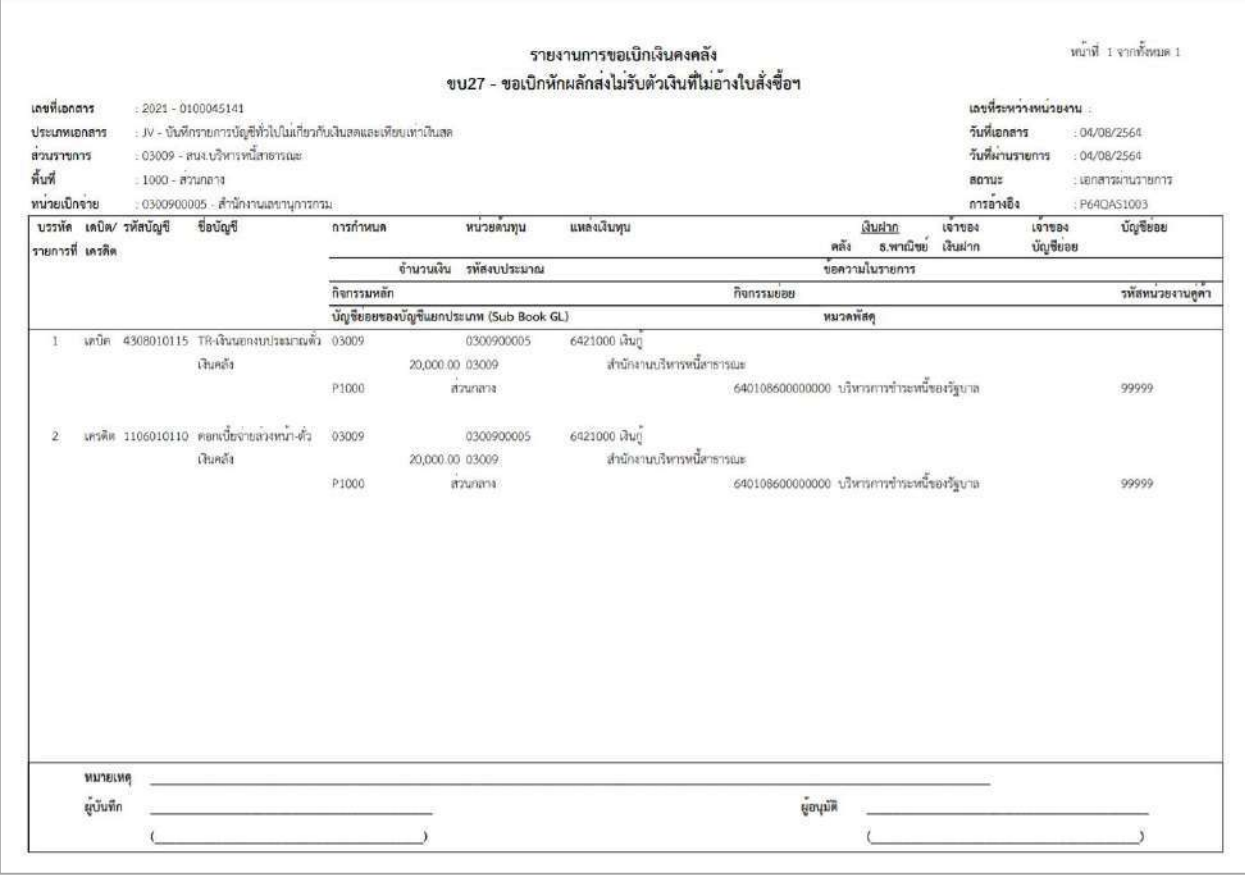

ภาพที่ 17

- กดปุ่ม เพื่อปิดหน้าเอกสาร Auto ตามภาพที่ 13 เมื่อต้องการออกจากหน้าเอกสาร Auto

ระบบจะแสดงหน้าจอ ตามภาพที่ 11

- กดปุ่ม <mark><sub>กลับหน้าหลัก</mark> ตามภาพที่ 11 เพื่อกลับไปหน้าจอหลัก</mark></sub>

# **22. การบันทึกรายการขอถอนคืนรายได้แผ่นดิน**

## **ขั้นตอนการเข้าสู่ระบบ**

เมื่อเข้าระบบบันทึกข้อมูลหน่วยงานภาครัฐ ระบบแสดงหน้าหลักการบันทึกรายการของระบบงานต่าง ๆ

- กดปุ่ม <mark>( ระบบเบิกจ่าย)</mark> (ระบบเบิกจ่าย) เพื่อเข้าสู่ระบบเบิกจ่าย
- กดปุ่ม <mark> $\overline{\triangleright}$ ขอถอนคืนรายได้</mark> (ขอถอนคืนรายได้) เพื่อเข้าสู่ประเภทการบันทึกรายการ

- กดปุ่ม| <mark>ขบ05 » ขอถอนคืนรายได้</mark> (ขบ05 ขอถอนคืนรายได้) เพื่อเข้าสู่หน้าจอการบันทึกรายการ ขอถอนคืนรายได้(ขบ05) ตามภาพที่ 2 และภาพที่ 3

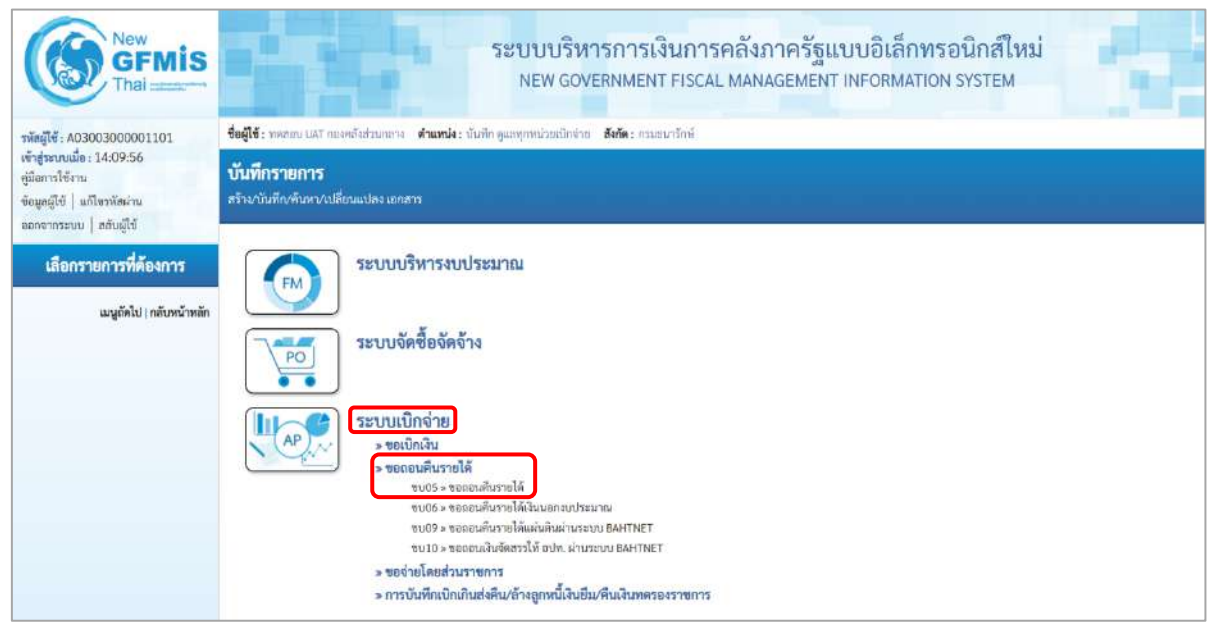

ภาพที่ 1

## **ขั้นตอนการบันทึกรายการ**

ระบุรายละเอียดเกี่ยวกับรายการขอถอนคืนรายได้แผ่นดิน ตามภาพที่ 2 และภาพที่ 3 โดยมีรายละเอียด การบันทึก 3 ส่วน คือ ข้อมูลส่วนหัว ข้อมูลทั่วไป และข้อมูลรายการขอเบิกให้บันทึกรายละเอียด ดังนี้

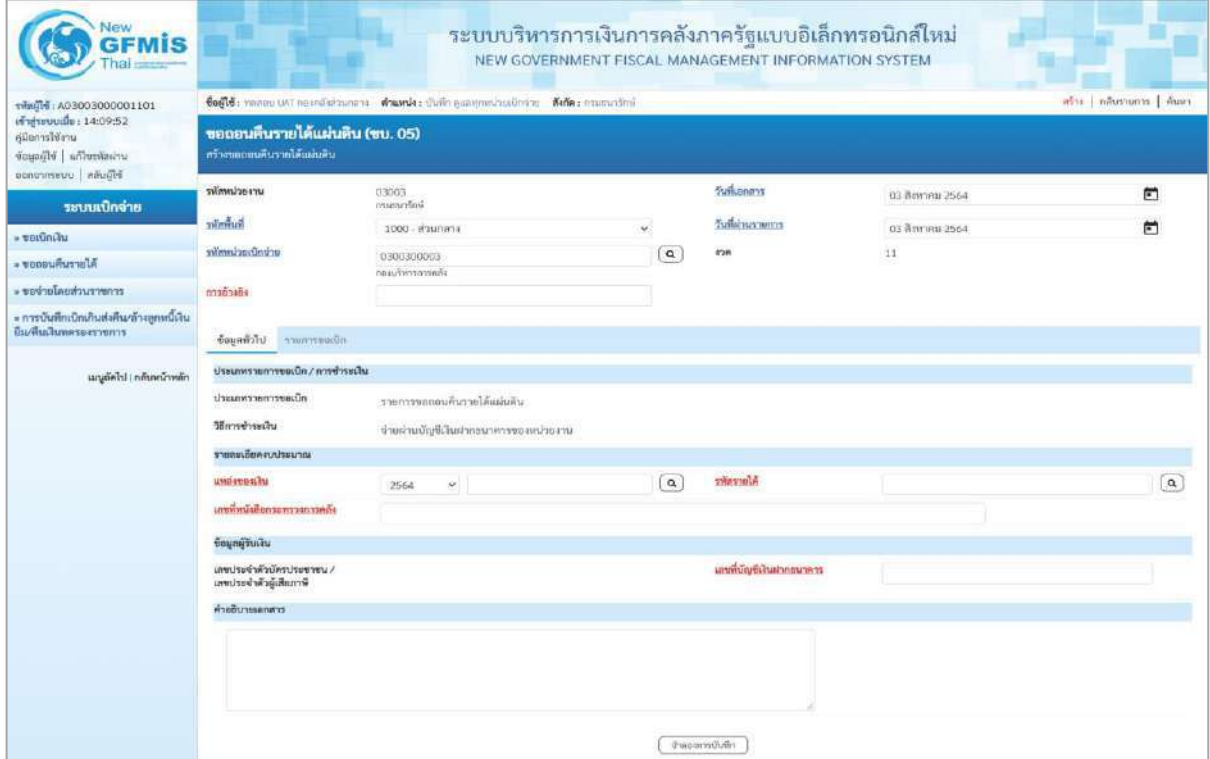

## ภาพที่ 2

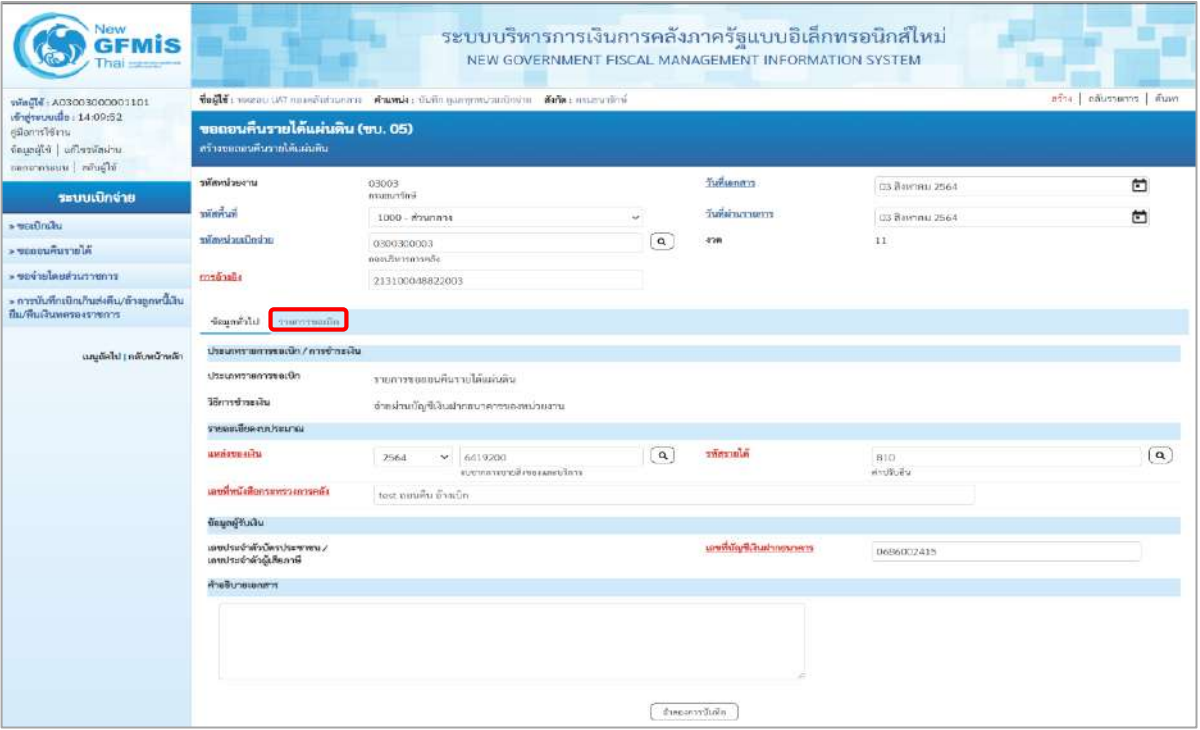

## **ข้อมูลส่วนหัว**

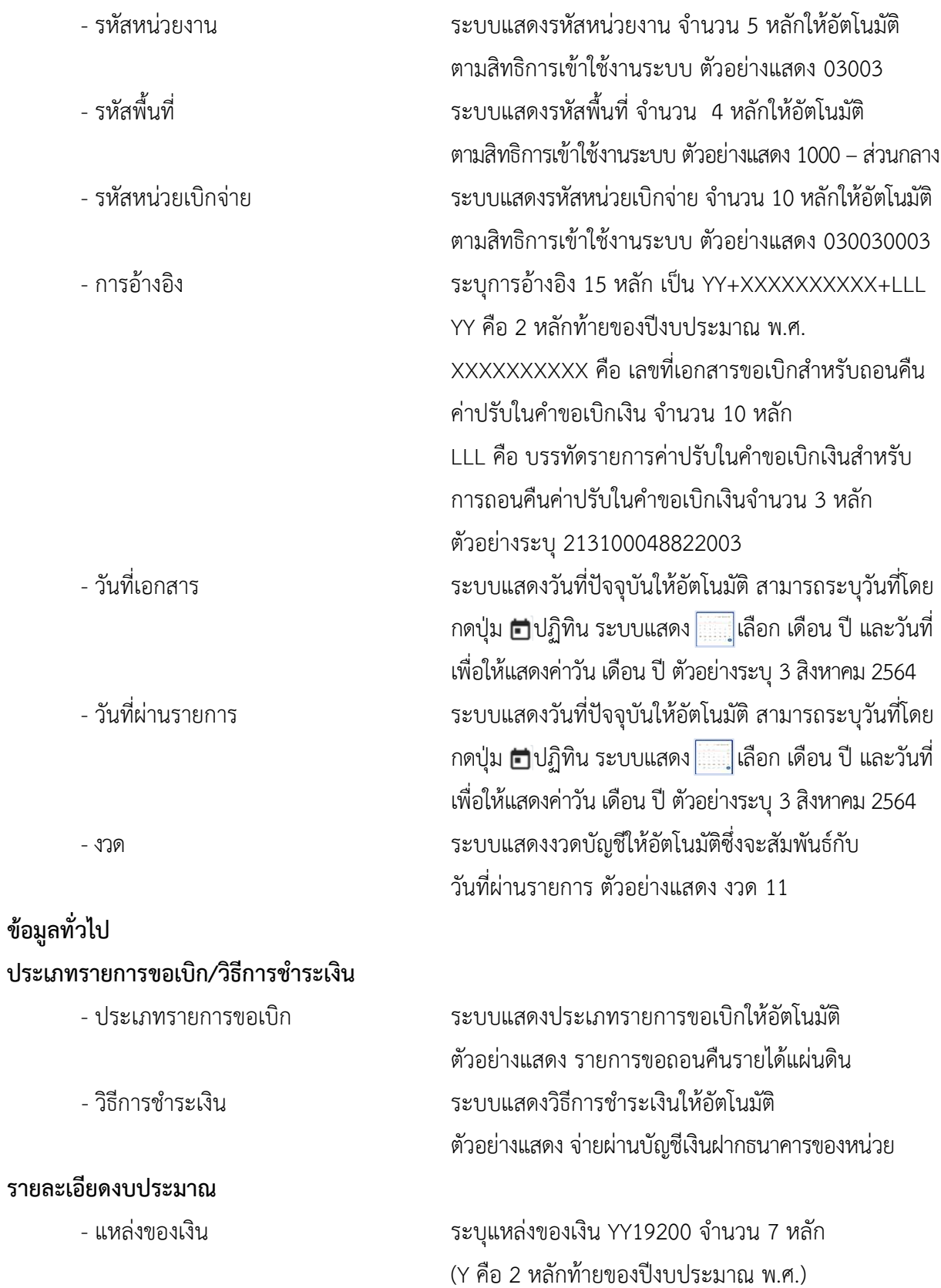

ตัวอย่างระบุ 6419200

- 
- 

## **ข้อมูลผู้รับเงิน**

- เลขประจำตัวบัตรประชาชน/ ไม่ต้องระบุ เลขประจำตัวผู้เสียภาษี
- 
- 
- 

- เลขที่หนังสือ ระบุเลขที่หนังสือกระทรวงการคลังที่อนุญาตให้ถอนคืน รายได้ ตัวอย่างระบุ test ถอนคืน อ้างเบิก - รหัสรายได้ ระบุรหัสรายได้ให้ตรงกับที่บันทึกในเอกสารขอเบิก ตัวอย่างระบุ 810 (ค่าปรับอื่น)

- เลขที่บัญชีเงินฝากธนาคาร ระบุเลขที่บัญชีเงินฝากธนาคารของหน่วยงาน ตัวอย่างระบุ 0686002415 - คำอธิบายเอกสาร ระบุคำอธิบายเอกสาร (ถ้ามี) - กดปุ่ม <mark>รายการขอเบิก |</mark> เพื่อบันทึกรายการต่อไป ตามภาพที่ 4 และ ภาพที่ 5

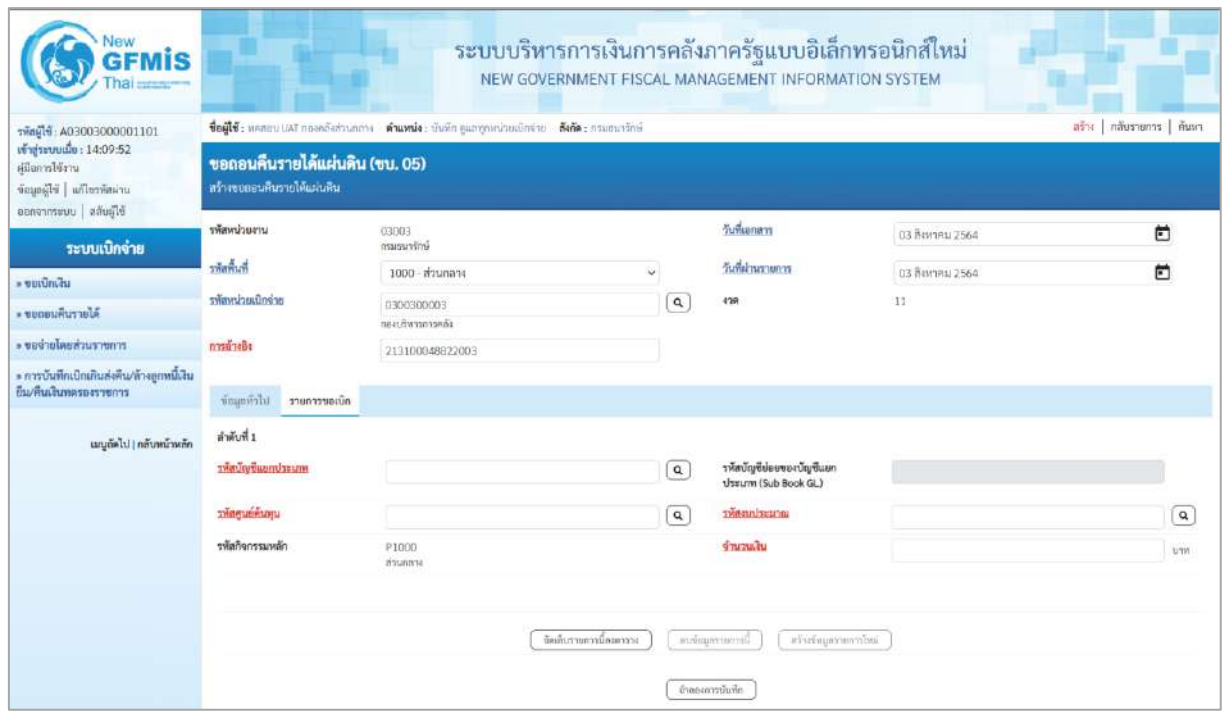

ภาพที่ 4

| รพัลผู้ใช้ : A03003000001101                                                                             | ตร้าง กลับรายการ   ค้นหา<br>ชื่อผู้ใช้: หลอยบ เสรี กองคลังต่อเกลาะ ต่ำแหน่ง: บันทึก ดูเลพุกหน่วยอักจ่าย สังกัด : กรมอนารักษ์ |                                         |               |                                                  |                     |             |          |  |  |  |  |
|----------------------------------------------------------------------------------------------------|----------------------------------------------------------------------------------------------------|-----------------------------------------|---------------|--------------------------------------------------|---------------------|-------------|----------|--|--|--|--|
| เข้าสู่ระบบเมื่อ: 14:09:52<br>คนิลการใช้งาน<br>ซื้อมูลผู้ใช้   แก้ไซรฟัสผ่าน<br>canonnaturu   แล้นผู้ใช้ | ขอถอนคืนรายได้แผ่นดิน (ขบ. 05)<br>.<br>ทร้างขอออนคืนรายได้แผ่นดิน                                                            |                                         |               |                                                  |                     |             |          |  |  |  |  |
| ระบบเปิกจ่าย                                                                                             | หลักที่เรียกาน                                                                                                    | 03003<br>osunundosi.                    |               | วันที่แอกสาร                                     | 03 Beaner: 2564     | 卣           |          |  |  |  |  |
| » ขอเบิกเงิน                                                                                             | รพัสพินที่                                                                                                    | 1000 - ส่วนกลาง                         | $\ddot{\sim}$ | วันที่ผ่านรายการ                                 | 03 ลิยงาคม 2564     | 卣           |          |  |  |  |  |
| <b>SUGGERANTING</b>                                                                                      | acionizacioniza                                                                                                    | 0300300003<br>rëntristrufuren           | $\mathbf{Q}$  | 4'28                                             | 31                  |             |          |  |  |  |  |
| ะ ขอจำยนคยส่วนราชการ                                                                                     | mounted                                                                                                    | 213100048822003                         |               |                                                  |                     |             |          |  |  |  |  |
| » การบันทึกเปิกเกินส่งคืน/ล้างลูกหนี้เงิน<br>ทีม/คืนเงินพลรองราชการ                                      | ข้อมูลทั่วไป รายการขอเบิก                                                                                                    |                                         |               |                                                  |                     |             |          |  |  |  |  |
| เมนูอัตไป   กลับหน้าหลัก                                                                                 | สำคับที่ 1                                                                                                    |                                         |               |                                                  |                     |             |          |  |  |  |  |
|                                                                                                    | าทัลบัญชีแยกประเภท                                                                                                    | 4207010102<br>รายได้ที่ไม่ให้ภาษัตระดับ | $\alpha$      | าทักบัญชีย่อยของบัญชีแยก<br>vissum (Sub Book GL) |                     |             |          |  |  |  |  |
|                                                                                                    | วที่สตบย์ต้นทุน                                                                                                    | 0300300003<br>กลบอิหารการคลับ           | $\boxed{a}$   | urustuusiir                                      | 03003<br>Anasurišná |             | $\alpha$ |  |  |  |  |
|                                                                                                    | าหัสกิจกรรมหลัก                                                                                                    | P1000<br>muners                         |               | จำนวนเงิน                                        |                     | 200.00 1/11 |          |  |  |  |  |

ภาพที่ 5

## **ข้อมูลรายการขอเบิก**

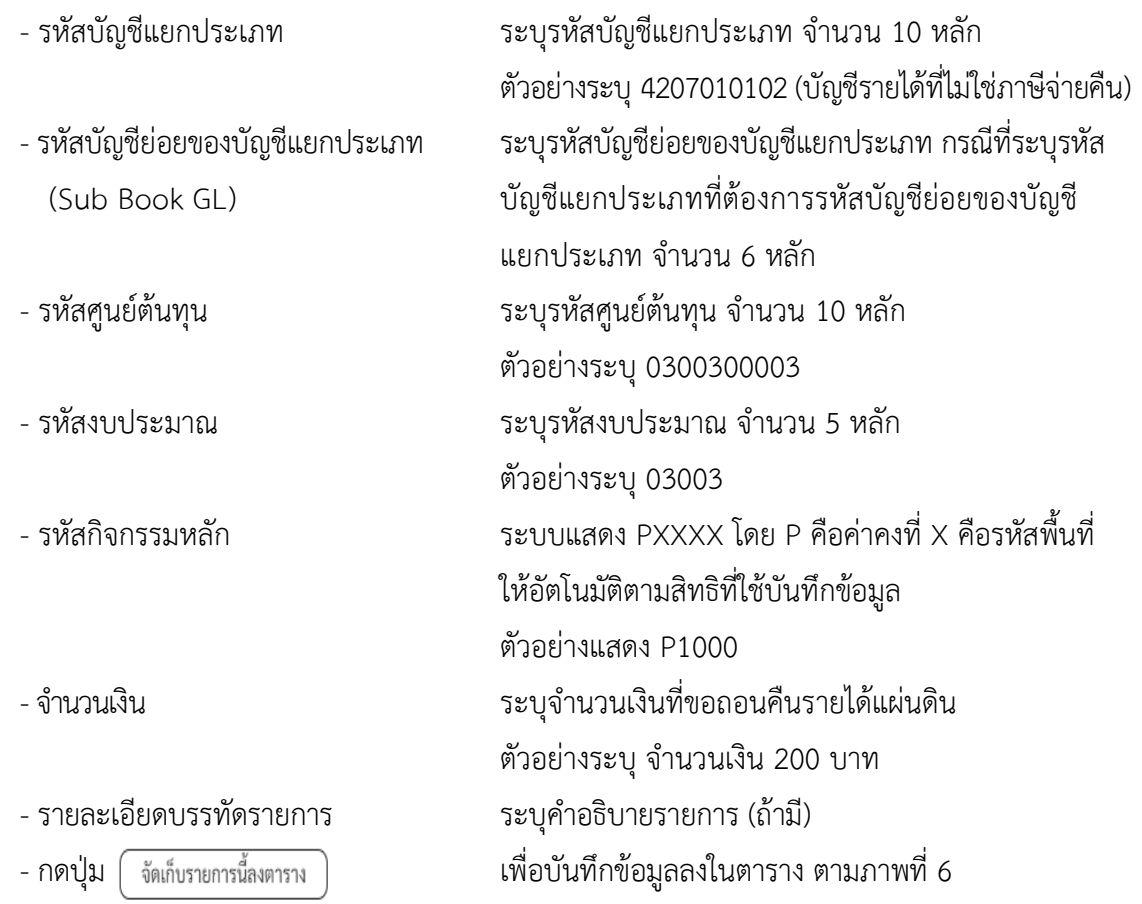

#### **การบันทึกรายการ**

หลังจากกดปุ่ม "จัดเก็บรายการนี้ลงในตาราง" ระบบจะจัดเก็บข้อมูลรายการขอเบิกเงิน 1 บรรทัดรายการ โดยมีรายละเอียดประกอบด้วย ลำดับที่PK ชื่อบัญชี รหัสบัญชีแยกประเภท รหัสศูนย์ต้นทุน รหัสงบประมาณ รหัสกิจกรรมหลัก จำนวนเงิน จำนวนเงินขอเบิก จำนวนภาษีหัก ณ ที่จ่าย จำนวนเงินค่าปรับ จำนวนเงินขอรับ

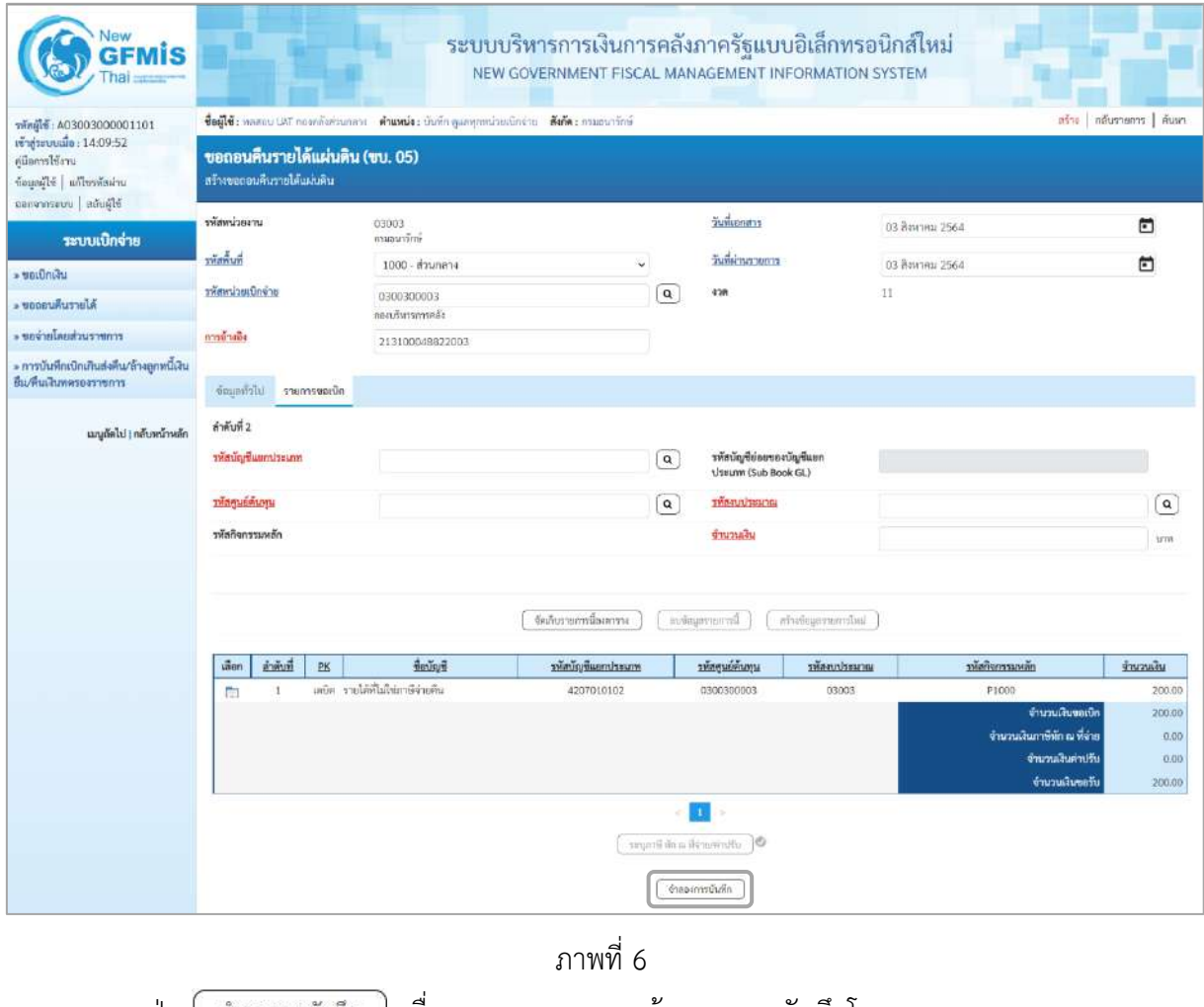

- กดปุ่ม  $[$  จำลองการบันทึก  $]$  เพื่อตรวจสอบความถูกต้องของการบันทึกโดยระบบแสดงผลการตรวจสอบ

ตามภาพที่ 7

#### **ระบบแสดงผลการตรวจสอบ**

หลังจากกดปุ่มจำลองการบันทึก ระบบแสดงรายละเอียดผลการตรวจสอบ ประกอบด้วยผลการบันทึก รหัสข้อความ และคำอธิบาย ให้ตรวจสอบและดำเนินการ ดังนี้

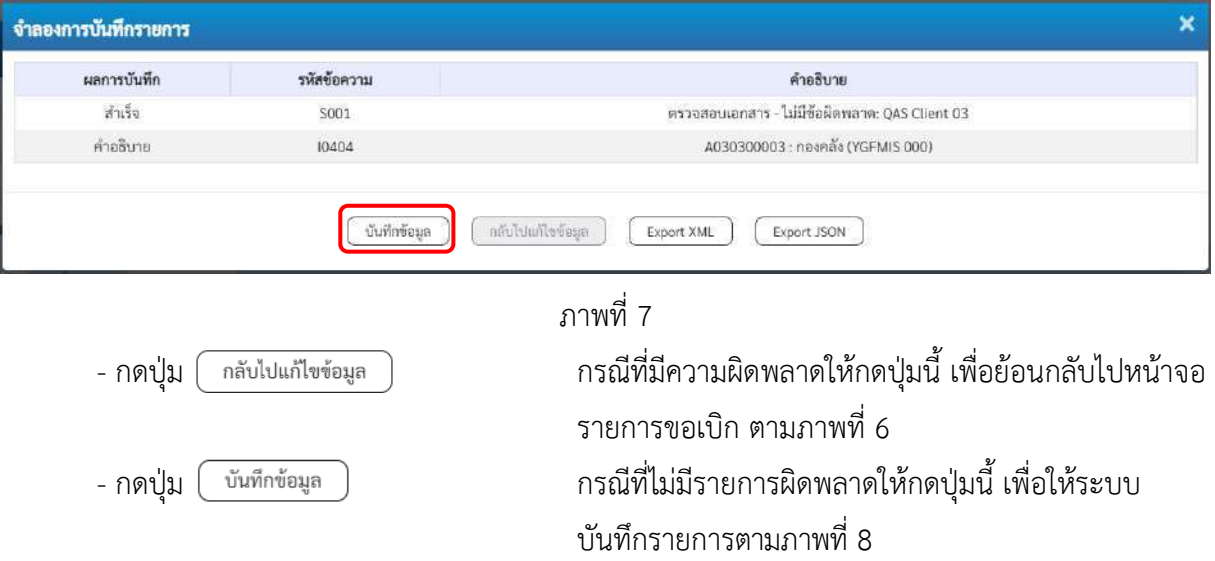

#### **ระบบบันทึกรายการขอเบิก**

หลังจากกดปุ่มบันทึกข้อมูล ระบบบันทึกรายการขอถอนคืนรายได้แผ่นดิน โดยมีผลการบันทึกเป็น "สำเร็จ"ได้เลขที่เอกสาร 36XXXXXXXX ให้เลือกปุ่มใดปุ่มหนึ่ง เพื่อแสดงรายการ ดังนี้

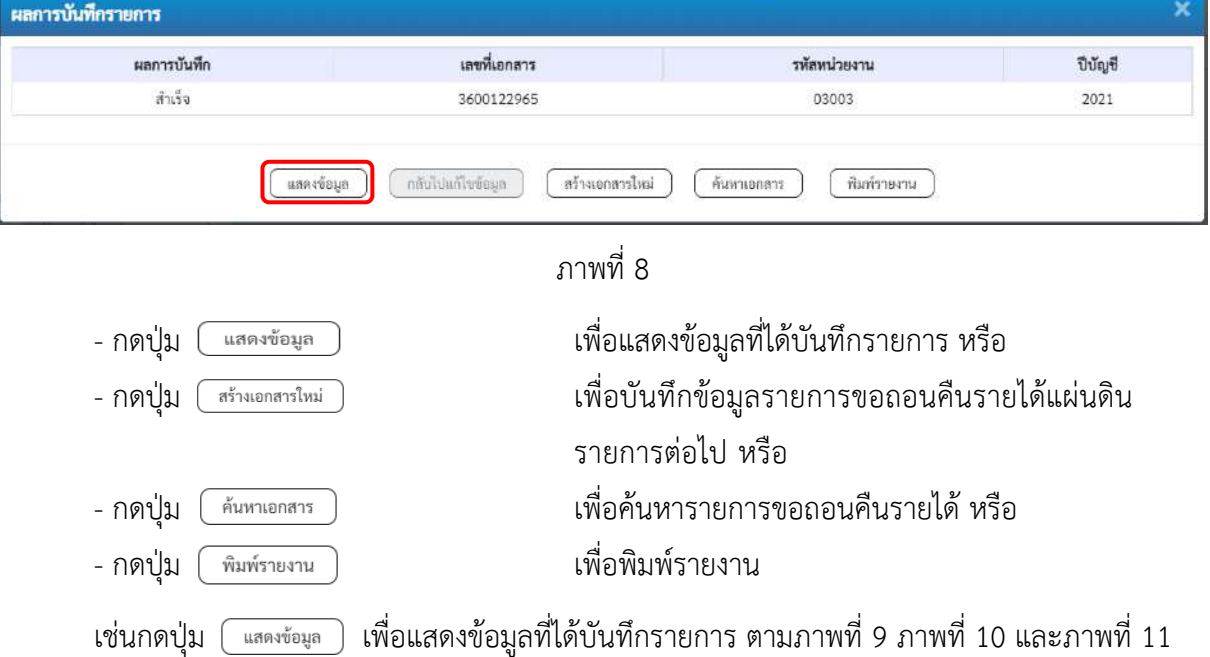

#### **แสดงการบันทึกรายการขอเบิก**

เมื่อกดปุ่มแสดงข้อมูลจะปรากฏหน้าจอข้อมูลของเลขที่เอกสารขอเบิกดังกล่าว ให้เลือกแถบ "รายการขอเบิก" ตามภาพที่ 9 ระบบแสดงคู่บัญชีให้อัตโนมัติแล้วจึงตรวจสอบความครบถ้วน ถูกต้องของ ข้อมูลในรายการถอนคืนรายได้แผ่นดิน หากประสงค์จะพิมพ์รายงาน ให้กดปุ่ม "พิมพ์รายงาน" หรือหาก ต้องการกลับไปหน้าหลักเพื่อออกจากระบบให้กดปุ่ม "กลับหน้าหลัก" ตามภาพที่ 12

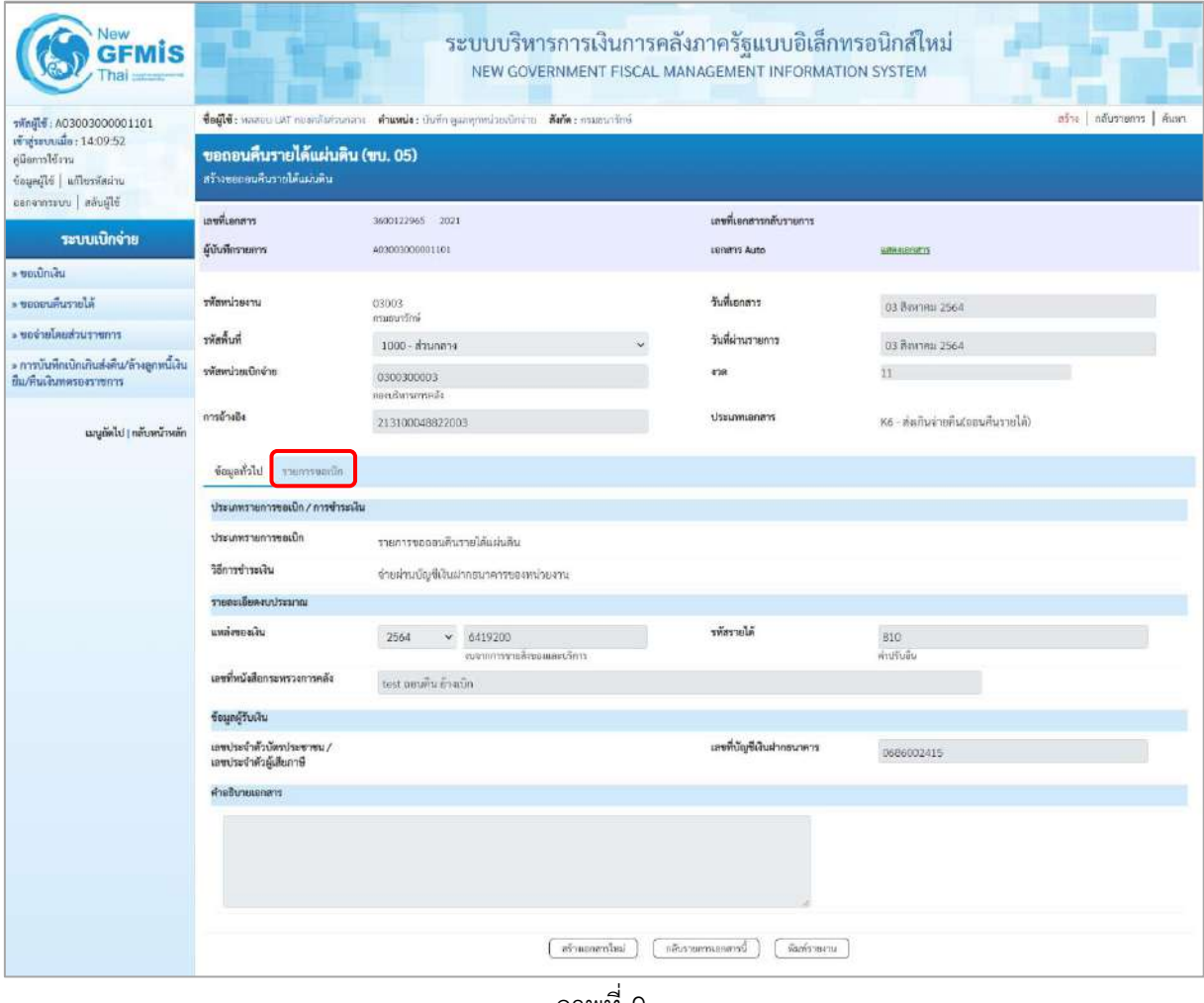

ภาพที่ 9

- กดปุ่ม รายการขอเ<mark>งิก</mark> เพื่อตรวจสอบบัญชีแยกประเภทตามภาพที่ 10 และภาพที่ 11

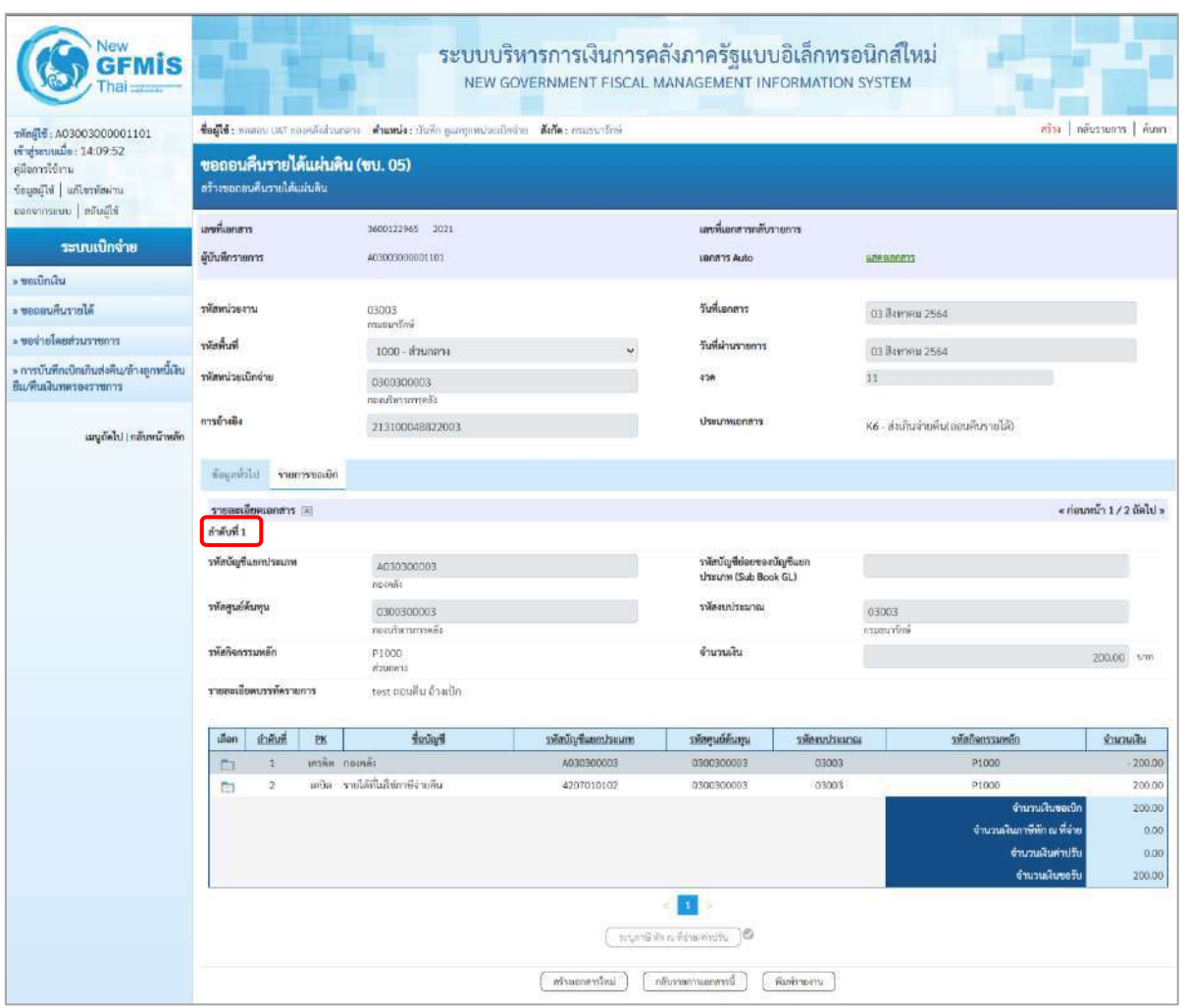

ภาพที่ 10

| <b>GEMIS</b>                                                                                      |                                                                                                    |                            |                |                                           | ระบบบริหารการเงินการคลังภาครัฐแบบอิเล็กทรอนิกส์ใหม่<br>NEW GOVERNMENT FISCAL MANAGEMENT INFORMATION SYSTEM |                                                 |                                    |                    |                            |                  |  |  |
|---------------------------------------------------------------------------------------------------|----------------------------------------------------------------------------------------------------|----------------------------|----------------|-------------------------------------------|----------------------------------------------------------------------------------------------------|-------------------------------------------------|------------------------------------|--------------------|----------------------------|------------------|--|--|
| Tingle: A03003000001101                                                                           | ตรีวะ   กลับรายการ   ค้นพา<br>ชื่อผู้ใช้งานสอบ เสริ ของหลังต่อเกลาะ ตัวแหน่งง บันทึก ดูแลทุกหน่วยอธิกล่าย ดังกัดง กรมดนาร์กษ์ |                            |                |                                           |                                                                                                    |                                                 |                                    |                    |                            |                  |  |  |
| เข้าสู่ระบบเมื่อ: 14:09:52<br>คู่มือการใช้งาน<br>ข้อมูลมีไข้ แก้ไขรทัสผ่าน<br>canonnseuu   adusté |                                                                                                    | สร้างขอออนดีนรายได้แผ่นดิน |                | ขอถอนคืนรายได้แผ่นดิน (ขบ. 05)            |                                                                                                    |                                                 |                                    |                    |                            |                  |  |  |
|                                                                                                   | เลขที่เอกสาร                                                                                                    |                            |                | 3600122965 2021                           |                                                                                                    | และที่เอกสารกลับรายการ                          |                                    |                    |                            |                  |  |  |
| ระบบเบิกจ่าย                                                                                      | ผู้นับที่กรายการ                                                                                                    |                            |                | A03003000001101                           |                                                                                                    | usnahrs Auto                                    |                                    | <b>ECROBIERINA</b> |                            |                  |  |  |
| - unulnulu                                                                                        |                                                                                                    |                            |                |                                           |                                                                                                    |                                                 |                                    |                    |                            |                  |  |  |
| <b>NJORTALIZIONE</b>                                                                              | ursecimality                                                                                                    |                            |                | 03003<br>กาสมหารักษ์                      |                                                                                                    | วันที่เอกสาร                                    |                                    | 03 สิงหาคม 2564    |                            |                  |  |  |
| ะ ของ่ายโดยส่วนราชการ                                                                             | ที่เพิ่มพื้นที่<br>1000 - ส่วนกลาง                                                                                            |                            |                |                                           |                                                                                                    | วันที่ผ่านรายการ                                |                                    |                    | 03 Велляц 2564             |                  |  |  |
| » การบันทึกเปิกเกินส่งคืน/ล้วงลูกหนึ่งไป                                                          | รพัสหน่วยเปิกจำย                                                                                                    |                            |                | 0300300003                                | 478                                                                                                    |                                                 | 11                                 |                    |                            |                  |  |  |
| ยืน/คืนเงินพลรองราชการ                                                                            |                                                                                                    |                            | neavourontelle |                                           |                                                                                                    |                                                 |                                    |                    |                            |                  |  |  |
| เมนูถัดไป <mark> ( กลับหน้าหลัก</mark>                                                            | การด้างอิง                                                                                                    |                            |                | 213100048822003                           | ประเภทเอกสาร                                                                                               |                                                 | หร - ส่งเกินจ่ายสิ้นเถอนสีนรายได้) |                    |                            |                  |  |  |
|                                                                                                   | Licitation                                                                                                    |                            |                |                                           |                                                                                                    |                                                 |                                    |                    |                            |                  |  |  |
|                                                                                                   | « ก่อนหน้า 2/2 กัดไป »<br>∷ เทคระดีคนแอกสาร ∷                                                                                 |                            |                |                                           |                                                                                                    |                                                 |                                    |                    |                            |                  |  |  |
|                                                                                                   | ลำดับที่ 2                                                                                                    |                            |                |                                           |                                                                                                    |                                                 |                                    |                    |                            |                  |  |  |
|                                                                                                   |                                                                                                    | รพัสบัญชีแยกประเภท         |                | 4207010102<br>นที่อย่อสิ่งกลุ่มใส่ได้เล็ก |                                                                                                    | รหัสบัญชีย่อยของบัญชีแยก<br>Ussum (Sub Book GL) |                                    |                    |                            |                  |  |  |
|                                                                                                   | าหัสศูนย์ต้นทุน                                                                                                    |                            |                | 0300300003<br>าองประกาศการคลัง            | รพิธรบประมาณ                                                                                               |                                                 | 03003<br>กามชนาร์กษ์               |                    |                            |                  |  |  |
|                                                                                                   | ที่สกิจกรรมหลัก                                                                                                    |                            |                | P1000<br>ariunica                         | จำนวนเงิน                                                                                                  |                                                 |                                    |                    | 200.00 um                  |                  |  |  |
|                                                                                                   |                                                                                                    | รายสะเอียดบรรพัดรายการ     |                | test ตอนคืน อ้างเบิก                      |                                                                                                    |                                                 |                                    |                    |                            |                  |  |  |
|                                                                                                   | ้เกียก                                                                                                    | ลำค้นที่                   | PK             | <b>Bulla</b>                              | าหัสบัญชีแยกประเภท                                                                                         | รหัสศูนย์ค้นทุน                                 | mercebuyean                        |                    | าทัศกิจกรรมหลัก            | จำนวนเงิน        |  |  |
|                                                                                                   | m                                                                                                    | ÷.                         | игайн пронда   | แล้ง รายได้ที่ไม่โชการิจายคืน             | A030300003                                                                                                 | 0300300003                                      | 03003                              |                    | P1000                      | $-200.00$        |  |  |
|                                                                                                   | 問                                                                                                    | $\overline{x}$             |                |                                           | 4207010102                                                                                                 | 0300300003                                      | 03003                              |                    | P1000<br>จำนวนเงินขอเบิก   | 200.00<br>200.00 |  |  |
|                                                                                                   |                                                                                                    |                            |                |                                           |                                                                                                    |                                                 |                                    |                    | จำนวนเงินกาษีพัก ณ ที่จ่าย | 0.00             |  |  |
|                                                                                                   |                                                                                                    |                            |                |                                           |                                                                                                    |                                                 |                                    |                    | จำนวนเงินค่าปริบ           | 0.00             |  |  |
|                                                                                                   |                                                                                                    |                            |                |                                           |                                                                                                    |                                                 |                                    |                    | จำนวนเงินขอรับ             | 200.00           |  |  |
|                                                                                                   |                                                                                                    |                            |                |                                           |                                                                                                    | $\mathbf{E}$<br>utilu wurkin all Brouw<br>16    |                                    |                    |                            |                  |  |  |
|                                                                                                   |                                                                                                    |                            |                |                                           | หรือแลกลารโลม                                                                                              | ได้กรายการเลลสารนี้ก                            | wants seems                        |                    |                            |                  |  |  |
|                                                                                                   |                                                                                                    |                            |                |                                           |                                                                                                    |                                                 |                                    |                    |                            |                  |  |  |

ภาพที่ 11

- กดปุ่ม เมื่อต้องการพิมพ์รายงาน ระบบแสดงข้อมูล ตามภาพที่ 12

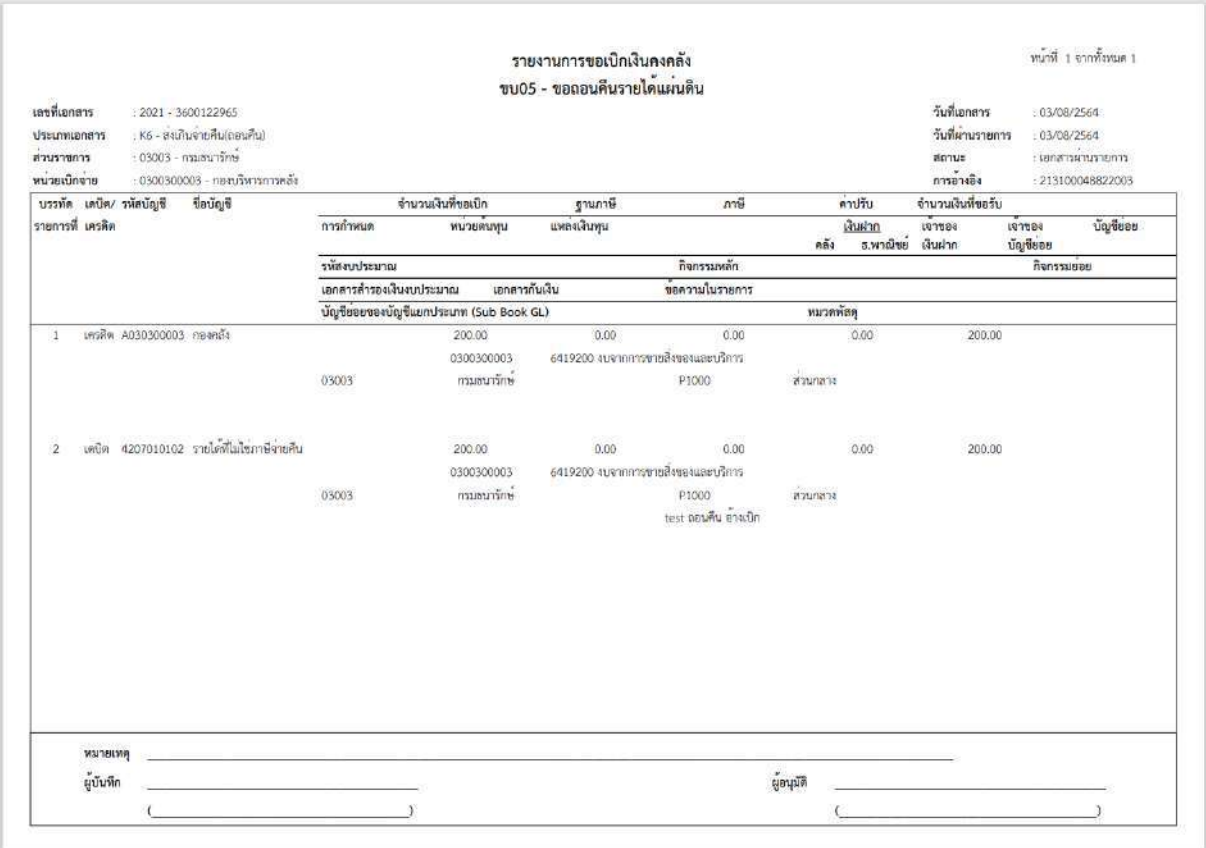

ภาพที่ 13

- กดปุ่ม ตามภาพที่ 11 เพื่อแสดงเอกสาร Auto ระบบแสดงข้อมูล ตามภาพที่ 14

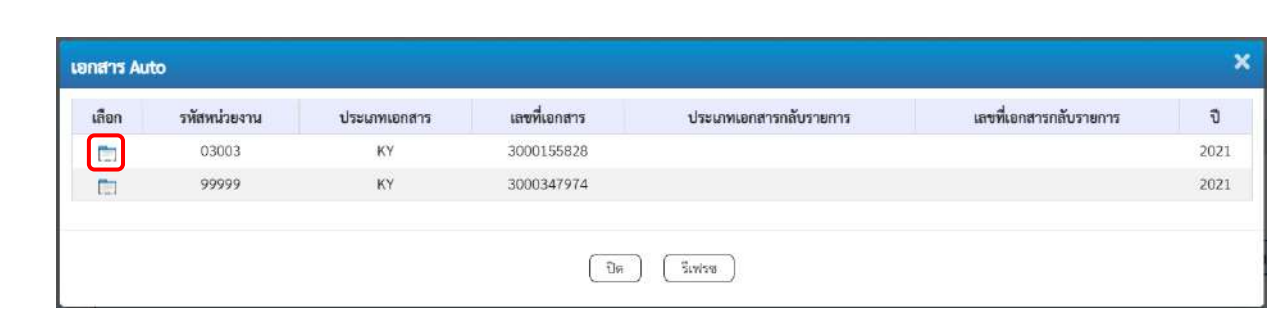

ภาพที่ 14

- กดปุ่ม เพื่อตรวจสอบรายละเอียดของเอกสาร Auto ระบบแสดงข้อมูลตามภาพที่ 15 ภาพที่ 16 และภาพที่ 17

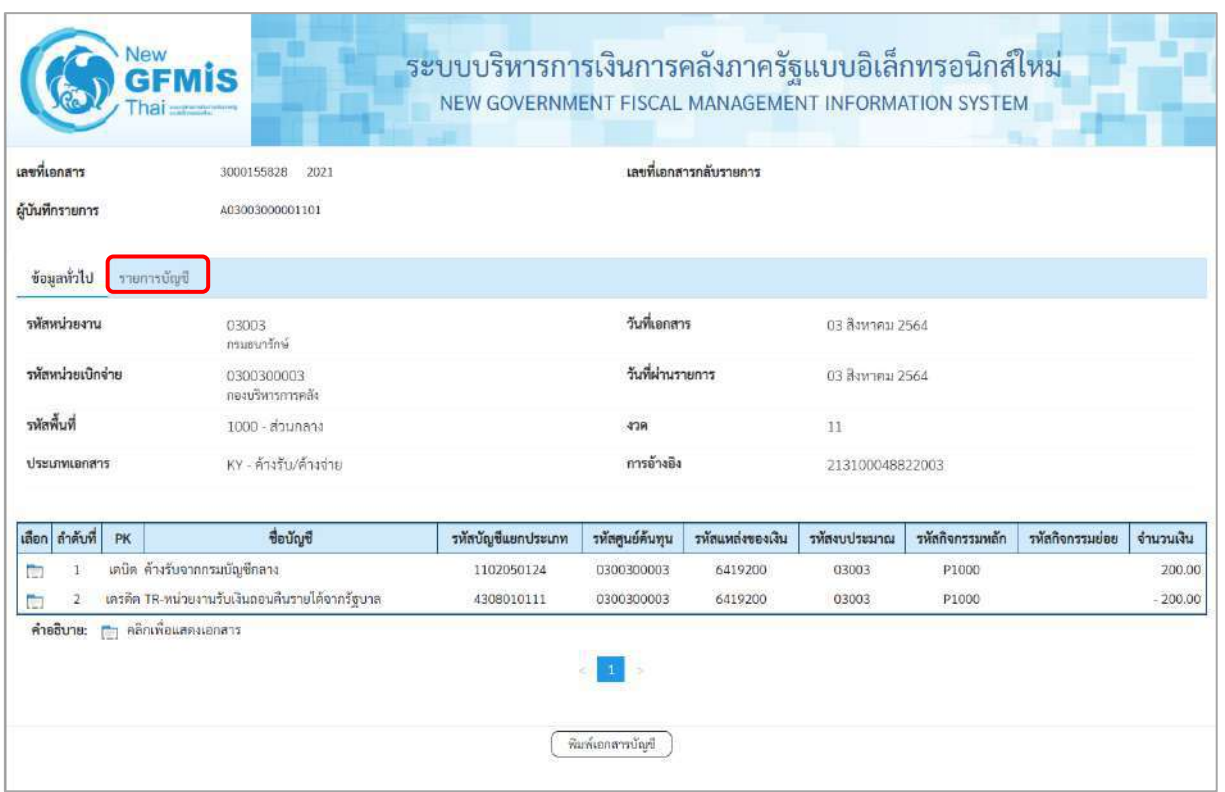

# ภาพที่ 15

- กดปุ่ม <mark>รายการบัญชี</mark> ระบบแสดงข้อมูลตามภาพที่ 16 และภาพที่ 17

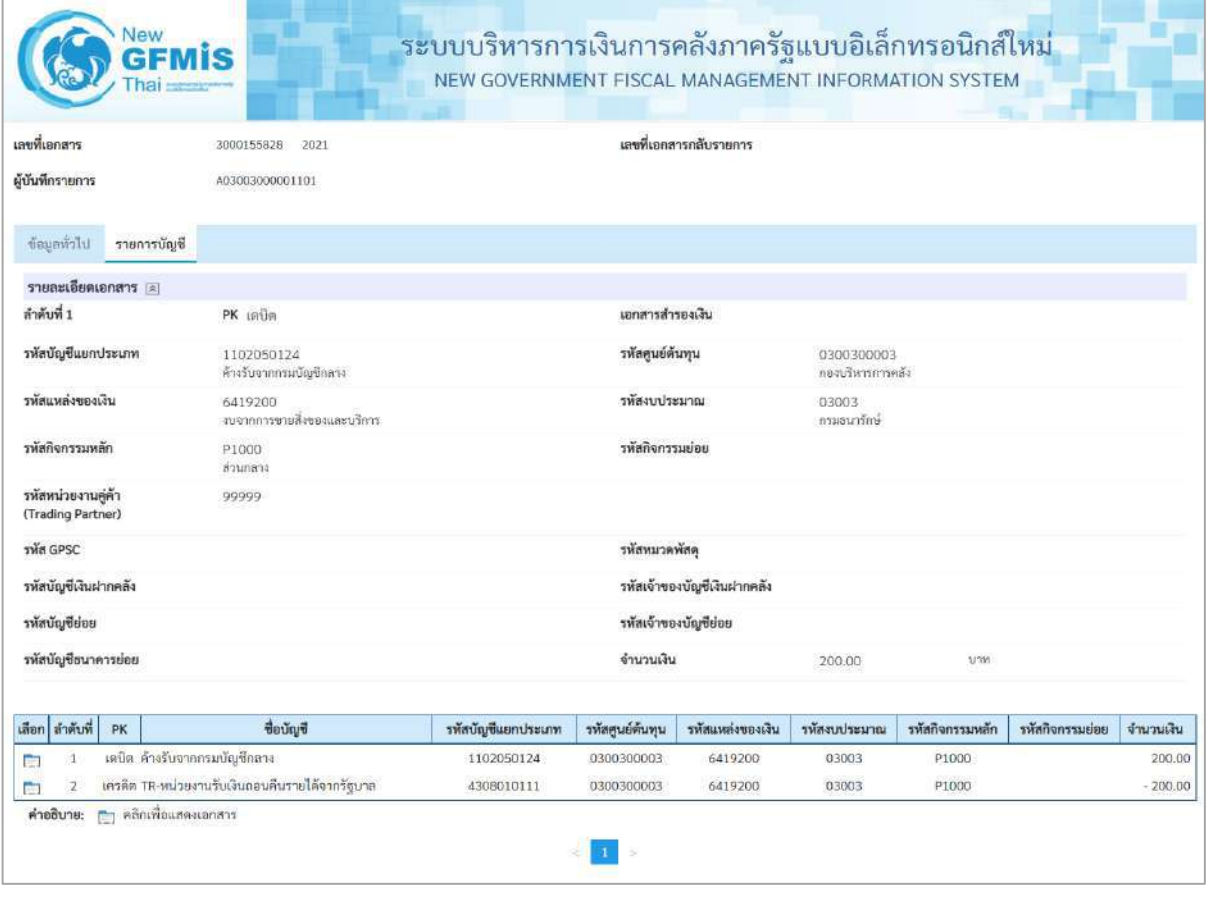

ภาพที่ 16

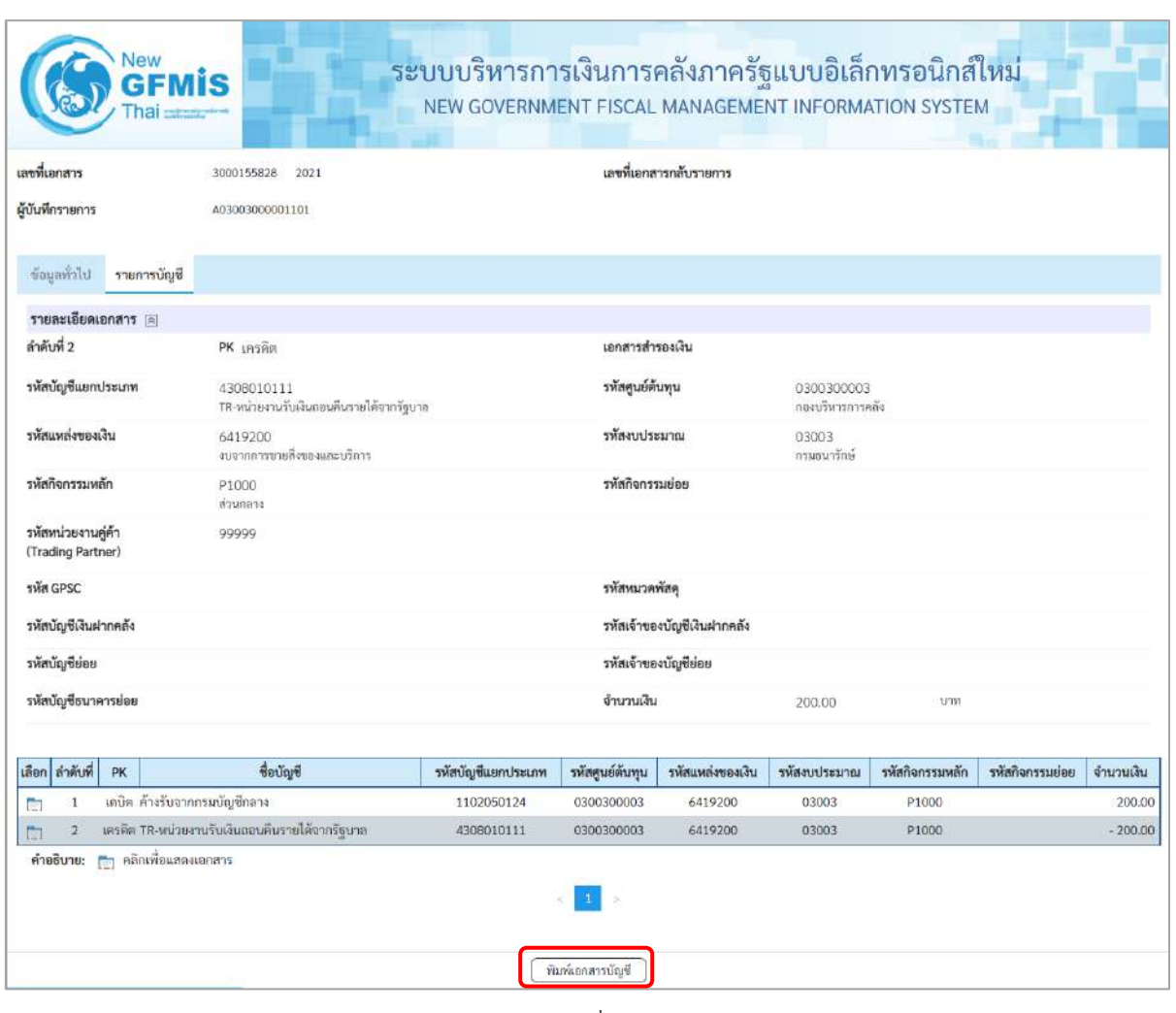

ภาพที่ 17

- กดปุ่ม เมื่อต้องการพิมพ์เอกสารบัญชี ระบบจะแสดงข้อมูลตามภาพที่ 18

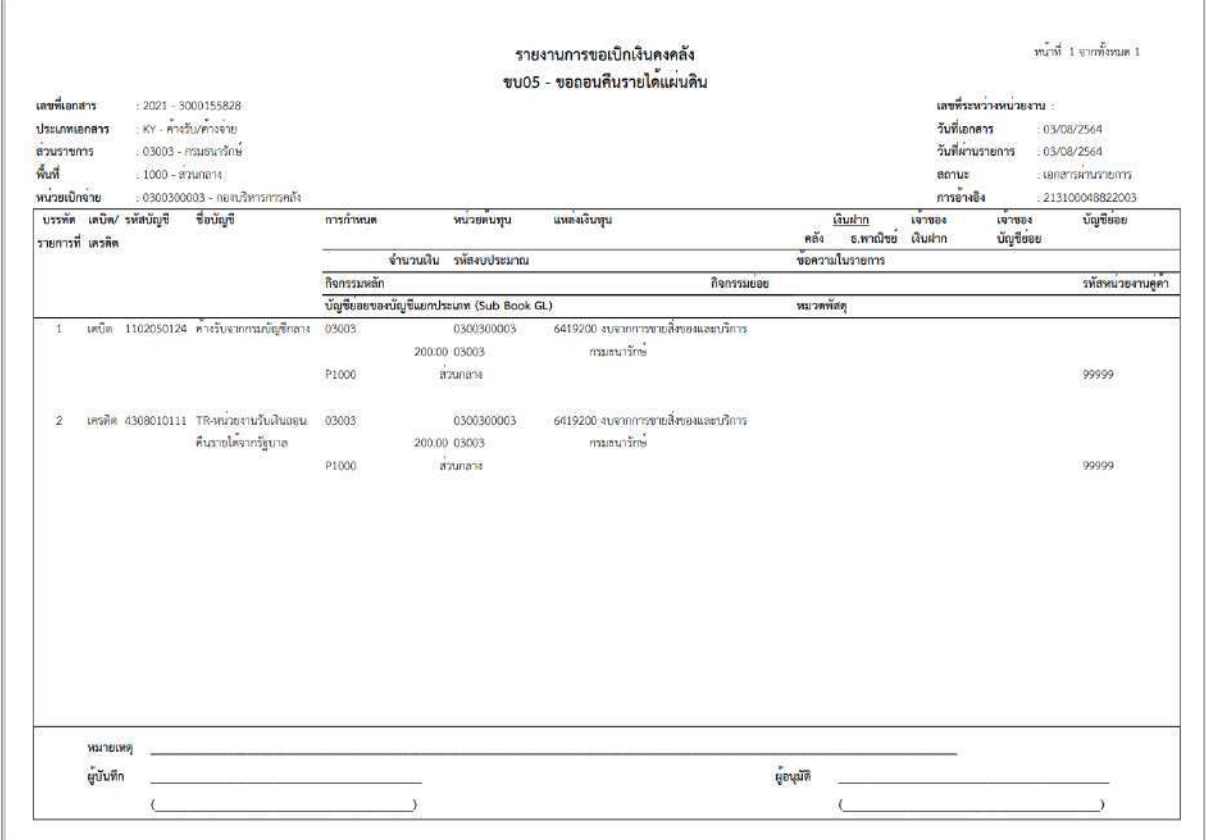

ภาพที่ 18

- กดปุ่ม ตามภาพที่ 14 เมื่อต้องการออกจากหน้าเอกสาร Auto
- กดปุ่ม <sub>กลับหน้าหลัก</sub> ตามภาพที่ 11 เพื่อกลับไปหน้าจอหลัก

## **23. การบันทึกรายการขอถอนคืนรายได้เงินนอกงบประมาณ**

## **ขั้นตอนการเข้าสู่ระบบ**

เมื่อเข้าระบบบันทึกข้อมูลหน่วยงานภาครัฐ ระบบแสดงหน้าหลักการบันทึกรายการของระบบงานต่าง ๆ

- กดปุ่ม <mark>| ระบบเบิกจ่าย</mark> (ระบบเบิกจ่าย) เพื่อเข้าสู่ระบบเบิกจ่าย
- กดปุ่ม <mark>|» ขอถอนคืนรายได้</mark> | (ขอถอนคืนรายได้) เพื่อเข้าสู่ประเภทการบันทึกรายการ
- กดปุ่ม <mark>(ขบ06 » ขอถอนคืนรายได้เงินนอกงบประมาณ</mark>) (ขบ06 ขอถอนคืนรายได้เงินนอกงบประมาณ)

เพื่อเข้าสู่หน้าจอการบันทึกรายการขอถอนคืนรายได้เงินนอกงบประมาณ (ขบ06) ตามภาพที่ 2 และภาพที่ 3

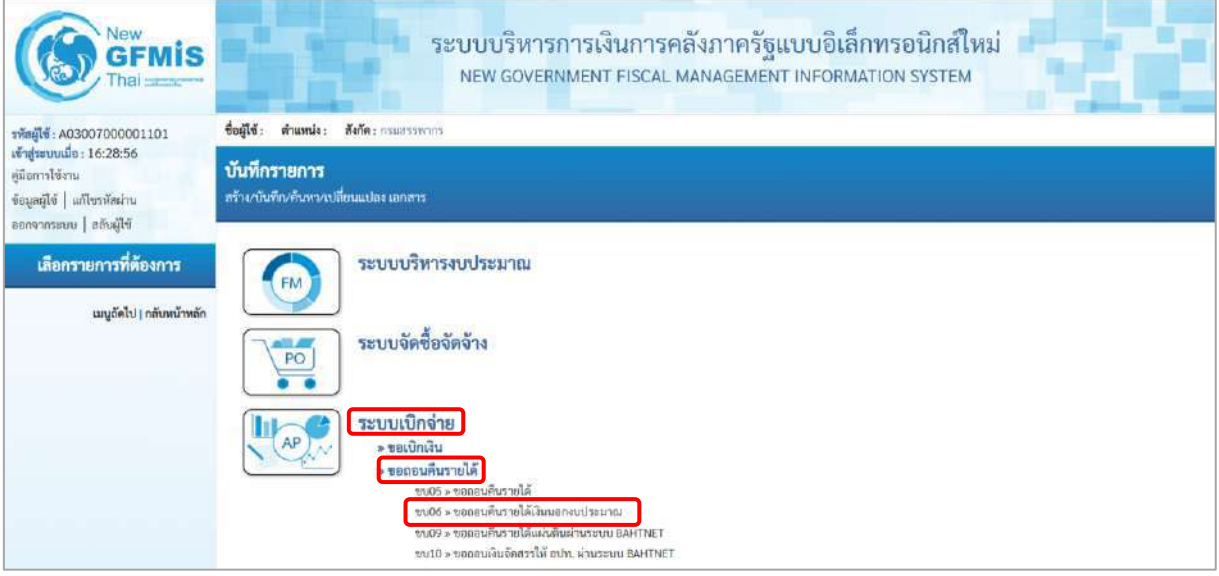

ภาพที่ 1

## **ขั้นตอนการบันทึกรายการ**

ระบุรายละเอียดเกี่ยวกับรายการขอถอนคืนรายได้แผ่นดิน ตามภาพที่ 2 และภาพที่ 3 โดยมีรายละเอียด การบันทึก 3 ส่วน คือ ข้อมูลส่วนหัว ข้อมูลทั่วไป และข้อมูลรายการขอเบิกให้บันทึกรายละเอียด ดังนี้

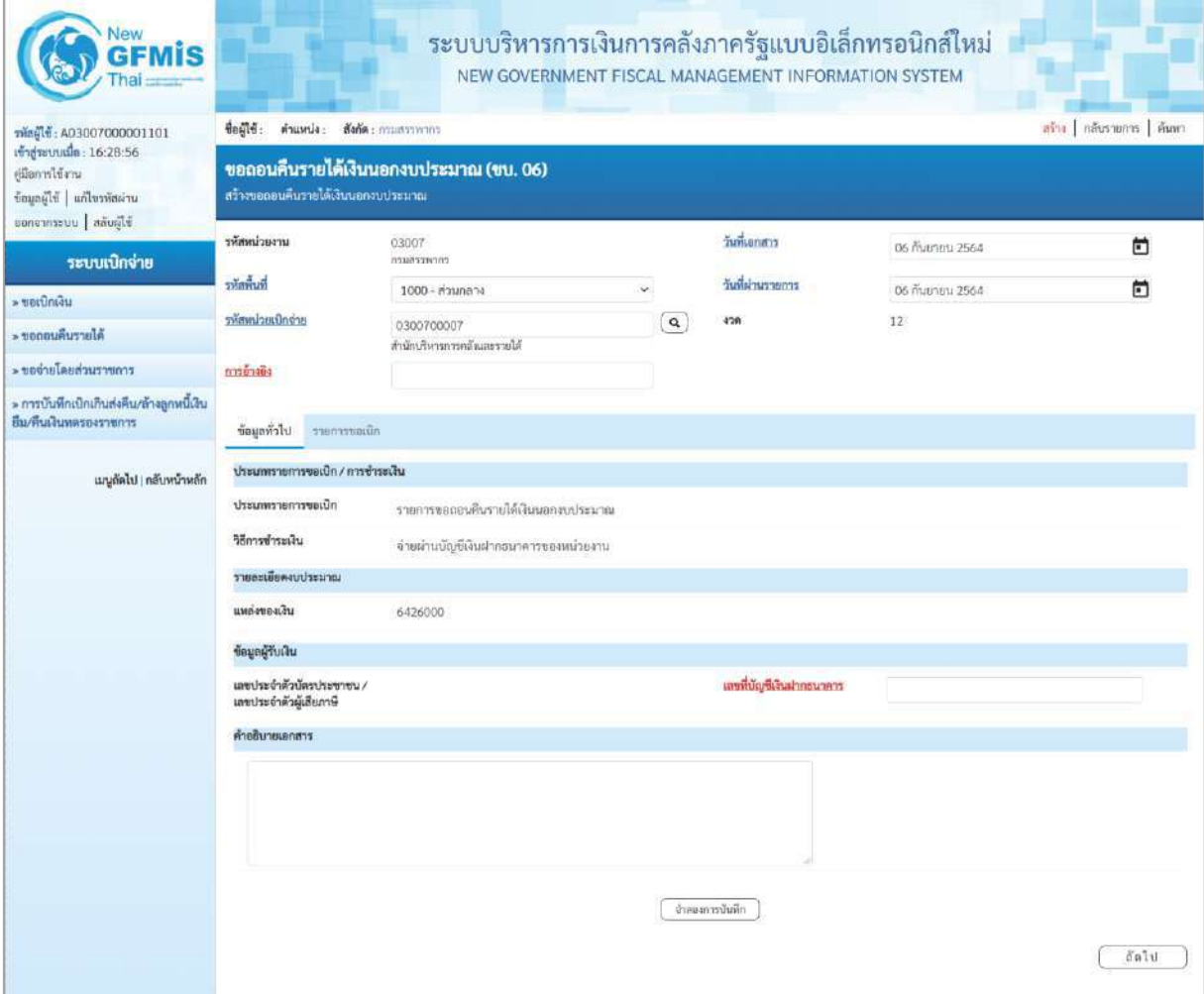

ภาพที่ 2

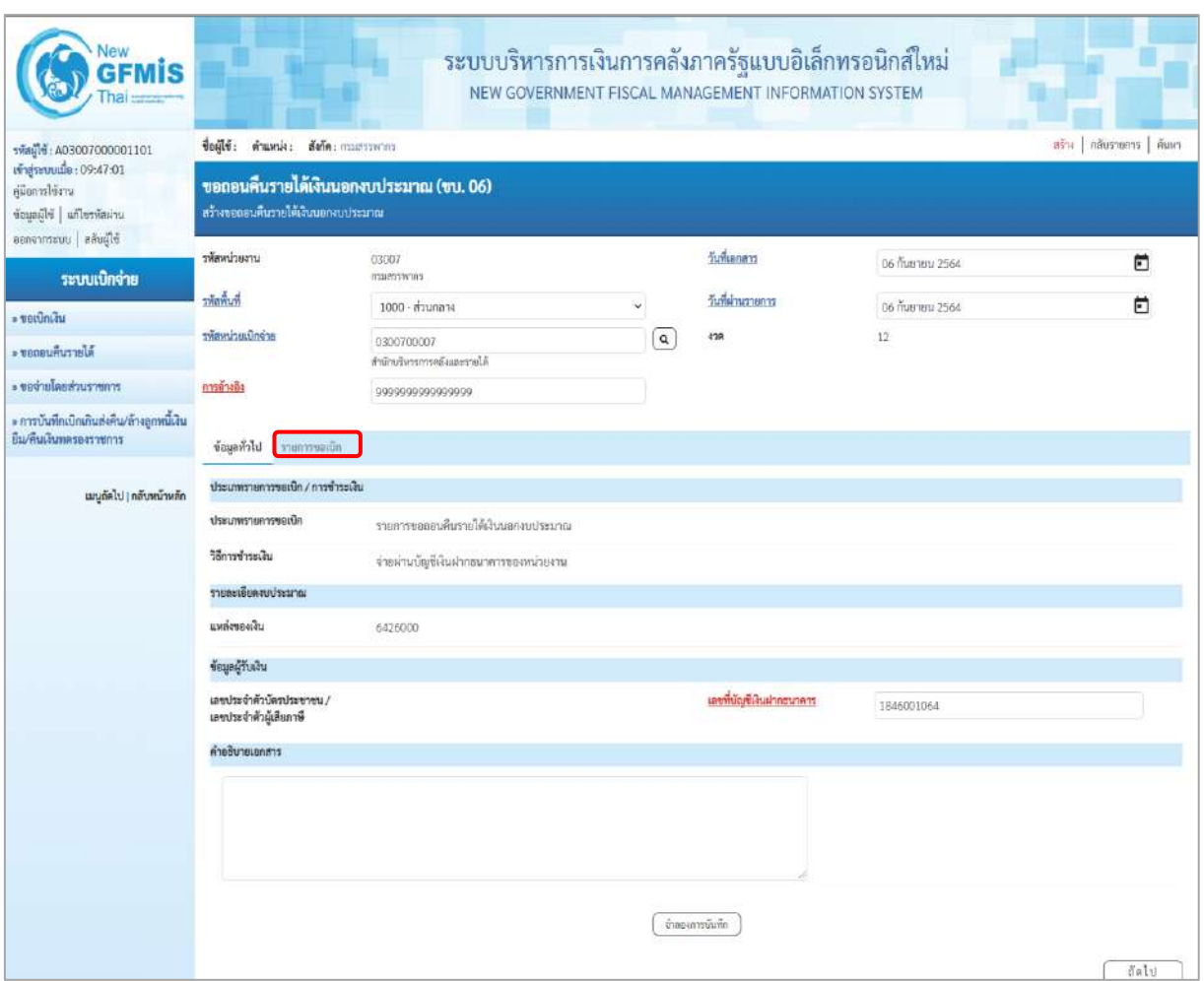

## ภาพที่ 3

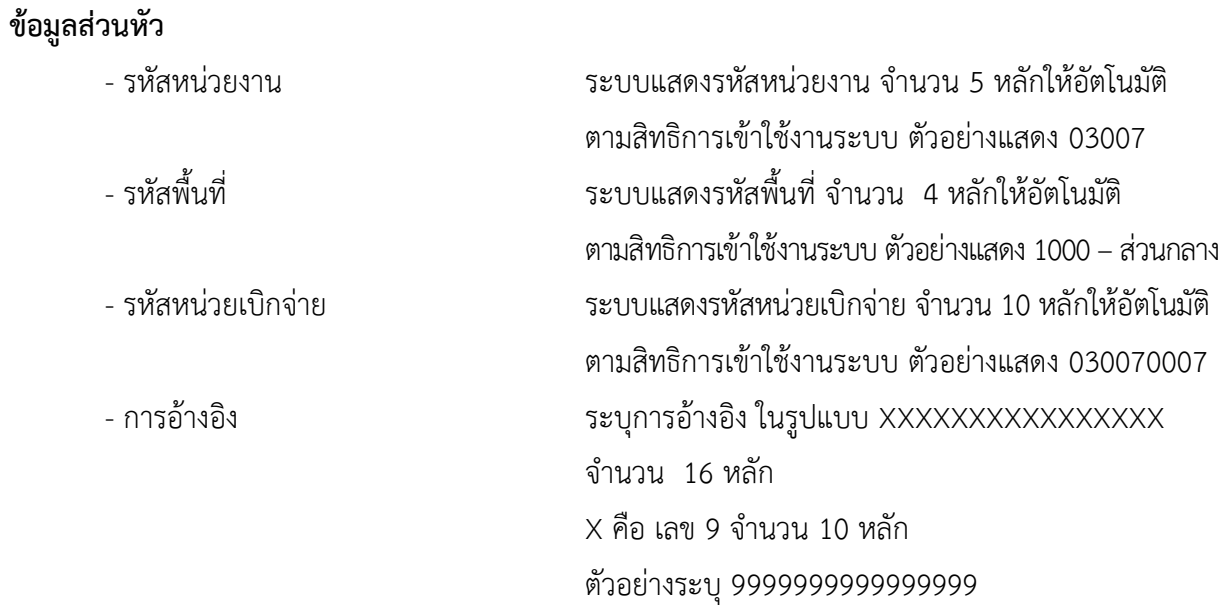

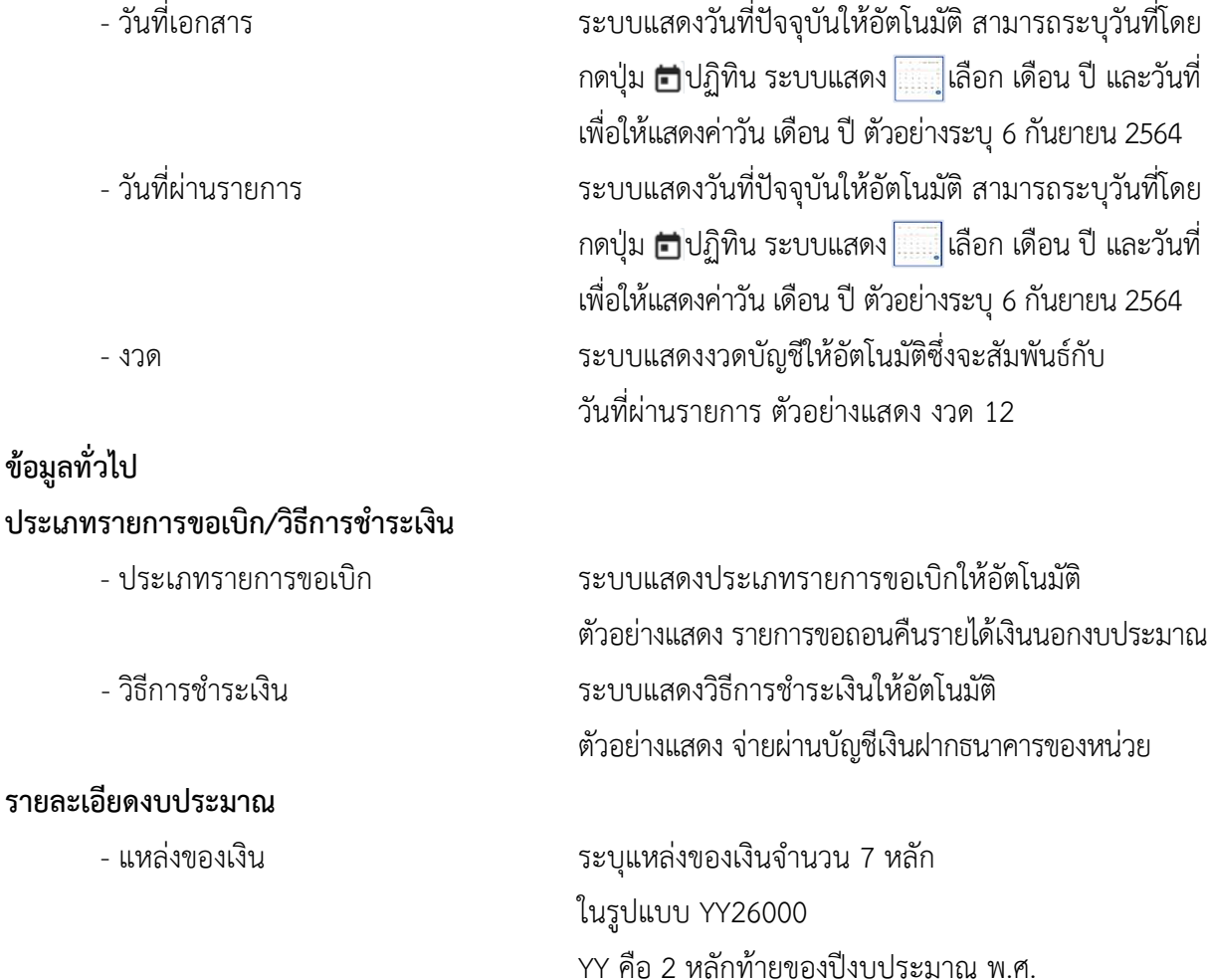

### **ข้อมูลผู้รับเงิน**

- เลขประจำตัวบัตรประชาชน/ ไม่ต้องระบุ
- เลขประจำตัวผู้เสียภาษี
- 
- 
- 

26000 คือ ค่าคงที่

ตัวอย่างระบุ 6426000

- เลขที่บัญชีเงินฝากธนาคาร ระบุเลขที่บัญชีเงินฝากธนาคารของหน่วยงาน ตัวอย่างระบุ 1846001064 - คำอธิบายเอกสาร ระบุคำอธิบายเอกสาร (ถ้ามี) - กดปุ่ม รายการขอเบิก | เพื่อบันทึกรายการต่อไป ตามภาพที่ 4 และ ภาพที่ 5

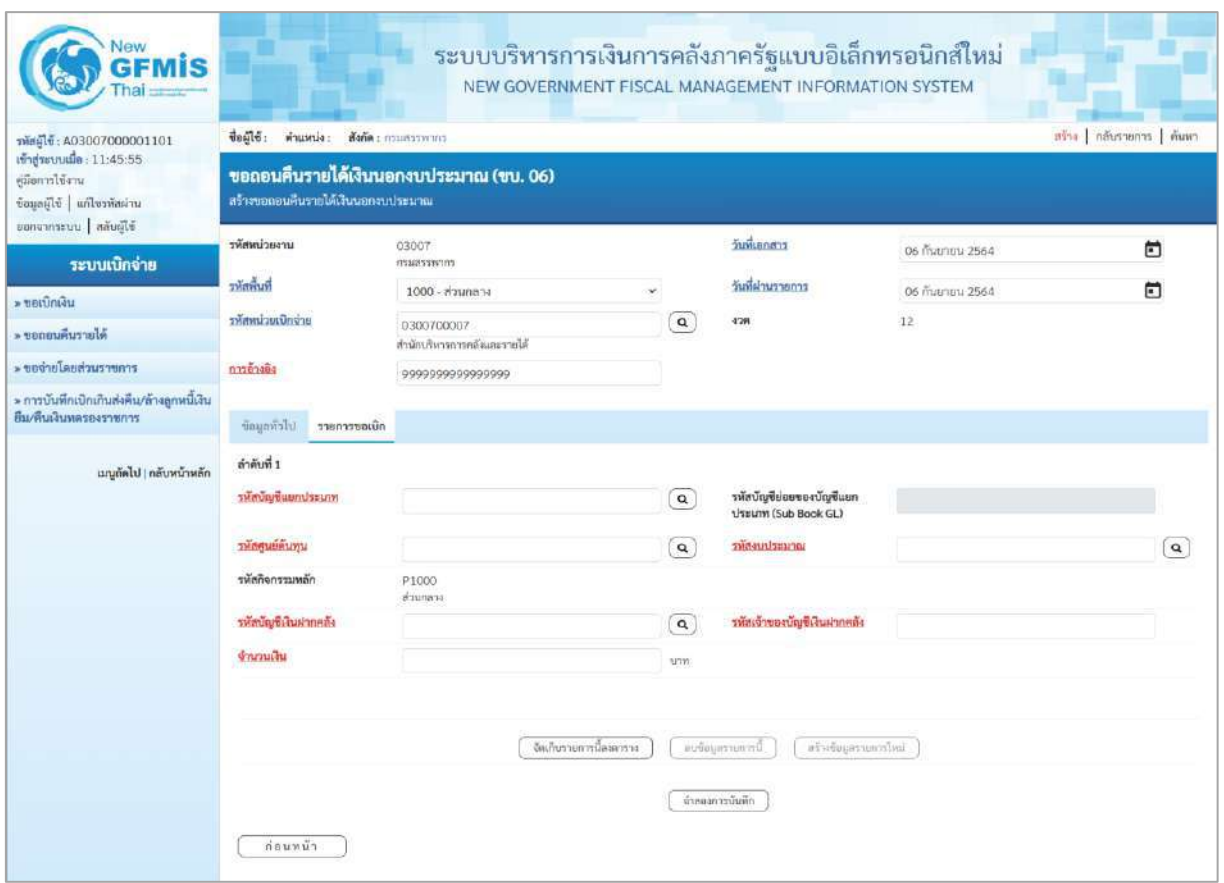

## ภาพที่ 4

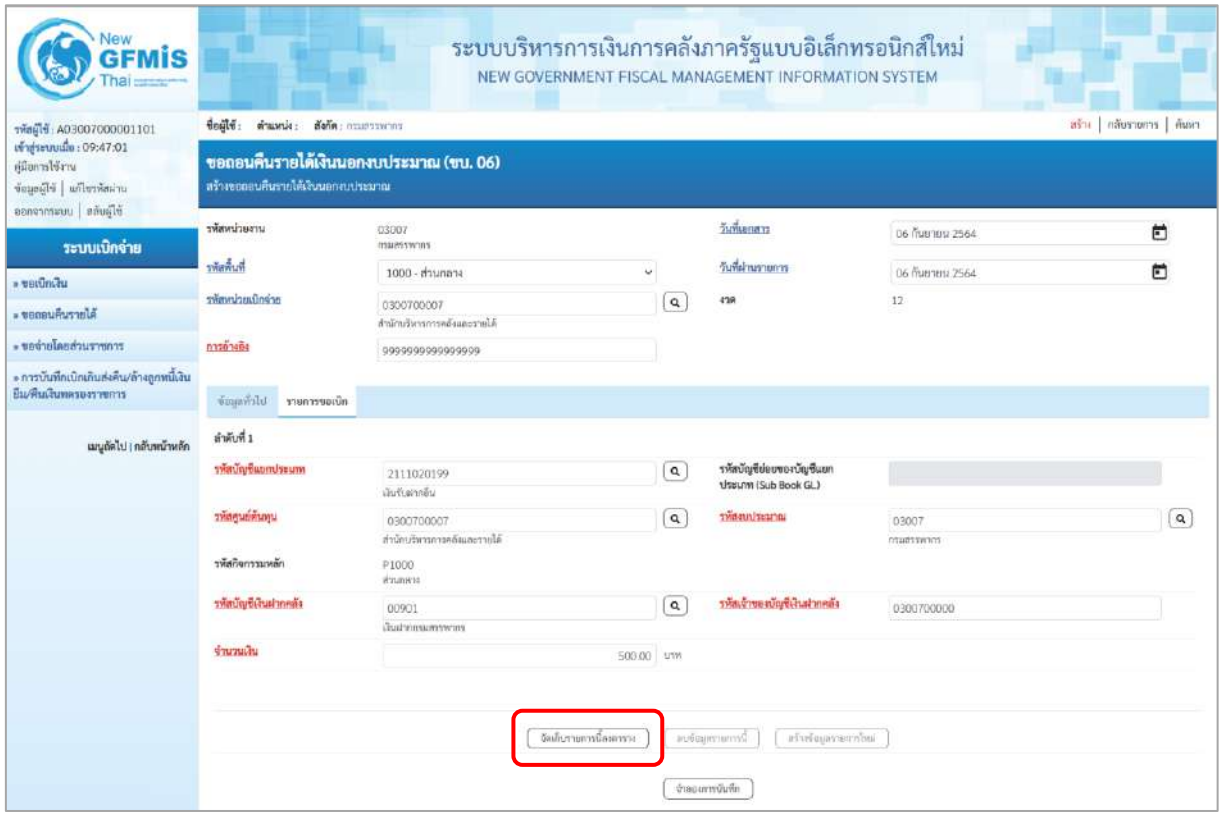

ภาพที่ 5

## **ข้อมูลรายการขอเบิก**

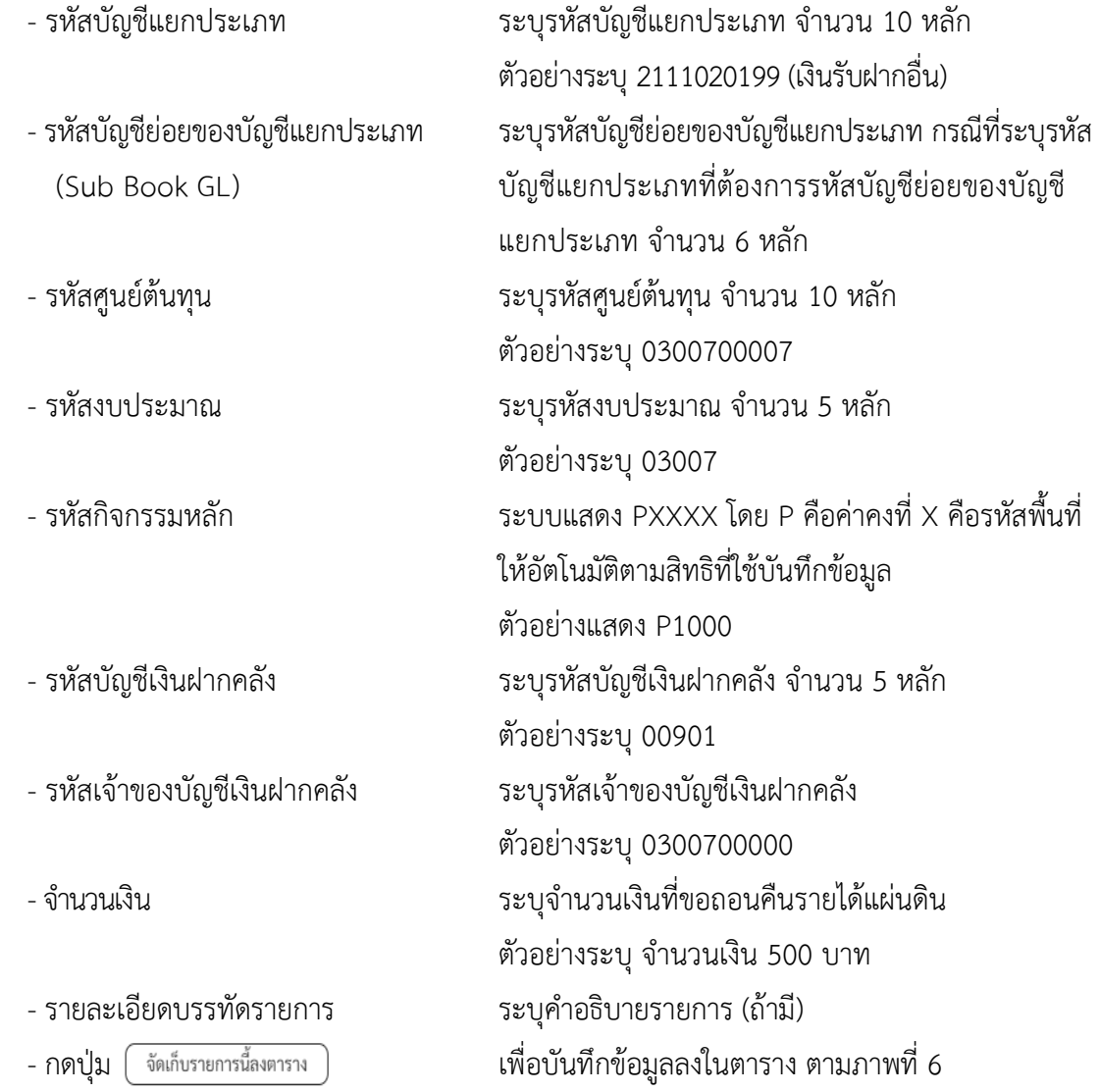

#### **การบันทึกรายการ**

หลังจากกดปุ่ม "จัดเก็บรายการนี้ลงในตาราง" ระบบจะจัดเก็บข้อมูลรายการขอเบิกเงิน 1 บรรทัดรายการ โดยมีรายละเอียดประกอบด้วย ลำดับที่PK ชื่อบัญชี รหัสบัญชีแยกประเภท รหัสศูนย์ต้นทุน รหัสงบประมาณ รหัสกิจกรรมหลัก จำนวนเงิน จำนวนเงินขอเบิก จำนวนภาษีหัก ณ ที่จ่าย จำนวนเงินค่าปรับ จำนวนเงินขอรับ

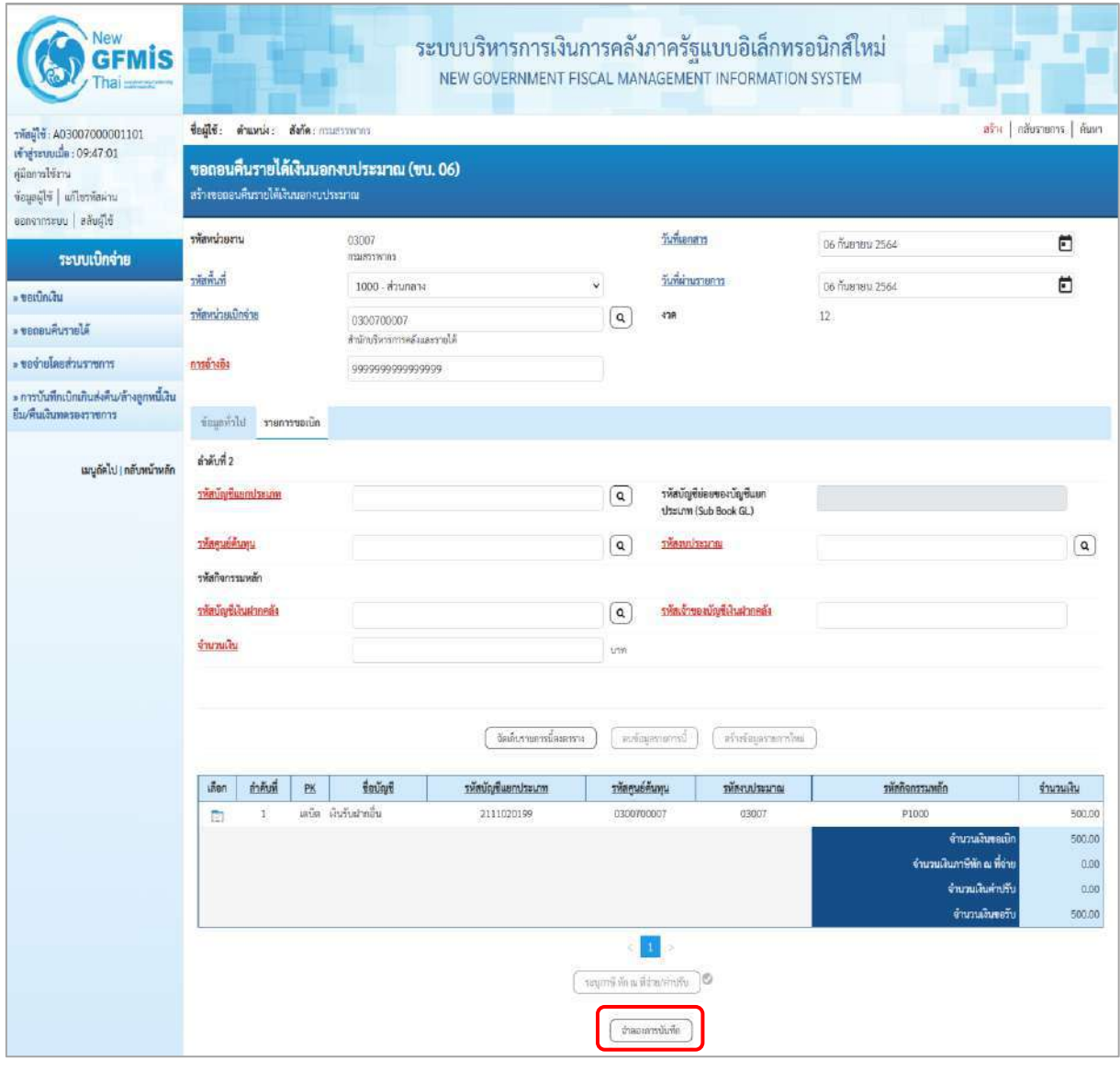

ภาพที่ 6

-กดปุ่ม เพื่อตรวจสอบความถูกต้องของการบันทึกโดยระบบแสดงผลการตรวจสอบ ตามภาพที่ 7

#### **ระบบแสดงผลการตรวจสอบ**

หลังจากกดปุ่มจำลองการบันทึก ระบบแสดงรายละเอียดผลการตรวจสอบ ประกอบด้วยผลการบันทึก รหัสข้อความ และคำอธิบาย ให้ตรวจสอบและดำเนินการ ดังนี้

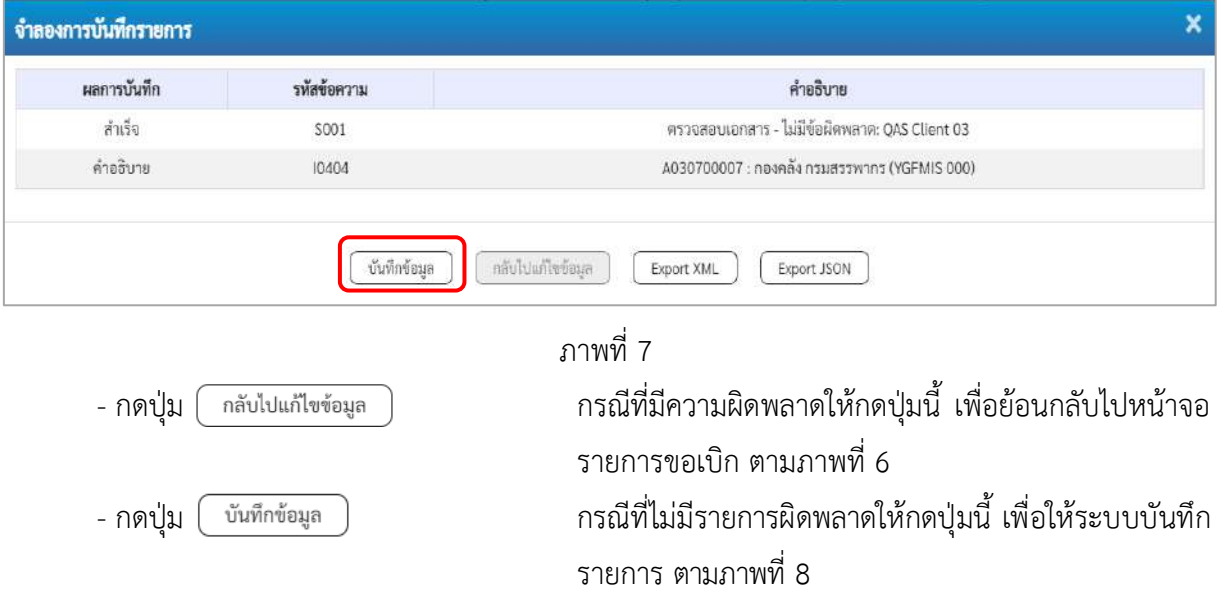

### **ระบบบันทึกรายการขอเบิก**

หลังจากกดปุ่มบันทึกข้อมูล ระบบบันทึกรายการขอถอนคืนรายได้เงินนอกงบประมาณ โดยมีผลการ บันทึกเป็น "สำเร็จ"ได้เลขที่เอกสาร 36XXXXXXXX ให้เลือกปุ่มใดปุ่มหนึ่ง เพื่อแสดงรายการ ดังนี้

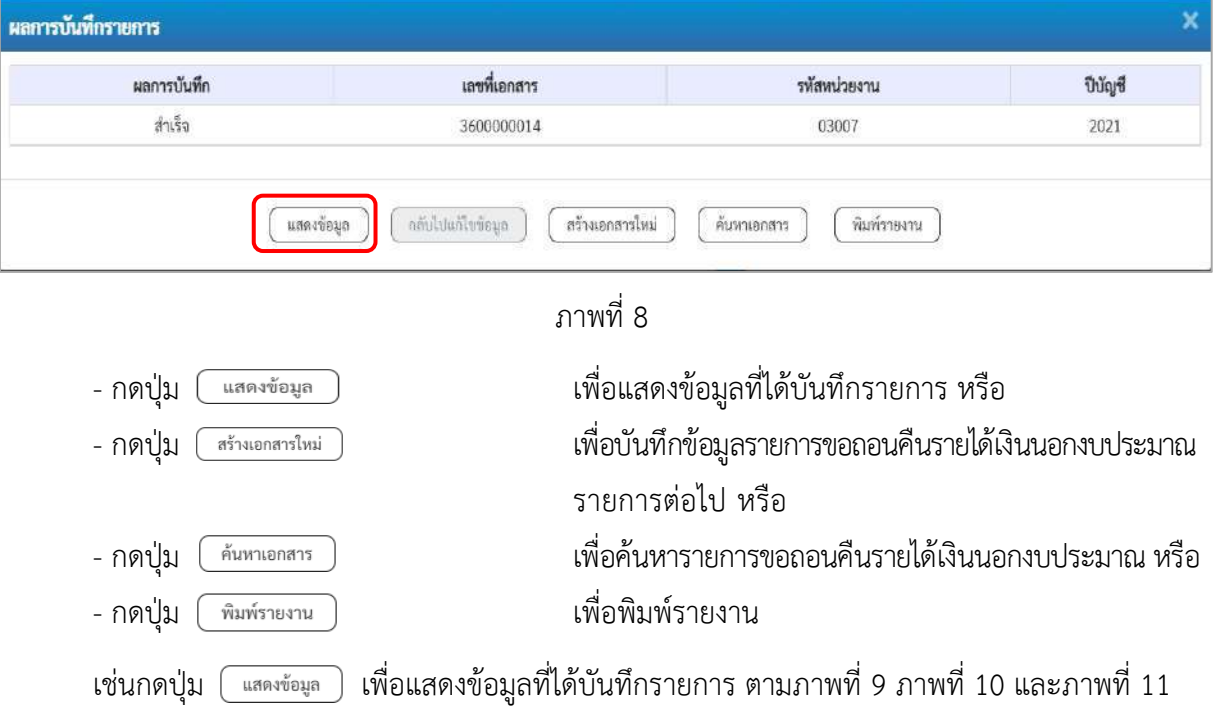

#### **แสดงการบันทึกรายการขอเบิก**

เมื่อกดปุ่มแสดงข้อมูลจะปรากฏหน้าจอข้อมูลของเลขที่เอกสารขอเบิกดังกล่าว ให้เลือกแถบ "รายการขอเบิก" ตามภาพที่ 9 ระบบแสดงคู่บัญชีให้อัตโนมัติแล้วจึงตรวจสอบความครบถ้วน ถูกต้องของ ข้อมูลในรายการถอนคืนรายได้เงินนอกงบประมาณ หากประสงค์จะพิมพ์รายงาน ให้กดปุ่ม "พิมพ์รายงาน" หรือหากต้องการกลับไปหน้าหลักเพื่อออกจากระบบให้กดปุ่ม "กลับหน้าหลัก" ตามภาพที่ 12

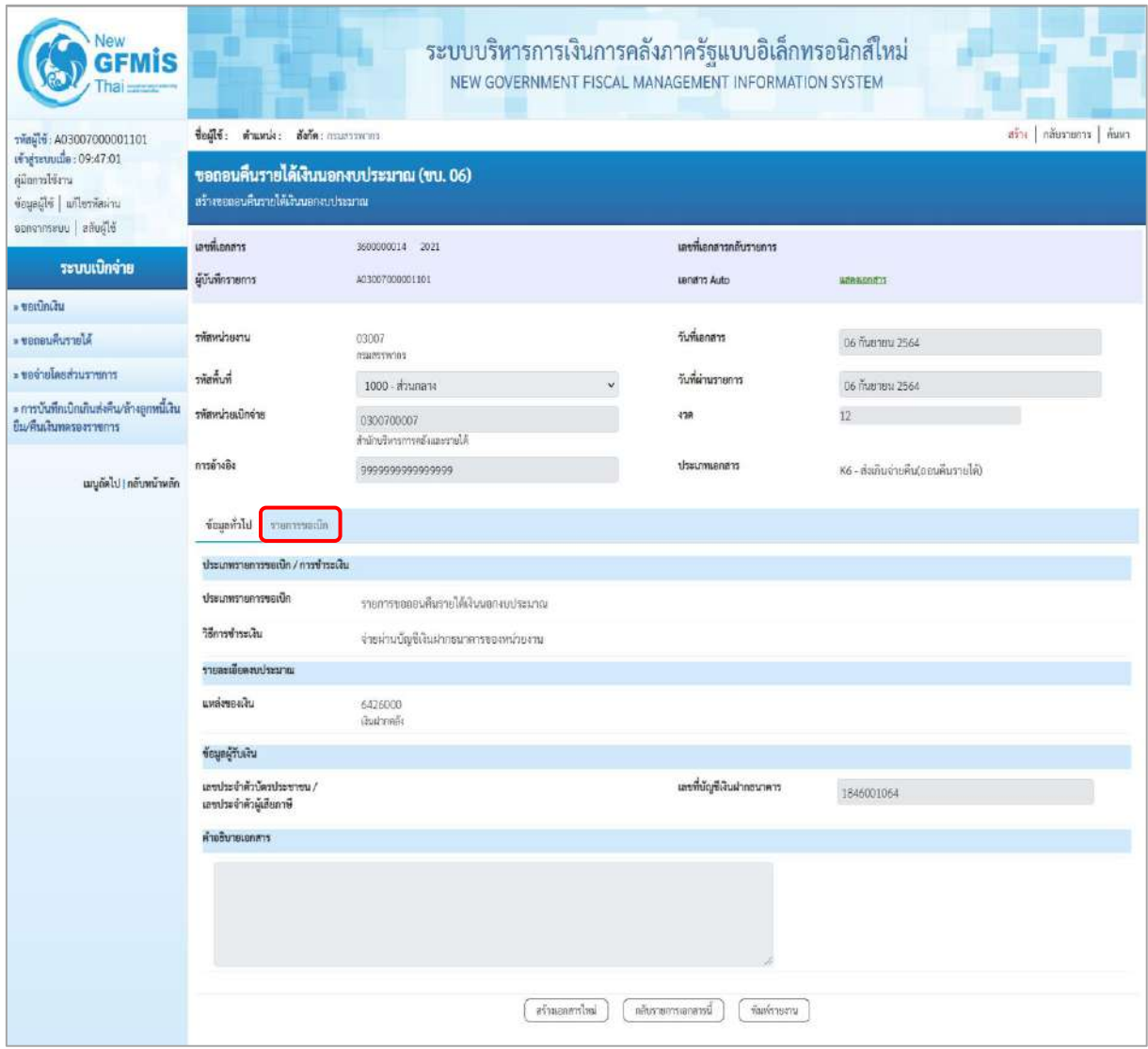

ภาพที่ 9

- กดปุ่ม <mark>รายการขอเบิก</mark> เพื่อตรวจสอบบัญชีแยกประเภท ตามภาพที่ 10 และภาพที่ 11

| Vew                                                                                                    |                                                                              |                          |       |                                                                               | ระบบบริหารการเงินการคลังภาครัฐแบบอิเล็กทรอนิกส์ใหม่<br>NEW GOVERNMENT FISCAL MANAGEMENT INFORMATION SYSTEM |                                                                 |                 |                                                |              |  |  |  |
|----------------------------------------------------------------------------------------------------|------------------------------------------------------------------------------|--------------------------|-------|-------------------------------------------------------------------------------|----------------------------------------------------------------------------------------------------|-----------------------------------------------------------------|-----------------|------------------------------------------------|--------------|--|--|--|
| าพัลผู้ใช้: A03007000001101                                                                            | สร้าง   คลับรายการ   ค้นหา<br>ชื่อผู้ใช้: ตำแหน่ง: สังกัด: กานสรรพากร        |                          |       |                                                                               |                                                                                                    |                                                                 |                 |                                                |              |  |  |  |
| เข้าสู่ระบบเมื่อ: 09:47:01<br>คู่มีอการใช้งาน<br>ข้อมูลผู้ไข้   แก้ไขรหัสผ่าน<br>ออกจากระบบ สลับผู้ใช้ | ซอกอนคืนรายได้เงินนอกงบประมาณ (ขบ. 06)<br>สร้างขอดอนคืนรายใต้เงินนอกงบประมาณ |                          |       |                                                                               |                                                                                                    |                                                                 |                 |                                                |              |  |  |  |
|                                                                                                    | เลขที่เอกสาร                                                                 |                          |       | 3600000014 2021                                                               |                                                                                                    | เลขที่เอกสารกลับรายการ                                          |                 |                                                |              |  |  |  |
| ระบบเบิกจ่าย                                                                                           | ผู้บันทึกรายการ                                                              |                          |       | A03007000001101                                                               |                                                                                                    | uanans Auto                                                     |                 | waeasnand                                      |              |  |  |  |
| » ขอเน็กเงิน                                                                                           |                                                                              |                          |       |                                                                               |                                                                                                    |                                                                 |                 |                                                |              |  |  |  |
| ะ ขอกอนคืนรายได้                                                                                       | รพัสหน่ายงาน                                                                 |                          |       | 03007<br>manssmos                                                             |                                                                                                    | วันที่เอกสาร                                                    |                 | 06 กันยายน 2564                                |              |  |  |  |
| ะ ขอจายโดยส่วนราชการ                                                                                   | รพัสพื้นที่                                                                  |                          |       | 1000 - ส่วนกลาง                                                               |                                                                                                    |                                                                 |                 | 06 กันยายน 2564                                |              |  |  |  |
| » การบันทึกเปิดเกินส่งคืน/ล้างลูกหนี้เงิน<br>ยืม/ที่นเงินทดรองราชการ                                   | รพัสหน่วยเบิกจ่าย                                                            |                          |       | 0300700007<br>สำนักบริหารการคลั่งและรายได้                                    | 438                                                                                                    |                                                                 | 12 <sup>°</sup> |                                                |              |  |  |  |
| เมนูถัดไป   กลับหน้าหลัก                                                                               | การดำงอิง                                                                    |                          |       | 999999999999999                                                               |                                                                                                    | ประเภทเอกสาร                                                    |                 | K6 - ส่งเกินจ่ายคืน(ออนคืนรายได้)              |              |  |  |  |
|                                                                                                    |                                                                              | ข้อมูกกัวไป รายการขอเบิด |       |                                                                               |                                                                                                    |                                                                 |                 |                                                |              |  |  |  |
|                                                                                                    | ∈ ก่อนหน้า 1/2 ถัดไป »<br>รายละเอียดเอกสาร                                   |                          |       |                                                                               |                                                                                                    |                                                                 |                 |                                                |              |  |  |  |
|                                                                                                    | ลำดับที่ 1                                                                   |                          |       |                                                                               |                                                                                                    |                                                                 |                 |                                                |              |  |  |  |
|                                                                                                    |                                                                              | หน่งสนัดเขียนกับกับรา    |       | A030700007<br>neekäi nsunsavans<br>0300700007<br>คำนักบริหารการคลี่มและรายได้ |                                                                                                    | รหัสบัญชีย่อยของบัญชีแยก<br>Useum (Sub Book GL)<br>รพัสงบประมาณ |                 |                                                |              |  |  |  |
|                                                                                                    | รพัสศูนย์ต้นทุน                                                              |                          |       |                                                                               |                                                                                                    |                                                                 |                 | 03007<br>mustwom<br>0300700000                 |              |  |  |  |
|                                                                                                    |                                                                              |                          |       |                                                                               |                                                                                                    |                                                                 |                 |                                                |              |  |  |  |
|                                                                                                    | รพัสกิจกรรมหลัก                                                              |                          |       | P1000<br>ส่วนตลาง                                                             |                                                                                                    |                                                                 |                 |                                                |              |  |  |  |
|                                                                                                    |                                                                              | รพัสบัญชีเงินฝากคลัง     |       | 00901<br>disabenzuatzaren a                                                   |                                                                                                    |                                                                 |                 |                                                |              |  |  |  |
|                                                                                                    | จำนวนเงิน                                                                    |                          |       |                                                                               | 500.00 um                                                                                                  |                                                                 |                 |                                                |              |  |  |  |
|                                                                                                    | เลียก                                                                        | ลำดับที่                 | PK    | ชื่อบัญชี                                                                     | รหัสบัญชีแยกประเภท                                                                                         | รหัสศนย์ต้นทุน                                                  | หลังเประเภณ     | หลักจักรานหลัก                                 | งำนวนเงิน    |  |  |  |
|                                                                                                    | È                                                                            | $\mathbf{1}$             |       | เครลิด กอลเด็งคนเสรรทากร                                                      | A030700007                                                                                                 | 0300700007                                                      | 03007           | <b>P1000</b>                                   | 500.00       |  |  |  |
|                                                                                                    | 囿                                                                            | 2                        | เคนิด | เงินรับฝากอื่น                                                                | 2111020199                                                                                                 | 0300700007                                                      | 03007           | P1000                                          | 500.00       |  |  |  |
|                                                                                                    |                                                                              |                          |       |                                                                               |                                                                                                    |                                                                 |                 | จำนวนสีเขอเบิก                                 | 500.00       |  |  |  |
|                                                                                                    |                                                                              |                          |       |                                                                               |                                                                                                    |                                                                 |                 | จำนวนเงินภาษีพัก ณ ที่จ่าย<br>จำนวนเงินค่าปรับ | 0.00<br>0.00 |  |  |  |
|                                                                                                    |                                                                              |                          |       |                                                                               |                                                                                                    |                                                                 |                 | จำนวนงินขอรับ                                  | 500.00       |  |  |  |
|                                                                                                    |                                                                              |                          |       |                                                                               |                                                                                                    | $\pm$<br>ระบุการ์ ห้อ.ย.พี่ช่วย/ท่านรีบ<br>O                    |                 |                                                |              |  |  |  |
|                                                                                                    |                                                                              |                          |       |                                                                               | สร้างแกกทาใหม่                                                                                             | กลับรายการเอกลารนั้                                             | พื้นเพราะเราน   |                                                |              |  |  |  |

ภาพที่ 10

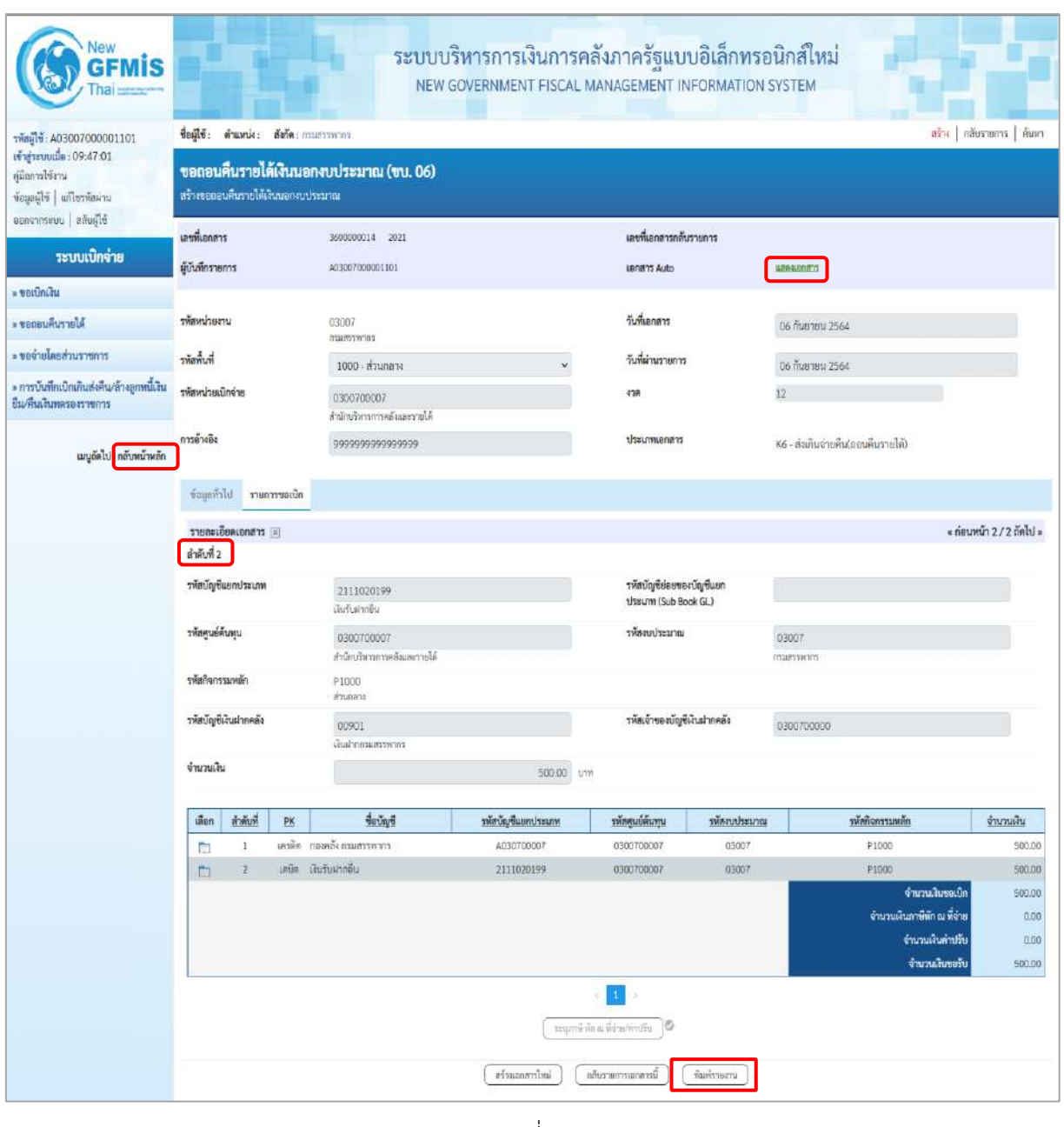

ภาพที่ 11

- กดปุ่ม เมื่อต้องการพิมพ์รายงาน ระบบแสดงข้อมูล ตามภาพที่ 12

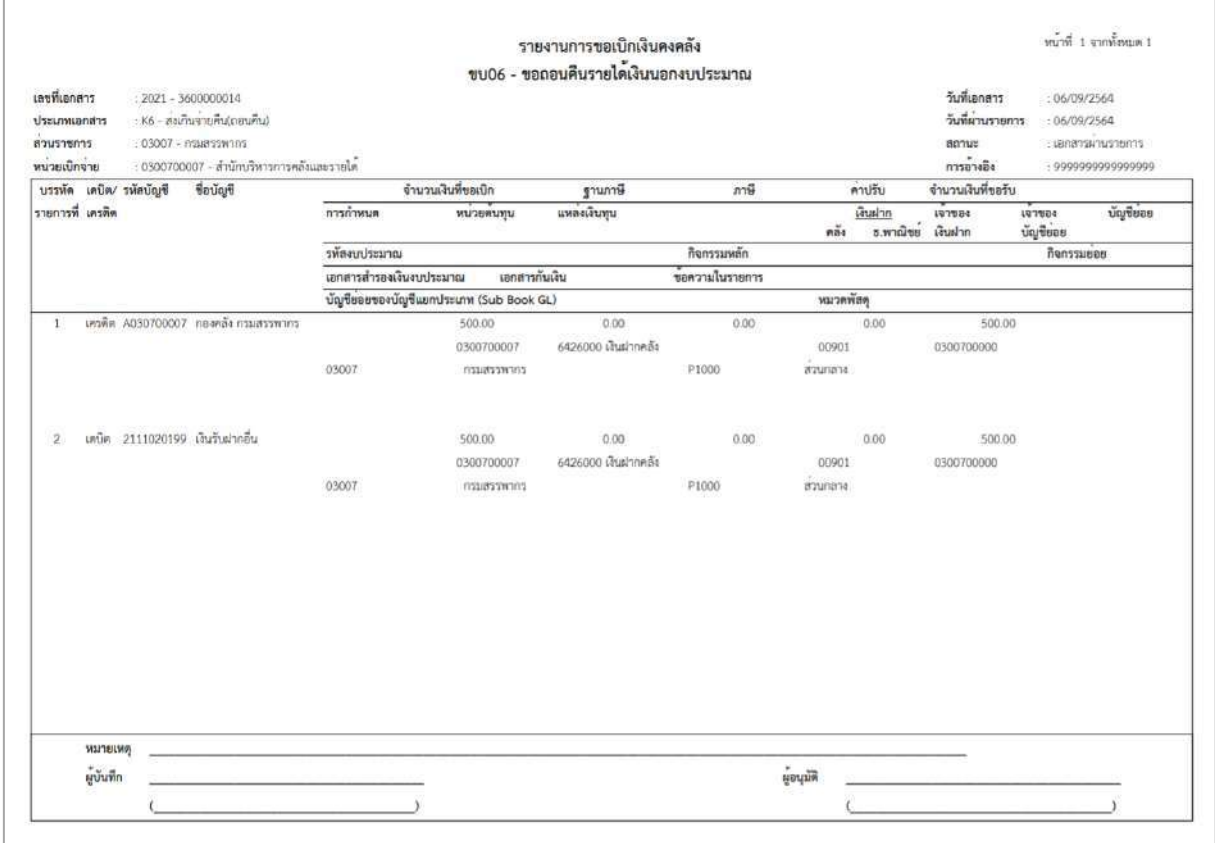

ภาพที่ 13

- กดปุ่ม ตามภาพที่ 11 เพื่อแสดงเอกสาร Auto ระบบแสดงข้อมูล ตามภาพที่ 14

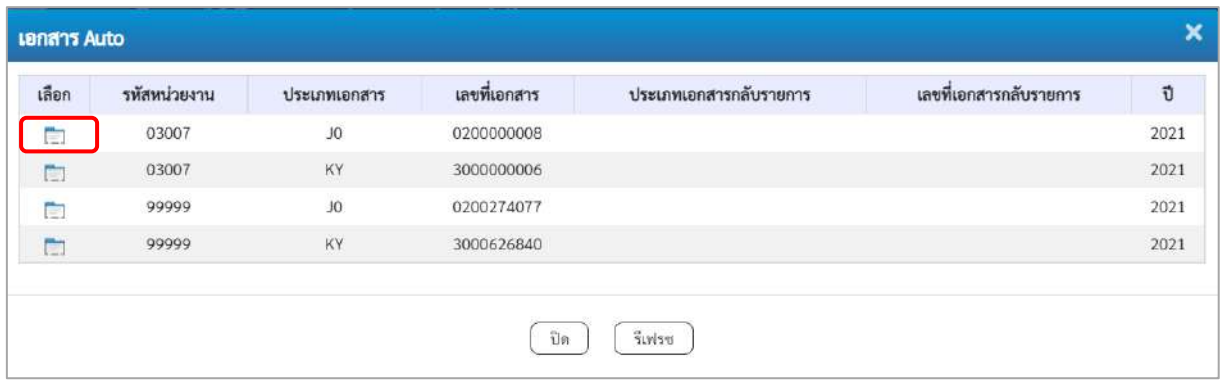

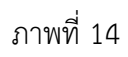

- กดปุ่ม เพื่อตรวจสอบรายละเอียดของเอกสาร Auto ระบบแสดงข้อมูลตามภาพที่ 15 ภาพที่ 16 และภาพที่ 17

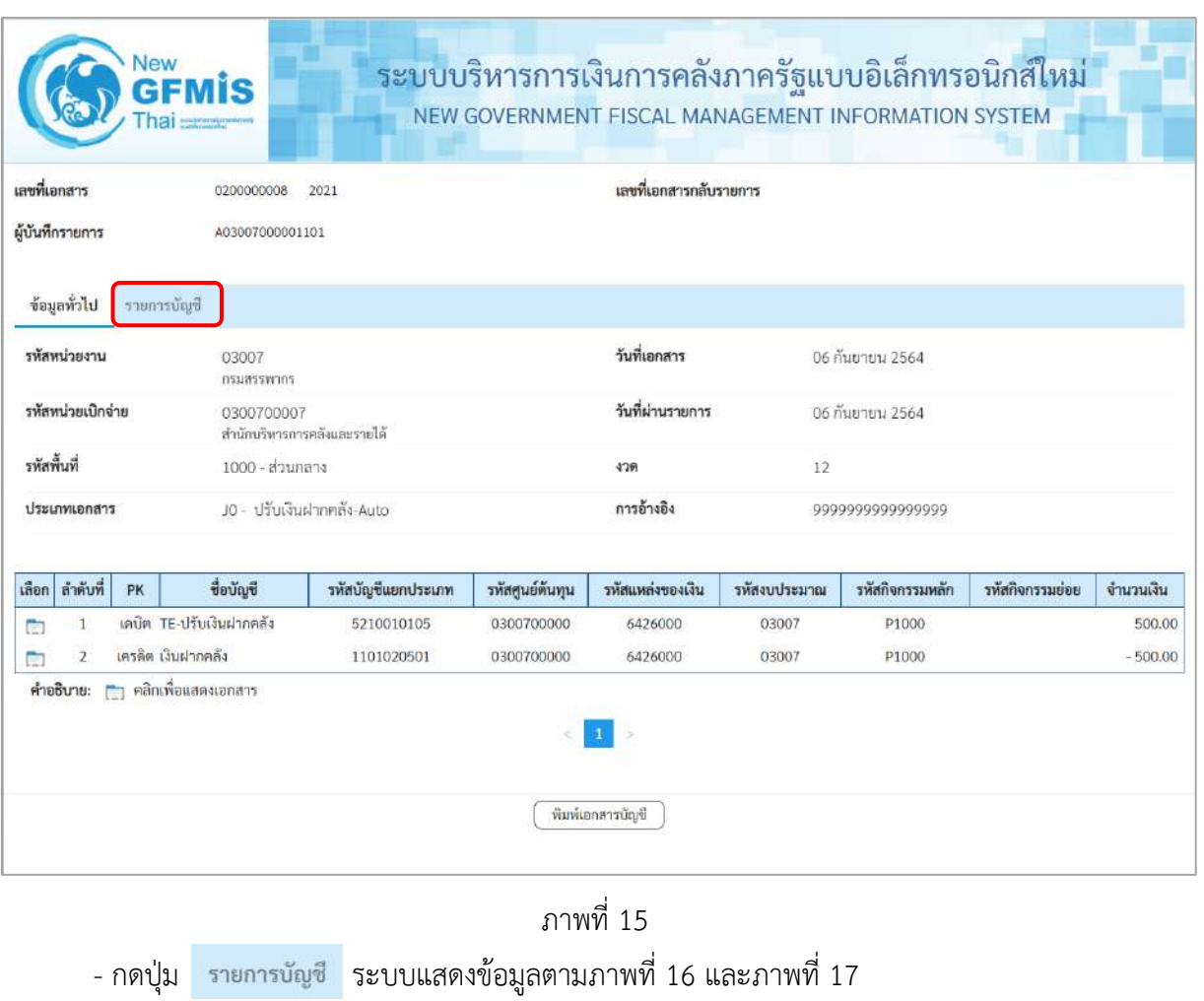

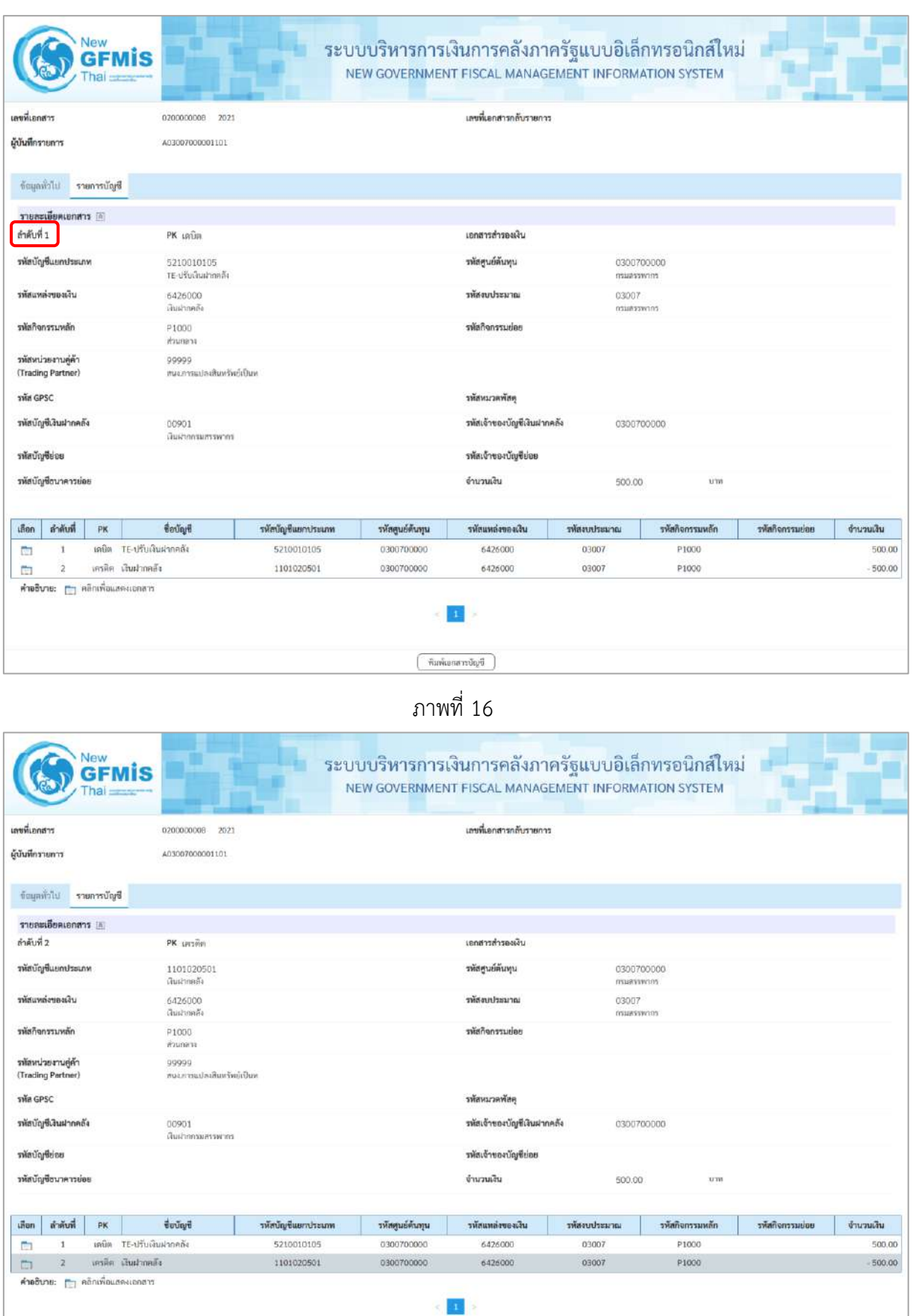

ภาพที่ 17

- กดปุ่ม เมื่อต้องการพิมพ์เอกสารบัญชี ระบบจะแสดงข้อมูลตามภาพที่ 18

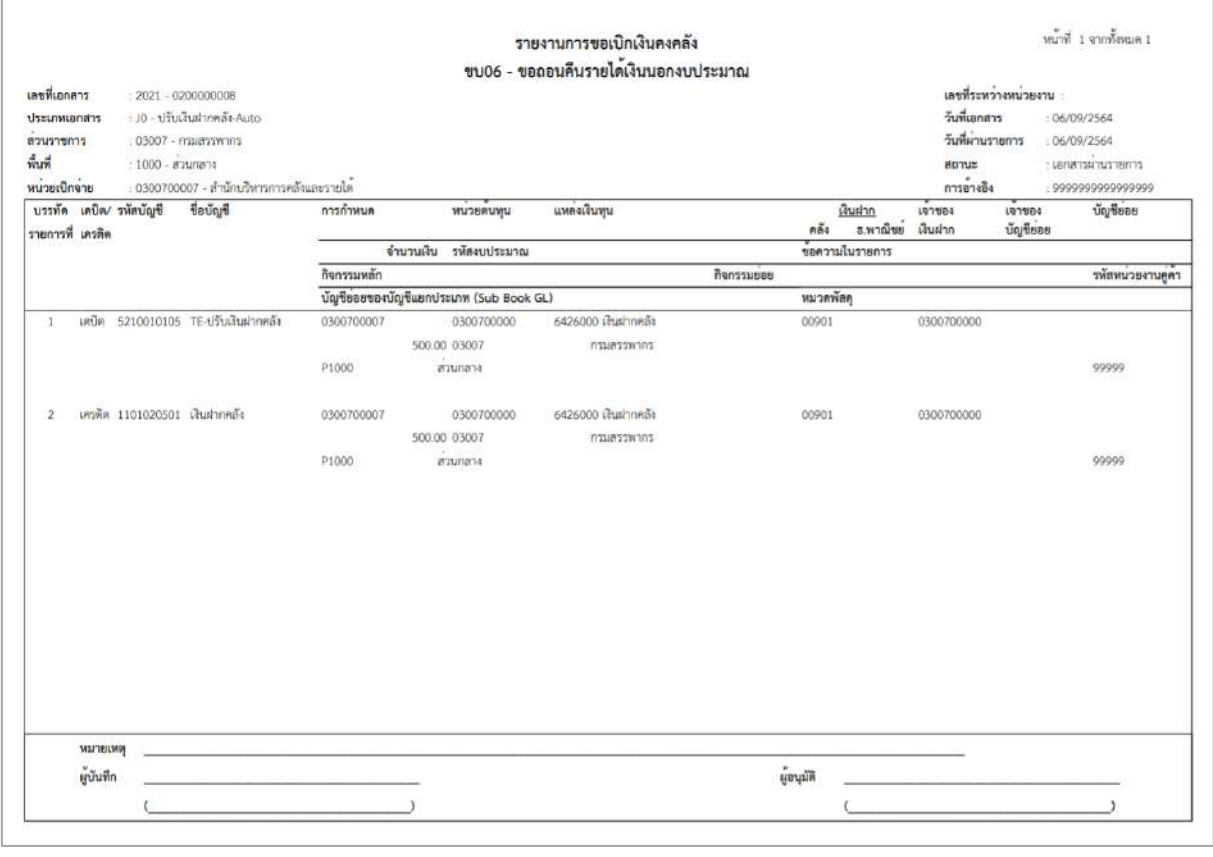

ภาพที่ 18

- กดปุ่ม ตามภาพที่ 14 เมื่อต้องการออกจากหน้าเอกสาร Auto
- กดปุ่ม <mark>กลับหน้าหลัก</mark> ตามภาพที่ 11 เพื่อกลับไปหน้าจอหลัก
### **25. การบันทึกตั้งเบิกชำระเงินกู้ ไม่อ้างอิงใบสั่งซื้อสั่งจ้าง (จ่ายตรง) ประเภทเอกสาร L1 ขั้นตอนการเข้าสู่ระบบ**

เมื่อเข้าระบบบันทึกข้อมูลหน่วยงานภาครัฐ ระบบแสดงหน้าหลักการบันทึกรายการของระบบงานต่าง ๆ

- กดปุ่ม <mark>(ระบบเบิกจ่าย</mark> (ระบบเบิกจ่าย) เพื่อเข้าสู่ระบบเบิกจ่าย
- กดปุ่ม <sub>| » ขอเบิกเงิน | (ขอเบิกเงิน) เพื่อเข้าสู่ประเภทรายการขอเบิก</sub>
- กดปุ่ม  $\overline{\phantom{a}}$ ขบ26»การบันทึกตั้งเบิกชำระเงินกู้ ไม่อ้างอิงใบสั่งข้อสั่งจ้าง (จ่ายตรง) (ขบ 26 การบันทึกตั้งเบิกชำระเงินกู้ ไม่อ้างอิงใบสั่งซื้อสั่งจ้าง

(จ่ายตรง)) เพื่อเข้าสู่หน้าจอการบันทึกรายการการบันทึกตั้งเบิกชำระเงินกู้ ไม่อ้างอิงใบสั่งซื้อสั่งจ้าง (จ่ายตรง) (ขบ26) ตามภาพที่ 2 และภาพที่ 3

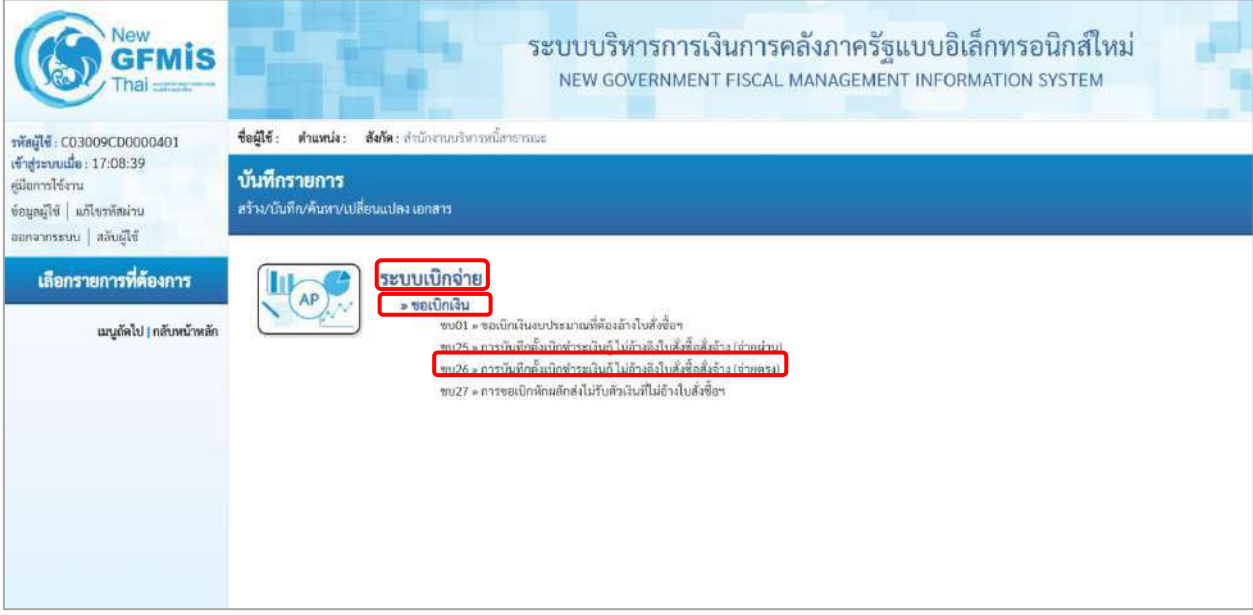

ภาพที่ 1

### **ขั้นตอนการบันทึกรายการ**

ระบุรายละเอียดเกี่ยวกับรายการการบันทึกตั้งเบิกชำระเงินกู้ ไม่อ้างอิงใบสั่งซื้อสั่งจ้าง (จ่ายตรง) ตามภาพที่ 2 และภาพที่ 3 โดยมีรายละเอียดการบันทึก 3 ส่วน คือ ข้อมูลส่วนหัว ข้อมูลทั่วไป และข้อมูลรายการขอเบิก ให้บันทึก รายละเอียด ดังนี้

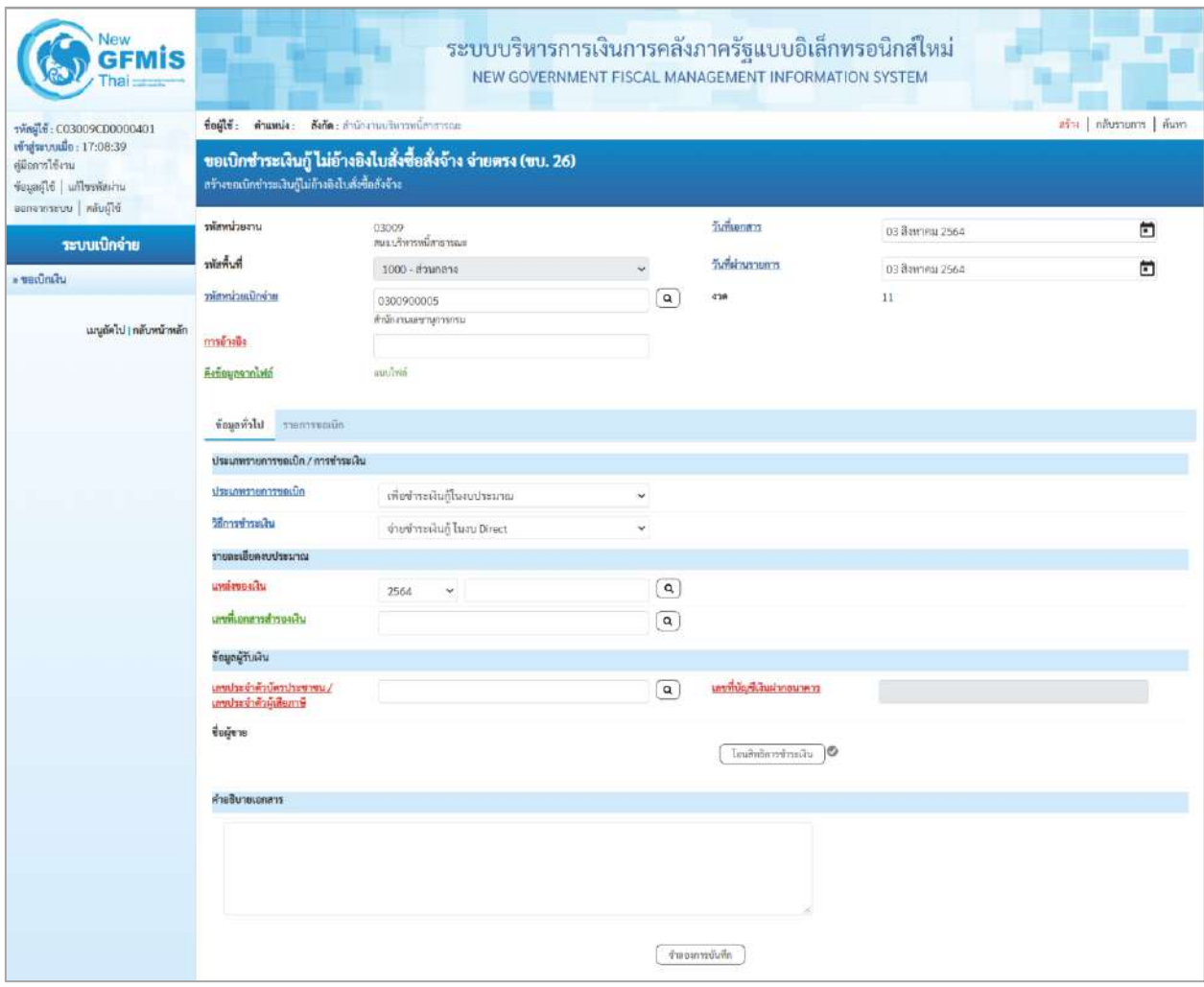

ภาพที่ 2

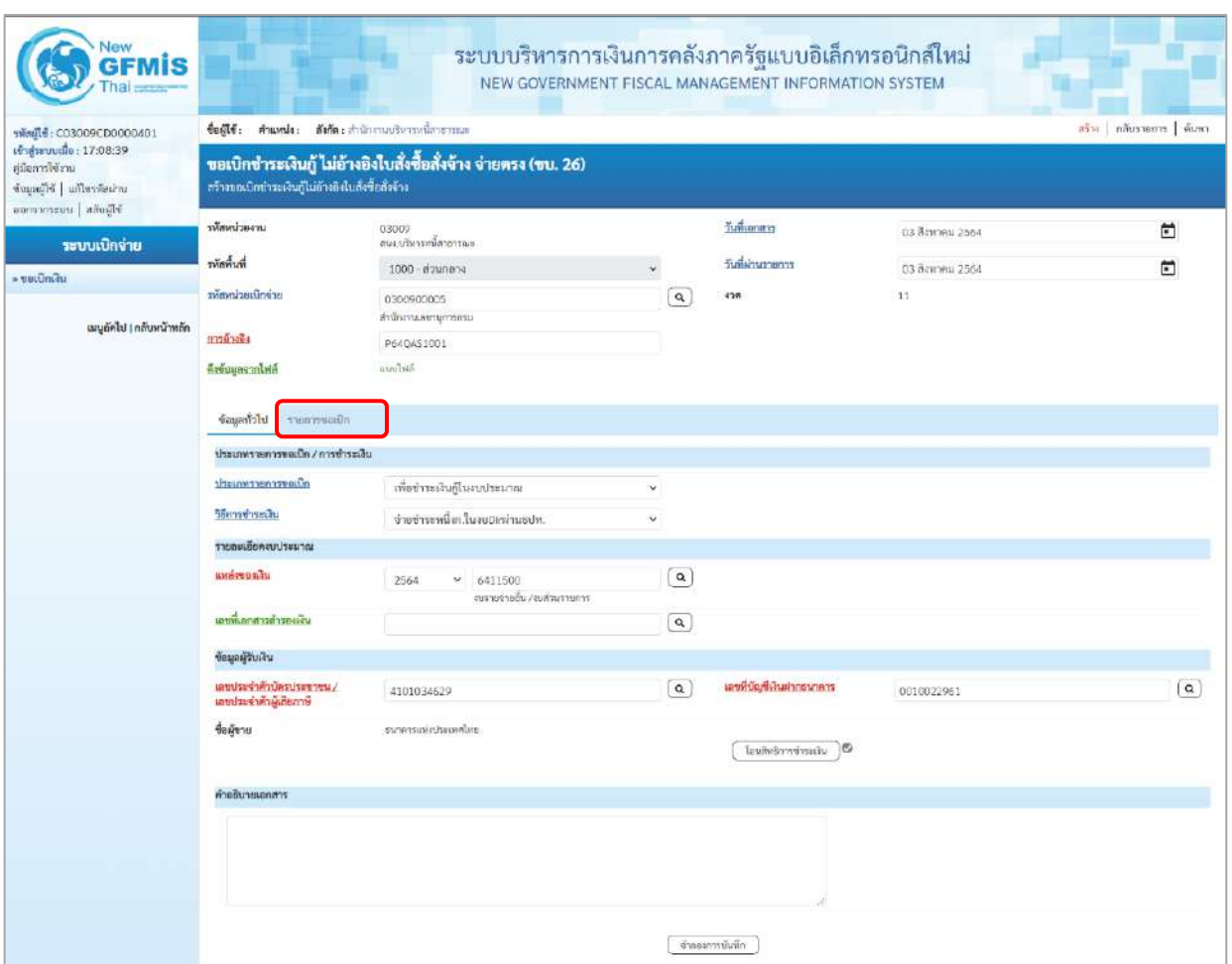

ภาพที่ 3

# **ข้อมูลส่วนหัว**

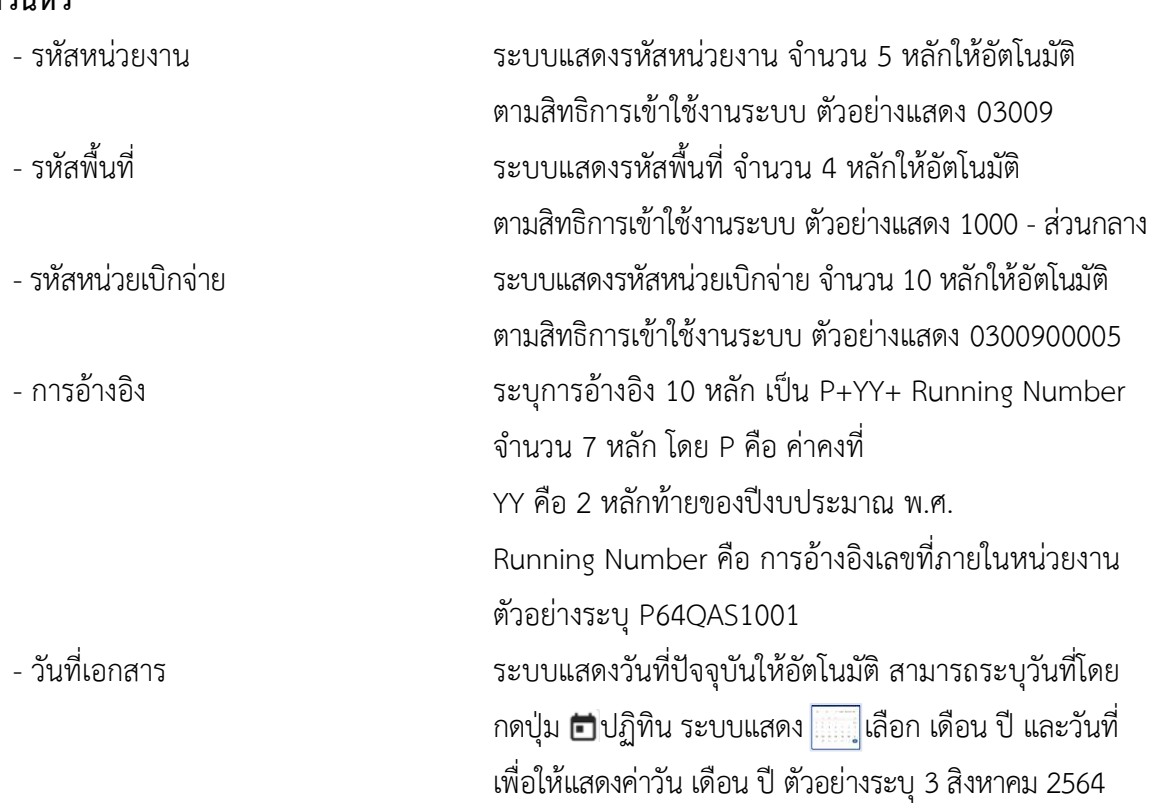

- วันที่ผ่านรายการ ระบบแสดงวันที่ปัจจุบันให้อัตโนมัติ สามารถระบุวันที่โดย กดปุ่ม  $\bigoplus$ ปฏิทิน ระบบแสดง $\left[\left[\left[\ldots\right]\right]$ เลือก เดือน ปี และวันที่ เพื่อให้แสดงค่าวัน เดือน ปี ตัวอย่างระบุ3สิงหาคม 2564 - งวด ระบบแสดงงวดบัญชีให้อัตโนมัติซึ่งจะสัมพันธ์กับ วันที่ผ่านรายการ ตัวอย่างแสดง งวดที่ 11

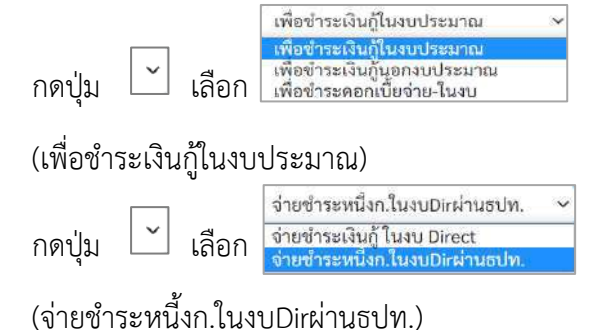

- แหล่งของเงิน ระบุแหล่งของเงินจำนวน 7 หลัก Y คือ 2 หลักท้ายของปีงบประมาณ พ.ศ.

โดยระบุ YY41XXX 41 คือ ค่าคงที่ X คือ หมวดรายจ่าย ตัวอย่างระบุ 6411500

- เลขที่เอกสารสำรองเงิน ไม่ต้องระบุ

**ประเภทรายการขอเบิก/วิธีการชำระเงิน**

- ประเภทรายการขอเบิก

- วิธีการชำระเงิน

**รายละเอียดงบประมาณ**

### **ข้อมูลผู้รับเงิน**

**ข้อมูลทั่วไป**

- 
- 
- 
- 
- 

- เลขประจำตัวบัตรประชาชน/ ระบุเลขประจำตัวบัตรประชาชน/เลขที่ประจำตัวผู้เสียภาษี เลขประจำตัวผู้เสียภาษี ตัวอย่างระบุ 4101034629 - เลขที่บัญชีเงินฝากธนาคาร ระบุเลขที่บัญชีเงินฝากธนาคารเงินงบประมาณ ตัวอย่างระบุ 0010022961 - คำอธิบายเอกสาร ระบุคำอธิบายเอกสาร (ถ้ามี) - กดป่ม <mark>รายการขอเบิก |</mark><br>เพื่อบันทึกรายการต่อไป ตามภาพที่ 4 และ ภาพที่ 5

### **ข้อมูลรายการขอเบิก**

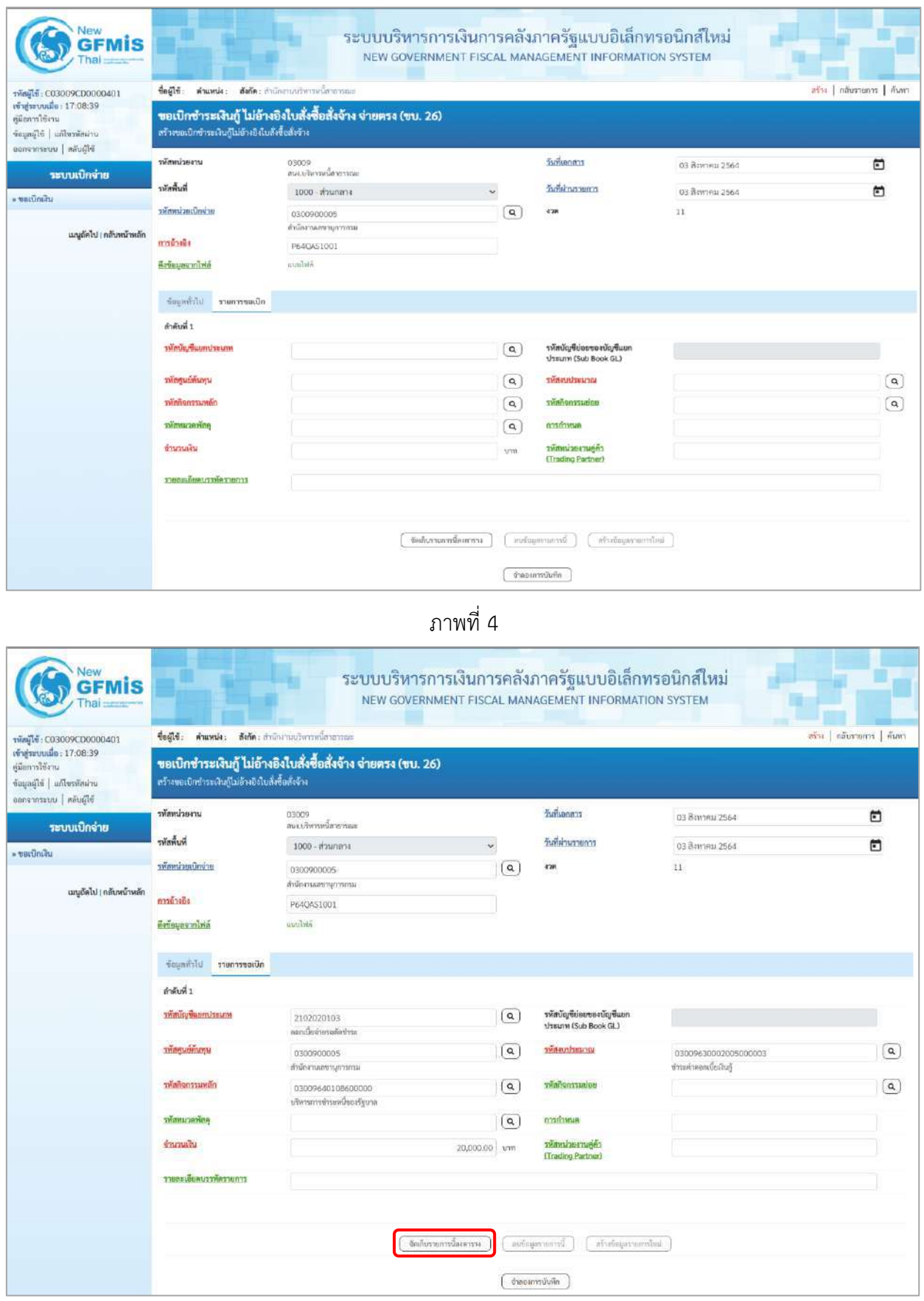

ภาพที่ 5

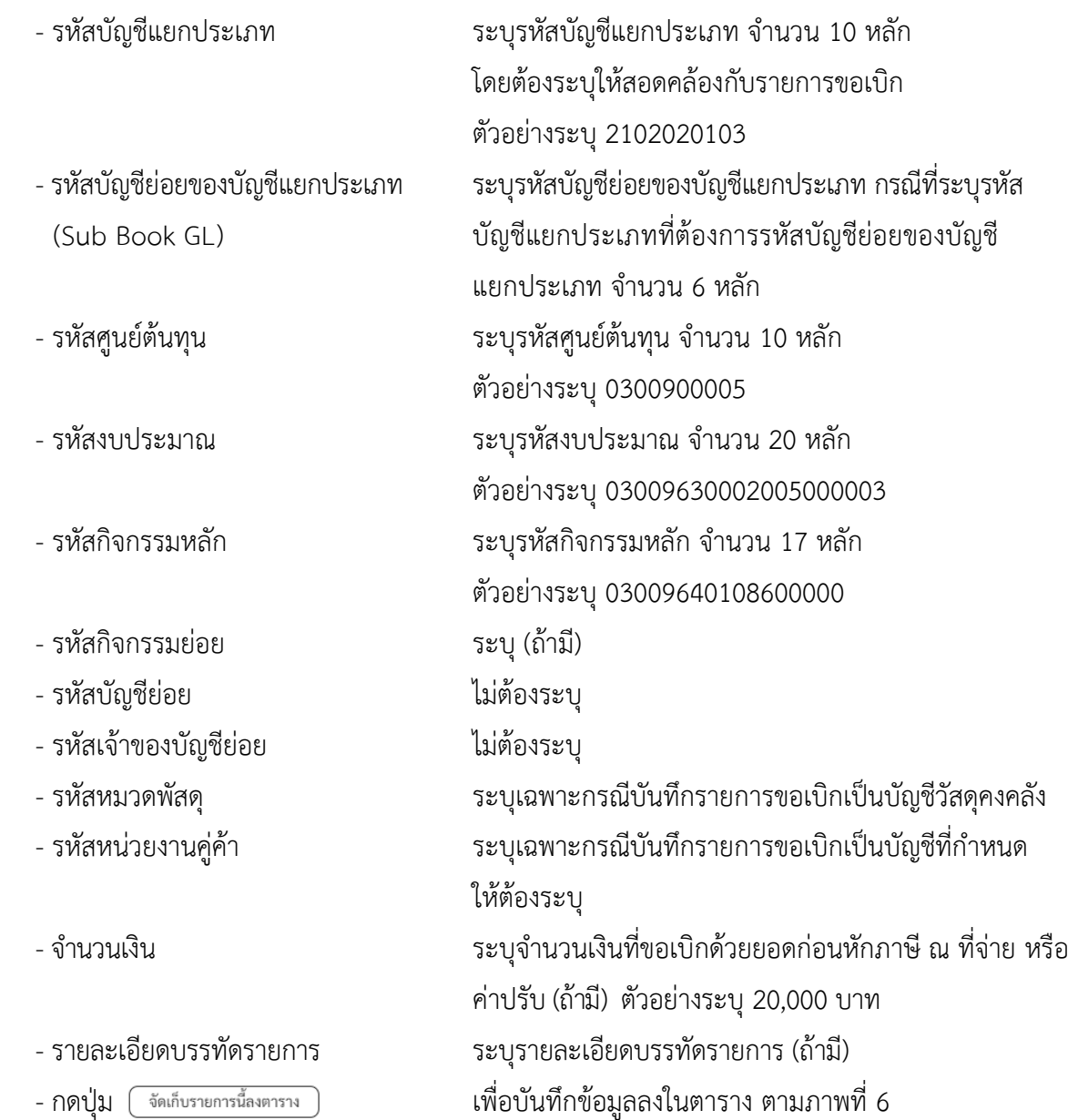

#### **การบันทึกรายการ**

หลังจากกดปุ่ม "จัดเก็บรายการนี้ลงในตาราง" ระบบจะจัดเก็บข้อมูลรายการขอเบิกเงิน 1 บรรทัดรายการ โดยมีรายละเอียดประกอบด้วย ลำดับที่ PK ชื่อบัญชี รหัสบัญชีแยกประเภท รหัสศูนย์ต้นทุน แหล่งของเงิน รหัสงบประมาณ รหัสกิจกรรมหลัก จำนวนเงิน จำนวนเงินขอเบิก จำนวนภาษีหัก ณ ที่จ่าย จำนวนเงินค่าปรับ จำนวนเงินขอรับ

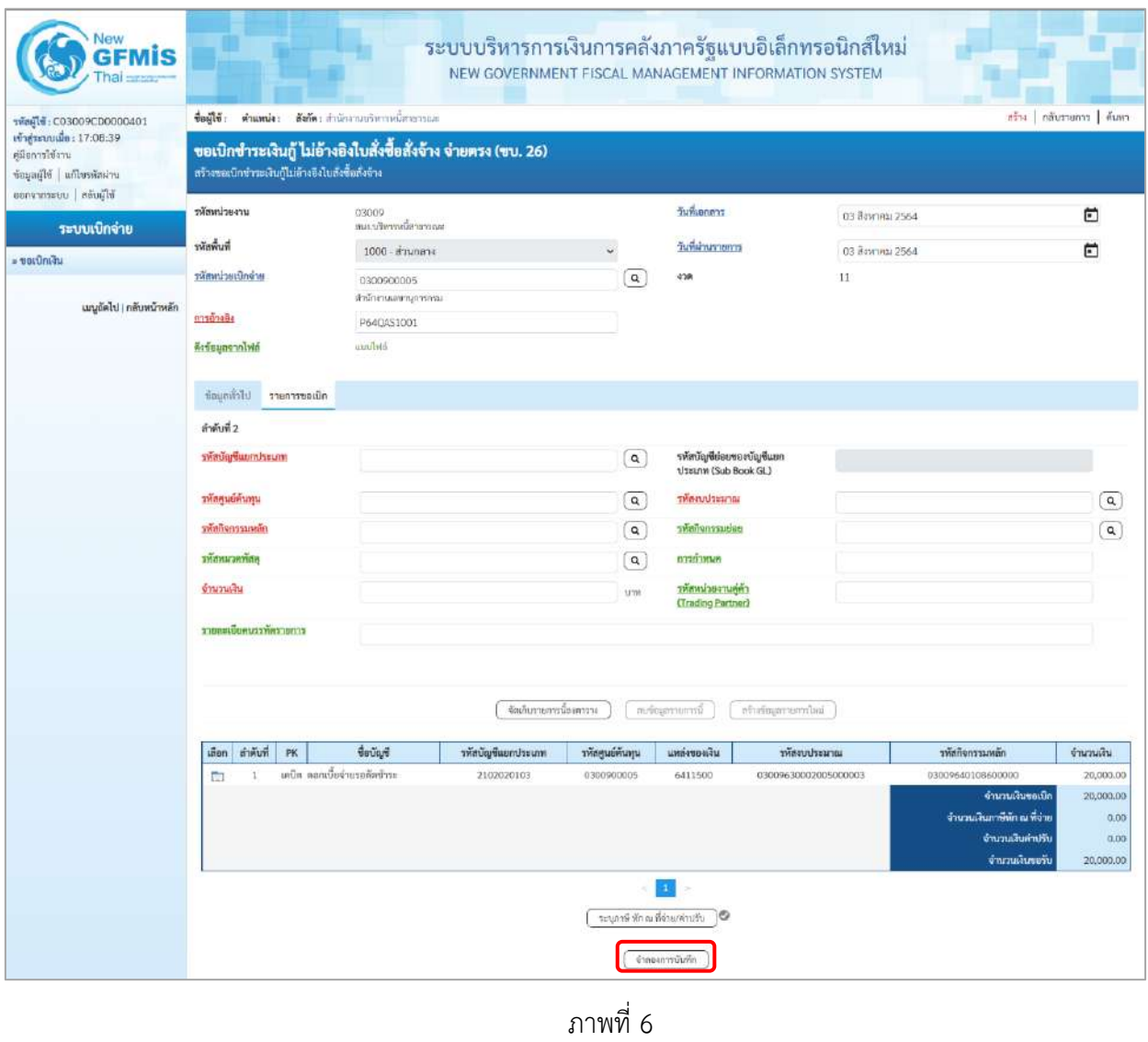

- กดปุ่ม เพื่อตรวจสอบความถูกต้องของการบันทึกโดยระบบแสดงผลการตรวจสอบ

ตามภาพที่ 7

#### **ระบบแสดงผลการตรวจสอบ**

หลังจากกดปุ่มจำลองการบันทึก ระบบแสดงรายละเอียดผลการตรวจสอบ ประกอบด้วยผลการบันทึก รหัสข้อความ และคำอธิบาย ให้ตรวจสอบและดำเนินการ ดังนี้

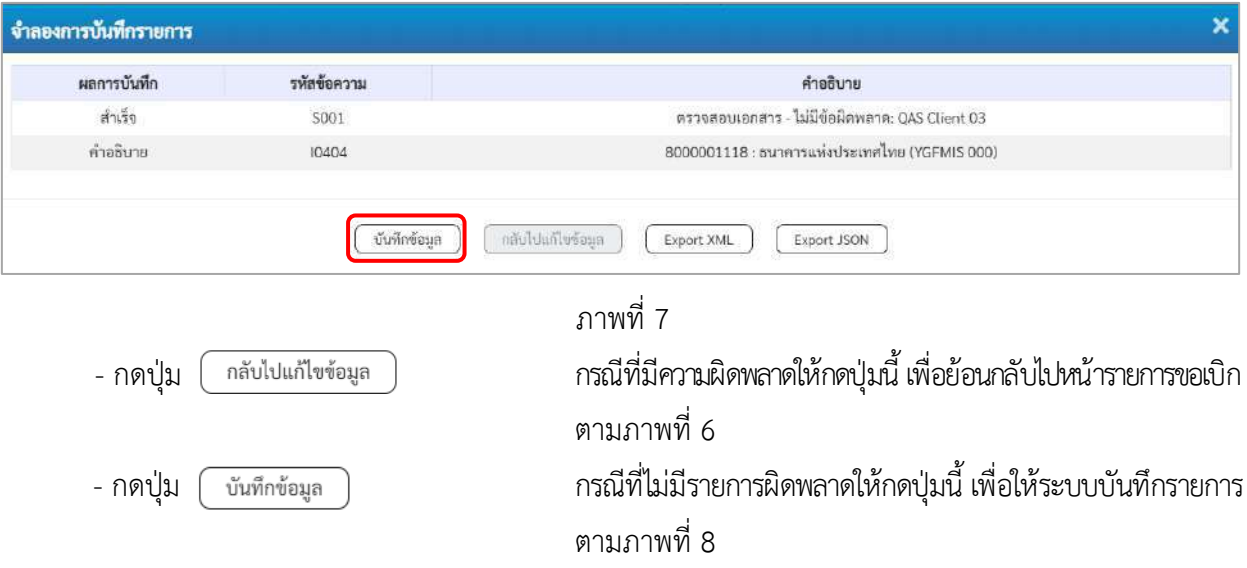

#### **ระบบบันทึกรายการขอเบิก**

หลังจากกดปุ่มบันทึกข้อมูล ระบบบันทึกรายการขอเบิกเงิน โดยมีผลการบันทึกเป็น "สำเร็จ" ได้เลขที่ เอกสาร 37XXXXXXXX ให้เลือกปุ่มใดปุ่มหนึ่งเพื่อกลับไปหน้าจอหลัก ก่อนที่จะออกจากระบบ ดังนี้

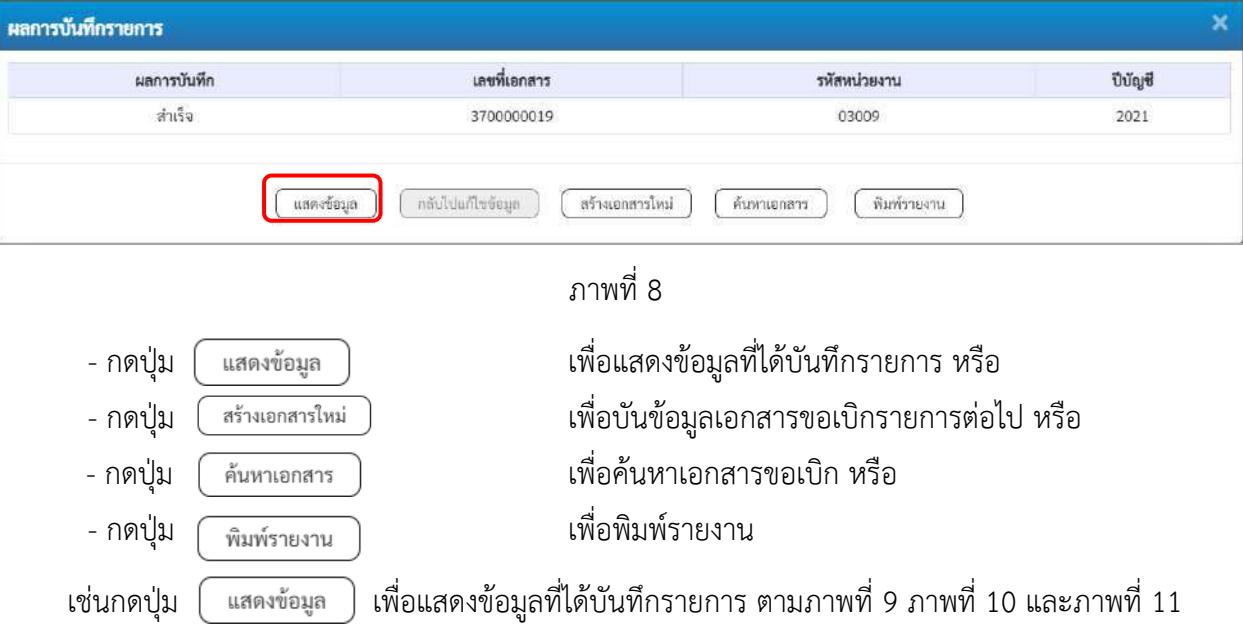

#### **แสดงการบันทึกรายการขอเบิก**

เมื่อกดปุ่มแสดงข้อมูล จะปรากฏหน้าจอข้อมูลของเลขที่เอกสารขอเบิกดังกล่าว ให้เลือกแถบ "รายการขอเบิก" ตามภาพที่ 9 ระบบแสดงคู่บัญชีให้อัตโนมัติแล้วจึงตรวจสอบความครบถ้วน ถูกต้องของข้อมูลในรายการขอเบิกเงิน หากประสงค์จะพิมพ์รายงาน ให้กดปุ่ม "พิมพ์รายงาน" หรือหากต้องการกลับไปหน้าหลักเพื่อออกจากระบบให้กดปุ่ม "กลับหน้าหลัก" ตามภาพที่ 11

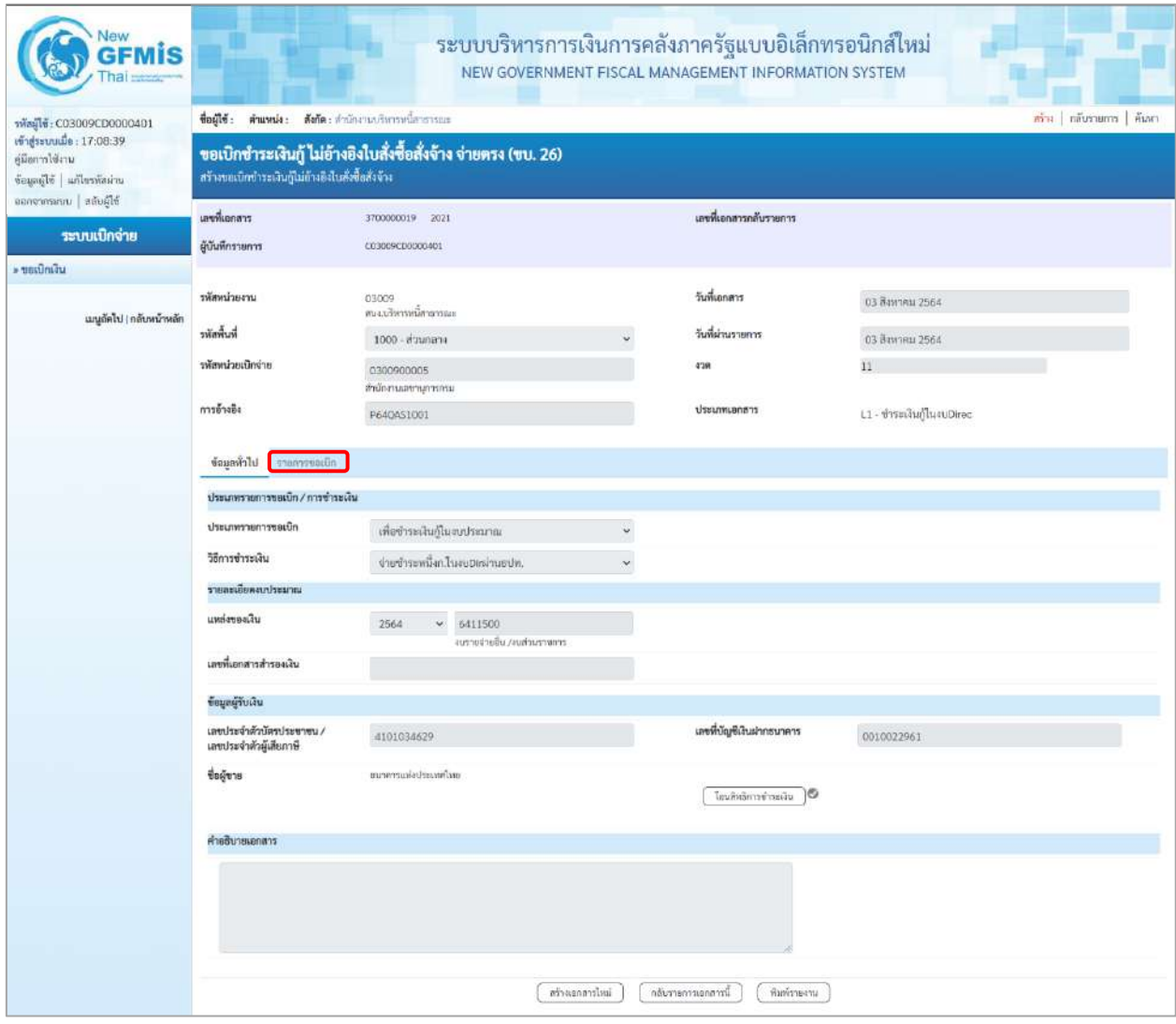

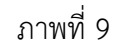

- กดปุ่ม เพื่อตรวจสอบบัญชีแยกประเภท ตามภาพที่ 10 และภาพที่ 11

| Vew                                                                           |                                                                                                    |                                    | ระบบบริหารการเงินการคลังภาครัฐแบบอิเล็กทรอนิกส์ใหม่<br>NEW GOVERNMENT FISCAL MANAGEMENT INFORMATION SYSTEM |                 |                                                         |                      |                          |                                                |                            |  |  |  |  |  |  |
|-------------------------------------------------------------------------------|----------------------------------------------------------------------------------------------------|------------------------------------|----------------------------------------------------------------------------------------------------|-----------------|---------------------------------------------------------|----------------------|--------------------------|------------------------------------------------|----------------------------|--|--|--|--|--|--|
| าพันธุ์ไข้ : C03009CD0000401                                                  | ที่อยู่ใช้: ตำแหน่ง: ตังกัด:สำนักงานบริหารหนึ่งกรางแล                                                                 |                                    |                                                                                                    |                 |                                                         |                      |                          |                                                | สร้าง   กลับรายการ   ค้นพา |  |  |  |  |  |  |
| เข้าสู่ระบบเมื่อ: 17:08:39<br>คู่มีอการใช้งาน<br>ข้อมูลผู้ใช้   แก้ไขรหัสผ่าน | ขอเบิกซำระเงินกู้ ไม่อ้างอิงใบสั่งซื้อสั่งจ้าง จ่ายตรง (ขบ. 26)<br>สร้างขอเบิกขำระเงินกู้ไม่ถ้างอิงในสั่งซื้อสั่งจ้าง |                                    |                                                                                                    |                 |                                                         |                      |                          |                                                |                            |  |  |  |  |  |  |
| ขอกจากระบบ   สลับผู้ใช้                                                       | เลขที่เอกสาร                                                                                                    | 3700000019 2021                    |                                                                                                    |                 | เลขที่เอกสารกลับรายการ                                  |                      |                          |                                                |                            |  |  |  |  |  |  |
| ระบบเปิกจ่าย                                                                  | ผู้บันทึกรายการ                                                                                                    | 0030090100003401                   |                                                                                                    |                 |                                                         |                      |                          |                                                |                            |  |  |  |  |  |  |
| » ขอเปิกเงิน                                                                  |                                                                                                    |                                    |                                                                                                    |                 |                                                         |                      |                          |                                                |                            |  |  |  |  |  |  |
| เมนูกัดไป   กลับพน้าหลัก                                                      | รพัสหน่วยงาน                                                                                                    | 03009<br>สนจ.บริหารหนึ่งกลารตละ    |                                                                                                    |                 | วันที่เอกสาร<br>03 Ванчиц 2564                          |                      |                          |                                                |                            |  |  |  |  |  |  |
|                                                                               | หลักน้ำ                                                                                                    | 1000 - ส่วนกลาง                    |                                                                                                    |                 | วันที่ผ่านรายการ                                        |                      | 03 йинны 2564            |                                                |                            |  |  |  |  |  |  |
|                                                                               | รหลงพ่วยเนิกจ่าย                                                                                                    | 0300900005<br>สำนักงานเสขานุการกรม |                                                                                                    |                 | 4'39                                                    |                      |                          |                                                |                            |  |  |  |  |  |  |
|                                                                               | การอ้างอิง                                                                                                    | P64Q451001                         |                                                                                                    |                 | <b>Ussumuanans</b>                                      |                      | L1-ข่าระเงินกู้ในงบDirec |                                                |                            |  |  |  |  |  |  |
|                                                                               | ข้อมูอทั่วไป รายการขอเบิก                                                                                             |                                    |                                                                                                    |                 |                                                         |                      |                          |                                                |                            |  |  |  |  |  |  |
|                                                                               | รายละเอียดเอกสาร                                                                                                    | < ก่อนหน้า 1 / 2 ถัดไป »           |                                                                                                    |                 |                                                         |                      |                          |                                                |                            |  |  |  |  |  |  |
|                                                                               | สำคับที่ 1                                                                                                    |                                    |                                                                                                    |                 |                                                         |                      |                          |                                                |                            |  |  |  |  |  |  |
|                                                                               | รพัสบัญชีแยกประเภท                                                                                                    | 8000001118<br>หมาคารแห่งประเทศไทย  |                                                                                                    |                 | รหัสบัญชีย่อยของบัญชีแยก<br><b>Ussunn (Sub Book GL)</b> |                      |                          |                                                |                            |  |  |  |  |  |  |
|                                                                               | รหัสศูนย์ต้นทุน                                                                                                    | 0300900005<br>สำนักงานแลงานุการกรณ |                                                                                                    |                 | หลักการชาน<br>หลักกิจกรรมย่อย                           |                      | ช่วงสคตอนนั้นยัง         | 03009630002005000003                           |                            |  |  |  |  |  |  |
|                                                                               | รพัสกิจกรรมหลัก                                                                                                    | P1000<br>aramana                   |                                                                                                    |                 |                                                         |                      |                          |                                                |                            |  |  |  |  |  |  |
|                                                                               | รพัสหมวดพัสดุ                                                                                                    |                                    |                                                                                                    |                 | การกำหนด                                                |                      |                          |                                                |                            |  |  |  |  |  |  |
|                                                                               | จำนวนเงิน                                                                                                    |                                    |                                                                                                    | 20,000.00 um    | รพัสหน่วยงานคู่ค้า<br>(Trading Partner)                 |                      |                          |                                                |                            |  |  |  |  |  |  |
|                                                                               | รายละเอียดบรรพัดรายการ                                                                                                |                                    |                                                                                                    |                 |                                                         |                      |                          |                                                |                            |  |  |  |  |  |  |
|                                                                               | ลำดับที่<br>usen<br>PK                                                                                                | Verlight                           | รพัสบัญชีแยกประเภท                                                                                         | รพัสศูนย์ค้นพูน | แหล่งของเงิน                                            | unrusztuusikz        |                          | รพัสกิจกรรมพลัก                                | จำนวนเงิน                  |  |  |  |  |  |  |
|                                                                               |                                                                                                    | เครดิด ธนาคารแห่งประเทศไทย         | 8000001116                                                                                                 | 0300900005      | 6411500                                                 | 03009630002005000003 |                          | P1000                                          | $-20,000.00$               |  |  |  |  |  |  |
|                                                                               | C.<br>$\overline{\phantom{a}}$                                                                                        | เคนิต แลกเนี่ยง่ายรอดัดซำระ        | 2102020103                                                                                                 | 0300900005      | 6411500                                                 | 03009630002005000003 |                          | 03009640108600000                              | 20,000.00                  |  |  |  |  |  |  |
|                                                                               |                                                                                                    |                                    |                                                                                                    |                 |                                                         |                      |                          | จำนวนเงินขอเบิก                                | 20,000.00                  |  |  |  |  |  |  |
|                                                                               |                                                                                                    |                                    |                                                                                                    |                 |                                                         |                      |                          | จำนวนเงินภาษีทัก ณ ที่จ่าย<br>จำนวนเงินค่าปรับ | 0.00<br>0.00               |  |  |  |  |  |  |
|                                                                               |                                                                                                    |                                    |                                                                                                    |                 |                                                         |                      |                          | จำนานฝันขอรับ                                  | 20,000.00                  |  |  |  |  |  |  |
|                                                                               |                                                                                                    |                                    |                                                                                                    |                 |                                                         |                      |                          |                                                |                            |  |  |  |  |  |  |
|                                                                               |                                                                                                    | บริเภาให้ เพื่อ ณ ที่จำนวร์กปรับ   |                                                                                                    |                 |                                                         |                      |                          |                                                |                            |  |  |  |  |  |  |
|                                                                               |                                                                                                    |                                    |                                                                                                    |                 | O                                                       |                      |                          |                                                |                            |  |  |  |  |  |  |
|                                                                               |                                                                                                    |                                    | สร้างยกสารใหม่                                                                                             |                 | กลับรายการแยกสารน์                                      | <b>WEBSTRAIN</b>     |                          |                                                |                            |  |  |  |  |  |  |

ภาพที่ 10

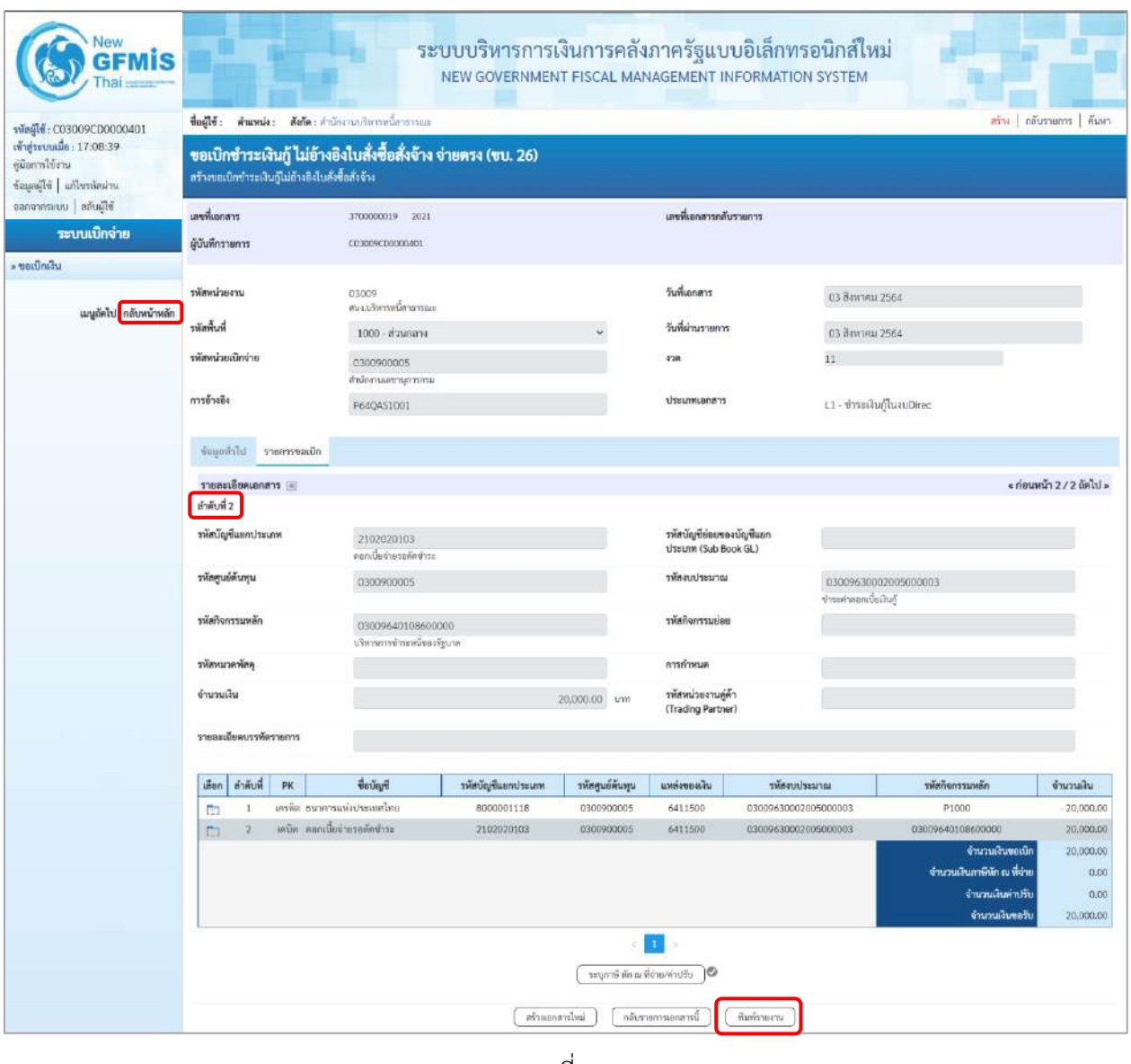

ภาพที่ 11

- กดปุ่ม เมื่อต้องการพิมพ์รายงาน ระบบแสดงข้อมูล ตามภาพที่ 12

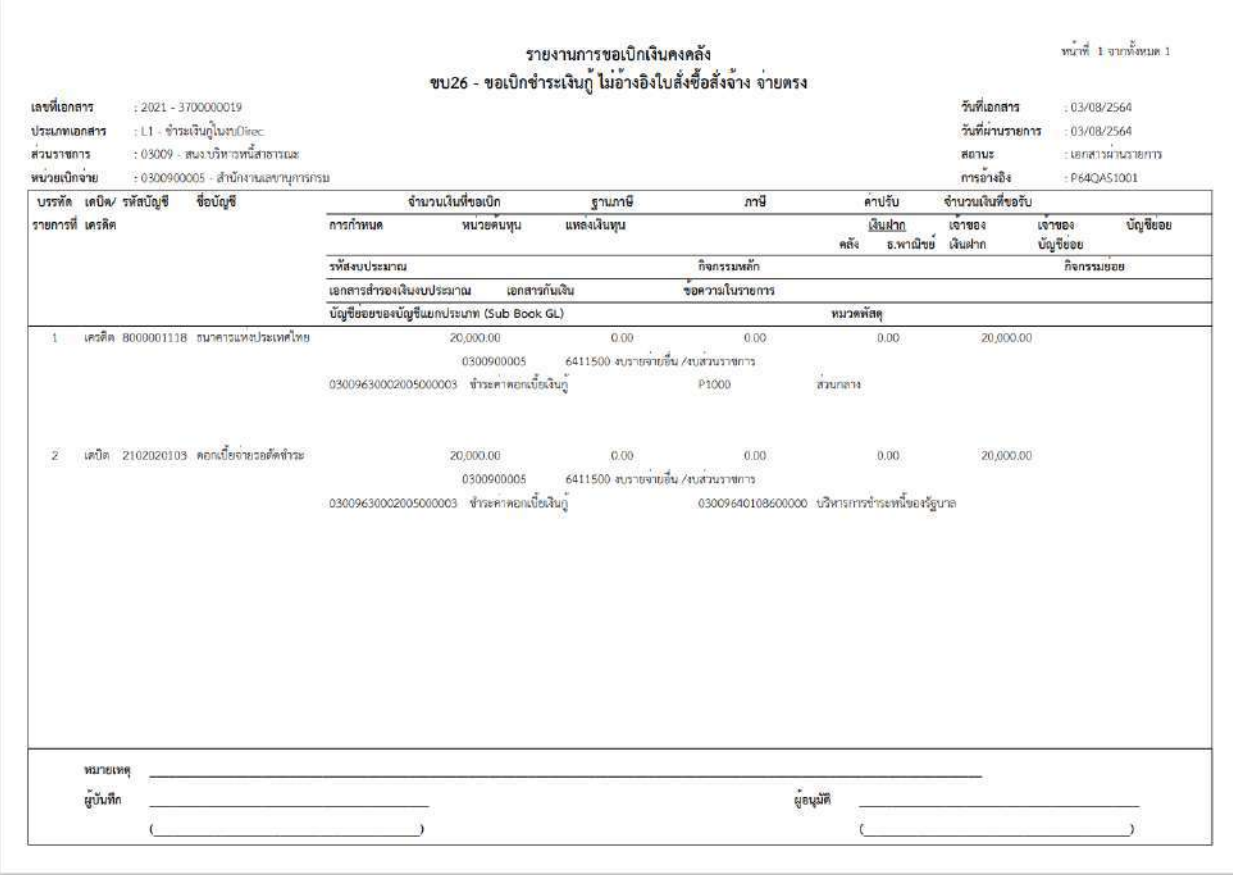

ภาพที่ 12 - กดปุ่ม <mark><sub>กลับหน้าหลัก</mark> ตามภาพที่ 11 เพื่อกลับไปหน้าจอหลัก</mark></sub>

# **26. การบันทึกตั้งเบิกชำระเงินกู้ ไม่อ้างอิงใบสั่งซื้อสั่งจ้าง (จ่ายตรง) ประเภทเอกสาร L4**

# **ขั้นตอนการเข้าสู่ระบบ**

เมื่อเข้าระบบบันทึกข้อมูลหน่วยงานภาครัฐ ระบบแสดงหน้าหลักการบันทึกรายการของระบบงานต่าง ๆ

- กดปุ่ม <mark>(ระบบเบิกจ่าย</mark> (ระบบเบิกจ่าย) เพื่อเข้าสู่ระบบเบิกจ่าย
- กดปุ่ม  $\lceil$  » ขอเบิกเงิน) เพื่อเข้าสู่ประเภทรายการขอเบิก
- กดปุ่ม  $\boxed{$ ขบ26 » การบันทึกตั้งเบิกชำระเงินกู้ ไม่อ้างอิงใบสั่งซื้อสั่งจ้าง (จ่ายตรง) (ขบ26 การบันทึกตั้งเบิกชำระเงินกู้

ไม่อ้างอิงใบสั่งซื้อสั่งจ้าง (จ่ายตรง)) เพื่อเข้าสู่หน้าจอการบันทึกรายการการบันทึกตั้งเบิกชำระเงินกู้ ไม่อ้างอิง ใบสั่งซื้อสั่งจ้าง (จ่ายตรง) (ขบ26) ตามภาพที่ 2 และภาพที่ 3

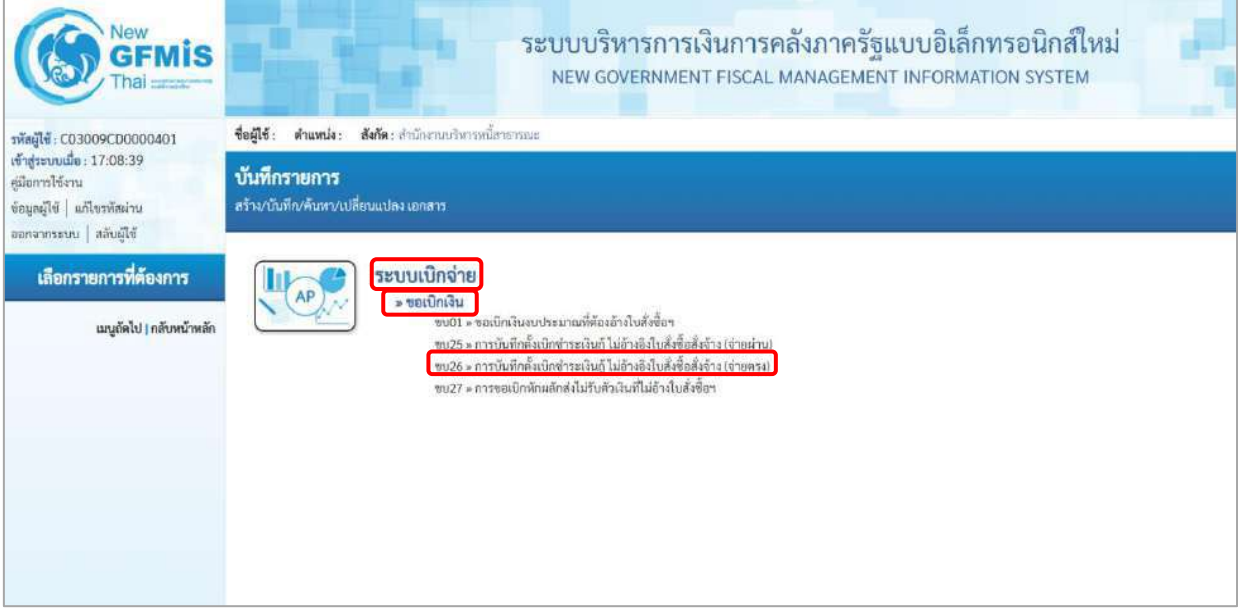

ภาพที่ 1

### **ขั้นตอนการบันทึกรายการ**

ระบุรายละเอียดเกี่ยวกับรายการการบันทึกตั้งเบิกชำระเงินกู้ ไม่อ้างอิงใบสั่งซื้อสั่งจ้าง (จ่ายตรง) ตามภาพที่ 2 และภาพที่ 3 โดยมีรายละเอียดการบันทึก 3 ส่วน คือ ข้อมูลส่วนหัว ข้อมูลทั่วไป และข้อมูลรายการขอเบิก ให้บันทึกรายละเอียด ดังนี้

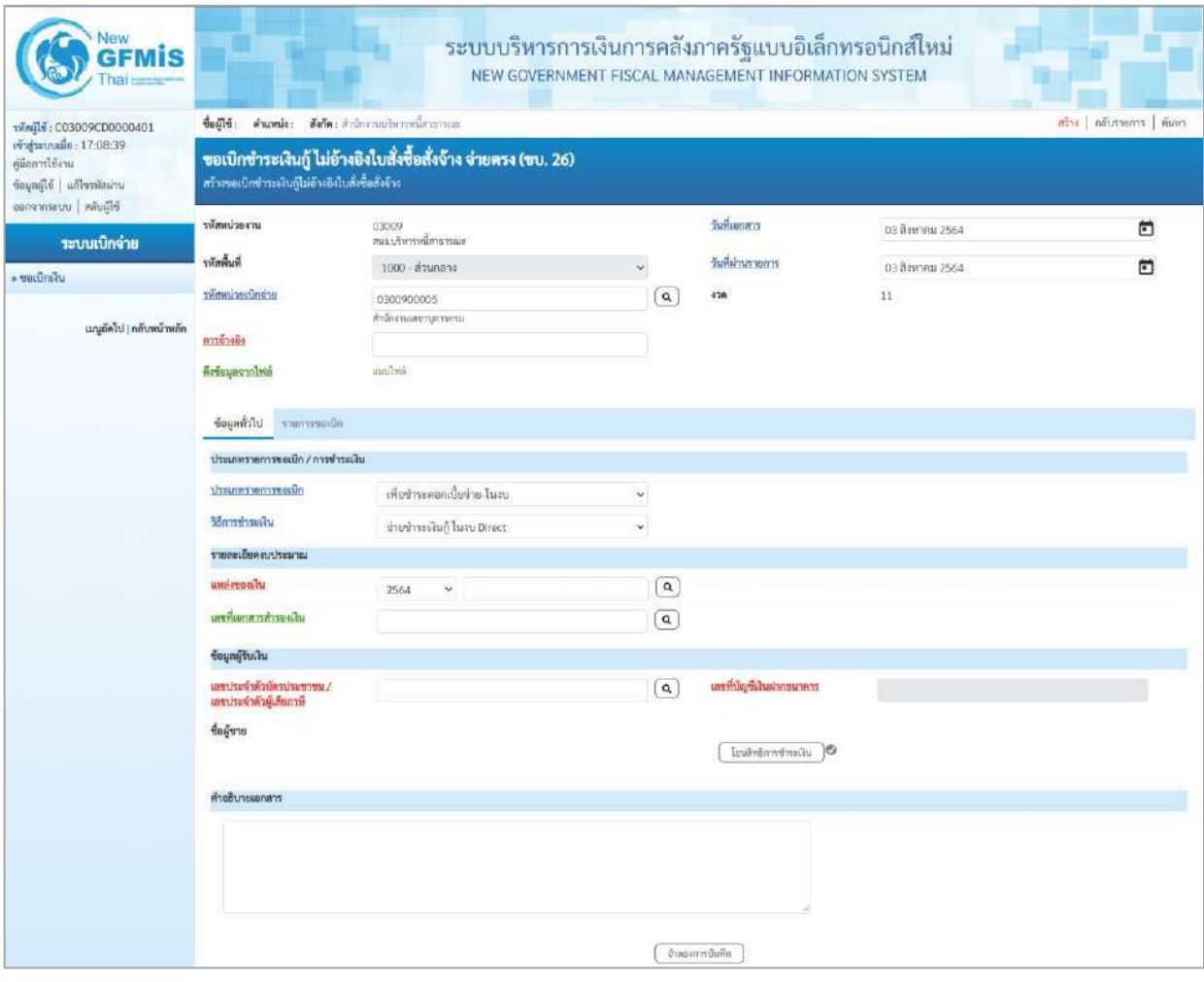

ภาพที่ 2

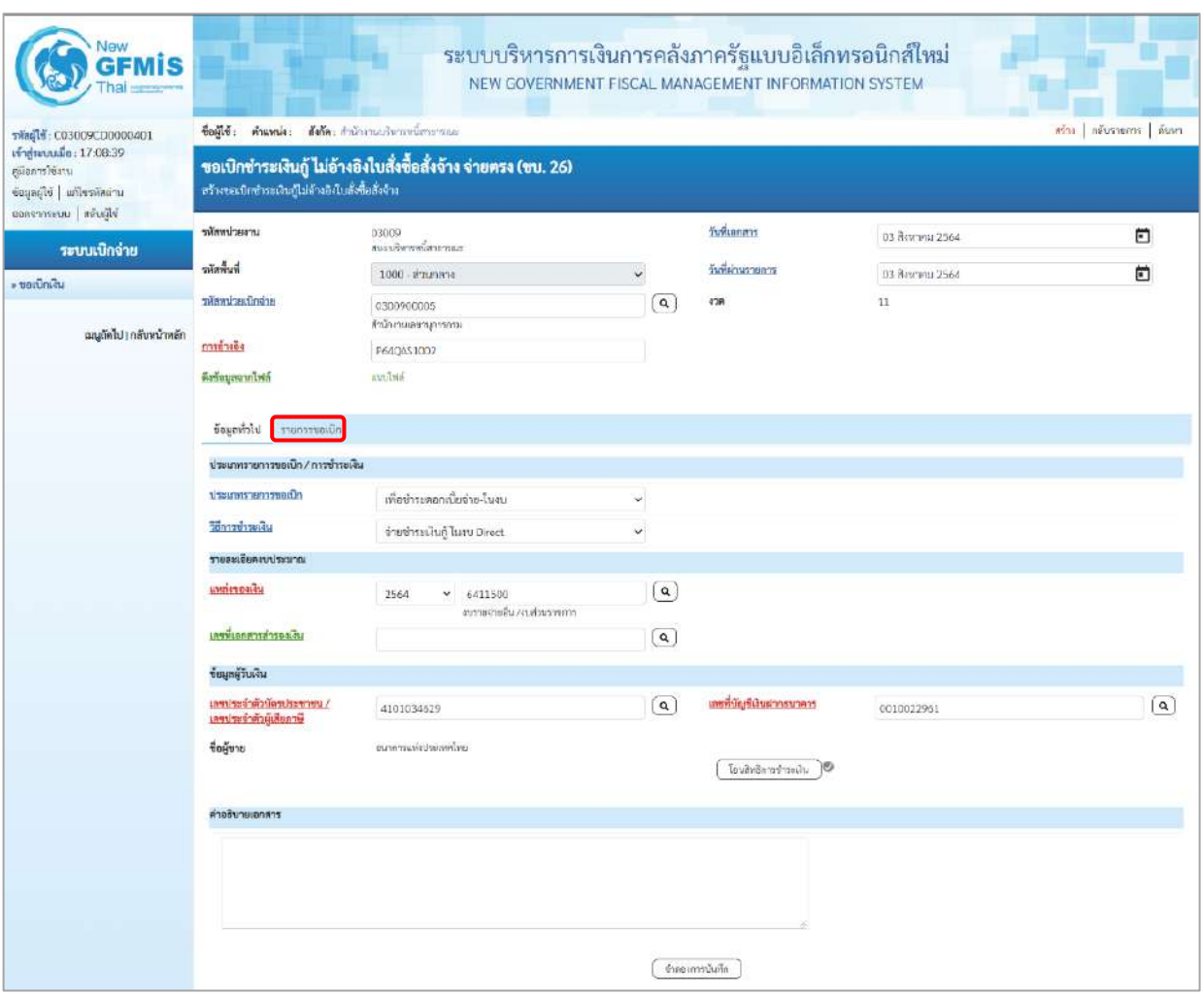

ภาพที่ 3

- รหัสหน่วยงาน ระบบแสดงรหัสหน่วยงาน จำนวน 5 หลักให้อัตโนมัติ ตามสิทธิการเข้าใช้งานระบบ ตัวอย่างแสดง 03009 - รหัสพื้นที่ ระบบแสดงรหัสพื้นที่ จำนวน 4 หลักให้อัตโนมัติ ตามสิทธิการเข้าใช้งานระบบ ตัวอย่างแสดง 1000 -ส่วนกลาง - รหัสหน่วยเบิกจ่าย ระบบแสดงรหัสหน่วยเบิกจ่าย จำนวน 10 หลักให้อัตโนมัติ ตามสิทธิการเข้าใช้งานระบบ ตัวอย่างแสดง 0300900005 - การอ้างอิง ระบุการอ้างอิง 10 หลัก เป็น P+YY+ Running Number จำนวน 7 หลัก โดย P คือ ค่าคงที่ YY คือ 2 หลักท้ายของปีงบประมาณ พ.ศ. Running Number คือ การอ้างอิงเลขที่ภายในหน่วยงาน ตัวอย่างระบุ P64QAS1002

**ข้อมูลส่วนหัว**

- วันที่เอกสาร ระบบแสดงวันที่ปัจจุบันให้อัตโนมัติ สามารถระบุวันที่โดย กดปุ่ม  $\bigcap$ ปฏิทิน ระบบแสดง $\left[\begin{matrix}\dots \end{matrix}\right]$ เลือก เดือน ปี และวันที่ เพื่อให้แสดงค่าวัน เดือน ปี ตัวอย่างระบุ3 สิงหาคม 2564 - วันที่ผ่านรายการ ระบบแสดงวันที่ปัจจุบันให้อัตโนมัติ สามารถระบุวันที่โดย กดปุ่ม  $\bigoplus$ ปฏิทิน ระบบแสดง $\begin{array}{|c|c|}\hline \dots \end{array}$ เลือก เดือน ปี และวันที่ เพื่อให้แสดงค่าวัน เดือน ปี ตัวอย่างระบุ3สิงหาคม 2564 - งวด ระบบแสดงงวดบัญชีให้อัตโนมัติซึ่งจะสัมพันธ์กับ วันที่ผ่านรายการ ตัวอย่างแสดง งวดที่ 11

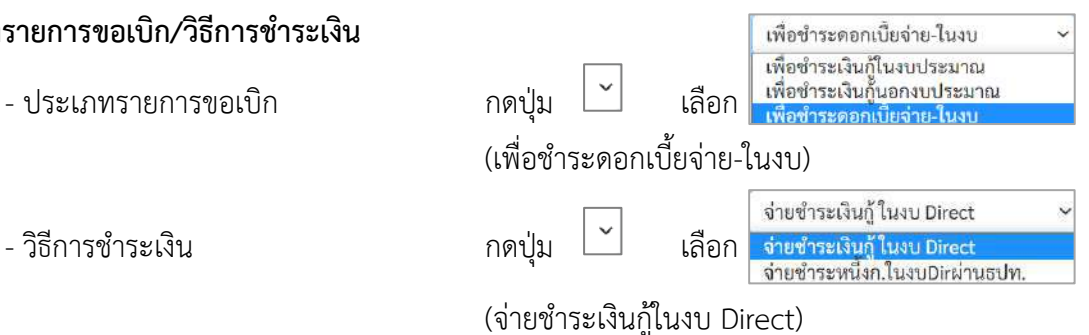

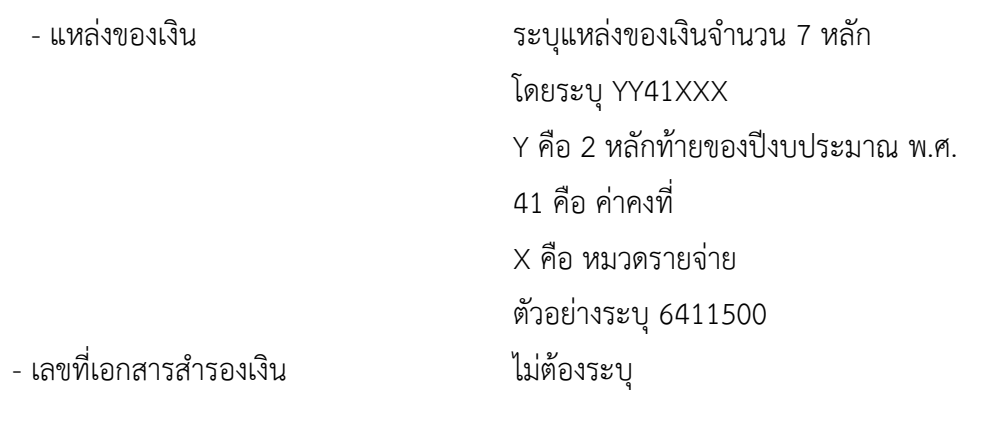

#### **ข้อมูลผู้รับเงิน**

**รายละเอียดงบประมาณ**

**ข้อมูลทั่วไป**

**ประเภทรายการขอเบิก/วิธีการชำระเงิน**

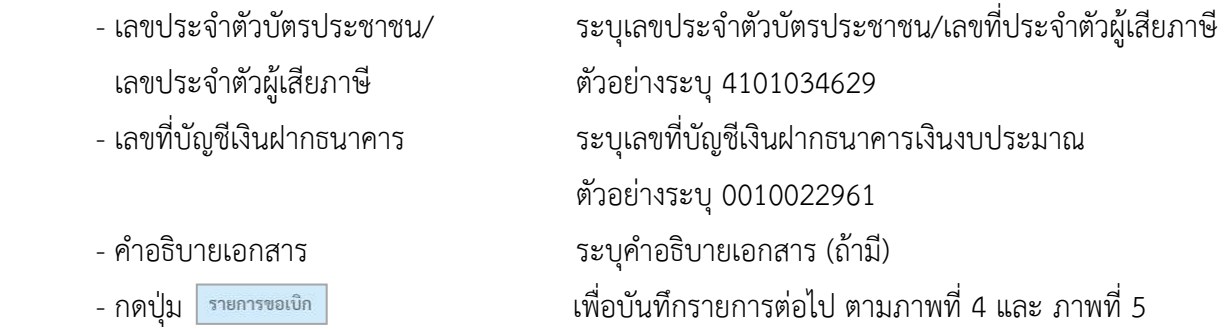

### **ข้อมูลรายการขอเบิก**

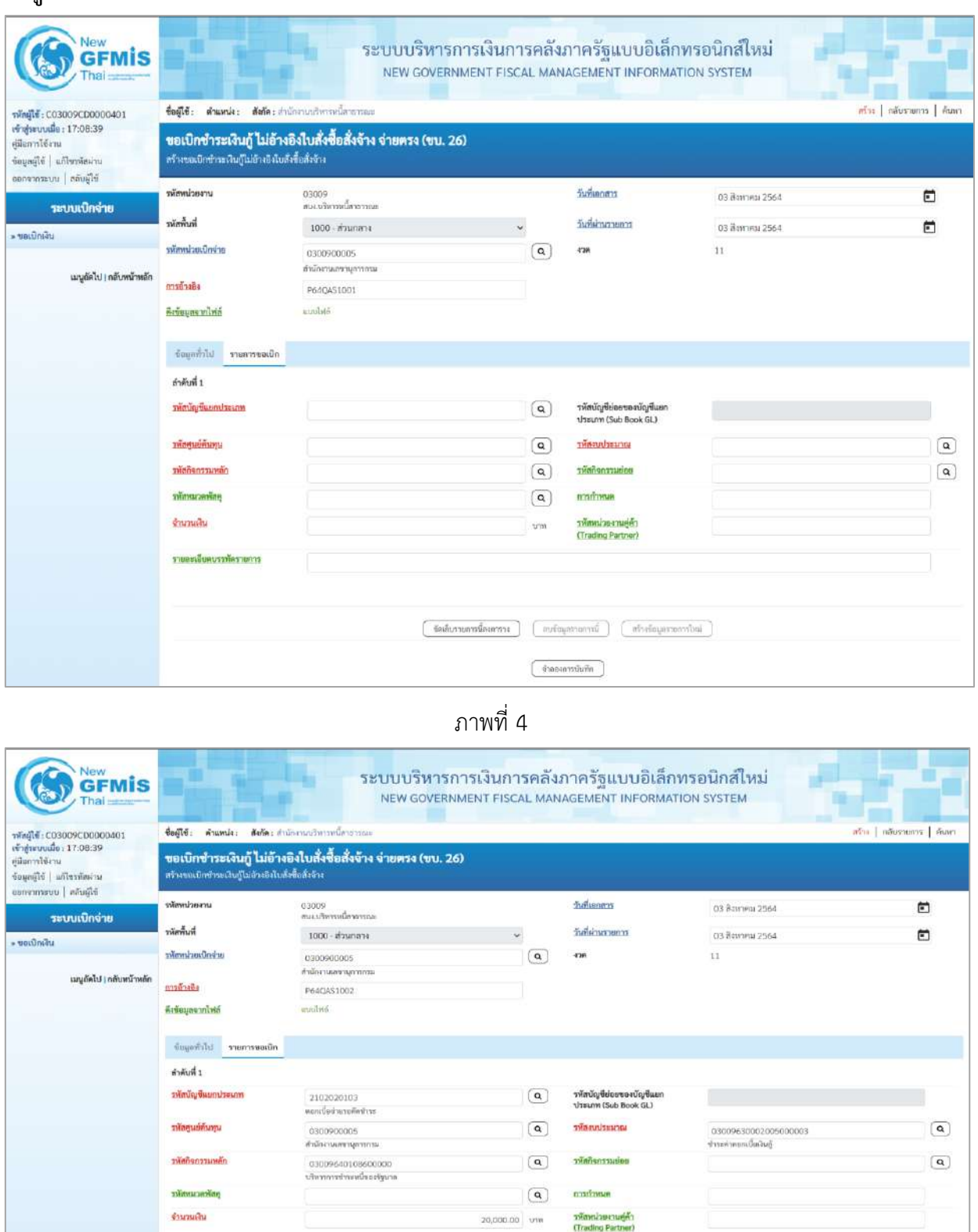

ภาพที่ 5

 $\Big(\begin{array}{c} \Phi u \mathbf{u} u \mathbf{v} u \mathbf{v} \Psi u \mathbf{u} \end{array}\Big)$ 

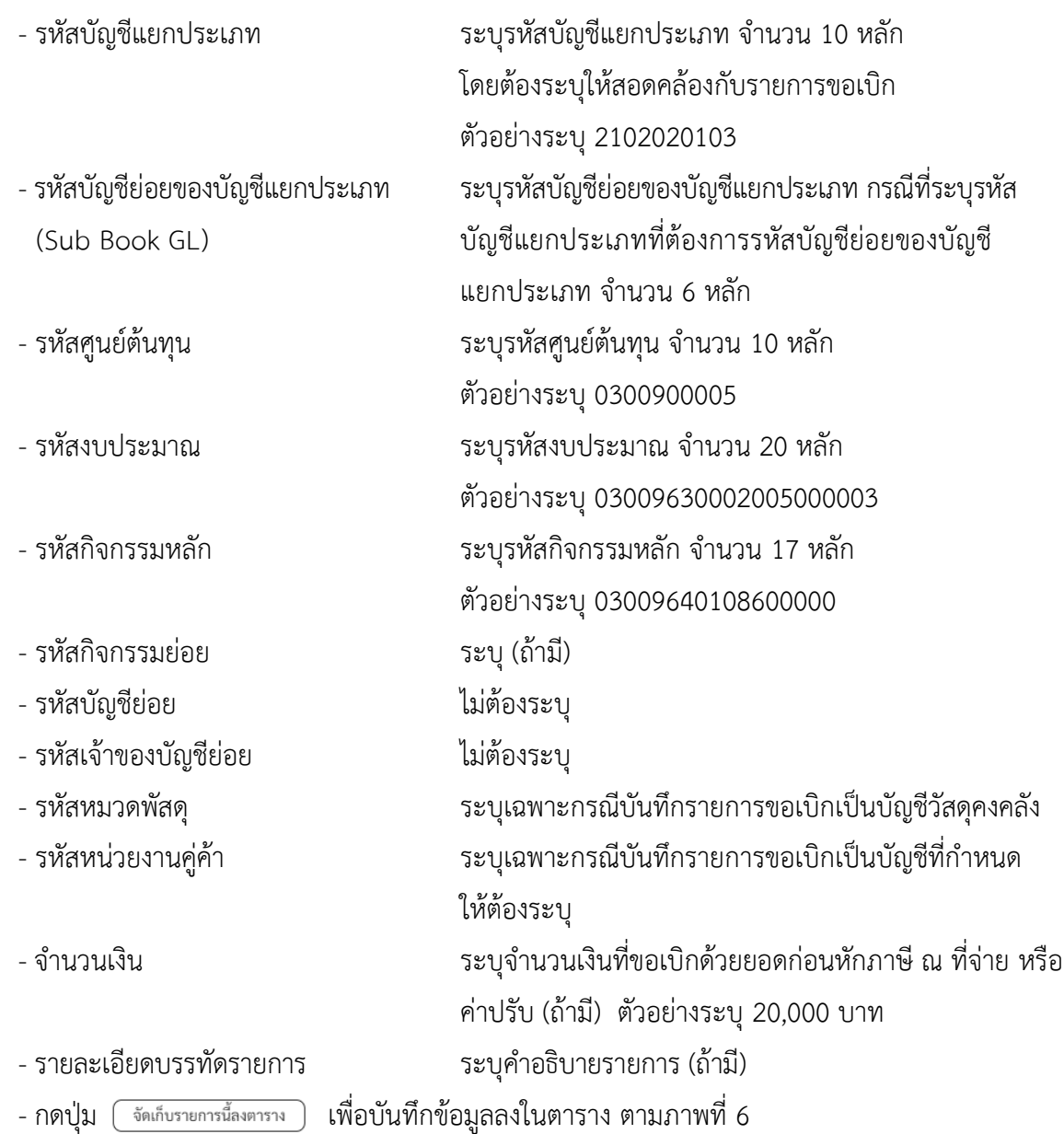

#### **การบันทึกรายการ**

หลังจากกดปุ่ม "จัดเก็บรายการนี้ลงในตาราง" ระบบจะจัดเก็บข้อมูลรายการขอเบิกเงิน 1 บรรทัดรายการ โดยมีรายละเอียดประกอบด้วย ลำดับที่ PK ชื่อบัญชี รหัสบัญชีแยกประเภท รหัสศูนย์ต้นทุน แหล่งของเงิน รหัสงบประมาณ รหัสกิจกรรมหลัก จำนวนเงิน จำนวนเงินขอเบิก จำนวนภาษีหัก ณ ที่จ่าย จำนวนเงินค่าปรับ จำนวนเงินขอรับ

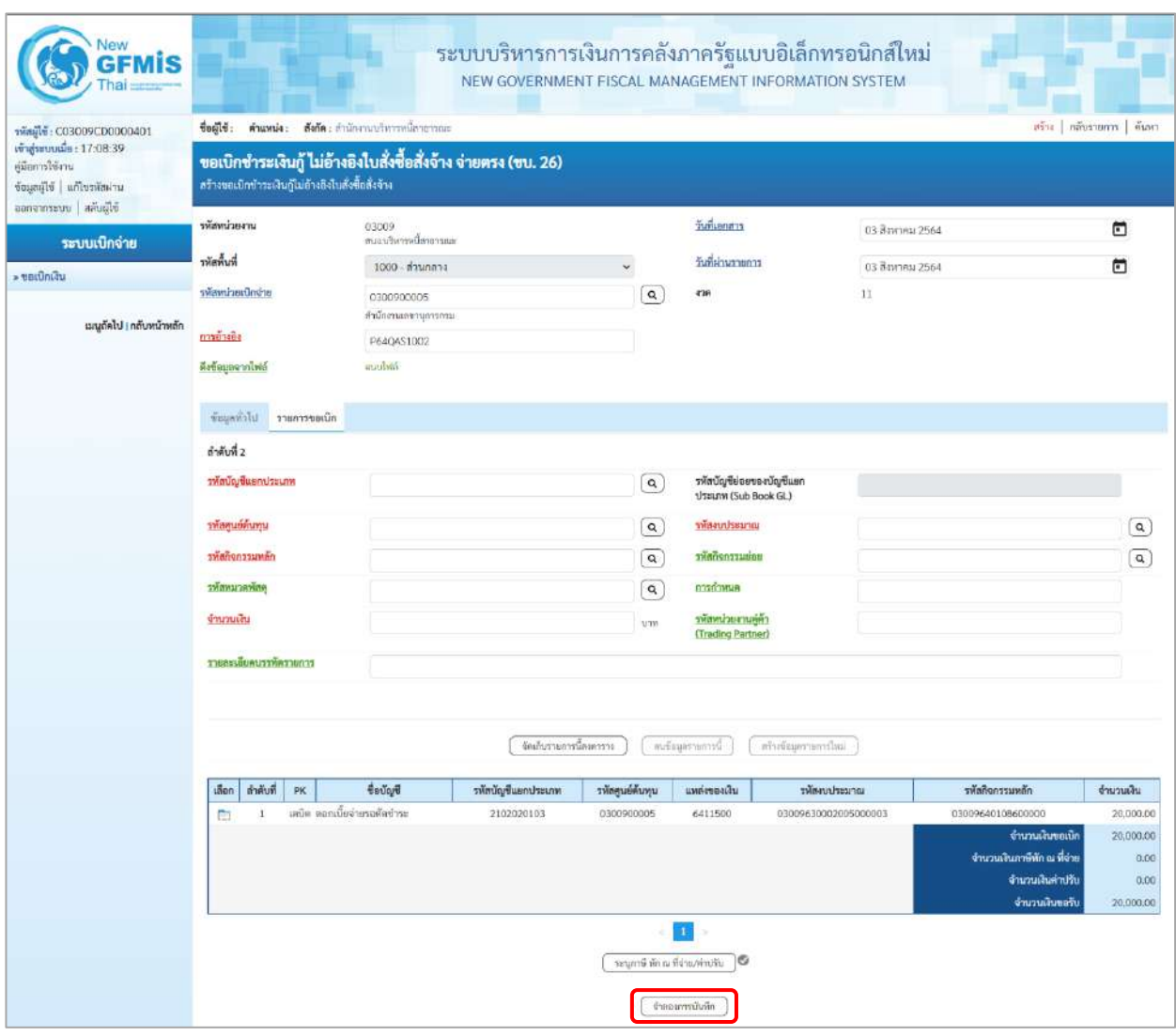

ภาพที่ 6

- กดปุ่ม <mark>(จำลองการบันทึก ) เพื่อตรวจสอบความถูกต้องของการบันทึกโดยระบบแสดงผลการตรวจสอบ</mark> ตามภาพที่ 7

#### **ระบบแสดงผลการตรวจสอบ**

หลังจากกดปุ่มจำลองการบันทึก ระบบแสดงรายละเอียดผลการตรวจสอบ ประกอบด้วยผลการบันทึก รหัสข้อความ และคำอธิบาย ให้ตรวจสอบและดำเนินการ ดังนี้

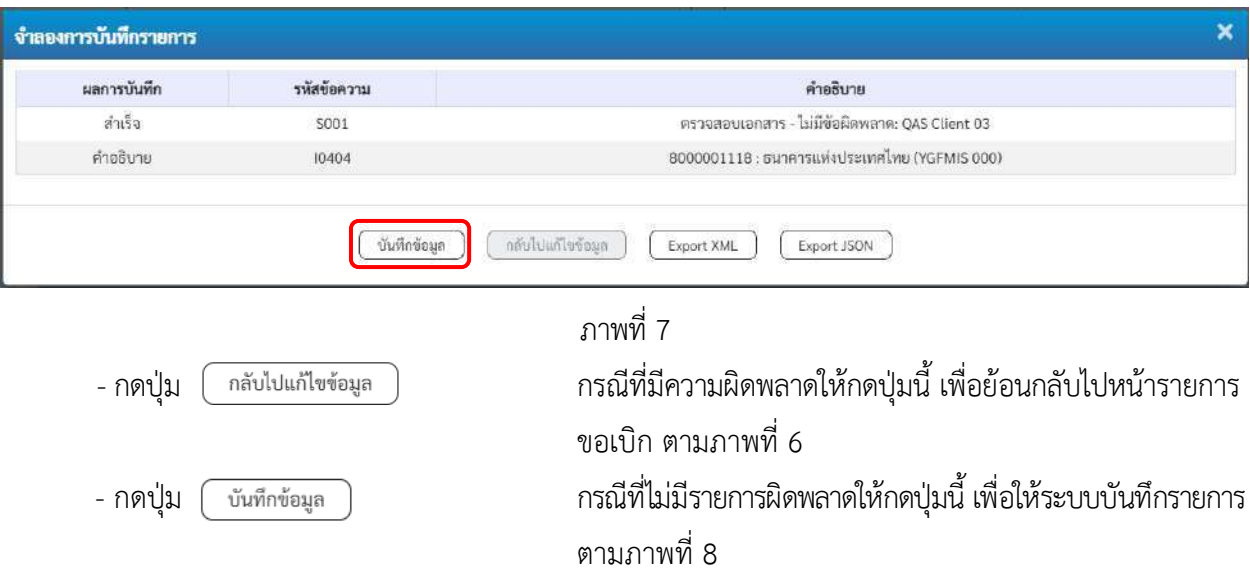

#### **ระบบบันทึกรายการขอเบิก**

หลังจากกดปุ่มบันทึกข้อมูล ระบบบันทึกรายการขอเบิกเงิน โดยมีผลการบันทึกเป็น "สำเร็จ" ได้เลขที่ เอกสาร 37XXXXXXXX ให้เลือกปุ่มใดปุ่มหนึ่งเพื่อกลับไปหน้าจอหลัก ก่อนที่จะออกจากระบบ ดังนี้

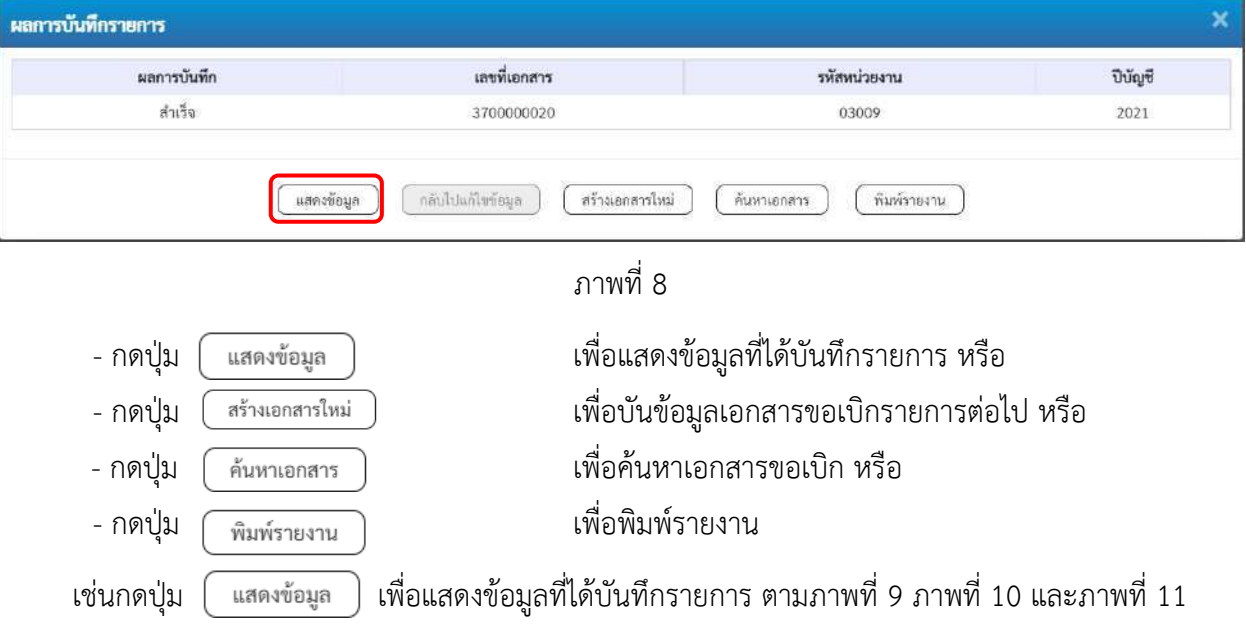

#### **แสดงการบันทึกรายการขอเบิก**

เมื่อกดปุ่มแสดงข้อมูล จะปรากฏหน้าจอข้อมูลของเลขที่เอกสารขอเบิกดังกล่าว ให้เลือกแถบ "รายการขอเบิก" ตามภาพที่ 9 ระบบแสดงคู่บัญชีให้อัตโนมัติแล้วจึงตรวจสอบความครบถ้วน ถูกต้องของข้อมูลในรายการขอเบิกเงิน หากประสงค์จะพิมพ์รายงาน ให้กดปุ่ม "พิมพ์รายงาน" หรือหากต้องการกลับไปหน้าหลักเพื่อออกจากระบบให้กดปุ่ม "กลับหน้าหลัก" ตามภาพที่ 11

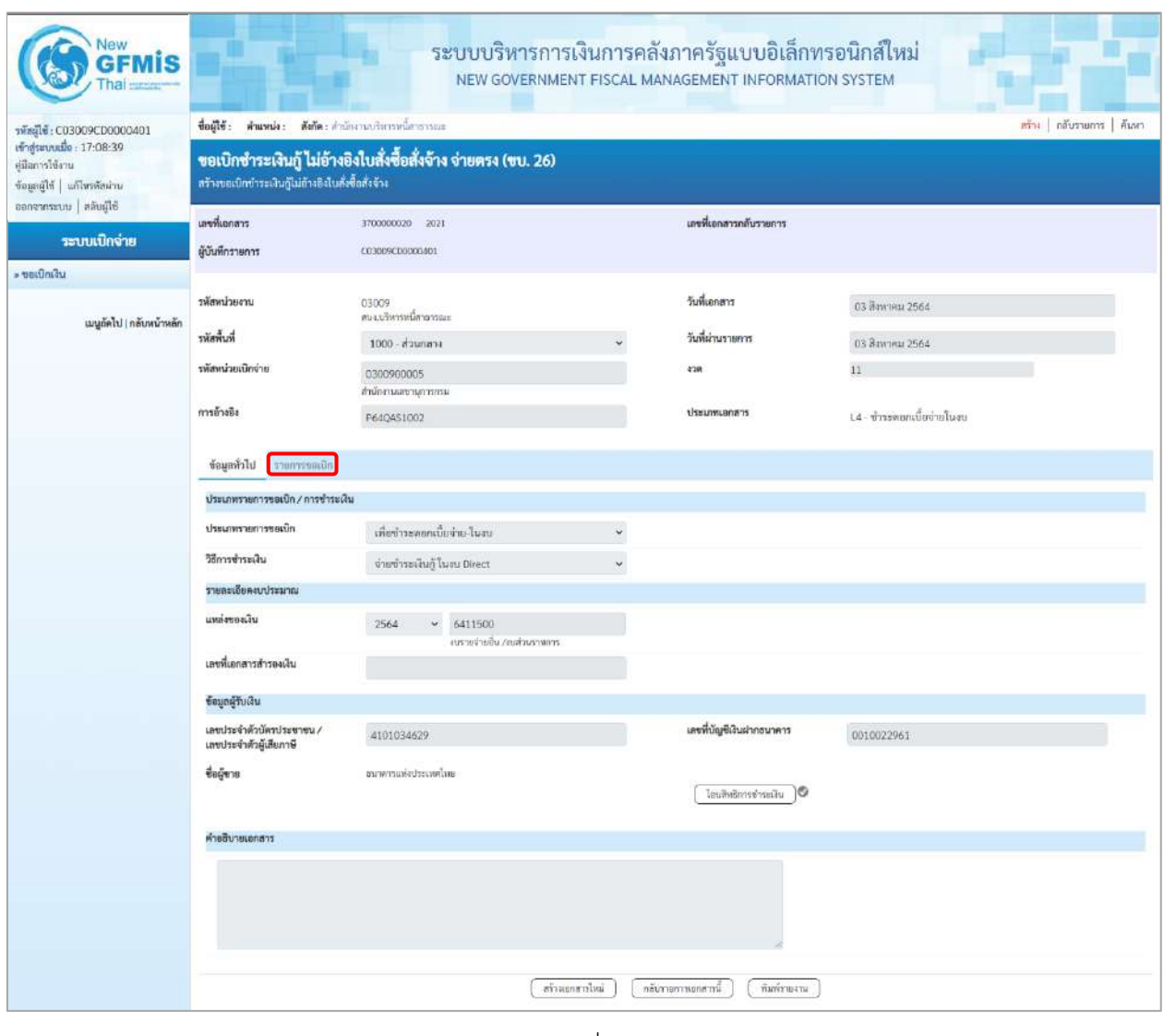

ภาพที่ 9 - กดปุ่ม <mark>เพื่อตรวจสอบบัญชีแยกประเภท ตามภาพที่ 10 และภาพที่ 11</mark>

| New                                                                                           |                                                                                                    |                                            | NEW GOVERNMENT FISCAL MANAGEMENT INFORMATION SYSTEM |                                |                                         | ระบบบริหารการเงินการคลังภาครัฐแบบอิเล็กทรอนิกส์ใหม่    |                                               |                          |  |  |  |  |  |
|-----------------------------------------------------------------------------------------------|----------------------------------------------------------------------------------------------------|--------------------------------------------|-----------------------------------------------------|--------------------------------|-----------------------------------------|--------------------------------------------------------|-----------------------------------------------|--------------------------|--|--|--|--|--|
| nřadů: C03009CD0000401                                                                        | fleult.                                                                                                    | ตำแหน่ง: สังกัด:สำนักงานเริ่มกวงนี้สาธารณะ |                                                     |                                |                                         |                                                        |                                               | สร้าง เพิ่มรายการ ที่นหา |  |  |  |  |  |
| เข้าสู่ระบบเมื่อ: 17:08:39<br>คู่มีอการใช้งาน<br>wismitedful blasser<br>ออกจากระบบ สลับผู้ใช้ | ขอเบิกซำระเงินกู้ ไม่อ้างอิงใบสั่งซื้อสั่งจ้าง จ่ายตรง (ขบ. 26)<br>สร้างขอเบิกซ่าระเงินกู้ไม่อ้างอิงโบสั่งซื้อสั่งจ้าง                                                                                    |                                            |                                                     |                                |                                         |                                                        |                                               |                          |  |  |  |  |  |
| ระบบเปิกจ่าย                                                                                  | และที่เอกสาร                                                                                                    | 3700000020 2021                            |                                                     |                                | เลขที่เอกสารกลับรายการ                  |                                                        |                                               |                          |  |  |  |  |  |
|                                                                                               | ผู้บันพึกรายการ                                                                                                    | C03009CD0000401                            |                                                     |                                |                                         |                                                        |                                               |                          |  |  |  |  |  |
| utunitian «                                                                                   |                                                                                                    |                                            |                                                     |                                |                                         |                                                        |                                               |                          |  |  |  |  |  |
| เมนูถัดไป   กลับหน้าหลัก                                                                      | หน้าพบ่วยงาน                                                                                                    | 03009<br>ตนมบริหารหนี้ <del>สาธา</del> รณะ |                                                     |                                | วันที่เอกสาร                            | 03 дзимны 2564                                         |                                               |                          |  |  |  |  |  |
|                                                                                               | รพัดพื้นที่                                                                                                    | 1000 - ส่วนคลาง                            |                                                     |                                | วันที่ผ่านรายการ                        | 03 Ванлям 2564                                         |                                               |                          |  |  |  |  |  |
|                                                                                               | หลักพน่วยเบิกจ่าย                                                                                                    | 0300900005<br>สำนักงานเลขานุการกรรม        |                                                     |                                | 4'100                                   | 11                                                     |                                               |                          |  |  |  |  |  |
|                                                                                               | การอ้างอิง                                                                                                    | P64QAS1002                                 |                                                     |                                | <b>Useumuanans</b>                      |                                                        | 1.4 - ทำระดอกเบี้ยจ่ายในงบ                    |                          |  |  |  |  |  |
|                                                                                               | ท้อนหน้าไป<br>าายการขอเบิก                                                                                                    |                                            |                                                     |                                |                                         |                                                        |                                               |                          |  |  |  |  |  |
|                                                                                               | รายละเอียดเอกสาร [a]                                                                                                    |                                            |                                                     |                                |                                         |                                                        |                                               | « ก่อนหน้า 1/2 กัดไป »   |  |  |  |  |  |
|                                                                                               | ลำต้บที่ 1                                                                                                    |                                            |                                                     |                                |                                         |                                                        |                                               |                          |  |  |  |  |  |
|                                                                                               | รพัดบัญชีแยกประเภท                                                                                                    | 8000001118                                 | externational reserves                              |                                |                                         | รหัสบัญชีล่อยของบัญชีแยก<br><b>Useum (Sub Book GL)</b> |                                               |                          |  |  |  |  |  |
|                                                                                               | รหัสสูนย์ต้นทุน                                                                                                    | 0300900005<br>สำนักงานเลขานุการกรม         |                                                     |                                | รหัสงบประมาณ                            |                                                        | 030096300020050000003<br>ข่าระดำคอกเบียเงินกั |                          |  |  |  |  |  |
|                                                                                               | รพัสกิจกรรมหลัก                                                                                                    | P1000<br>drumma                            |                                                     |                                | รทัลกิจกรรมย่อย                         |                                                        |                                               |                          |  |  |  |  |  |
|                                                                                               | รพัสหมวดพัสดุ                                                                                                    |                                            |                                                     |                                | การกำหนด                                |                                                        |                                               |                          |  |  |  |  |  |
|                                                                                               | จำนวนเงิน                                                                                                    |                                            |                                                     | 20,000.00 1/11                 | รหัสหน่วยงานคู่ค้า<br>(Trading Partner) |                                                        |                                               |                          |  |  |  |  |  |
|                                                                                               | รายสะเอียดบรรพัดรายการ                                                                                                    |                                            |                                                     |                                |                                         |                                                        |                                               |                          |  |  |  |  |  |
|                                                                                               | เลือก<br>ลำดับที่<br><b>PK</b>                                                                                                    | ชื่อบัญชี                                  | รพัสบัญชีแยกประเภท                                  | รพัดศูนย์ดันทุน                | แหล่งของเงิน                            | รพัดงบประมาณ                                           | รพัสกิจกรรมหลัก                               | จำนวนผืน                 |  |  |  |  |  |
|                                                                                               |                                                                                                    | เครลิด อนาคาามเห็นโระเทศไมย                | 8000001118                                          | 0300900005                     | 6411500                                 | 03009630002005000003                                   | P1000                                         | 20,000.00                |  |  |  |  |  |
|                                                                                               | เตบิด ตอกเบี้ยจำกรอดัดชำระ<br>2102020103<br>0300900005<br>6411500<br>03009630002005000003<br>03009640108600000<br>÷<br>จำนวนเงินขอเนิก<br>จำนวนเงินกาษีหัก ณ ที่จ่าย<br>จำนวนเงินต่าปรับ<br>จำนวนผันขอรับ |                                            |                                                     |                                |                                         |                                                        |                                               |                          |  |  |  |  |  |
|                                                                                               |                                                                                                    |                                            | Luthermannerville                                   | ระบุภาษี พักรม ที่จ่าย/ค่าปรับ | 10<br>กลับรายการแกกทารนี้               | พิมพ์รายงาน                                            |                                               |                          |  |  |  |  |  |

ภาพที่ 10

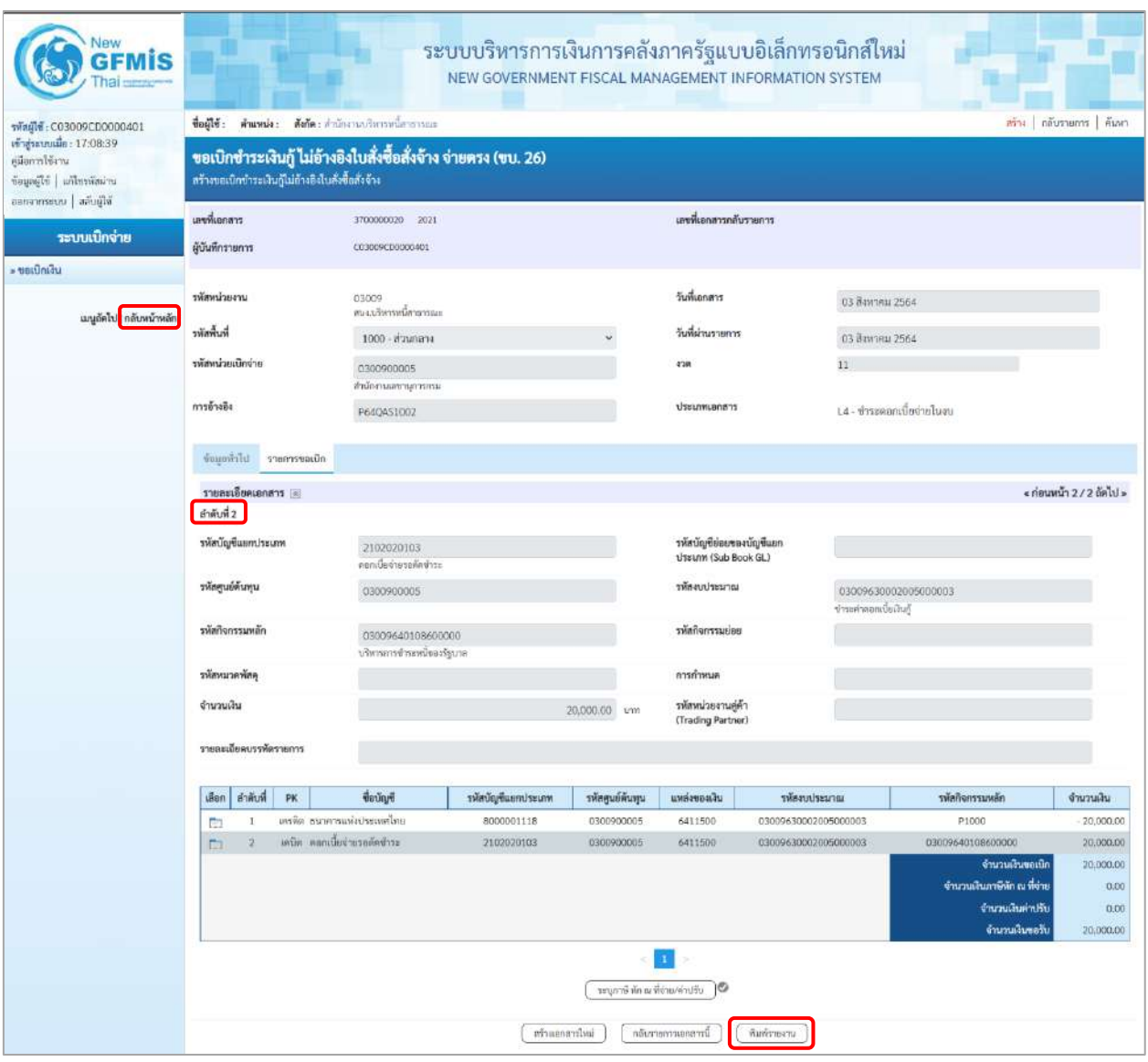

ภาพที่ 11

- กดปุ่ม  $\left\lfloor\frac{}{\mathfrak{m}}$ มห์รายงาน เมื่อต้องการพิมพ์รายงาน ระบบแสดงข้อมูล ตามภาพที่ 12

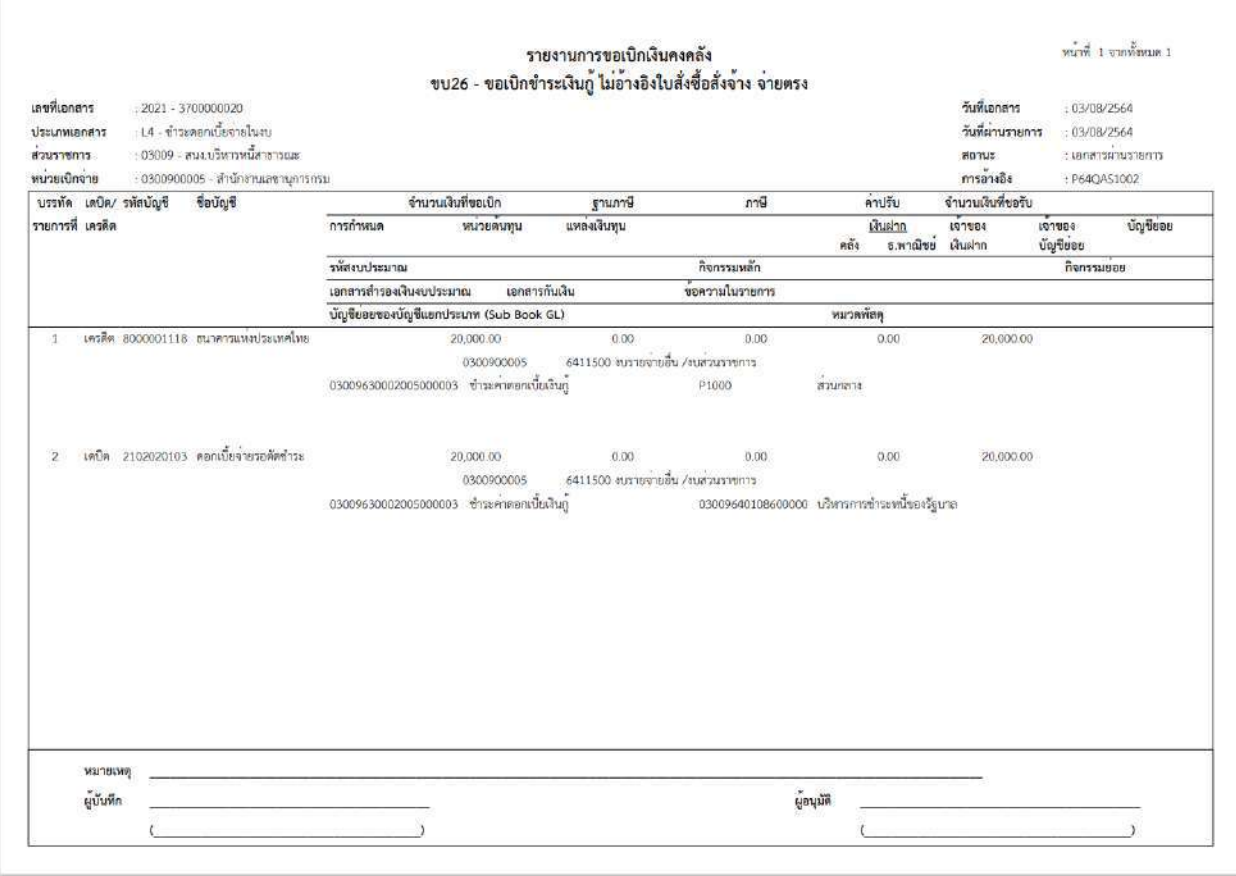

ภาพที่ 12 - กดปุ่ม <mark><sub>กลับหน้าหลัก</mark> ตามภาพที่ 11 เพื่อกลับไปหน้าจอหลัก</mark></sub>

#### **บทที่ 4 การอนุมัติรายการขอเบิก**

**การอนุมัติเอกสารขอเบิก (เปลี่ยนสถานะเอกสารจาก "0" เป็น "A") ขั้นตอนการเข้าสู่ระบบ** 

เมื่อเข้าระบบบันทึกข้อมูลหน่วยงานภาครัฐ ระบบแสดงหน้าหลักการบันทึกรายการของระบบงานต่าง ๆ

- กดปุ่ม (ระบบเบิกจ่าย) เพื่อเข้าสู่ระบบเบิกจ่าย

- กดปุ่ม <mark>» อนุมัติรายการ</mark> (อนุมัติรายการ) เพื่อเข้าสู่การอนุมัติ

- กดปุ่ม  $\boxed{$ อม01 » อนุมัติเอกสารขอเบิก $\boxed{0}$ ม 01 อนุมัติเอกสารขอเบิก) เพื่อเข้าสู่หน้าจอการอนุมัติเอกสารขอเบิก

ตามภาพที่ 2

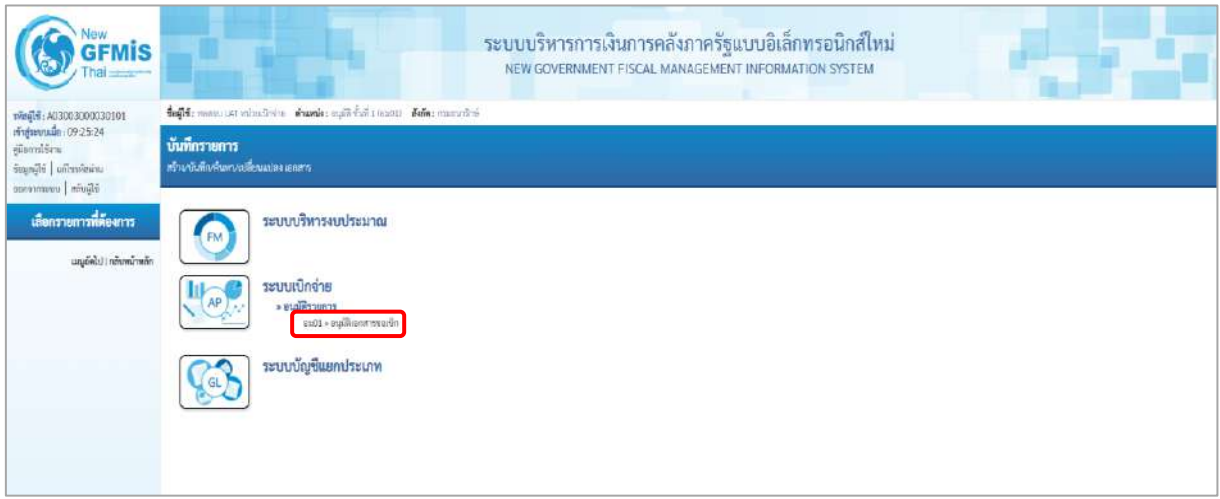

ภาพที่ 1

### **ขั้นตอนการบันทึกรายการ**

เมื่อเข้าสู่หน้าจออนุมัติเอกสารขอเบิก (อม 01) ระบบแสดงรายละเอียดข้อมูลส่วนหัว ประกอบด้วย รหัสหน่วยงาน รหัสพื้นที่ รหัสหน่วยเบิกจ่าย ให้เลือกเงื่อนไขการค้นหาเอกสารขอเบิก การบันทึกอนุมัติเอกสาร ขอเบิกต้องค้นหาเอกสารขอเบิกที่ต้องการอนุมัติ โดยมีวิธีการค้นหา 2 วิธี คือ ค้นหาตามเงื่อนไขอื่น หรือค้นหา ตามเลขที่เอกสาร

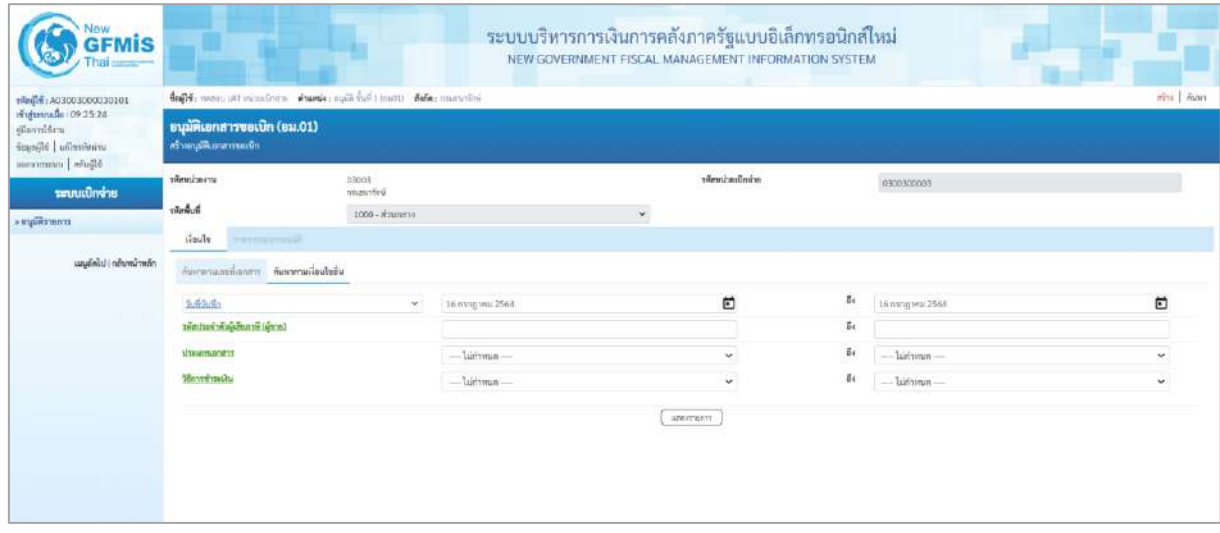

### ภาพที่ 2

### **ข้อมูลส่วนหัว**

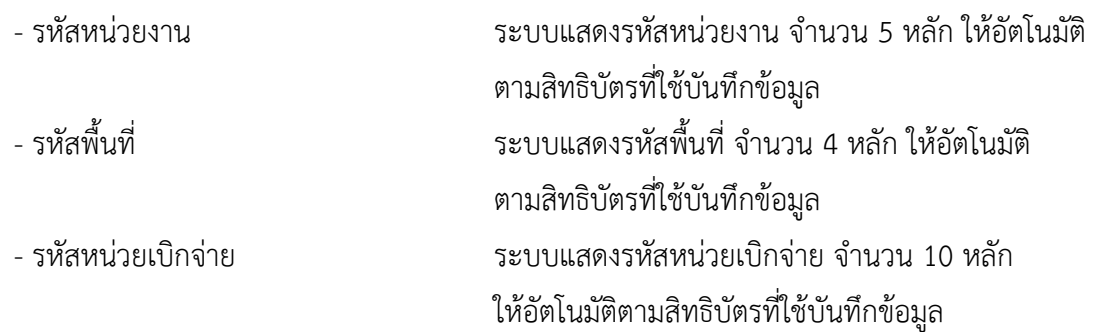

### **เงื่อนไข**

- เลือกวิธีการค้นหาเลขที่เอกสารขอเบิกเพื่อบันทึกอนุมัติขอเบิก (ขั้นที่ 1) โดยการค้นหาตามเงื่อนไข อื่น ตามภาพที่ 3 หรือค้นหาตามเลขที่เอกสาร ตามภาพที่ 5

### **ค้นหาตามเงื่อนไขอื่น**

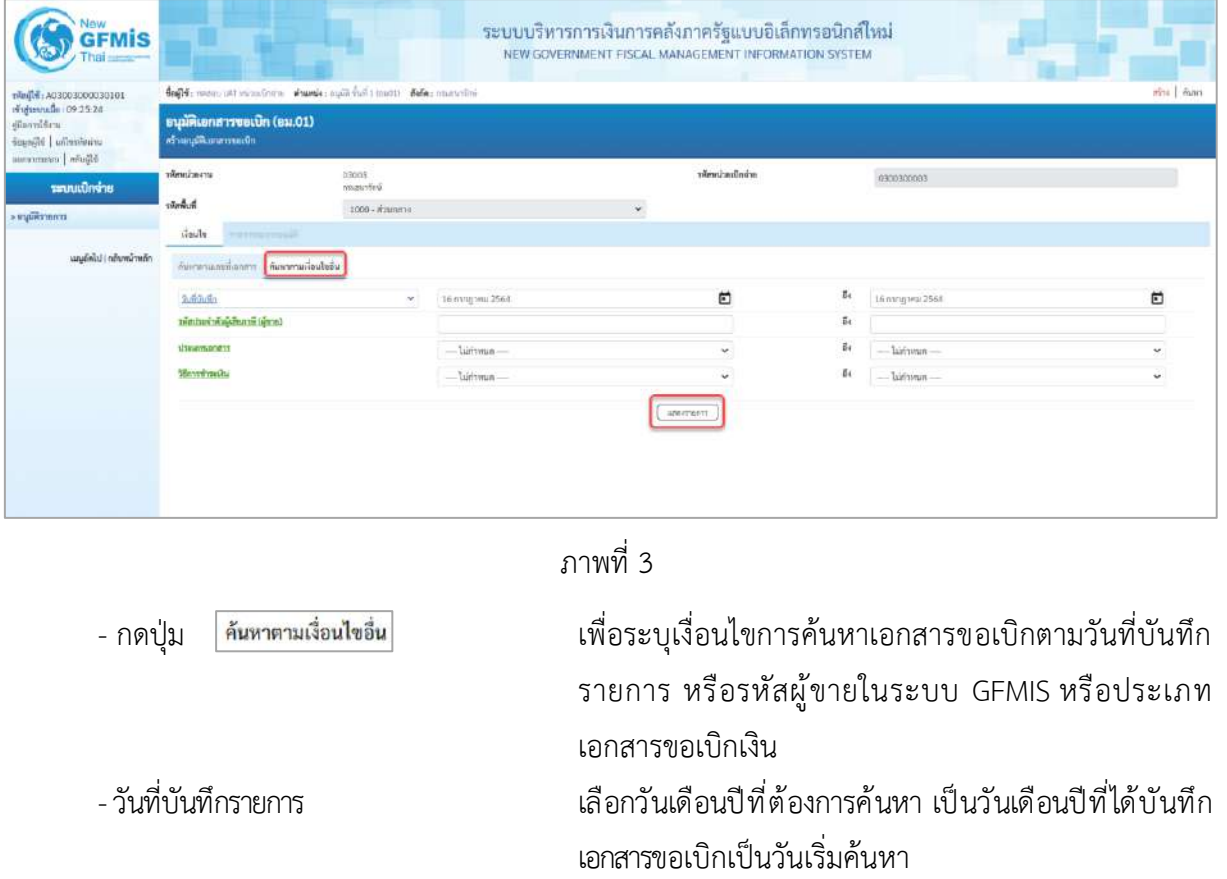

- ถึง เลือกวันเดือนปีที่สิ้นสุดการค้นหา

- กดปุ่ม ระบบแสดงข้อมูลที่ได้บันทึกเอกสารขอเบิกตามวันเดือนปี ดังกล่าว ตามภาพที่ 4

#### **รายการรอการอนุมัติ**

ระบบแสดงเอกสารขอเบิกที่ยังไม่ได้ผ่านการอนุมัติตามวันเดือนปีที่ได้เลือกข้างต้น ประกอบด้วย คอลัมน์เลือก อนุมัติ ไม่อนุมัติ เลขที่เอกสาร ปีงบประมาณ เลขที่ใบกำกับสินค้า ประเภทเอกสาร วิธีชำระเงิน กำหนดชำระเงิน จำนวนเงินขอรับ ผู้ขาย และเลขที่บัญชีธนาคาร

| vinils: A03003000030101                                                                                |                                                           |                       |                                                                          | duff-to-manuary velocitoins shands: suill duff a team duffer manufini- |                 |              |                                 |                        |                          |            | why   Asset      |
|----------------------------------------------------------------------------------------------------|-----------------------------------------------------------|-----------------------|--------------------------------------------------------------------------|------------------------------------------------------------------------|-----------------|--------------|---------------------------------|------------------------|--------------------------|------------|------------------|
| rindsevuda (09:25:24)<br>diamiéra.<br>seinfierlich Himani<br><b>Blivin   unimments</b><br>ระบบเบิกจ่าย | ธนุมัติเอกสารขอเปิก (อม.01)<br>สร้างกรุงพิเธกสารขอเนิก    |                       |                                                                          |                                                                        |                 |              |                                 |                        |                          |            |                  |
|                                                                                                    | тйенглоты                                                 |                       |                                                                          | 03003<br>manifes                                                       |                 |              | vārmi mūndre.                   |                        | 0300300003               |            |                  |
| кипатирую».                                                                                            | <b>Indexist</b>                                           |                       |                                                                          | 1000 - #2una14                                                         |                 |              | $\omega$                        |                        |                          |            |                  |
|                                                                                                    | ilmla.                                                    | <b>Magacroserourr</b> |                                                                          |                                                                        |                 |              |                                 |                        |                          |            |                  |
| แบบอัตโป : กล้างหน้าหล้า                                                                               | รักกำกับการเพศติเอกตาร ชาวามีอะไปมาก<br>with the other as |                       |                                                                          |                                                                        |                 |              |                                 |                        |                          |            |                  |
|                                                                                                    | ulen                                                      | euill                 | <b>Tuisuilli</b>                                                         | lesfuonent                                                             | <b>Brucerus</b> | 1/Salemanims | <b>Honormalis</b>               | กำหนดชำระเกิน          | <b>Grunsvillenssolin</b> | Genu       | แพที่บัณชิยนาคาร |
|                                                                                                    | fü)                                                       | o                     | o                                                                        | 3100000232                                                             | 2021            | <b>KA</b>    |                                 | 5 ammew 2564           | 4,950.00                 | 100000011  | 0013000414       |
|                                                                                                    | 面                                                         | $\Box$                | <b>IEE</b>                                                               | 3100000233                                                             | 2021            | KS.          | $\sim$                          | hamysaughea            | 1,950.00                 | 90000001EE | 0221724911       |
|                                                                                                    | m.                                                        | D                     | o                                                                        | 3100000235                                                             | $-2021$         | KK           | $\cdot$                         | 5 sensorar 2564        | 6,000.00                 | 1000000011 | 0011000414       |
|                                                                                                    | $\mathfrak{m}$                                            | D.                    | o                                                                        | 3100000236                                                             | 2021            | KA           | $\mathbf{1}$                    | Samhhai 2564           | 5,000.00                 | 1000000011 | 0011000414       |
|                                                                                                    | m.                                                        | $\Box$                | b                                                                        | 3100000237                                                             | 2021            | 'sa          | $\mathbf{1}$                    | Summon 25st            | 5,000.00                 | 1000000011 | 0011000414       |
|                                                                                                    |                                                           |                       | ตำเลินาย: 1.48กรีตอกับนี้ที่มีเก็บในเพื่อจัดกำหน้าอัน<br>2. m shuhummens |                                                                        |                 |              |                                 |                        |                          |            |                  |
|                                                                                                    |                                                           |                       |                                                                          |                                                                        |                 |              | $1.1.5 - 10.5$<br>$\mathcal{L}$ |                        |                          |            |                  |
|                                                                                                    |                                                           |                       |                                                                          |                                                                        |                 | suillentern  | andersplitenment                | แหล้งไม่อนที่กุกจานการ |                          |            |                  |

ภาพที่ 4

### **ค้นหาตามเลขที่เอกสาร**

การค้นหาเลขที่เอกสารเพื่ออนุมัติ โดยเลือกค้นหาตามเลขที่เอกสารที่ผู้บันทึกได้แจ้งเลขที่เอกสารขอเบิก ให้ผู้อนุมัติตามภาพที่ 5 และภาพที่ 6

| <b>GFMIS</b><br>hai -                                                     |                                                             |                 | ระบบบริหารการเงินการคลังภาครัฐแบบอิเล็กทรอนิกส์ใหม่<br>NEW GOVERNMENT FISCAL MANAGEMENT INFORMATION SYSTEM |                   |            |          |           |
|---------------------------------------------------------------------------|-------------------------------------------------------------|-----------------|----------------------------------------------------------------------------------------------------|-------------------|------------|----------|-----------|
| 101003003000030101                                                        | duffér nous attentachers durate agilent timent. Sale marché |                 |                                                                                                    |                   |            |          | more from |
| minimula 09:25:24<br>diamišira<br>sounded understand<br>Marie   unmerseur | อนุมัติเอกสารขอเปิก (อม.01)<br>ทำแนวคิเทสารขอบัก            |                 |                                                                                                    |                   |            |          |           |
| วะบบเปิกจ่าย                                                              | věmežnem                                                    | 03003<br>mexted |                                                                                                    | าจัยหน่วยเป็นน้าย | 0300300003 |          |           |
| s uniformen.                                                              | the first                                                   | 1000 - #numme   | $\check{\phantom{a}}$                                                                                      |                   |            |          |           |
|                                                                           | $H$ andly<br>талительный.                                   |                 |                                                                                                    |                   |            |          |           |
| เมนูอัตไป (กล้ายทำหลัก                                                    | Americansharives Australianistic                            |                 |                                                                                                    |                   |            |          |           |
|                                                                           | smilitanmount                                               |                 |                                                                                                    | $\overline{0}$ t  |            |          |           |
|                                                                           | Grutmins                                                    | 2564            | $\omega$                                                                                                   | Ø1                | 2564       | $\omega$ |           |
|                                                                           |                                                             |                 |                                                                                                    | amerrorm.         |            |          |           |
|                                                                           |                                                             |                 |                                                                                                    |                   |            |          | field     |
|                                                                           |                                                             |                 |                                                                                                    |                   |            |          |           |
|                                                                           |                                                             |                 |                                                                                                    |                   |            |          |           |
|                                                                           |                                                             |                 |                                                                                                    |                   |            |          |           |
|                                                                           |                                                             |                 |                                                                                                    |                   |            |          |           |

ภาพที่ 5

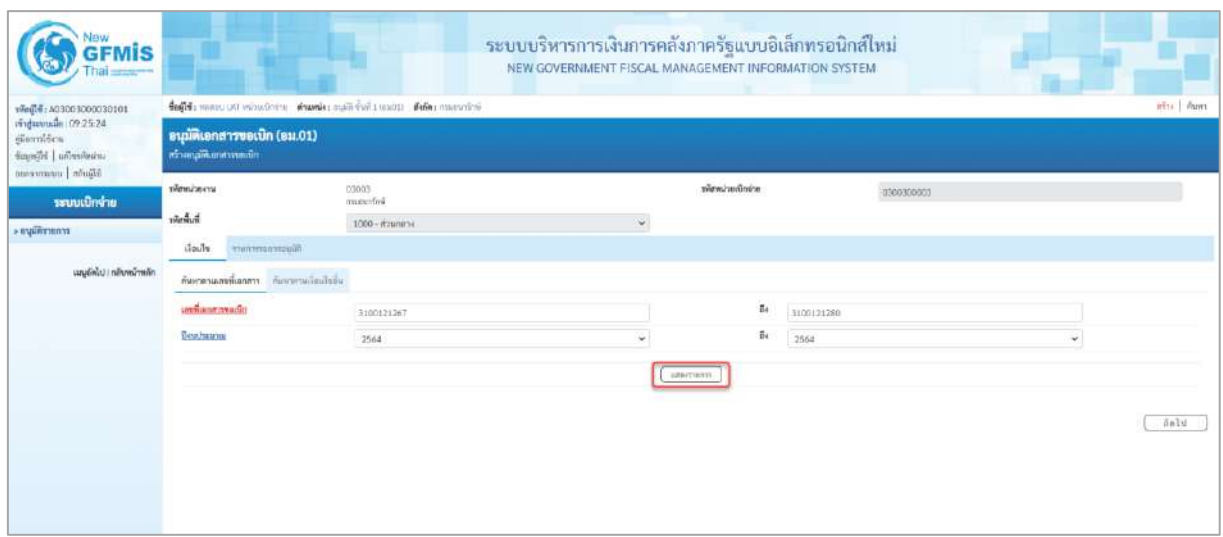

#### ภาพที่ 6

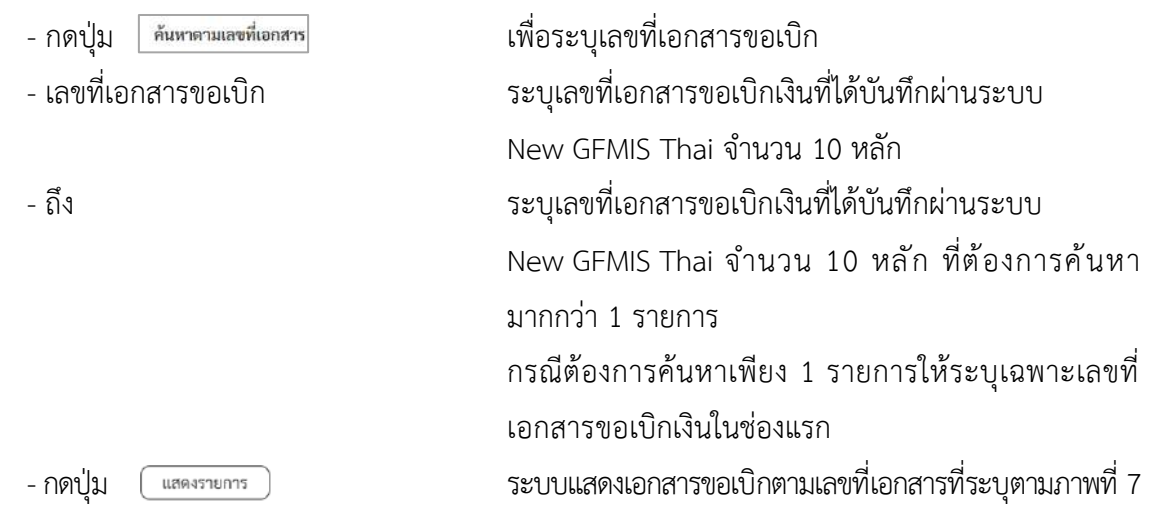

**รายการรอการอนุมัติ** 

ระบบแสดงเอกสารขอเบิกที่ยังไม่ได้ผ่านการอนุมัติตามเลขที่เอกสารขอเบิกที่ระบุข้างต้น ประกอบด้วย คอลัมน์เลือก อนุมัติ ไม่อนุมัติ เลขที่เอกสาร ปีงบประมาณ เลขที่ใบกำกับสินค้า ประเภทเอกสาร วิธีชำระเงิน กำหนดชำระเงิน จำนวนเงินขอเบิก ผู้ขาย และเลขที่บัญชีธนาคาร ให้ตรวจสอบรายละเอียดรายการขอเบิกเงิน แล้วเลือกเลขที่เอกสารขอเบิกที่ต้องการอนุมัติหรือไม่อนุมัติ (กรณีที่บันทึกข้อมูลผิดพลาด) โดยคลิกเลือกใน คอลัมน์อนุมัติหรือคอลัมน์ไม่อนุมัติในแต่ละบรรทัดรายการเอกสาร ขอเบิก โดยมีรายละเอียด ดังนี้

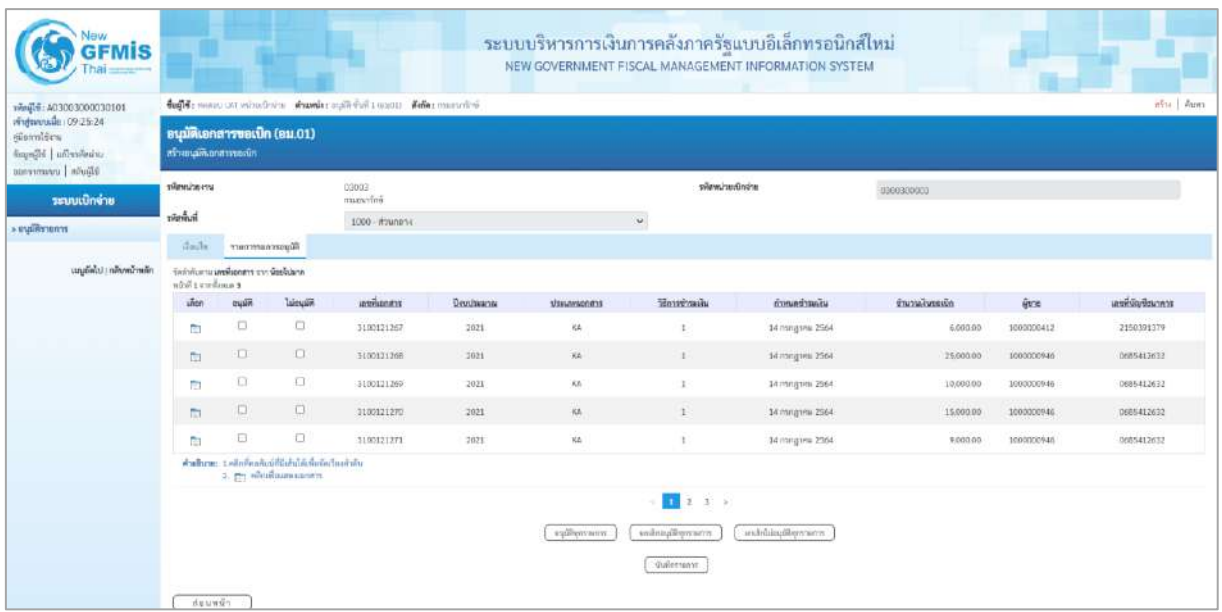

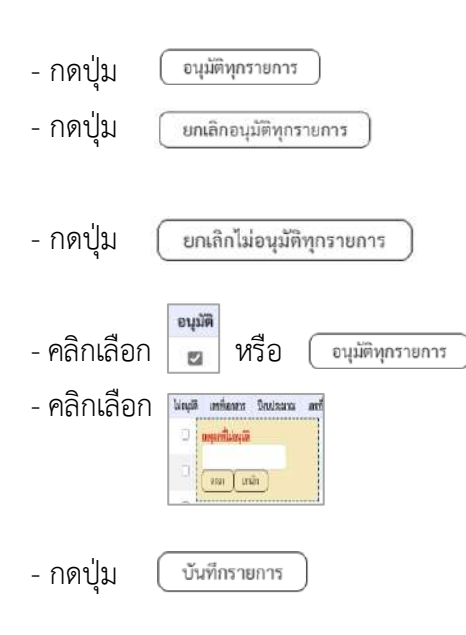

### ภาพที่ 7

- กดปุ่ม กรณีต้องการอนุมัติเอกสารขอเบิกทุกรายการ - กดปุ่ม กรณีต้องการยกเลิกเอกสารขอเบิกที่เลือกอนุมัติไว้ ระบบจะยกเลิกให้ทั้งหมดทุกรายการ - กดปุ่ม กรณีต้องการยกเลิกเอกสารขอเบิกที่เลือกไม่อนุมัติไว้ ระบบจะยกเลิกให้ทั้งหมดทุกรายการ - คลิกเลือก <mark>ะ<sup>มล</sup> หรือ (จมติทุกรายการ)</mark> กรณีอนุมัติสำหรับเลขที่เอกสารบางรายการหรือทุกรายการ - คลิกเลือก <u>พระพระพระพร</u>ะพร อนุมัติต้องระบุเหตุผลที่ไม่อนุมัติและกดปุ่มตกลง แล้วจึง คลิกเลือกไม่อนุมัติได้ - กดปุ่ม เพื่อบันทึกรายการอนุมัติและไม่อนุมัติหลังจากเลือก อนุมัติหรือไม่อนุมัติเรียบร้อยแล้ว

# **ตัวอย่างที่ 1 อนุมัติเอกสารขอเบิก**

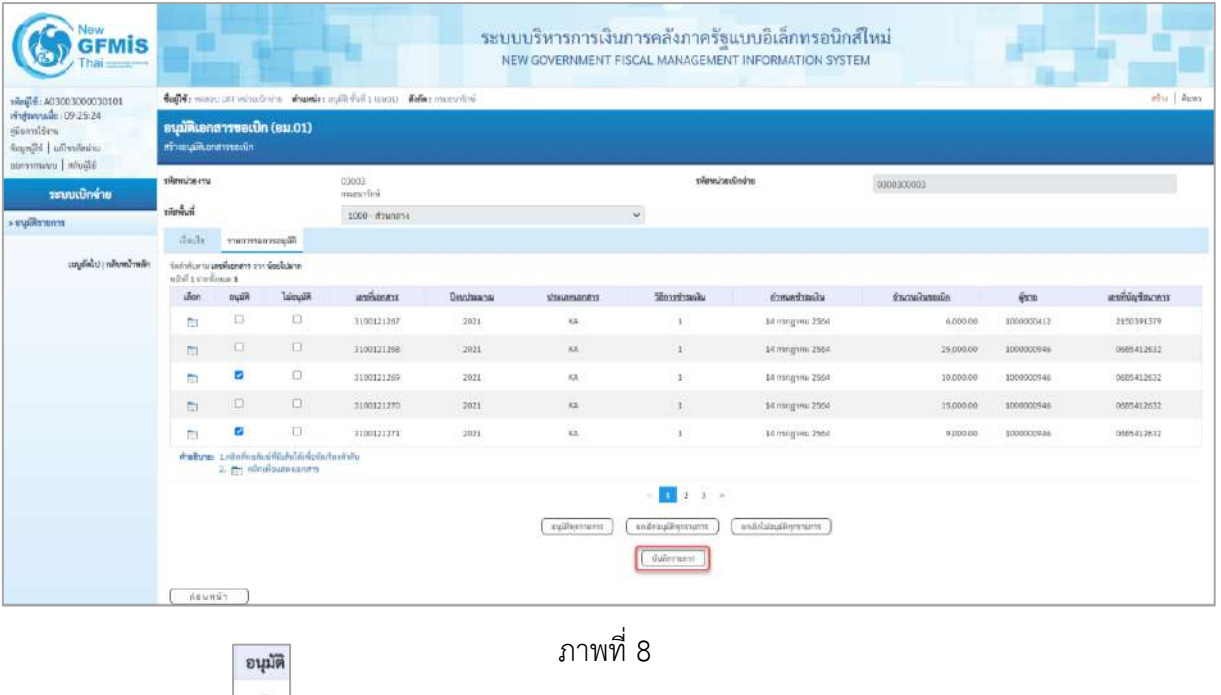

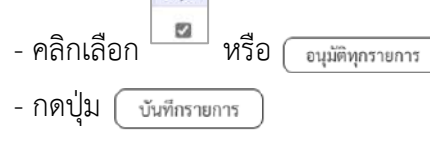

 $\bigcup$  เพื่ออนุมัติเอกสารขอเบิกเงิน

เพื่ออนุมัติเอกสารขอเบิกเงิน ตามภาพที่ 9

#### **การบันทึกรายการ**

หลังจากกดปุ่ม "บันทึกรายการ"ระบบจะจัดเก็บข้อมูลรายการอนุมัติเอกสารขอเบิก โดยจะปรากฏ หน้าจอแสดงผลการอนุมัติ โดยมีรายละเอียดประกอบด้วย สถานะ คำอธิบาย เลขที่เอกสาร ปีงบประมาณ เลขที่ใบกำกับสินค้า ประเภทเอกสาร วิธีการชำระเงิน กำหนดชำระเงิน จำนวนเงินขอรับ ผู้ขาย เลขที่บัญชี ธนาคาร อนุมัติ ไม่อนุมัติ และเหตุผลกรณีไม่อนุมัติ

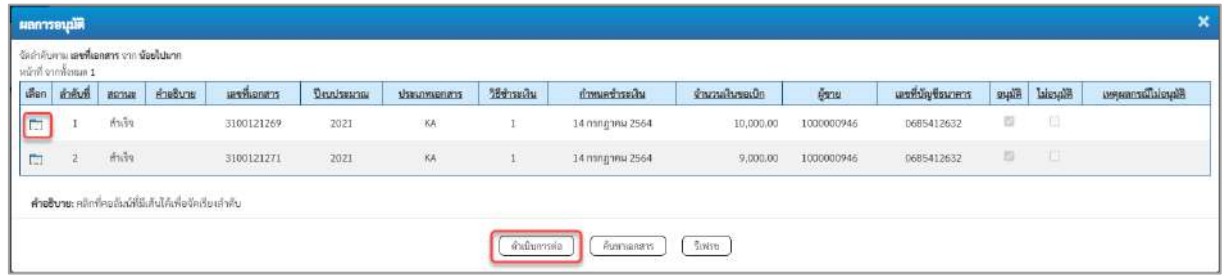

ภาพที่ 9

- กดปุ่ม เพื่อตรวจสอบรายละเอียดการบันทึกรายการ ตามภาพที่ 10

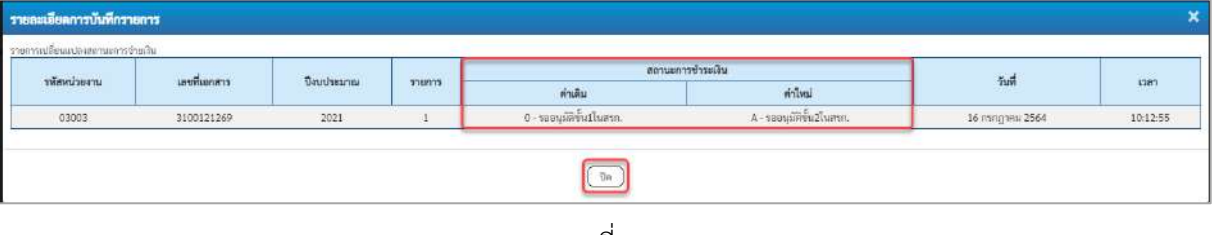

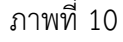

-กดปุ่ม เพื่อกลับสู่หน้าจอ "ผลการอนุมติ" ระบบจะแสดงหน้าจอตามภาพที่ 9

- กดปุ่ม เพื่อกลับสู่หน้าจอ "รายการรอการอนุมัติ" ระบบจะแสดงหน้าจอตามภาพที่ 11

| TO100003000000000000000                                                  |                         |                                    |                                                                                   | Bogl S: members interesting wheeler mail for 1 into the Media: manufilmin |          |                    |                  |                       |             |            | ining   <i>figure</i> |
|--------------------------------------------------------------------------|-------------------------|------------------------------------|-----------------------------------------------------------------------------------|---------------------------------------------------------------------------|----------|--------------------|------------------|-----------------------|-------------|------------|-----------------------|
| réséannada : 09:25:24<br>Sounded   unleasure<br><b>Glade   commenced</b> | หรือเกลลินิเอกสารขอเบิก |                                    | อนุมัติเอกสารจอเนิก (อม.01)                                                       |                                                                           |          |                    |                  |                       |             |            |                       |
| ระบบเบิกจ่าย                                                             | тимилисти               |                                    |                                                                                   | 03003<br>programs                                                         |          |                    | าทัศน์วอเนิกจ่าย |                       | ctionspones |            |                       |
| createrings.                                                             | หลังที่เสื              |                                    |                                                                                   | 1000 - PTUTURY                                                            |          |                    | $_{\rm v}$       |                       |             |            |                       |
|                                                                          | $v = v$                 | iliuusnoseerraute                  |                                                                                   |                                                                           |          |                    |                  |                       |             |            |                       |
| นญอัตโป กอ้ากน้างอัก                                                     | Enminore Elicin         | Gehälungs undkunnen zur diefliben. |                                                                                   |                                                                           |          |                    |                  |                       |             |            |                       |
|                                                                          | <i><b>ufficer</b></i>   | <b>vulfil</b>                      | <b>laicuiff</b>                                                                   | <b>Language Street</b>                                                    | Опадними | <b>Ussumusners</b> | Montana          | dwarehoush            | dwashes0:   | 6228       | unificationers        |
|                                                                          | ÷                       | o                                  | <b>D</b>                                                                          | 3100121367                                                                | 2021     | KK.                | X.               | -24 magnes 2564       | 6,000.00    | 1000000412 | 2150391379            |
|                                                                          | $\overline{\Box}$       | $\Box$                             | D.                                                                                | 3100121368                                                                | 2021     | $\mu_{\rm A}$      | $\pm$            | 14 maginu 2564        | 25,000.00   | 1000000946 | 0605412632            |
|                                                                          | fb)                     | $\Box$                             | $\Omega$                                                                          | 3100121270                                                                | 2001     | xx.                | ÷.               | 14 mingwa 2564        | 15,000.00   | 1000000946 | 0685411632            |
|                                                                          | 图                       | $\Box$                             | D.                                                                                | 3100125272                                                                | 2021     | M.                 | $1 -$            | 34/rington 2564       | 2,900.00    | LUCCO00046 | 0685412632            |
|                                                                          | m,                      | $\Box$                             | O                                                                                 | 3100121273                                                                | 2021     | ka.                | £.               | : 14 magwa 2564       | 6,000.00    | 100000946  | 0605412632            |
|                                                                          |                         |                                    | ค่ายสีนาย: 1.คลิกที่คอกันนี้ที่มีเสนอีกเกี่ยร์กเรียมกำลับ<br>2. Pr allesimanament |                                                                           |          |                    |                  |                       |             |            |                       |
|                                                                          |                         |                                    |                                                                                   |                                                                           |          |                    | $-2$ $-3$ >      |                       |             |            |                       |
|                                                                          |                         |                                    |                                                                                   |                                                                           |          | ay@gmom            | ανδιομβίργενετα  | matchies and discover |             |            |                       |

ภาพที่ 11

- กดปุ่ม <mark>(กลับหน้าหลัก</mark> เพื่อกลับสู่หน้าจอหลัก

# **ตัวอย่างที่2 ไม่อนุมัติรายการเอกสารขอเบิก**

| <b>GFMIS</b>                                                                               | ระบบบริหารการเงินการคลังภาครัฐแบบอิเล็กทรอนิกส์ใหม่<br>NEW GOVERNMENT FISCAL MANAGEMENT INFORMATION SYSTEM |                                                          |                                                                                                    |                                                          |                                                                                               |                     |                                    |                            |                 |                |                    |  |  |  |
|--------------------------------------------------------------------------------------------|----------------------------------------------------------------------------------------------------|----------------------------------------------------------|----------------------------------------------------------------------------------------------------|----------------------------------------------------------|-----------------------------------------------------------------------------------------------|---------------------|------------------------------------|----------------------------|-----------------|----------------|--------------------|--|--|--|
| าพิลผู้ใช้: A03003000030101                                                                |                                                                                                    |                                                          |                                                                                                    |                                                          | ชื่อผู้ใช้: พดสถบ และ หน่วยเบิกจ่าย - ตำแหน่ง: อนุมัติ ขั้นที่ 1 (อน01) - สังกัด: กรมชนารักษ์ |                     |                                    |                            |                 |                | สร้าง   ค้นหา      |  |  |  |
| เข้าสู่ระบบเมื่อ: 09:25:24<br>ค่มีออกใช้ราน<br>urinheelin ifaagar<br>Blaufis   uursmrsnosa |                                                                                                    | อนุมัติเอกสารขอเบิก (อม.01)<br>สร้างอนุมัติเอกเทาระอเบิก |                                                                                                    |                                                          |                                                                                               |                     |                                    |                            |                 |                |                    |  |  |  |
| ระบบเบิกจ่าย                                                                               | รพัสหน่วยงาน                                                                                               |                                                          |                                                                                                    | 03003<br>intruouse                                       |                                                                                               |                     |                                    | รพัสหน่วยเนิกจ่าย          | 0300300003      |                |                    |  |  |  |
| * อนุมัติรายการ                                                                            | รทัลพื้นที่                                                                                                |                                                          |                                                                                                    | 1000 ส่วนกลาง                                            |                                                                                               | $\omega$            |                                    |                            |                 |                |                    |  |  |  |
|                                                                                            | <b>Gouls</b>                                                                                               |                                                          | รายการรอการอนุมัติ                                                                                                    |                                                          |                                                                                               |                     |                                    |                            |                 |                |                    |  |  |  |
| เมนูถัดไป   กลับหน้าหลัก                                                                   | หน้าที่ 1 จากที่งานแล 3                                                                                    |                                                          | จัดอำดับควบ เลขที่เอกสาร จาก น้อยไปมาก                                                                                                    |                                                          |                                                                                               |                     |                                    |                            |                 |                |                    |  |  |  |
|                                                                                            | <b>unan</b>                                                                                                | euin                                                     | laisuail                                                                                                    | เองพื้นอกสาร                                             | <b><i><u><u><del><u>Omnitourne</u></del></u></u></i></b>                                      | <b>U</b> ssamuenans | วิธีการชำระพัน                     | กำหนดข่าวะเงิน             | จำนวนผู้นางเบิก | <b>ADDRESS</b> | และที่นักเขียนาคาร |  |  |  |
|                                                                                            | f.                                                                                                    | ο                                                        | ø                                                                                                    | 3100121267                                               | 2021                                                                                          | KA                  | $\mathbf{1}$                       | 14 nsngma: 2564            | 6,000.00        | 1000000412     | 2150391379         |  |  |  |
|                                                                                            | m                                                                                                    | O.                                                       | o                                                                                                    | <b>IMPREDITORIES</b>                                     |                                                                                               | KA                  | 1                                  | 14 nang wai 2564           | 25,000.00       | 1000000946     | D685412632         |  |  |  |
|                                                                                            | C)                                                                                                    | $\Box$                                                   | o                                                                                                    | aarhishu<br><b><i>Brann</i></b><br>FITUM.                |                                                                                               | KA                  | $\pm$                              | 14 nsng wa 2564            | 15,000.00       | 1000000946     | 0685412632         |  |  |  |
|                                                                                            | $\Box$                                                                                                    | α                                                        | o                                                                                                    | 3100121272                                               | 2021                                                                                          | KA                  | $\mathbf{1}$                       | 14 nsngneu 2564            | 2,500.00        | 1000000946     | 0685412632         |  |  |  |
|                                                                                            | m                                                                                                    | o                                                        | O                                                                                                    | 3100121273                                               | 2021                                                                                          | XA.                 | $\pm$                              | 14 กรกฎาคม 2564            | 6,000.00        | 1000000946     | 0685412632         |  |  |  |
|                                                                                            |                                                                                                    |                                                          | $2.77$ <i>m</i> <sup>2</sup> <i>m</i> <sup>2</sup> <i>m</i> <sup>2</sup> <i>m</i> <sup>2</sup> <i>m</i> <sup>2</sup> <i>m</i> <sup>2</sup> | คำอธิบาย 1 คลิกที่คุดอันน์ที่มีเต็มได้เพื่อจัดเรียงอำดับ |                                                                                               |                     |                                    |                            |                 |                |                    |  |  |  |
|                                                                                            |                                                                                                    |                                                          |                                                                                                    |                                                          |                                                                                               |                     | 123>                               |                            |                 |                |                    |  |  |  |
|                                                                                            |                                                                                                    |                                                          |                                                                                                    |                                                          |                                                                                               | crystrice/disput    | ยกเล็กอนมีพิทุกรายการ<br>marrentur | ยกเล็กไม่อนุมัติทุกท่ายการ |                 |                |                    |  |  |  |

ภาพที่ 12

| <b>New</b><br><b>GFMIS</b>                                                            | ระบบบริหารการเงินการคลังภาครัฐแบบอิเล็กทรอนิกส์ใหม่<br>NEW GOVERNMENT FISCAL MANAGEMENT INFORMATION SYSTEM |      |                                        |                                                         |                                                                                          |                    |                      |                            |                 |                |                    |  |  |
|---------------------------------------------------------------------------------------|----------------------------------------------------------------------------------------------------|------|----------------------------------------|---------------------------------------------------------|------------------------------------------------------------------------------------------|--------------------|----------------------|----------------------------|-----------------|----------------|--------------------|--|--|
| าพัลผู้ใช้: A03003000030101                                                           |                                                                                                    |      |                                        |                                                         | ซื่อผู้ใช้: พลสภา และ พน่วยเนิกจำย ตำแหน่ง: อนุมัติ ขั้นที่ 1 (อน01) ดังกัด: กรมขนาริกษ์ |                    |                      |                            |                 |                | สร้าง   ค้นหา      |  |  |
| เข้าสู่ระบบเมื่อ: 09:25:24<br>ค่มีอกรใช้งาน<br>urinheelin Bigapar<br>อัยกิจากระบบ and | หร้างอนุมัติเอกเทพขอเบิก                                                                                   |      | อนุมัติเอกสารขอเบิก (อม.01)            |                                                         |                                                                                          |                    |                      |                            |                 |                |                    |  |  |
| ระบบเบิกจ่าย                                                                          | หารแต่งหลัง                                                                                                |      |                                        | 03003<br>intervouse                                     |                                                                                          |                    |                      | รหัสหน่วยเนิกจ่าย          | 0300300003      |                |                    |  |  |
| s auditoriales                                                                        | รทัลพื้นที่                                                                                                |      |                                        | $\omega$<br>1000 ส่วนกลาง                               |                                                                                          |                    |                      |                            |                 |                |                    |  |  |
|                                                                                       | <b>Gouls</b>                                                                                               |      | รายการรอการอนุมัติ                     |                                                         |                                                                                          |                    |                      |                            |                 |                |                    |  |  |
| เมนูถัดไป   กลับหน้าหลัก                                                              | หน้าที่ 1 จากทั้งหมด 3                                                                                     |      | จัดอำลับคาม เลขที่เอกสาร จาก น้อยไปมาก |                                                         |                                                                                          |                    |                      |                            |                 |                |                    |  |  |
|                                                                                       | usan                                                                                                    | Rupe | laisysiik                              | เองพื้นอกสาร                                            | <b><i><u><u>Bendrausea</u></u></i></b>                                                   | <b>Ussawienens</b> | วิธีการชำระเงิน      | กำหนดข่าวะเงิน             | คำนวนเดินขอเบิก | <b>Ritritt</b> | และที่นักเขียนาคาร |  |  |
|                                                                                       | 曲                                                                                                    | α    | $\overline{\mathbf{z}}$                | 3100121267                                              | 2021                                                                                     | KA                 | $\mathbf{1}$         | 14 กรกฎาคม 2564            | 6,000.00        | 1000000412     | 2150391379         |  |  |
|                                                                                       | m                                                                                                    | ö.   | o                                      | 3100121268                                              | 2021                                                                                     | KA                 | 1                    | 14 nang wai 2564           | 25,000.00       | 1000000946     | D685412632         |  |  |
|                                                                                       | a.                                                                                                    | o    | $\alpha$                               | 3100121270                                              | 2021                                                                                     | KA                 | 主                    | 14 nssnrwa: 2564           | 15,000.00       | 1000000946     | 0685412632         |  |  |
|                                                                                       | $\Box$                                                                                                    | ο    | o                                      | 3100121272                                              | 2021                                                                                     | KA:                | $\ddot{\phantom{a}}$ | 14 nsngress 2564           | 2,500.00        | 1000000946     | 0685412632         |  |  |
|                                                                                       | m                                                                                                    | α    | O                                      | 3100121273                                              | 2021                                                                                     | XA.                | -1                   | 14 กรกฎาคม 2564            | 6,000.00        | 1000000946     | 0685412632         |  |  |
|                                                                                       |                                                                                                    |      | 2. [7] คลิกเพื่อแสคงเอกสาร             | คำอธิบาย 1 คลิกที่คอลับน์ที่มีเส้นใต้เพื่อจัดเรียงกำลับ |                                                                                          |                    |                      |                            |                 |                |                    |  |  |
|                                                                                       |                                                                                                    |      |                                        |                                                         |                                                                                          |                    | 123>                 |                            |                 |                |                    |  |  |
|                                                                                       |                                                                                                    |      |                                        |                                                         |                                                                                          | ensuringent        | สถเลียนเพียงการการ   | ยกเลิกไม่อนุมีที่ทุกรายภาพ |                 |                |                    |  |  |
|                                                                                       |                                                                                                    |      |                                        |                                                         |                                                                                          |                    | ปนที่กราบการ         |                            |                 |                |                    |  |  |
|                                                                                       | ก่อนหน้า                                                                                                   |      |                                        |                                                         |                                                                                          |                    |                      |                            |                 |                |                    |  |  |

ภาพที่ 13

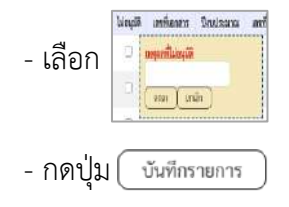

- เลือก <mark>อยู่ เพศนะตัวการ</mark> สำหรับเลขที่เอกสารขอเบิกที่ไม่ต้องการอนุมัติ คลิกเลือกช่องไม่อนุมัติพร้อมทั้งระบุเหตุผลที่ไม่อนุมัติ - กดปุ่ม <del>( งันทีกรายการ</del> ) **เ**พื่อบันทึกการไม่อนุมัติ ตามภาพที่ 14

#### **การบันทึกรายการ**

หลังจากกดปุ่ม "บันทึกรายการ"ระบบจะจัดเก็บข้อมูลรายการอนุมัติเอกสารขอเบิก โดยจะปรากฏ หน้าจอแสดงผลการอนุมัติ โดยมีรายละเอียดประกอบด้วย สถานะ คำอธิบาย เลขที่เอกสาร ปีงบประมาณ เลขที่ใบกำกับสินค้า ประเภทเอกสาร วิธีการชำระเงิน กำหนดชำระเงิน จำนวนเงินขอรับ ผู้ขาย เลขที่บัญชีธนาคาร อนุมัติ ไม่อนุมัติ และเหตุผลกรณีไม่อนุมัติ

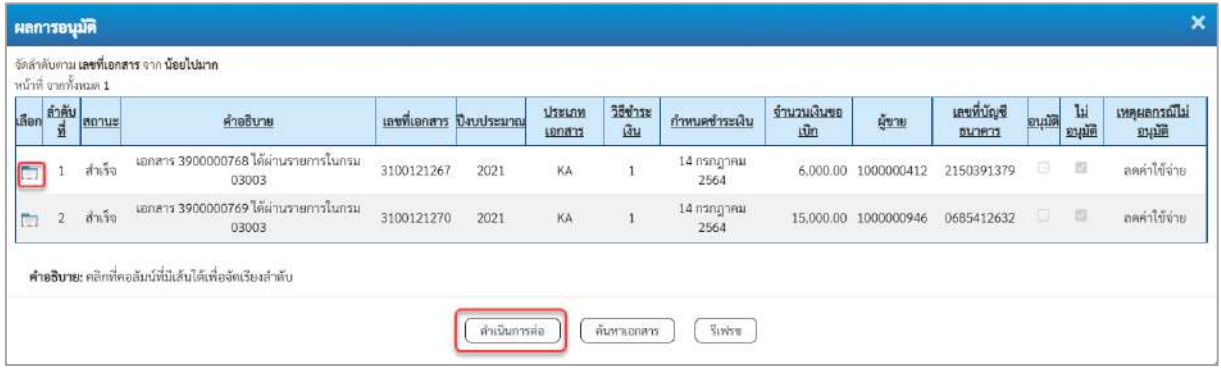

ภาพที่ 14

- กดปุ่ม เพื่อตรวจสอบรายละเอียดการบันทึกรายการ ตามภาพที่ 15

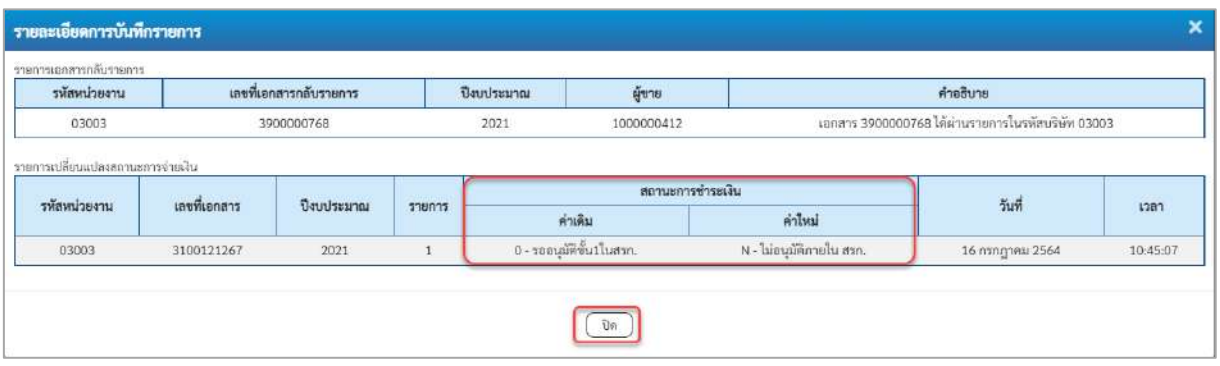

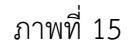

-กดปุ่ม เพื่อกลับสู่หน้าจอ "ผลการอนุมติ" ระบบจะแสดงหน้าจอตามภาพที่ 14

- กดปุ่ม เพื่อกลับสู่หน้าจอ "รายการรอการอนุมัติ" ระบบจะแสดงหน้าจอตามภาพที่ 16

| New<br><b>GFMIS</b>                                                                              | ระบบบริหารการเงินการคลังภาครัฐแบบอิเล็กทรอนิกส์ใหม่<br>NEW GOVERNMENT FISCAL MANAGEMENT INFORMATION SYSTEM |        |                                        |                                                                     |                                                                                           |                    |                                          |                          |                 |            |                    |  |  |  |
|--------------------------------------------------------------------------------------------------|----------------------------------------------------------------------------------------------------|--------|----------------------------------------|---------------------------------------------------------------------|-------------------------------------------------------------------------------------------|--------------------|------------------------------------------|--------------------------|-----------------|------------|--------------------|--|--|--|
| รพัลผู้ใช้: A03003000030101                                                                      |                                                                                                    |        |                                        |                                                                     | ชื่อผู้ใช้: ทคลอบ และ หน่วยเปิกจ่าย ตำแหน่ง: อนุมัติ ขั้นที่ 1 (อน01) สังกัด: กรมบนารักษ์ |                    |                                          |                          |                 |            | afni   ลืนหา       |  |  |  |
| เข้าสู่ระบบเมื่อ: 09:25:24<br>ค่มีแกรป์จังาน<br>urinārcelos   irliausir<br>ออกจากรอบบ ลลับผู้ใช้ | สร้างอนุมัติเอกสารขอเบิก                                                                                   |        | อนุมัติเอกสารขอเปิก (อม.01)            |                                                                     |                                                                                           |                    |                                          |                          |                 |            |                    |  |  |  |
| ระบบเบิกจ่าย                                                                                     | รพัสหน่วยงาน                                                                                               |        |                                        | 03003<br><b>Initrugan</b>                                           |                                                                                           |                    |                                          | รหัสหน่วยเมิกจ่าย        | 0300300003      |            |                    |  |  |  |
| * อนุมัติรายการ                                                                                  | รลัสพิมพี่                                                                                                 |        |                                        | 1000 - ส่วนกลาง                                                     |                                                                                           | $\checkmark$       |                                          |                          |                 |            |                    |  |  |  |
|                                                                                                  | <b>Guilt</b>                                                                                               |        | ราบการรอการอนมัติ                      |                                                                     |                                                                                           |                    |                                          |                          |                 |            |                    |  |  |  |
| เมนูอัตโป <mark>กลับหน้าหลัก</mark>                                                              | นบันที่ 1 จากนี้เหมด 2                                                                                     |        | จัดตำกับคาม เลขที่เอกสาร จาก น้อยไปมาก |                                                                     |                                                                                           |                    |                                          |                          |                 |            |                    |  |  |  |
|                                                                                                  | uffen                                                                                                    | อนมัติ | Tuleyalik                              | เลขที่เอกสาร                                                        | Daudsmosa                                                                                 | <b>Цацииналить</b> | วิธีการชำระเงิน                          | กำหนดข่าวมลิน            | จำนวนเงินขอเบิก | ginu       | และที่นัมเชียนาคาร |  |  |  |
|                                                                                                  | $\Box$                                                                                                    | σ      | O                                      | 3100121268                                                          | 2021                                                                                      | KA                 | 1                                        | 14 nsng ww 2564          | 25,000.00       | 1000000946 | 0685412632         |  |  |  |
|                                                                                                  | $\Box$                                                                                                    | o      | o                                      | 3100121272                                                          | 2621                                                                                      | KA                 | $\mathbf{1}$                             | 14 กรกฎาคม 2564          | 2,500.00        | 1000000946 | 0685412632         |  |  |  |
|                                                                                                  | n.                                                                                                    | O.     | O                                      | 3100121273                                                          | 2021                                                                                      | <b>RA</b>          | ÷                                        | 14 nangawa 2564          | 6,000.00        | 1000000946 | 0685412632         |  |  |  |
|                                                                                                  | $\Box$                                                                                                    | o.     | $\Box$                                 | 3100121274                                                          | 2021                                                                                      | KA                 | $\mathbf{1}$                             | 14 nsng wa 2564          | 5,000.00        | 1000000946 | 0685412632         |  |  |  |
|                                                                                                  | Ō                                                                                                    | ο      | o                                      | 3100121275                                                          | 2021                                                                                      | KA                 | $1^\circ$                                | 14 กรกฎาคม 2564          | 5,000.00        | 1000000946 | 0685412632         |  |  |  |
|                                                                                                  | ก่อนหน้า                                                                                                   |        | 2. [7] คลิกเพียงสคเบลกสาร              | <del>ทำอธิบาย:</del> 1.คลิกที่คอลับน์ที่มีเล่นให้เพื่อจัดเรียงลำลับ |                                                                                           | หนุมีสิทธานการ     | 2 ><br>ensinguising term<br>นับสีกรายการ | ยกเกิดไม่อนุมัฟฟุกรายการ |                 |            |                    |  |  |  |

ภาพที่ 16

- กดปุ่ม <mark>เกล้บหน้าหลัก</mark> เพื่อกลับสู่หน้าจอหลัก

### **การอนุมัติเอกสารขอเบิก (เปลี่ยนสถานะเอกสารจาก "A" เป็น "B")**

# **ขั้นตอนการเข้าสู่ระบบ**

เมื่อเข้าระบบบันทึกข้อมูลหน่วยงานภาครัฐ ระบบแสดงหน้าหลักการบันทึกรายการของระบบงานต่าง ๆ

- กดปุ่ม <mark>「ระบบเบิกจ่าย</mark> (ระบบเบิกจ่าย) เพื่อเข้าสู่ระบบเบิกจ่าย
- กดปุ่ม <mark>| » อนุมัติรายการ</mark> (อนุมัติรายการ) เพื่อเข้าสู่การอนุมัติ
- กดปุ่ม 「อม02 » อนุมัติเอกสารเพื่อสั่งจ่าย) (อม 02 อนุมัติเอกสารเพื่อสั่งจ่าย) เพื่อเข้าสู่หน้าจอการอนุมัติเอกสาร

เพื่อสั่งจ่าย ตามภาพที่ 2

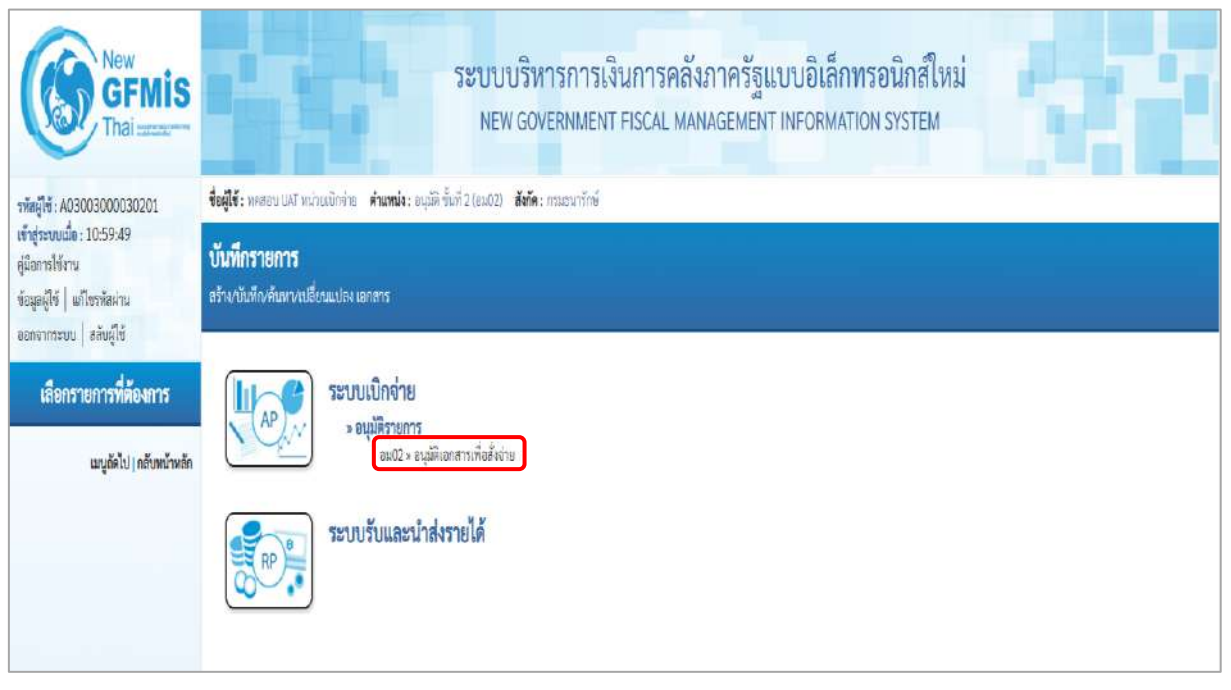

ภาพที่ 1
### **ขั้นตอนการบันทึกรายการ**

เมื่อเข้าสู่หน้าจออนุมัติเอกสารเพื่อสั่งจ่าย (อม 02) ระบบแสดงรายละเอียดข้อมูลส่วนหัวประกอบด้วย รหัสหน่วยงาน รหัสพื้นที่ รหัสหน่วยเบิกจ่าย และเงื่อนไขวิธีการค้นหาการบันทึกอนุมัติเอกสารเพื่ออนุมัติเลขที่ เอกสาร โดยวิธีการค้นหามี 2 วิธี คือ ค้นหาตามเงื่อนไขอื่นหรือค้นหาตามเลขที่เอกสาร

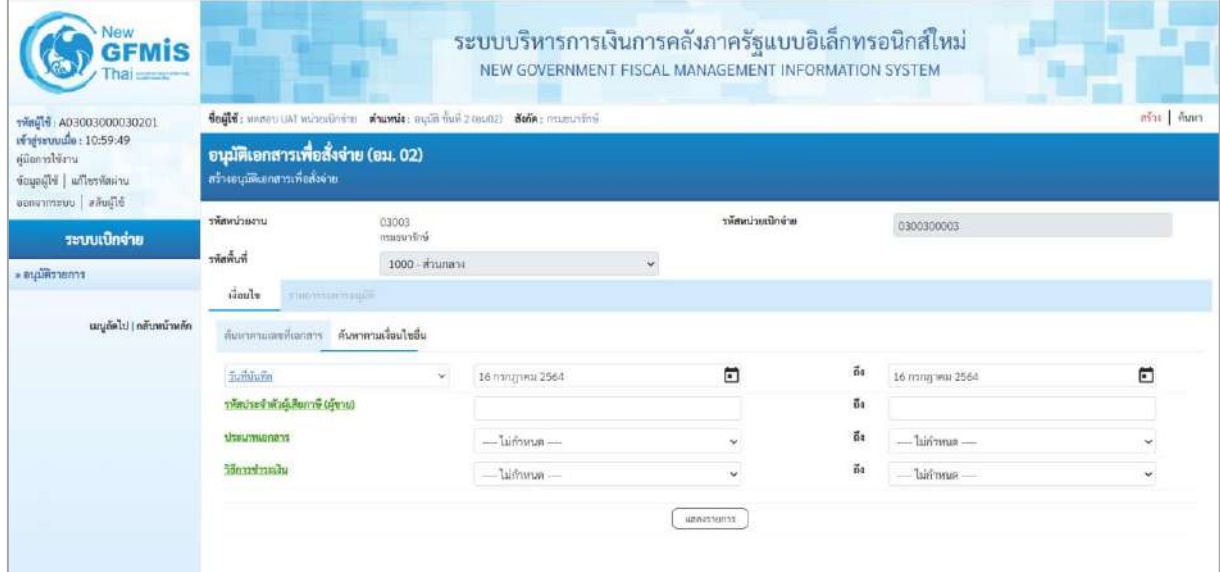

ภาพที่ 2

### **ข้อมูลส่วนหัว**

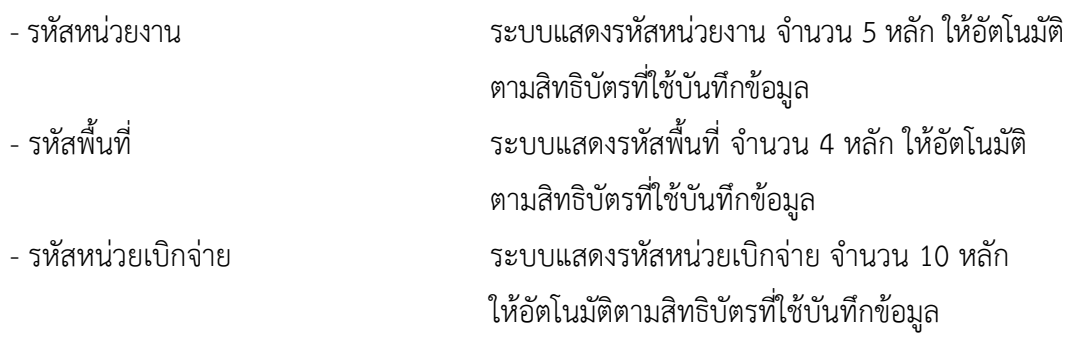

## **เงื่อนไข**

- เลือกวิธีการค้นหาเลขที่เอกสารขอเบิกที่ผ่านการอนุมัติขอเบิก (ขั้นที่1) เพื่อทำอนุมัติสั่งจ่าย (ขั้นที่ 2) โดยการค้นหาตามเงื่อนไขอื่น ตามภาพที่ 3 หรือค้นหาตามเลขที่เอกสาร ตามภาพที่ 5 และภาพที่ 6

### **4.2.1 ค้นหาตามเงื่อนไขอื่น**

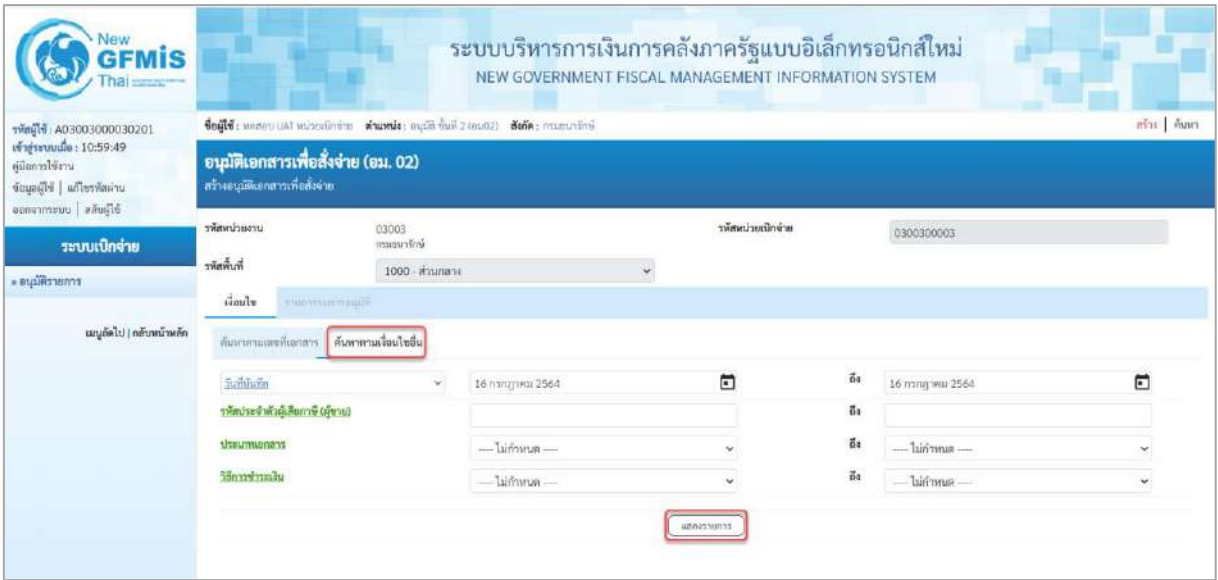

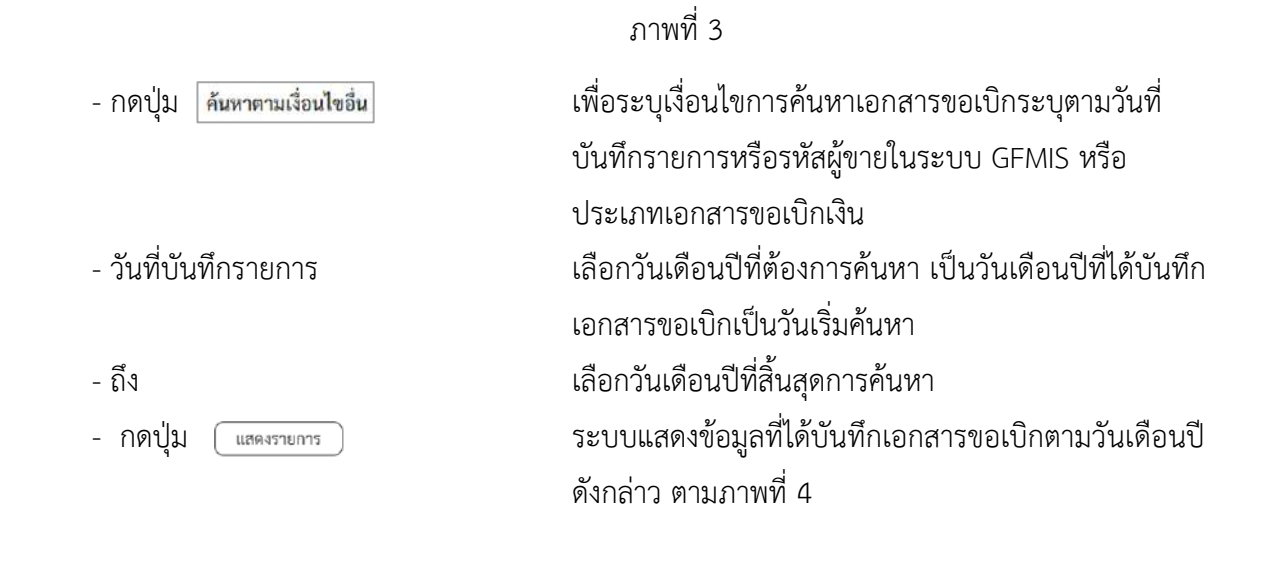

#### **รายการรอการอนุมัติ**

ระบบแสดงเอกสารขอเบิกที่ผ่านการอนุมัติขอเบิก(ขั้นที่1) ตามวันเดือนปีที่ได้เลือกข้างต้น ประกอบด้วย คอลัมน์เลือก อนุมัติ ไม่อนุมัติ เลขที่เอกสาร ปีงบประมาณ เลขที่ใบกำกับสินค้า ประเภทเอกสาร วิธีชำระเงิน กำหนดชำระเงิน จำนวนเงินขอเบิก ผู้ขาย และเลขที่บัญชีธนาคาร

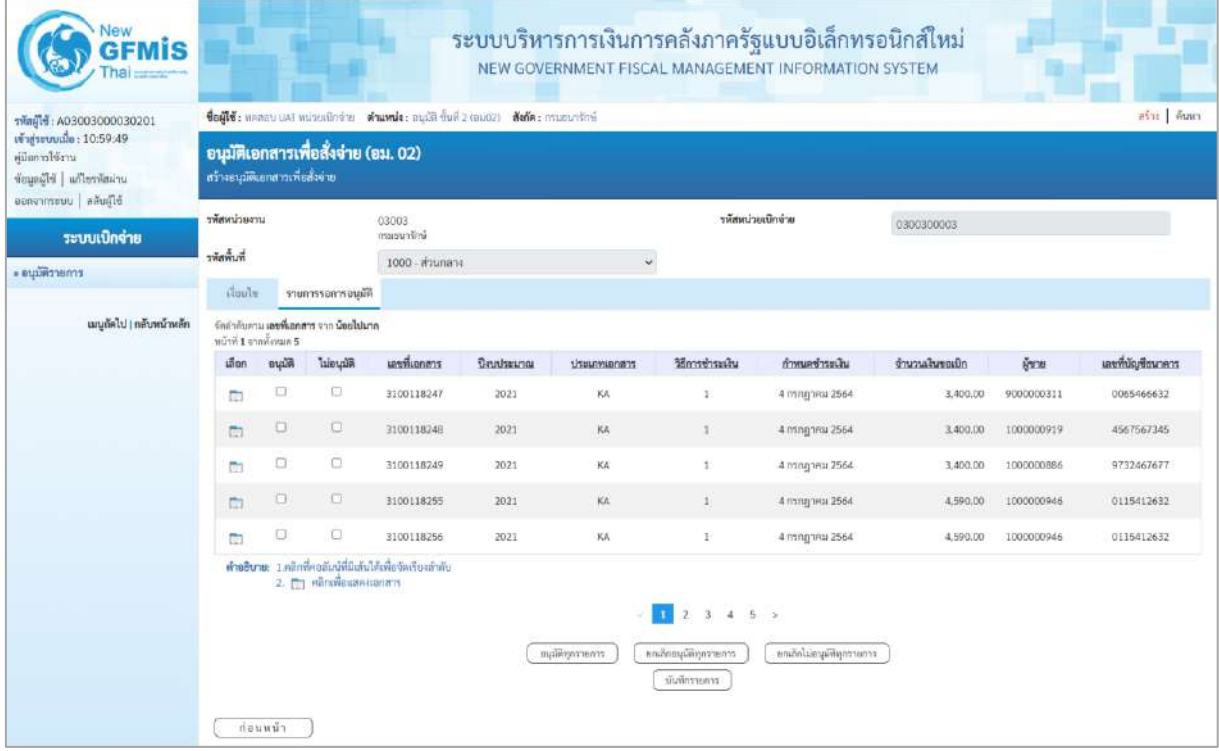

ภาพที่ 4

## **ค้นหาตามเลขที่เอกสาร**

การค้นหาเลขที่เอกสารเพื่ออนุมัติ โดยเลือกค้นหาตามเลขที่เอกสารที่ผู้บันทึกอนุมัติขอเบิก (ขั้นที่ 1) ได้แจ้งเลขที่เอกสารขอเบิกให้ผู้อนุมัติสั่งจ่าย

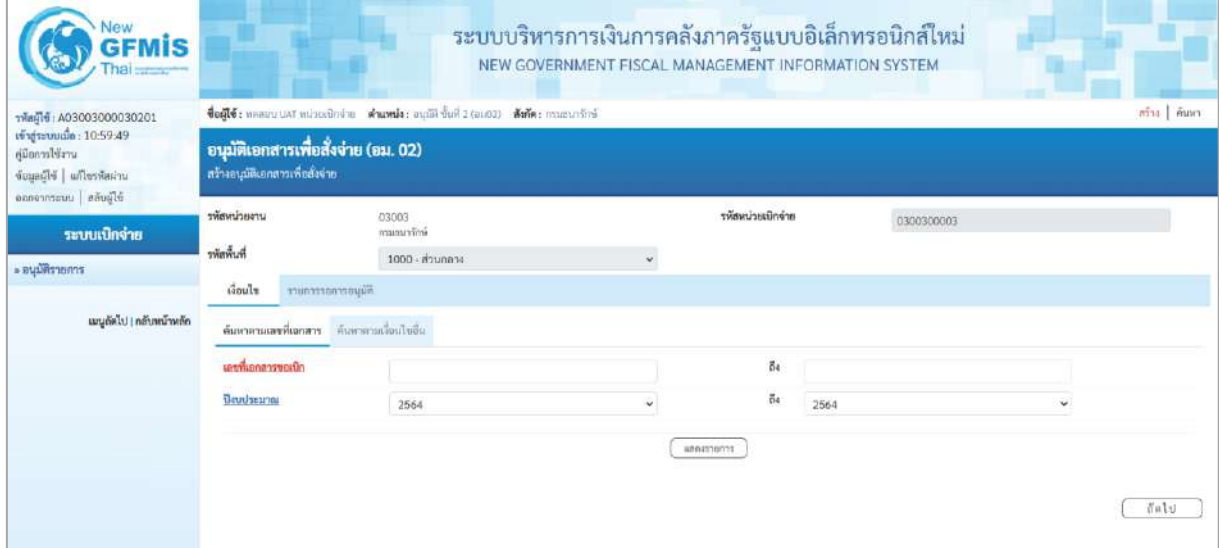

ภาพที่ 5

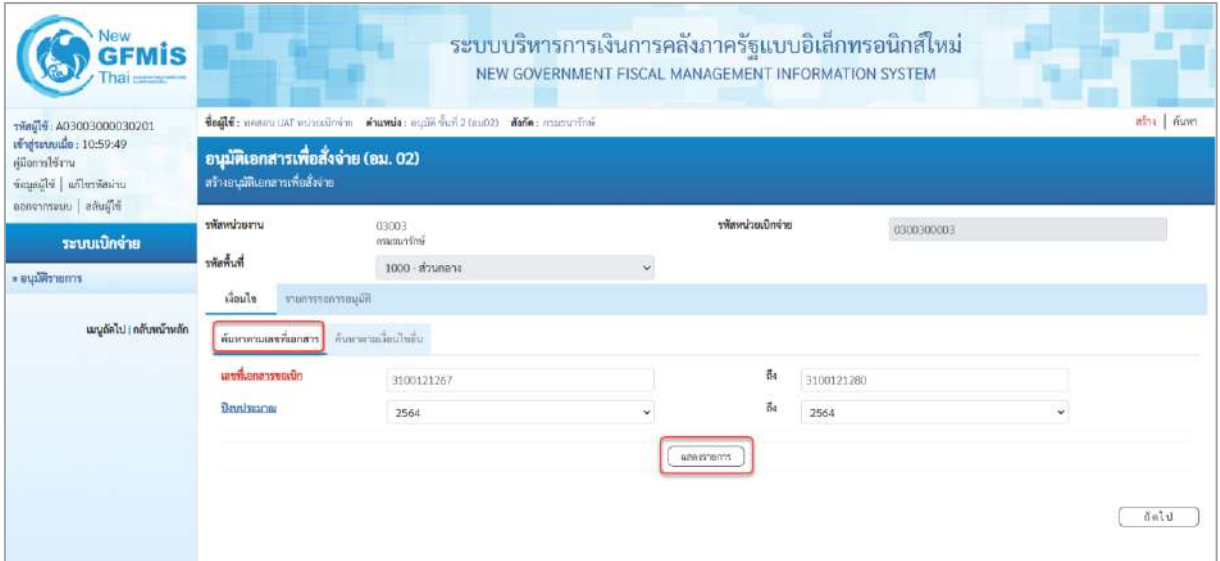

# ภาพที่ 6

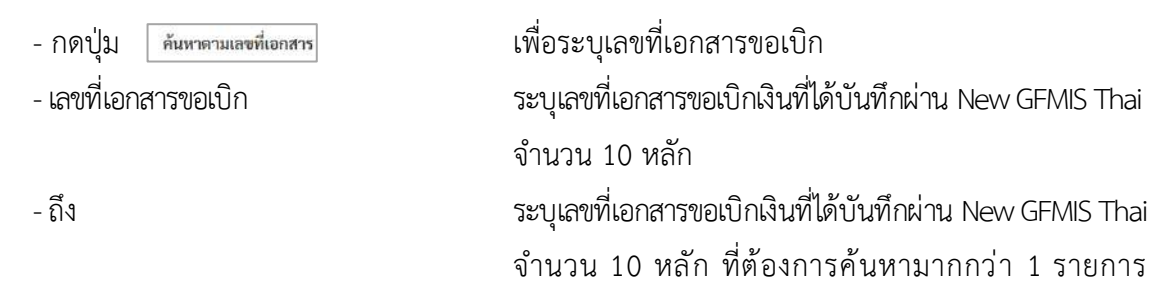

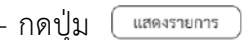

กรณีต้องการค้นหาเพียง 1 รายการให้ระบุเฉพาะเลขที่ ขอเบิกเงินช่องแรก - กดปุ่ม ระบบแสดงเอกสารขอเบิกตามเลขที่เอกสารที่ระบุ ตามภาพที่ 7

#### **รายการรอการอนุมัติ**

ระบบแสดงเอกสารขอเบิกผ่านการอนุมัติขอเบิก(ขั้นที่1) ตามเลขที่เอกสารขอเบิกที่ระบุข้างต้น ประกอบด้วย คอลัมน์เลือก อนุมัติ ไม่อนุมัติ เลขที่เอกสาร ปีงบประมาณ เลขที่ใบกำกับสินค้า ประเภทเอกสาร วิธีชำระเงิน กำหนดชำระเงิน จำนวนเงินขอเบิก ผู้ขาย และเลขที่บัญชีธนาคาร ให้ตรวจสอบรายละเอียด รายการขอเบิกเงิน แล้วเลือกเลขที่เอกสารขอเบิกที่ต้องการอนุมัติหรือ ไม่อนุมัติ(กรณีที่บันทึกข้อมูลผิดพลาด) โดยคลิกเลือกในคอลัมน์อนุมัติหรือคอลัมน์ไม่อนุมัติในแต่ละบรรทัด รายการเอกสารขอเบิก โดยมีรายละเอียด ดังนี้

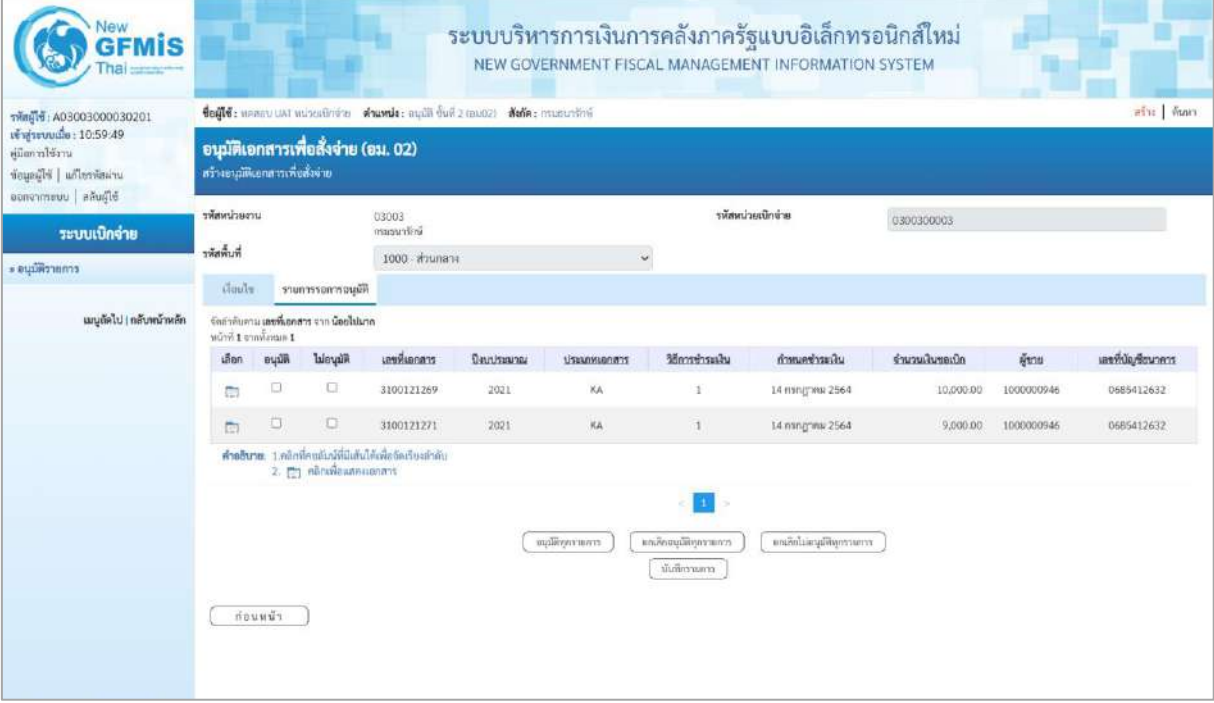

ภาพที่ 7

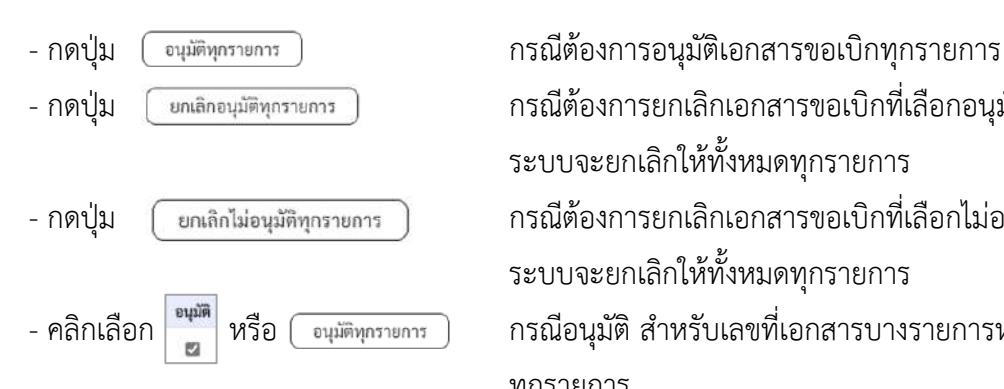

- กดปุ่ม  $\lceil$  ยกเลิกอนุมัติทุกรายการ ) กรณีต้องการยกเลิกเอกสารขอเบิกที่เลือกอนุมัติไว้ ระบบจะยกเลิกให้ทั้งหมดทุกรายการ - กดปุ่ม <sub>(</sub> ย<sub>กเลิกไม่อนุมัติทุกรายการ ) กรณีต้องการยกเลิกเอกสารขอเบิกที่เลือกไม่อนุมัติไว้</sub> ระบบจะยกเลิกให้ทั้งหมดทุกรายการ - คลิกเลือก <mark>หนัก</mark> หรือ ( จนุมัติทุกรายการ ) กรณีอนุมัติ สำหรับเลขที่เอกสารบางรายการหรือ ทุกรายการ

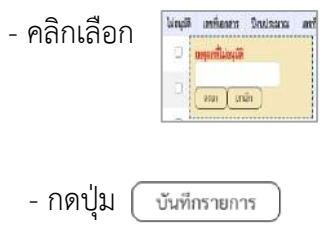

- คลิกเลือก กรณีเลือกไม่อนุมัติสำหรับเลขที่เอกสารขอเบิกที่ ไม่ต้องการอนุมัติ ต้องระบุเหตุผลที่ไม่อนุมัติและกดปุ่ม ตกลง แล้วจึงคลิกเลือกไม่อนุมัติได้ เพื่อบันทึกรายการอนุมัติและไม่อนุมัติหลังจากเลือก อนุมัติหรือไม่อนุมัติเรียบร้อยแล้ว

## **ตัวอย่างที่ 1 อนุมัติเอกสารขอเบิก**

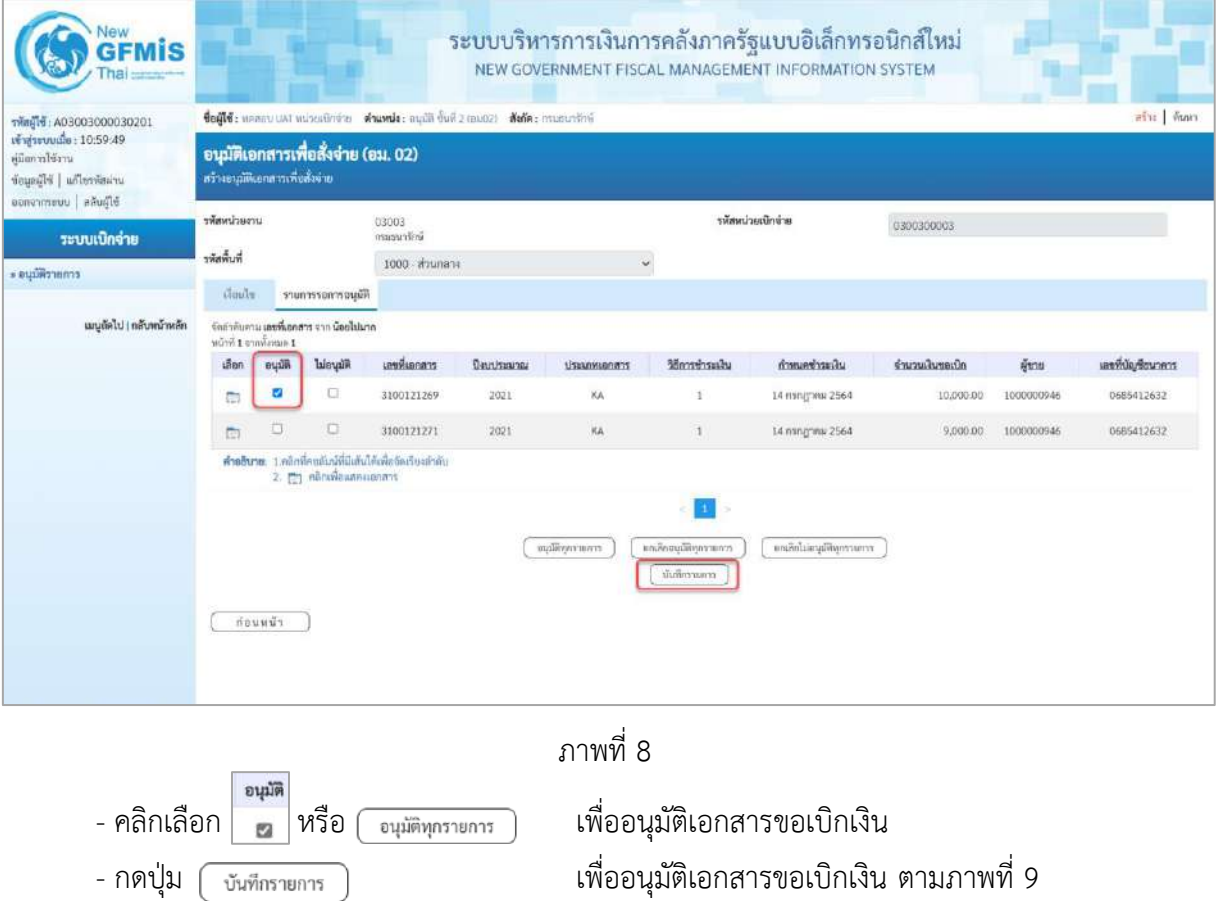

#### **การบันทึกรายการ**

หลังจากกดปุ่ม "บันทึกรายการ"ระบบจะจัดเก็บข้อมูลรายการอนุมัติเอกสารขอเบิก โดยจะปรากฏ หน้าจอแสดงผลการอนุมัติ โดยมีรายละเอียดประกอบด้วย สถานะ คำอธิบาย เลขที่เอกสาร ปีงบประมาณ เลขที่ใบกำกับสินค้า ประเภทเอกสาร วิธีการชำระเงิน กำหนดชำระเงิน จำนวนเงินขอรับ ผู้ขาย เลขที่บัญชีธนาคาร อนุมัติ ไม่อนุมัติ และเหตุผลกรณีไม่อนุมัติ

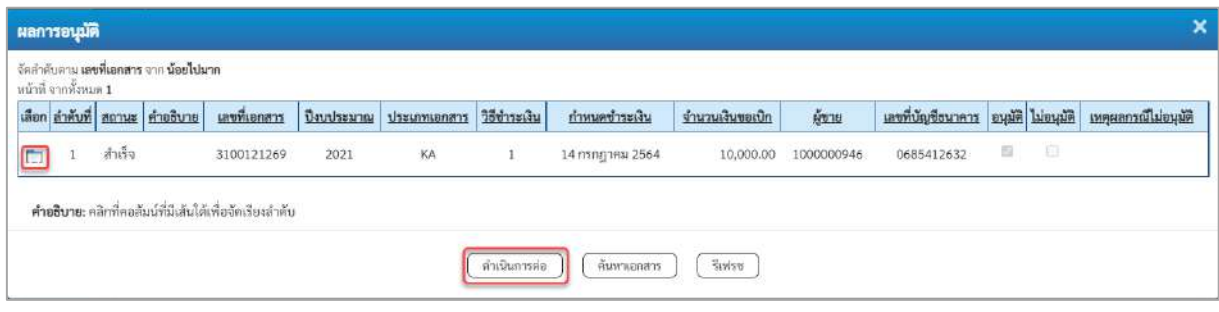

ภาพที่ 9

- กดปุ่ม เพื่อตรวจสอบรายละเอียดการบันทึกรายการ ตามภาพที่ 10

|                                             | เลขที่เอกสาร |             | รายการ |                          | สถานะการชำระเงิน         |                 |          |
|---------------------------------------------|--------------|-------------|--------|--------------------------|--------------------------|-----------------|----------|
| รหัสหน่วยงาน<br>10 - 14 - 15 - 15 - 16 - 16 |              | ปี่งบประมาณ |        | ค่าเดิม                  | ค่าไหม่                  | วันที่          | 1381     |
| 03003                                       | 3100121269   | 2021        | 1      | 0 - รออนุมัติขั้น1ไนสรก. | A - รออนุมัติขั้น2ในสรก. | 16 กรกฎาคม 2564 | 10:12:55 |
| 03003                                       | 3100121269   | 2021        | ÷      | A - รออนุมัติขั้น2ในสรก. | B - ระงับการชำระเงิน     | 16 กรกฎาคม 2564 | 11:18:25 |

ภาพที่ 10

-กดปุ่ม เพื่อกลับสู่หน้าจอ "ผลการอนุมติ" ระบบจะแสดงหน้าจอตามภาพที่ 9

- กดปุ่ม เพื่อกลับสู่หน้าจอ "รายการรอการอนุมัติ" ระบบจะแสดงหน้าจอตามภาพที่ 11

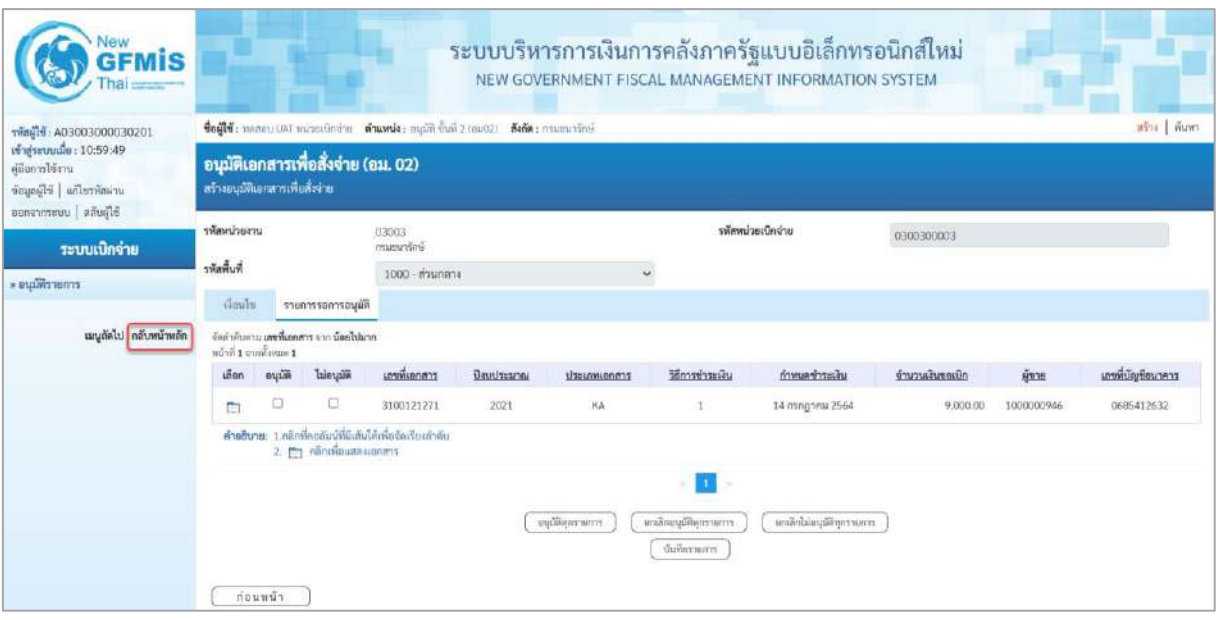

ภาพที่ 11

- กดปุ่ม <mark>(กลับหน้าหลัก</mark> เพื่อกลับสู่หน้าจอหลัก

# **ตัวอย่างที่2 ไม่อนุมัติรายการเอกสารขอเบิก**

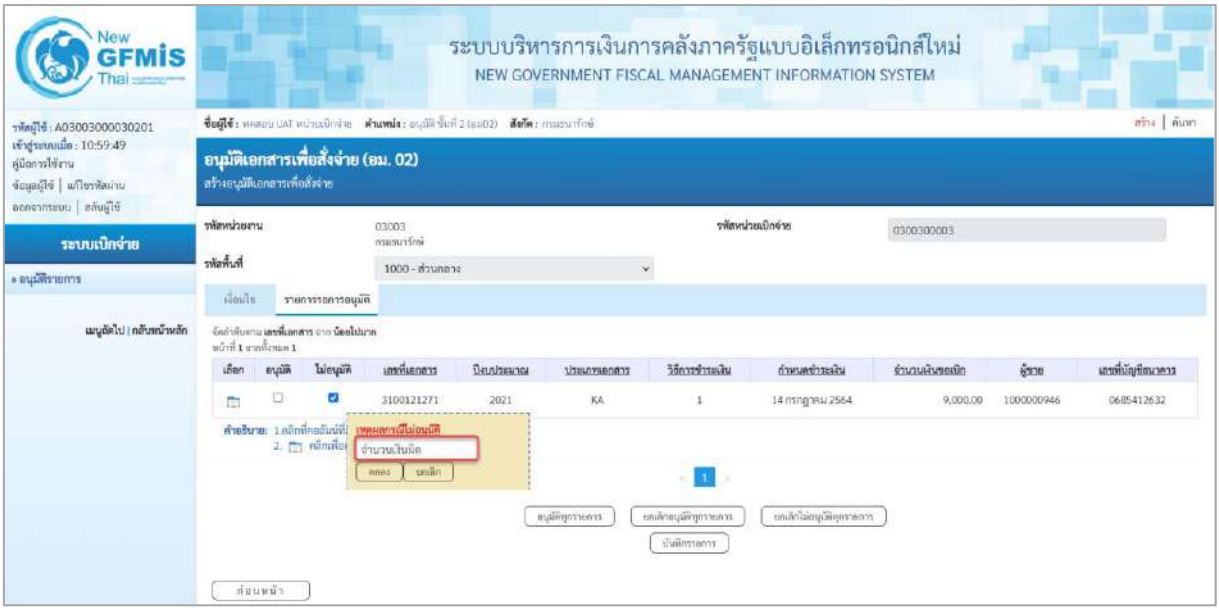

ภาพที่ 12

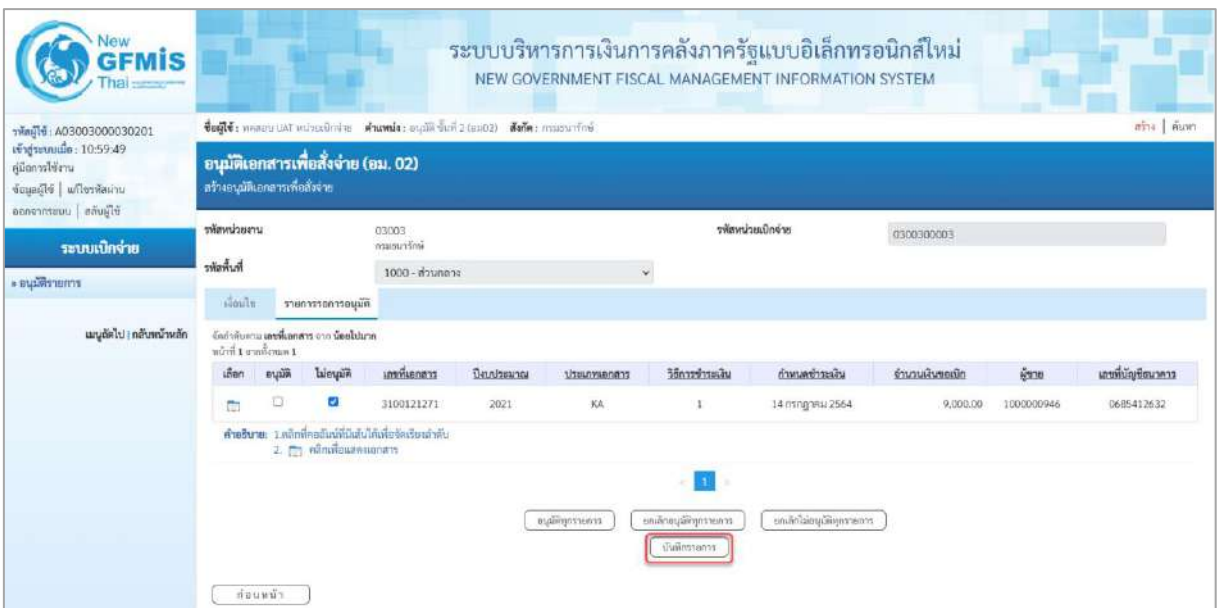

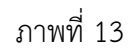

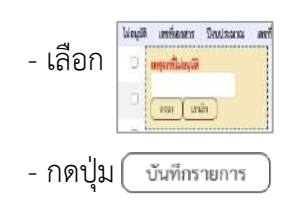

- เลือก <mark>ไหน เสนะกรุงและการสำ</mark><br>- เลือก <mark>สำหรับเลขที่เอกสารขอเบิกที่ไม่ต้องการอนุมัติ</mark> คลิกเลือกช่องไม่อนุมัติพร้อมทั้งต้องระบุเหตุผลที่ไม่อนุมัติ - กดปุ่ม จึงจะคลิกเลือกไม่อนุมัติได้ตามภาพที่ 14

#### **การบันทึกรายการ**

หลังจากกดปุ่ม "บันทึกรายการ"ระบบจะจัดเก็บข้อมูลรายการอนุมัติเอกสารขอเบิก โดยจะปรากฏ หน้าจอแสดงผลการอนุมัติ โดยมีรายละเอียดประกอบด้วย สถานะ คำอธิบาย เลขที่เอกสาร ปีงบประมาณ เลขที่ใบกำกับสินค้า ประเภทเอกสาร วิธีการชำระเงิน กำหนดชำระเงิน จำนวนเงินขอรับ ผู้ขาย เลขที่บัญชีธนาคาร อนุมัติ ไม่อนุมัติ และเหตุผลกรณีไม่อนุมัติ

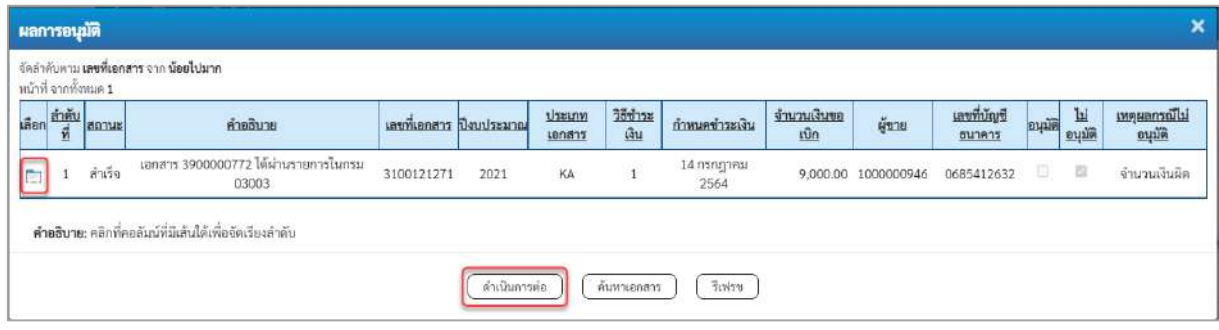

ภาพที่ 14

- กดปุ่ม เพื่อตรวจสอบรายละเอียดการบันทึกรายการ ตามภาพที่ 15

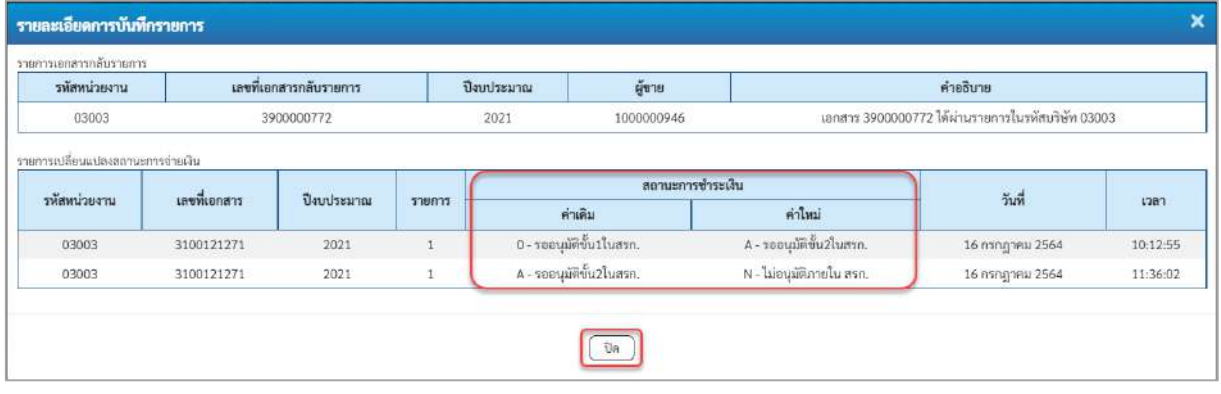

ภาพที่ 15

-กดปุ่ม เพื่อกลับสู่หน้าจอ "ผลการอนุมติ" ระบบจะแสดงหน้าจอตามภาพที่ 14 - กดปุ่ม เพื่อกลับสู่หน้าจอ "รายการรอการอนุมัติ" ระบบจะแสดงหน้าจอตามภาพที่ 16

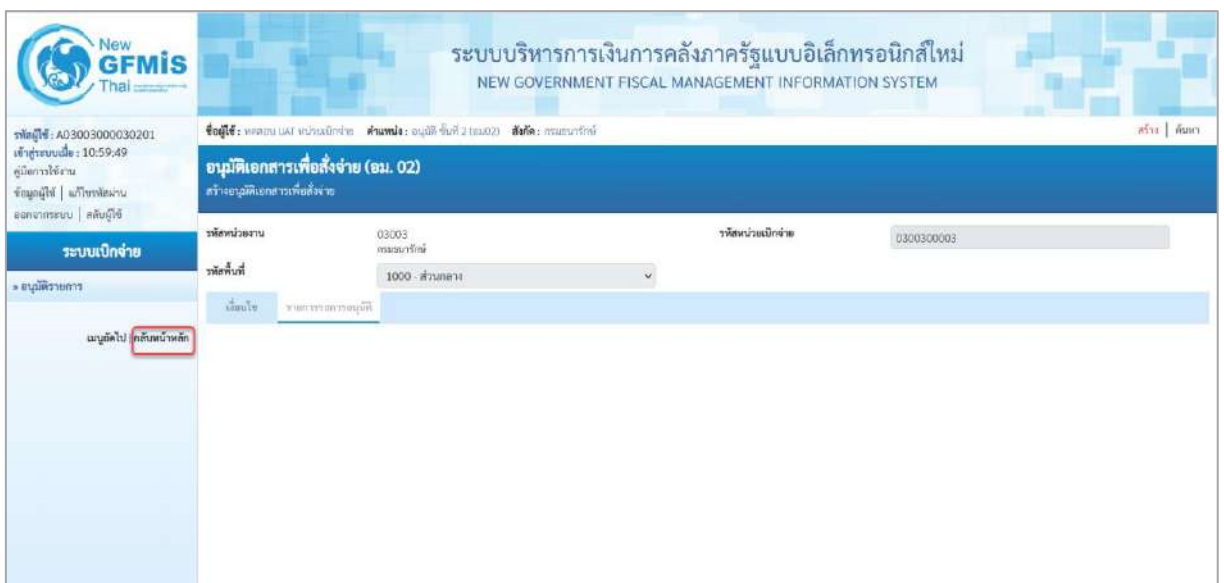

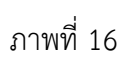

- กดปุ่ม <mark>เกล้บหน้าหลัก</mark> เพื่อกลับสู่หน้าจอหลัก

#### **การค้นหาข้อมูลการอนุมัติ**

หลังจากบันทึกอนุมัติหรือไม่อนุมัติรายการขอเบิกด้วย อม01 หรือ อม02 สามารถค้นหาเลขที่เอกสาร ขอเบิกเพื่อตรวจสอบผลการอนุมัติหรือไม่อนุมัติ มีวิธีการค้นหา 2 วิธี คือ ค้นหาตามเลขที่เอกสาร หรือค้นหา ตามเงื่อนไขอื่น

# **ขั้นตอนการเข้าสู่ระบบ**

เมื่อเข้าระบบบันทึกข้อมูลหน่วยงานภาครัฐ ระบบแสดงหน้าหลักการบันทึกรายการของระบบงานต่าง ๆ

- กดปุ่ม <mark>| ระบบเบิกจ่าย</mark> (ระบบเบิกจ่าย) เพื่อเข้าสู่ระบบเบิกจ่าย
- กดปุ่ม <mark>» อนุมัติรายการ</mark> (อนุมัติรายการ) เพื่อเข้าสู่การอนุมัติ
- กดปุ่ม | อม01 » อนุมัติเอกสารขอเบิก (อม 01 อนุมัติเอกสารขอเบิก) เพื่อเข้าสู่หน้าจอการอนุมัติเอกสารขอเบิก

ตามภาพที่ 2

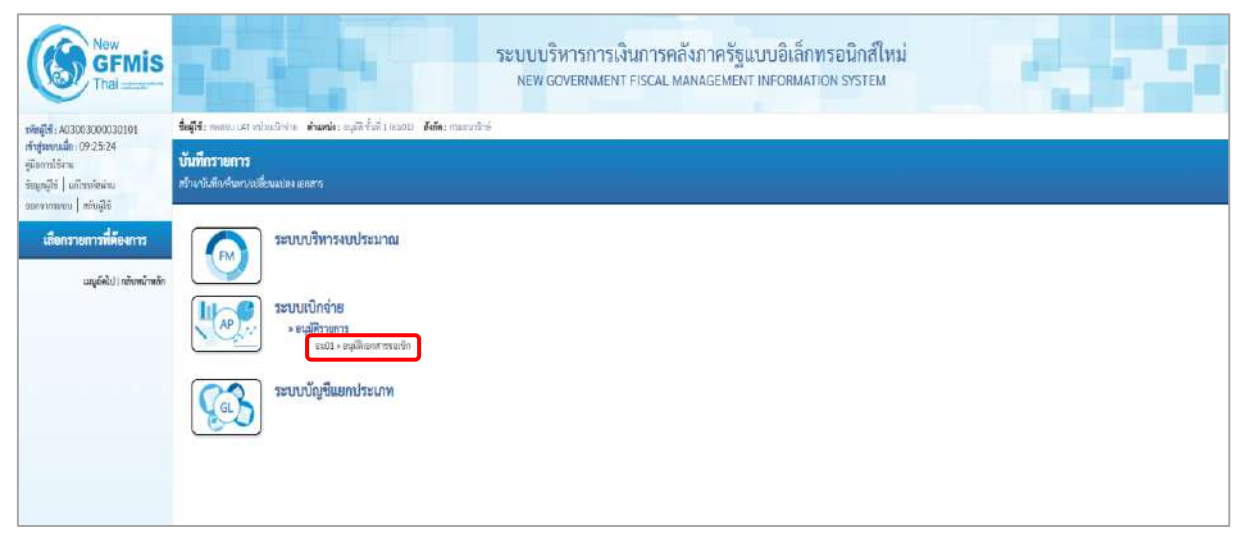

ภาพที่ 1

**ตัวอย่าง ค้นหาเอกสารตามเงื่อนไขอื่น**

| THE COOK COOK 15 Finance<br>rindsounds : 09 25 24<br>diamiéra<br>impositi information<br>Blümmen   Immerman<br>тёмнізены<br>ระบบเบิกจ่าย<br>หลักที่<br>marings .<br>$d$ ash | fugli mentati samatnin shumic and full times. Sala maratini<br><b>Building Treff</b> (Bu.01)<br>ทำจะเลขียนที่เขาการ<br>39003<br>nummer |                       |                    |                             |                   | etra <b>Ainm</b> |
|----------------------------------------------------------------------------------------------------|----------------------------------------------------------------------------------------------------|-----------------------|--------------------|-----------------------------|-------------------|------------------|
|                                                                                                    |                                                                                                    |                       |                    |                             |                   |                  |
|                                                                                                    |                                                                                                    |                       |                    |                             |                   |                  |
|                                                                                                    |                                                                                                    |                       | าพิชพน่ายเน้าเจ้าย |                             | 0300300003        |                  |
|                                                                                                    | 1000 - minimena                                                                                                    |                       | $\omega$           |                             |                   |                  |
|                                                                                                    | caresman's?                                                                                                    |                       |                    |                             |                   |                  |
| capacity) nivon main                                                                                                    | ก็บกระบอกเพื่อกลาง คือเพราะเงื่องใหล้น                                                                                                 |                       |                    |                             |                   |                  |
| <b>Kahhado</b>                                                                                                    |                                                                                                    | ÷.<br>16 mmg www.2564 | E                  | Be.                         | 16 nong tina 2564 | ₿                |
|                                                                                                    | (anital Brasileiri includin                                                                                                    |                       |                    | $\overline{\mathfrak{g}}_U$ |                   |                  |
|                                                                                                    | <b>UTBUSINEOUT</b>                                                                                                    | - lairbana -          | v.                 | $\overline{a}_4$            | $-$ laifrwan      | v                |
|                                                                                                    | <b>The Telephone</b>                                                                                                    | $-\lim_{\alpha\to 0}$ | ×                  | 斟                           | $-\limsup$        | v.               |
|                                                                                                    |                                                                                                    |                       | <b>UNIVERSITY</b>  |                             |                   |                  |
|                                                                                                    |                                                                                                    |                       |                    |                             |                   |                  |
|                                                                                                    |                                                                                                    |                       |                    |                             |                   |                  |
|                                                                                                    |                                                                                                    |                       |                    |                             |                   |                  |

ภาพที่ 2

- กดปุ่ม เพื่อเข้าสู่หน้าจอการค้นหาตามเลขที่เอกสารขอเบิกเงินที่ผ่านการอนุมัติหรือไม่อนุมัติ ใน อม01 ตามภาพที่ 3

### **ตัวอย่าง การค้นหาเอกสารตามเงื่อนไขอื่น**

| <b>GFMIS</b><br>Thai                                                         |                                                                                                    | ระบบบริหารการเงินการคลังภาครัฐแบบอิเล็กทรอนิกส์ใหม่<br>NEW GOVERNMENT FISCAL MANAGEMENT INFORMATION SYSTEM |              |                  |                 |        |  |  |  |  |  |
|------------------------------------------------------------------------------|----------------------------------------------------------------------------------------------------|----------------------------------------------------------------------------------------------------|--------------|------------------|-----------------|--------|--|--|--|--|--|
| าพัสผู้ใช้: A03003000030101<br>เข้าสู่ระบบเมื่อ: 11:57:16<br>คู่มีอยารใช้งาน | สร้าง   กินพา.<br>ชื่อผู้ใช้: พลสอบ แครี พน่วยเบิกข่าย ตำแหน่ง: พนูมัติ ขั้นที่ 1 (ขน01) สังคัด: กามขนาชิกข์<br>อนุมัติเอกสารขอเบิก (อม.01) |                                                                                                    |              |                  |                 |        |  |  |  |  |  |
| มารัตนต์ที่ม   มีปัญญญา<br>ออกจากขนาน สลันผู้ใช้<br>ระบบเบิกจ่าย             | ค้นหาอนุมัติเอกสารขอเบิก<br><b>Aum</b><br>กันนาคาแบบที่เอกภาร ต้นทาคานเงื่อนไซอื่น                                                          |                                                                                                    |              |                  |                 |        |  |  |  |  |  |
| * อนุมัติรายการ                                                              | วันที่นับที่กรายการ<br>$\omega$                                                                                                    | 14 กรกฎาคม 2564                                                                                            | Ö            | $\vec{a}$        | 16 ятлагия 2564 | 茴      |  |  |  |  |  |
| เมนูอัตไป (กลับหน้าหลัก                                                      | รหัสประจำตัวผู้เสียกาษี (ผู้ขาย)<br><b>L'EUROPEDITE</b>                                                                                     | $-i$ มีกำหนด                                                                                               | $\checkmark$ | $\vec{u}$<br>ila | - lugnma        | v      |  |  |  |  |  |
|                                                                              | วิธีการชำระเงิน<br>de nas                                                                                                    | - ไม่กำหนด-                                                                                                | $\checkmark$ | ā4               | - lummit        | $\sim$ |  |  |  |  |  |
|                                                                              |                                                                                                    | $\mathfrak{g}\mathfrak{g}$                                                                                 | american     |                  |                 |        |  |  |  |  |  |
|                                                                              | รพัสหน่วยงาน                                                                                                    | 03003<br>enancimi                                                                                          |              |                  |                 |        |  |  |  |  |  |
|                                                                              | หรือกนิมเปกติพิช                                                                                                    | 0300300003<br>กอดเริ่มารถาวกลัง                                                                            |              |                  |                 |        |  |  |  |  |  |

ภาพที่ 3

ระบุรายละเอียดเพื่อค้นหาเอกสารขอเบิก โดยสามารถระบุได้ ดังนี้

- วันที่บันทึก เลือกวันเดือนปีที่ได้อนุมัติหรือไม่อนุมัติเอกสารขอเบิกเงิน โดยกำหนดวันเดือนปีเป็นช่วงเวลาได้กรณีค้นหาตามวันที่บันทึก

- 
- 
- 
- 

-รหัสประจำตัวผู้เสียภาษี (ผู้ขาย) ระบุเลขประจำตัวประชาชน 13 หลักหรือเลขประจำผู้เสียภาษี จำนวน 10 หลัก กรณีที่ต้องการดูตามข้อมูลผู้ขาย - ประเภทเอกสาร เลือกประเภทเอกสาร กรณีที่ต้องการค้นหาตามประเภทเอกสาร -วิธีการชำระเงิน เลือกวิธีการชำระเงิน กรณีที่ต้องการค้นหาตามวิธีการชำระเงิน - สถานะ เลือกสถานะของเอกสาร กรณีต้องการค้นหาตามสถานะ เอกสารประกอบด้วย

- ระบบแสดงเอกสารทุกรายการที่ผ่านการอนุมัติ/ ไม่อนุมัติ

- ระบบแสดงเอกสารเฉพาะรายการที่ผ่านการ อนุมัติ

- ระบบแสดงเอกสารเฉพาะรายการที่ผ่านการ ไม่อนุมัติ

- กดปุ่ม เมื่อระบุข้อมูลเพื่อการค้นหาเรียบร้อยแล้ว ให้กดปุ่มนี้ เพื่อค้นหาข้อมูล

# **ตัวอย่างเลือกดูเฉพาะเอกสารที่อนุมัติ**

| <b>New</b><br><b>GFMIS</b><br>Thai                                                               |                                                                                                    |                                                                                       |              |                        | ระบบบริหารการเงินการคลังภาครัฐแบบอิเล็กทรอนิกส์ใหม่<br>NEW GOVERNMENT FISCAL MANAGEMENT INFORMATION SYSTEM |                                        |                                   |           |                                |                       |                                    |             |  |
|--------------------------------------------------------------------------------------------------|----------------------------------------------------------------------------------------------------|---------------------------------------------------------------------------------------|--------------|------------------------|----------------------------------------------------------------------------------------------------|----------------------------------------|-----------------------------------|-----------|--------------------------------|-----------------------|------------------------------------|-------------|--|
| าทัศผู้ใช้ : A03003000030101                                                                     | ชื่อผู้ใช้: พลสอบ เหง พน่วยเปิกจ่าย ตำแหน่ง: อนุมัติซั่นที่ 1 (อน01) สังกัด: กามอนารักษ์<br>afta Rum |                                                                                       |              |                        |                                                                                                    |                                        |                                   |           |                                |                       |                                    |             |  |
| เข้าสู่ระบบเมื่อ: 11:57:16<br>คู่มีอการใช้ราน<br>uriativellu   Fljaupir<br>ออกจากระบบ ลกันผู้ใช้ | อนุมัติเอกสารขอเบิก (อม.01)<br>ค้นหายนุมัติเยาสารขอเบิก                                              |                                                                                       |              |                        |                                                                                                    |                                        |                                   |           |                                |                       |                                    |             |  |
| ระบบเปิกจ่าย                                                                                     | <b>Aum</b>                                                                                           |                                                                                       |              |                        |                                                                                                    |                                        |                                   |           |                                |                       |                                    |             |  |
|                                                                                                  |                                                                                                    | ก้อมามามเอาที่เอกควร ด้นพรหามเงื่อนไซอื่น                                             |              |                        |                                                                                                    |                                        |                                   |           |                                |                       |                                    |             |  |
| <b>ETTISTERIUS</b>                                                                               | วิเอีย์แข็กรายการ<br>v.                                                                              |                                                                                       |              | 14 nong was 2564       |                                                                                                    |                                        | m                                 |           | $\vec{b}a$<br>16 логазовы 2564 |                       | 尚                                  |             |  |
| เมนูถัดไป   กลับหน้าหลัก                                                                         | าทัพประจำตัวผู้เสียภาษี (ผู้ขาย)                                                                     |                                                                                       |              |                        |                                                                                                    |                                        |                                   | $\vec{b}$ |                                |                       |                                    |             |  |
|                                                                                                  | Lisumuent 15<br>วิธีการชำระเงิน<br>nomas                                                             |                                                                                       |              | - luifunun             |                                                                                                    |                                        | $\vec{a}$<br>$_{\rm v}$           |           |                                | - lain anno           |                                    | $\check{~}$ |  |
|                                                                                                  |                                                                                                    |                                                                                       |              |                        |                                                                                                    |                                        |                                   | $\vec{a}$ | - lainmus --                   |                       |                                    |             |  |
|                                                                                                  |                                                                                                    |                                                                                       |              | - luinnun -<br>อนุมัติ |                                                                                                    |                                        | $\omega$                          |           |                                |                       | $\check{~}$                        |             |  |
|                                                                                                  |                                                                                                    |                                                                                       |              |                        |                                                                                                    |                                        | $\vee$                            |           |                                |                       |                                    |             |  |
|                                                                                                  |                                                                                                    |                                                                                       |              |                        |                                                                                                    | <b>WERNTOWER</b>                       |                                   |           |                                |                       |                                    |             |  |
|                                                                                                  | นกระเบิดหน่วย                                                                                        |                                                                                       |              | 03003<br>internaza     |                                                                                                    |                                        |                                   |           |                                |                       |                                    |             |  |
|                                                                                                  | รพัดหน่วยเปิกจ่าย                                                                                    |                                                                                       |              | 0300300003             |                                                                                                    |                                        |                                   |           |                                |                       |                                    |             |  |
|                                                                                                  |                                                                                                    | จัดตัวกับคาม เสขที่เอกสารขอเปิก จาก น้อยใช่มาก<br>SE RENJIERTS E Wrüm                 |              | กองบริหารการคลัง       |                                                                                                    |                                        |                                   |           |                                |                       |                                    |             |  |
|                                                                                                  | ullen                                                                                                | นะเพิ่มออกวายเมือ                                                                     | Development  | dramsmm:               | ทำหนดข้าวะเงิน                                                                                             | รำนวนสำเขตนึก                          | <b>Limits</b>                     |           | แบที่บัญชีตมาคาร               | 西京游艇                  | วันที่บันทึก<br>Hisparlianonen     |             |  |
|                                                                                                  | o                                                                                                    | 3100121269                                                                            | 2564         | KA                     | 14 ming www.2564                                                                                           |                                        | 10,000.00 บริษัท ทูอินวิน เอวิดิง |           | 0685412632                     | ELISE:                | 16 плядзям 2564                    |             |  |
|                                                                                                  | m                                                                                                    | 3100121271                                                                            | 2564         | KA                     | 14 ming was 2564                                                                                           |                                        | 9,000.00 เกิษัท ยูอินวัน เอวิดิง  |           | 0685412632                     | <b>RELIE</b>          | 16 пупртни 2564                    |             |  |
|                                                                                                  | m                                                                                                    | 3200000389                                                                            | 2564         | KF.<br>KF.             | 14 กรกฎาคม 2564                                                                                            | 10.000.00 позяйк<br>10.000.00 notrials |                                   |           | 0686002415                     | ELIAR                 | 14 กรกฎาคม 2564                    |             |  |
|                                                                                                  | $\Box$                                                                                               | 3200000390<br>3600081226                                                              | 2564<br>2564 | KL.                    | 14 กรกฎาคม 2564<br>14 กากฎาคม 2564                                                                         | 12,000.00 notriño                      |                                   |           | 0686002415<br>0985449632       | <b>Riggs</b><br>musik | 14 กรกฎาคม 2564<br>14 กรกฎาคม 2564 |             |  |
|                                                                                                  | C.<br>m                                                                                              | 3600081227                                                                            | 2564         | KL                     | 14 mmgnew 2564                                                                                             | 12,800.00 nosnila                      |                                   |           | (1985449632)                   | <b>WASH</b>           | 14 กรกฎาคม 2564                    |             |  |
|                                                                                                  |                                                                                                    | คำอธิบาย: 1. คลิกที่คอลัมน์ที่มีแต้นใต้เพื่อจัดเรียงอำดับ<br>2. [ กลิกเพื่อแสดงเอกสาร |              |                        |                                                                                                    | 12                                     |                                   |           |                                |                       |                                    |             |  |

ภาพที่ 4

# **ตัวอย่างเลือกดูเฉพาะเอกสารที่ไม่อนุมัติ**

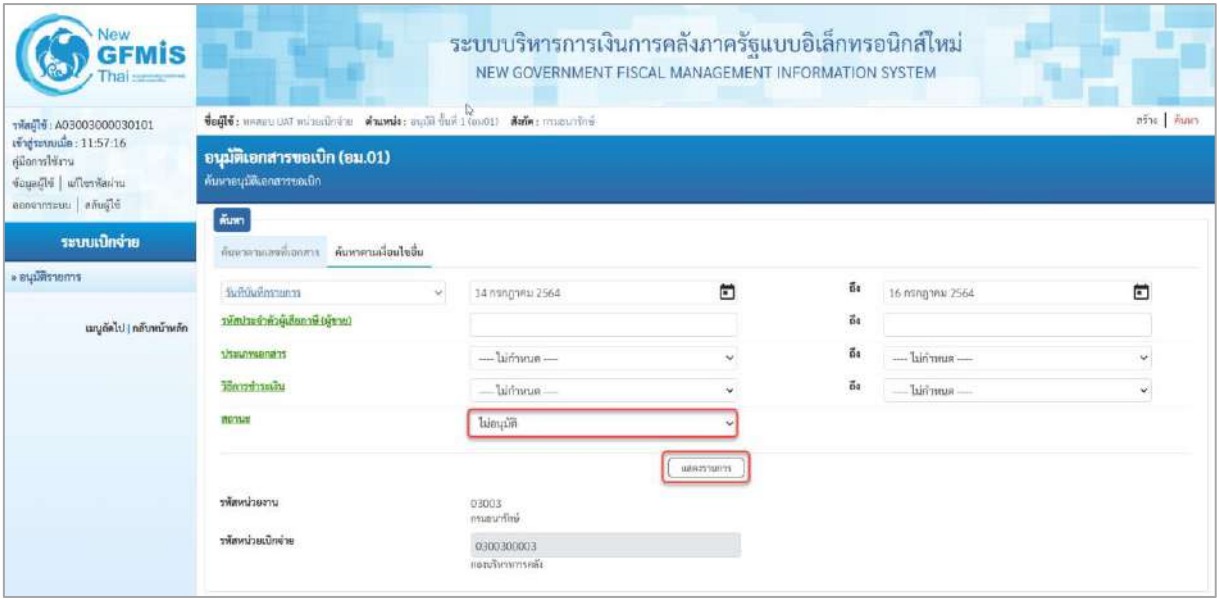

ภาพที่ 5

| Vew<br><b>GFMIS</b>                                                                              |                                                         |                                                                                                    |      |                   |                                |                                   | ระบบบริหารการเงินการคลังภาครัฐแบบอิเล็กทรอนิกส์ใหม่<br>NEW GOVERNMENT FISCAL MANAGEMENT INFORMATION SYSTEM |                 |                              |        |                       |                |  |  |
|--------------------------------------------------------------------------------------------------|---------------------------------------------------------|----------------------------------------------------------------------------------------------------|------|-------------------|--------------------------------|-----------------------------------|----------------------------------------------------------------------------------------------------|-----------------|------------------------------|--------|-----------------------|----------------|--|--|
| าพิสต์ใช้: A03003000030101                                                                       |                                                         | afne Minn<br>ชื่อผู้ใช้: พอสอบ และ พบ่วยเปิกจ่าย ตำแหน่ง: อนุมัติ ขั้นที่ 1 (อน01) สังค์คะ กรมบบรักษ์ |      |                   |                                |                                   |                                                                                                    |                 |                              |        |                       |                |  |  |
| เข้าสู่ระบบเมื่อ: 11:57:16<br>ค์มีแกรป์ข้อาน<br>uriativellu   Elisquoir<br>ออกจากระบบ สลับผู้ใช้ | อนุมัติเอกสารขอเปิก (อม.01)<br>ค้นหาอนุมัติเอกสารขอเบิก |                                                                                                    |      |                   |                                |                                   |                                                                                                    |                 |                              |        |                       |                |  |  |
| ระบบเบิกจ่าย                                                                                     | ด้นหา                                                   | ก็แนวตามเอชทีเอกอาร ค้นพาศามเงื่อนไซอื่น                                                              |      |                   |                                |                                   |                                                                                                    |                 |                              |        |                       |                |  |  |
| * อนุมัติรายการ                                                                                  | รื่นที่นับอีกรายเรา                                     |                                                                                                    |      | $\vee$            | 14 пэпалях 2564                |                                   | $\Box$                                                                                                    | $\vec{a}$       | 16 поприкл 2564              |        |                       | $\Box$         |  |  |
| แบบลิปปากลับหน้าหลัก                                                                             |                                                         | าหัสประจำตัวผู้เสียภาษี (ผู้ขาย)                                                                      |      |                   |                                |                                   |                                                                                                    | $\overline{1}a$ |                              |        |                       |                |  |  |
|                                                                                                  | traumanent.                                             |                                                                                                    |      |                   | - lummun                       |                                   | v<br>6ı<br>$\omega$                                                                                        | $\vec{b}$       | - lainmus -<br>$-lairinus -$ |        |                       | v              |  |  |
|                                                                                                  | วิธีการชำระเงิน                                         |                                                                                                    |      |                   | $-$ lummun $-$                 |                                   |                                                                                                    |                 |                              |        |                       | $\omega$       |  |  |
|                                                                                                  | monus                                                   |                                                                                                    |      |                   | luinuum                        | $\checkmark$                      |                                                                                                    |                 |                              |        |                       |                |  |  |
|                                                                                                  |                                                         |                                                                                                    |      |                   |                                | <b>MARINTORYS</b>                 |                                                                                                    |                 |                              |        |                       |                |  |  |
|                                                                                                  | รพัลหน่วยงาน                                            |                                                                                                    |      |                   | 03003<br>insurance             |                                   |                                                                                                    |                 |                              |        |                       |                |  |  |
|                                                                                                  | รพัลหน่วยเบิกจ่าย<br>würdt zinnferenz.                  | จัดลำลับลาม เพรที่เอกสารของนึก จาก น้อยไปมาก                                                          |      |                   | 0300300003<br>กองนริหารการคลัง |                                   |                                                                                                    |                 |                              |        |                       |                |  |  |
|                                                                                                  |                                                         | เลือก เลขที่เอกสารขอเน็ก ปัจนประมาณ                                                                   |      | <b>Useumsenmy</b> | กับแต่กำหลับ                   | ร่านวนสินขอเนือ                   | <b>ému</b>                                                                                                 |                 | เลขที่มัญชีอนาคาร            | mmas   | manufaconsem          | วันที่บันทึก   |  |  |
|                                                                                                  | m,                                                      | 3100121267                                                                                            | 2564 | KA                | 14 hsnjmau 2564                |                                   | 6,000.00 ปริษัทบางกอก ฮิลาซี เอลลิเวเตอร์เซอร์วิส จำกัด                                                    |                 | 2150391379                   | Marakl | ลดค่าใช้จำน           | 16 mng ww 2564 |  |  |
|                                                                                                  | m                                                       | 3100121270<br>คำอธิบาย: 1. คลิกที่คอลิมน์ที่มีเส้นได้เพื่อจัดเรียงลำดับ<br>2 [ Finimouss Lones        | 2564 | KA                | 14 mingmail 2564               | 15,000.00 เกิรัท หูอินวัน เอวีดิง |                                                                                                    |                 | 0685412632                   |        | ไม่อนุมัติ anni เดือน | 16 mng wa 2564 |  |  |

ภาพที่ 6

#### **ตัวอย่าง ค้นหาเอกสารตามเลขที่เอกสาร**

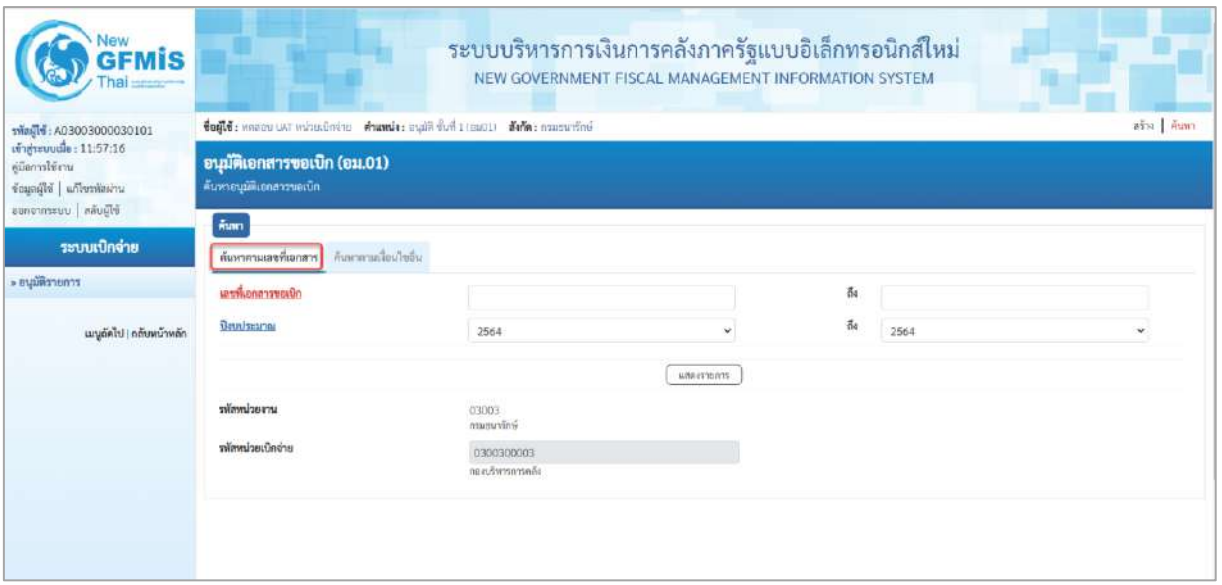

ภาพที่ 7

| <b>New</b><br><b>GFMIS</b><br>Thai                                                                                       |                                                                                                    | ระบบบริหารการเงินการคลังภาครัฐแบบอิเล็กทรอนิกส์ใหม่          | NEW GOVERNMENT FISCAL MANAGEMENT INFORMATION SYSTEM |                                |               |
|----------------------------------------------------------------------------------------------------|----------------------------------------------------------------------------------------------------|--------------------------------------------------------------|-----------------------------------------------------|--------------------------------|---------------|
| THagid: A03003000030101<br>เข้าสู่ระบบเมื่อ: 11:57:16<br>dünmlüm<br>ข้อมูลผู้ใช้   แก๊ไซรพัสผ่าน<br>Bligges   unserronne | ชื่อผู้ใช้: ทคลอน และ หน่วยเปิดจำย ตำแหน่ง: อนุมัติ ขั้นที่ 1 (อน01) ตัวกัด: การสนาร์กษ์<br>อนุมัติเอกสารขอเบิก (อม.01)<br>ค้นหาอนุมัติเอกสารขอเบิก |                                                              |                                                     |                                | อร์าง   คืนหา |
| ระบบเปิกจ่าย<br>= อนุมัติรายการ<br>แบบดัดไป   กลับหน้าหลัก                                                               | <b>Aum</b><br>คืนพาตามเลขที่เฉลสาร ต้นพาตามเงื่อนไขอื่น<br>unvisena precilo<br><b>Usunizations</b>                                                  | 3100121269<br>2564                                           | $\checkmark$                                        | $\vec{v}$<br>$\vec{b}$<br>2564 | v             |
|                                                                                                    | พระน่วยราบ<br>รพัสหน่วยเบิกจ่าย                                                                                                    | OWNER<br>D3003<br>กรมยนารักษ์<br>0300300003<br>neastwwww.edu | <b><i>MEGASTRITTS</i></b>                           |                                |               |
|                                                                                                    |                                                                                                    |                                                              |                                                     |                                |               |

ภาพที่ 8

ระบุรายละเอียดเพื่อค้นหาเอกสารขอเบิก โดยสามารถระบุได้ ดังนี้

- เลขที่เอกสารอื่น ระบุเลขที่เอกสารขอเบิกที่ต้องการค้นหา จำนวน 10 หลัก
	- ตัวอย่างระบุ 3600000040
- ปีงบประมาณ ระบบแสดงปีงบประมาณปัจจุบันให้อัตโนมัติ
- กดปุ่ม เมื่อระบุข้อมูลเพื่อการค้นหาเรียบร้อยแล้ว ระบบแสดงหน้าจอตามภาพที่ 9

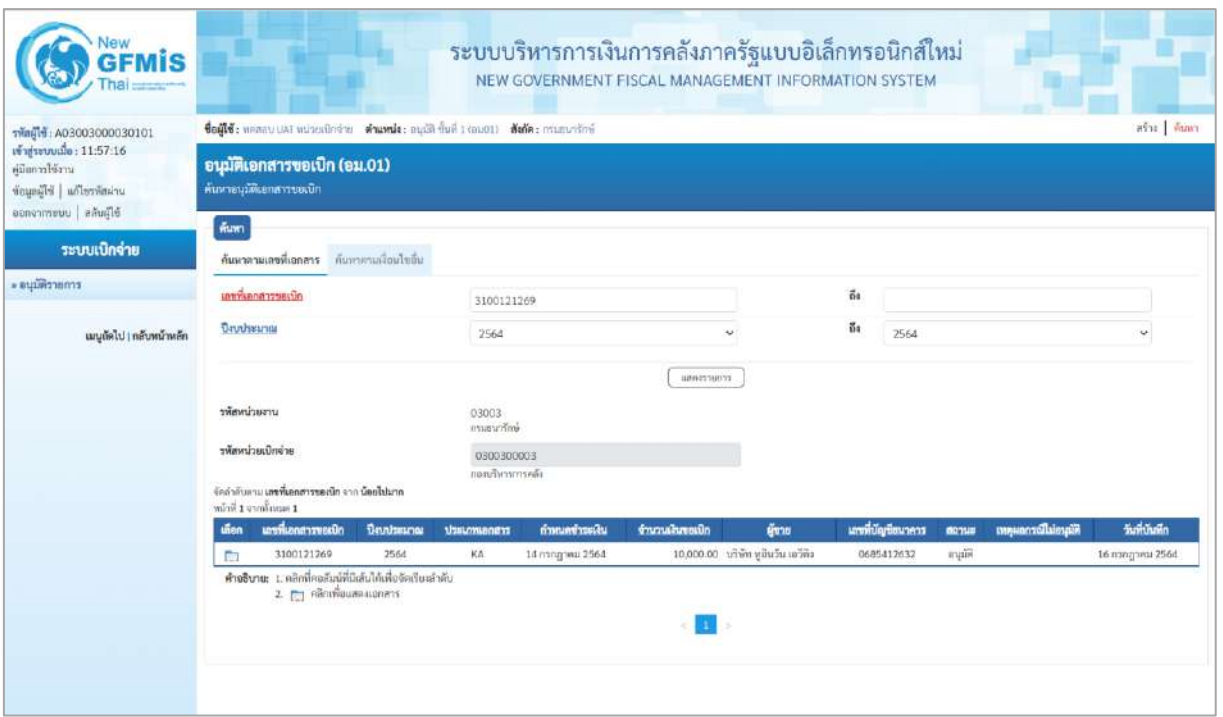

ภาพที่ 9

#### **บทที่ 5 กระบวนการค้นหารายการขอเบิกเงินและขอจ่ายชำระเงิน**

**1. การค้นหารายการขอเบิกเงิน**

#### **ขั้นตอนการเข้าสู่ระบบ**

เมื่อเข้าระบบบันทึกข้อมูลหน่วยงานภาครัฐ ระบบแสดงหน้าหลักการบันทึกรายการของระบบงานต่าง ๆ

- -กดปุ่ม | **ระบบเบิกจ่าย** |(ระบบเบิกจ่าย) เพื่อเข้าสู่ระบบเบิกจ่าย
- -กดปุ่ม <mark>» ขอเบิกเงิน</mark> (ขอเบิกเงิน) เพื่อเข้าสู่ประเภทการขอเบิก
- -กดปุ่ม | ขบ01 » ขอเบิกเงินงบประมาณที่ต้องอ้างใบสั่งซื้อฯ | (ขบ 01 ขอเบิกเงินงบประมาณที่ต้อง

อ้างอิงใบสั่งซื้อฯ) เพื่อเข้าสู่หน้าจอการบันทึก ขบ 01 ขอเบิกเงินงบประมาณที่ต้องอ้างอิงใบสั่งซื้อฯ ตามภาพที่ 2

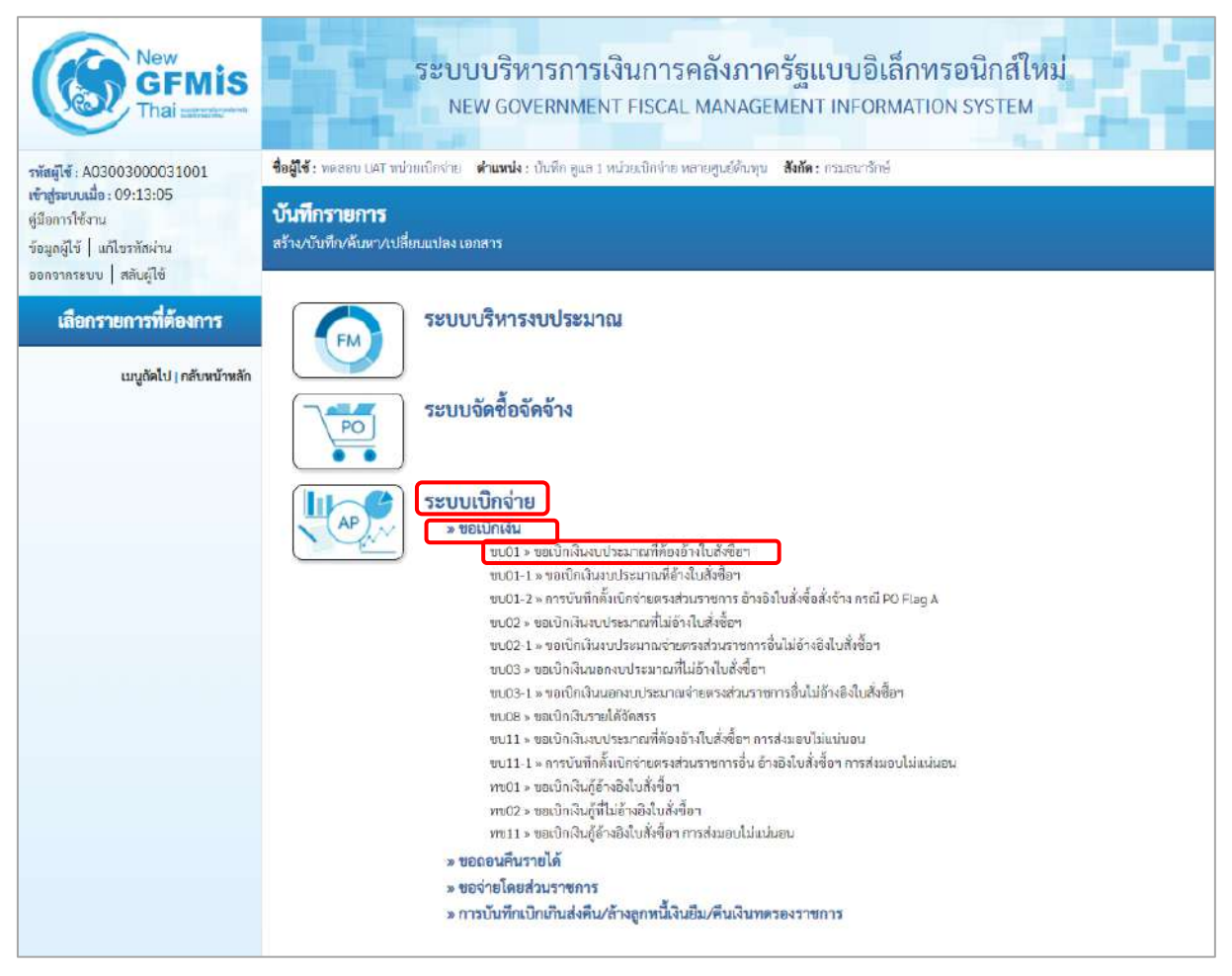

ภาพที่ 1

# **ขั้นตอนเข้าสู่การค้นหา**

- กด (ค้นหา) เพื่อเข้าสู่หน้าจอการค้นหาตามเลขที่เอกสารขอเบิกเงิน ตามภาพที่ 2

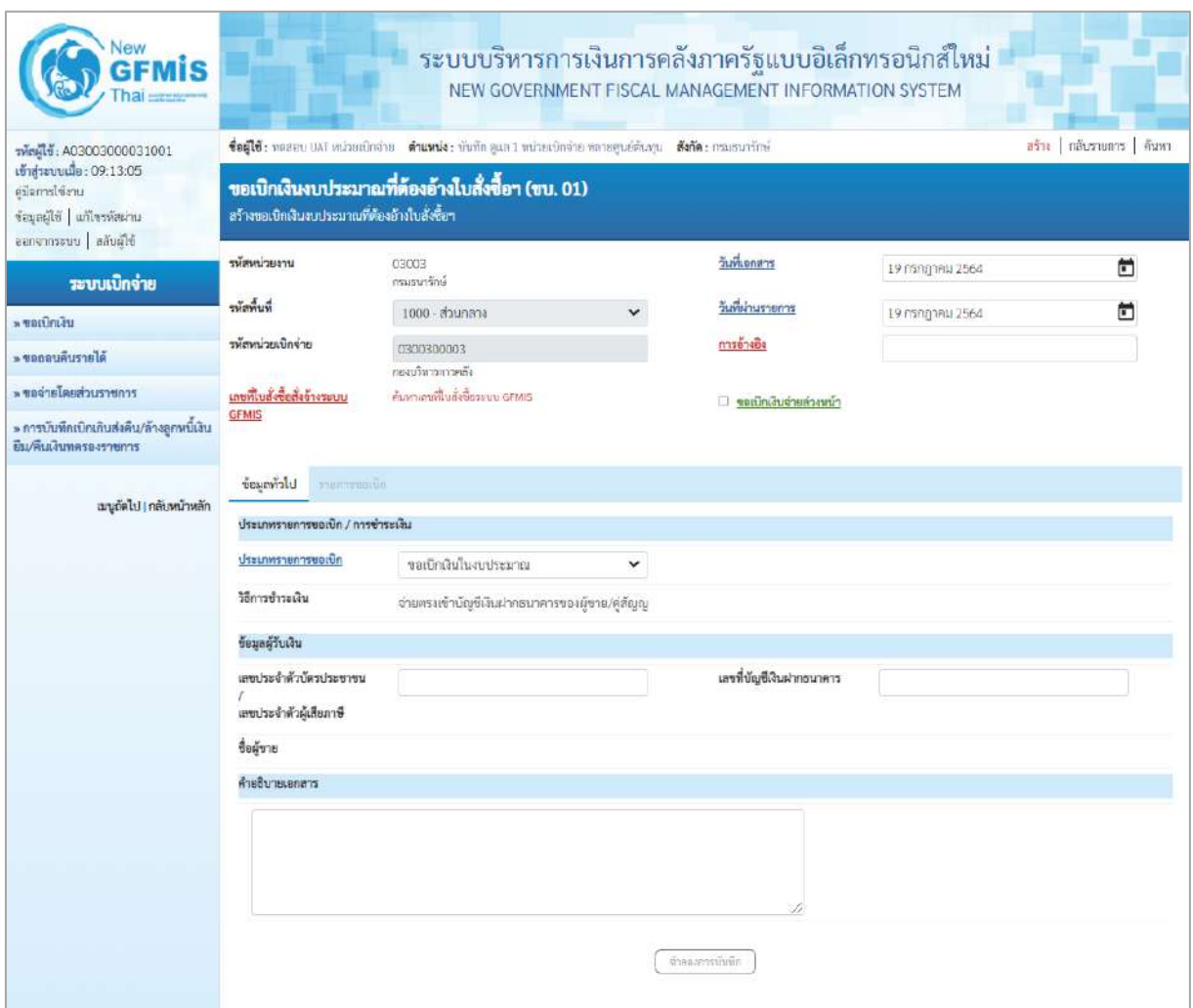

ภาพที่ 2

สำหรับการค้นหาเลขที่เอกสารขอเบิกเงินมีวิธีการค้นหา 2 วิธี คือ

1) การค้นหาตามเลขที่เอกสาร ใช้สำหรับการค้นหากรณีที่ทราบเลขที่เอกสาร โดยสามารถค้นหา เอกสารได้มากกว่า 1 รายการ

2) การค้นหาตามเงื่อนไขอื่น ใช้สำหรับการค้นหากรณีที่หน่วยงานไม่ทราบเลขที่เอกสาร หรือต้องการ เรียกเป็นวันเดือนปีที่บันทึกรายการ

# **- การค้นหาตามเลขที่เอกสาร**

เข้าสู่หน้าจอการค้นหา ประกอบด้วย การค้นหาตามเลขที่เอกสารหรือค้นหาตามเงื่อนไขอื่น

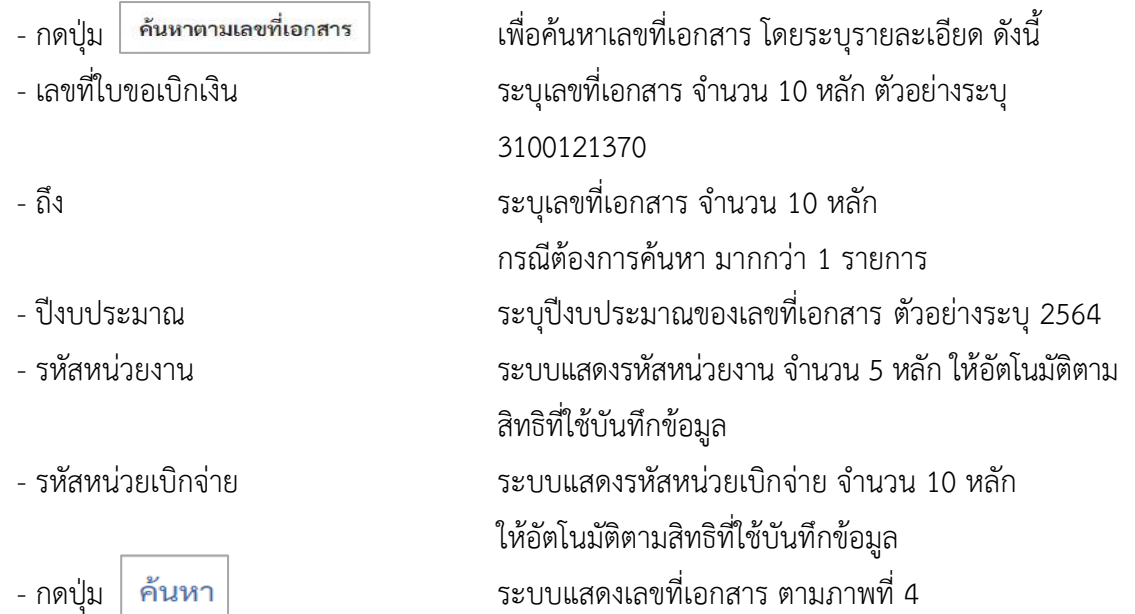

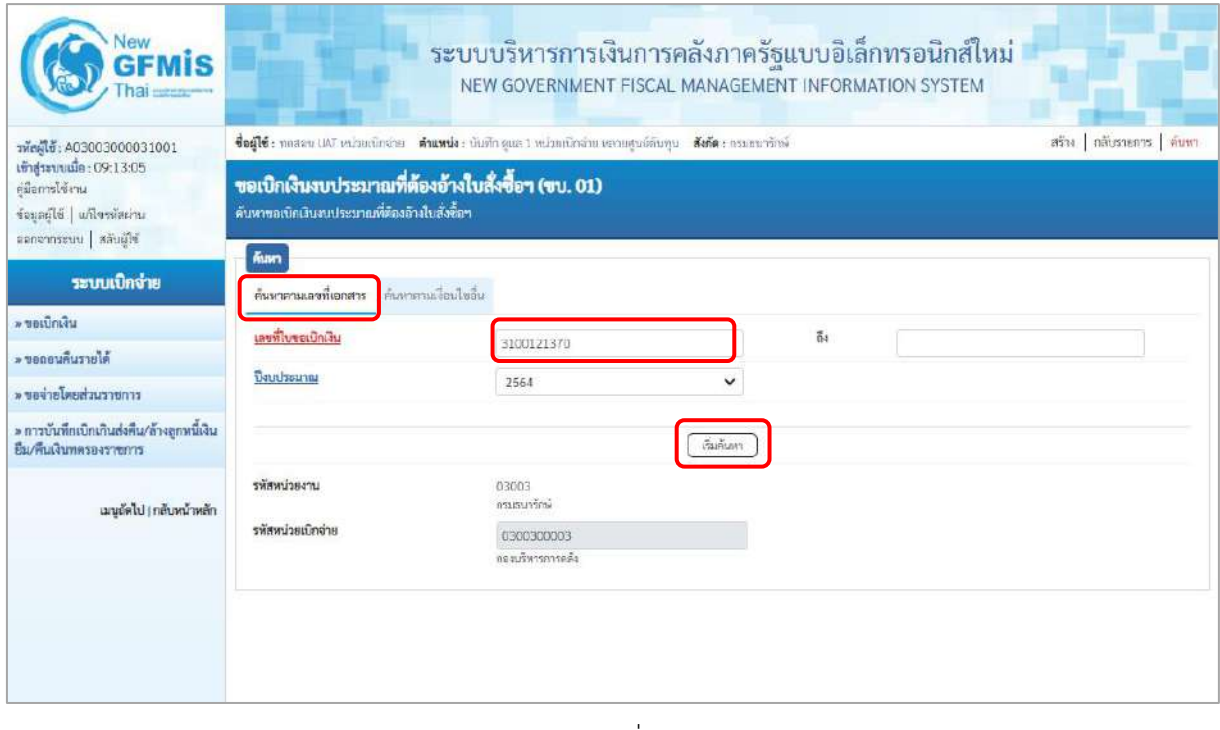

ภาพที่ 3

## **ระบบแสดงเลขที่เอกสาร**

เมื่อระบบแสดงเลขที่เอกสารตามที่ระบุข้างต้น สามารถตรวจสอบรายละเอียดของรายการได้ ให้คลิกที่ คอลัมน์เลือก ระบบจะแสดงรายละเอียดเอกสารดังกล่าว ตามภาพที่ 5

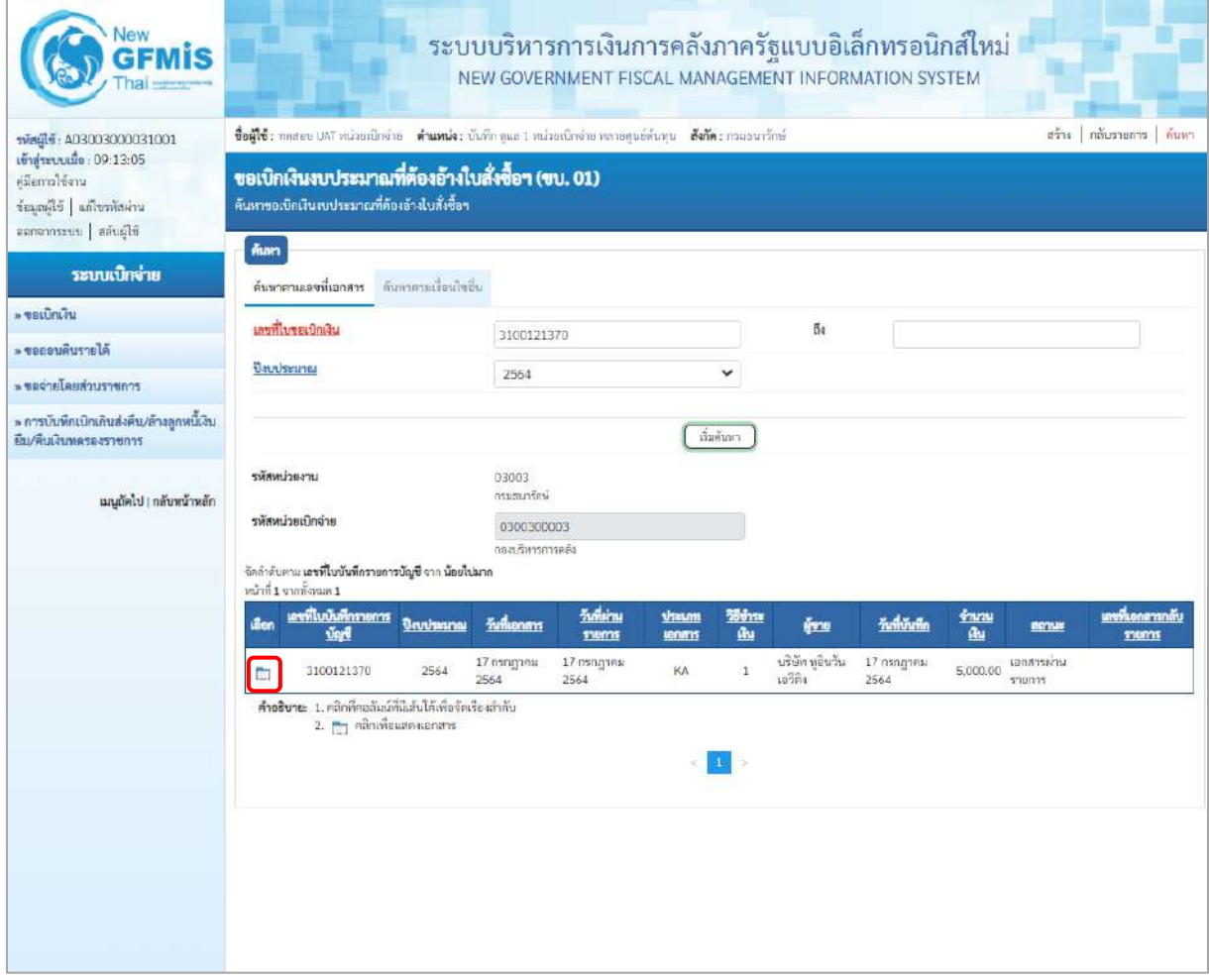

ภาพที่ 4

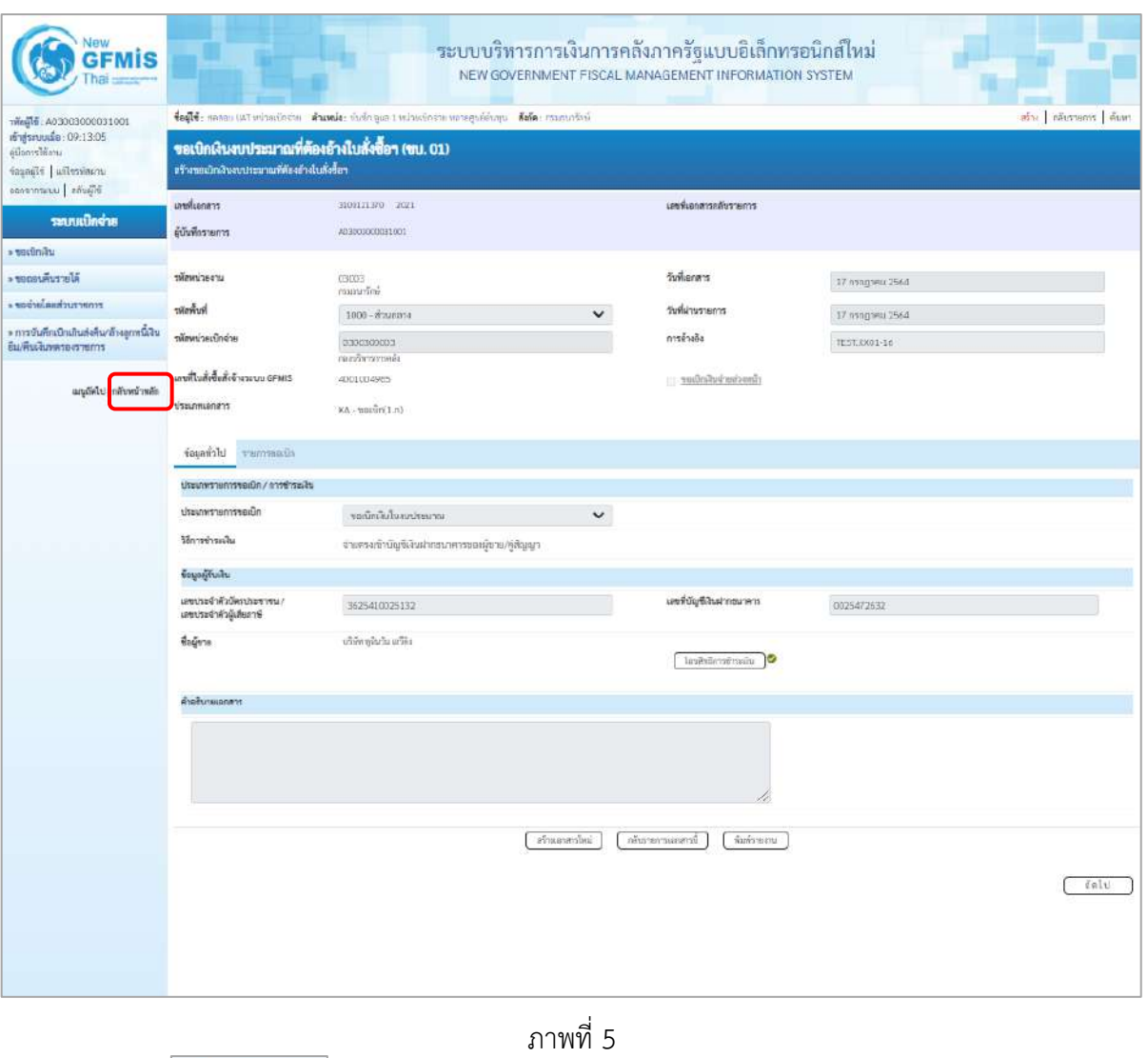

- กดปุ่ม <mark>กลับหน้าหลัก</mark> เพื่อกลับไปหน้าจอหลัก

### **- การค้นหาตามเงื่อนไขอื่น**

สำหรับการค้นหาเลขที่เอกสาร โดยระบุวันเดือนปีของการบันทึกรายการในช่อง "วันที่บันทึกรายการ" เพื่อให้ระบบแสดงเลขที่เอกสารขอเบิกตามช่วงวัน เวลาดังกล่าว

- กดปุ่ม (ค้นหา) เพื่อเข้าสู่หน้าจอการค้นหาเลขที่เอกสารขอเบิกเงิน ตามภาพที่ 7

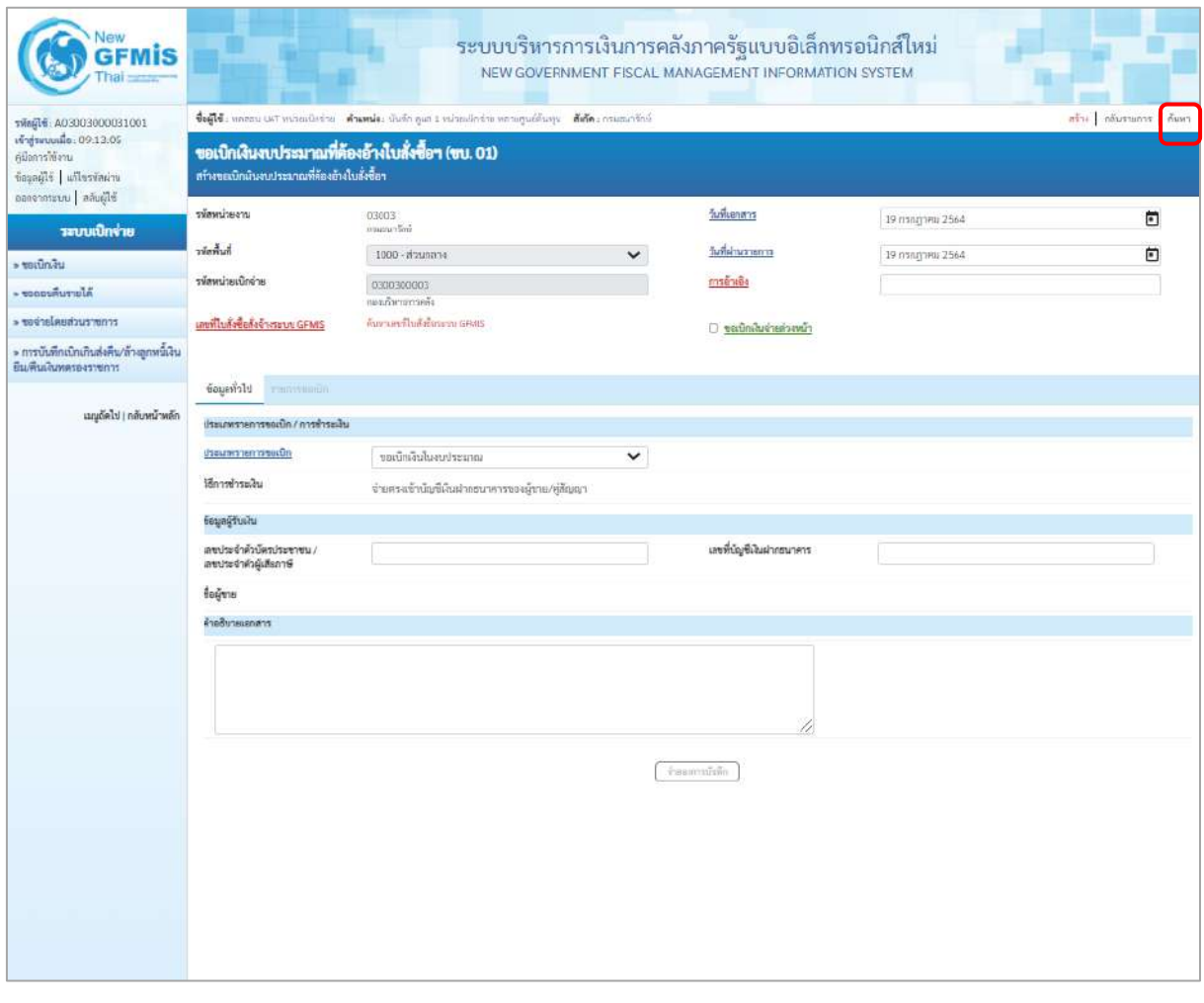

ภาพที่ 6

- กดปุ่ม <mark>- ค้นหาตามเงื่อนไขอื่น (ค้นหาตามเงื่อนไขอื่น) เพื่อระบุข้อมูลตามภาพที่ 8</mark>

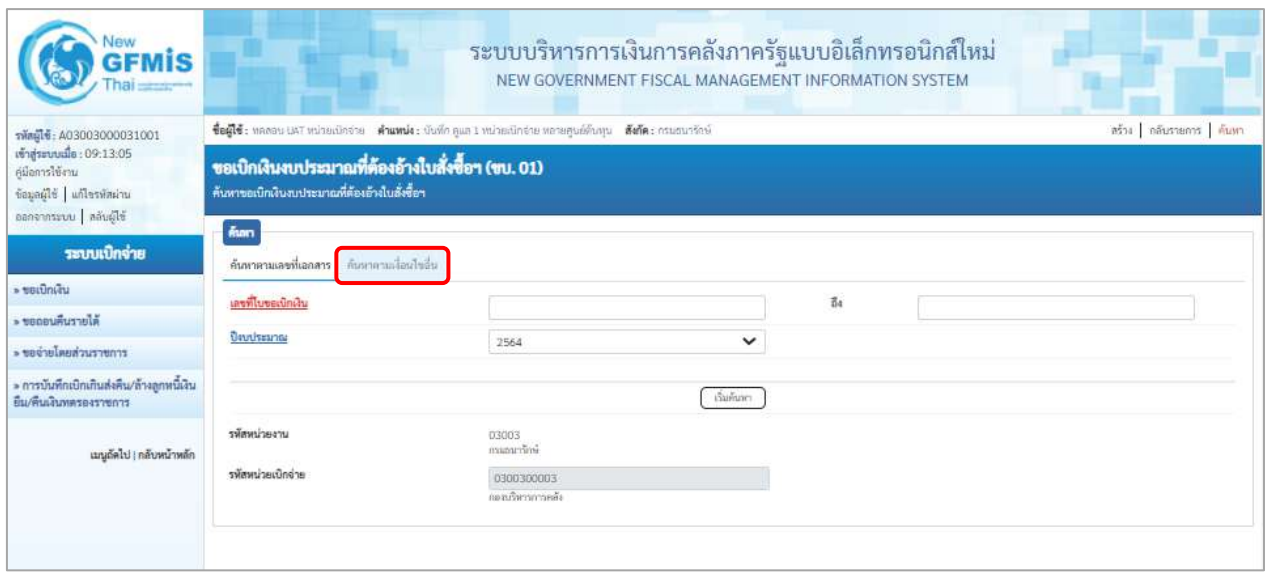

ภาพที่ 7

# **ระบบแสดงการค้นหาตามเงื่อนไขอื่น**

ให้ระบุวันเดือนปีที่ได้บันทึกรายการในช่อง "วันที่บันทึกรายการ" เพื่อให้ระบบแสดงเลขที่เอกสารตาม ช่วงวัน เวลาดังกล่าว โดยระบุรายละเอียด ดังนี้

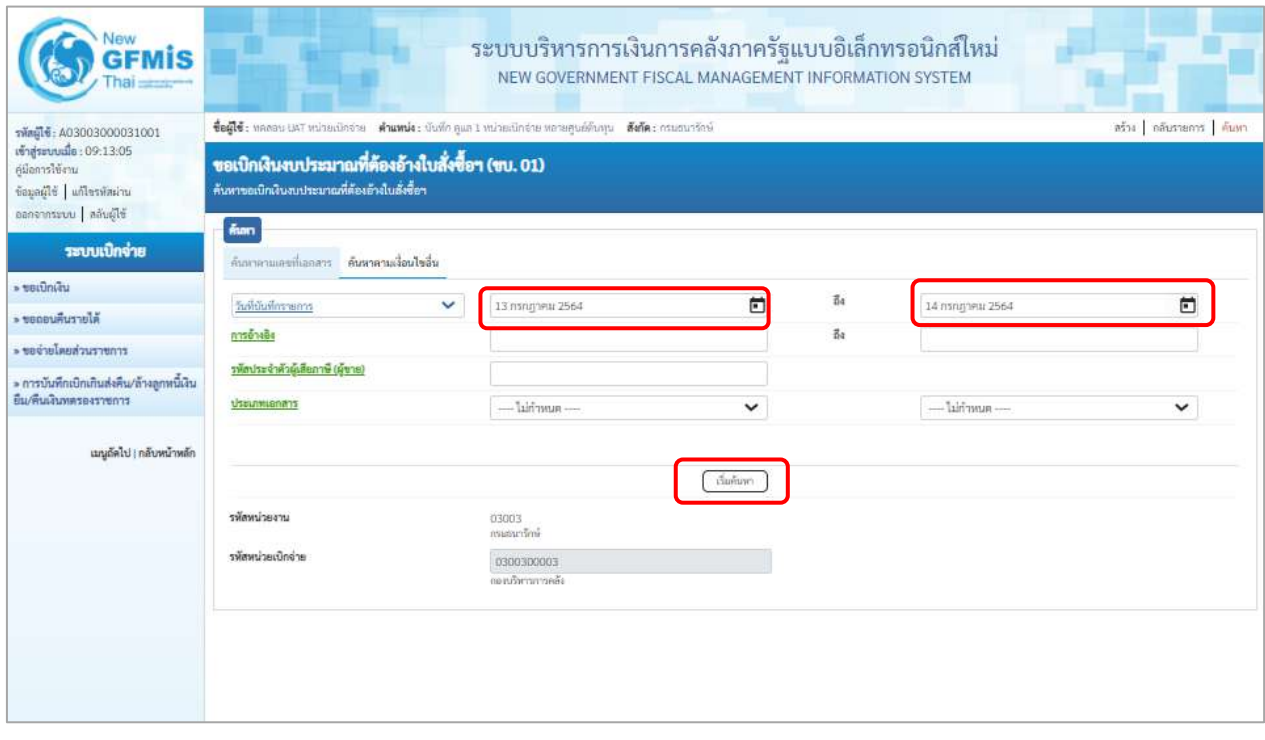

ภาพที่ 8

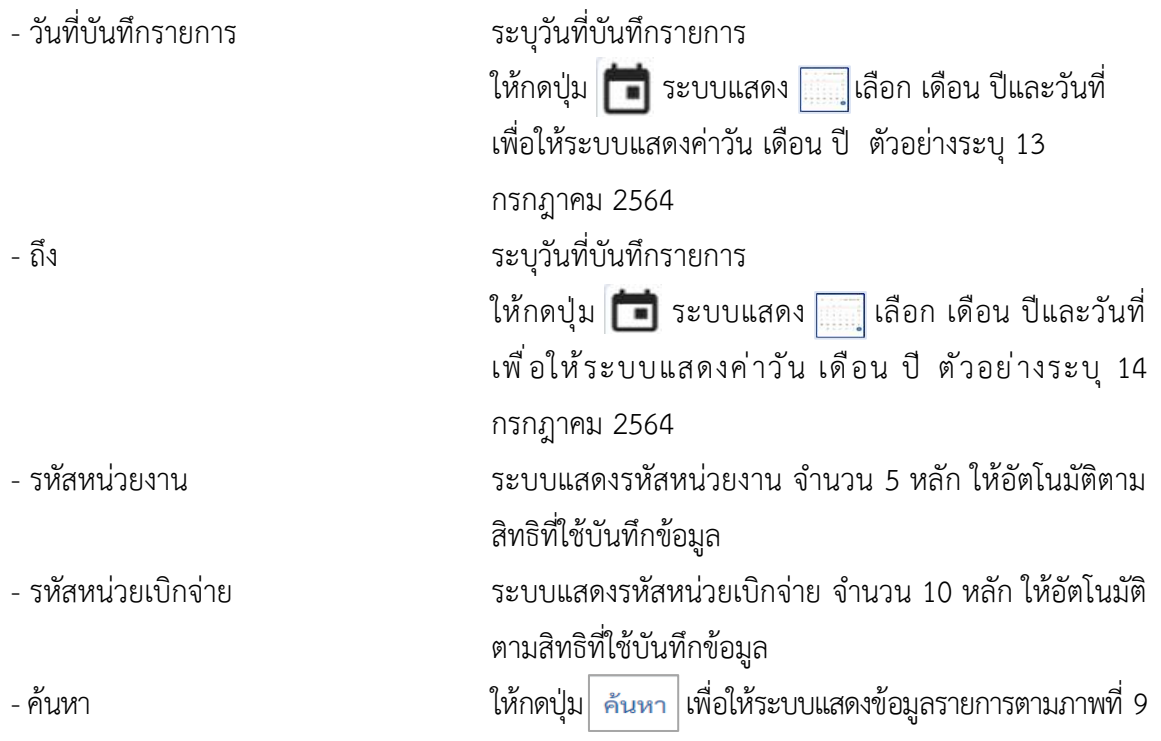

# **ระบบแสดงเลขที่เอกสาร**

เมื่อระบบแสดงเลขที่เอกสารทุกรายการตามวันเดือนปีที่ระบุในการค้นหา สามารถตรวจสอบรายละเอียด ของรายการได้ ให้คลิกที่คอลัมน์เลือก ระบบจะแสดงรายละเอียดเอกสารดังกล่าว ตามภาพที่ 10

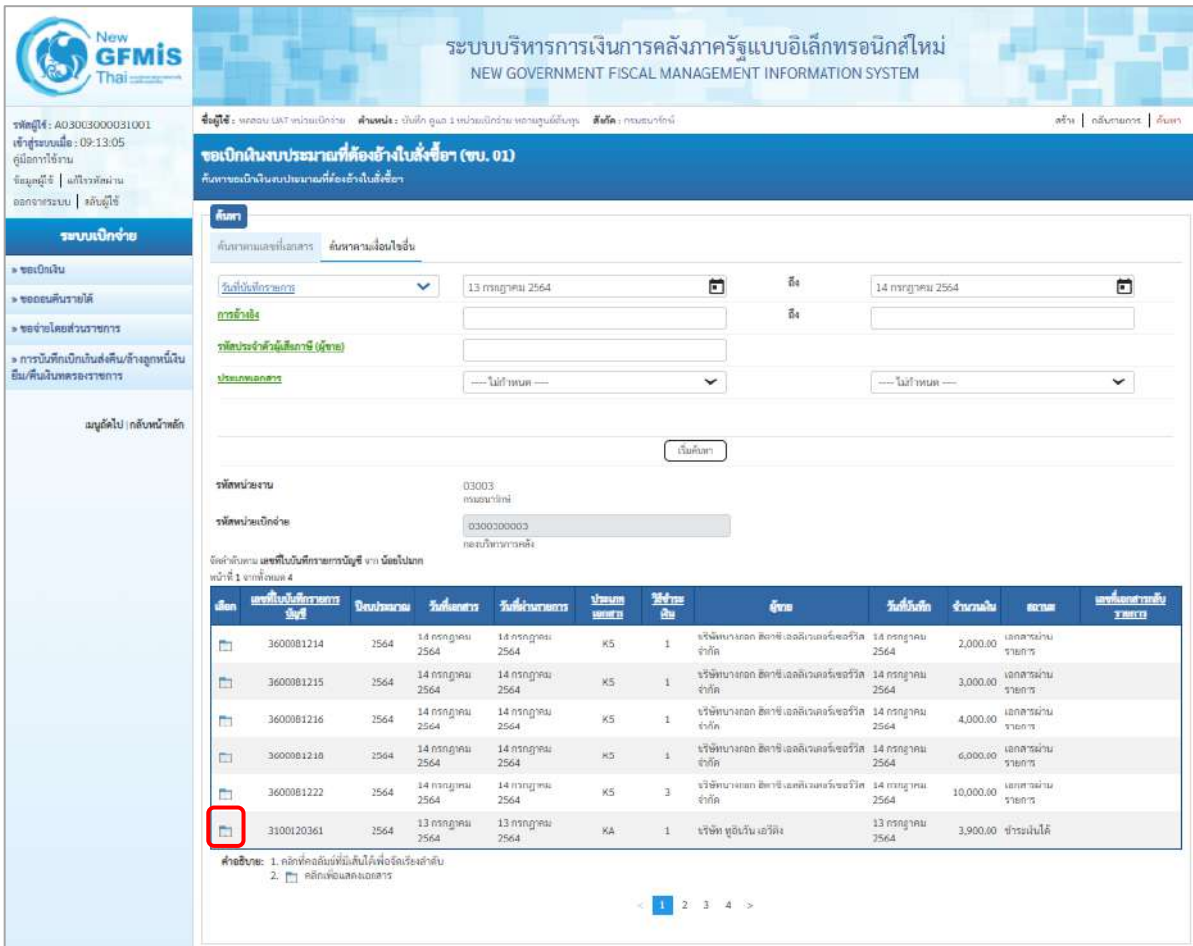

ภาพที่ 9

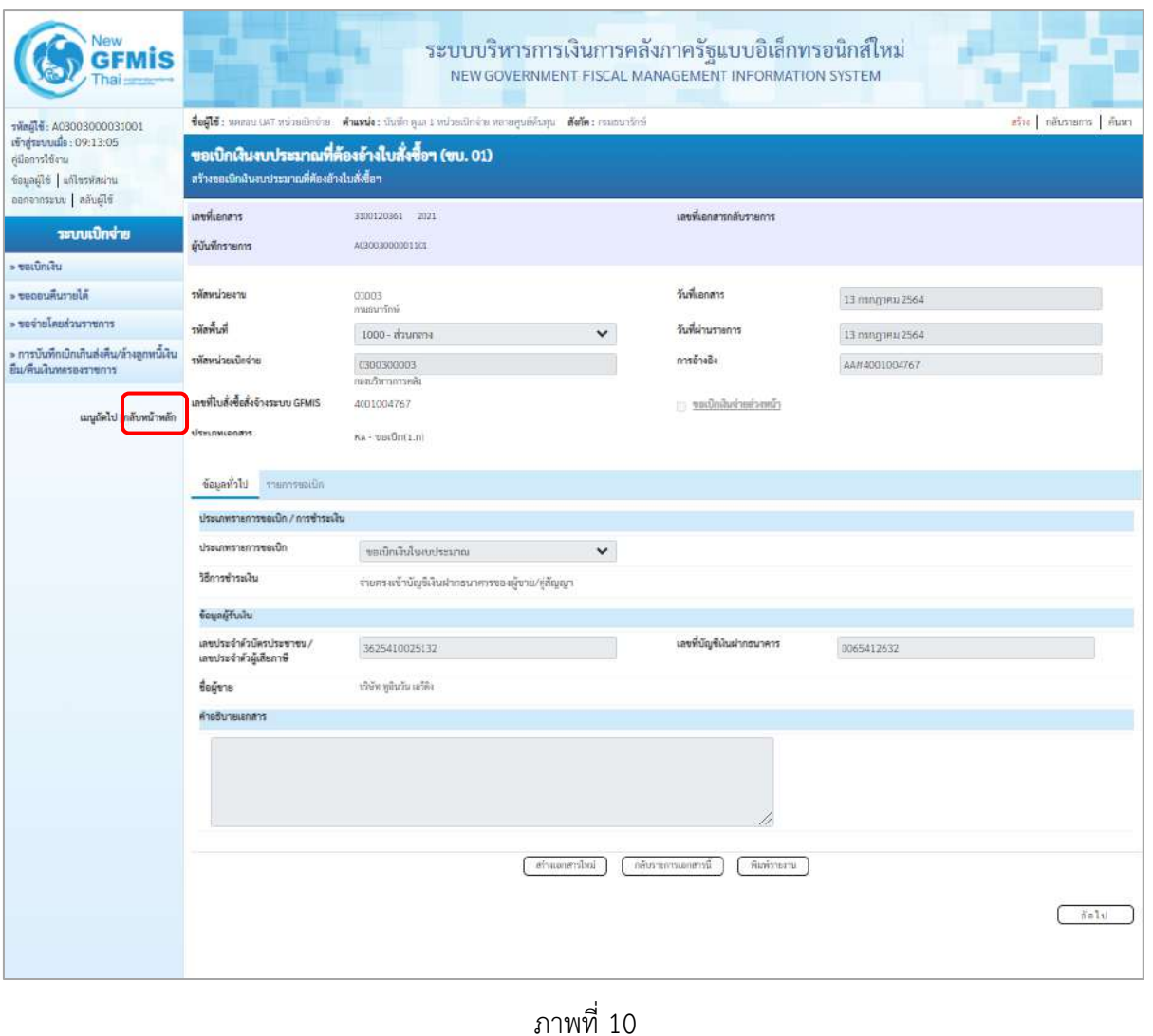

- กดปุ่ม <mark>กลับหน้าหลัก</mark> เพื่อกลับไปหน้าจอหลัก

#### **2. การค้นหารายการขอจ่ายชำระเงิน**

## **ขั้นตอนการเข้าสู่ระบบ**

เมื่อเข้าระบบบันทึกข้อมูลหน่วยงานภาครัฐ ระบบแสดงหน้าหลักการบันทึกรายการของระบบงานต่างๆ

- กดปุ่ม <mark>ระบบเบิกจ่าย</mark> (ระบบเบิกจ่าย) เพื่อเข้าสู่กระบวนงานขอจ่ายชำระเงิน
- กดปุ่ม <mark>» ขอจ่ายโดยส่วนราชการ</mark> (จ่ายโดยส่วนราชการ) เพื่อเข้าสู่แบบ ขจ.05
- กดปุ่ม $\boxed{$ ขจ05 » บันทึกรายการจ่ายชำระเงิน $\overline{\phantom{a}}\phantom{a}$  (ขจ.05 บันทึกรายการจ่ายชำระเงิน) เพื่อเข้าสู่หน้าจอการ

#### บันทึกข้อมูลตามภาพที่ 12

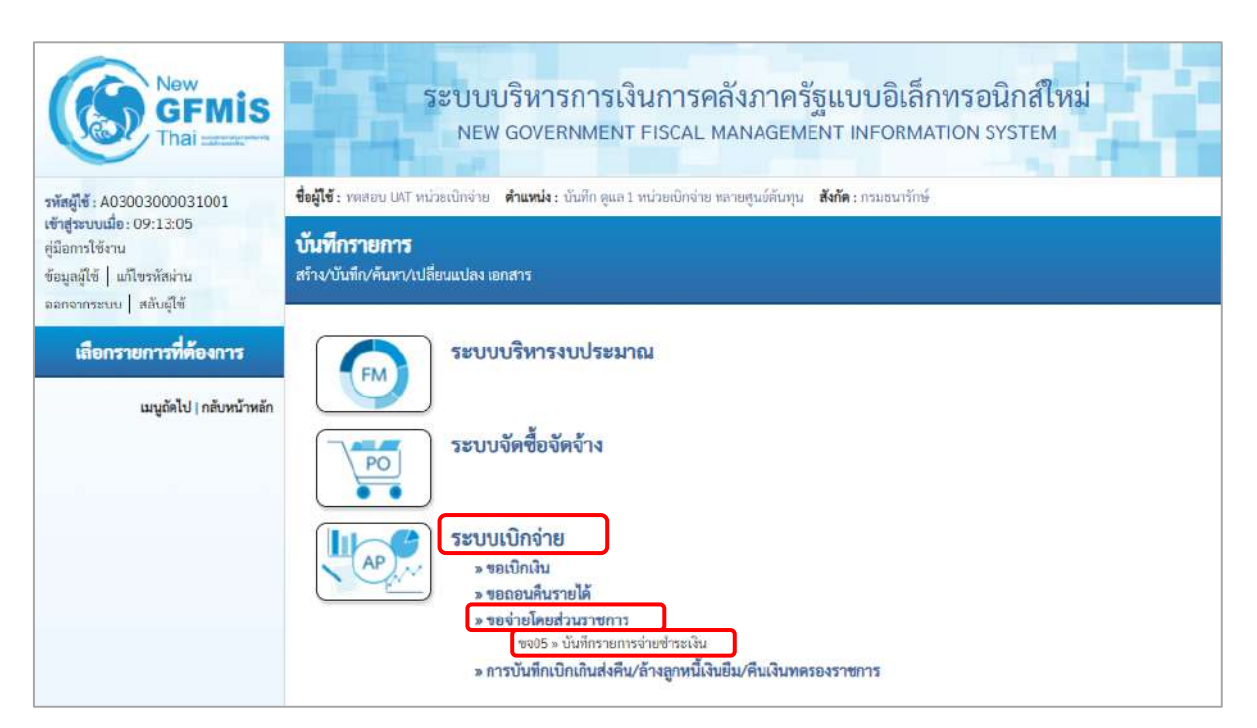

ภาพที่ 11

# **ขั้นตอนการเข้าสู่ระบบ**

การค้นหาเลขที่เอกสารขอจ่ายชำระเงิน (ขจ05)

- กดปุ่ม เพื่อเข้าสู่หน้าจอการค้นหาเลขที่เอกสารขอจ่ายชำระเงิน ตามภาพที่ 13

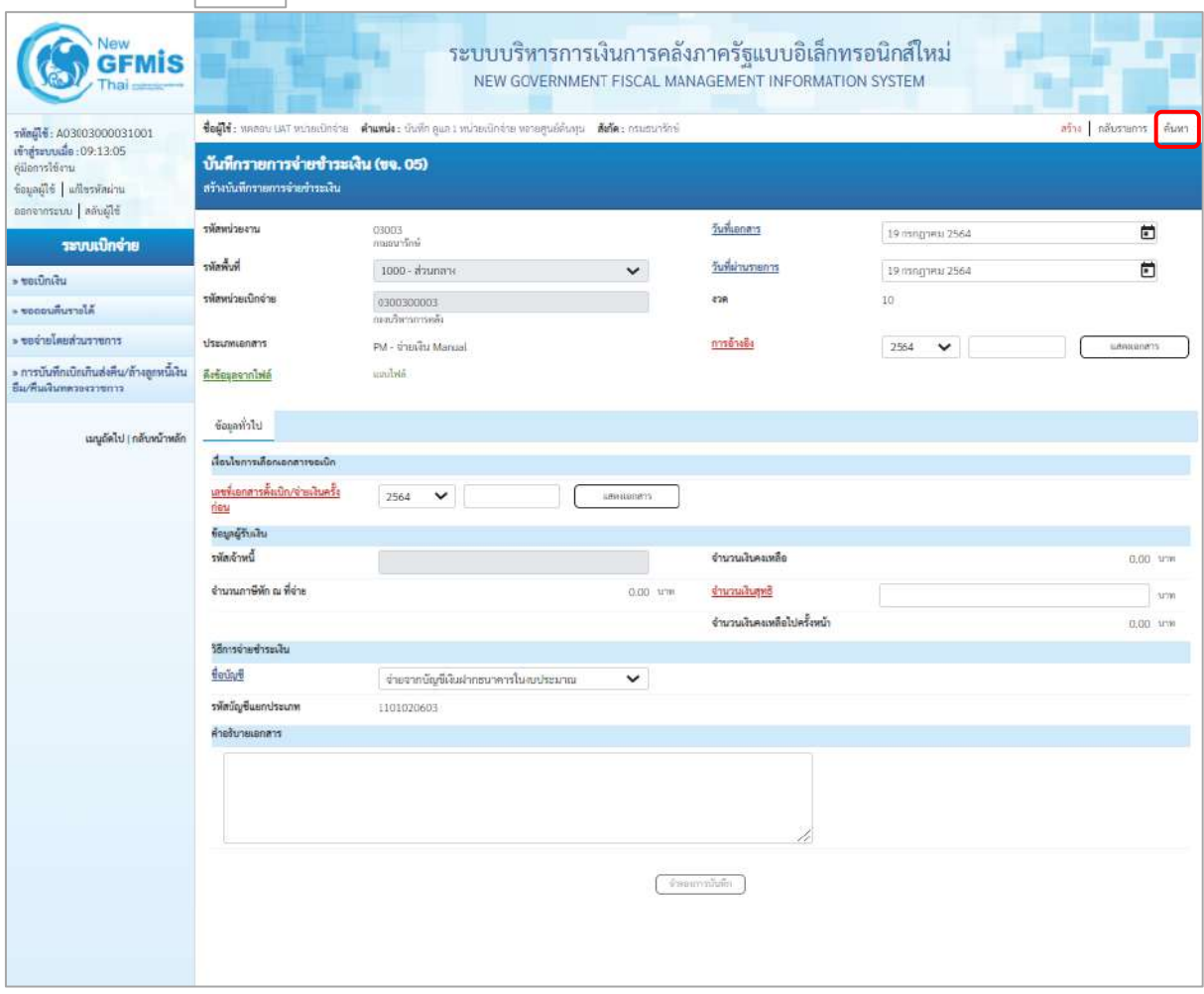

ภาพที่ 12

สำหรับการค้นหาเลขที่เอกสารจ่ายชำระเงินมีวิธีการค้นหา 2 วิธี คือ

1) การค้นหาตามเลขที่เอกสาร ใช้สำหรับการค้นหากรณีที่ทราบเลขที่เอกสาร โดยสามารถค้นหาเอกสาร ได้มากกว่า 1 รายการ

2) การค้นหาตามเงื่อนไขอื่น ใช้สำหรับการค้นหากรณีที่หน่วยงานไม่ทราบเลขที่เอกสารหรือต้องการ แสดงเอกสารเป็นรายวัน รายสัปดาห์ หรือรายเดือนปีที่ต้องการค้นหา

# **- การค้นหาตามเลขที่เอกสาร**

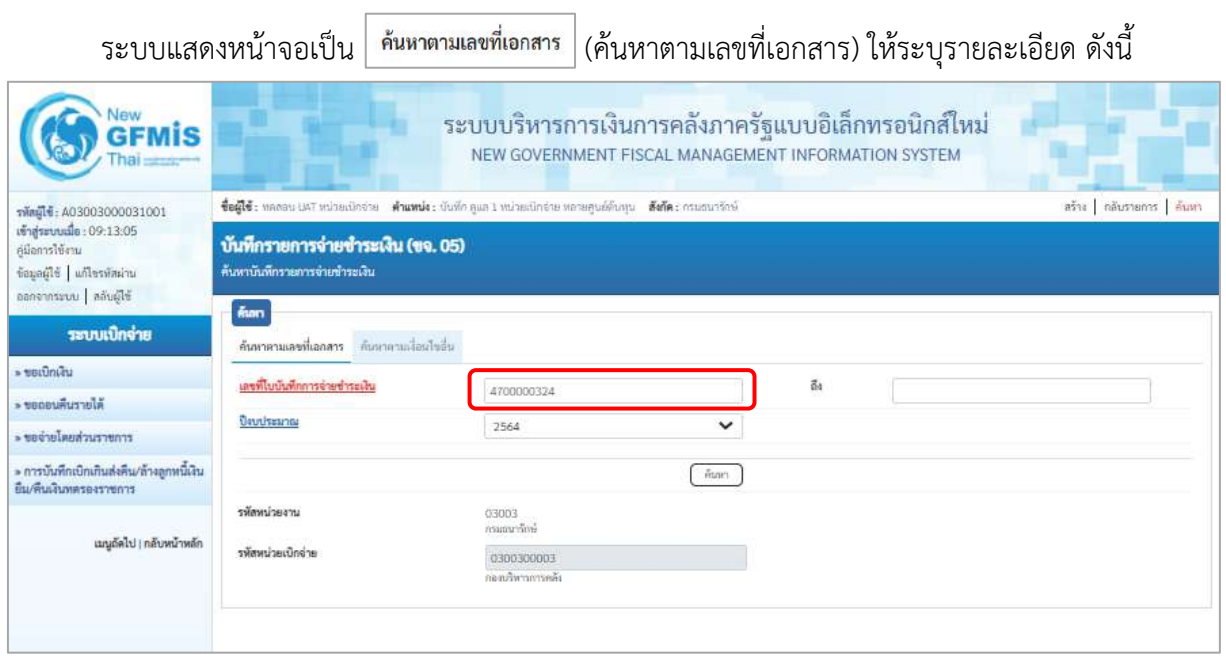

ภาพที่ 13

การค้นหาตามเลขที่เอกสาร เข้าสู่หน้าจอการค้นหา ประกอบด้วย การค้นหาตามเลขที่เอกสารหรือ ค้นหาตามเงื่อนไขอื่น

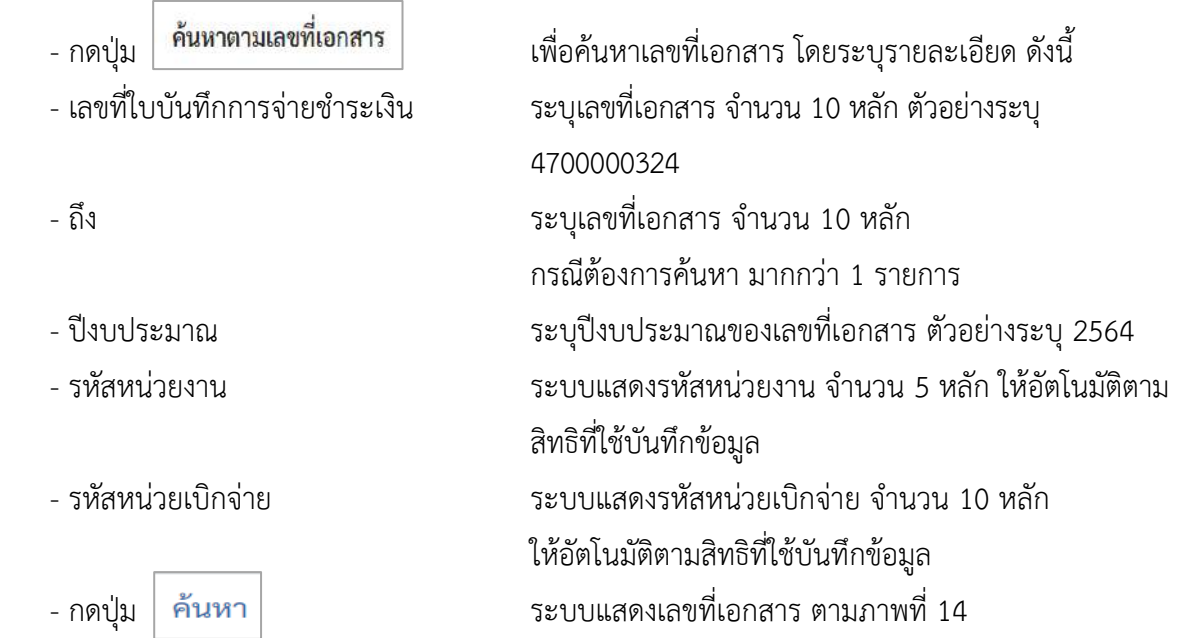

## **ระบบแสดงเลขที่เอกสาร**

เมื่อระบบแสดงเลขที่เอกสารตามที่ระบุข้างต้น สามารถตรวจสอบรายละเอียดของรายการได้ให้คลิกที่ คอลัมน์เลือกระบบจะแสดงรายละเอียดเอกสารดังกล่าว ตามภาพที่ 15

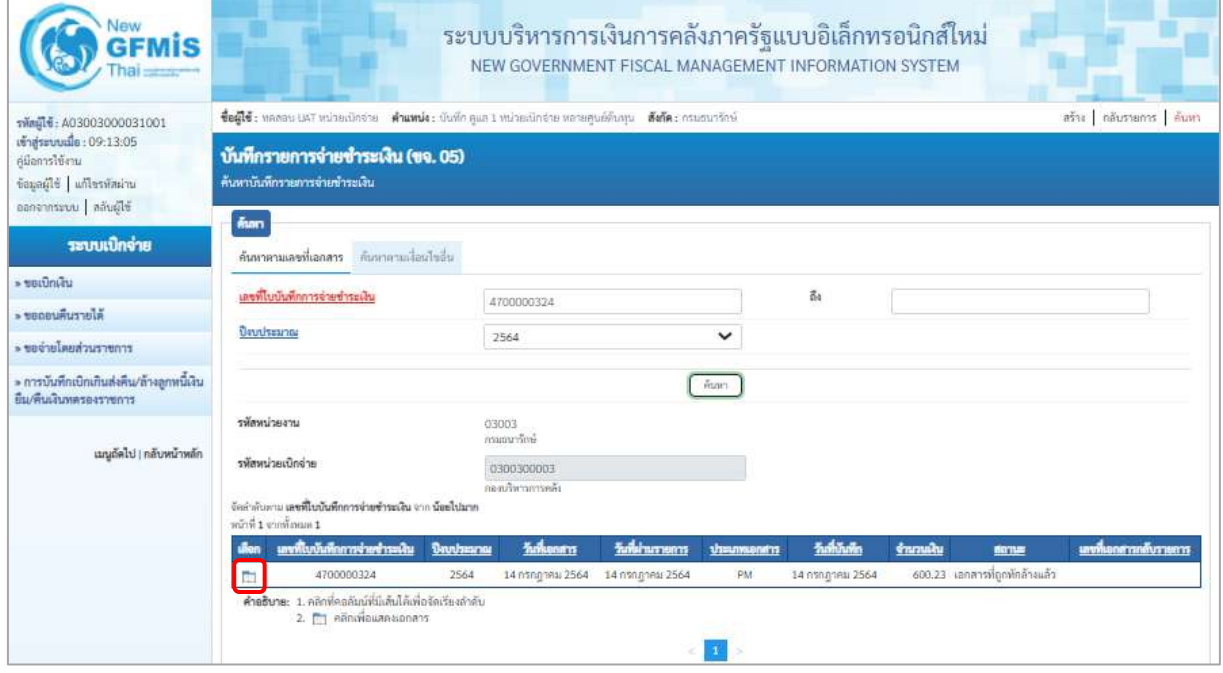

### ภาพที่ 14

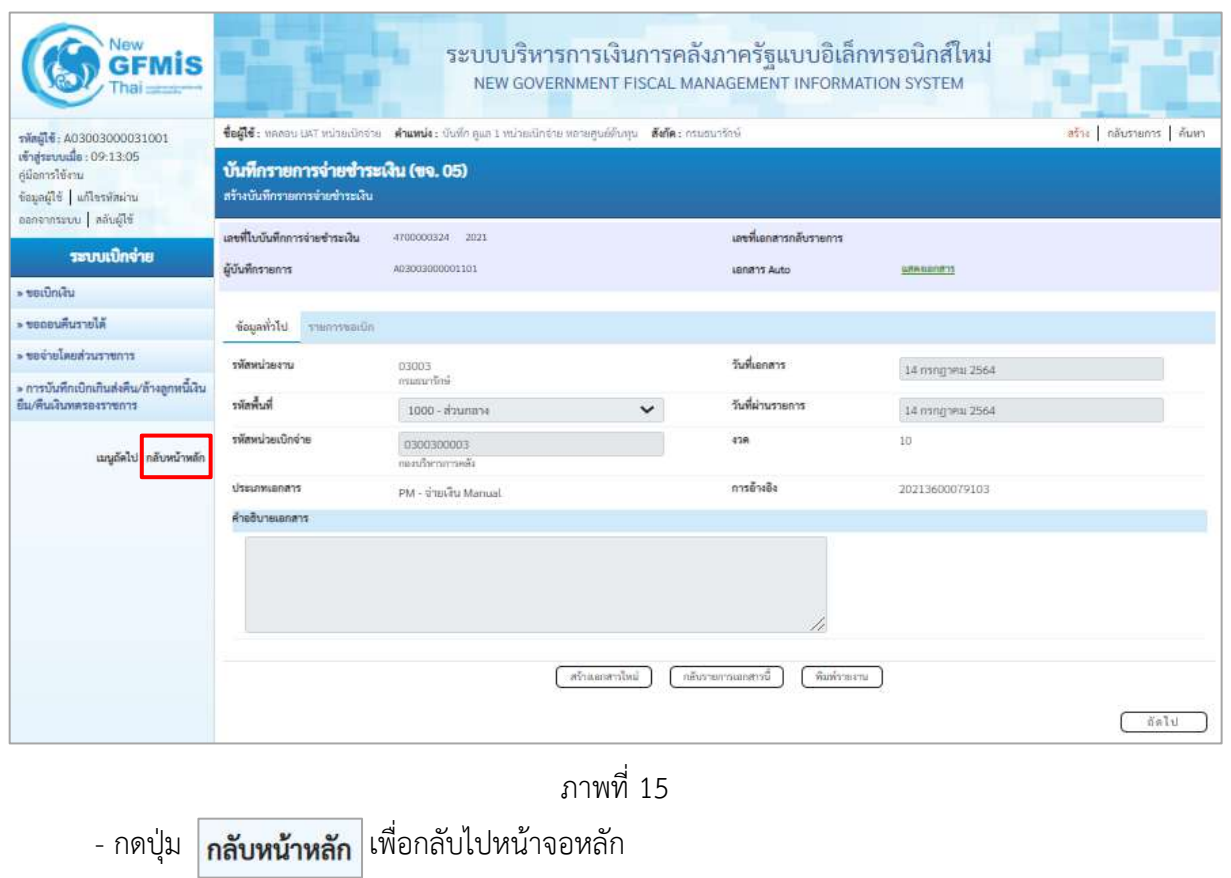

### **- การค้นหาตามเงื่อนไขอื่น**

สำหรับการค้นหาเลขที่เอกสาร โดยระบุวันเดือนปีของการบันทึกรายการในช่อง "วันที่บันทึก รายการ" บันทึกเพื่อให้ระบบแสดงเลขที่เอกสารขอจ่ายชำระเงินตามช่วงวัน เวลาดังกล่าว - กดปุ่ม (ค้นหา) เพื่อเข้าสู่หน้าจอการค้นหาเลขที่เอกสาร ตามภาพที่ 17

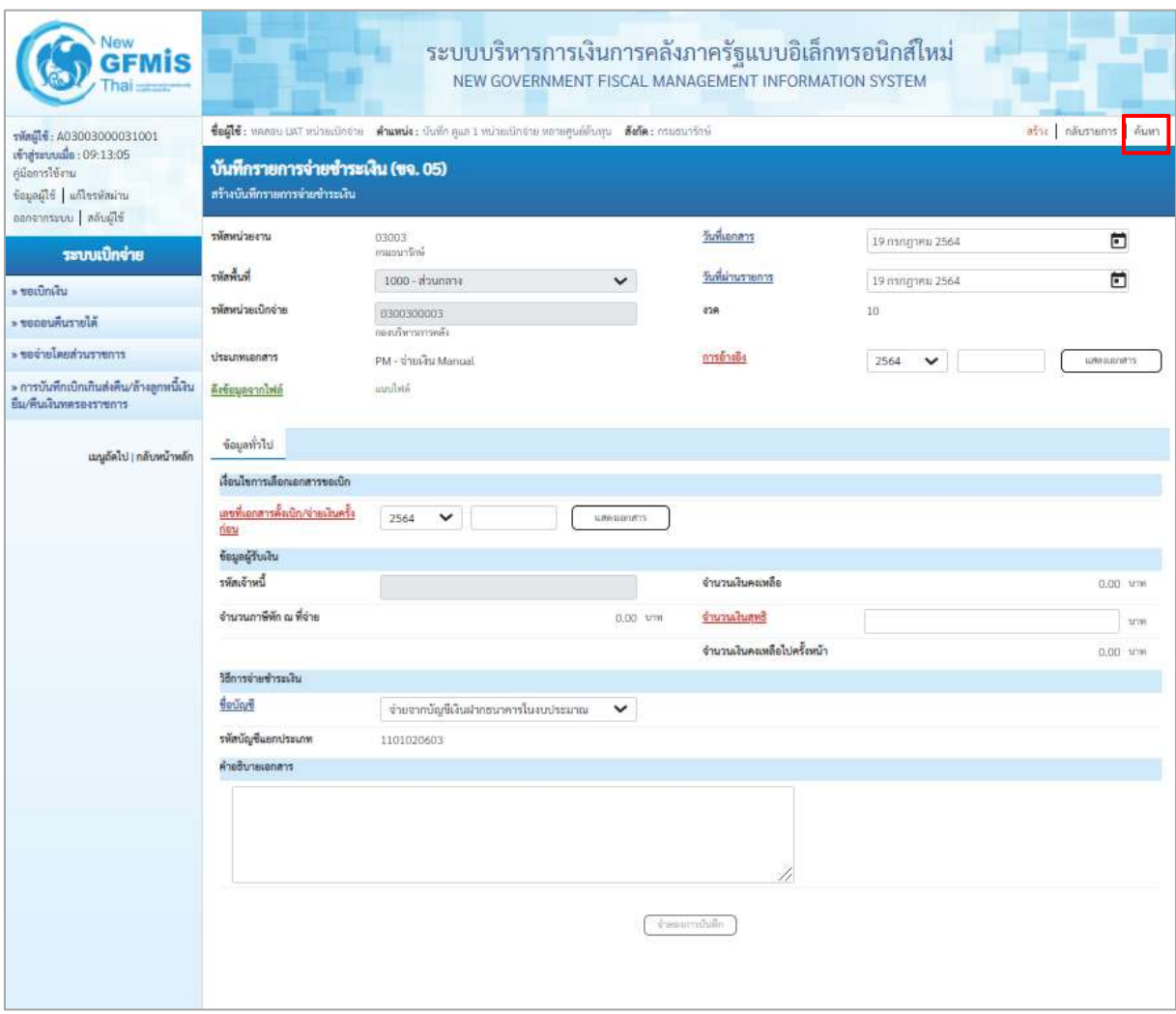

ภาพที่ 16

# **ระบบบแสดงการค้นหาตามเงื่อนไขอื่น**

ให้ระบุวันเดือนปีที่ได้บันทึกรายการในช่อง"วันที่บันทึกรายการ" เพื่อให้ระบบแสดงเลขที่ เอกสารตาม ช่วงวันเวลาดังกล่าว โดยระบุรายละเอียด ดังนี้

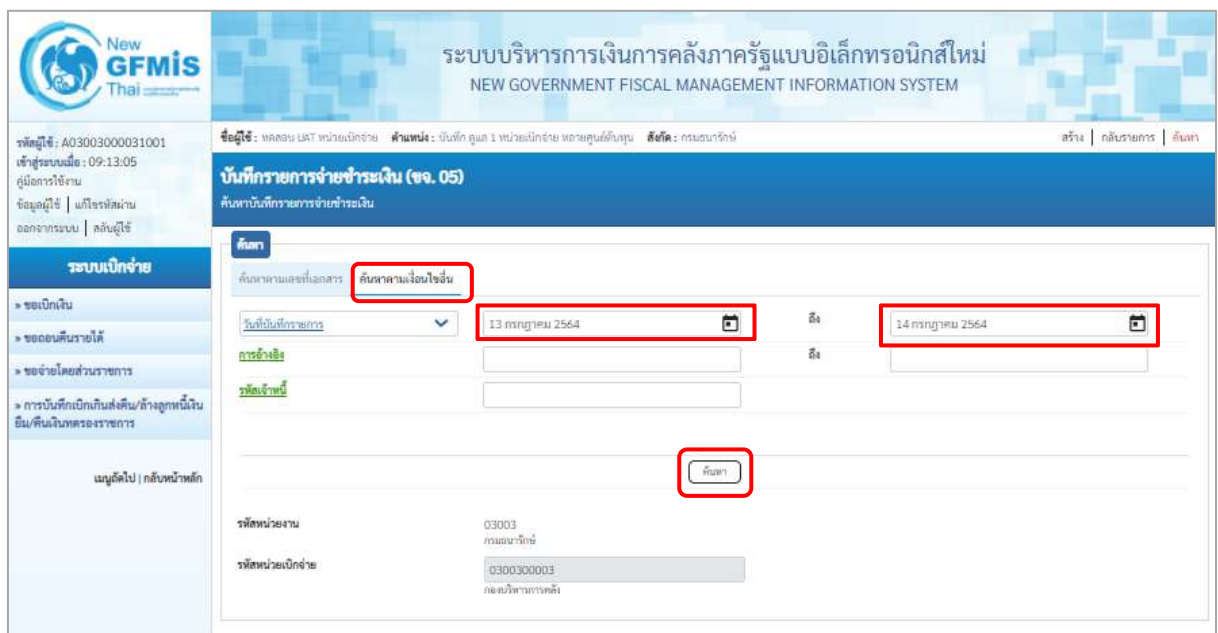

ภาพที่ 17

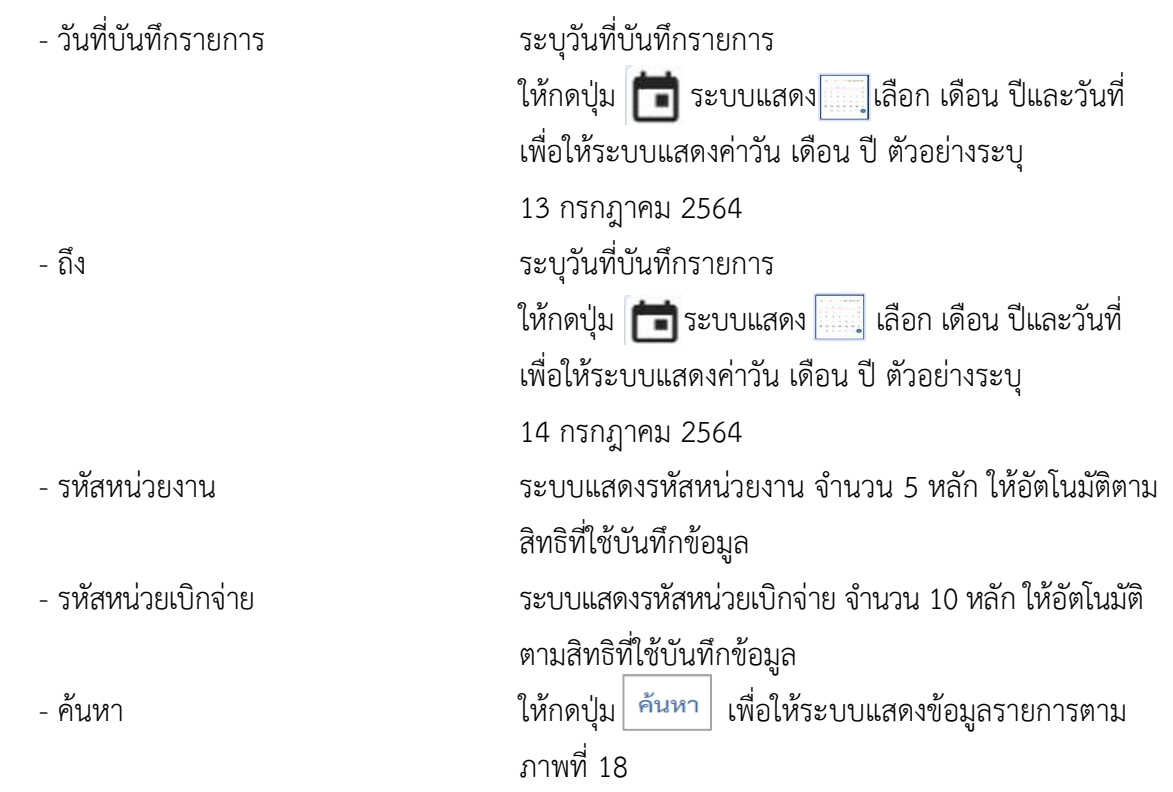

### **ระบบแสดงเลขที่เอกสาร**

ระบบแสดงเลขที่เอกสารตามวันเดือนปีที่ระบุในการค้นหาสามารถตรวจสอบรายละเอียดของการบันทึก รายการได้ ให้คลิกที่คอลัมน์เลือก ระบบจะแสดงรายละเอียดเอกสารดังกล่าว ตามภาพที่ 19

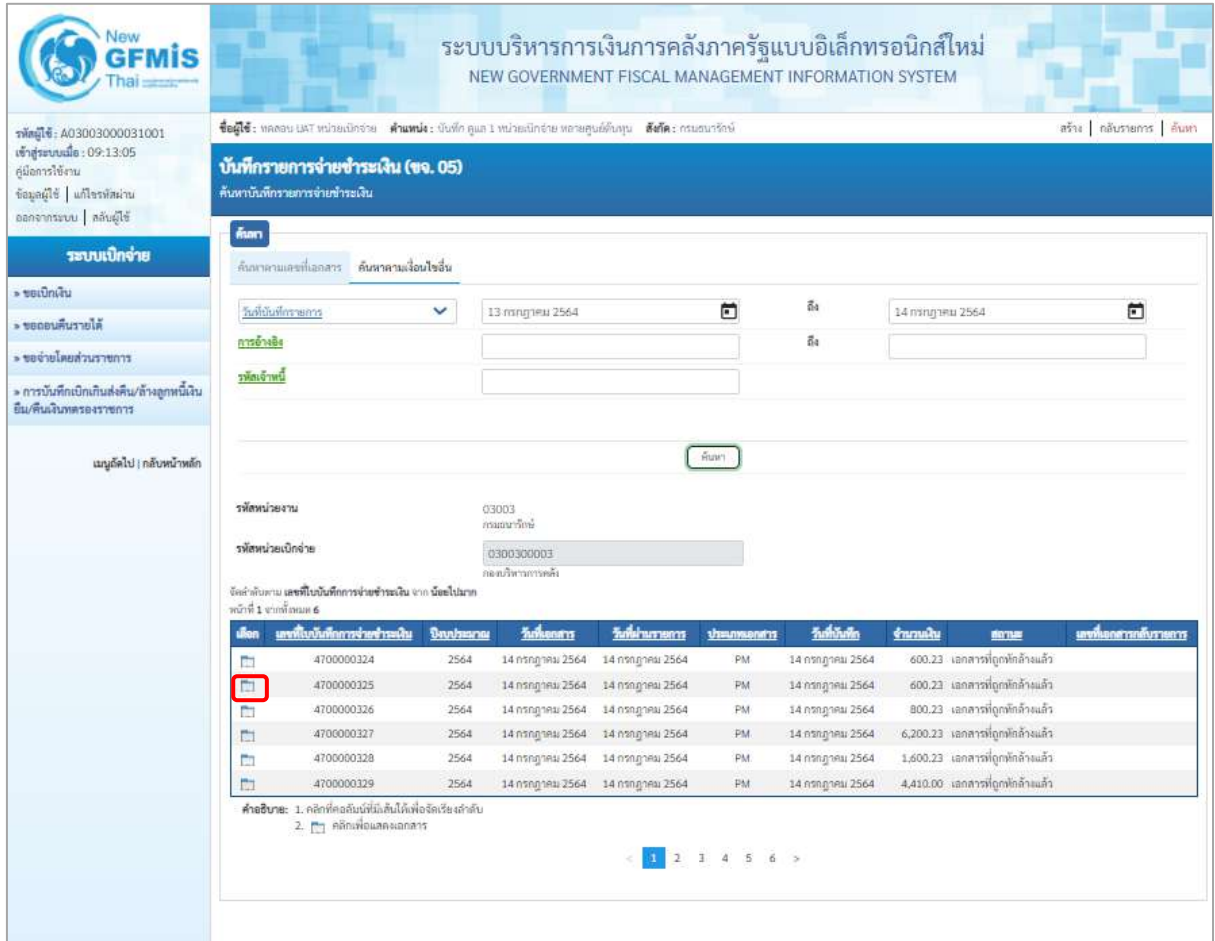

ภาพที่ 18
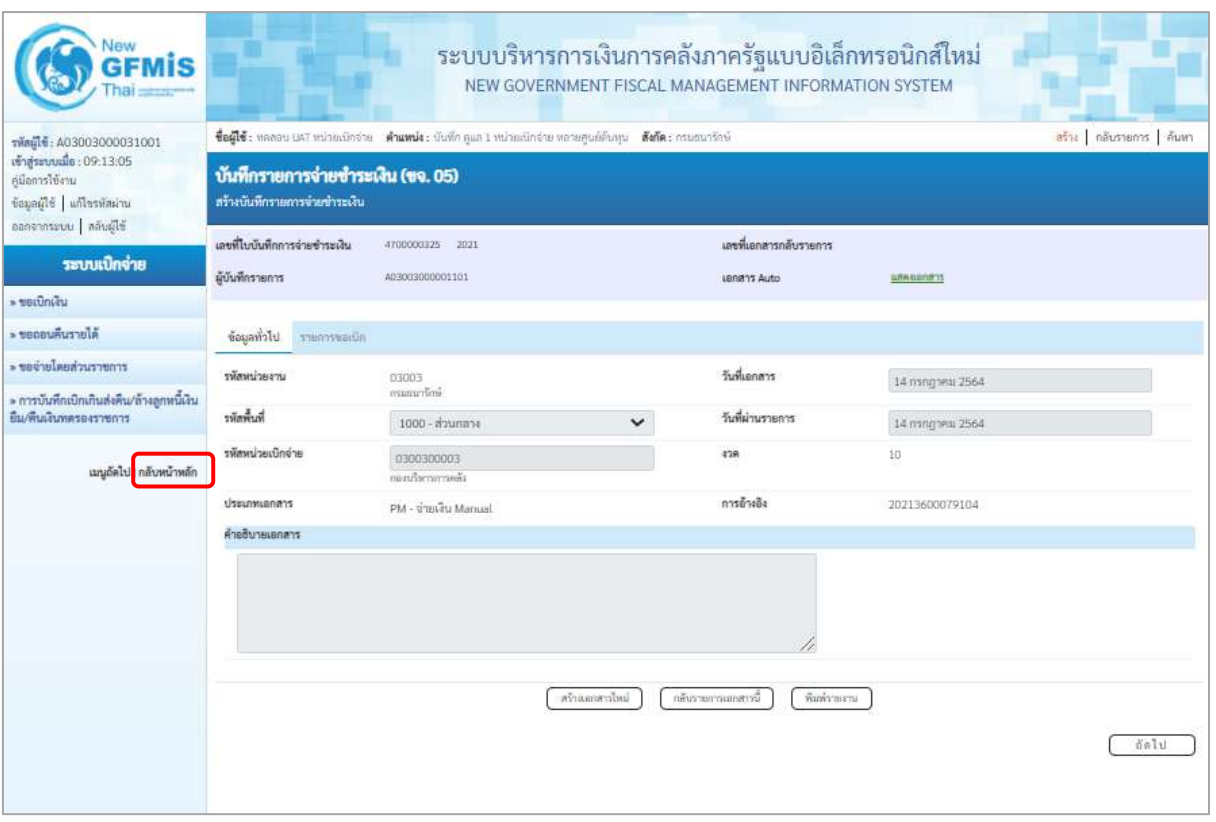

# ภาพที่ 19

- กดปุ่ม <mark>กลับหน้าหลัก</mark> เพื่อกลับไปหน้าจอหลัก

#### **บทที่ 6 การบันทึกรายการขอจ่ายชำระเงิน**

#### **การบันทึกรายการจ่ายชำระเงินแบบเต็มจำนวน**

#### **1.รายการขอเบิกเงิน ไม่มีภาษี หัก ณ ที่จ่าย และไม่มีค่าปรับ**

### **ขั้นตอนการเข้าสู่ระบบ**

เมื่อเข้าระบบบันทึกข้อมูลหน่วยงานภาครัฐ ระบบแสดงหน้าหลักการบันทึกรายการของระบบงานต่างๆ

- กดปุ่ม <mark>ระบบเบิกจ่าย</mark> (ระบบเบิกจ่าย) เพื่อเข้าสู่กระบวนงานขอจ่ายชำระเงิน
- กดปุ่ม <mark>» ขอจ่ายโดยส่วนราชการ</mark> (จ่ายโดยส่วนราชการ) เพื่อเข้าสู่แบบ ขจ 05
- กดปุ่ม $\boxed{$ ขจ05 » บันทึกรายการจ่ายชำระเงิน  $\overline{ }$  (ขจ 05 บันทึกรายการจ่ายชำระเงิน) เพื่อเข้าสู่หน้าจอการ บันทึกข้อมูลตามภาพที่ 2

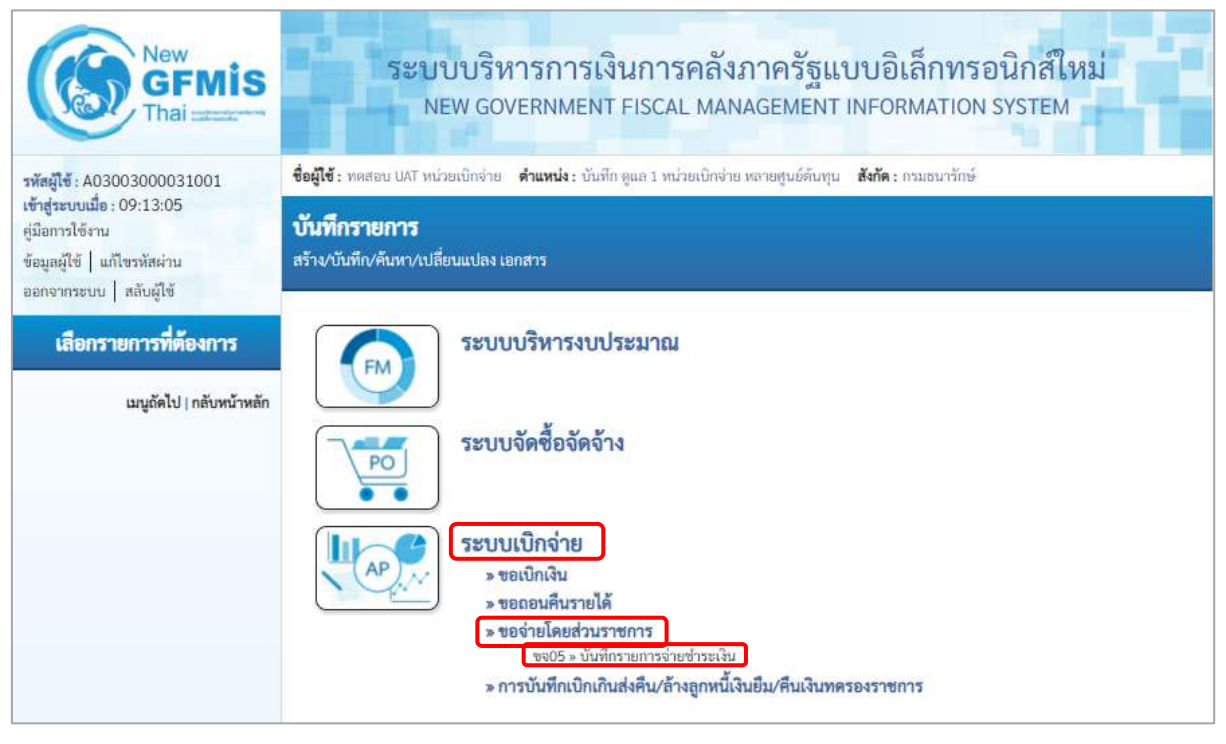

ภาพที่ 1

### **ขั้นตอนการบันทึกรายการ**

ตัวอย่างหน่วยงานบันทึกรายการขอเบิกเงินงบประมาณ จำนวน 600.23 บาท เพื่อเข้าบัญชีเงินฝาก ธนาคารของหน่วยงาน ได้เลขที่เอกสาร 3600079100

หลังจากจ่ายเงินเรียบร้อยแล้ว บันทึกรายการจ่ายชำระเงิน จำนวน 600.23 บาท รหัสผู้ขายระบบ แสดงให้อัตโนมัติคือ Axxxxxxxxx จ่ายจากเงินฝากธนาคารในงบประมาณ ได้เลขที่เอกสาร 47000000362

ระบุรายละเอียดเกี่ยวกับรายการจ่ายชำระเงิน โดยมีรายละเอียดการบันทึก 2 ส่วน คือ ข้อมูลส่วนหัว ข้อมูลทั่วไป ให้บันทึกรายละเอียด ดังนี้

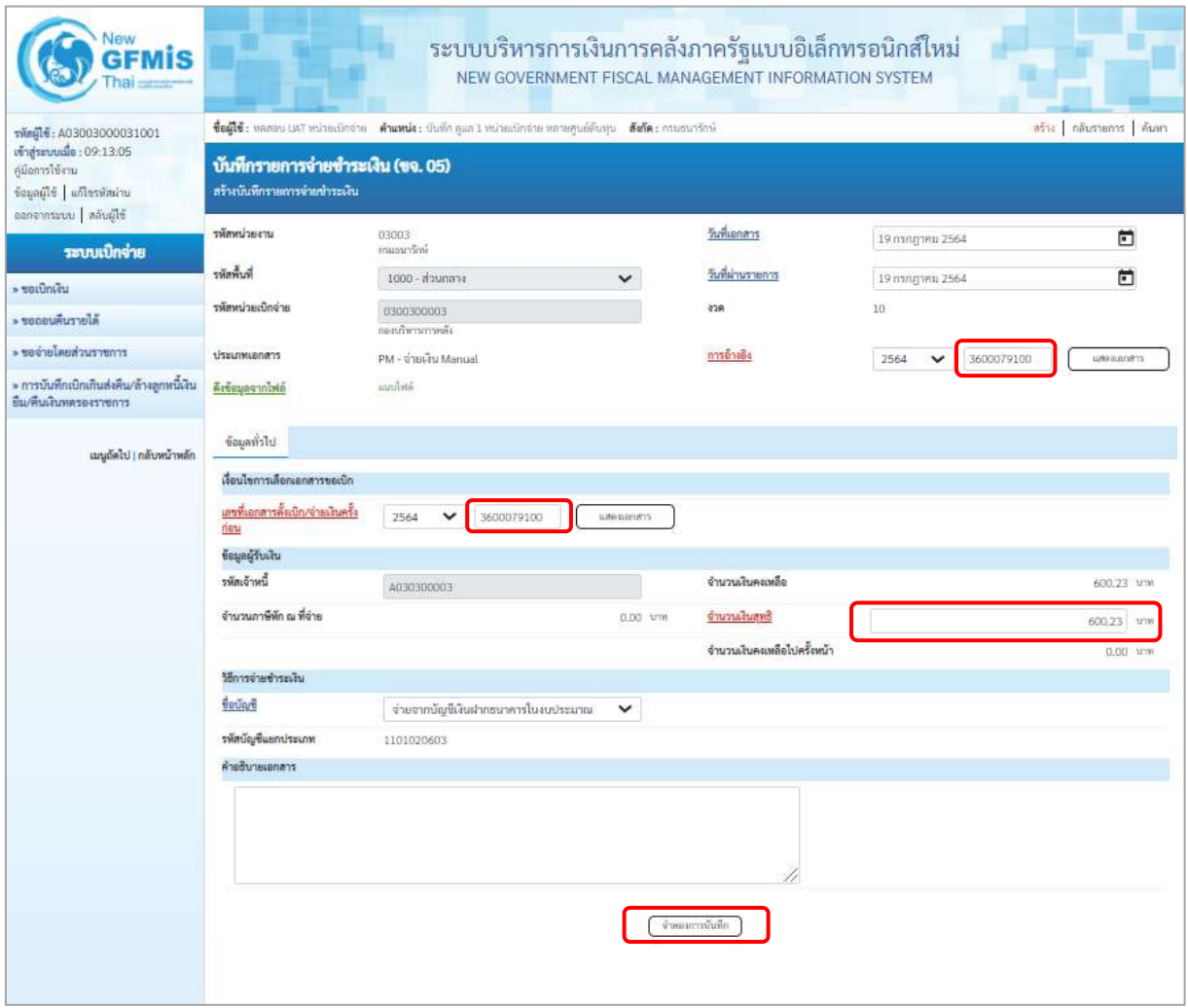

ภาพที่ 2

## **ข้อมูลส่วนหัว**

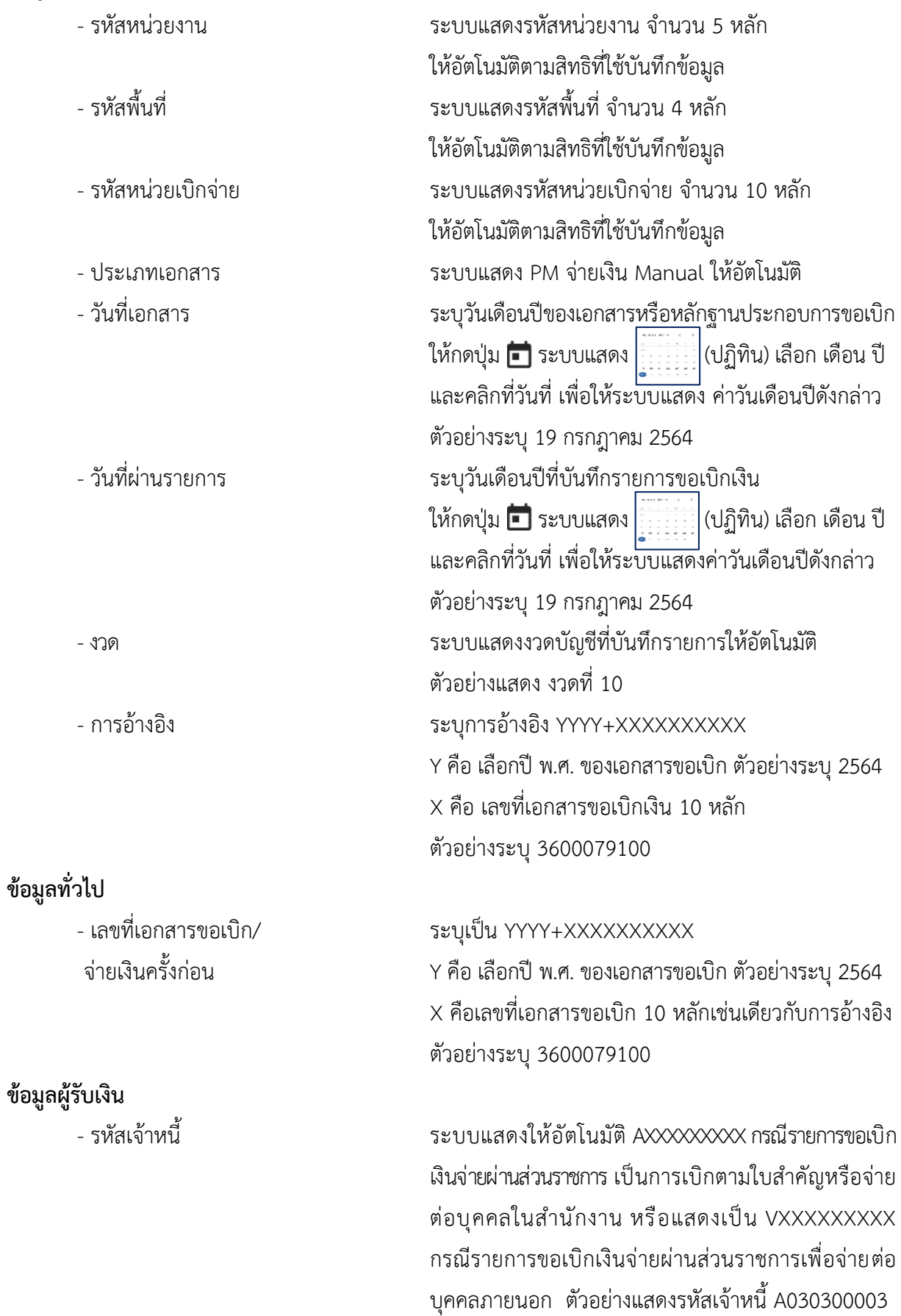

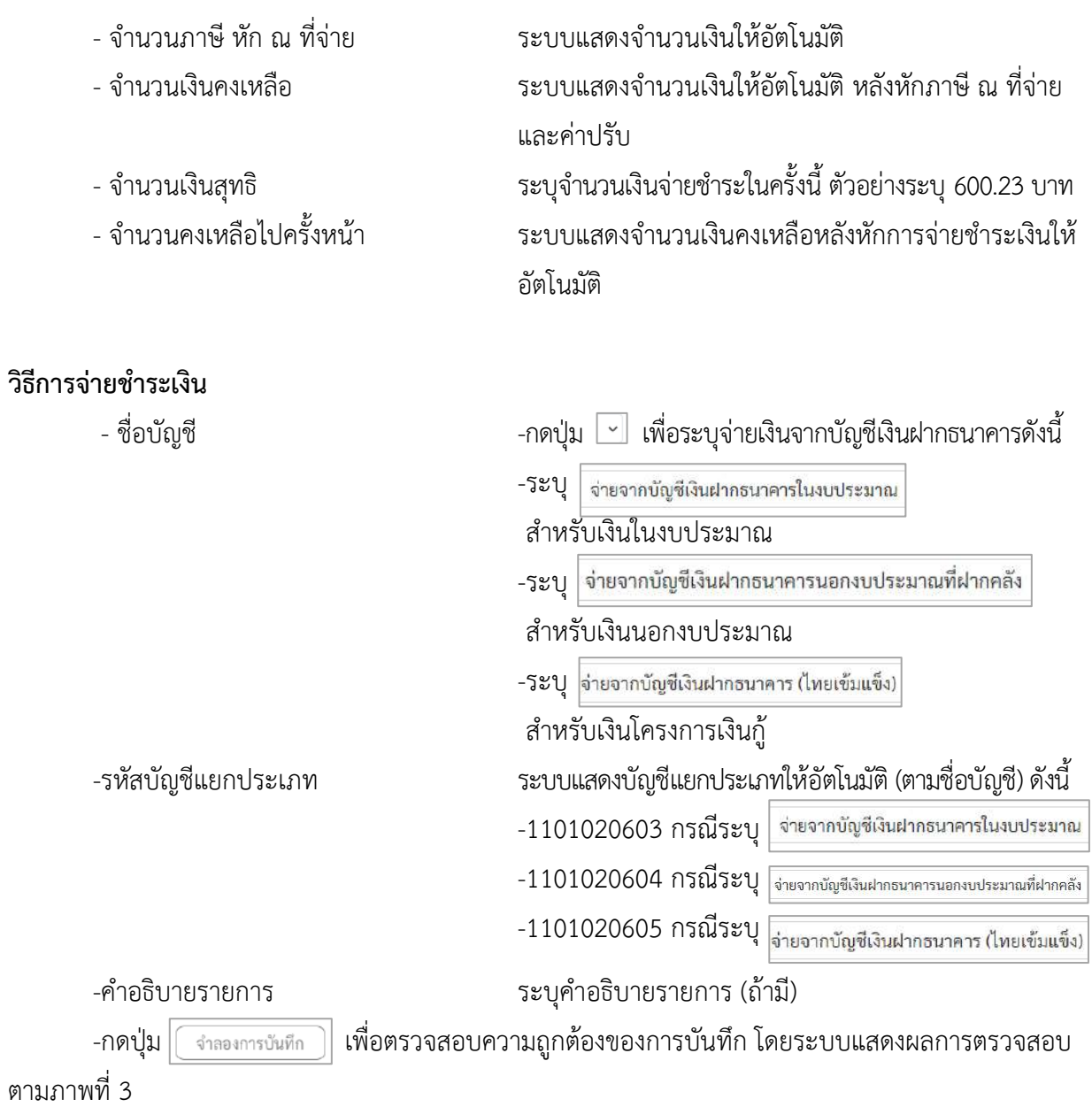

#### **ระบบแสดงผลการตรวจสอบ**

หลังจากกดปุ่มจำลองการบันทึก ระบบแสดงรายละเอียดผลการตรวจสอบ ประกอบด้วย ผลการบันทึก รหัสข้อความ และคำอธิบาย ให้ตรวจสอบและดำเนินการ ดังนี้

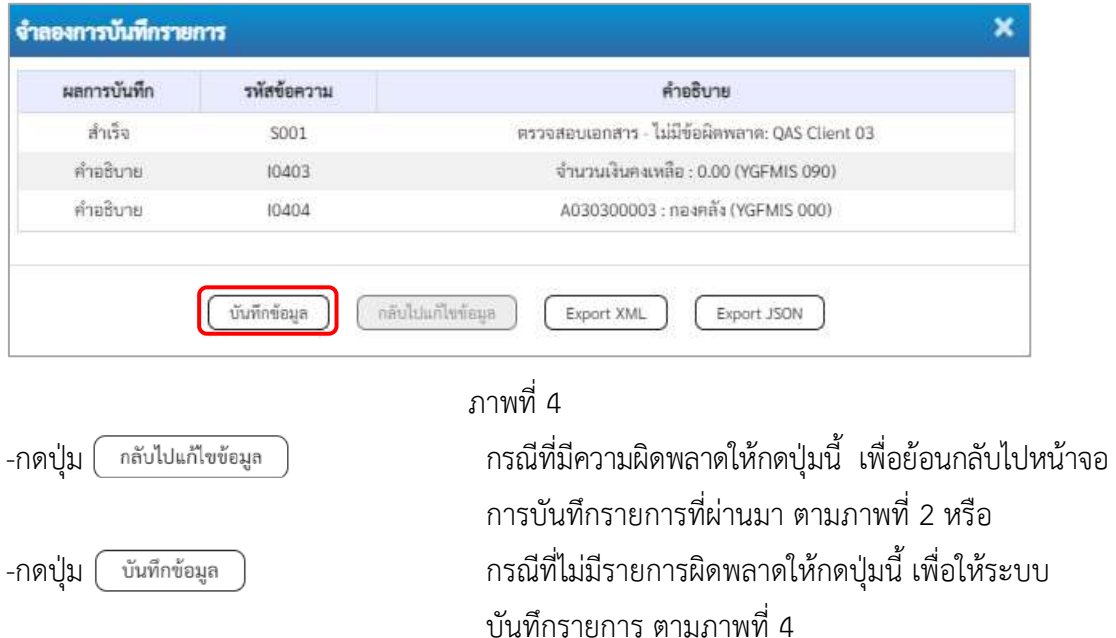

#### **ระบบบันทึกรายการขอจ่ายชาระเงิน**

หลังจากกดปุ่มบันทึกข้อมูล ระบบบันทึกรายการขอจ่ายชำระเงิน โดยแสดงสถานะการบันทึกเป็น "สำเร็จ" ได้เลขที่เอกสาร 47XXXXXXXX ให้เลือกปุ่มใดปุ่มหนึ่ง เพื่อกลับไปหน้าจอหลัก ก่อนที่จะออกจาก ระบบ ดังนี้

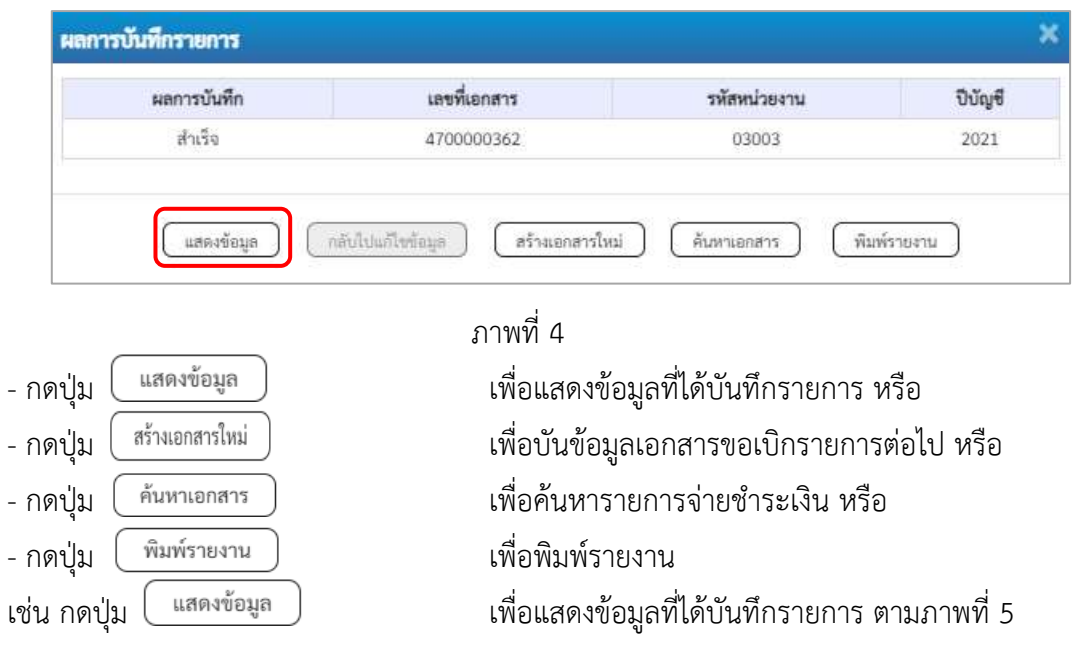

#### **การบันทึกรายการขอจ่ายชำระเงิน**

เมื่อกดปุ่มแสดงข้อมูลจะปรากฏหน้าจอข้อมูลของเลขที่เอกสารขอจ่ายดังกล่าว ให้เลือกแถบ"รายการ ขอเบิก" ตามภาพที่ 5 ระบบแสดงคู่บัญชีให้อัตโนมัติ แล้วจึงตรวจสอบความครบถ้วนถูกต้องของข้อมูล ในรายการจ่ายชำระเงิน หากประสงค์จะพิมพ์รายงาน ให้กดปุ่ม "พิมพ์รายงาน " หรือหากต้องการกลับไป หน้าหลัก เพื่อออกจากระบบให้กดปุ่ม "กลับหน้าหลัก" ตามภาพที่ 7

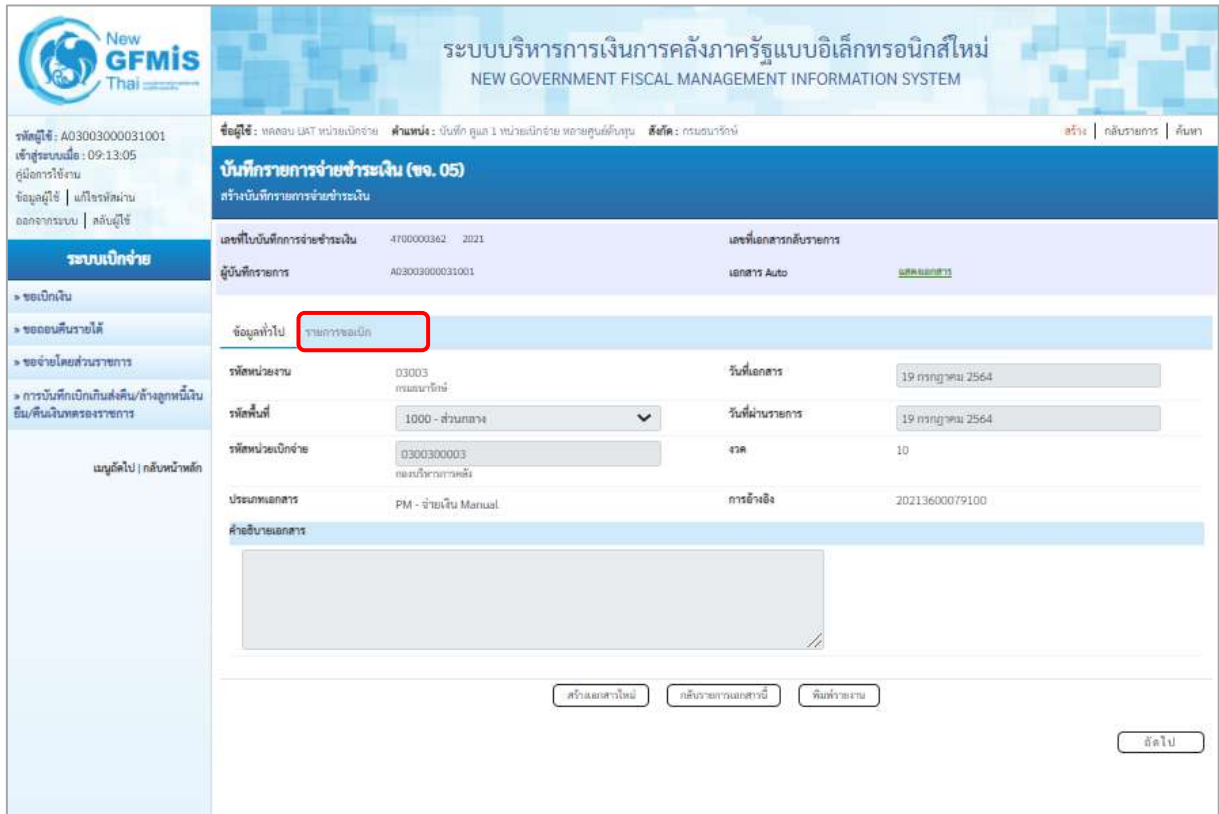

ภาพที่ 5 - กดปุ่ม <mark>โรายการขอเบิก เพื่อตรวจสอบบัญชีแยกประเภท ตามภาพที่ 6 และภาพที่ 7</mark>

# **การบันทึกรายการบัญชีแยกประเภท**

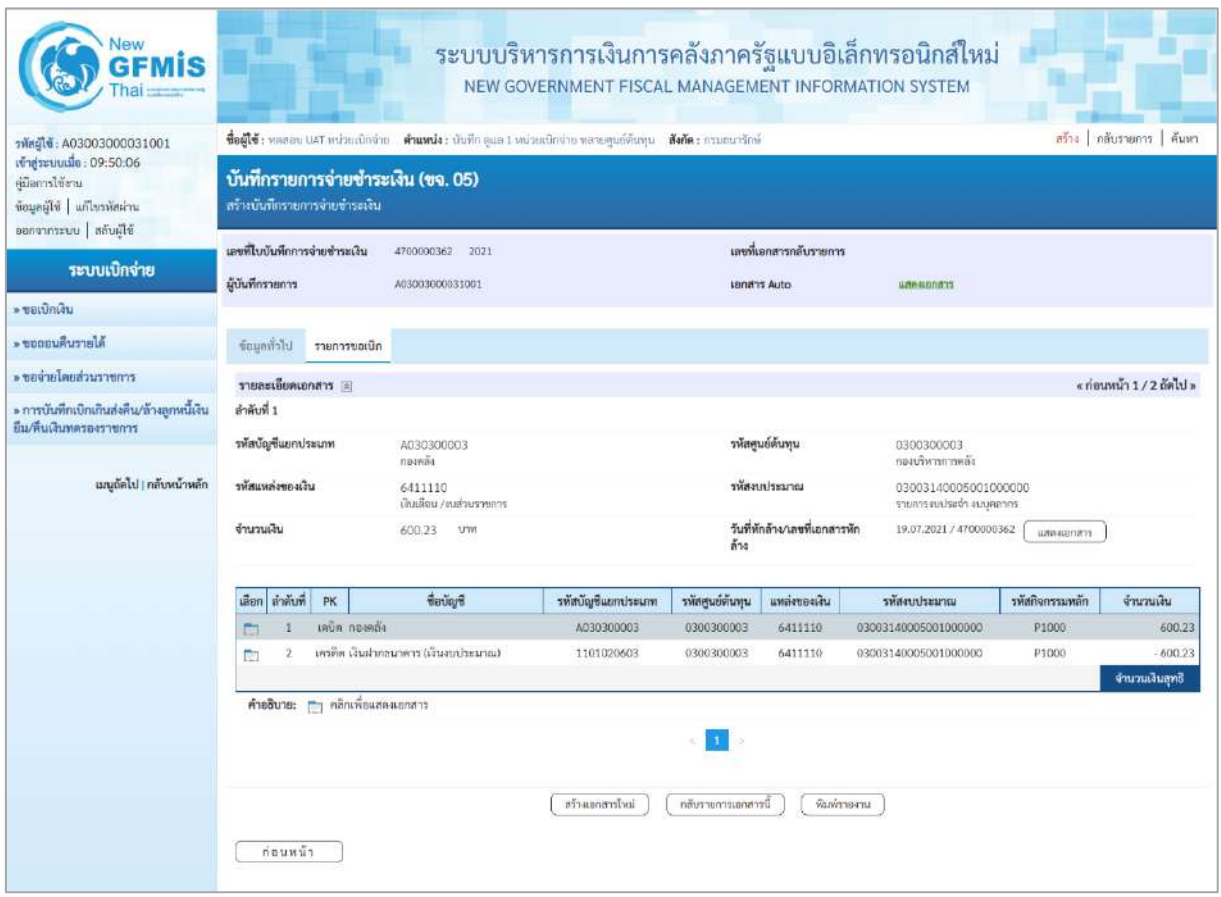

### ภาพที่ 6

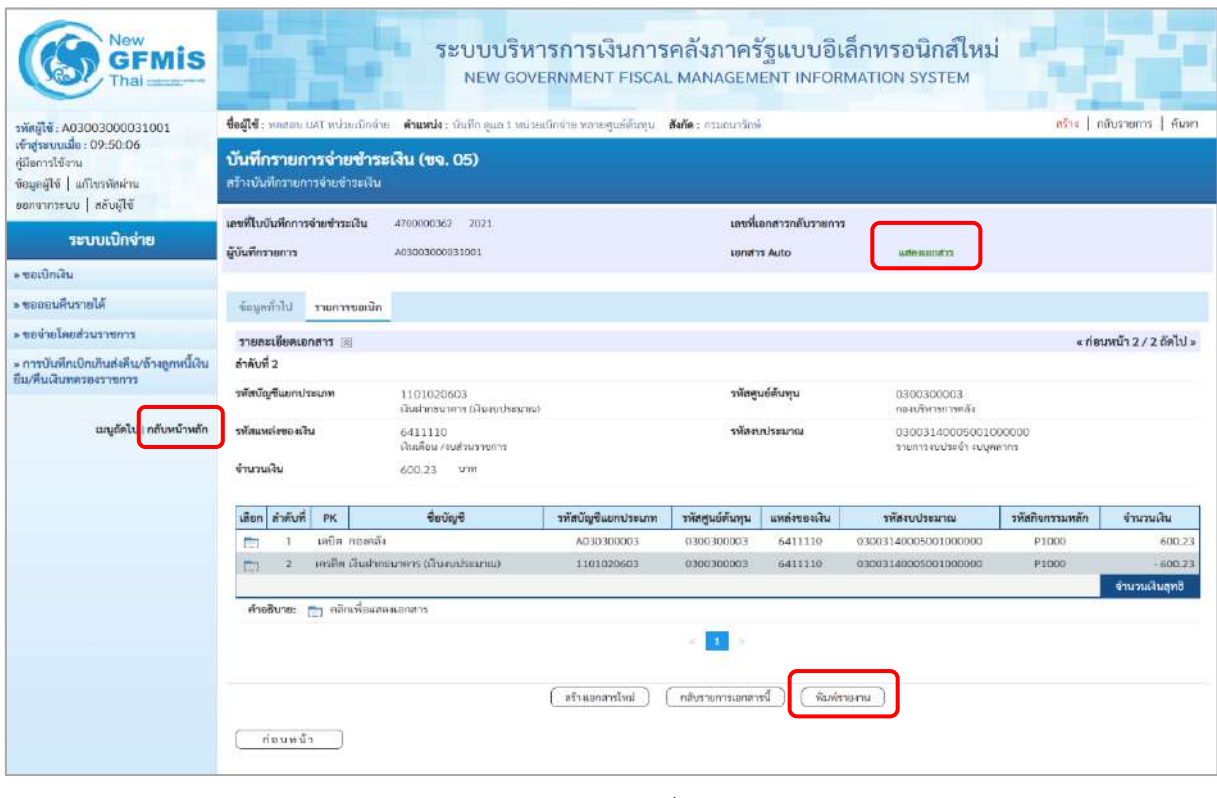

ภาพที่ 7

- กดปุ่ม เมื่อต้องการพิมพ์รายงาน ระบบแสดงข้อมูล ตามภาพที่ 8

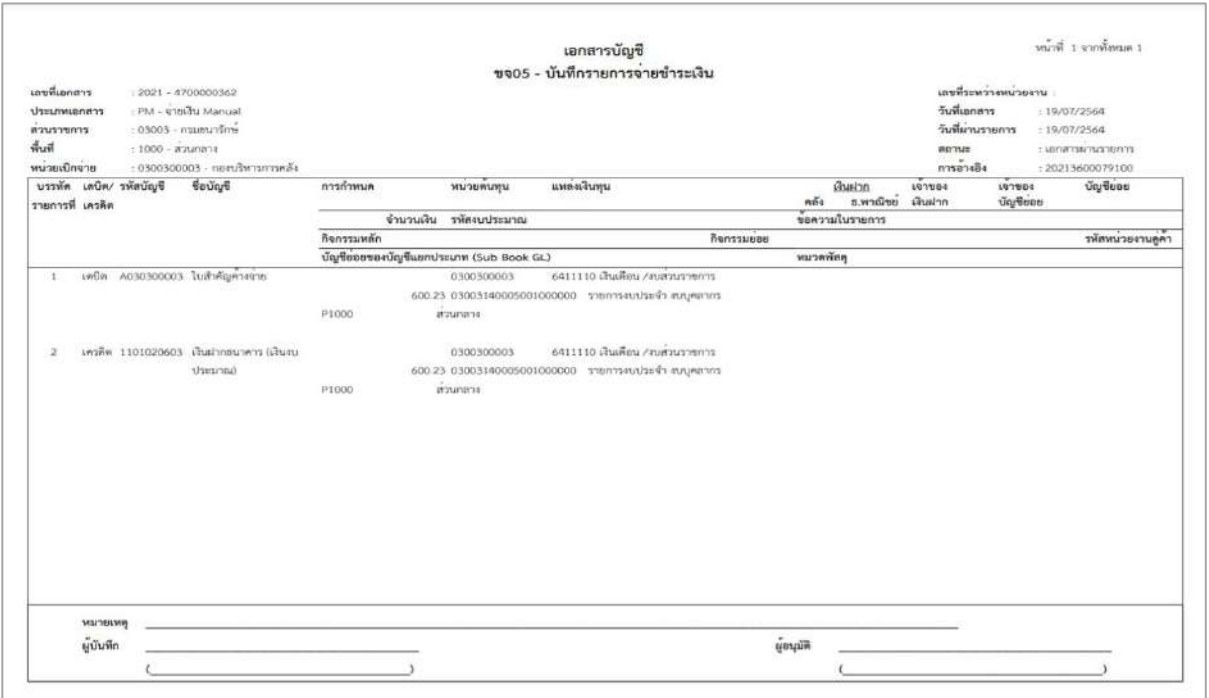

ภาพที่ 8 -กดปุ่ม ตามภาพที่ 7 เพื่อแสดงเอกสาร Auto ระบบแสดงข้อมูล ตามภาพที่ 9

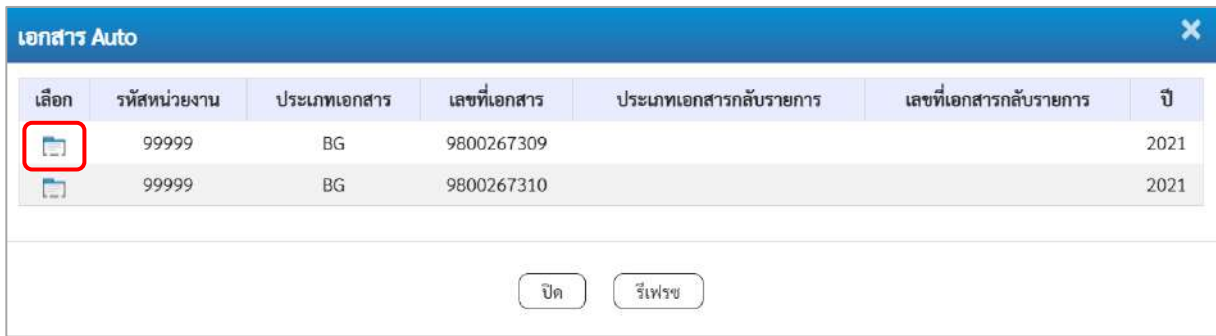

## ภาพที่ 9

-กดปุ่ม เพื่อตรวจสอบรายละเอียดของเอกสาร Auto ระบบแสดงข้อมูลตามภาพที่ 10 ภาพที่ 11

และภาพที่ 12

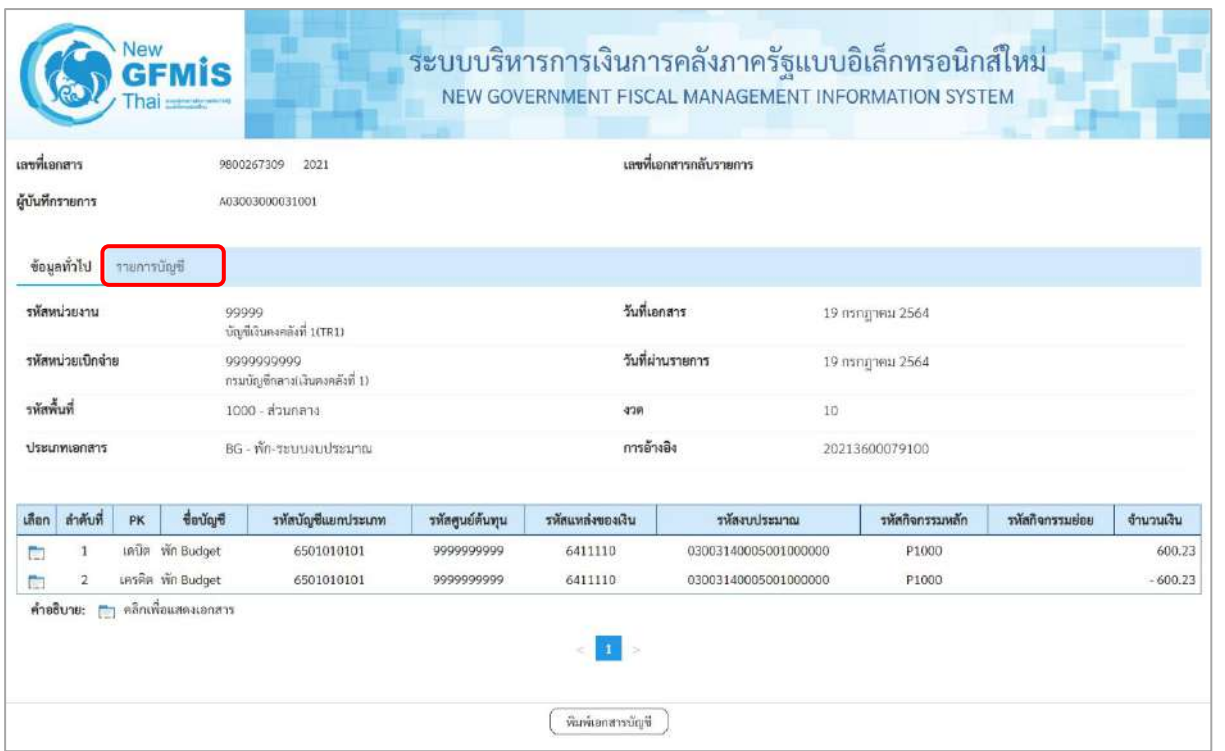

# ภาพที่ 10

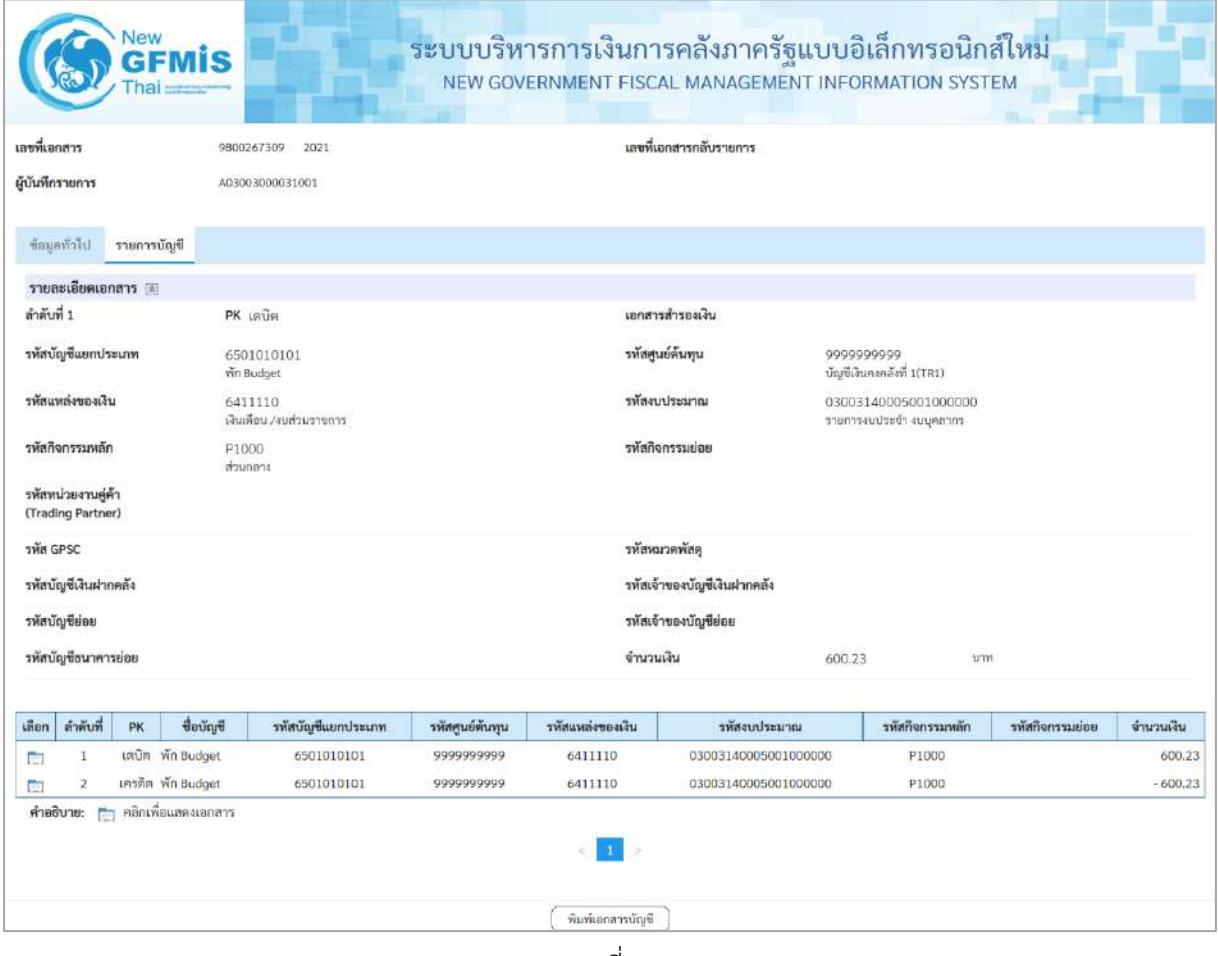

ภาพที่ 11

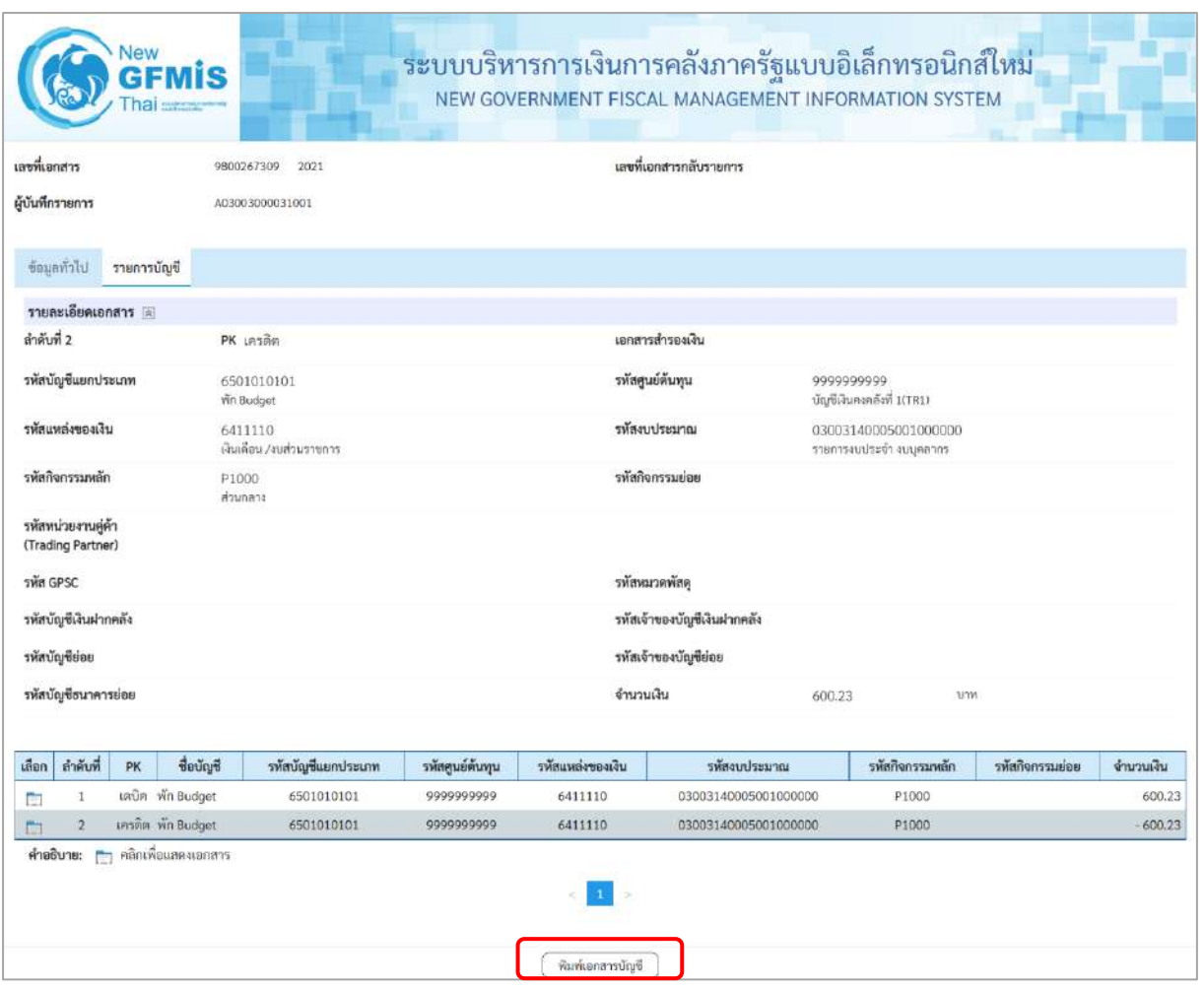

ภาพที่ 12

- กดปุ่ม  $\left[\begin{array}{c} \frac{\delta}{\delta} \sin\left(\frac{\delta}{\delta} \right) \sin\left(\frac{\delta}{\delta} \right) \sin\left(\frac{\delta}{\delta} \right) \sin\left(\frac{\delta}{\delta} \right) \sin\left(\frac{\delta}{\delta} \right) \sin\left(\frac{\delta}{\delta} \right) \sin\left(\frac{\delta}{\delta} \right) \sin\left(\frac{\delta}{\delta} \right) \sin\left(\frac{\delta}{\delta} \right) \sin\left(\frac{\delta}{\delta} \right) \sin\left(\frac{\delta}{\delta} \right) \sin\left(\frac{\delta}{\delta} \right) \sin\left(\frac{\delta}{\delta} \right$ 

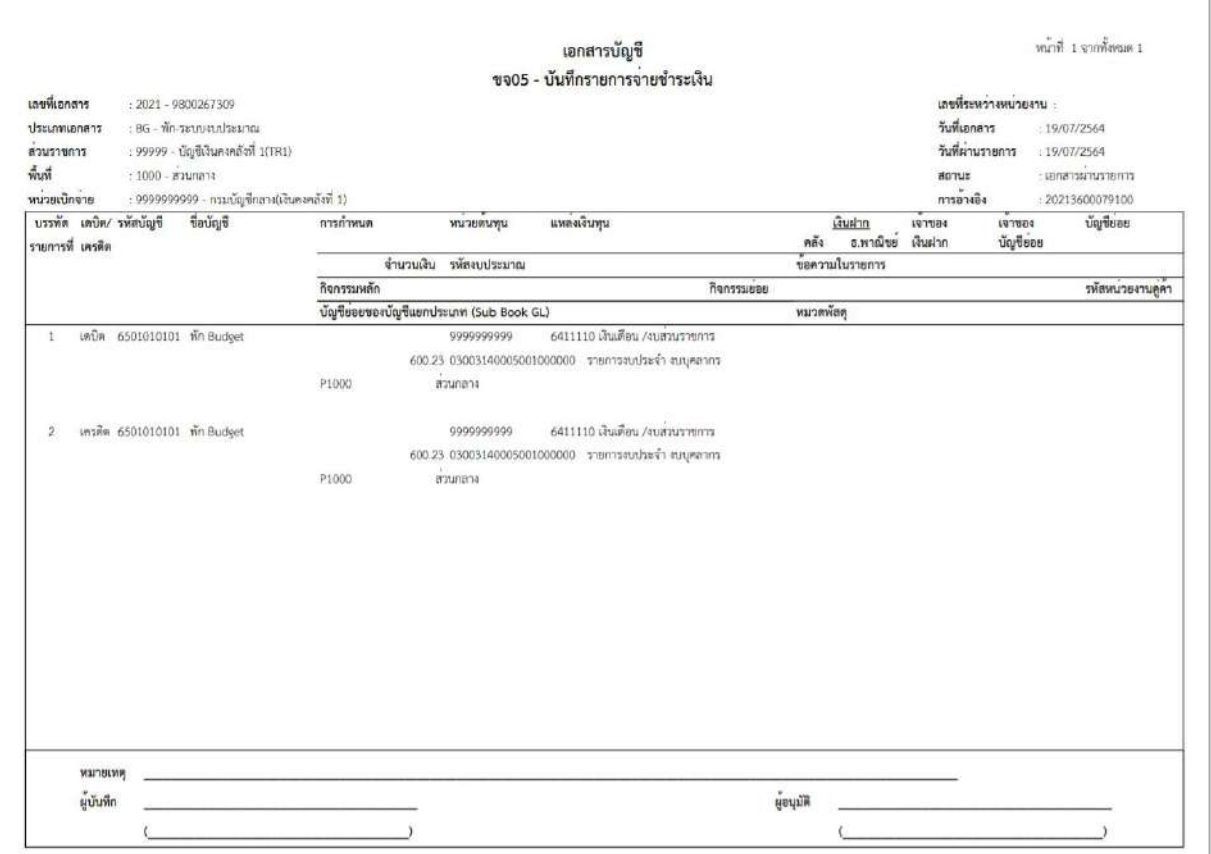

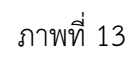

- -กดปุ่ม ตามภาพที่ 9 เมื่อต้องการออกจากหน้าเอกสาร Auto ระบบจะแสดงหน้าจอ ตามภาพที่ 7
- กดปุ่ม ตามภาพที่ 7 เพื่อกลับไปหน้าจอหลัก

# **2. รายการขอเบิกเงิน มีภาษี หัก ณ ที่จ่าย และไม่มีค่าปรับ**

# **ขั้นตอนการเข้าสู่ระบบ**

เมื่อเข้าระบบบันทึกข้อมูลหน่วยงานภาครัฐ ระบบแสดงหน้าหลักการบันทึกรายการของระบบงานต่างๆ

- กดปุ่ม <mark>ระบบเบิกจ่าย</mark> (ระบบเบิกจ่าย) เพื่อเข้าสู่กระบวนงานขอจ่ายชำระเงิน
- กดปุ่ม <mark>» ขอจ่ายโดยส่วนราชการ</mark> (จ่ายโดยส่วนราชการ) เพื่อเข้าสู่แบบ ขจ 05
- กดปุ่ม | <sub>ขจ05 »</sub> บันทึกรายการจ่ายซำระเงิน | (ขจ 05 บันทึกรายการจ่ายชำระเงิน) เพื่อเข้าสู่หน้าจอการ

บันทึกข้อมูลตามภาพที่ 2

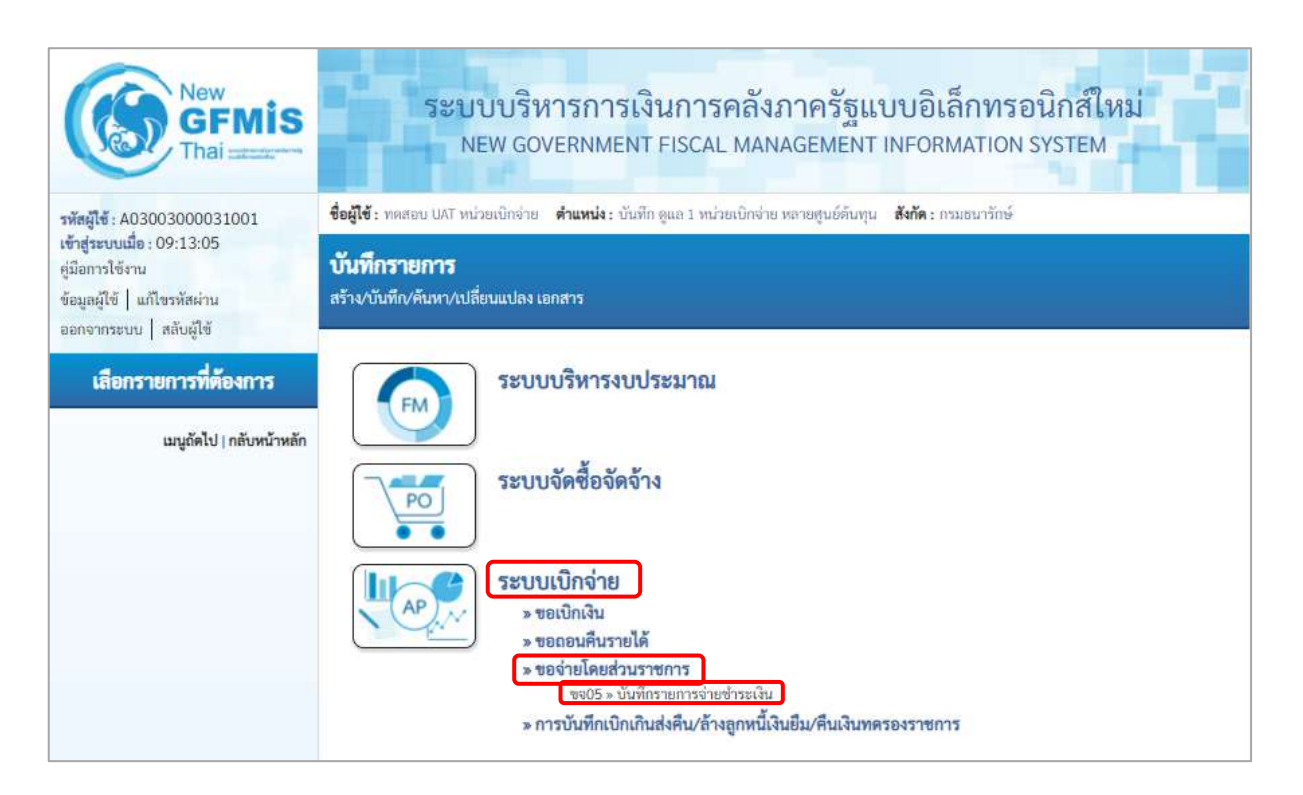

ภาพที่ 1

#### **ขั้นตอนการบันทึกรายการ**

ตัวอย่าง หน่วยงานบันทึกรายการขอเบิกเงินงบประมาณ จำนวน 4,900 บาท มีภาษีหัก ณ ที่จ่าย 490 บาท เพื่อเข้าบัญชีเงินฝากธนาคารของหน่วยงาน ได้เลขที่เอกสาร 3600040909

หลังจากจ่ายเงินเรียบร้อยแล้ว บันทึกรายการจ่ายชำระเงิน จำนวน 4,410 บาท รหัสผู้ขายระบบแสดง ให้อัตโนมัติคือ Axxxxxxxxx จ่ายจากเงินฝากธนาคารในงบประมาณ ได้เลขที่เอกสาร 47000000363

ระบุรายละเอียดเกี่ยวกับรายการจ่ายชำระเงิน โดยมีรายละเอียดการบันทึก 2 ส่วน คือ ข้อมูลส่วนหัว ข้อมูลทั่วไป ให้บันทึกรายละเอียด ดังนี้

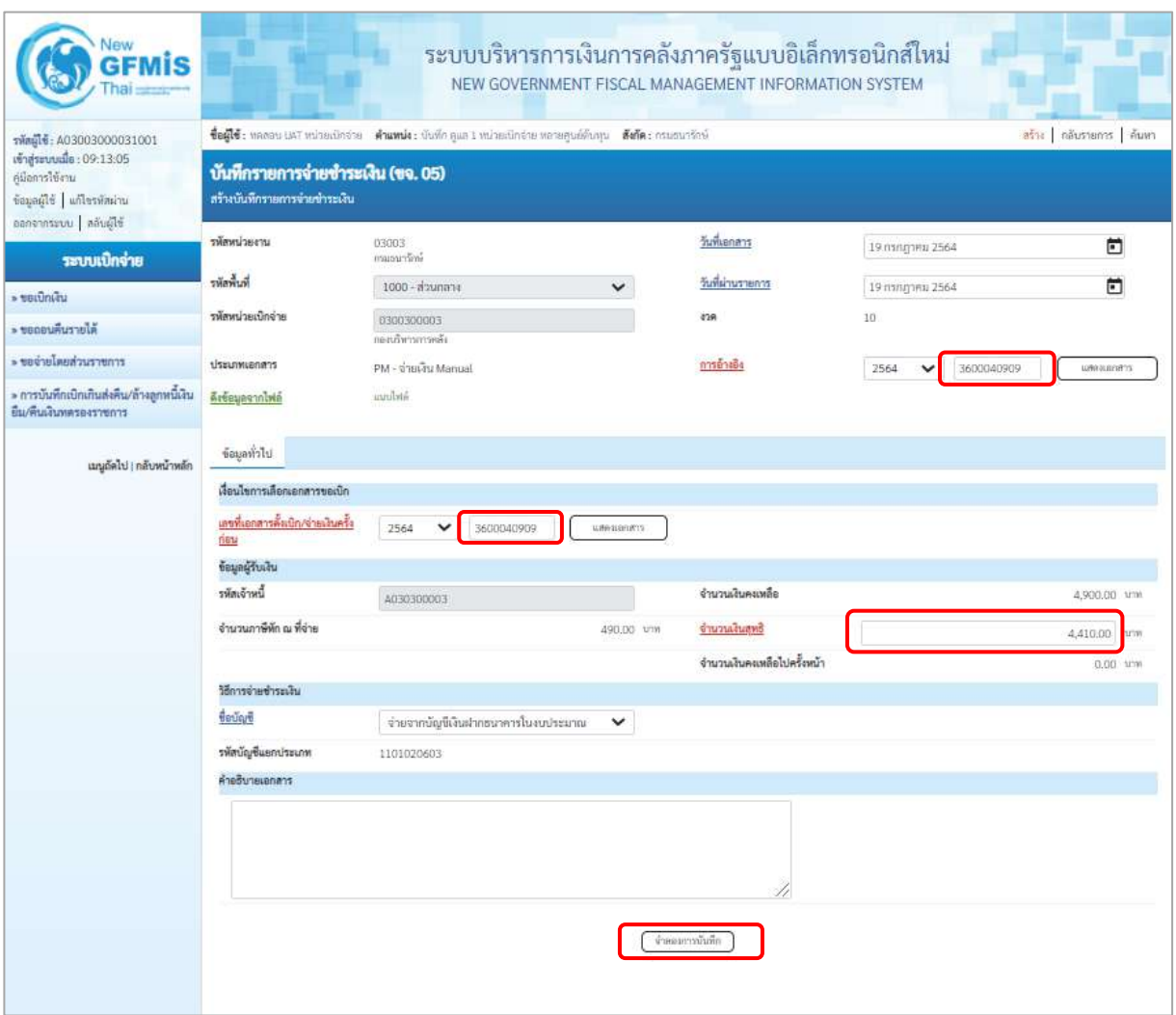

ภาพที่ 2

## **ข้อมูลส่วนหัว**

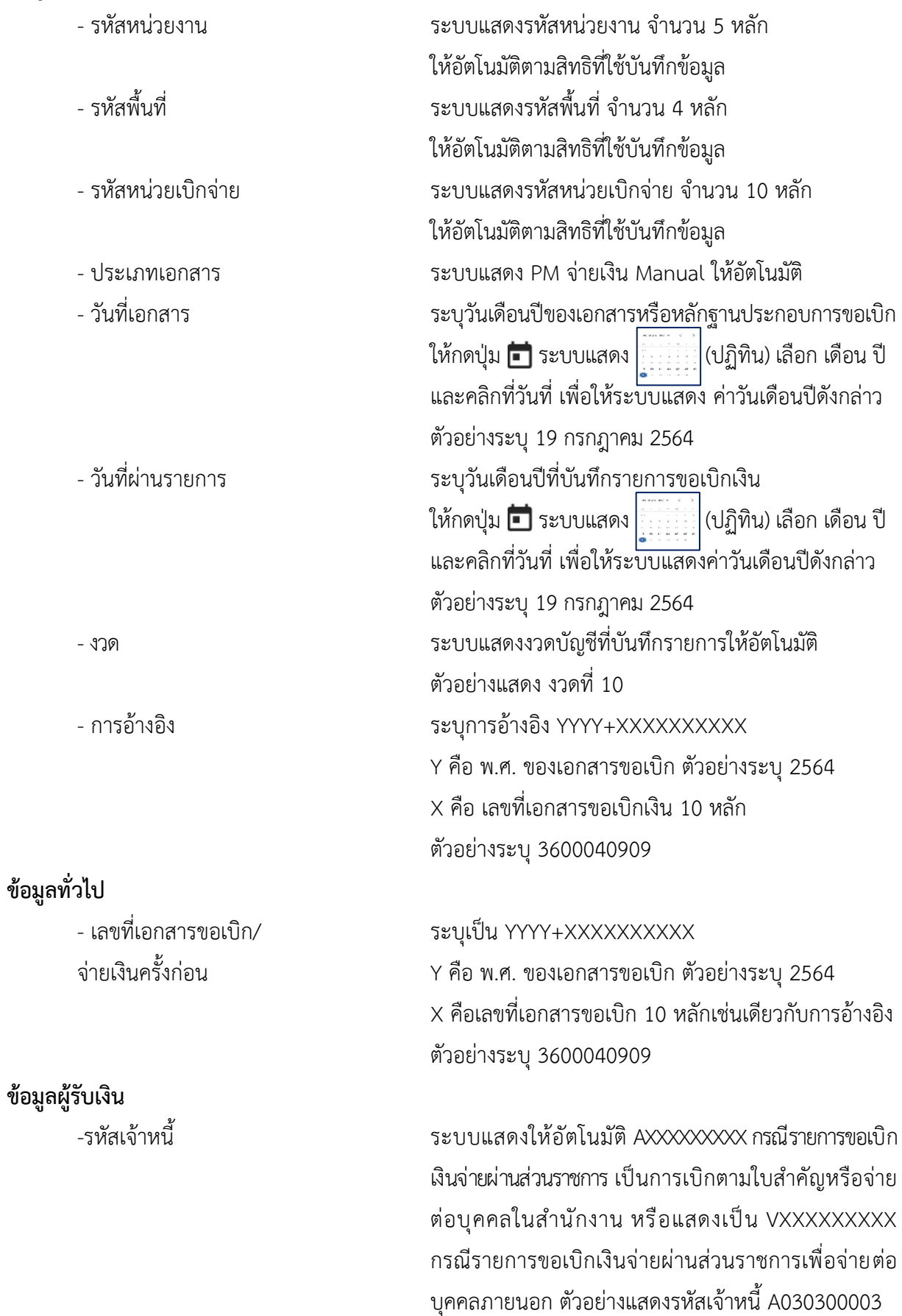

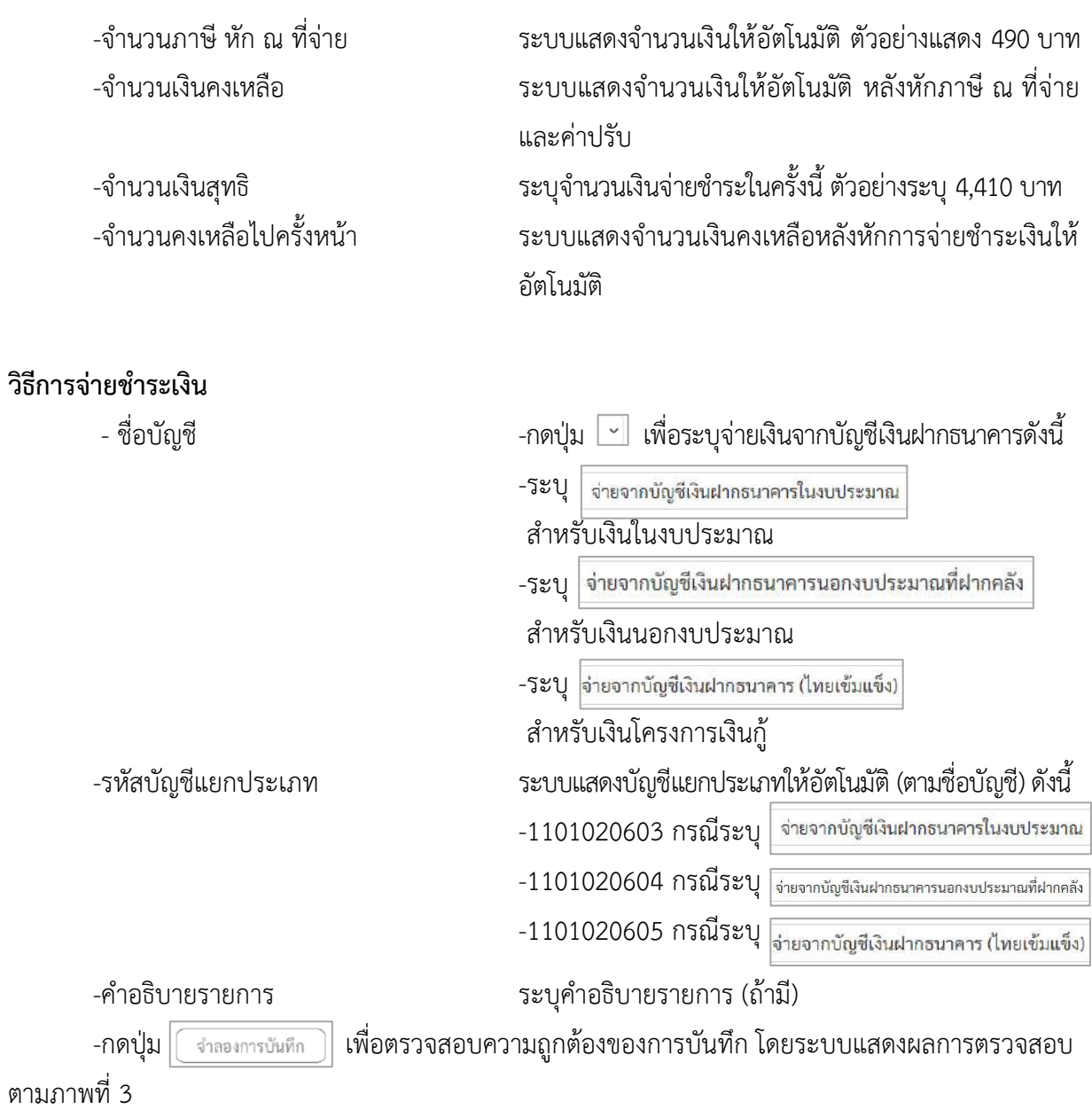

#### **ระบบแสดงผลการตรวจสอบ**

หลังจากกดปุ่มจำลองการบันทึก ระบบแสดงรายละเอียดผลการตรวจสอบ ประกอบด้วย ผลการบันทึก รหัสข้อความ และคำอธิบาย ให้ตรวจสอบและดำเนินการ ดังนี้

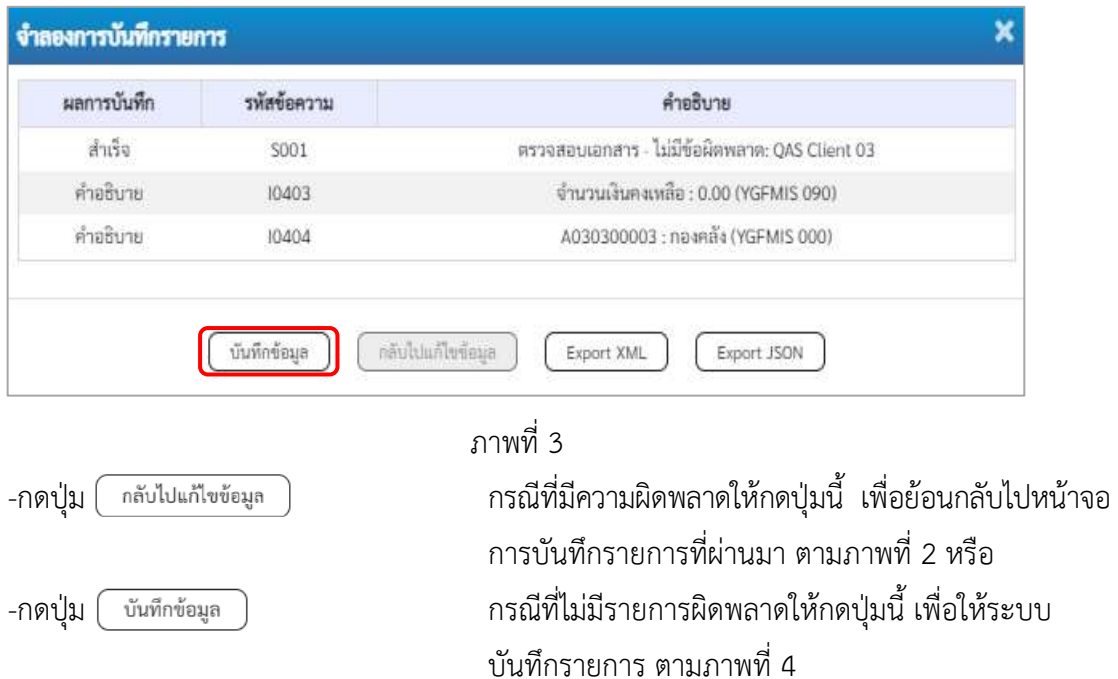

#### **ระบบบันทึกรายการขอจ่ายชำระเงิน**

หลังจากกดปุ่มบันทึกข้อมูล ระบบบันทึกรายการขอจ่ายชำระเงิน โดยแสดงสถานะการบันทึกเป็น "สำเร็จ" ได้เลขที่เอกสาร 47XXXXXXXX ให้เลือกปุ่มใดปุ่มหนึ่ง เพื่อกลับไปหน้าจอหลัก ก่อนที่จะออกจาก ระบบ ดังนี้

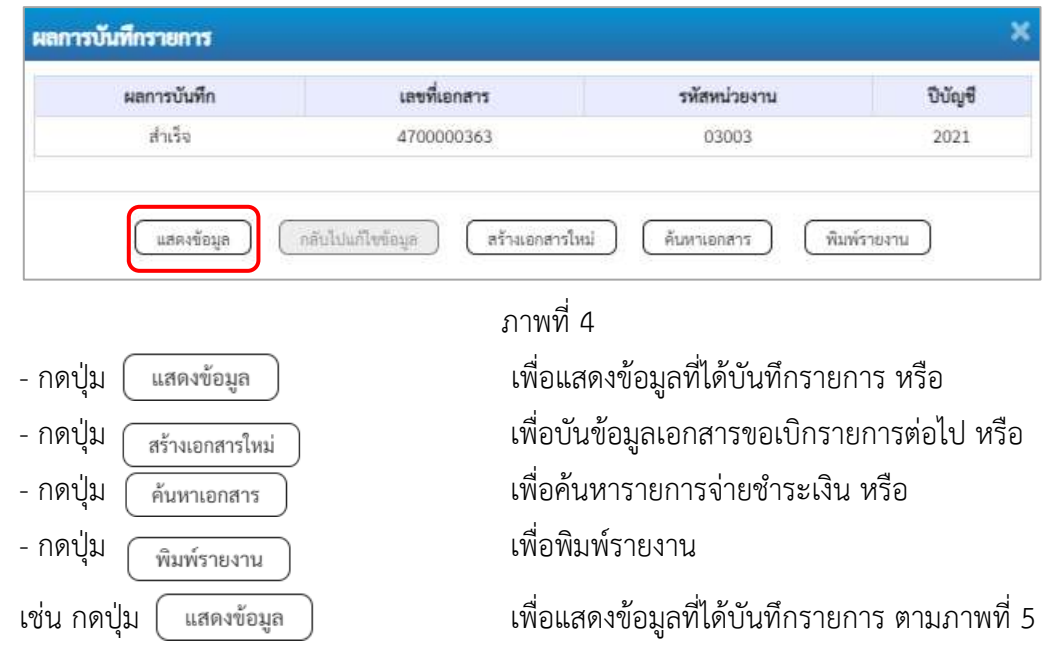

#### **การบันทึกรายการขอจ่ายชำระเงิน**

เมื่อกดปุ่มแสดงข้อมูลจะปรากฏหน้าจอข้อมูลของเลขที่เอกสารขอจ่ายดังกล่าว ให้เลือกแถบ"รายการ ขอเบิก" ตามภาพที่ 5 ระบบแสดงคู่บัญชีให้อัตโนมัติ แล้วจึงตรวจสอบความครบถ้วนถูกต้องของข้อมูล ในรายการจ่ายชำระเงิน หากประสงค์จะพิมพ์รายงาน ให้กดปุ่ม "พิมพ์รายงาน " หรือหากต้องการกลับไป หน้าหลัก เพื่อออกจากระบบให้กดปุ่ม "กลับหน้าหลัก" ตามภาพที่ 7

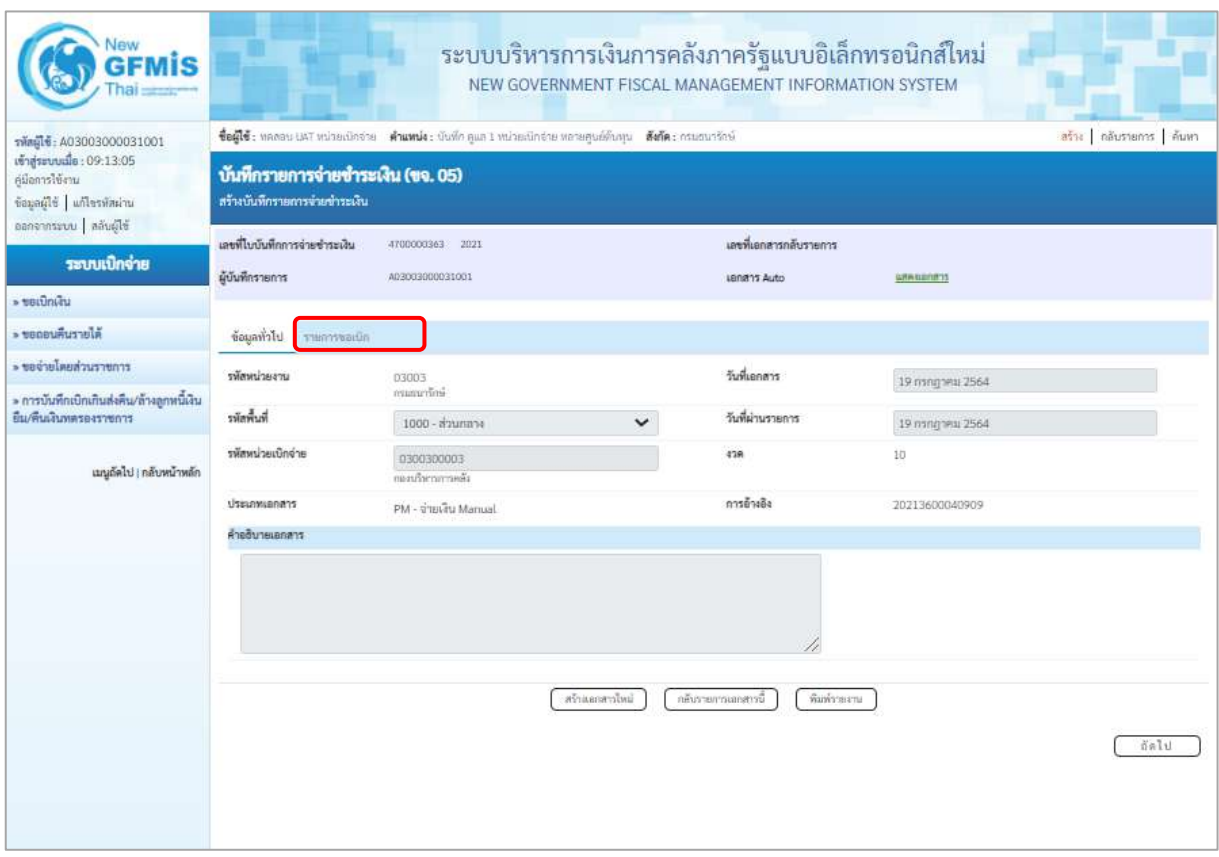

ภาพที่ 5 - กดปุ่ม <mark>| รายการขอเบิก |</mark> เพื่อตรวจสอบบัญชีแยกประเภท ตามภาพที่ 6 ภาพที่ 7 และภาพที่ 8

# **การบันทึกรายการบัญชีแยกประเภท**

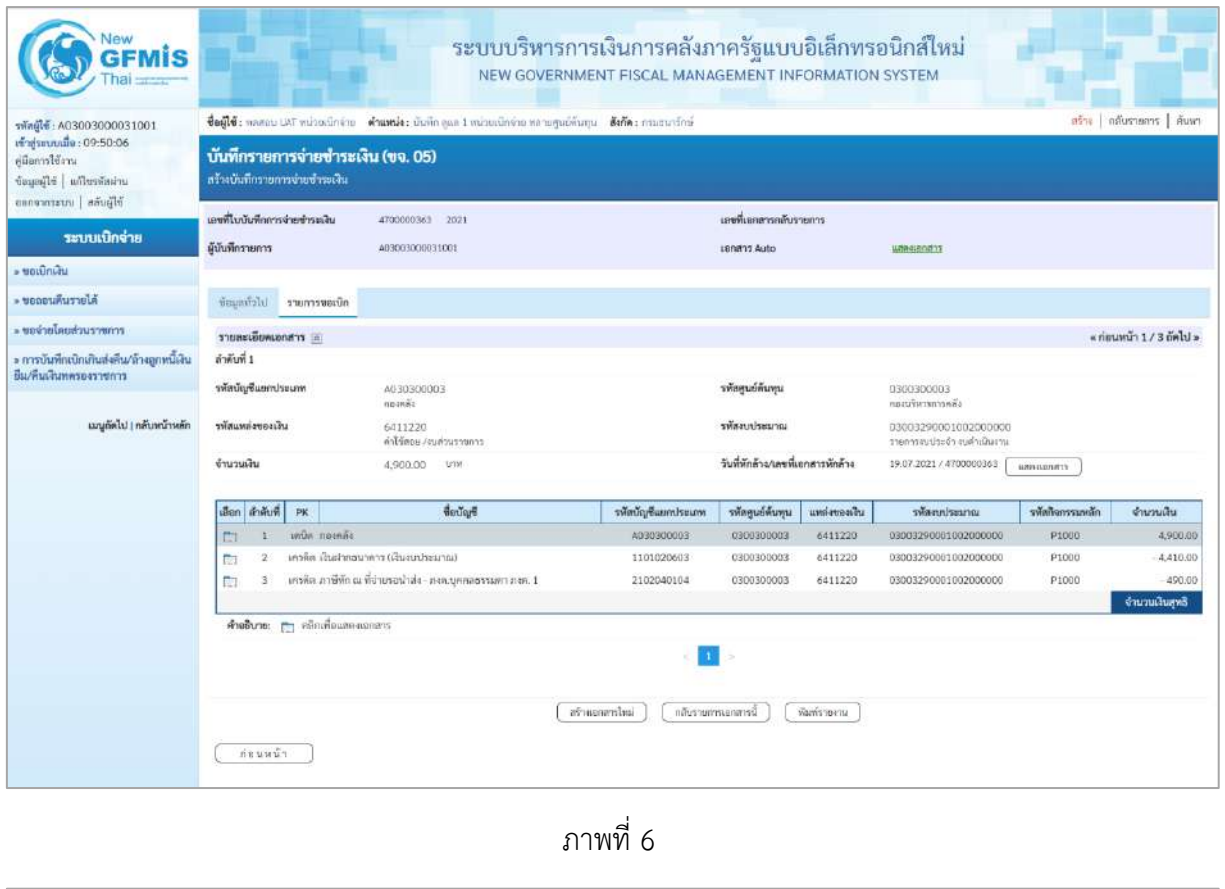

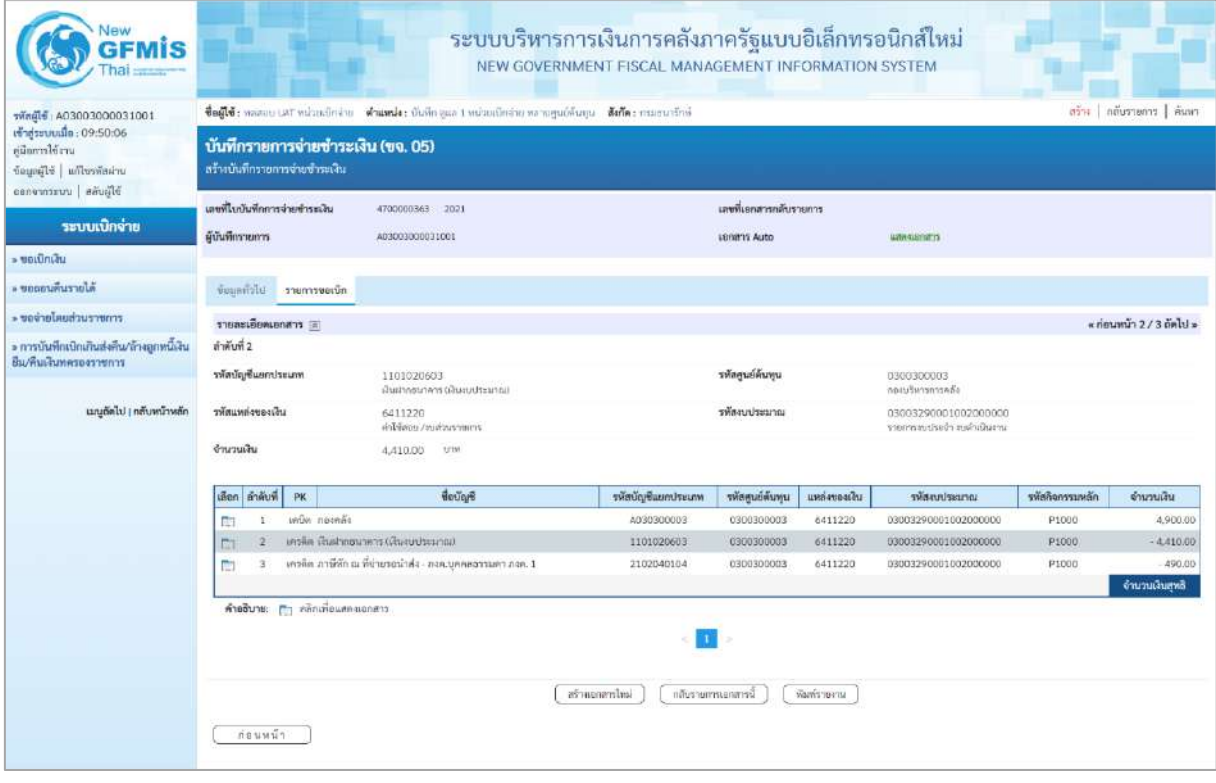

ภาพที่ 7

|                                                                                                    |                                                                                    | ระบบบริหารการเงินการคลังภาครัฐแบบอิเล็กทรอนิกส์ใหม่                                                           | NEW GOVERNMENT FISCAL MANAGEMENT INFORMATION SYSTEM |                        |               |                                                      |              |                            |  |  |
|----------------------------------------------------------------------------------------------------|------------------------------------------------------------------------------------|----------------------------------------------------------------------------------------------------|-----------------------------------------------------|------------------------|---------------|------------------------------------------------------|--------------|----------------------------|--|--|
| าพัสผู้ไข้ : AG3003000031001                                                                            |                                                                                    | ซื้อผู้ใช้: พลองบ.LAT พน่วยเปิดจ่าย ตำแหน่ง: บันทึก อุณะ 1 หน่วยเปิดจ่าย พยายศูนย์ต้นอน ซึ่งก็ต : กรมอนาร์กษ์ |                                                     |                        |               |                                                      |              | ลร้าง   กล้นรายการ   ค้นหา |  |  |
| เข้าสู่ระบบเมื่อ : 09:50:06<br>urriblemolija<br>ข้อมูลผู้ไข้   แก้ไขรทัสผ่าน<br>ออกจากระบบ   สลับผู้ใช้ | บันทึกรายการจ่ายชำระเงิน (ขจ. 05)<br>สร้างบันทึกรายการจ่ายชำระเงิน                 |                                                                                                    |                                                     |                        |               |                                                      |              |                            |  |  |
|                                                                                                    | เลขที่ใบบันทึกการจ่ายข้าระเงิน                                                     | 4700000363 2021                                                                                               |                                                     | เลขที่เอกสารกลับรายการ |               |                                                      |              |                            |  |  |
| ระบบเบิกจ่าย                                                                                            | ผู้บันทึกรายการ                                                                    | A03003000031001                                                                                               |                                                     | Lenant Auto            |               | <b>WIN-HADDITY</b>                                   |              |                            |  |  |
| - ขอเนิกเงิน                                                                                            |                                                                                    |                                                                                                    |                                                     |                        |               |                                                      |              |                            |  |  |
| BJBETURUNGEN «                                                                                          | ข้อมูลทั่วไป ยามการขอเน็ก                                                          |                                                                                                    |                                                     |                        |               |                                                      |              |                            |  |  |
| FITHER LICENSED &                                                                                       | รายละเอียดเอกสาร =                                                                 |                                                                                                    |                                                     |                        |               |                                                      |              | « ก่อนหน้า 3 / 3 ถัดไป »   |  |  |
| » การบันทึกเปิกเกินส่งคน/ล้างลูกหนีเงิน                                                                 | คำคับที่ 3                                                                         |                                                                                                    |                                                     |                        |               |                                                      |              |                            |  |  |
| ยืม/คืนเงินพลรองราชการ                                                                                  | หนะะtภายประเทศ<br>2102040104<br>กาษีทัก ณ ที่จ่ายรอน่าส่ง - ภสม บุคคลองรมดา ภสม. 1 |                                                                                                    | รทัสศูนย์คืนทุน                                     |                        |               | 0300300003<br>กลมบริหารการคลื่อ                      |              |                            |  |  |
| ∣กลับหน้าหลัก<br>unumel                                                                                 | หนึ่งรอบรถพบเหลีย                                                                  | 6411220<br>ค่าใช้สอบ /ayacurana 1                                                                             |                                                     | รพัสงบประมาณ           |               | 03003290001002000000<br>arraudarlasts chartrustreame |              |                            |  |  |
|                                                                                                    | จำนวนเงิน                                                                          | 490.00<br>12TM                                                                                                |                                                     |                        |               |                                                      |              |                            |  |  |
|                                                                                                    | <b>Leon</b> Annual PK                                                              | deulare                                                                                                    | รหัสบัญชีแยกประเภท                                  | รหัสศูนย์ต้นทุน        | แหล่งของเงิน  | umustinnavn                                          | někurtnoňske | จำนวนเงิน                  |  |  |
|                                                                                                    | илий пазнат<br>m<br>т.                                                             |                                                                                                    | A030300003                                          | 0300300003             | 6411220       | 03003290001002000000                                 | P1000        | 4,900.00                   |  |  |
|                                                                                                    | $\overline{2}$<br>È                                                                | เครลิต เงินฝากลนาคาร (เงินรบประมาณ)                                                                           | 1101020603                                          | 0300300003             | 6411220       | 03003290001002000000                                 | P1000        | $-4,410.00$                |  |  |
|                                                                                                    | 3<br>C1                                                                            | เครลิต ภาษีที่ก ณ ที่จำบรอนำส่ง- กงค,บุคคอสรรมคา ภงค. 1                                                       | 2102040104                                          | 0300300003             | 6411220       | 03003290001002000000                                 | P1000        | $-490.00$                  |  |  |
|                                                                                                    |                                                                                    |                                                                                                    |                                                     |                        |               |                                                      |              | จำนวนเงินสุทธิ             |  |  |
|                                                                                                    | คำอธิบาย: กา คลิกเพื่อแสดงเอกสาร                                                   |                                                                                                    |                                                     |                        |               |                                                      |              |                            |  |  |
|                                                                                                    |                                                                                    |                                                                                                    |                                                     |                        |               |                                                      |              |                            |  |  |
|                                                                                                    |                                                                                    |                                                                                                    |                                                     |                        |               |                                                      |              |                            |  |  |
|                                                                                                    |                                                                                    |                                                                                                    | คร้านอกลารไทม่<br>กกับวายการเอกการนี้               |                        | พื่อที่รวยงาน |                                                      |              |                            |  |  |

ภาพที่ 8

- กดปุ่ม เมื่อต้องการพิมพ์รายงาน ระบบแสดงข้อมูล ตามภาพที่ 9

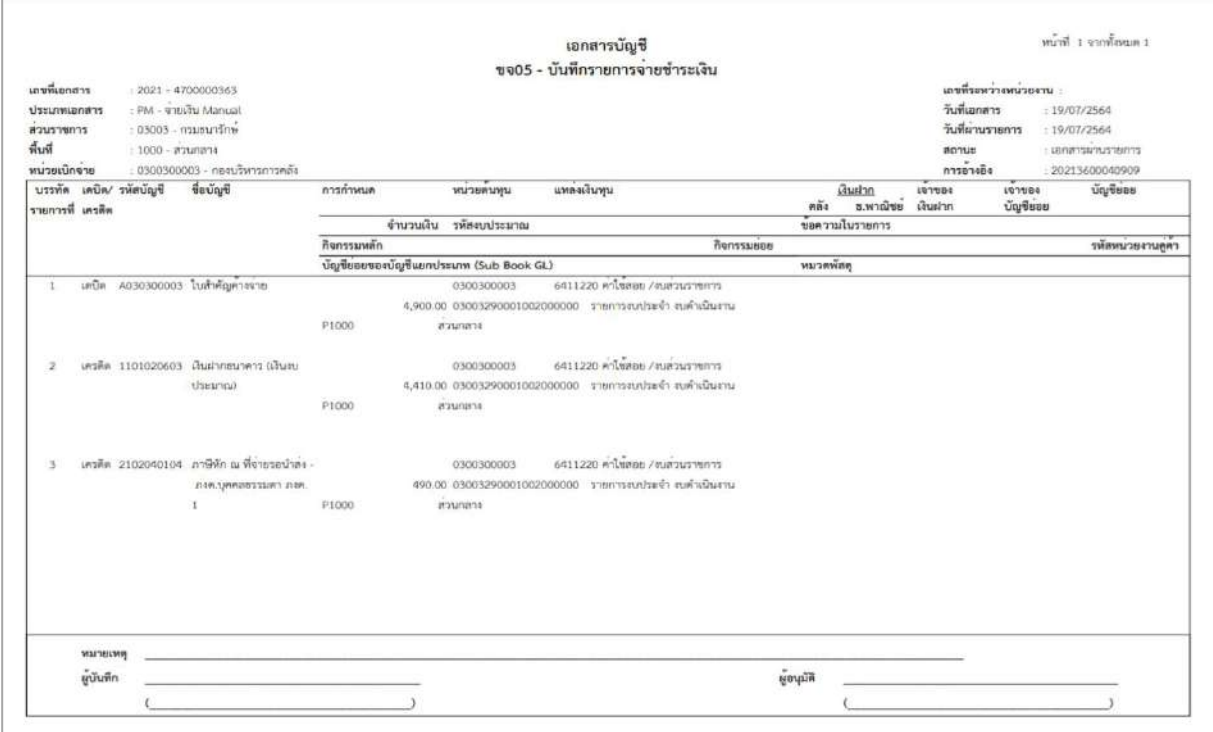

ภาพที่ 9

<mark>แสดงเอกสาร</mark> ตามภาพที่ 8 เพื่อแสดงเอกสาร Auto ระบบแสดงข้อมูล ตามภาพที่ 10

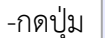

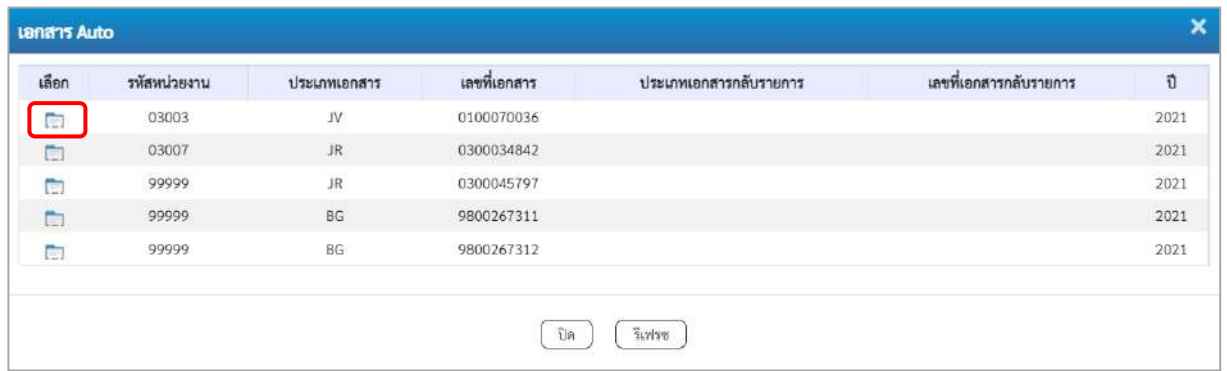

#### ภาพที่ 10

-กดปุ่ม เพื่อตรวจสอบรายละเอียดของเอกสาร Auto ระบบแสดงข้อมูลตามภาพที่ 11 ภาพที่ 12

# และภาพที่ 13

| <b>GFMIS</b><br>hai              |                                                        |                    |                   |                        | ระบบบริหารการเงินการคลังภาครัฐแบบอิเล็กทรอนิกส์ใหม่<br>NEW GOVERNMENT FISCAL MANAGEMENT INFORMATION SYSTEM |                 |                 |           |
|----------------------------------|--------------------------------------------------------|--------------------|-------------------|------------------------|----------------------------------------------------------------------------------------------------|-----------------|-----------------|-----------|
| เลขที่เอกสาร<br>ผู้บันทึกรายการ  | 0100070036 2021<br>AIF9003000031001                    |                    |                   | เลขพี่เอกสารกลับรายการ |                                                                                                    |                 |                 |           |
| tinger<br>vauernare              |                                                        |                    |                   |                        |                                                                                                    |                 |                 |           |
| ursecumum                        | 03003<br><b>Grift visuan</b>                           |                    | วันที่เอกสาร      |                        | 19 попртин 2564                                                                                            |                 |                 |           |
| ราไตหน่วยเปิกจ่าย                | 0300300003<br>abservered as a                          |                    | วันที่ผ่านรายการ  |                        | 19 попртим 2564                                                                                            |                 |                 |           |
| หมดีนที่                         | 1000 - dounese                                         |                    | 4'28              |                        | 10                                                                                                    |                 |                 |           |
| ประเภทเอกสาร                     | JV - เอกสารนัญขึ้นมหประเภท                             |                    | การอ้างอิง        |                        | 20213600040909                                                                                             |                 |                 |           |
| ลำดับที่<br>เลือก<br>PK          | <b>Herling</b>                                         | าทัลบัญชีแยกประเภท | รหัสดูนย์ต้นทุน   | าทัศนาสงเทอลเงิน       | าทัศงบประเมาณ                                                                                              | รพัสกิจกรรมหลัก | าทักทิจกรรมย่อย | จำนวนเงิน |
| P.<br>1                          | เคนีย การิชักณ ที่จ่ายรอบ้าส่ง - กงด.บุคคอรรมดา กงด. 1 | 2102040104         | 0300300003        | 6411220                | 03003290001002000000                                                                                       | P1000           |                 | 490.00    |
| $\mathfrak{D}$<br>÷              | เครดิต TR-หน่วยงานรับเงินงบคำเนินงานจากรัฐบาก          | 4307010105         | 0300300003        | 6411220                | 03003290001002000000                                                                                       | P1000           |                 | $-490.00$ |
| คำอธิบาย: กา คลิกเพื่อแสดงเอกสาร |                                                        |                    | - TC              |                        |                                                                                                    |                 |                 |           |
|                                  |                                                        |                    | ที่มห์เขาธารบัญรั |                        |                                                                                                    |                 |                 |           |
|                                  |                                                        |                    |                   |                        |                                                                                                    |                 |                 |           |
|                                  |                                                        |                    |                   |                        |                                                                                                    |                 |                 |           |

ภาพที่ 11

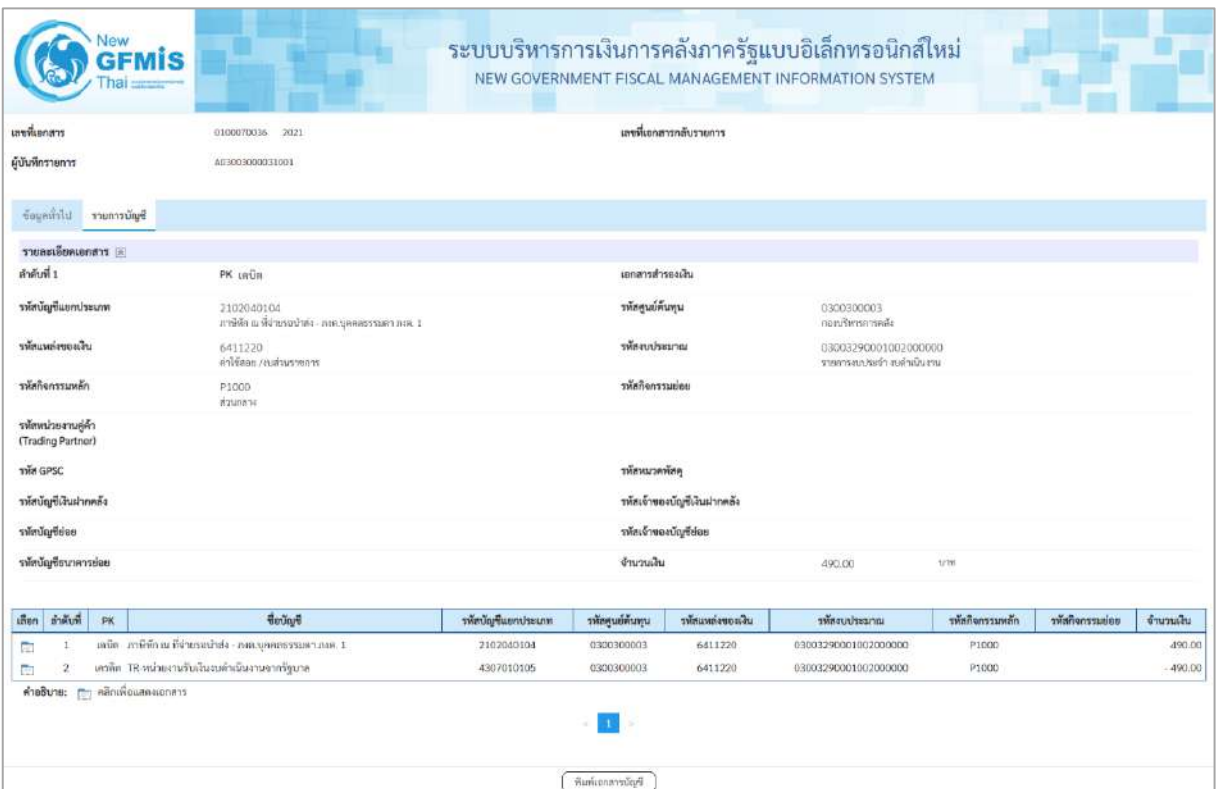

ภาพที่ 12

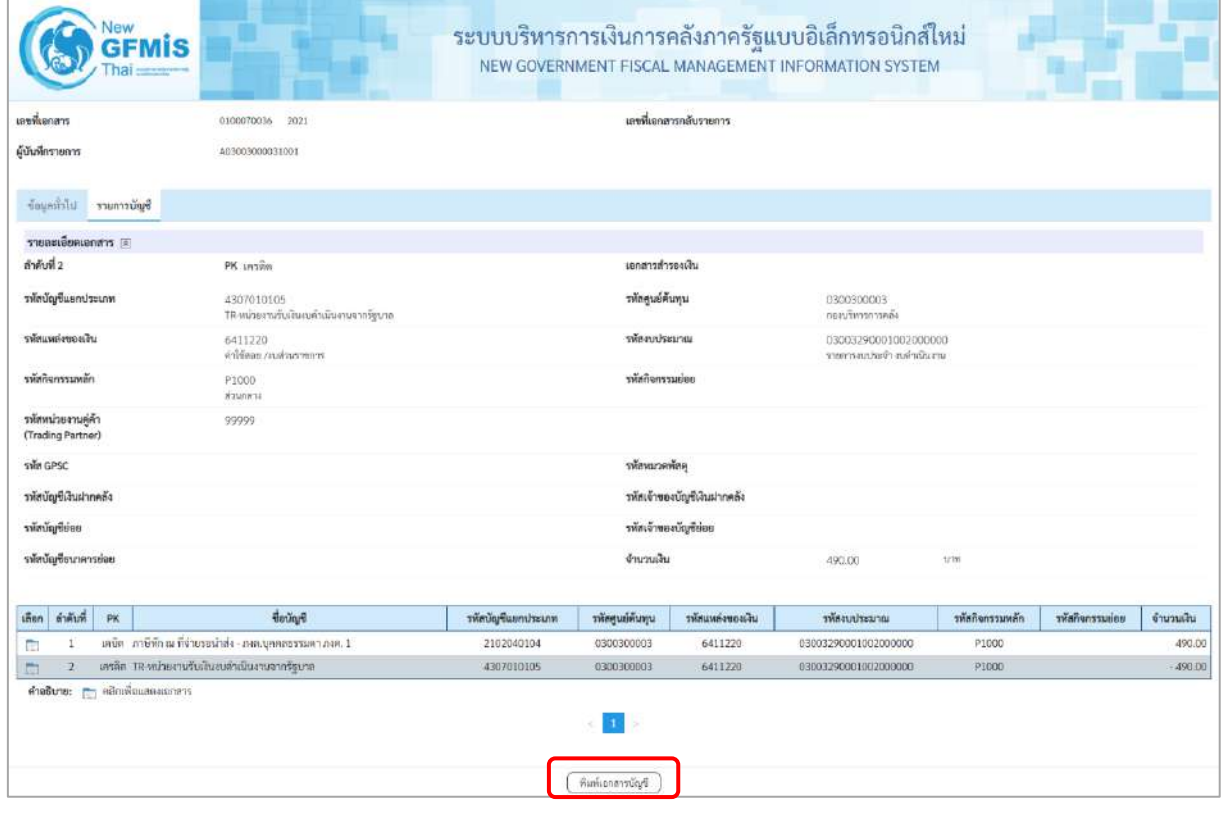

ภาพที่ 13

- กดปุ่ม ( พิมพ์เอกสารบัญชี ) เมื่อต้องการพิมพ์เอกสารบัญชี ระบบจะแสดงข้อมูลตามภาพที่ 14

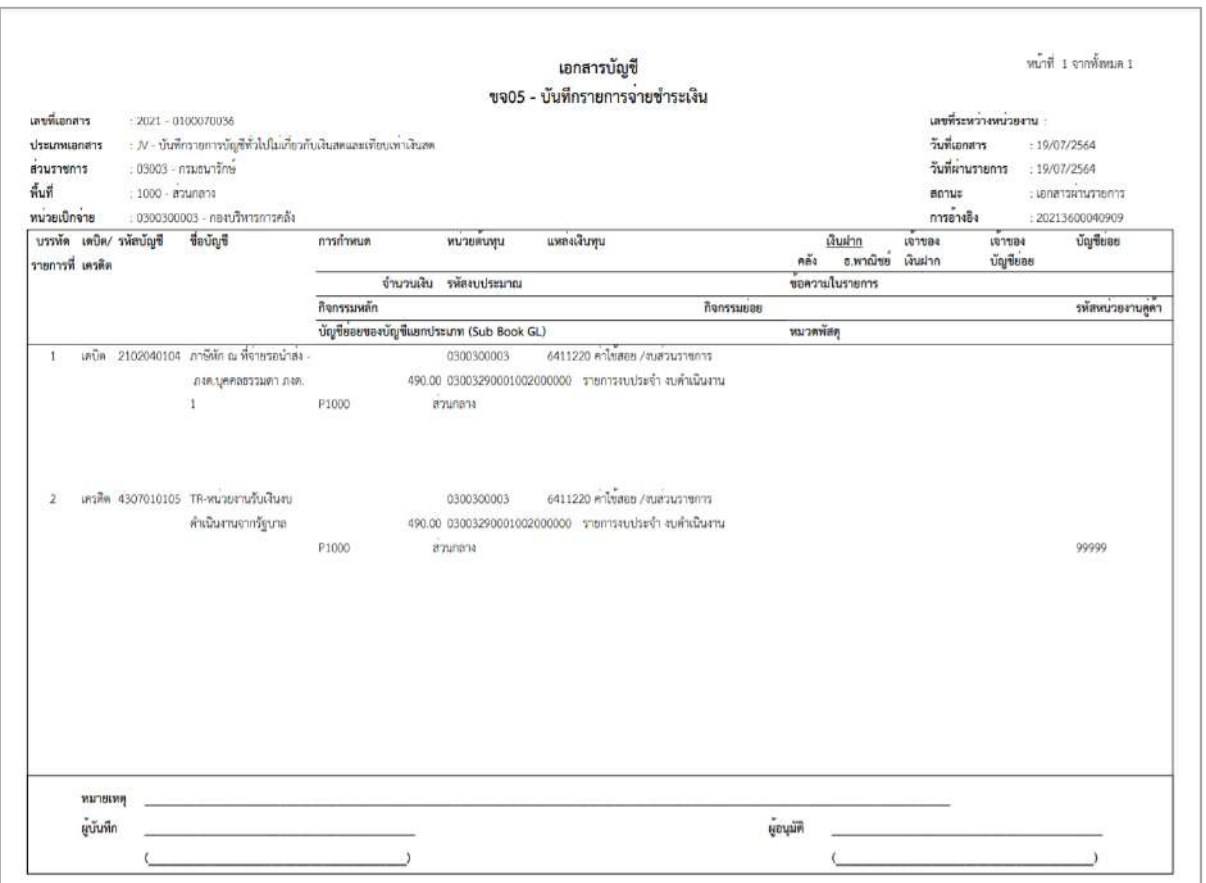

# ภาพที่ 14

-กดปุ่ม ตามภาพที่ 10 เมื่อต้องการออกจากหน้าเอกสาร Auto ระบบจะแสดงหน้าจอ ตามภาพที่ 8 - กดปุ่ม ตามภาพที่ 8 เพื่อกลับไปหน้าจอหลัก

# **3. รายการขอเบิกเงิน ไม่มีภาษี หัก ณ ที่จ่าย และมีค่าปรับ**

# **ขั้นตอนการเข้าสู่ระบบ**

เมื่อเข้าระบบบันทึกข้อมูลหน่วยงานภาครัฐ ระบบแสดงหน้าหลักการบันทึกรายการของระบบงานต่างๆ

- กดปุ่ม <mark>ระบบเบิกจ่าย</mark> (ระบบเบิกจ่าย) เพื่อเข้าสู่กระบวนงานขอจ่ายชำระเงิน
- กดปุ่ม <mark>» ขอจ่ายโดยส่วนราชการ</mark> (จ่ายโดยส่วนราชการ) เพื่อเข้าสู่แบบ ขจ 05
- กดปุ่ม $\boxed{$ ขจ05 » บันทึกรายการจ่ายซำระเงิน  $\overline{\phantom{a}}$  (ขจ 05 บันทึกรายการจ่ายชำระเงิน) เพื่อเข้าสู่หน้าจอการ

บันทึกข้อมูลตามภาพที่ 2

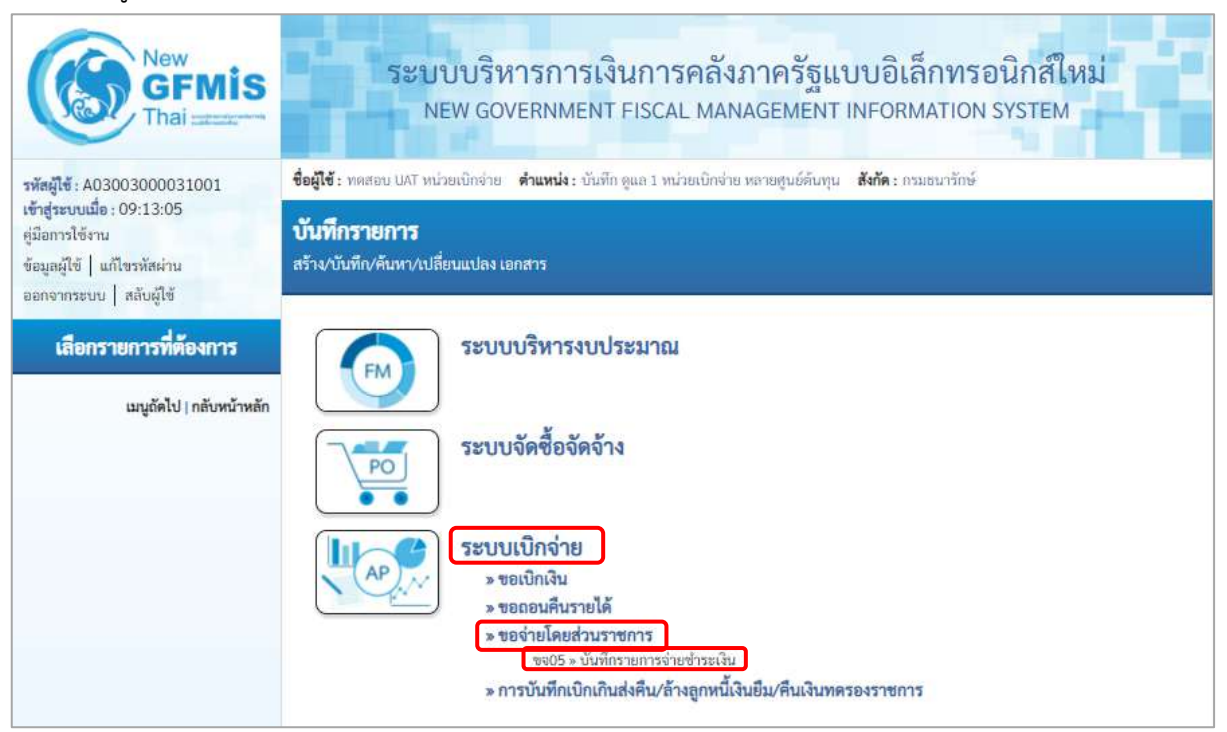

ภาพที่ 1

#### **ขั้นตอนการบันทึกรายการ**

ตัวอย่าง หน่วยงานบันทึกรายการขอเบิกเงินงบประมาณ จำนวน 14,500 บาท ไม่มีภาษีหัก ณ ที่จ่าย มีค่าปรับ 1,450 บาท เพื่อเข้าบัญชีเงินฝากธนาคารของหน่วยงาน ได้เลขที่เอกสาร 3200001052

หลังจากจ่ายเงินเรียบร้อยแล้ว บันทึกรายการจ่ายชำระเงิน จำนวน 13,050 บาท รหัสผู้ขายระบบ แสดงให้อัตโนมัติคือ Vxxxxxxxxx จ่ายจากเงินฝากธนาคารในงบประมาณ ได้เลขที่เอกสาร 47000000378

ระบุรายละเอียดเกี่ยวกับรายการจ่ายชำระเงิน โดยมีรายละเอียดการบันทึก 2 ส่วน คือ ข้อมูลส่วนหัว ข้อมูลทั่วไป ให้บันทึกรายละเอียด ดังนี้

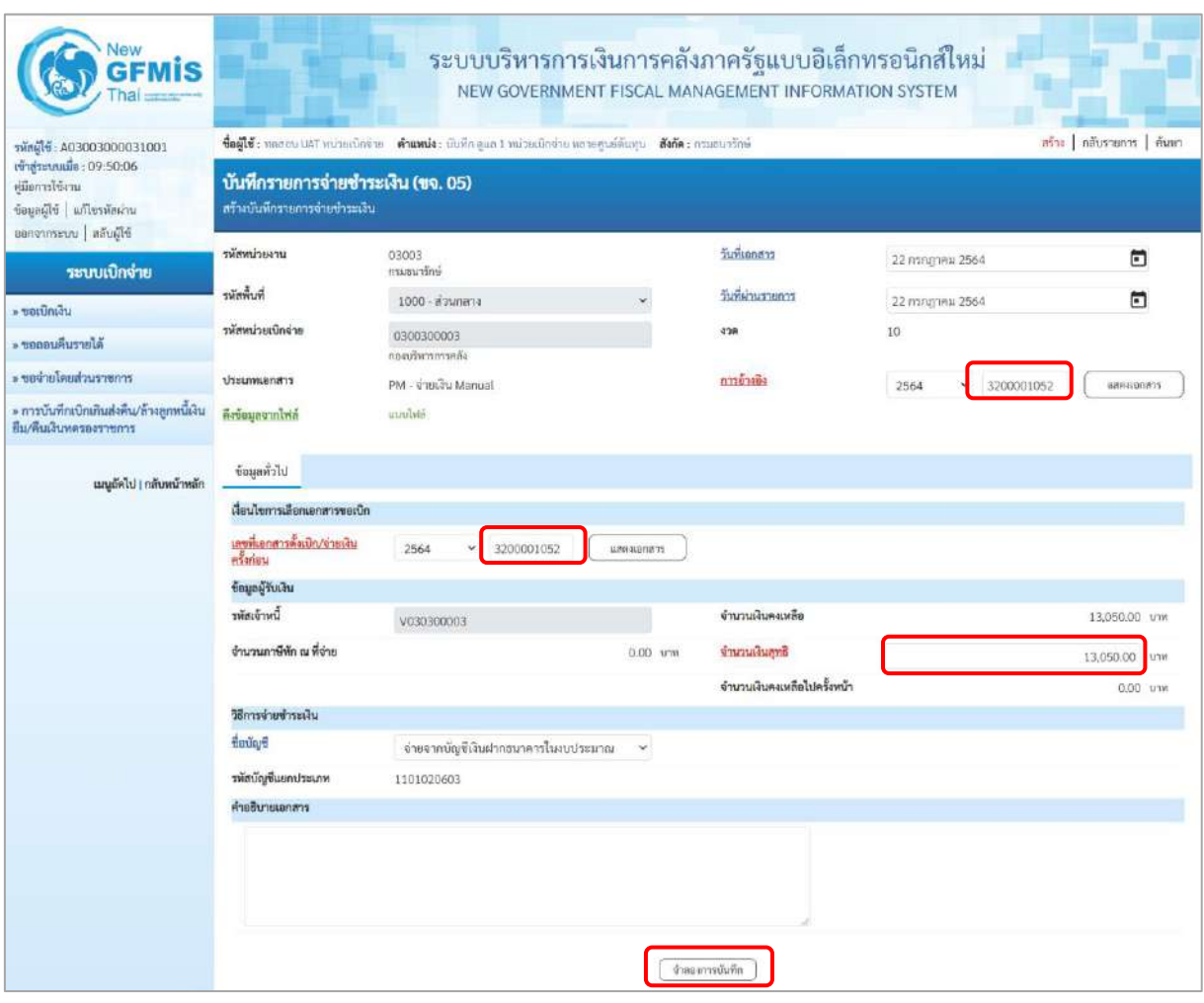

ภาพที่ 2

## **ข้อมูลส่วนหัว**

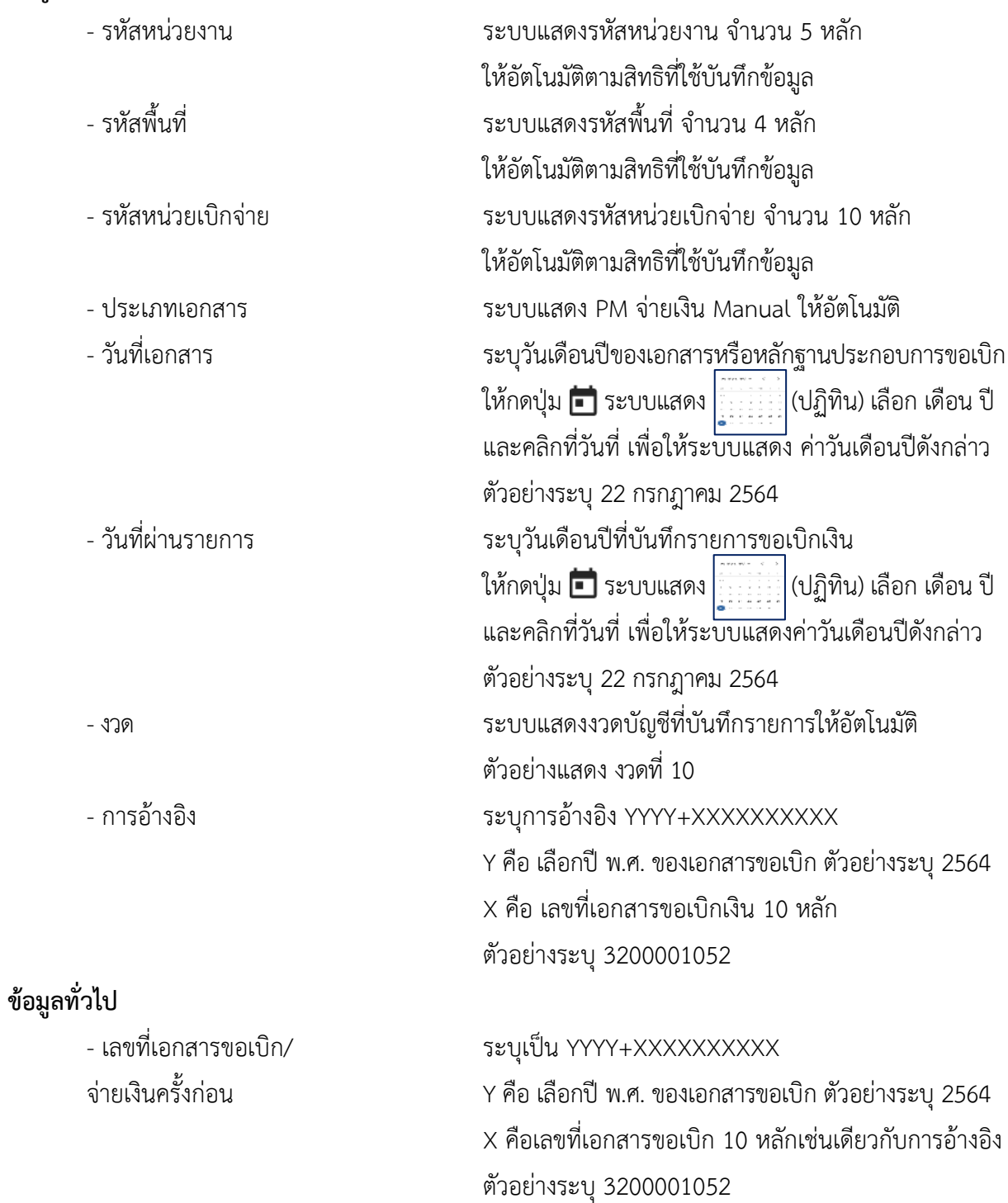

### **ข้อมูลผู้รับเงิน**

-รหัสเจ้าหนี้

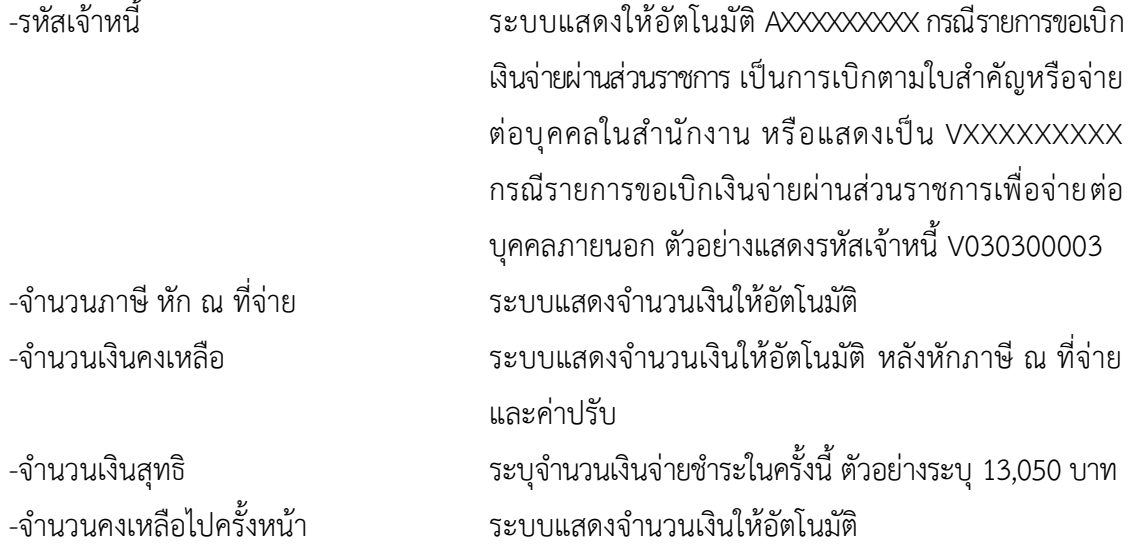

 $\sim$ 

#### **วิธีการจ่ายชำระเงิน**

- ชื่อบัญชี - กดบุ่ม - เพื่อระบุจ่ายเงินจากบัญชีเงินฝากธนาคารดังนี้

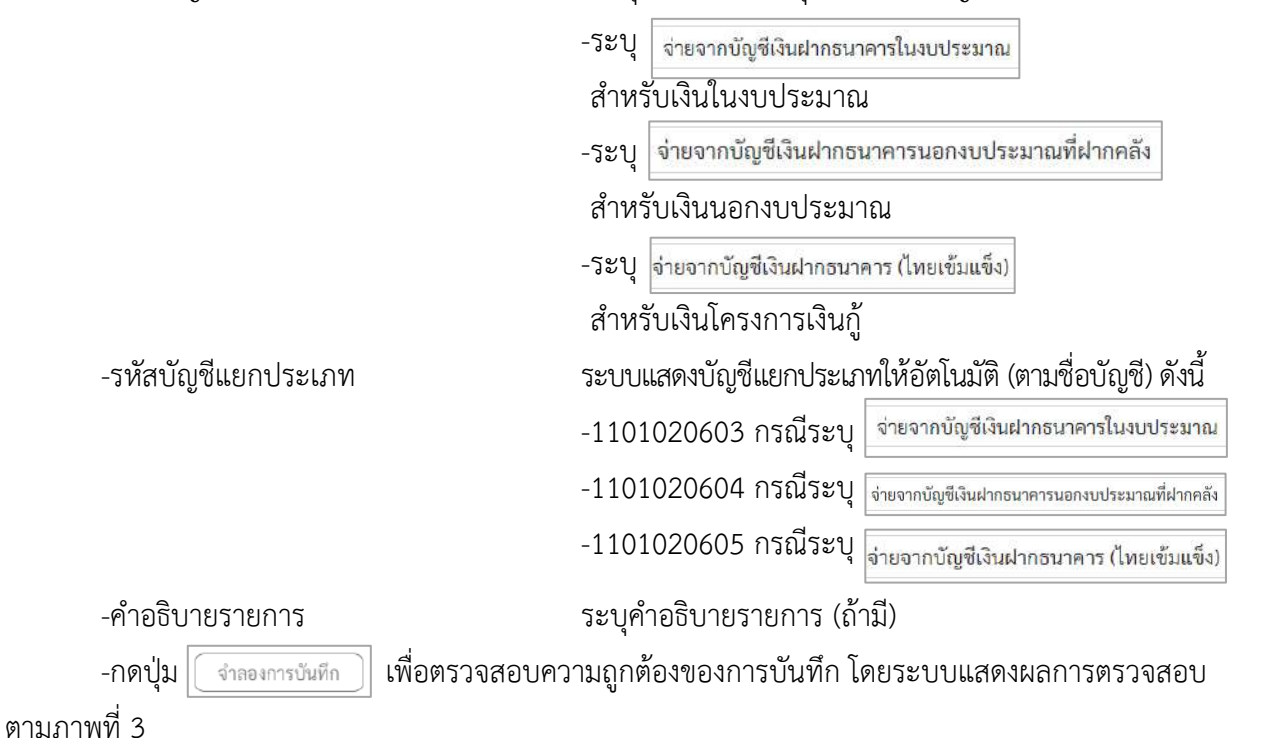

#### **ระบบแสดงผลการตรวจสอบ**

หลังจากกดปุ่มจำลองการบันทึก ระบบแสดงรายละเอียดผลการตรวจสอบ ประกอบด้วย ผลการ บันทึกรหัสข้อความ และคำอธิบาย ให้ตรวจสอบและดำเนินการ ดังนี้

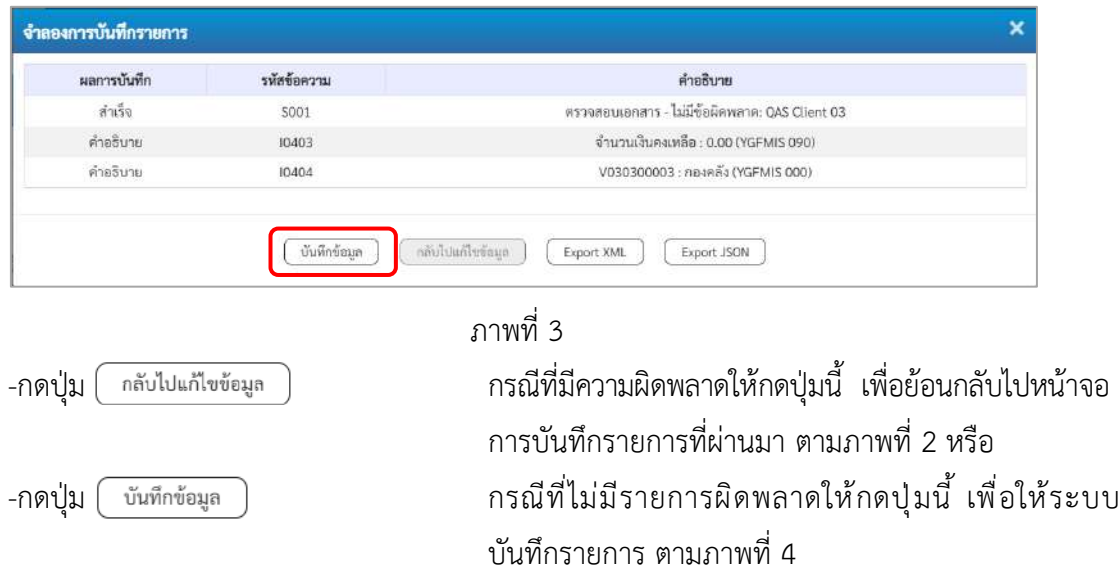

#### **ระบบบันทึกรายการขอจ่ายชำระเงิน**

หลังจากกดปุ่มบันทึกข้อมูล ระบบบันทึกรายการขอจ่ายชำระเงิน โดยแสดงสถานะการบันทึกเป็น "สำเร็จ" ได้เลขที่เอกสาร 47XXXXXXXX ให้เลือกปุ่มใดปุ่มหนึ่ง เพื่อกลับไปหน้าจอหลัก ก่อนที่จะออกจาก ระบบ ดังนี้

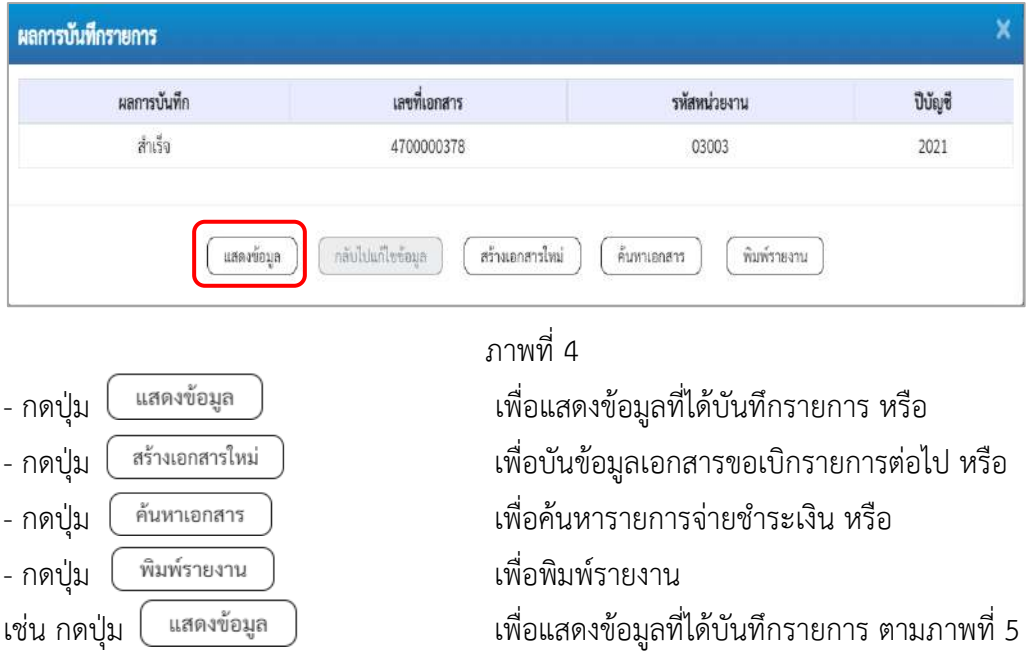

#### **การบันทึกรายการขอจ่ายชำระเงิน**

เมื่อกดปุ่มแสดงข้อมูลจะปรากฏหน้าจอข้อมูลของเลขที่เอกสารขอจ่ายดังกล่าว ให้เลือกแถบ"รายการ ขอเบิก" ตามภาพที่ 5 ระบบแสดงคู่บัญชีให้อัตโนมัติ แล้วจึงตรวจสอบความครบถ้วนถูกต้องของข้อมูล ในรายการจ่ายชำระเงิน หากประสงค์จะพิมพ์รายงาน ให้กดปุ่ม "พิมพ์รายงาน " หรือหากต้องการกลับไป หน้าหลัก เพื่อออกจากระบบให้กดปุ่ม "กลับหน้าหลัก" ตามภาพที่ 7

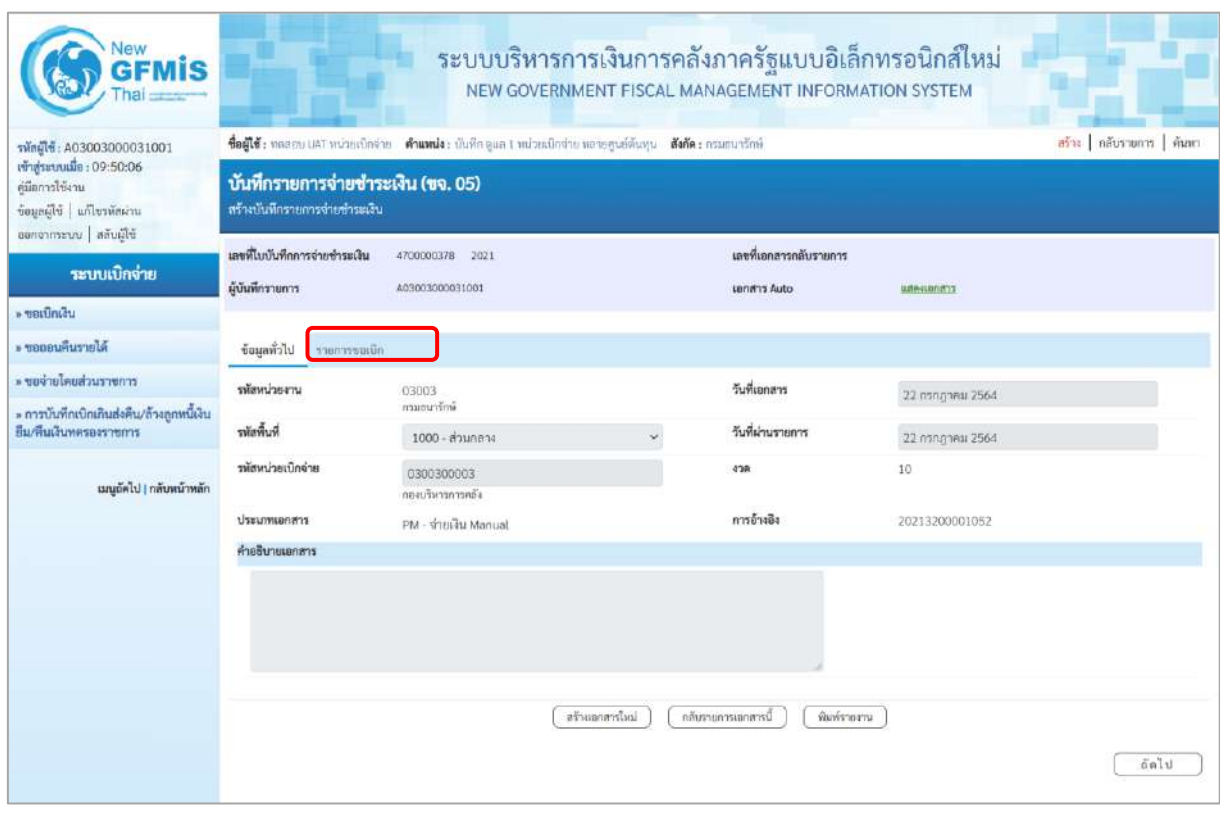

ภาพที่ 5

- กดปุ่ม <mark>โรายการขอเบิก เพื่อ</mark>ตรวจสอบบัญชีแยกประเภท ตามภาพที่ 6 และภาพที่ 7

## **การบันทึกรายการบัญชีแยกประเภท**

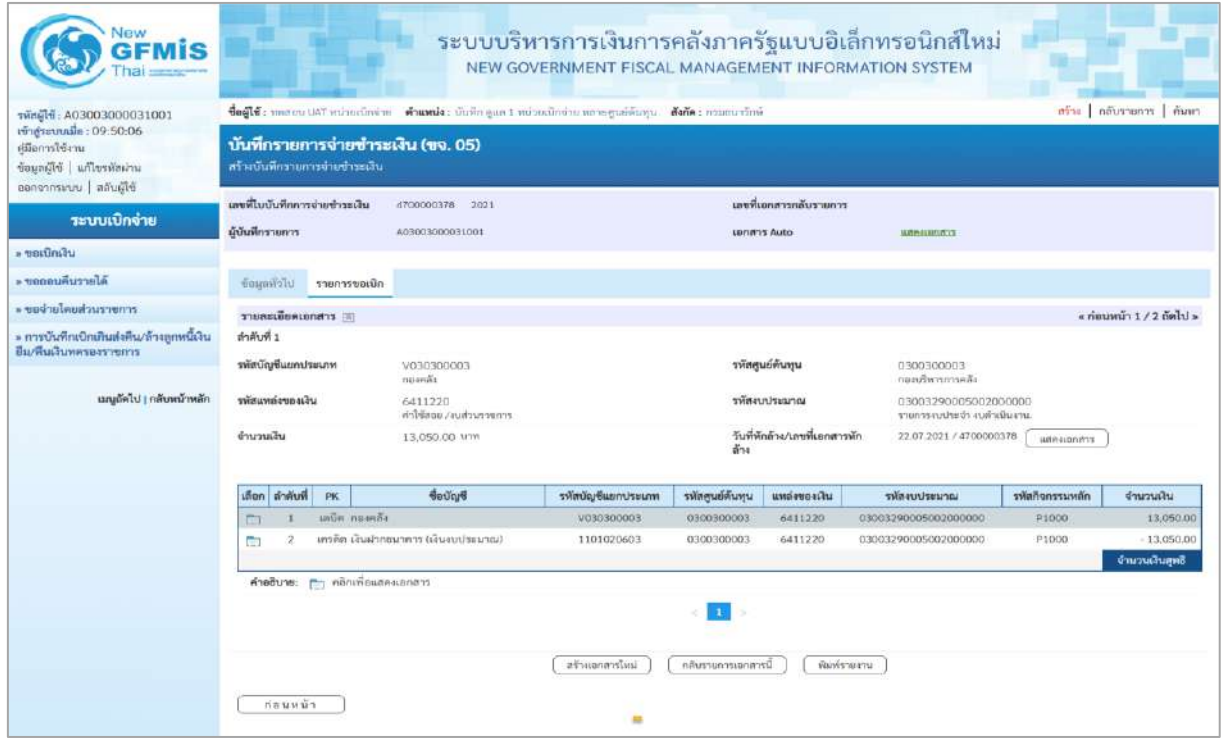

ภาพที่ 6

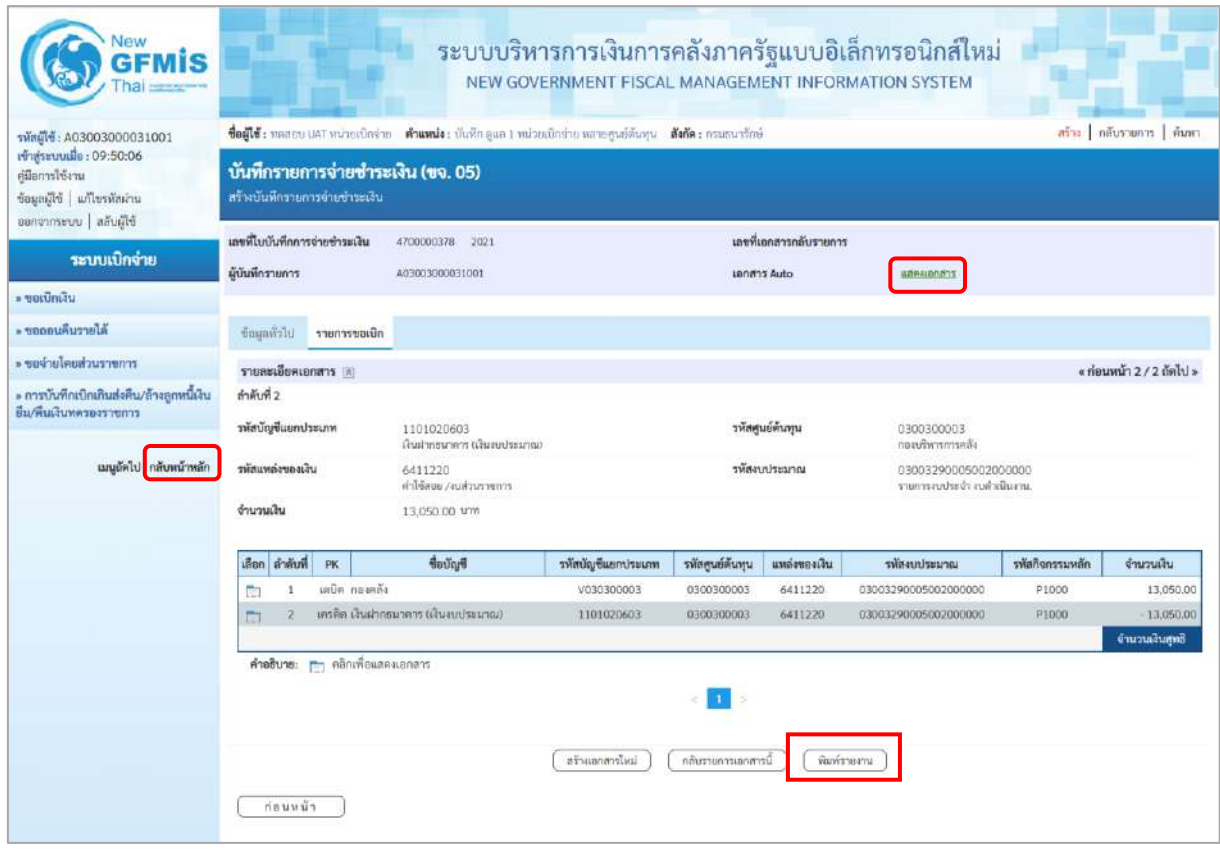

ภาพที่ 7

- กดปุ่ม เมื่อต้องการพิมพ์รายงาน ระบบแสดงข้อมูล ตามภาพที่ 8

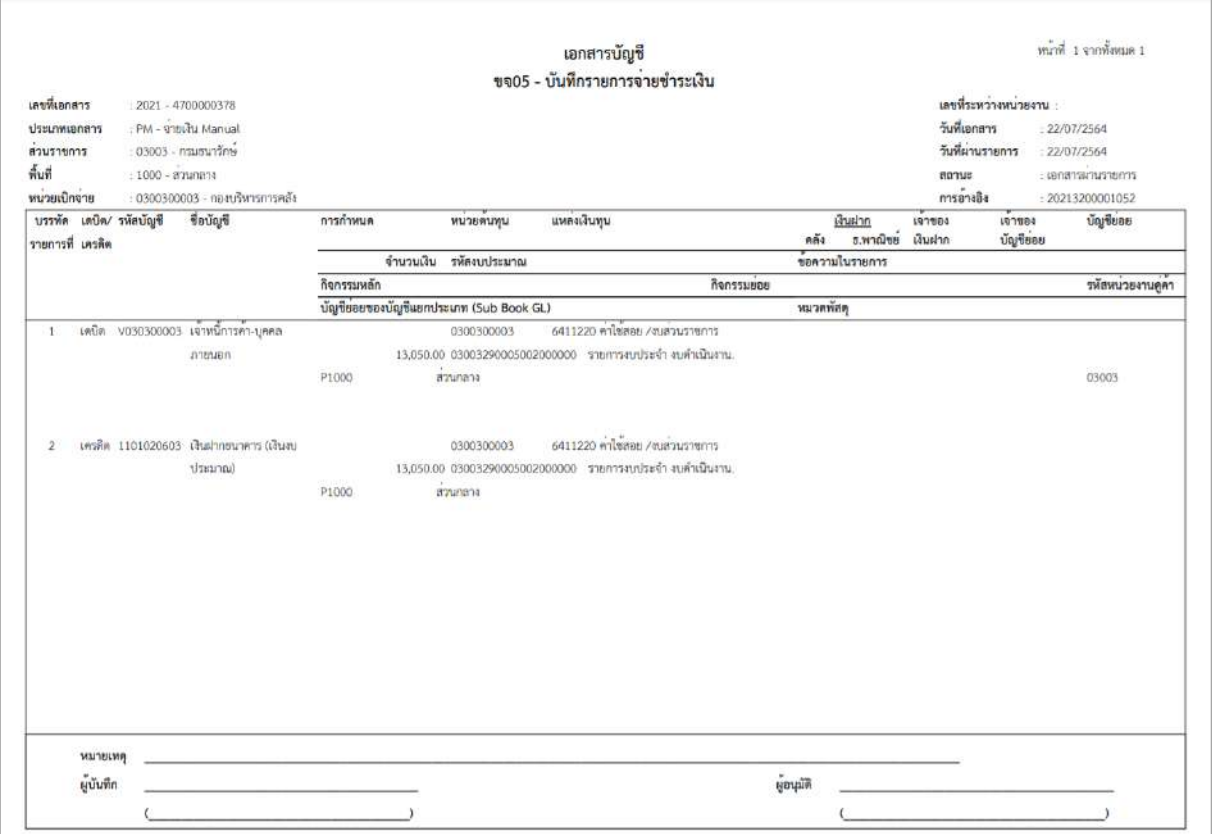

ภาพที่ 8

-กดปุ่ม ตามภาพที่ 7 เพื่อแสดงเอกสาร Auto ระบบแสดงข้อมูล ตามภาพที่ 9

| เลือก | รหัสหน่วยงาน | ประเภทเอกสาร | เลขทีเอกสาร | ประเภทเอกสารกลับรายการ | เลขที่เอกสารกลับรายการ | t)   |
|-------|--------------|--------------|-------------|------------------------|------------------------|------|
| post  | 99999        | BG           | 9800267423  |                        |                        | 2021 |
| Ò     | 99999        | <b>BG</b>    | 9800267424  |                        |                        | 2021 |

ภาพที่ 9

-กดปุ่ม เพื่อตรวจสอบรายละเอียดของเอกสาร Auto ระบบแสดงข้อมูลตามภาพที่ 10 ภาพที่ 11 และภาพที่ 12

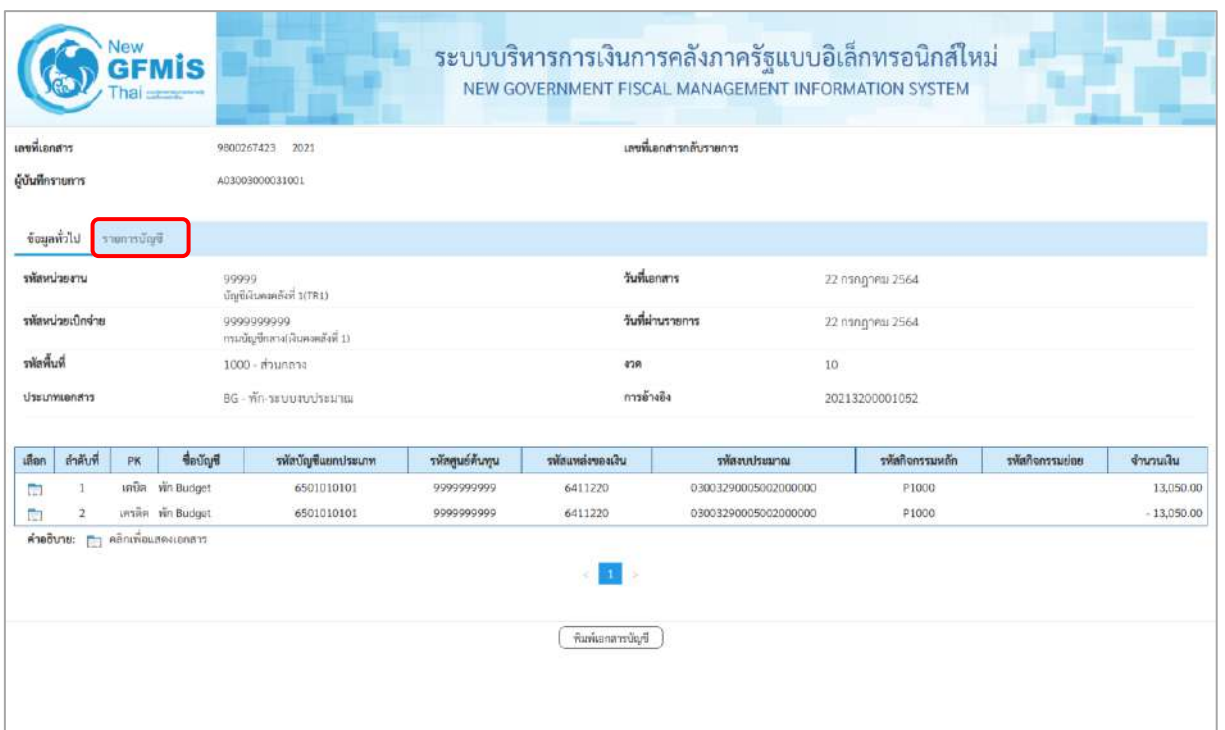

# ภาพที่ 10

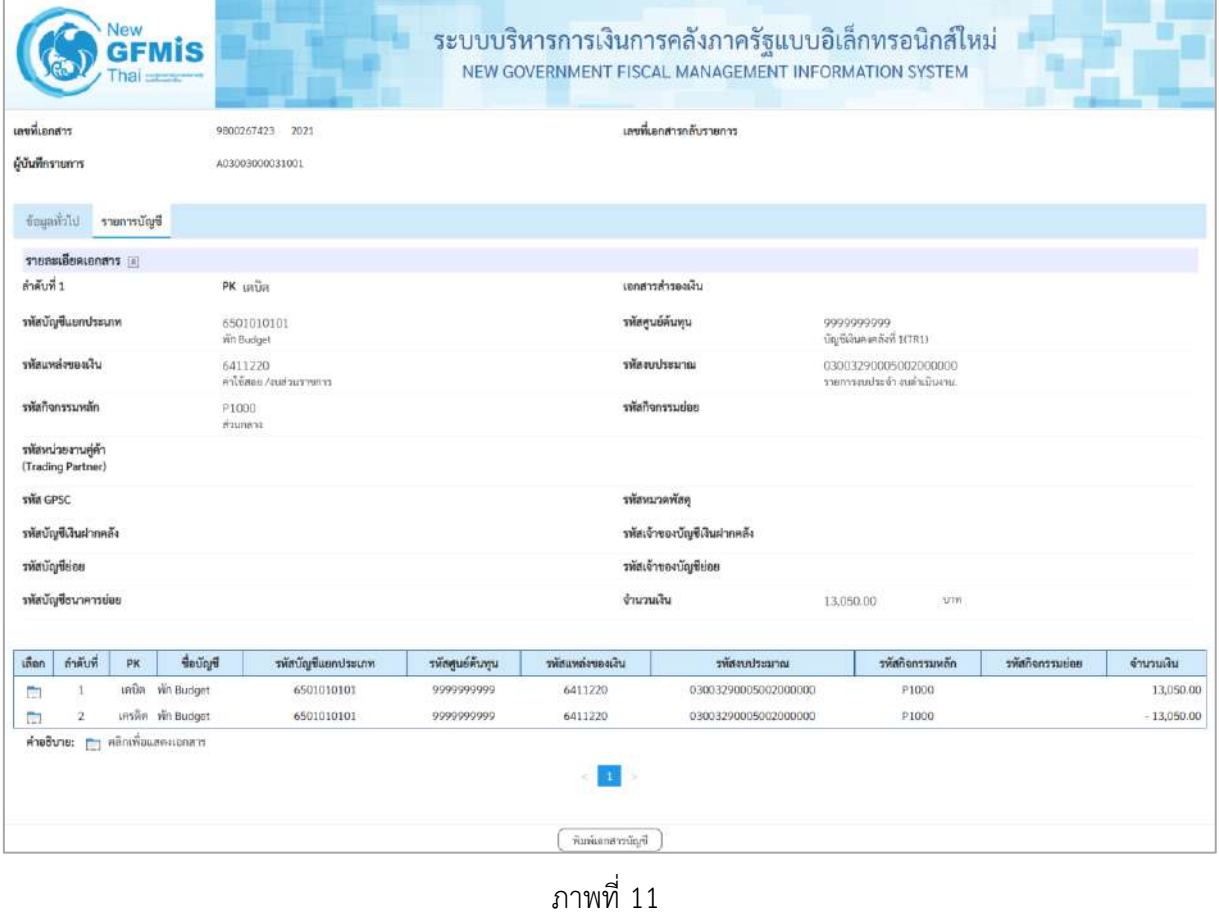

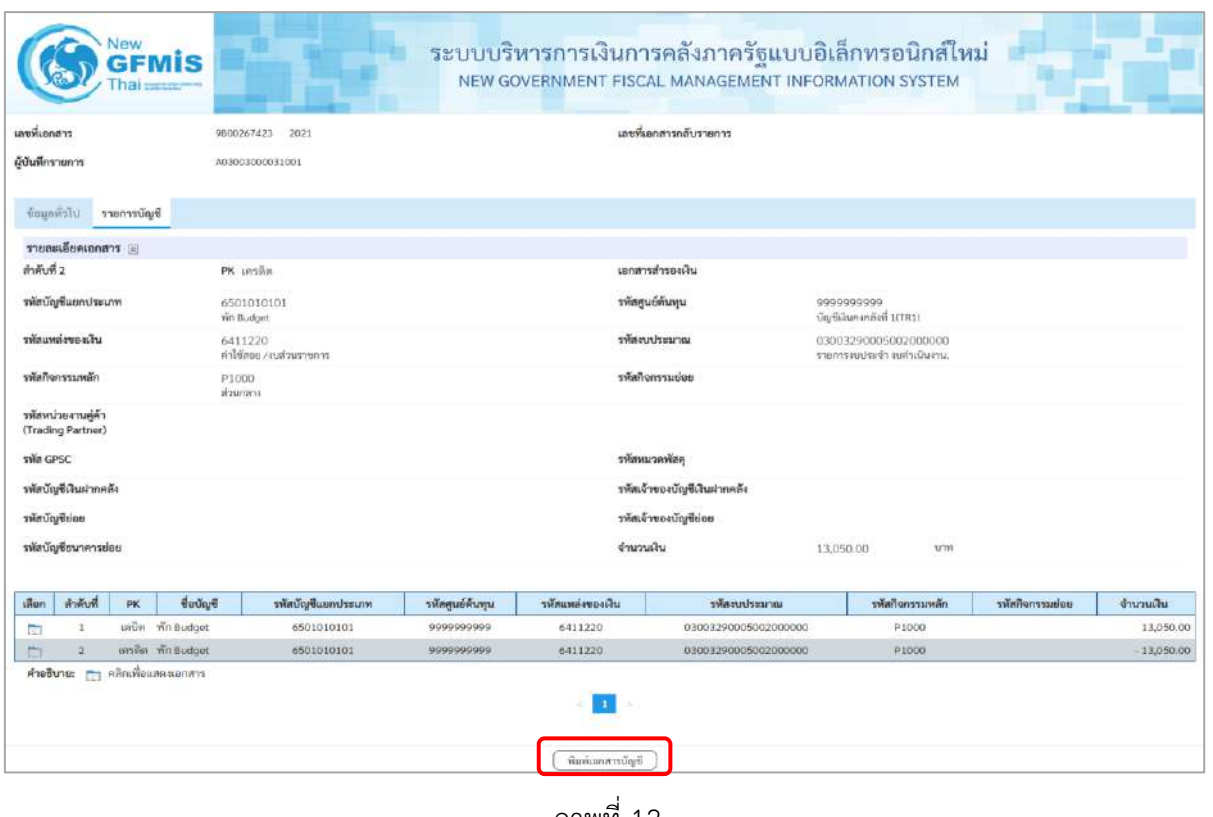

ภาพที่ 12

- กดปุ่ม  $\left(\sqrt[\stackrel{2}{\text{\rm min}}\ {\color{red}]\overline{\text{\rm min}}}\ {\color{red}]\overline{\text{\rm min}}}$  เมื่อต้องการพิมพ์เอกสารบัญชี ระบบจะแสดงข้อมูลตามภาพที่ 13

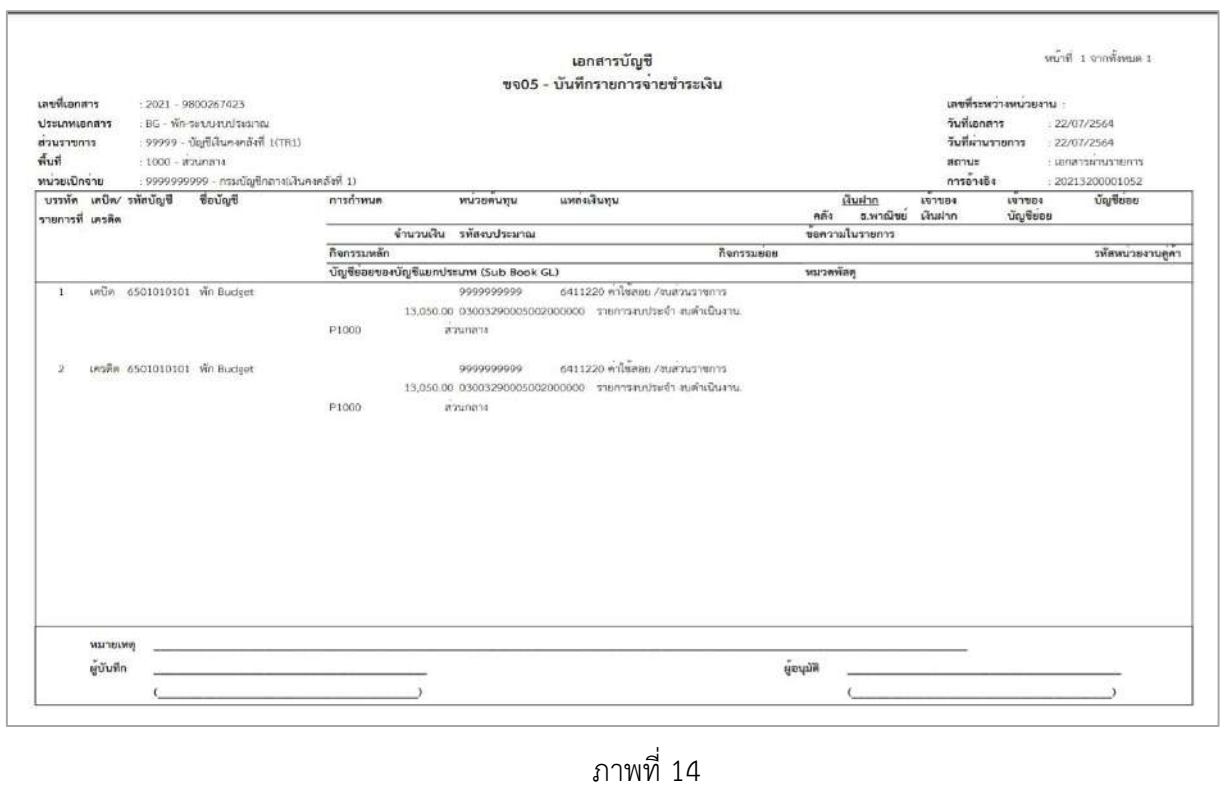

-กดปุ่ม ตามภาพที่ 9เมื่อต้องการออกจากหน้าเอกสาร Auto ระบบจะแสดงหน้าจอ ตามภาพที่ 7 - กดปุ่ม <mark>|กลับหน้าหลัก</mark> ตามภาพที่ 7 เพื่อกลับไปหน้าจอหลัก

# **4. รายการขอเบิกเงิน มีภาษี หัก ณ ที่จ่าย และมีค่าปรับ**

# **ขั้นตอนการเข้าสู่ระบบ**

เมื่อเข้าระบบบันทึกข้อมูลหน่วยงานภาครัฐ ระบบแสดงหน้าหลักการบันทึกรายการของระบบงานต่างๆ

- กดปุ่ม <mark>ระบบเบิกจ่าย</mark> (ระบบเบิกจ่าย) เพื่อเข้าสู่กระบวนงานขอจ่ายชำระเงิน
- กดปุ่ม <mark>» ขอจ่ายโดยส่วนราชการ</mark> (จ่ายโดยส่วนราชการ) เพื่อเข้าสู่แบบ ขจ 05
- กดปุ่ม $\boxed{$ ขจ05 » บันทึกรายการจ่ายซำระเงิน  $\overline{ }$  (ขจ 05 บันทึกรายการจ่ายชำระเงิน) เพื่อเข้าสู่หน้าจอการ บันทึกข้อมูลตามภาพที่ 2

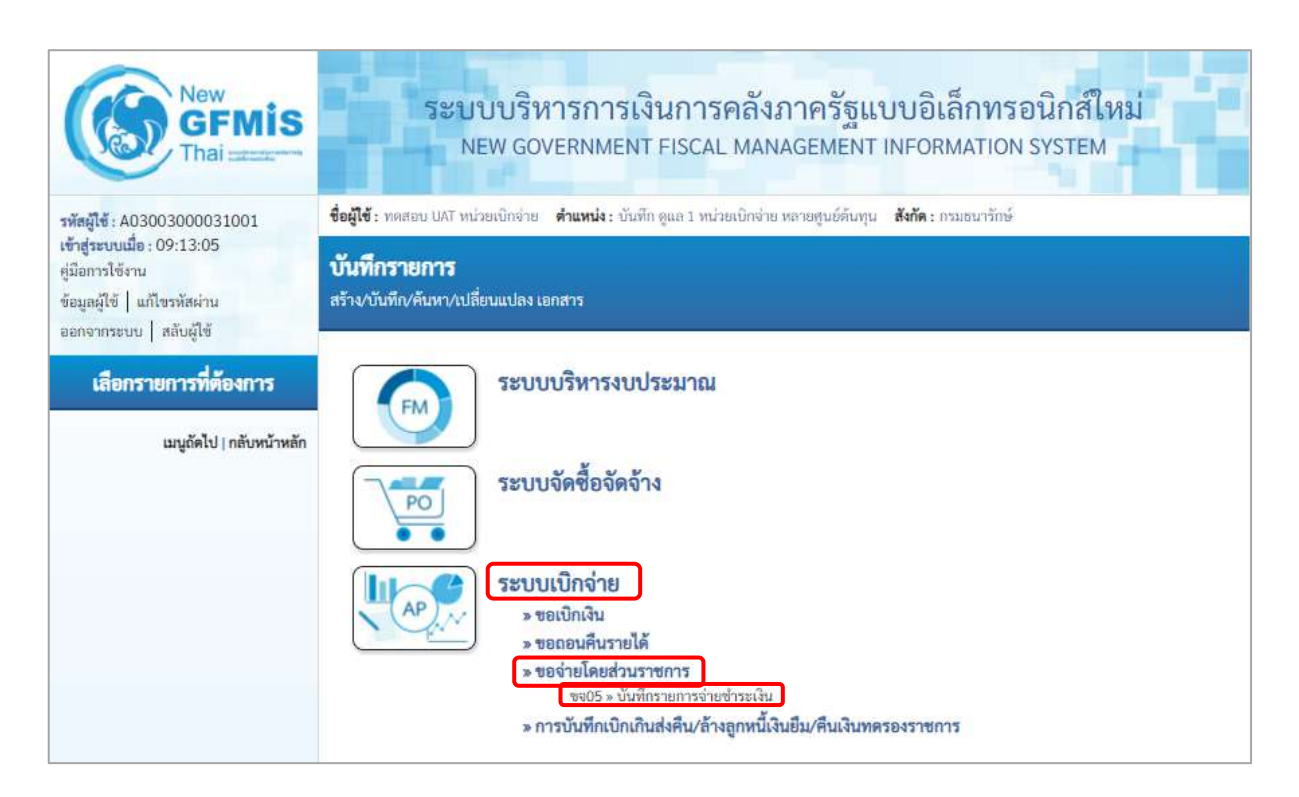

ภาพที่ 1

#### **ขั้นตอนการบันทึกรายการ**

ตัวอย่าง หน่วยงานบันทึกรายการขอเบิกเงินงบประมาณ จำนวน 50,000 บาท มีภาษีหัก ณ ที่จ่าย 400 บาท มีค่าปรับ 10 บาท เพื่อเข้าบัญชีเงินฝากธนาคารของหน่วยงาน ได้เลขที่เอกสาร 3200000359

หลังจากจ่ายเงินเรียบร้อยแล้ว บันทึกรายการจ่ายชำระเงิน จำนวน 44,590 บาท รหัสผู้ขายระบบ แสดงให้อัตโนมัติคือ Vxxxxxxxxx จ่ายจากเงินฝากธนาคารในงบประมาณ ได้เลขที่เอกสาร 47000000376

ระบุรายละเอียดเกี่ยวกับรายการจ่ายชำระเงิน โดยมีรายละเอียดการบันทึก 2 ส่วน คือ ข้อมูลส่วนหัว ข้อมูลทั่วไป ให้บันทึกรายละเอียด ดังนี้

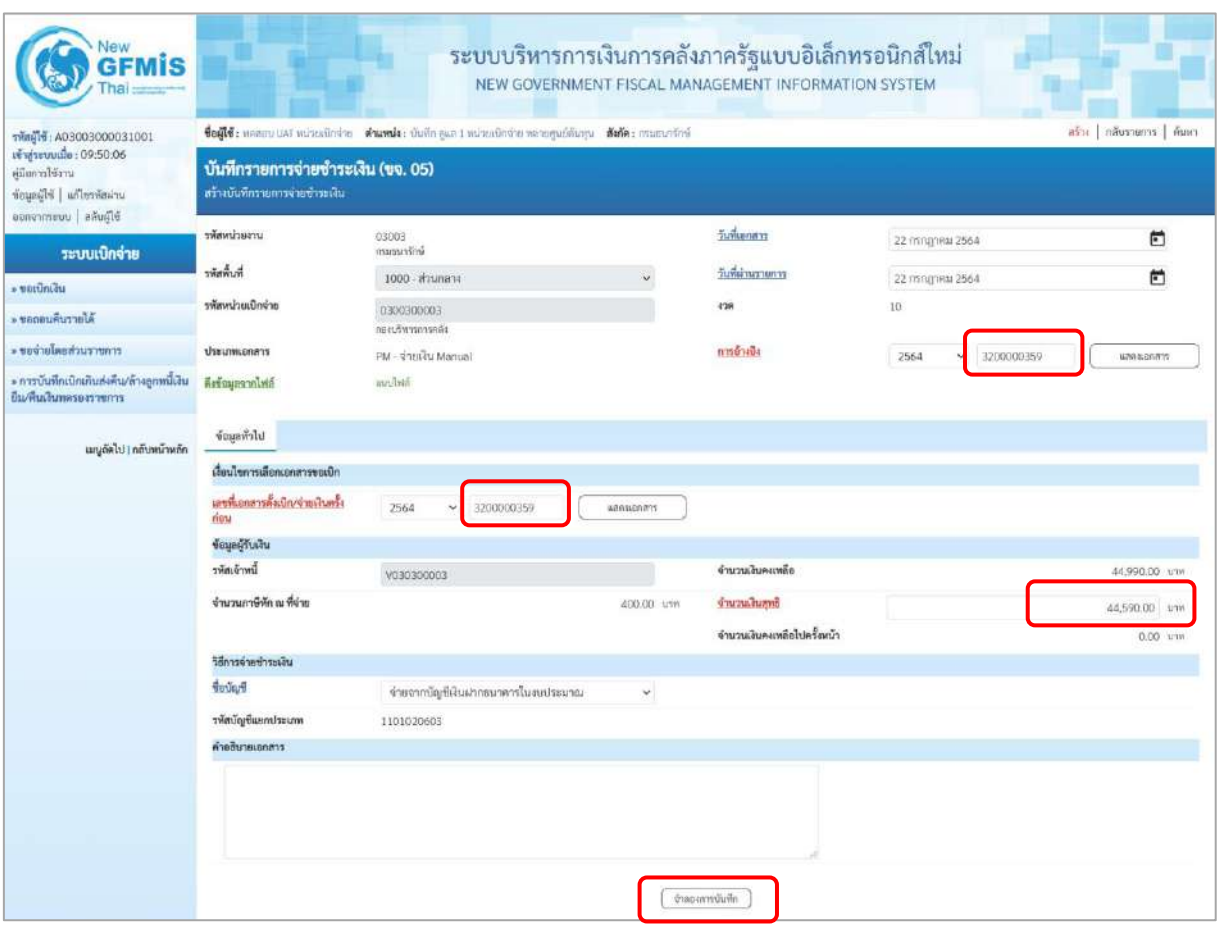

ภาพที่ 2
## **ข้อมูลส่วนหัว**

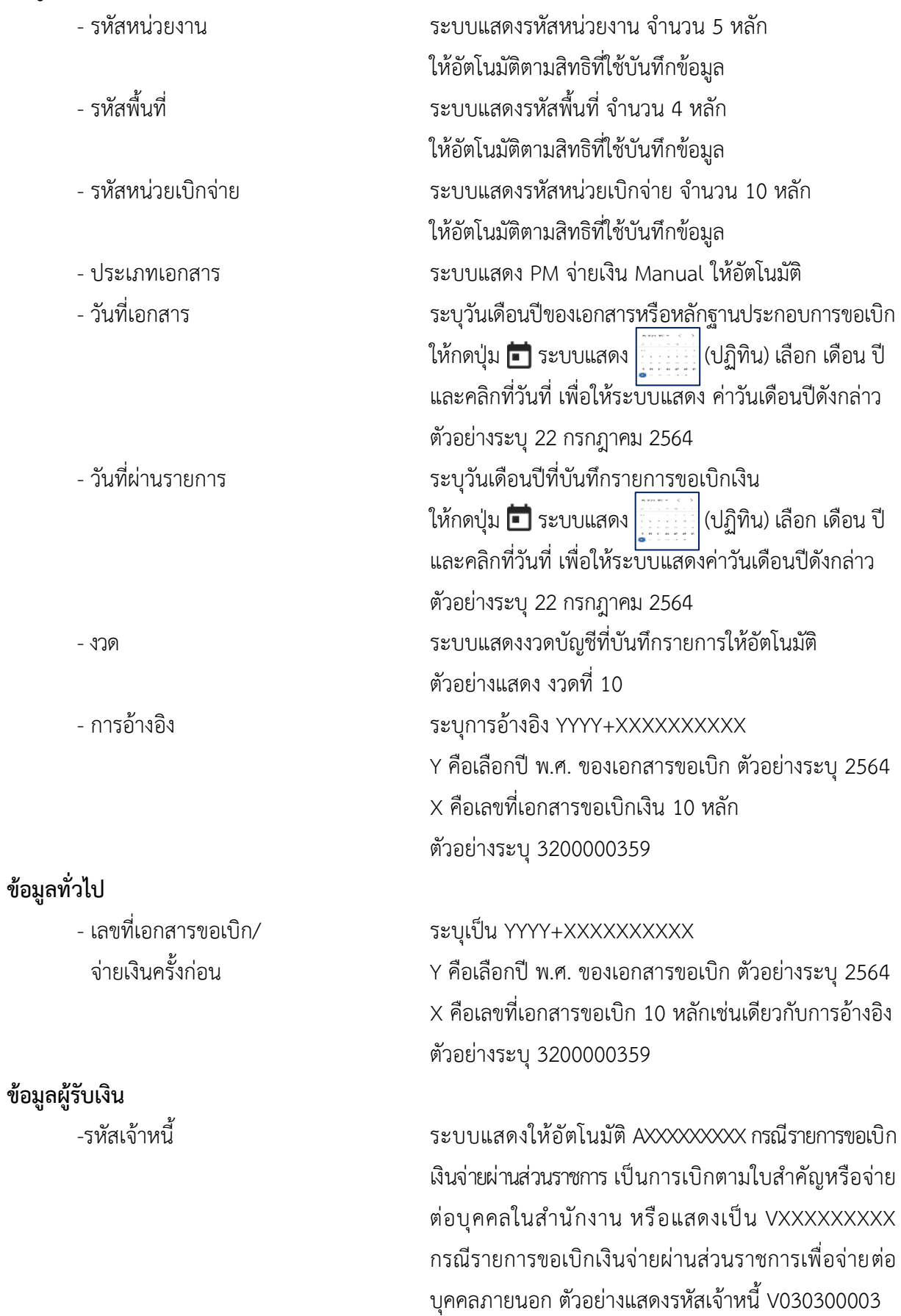

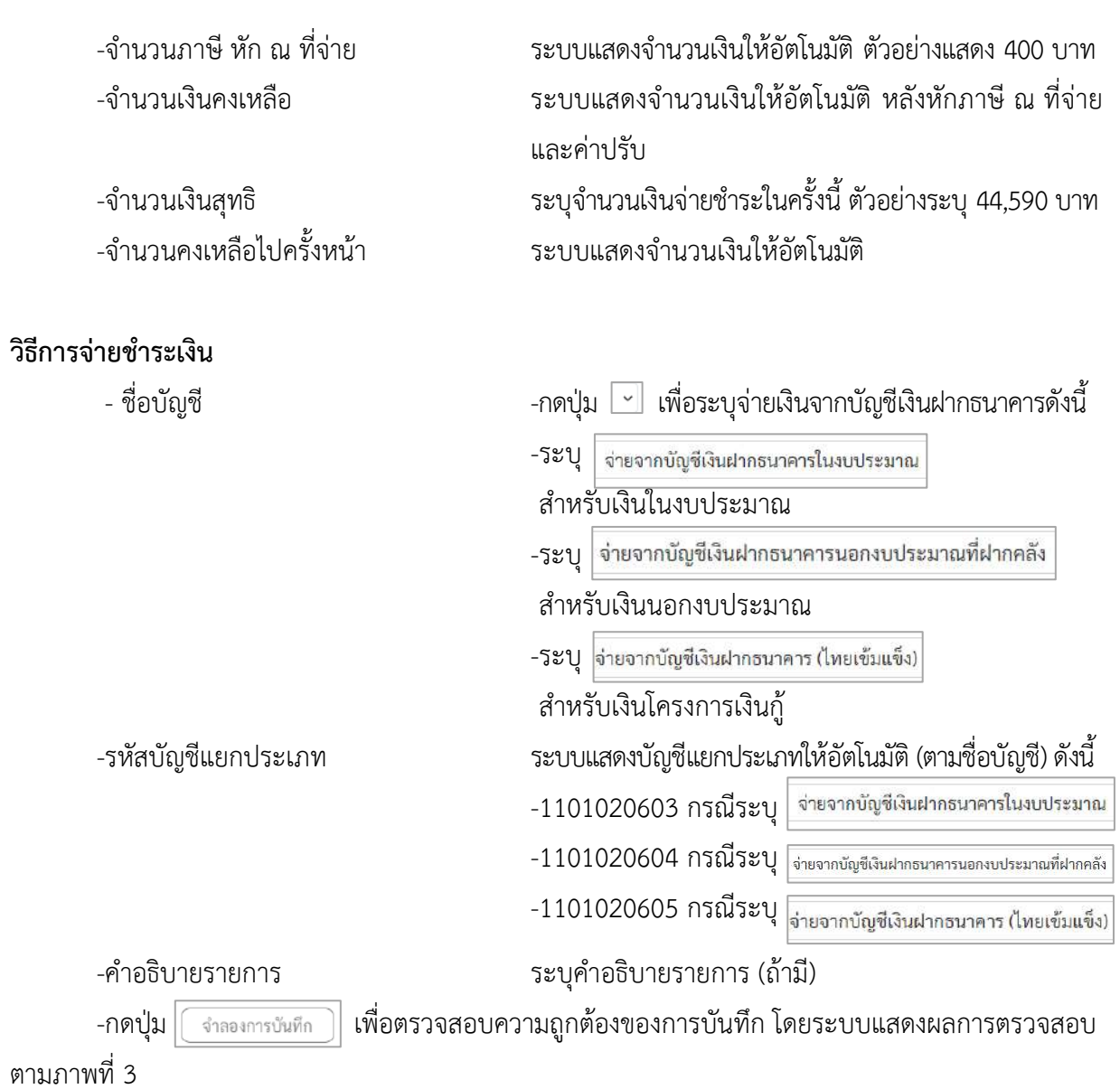

#### **ระบบแสดงผลการตรวจสอบ**

หลังจากกดปุ่มจำลองการบันทึก ระบบแสดงรายละเอียดผลการตรวจสอบ ประกอบด้วย ผลการบันทึก รหัสข้อความ และคำอธิบาย ให้ตรวจสอบและดำเนินการ ดังนี้

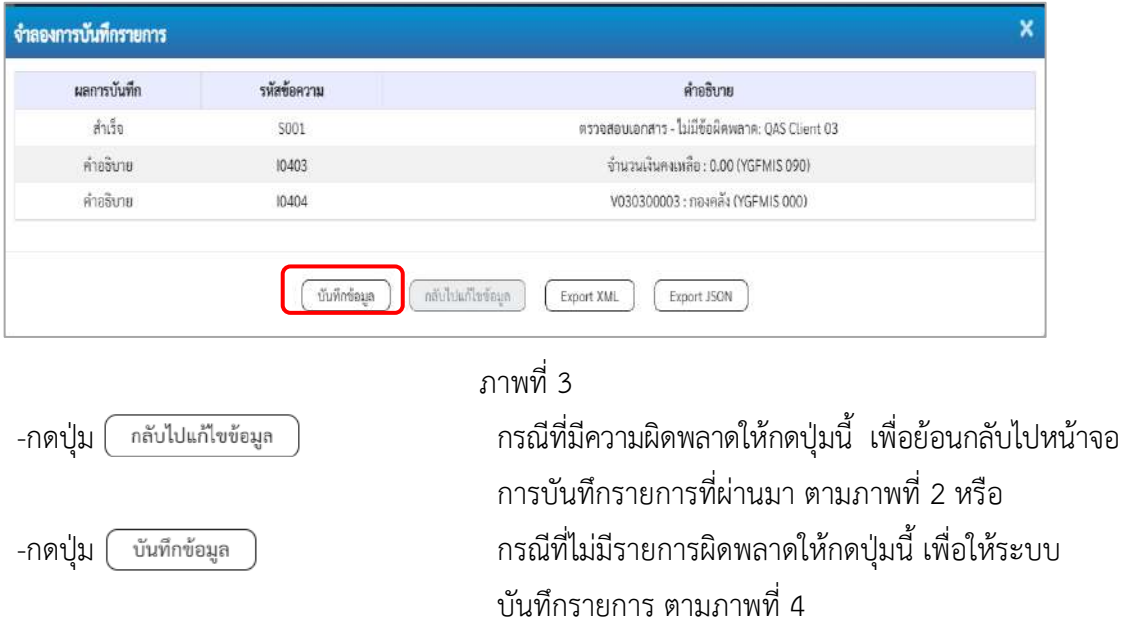

### **ระบบบันทึกรายการขอจ่ายชำระเงิน**

หลังจากกดปุ่มบันทึกข้อมูล ระบบบันทึกรายการขอจ่ายชำระเงิน โดยแสดงสถานะการบันทึกเป็น "สำเร็จ" ได้เลขที่เอกสาร 47XXXXXXXX ให้เลือกปุ่มใดปุ่มหนึ่ง เพื่อกลับไปหน้าจอหลัก ก่อนที่จะออกจาก ระบบ ดังนี้

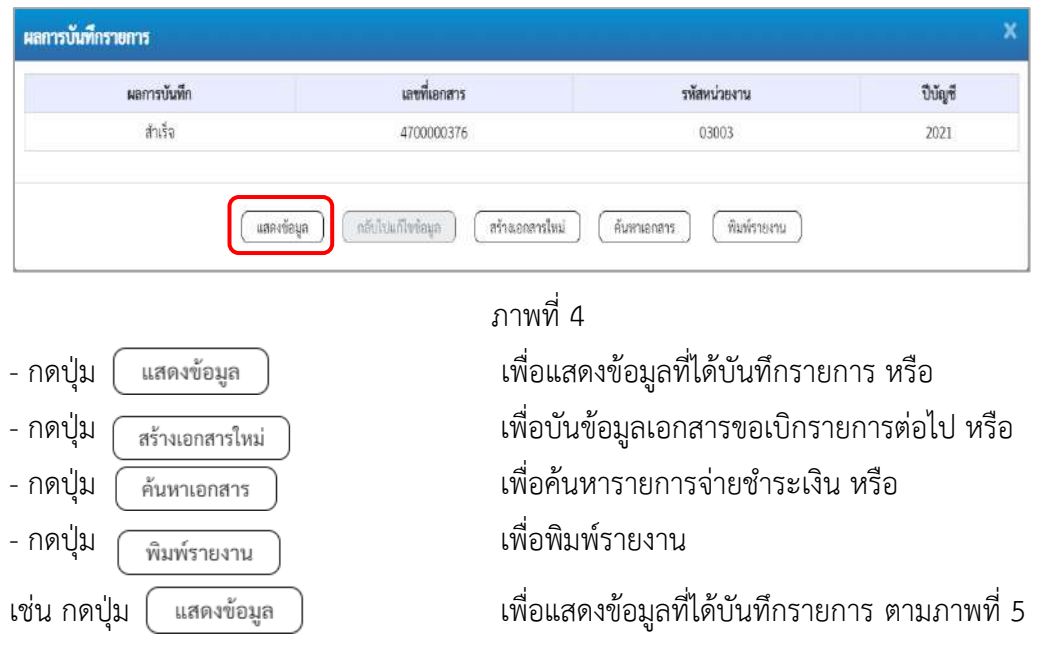

### **การบันทึกรายการขอจ่ายชำระเงิน**

เมื่อกดปุ่มแสดงข้อมูลจะปรากฏหน้าจอข้อมูลของเลขที่เอกสารขอจ่ายดังกล่าว ให้เลือกแถบ "รายการ ขอเบิก" ตามภาพที่ 5 ระบบแสดงคู่บัญชีให้อัตโนมัติ แล้วจึงตรวจสอบความครบถ้วนถูกต้องของข้อมูล ในรายการจ่ายชำระเงิน หากประสงค์จะพิมพ์รายงาน ให้กดปุ่ม "พิมพ์รายงาน " หรือหากต้องการกลับไป หน้าหลัก เพื่อออกจากระบบให้กดปุ่ม "กลับหน้าหลัก" ตามภาพที่ 7

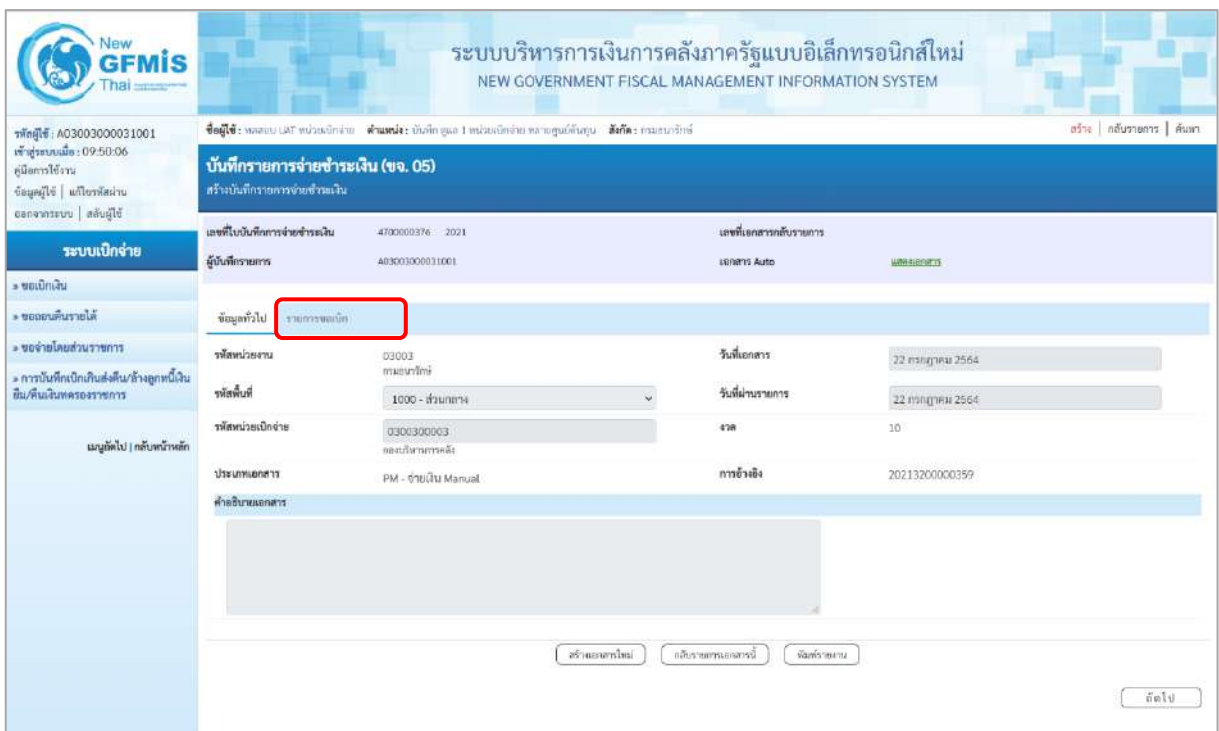

ภาพที่ 5

- กดปุ่ม <mark>| รายการขอเบิก |</mark> เพื่อตรวจสอบบัญชีแยกประเภท ตามภาพที่ 6 ภาพที่ 7 และภาพที่ 8

# **การบันทึกรายการบัญชีแยกประเภท**

| รพัสผู้ใช้: A03003000031001                                                                            |                                                                   | ซื้อผู้ใช้ : พลลอน UAT ทน่วยเนิกจ่าย  ดำแพน่ง : นันทึก ดูแล 1 หน่วยเนิกจ่าย พลายคูนย์ดันทุน  สังกัด : กรมยนารักษ์ |                    |                                              |              |                                                   |                 | สร้าง   กลับรายการ   ค้นหา      |  |  |  |
|----------------------------------------------------------------------------------------------------|-------------------------------------------------------------------|----------------------------------------------------------------------------------------------------|--------------------|----------------------------------------------|--------------|---------------------------------------------------|-----------------|---------------------------------|--|--|--|
| เข้าสู่ระบบเมื่อ: 09:50:06<br>ค่มีอการใช้งาน<br>ข้อมูลผู้ใช้   แก๊ไขรพัสผ่าน<br>ลอกจากระบบ   สลับมิโซ้ | บันทึกรายการจ่ายชำระเงิน (ขจ. 05)<br>สร้างบันทึกรายการจำยชำระเงิน |                                                                                                    |                    |                                              |              |                                                   |                 |                                 |  |  |  |
| ระบบเบิกจ่าย<br><b>utilities</b>                                                                       | เลขที่ไบบันทึกการจ่ายชำระเงิน<br>ผู้บันทึกรายการ                  | 4700000376 2021<br>A03003000031001                                                                                |                    | เลขที่เออสารกลับรายการ<br><b>IBRATS Auto</b> |              | <b>UNBROOM</b>                                    |                 |                                 |  |  |  |
| - ขอดอนคืนรายได้                                                                                       | ข้อมูลทั่วไป<br>รายการขอเน็ก                                      |                                                                                                    |                    |                                              |              |                                                   |                 |                                 |  |  |  |
| - ขอจำมโดยส่วนรา <del>ยการ</del>                                                                       | รายละเอียดเอกสาร (5)                                              |                                                                                                    |                    |                                              |              |                                                   |                 | $\epsilon$ ก่อนหน้า 1/3 ถัดไป » |  |  |  |
| » การบันทึกเบิกเกินส่งสืน/ล้างลูกหนี้เงิน                                                              | ลำดับที่ 1                                                        |                                                                                                    |                    |                                              |              |                                                   |                 |                                 |  |  |  |
| ยืม/พื้นเงินทดรองราชการ                                                                                | รหัสบัญชีแยกประเภท                                                | V030300003<br>nosnäs                                                                                              |                    | รพัสศูนย์ต้นทุน                              |              | 0300300003<br>กองบริหารการคลัง                    |                 |                                 |  |  |  |
| เมนูลัคไป   กลับหน้าหลัก                                                                               | รหัสแหล่งของเงิน                                                  | 6411220<br>คำใช้สอย /ลมส่วนราชการ                                                                                 |                    | หนัสงบประมาณ                                 |              | 03003290001002000000<br>รายการสนประจำ งบดำเนินงาน |                 |                                 |  |  |  |
|                                                                                                    | จำนวนเงิน                                                         | 44,990.00 UW                                                                                                    |                    | วันที่หักล้าง/เลขที่เอกสารหัก<br>ล้าง        |              | 22.07.2021 / 4700000376<br>цаиндопатт             |                 |                                 |  |  |  |
|                                                                                                    | เลือก ดำดับที่<br>PK                                              | ชื่อบัณชี                                                                                                    | รหัสบัญชีแยกประเภท | รพัสศูนย์ค้นพุน                              | แหล่งของเงิน | หลักงานระบาณ                                      | าหัสกิจกรรมหลัก | จำนวนเงิน                       |  |  |  |
|                                                                                                    | เคบิต กองคลัง<br>$\mathbf{I}$                                     |                                                                                                    | V030300003         | D300300003                                   | 6411220      | 03003290001002000000                              | P1000           | 44,990.00                       |  |  |  |
|                                                                                                    | $\mathbf{2}$<br>ħ                                                 | เครดิต เงินฝากอนาคาร (เงินงบประมาณ)                                                                               | 1101020603         | 0300300003                                   | 6411220      | 03003290001002000000                              | P1000           | 44,590.00                       |  |  |  |
|                                                                                                    | ħ<br>$\mathbf{3}$                                                 | เครดิล ภาษีพัก ณ ที่จ่ายรอน่าส่ง-ภาษีนับได้บุคคอธรรมดา                                                            | 2102040103         | 0300300003                                   | 6411220      | 03003290001002000000                              | P1000           | $-400.00$                       |  |  |  |
|                                                                                                    | จำนวนเงินภูทธิ<br>ค้าอธิบาย: [ กุลอิกเพื่อแสดงเอกสาร              |                                                                                                    |                    |                                              |              |                                                   |                 |                                 |  |  |  |
|                                                                                                    |                                                                   |                                                                                                    |                    |                                              |              |                                                   |                 |                                 |  |  |  |
|                                                                                                    |                                                                   |                                                                                                    |                    |                                              |              |                                                   |                 |                                 |  |  |  |

ภาพที่ 6

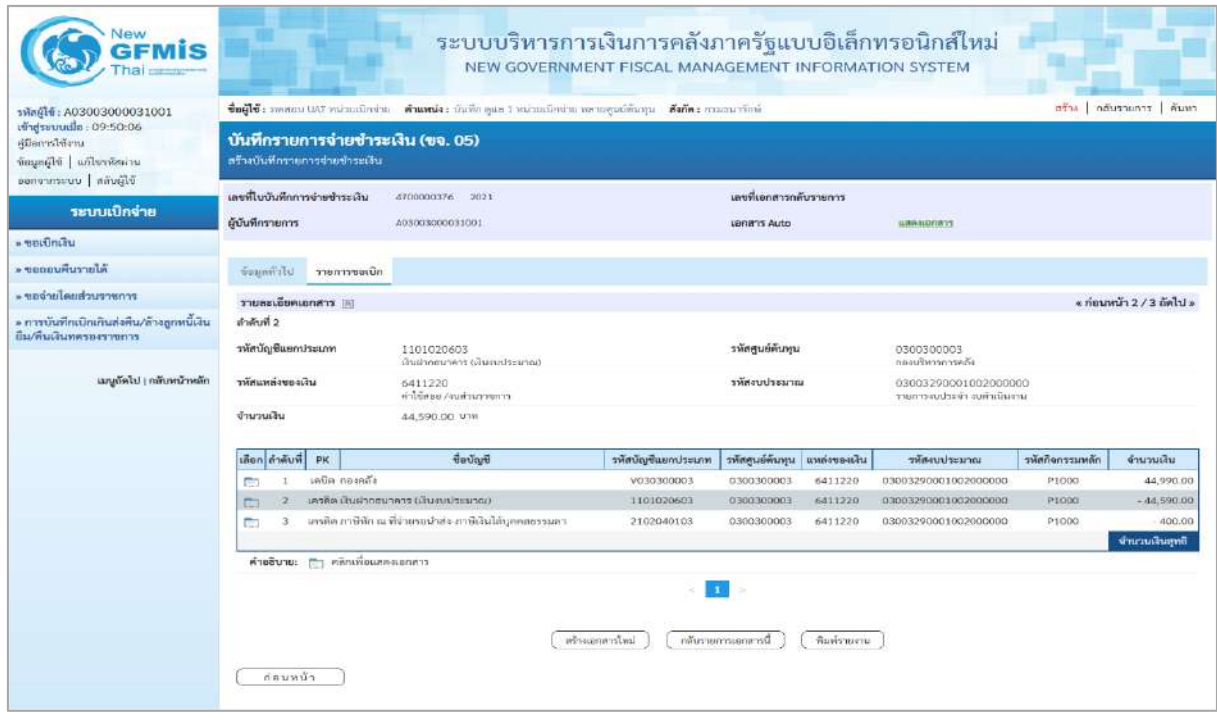

ภาพที่ 7

|                                                                                                    |                                                                     | ระบบบริหารการเงินการคลังภาครัฐแบบอิเล็กทรอนิกส์ใหม่<br>NEW GOVERNMENT FISCAL MANAGEMENT INFORMATION SYSTEM                      |                          |                                       |                    |                                                                                     |                 |                                         |
|----------------------------------------------------------------------------------------------------|---------------------------------------------------------------------|----------------------------------------------------------------------------------------------------|--------------------------|---------------------------------------|--------------------|-------------------------------------------------------------------------------------|-----------------|-----------------------------------------|
| รพักผู้ใช้: A03003000031001                                                                            |                                                                     | ชื่อผู้ใช้: ทดลอบ UAT หน่วยเปิดจ่าย ต <b>ำแหน่ง</b> : เป็นที่กลุ่มส 1 หน่วยเนิกจ่าย หลายศูนย์ต้นทุน <b>ตั้งกัด:</b> กรมขนารักษ์ |                          |                                       |                    |                                                                                     |                 | <mark>สร้าง   กลับรายการ   ค้นพา</mark> |
| เข้าสู่ระบบเมื่อ: 09:50:06<br>คู่มีอการใช้งาน<br>ข้อมูลผู้ใช้   แก้ไขรหัสผ่าน<br>อยกจากระบบ สลับผู้ใช้ | บันทึกรายการจ่ายซ้ำระเงิน (ขจ. 05)<br>สร้างบันทึกรายการจำยุขำระเงิน |                                                                                                    |                          |                                       |                    |                                                                                     |                 |                                         |
| ระบบเบิกจ่าย<br>» vertimtau                                                                            | เลขที่ไบบันทึกการจ่ายชำระเงิน<br>ผู้บันพึกรายการ                    | 4700000376 2021<br>403003000031001                                                                                              |                          | เลขที่เอกสารกลับรายการ<br>Lend's Auto |                    | <b><i><u>USH-ILDOS</u></i></b>                                                      |                 |                                         |
| » ขอถอนคืนรายได้                                                                                       | ข้อมูลหัวไป<br>าายการขอเบิก                                         |                                                                                                    |                          |                                       |                    |                                                                                     |                 |                                         |
| ernereuchundureur «                                                                                    | รายละเอียดเอกสาร [8]                                                |                                                                                                    |                          |                                       |                    |                                                                                     |                 | $\alpha$ ก่อนหน้า 3 / 3 ถัดไป >         |
| » การนับทึกเปิกเกินส่งคืน/ถ้วงลูกหนึ่งใน<br>ยืม/พื้นเงินทศรองราชการ<br>กลับหน้าหลัก<br>นญกัดไป         | ดำลับที่ 3<br>รหัสบัญชีแยกประเภท<br>รหัสแหล่งของเงิน<br>งำนวนเงิน   | 2102040103<br>ภาษีพัก ณ ที่จำยาอน่าส่ง-ภาษีเงินได้บุคคลอรรมดา<br>6411220<br>คำใช้สอย Aturbusmoss<br>400.00<br>UTW               |                          | รหัสศูนย์ต้นทุน<br>รหัสงบประมาณ       |                    | 0300300003<br>กลงบริหารการคลัง<br>03003290001002000000<br>รายการอย่างจักจนตำเนินงาน |                 |                                         |
|                                                                                                    | เลือก ตำลับที่<br>PK                                                | ชื่อบัญชี                                                                                                    | รพัศนัญชีแยกประเภท       | รพัสศูนย์ลันพุน                       | แหล่งของเงิน       | าพิสงบประมาณ                                                                        | รพัสกิจกรรมหลัก | จำนวนเงิน                               |
|                                                                                                    | เคบิด กละคลัง<br>۲<br>P.<br>$\overline{2}$<br>m                     | เครดิต เงินผ่ากรนาคาร (เงินงบประมาณ)                                                                                            | V030300003<br>1101020603 | 0300300003<br>0300300003              | 6411220<br>6411220 | 03003290001002000000<br>03003290001002000000                                        | P1000<br>P1000  | 44,990.00<br>$-44,590.00$               |
|                                                                                                    |                                                                     | เพงลิค ภาษีนัก ณ ที่จ่ายรอเว็กระดำสังหมัดบุคคลรรรมดา                                                                            | 2102040103               | 0300300003                            | 6411220            | 03003290001002000000                                                                | P1000           | $-400.00$<br>จำนวนเงินสูทธิ             |
|                                                                                                    | คำอธิบาย: [ กลิกเพื่อแสดงเอกสาร<br>ก่อนหน้า                         |                                                                                                    | สร้างเขาสารใหม่          | กลับรายการเลกสารนี้                   | พิมพ์รายงาน        |                                                                                     |                 |                                         |

ภาพที่ 8

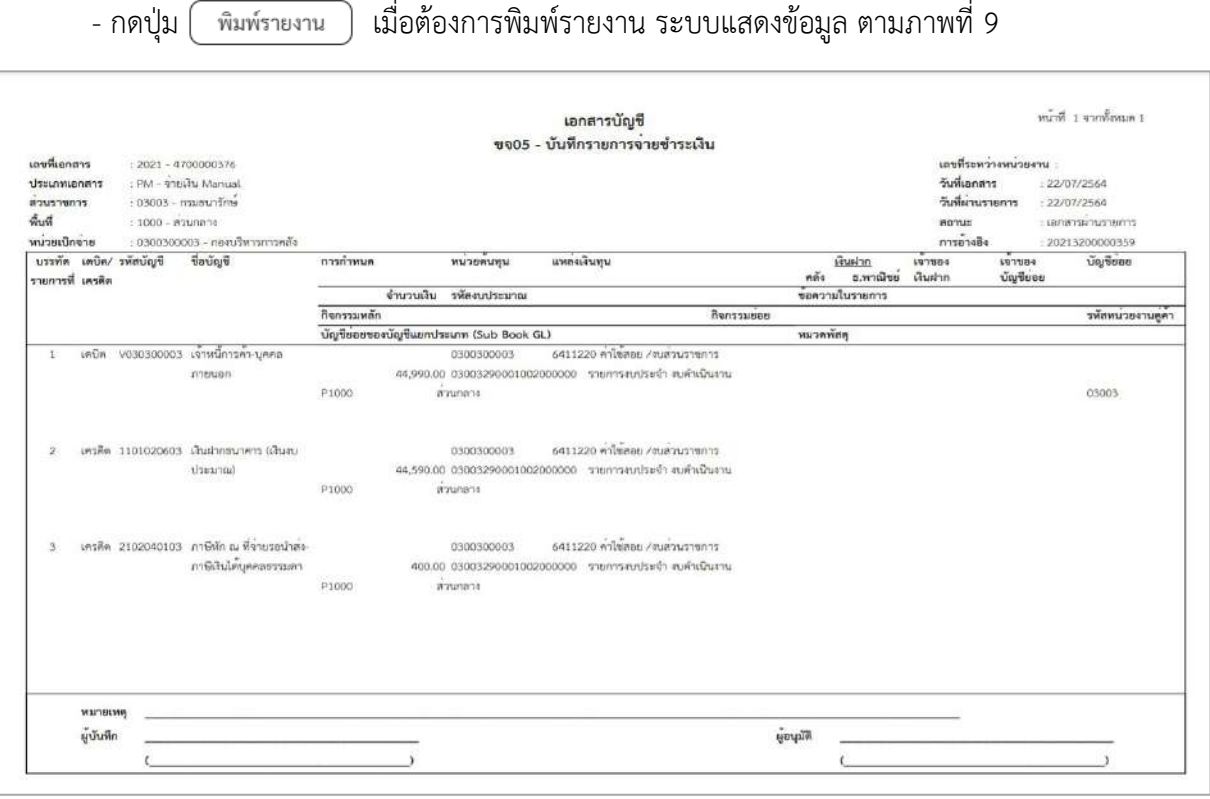

ภาพที่ 9

-กดปุ่ม ตามภาพที่ 8 เพื่อแสดงเอกสาร Auto ระบบแสดงข้อมูล ตามภาพที่ 10

| เลือก | รทัสหน่วยงาน | ประเภทเอกสาร | เลขที่เอกสาร | ประเภทเอกสารกลับรายการ | เลขที่เอกสารกลับรายการ | Ű    |
|-------|--------------|--------------|--------------|------------------------|------------------------|------|
| O     | 03003        | JV           | 0100070301   |                        |                        | 2021 |
| Ò     | 03007        | <b>JR</b>    | 0300034851   |                        |                        | 2021 |
| Ò     | 99999        | <b>JR</b>    | 0300045808   |                        |                        | 2021 |
| D     | 99999        | BG           | 9800267419   |                        |                        | 2021 |
| Ē.    | 99999        | BG           | 9800267420   |                        |                        | 2021 |

ภาพที่ 10

-กดปุ่ม เพื่อตรวจสอบรายละเอียดของเอกสาร Auto ระบบแสดงข้อมูลตามภาพที่ 11 ภาพที่ 12 และภาพที่ 13

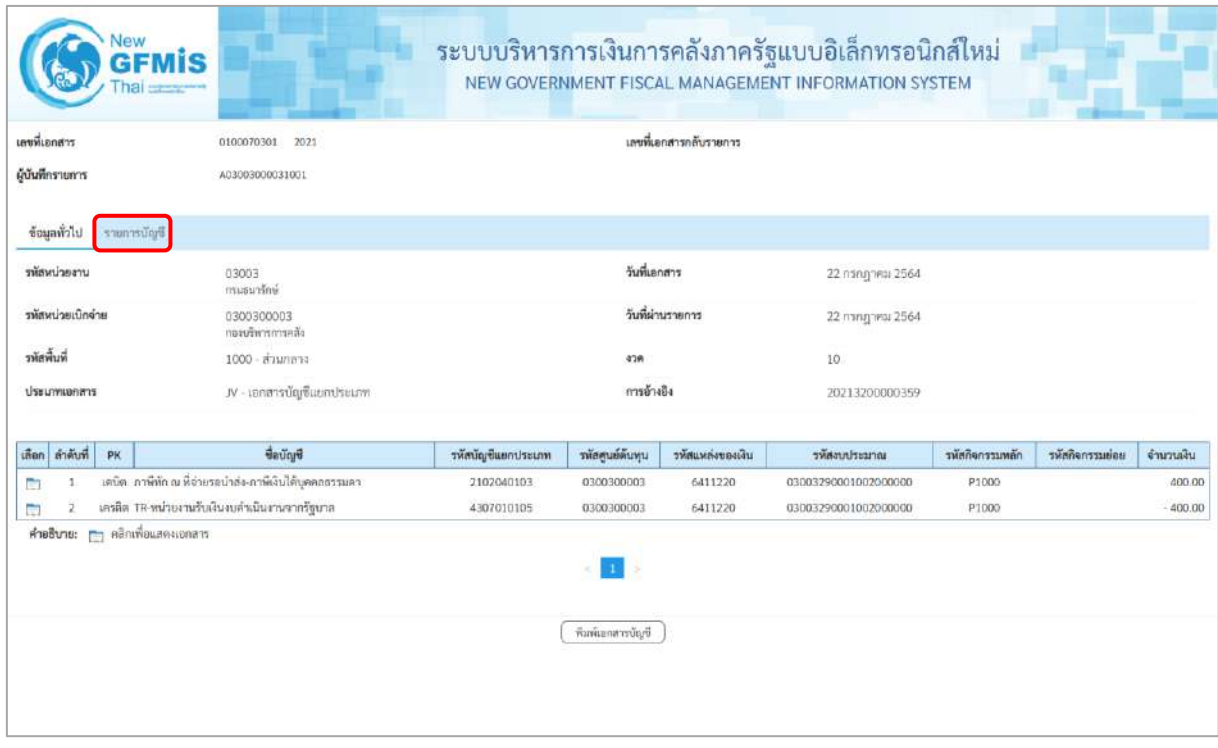

ภาพที่ 11

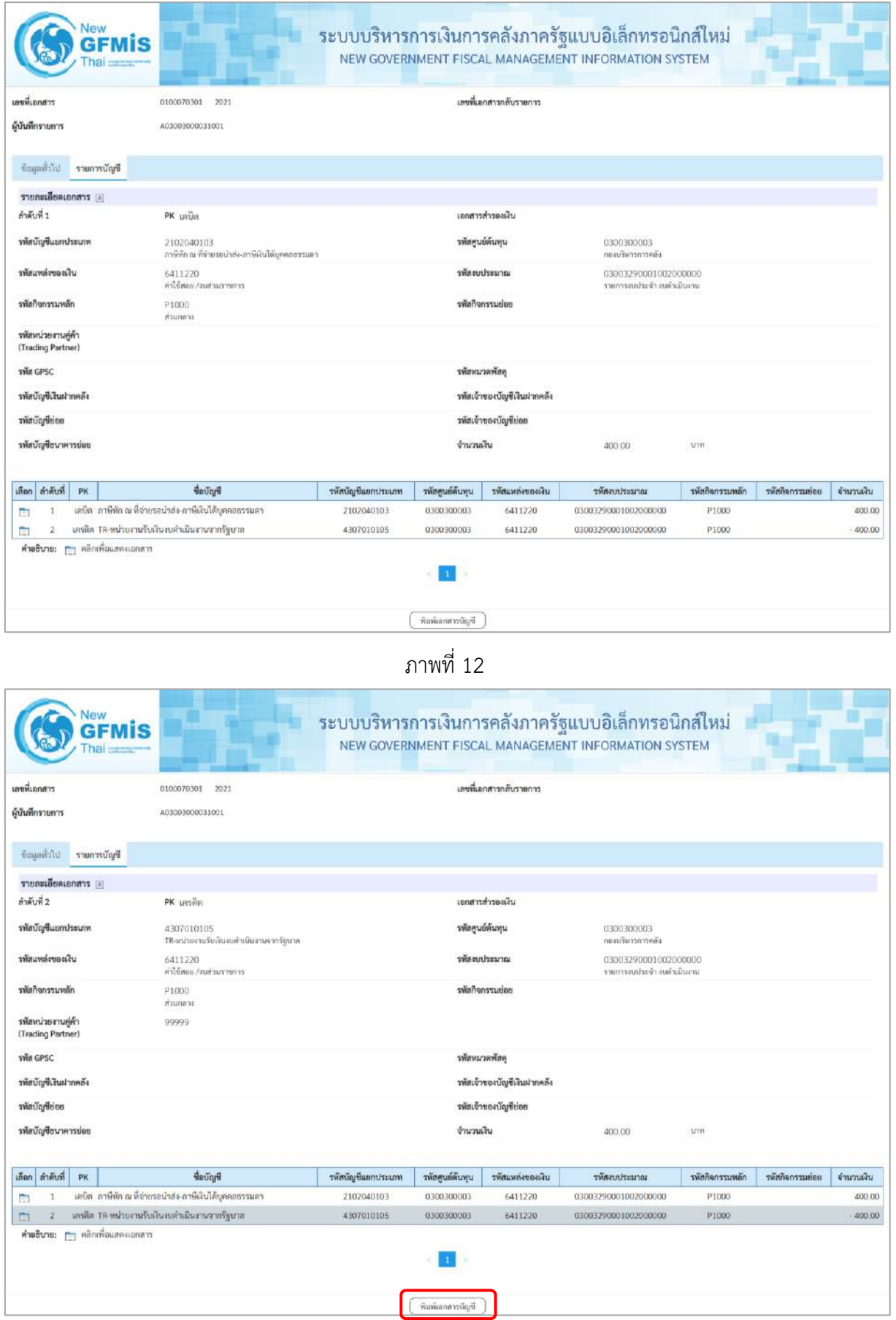

ภาพที่ 13

- กดปุ่ม ( <del>พิมพ์เอกสารบัญชี</del> ) เมื่อต้องการพิมพ์เอกสารบัญชี ระบบจะแสดงข้อมูลตามภาพที่ 14

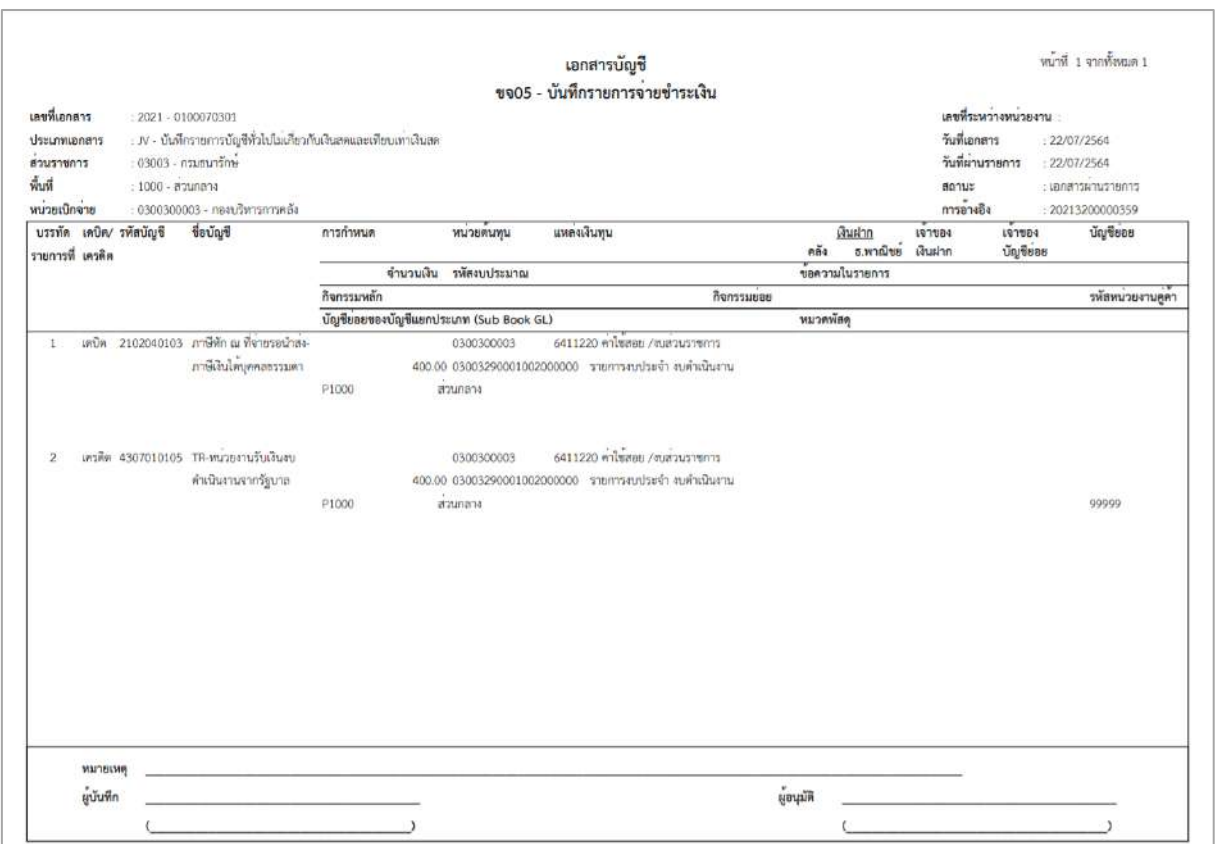

ภาพที่ 14

- -กดปุ่ม ตามภาพที่ 10 เมื่อต้องการออกจากหน้าเอกสาร Auto ระบบจะแสดงหน้าจอ ตามภาพที่ 8
- กดปุ่ม <mark> <sub>กลับหน้าหลัก</mark> ตามภาพที่ 8 เพื่อกลับไปหน้าจอหลัก</mark></sub>

## **การบันทึกรายการชำระเงิน แบบทยอยจ่าย**

## **1. รายการขอเบิกเงิน ไม่มีภาษี หัก ณ ที่จ่ายและไม่มีค่าปรับ**

ตัวอย่าง บันทึกรายการการขอเบิกเงินงบประมาณ จำนวน 30,000 บาท ได้เลขที่เอกสาร 3200000393 บันทึกรายการจ่ายชำระเงิน จำนวน 3 ครั้ง

ครั้งที่ 1 จ่ายชำระเงินจำนวน 5,000 บาท ได้เลขที่เอกสาร 4700000366

ครั้งที่ 2 จ่ายชำระเงินจำนวน 15,000 บาท ได้เลขที่เอกสาร 4700000369

ครั้งที่ 3 จ่ายชำระเงินจำนวน 10,000 บาท ได้เลขที่เอกสาร 4700000011

## **- บันทึกรายการจ่ายชำระเงินครั้งที่ 1 จำนวน** 5,000 บาท ได้เลขที่เอกสาร 4700000366 **ขั้นตอนการเข้าสู่ระบบ**

เมื่อเข้าระบบบันทึกข้อมูลหน่วยงานภาครัฐ ระบบแสดงหน้าหลักการบันทึกรายการของระบบงานต่างๆ

- กดปุ่ม <mark>ระบบเบิกจ่าย</mark> (ระบบเบิกจ่าย) เพื่อเข้าส่กระบวนงานขอจ่ายชำระเงิน
- กดปุ่ม <mark>» ขอจ่ายโดยส่วนราชการ</mark> (จ่ายโดยส่วนราชการ) เพื่อเข้าสู่แบบ ขจ 05

- กดปุ่ม <mark>(ขจ05 » บันทึกรายการจ่ายชำระเงิน</mark>) (ขจ 05 บันทึกรายการจ่ายชำระเงิน) เพื่อเข้าสู่หน้าจอการ บันทึกข้อมูลตามภาพที่ 2

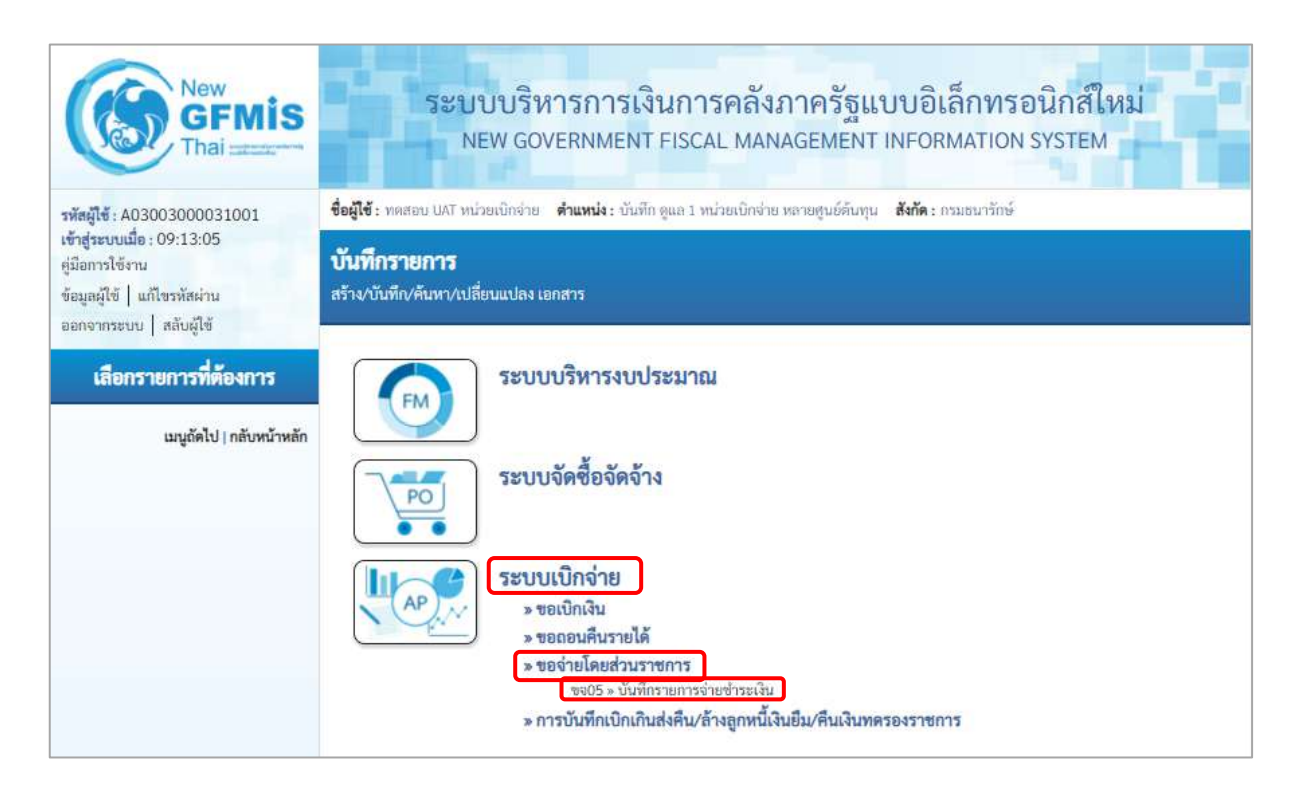

ภาพที่ 1

## **ขั้นตอนการบันทึกรายการ**

ระบุรายละเอียดเกี่ยวกับรายการจ่ายชำระเงิน โดยมีรายละเอียดการบันทึก 2 ส่วน คือ ข้อมูลส่วนหัว ข้อมูลทั่วไป ให้บันทึกรายละเอียด ดังนี้

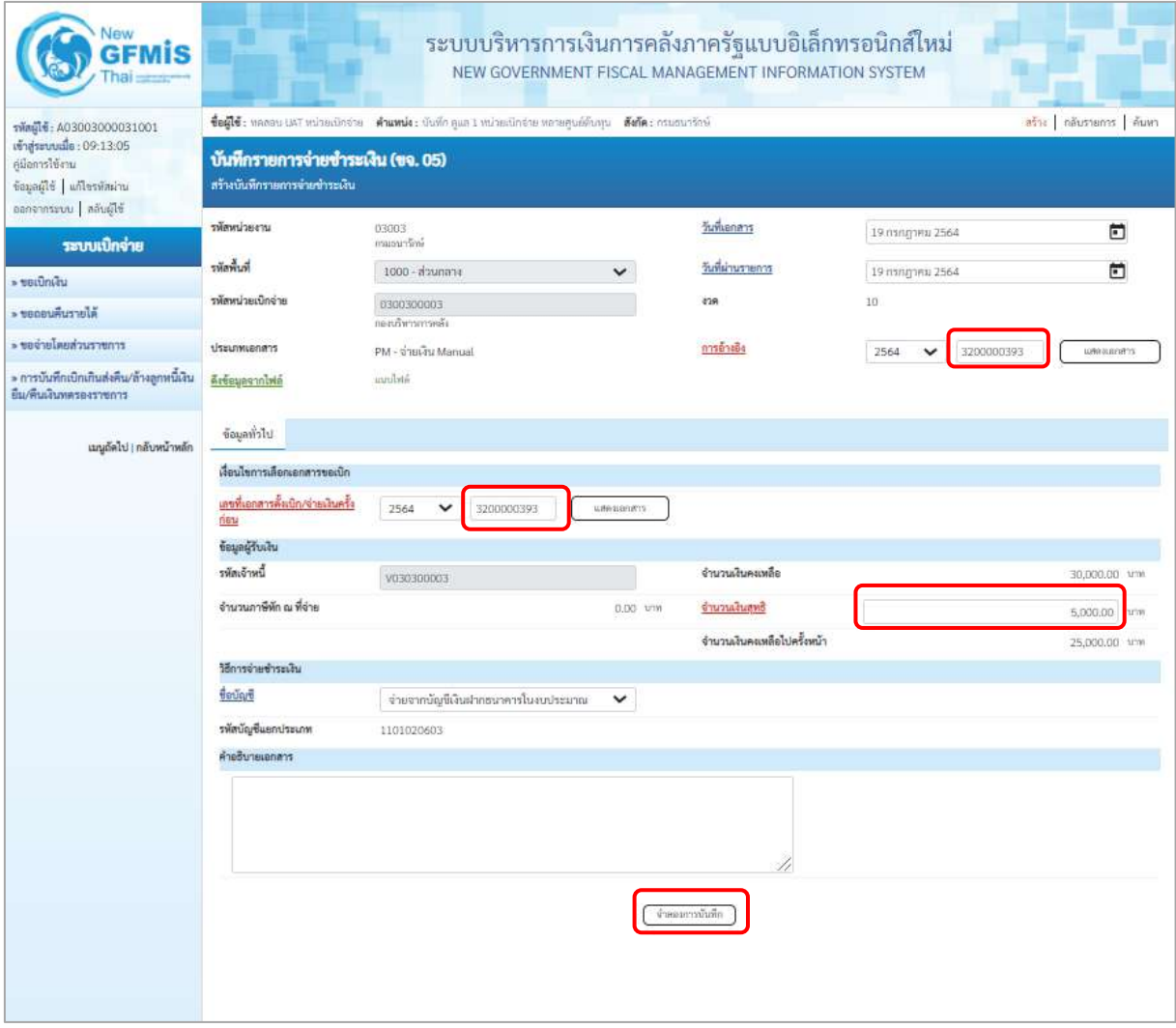

ภาพที่ 2

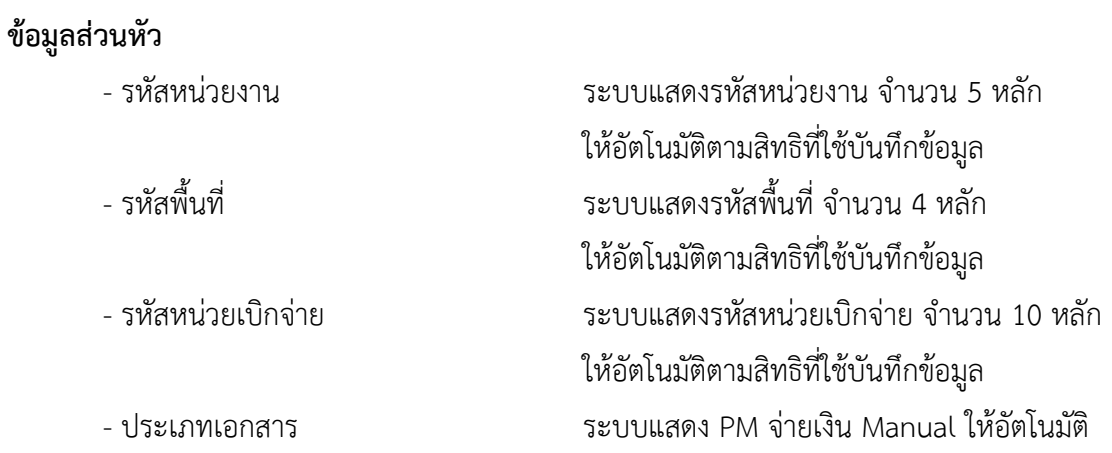

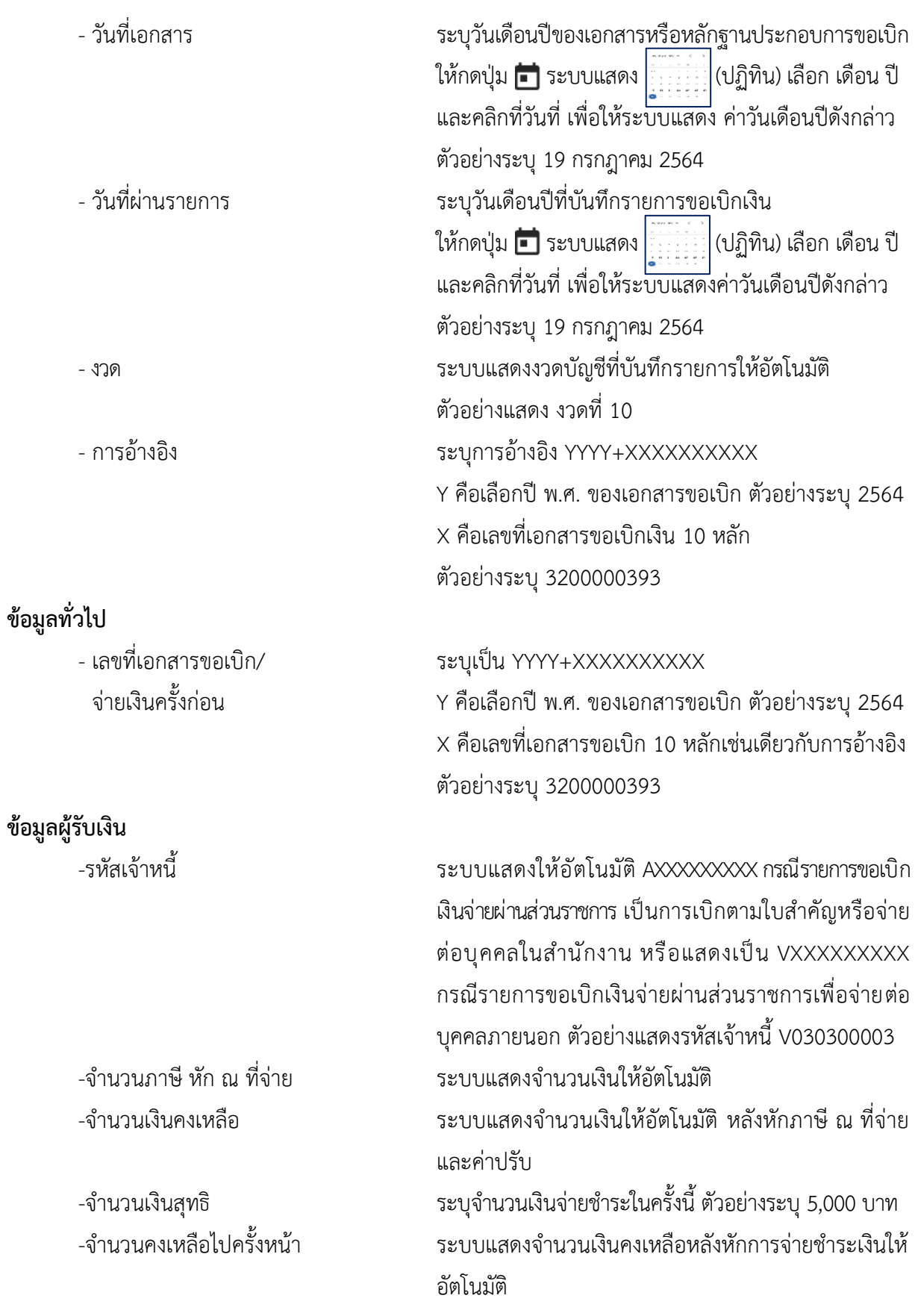

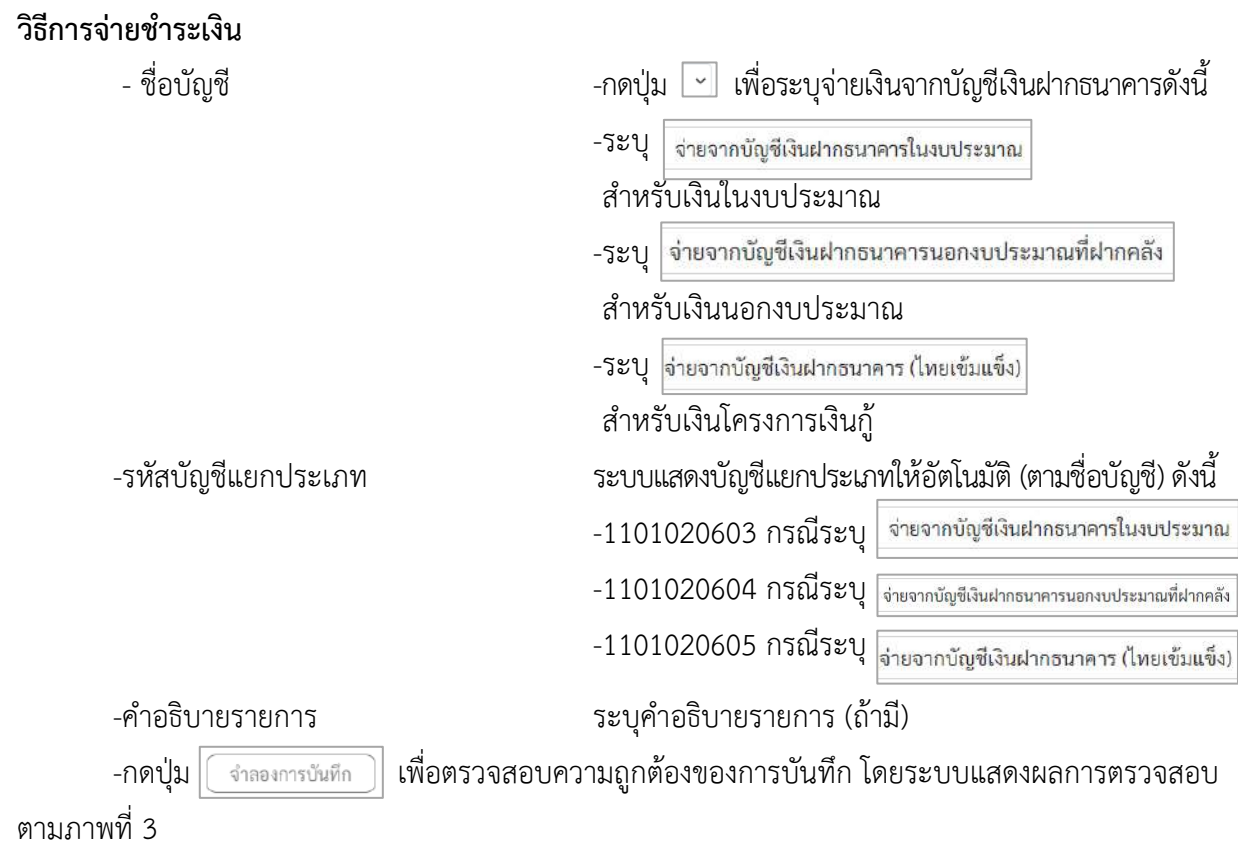

### **ระบบแสดงผลการตรวจสอบ**

หลังจากกดปุ่มจำลองการบันทึก ระบบแสดงรายละเอียดผลการตรวจสอบ ประกอบด้วย ผลการบันทึก รหัสข้อความ และคำอธิบาย ให้ตรวจสอบและดำเนินการ ดังนี้

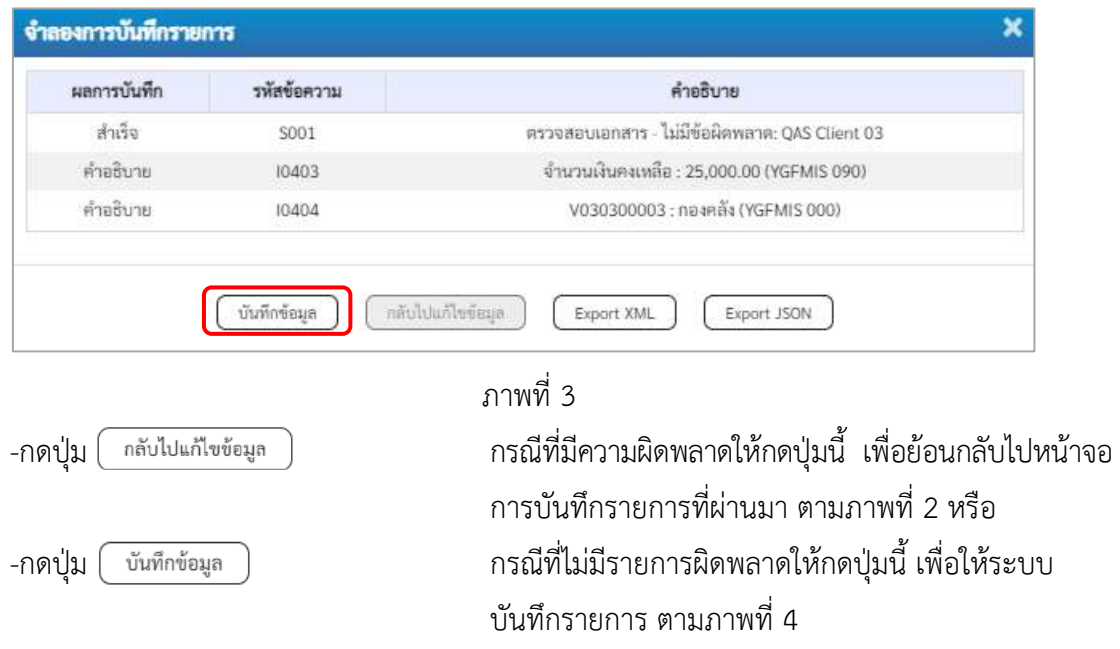

### **ระบบบันทึกรายการขอจ่ายชำระเงิน**

หลังจากกดปุ่มบันทึกข้อมูล ระบบบันทึกรายการขอจ่ายชำระเงิน โดยแสดงสถานะการบันทึกเป็น "สำเร็จ" ได้เลขที่เอกสาร 47XXXXXXXX ให้เลือกปุ่มใดปุ่มหนึ่ง เพื่อกลับไปหน้าจอหลัก ก่อนที่จะออกจาก ระบบ ดังนี้

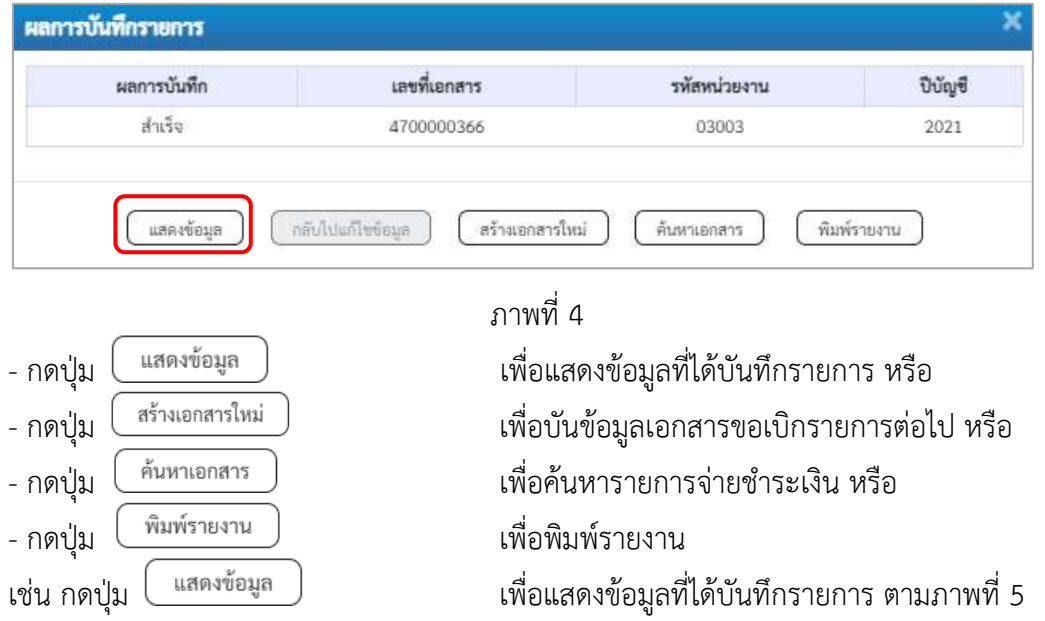

### **การบันทึกรายการขอจ่ายชำระเงิน**

เมื่อกดปุ่มแสดงข้อมูลจะปรากฏหน้าจอข้อมูลของเลขที่เอกสารขอจ่ายดังกล่าว ให้เลือกแถบ "รายการ ขอเบิก" ตามภาพที่ 5 ระบบแสดงคู่บัญชีให้อัตโนมัติ แล้วจึงตรวจสอบความครบถ้วนถูกต้องของข้อมูล ในรายการจ่ายชำระเงิน หากประสงค์จะพิมพ์รายงาน ให้กดปุ่ม "พิมพ์รายงาน" หรือหากต้องการกลับไป หน้าหลัก เพื่อออกจากระบบให้กดปุ่ม "กลับหน้าหลัก" ตามภาพที่ 6

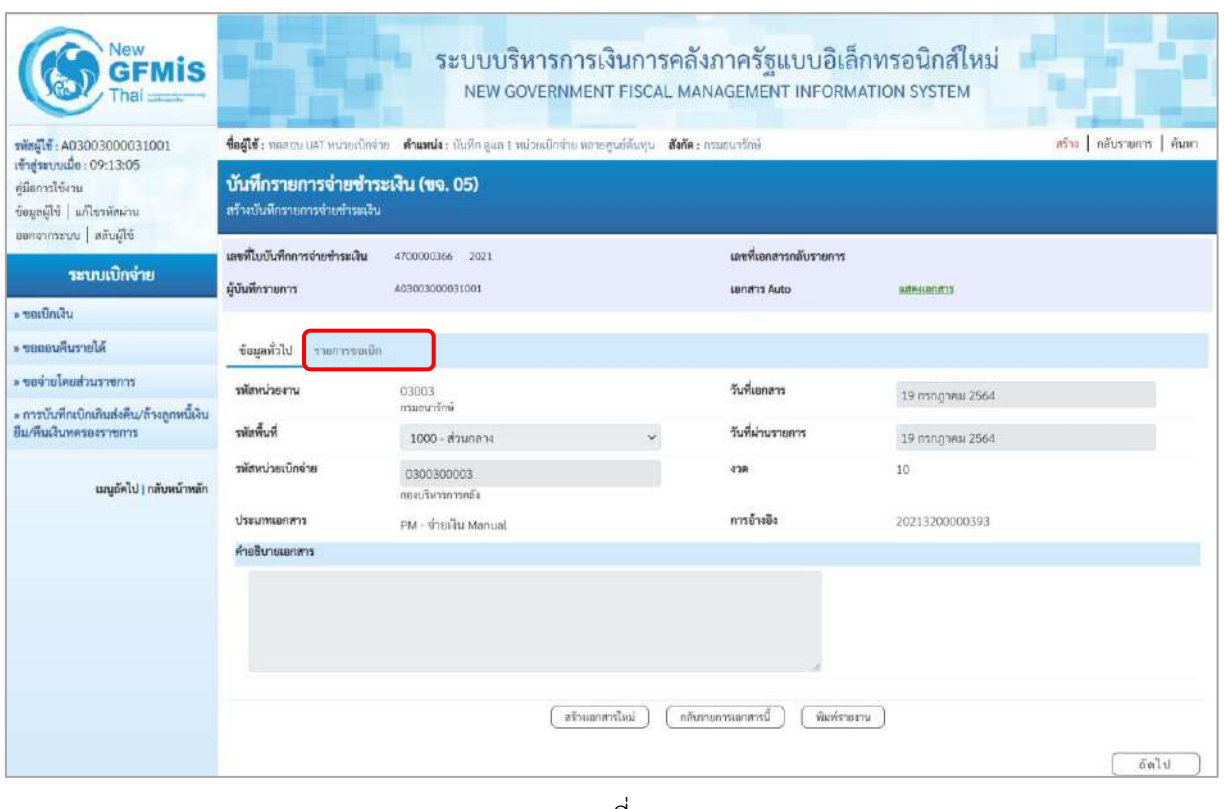

ภาพที่ 5

- กดปุ่ม <mark>「รายการขอเบิก </mark>แพื่อตรวจสอบบัญชีแยกประเภท ตามภาพที่ 6

## **การบันทึกรายการบัญชีแยกประเภท**

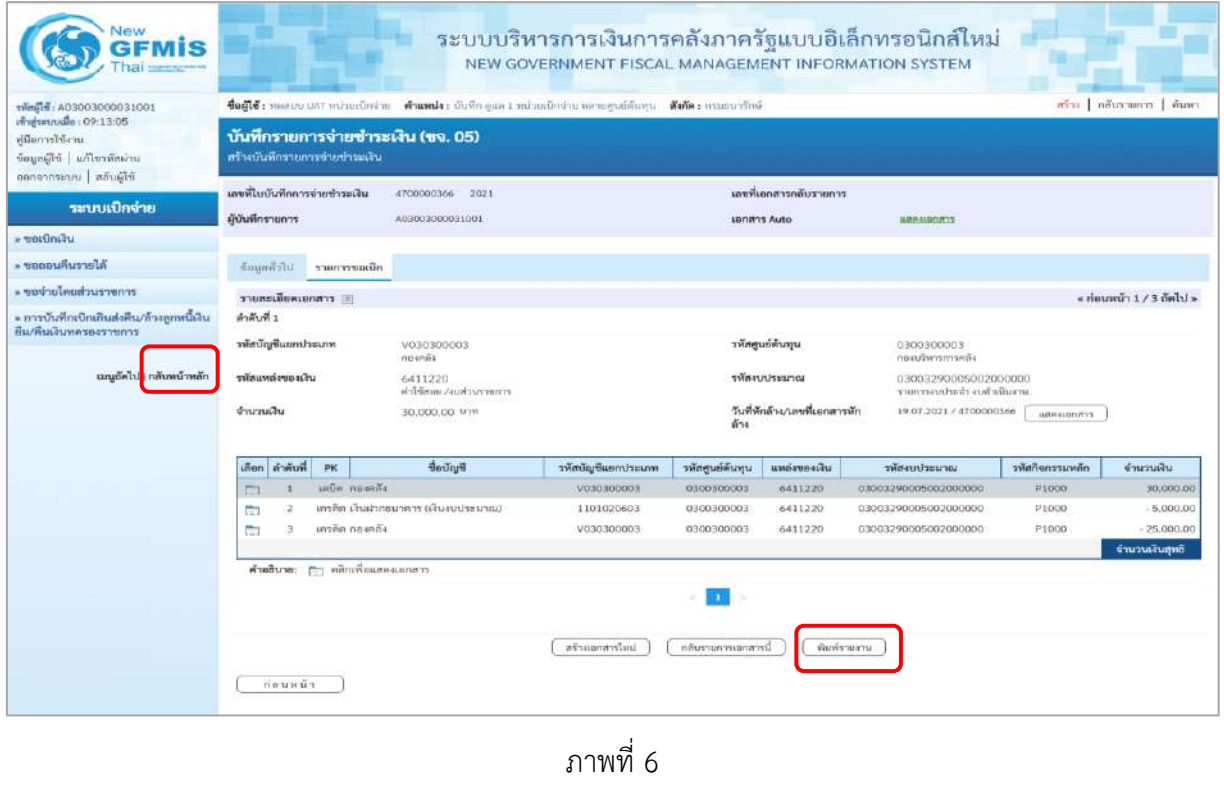

- กดปุ่ม  $\left(\begin{array}{c}$  พิมพ์รายงาน ) เมื่อต้องการพิมพ์รายงาน ระบบแสดงข้อมูล ตามภาพที่ 7

|                                                                                                    |           |                         |                                                                                                    |             |                                         | เอกสารบัญชี                                                |              |                  |                        |                                  | หน้าที่ 1 จากทั้งหมด 1 |
|----------------------------------------------------------------------------------------------------|-----------|-------------------------|----------------------------------------------------------------------------------------------------|-------------|-----------------------------------------|------------------------------------------------------------|--------------|------------------|------------------------|----------------------------------|------------------------|
|                                                                                                    |           |                         |                                                                                                    |             |                                         | ขจ05 - บันทึกรายการจายชำระเงิน                             |              |                  |                        |                                  |                        |
| เลขที่เอกสาร                                                                                                |           | $: 2021 - 4700000366$   |                                                                                                    |             |                                         |                                                            |              |                  | แหร่โระหว่างหน่วยงาน : |                                  |                        |
| : PM - จายเงิน Manual<br>ประมาทเอกสาร<br>: 03003 - กรมธนารักษ์<br>EFRETELER<br>4.7<br>$:1000 - \frac{1}{2}$ |           |                         |                                                                                                    |             |                                         |                                                            | วันที่เอกสาร |                  | $-19/07/2564$          |                                  |                        |
|                                                                                                    |           |                         |                                                                                                    |             |                                         |                                                            |              | วันที่ผ่านรายการ |                        | :19/07/2564<br>: Lenanskriusnums |                        |
|                                                                                                    |           |                         |                                                                                                    |             |                                         |                                                            |              |                  |                        |                                  |                        |
| หน่วยเบิกจ่าย                                                                                               |           |                         | : 0300300003 - กองบริหารการคลัง                                                                                              |             |                                         |                                                            |              |                  | การอ้างอิง             |                                  | 20213200000393         |
|                                                                                                    |           | บรรทัด เตบิด/ รหัสบัญชี | ชื่อบัญชี                                                                                                    | การกำหนด    | หน่วยคนพุน                              | แหล่งเงินทุน                                               |              | เงินฟาก          | 558704                 | <b>LETTEN</b>                    | บัญชียอย               |
| รายการที่ เครลิต                                                                                            |           |                         |                                                                                                    |             |                                         |                                                            | não          | ธ.พาณิชย์        | เงินผ่าก               | บัญชีย่อย                        |                        |
|                                                                                                    |           |                         |                                                                                                    |             | จำนวนเงิน รหัสงบประมาณ                  |                                                            |              | ขอความในรายการ   |                        |                                  |                        |
|                                                                                                    |           |                         |                                                                                                    | กิจกรรมหลัก |                                         | กิจกรรมยอย                                                 |              |                  |                        |                                  | รหัสพน่วยงานดูดา       |
|                                                                                                    |           |                         |                                                                                                    |             | บัญชีรอยของบัญชีแยกประเภท (Sub Book GL) |                                                            | หมวดพัสดุ    |                  |                        |                                  |                        |
| $\mathbf{1}$                                                                                                |           |                         | เตบิด V030300003 เจาหนี้การค่า-บุคคล                                                                                         |             | 0300300003                              | 6411220 หาโชสอย /งบลวนราชการ                               |              |                  |                        |                                  |                        |
|                                                                                                    |           |                         | <b>naught</b>                                                                                                    |             |                                         | 30,000.00 03003290005002000000 รายการงบประจำ งบตัวเป็นงาน. |              |                  |                        |                                  |                        |
|                                                                                                    |           |                         |                                                                                                    | P1000       | apurrana                                |                                                            |              |                  |                        |                                  | 03003                  |
| $\overline{2}$                                                                                              |           |                         | เครดีต 1101020603 เงินฝากธนาคาร (เงินงบ                                                                                      |             | 0300300003                              | 6411220 ค่าไซสอย / สมส่วนราชการ                            |              |                  |                        |                                  |                        |
|                                                                                                    |           |                         | ประมาณไ                                                                                                    |             |                                         | 5,000.00 03003290005002000000 รายการงบประจำ งบคำเนินงาน.   |              |                  |                        |                                  |                        |
|                                                                                                    |           |                         |                                                                                                    | P1000       | สวนกลาง                                 |                                                            |              |                  |                        |                                  |                        |
| $\overline{3}$                                                                                              |           |                         | เครดิต V030300003 เจ้าหนี้การค่า-บุคคล                                                                                       |             | 0300300003                              | 6411220 หาใช้สอย /สมส่วนราชการ                             |              |                  |                        |                                  |                        |
|                                                                                                    |           |                         |                                                                                                    |             |                                         | 25,000.00 03003290005002000000 รายการสบประจำ สบค้าเป็นงาน. |              |                  |                        |                                  |                        |
|                                                                                                    |           |                         | лтемел                                                                                                    |             |                                         |                                                            |              |                  |                        |                                  |                        |
|                                                                                                    |           |                         |                                                                                                    | P1000       | asunasa                                 |                                                            |              |                  |                        |                                  | 03003                  |
|                                                                                                    |           |                         |                                                                                                    |             |                                         |                                                            |              |                  |                        |                                  |                        |
|                                                                                                    | милыми    |                         | <u> 1989 - Johann Barnett, fransk politiker (d. 1989)</u>                                                                    |             |                                         |                                                            |              |                  |                        |                                  |                        |
|                                                                                                    | ผู้บันทึก |                         | <u> De Santa Carlos de Santa Carlos de Santa Carlos de Santa Carlos de Santa Carlos de Santa Carlos de Santa Carlos de S</u> |             |                                         |                                                            | ผู้อนุมัติ   |                  |                        |                                  |                        |
|                                                                                                    |           |                         |                                                                                                    |             |                                         |                                                            |              |                  |                        |                                  |                        |

ภาพที่ 7

**- บันทึกรายการจ่ายชำระเงินครั้งที่ 2 จำนวน** 15,000 บาท ได้เลขที่เอกสาร 4700000369 บาท **ขั้นตอนการเข้าสู่ระบบ**

เมื่อเข้าระบบบันทึกข้อมูลหน่วยงานภาครัฐ ระบบแสดงหน้าหลักการบันทึกรายการของระบบงานต่างๆ

- กดปุ่ม <mark>ระบบเบิกจ่าย</mark> (ระบบเบิกจ่าย) เพื่อเข้าสู่กระบวนงานขอจ่ายชำระเงิน
- กดปุ่ม <mark>» ขอจ่ายโดยส่วนราชการ</mark> (จ่ายโดยส่วนราชการ) เพื่อเข้าสู่แบบ ขจ 05
- กดปุ่ม | <sub>ขจ05 »</sub> บันทึกรายการจ่ายซำระเงิน | (ขจ 05 บันทึกรายการจ่ายชำระเงิน) เพื่อเข้าสู่หน้าจอการ บันทึกข้อมูลตามภาพที่ 9

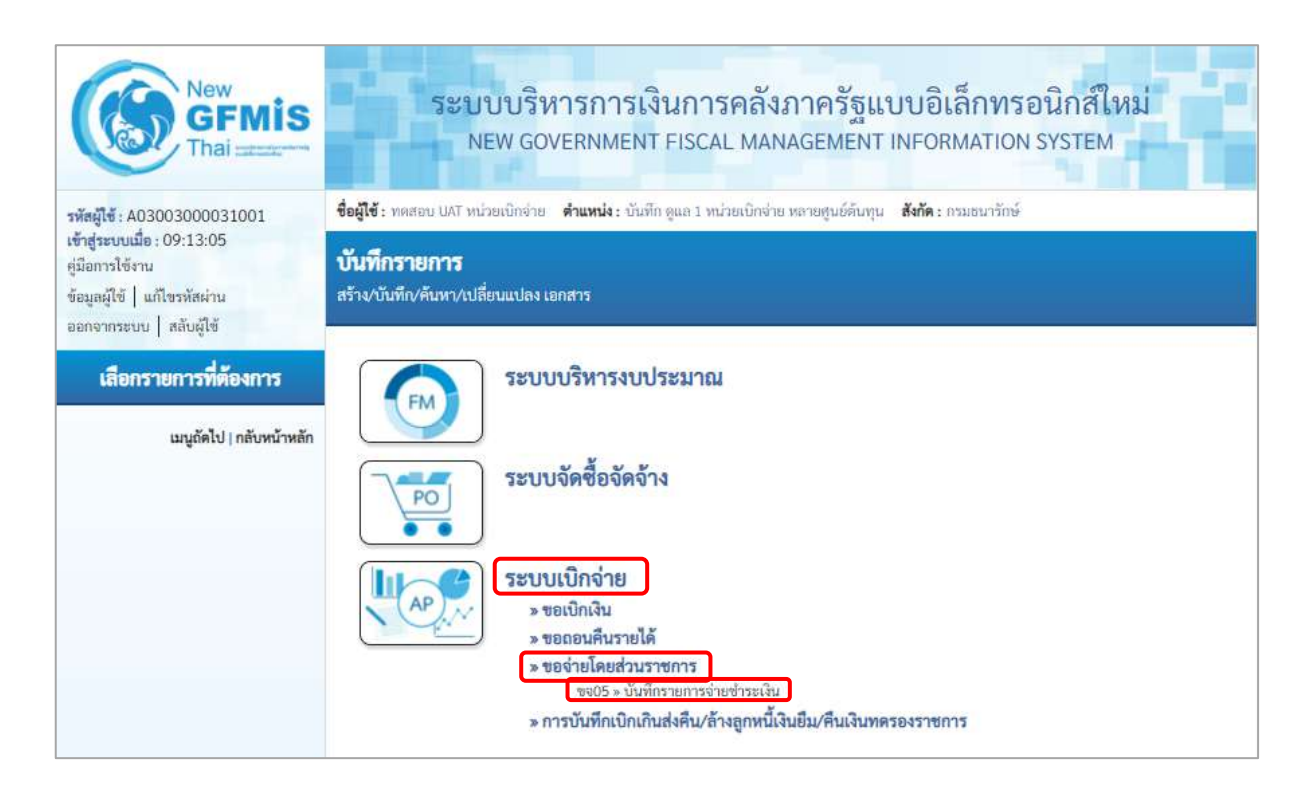

ภาพที่ 8

# **ขั้นตอนการบันทึกรายการ**

ระบุรายละเอียดเกี่ยวกับรายการจ่ายชำระเงิน โดยมีรายละเอียดการบันทึก 2 ส่วน คือ ข้อมูลส่วนหัว ข้อมูลทั่วไป ให้บันทึกรายละเอียด ดังนี้

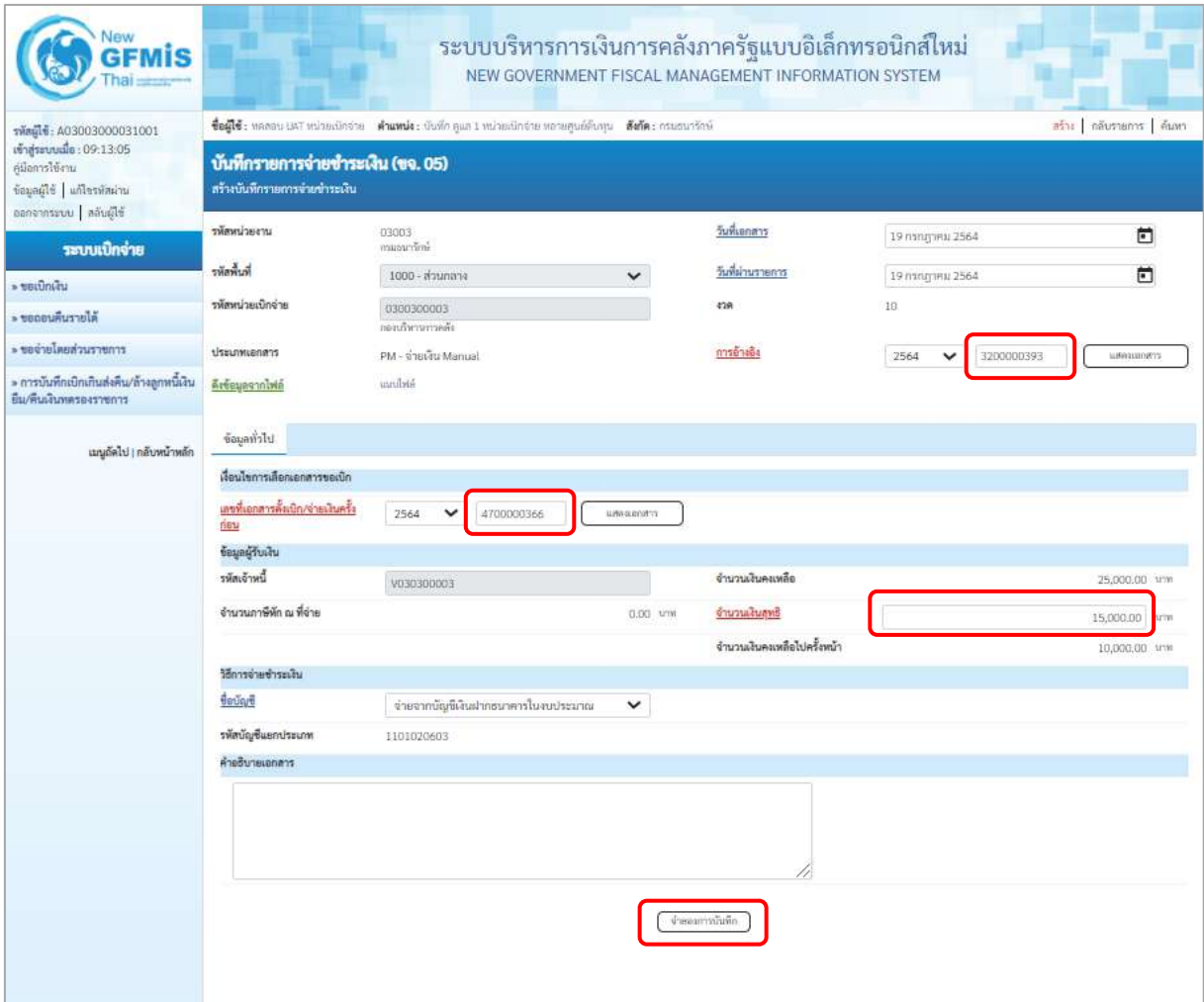

ภาพที่ 9

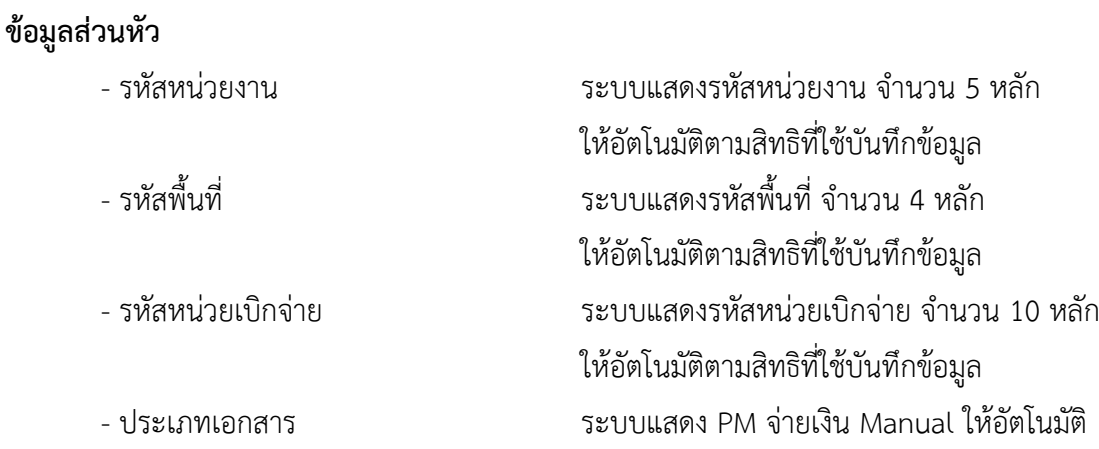

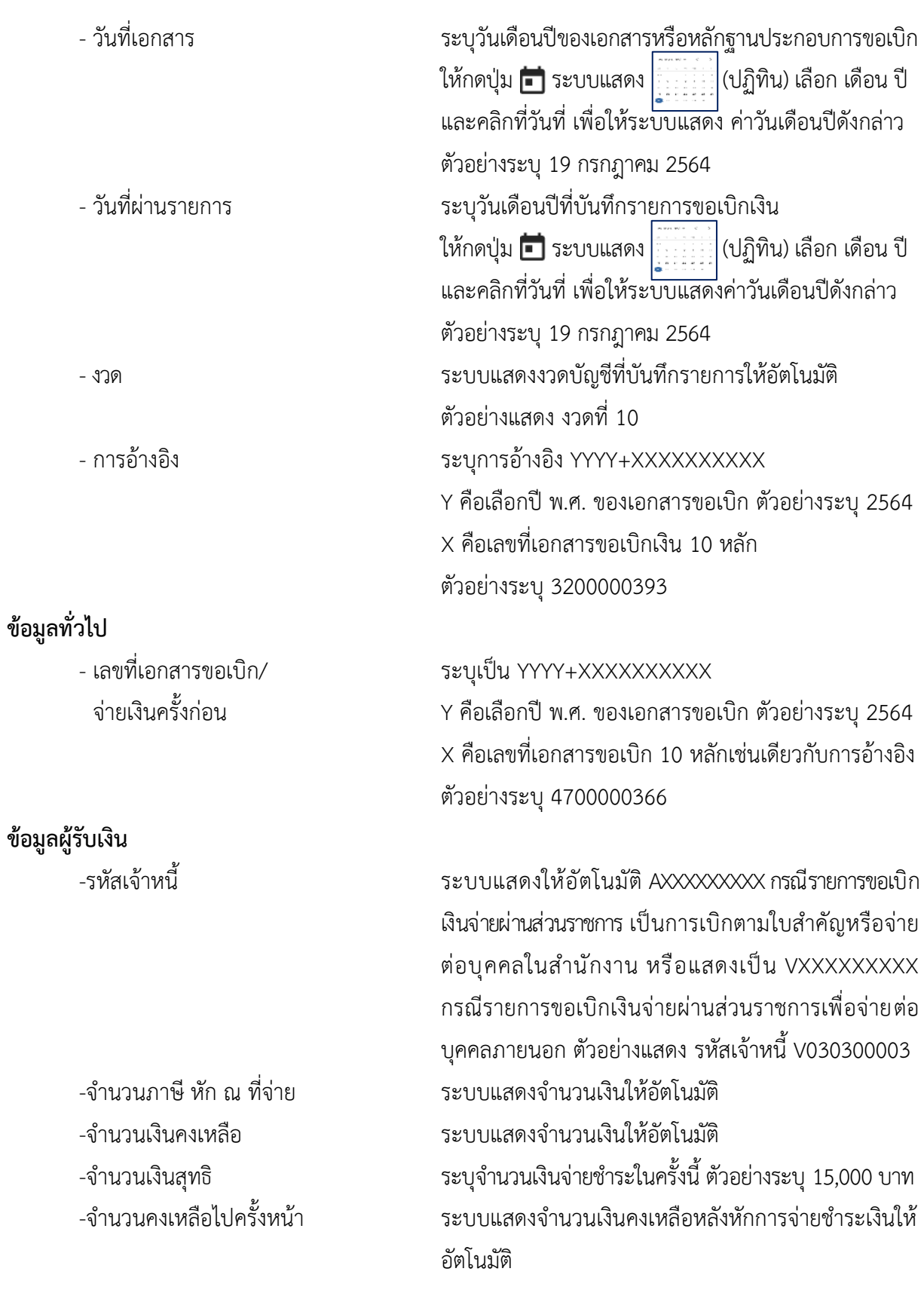

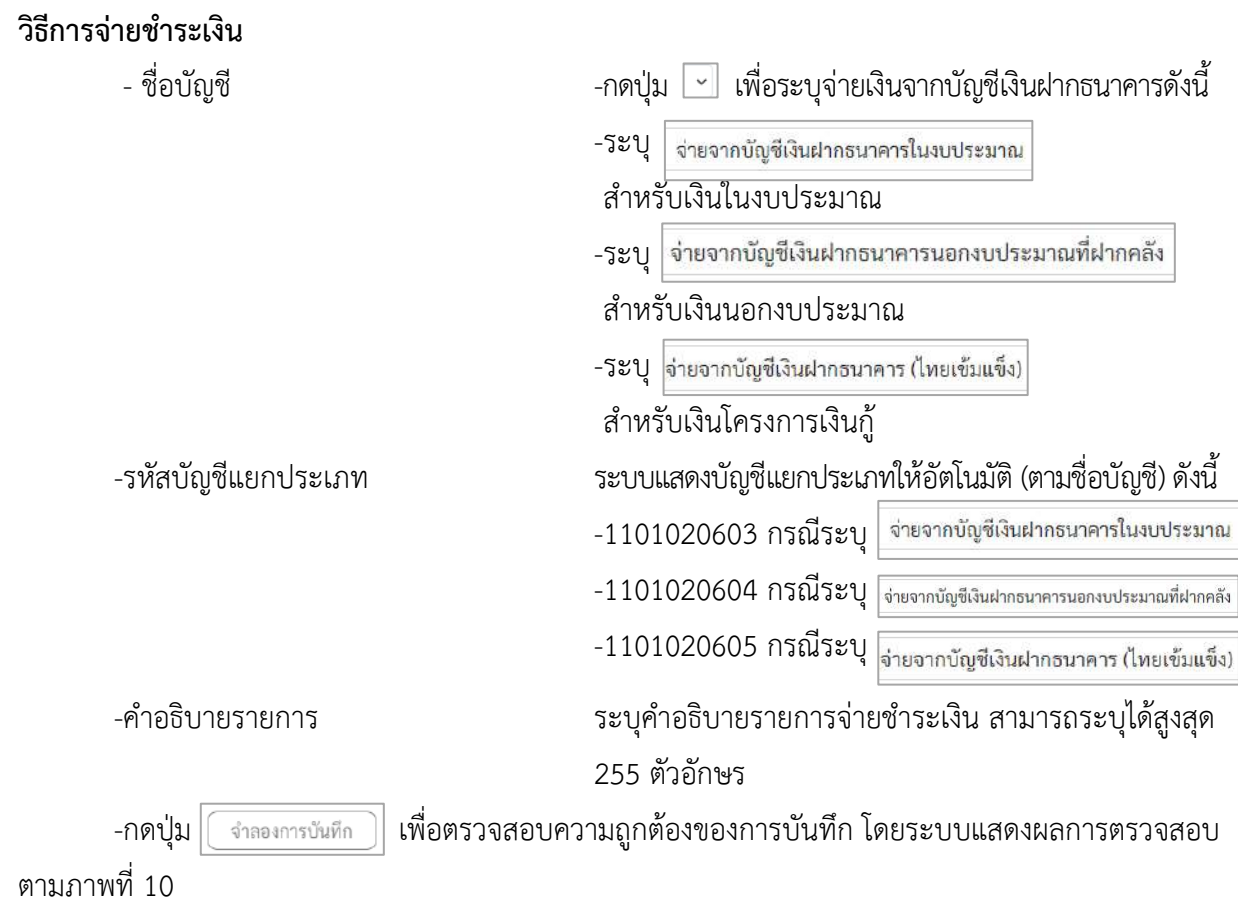

### **ระบบแสดงผลการตรวจสอบ**

หลังจากกดปุ่มจำลองการบันทึก ระบบแสดงรายละเอียดผลการตรวจสอบ ประกอบด้วย ผลการ บันทึกรหัสข้อความ และคำอธิบาย ให้ตรวจสอบและดำเนินการ ดังนี้

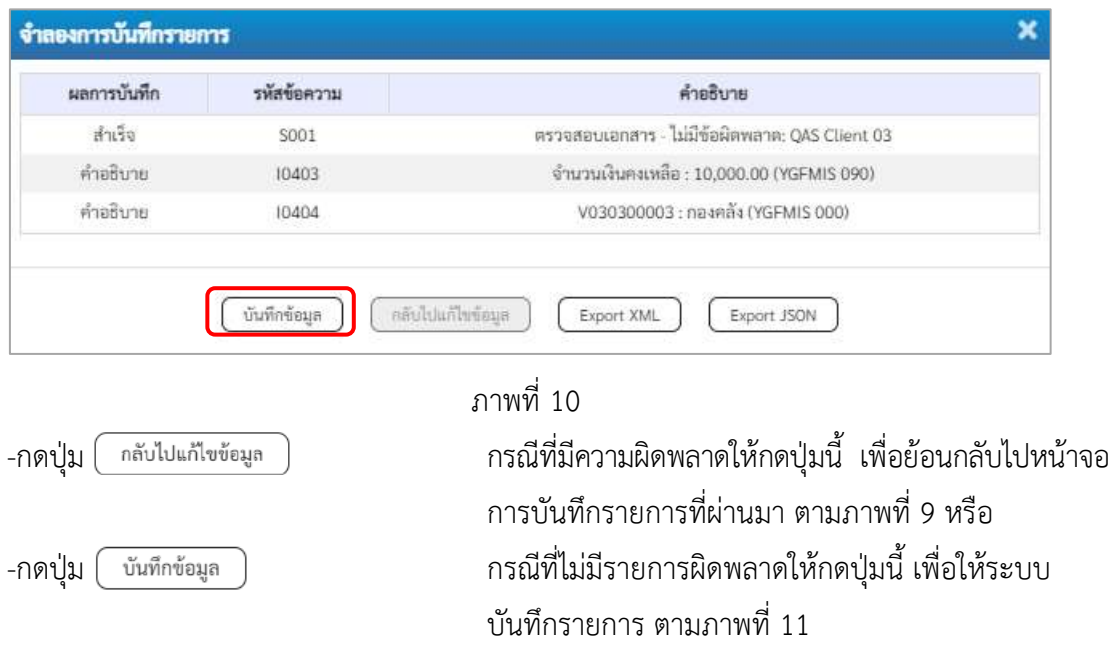

### **ระบบบันทึกรายการขอจ่ายชำระเงิน**

หลังจากกดปุ่มบันทึกข้อมูล ระบบบันทึกรายการขอจ่ายชำระเงิน โดยแสดงสถานะการบันทึกเป็น "สำเร็จ" ได้เลขที่เอกสาร 47XXXXXXXX ให้เลือกปุ่มใดปุ่มหนึ่ง เพื่อกลับไปหน้าจอหลัก ก่อนที่จะออกจาก ระบบ ดังนี้

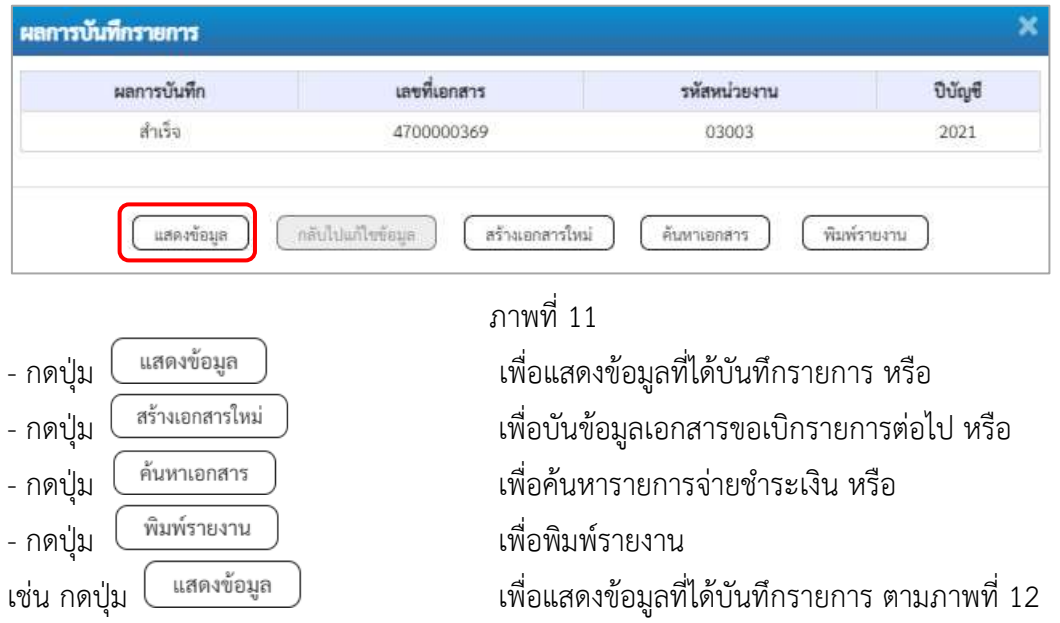

### **การบันทึกรายการขอจ่ายชำระเงิน**

เมื่อกดปุ่มแสดงข้อมูลจะปรากฏหน้าจอข้อมูลของเลขที่เอกสารขอจ่ายดังกล่าว ให้เลือกแถบ"รายการ ขอเบิก" ตามภาพที่ 12 ระบบแสดงคู่บัญชีให้อัตโนมัติ แล้วจึงตรวจสอบความครบถ้วนถูกต้องของข้อมูล ในรายการจ่ายชำระเงิน หากประสงค์จะพิมพ์รายงาน ให้กดปุ่ม "พิมพ์รายงาน " หรือหากต้องการกลับไป หน้าหลัก เพื่อออกจากระบบให้กดปุ่ม "กลับหน้าหลัก" ตามภาพที่ 13

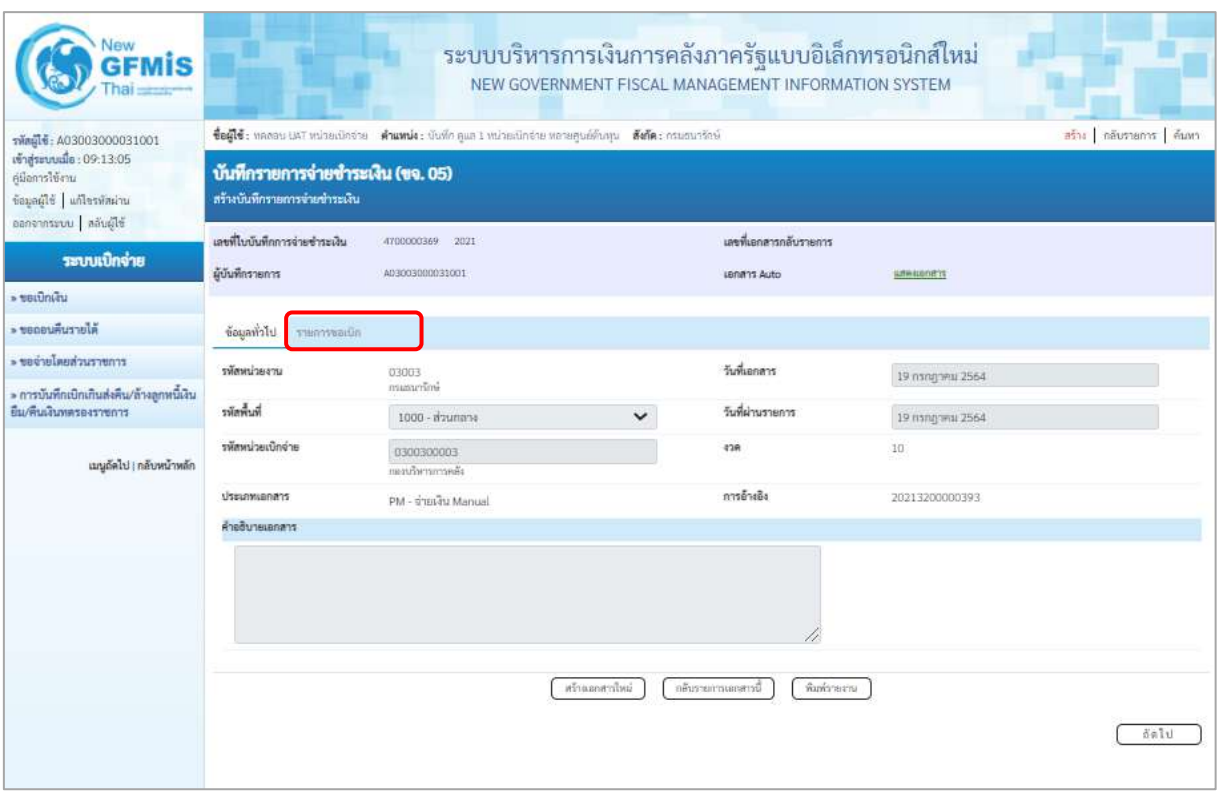

ภาพที่ 12 - กดปุ่ม <mark>เรายการขอเบิก เพื่อตรวจสอบบัญชีแยกประเภท ตามภาพที่ 13</mark>

# **การบันทึกรายการบัญชีแยกประเภท**

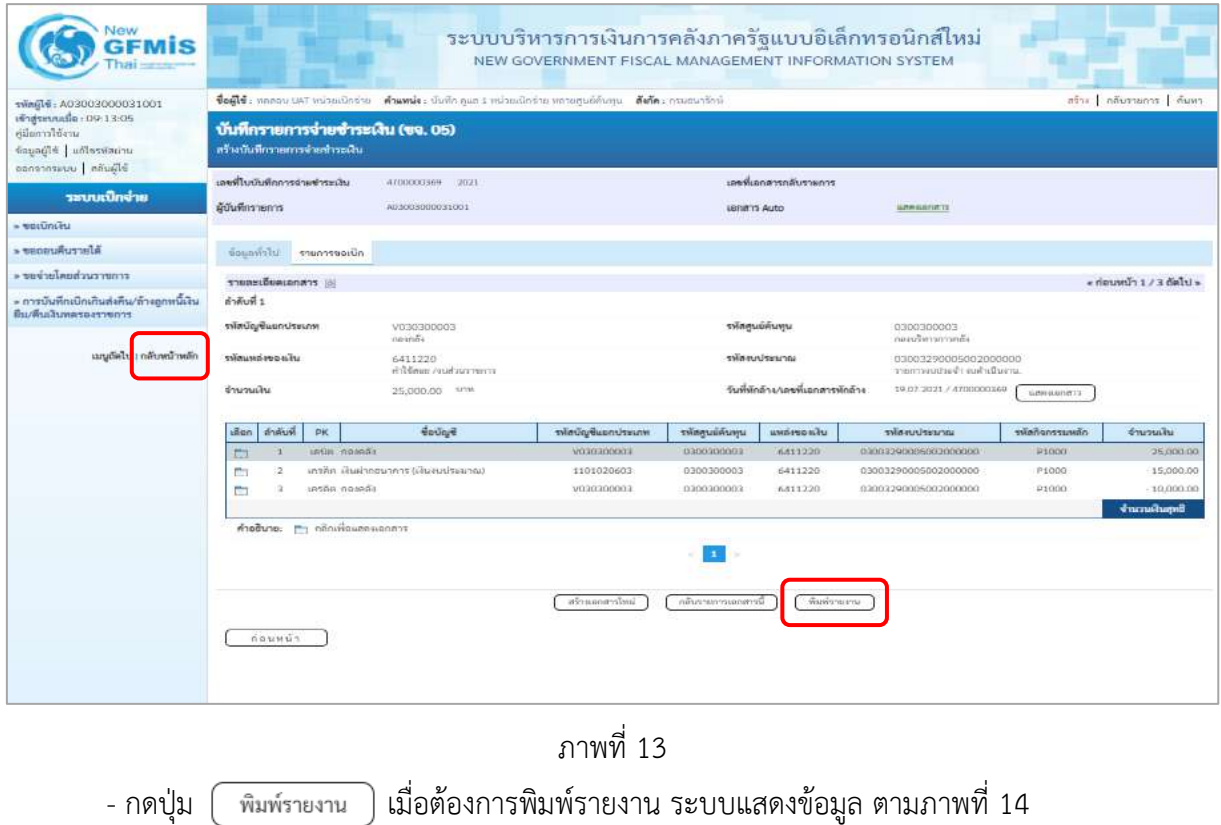

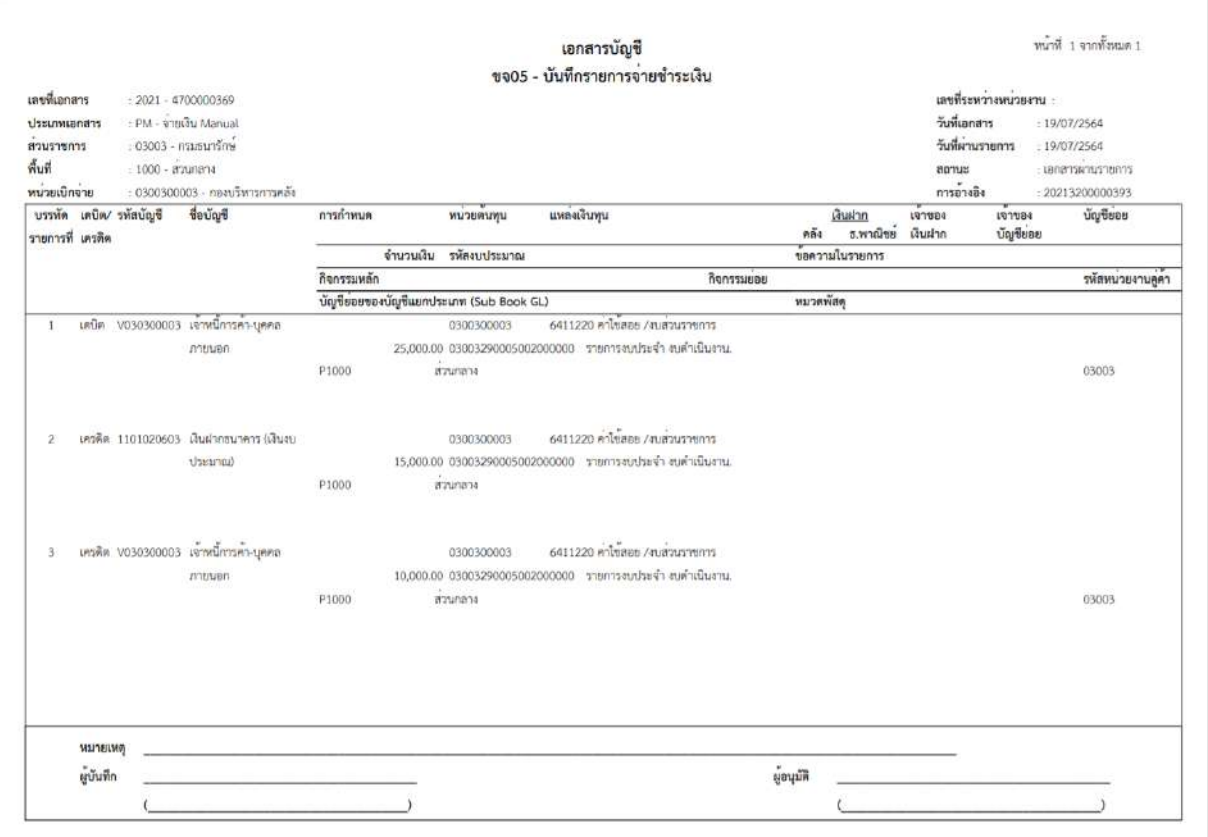

ภาพที่ 14

**- บันทึกรายการจ่ายชำระเงินครั้งที่ 3 จำนวน** 10,000 บาท ได้เลขที่เอกสาร 4700000370 บาท **ขั้นตอนการเข้าสู่ระบบ**

เมื่อเข้าระบบบันทึกข้อมูลหน่วยงานภาครัฐ ระบบแสดงหน้าหลักการบันทึกรายการของระบบงานต่างๆ

- กดปุ่ม <mark>ระบบเบิกจ่าย</mark> (ระบบเบิกจ่าย) เพื่อเข้าสู่กระบวนงานขอจ่ายชำระเงิน
- กดปุ่ม <mark>» ขอจ่ายโดยส่วนราชการ</mark> (จ่ายโดยส่วนราชการ) เพื่อเข้าสู่แบบ ขจ 05
- กดปุ่ม *(* <sub>ขจ</sub>05 » บันทึกรายการจ่ายซำระเงิน ) (ขจ 05 บันทึกรายการจ่ายชำระเงิน) เพื่อเข้าสู่หน้าจอการ บันทึกข้อมูลตามภาพที่ 16

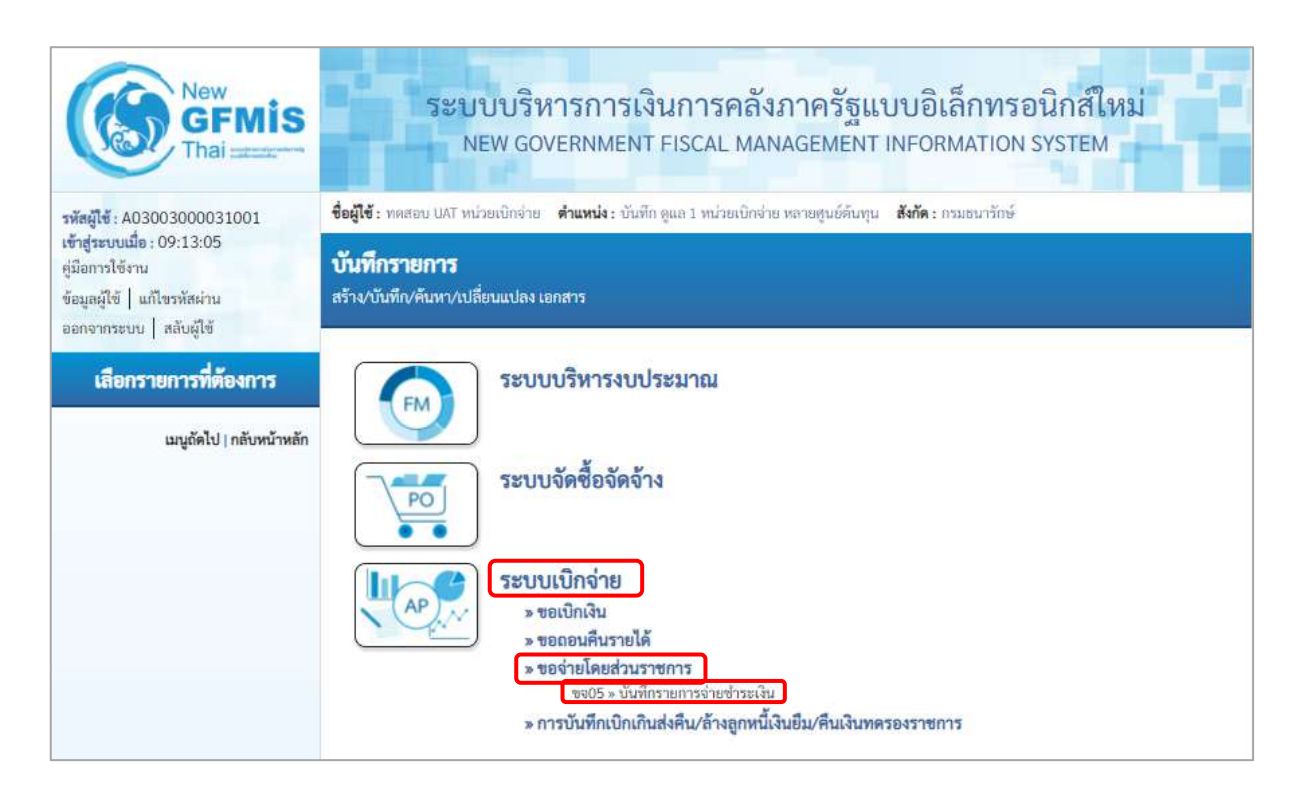

ภาพที่ 15

# **ขั้นตอนการบันทึกรายการ**

ระบุรายละเอียดเกี่ยวกับรายการจ่ายชำระเงิน โดยมีรายละเอียดการบันทึก 2 ส่วน คือ ข้อมูลส่วนหัว ข้อมูลทั่วไป ให้บันทึกรายละเอียด ดังนี้

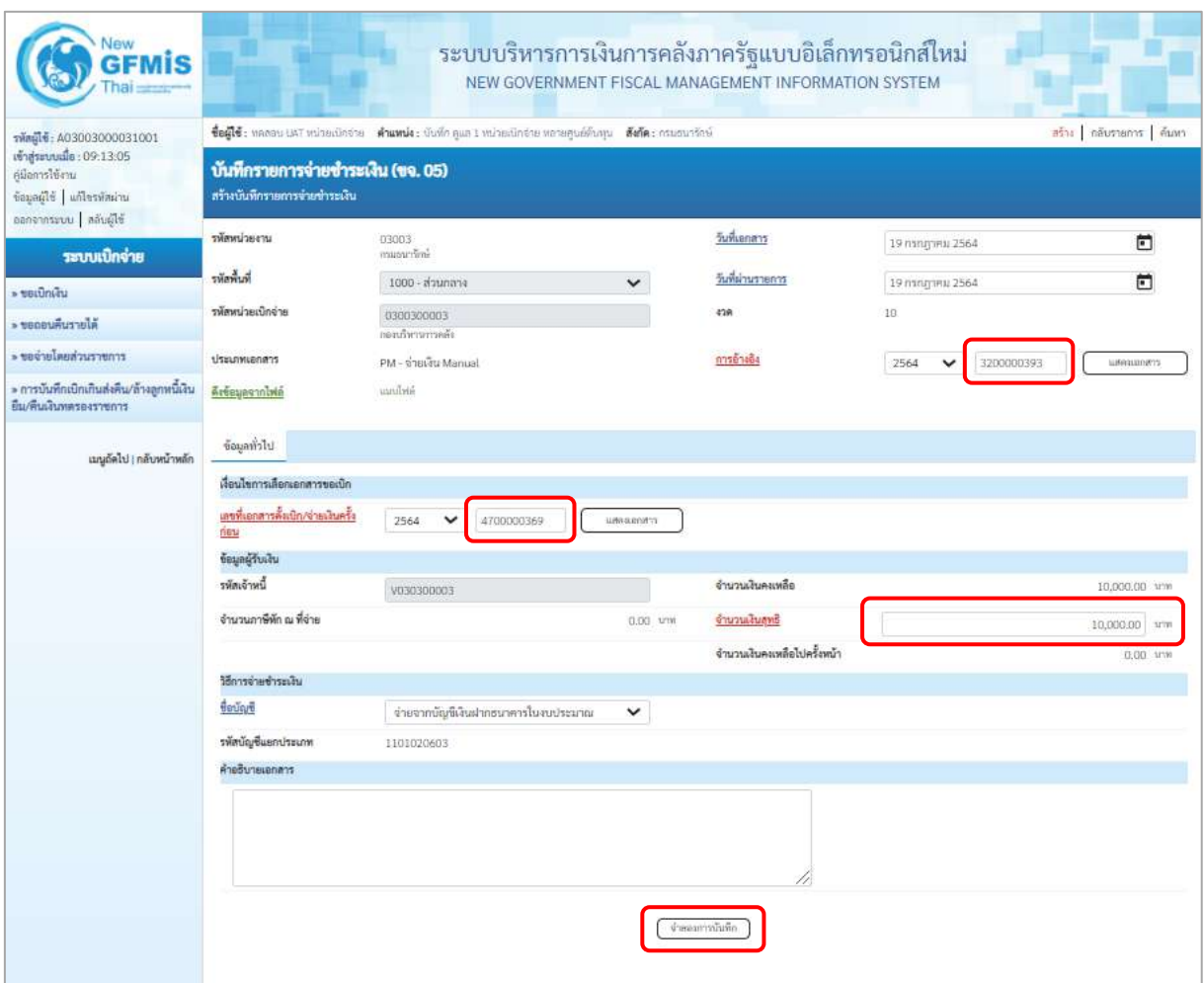

ภาพที่ 16

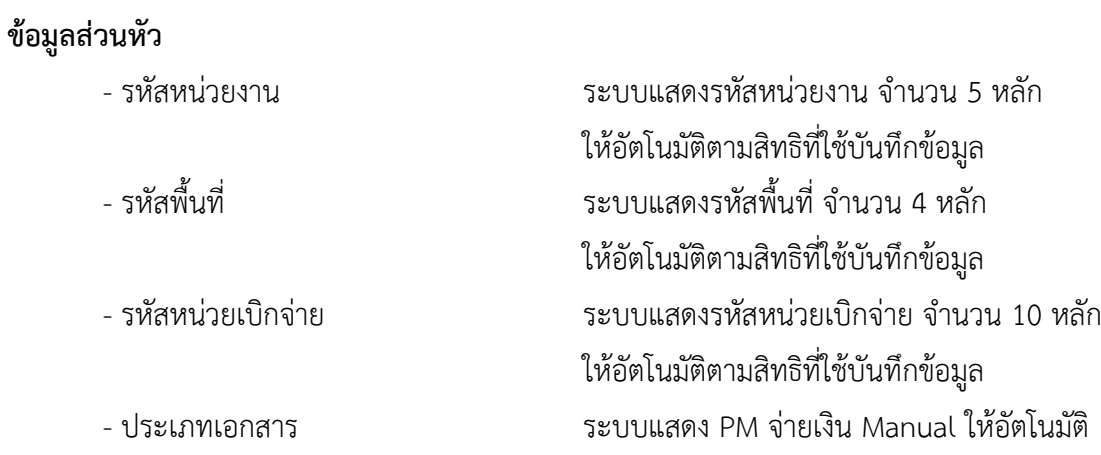

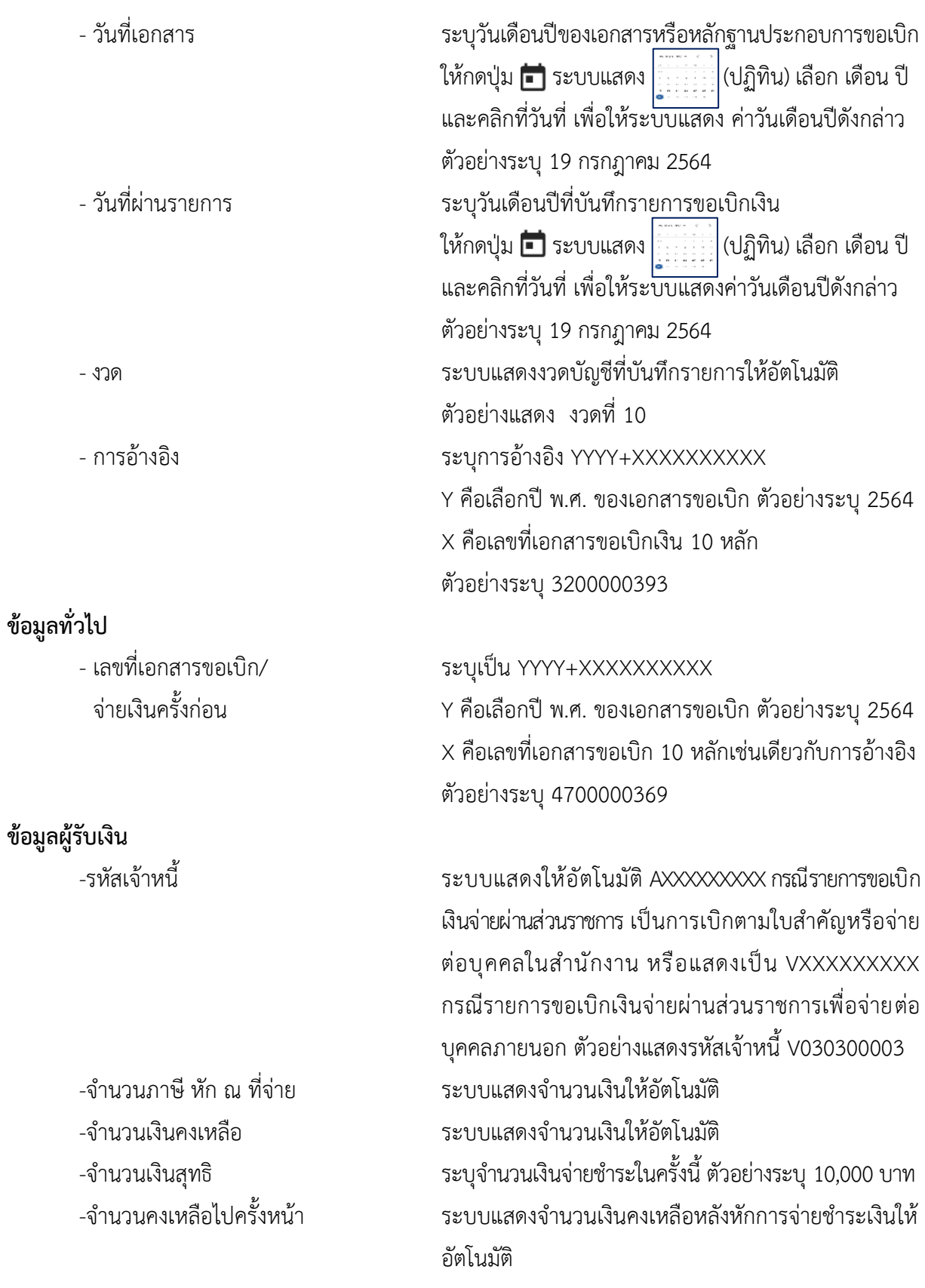

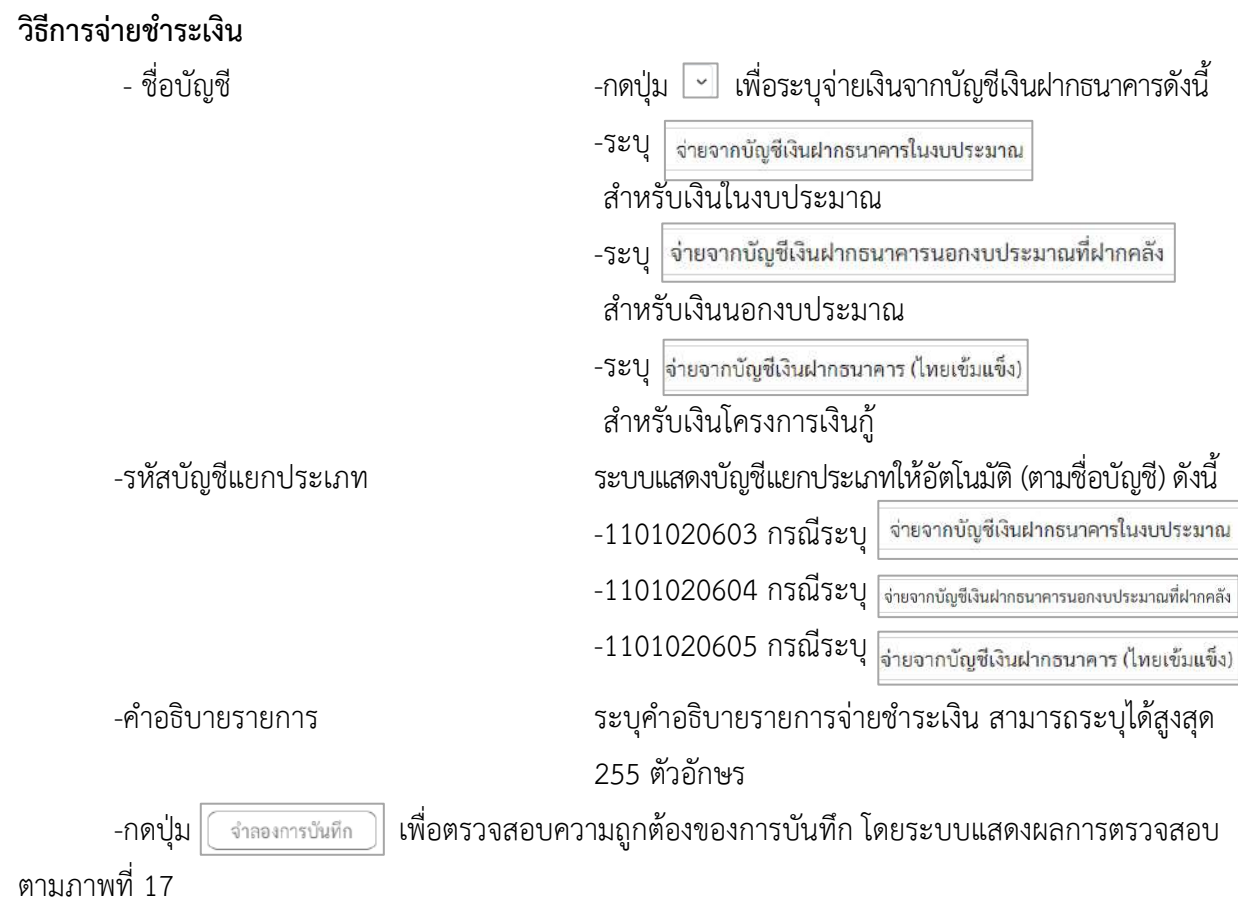

### **ระบบแสดงผลการตรวจสอบ**

หลังจากกดปุ่มจำลองการบันทึก ระบบแสดงรายละเอียดผลการตรวจสอบ ประกอบด้วย ผลการบันทึก รหัสข้อความ และคำอธิบาย ให้ตรวจสอบและดำเนินการ ดังนี้

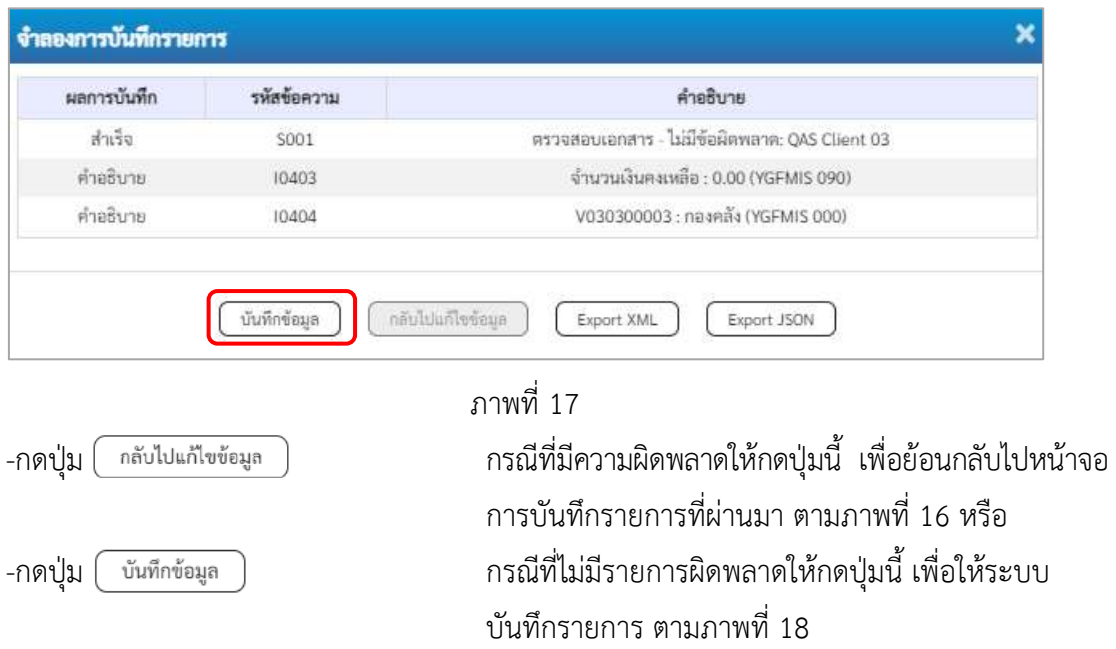

### **ระบบบันทึกรายการขอจ่ายชำระเงิน**

หลังจากกดปุ่มบันทึกข้อมูล ระบบบันทึกรายการขอจ่ายชำระเงิน โดยแสดงสถานะการบันทึกเป็น "สำเร็จ" ได้เลขที่เอกสาร 47XXXXXXXX ให้เลือกปุ่มใดปุ่มหนึ่ง เพื่อกลับไปหน้าจอหลัก ก่อนที่จะออกจาก ระบบ ดังนี้

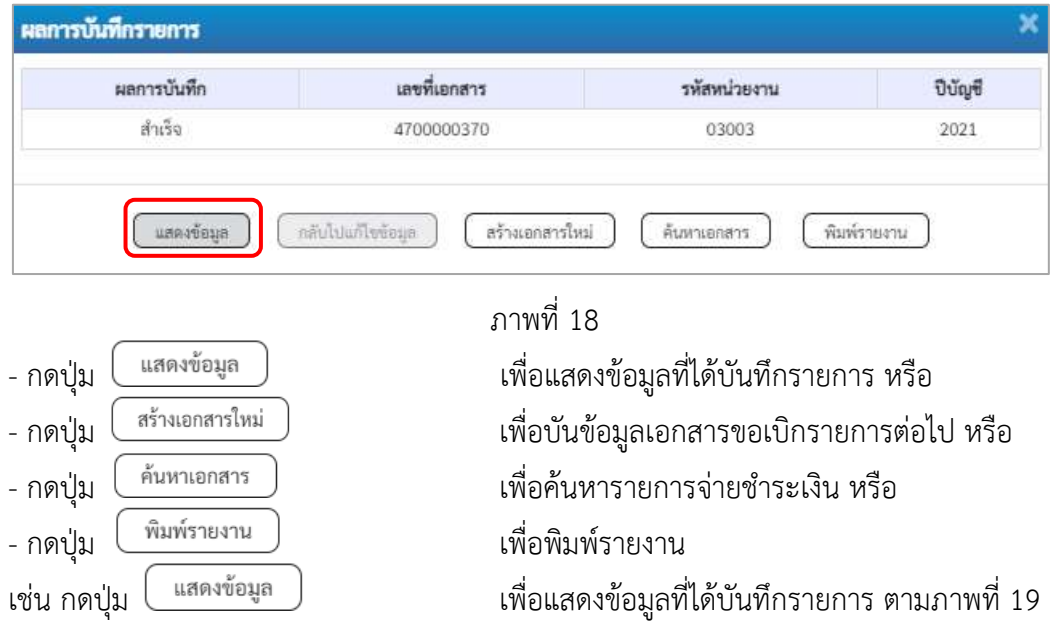

### **การบันทึกรายการขอจ่ายชำระเงิน**

เมื่อกดปุ่มแสดงข้อมูลจะปรากฏหน้าจอข้อมูลของเลขที่เอกสารขอจ่ายดังกล่าว ให้เลือกแถบ"รายการ ขอเบิก" ตามภาพที่ 19 ระบบแสดงคู่บัญชีให้อัตโนมัติ แล้วจึงตรวจสอบความครบถ้วนถูกต้องของข้อมูล ในรายการจ่ายชำระเงิน หากประสงค์จะพิมพ์รายงาน ให้กดปุ่ม "พิมพ์รายงาน " หรือหากต้องการกลับไป หน้าหลัก เพื่อออกจากระบบให้กดปุ่ม "กลับหน้าหลัก" ตามภาพที่ 20

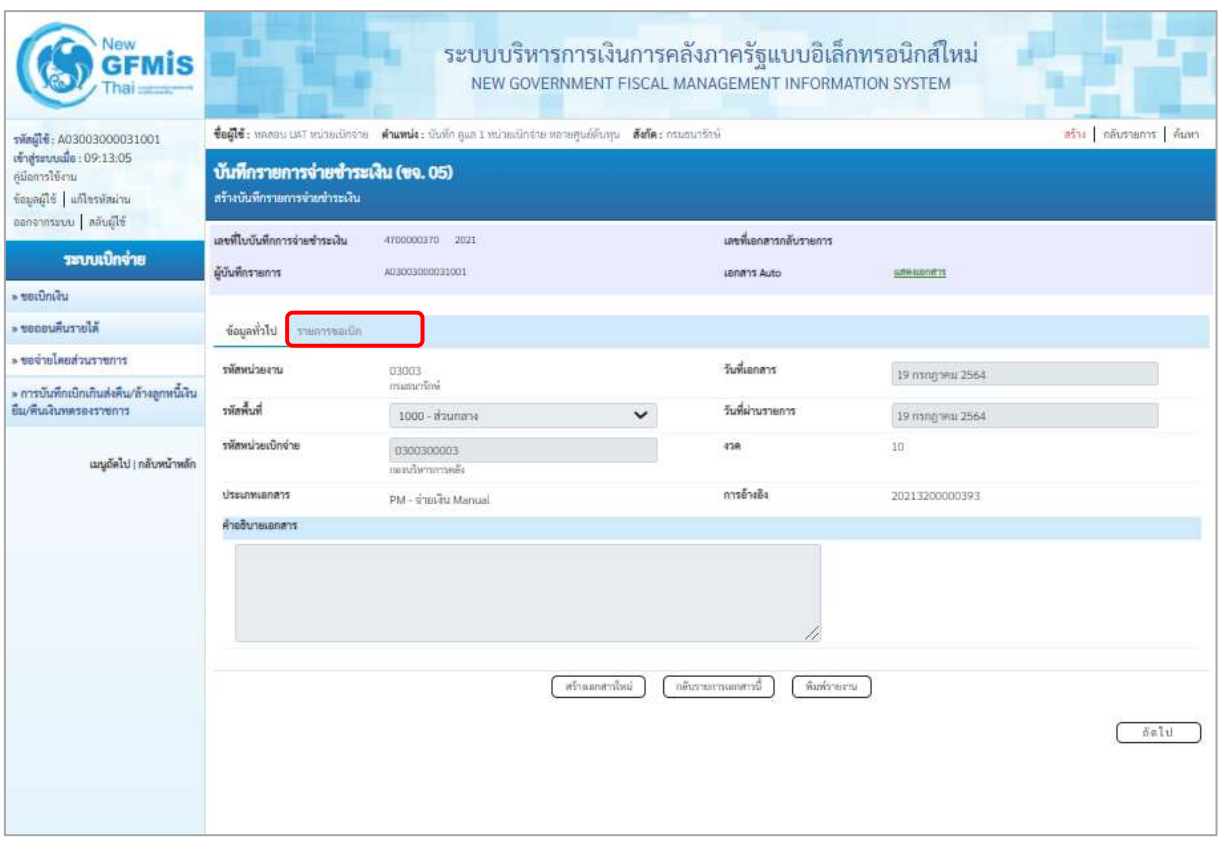

ภาพที่ 19 - กดปุ่ม <mark>เรายการขอเบิก เพื่</mark>อตรวจสอบบัญชีแยกประเภท ตามภาพที่ 20

## **การบันทึกรายการบัญชีแยกประเภท**

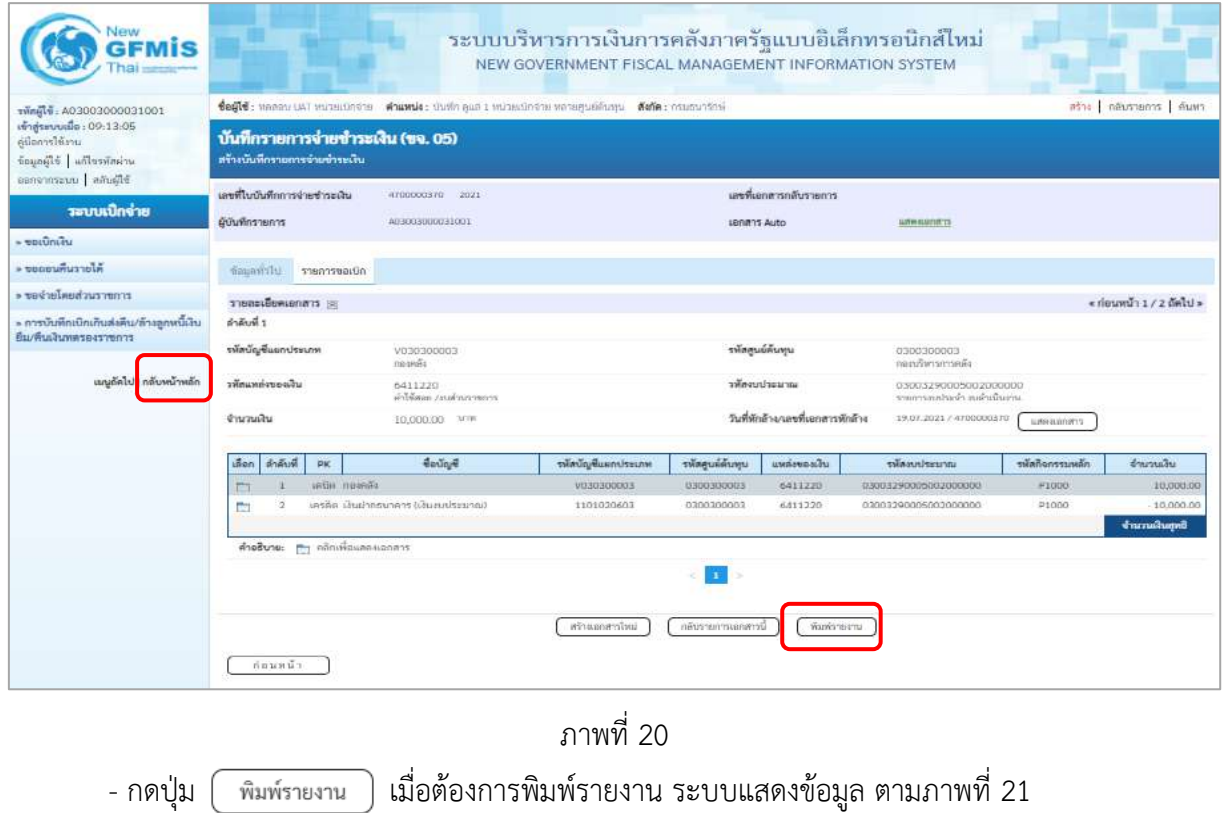

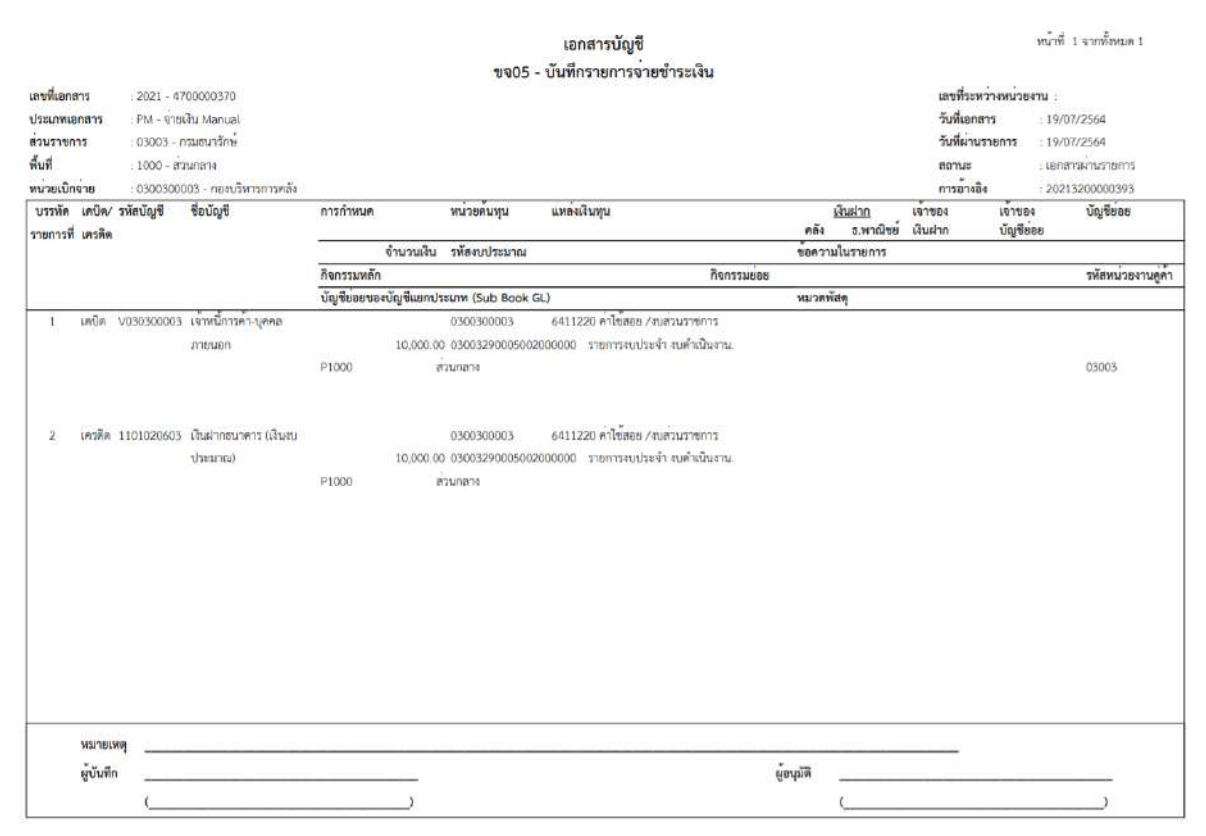

ภาพที่ 21

## **2. รายการขอเบิกเงิน ไม่มีภาษี หัก ณ ที่จ่าย และมีค่าปรับ**

ตัวอย่าง บันทึกรายการการขอเบิกเงินงบประมาณ จำนวน 15,000 บาท มีค่าปรับ 1,500 บาท ได้เลขที่เอกสาร 3200000394 บันทึกรายการจ่ายชำระเงิน จำนวน 2 ครั้ง

ครั้งที่ 1 จ่ายชำระเงินจำนวน 6,750 บาท ได้เลขที่เอกสาร 4700000371

ครั้งที่ 2 จ่ายชำระเงินจำนวน 6,750 บาท ได้เลขที่เอกสาร 4700000372

## **- บันทึกรายการจ่ายชำระเงินครั้งที่ 1** จำนวน 6,750 บาท ได้เลขที่เอกสาร 4700000371 **ขั้นตอนการเข้าสู่ระบบ**

เมื่อเข้าระบบบันทึกข้อมูลหน่วยงานภาครัฐ ระบบแสดงหน้าหลักการบันทึกรายการของระบบงานต่างๆ

- กดปุ่ม <mark>ระบบเบิกจ่าย</mark> (ระบบเบิกจ่าย) เพื่อเข้าสู่กระบวนงานขอจ่ายชำระเงิน
- กดปุ่ม <mark>» ขอจ่ายโดยส่วนราชการ</mark> (จ่ายโดยส่วนราชการ) เพื่อเข้าสู่แบบ ขจ 05

- กดปุ่ม <mark>(ขจ05 » บันทึกรายการจ่ายชำระเงิน</mark>) (ขจ 05 บันทึกรายการจ่ายชำระเงิน) เพื่อเข้าสู่หน้าจอการ บันทึกข้อมูลตามภาพที่ 2

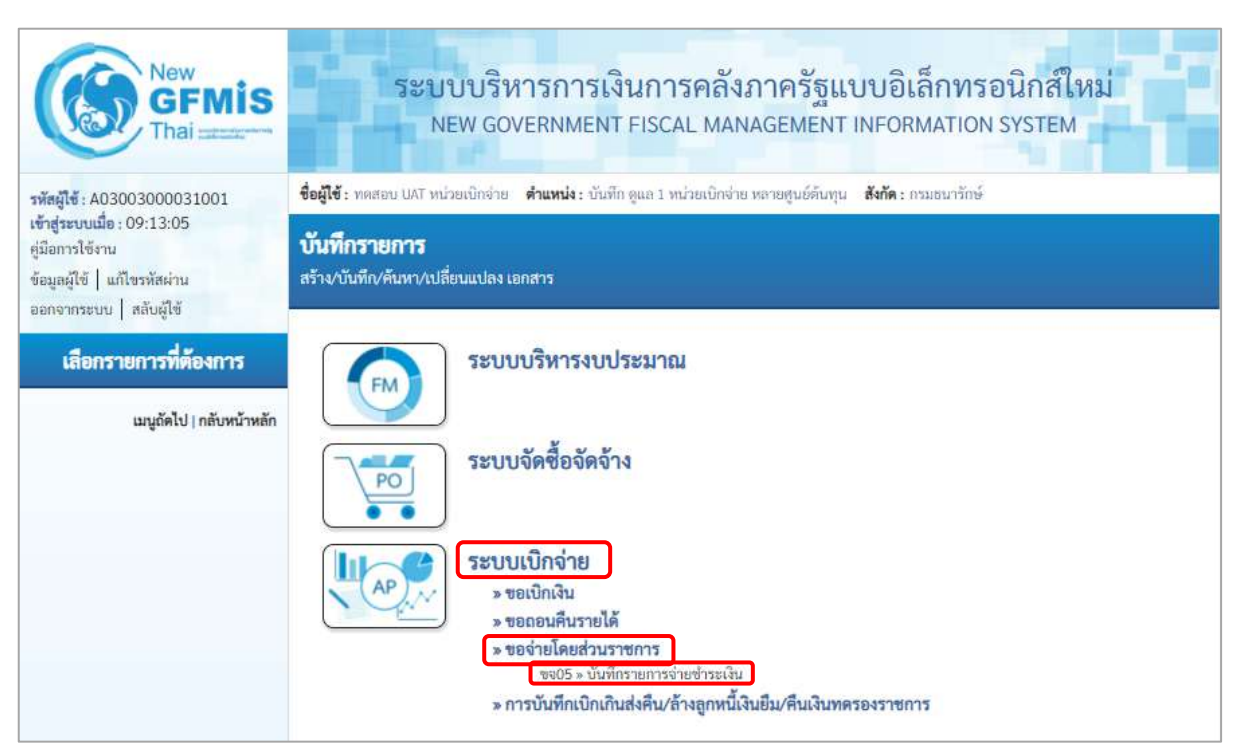

ภาพที่ 1

# **ขั้นตอนการบันทึกรายการ**

ระบุรายละเอียดเกี่ยวกับรายการจ่ายชำระเงิน โดยมีรายละเอียดการบันทึก 2 ส่วน คือ ข้อมูลส่วนหัว ข้อมูลทั่วไป ให้บันทึกรายละเอียด ดังนี้

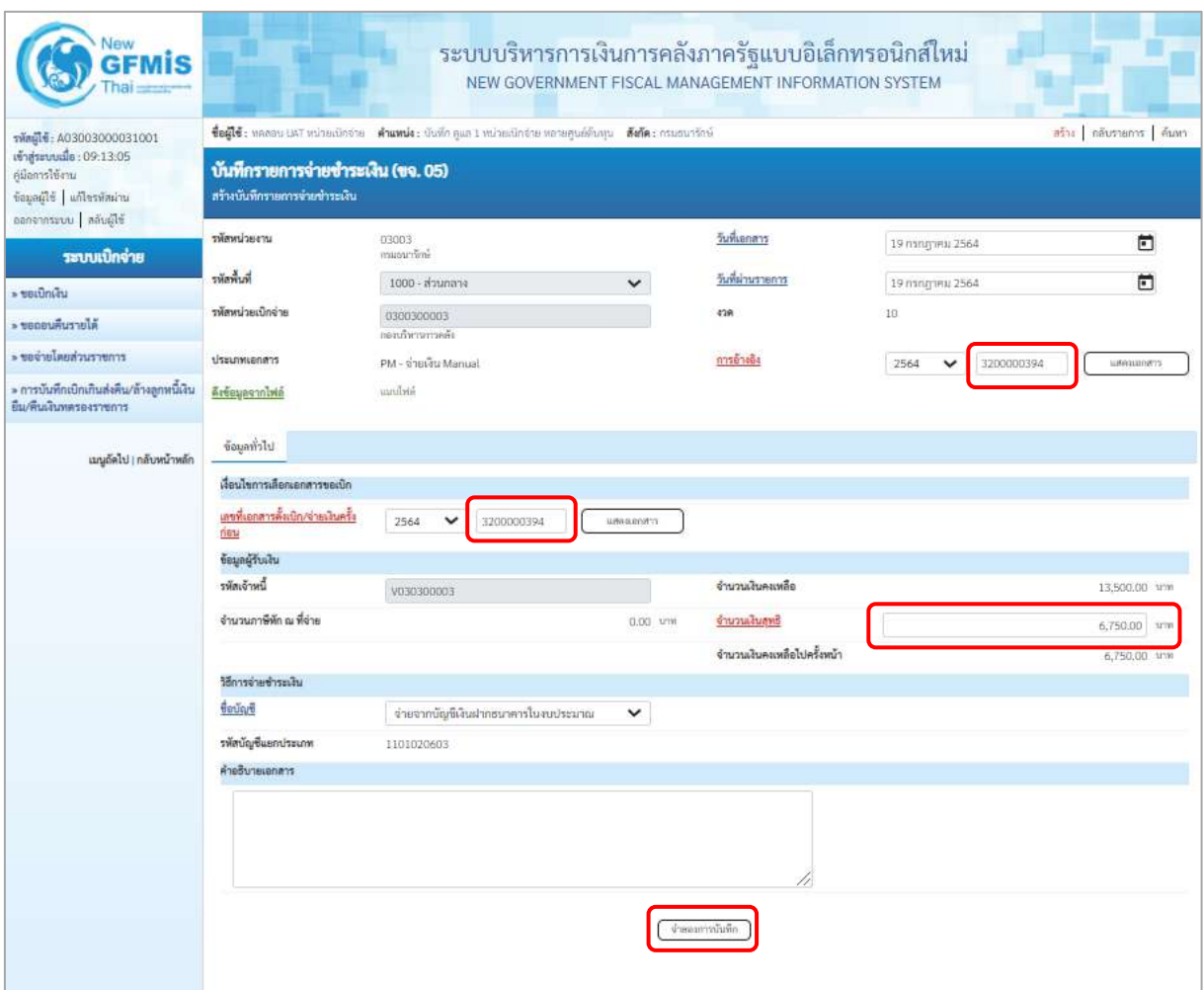

ภาพที่ 2

## **ข้อมูลส่วนหัว**

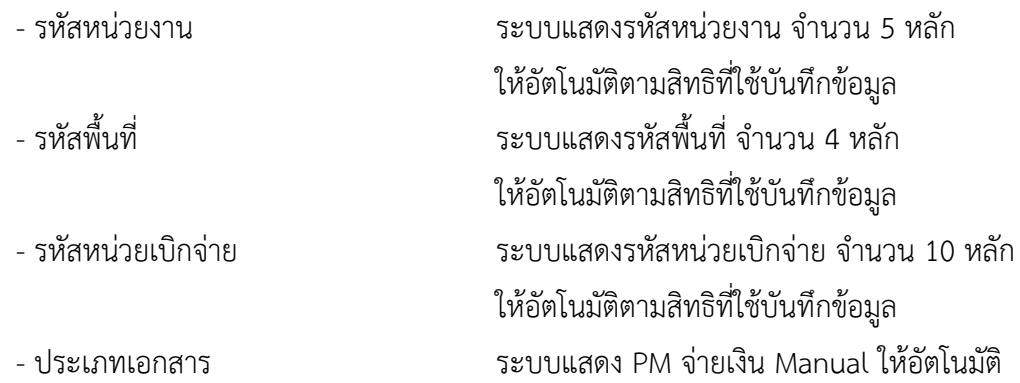

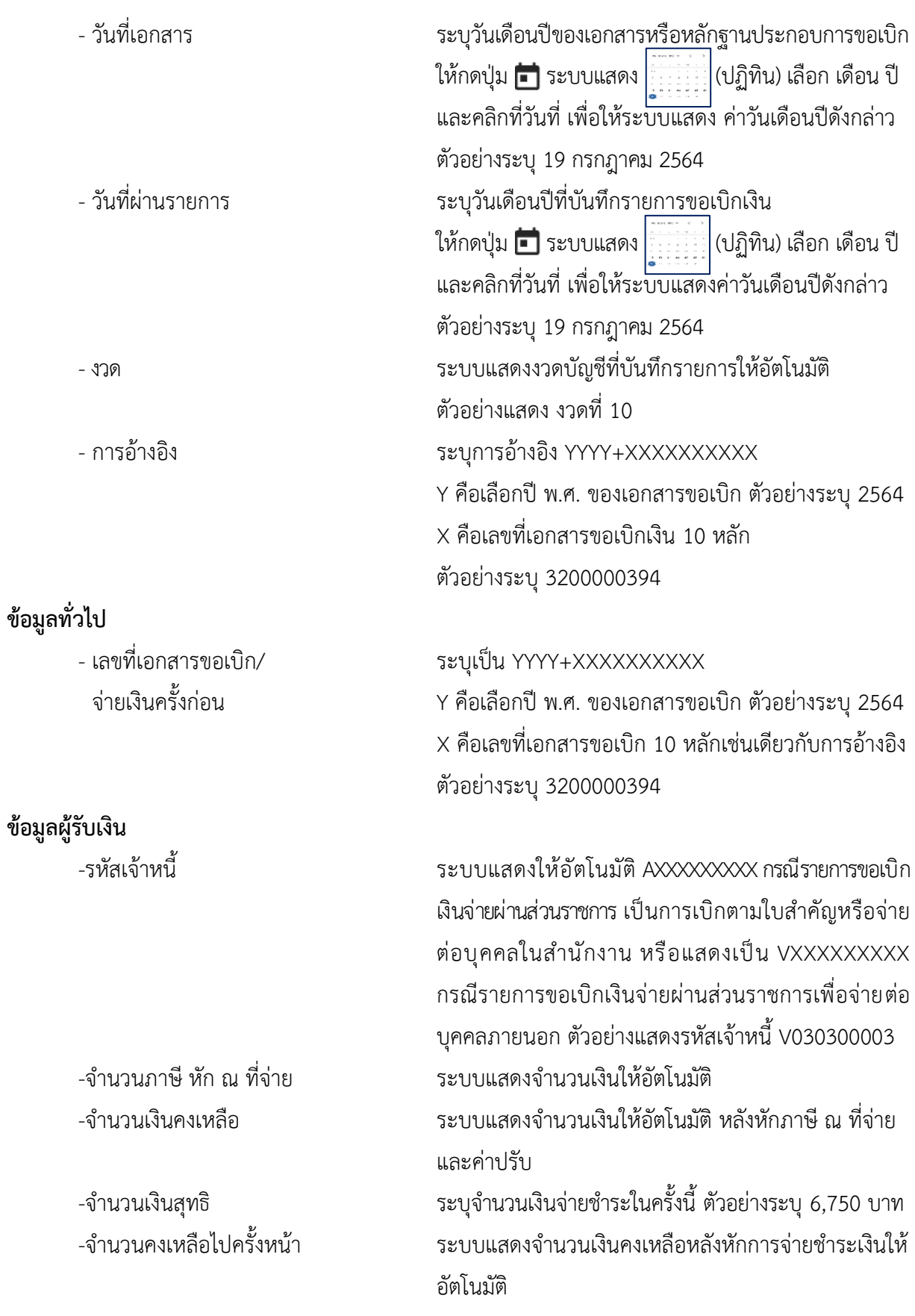

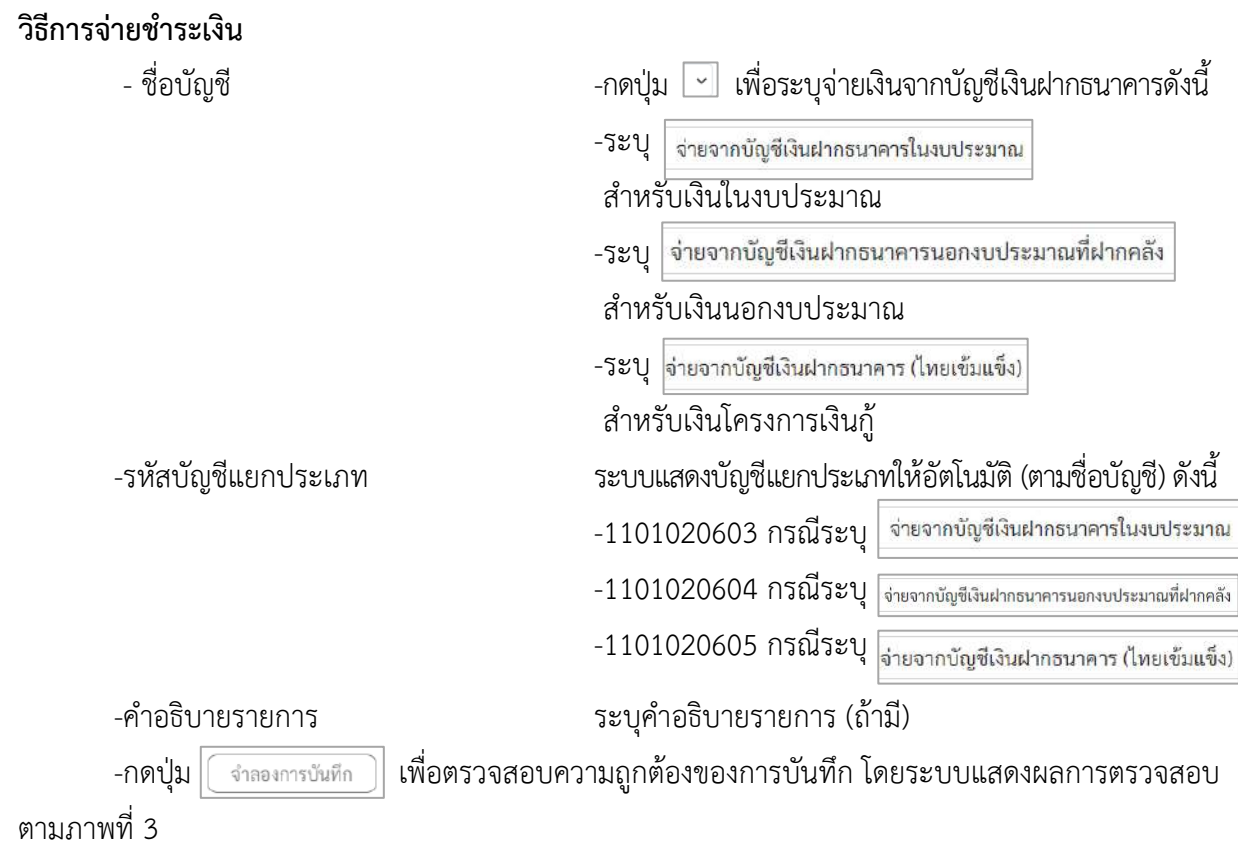

### **ระบบแสดงผลการตรวจสอบ**

หลังจากกดปุ่มจำลองการบันทึก ระบบแสดงรายละเอียดผลการตรวจสอบ ประกอบด้วย ผลการ บันทึกรหัสข้อความ และคำอธิบาย ให้ตรวจสอบและดำเนินการ ดังนี้

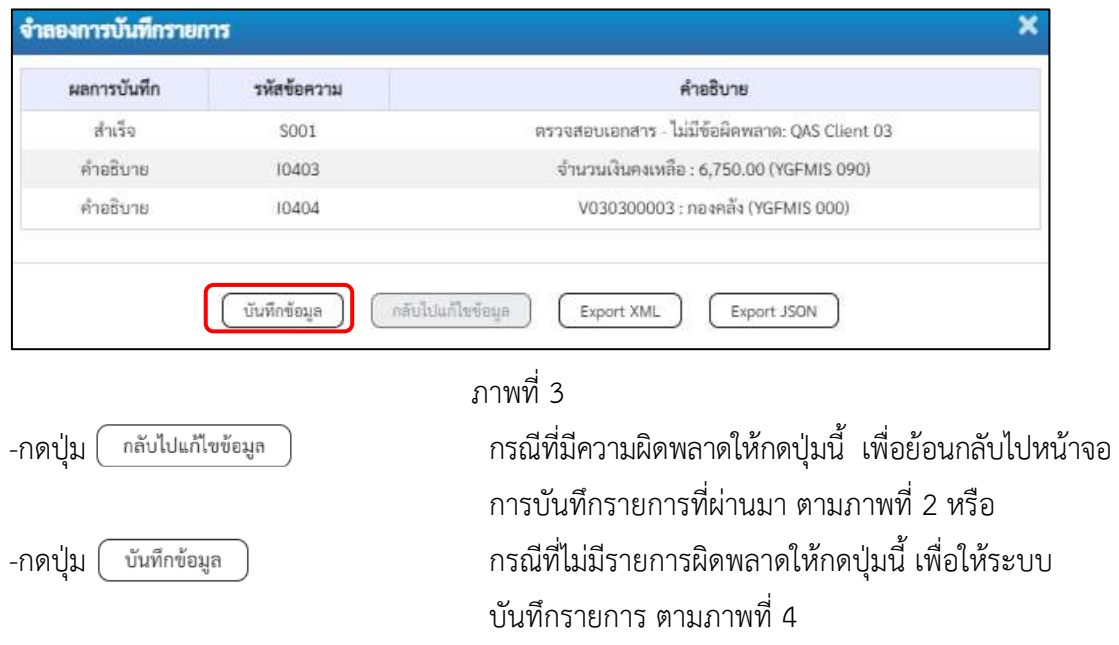

### **ระบบบันทึกรายการขอจ่ายชำระเงิน**

หลังจากกดปุ่มบันทึกข้อมูล ระบบบันทึกรายการขอจ่ายชำระเงิน โดยแสดงสถานะการบันทึกเป็น "สำเร็จ" ได้เลขที่เอกสาร 47XXXXXXXX ให้เลือกปุ่มใดปุ่มหนึ่ง เพื่อกลับไปหน้าจอหลัก ก่อนที่จะออกจาก ระบบ ดังนี้

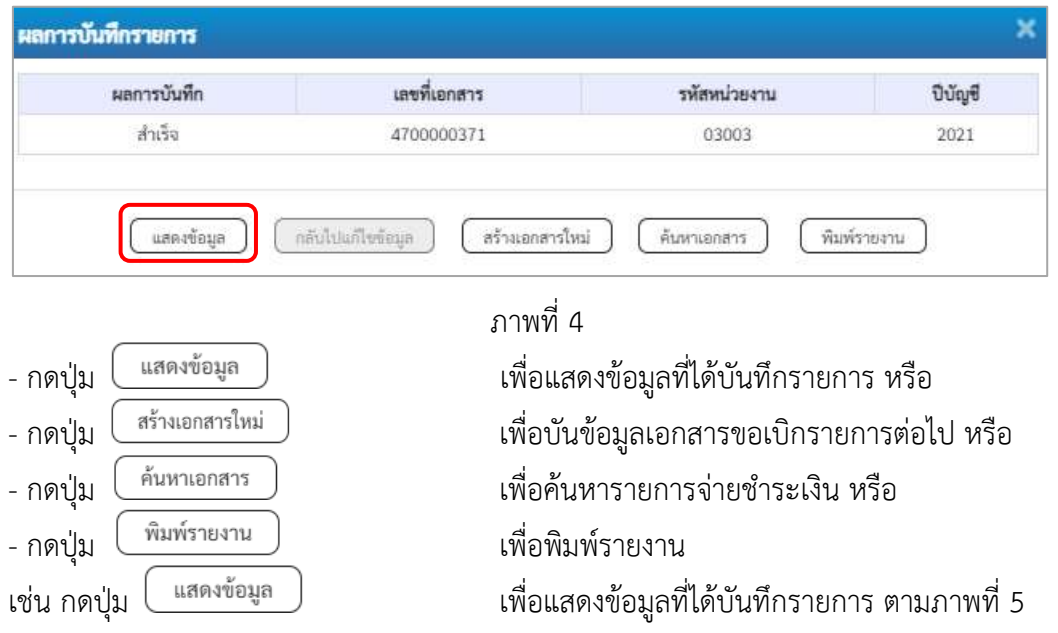

### **การบันทึกรายการขอจ่ายชำระเงิน**

เมื่อกดปุ่มแสดงข้อมูลจะปรากฏหน้าจอข้อมูลของเลขที่เอกสารขอจ่ายดังกล่าว ให้เลือกแถบ"รายการ ขอเบิก" ตามภาพที่ 5 ระบบแสดงคู่บัญชีให้อัตโนมัติ แล้วจึงตรวจสอบความครบถ้วนถูกต้องของข้อมูล ในรายการจ่ายชำระเงิน หากประสงค์จะพิมพ์รายงาน ให้กดปุ่ม "พิมพ์รายงาน " หรือหากต้องการกลับไป หน้าหลัก เพื่อออกจากระบบให้กดปุ่ม "กลับหน้าหลัก" ตามภาพที่ 6

| <b>GFMIS</b>                                                                                             |                                                                                                    |                                 | ระบบบริหารการเงินการคลังภาครัฐแบบอิเล็กทรอนิกส์ใหม่<br>NEW GOVERNMENT FISCAL MANAGEMENT INFORMATION SYSTEM |                         |       |  |  |  |
|----------------------------------------------------------------------------------------------------|----------------------------------------------------------------------------------------------------|---------------------------------|----------------------------------------------------------------------------------------------------|-------------------------|-------|--|--|--|
| รพัสต์ไซ้: A03003000031001                                                                               | ชื่อผู้ใช้: ทคลอน แต่7 หน่วยเม็กจ่าย ต้าแหน่ง: นับที่ก คูแล 1 หน่วยเนิกจ่าย ทอายศูนย์ต้นทุน ตั้งก็ต: กรมธนารักษ์ | สร้าง กลับรายการ คืนหา          |                                                                                                    |                         |       |  |  |  |
| เข้าสู่ระบบเมื่อ: 09:13:05<br>คู่มีอการใช้งาน<br>ข้อมูลผู้ใช้   แก้ไขรพัสผ่าน<br>ออกจากระบบ   สลับผู้ใช้ | บันทึกรายการจ่ายชำระเงิน (ขจ. 05)<br>สร้างบันทึกรายการจำยะโาระเงิน                                               |                                 |                                                                                                    |                         |       |  |  |  |
| ระบบเปิกจ่าย                                                                                             | เลขที่ในบันทึกการจ่ายชำระเงิน                                                                                    | 4700000371 2021                 | เลขที่เอกสารกลับรายการ                                                                                     |                         |       |  |  |  |
|                                                                                                    | ผู้บันทึกรายการ                                                                                                  | A03003000031001                 | LB/M11 Auto                                                                                                | <b><i>STREDDETS</i></b> |       |  |  |  |
| $=$ verifinity                                                                                           |                                                                                                    |                                 |                                                                                                    |                         |       |  |  |  |
| » ขอดอนคืนรายได้                                                                                         | ข้อมูลทั่วไป<br>nürəstmirr                                                                                       |                                 |                                                                                                    |                         |       |  |  |  |
| rrnwrzychualurbaw «                                                                                      | รพัสหน่วยงาน                                                                                                    | 03003                           | วันที่เอกสาร                                                                                               | 19 nsng wu 2564         |       |  |  |  |
| » การบันทึกเบิกเกินส่งคืน/ล้างลูกหนี้เงิน<br>ยืน/คืนเงินทดรองราชการ                                      | รพัลพินที่                                                                                                    | กรแลนานิกษ์<br>1000 - измлази   | วันที่ผ่านรายการ<br>$\checkmark$                                                                           | 19 пэлдэни 2564         |       |  |  |  |
| เมนูถัดไป   กลับหน้าหลัก                                                                                 | รพัสพน่วยเบิกจ่าย                                                                                                | 0300300003<br>และเกิดการการคลัง | 42R                                                                                                    | 10                      |       |  |  |  |
|                                                                                                    | <b>Ussamianans</b>                                                                                               | RM - จำยนงิน Manual             | การอ้างอิง                                                                                                 | 20213200000394          |       |  |  |  |
|                                                                                                    | คำอธิบายเอกสาร                                                                                                   |                                 |                                                                                                    |                         |       |  |  |  |
|                                                                                                    |                                                                                                    | สร้านอกสารใหม่                  | กล้าเรายการเลกสารนี้<br>พิมพ์รายงาน                                                                        |                         | อัตโป |  |  |  |

ภาพที่ 5

- กดปุ่ม <mark>เรายการขอเบิก เพื่อตรวจสอบบัญชีแยกประเภท ตามภาพที่ 6</mark>

# **การบันทึกรายการบัญชีแยกประเภท**

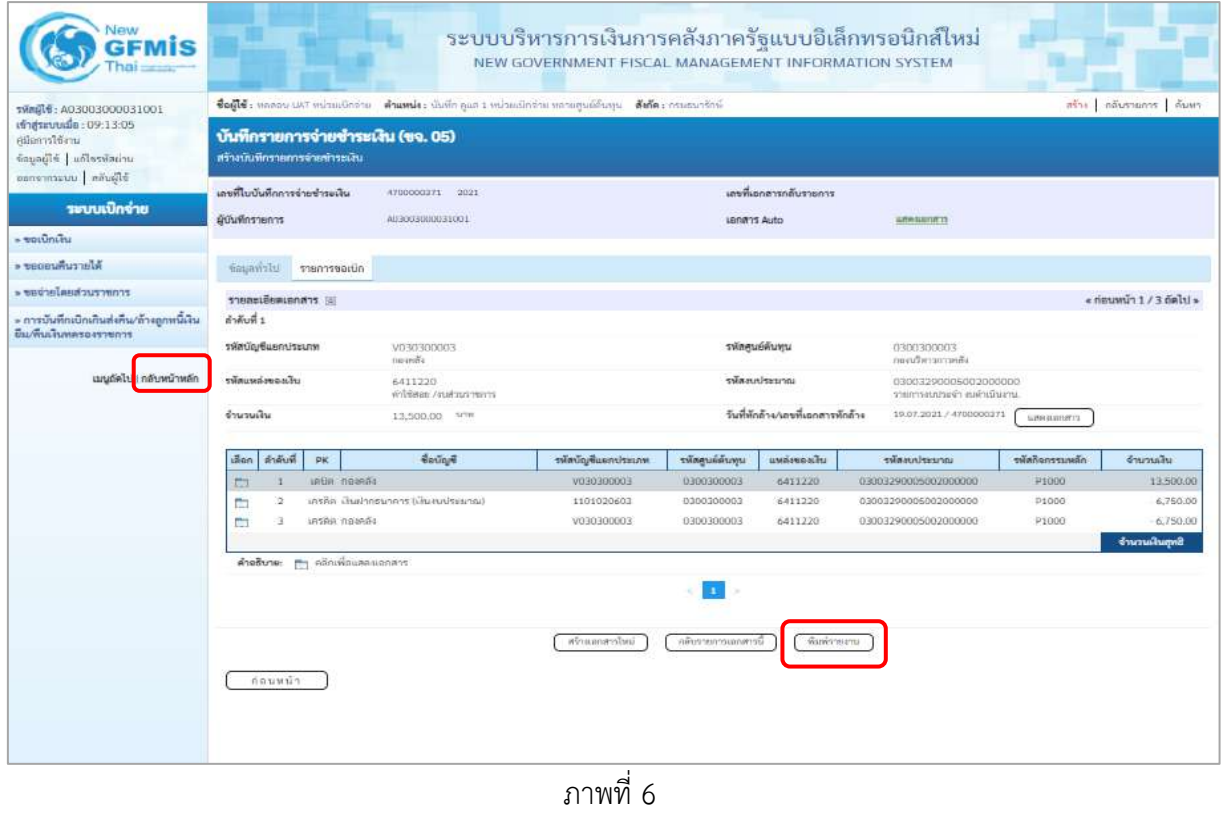

- กดปุ่ม เมื่อต้องการพิมพ์รายงาน ระบบแสดงข้อมูล ตามภาพที่ 7
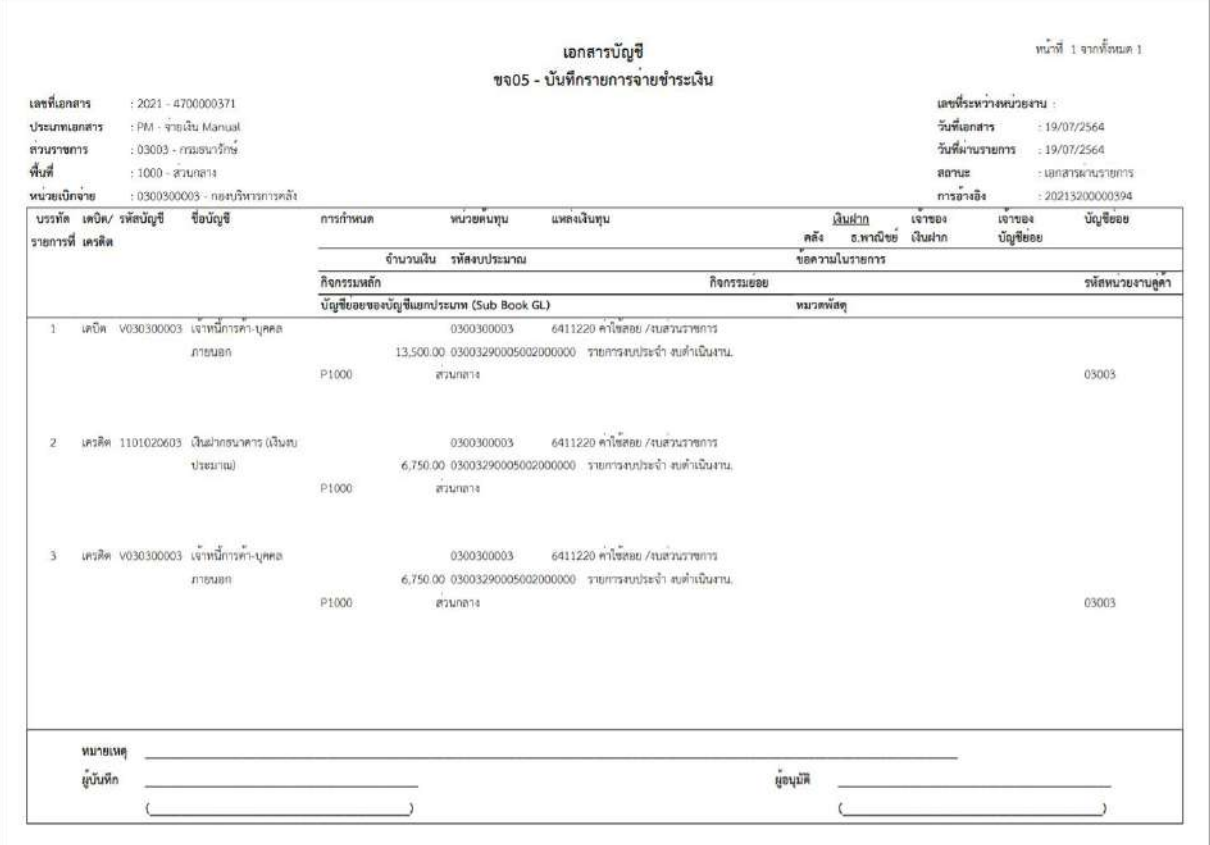

ภาพที่ 7

**- บันทึกรายการจ่ายชำระเงินครั้งที่ 2 จำนวน** 6,750 บาท ได้เลขที่เอกสาร 4700000372 บาท **ขั้นตอนการเข้าสู่ระบบ**

เมื่อเข้าระบบบันทึกข้อมูลหน่วยงานภาครัฐ ระบบแสดงหน้าหลักการบันทึกรายการของระบบงานต่างๆ

- กดปุ่ม <mark>ระบบเบิกจ่าย</mark> (ระบบเบิกจ่าย) เพื่อเข้าสู่กระบวนงานขอจ่ายชำระเงิน
- กดปุ่ม <mark>» ขอจ่ายโดยส่วนราชการ</mark> (จ่ายโดยส่วนราชการ) เพื่อเข้าสู่แบบ ขจ 05
- กดปุ่ม | <sub>ขจ05 »</sub> บันทึกรายการจ่ายซำระเงิน | (ขจ 05 บันทึกรายการจ่ายชำระเงิน) เพื่อเข้าสู่หน้าจอการ บันทึกข้อมูลตามภาพที่ 9

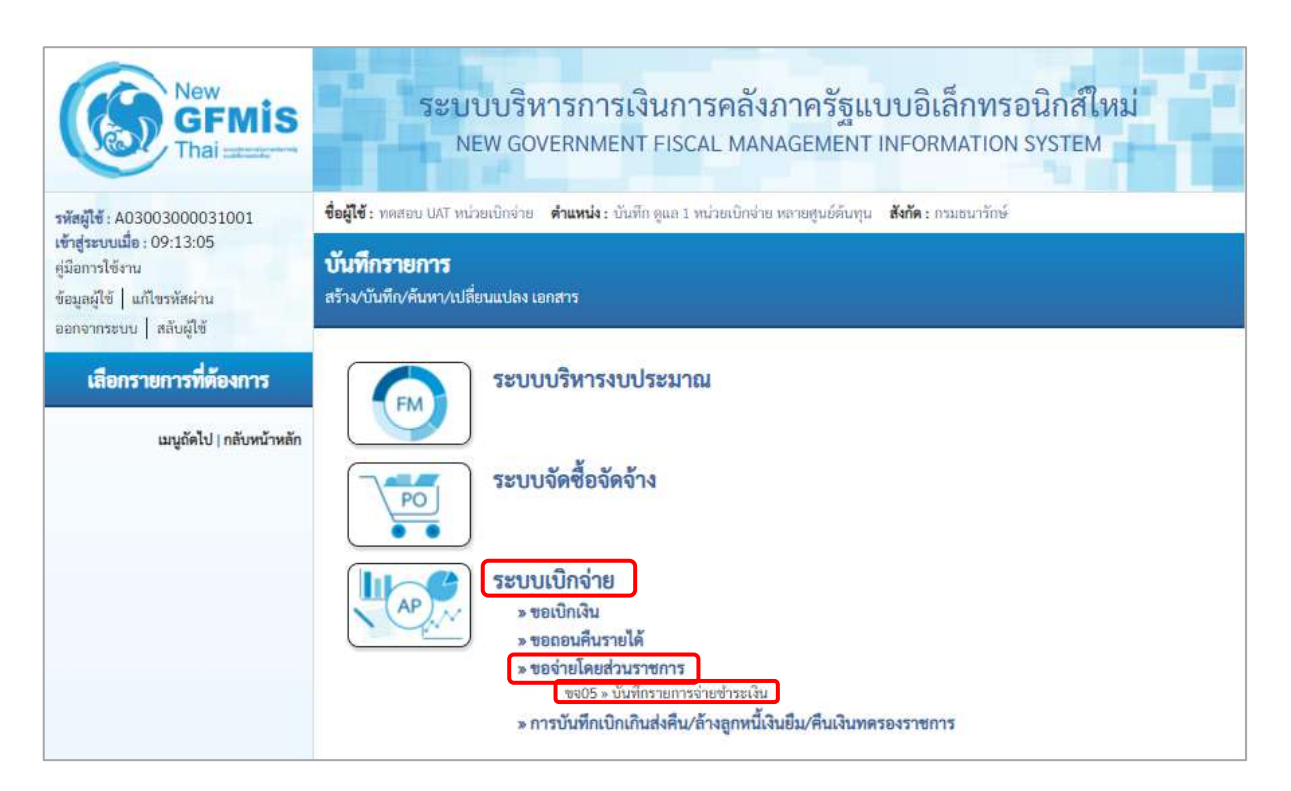

ภาพที่ 8

## **ขั้นตอนการบันทึกรายการ**

ระบุรายละเอียดเกี่ยวกับรายการจ่ายชำระเงิน โดยมีรายละเอียดการบันทึก 2 ส่วน คือ ข้อมูลส่วนหัว ข้อมูลทั่วไป ให้บันทึกรายละเอียด ดังนี้

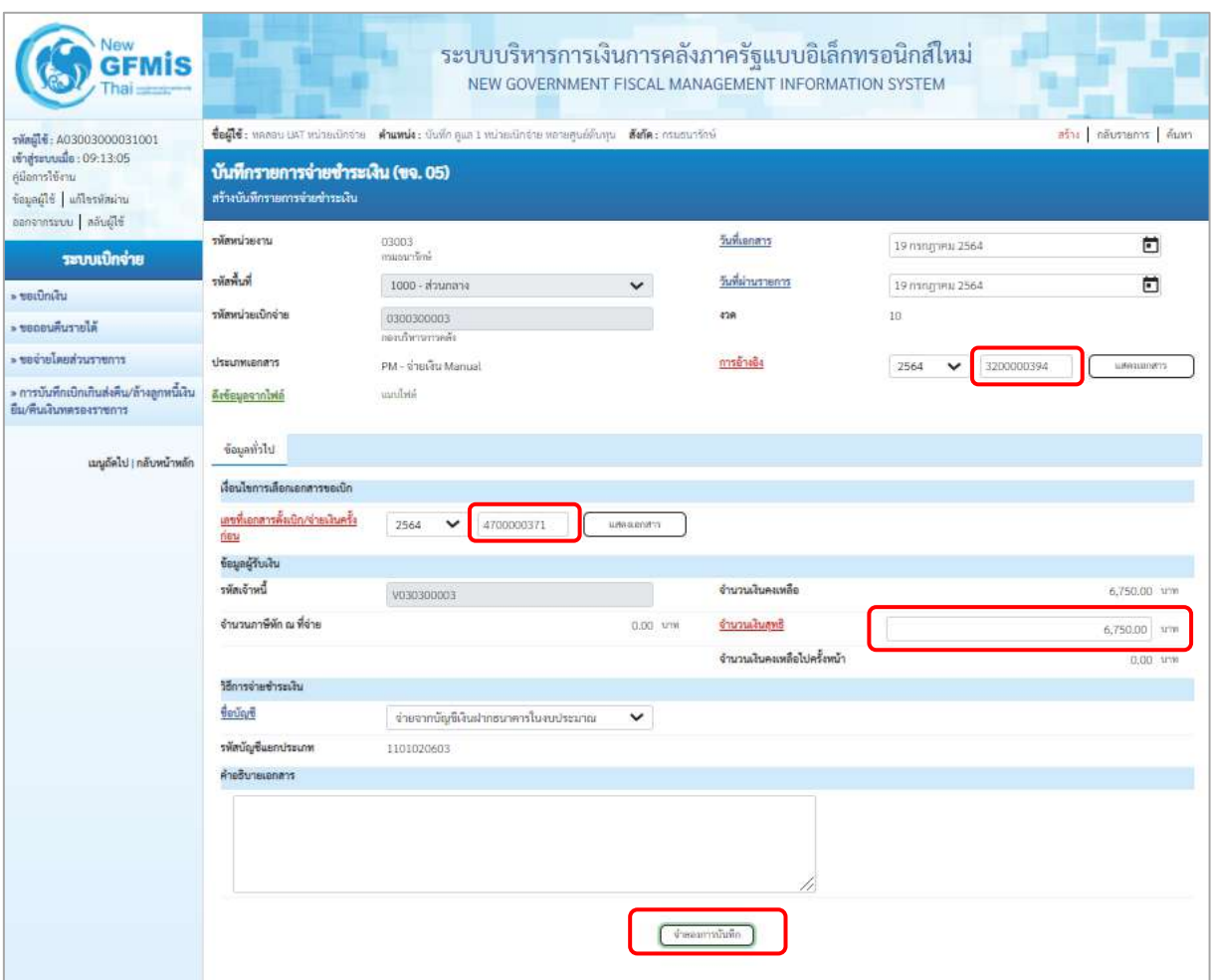

ภาพที่ 9

| ข้อมูลส่วนหัว       |                                          |
|---------------------|------------------------------------------|
| - รหัสหน่วยงาน      | ระบบแสดงรหัสหน่วยงาน จำนวน 5 หลัก        |
|                     | ให้อัตโนมัติตามสิทธิที่ใช้บันทึกข้อมูล   |
| - รหัสพื้นที่       | ระบบแสดงรหัสพื้นที่ จำนวน 4 หลัก         |
|                     | ให้อัตโนมัติตามสิทธิที่ใช้บันทึกข้อมูล   |
| - รหัสหน่วยเบิกจ่าย | ระบบแสดงรหัสหน่วยเบิกจ่าย จำนวน 10 หลัก  |
|                     | ให้อัตโนมัติตามสิทธิที่ใช้บันทึกข้อมูล   |
| - ประเภทเอกสาร      | ระบบแสดง PM จ่ายเงิน Manual ให้อัตโนมัติ |

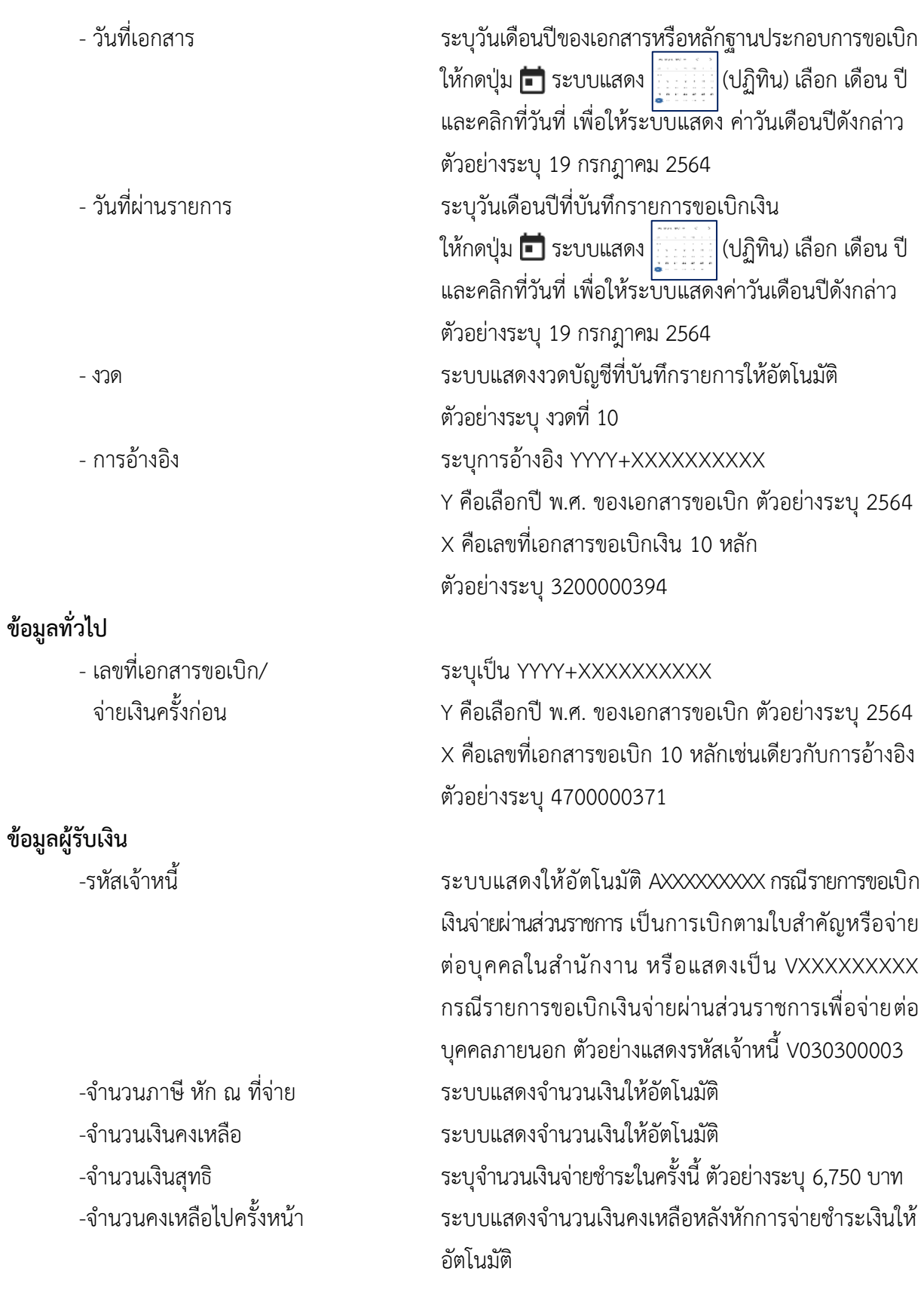

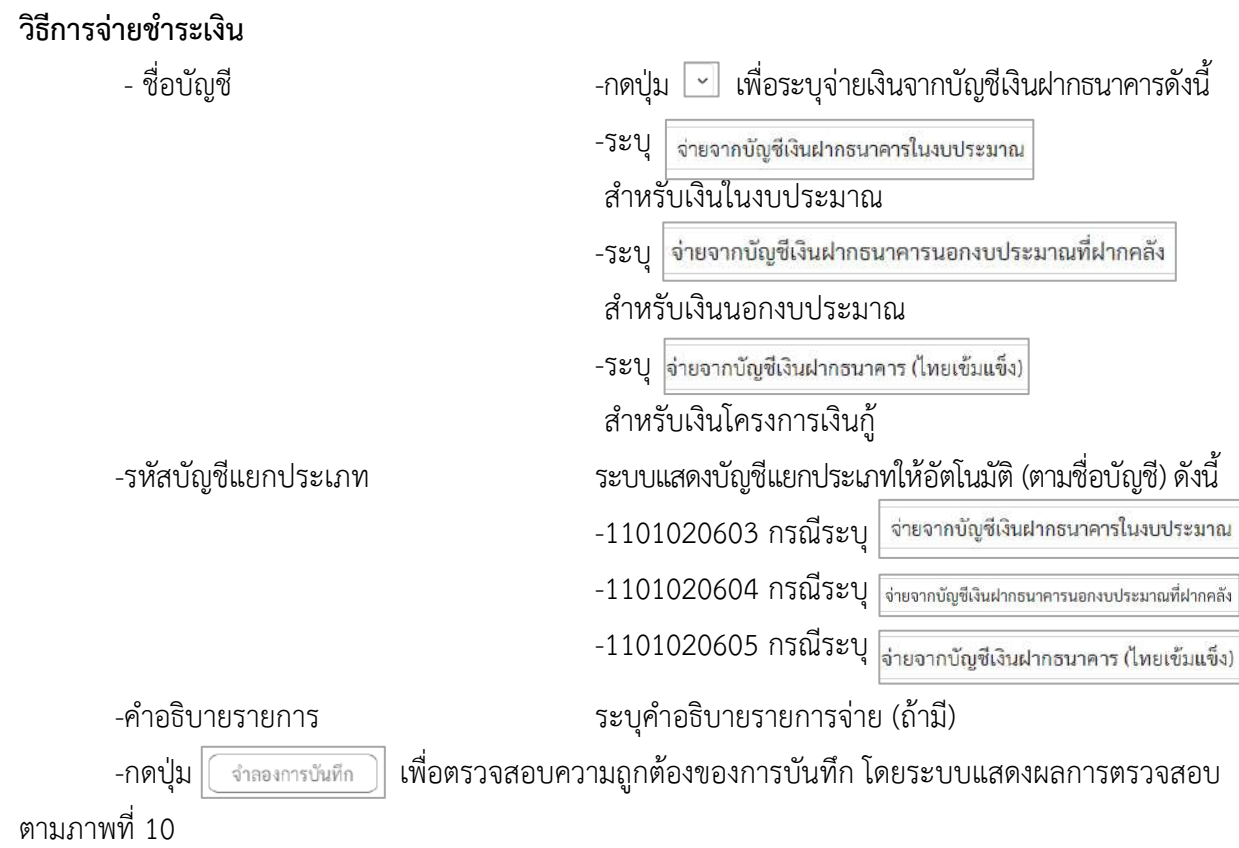

#### **ระบบแสดงผลการตรวจสอบ**

หลังจากกดปุ่มจำลองการบันทึก ระบบแสดงรายละเอียดผลการตรวจสอบ ประกอบด้วย ผลการ บันทึกรหัสข้อความ และคำอธิบาย ให้ตรวจสอบและดำเนินการ ดังนี้

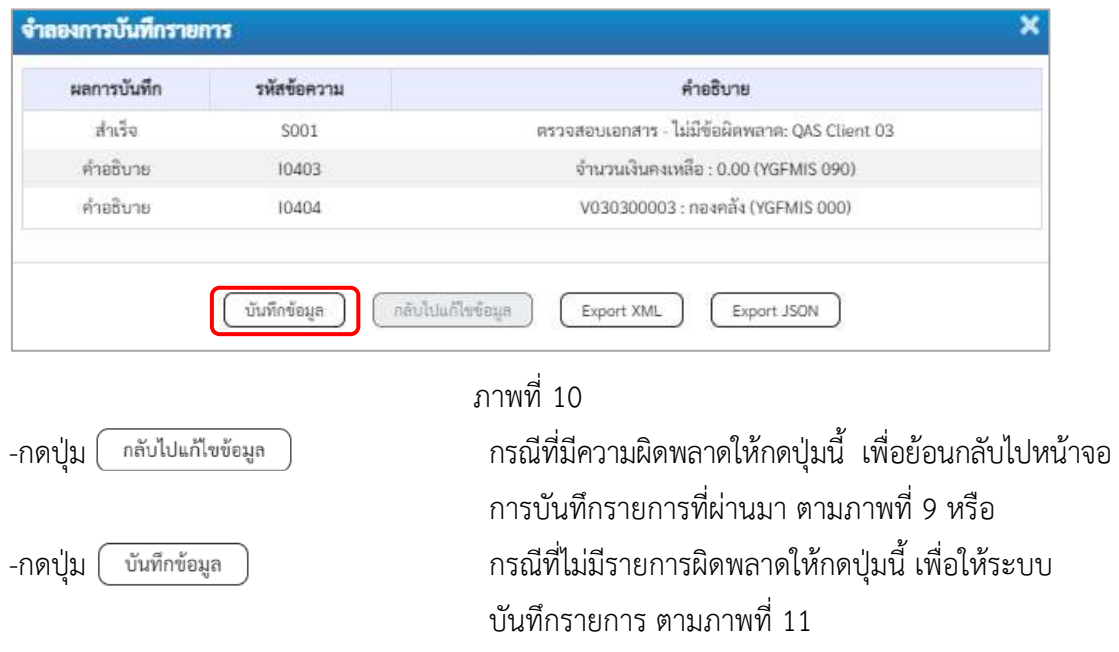

#### **ระบบบันทึกรายการขอจ่ายชำระเงิน**

หลังจากกดปุ่มบันทึกข้อมูล ระบบบันทึกรายการขอจ่ายชำระเงิน โดยแสดงสถานะการบันทึกเป็น "สำเร็จ" ได้เลขที่เอกสาร 47XXXXXXXX ให้เลือกปุ่มใดปุ่มหนึ่ง เพื่อกลับไปหน้าจอหลัก ก่อนที่จะออกจาก ระบบ ดังนี้

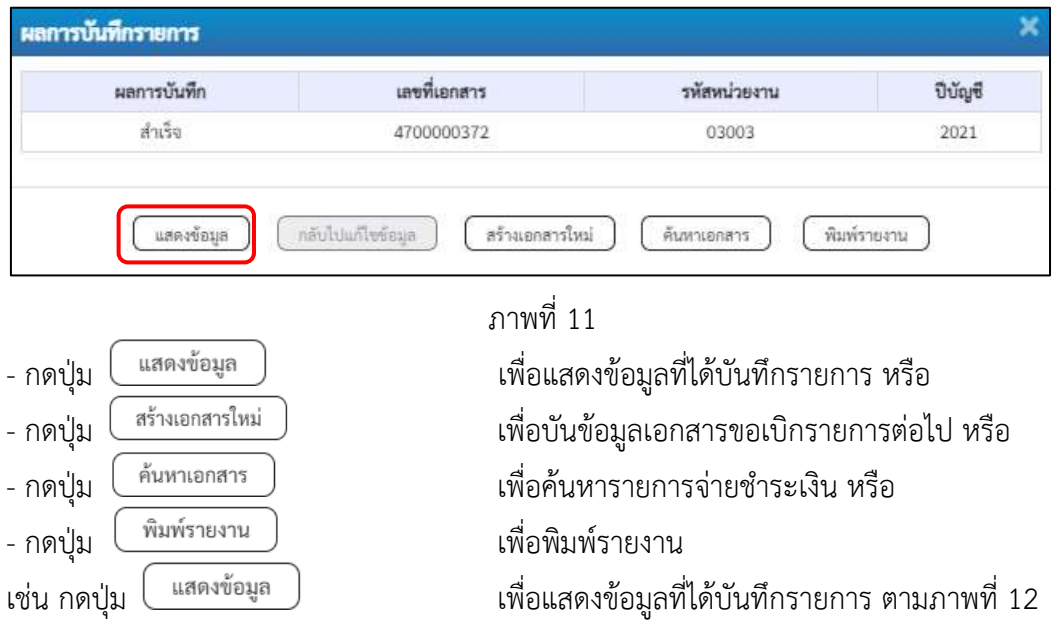

#### **การบันทึกรายการขอจ่ายชำระเงิน**

เมื่อกดปุ่มแสดงข้อมูลจะปรากฏหน้าจอข้อมูลของเลขที่เอกสารขอจ่ายดังกล่าว ให้เลือกแถบ"รายการ ขอเบิก" ตามภาพที่ 5 ระบบแสดงคู่บัญชีให้อัตโนมัติ แล้วจึงตรวจสอบความครบถ้วนถูกต้องของข้อมูล ในรายการจ่ายชำระเงิน หากประสงค์จะพิมพ์รายงาน ให้กดปุ่ม "พิมพ์รายงาน " หรือหากต้องการกลับไป หน้าหลัก เพื่อออกจากระบบให้กดปุ่ม "กลับหน้าหลัก" ตามภาพที่ 6

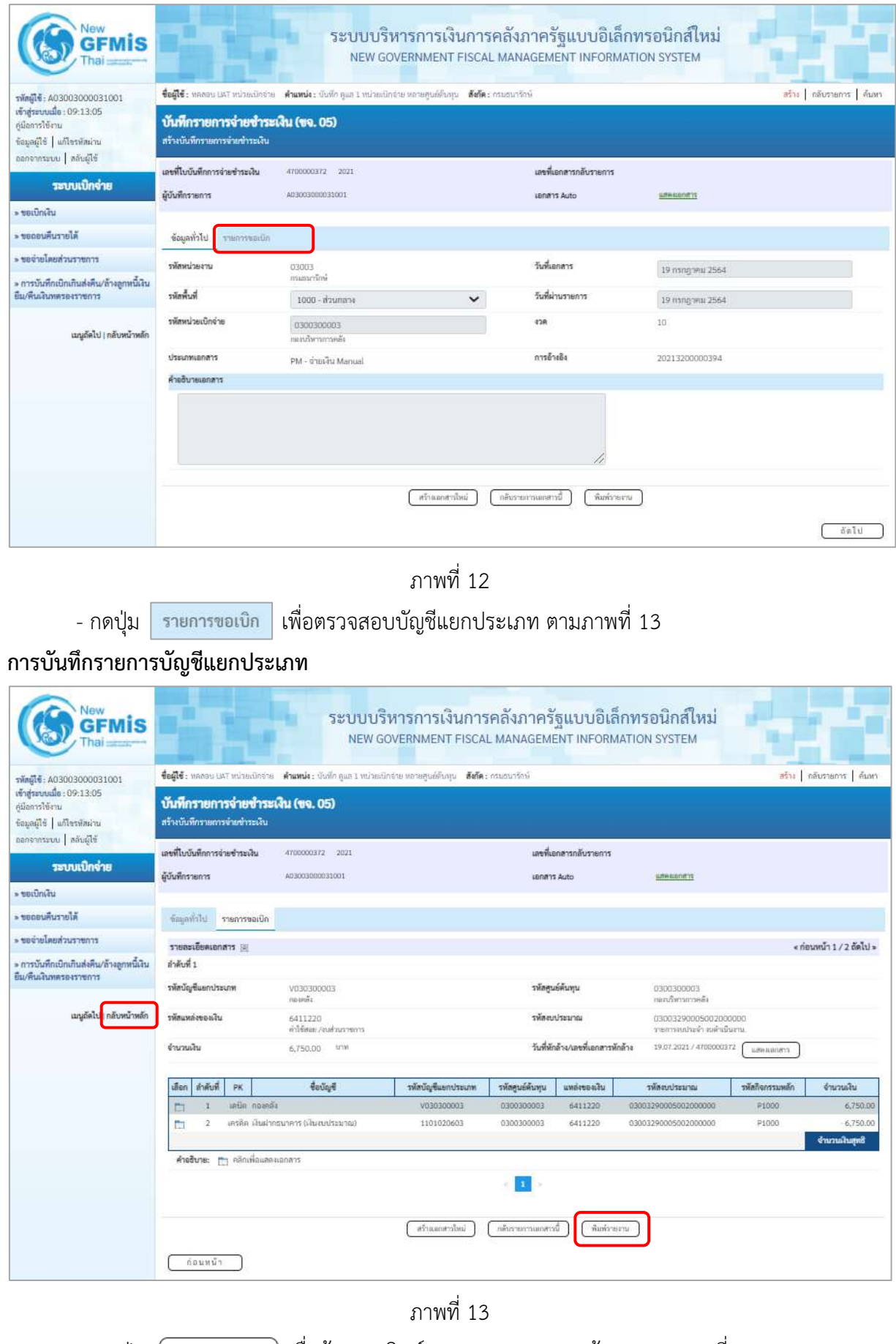

- กดปุ่ม  $\left(\begin{array}{c}$  พิมพ์รายงาน ) เมื่อต้องการพิมพ์รายงาน ระบบแสดงข้อมูล ตามภาพที่ 14

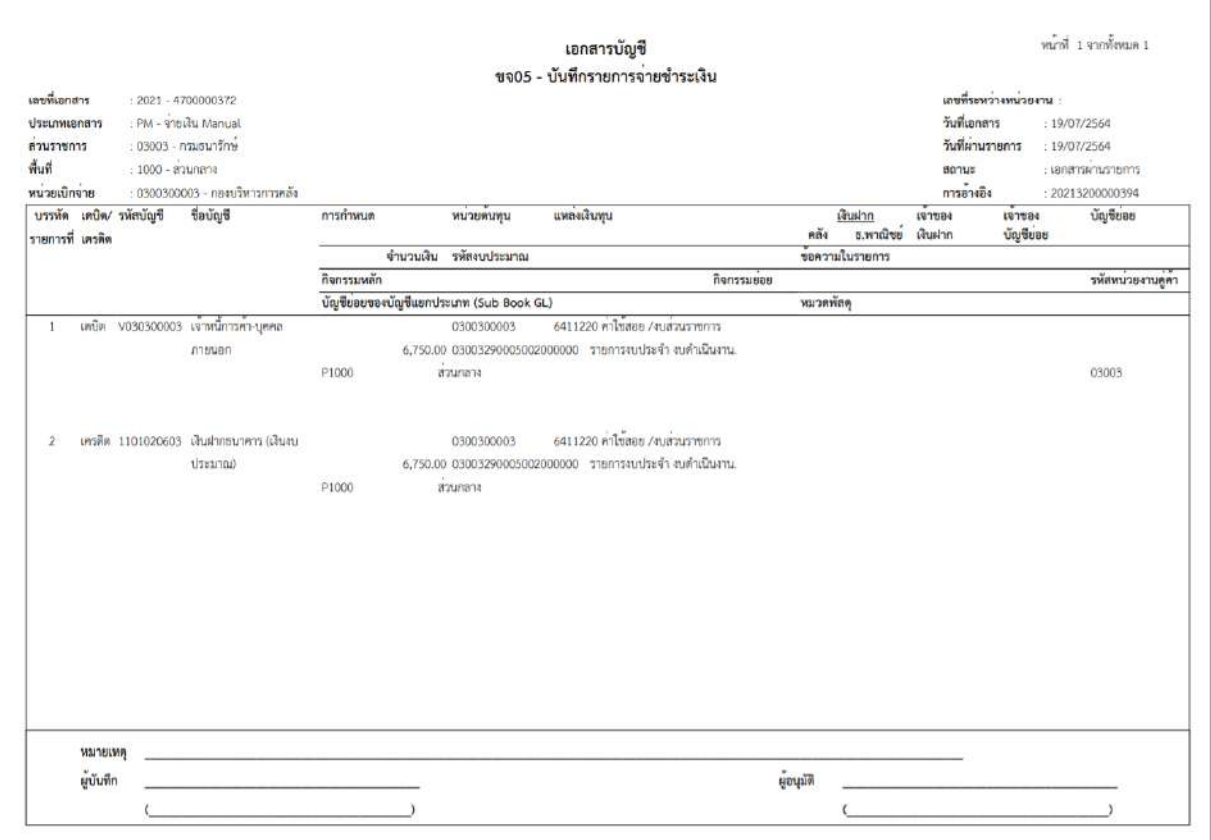

ภาพที่ 14

#### **1. การบันทึกรายการเบิกเกินส่งคืน กรณีเงินงบประมาณ**

# **ตัวอย่าง : เอกสารขอเบิกเงิน :** ใช้แบบ ขบ 02 ใบขอเบิกเงินงบประมาณที่ไม่อ้างใบสั่งซื้อฯ ได้เลขที่เอกสาร 10 หลัก และบันทึกรายการจ่ายชำระเงินเรียบร้อยแล้ว

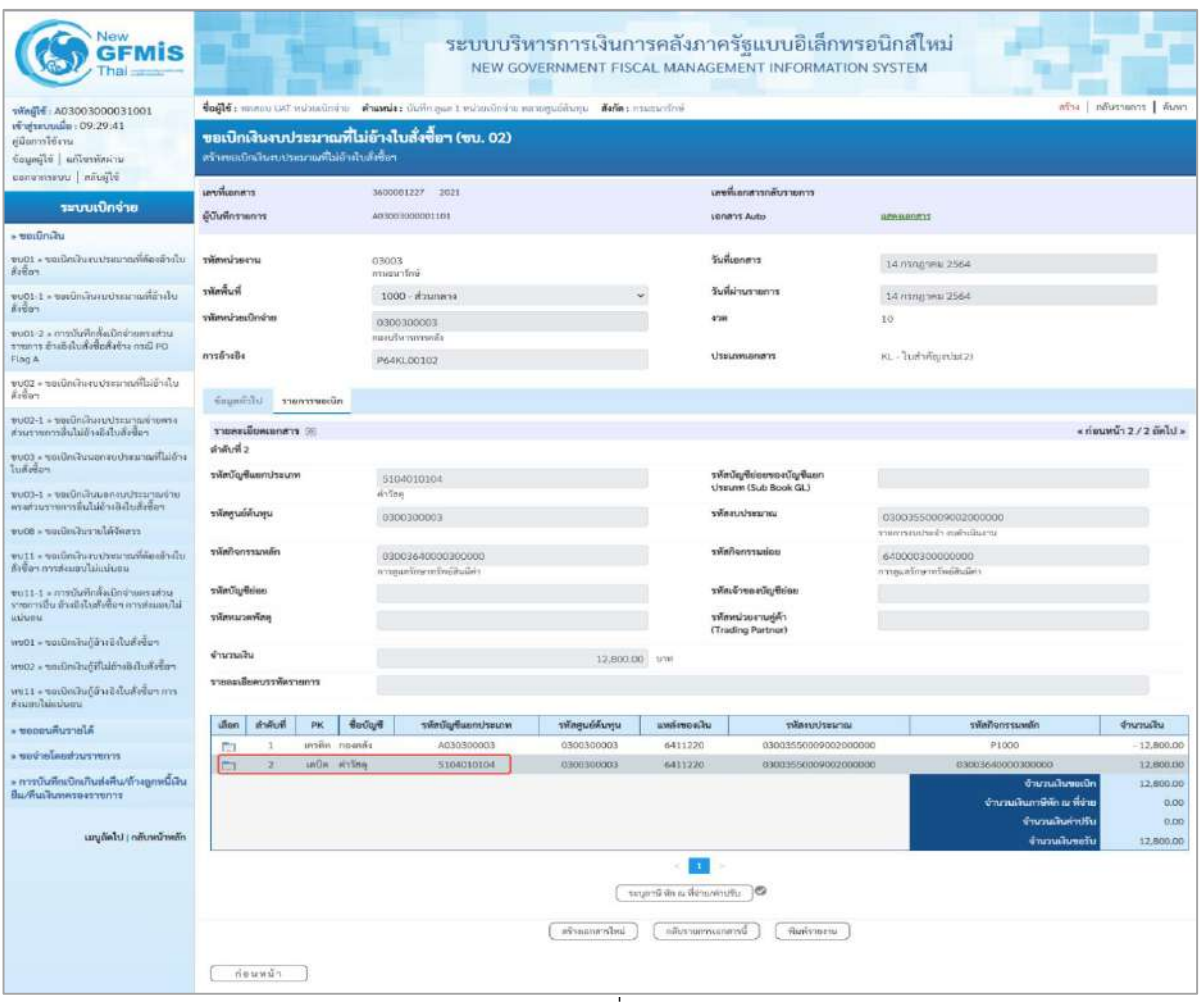

ภาพที่ 1

### **1. การบันทึกรายการรับเงินเบิกเกินส่งคืน :** ใช้แบบ บช.01 ประเภทเอกสาร BD **ขั้นตอนการเข้าสู่ระบบ:**

เมื่อเข้าระบบบันทึกข้อมูลหน่วยงานภาครัฐ ระบบแสดงหน้าหลักการบันทึกรายการของระบบงานต่าง ๆ

- กดปุ่ม <mark>ระบบเบิกจ่าย</mark> เพื่อเข้าสู่ระบบเบิกจ่าย
- กดปุ่ม <mark>» การบันทึกเบิกเกินส่งคืน/ล้างลูกหนี้เงินยืม/คืนเงินทดรองราชการ </mark> เพื่อเข้าสู่ประเภทการบันทึกเบิกเกินส่งคืน
- กดปุ่ม <mark>เพชา » บันทึกรายการบัญชีแยกประเภท</mark> เพื่อเข้าสู่หน้าจอการบันทึกรายการบัญชีแยกประเภท

(บช.01) ตามภาพที่ 2

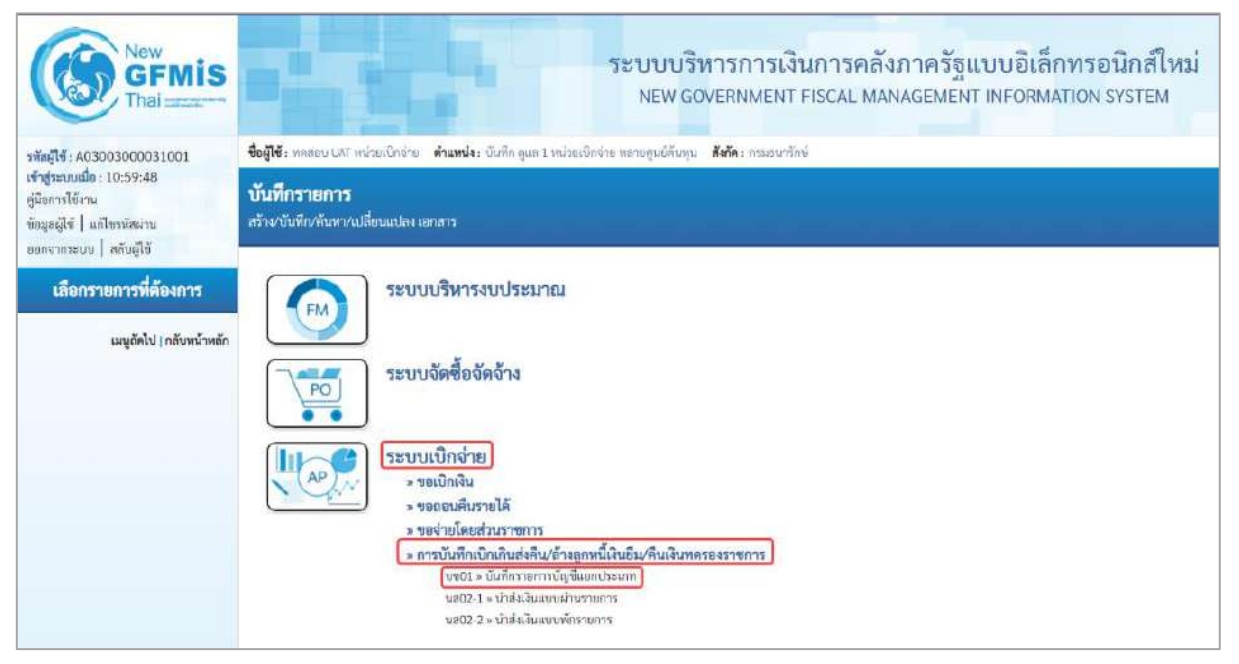

ภาพที่ 2

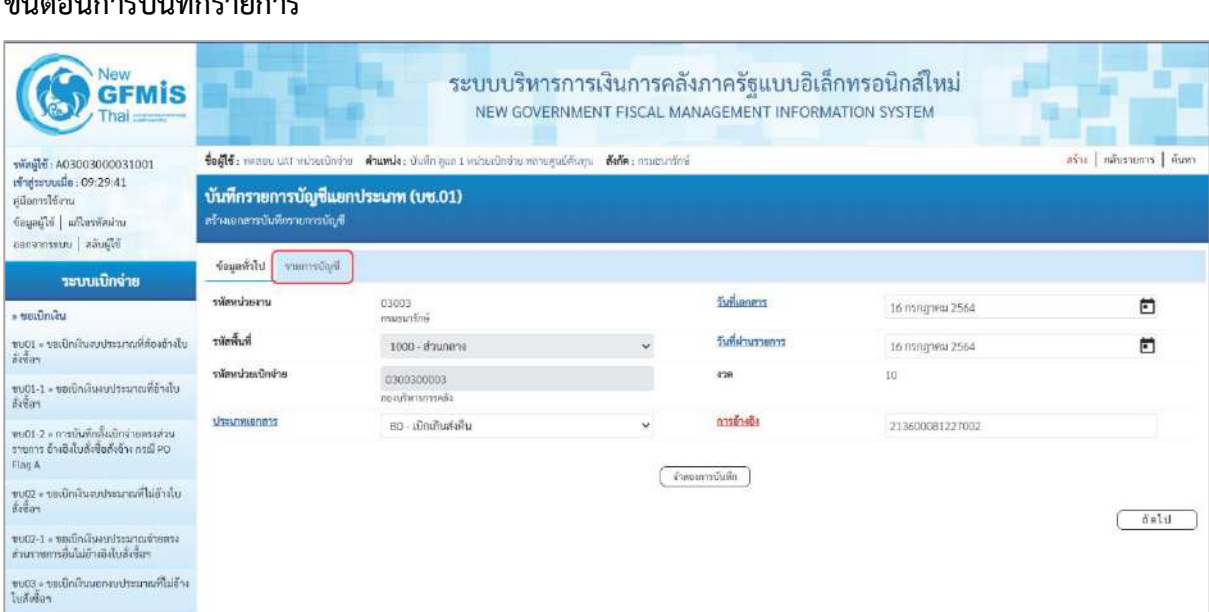

### **ขั้นตอนการบันทึกรายการ**

# **ข้อมูลทั่วไป**

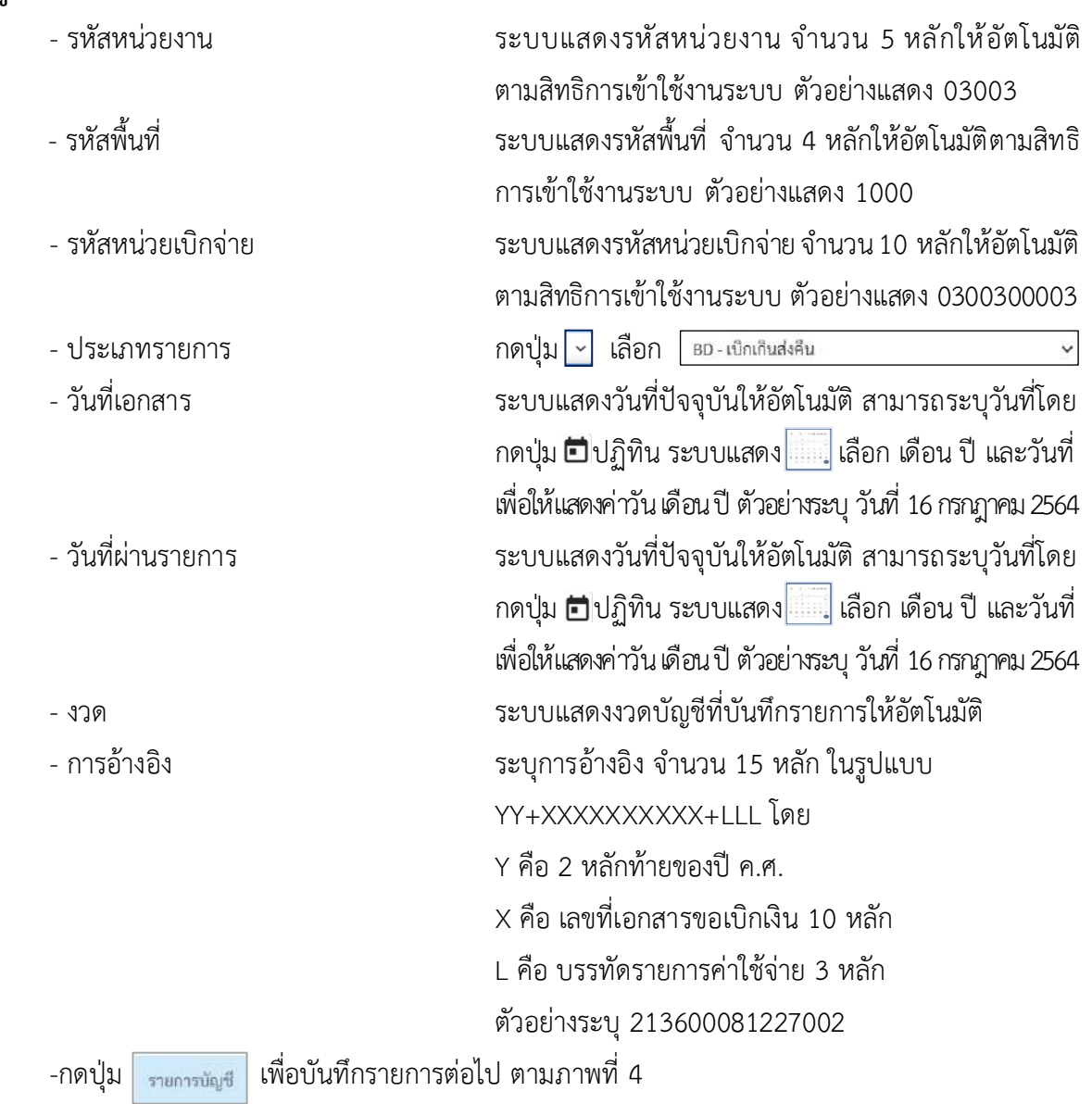

# **รายการบัญชี**: ระบุรายละเอียดลำดับที่ 1

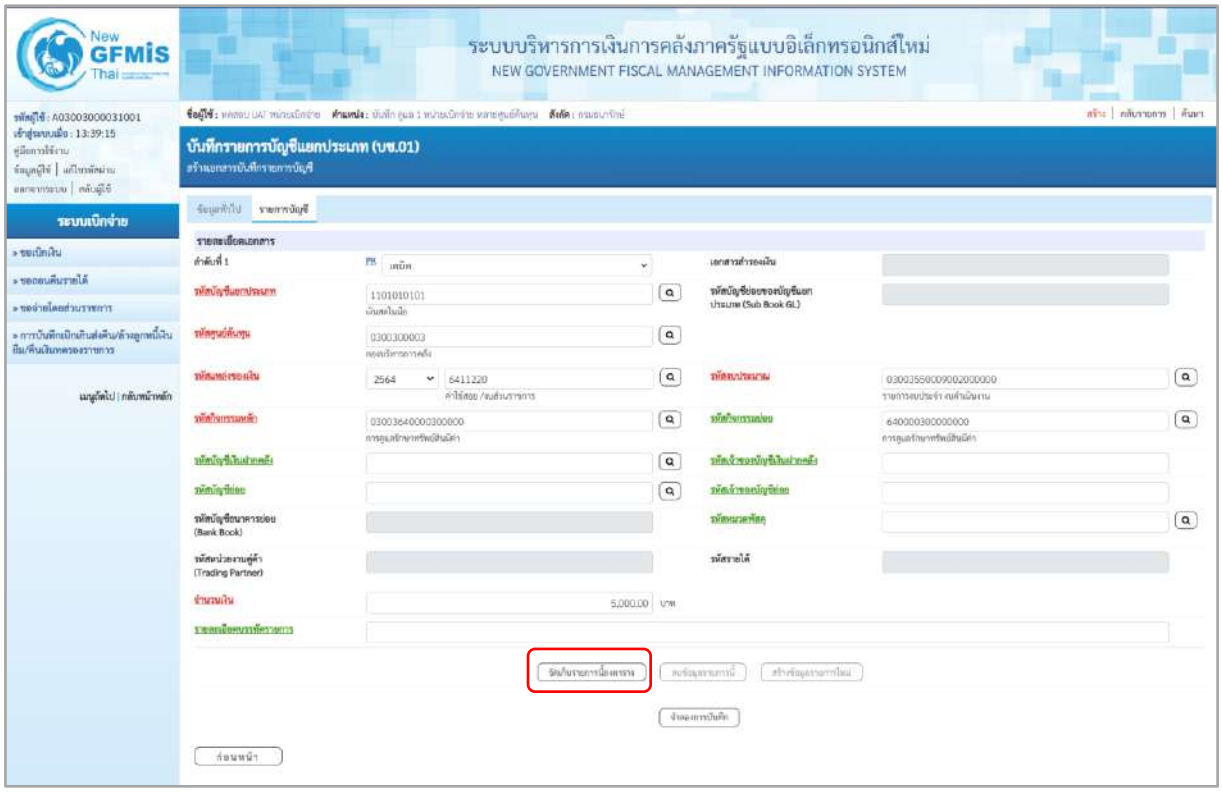

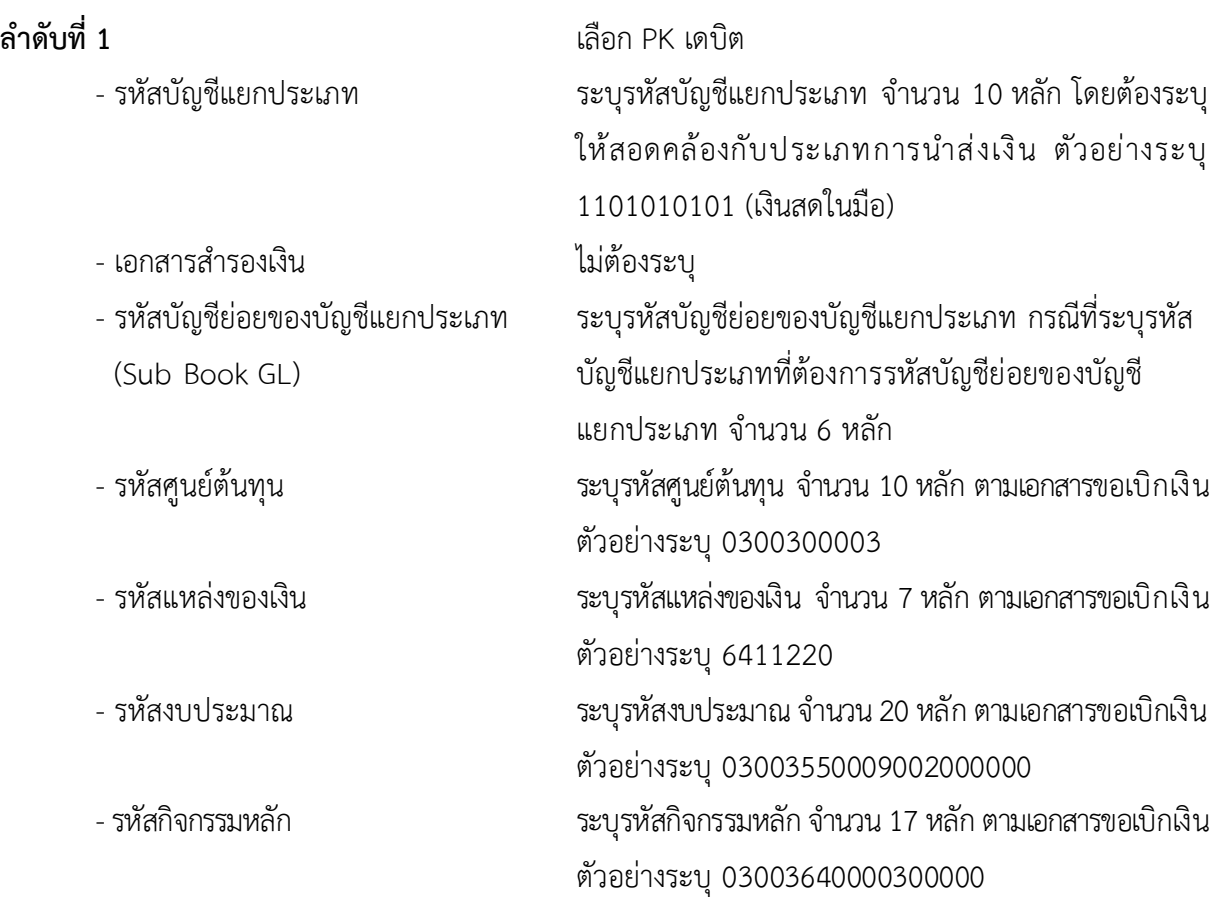

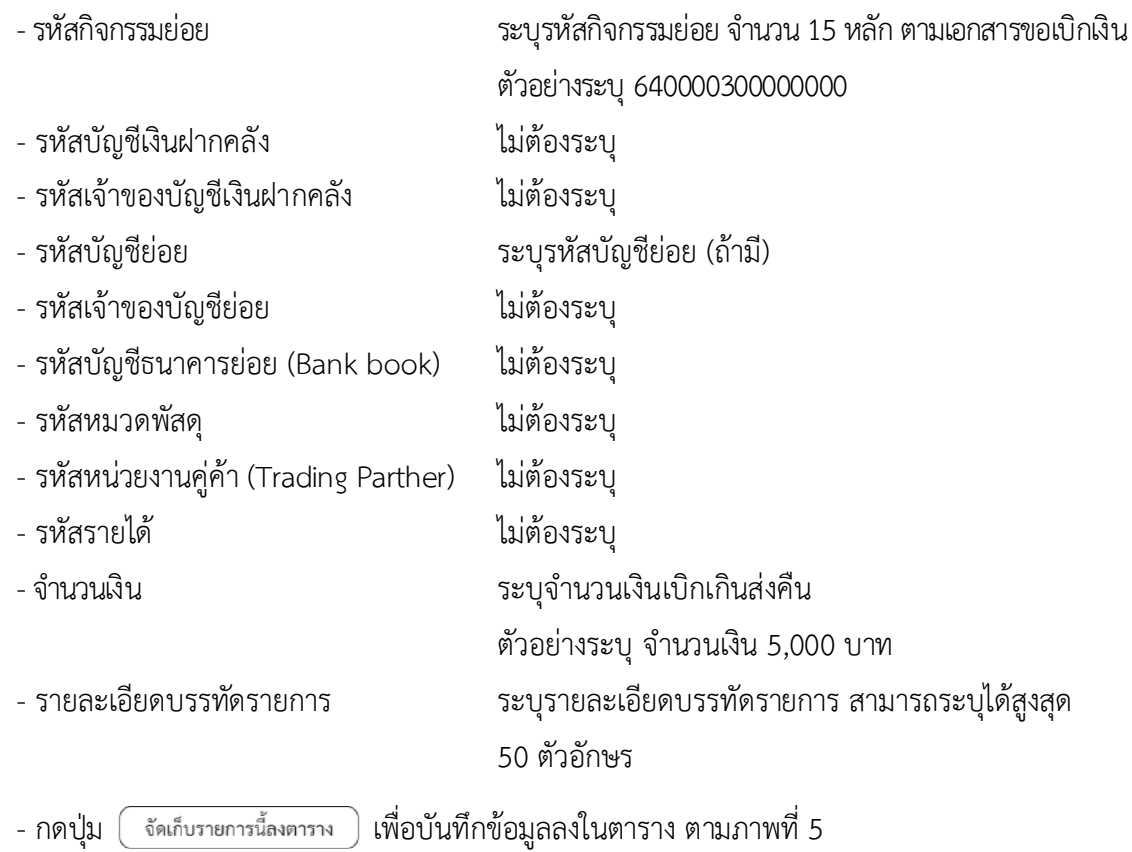

# **รายการบัญชี** : ระบุรายละเอียดลำดับที่2

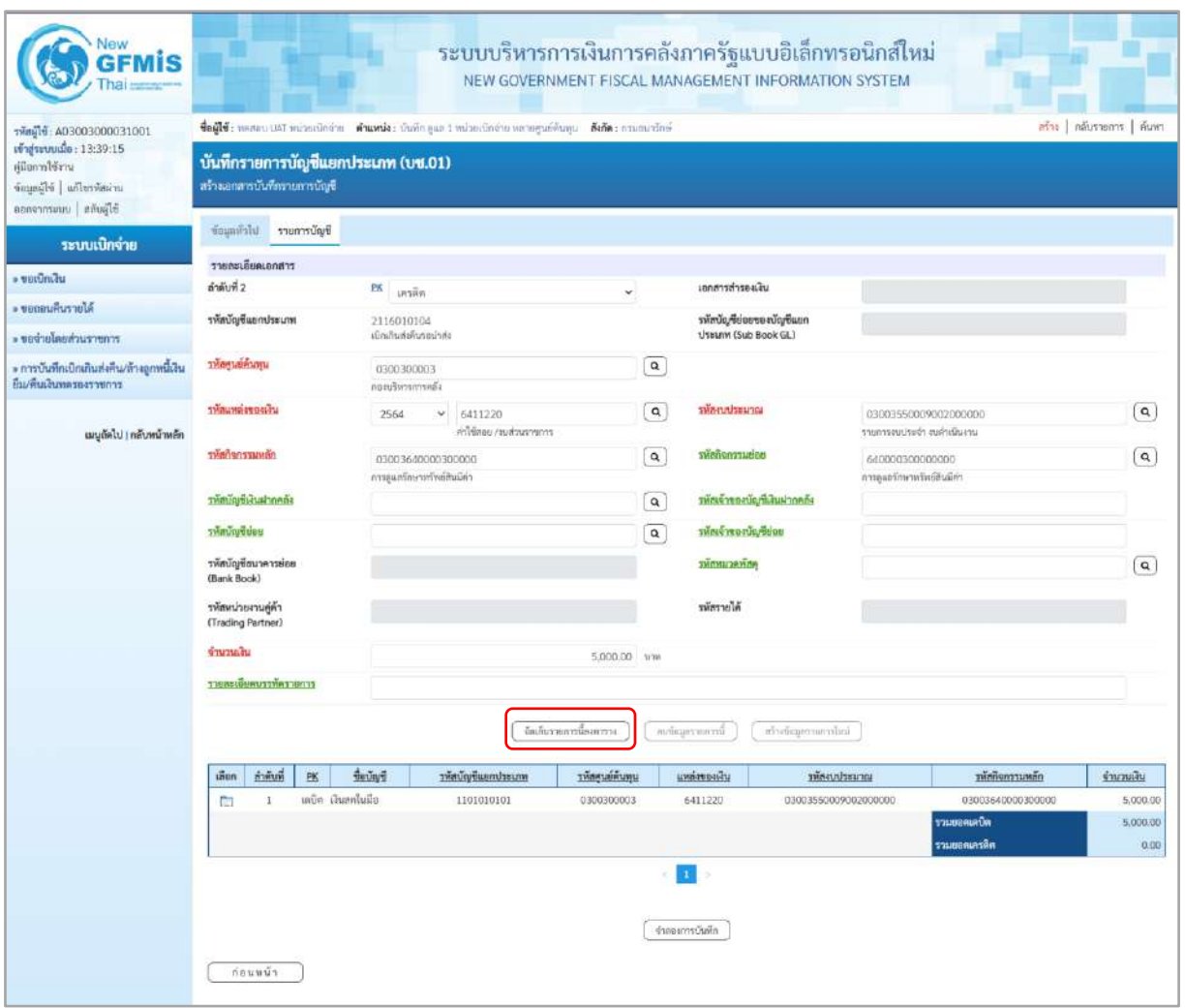

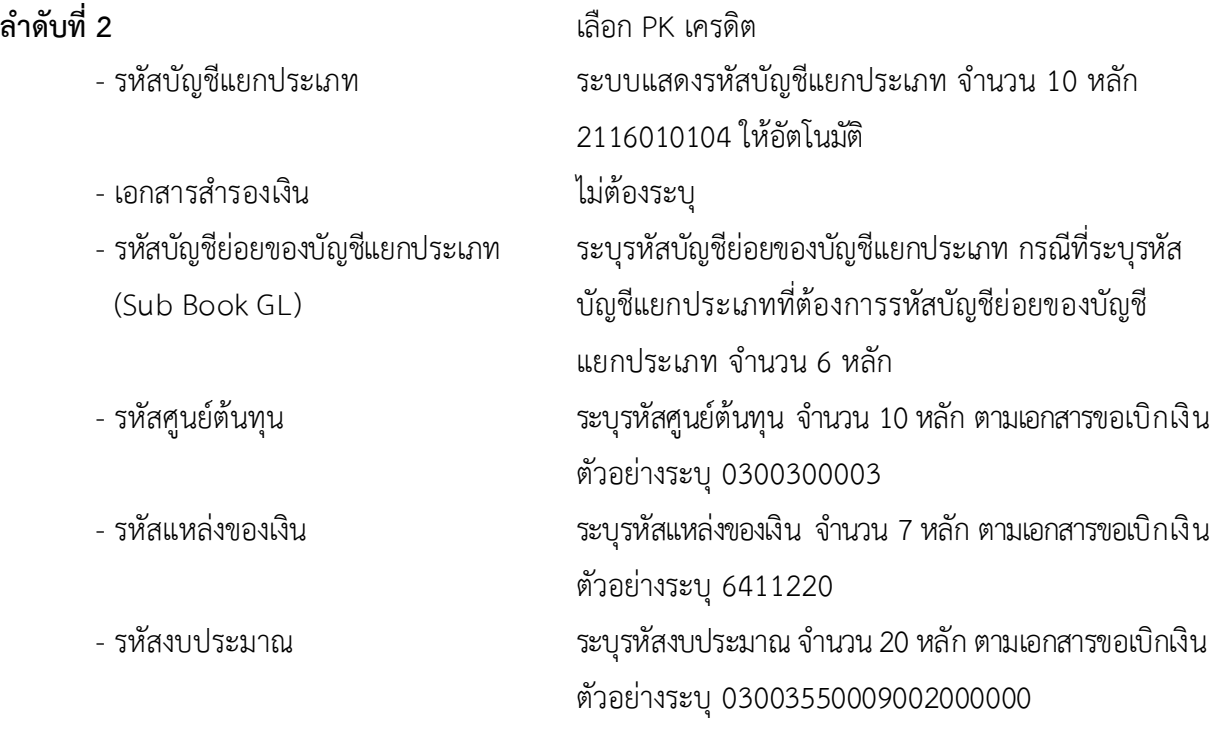

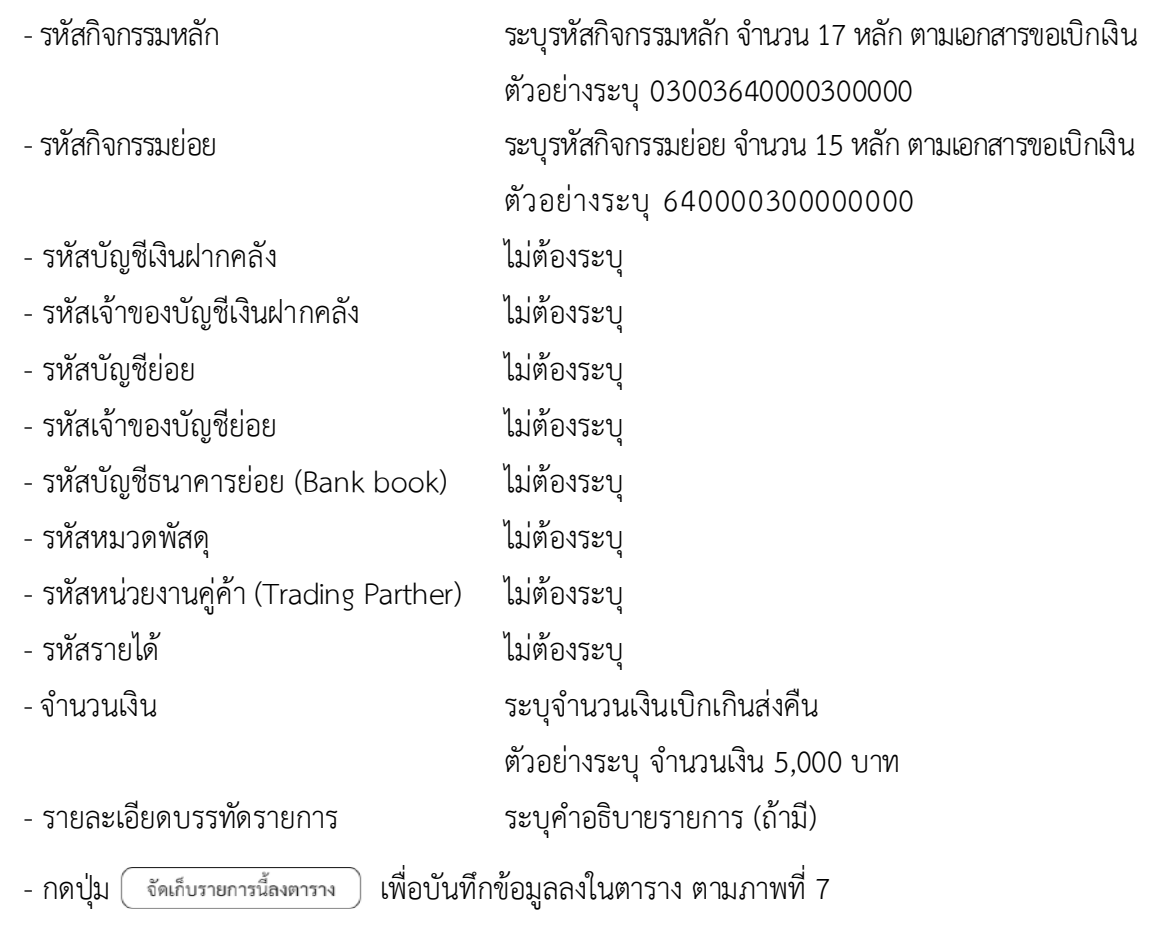

#### **การบันทึกรายการ**

หลังจากกดปุ่ม "จัดเก็บรายการนี้ลงในตาราง" ทั้งด้านเดบิตและด้านเครดิต ระบบแสดงรายละเอียด ของคู่บัญชี 2 บรรทัดรายการ ประกอบด้วย ลําดับที่ PK ชื่อบัญชี รหัสบัญชีแยกประเภท รหัสศูนย์ต้นทุน แหล่งของเงิน รหัสงบประมาณ รหัสกิจกรรมหลัก จํานวนเงิน ให้ตรวจสอบความถูกต้องของการบันทึกรายการ

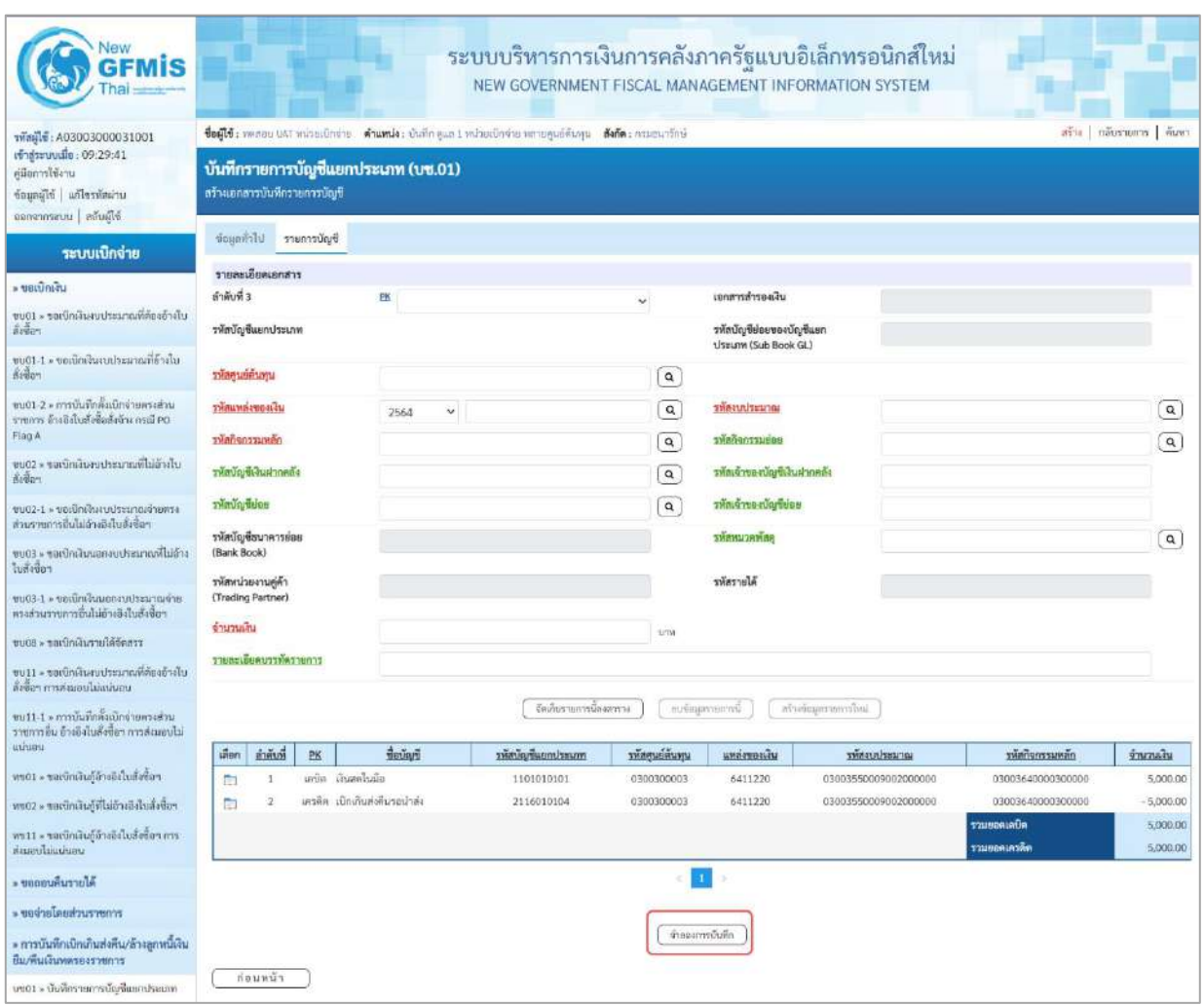

ภาพที่ 6

-กดปุ่ม เพื่อตรวจสอบความถูกต้องของการบันทึกโดยระบบแสดงผลการตรวจสอบตาม

#### **ระบบแสดงผลการตรวจสอบ**

หลังจากกดปุ่ม "จำลองการบันทึก" ระบบแสดงรายละเอียดผลการตรวจสอบ ประกอบด้วยผลการบันทึก รหัสข้อความ และคำอธิบาย ให้ตรวจสอบและดำเนินการ ดังนี้

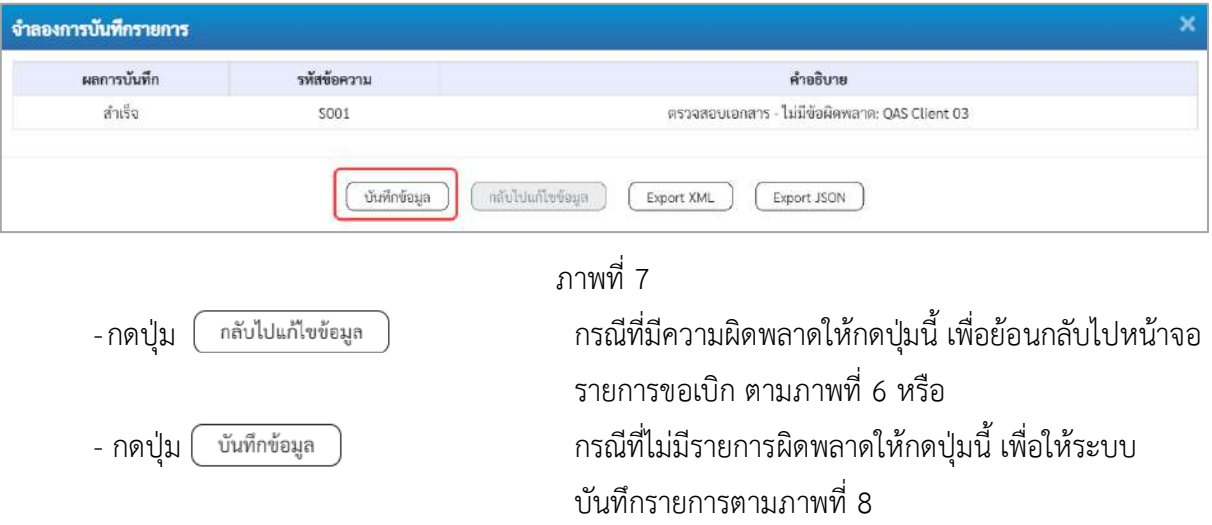

#### **ระบบบันทึกรายการ**

หลังจากกดปุ่ม "บันทึกข้อมูล" ระบบบันทึกรายการรับเงินเบิกเกินส่งคืนโดยแสดงผลการบันทึก เป็น"สำเร็จ" ได้เลขที่เอกสาร 01XXXXXXXX ให้เลือกกดปุ่มใดปุ่มหนึ่ง เพื่อกลับไปหน้าจอหลักก่อน ออกจาก ระบบ ดังนี้

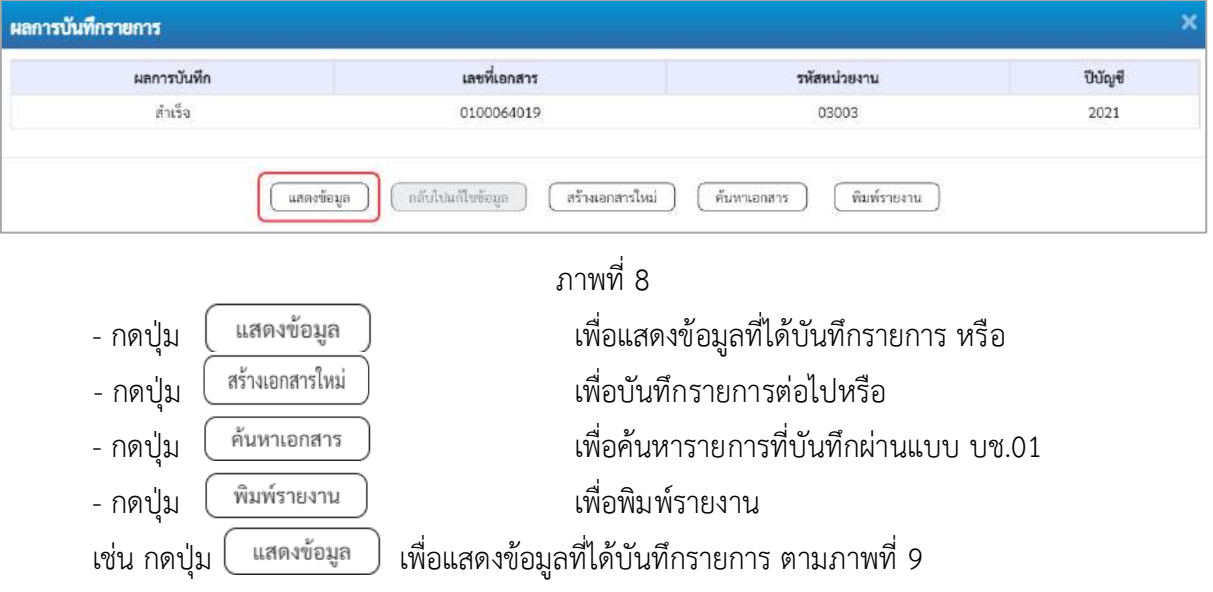

#### **แสดงการบันทึกรายการ**

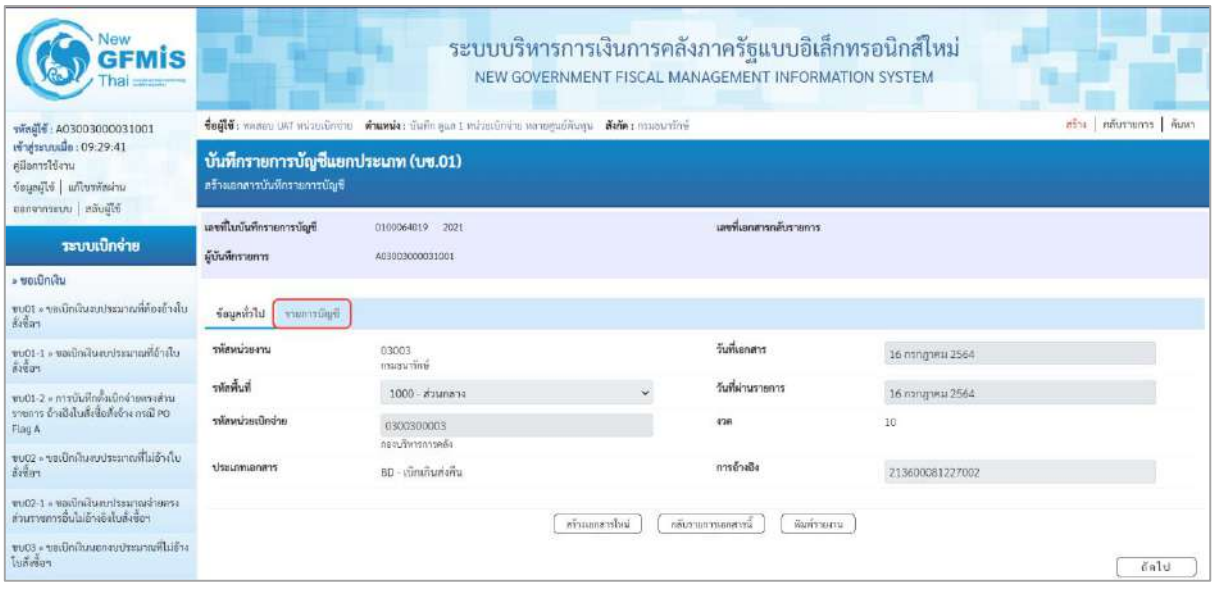

ภาพที่ 9

- กดปุ่ม <mark>เ รายการบัญชี เพื่อตรวจสอบบัญชีแยกประเภท ตามภาพที่ 10</mark>

### **การบันทึกรายการบัญชีแยกประเภท**

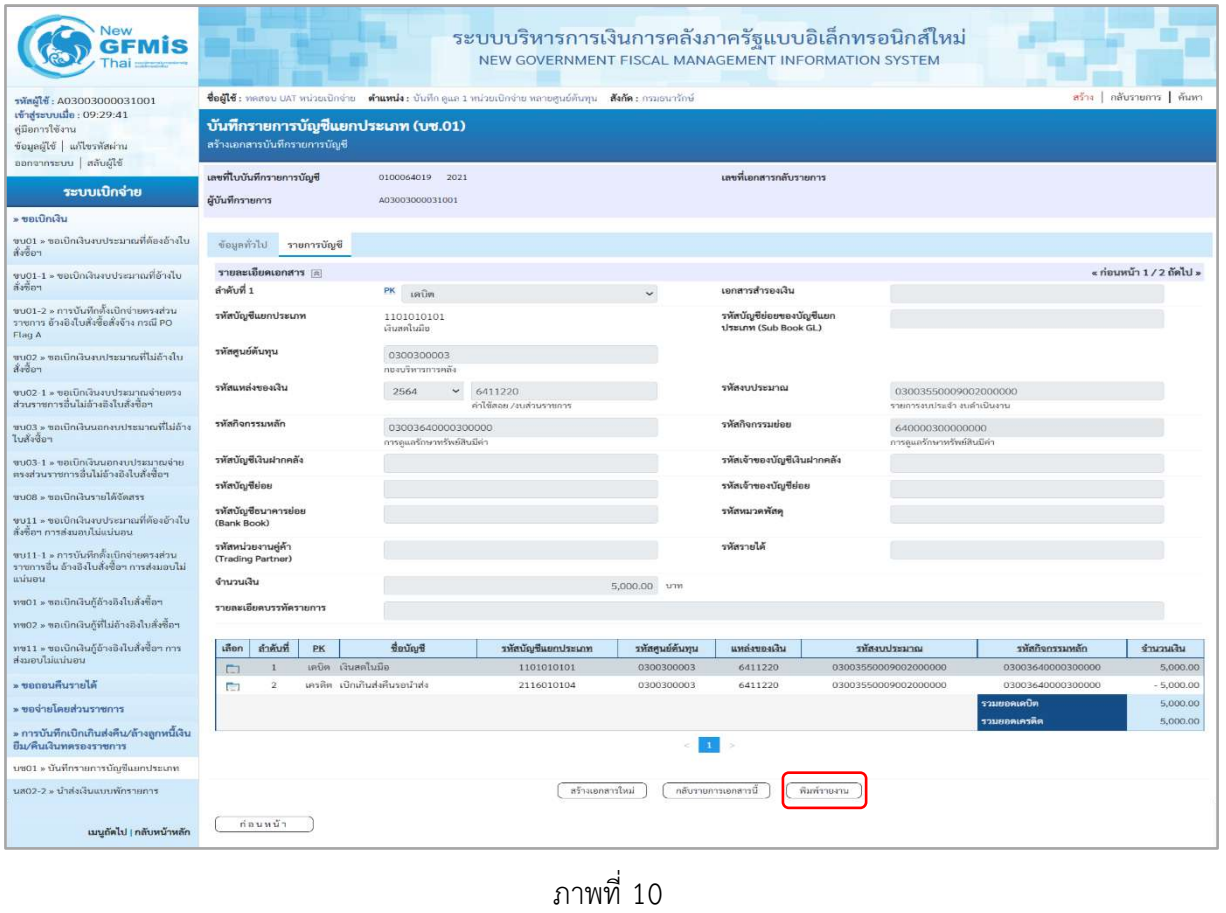

- กดปุ่ม  $\left(\begin{array}{c}$  พิมพ์รายงาน ) เมื่อต้องการพิมพ์รายงาน ระบบแสดงข้อมูล ตามภาพที่ 11

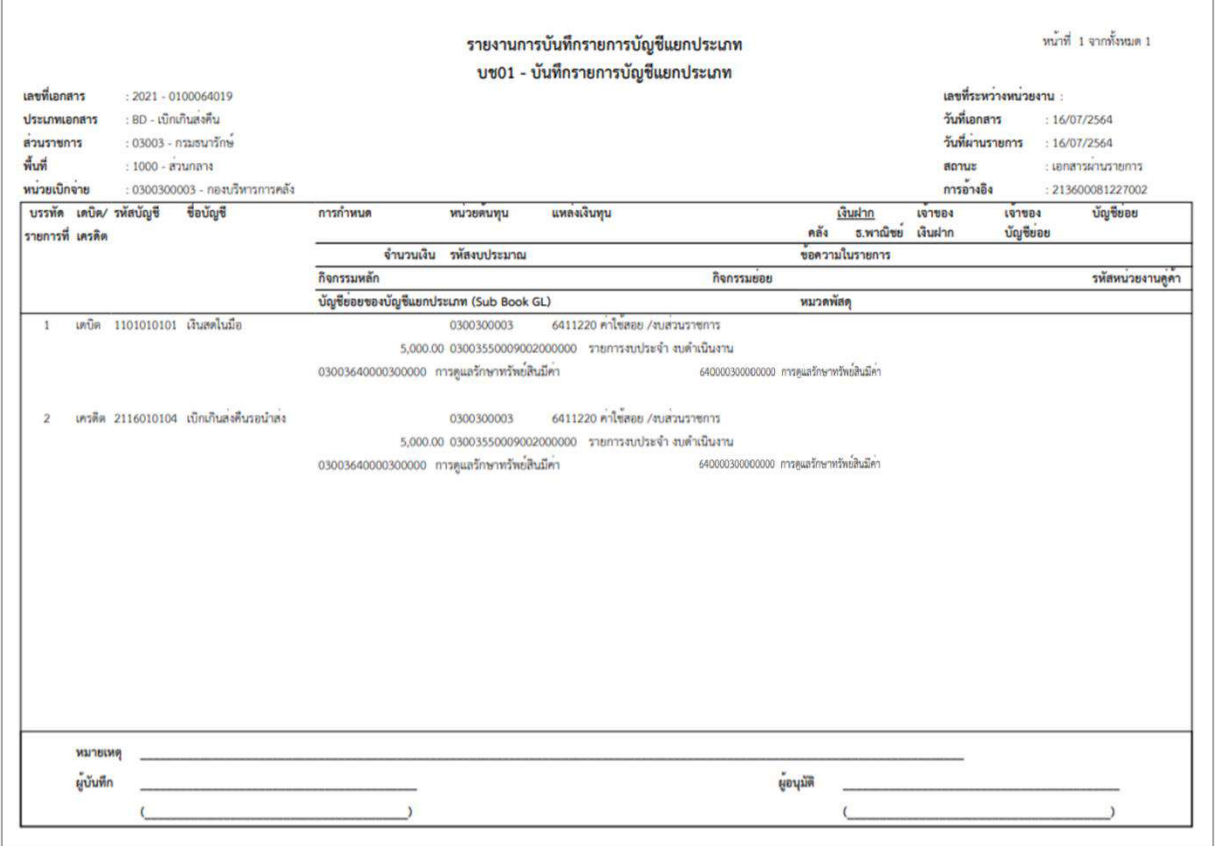

ภาพที่ 11 - กดปุ่ม <mark>กลับหน้าหลัก</mark> ตามภาพที่ 10 เพื่อกลับไปหน้าจอหลัก

#### **2. การนำส่งเงินและการบันทึกรายการนำส่งเงิน**

ส่วนราชการนำส่งเงินที่ธนาคารกรุงไทย จำกัด (มหาชน) ให้ใช้ใบนำฝากเงิน (Pay in Slip) ของศูนย์ ต้นทุนผู้นำส่งเงิน เลือกช่อง **3 "เบิกเกินส่งคืน"**

**การบันทึกรายการนำส่งเงิน** : ใช้แบบ นส 02 -1 นำส่งเงินแบบผ่านรายการ

#### **ขั้นตอนการเข้าสู่ระบบ**

เมื่อเข้าระบบบันทึกข้อมูลหน่วยงานภาครัฐ ระบบแสดงหน้าหลักการบันทึกรายการของระบบงานต่าง ๆ

- กดปุ่ม <mark>ระบบเบิกจ่าย</mark> เพื่อเข้าสู่ระบบเบิกจ่าย
- กดปุ่ม <mark>» การบันทึกเบิกเกินส่งคืน/ล้างลูกหนี้เงินยึม/คืนเงินทดรองราชการ แพื่อเข้าสู่ประเภทการบันทึกรายการ</mark>
- กดปุ่ม <mark>นส02-1 » นำส่งเงินแบบผ่านรายการ |</mark> เพื่อบันทึกรายการนำส่งเงินงบประมาณ ตามภาพที่ 13

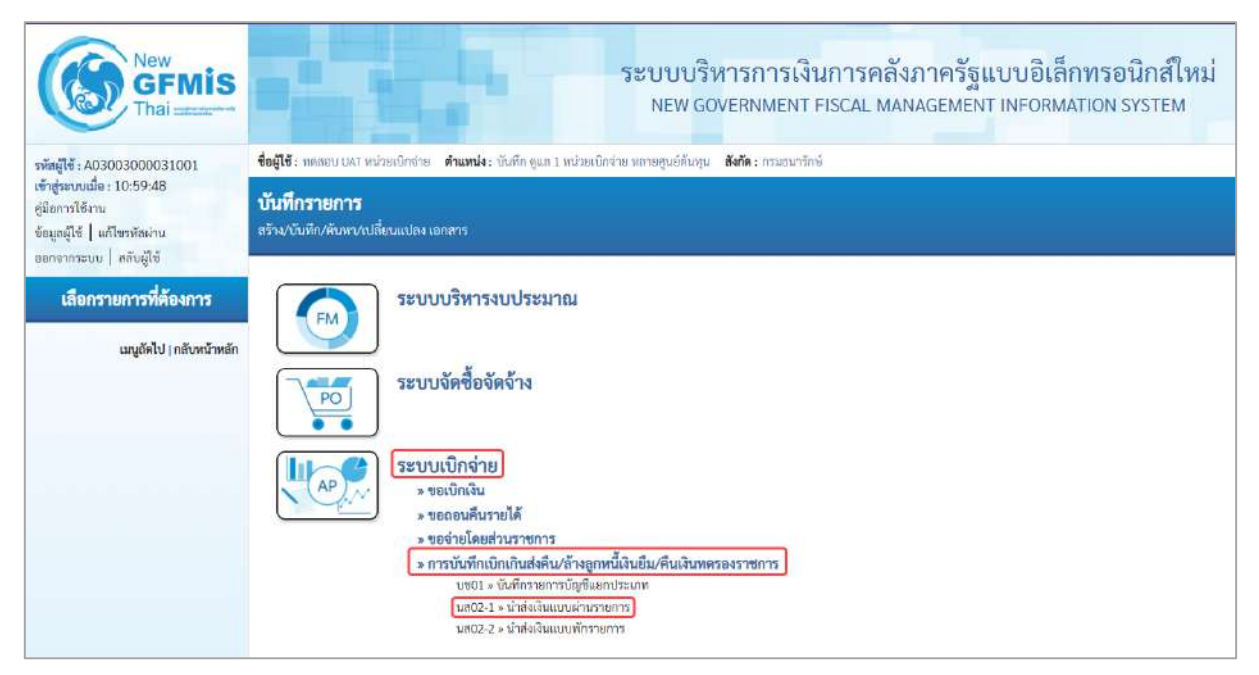

ภาพที่ 12

# **ขั้นตอนการบันทึกรายการ**

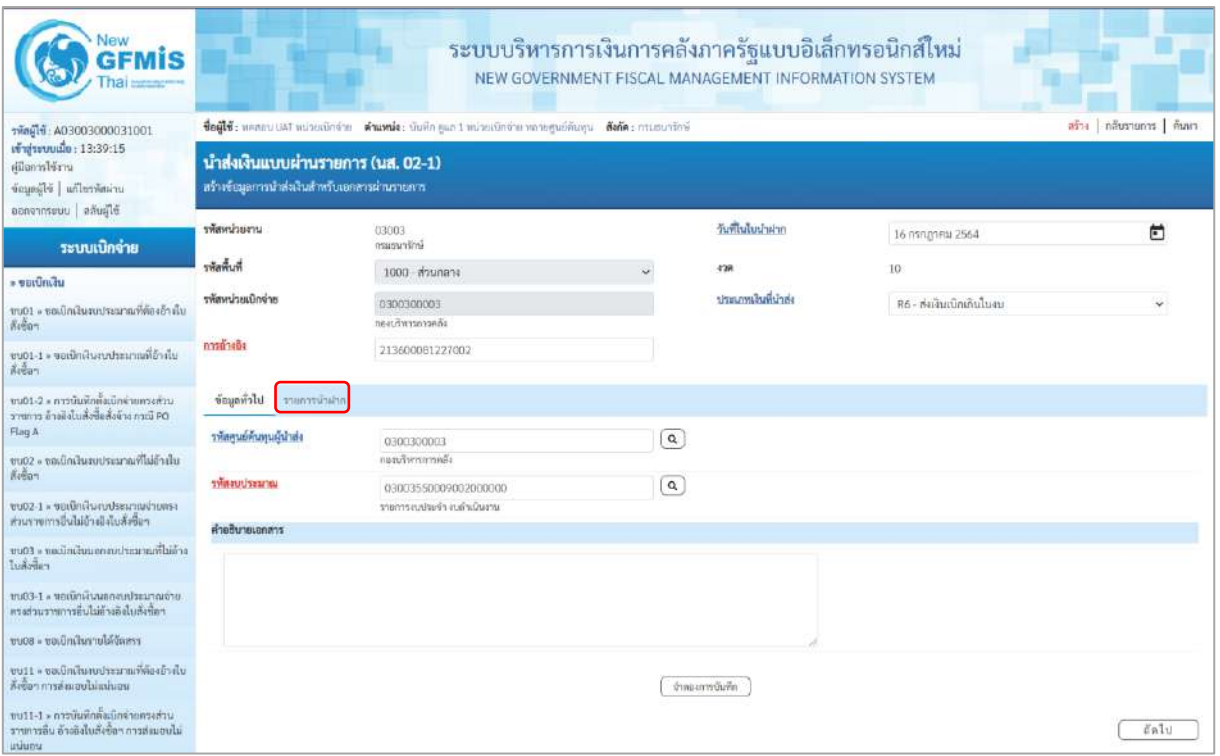

ภาพที่ 13

# **ข้อมูลส่วนหัว**

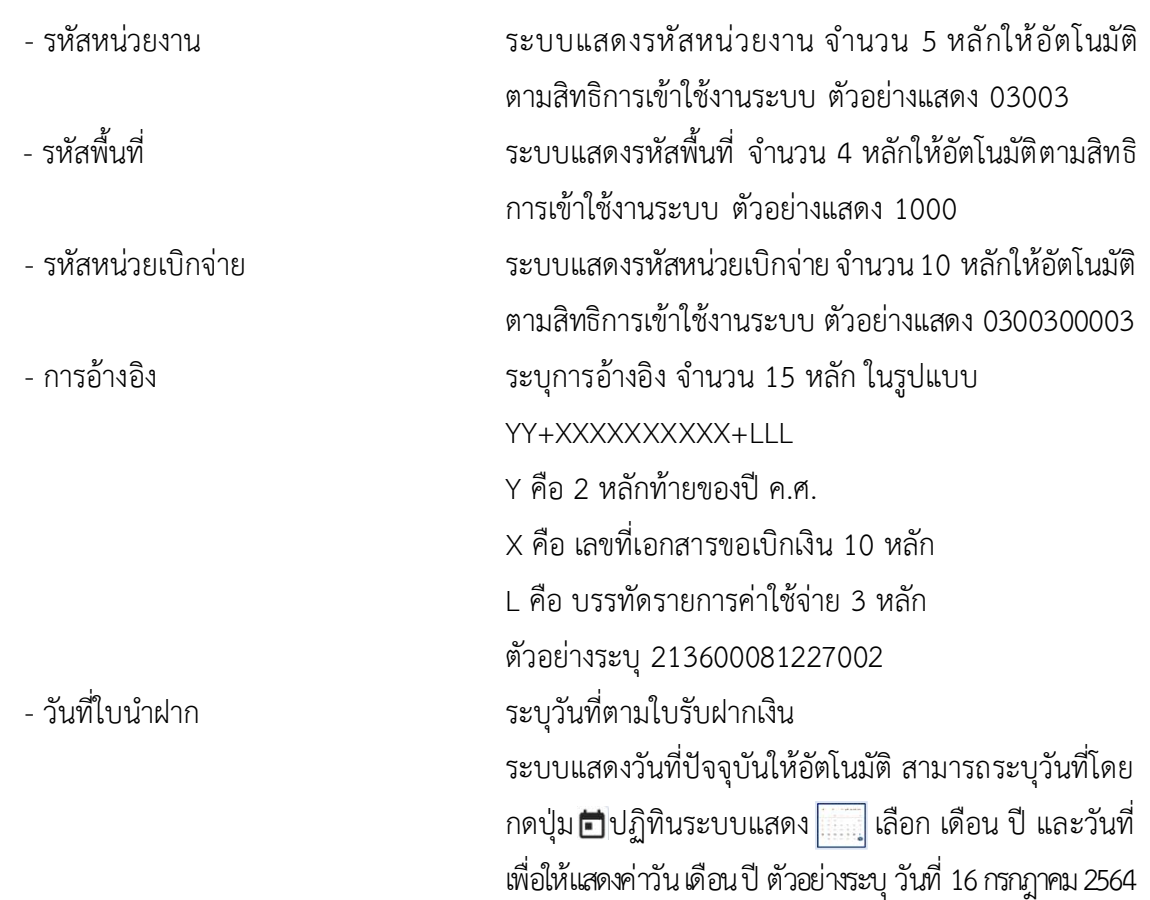

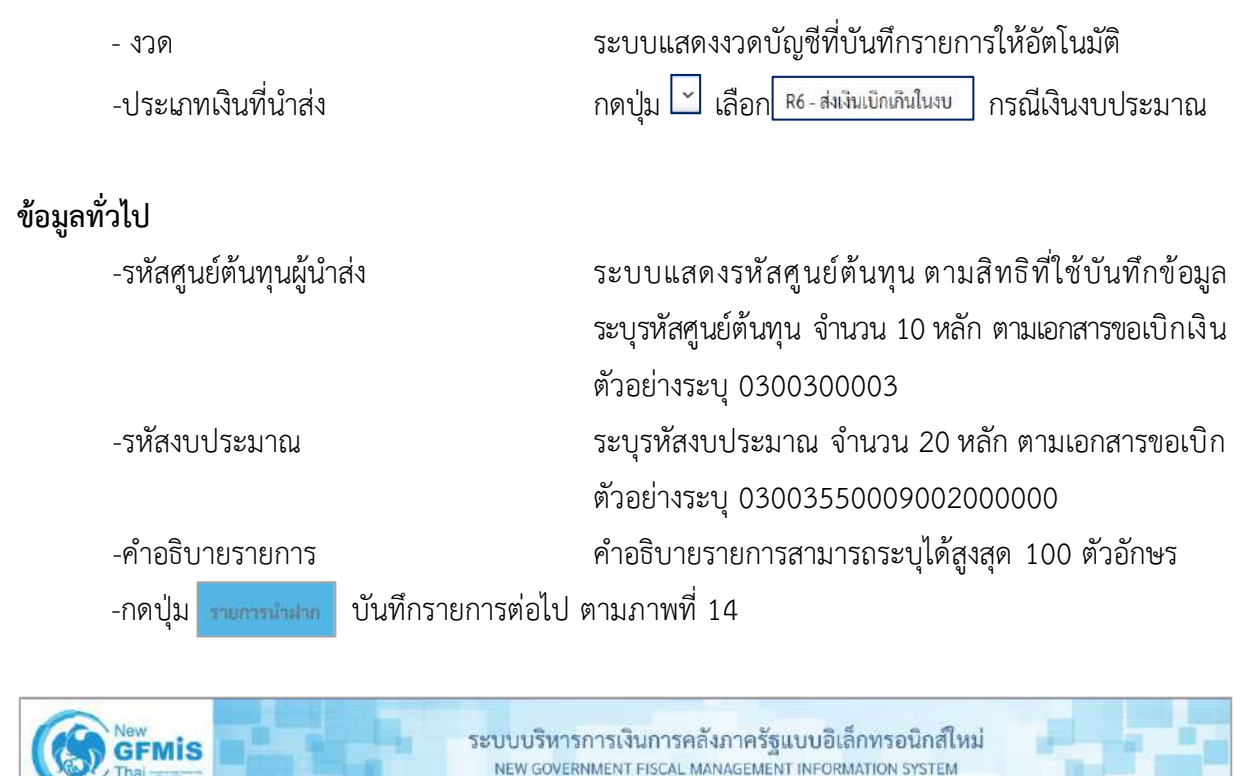

| <b>GFMIS</b><br>Thai                                                                                   |                                                                                     |                                                                                                    |              | 30 0 0 0 3 N 1 31 1 37 4 1 1 1 1 3 4 1 2 1 3 4 1 1 1 3 4 1 0 0 1 2 1 1 1 3 4 1 1 1 1 2 1 2 2 2 2 2 2 2 2 2 2 2<br>NEW GOVERNMENT FISCAL MANAGEMENT INFORMATION SYSTEM |                                                    |                            |
|----------------------------------------------------------------------------------------------------|-------------------------------------------------------------------------------------|----------------------------------------------------------------------------------------------------|--------------|----------------------------------------------------------------------------------------------------|----------------------------------------------------|----------------------------|
| TMngld: A03003000031001                                                                                |                                                                                     | ชื่อผู้ใช้: ทองขอบ UAT หน่วยเบิดจ่าย ตำแหน่ง: ยันทึก คุมส 1 หน่วยเปิกจ่าย ทอายศูนย์ต้นทุน สังกัด : กามชนารักษ์ |              |                                                                                                    |                                                    | สร้าง   กลับรายการ   ค้นหา |
| เข้าสู่ระบบเมื่อ: 13:39:15<br>ค่มีออกใช้ภน<br>ข้อมูลผู้ใช้   แก๊ไซรหัสผ่าน<br>ข้อตลากระบบ   สลับผู้ใช้ | นำส่งเงินแบบผ่านรายการ (นส. 02-1)<br>สร้างซ้อมูลการนำส่งเงินด้าหรับเอกสารผ่านรายการ |                                                                                                    |              |                                                                                                    |                                                    |                            |
| ระบบเบิกจ่าย                                                                                           | ursacionite                                                                         | 03003<br>กรมธนารักษ์                                                                                           |              | <b>Suffisibilities</b>                                                                                                    | 16 กรกฎาคม 2564                                    | 茴                          |
| artim Trutt «                                                                                          | พิมพิธมิ                                                                            | 1000 - ส่วนกลาะ                                                                                                | U            | 478                                                                                                    | 50                                                 |                            |
| ขบ01 = ขอเบิกเงินเขประมาณที่ต้องอ้างใบ<br>$\frac{1}{2}$                                                | รพัฒนาอะบิกจ่าย                                                                     | 0300300003<br>คองบริหารการคลัง                                                                                 |              | ประเภทผ่านที่นำต่อ                                                                                                    | R6 - ส่งเงินเบิกเกินในงบ                           | $\omega$                   |
| ขบ01-1 - ขอเน็กล้องเประมาณที่อ้างไบ<br>Koban                                                           | การข้างอิง                                                                          | 213600081227002                                                                                                |              |                                                                                                    |                                                    |                            |
| ขน01-2 » การนับมีกลับมีกล่ายครอย่าน<br>รายการ ด้างจังในสั่งซื้อสิ่งจ้าง กายมี PG<br>Flag A             | nekrimmer lifcimuni<br>รายละเอียคราธการนำฝาก                                        |                                                                                                    |              |                                                                                                    |                                                    |                            |
| ขบ02 - ขอเบิกมีนคนประมาณที่ไม่อ้างใบ                                                                   | ลำดับที่ 1                                                                          |                                                                                                    |              |                                                                                                    |                                                    |                            |
| ล้งชื่อๆ<br>ขบ02-1 » ขอเนิกล้นสบประมาณจำยุทรง<br>ส่วนรวชการอื่นไม่ด้างอิงไบลังซ็อฯ                     | <b>Usunnity</b>                                                                     | เงินเกล/เซ็คผลประโยชน์                                                                                         | $\mathbf{v}$ | umnivegiau                                                                                                    | $\times$ 6411220<br>2564<br>ค่าใช้สอย/งบล่านราชการ | $\alpha$                   |
| sediction reseture nound infant = 8000<br>ไมล้งนี้มา                                                   | markulives                                                                          | 0688167900008019                                                                                               |              | าหัสคิจกรรมหลัก                                                                                                    | 03003640000300000<br>การละเลรักษาหรับเมื่อละ       | $\alpha$                   |
| ชน03-1 » ขอเน็ตร้อนเคราะเประเมาณย่าย<br>ตรงส่วนราชการอื่นไม่อ้างดิงในสั่งชื่อๆ                         | <b>OTNIZULTU</b>                                                                    |                                                                                                    | 5.000.00 um  |                                                                                                    |                                                    |                            |
| ขบ08 » ขอเป็กเงินรายได้จัดสรร                                                                          |                                                                                     |                                                                                                    |              | จำละงานวินที่ก                                                                                                    |                                                    |                            |
| ขบ11 = ขอเบิกเงินงบประมาณที่ต้องล้วงไบ<br>Keen miss assultantien                                       | ก่อนหน้า                                                                            |                                                                                                    |              |                                                                                                    |                                                    |                            |

ภาพที่ 14

#### **รายการนำฝาก**

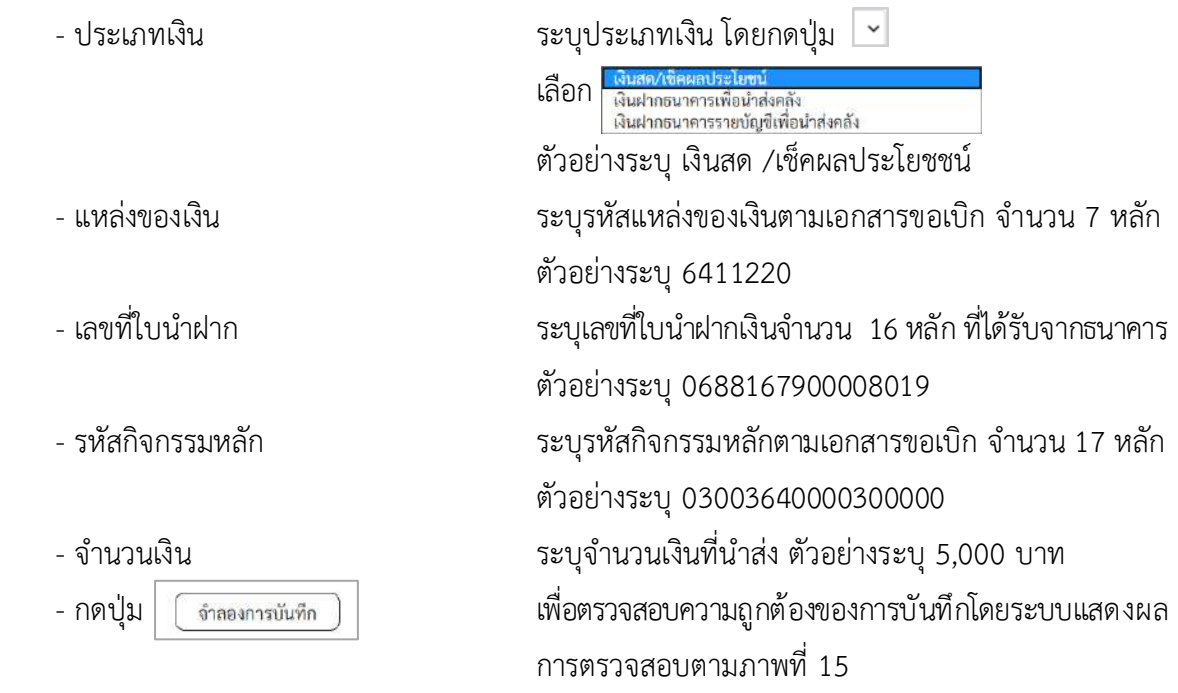

#### **ระบบแสดงผลการตรวจสอบ**

หลังจากกดปุ่ม"จำลองการบันทึก" ระบบแสดงรายละเอียดผลการตรวจสอบ ประกอบด้วย ผลการบันทึกรหัสข้อความและคำอธิบายให้ตรวจสอบและดำเนินการ ดังนี้

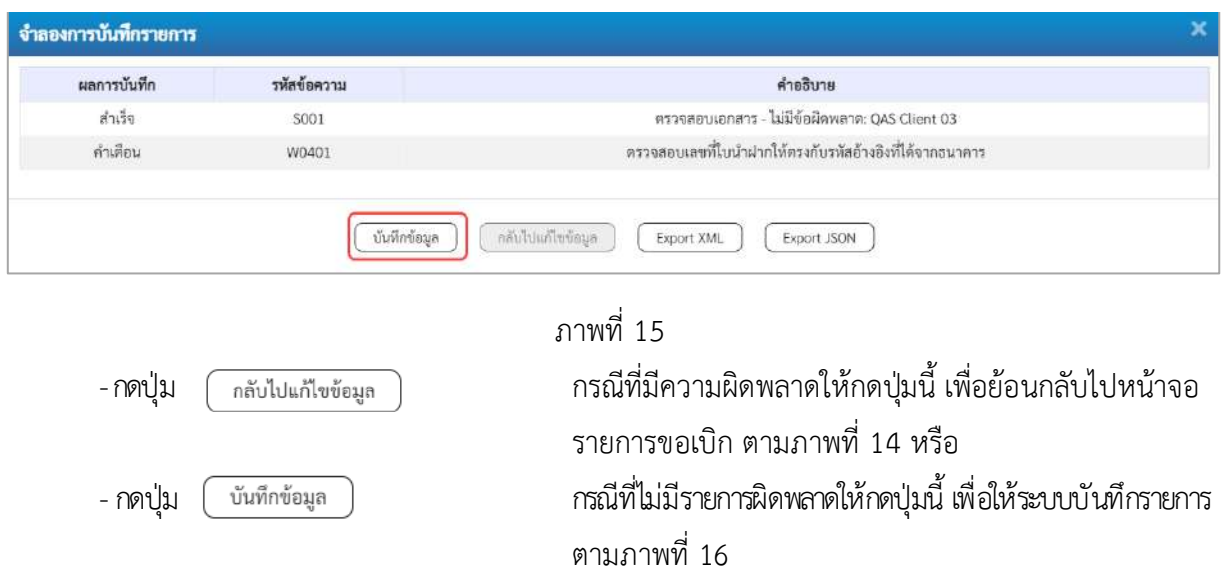

#### **ระบบบันทึกรายการ**

หลังจากกดปุ่ม "บันทึกข้อมูล" ระบบบันทึกรายการรับเงินเบิกเกินส่งคืนโดยแสดงผลการบันทึก เป็น"สำเร็จ"ได้เลขที่เอกสาร 12XXXXXXXX ให้เลือกกดปุ่มใดปุ่มหนึ่ง เพื่อกลับไปหน้าจอหลักก่อน ออกจาก ระบบ ดังนี้

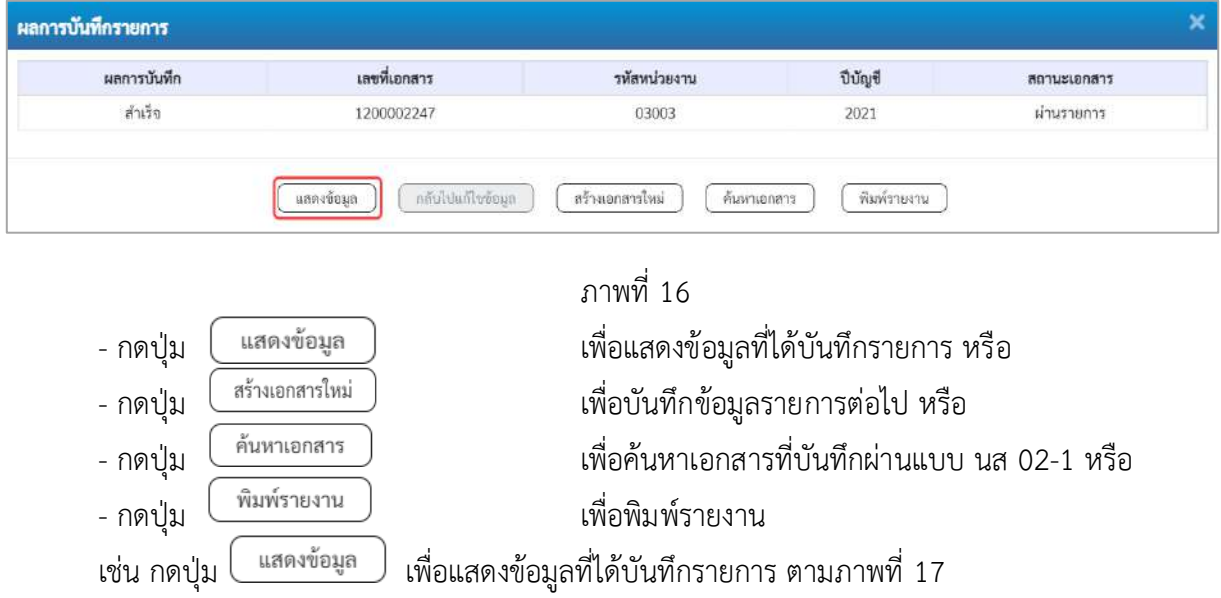

### **แสดงการบันทึกรายการ**

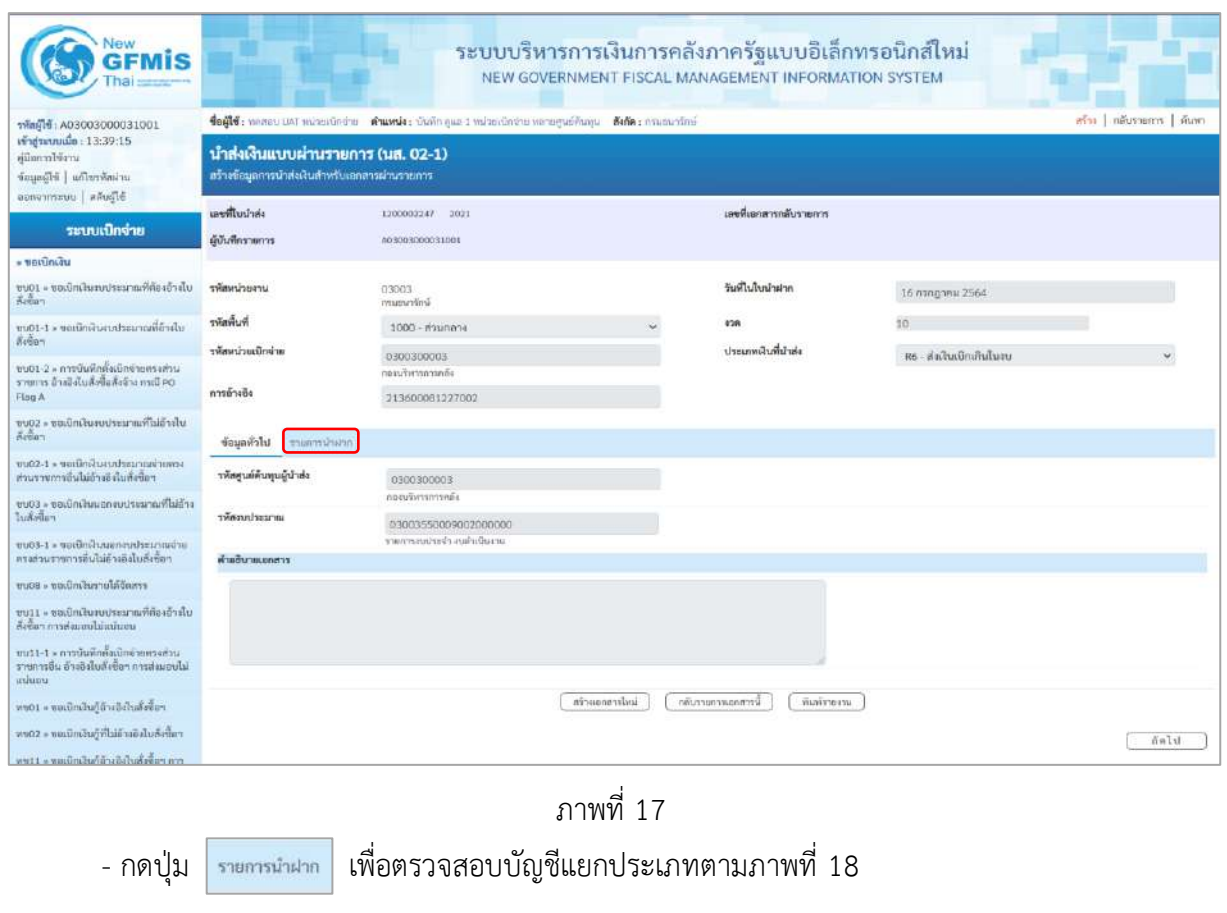

### **การบันทึกรายการบัญชีแยกประเภท**

| 100182003000031001                                                | สข้าง กลีบรรยการ ก็บทา<br><b>ซื่อผู้ใช้:</b> พลลอบ แต่ง หน่วยเปิกจำยุ <b>ตำแหน่ง:</b> บันลึก คูณล 1 หน่วยเบิกจำยุ หลายศูนย์กันคุน <b>ดังกัด:</b> กรแธนารักษ์ |             |                                                                                    |                                                        |                 |                                 |                        |                                  |                                                |                       |  |
|-------------------------------------------------------------------|----------------------------------------------------------------------------------------------------|-------------|------------------------------------------------------------------------------------|--------------------------------------------------------|-----------------|---------------------------------|------------------------|----------------------------------|------------------------------------------------|-----------------------|--|
| vinjarovnike: 13:39:15<br>หมือการใช้ราน<br>winnership Blanch      |                                                                                                    |             | นำส่งเงินแบบผ่านรายการ (นส. 02-1)<br>สร้างข้อมูลการนำส่งเงินสำหรับเยกสารผ่านรายคาร |                                                        |                 |                                 |                        |                                  |                                                |                       |  |
| ออกจากระบบ ลลันผู้ใช้<br>ระบบเบิกจ่าย<br>ut mitudu                | เลขที่ไปนำล่ะ<br>ผู้บันทึกรายการ                                                                                                    |             |                                                                                    | 1200002247 2021<br>A03003000031001                     |                 |                                 | เลขที่เอกสารกลับรายการ |                                  |                                                |                       |  |
| ด้ไทระบุคีนของส =                                                 | รพัฒนาอยลาน                                                                                                    |             |                                                                                    | 03003<br>interestes                                    |                 |                                 | วันที่ในในนำผ่าก       | 16 плядзеш 2564                  |                                                |                       |  |
| communications                                                    | ที่เพิ่มที่เ                                                                                                    |             |                                                                                    | 1000 - สามาลาง<br>0300300003<br><b>DEALTHY DATABLE</b> |                 | 478<br>ประเภทเงินที่ปาต่ง       |                        | 50                               |                                                |                       |  |
| » การบันทึกเบิกเกินส่งคืน/ล้างถูกหนึ่งใน<br>มีมหันเกินทหายงาวชการ | รพัสหน่วยเป็กจ่าย                                                                                                    |             |                                                                                    |                                                        |                 |                                 |                        |                                  | R6 - ต่อเงินเบิกเกินในอน                       |                       |  |
| เมนูอัตไป <mark>: กลับหน้าหลัก</mark>                             | การอ้างอิง                                                                                                    |             |                                                                                    | 213600081227002                                        |                 |                                 |                        |                                  |                                                |                       |  |
|                                                                   | <b>Urcinause</b>                                                                                                    |             | รายการนำผ่าก                                                                       |                                                        |                 |                                 |                        |                                  |                                                |                       |  |
|                                                                   | ราธละเอียดรายการนำฝาก [8]<br>ลำดับที่ 1                                                                                                    |             |                                                                                    |                                                        |                 |                                 |                        |                                  |                                                | «ก่อนหน้า 1/2 อัตโป » |  |
|                                                                   |                                                                                                    |             |                                                                                    |                                                        |                 |                                 |                        |                                  |                                                |                       |  |
|                                                                   | ประเภทเงิน<br>เลขที่ในนำผ่าก                                                                                                    |             |                                                                                    | เงินสต/เข็คผลประโยชน์<br>۷<br>0688167900008019         |                 | แหล่งของเงิน<br>รหัสกิจกรรมหลัก |                        | 2564                             | 6411220<br>v.<br>คำใช้สอบ/สมกำนาทการ           |                       |  |
|                                                                   |                                                                                                    |             |                                                                                    |                                                        |                 |                                 |                        |                                  | 03003640000300000<br>การคุณศักษาหรับยัตินมีค่า |                       |  |
|                                                                   | จำนวนเงิน                                                                                                    |             |                                                                                    | 5,000.00 v1H                                           |                 | วันที่คิดแลค่า                  |                        |                                  | 16 nang wu 2564                                |                       |  |
|                                                                   | ดำลับที่                                                                                                    | <b>BK</b>   | <i><b>Eulips</b></i>                                                               | martinuallylinke                                       | utonieganisticz | แหล่งของเงิน                    |                        | าที่ตอบประมาณ                    | <b>OBNIGERING</b>                              | จำนวนนั้น             |  |
|                                                                   | $\mathbf{1}$                                                                                                    | <b>IRUN</b> | พักเสียนักส่ง                                                                      | 1101010112                                             | 0300300003      | 6411220                         |                        | 03003550009002000000             | 03003640000300000                              | 5,000.00              |  |
|                                                                   | เครดิต เงินสตในปัญ<br>$\cdot$                                                                                                    |             |                                                                                    | 1101010101<br>0300300003<br>6411220                    |                 |                                 | 03003550009002000000   | $-5.000.00$<br>03003640000300000 |                                                |                       |  |
|                                                                   | ก่อนพนิว                                                                                                    |             |                                                                                    |                                                        | สร้างออกกรใหม่  | เข้ารายการเลกสารนี              | ห็นท่รายงาน            |                                  |                                                |                       |  |

 $\frac{1}{2}$  10

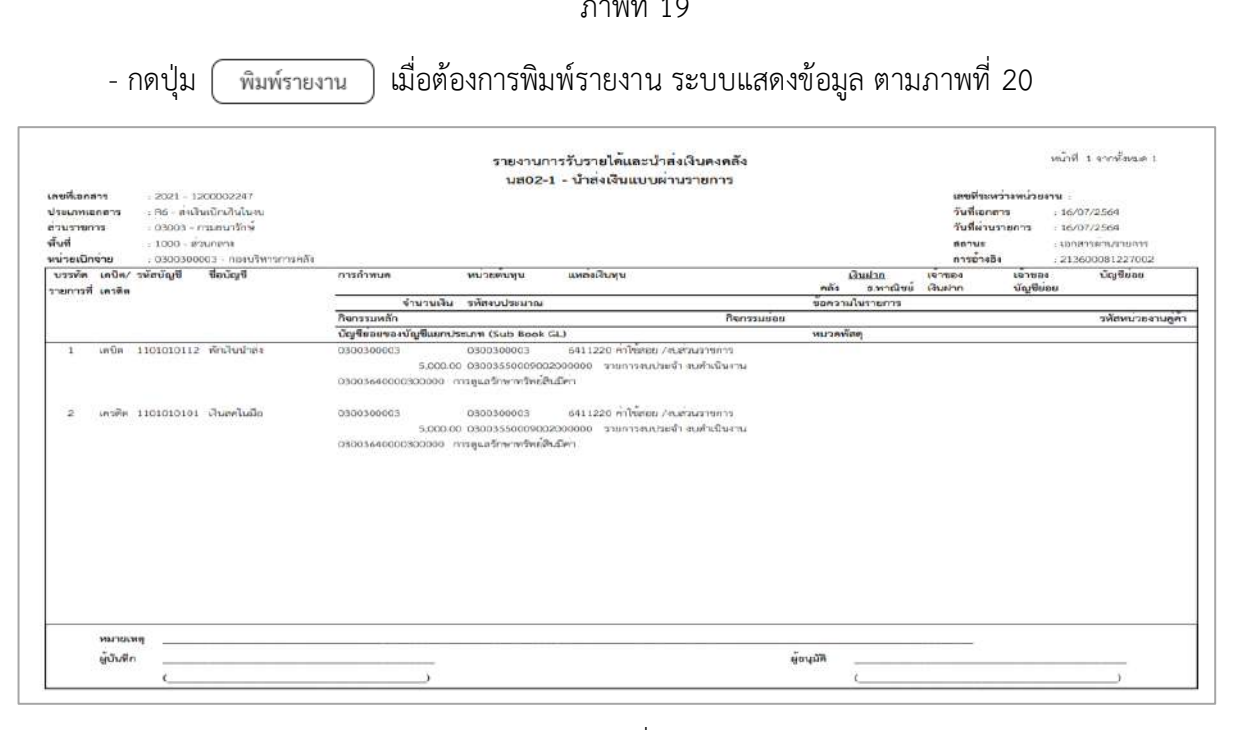

ภาพที่ 20 - กดปุ่ม <mark>กลับหน้าหลัก</mark> ตามภาพที่ 19 เพื่อกลับไปหน้าจอหลัก

### **3. การบันทึกรายการล้างเบิกส่งคืนรอนำส่ง :** ใช้แบบ บช 01 ประเภทเอกสาร BE

# **ขั้นตอนการเข้าสู่ระบบ**

- กดปุ่ม <mark>| ระบบเบิกจ่าย </mark> เพื่อเข้าสู่ระบบเบิกจ่าย
- กดปุ่ม <mark>ระการบันทึกเบิกเกินส่งคืน/ล้างลูกหนี้เงินยืม/คืนเงินทครองราชการ เพื่อเข้าสู่ประเภทการบันทึกรายการ</mark>
- กดปุ่ม <mark>เพงา » บันทึกรายการบัญชีแยกประเภท</mark> เพื่อเข้าสู่หน้าจอการบันทึกรายการบัญชีแยกประเภท

(บช01) ตามภาพที่ 22

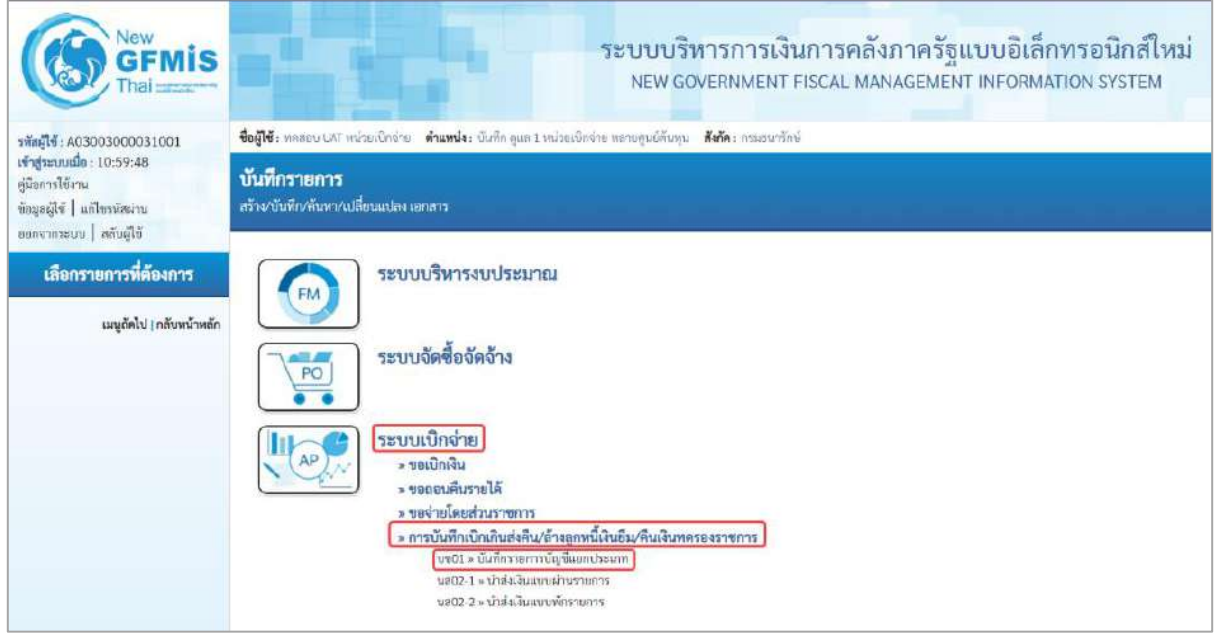

ภาพที่ 21

#### **การบันทึกรายการ**

| <b>GFMIS</b>                                                                                     |                                |                                                                                                    |               | ระบบบริหารการเงินการคลังภาครัฐแบบอิเล็กทรอนิกส์ไหม่<br>NEW GOVERNMENT FISCAL MANAGEMENT INFORMATION SYSTEM |                 |                             |
|--------------------------------------------------------------------------------------------------|--------------------------------|----------------------------------------------------------------------------------------------------|---------------|----------------------------------------------------------------------------------------------------|-----------------|-----------------------------|
| T0018000300300001001                                                                             |                                | ซื้อผู้ใช้: ทดสอบ UAT หน่วยเบิกช่วย <b>ตำแหน่ง:</b> บันทึก คูณล 1 หน่วยเบิกช่วย พฤกษฐนย์ตัวลุน <b>สังกัด:</b> กรมรนาทักษ์ |               |                                                                                                    |                 | เพรีวะ   กลับรวยการ   คืนหา |
| vergrevaufle: 13:39:15<br>คู่มีมหาวได้งาน<br>winnerschu   Bilgayar<br><b>Marks   MONTIFULLER</b> | สร้างเอกสารเกินที่ควายภารมัญที | บันทึกรายการบัญชีแยกประเภท (บช.01)                                                                                        |               |                                                                                                    |                 |                             |
| ระบบเบิกจ่าย                                                                                     | Turintener<br>ufchause         |                                                                                                    |               |                                                                                                    |                 |                             |
| - sinfinitu                                                                                      | าทัศนธายงาน                    | 03003<br>magazitmi                                                                                                    |               | <b>Zunkening</b>                                                                                           | 16 min.min 2564 | $\blacksquare$              |
| * ขอดอนคืนรายได้                                                                                 | รหัสพื้นที่                    | 1000 - ส่วนกลาะ                                                                                                    | U.            | Sydnavarians                                                                                               | 16 пъпруки 2564 | e                           |
| enversuchmanning .                                                                               | หารัตนปวยเปิกชำย               | 0300300003                                                                                                    |               | 438                                                                                                    | 10 <sub>1</sub> |                             |
| - การบันทึกเปิกเกินส่งคืน/ล้างอกหนี้เงิน<br>มีม/พื้นเงินทดวดงราชการ                              | <b>SCROSHOUTIE</b>             | naruhimmyolis<br>$au - 4au$ กันสม                                                                                         | $\mathcal{M}$ | <b>CONTRACTOR</b>                                                                                          | 213600081227002 |                             |
| บบ01 × บันทึกรายการนัญชีสยาประเภท                                                                |                                |                                                                                                    |               |                                                                                                    |                 |                             |
| บควร-1 - ป่าค่ะสินแบบเกาะการทาง                                                                  |                                |                                                                                                    |               | จำยอมการบันทึก                                                                                             |                 |                             |
| remove distant and a 2-COntr                                                                     |                                |                                                                                                    |               |                                                                                                    |                 | $\overline{v}$ alu          |
| เมนูสัตไป ( กลับหน้าหลัก                                                                         |                                |                                                                                                    |               |                                                                                                    |                 |                             |
|                                                                                                  |                                |                                                                                                    |               |                                                                                                    |                 |                             |

ภาพที่ 22

# **ข้อมูลทั่วไป**

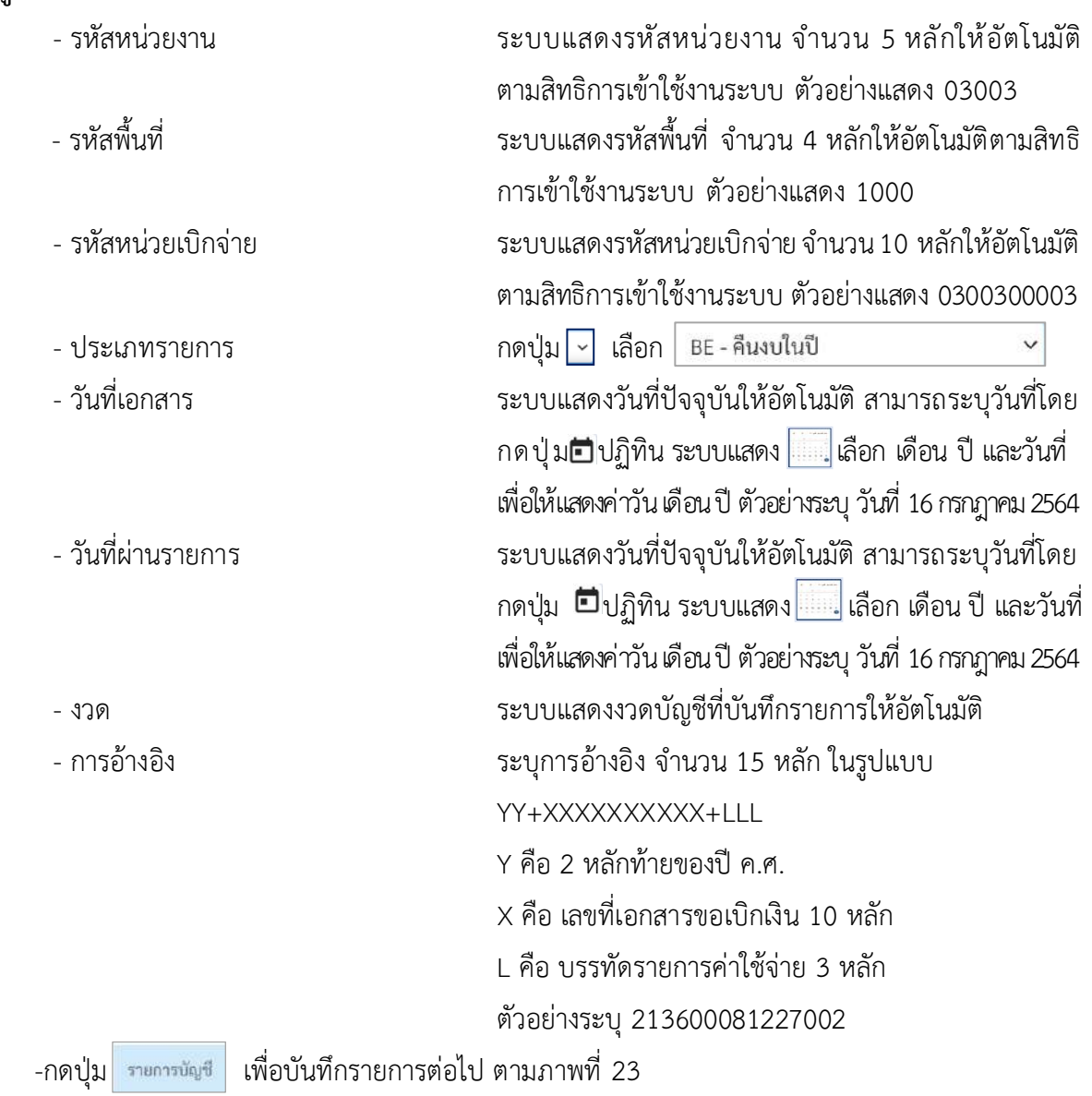

# **รายการบัญชี**: ระบุรายละเอียดลำดับที่ 1

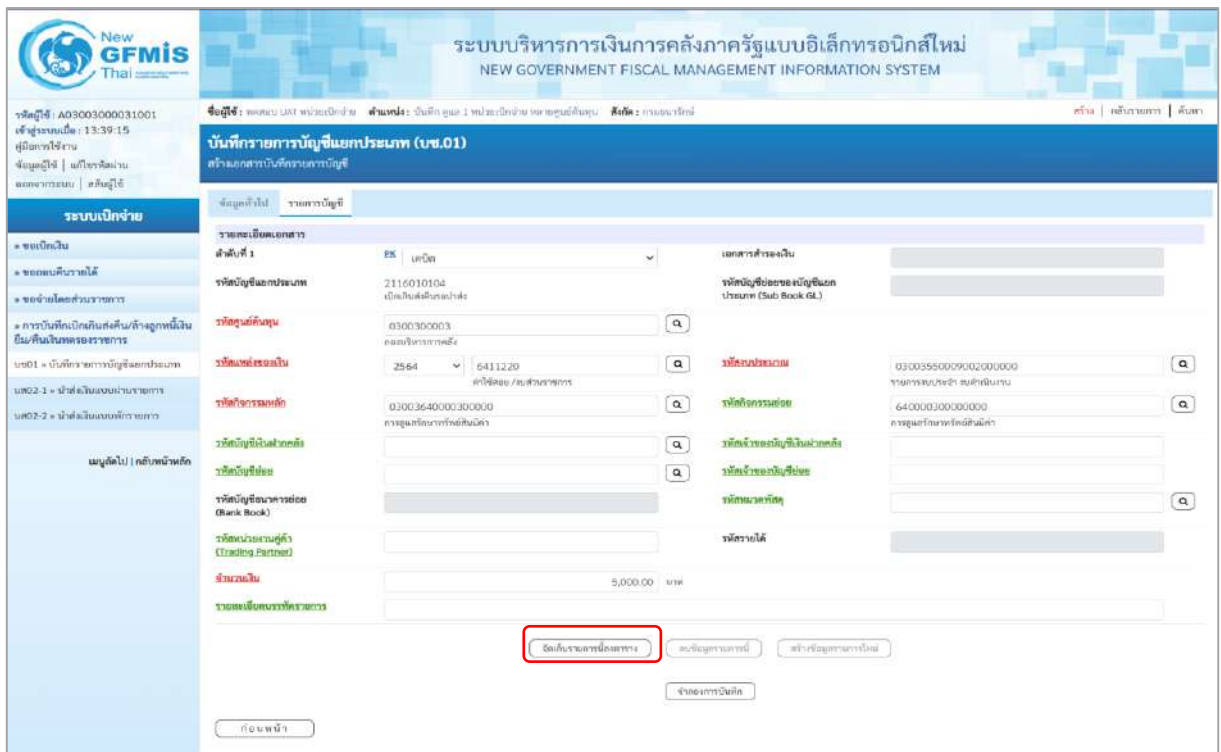

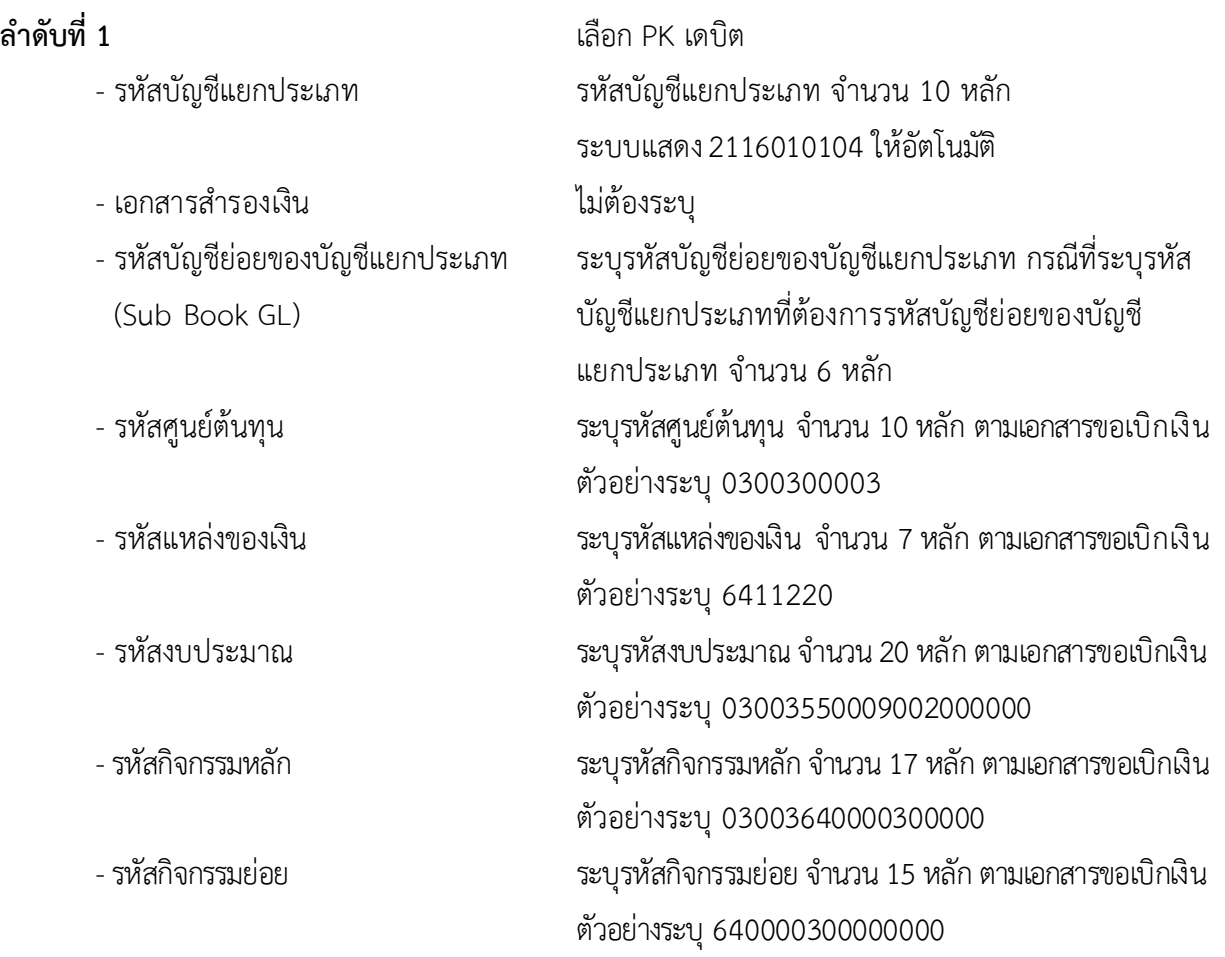

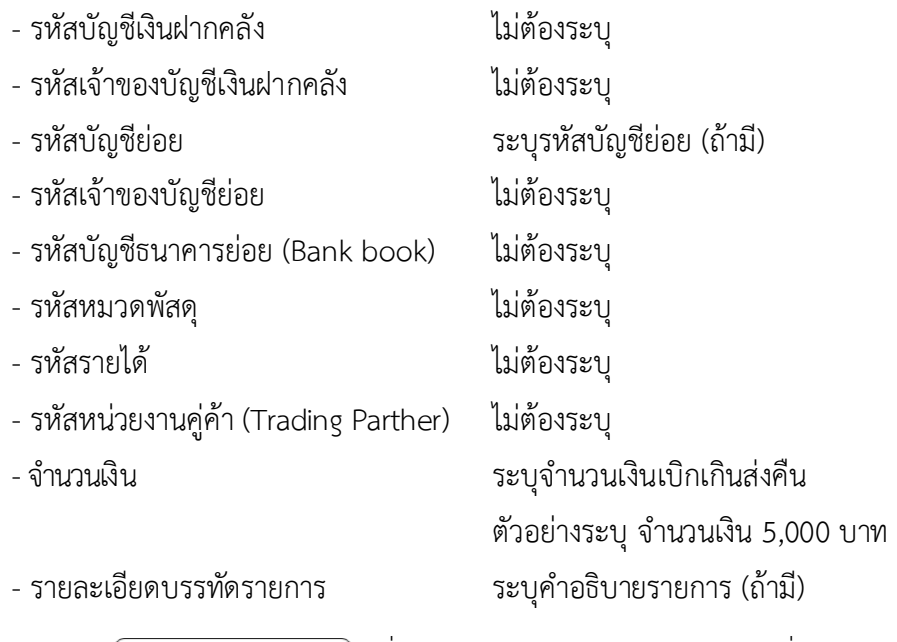

- กดปุ่ม ( จัดเก็บรายการนี้ลงตาราง ) เพื่อบันทึกข้อมูลลงในตาราง ตามภาพที่ 24

# **รายการบัญชี**: ระบุรายละเอียดลำดับที่ 2

| <b>GFMIS</b>                                                                                                    |                                                                                  |                                                                                                    |                      | ระบบบริหารการเงินการคลังภาครัฐแบบอิเล็กทรอนิกส์ใหม่<br>NEW GOVERNMENT FISCAL MANAGEMENT INFORMATION SYSTEM |                                                                           |                                                |                              |
|----------------------------------------------------------------------------------------------------|----------------------------------------------------------------------------------|----------------------------------------------------------------------------------------------------|----------------------|----------------------------------------------------------------------------------------------------|---------------------------------------------------------------------------|------------------------------------------------|------------------------------|
| THe 10 A03003000031001<br>vingnoundle: 13:39:15<br>คู่มีออกทำจังาน<br>wimitedlu   Flimari<br>consumer   infusio | บันทึกรายการบัญชีแยกประเภท (บช.01)<br>ป็นมีการแกรกฟินนิกเทคเลโล                  | ชื่อมีใช้: novem UAT missilerin - ตำแหน่ง: บันทัย คุณะ Enclosalerine me enguishany - สังคัด Entrancelini |                      |                                                                                                    |                                                                           |                                                | คราง กลับรายการ   ค้นหา      |
| ระบบเบิกจ่าย                                                                                                    | Business Ulcimuni                                                                |                                                                                                    |                      |                                                                                                    |                                                                           |                                                |                              |
| s unclindu                                                                                                    | รายละเอียดเอกสาร<br>ลำคันที่ 2.                                                  | PHS.<br>าครอิก                                                                                           | ×                    | หมายการทำระหนัน                                                                                            |                                                                           |                                                | $\alpha$                     |
| Marruhuese                                                                                                    | martmannhouse                                                                    | 5104010104                                                                                               | $\alpha$             | านักบัญชีช่อยของบัญชีแชก<br>thuunn (Sub Book GL)                                                           |                                                                           |                                                |                              |
| rrnarrustehunlurboa -<br>» การบันทึกเปิกเกินส่งคืน/ถ้วงลูกหนึ่งใน<br>มีเมรินเงินทครองราชการ                     | ти периобходы                                                                    | driving<br>0300300003<br>польдженизный»                                                                  | $\alpha$             |                                                                                                    |                                                                           |                                                |                              |
| บาย01 = นันที่กรายการนับพื้นมาประมาก                                                                            | <b>UEDERWINDER</b>                                                               | 6411220<br>2564<br>$\sim$                                                                                | $\alpha$             | <b>SHIP CONTRACTOR</b>                                                                                     | 03003550009002000000                                                      |                                                | $\alpha$                     |
| armacautistusyustinista - 1-Simil<br>connecylinguagialick-\$-\$0na                                              | minustranomine                                                                   | ค่าใช้สอน /สบส่วนราชการ<br>0300364000000000<br>riskulturentering                                         | $\alpha$             | mainteressainite                                                                                           | หายเป็นพิเธอ ก่อนปีคุณจากเหรา<br>A4DODITEDDODOOO<br>collection of manners |                                                | $\alpha$                     |
| เมนูกัดไป   กลับหน้าหลัก                                                                                        | งดีทยานัยเมื่อในน้ำยกต้อ<br>ານໂຕນັດເຫັນອອ<br>anistrarurolluilmike<br>(Benk Book) |                                                                                                    | $\alpha$<br>$\alpha$ | วาโทเจ้าของปัญชีเสียฝากคลิง<br>งพัดเจ้าของนับเรียงย<br>professionalist                                     |                                                                           |                                                | a                            |
|                                                                                                    | <b>CRENCE SCURRED</b><br>(Trading Partner)                                       |                                                                                                    |                      | พิโนการทัศร                                                                                                |                                                                           |                                                |                              |
|                                                                                                    | <b><i><u>Gyvenualtu</u></i></b>                                                  |                                                                                                    | 5,000,00 - 1718      |                                                                                                    |                                                                           |                                                |                              |
|                                                                                                    | <b>TIBIOLOGICALISTICS</b>                                                        |                                                                                                    |                      |                                                                                                    |                                                                           |                                                |                              |
|                                                                                                    |                                                                                  | จักเกิบรายการนึกผลราง                                                                                    |                      | afternarvaggering<br><b>BIFAILIPING</b>                                                                    |                                                                           |                                                |                              |
|                                                                                                    | aBon<br>近城市<br><b>PK</b>                                                         | <b>Source</b><br>ritationshumber                                                                         | าสัตราสตินทุน        | многоводы                                                                                                  | seamplasma                                                                | าลัยกิจการแพกัก                                | язымая                       |
|                                                                                                    | <b>COL</b>                                                                       | มเปิด เปิดเกินที่เกินรอน่าก่ะ<br>2116010104                                                              | 0300300003           | 6411220                                                                                                    | 03003550009002000000                                                      | 03003640000300000<br>эзниками Он<br>тэмоонизйн | 5,000.00<br>5,000,00<br>0.00 |
|                                                                                                    | おおおお合う                                                                           |                                                                                                    |                      | จำกลงการเว็บที่ก                                                                                           |                                                                           |                                                |                              |

ภาพที่ 24

**ลำดับที่2** เลือก PK เครดิต

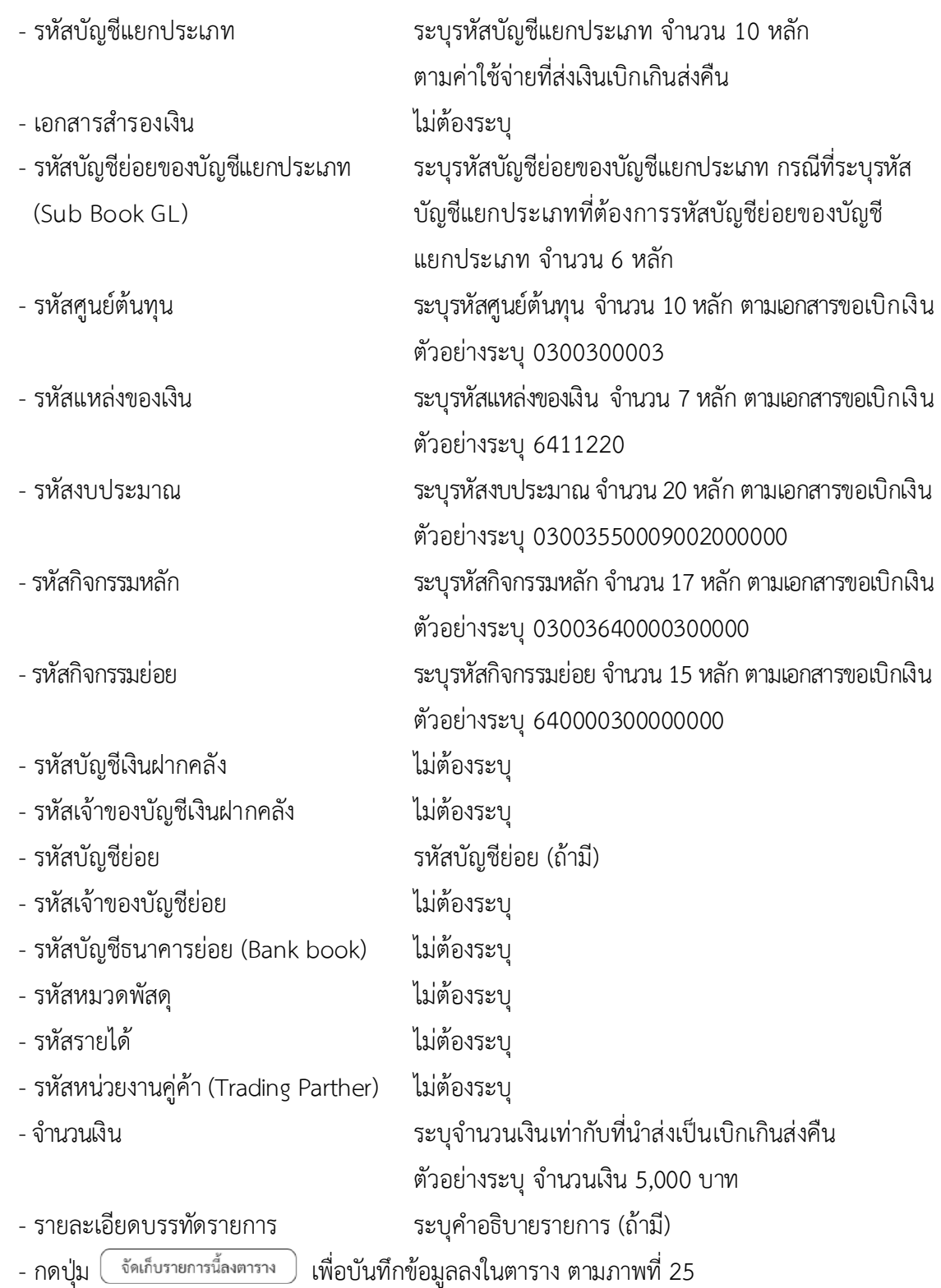

#### **การบันทึกรายการ**

หลังจากกดปุ่ม "จัดเก็บรายการนี้ลงในตาราง ทั้งด้านเดบิตและด้านเครดิต ระบบแสดงรายละเอียด ของคู่บัญชี 2 บรรทัดรายการ ประกอบด้วย ลําดับที่ PK ชื่อบัญชี รหัสบัญชีแยกประเภท รหัสศูนย์ต้นทุน แหล่งของเงิน รหัสงบประมาณ รหัสกิจกรรมหลัก จํานวนเงิน ให้ตรวจสอบความถูกต้องของการบันทึกรายการ

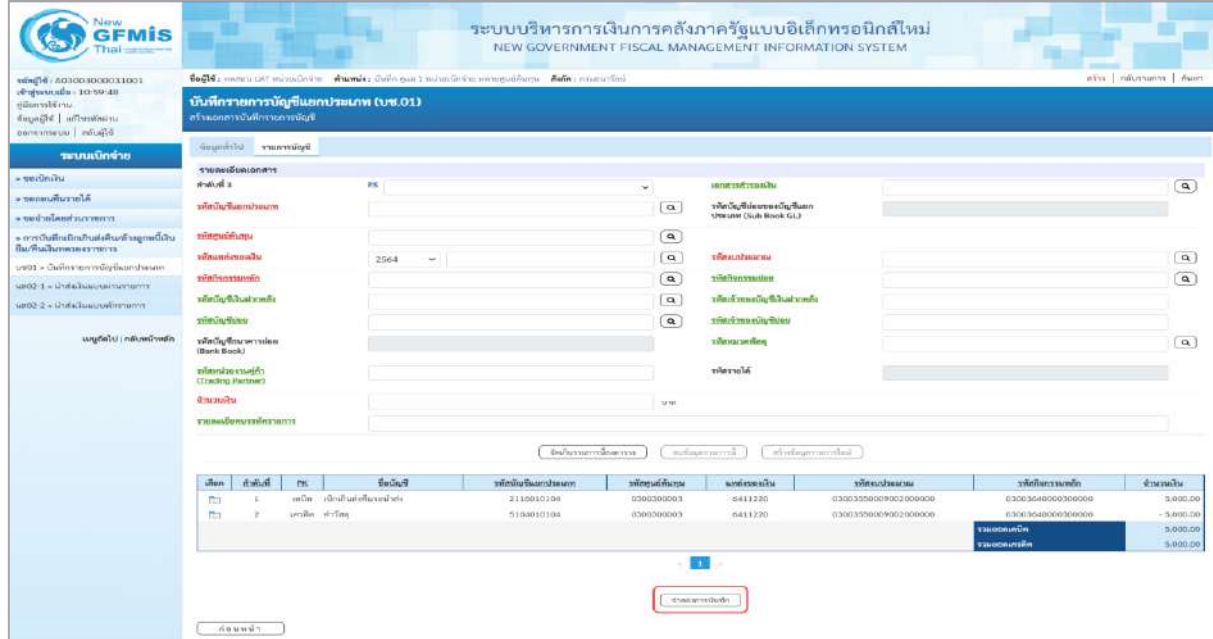

ภาพที่ 25

- กดปุ่ม ( ้<sub>จำลองการบันทึก</sub> ) เพื่อตรวจสอบความถูกต้องของการบันทึกโดยระบบแสดงผลการตรวจสอบ ตามภาพที่ 26

**ระบบแสดงผลการตรวจสอบ**

หลังจากกดปุ่ม"จำลองการบันทึก" ระบบแสดงรายละเอียดผลการตรวจสอบ ประกอบด้วย ผลการบันทึกรหัสข้อความและคำอธิบายให้ตรวจสอบและดำเนินการ ดังนี้

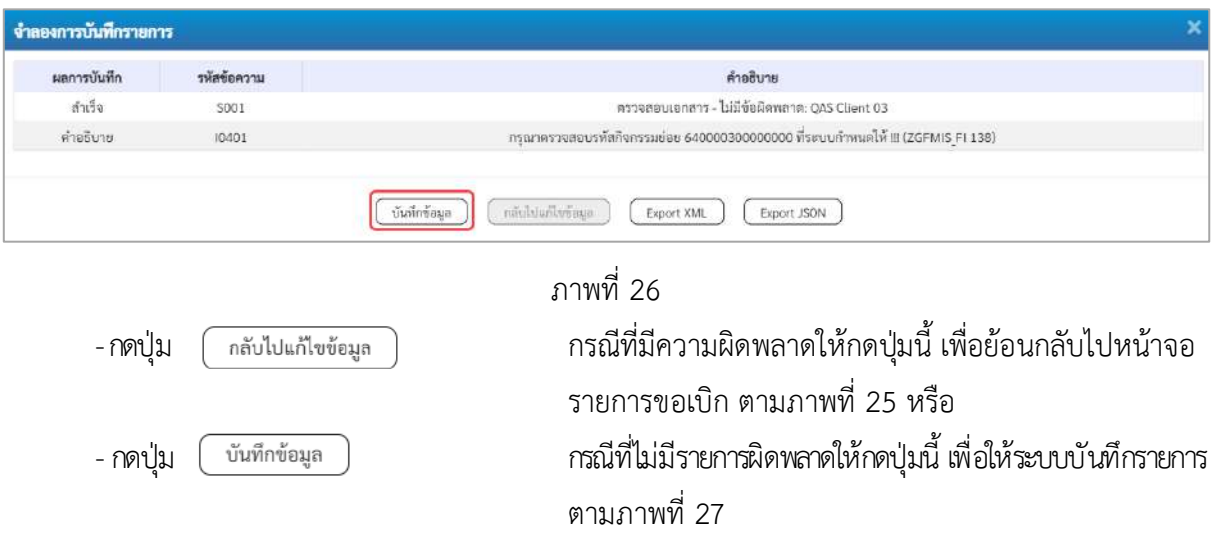

### **ระบบบันทึกรายการ**

หลังจากกดปุ่ม "บันทึกข้อมูล" ระบบบันทึกรายการรับเงินเบิกเกินส่งคืนโดยแสดงผลการบันทึก เป็น"สำเร็จ"ได้เลขที่เอกสาร 01XXXXXXXX ให้เลือกกดปุ่มใดปุ่มหนึ่ง เพื่อกลับไป หน้าจอหลักก่อน ออกจาก ระบบ ดังนี้

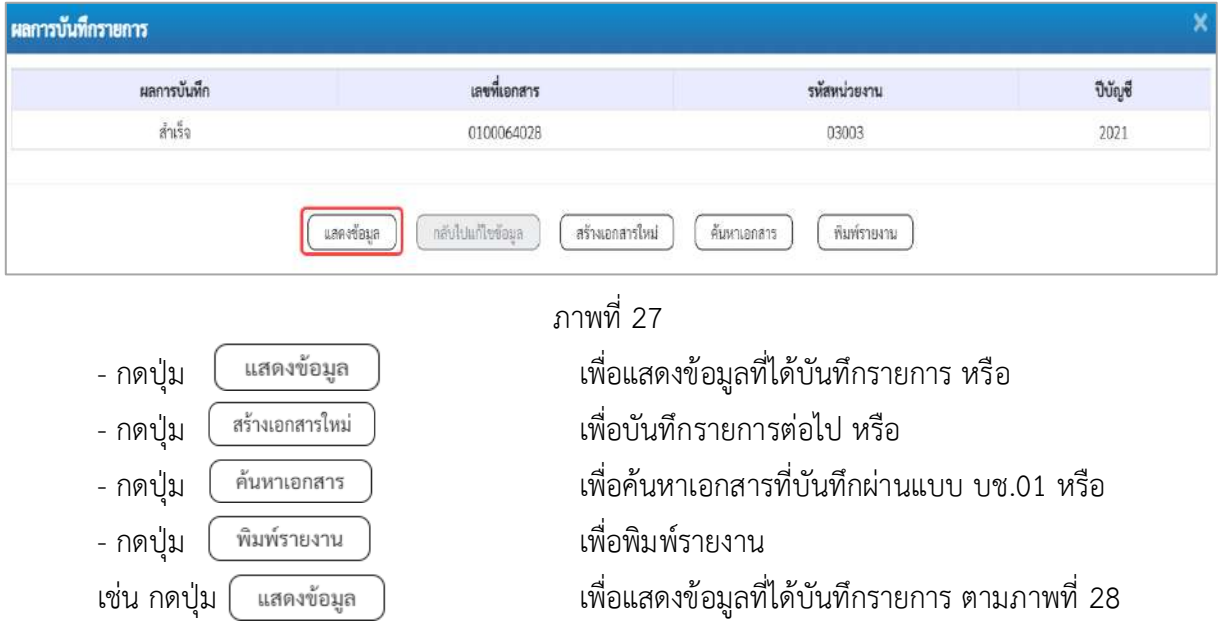

#### **แสดงการบันทึกรายการ**

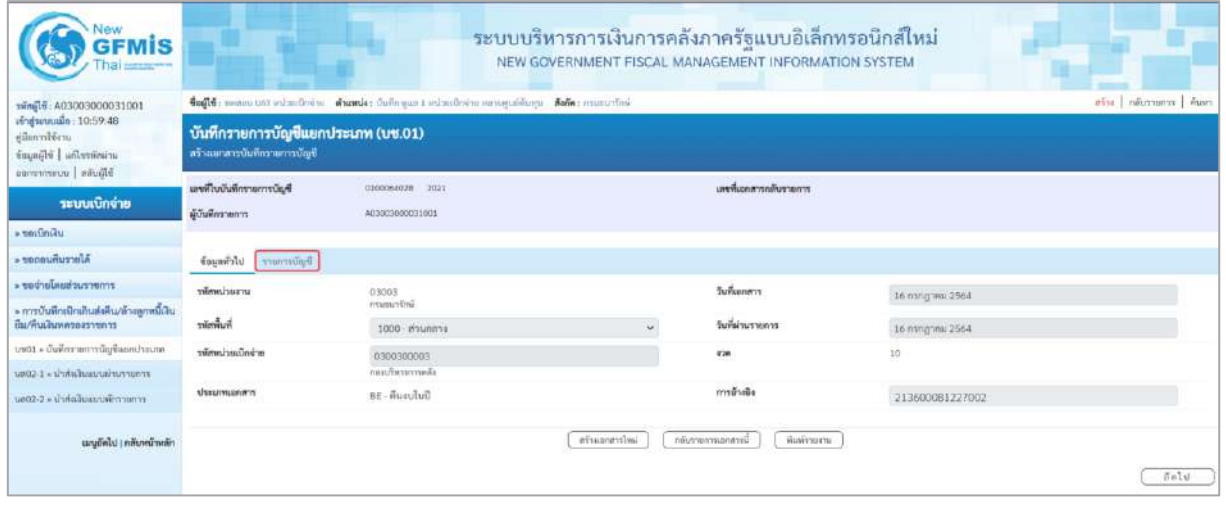

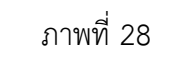

- กดปุ่ม <del>รายการยัญชี</del> เพื่อตรวจสอบบัญชีแยกประเภทตามภาพที่ 29

### **การบันทึกรายการบัญชีแยกประเภท**

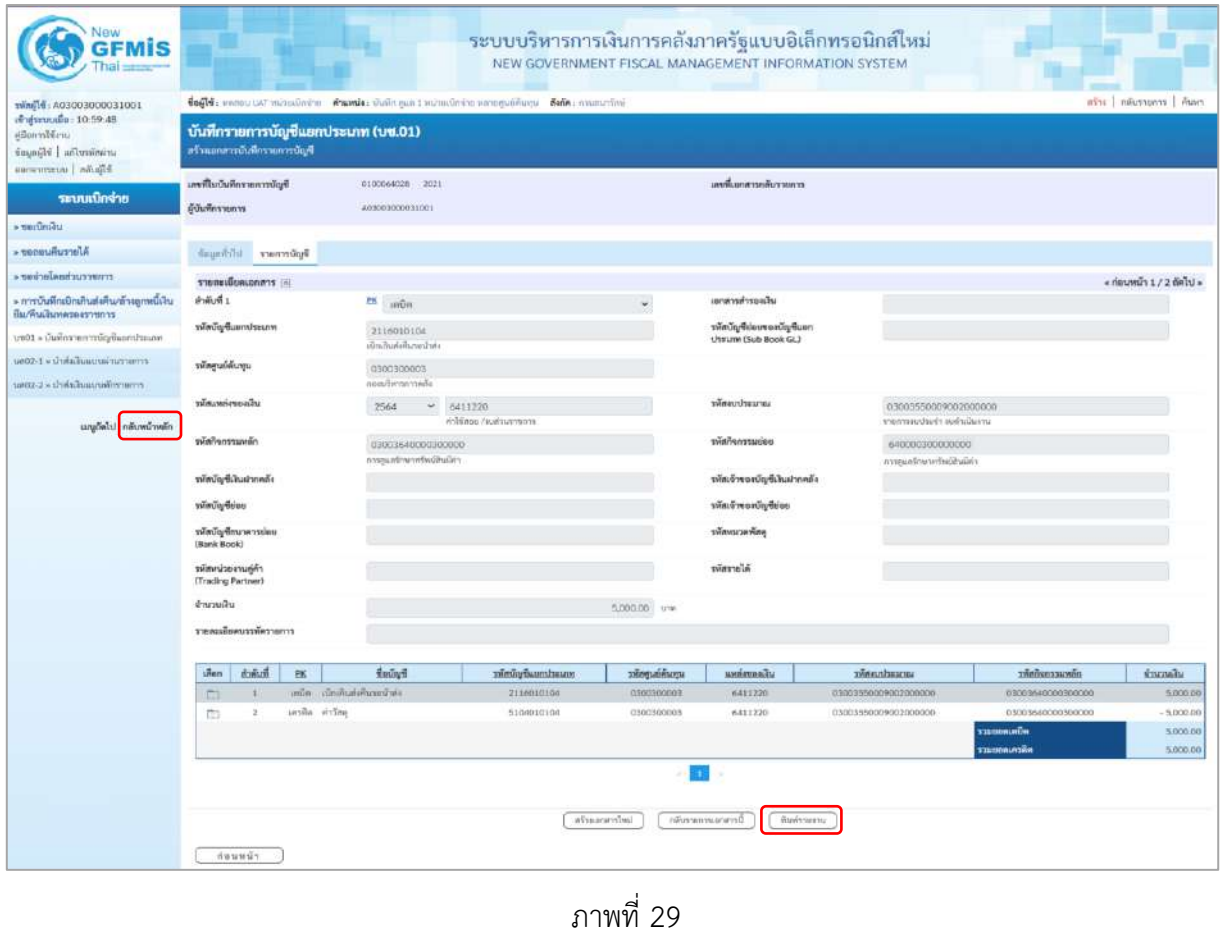

- กดปุ่ม เมื่อต้องการพิมพ์เอกสารบัญชี ระบบจะแสดงข้อมูลตามภาพที่ 30

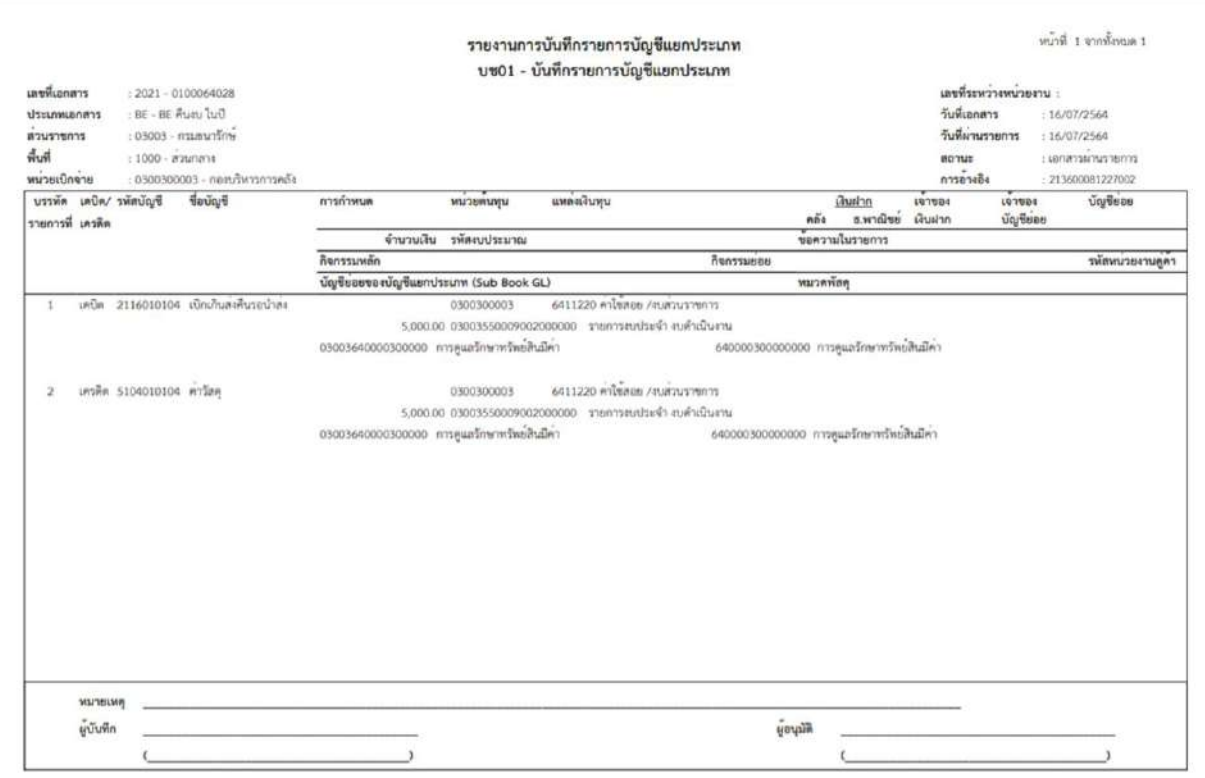

ภาพที่ 30 - กดปุ่ม <mark>ดลับหน้าหลัก</mark> ตามภาพที่ 29 เพื่อกลับไปหน้าจอหลัก

### **2. การบันทึกรายการเบิกเกินส่งคืน กรณีเงินกันไว้เบิกเหลื่อมปี**

# **ตัวอย่าง : เอกสารขอเบิกเงิน :** ใช้แบบ ขบ 02 ใบขอเบิกเงินงบประมาณที่ไม่อ้างใบสั่งซื้อฯ ได้เลขที่เอกสาร 10 หลัก และบันทึกรายการจ่ายชำระเงินเรียบร้อยแล้ว

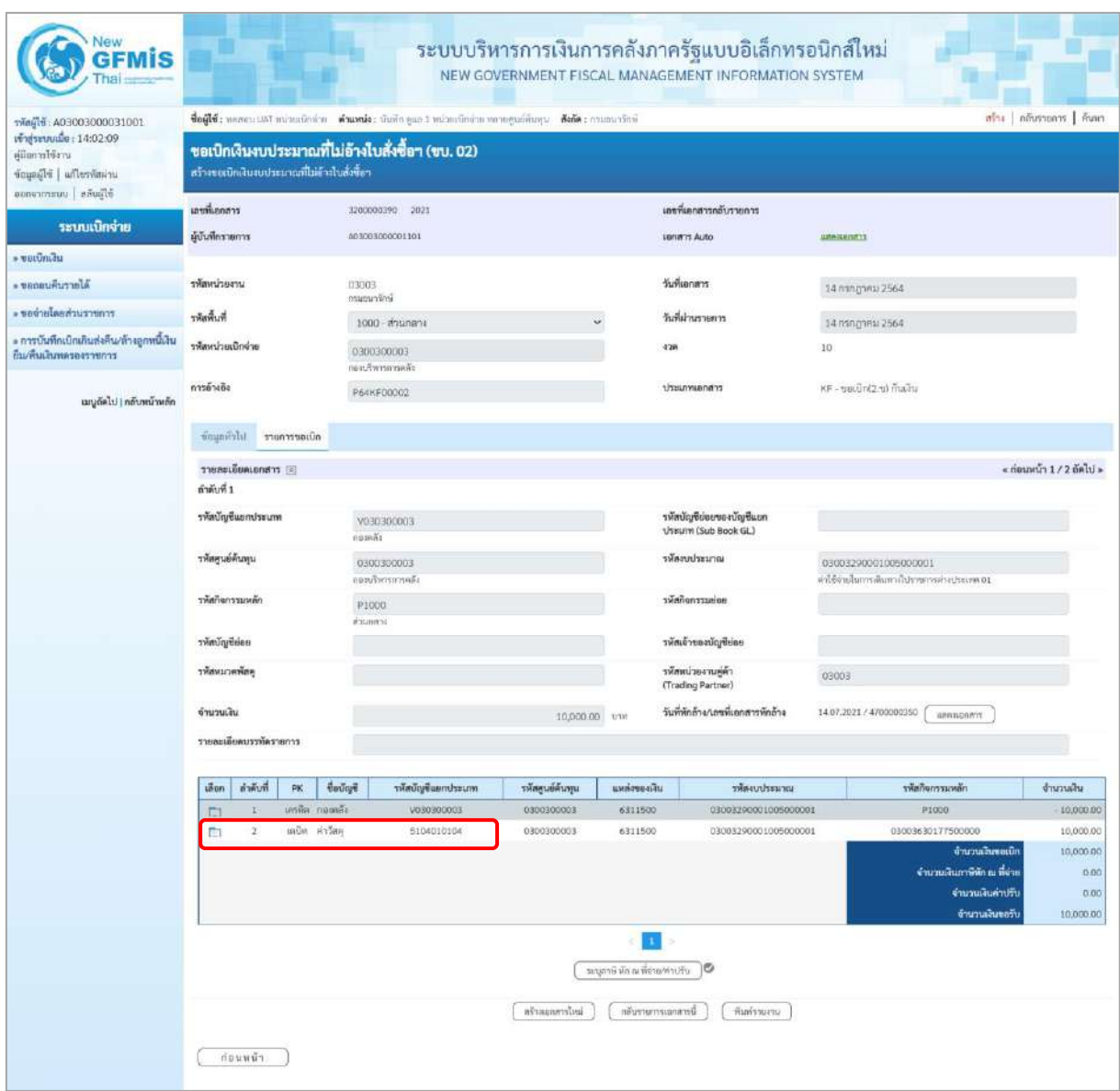

ภาพที่ 1
## **1.การบันทึกรายการรับเงินเบิกเกินส่งคืน :** ใช้แบบ บช.01 ประเภทเอกสาร BD **ขั้นตอนการเข้าสู่ระบบ:**

เมื่อเข้าระบบบันทึกข้อมูลหน่วยงานภาครัฐ ระบบแสดงหน้าหลักการบันทึกรายการของระบบงานต่าง ๆ

- กดปุ่ม <mark>ระบบเบิกจ่าย</mark> เพื่อเข้าสู่ระบบเบิกจ่าย
- กดปุ่ม <mark>» การบันทึกเบิกเกินส่งคืน/ล้างลูกหนี้เงินยึม/คืนเงินทครองราชการ </mark> เพื่อเข้าสู่ประเภทการบันทึกเบิกเกินส่งคืน
- กดปุ่ม <mark>บซ01 » บันทึกรายการบัญชีแยกประเภท</mark> เพื่อเข้าสู่หน้าจอการบันทึกรายการบัญชีแยกประเภท

#### (บช.01) ตามภาพที่ 2

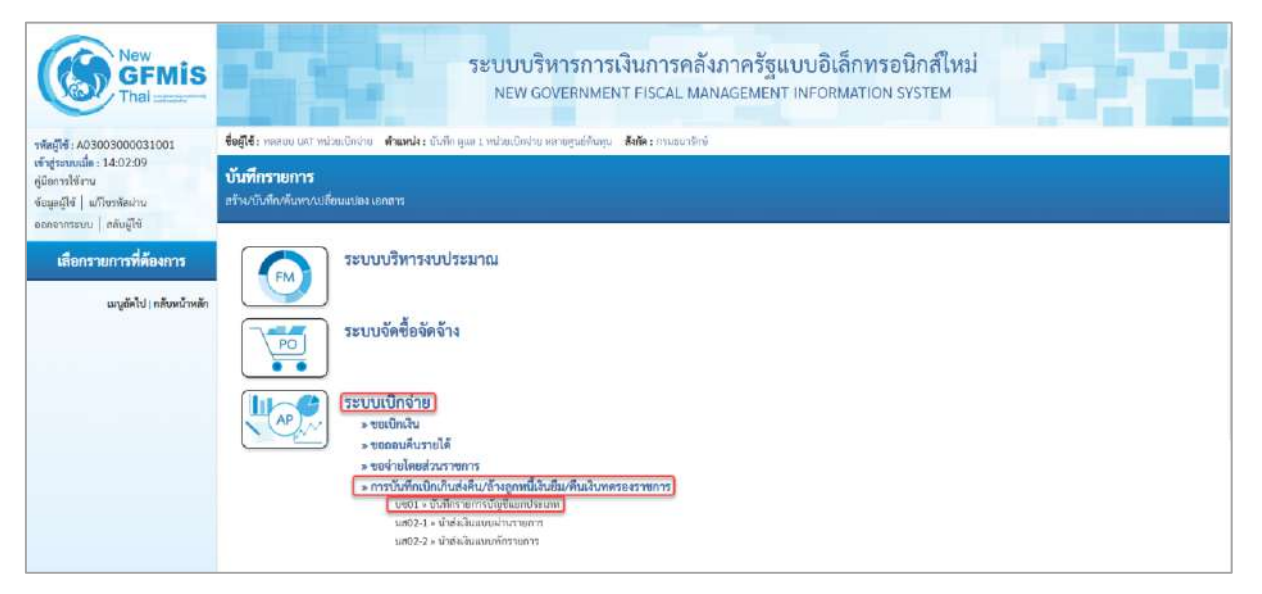

ภาพที่ 2

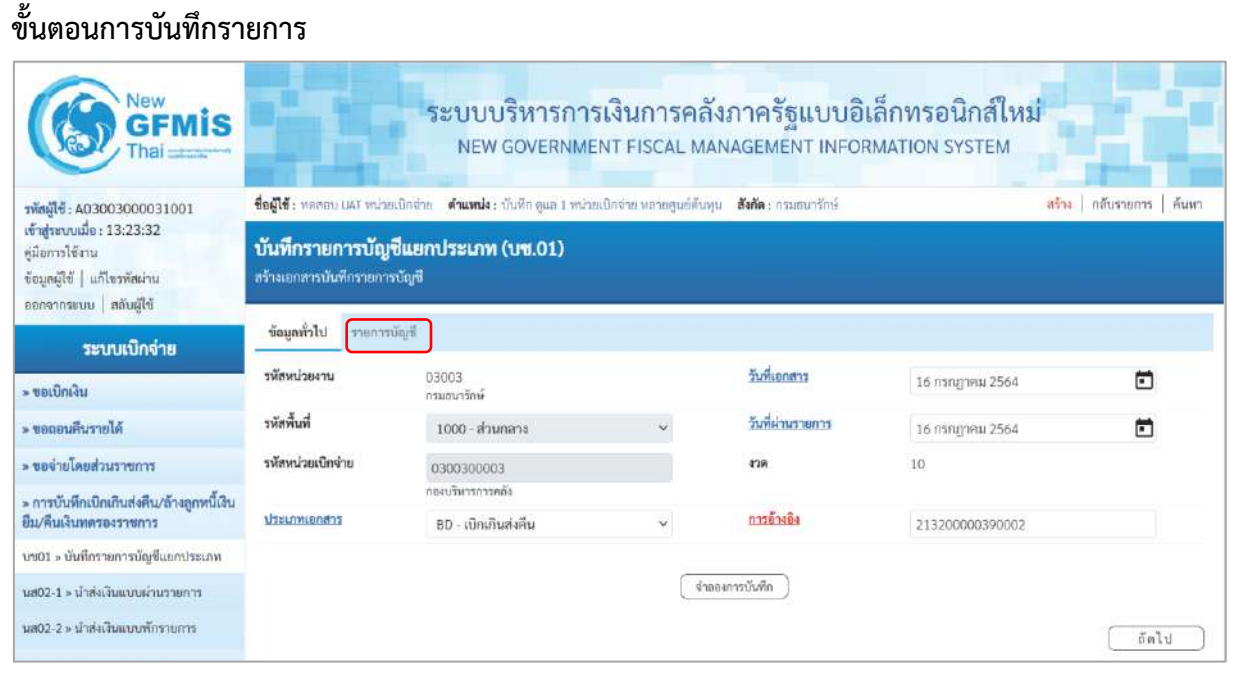

ภาพที่ 3

# **ข้อมูลทั่วไป**

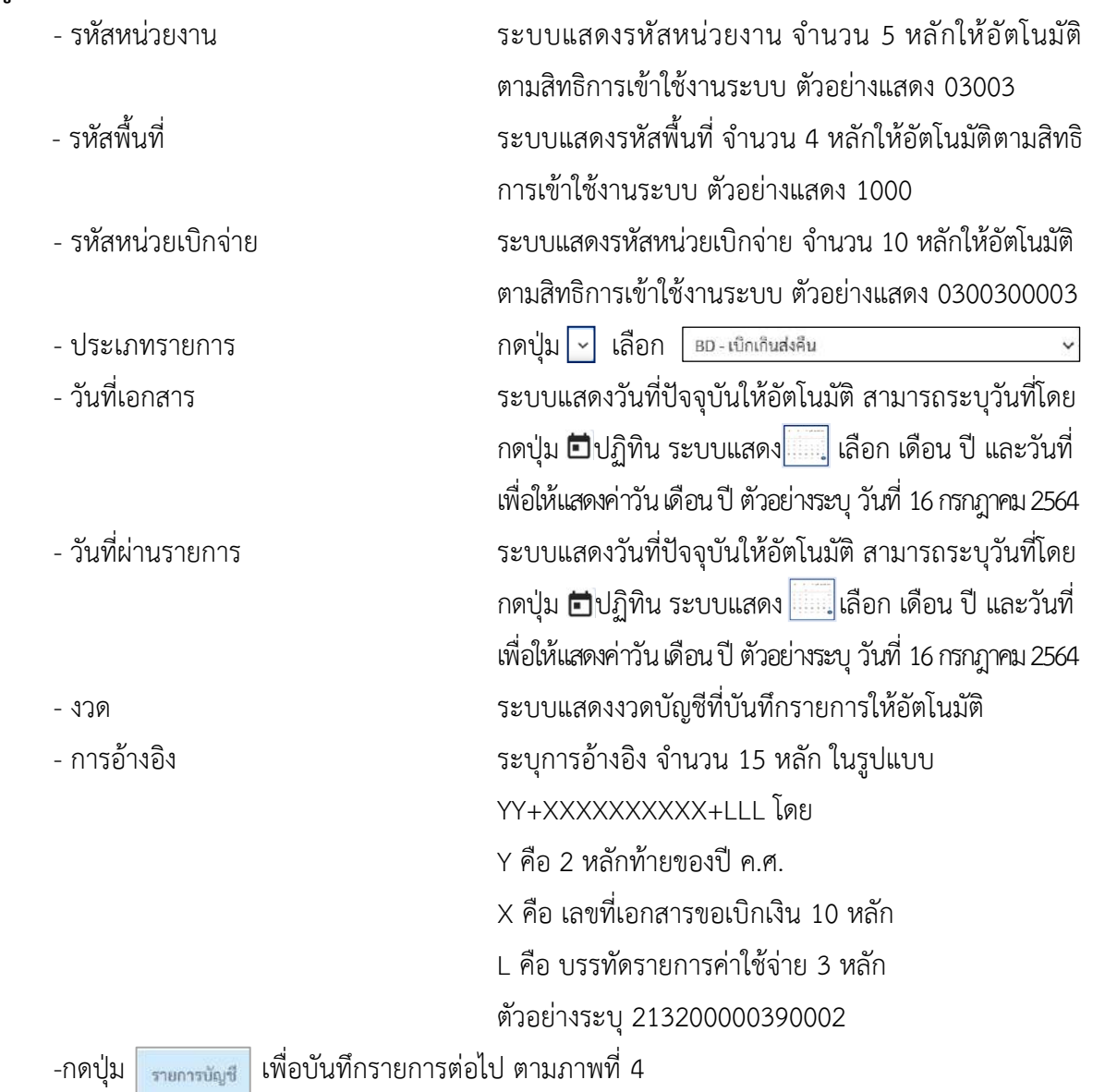

## **รายการบัญชี**: ระบุรายละเอียดลำดับที่ 1

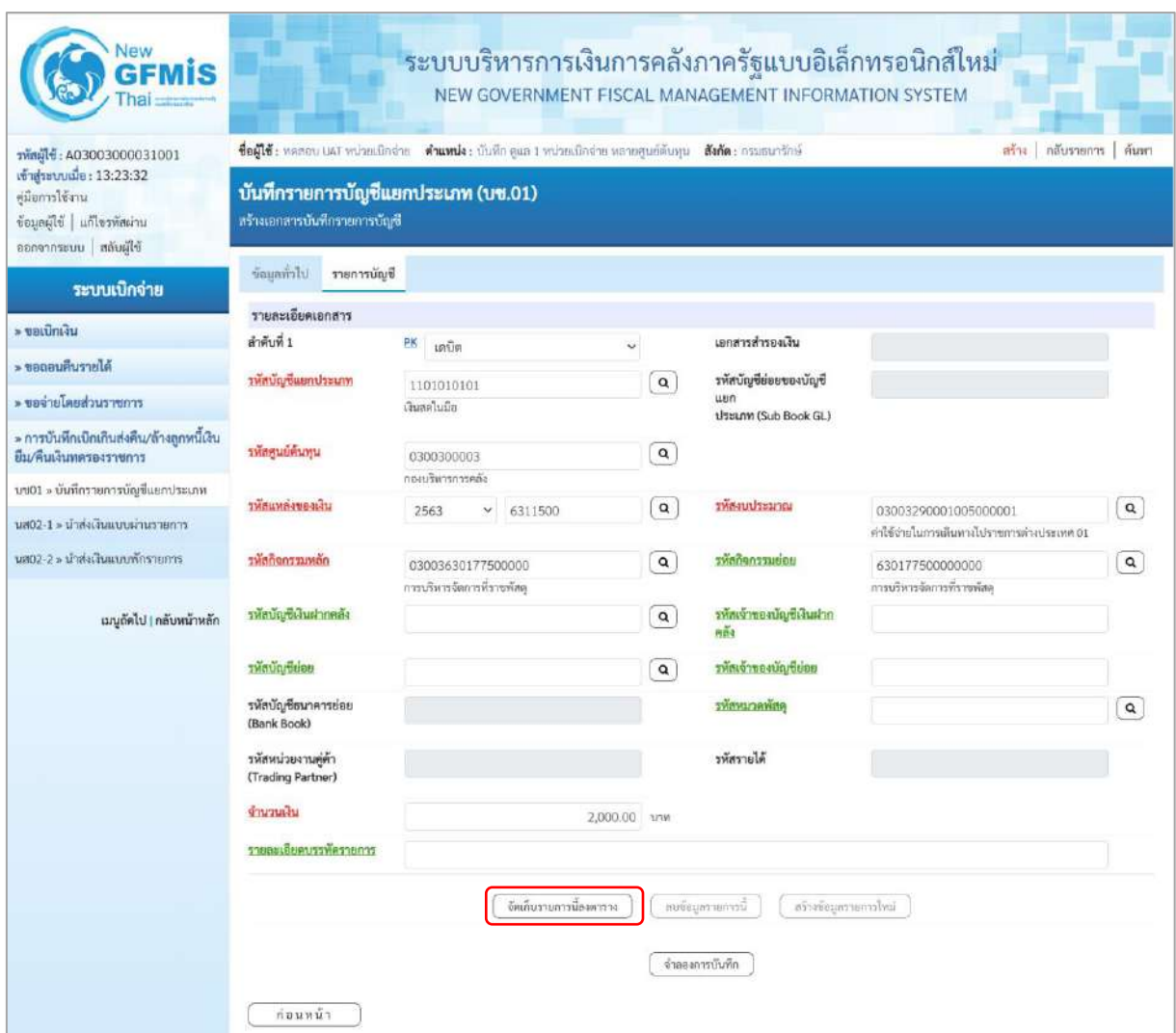

## ภาพที่ 4 **ลำดับที่1** เลือก PK เดบิต - รหัสบัญชีแยกประเภท ระบุรหัสบัญชีแยกประเภท จำนวน 10 หลัก โดยต้องระบุให้สอดคล้องกับประเภทการนำส่งเงิน ตัวอย่างระบุ 1101010101 (เงินสดในมือ) - เอกสารสำรองเงิน ไม่ต้องระบุ - รหัสบัญชีย่อยของบัญชีแยกประเภท ระบุรหัสบัญชีย่อยของบัญชีแยกประเภท กรณีที่ระบุรหัส (Sub Book GL) บัญชีแยกประเภทที่ต้องการรหัสบัญชีย่อยของบัญชี แยกประเภท จำนวน 6 หลัก - รหัสศูนย์ต้นทุน ระบุรหัสศูนย์ต้นทุน จำนวน 10 หลักตามเอกสารขอเบิกเงิน ตัวอย่างระบุ 0300300003

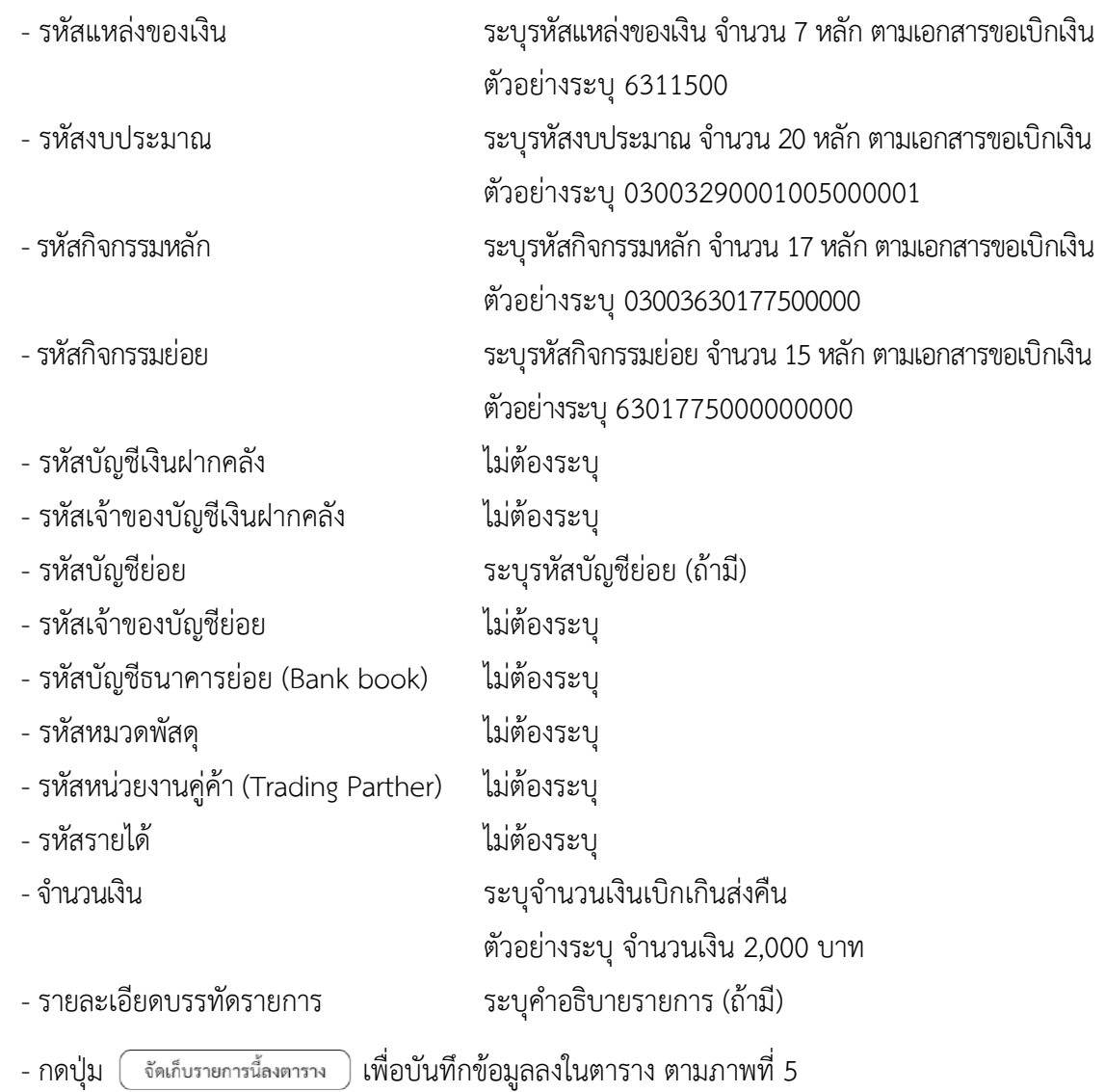

# **รายการบัญชี** : ระบุรายละเอียดลำดับที่2

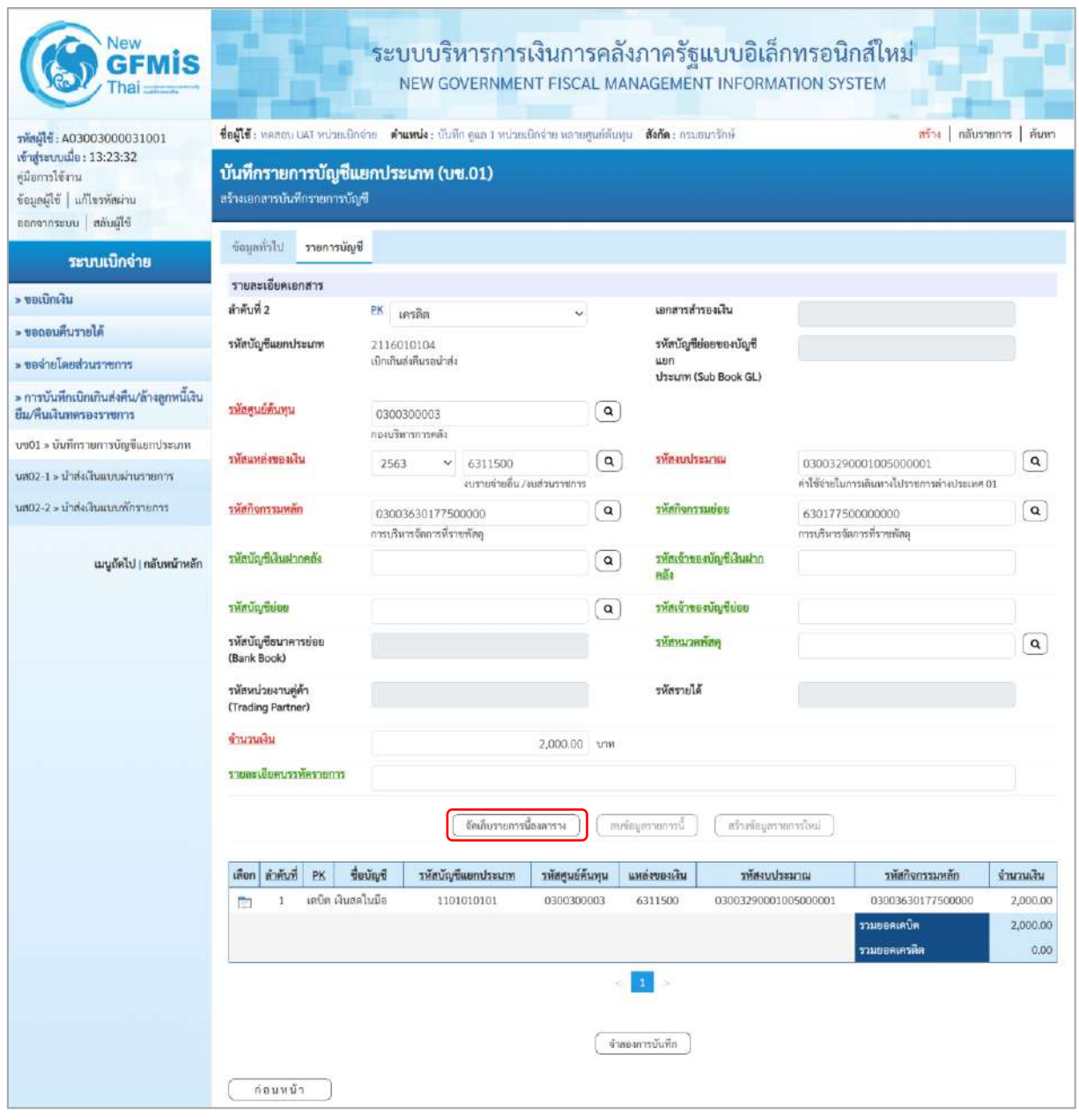

## ภาพที่ 6

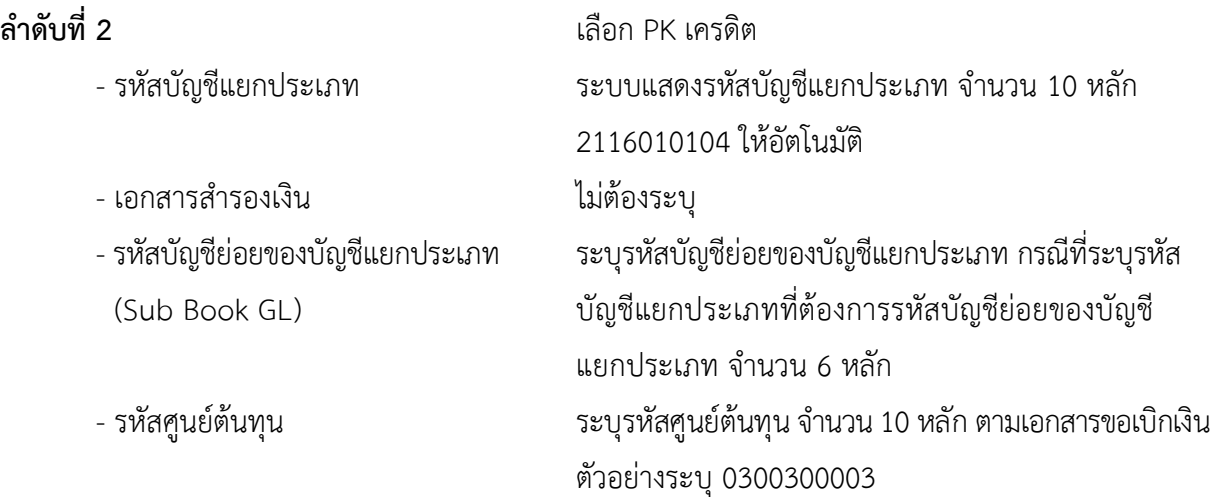

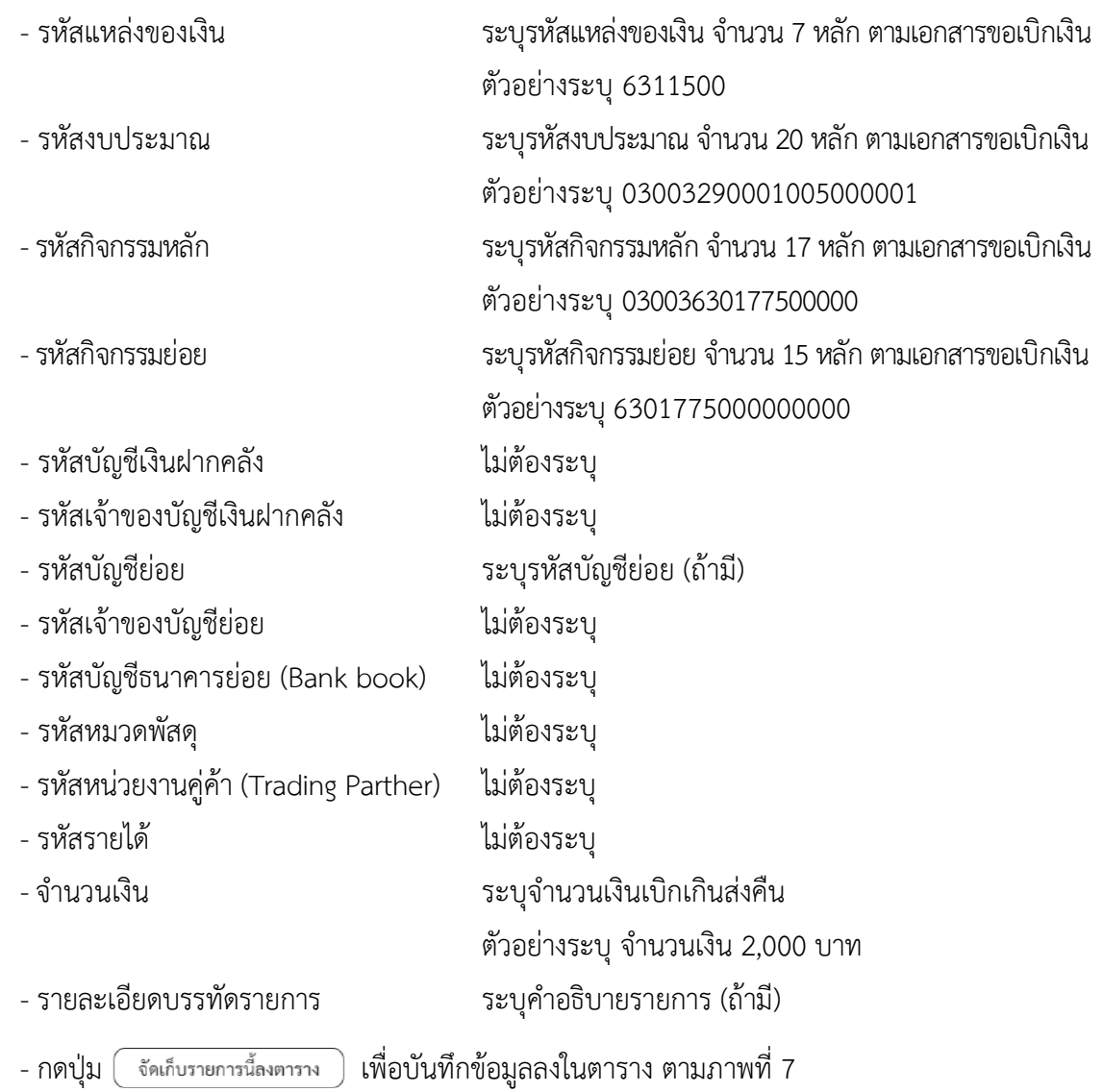

#### **การบันทึกรายการ**

หลังจากกดปุ่ม "จัดเก็บรายการนี้ลงในตาราง" ทั้งด้านเดบิตและด้านเครดิต ระบบแสดงรายละเอียด ของคู่บัญชี 2 บรรทัดรายการ ประกอบด้วย ลําดับที่ PK ชื่อบัญชี รหัสบัญชีแยกประเภท รหัสศูนย์ต้นทุน แหล่งของเงิน รหัสงบประมาณ รหัสกิจกรรมหลัก จํานวนเงิน ให้ตรวจสอบความถูกต้องของการบันทึกรายการ

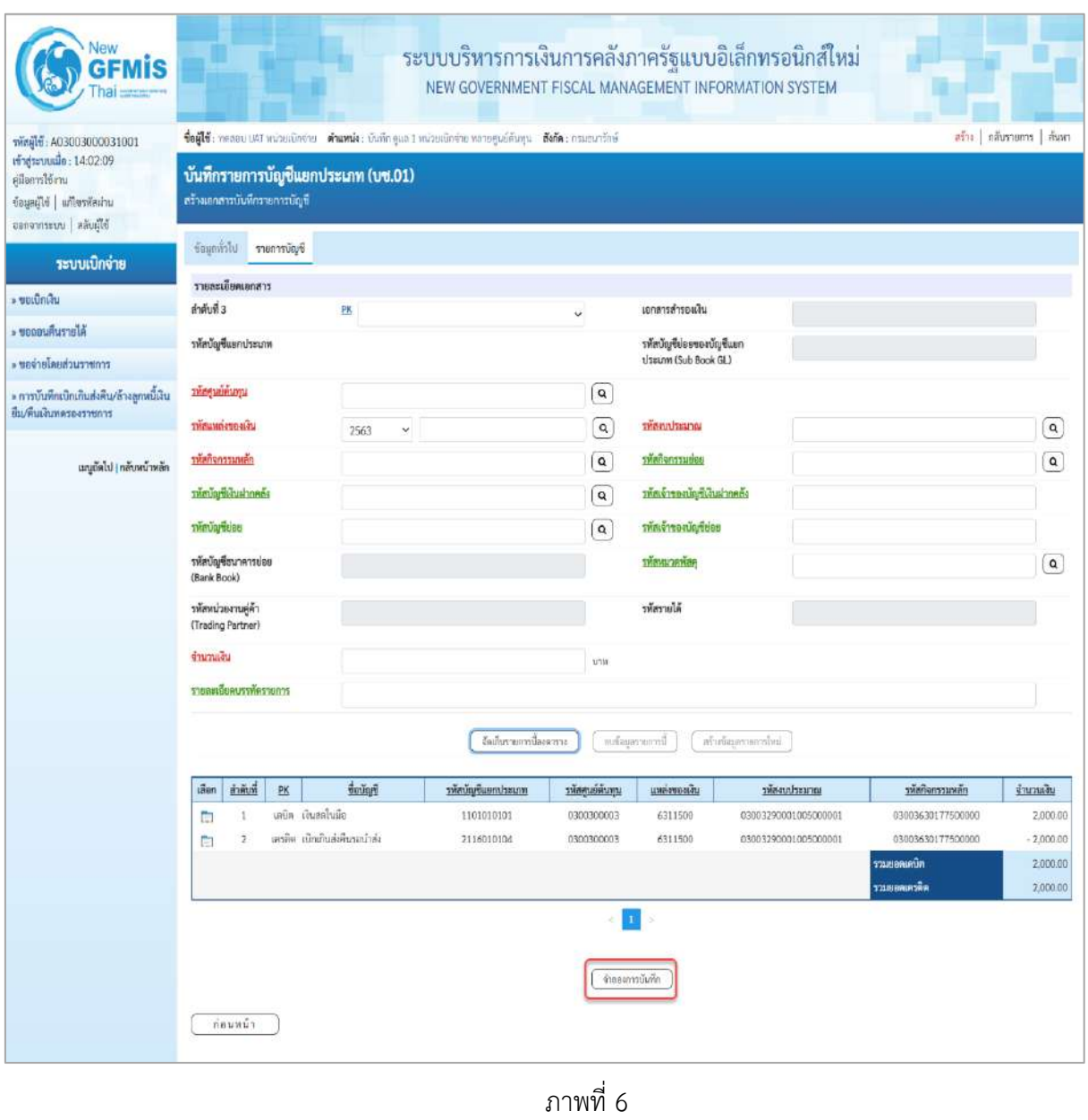

- กดปุ่ม เพื่อตรวจสอบความถูกต้องของการบันทึกโดยระบบแสดงผลการตรวจสอบ

ตามภาพที่ 7

#### **ระบบแสดงผลการตรวจสอบ**

หลังจากกดปุ่ม "จำลองการบันทึก" ระบบแสดงรายละเอียดผลการตรวจสอบ ประกอบด้วยผลการบันทึก รหัสข้อความ และคำอธิบาย ให้ตรวจสอบและดำเนินการ ดังนี้

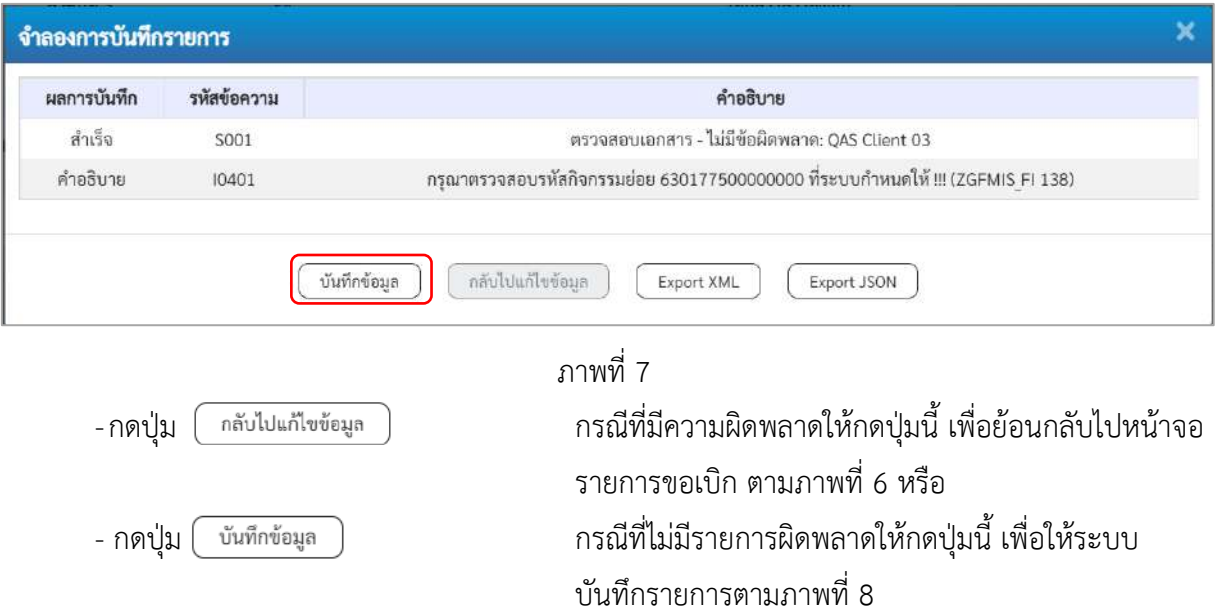

## **ระบบบันทึกรายการ**

หลังจากกดปุ่ม "บันทึกข้อมูล" ระบบบันทึกรายการรับเงินเบิกเกินส่งคืนโดยแสดงผลการบันทึก เป็น"สำเร็จ"ได้เลขที่เอกสาร 01XXXXXXXX ให้เลือกกดปุ่มใดปุ่มหนึ่ง เพื่อกลับไปหน้าจอหลักก่อน ออกจากระบบ ดังนี้

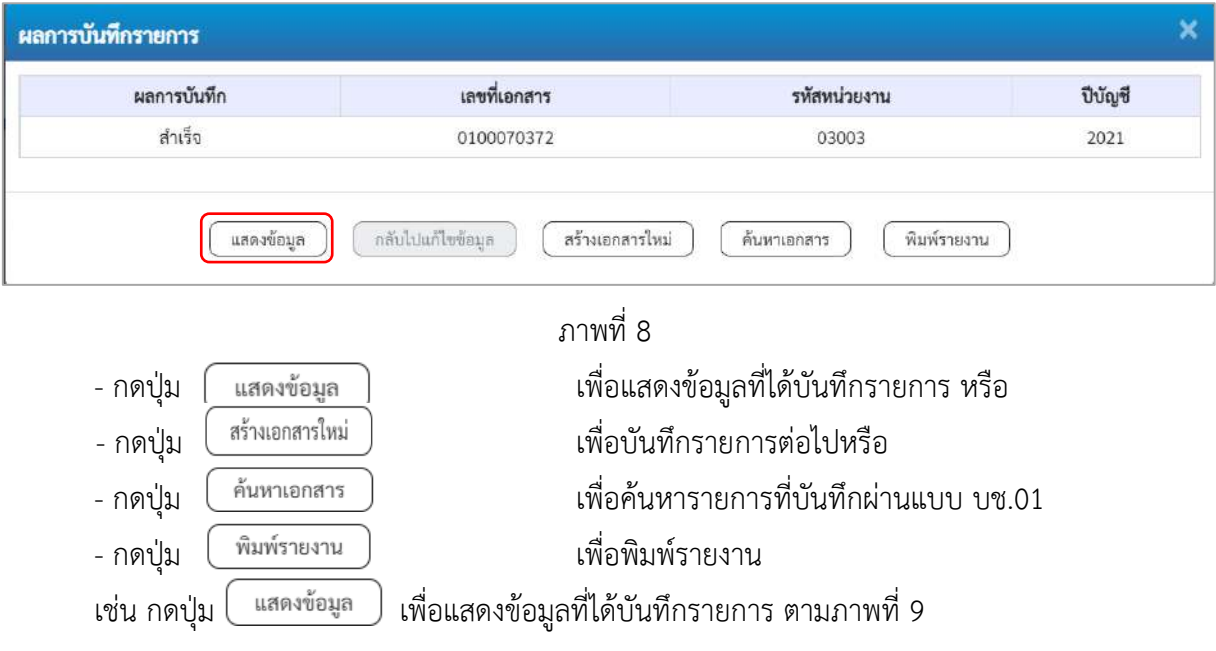

## **แสดงการบันทึกรายการ**

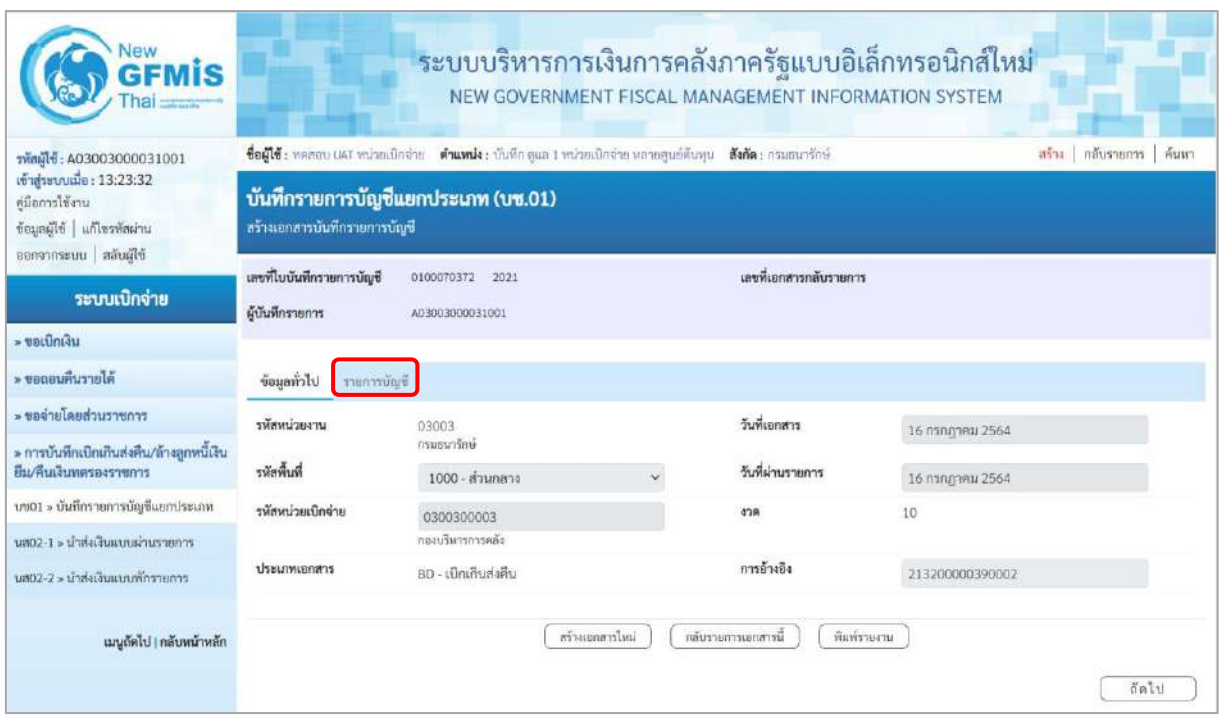

ภาพที่ 9

- กดปุ่ม <mark>เ รายการบัญชี </mark> เพื่อตรวจสอบบัญชีแยกประเภท ตามภาพที่ 10

# **การบันทึกรายการบัญชีแยกประเภท**

| lew                                           |                                                              |                                                               |                                                                          |                 |                             | ระบบบริหารการเงินการคลังภาครัฐแบบอิเล็กทรอนิกส์ใหม่<br>NEW GOVERNMENT FISCAL MANAGEMENT INFORMATION SYSTEM |                                                                     |                          |  |  |
|-----------------------------------------------|--------------------------------------------------------------|---------------------------------------------------------------|--------------------------------------------------------------------------|-----------------|-----------------------------|----------------------------------------------------------------------------------------------------|---------------------------------------------------------------------|--------------------------|--|--|
| รพัสผู้ใช้: A03003000031001                   | ชื่อผู้ใช้: หลดถน แผา หน่วยเมิกจ่าย                          |                                                               | ตำแหน่ง: บันทึก คูแล 1 หน่วยเบิกจ่าย หลายศูนย์ต้นหุน สังกัด: กรมธนารักษ์ |                 |                             |                                                                                                    | สร้าง กลับรายการ ค้นหา                                              |                          |  |  |
| เข้าสู่ระบบเมื่อ: 13:23:32<br>คู่มีอการใช้งาน | บันทึกรายการบัญชีแยกประเภท (บช.01)                           |                                                               |                                                                          |                 |                             |                                                                                                    |                                                                     |                          |  |  |
| ข้อมูลผู้ใช้   แก้ไขรพัสผ่าน                  | สร้างเอกสารบันทึกรายการบัญชี                                 |                                                               |                                                                          |                 |                             |                                                                                                    |                                                                     |                          |  |  |
| ออกจากระบบ สลับผู้ใช้                         |                                                              |                                                               |                                                                          |                 |                             |                                                                                                    |                                                                     |                          |  |  |
|                                               | เลขที่ใบบันทึกรายการบัญชี                                    | 0100070372 2021                                               |                                                                          |                 | เลขที่เลกสารกลับรายการ      |                                                                                                    |                                                                     |                          |  |  |
| ระบบเบิกจ่าย                                  | ผู้บันทึกรายการ                                              | 403003000031001                                               |                                                                          |                 |                             |                                                                                                    |                                                                     |                          |  |  |
| » ขอเบิกเงิน                                  |                                                              |                                                               |                                                                          |                 |                             |                                                                                                    |                                                                     |                          |  |  |
| » ขอดอนคืนรายได้                              | ข้อมูลทั่วไป<br>รายการบัญชี                                  |                                                               |                                                                          |                 |                             |                                                                                                    |                                                                     |                          |  |  |
| » ขอจ่ายโดยส่วนราชการ                         | รายละเอียดเอกสาร                                             |                                                               |                                                                          |                 |                             |                                                                                                    |                                                                     | « ก่อนหน้า 1 / 2 ถัดไป » |  |  |
| » การบันทึกเบิกเกินส่งคืน/ล้างลูกหนีเงิน      | ลำดับที่ 1                                                   | $\frac{\text{PK}}{\text{MPU}}$                                |                                                                          |                 | เอกสารสำรองเงิน             |                                                                                                    |                                                                     |                          |  |  |
| ยืม/คืนเงินทดรองราชการ                        | รพัสบัญชีแยกประเภท                                           | 1101010101                                                    |                                                                          |                 | รหัสบัญชีย่อยของบัญชี       |                                                                                                    |                                                                     |                          |  |  |
| บข01 » บันทึกรายการบัญชีแยกประเภท             |                                                              | เงินสตในมือ                                                   |                                                                          |                 | цип<br>ประเภท (Sub Book GL) |                                                                                                    |                                                                     |                          |  |  |
| นส02-1 » นำส่งเงินแบบผ่านรายการ               |                                                              |                                                               |                                                                          |                 |                             |                                                                                                    |                                                                     |                          |  |  |
| นส02-2 » น้ำส่งเงินแบบพักรายการ               | รหัสศูนย์ต้นทุน                                              | 0300300003<br>กองบริหารการคลัง                                |                                                                          |                 |                             |                                                                                                    |                                                                     |                          |  |  |
|                                               | รพัสแหล่งของเงิน                                             |                                                               |                                                                          |                 | รหัสงบประมาณ                |                                                                                                    |                                                                     |                          |  |  |
| เมนูถัดไป <mark>กลับหน้าหลัก</mark>           |                                                              | $\check{~}$<br>2563<br>6311500<br>งบรายจ่ายอื่น /งบส่วนราชการ |                                                                          |                 |                             |                                                                                                    | 03003290001005000001<br>ค่าใช้จ่ายในการเดินทางไปราชการค่างประเทศ 01 |                          |  |  |
|                                               | รหัสกิจกรรมหลัก                                              | 03003630177500000                                             |                                                                          |                 | รหัสกิจกรรมย่อย             |                                                                                                    | 630177500000000                                                     |                          |  |  |
|                                               |                                                              | การบริหารจัดการที่รายพัสดุ                                    |                                                                          |                 |                             | การบริหารจัดการที่ราชพัสดุ                                                                                 |                                                                     |                          |  |  |
|                                               | รหัสบัญชีเงินฝากคลัง                                         |                                                               |                                                                          |                 | รหัสเจ้าของบัญชีเงินฝาก     |                                                                                                    |                                                                     |                          |  |  |
|                                               |                                                              |                                                               |                                                                          |                 | nã4                         |                                                                                                    |                                                                     |                          |  |  |
|                                               | รหัสบัญชีย่อย                                                |                                                               |                                                                          |                 | รหัสเจ้าของบัญชีย่อย        |                                                                                                    |                                                                     |                          |  |  |
|                                               | รพัสบัญชีธนาคารย่อย<br>(Bank Book)                           |                                                               |                                                                          |                 | รหัสหมวดพัสดุ               |                                                                                                    |                                                                     |                          |  |  |
|                                               | รหัสหน่วยงานคู่ค้า                                           |                                                               |                                                                          |                 | รหัสรายได้                  |                                                                                                    |                                                                     |                          |  |  |
|                                               | (Trading Partner)                                            |                                                               |                                                                          |                 |                             |                                                                                                    |                                                                     |                          |  |  |
|                                               | จำนวนเงิน                                                    |                                                               |                                                                          | 2,000.00 unw    |                             |                                                                                                    |                                                                     |                          |  |  |
|                                               | รายละเอียดบรรทัดรายการ                                       |                                                               |                                                                          |                 |                             |                                                                                                    |                                                                     |                          |  |  |
|                                               |                                                              |                                                               |                                                                          |                 |                             |                                                                                                    |                                                                     |                          |  |  |
|                                               | เลือก อำตับที่<br>PK                                         | fining                                                        | หน่งสนับเป็นเกิดให้เร                                                    | รหัสศูนย์ต้นทุน | แหล่งของเงิน                | รหัสงบประมาณ                                                                                               | รหัสกิจกรรมหลัก                                                     | ม่ในรายใน                |  |  |
|                                               | เคบิด เงินสดในมือ<br>1                                       |                                                               | 1101010101                                                               | 0300300003      | 6311500                     | 03003290001005000001                                                                                       | 03003630177500000                                                   | 2,000.00                 |  |  |
|                                               | เครดิต เปิกเกินส่งคืนรอบำส่ง<br>$\overline{\mathbf{2}}$<br>m |                                                               | 2116010104                                                               | 0300300003      | 6311500                     | 03003290001005000001                                                                                       | 03003630177500000                                                   | $-2,000.00$              |  |  |
|                                               |                                                              |                                                               |                                                                          |                 |                             |                                                                                                    | รวมยอดเดบิด                                                         | 2,000.00                 |  |  |
|                                               |                                                              | รวมยอดเครดิด<br>2,000.00                                      |                                                                          |                 |                             |                                                                                                    |                                                                     |                          |  |  |
|                                               |                                                              |                                                               |                                                                          | T.              |                             |                                                                                                    |                                                                     |                          |  |  |
|                                               |                                                              |                                                               |                                                                          |                 |                             |                                                                                                    |                                                                     |                          |  |  |
|                                               | สร้างเอกสารไหม่<br>กลับรายการเลกสารนี<br>พิมพ์รายงาน         |                                                               |                                                                          |                 |                             |                                                                                                    |                                                                     |                          |  |  |
|                                               |                                                              |                                                               |                                                                          |                 |                             |                                                                                                    |                                                                     |                          |  |  |
|                                               | ก่อนหน้า                                                     |                                                               |                                                                          |                 |                             |                                                                                                    |                                                                     |                          |  |  |

ภาพที่ 10

- กดปุ่ม เมื่อต้องการพิมพ์รายงาน ระบบแสดงข้อมูล ตามภาพที่ 11

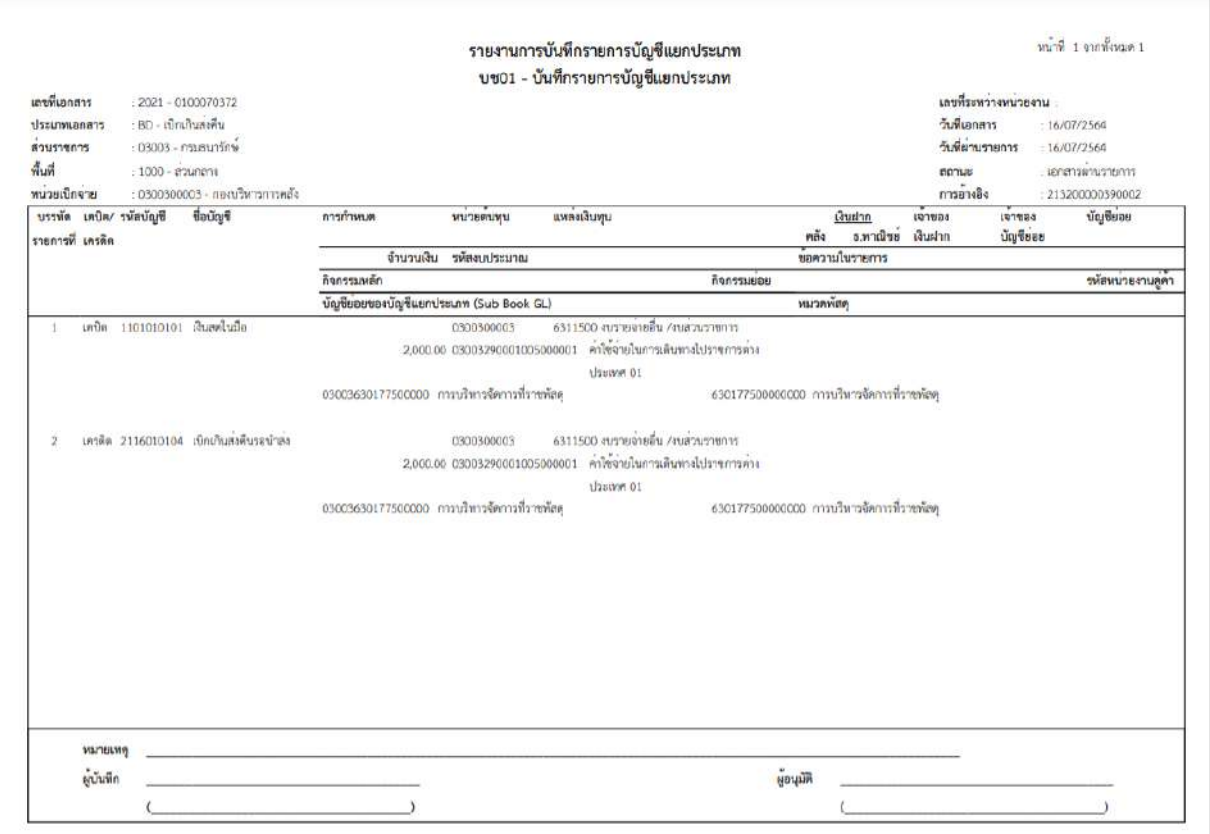

ภาพที่ 11 - กดปุ่ม <mark>กลับหน้าหลัก</mark> ตามภาพที่ 10 เพื่อกลับไปหน้าจอหลัก

#### **2. การนำส่งเงินและการบันทึกรายการนำส่งเงิน**

ส่วนราชการนำส่งเงินที่ธนาคารกรุงไทย จำกัด (มหาชน) ให้ใช้ใบนำฝากเงิน (Pay in Slip) ของศูนย์ ต้นทุนผู้นำส่งเงิน เลือกช่อง **3 "เบิกเกินส่งคืน"**

**การบันทึกรายการนำส่งเงิน** : ใช้แบบ นส 02 -1 นำส่งเงินแบบผ่านรายการ

## **ขั้นตอนการเข้าสู่ระบบ**

เมื่อเข้าระบบบันทึกข้อมูลหน่วยงานภาครัฐ ระบบแสดงหน้าหลักการบันทึกรายการของระบบงานต่าง ๆ

- กดปุ่ม <mark>โระบบเบิกจ่าย</mark> เพื่อเข้าสู่ระบบเบิกจ่าย
- กดปุ่ม <mark>[» การบันทึกเบิกเกินส่งคืน/ล้างลูกหนี้เงินยึม/คืนเงินทดรองราชการ |</mark> เพื่อเข้าสู่ประเภทการบันทึกรายการ
- กดปุ่ม <mark>นส02-1 » นำส่งเงินแบบผ่านรายการ | เพื่อบันทึ</mark>กรายการนำส่งเงินงบประมาณ

ตามภาพที่ 13

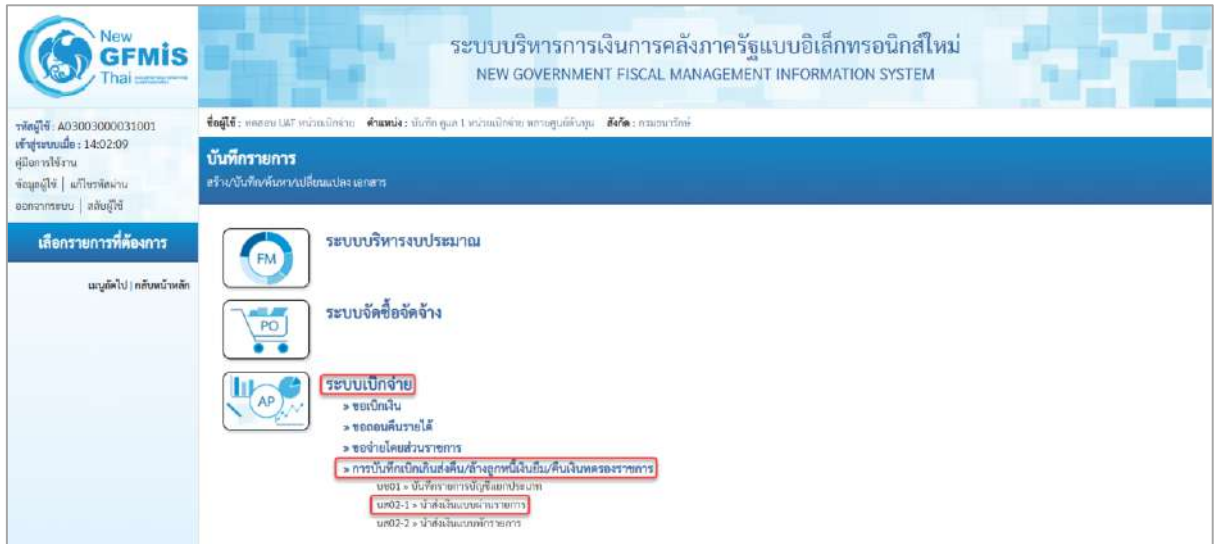

ภาพที่ 12

## **ขั้นตอนการบันทึกรายการ**

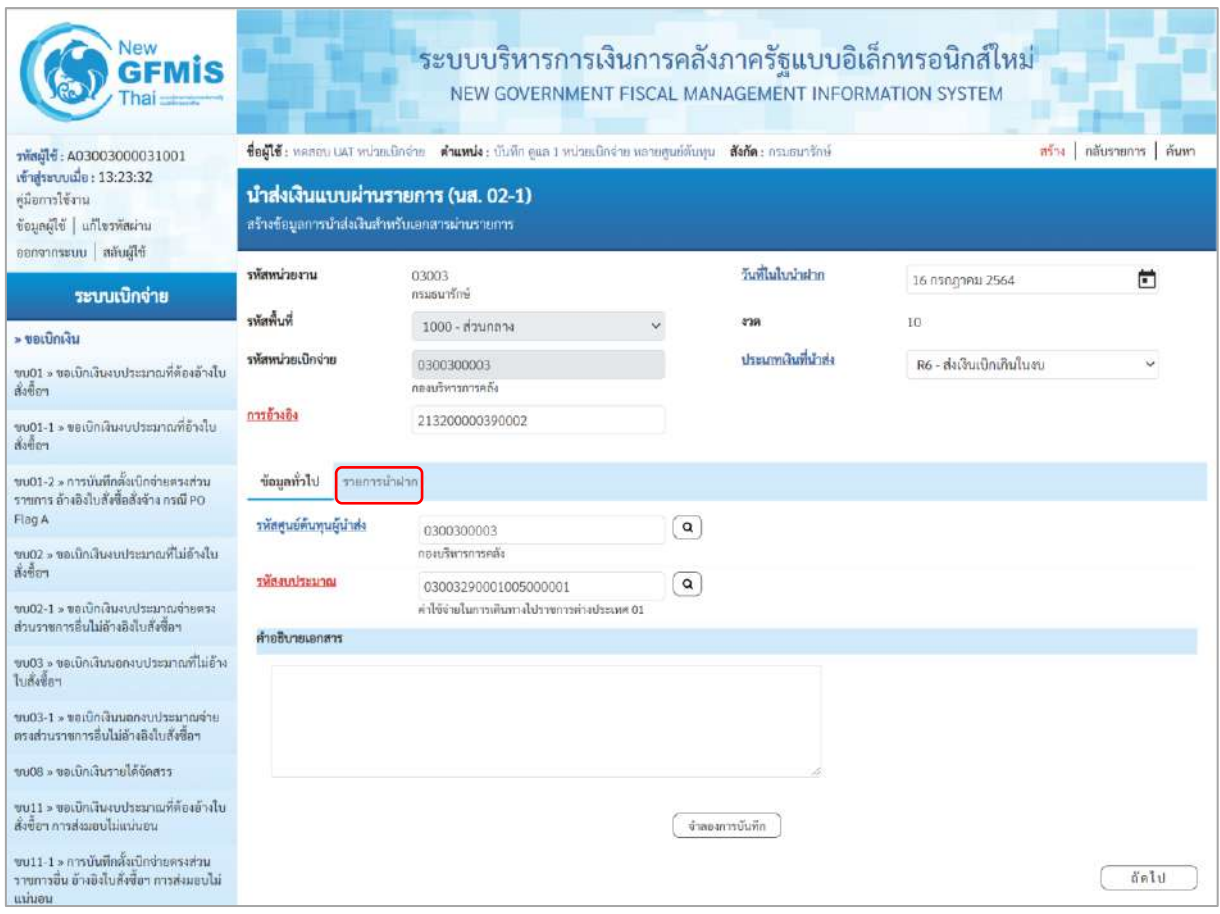

## **ข้อมูลส่วนหัว**

- 
- 
- 

ภาพที่ 13

- รหัสหน่วยงาน ระบบแสดงรหัสหน่วยงาน จำนวน 5 หลักให้อัตโนมัติ ตามสิทธิการเข้าใช้งานระบบ ตัวอย่างแสดง 03003 - รหัสพื้นที่ ระบบแสดงรหัสพื้นที่ จำนวน 4 หลักให้อัตโนมัติตามสิทธิ การเข้าใช้งานระบบ ตัวอย่างแสดง 1000 - รหัสหน่วยเบิกจ่าย ระบบแสดงรหัสหน่วยเบิกจ่าย จำนวน 10 หลักให้อัตโนมัติ ตามสิทธิการเข้าใช้งานระบบ ตัวอย่างแสดง 0300300003 - การอ้างอิง ระบุการอ้างอิง จำนวน 15 หลัก ในรูปแบบ YY+XXXXXXXXXX+LLL Y คือ 2 หลักท้ายของปี ค.ศ. X คือ เลขที่เอกสารขอเบิกเงิน 10 หลัก L คือ บรรทัดรายการค่าใช้จ่าย 3 หลัก ตัวอย่างระบุ 213200000390002

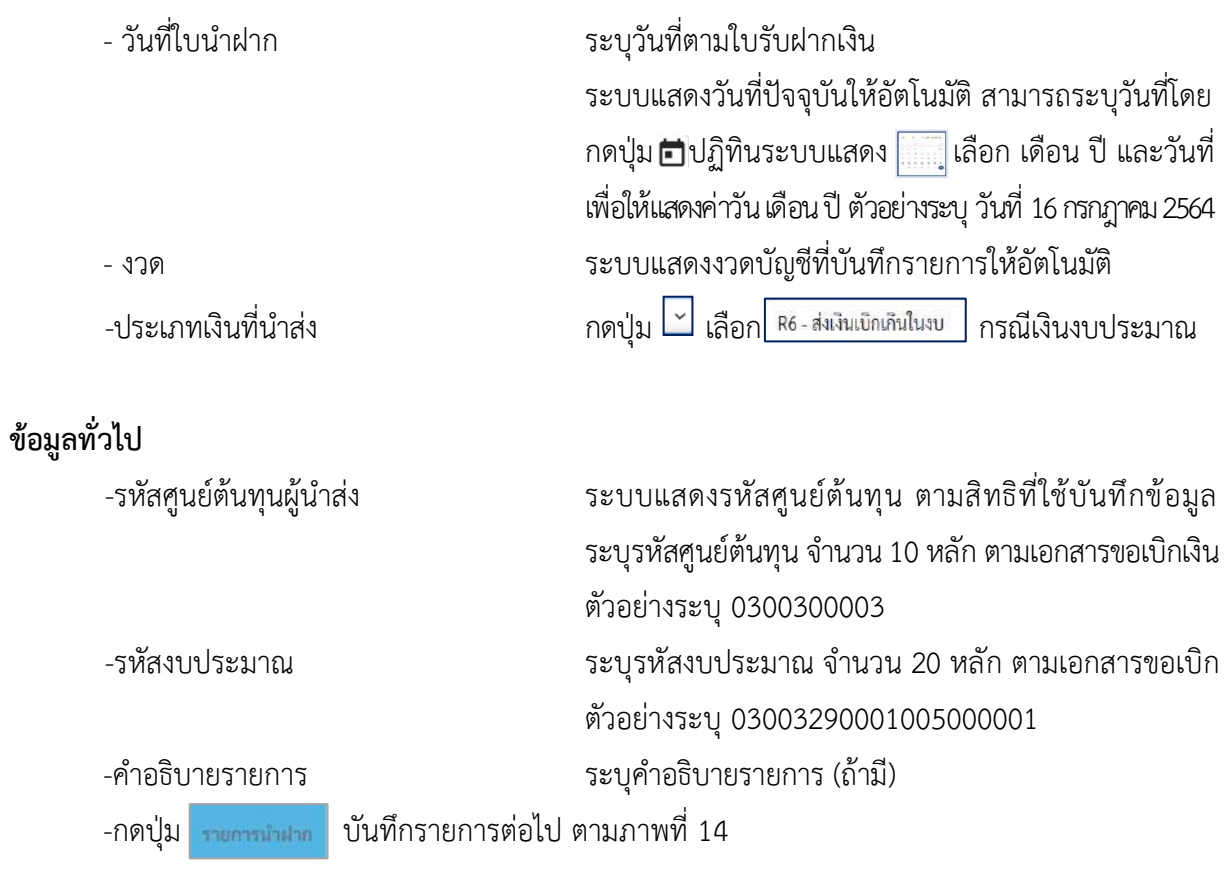

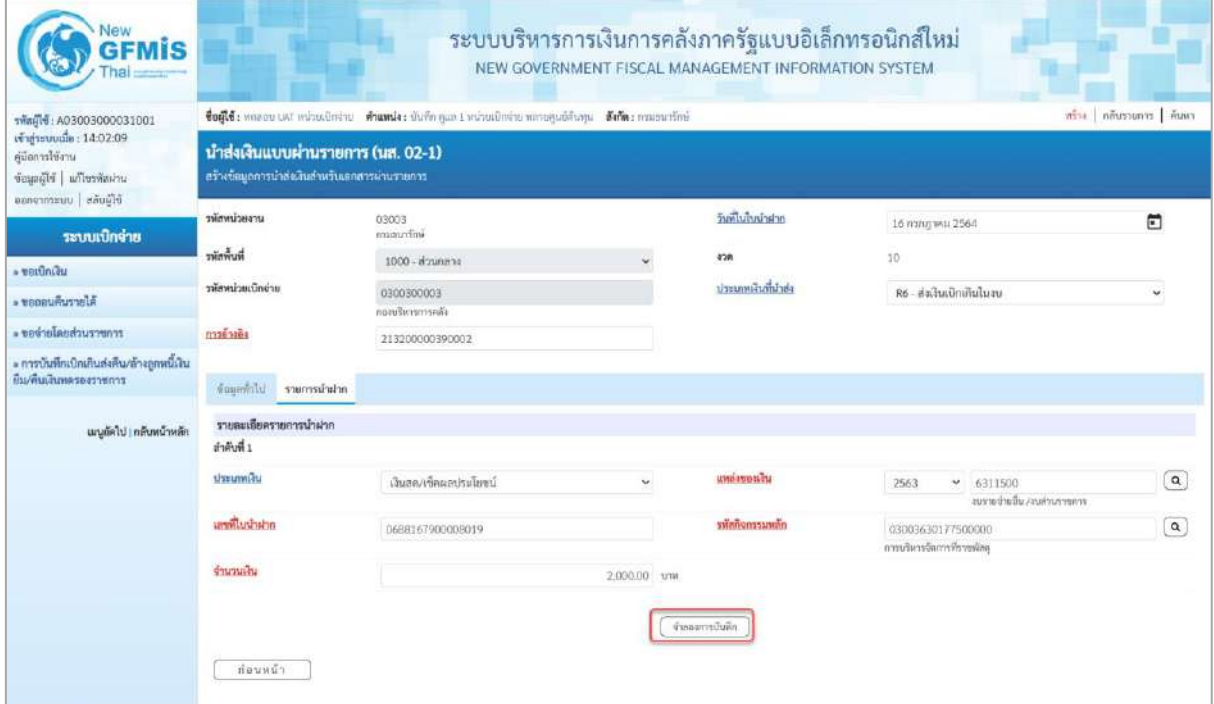

ภาพที่ 14

#### **รายการนำฝาก**

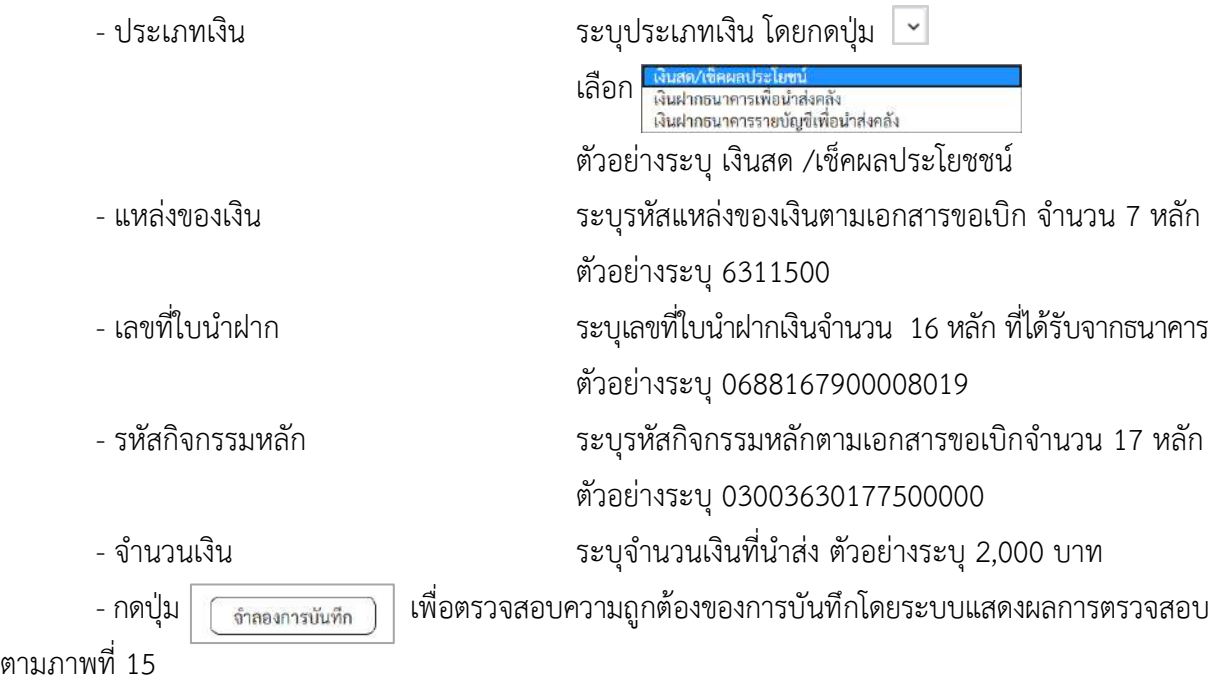

#### **ระบบแสดงผลการตรวจสอบ**

หลังจากกดปุ่ม"จำลองการบันทึก" ระบบแสดงรายละเอียดผลการตรวจสอบ ประกอบด้วย ผลการบันทึกรหัสข้อความและคำอธิบายให้ตรวจสอบและดำเนินการ ดังนี้

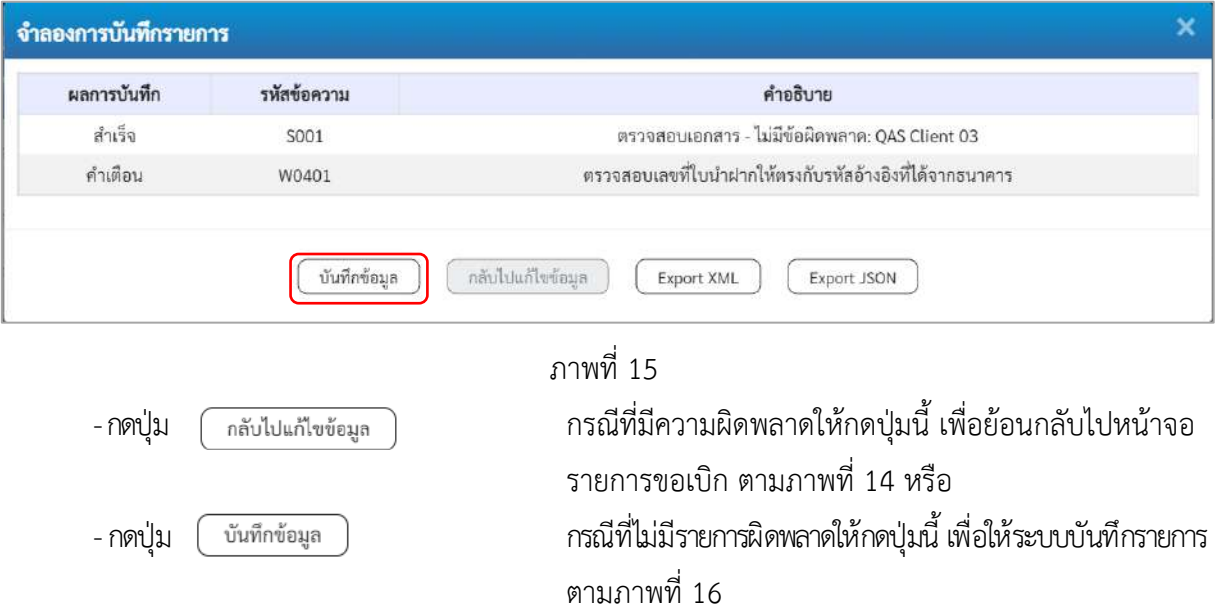

## **ระบบบันทึกรายการ**

หลังจากกดปุ่ม "บันทึกข้อมูล" ระบบบันทึกรายการรับเงินเบิกเกินส่งคืนโดยแสดงผลการบันทึก เป็น"สำเร็จ"ได้เลขที่เอกสาร 12XXXXXXXX ให้เลือกกดปุ่มใดปุ่มหนึ่ง เพื่อกลับไปหน้าจอหลักก่อน ออกจาก ระบบ ดังนี้

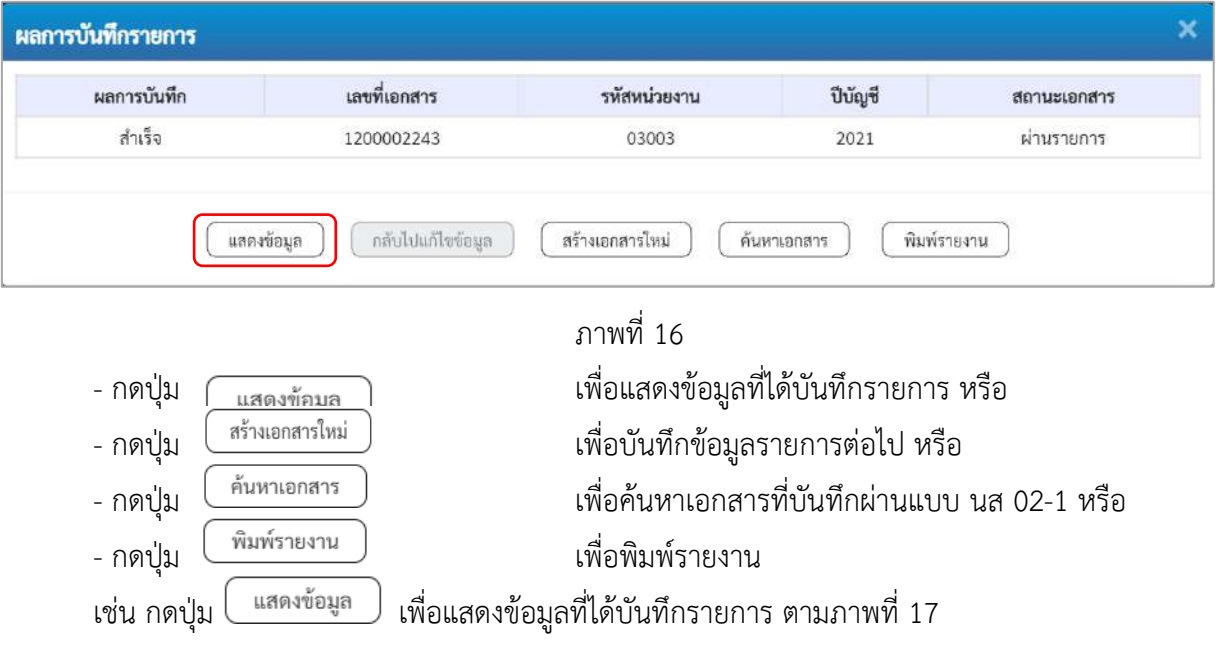

## **แสดงการบันทึกรายการ**

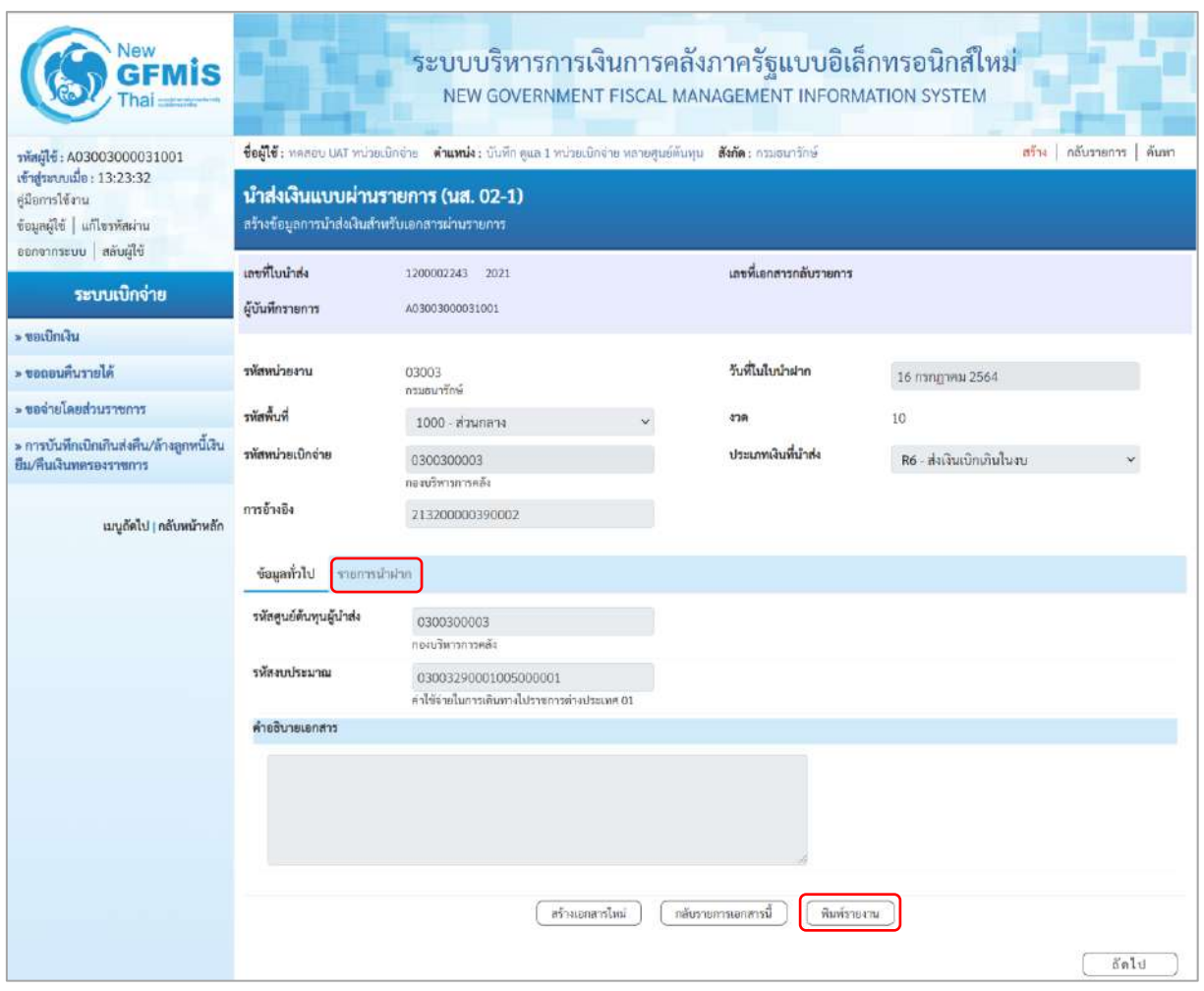

## ภาพที่ 17

- กดปุ่ม <mark>รายการนำฝาก</mark> เพื่อตรวจสอบบัญชีแยกประเภทตามภาพที่ 18

# **การบันทึกรายการบัญชีแยกประเภท**

| lew<br>hя                                                                                           |                                                                                                    | ระบบบริหารการเงินการคลังภาครัฐแบบอิเล็กทรอนิกส์ใหม่ |                 |                                     | NEW GOVERNMENT FISCAL MANAGEMENT INFORMATION SYSTEM |                                                        |                               |  |  |  |
|----------------------------------------------------------------------------------------------------|----------------------------------------------------------------------------------------------------|-----------------------------------------------------|-----------------|-------------------------------------|-----------------------------------------------------|--------------------------------------------------------|-------------------------------|--|--|--|
| รพัสผู้ใช้: A03003000031001                                                                         | <b>ซื้อผู้ใช้:</b> หลุสอบ แผ7 หน่วยเบิกจ่าย <b>- ตำแหน่ง:</b> บันทึก คูแล 1 หน่วยเบิกจ่าย หลายสุนย์ต้นหุน - <b>สังกัด</b> : กรมธนารักษ์<br>สร้าง กลับรายการ   ค้นหา<br>นำส่งเงินแบบผ่านรายการ (นส. 02-1)<br>สร้างข้อมูลการนำส่งเงินสำหรับเอกสารผ่านรายการ |                                                     |                 |                                     |                                                     |                                                        |                               |  |  |  |
| เข้าสระบบเมื่อ: 13:23:32<br>ค่มือการใช้งาน<br>ข้อมูลผู้ใช้   แก้ไขรหัสผ่าน<br>ออกจากระบบ สลับผู้ใช้ |                                                                                                    |                                                     |                 |                                     |                                                     |                                                        |                               |  |  |  |
| ระบบเบิกจ่าย                                                                                        | เลขที่ไบน้ำส่ง<br>ผู้บันทึกรายการ                                                                                                    | 1200002243 2021<br>A03003000031001                  |                 |                                     | เลขที่เอกสารกลับรายการ                              |                                                        |                               |  |  |  |
| » ขอเบิกเงิน                                                                                        |                                                                                                    |                                                     |                 |                                     |                                                     |                                                        |                               |  |  |  |
| » ขอดอนคืนรายได้                                                                                    | รหัสหน่วยงาน                                                                                                    | 03003<br>กรมธนารักษ์                                |                 | วันที่ในใบน้ำฝาก                    |                                                     | 16 กรกฎาคม 2564                                        |                               |  |  |  |
| » ขอจำยโดยส่วนราชการ                                                                                | รพัสพื้นที่                                                                                                    | 1000 - ส่วนกลาง                                     |                 | 479                                 | 10                                                  |                                                        |                               |  |  |  |
| » การบันทึกเบิกเกินส่งคืน/ล้างลูกหนีเงิน<br>ยืม/คืนเงินทดรองราชการ                                  | รพัสหน่วยเบิกจ่าย                                                                                                    | 0300300003<br>กองบริหารการคลัง                      |                 |                                     | ประเภทเงินที่นำส่ง                                  | R6 - ส่งเงินเบิกเกินไนงบ                               | v                             |  |  |  |
| เมนูถัดไป   <mark>กลับหน้าหลัก</mark>                                                               | การอ้างอิง                                                                                                    | 213200000390002                                     |                 |                                     |                                                     |                                                        |                               |  |  |  |
|                                                                                                    | ข้อมูลทั่วไป<br>รายการนำผ่าก<br>รายละเอียดรายการนำฝาก @<br>ลำดับที่ 1                                                                                                    |                                                     |                 |                                     |                                                     |                                                        | $\kappa$ ก่อนหน้า 1/2 ถัดไป » |  |  |  |
|                                                                                                    | ประเภทเงิน                                                                                                    | เงินสต/เข็คผลประโยชน์                               | v.              | แหล่งของเงิน                        | 2563                                                | 6311500<br>$\checkmark$<br>งบรายจ่ายอื่น /งบล่วนราชการ |                               |  |  |  |
|                                                                                                    | เลขที่ในน้ำฝาก                                                                                                    | 0688167900008019                                    |                 | รพัดกิจกรรมหลัก                     |                                                     | 03003630177500000<br>การบริหารจัดการที่ราชพัสดุ        |                               |  |  |  |
|                                                                                                    | จำนวนเงิน                                                                                                    |                                                     | 2,000.00 univ   | วันที่คิดมูลค่า                     | 16 лапдоны 2564                                     |                                                        |                               |  |  |  |
|                                                                                                    | ลำดับที่<br>Herian<br><b>PK</b>                                                                                                    | รพัสบัญชีแยกประเภท                                  | รหัสศูนย์ต้นทุน | แหล่งของเงิน                        | รหัสงบประมาณ                                        | รหัสกิจกรรมหลัก                                        | จำนวนเงิน                     |  |  |  |
|                                                                                                    | เคบีค พักเงินนำส่ง<br>$\mathbf{1}$                                                                                                    | 1101010112                                          | 0300300003      | 6311500                             | 03003290001005000001                                | 03003630177500000                                      | 2.000.00                      |  |  |  |
|                                                                                                    | เครดิต เงินสตไนมือ<br>0300300003<br>$\overline{z}$<br>1101010101<br>6311500<br>03003290001005000001<br>03003630177500000<br>$-2,000.00$                                                                                                    |                                                     |                 |                                     |                                                     |                                                        |                               |  |  |  |
|                                                                                                    |                                                                                                    |                                                     | สร้างเอกสารใหม่ | $\mathbf{1}$<br>กลับรายการเอกสารนี้ | พิมพ์รายงาน                                         |                                                        |                               |  |  |  |
|                                                                                                    | ก่อนหน้า                                                                                                    |                                                     |                 |                                     |                                                     |                                                        |                               |  |  |  |

ภาพที่ 19

- กดปุ่ม  $\left(\begin{array}{c}$  พิมพ์รายงาน ) เมื่อต้องการพิมพ์รายงาน ระบบแสดงข้อมูล ตามภาพที่ 20

|                                                                                                    |                 |                               |                                  |                                                          |                                              | นส02-1 - น้ำส่งเงินแบบผ่านรายการ                                |          |                            |                         |                     |                     |
|----------------------------------------------------------------------------------------------------|-----------------|-------------------------------|----------------------------------|----------------------------------------------------------|----------------------------------------------|-----------------------------------------------------------------|----------|----------------------------|-------------------------|---------------------|---------------------|
| เลขที่เอกสาว<br>$: 2021 - 1200002243$<br>: R6 - สงเดินเบิกเกินในสม<br><b>Ussummanans</b><br>$\ddot{\mathbf{a}}$ านราชการ<br>: 03003 - ครมชนารักษ์<br>$\tilde{\pi}$ un<br>$:1000 -$ equipment |                 |                               |                                  |                                                          |                                              |                                                                 |          |                            | เลขที่ระหว่างหน่วยงาน : |                     |                     |
|                                                                                                    |                 |                               |                                  |                                                          |                                              |                                                                 |          | วันที่เอกสาร               |                         | :16/07/2564         |                     |
|                                                                                                    |                 |                               |                                  |                                                          |                                              |                                                                 |          |                            | วันที่ผ่านรายการ        |                     | :16/07/2564         |
|                                                                                                    |                 |                               |                                  |                                                          |                                              |                                                                 |          |                            | enmis.                  |                     | : Lenergranus tenns |
| หน่วยเปิกจ่าย                                                                                                    |                 |                               | : 0300500003 - กอบเริ่มารการคลัง |                                                          |                                              |                                                                 |          |                            | การอ้างอิง              |                     | 213200000390002     |
|                                                                                                    |                 | บรรพัด เคบิค/ รพัสบัญชี       | ชื่อบัญชี                        | การคำพบต                                                 | <b>HISTMEETH</b>                             | แหล่งเงินทุน                                                    |          | under<br>5.ทาณิชย์ เงินฝาก | PORTOI                  | 191984<br>บัญชีย่อย | บัณฑิยอย            |
| กลิ้งคม พิธากษาว                                                                                                    |                 |                               |                                  |                                                          | จำนวนเงิน รหัสงบประมาณ                       |                                                                 | คลัง     | ขอความในรายการ             |                         |                     |                     |
|                                                                                                    |                 |                               |                                  | กิจกรรมหลัก                                              |                                              | กิจกรรมยอย                                                      |          |                            |                         |                     | าทัศหนวยงานคคา      |
|                                                                                                    |                 |                               |                                  |                                                          | บัญชียอยของบัญชีแยกประเภท (Sub Book GL)      |                                                                 | พมวดพัสด |                            |                         |                     |                     |
| $\mathcal{X}$                                                                                                    |                 |                               | เคษีย 1101010112 พักเงินนำสง     | 0300300003                                               | 0300300003                                   | 6311500 ต.รายจายอื่น / ต.สวนราชการ                              |          |                            |                         |                     |                     |
|                                                                                                    |                 |                               |                                  |                                                          |                                              | 2,000.00 03003290001005000001 ทำให้จายในการเดินทางไปราชการทาง   |          |                            |                         |                     |                     |
|                                                                                                    |                 |                               |                                  |                                                          |                                              | LO MINISTER                                                     |          |                            |                         |                     |                     |
|                                                                                                    |                 |                               |                                  |                                                          | 03003630177500000 การบริหารจัดการพิราชพัสดุ  |                                                                 |          |                            |                         |                     |                     |
|                                                                                                    |                 |                               |                                  |                                                          |                                              |                                                                 |          |                            |                         |                     |                     |
| $\mathbf{z}$                                                                                                    |                 | เครดิต 1101010101 เงินลดในปีอ |                                  | 0300300003                                               | 0300300003                                   | 6311500 สบรายจำยลืน /สบอาเราชการ                                |          |                            |                         |                     |                     |
|                                                                                                    |                 |                               |                                  |                                                          |                                              | 2,000.00 03003290001005000001 ค่าใช้จายในการเดินทางไปรายการท่าง |          |                            |                         |                     |                     |
|                                                                                                    |                 |                               |                                  |                                                          |                                              | Usuan 01                                                        |          |                            |                         |                     |                     |
|                                                                                                    |                 |                               |                                  |                                                          | 03003630177500000 การบริหารจักการที่ราชทัสดุ |                                                                 |          |                            |                         |                     |                     |
|                                                                                                    |                 |                               |                                  |                                                          |                                              |                                                                 |          |                            |                         |                     |                     |
|                                                                                                    |                 |                               |                                  |                                                          |                                              |                                                                 |          |                            |                         |                     |                     |
|                                                                                                    |                 |                               |                                  |                                                          |                                              |                                                                 |          |                            |                         |                     |                     |
|                                                                                                    |                 |                               |                                  |                                                          |                                              |                                                                 |          |                            |                         |                     |                     |
|                                                                                                    |                 |                               |                                  |                                                          |                                              |                                                                 |          |                            |                         |                     |                     |
|                                                                                                    |                 |                               |                                  |                                                          |                                              |                                                                 |          |                            |                         |                     |                     |
|                                                                                                    |                 |                               |                                  |                                                          |                                              |                                                                 |          |                            |                         |                     |                     |
|                                                                                                    |                 |                               |                                  |                                                          |                                              |                                                                 |          |                            |                         |                     |                     |
|                                                                                                    |                 |                               |                                  |                                                          |                                              |                                                                 |          |                            |                         |                     |                     |
|                                                                                                    |                 |                               |                                  | <u> 1980 - Johann Harrison, margaret eta biztanleria</u> |                                              |                                                                 |          |                            |                         |                     |                     |
|                                                                                                    | <b>ИЗ/ТЕКИЯ</b> |                               |                                  |                                                          |                                              |                                                                 |          |                            |                         |                     |                     |

ภาพที่ 20 - กดปุ่ม <mark>กลับหน้าหลัก</mark> ตามภาพที่ 19 เพื่อกลับไปหน้าจอหลัก

### **3. การบันทึกรายการล้างเบิกส่งคืนรอนำส่ง :** ใช้แบบ บช 01 ประเภทเอกสาร BE

## **ขั้นตอนการเข้าสู่ระบบ**

- กดปุ่ม <mark>[ระบบเบิกจ่าย</mark> | พื่อเข้าสู่ระบบเบิกจ่าย
- กดปุ่ม <mark>ระการบันทึกเบิกเกินส่งคืน/ล้างลูกหนี้เงินยืม/คืนเงินทดรองราชการ เพื่อเข้าสู่ประเภทการบันทึกรายการ</mark>
- กดปุ่ม <mark>เพชา » บันทึกรายการบัญชีแยกประเภท</mark> เพื่อเข้าสู่หน้าจอการบันทึกรายการบัญชีแยกประเภท

(บช 01) ตามภาพที่ 22

**การบันทึกรายการ**

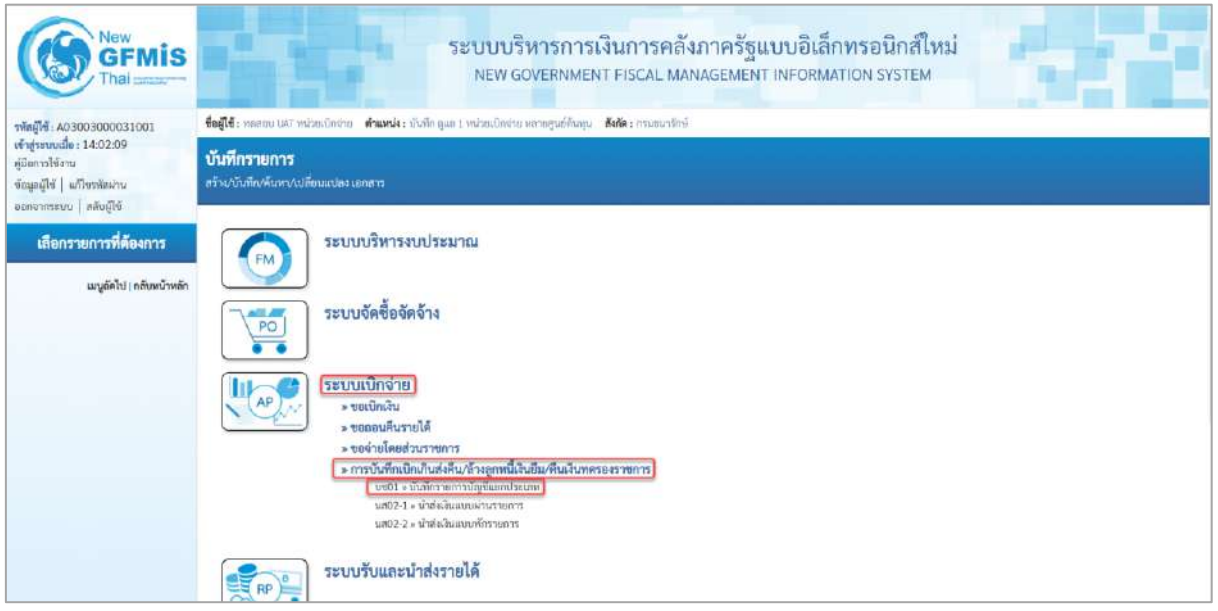

ภาพที่ 21

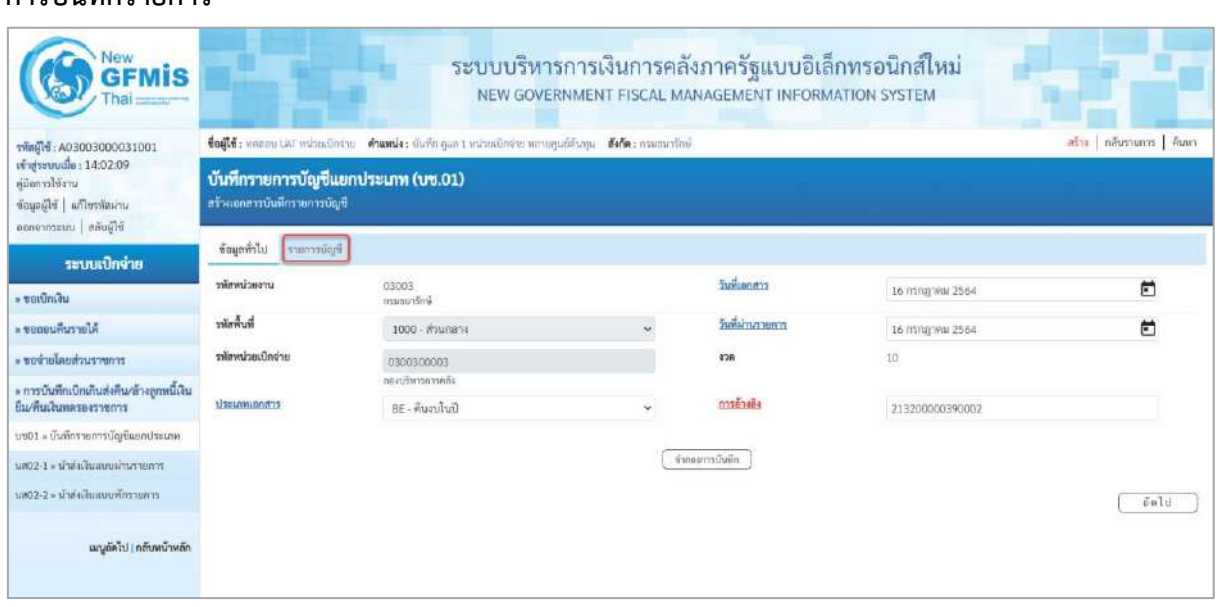

ภาพที่ 22

# **ข้อมูลทั่วไป**

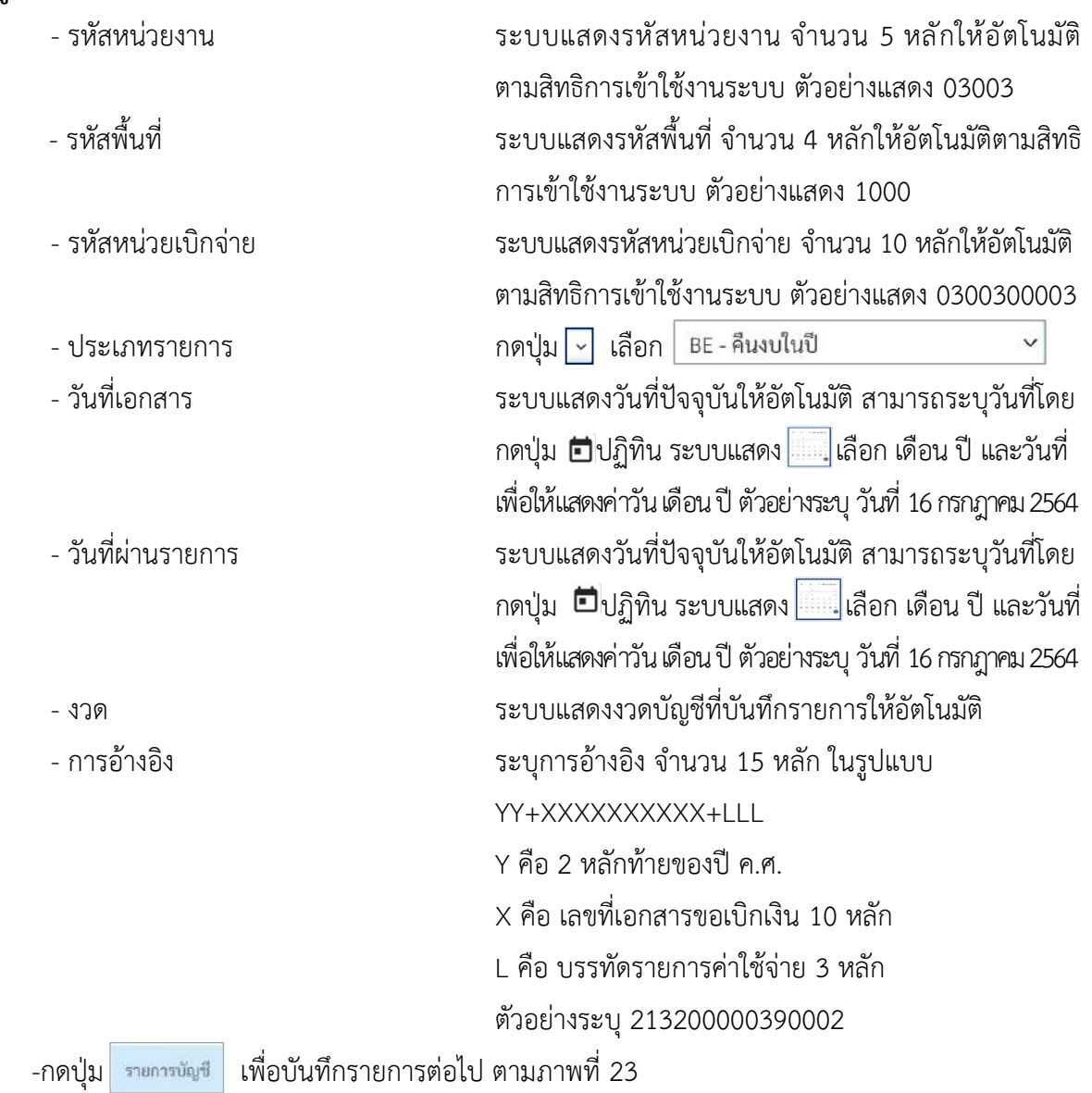

บทที่ 7 การบันทึกรายการเบิกเกินส่งคืน กรณีเงินกันไว้เบิกเหลื่อมปี หน้า 7 - 49

# **รายการบัญชี**: ระบุรายละเอียดลำดับที่ 1

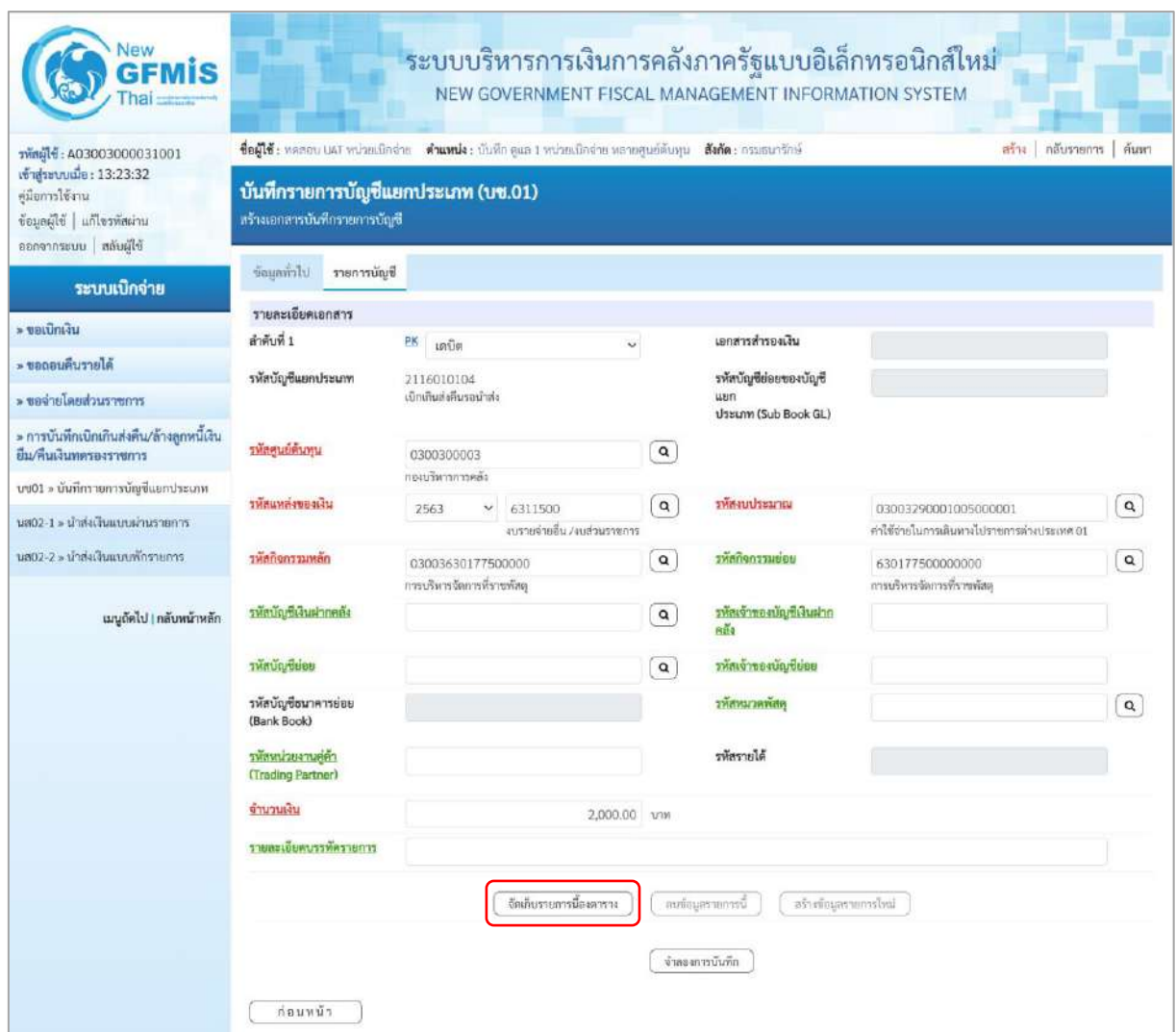

## ภาพที่ 23

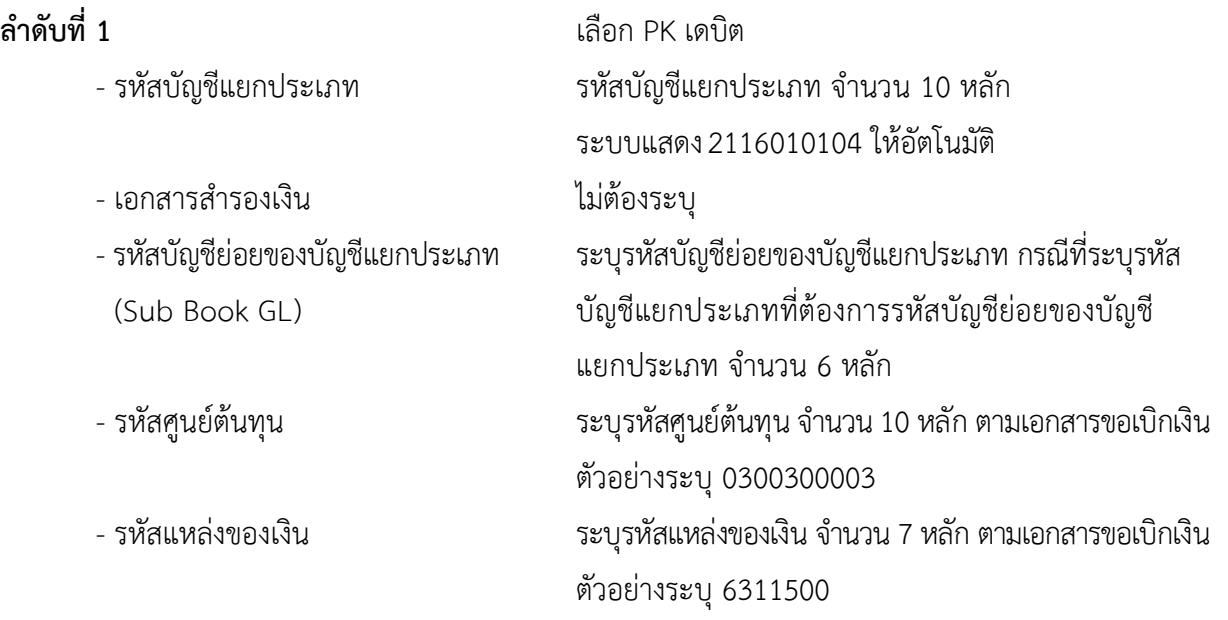

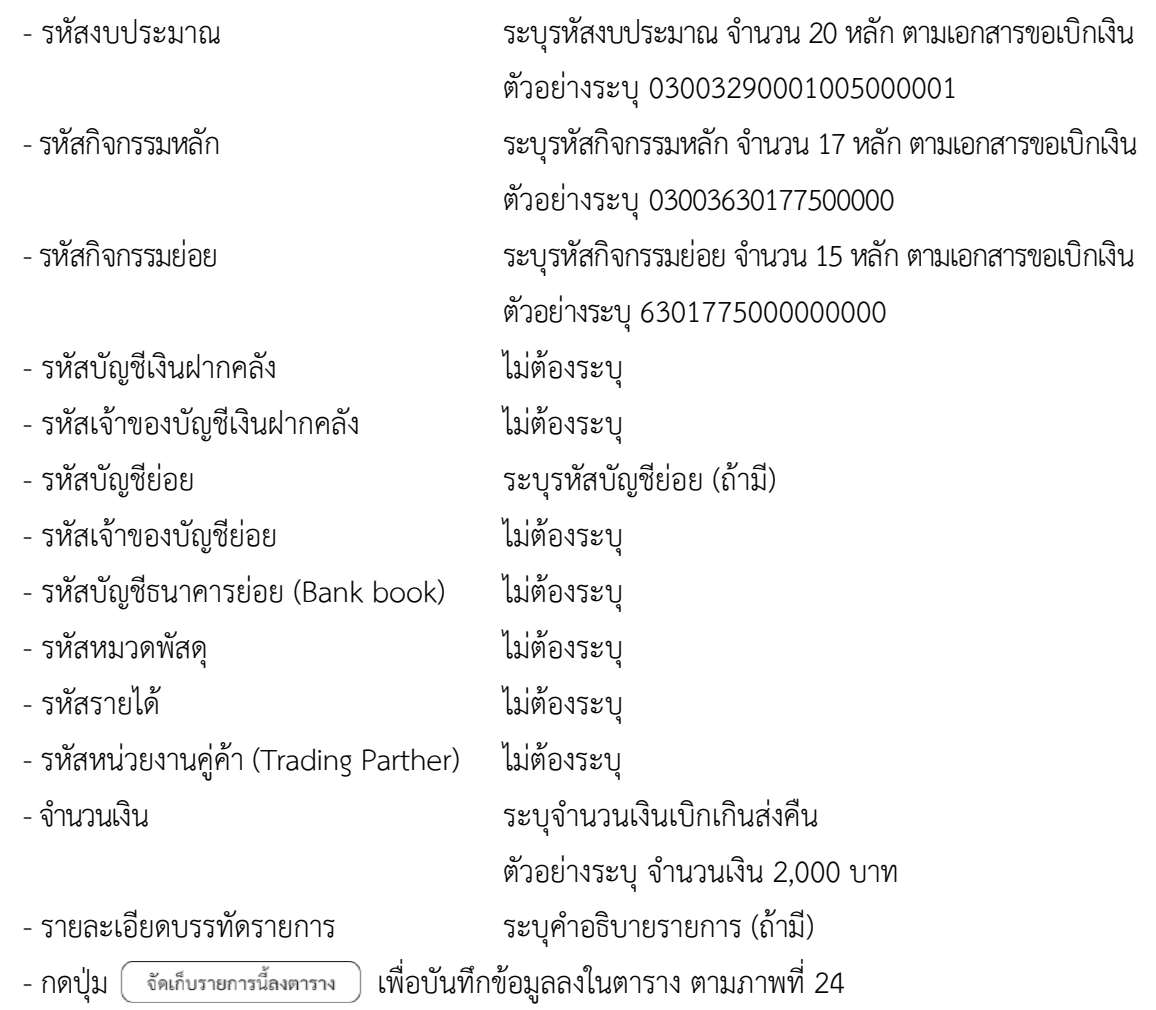

## **รายการบัญชี**: ระบุรายละเอียดลำดับที่ 2

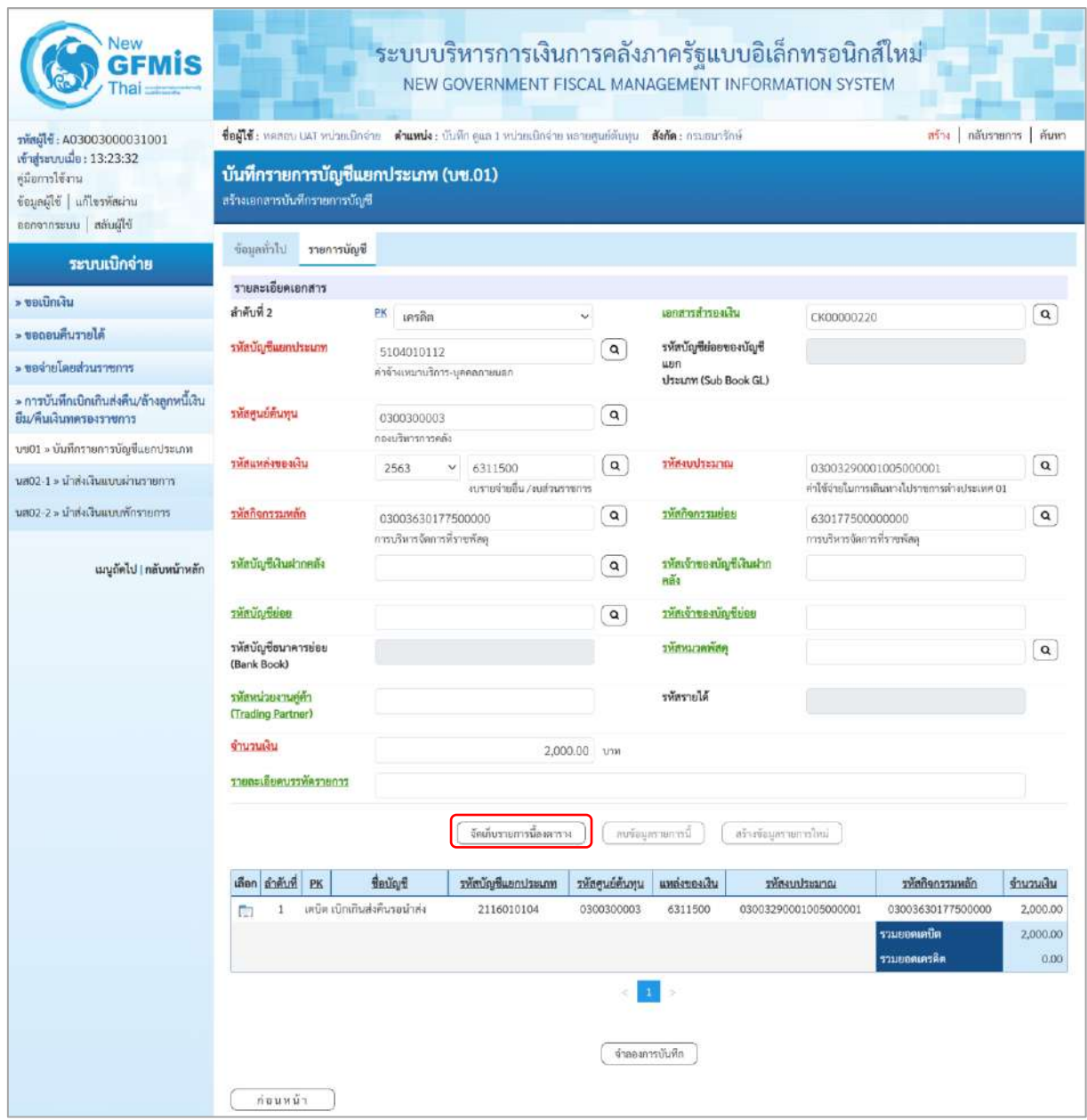

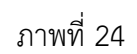

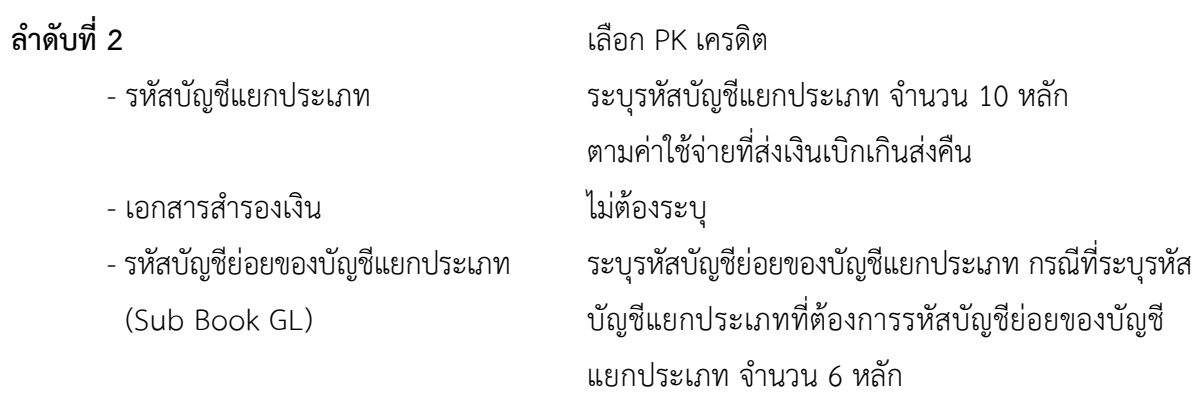

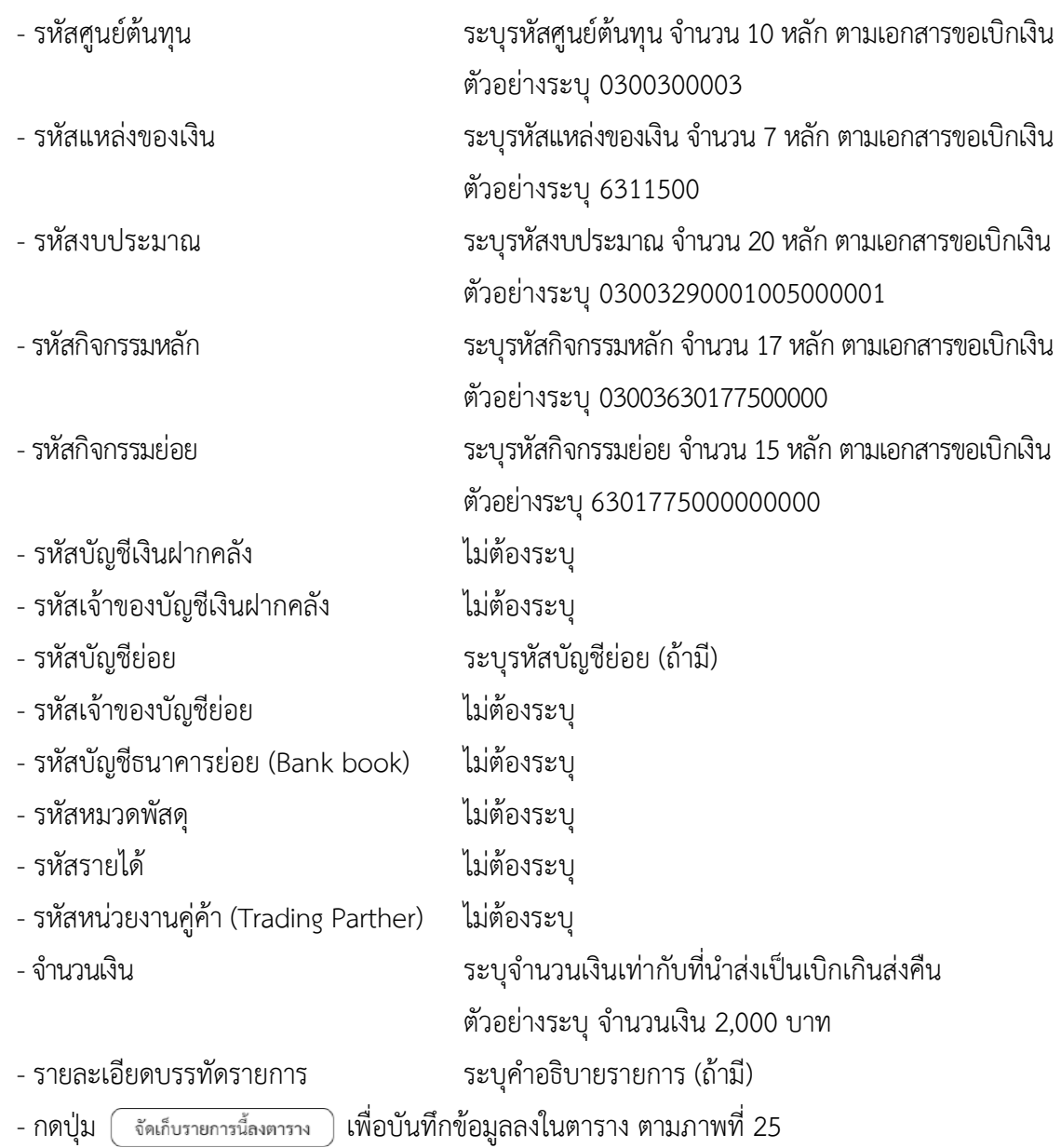

#### **การบันทึกรายการ**

หลังจากกดปุ่ม "จัดเก็บรายการนี้ลงในตาราง ทั้งด้านเดบิตและด้านเครดิต ระบบแสดงรายละเอียด ของคู่บัญชี 2 บรรทัดรายการ ประกอบด้วย ลําดับที่ PK ชื่อบัญชี รหัสบัญชีแยกประเภท รหัสศูนย์ต้นทุน แหล่งของเงิน รหัสงบประมาณ รหัสกิจกรรมหลัก จํานวนเงิน ให้ตรวจสอบความถูกต้องของการบันทึกรายการ

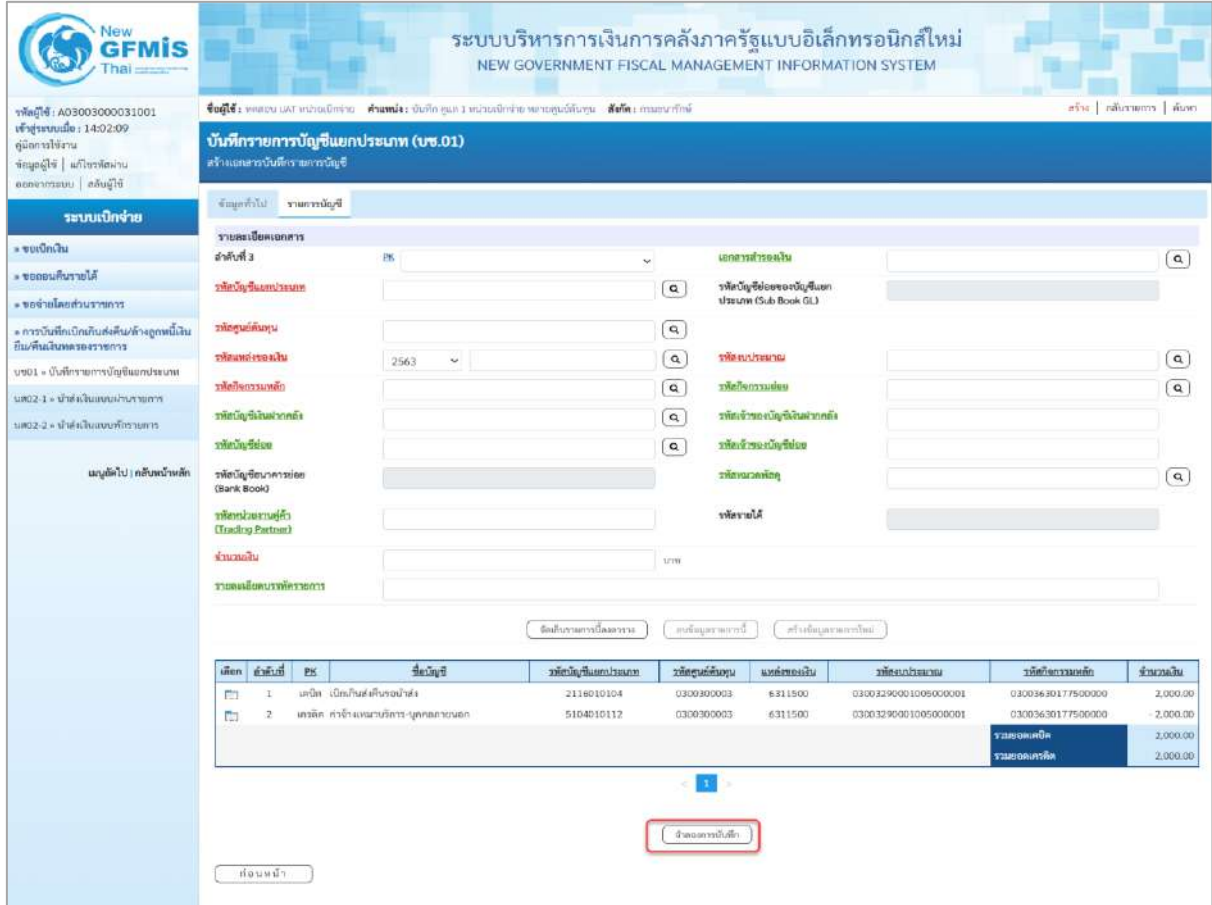

ภาพที่ 25

- กดปุ่ม <mark>( จำลองการบันทึก )</mark> เพื่อตรวจสอบความถูกต้องของการบันทึกโดยระบบแสดงผลการตรวจสอบ

ตามภาพที่ 26

#### **ระบบแสดงผลการตรวจสอบ**

หลังจากกดปุ่ม"จำลองการบันทึก" ระบบแสดงรายละเอียดผลการตรวจสอบ ประกอบด้วย ผล การบันทึกรหัสข้อความและคำอธิบายให้ตรวจสอบและดำเนินการ ดังนี้

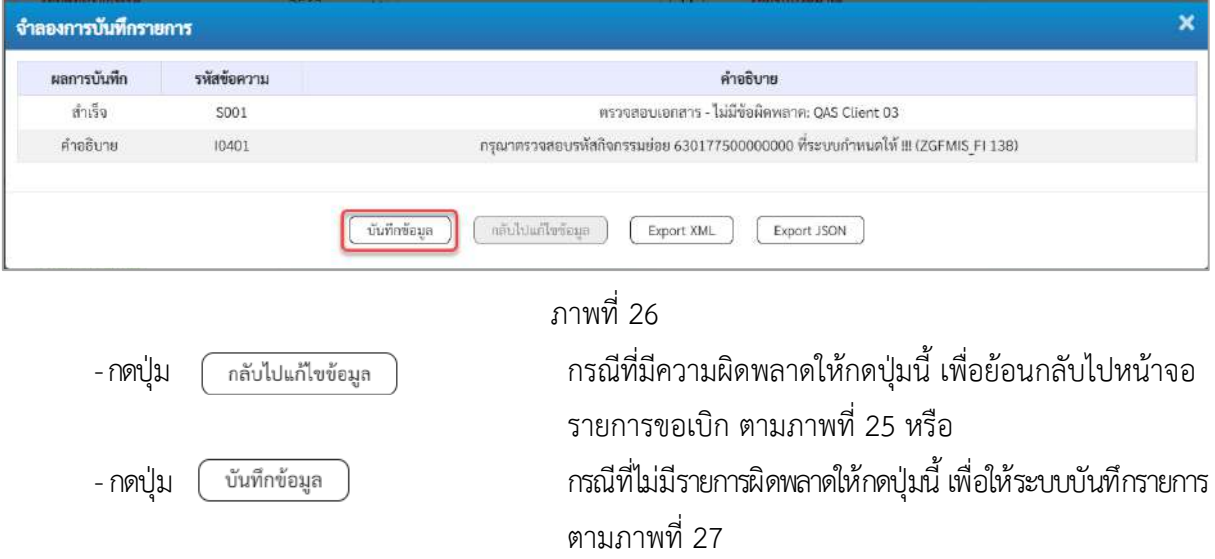

#### **ระบบบันทึกรายการ**

หลังจากกดปุ่ม"บันทึกข้อมูล" ระบบบันทึกรายการรับเงินเบิกเกินส่งคืนโดยแสดงผลการบันทึก เป็น "สำเร็จ"ได้เลขที่เอกสาร01XXXXXXXX ให้เลือกกดปุ่มใดปุ่มหนึ่ง เพื่อกลับไป หน้าจอหลักก่อน ออกจากระบบ ดังนี้

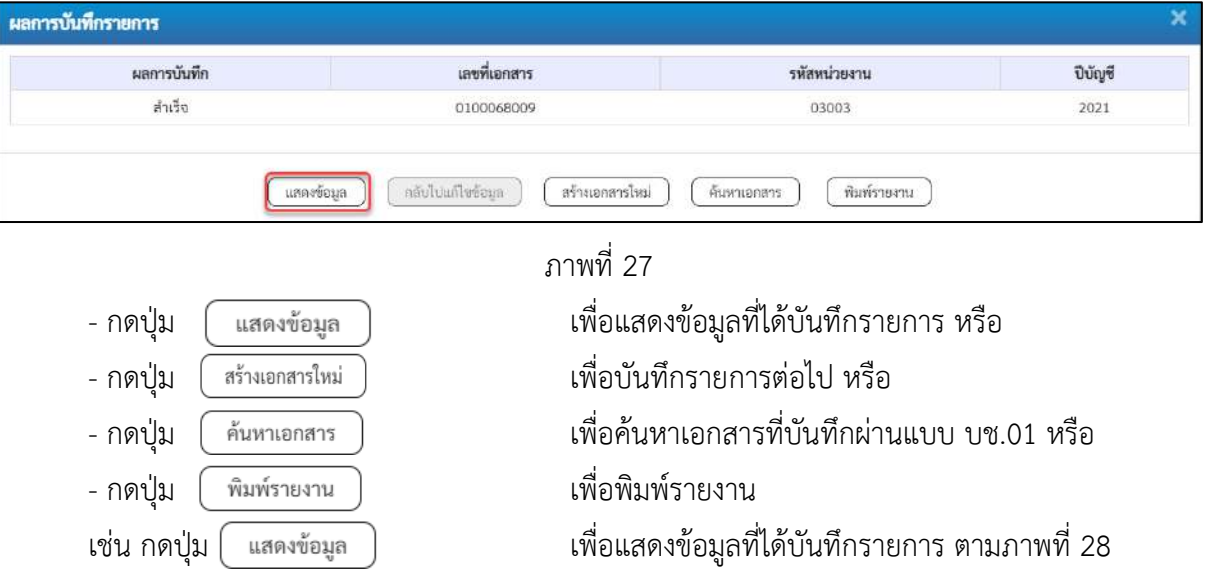

## **แสดงการบันทึกรายการ**

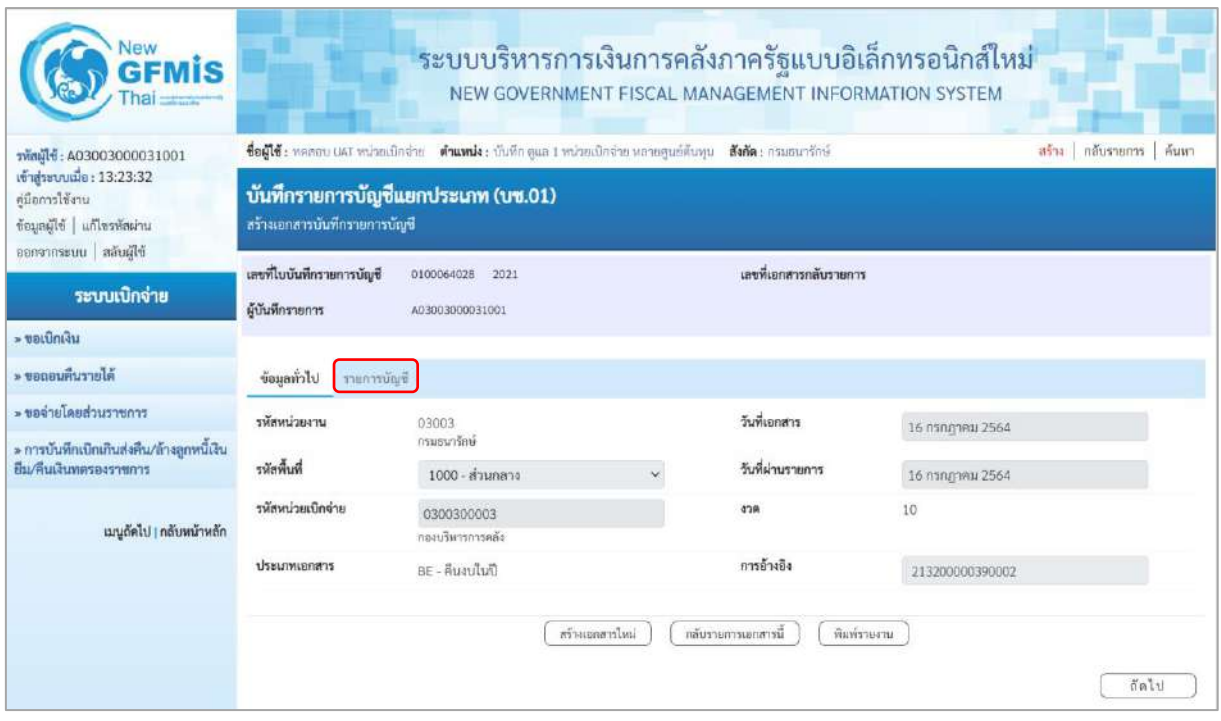

ภาพที่ 28

- กดปุ่ม <mark>เรายการบัญชี เพื่อตรวจสอบบัญชีแยกประเภทตามภาพที่ 29</mark>

# **การบันทึกรายการบัญชีแยกประเภท**

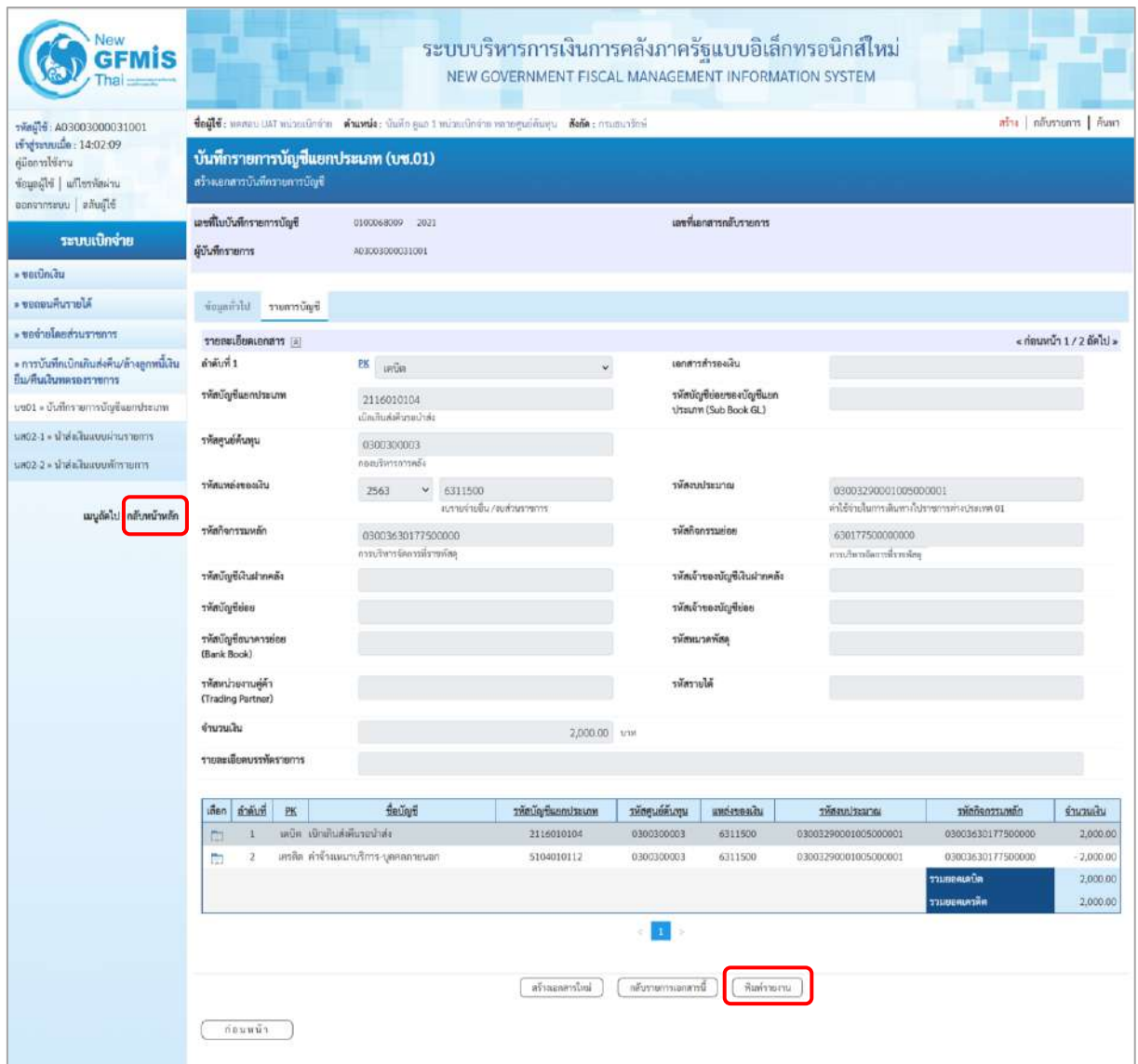

- ภาพที่ 29
- กดปุ่ม $\left(\begin{array}{c}$ พิมพ์รายงาน  $\end{array}\right)$  เมื่อต้องการพิมพ์เอกสารบัญชี ระบบจะแสดงข้อมูลตามภาพที่ 30

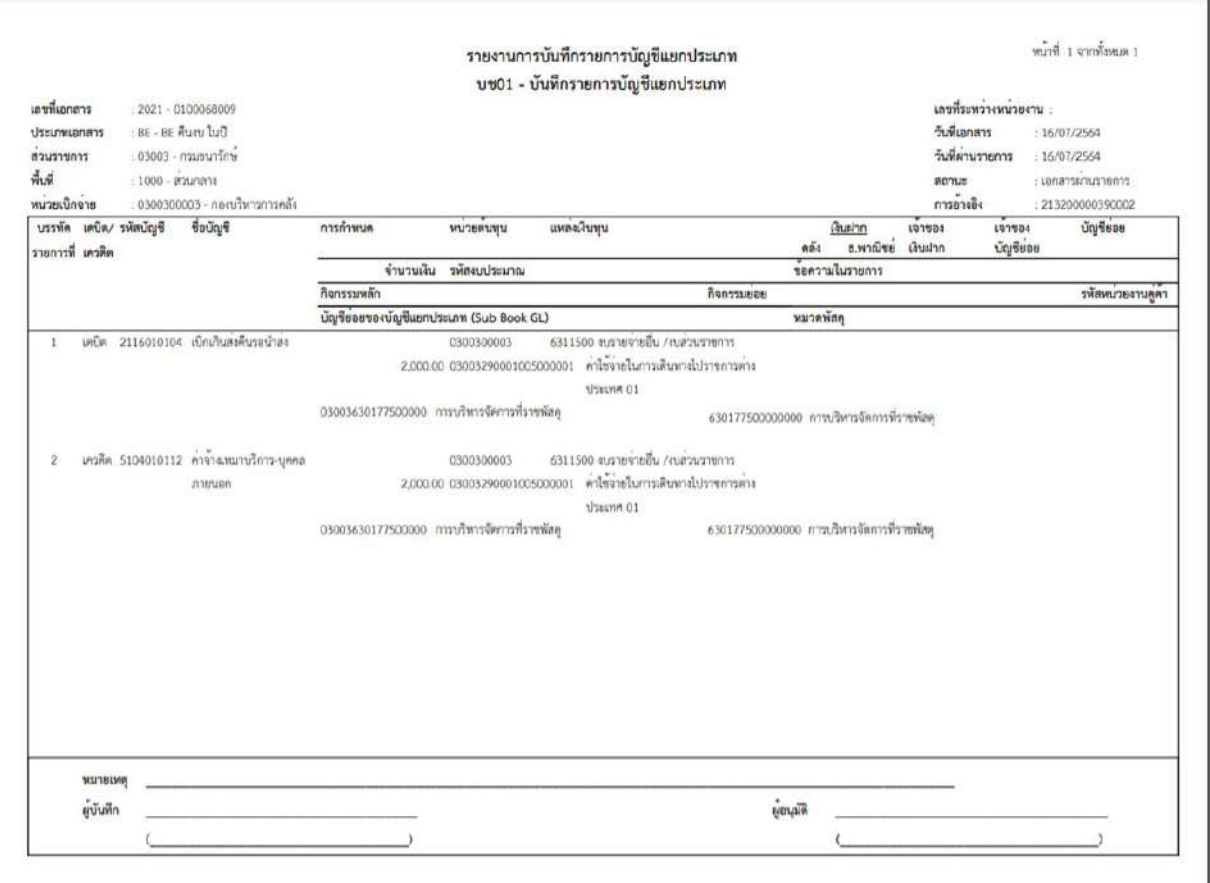

ภาพที่ 30

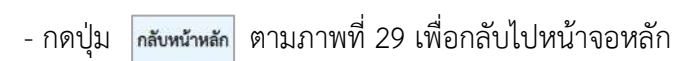

## **3. การบันทึกรายการเบิกเกินส่งคืน กรณีเงินบำนาญและเงินเดือนจ่ายตรง**

# **ตัวอย่าง : เอกสารขอเบิกเงิน :** ใช้แบบ ขบ.02ใบขอเบิกเงินงบประมาณที่ไม่อ้างใบสั่งซื้อฯ (เอกสารประเภท K0) ได้เลขที่เอกสาร 10 หลัก และบันทึกรายการจ่ายชำระเงินเรียบร้อยแล้ว

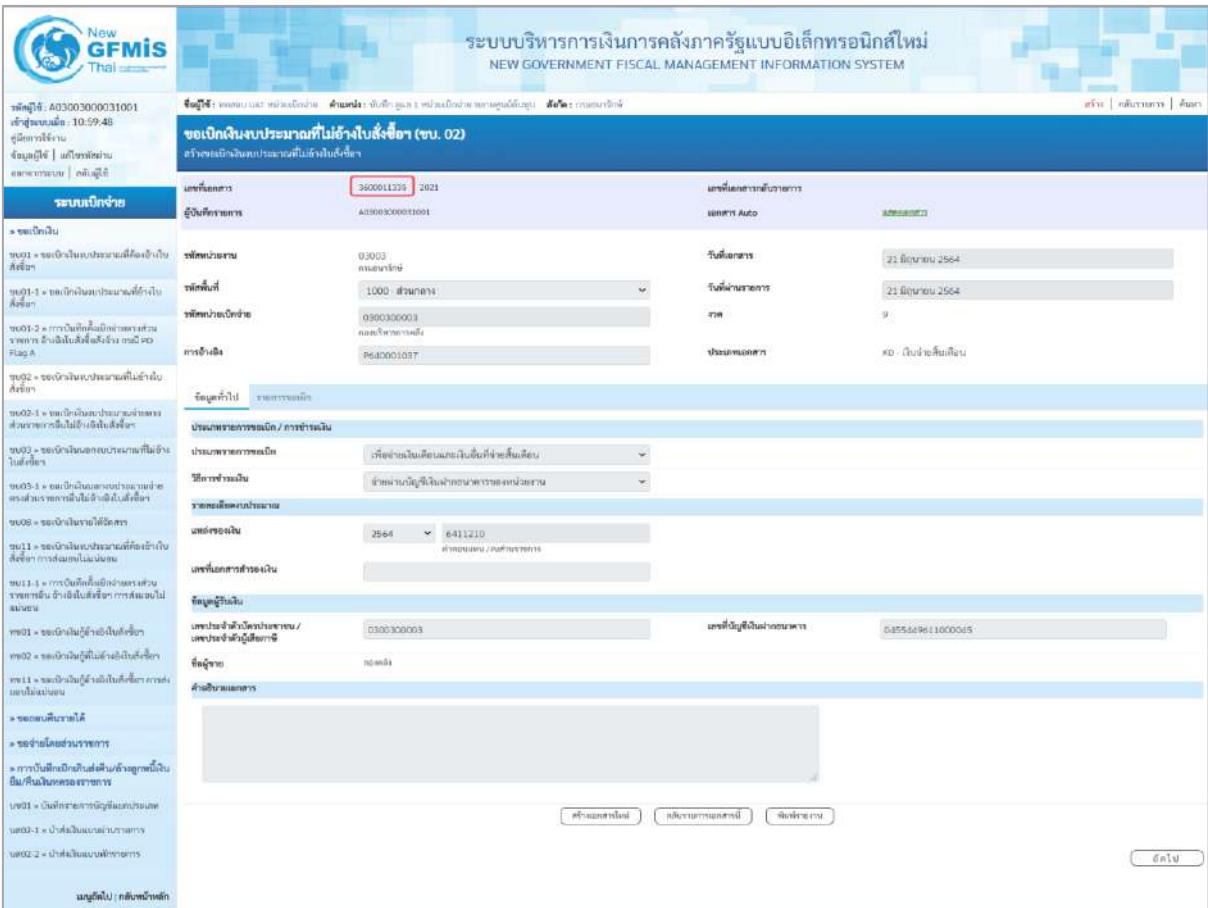

ภาพที่ 1

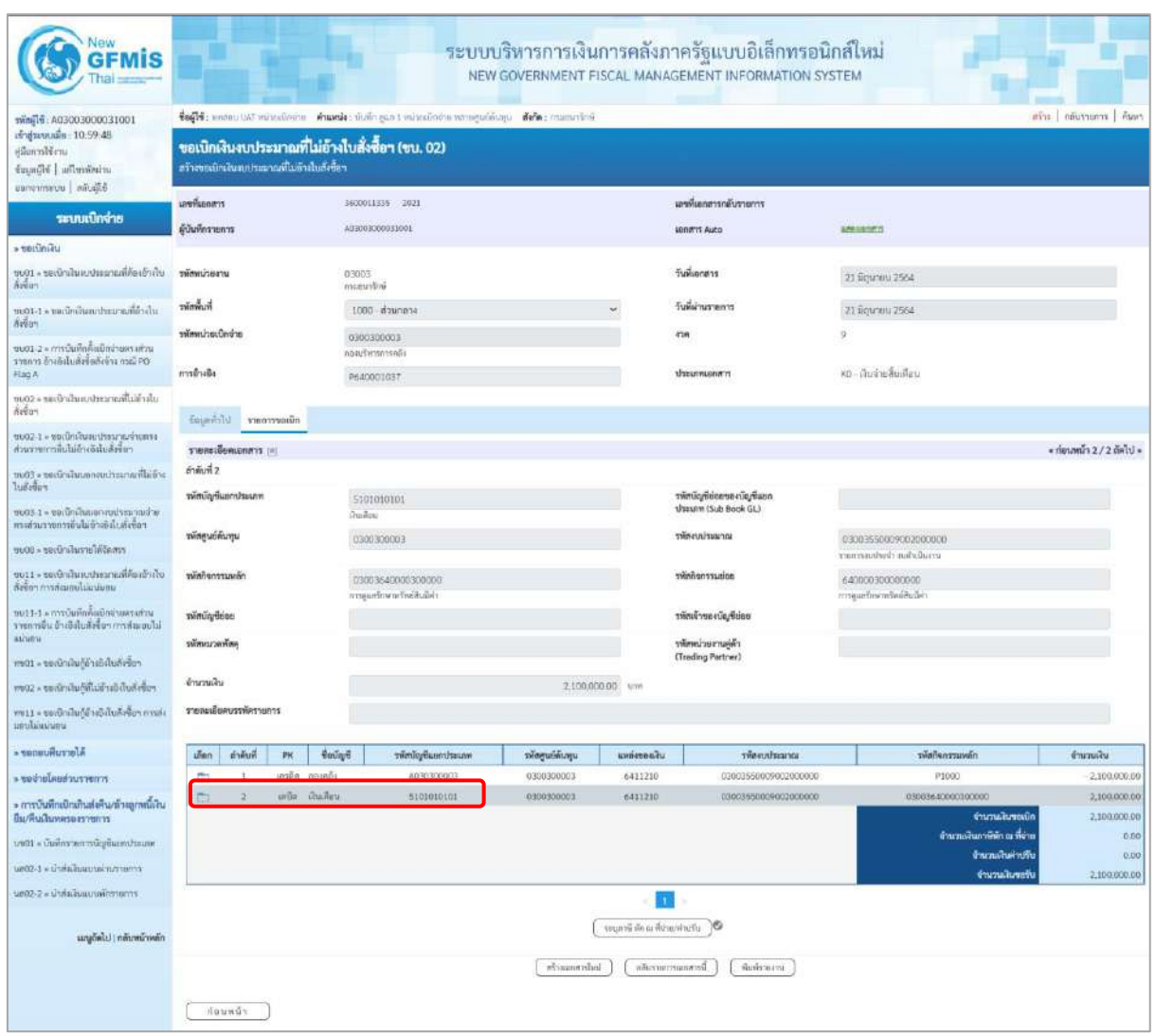

ภาพที่ 2

## **4. การบันทึกรายการรับเงินเบิกเกินส่งคืน :** ใช้แบบ บช.01 ประเภทเอกสาร BD **ขั้นตอนการเข้าสู่ระบบ**

เมื่อเข้าระบบบันทึกข้อมูลหน่วยงานภาครัฐ ระบบแสดงหน้าหลักการบันทึกรายการของระบบงานต่าง ๆ

- กดปุ่ม <mark>( ระบบเบิกจ่าย )</mark> เพื่อเข้าสู่ระบบเบิกจ่าย
- กดปุ่ม <mark>» การบันทึกเบิกเกินส่งคืน/ล้างลูกหนี้เงินยึม/คืนเงินทดรองราชการ </mark> เพื่อเข้าสู่ประเภทการบันทึกรายการ
- กดปุ่ม <mark>เพง1 » บันทึกรายการบัญชีแยกประเภท</mark> เพื่อเข้าสู่หน้าจอการบันทึกรายการบัญชีแยกประเภท

## (บช 01) ตามภาพที่ 4

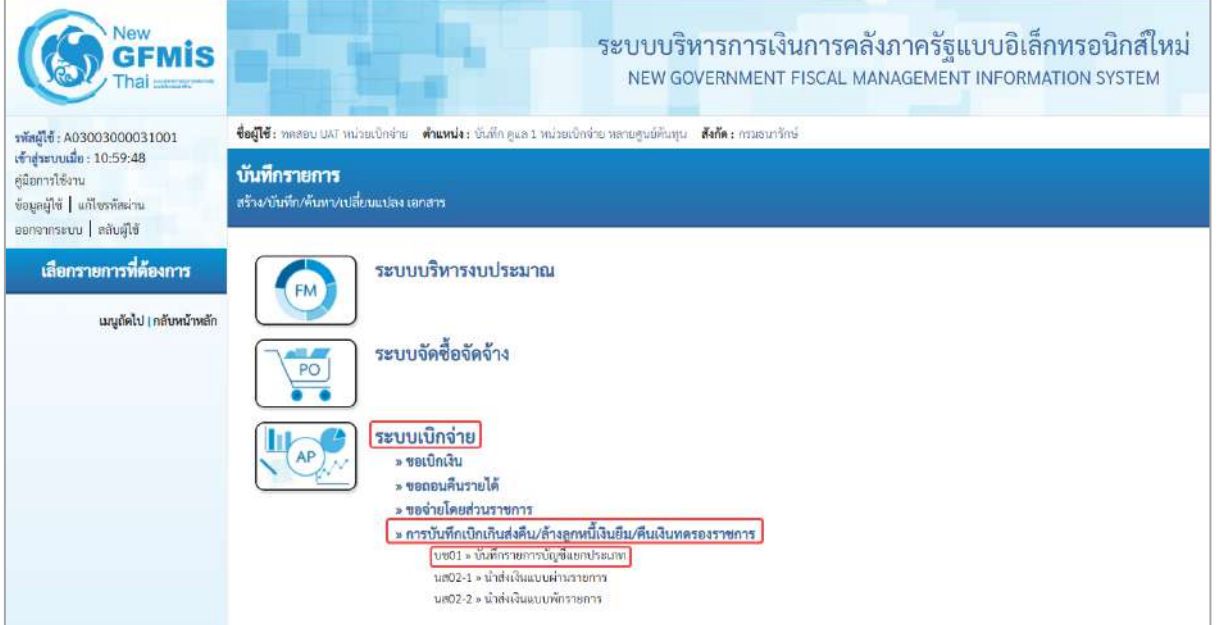

ภาพที่ 3

## **ขั้นตอนการบันทึกรายการ**

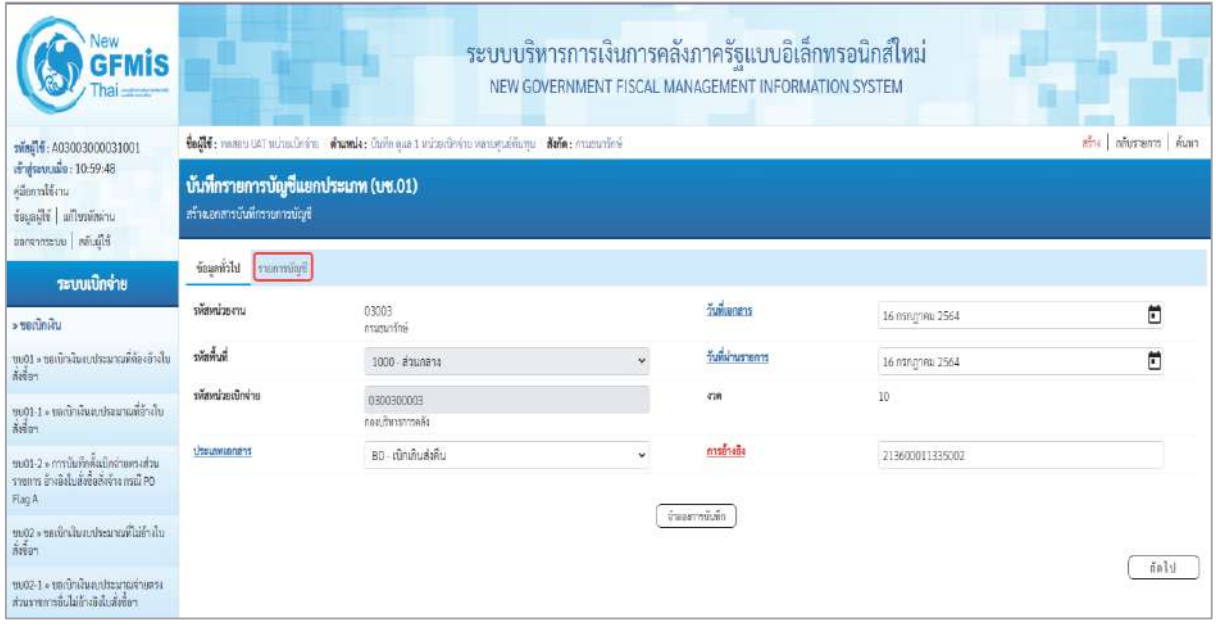

ภาพที่ 4

# **ข้อมูลทั่วไป**

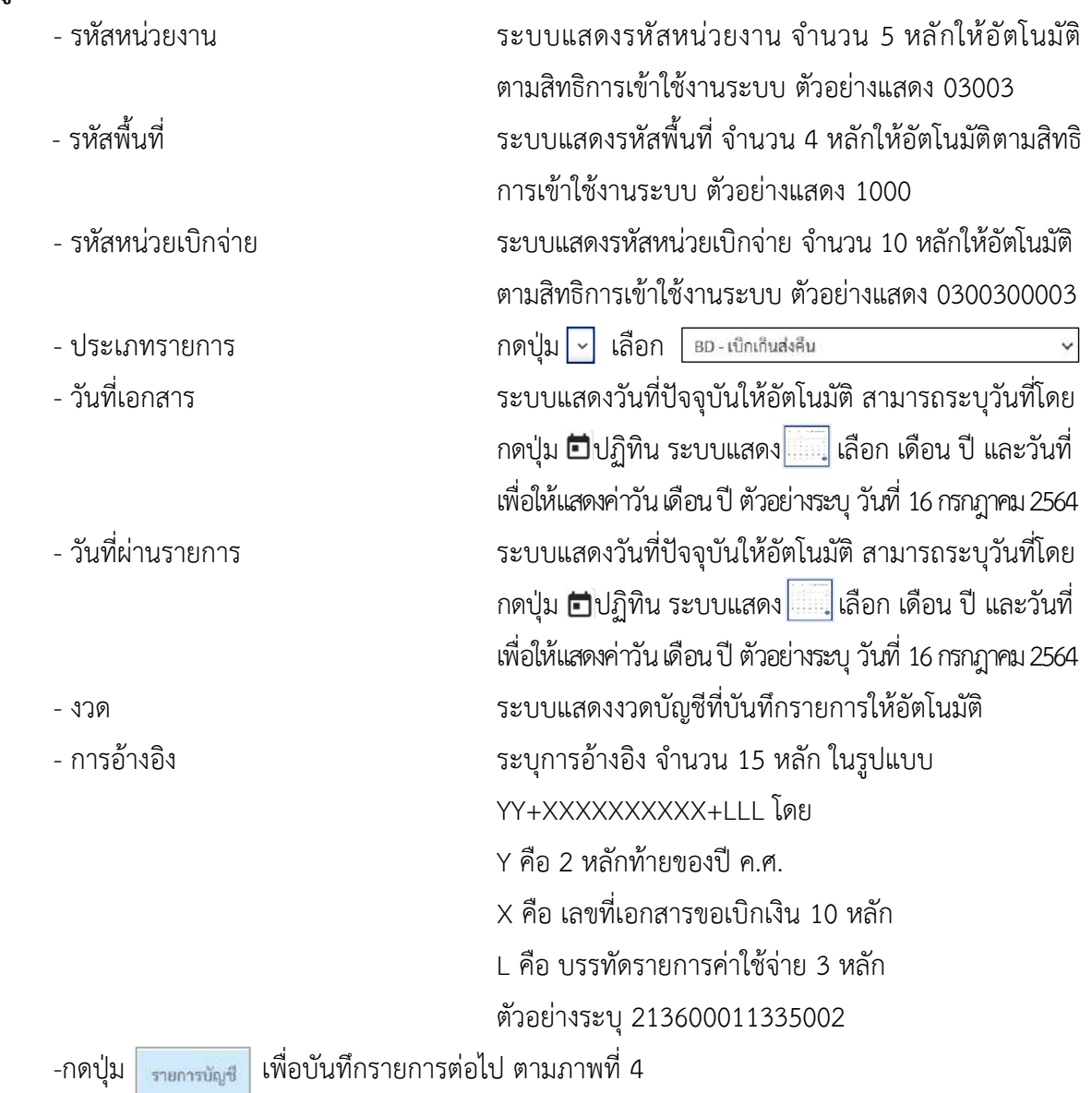

## **รายการบัญชี**: ระบุรายละเอียดลำดับที่ 1

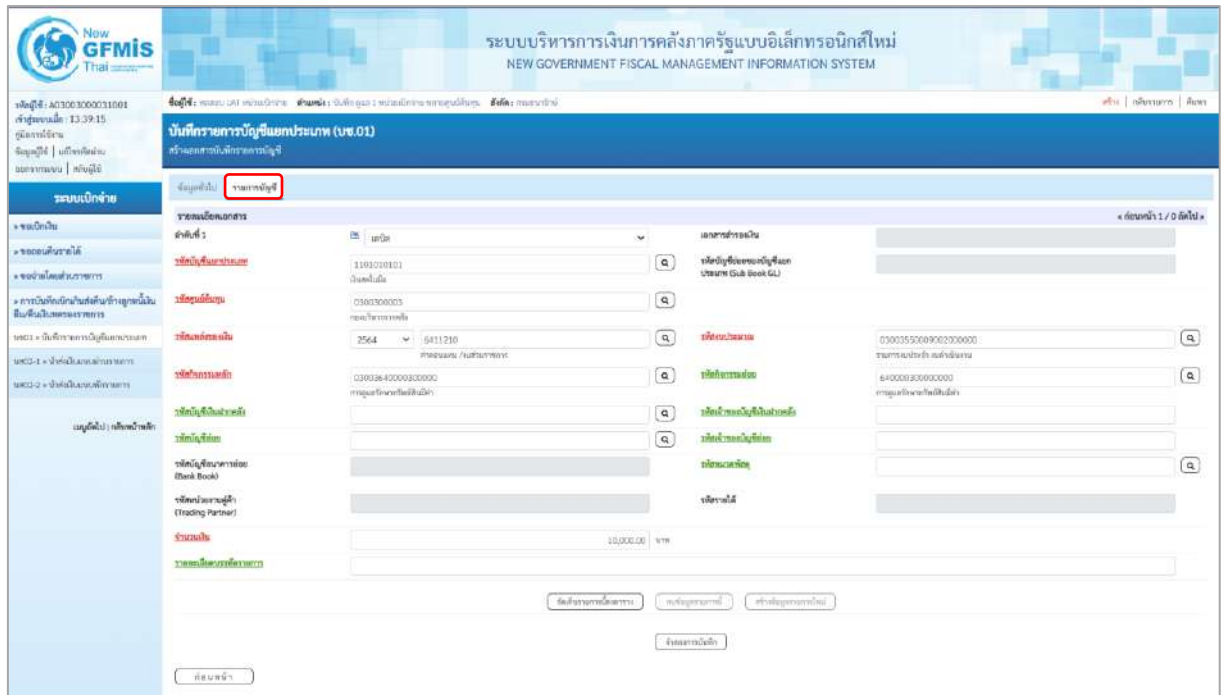

# ภาพที่ 5

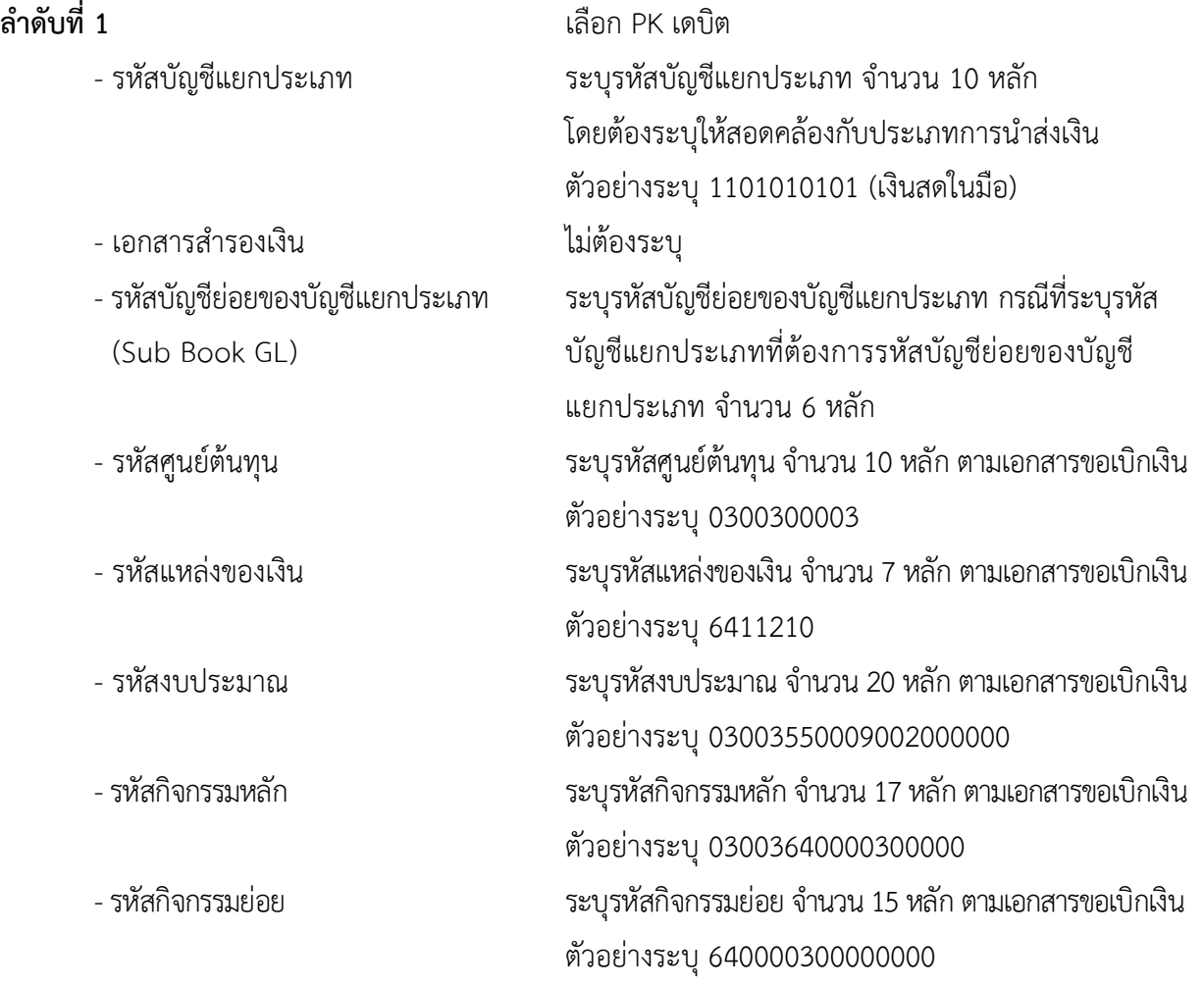

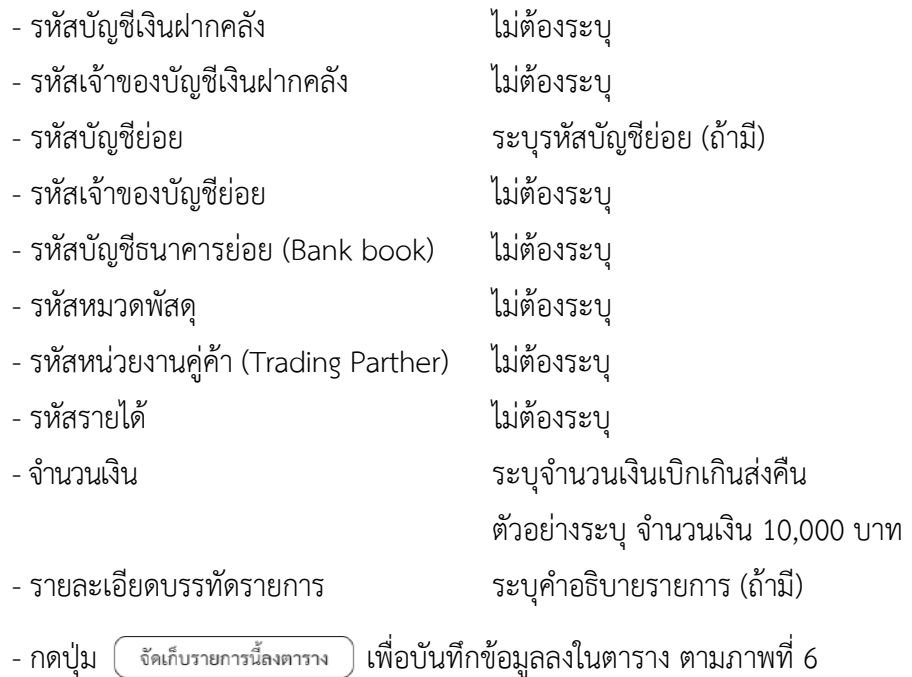
# **รายการบัญชี** : ระบุรายละเอียดลำดับที่2

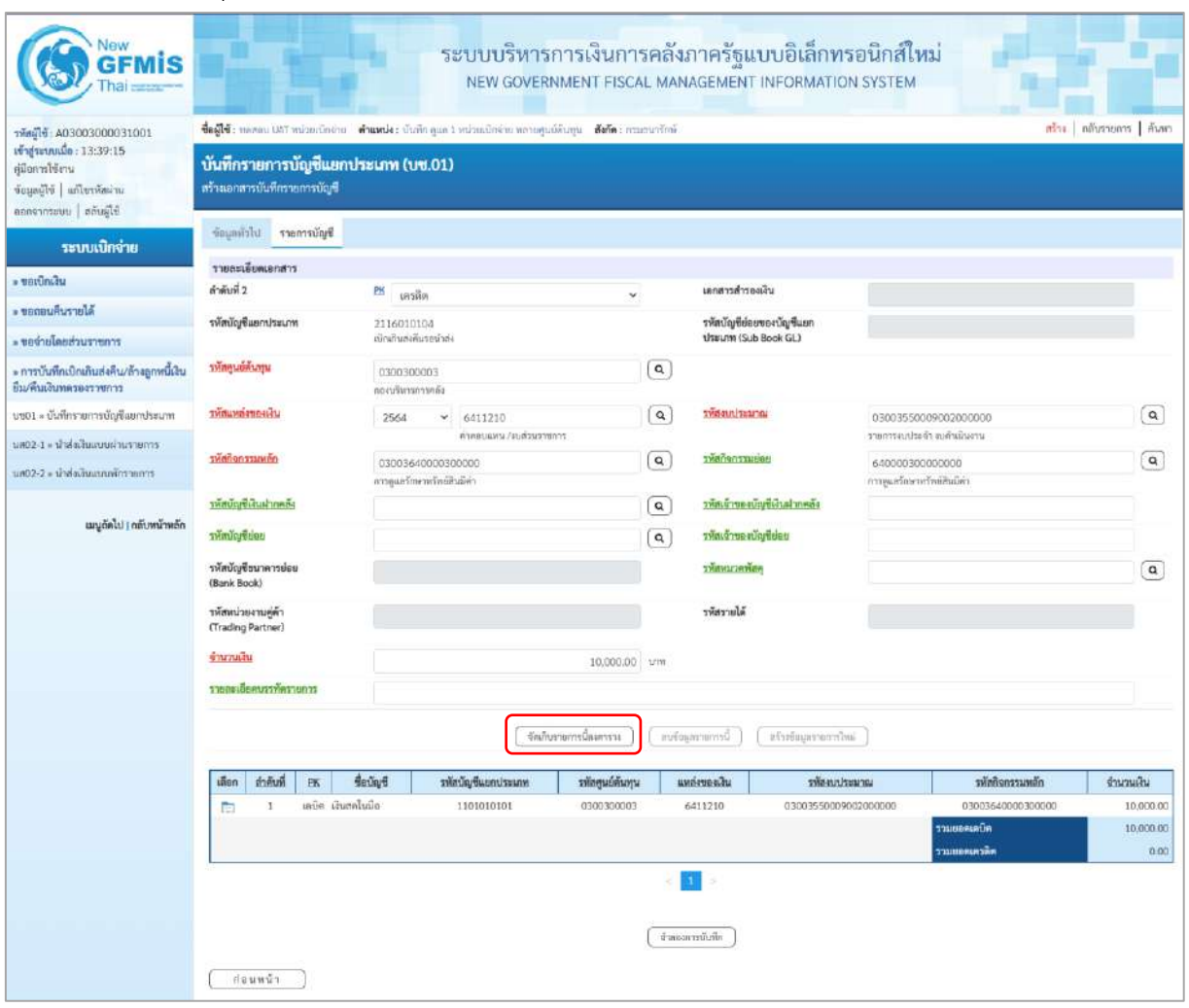

## ภาพที่ 6

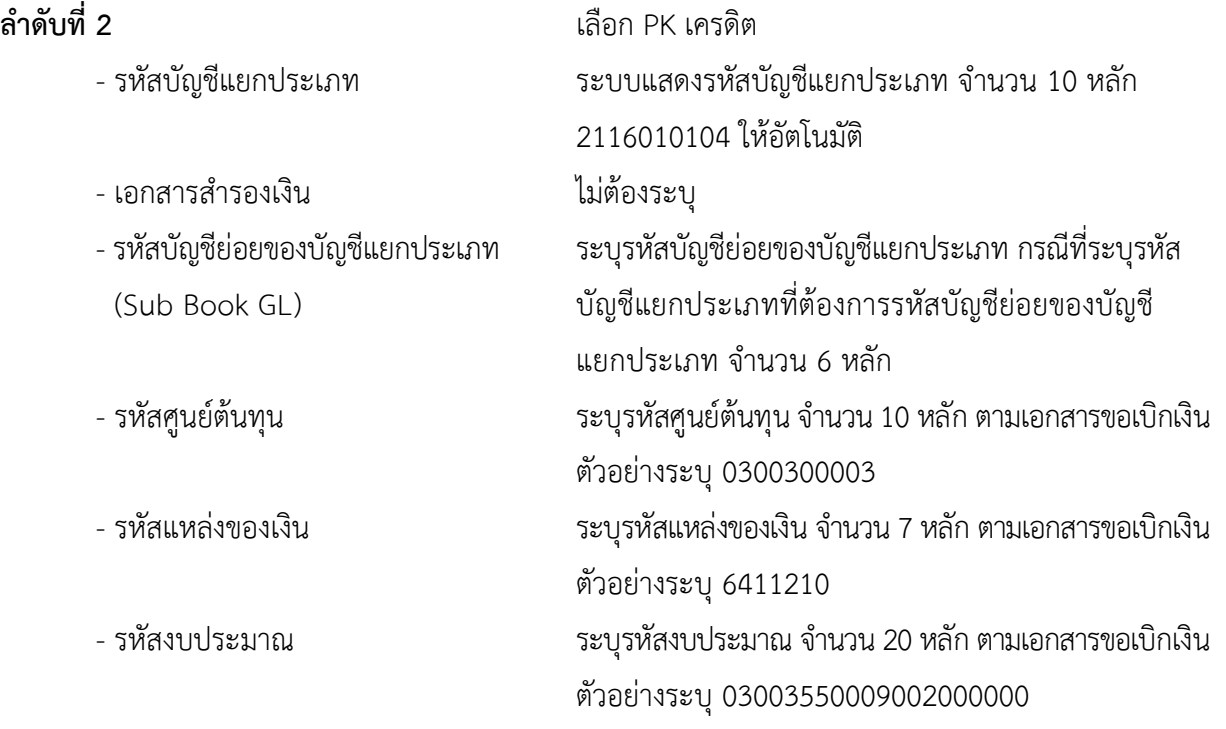

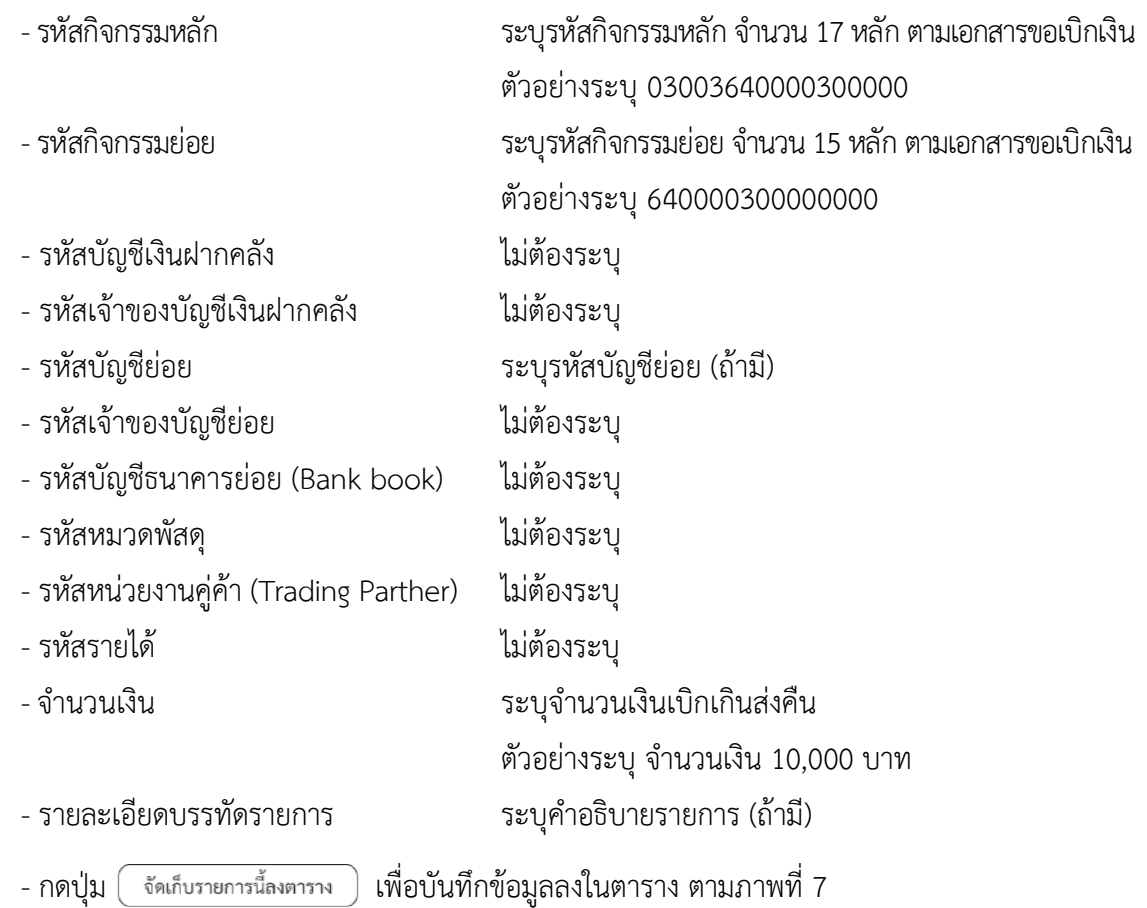

#### **การบันทึกรายการ**

หลังจากกดปุ่ม "จัดเก็บรายการนี้ลงในตาราง" ทั้งด้านเดบิตและด้านเครดิต ระบบแสดงรายละเอียด ของคู่บัญชี 2 บรรทัดรายการ ประกอบด้วย ลําดับที่ PK ชื่อบัญชี รหัสบัญชีแยกประเภท รหัสศูนย์ต้นทุน แหล่งของเงิน รหัสงบประมาณ รหัสกิจกรรมหลัก จํานวนเงิน ให้ตรวจสอบความถูกต้องของการบันทึกรายการ

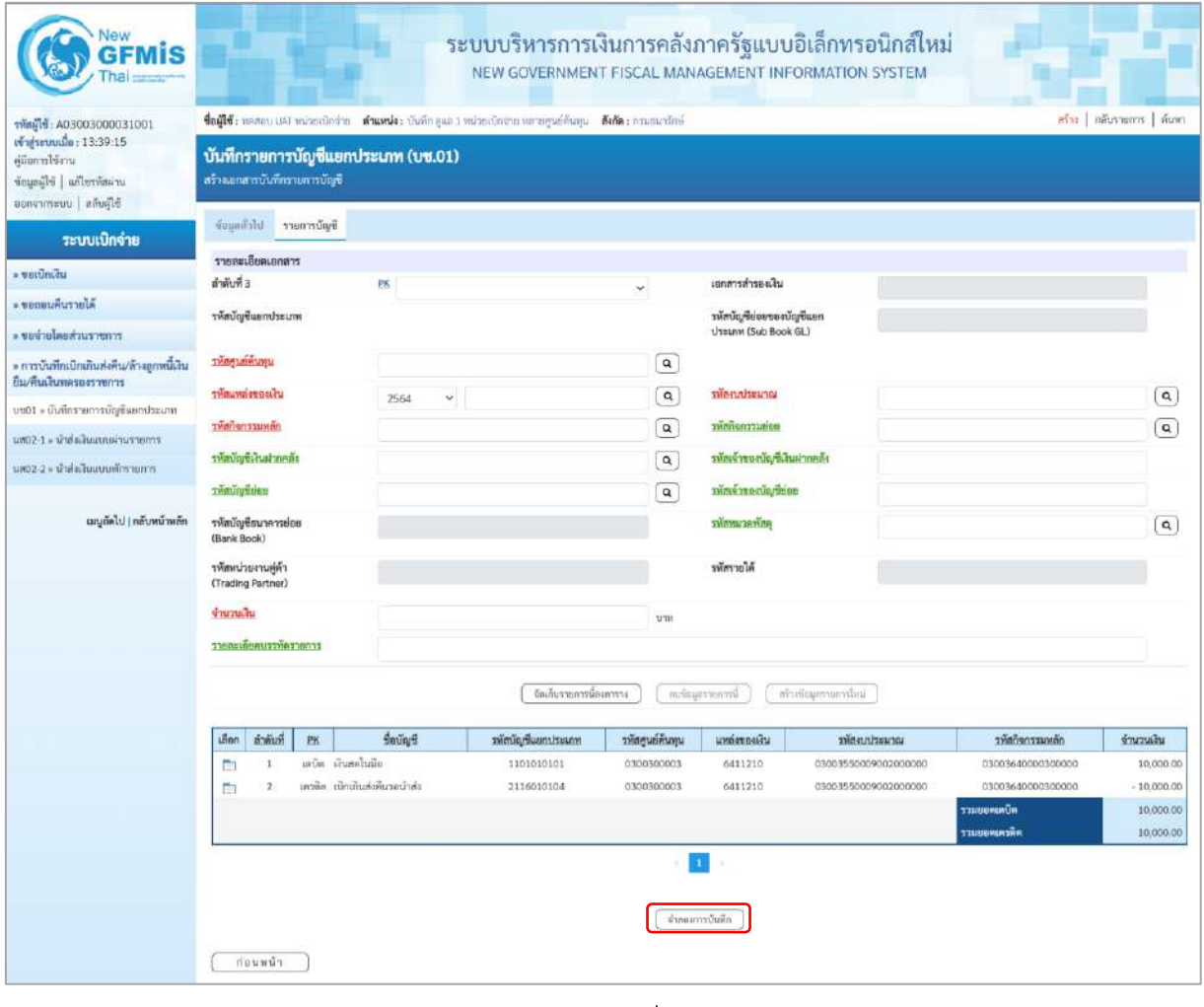

ภาพที่ 7

-กดปุ่ม เพื่อตรวจสอบความถูกต้องของการบันทึกโดยระบบแสดงผลการตรวจสอบ

ตามภาพที่ 8

#### **ระบบแสดงผลการตรวจสอบ**

หลังจากกดปุ่ม "จำลองการบันทึก" ระบบแสดงรายละเอียดผลการตรวจสอบ ประกอบด้วยผลการบันทึก รหัสข้อความ และคำอธิบาย ให้ตรวจสอบและดำเนินการ ดังนี้

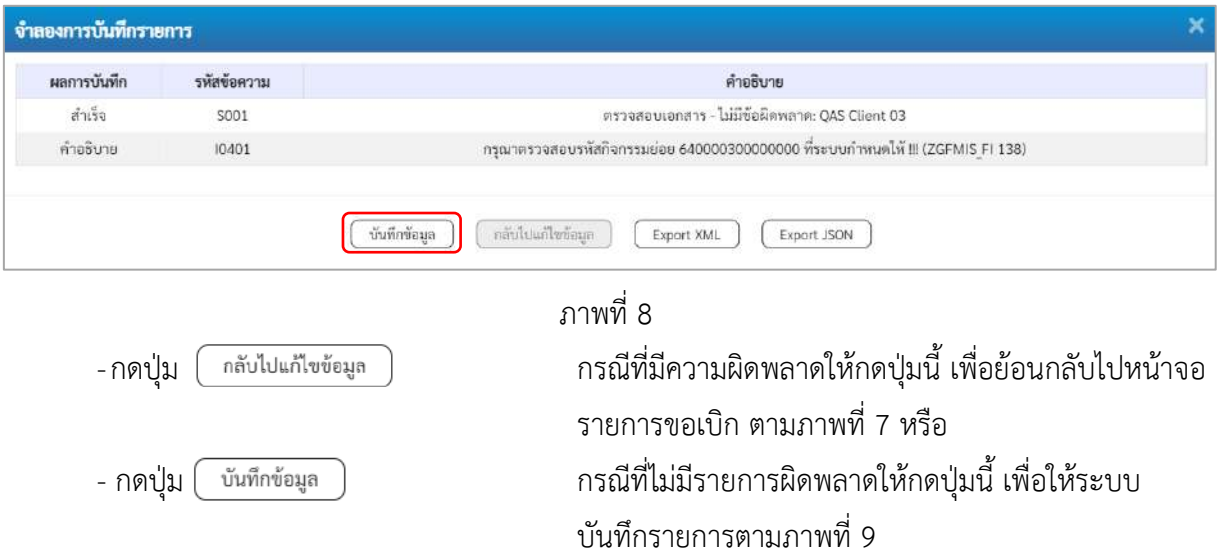

## **ระบบบันทึกรายการ**

หลังจากกดปุ่ม "บันทึกข้อมูล" ระบบบันทึกรายการรับเงินเบิกเกินส่งคืนโดยแสดงผลการบันทึก เป็น"สำเร็จ" ได้เลขที่เอกสาร 01XXXXXXXX ให้เลือกกดปุ่มใดปุ่มหนึ่ง เพื่อกลับไปหน้าจอหลักก่อน ออก จากระบบ ดังนี้

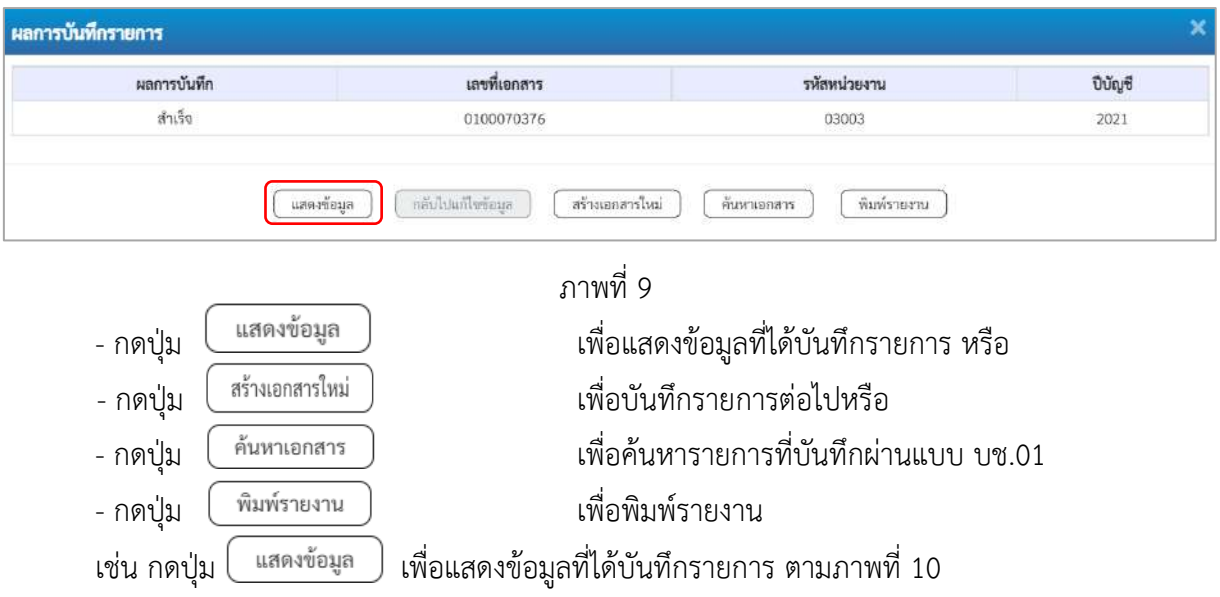

### **แสดงการบันทึกรายการ**

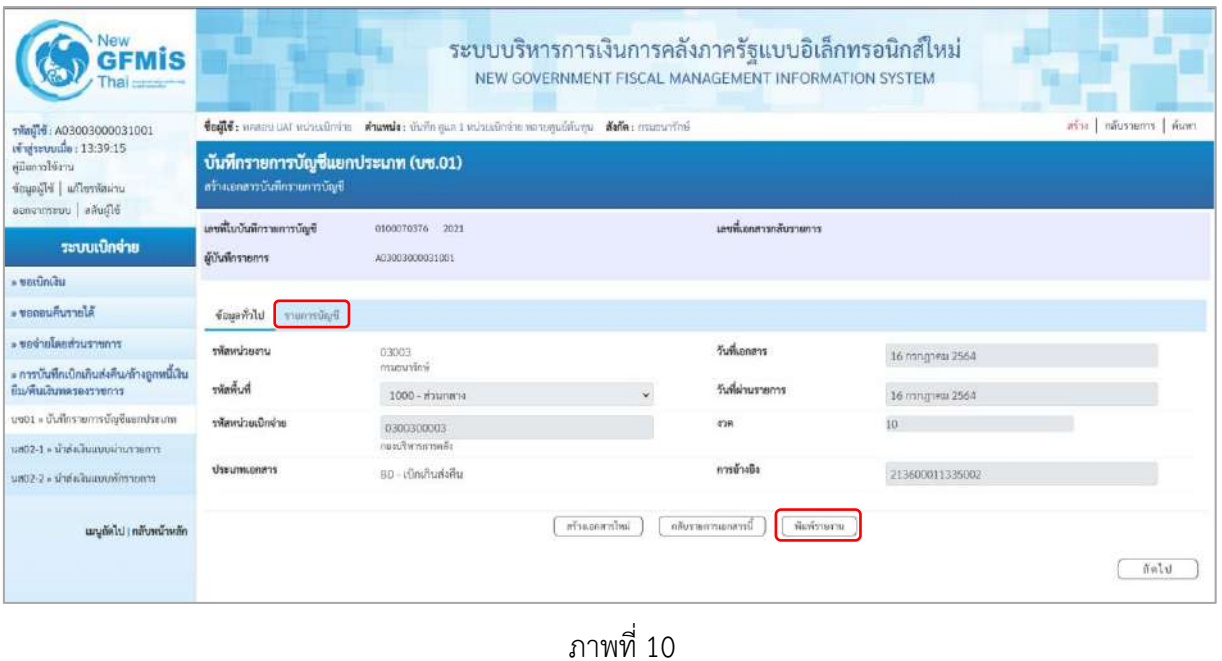

- กดปุ่ม <mark>「รายการบัญชี</mark> เพื่อตรวจสอบบัญชีแยกประเภท ตามภาพที่ 11

# **การบันทึกรายการบัญชีแยกประเภท**

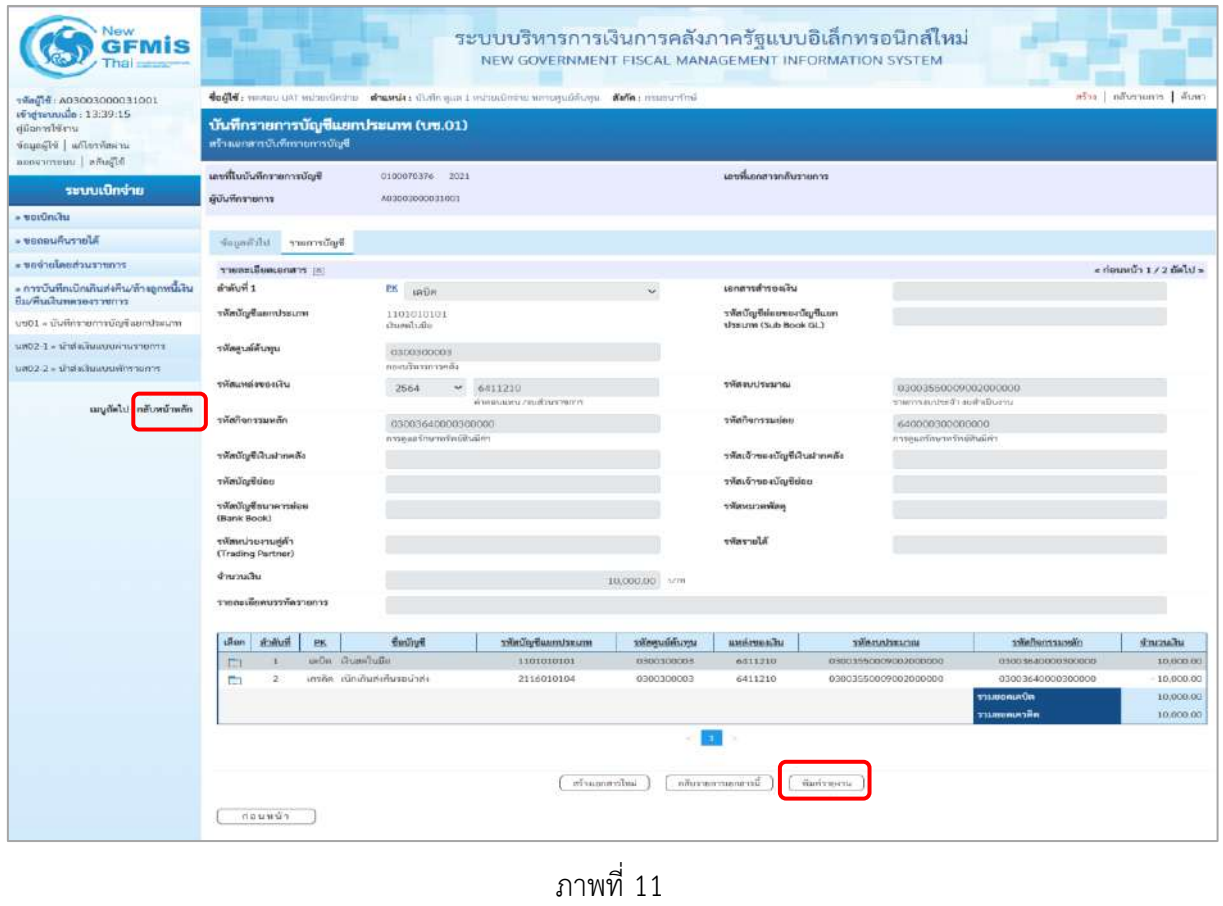

- กดปุ่ม  $\left(\begin{array}{c}$  พิมพ์รายงาน ) เมื่อต้องการพิมพ์รายงาน ระบบแสดงข้อมูล ตามภาพที่ 12

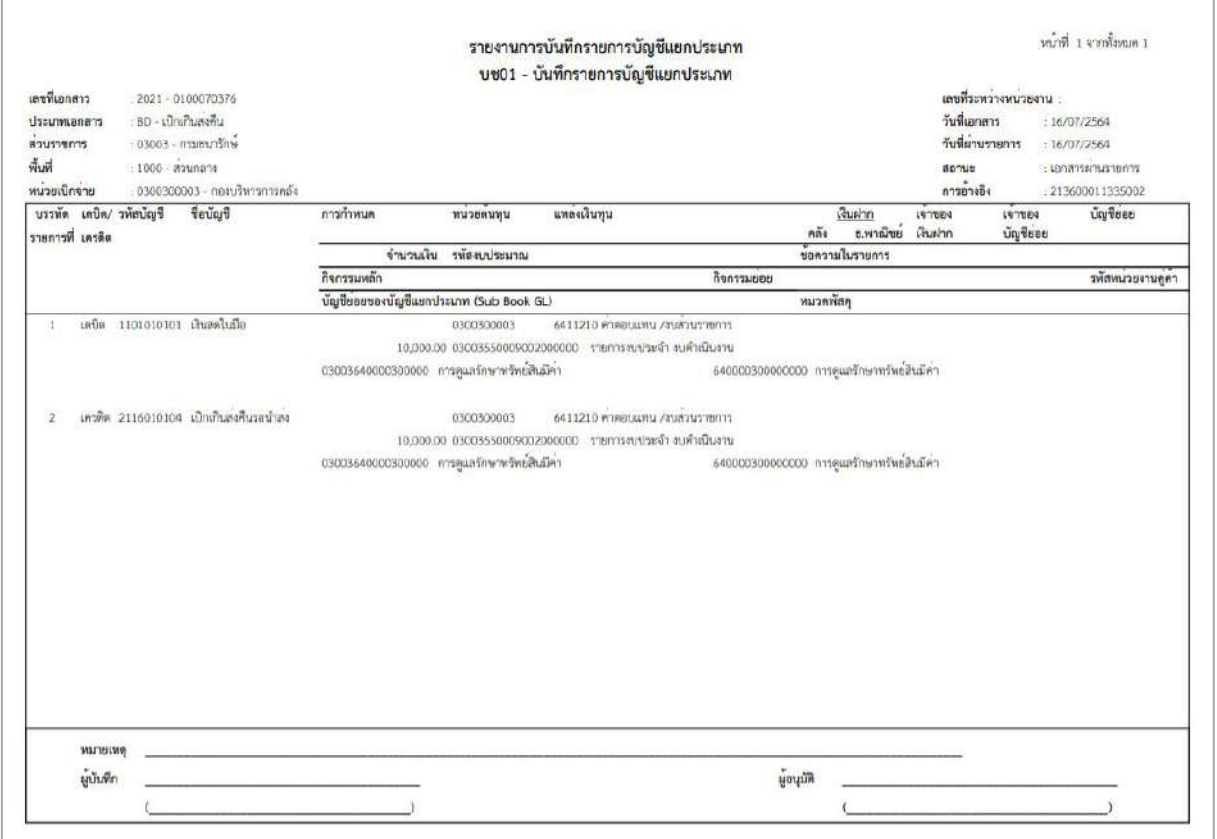

ภาพที่ 12 - กดปุ่ม <mark>กลับหน้าหลัก</mark> ตามภาพที่ 11 เพื่อกลับไปหน้าจอหลัก

#### **2. การนำส่งเงินและการบันทึกรายการนำส่งเงิน**

ส่วนราชการนำส่งเงินที่ธนาคารกรุงไทย จำกัด (มหาชน) ให้ใช้ใบนำฝากเงิน (Pay in Slip) ของศูนย์ ต้นทุนผู้นำส่งเงิน เลือกช่อง **3 "เบิกเกินส่งคืน"**

**การบันทึกรายการนำส่งเงิน** : ใช้แบบ นส 02 -1 นำส่งเงินแบบผ่านรายการ

## **ขั้นตอนการเข้าสู่ระบบ**

เมื่อเข้าระบบบันทึกข้อมูลหน่วยงานภาครัฐ ระบบแสดงหน้าหลักการบันทึกรายการของระบบงานต่าง ๆ

- กดปุ่ม <mark>ระบบเบิกจ่าย</mark> เพื่อเข้าสู่ระบบเบิกจ่าย
- กดปุ่ม <mark>ระการบันทึกเบิกเกินส่งคืน/ล้างลูกหนี้เงินยืม/คืนเงินทครองราชการ </mark> เพื่อเข้าสู่ประเภทการบันทึกรายการ
- กดปุ่ม <mark>นส02-1 » นำส่งเงินแบบผ่านรายการ </mark> เพื่อบันทึกรายการนำส่งเงินงบประมาณ ตามภาพที่ 14

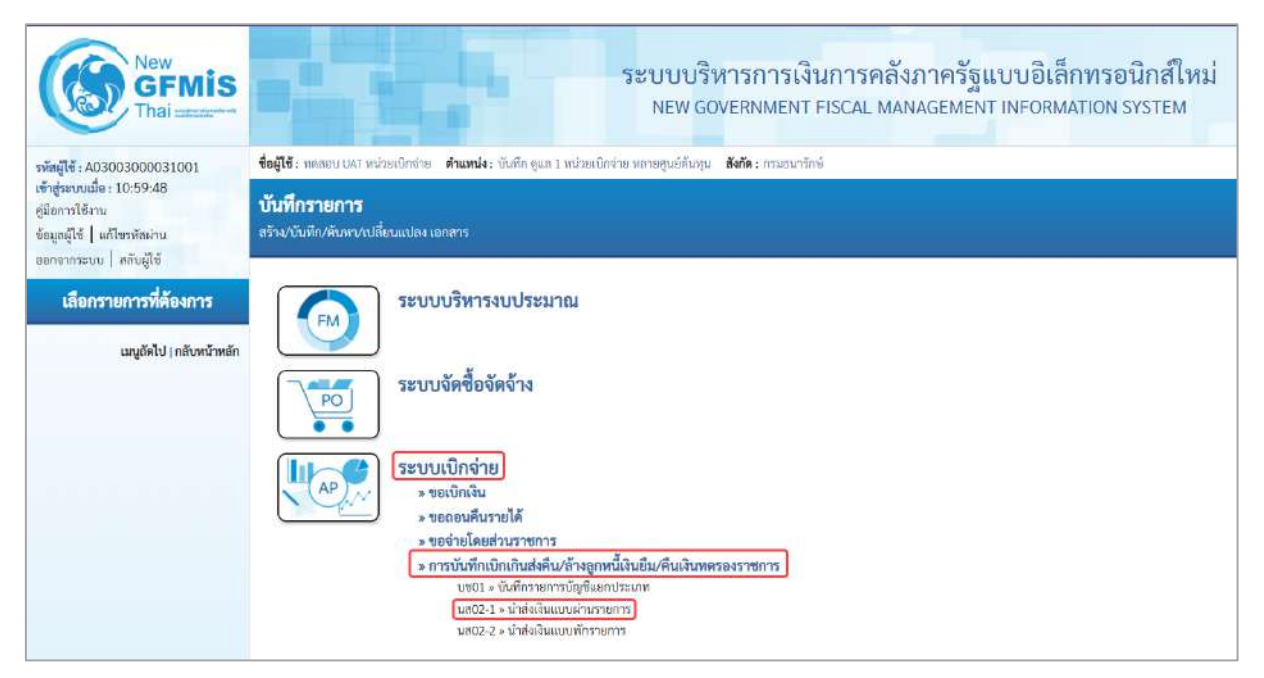

ภาพที่ 13

# **ขั้นตอนการบันทึกรายการ**

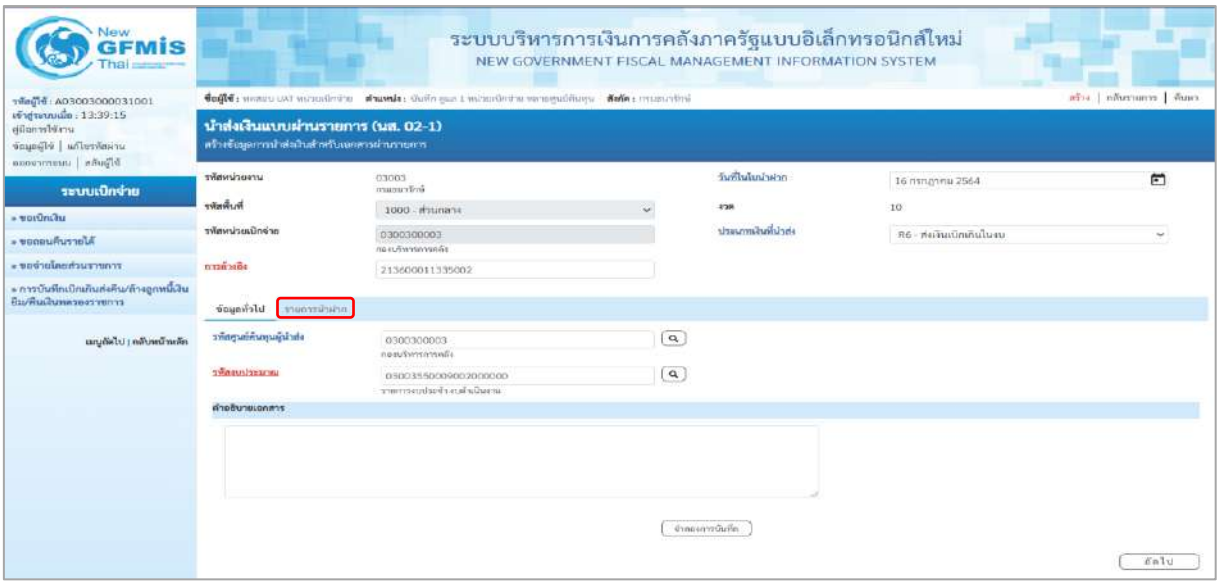

ภาพที่ 14

# **ข้อมูลส่วนหัว**

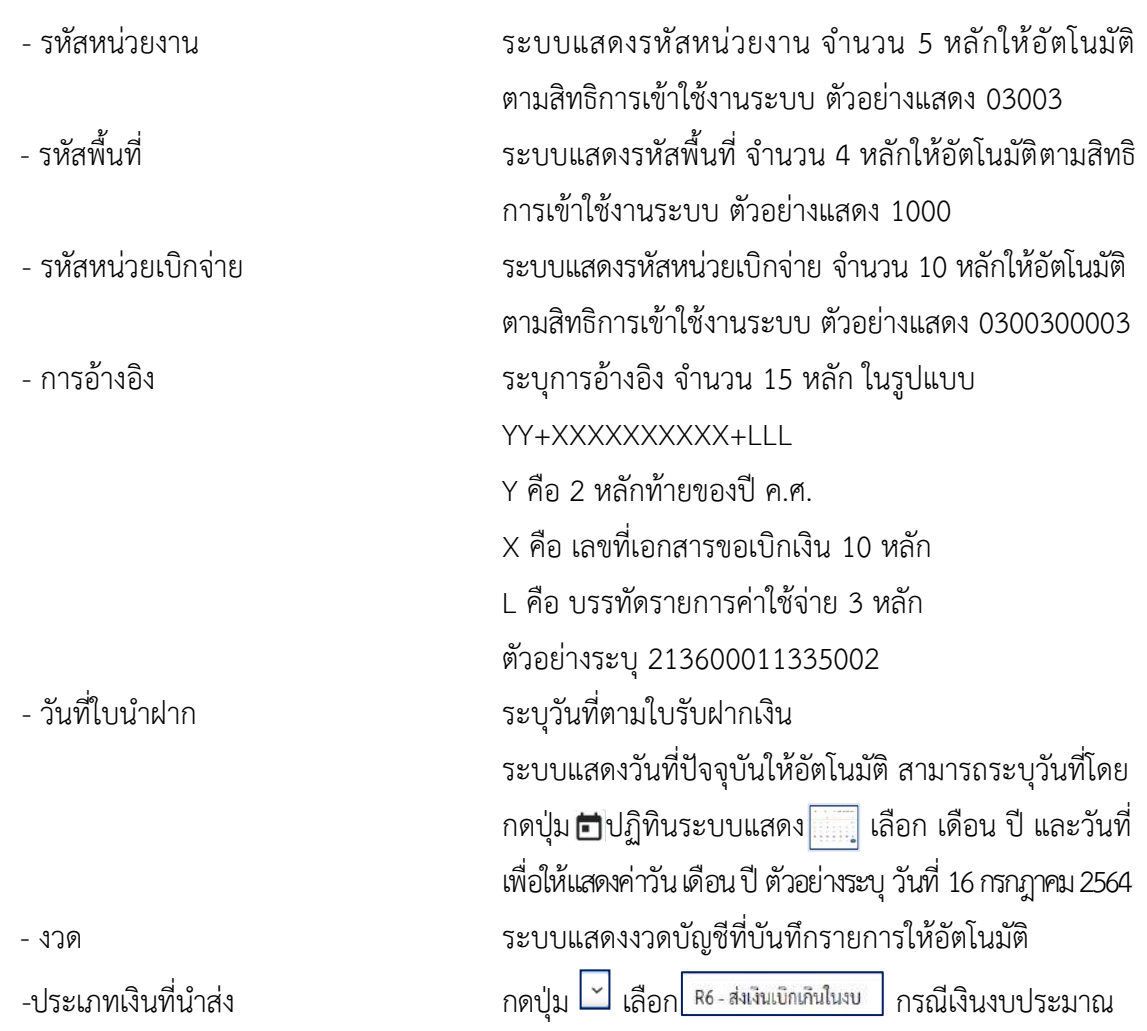

# **ข้อมูลทั่วไป**

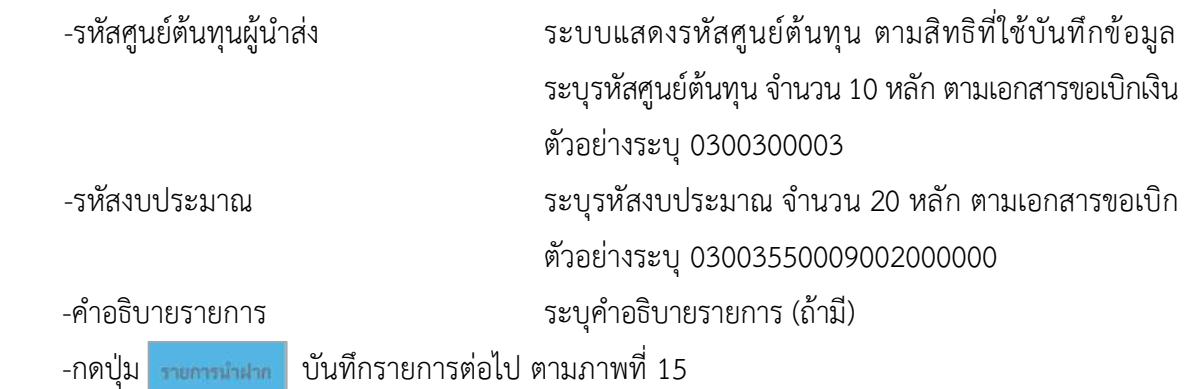

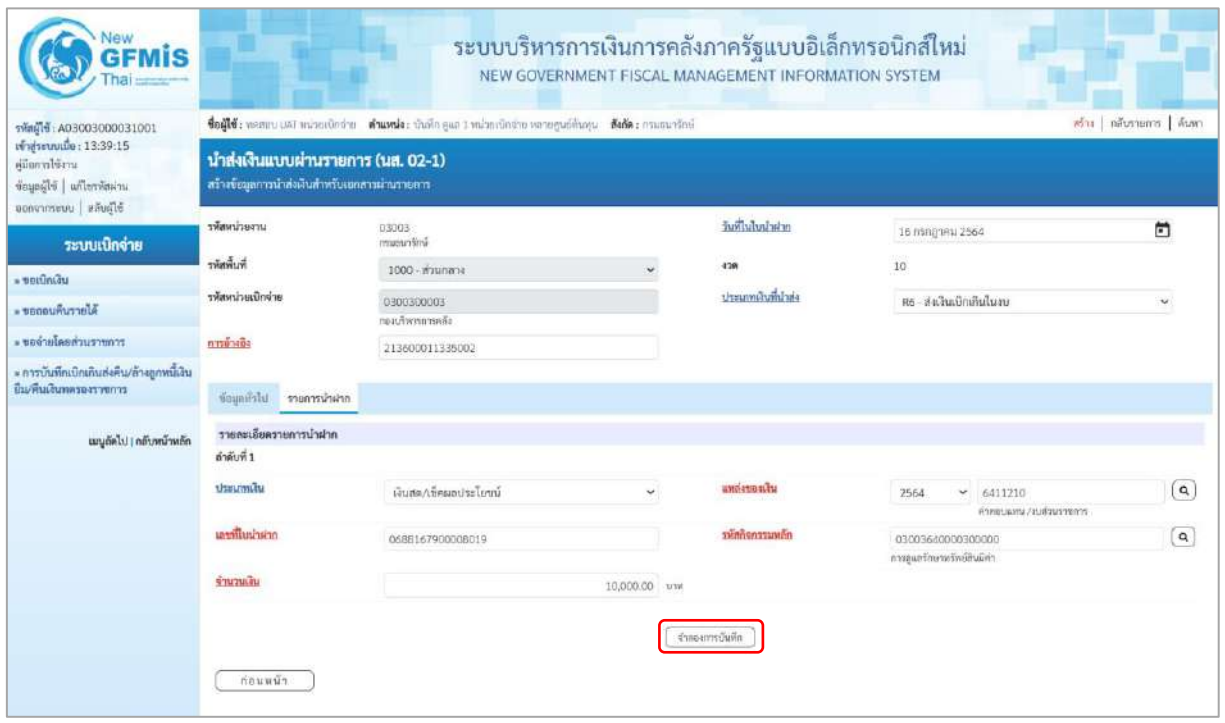

ภาพที่ 15

# **รายการนำฝาก**

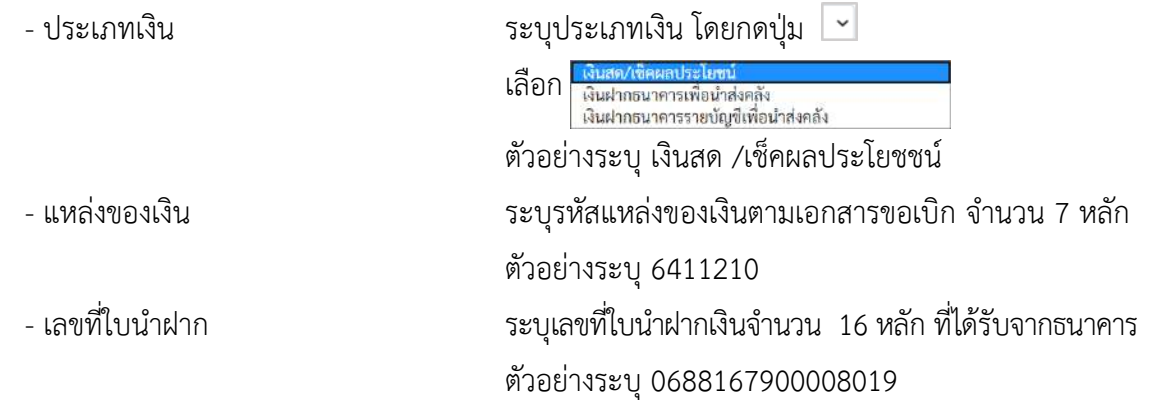

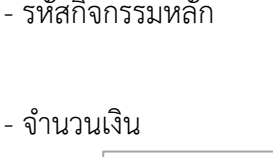

ระบุรหัสกิจกรรมหลักตามเอกสารขอเบิกจำนวน 17 หลัก ตัวอย่างระบุ 03003640000300000 - จำนวนเงิน ระบุจำนวนเงินที่นำส่ง ตัวอย่างระบุ 10,000 บาท - กดปุ่ม <mark>[ ถ<sub>้าลองการบันทึก ]</mark> แพื่อตรวจสอบความถูกต้องของการบันทึกโดยระบบแสดงผล</mark></sub> การตรวจสอบตามภาพที่ 16

#### **ระบบแสดงผลการตรวจสอบ**

หลังจากกดปุ่ม"จำลองการบันทึก" ระบบแสดงรายละเอียดผลการตรวจสอบ ประกอบด้วย ผลการบันทึกรหัสข้อความและคำอธิบายให้ตรวจสอบและดำเนินการ ดังนี้

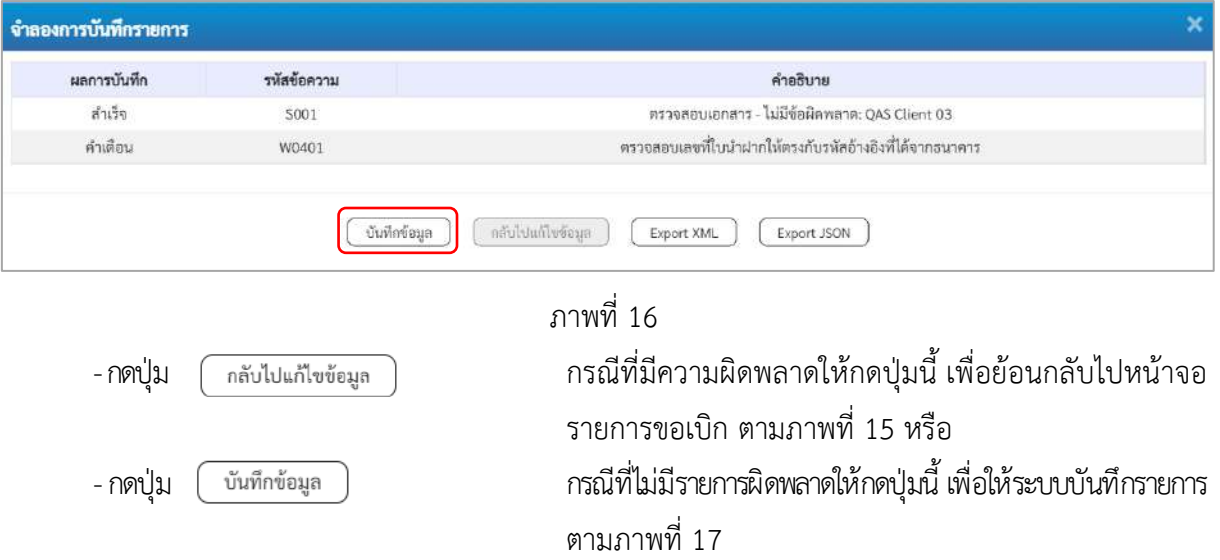

#### **ระบบบันทึกรายการ**

หลังจากกดปุ่ม "บันทึกข้อมูล" ระบบบันทึกรายการรับเงินเบิกเกินส่งคืนโดยแสดงผลการบันทึก เป็น"สำเร็จ"ได้เลขที่เอกสาร12XXXXXXXX ให้เลือกกดปุ่มใดปุ่มหนึ่ง เพื่อกลับไปหน้าจอหลักก่อน ออกจากระบบ ดังนี้

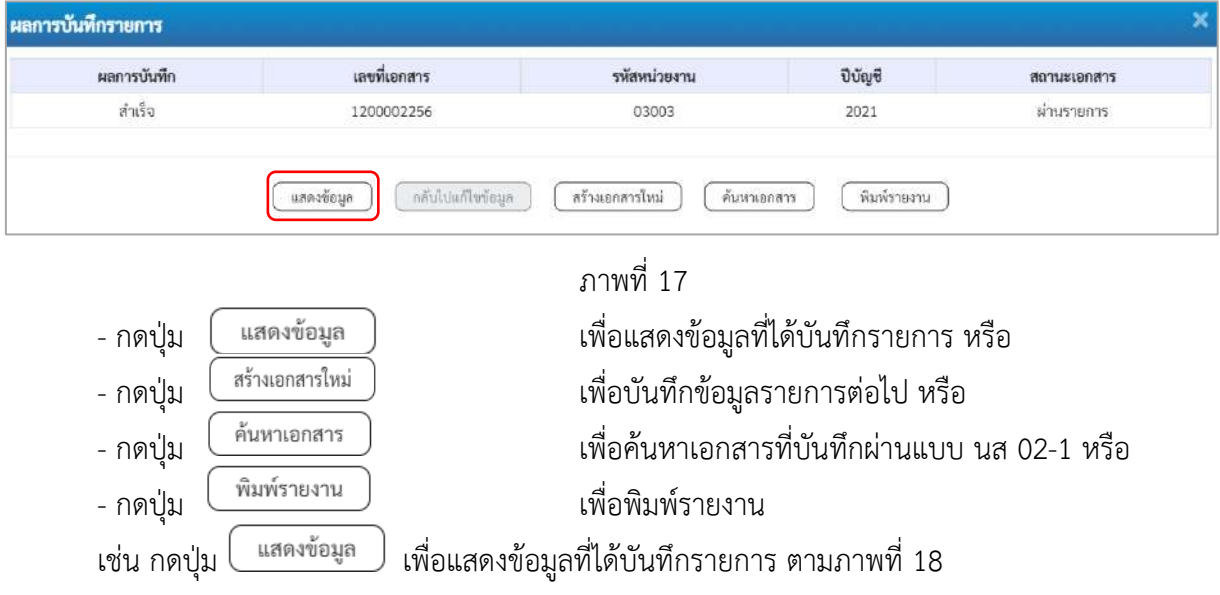

## **แสดงการบันทึกรายการ**

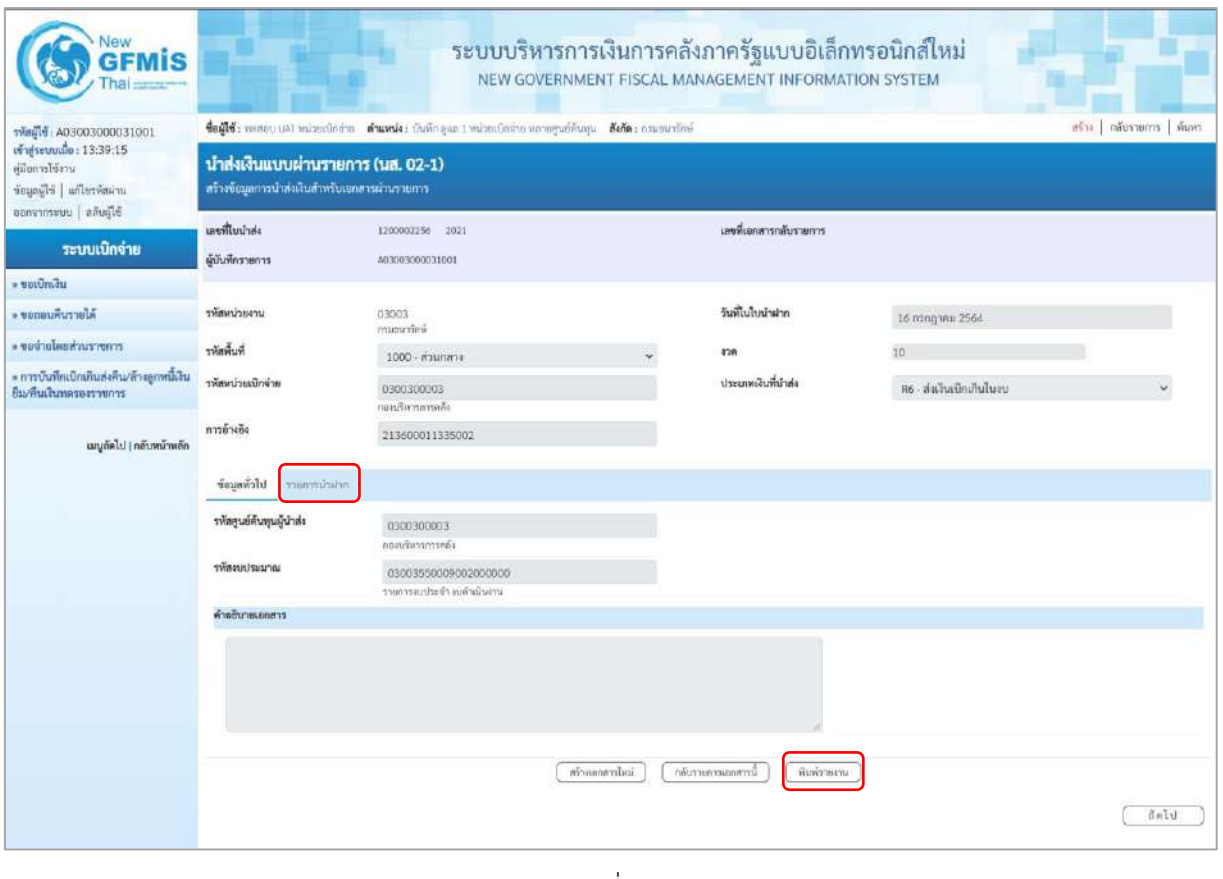

ภาพที่ 18

- กดปุ่ม <mark>รายการนำฝาก</mark> เพื่อตรวจสอบบัญชีแยกประเภทตามภาพที่ 19

# **การบันทึกรายการบัญชีแยกประเภท**

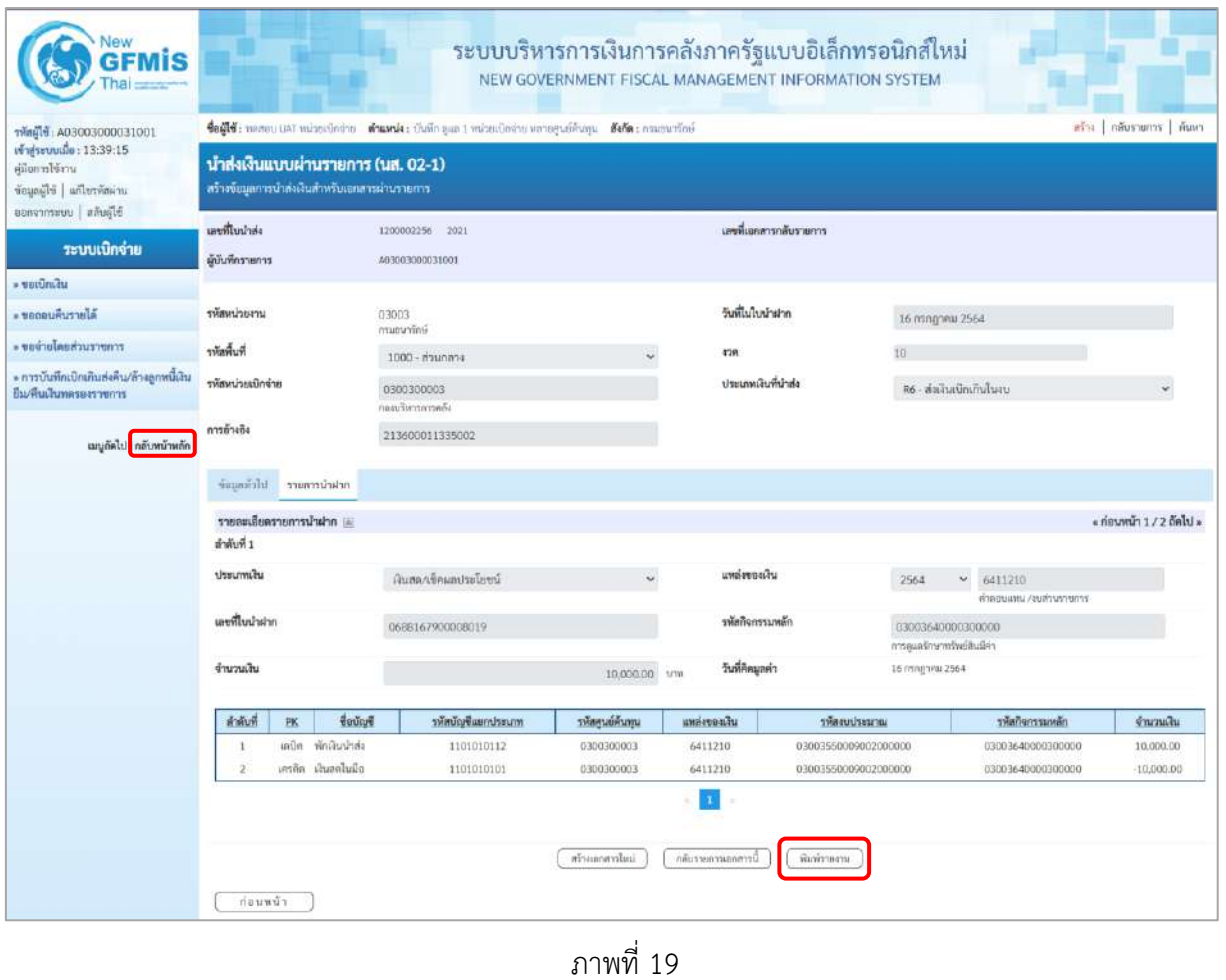

- กดปุ่ม เมื่อต้องการพิมพ์รายงาน ระบบแสดงข้อมูล ตามภาพที่ 20

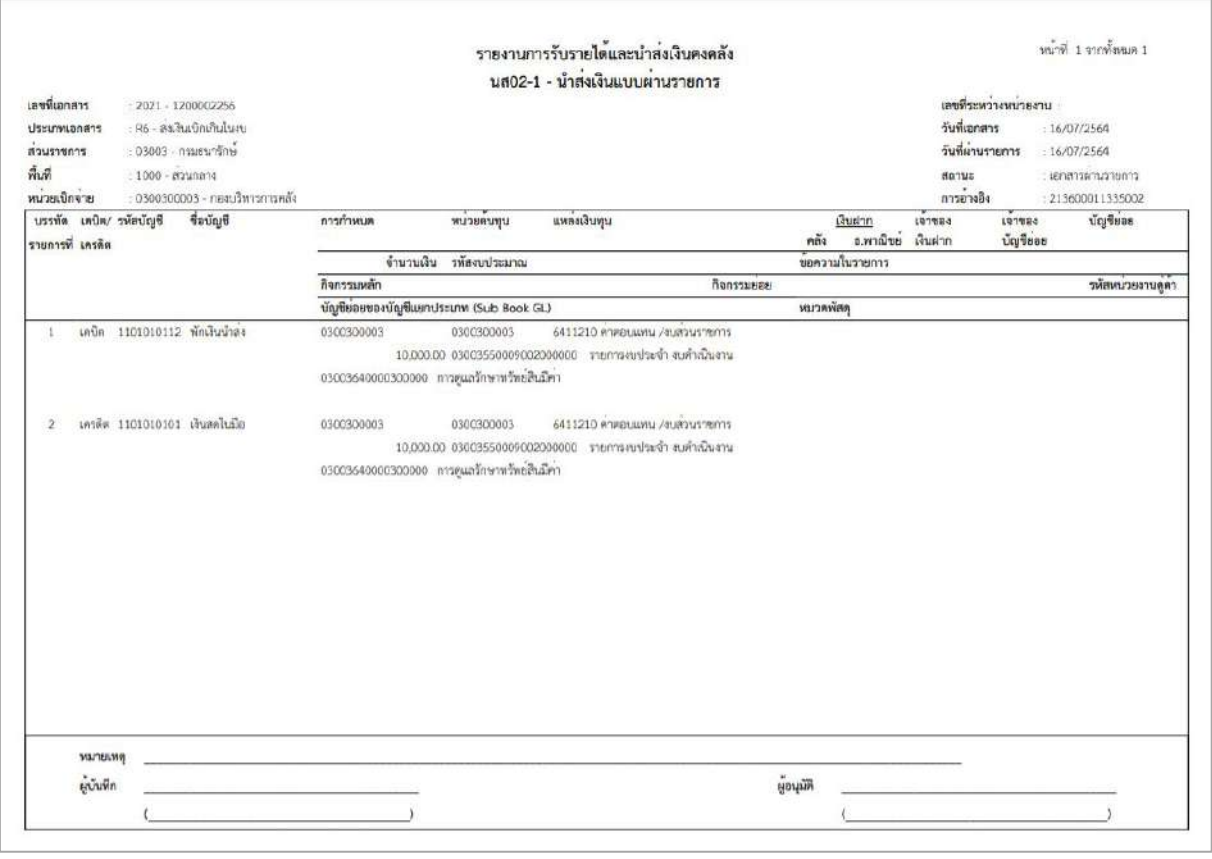

ภาพที่ 20 - กดปุ่ม <mark>กลับหน้าหลัก</mark> ตามภาพที่ 19 เพื่อกลับไปหน้าจอหลัก

## **3. การบันทึกรายการปรับปรุงบัญชีเงินสดในมือ**

การนําส่งเงินเบิกเกินส่งคืนที่เป็นเงินเดือนบํานาญหลังจากบันทึกรายการนําส่งเงินแล้ว ให้หน่วยงาน ผู้บันทึกรายการนําส่งเงินแจ้งหน่วยงานต้นสังกัด บันทึกรายการปรับปรุงบัญชีเงินสดในมือ เพื่อให้ข้อมูล ทางบัญชีถูกต้องตามข้อเท็จจริง ด้วยคําสั่งงาน ZGL\_JR

## **4 .การบันทึกรายการล้างเบิกส่งคืนรอนำส่ง :** ใช้แบบ บช 01 ประเภทเอกสาร BE

# **ขั้นตอนการเข้าสู่ระบบ**

- กดปุ่ม  $\boxed{\mathsf{s}$ ะบบเบิกจ่าย  $\boxed{\mathsf{R}}$ ขอเข้าสู่ระบบเบิกจ่าย
- กดปุ่ม <mark>[» การบันทึกเบิกเกินส่งคืน/ล้างลูกหนี้เงินยืม/คืนเงินทครองราชการ | เพื่อเข้าสู่ประเภทการบันทึกรายการ</mark>
- กดปุ่ม <mark>เพ<sub>ื่</sub>อเข้า » บันทึกรายการบัญชีแยกประเภท</mark> เพื่อเข้าสู่หน้าจอการบันทึกรายการบัญชีแยกประเภท

(บช 01) ตามภาพที่ 22

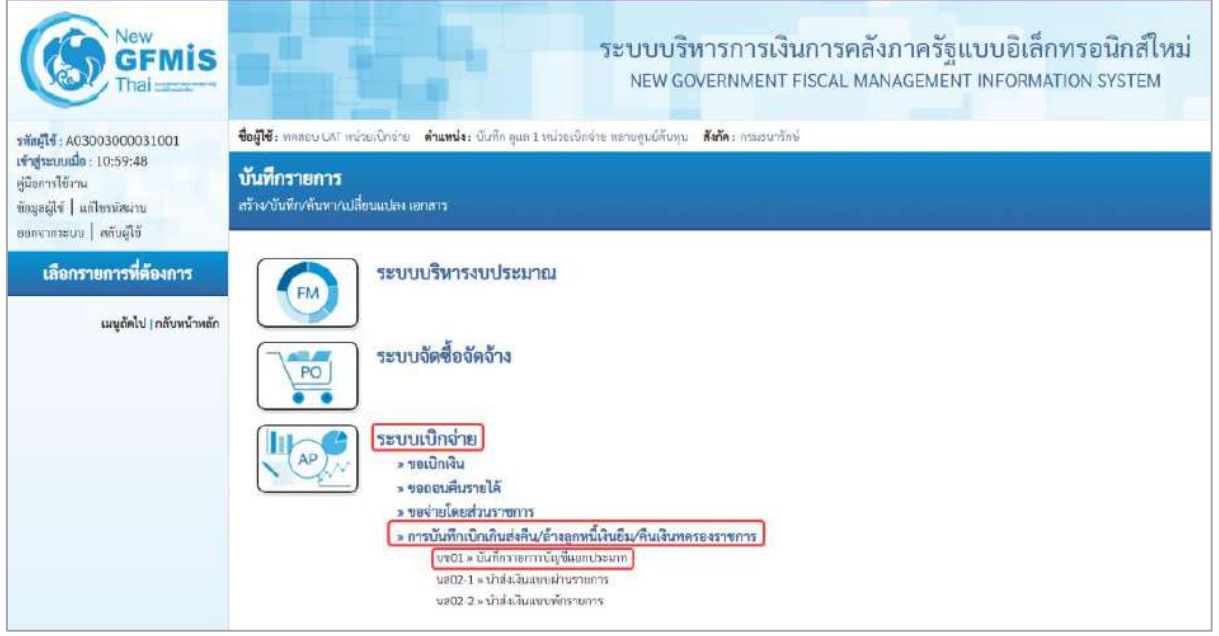

ภาพที่ 21

## **การบันทึกรายการ**

| New<br><b>GFMIS</b><br><b>START</b>                                               |                                                                        |                                | ระบบบริหารการเงินการคลังภาครัฐแบบอิเล็กทรอนิกส์ใหม่<br>NEW GOVERNMENT FISCAL MANAGEMENT INFORMATION SYSTEM |                               |                  |      |  |  |
|-----------------------------------------------------------------------------------|------------------------------------------------------------------------|--------------------------------|----------------------------------------------------------------------------------------------------|-------------------------------|------------------|------|--|--|
| msjlf A03003000031001                                                             | teils: neue us nincinin shank: Orlinea : mindrównwególiau dak: murch's |                                |                                                                                                    |                               |                  |      |  |  |
| mprouse: 10:59:48<br>jämiliva<br>รังเสติน   แก๊งเพิ่มวน                           | บันทึกรายการบัญชีแยกประเภท (บช.01)<br>สำหรากในที่กายกวบัญชี            |                                |                                                                                                    |                               |                  |      |  |  |
| Hilufin   ustrinting<br>ระบบเบิกจ่าย                                              | found weight                                                           |                                |                                                                                                    |                               |                  |      |  |  |
| » teology                                                                         | monism                                                                 | 03003<br>ensylve               |                                                                                                    | <b>houses</b>                 | 16 mingress 2564 | Ö    |  |  |
| เพื่อนี้จะเพิ่มเพิ่มเป็นระบะที่เจน้ำมัน<br>ส์เร็จเ                                | hundiz                                                                 | 1000 - Éngant                  | v.                                                                                                    | <b>Anklament</b>              | 16 (8) 8/10 2564 | ö    |  |  |
| าน01-1 - รอบัตรัยเองรอบรอที่อำเงิน<br>อังจิงา                                     | minimization                                                           | 0300300003<br><b>Germefusa</b> |                                                                                                    | 438                           | $10\,$           |      |  |  |
| ขอบ 2+ การบันทึกที่แม้กว่าเครากัน<br>าทอน ย้างยิงในสั่งขึ้นขึ้นมากนี้ PO<br>FlagA | detaining a                                                            | BE-Augula D                    | Ÿ.                                                                                                    | การย่างอิง<br>ที่นอยการในที่1 | 213600011335002  |      |  |  |
| volt - molnium haraflağıda<br>dilan<br>ขน02-1 - ขอบโคล้มสมประนาณจำยกระ            |                                                                        |                                |                                                                                                    |                               |                  | fald |  |  |
| สำหราชการอื่นไม่ย้างอิงไฟฟ้อยา                                                    |                                                                        |                                |                                                                                                    |                               |                  |      |  |  |

ภาพที่ 22

# **ข้อมูลทั่วไป**

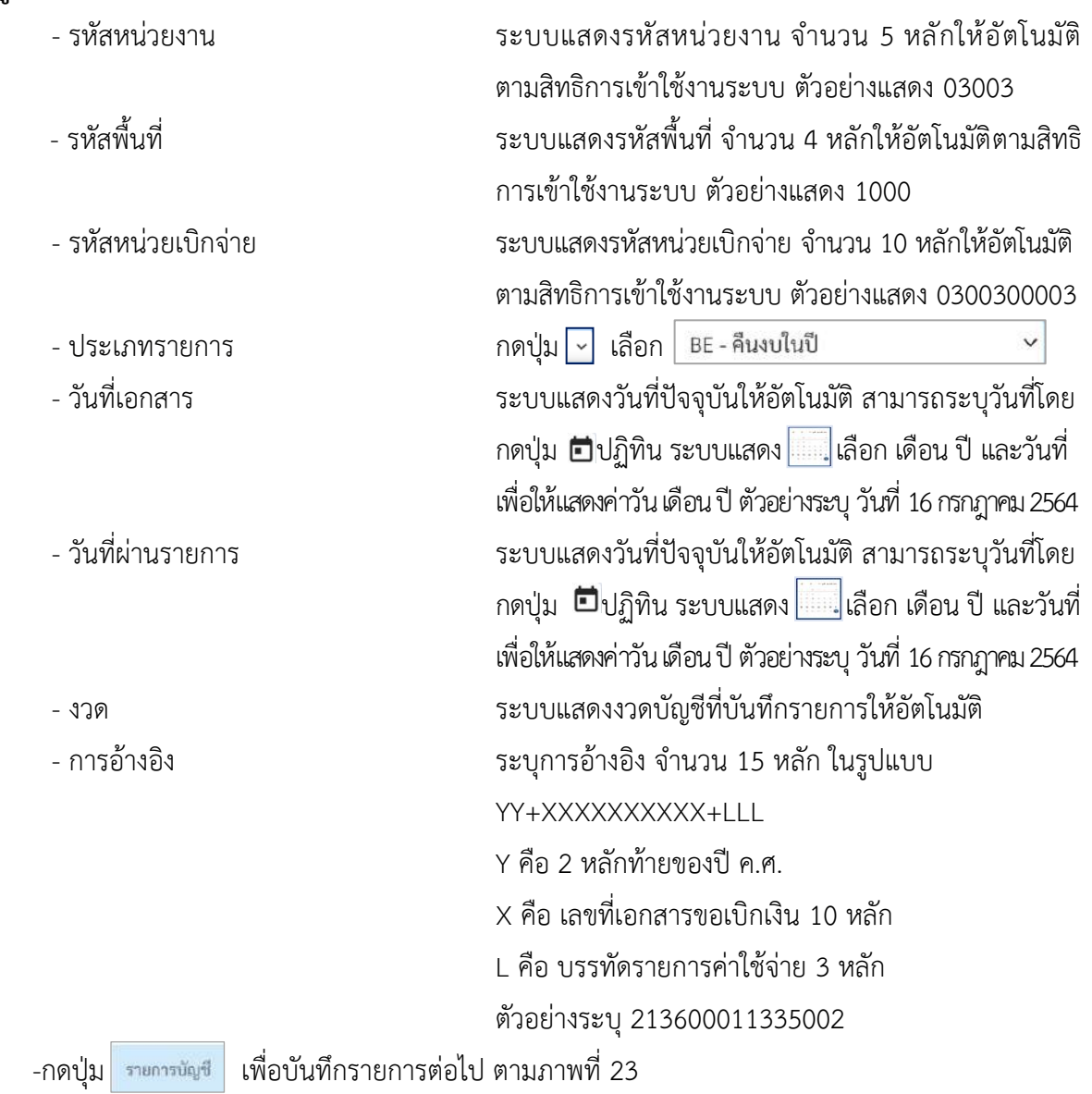

# **รายการบัญชี**: ระบุรายละเอียดลำดับที่ 1

| าพิสต์ 4 A03003000031001                                                                             | teilt: manu uat mizendostu stusnia: dušo qua i mizendostu uatogućāvaju šeša: osusurlini          |                                                                                |              |                                                  |                                                                           |             |  |  |
|----------------------------------------------------------------------------------------------------|--------------------------------------------------------------------------------------------------|--------------------------------------------------------------------------------|--------------|--------------------------------------------------|---------------------------------------------------------------------------|-------------|--|--|
| vindseurunde: 13:39:15<br>คู่มีมการใช้งาน<br>ข้อมูลผู้ใช้   แก้ไขรหัสผ่าน<br>ออกจากระบบ   ลลับผู้ใช้ | ทร้าง   กลับรวยการ   พ้นหา<br>บันทึกรายการบัญชีแยกประเภท (บช.01)<br>สร้างเอกสารบันทึกรายการบัญชี |                                                                                |              |                                                  |                                                                           |             |  |  |
| ระบบเบิกจ่าย                                                                                         | ข้อมูลทั่วไป รายการบัญชี                                                                         |                                                                                |              |                                                  |                                                                           |             |  |  |
|                                                                                                    | รายกะเงียดเอกสาร                                                                                 |                                                                                |              |                                                  |                                                                           |             |  |  |
| » vordman                                                                                            | ลำดับที่ 1                                                                                       | <b>PK</b> LRÜR                                                                 | $\sim$       | เอกตารสำรองเงิน                                  |                                                                           |             |  |  |
| - ขอกอนพื้นรายได้<br>- verighed as work                                                              | รพัดบัญชีแยกประเภท                                                                               | 2116010104<br>เม็กเกินส่งคืนรอบำลัง                                            |              | รพัดบัญชีย่อยของบัญชีแอก<br>ประเภท (Sub Book GL) |                                                                           |             |  |  |
| * การบันทึกเปิกเกินส่งคืน/ล้างลูกหนี้เงิน<br>ยืม/คืนเงินทครองราชการ                                  | <b><i><u><i><u>THREE HINTER</u></i></u></i></b>                                                  | 0300300003<br>คองบริหารการคดีง                                                 | $\alpha$     |                                                  |                                                                           |             |  |  |
| muschnaufigünnmernfarü « 10eu                                                                        | าห้อแหล่งขยงเงิน                                                                                 | 2564<br>$\omega$ .<br>6411210                                                  | $\alpha$     | รพัดคนประมาณ                                     | 03003550009002000000                                                      | $\alpha$    |  |  |
| นต02-1 » นำต่อเงินแบบผ่านรายการ<br>อาคาราชินนามเหนือจันแรก                                           | าหลาจกรรมหลัก                                                                                    | ительных <i>реактивных</i><br>03003640000300000<br>คามแต่ละหรือนาทไหล่ดินมีค่า | $\alpha$     | webserving                                       | มหายอยู่ประจำ อุปกรณ์ทาง<br>640000300000000<br>การดูแลรักษาเท้พย์สินมีค่า | $\alpha$    |  |  |
|                                                                                                    | าหลบญชิพิเลสากคลัง                                                                               |                                                                                | $\alpha$     | ทรัพเจ้าของนักเขียนฝากคลัง                       |                                                                           |             |  |  |
| เมนูลัดไป   กลับหน้าหลัก                                                                             | rvationisies                                                                                     |                                                                                | ίa           | รพัสเจ้าของนักเขียน                              |                                                                           |             |  |  |
|                                                                                                    | รทัลบัญชีชนาคารย่อย<br>(Bank Book)                                                               |                                                                                |              | <b>STERN RELEASED</b>                            |                                                                           | $\boxed{a}$ |  |  |
|                                                                                                    | าหัสหน่วยงานสล้า<br>(Trading Partner)                                                            |                                                                                |              | รพัสรายได้                                       |                                                                           |             |  |  |
|                                                                                                    | <b>VINTINATU</b>                                                                                 |                                                                                | 10,000,00 um |                                                  |                                                                           |             |  |  |
|                                                                                                    | รายละเอียกบรรทัดรายการ                                                                           |                                                                                |              |                                                  |                                                                           |             |  |  |
|                                                                                                    |                                                                                                  | จัดเก็บรายการนี้องคารรม                                                        |              | Lufernartnuolischs<br>au6eusemmod.               |                                                                           |             |  |  |

ภาพที่ 23

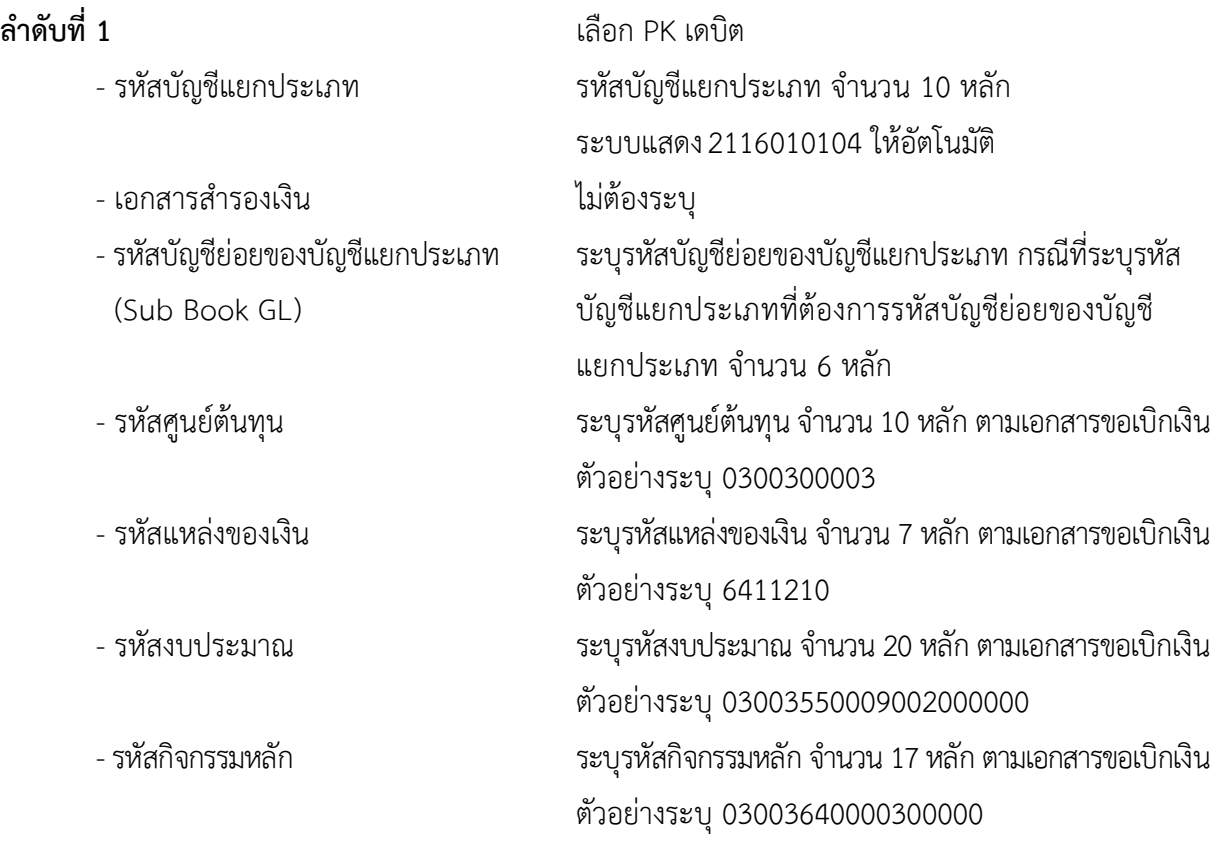

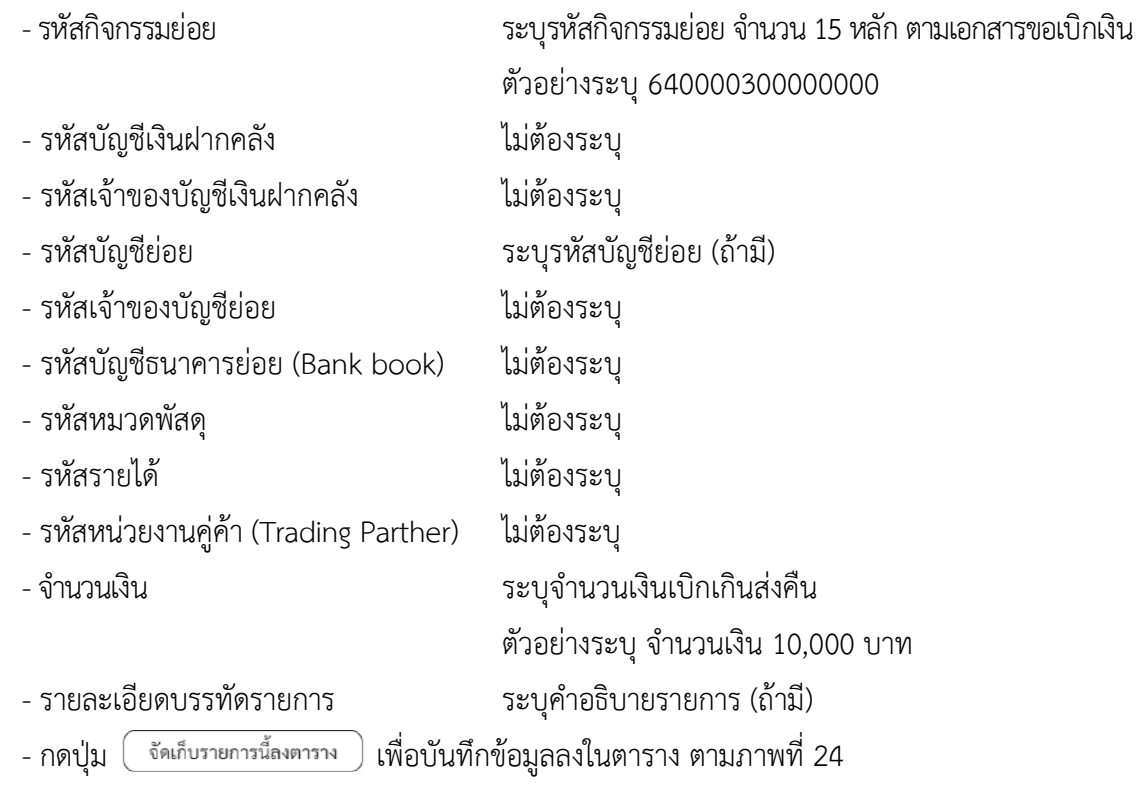

**รายการบัญชี**: ระบุรายละเอียดลำดับที่ 2

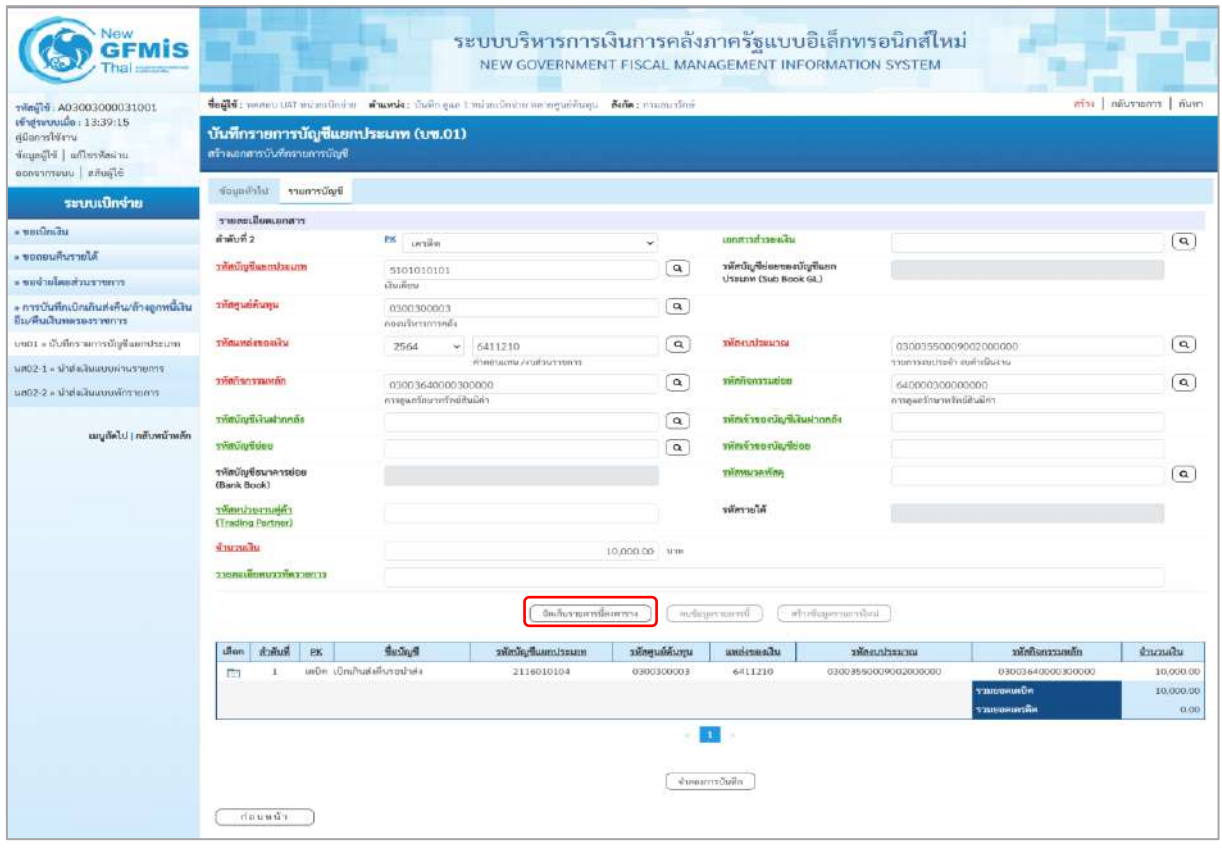

ภาพที่ 24

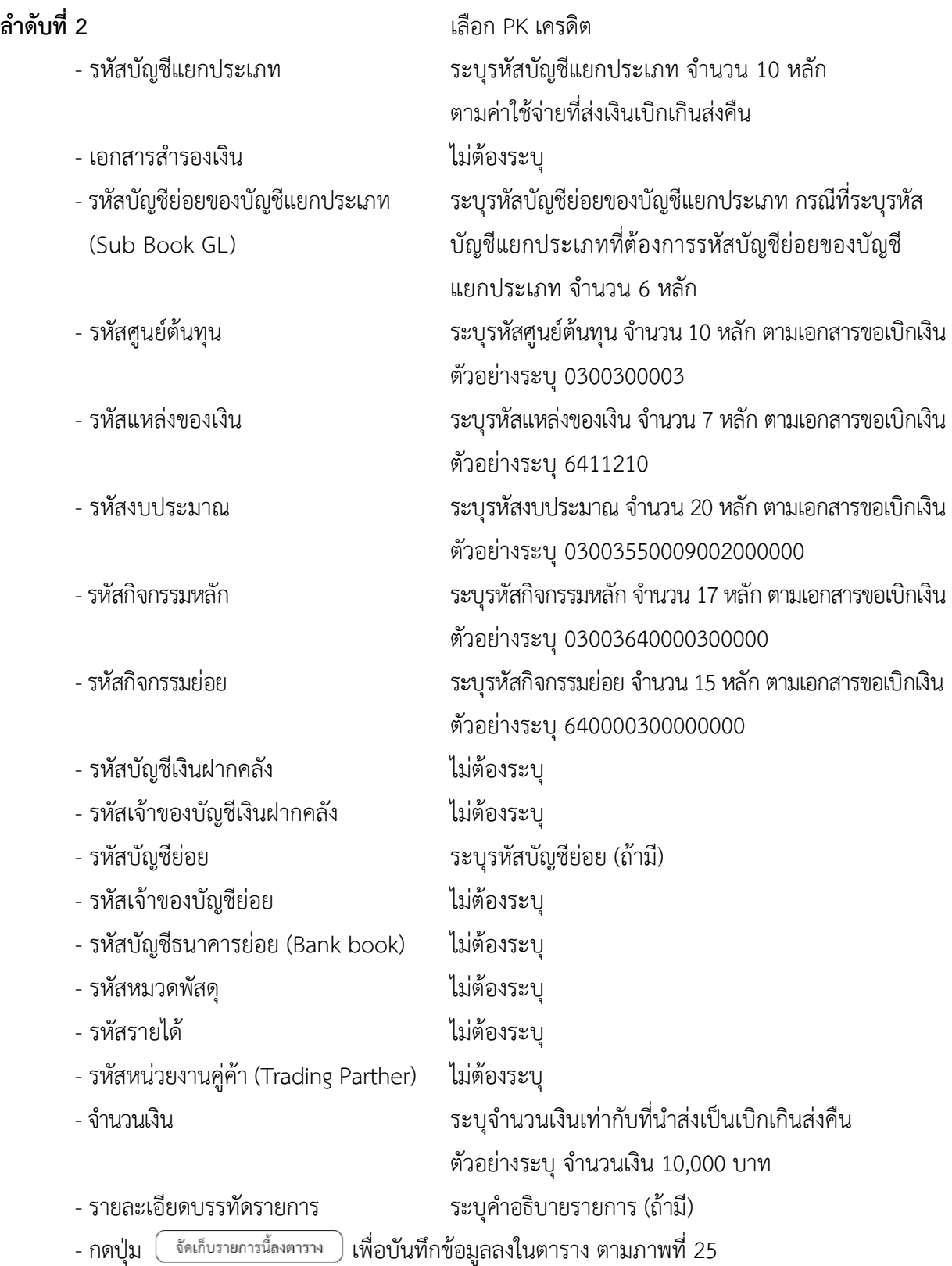

#### **การบันทึกรายการ**

หลังจากกดปุ่ม "จัดเก็บรายการนี้ลงในตาราง ทั้งด้านเดบิตและด้านเครดิต ระบบแสดงรายละเอียด ของคู่บัญชี 2 บรรทัดรายการ ประกอบด้วย ลําดับที่ PK ชื่อบัญชี รหัสบัญชีแยกประเภท รหัสศูนย์ต้นทุน แหล่งของเงิน รหัสงบประมาณ รหัสกิจกรรมหลัก จํานวนเงิน ให้ตรวจสอบความถูกต้องของการบันทึกรายการ

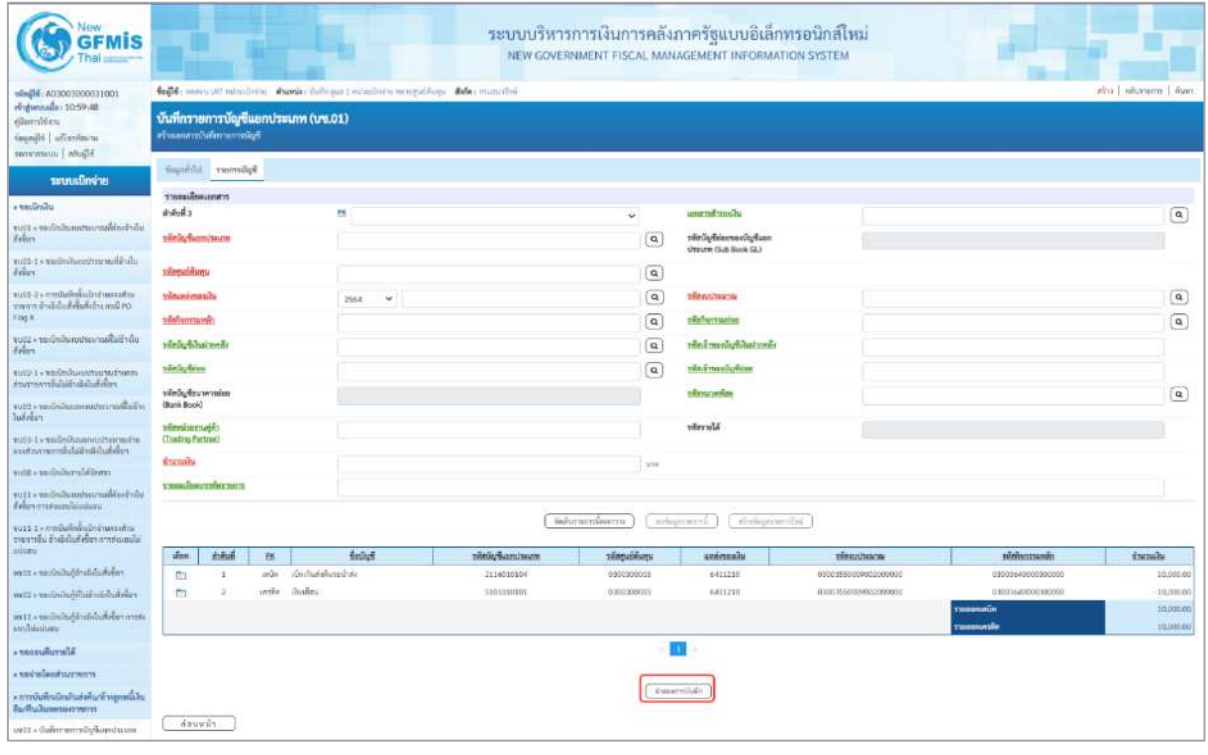

ภาพที่ 25

- กดปุ่ม <mark>( จำลองการบันทึก )</mark> เพื่อตรวจสอบความถูกต้องของการบันทึกโดยระบบแสดงผลการตรวจสอบ

ตามภาพที่ 26

#### **ระบบแสดงผลการตรวจสอบ**

หลังจากกดปุ่ม"จำลองการบันทึก" ระบบแสดงรายละเอียดผลการตรวจสอบ ประกอบด้วย ผล การบันทึกรหัสข้อความและคำอธิบายให้ตรวจสอบและดำเนินการ ดังนี้

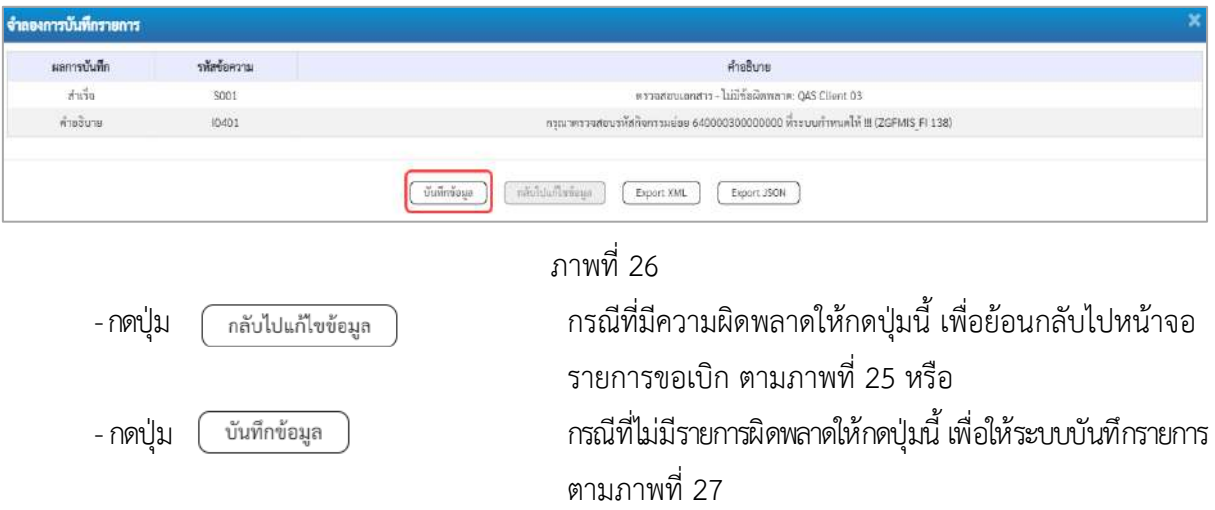

#### **ระบบบันทึกรายการ**

หลังจากกดปุ่ม"บันทึกข้อมูล" ระบบบันทึกรายการรับเงินเบิกเกินส่งคืนโดยแสดงผลการบันทึก เป็น"สำเร็จ"ได้เลขที่เอกสาร 01XXXXXXXX ให้เลือกกดปุ่มใดปุ่มหนึ่ง เพื่อกลับไป หน้าจอหลักก่อน ออกจาก ระบบ ดังนี้

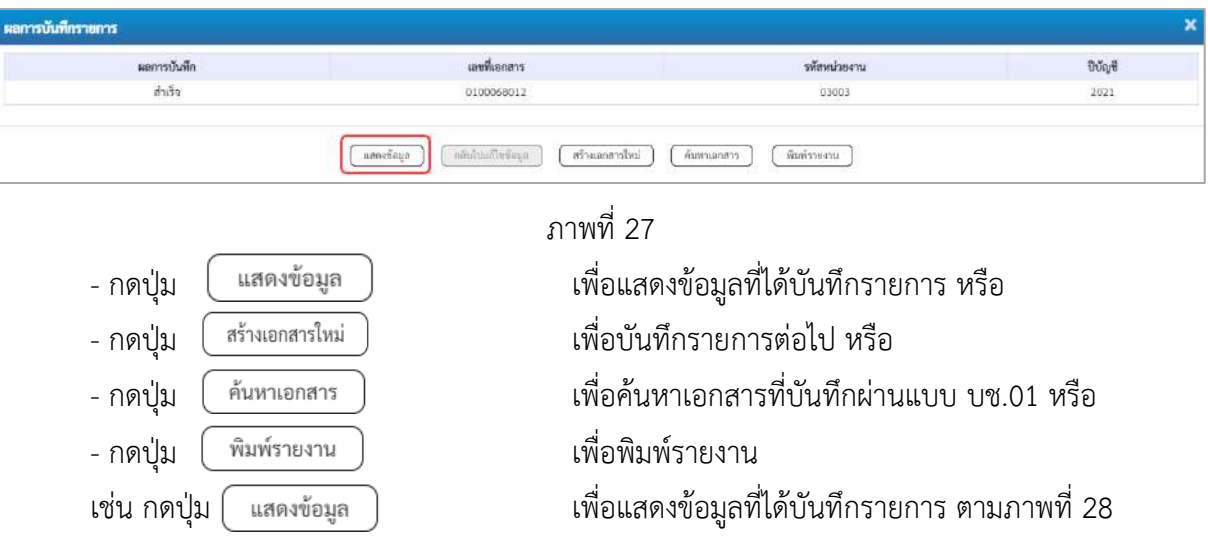

## **แสดงการบันทึกรายการ**

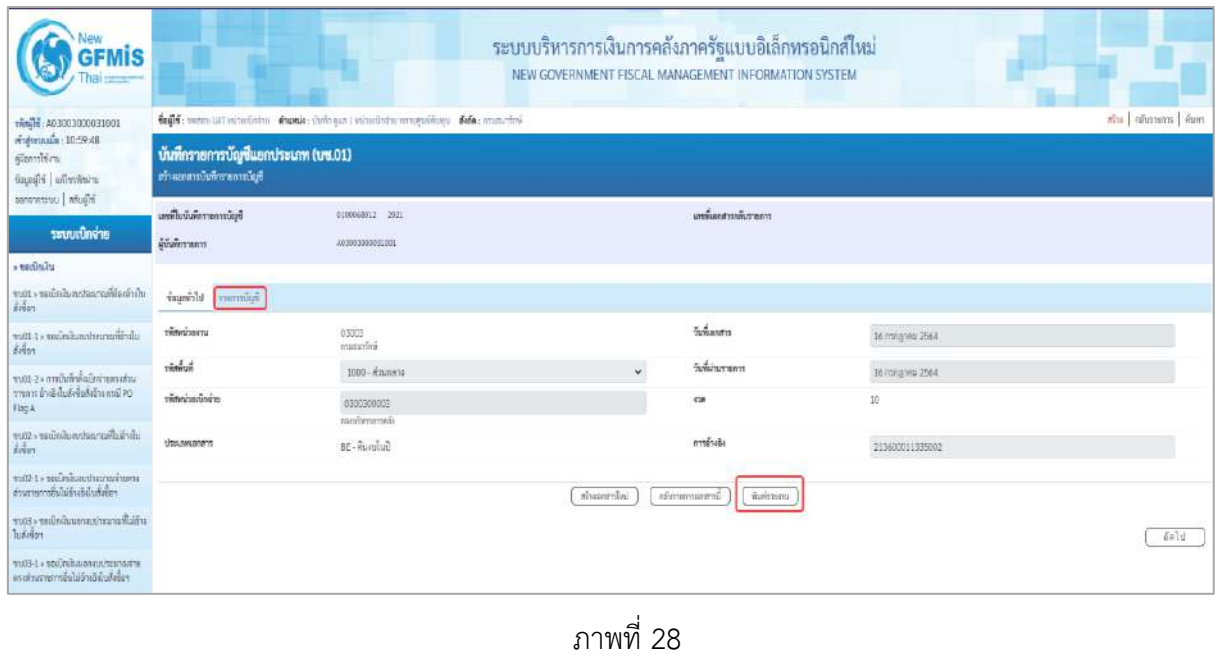

- กดปุ่ม เพื่อตรวจสอบบัญชีแยกประเภทตามภาพที่ 29

# **การบันทึกรายการบัญชีแยกประเภท**

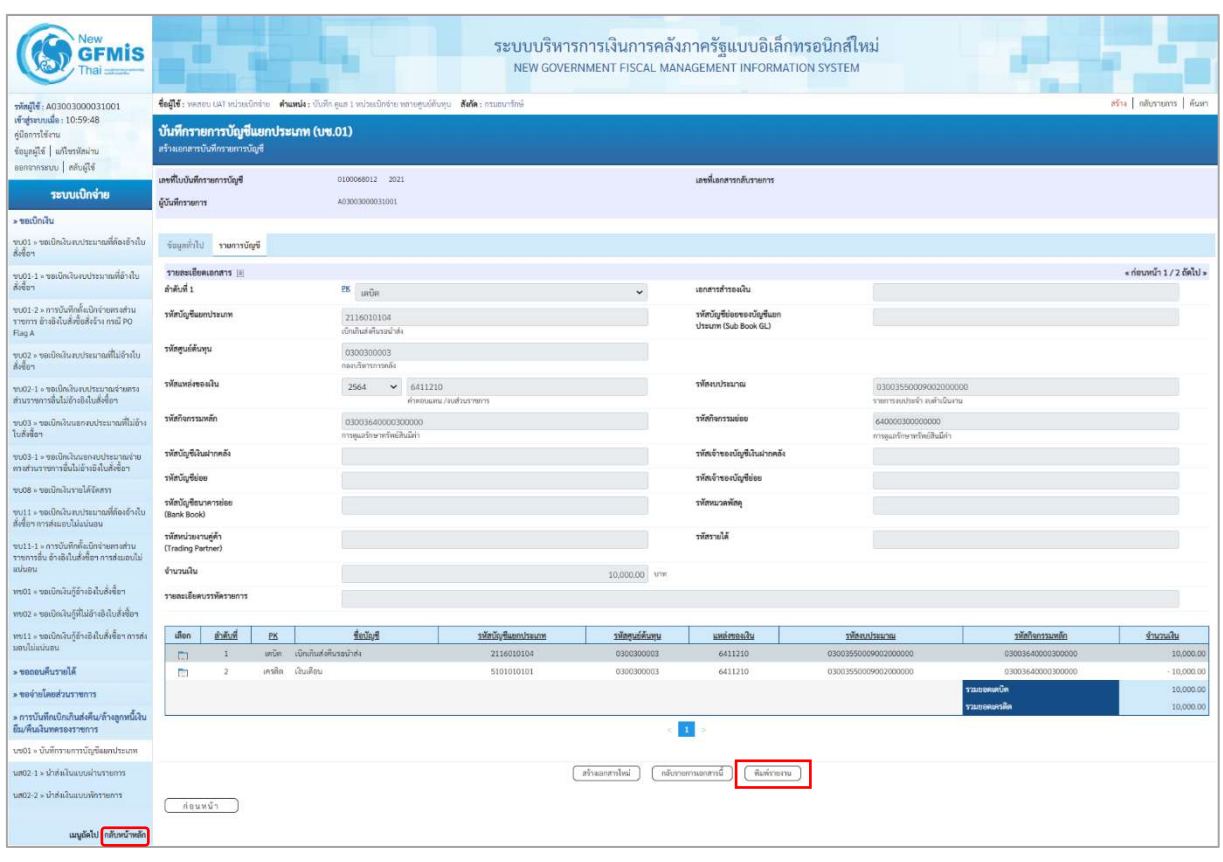

ภาพที่ 29

- กดปุ่ม เมื่อต้องการพิมพ์เอกสารบัญชี ระบบจะแสดงข้อมูลตามภาพที่ 30

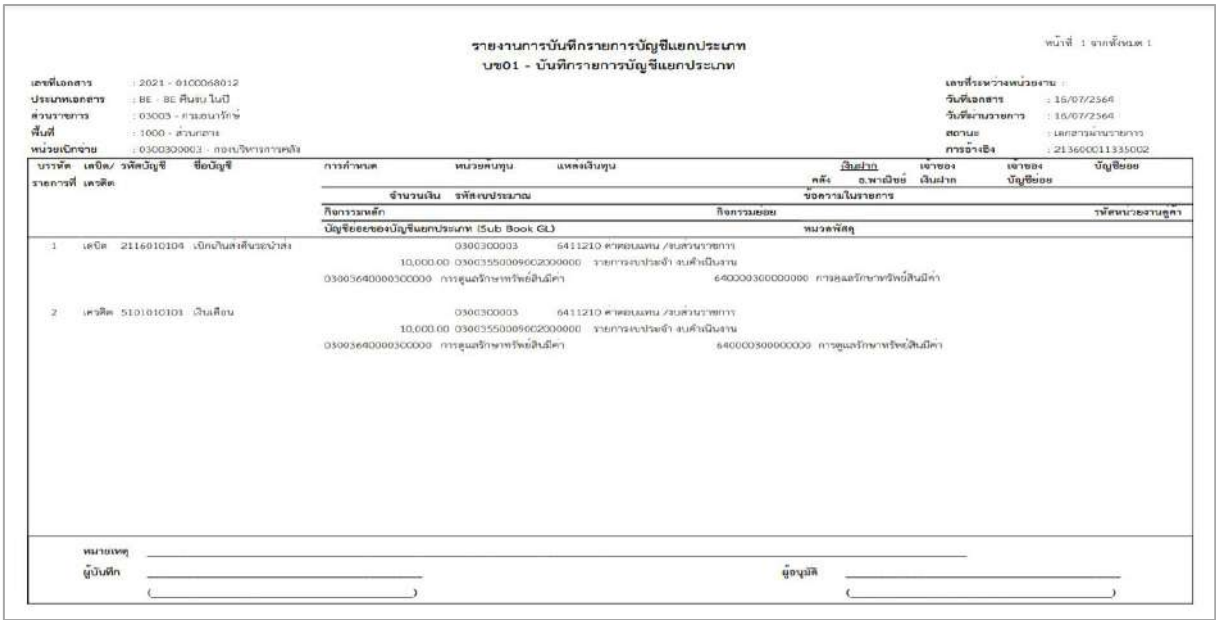

ภาพที่ 30 - กดปุ่ม ตามภาพที่ 29 เพื่อกลับไปหน้าจอหลัก

บทที่ 7 การบันทึกรายการเบิกเกินส่งคืน กรณีเงินบำนาญและเงินเดือนจ่ายตรง หน้า 7 - 86

## **4. การบันทึกรายการเบิกเกินส่งคืนฝากคลัง**

# **ตัวอย่าง : เอกสารขอเบิกเงิน :** ใช้แบบ ขบ 03 ใบขอเบิกเงินนอกงบประมาณที่ไม่อ้างใบสั่งซื้อฯ ได้เลขที่เอกสาร 10 หลัก และบันทึกรายการจ่ายชำระเงินเรียบร้อยแล้ว

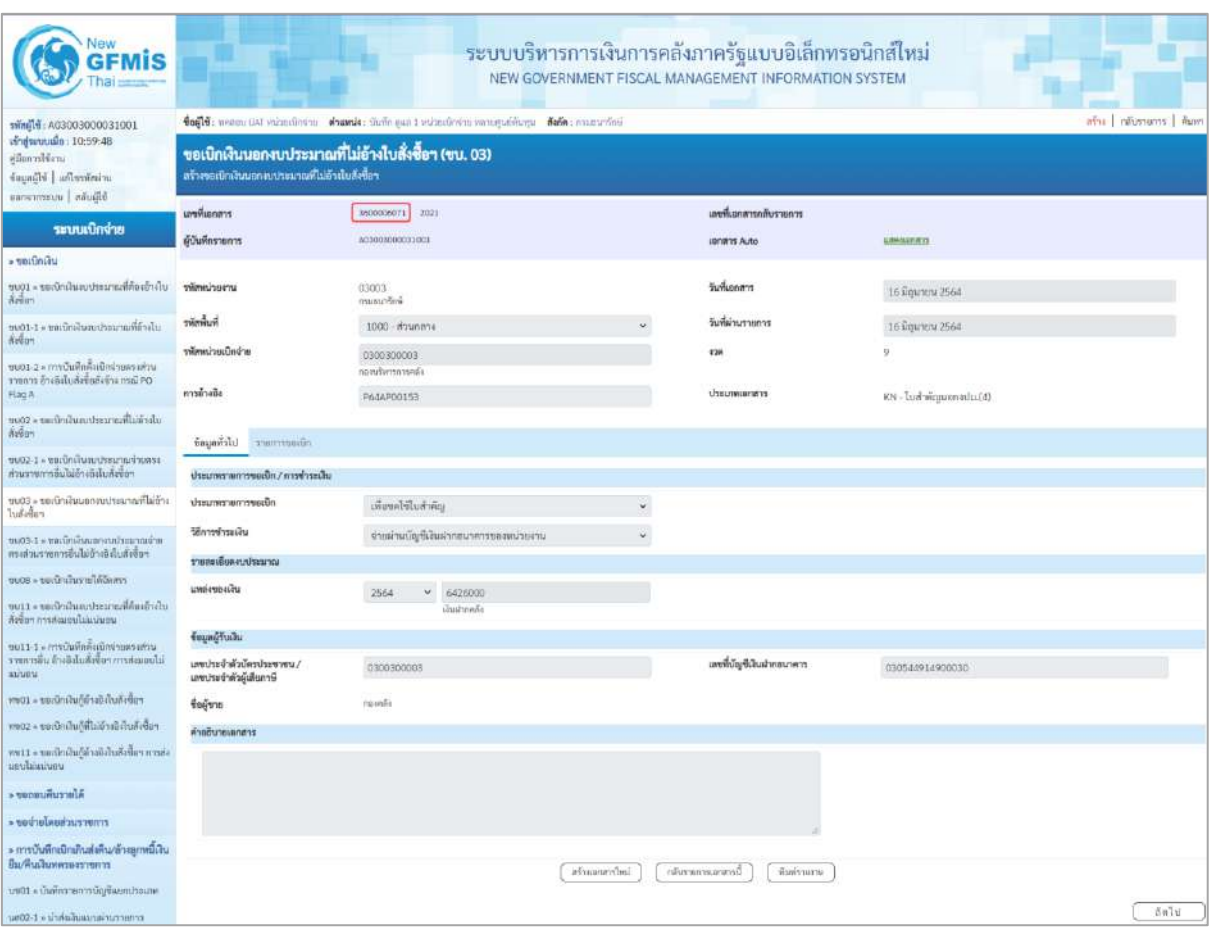

ภาพที่ 1

## **1. การบันทึกรายการรับเงินเบิกเกินส่งคืน :** ใช้แบบ บช.01 ประเภทเอกสาร BD **ขั้นตอนการเข้าสู่ระบบ:**

เมื่อเข้าระบบบันทึกข้อมูลหน่วยงานภาครัฐ ระบบแสดงหน้าหลักการบันทึกรายการของระบบงานต่าง ๆ

- กดปุ่ม <mark>ระบบเบิกจ่าย</mark> เพื่อเข้าสู่ระบบเบิกจ่าย
- กดปุ่ม <mark>» การบันทึกเบิกเกินส่งคืน/ล้างลูกหนี้เงินยึม/คืนเงินทดรองราชการ </mark> เพื่อเข้าสู่ประเภทการบันทึกรายการ

- กดปุ่ม <mark>บซ01 » บันทึกรายการบัญชีแยกประเภท</mark> เพื่อเข้าสู่หน้าจอการบันทึกรายการบัญชีแยกประเภท (บช01) ตามภาพที่ 3

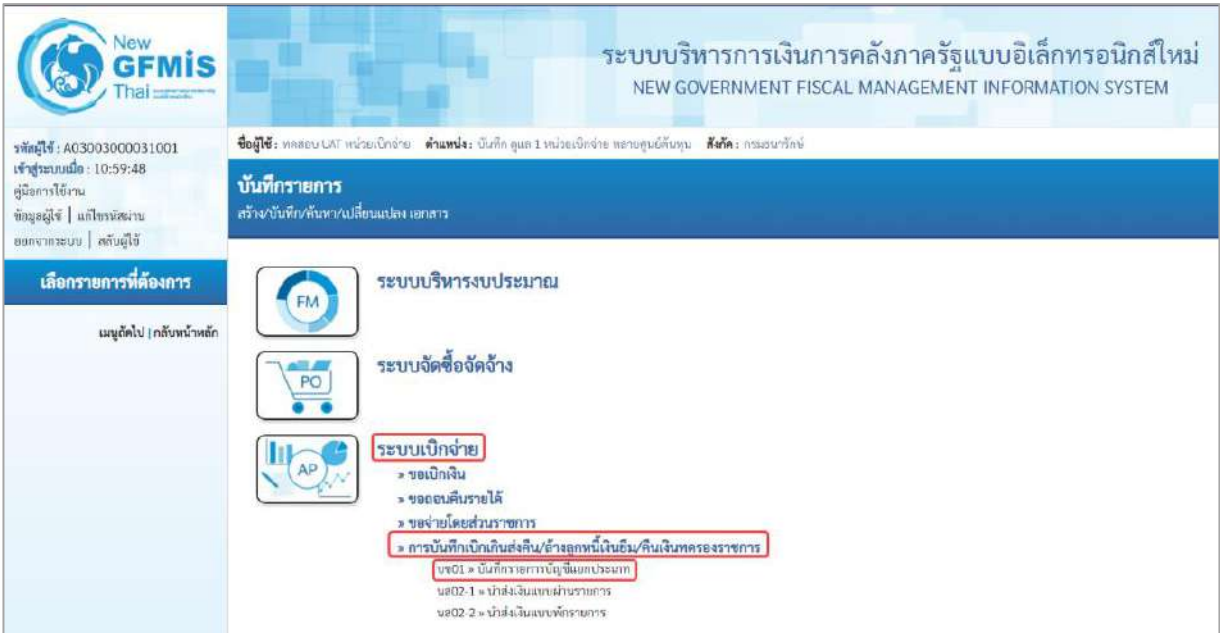

ภาพที่ 2

## **ขั้นตอนการบันทึกรายการ**

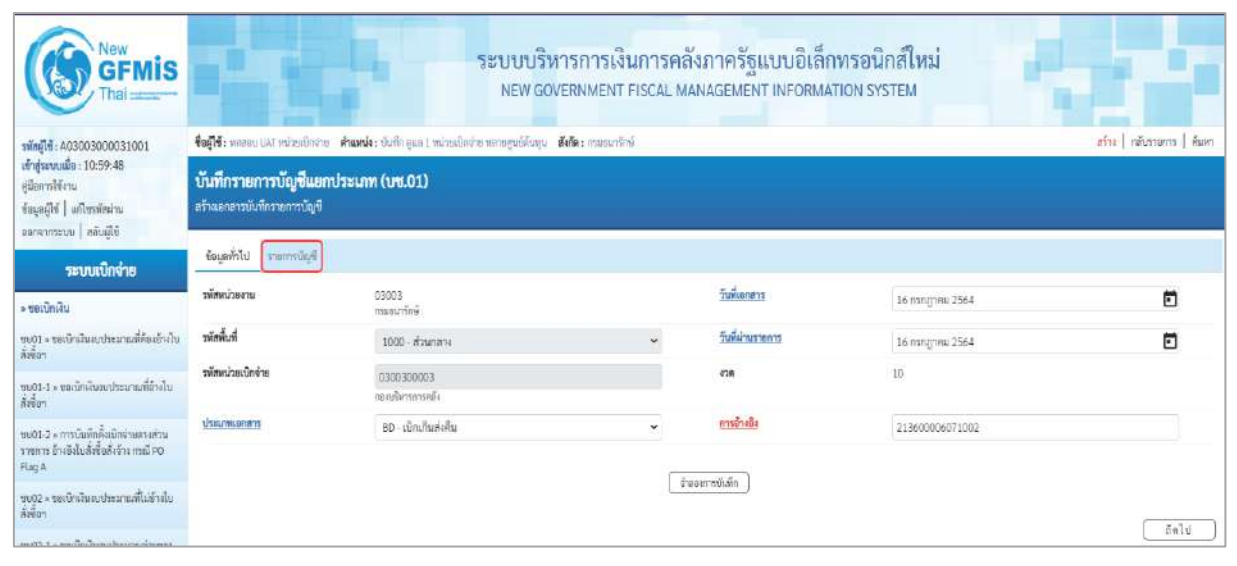

ภาพที่ 3

# **ข้อมูลทั่วไป**

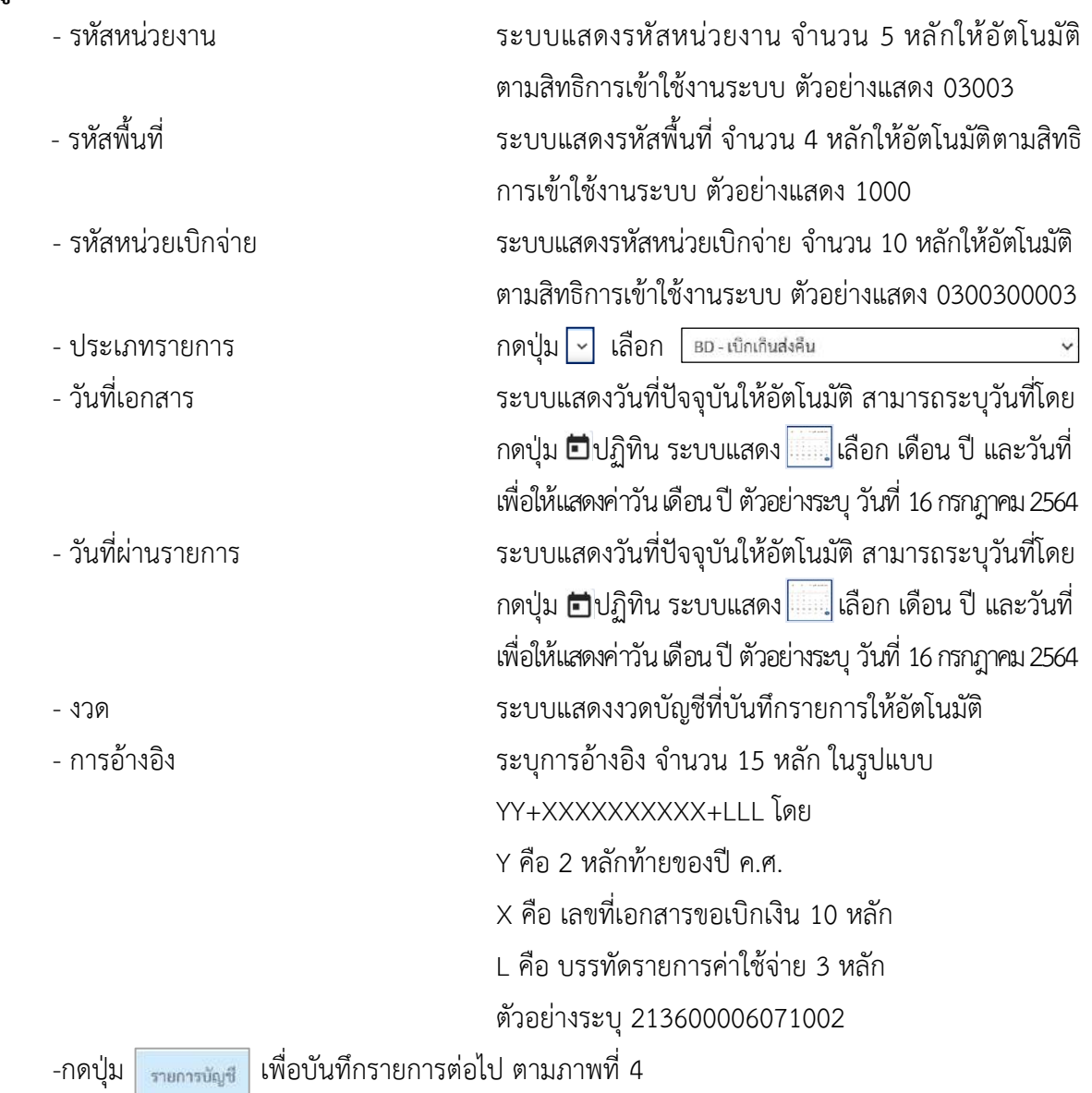

# **รายการบัญชี**: ระบุรายละเอียดลำดับที่ 1

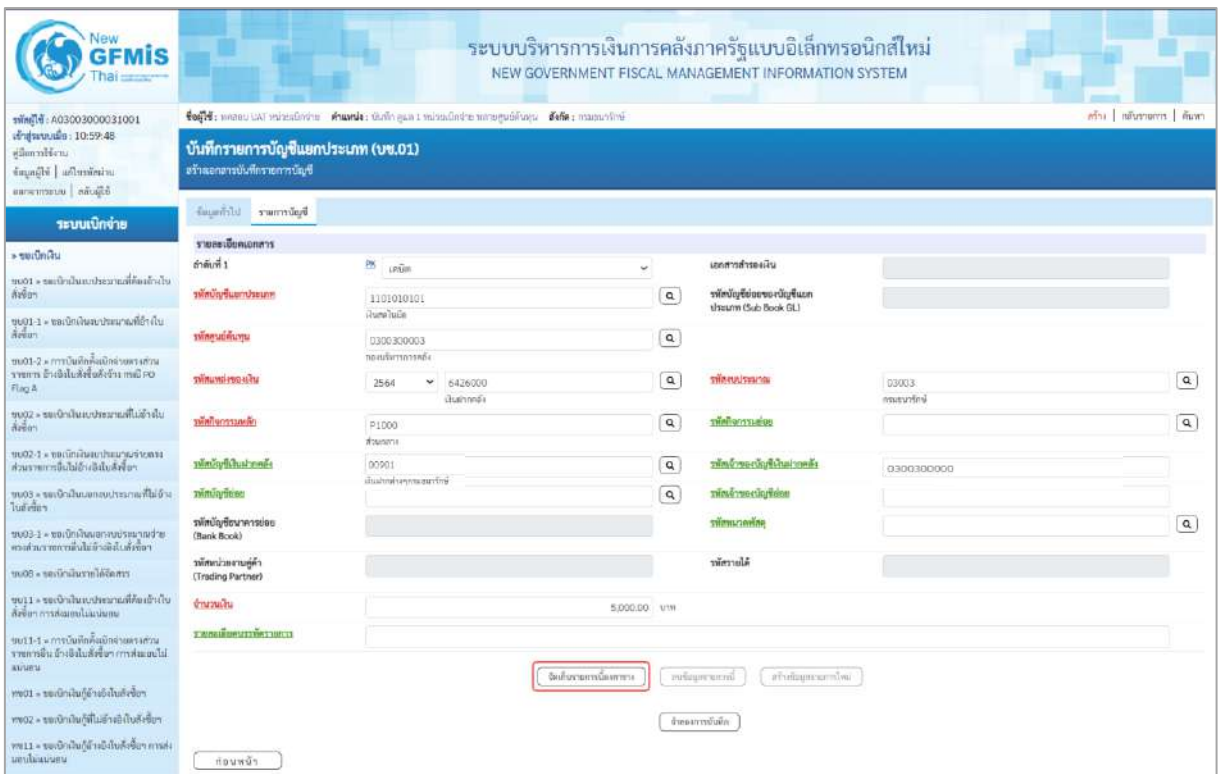

### ภาพที่ 4

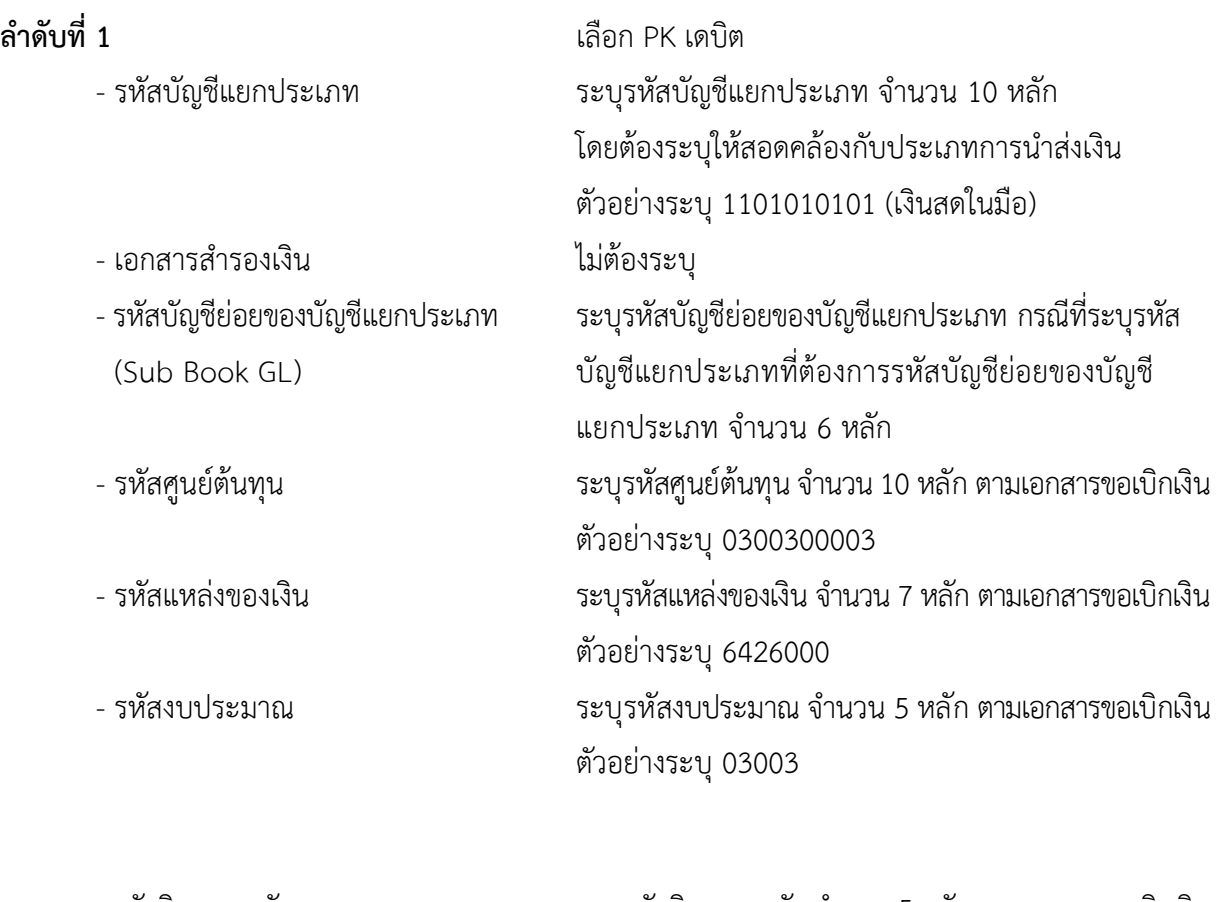

- รหัสกิจกรรมหลัก  $\sim$  ระบุรหัสกิจกรรมหลัก จำนวน 5 หลัก ตามเอกสารขอเบิกเงิน ตัวอย่างระบุ P1000

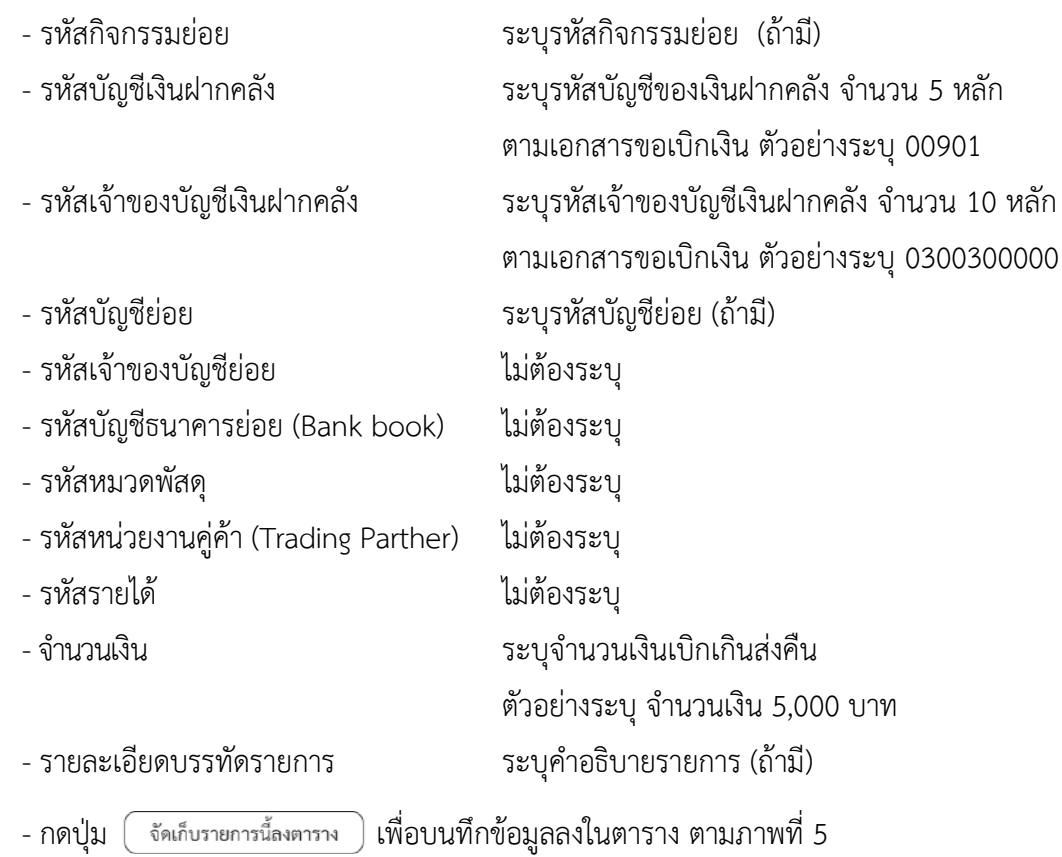

# **รายการบัญชี** : ระบุรายละเอียดลำดับที่2

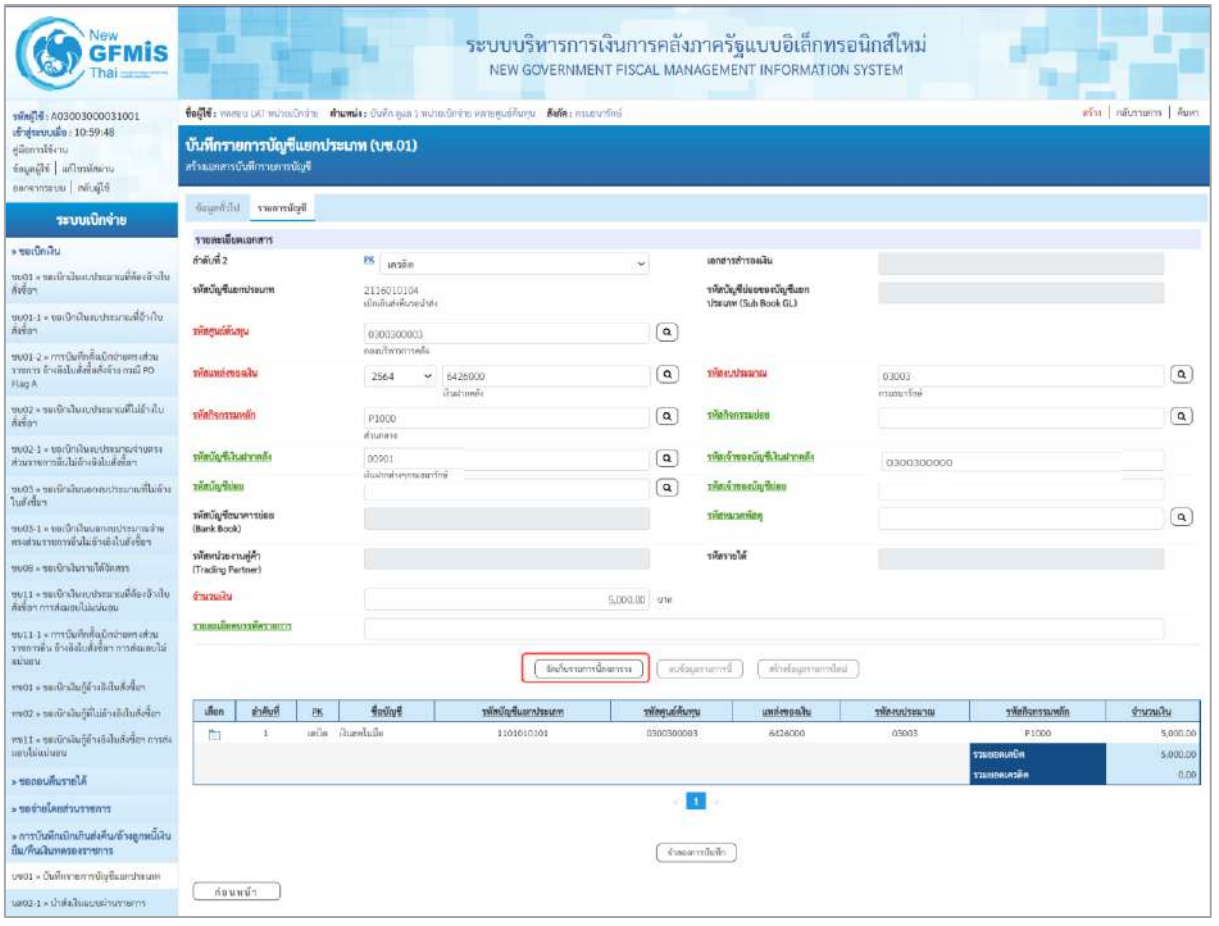

ภาพที่ 6

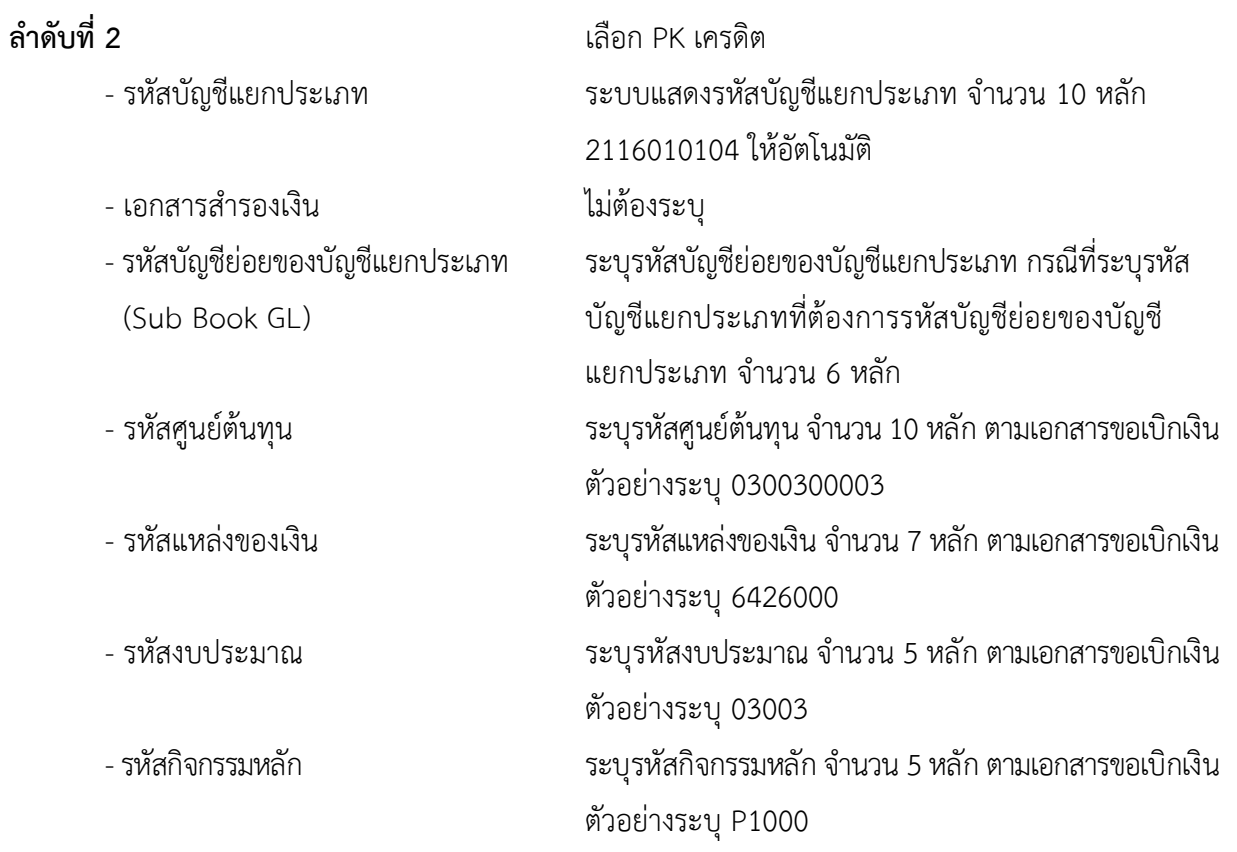

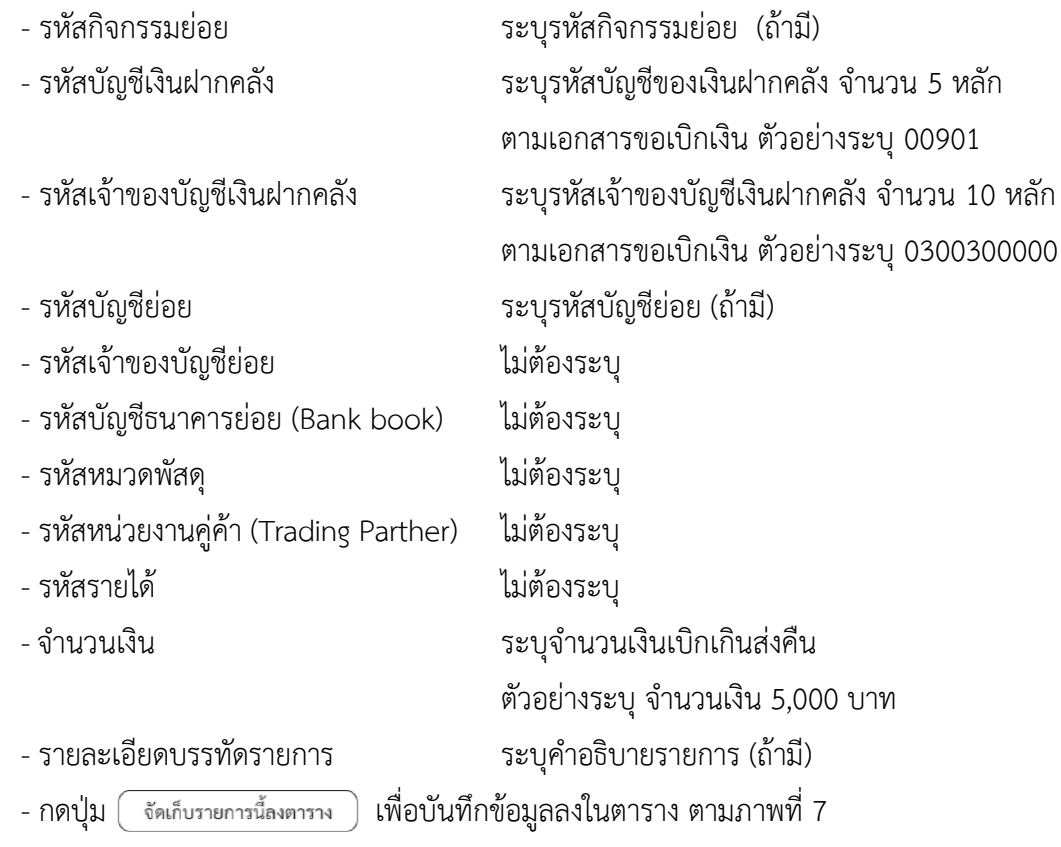

## **การบันทึกรายการ**

หลังจากกดปุ่ม "จัดเก็บรายการนี้ลงในตาราง" ทั้งด้านเดบิตและด้านเครดิต ระบบแสดงรายละเอียด ของคู่บัญชี 2 บรรทัดรายการ ประกอบด้วย ลําดับที่ PK ชื่อบัญชี รหัสบัญชีแยกประเภท รหัสศูนย์ต้นทุน แหล่งของเงิน รหัสงบประมาณ รหัสกิจกรรมหลัก จํานวนเงิน ให้ตรวจสอบความถูกต้องของการบันทึกรายการ

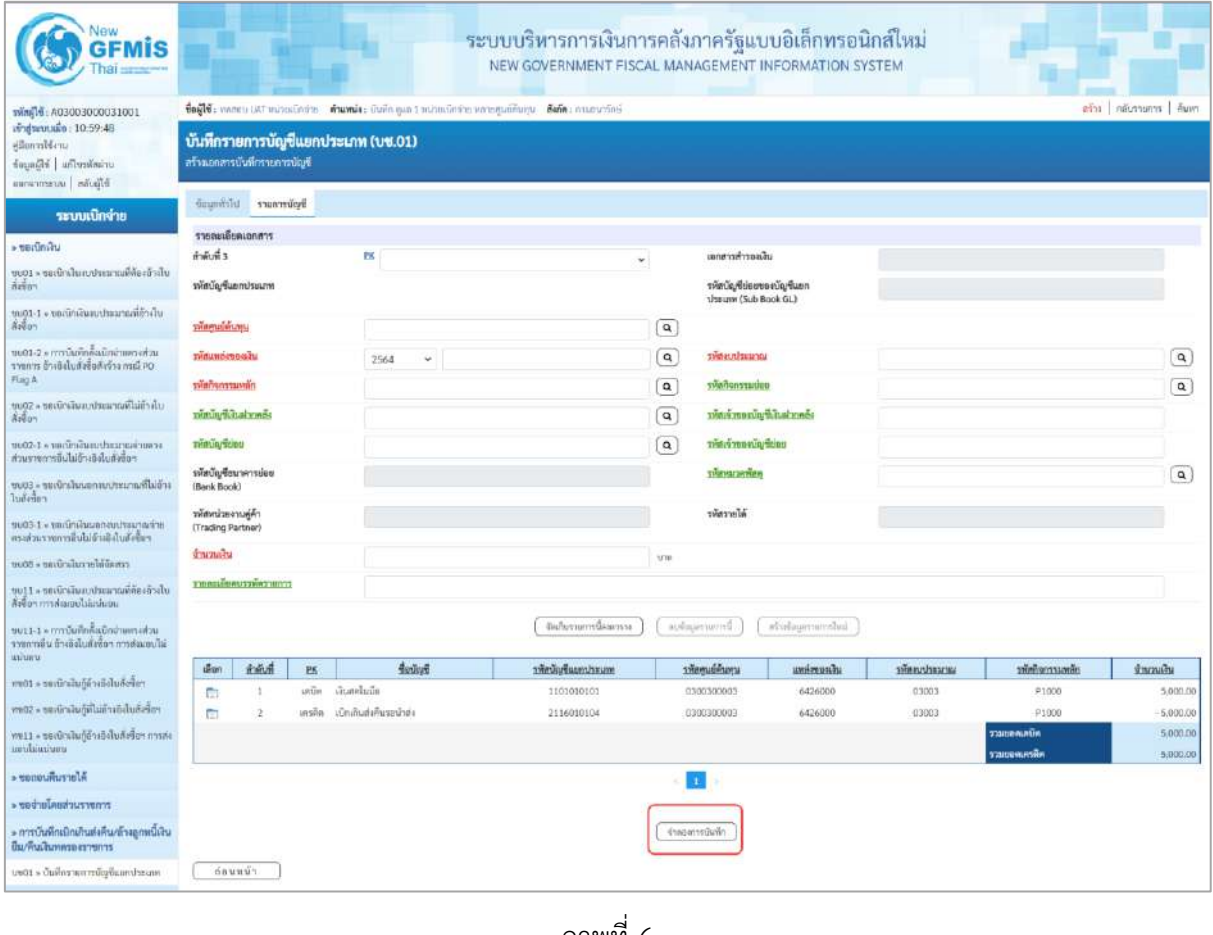

ภาพที่ 6

-กดปุ่ม เพื่อตรวจสอบความถูกต้องของการบันทึกโดยระบบแสดงผลการตรวจสอบ

ตามภาพที่ 7

#### **ระบบแสดงผลการตรวจสอบ**

หลังจากกดปุ่ม "จำลองการบันทึก" ระบบแสดงรายละเอียดผลการตรวจสอบ ประกอบด้วยผลการบันทึก รหัสข้อความ และคำอธิบาย ให้ตรวจสอบและดำเนินการ ดังนี้

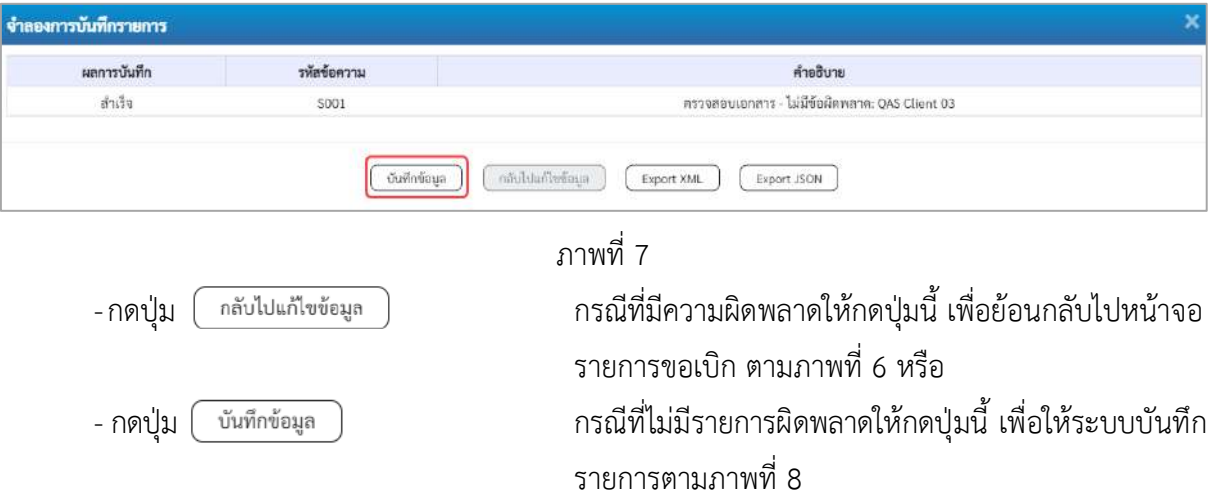

### **ระบบบันทึกรายการ**

หลังจากกดปุ่ม "บันทึกข้อมูล" ระบบบันทึกรายการรับเงินเบิกเกินส่งคืนโดยแสดงผลการบันทึก เป็น"สำเร็จ" ได้เลขที่เอกสาร 01XXXXXXXX ให้เลือกกดปุ่มใดปุ่มหนึ่ง เพื่อกลับไปหน้าจอหลักก่อน ออกจาก ระบบ ดังนี้

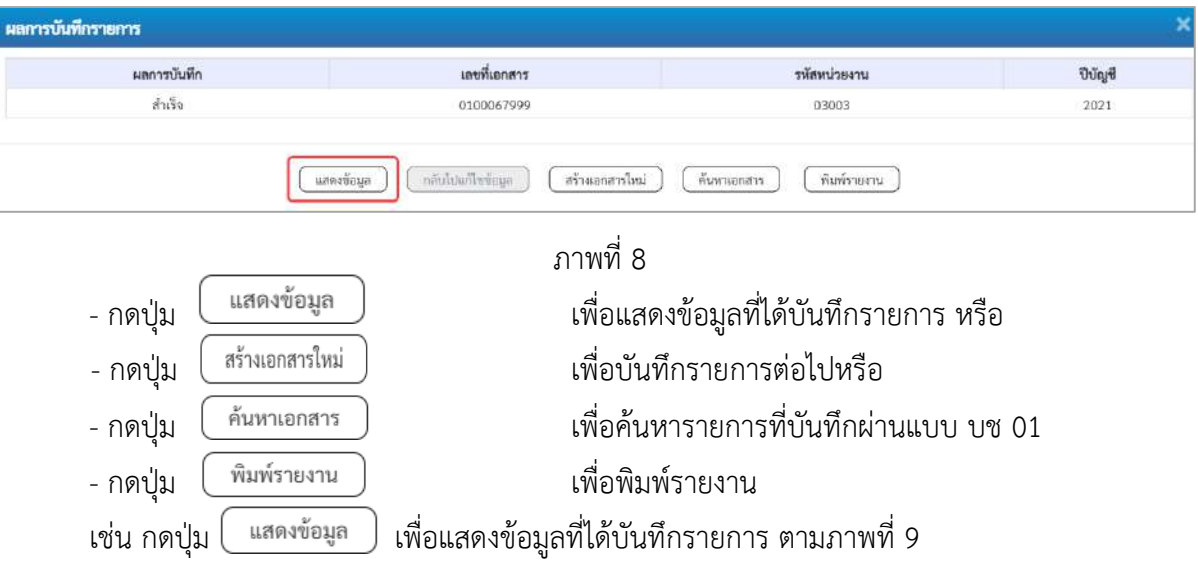

### **แสดงการบันทึกรายการ**

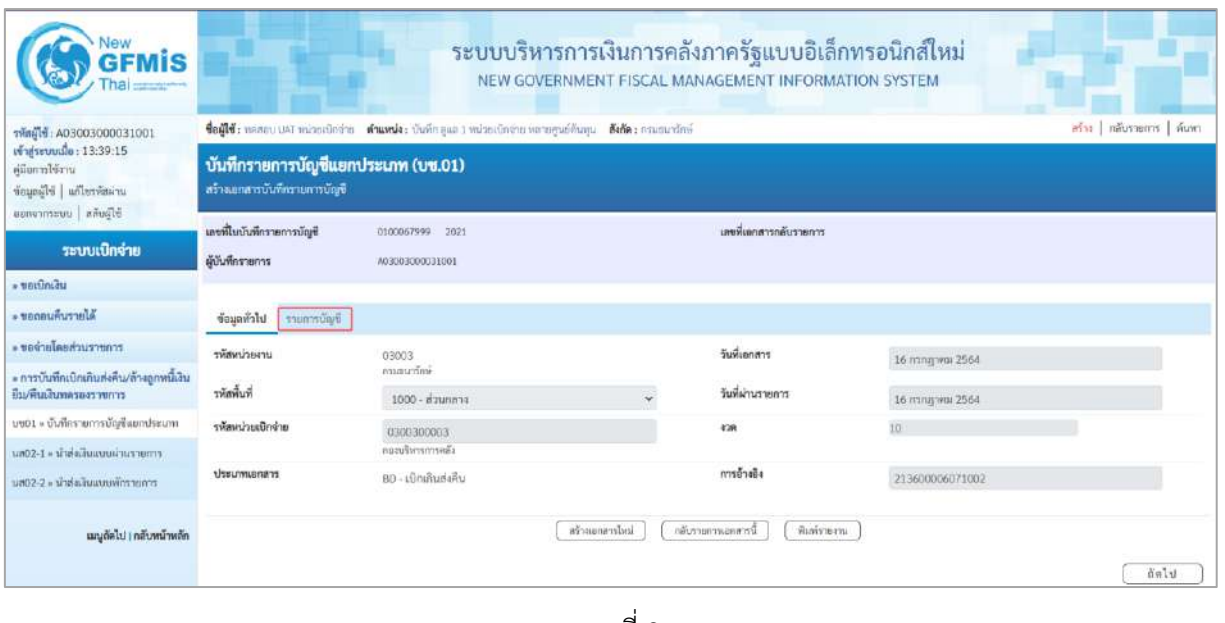

ภาพที่9

- กดปุ่ม <mark>รายการบัญชี </mark> เพื่อตรวจสอบบัญชีแยกประเภท ตามภาพที่ 10

# **การบันทึกรายการบัญชีแยกประเภท**

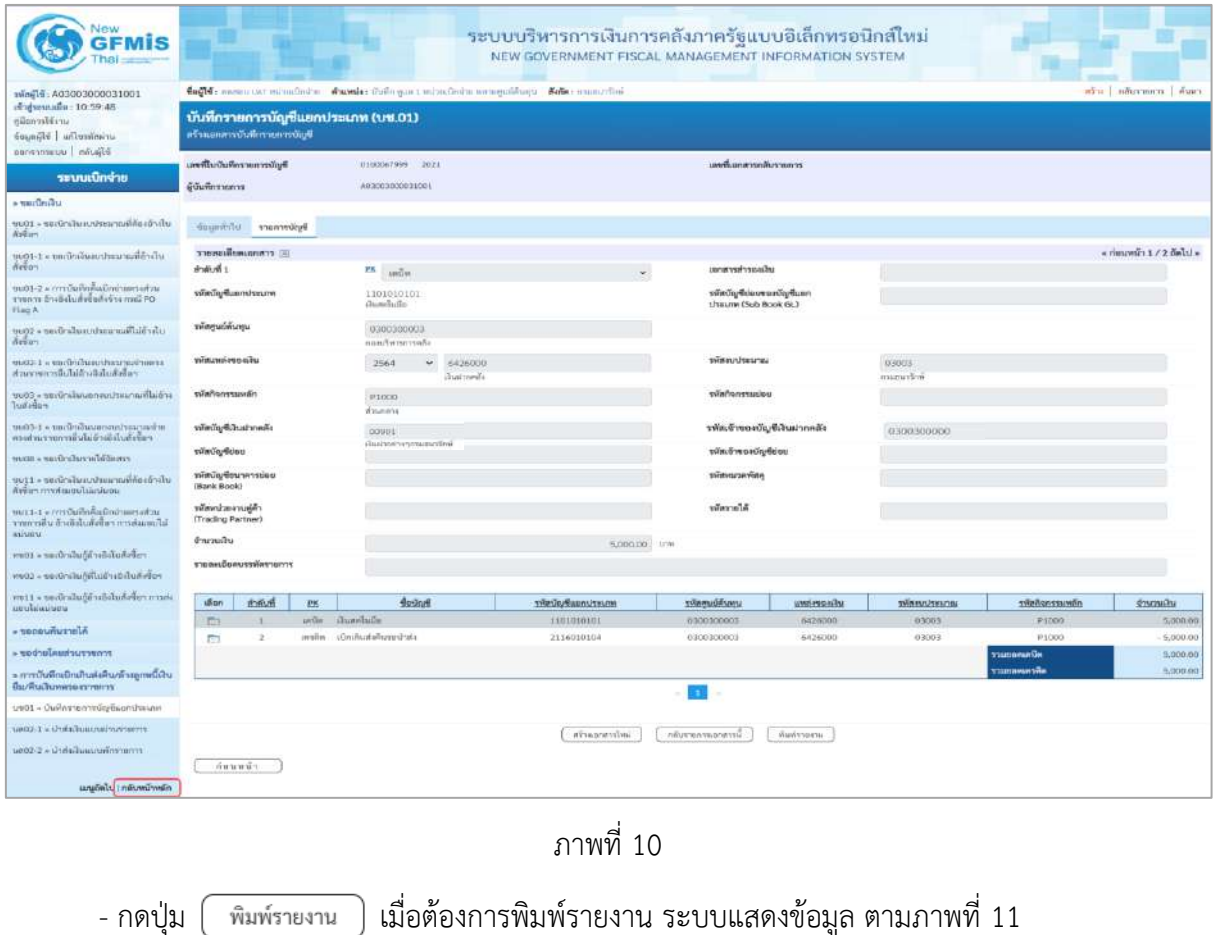

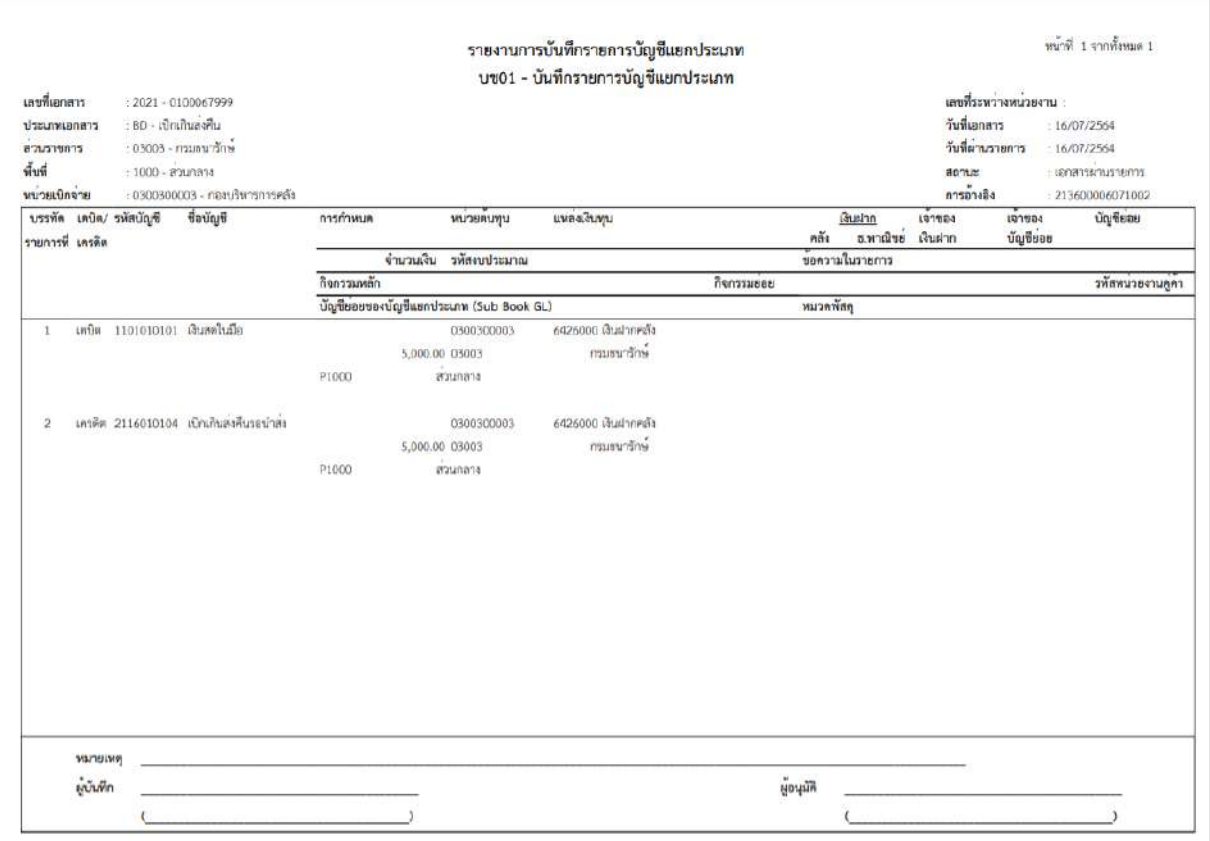

ภาพที่ 11 - กดปุ่ม <mark>กลับหน้าหลัก</mark> ตามภาพที่ 10 เพื่อกลับไปหน้าจอหลัก

#### **2. การนำส่งเงินและการบันทึกรายการนำส่งเงิน**

ส่วนราชการนำส่งเงินที่ธนาคารกรุงไทย จำกัด (มหาชน) ให้ใช้ใบนำฝากเงิน (Pay in Slip) ของศูนย์ ต้นทุนผู้นำส่งเงิน เลือกช่อง **2 "เงินฝากคลัง"**

**การบันทึกรายการนำส่งเงิน** : ใช้แบบ นส 02 -1 นำส่งเงินแบบผ่านรายการ

## **ขั้นตอนการเข้าสู่ระบบ**

เมื่อเข้าระบบบันทึกข้อมูลหน่วยงานภาครัฐ ระบบแสดงหน้าหลักการบันทึกรายการของระบบงานต่าง ๆ

- กดปุ่ม <mark>ระบบเบิกจ่าย</mark> เพื่อเข้าสู่ระบบเบิกจ่าย
- กดปุ่ม <mark>» การบันทึกเบิกเกินส่งคืน/ล้างลูกหนี้เงินยืม/คืนเงินทครองราชการ </mark> เพื่อเข้าสู่ประเภทการบันทึกรายการ
- กดปุ่ม <mark>นส02-1 » นำส่งเงินแบบผ่านรายการ |</mark> เพื่อบันทึกรายการนำส่งเงินงบประมาณ ตามภาพที่ 13

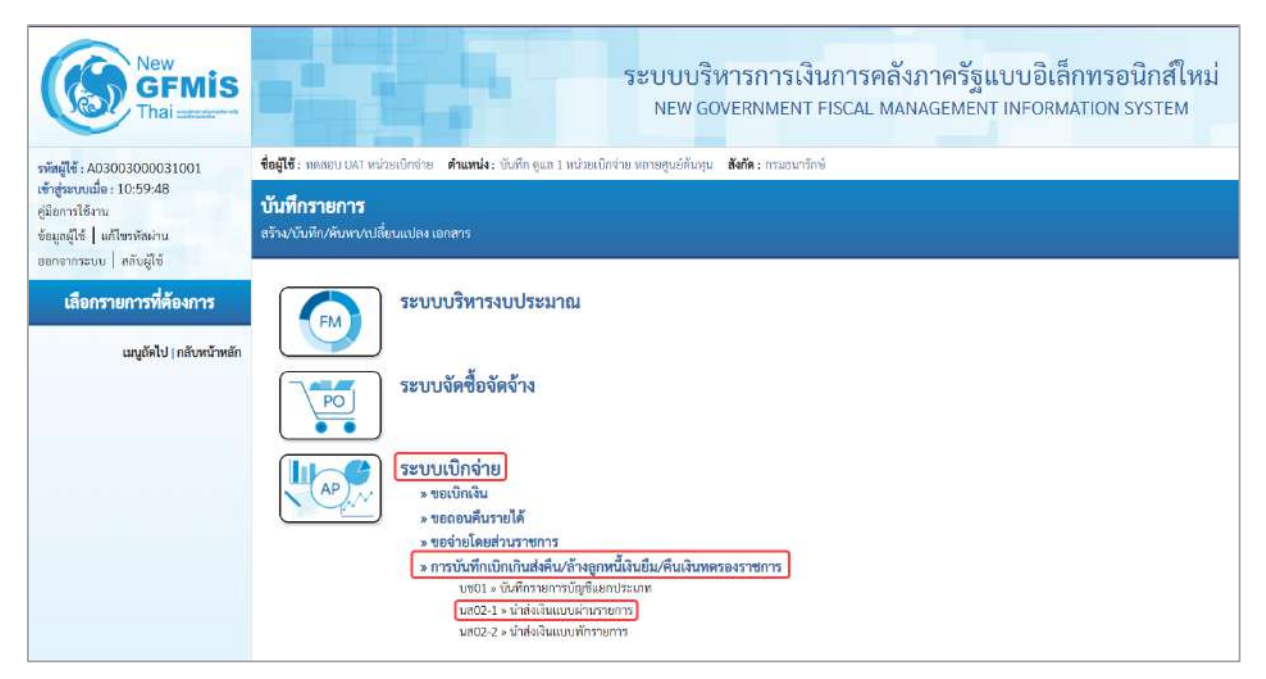

ภาพที่ 12

# **ขั้นตอนการบันทึกรายการ**

| Vew<br><b>GFMIS</b><br>hal                                                                                                    | ระบบบริหารการเงินการคลังภาครัฐแบบอิเล็กทรอนิกส์ใหม่<br>NEW GOVERNMENT FISCAL MANAGEMENT INFORMATION SYSTEM                                                                                                    |                                                                         |          |                                                  |                                                    |                   |  |  |
|----------------------------------------------------------------------------------------------------|----------------------------------------------------------------------------------------------------|-------------------------------------------------------------------------|----------|--------------------------------------------------|----------------------------------------------------|-------------------|--|--|
| าพัสผู้ใช้: A03003000031001<br>เข้าสู่ระบบเป็น: 13:39:15<br>คู่มือการใช้งาน<br>uriativellu   idianair                                                            | ลร้าง   กลับรายการ   ค้นหา<br>ชื่อผู้ใช้: พระยาปปAT หน่วยเมิกจ่าย ตำแพน่ง: บันทึก gun 1 หน่วยเม็กจ่าย พลายศูนย์ตันทุน ตั้งกัด : กามยนาวิกษ์<br>นำส่งเงินแบบผ่านรายการ (นส. 02-1)<br>สร้างข้อมูลการนำส่งเงินสำหรับเอกสารผ่านรายการ |                                                                         |          |                                                  |                                                    |                   |  |  |
| อีนินทิน   มหาการทอย<br>ระบบเปิกจ่าย<br>- vertintau<br>Alerrunuan «                                                                                              | รพัสหน่วยงาน<br>หลักนที่<br>าพัสหน่วยเบิกจ่าย                                                                                                    | 03003<br>mammaximi<br>1000 - ส่วนกลาะ<br>0300300003<br>กองบริหารการคลือ |          | <b>Turilulushers</b><br>420<br>ประเภทผันที่นำค่ะ | 16 года жи 2564<br>10<br>R7 - ส่งเงินเน็คเกินบอกงบ | E<br>$\mathbf{v}$ |  |  |
| <b>ECONTRATE LOGO</b><br>» การบันทึกเบิกเกินส่งคืน/ล้างถูกหนึ่งใน<br>อิน/คืนเงินทครองราชการ<br>บข01 = บันทึกรายการบัญชีแยกประเภท<br>ะกาลการเก่นหมมมมมมมาน 1-50mu | sēsrūrm<br>ข้อมูลทั่วไป<br>ndarüsroure.<br>รทัตถูนย์ต้นทุนผู้นำต่ะ                                                                                                    | 213600006071002<br>0300300003<br>กลุ่มรัพทรศาลตั้ง                      | $\alpha$ |                                                  |                                                    |                   |  |  |
| นส02-2 - น้ำลังมีนมนเพ้ากายภาว<br>นะบดีคไป (กลับหน้าหลัก                                                                                                    | <b>TREAD SEATEL</b><br>คำอธิบายเอกสาร                                                                                                    | 03003<br>coleveum                                                       | $\alpha$ |                                                  |                                                    |                   |  |  |
|                                                                                                    |                                                                                                    |                                                                         |          | ยำลองการบันทึก                                   |                                                    | อิตโน             |  |  |

ภาพที่ 13

# **ข้อมูลส่วนหัว**

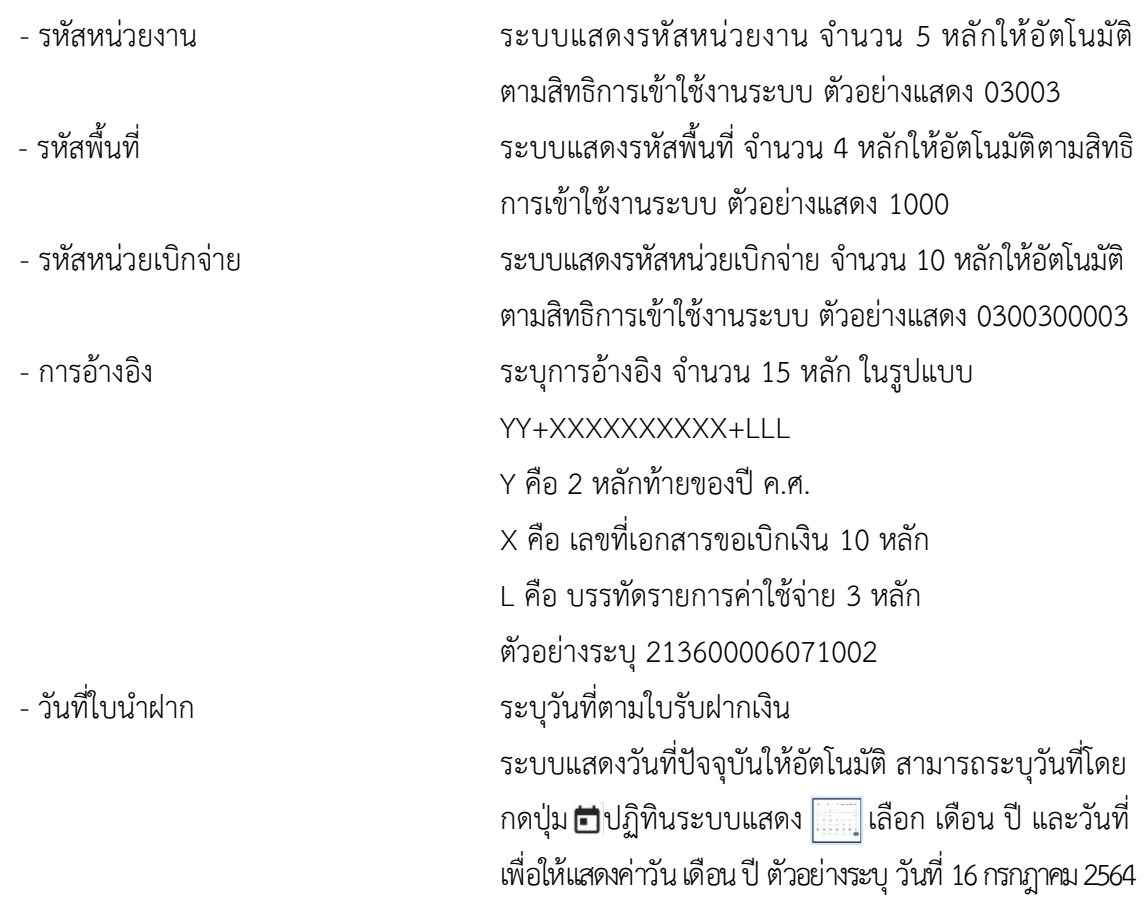

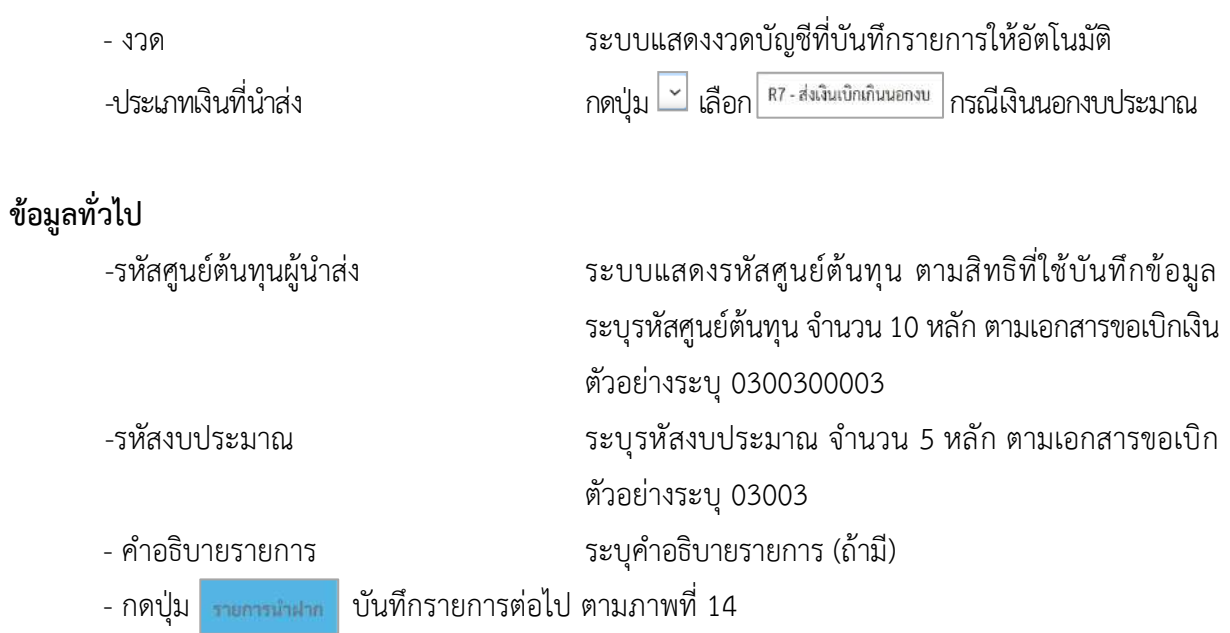

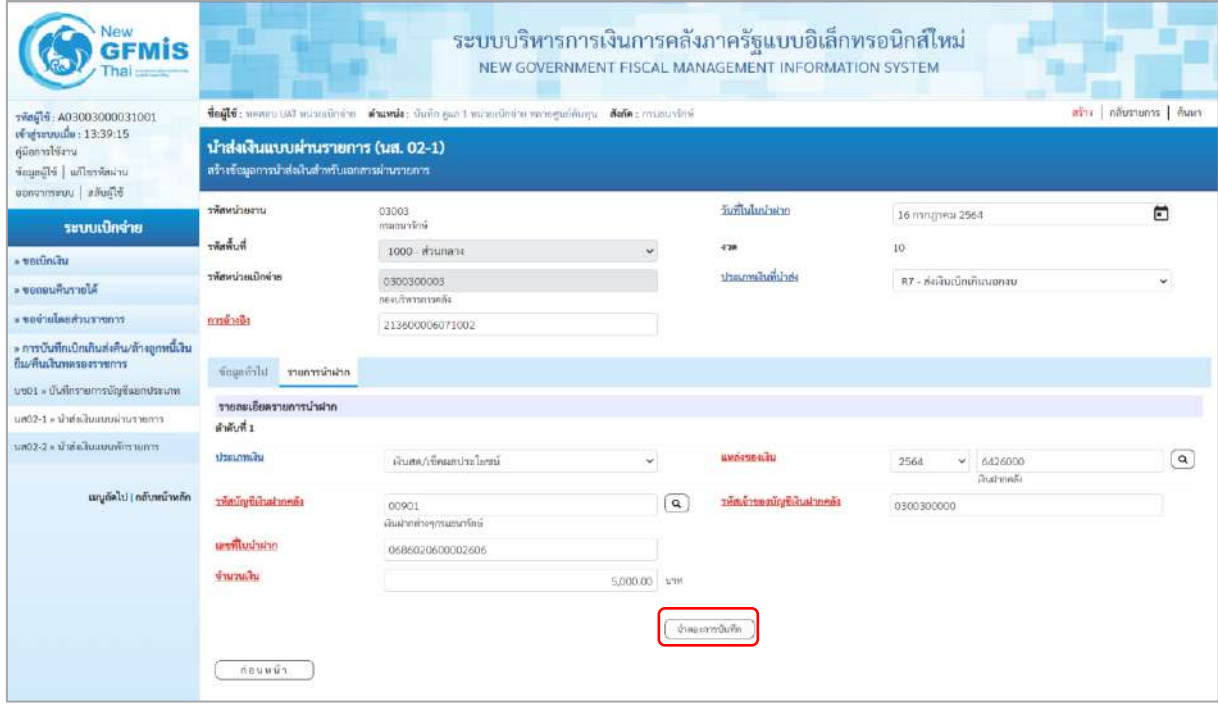

ภาพที่ 14
### **รายการนำฝาก**

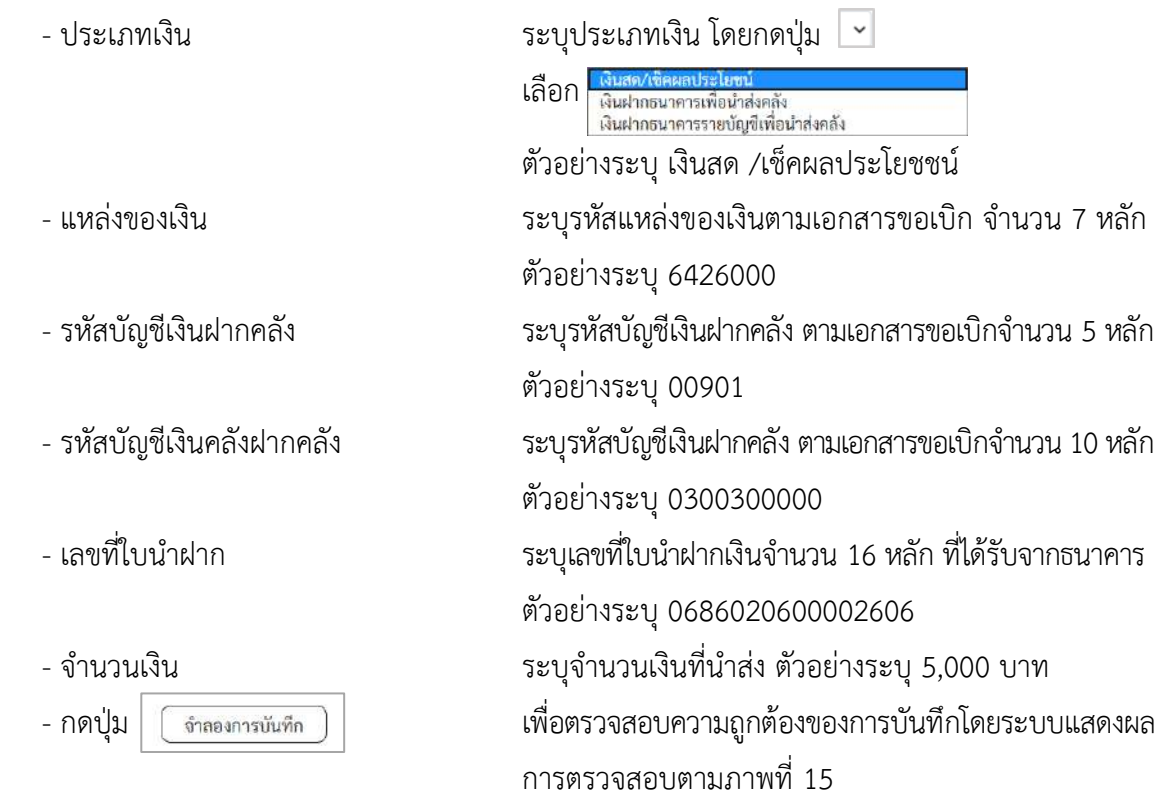

### **ระบบแสดงผลการตรวจสอบ**

หลังจากกดปุ่ม "จำลองการบันทึก" ระบบแสดงรายละเอียดผลการตรวจสอบ ประกอบด้วย ผลการบันทึกรหัสข้อความและคำอธิบายให้ตรวจสอบและดำเนินการ ดังนี้

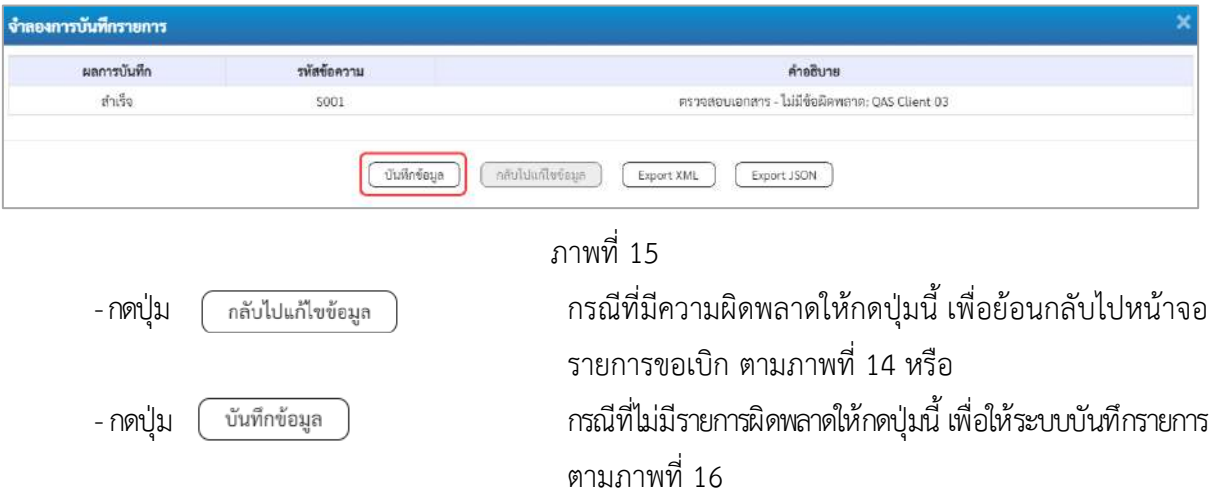

## **ระบบบันทึกรายการ**

หลังจากกดปุ่ม "บันทึกข้อมูล" ระบบบันทึกรายการรับเงินเบิกเกินส่งคืนโดยแสดงผลการบันทึก เป็น"สำเร็จ"ได้เลขที่เอกสาร 12XXXXXXXX ให้เลือกกดปุ่มใดปุ่มหนึ่ง เพื่อกลับไปหน้าจอหลักก่อน ออกจาก ระบบ ดังนี้

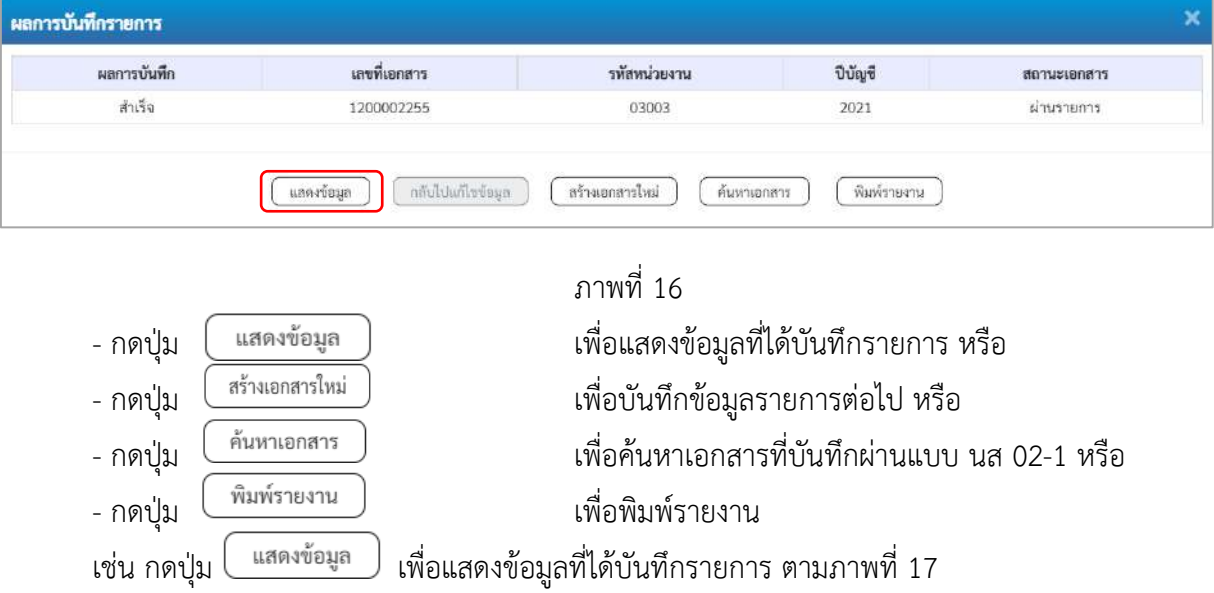

## **แสดงการบันทึกรายการ**

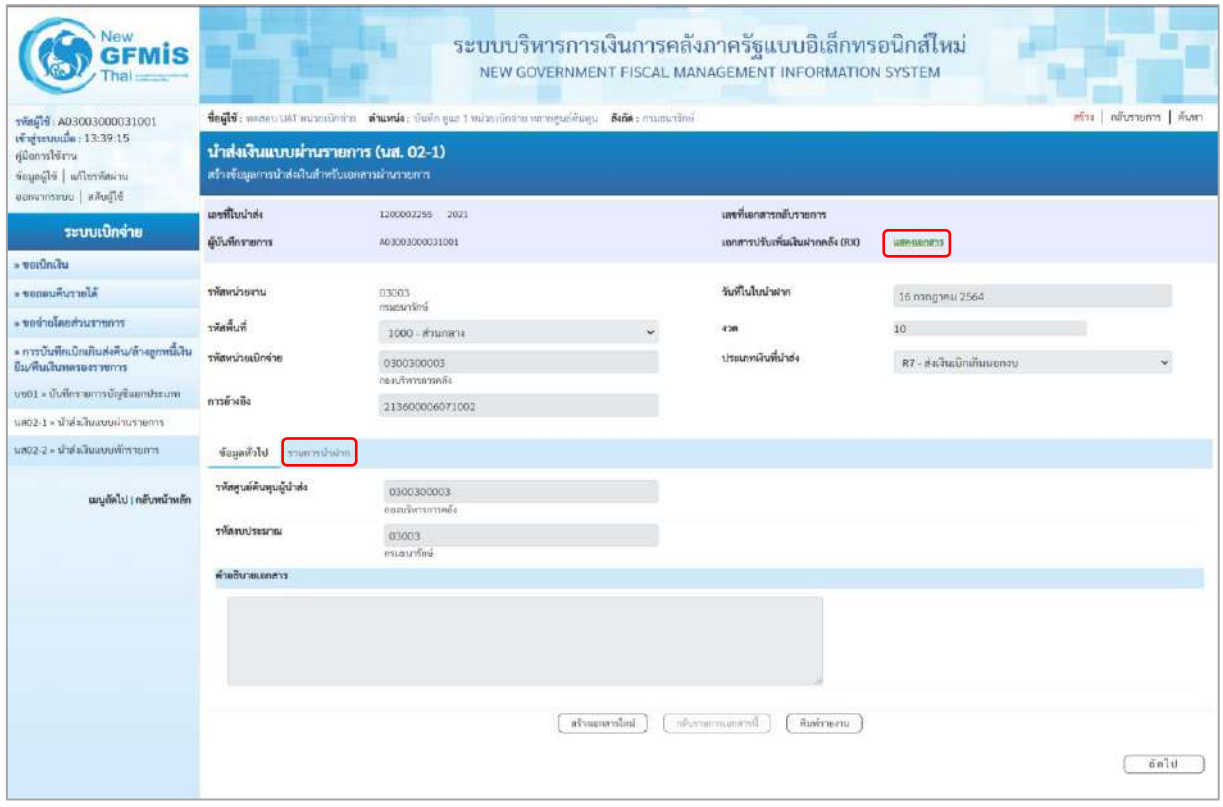

- กดปุ่ม <mark>แฮดมอกฮาร</mark> | เพื่อตรวจสอบเอกสารปรับเพิ่มเงินฝากคลัง (RX) ตามภาพที่18

- กดปุ่ม เพื่อตรวจสอบบัญชีแยกประเภทตามภาพที่ 19

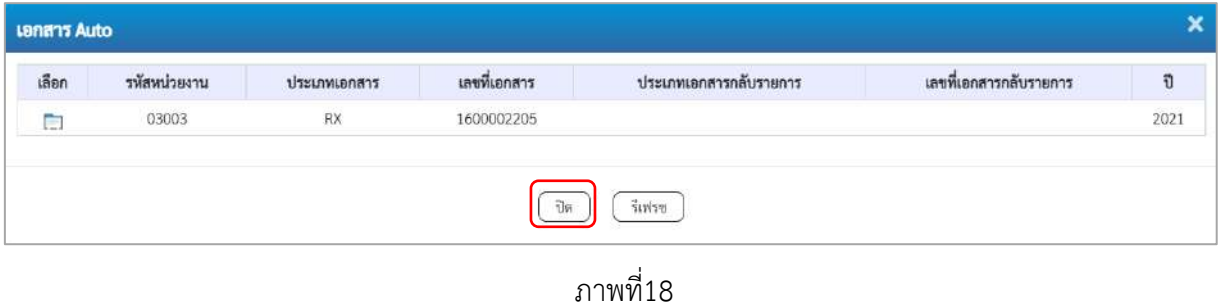

## **การบันทึกรายการบัญชีแยกประเภท**

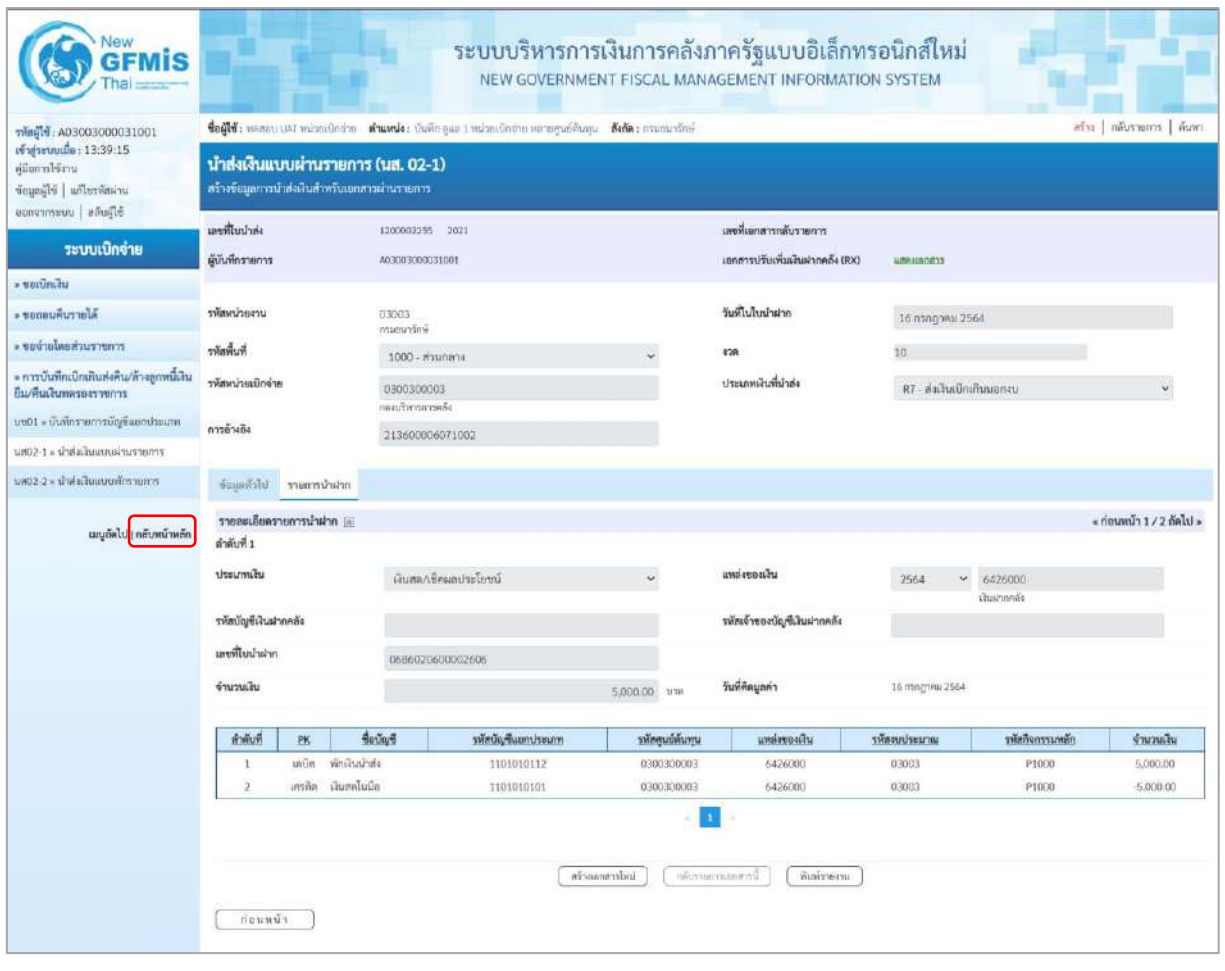

ภาพที่ 19

- กดปุ่ม  $\left(\begin{array}{c}$  พิมพ์รายงาน ) เมื่อต้องการพิมพ์รายงาน ระบบแสดงข้อมูล ตามภาพที่ 20

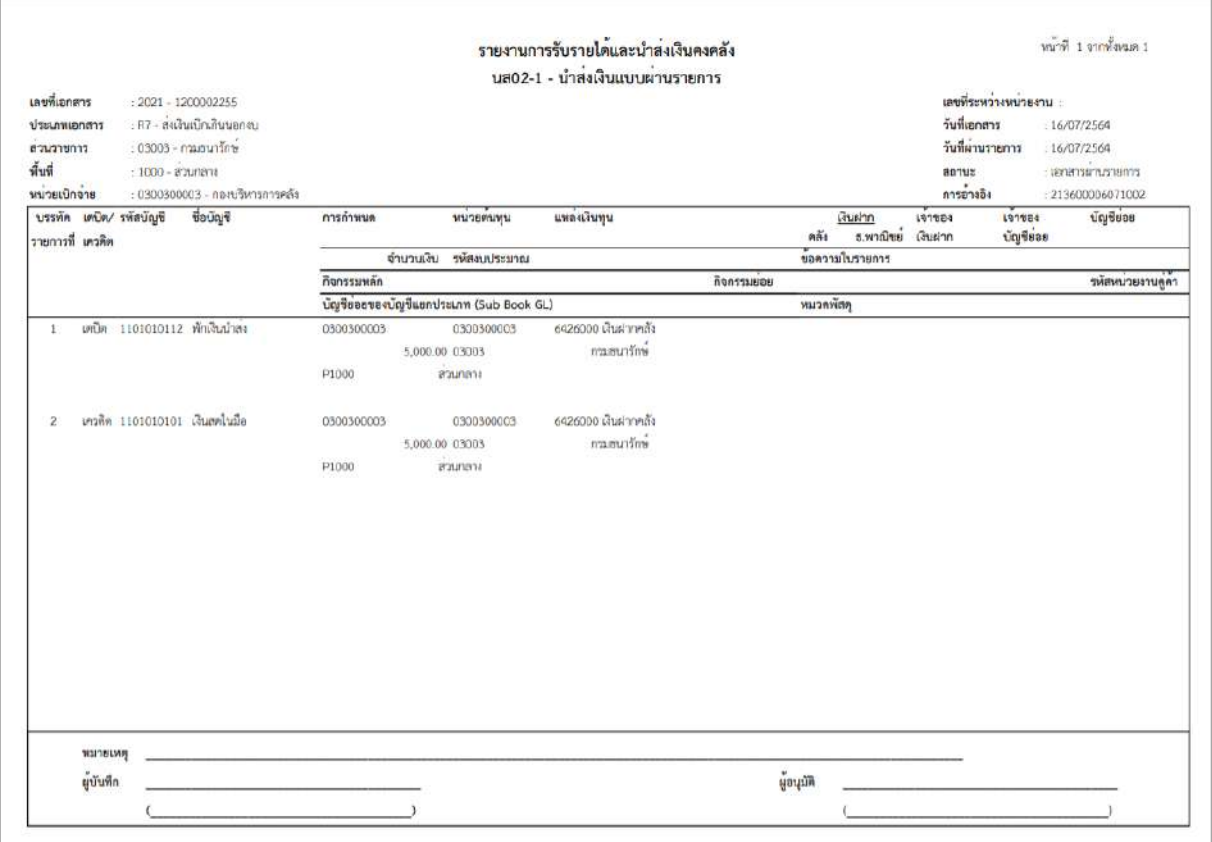

ภาพที่ 20 - กดปุ่ม <mark>กลับหน้าหลัก</mark> ตามภาพที่ 19 เพื่อกลับไปหน้าจอหลัก

### **3. การบันทึกรายการล้างเบิกส่งคืนรอนำส่ง :** ใช้แบบ บช 01 ประเภทเอกสาร BE

## **ขั้นตอนการเข้าสู่ระบบ**

- กดปุ่ม  $\overline{\phantom{x}}$ ระบบเบิกจ่าย $\overline{\phantom{x}}$  เพื่อเข้าสู่ระบบเบิกจ่าย
- กดปุ่ม <mark>จ การบันทึกเบิกเกินส่งคืน/ล้างลูกหนี้เงินยืม/คืนเงินทดรองราชการ</mark> เพื่อเข้าสู่ประเภทการบันทึกรายการ
- กดปุ่ม  $\lceil$ บซ01 » บันทึกรายการบัญชีแยกประเภท  $\mid$  เพื่อเข้าสู่หน้าจอการบันทึกรายการบัญชีแยกประเภท (บช 01)

ตามภาพที่ 22

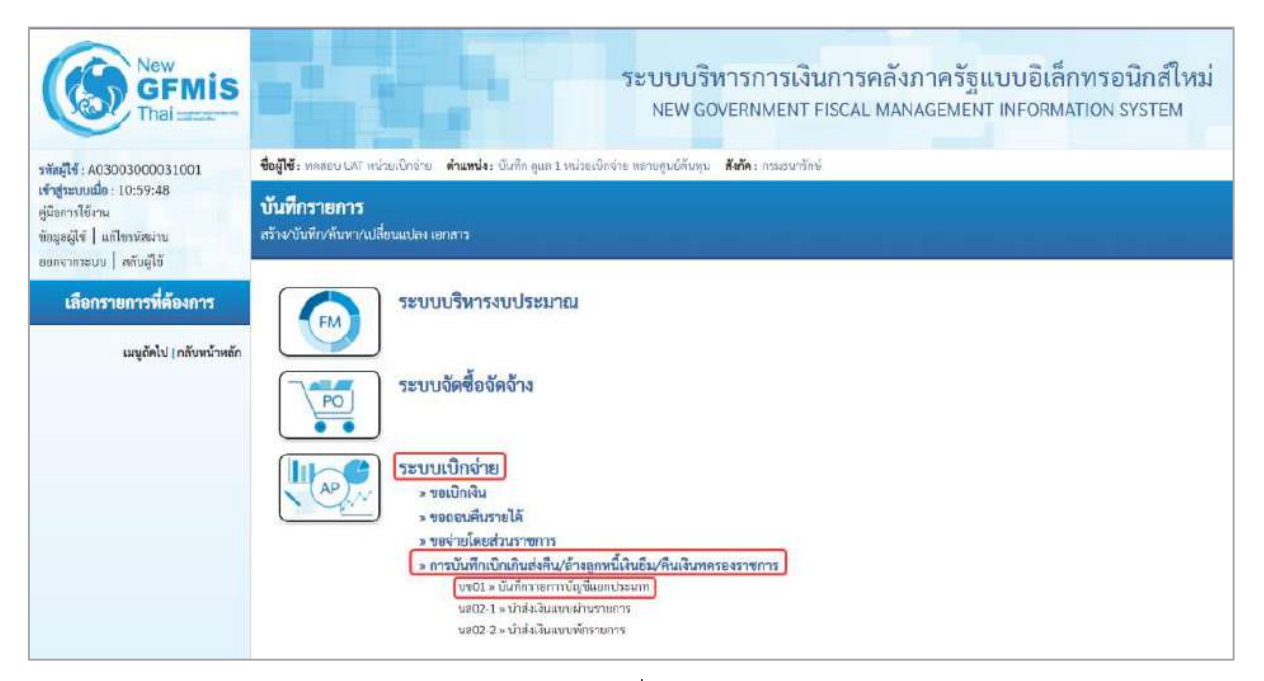

ภาพที่ 21

### **การบันทึกรายการ**

| <b>New</b><br><b>GFMIS</b><br>Thai -------                                                         |                            |                                                                                                    |    | ระบบบริหารการเงินการคลังภาครัฐแบบอิเล็กทรอนิกส์ใหม่<br>NEW GOVERNMENT FISCAL MANAGEMENT INFORMATION SYSTEM |                      |                            |  |  |  |  |  |
|----------------------------------------------------------------------------------------------------|----------------------------|----------------------------------------------------------------------------------------------------|----|----------------------------------------------------------------------------------------------------|----------------------|----------------------------|--|--|--|--|--|
| าพันธุ์ไข้: A03003000031001                                                                        |                            | ชื่อผู้ใช้: หคลอบ และ หน่วยเปิกจ่าย ตำแหน่ง: หันทึก คูแล 1 หน่วยเปิกจ่าย หลายคูนย์ต้นทุน ตั้งก็ต : ครแยนารักษ์ |    |                                                                                                    |                      | สร้าง   กลับรายการ   คืนหา |  |  |  |  |  |
| เข้าสู่ระบบเมื่อ: 13:39:15<br>คู่มีอการใช้งาน<br>ข้อมูลผู้ใช้   แก๊งขหัสผ่าน<br>alguma   uumenemaa |                            | บันทึกรายการบัญชีแยกประเภท (บช.01)<br>สร้างเอกสารนับที่กรายการนัญชี                                            |    |                                                                                                    |                      |                            |  |  |  |  |  |
| ระบบเปิกจ่าย                                                                                       | Fraüzenure<br>ข้อมูลทั่วไป |                                                                                                    |    |                                                                                                    |                      |                            |  |  |  |  |  |
| » veründen                                                                                         | งกรมณ์เพชพะ                | 03003<br>manufini                                                                                              |    | วินที่แอกสาร                                                                                               | 16 плядукш 2564      | ω                          |  |  |  |  |  |
| AlurruRussue «                                                                                     | ทัศทันที่                  | 1000 - ส่วนกลาง                                                                                                | w  | วันที่ผ่านรายธาร                                                                                           | 16 (150g) Frida 2564 | Ö                          |  |  |  |  |  |
| » ของ่ายโดยส่วนราชการ                                                                              | รพัสหน่วยเบิกจ่าย          | 0300300003                                                                                                    |    | 470                                                                                                    | $10-$                |                            |  |  |  |  |  |
| » การบันทึกเปิกเกินส่งคืน/ล้างลูกหนึ่งใน<br>คืน/คืนเงินทดรองราชการ                                 | <b>Maximus Advised</b>     | กลงเก้าหาการคลิง<br>BE - คินคนในปี                                                                             | Ÿ. | การยางอิง                                                                                                  | 213600006071002      |                            |  |  |  |  |  |
| บบ01 » นับที่กรายการนักย้อยกประเภท.                                                                |                            |                                                                                                    |    |                                                                                                    |                      |                            |  |  |  |  |  |
| าการประเทศเหนีเล่น - 1-S0mr                                                                        |                            |                                                                                                    |    | จำลดอยากในที่ก                                                                                             |                      |                            |  |  |  |  |  |
| นสด2-2 » นำส่งเงินแบบพักรายการ                                                                     |                            |                                                                                                    |    |                                                                                                    |                      | <b>falu</b>                |  |  |  |  |  |
| เมนทัดไป   กลับหน้าหลัก                                                                            |                            |                                                                                                    |    |                                                                                                    |                      |                            |  |  |  |  |  |

ภาพที่ 22

# **ข้อมูลทั่วไป**

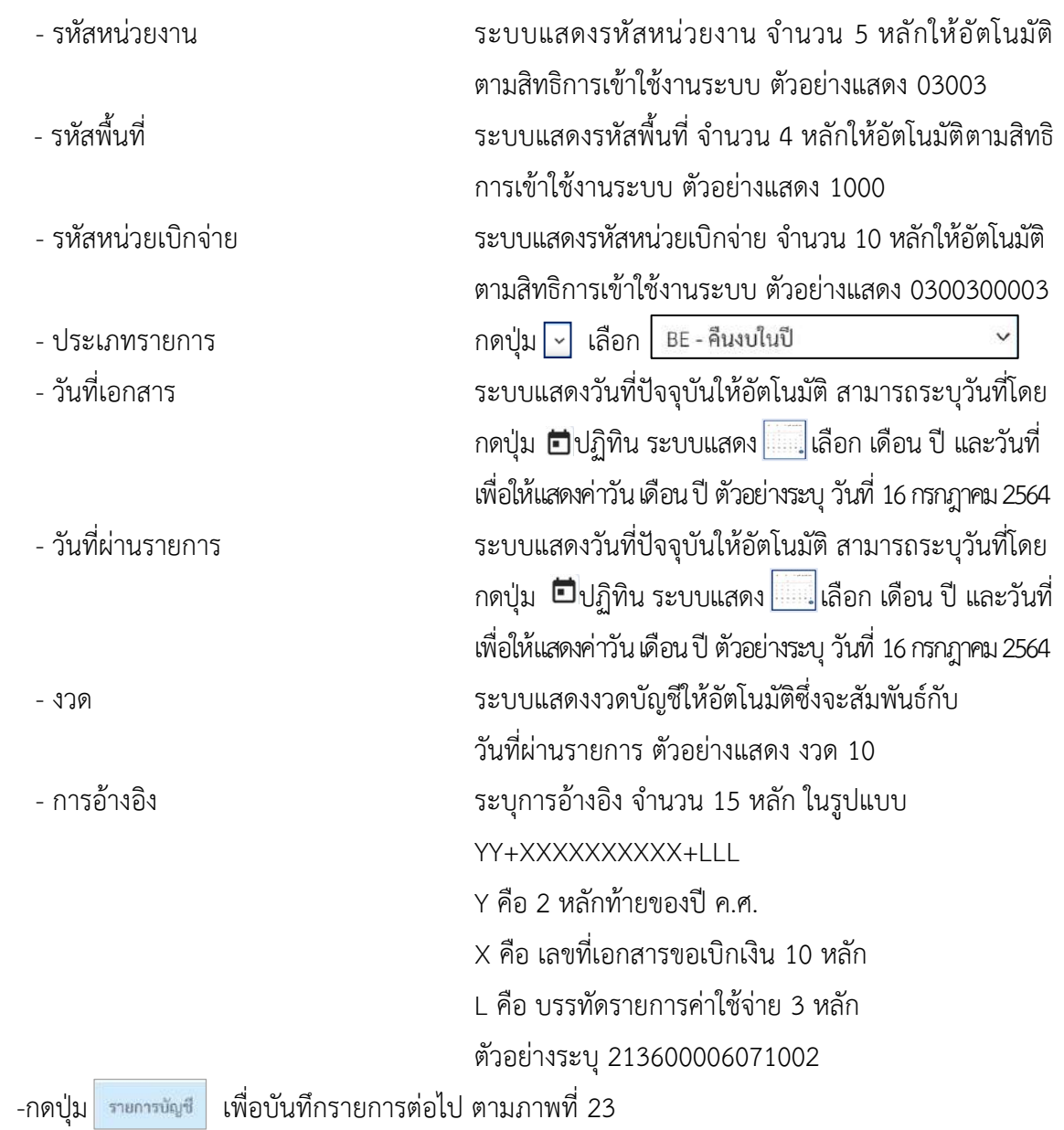

# **รายการบัญชี**: ระบุรายละเอียดลำดับที่ 1

| Jaw<br><b>GEMIS</b>                                                            |                                                                                                    |                                              |                      | ระบบบริหารการเงินการคลังภาครัฐแบบอิเล็กทรอนิกส์ใหม่<br>NEW GOVERNMENT FISCAL MANAGEMENT INFORMATION SYSTEM |            |             |  |  |  |  |  |
|--------------------------------------------------------------------------------|----------------------------------------------------------------------------------------------------|----------------------------------------------|----------------------|----------------------------------------------------------------------------------------------------|------------|-------------|--|--|--|--|--|
| wing 6: A03003000031001<br>windworthine: 10:59:48                              | eini năununni Aum<br>ซื้อผู้ใช้: พลกะบ (AT หน่วยเมื่อว่าย พระเทม์): มีนอีก คูแล 1 หน่วยเมื่อว่าย หลายศูนย์กับอุบ ดีแก้ต : กามอนาวักษ์<br>บันทึกรายการบัญชีแยกประเภท (บช.01) |                                              |                      |                                                                                                    |            |             |  |  |  |  |  |
| eillenwilden.<br>departure diagnos<br>Eligiba   minerana                       | สร้างเอกสารบันทึกรายภาพปัญชี                                                                                                    |                                              |                      |                                                                                                    |            |             |  |  |  |  |  |
| ระบบเนิกง่าย                                                                   | Gounded thimum                                                                                                    |                                              |                      |                                                                                                    |            |             |  |  |  |  |  |
| - ขอเบิกเงิน                                                                   | ราชสะเดียดเอกสาร<br>ทำดับที่ 1                                                                                                    | ×                                            |                      | เลกสาวสำรอลเงิน                                                                                            |            |             |  |  |  |  |  |
| ขยอ1 » ซอะนิกเวินเบประมาณที่ต้องอัวเงิน<br>reish                               | หลักปัญชีแยกประเภท                                                                                                    | un'im.<br>2116010104<br>เน็ตก็เล่งในชอบ้าง่า | $\sim$               | รพัดบัญชีบ่อยของบัญชีแยก<br>thrum (Sub Book GL)                                                            |            |             |  |  |  |  |  |
| หนังต้องกระสบเหมาะโลก - 1-Dan<br>$A + 0 + 1$                                   | promotives.                                                                                                    | 0300300003                                   | $\alpha$             |                                                                                                    |            |             |  |  |  |  |  |
| นเมิน - การนั้นที่กลือมีทล่าและส่วน<br>อราชการ อ้างอิงในทั้งร้อดังจัวจากสนิ PO | <b><i>Manufacturing</i></b>                                                                                                    | <b>Memmering</b><br>2564<br>6426000<br>w     | $\alpha$             | томплексины                                                                                                | 03003      | $\boxed{a}$ |  |  |  |  |  |
| Flag A                                                                         |                                                                                                    | Guiness                                      |                      |                                                                                                    | intunution |             |  |  |  |  |  |
| บนัย กันมีพิมพระแนะเป็นแหล่ง ค.50utr<br>$A = 0.58$                             | THACSOTTUMAL                                                                                                    | P1000<br>sranurë                             | $\alpha$             | <b>THE TURZZAILER</b>                                                                                      |            | $\alpha$    |  |  |  |  |  |
| $1600$ and $1600$ and $1600$ and $1600$<br>ส่วนจาจการอินไม่อ้างอิงใบสังข้อๆ    | pinin/haudymns                                                                                                    | nosios.<br>Enfrancesment Automatic           | $\alpha$             | postereorgi datarmes                                                                                       | 0300300000 |             |  |  |  |  |  |
| ระบันทึกมาเทราะเกล่านน้ำจะ 5000<br>ໄນອັດທີ່ຍາ                                  | uodrumm                                                                                                    |                                              | $\alpha$             | <b>THEIR DESCRIPTION</b>                                                                                   |            |             |  |  |  |  |  |
| aritaryanying autorities - 1-0000<br>ครล่วนราชการในไม่จำเลิงในตั้งจา           | รพัดบัญชีอนาคารย่อย<br>(Bank Book)                                                                                                    |                                              |                      | тимизинов                                                                                                  |            | $\alpha$    |  |  |  |  |  |
| cosiderations - 500                                                            | swavurze e navjeti<br><b>Lirading Partner?</b>                                                                                                    |                                              |                      | รหัสรายได้                                                                                                 |            |             |  |  |  |  |  |
| บบ11 - ขอเมิดล้นอบประมาณที่ต้องกิวเป็น<br>ลังจิงา การสอบองไม่เป็นขน            | <b>Counsely</b>                                                                                                    |                                              | 5,000.00 uw          |                                                                                                    |            |             |  |  |  |  |  |
| ucksmurbodammarm < E1ue                                                        | THOMAS ANTIVATIONS                                                                                                    |                                              |                      |                                                                                                    |            |             |  |  |  |  |  |
| รายการอื่น ข้างอิงใบสังชัดฯ การต่อเขนไล่<br><b>ALUNU</b>                       |                                                                                                    |                                              | จัดในราชการนี้ออกราว | ledermenunkeits.<br>Bernstrausless                                                                         |            |             |  |  |  |  |  |
| m01+ ของนักมีนก็คงไปเงื่องใคร                                                  |                                                                                                    |                                              |                      |                                                                                                    |            |             |  |  |  |  |  |
| พข32 » ของนิกสัมภัยไม่กำลังในชังชิ้งฯ                                          |                                                                                                    |                                              |                      | จำหนดการอันทึก                                                                                             |            |             |  |  |  |  |  |
| ทข11 - ขอเบิกเงินกู้อ้างอิงใบลังซื้อฯ การล่ง<br>mediainismu                    | ก่อนหน้า                                                                                                    |                                              |                      |                                                                                                    |            |             |  |  |  |  |  |
| คิโษเรนที่นอกอะ                                                                |                                                                                                    |                                              |                      |                                                                                                    |            |             |  |  |  |  |  |
| morruchualurbor «                                                              |                                                                                                    |                                              |                      |                                                                                                    |            |             |  |  |  |  |  |
| ะ การบันทึกเปิกเกินต่อคืน/ด้วงดูกหนีเงิน<br>ยืม/พื้นเงินทศรองราชการ            |                                                                                                    |                                              |                      |                                                                                                    |            |             |  |  |  |  |  |
| nnsetmaðgörranrenlari « 10eu                                                   |                                                                                                    |                                              |                      |                                                                                                    |            |             |  |  |  |  |  |
| น602-1 - น้ำส่งในแบบผ่านรายการ                                                 |                                                                                                    |                                              |                      |                                                                                                    |            |             |  |  |  |  |  |
| $1002-2 \times 178$ a shift and the COSI                                       |                                                                                                    |                                              |                      |                                                                                                    |            |             |  |  |  |  |  |
| นญกัดไป (กลับหน้าหลัก                                                          |                                                                                                    |                                              |                      |                                                                                                    |            |             |  |  |  |  |  |

ภาพที่ 23

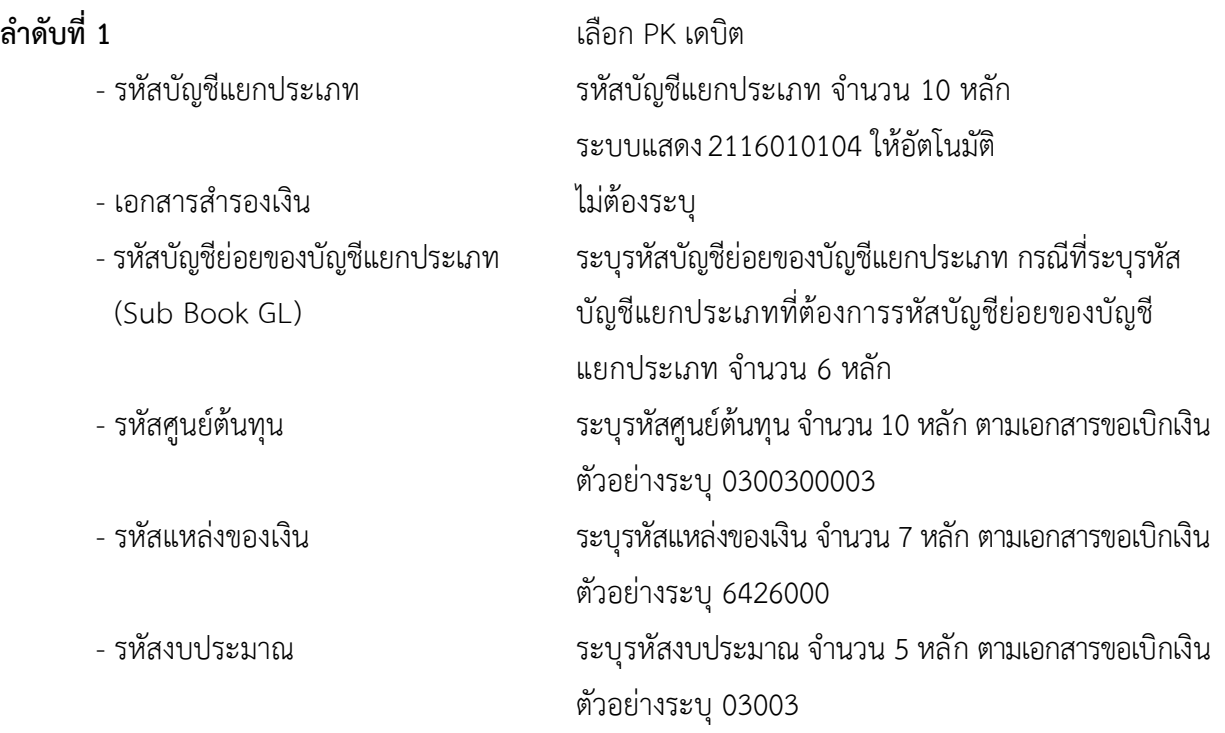

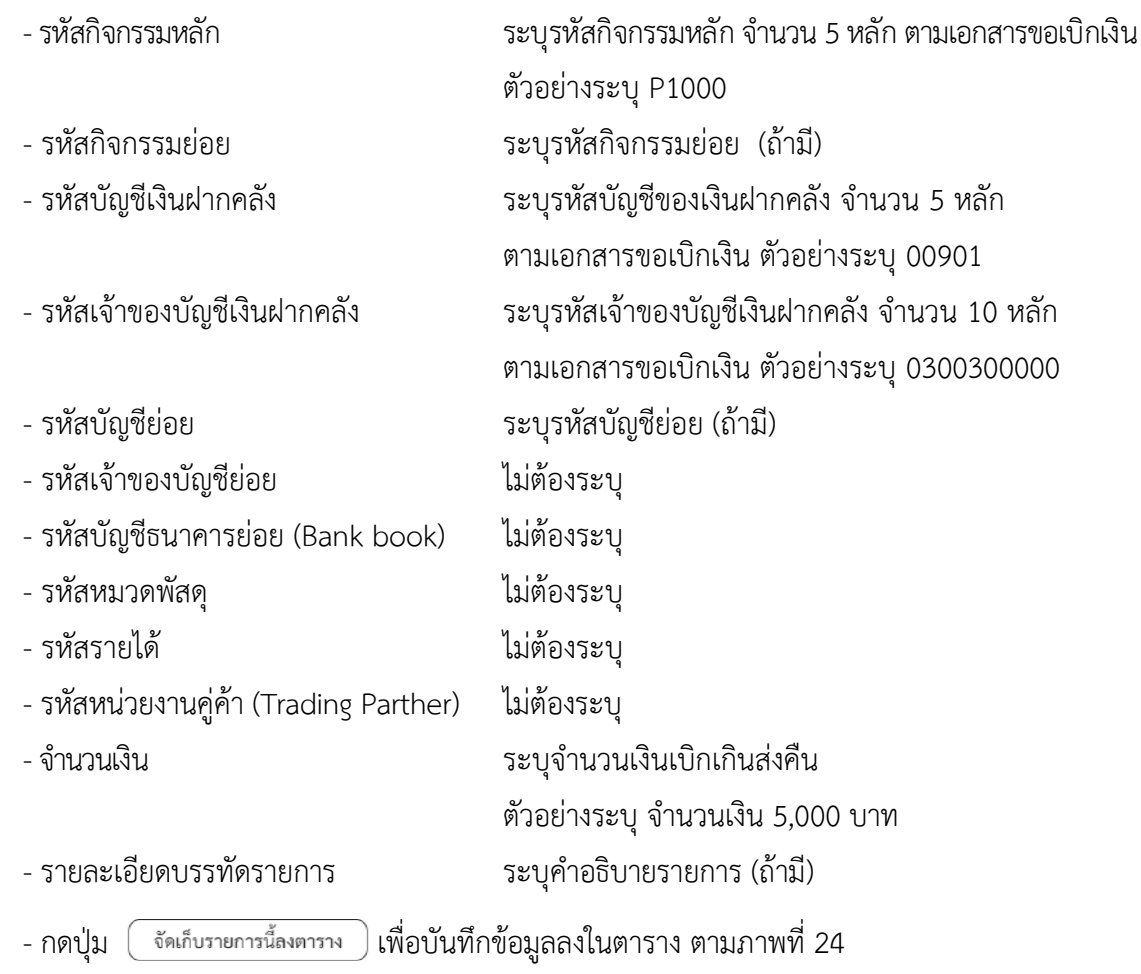

# **รายการบัญชี**: ระบุรายละเอียดลำดับที่ 2

| ew<br>GFMİS                                                                                                 |                                            |                                 |           |                                    | ระบบบริหารการเงินการคลังภาครัฐแบบอิเล็กทรอนิกส์ใหม่<br>NEW GOVERNMENT FISCAL MANAGEMENT INFORMATION SYSTEM |          |                                                 |                      |                      |                   |                     |
|----------------------------------------------------------------------------------------------------|--------------------------------------------|---------------------------------|-----------|------------------------------------|----------------------------------------------------------------------------------------------------|----------|-------------------------------------------------|----------------------|----------------------|-------------------|---------------------|
| vim 16: 403003000031001<br>www.uke: 10.59.48<br>คลิตการใช้งาน<br>กัญจะใช้ แก้ไขมัดพ่าบ<br>thanks urancrenes |                                            | ครั้งและคลาบไฟที่กรายการนับเรื่ |           | บันทึกรายการบัญชีแยกประเภท (บช.01) | ซื่อผู้ใช้: ทดสอบ UAT หน่าอะนิกจำอ. สำเภทไง: ปันทึก ดูแล 1 หน่วยกลิกจำน พลายคะเล่ก็แทน สังกัด: กามกนาทีกจ๋ |          |                                                 |                      |                      |                   | ฟ้าเ เด็นระยะ ต้นยา |
| ระบบเบิกจ่าย                                                                                                |                                            | importance thinking             |           |                                    |                                                                                                    |          |                                                 |                      |                      |                   |                     |
| a teniman                                                                                                   |                                            | รายละเอียดเอกสาร                |           |                                    |                                                                                                    |          |                                                 |                      |                      |                   |                     |
| ขบ01 - ขอเน็กมัน แก่โรเมาณหีท้องอ้างไบ                                                                      | ลำดับที่ 2                                 |                                 |           | <b>EK</b> <i>unsin</i>             | $\check{~}$                                                                                                |          | unemamoulu                                      |                      |                      |                   | $\alpha$            |
| Areuri                                                                                                    |                                            | mitting fuentissme              |           | 5104030202                         |                                                                                                    | $\alpha$ | าพัสนัญชีย่อยของนัญชีแบก<br>Useum (Sub Book GL) |                      |                      |                   |                     |
| หน่งกล้นมาระหย่องเสริกนินแรง t-tour<br><b>Avent</b>                                                         | <b><i><u>IMMEDIANOULL</u></i></b>          |                                 |           | คำร้ายในโกษา                       |                                                                                                    |          |                                                 |                      |                      |                   |                     |
| ขย01-2 + การนับทึกพื้นมีความหระท่วน                                                                         |                                            |                                 |           | 0300300003<br>minfunnmali          |                                                                                                    | $\alpha$ |                                                 |                      |                      |                   |                     |
| 09 มีนาว คำจัดเป็นตั้งข้อดังจ้าง คนนี้ PO<br><b>Flag A</b>                                                  | <b>MARGEMENT DAGU</b>                      |                                 |           | 2564<br>$\omega$                   | 6426000<br>Sustwade                                                                                        | $\alpha$ | arametnessign                                   |                      | 03003<br>กระอบกรีกษ์ |                   | $\alpha$            |
| บน02 » หมเบิกเลินกล้อนจนหนี้เลี้ยงไม.<br><b>Heep</b>                                                        | navuttnannin                               |                                 |           | P1000                              |                                                                                                    | $\alpha$ | ministration                                    |                      |                      |                   | $\alpha$            |
| 1780/2012/02/2012 12:00 × 1-5000<br>ส่วนราชการลื่นไม่จ้างดิงไบดังชีดา                                       | าทัศน์ดูเชิงสอบคดล้ะ                       |                                 |           | el subsection<br>nosits.           |                                                                                                    |          | าทิตเจ้าของนักวินิสต์ทากกลัง                    |                      | 0300300000           |                   |                     |
| หน่งให้แก่กล่างสามารถของเลือกให้เข้าจะ<br>ไมย์เชียว                                                         | <b><i>SWALD/SUBM</i></b>                   |                                 |           |                                    | Australney/racear/frei                                                                                     |          | <b>TANK THE CALFOUD</b>                         |                      |                      |                   |                     |
| บบ03-1 - หมณ์กล้นผลกอบประมาณร้าย<br>rubshirli-litraislulirrooyzuchaen                                       | (Bank Book)                                | หลับอยู่ที่ชมาคารย่อย           |           |                                    |                                                                                                    |          | asimumments                                     |                      |                      |                   | $\alpha$            |
| cossideraturam « 60 m                                                                                       | <b>DELL'ESTIMATOR</b><br>(Trading Partner) |                                 |           |                                    |                                                                                                    |          | พิมหานั้ย                                       |                      |                      |                   |                     |
| ขอ11 » ขอเบิกล้นควบของการพี่พ้อ เข้าสโบ<br>Asker constraind deducing                                        | <b>GYNTHIAN</b>                            |                                 |           |                                    | 5,000.00 vm                                                                                                |          |                                                 |                      |                      |                   |                     |
| นเ11-1 x การนับทั้งพื้นนักง่ายครอโวน<br>รายการอื่น ข้างข้อไปสั่งชื่อๆ การส่งมอปไม่                          |                                            | <b>STEBRASHTVERSTRITTE</b>      |           |                                    |                                                                                                    |          |                                                 |                      |                      |                   |                     |
| <b>ALTHER</b><br>ทง01 + ของมิกลันกู้คำเขียในสัตว์อา                                                         |                                            |                                 |           |                                    | Guiluttaintéascitté                                                                                        |          | Dream-supports                                  | andernarmaghetes     |                      |                   |                     |
| พข22 + ของนิกมันกู้ที่ไม่ถ้างอิสโนดังซิอา                                                                   | ulan                                       | 出版质                             | <b>PK</b> | Bulley                             | าหัสบัญรีและประเภท                                                                                         |          | รทัศฐนย์ค้นทุน                                  | <b>WHERE EXECUTE</b> | รทัดคนประมาณ         | หลักโรกรรมหลัก    | <b>VINTING</b>      |
| ວ່າຕາກ ການໃຫ້ເກີດໃນຕໍ່ຄືກັນກັບການ « Liver                                                                   | $\Box$                                     | 1                               |           | skribuserRaksRungu aDsa            | 2116010104                                                                                                 |          | 0300300003                                      | 6426000              | 03003                | P1000             | 5,000.00            |
| verianisto                                                                                                  |                                            |                                 |           |                                    |                                                                                                    |          |                                                 |                      |                      | <b>RÜmienturt</b> | 5,000.00            |
| Aforramente                                                                                                 |                                            |                                 |           |                                    |                                                                                                    |          |                                                 |                      |                      | 734000403An       | 0.00                |
| rowruchasJariur «                                                                                           |                                            |                                 |           |                                    |                                                                                                    |          | $\mathbf{a}$                                    |                      |                      |                   |                     |
| - การบินที่กะบิกเกินต่งคืน/ด้วงดูกหนีเงิน<br>ยืม/พื้นเส้นทดของขายการ                                        |                                            |                                 |           |                                    |                                                                                                    |          | งำแสดาว่านับพิก                                 |                      |                      |                   |                     |
| Masthmadgairmarenhuis = 109U                                                                                |                                            |                                 |           |                                    |                                                                                                    |          |                                                 |                      |                      |                   |                     |
| ของอะไร เป็นสัมในแบบผ่านราชการ                                                                              |                                            | ท่อนหน้า                        |           |                                    |                                                                                                    |          |                                                 |                      |                      |                   |                     |
| การแก่กับบอนที่สร้าไง 2.50su                                                                                |                                            |                                 |           |                                    |                                                                                                    |          |                                                 |                      |                      |                   |                     |
| นนเกิดไป   กลับหน้าหลัก                                                                                     |                                            |                                 |           |                                    |                                                                                                    |          |                                                 |                      |                      |                   |                     |

ภาพที่ 24

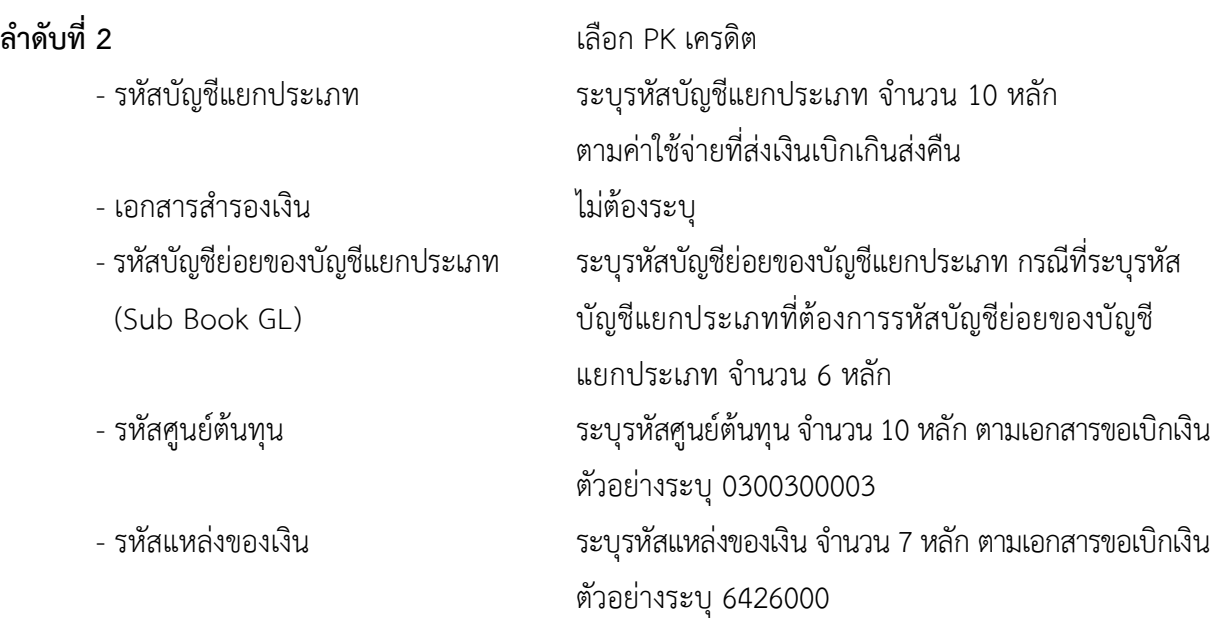

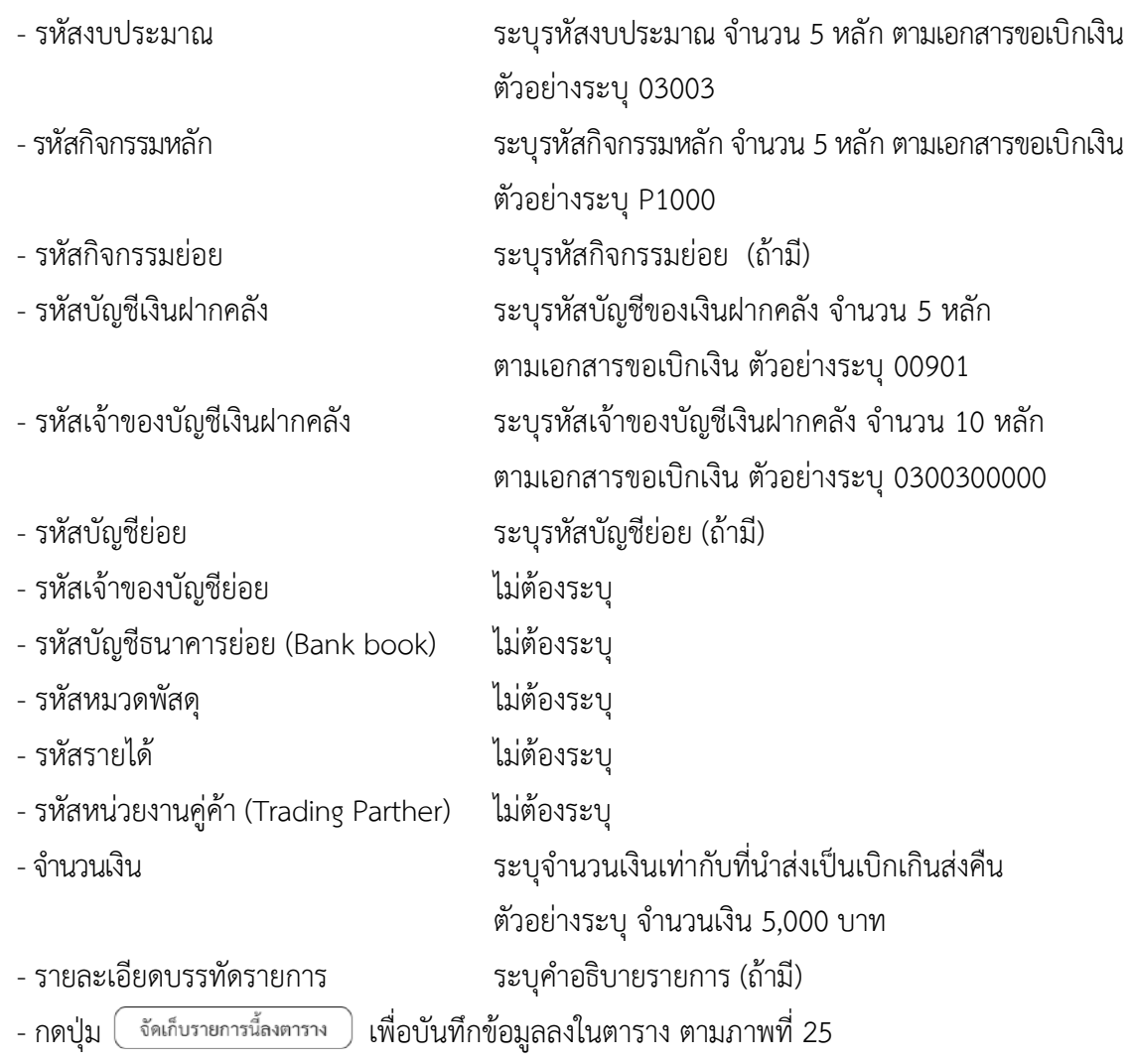

## **การบันทึกรายการ**

หลังจากกดปุ่ม "จัดเก็บรายการนี้ลงในตาราง ทั้งด้านเดบิตและด้านเครดิต ระบบแสดงรายละเอียด ของคู่บัญชี 2 บรรทัดรายการ ประกอบด้วย ลําดับที่ PK ชื่อบัญชี รหัสบัญชีแยกประเภท รหัสศูนย์ต้นทุน แหล่งของเงิน รหัสงบประมาณ รหัสกิจกรรมหลัก จํานวนเงิน ให้ตรวจสอบความถูกต้องของการบันทึกรายการ

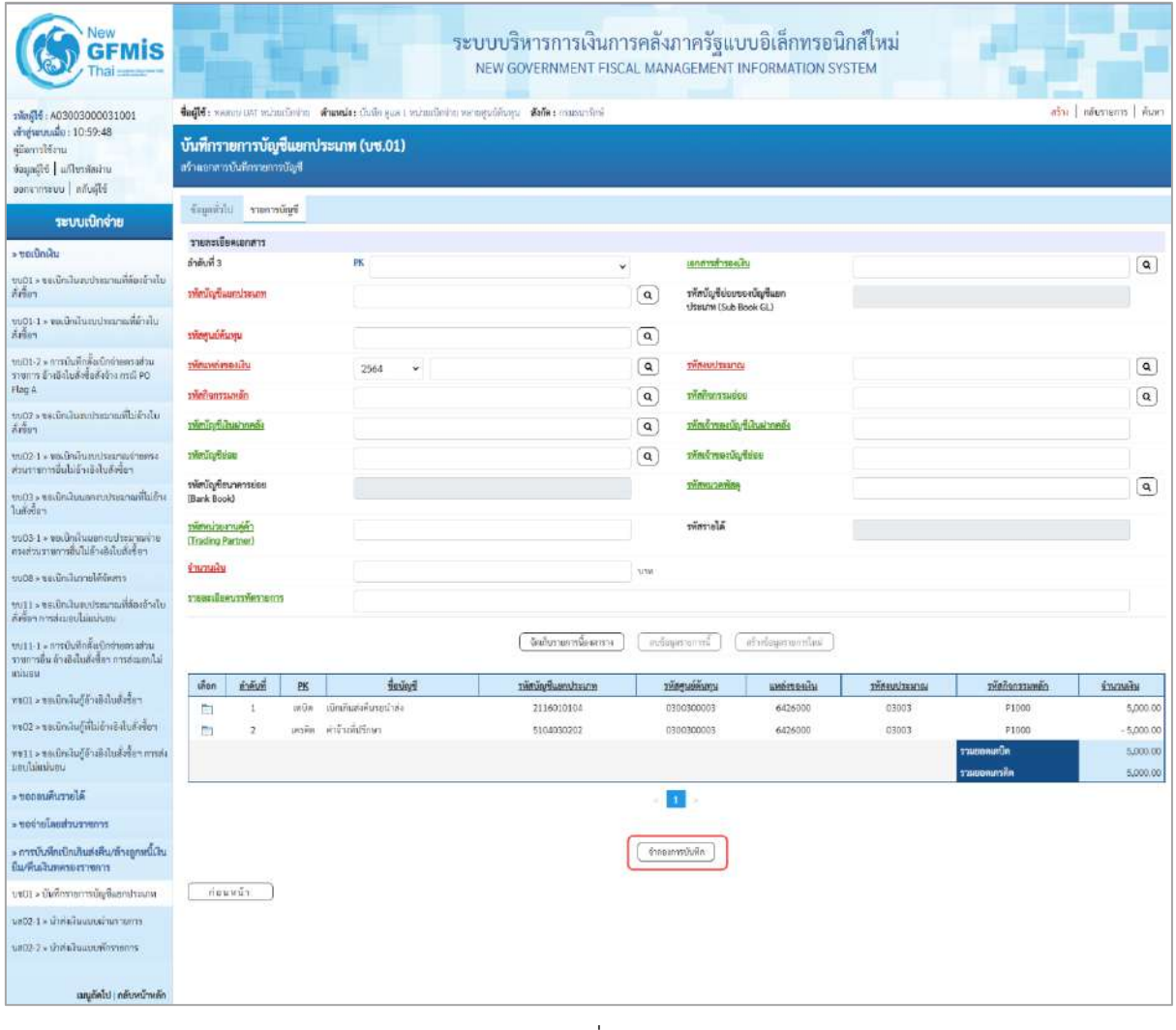

ภาพที่ 25

- กดปุ่ม (<u>โจลองกรบันทึก</u>) เพื่อตรวจสอบความถูกต้องของการบันทึกโดยระบบแสดงผลการตรวจสอบ

ตามภาพที่ 26

### **ระบบแสดงผลการตรวจสอบ**

หลังจากกดปุ่ม"จำลองการบันทึก" ระบบแสดงรายละเอียดผลการตรวจสอบ ประกอบด้วย ผลการบันทึกรหัสข้อความและคำอธิบายให้ตรวจสอบและดำเนินการ ดังนี้

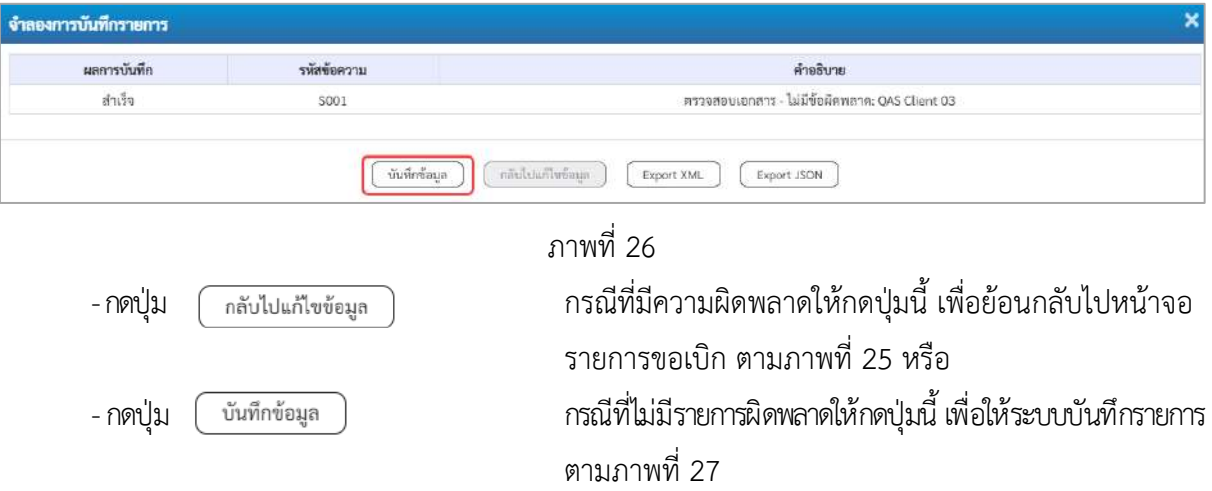

### **ระบบบันทึกรายการ**

หลังจากกดปุ่ม"บันทึกข้อมูล" ระบบบันทึกรายการรับเงินเบิกเกินส่งคืนโดยแสดงผลการบันทึก เป็น"สำเร็จ"ได้เลขที่เอกสาร 01XXXXXXXX ให้เลือกกดปุ่มใดปุ่มหนึ่ง เพื่อกลับไป หน้าจอหลักก่อนออกจากระบบ ดังนี้

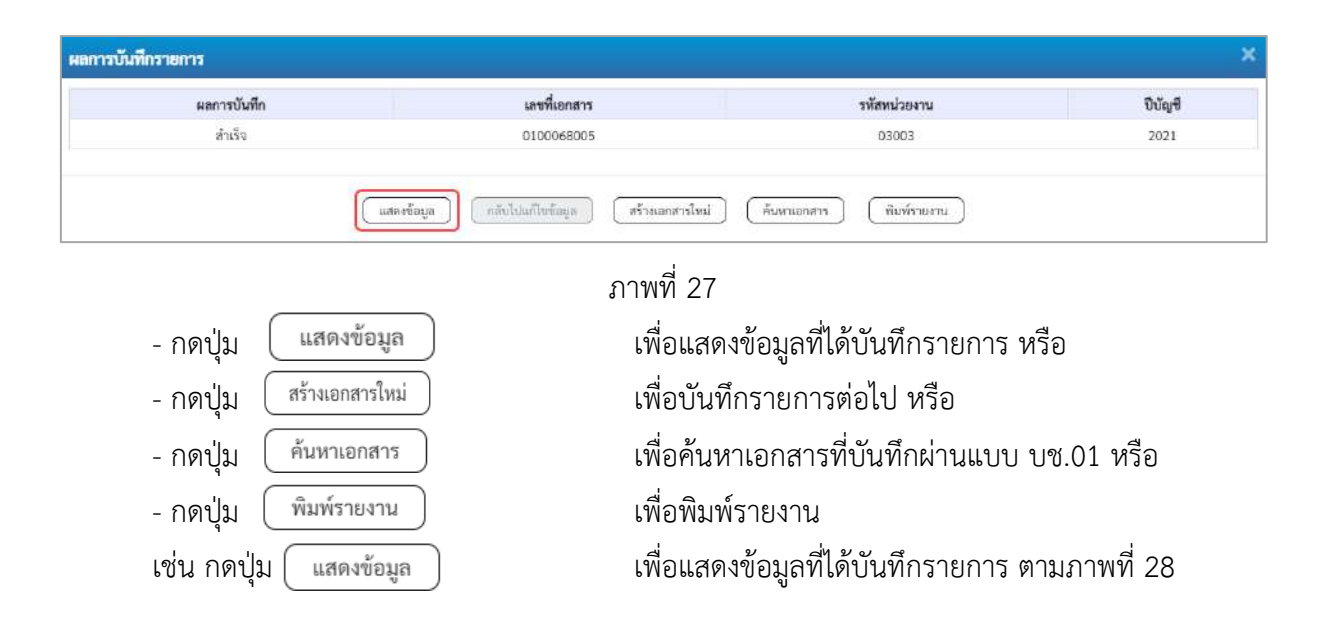

### **แสดงการบันทึกรายการ**

| <b>GFMIS</b>                                                                    |                                                                      |                                                                                                    | ระบบบริหารการเงินการคลังภาครัฐแบบอิเล็กทรอนิกส์ไหม่<br>NEW GOVERNMENT FISCAL MANAGEMENT INFORMATION SYSTEM. |                          |                  |         |  |  |  |  |  |  |
|---------------------------------------------------------------------------------|----------------------------------------------------------------------|----------------------------------------------------------------------------------------------------|----------------------------------------------------------------------------------------------------|--------------------------|------------------|---------|--|--|--|--|--|--|
| 10010000300031001                                                               |                                                                      | รื่อผู้ใช้: พลสาม UAT หน้าแม่ใกล้าย ตำแหน่ง: นับลึก ดูแก 1 พน้ายเมืองวัน ขอายุรุนมีตัวอยู่น ตัดติด: การเอนานิกท์ |                                                                                                    |                          |                  |         |  |  |  |  |  |  |
| rindustrialis: 13:39:15<br>diamites.<br>Sounded Lufterworks<br>distant numerous | บันทึกรายการบัญชีแยกประเภท (บช.01)<br>ก็รูบันยาย สมันที่กราบการทัญชี |                                                                                                    |                                                                                                    |                          |                  |         |  |  |  |  |  |  |
| ระบบเปิกจ่าย                                                                    | สัญนิยาลอกราชินที่ได้ชน                                              | 0300048005 2021                                                                                                  |                                                                                                    | มหลืออสารเดียรายการ      |                  |         |  |  |  |  |  |  |
|                                                                                 | ด้อันที่ยกายการ                                                      | 40300300023001                                                                                                   |                                                                                                    |                          |                  |         |  |  |  |  |  |  |
| a secondu                                                                       |                                                                      |                                                                                                    |                                                                                                    |                          |                  |         |  |  |  |  |  |  |
| ALG: EURODO F <                                                                 | fagenald turning                                                     |                                                                                                    |                                                                                                    |                          |                  |         |  |  |  |  |  |  |
| rowroachasticones.                                                              | imucuunke                                                            | <b>COOCU</b><br>marialist                                                                                        |                                                                                                    | Suffianen                | 16 Kingten 2966  |         |  |  |  |  |  |  |
| » การบันทึกเปิดเกินที่สร้างจักรดูกหนึ่งใน<br><b>Bureaument</b>                  | <b>Submits</b>                                                       | 1000 - attunena                                                                                                  | $\omega$                                                                                                    | วิเที่ผ่านรายการ         | 16 hangseau 2564 |         |  |  |  |  |  |  |
| นา01 - นินซึกรายการบัญชีแยกบ่างแกร                                              | trimmisucinnin                                                       | 0300300003                                                                                                    |                                                                                                    | <b>TH</b>                | $10 -$           |         |  |  |  |  |  |  |
| into multiple a contract - 1-Dea                                                |                                                                      | tenformante                                                                                                    |                                                                                                    |                          |                  |         |  |  |  |  |  |  |
| transmitted a Galaxia and a C-Direct                                            | <b>UNIVERSITYIN</b>                                                  | Bulletin - 38                                                                                                    |                                                                                                    | mindu                    | 21380006071003   |         |  |  |  |  |  |  |
| แญบัตโป (กล้ายเข้าหล้า                                                          |                                                                      |                                                                                                    | shummled                                                                                                    | Manumurant<br>dustriers. |                  |         |  |  |  |  |  |  |
|                                                                                 |                                                                      |                                                                                                    |                                                                                                    |                          |                  | เนื้อไป |  |  |  |  |  |  |

ภาพที่ 28 - กดปุ่ม <mark>รายการยัญชี เพื่อตรวจสอบบัญชีแยกประเภทตามภาพที่ 29</mark>

## **การบันทึกรายการบัญชีแยกประเภท**

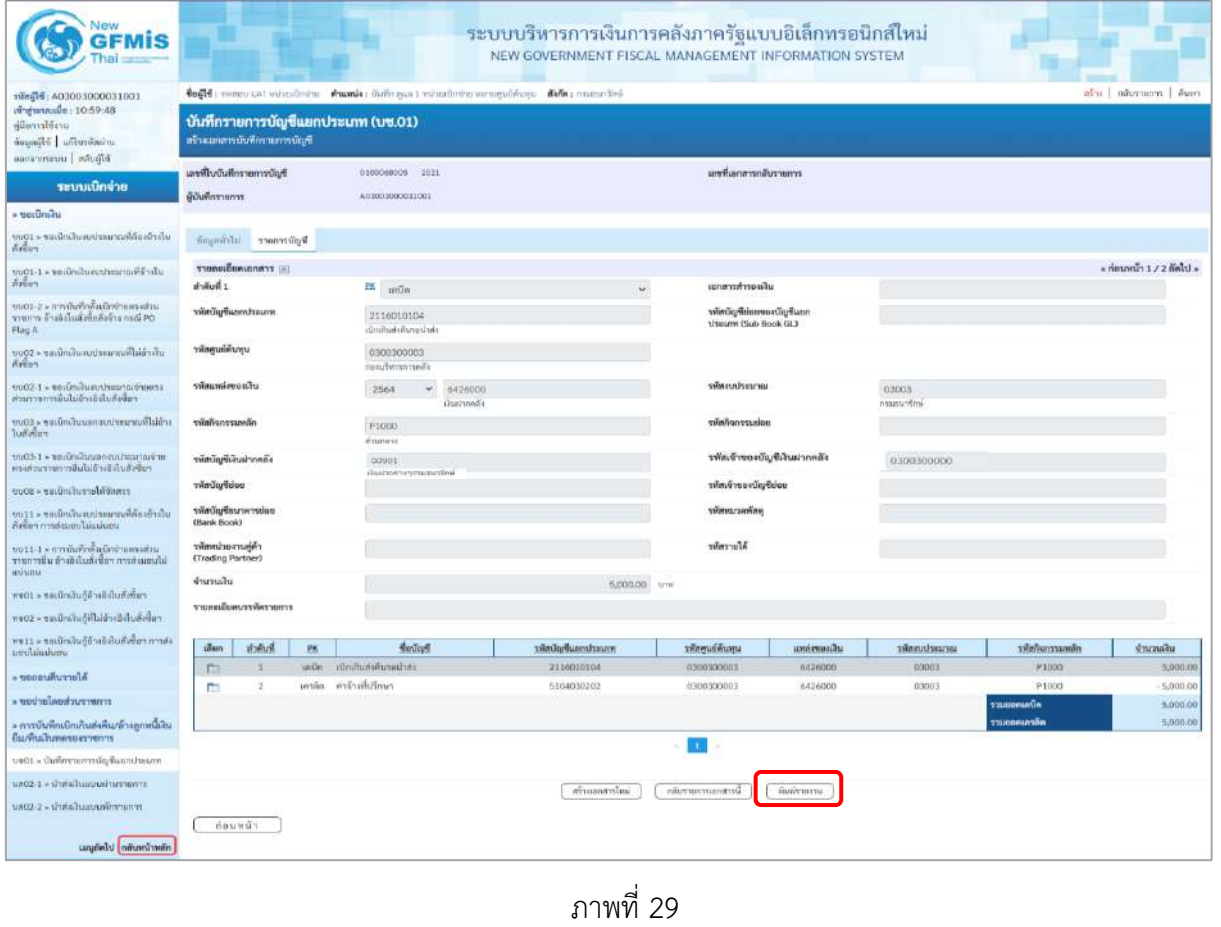

- กดปุ่ม  $\left(\begin{array}{c}$ พิมพ์รายงาน ) เมื่อต้องการพิมพ์เอกสารบัญชี ระบบจะแสดงข้อมูลตามภาพที่ 3 - กดปุ่ม ตามภาพที่ 29 เพื่อกลับไปหน้าจอหลัก

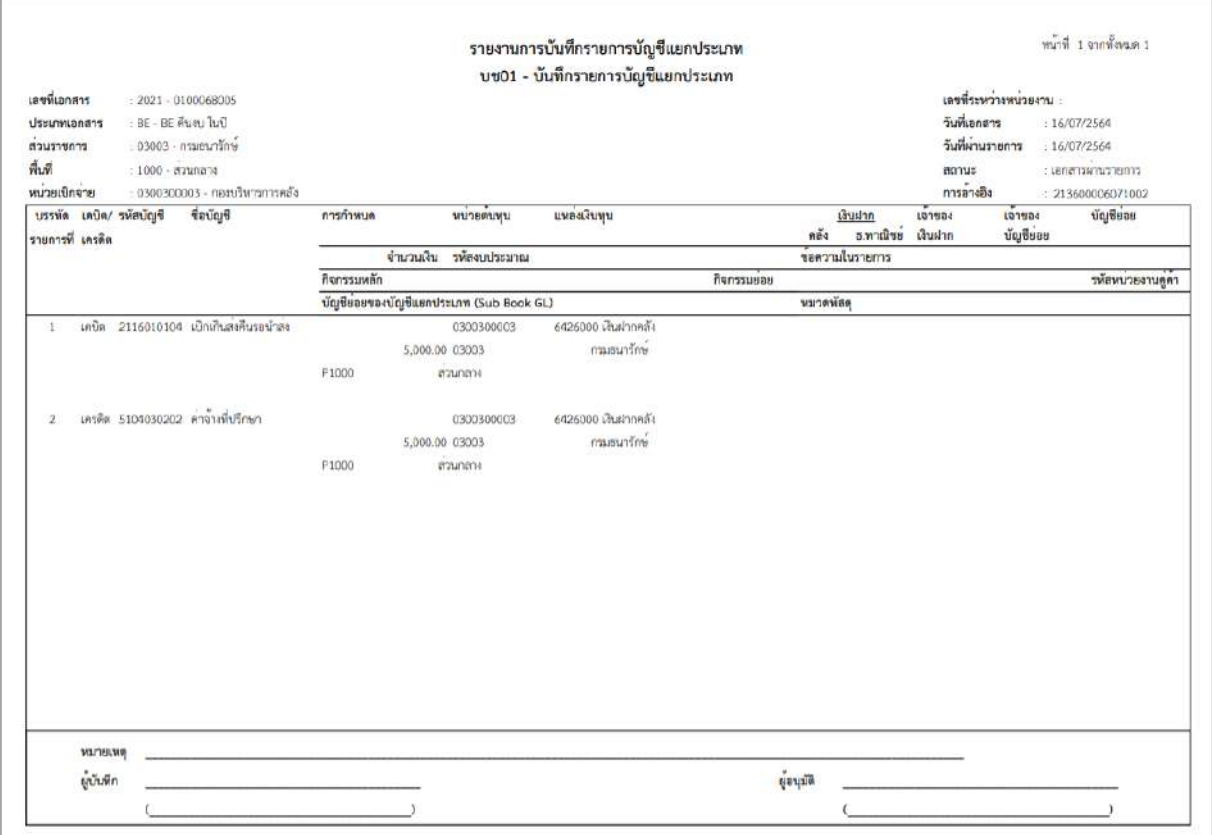

ภาพที่ 30

## **5. การบันทึกรายการเบิกเกินส่งคืน สําหรับโครงการเงินกู้**

## **ตัวอย่าง : เอกสารขอเบิกเงิน :** ใช้แบบ ทข 02 ใบขอเบิกเงินโครงการเงินกู้ ไม่อ้างอิงใบสั่งซื้อสั่งจ้าง ได้เลขที่เอกสาร 10 หลัก และบันทึกรายการจ่ายชำระเงินเรียบร้อยแล้ว

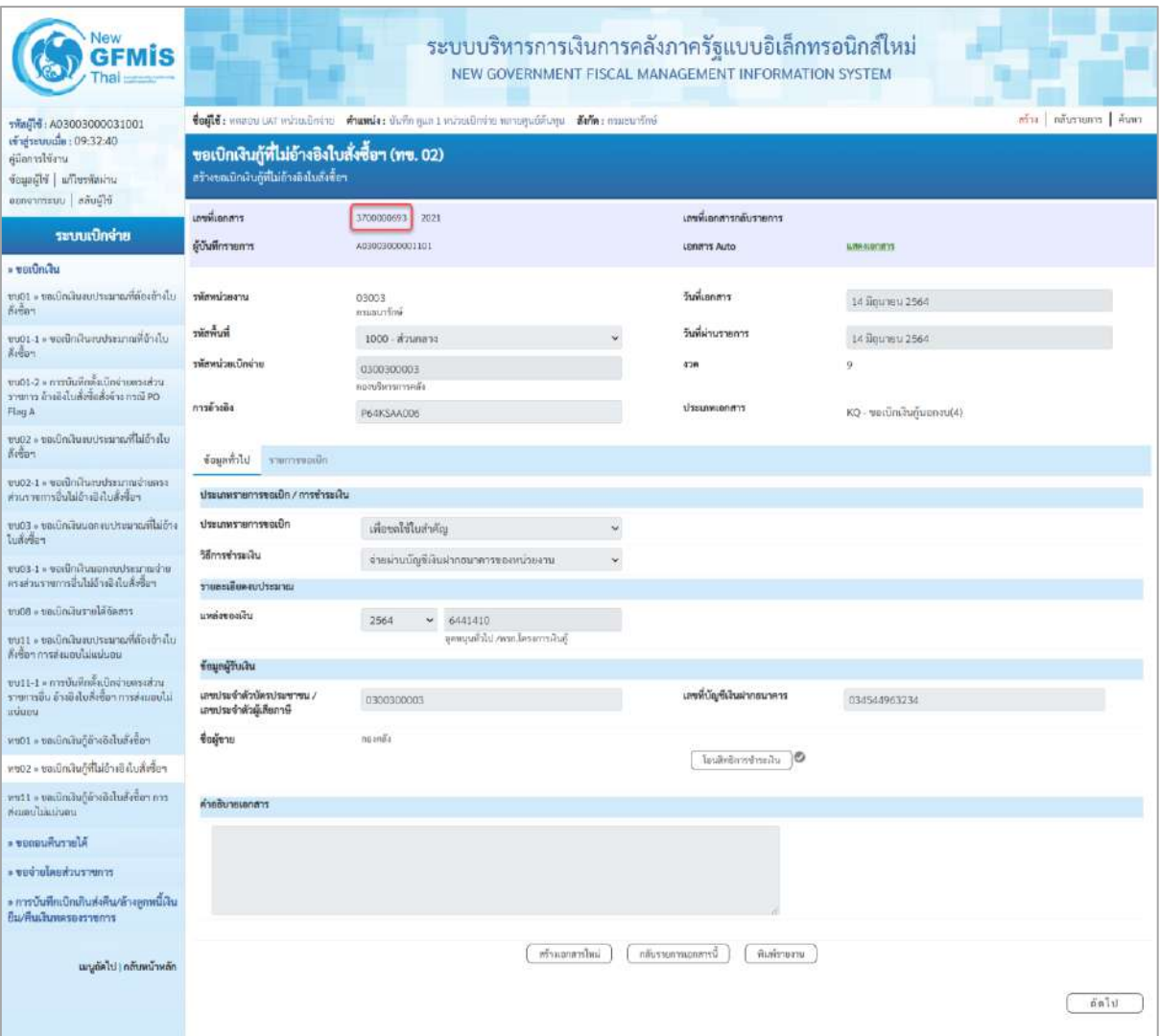

ภาพที่ 1

## **1. การบันทึกรายการรับเงินเบิกเกินส่งคืน :** ใช้แบบ บช 01 ประเภทเอกสาร BD **ขั้นตอนการเข้าสู่ระบบ**

เมื่อเข้าระบบบันทึกข้อมูลหน่วยงานภาครัฐ ระบบแสดงหน้าหลักการบันทึกรายการของระบบงานต่าง ๆ

- กดปุ่ม <mark>ระบบเบิกจ่าย</mark> เพื่อเข้าสู่ระบบเบิกจ่าย
- กดปุ่ม <mark>» การบันทึกเบิกเกินส่งคืน/ล้างลูกหนี้เงินยืม/คืนเงินทครองราชการ </mark> เพื่อเข้าสู่ประเภทการบันทึกเบิกเกินส่งคืน
- กดปุ่ม <mark>บข01 » บันทึกรายการบัญชีแยกประเภท</mark> เพื่อเข้าสู่หน้าจอการบันทึกรายการบัญชีแยกประเภท

### (บช.01) ตามภาพที่ 2

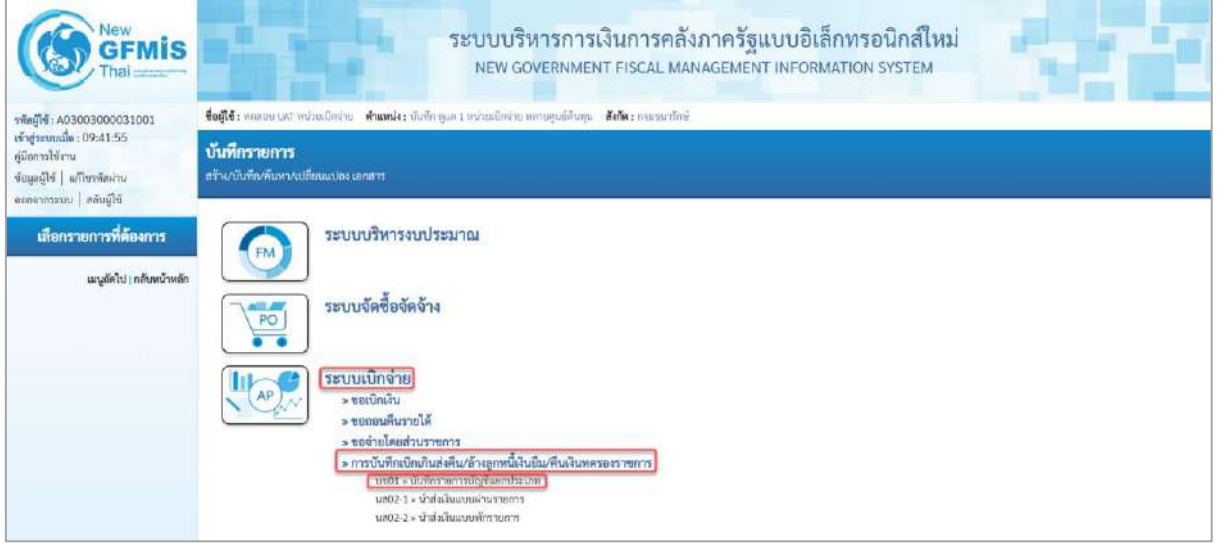

ภาพที่ 2

| <b>New</b><br><b>GFMIS</b><br>Thai                                                              |                                                                     |                                                                                                    |              | ระบบบริหารการเงินการคลังภาครัฐแบบอิเล็กทรอนิกส์ใหม่<br>NEW GOVERNMENT FISCAL MANAGEMENT INFORMATION SYSTEM |                  |                            |  |  |  |  |
|-------------------------------------------------------------------------------------------------|---------------------------------------------------------------------|----------------------------------------------------------------------------------------------------|--------------|----------------------------------------------------------------------------------------------------|------------------|----------------------------|--|--|--|--|
|                                                                                                 |                                                                     | ซื่อผู้ใช้: ทดสอบ CAT หน่วยเปิดจ่าย ตำแหน่ง; บันทึก ดูแล 1 หน่วยเปิดจาก หลายคุนย์ตัวอุน สังกัด; กามสนาว์กษ์ |              |                                                                                                    |                  | สร้าง   กล้นรายการ   ค้นพร |  |  |  |  |
| เข้าสู่ระบบเมื่อ: 09:41:55<br>คู่มีอการใช้งาน<br>นางสติดน้ำ ไม่ในระดับ<br>ออกจากระบบ สลับผู้ใช้ | บันทึกรายการบัญชีแยกประเภท (บช.01)<br>สร้างอกสารบันที่กรายการบ้องรี |                                                                                                    |              |                                                                                                    |                  |                            |  |  |  |  |
| ระบบเบิกจ่าย                                                                                    | <b>Trunsform</b><br>ข้อมูกทั่วไป                                    |                                                                                                    |              |                                                                                                    |                  |                            |  |  |  |  |
| $*$ vorumum                                                                                     | primulations                                                        | 03003<br>nusturing?                                                                                         |              | <b>Surfuenant</b>                                                                                          | 15 ming war 2564 | Θ                          |  |  |  |  |
| ขบ01 - ขอเปิกเงินอบระมาณที่ต้องจ้างใบ<br>$8.80 -$                                               | รหัสพื้นที่                                                         | 1000 - attunant                                                                                             | v            | รับที่ผ่านรายการ                                                                                           | 15 поплуни 2564  | 曰                          |  |  |  |  |
| เกิดขี้พิมพาะอะไทสมรับที่มีอยู +1-1000<br>Alter                                                 | าหักหน่วยเป็กง่าย                                                   | 0300300003<br>กองบริหากการคลิง                                                                              |              | 420                                                                                                    | 10:              |                            |  |  |  |  |
| บเประจากว่านที่เพื่อตั้งเปิดจำนองแห่วน                                                          | <b>Ussumment</b> 'n                                                 | 80 - เปิดเกินส่งคืน                                                                                         | $\checkmark$ | 10160404                                                                                                   | 213700000693002  |                            |  |  |  |  |
| ราชการ อ้างอิงในสั่งข้อสั่งจ้าง กรณี PO<br>Flog A                                               |                                                                     |                                                                                                    |              |                                                                                                    |                  |                            |  |  |  |  |
| ชช02 - ขอเปิกเสียงอประมาณที่ไม่อำเงิน<br>ที่เชื้อๆ                                              |                                                                     |                                                                                                    |              | จำกดลางว่านั่นทึก                                                                                          |                  | <b>Jaly</b>                |  |  |  |  |
| ptaterountszturausinizzunak - 1-50um<br>ส่วนรายการอื่นไม่อ้างอิงใบสั่งชื่อๆ                     |                                                                     |                                                                                                    |              |                                                                                                    |                  |                            |  |  |  |  |
| ขบ63 = ขอเบิกเงินบอกงบประมาณที่ไม่อ้าง<br>ในสังข้อฯ                                             |                                                                     |                                                                                                    |              |                                                                                                    |                  |                            |  |  |  |  |

## **ขั้นตอนการบันทึกรายการ**

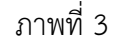

# **ข้อมูลทั่วไป**

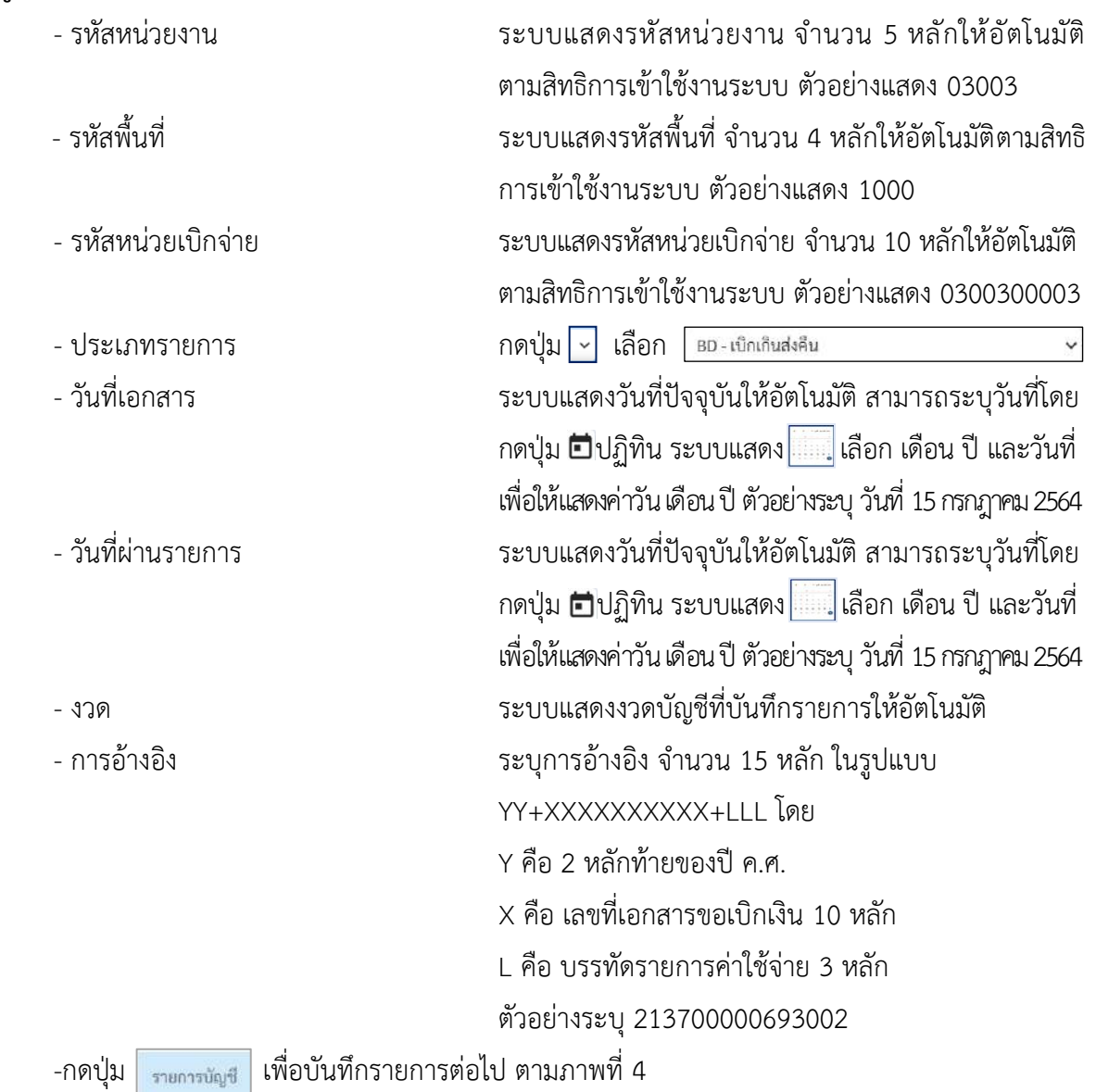

# **รายการบัญชี**: ระบุรายละเอียดลำดับที่ 1

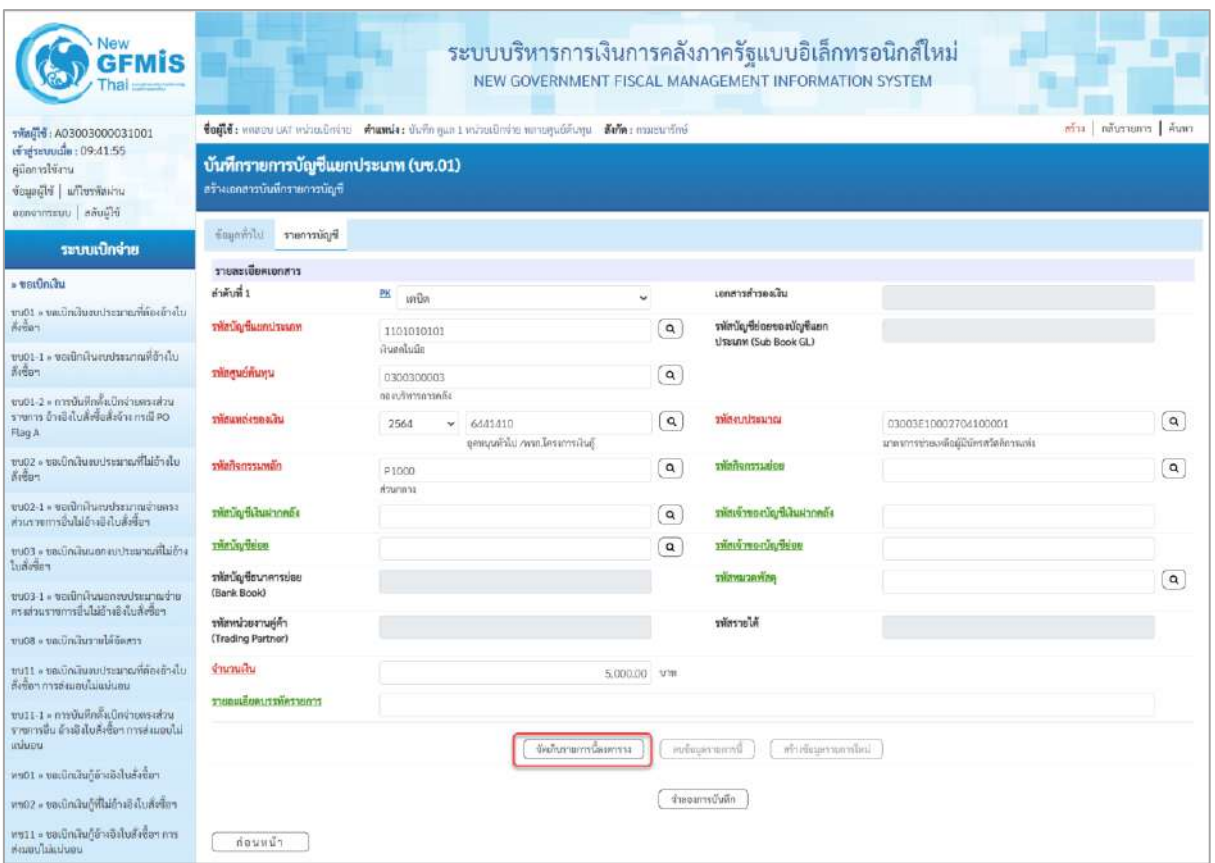

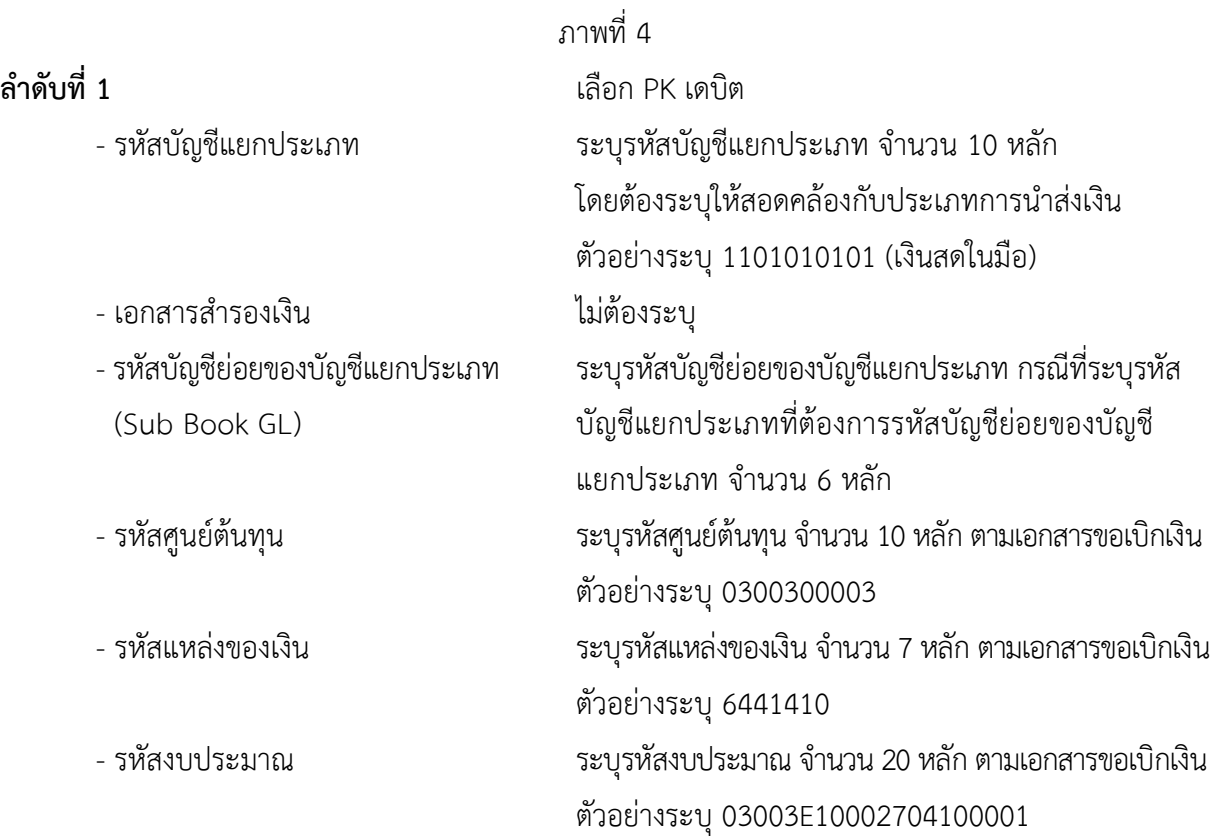

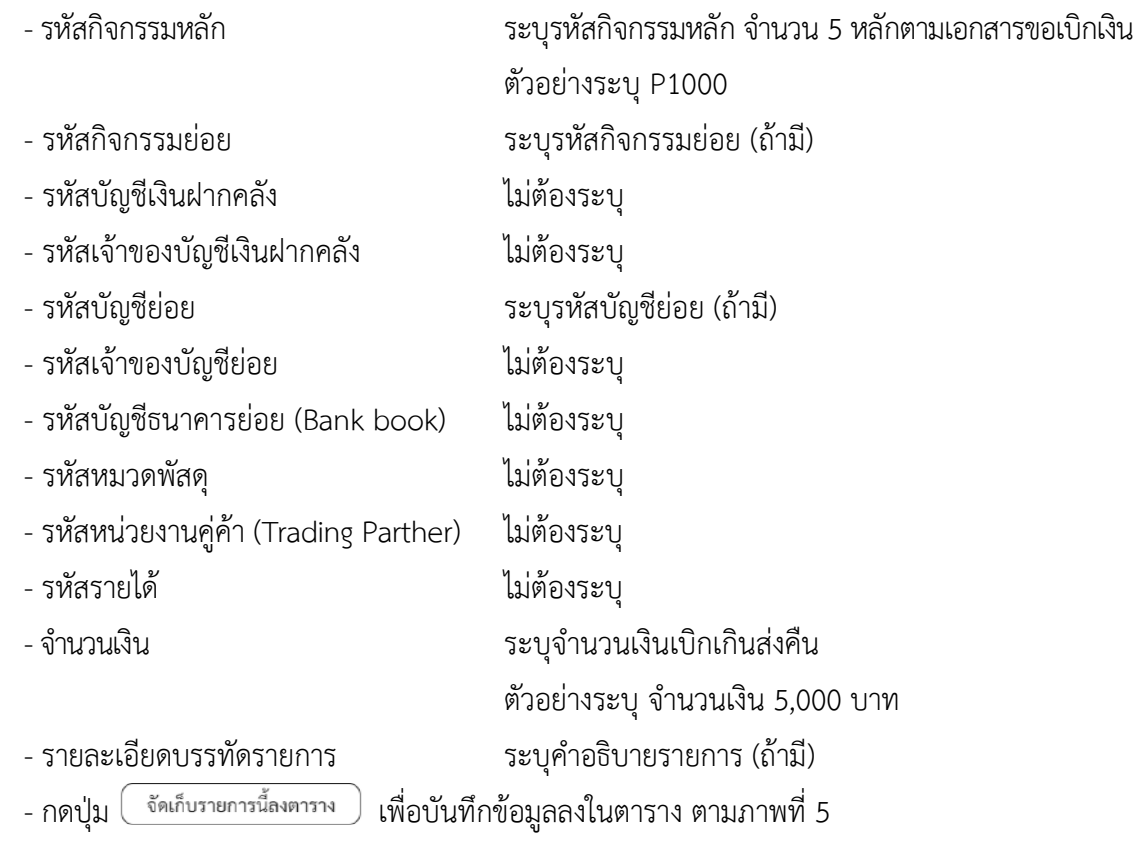

# **รายการบัญชี** : ระบุรายละเอียดลำดับที่2

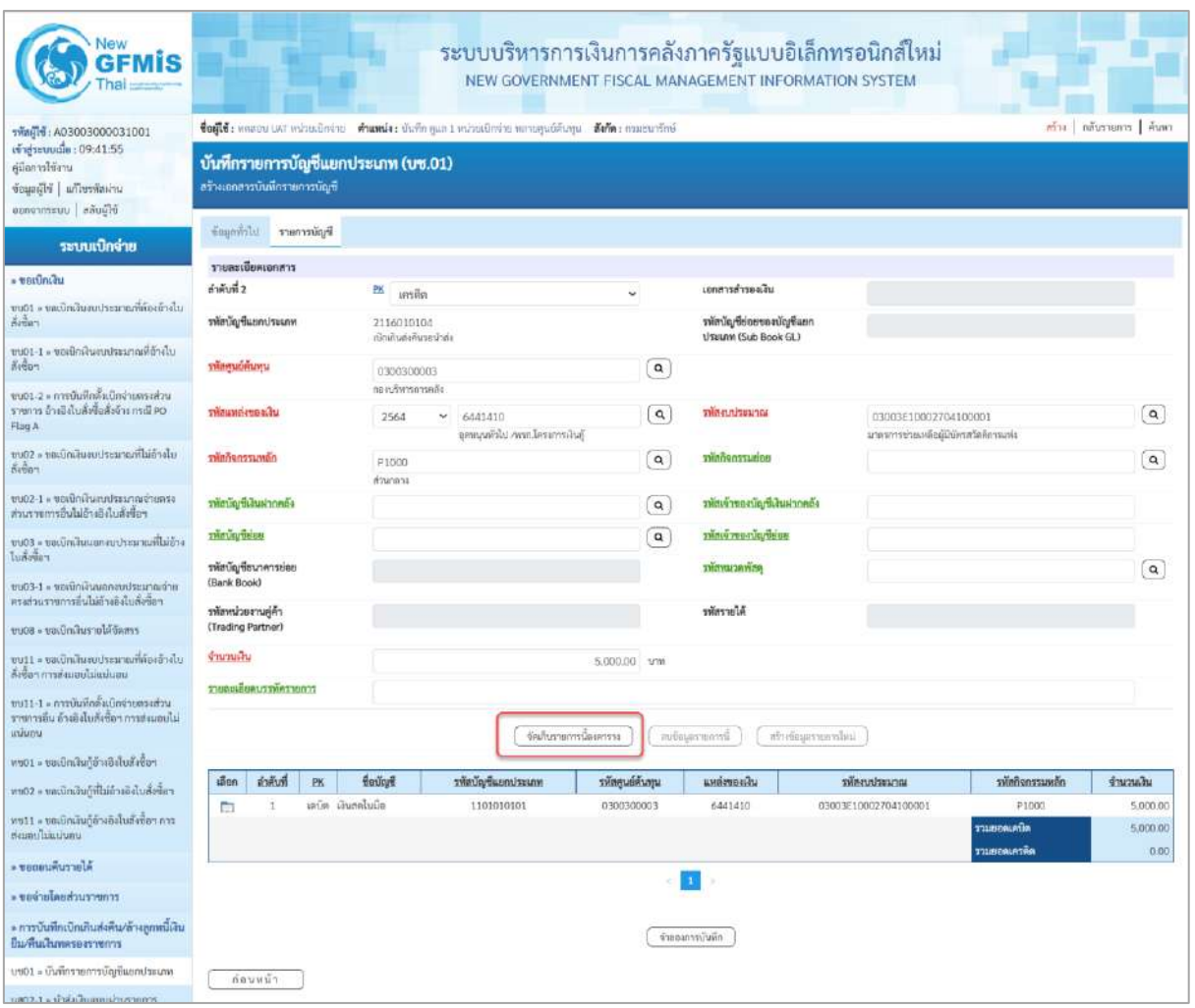

## ภาพที่ 6

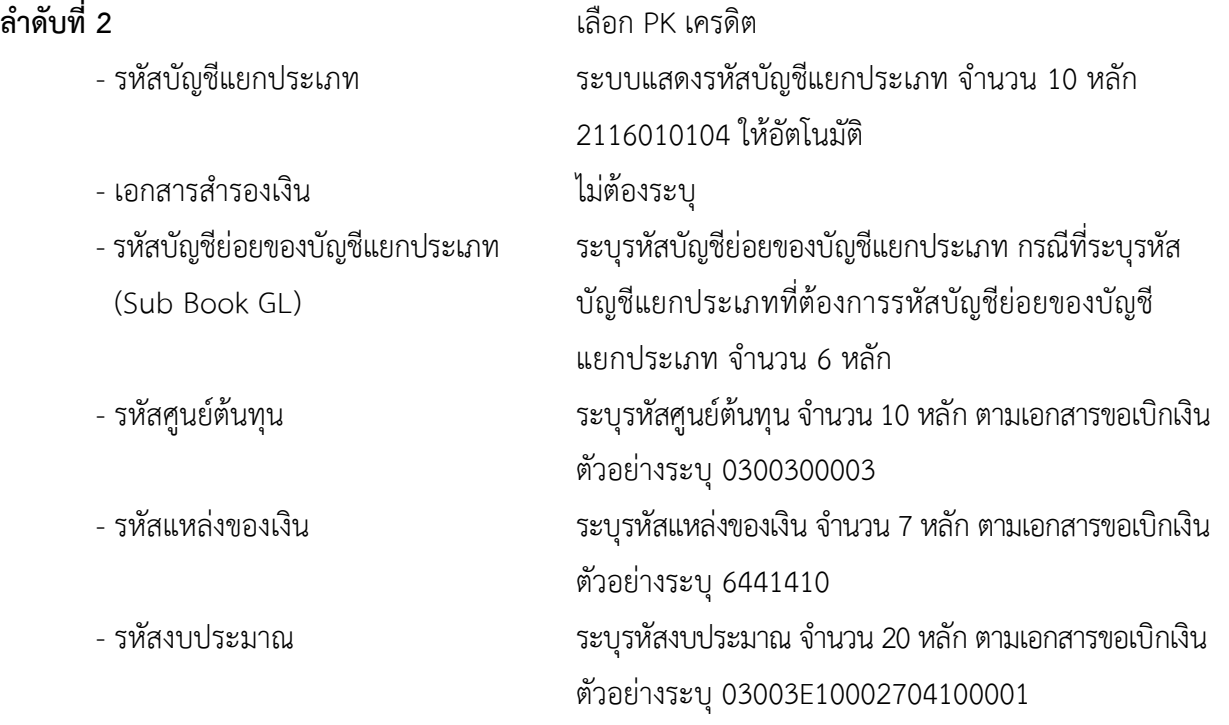

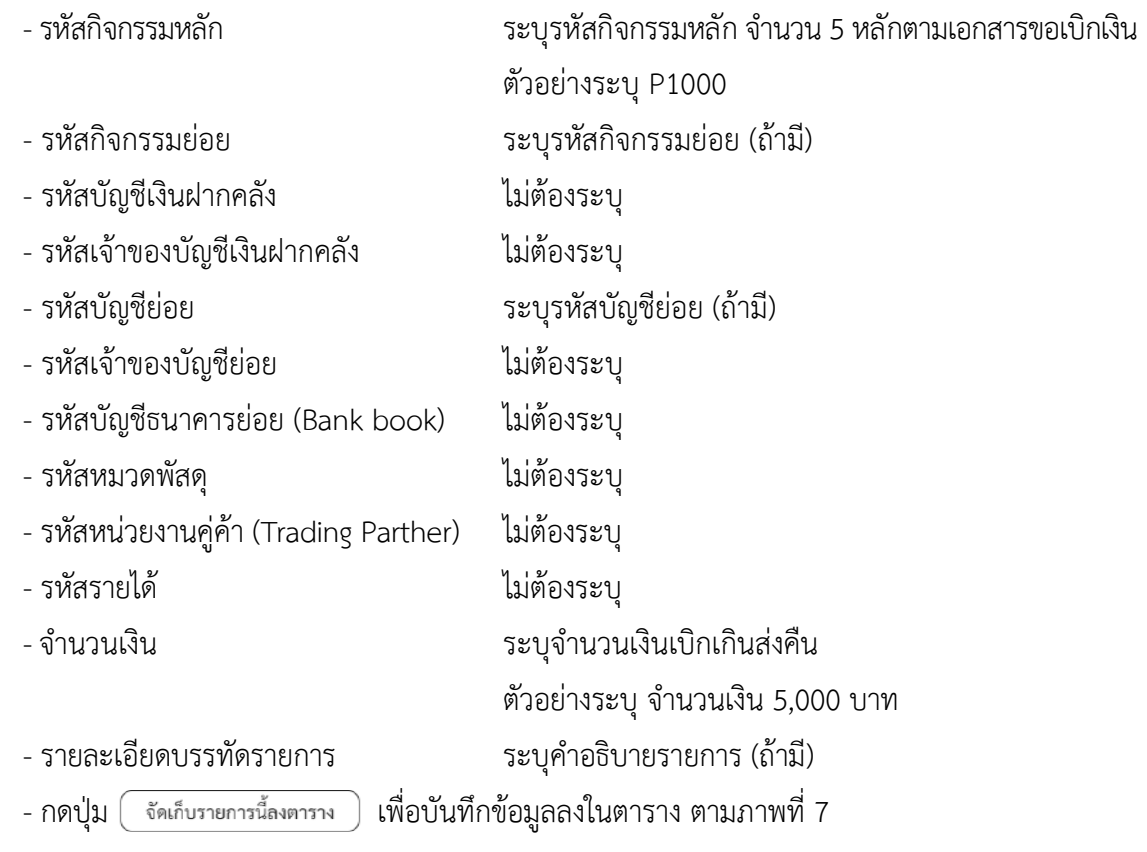

## **การบันทึกรายการ**

หลังจากกดปุ่ม "จัดเก็บรายการนี้ลงในตาราง" ทั้งด้านเดบิตและด้านเครดิต ระบบแสดงรายละเอียด ของคู่บัญชี 2 บรรทัดรายการ ประกอบด้วย ลําดับที่ PK ชื่อบัญชี รหัสบัญชีแยกประเภท รหัสศูนย์ต้นทุน แหล่งของเงิน รหัสงบประมาณ รหัสกิจกรรมหลัก จํานวนเงิน ให้ตรวจสอบความถูกต้องของการบันทึกรายการ

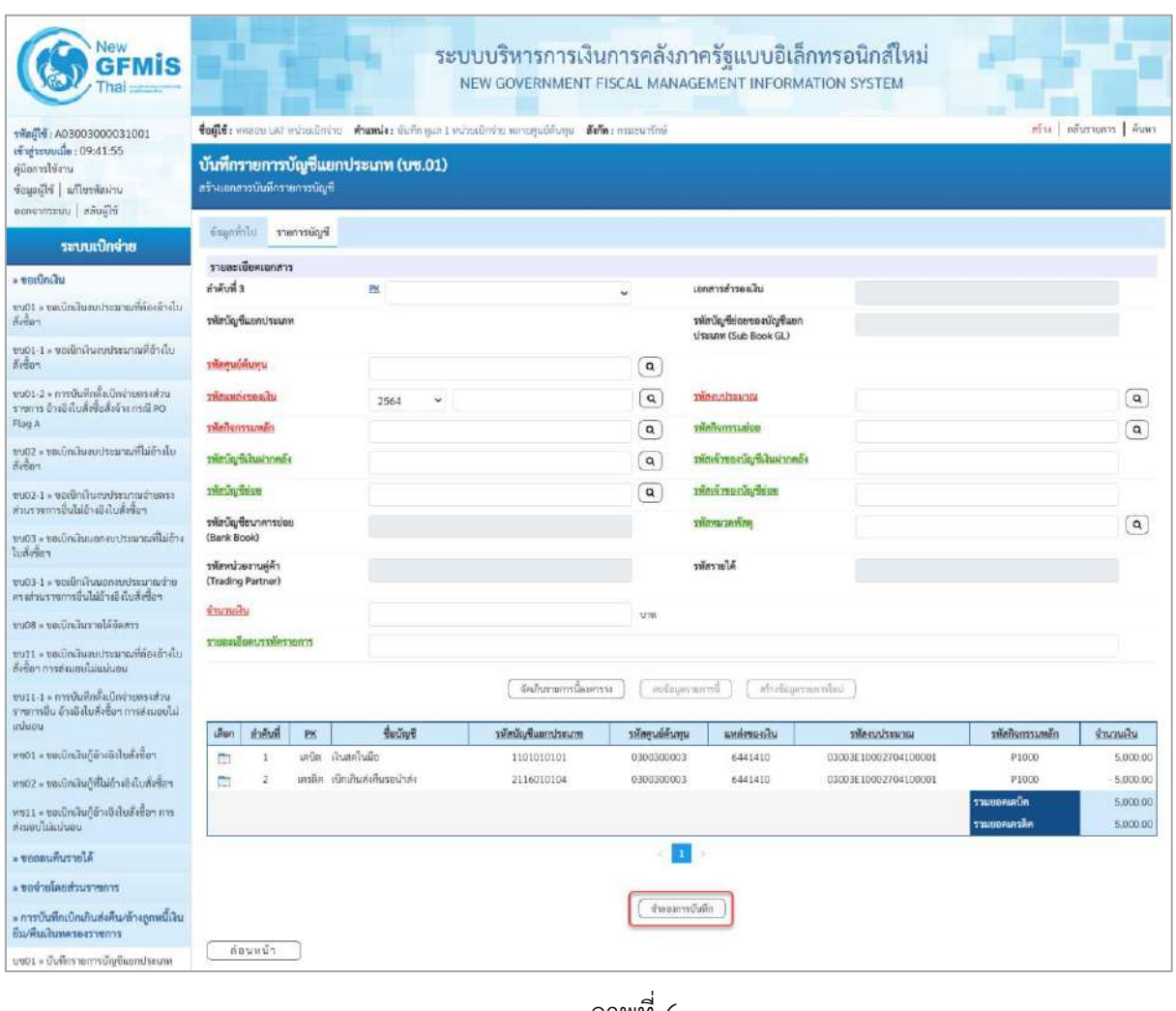

ภาพที่ 6

-กดปุ่ม เพื่อตรวจสอบความถูกต้องของการบันทึกโดยระบบแสดงผลการตรวจสอบ

ตามภาพที่ 7

### **ระบบแสดงผลการตรวจสอบ**

หลังจากกดปุ่ม "จำลองการบันทึก" ระบบแสดงรายละเอียดผลการตรวจสอบ ประกอบด้วยผลการบันทึก รหัสข้อความ และคำอธิบาย ให้ตรวจสอบและดำเนินการ ดังนี้

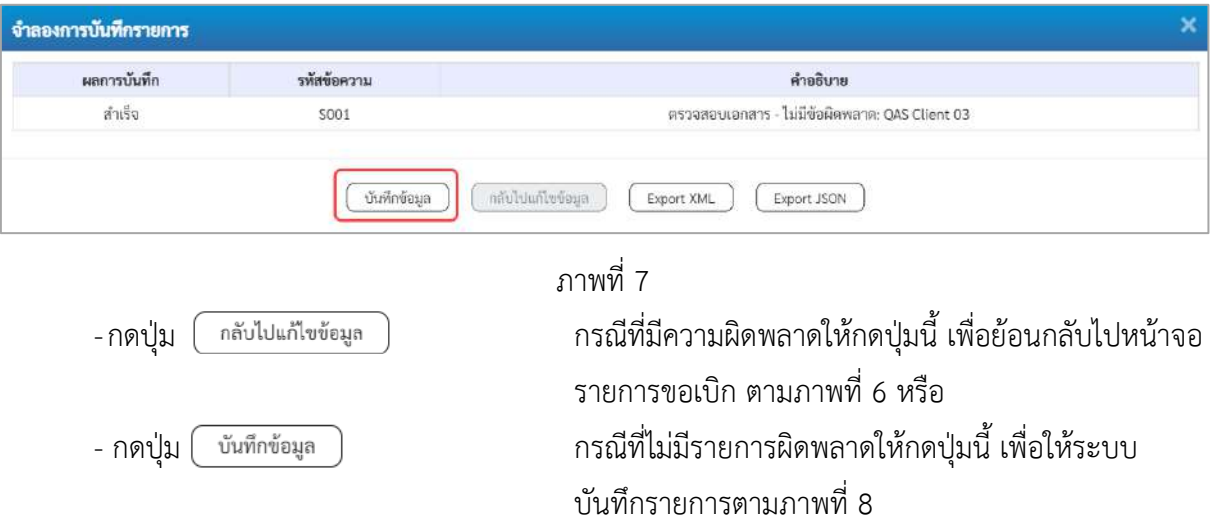

### **ระบบบันทึกรายการ**

หลังจากกดปุ่ม "บันทึกข้อมูล" ระบบบันทึกรายการรับเงินเบิกเกินส่งคืนโดยแสดงผลการบันทึก เป็น"สำเร็จ"ได้เลขที่เอกสาร 01XXXXXXXX ให้เลือกกดปุ่มใดปุ่มหนึ่ง เพื่อกลับไปหน้าจอหลักก่อน ออกจากระบบ ดังนี้

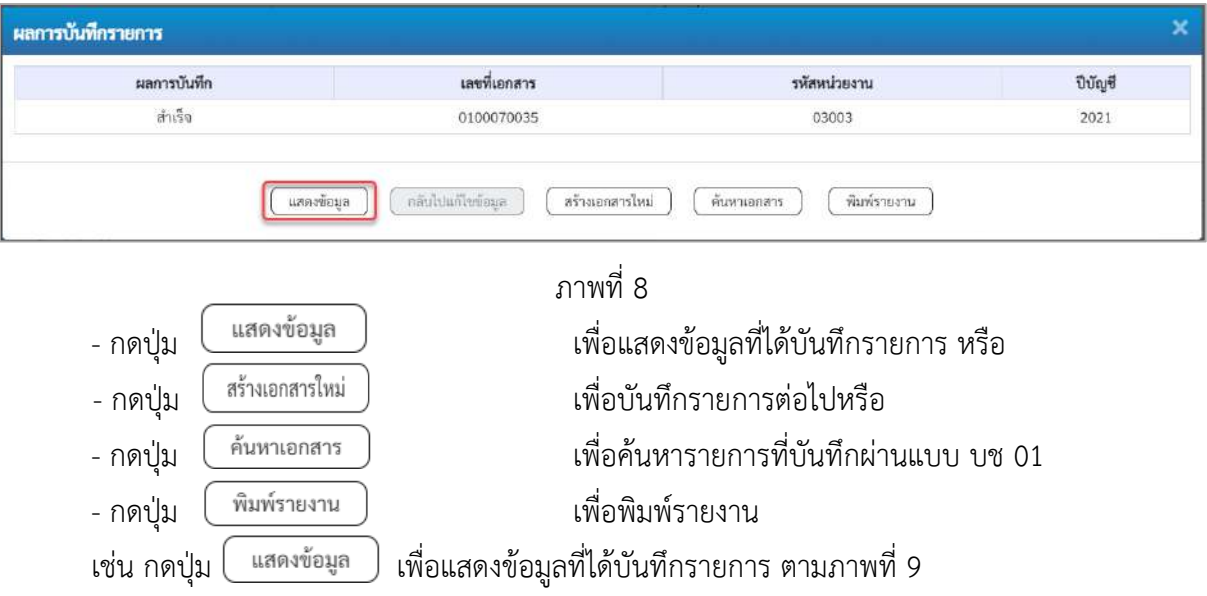

### **แสดงการบันทึกรายการ**

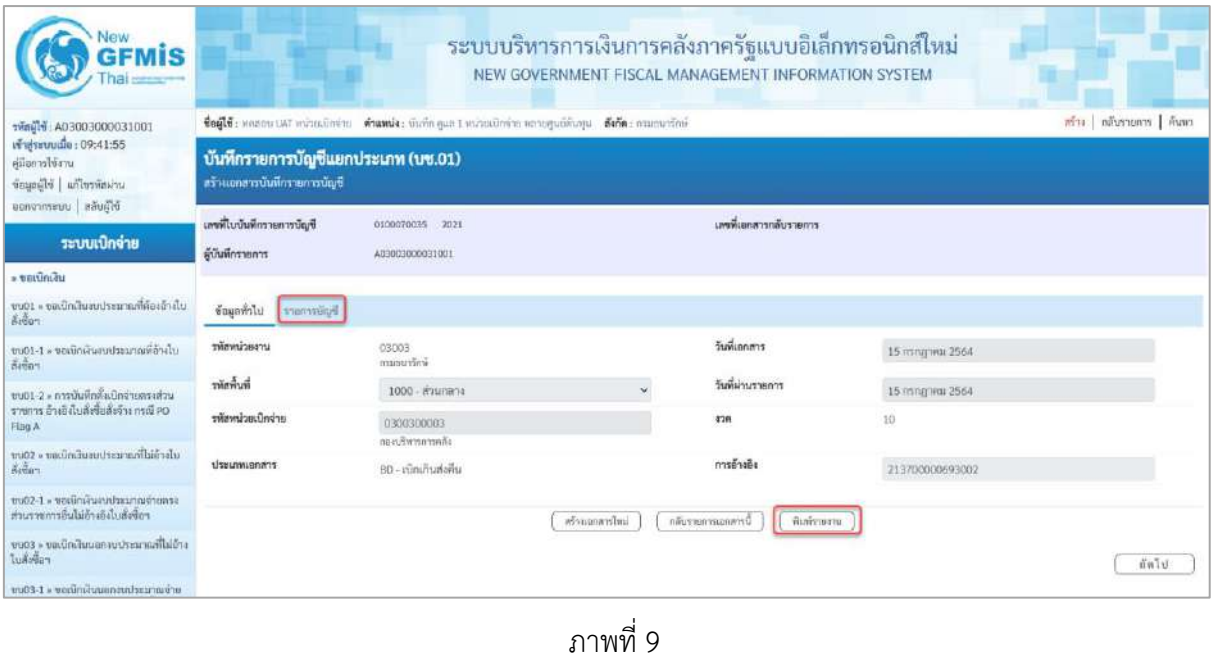

- กดปุ่ม <mark>「รายการบัญชี</mark> เพื่อตรวจสอบบัญชีแยกประเภท ตามภาพที่ 10

## **การบันทึกรายการบัญชีแยกประเภท**

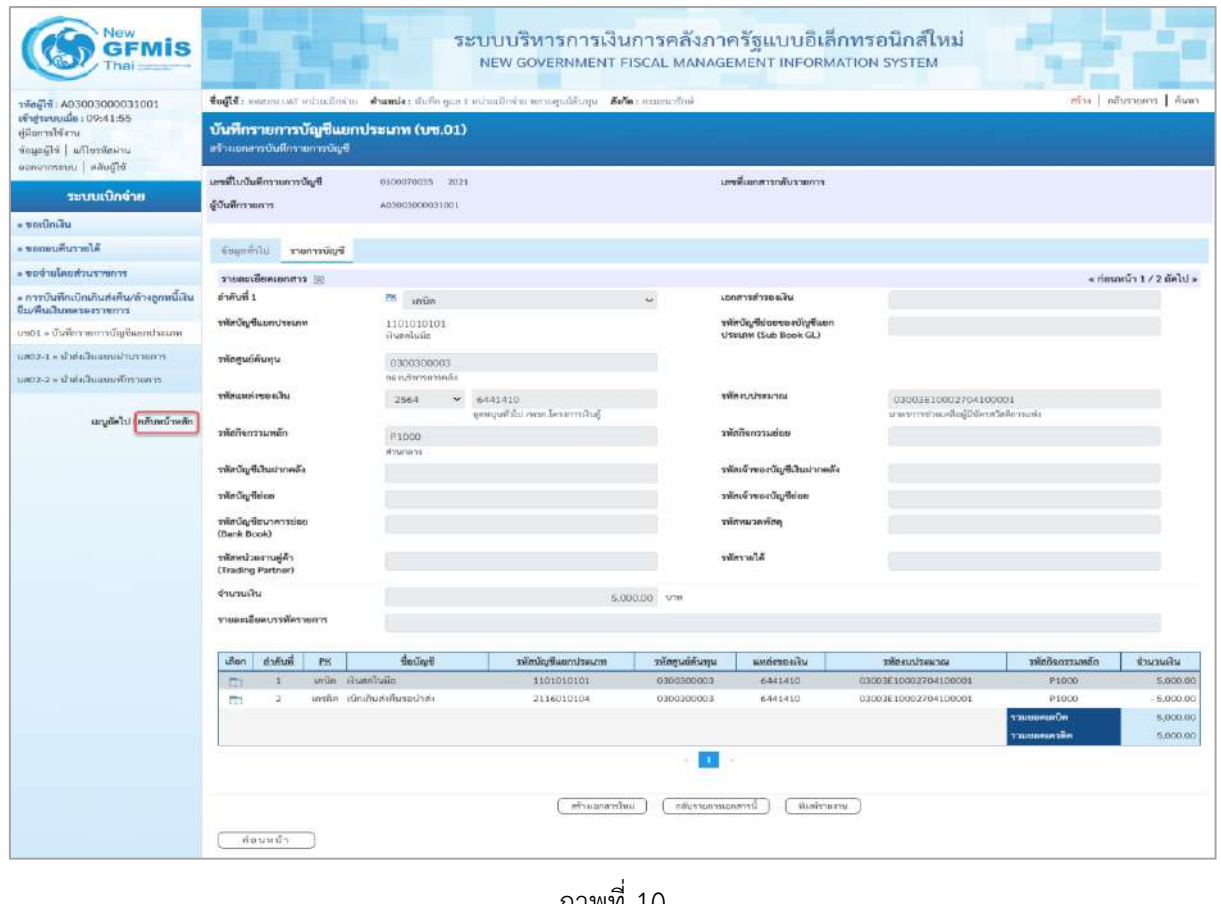

ภาพที่ 10

- กดปุ่ม เมื่อต้องการพิมพ์รายงาน ระบบแสดงข้อมูล ตามภาพที่ 11

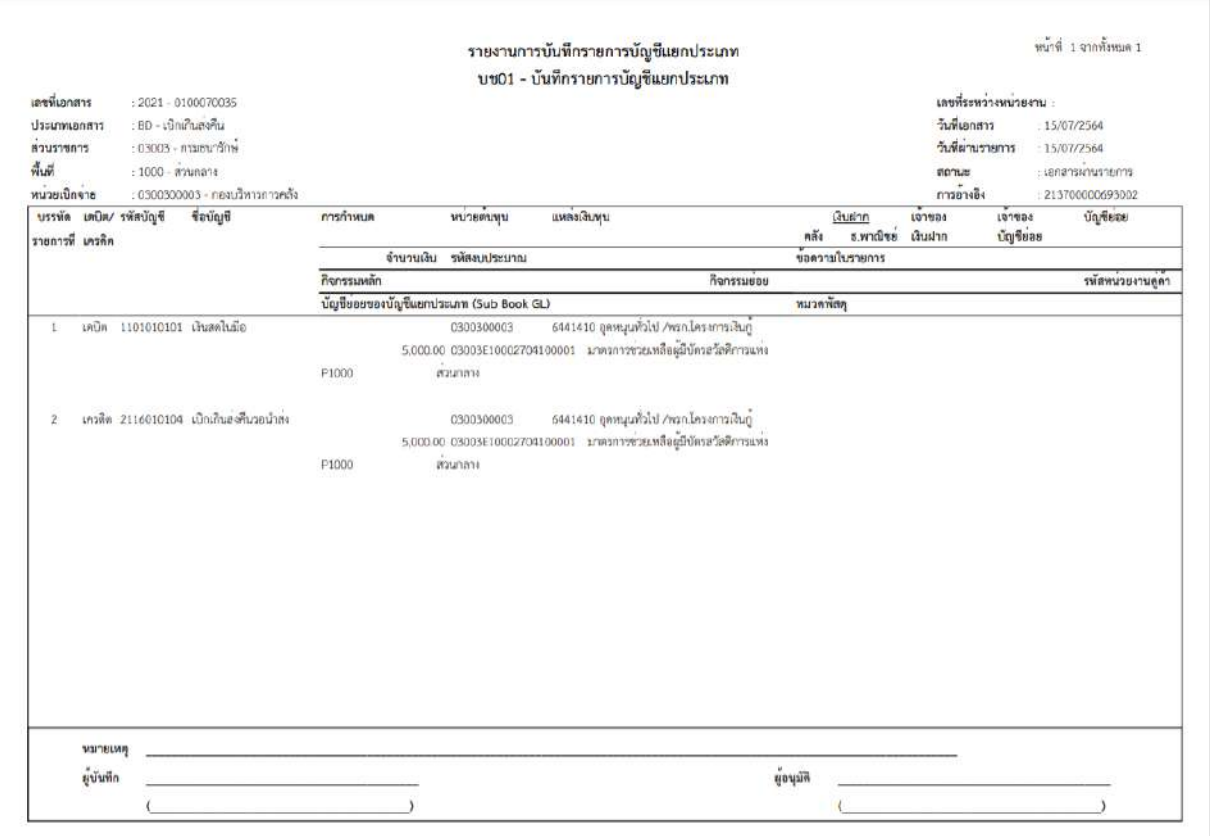

ภาพที่ 11 - กดปุ่ม <mark><sub>กลับหน้าหลัก</mark> ตามภาพที่ 10 เพื่อกลับไปหน้าจอหลัก</mark></sub>

### **2.การนำส่งเงินและการบันทึกรายการนำส่งเงิน**

เมื่อนำเงินที่ได้รับส่งธนาคารกรุงไทย จำกัด (มหาชน) ให้ใช้ใบนำฝากเงิน (Pay in Slip) ของศูนย์ต้นทุน ผู้นำส่งเงิน เลือกช่อง **2 "เงินฝากคลัง"** และบันทึกรายการดังนี้

 **การบันทึกรายการเงินนำส่ง** : ใช้แบบ นส 02-2 นำเงินส่งแบบพักรายการ

## **ขั้นตอนการเข้าสู่ระบบ**

เมื่อเข้าระบบบันทึกข้อมูลหน่วยงานภาครัฐ ระบบแสดงหน้าหลักการบันทึกรายการของระบบงานต่าง ๆ

- กดปุ่ม <mark>ระบบเบิกจ่าย</mark> เพื่อเข้าสู่ระบบเบิกจ่าย
- กดปุ่ม <mark>» การบันทึกเบิกเกินส่งคืน/ล้างลูกหนี้เงินยืม/คืนเงินทดรองราชการ </mark> เพื่อเข้าสู่ประเภทการบันทึกรายการ
- กดปุ่ม  $\boxed{$ นส02-2 » นำส่งเงินแบบพักรายการ $\boxed{$  เพื่อบันทึกรายการนำส่งเงินงบประมาณ ตามภาพที่ 13

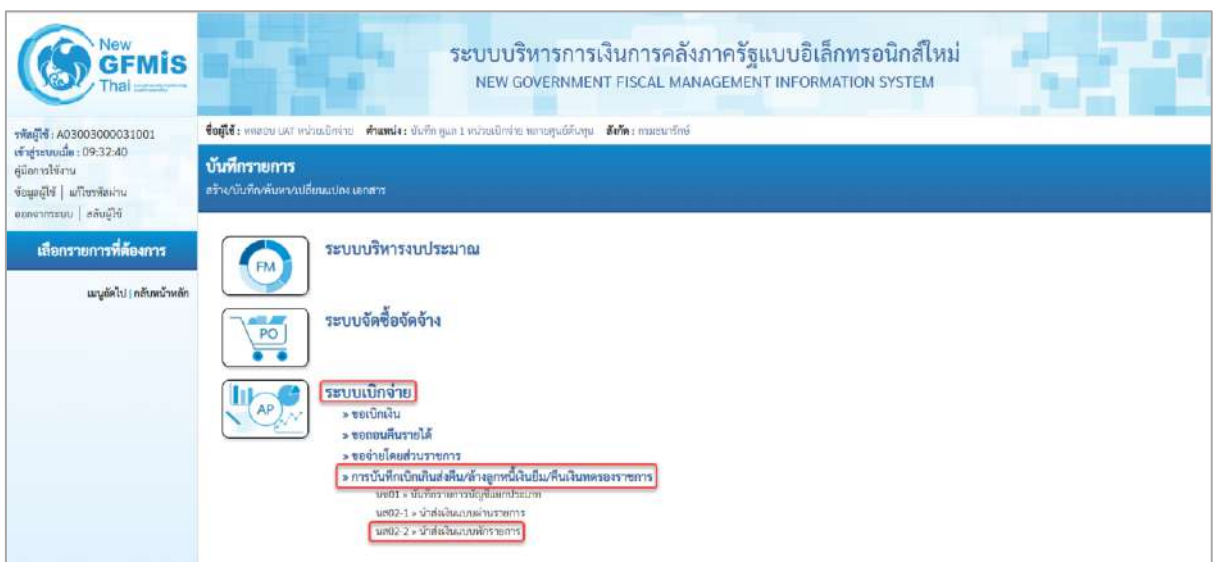

ภาพที่ 12

# **ขั้นตอนการบันทึกรายการ**

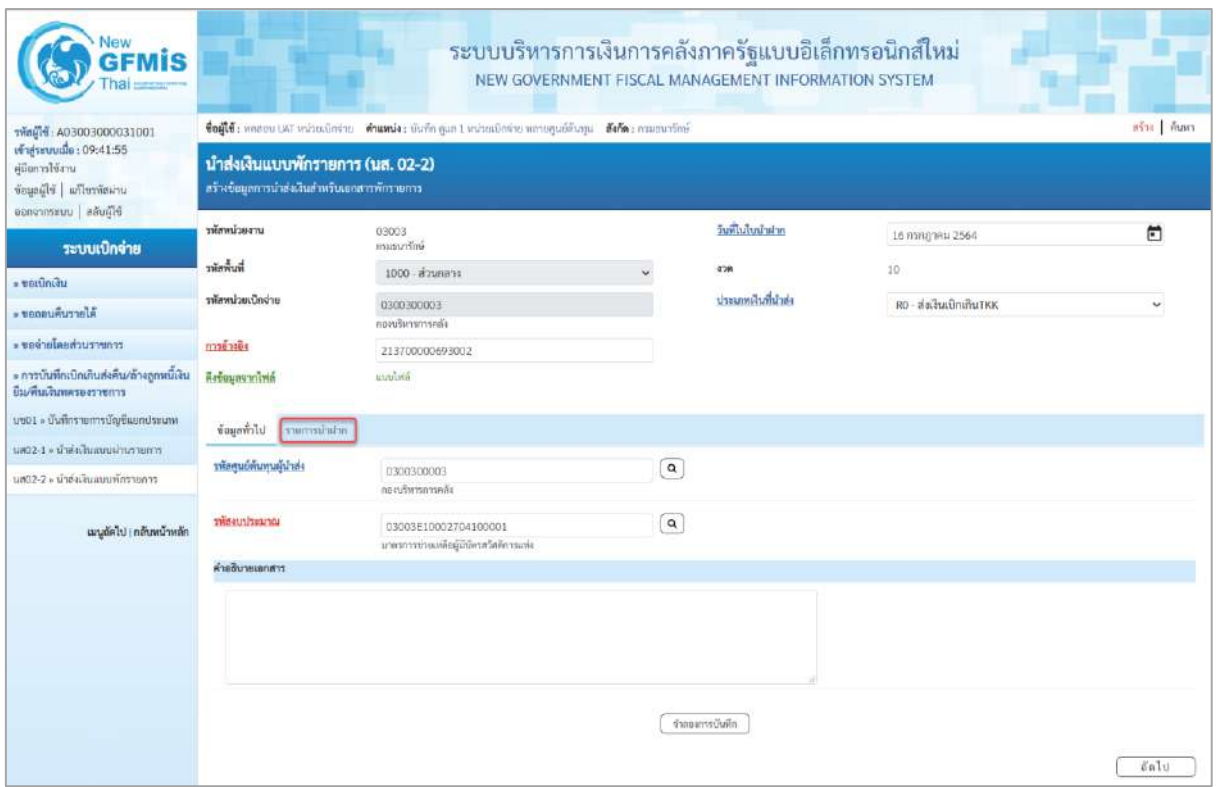

ภาพที่ 13

## **ข้อมูลส่วนหัว**

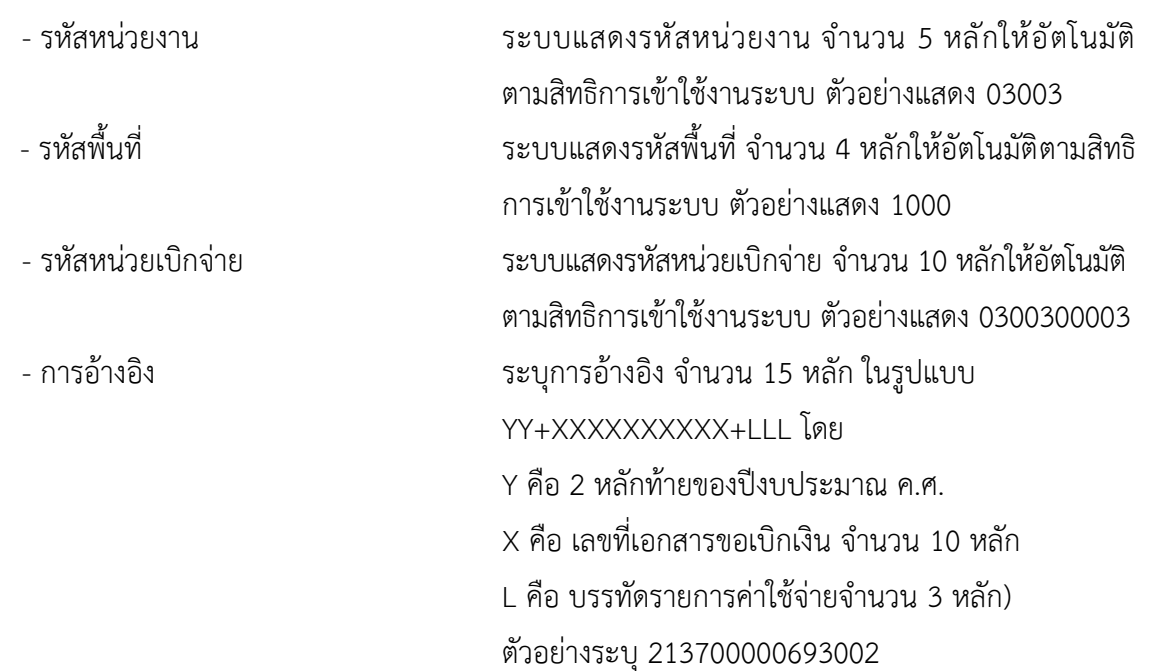

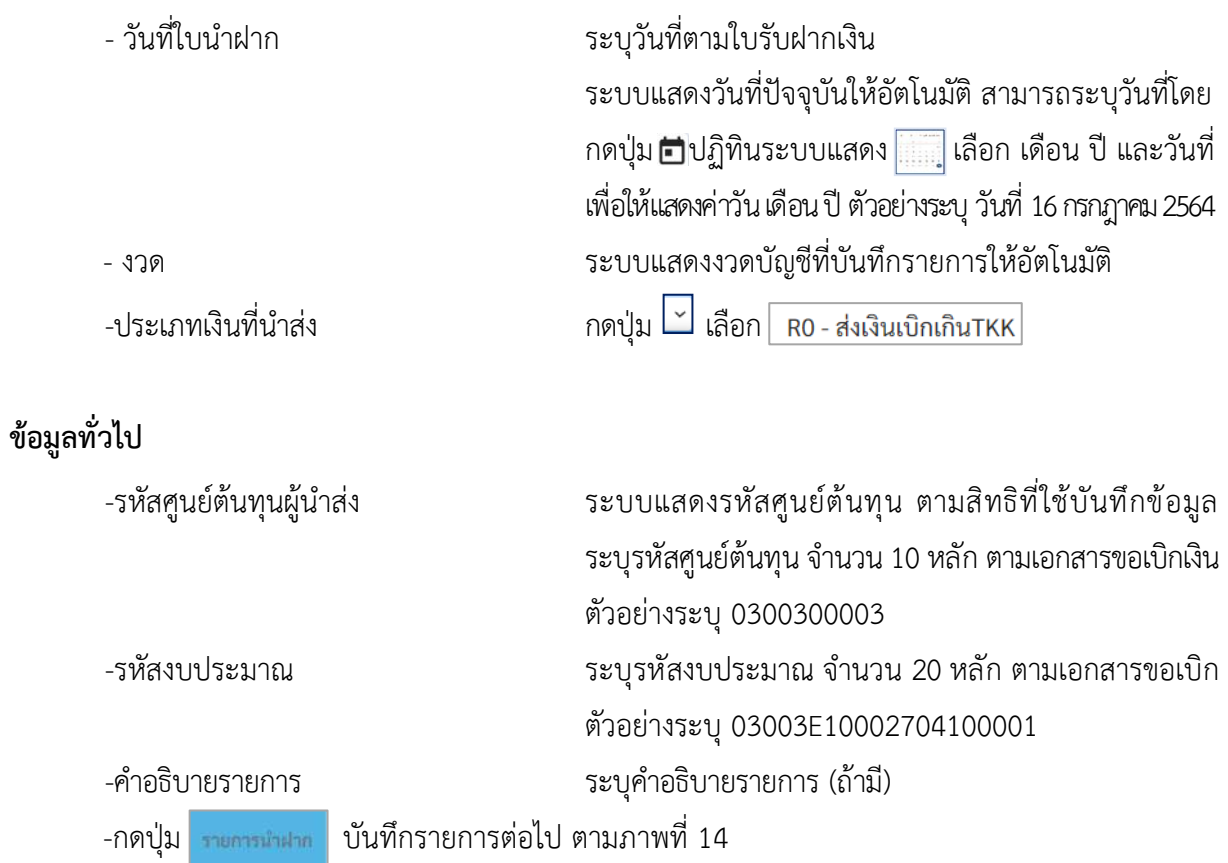

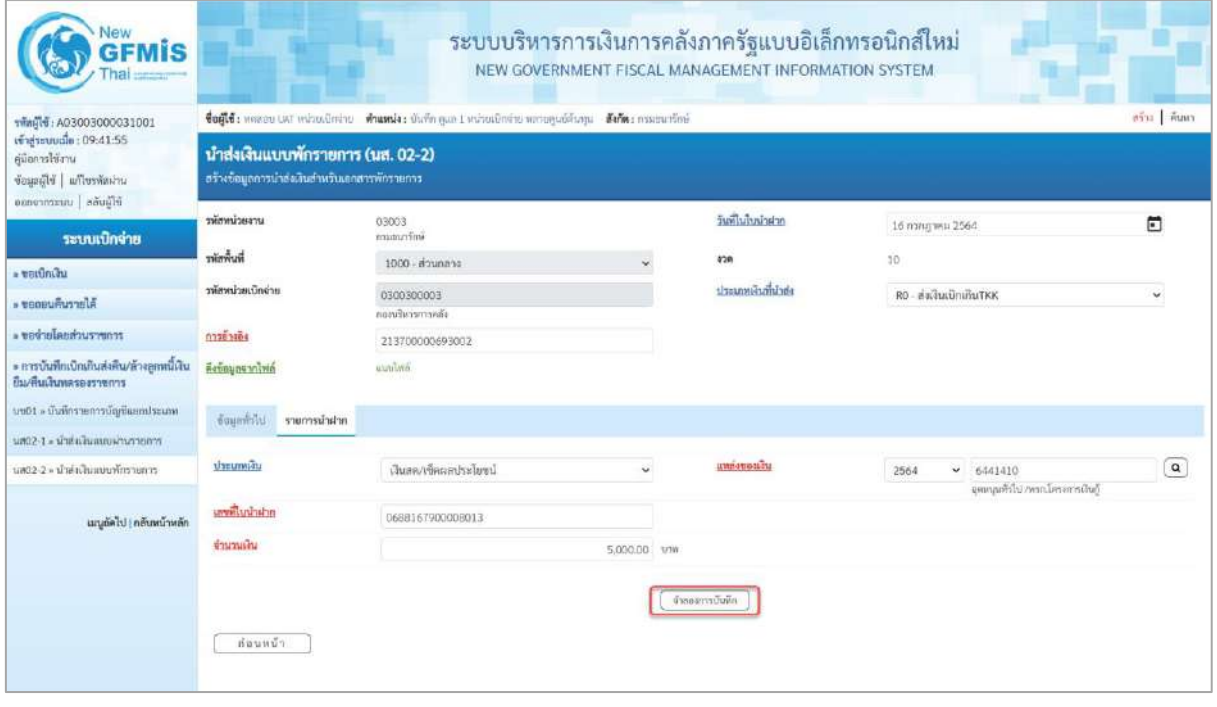

ภาพที่ 14

### **รายการนำฝาก**

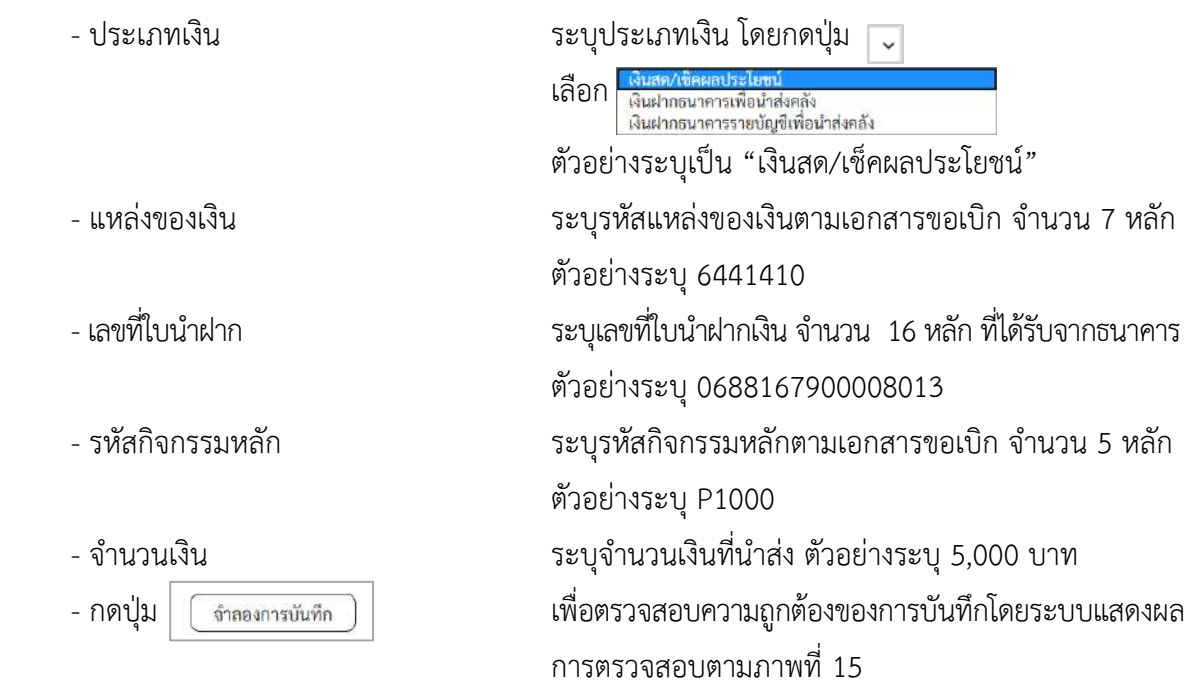

### **ระบบแสดงผลการตรวจสอบ**

หลังจากกดปุ่ม "จำลองการบันทึก" ระบบแสดงรายละเอียดผลการตรวจสอบ ประกอบด้วย ผลการบันทึกรหัสข้อความและคำอธิบายให้ตรวจสอบและดำเนินการ ดังนี้

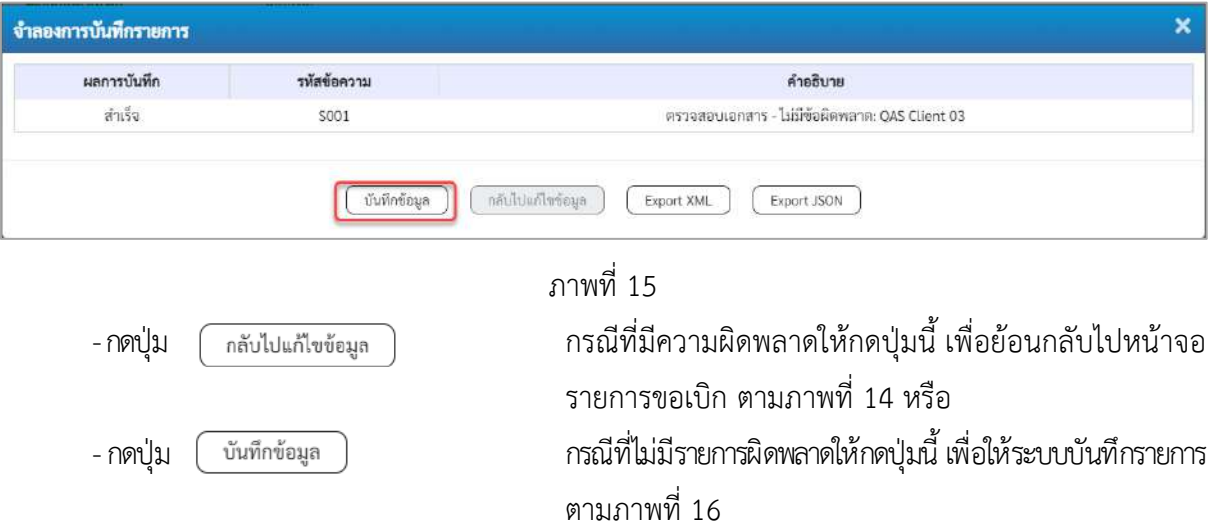

## **ระบบบันทึกรายการ**

หลังจากกดปุ่ม "บันทึกข้อมูล" ระบบบันทึกรายการรับเงินเบิกเกินส่งคืนโดยแสดงผลการบันทึก เป็น"สำเร็จ"ได้เลขที่เอกสาร 12XXXXXXXX ให้เลือกกดปุ่มใดปุ่มหนึ่ง เพื่อกลับไปหน้าจอหลักก่อน ออกจากระบบ ดังนี้

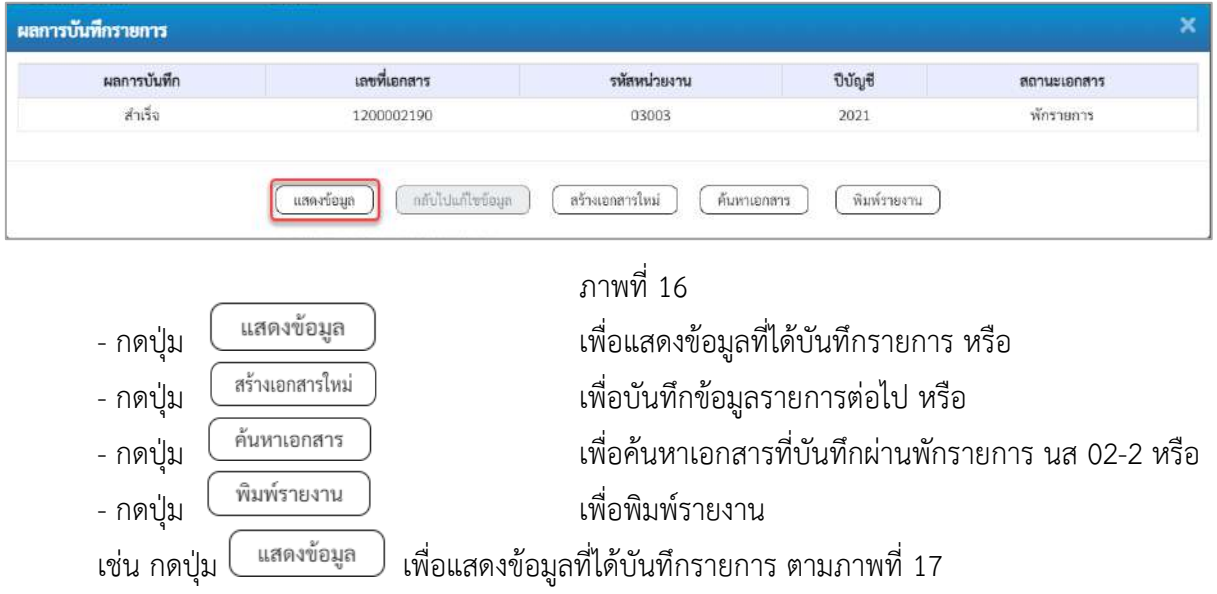

## **แสดงการบันทึกรายการ**

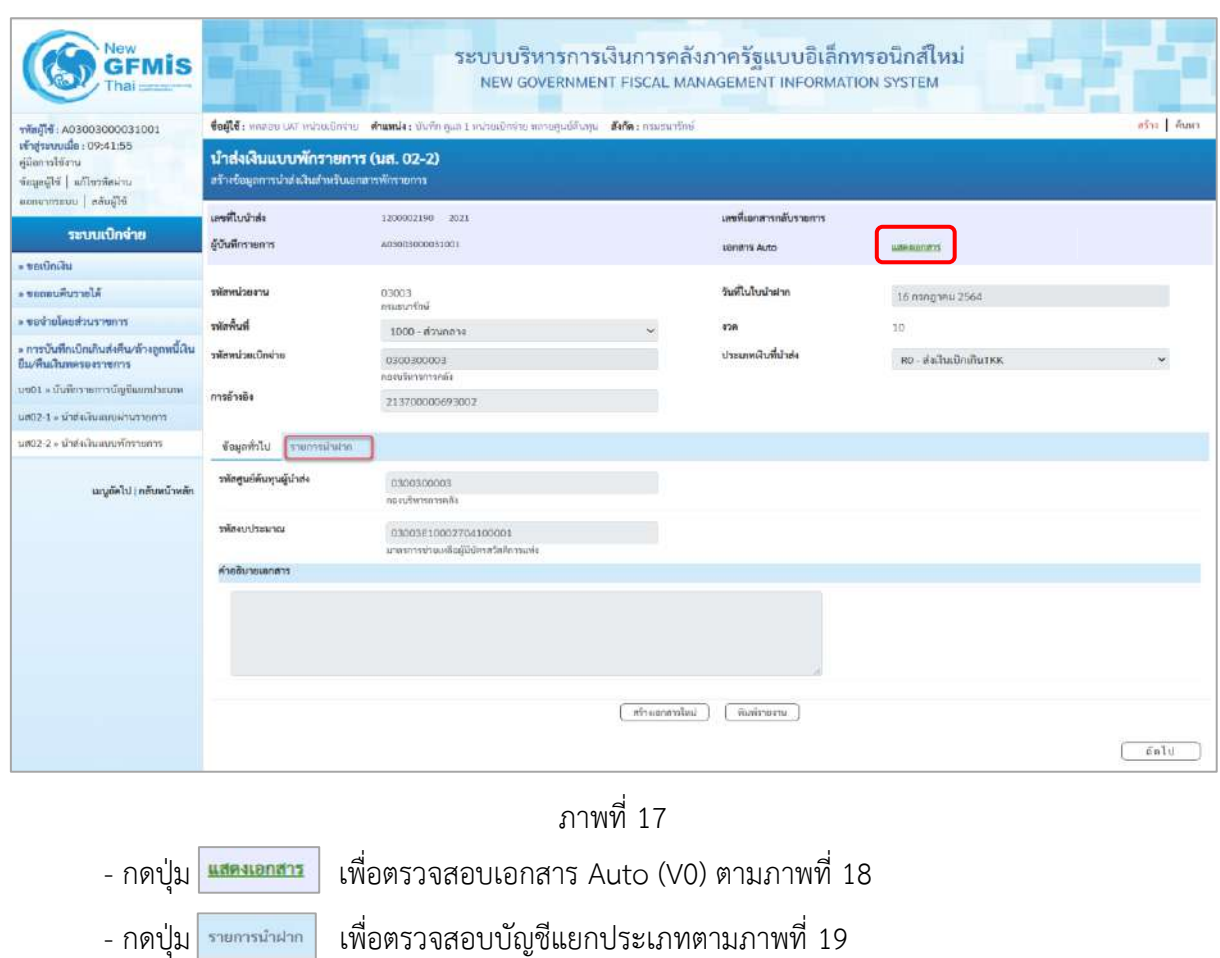

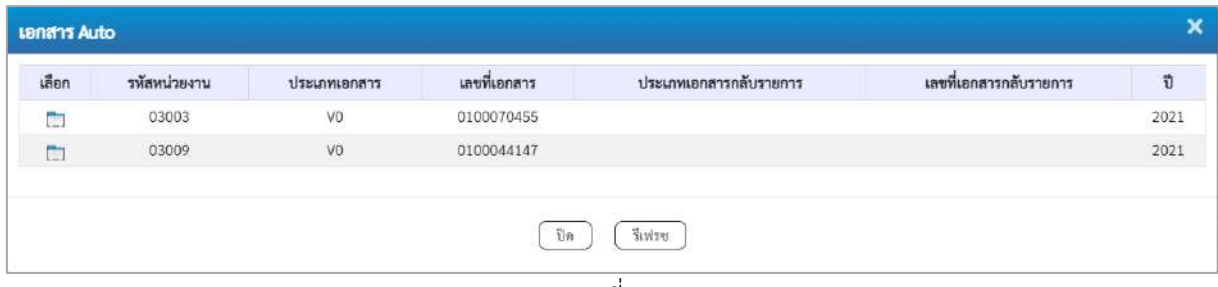

ภาพที่ 18

## **การบันทึกรายการบัญชีแยกประเภท**

|                                                                                                    |                                                                                  |                                                                                                    |                 |                                       | ระบบบริหารการเงินการคลังภาครัฐแบบอิเล็กทรอนิกส์ใหม่<br>NEW GOVERNMENT FISCAL MANAGEMENT INFORMATION SYSTEM |                                              |               |  |  |  |  |
|----------------------------------------------------------------------------------------------------|----------------------------------------------------------------------------------|----------------------------------------------------------------------------------------------------|-----------------|---------------------------------------|----------------------------------------------------------------------------------------------------|----------------------------------------------|---------------|--|--|--|--|
| าพัทผู้ใช้: A03003000031001                                                                         |                                                                                  | ซื้อผู้ใช้: ทดฮอย UAT หน่วยเบ็กจ่าย <b>ตำแหน่ง</b> : มีบทีก ดูแล 1 หน่วยเม็กซ่าย หลายศูนย์ต้นหุน <b>สังกัด</b> : กรมสนารักษ์ |                 |                                       |                                                                                                    |                                              | ลร้าง   ค้นหา |  |  |  |  |
| เข้าสู่ระบบเมื่อ: 15:56:37<br>หนึ่งการใช้งาน<br>ข้อมูลผู้ใช้ แก้ไขรหัสผ่าน<br>ออกจากระบบ สลับผู้ใช้ | นำส่งเงินแบบพักรายการ (นส. 02-2)<br>สร้างข้อมูลการนำส่งเงินสำหรับเอกสารพักรายการ |                                                                                                    |                 |                                       |                                                                                                    |                                              |               |  |  |  |  |
| ระบบเบิกจ่าย                                                                                        | เลขที่ไปนำส่ง<br>ผู้บันทึกรายการ                                                 | 1200002190 2021<br>A03003000031001                                                                                           |                 | เลขที่เอกสารกลับรายการ<br>Lenans Auto | <b>BOR-BROOM</b>                                                                                           |                                              |               |  |  |  |  |
| » ขอเบิกเงิน                                                                                        |                                                                                  |                                                                                                    |                 |                                       |                                                                                                    |                                              |               |  |  |  |  |
| » ขอกอนคืนรายได้<br>ะ ขอข่ายโดยส่วนราชการ                                                           | รพัสพน่วยงาน                                                                     | 03003<br>enfruourn                                                                                                    |                 | วันที่ไม่ไบน้ำผ่าก                    | 16 การการทาน 2564                                                                                          |                                              |               |  |  |  |  |
| » การบันทึกเบิกเกินส่งคืน/ล้างลูกหนึ่งงิน                                                           | ที่นที่หน้า                                                                      | 1000 - ส่วนกลาง                                                                                                    |                 | 438                                   | 10                                                                                                    |                                              |               |  |  |  |  |
| ยืม/คืนเงินทดรองราชการ                                                                              | รพัสหน่วยเบิกจ่าย                                                                | 0300300003                                                                                                    |                 | ประเภทเงินที่นำส่ง                    |                                                                                                    | RO - ส่งเงินเบิกเกินTKK                      |               |  |  |  |  |
| เมนต์คโป <mark>, กลับหน้าหลัก</mark>                                                                | การอ้างอิง                                                                       | กองบริหารการคลัง<br>213700000693002                                                                                          |                 |                                       |                                                                                                    |                                              |               |  |  |  |  |
|                                                                                                    | ข้อมูลทั่วไป<br>รายการนำฝาก                                                      |                                                                                                    |                 |                                       |                                                                                                    |                                              |               |  |  |  |  |
|                                                                                                    | « ก่อนหน้า 1/2 ถัดไป »<br>รายละเอียดรายการนำฝาก                                  |                                                                                                    |                 |                                       |                                                                                                    |                                              |               |  |  |  |  |
|                                                                                                    | ประเภทณีน                                                                        | เงินสด/เขียนลประโยชน์                                                                                                    | v               | แหล่งของเงิน                          | 2564<br>v                                                                                                  | 6441410<br>อุตพบุนทั่วไป /พรก.โครงการเงินกู้ |               |  |  |  |  |
|                                                                                                    | เลขที่ใบน้ำฝาก                                                                   | 0688167900008013                                                                                                    |                 |                                       |                                                                                                    |                                              |               |  |  |  |  |
|                                                                                                    | งำนวนเงิน                                                                        |                                                                                                    | 5,000.00 vm     |                                       |                                                                                                    |                                              |               |  |  |  |  |
|                                                                                                    | ลำค้นที่<br><b>County</b><br>PK                                                  | าหัสบัญชีแยกประเภท                                                                                                    | รหัสศูนย์ค้นทุน | แหล่งของเงิน                          | หลังบประมาณ                                                                                                | รหัสกิจกรรมหลัก                              | งำนวนเงิน     |  |  |  |  |
|                                                                                                    | เคบิด พักเงินนำส่ง<br>$\mathbf{1}$                                               | 1101010112                                                                                                    | 0300300003      | 6441410                               | 03003E10002704100001                                                                                       | P1000                                        | 5,000.00      |  |  |  |  |
|                                                                                                    | เครดิต เงินสดในนี้อ<br>$\overline{2}$                                            | 1101010101                                                                                                    | 0300300003      | 6441410                               | 03003E10002704100001                                                                                       | P1000                                        | $-5,000.00$   |  |  |  |  |
|                                                                                                    | ก่อนหน้า                                                                         |                                                                                                    | คร้างแกลารไหม่  | พิมพ์รายงาน                           |                                                                                                    |                                              |               |  |  |  |  |

ภาพที่ 19

- กดปุ่ม เมื่อต้องการพิมพ์รายงาน ระบบแสดงข้อมูล ตามภาพที่ 20

|                  |                |                               |                                                                                                    |             |                                         | รายงานการรับรายได้และนำส่งเงินคงคลัง<br>นส02-2 - น้ำส่งเงินแบบพักรายการ                                          |                   |                              |                                   |                       | หน้าที่ 1 จากท้องนต 1 |
|------------------|----------------|-------------------------------|----------------------------------------------------------------------------------------------------|-------------|-----------------------------------------|----------------------------------------------------------------------------------------------------|-------------------|------------------------------|-----------------------------------|-----------------------|-----------------------|
| เลขที่เอกสาร     |                | 2021 - 1200002190             |                                                                                                    |             |                                         |                                                                                                    |                   |                              |                                   | เลขที่ระหว่างหน่วยงาน |                       |
| dssummanens      |                |                               | : RO - สอเงินเบิกเกินTKK                                                                                              |             |                                         |                                                                                                    |                   |                              | วันที่เอกสาร                      |                       | :16/07/2564           |
| สวนราชการ        |                | $-03003 -$ nsusuntiny         |                                                                                                    |             |                                         |                                                                                                    |                   |                              | วันที่ผ่านรายการ                  |                       | :16/07/2564           |
| พื้นที่          |                | $: 1000 - 8700011$            |                                                                                                    |             |                                         |                                                                                                    |                   |                              | agmut                             |                       | : แยกสารที่ถูกพักไว   |
| หน่วยเบิกจ่าย    |                |                               | : 0300300003 - neauวิหารการคลัง                                                                                       |             |                                         |                                                                                                    |                   |                              | การอ้างอิง                        |                       | 1213700000693002      |
| รายการพี่ เครดิต |                | บรรทัด เคบิด/ รหัสบัญชี       | ซื้อบัญชี                                                                                                    | การกำหนด    | หน่วยคนพุน                              | แหลงเงินทุน                                                                                                    | $n\widetilde{a}a$ | urlausi<br>ธ.พาณิชย์ เงินฝาก | 197984                            | Lantias<br>บัญชีอ่อย  | บัญชียอย              |
|                  |                |                               |                                                                                                    |             | จำนวนผืน รหัสงบประมาณ                   |                                                                                                    |                   | ขอความโนรายการ               |                                   |                       |                       |
|                  |                |                               |                                                                                                    | กิจกรรมหลัก |                                         | assurron                                                                                                    |                   |                              |                                   |                       | รพัสพนวยงานลูคา       |
|                  |                |                               |                                                                                                    |             | บัญชีขอยของบัญชีแยกประเภท (Sub Book GL) |                                                                                                    | หมวดพัสดุ         |                              |                                   |                       |                       |
| 1                |                | เตบิด 1101010112 พักเงินนำสง  |                                                                                                    | 0300300003  | 0300300003                              | 6441410 อุตหนุนพั่วไป /พรก.โครงการเงินกู                                                                         |                   |                              |                                   |                       |                       |
|                  |                |                               |                                                                                                    |             |                                         | 5,000.00 03003E10002704100001 มาครการช่วยเหลือผู้มีบัตรสวัลศึการแห่ง                                             |                   |                              |                                   |                       |                       |
|                  |                |                               |                                                                                                    | P1000       | ananuna                                 |                                                                                                    |                   |                              |                                   |                       |                       |
| $\mathbf{2}$     |                | เครดิต 1101010101 เงินสตในมือ |                                                                                                    | 0300300003  | 0300300003                              | 6441410 อุดหนุนทั่วไป /พรค.โครงการเงินกู<br>5,000.00 03003E10002704100001 มาครการช่วยเหลือผู้มีบัตรสวัสดิการแห่ง |                   |                              |                                   |                       |                       |
|                  |                |                               |                                                                                                    | P1000       | ส่วนกลาง                                |                                                                                                    |                   |                              |                                   |                       |                       |
|                  |                |                               |                                                                                                    |             |                                         |                                                                                                    |                   |                              |                                   |                       |                       |
|                  |                |                               |                                                                                                    |             |                                         |                                                                                                    |                   |                              |                                   |                       |                       |
|                  |                |                               |                                                                                                    |             |                                         |                                                                                                    |                   |                              |                                   |                       |                       |
|                  |                |                               |                                                                                                    |             |                                         |                                                                                                    |                   |                              |                                   |                       |                       |
|                  | <b>WITHING</b> |                               |                                                                                                    |             |                                         |                                                                                                    |                   |                              |                                   |                       |                       |
|                  | ผู้บันทึก      |                               | <u> La Carlo de la Carlo de la Carlo de la Carlo de la Carlo de la Carlo de la Carlo de la Carlo de la Carlo de l</u> |             |                                         |                                                                                                    | มือบุมัติ         |                              | and the control of the control of |                       |                       |

ภาพที่ 20 - กดปุ่ม <mark>กลับหน้าหลัก</mark> ตามภาพที่ 19 เพื่อกลับไปหน้าจอหลัก

## **3. การบันทึกรายการล้างเบิกส่งคืนรอนำส่ง :** ใช้แบบ บช 01 ประเภทเอกสาร BT

## **ขั้นตอนการเข้าสู่ระบบ**

- กดปุ่ม <mark>| ระบบเบิกจ่าย </mark> เพื่อเข้าสู่ระบบเบิกจ่าย
- กดปุ่ม <mark>[» การบันทึกเบิกเกินส่งคืน/ล้างลูกหนี้เงินยืม/คืนเงินทครองราชการ |</mark> เพื่อเข้าสู่ประเภทการบันทึกรายการ
- กดปุ่ม <mark>เพ<sub>ื่</sub>อเข้า » บันทึกรายการบัญชีแยกประเภท</mark> เพื่อเข้าสู่หน้าจอการบันทึกรายการบัญชีแยกประเภท

(บช 01) ตามภาพที่ 22

**การบันทึกรายการ**

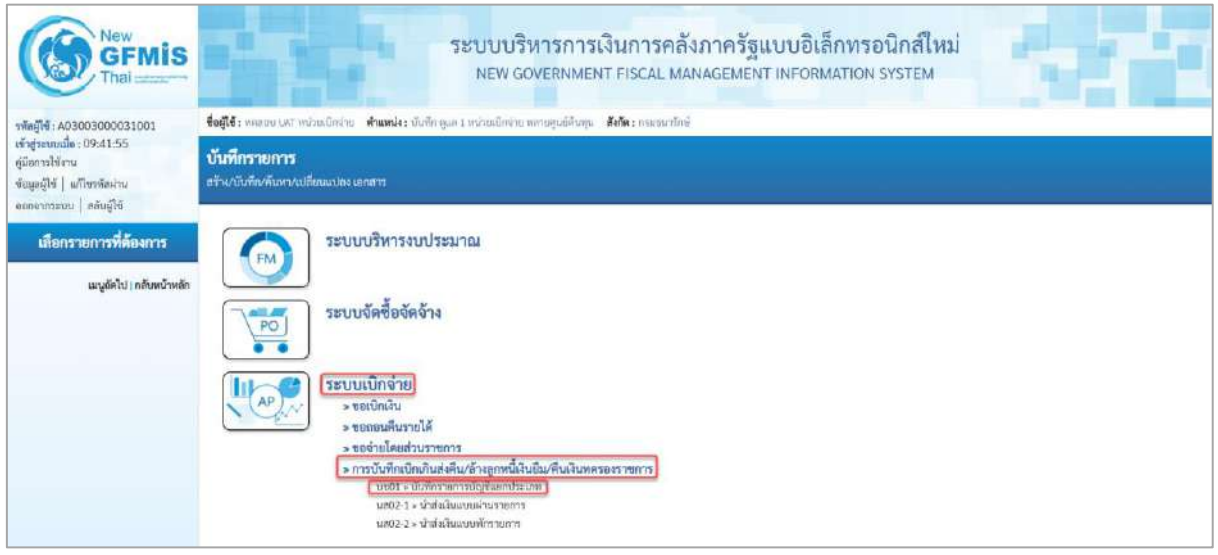

ภาพที่ 21

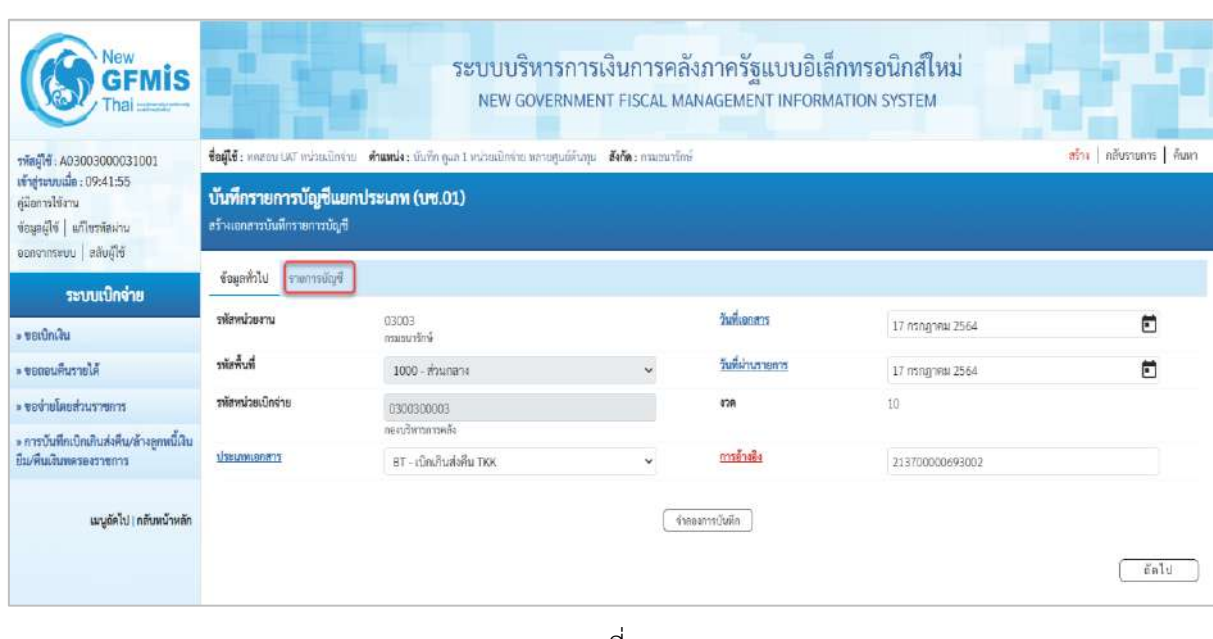

ภาพที่ 22

# **ข้อมูลทั่วไป**

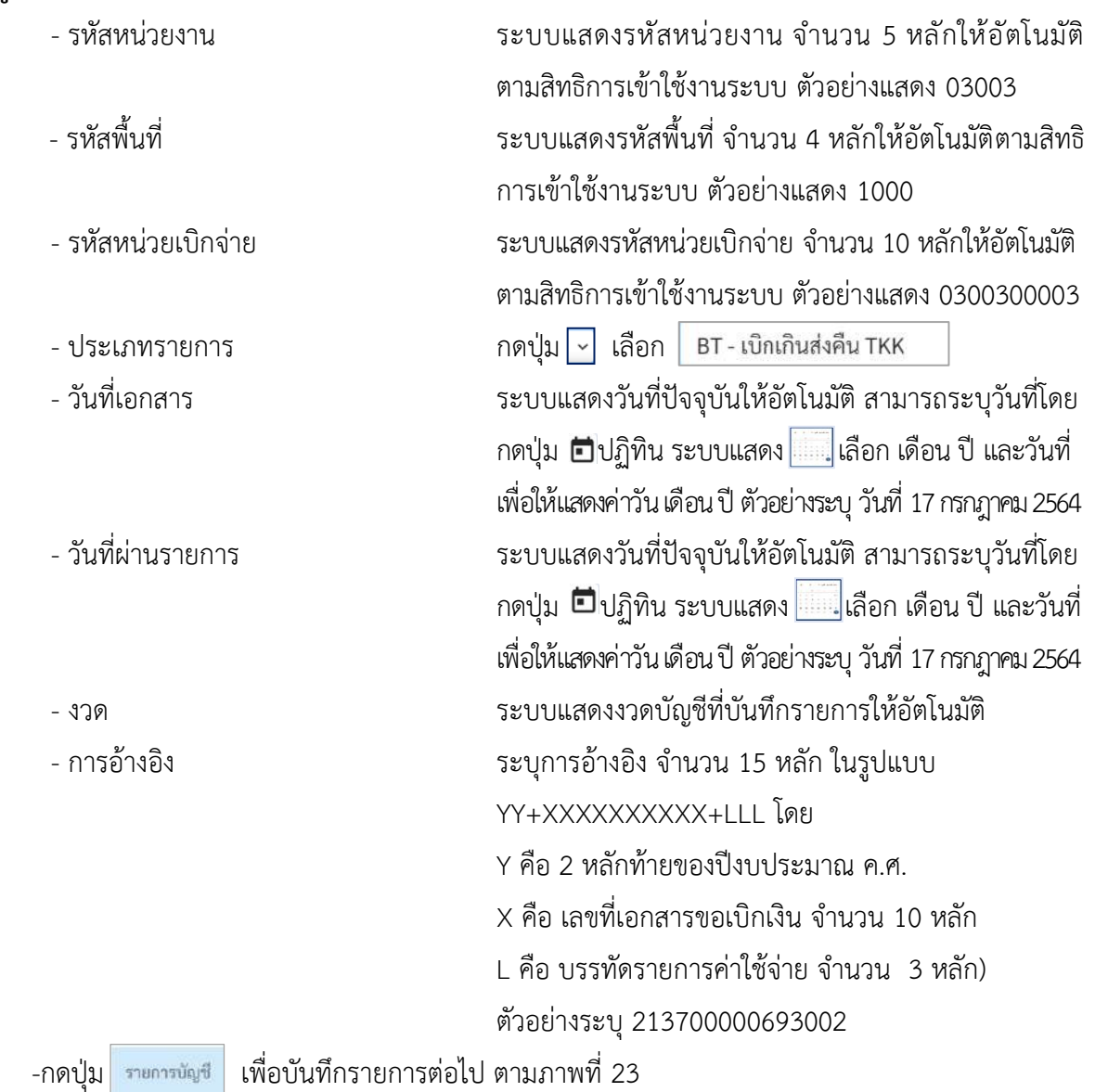

ี<br>บทที่ 7 การบันทึกรายการเบิกเกินส่งคืน สำหรับโครงการเงินกู้ฯ หน้า 7 - 134 หน้า 7 - 134

# **รายการบัญชี**: ระบุรายละเอียดลำดับที่ 1

| <b>GFMIS</b>                                                                                                    |                                                                     |                                                                                                    |                         | ระบบบริหารการเงินการคลังภาครัฐแบบอิเล็กทรอนิกส์ใหม่<br>NEW GOVERNMENT FISCAL MANAGEMENT INFORMATION SYSTEM |                                                                 |          |
|----------------------------------------------------------------------------------------------------|---------------------------------------------------------------------|----------------------------------------------------------------------------------------------------|-------------------------|----------------------------------------------------------------------------------------------------|-----------------------------------------------------------------|----------|
| รพัลผู้ใช้: A03003000031001<br>vi ajseuvala: 09:41:55<br>คู่มีอาหาใช้งาน<br>ข้อมูลผู้ใช้   แก๊ไซรฟิสเกน<br><i><b>Diuos uusenronus</b></i> | บันทึกรายการบัญชีแยกประเภท (บช.01)<br>ลร้างเลกสารนับที่กรายการนัญชี | ซื่อผู้ใช้ : พลองบ LW พน่วยเป็กจ่าย - ฟ้าแทน์จะ บันทึก ดูแล 1 พน่วยเป็กจ่าย พลายคุณย์สันทุน - สังกัด : กรมชนารักษ์ |                         |                                                                                                    | ครับ เพียรายคาร   คินพา                                         |          |
| ระบบเบิกจ่าย                                                                                                    | ชื่อมูกทั่วไป รายการบัญชี                                           |                                                                                                    |                         |                                                                                                    |                                                                 |          |
| $*$ vanfining                                                                                                    | รายละเยี่ยคเอกสาร<br>สำคับที่ 1                                     | $\frac{PR}{MR}$                                                                                                    | ٧                       |                                                                                                    |                                                                 |          |
| » ขอดอนดินรายได้                                                                                                    | รพัสบัญชีแยกประเภท                                                  | 2116010104                                                                                                    |                         | รพัดบัญชีย่อยของบัญชีแยก                                                                                   |                                                                 |          |
| reneceuchisalischen -                                                                                                    |                                                                     | เป็ดเก็บต่อกินระนำต่อ                                                                                              |                         | <b>UTBUNK (Sub Book GL)</b>                                                                                |                                                                 |          |
| » การบันทึกเปิกเกินส่งคืน/อ้างลูกหนี้เงิน<br>ยืม/คืนเส้นพลรองราชการ                                                                       | ummunity                                                            | 0300300003<br>กองบริหารการคลัง                                                                                     | $\alpha$                |                                                                                                    |                                                                 |          |
| เมนูอัตไป ( กลับหน้าหลัก                                                                                                    | <b>иближность</b>                                                   | 6441410<br>2564<br>$\sim$<br>นคนบนที่นั่น Awin.โครมาาเงินดี                                                        | $\lceil a \rceil$       | <b>THE CLUSSIFIES</b>                                                                                      | 03003E10002704100001<br>มาครการข่ายเหลือผู้มีนักระทั่งศึการแห่ง | $\alpha$ |
|                                                                                                    | minutenshing                                                        | P1000<br>aranski                                                                                                   | $\alpha$                | uoustensvinine                                                                                             |                                                                 | $\alpha$ |
|                                                                                                    | รหัสบัญชีเงินผ่ากคลัง                                               |                                                                                                    | $\alpha$                | รพัดเจ้าของบัญชีเงินผ่ากคลัง                                                                               |                                                                 |          |
|                                                                                                    | asistraints:                                                        |                                                                                                    | $\alpha$                | งเทียงจากองว่าเทียน                                                                                        |                                                                 |          |
|                                                                                                    | รพัสบัญชีธนาคารย่อย<br>(Bank Book)                                  |                                                                                                    |                         | pervisorsiter                                                                                              |                                                                 | $\alpha$ |
|                                                                                                    | chiamizornatic<br>(Trading Partner)                                 |                                                                                                    |                         | รพัสรายได้                                                                                                 |                                                                 |          |
|                                                                                                    | จำนวนเงียง                                                          |                                                                                                    | 5,000.00 1/18           |                                                                                                    |                                                                 |          |
|                                                                                                    | รายละเอียดบรรทัศรายการ                                              |                                                                                                    |                         |                                                                                                    |                                                                 |          |
|                                                                                                    |                                                                     |                                                                                                    | จัดเกินภายการนี้สมการระ | ครับข้อมูลทางการใหม่<br>mmassimmi                                                                          |                                                                 |          |
|                                                                                                    |                                                                     |                                                                                                    |                         | จำสองการบันลึก                                                                                             |                                                                 |          |
|                                                                                                    | ท่อนหน้า                                                            |                                                                                                    |                         |                                                                                                    |                                                                 |          |

ภาพที่ 23

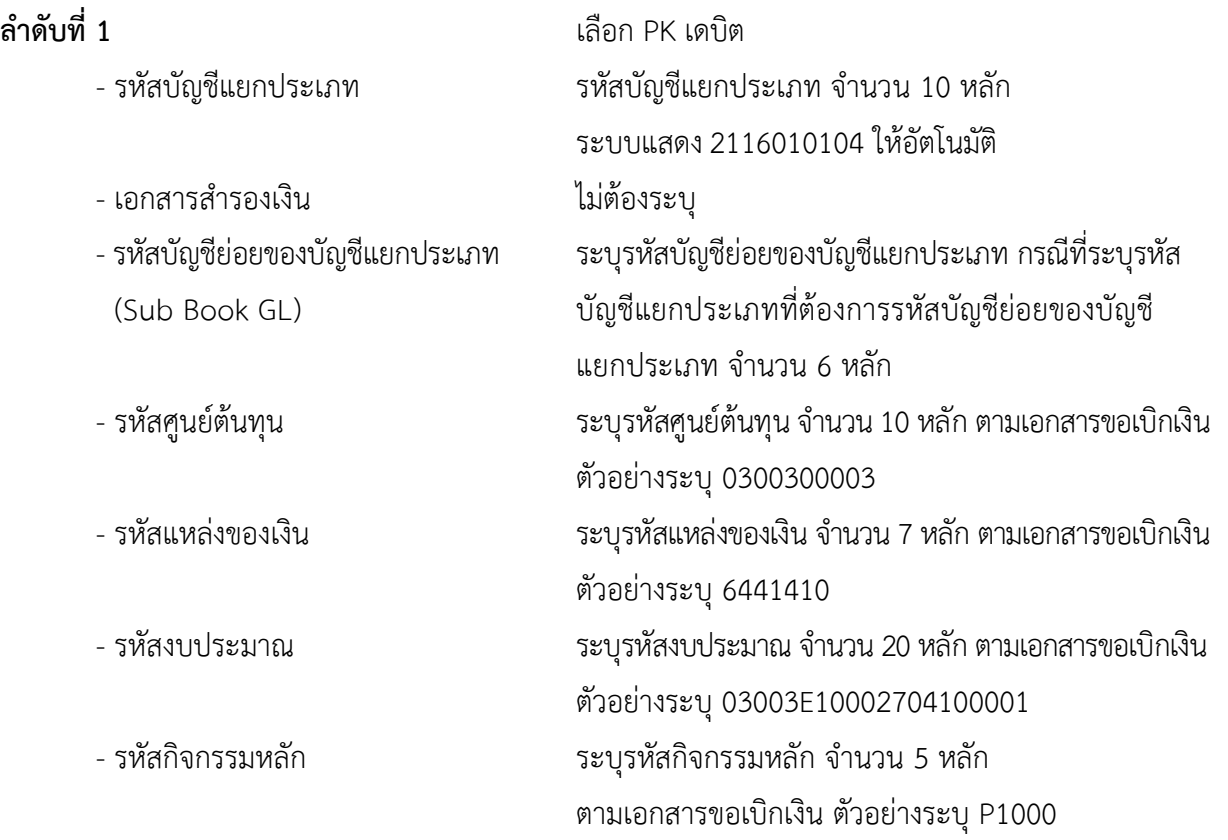

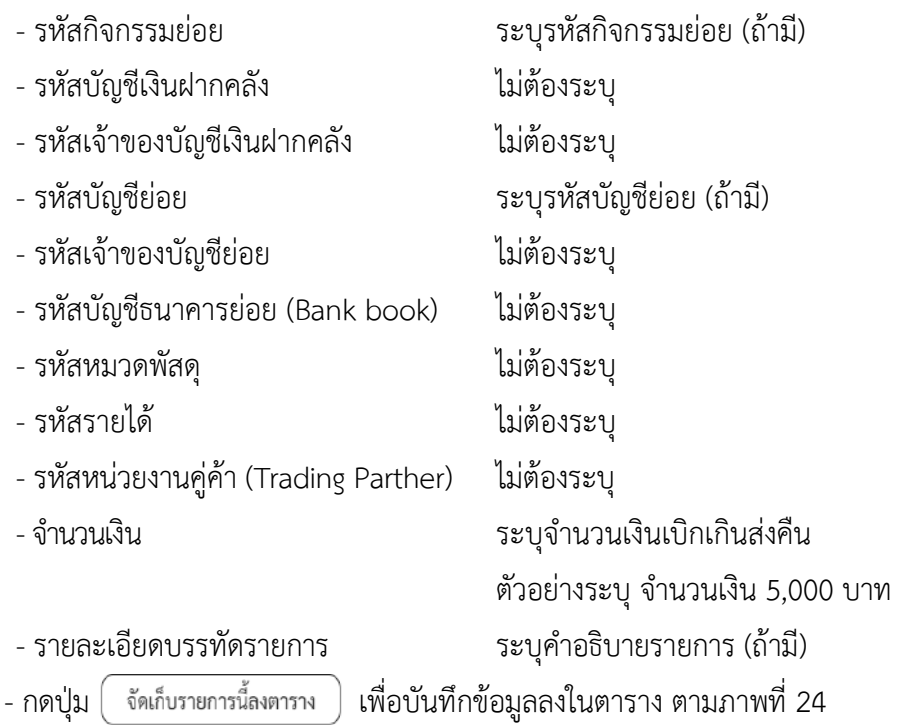
# **รายการบัญชี**: ระบุรายละเอียดลำดับที่ 2

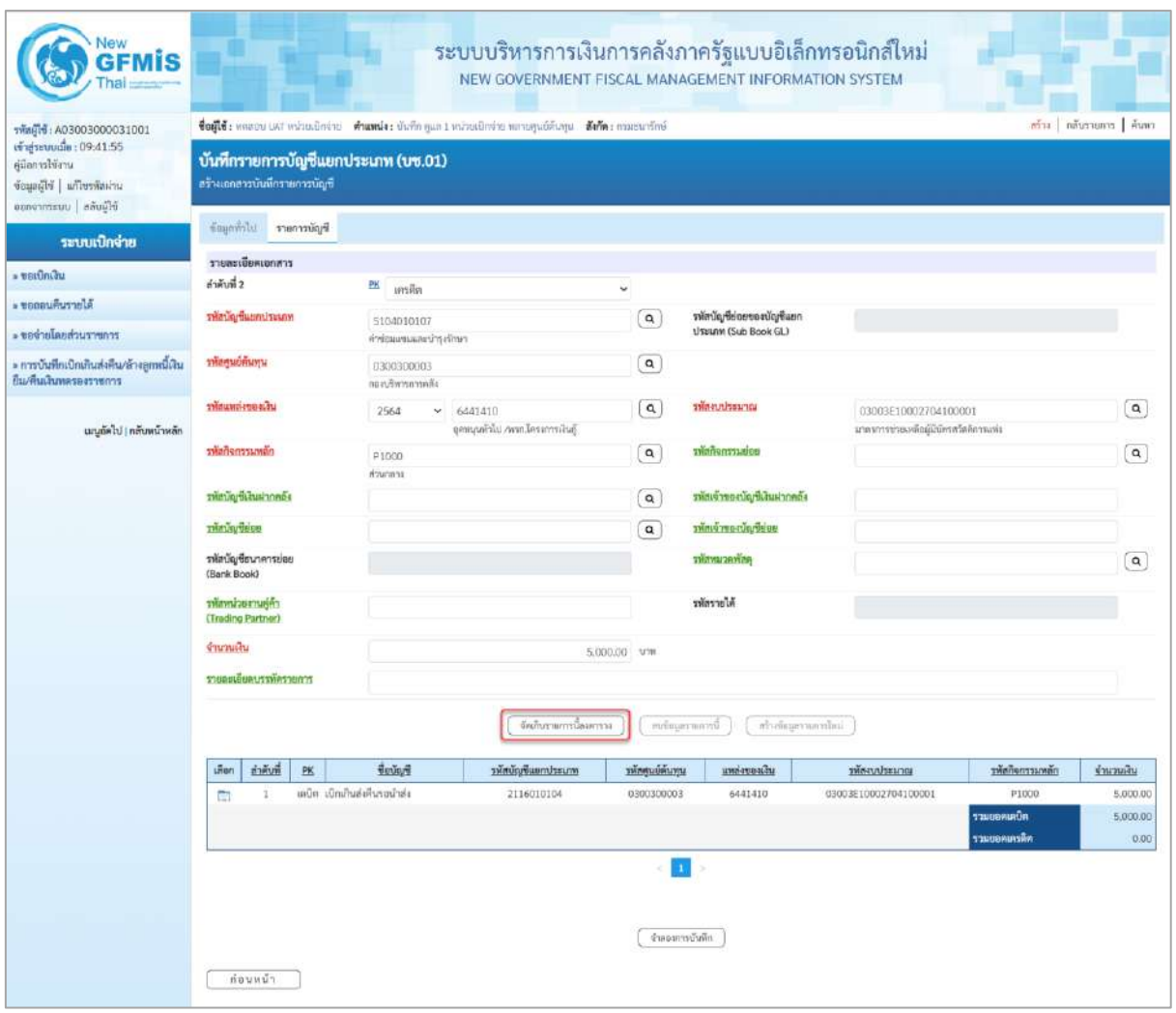

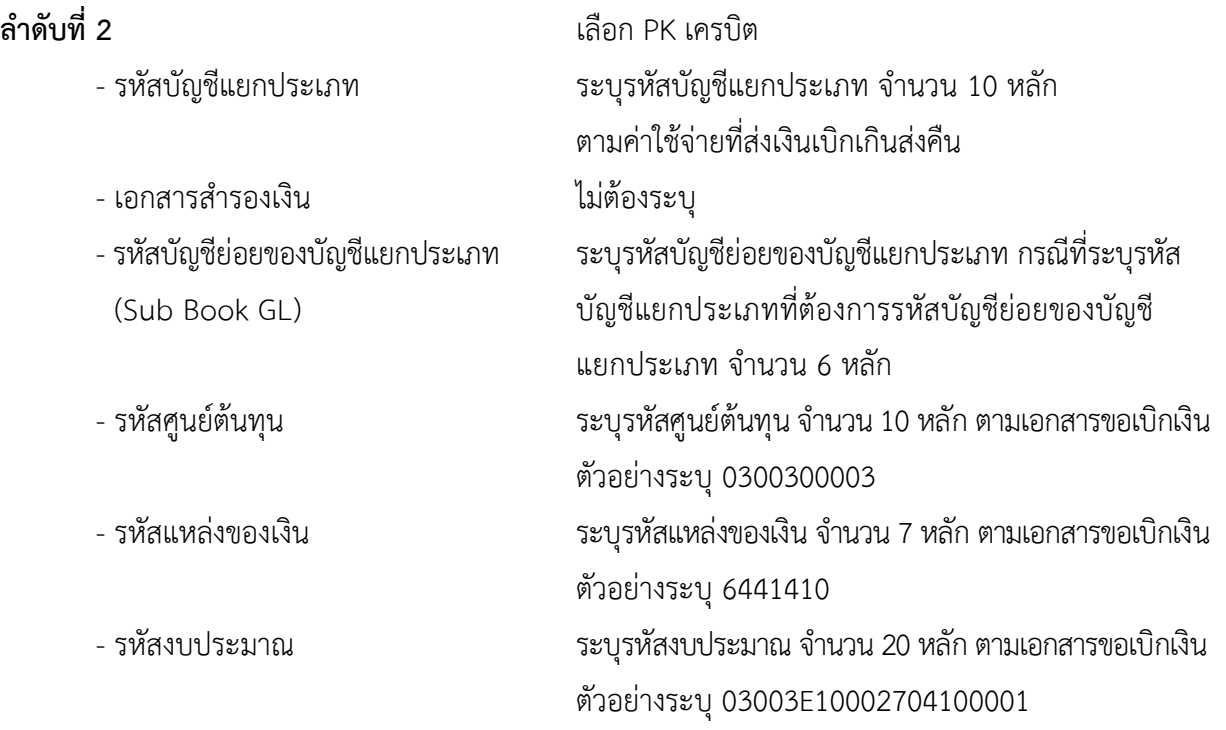

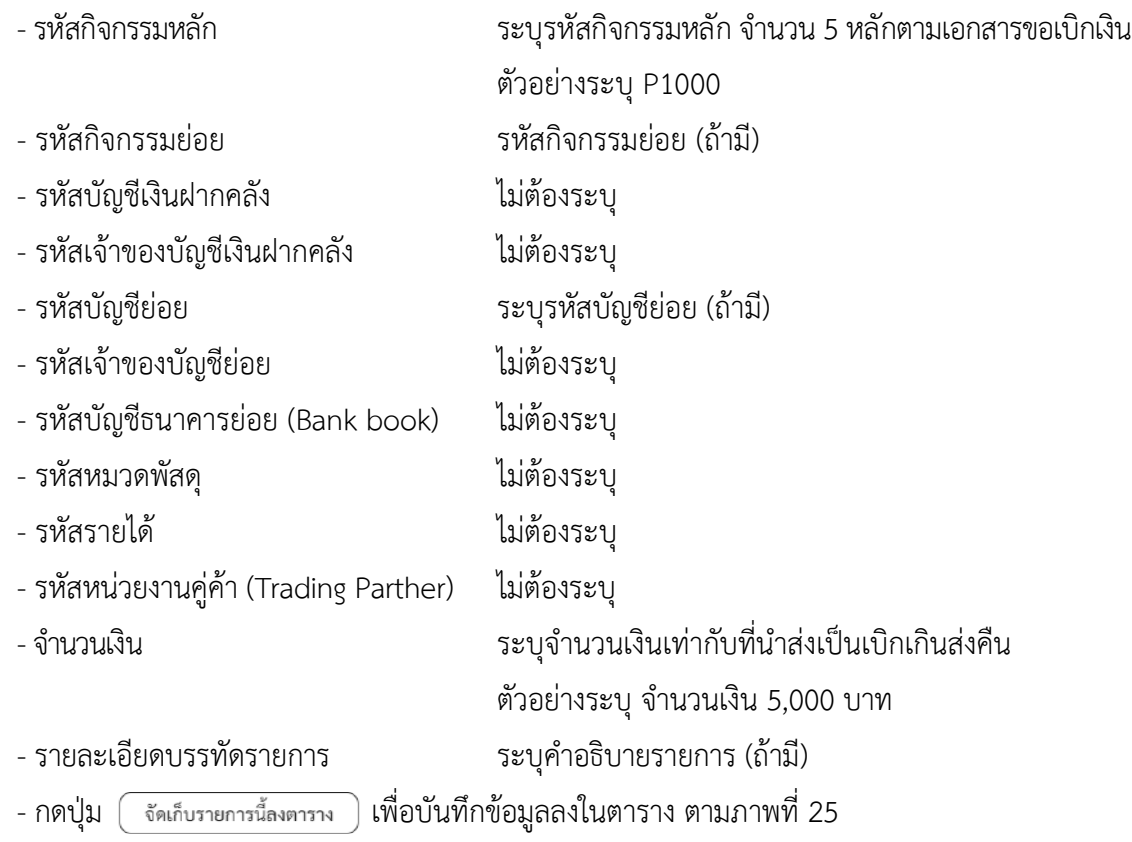

#### **การบันทึกรายการ**

หลังจากกดปุ่ม "จัดเก็บรายการนี้ลงในตาราง ทั้งด้านเดบิตและด้านเครดิต ระบบแสดงรายละเอียด ของคู่บัญชี 2 บรรทัดรายการ ประกอบด้วย ลําดับที่ PK ชื่อบัญชี รหัสบัญชีแยกประเภท รหัสศูนย์ต้นทุน แหล่งของเงิน รหัสงบประมาณ รหัสกิจกรรมหลัก จํานวนเงิน ให้ตรวจสอบความถูกต้องของการบันทึกรายการ

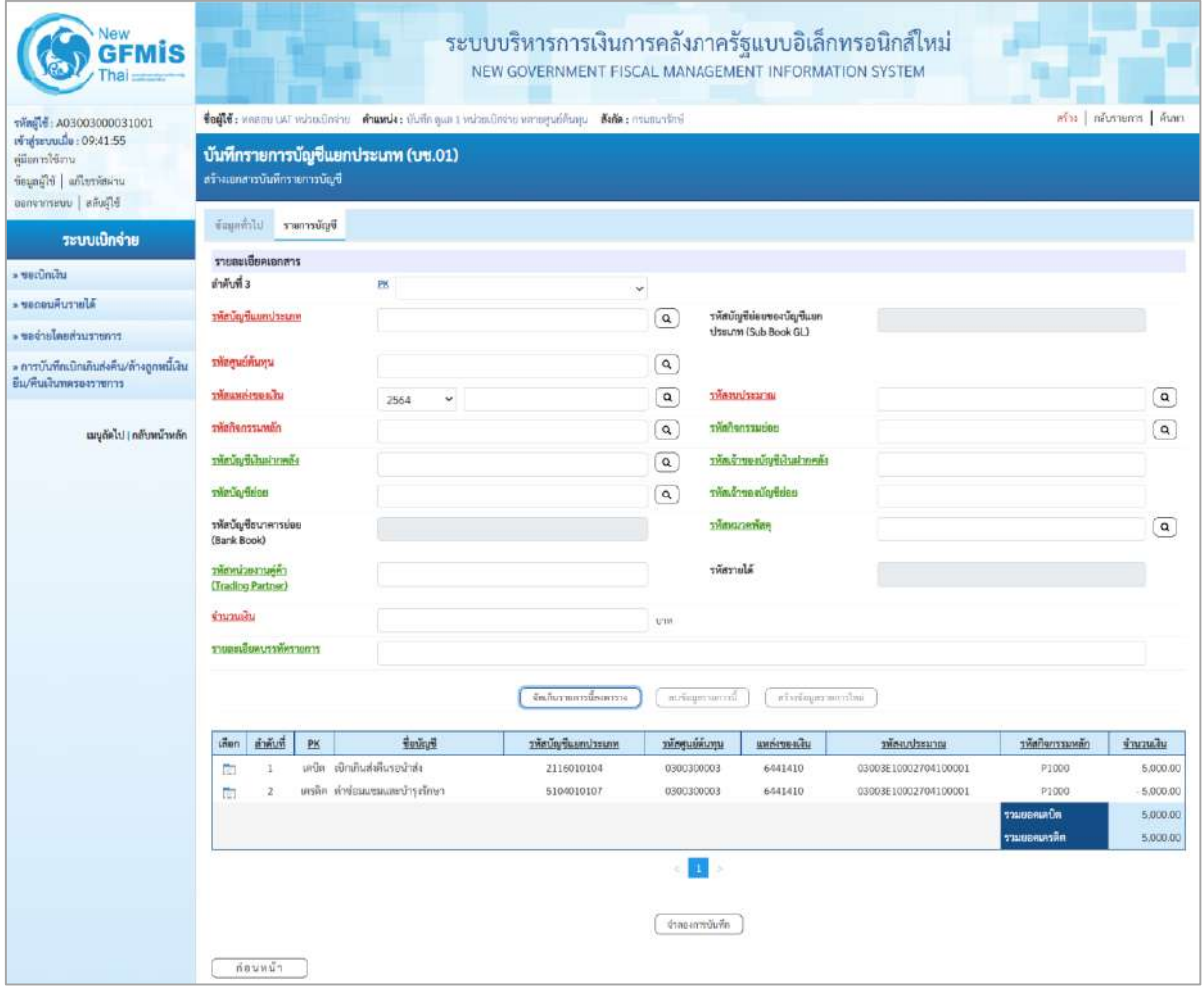

ภาพที่ 25

- กดปุ่ม ( <u>จำลองการบันทึก</u>) เพื่อตรวจสอบความถูกต้องของการบันทึกโดยระบบแสดงผลการตรวจสอบ

ตามภาพที่ 26

#### **ระบบแสดงผลการตรวจสอบ**

หลังจากกดปุ่ม"จำลองการบันทึก" ระบบแสดงรายละเอียดผลการตรวจสอบ ประกอบด้วย ผลการบันทึก รหัสข้อความ และคำอธิบายให้ตรวจสอบและดำเนินการ ดังนี้

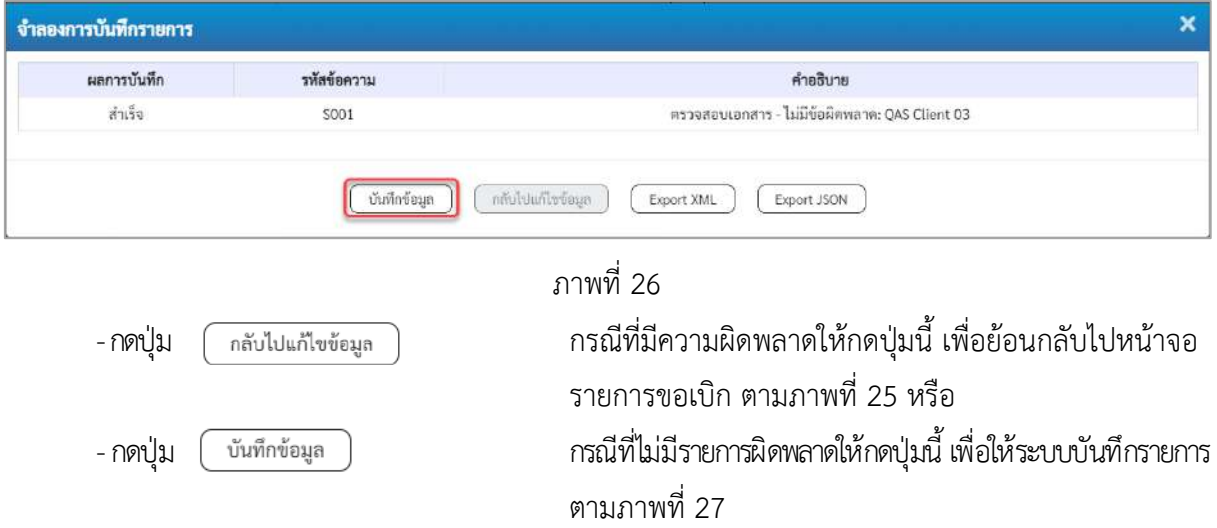

#### **ระบบบันทึกรายการ**

หลังจากกดปุ่ม"บันทึกข้อมูล" ระบบบันทึกรายการรับเงินเบิกเกินส่งคืนโดยแสดงผลการบันทึก เป็น"สำเร็จ"ได้เลขที่เอกสาร 01XXXXXXXX ให้เลือกกดปุ่มใดปุ่มหนึ่ง เพื่อกลับไป หน้าจอหลักก่อนออกจากระบบ ดังนี้

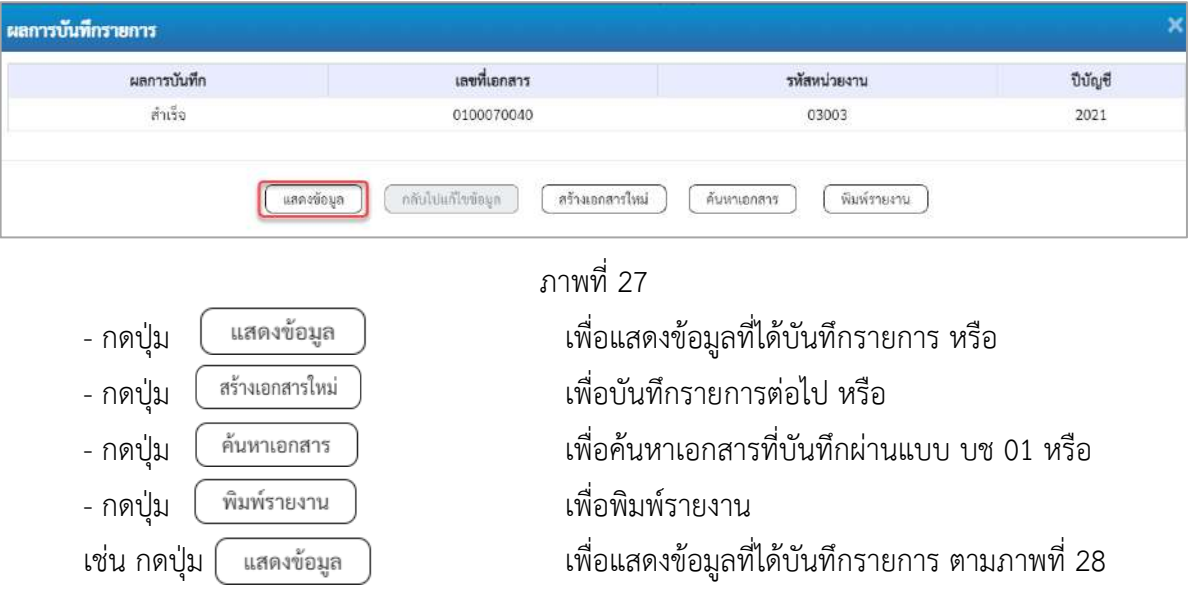

## **แสดงการบันทึกรายการ**

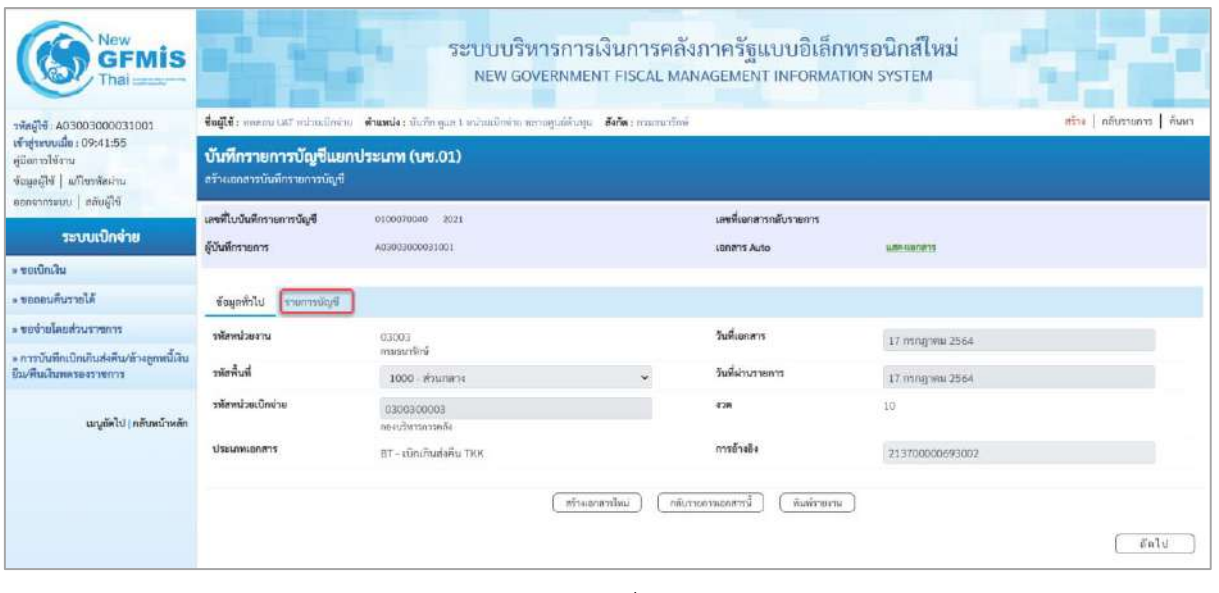

ภาพที่ 28

- กดปุ่ม <mark>เรายการขัญชี เพื่อตรวจสอบบัญชีแยกประเภทตามภาพที่ 29</mark>

# **การบันทึกรายการบัญชีแยกประเภท**

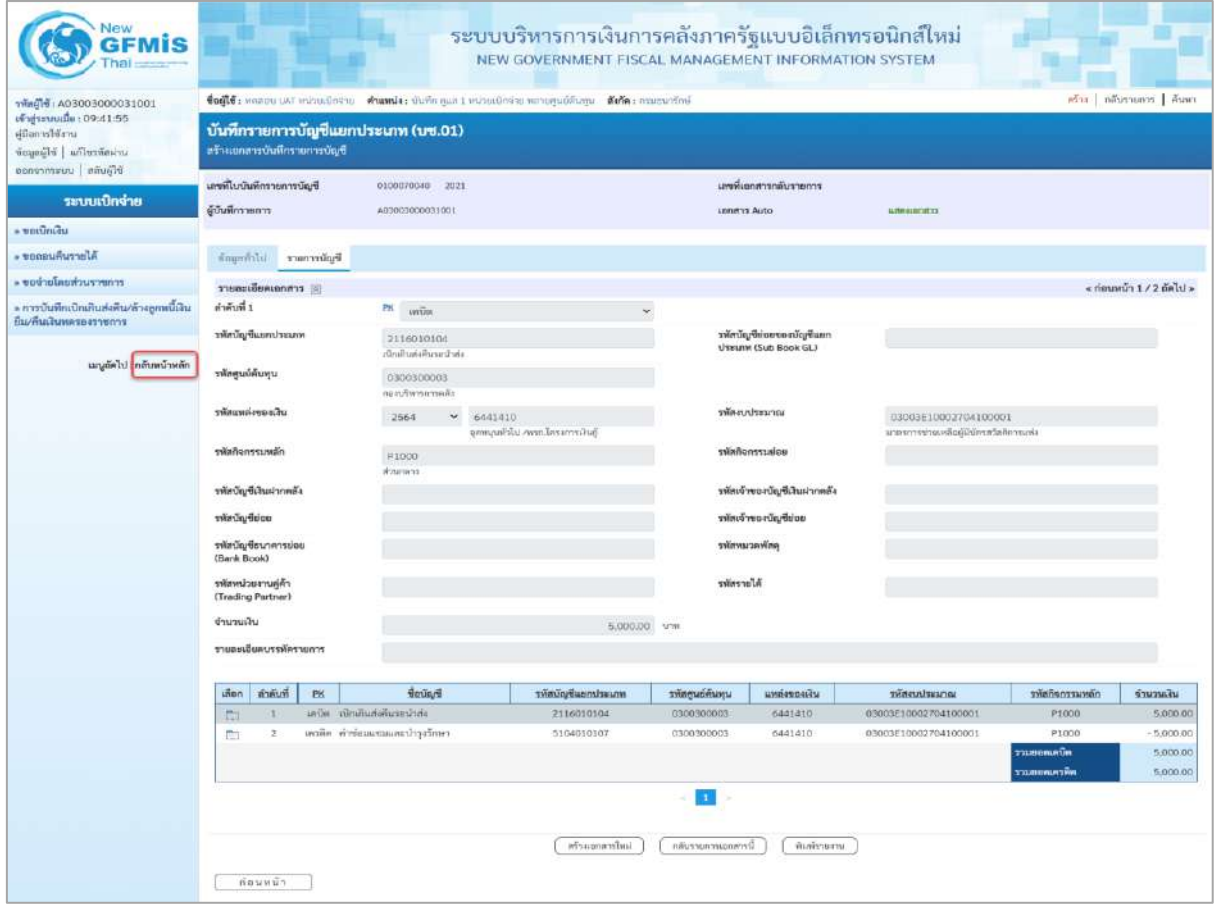

- กดปุ่ม เมื่อต้องการพิมพ์เอกสารบัญชี ระบบจะแสดงข้อมูลตามภาพที่ 30

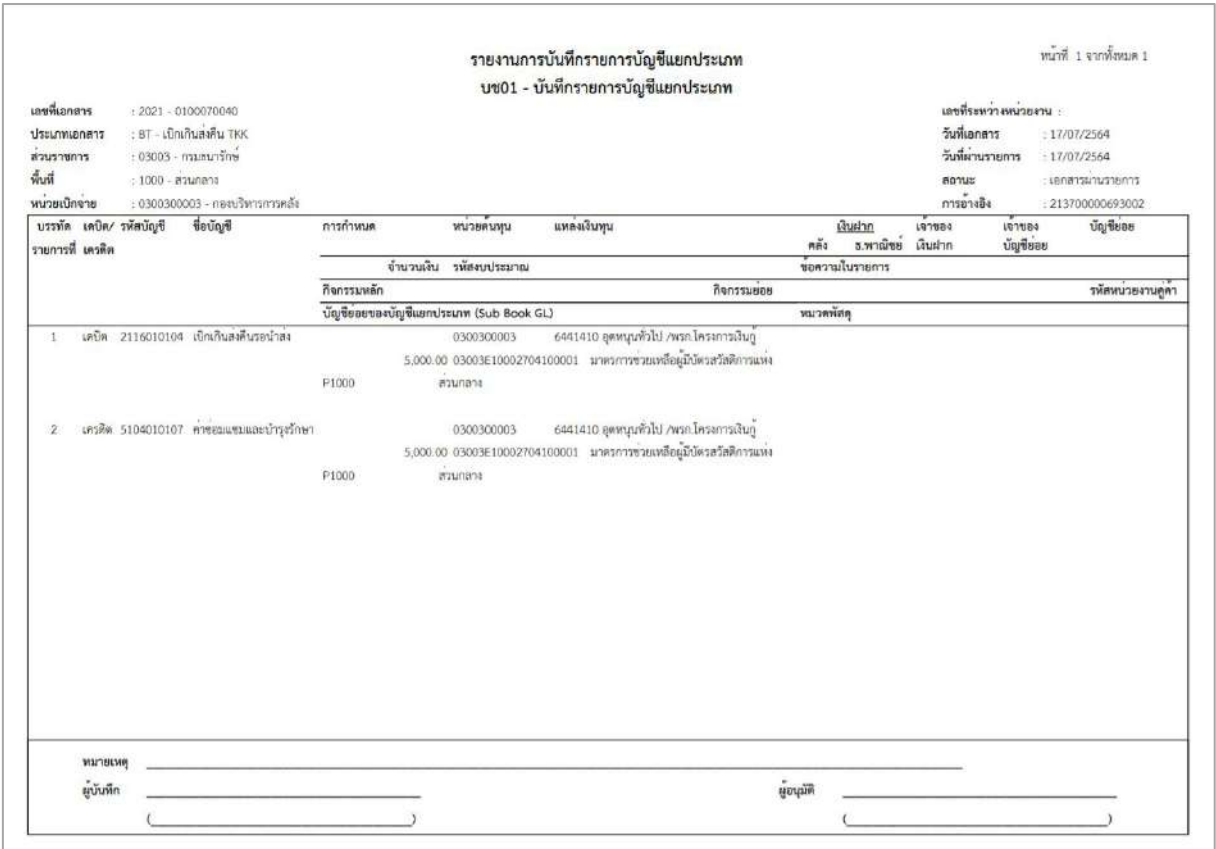

ภาพที่ 30 - กดปุ่ม ตามภาพที่ 29 เพื่อกลับไปหน้าจอหลัก

#### **2. กระบวนการเบิกเกินส่งคืนข้ามปีงบประมาณ**

กระบวนงานเบิกเกินส่งคืนข้ามปีงบประมาณ ประกอบด้วย 4 ขั้นตอน คือ

- 2.1 บันทึกรายการรับเงินเบิกเกินส่งคืน บันทึกรายการเช่นเดียวกับข้อ 1.1
- 2.2 การนําส่งเงินและการบันทึกรายการนําส่งเงิน บันทึกรายการเช่นเดียวกับข้อ 1.2
- 2.3 การบันทึกรายการล้างเบิกเกินส่งคืนรอนําส่ง บันทึกรายการเช่นเดียวกับข้อ 1.3
- 2.4 การบันทึกรายการปรับปรุงบัญชีทั่วไป : ใช้แบบ บช 01 ประเภทเอกสาร JV

## **2.4 การบันทึกรายการปรับปรุงบัญชีทั่วไป : ใช้แบบ บช 01 ประเภทเอกสาร JV ขั้นตอนการเข้าสู่ระบบ**

เมื่อเข้าระบบบันทึกข้อมูลหน่วยงานภาครัฐ ระบบแสดงหน้าหลักการบันทึกรายการของระบบงานต่าง ๆ - กดปุ่ม <mark>ระบบเบิกจ่าย</mark> เพื่อเข้าสู่ระบบเบิกจ่าย

- กดปุ่ม <mark>» การบันทึกเบิกเกินส่งคืน/ล้างลูกหนี้เงินขึม/คืนเงินทครองราชการ </mark> เพื่อเข้าสู่ประเภทการบันทึกเบิกเกินส่งคืน

- กดปุ่ม <mark>เพ<sub>ื่</sub>อเข้าสูง พันทึกรายการบัญชีแยกประเภท</mark> เพื่อเข้าสู่หน้าจอการบันทึกรายการบัญชีแยกประเภท (บช 01)

ตามภาพที่ 2

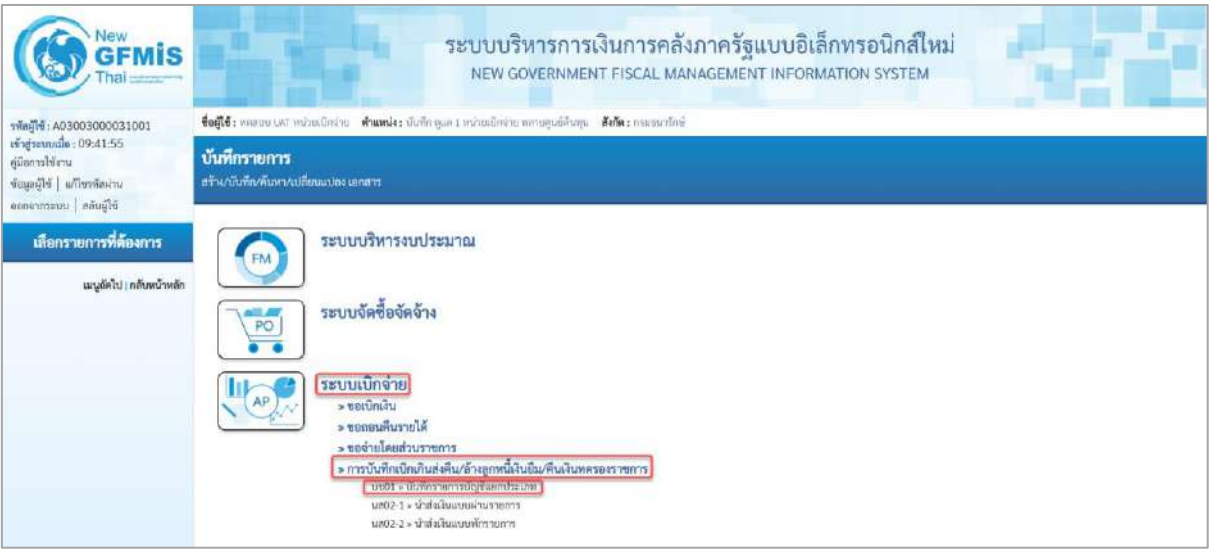

ภาพที่ 2

# **ขั้นตอนการบันทึกรายการ**

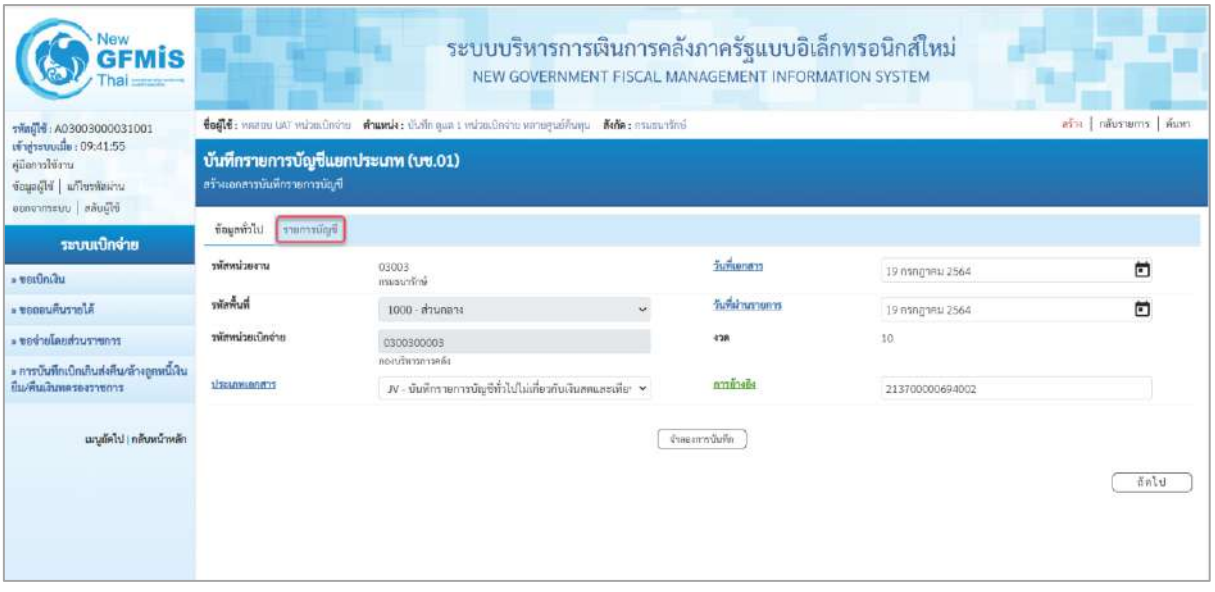

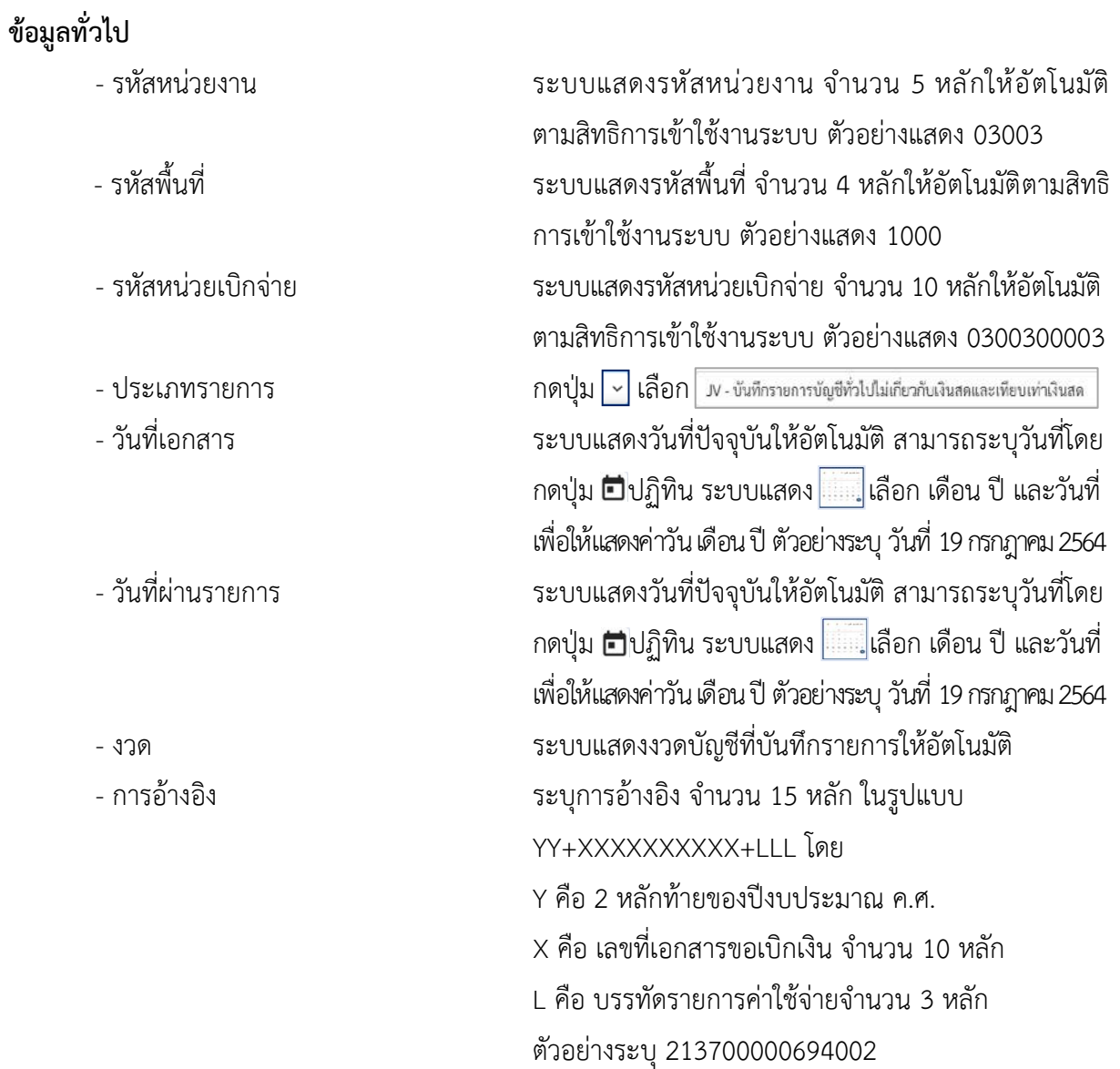

-กดปุ่ม <sub>รายการขัญชี</sub> | เพื่อบันทึกรายการต่อไป ตามภาพที่ 4

## **รายการบัญชี**: ระบุรายละเอียดลำดับที่ 1

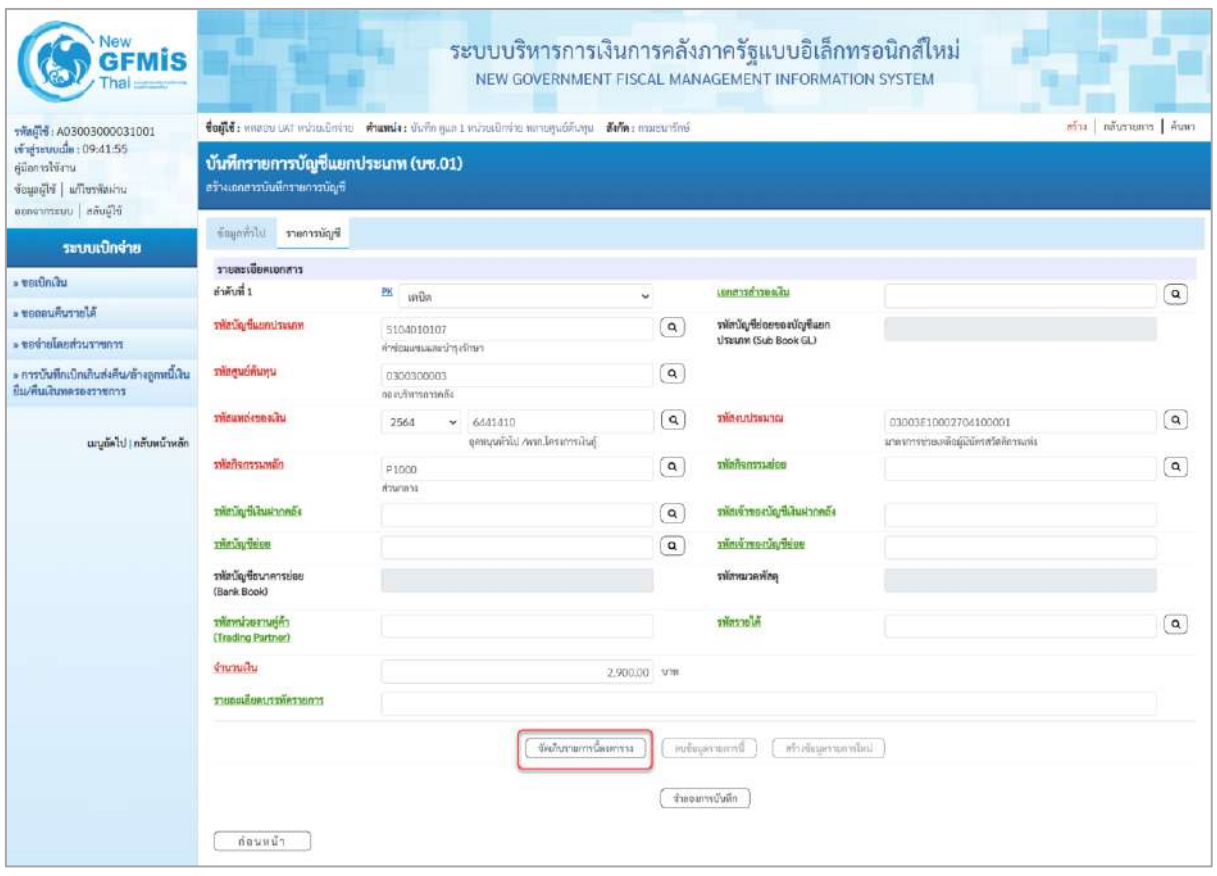

# ภาพที่ 4 **ลำดับที่1** เลือก PK เดบิต - รหัสบัญชีแยกประเภท ระบุรหัสบัญชีแยกประเภท จำนวน 10 หลัก ตามค่าใช้จ่าย ที่เบิกเกินส่งคืน ตัวอย่างระบุ 5104010107 - เอกสารสำรองเงิน ไม่ต้องระบุ - รหัสบัญชีย่อยของบัญชีแยกประเภท ระบุรหัสบัญชีย่อยของบัญชีแยกประเภท กรณีที่ระบุรหัส (Sub Book GL) บัญชีแยกประเภทที่ต้องการรหัสบัญชีย่อยของบัญชี แยกประเภท จำนวน 6 หลัก - รหัสศูนย์ต้นทุน ระบุรหัสศูนย์ต้นทุน จำนวน 10 หลักตามเอกสารขอเบิกเงิน ตัวอย่างระบุ 0300300003 - รหัสแหล่งของเงิน ระบุรหัสแหล่งของเงิน จำนวน 7 หลักตามเอกสารขอเบิกเงิน ตัวอย่างระบุ 6441410 - รหัสงบประมาณ ระบุรหัสงบประมาณ จำนวน 20 หลักตามเอกสารขอเบิกเงิน ตัวอย่างระบุ 03003E10002704100001

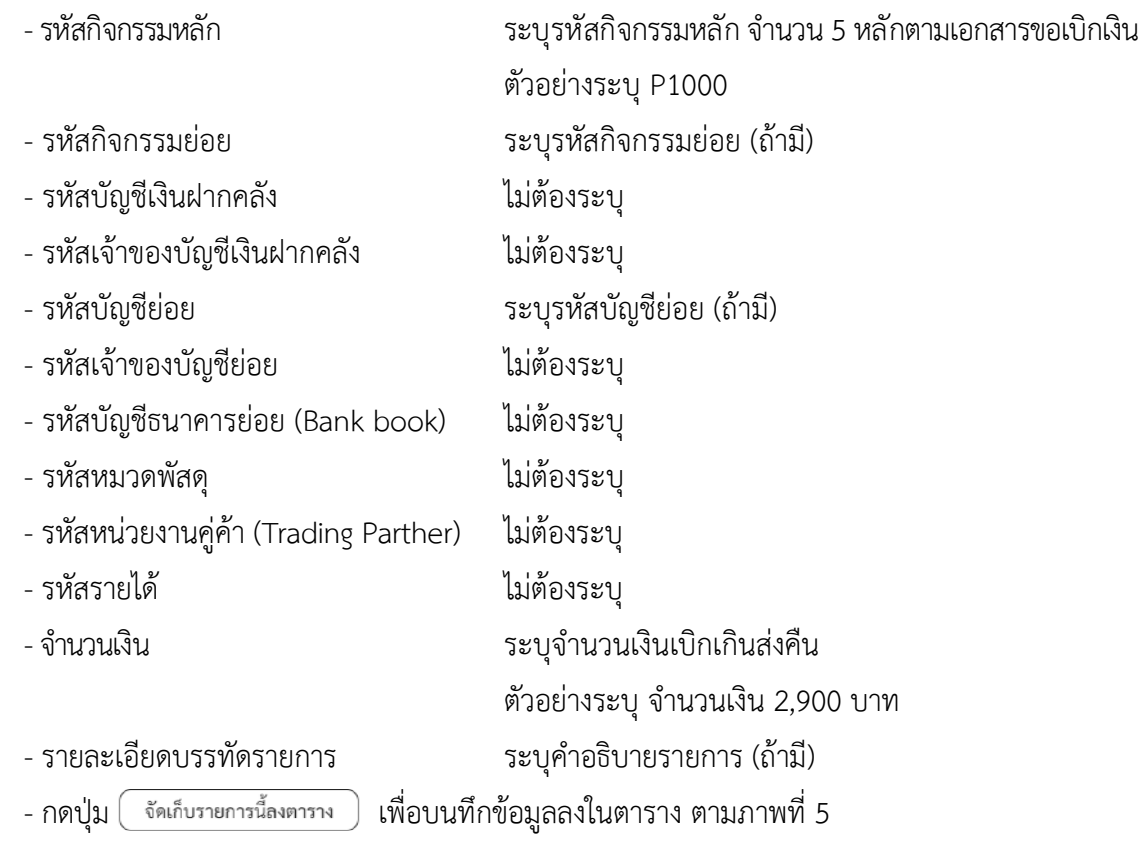

# **รายการบัญชี** : ระบุรายละเอียดลำดับที่2

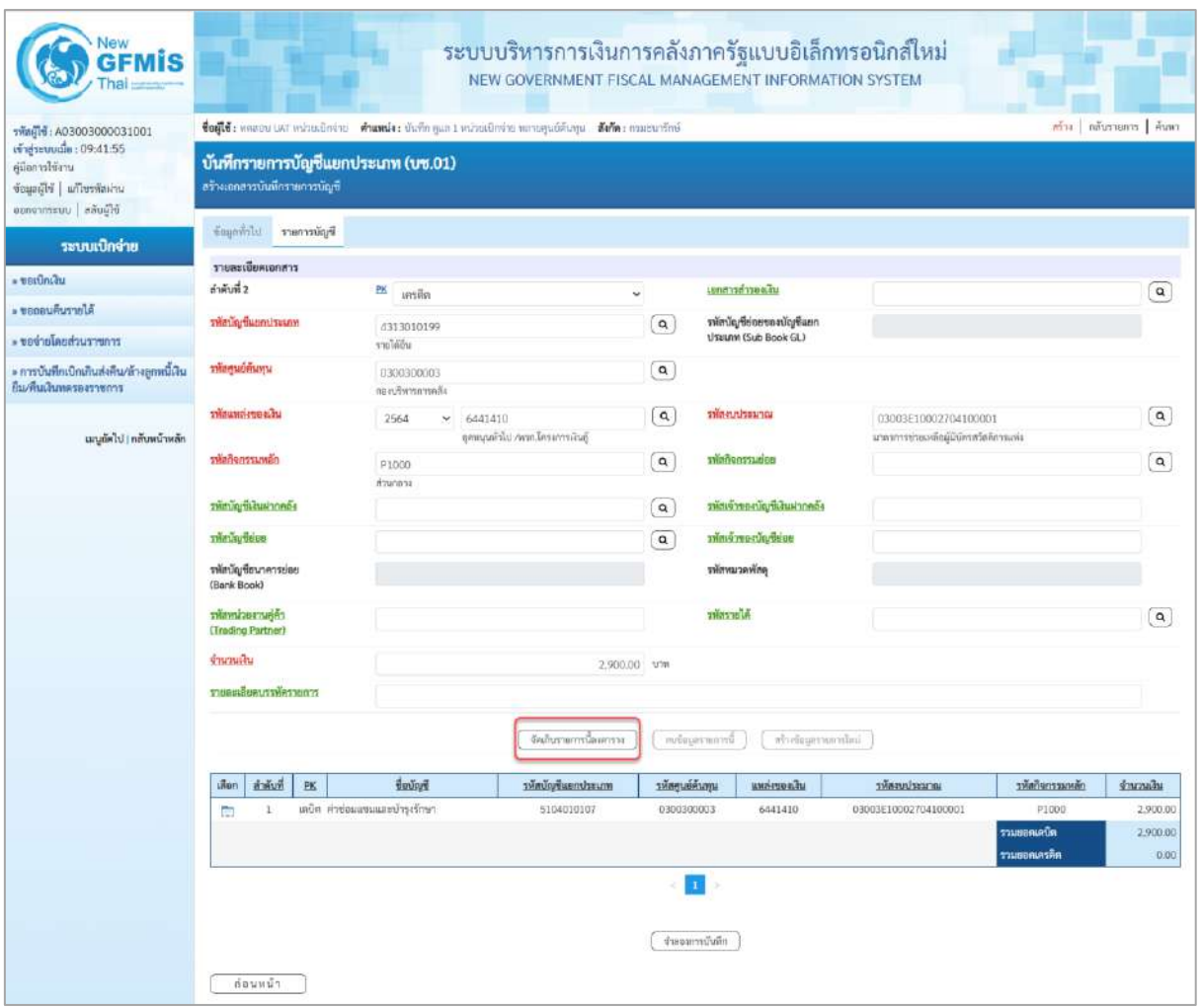

## **ลำดับที่2** เลือก PK เครดิต

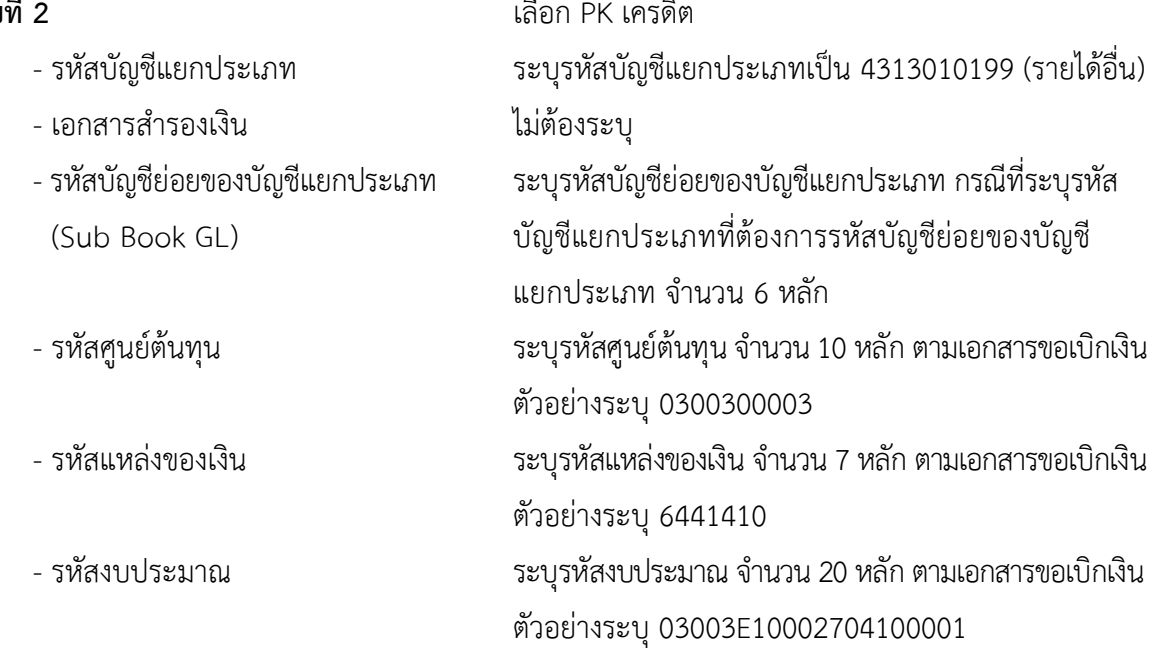

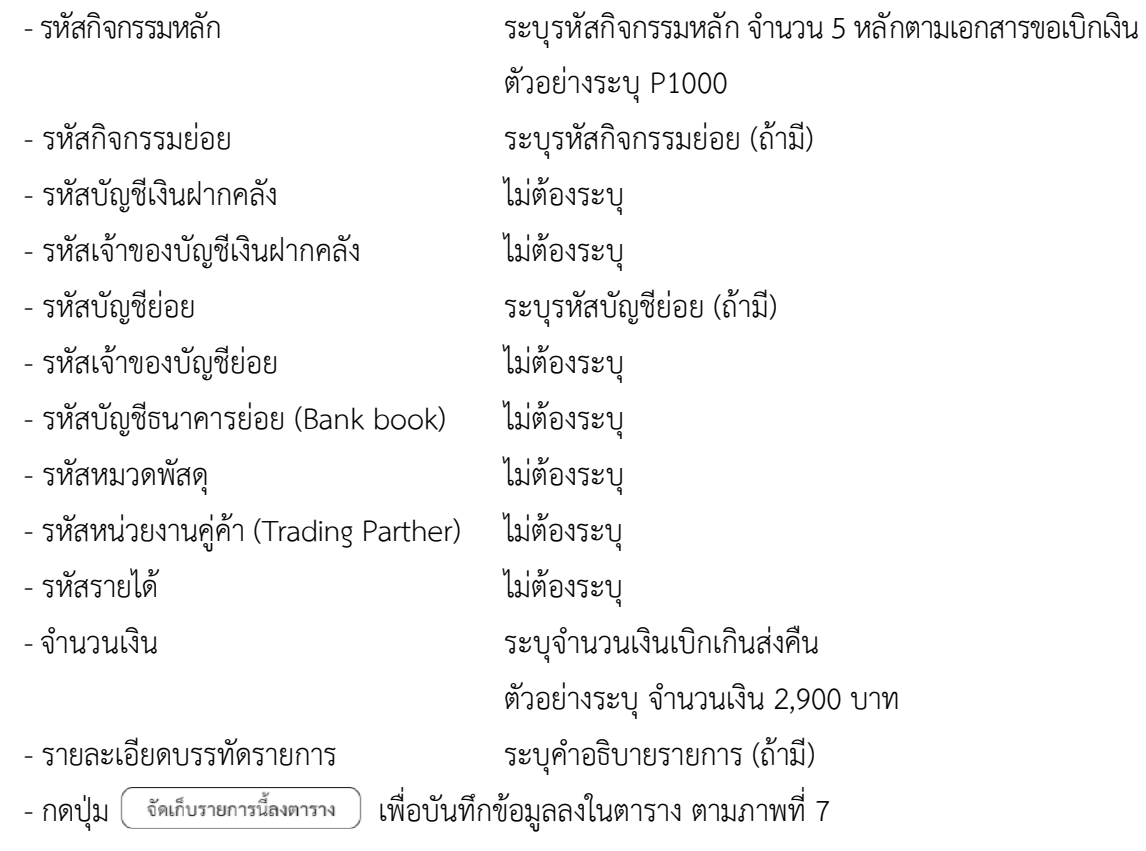

## **การบันทึกรายการ**

หลังจากกดปุ่ม "จัดเก็บรายการนี้ลงในตาราง" ทั้งด้านเดบิตและด้านเครดิต ระบบแสดงรายละเอียด ของคู่บัญชี 2 บรรทัดรายการ ประกอบด้วย ลําดับที่ PK ชื่อบัญชี รหัสบัญชีแยกประเภท รหัสศูนย์ต้นทุน แหล่งของเงิน รหัสงบประมาณ รหัสกิจกรรมหลัก จํานวนเงิน ให้ตรวจสอบความถูกต้องของการบันทึกรายการ

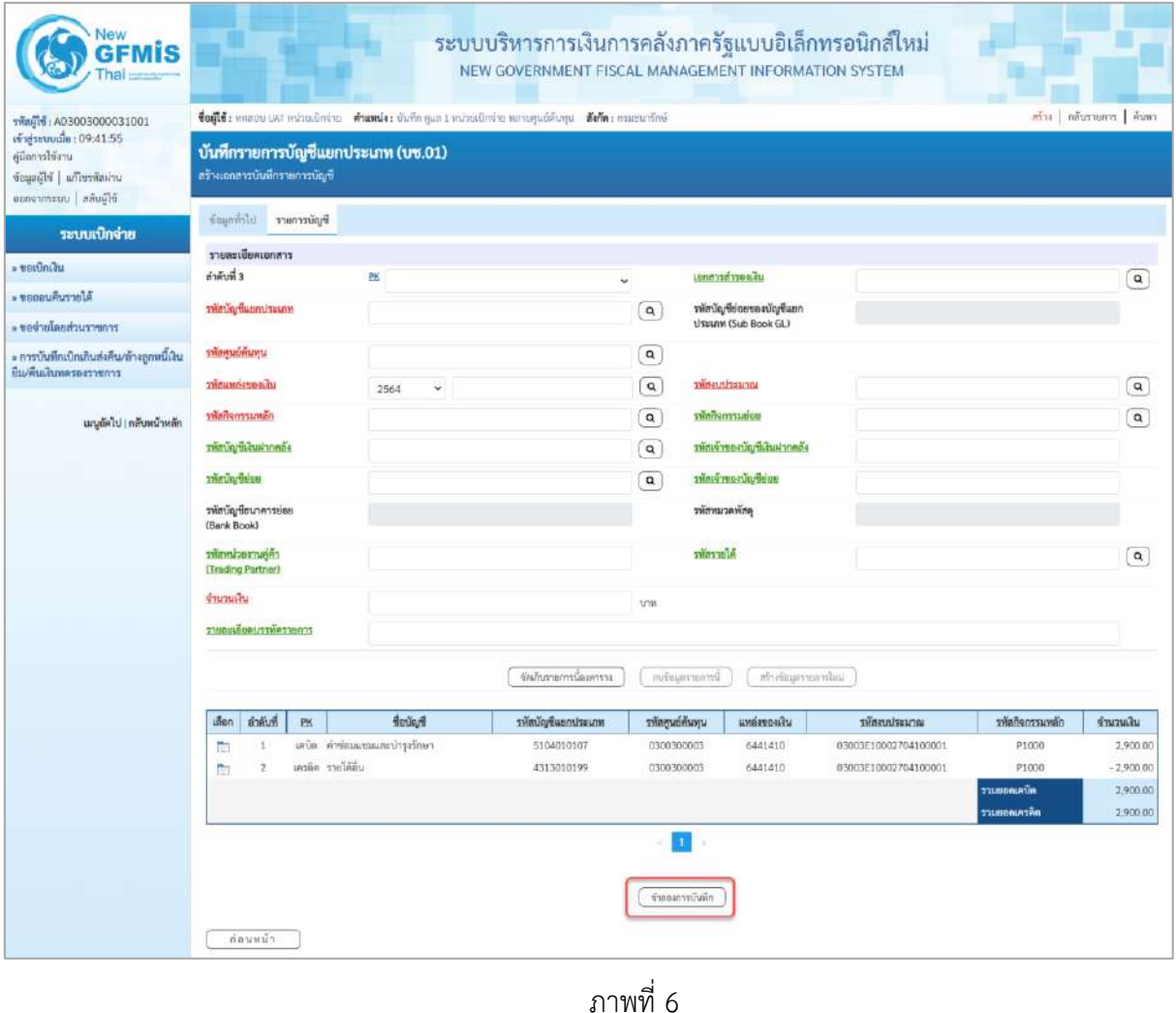

ภาพที่ 6

-กดปุ่ม เพื่อตรวจสอบความถูกต้องของการบันทึกโดยระบบแสดงผลการตรวจสอบ

ตามภาพที่ 7

#### **ระบบแสดงผลการตรวจสอบ**

หลังจากกดปุ่ม "จำลองการบันทึก" ระบบแสดงรายละเอียดผลการตรวจสอบ ประกอบด้วยผลการบันทึก รหัสข้อความ และคำอธิบาย ให้ตรวจสอบและดำเนินการ ดังนี้

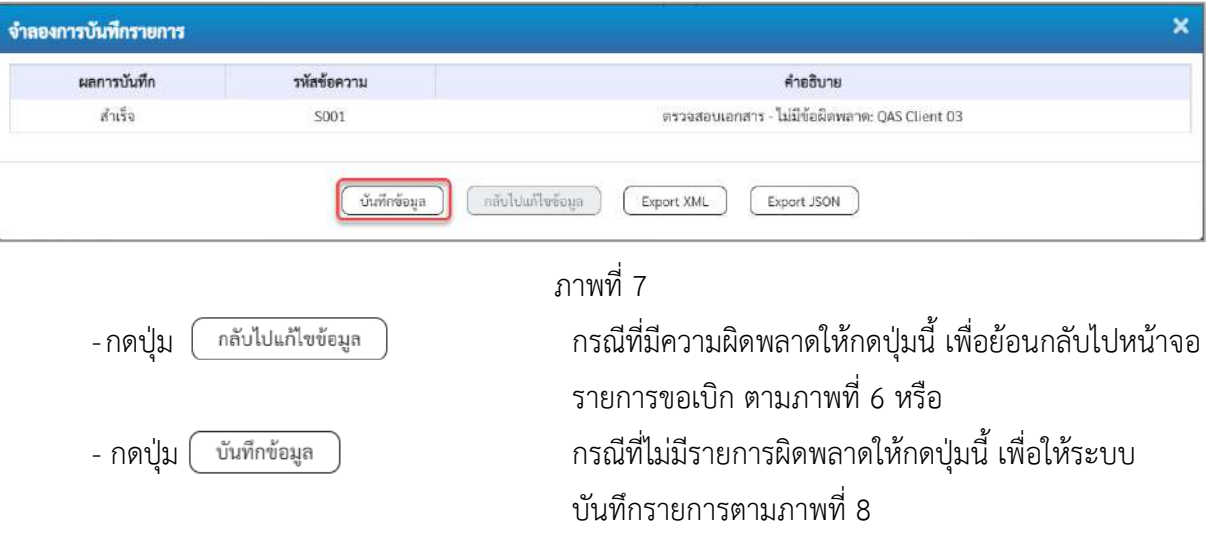

#### **ระบบบันทึกรายการ**

หลังจากกดปุ่ม "บันทึกข้อมูล" ระบบบันทึกรายการรับเงินเบิกเกินส่งคืนโดยแสดงผลการบันทึก เป็น"สำเร็จ"ได้เลขที่เอกสาร 01XXXXXXXX ให้เลือกกดปุ่มใดปุ่มหนึ่ง เพื่อกลับไปหน้าจอหลักก่อน ออกจากระบบ ดังนี้

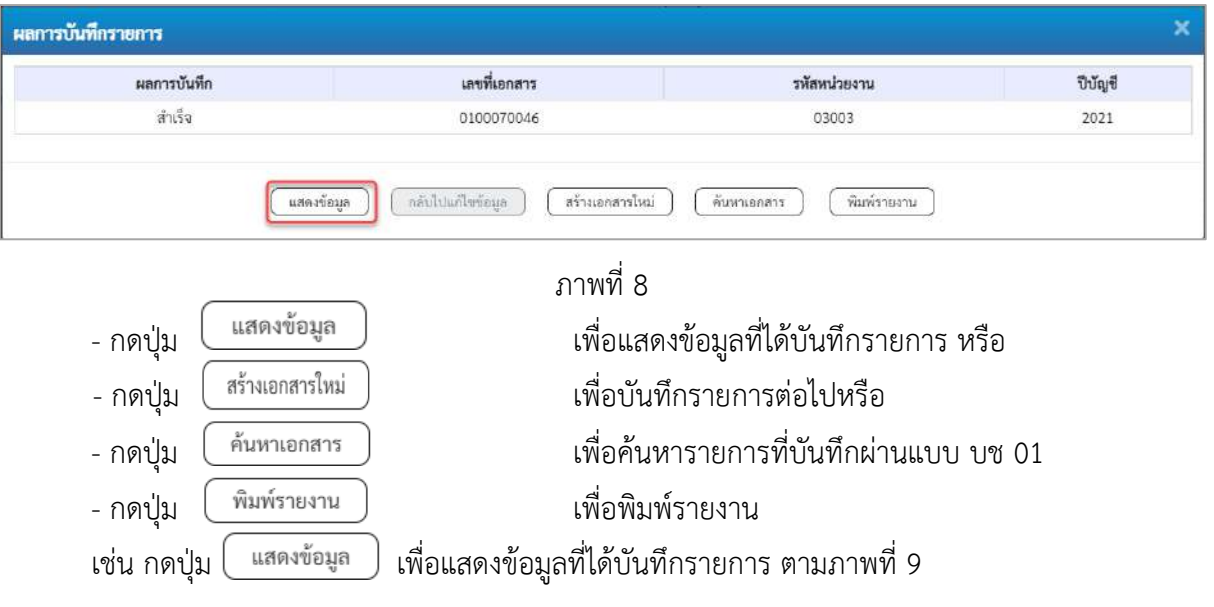

## **แสดงการบันทึกรายการ**

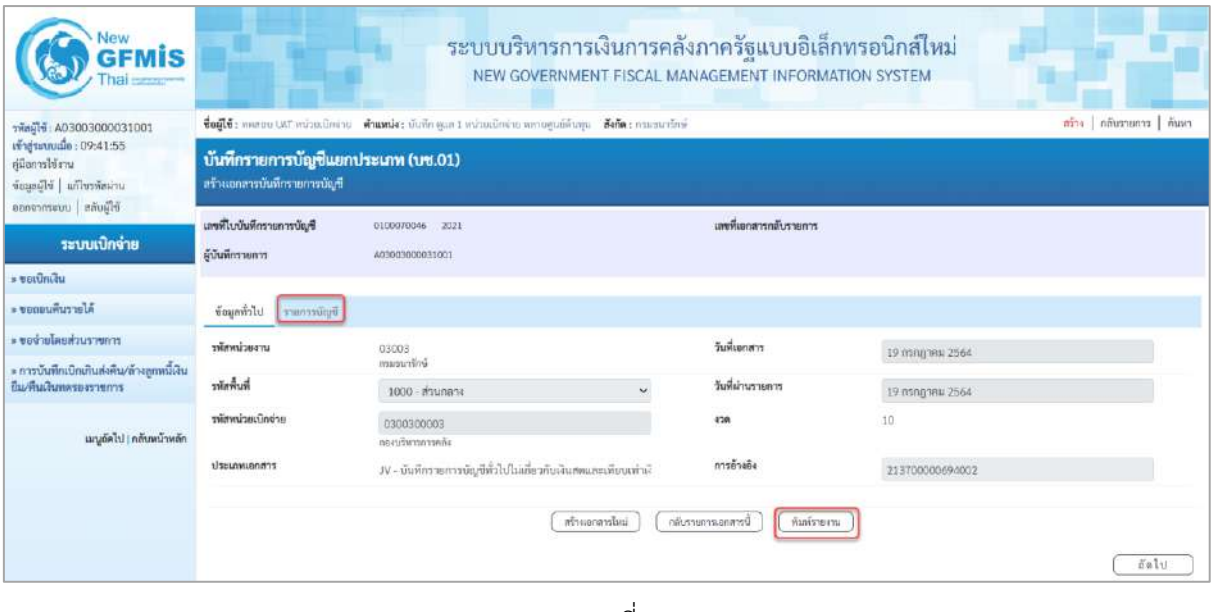

ภาพที่9

- กดปุ่ม <mark>เ รายการบัญชี </mark> เพื่อตรวจสอบบัญชีแยกประเภท ตามภาพที่ 10

## **การบันทึกรายการบัญชีแยกประเภท**

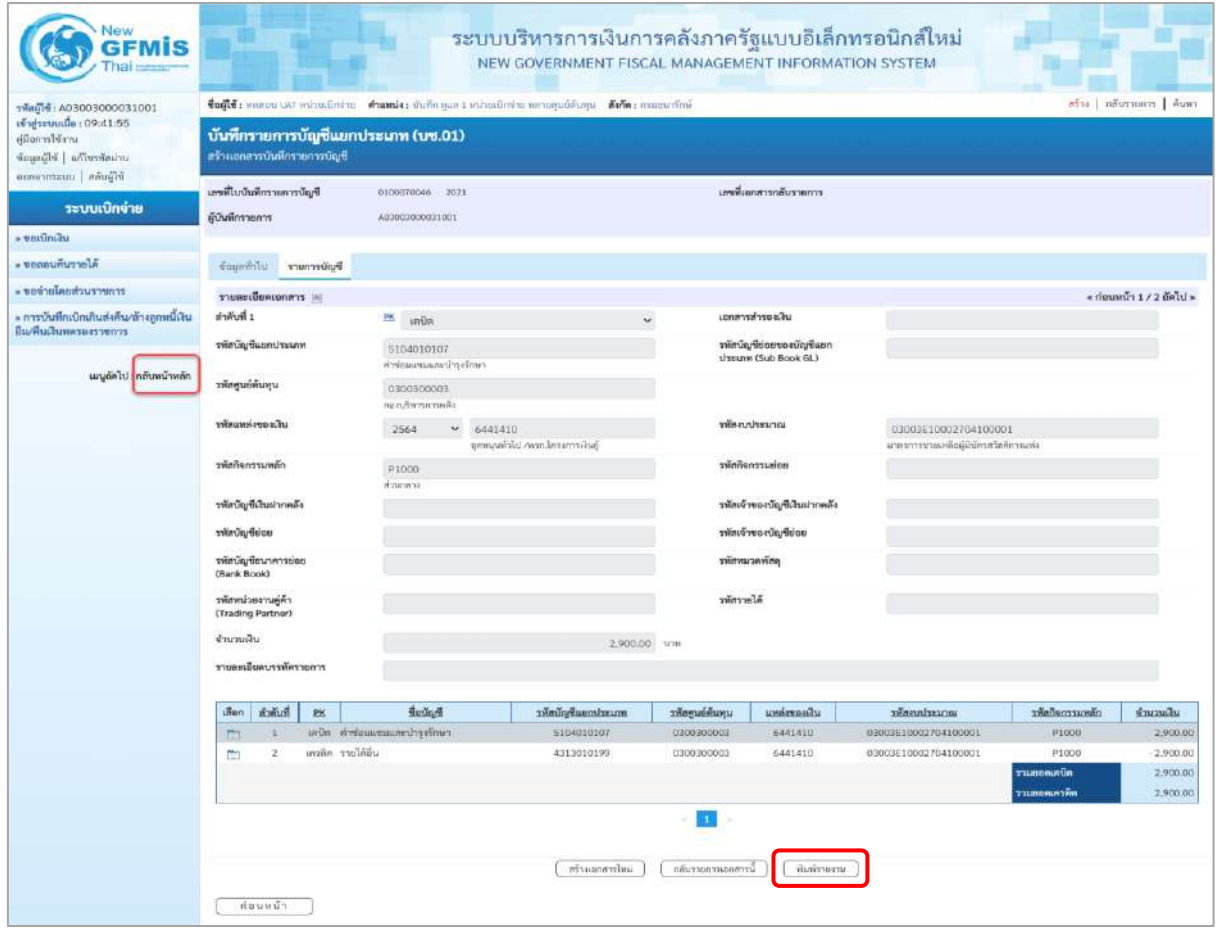

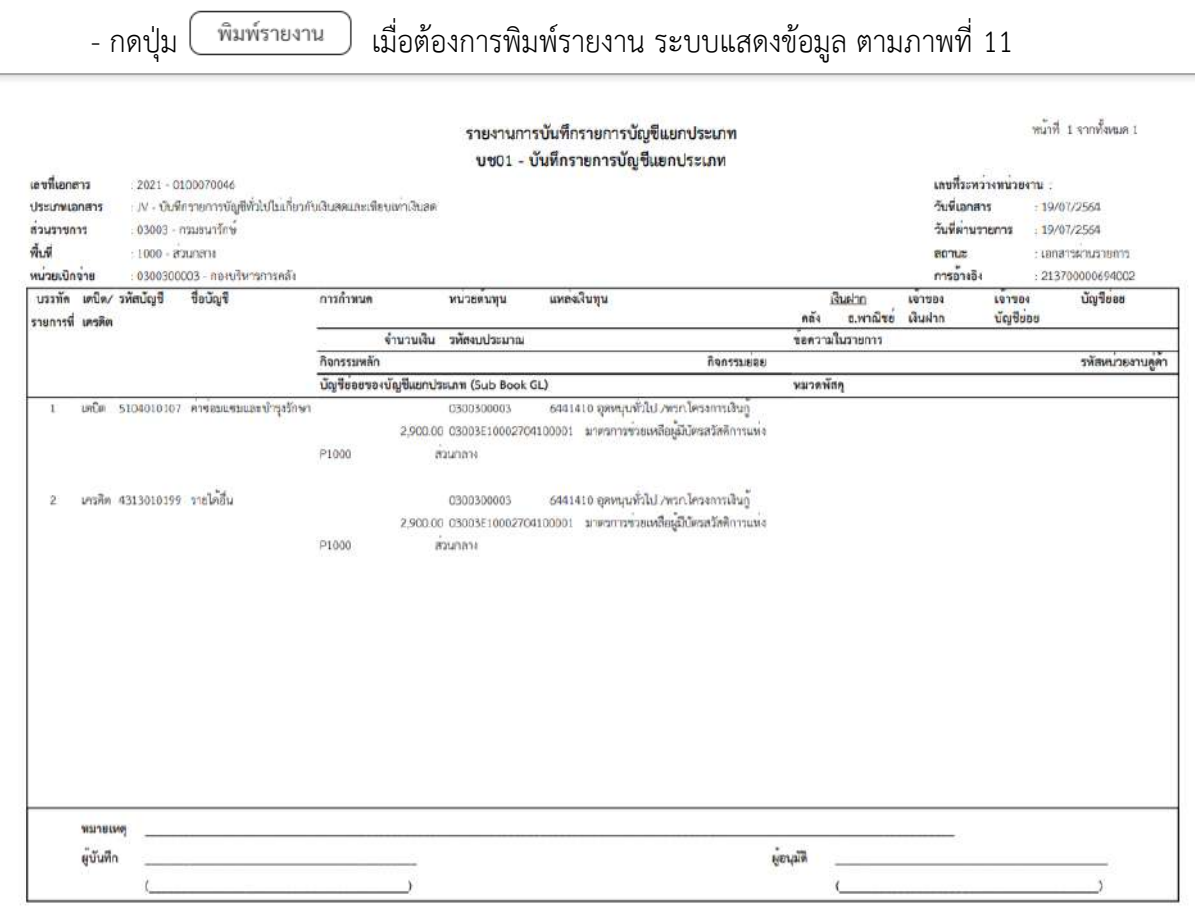

ภาพที่ 11 - กดปุ่ม <mark><sub>กลับหน้าหลัก</mark> ตามภาพที่ 10 เพื่อกลับไปหน้าจอหลัก</mark></sub>

### 6. **การบันทึกรายการเบิกเกินส่งคืน ข้ามปีงบประมาณ**

# **ตัวอย่าง : เอกสารขอเบิกเงิน :** ใช้แบบ ขบ 02 ใบขอเบิกเงินงบประมาณที่ไม่อ้างใบสั่งซื้อฯ ได้เลขที่เอกสาร 10 หลัก และบันทึกรายการจ่ายชำระเงินเรียบร้อยแล้ว

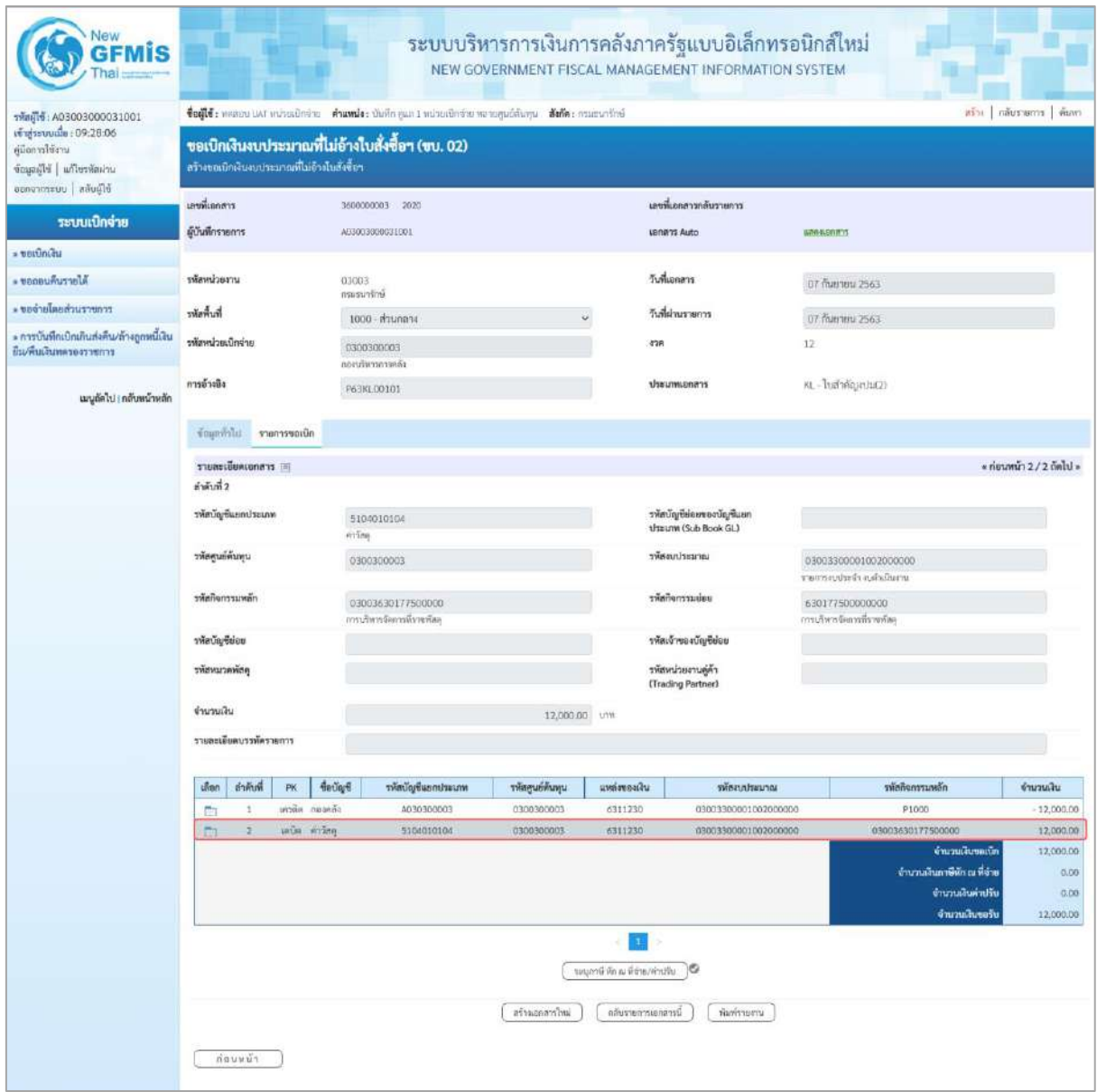

ภาพที่ 1

## **กรณีการบันทึกเงินเบิกเกินส่งคืนในปีงบประมาณเก่า แต่นําส่งเงินในปีงบประมาณใหม่ การบันทึกเงินเบิกเกินส่งคืนในปีงบประมาณเก่า**

## **1. การบันทึกรายการรับเงินเบิกเกินส่งคืน :** ใช้แบบ บช.01 ประเภทเอกสาร BD **ขั้นตอนการเข้าสู่ระบบ:**

เมื่อเข้าระบบบันทึกข้อมูลหน่วยงานภาครัฐ ระบบแสดงหน้าหลักการบันทึกรายการของระบบงานต่าง ๆ

- กดปุ่ม <mark>ระบบเบิกจ่าย</mark> เพื่อเข้าสู่ระบบเบิกจ่าย
- กดปุ่ม <mark>» การบันทึกเบิกเกินส่งคืน/ล้างลูกหนี้เงินยึม/คืนเงินทดรองราชการ </mark> เพื่อเข้าสู่ประเภทการบันทึกเบิกเกินส่งคืน

- กดปุ่ม บซ01 » บันทึกรายการบัญชีแยกประเภท เพื่อเข้าสู่หน้าจอการบันทึกรายการบัญชีแยกประเภท (บช.01) ตามภาพที่ 2

New ระบบบริหารการเงินการคลังภาครัฐแบบอิเล็กทรอนิกส์ใหม่ **GFMIS** NEW GOVERNMENT FISCAL MANAGEMENT INFORMATION SYSTEM ชื่อผู้ใช้: ทลลอบ LAT หน่วยเปิกจ่าย ตำแหน่ง: บันทึก ดูแล 1 หน่วยเปิกจ่าย หลายศูนย์ต้นทุน ดีงกัด: กระชนารักษ์ เจ้าสู่ระบบเมื่อ: 10:59:48 บันทึกรายการ คู่น๊อการใช้งาน สร้าง/บันพึก/ล้นหา/แปลี่ยนแปลง เอกลาร ข้อมูลผู้ใช้ | แก้ไขรนัสผ่าน ยยกจากระบบ | สลับผู้ใช้ เลือกรายการที่ต้องการ ระบบบริหารงบประมาณ **FM** เมนูถัดไป (กลับหน้าหลัก ระบบจัดชื่อจัดจ้าง PO ระบบเบิกจ่าย - ขอเปิกเงิน - ขอดอนคืนรายได้ <u>รายจ่ายโดยส่วนราชการ -</u> ้∍ การบันทึกเบิกเกินส่งคืน/ด้างลูกหนี้เงินอิ่ม/คืนเงินทครองราชการ บข01 » นั่นที่การอการบัญชีแยกประมาก นส02-1 » นำส่งเงินแบบผ่านรายการ นคตร.2 แก่ปังไม่มีบนบนพัตรายการ

ภาพที่ 2

# **ขั้นตอนการบันทึกรายการ**

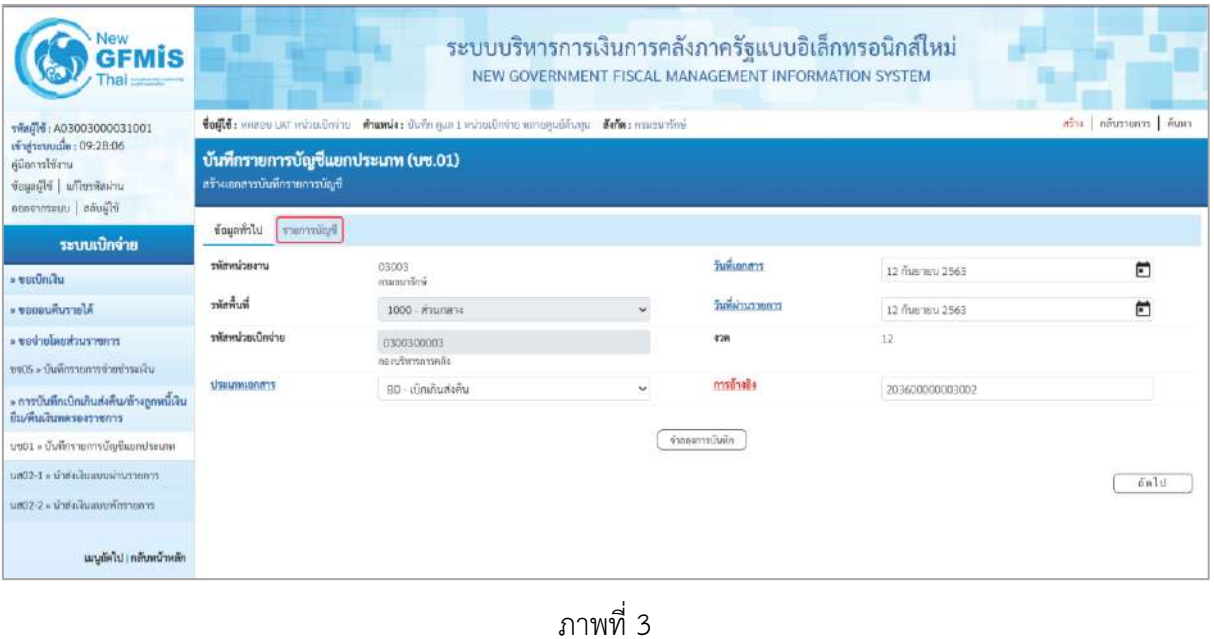

# **ข้อมูลทั่วไป**

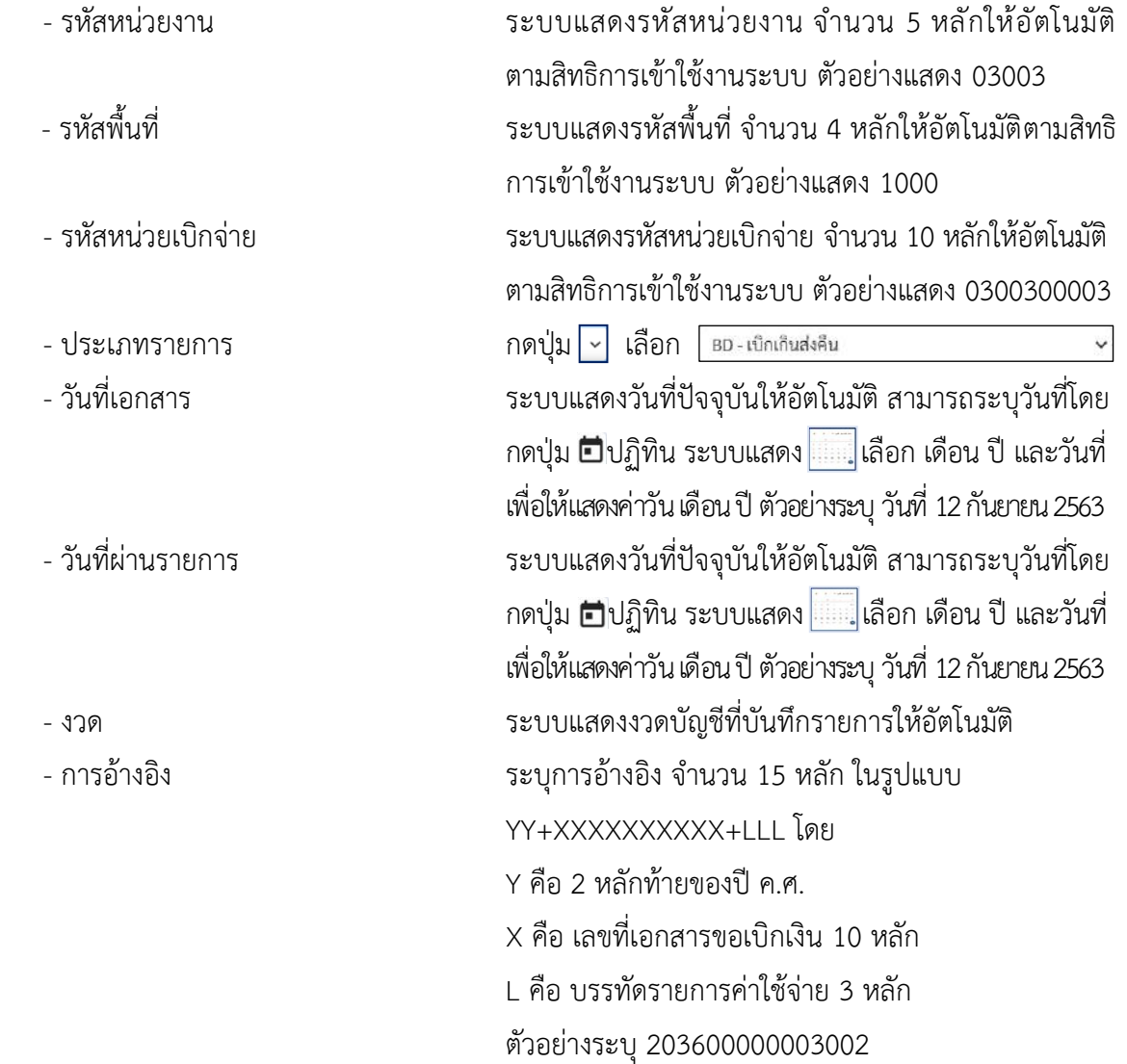

-กดปุ่ม <mark>รายการยัญชี เพื่อบันทึกรายการต่อไป ตามภาพที่ 4</mark>

# **รายการบัญชี**: ระบุรายละเอียดลำดับที่ 1

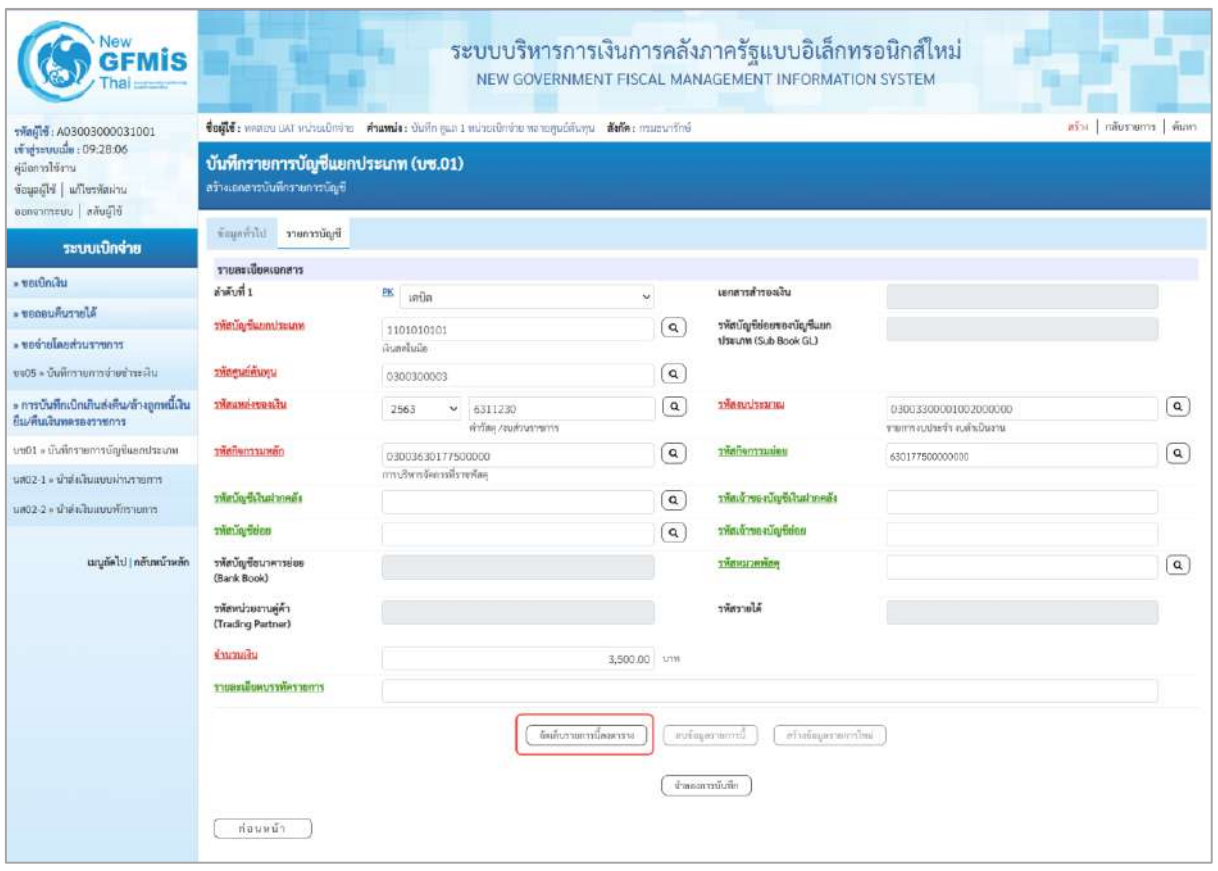

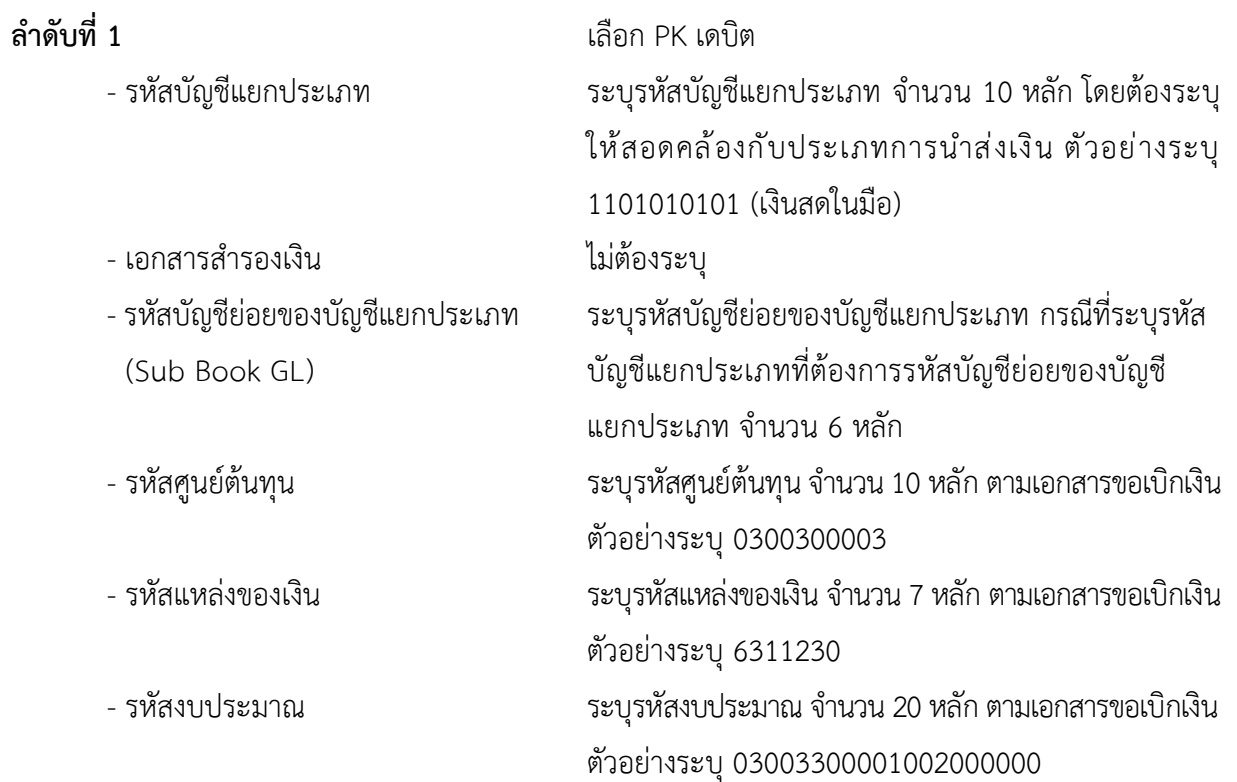

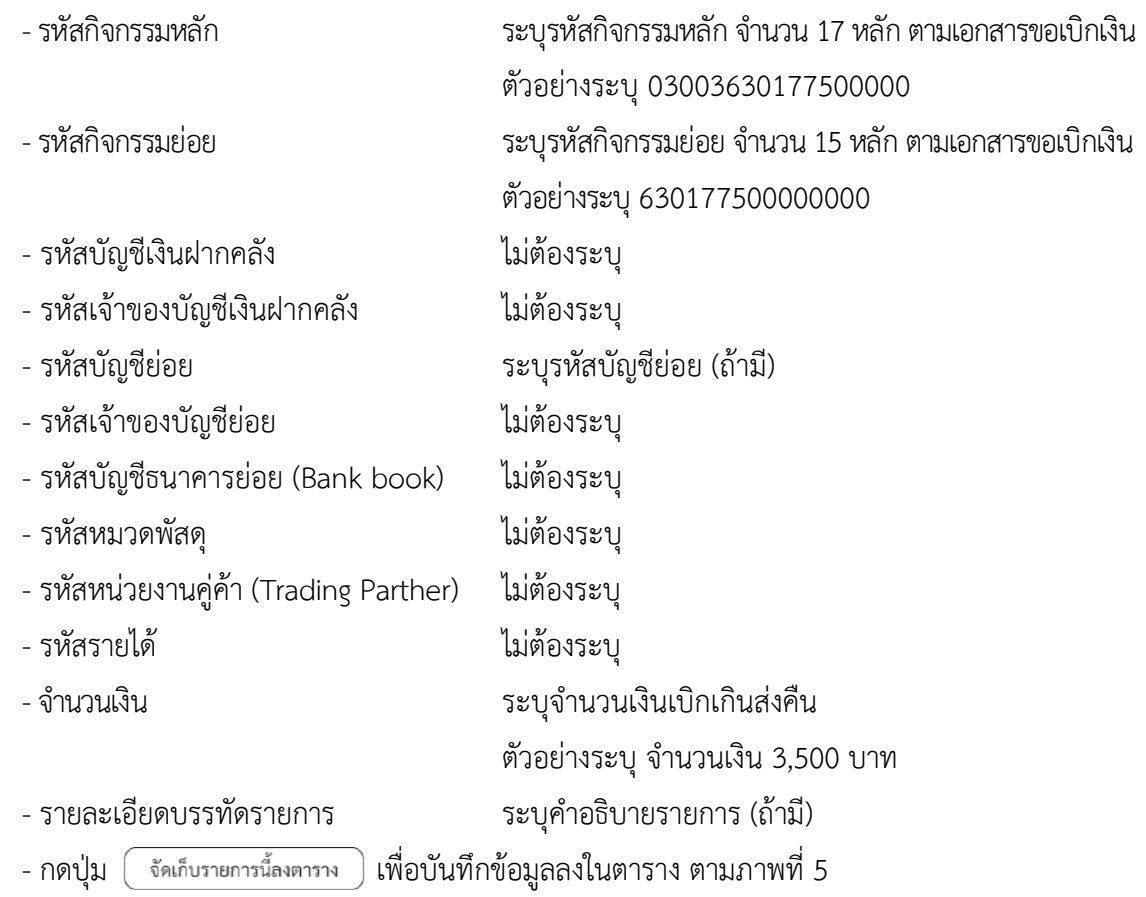

# **รายการบัญชี** : ระบุรายละเอียดลำดับที่2

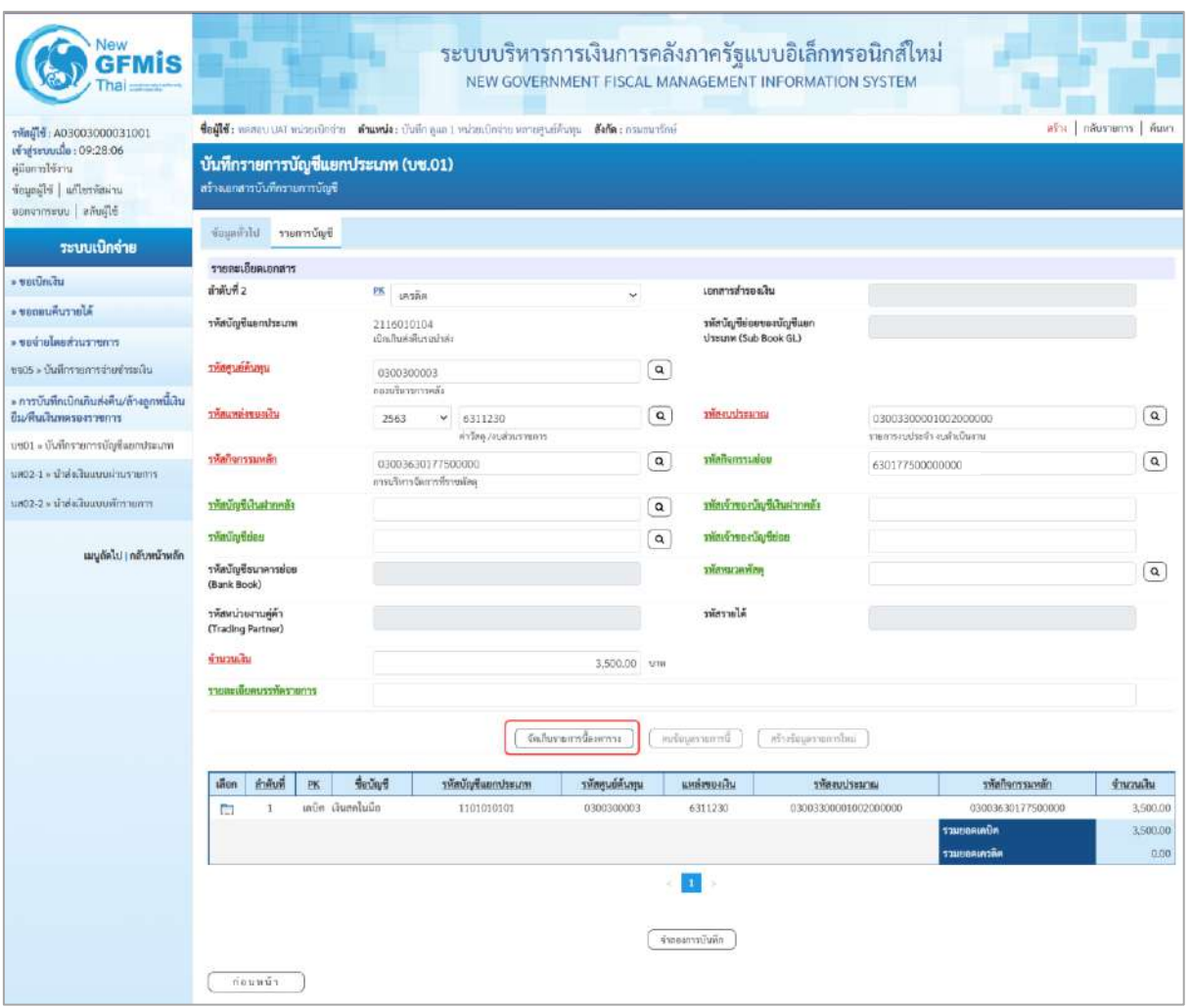

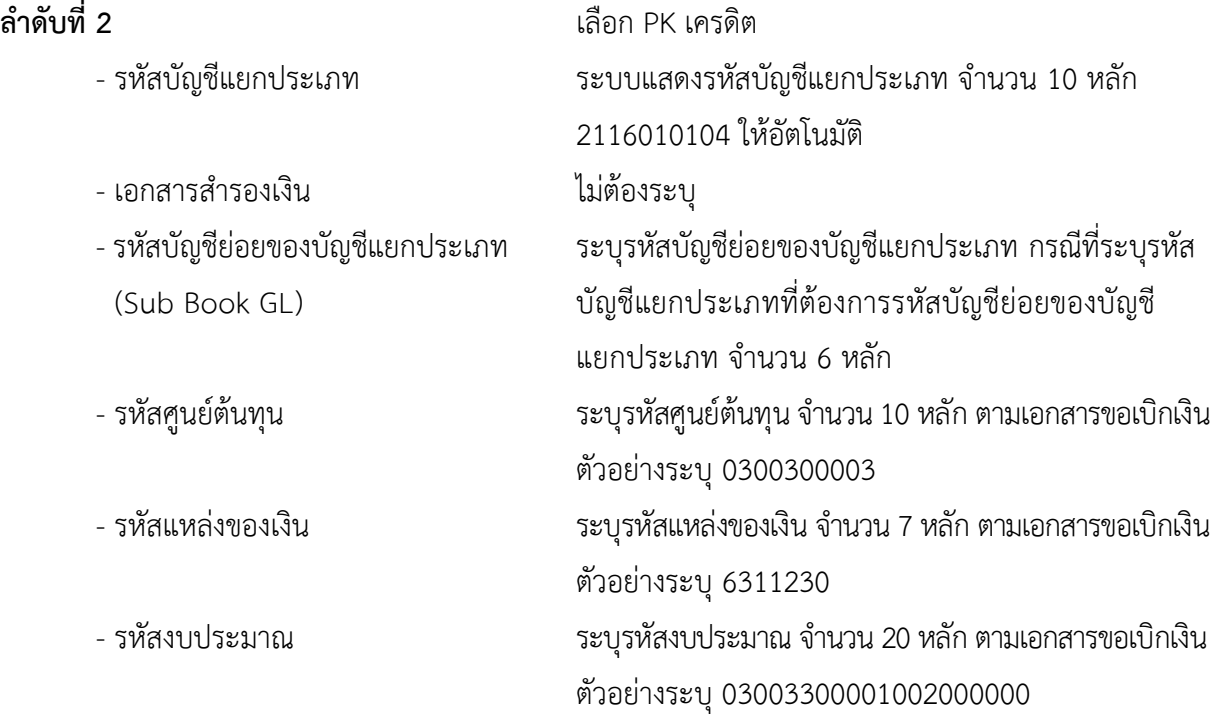

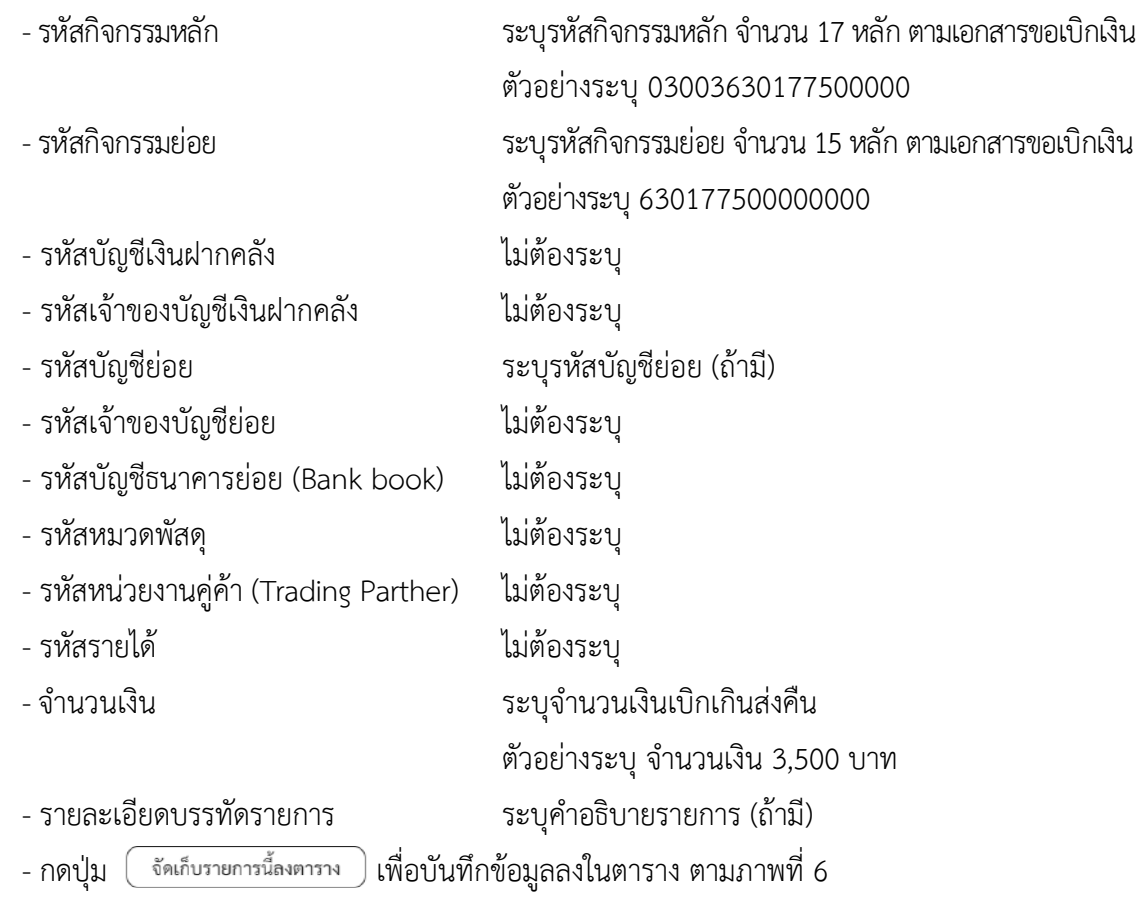

#### **การบันทึกรายการ**

หลังจากกดปุ่ม "จัดเก็บรายการนี้ลงในตาราง" ทั้งด้านเดบิตและด้านเครดิต ระบบแสดงรายละเอียด ของคู่บัญชี 2 บรรทัดรายการ ประกอบด้วย ลําดับที่ PK ชื่อบัญชี รหัสบัญชีแยกประเภท รหัสศูนย์ต้นทุน แหล่งของเงิน รหัสงบประมาณ รหัสกิจกรรมหลัก จํานวนเงิน ให้ตรวจสอบความถูกต้องของการบันทึกรายการ

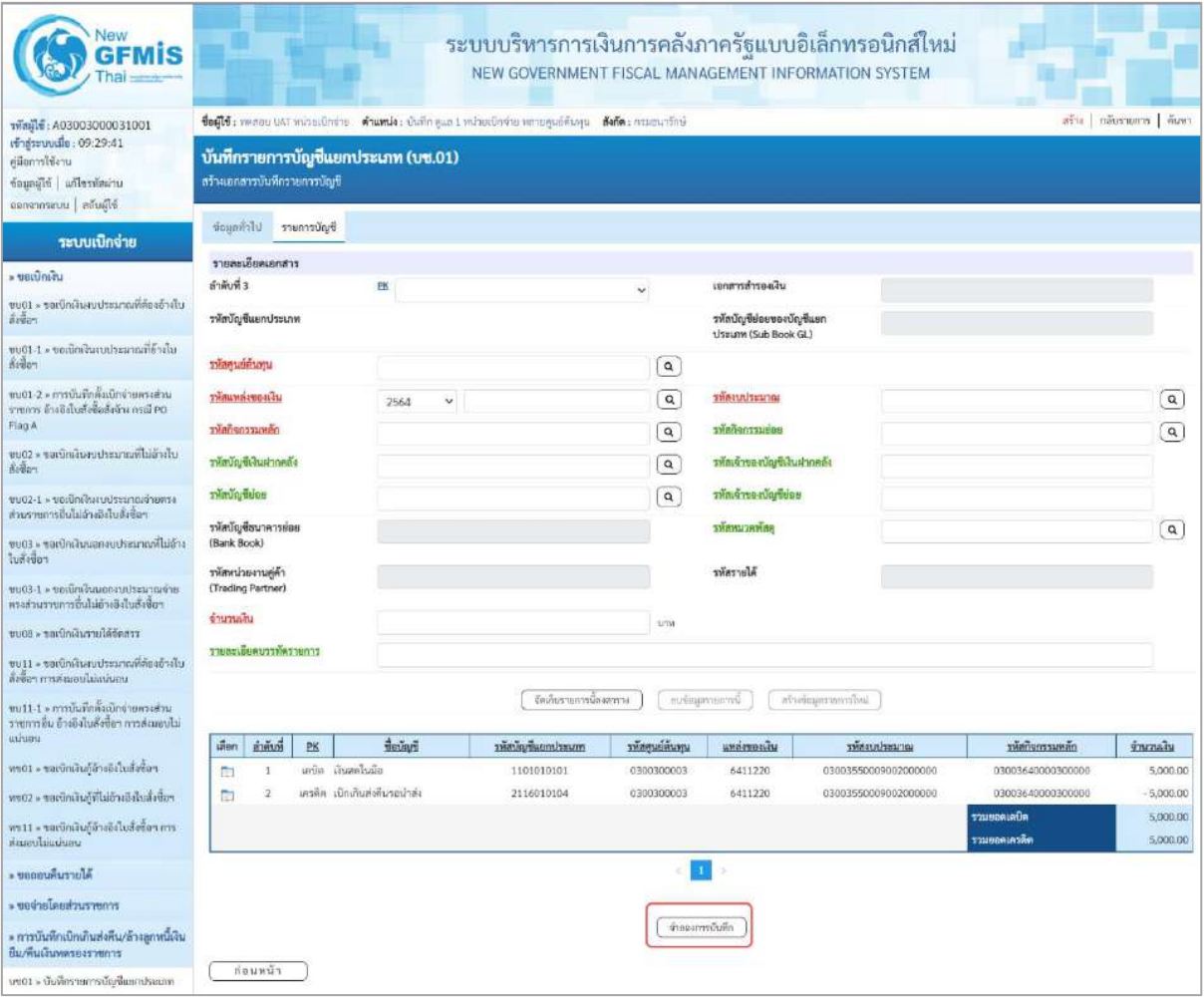

ภาพที่ 6

-กดปุ่ม เพื่อตรวจสอบความถูกต้องของการบันทึกโดยระบบแสดงผลการตรวจสอบ

ตามภาพที่ 7

#### **ระบบแสดงผลการตรวจสอบ**

หลังจากกดปุ่ม "จำลองการบันทึก" ระบบแสดงรายละเอียดผลการตรวจสอบ ประกอบด้วยผลการบันทึก รหัสข้อความ และคำอธิบาย ให้ตรวจสอบและดำเนินการ ดังนี้

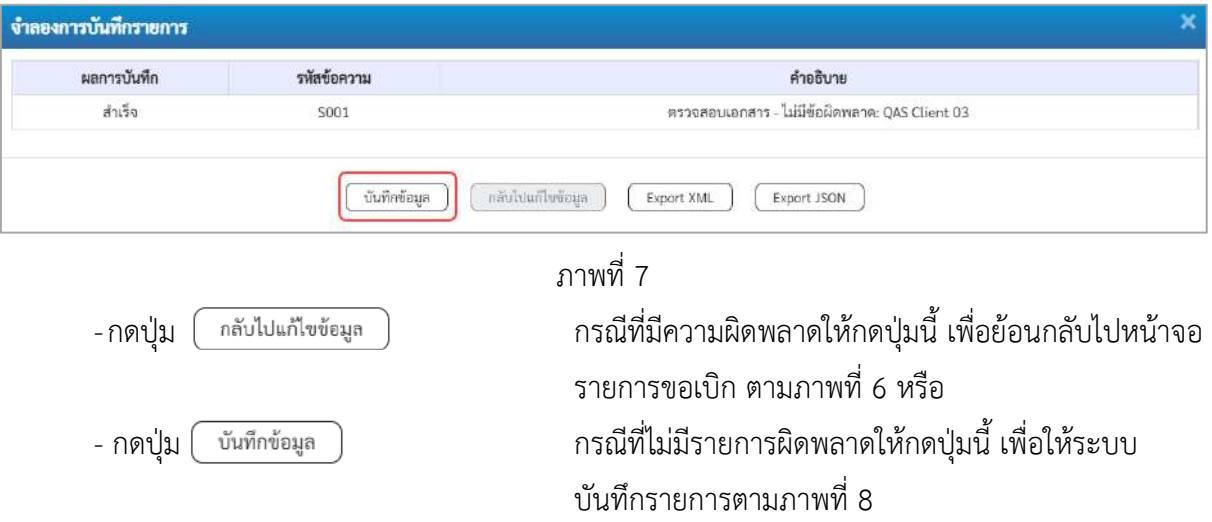

#### **ระบบบันทึกรายการ**

หลังจากกดปุ่ม "บันทึกข้อมูล" ระบบบันทึกรายการรับเงินเบิกเกินส่งคืนโดยแสดงผลการบันทึก เป็น"สำเร็จ" ได้เลขที่เอกสาร 01XXXXXXXX ให้เลือกกดปุ่มใดปุ่มหนึ่ง เพื่อกลับไปหน้าจอหลักก่อน ออกจากระบบ ดังนี้

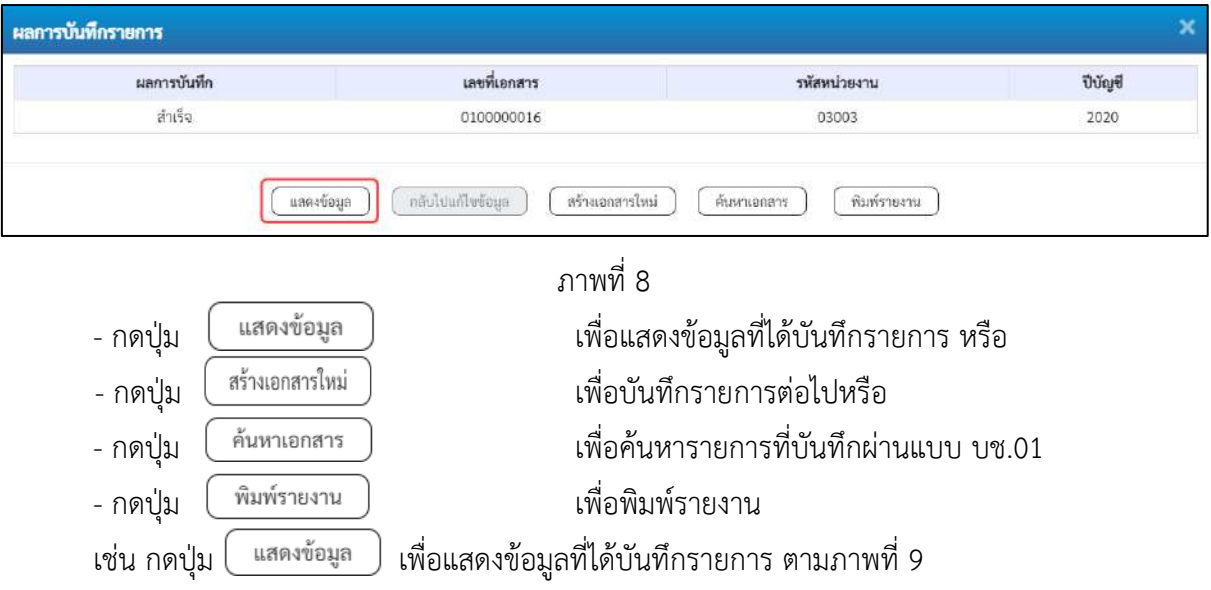

### **แสดงการบันทึกรายการ**

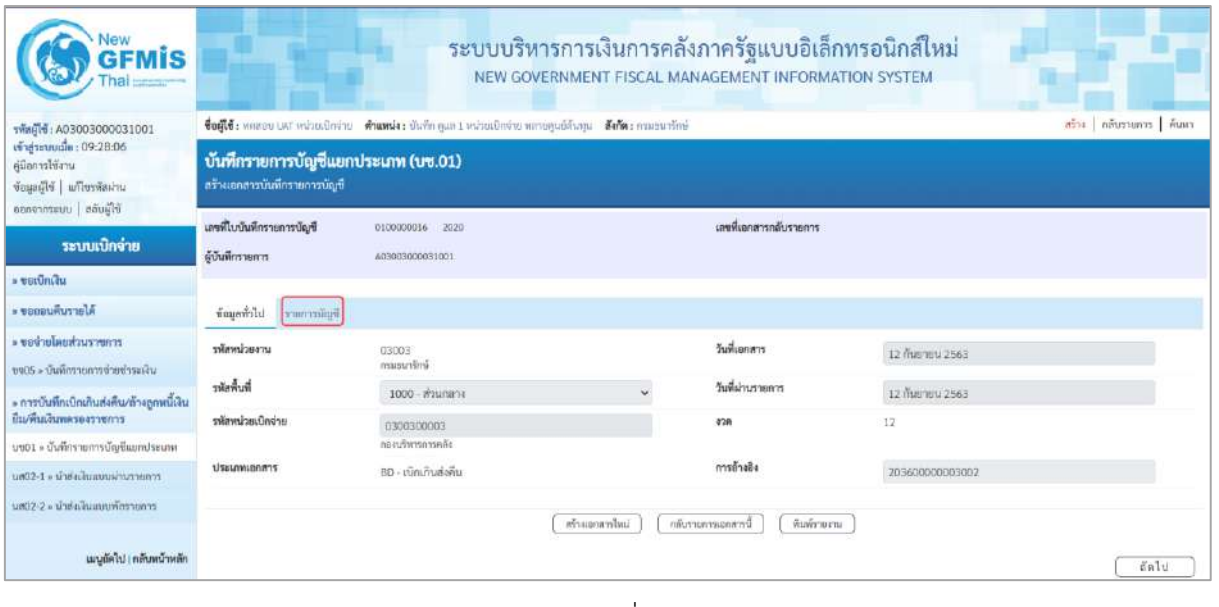

ภาพที่ 9

- กดปุ่ม <mark>รายการบัญชี </mark> เพื่อตรวจสอบบัญชีแยกประเภท ตามภาพที่ 10

# **การบันทึกรายการบัญชีแยกประเภท**

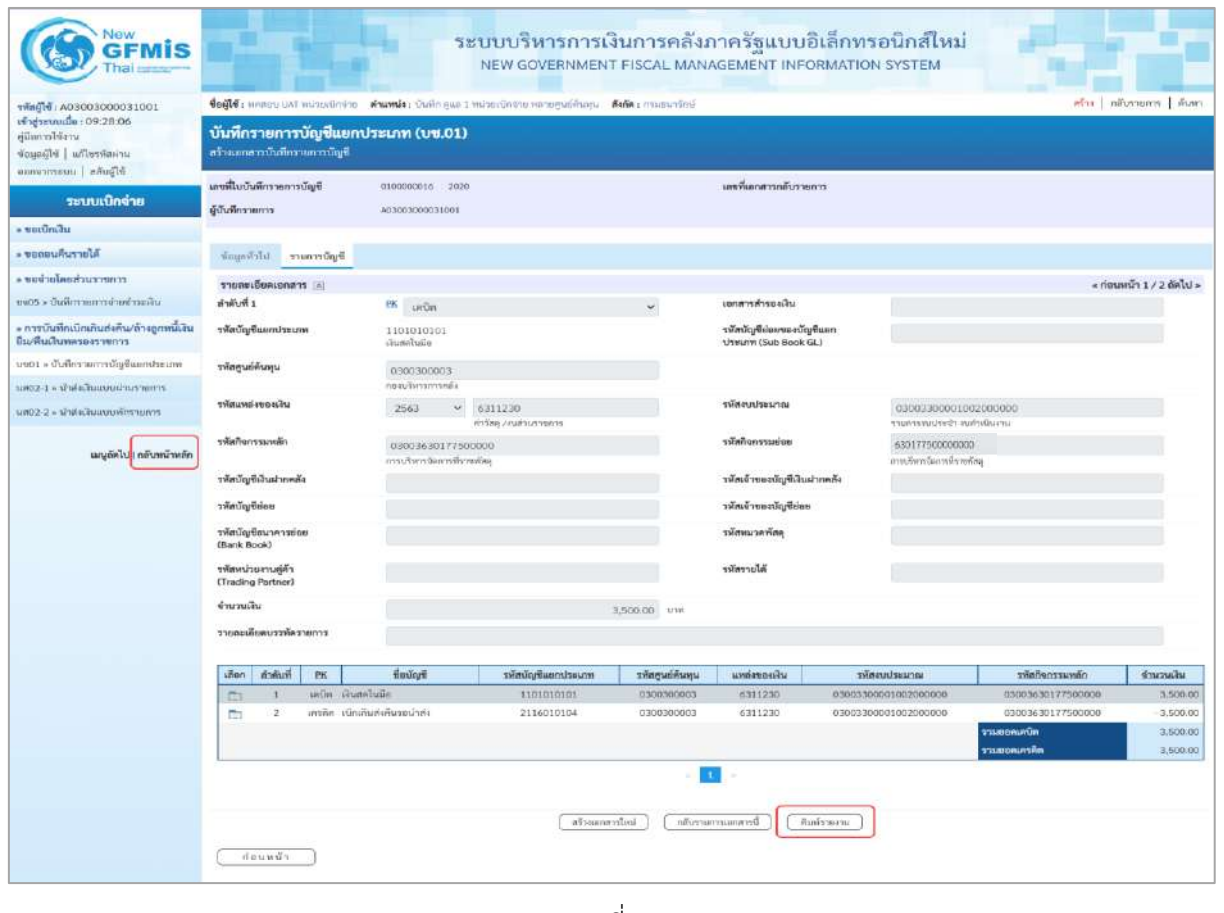

- กดปุ่ม  $\left(\begin{array}{c}$  พิมพ์รายงาน ) เมื่อต้องการพิมพ์รายงาน ระบบแสดงข้อมูล ตามภาพที่ 11

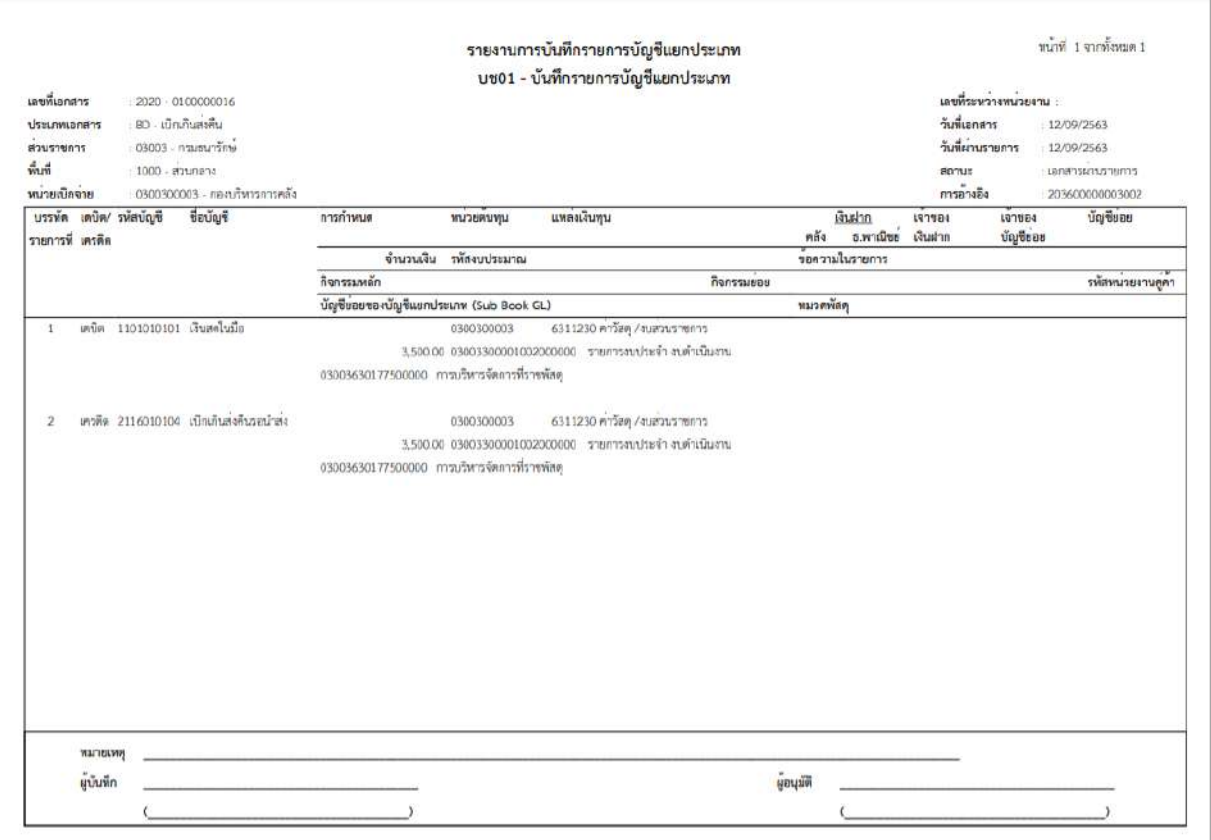

ภาพที่ 11 - กดปุ่ม <mark>กลับหน้าหลัก</mark> ตามภาพที่ 10 เพื่อกลับไปหน้าจอหลัก

#### **2. การนําส่งเงินแลการบันทึกรายการนําส่งเงิน**

**การบันทึกรายการนำส่งเงิน** : ใช้แบบ นส 02 -1 นำส่งเงินแบบผ่านรายการ

## **ขั้นตอนการเข้าสู่ระบบ**

เมื่อเข้าระบบบันทึกข้อมูลหน่วยงานภาครัฐ ระบบแสดงหน้าหลักการบันทึกรายการของระบบงานต่าง ๆ

- กดปุ่ม <mark>ระบบรับและนำส่งรายได้</mark> เพื่อเข้าสู่ระบบรับและนำส่งรายได้
- กดปุ่ม | **» นำส่งเงิน** | เพื่อเข้าสู่ประเภทการบันทึกรายการ
- กดปุ่ม <mark>นส02-1 » นำส่งเงินแบบผ่านรายการ |</mark> เพื่อบันทึกรายการนำส่งเงินแบบผ่านรายการตามภาพที่ 13

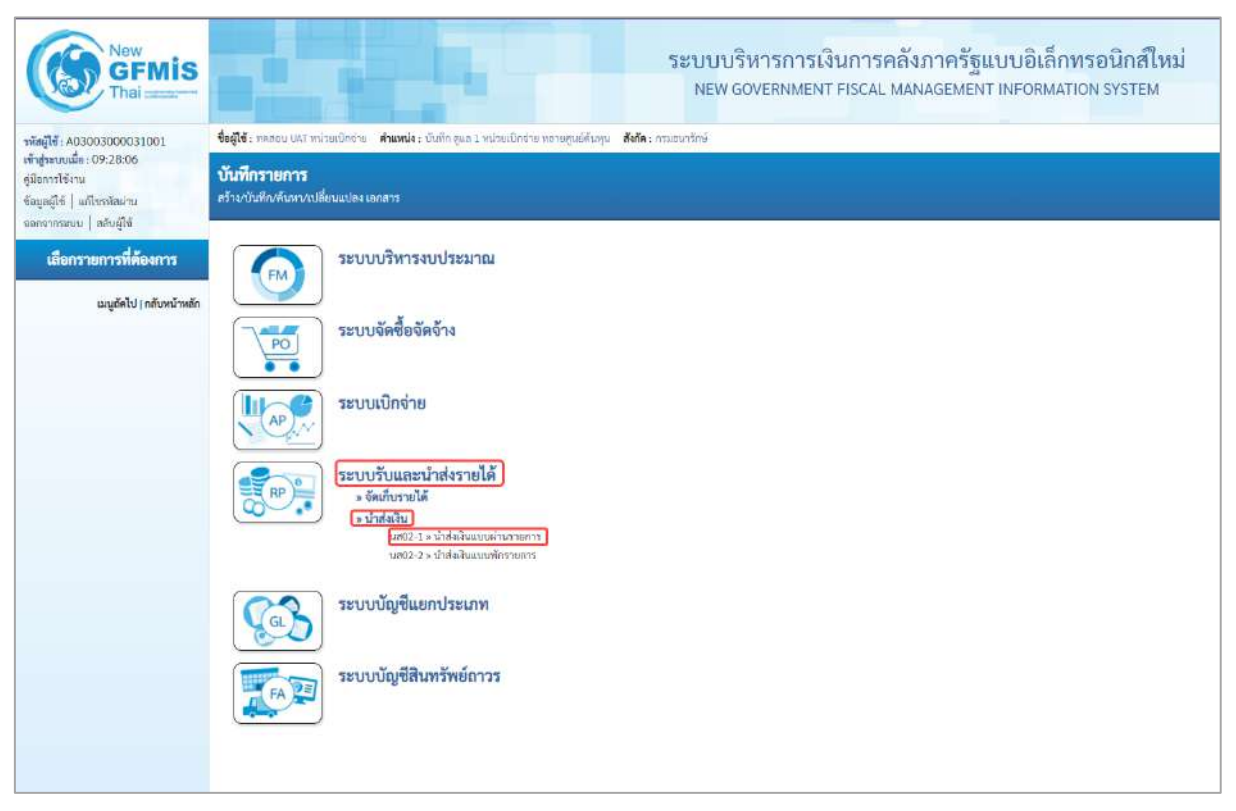

ภาพที่ 12

# **ขั้นตอนการบันทึกรายการ**

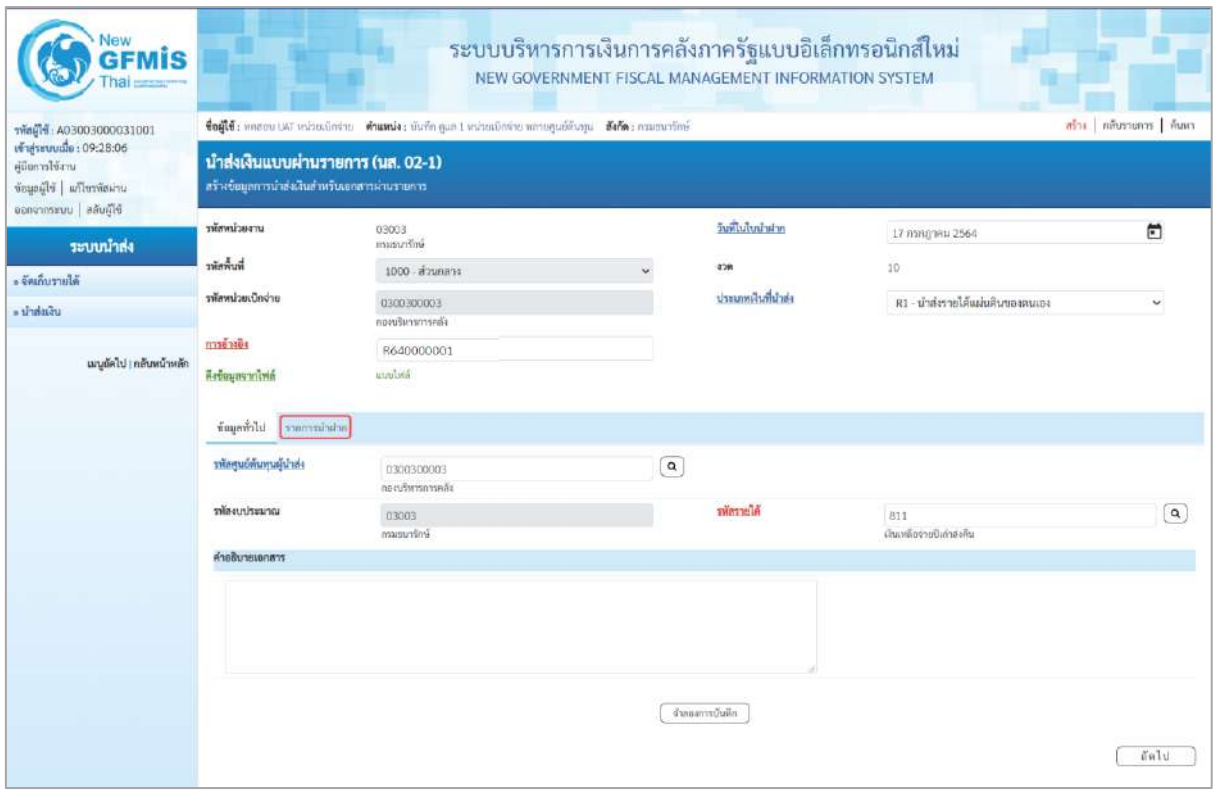

ภาพที่ 13

# **ข้อมูลส่วนหัว**

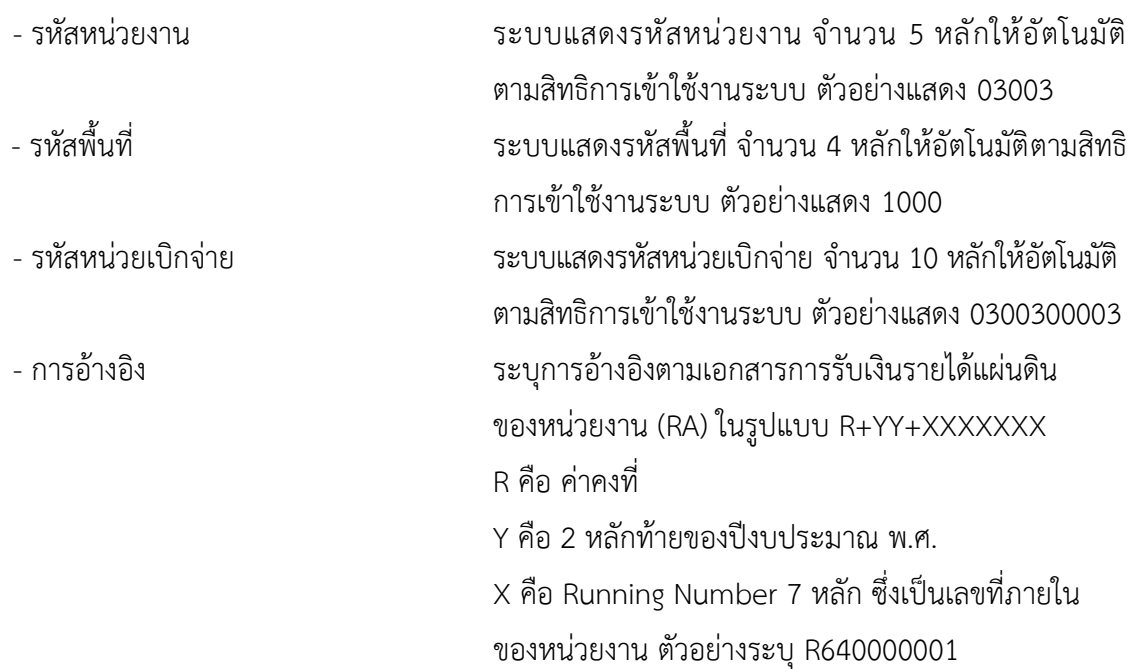

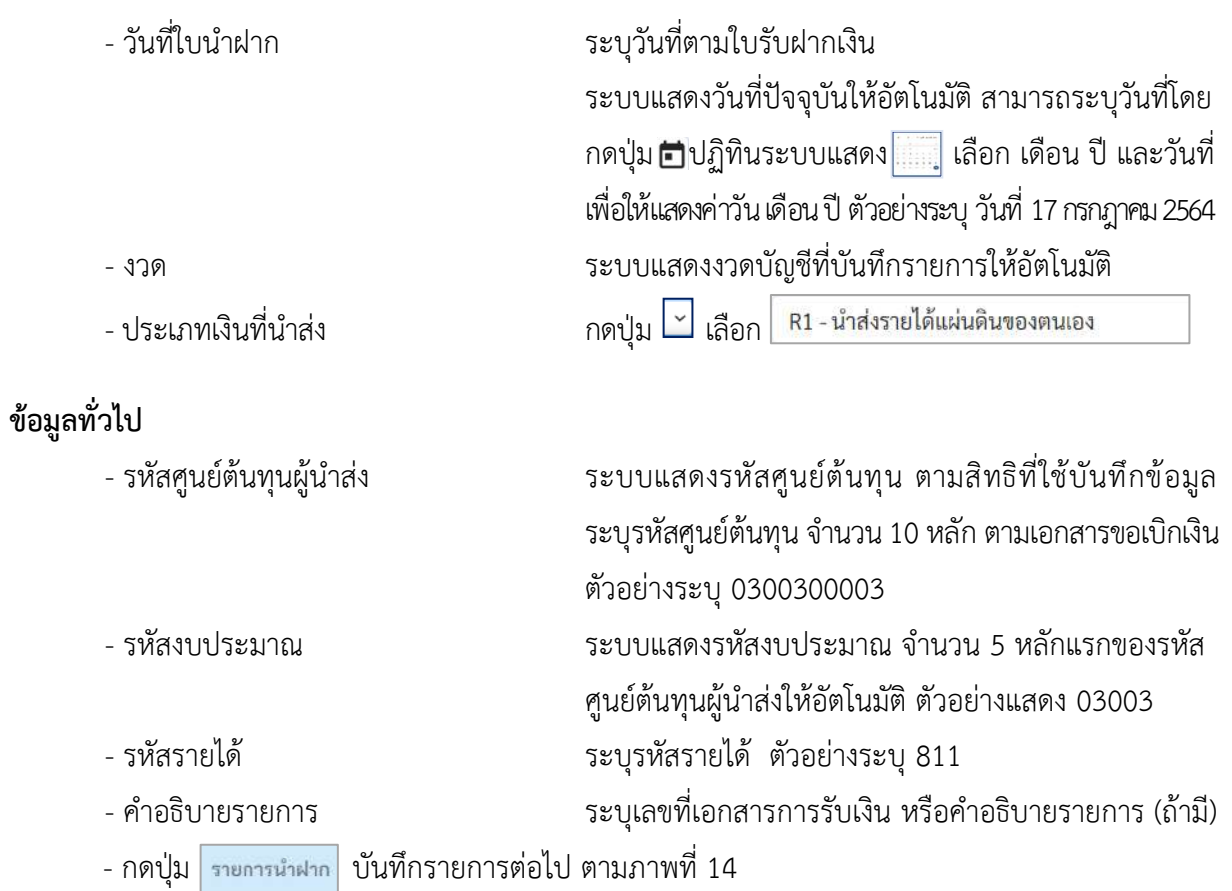

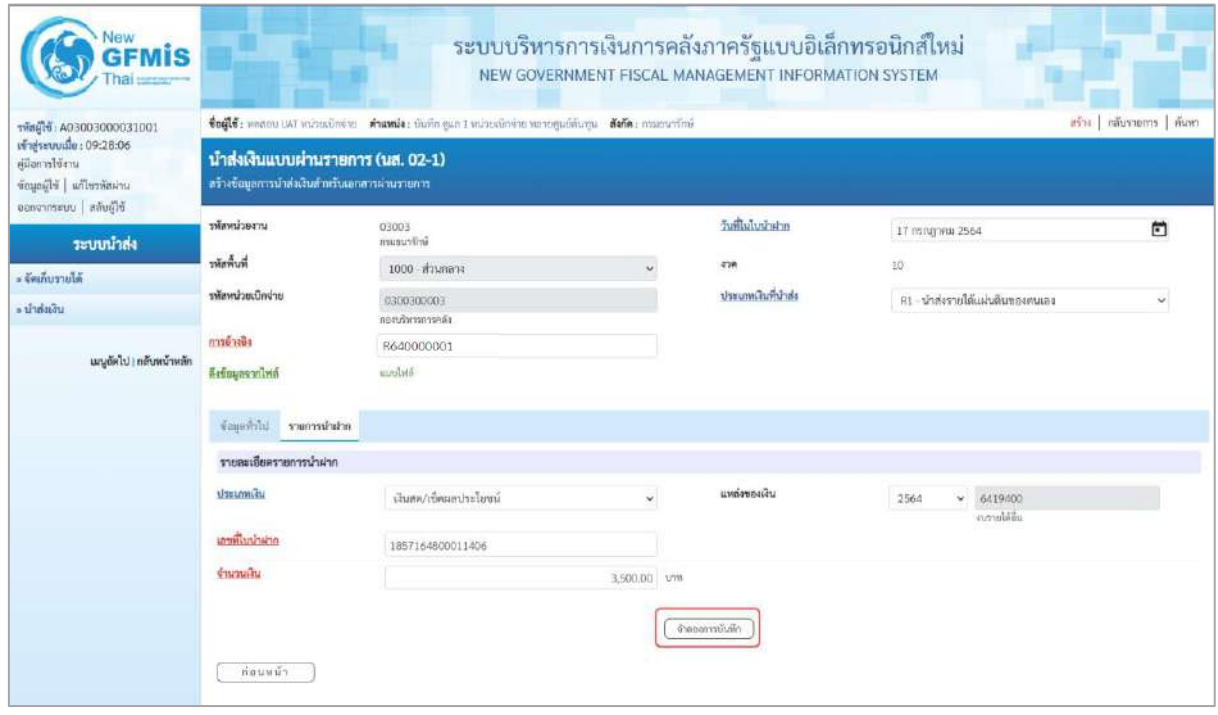

ภาพที่ 14

#### **รายการนำฝาก**

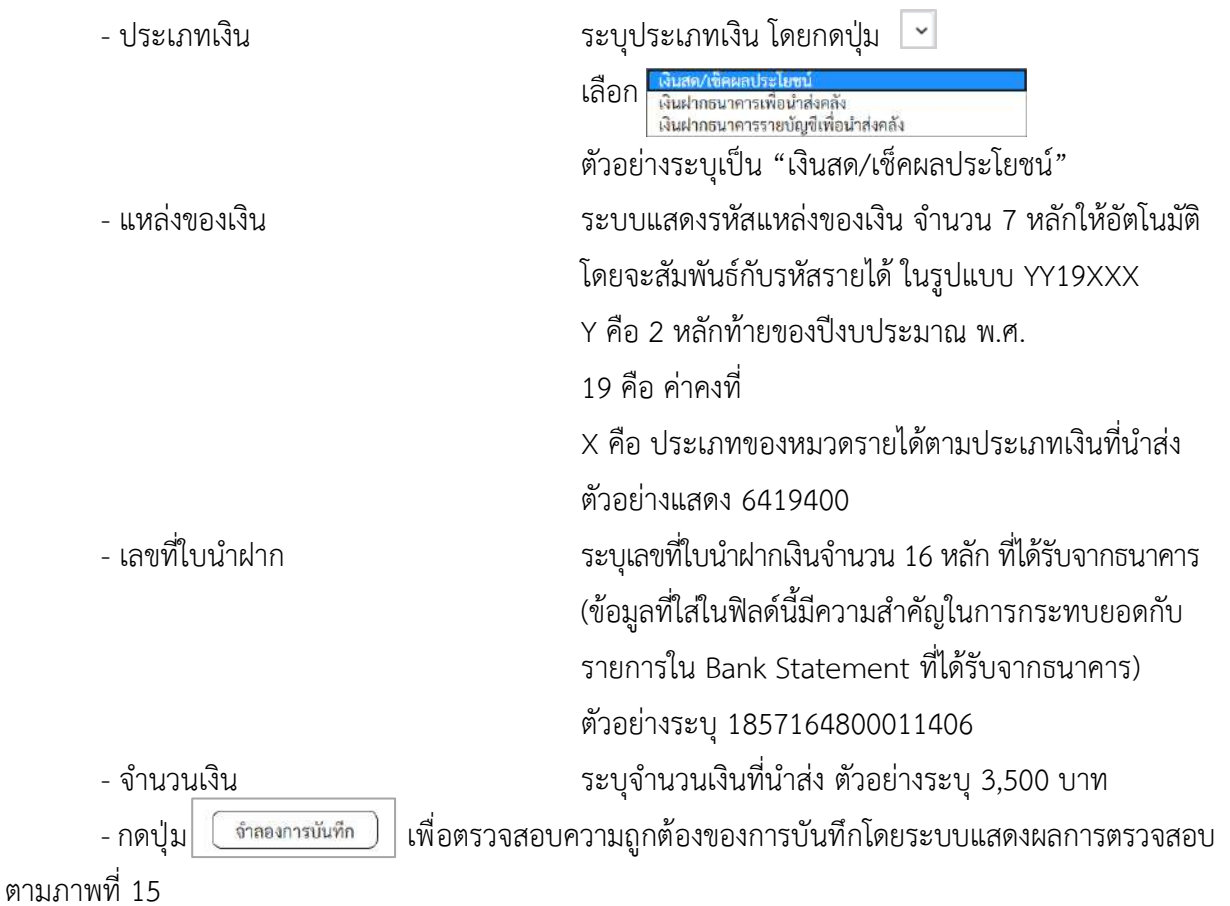

#### **ระบบแสดงผลการตรวจสอบ**

หลังจากกดปุ่ม"จำลองการบันทึก" ระบบแสดงรายละเอียดผลการตรวจสอบ ประกอบด้วย ผลการบันทึกรหัสข้อความและคำอธิบายให้ตรวจสอบและดำเนินการ ดังนี้

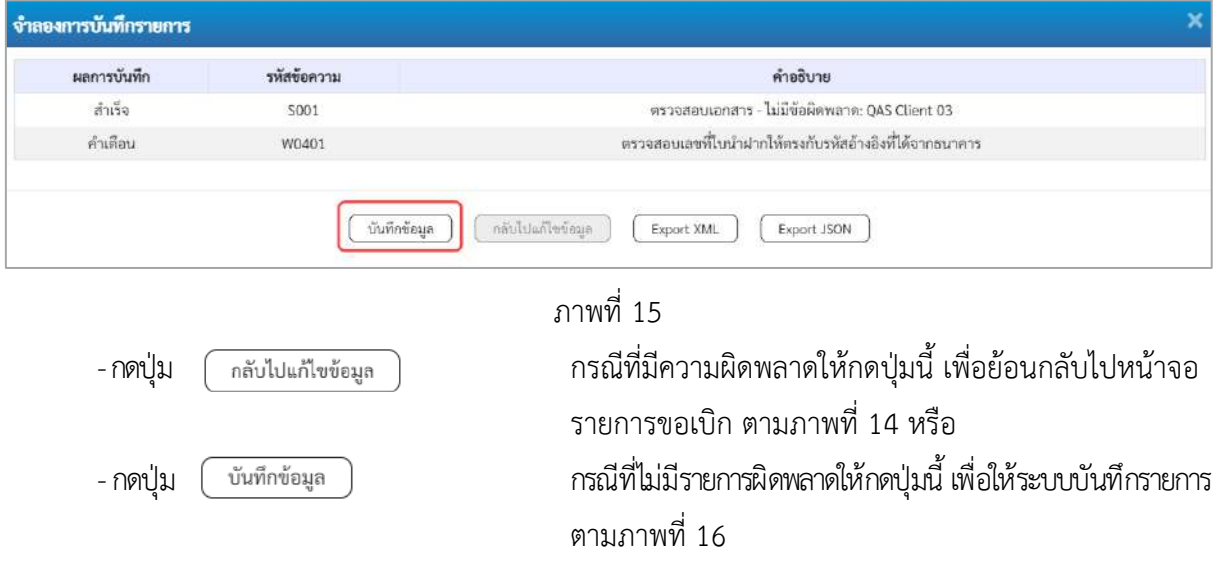

## **ระบบบันทึกรายการ**

หลังจากกดปุ่ม "บันทึกข้อมูล" ระบบบันทึกรายการนำส่งเงินโดยแสดงผลการบันทึกเป็น"สำเร็จ" ได้เลขที่เอกสาร 12XXXXXXXX ให้เลือกกดปุ่มใดปุ่มหนึ่ง เพื่อกลับไปหน้าจอหลักก่อน ออกจากระบบ ดังนี้

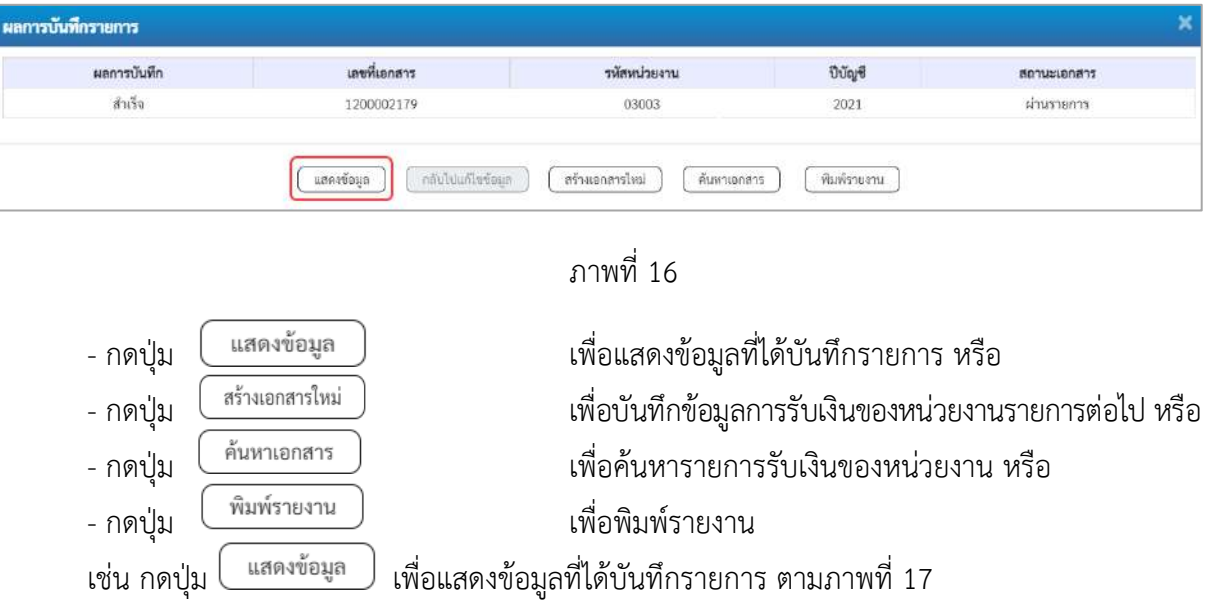

## **แสดงการบันทึกรายการ**

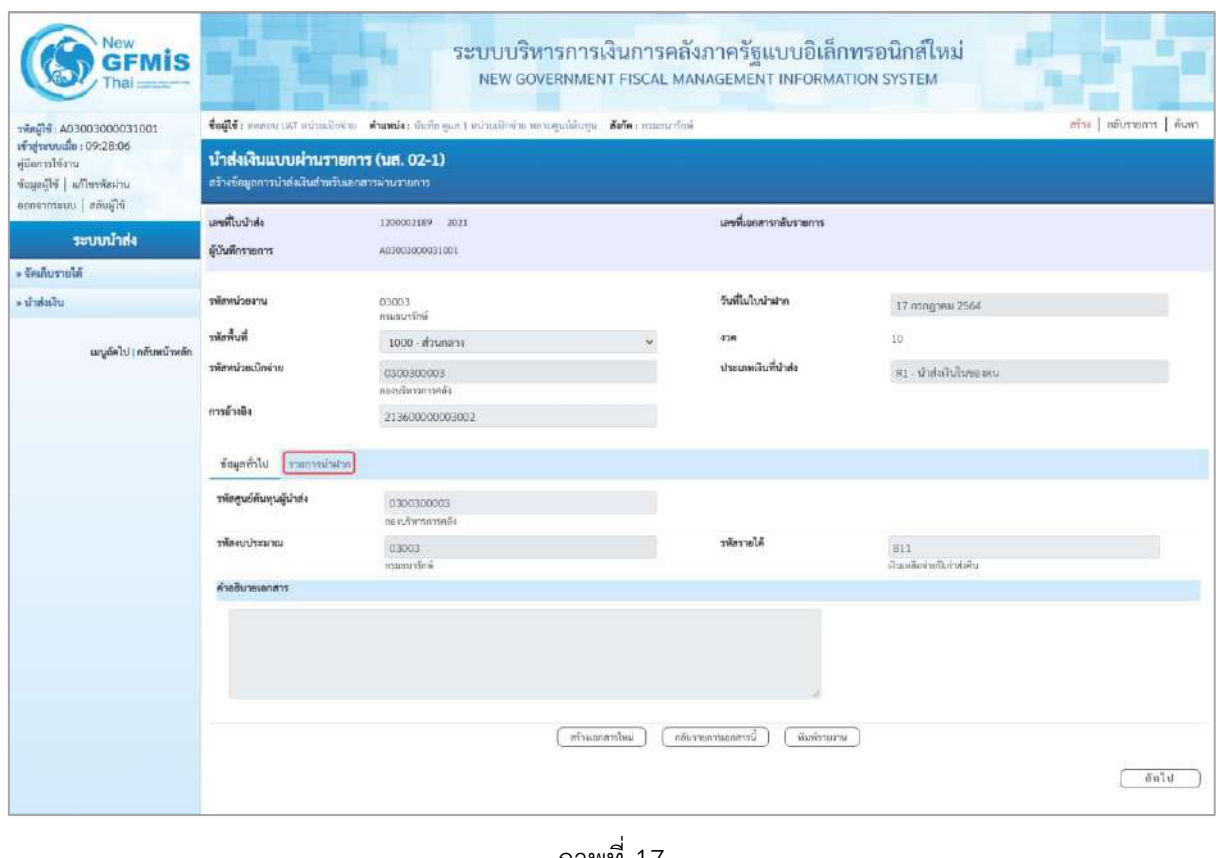

# **การบันทึกรายการบัญชีแยกประเภท**

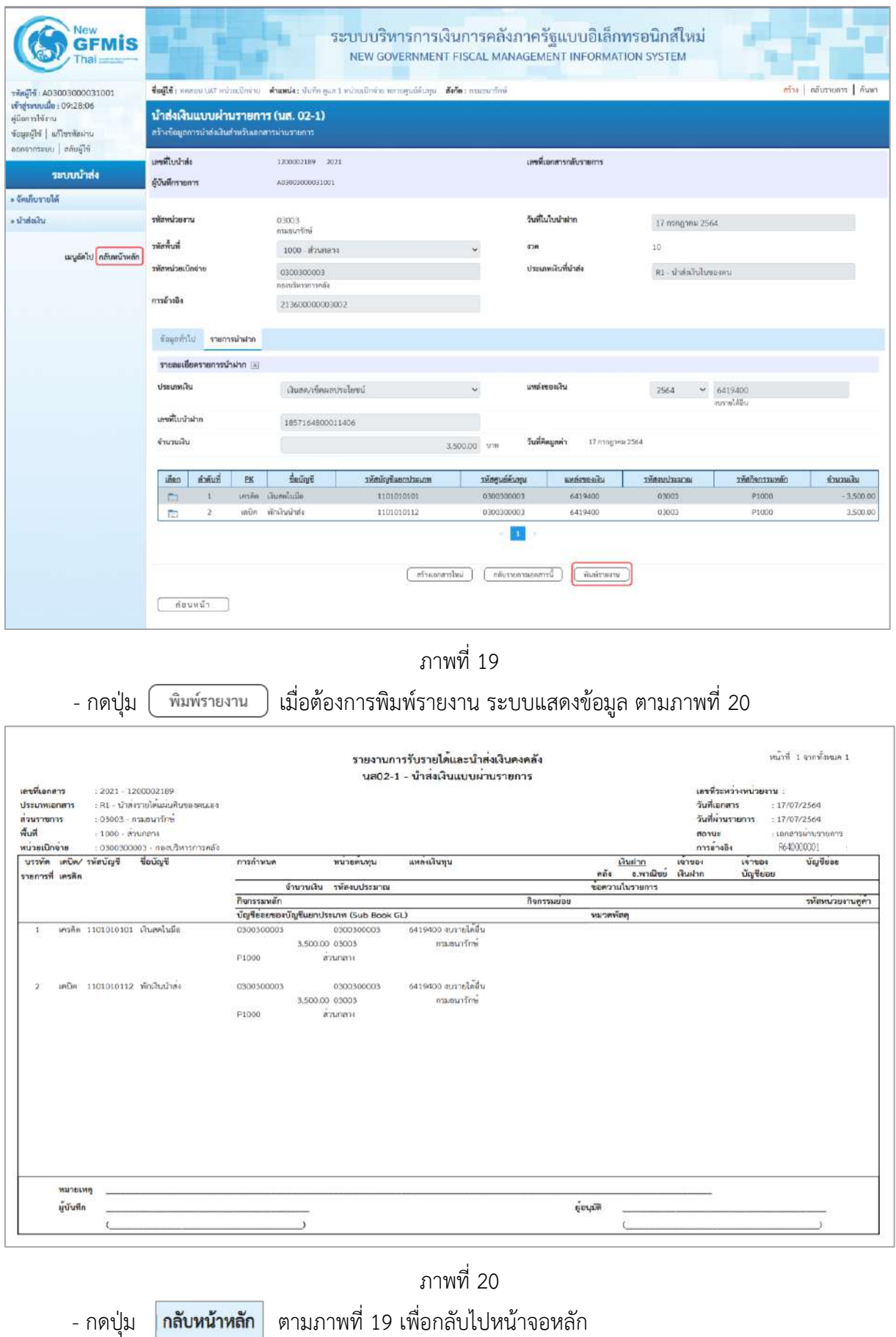

#### **3. การบันทึกรายการล้างเบิกส่งคืนรอนำส่ง :** ใช้แบบ บช 01 ประเภทเอกสาร BF

## **ขั้นตอนการเข้าสู่ระบบ**

- กดปุ่ม <mark>โระบบเบิกจ่าย</mark> เพื่อเข้าสู่ระบบเบิกจ่าย
- กดปุ่ม  $\lceil$ » การบันทึกเบิกเกินส่งคืน/ล้างลูกหนี้เงินยึม/คืนเงินทครองราชการ เพื่อเข้าสู่ประเภทการบันทึกรายการ
- กดปุ่ม <mark>เพ<sub>ื่</sub>อบ » บันทึกรายการบัญชีแยกประเภท</mark> เพื่อเข้าสู่หน้าจอการบันทึกรายการบัญชีแยกประเภท

(บช 01) ตามภาพที่ 22

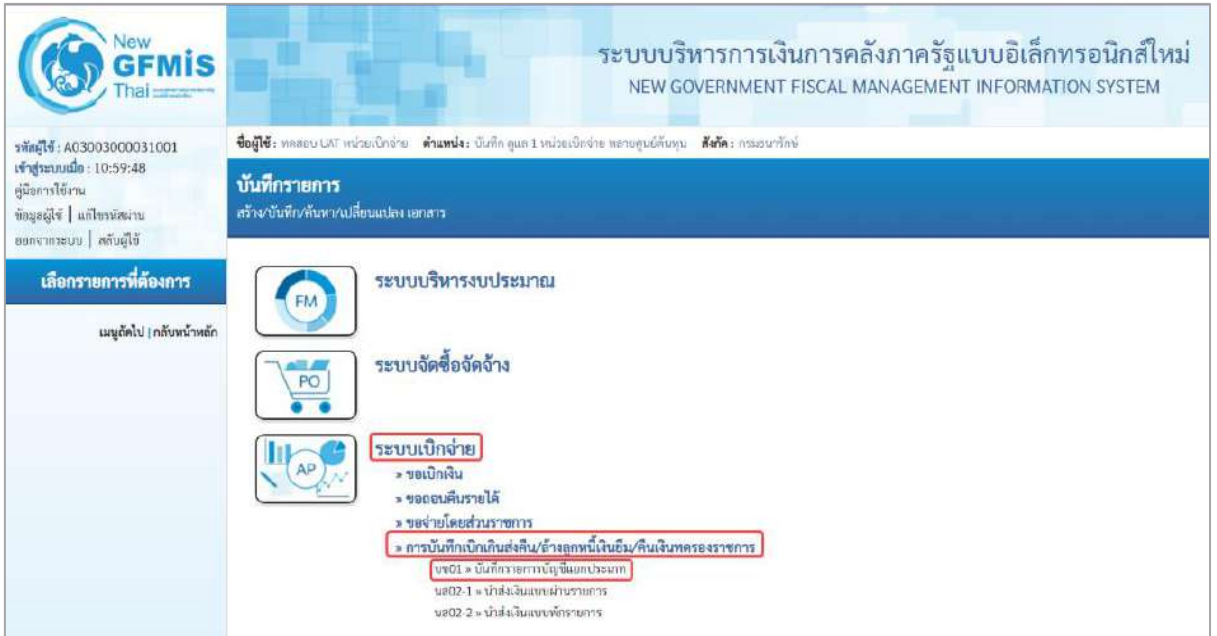

ภาพที่ 21

#### **การบันทึกรายการ**

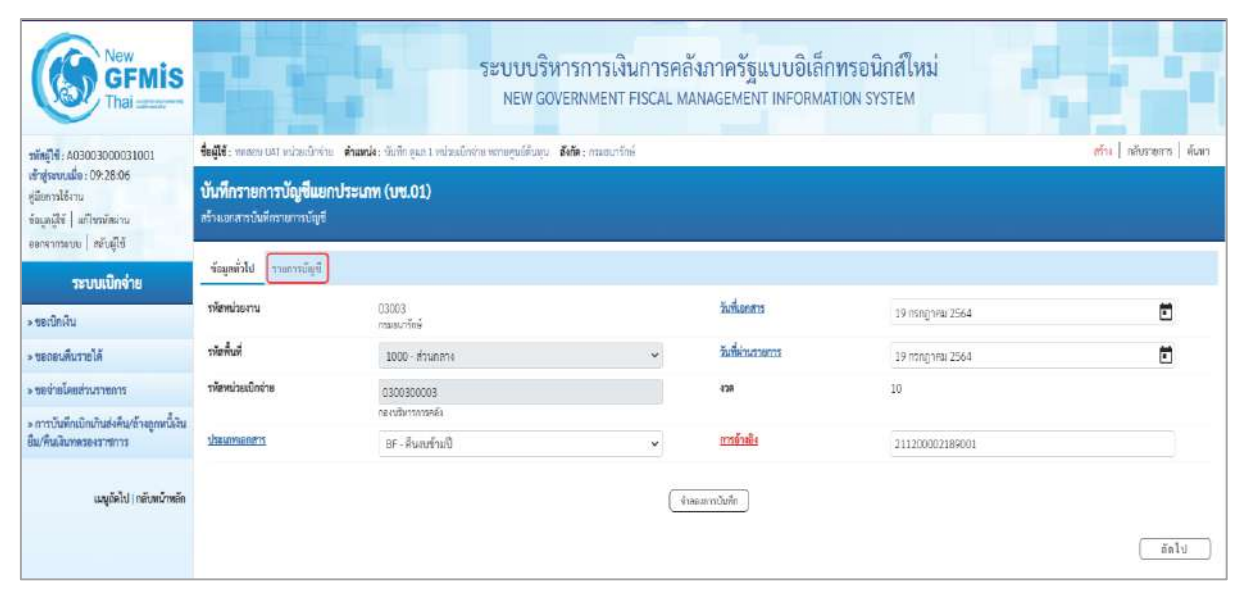

# **ข้อมูลทั่วไป**

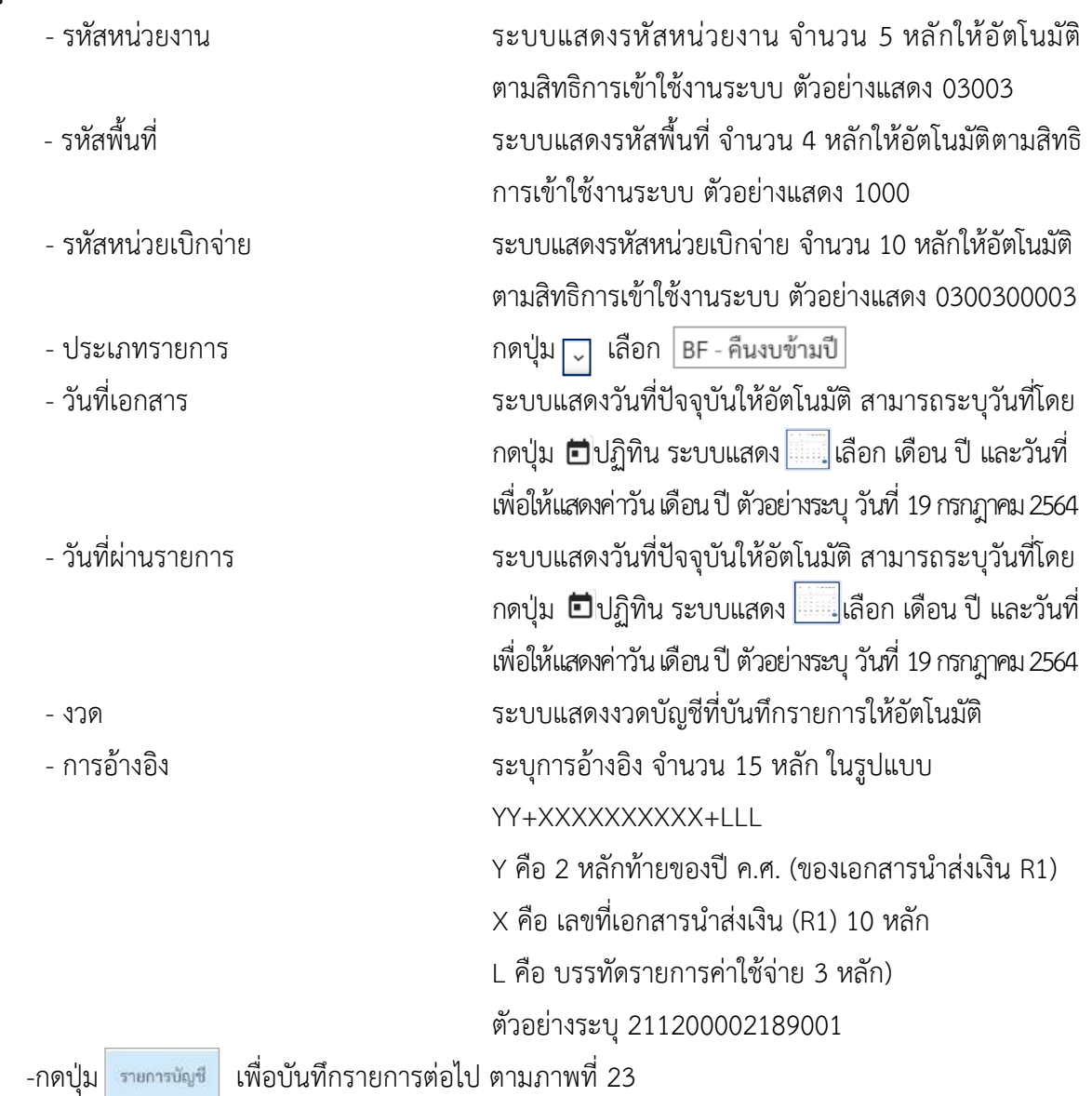

# **รายการบัญชี**: ระบุรายละเอียดลำดับที่ 1

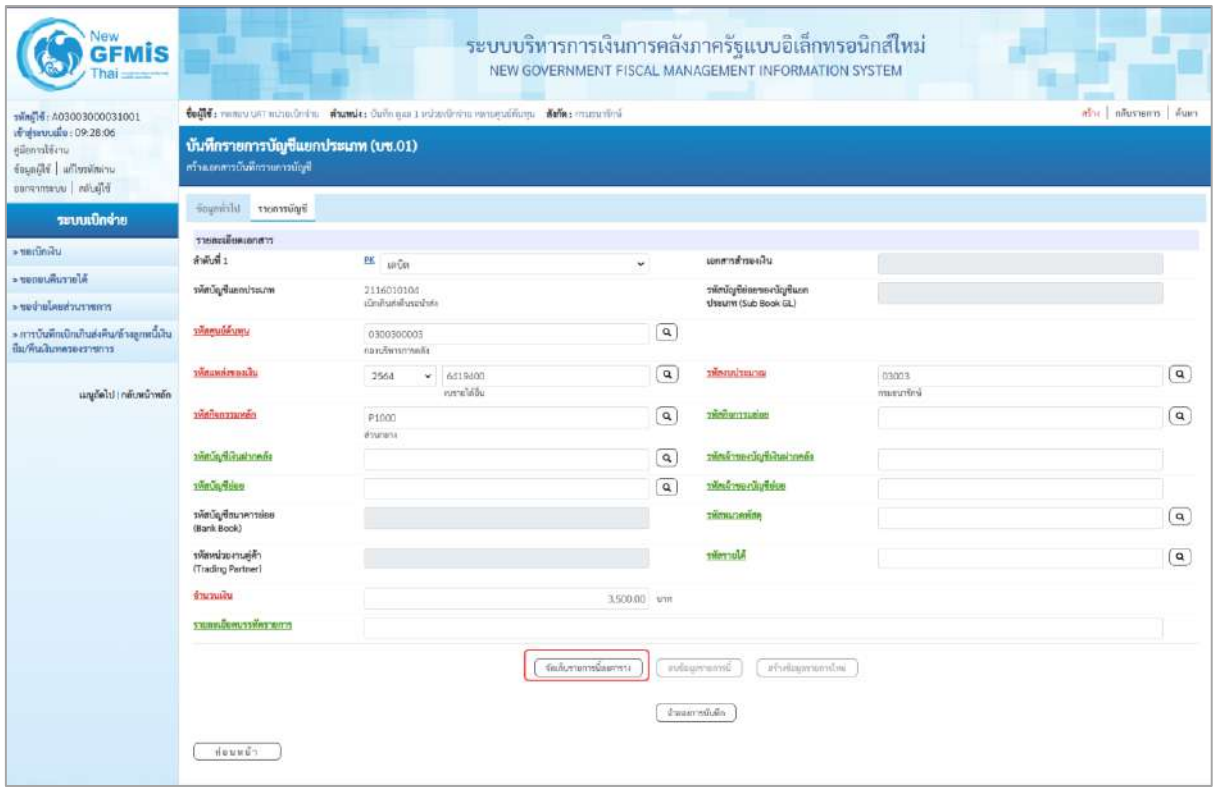

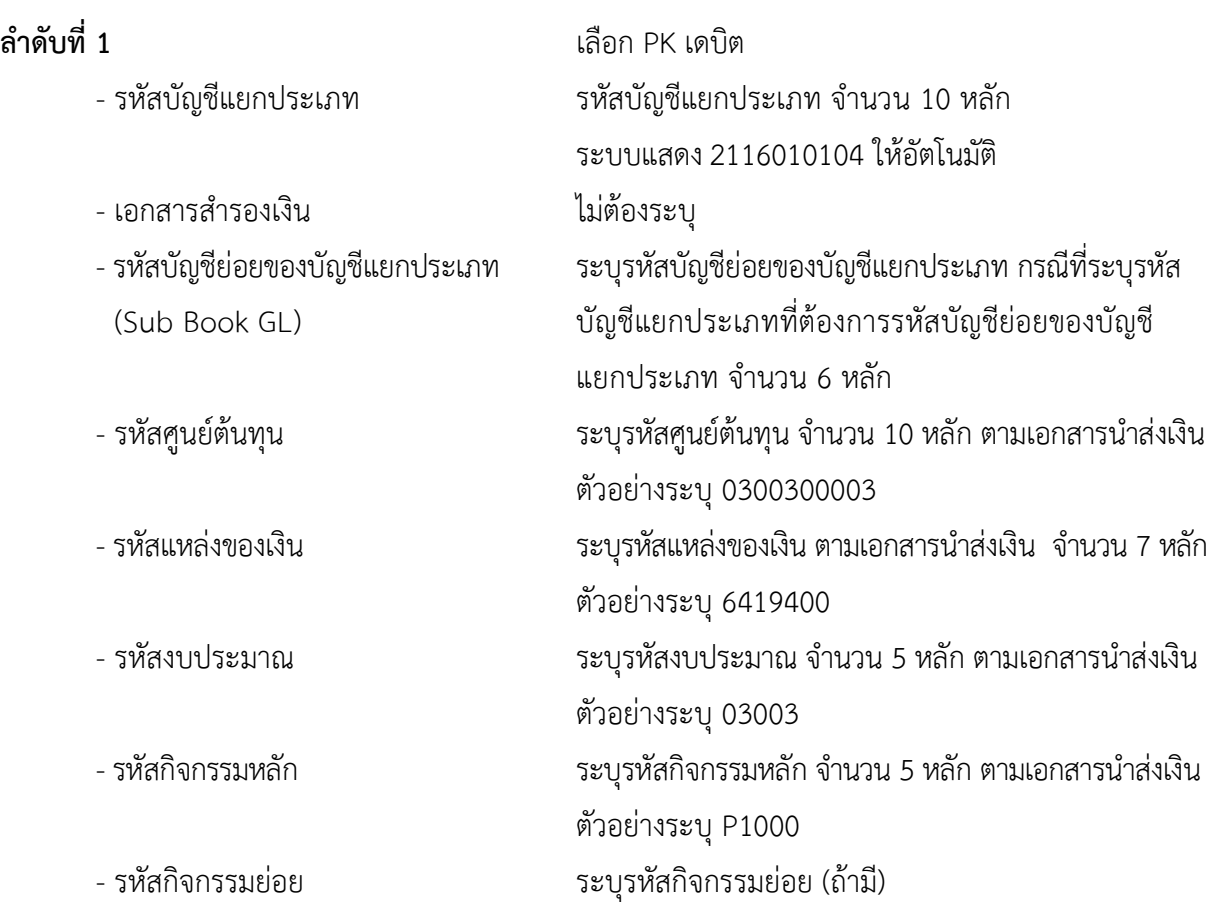
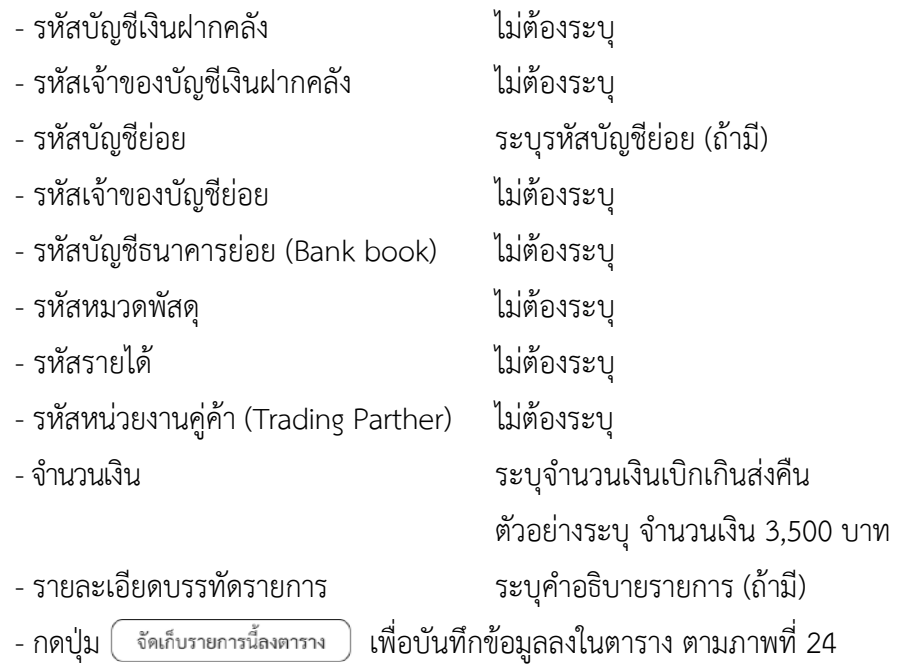

# **รายการบัญชี**: ระบุรายละเอียดลำดับที่ 2

| <b>GFMIS</b>                                                                       |                                                                                                    |                                                 | ระบบบริหารการเงินการคลังภาครัฐแบบอิเล็กทรอนิกส์ใหม่<br>NEW GOVERNMENT FISCAL MANAGEMENT INFORMATION SYSTEM |                            |                                                  |           |                   |                                          |                      |  |  |  |  |
|------------------------------------------------------------------------------------|----------------------------------------------------------------------------------------------------|-------------------------------------------------|----------------------------------------------------------------------------------------------------|----------------------------|--------------------------------------------------|-----------|-------------------|------------------------------------------|----------------------|--|--|--|--|
| swing 16: A03003000031001                                                          | ฟ้าเ เพียวจอก พิเทา<br>ซื้อผู้ใช้: ทอบแบบเสา หน่าอะนิกจำแ สำเภทนี้ง: มันทึก ดูลม 1 หน่วยเปิกจำแพทบคุนสู่ที่แทน สังกัด: กามกนาก็กษ์ |                                                 |                                                                                                    |                            |                                                  |           |                   |                                          |                      |  |  |  |  |
| widwww.com 09:28:06<br>ursddennig<br>ประเทศเวทาโกม Bayah<br>ออกจากรอบยู สอับผู้ใช้ | บันทึกรายการบัญชีแยกประเภท (บช.01)<br>ครัวแอกสารบันทึกรายการนับสั                                                                  |                                                 |                                                                                                    |                            |                                                  |           |                   |                                          |                      |  |  |  |  |
| ระบบเบิกจ่าย                                                                       | Subremer Librarie                                                                                                    |                                                 |                                                                                                    |                            |                                                  |           |                   |                                          |                      |  |  |  |  |
| a verdmåu                                                                          | รายละเอียดเอกสาร                                                                                                    |                                                 |                                                                                                    |                            |                                                  |           |                   |                                          |                      |  |  |  |  |
| * ของอนคืนรายได้                                                                   | ลำดับที่ 2                                                                                                    | PK untiln                                       |                                                                                                    | $\omega$                   | เอกสารสำรองเงิน                                  |           |                   |                                          |                      |  |  |  |  |
| การสายเดินที่จะราชการ                                                              | windows winds                                                                                                    | 4206010102<br>งายได้เงินเหรือจ้าย               |                                                                                                    | $\boxed{a}$                | าพัสบัญชีช่อยของบัญชีแอก<br>Usuunn (Sub Book GL) |           |                   |                                          |                      |  |  |  |  |
| » การบันพึกเบิกเกินฮ่งคืน/ช้างถูกพนี้เงิน<br>ป็น/ทีนมันทะพระ เราชาวร               | <i><b><i><u><i><b>Maeulakumu</b></i></u></i></b></i>                                                                               | 0300300003<br>confumersals                      |                                                                                                    | $\alpha$                   |                                                  |           |                   |                                          |                      |  |  |  |  |
| เมนูอัตไป   กลับหน้าหลัก                                                           | มพิมเทศอาเมลิน                                                                                                    | 2564<br>6419400<br>$\mathbf{v}$<br>เบราะได้อื่น |                                                                                                    | $\alpha$                   | <b>SMANNISHER</b>                                |           | 03003<br>manuming |                                          | $\alpha$             |  |  |  |  |
|                                                                                    | <b>Disturtory hove</b>                                                                                                    | P1000<br>aramina                                |                                                                                                    | $\boxed{a}$                | auturemonter                                     |           |                   |                                          | $\sqrt{a}$           |  |  |  |  |
|                                                                                    | าหัสนัญชีเงินฝากลลัง                                                                                                    |                                                 |                                                                                                    | $\left( \mathbf{q}\right)$ | าทัศน์รายแก่ไม่เป็นประกอบที่เ                    |           |                   |                                          |                      |  |  |  |  |
|                                                                                    | swatza doese                                                                                                    |                                                 |                                                                                                    | $\alpha$                   | รพักเจ้าของนับชื่อยย                             |           |                   |                                          |                      |  |  |  |  |
|                                                                                    | หลับผู้ชื่อมาคารย่อย<br>(Bank Book)                                                                                                |                                                 |                                                                                                    |                            | эйтиалийся                                       |           |                   |                                          | $\boxed{a}$          |  |  |  |  |
|                                                                                    | รพัสหน่วยงานต่ด้า<br>(Trading Partner)                                                                                             |                                                 |                                                                                                    |                            | <b>Subrenter</b>                                 |           |                   |                                          | $\alpha$             |  |  |  |  |
|                                                                                    | <b>Gramma</b>                                                                                                    |                                                 |                                                                                                    | 3.500.00 um                |                                                  |           |                   |                                          |                      |  |  |  |  |
|                                                                                    | รายละเอียคบรรพัดรายการ                                                                                                    |                                                 |                                                                                                    |                            |                                                  |           |                   |                                          |                      |  |  |  |  |
|                                                                                    |                                                                                                    |                                                 | Gulumarniasema                                                                                             |                            | irlinfearrannlmi<br>avearmanies                  |           |                   |                                          |                      |  |  |  |  |
|                                                                                    | 出面<br><b>ullion</b><br>PK                                                                                                    | <b>Builey</b>                                   | mustroutlyūmin                                                                                             |                            | าทักศูนย์คืนทุน                                  | измеством | převunluuna       | รษัตริยกรรมหลัก                          | จำนานเงิน            |  |  |  |  |
|                                                                                    | $\mathbf{1}$<br>$\Box$                                                                                                    | เคนิค เปิดเกินส์เค็นรอบ้าล่ง                    | 2116010104                                                                                                 |                            | 0300300003                                       | 6419400   | 03003             | P1000<br><b><i><u>valmeurile</u></i></b> | 3,500.00<br>1,500.00 |  |  |  |  |
|                                                                                    |                                                                                                    |                                                 |                                                                                                    |                            |                                                  |           |                   | талнаниныйн                              | 0.00                 |  |  |  |  |
|                                                                                    |                                                                                                    |                                                 |                                                                                                    |                            | $\mathbf{u}$                                     |           |                   |                                          |                      |  |  |  |  |
|                                                                                    |                                                                                                    |                                                 |                                                                                                    |                            | จำลอยากนับพัก                                    |           |                   |                                          |                      |  |  |  |  |
|                                                                                    | ก็ตนหน้า                                                                                                    |                                                 |                                                                                                    |                            |                                                  |           |                   |                                          |                      |  |  |  |  |

ภาพที่ 24

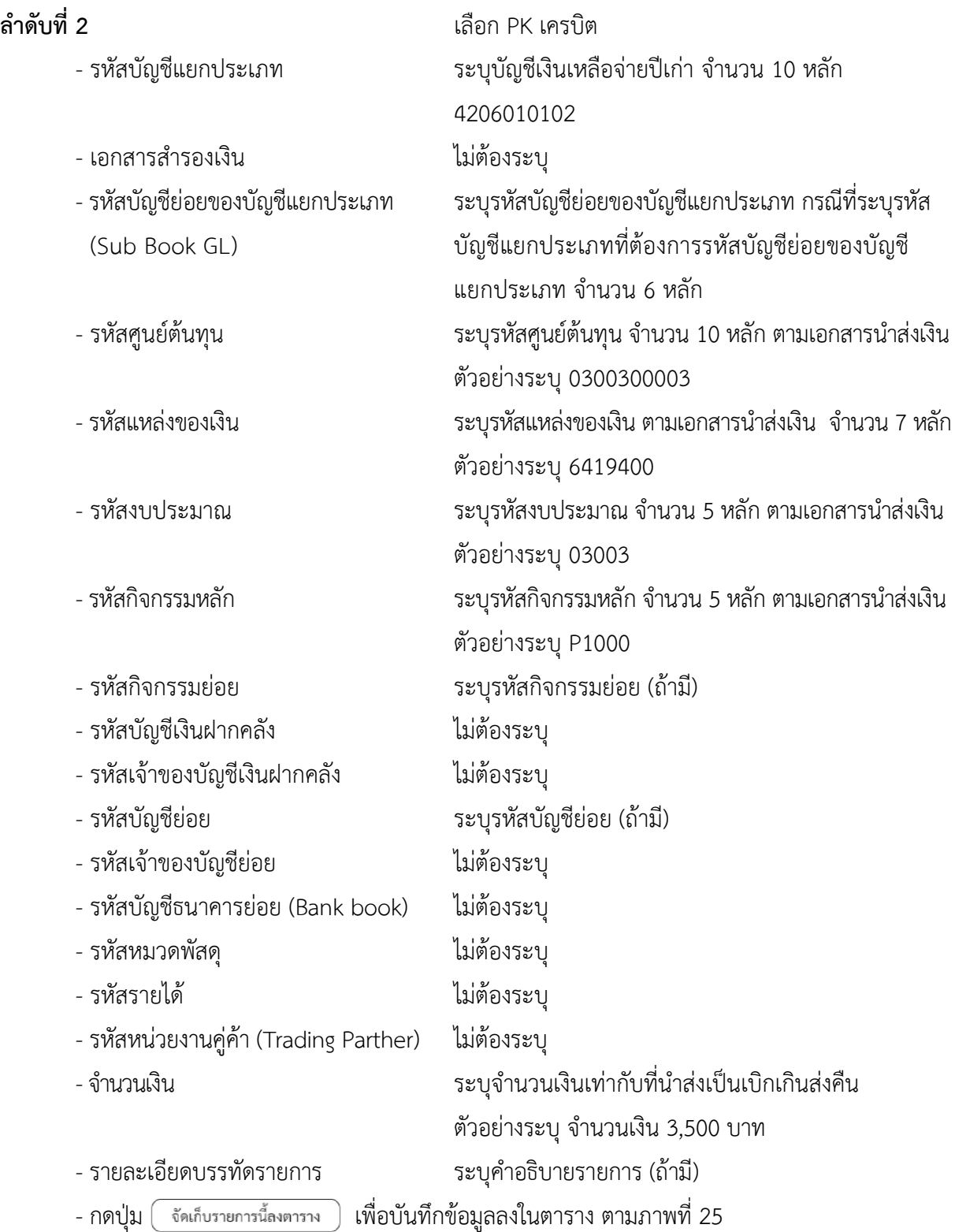

#### **การบันทึกรายการ**

หลังจากกดปุ่ม "จัดเก็บรายการนี้ลงในตาราง ทั้งด้านเดบิตและด้านเครดิต ระบบแสดงรายละเอียด ของคู่บัญชี 2 บรรทัดรายการ ประกอบด้วย ลําดับที่ PK ชื่อบัญชี รหัสบัญชีแยกประเภท รหัสศูนย์ต้นทุน แหล่งของเงิน รหัสงบประมาณ รหัสกิจกรรมหลัก จํานวนเงิน ให้ตรวจสอบความถูกต้องของการบันทึกรายการ

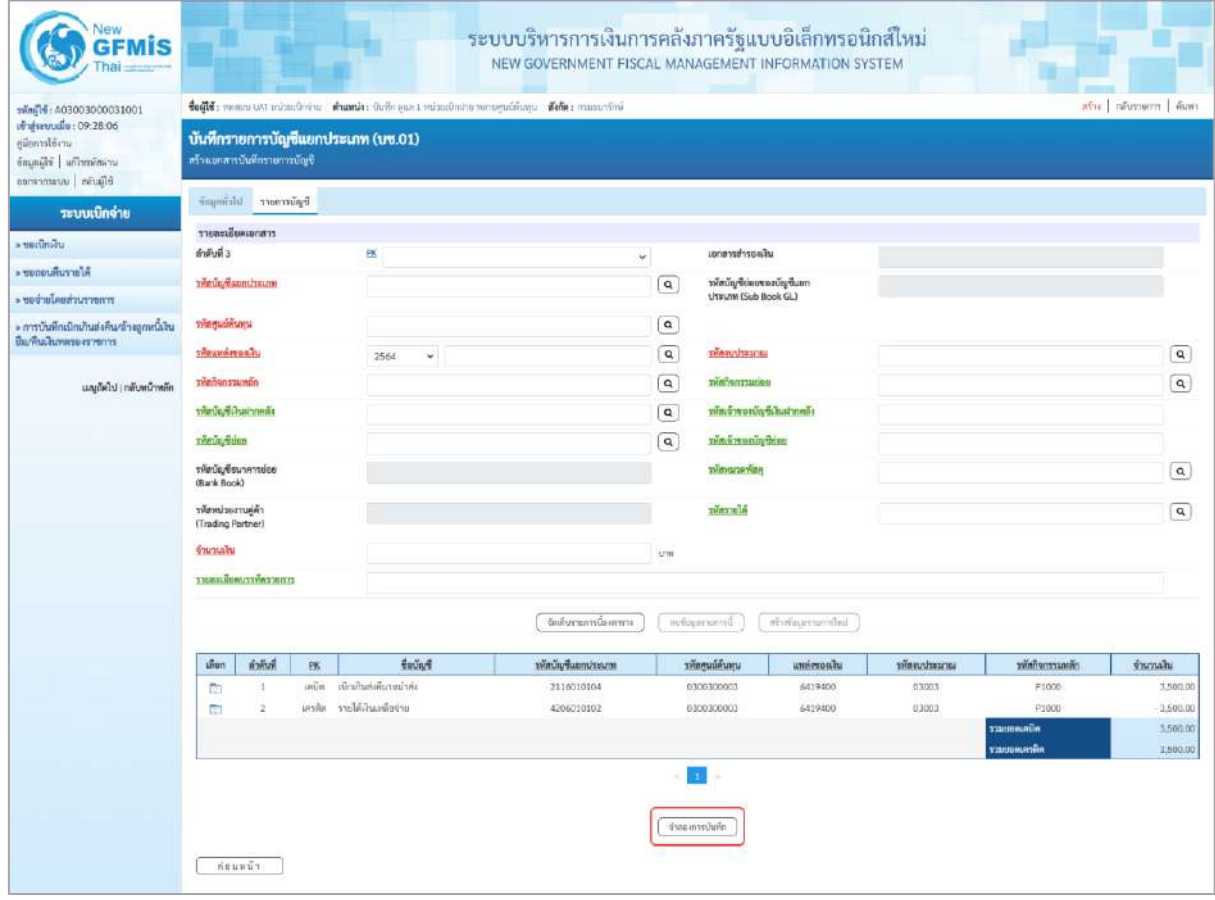

ภาพที่ 25

- กดปุ่ม ( จำลองการบันทึก ) เพื่อตรวจสอบความถูกต้องของการบันทึกโดยระบบแสดงผลการตรวจสอบ

ตามภาพที่ 26

#### **ระบบแสดงผลการตรวจสอบ**

หลังจากกดปุ่ม "จำลองการบันทึก" ระบบแสดงรายละเอียดผลการตรวจสอบ ประกอบด้วย ผลการบันทึก รหัสข้อความ และคำอธิบาย ให้ตรวจสอบและดำเนินการ ดังนี้

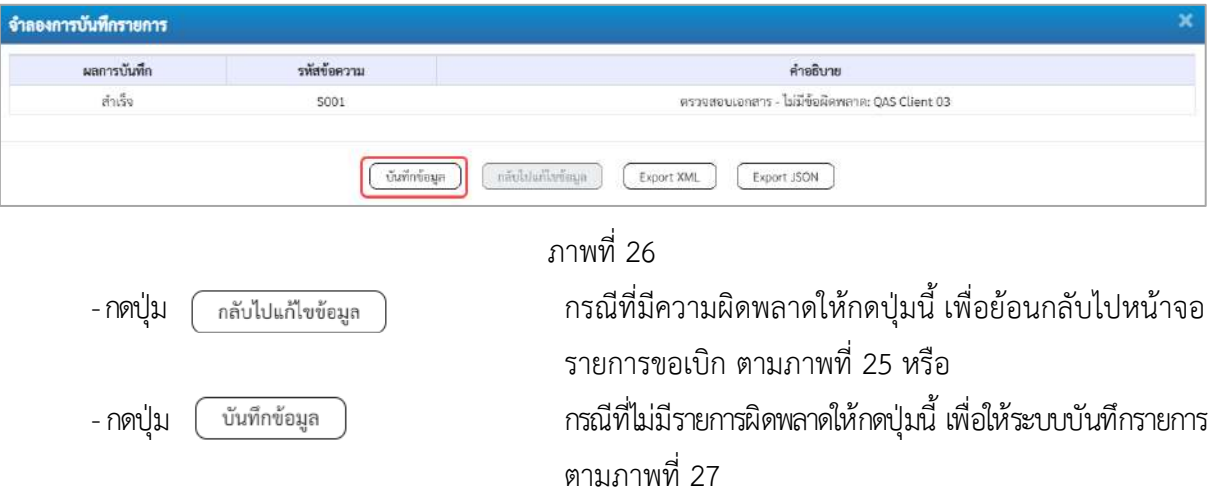

#### **ระบบบันทึกรายการ**

หลังจากกดปุ่ม"บันทึกข้อมูล" ระบบบันทึกรายการรับเงินเบิกเกินส่งคืนโดยแสดงผลการบันทึก เป็น"สำเร็จ"ได้เลขที่เอกสาร 01XXXXXXXX ให้เลือกกดปุ่มใดปุ่มหนึ่ง เพื่อกลับไป หน้าจอหลักก่อน ออกจากระบบ ดังนี้

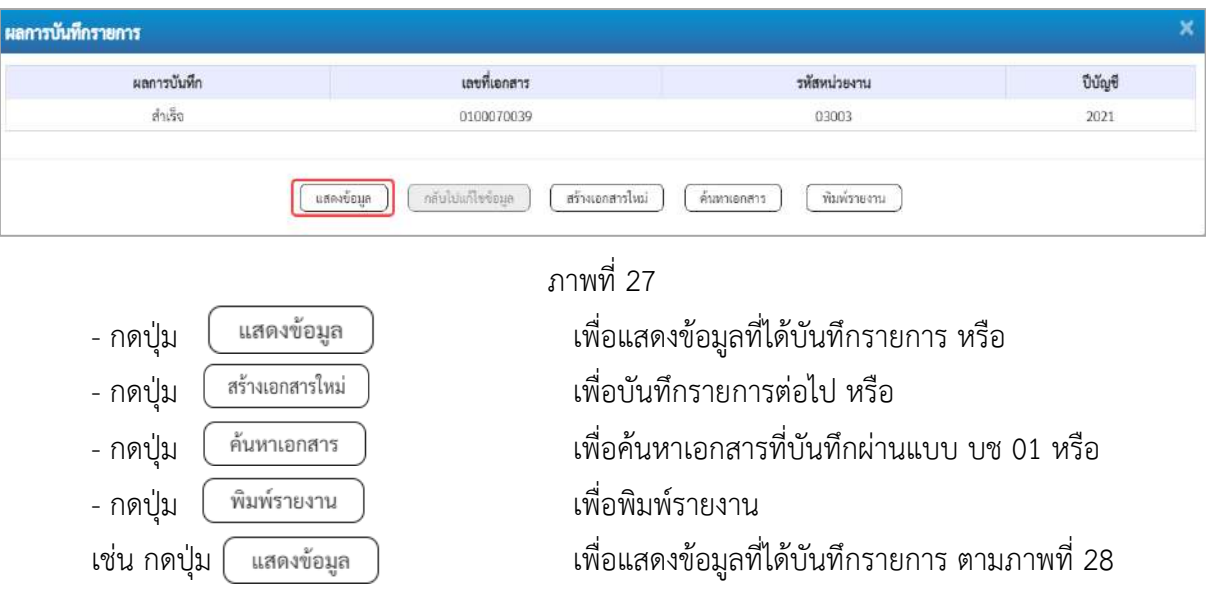

### **แสดงการบันทึกรายการ**

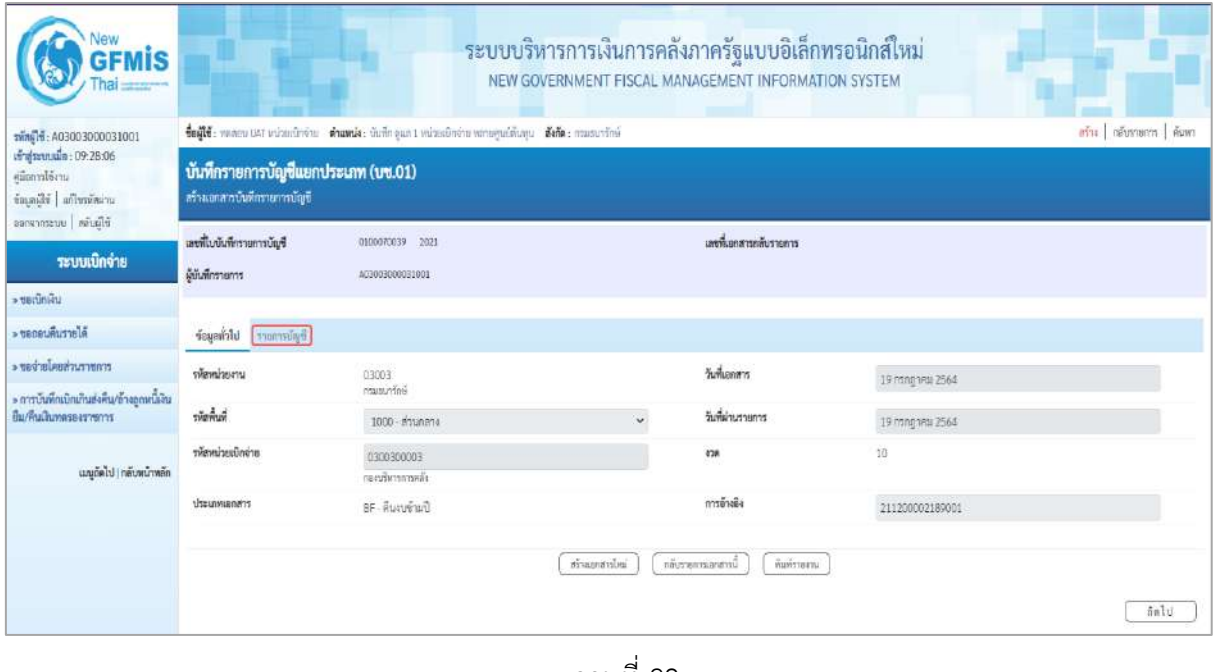

ภาพที่ 28

- กดปุ่ม เพื่อตรวจสอบบัญชีแยกประเภทตามภาพที่ 29

# **การบันทึกรายการบัญชีแยกประเภท**

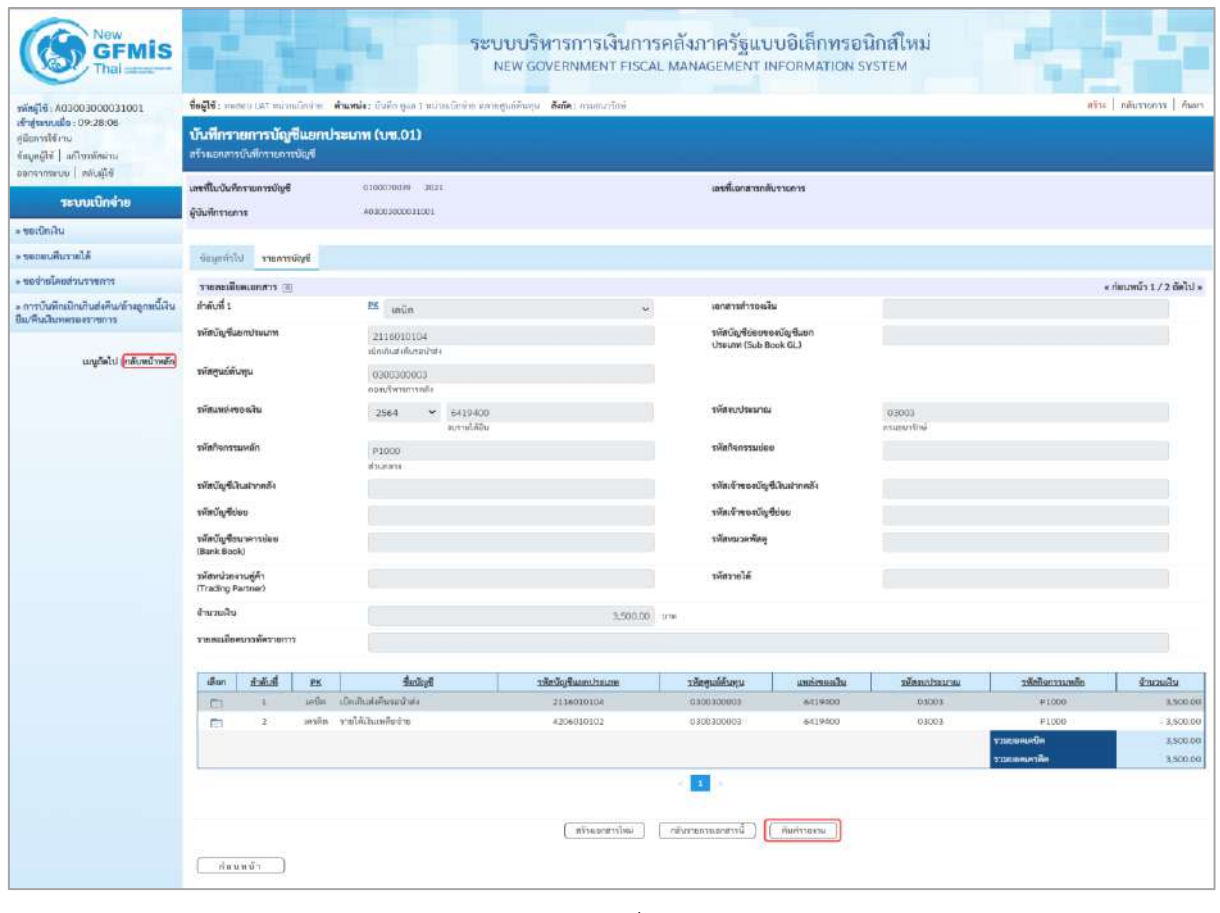

ภาพที่ 29

- กดปุ่ม เมื่อต้องการพิมพ์เอกสารบัญชี ระบบจะแสดงข้อมูลตามภาพที่ 30

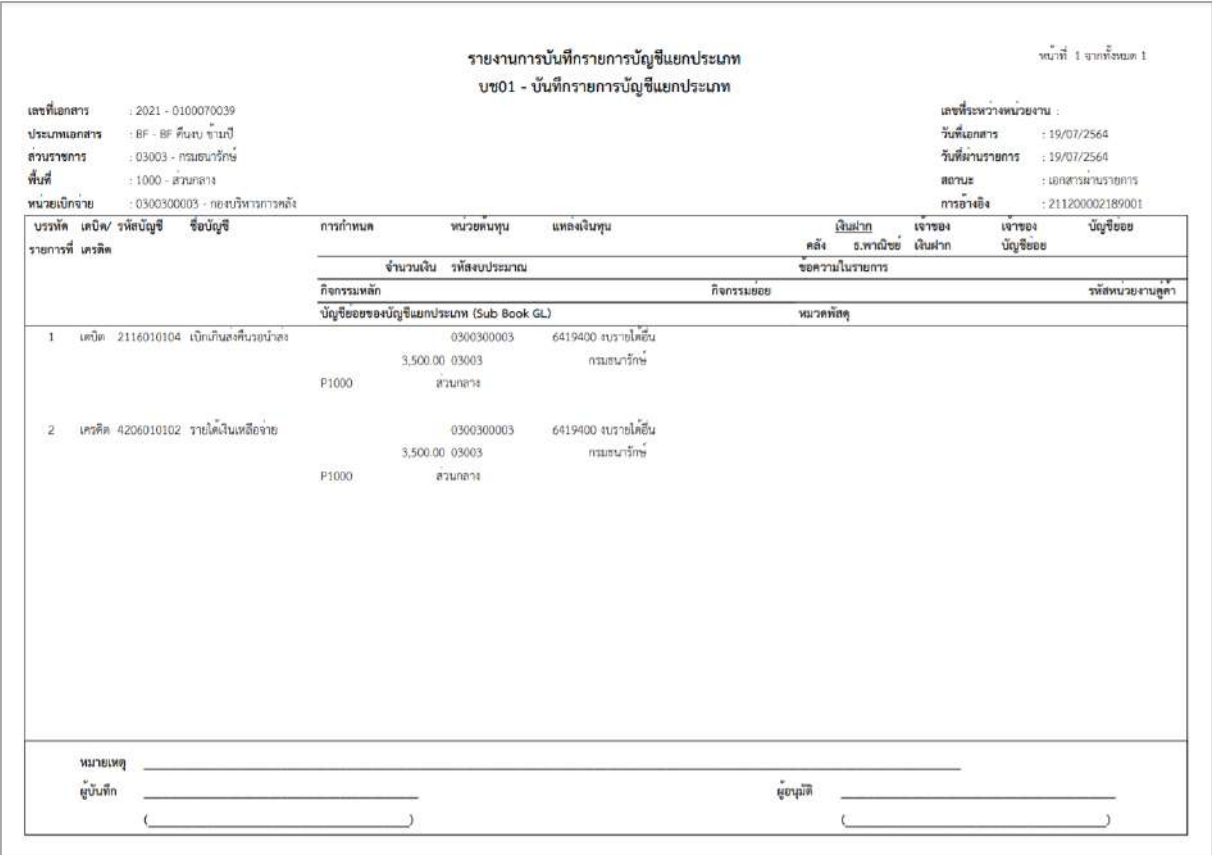

ภาพที่ 30 - กดปุ่ม ตามภาพที่ 29 เพื่อกลับไปหน้าจอหลัก

#### **การรับเงินและนำส่งเงินเหลือจ่ายในปีงบประมาณใหม่**

**1. การบันทึกรายการรับเงินรายได้แผ่นดิน :** ใช้แบบ นส 01 ประเภทเอกสาร RA

## **ขั้นตอนการเข้าสู่ระบบ:**

เมื่อเข้าระบบบันทึกข้อมูลหน่วยงานภาครัฐ ระบบแสดงหน้าหลักการบันทึกรายการของระบบงานต่าง ๆ

- กดปุ่ม <mark>ระบบรับและนำส่งรายได้</mark> เพื่อเข้าสู่ระบบรับและนำส่ง
- กดปุ่ม <mark>รรดเก็บรายได้ เ</mark>พื่อเข้าสู่ประเภทการบันทึกรายการ
- กดปุ่ม  $\boxed{u$ ส01 » การรับเงินของหน่วยงาน  $\boxed{$  เพื่อเข้าสู่หน้าจอการบันทึกรายการ (นส 01) ตามภาพที่ 2

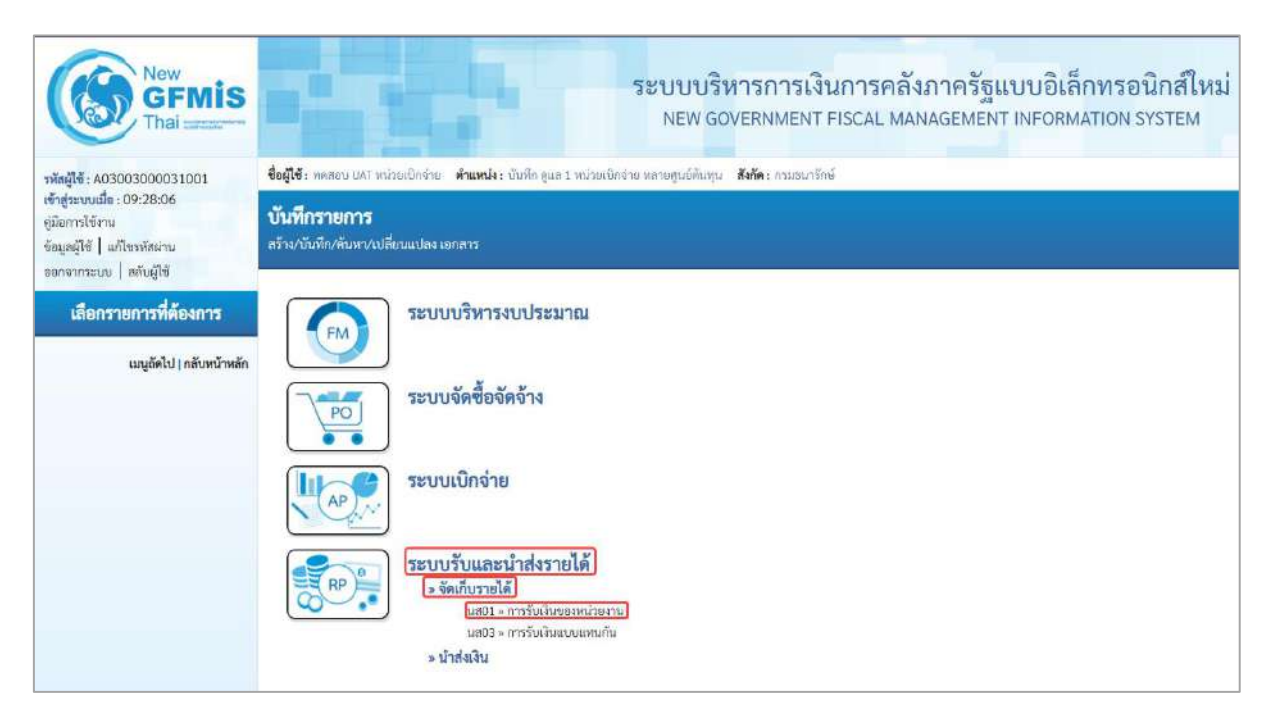

ภาพที่ 1

## **ขั้นตอนการบันทึกรายการ**

การบันทึกรายการรับเงินของหน่วยงาน ประกอบด้วย การบันทึกรายการ 3 ส่วนคือ ข้อมูลส่วนหัว ข้อมูลทั่วไป และรายการจัดเก็บให้บันทึกรายละเอียดตามภาพที่ 2 ดังนี้

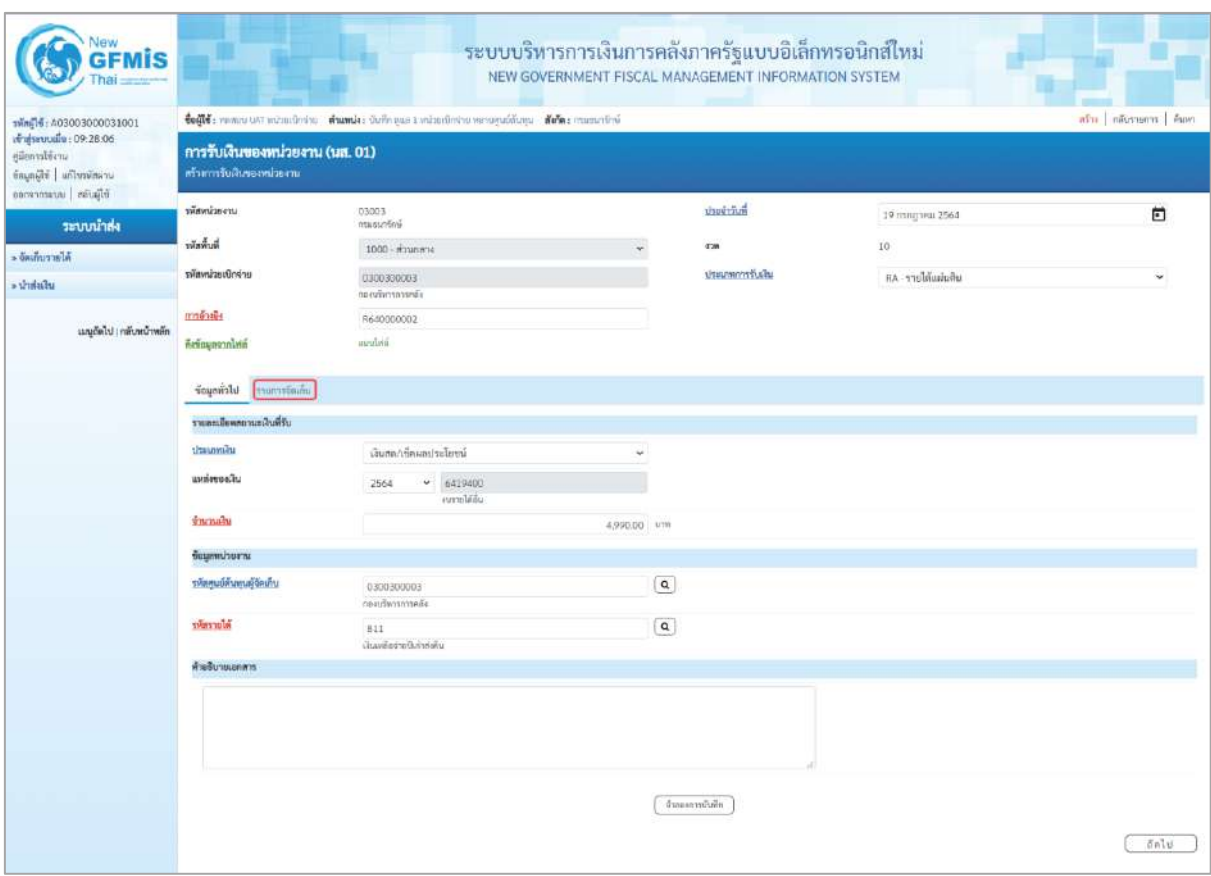

# ภาพที่ 2

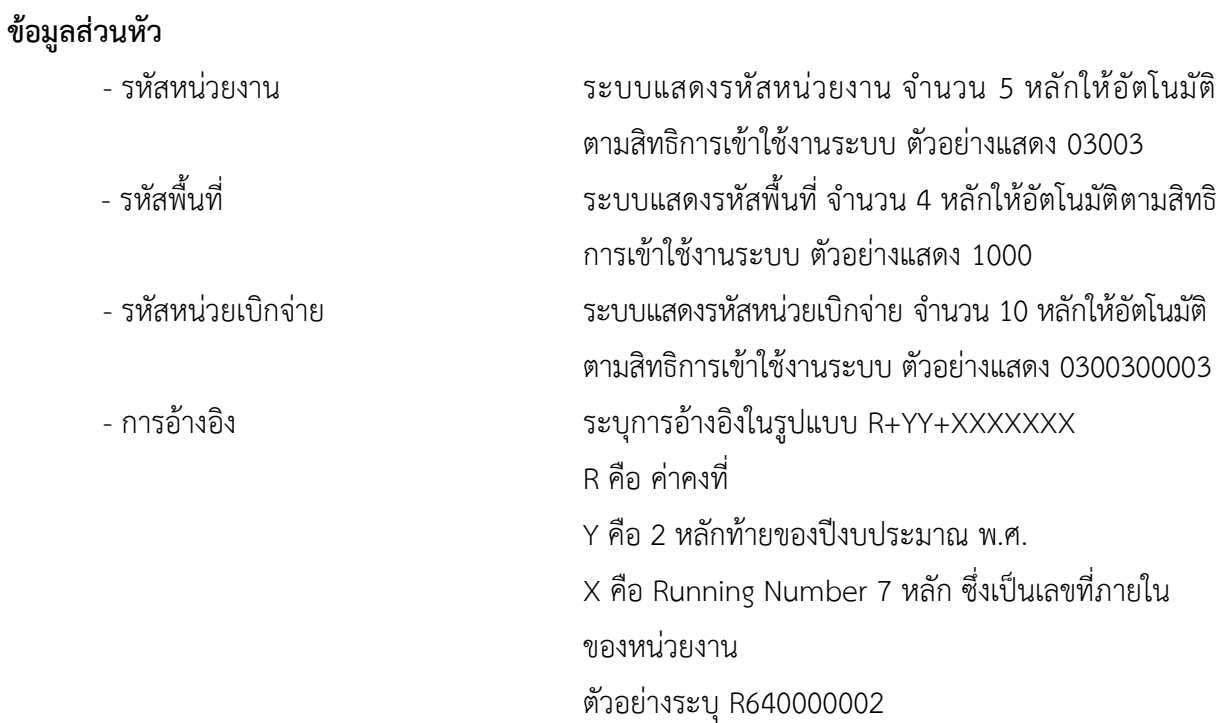

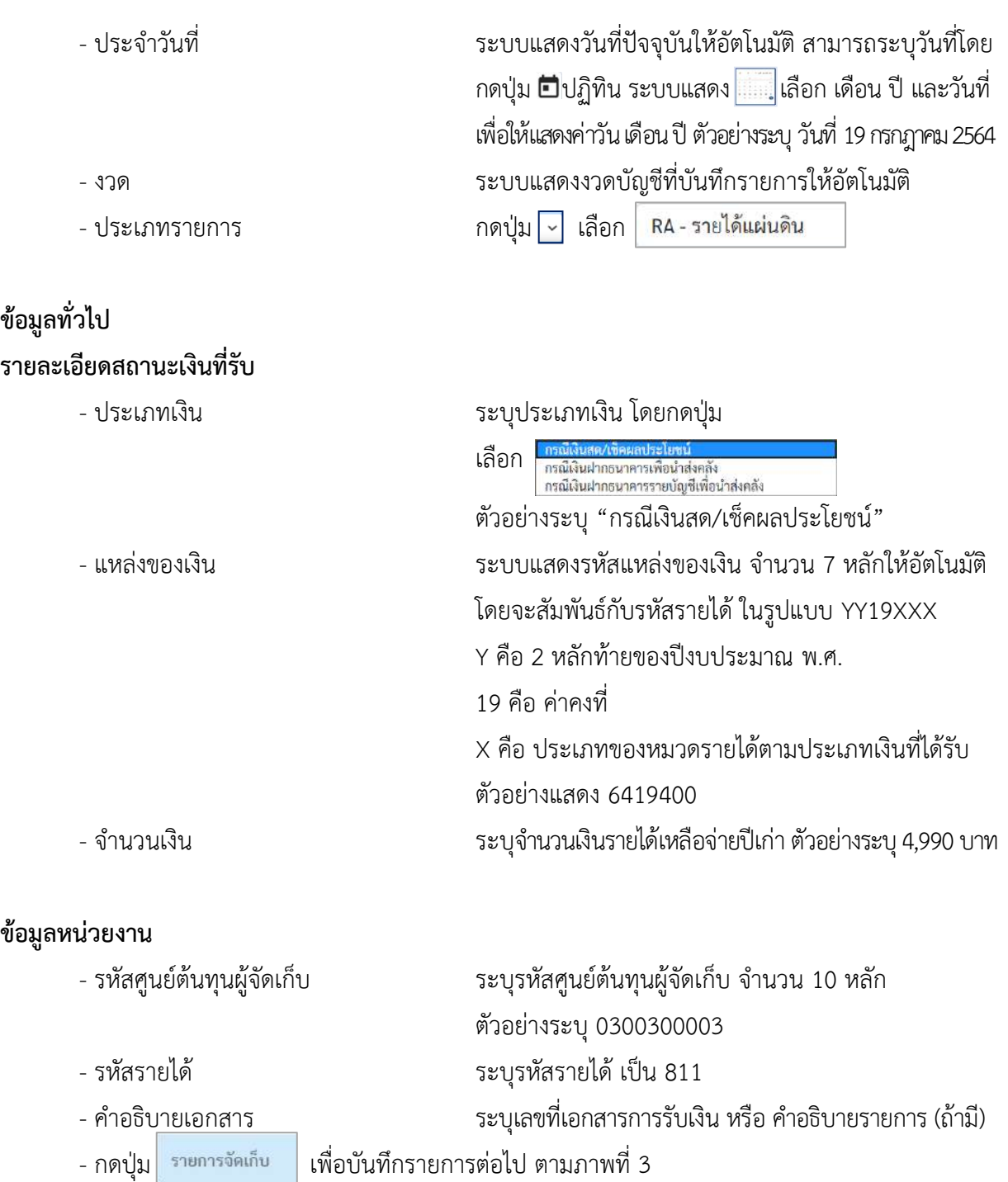

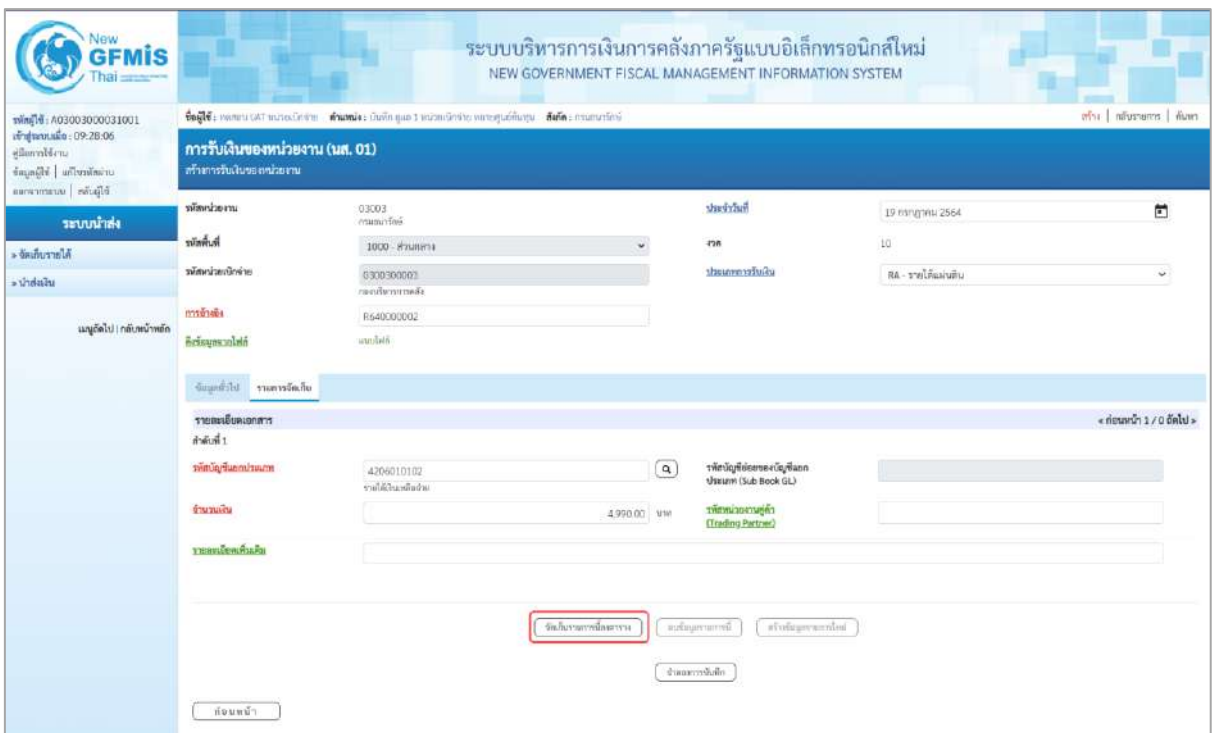

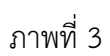

# **ข้อมูลรายการจัดเก็บ**

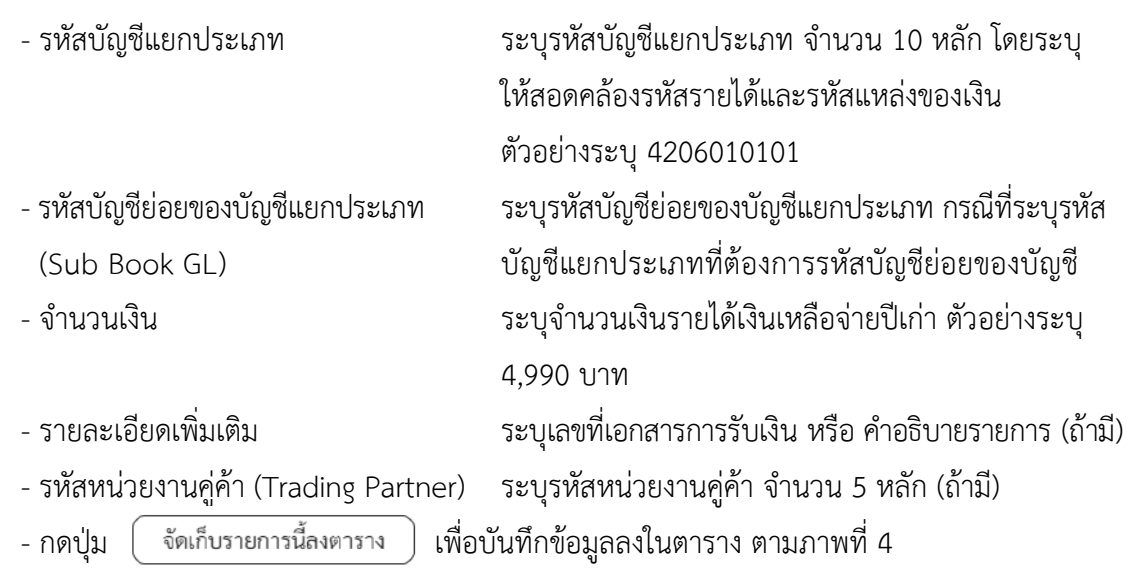

#### **การจัดเก็บรายการบันทึก**

หลังจากกดปุ่ม "จัดเก็บรายการนี้ลงในตาราง" แล้วระบบจะจัดเก็บข้อมูลการบันทึกรายการ จัดเก็บ 1 บรรทัดรายการ ตามภาพที่ 4 โดยมีรายละเอียดประกอบด้วย ลำดับที่ PK ชื่อบัญชี รหัสบัญชีแยกประเภททั่วไป รายละเอียดเพิ่มเติม และจำนวนเงิน (บาท)

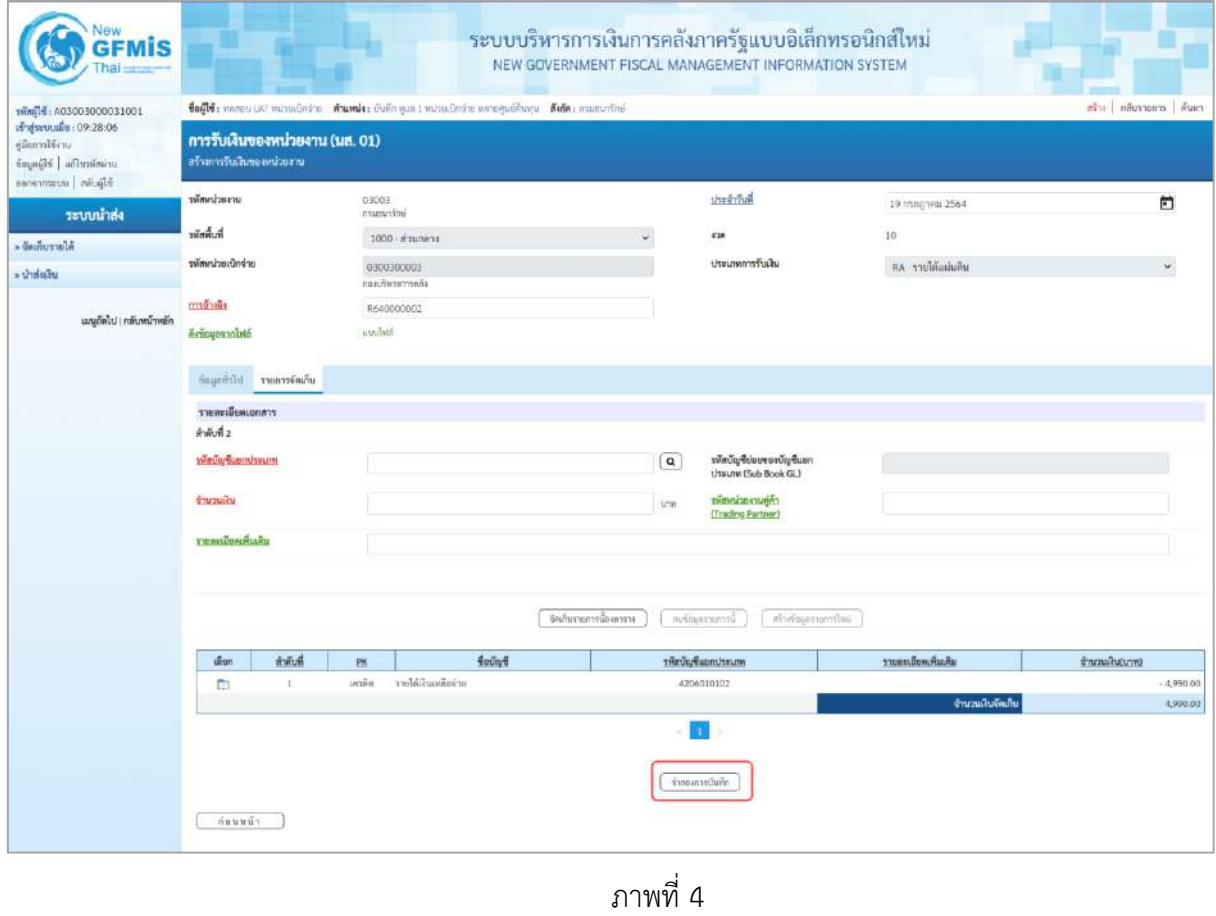

-กดปุ่ม ( <sub>จำลองการบันทึก</sub> ) เพื่อตรวจสอบความถูกต้องของการบันทึกโดยระบบแสดงผลการตรวจสอบ

ตามภาพที่ 5

#### **ระบบแสดงผลการตรวจสอบ**

หลังจากกดปุ่ม "จำลองการบันทึก" ระบบแสดงรายละเอียดผลการตรวจสอบ ประกอบด้วยผลการบันทึก รหัสข้อความ และคำอธิบาย ให้ตรวจสอบและดำเนินการ ดังนี้

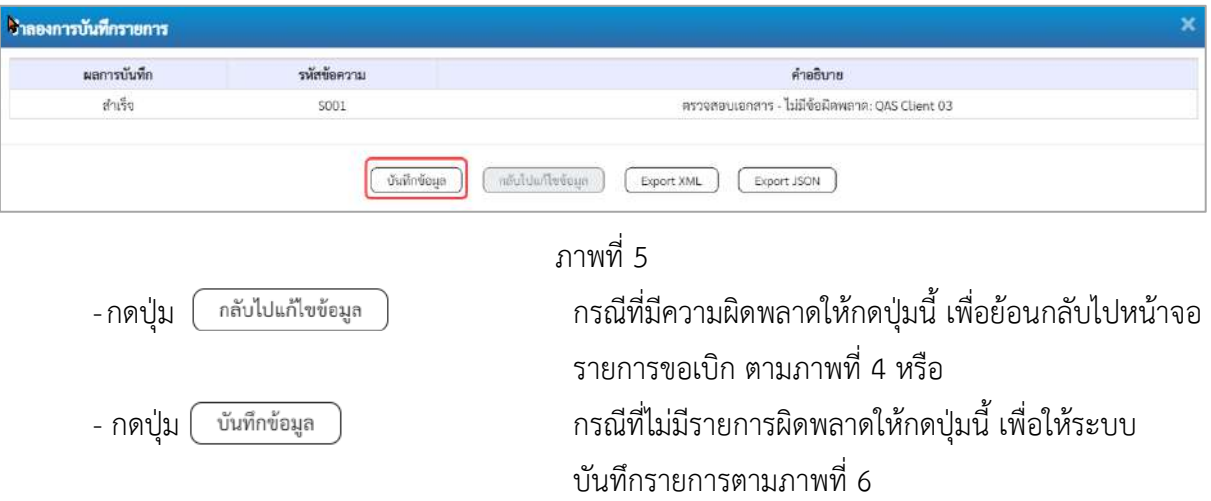

#### **ระบบบันทึกรายการ**

หลังจากกดปุ่ม "บันทึกข้อมูล" ระบบบันทึกรายการรับเงินรายได้เหลือจ่ายปีเก่าโดยแสดงผลการบันทึก เป็น"สำเร็จ" ได้เลขที่เอกสาร 10XXXXXXXX ให้เลือกกดปุ่มใดปุ่มหนึ่ง เพื่อกลับไปหน้าจอหลักก่อน ออกจากระบบ ดังนี้

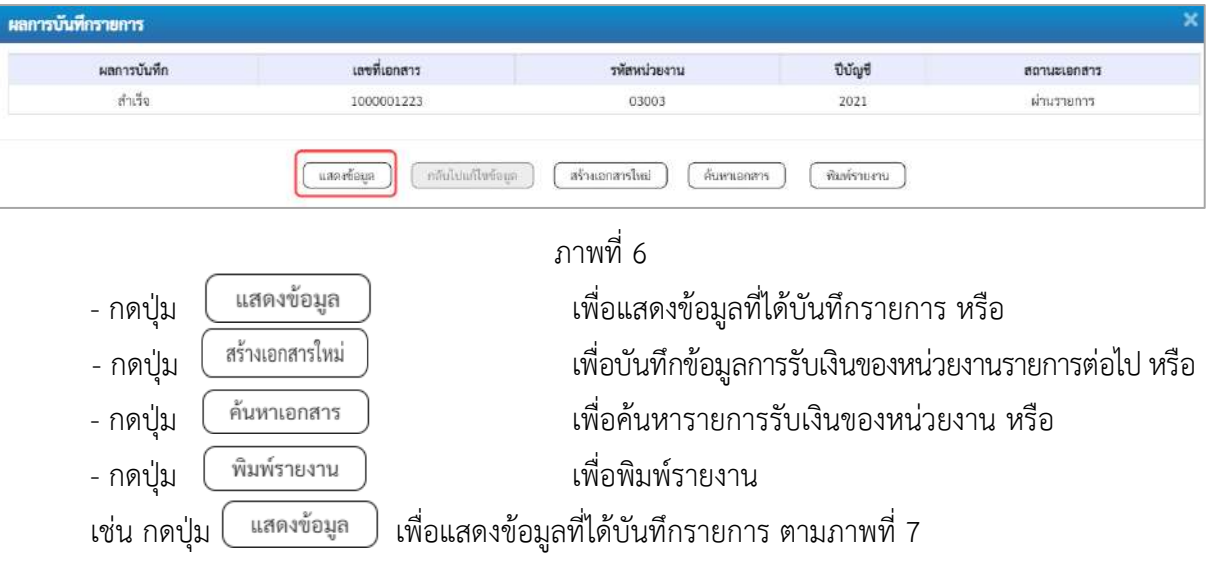

## **แสดงการบันทึกรายการ**

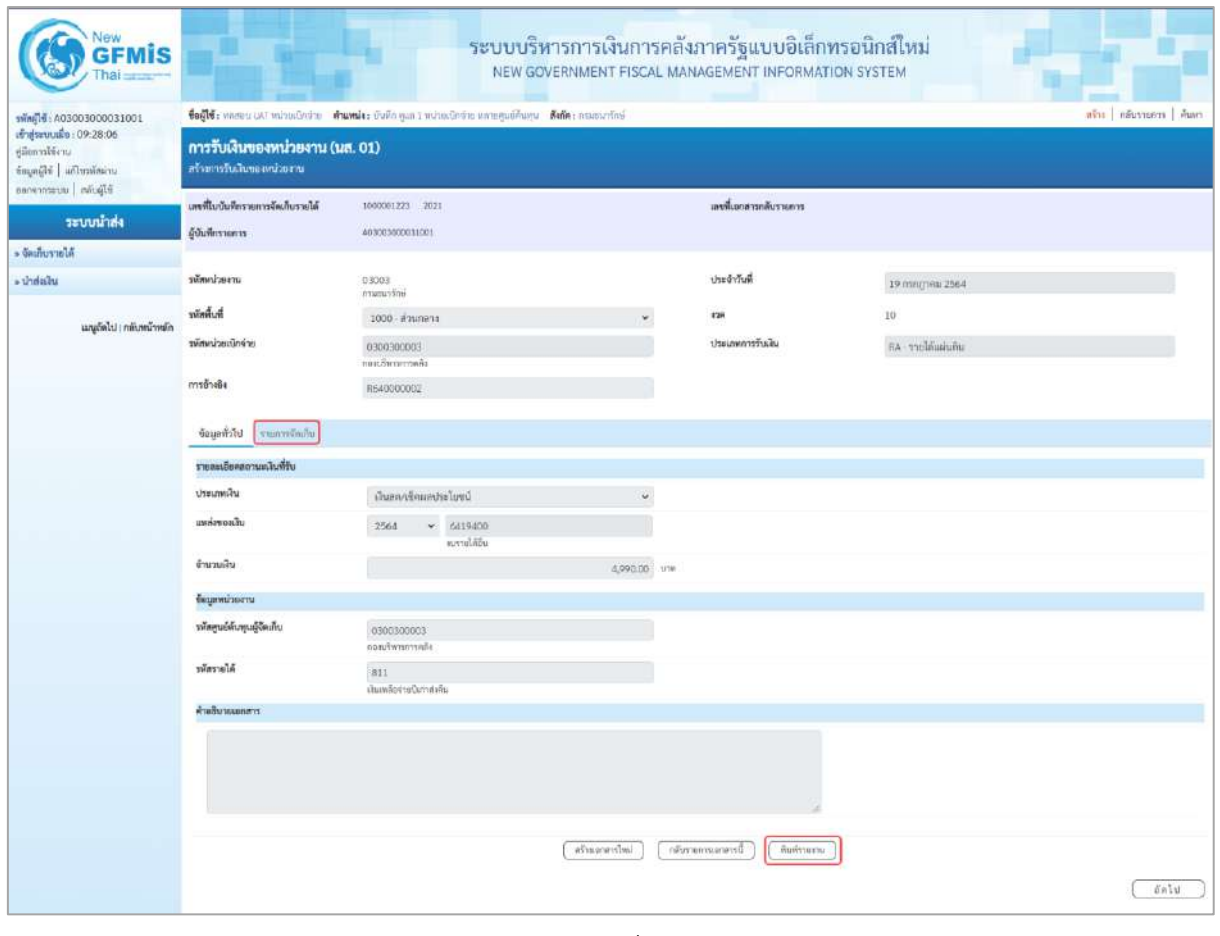

ภาพที่ 7  $\,$ - กดปุ่ม  $\,$  รายการจัดเก็บ เพื่อตรวจสอบบัญชีแยกประเภท ตามภาพที่ 8

## **การบันทึกรายการบัญชีแยกประเภท**

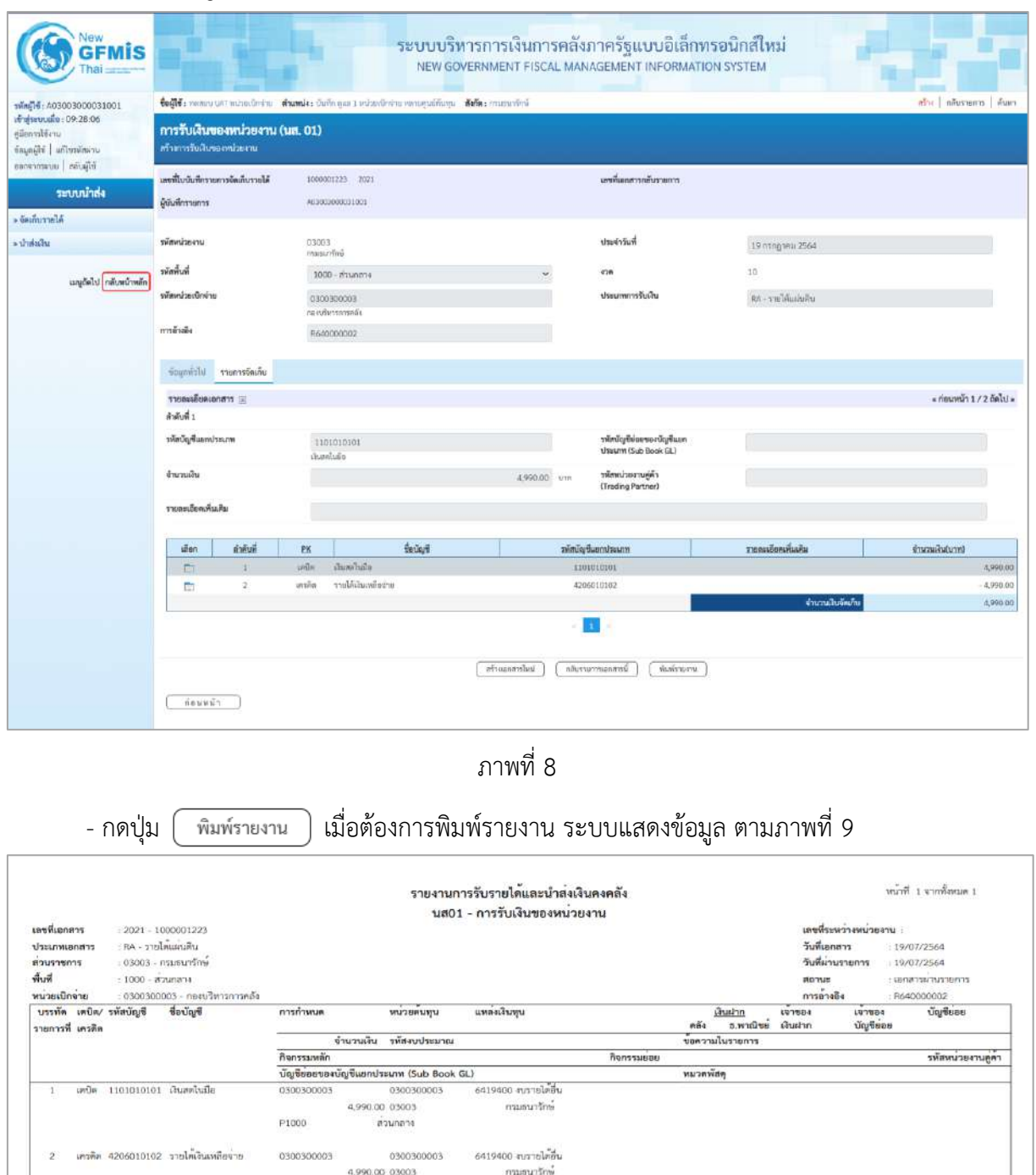

ภาพที่ 9 - กดปุ่ม <mark>กลับหน้าหลัก</mark> ตามภาพที่ 8 เพื่อกลับไปหน้าจอหลัก

 $\frac{1}{2}$ ดนุมัติ

 $\epsilon$ 

ส่วนกลาง

изгниме

ผู้บันทึก

P1000

## **2. การนําส่งเงินและการบันทึกรายการนําส่งเงิน**

#### **การบันทึกรายการนำส่งเงิน** : ใช้แบบ นส 02 -1 นำส่งเงินแบบผ่านรายการ

## **ขั้นตอนการเข้าสู่ระบบ**

เมื่อเข้าระบบบันทึกข้อมูลหน่วยงานภาครัฐ ระบบแสดงหน้าหลักการบันทึกรายการของระบบงานต่าง ๆ

- กดปุ่ม <mark>ระบบรับและนำส่งรายได้</mark> เพื่อเข้าสู่ระบบเบิกจ่าย
- กดปุ่ม <mark>[ » นำส่งเงิน ]</mark> เพื่อเข้าสู่ประเภทการบันทึกรายการ
- กดปุ่ม <mark>นส02-1 » นำส่งเงินแบบผ่านรายการ </mark> เพื่อบันทึกรายการนำส่งเงินแบบผ่านรายการตามภาพที่ 11

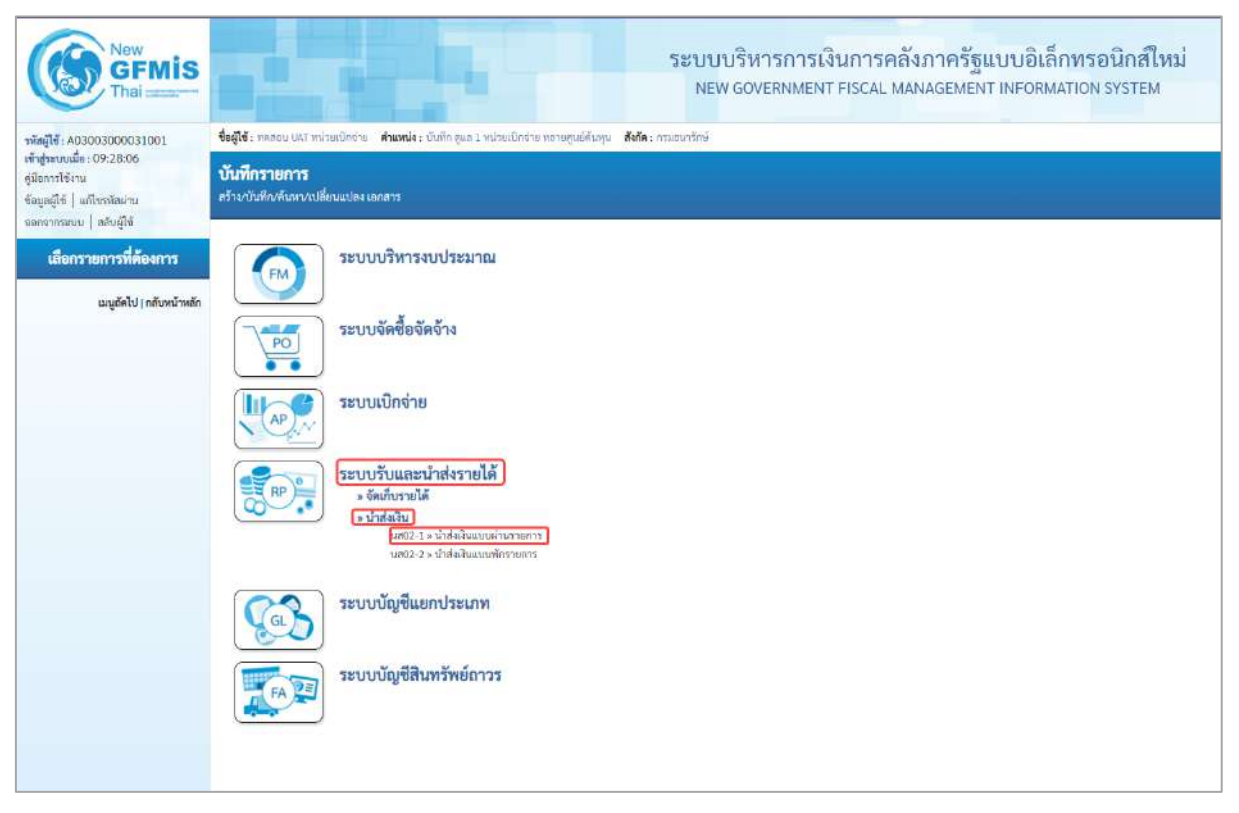

ภาพที่ 10

# **ขั้นตอนการบันทึกรายการ**

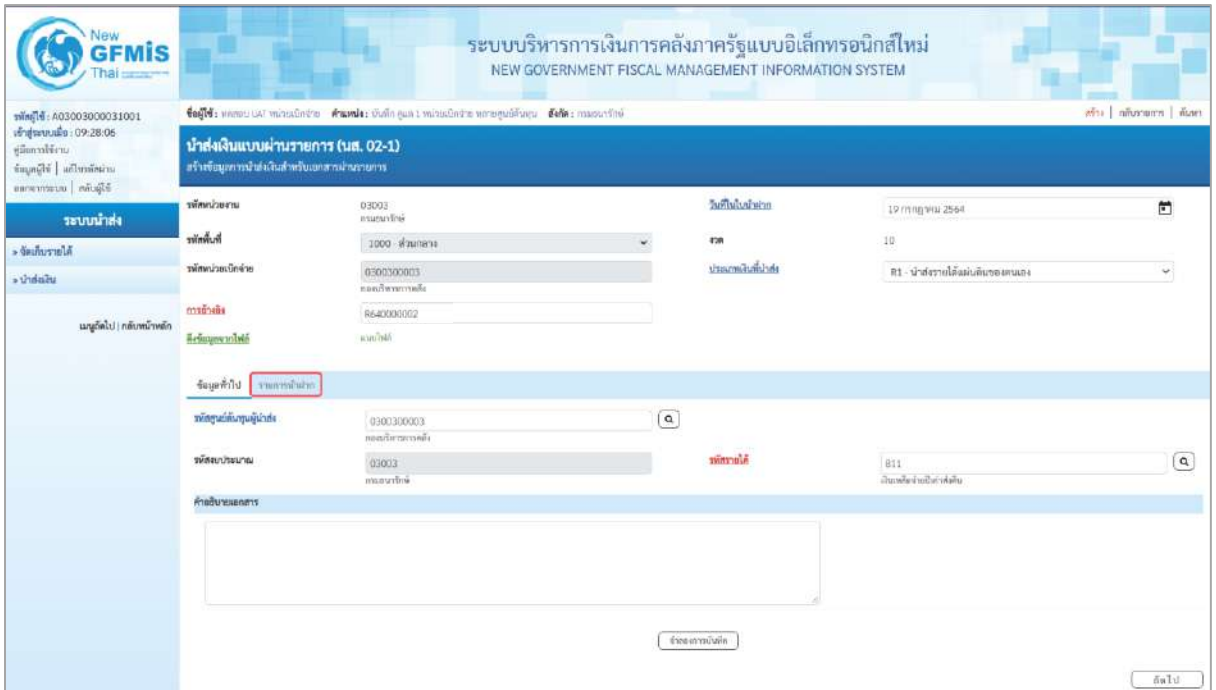

ภาพที่ 11

# **ข้อมูลส่วนหัว**

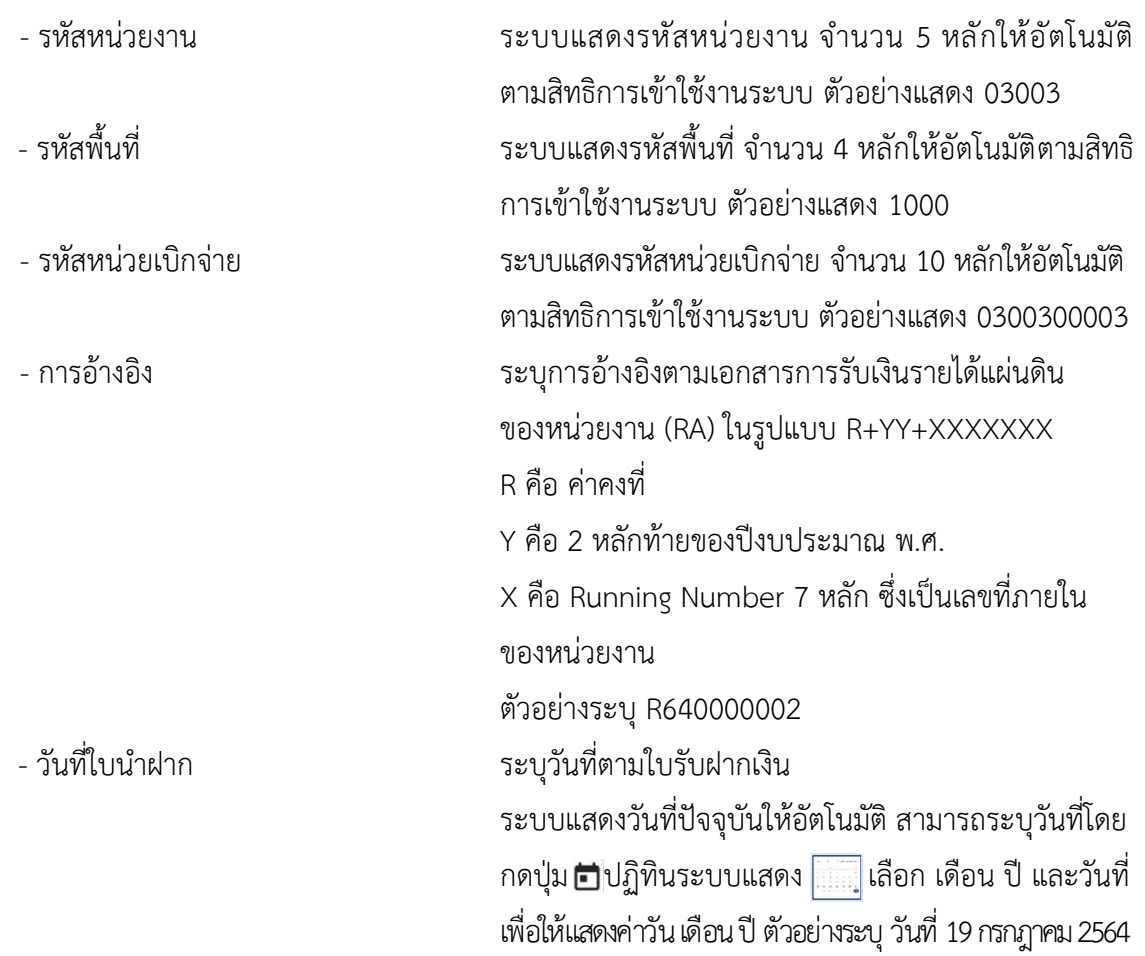

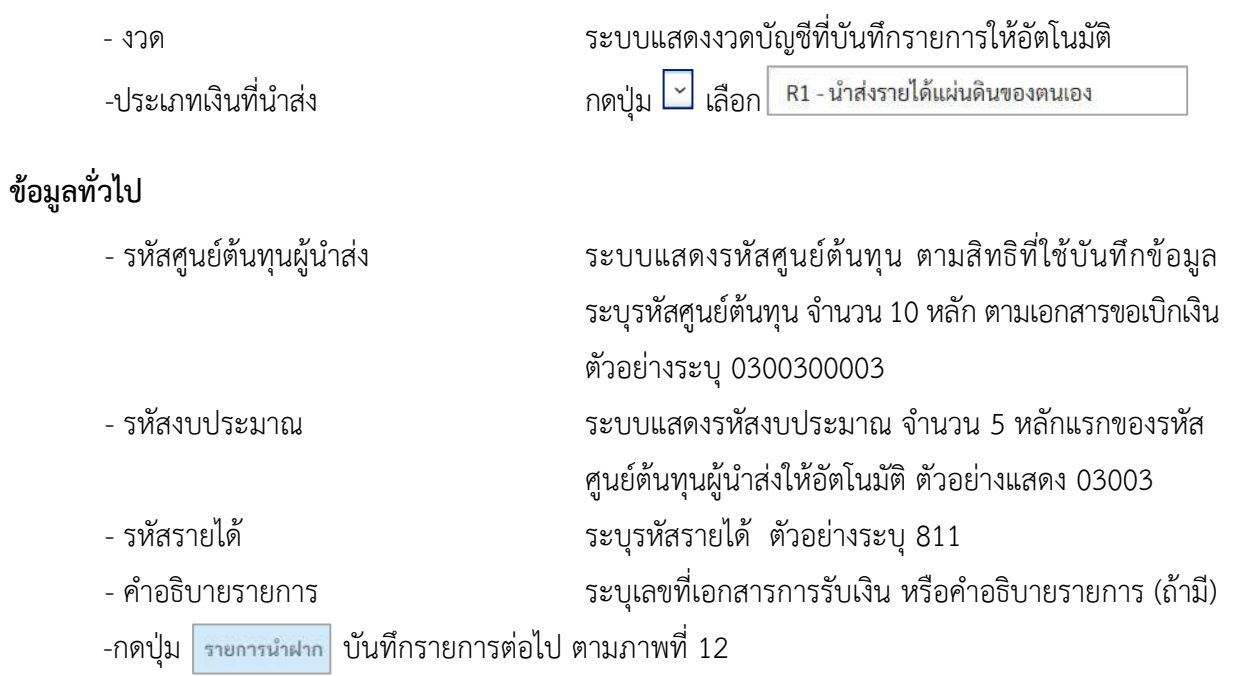

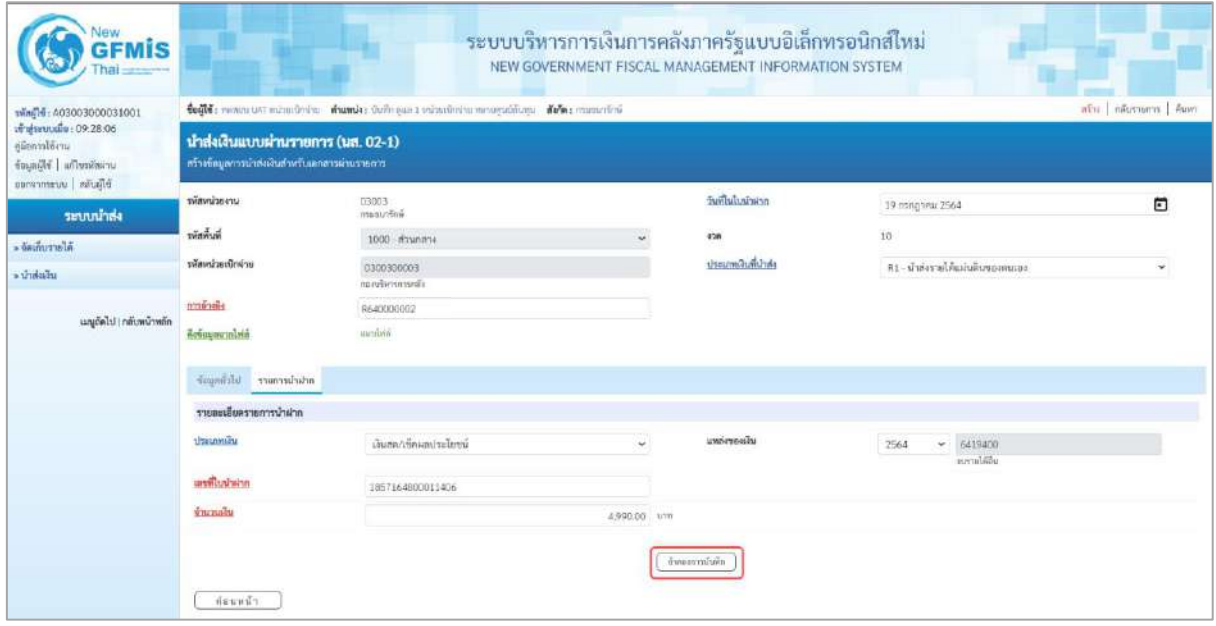

ภาพที่ 13

#### **รายการนำฝาก**

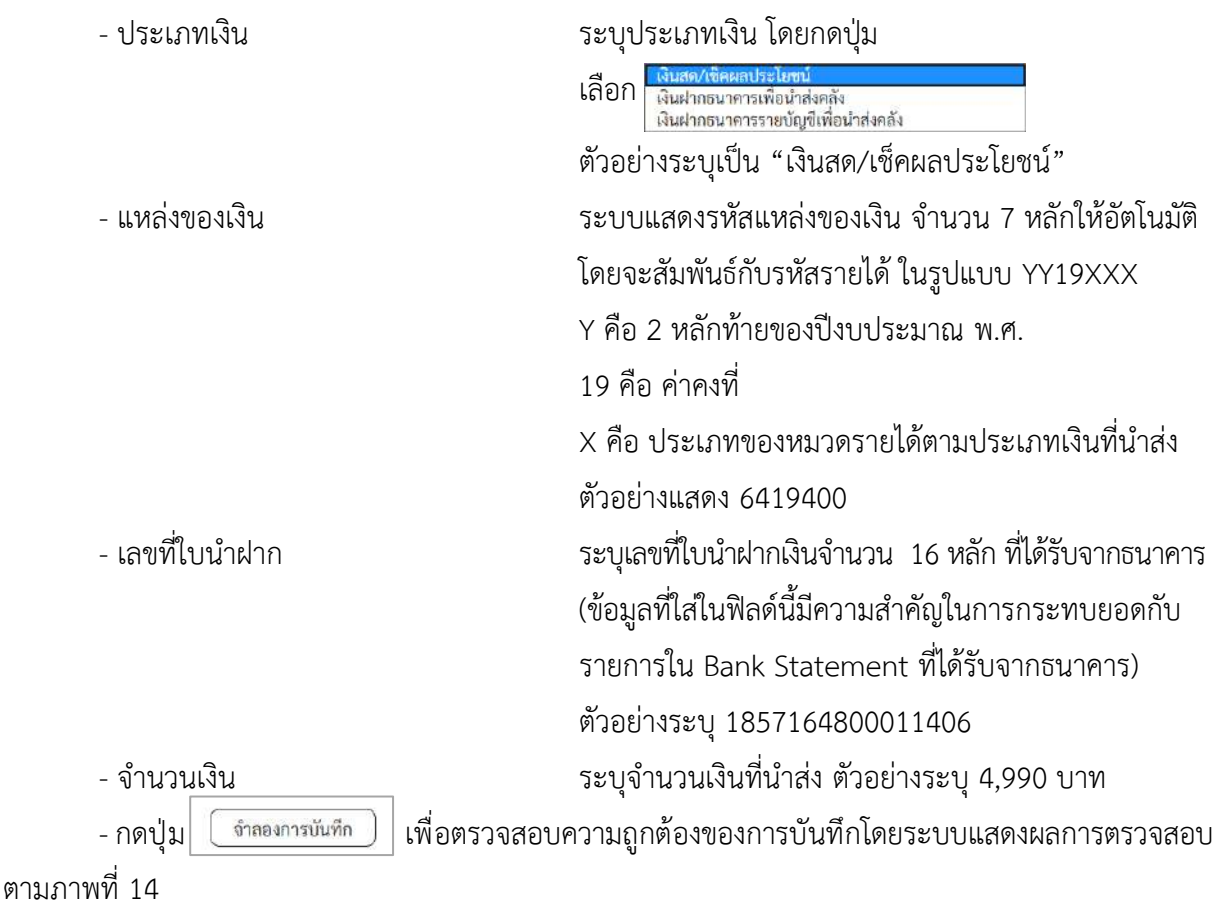

#### **ระบบแสดงผลการตรวจสอบ**

หลังจากกดปุ่ม"จำลองการบันทึก" ระบบแสดงรายละเอียดผลการตรวจสอบ ประกอบด้วย ผลการบันทึกรหัสข้อความและคำอธิบายให้ตรวจสอบและดำเนินการ ดังนี้

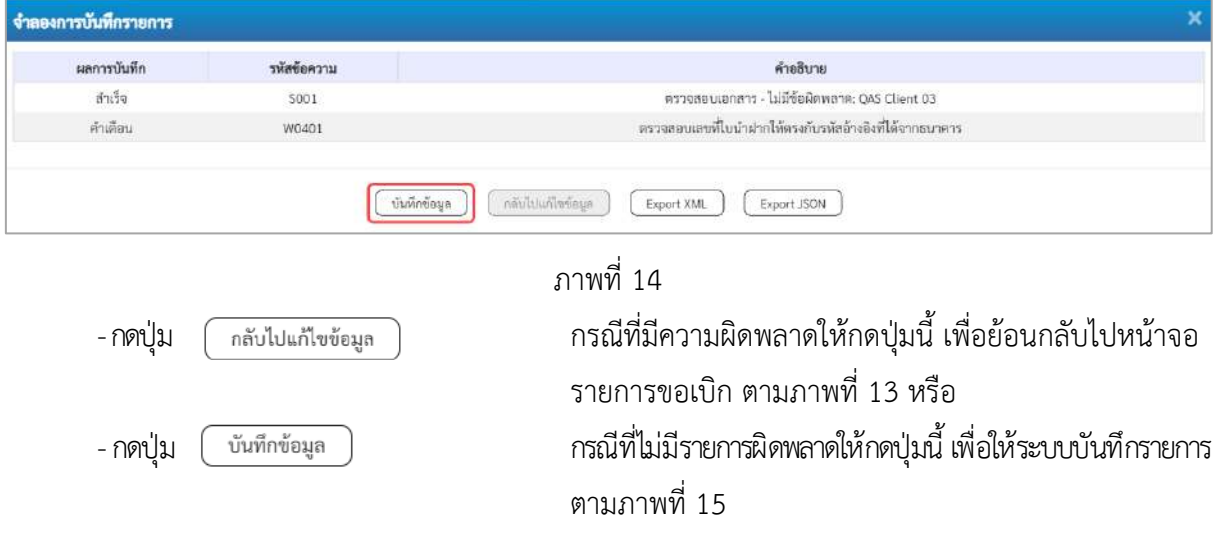

### **ระบบบันทึกรายการ**

หลังจากกดปุ่ม "บันทึกข้อมูล" ระบบบันทึกรายการนำส่งเงิน โดยแสดงผลการบันทึก เป็น"สำเร็จ" ได้เลขที่เอกสาร 12XXXXXXXX ให้เลือกกดปุ่มใดปุ่มหนึ่ง เพื่อกลับไปหน้าจอหลักก่อน ออกจากระบบ ดังนี้

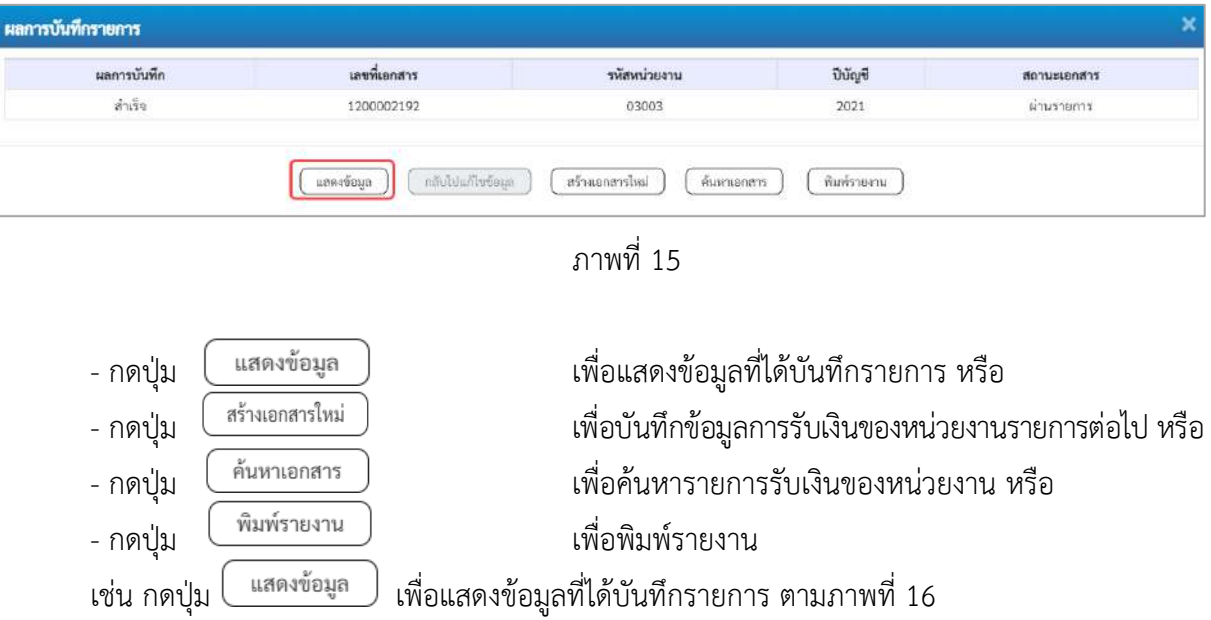

## **แสดงการบันทึกรายการ**

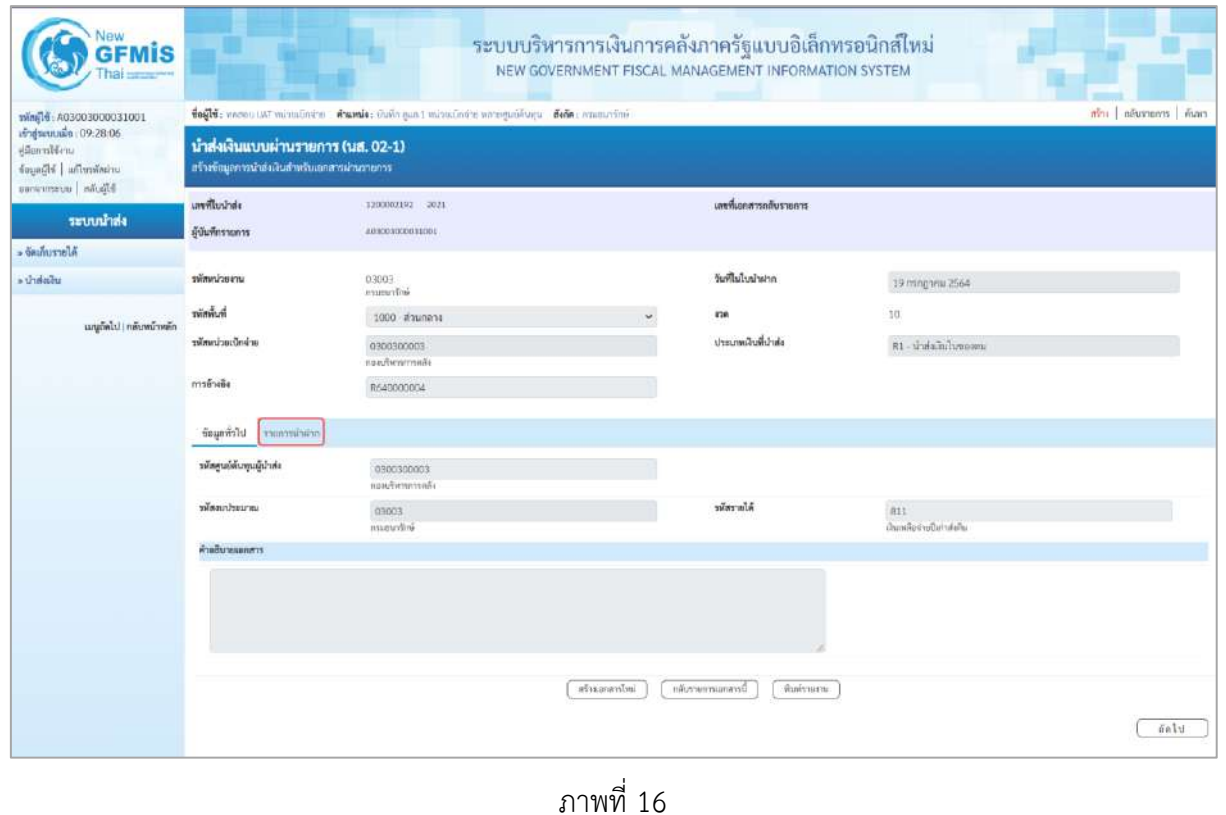

- กดปุ่ม <mark>เพื่อตรวจสอบบัญชีแยกประเภทตามภาพที่ 17</mark>

# **การบันทึกรายการบัญชีแยกประเภท**

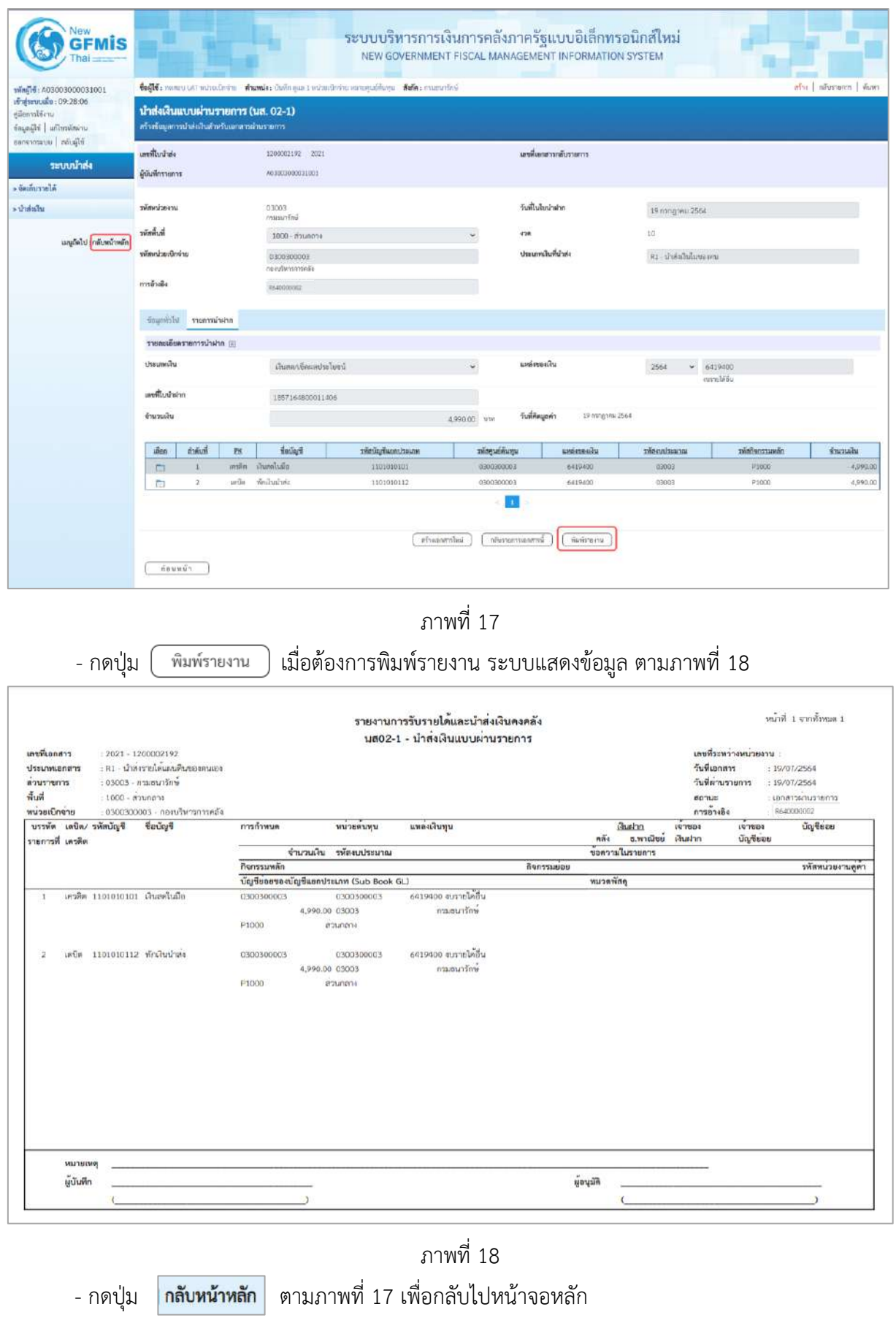

## **1. รายงานขอเบิกตามวันที่สั่งโอนเงิน NAP\_RPT503**

รายงานรายการขอเบิกตามวันที่สั่งโอนเงิน ใช้สำหรับการตรวจสอบสถานะของรายการขอเบิก ว่าได้รับการสั่งจ่ายเงินเข้าบัญชีเงินฝากธนาคารแล้วหรือยัง โดยรายงานจะแสดงข้อมูลของรายการขอเบิกเงิน วันที่ได้รับโอนเงินเข้าบัญชีเงินฝากธนาคาร เลขที่บัญชีเงินฝากธนาคารและยอดเงินที่ได้รับโอน

#### **การเข้าสู่ระบบ**

เมื่อเข้าระบบ New GFMIS Thai เรียบร้อยแล้ว เลือกระบบรายงานหน่วยงานภาครัฐ ระบบแสดง หน้าจอบันทึกรายการ ตามภาพที่ 1

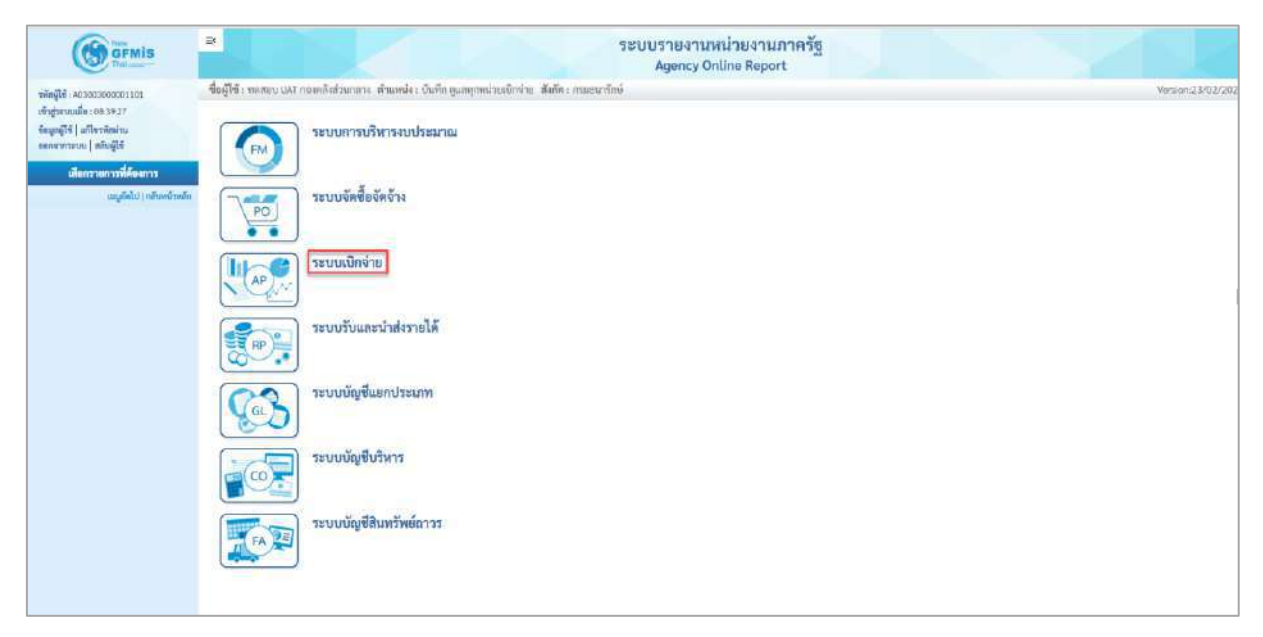

ภาพที่ 1

- กดปุ่ม <mark>ระบบเบิกจ่าย</mark> เพื่อเข้าสู่เมนูรายงานที่ต้องการ ตามภาพที่ 2

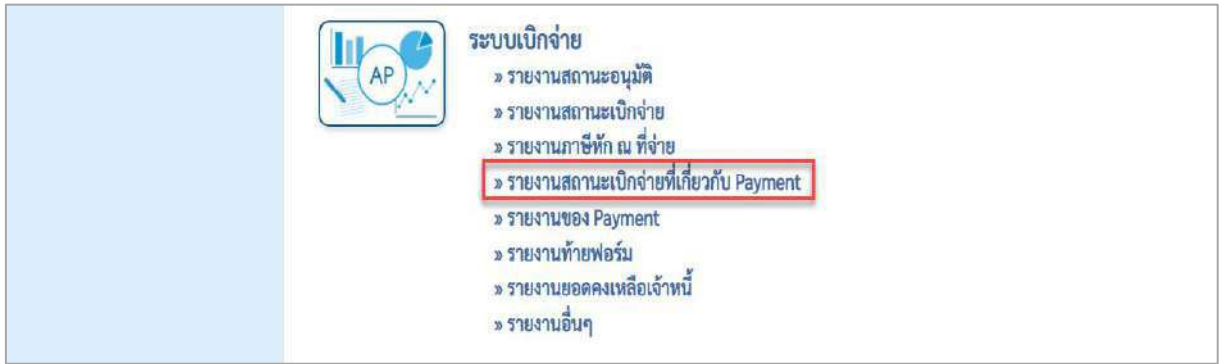

ภาพที่ 2

- กดปุ่ม <mark>รรายงานสถานะเบิกจ่ายที่เกี่ยวกับ Payment แพื่</mark>อเข้าสู่รายงานขอเบิกตามวันที่สั่งโอนเงิน ตาม

ภาพที่ 3

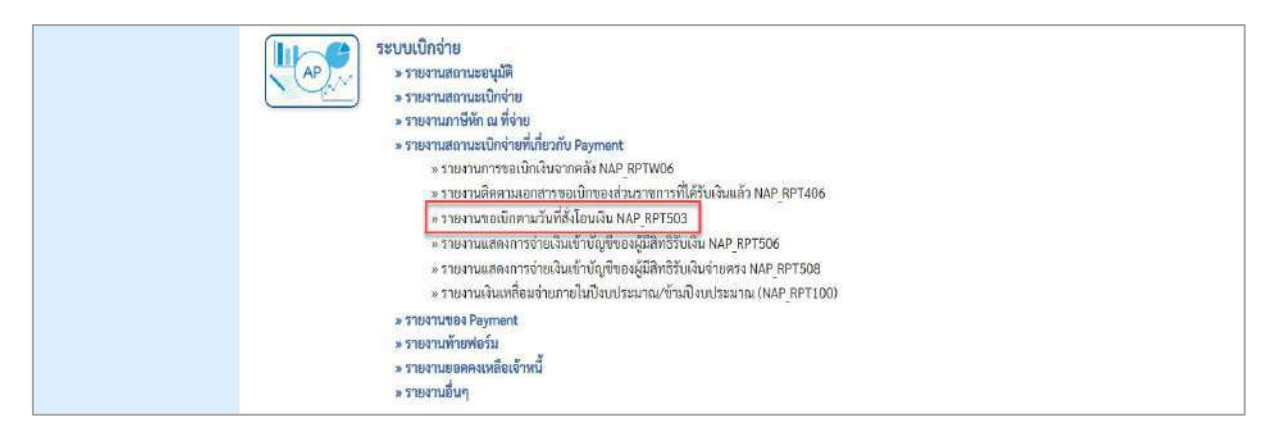

ภาพที่ 3

- กดปุ่ม  $\boxed{\ }$ » รายงานขอเบิกตามวันที่สั่งโอนเงิน NAP RPT503 แพื่อเข้าสู่หน้าจอรายงานขอเบิกตามวันที่สั่งโอนเงิน

NAP\_RPT503 ตามภาพที่ 4

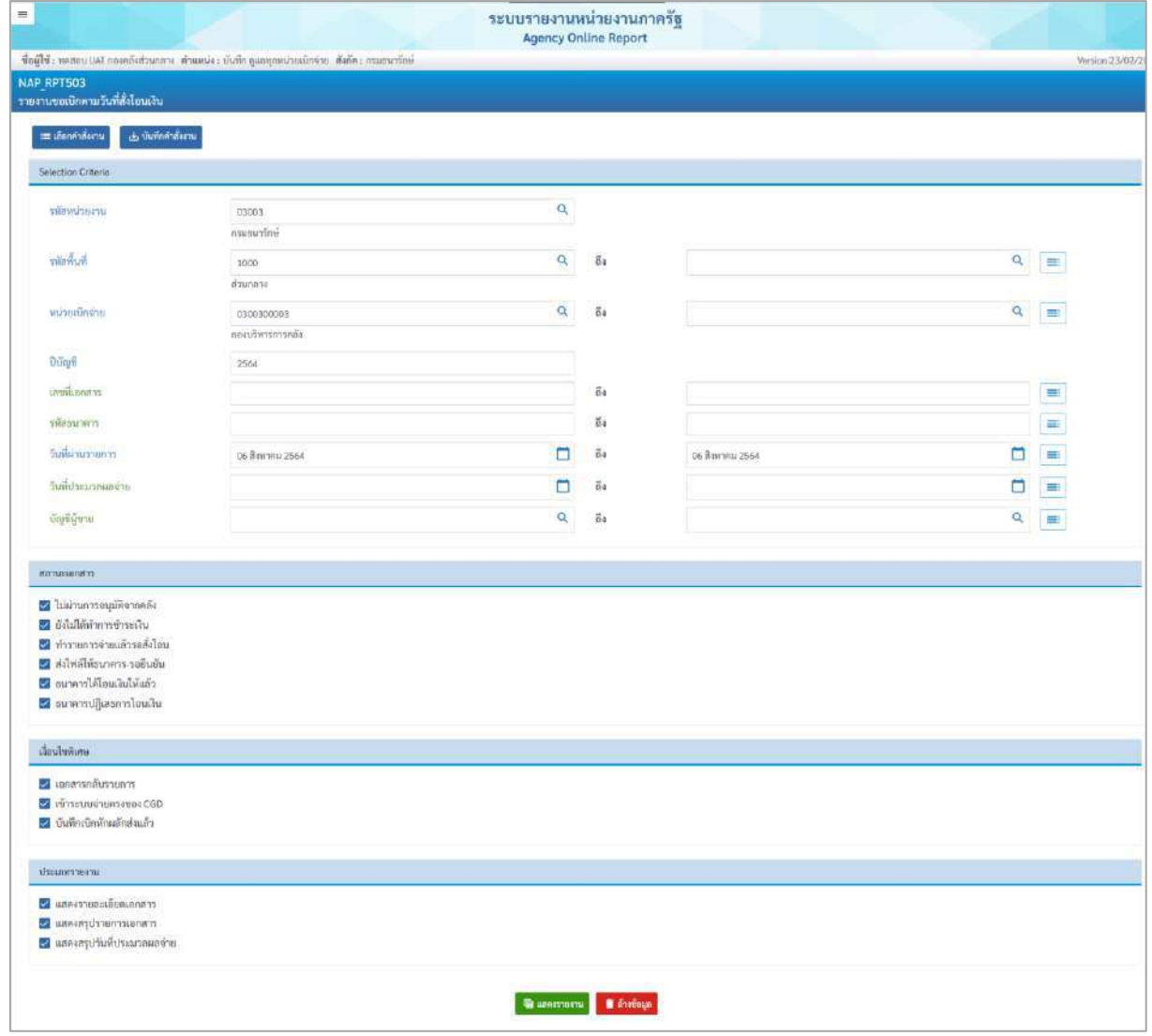

ภาพที่ 4

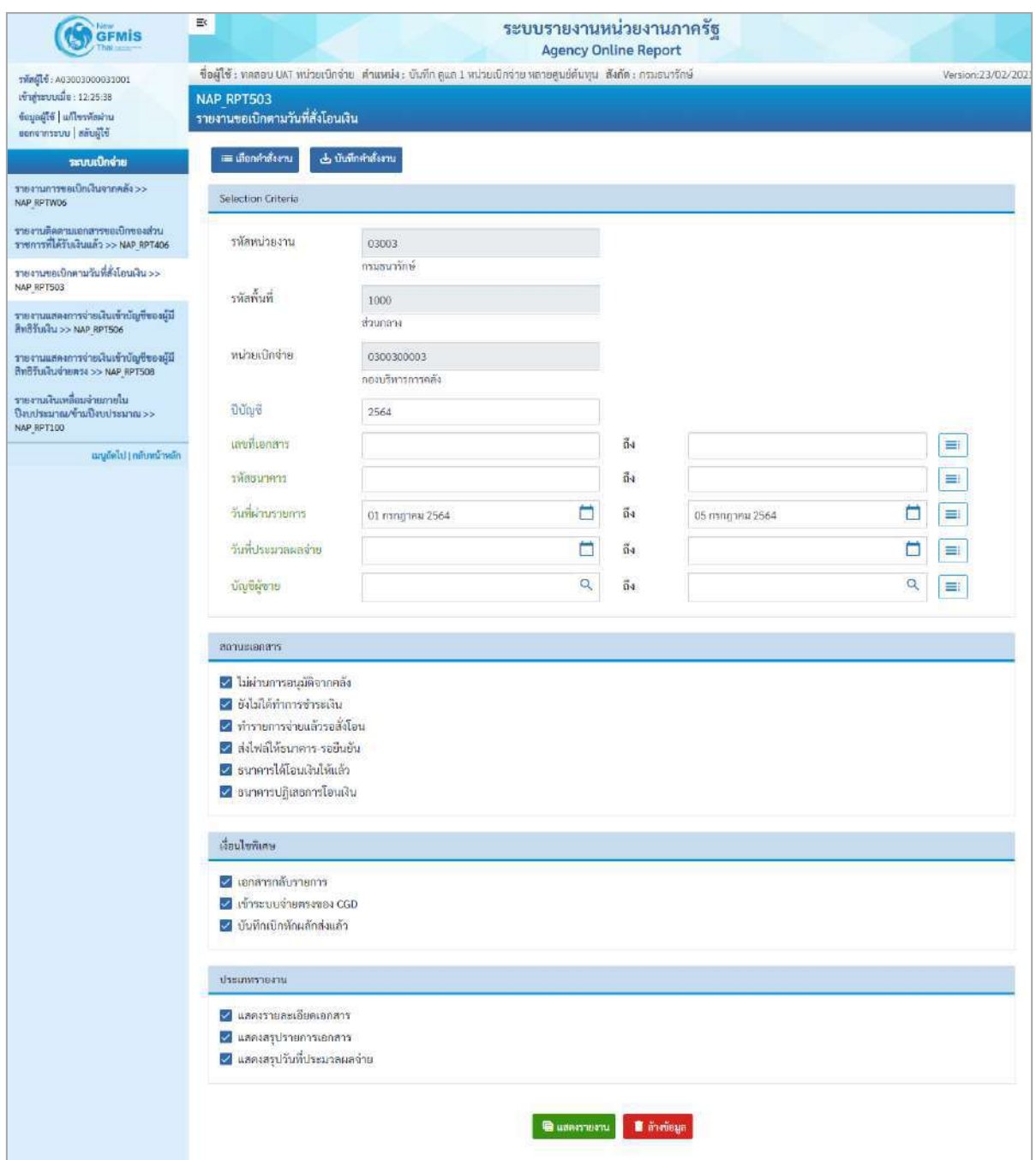

ภาพที่ 5

## **ระบุเงื่อนไขการเรียกรายงาน** ตามภาพที่ 5

- 
- 

- รหัสหน่วยงาน ระบบแสดงรหัสหน่วยงาน จำนวน 5 หลัก ให้อัตโนมัติ ตามสิทธิการเข้าใช้งานระบบ ตัวอย่างแสดง 03003

- รหัสพื้นที่ ระบบแสดงรหัสพื้นที่ จำนวน 4 หลักให้อัตโนมัติ - รหัสหน่วยเบิกจ่าย ระบบแสดงรหัสหน่วยเบิกจ่าย จำนวน 10 หลัก ให้อัตโนมัติตามสิทธิที่การเข้าใช้งานระบบ ตัวอย่างแสดง 030030003

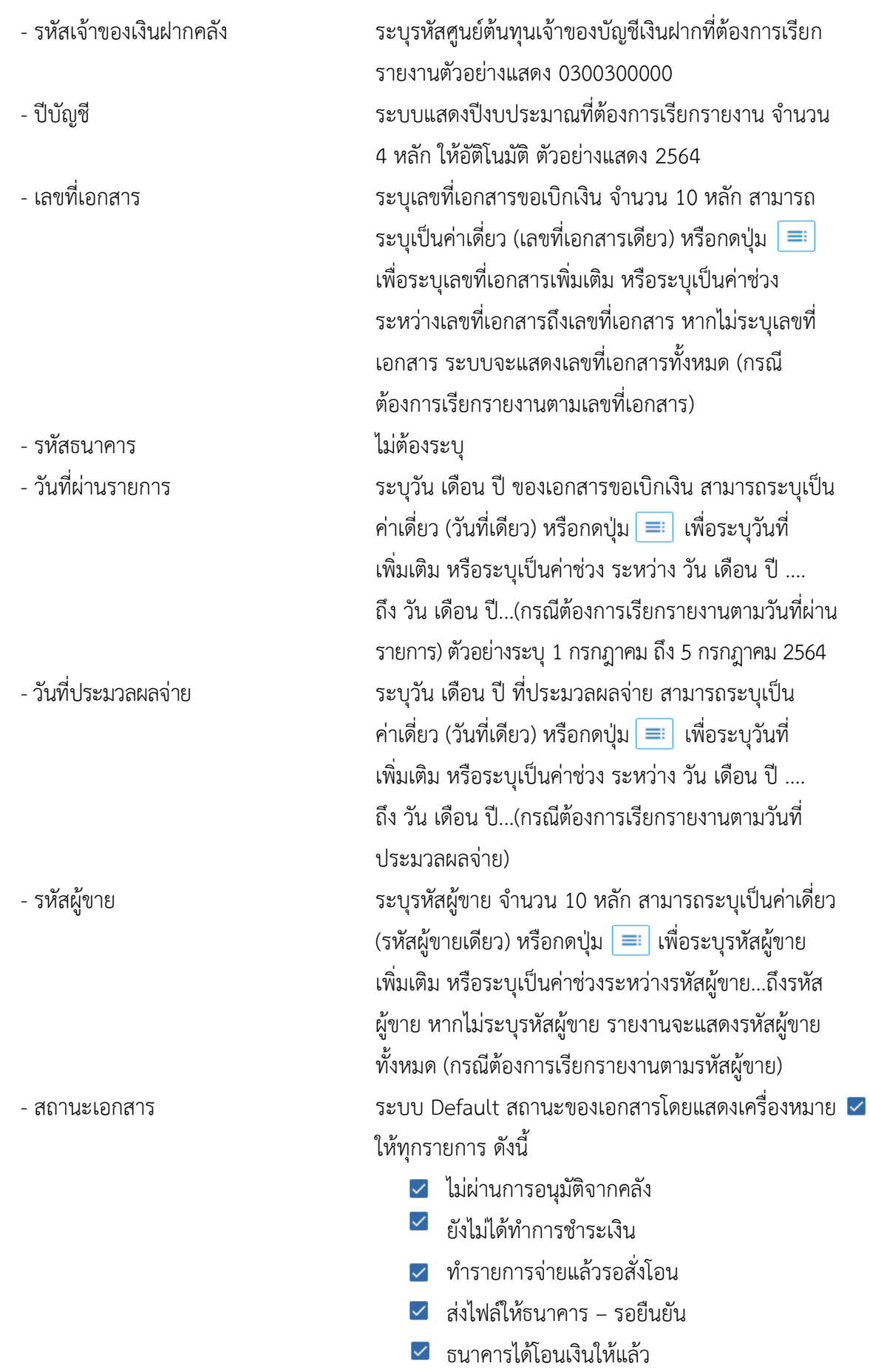

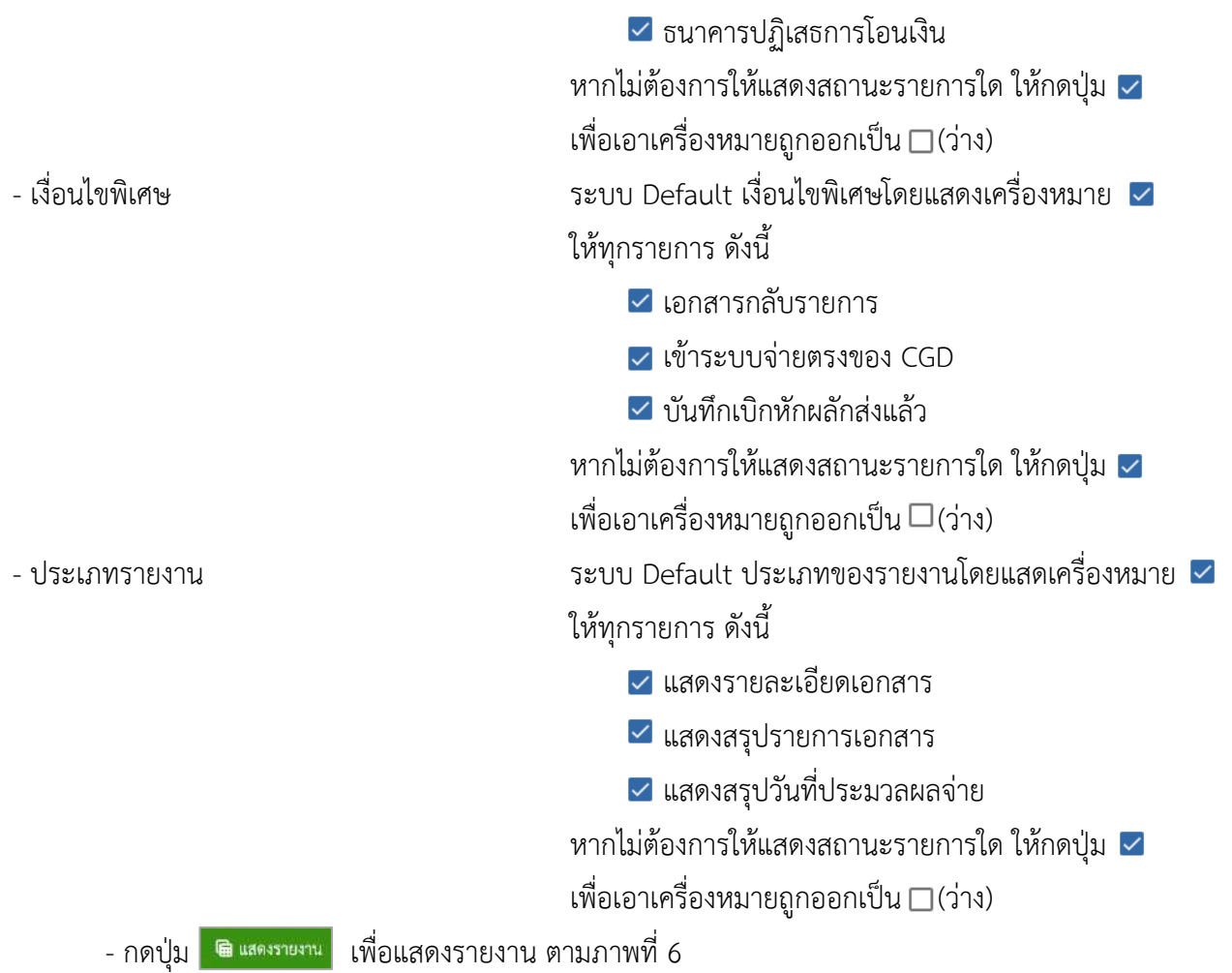

## **ส่วนที่ 1 ประเภทแสดงรายละเอียดเอกสาร**

|                            | G GFMIS PORTAL                                            |                                | ×.                                                                  | <b>@</b> Report Online                                                             | $+$<br>×                     |                             |                             |                          |                          |                  |                                             |                         |                         |                          |                    | $\bullet$ $\circ$ $\circ$ $\in$                                   |
|----------------------------|-----------------------------------------------------------|--------------------------------|---------------------------------------------------------------------|------------------------------------------------------------------------------------|------------------------------|-----------------------------|-----------------------------|--------------------------|--------------------------|------------------|---------------------------------------------|-------------------------|-------------------------|--------------------------|--------------------|-------------------------------------------------------------------|
| ←                          | $\rightarrow$ C                                           |                                |                                                                     | agency-rpt-qas.in.gfmis.go.th/ap/apr032                                            |                              |                             |                             |                          |                          |                  |                                             |                         |                         |                          | 自立                 | $\frac{1}{2}$<br><b>CED</b>                                       |
| $=$                        |                                                           |                                |                                                                     |                                                                                    |                              |                             | ระบบรายงานหน่วยงานภาครัฐ    |                          |                          |                  |                                             |                         |                         |                          |                    |                                                                   |
|                            |                                                           |                                |                                                                     |                                                                                    |                              |                             | <b>Agency Online Report</b> |                          |                          |                  |                                             |                         |                         |                          |                    |                                                                   |
| NAP RPT503                 |                                                           |                                |                                                                     | Buffels monotat misulmine shumics their year minuterior mercyclicas. Acina monotas |                              |                             |                             |                          |                          |                  |                                             |                         |                         |                          |                    | Version 23/02/10                                                  |
|                            | รายงานนอเปิดตามวันที่ซึ่งโดนมีเน                          |                                |                                                                     |                                                                                    |                              |                             |                             |                          |                          |                  |                                             |                         |                         |                          |                    |                                                                   |
| $\epsilon$ nifu            |                                                           |                                |                                                                     |                                                                                    |                              |                             |                             |                          |                          |                  |                                             |                         |                         |                          |                    |                                                                   |
| 印色                         |                                                           |                                |                                                                     |                                                                                    |                              |                             |                             |                          |                          |                  |                                             |                         |                         |                          |                    |                                                                   |
|                            | รายงานของนิกตามวันที่สั่งโดนเงิน                          |                                |                                                                     |                                                                                    |                              |                             |                             |                          |                          |                  |                                             |                         |                         |                          |                    |                                                                   |
|                            | Withhibartus 02003 madarribei                             |                                |                                                                     |                                                                                    |                              |                             |                             |                          |                          |                  |                                             |                         |                         |                          |                    |                                                                   |
|                            | salasting and E0030003 Appropriate in                     |                                |                                                                     |                                                                                    |                              |                             |                             |                          |                          |                  |                                             |                         |                         |                          |                    |                                                                   |
|                            | วินที่ประมวลผล : 18.07.2564 (จลา: 12:25:46                |                                |                                                                     |                                                                                    |                              |                             |                             |                          |                          |                  |                                             |                         |                         |                          |                    |                                                                   |
| Dunn 2564                  |                                                           |                                |                                                                     |                                                                                    |                              |                             |                             |                          |                          |                  |                                             |                         |                         |                          |                    |                                                                   |
|                            |                                                           |                                |                                                                     |                                                                                    |                              |                             | <b>ARRANTMEDIE EXPLORED</b> |                          |                          |                  |                                             |                         |                         |                          |                    |                                                                   |
|                            |                                                           |                                |                                                                     |                                                                                    |                              |                             |                             |                          |                          |                  |                                             |                         |                         |                          |                    |                                                                   |
|                            | Yufahusteets : 01.07.2021                                 |                                |                                                                     |                                                                                    |                              |                             |                             |                          |                          |                  |                                             |                         |                         |                          |                    |                                                                   |
|                            | stage who and premium - add cannon and<br>plinesing for   | mission                        |                                                                     |                                                                                    |                              |                             |                             |                          |                          | ค่าเสียมน้า      | nedunda                                     | <b>Automobile</b>       |                         |                          |                    |                                                                   |
| <b>SIMTA</b>               | 410                                                       | drag                           | <b>Leefinney</b>                                                    | invitatin C60                                                                      | <i>instructorists</i>        | <b>Safety</b>               | <b>Tuillaté</b>             | <b>TVNITY!</b>           | แหล้งในที่สนาคาร         |                  | Vinn Tulfu                                  | 470                     | <b><i>confluent</i></b> | <i><b>Airmalitas</b></i> | untmound           | mruadom                                                           |
| 03003 - mwauniki<br>1035   | monocon                                                   | TR.                            | 2021-2100110236                                                     | 2071 - 3100110236                                                                  | - XXXXXXXXXX                 | 73.07.2021                  | 03.07.2023                  | 900000111                | 1005460617               | 100              | 3,98100                                     | 700                     | 198000                  | 12.05                    | 6411720            | dibibliometris                                                    |
| 3005                       | 130030303                                                 |                                | 2021-3100100236                                                     | 2021 - 3100110236                                                                  | 2021-4100111548              | 13:07.2021                  | 03.07.2023                  | 900000311                | 000546652                | 0.00             | 130000                                      | 800                     | 1980.00                 | 12.00                    | 6413220            | frame<br>ล่มันเป็นโทรเทศ 15-5<br>ปีนปั่น                          |
|                            | 2000 Turner in 102.07.2021                                |                                |                                                                     |                                                                                    |                              |                             |                             |                          |                          |                  |                                             |                         |                         |                          |                    |                                                                   |
|                            | existence in a drift - small u                            |                                |                                                                     |                                                                                    |                              |                             |                             |                          |                          |                  |                                             |                         |                         |                          |                    |                                                                   |
| <b>Grazin</b>              | rilmuiseste                                               | mininh                         | unifiaran                                                           | undidirico                                                                         | <b>unifiaranes</b>           | <b><i><u>Sudden</u></i></b> | furflish                    | rönörn                   | แหล่งในที่สมาคา          | ultuwin          | nnaftunda<br>in the                         | an Gilin su il          | <b>BonQueve</b>         | <b>Alternation</b>       | <b>undrepulls</b>  | <b>BETWEENETS</b>                                                 |
| 03003 - munus Sni          |                                                           |                                |                                                                     |                                                                                    |                              |                             |                             |                          |                          |                  |                                             |                         |                         |                          |                    |                                                                   |
| <b>SOON</b>                | GREENWAST                                                 | iin.                           | 2021 - 2100438236                                                   | 2021 - SHASSHITTIS                                                                 | 3521-4100111349              | 42.01.3021                  | 62:57.2621                  | WHITABOOT                | (110548619600030)        | 6.00             | 1.00                                        | $-0.78$                 | 1.00                    | 11.285                   | 44112207           | sibilinoss s<br>finite.                                           |
|                            | haniumano 01.07.3011                                      |                                |                                                                     |                                                                                    |                              |                             |                             |                          |                          |                  |                                             |                         |                         |                          |                    |                                                                   |
|                            | พัฒนาครบางประกอบพอบเพื่อน จำกัด นอกหน่า                   |                                |                                                                     |                                                                                    |                              |                             |                             |                          |                          |                  |                                             |                         |                         |                          |                    |                                                                   |
| <b>Grantis</b>             | หลักกว่ายกัก<br><b>KYS</b>                                | $\min(\tilde{\alpha})$<br>oras | เอนที่เอกสาร                                                        | เอาพื้นมือ CRD                                                                     | เลขอื่นอย่างอ่าง             | <b>Summer</b>               | <b>Turilled</b>             | หรือผู้จาก               | នាក់ប៉ែប្រាំលោក។         | กันหน้า          | และอีนหลัง<br>พักค่าปรับ                    | anisku il.<br>NY.       | <b>There</b> is a set   | <i><b>Fismaline</b></i>  | unimonity          | mousiner                                                          |
| 03003 - musun line         |                                                           |                                |                                                                     |                                                                                    |                              |                             |                             |                          |                          |                  |                                             |                         |                         |                          |                    |                                                                   |
| 1000                       |                                                           |                                |                                                                     |                                                                                    |                              |                             |                             |                          |                          |                  |                                             |                         |                         |                          |                    |                                                                   |
| 1000                       | 1300300003                                                | 38.                            | 1021-1100118230                                                     | 2021 - 1000118230                                                                  | xxxxxxxxx                    | 12.07.2021                  | 02.07.2021                  | 100000046                | 0115412632               | $-0.06$          | 2,340.00                                    | tión                    | 234000                  | 12.00                    | 6411220            | tumplebalahli<br>idi                                              |
|                            | 130030003                                                 | us.                            | 1021-3100118230                                                     | 2021 - 3100118230                                                                  | 2021-402011342               | 02.07.2021                  | 02.07.2021                  | 1000000046               | 0115412632               | 11.00            | 234000                                      | 100                     | 2340.00                 | 12.00                    | 6411220            | ยงทางได้เขอไปไป<br>เส้า                                           |
| 3000                       | 130030003                                                 | tat.                           | 2021-1100110231                                                     | 2021-3100118231                                                                    | SKOOKOOKK                    | 12.07.2021                  | 02.07.2021                  | 1000000946               | 0115412632               | $-11.002$        | 2,340.00                                    | tuito                   | 2,340,00                | 12.02                    | 6411220            | ที่เป็นให้ไม่ทะาดาว กา<br>มีเป็น                                  |
| 1000                       | 00000000                                                  | tin.                           | 2021-2100119231                                                     | 2021-3100338231                                                                    | 2021-410011343               | 02.07.2021                  | 02.07.2021                  | 3243000946               | (11541263)               | 0.00             | 234800                                      | 100                     | 2340.00                 | 12,00                    | 9415220            | ต์อันยิโม้อะนาทาน<br>Buču                                         |
| 5000                       | 130030303                                                 | 189                            | 2021 - 3100118232                                                   | 2021-3100318232                                                                    | RHOOKROOKE                   | 12.07.2021                  | 02:07.2023                  | 1000000346               | (11541263)               | 0.06             | 2,340.00                                    | <b>BOO</b>              | 234000                  | 12.00                    | 5411220            | dilaktivnom m<br>0x0v                                             |
| 1000                       | последов                                                  | tin.                           | 2021 - 3100118232                                                   | 2021 - HOUSENE                                                                     | 2021-410011346               | 02.07.2021                  | 02.07.2021                  | 1043000946               | (111541263)              | 0.00             | 234800                                      | 1006                    | 234000                  | 12.00                    | 9415220            | ด์อัฟด์ไม้อะจะทาง<br>อินดัน                                       |
|                            | 11:03.07.2021                                             |                                |                                                                     |                                                                                    |                              |                             |                             |                          |                          |                  |                                             |                         |                         |                          |                    |                                                                   |
|                            | ารัสสนาคาร: 915 - สนาคารเพื่อสวัยคิดารแต่งวัล<br>temposin | missine                        |                                                                     |                                                                                    |                              |                             |                             |                          |                          | เนิ่มนั          | และอินนดิ                                   | <b>เกาที่พี่กัน ที่</b> |                         |                          |                    |                                                                   |
| <b>Grazin</b>              | in 1                                                      | <b>And</b>                     | เอาพิเอกสาร                                                         | เอาที่เนืองสม                                                                      | เครื่อยสารอิน                | family of                   | <b>Turlied</b>              | หลีกมีควา                | แท่พี่มีผู้สื่อมาคาร     | Em               | <b>Montaching</b>                           | <b>West</b>             | <b>vendumen</b>         | <b>WINTERSTON</b>        | <b>Unimario</b>    | mousienen                                                         |
| 03003 - musunling<br>itas: | посоности                                                 | 1st.                           | 3031 - 3100119338                                                   | 2021 - 3100118218                                                                  | $1001 - 4100111180$          | 111.07.2021                 | 03.07.2021                  | podpotatisis.            | sectionais               | III0             | 2,322.00                                    | nno                     | 333380                  | (2.121)                  | 6411220            | dilatififasca n.n.a                                               |
|                            | Salamanos 6307.2021                                       |                                |                                                                     |                                                                                    |                              |                             |                             |                          |                          |                  |                                             |                         |                         |                          |                    | ining                                                             |
|                            |                                                           |                                | รดิสถนาคาร : 911 - นับจำ การจำนะคืนฯ กลงทุ่นฟื้นฟูฯ สมานันการเงิน-2 |                                                                                    |                              |                             |                             |                          |                          |                  |                                             |                         |                         |                          |                    |                                                                   |
| <b>Gorin</b>               | nimobado                                                  | mites.On                       | unfumen                                                             | well-drived                                                                        | แหล้งกล่าวว่า                | <b>Salica</b>               | <b>Tuffield</b>             | าที่กรุ้งาเ              | แหล้อันซิมเอเร           | conduct          |                                             | in the skills           | <b>JuinTrian B</b>      | dissessifica             | unimoun            | <b>Winnipeg</b>                                                   |
| 03003 - manua šmi          |                                                           |                                |                                                                     |                                                                                    |                              |                             |                             |                          |                          |                  | tumbadi<br>Torollu                          |                         |                         |                          |                    |                                                                   |
| anno                       | missingers                                                | $\overline{186}$               | 1021-1100110229                                                     | 3071 - 1100110219                                                                  | 2021-0100113391              | min2011                     | 43.07.2023                  | toportente               | destratorsa              | $100 -$          | 2,322.00                                    | $\overline{\text{max}}$ | 11210                   | 6.31                     | 8411220            | ต่อไปได้ระบบการ<br>ยิงอัน                                         |
|                            | ในที่ผ่านรายการ 12.07.2021                                |                                |                                                                     |                                                                                    |                              |                             |                             |                          |                          |                  |                                             |                         |                         |                          |                    |                                                                   |
|                            | $:105 - 1006$                                             | tripline sixin tanceut         |                                                                     |                                                                                    |                              |                             |                             |                          |                          |                  |                                             |                         |                         |                          |                    |                                                                   |
| <b>Gratin</b>              | stewards On                                               | wink@s<br>$\frac{1}{2}$        | unfianco                                                            | with Dricus                                                                        | unflurancia                  | Sidica                      | <b>Turlisti</b>             | singru                   | แหล้กัญในนอน             | <b>Chicagona</b> | <b>Handung</b><br>$\frac{M}{2}$ and we have | and the suff            | Swartings               | <b>WingstonCome</b>      | unimously          | <b>MEDISSIPATE</b>                                                |
| <b>Arif runum - 10020</b>  |                                                           |                                |                                                                     |                                                                                    |                              |                             |                             |                          |                          |                  |                                             |                         |                         |                          |                    |                                                                   |
| 32830                      | inspersioners                                             | 186.                           | 2021 - 2100118228                                                   | 2021 - 3100118228                                                                  | <b>RNEOGROUN</b>             | 02.07.2021                  | 02.07.2022                  | 9000000111               | 0005460632               | 0.06             | 1,98100                                     | tion                    | 1,780.00                | 12.00                    | 5411220            | dividionarum<br>Bullet                                            |
| 3000                       | 130030003                                                 | us.                            | 2021-3100118228                                                     | 2021 - 3100118228                                                                  | 2021 - 4130111344            | 02.07.2021                  | 02.01.2021                  | 900000311                | 0065466632               | 0.00             | 1,980.00                                    | 5,00                    | 1593.00                 | 12.00                    | 6411220            | ด่อัฟนิอัยนาคาราะ<br>มีนวัน                                       |
| 5000                       | managers                                                  | in.                            | 2021-3100118220                                                     | 2021 3100119220                                                                    | XXXXXXXXXX                   | 02.07.2021                  | 00.00.0000                  | 300000333                | 0065466632               | 0.00             | astrase                                     | cose                    | 1,970,00                | 0.00                     | 6411220            | directi<br>titisullasi<br>dilan.                                  |
| 3000<br>3000               | 130030003<br>030030000                                    | 185<br>tie.                    | 2021-3100118229<br>2021-3100318229                                  | 2021-3100118229<br>2021-3100318229                                                 | XXXXXXXXXX<br>2021-402011349 | 02.07.2021<br>02:07:2023    | 00,00,0000<br>00,00,000     | 900000311<br>90000033331 | 0065466632<br>0065466632 | 0.00<br>0.00     | 1,970.00<br>3,970.00                        | 500<br>nob              | 1570.00<br>1370,00      | 0.00<br>eas              | 5411220<br>6433220 | <b>Kiriminaha</b><br><i>fislau</i><br>sheereen<br>Allau<br>trikur |

ภาพที่ 6

## คำอธิบาย **"รายงานแสดงรายละเอียดสถานะการเบิกจ่ายเงิน NAP\_RPT503"** ตามภาพที่ 6

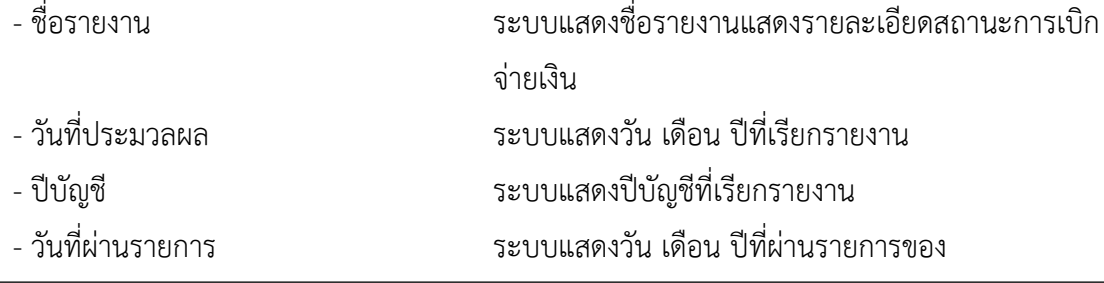

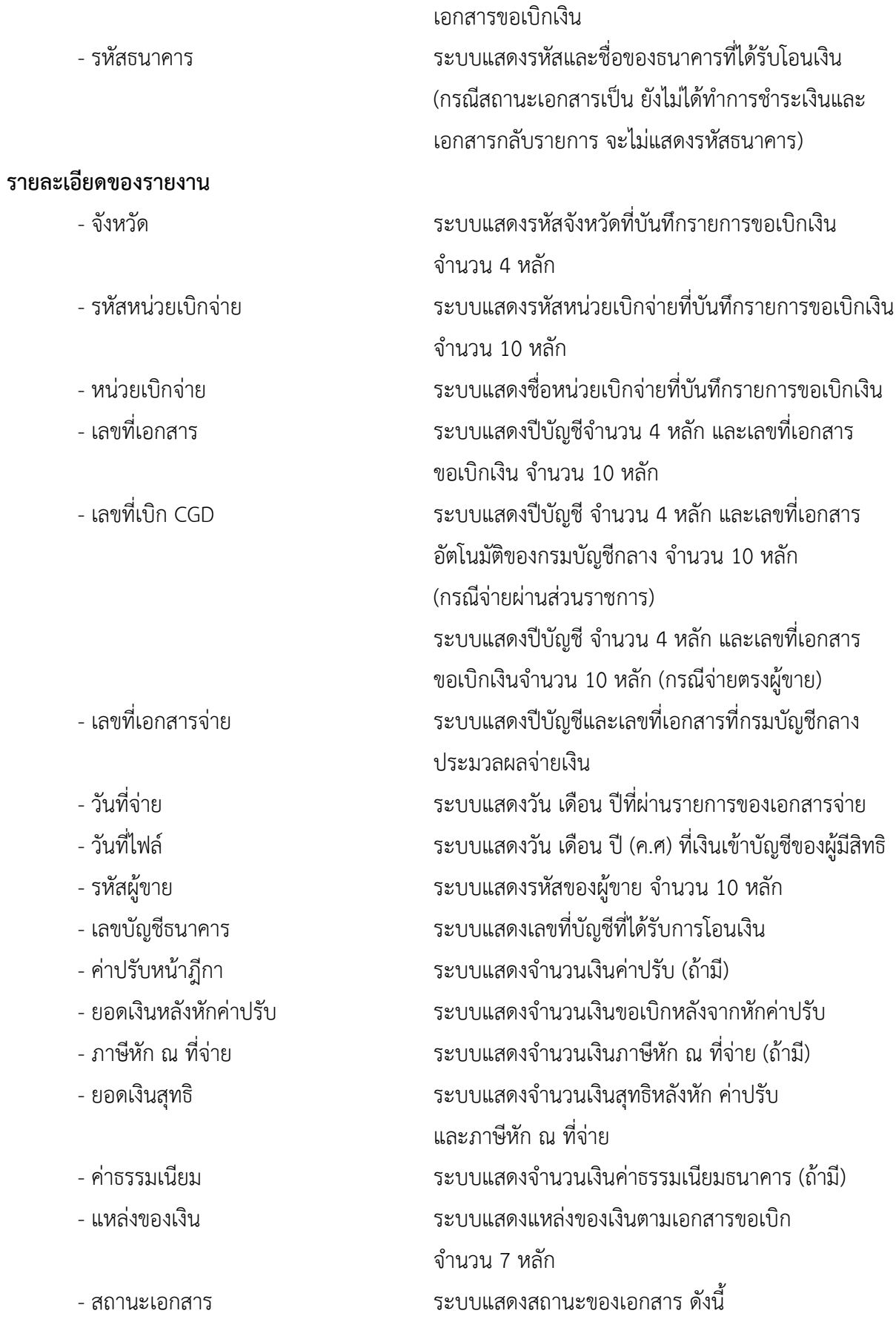

- ส่งไฟล์ใหธนาคาร - รอยืนยัน หมายถึง กรมบัญชีกลาง ส่งข้อมูลให้ธนาคารแห่งประเทศไทย และรอการยืนยัน การโอนเงินจากธนาคาร

- ธนาคารได้โอนเงินให้แล้ว หมายถึง ธนาคารแห่งประเทศ ไทยได้ทำการโอนเงินให้ผู้รับเงินแล้ว

ไม่ผ่านการอนุมัติจากคลัง หมายถึงการไม่อนุมัติหรือการ กลับรายการโดยกรมบัญชีกลางหรือคลังจังหวัด หลังจาก ส่วนราชการอนุมัติขั้นที่ 2 แล้ว

- เอกสารกลับรายการ หมายถึง การกลับรายการโดย ส่วนราชการ

- ยังไม่ได้ทำการชําระเงิน หมายถึง ยังไม่มีการประมวลผล จ่ายเงินให้แก่ผู้รับเงิน

#### **ส่วนที่ 2 ประเภทสรุปรายการเอกสาร**

**ส่วนหัวของรายงาน**

|                                    |                             |                         | แสดงสรุปรายการเอกสาร |                   |              |                 |       |
|------------------------------------|-----------------------------|-------------------------|----------------------|-------------------|--------------|-----------------|-------|
| วันที่ผ่านรายการ: 03.07.2021       |                             |                         |                      |                   |              |                 |       |
| รพัสหน่วยงาน : 03003 - กรบธนารักษ์ |                             |                         |                      |                   |              |                 |       |
| วพี่ส่วนาคาร                       | donucuendos                 | จำนวนเอกสาร             | รวมจำนวนเงิน         | ภาษีพัก ณ พี่ข่าย | ววมเงินศุทธิ | ค่ายรวมเนียม ๑. |       |
| 1000 - ส่วนกลาง                    |                             |                         |                      |                   |              |                 |       |
| 913                                | ส่งไฟก็ไม้ชนาคาร รออื่นอื่น | 1                       | 2,222,00             | 0.00              | 2,222.00     |                 | 0.00  |
| 915                                | ส่งไฟล์ไห้ธนาคาร รอยินยัน   | 1                       | 2,222,00             | 0.00              | 2,222.00     |                 | 0.00  |
| 006                                | ส่งไฟด์ให้ธนาคาร-รอยืนยัน   | $\overline{\mathbf{z}}$ | 3,960.00             | 0.00              | 3,960.00     | P               | 24.00 |
| วันที่ผ่านรายการ: 02.07.2021       |                             |                         |                      |                   |              |                 |       |
| รพิสพน่วยงาน: 03003 - กรมชนาริกษ์  |                             |                         |                      |                   |              |                 |       |
| <b>THASUTATE</b>                   | <b>BOYLBUShars</b>          | จำนวนเอกสาร             | รวมจำนวนเงิน         | ภาษีพัก ณ พี่จ่าย | รวมเงินสุทธิ | ค่าธรรมเนียม ธ. |       |
| 1000 - ส่วนกลาง                    |                             |                         |                      |                   |              |                 |       |
| 030                                | ส่งใฟล์ให้ธนาคาร-รอยืนยืน   |                         | 1.00                 | 0.00              | 1.00         |                 | 0.00  |
| 011                                | ธบาคารใต้โอนเงินให้แล้ว     | $\mathbf{Z}$            | 0,680.00             | 0.00              | 4,680.00     |                 | 24.00 |
| 011                                | ส่งไฟด์ไม้ชนาคาร-รอยืนยัน   | a                       | 9.360.00             | 0.00              | 9,360.00     |                 | 48.00 |
| 006                                | ส่งไฟล์ให้ธนาคาร-รอยืนยัน   | $\overline{2}$          | 3,960.00             | 0.00              | 3,960.00     |                 | 24.00 |
| 006                                | ทำรายการจำยนถ้วรอดังโอน     | $\overline{3}$          | 5,910.00             | 0.00              | 5,910.00     |                 | 0.00  |

ภาพที่ 7

คำอธิบาย "**รายงานแสดงรายละเอียดสถานะการเบิกจ่ายเงิน NAP\_RPT503**" ตามภาพที่ 7

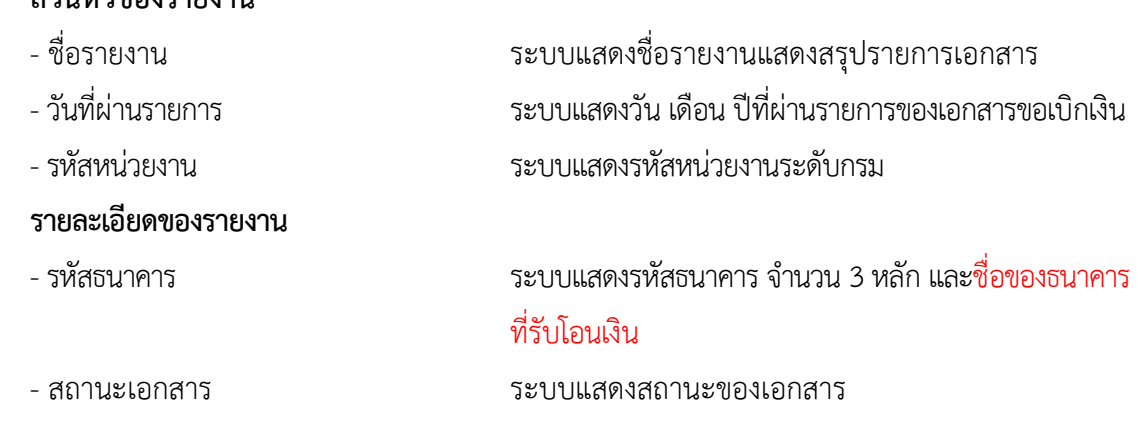

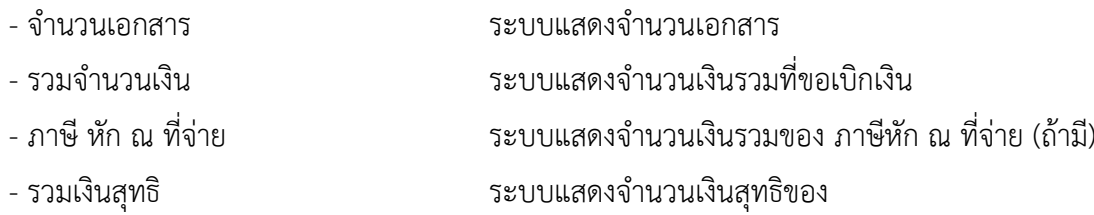

จำนวนเงินขอเบิกเงินรวม - ภาษีหัก ณ ที่จ่ายรวม

- ค่าธรรมเนียมธนาคาร ระบบแสดงจำนวนเงินค่าธรรมเนียมธนาคาร (ถ้ามี)

## **ส่วนที่ 3 ประเภทรายงานสรุปวันที่ประมวลผลจ่าย**

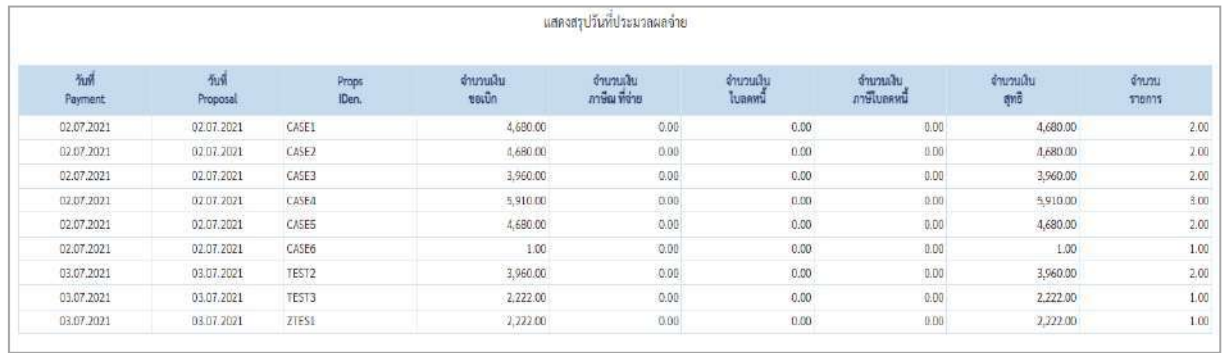

#### ภาพที่ 8

## คําอธิบาย "**รายงานแสดงรายละเอียดสถานะการเบิกจ่ายเงิน NAP\_RPT503**" ตามภาพที่ 8

## **ส่วนหัวของรายงาน**

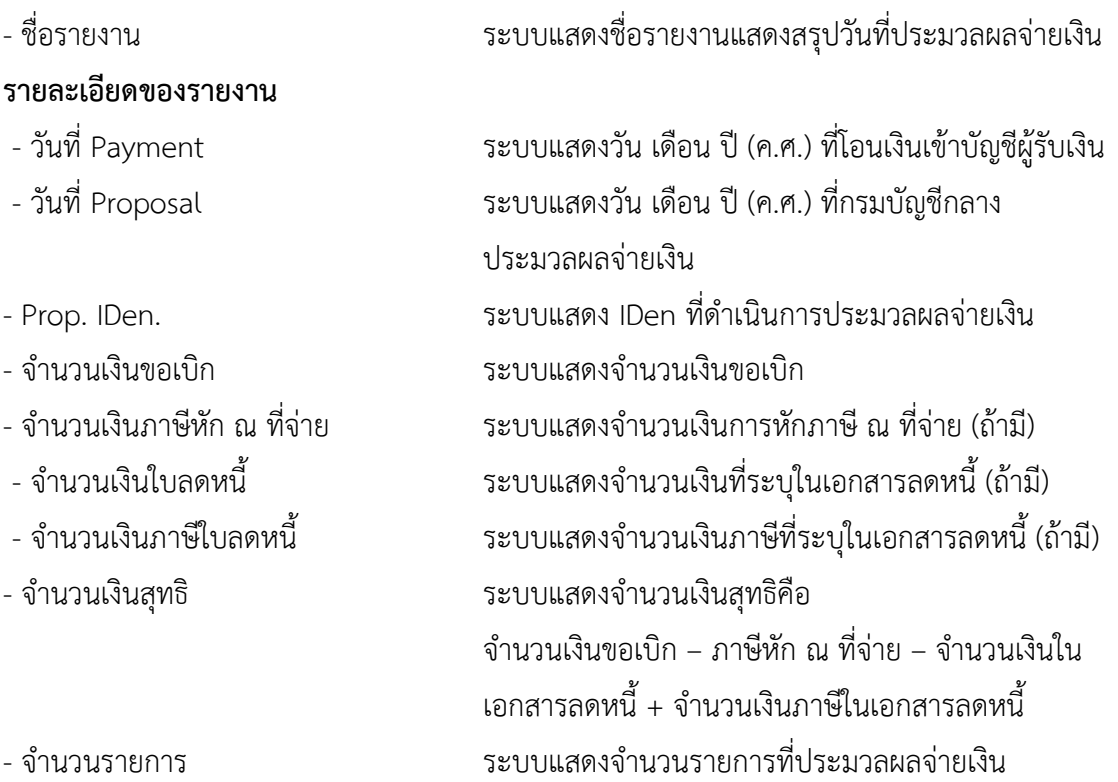

## **2. รายงานขอเบิกตามวันที่สั่งโอนเงิน NAP\_S80000034**

รายงานติดตามสถานะขอเบิก เป็นรายงานที่ใช้สําหรับตรวจสอบสถานะของเอกสารขอเบิกว่าอยู่ในสถานะใด หรืออยู่ในขั้นตอนใด ผ่านการอนุมัติโดยส่วนราชการหรือไม่ กรมบัญชีกลางหรือสำนักงานคลังจังหวัด ดำเนินการอนุมัติเอกสารขอเบิกเงินแล้วหรือยัง และเอกสารขอเบิกเงินผ่านการประมวลผลเพื่อสั่งจ่ายเงินแล้ว หรือไม่

#### **การเข้าสู่ระบบ**

เมื่อเข้าระบบ New GFMIS Thai เรียบร้อยแล้ว เลือกระบบรายงานหน่วยงานภาครัฐ ระบบแสดง หน้าจอบันทึกรายการ ตามภาพที่ 1

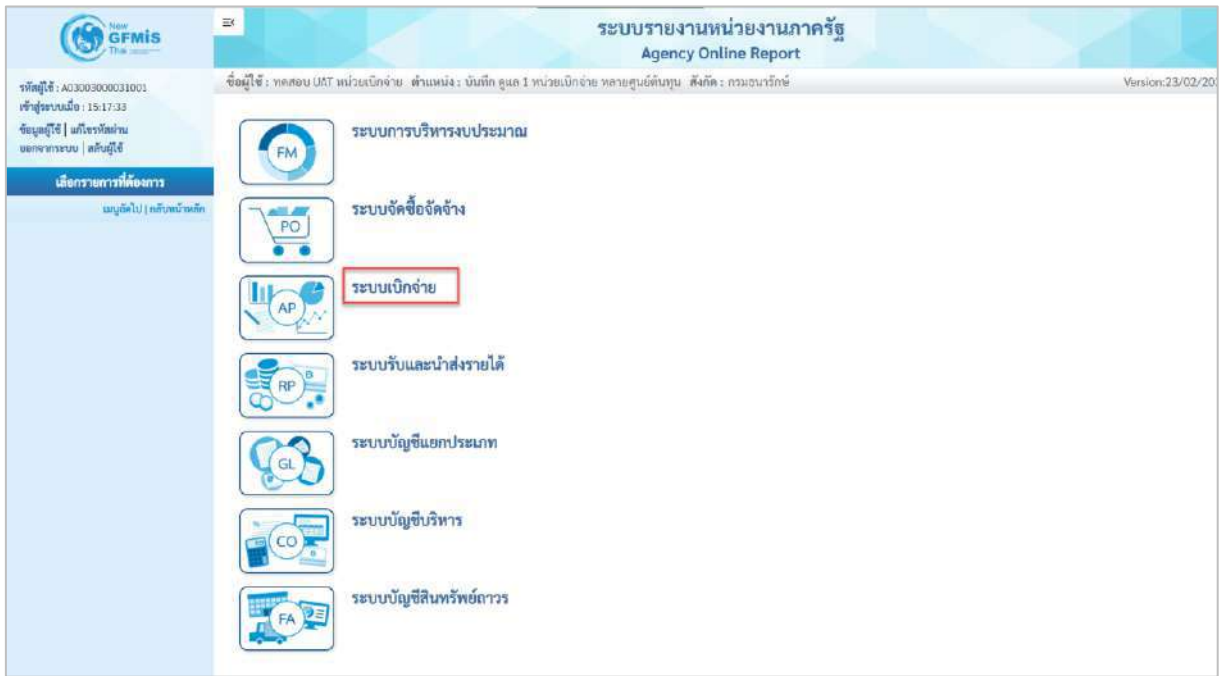

ภาพที่ 1

- กดปุ่ม <mark>ระบบเบิกจ่าย</mark> เพื่อเข้าสู่เมนูรายงานที่ต้องการ ตามภาพที่ 2

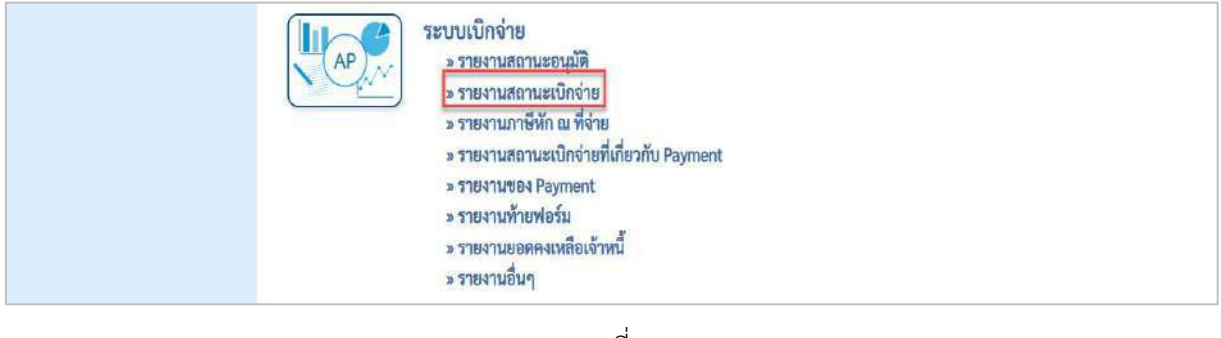

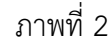

- กดปุ่ม <sub>» รายงานสถานะเบิกจ่าย แพื่อเข้าสู่รายงานขอเบิกตามวันที่สั่งโอนเงิน ตามภาพที่ 3</sub>

|    | ระบบเบิกจ่าย                                                                                     |
|----|--------------------------------------------------------------------------------------------------|
| AP | » รายงานสถานะอนุมัติ                                                                             |
|    | ⇒ รายงานสถานะเบิกจ่าย                                                                            |
|    | » รายงานแสดงเอกสารการกลับรายการและข้อมูลที่เกี่ยวข้อง NAP BRPT002                                |
|    | » รายงานสรุปยอดการเปิกจ่ายโครงการไทยเข้มแข็ง NAP RPT0014                                         |
|    | » รายงานการขอเบิกเงินเดือนแอกตามจังหวัด NAP RPT602                                               |
|    | <u>» รายงานเพื่อตรวจสอบข้อมูล Interface เงินเดือน บำ</u> เหน็จบำนาญ ที่ผ่านรายการแล้ว NAP RPT801 |
|    | » รายงานติดตามสถานะขอเบิก (NAP 580000034)                                                        |
|    | » รายงานสรุปรายการเบิกจำยนองหน่วยงาน (NAP RPTW01)                                                |
|    | » รายงานแสดงบรรทัดรายการผู้ขาย (NAP VENDOR L)                                                    |
|    | » รายงานจำนวนเงินและปริมาณของกู๊กาตามหน่วยเปิกจ่ายรายเดือน (NAP SB0000033)                       |
|    | » รายงานสรุปเอกสารที่อนุมัติขอเบิกตามวัน P1 (NAP RPT407 OA)                                      |
|    | » รายงานครูปเอกสารที่อนุมัติขอเบิกตามวัน P2 (NAP RPT407 AB)                                      |
|    | » รายงานแสดงข้อมูลการเบิกเงินนอกงบประมาณจำแนกเป็นรายเดือน (NAP S80000140)                        |
|    | » รายงานตรวจสอบเงินฝากคลังเปรียบเพื่อนเอกสารขอเบิกรอการประมวลจ่าย (NFI RPT0042)                  |
|    | » รายงานภาษีทัก ณ ที่จ่าย                                                                        |
|    | » รายงานสถานะเบิกจ่ายที่เกี่ยวกับ Payment                                                        |
|    | » Substitutes Payment                                                                            |
|    | » รายงานทำยฟอร์ม                                                                                 |
|    | » รายงานยอดคงเหลือเจ้าหนึ่                                                                       |
|    | » รายงานอื่นๆ                                                                                    |

ภาพที่ 3

- กดปุ่ม <mark>รรายงานติดตามสถานะขอเบิก (NAP<sub>\_</sub>S80000034)</mark> เพื่อเข้าสู่หน้าจอรายงานติดตามสถานะขอเบิก

NAP\_S80000034 ตามภาพที่ 4

| <b>NAP S80000034</b><br>รายงานติดตามสถานะขอเบิก |                                                             |           |                 |                     |                   |
|-------------------------------------------------|-------------------------------------------------------------|-----------|-----------------|---------------------|-------------------|
|                                                 |                                                             |           |                 |                     |                   |
| เช่ะ บันทึกคำสั่งงาน<br>≔ เลือกคำสั่งทน         |                                                             |           |                 |                     |                   |
| เงื่อนไข                                        |                                                             |           |                 |                     |                   |
| รหัสหน่วยงาน                                    | 03003                                                       |           | กรมชนารักษ์     |                     |                   |
| แหน่ที่เอกสาร                                   |                                                             | គឺរ       |                 |                     | ΞI                |
| <b>Unique</b>                                   | 2564                                                        | ñ4        |                 |                     | $\equiv$          |
| รพัลพื้นที่                                     | 1000                                                        |           |                 |                     |                   |
|                                                 | abunana                                                     |           |                 |                     |                   |
| วันที่ผ่านรายการ                                | ▭                                                           | ñч        |                 | □                   | $\equiv$          |
| วันที่บันทึก                                    | □                                                           | ถึง       |                 | n                   | $\equiv$          |
| รหัสผู้ขาย                                      | $\alpha$                                                    | ñ         |                 | $\alpha$            | $\qquad \qquad =$ |
| รหัสหน่วยเบิกจ่าย                               | 0300300003                                                  |           |                 |                     |                   |
|                                                 | ก่องบริหารการคลัง                                           |           |                 |                     |                   |
| แยกประเภทพิเศษ                                  | - lairlinna<br>$\check{~}$                                  | ñч        | - lunritital    | $\omega_{\rm c}$    | $\equiv$          |
| ประเภทเยกลาร                                    | - ไม่กำหนด<br>$\omega$                                      | $\vec{n}$ | - ไม่กำหนด      | $\dot{\mathsf{v}}$  | ≡                 |
| วิธีการชำระเงิน                                 | - Jain'nous<br>$\ddot{\phantom{0}}$                         | គឺរ       | - ไม่กำหนด ---- | $\ddot{\mathbf{v}}$ | ≡                 |
| การระจับการชำระเงิน                             | ---ไม่กำหนด----<br>$\widetilde{\mathcal{M}}$                | គឹរ       | - ไม่กำหนด ---- | ¥.                  | $\equiv$          |
|                                                 | หมายเหตุ: ท่านสามารถระบุรันที่เรียกรายงานได้ไม่เกิน 1 เดือน |           |                 |                     |                   |

ภาพที่ 4

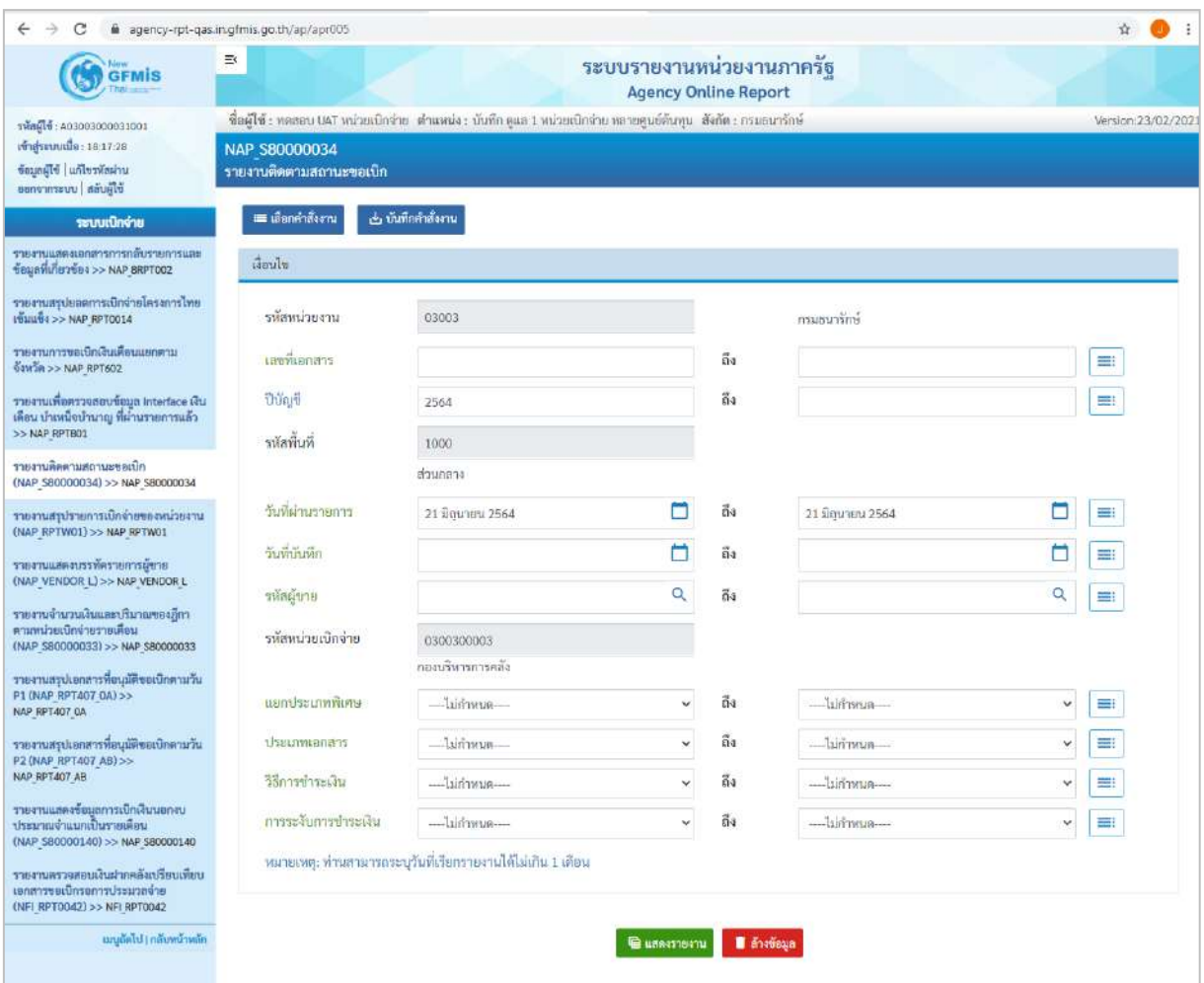

ภาพที่ 5

# **ระบุเงื่อนไขการเรียกรายงาน** ตามภาพที่ 5

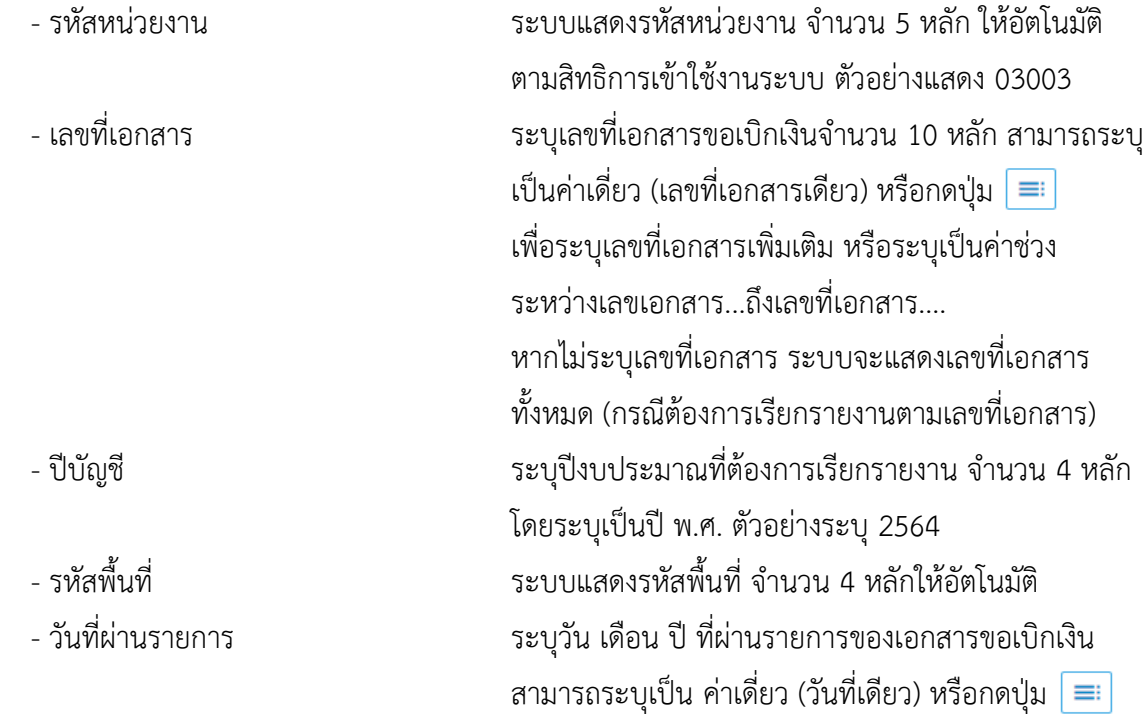

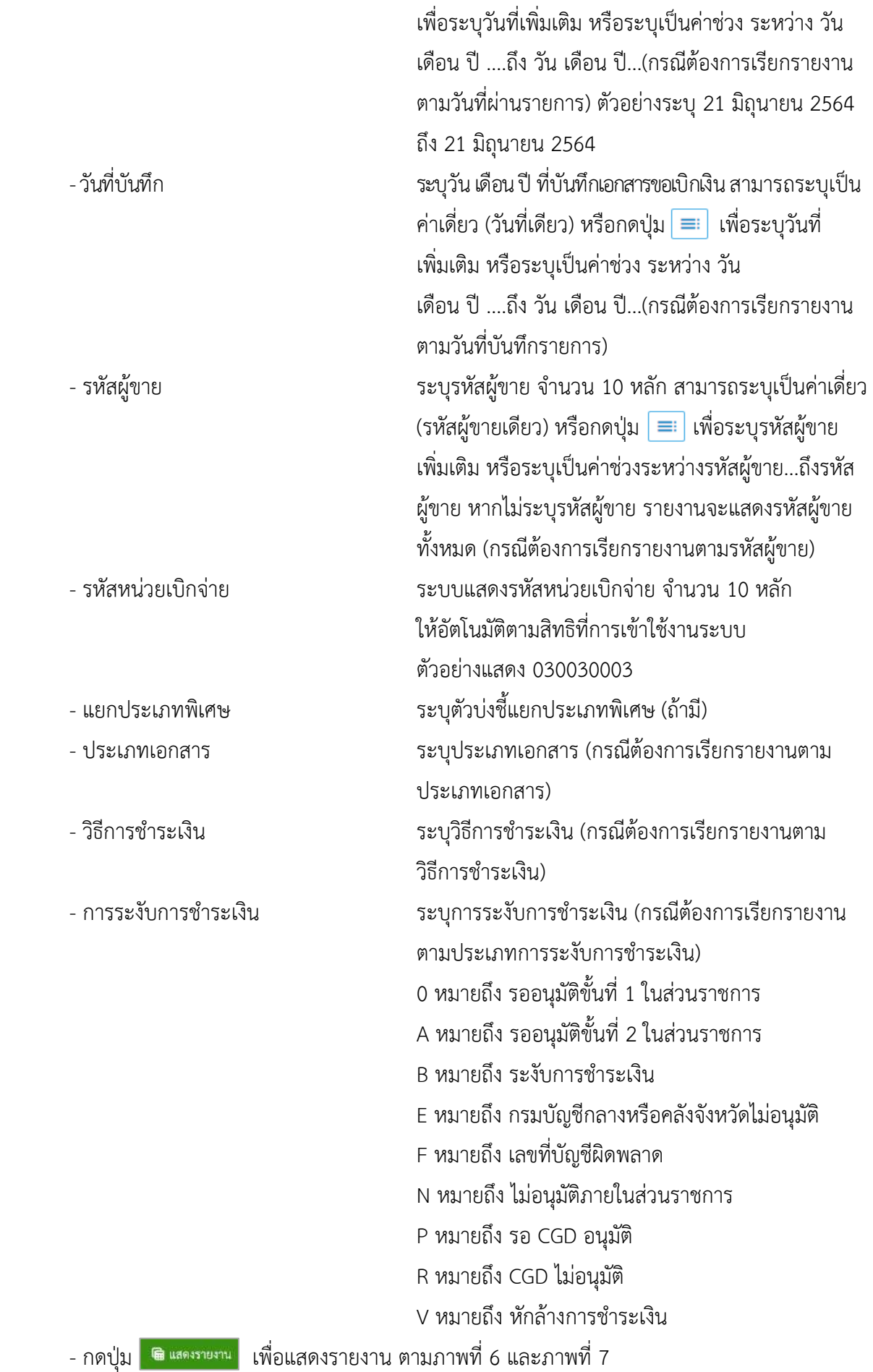

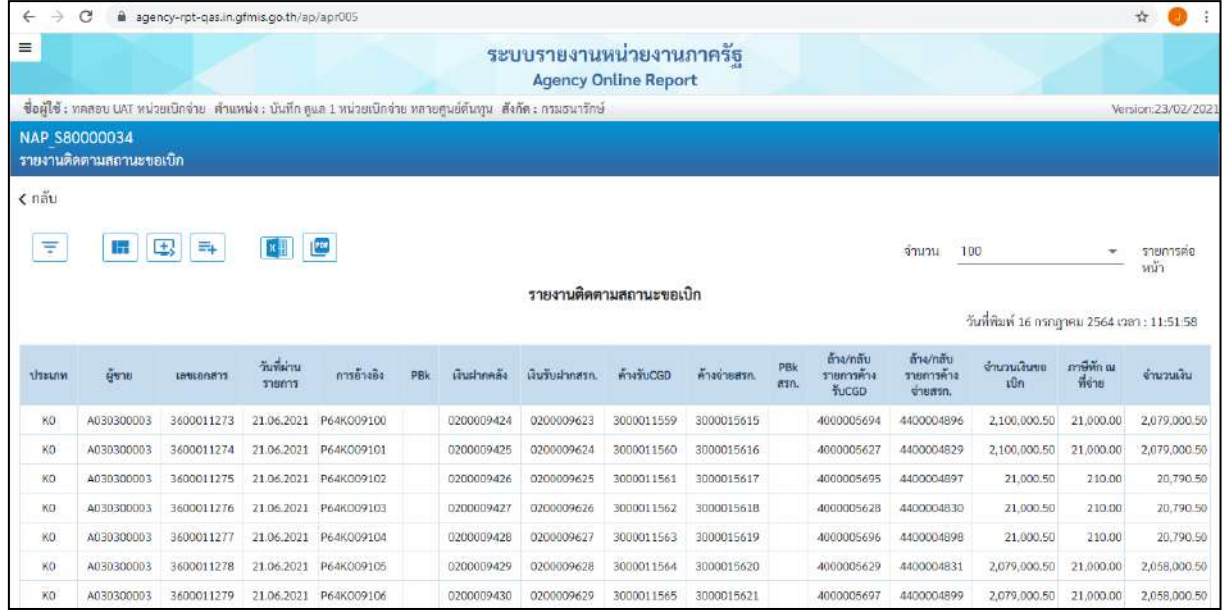

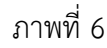

| $\equiv$               |                         |                |                  |                                                                                                    |     |             | ระบบรายงานหน่วยงานภาครัช<br><b>Agency Online Report</b> |         |                |             |                            |                       |                 |                                            |                    |
|------------------------|-------------------------|----------------|------------------|----------------------------------------------------------------------------------------------------|-----|-------------|---------------------------------------------------------|---------|----------------|-------------|----------------------------|-----------------------|-----------------|--------------------------------------------|--------------------|
|                        |                         |                |                  | ซื้อผู้ใช้ : หดดอน UAT หน่วยเปิกจ่าย : ตำแหน่ง : บันทึก คูแล 1 หน่วยเปิกจ่าย หลายศูนย์สำหรุน : สังกัด : กรมอนาริกษ์ |     |             |                                                         |         |                |             |                            |                       |                 |                                            | Version:23/02/2021 |
| <b>NAP S80000034</b>   |                         |                |                  |                                                                                                    |     |             |                                                         |         |                |             |                            |                       |                 |                                            |                    |
|                        | รายงานติดตามลถานะขอเบิก |                |                  |                                                                                                    |     |             |                                                         |         |                |             |                            |                       |                 |                                            |                    |
| $\epsilon$ $a\ddot{a}$ |                         |                |                  |                                                                                                    |     |             |                                                         |         |                |             |                            |                       |                 |                                            |                    |
|                        |                         |                |                  |                                                                                                    |     |             |                                                         |         |                |             |                            |                       |                 |                                            |                    |
| Ξ                      | 国<br>m                  | E.             | u                |                                                                                                    |     |             |                                                         |         |                |             |                            | จำนวน                 | 100             | ٠                                          | รายการต่อหน้า.     |
|                        |                         |                |                  |                                                                                                    |     |             | รายงานติดตามสถานะขอเบิก                                 |         |                |             |                            |                       |                 |                                            |                    |
|                        |                         |                |                  |                                                                                                    |     |             |                                                         |         |                |             |                            |                       |                 | วันที่พิมพ์ 16 กรกฎาคม 2564 เวลา: 11:51:58 |                    |
|                        |                         |                |                  |                                                                                                    |     |             |                                                         |         |                |             | ล้าง/กลับ                  | ร้าง/กลับ             |                 |                                            |                    |
| <b>Ussunm</b>          | ผู้ชาย                  | <b>CORRENT</b> | วันที่ผ่านรายการ | การอ้างอิง                                                                                                    | PBk | เงินฝากคลัง | เงินรับฝากครก                                           | ANTUCGO | 1009519<br>进行) | PBk<br>asn. | รายการค้าง<br><b>fucgo</b> | รายการค้าง<br>shapes. | งำนวนเงินขอเบิก | ภาษีทัก ณ ที่<br>ψm                        | จำนวนเงิน          |
| KS.                    | 9000000311              | 3700001343     | 21.06.2021       | <b>P64KK0098</b>                                                                                                    |     |             |                                                         |         |                |             |                            |                       | 12,870.06       | 130.00                                     | 12,749.06          |
| XC.                    | VD01500001              | 3100115123     | 21.06.2021       | P645055                                                                                                    |     |             |                                                         |         |                |             |                            |                       | 2,276,000.75    | 24,000.00                                  | 2,252,000.75       |
| XC.                    | VD01500001              | 3100115164     | 21.06.2021       | P60KCMNB52                                                                                                    |     |             |                                                         |         |                |             |                            |                       | 9,900.52        | 100.00                                     | 9,800.52           |
| <b>KH</b>              | 8000000081              | 3300002659     | 21.06.2021       | HH6403019                                                                                                    |     | 0200009212  | 0200009411                                              |         |                |             |                            |                       | 11,795.09       | 105.00                                     | 11,690.09          |
| KS:                    | 9000000311              | 3700001320     | 21.06.2021       | P64KK0085                                                                                                    |     |             |                                                         |         |                |             |                            |                       | 11,880.02       | 120.00                                     | 11,760.02          |
| KC                     | VD01500001              | 3100115117     | 21.06.2021       | F60KCTES25                                                                                                    |     |             |                                                         |         |                |             |                            |                       | 2,772,000.05    | 28,000.00                                  | 2,744,000.05       |
| KS.                    | 9000000311              | 3700001383     | 21.06.2021       | P64KSYR0095                                                                                                    |     |             |                                                         |         |                |             |                            |                       | 14,850.40       | 150.00                                     | 14,700.00          |
| KS.                    | 9000000311              | 3700001376     | 21.06.2021       | F60KSVR117                                                                                                    |     |             |                                                         |         |                |             |                            |                       | 24,850.40       | 150.00                                     | 24,700.00          |
| <b>KC</b>              | VD01500001              | 3100114986     | 21.06.2021       | P64KCMNB03                                                                                                    |     |             |                                                         |         |                |             |                            |                       | 9,700.50        | 300.00                                     | 9,400.50           |
| <b>KH</b>              | 8000000081              | 3300002749     | 21.06.2021       | HH64030237                                                                                                    |     | 0200009333  | 0200009532                                              |         |                |             |                            |                       | 14,850.75       | 150.00                                     | 14,700.75          |
| KS.                    | 9000000311              | 3700001172     | 21.06.2021       | P60KSYR015                                                                                                    |     |             |                                                         |         |                |             |                            |                       | 2,178,000.50    | 22,000.00                                  | 2,156,000.50       |
| XC.                    | VD01500001              | 3100115169     | 21.06.2021       | P64KCTES39                                                                                                    |     |             |                                                         |         |                |             |                            |                       | 2,336,400.95    | 23,600.00                                  | 2.312.800.95       |
| KS:                    | 9000000311              | 3700001168     | 21.06.2021       | P68KK0008                                                                                                    |     |             |                                                         |         |                |             |                            |                       | 13,000.00       | 130.00                                     | 12,870.00          |
| KH                     | 8000002558              | 3300002654     | 21.06.2021       | F64100019D                                                                                                    |     | 0200009206  | 0200009405                                              |         |                |             |                            |                       | 2,079,000.50    | 21,000.00                                  | 2.058.000.50       |
|                        | 9000000311              | 3700001315     | 21.06.2021       | P64KK00B2                                                                                                    |     |             |                                                         |         |                |             |                            |                       | 11,880.02       | 120.00                                     | 11,760.02          |

ภาพที่ 7

# คำอธิบาย **"รายงานติดตามสถานะขอเบิก"** ตามภาพที่ 7 ดังนี้

- ประเภทเอกสาร ระบบแสดงประเภทเอกสารของรายการขอเบิกเงิน เช่น K0 หมายถึง การขอเบิกเงินเดือนหรือเงินอื่นที่จ่ายสิ้นเดือน KS หมายถึง การบันทึกรายการขอเบิกเงินกู้ที่ไม่อ้างใบสั่งซื้อฯ

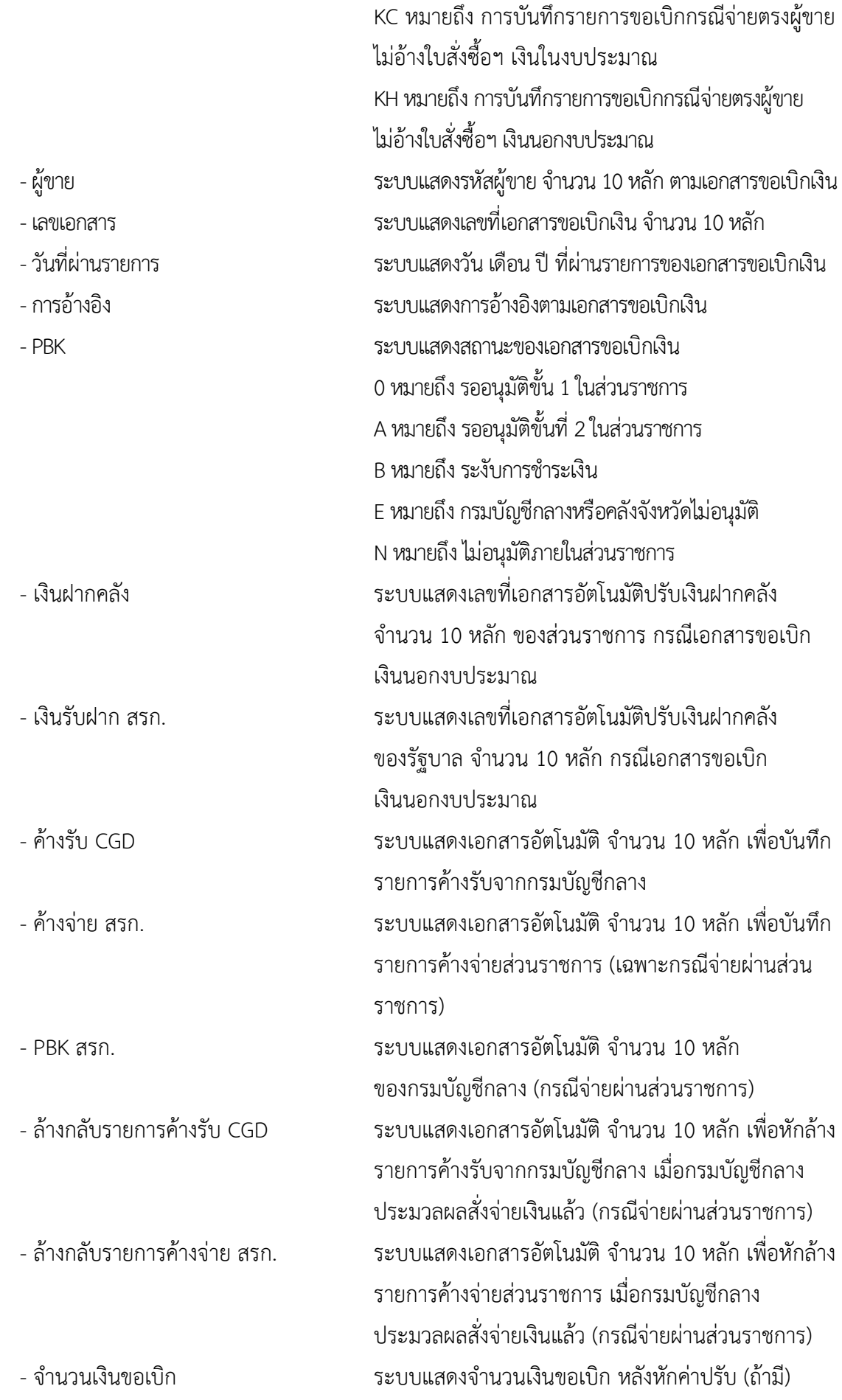

- ภาษี หัก ณ ที่จ่าย ระบบแสดงจำนวนเงินหักภาษี ณ ที่จ่าย (ถ้ามี) - จำนวนเงิน ระบบแสดงจำนวนเงินสุทธิหลังหักค่าปรับและ ภาษีหัก ณ ที่จ่าย
#### **3. รายงานสรุปรายการเบิกจ่ายของหน่วยงาน NAP\_RPTW01**

รายงานสรุปรายการเบิกจ่ายของหน่วยงาน เป็นรายงานสำหรับเรียกดูการเบิกจ่ายเงินของส่วนราชการ รายงานแสดงข้อมูลการเบิกจ่ายเงินทั้งกรณีจ่ายตรงผู้ขายและกรณีจ่ายผ่านส่วนราชการ โดยข้อมูลที่แสดงในรายงาน ได้แก่ รหัสหน่วยเบิกจ่าย ชื่อหน่วยเบิกจ่าย วันที่บันทึกรายการ วันที่ผ่านรายการประเภทเอกสารขอเบิกเงิน เลขที่ เอกสารขอเบิกเงิน บัญชีธนาคาร รหัสงบประมาณ จำนวนเงินภาษีหัก ณ ที่จ่ายค่าปรับ ค่าธรรมเนียม และจำนวนเงิน สุทธิเป็นต้น

#### **การเข้าสู่ระบบ**

เมื่อเข้าระบบ New GFMIS Thai เรียบร้อยแล้ว เลือกระบบรายงานหน่วยงานภาครัฐ ระบบแสดง หน้าจอบันทึกรายการ ตามภาพที่ 1

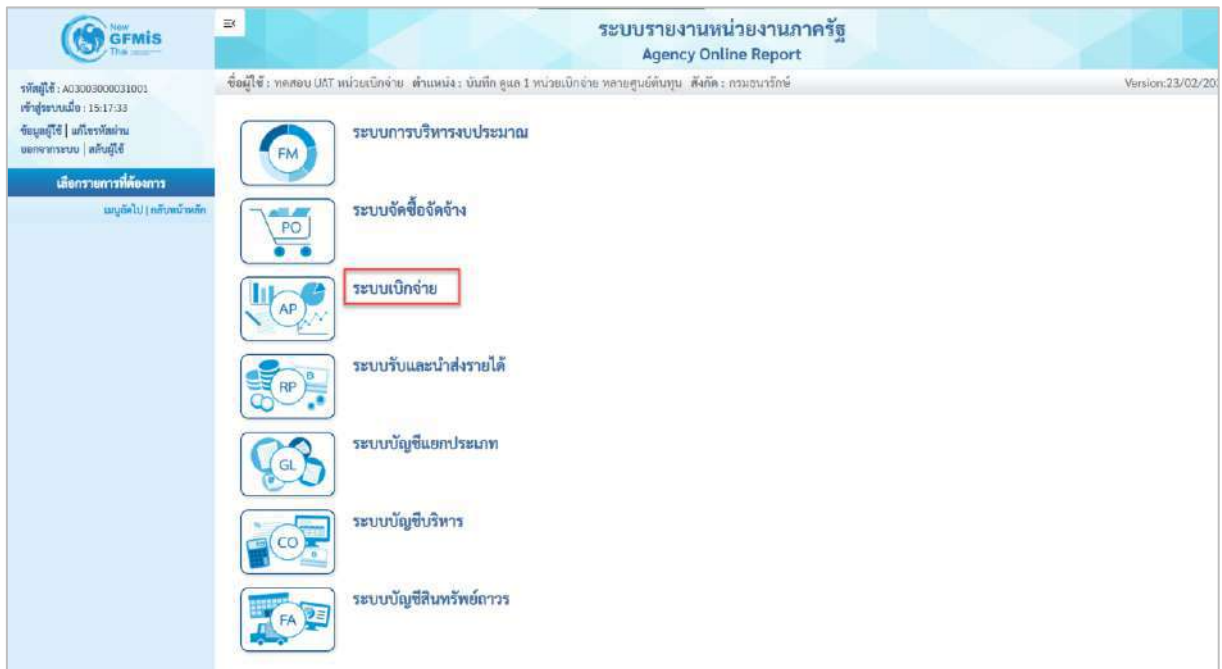

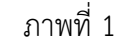

- กดปุ่ม <mark>ระบบเบิกจ่าย</mark> เพื่อเข้าสู่เมนูรายงานที่ต้องการ ตามภาพที่ 2

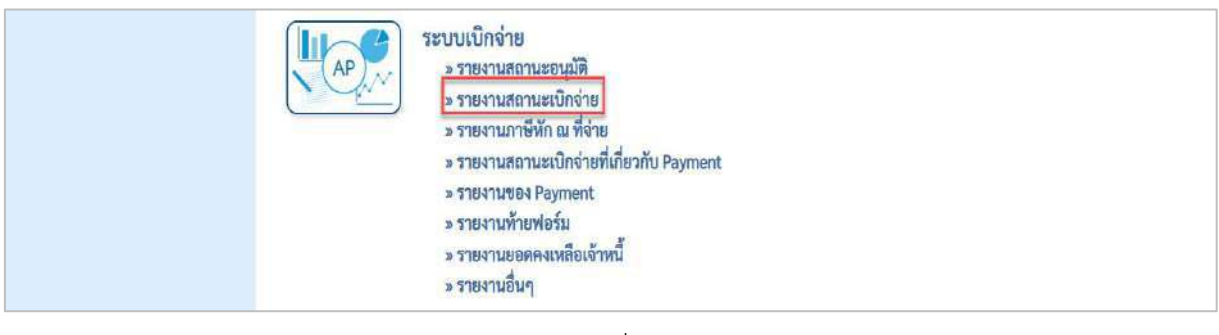

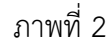

- กดปุ่ม <mark>»รายงานสถานะเบิกจ่าย</mark> เพื่อเข้าสู่รายงานขอเบิกตามวันที่สั่งโอนเงิน ตามภาพที่ 3

| ระบบเบิกจ่าย<br>» รายงานสถานะอนุมัติ                                                     |
|------------------------------------------------------------------------------------------|
| » รายงานสถานะเบิกจ่าย                                                                    |
| » รายงานแสดงเอกสารการคลับรายการและข้อมูลที่เกี่ยวข้อง NAP BRPT002                        |
| » รายงานสรุปยอดการเบิกจ่ายโครงการใหยเห็นแข็ง NAP RPT0014                                 |
| » รายงานการขอเบิกเงินเดือนแยกตามจังหวัด NAP RPT602                                       |
| » รายงานเพื่อครวจสอบข้อมูล Interface เงินเดือน บำเหน็จบำนาญ ที่ผ่านรายการแล้ว NAP RPT801 |
| » รายงานติดตามสถานะขอเบิก (NAP 580000034)                                                |
| » รายงานสรุปรายการเปิดจำยงองหน่วยงาน (NAP RPTW01)                                        |
|                                                                                          |
| » รายงานแสดงบรรทัศรายการผู้ขาย (NAP VENDOR L)                                            |
| » รายงานจำนวนเงินและปริมาณของฏีกาตามหน่วยเปิกจ่ายรายเดือน (NAP S80000033)                |
| » รายงานสรุปเอกสารที่อนุมัติขอเบิกตามวัน P1 (NAP RPT407 0A)                              |
| » รายงานสรุปเอกสารที่อนุมัติขอเบิกตามรับ P2 (NAP RPT407 AB)                              |
| » รายงานแสดงข้อมูลการเบิกเงินนอกงบประมาณจำแนกเป็นรายเดือน (NAP-S80000140)                |
| » รายงานตรวจสอบเงินฝากคลั่งเปรียบเพียบเอกสารขอเบิกรอการประมวลจ่าย (NFI RPT0042)          |
| * รายงานกาษีนัก ณ ที่จ่าย                                                                |
| » รายงานสถานะเบิกจำยที่เกี่ยวกับ Payment                                                 |
| » The Tutte Payment                                                                      |
| <u> มายงานท้ายฟอร์ม</u>                                                                  |
| * รายงานยอดคงเหลือเจ้าหนึ่                                                               |
| » รายงานอื่นๆ                                                                            |

ภาพที่ 3

- กดปุ่ม <mark>|» รายงานสรุปรายการเบิกจ่ายของหน่วยงาน (NAP\_RPTW01) |</mark> เพื่อเข้าสู่หน้าจอสรุปรายการเบิกจ่ายของ

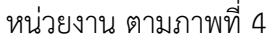

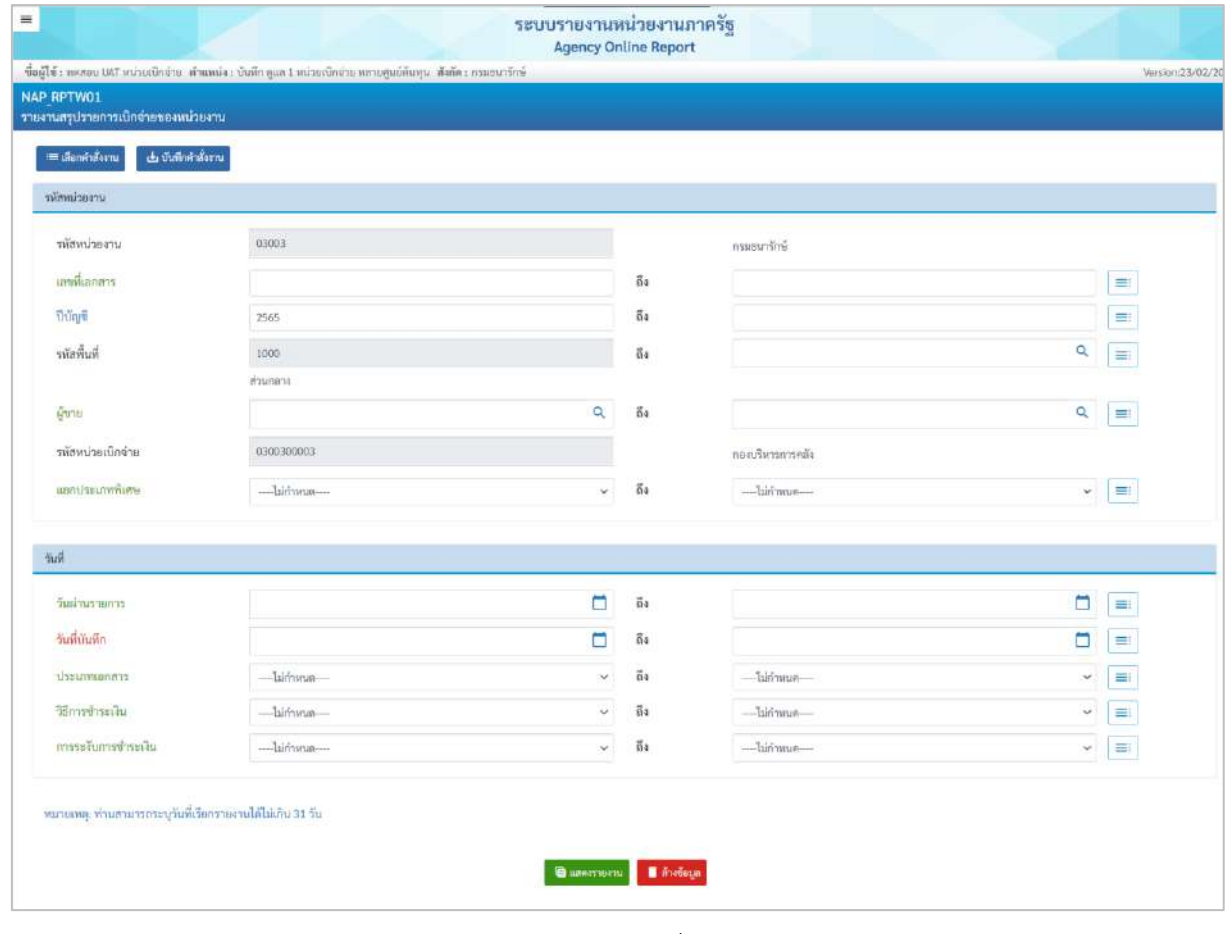

ภาพที่ 4

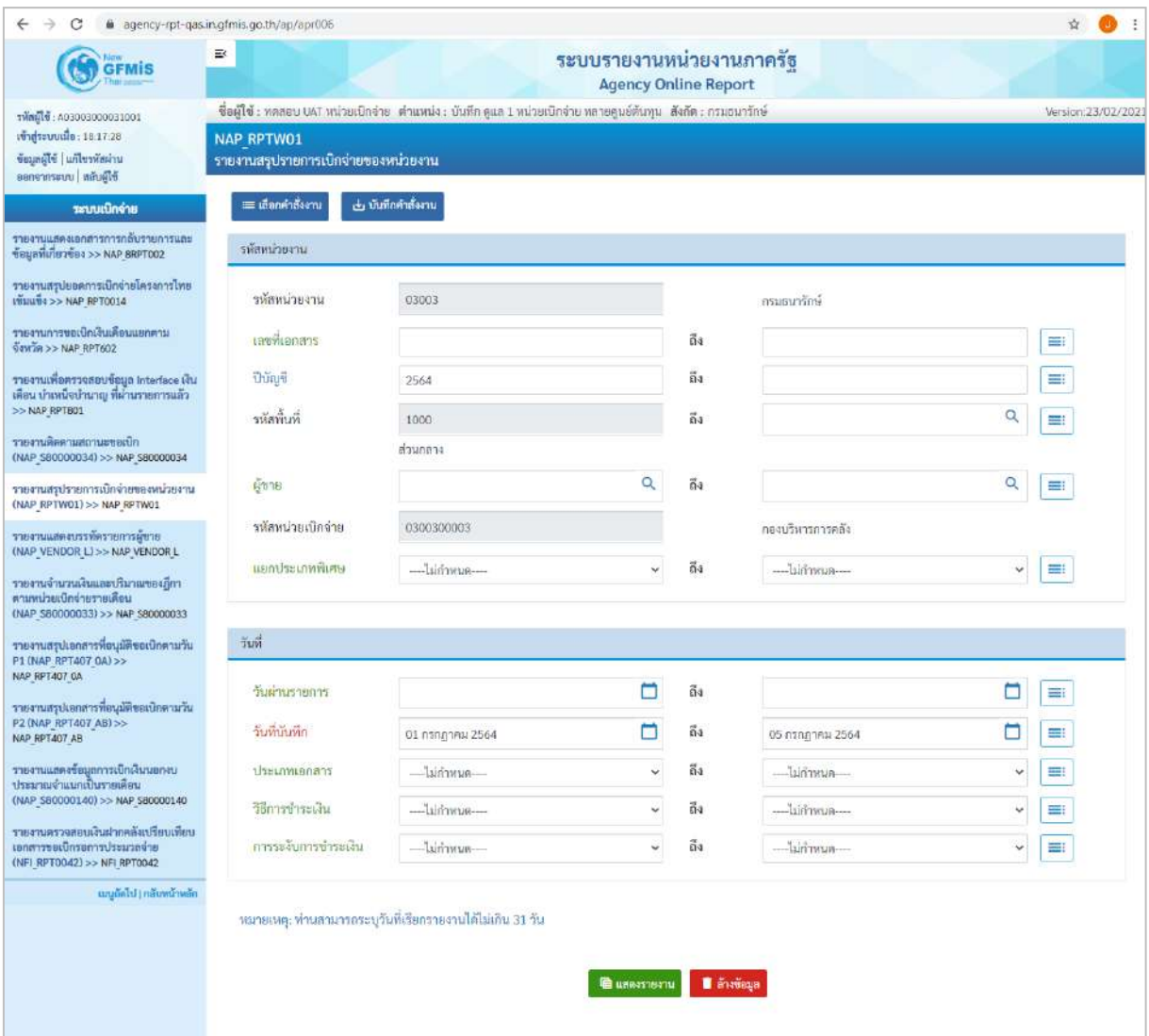

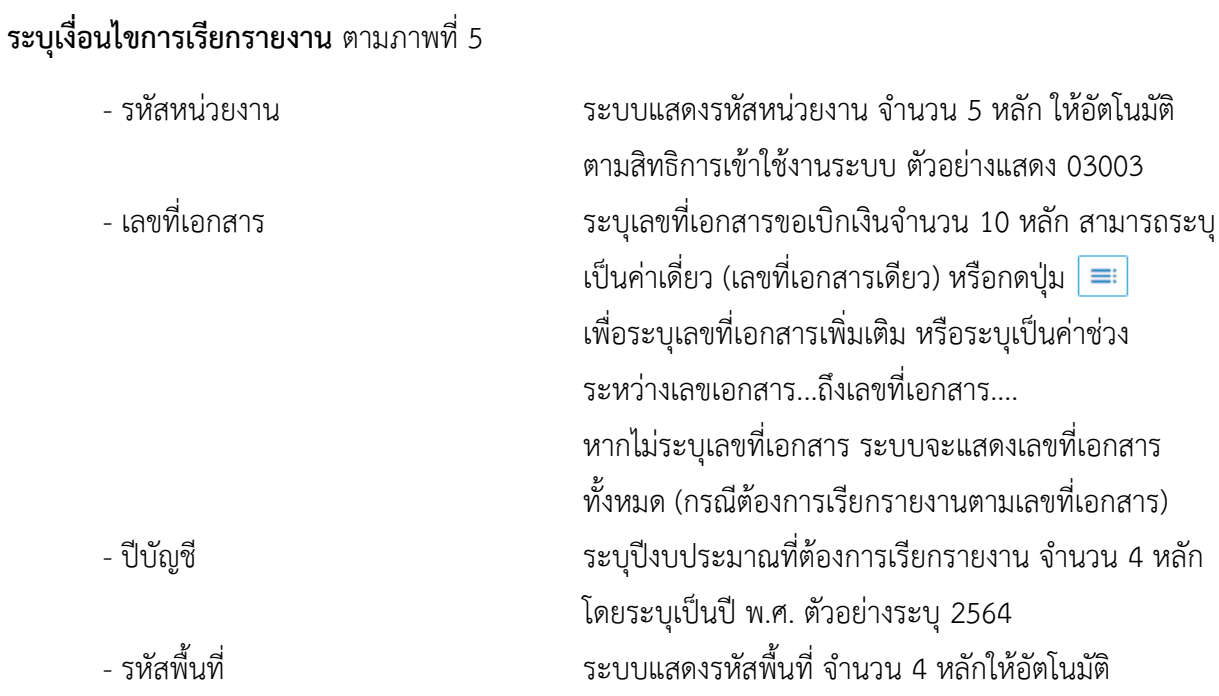

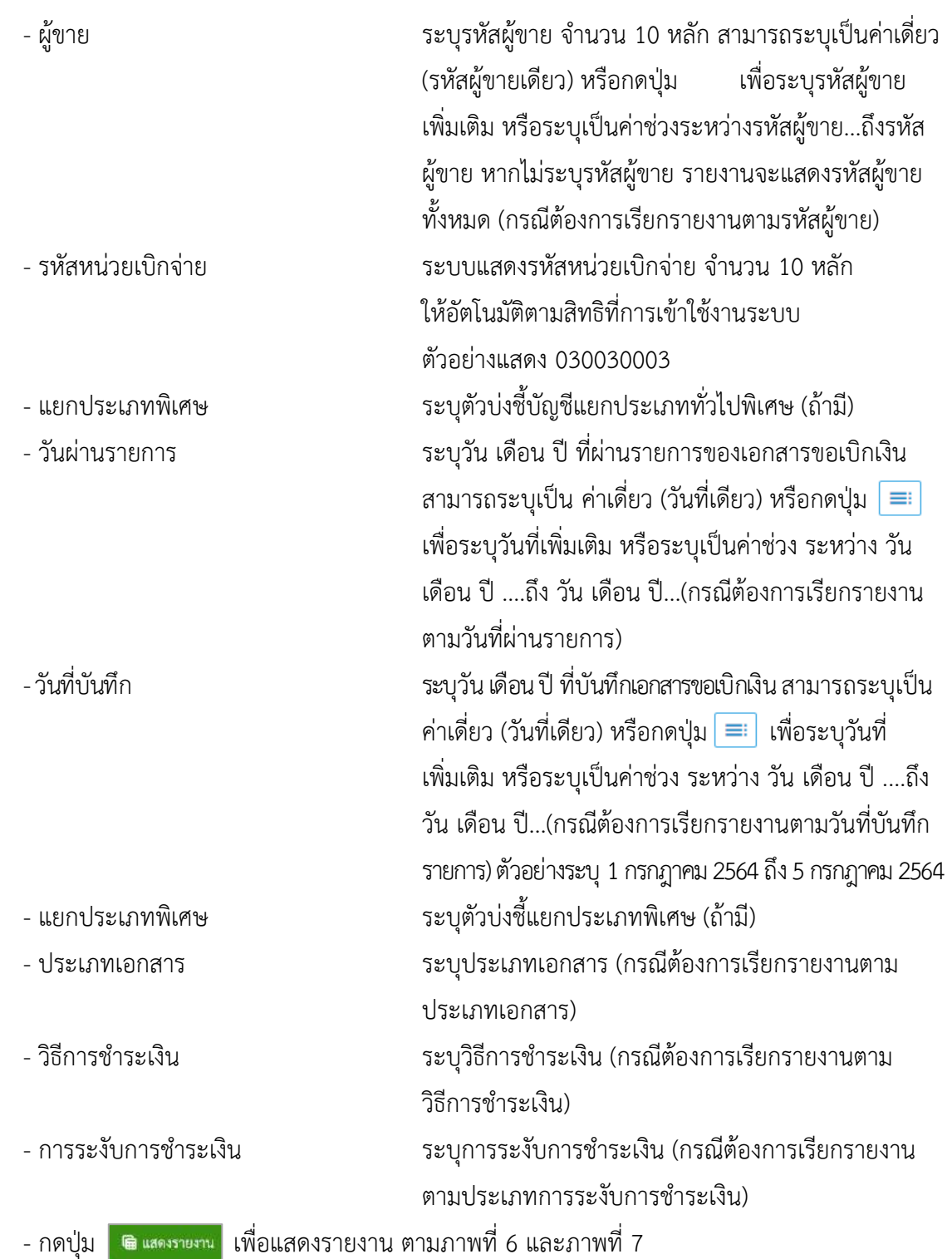

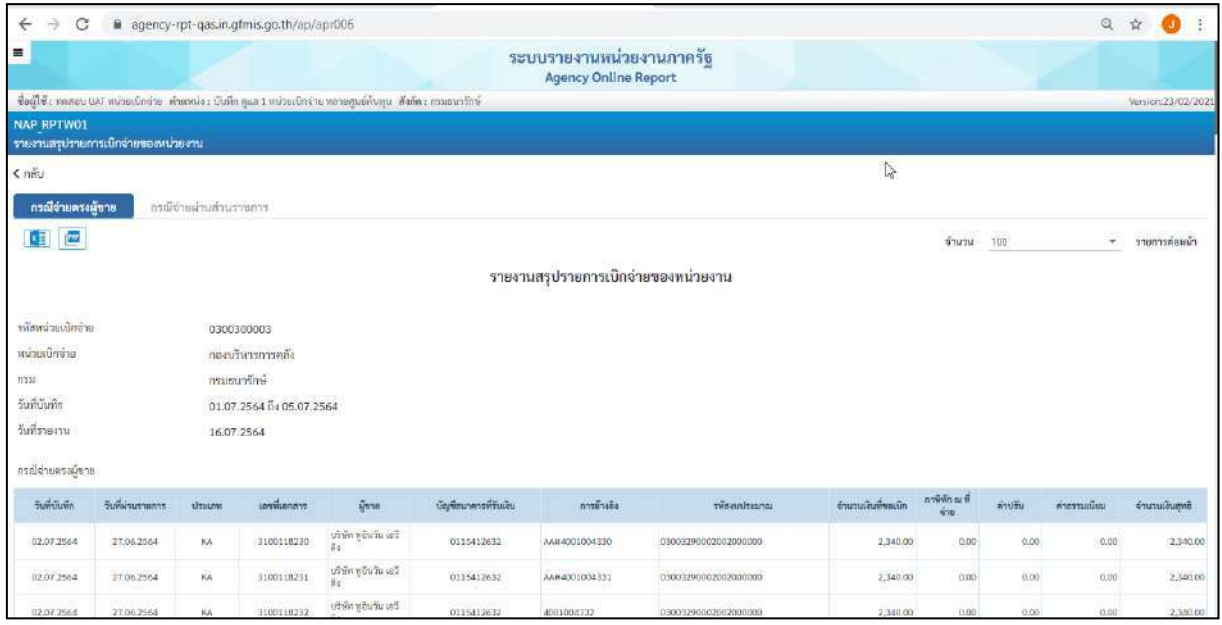

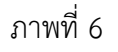

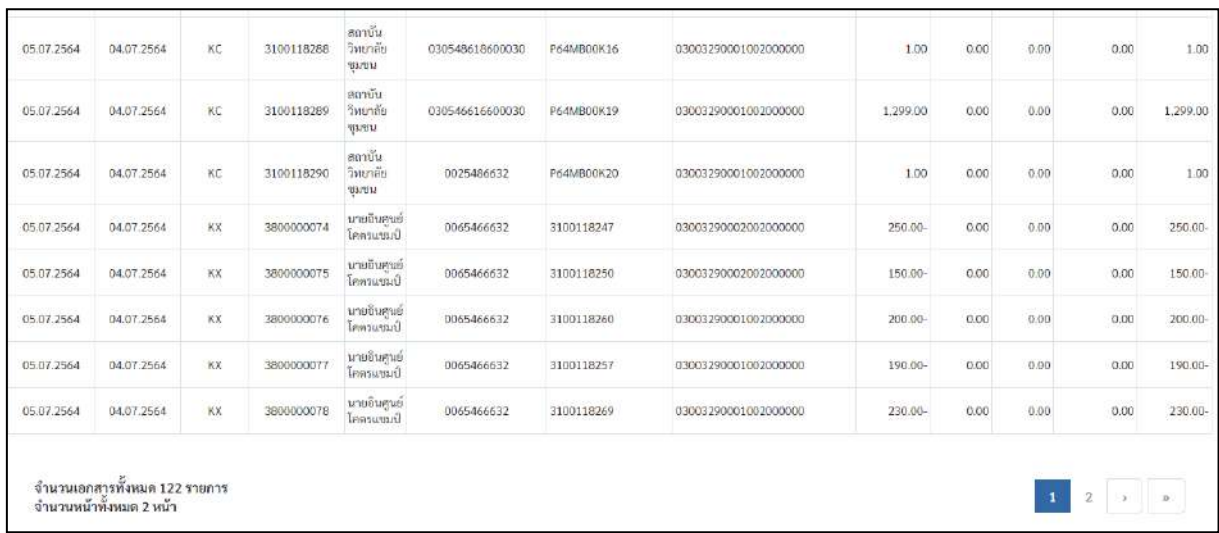

# คำอธิบาย **"รายงานสรุปรายการเบิกจ่ายของหน่วยงาน" ตามภาพที่ 7**

## **ส่วนหัวของรายงาน**

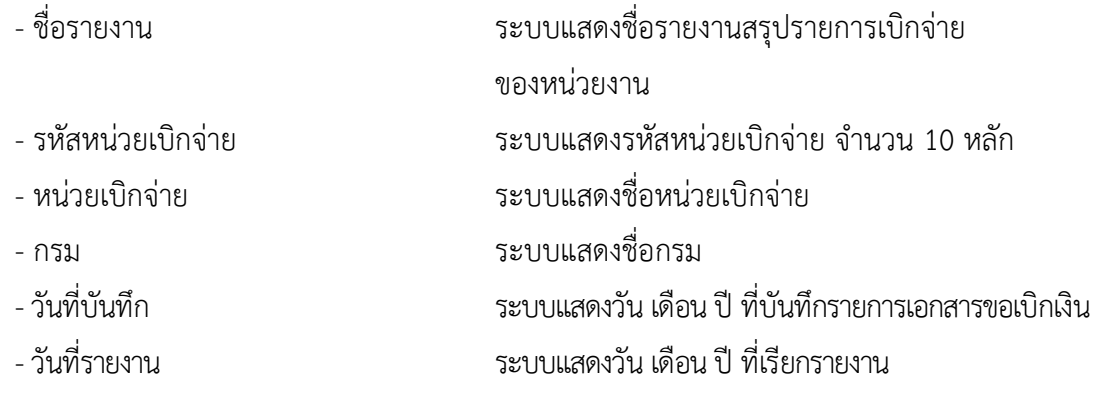

#### **รายละเอียดของรายงาน**

#### **กรณีจ่ายตรง**

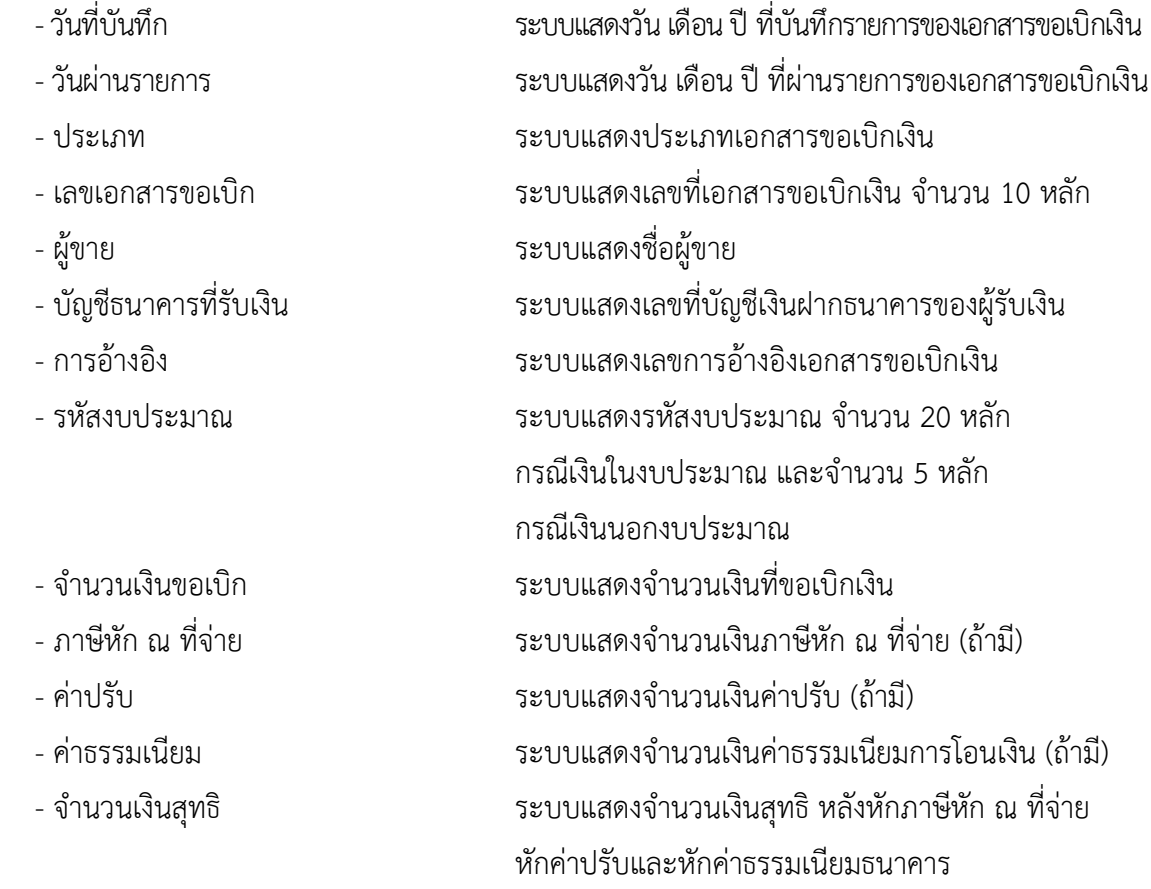

## **กรณีจ่ายผ่านส่วนราชการ** ระบบแสดงรายละเอียด ดังนี้

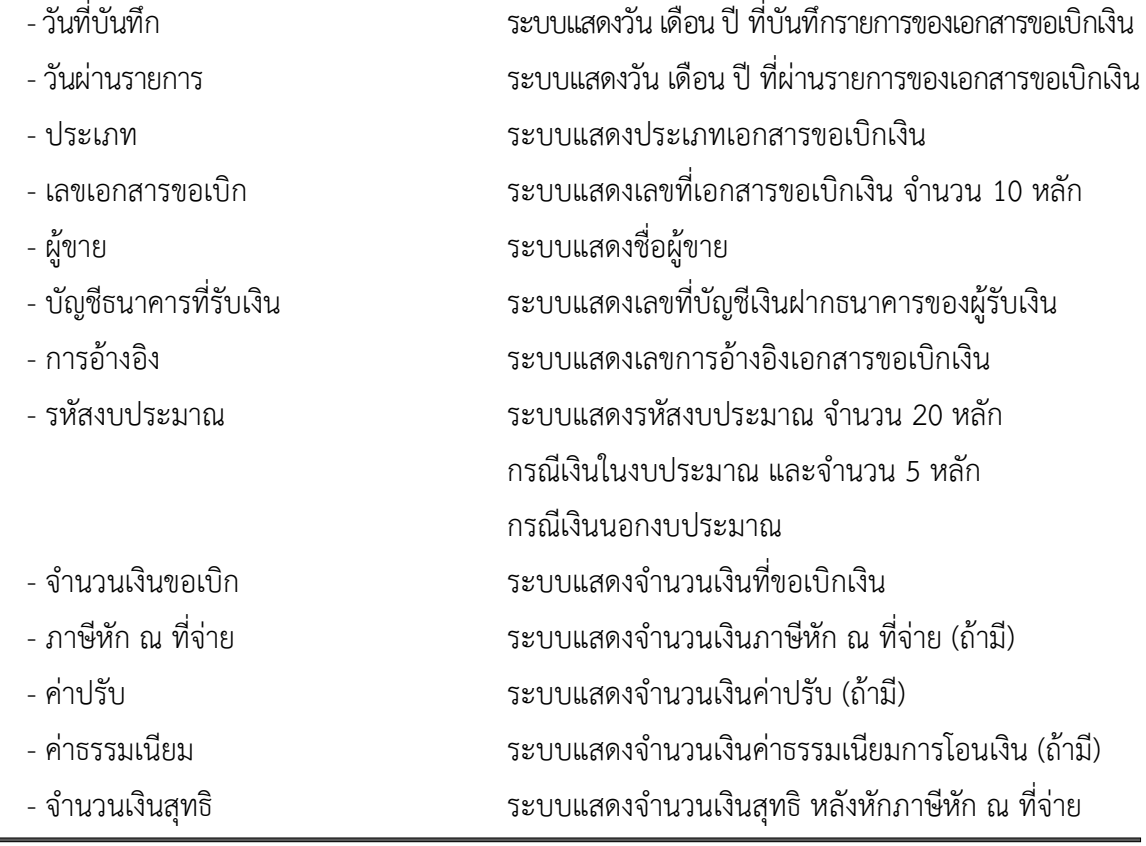

- 
- 
- 
- 
- 

หักค่าปรับและหักค่าธรรมเนียมธนาคาร - รวมจำนวนรายการขอเบิก ระบบแสดงจำนวนรายการที่ขอเบิกเงินรวมทั้งหมด - รวมจำนวนเงินสุทธิ ระบบแสดงจำนวนเงินสุทธิรวมทั้งหมด - ลายมือชื่อผู้ตรวจสอบ หัวหน้าหน่วยงานของส่วนราชการลงลายมือชื่อ - ชื่อผู้ตรวจสอบ หัวหน้าหน่วยงานของส่วนราชการลงชื่อ-นามสกุล - ตำแหน่ง ระบุตำแหน่งหัวหน้าหน่วยงานของส่วนราชการ ที่ตรวจสอบรายงาน - วันที่ ระบุ วัน เดือน ปี ที่หัวหน้าของหน่วยงานของส่วนราชการ ตรวจสอบรายงาน

#### **4.รายงานสรุปเอกสารที่อนุมัติขอเบิกตามวัน P1**

รายงานสรุปเอกสารที่อนุมัติขอเบิกตามวัน P1 เป็นรายงานสำหรับตรวจสอบการอนุมัติรายการขอเบิก ในแต่ละวันจากสถานะศูนย์ (0) ไปเป็นสถานะเอ (A) ว่ามีจำนวนกี่รายการ

#### **การเข้าสู่ระบบ**

เมื่อเข้าระบบ New GFMIS Thai เรียบร้อยแล้ว เลือกระบบรายงานหน่วยงานภาครัฐ ระบบแสดง หน้าจอบันทึกรายการ ตามภาพที่ 1

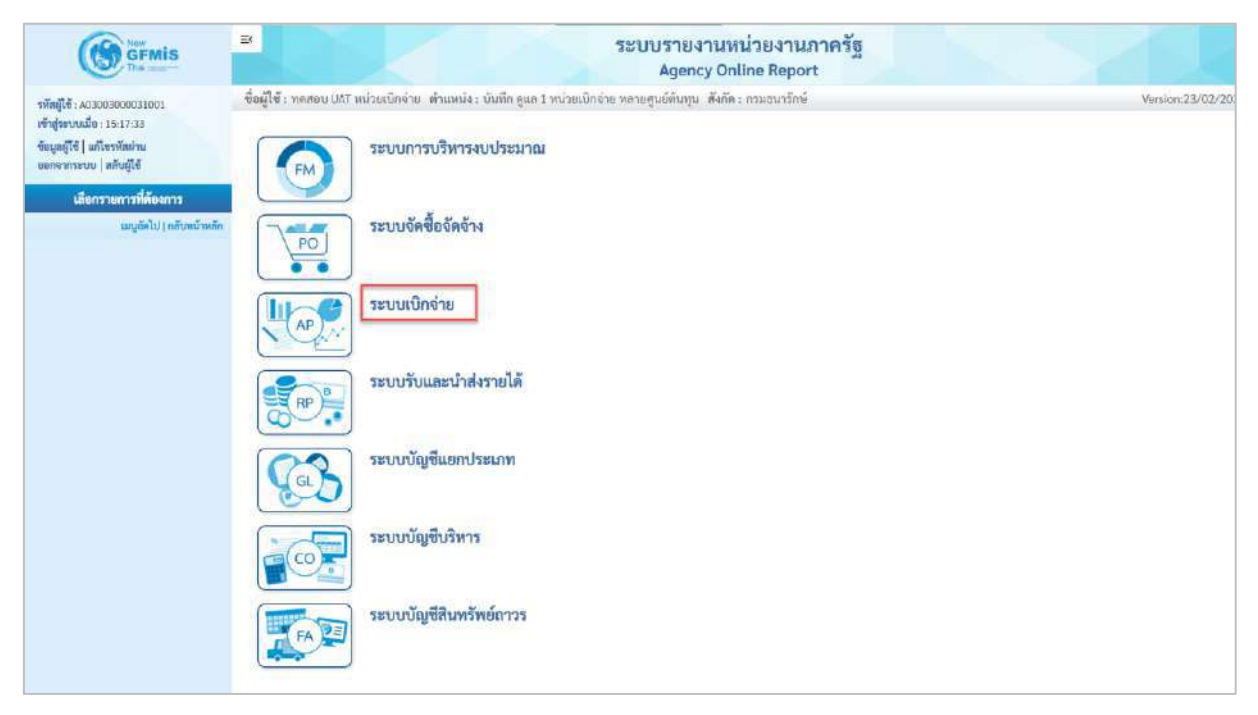

ภาพที่ 1

- กดปุ่ม <mark>ระบบเบิกจ่าย</mark> เพื่อเข้าสู่เมนูรายงานที่ต้องการ ตามภาพที่ 2

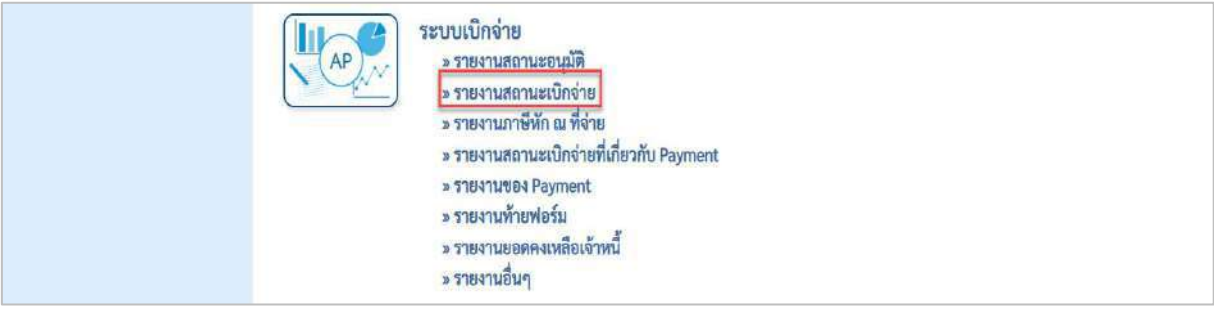

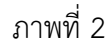

- กดปุ่ม <mark>»รายงานสถานะเบิกจ่าย</mark> เพื่อเข้าสู่รายงานสรุปเอกสารที่อนุมัติขอเบิกตามวัน P1 ตามภาพที่ 3

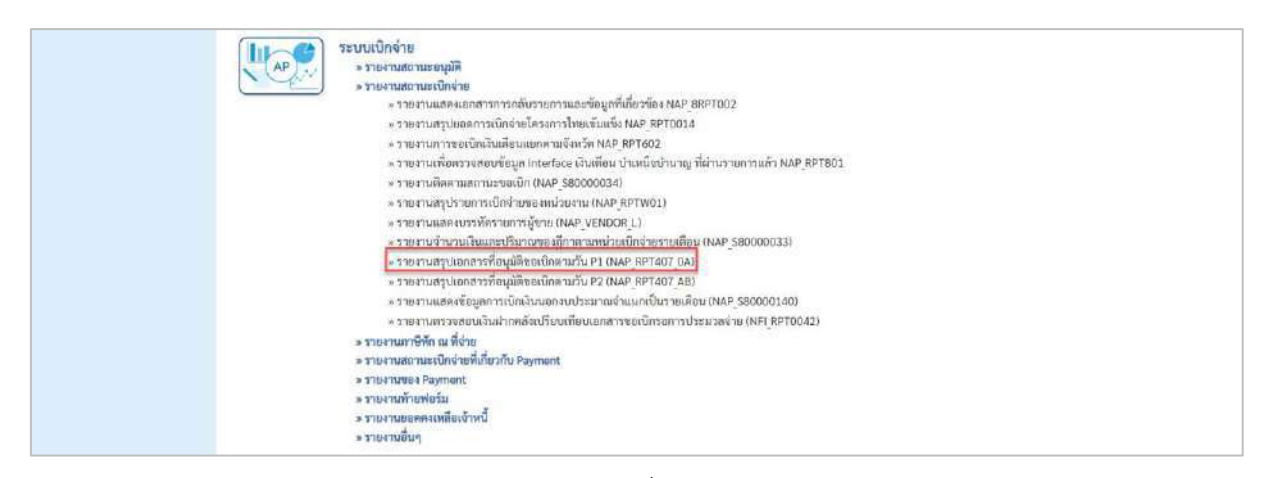

- กดปุ่ม [<u>พรายงานสรุปเอกสารที่อนุมัติขอเบิกตามวัน P1 (NAP RPT407 0A)</u> เพื่อเข้าสู่รายงานสรุปเอกสารที่อนุมัติขอเบิก

ตามวัน P1 ตามภาพที่ 4

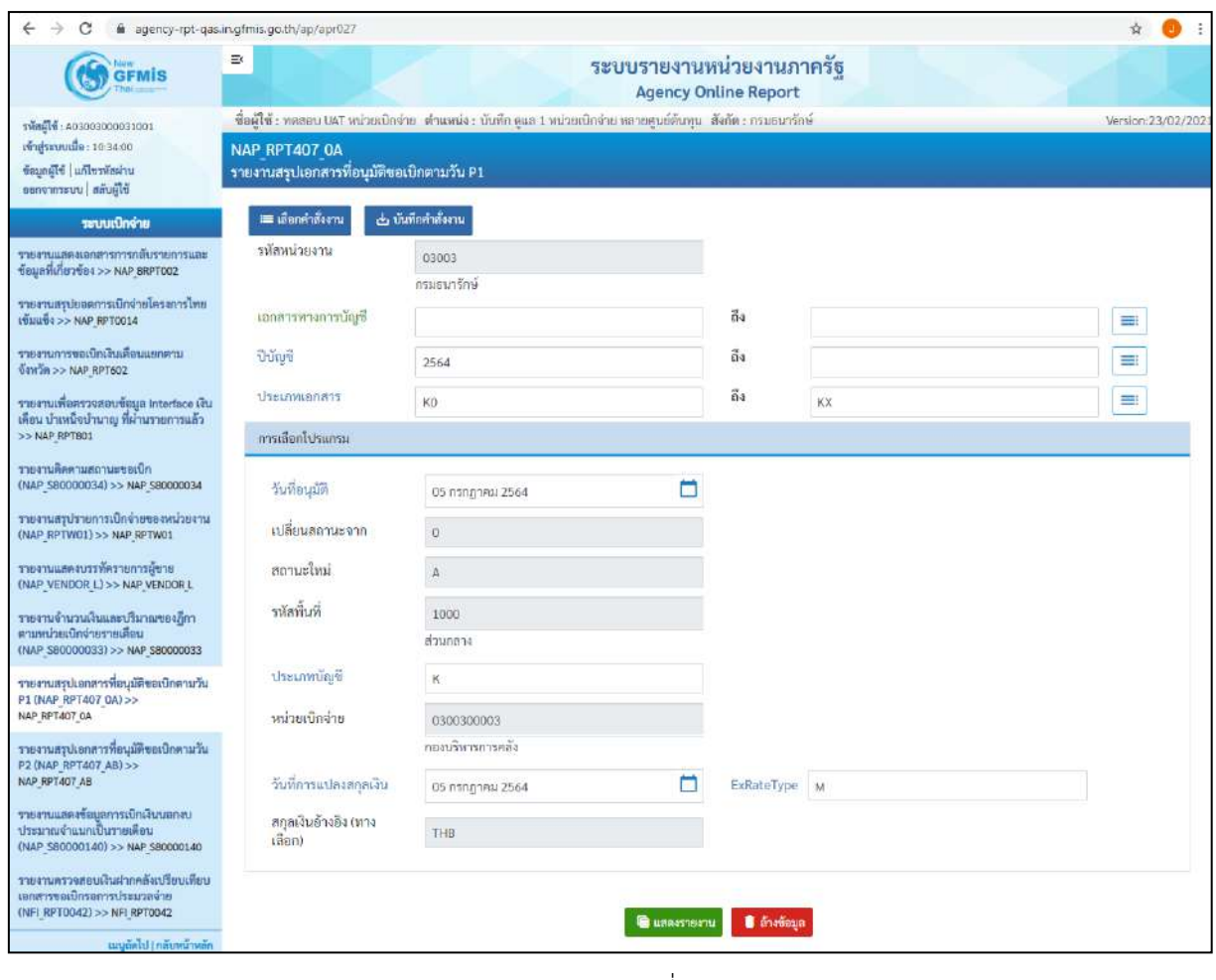

ภาพที่ 4

### **ระบุเงื่อนไขการเรียกรายงาน** ตามภาพที่ 4 ดังนี้

- รหัสหน่วยงาน ระบบแสดงรหัสหน่วยงาน จำนวน 5 หลัก ให้อัตโนมัติ ตามสิทธิการเข้าใช้งานระบบ ตัวอย่างแสดง 03003

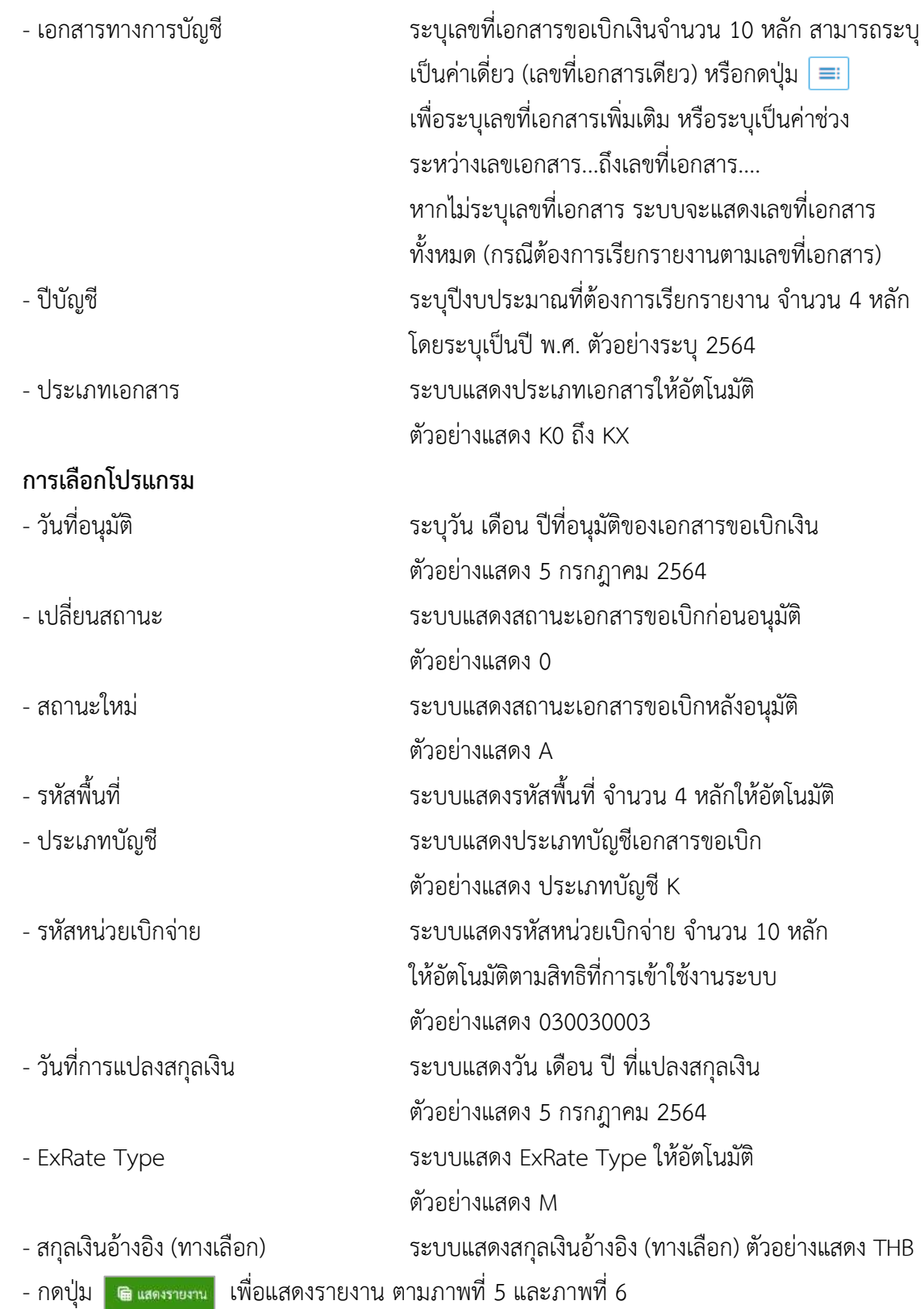

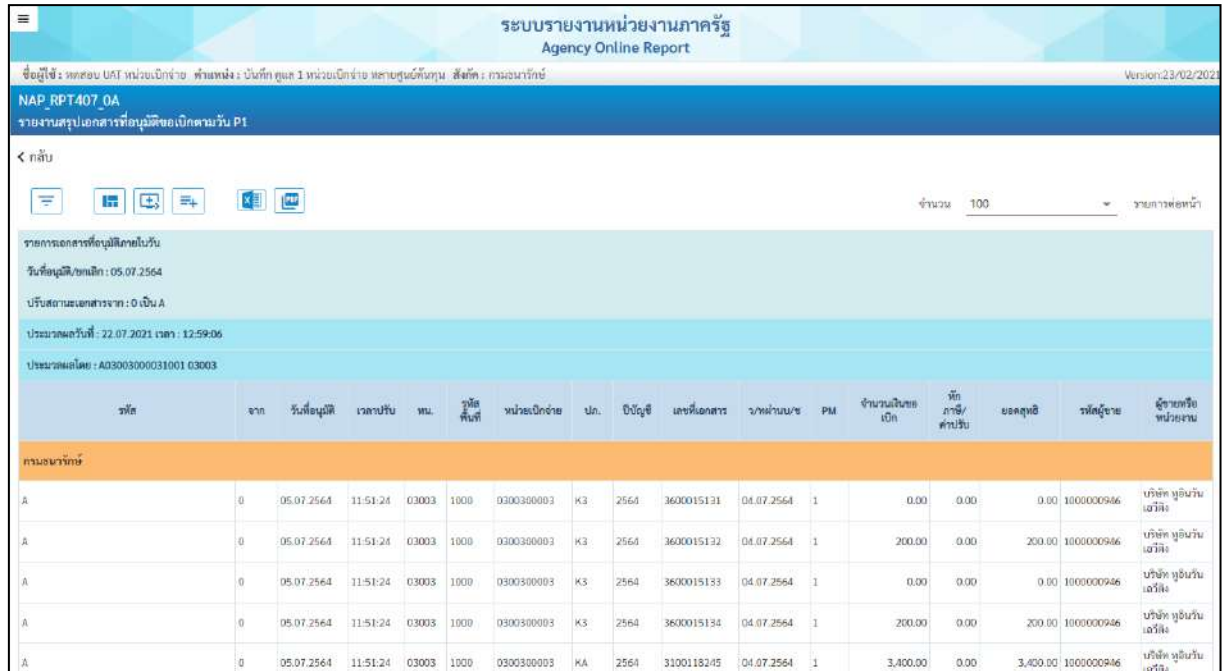

| $\Lambda$                                           | $\cup$         | 05.07.2564       | 16:29:27   | 03003 | 1000 | 0300300003 | XX         | 2564 | 3800000077 | 04.07.2564 | $\mathbf{I}$ | 0.00       | 0.00  |            | 0.00 9000000311 | <b>ALSED TERM</b><br>โคลวแซมป์  |
|-----------------------------------------------------|----------------|------------------|------------|-------|------|------------|------------|------|------------|------------|--------------|------------|-------|------------|-----------------|---------------------------------|
| A                                                   | o              | 05.07.2564       | 16:29:28   | 03003 | 1000 | 0300300003 | xx.        | 2564 | 3800000078 | 04.07.2564 | $\mathbf{1}$ | 0.00       | 0.00. |            | 0.00 9000000311 | นายอินทูนย์<br>Instruction      |
| A                                                   | $\Box$         | 05.07.2564       | 16:29:28   | 03003 | 1000 | 0300300003 | $\times$ X | 2564 | 3800000079 | 04.07.2564 | 1t           | 0.00       | 0.00  |            | 0.00 9000000311 | นายอินศูนย์<br><b>UNTAINAL</b>  |
| A                                                   | $\Omega$       | 05.07.2564       | 16:29:28   | 03003 | 1000 | 0300300003 | KX         | 2564 | 3800000080 | 04.07.2564 | $\mathbf{I}$ | 0.00       | 0.00  |            | 0.00 9000000311 | นายอินศูนย์<br>โลกรแชมป์        |
| A                                                   | $\hbox{\tt U}$ | 05.07.2564       | 16:29:28   | 03003 | 1000 | 0300300003 | KX         | 2564 | 3800000081 | 05.07.2564 | $\mathbf{1}$ | 0.00       | 0.00  |            | 0.00 9000000311 | นายอินศูนย์<br><b>Duraceus</b>  |
| А                                                   | $\hbox{\tt U}$ | 05.07.2564       | 16:29:28   | 03003 | 1000 | 0300300003 | KX         | 2564 | 3800000082 | 04.07.2564 | $\mathbf{1}$ | 0.00       | 0.00  |            | 0.00 9000000311 | นายอินคูนย์<br><b>TARTSURAN</b> |
| A                                                   | $\Box$         | 05.07.2564       | 16:29:28   | 03003 | 1000 | 0300300003 | KX.        | 2564 | 3800000083 | 04.07.2564 | $\mathbf{I}$ | 0.00       | 0.00  |            | 0.00 9000000311 | นายอินศูนย์<br>Burneni          |
| สรุปขอดควมหน่วยงาน กรมธนารักษ์                      |                |                  |            |       |      |            |            |      |            |            |              | 125,848.00 | 0.00  | 125,848.00 |                 |                                 |
| สรุปยอดตามหน่วยงาม                                  |                |                  |            |       |      |            |            |      |            |            |              | 125,848.00 | 0.00  | 125,848.00 |                 |                                 |
| ง่านวนทั้งหมุด 79 รายการ<br>จำนวนหน้าทั้งหมด 1 หน้า |                |                  |            |       |      |            |            |      |            |            |              |            |       |            |                 |                                 |
| รายการเอกสารที่อนุมัติภายในวัน                      |                |                  |            |       |      |            |            |      |            |            |              |            |       |            |                 |                                 |
| วันที่อนูปฟี/ยกเด็ก: 05.07.2564                     |                |                  |            |       |      |            |            |      |            |            |              |            |       |            |                 |                                 |
| ปรับสถานะเอกสารจาก : 0 เป็น A                       |                |                  |            |       |      |            |            |      |            |            |              |            |       |            |                 |                                 |
| สรุปจำนวนเงินและจำนวนเจกสาร                         |                |                  |            |       |      |            |            |      |            |            |              |            |       |            |                 |                                 |
| wu.                                                 |                | ข้านวนของบิก THB |            |       |      | танной     |            |      |            |            |              |            |       |            |                 |                                 |
| 03003                                               |                |                  | 125,848.00 |       |      | 79         |            |      |            |            |              |            |       |            |                 |                                 |
|                                                     |                |                  | 125,848.00 |       |      | 79         |            |      |            |            |              |            |       |            |                 |                                 |

ภาพที่ 6

# คำอธิบาย **"รายงานสรุปเอกสารที่อนุมัติขอเบิกตามวัน P1" ตามภาพที่ 6**

- ชื่อรายงาน ระบบแสดงชื่อรายงานสรุปเอกสารที่อนุมัติภายในวัน - วันที่อนุมัติ/ยกเลิก ระบบแสดงวัน เดือน ปีที่อนุมัติ/ยกเลิก - ปรับสถานะเอกสารจาก ระบบแสดงสถานะเอกสาร 0 เป็น A - ประมวลผลวันที่ ระบบแสดงวัน เดือน ปี เวลา ที่เรียกรายงาน - ประมวลผลโดย ระบบแสดง User ที่เรียกรายงาน

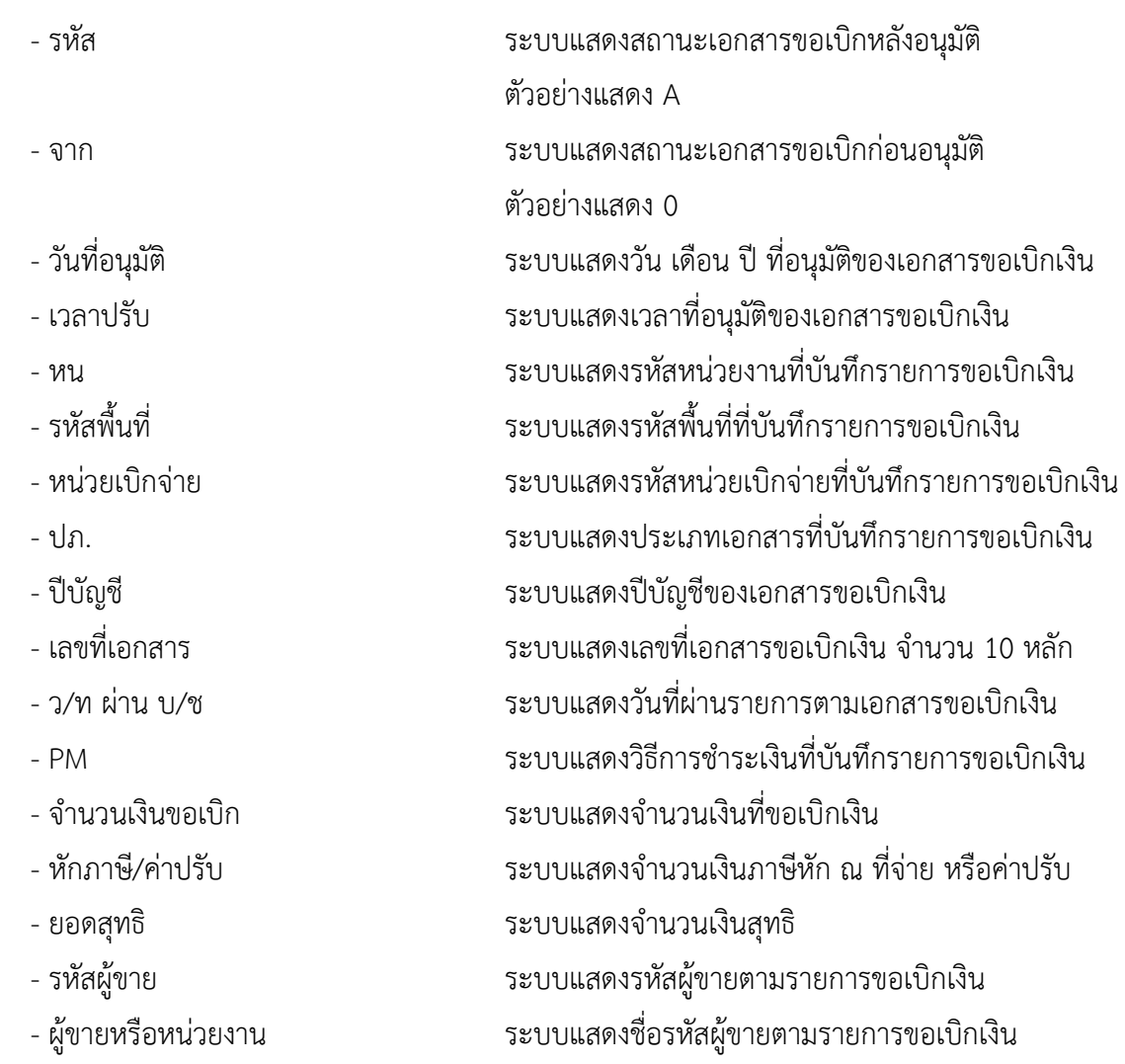

#### **5. รายงานสรุปเอกสารที่อนุมัติขอเบิกตามวัน P2 NAP\_RPT407\_AB**

รายงานสรุปเอกสารที่อนุมัติขอเบิกตามวัน P1 เป็นรายงานสำหรับตรวจสอบการอนุมัติรายการขอเบิก ในแต่ละวันจากสถานะเอ (A) ไปเป็นสถานะบี(B) ว่ามีจำนวนกี่รายการ

#### **การเข้าสู่ระบบ**

เมื่อเข้าระบบ New GFMIS Thai เรียบร้อยแล้ว เลือกระบบรายงานหน่วยงานภาครัฐ ระบบแสดง หน้าจอบันทึกรายการ ตามภาพที่ 1

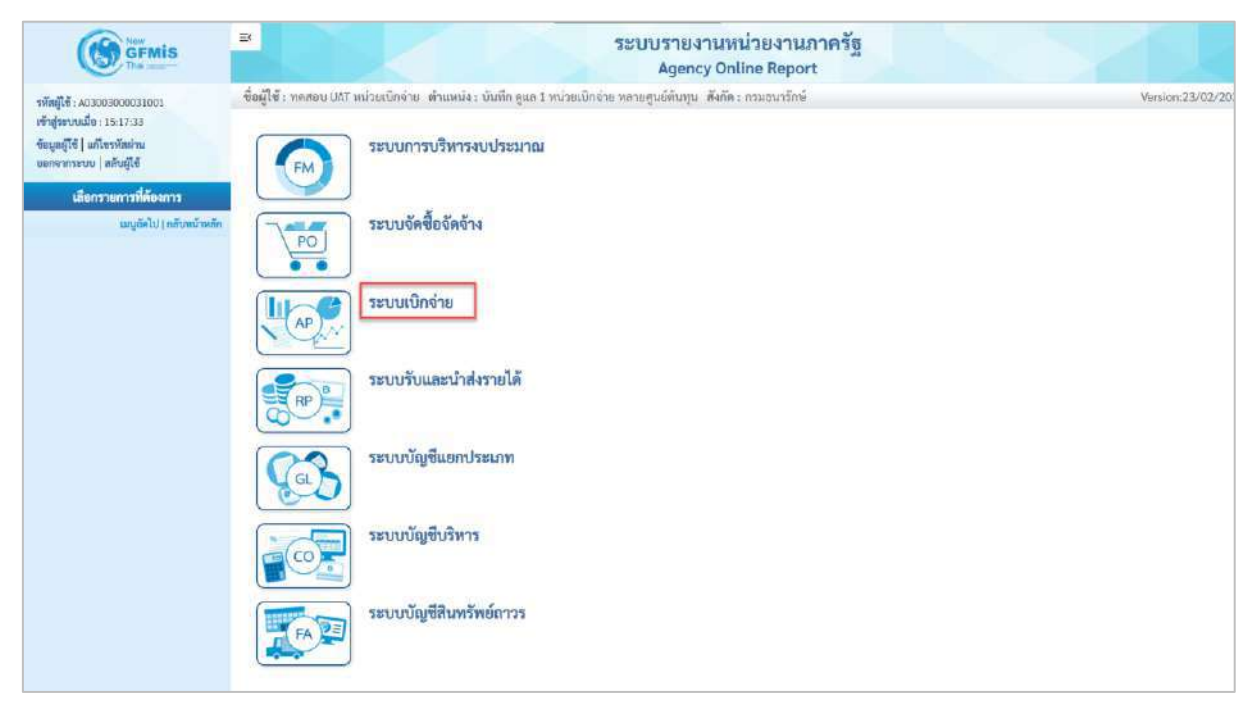

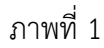

- กดปุ่ม <mark>ระบบเบิกจ่าย</mark> เพื่อเข้าสู่เมนูรายงานที่ต้องการ ตามภาพที่ 2

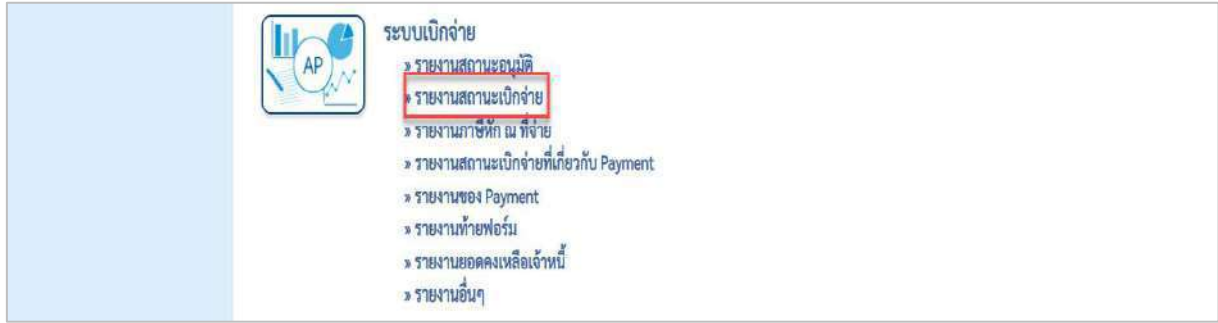

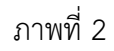

- กดปุ่ม <mark>» รายงานสถานะเบิกจ่าย</mark> เพื่อเข้าสู่รายงานสรุปเอกสารที่อนุมัติขอเบิกตามวัน P1 ตามภาพที่ 3

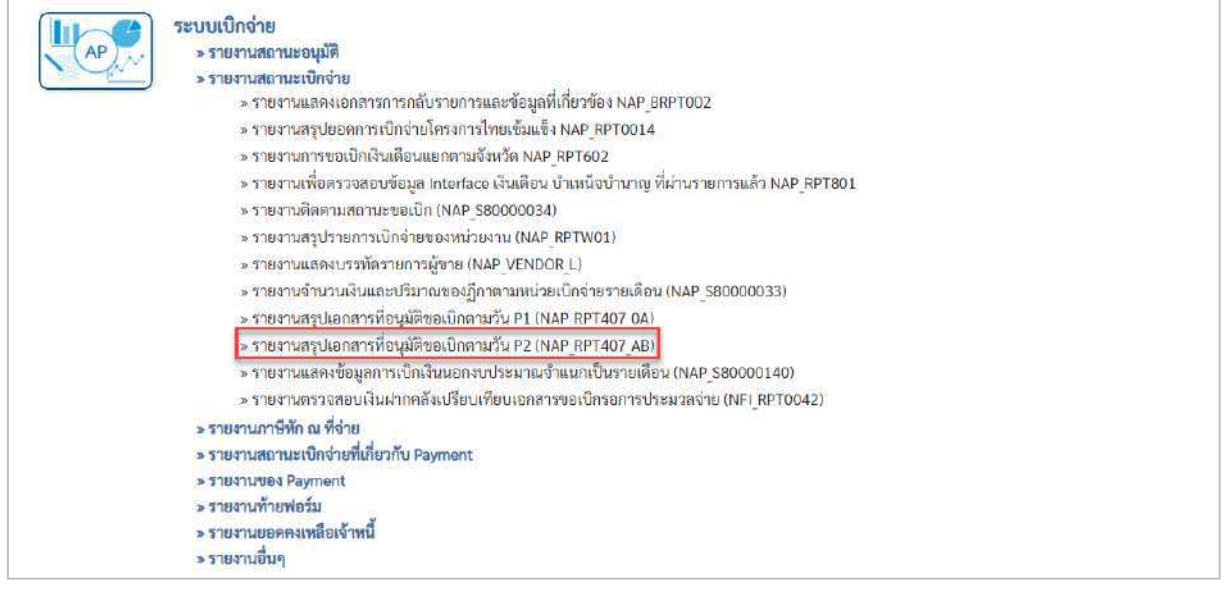

- กดปุ่ม  $\boxed{\tiny\rm \ast}$ รายงานสรุปเอกสารที่อนุมัติขอเบิกตามวัน P2 (NAP\_RPT407\_AB) เพื่อเข้าสู่รายงานสรุปเอกสารที่อนุมัติขอ

### เบิกตามวัน P2 ตามภาพที่ 4

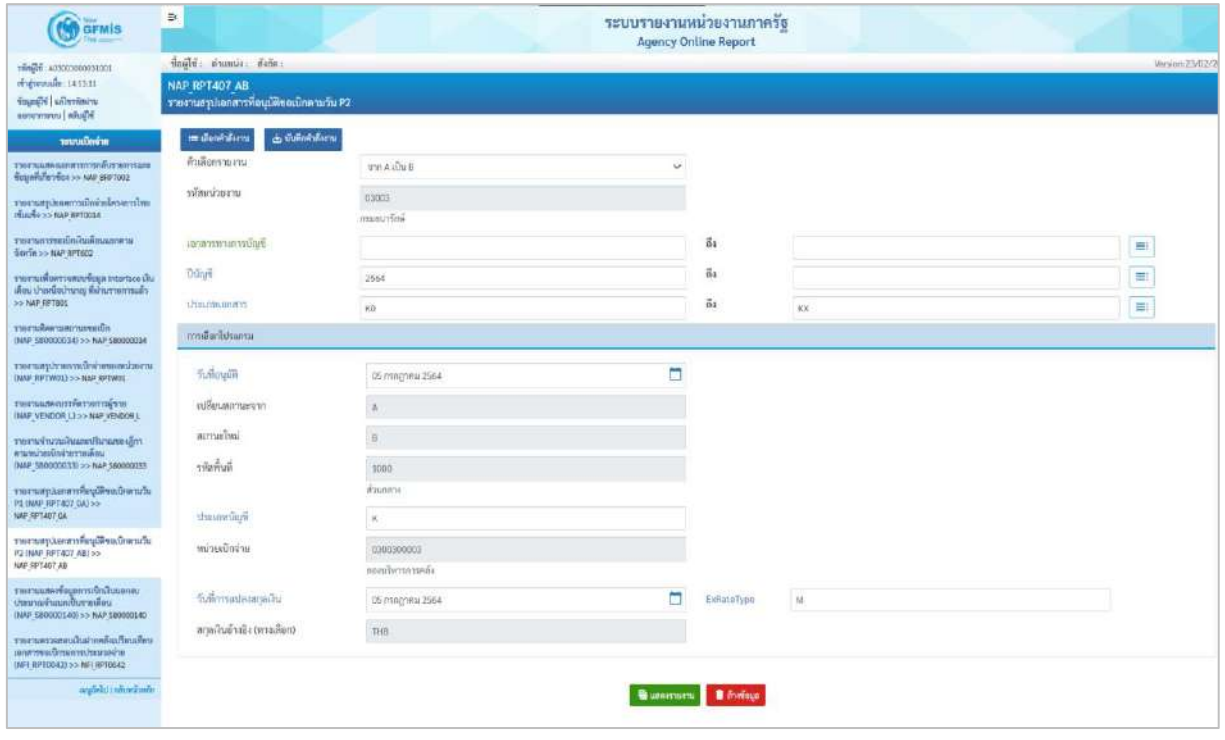

ภาพที่ 4

**ระบุเงื่อนไขการเรียกรายงาน** ตามภาพที่ 4 ดังนี้

- ตัวเลือกรายงาน ระบุตัวเลือกรายงานเพื่อดูสถานะเอกสาร ตัวอย่างเลือก จาก A เป็น B

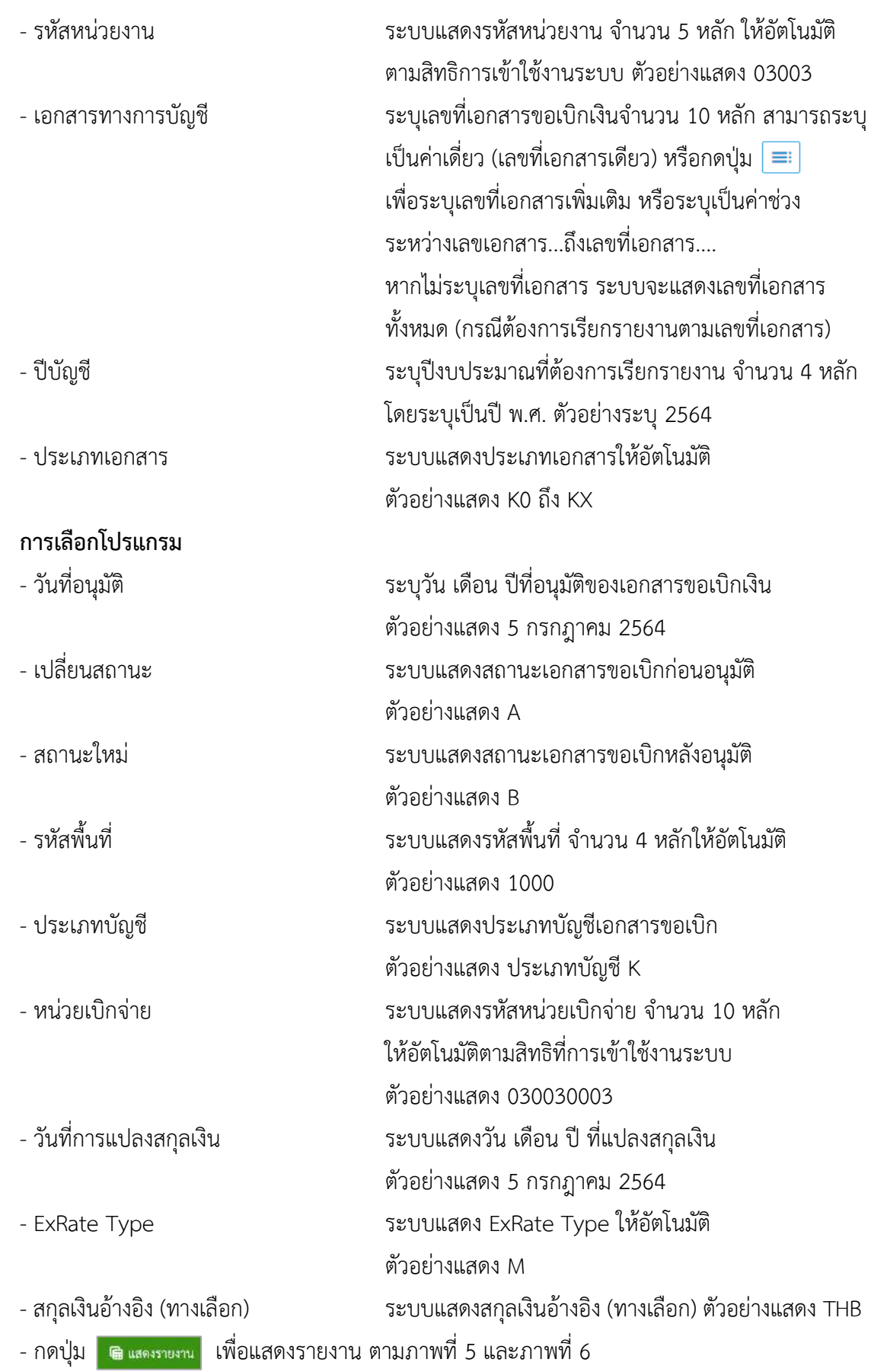

| $\equiv$                                                                                                    |     |              |          |       |               | ระบบรายงานหน่วยงานภาครัฐ |    | <b>Agency Online Report</b> |              |            |    |                     |                                   |               |                     |                                                  |
|----------------------------------------------------------------------------------------------------|-----|--------------|----------|-------|---------------|--------------------------|----|-----------------------------|--------------|------------|----|---------------------|-----------------------------------|---------------|---------------------|--------------------------------------------------|
| ซื้อผู้ใช้ : พดสอบ UAT หน่วยเปิกจ่าย เจ้าแพน่ง : บันทึก ดูแล 1 หน่วยเปิกจ่าย หลายศูนย์ต้นทุน เส้งก็ต : กรมอนารักษ์ |     |              |          |       |               |                          |    |                             |              |            |    |                     |                                   |               |                     | Version:23/02/202                                |
| NAP RPT407 AB<br>รายงานสรุปเอกสารที่อนุมัติขอเบิกตามวัน P2                                                         |     |              |          |       |               |                          |    |                             |              |            |    |                     |                                   |               |                     |                                                  |
| < nãu                                                                                                    |     |              |          |       |               |                          |    |                             |              |            |    |                     |                                   |               |                     |                                                  |
| 珊<br>$\overline{m}$<br>国<br>Ξ                                                                                      | [4] | E            |          |       |               |                          |    |                             |              |            |    | Grupu               | 100                               |               | ٠                   | รายการต่อหน้า                                    |
| รายงานเอกสารที่อนมีศีรอเบิกคามวัน                                                                                  |     |              |          |       |               |                          |    |                             |              |            |    |                     |                                   |               |                     |                                                  |
| วันพืชบุมพิ/ยกเลิก : 05.07.2564                                                                                    |     |              |          |       |               |                          |    |                             |              |            |    |                     |                                   |               |                     |                                                  |
| ปรับสถานะเลกสารจาก : A เป็น B                                                                                      |     |              |          |       |               |                          |    |                             |              |            |    |                     |                                   |               |                     |                                                  |
| ประมวลแลวีนที่: 22.07.2021 เวลา : 12:59:05                                                                         |     |              |          |       |               |                          |    |                             |              |            |    |                     |                                   |               |                     |                                                  |
| ประมาณเกโคย: A03003000031001 03003                                                                                 |     |              |          |       |               |                          |    |                             |              |            |    |                     |                                   |               |                     |                                                  |
| rilin                                                                                                    | 930 | วันที่อนมัติ | เวลาปรับ | mu:   | $\frac{m}{2}$ | หน่วยเป็กจ่าย            | dn | <b>Uday</b>                 | เลขที่เอกสาร | 2/http://t | PM | จำนวนเงินขอ<br>เมีย | n <sub>n</sub><br>nni.<br>ค่าปรับ | <b>SURAND</b> | รทัศผู้ชาย          | $\frac{K_{\rm F}^2}{100}$<br>wu'zu<br><b>TIM</b> |
| อรมธนาร์อห์                                                                                                    |     |              |          |       |               |                          |    |                             |              |            |    |                     |                                   | D.            |                     |                                                  |
| B                                                                                                    | n.  | 05.07.2564   | 11:52:40 | 03003 | 1000          | 0300300003               | KA | 2564                        | 3100118245   | 04:07.2564 |    | 3,400.00            | 0.00                              |               | 3,400.00 1000000946 | บริษัท ห<br>อินวัน เอวี<br>üк                    |
| В                                                                                                    | A.  | 05:07.2564   | 11:52:41 | 03003 | 1000          | 0300300003               | K3 | 2564                        | 3600015131   | 04.07.2564 |    | 0.00                | 0.00                              |               | 0.00 1000000946     | บริษัท ทุ<br>อินวัน เอวี<br>$\widehat{n}$        |
| B                                                                                                    | A   | 05.07.2564   | 11:52:41 | 03003 | 1000          | 0300300003               | K3 | 2564                        | 3600015132   | 04.07.2564 |    | 200.00              | 0.00                              |               | 200.00 1000000946   | บริษัท พ.<br>ดีบวัน เลวี<br>ñа                   |
|                                                                                                    |     |              |          |       |               |                          |    |                             |              |            |    |                     |                                   |               |                     | บริษัท พ                                         |

ภาพที่ 5

| $\overline{B}$                                   | Α         | 05.07.2564             | 11:52:41  | 03003 | 1000         | 0300300003 | K3  | 2564 | 3600015133 | 04.07.2564 | 1            | 0.00      | 0.00 |           | 0.00 1000000946     | หรือพ<br>อินวัน แอวี<br>ãĩ              |
|--------------------------------------------------|-----------|------------------------|-----------|-------|--------------|------------|-----|------|------------|------------|--------------|-----------|------|-----------|---------------------|-----------------------------------------|
| $\overline{B}$                                   | $\Lambda$ | 05.07.2566             | 11:52:41  | 03003 | 1000         | 0300300003 | K3  | 2560 | 3600015134 | 04.07.2564 | î            | 200.00    | 0.00 |           | 200.00 1000000946   | บริษัท ทู<br>อินทันเถรี<br>ii d         |
| Э                                                | A)        | 05.07.2564             | 11:52:41  | 03003 | 1000         | 0300300003 | KA  | 2564 | 3100118246 | 04.07.2562 | m            | 3,400.00  | 0.00 |           | 3,400.00 1000000946 | นวิษัท พ.<br>อินาัน เอรี<br>ña          |
| Ħ                                                |           | 05.07.2564             | 12-02:44  | 03003 | 1000         | 0300300003 | KC. | 2564 | 3100118250 | 04.07.2564 | $1\,$        | 3,560.00  | 0.00 |           | 3,560.00 9000000311 | weav<br>สูนย์ไหล่ร<br>Lum               |
| a                                                | ı.        | 05.07.2564             | 12:02:04  | 03003 | 1000         | 0300300003 | KX. | 2564 | 3800000075 | 04.07.2564 | $\mathbf{1}$ | 0.00      | 0.00 |           | 0.00 9000000311     | unsöu<br><b>Autilens</b><br><b>Dura</b> |
| ยาบ่องคลามหน่วยงาน กรมอนารักษ์                   |           |                        |           |       |              |            |     |      |            |            |              | 10,760.00 | 0.00 | 10,760.00 |                     |                                         |
| สรุปยอดตามหน่วยงาน                               |           |                        |           |       |              |            |     |      |            |            |              | 10,760.00 | 0.00 | 10,760.00 |                     |                                         |
| จำนวนทั้งหมุด 8 รายการ<br>จำนวนหน้าทัยหมด 1 หน้า |           |                        |           |       |              |            |     |      |            |            |              |           |      |           |                     |                                         |
| รายงานเอกสารที่อนุมัติขอเบิกคามวัน               |           |                        |           |       |              |            |     |      |            |            |              |           |      |           |                     |                                         |
| วันที่อนูปฟ้/ยกเลิก : 05.07.2564                 |           |                        |           |       |              |            |     |      |            |            |              |           |      |           |                     |                                         |
| ปรับสถานะเลกสารจาก : A เป็น B                    |           |                        |           |       |              |            |     |      |            |            |              |           |      |           |                     |                                         |
| สรุปอำนวนผืนและจำนวนเอกสาร                       |           |                        |           |       |              |            |     |      |            |            |              |           |      |           |                     |                                         |
| wu                                               |           | <b>Gruzurealin THB</b> |           |       | Tanner       |            |     |      |            |            |              |           |      |           |                     |                                         |
| EDDE0                                            |           |                        | 10,760.00 |       | $\rm{a}$     |            |     |      |            |            |              |           |      |           |                     |                                         |
|                                                  |           |                        | 10,760.00 |       | $\mathbf{a}$ |            |     |      |            |            |              |           |      |           |                     |                                         |
|                                                  |           |                        |           |       |              |            |     |      |            |            |              |           |      |           |                     |                                         |

ภาพที่ 6

## คำอธิบาย **"รายงานสรุปเอกสารที่อนุมัติขอเบิกตามวัน P2" ตามภาพที่ 6**

- ชื่อรายงาน ระบบแสดงชื่อรายงานสรุปเอกสารที่อนุมัติภายในวัน - วันที่อนุมัติ/ยกเลิก ระบบแสดงวัน เดือน ปีที่อนุมัติ/ยกเลิก - ปรับสถานะเอกสารจาก ระบบแสดงสถานะเอกสาร A เป็น B - ประมวลผลวันที่ ระบบแสดงวัน เดือน ปี เวลา ที่เรียกรายงาน

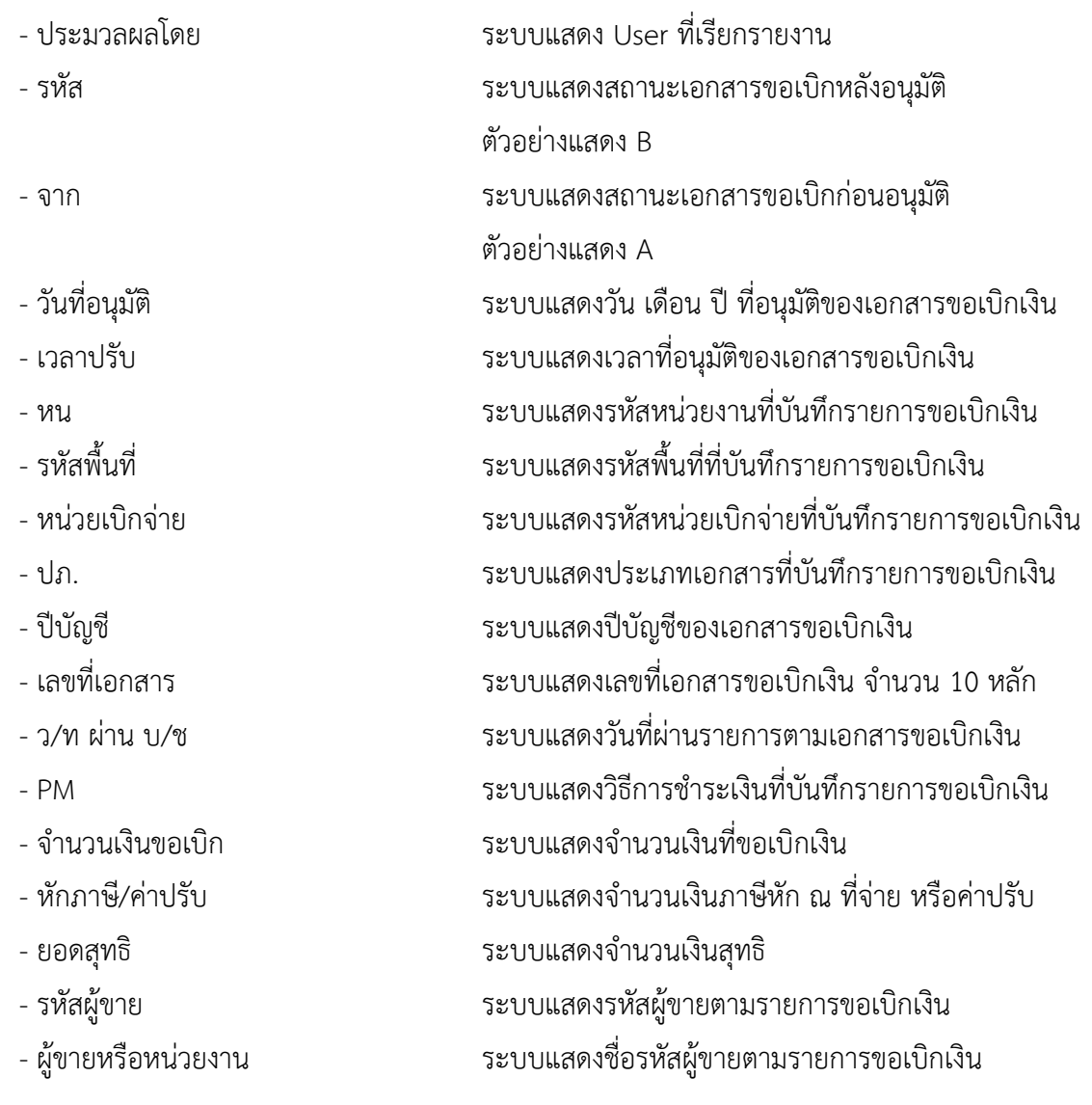

#### **6.รายงานสรุปเอกสารที่อนุมัติขอเบิกตามวัน P1**

รายงานสรุปเอกสารที่อนุมัติขอเบิกตามวัน P1 เป็นรายงานสำหรับการตรวจสอบรายการขอเบิกว่ายังมี รายการใดบ้างที่ยังไม่ดำเนินการอนุมัติรายการขอเบิกภายในส่วนราชการ

#### **การเข้าสู่ระบบ**

เมื่อเข้าระบบ New GFMIS Thai เรียบร้อยแล้ว เลือกระบบรายงานหน่วยงานภาครัฐ ระบบแสดง หน้าจอบันทึกรายการ ตามภาพที่ 1

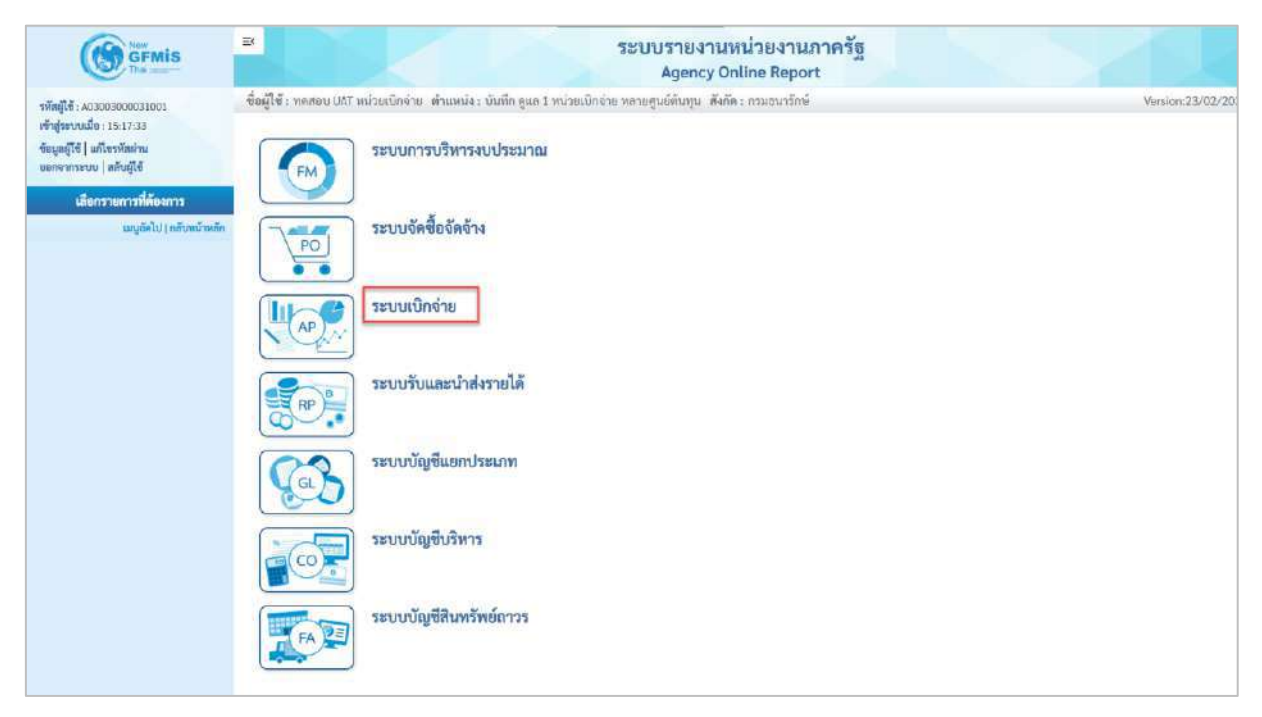

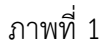

- กดปุ่ม <mark>ระบบเบิกจ่าย</mark> เพื่อเข้าสู่เมนูรายงานที่ต้องการ ตามภาพที่ 2

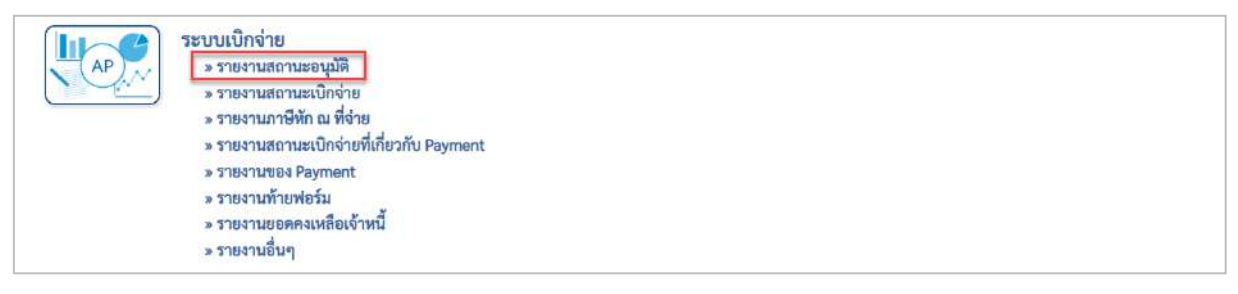

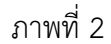

- กดปุ่ม <mark>รรายงานสถานะอนุมัติ</mark> เพื่อเข้าสู่รายงานรออนุมัติขอเบิกของส่วนราชการ ตามภาพที่ 3

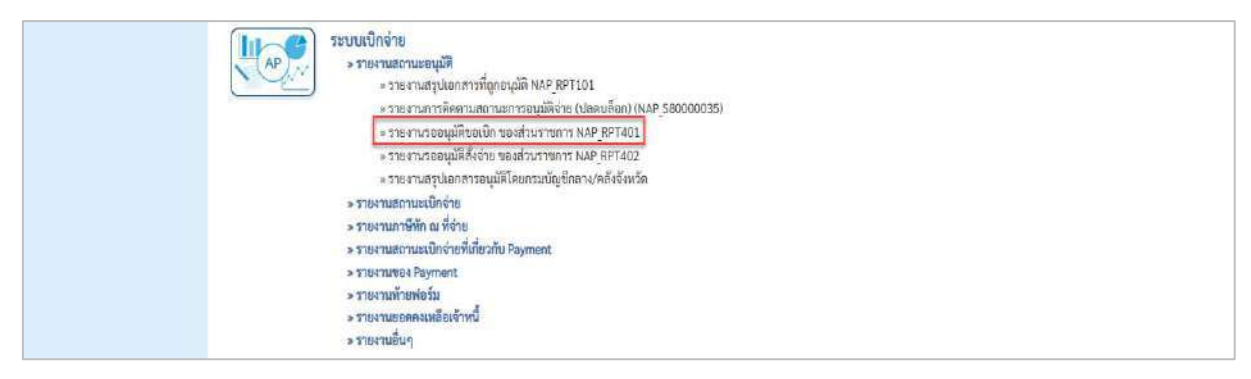

- กดปุ่ม  $\,$  » รายงานรออนุมัติขอเบิก ของส่วนราชการ NAP RPT401 เพื่อเข้าสู่รายงานการอนุมัติขอเบิกของส่วน

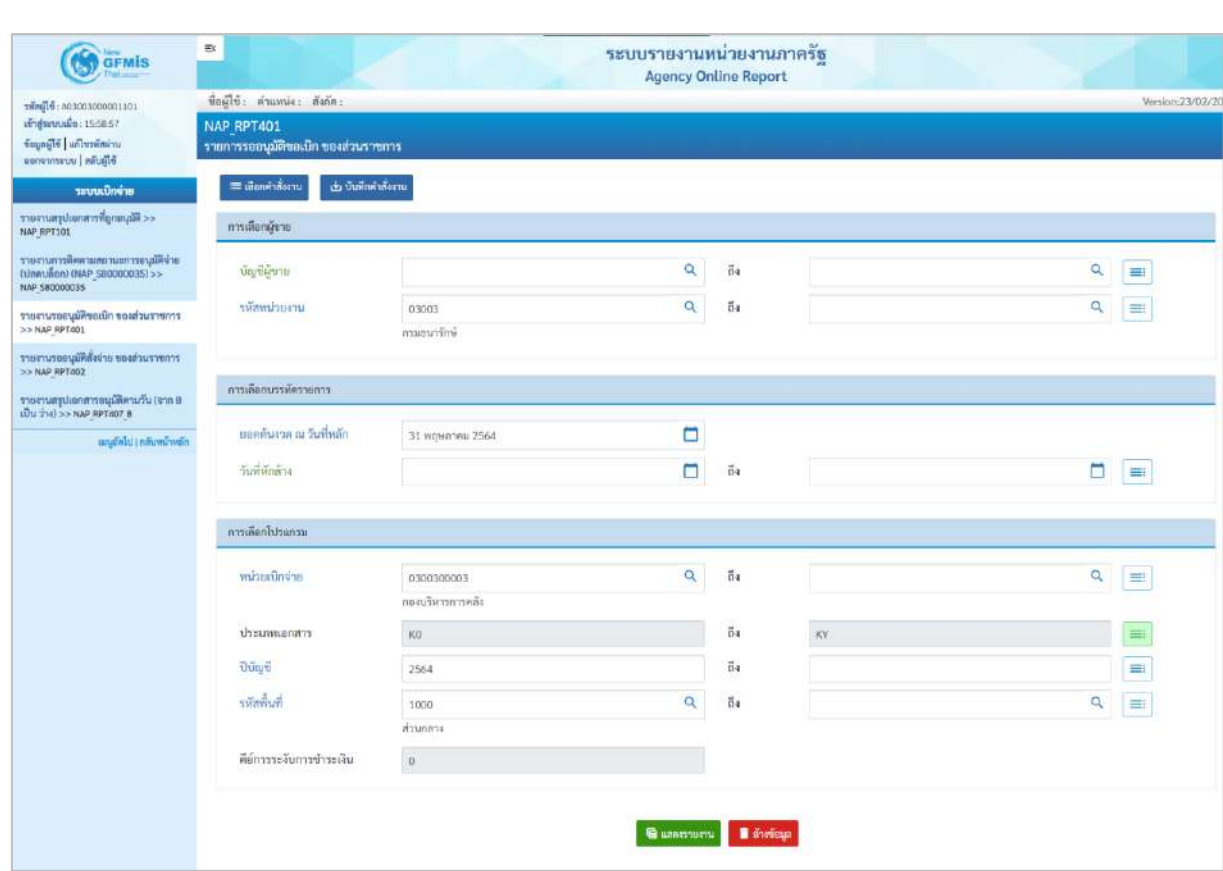

ราชการ ตามภาพที่ 4

ภาพที่ 4

**ระบุเงื่อนไขการเรียกรายงาน** ตามภาพที่ 4 ดังนี้

การเลือกผู้ขาย

- บัญชีผู้ขาย ระบุรหัสผู้ขาย จำนวน 10 หลัก สามารถระบุเป็นค่าเดี่ยว (รหัสผู้ขายเดียว) หรือกดปุ่มเพื่อระบุรหัสผู้ขาย เพิ่มเติม หรือระบุเป็นค่าช่วงระหว่างรหัสผู้ขาย...ถึงรหัส ผู้ขาย หากไม่ระบุรหัสผู้ขาย รายงานจะแสดงรหัสผู้ขาย ทั้งหมด (กรณีต้องการเรียกรายงานตามรหัสผู้ขาย)

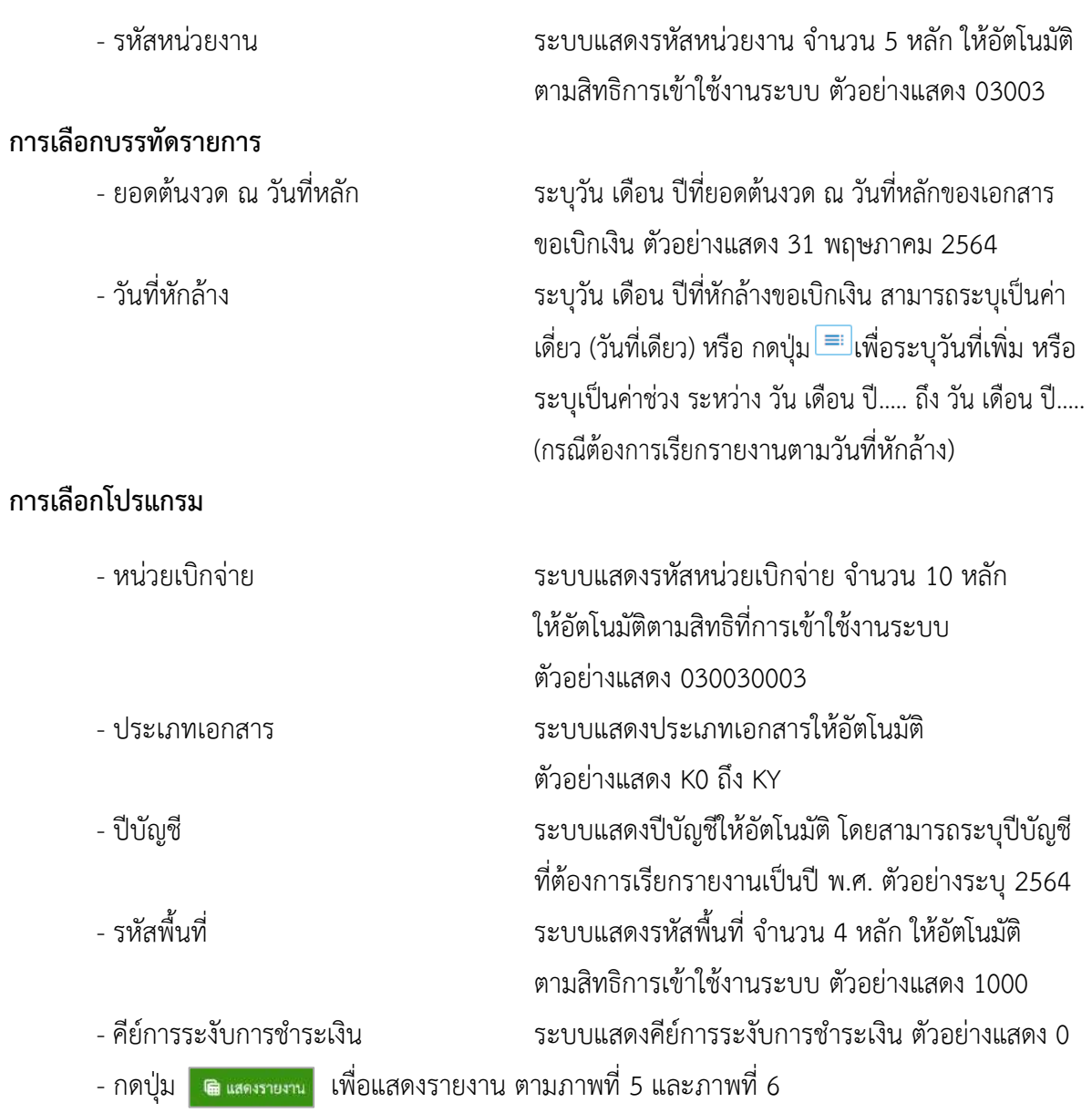

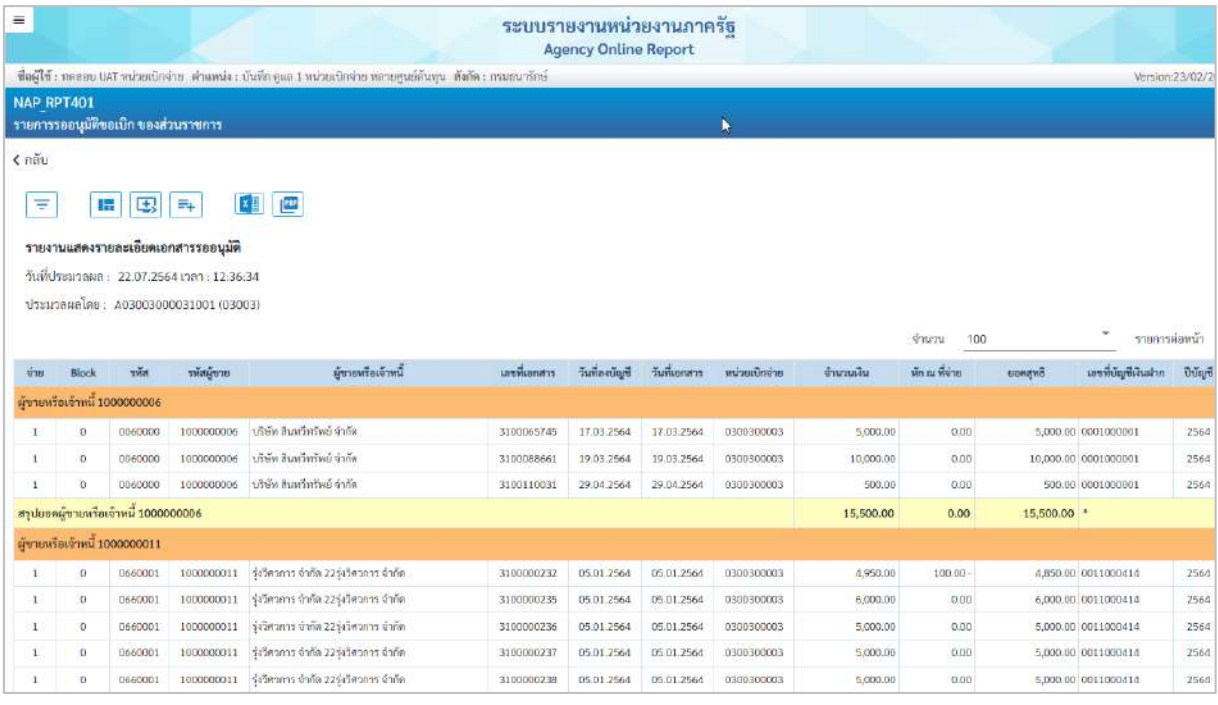

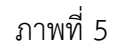

|                    |                |                                      |                          |                                           |                          |                          |                          |                          |                            |                       | ลายเข็นผู้อนุมัติ<br>ตำแหน่ง                        |              |
|--------------------|----------------|--------------------------------------|--------------------------|-------------------------------------------|--------------------------|--------------------------|--------------------------|--------------------------|----------------------------|-----------------------|-----------------------------------------------------|--------------|
|                    |                |                                      |                          |                                           |                          |                          |                          |                          |                            |                       |                                                     |              |
| รวมทั้งหมด         |                |                                      |                          |                                           |                          |                          |                          |                          | 259,018,642.44             | 3,849,014.40 -        | 255,169,628.04 **                                   |              |
|                    |                | สรุปยอดผู้ขายหรือเจ้าหนี้ VD01500001 |                          |                                           |                          |                          |                          |                          | 103,708,000.00             | 1,036,747.66 -        | 102.671.252.34 *                                    |              |
| $\mathbf{1}$       | $\sigma$       | 0690003                              | VD01500001               | คถาบันวิทยาก้ยขนขน                        | 3100110783               | 22.04.2564               | 22.04.2564               | 0300300003               | 100,000.00                 | 1,000.00              | 99.000.00 0695486632                                | 2564         |
| 1                  | O.             | 0690003                              | VD01500001               | สถาบันวิทยาลัยขมชน                        | 3100110782               | 22.04.2564               | 22.04.2564               | 0300300003               | 2,300,000.00               | 23,000.00             | 2,277,000.00 0695486632                             | 2564         |
| I.                 | Ū.             | 0690003                              | VD01500001               | สถาบันวิทยาลัยขุมขน                       | 3100110781               | 22.04.2564               | 22.04.2564               | 0300300003               | 100,000.00                 | 1,000.00              | 99,000.00 06954866310069                            | 2564         |
| 1                  | o.             | 0690003                              | VD01500001               | คลาบันวิทยาลัยชุมชน                       | 3100110780               | 22.04.2564               | 22.04.2564               | 0300300003               | 2,300,000.00               | 23,000.00             | 2,277,000.00 06954866310069                         | 2564         |
| $\mathbf{1}$       | O.             | 0680001                              | VD01500001               | คถาบันวิทยาลัยชุมชน                       | 3100110779               | 22.04.2564               | 22.04.2564               | 0300300003               | 100,000.00                 | 1,000.00              | 99,000.00 0685486632                                | 2564         |
| 1                  | $\Omega$       | 0680001                              | VD01500001               | สถาบันวิทยาลัยขุมชน                       | 3100110778               | 22.04.2564               | 22.04.2564               | 0300300003               | 2,300,000.00               | 23,000.00             | 2,277,000.00 0685486632                             | 2564         |
| 1.                 | $\circ$        | 0670103                              | VD01500001               | สถาบันวิทยาลัยขุมขน                       | 3100110777               | 22.04.2564               | 22.04.2564               | 0300300003               | 100,000.00                 | 1,000.00              | 99,000.00 06754866321167                            | 2564         |
| $\mathbb{R}$       | $\overline{0}$ | 0670103                              | VD01500001               | ลอาบันวิทยาลัยขนชน                        | 3100110776               | 22.04.2564               | 22.04.2564               | 0300300003               | 2,300,000.00               | 23,000.00             | 2,277.000.00 06754866321167                         | 2564         |
| ı                  | 0              | 0660001                              | VD01500001               | สถาบันวิทยาลัยขุมขน                       | 3100110775               | 22.04.2564               | 22.04.2564               | 0300300003               | 100,000.00                 | 1,000.00              | 99,000.00 0665486632                                | 2564         |
|                    | $\sigma$       | 0669001                              | VD01500001               | สถาบันวิทยาลัยชุมชน                       | 3100110774               | 22.04.2564               | 22.04.2564               | 0300300003               | 2,300,000.00               | 23,000.00             | 2,277,000.00 0665486632                             | 2564         |
| E.<br>$\mathbf{1}$ | $\alpha$<br>o. | 0660001<br>0660001                   | VD01500001<br>VD01500001 | คถาบันวิทยาลัยคุมขน<br>คอาบันวิทยาลัยขนขน | 3100110772<br>3100110773 | 22.04.2564<br>22.08.2564 | 22.04.2564<br>22.00.2564 | 0300300003<br>0300300003 | 2,300,000.00<br>100,000.00 | 23,000.00<br>1,000.00 | 2,277,000.00 066548653456<br>99,000.00 066548653456 | 2564<br>2564 |
| $\mathbb{R}$       | $\alpha$       | 0650002                              | VD01500001               | ลอาบันวิทยาลัยชมชน                        | 3100110771               | 22.04.2564               | 22.04.2564               | 0300300003               | 100,000.00                 | 1,000.00              | 99.000.00 0655486632                                | 2564         |
|                    |                |                                      |                          |                                           |                          |                          |                          |                          |                            |                       |                                                     |              |

ภาพที่ 6

# คำอธิบาย **"รายการรออนุมัติขอเบิก ของส่วนราชการ"** ตามภาพที่ 6 ดังนี้

- 
- 
- ชื่อรายงาน ระบบแสดงชื่อรายงานแสดงรายละเอียดเอกสารรออนุมัติ - วันที่ประมวลผล ระบบแสดงวัน เดือน ปี เวลา ที่เรียกรายงาน
- 
- ประมวลผลโดย ระบบแสดง User ที่เรียกรายงาน
- ี<br>บทที่ 8 รายงานรออนุมัติขอเบิก ของส่วนราชการ NAP\_RPT401 หน้า 8 37 หน้า 8 37

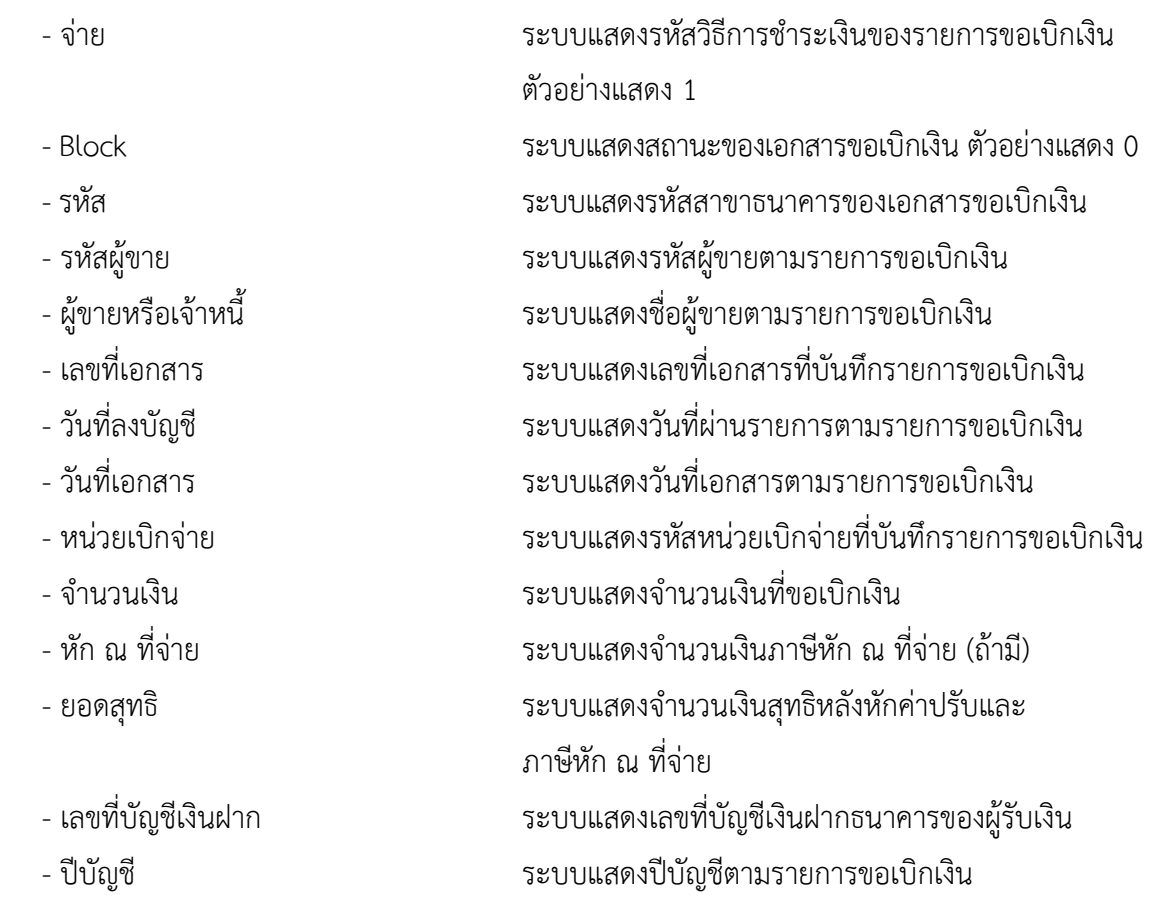

## **7. รายงานรออนุมัติสั่งจ่าย ของส่วนราชการ NAP\_RPT402**

รายงานรออนุมัติสั่งจ่ายเป็นรายงานสำหรับการตรวจสอบรายการขอเบิกว่ายังมีรายการใดบ้างที่ยังไม่ ดำเนินการอนุมัติสั่งจ่าย

#### **การเข้าสู่ระบบ**

เมื่อเข้าระบบ New GFMIS Thai เรียบร้อยแล้ว เลือกระบบรายงานหน่วยงานภาครัฐ ระบบแสดง หน้าจอบันทึกรายการ ตามภาพที่ 1

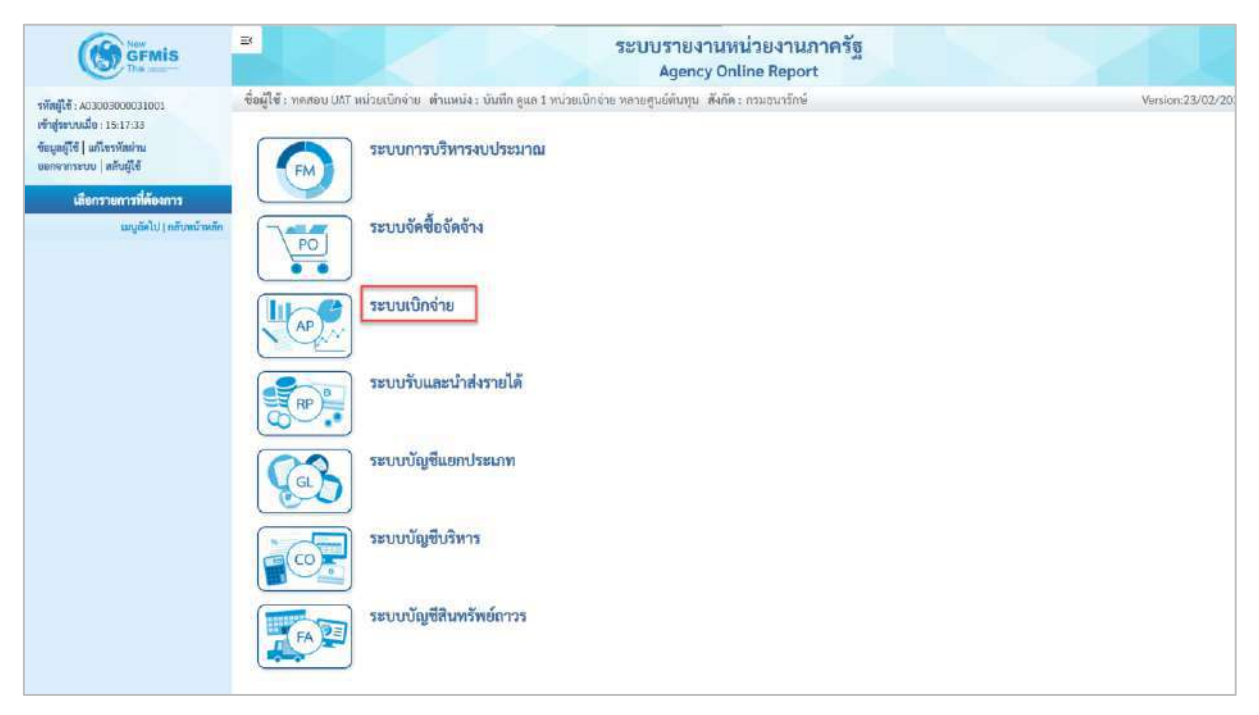

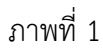

- กดปุ่ม <mark>ระบบเบิกจ่าย</mark> เพื่อเข้าสู่เมนูรายงานที่ต้องการ ตามภาพที่ 2

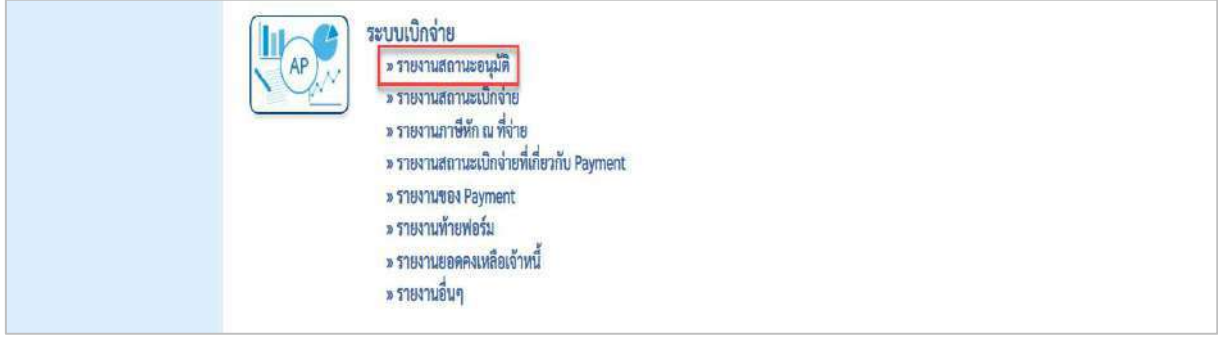

ภาพที่ 2

- กดปุ่ม <mark>| » รายงานสถานะอนุมัติ</mark> เพื่อเข้าสู่รายงานสรุปเอกสารที่อนุมัติขอเบิกตามวัน P1 ตามภาพที่ 3

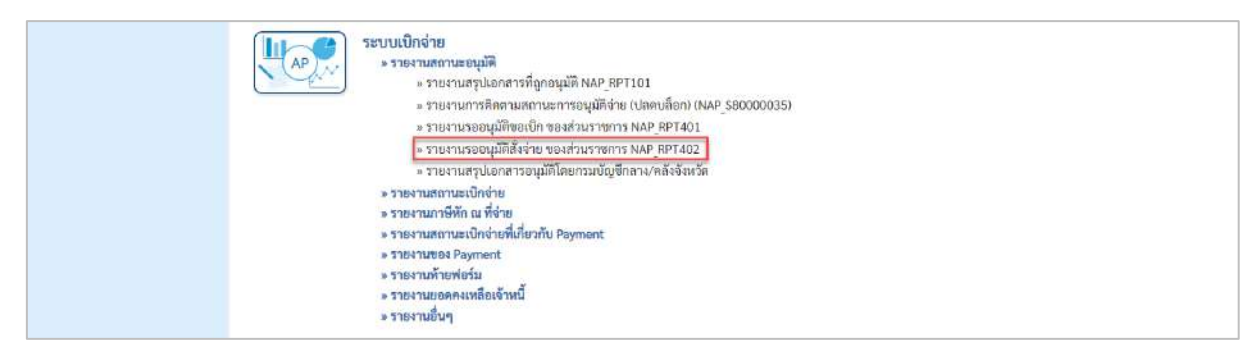

- กดปุ่ม <mark>» รายงานรออนุมัติสั่งจ่าย ของส่วนราชการ NAP RPT402</mark> แพื่อเข้าสู่รายงานรออนุมัติสั่งจ่ายของ ส่วนราชการ ตามภาพที่ 4

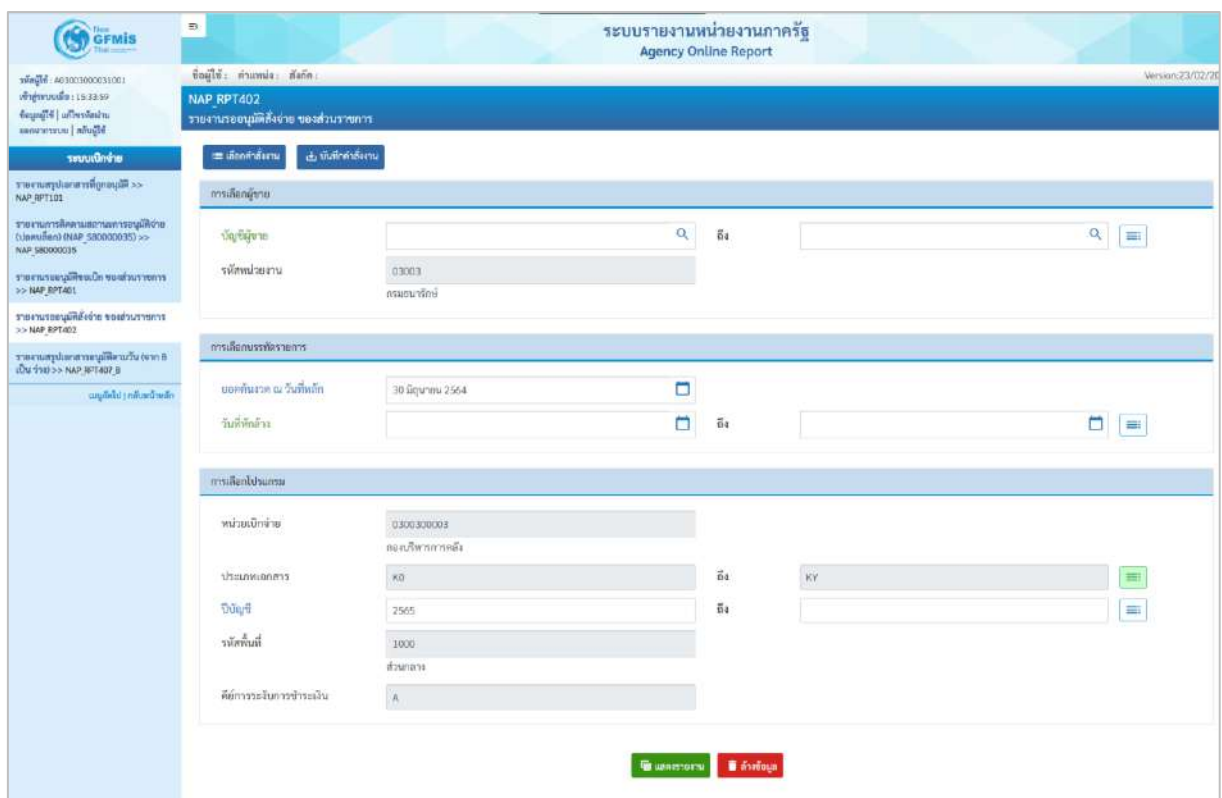

ภาพที่ 4

**ระบุเงื่อนไขการเรียกรายงาน** ตามภาพที่ 4 ดังนี้

การเลือกผู้ขาย

- บัญชีผู้ขาย ระบุรหัสผู้ขาย จำนวน 10 หลัก สามารถระบุเป็นค่าเดี่ยว (รหัสผู้ขายเดียว) หรือกดปุ่มเพื่อระบุรหัสผู้ขาย เพิ่มเติม หรือระบุเป็นค่าช่วงระหว่างรหัสผู้ขาย...ถึงรหัส ผู้ขาย หากไม่ระบุรหัสผู้ขาย รายงานจะแสดงรหัสผู้ขาย ทั้งหมด (กรณีต้องการเรียกรายงานตามรหัสผู้ขาย)

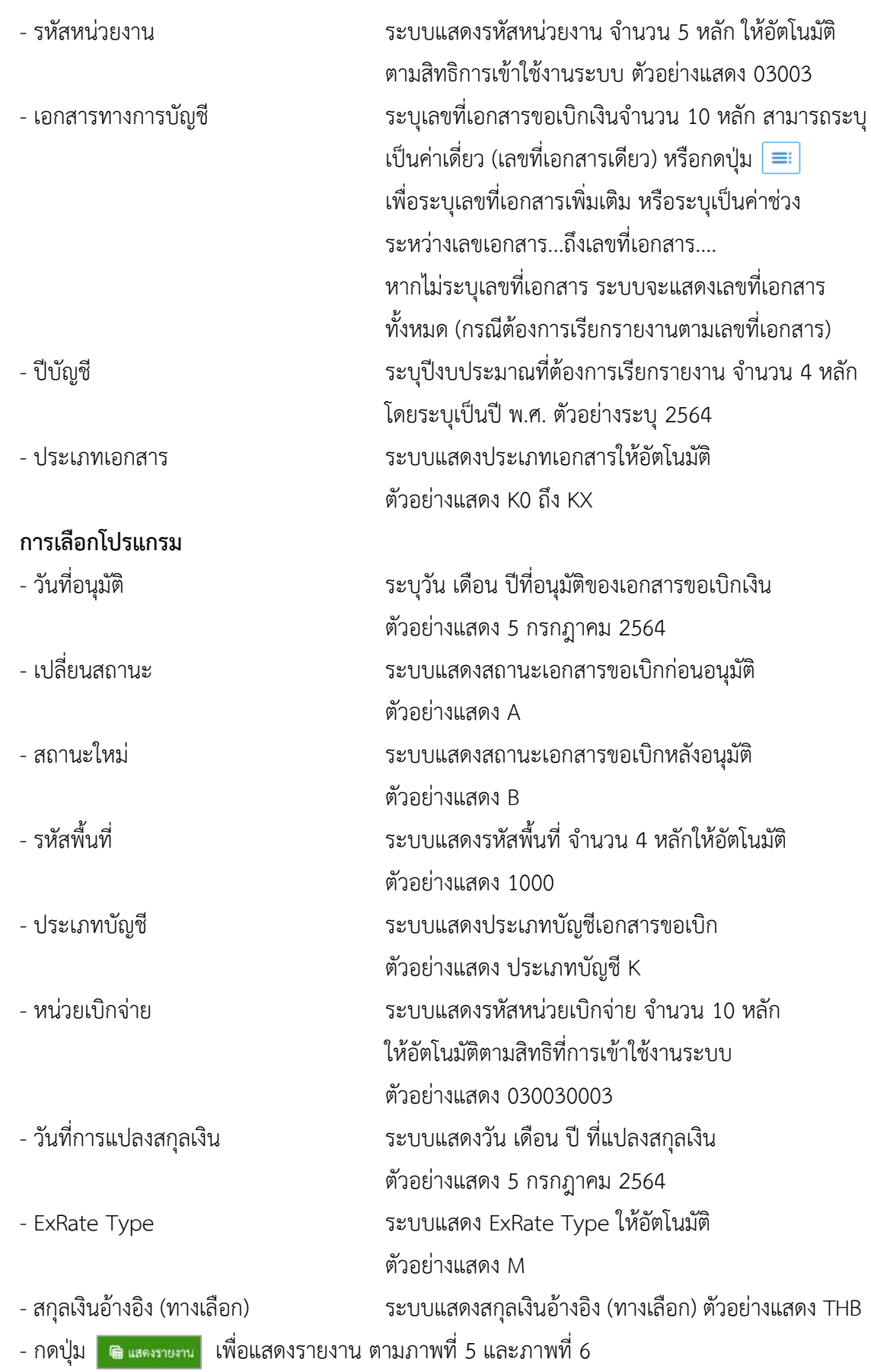

| $\equiv$                                                                                                    |     |               |          |       |               | ระบบรายงานหน่วยงานภาครัฐ |    | <b>Agency Online Report</b> |              |             |    |                       |                        |               |                     |                                  |
|----------------------------------------------------------------------------------------------------|-----|---------------|----------|-------|---------------|--------------------------|----|-----------------------------|--------------|-------------|----|-----------------------|------------------------|---------------|---------------------|----------------------------------|
| ซื้อผู้ใช้ : พดสอบ UAT หน่วยเปิกจ่าย เจ้าแพน่ง : บันทึก ดูแล 1 หน่วยเปิกจ่าย หลายศูนย์ต้นทุน เส้งก็ต : กรมอนารักษ์ |     |               |          |       |               |                          |    |                             |              |             |    |                       |                        |               |                     | Version:23/02/2021               |
| NAP RPT407 AB<br>รายงานสรุปเอกสารที่อนุมัติขอเบิกตามวัน P2                                                         |     |               |          |       |               |                          |    |                             |              |             |    |                       |                        |               |                     |                                  |
| ₹ nău                                                                                                    |     |               |          |       |               |                          |    |                             |              |             |    |                       |                        |               |                     |                                  |
| 珊<br>国<br>$\overline{m}$<br>Ξ                                                                                      | 【4】 | E             |          |       |               |                          |    |                             |              |             |    | Grupu                 | 100                    |               |                     | รายการต่อหน้า                    |
| รายงานเอกสารที่อนุมัติขอเปิกคามวัน                                                                                 |     |               |          |       |               |                          |    |                             |              |             |    |                       |                        |               |                     |                                  |
| วันพืชบุมพิ/ยกเลิก : 05.07.2564                                                                                    |     |               |          |       |               |                          |    |                             |              |             |    |                       |                        |               |                     |                                  |
| ปรับสถานะเลกสารจาก : A เป็น B                                                                                      |     |               |          |       |               |                          |    |                             |              |             |    |                       |                        |               |                     |                                  |
| ประมวลแลวีนที่: 22.07.2021 เวลา : 12:59:05                                                                         |     |               |          |       |               |                          |    |                             |              |             |    |                       |                        |               |                     |                                  |
| 1200010300300003100110031003                                                                                       |     |               |          |       |               |                          |    |                             |              |             |    |                       |                        |               |                     |                                  |
| rilin                                                                                                    | 930 | วันที่อนุมัติ | งวลาปรับ | ma:   | $\frac{m}{2}$ | หน่วยเปิกข่าย            | dn | <b>Udar</b>                 | เลขที่เอกสาร | 2/11/11/1/t | PM | จำนวนเงินขอ<br>$\sin$ | nn<br>ภาษี/<br>ค่าเก็บ | <b>SURAND</b> | รทัศผู้ชาย          | $\frac{K}{100}$<br>wing<br>4TM   |
| อามุธนาร์อห์                                                                                                    |     |               |          |       |               |                          |    |                             |              |             |    |                       |                        | D,            |                     |                                  |
| B                                                                                                    | R.  | 05.07.2564    | 11:52:40 | 03003 | 1000          | 0300300003               | KA | 2564                        | 3100118245   | 04:07.2564  |    | 3,400.00              | 0.00                   |               | 3,400.00 1000000946 | บริษัท ห<br>อินวัน เอวี<br>üя    |
| В                                                                                                    | A   | 05.07.2564    | 11:52:41 | 03003 | 1000          | 0300300003               | KB | 2564                        | 3600015131   | 04.07.2564  |    | 0.00                  | 0.00                   |               | 0.00 1000000946     | นริษัท พ<br>อินวัน เอวี<br>筛衣    |
| Έ                                                                                                    | A   | 05.07.2564    | 11:52:41 | 03003 | 1000          | 0300300003               | K3 | 2564                        | 3600015132   | 04.07.2564  |    | 200.00                | 0.00                   |               | 200.00 1000000946   | นริษัท ท<br>ดินวัน เลวี<br>ilia: |
|                                                                                                    |     |               |          |       |               |                          |    |                             |              |             |    |                       |                        |               |                     | บริษัท พ                         |

ภาพที่ 5

| $\overline{B}$                                   | Α         | 05.07.2564             | 11:52:41  | 03003 | 1000         | 0300300003 | K3  | 2564 | 3600015133 | 04.07.2564 | 1            | 0.00      | 0.00 |           | 0.00 1000000946     | หรือพ<br>อินวัน แอวี<br>ãĩ              |
|--------------------------------------------------|-----------|------------------------|-----------|-------|--------------|------------|-----|------|------------|------------|--------------|-----------|------|-----------|---------------------|-----------------------------------------|
| $\overline{B}$                                   | $\Lambda$ | 05.07.2566             | 11:52:41  | 03003 | 1000         | 0300300003 | K3  | 2560 | 3600015134 | 04.07.2564 | î            | 200.00    | 0.00 |           | 200.00 1000000946   | บริษัท ทู<br>อินทันเถรี<br>ii d         |
| Э                                                | A)        | 05.07.2564             | 11:52:41  | 03003 | 1000         | 0300300003 | KA  | 2564 | 3100118246 | 04.07.2562 | m            | 3,400.00  | 0.00 |           | 3,400.00 1000000946 | นวิษัท พ.<br>อินาัน เอรี<br>ña          |
| Ħ                                                |           | 05.07.2564             | 12-02:44  | 03003 | 1000         | 0300300003 | KC. | 2564 | 3100118250 | 04.07.2564 | $1\,$        | 3,560.00  | 0.00 |           | 3,560.00 9000000311 | weav<br>สูนย์ไหล่ร<br>Lum               |
| a                                                | ı.        | 05.07.2564             | 12:02:04  | 03003 | 1000         | 0300300003 | KX. | 2564 | 3800000075 | 04.07.2564 | $\mathbf{1}$ | 0.00      | 0.00 |           | 0.00 9000000311     | unsöu<br><b>Autilens</b><br><b>Dura</b> |
| ยาบ่องคลามหน่วยงาน กรมอนารักษ์                   |           |                        |           |       |              |            |     |      |            |            |              | 10,760.00 | 0.00 | 10,760.00 |                     |                                         |
| สรุปยอดตามหน่วยงาน                               |           |                        |           |       |              |            |     |      |            |            |              | 10,760.00 | 0.00 | 10,760.00 |                     |                                         |
| จำนวนทั้งหมุด 8 รายการ<br>จำนวนหน้าทัยหมด 1 หน้า |           |                        |           |       |              |            |     |      |            |            |              |           |      |           |                     |                                         |
| รายงานเอกสารที่อนุมัติขอเบิกคามวัน               |           |                        |           |       |              |            |     |      |            |            |              |           |      |           |                     |                                         |
| วันที่อนูปฟ้/ยกเลิก : 05.07.2564                 |           |                        |           |       |              |            |     |      |            |            |              |           |      |           |                     |                                         |
| ปรับสถานะเลกสารจาก : A เป็น B                    |           |                        |           |       |              |            |     |      |            |            |              |           |      |           |                     |                                         |
| สรุปอำนวนผืนและจำนวนเอกสาร                       |           |                        |           |       |              |            |     |      |            |            |              |           |      |           |                     |                                         |
| wu                                               |           | <b>Gruzurealin THB</b> |           |       | Tanner       |            |     |      |            |            |              |           |      |           |                     |                                         |
| EDDE0                                            |           |                        | 10,760.00 |       | $\rm{a}$     |            |     |      |            |            |              |           |      |           |                     |                                         |
|                                                  |           |                        | 10,760.00 |       | $\mathbf{a}$ |            |     |      |            |            |              |           |      |           |                     |                                         |
|                                                  |           |                        |           |       |              |            |     |      |            |            |              |           |      |           |                     |                                         |

ภาพที่ 6

## คำอธิบาย **"รายงานสรุปเอกสารที่อนุมัติขอเบิกตามวัน P2" ตามภาพที่ 6**

- ชื่อรายงาน ระบบแสดงชื่อรายงานสรุปเอกสารที่อนุมัติภายในวัน - วันที่อนุมัติ/ยกเลิก ระบบแสดงวัน เดือน ปีที่อนุมัติ/ยกเลิก - ปรับสถานะเอกสารจาก ระบบแสดงสถานะเอกสาร A เป็น B - ประมวลผลวันที่ ระบบแสดงวัน เดือน ปี เวลา ที่เรียกรายงาน

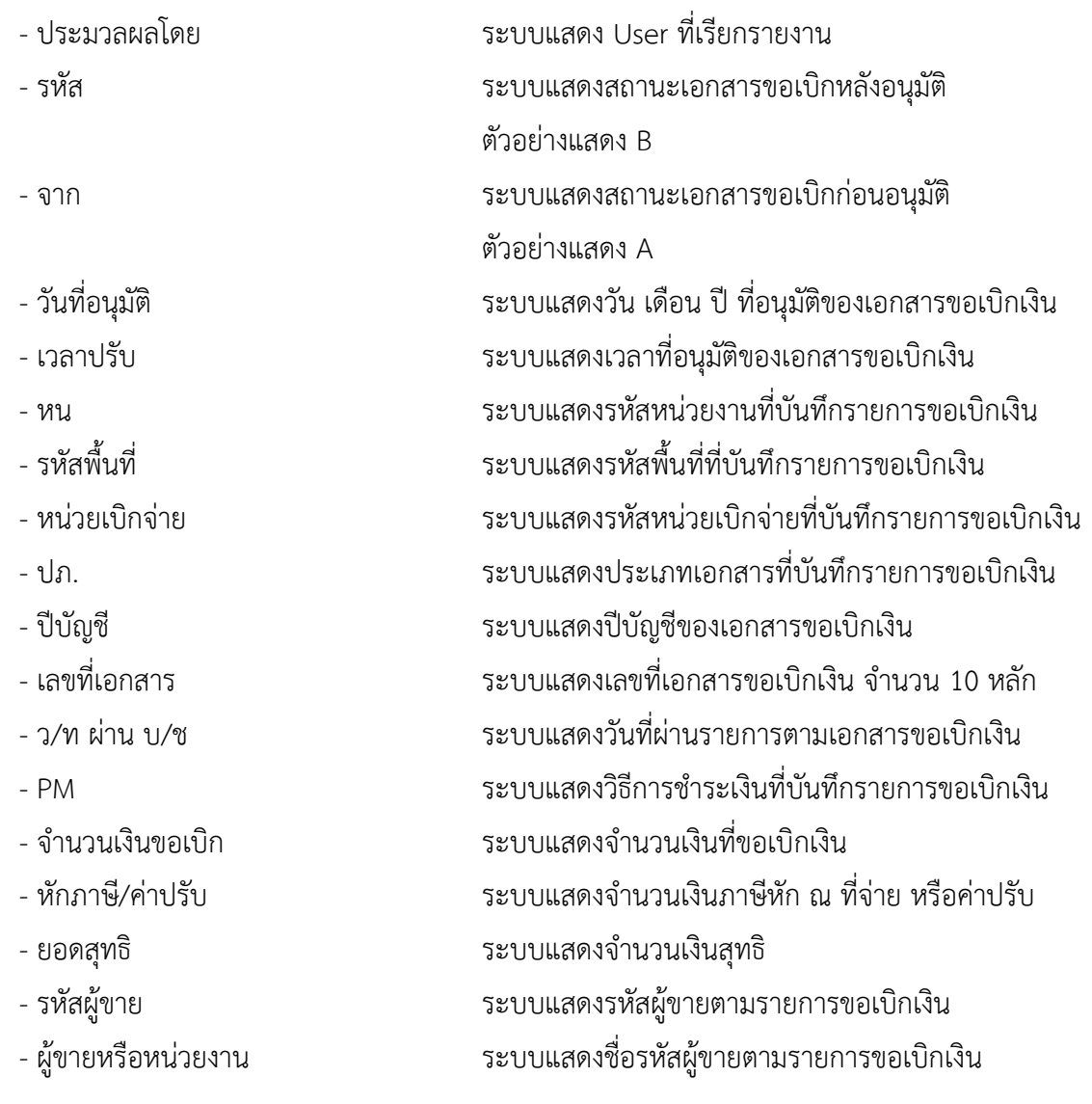

#### **9.รายงานจำนวนเงินและปริมาณของฎีกาตามหน่วยเบิกจ่ายรายเดือน NAP\_S80000033**

### **การเข้าสู่ระบบ**

เมื่อเข้าระบบ New GFMIS Thai เรียบร้อยแล้ว เลือกระบบรายงานหน่วยงานภาครัฐ ระบบแสดง หน้าจอบันทึกรายการ ตามภาพที่ 1

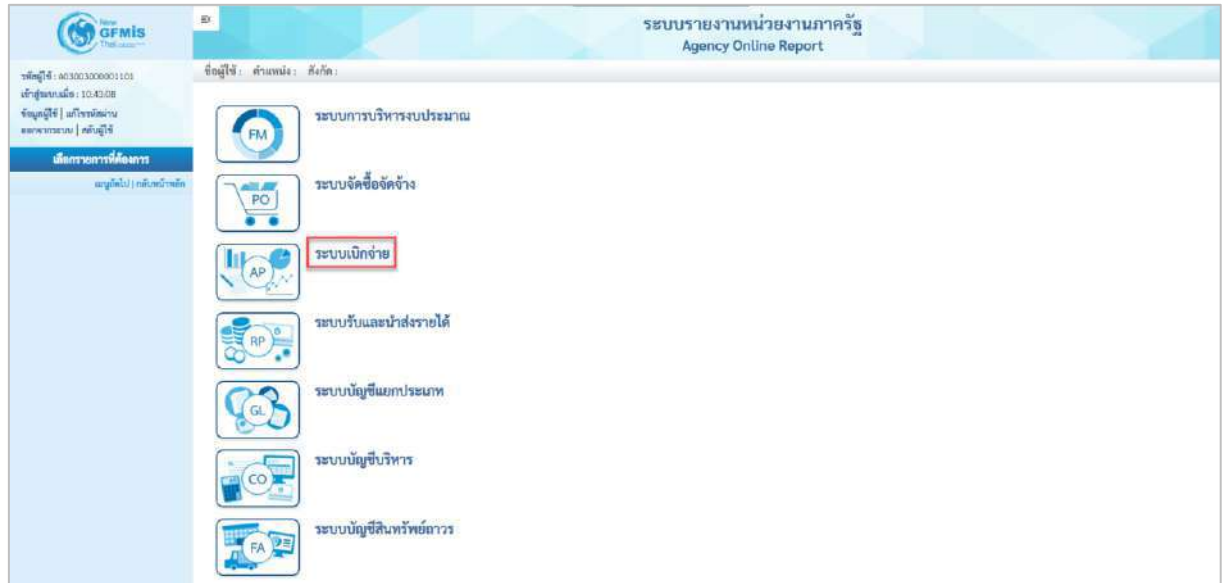

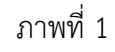

- กดปุ่ม <mark>ระบบเบิกจ่าย</mark> เพื่อเข้าสู่เมนูรายงานที่ต้องการ ตามภาพที่ 2

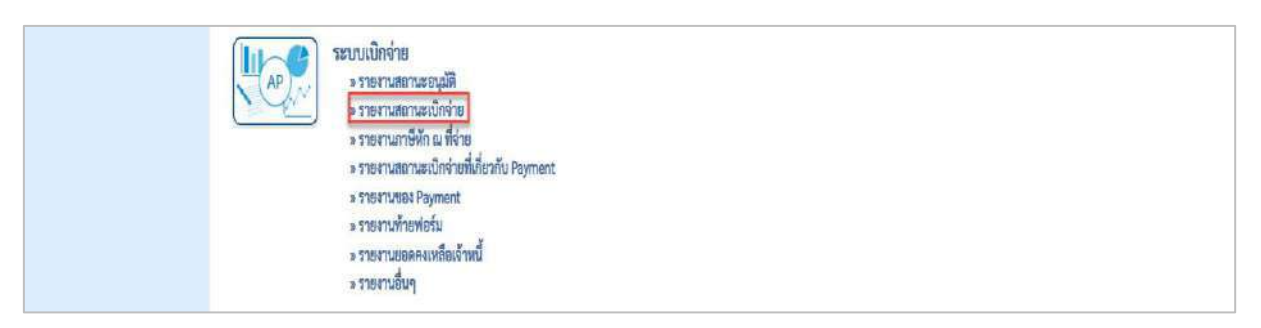

ภาพที่ 2

- กดปุ่ม <mark>รรายงานสถานะเบิกจ่าย</mark> เพื่อเข้าสู่รายงานสถานะเบิกจ่าย ตามภาพที่ 3

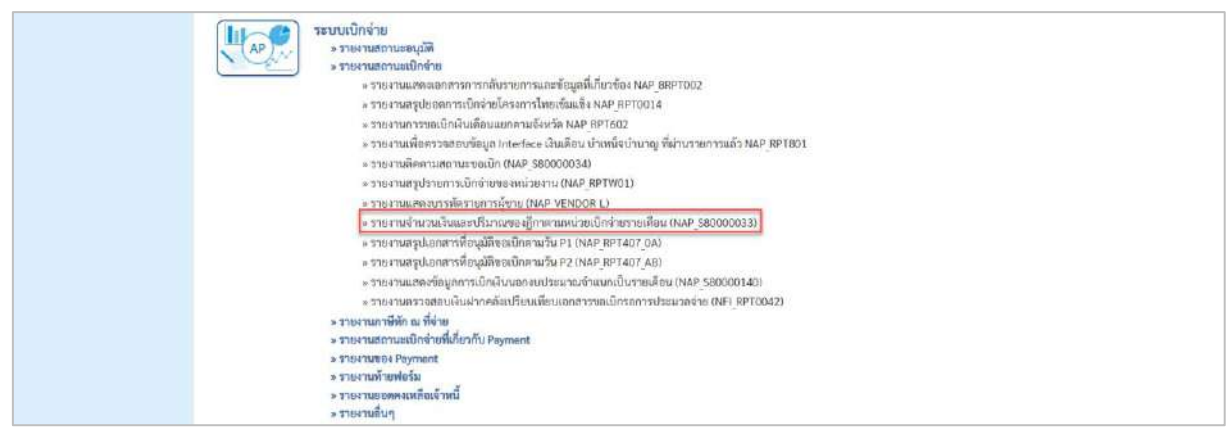

ภาพที่ 3

- กดปุ่ม  $\,$  »รายงานจำนวนเงินและปริมาณของฏีกาตามหน่วยเบิ้กจ่ายรายเดือน (NAP\_S80000033) ไพื่ อเข้าสู่รายงานจำนวนเงินและ ปริมาณของฎีกาตามหน่วยเบิกจ่ายรายเดือน

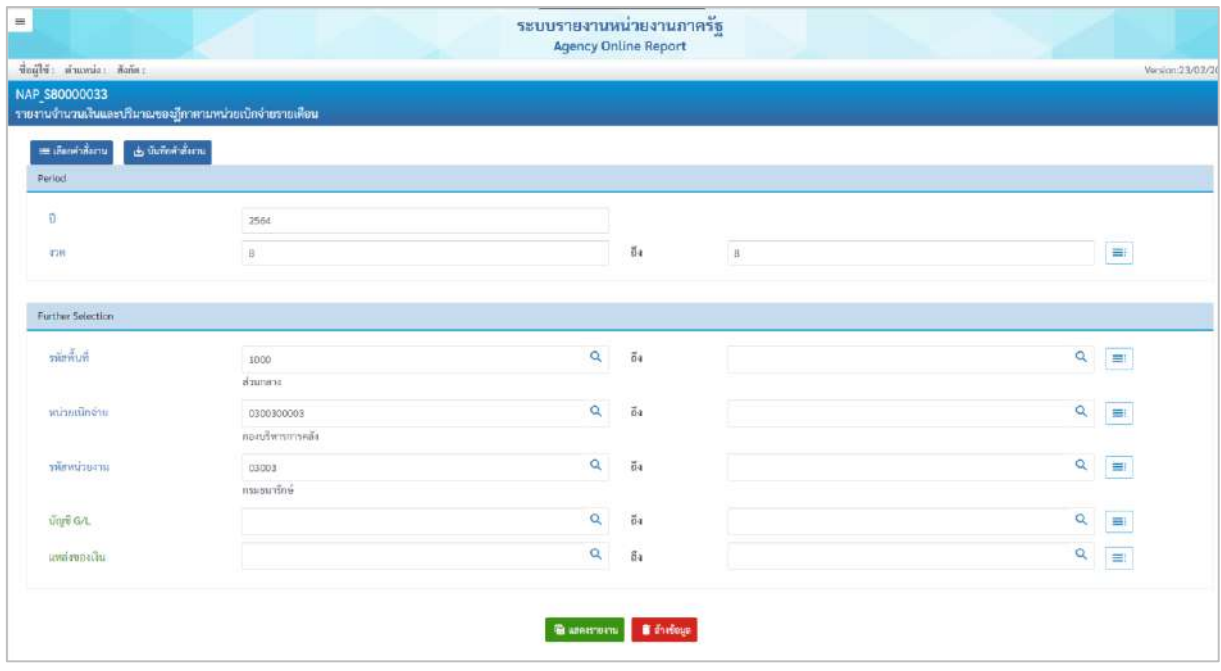

ภาพที่ 4

**ระบุเงื่อนไขการเรียกรายงาน** ตามภาพที่ 4 ดังนี้ - ปี ระบุปีงบประมาณที่ต้องการเรียกรายงาน จำนวน 4 หลัก โดยระบุเป็นปี พ.ศ. ตัวอย่างระบุ 2564 - งวด ระบบแสดงงวดบัญชีให้อัติโนมัติ ตัวอย่างแสดง งวด 8 - รหัสพื้นที่ ระบบแสดงรหัสพื้นที่ จำนวน 4 หลักให้อัตโนมัติ ตัวอย่างแสดง 1000 - หน่วยเบิกจ่าย ระบบแสดงรหัสหน่วยเบิกจ่าย จำนวน 10 หลัก ให้อัตโนมัติตามสิทธิการเข้าใช้งานระบบ

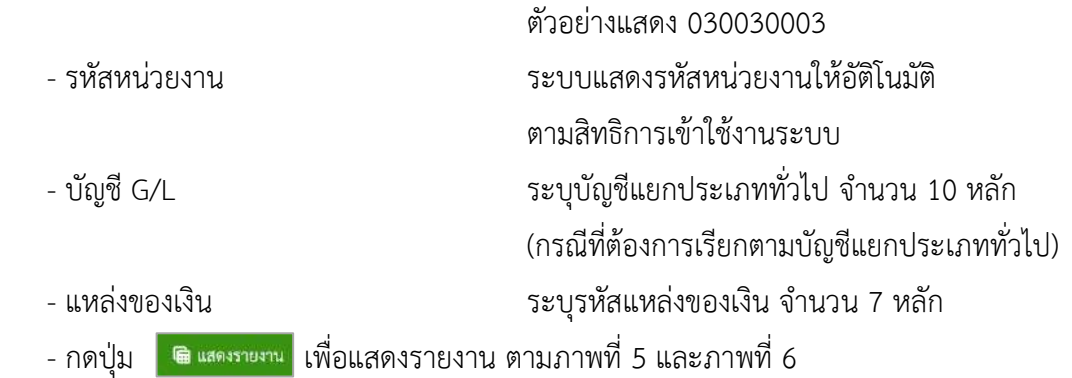

| $\equiv$      |                       |                                                        |                                                 |                       |                                    |                       |                                                                                      |                                    |                                    |                                     |                       |                                   |                                                                              |              | ระบบรายงานหน่วยงานภาครัฐ<br><b>Agency Online Report</b> |                                        |                                    |                                     |                                         |                           |                           |                                    |                          |                                         |                                      |                |                                   |                                            |                                              |                                            |                                         |
|---------------|-----------------------|--------------------------------------------------------|-------------------------------------------------|-----------------------|------------------------------------|-----------------------|--------------------------------------------------------------------------------------|------------------------------------|------------------------------------|-------------------------------------|-----------------------|-----------------------------------|------------------------------------------------------------------------------|--------------|---------------------------------------------------------|----------------------------------------|------------------------------------|-------------------------------------|-----------------------------------------|---------------------------|---------------------------|------------------------------------|--------------------------|-----------------------------------------|--------------------------------------|----------------|-----------------------------------|--------------------------------------------|----------------------------------------------|--------------------------------------------|-----------------------------------------|
|               |                       |                                                        |                                                 |                       |                                    |                       | Bajlbi: marsust missibries shumia: duhr part missibrie penepalhapa delle concertivi- |                                    |                                    |                                     |                       |                                   |                                                                              |              |                                                         |                                        |                                    |                                     |                                         |                           |                           |                                    |                          |                                         |                                      |                |                                   |                                            |                                              |                                            | Version: 33/02/202                      |
| NAP 580000033 |                       | รายงานจำนวนเงินและปริมาณของฎีกาตามหน่วยเนิกจำยวายเดือน |                                                 |                       |                                    |                       |                                                                                      |                                    |                                    |                                     |                       |                                   |                                                                              |              |                                                         |                                        |                                    |                                     |                                         |                           |                           |                                    |                          |                                         |                                      |                |                                   |                                            |                                              |                                            |                                         |
| < natu        |                       |                                                        |                                                 |                       |                                    |                       |                                                                                      |                                    |                                    |                                     |                       |                                   |                                                                              |              |                                                         |                                        |                                    |                                     |                                         |                           |                           |                                    |                          |                                         |                                      |                |                                   |                                            |                                              |                                            |                                         |
| Ξ             |                       | 围<br>H                                                 | 員                                               |                       | 匿<br>图                             |                       |                                                                                      |                                    |                                    |                                     |                       |                                   |                                                                              |              |                                                         |                                        |                                    |                                     |                                         |                           |                           |                                    |                          |                                         |                                      | wana.          | 100                               |                                            | $\overline{\phantom{a}}$                     | TIBE TRIPPING                              |                                         |
|               |                       |                                                        |                                                 |                       |                                    |                       |                                                                                      |                                    |                                    |                                     |                       |                                   |                                                                              |              | รายงานจำนวนเงินและปริมาณของฏีกาตามหน่วยเบิกจ่ายรายเดือน |                                        |                                    |                                     |                                         |                           |                           |                                    |                          |                                         |                                      |                |                                   |                                            |                                              |                                            |                                         |
|               |                       |                                                        |                                                 |                       |                                    |                       |                                                                                      |                                    |                                    |                                     |                       |                                   |                                                                              |              |                                                         |                                        |                                    |                                     |                                         |                           |                           |                                    |                          |                                         |                                      |                |                                   |                                            |                                              | ในที่พิมพ์ 22 ทรกฎาคม 2564 เวลา : 10.41:55 |                                         |
|               | nia to<br>čarla čarla | missuirie                                              | 軸<br>mize<br>iãn<br>in                          | nă<br>wire<br>$\pi w$ | 面<br>$m\overline{m}$<br><b>FIN</b> | inder.                | <b>Suite</b>                                                                         | <b>ATUTE</b><br>ûu.<br>Period<br>× | <b>SYLVEL</b><br>û.<br>Pariod<br>э | <b>STATAL</b><br>ŵ<br>Portod<br>ię. | 471274<br>瀚<br>Period | <b>Gronu</b><br>ĤШ<br>Period<br>z | <b><i>innu fram</i></b><br>û.<br><b>Parlod</b> Parked<br>$\overline{n}$<br>щ | ûu<br>$\tau$ | <b>Viscosita Period &amp;</b>                           | <b>Intention</b><br>ūu.<br>Period<br>ø | <b>REALT</b><br>ŵ.<br>Period<br>10 | <b>Gracia</b><br>ûu<br>Portod<br>11 | 77172<br>ŵ<br>Period<br>$\overline{12}$ | 61020<br>370775<br>Period | 97670<br>Family<br>Parlod | $+11121$<br>states.<br>Period<br>清 | $+111211$<br>138775<br>л | <b>STATE</b><br>278777<br>Period<br>is. | white white<br>sams.<br>Period<br>£. | sams<br>Period | <b>Etutti</b><br>stems.<br>Period | <b>SYLDS</b><br><b>THMS</b><br>Period<br>۰ | <b>SARATI</b><br><b>TBMT</b><br>Period<br>30 | 71111<br>Period<br>11                      | <b>STECH</b><br>\$76515<br>Period<br>12 |
| ICOO          | ani<br>dana           | 0300300003                                             | ripit<br>visco<br><b>PTE</b><br>$n\bar{\omega}$ | 03003                 | $\frac{1}{\exp(\pi\alpha)}$        | 1001010101 shawing    |                                                                                      | 0.00                               | 0.00                               | 800                                 | 0.00                  | 0.00                              | 0.00                                                                         | 0.00         | 675,685.93-                                             | 0.00                                   | 0.00                               | 0.00                                | 0.00                                    |                           |                           |                                    |                          |                                         | ٠n                                   |                | 86                                |                                            | 0 <sup>1</sup>                               | $\theta$                                   |                                         |
| 1000          | diu<br>date           | 0300300003                                             | npt<br>uhvin<br>1172<br>eði                     |                       | 03003 ntu                          | 1101010103 Unnes      |                                                                                      | 0(0)                               | 0.00                               | 0.00                                | 0.00                  | 0.00                              | 000                                                                          | 0.00         | $25000 -$                                               | 0.00                                   | 0.00                               | 0.00                                | 0.00                                    |                           | $\overline{a}$            |                                    |                          |                                         | ñ                                    |                |                                   |                                            | a                                            | $\ddot{\alpha}$                            |                                         |
| 1000          | 5714<br>date          | 030030003                                              | nov<br>viwn<br>in ta<br>$n\bar{N}$              | 33003                 | m<br>orčei                         |                       | 3101010104 squeenpertun TT                                                           | $-0.00$                            | 0.00                               | 0.00                                | 0.00                  | 0.00                              | $-0.00$                                                                      | 0.00         | 5,000.00                                                | 0.00                                   | 0.00                               | 0.50                                | 0.05                                    |                           | $\beta$                   |                                    |                          |                                         | ů                                    |                |                                   |                                            | Ø.                                           | $\circ$                                    |                                         |
| 1000          | 3711<br>ness          | 0300300003                                             | FD4<br>uhen<br>nu<br>$_{\rm RDS}$               | 03003                 | <b>ITTIL</b><br>ewfed              | 10010112 <i>wants</i> |                                                                                      | $-0.00$                            | 0.00                               | 0.00                                | $-0.80$               | 0.00                              | 0.00                                                                         | <b>B.DO</b>  | T68.856.45-                                             | 0.00                                   | 0.00                               | 0.00                                | 0.00                                    |                           | n,                        |                                    |                          |                                         | o                                    |                | 92                                | $\theta$                                   | $\mathbb{G}$                                 | $\theta$                                   |                                         |
| 1003          | 0114<br>rasi          | 0300300003                                             | 11294<br>abou<br>m<br><b>RN</b>                 |                       | $03003$ $^{10111}_{101}$           |                       | 1101010113 testiCearing                                                              | 0(0)                               | 0.00                               | 1100                                | 0.00                  | 0.00                              | 0.00                                                                         | 0.00         | 14.676.810.00-                                          | 0.00                                   | 0.00                               | 0.00                                | 0.00                                    |                           | $\mathfrak n$             | '0                                 |                          |                                         | O.                                   | ö.             | 28                                | $\theta$                                   | $\theta$                                     | $\ddot{o}$                                 |                                         |
| 1000          | m<br>nata             | 0300300003                                             | np?<br>มริการ<br>011<br><b>RŠU</b>              | 03003                 | กรม<br>อนากีกษ์                    | 1101020501 visitrade  |                                                                                      | 0.00                               | 0.00                               | D.CO                                | 0.00                  | 0.00                              | $-0.00$                                                                      | 0.00         | 16.071.190.72                                           | 0.00                                   | $-0.00$                            | 0.50                                | 0.00                                    |                           | D.                        | 18                                 |                          |                                         | ×.                                   | o              | 297                               | $\overline{0}$                             | $^{o}$                                       | 10                                         |                                         |
|               |                       |                                                        | nas                                             |                       |                                    |                       |                                                                                      |                                    |                                    |                                     |                       |                                   |                                                                              |              |                                                         |                                        |                                    |                                     |                                         |                           |                           |                                    |                          |                                         |                                      |                |                                   |                                            |                                              |                                            |                                         |

ภาพที่ 5

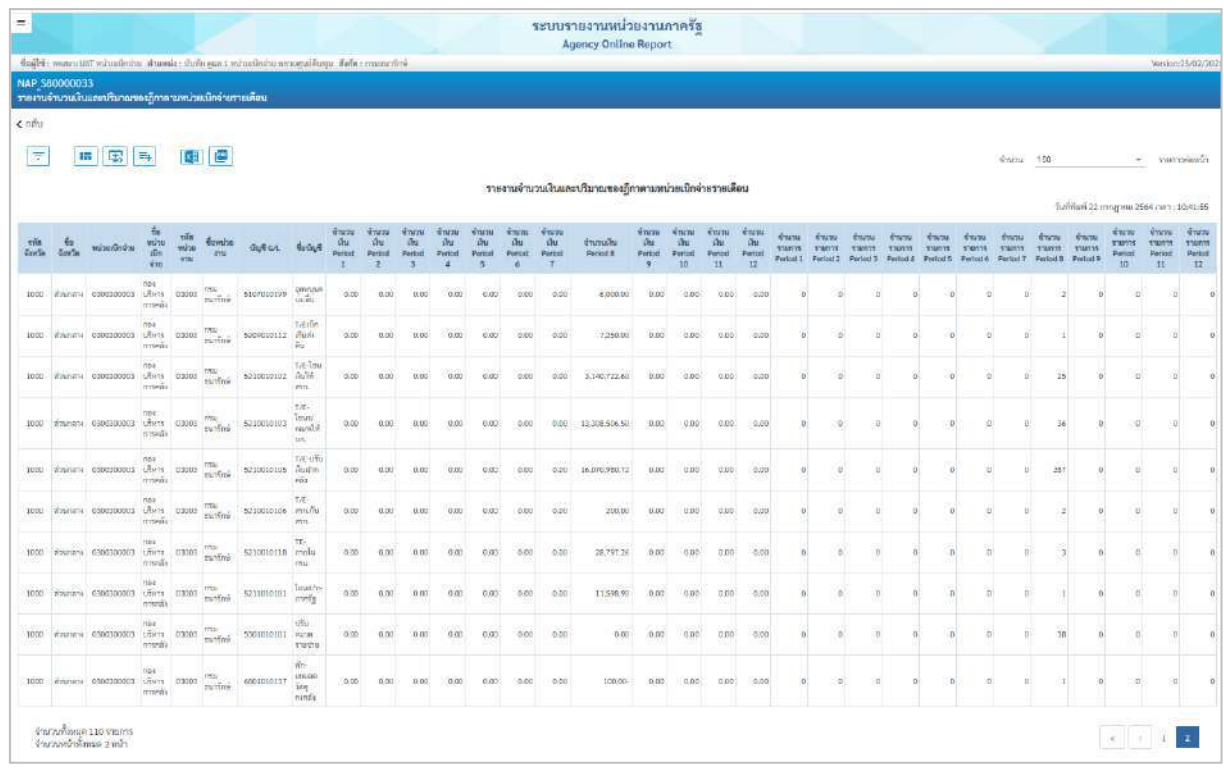

# คำอธิบาย **"รายงานจำนวนเงินและปริมาณของฎีกาตามหน่วยเบิกจ่ายรายเดือน"** ดังนี้

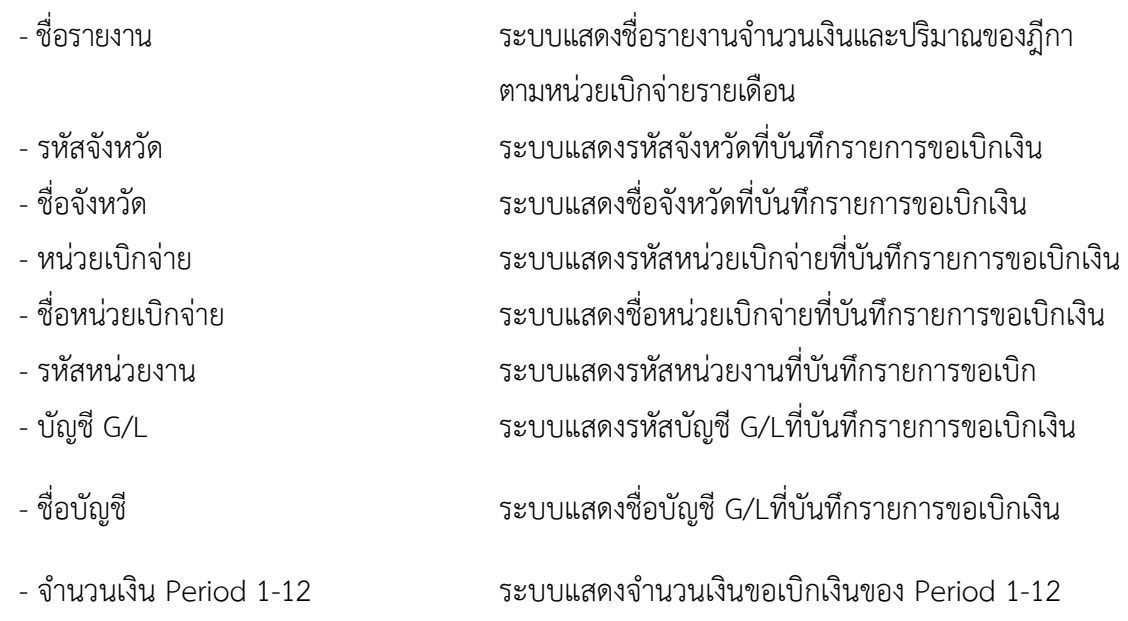

#### **10. รายงานการติดตามสถานะการอนุมัติจ่าย (ปลดบล็อก) NAP\_S80000035**

รายงานการติดตามสถานะการอนุมัติจ่าย (ปลดบล็อก) เป็นรายงานที่ใช้สำหรับตรวจสอบสถานะ เอกสารขอเบิกเงินของส่วนราชการผ่านการอนุมัติรายการขอเบิกเงินครบถ้วนหรือไม่ กรมบัญชีกลางหรือคลังจังหวัด ดำเนินการอนุมัติเอกสารขอเบิกดังกล่าวแล้วหรือยัง อยู่ในขั้นตอนการอนุมัติใด และในกรณีที่มีการหักล้างหรือ กลับรายก็จะไม่แสดงรายการขอเบิกดังกล่าวในรายงาน จะแสดงรายการที่คงค้างเท่านั้น

#### **การเข้าสู่ระบบ**

เมื่อเข้าระบบ New GFMIS Thai เรียบร้อยแล้ว เลือกระบบรายงานหน่วยงานภาครัฐ ระบบแสดง หน้าจอบันทึกรายการ ตามภาพที่ 1

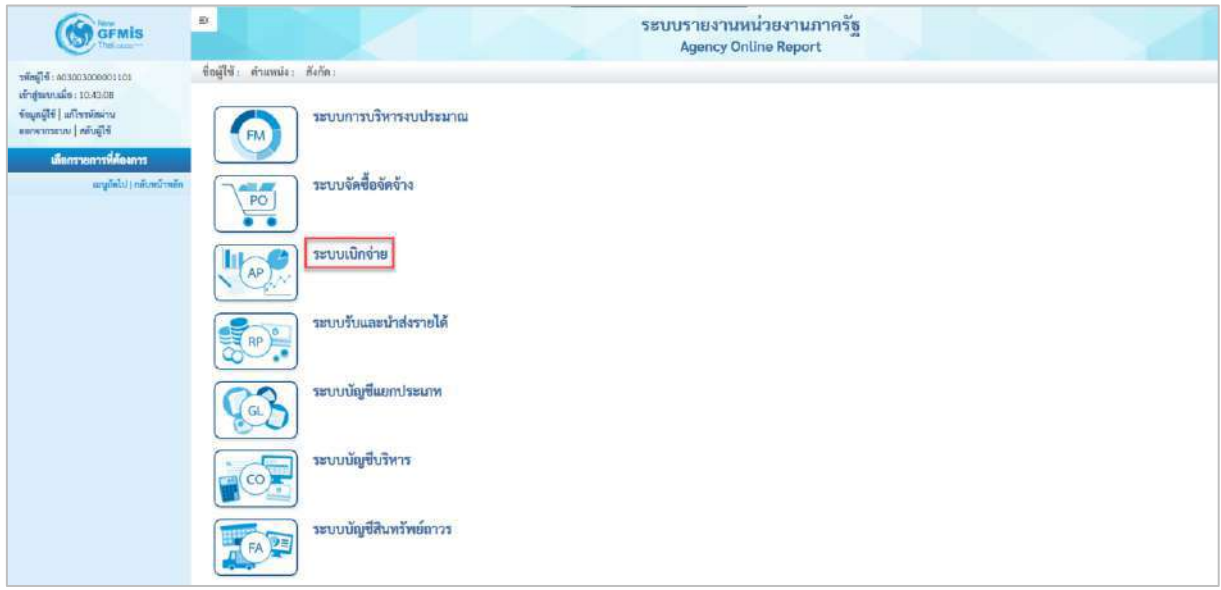

ภาพที่ 1

- กดปุ่ม <mark>ระบบเบิกจ่าย</mark> เพื่อเข้าสู่เมนูรายงานที่ต้องการ ตามภาพที่ 2

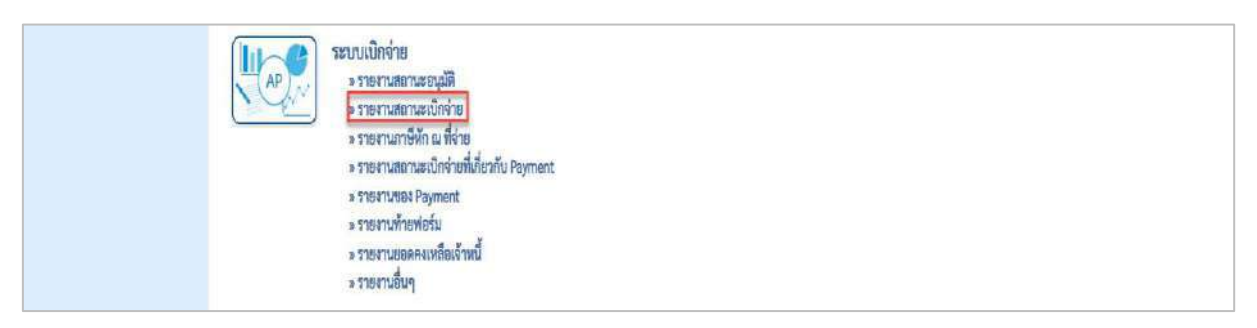

ภาพที่ 2

- กดปุ่ม <mark>» รายงานสถานะอนุมัติ</mark> เพื่อเข้าสู่รายงานการติดตามสถานการณ์อนุมัติจ่าย (ปลดบล็อกเบิกจ่าย ตามภาพที่ 3

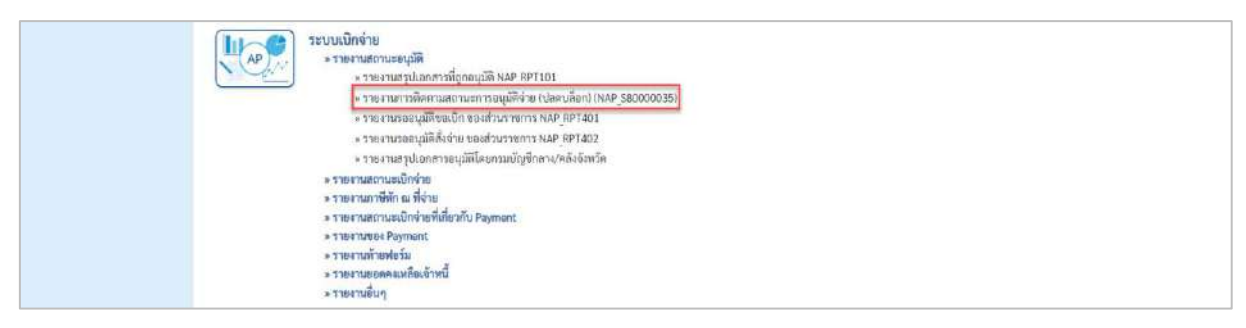

- กดปุ่ม  $\boxed{\ }$ รายงานการติดตามสถานะการอนุมัติจ่าย (ปลดบล็อก) (NAP\_S80000035)  $\boxed{\ }$  เพื่อเข้าสู่รายงานติดตามสถานะการ อนุมัติจ่าย (ปลดบล็อก)

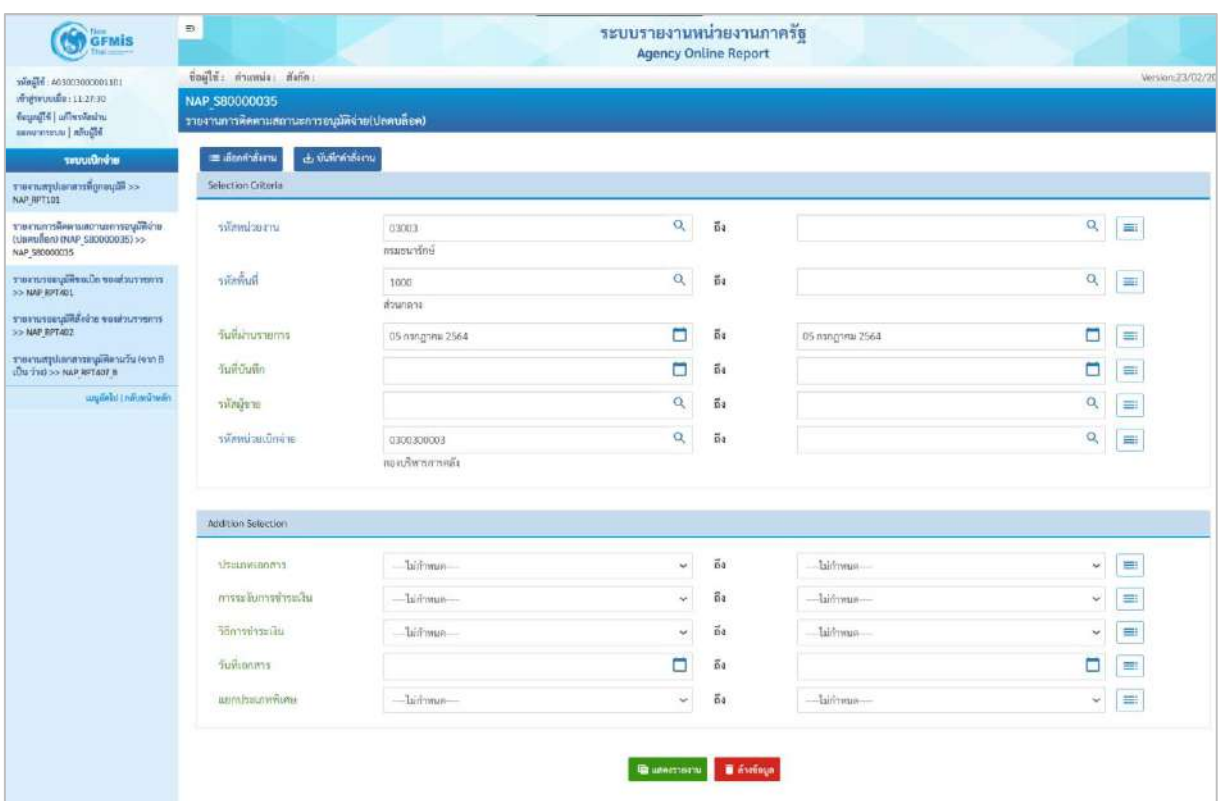

ภาพที่ 4

## **ระบุเงื่อนไขการเรียกรายงาน** ตามภาพที่ 4 ดังนี้

Selection Criteria

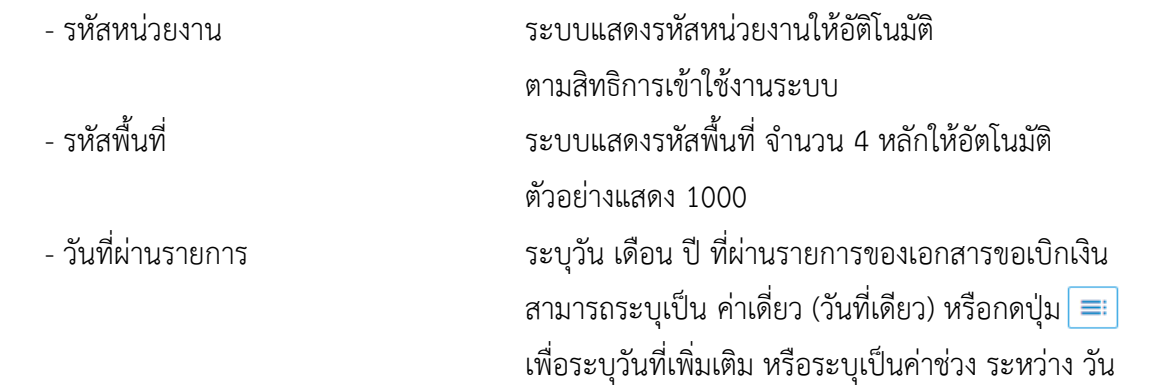

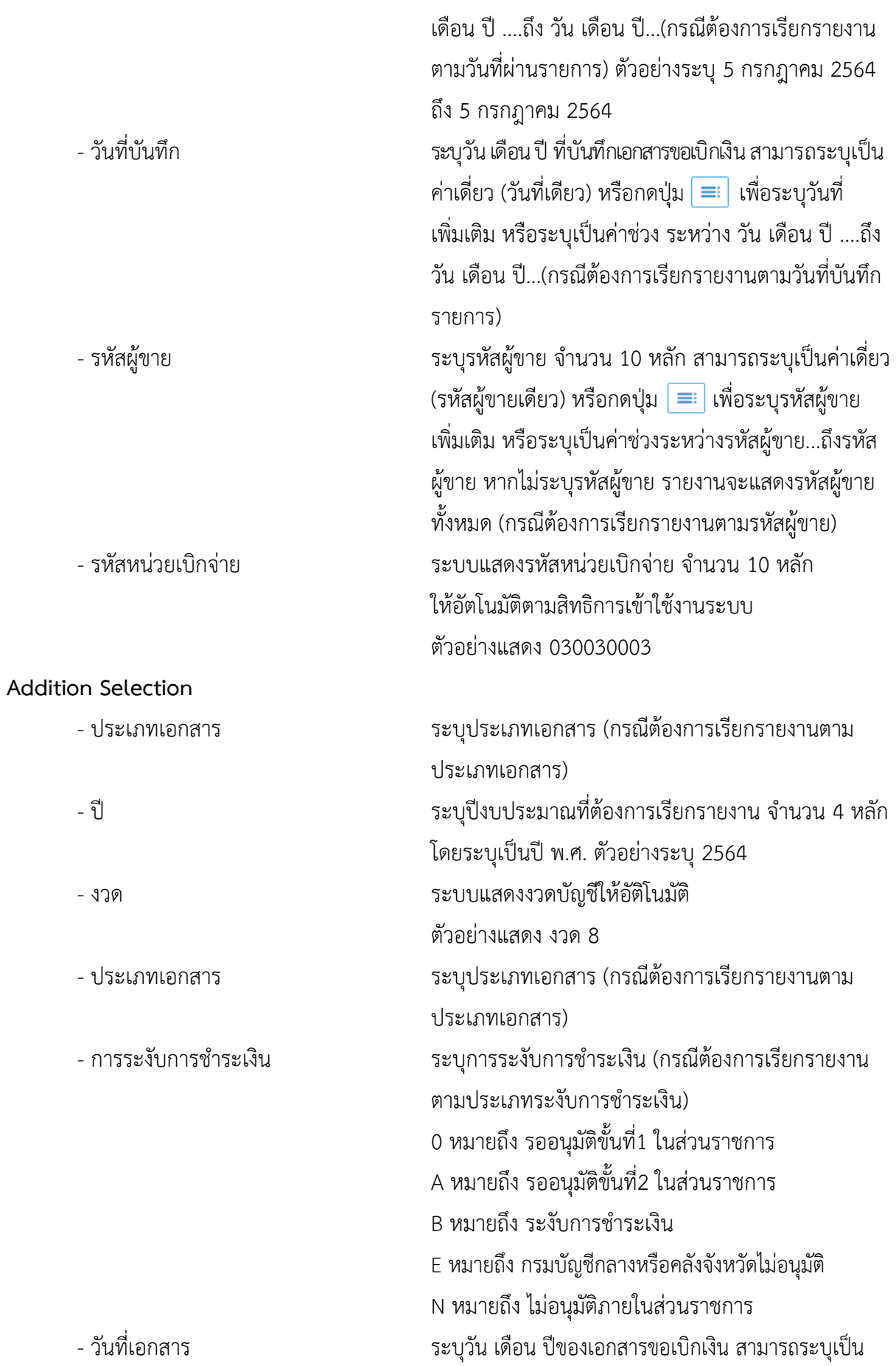

ค่าเดี่ยว (วันที่เดียว) หรือ กดปุ่ม  $\equiv$  เพื่อระบุวันที่เพิ่ม หรือระบุเป็นค่าช่วง ระหว่าง วัน เดือน ปี….. ถึง วัน เดือน ปี…..(กรณีต้องการเรียกรายงานตามวันที่เอกสาร) - แยกประเภทพิเศษ ระบุตัวบ่งชี้บัญชีแยกประเภททั่วไปพิเศษ (ถ้ามี)

- กดปุ่ม เพื่อแสดงรายงาน ตามภาพที่ 5 และภาพที่ 6

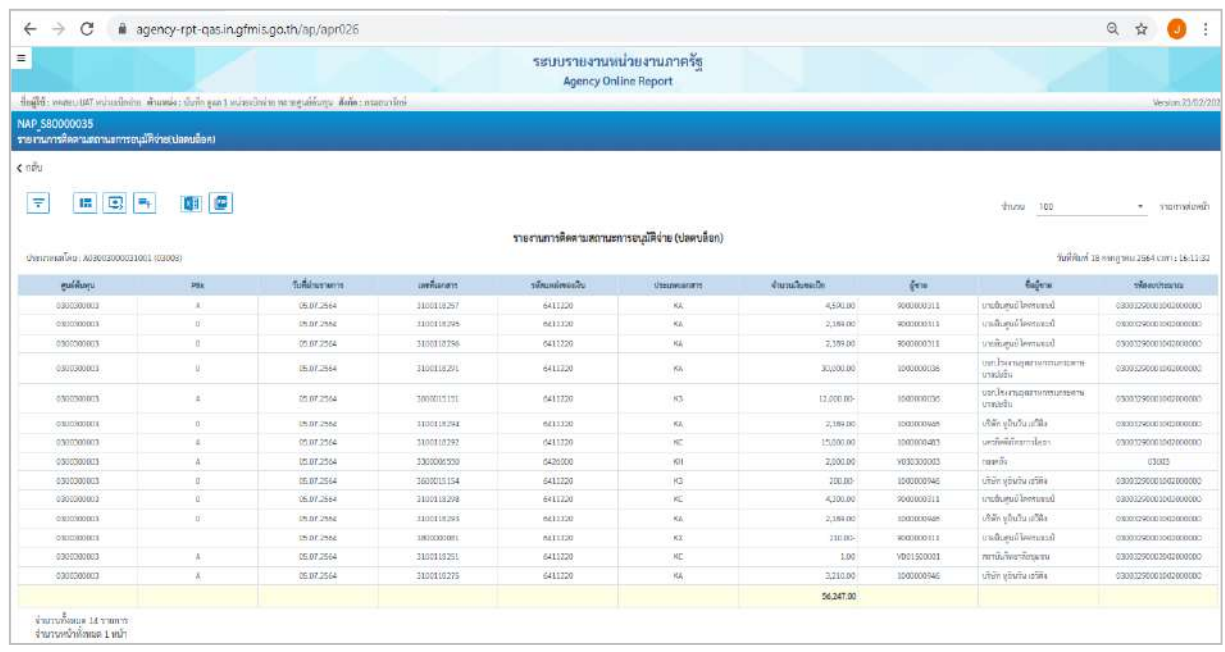

### ภาพที่ 5

# คำอธิบาย **"รายงานติดตามสถานะการอนุมัติจ่าย (ปลดบล็อค)** ดังนี้

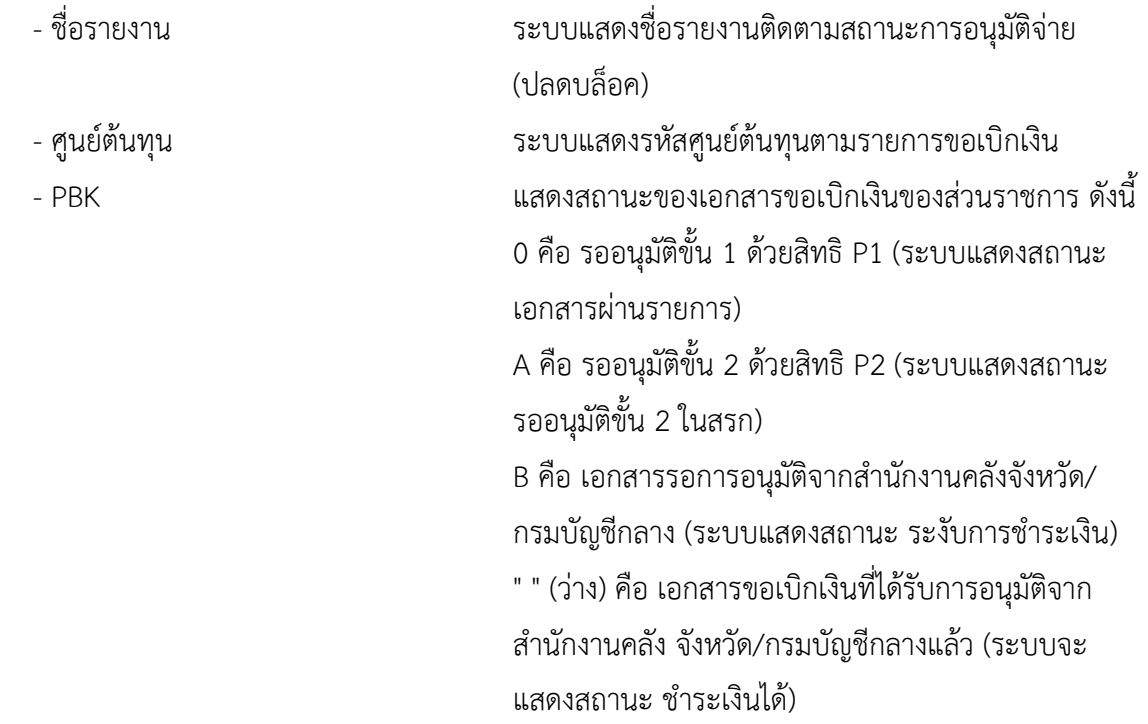

- 
- 
- 
- 
- 
- 
- 
- 

E คือ เอกสารที่ไม่อนุมัติโดยคลังจังหวัด/กรมบัญชีกลาง (ระบบแสดงสถานะเอกสารที่ถูกกลับรายการ) N คือ เอกสารที่ไม่อนุมัติโดยส่วนราชการ (ระบบแสดง สถานะเอกสารที่ถูกกลับรายการ) - วันที่ผ่านรายการ ระบบแสดงวันที่ผ่านรายการตามเอกสารขอเบิกเงิน - เลขที่เอกสาร ระบบแสดงเลขที่เอกสารขอเบิกเงิน จำนวน 10 หลัก - รหัสแหล่งของเงิน ระบบแสดงรหัสแหล่งของเงินตามเอกสารขอเบิก - ประเภทเอกสาร ระบบแสดงประเภทเอกสารของรายการขอเบิก - จำนวนเงินขอเบิก ระบบแสดงจำนวนเงินขอเบิกตามรายการขอเบิกเงิน - ผู้ขาย ระบบแสดงรหัสผู้ขายตามรายการขอเบิกเงิน - ชื่อผู้ขาย ระบบแสดงชื่อผู้ขายตามรายการขอเบิกเงิน - รหัสงบประมาณ ระบบแสดงรหัสงบประมาณ จำนวน 20 หลัก กรณีเงินใน งบประมาณ และจำนวน 5 หลัก กรณีเงินนอกงบประมาณ
# **11.รายงานแสดงรายการภาษีหัก ณ ที่จ่ายของส่วนราชการ (กรณีจ่ายตรงผู้ขาย/จ่ายผ่านส่วนราชการ)**

#### **NAP\_WTLIST**

รายงานแสดงรายการภาษีหัก ณ ที่จ่ายของส่วนราชการ (กรณีจ่ายตรงผู้ขาย/จ่ายผ่านส่วนราชการ) เป็นรายงานสำหรับตรวจสอบรายการภาษีหัก ณ ที่จ่ายของเอกสารขอเบิกทั้งกรณีจ่ายตรงผู้ขาย จ่ายผ่านส่วน ราชการและปรับปรุงรายการ

#### **การเข้าสู่ระบบ**

เมื่อเข้าระบบ New GFMIS Thai เรียบร้อยแล้ว เลือกระบบรายงานหน่วยงานภาครัฐ ระบบแสดง หน้าจอบันทึกรายการ ตามภาพที่ 1

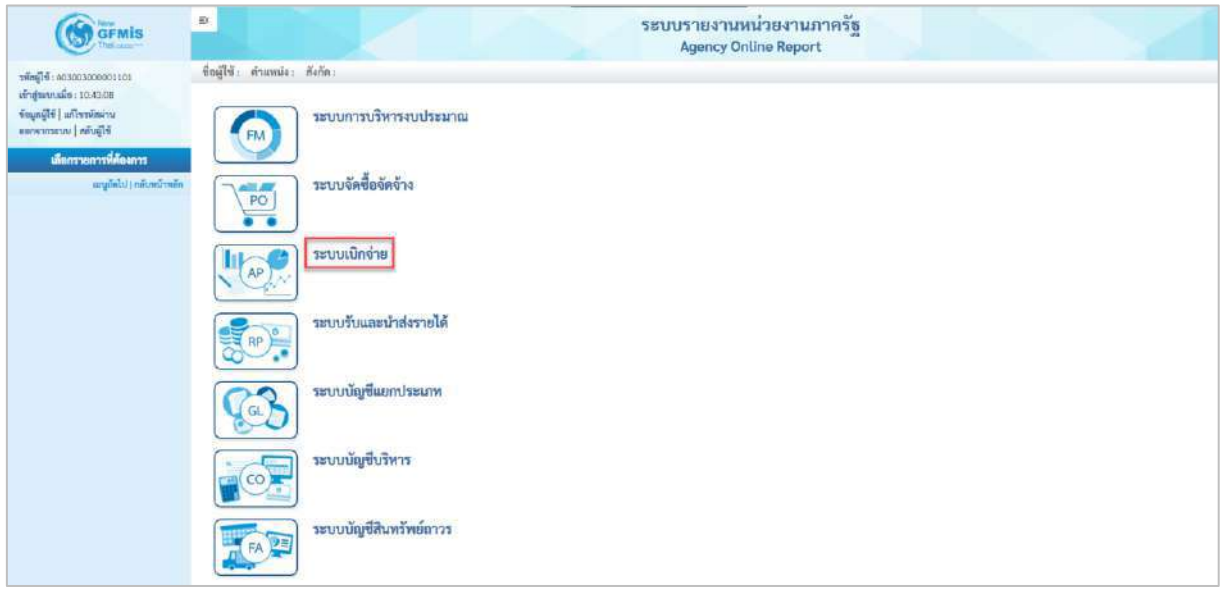

ภาพที่ 1

- กดปุ่ม <mark>ระบบเบิกจ่าย</mark> เพื่อเข้าสู่เมนูรายงานที่ต้องการ ตามภาพที่ 2

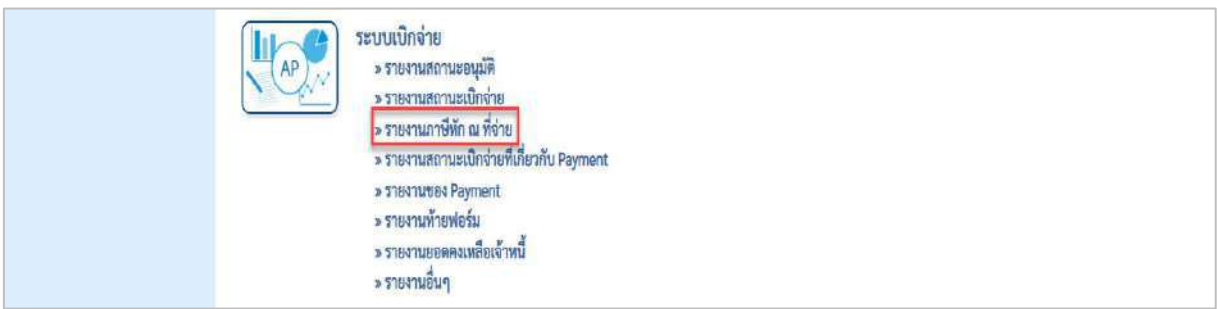

ภาพที่ 2

- กดปุ่ม <mark>รรายงานภาษีหัก ณ ที่จ่าย</mark> แพื่อเข้าสู่รายงานแสดงรายการหักภาษี ณ ที่จ่ายของส่วนราชการ (กรณีจ่ายตรงผู้ขาย/จ่ายผ่านส่วนราชการ/ปรับปรุงรายการ) ตามภาพที่ 3

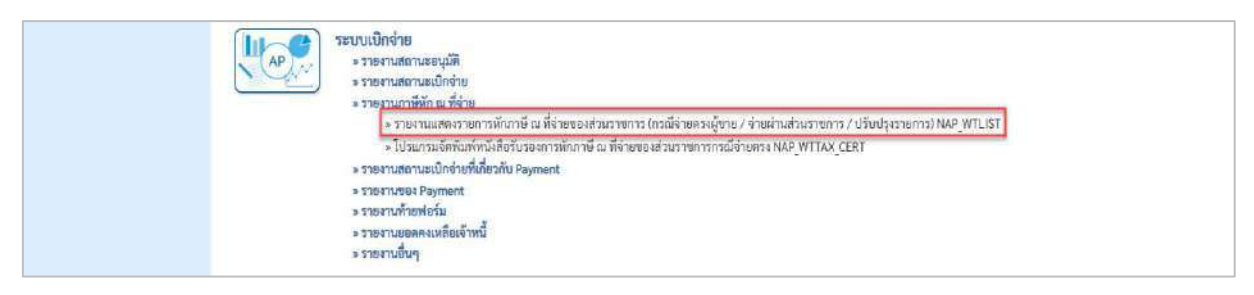

ภาพที่ 3

- กดปุ่ม <mark>» รายงานแสดงรายการหักภาษี ณ ที่จ่ายของส่วนราชการ</mark> (กรณีจ่ายตรงผู้ขาย / จ่ายผ่านส่วนราชการ / ปรับปรุงรายการ) NAP\_WTLIST

เพื่อเข้าสู่รายงานแสดงรายการภาษีหัก ณ ที่จ่ายของส่วนราชการ (กรณีจ่ายตรงผู้ขาย/จ่ายผ่านส่วนราชการ/ ปรับปรุงรายการ) ตามภาพที่ 4

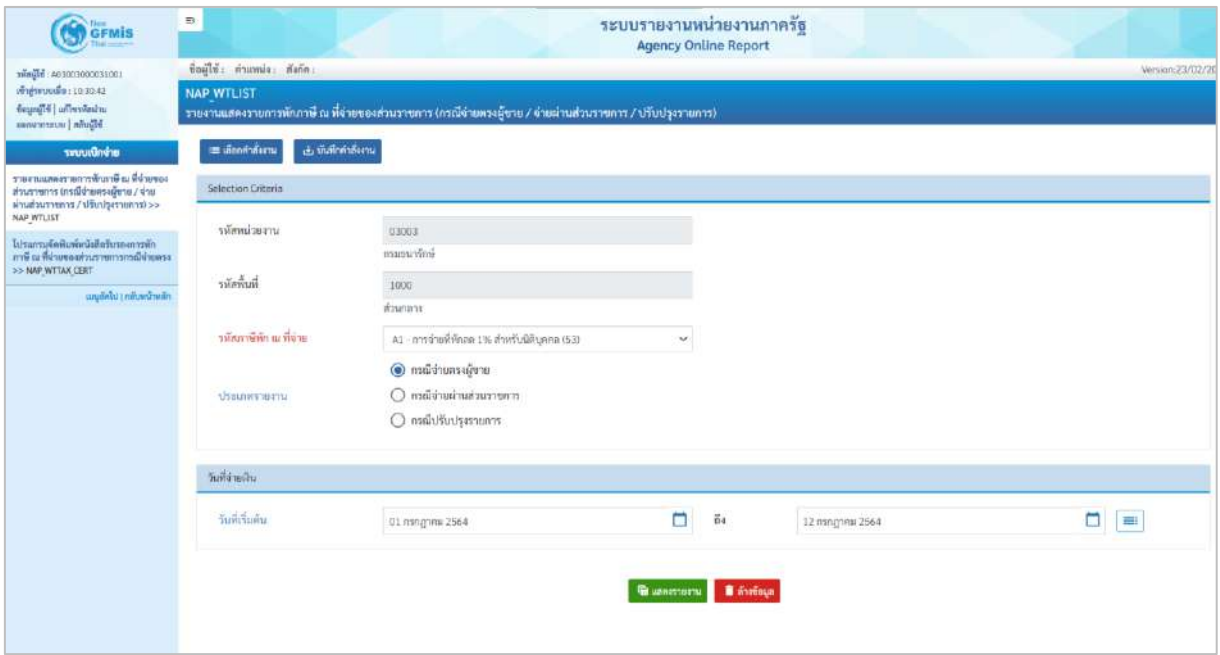

ภาพที่ 4

# **ระบุเงื่อนไขการเรียกรายงาน** ตามภาพที่ 4 ดังนี้

#### **Selection Criteria**

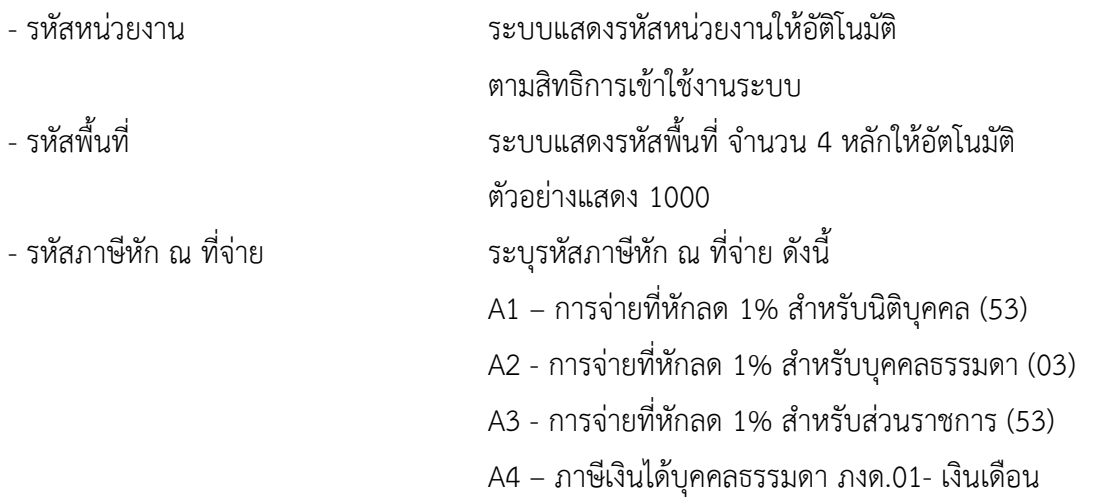

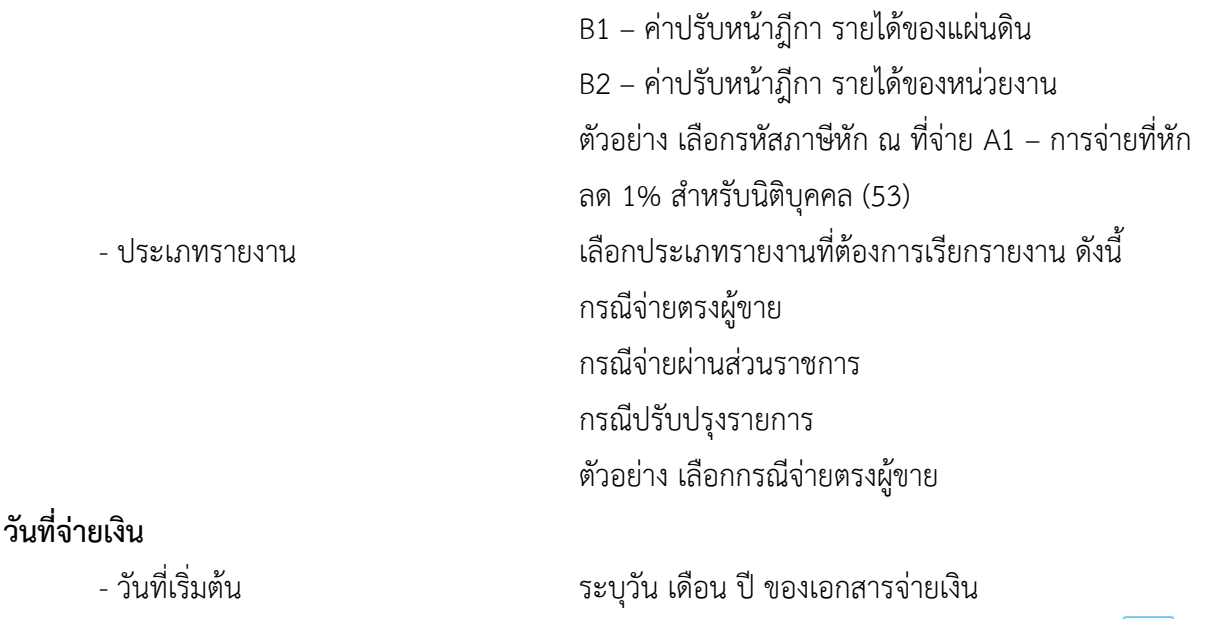

สามารถระบุเป็น ค่าเดี่ยว (วันที่เดียว) หรือกดปุ่ม เพื่อระบุวันที่เพิ่มเติม หรือระบุเป็นค่าช่วง ระหว่าง วัน เดือน ปี....ถึงวัน เดือน ปี ตัวอย่างระบุ 1 กรกฎาคม 2564 ถึง 12 กรกฎาคม 2564

- กดปุ่ม เพื่อแสดงรายงาน ตามภาพที่ 5 และภาพที่ 6

 $\leftarrow$   $\rightarrow$  C  $\quad$  M agency-rpt-qas.in.gfmis.go.th/ap/apr048  $Q \nightharpoonup Q$  : Ξ ระบบรายงานหน่วยงานภาครัฐ doile  $\epsilon$ nh  $\boxed{\overline{\tau}}$  $\begin{tabular}{|c|c|c|c|c|} \hline \rule{0pt}{2.5ex} \rule{0pt}{2.5ex} \$  $4mu$  500  $\mathbb{Z}$ .<br>มห<sup>น</sup>้ามา  $\overline{a}$ ห้อะไปข้อม 1759 วันเขาพลาร์ต 57<br>สุขนาดวินัย มาความ j<br>drumni  $\begin{array}{l} \eta \tilde{\mathfrak{h}} \tilde{\mathfrak{e}} \eta \tilde{\mathfrak{h}} \tilde{\mathfrak{e}} \tilde{\mathfrak{h}} \\ \tilde{\mathfrak{e}}_0 \tilde{\mathfrak{e}} \gamma \tilde{\mathfrak{e}} \tilde{\mathfrak{h}} \end{array}$ 150000 .<br>400 50500 8.01286  $1000$ นที่ยังไหม่พบให้เครื่อยใน 1759 ยังกรรมการัตรวา<br>จันว่ากัน man 50500 .<br>Tamahini summa 00012564 0305526032308  $3000$ 130000  $2000$  $-400$ 3000 Notes that the community of the second second.  $\frac{1}{2}$ .<br>90500  $69002$ **Fouries**  $08.01.2$ 1500.00  $20.00$ 40,00 Na dhilu | 1756 vionnam dia 57.<br>|-<br>| gunaru D.1016/Majap nisie la.<br>Di tyle 935004  $_{\text{00018}}$ 1509.00 20.00 40,00 siumni 08.01.256 20.00 amato. min sison  $1,500.00$  $30.00$ างที่พานทางที่จะจะเป็นที่หนึ่งที่สื่อ<br>สารอย่าง 11200 กุลา  $\frac{\sqrt{2}}{2}$  ,  $\frac{\sqrt{2}}{2}$  ,  $\frac{\sqrt{2}}{2}$ 505006 onnon .<br>Japanese 06.01.256  $1,00.00$ 1,500.00 20.00 1,500.00 ง<br>เหลือกไปเป็น 1759 จริงการเทริกราว<br>1860 - อาจจะเจน เจ้าอาจ man ubin hun<br>Su infa .<br>Leiux  $1,500.00$ .<br>suson animoria 20.00 9390 03003 aniverse Latino 1300.00  $30.00$ 08.01.256 assistantese i sana man *equinos* 1,500.00 1500.00 20.00 1,490.00 \$1500 08.01.256

ภาพที่ 5

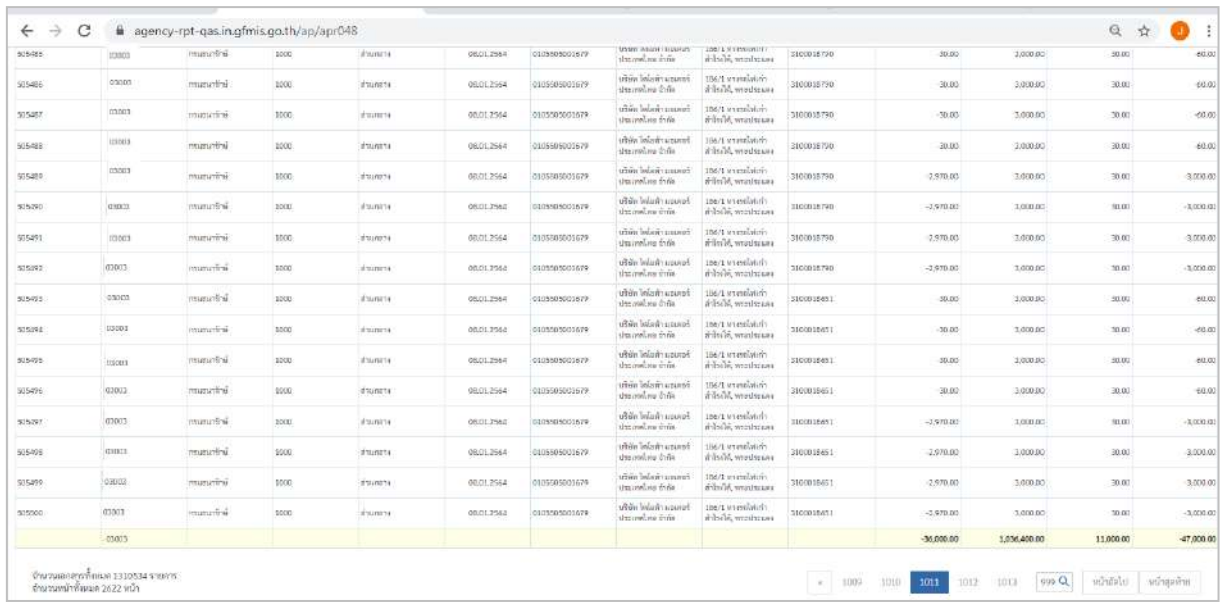

#### ภาพที่ 6

คำอธิบาย **"รายงานแสดงรายการภาษีหัก ณ ที่จ่ายของส่วนราชการ (กรณีจ่ายตรงผู้ขาย/จ่ายผ่านส่วนราชการ/ ปรับปรุงรายการ)** ดังนี้

ระบบแสดงจำนวนเงินฐานภาษีก่อนหักภาษี

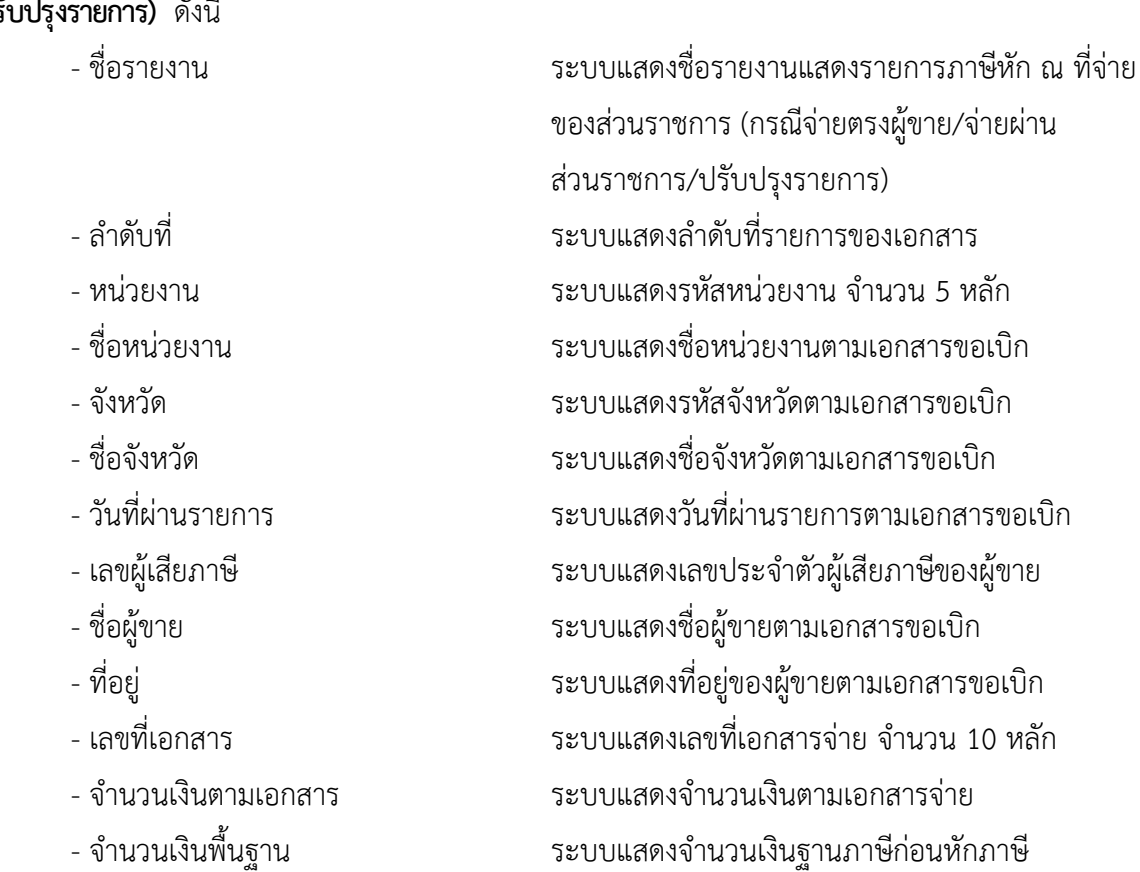

- 
- จำนวนเงินที่หักไว้ ระบบแสดงจำนวนเงินที่หักไว้
- จำนวนเงินที่ขอรับ ระบบแสดงจำนวนเงินที่ขอรับหลังหักภาษี

#### **12.โปรแกรมจัดพิมพ์หนังสือรับรองการหักภาษี ณ ที่จ่ายของส่วนราชการกรณีจ่ายตรง NAP\_WTTAX\_CERT**

โปรแกรมจัดพิมพ์หนังสือรับรองการหักภาษี ณ ที่จ่ายของส่วนราชการกรณีจ่ายตรง เป็นรายงาน สำหรับจัดพิมพ์หนังสือรับรองการหักภาษี ณ ที่จ่ายของส่วนราชการกรณีจ่ายตรง

#### **การเข้าสู่ระบบ**

เมื่อเข้าระบบ New GFMIS Thai เรียบร้อยแล้ว เลือกระบบรายงานหน่วยงานภาครัฐ ระบบแสดง หน้าจอบันทึกรายการ ตามภาพที่ 1

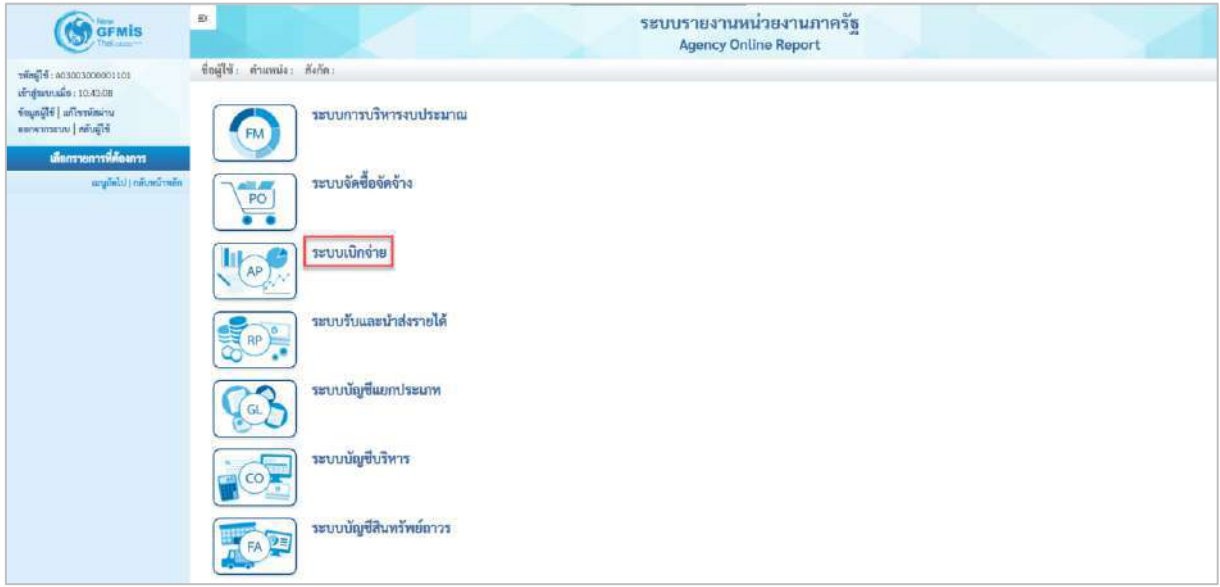

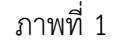

- กดปุ่ม <mark>ระบบเบิกจ่าย</mark> เพื่อเข้าสู่เมนูรายงานที่ต้องการ ตามภาพที่ 2

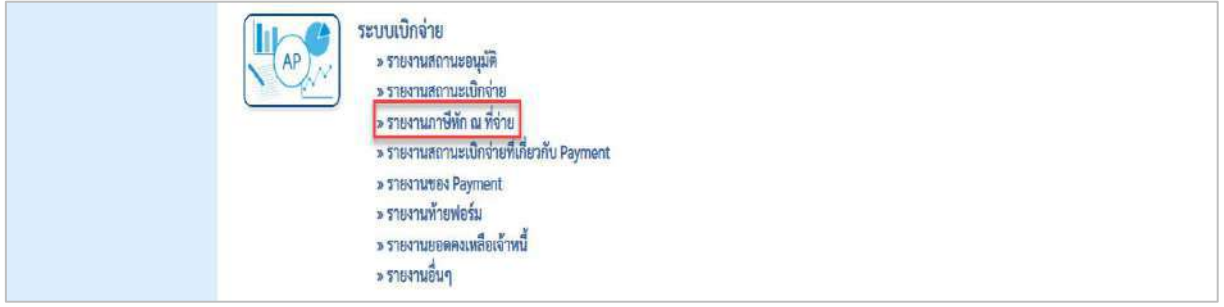

#### ภาพที่ 2

- กดปุ่ม <mark>| » รายงานภาษีหัก ณ ที่จ่าย</mark> เพื่อเข้าสู่รายงานโปรแกรมจัดพิมพ์หนังสือรับรองการหักภาษี ณ ที่ จ่ายของส่วนราชการกรณีจ่ายตรง ตามภาพที่ 3

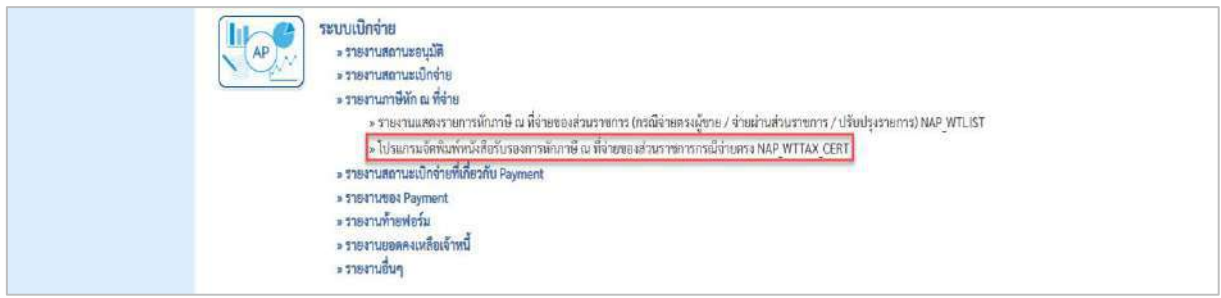

ภาพที่ 3

- กดปุ่ม  $\boxed{\ast}$ โปรแกรมจัดพิมพ์หนังสือรับรองการหักภาษี ณ ที่จ่ายของส่วนราชการกรณีจ่ายตรง NAP\_WTTAX\_CERT

เพื่อเข้าสู่โปรแกรมจัดพิมพ์หนังสือรับรองการหักภาษี ณ ที่จ่ายของส่วนราชการกรณีจ่ายตรง ตามภาพที่ 4

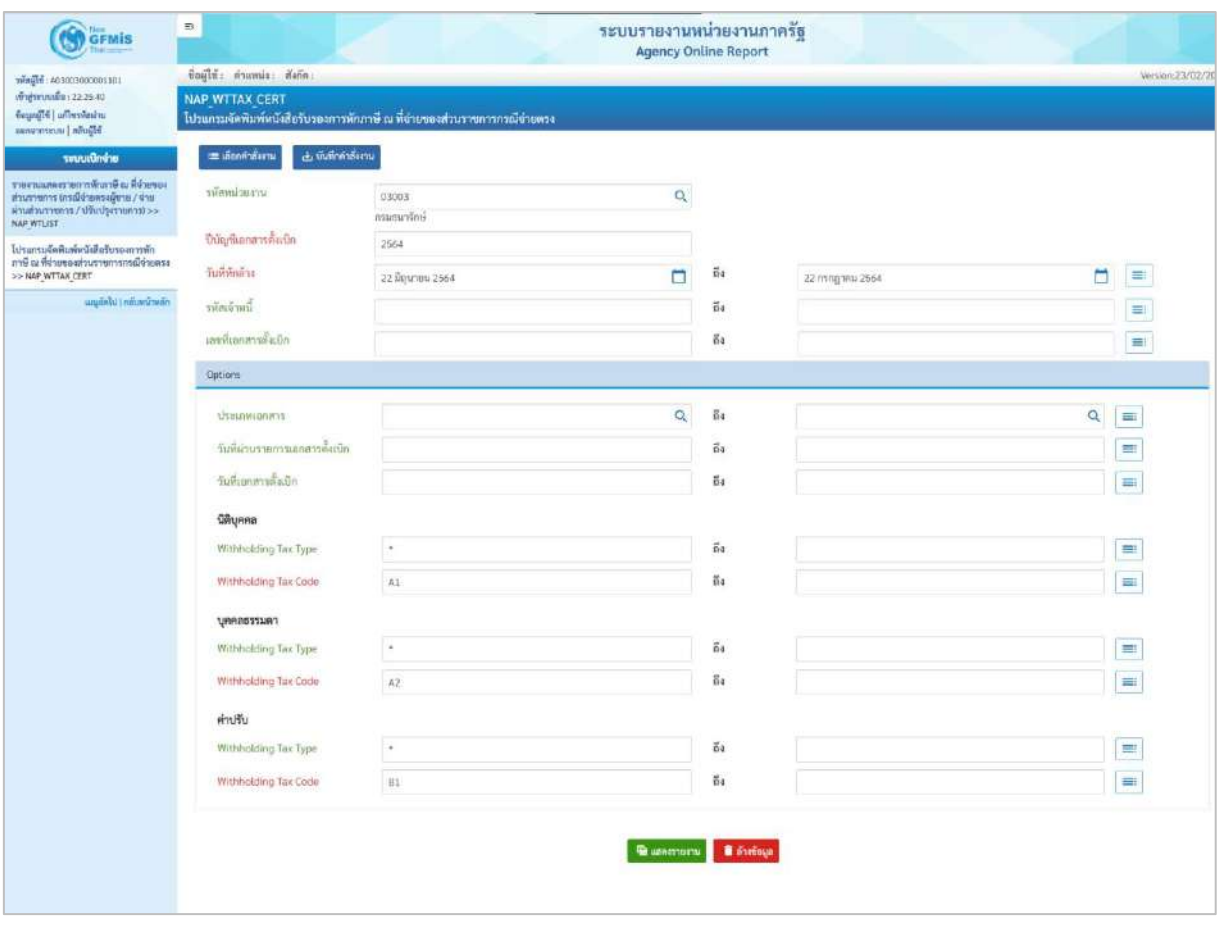

## ภาพที่ 4

## **ระบุเงื่อนไขการเรียกรายงาน** ตามภาพที่ 4 ดังนี้

- รหัสหน่วยงาน ระบุรหัสหน่วยงาน จำนวน 5 หลัก ตัวอย่างระบุ 03003 - ปีบัญชีเอกสารตั้งเบิก ระบุปีบัญชีที่ต้องการเรียกรายงานเป็นปีงบประมาณ พ.ศ. ตัวอย่างระบุ 2564 - วันที่หักล้าง ระบุวัน เดือน ปี ของเอกสารขอเบิก

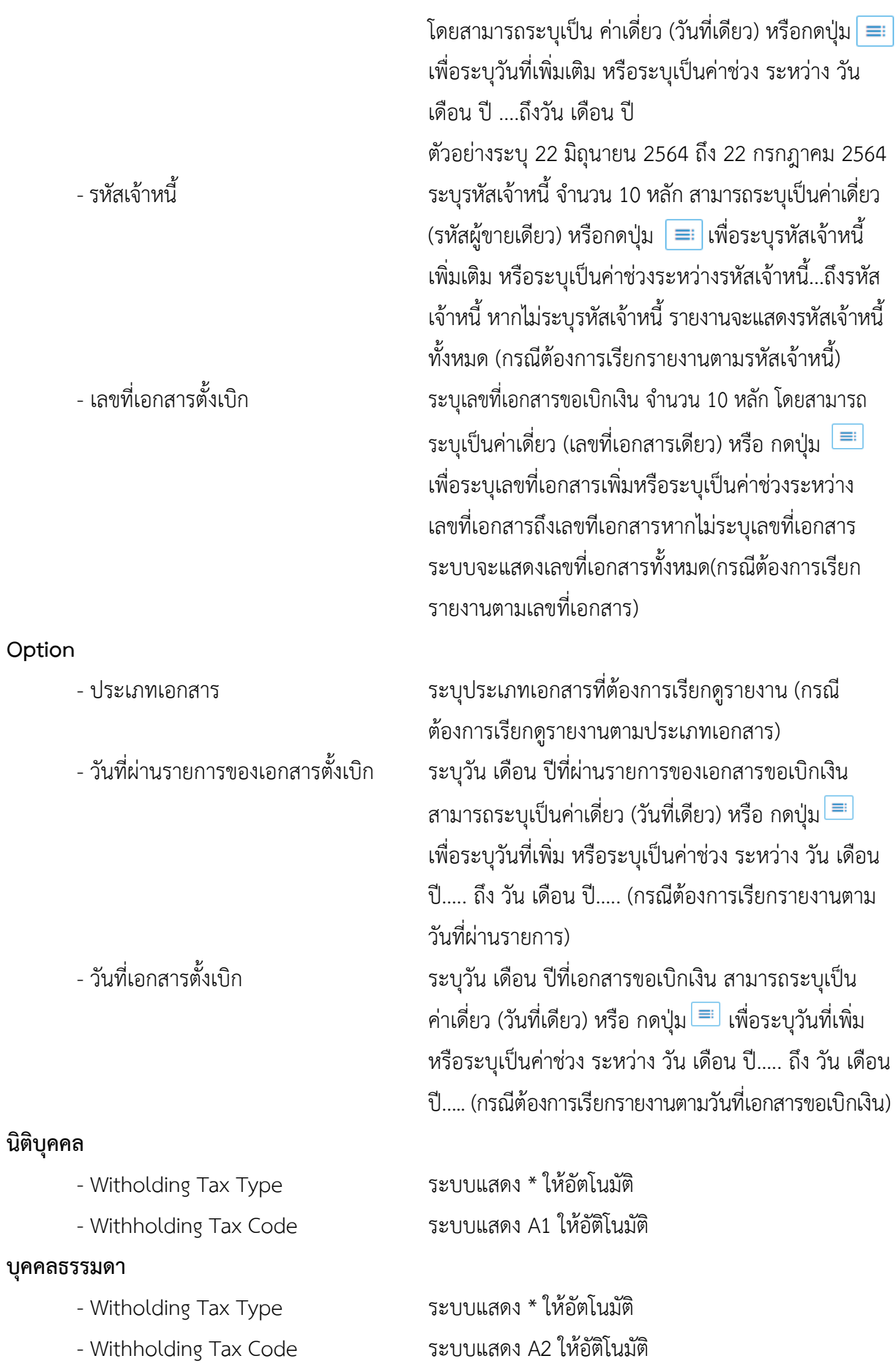

#### **ค่าปรับ**

- Witholding Tax Type ระบบแสดง \* ให้อัตโนมัติ
- Withholding Tax Code ระบบแสดง B1 ให้อัติโนมัติ
- กดปุ่ม เพื่อแสดงรายงาน ตามภาพที่ 5 และภาพที่ 6

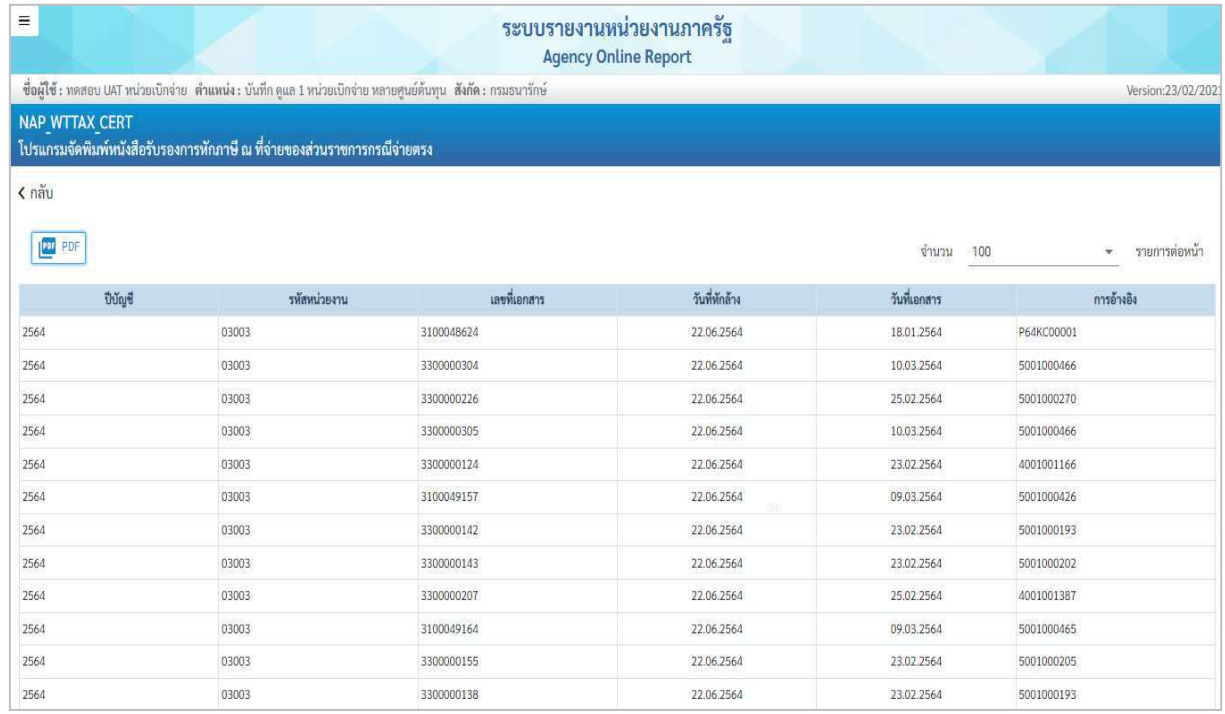

#### ภาพที่ 5

### คำอธิบาย **"โปรแกรมจัดพิมพ์หนังสือรับรองการหักภาษี ณ ที่จ่ายของส่วนราชการกรณีจ่ายตรง"** ดังนี้

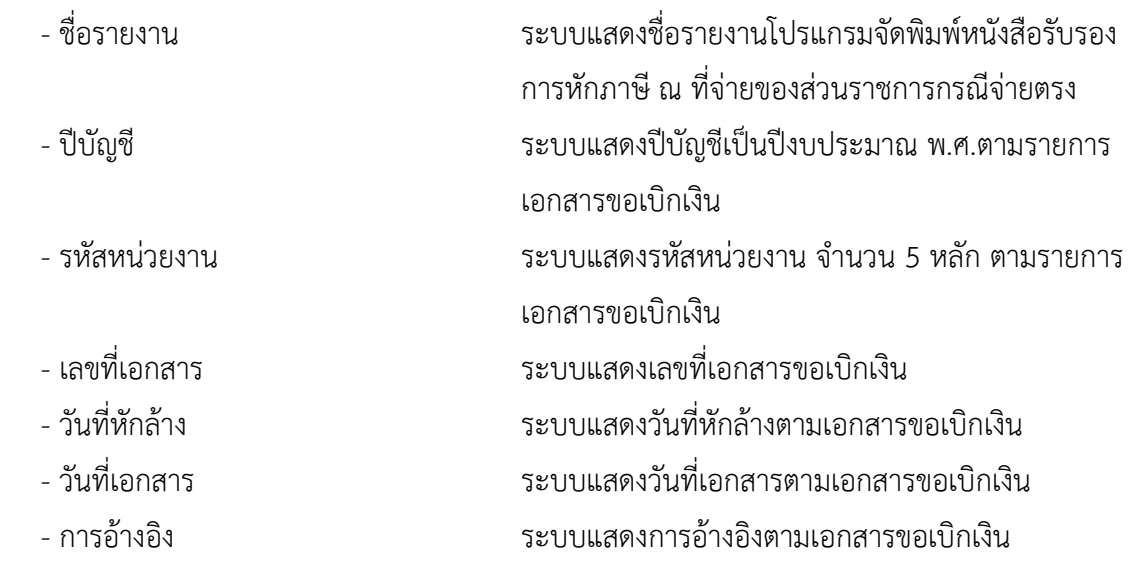

#### **13.รายงานสรุปเอกสารอนุมัติโดยกรมบัญชีกลาง/คลังจังหวัด**

รายงานสรุปเอกสารอนุมัติโดยกรมบัญชีกลาง/คลังจังหวัด เป็นรายงานสำหรับตรวจสอบ รายการอนุมัติเอกสารขอเบิกโดยกรมบัญชีกลางหรือสำนักงานคลังจังหวัด

#### **การเข้าสู่ระบบ**

เมื่อเข้าระบบ New GFMIS Thai เรียบร้อยแล้ว เลือกระบบรายงานหน่วยงานภาครัฐ ระบบแสดง หน้าจอบันทึกรายการ ตามภาพที่ 1

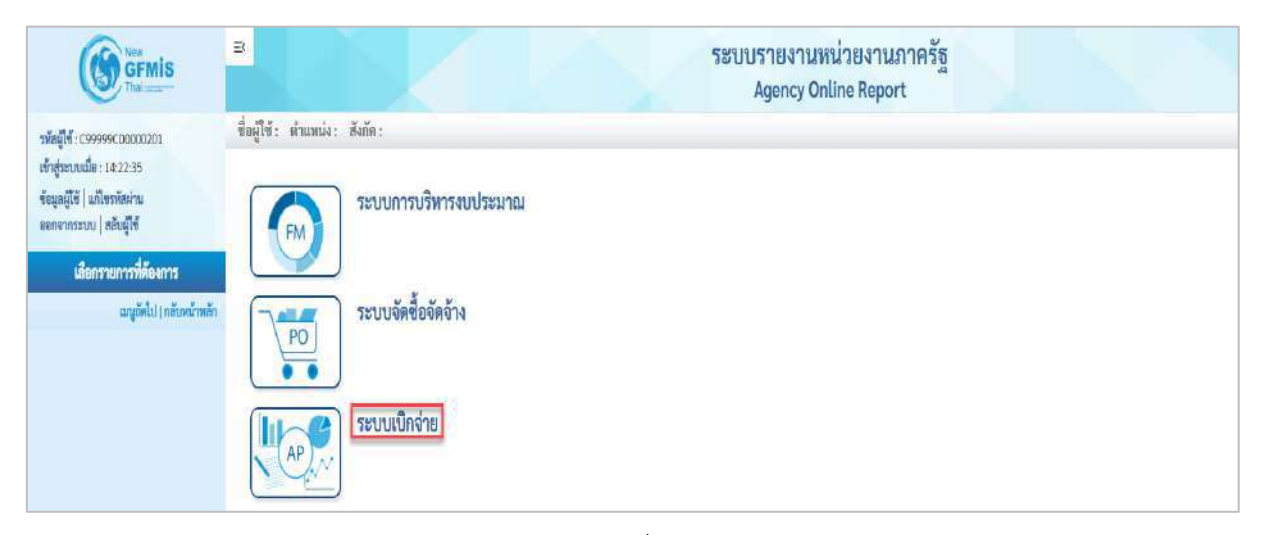

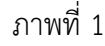

- กดปุ่ม <mark>ระบบเบิกจ่าย</mark> เพื่อเข้าสู่เมนูรายงานที่ต้องการ ตามภาพที่ 2

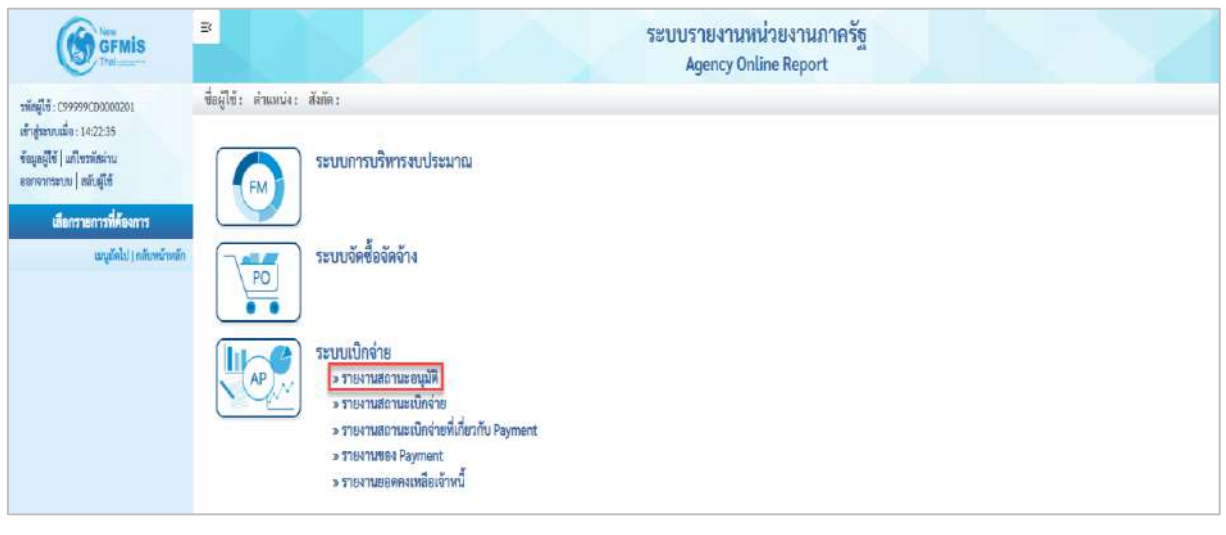

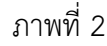

- กดปุ่ม  $\lceil$ » รายงานสถานะอนุมัติ $\lceil$  เพื่อเข้าสู่รายงานสรุปเอกสารอนุมัติโดยกรมบัญชีกลาง/คลังจังหวัด ตามภาพที่ 3

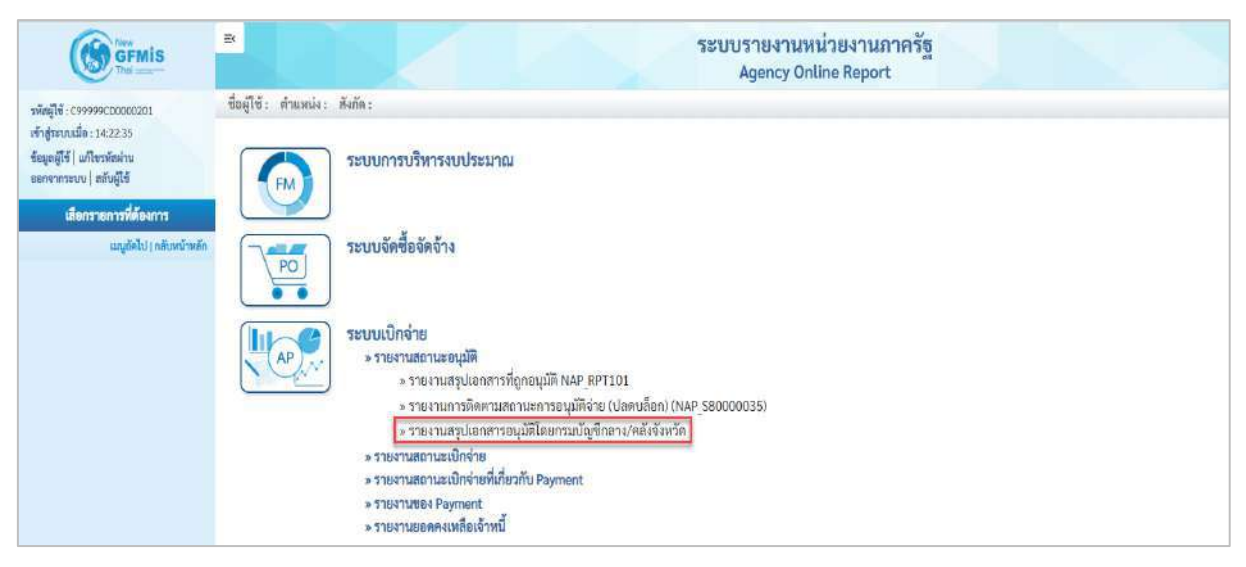

ภาพที่ 3

- กดปุ่ม <mark>» รายงานสรุปเอกสารอนุมัติโดยกรมบัญชีกลาง/คลังจังหวัด เพื่อเข้าสู่หน้าจอรายงานสรุปเอกสาร</mark>

อนุมัติโดยกรมบัญชีกลาง/คลังจังหวัด ตามภาพที่ 4

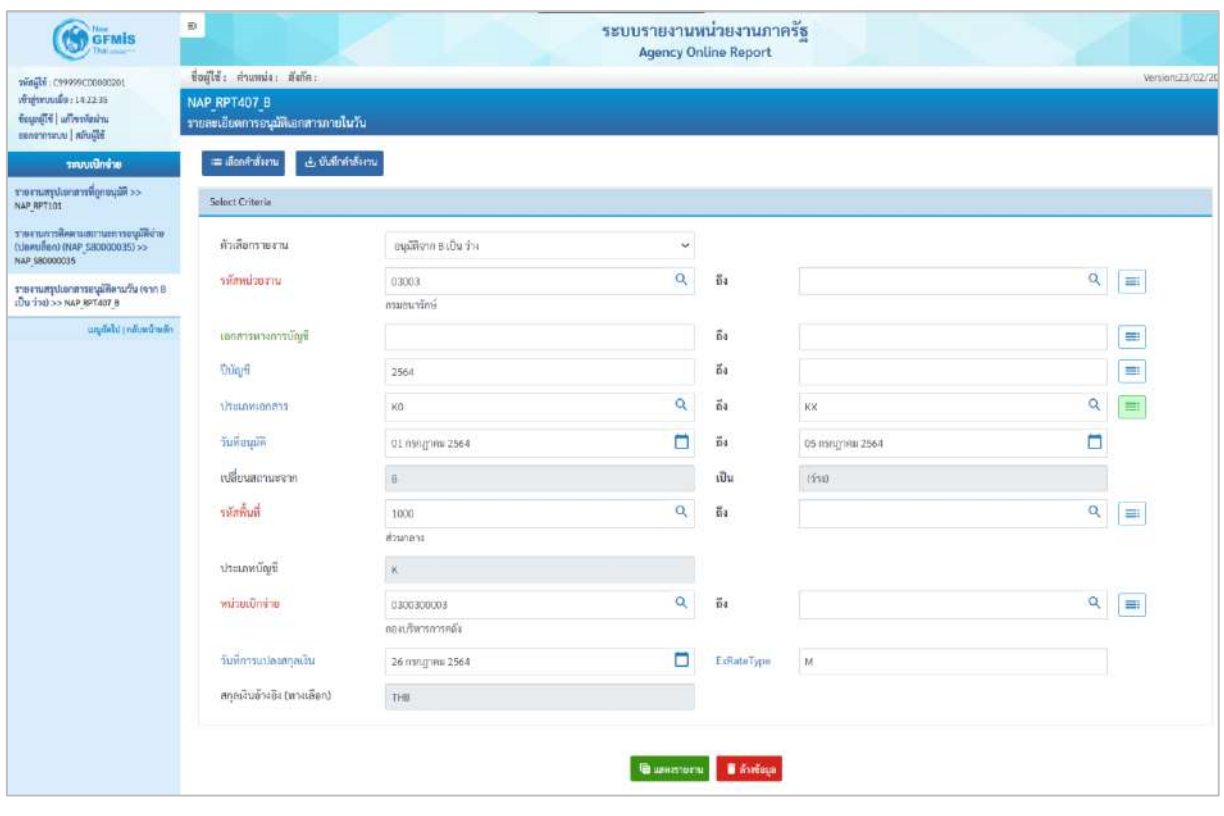

ภาพที่ 4

**ระบุเงื่อนไขการเรียกรายงาน** ตามภาพที่ 4

- ตัวเลือกรายงาน ระบุตัวเลือกรายงาน ดังนี้

- อนุมัติจาก B เป็น ว่าง
- อนุมัติจาก B เป็น E

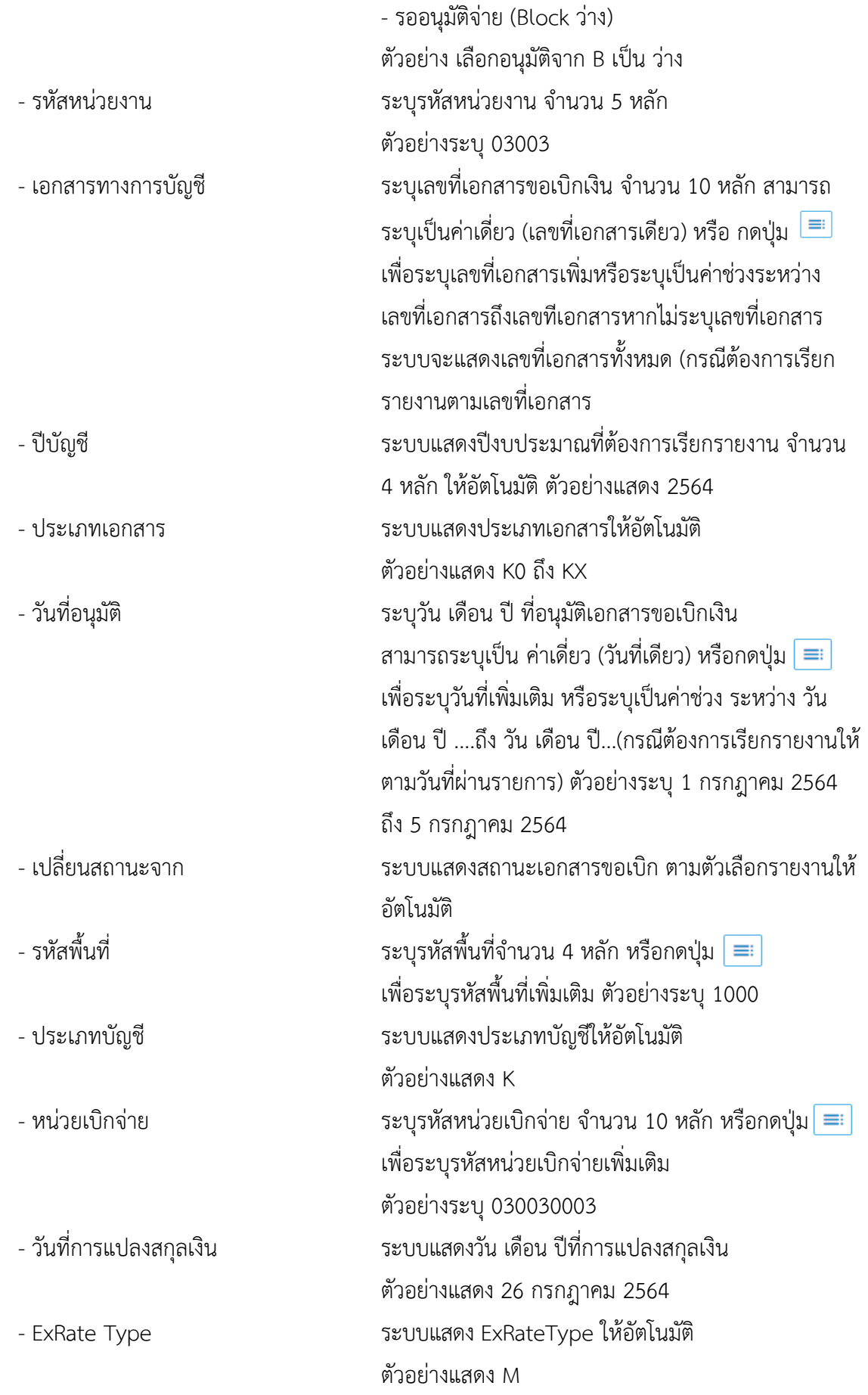

#### - สกุลเงินอ้างอิง (ทางเลือก) ระบบแสดงสกุลเงินอ้างอิงให้อัตโนมัติ

ตัวอย่างแสดง THB

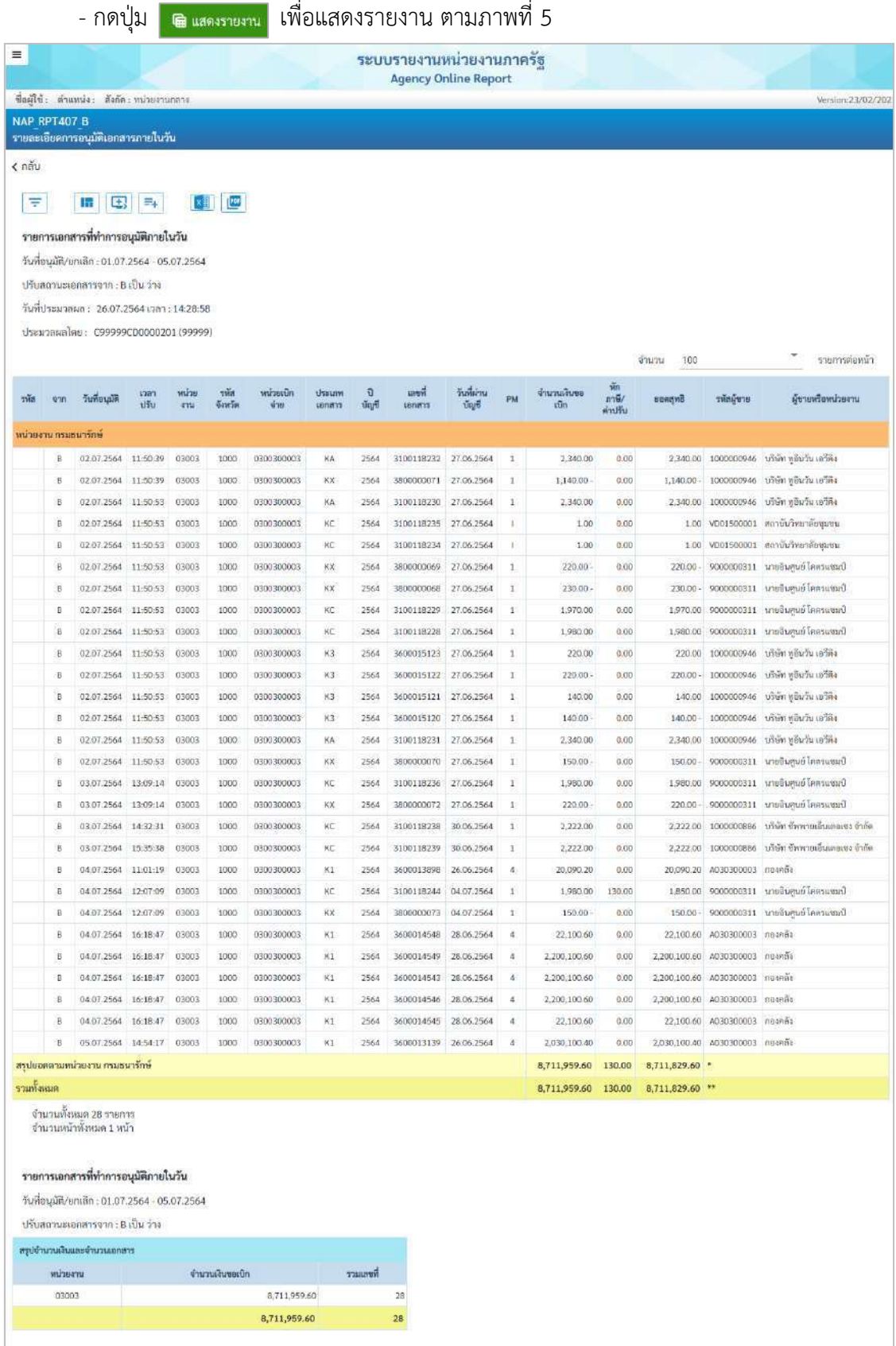

ภาพที่ 5

## คำอธิบาย **"รายงานสรุปเอกสารอนุมัติโดยกรมบัญชีกลาง/คลังจังหวัด"** ตามภาพที่ 5

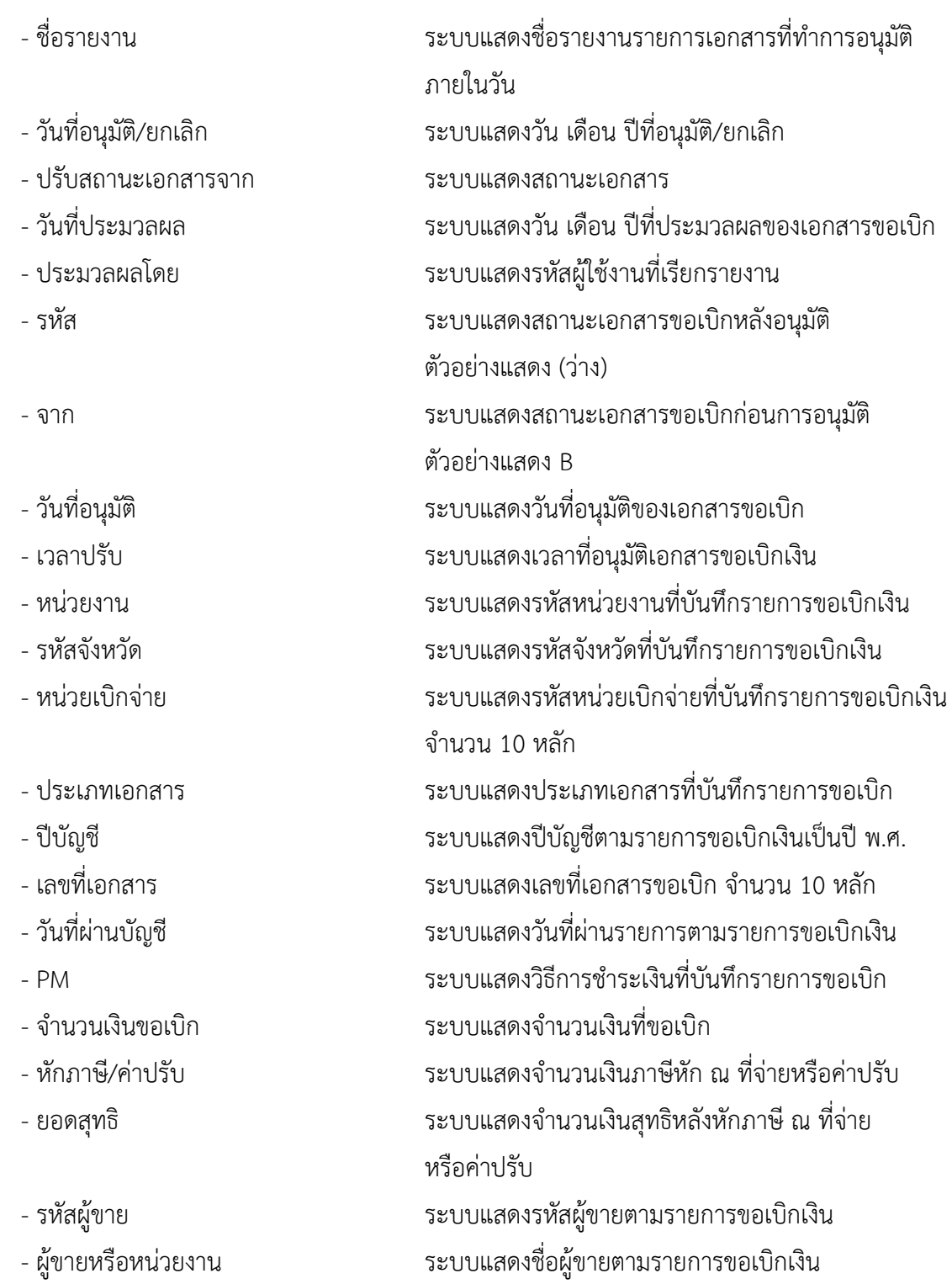

## **กรณีรายงานสรุปเอกสารอนุมัติดตามวัน (จาก B เป็น E)**

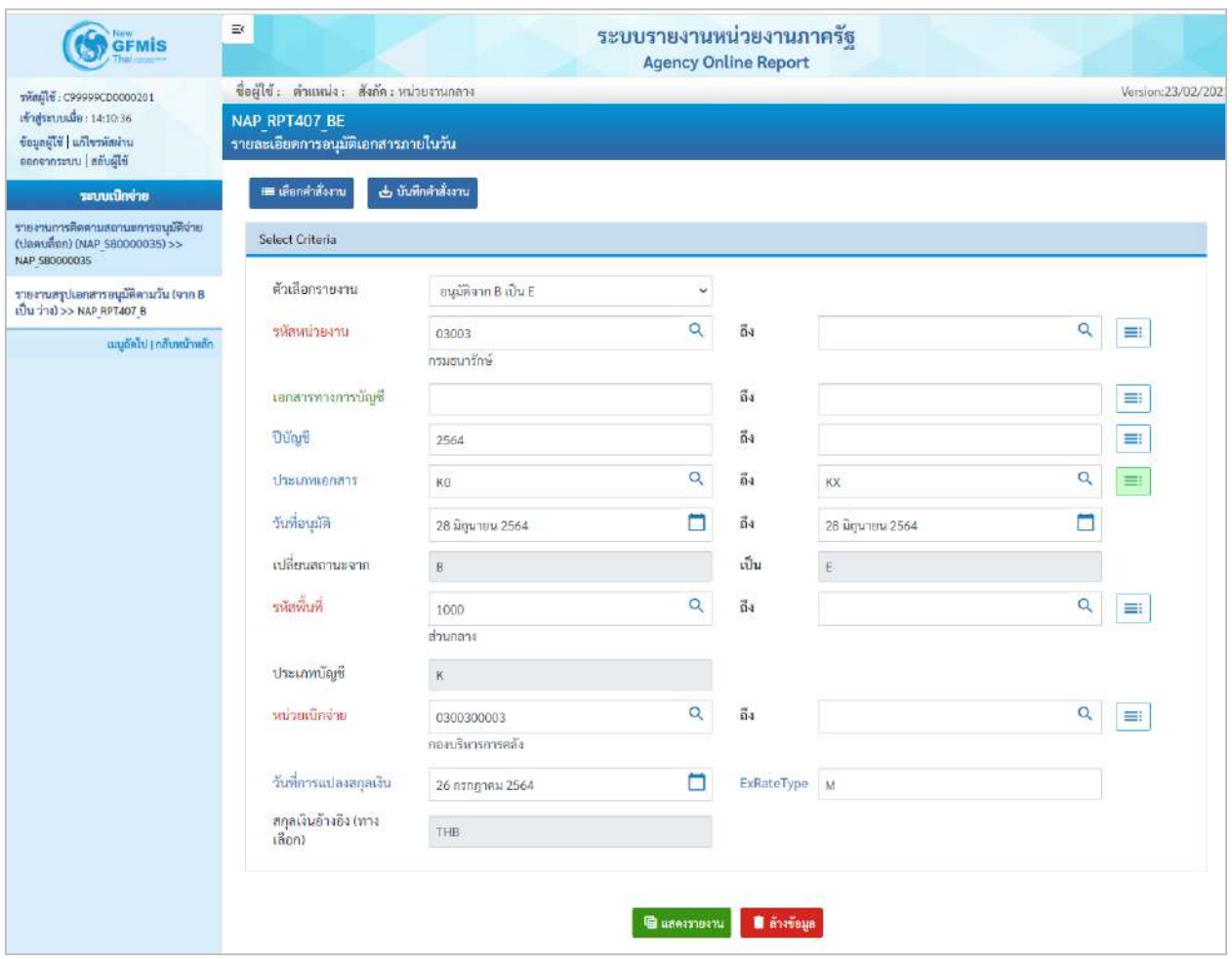

ภาพที่ 6

## **ระบุเงื่อนไขการเรียกรายงาน** ตามภาพที่ 6

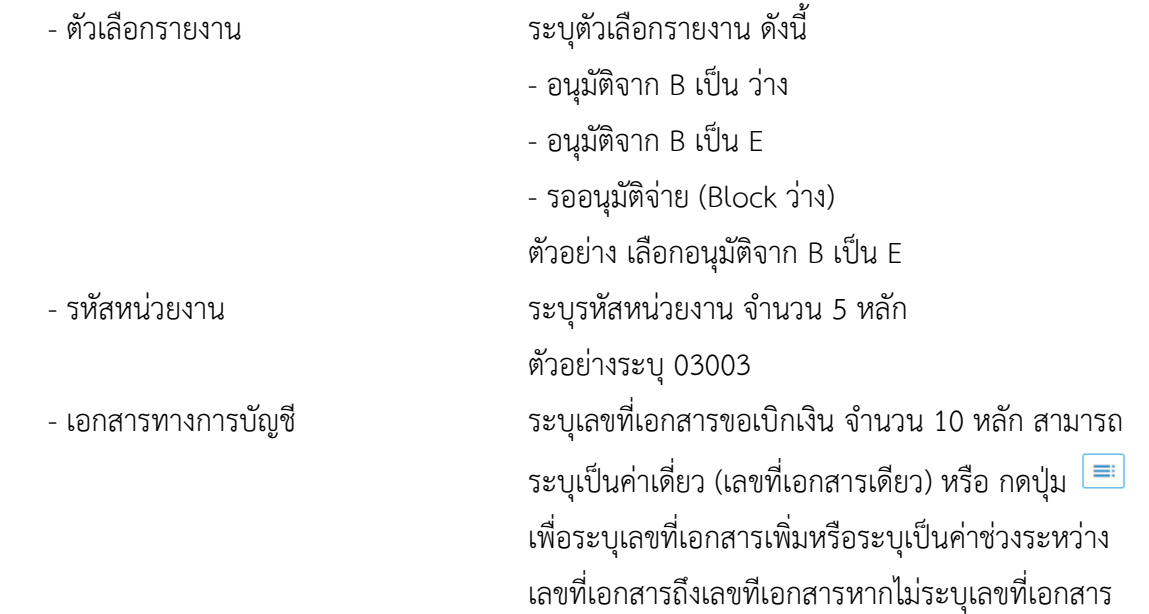

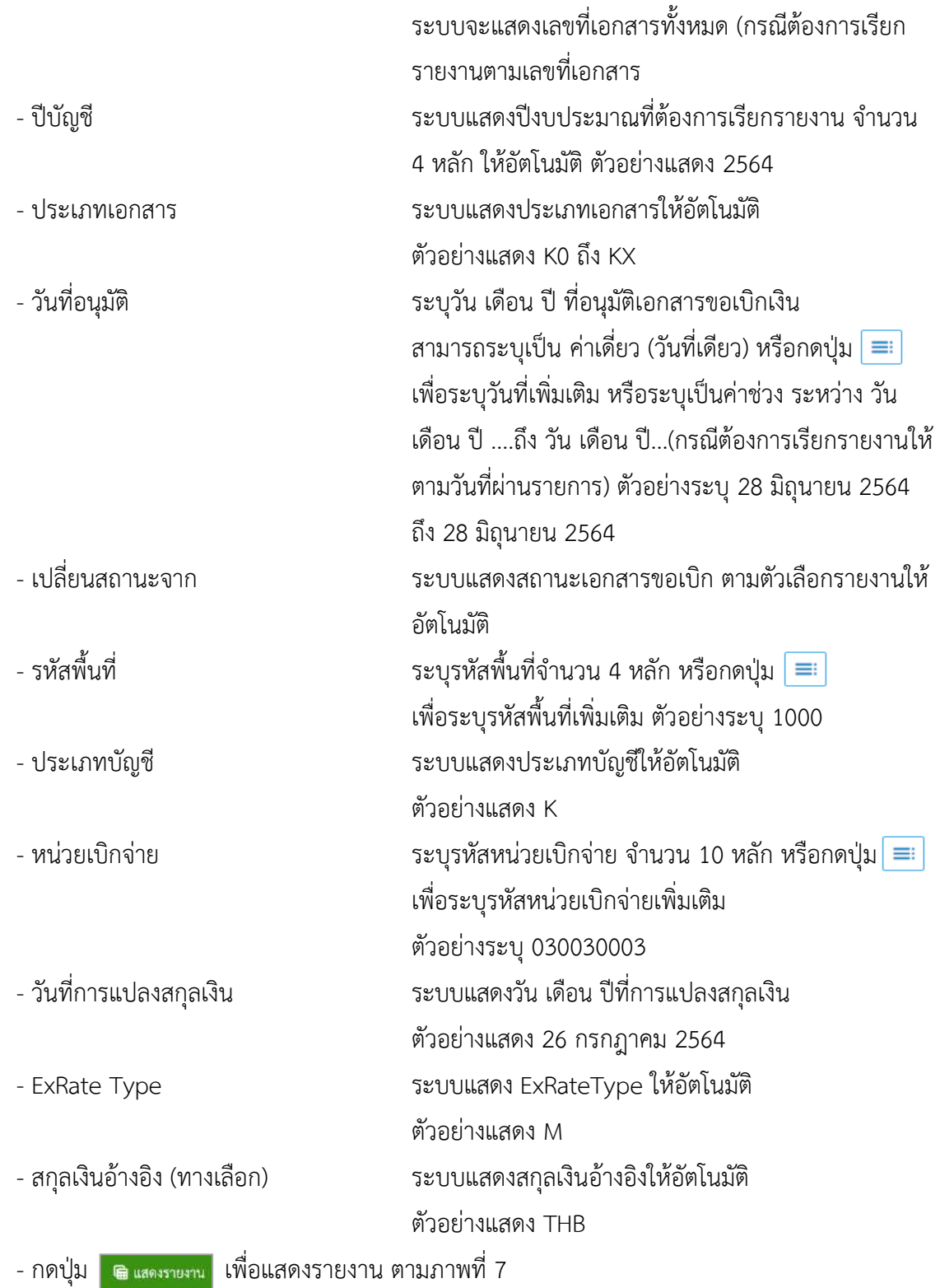

| m                             |                      |                                                                                                    |          |                     |                         |               |                 |       | <b>Agency Online Report</b> | ระบบรายงานหน่วยงานภาครัฐ |               |                    |                     |              |            |                         |
|-------------------------------|----------------------|----------------------------------------------------------------------------------------------------|----------|---------------------|-------------------------|---------------|-----------------|-------|-----------------------------|--------------------------|---------------|--------------------|---------------------|--------------|------------|-------------------------|
|                               |                      | ซื่อผู้ใช้: ตำแหน่ง: สังกัด: หน่ายงานกลาง                                                                                                    |          |                     |                         |               |                 |       |                             |                          |               |                    |                     |              |            | Version:23/02/202       |
| <b>NAP RPT407 BE</b>          |                      | รายละเอียดการอนุมัติเอกสารภายในวัน                                                                                                    |          |                     |                         |               |                 |       |                             |                          |               |                    |                     |              |            |                         |
| $\epsilon$ กลับ               |                      |                                                                                                    |          |                     |                         |               |                 |       |                             |                          |               |                    |                     |              |            |                         |
| Ψ                             |                      | 譜<br>$\mathbb{E}$                                                                                                    | $\Xi_+$  | 刘直                  |                         |               |                 |       |                             |                          |               |                    |                     |              |            |                         |
|                               |                      |                                                                                                    |          |                     |                         |               |                 |       |                             |                          |               |                    |                     |              |            |                         |
|                               |                      | รายการเอกสารที่ทำการอนุมัติภายในวัน                                                                                                    |          |                     |                         |               |                 |       |                             |                          |               |                    |                     |              |            |                         |
|                               |                      | วันที่อนุมัติ/ยกเลิก : 28.06.2564 - 28.06.2564                                                                                                    |          |                     |                         |               |                 |       |                             |                          |               |                    |                     |              |            |                         |
|                               |                      | ปรับสถานะเอกสารจาก : B เป็น E                                                                                                    |          |                     |                         |               |                 |       |                             |                          |               | V,                 |                     |              |            |                         |
|                               |                      | วันที่ประมวลผล: 26.07.2564 เวลา: 14:56:42                                                                                                    |          |                     |                         |               |                 |       |                             |                          |               |                    |                     |              |            |                         |
|                               |                      | ประมวลผลโดย: C99999CD0000201 (99999)                                                                                                    |          |                     |                         |               |                 |       |                             |                          |               |                    |                     | จำนวน<br>100 |            | รายการค่อหน้า           |
| <b>SHO</b>                    | Q2D                  | วันที่อนุมัติ                                                                                                    | หาดาปรับ | หน่วย<br><b>ANU</b> | $2\sqrt{10}$<br>จังหวัด | หน่วยเปิกจ่าย | dreum<br>LBOWYS | Dúcy6 | เอขที่เอกลาร                | วันที่ผ่านบัญชี          | PM            | งำนวนเงินขอ<br>iûn | หักภาษี/<br>ค่าปรับ | велана       | รพัสผู้ชาย | ดังายหรือหน่วยงาน       |
|                               | หน่วยงาน กรมอนารักษ์ |                                                                                                    |          |                     |                         |               |                 |       |                             |                          |               |                    |                     |              |            |                         |
| E.                            | g                    | 28.06.2564                                                                                                    | 19:59:59 | 03003               | 1000                    | 0300300003    | KC.             | 2564  | 3100116605                  | 28.06.2564               | $\mathbf{1}$  | 1,980.00           | 0.00                | 1,980.00     | 9000000311 | นายอินศูนย์ โคลรแขมป์   |
| E                             | $\mathbf{B}$         | 28.06.2564                                                                                                    | 19:59:59 | 03003               | 1000                    | 0300300003    | KX              | 2564  | 3800000067                  | 28.06.2564               | $\mathbf{1}$  | 300.00             | 0.00                | 300.00       | 9000000311 | นายจันคนย์ โคครแขมป์    |
| E                             | $\ddot{\rm s}$       | 28.06.2564                                                                                                    | 19:59:59 | 03003               | 1000                    | 0300300003    | KX              | 2564  | 3800000066                  | 28.06.2564               | $\mathbbm{1}$ | 900.00             | 0.00                | 900.00       | 9000000311 | บายอินสูนย์ โคครแซมป์   |
| E)                            | B                    | 28.06.2564                                                                                                    | 19:59:59 | 03003               | 1000                    | 0300300003    | KA              | 2564  | 3100116563                  | 28.06.2564               | 1             | 2,340.00           | 0.00                | 2,340.00     | 9000000311 | บายจันสนอ์ โดเกรแซนบั   |
| Ε                             | $\overline{B}$       | 28.06.2564                                                                                                    | 20:17:08 | 03003               | 1000                    | 0300300003    | K3              | 2564  | 3600013126                  | 28.06.2564               | ï             | 1,200.00           | 0.00                | 1,200.00     | 1000000946 | บริษัท ทูจีนวัน เอวีดิง |
| E                             | 8                    | 28.06.2564                                                                                                    | 20:17:08 | 03003               | 1000                    | 0300300003    | K3              | 2564  | 3600013127                  | 28.06.2564               | ī             | 1,200.00           | 0.00                | 1,200.00     | 1000000946 | บริษัท หลินวัน เอวีดิง  |
| Ë                             | $\mathbf{g}$         | 28.06.2564                                                                                                    | 20:17:08 | 03003               | 1000                    | 0300300003    | K3              | 2564  | 3600013162                  | 28.06.2564               | g             | 800.00             | 0.00                | 800.00       | 1000000946 | บริษัท หอินวัน เอริลิง  |
| ŧ.                            | ğ                    | 28.06.2564                                                                                                    | 20:17:08 | 03003               | 1000                    | 0300300003    | K3              | 2564  | 3600013163                  | 28.06.2564               | ï             | 800.00             | 0.00                | 800.00       | 1000000946 | บริษัท ทูอินวัน เอรีลิง |
| É.                            | $\overline{B}$       | 28.06.2564                                                                                                    | 20:17:08 | 03003               | 1000                    | 0300300003    | K3              | 2564  | 3600013171                  | 28.06.2564               | i             | 800.00             | 0.00                | 800.00       | 1000000946 | บริษัท หอินวัน เอวีดิง  |
| ε                             | $\rm ^g$             | 28.06.2564                                                                                                    | 20:17:08 | 03003               | 1000                    | 0300300003    | K3              | 2564  | 3600013172                  | 28.06.2564               | ï             | 800.00             | 0.00                | 800.00       | 1000000946 | บริษัท ทูอินวัน เอวีดิง |
| E.                            | $\mathbf{B}$         | 28.06.2564                                                                                                    | 20:17:08 | 03003               | 1000                    | 0300300003    | K3              | 2564  | 3600013312                  | 28.06.256.0              | ï             | 560.00             | 0.00                | 560.00       | 1000000946 | บริษัท ทูอินวัน เอวีดิง |
| Ë                             | B                    | 28.06.2564                                                                                                    | 20:17:08 | 03003               | 1000                    | 0300300003    | K3              | 2564  | 3600013314                  | 28.06.2564               | ï             | 560.00             | 0.00                | 560.00       | 1000000946 | บริษัท ทูอินวัน เอวีดิง |
| สรปยอดตามหน่วยงาน กรมธนารักษ์ |                      |                                                                                                    |          |                     |                         |               |                 |       |                             |                          |               | 39,064.00          | 0.00                | 39,064.00    |            |                         |
| รวมทั้งหมด                    |                      |                                                                                                    |          |                     |                         |               |                 |       |                             |                          |               | 39,064.00          | 0.00                | 39,064.00 ** |            |                         |
|                               | พน่วยงาน             | จำนวนทั้งหมด 50 รายการ<br>จำนวนหน้าทั้งหมด 1 หน้า<br>รายการเอกสารที่ทำการอนุมัติภายในวัน<br>วันที่อนุมัติ/ยกเลิก : 28.06.2564 - 28.06.2564<br>ปรับสถานะเอกสารจาก : B เป็น E<br>สรุปจำนวนเงินและจำนวนเอกสาร |          | จำนวนเงินขอเบิก     |                         |               | รวมเลขที่       |       |                             |                          |               |                    |                     |              |            |                         |
|                               | 03003                |                                                                                                    |          |                     |                         | 39,064.00     |                 | 50    |                             |                          |               |                    |                     |              |            |                         |
|                               |                      |                                                                                                    |          |                     |                         | 39,064.00     |                 | 50    |                             |                          |               |                    |                     |              |            |                         |
|                               |                      |                                                                                                    |          |                     |                         |               |                 |       |                             |                          |               |                    |                     |              |            |                         |

ภาพที่ 7

## คำอธิบาย **"รายงานสรุปเอกสารอนุมัติโดยกรมบัญชีกลาง/คลังจังหวัด"** ตามภาพที่ 7

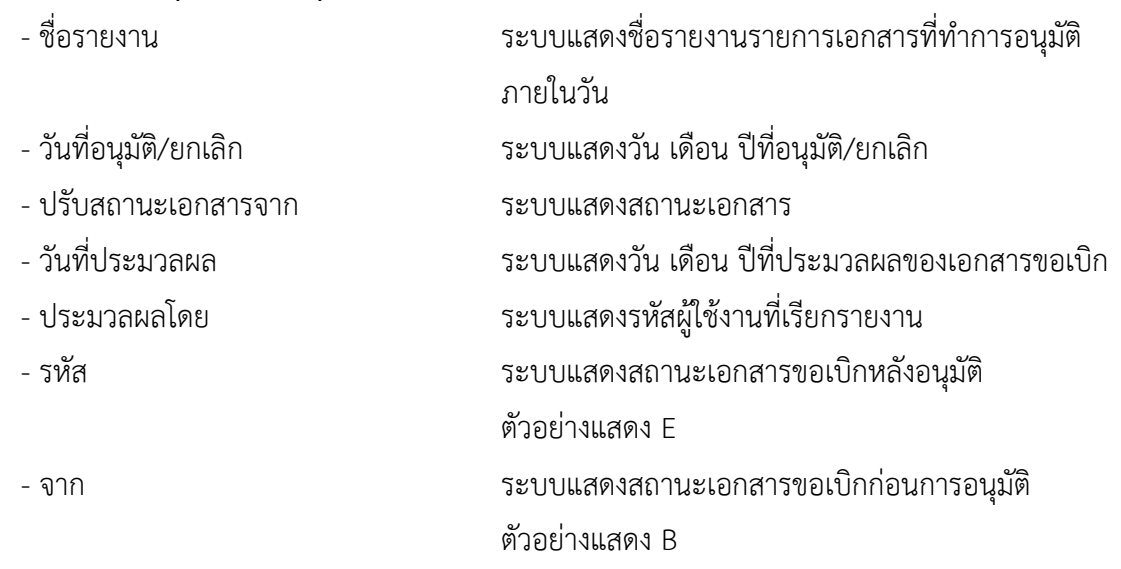

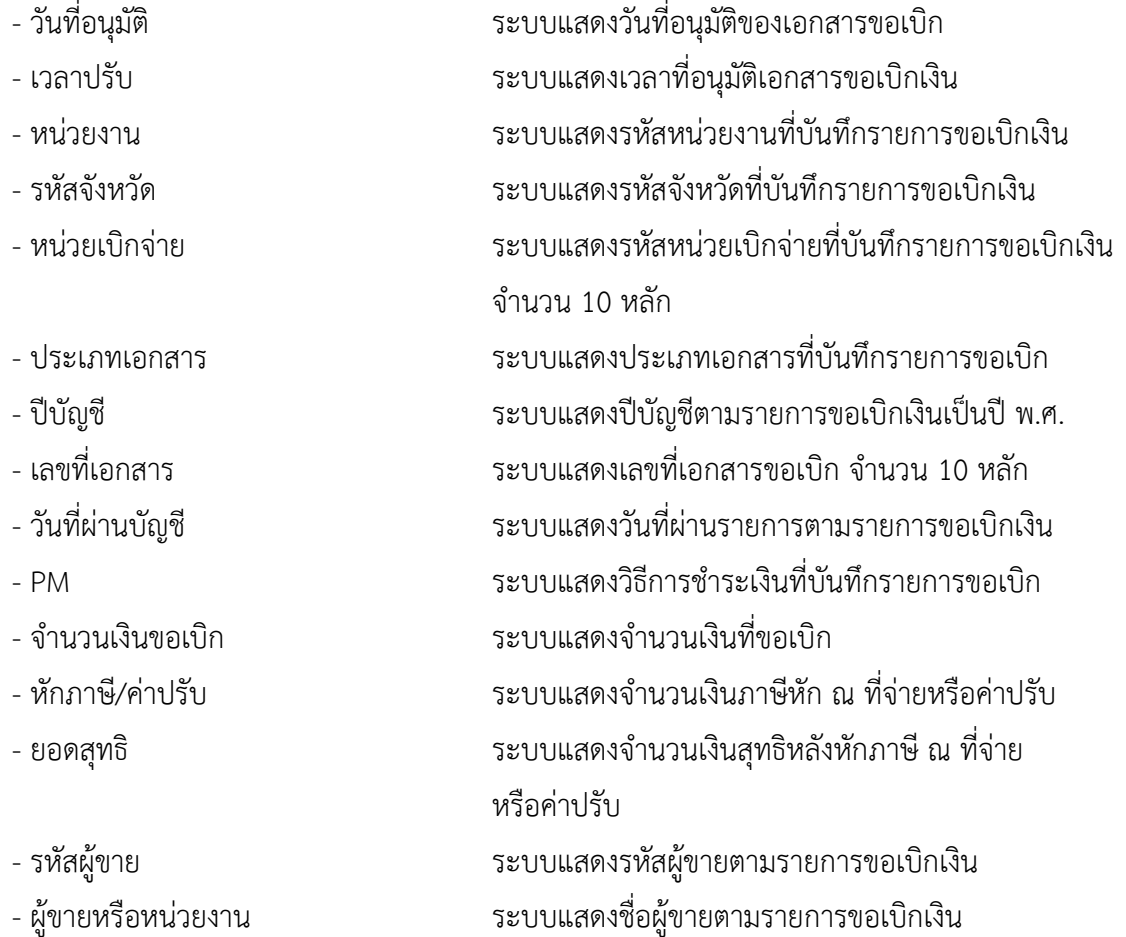

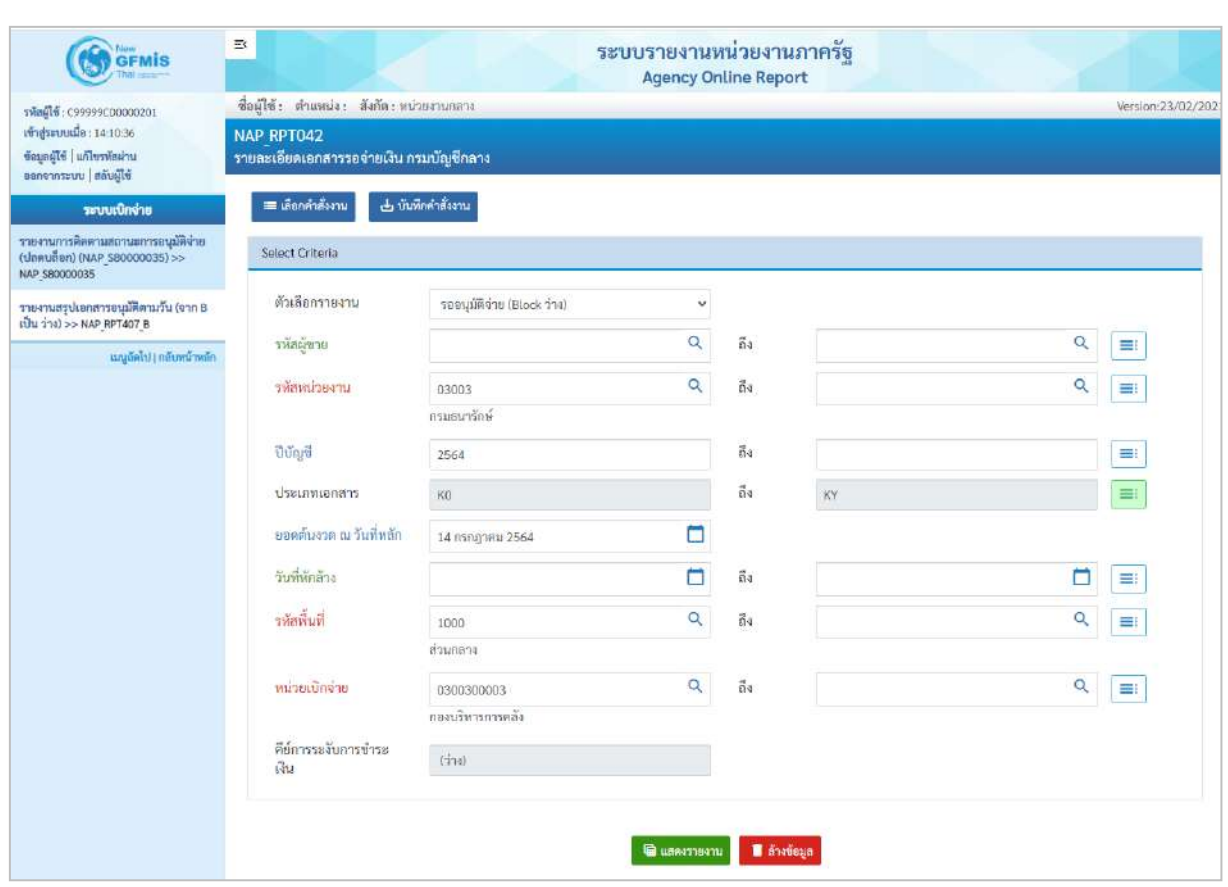

#### **กรณีรายงานเอกสารรออนุมัติจ่ายโดยกรมบัญชีกลาง (Block ว่าง)**

ภาพที่ 8

## **ระบุเงื่อนไขการเรียกรายงาน** ตามภาพที่ 8

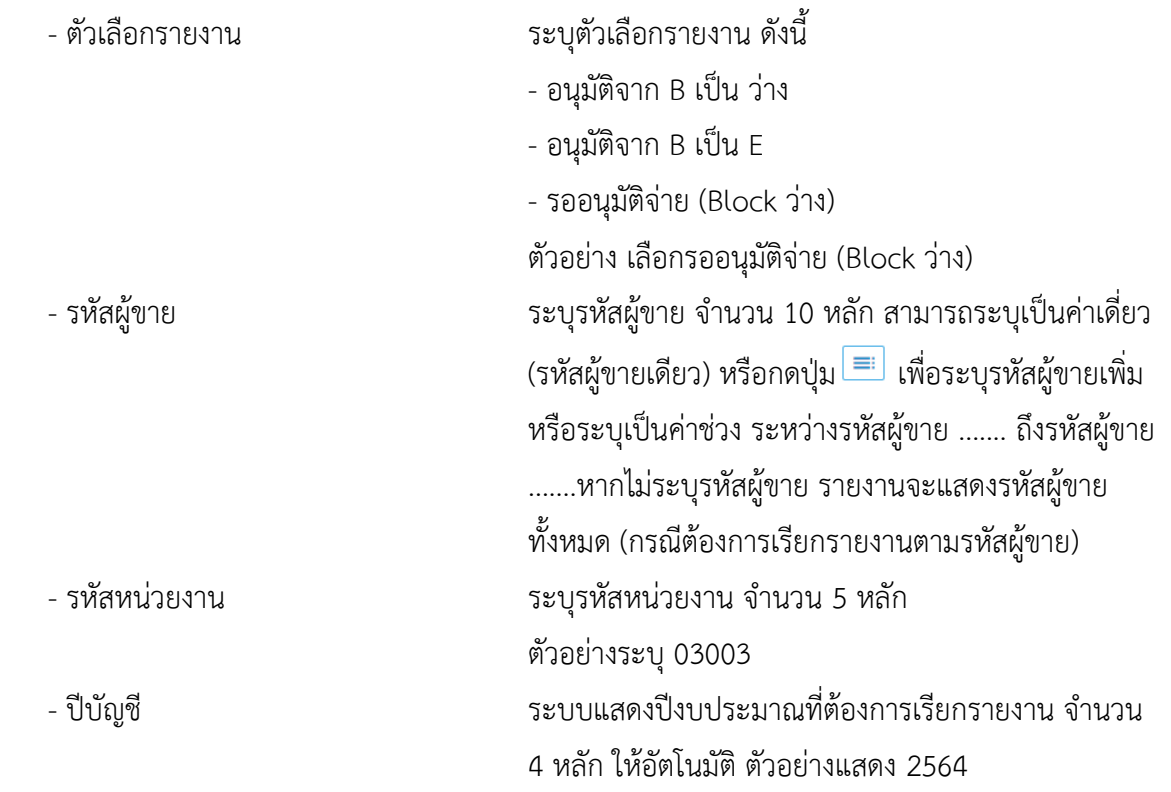

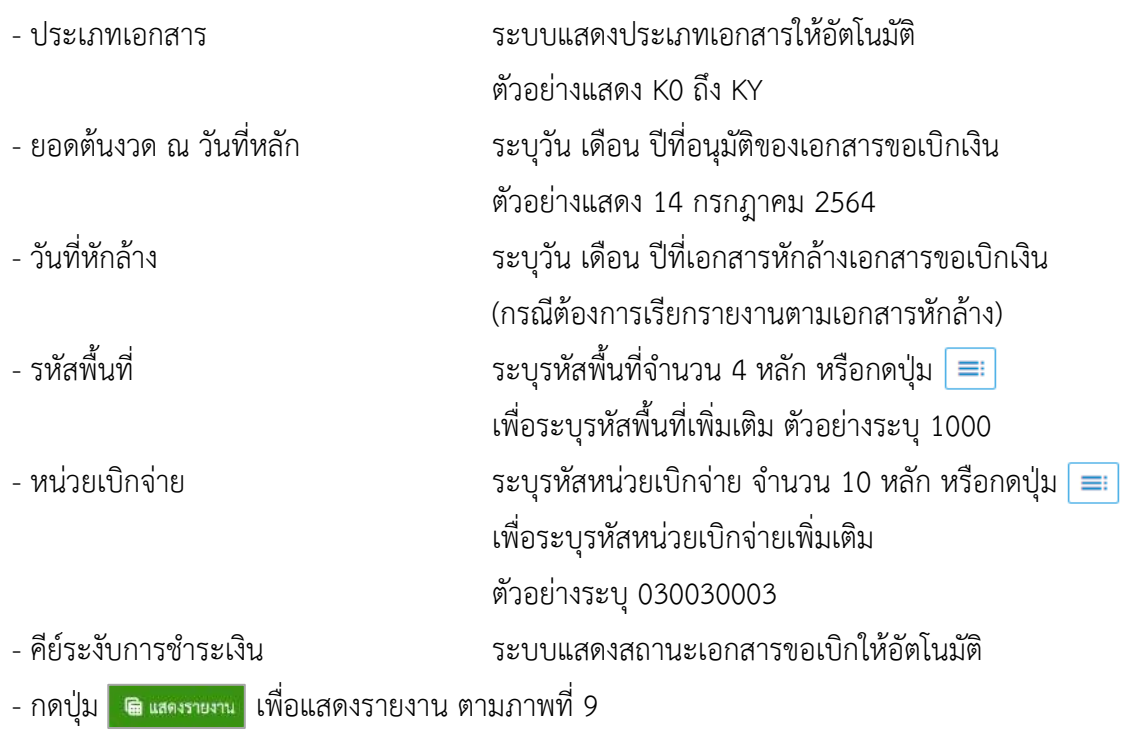

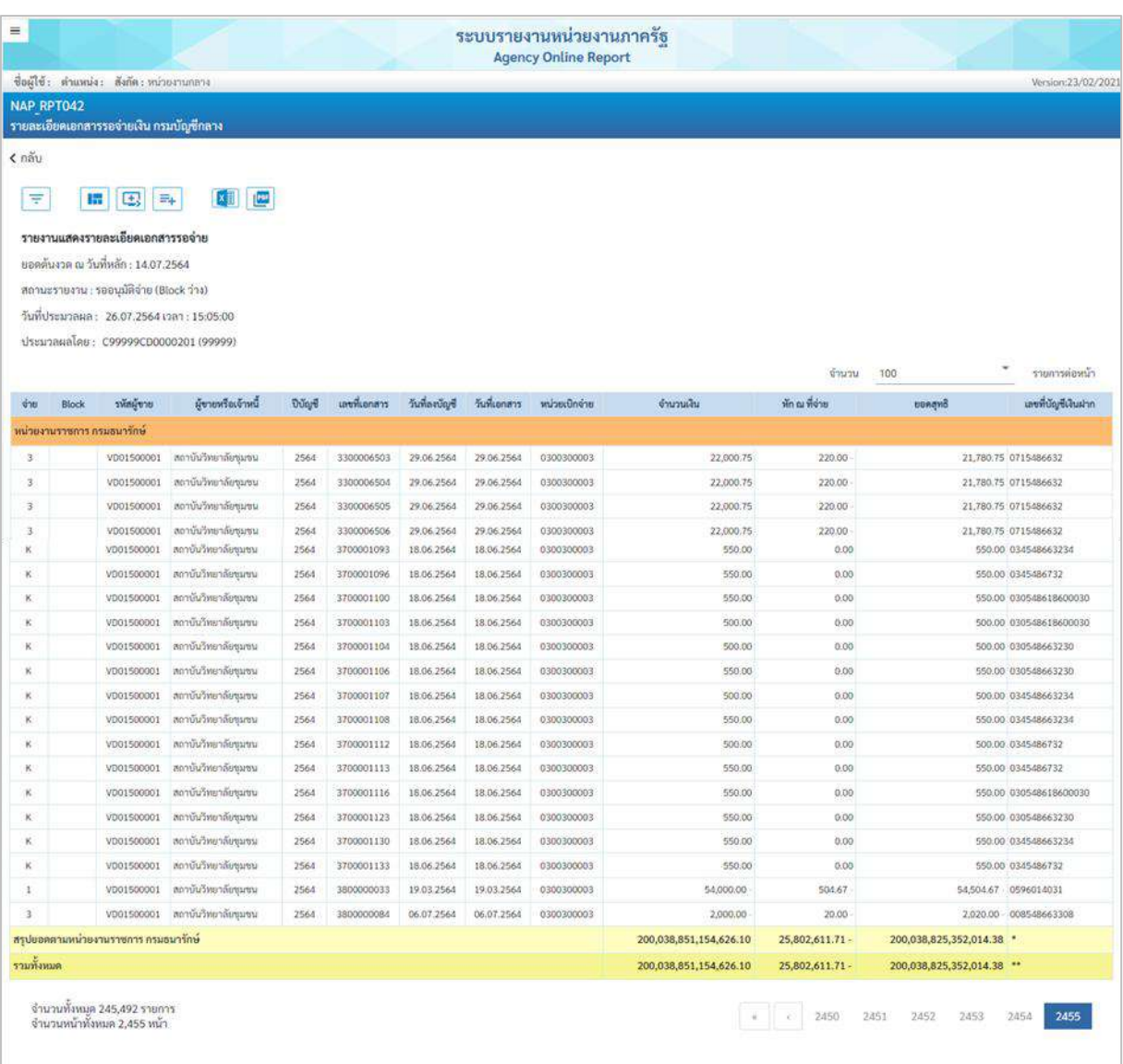

## ภาพที่ 9

## คำอธิบาย **"รายงานสรุปเอกสารอนุมัติโดยกรมบัญชีกลาง/คลังจังหวัด"** ตามภาพที่ 7

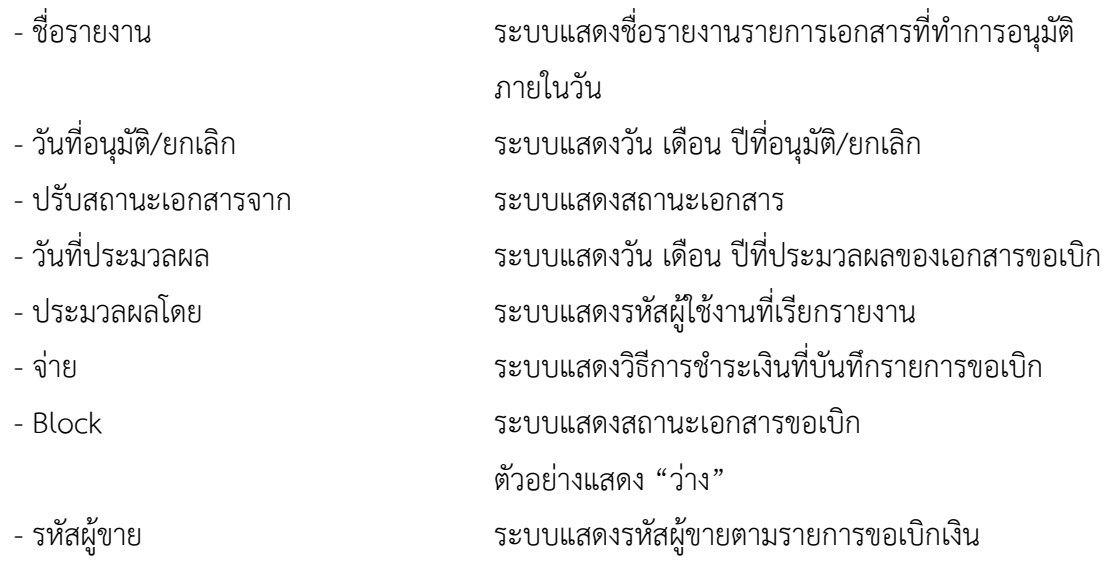

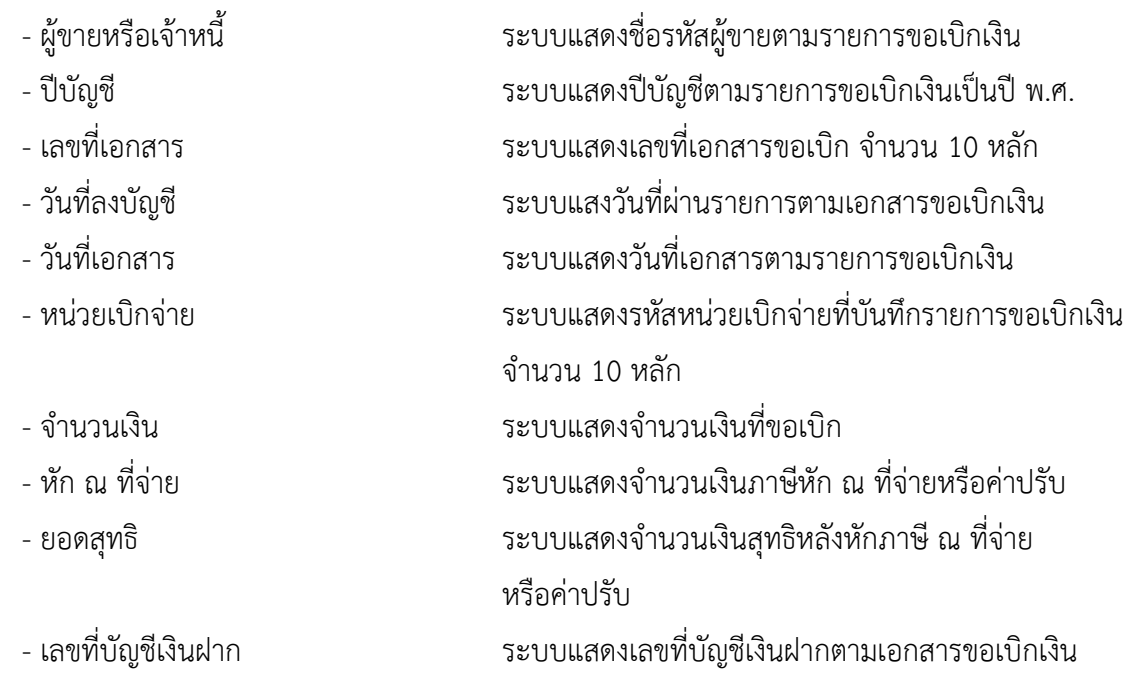

#### **14. รายงานสรุปการใช้จ่ายเงินคงคลังที่ 2 NAP\_RPT097**

รายงานสรุปการใช้จ่ายเงินคงคลังที่ 2 เป็นรายงานสำหรับตรวจสอบการจ่ายเงินจากบัญชีเงินคงคลังที่ 2 หลังจากประมวลผลการจ่ายชำระเงิน (Payment)

เมื่อเข้าระบบ New GFMIS Thai เรียบร้อยแล้ว เลือกระบบรายงานหน่วยงานภาครัฐ ระบบแสดง หน้าจอบันทึกรายการ ตามภาพที่ 1

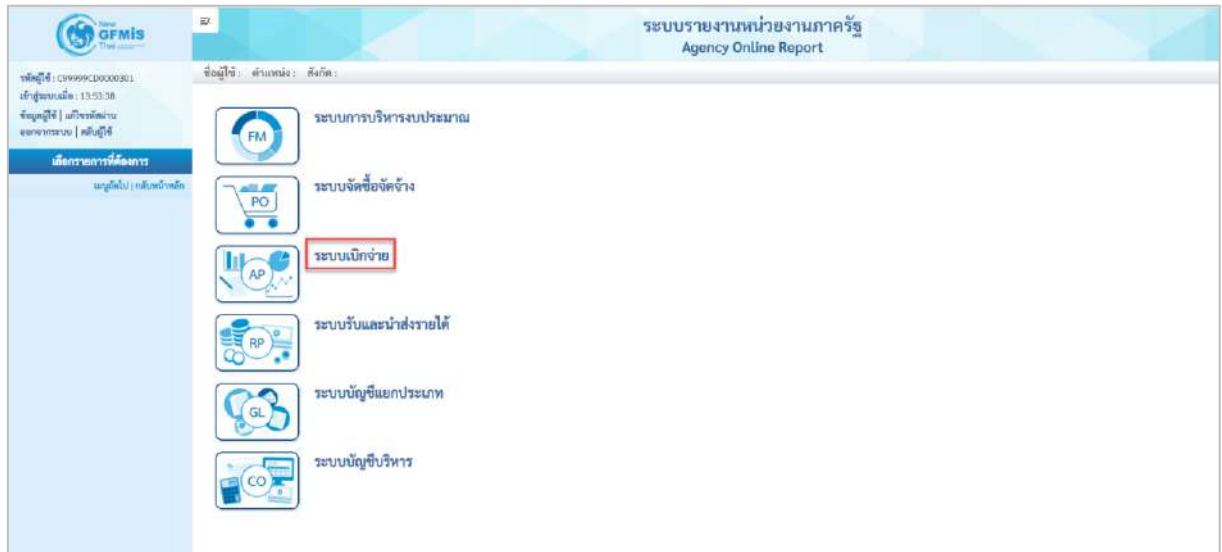

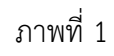

- กดปุ่ม <mark>ระบบเบิกจ่าย</mark> เพื่อเข้าสู่เมนูรายงานที่ต้องการ ตามภาพที่ 2

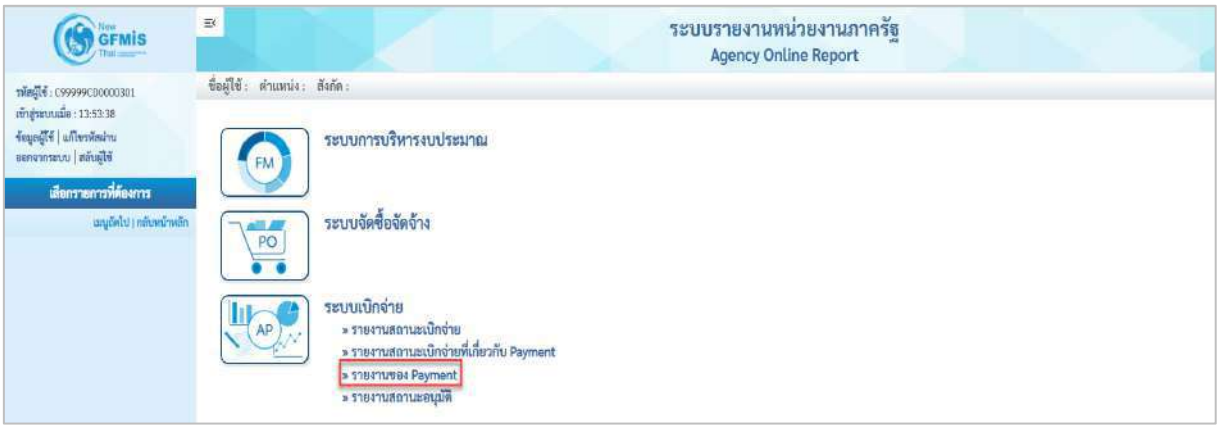

ภาพที่ 2

- กดปุ่ม <mark>รรายงานของ Payment </mark> เพื่อเข้าสู่รายงานสรุปการใช้จ่ายเงินคงคลังที่ 2 ตามภาพที่ 3

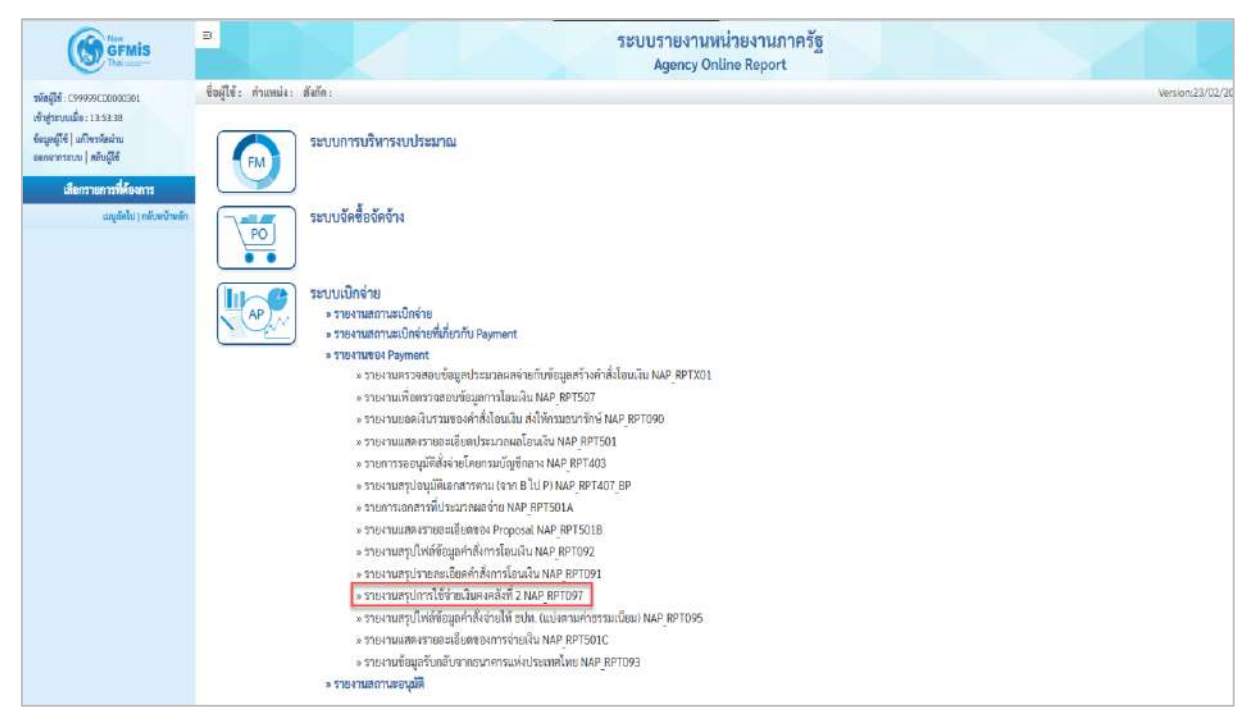

#### ภาพที่ 3

- กดปุ่ม  $\boxed{\tiny \text{``s}$ ายงานสรุปการใช้จ่ายเงินคงคลังที่ 2 NAP RPT097 เพื่อเข้าสู่หน้าจอรายงานสรุปเอกสารอนุมัติ

โดยกรมบัญชีกลาง/คลังจังหวัด ตามภาพที่ 4

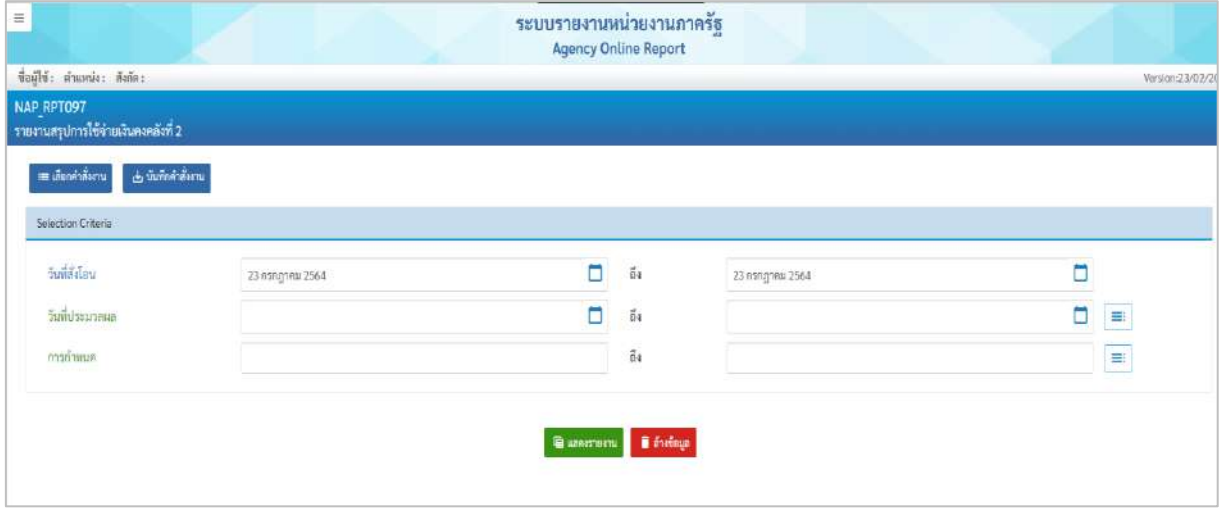

ภาพที่ 4

#### **ระบุเงื่อนไขการเรียกรายงาน** ตามภาพที่ 4

#### **Selection Criteria**

- วันที่สั่งโอน ระบุวันที่สั่งโอนเงิน ตัวอย่างระบุ 23 กรกฎาคม 2564 ถึง 23 กรกฎาคม 2564 - วันที่ประมวลผล ระบุวันที่ประมวลผล (กรณีต้องการเรียกรายงาน ีตามวันที่ประมวลผล) หรือ กดปุ่ม $\overline{\phantom{a}}$ ย $\overline{\phantom{a}}$  เพื่อระบุวันที่ ประมวลผลเพิ่มเติม

# - การกำหนด ระบุ IDEN ที่ต้องการเรียกรายงาน หรือ กดปุ่ม

## เพื่อระบุ IDEN ในการเรียกรายงานเพิ่มเติม

## - กดปุ่ม <mark>เฒินสดงรายงาน ตามภาพที่ 5</mark>

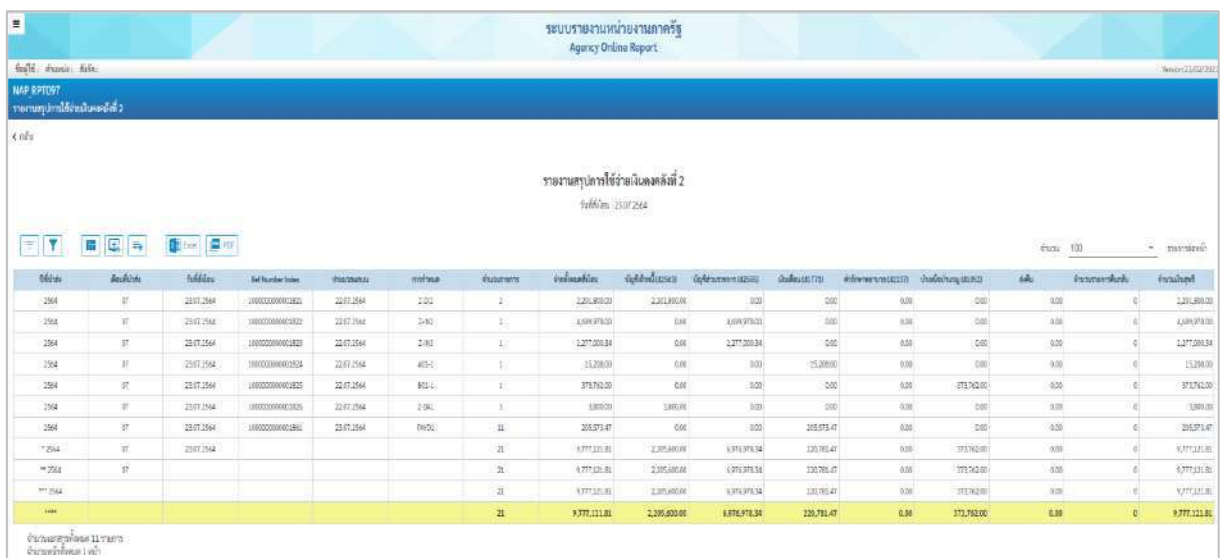

## ภาพที่ 5

## คำอธิบาย **"รายงานสรุปการใช้จ่ายเงินคงคลังที่ 2"** ตามภาพที่ 5

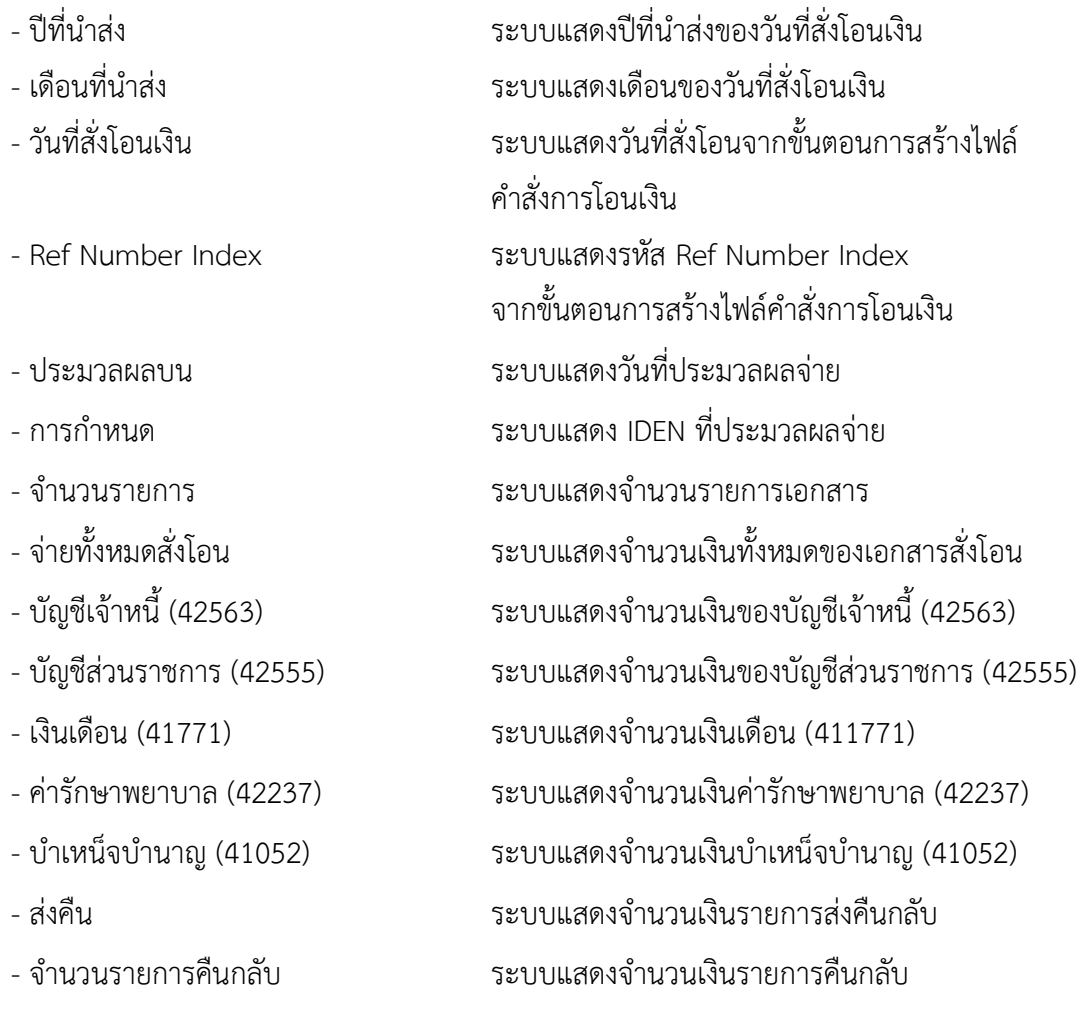

- จำนวนเงินสุทธิ ระบบแสดงจำนวนเงินสุทธิ (จำนวนเงินทั้งหมด ของเอกสารจ่ายสั่งโอน – ส่งคืน)

#### **15.รายงานสรุปรายละเอียดคำสั่งการโอนเงิน NAP\_RPT091**

รายงานสรุปรายละเอียดคำสั่งการโอนเงิน เป็นรายงาน เป็นรายงานที่ใช้สำหรับตรวจสอบรายละเอียด คำสั่งการโอนเงิน หลังจากการ GEN File คำสั่งโอนเงิน

เมื่อเข้าระบบ New GFMIS Thai เรียบร้อยแล้ว เลือกระบบรายงานหน่วยงานภาครัฐ ระบบแสดง หน้าจอบันทึกรายการ ตามภาพที่ 1

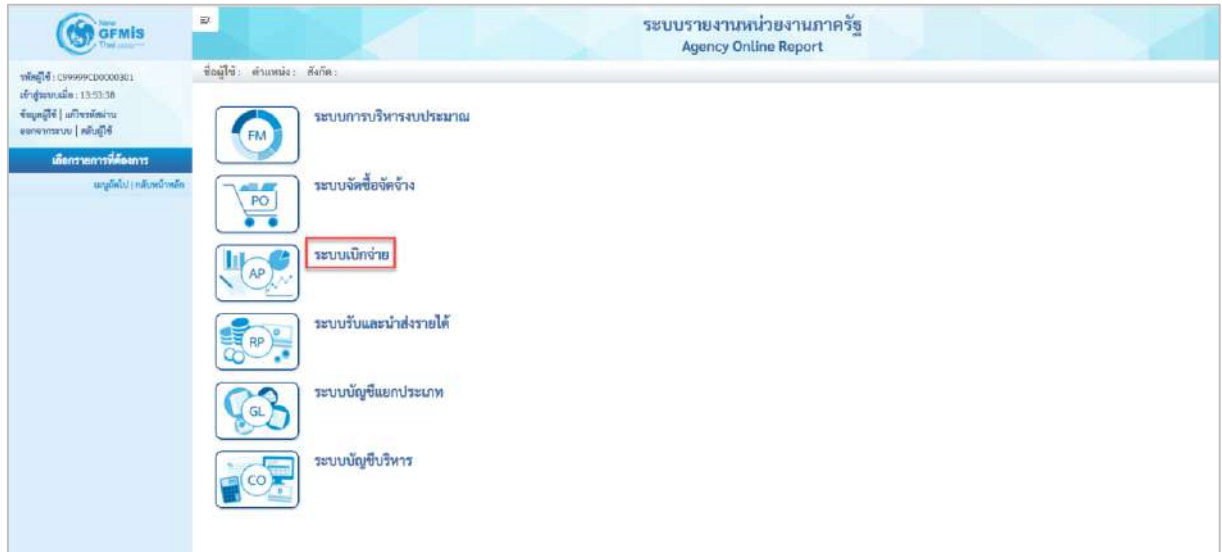

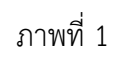

- กดปุ่ม <mark>ระบบเบิกจ่าย</mark> เพื่อเข้าสู่เมนูรายงานที่ต้องการ ตามภาพที่ 2

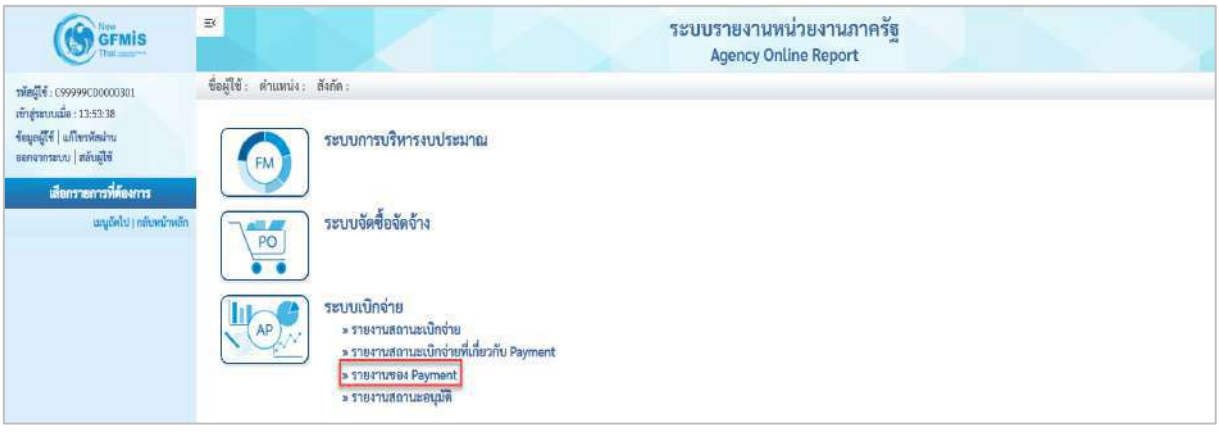

ภาพที่ 2

- กดปุ่ม <mark>รรายงานของ Payment </mark> เพื่อเข้าสู่รายงานสรุปการใช้จ่ายเงินคงคลังที่ 2 ตามภาพที่ 3

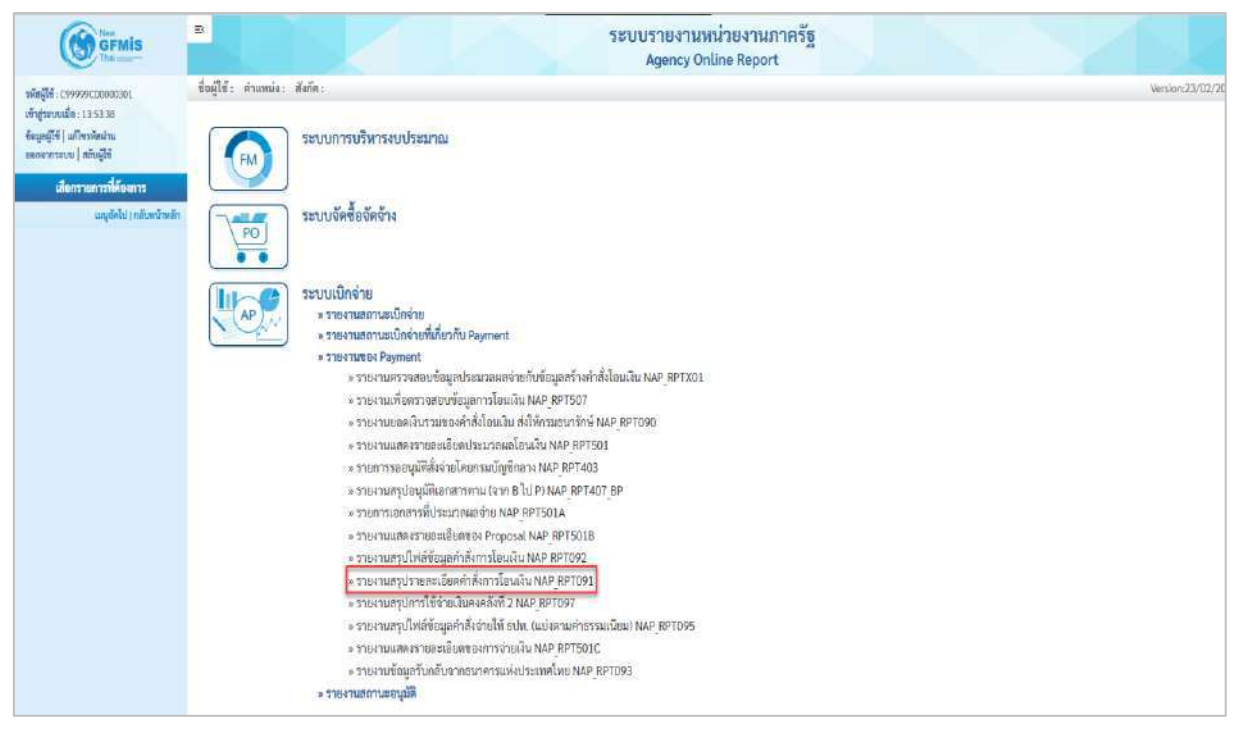

ภาพที่ 3

- กดปุ่ม <mark>» รายงานสรุปรายละเอียดคำสั่งการโอนเงิน NAP RPT091</mark> แพื่อเข้าสู่หน้าจอรายงานสรุปรายละเอียด คำสั่งการโอนเงิน ตามภาพที่ 4

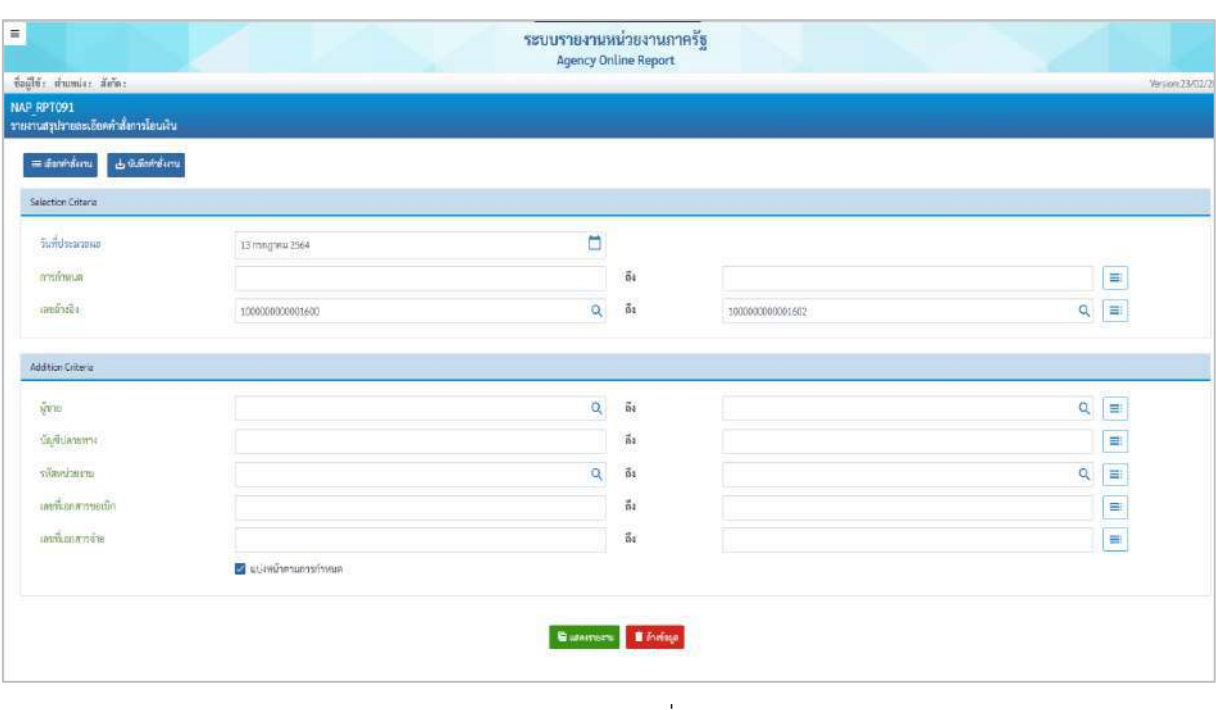

ภาพที่ 4

**ระบุเงื่อนไขการเรียกรายงาน** ตามภาพที่ 4

#### **Selection Criteria**

- วันที่ประมวลผล ระบุวันที่ประมวลผล (กรณีต้องการเรียกรายงาน

ตามวันที่ประมวลผล) หรือ กดปุ่ม  $\overline{\phantom{a}}$  เพื่อระบุวันที่

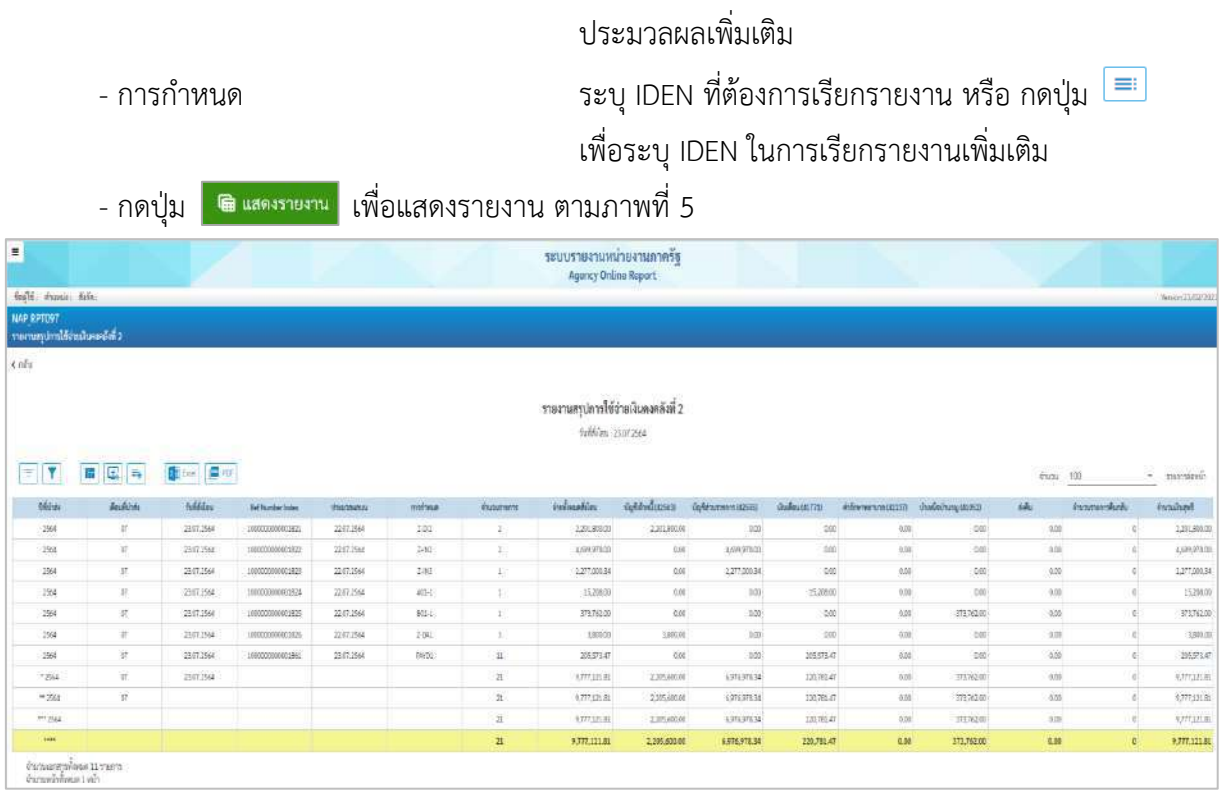

## ภาพที่ 5

## คำอธิบาย **"รายงานสรุปการใช้จ่ายเงินคงคลังที่ 2"** ตามภาพที่ 5

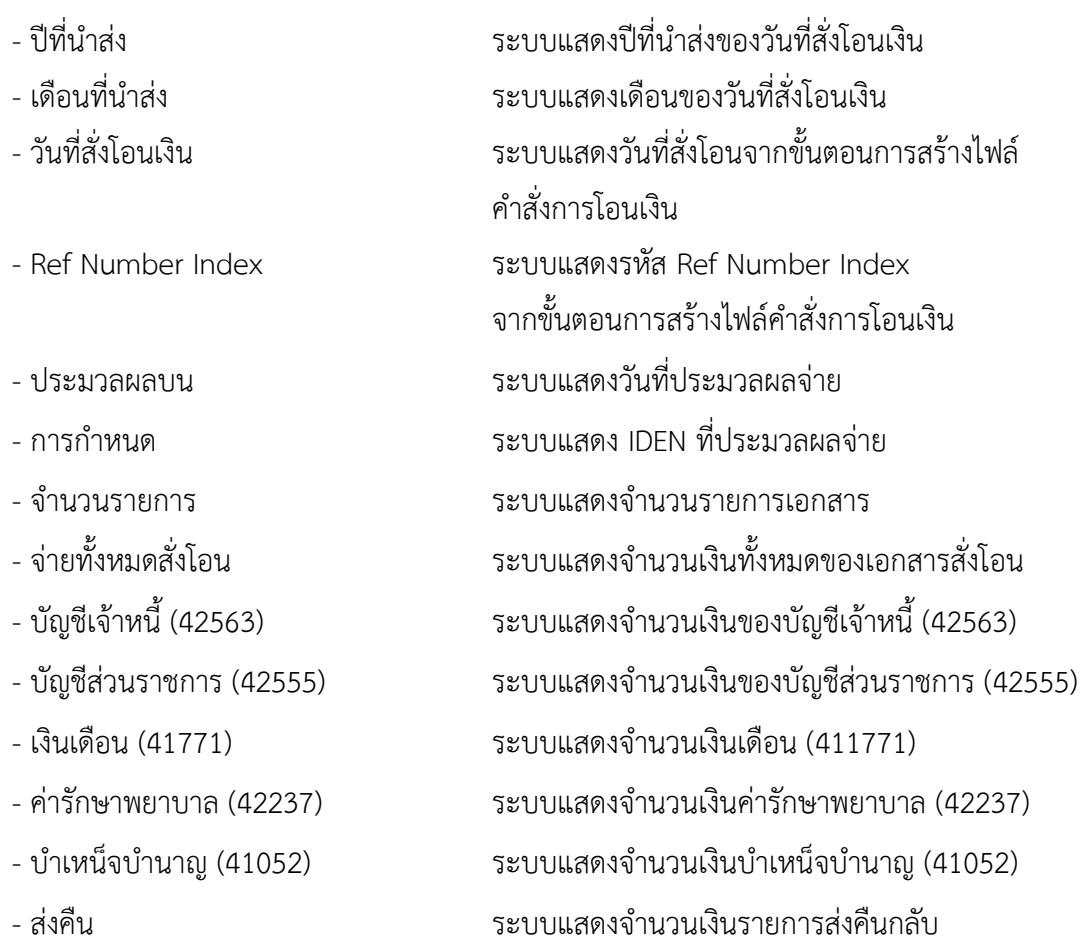

- 
- 

- จำนวนรายการคืนกลับ ระบบแสดงจำนวนเงินรายการคืนกลับ - จำนวนเงินสุทธิ ระบบแสดงจำนวนเงินสุทธิ (จำนวนเงินทั้งหมด ของเอกสารจ่ายสั่งโอน – ส่งคืน)